GOOSY<br>Id.: OVER revised and the set of the set of the set of the set of the set of the set of the set of the set of the set of

# $G_{\rm s}$   $O_{\rm nline}$   $O_{\rm mline}$   $S$   $Y_{\rm stem}$

# GOOSY Commands

H.G.Essel, GOOSY Authors

 $\sigma$  and  $\epsilon$ 

GSI Gesellschaft für Schwerische für der Anti-Postfach -- Planckstrae - D
 Darmstadt Tel - -

# Chapter 1

# GOOSY Commands

# CLOSE ETHERNET

 $\Gamma$ 

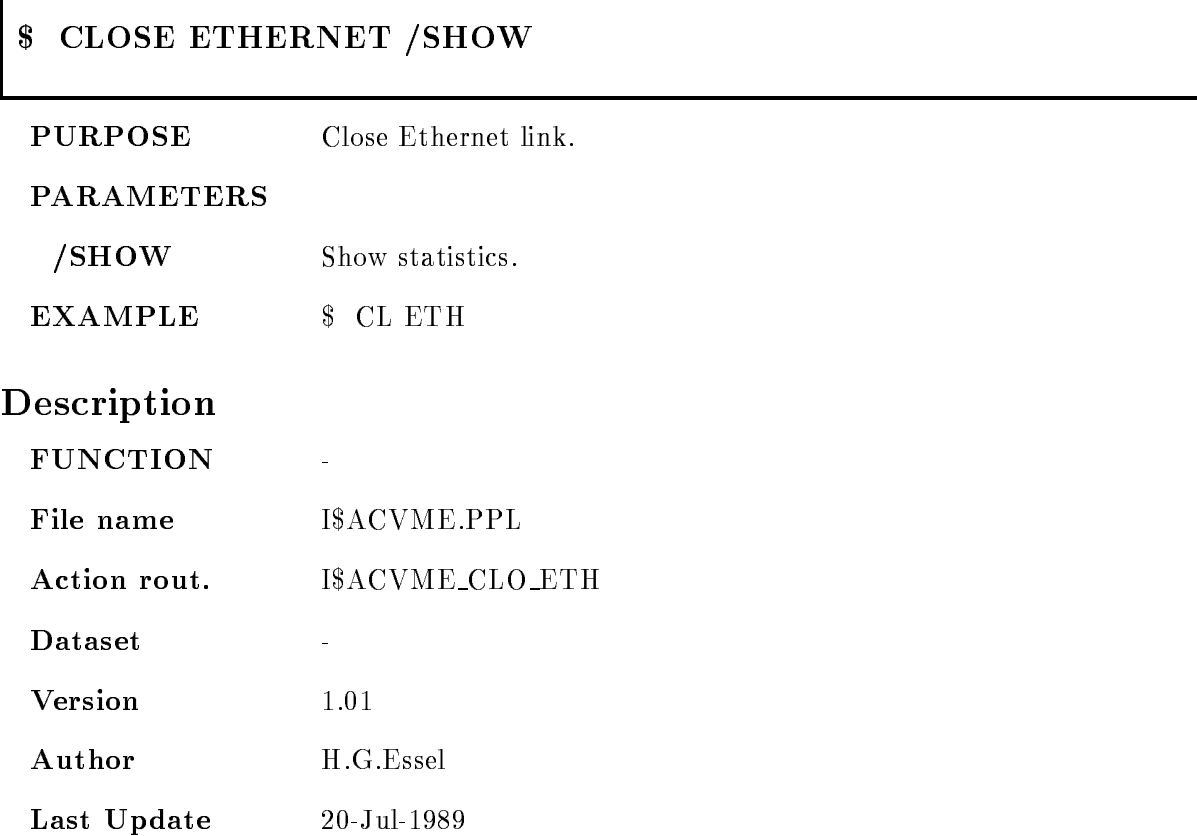

# \$ COMMENT

- Commentst line of comments line of comments line of comments and comments of comments of comments of comments  $LINE2="$  second line of comments"  $LINE6 = 16$   $LINE7 = 17$   $LINE8 = 18$ /TERM /ERRL /SLOG /GLOG /PLOG

PURPOSE Write comments to SYS\$OUTPUT and log files.

#### PARAMETERS

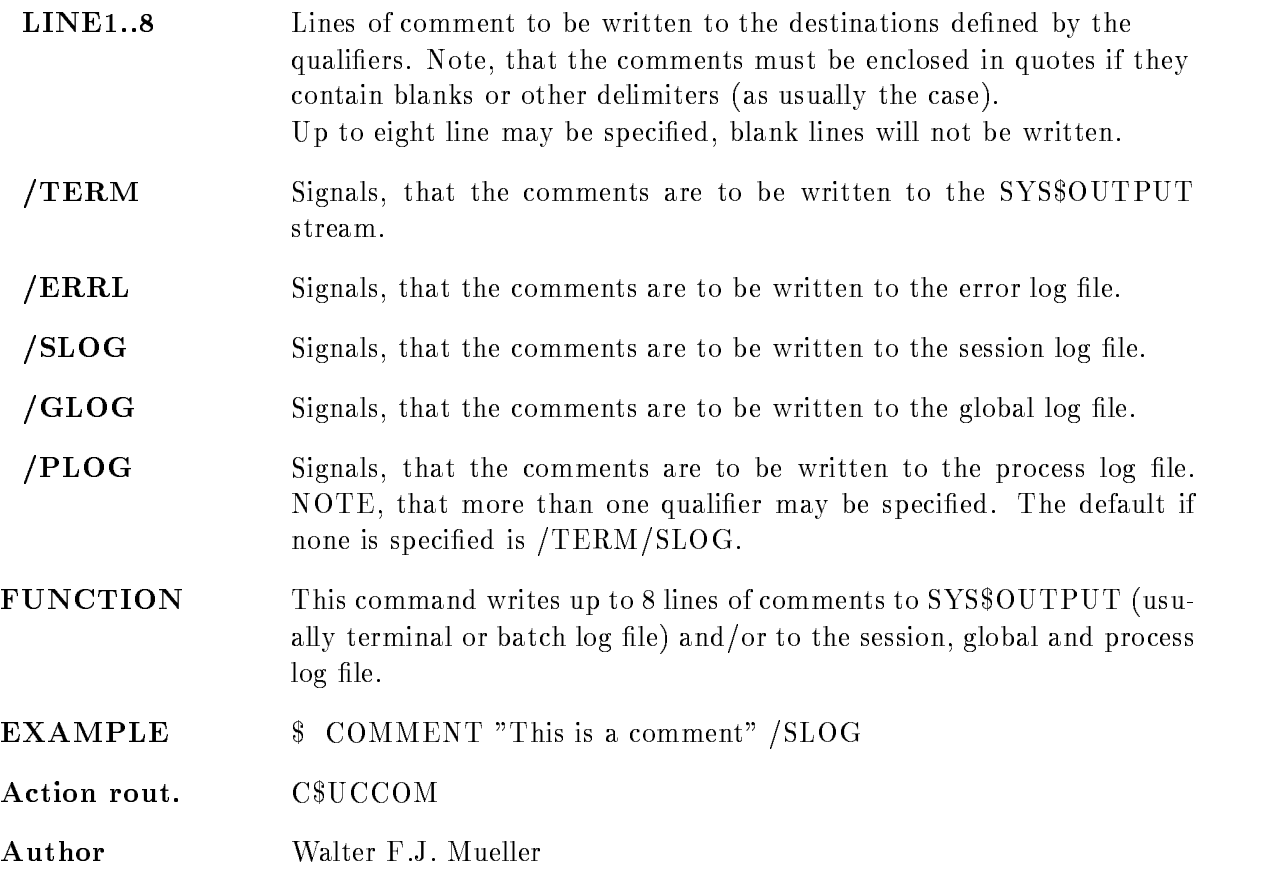

# DESCRIPTION

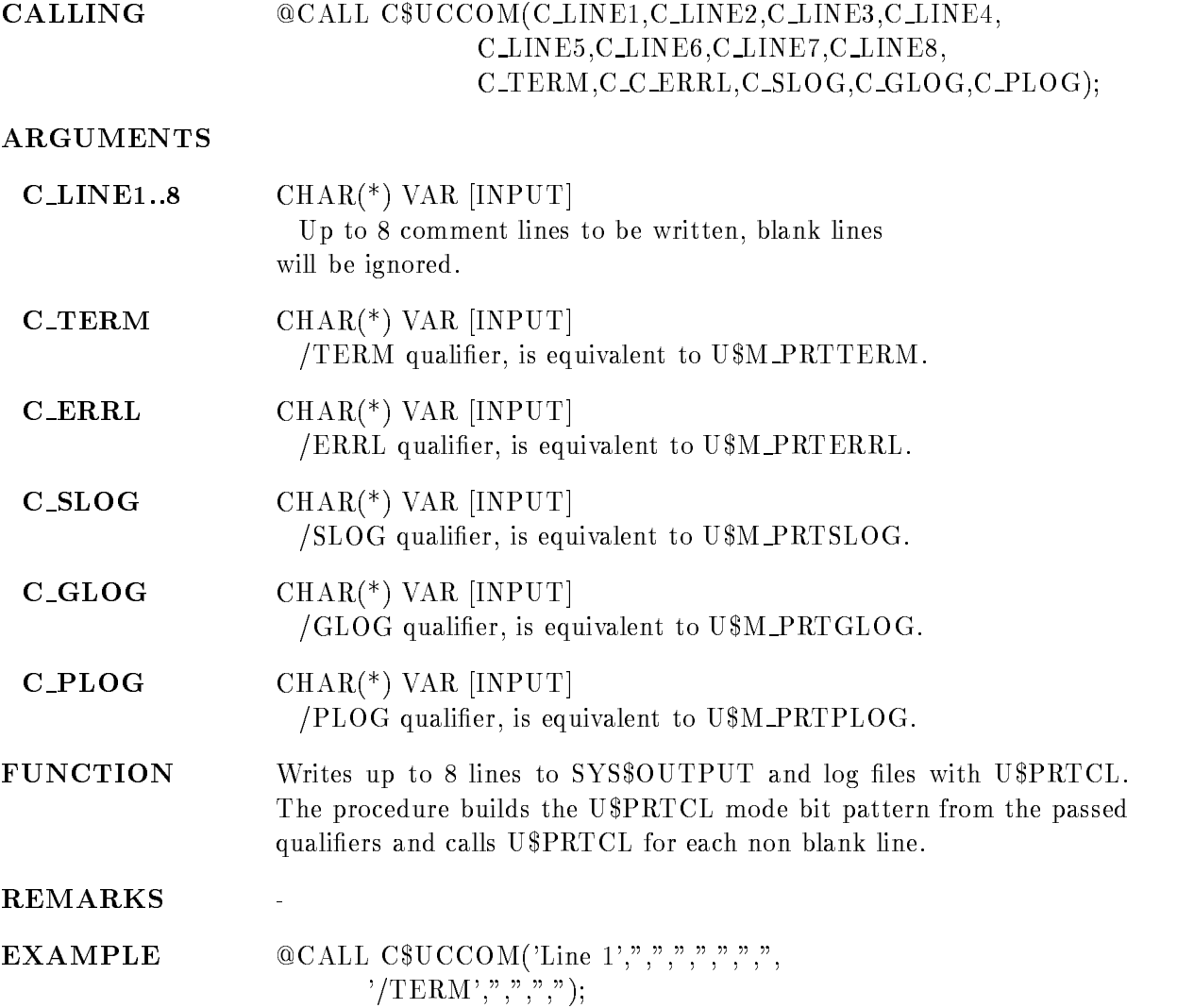

ī

# \$ DCL

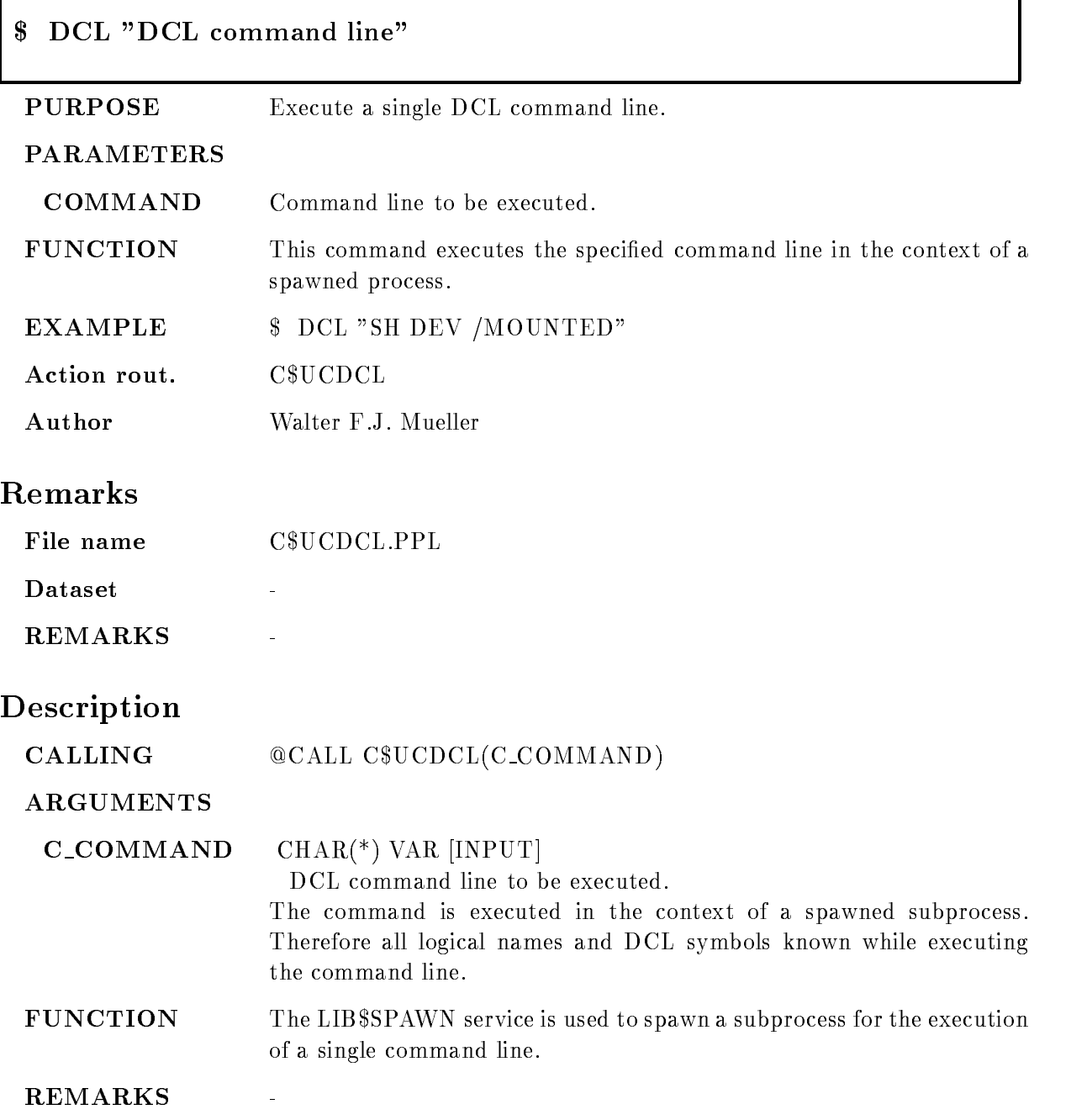

# \$ DEBUG

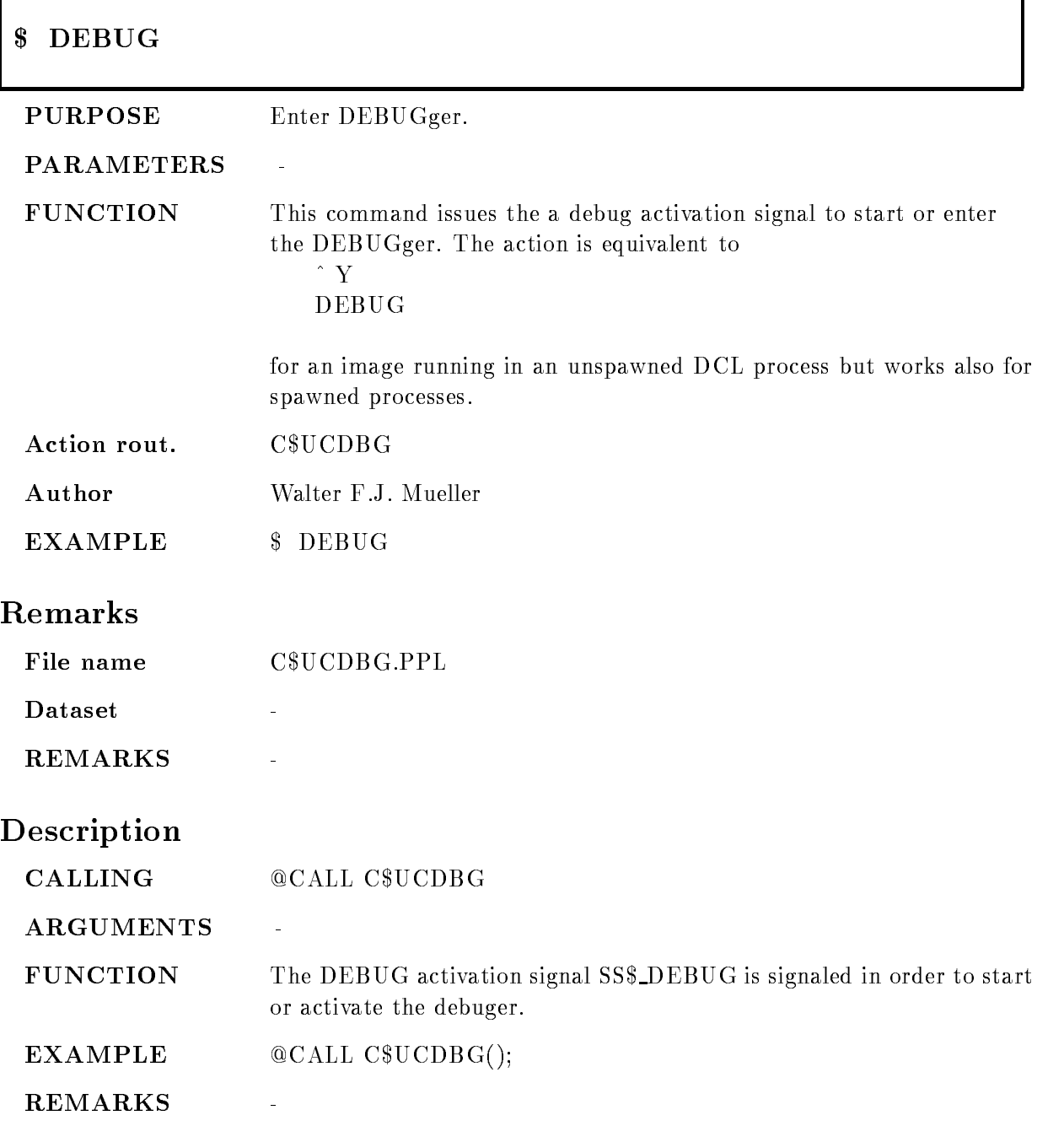

## . \_ \_ \_ \_ \_ \_ \_ \_ \_ \_ \_ \_

### - DEFINE KEY KEYk EQUIVALENCEe IF\_STATE=i SET\_STATE=s /NOECHO/LOCK\_STATE/TERMINATE/PROTECT

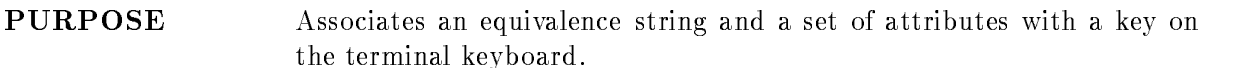

#### PARAMETERS

 $\text{KEY}=\text{k}$  Name of the key to be defined, the following table lists the definable keys

> PF-PF  $KP0, \ldots, KP9$ PERIOD, COMMA, MINUS, ENTER LEFT, RIGHT, UP, DOWN E-E HELP, DO  $F6, \ldots, F20$ CTRLA,....,CTRLZ

Note, that not all keys are available on all key boards and that not all keys are enabled all the time. The terminal has to be in APPLICATION mode to use KP0,....,KP9 and PERIOD,....,ENTER. The terminal has to be in /NOLINE\_EDIT mode to use LEFT,...,DOWN, this however is strongly disencouraged

- **Specifies the string which is to be processed when the key is** pressed. If the string contains any spaces or other delimiters, enclose the equivalence string in quotation marks
- $IF\_STATE=i$  Specifies the state, which must be in effect for the key definition to be in effect. If this parameter is omitted, the current state is used. The state name is an alphanumeric string. States are established with the /SET\_STATE qualifier.
- **Causes the specified state-name to be set when the key is pressed. The** state name can be any alphanumeric string. If the SET STATE parameter is omitted, the current state that was locked remains in effect.
- NOECHO Determines whether or not the equivalence string is displayed on the screen after the key has been pressed. The default is to echo. You cannot use /NOECHO without the  $/TERMINATE$  qualifier.
- /LOCK\_STATE Specifies that the state set by the SET\_STATE parameter remains in effect until explicitly changed. Otherwise, the state set by  $SET\_STATE$ is in effect only for the next defineable key that is pressed or for the next read terminating character typed. The *LOCK STATE* qualifier can only be specified with the SET\_STATE parameter.
- **TERMINATE** Specifies whether or not the current equivalence string is to be terminated (that is, processed) when the key is pressed. The default is not to terminate, which allows to press other keys before the equivalence string is processed. Pressing RETURN has the same effect as using TERMINATE
- **PROTECT** The key is protected against redefinition. Any attempt to redefine or delete this key will be rejected and results in an error message This option should be used only in rare cases Its intended use is to protect keys which change the state  $(SET\_STATE=s)$  because their redefinition could affect a lot of other key definitions and result in considerable confusion The PF-PF-Confusion as general Gold presses is protected for that reason
- FUNCTION This command defines a key in the process key translation table. The function is analoguous to the DCL DEFINE/KEY command, look in this description
- EXAMPLE IN EXAMPLE IN EXAMPLE IN EXAMPLE IN EXAMPLE IN EXAMPLE IN EXAMPLE IN EXAMPLE IN EXAMPLE IN EXAMPLE IN
- Action rout. C\$UCDFK
- Author Walter F.J. Mueller

#### **Remarks**

File name C\$UCDFK.PPL Dataset

# Description

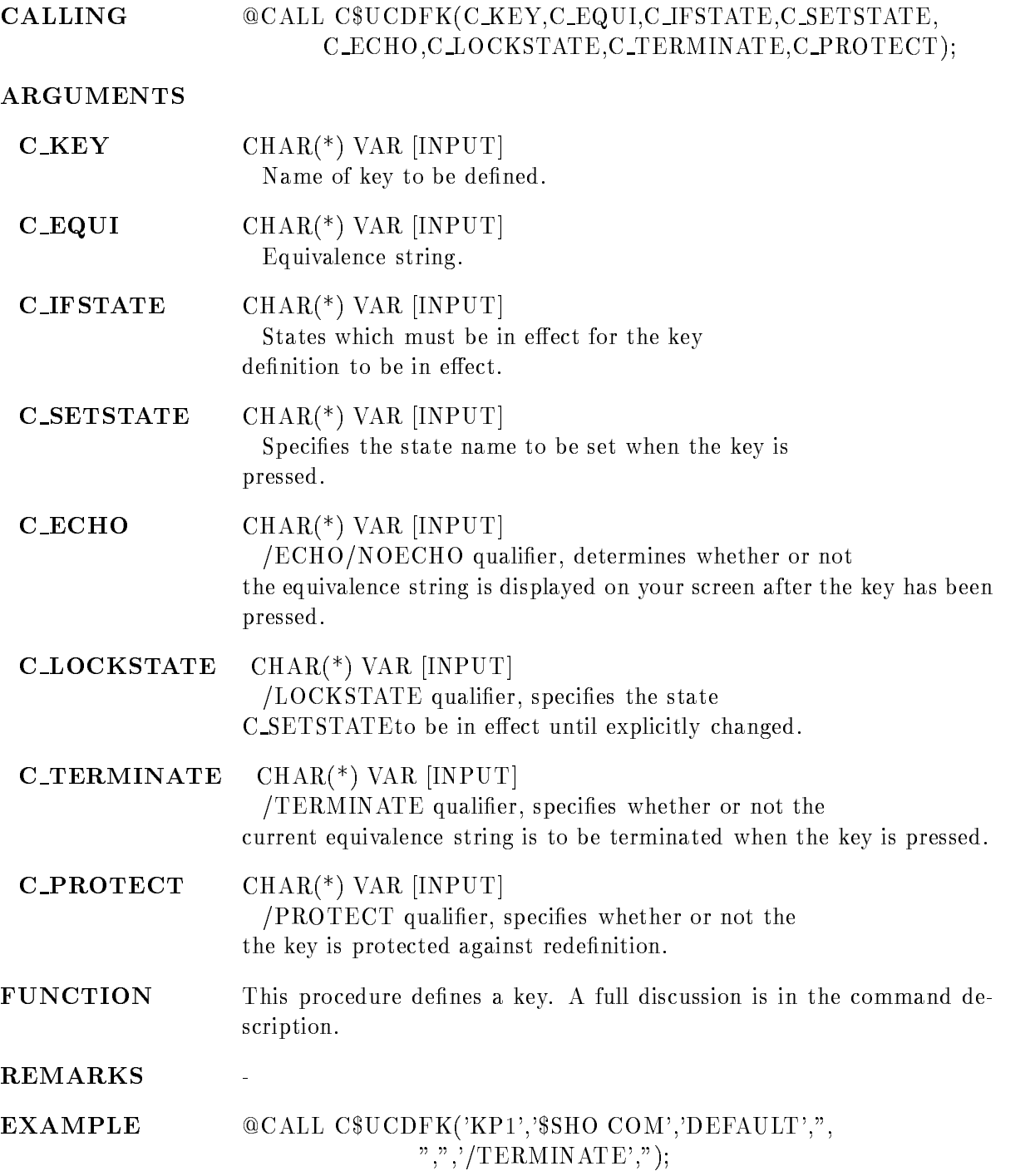

# \$ RECALL

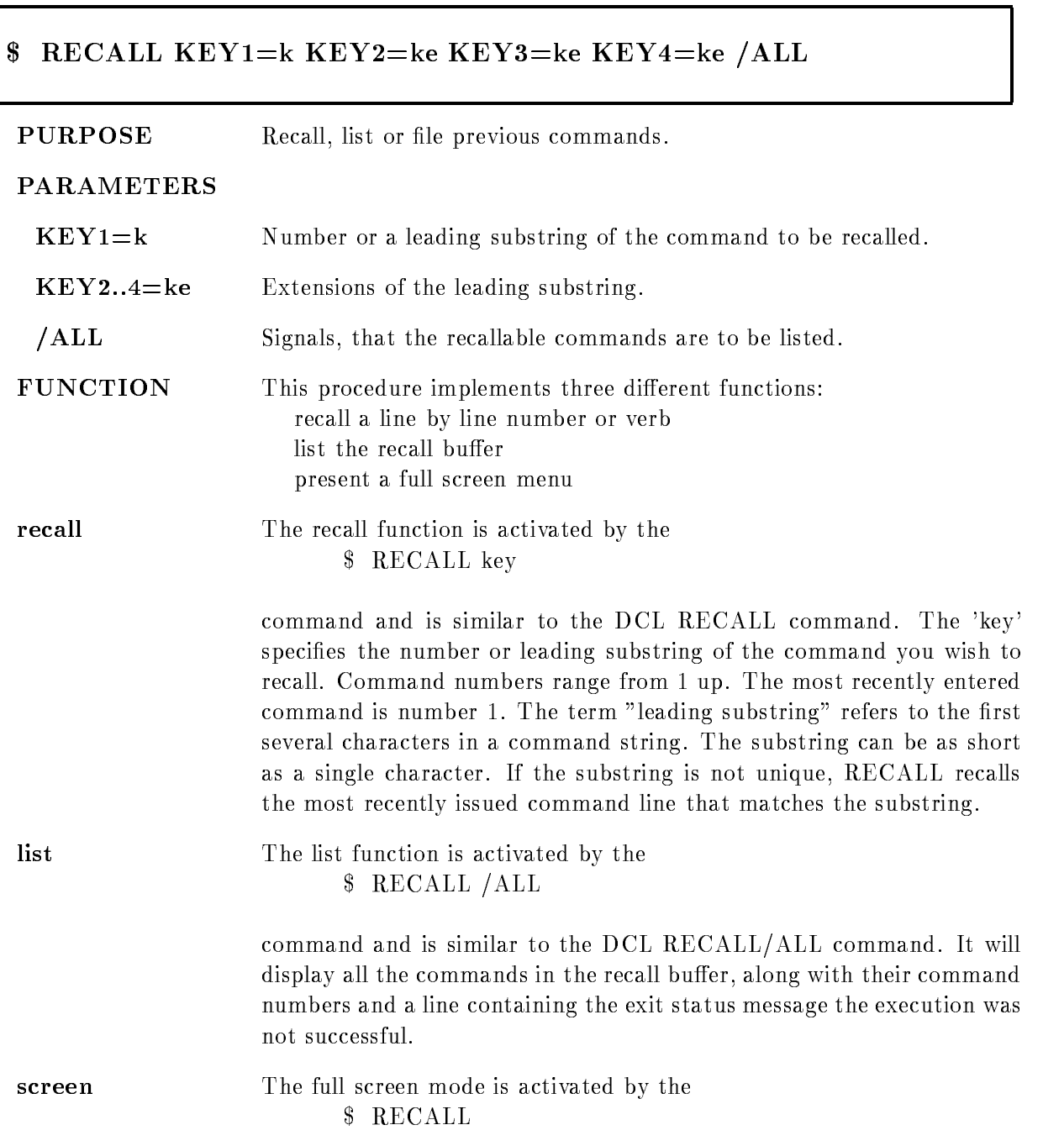

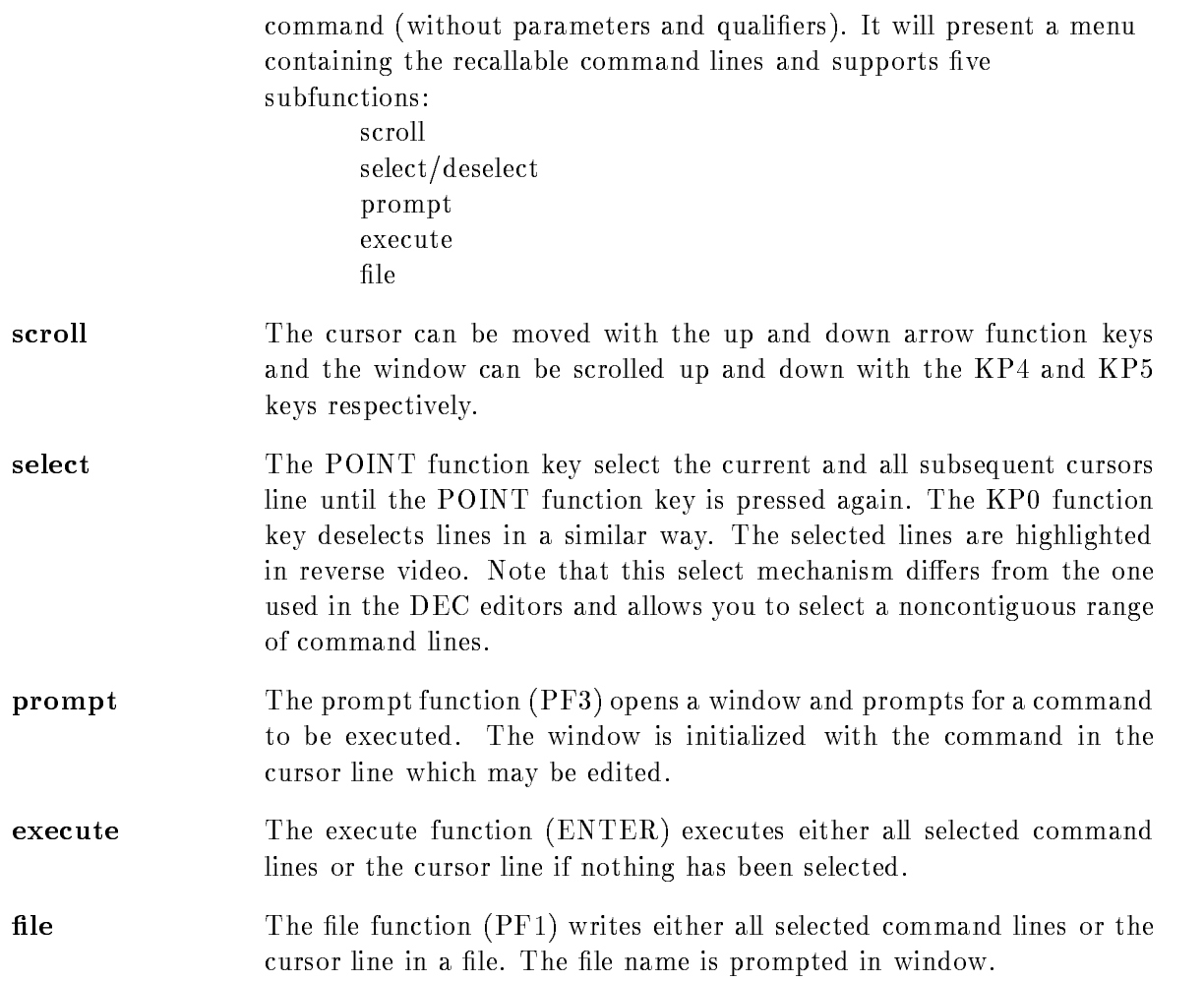

# DESCRIPTION

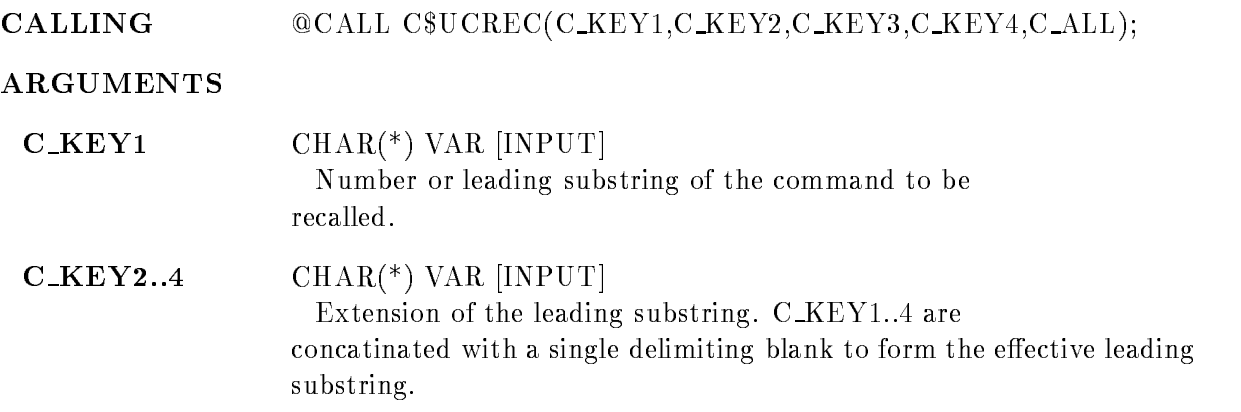

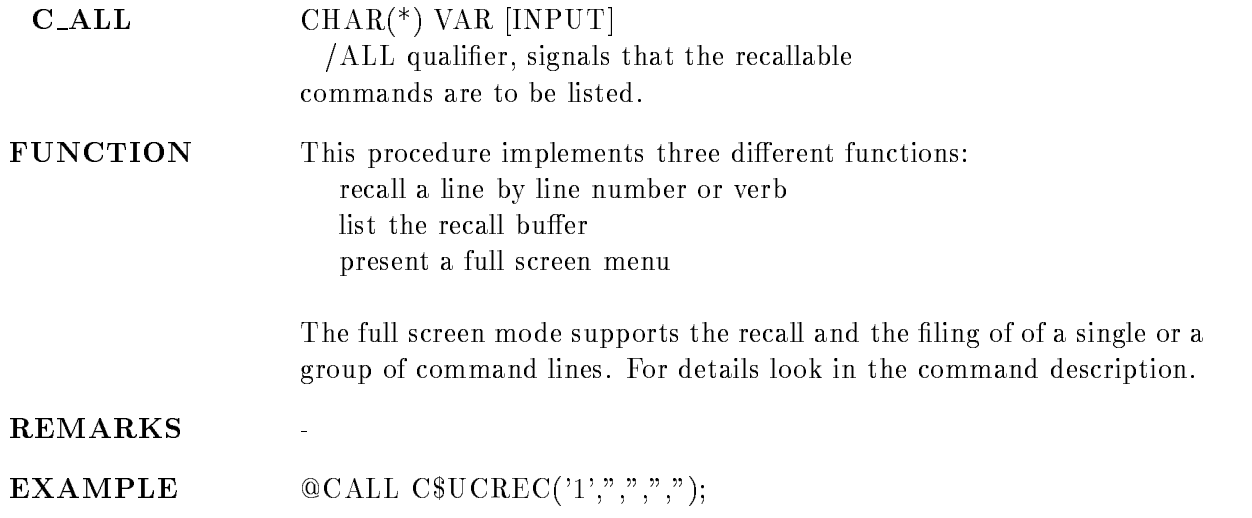

#### $\mathbf{s}$ **REPEAT** Representative and the property of the contract of the contract of the contract of the contract of the contract of the contract of the contract of the contract of the contract of the contract of the contract of the contrac

#### - REPEAT COUNTc LINEl LINEl LINE
l  $WAIT=w / LOG/NOLOG$ /ONWARNING/ONERROR/ONFATAL

PURPOSE Repeat a list of commands.

#### **PARAMETERS**

COUNT Number of times the following commands are to be repeated

- **LINE1..8** Up to eight command lines which are repeated. Note that the command has to be enclosed in quotes if it includes any delimites (as usually the case).
- $\text{WAIT} = \text{w}$  Time interval in seconds to be waited between repetitions. Note, that the default is  $0.0$  indicating no wait time.
- LOG Signals that all commands are logged to SYSOUTPUT before they are executed. The command line is prefixed by the iteration number and a  $">'$ .
- **NOLOG** Signals, that the commands are not to be logged. This is the default.
- **ONWARNING** Signals, that the repetition is aborted if a command returns with a severity of warning or worse
- **/ONERROR** Signals, that the repetition is aborted if a command returns with a severity of error or worse
- **/ONFATAL** Signals, that the repetition is aborted if a command returns with a severity of fatal. The default is /ONWARNING.
- Function  $\Gamma$ The repetition is aborted if a command exits with a status equal or more severe than the abort threshold given by the  $/ONxxx$  qualifiers. NOTE, that prompting is disabled during the execution of a command procedure. A missing required parameter or a conversion error results in an error abort of that command and thus of the procedure

example and the property of the state of the state of the state of the state of the state of the state of the s

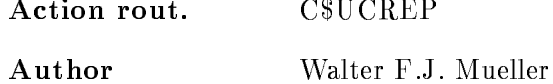

# DESCRIPTION

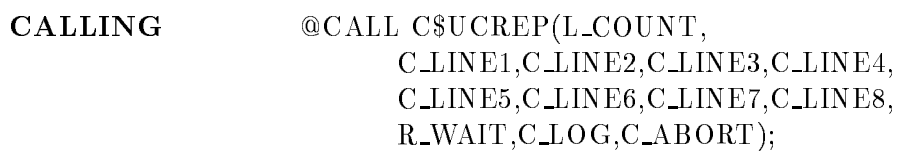

#### ARGUMENTS

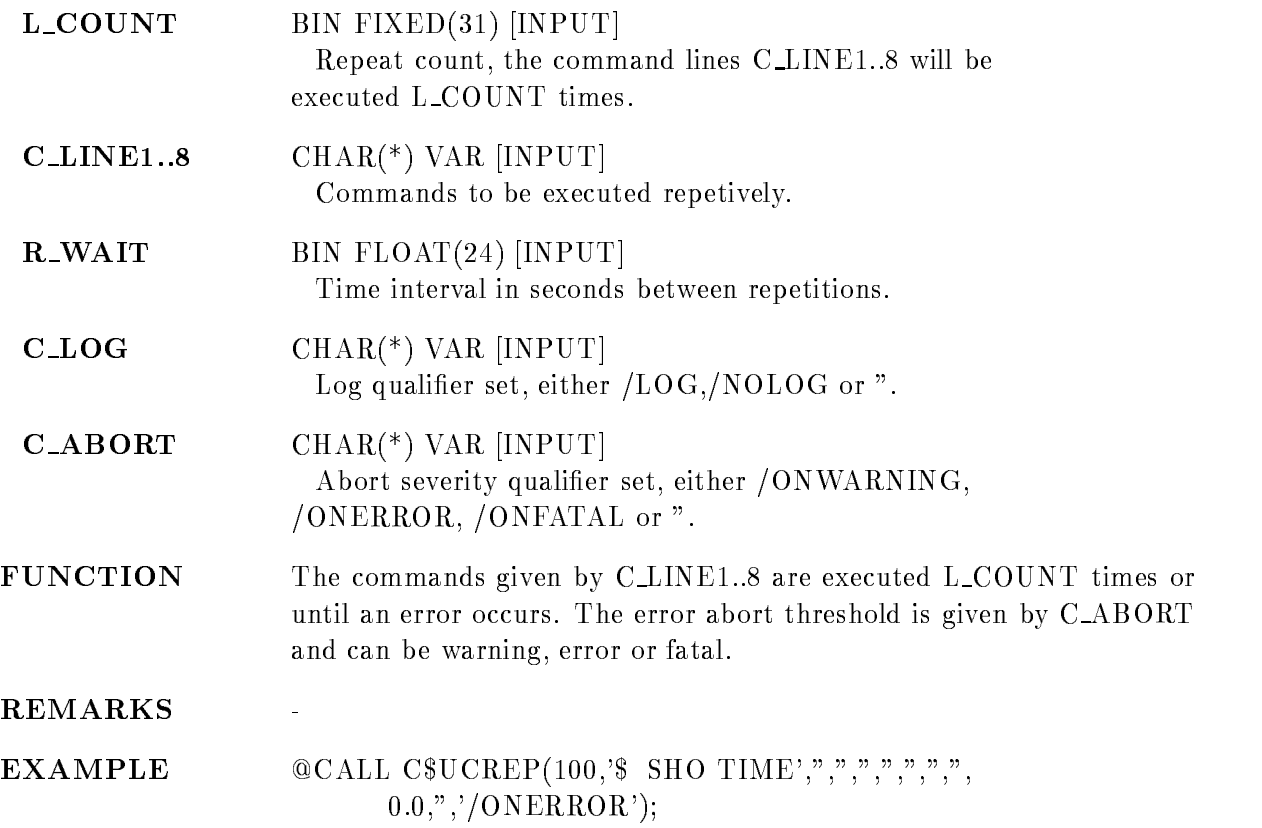

# RESET DEFAULT

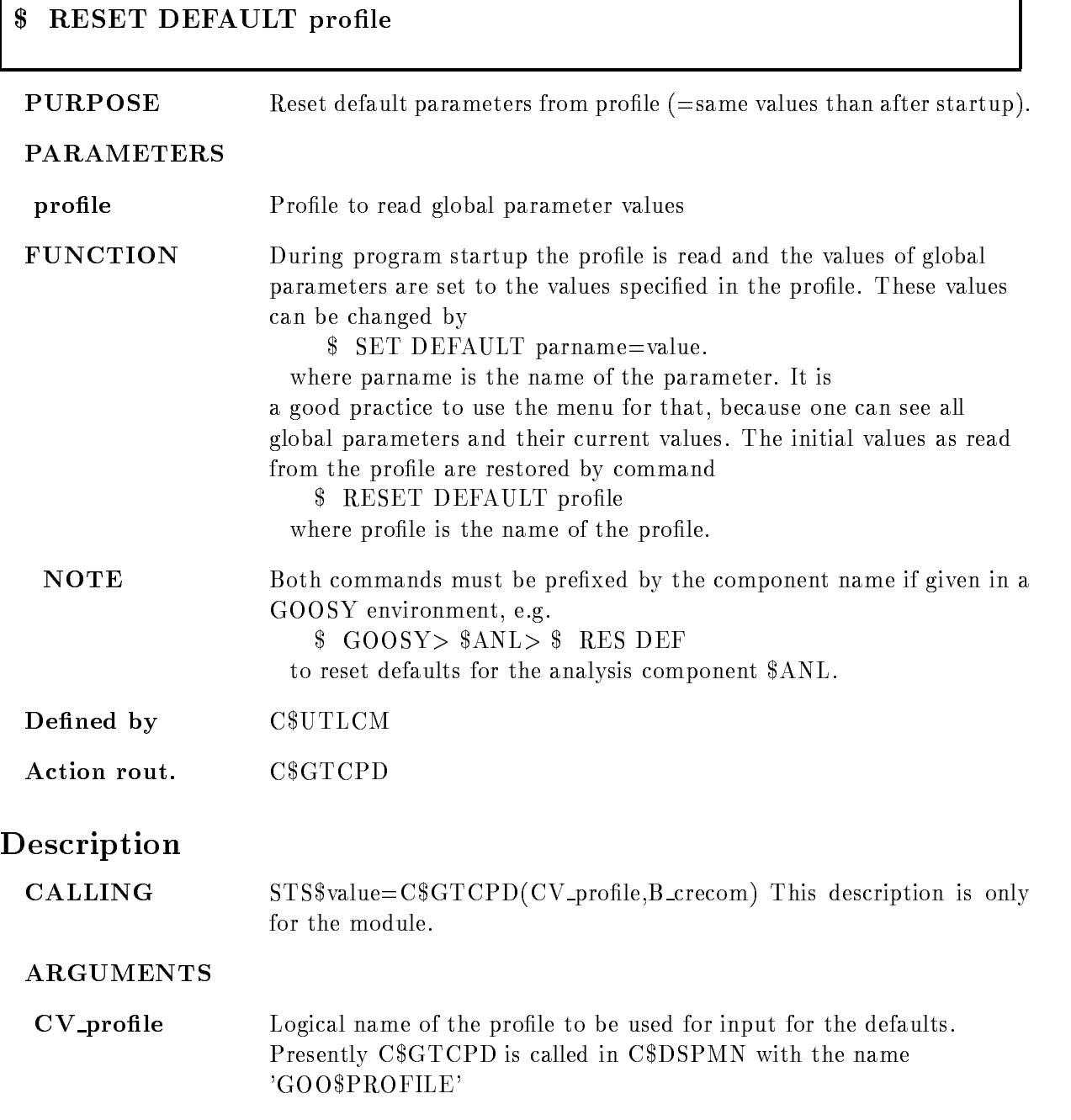

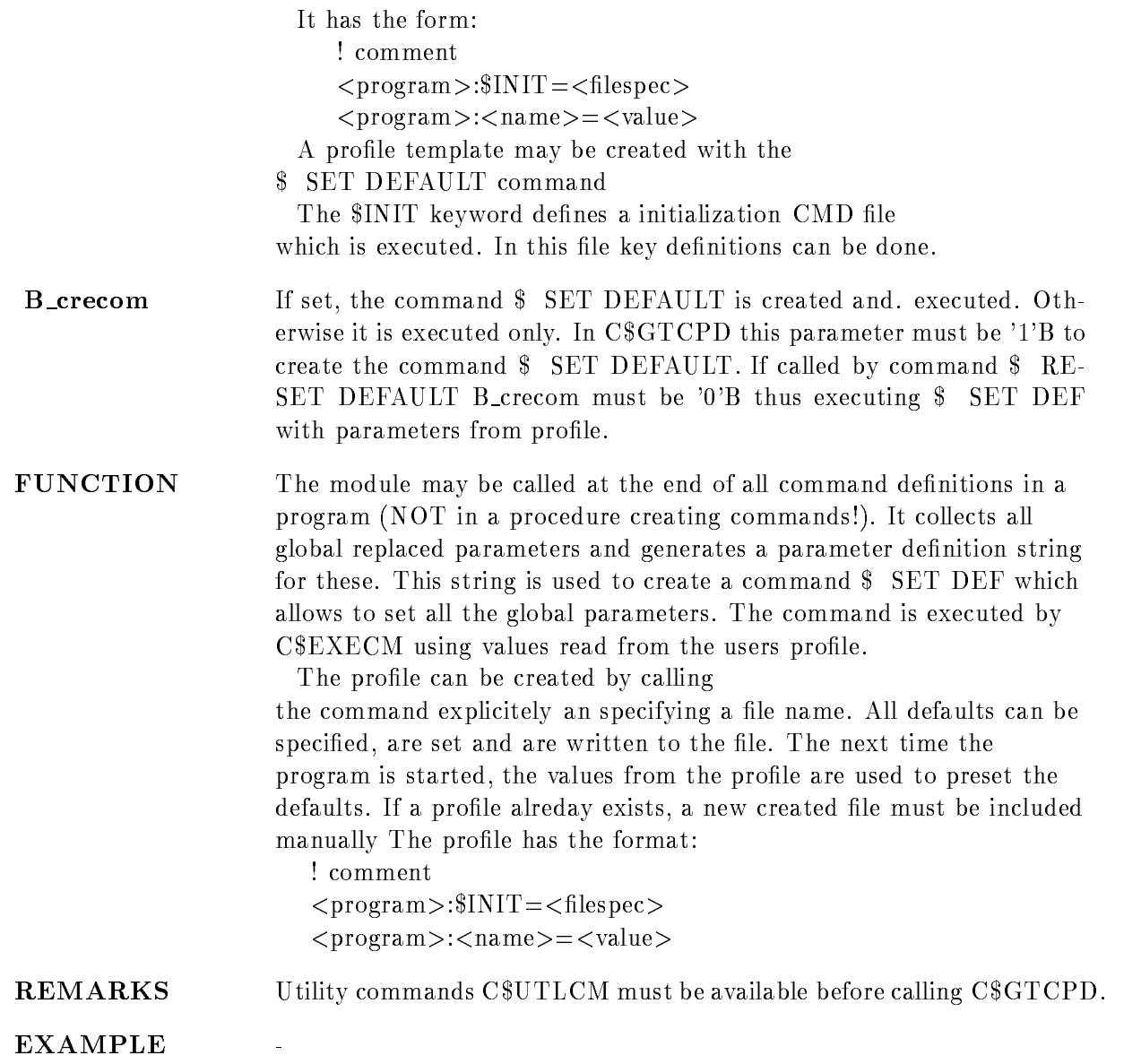

# **\$ SET DEFAULT**

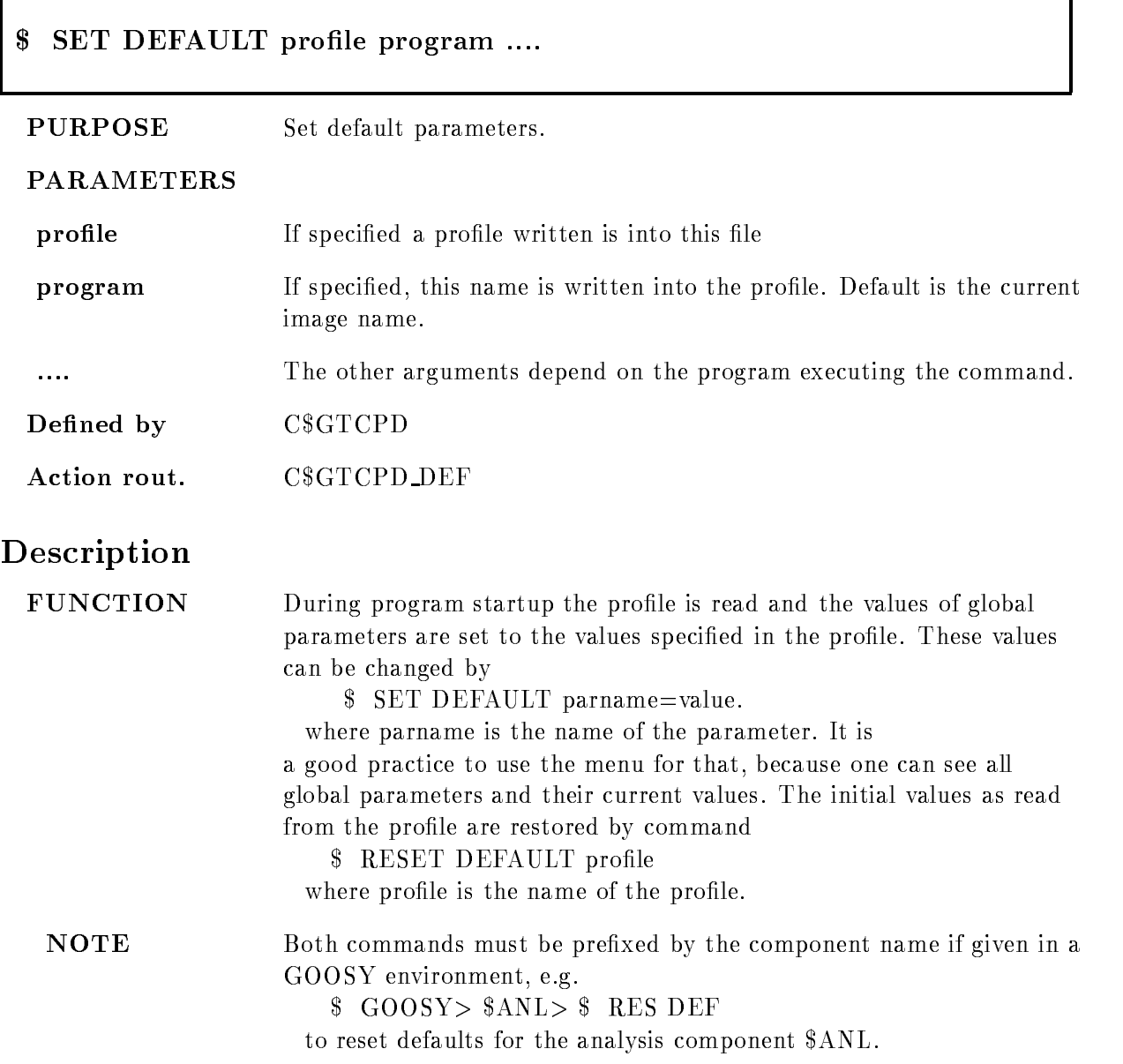

# \$ SET GNA ETHERNET

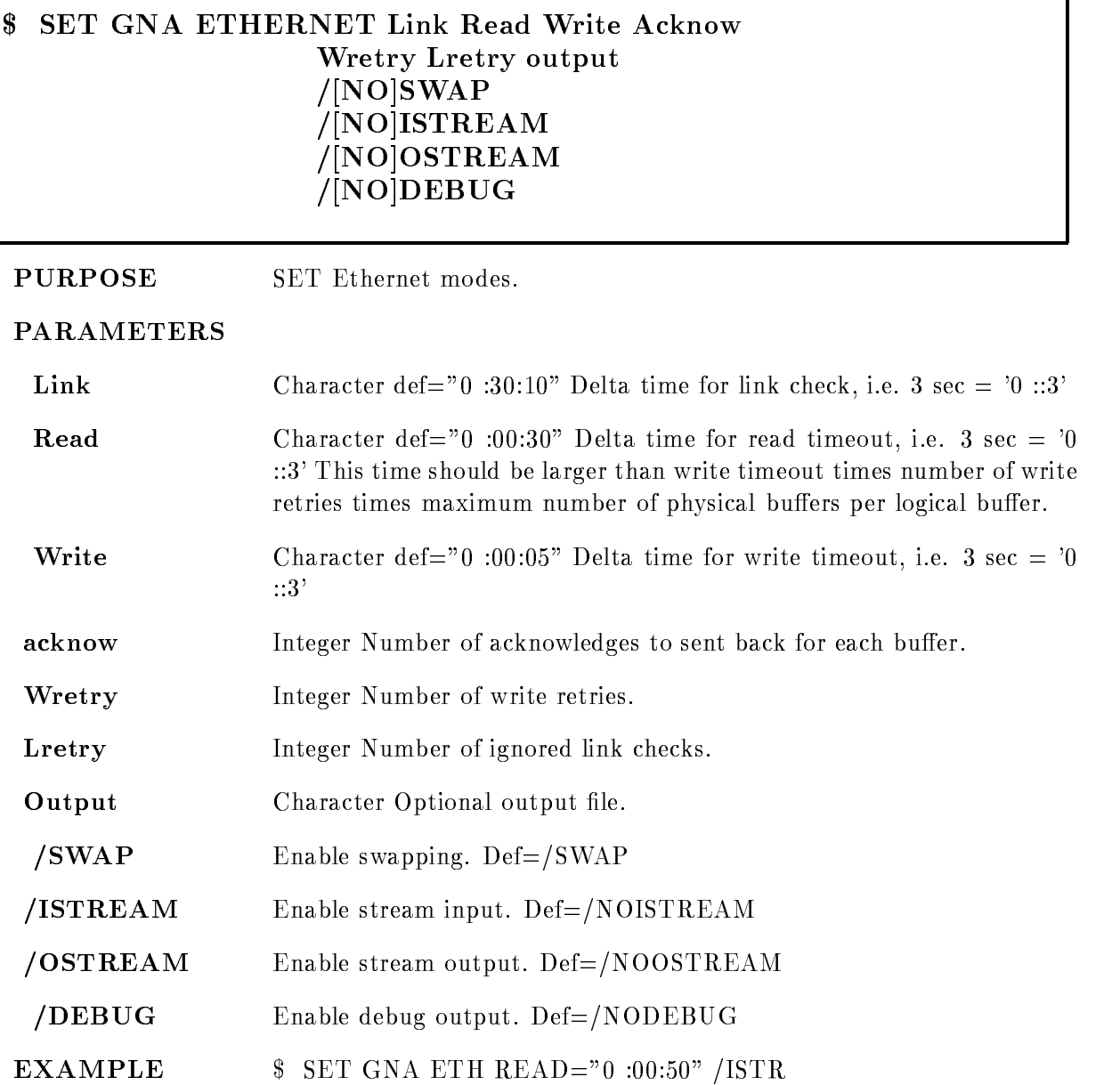

٦

# Description

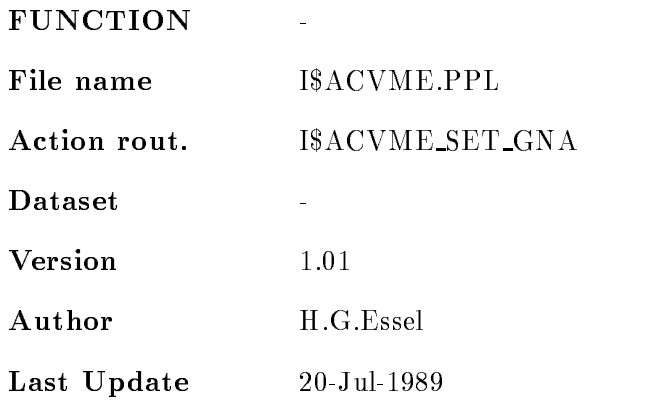

#### SHOW COMMAND S.

## - SHOW COMMAND token token token token output /BRIEF/PARAM/FULL/NAME

PURPOSE Show command definitions

#### PARAMETERS

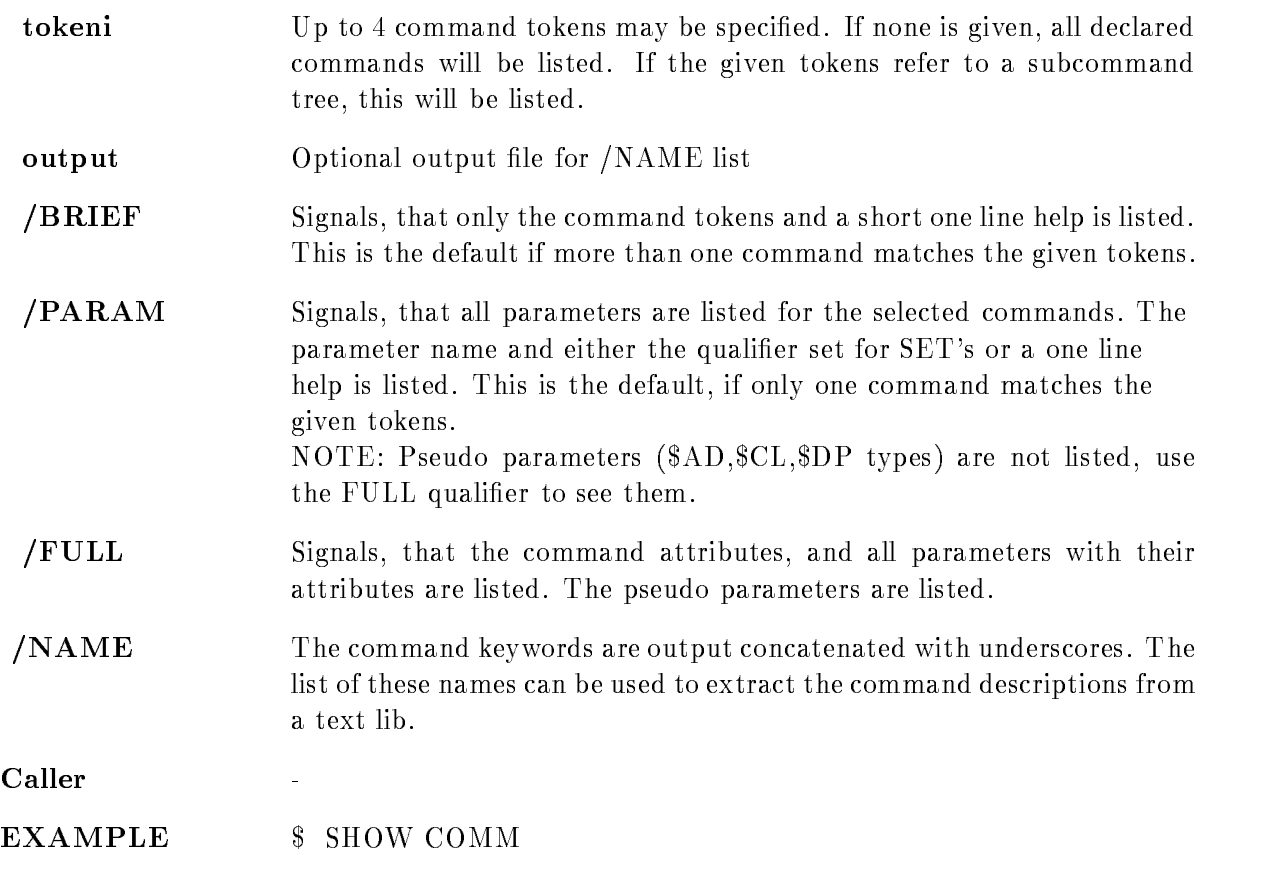

## DESCRIPTION

CALLING @CALL c to come come a management of the complete the complete the complete  $\sim$ C\_OUTPUT, C\_MODE)

## ARGUMENTS

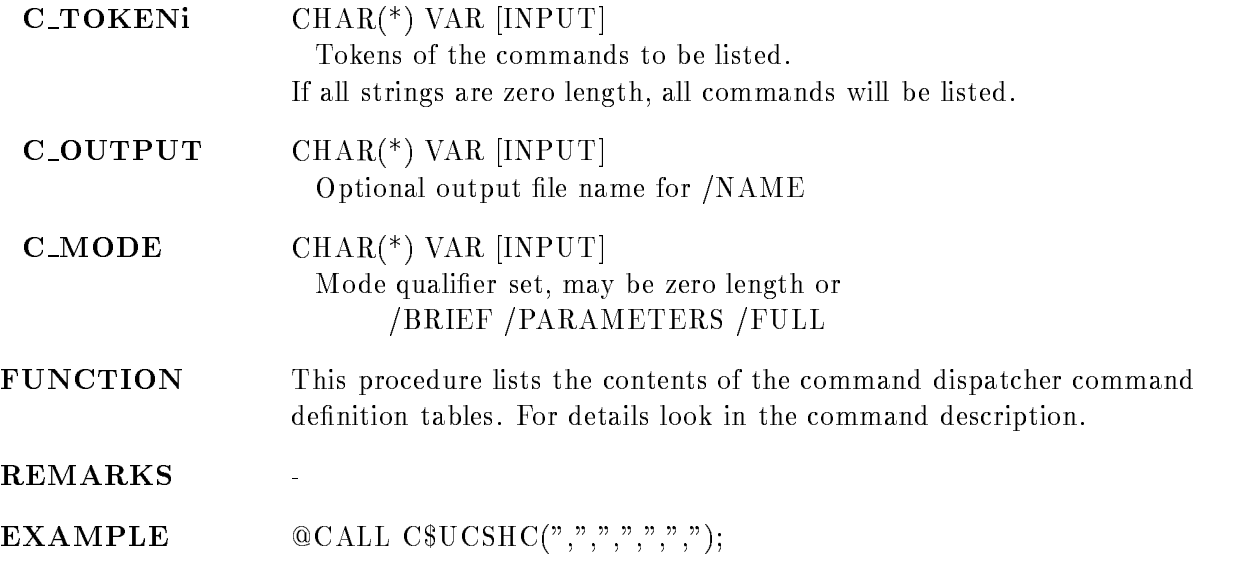

# \$ SHOW GNA COMPONENTS

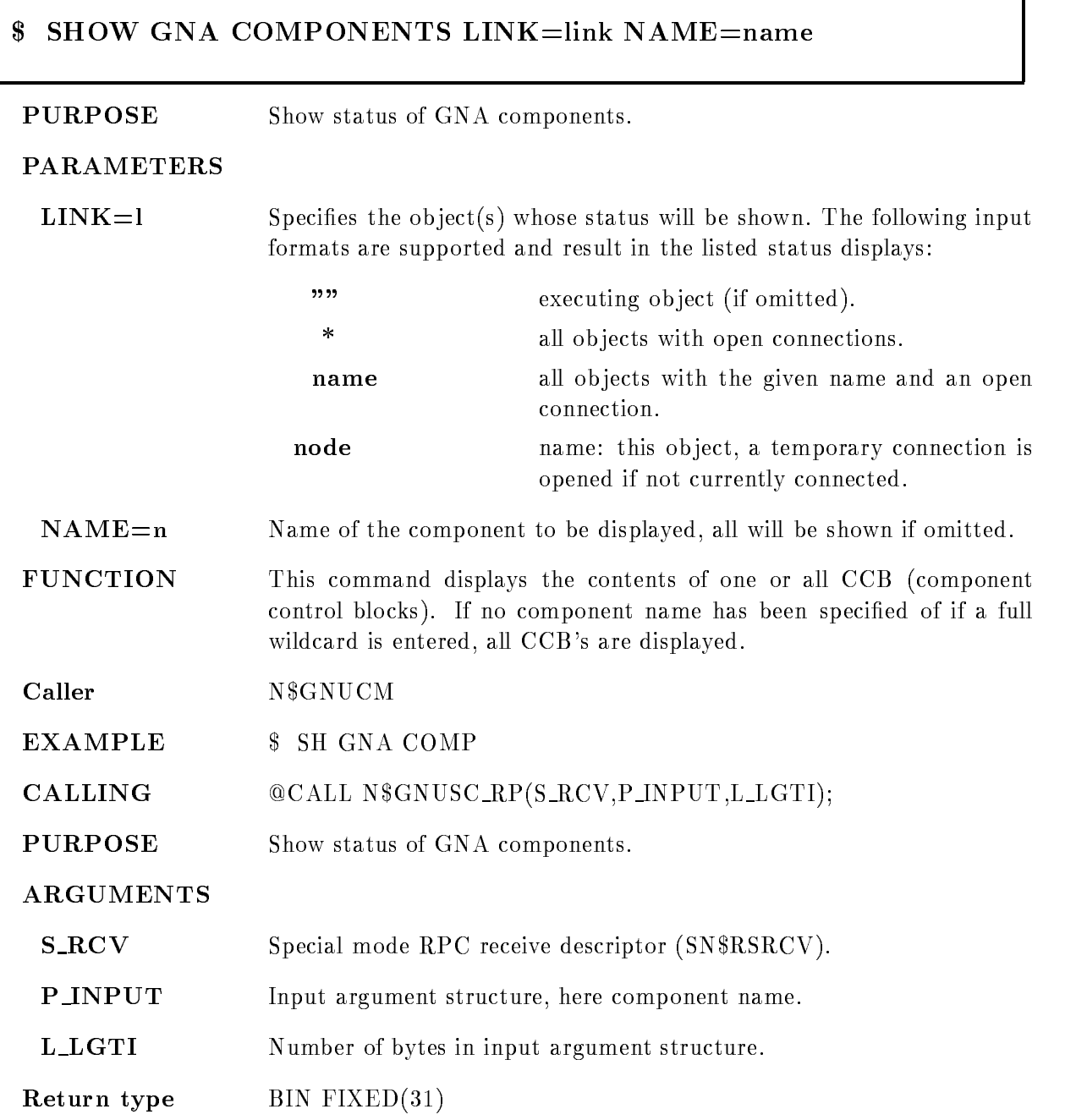

٦

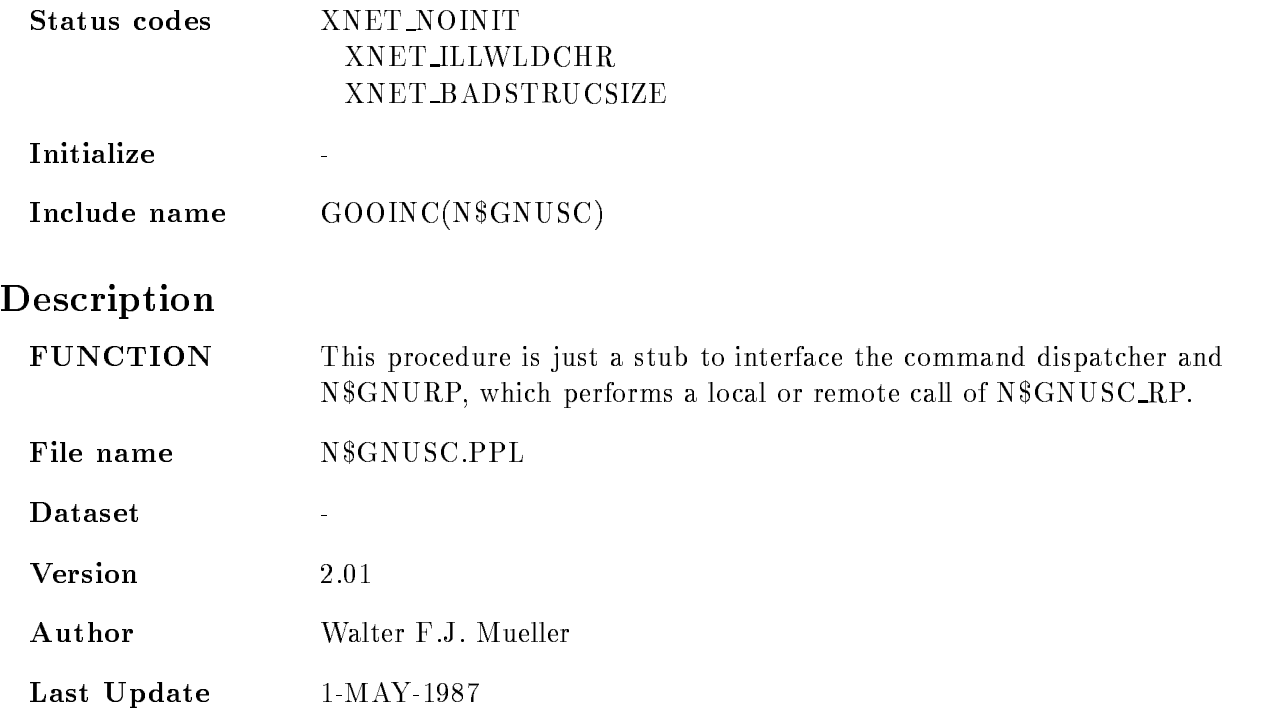

# **\$ SHOW GNA ETHERNET**

# -SHOW GNA ETHERNET FULL CLEAR ETHERNET FULL CLEAR ETHERNET FULL CLEAR ETHERNET FULL CLEAR ETHERNET FULL CLEAR ETHERNET FULL CLEAR ETHERNET FULL CLEAR ETHERNET FULL CLEAR ETHERNET FULL CLEAR ETHERNET FULL CLEAR ETHERNET FUL

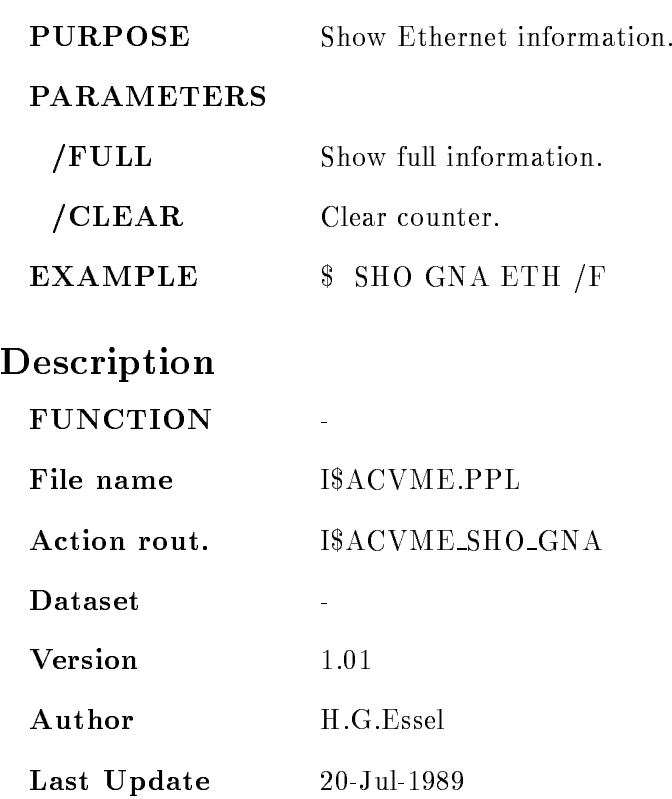

# SHOW GNA LINKS

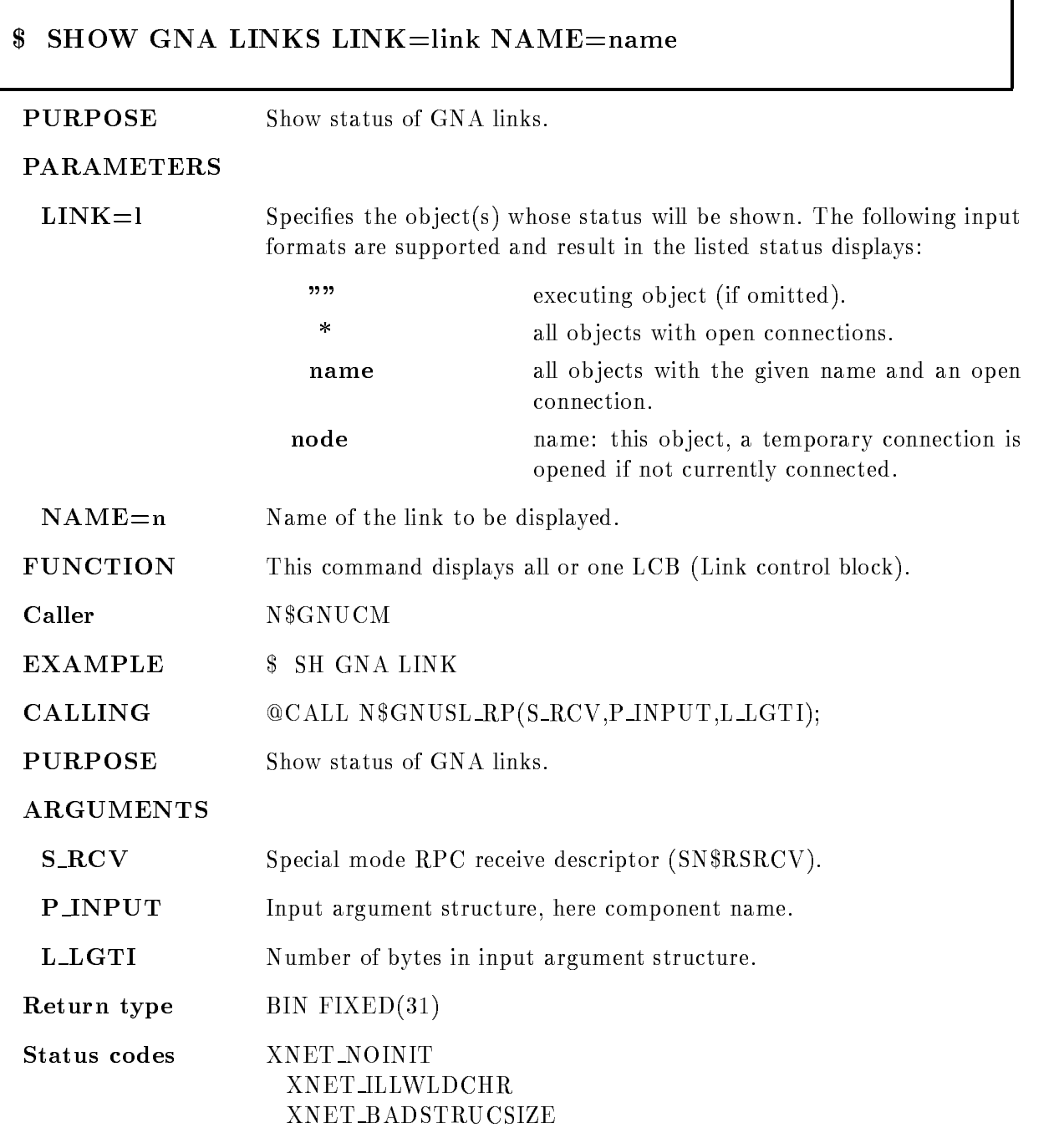

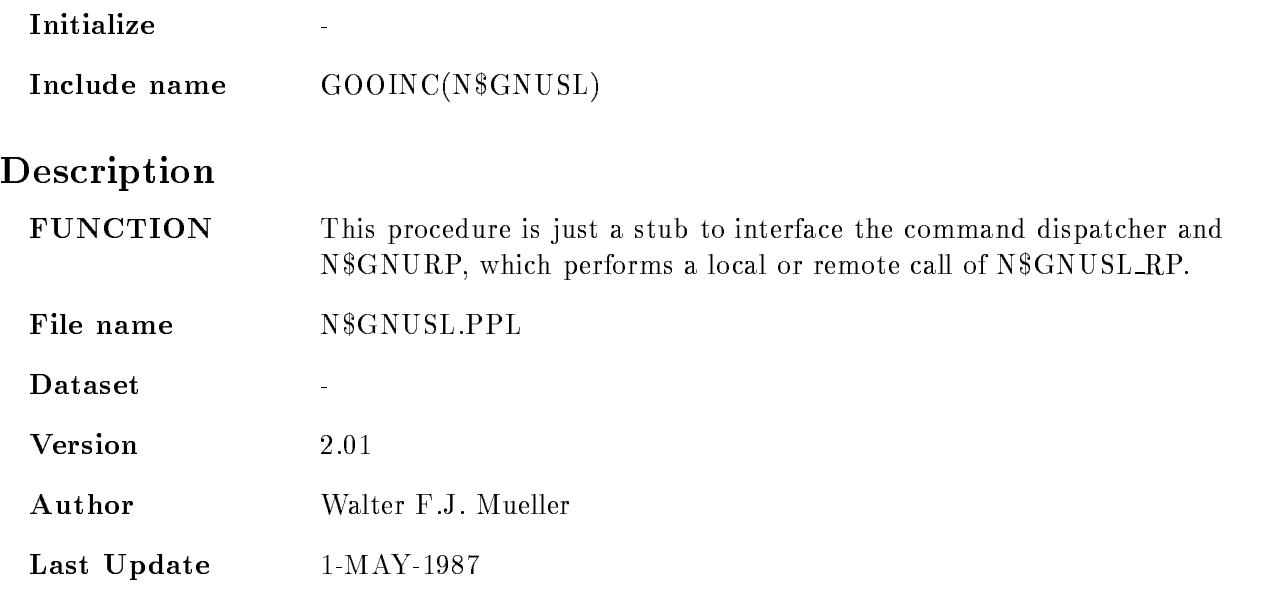

1

# $$$  SHOW GNA MCBS

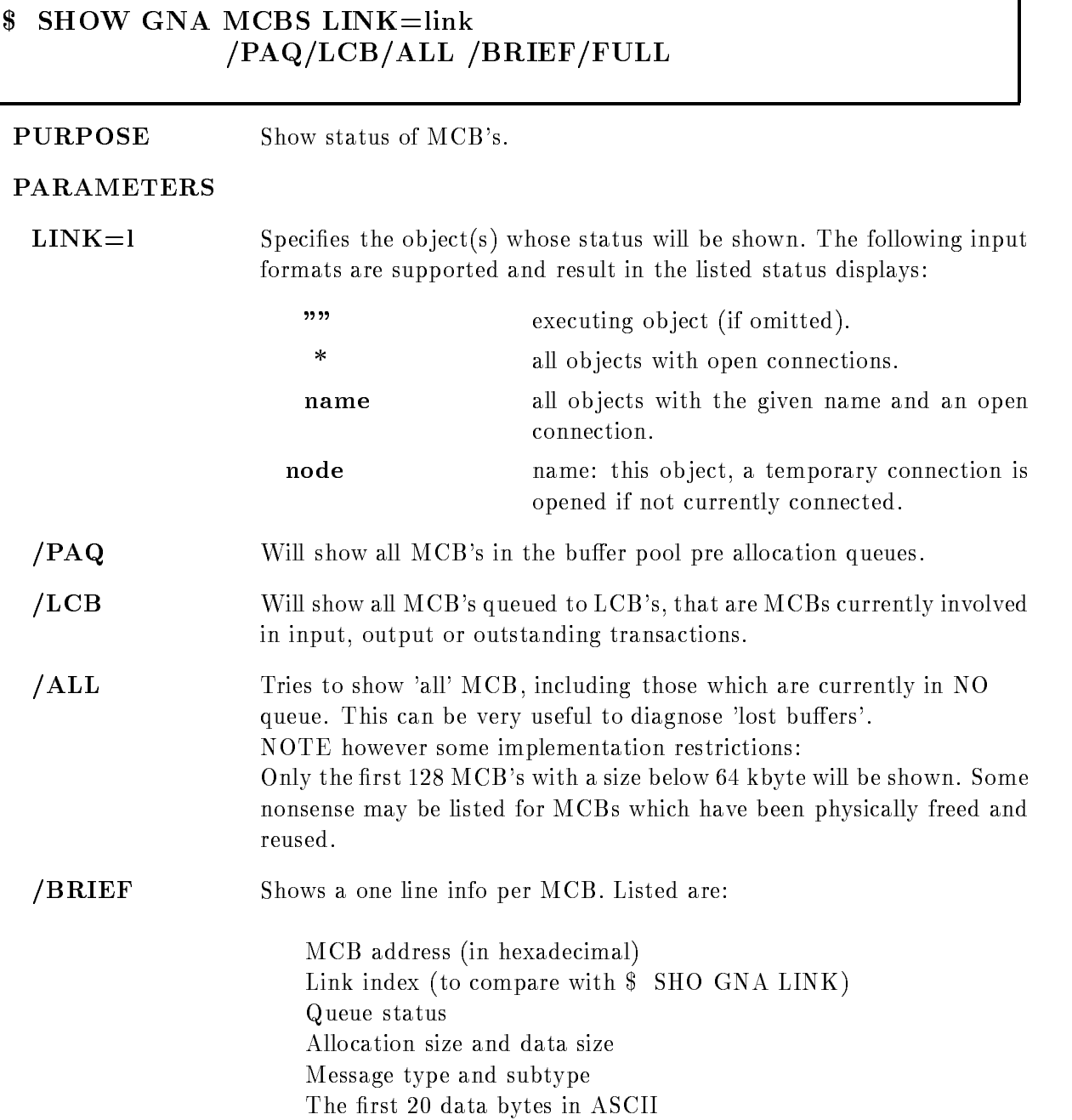

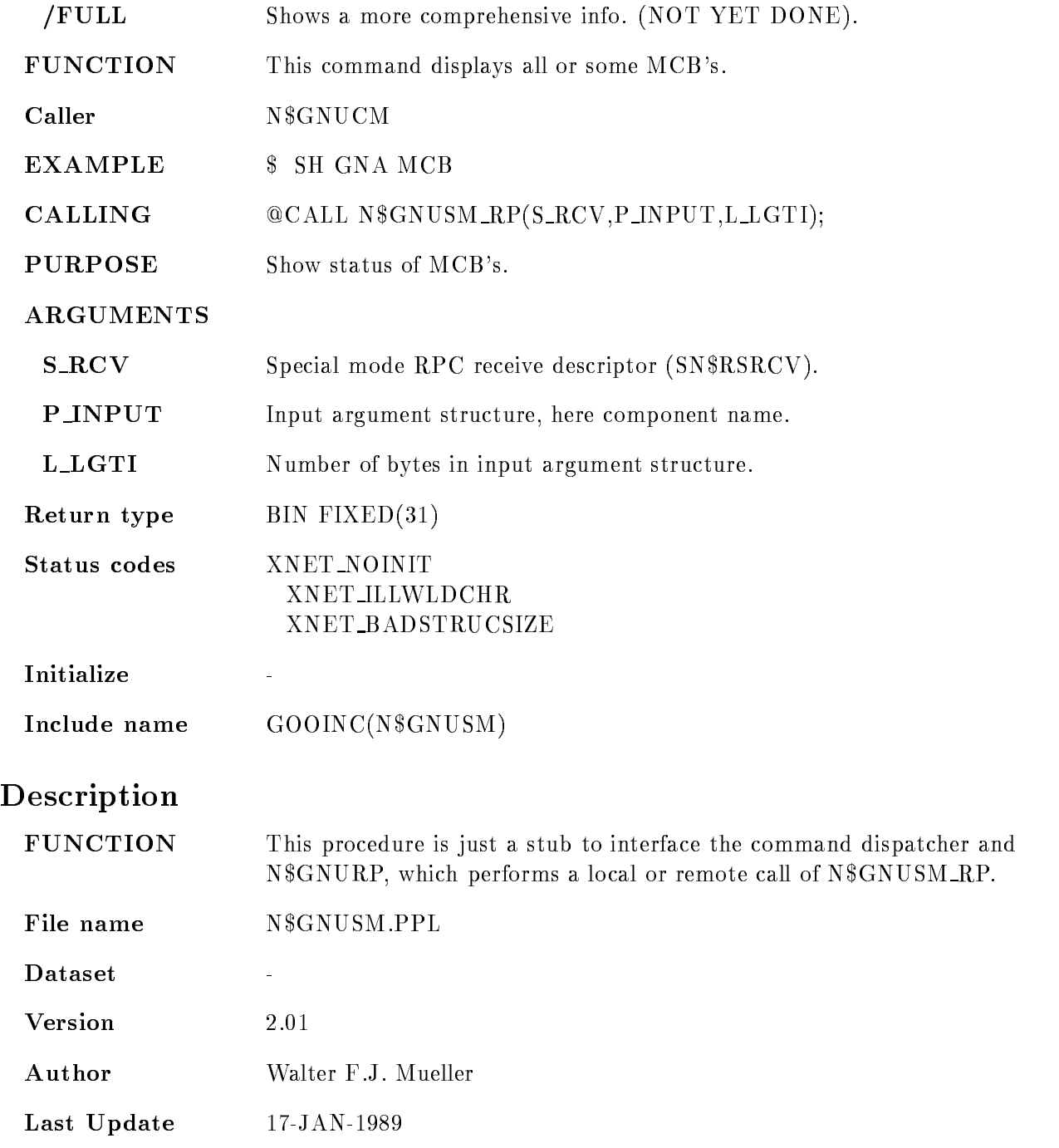

٦

# \$ SHOW GNA PROCESS

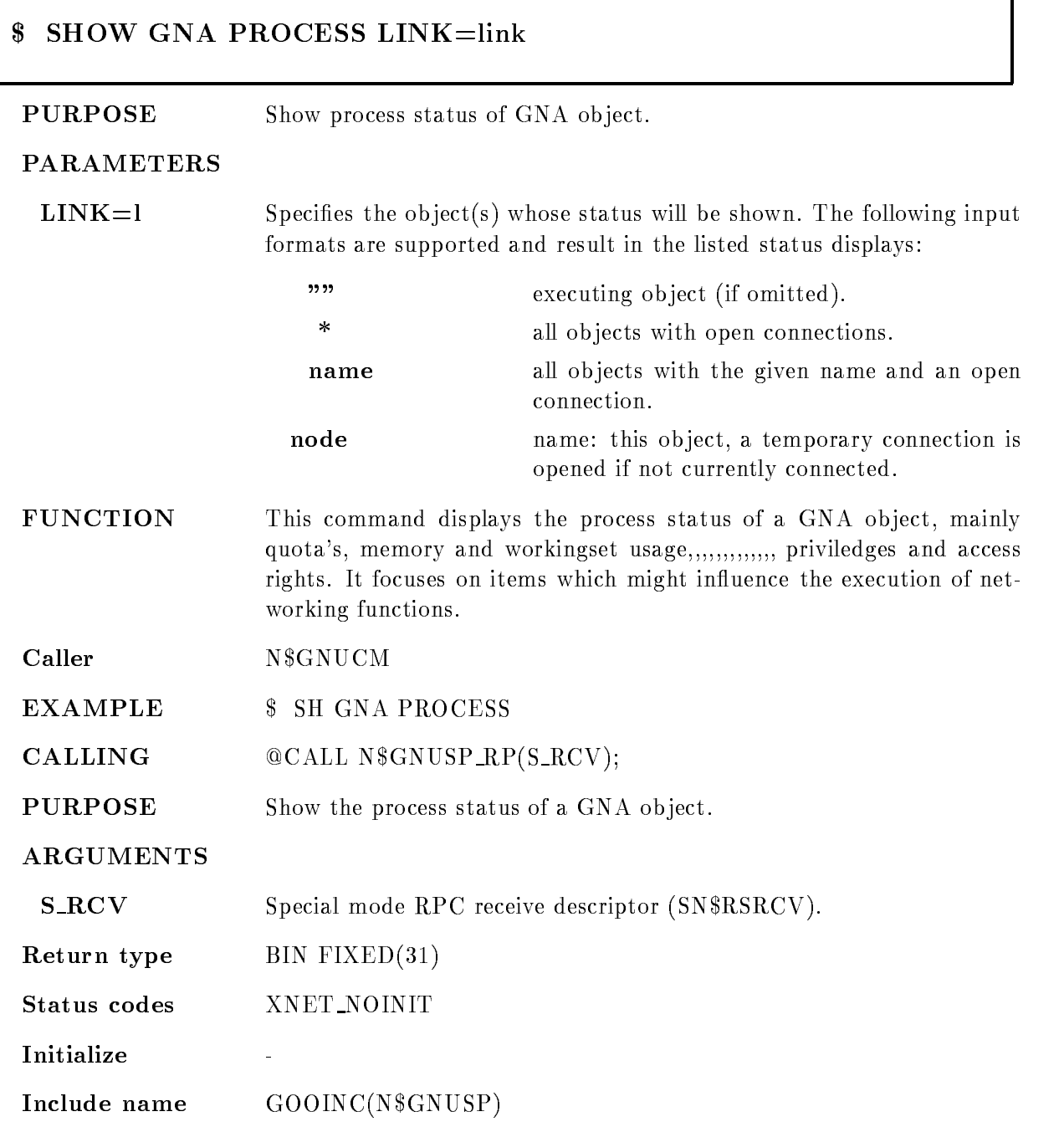

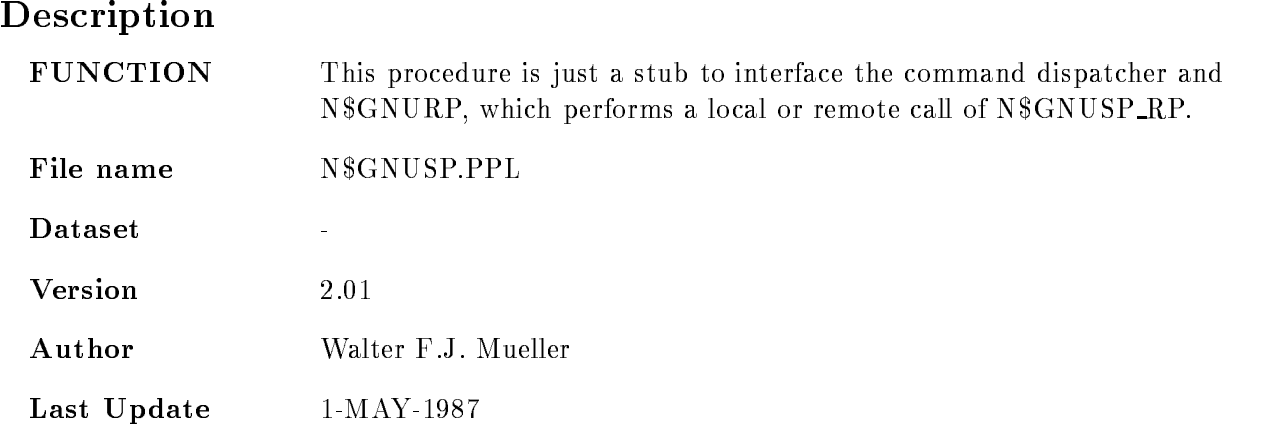

# SHOW GNA RPC

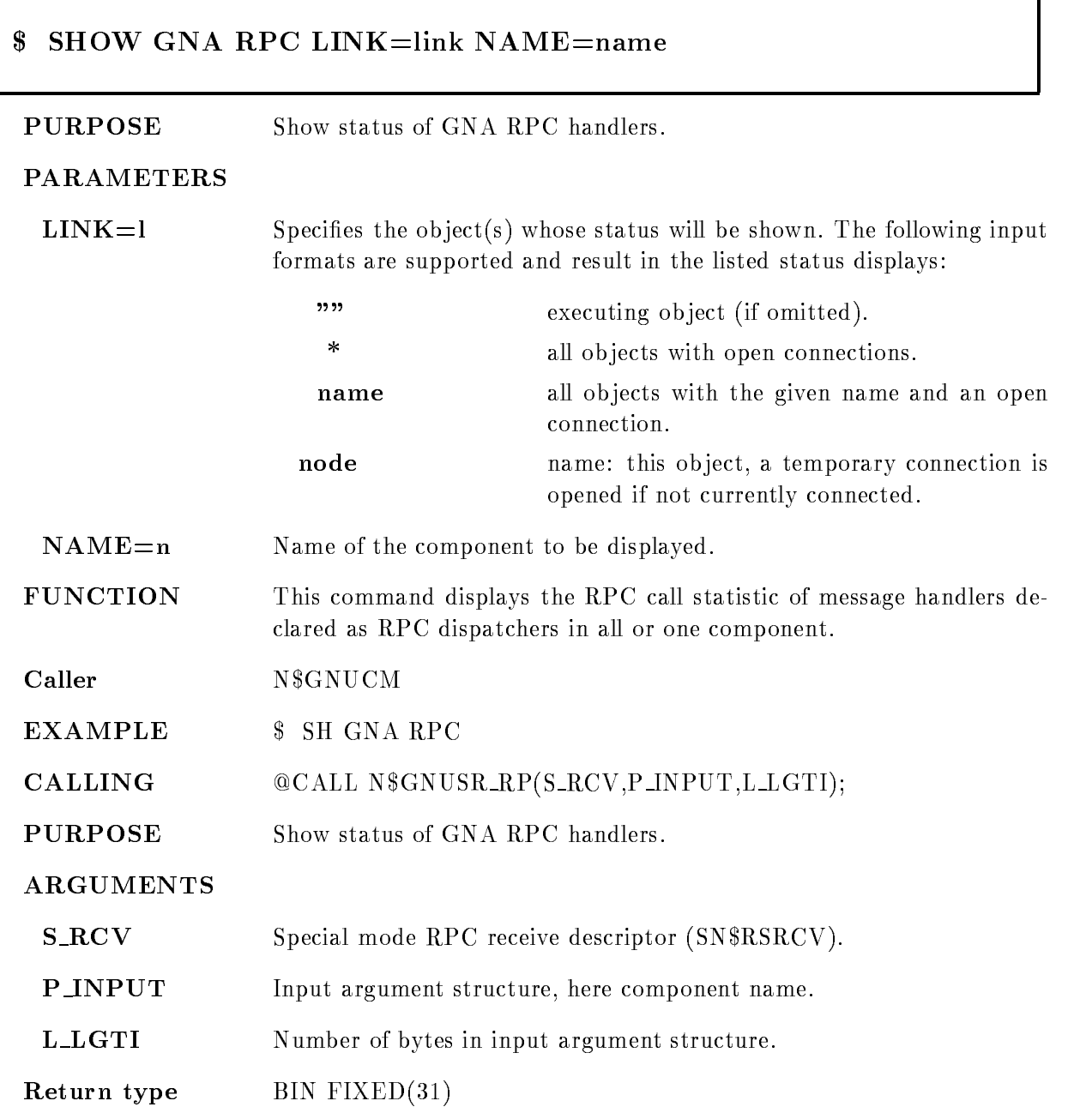

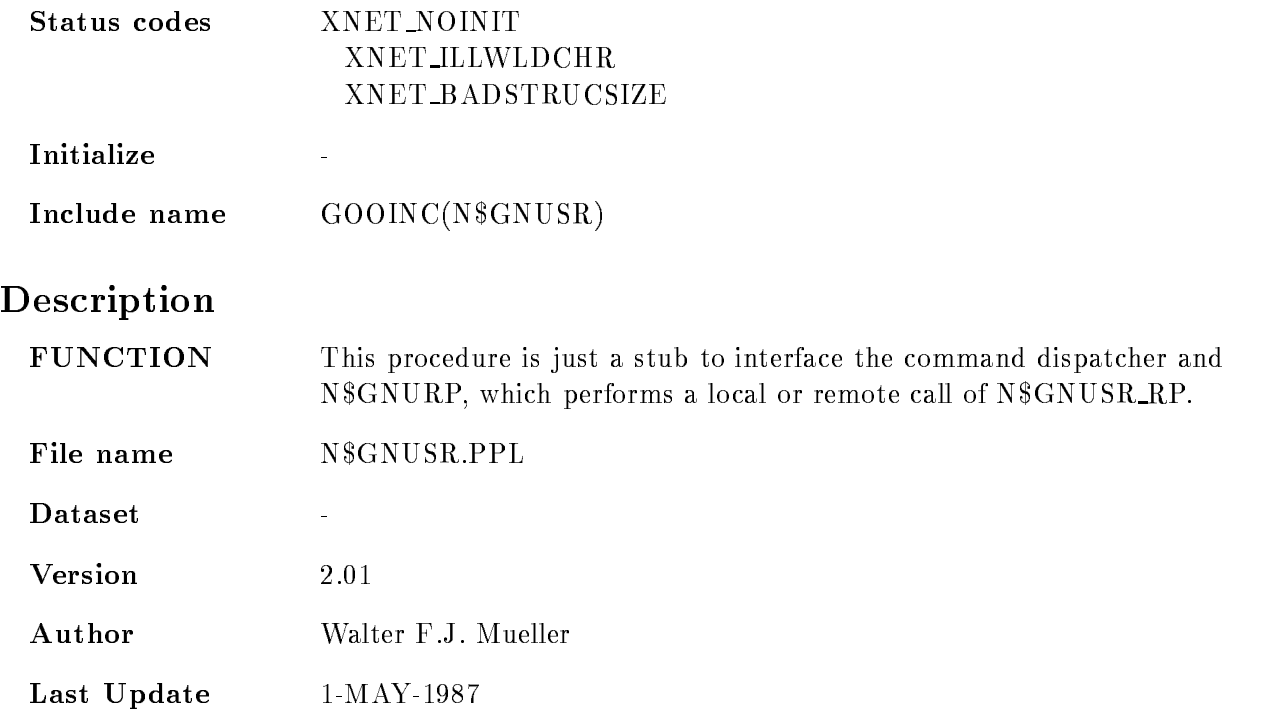

 $\overline{\mathbf{1}}$ 

# **\$ SHOW GNA STATUS**

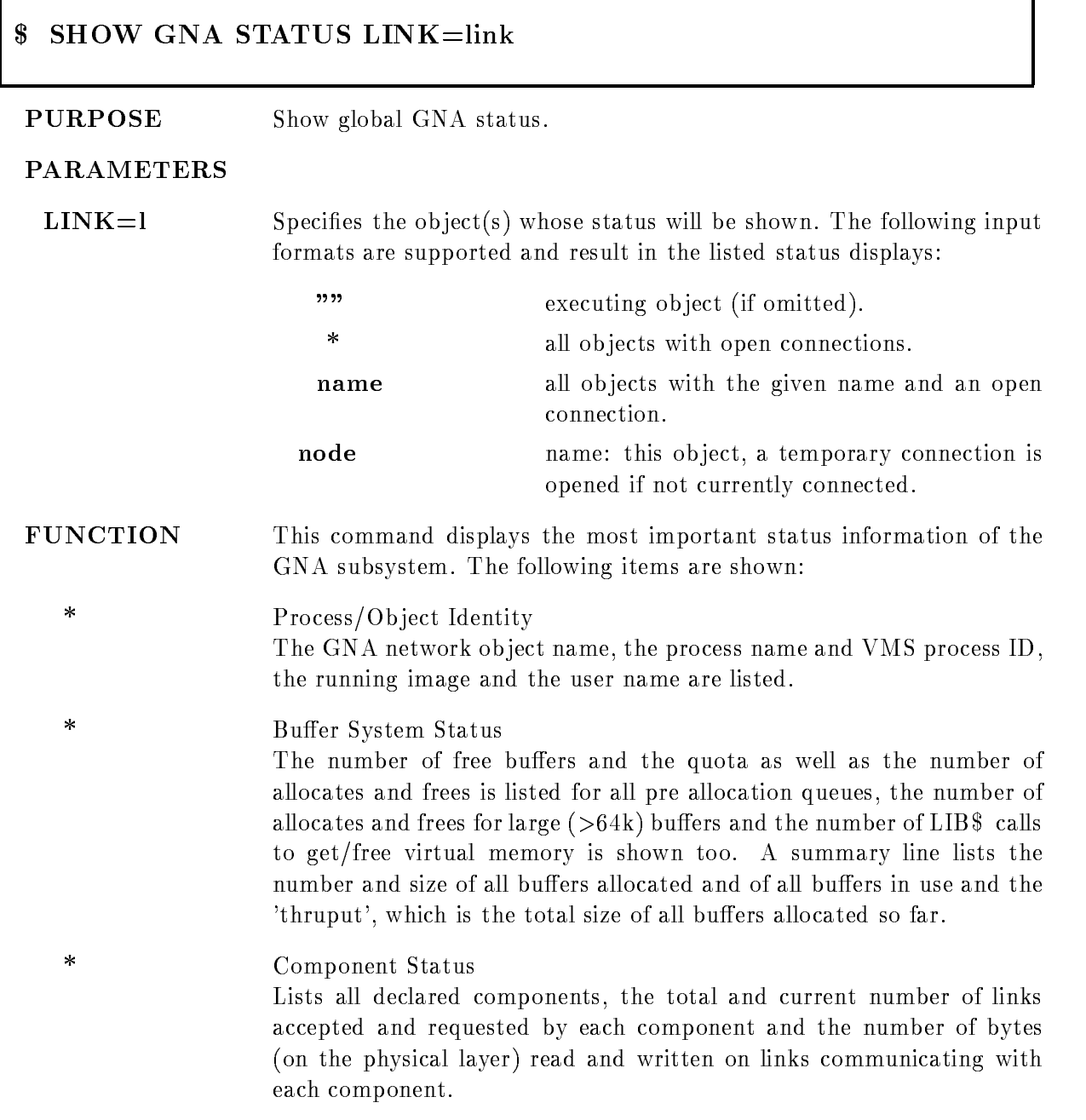

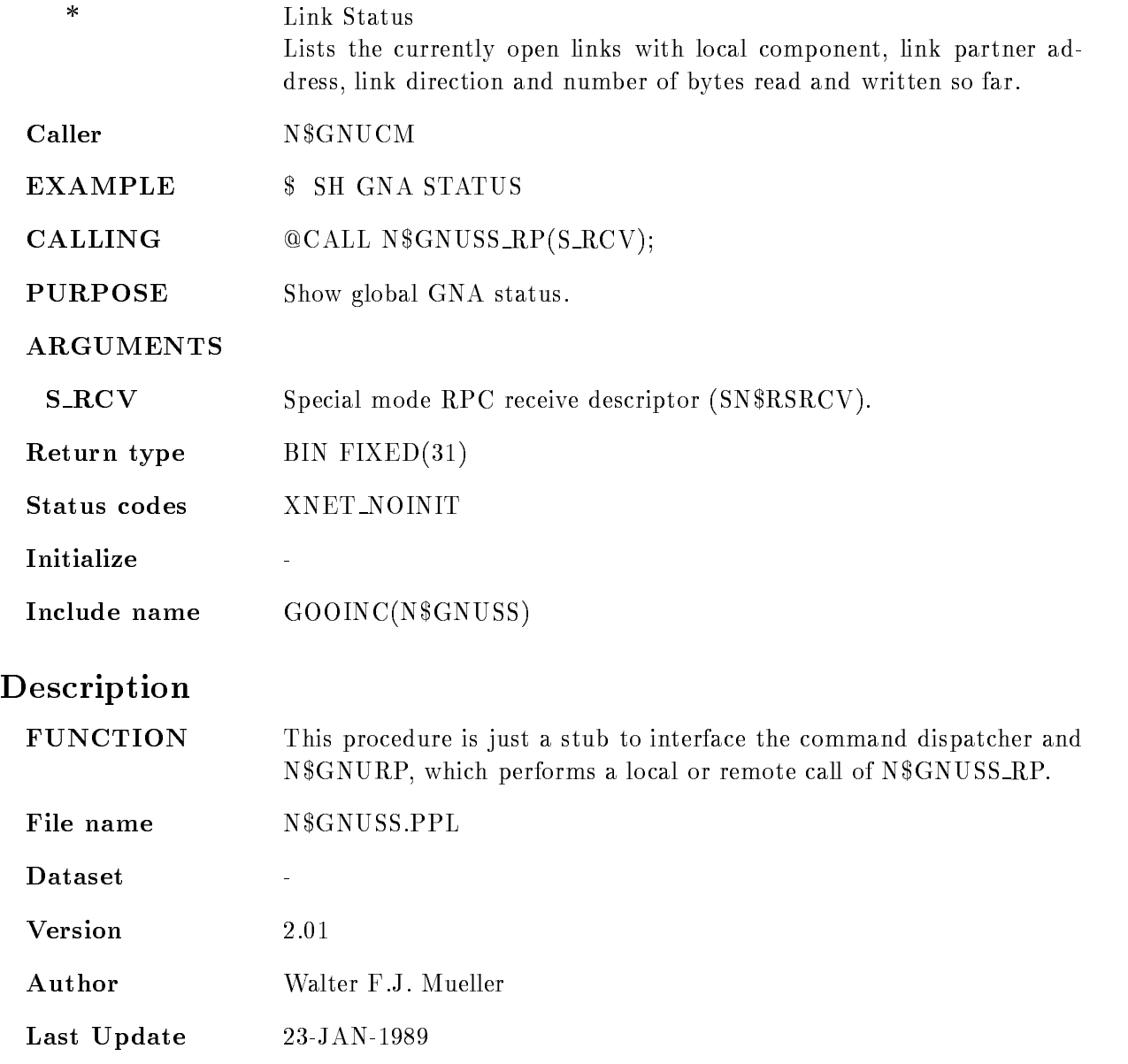
#### \$ SHOW KEY

#### - SHOW KEYK STATEK STATEK STATEK STATEK STATEK STATEK STATEK STATEK STATEK STATEK STATEK STATEK STATEK STATEK S FULLBRIEF DIRECTORY

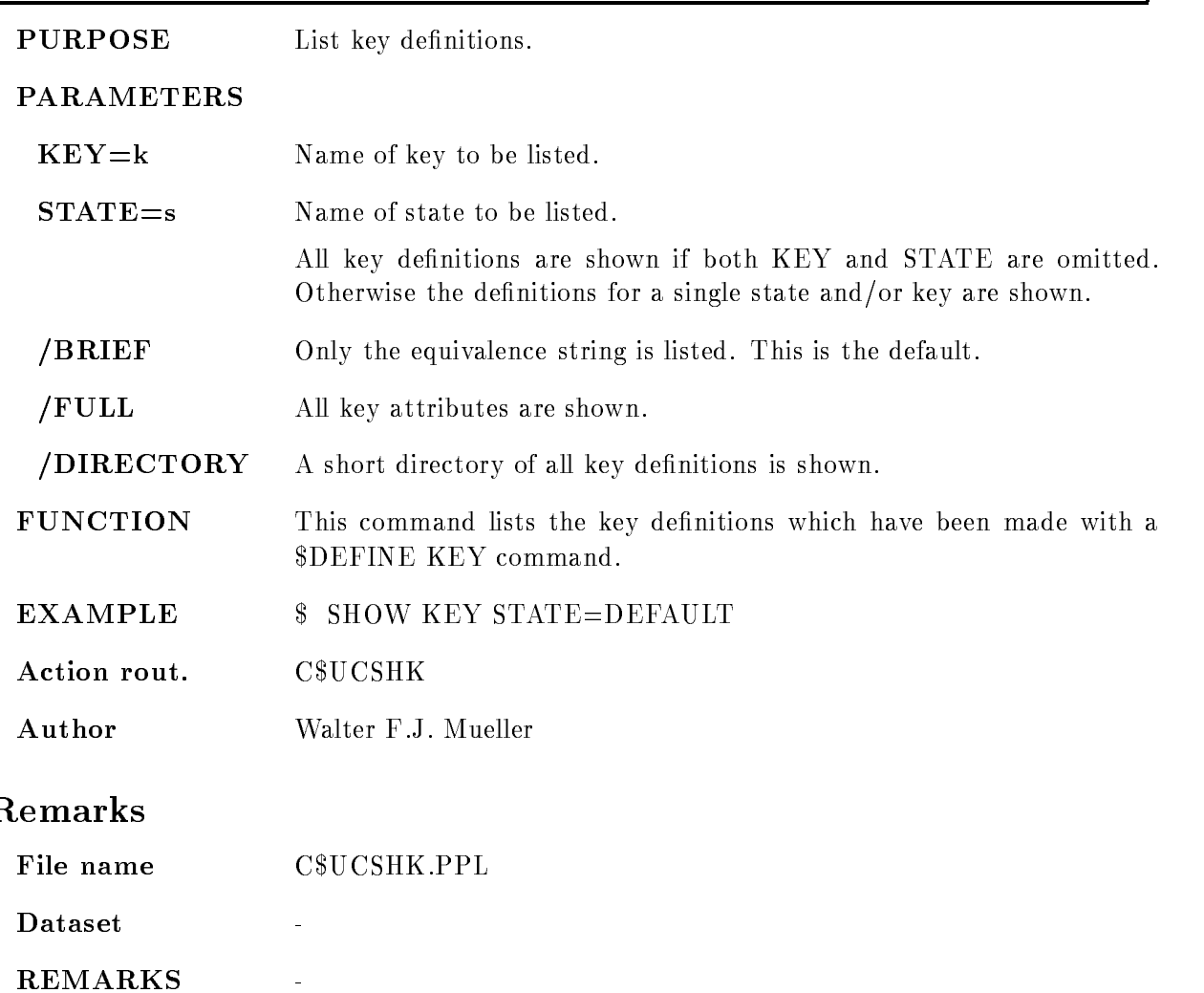

# Description

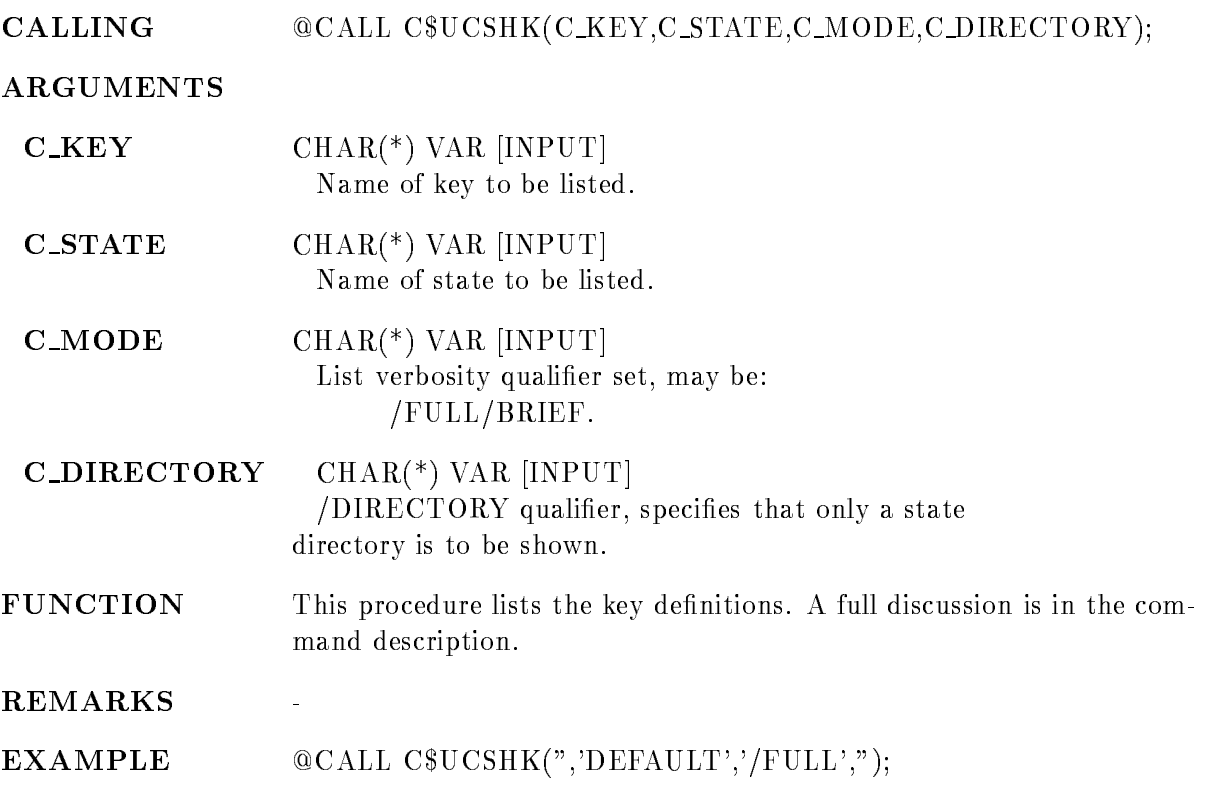

#### **\$ SHOW MEMORY**

#### -SHOW MEMORY CONTINUES IN THE CONTINUES OF THE CONTINUES OF THE CONTINUES OF THE CONTINUES OF THE CONTINUES OF **PURPOSE** Show memory usage. PARAMETERS **EXAMPLE \$ SHOW MEM** EXAMPLE SHOW MEM Action rout. C\$UCSHM Author H.Essel Remarks File name C\$UCSHM.PPL created by  $C$UTLCM.PPL + Command$ Module Command : \$ SHOW PROCESS PROCESS=p BRIEF **PURPOSE** Show process information. PARAMETERS **PROCESS** Name or PID of the process whose attributes are to be shown. Either a valid 8 digit process ID or a process name may be given. If omitted, the current process is taken **BRIEF** Only the image name, process name, PID, user and the list of owner processes are displayed EXAMPLE  $$$  SHOW PROCESS /BRIEF Action rout. C\$UCSHP Author Walter F.J. Mueller

#### DESCRIPTION

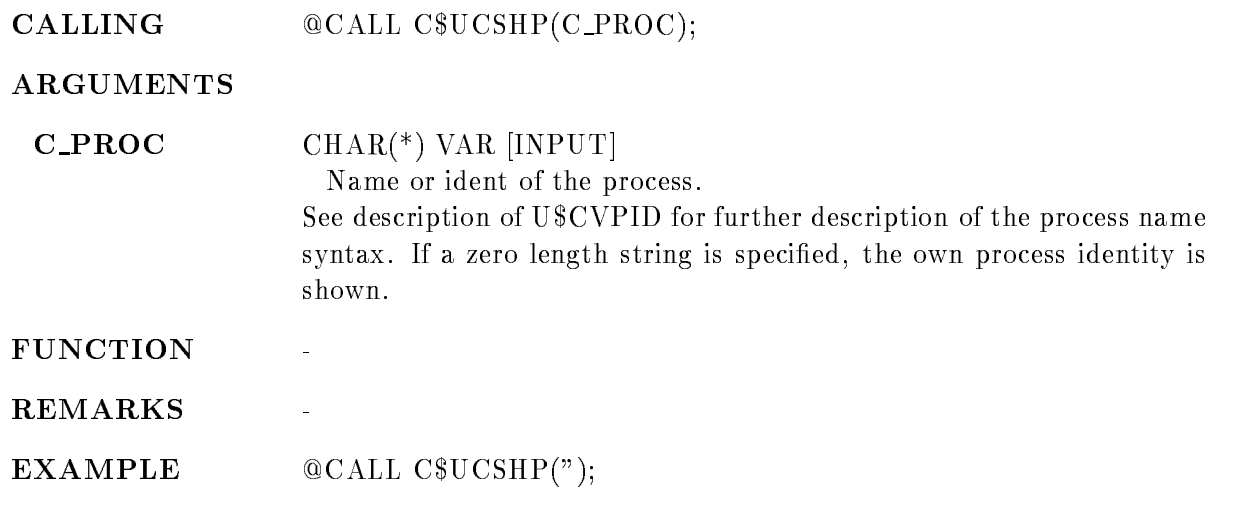

## \$ SHOW TIMER

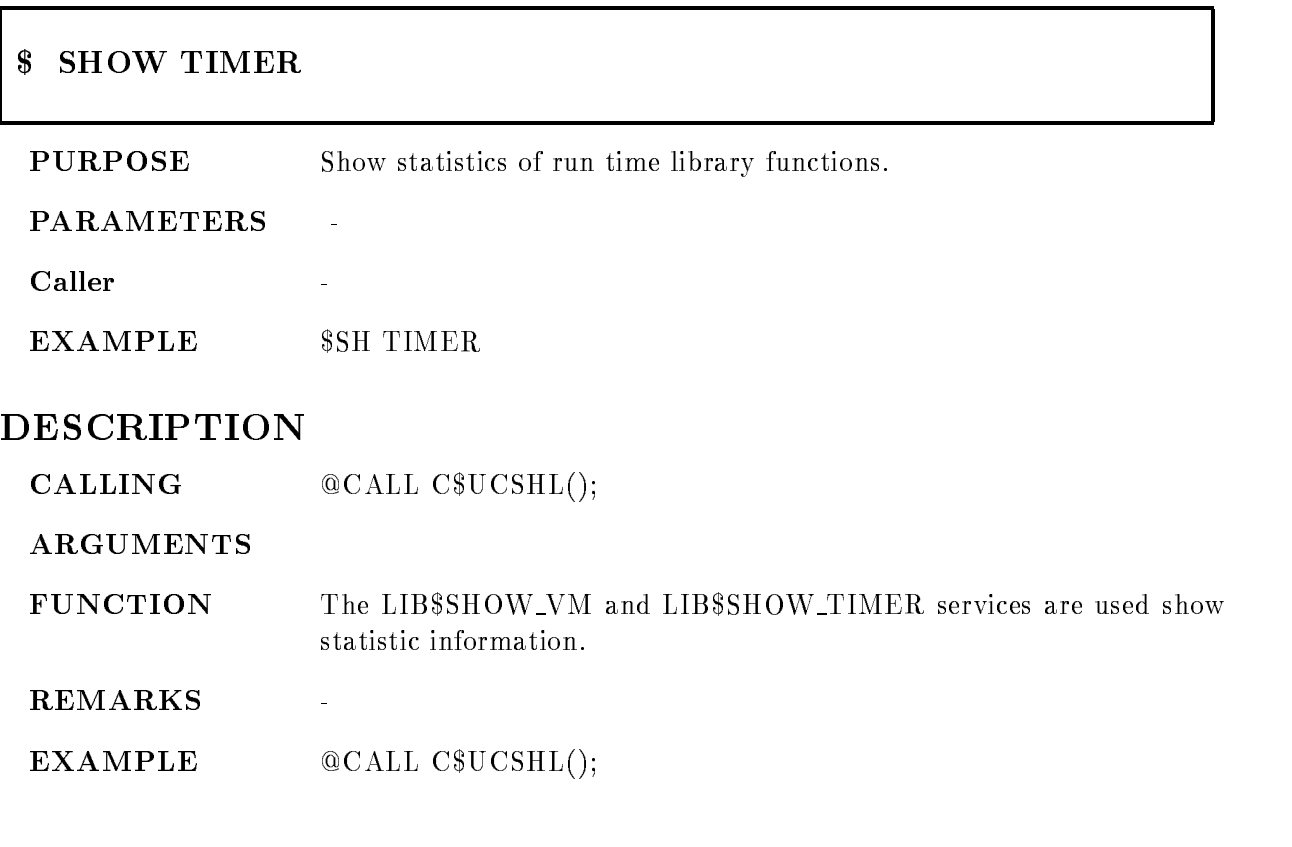

#### ALLOCATE DEVICE

## ALLOCATE DEVICE name type xsize ysize  $/[NO]MAIN$ PURPOSE Allocate a graphical device PARAMETERS name Logical device name use TT for current terminal default is DECW\$DISPLAY type Device type. Allowed devices: **MG600** Monterey MG600 and MG620 **TEK4014** Tektronix 4014 TEK41xx xx Tektronix - - --- -- VWSMVGPX MICRO
VAXII graphic Terminal with VWS DECWINDOW, MOTIF DEC window / motif VT240 graphic VT240 and REGIS terminals VT340 strainals graphic VT340 and REGIS terminals LN03 LN03-PLUS laser printer file (.LN3) SIXEL sixel output file (.SIX) POST Postscript file (.PS) COLOR Color Postscript file (.PS)  $LJ250$  Inkjet file  $(LJ250)$ HP7550A4  $HP7550$  pen plotter, DINA4 sheets (.HP4)  $HP7550A3$  HP7550 pen plotter, DINA3 sheets (.HP3) METAOUT Metafile output (.MET) MOTIF xsize Window x
size in Meter VWS

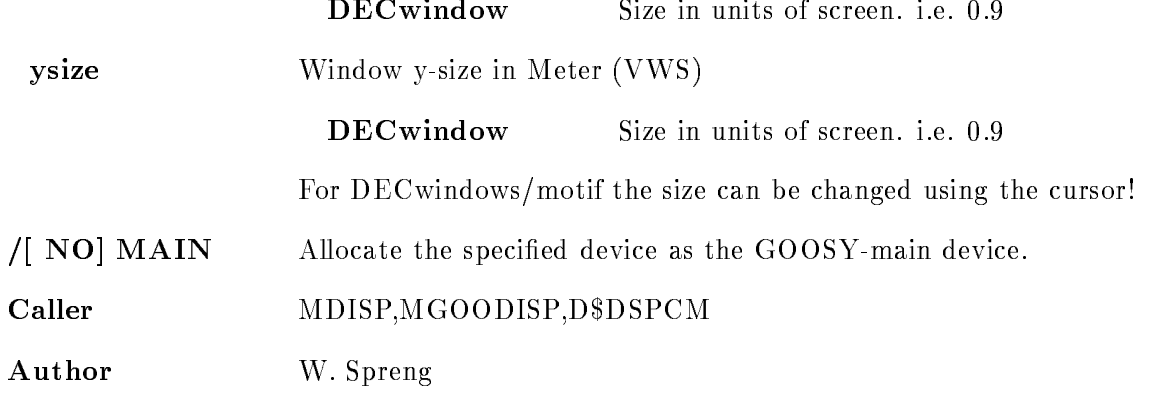

#### Example

--, ----- - ---- - - - - - - - - ------

txnn is allocated as MONT

ALLOCATE DEVICE THE DEVICE THE SERVICE THREE DEVICES IN THE SERVICE THREE DEVICES IN THE SERVICE THREE DEVICES

3.) ALLOCATE DEVICE plotter ln03

A plotfile PLOTTER.LN3 will be generated which could be printed on any LN03-Laser printer by the GOOSY command PLOT PICTURE

4.) ALLOCATE DEVICE scatter met metaout

generates the metafile SCATTER.MET

ALLOCATE DEVICE goosy VWS

On a MICRO-VAX II graphic Terminal under VWS a Window with the name "goosy" is created and the graphical output is sent to that window

6.) DEC window:

Create a virtual display by  $( / NODE$  is optional): \$ SET DISPLAY/CREATE/NODE=node::0.0 \$ SHO DISPLAY The SHOW command outputs the name of the virtual display, i.e. WSA8: GOOSY> ALLOCATE DEVICE WSA8: DECW .9 .9

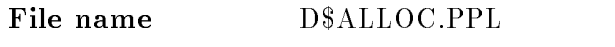

#### Created by GOO\$DISP:D\$DSPCM.PPL

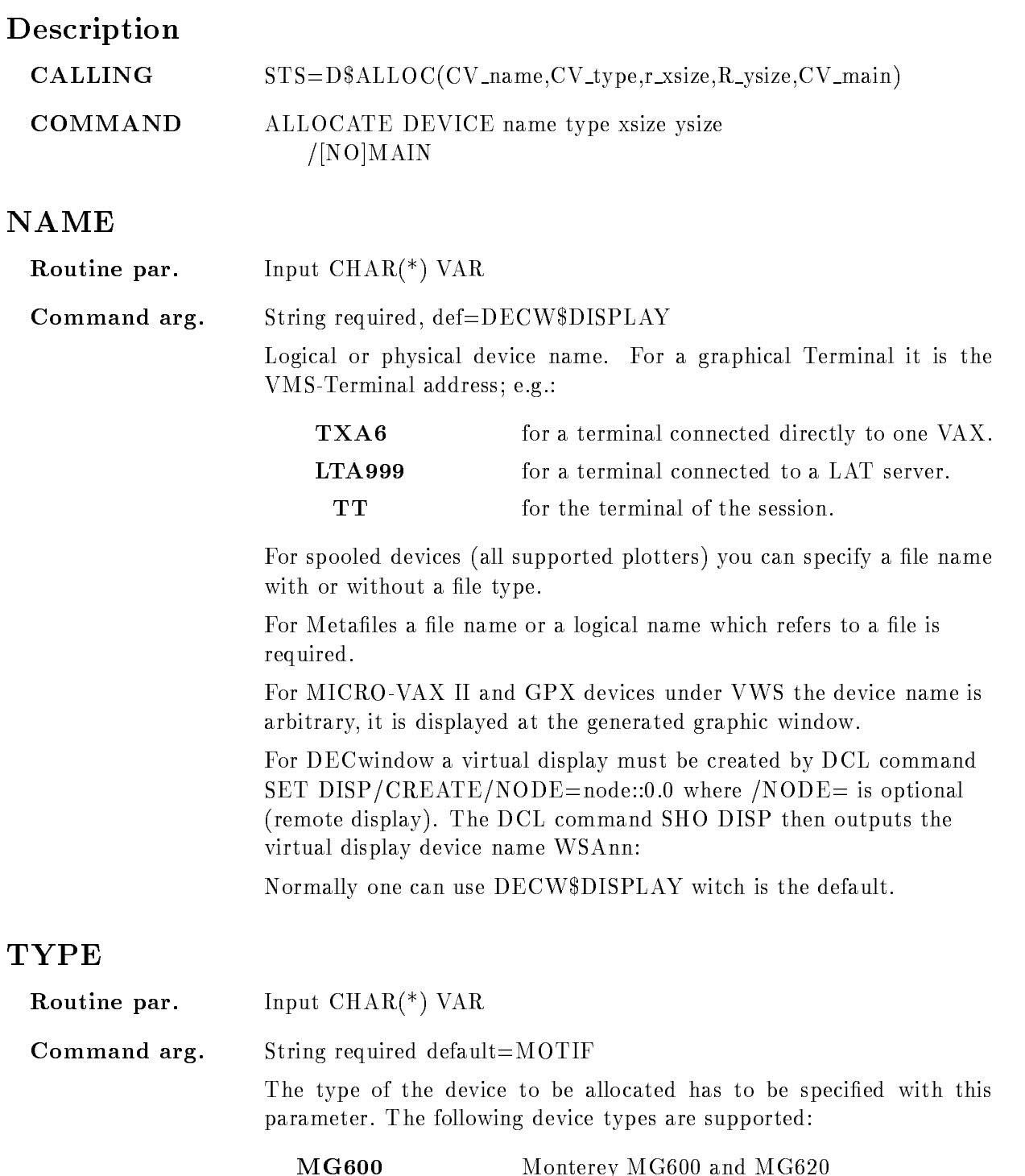

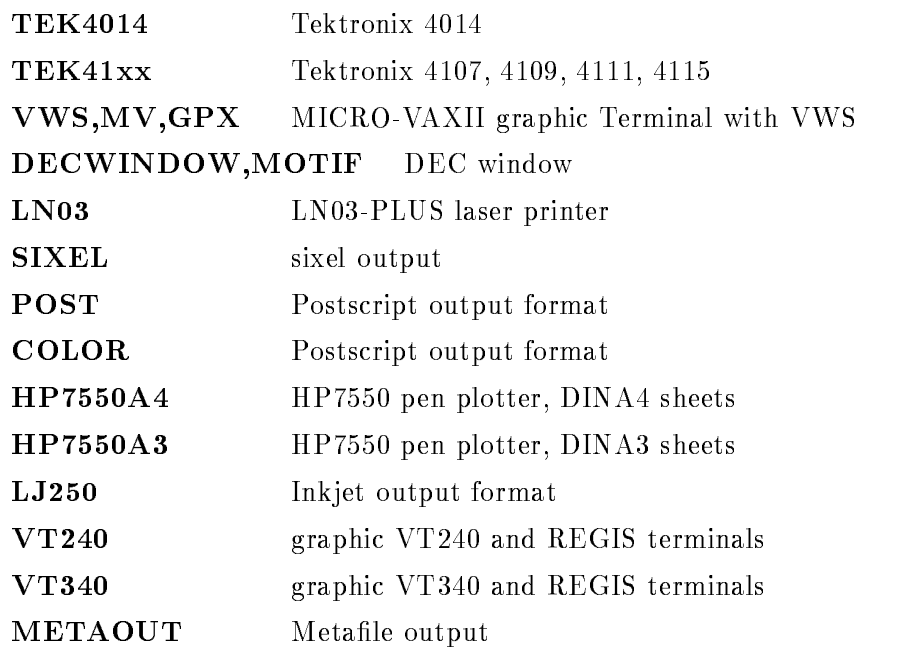

For all supported plotters the plot-file 'name' is generated which could be plotted out later. If no file-type is specified the default plotfile extensions are

 $LN03$  generates a plotfile name. $LN3$ SIXEL generates a plotfile name.SIX POST generates a plotfile name.PS COLOR generates a plotfile name.PS  $LJ250$  generates a plotfile name. $LJ250$ HP7550A3 generates a plotfile name.HP3 HP7550A4 generates a plotfile name.HP4

You can plot them with the PLOT PLOTFILE command.

Metafiles could be sent to all supported plotters with the PLOT METAFILE command or they could be displayed later with DISPLAY METAFILE

But in any case do not forget to give the DEALLOCATE DEVICE command first to close the metafile or plotfile properly!

#### XSIZE

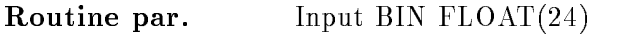

Command arg. FLOAT, default  $= 0.0$ 

For window orietated devices, e.g. VAXstations, this parameter specifies the window size in X-direction. The size has to be specified in METERS. except for DEC window, where it must be specified in units of the screen, i.e.  $0.9$  is  $90\%$  of screen. For DEC windows/motif the size can be changed using the cursor. The window origin is always at the lower left screen edge

#### YSIZE

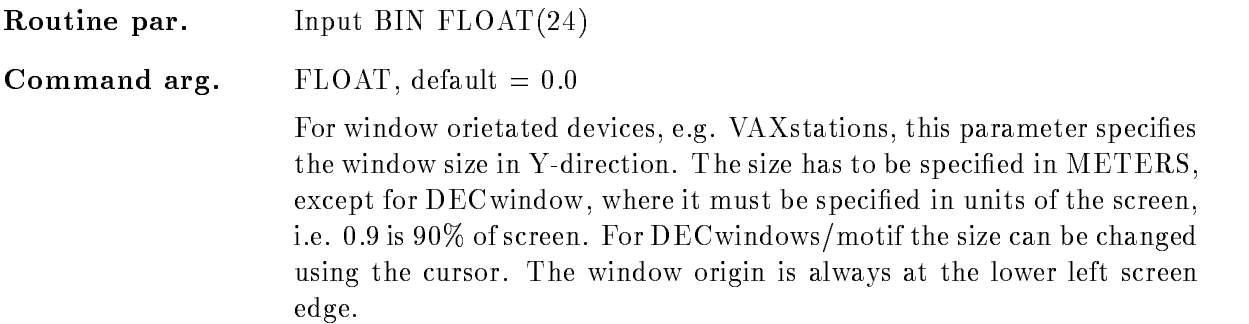

#### **MAIN**

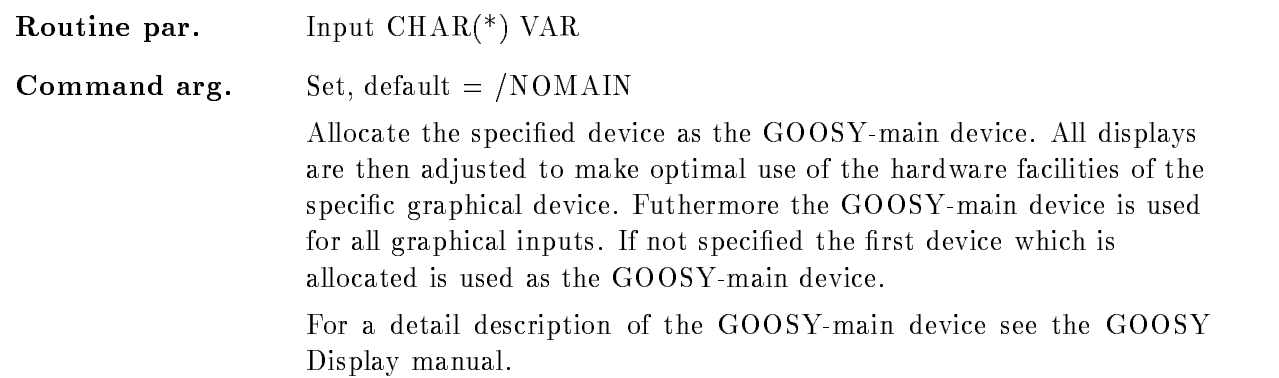

The specified device is allocated as a workstation in a GKS-session.

An entry in the device description table is created and all hardware facilities of the device are stored in this table. If /MAIN is specified the GOOSY-main device type is defined by the specified device. All pictures produced in the display process are then adjusted to make optimal use of the facilities of the main device Futhermore this device is additionally used for all graphical inputs

In principle each device can be allocated as a GOOSY main device, but do not wonder if you try this with a plotter and no graphical inputs are possible

If /MAIN is not specified, the procedure checks if a main device is defined. If not the type of the first allocated output device is used as the default main device.

If a METAFILE should be allocated the device name has to be a file name or a logical name which references to a file.

#### ATTACH ANALYSIS

# ATTACH ANALYSIS PURPOSE Reinitialize analysis after DETACH ANALYSIS NOTE Dynamic lists must be attached again. Description FUNCTION This command calls \$IBUFFER to reinitialyze the analysis. The data base is detached and attached File name I\$ANACM.PPL Action rout. ISANACM\_ATT **Version**  $1.01\,$ Author H.G.Essel Last Update

## ATTACH BASE

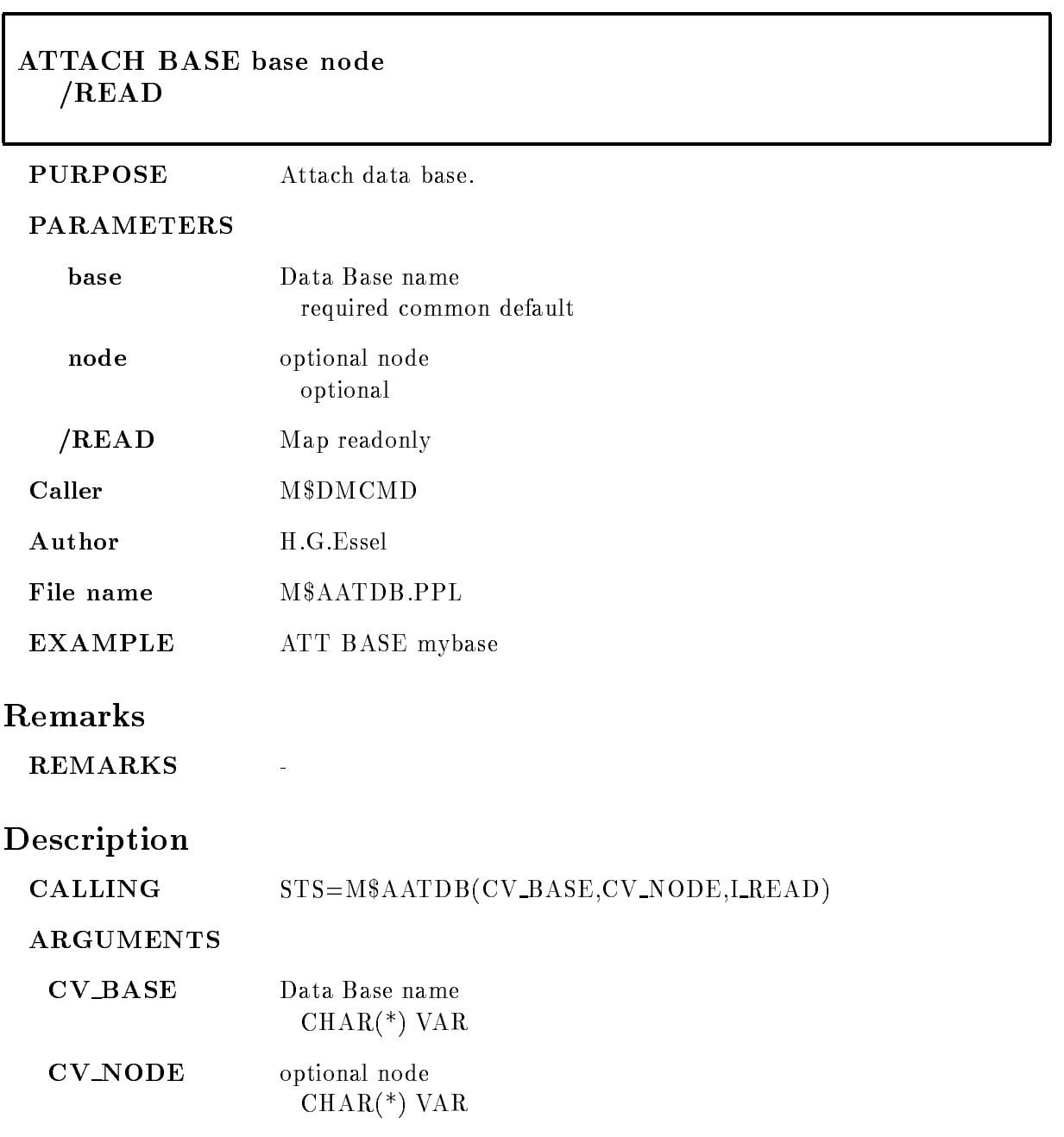

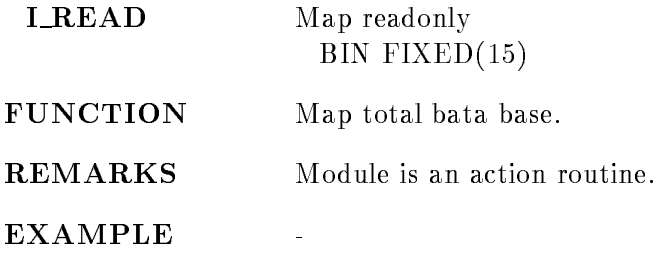

#### ATTACH DYNAMIC LIST

#### ATTACH DYNAMIC LIST dyn list dyn dir base node FAST

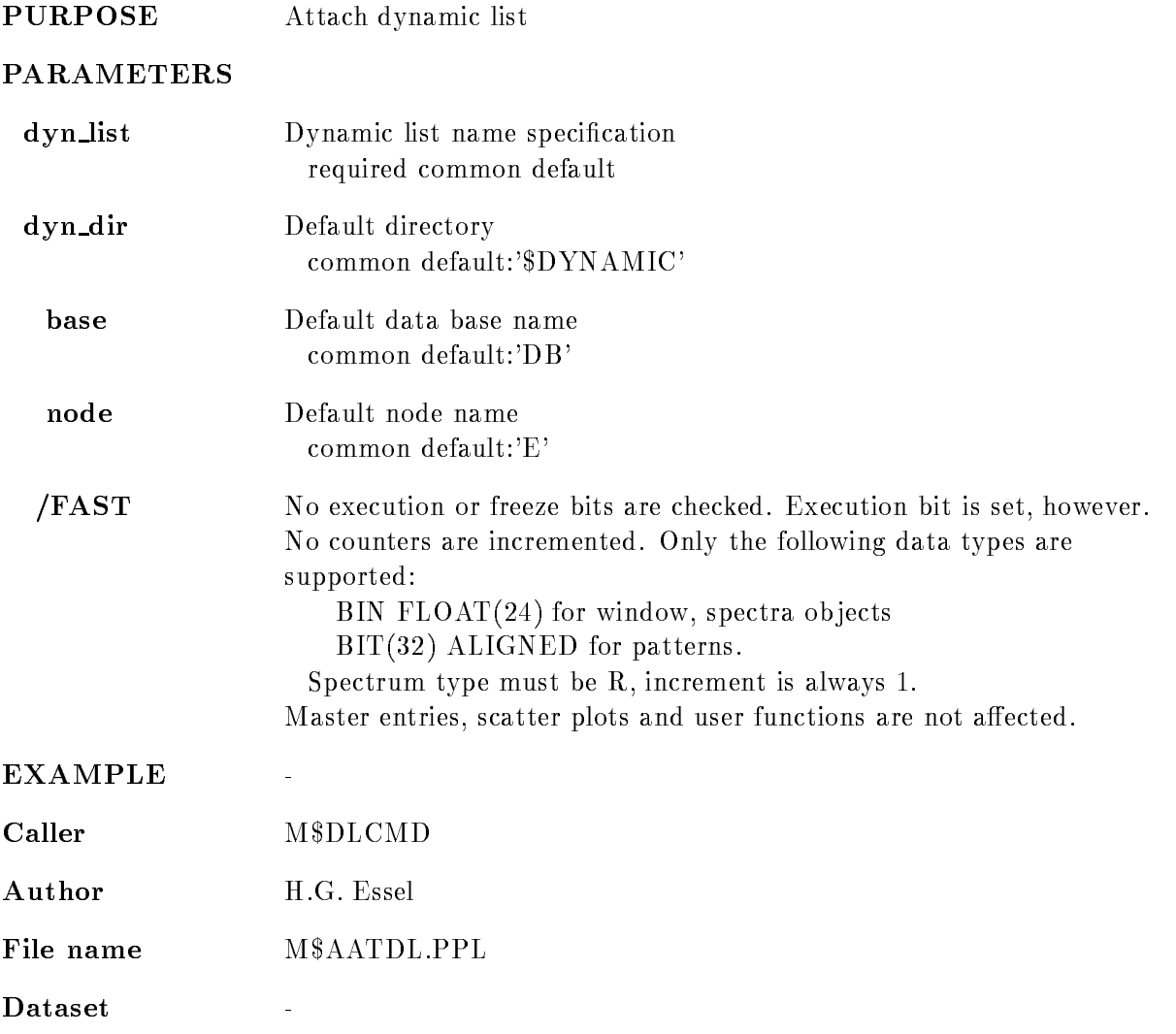

#### Remarks

REMARKS

# Description

#### $\textbf{CALING}$  STS=M\$AATDL(CV\_DYN\_LIST,CV\_DYN\_DIR, CV\_BASE, CV\_NODE, L\_FAST)

ARGUMENTS

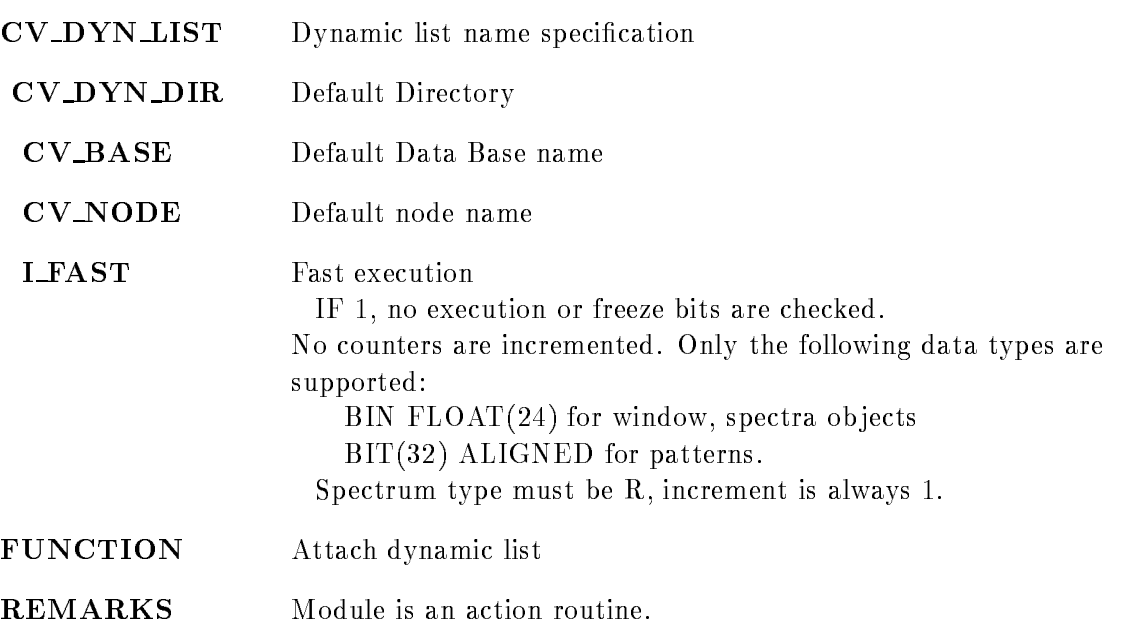

EXAMPLE

 $\ddot{\phantom{1}}$ 

#### CALCULATE FASTBUS PEDESTAL

#### CALCULATE FASTBUS PEDESTAL loop throff thrfact pedoff pedfact sample trigger VMEcrate, processor ID dummy crate node  $\overline{\text{ON/OFF}}$   $\overline{\text{[=ONOFF]}}$ LOAD  $/ALL/FEP/EB$   $[=$  DESTINATION]  $/CVI/CAV/EBI$  [=CONTROL]

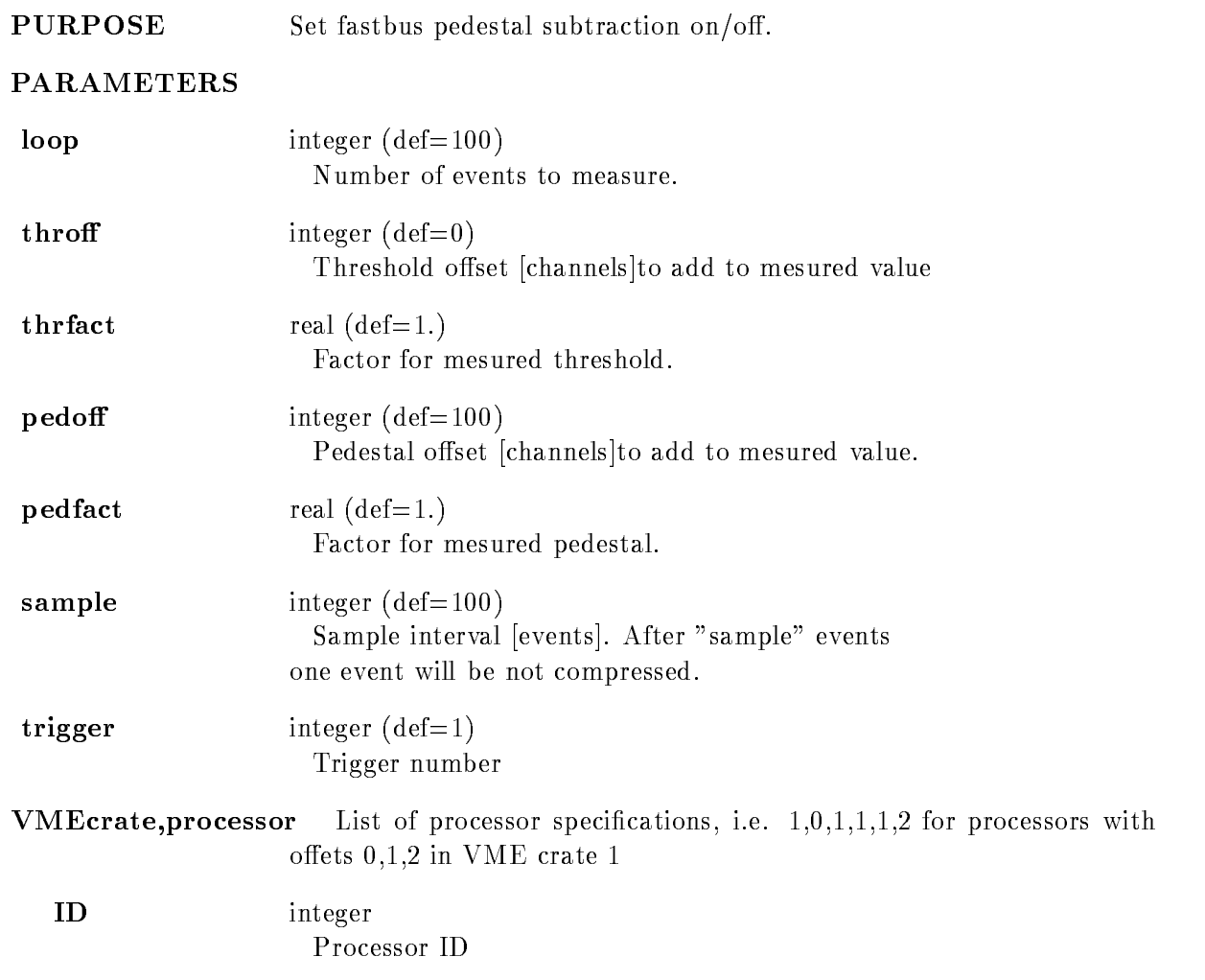

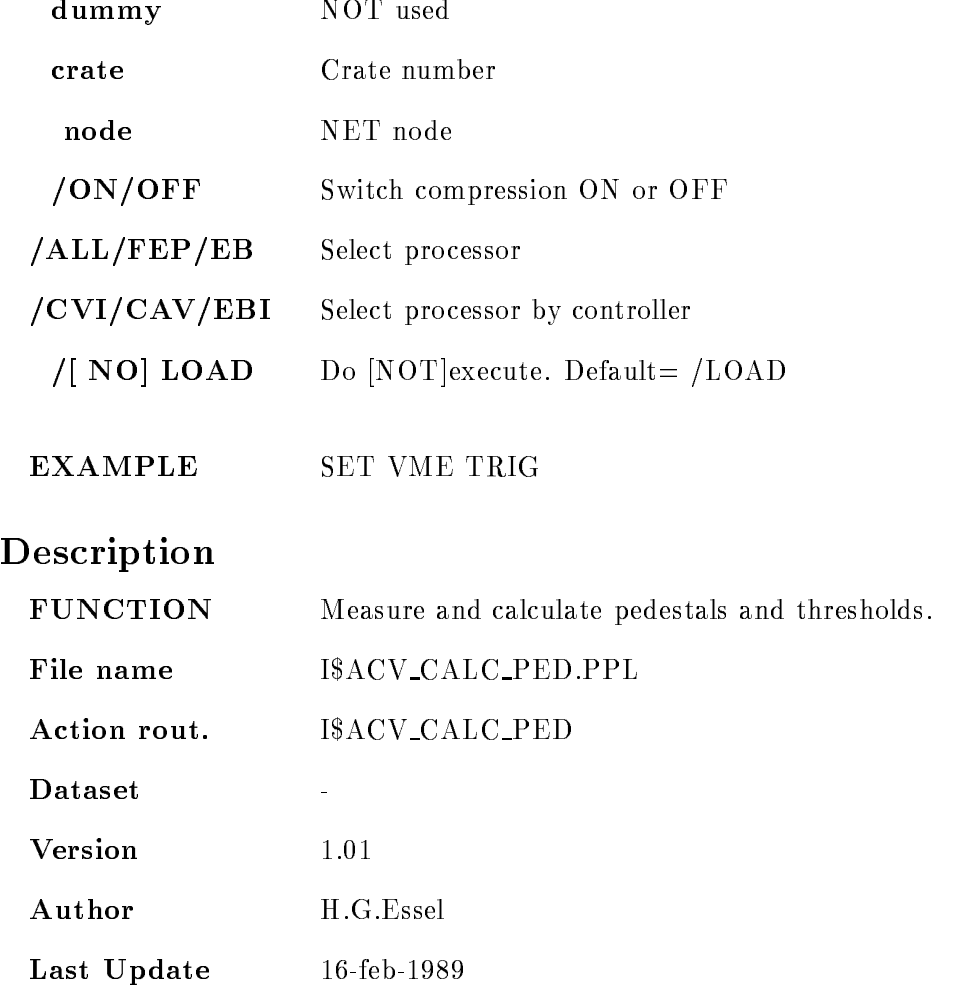

## CALCULATE SPECTRUM

#### CALCULATE SPECTRUM result operand\_1 operand operand\_2 factor spec dir base node CONSTANT /[NO]KEEP

#### PURPOSE Perform spectrum arithmetic operations.

#### PARAMETERS

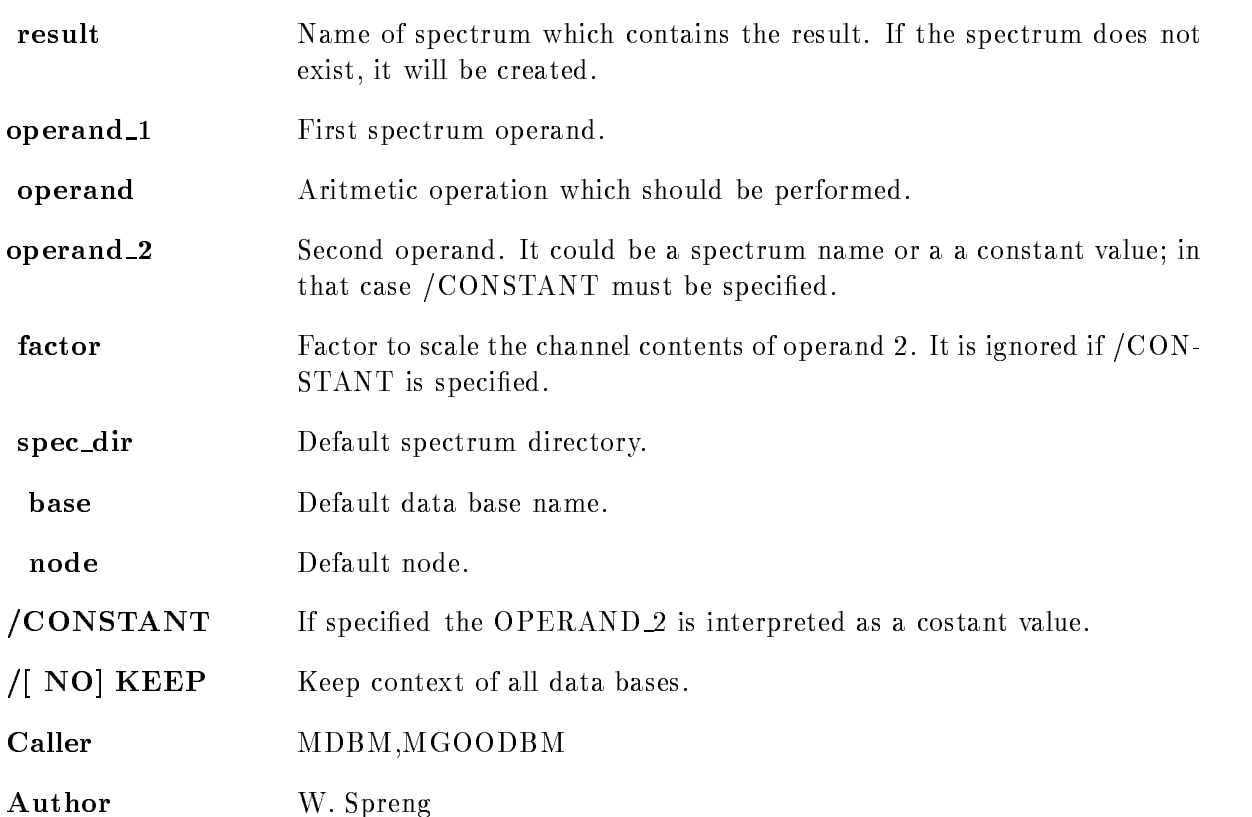

## Example

- CALCULATE SPECTRUM testa b " spectrumc The spectra b and [\$spectrum]c are added and the result is stored in  $[test]$ a.
	- 2.) CALCULATE SPECTRUM a  $b * 2.75$  /constant The contents of spectrum b is increased by the factor  $2.75$  and the result is stored in spectrum a
	- 3.) CALCULATE SPECTRUM a  $b + c$  2.0 The performed operation for each bin is  $a = b + c*2.0$

#### Remarks

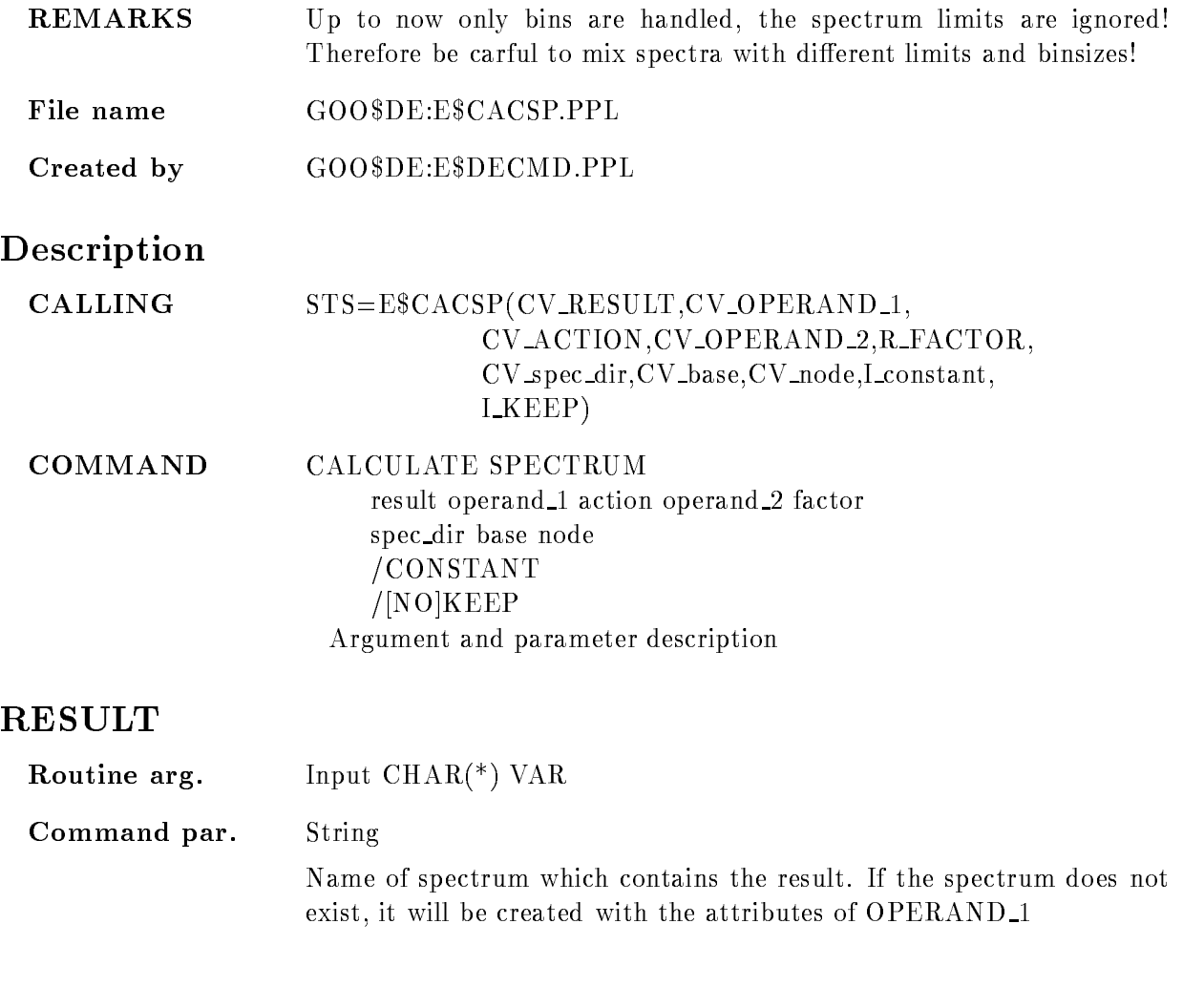

## OPERAND<sub>1</sub>

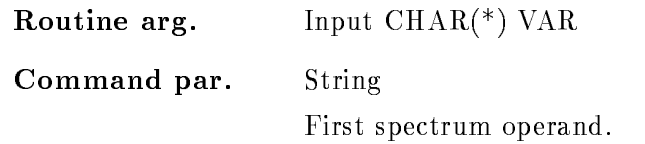

## ACTION

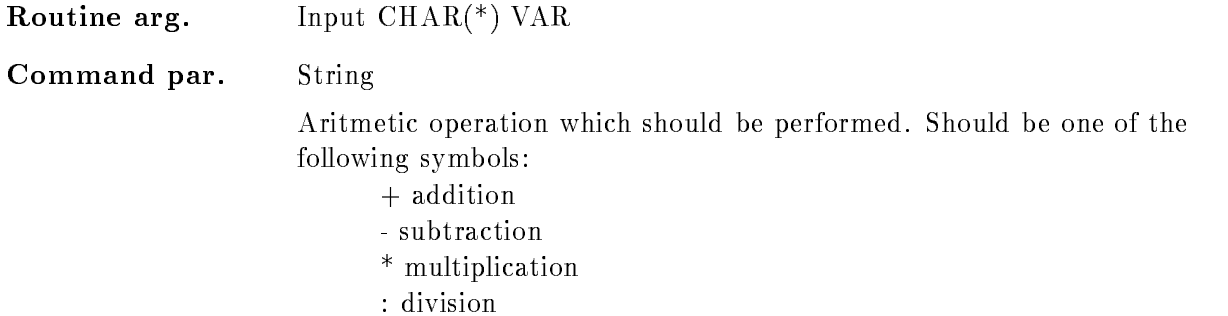

#### OPERAND<sub>2</sub>

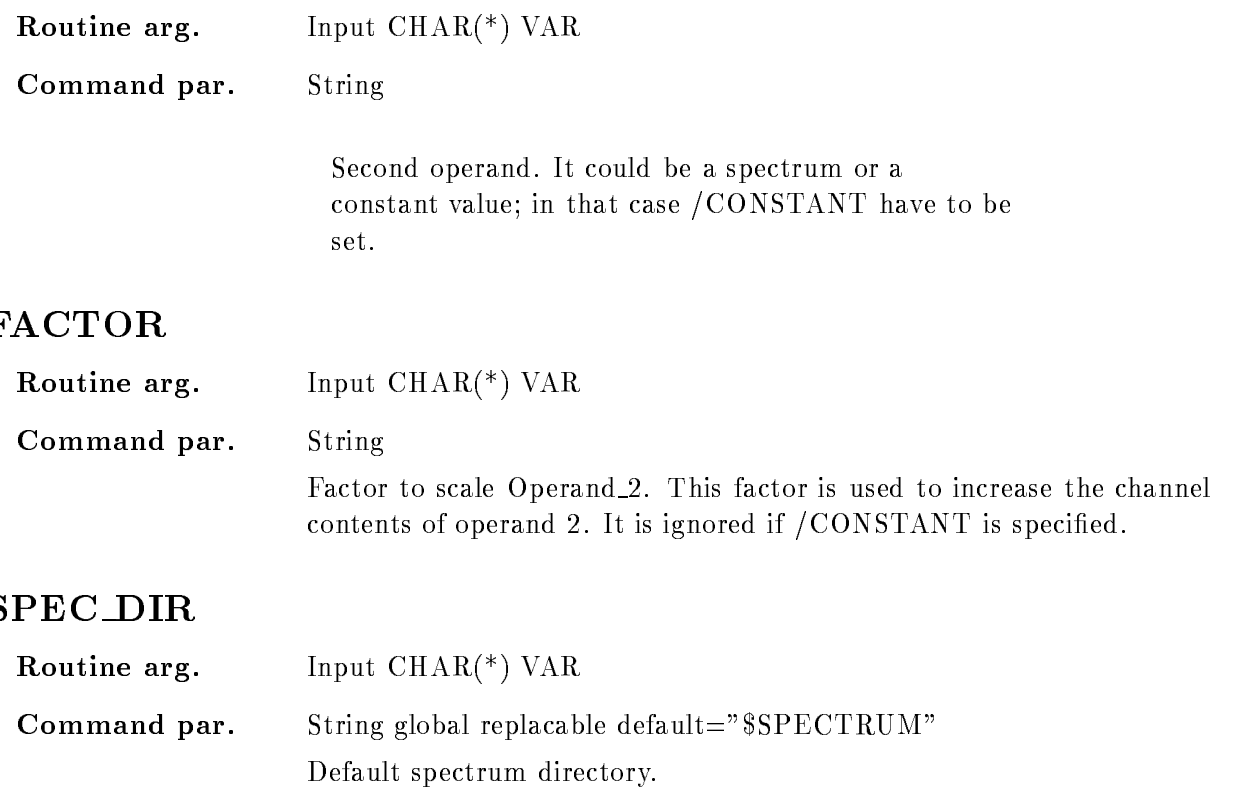

#### BASE

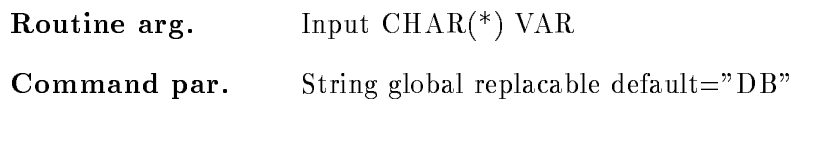

Default data base name

## NODE

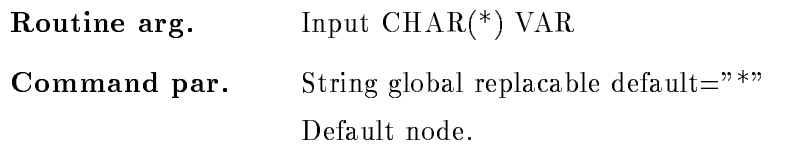

# CONSTANT

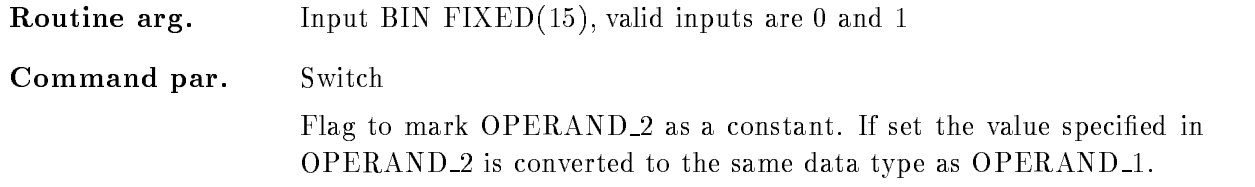

# KEEP

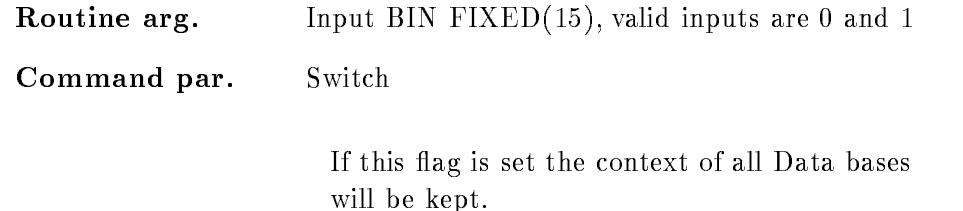

## Function

For each bin the specified aritmetic operation is performed. The result is stored in the specified spectrum

The binsize of operand - and operand must be equal The binsize of the result spectrum must be an integer mulitple of the operand spectra The limits of the spectra could be different; they are ignored. The datatyps of the operands could be different they will be correctly converted. Only conversions to data types of higher precision are allowed:

Result spectrum of type R

operand - spectrum type —

Operand 2 spectrum type  $R$  $=\equiv -$  is allowed! Result spectrum of type L Operand - spectrum type L Operand  $2$  spectrum type  $R$  $=\equiv \Longrightarrow$  is not allowed!

Operand 2 could be interpreted as a constant value, in that case the flag i\_const has to be set

If the "result-spectrum" does not exist, it will be created with the binsize, the spectrum limits of operand - The data type is the type of the operand with the highest precision

If the switch /CONSTANT is set OPERAND<sub>-2</sub> is interpreted as a constant. The specified Value is converted to the same data Type as the specied OPERAND -

#### CALIBRATE SPECTRUM

#### CALIBRATE SPECTRUM spectrum calibration spec dir cal dir base node

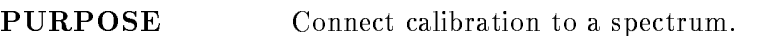

#### PARAMETERS

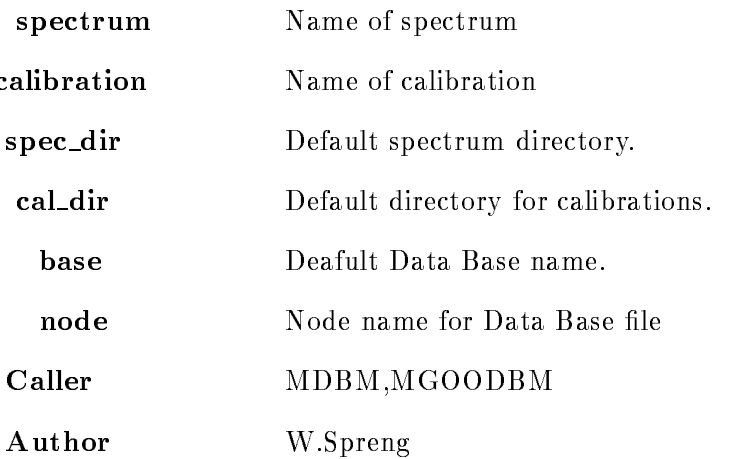

#### Example

CALIBRATE SPECTRUM spec cal The calibration "CAL" is connected to the spectrum "SPEC".

#### Description

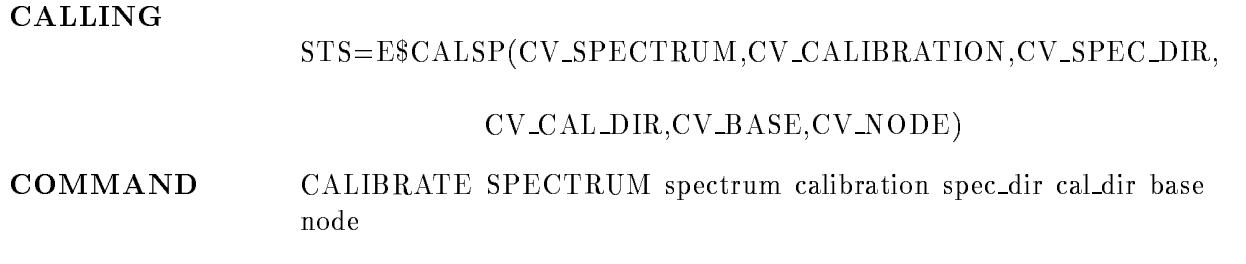

#### SPECTRUM

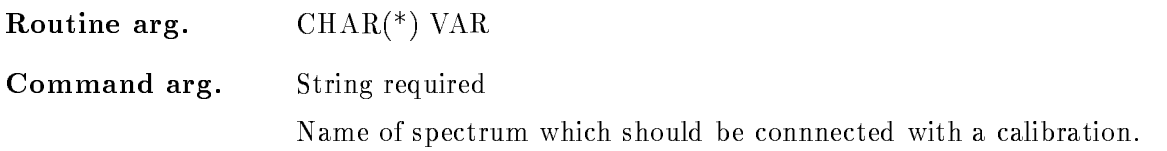

#### **CALIBRATION**

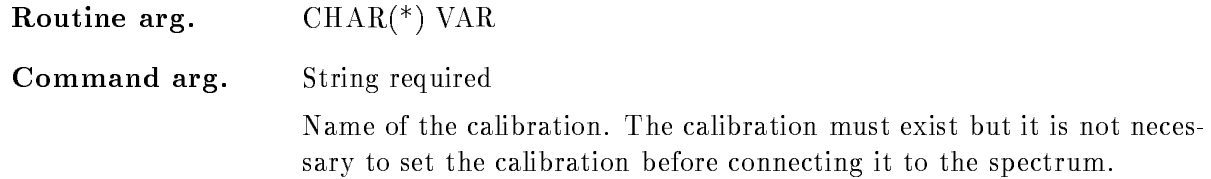

## SPEC DIR

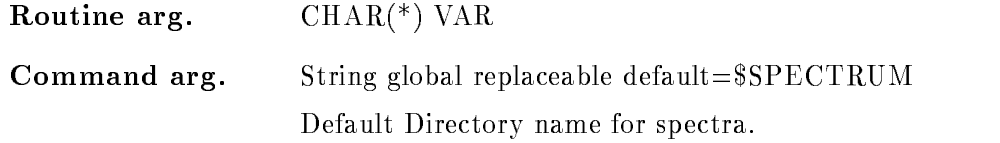

## CAL DIR

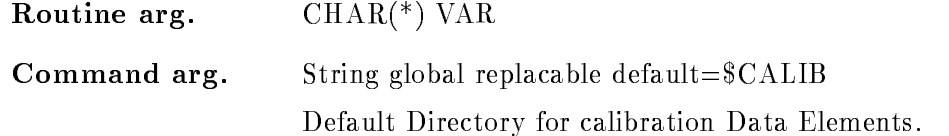

#### BASE

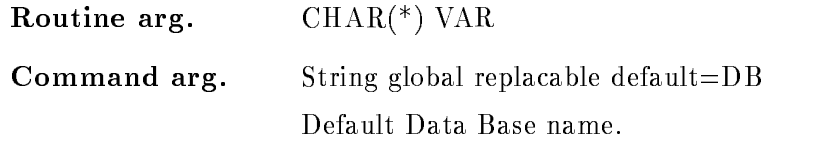

#### NODE

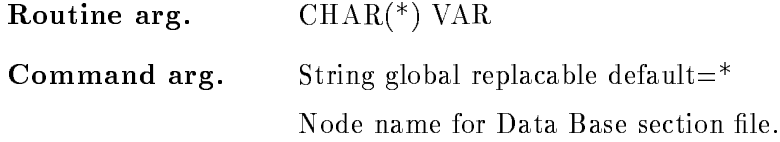

#### Function

FUNCTION The specified spectrum is connected to a calibration Data Element. It is allowed to calibrate several spectra with the same calibration, but it is impossible to connect the spectra with several calibrations

> An additional Data Element is queued to the spectrum header which stores the Data Element indices for the calibration Additionaly a bit will be set in the spectrum header to mark the spectrum calibrated. A link between the spectrum and the calibration Data Element is established to guaranty that a calibration could not be deleted if it is connected to at least one spectrum To delete a calibration all spectra connected to it have to be uncalibrated by the command UNCALIBRATE SPECTRUM

> If the calibration is set, it is possible to display the spectrum in calibrated units

## CAMAC CLEAR

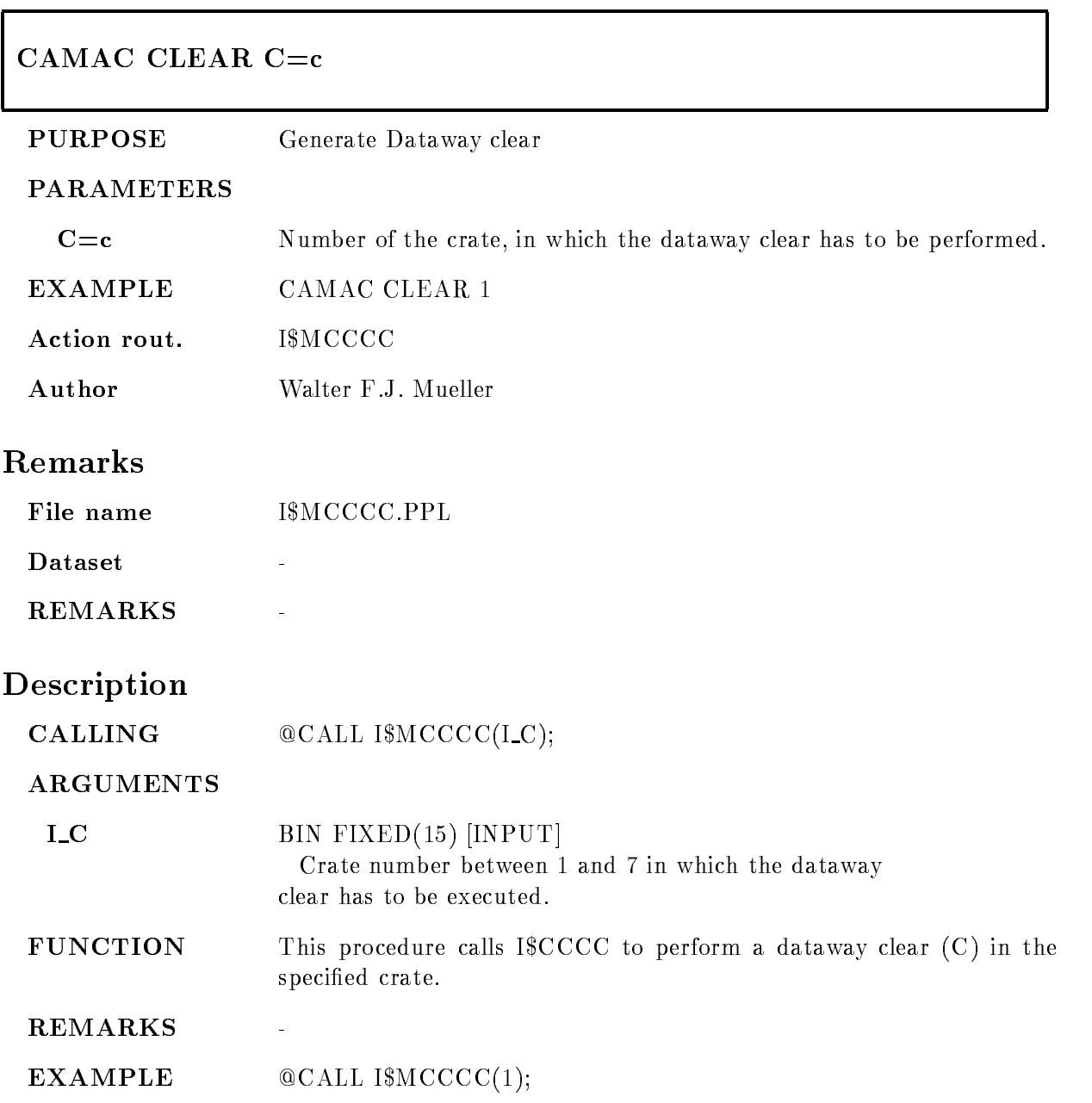

## CAMAC CNAF

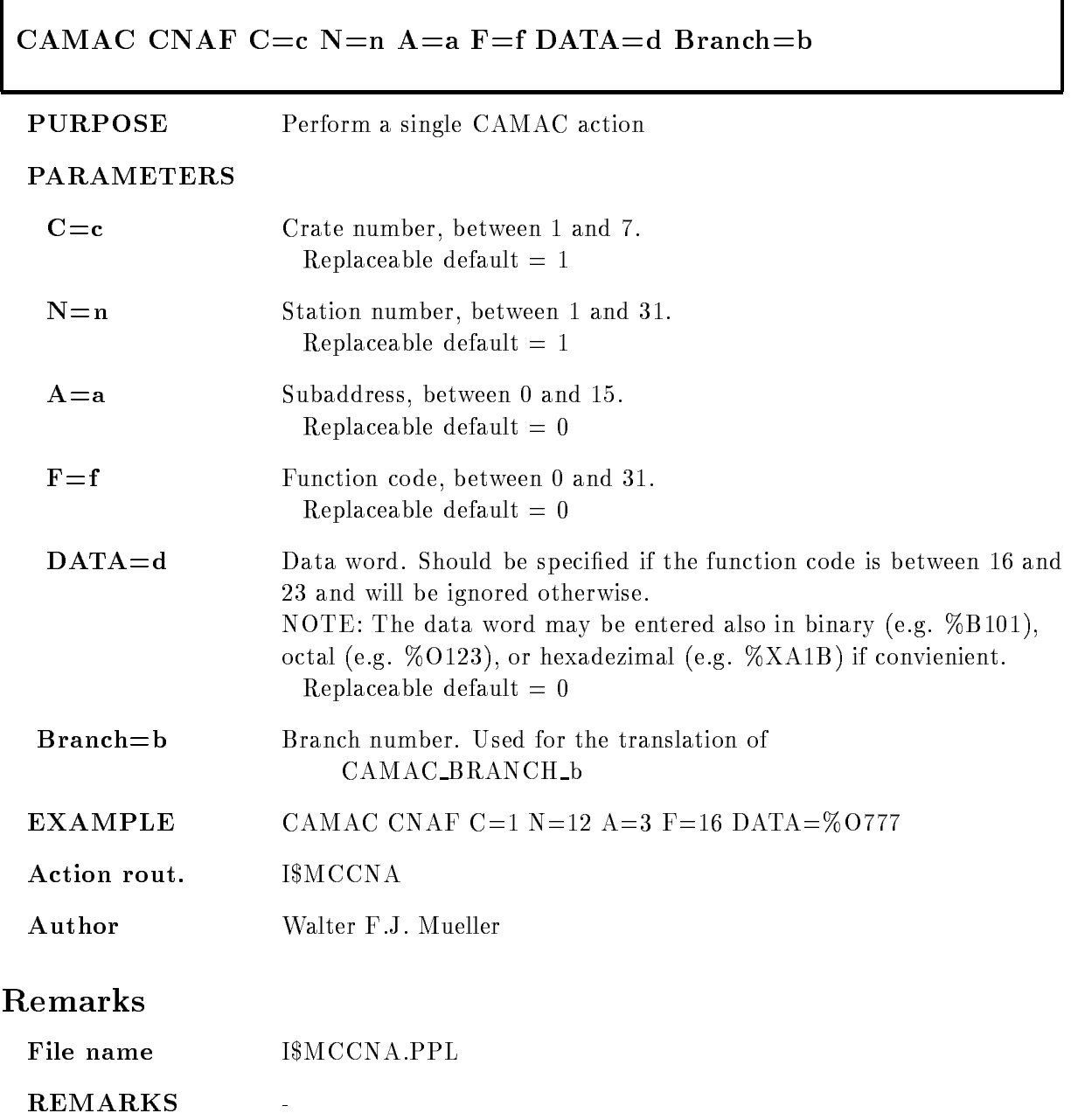

# Description

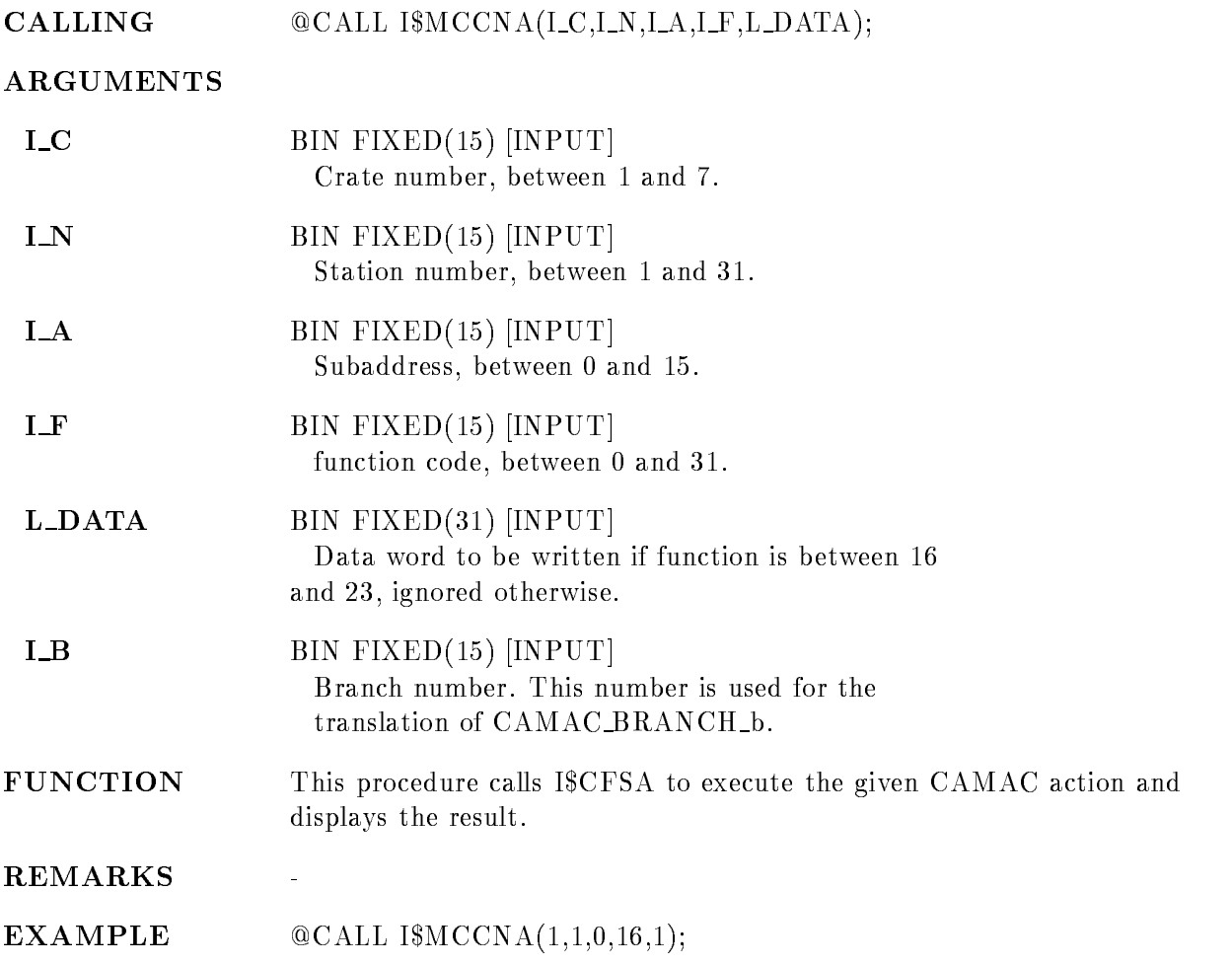

#### CAMAC DEMAND

#### CAMAC DEMAND  $C=c$  $/ENABLE/DISABLE/TEST$

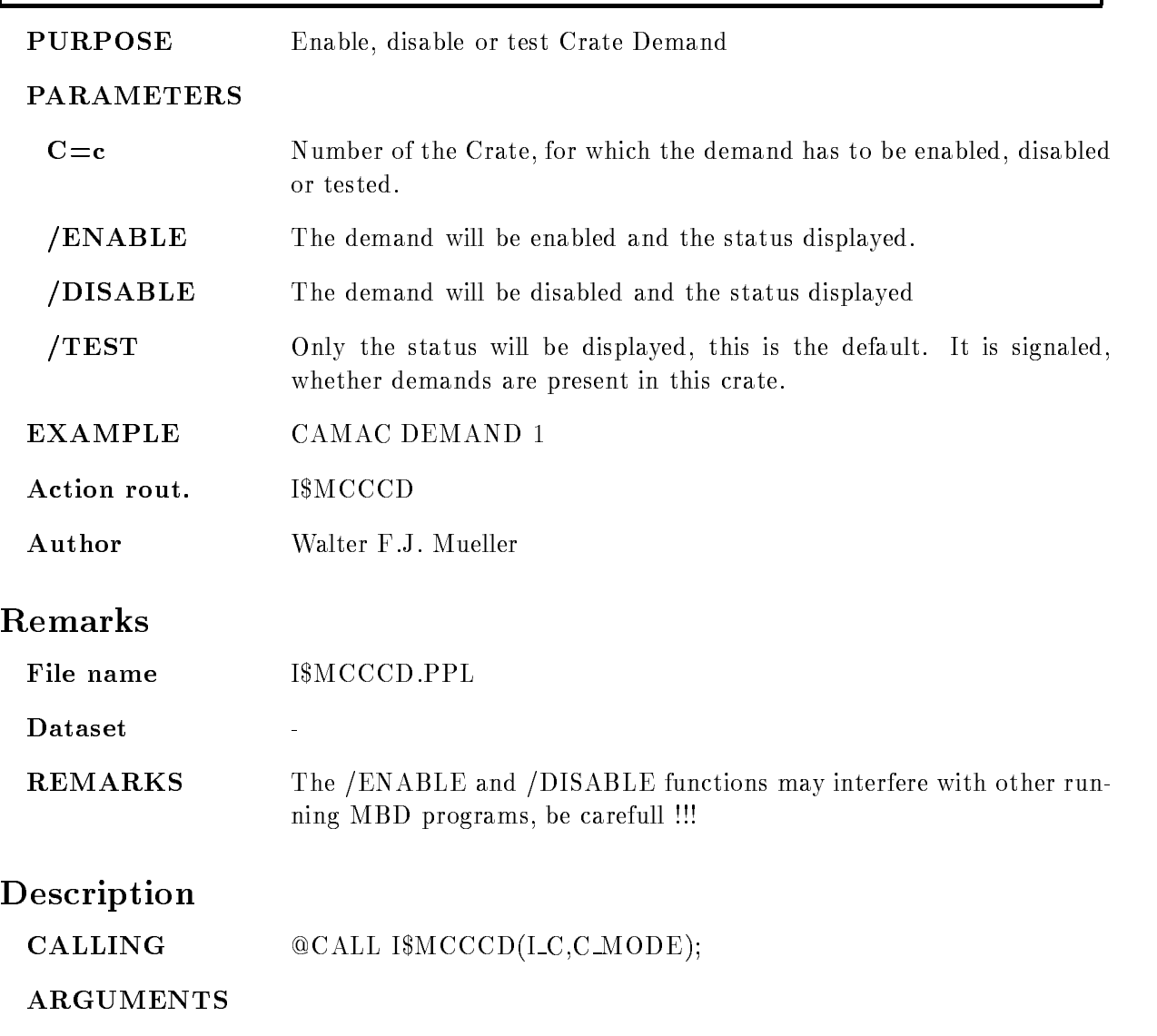

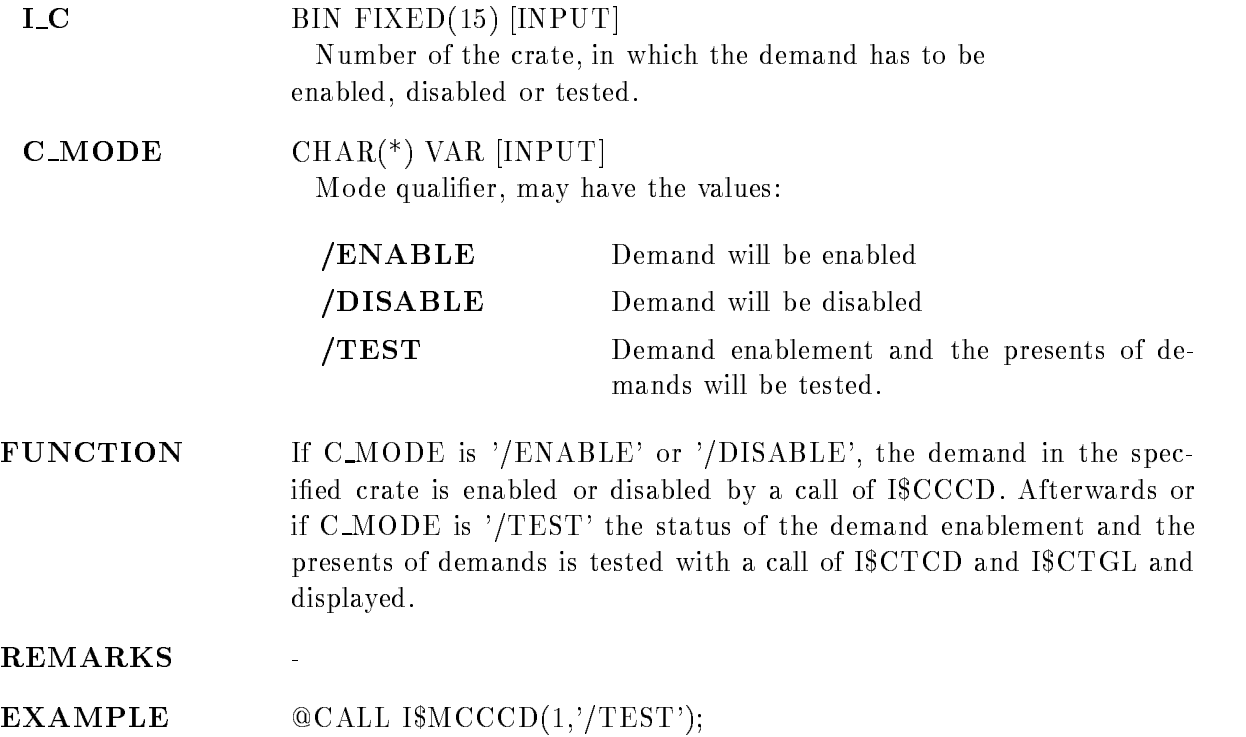

## CAMAC INHIBIT

## CAMAC INHIBIT  $C=c$  $/$ SET $/$ CLEAR $/$ TEST

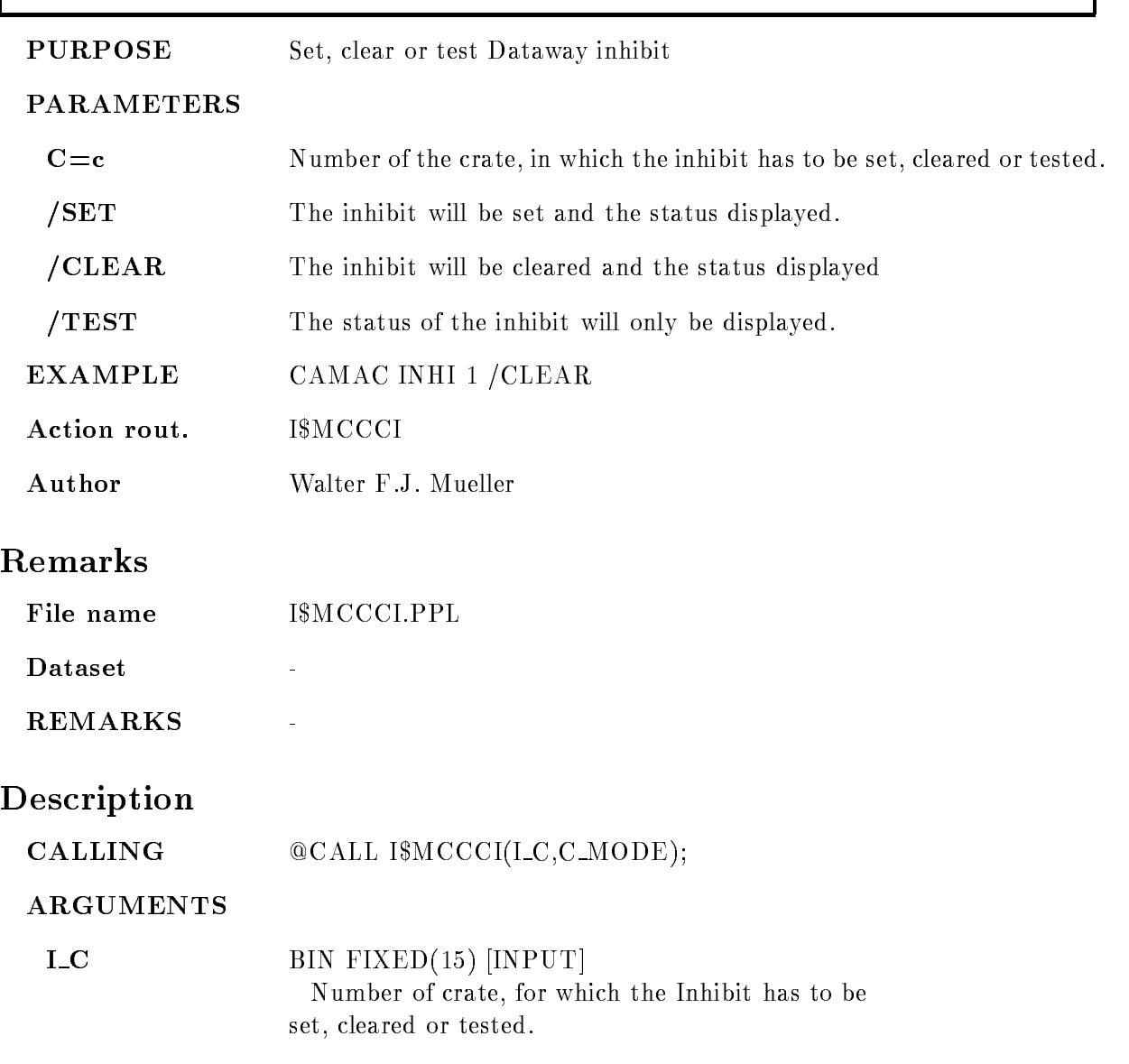

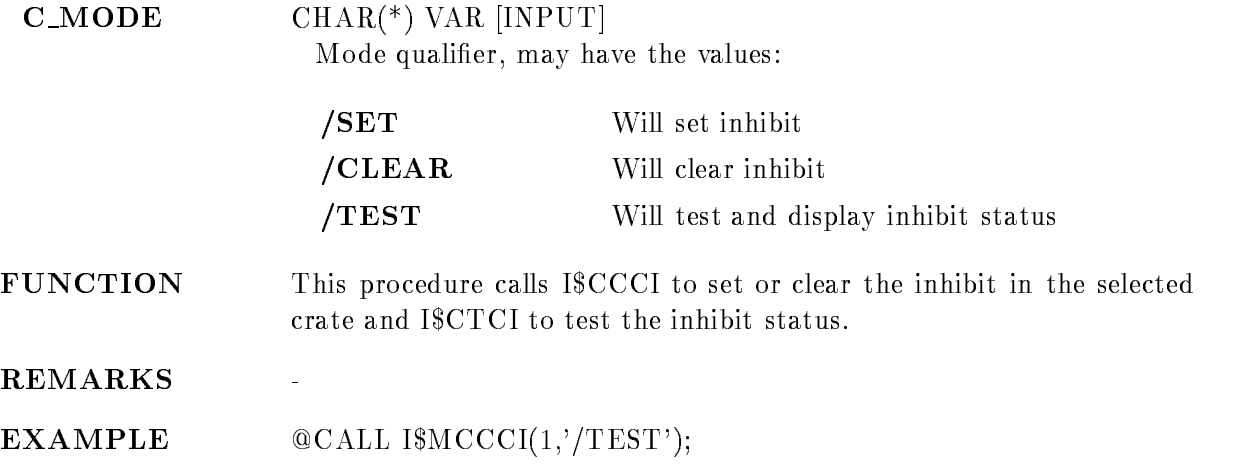

## CAMAC INITIALIZE

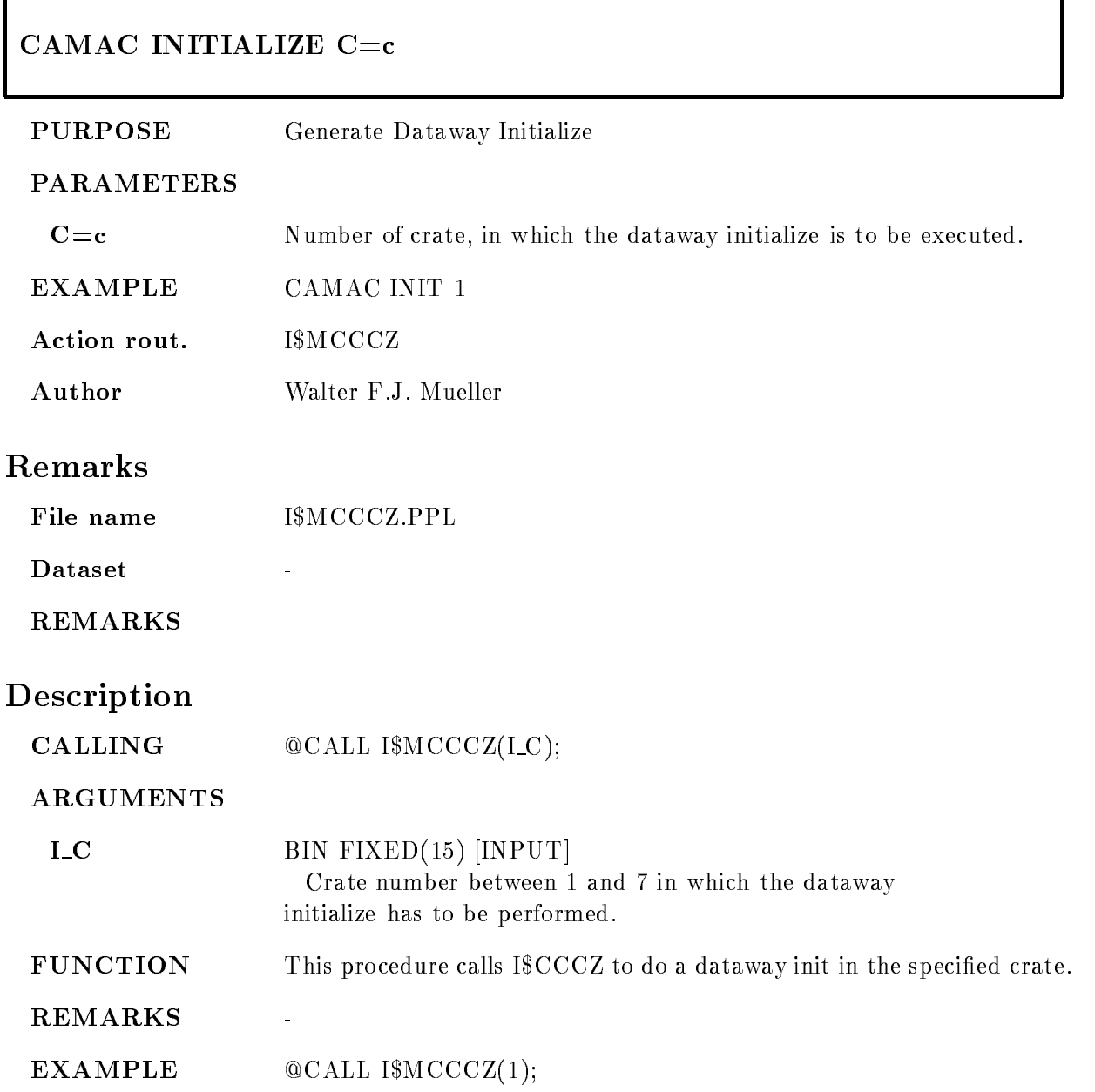

#### CAMAC SCAN

# CAMAC SCAN C= $c$  N= $n$  F= $f$  /CRATE/STATION/ADDRESS

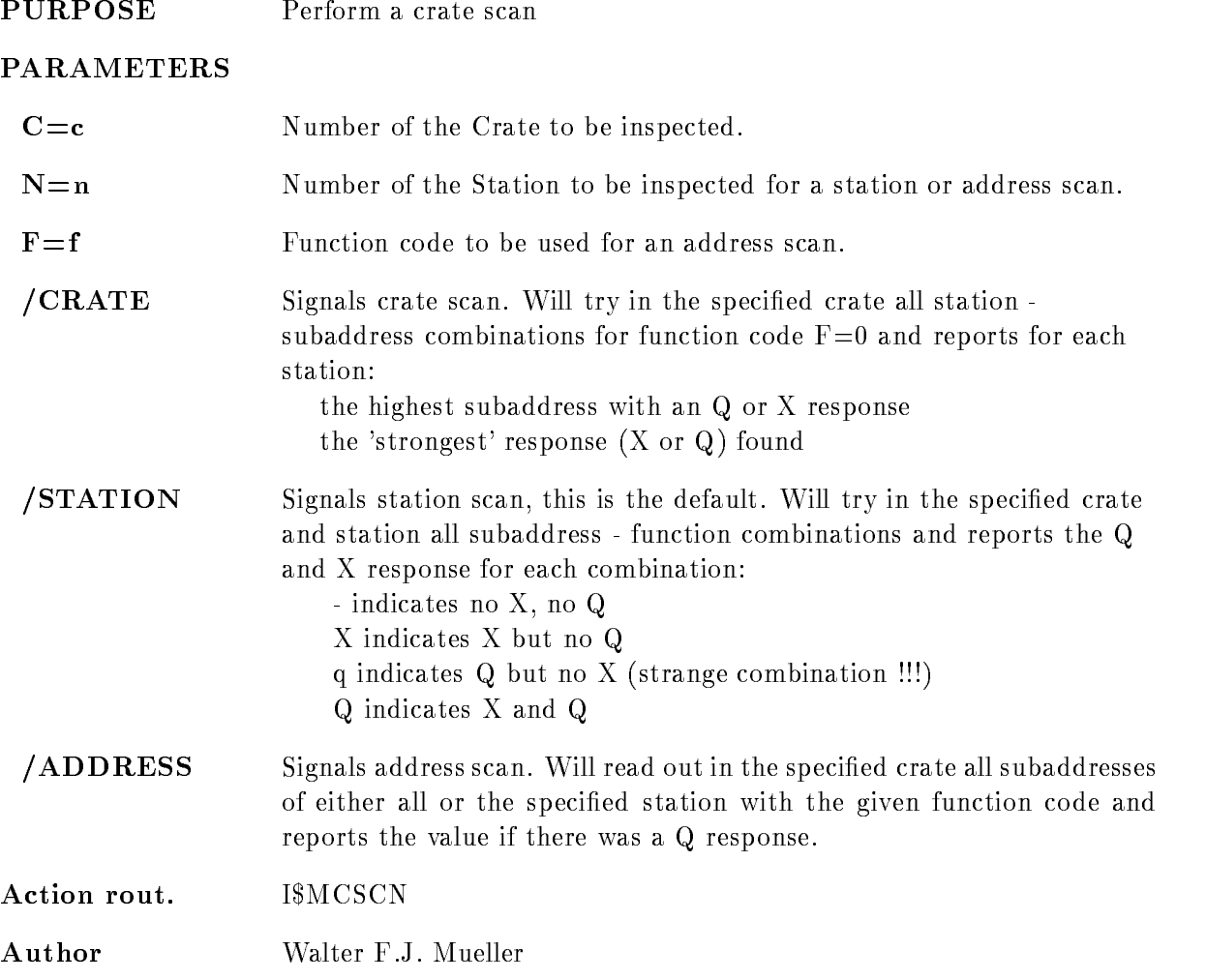

# Remarks

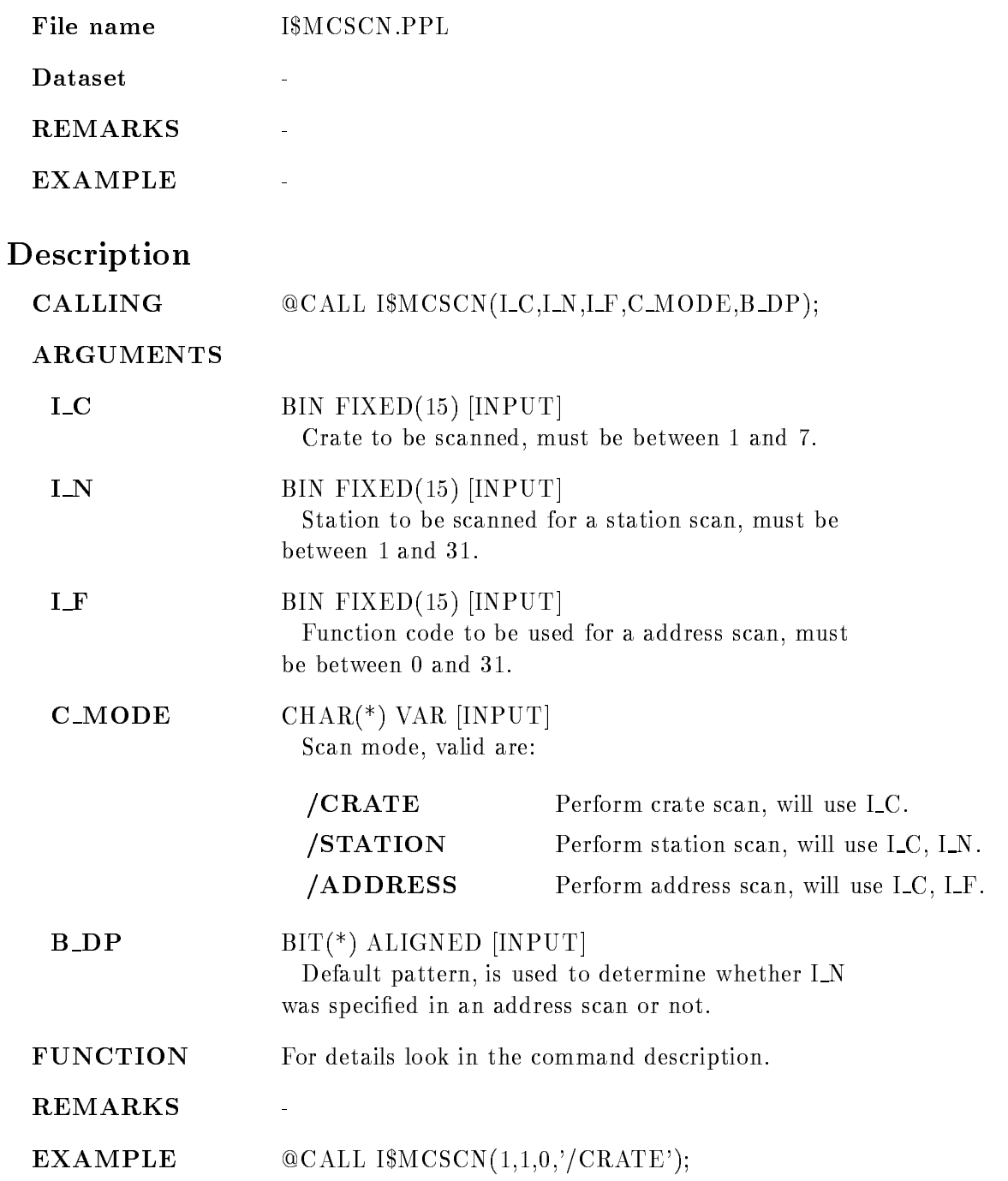
## CLEAR CAMAC SPECTRUM

### CLEAR CAMAC SPECTRUM name spec dir base node CAMAC SPECTRUM LOG  $/$ [NO]KEEP MAP

PURPOSE clear one (or all) spectrum

PARAMETERS

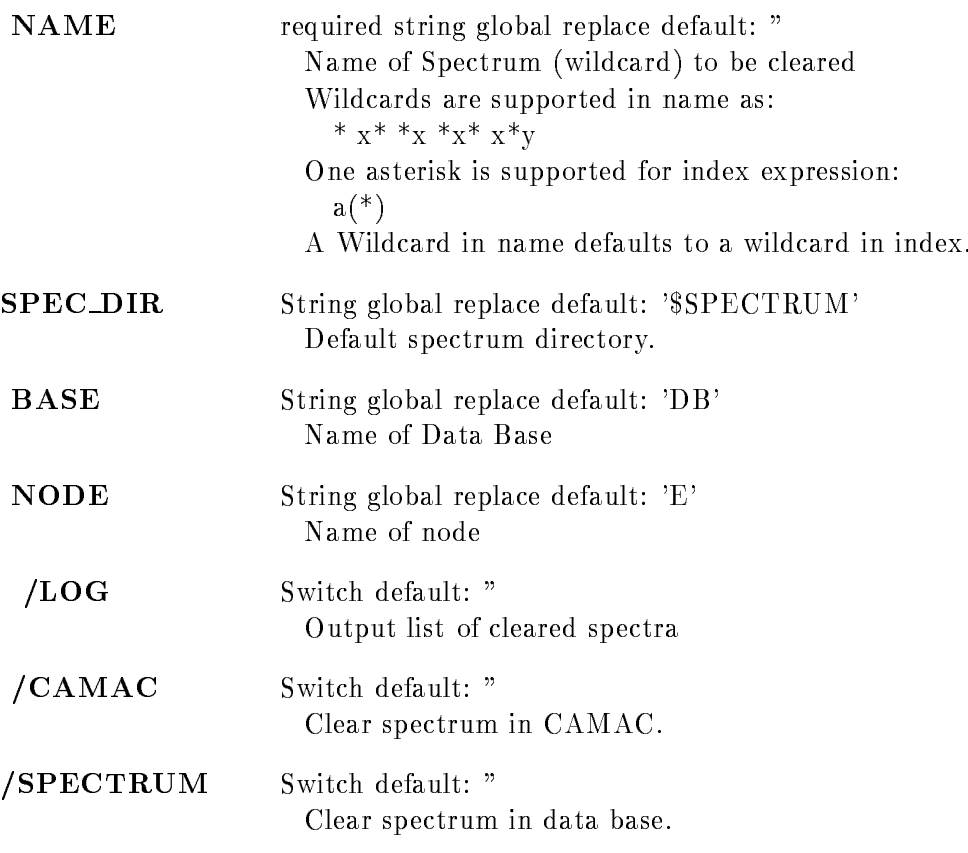

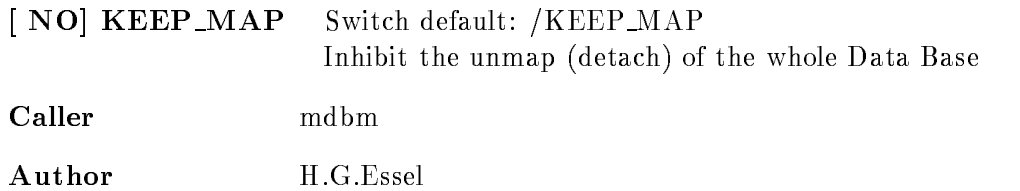

# Example

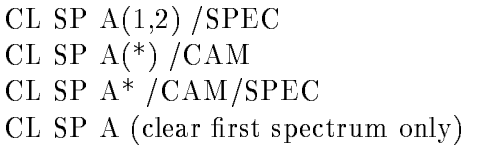

### Remarks

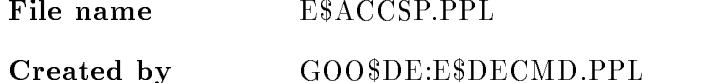

# Description

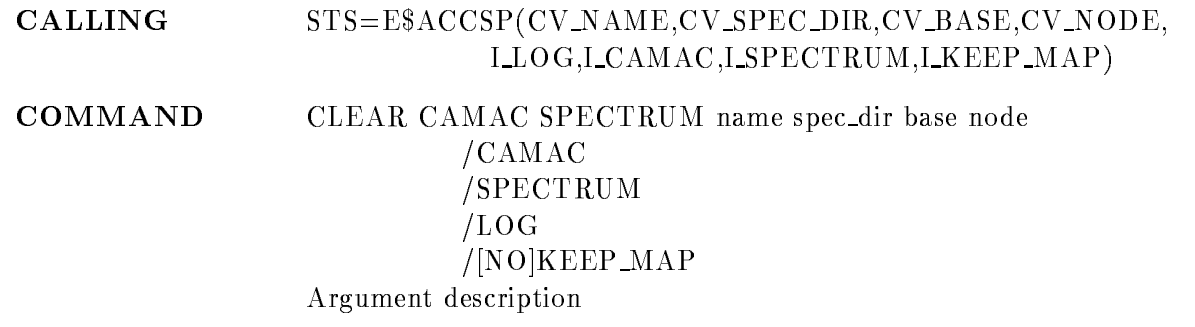

# NAME

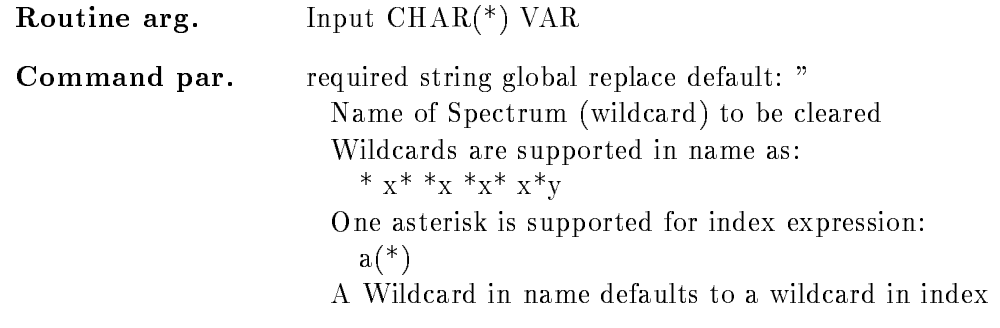

# SPEC DIR

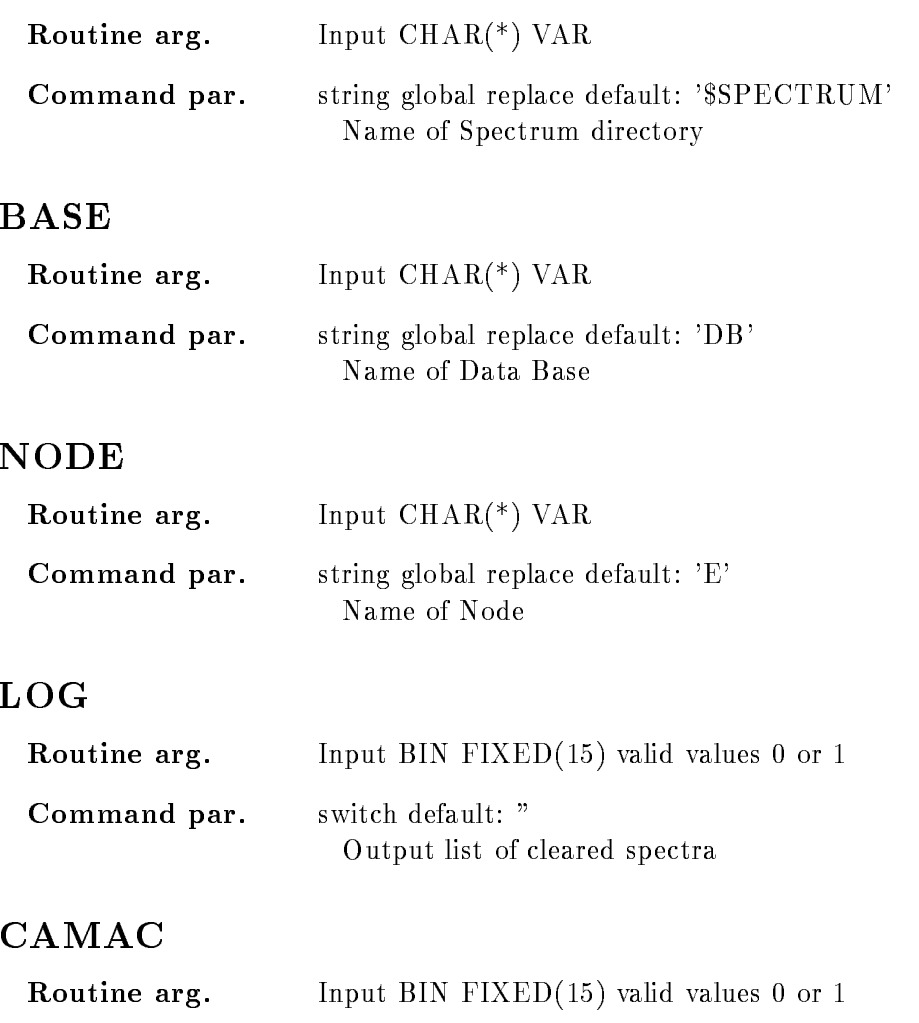

# SPECTRUM

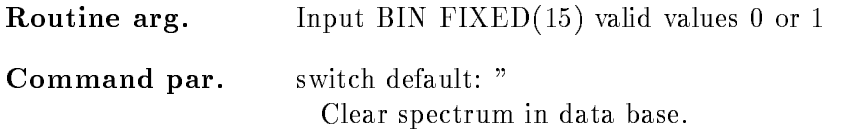

CLear spectrum in MR 

Command par. switch default: "

### KEEP MAP

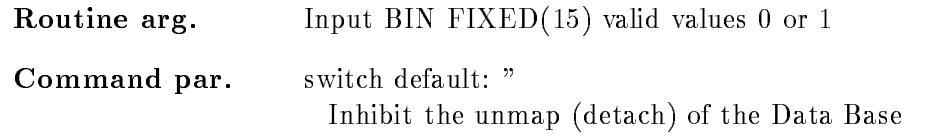

# Function

The data part of the spectrum is set to zero and the range in the MR2000 is cleared.

# CLEAR CONDITION COUNTER

#### CLEAR CONDITION COUNTER name cond dir base node  $/$ [NO]KEEP MAP LOG

PURPOSE clear condition counters specified by name

#### PARAMETERS

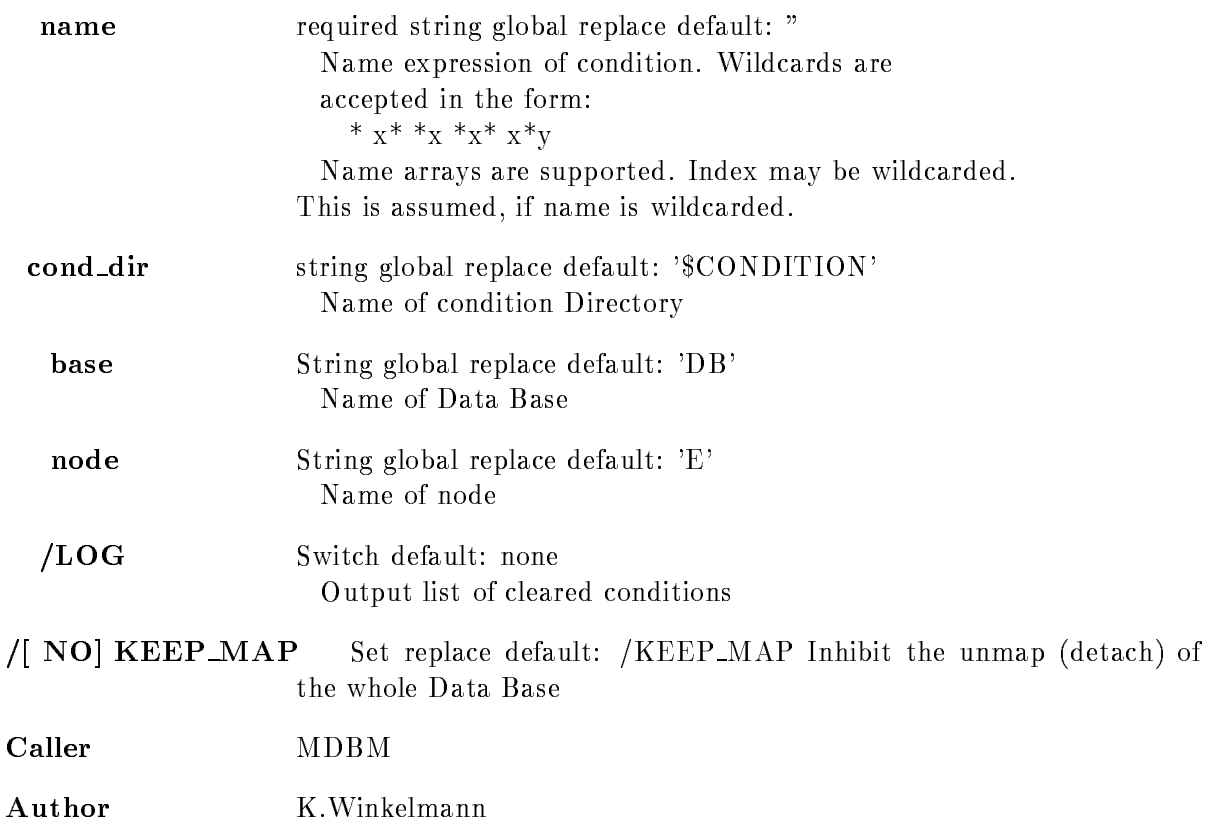

# Example

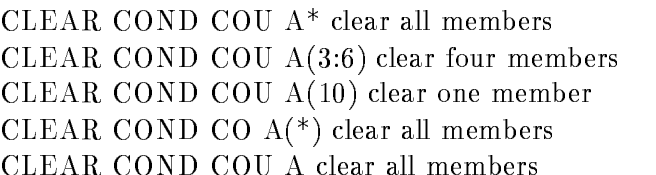

# Remarks

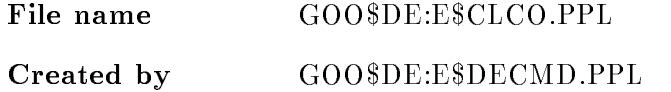

# Description

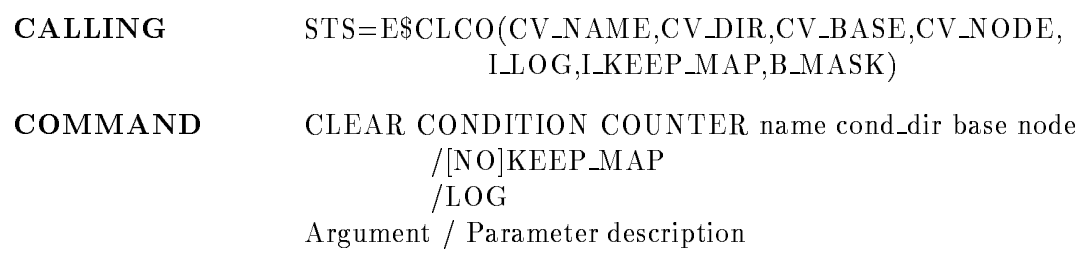

## NAME

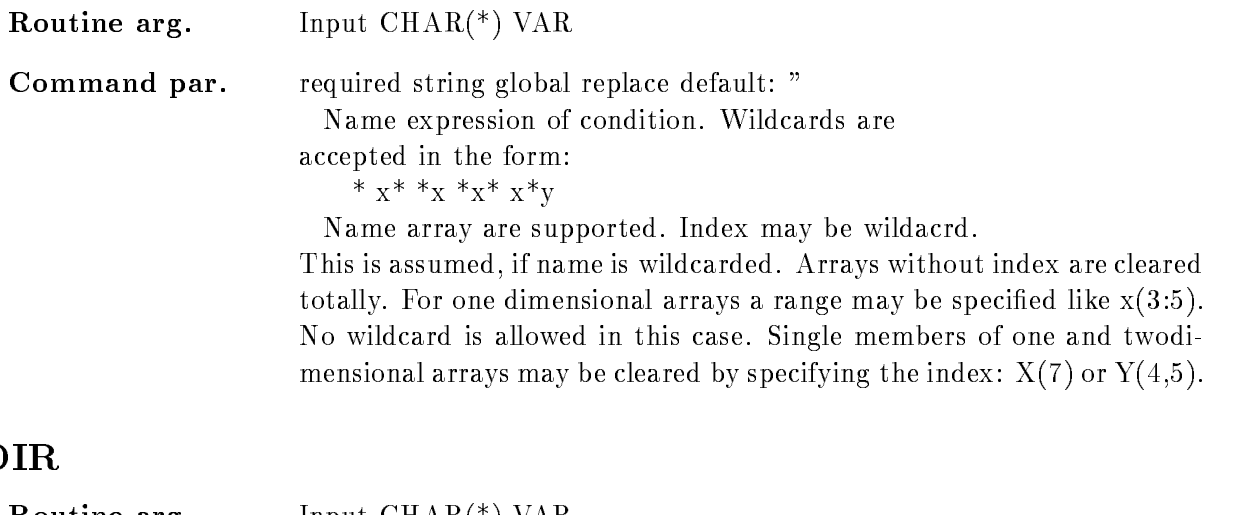

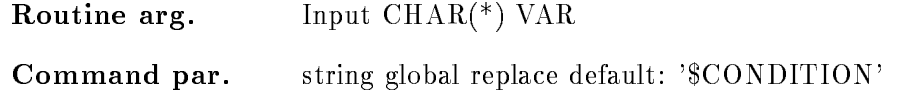

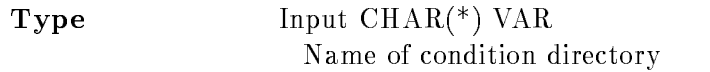

## BASE

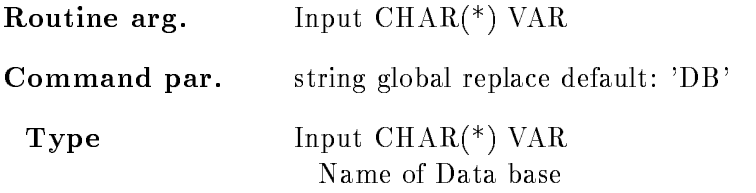

### NODE

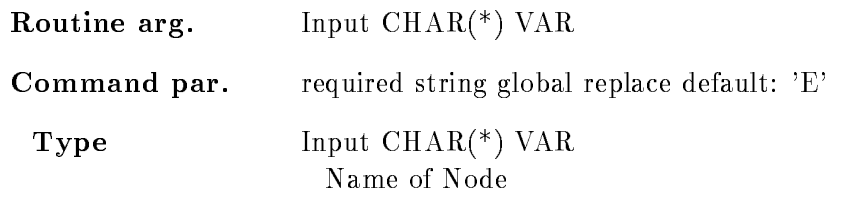

# LOG

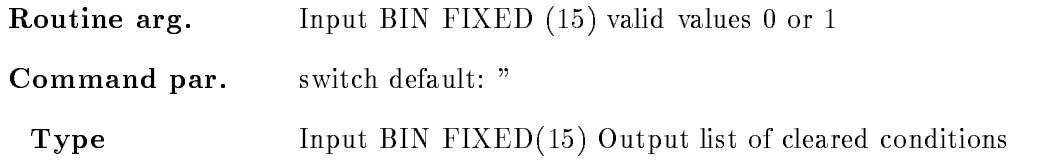

# KEEP MAP

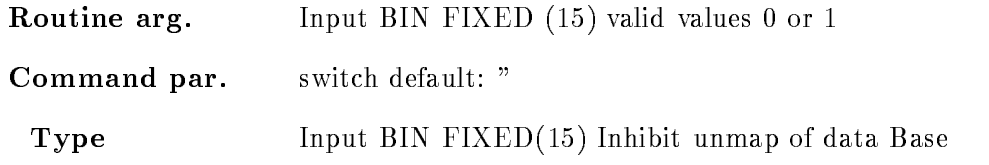

# Function

The condition counters are cleared

## Remarks

The Module is an action routine

# Example

STSECTLAND AND A RESIDENCE AND A RESIDENCE OF A RESIDENCE OF A RESIDENCE OF A RESIDENCE OF A RESIDENCE OF A RESIDENCE OF A RESIDENCE OF A RESIDENCE OF A RESIDENCE OF A RESIDENCE OF A RESIDENCE OF A RESIDENCE OF A RESIDENCE

### CLEAR DEVICE

### CLEAR DEVICE

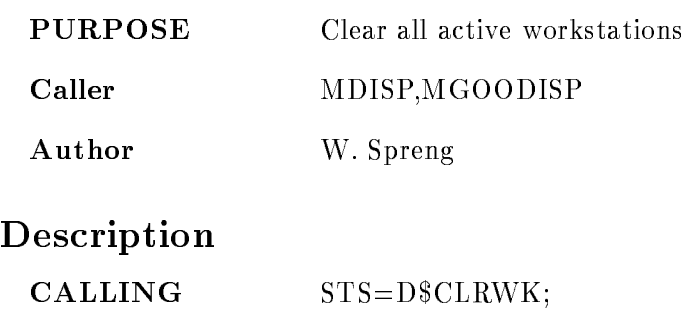

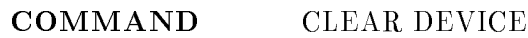

## Function

This procedure clears all active workstations defined during a GKS-session.

- All the following actions are executed
- the display surface is cleared
- all segments are deleted from the workstation state list

- all actions pending on the workstation are updated, e.g. changes of the workstation window, workstation viewport etc

### CLEAR ELEMENT

#### CLEAR ELEMENT name dir base node LOG NOKEEP MAP

#### PURPOSE Clear Element Set values of a Data Element to zero.

#### PARAMETERS

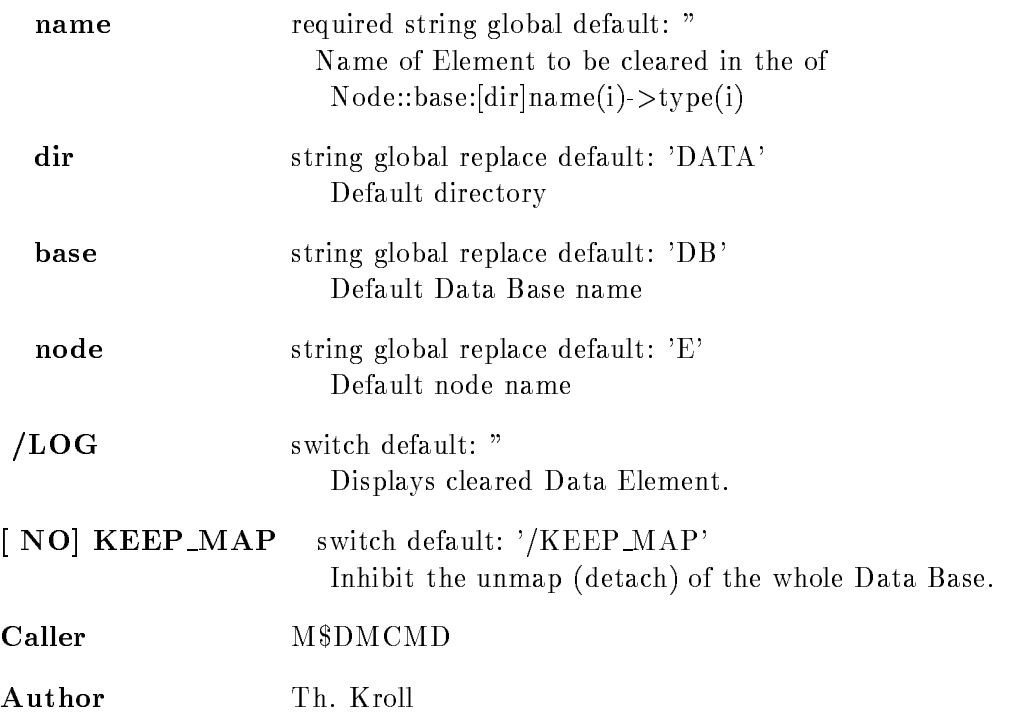

#### EXAMPLE

CLEAR ELEMENT DB: [DATA]ADAM / LOG Set the Data Element ADAM to Zero.

# Remarks

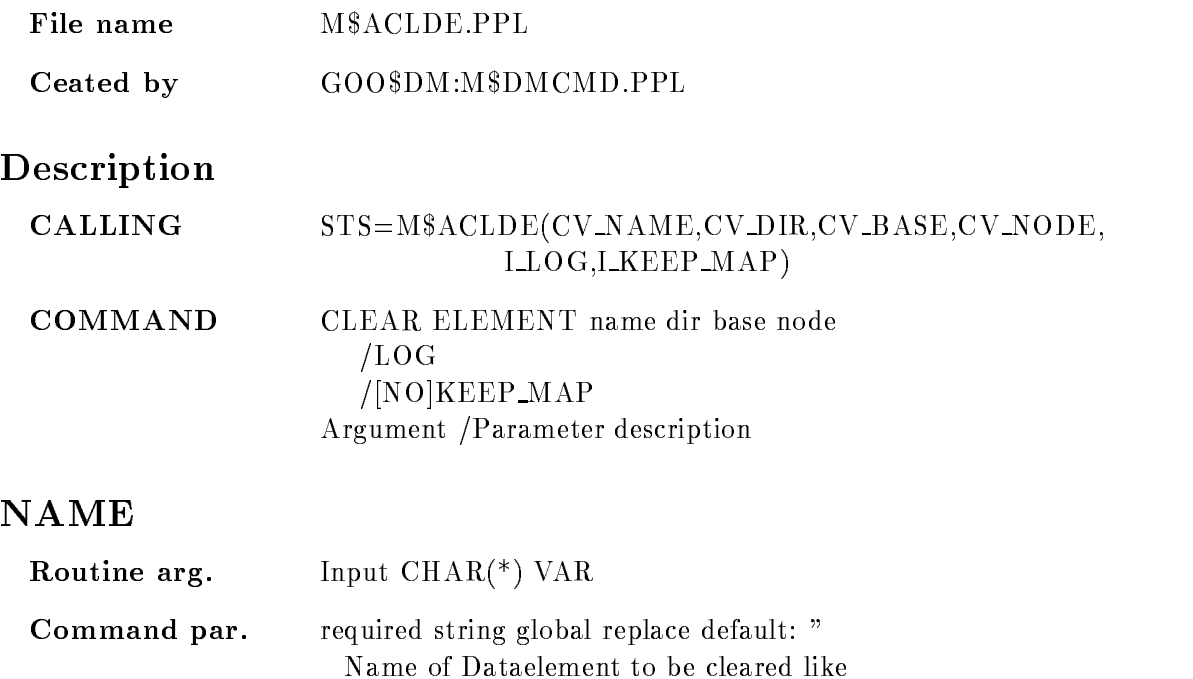

Node::base:[dir]name(i)->type(i). Node, base and directory are defaulted

 $\overline{\phantom{a}}$ 

from the according parameters NODE, BASE and DIR.

### DIR

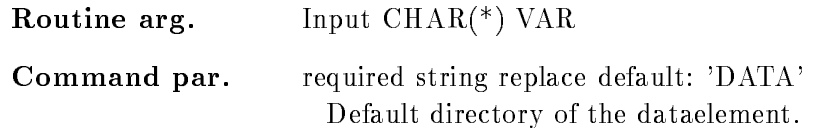

# BASE

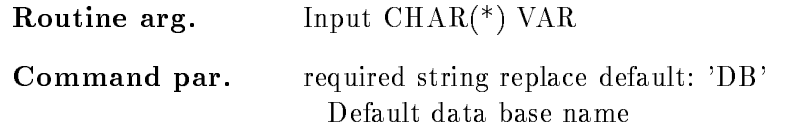

# NODE

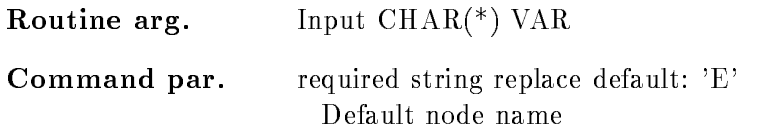

### LOG

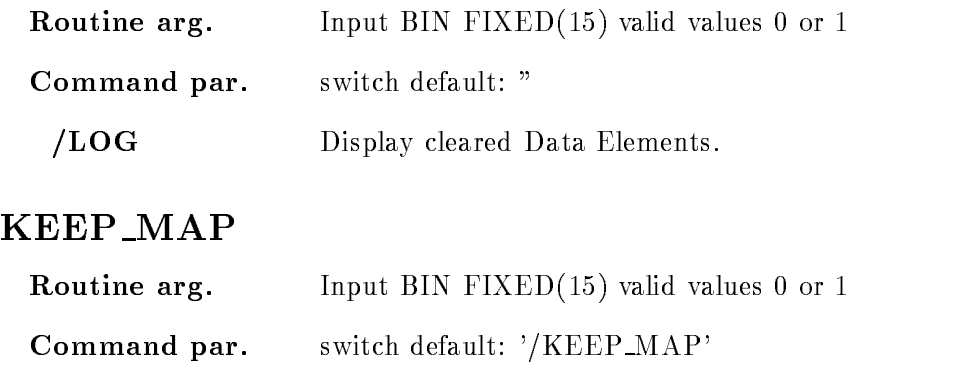

NOKEEP MAP The data base is detached after the command  $/$ **KEEP\_MAP** The data base remains attached. This is recommended.

### **FUNCTION**

Clear data element. Reset the dataelement to zero.

### CLEAR PICTURE

#### CLEAR PICTURE picture frame pic dir base node  $/$ [NO] $KEEP$  MAP  $/[NO]LOG$

PURPOSE Clear spectra defined in a picture data element

#### PARAMETERS

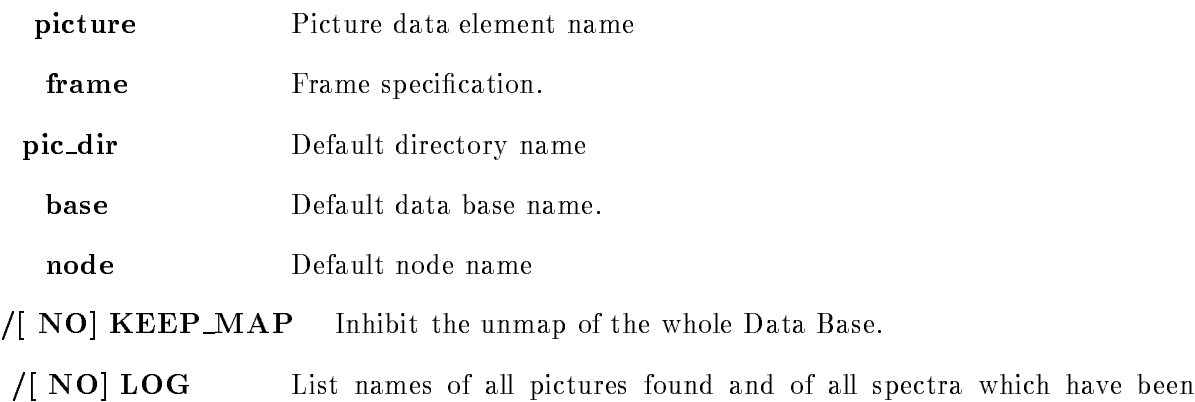

### Example

 $\blacksquare$  . The clear picture and  $\blacksquare$ Contents of spectrum in frame 3 of picture " $A$ " will be cleared. CLEAR PICTURE a - Spectra in frame section in frame section in frame section in the case of the cleared control of the control of 3.) CLEAR PICTURE  $a *$ All spectra in picture a are cleared 4.) CLEAR PICTURE  $***$ All spectra in all pictures in the default picture directory are cleared. 5.) CLEAR PICTURE  $|*\,*\>$ 

cleared.

All spectra in all pictures found in any directory are cleared

### Remarks

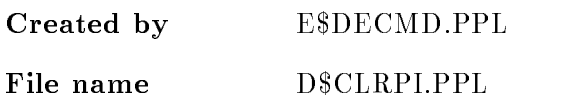

# Description

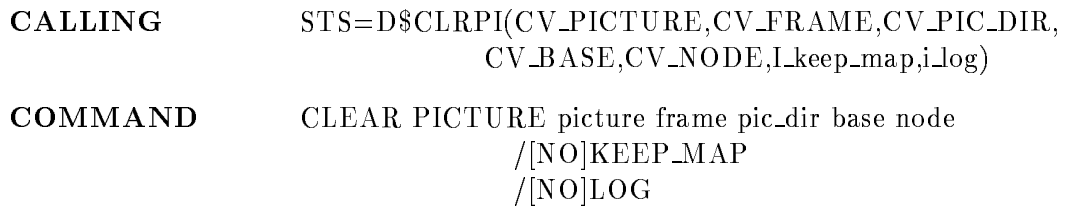

### PICTURE

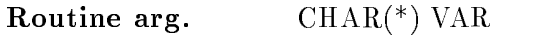

Command par. String required

Name of Picture Data Element. Wildcards for directory and picture data element name are allowed. In a wildcard loop the default picture GOOSY SPECTRUM used by DISPLAY SPECTRUM will be ex cluded

## FRAME

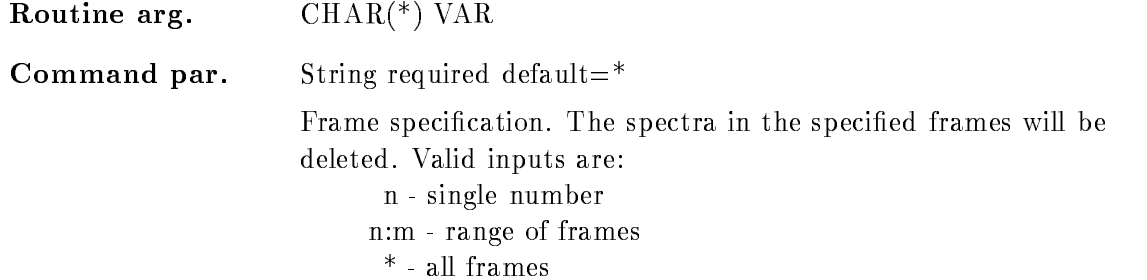

# PIC DIR

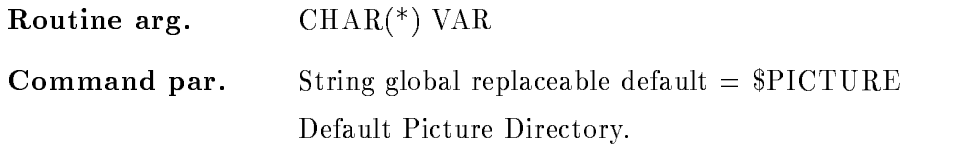

# BASE

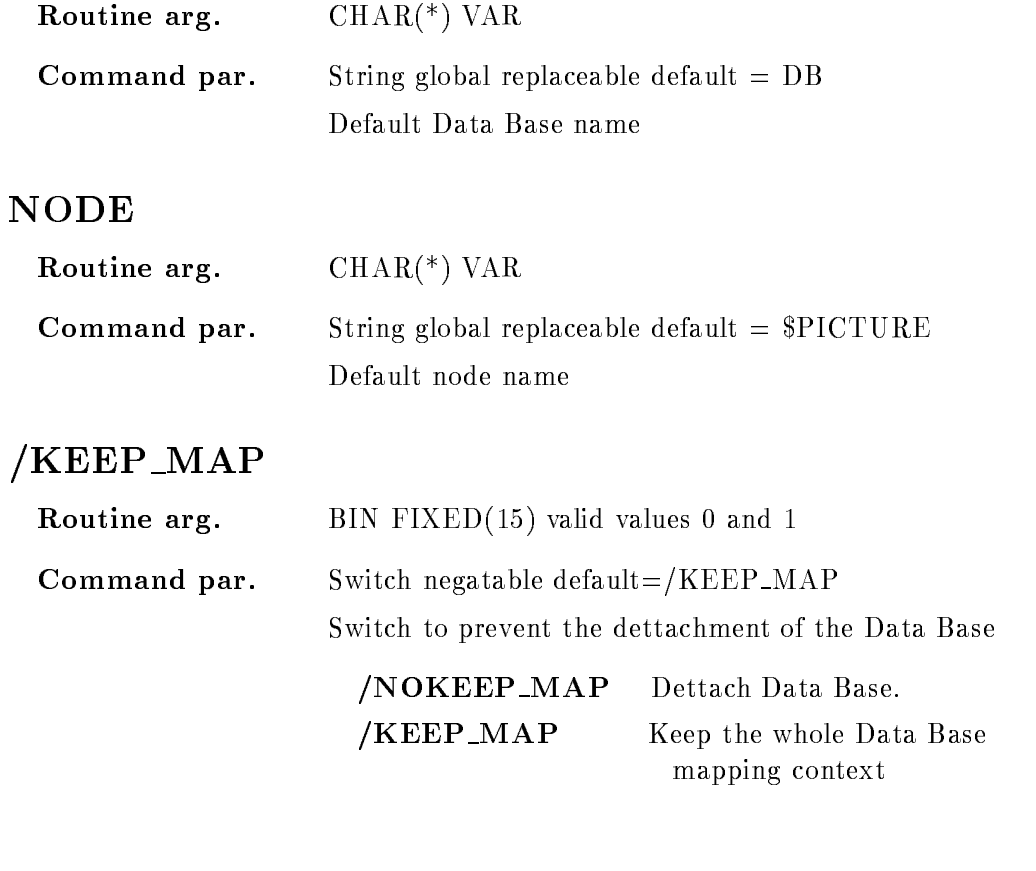

# LOG

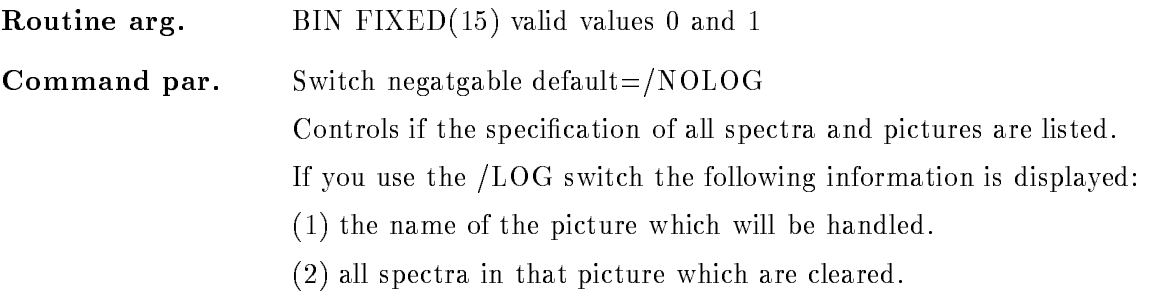

### Function

Clear the spectra in the frames of the specified pictures. For the picture names and picture directories wildcards are supported

The frame specification could be a single frame a range of frames  $(n:m)$  or  $\overline{r}$  for all frames. Only spectrum frames are handled, if a scatter frame is specified an error message is produced, but no interrupt occurs. The default picture GOOSY\_SPECTRUM used by command DISPLAY SPECTRUM is excluded from wildcard loops

## CLEAR SPECTRUM

#### CLEAR SPECTRUM name spec dir base node  $\overline{\phantom{a}}$ no a matematic and a matematic contract of the set of the set of the set of the set of the set of the set of the

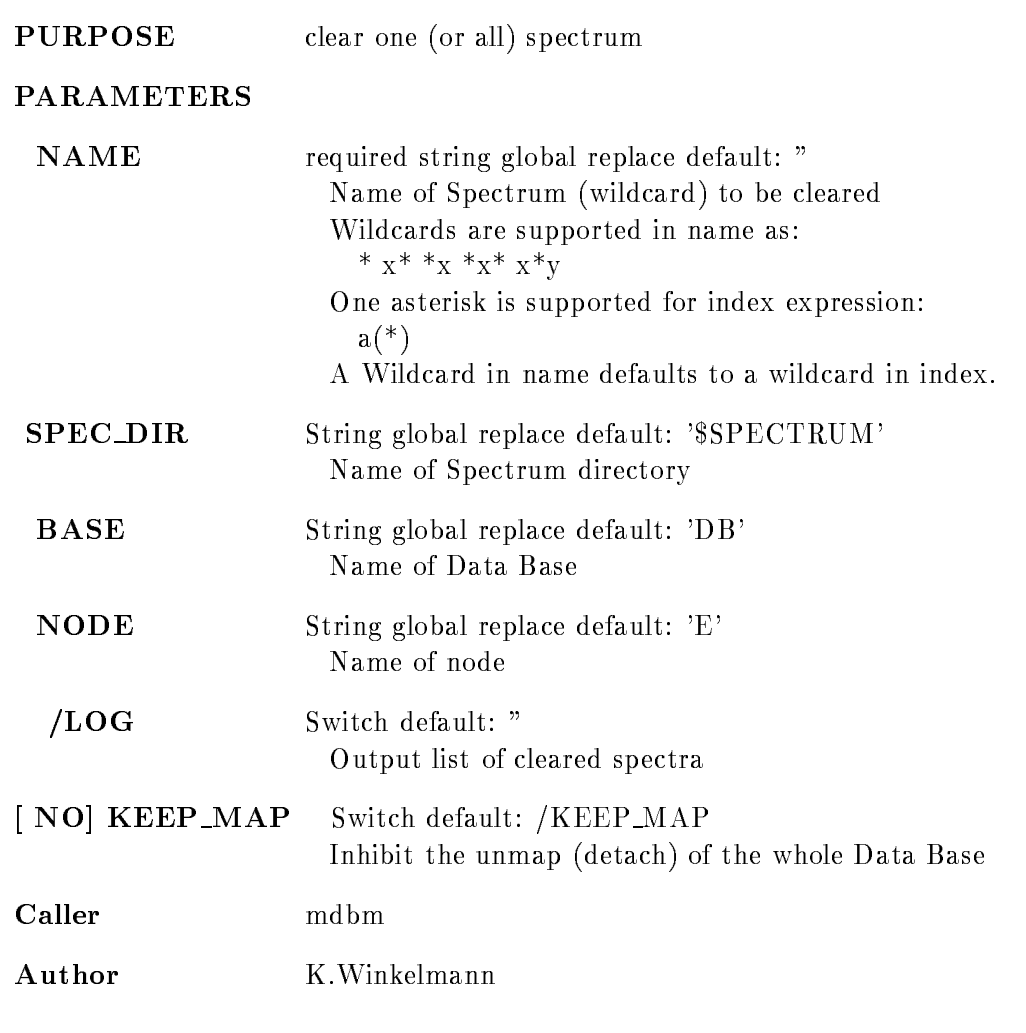

### Example

CL SP  $A(3,9)$  clear one spectrum  $CL SP A(3) clear one spectrum$ CL SP  $A(3:9)$  clear seven spectra CL SP  $A(*)$  clear all members CL SP  $A^*$  clear all members CL SP A clear all members

### Remarks

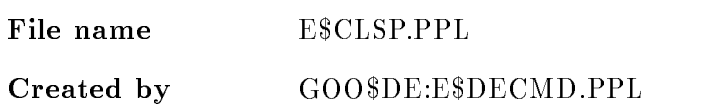

### Description

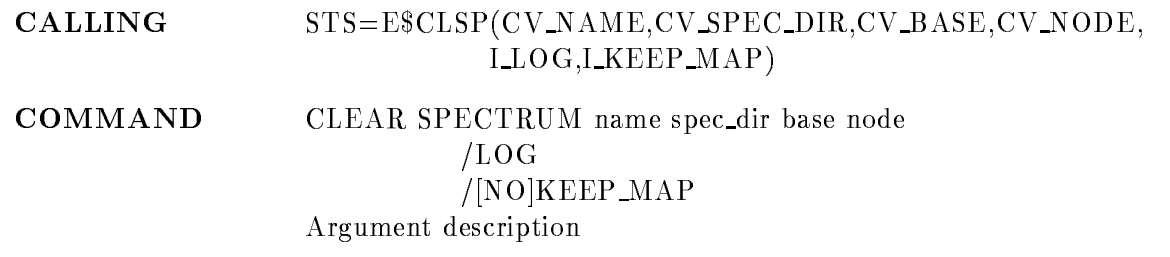

### NAME

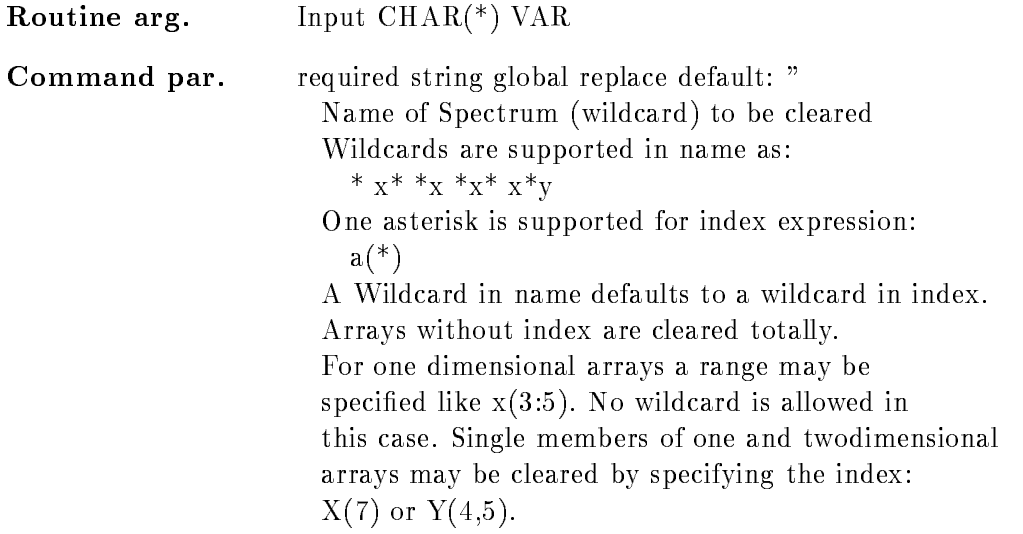

# SPEC DIR

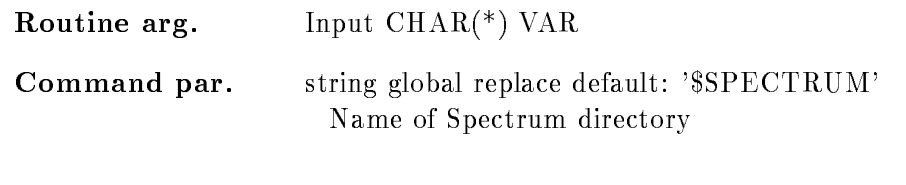

# BASE

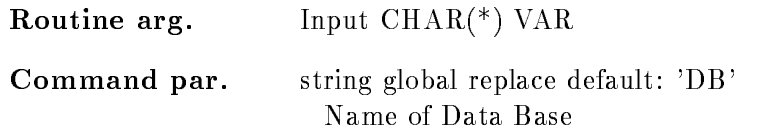

# NODE

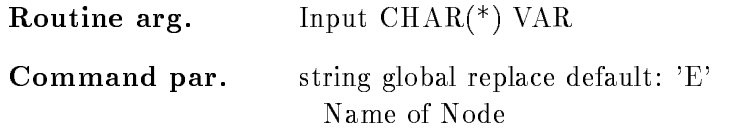

# LOG

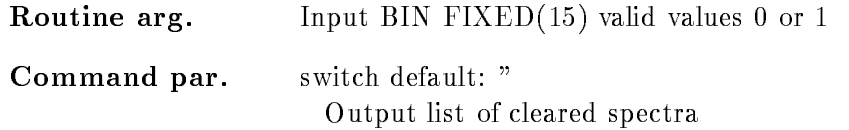

# KEEP MAP

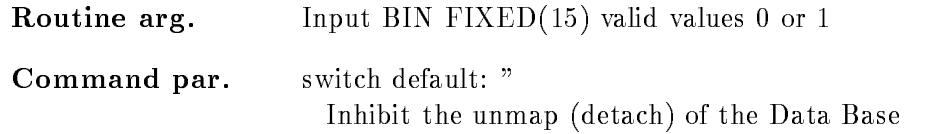

# Function

The data part of the spectrum is set to zero

# CLOSE FILE

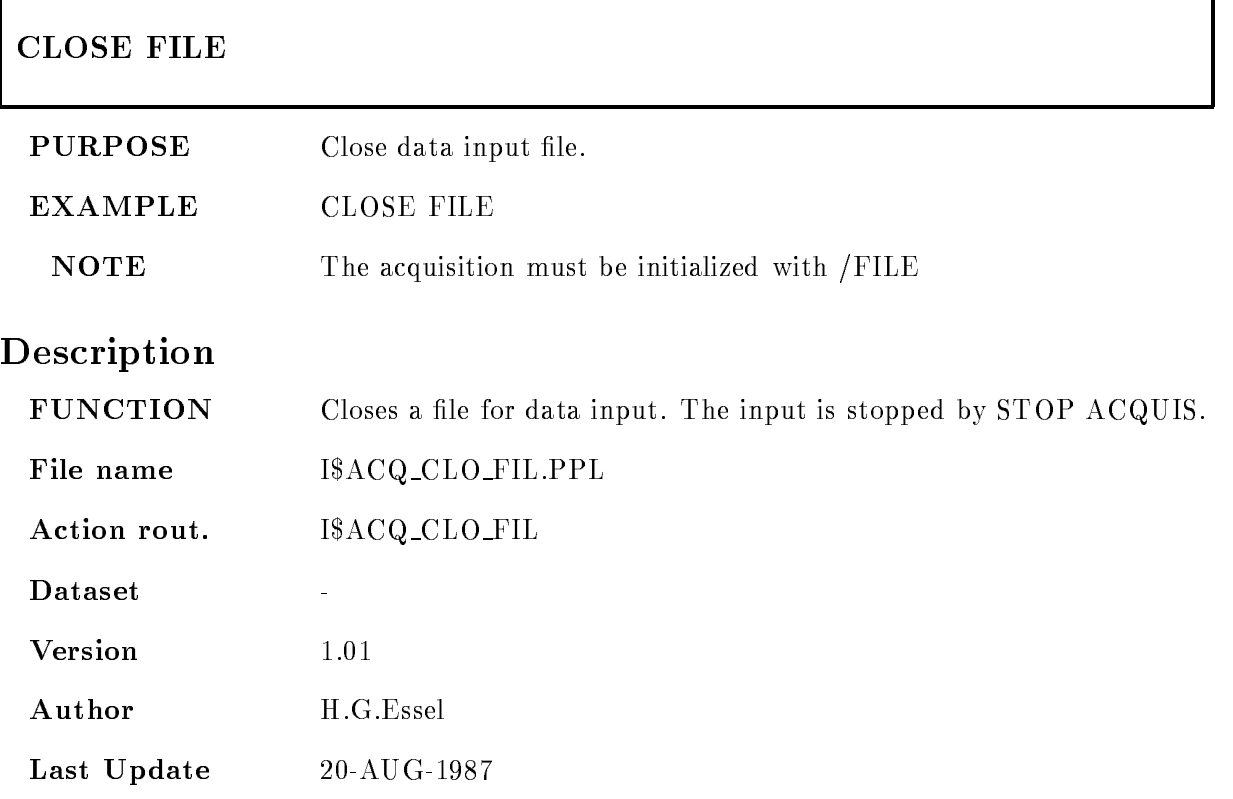

### CLOSE OUTPUT FILE

### CLOSE OUTPUT FILE

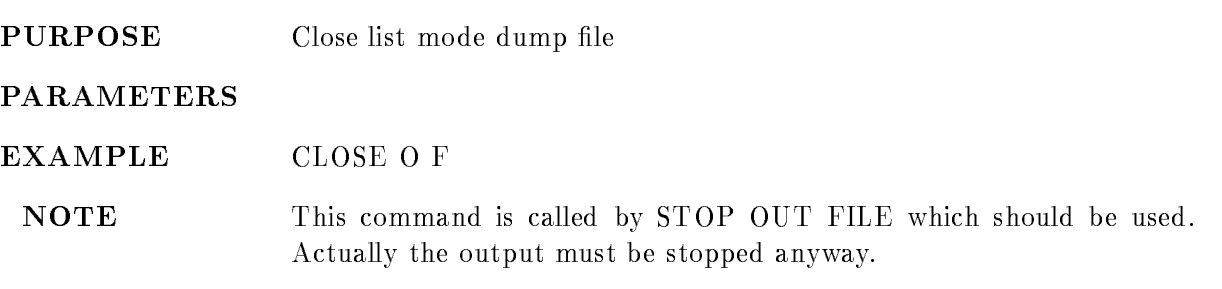

# Description

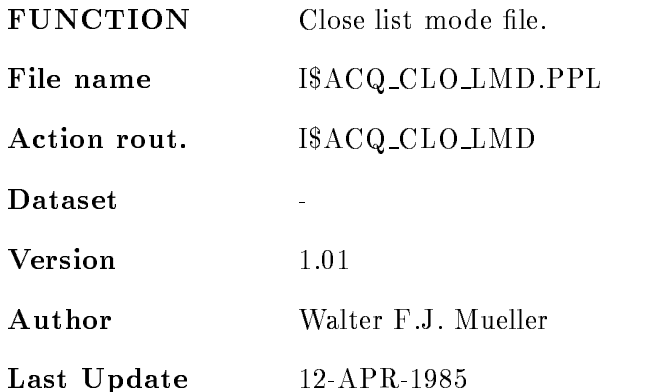

### CNAF VME

#### CNAF VME VMEcrate, processor C N A F times data ID dummy node LOAD  $/ALL/FEP/EB$   $|=$  DESTINATION]  $/CVI/CAV/EBI$  [=CONTROL]

PURPOSE Execute CNAF

EXAMPLE CONTINUES IN THE CONTINUES OF THE CONTINUES OF THE CONTINUES OF THE CONTINUES OF THE CONTINUES OF THE CONTINUES OF THE CONTINUES OF THE CONTINUES OF THE CONTINUES OF THE CONTINUES OF THE CONTINUES OF THE CONTINUES

#### PARAMETERS

VMEcrateprocessor List of processor specications ie ---- for processors with oets - in VME crate -

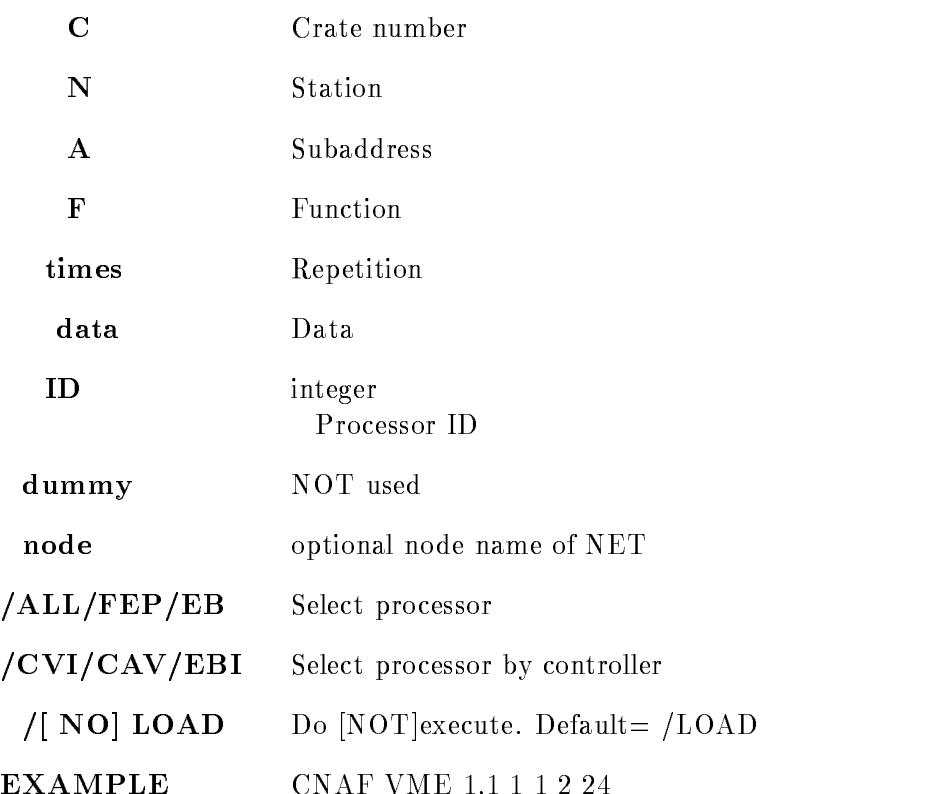

# Description

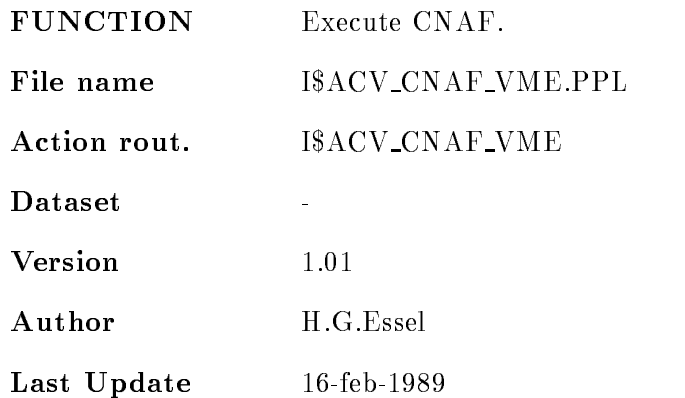

### COMPRESS BASE

#### COMPRESS BASE base file DISMOUNT

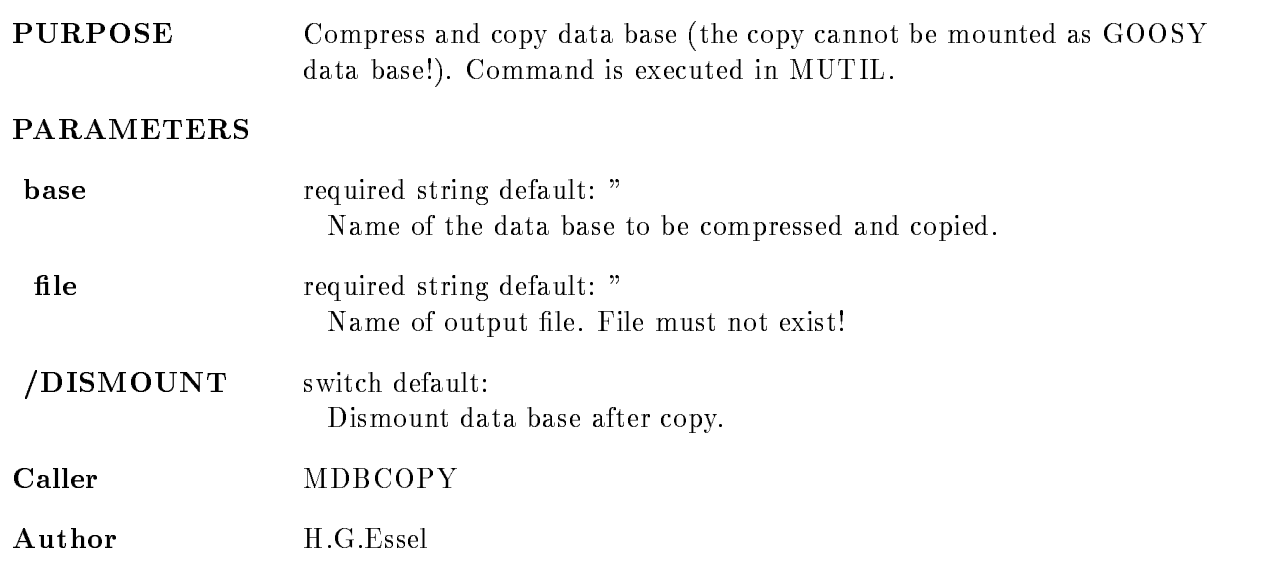

### Example

MDBCOPY COMP BASE db db.cmp

# Remarks

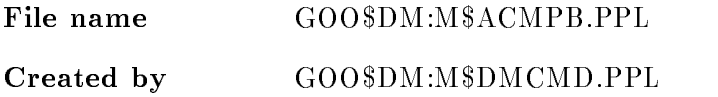

# Description  $STS=M$ACMPB(CV\_base,CV\_file, I\_dismount)$ COMMAND COMPRESS BASE base file DISMOUNT Argument /parameter description: BASE Routine arg. Input  $\text{CHAR}$ <sup>(\*)</sup>  $\text{VAR}$ **Command par.** required string default: " Name of the data base to be compressed and copied **FILE** Routine arg. Input  $\text{CHAR}$ <sup>(\*)</sup> VAR Command par. required string default: " File name of output file. Default file type is CSEC DISMOUNT Routine arg Input BIN FIXED- valid values or -

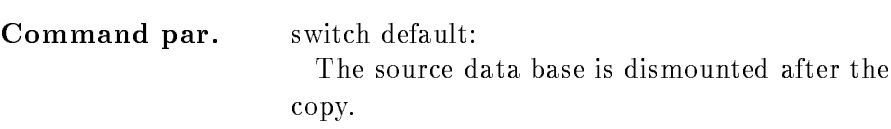

# Function

Compress and copy a bata base The compressed base must be decompressed before it can be used. Note that the output file will be written as a global section. Therefore an existing output file would be overwritten! Therefore in this case an error message is given and no copy is performed. The data base must be mounted and will be dismounted when /DISMOUNT is given.

### CONVERT BASE

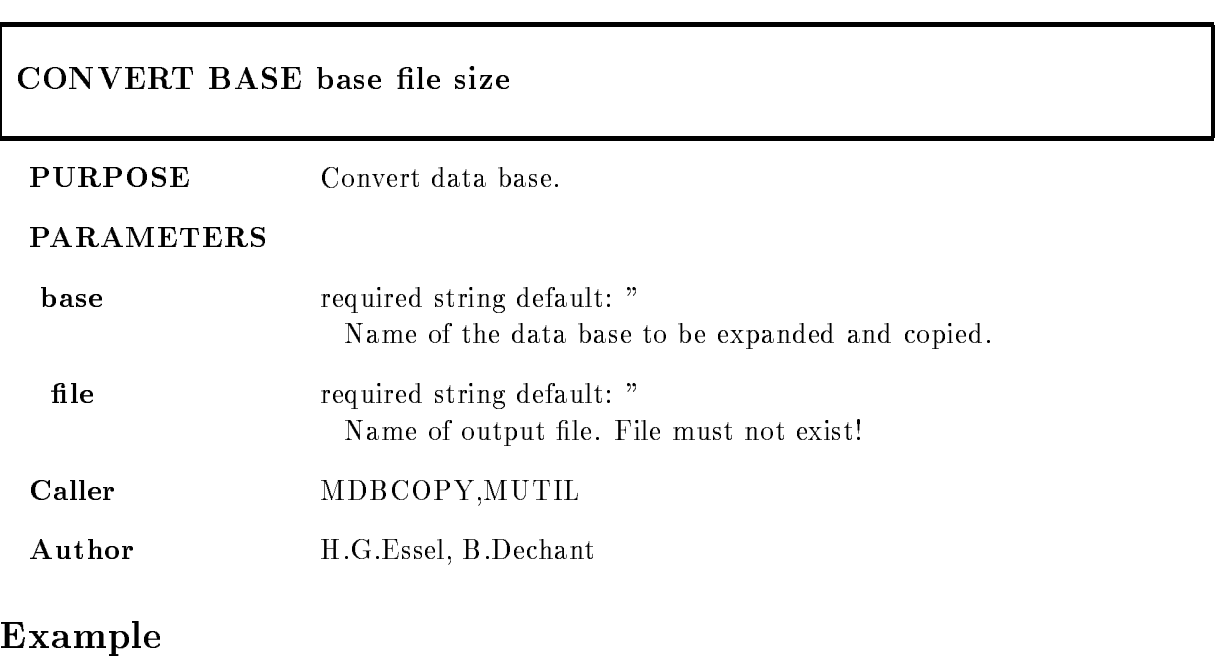

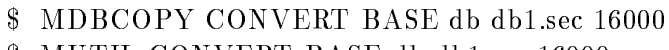

MUTIL CONVERT BASE db db-sec -

# Remarks

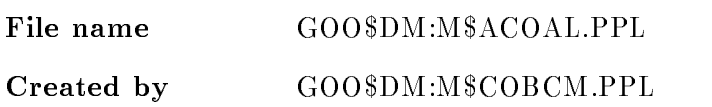

# Description

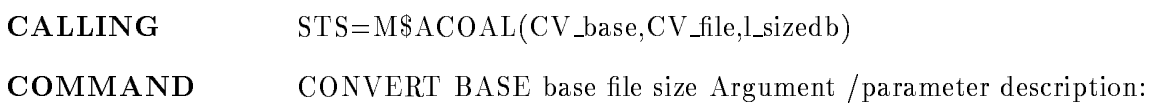

# BASE

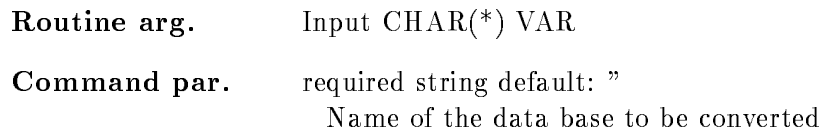

## FILE

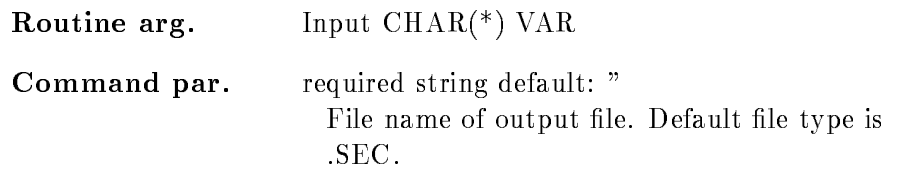

### FILE

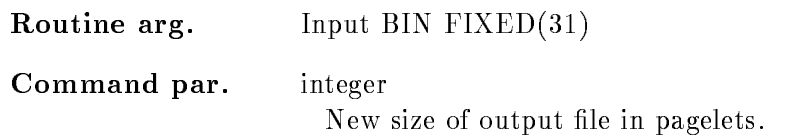

# Function

Convert a data base. Note that the output file will be written as a global section. Therefore an existing output file would be overwritten! Therefore in this case an error message is given and no convert is performed. The source data base must be mounted. The new data base is not mounted

### COPY BASE

#### COPY BASE base file size area DISMOUNT

PURPOSE Expand and copy data base.

#### PARAMETERS

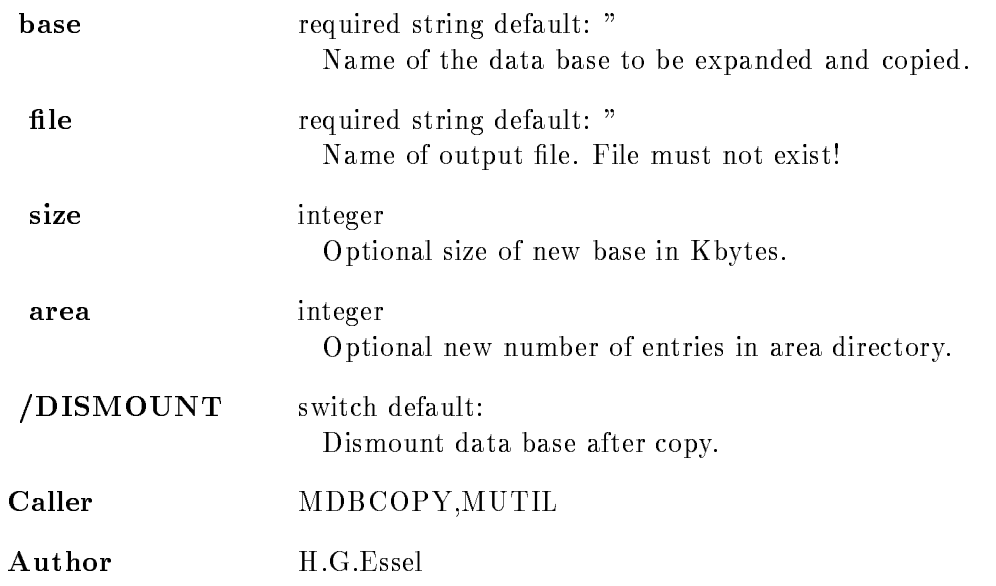

### Example

- MBCOPY COPY BASE de la copy base de la copy base de la copy base de la copy de la copy de la copy de la copy d
- MUTIL COPY BASE db db-sec

### Remarks

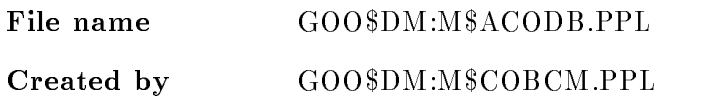

# Description

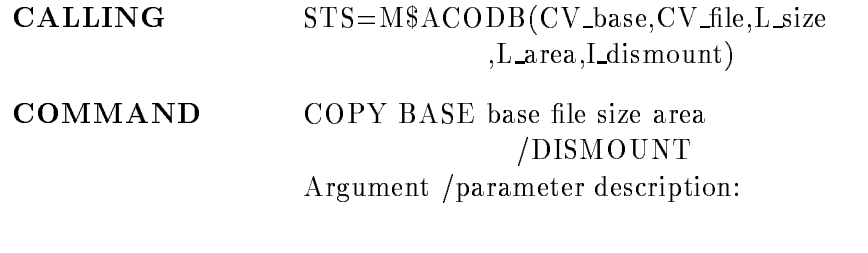

# BASE

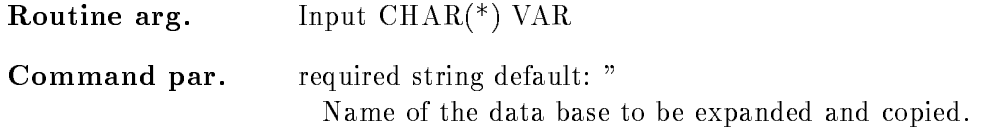

# FILE

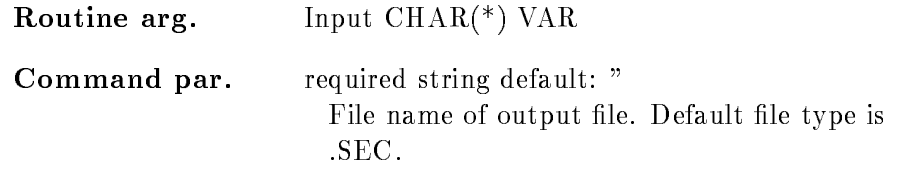

# AREA

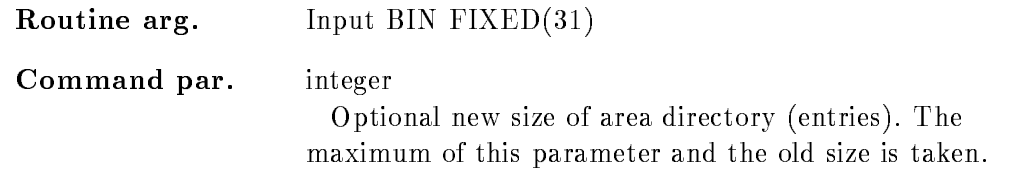

# SIZE

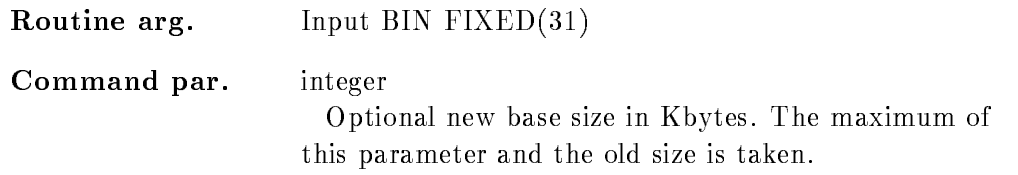

## DISMOUNT

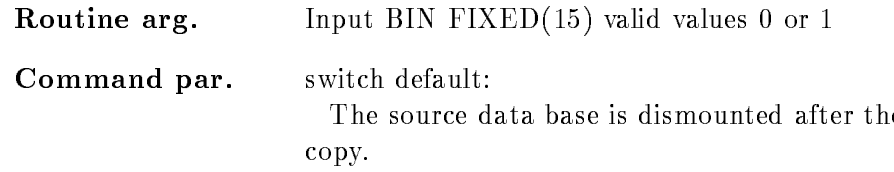

# Function

Expand and copy a bata base. Note that the output file will be written as a global section. Therefore an existing output file would be overwritten! Therefore in this case an error message is given and no copy is performed. The source data base must be mounted and will be dismounted when /DISMOUNT is given. The new data base is not mounted.

### COPY CONDITION

## COPY CONDITION name destname dir dest\_dir base destbase node destnode REPLACE CONFIRM LOG  $/$ [NO]KEEP MAP **PURPOSE** Copy source Condition to destination Condition PARAMETERS NAME String replace default: " Source Condition name, may be wildcarded. DESTNAME String replace default: " Destination Condition name, may be wildcarded. **COND\_DIR** String global replace default: '\$CONDITION' Source Condition directory name, may be wildcarded. **ESTCOND\_DIR** String replace default: '\$CONDITION' Destination Condition directory name, may be wildcarded **BASE** String global replace default: 'DB' Source Condition data base. **DESTBASE** String replace default: 'DB' Destination Condition data base **NODE** String global replace default: 'E' Source Condition node name. **DESTNODE** String global replace default:  $E'$

Destination Condition node.

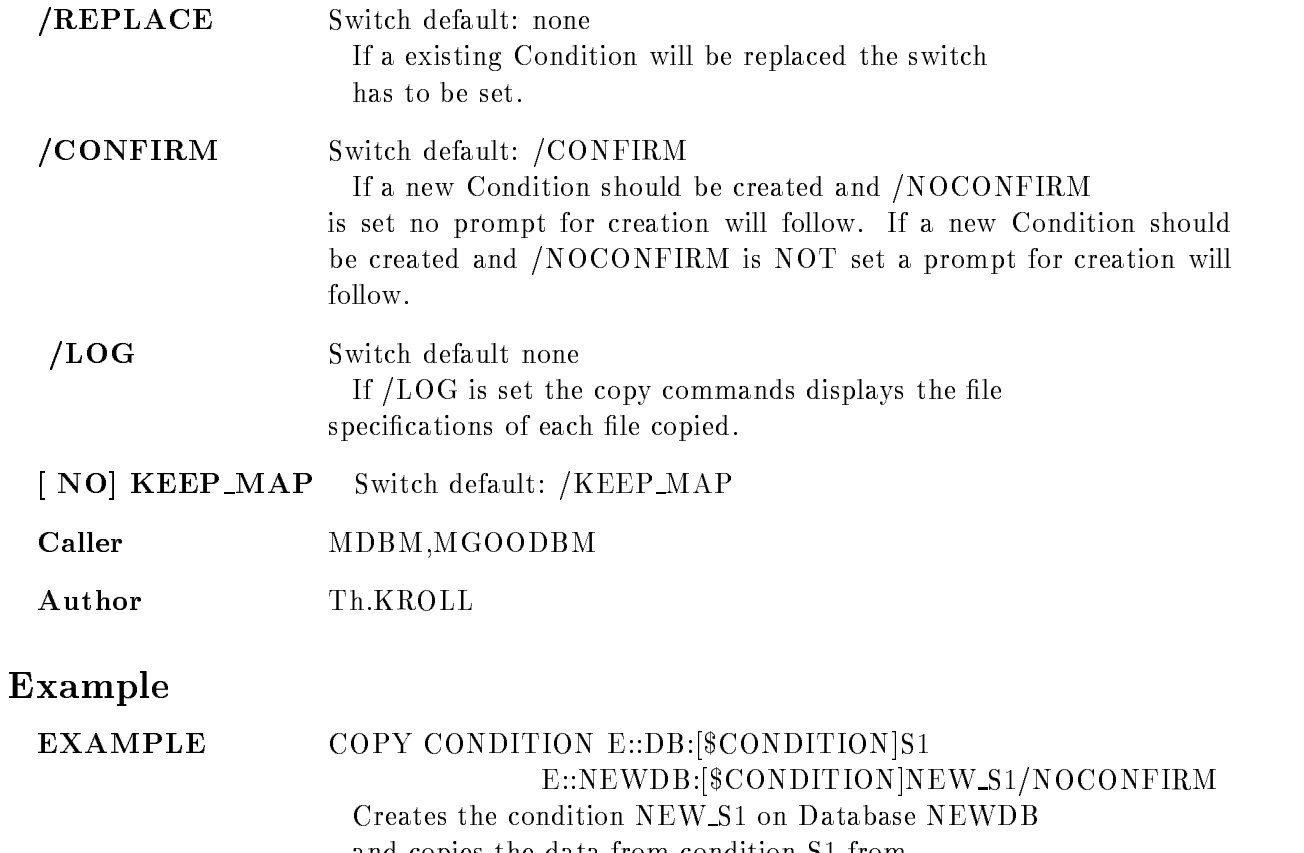

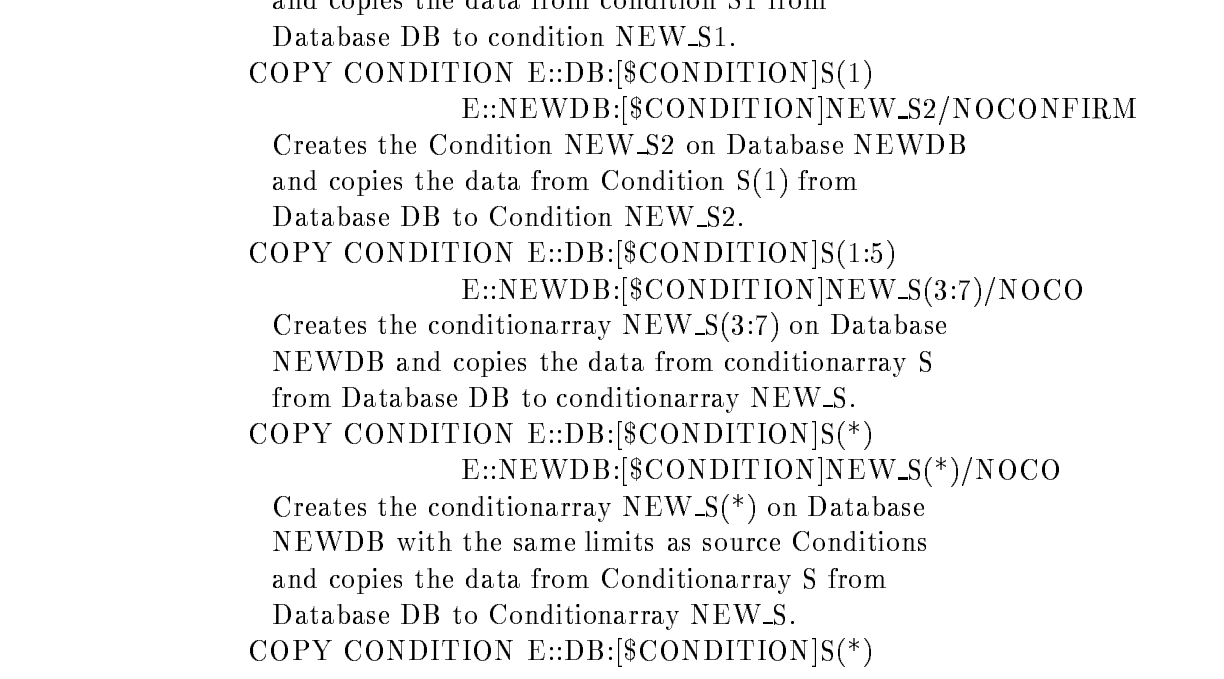

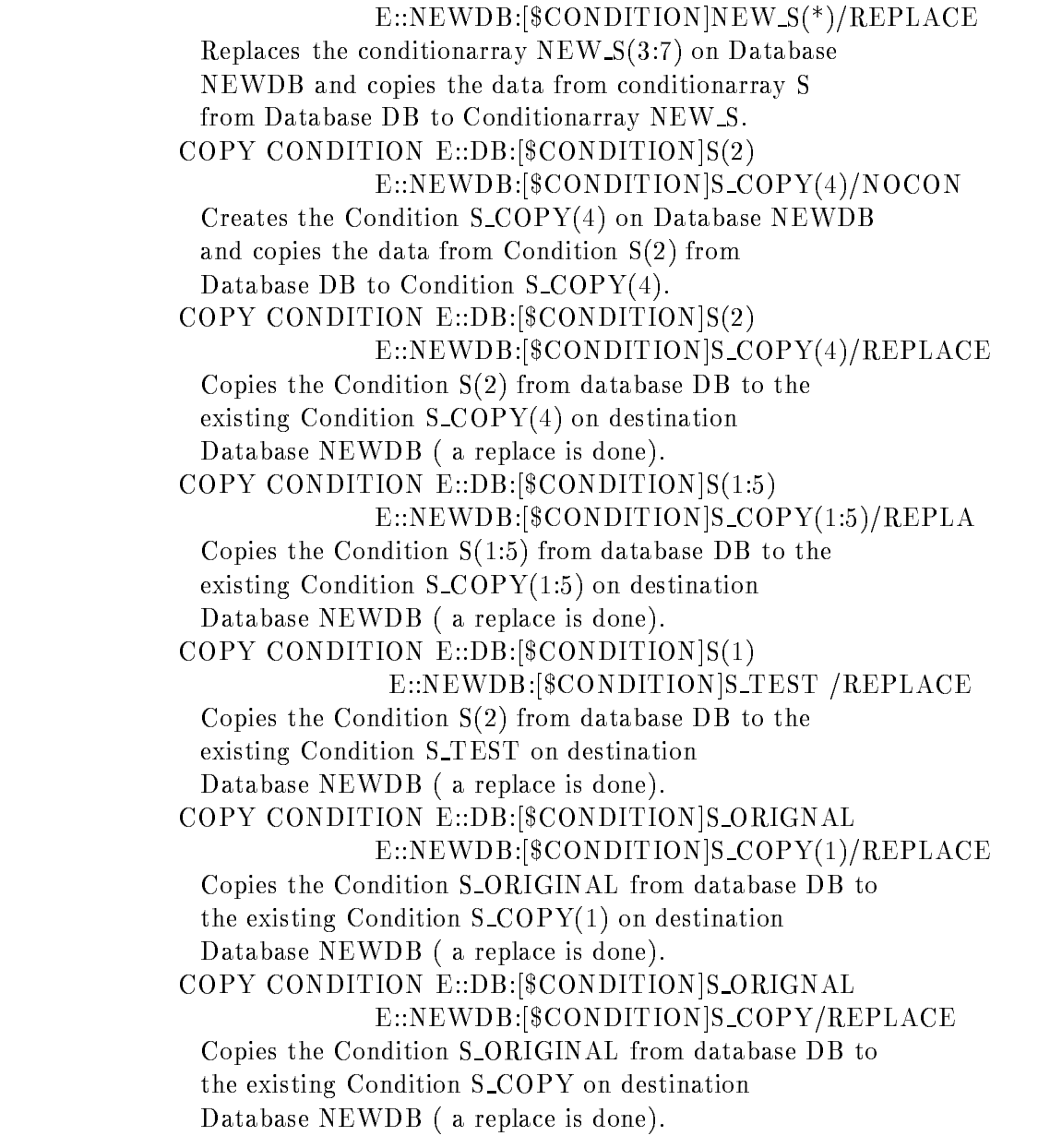

# Remarks

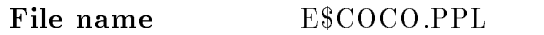

Created by GOO\$DE:E\$DECMD.PPL

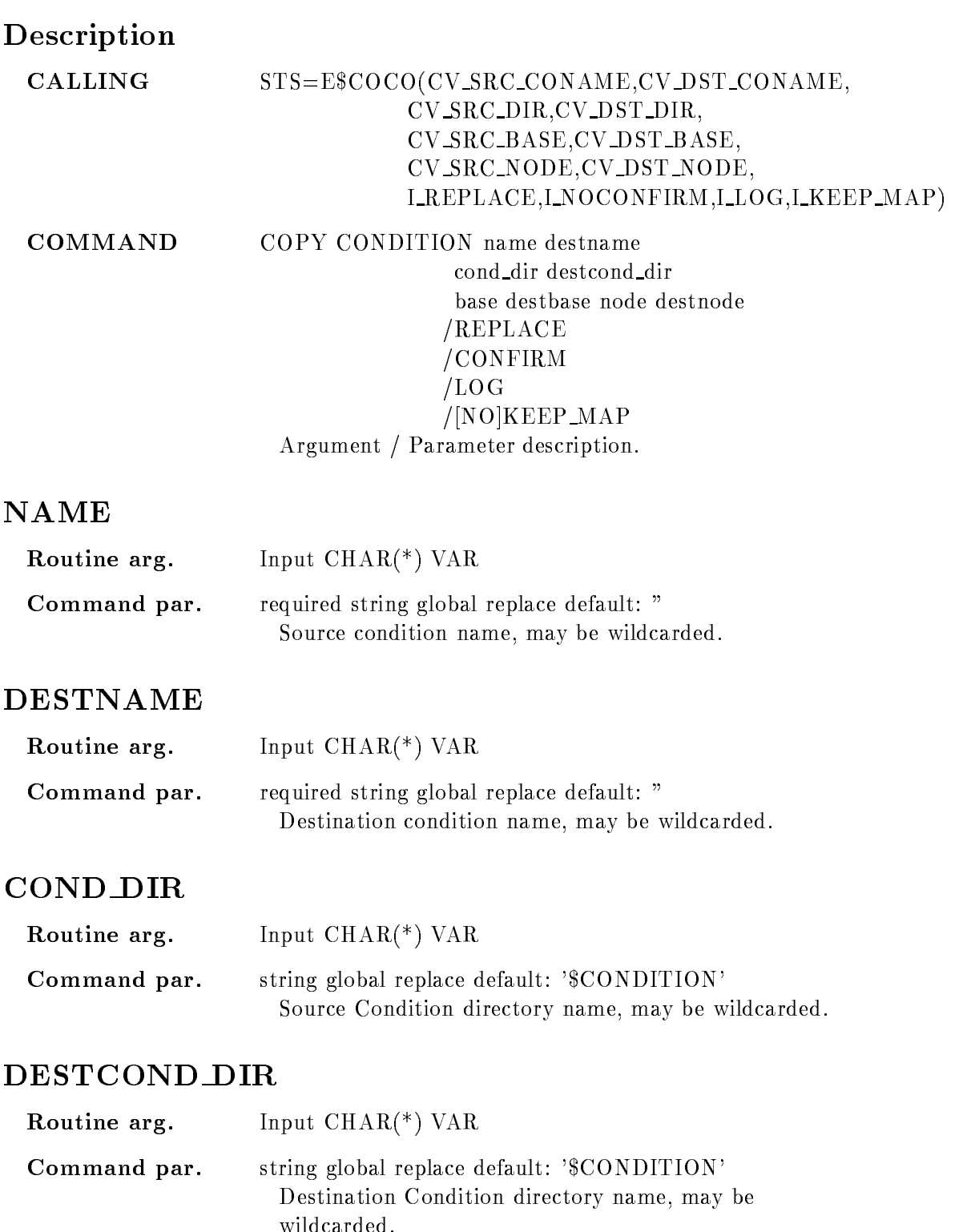

### BASE

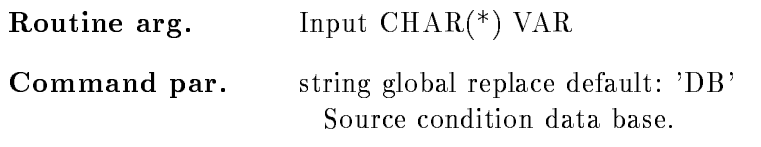

### DESTBASE

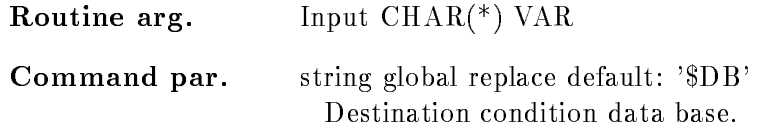

### NODE

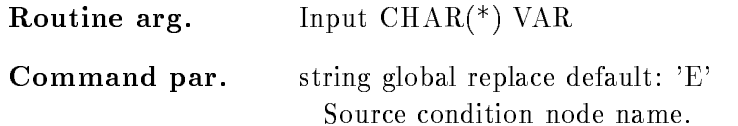

### DESTNODE

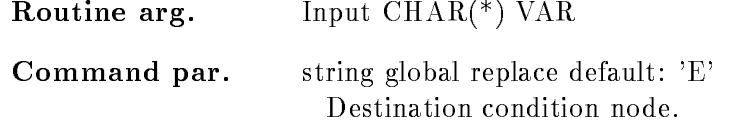

## REPLACE

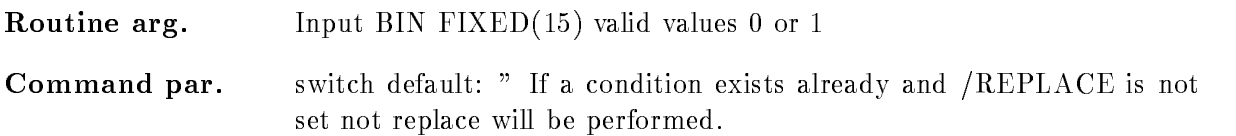

# CONFIRM

Routine arg Input BIN FIXED- valid values or -

Command par. switch default: '/CONFIRM' If a new condition should be created and /NOCONFIRM is set no prompt for creation will follow. If a new condition should be created and NOCONFIRM is NOT set a prompt for creation will follow

# $/LOG$

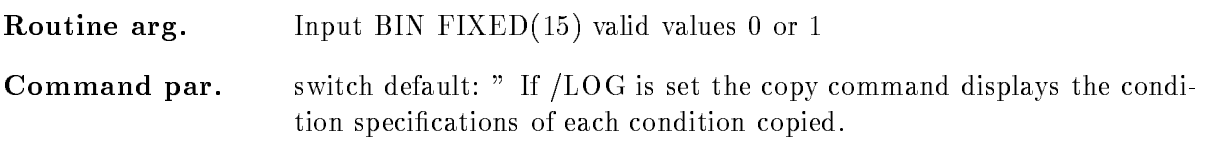

# KEEP MAP

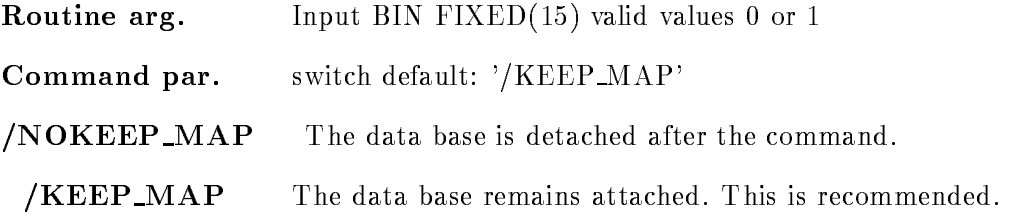

# Function

Copy condition to another or the same Data Base but only on the same Node. If a condition doesn't exists the switch  $/NOCONFIRM$  has to be set. If not, the command will prompt for creation Wildcard  $(*)$  for condition and directories and Conditionsarray's are supported.

# Remarks

Module is an action routine

# Example

STSVALUEECOCOS-NEW S-CONDITION  $'$ \$OTTO','DB','NEWDB','E','E', ---
#### COPY ELEMENT

#### COPY ELEMENT name destname dir destdir destpool base destbase node destnode REPLACE ALL NOCONFIRM  $/$ [NO]KEEP\_MAP

PURPOSE Copy source Dataelement to destination Dataelement

#### PARAMETERS

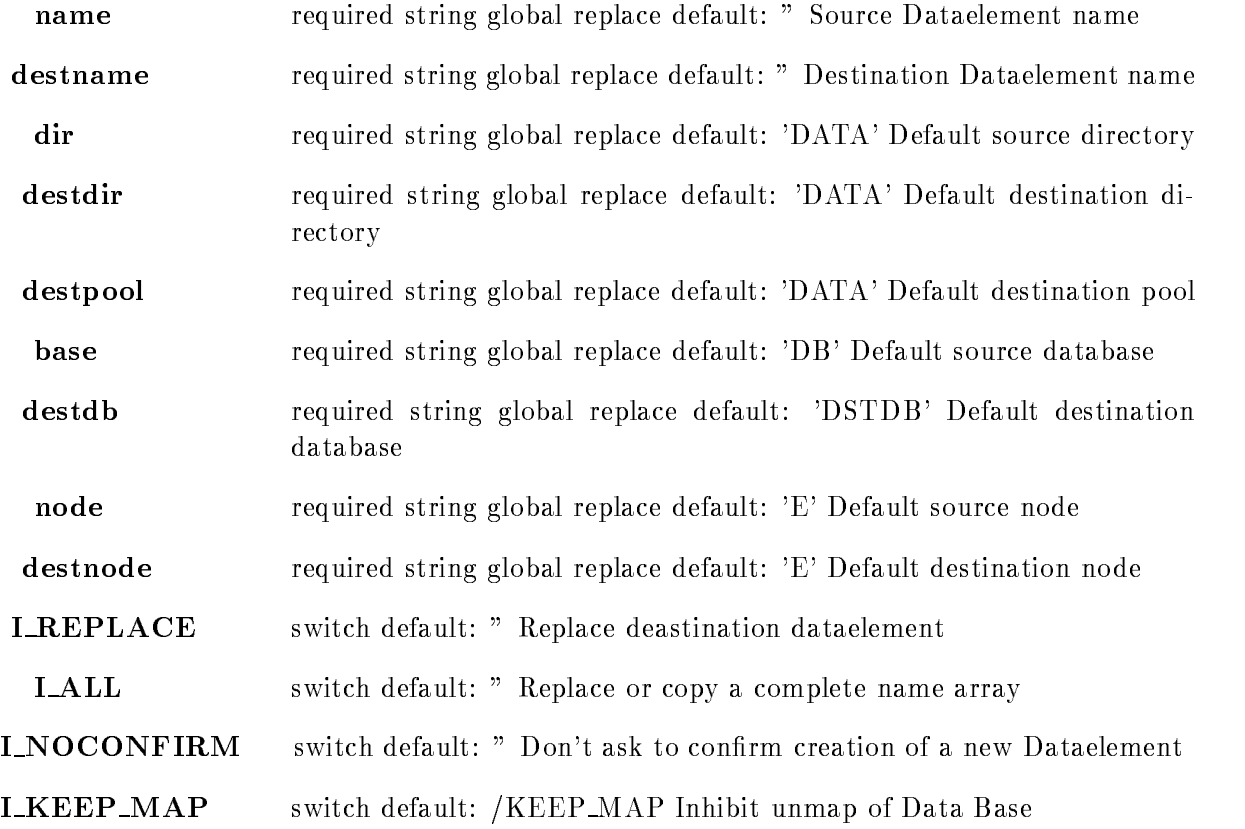

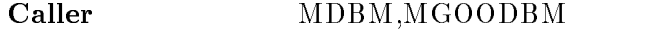

Author Th. Kroll

Following types of copy are supported Dataelement EMIL and ADAM defined as scalar Dataelement ILSE and MARIE defined as name arrays Dataelement OTTO and EVA defined as queue name arrays Dataelement KLAUS and WILLI defined as queued member  $COPY$  ELEM  $DB$ : [dir] EMIL  $DB$ : [dir] ADAM The existing DE ADAM will be deleted and a new DE will be created and then the data will be copied  $COPY$  EL DB: [dir] $ILSE(n)$  DB: [dir] $ADAM$ The existing DE ADAM will be deleted and a new DE will be created and then the data will be copied  $COPY$  EL DB: [dir] ILSE DB: [dir] MARIE / REPLACE/ALL DE MARIE must exist, the data of MARIE will be overwritten  $COPY$  EL DB:  $\text{dir}$   $\vert \text{ILSE(n)}$  DB:  $\text{dir} \vert \text{MARIE(m)}/\text{REPLACE}$ DE MARIE must exist, member (m) will be replaced  $\text{COPY} \text{ EL DB:} [\text{dir}]\text{EMIL DB:} [\text{dir}]\text{MARIE(m)}/\text{REPLACE}$ DE MARIE must exist, member $(m)$  will be replaced  $COPY$  EL DB: [dir] $ILSE(n:m)$  DB: [dir] $MARIE(o:p)/REPLA$ DE MARIE must exist, members (o:p) will be replaced. The limits of the array must match. COPY EL DB: dir OTTO DB: dir EVA/REPLACE DE EVA must exist, Queue header will be repl.  $COPY$  EL DB: [dir] OTTO->type(i) DB: [dir] EVA->type(j) REPLACE DE EVA must exist, queued name array member $(i)$ will be replaced  $\text{COPY}$  EL DB: [dir]  $\text{OTTO}\text{-}\text{type}$  DB: [dir] EVA- $\text{type}$  $/ALL/REPLACE$ DE EVA must exist, complete queued DE wil be copied

COPY EL DB:[dir]KLAUS->type DB:[dir]WILLI->type NOCONFIRM If DE WILLI doesn't exist, the DE WILLI will be created and if no QH exist, the QH will be copied from KLAUS

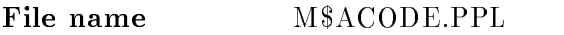

Created by GOO\$DM:M\$DMCMD.PPL

#### Description

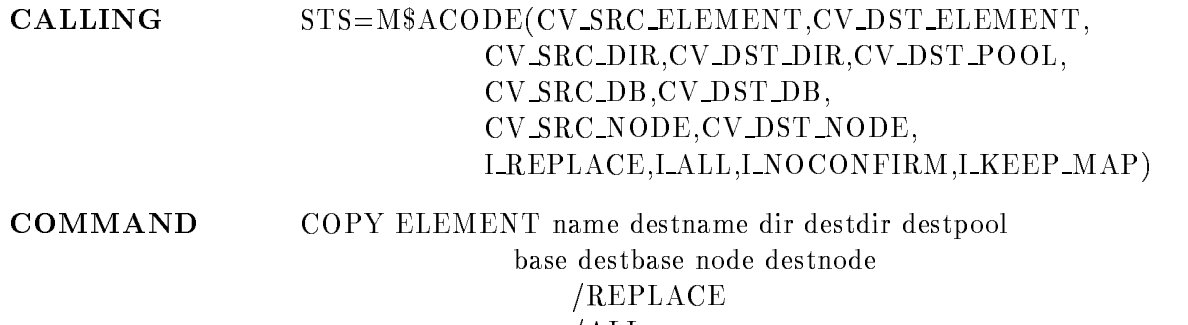

 $/ {\rm ALL}$ NOCONFIRM  $/[NO] KEEP_MAP$ 

rguments / Parameter description.

#### ELEMENT

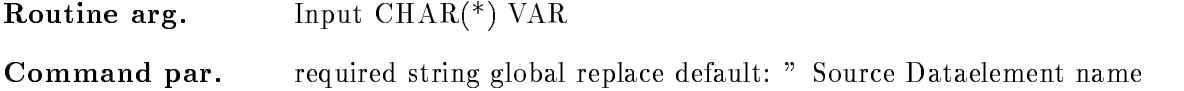

#### DEST ELEMENT

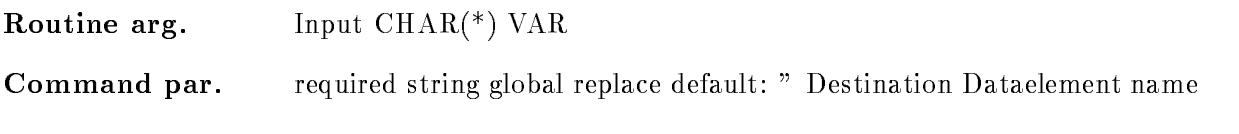

### DIR

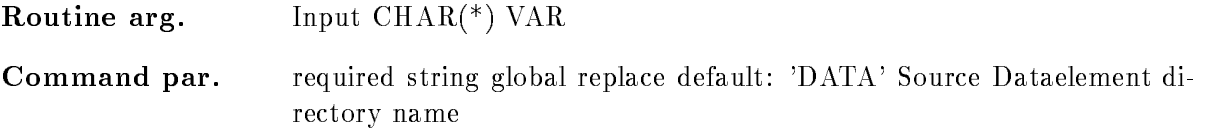

# DESTDIR

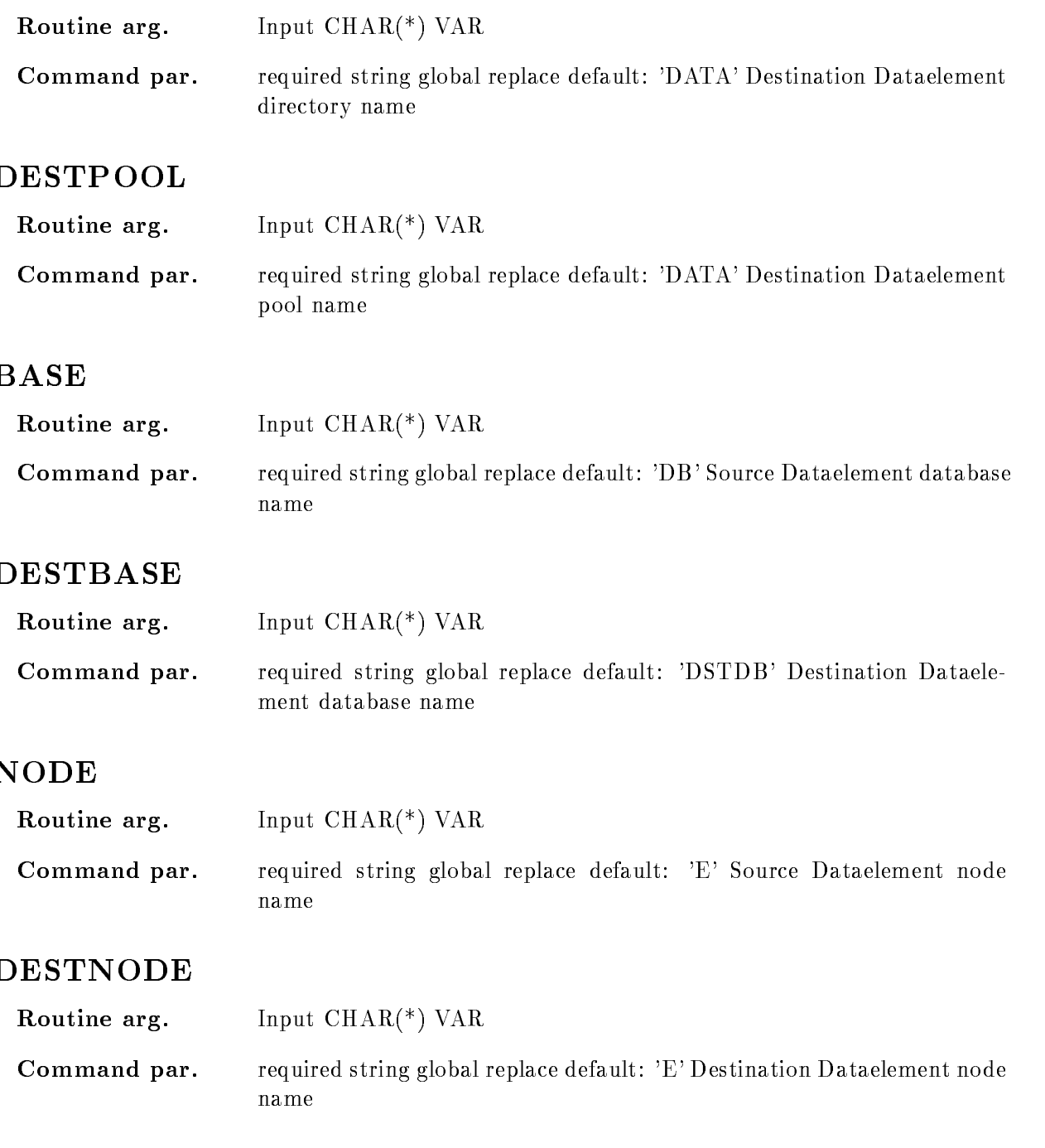

#### REPLACE

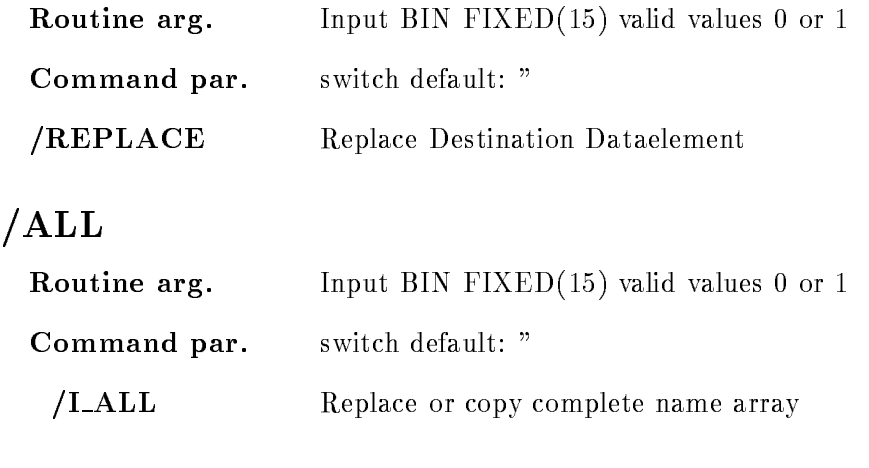

#### NOCONFIRM

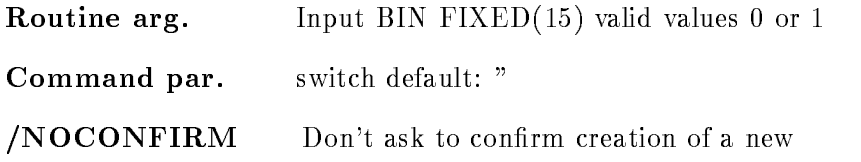

# KEEP MAP

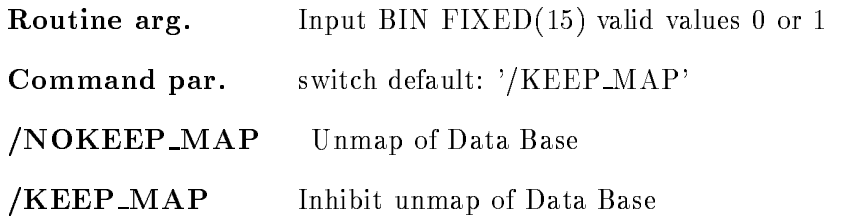

## Function

Copy Dataelements to another directory or database, but only on the same Node. If a Dataelement doesn't exists the switch I\_NOCONFIRM has to be set. If not, the command will be aborted. In case of a complete name array copie switch LALL and LREPLACE are to be set.

#### COPY FILE

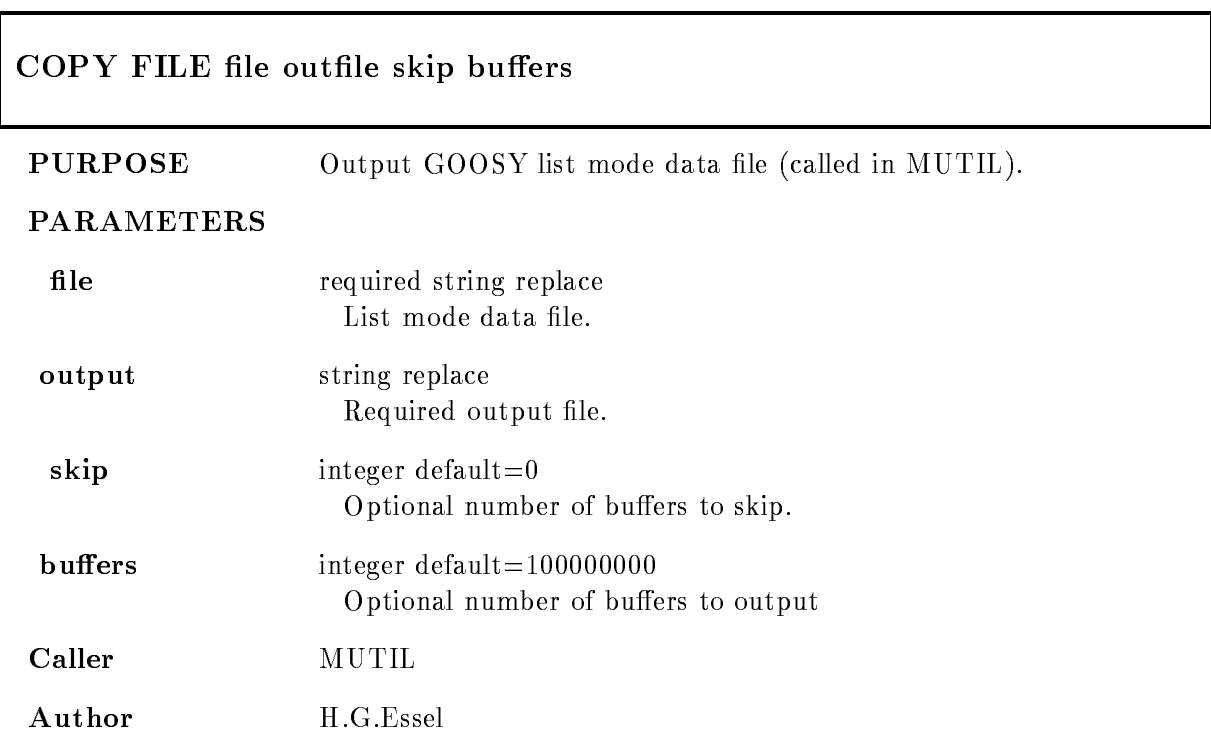

#### Example

 $$$  MUTIL COPY FIL X.LMD OUT=X.HEAD All buffers from X.LMD written into Y.LMD. MUTIL COPY FIL XLMD YLMD - MUTIL TYPE FIL XLMD YLMD - -

## Remarks

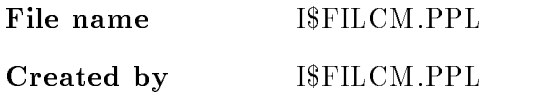

# Description

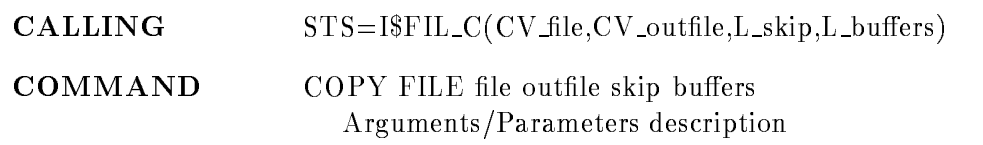

#### FILE

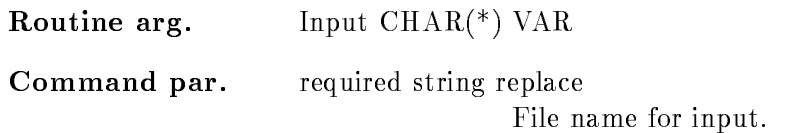

#### **OUTFILE**

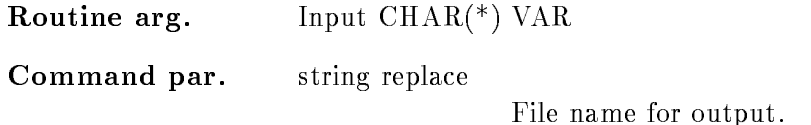

#### **SKIP**

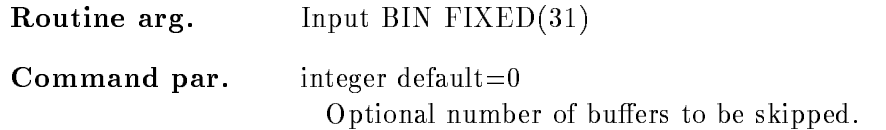

## **BUFFERS**

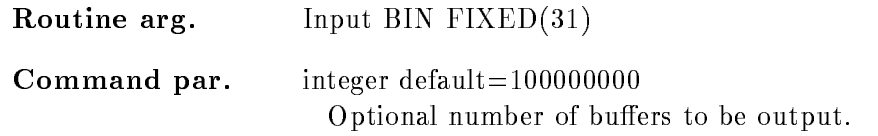

## Function

Read specified input file and output GOOSY file header and data. Only standard GOOSY data formats are supported

#### COPY MEMBER

#### COPY MEMBER member destmember dir destdir base destbase node destnode  $/$ [NO]KEEP MAP

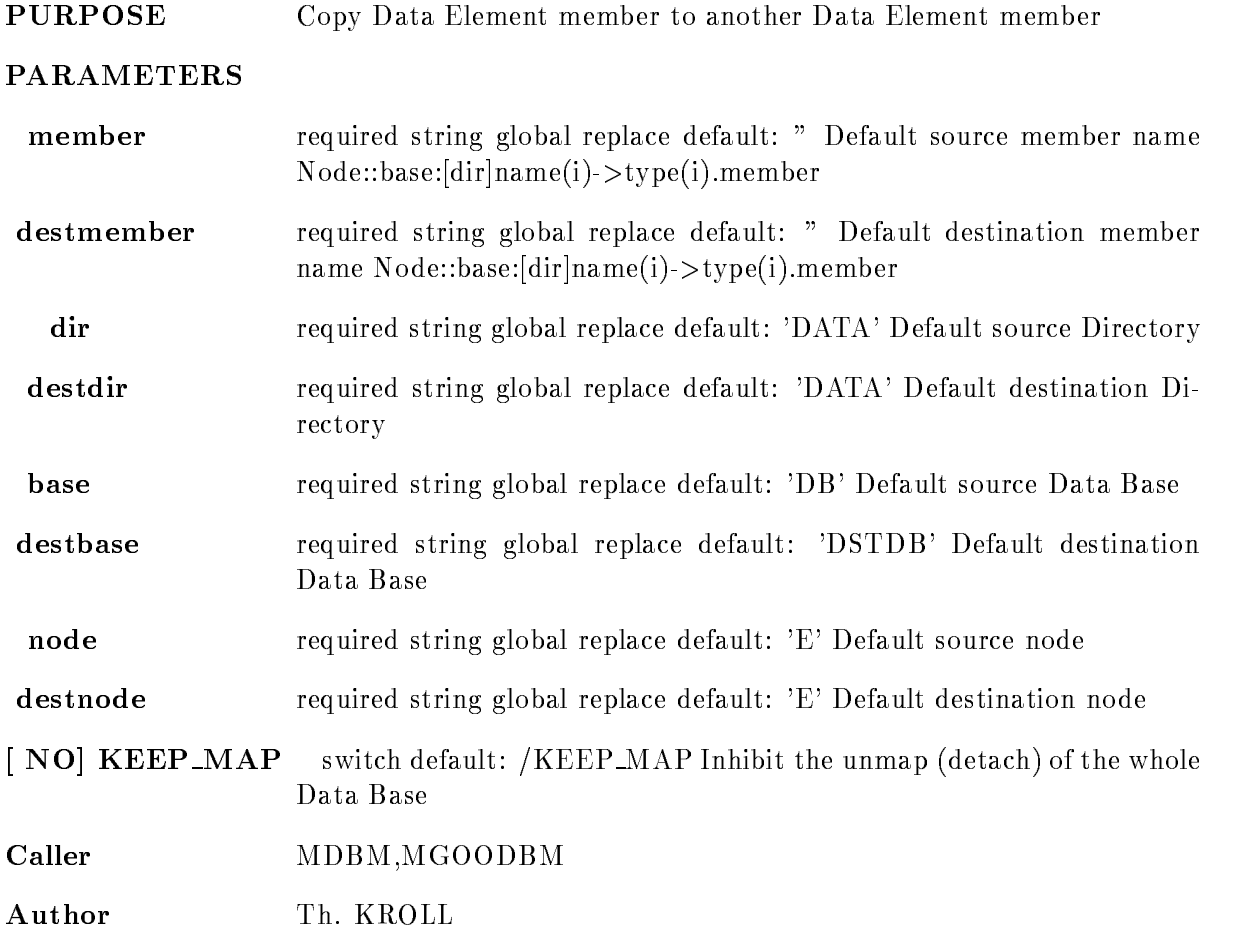

## Example

 $\,$  COP MEM  $\,$  [ADAM]ABEL.PART  $\,$  [DATA]KAIN.PIECE

## Remarks

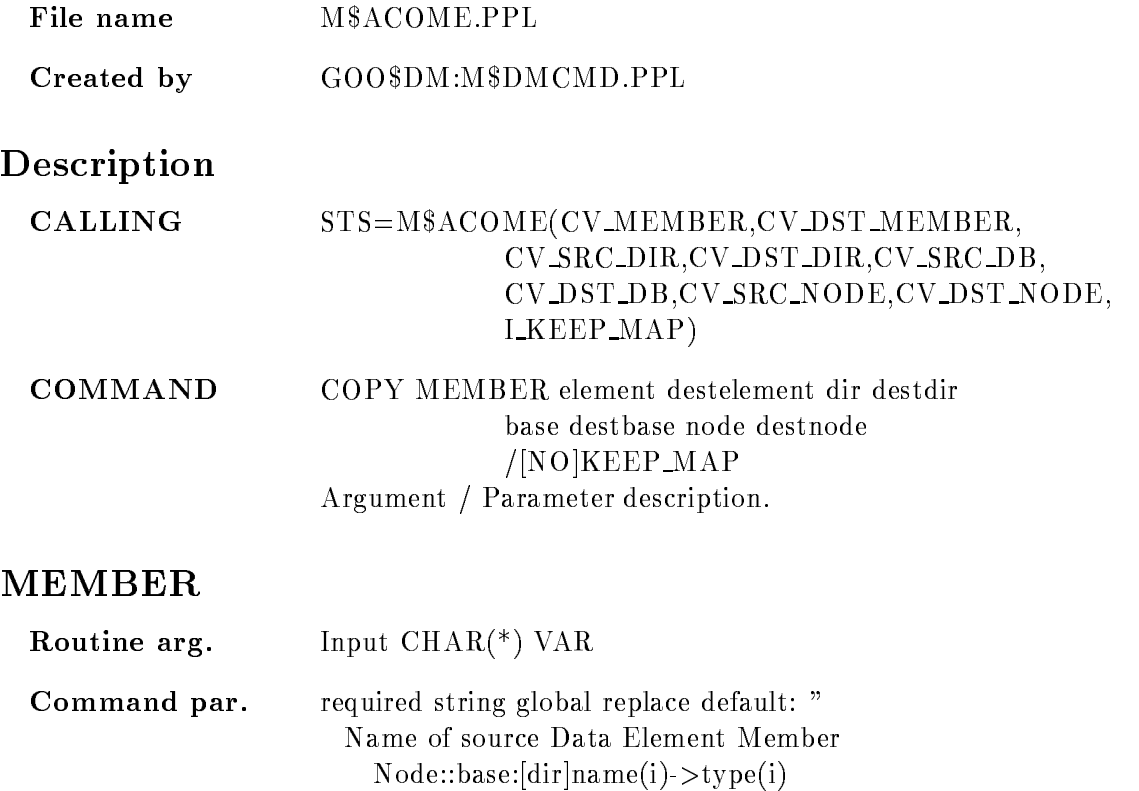

#### DESTMEMBER

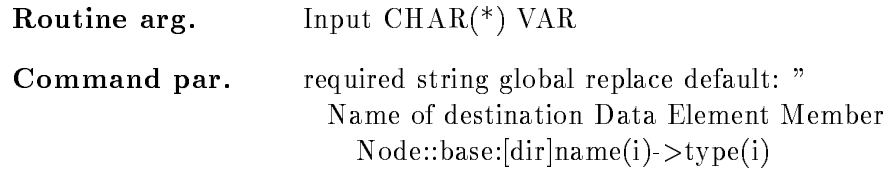

# DIR

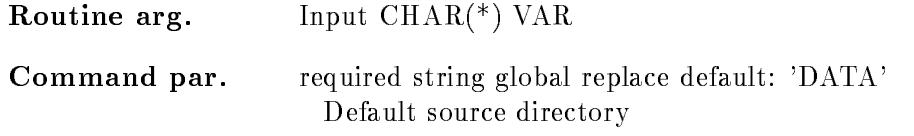

# DESTDIR

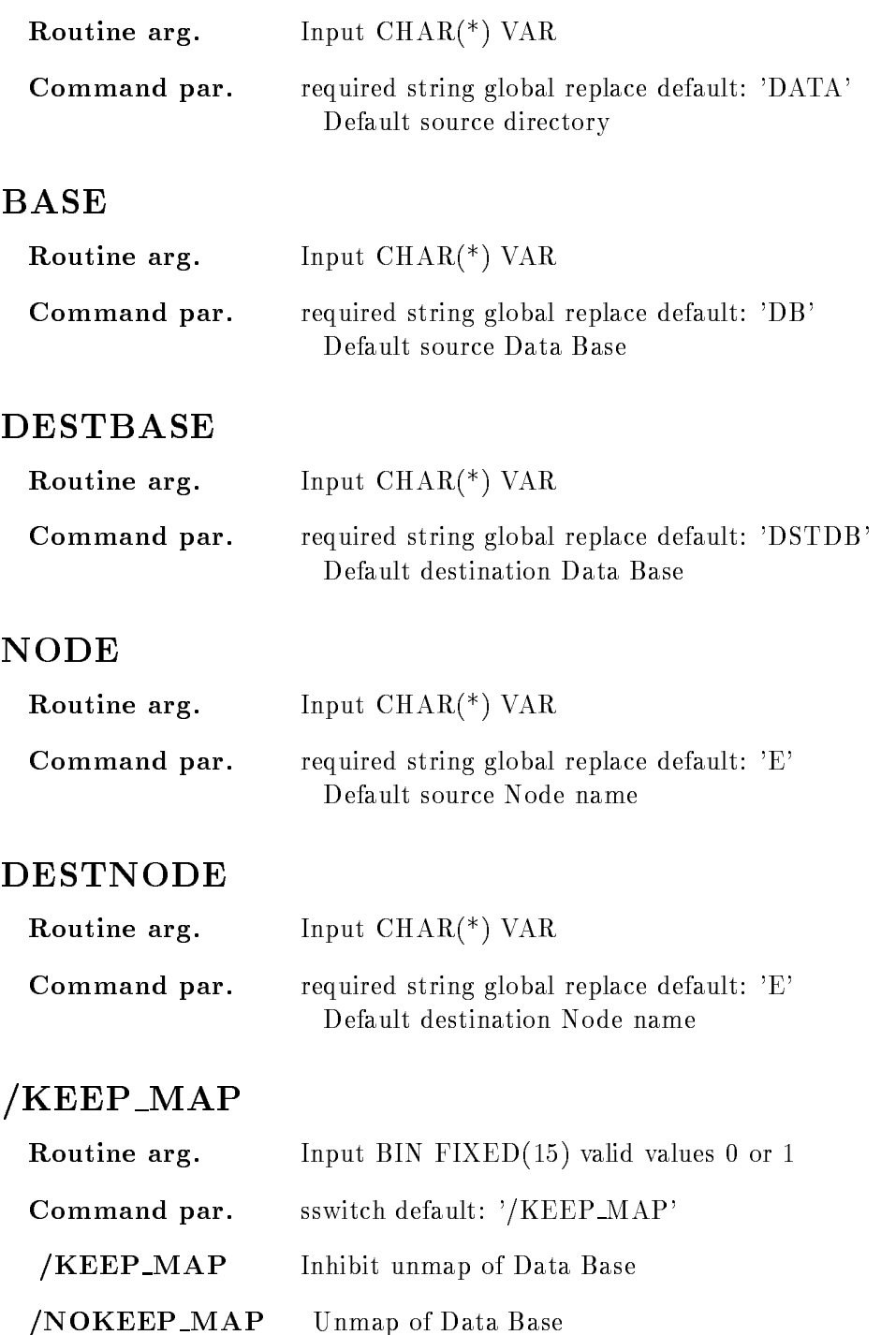

#### Function

Source and target Data Element must exist. M\$LOMEM is called to get pointer to member for source DE and destination DE. Some conversion are done like  $PL/I$ :

 $BF(7)$  ->  $BF(7)$  $BF(7)$  >  $BF(7)$ BF- BF- BF- BF- BF BF- BF BF- BF- BF-  $BF(7)$  >  $BFL(24)$  $BF(7)$  >  $BFL(53)$ BF- BFL BF- BFL BF- BFL  $BFL(24)$  ->  $BFL(53)$  $BFL(24)$  ->  $BFL(24)$ BFL BF bit bit character character character var character var character var character character character var

# COPY Polygon

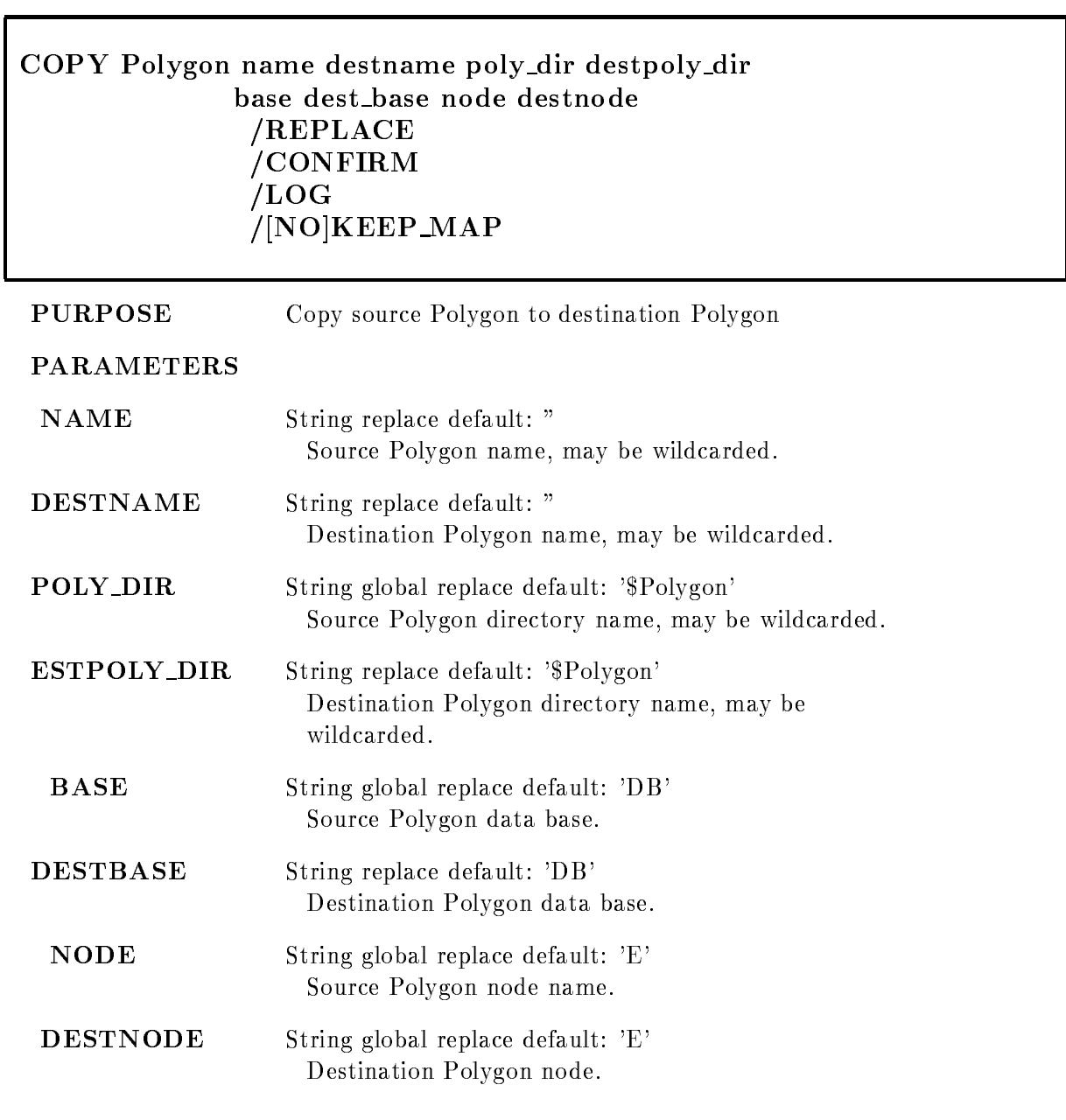

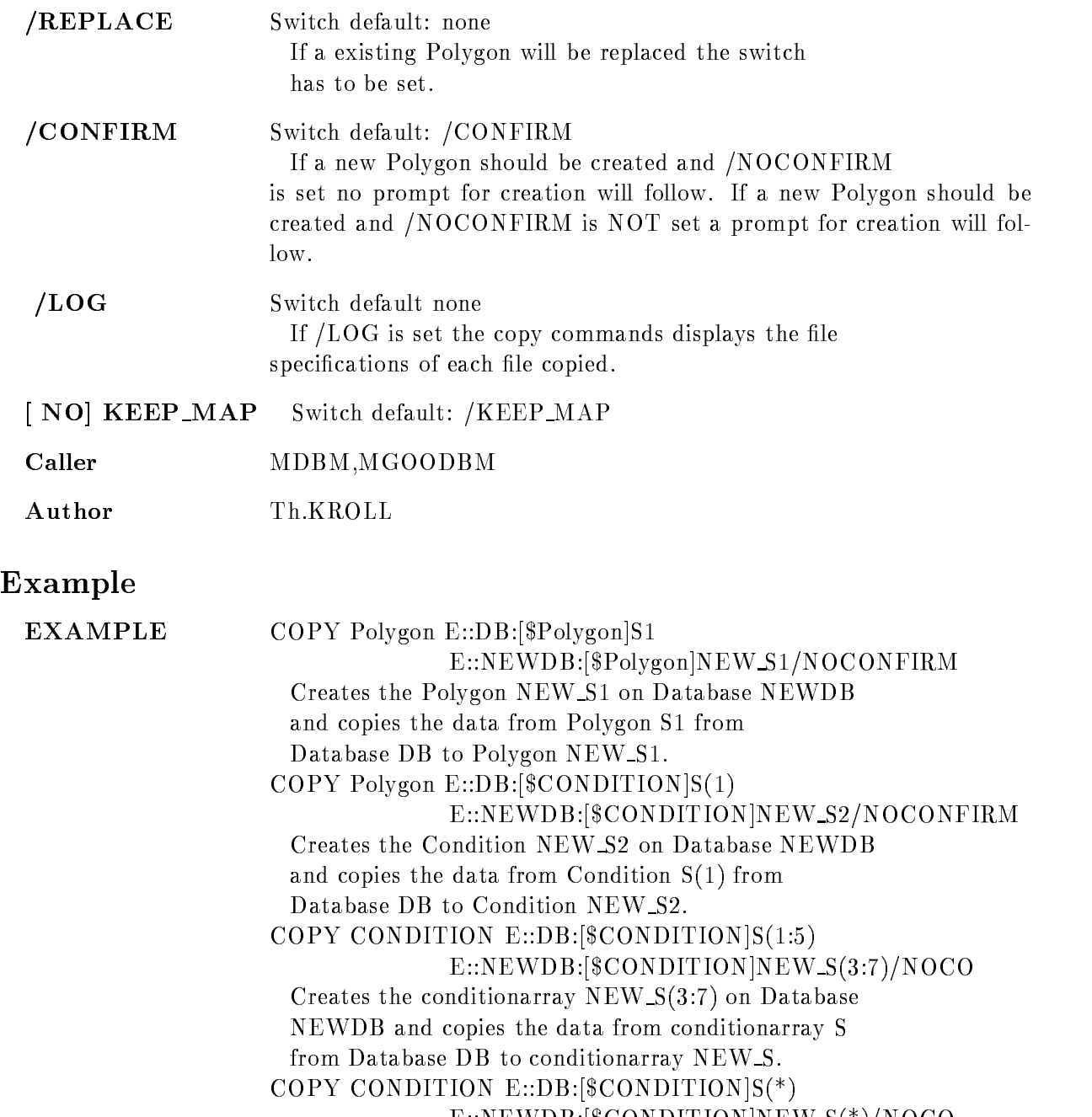

 $E::NEWDB:[ $$CONDITION$ ]NEW_S(*)/NOCO$ Creates the conditionarray NEW  $S(*)$  on Database NEWDB with the same limits as source Conditions and copies the data from Conditionarray S from

Database DB to Conditionarray NEW S

COPY CONDITION E::DB:[\$CONDITION]S(\*)

 $E::NEWDB:$ [\$CONDITION]NEW  $S(*)/REPLACE$ Replaces the conditionarray NEW  $S(3:7)$  on Database NEWDB and copies the data from conditionarray S from Database DB to Conditionarray NEW S COPY CONDITION  $E::DB:[\$COMDITION]S(2)$  $E::NEWDB:$ [\$CONDITION]S\_COPY(4)/NOCON Creates the Condition  $S_COPY(4)$  on Database NEWDB and copies the data from Condition  $S(2)$  from Database DB to Condition  $S_COPY(4)$ . COPY CONDITION  $E::DB:[\$CONDITION]S(2)$  $E::NEWDB:$  $$CONDITION$  $S_COPY(4)/REPLACE$ Copies the Condition  $S(2)$  from database DB to the existing Condition  $S_COPY(4)$  on destination Database NEWDB (a replace is done). COPY CONDITION EDBCONDITIONS- ENEW LITTLE REPLACEMENT CONTINUES IN THE REPLACEMENT OF REPLACEMENT CONTINUES IN THE REPLACEMENT OF REPLACEMENT OF REPLACEMENT OF REPLACEMENT OF REPLACEMENT OF REPLACEMENT OF REPLACEMENT OF REPLACEMENT OF REPLACEMENT OF RE Copies the Condition S- from database DB to the existing conditions and on equipment and conditions of Database NEWDB (a replace is done). COPY CONDITION EDBCONDITIONS- E::NEWDB: [\$CONDITION]S\_TEST /REPLACE Copies the Condition  $S(2)$  from database DB to the existing Condition S TEST on destination Database NEWDB (a replace is done). COPY CONDITION E::DB: [\$CONDITION]S\_ORIGNAL ENEWDBCONDITIONS COPY-REPLACE Copies the Condition S ORIGINAL from database DB to the existing conditions who on equipment s conditions Database NEWDB (a replace is done). COPY CONDITION E::DB: [\$CONDITION]S\_ORIGNAL E::NEWDB:[\$CONDITION]S\_COPY/REPLACE Copies the Condition S ORIGINAL from database DB to the existing Condition S COPY on destination Database NEWDB (a replace is done).

#### **Remarks**

ESCOPO PPL File name File name ECOPOPPL

Created by GOO\$DE:E\$DECMD.PPL

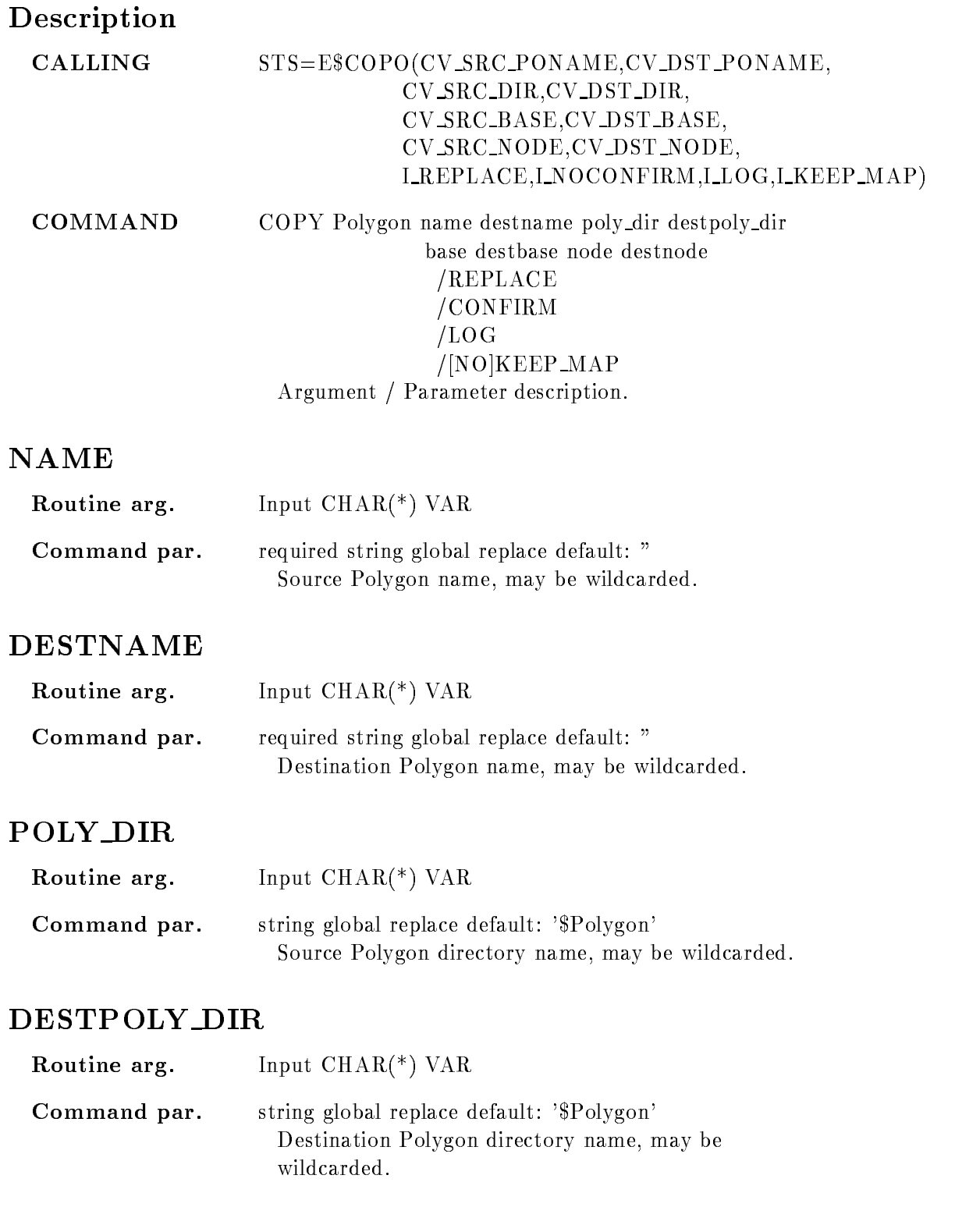

#### BASE

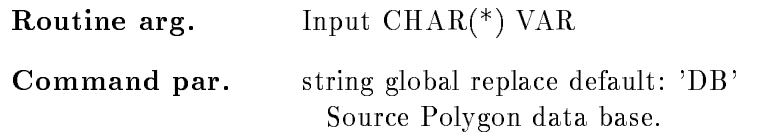

#### DESTBASE

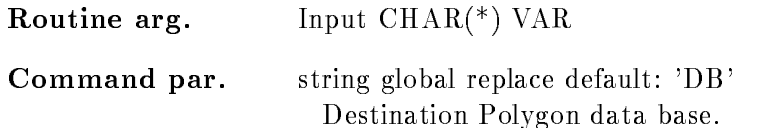

#### NODE

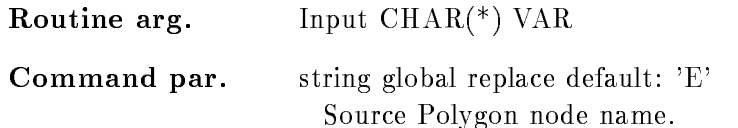

#### **DESTNODE**

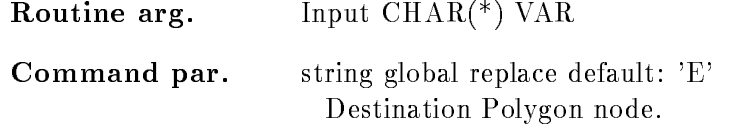

# REPLACE

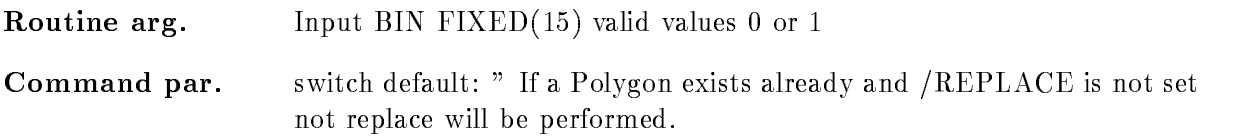

# CONFIRM

Routine arg Input BIN FIXED- valid values or -

Command par. switch default: '/CONFIRM' If a new Polygon should be created and /NOCONFIRM is set no prompt for creation will follow. If a new Polygon should be created and NOCONFIRM is NOT set a prompt for creation will follow

# $/LOG$

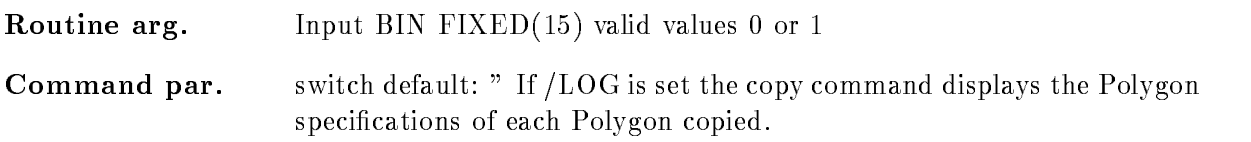

## KEEP MAP

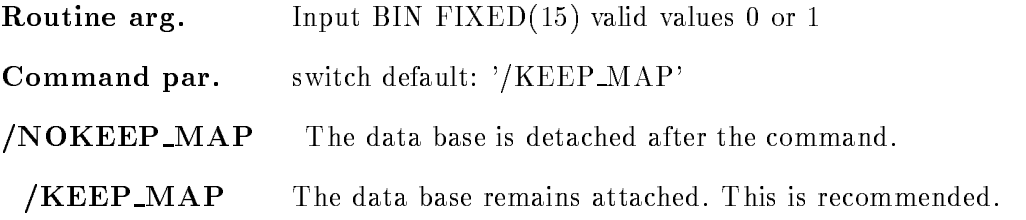

## Function

Copy Polygon to another or the same Data Base but only on the same Node. If a Polygon doesn't exists the switch  $/NOCONFIRM$  has to be set. If not, the command will prompt for creation of polygon Wildcard  $(*)$  for Polygon and directories and Polygonsarray's are supported.

## Remarks

Module is an action routine

## Example

STSVALUEECOPOS-NEW S-Polygon  $'$ \$OTTO"DB','NEWDB','E','E', ---

#### COPY SPECTRUM

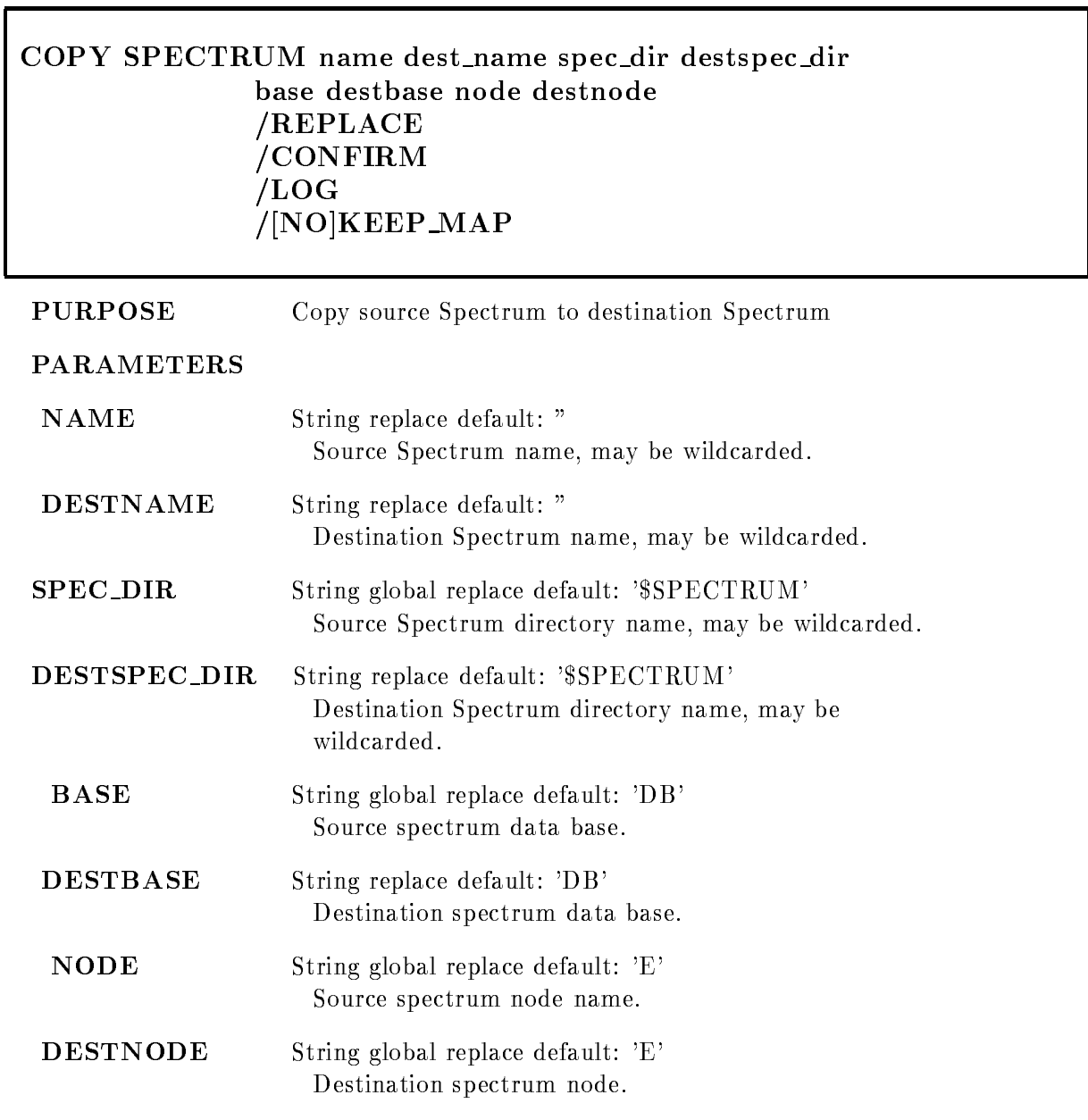

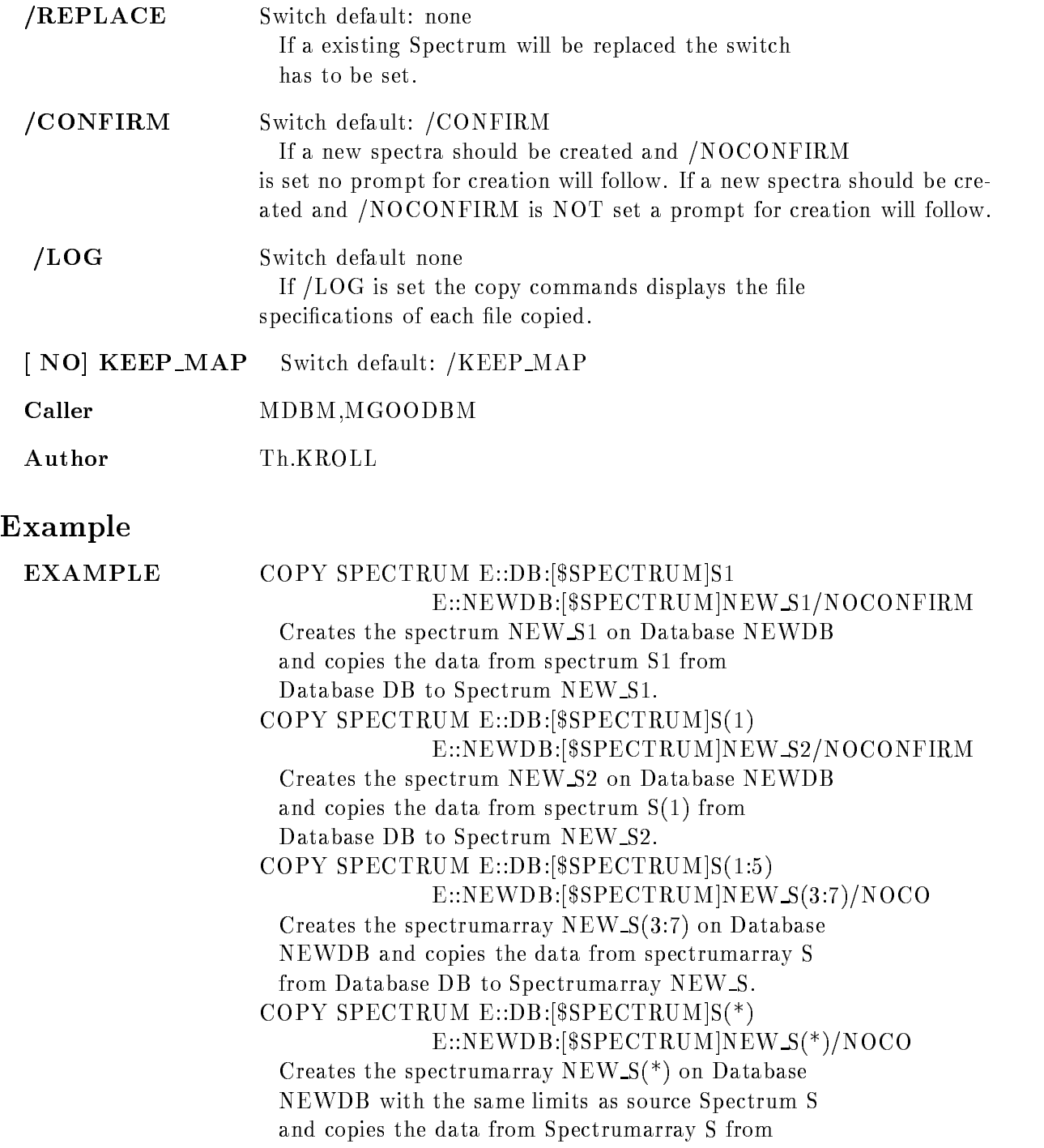

Database DB to Spectrumarray NEW S COPY SPECTRUM  $E:DB:$ [\$SPECTRUM] $S(*)$ 

 $E::NEWDB:[SSPECTRUM]NEW.S(*)/REPLACE$ 

Replaces the spectrumarray NEW  $S(3:7)$  on Database NEWDB and copies the data from spectrumarray S from Database DB to Spectrumarray NEW S COPY SPECTRUM  $E:DB$ : [\$SPECTRUM]S(2)  $E::NEWDB:$  $$SPECTRUM$  $SCOPY(4)/NOCON$ Creates the spectrum  $S-COPY(4)$  on Database NEWDB and copies the data from spectrum  $S(2)$  from Database DB to Spectrum  $S$  COPY(4). COPY SPECTRUM  $E:DB$ : [\$SPECTRUM]S(2)  $E::NEWDB:$ [ $SPECTRUM$ ]S\_ $COPY(4)/REPLACE$ Copies the spectrum  $S(2)$  from database DB to the existing Spectrum  $S$ -COPY $(4)$  on destination Database NEWDB (a replace is done). COPY SPECTRUM EDBSPECTRUMS- ENEW PRODUCT PRODUCT PROPERTY AND PRODUCT PROPERTY AND INTERNATIONAL PROPERTY AND INTERNATIONAL PROPERTY AND INTERNATIONAL PROPERTY AND INTERNATIONAL PROPERTY AND INTERNATIONAL PROPERTY AND INTERNATIONAL PROPERTY AND INTER Copies the spectrum S- from database DB to the existing Spectrum S Copyright Spectrum S Copyright Spectrum S Copyright S COPY-Database NEWDB (a replace is done). COPP CHANGED EDGE TO PAND FINITY E::NEWDB: [\$SPECTRUM]S\_TEST / REPLACE Copies the spectrum  $S(2)$  from database DB to the existing Spectrum S TEST on destination Database NEWDB (a replace is done). COPY SPECTRUM E::DB: [\$SPECTRUM]S\_ORIGNAL ENEWDBSPECTRUMS COPY-REPLACE Copies the spectrum S ORIGINAL from database DB to the existing Spectrum S COPY- on destination Database NEWDB (a replace is done). COPY SPECTRUM E::DB: [\$SPECTRUM]S\_ORIGNAL E::NEWDB: [\$SPECTRUM]S\_COPY/REPLACE Copies the spectrum S ORIGINAL from database DB to the existing Spectrum S COPY on destination Database NEWDB (a replace is done).

## Remarks

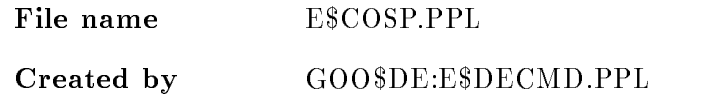

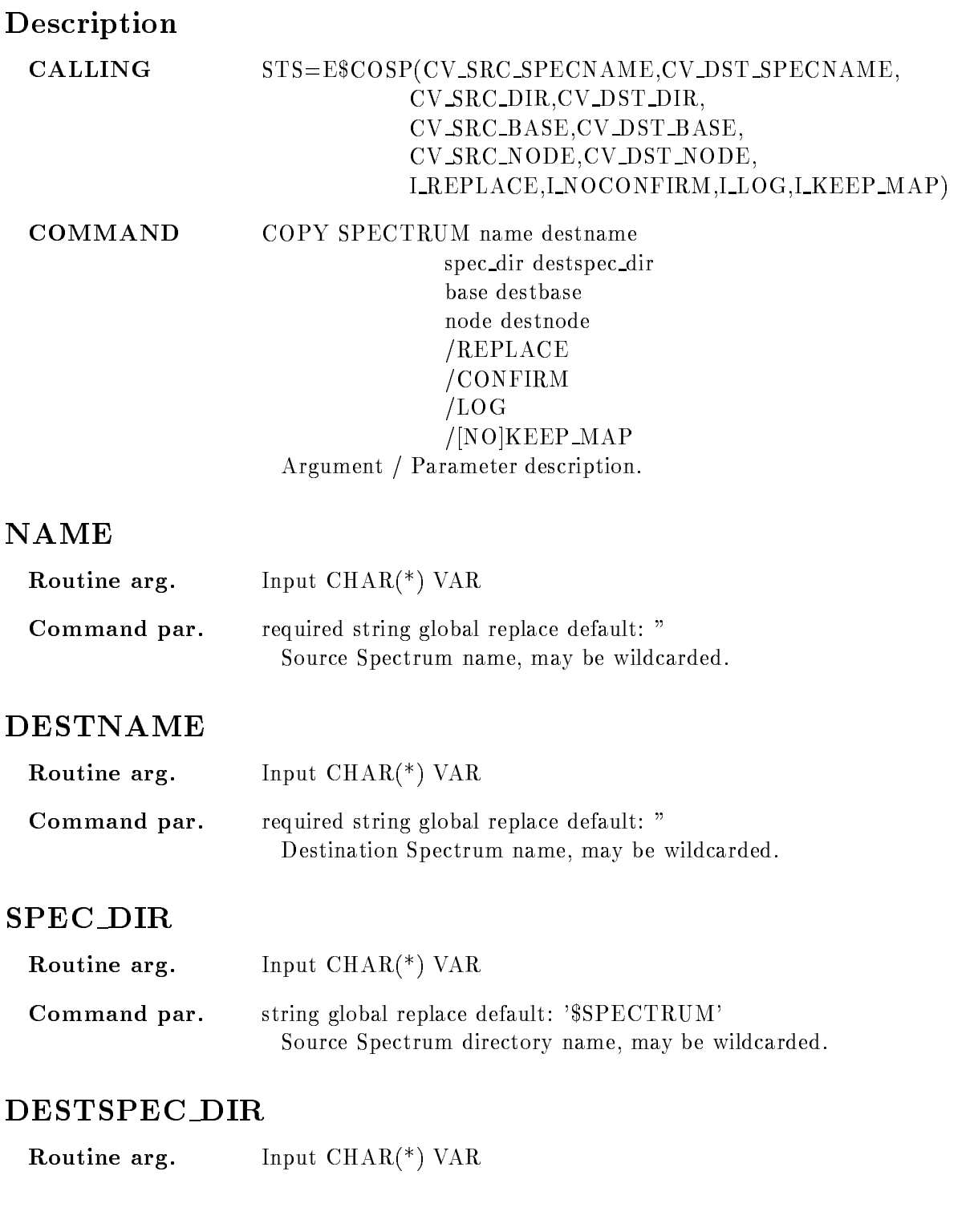

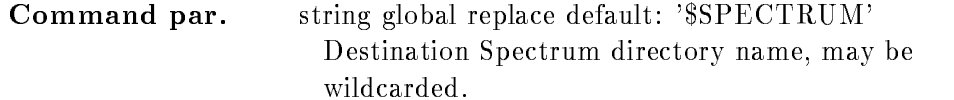

Source spectrum data base

#### BASE

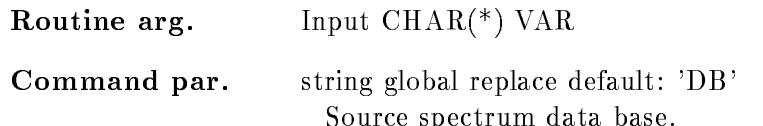

#### DESTBASE

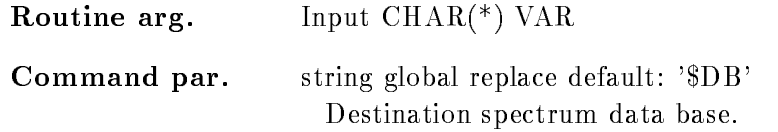

## NODE

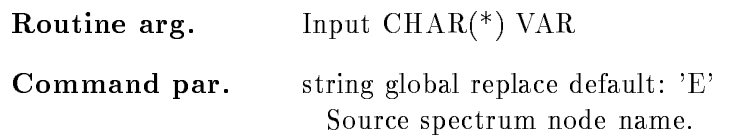

## DESTNODE

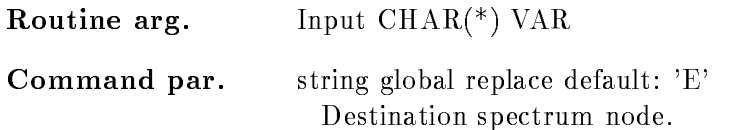

# REPLACE

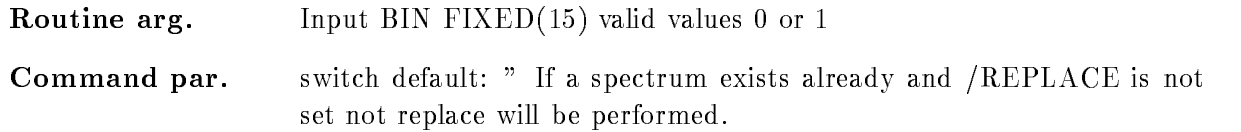

# CONFIRM

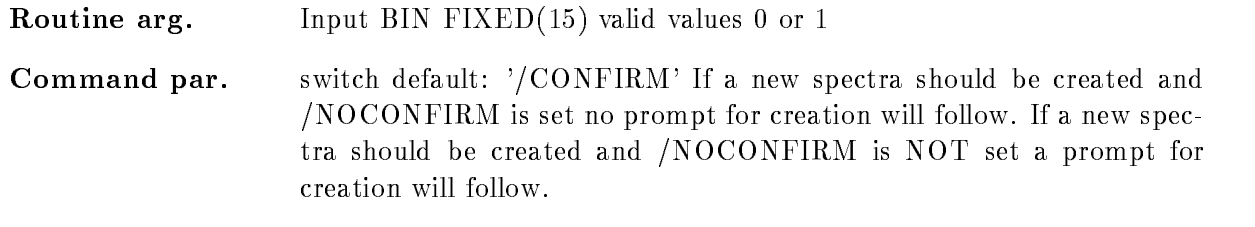

# LOG

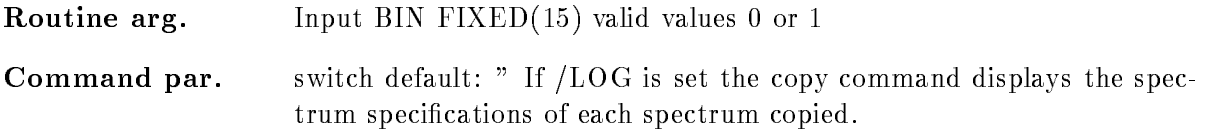

## KEEP MAP

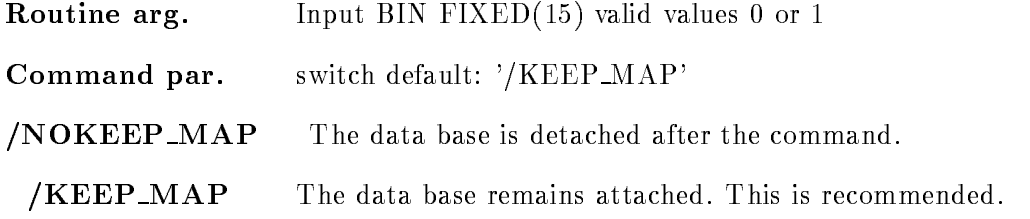

## Function

Copy spectrum to another or the same Data Base but only on the same Node. If a spectrum doesn't exists the switch /NOCONFIRM has to be set. If not, the command will prompt for creation of new Spectrum Wildcard  $(*)$  for spectras and directories and Spectrumarray's are supported.

# Remarks

Module is an action routine

# Example

STSVALUEECOSPS-NEW S-SPECTRUM  $'$ \$OTTO','DB','NEWDB','E','E' ---

#### CREATE ALIAS

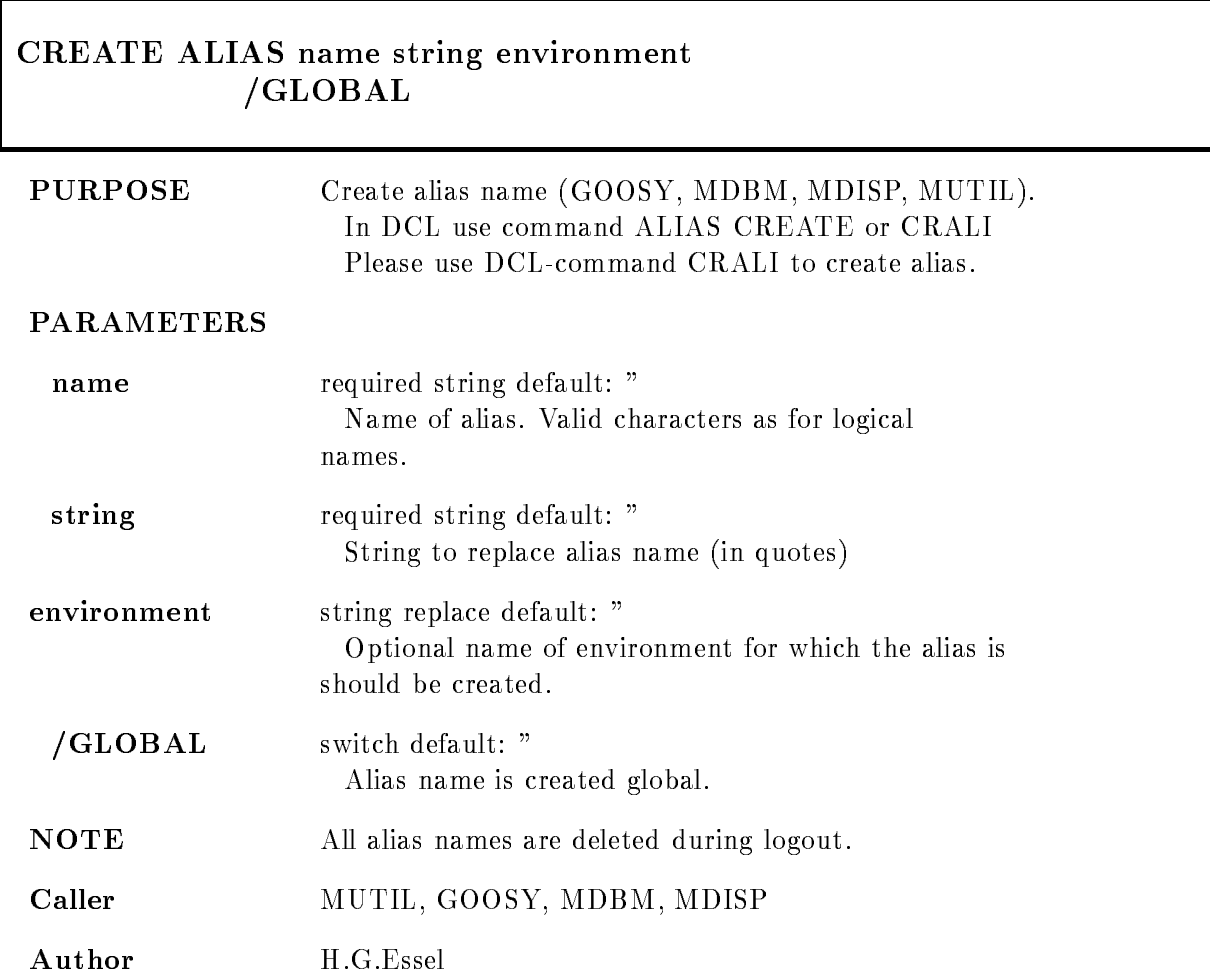

# Example

Create global alias GOOSY> CRE ALI CS "CREATE SPECTRUM  $/DIG" /GLOB$ Create environment alias GOOSY> CRE ALI CS "CREATE SPECTRUM /DIG" susi

## Remarks

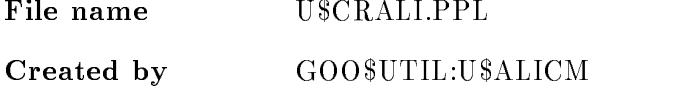

# Description

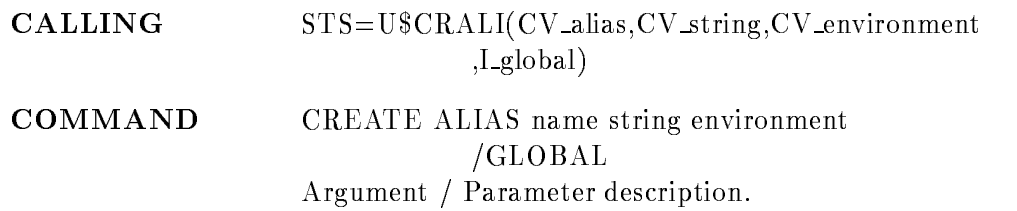

#### ALIAS

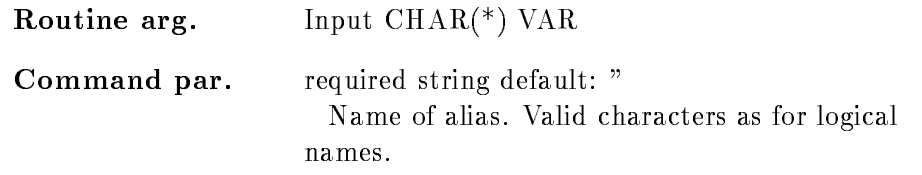

#### **STRING**

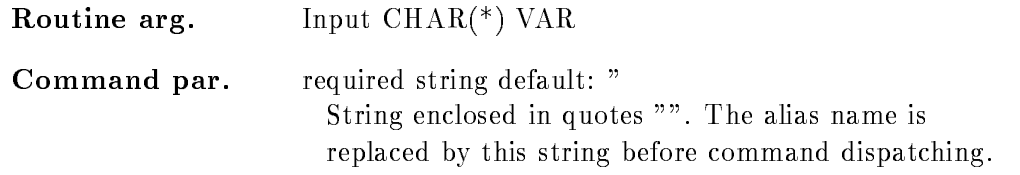

## ENVIRONMENT

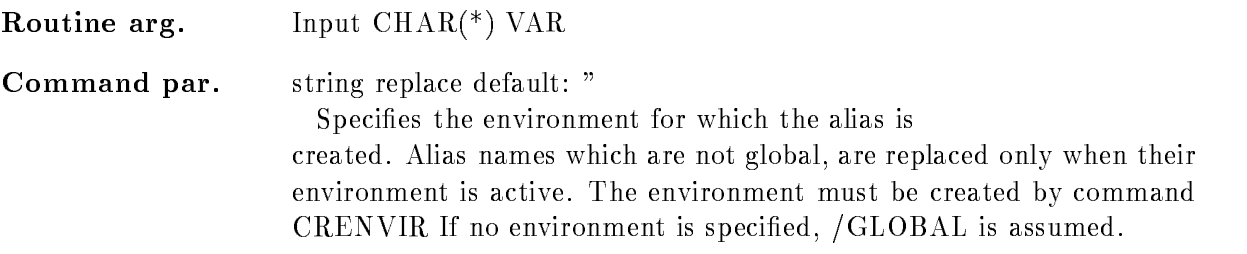

# GLOBAL

Routine arg Input BIN FIXED- valid values or -Command par. switch default: " GLOBAL The alias is global

## Function

Create a logical name in table LNMENV env or LNMGOOSY

#### CREATE AREA

# CREATE AREA area base pool areabytes cluster  $/$ [NO] $KEEP$  MAP PURPOSE Create an Area in a Data Base PARAMETERS area Area name required common default base Data Base name required common default pool Pool name required common default areabytes Size in bytes replace default cluster Cluster size in bytes replace default /[ NO] KEEP\_MAP Inhibit the unmap (detach) of the whole Data Base  $default://KEEP_MAP$ create the Area ALPHA in Pool Beta of Data Base DB with  $\mathcal{L}$  and a cluster size of - bytes and a cluster size of - bytes of - bytes of - bytes of - bytes of -Caller MDMCMD Author M. Richter File name M\$ACRAR.PPL Dataset  $\overline{a}$

## Remarks

REMARKS

# Description

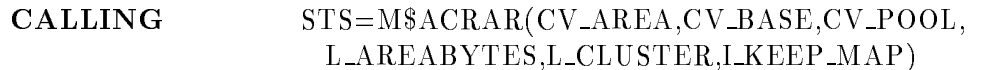

#### ARGUMENTS

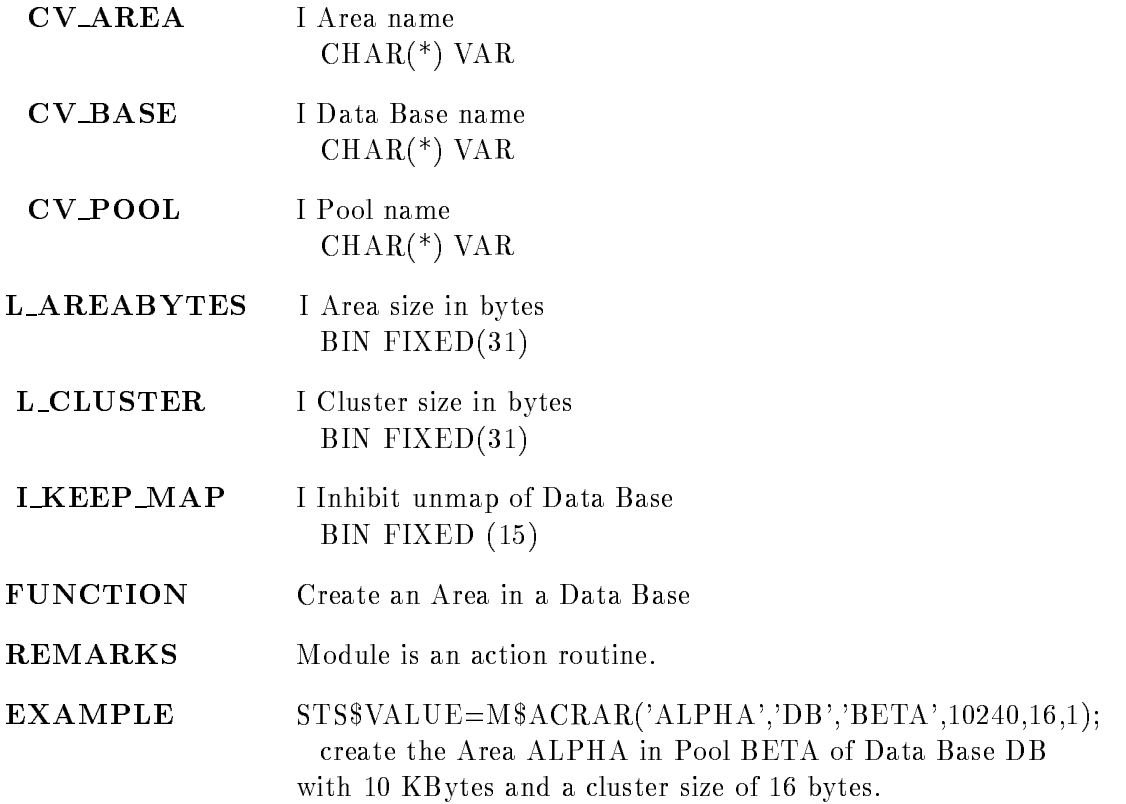

#### CREATE BASE

#### CREATE BASE base basefile adentries mdentries pdentries tdentries basepages /PERMANENT/TEMPORARY /GLOBAL\_SEC/SYSTEM\_GLOBALSEC

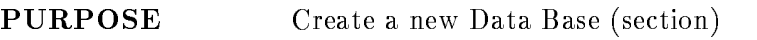

#### PARAMETERS

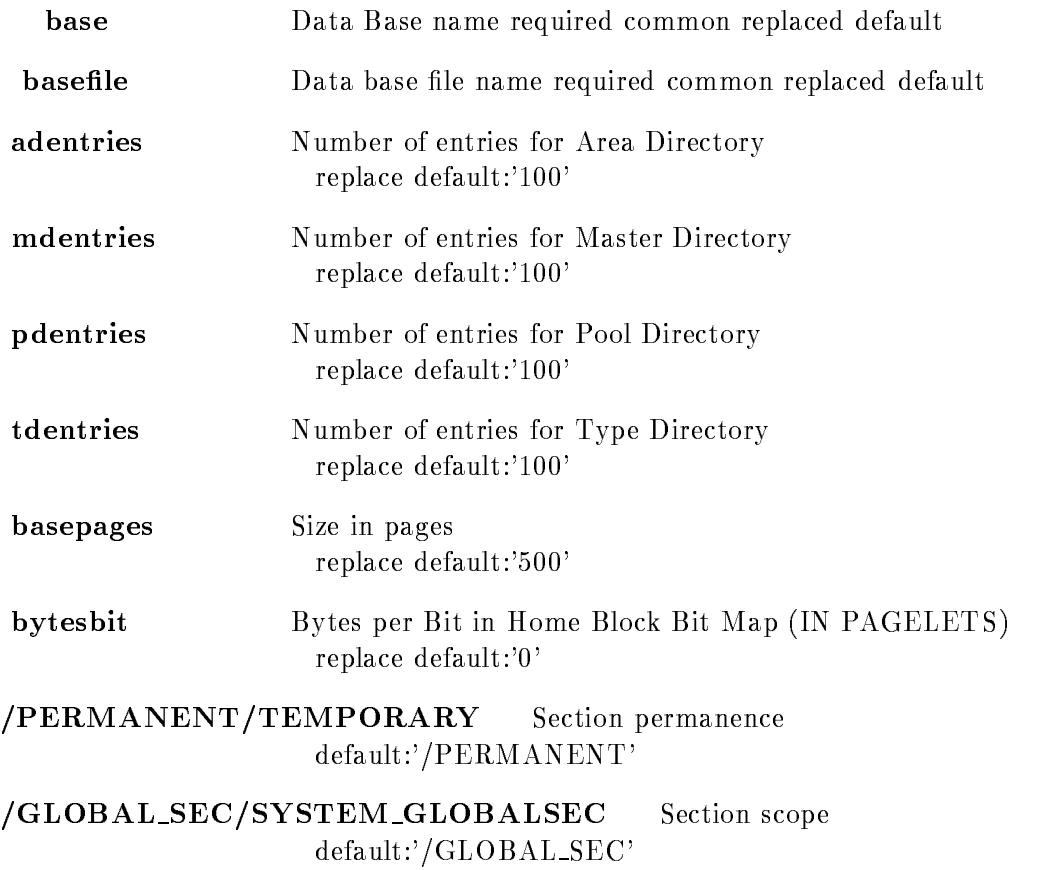

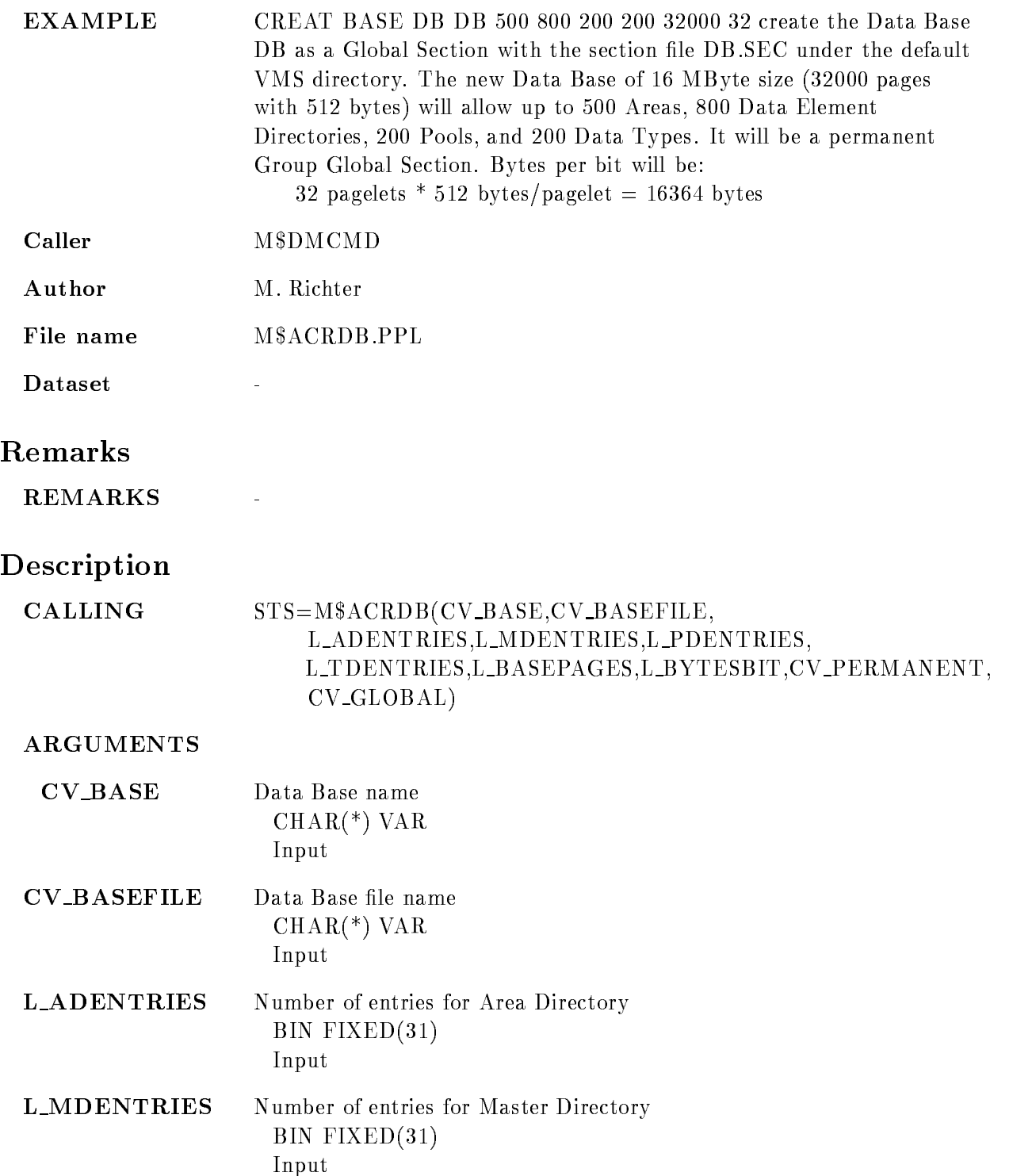

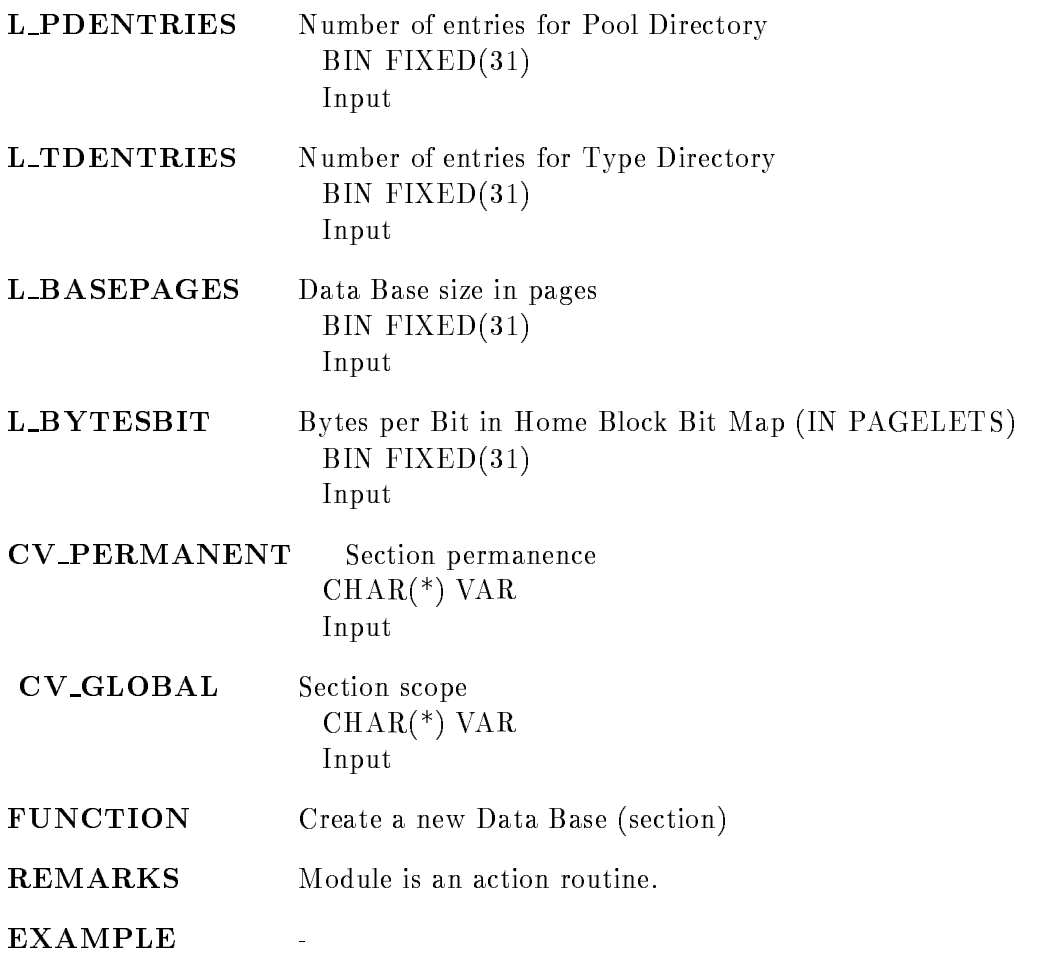

## CREATE CALIBRATION FIXED

#### CREATE CALIBRATION FIXED name entries cal dir cal pool base node  $/$ [NO]KEEP\_MAP

PURPOSE Create a Data Element for fixed calibration.

#### PARAMETERS

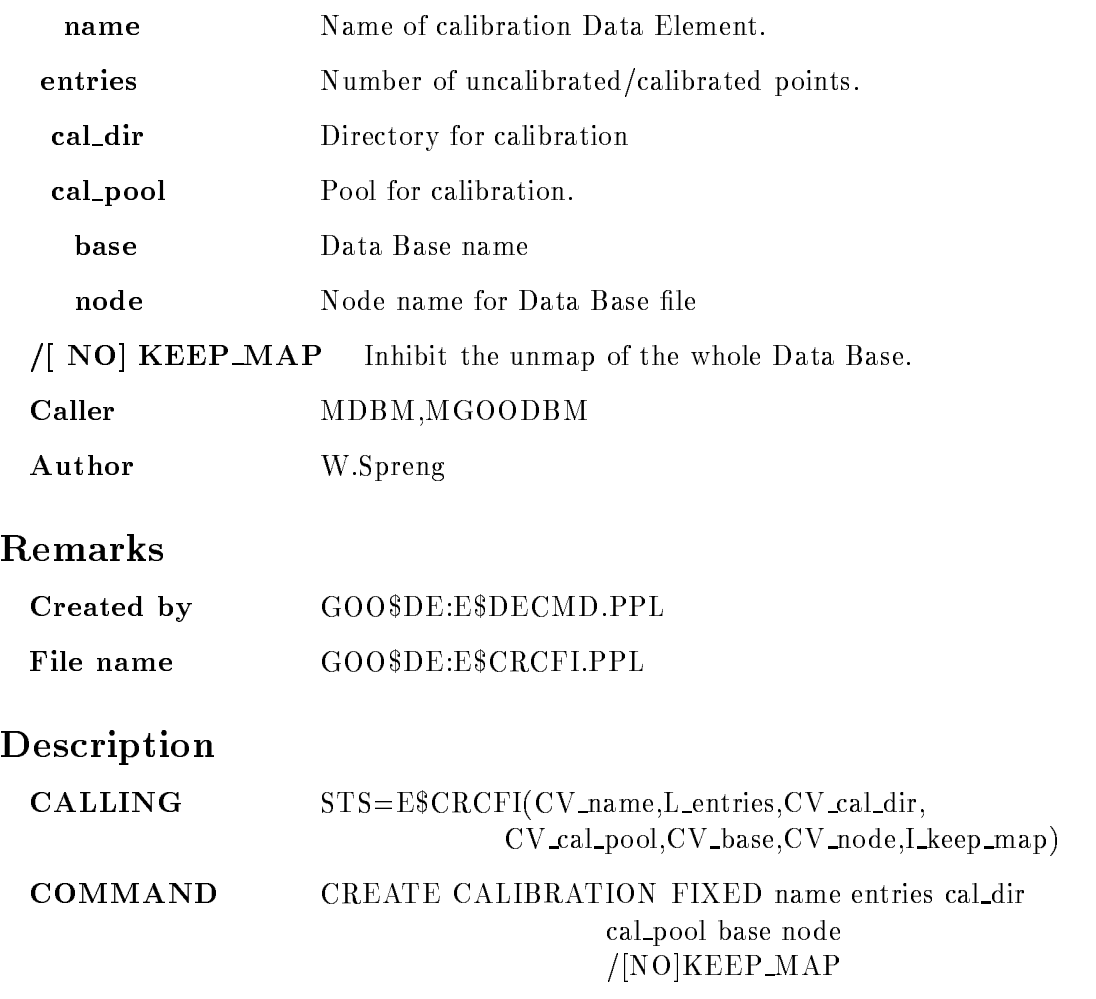

# NAME

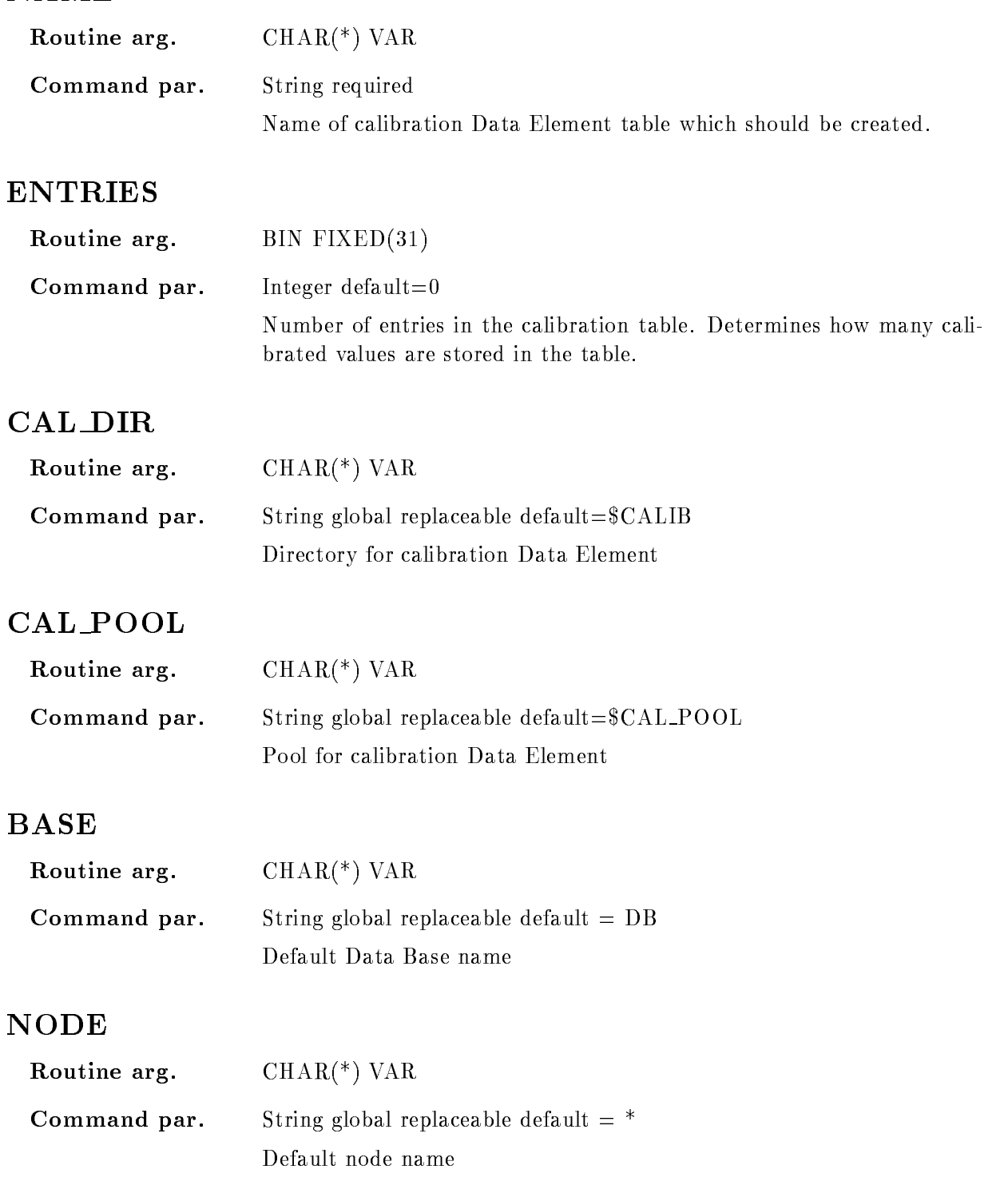

#### KEEP\_MAP

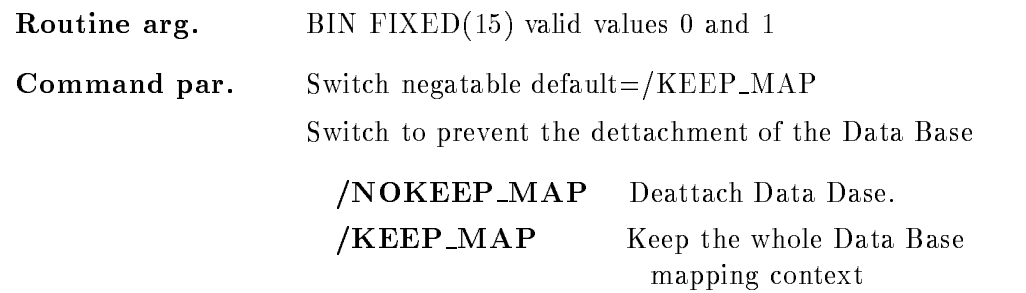

#### Function

A calibration table in the specified directory and pool is generated. If the directory and the pool does not exist they will be created. The calibration table can be set by SET CALIBRATION FIXED and it can be connected to a spectrum by CALIBRATE SPECTRUM After that it is possible to display a spectrum in calibrated units

In case of ambigious reverse calibration functions eg polynom of the order of - it is impossible to determine the original spectrum units from the calibrated units. To guarantee an umambigiuos correlation of calibrated an uncalibrated values the functional dependence is kept in a calibration table

A calibration table of type "FIXED" has a fixed stepwidth in the entries of the uncalibrated values. The table range is therefore determined by the value of it's first entry and by the stepwidth. For each uncalibrated value one table entry for the corresponding calibrated values is generated The size and the range of the table is fixed by the number of "entries".

#### CREATE CALIBRATION FLOAT

#### CREATE CALIBRATION FLOAT name entries cal dir cal pool base node KEEP MAP

PURPOSE Create Data Element for float calibration.

#### PARAMETERS

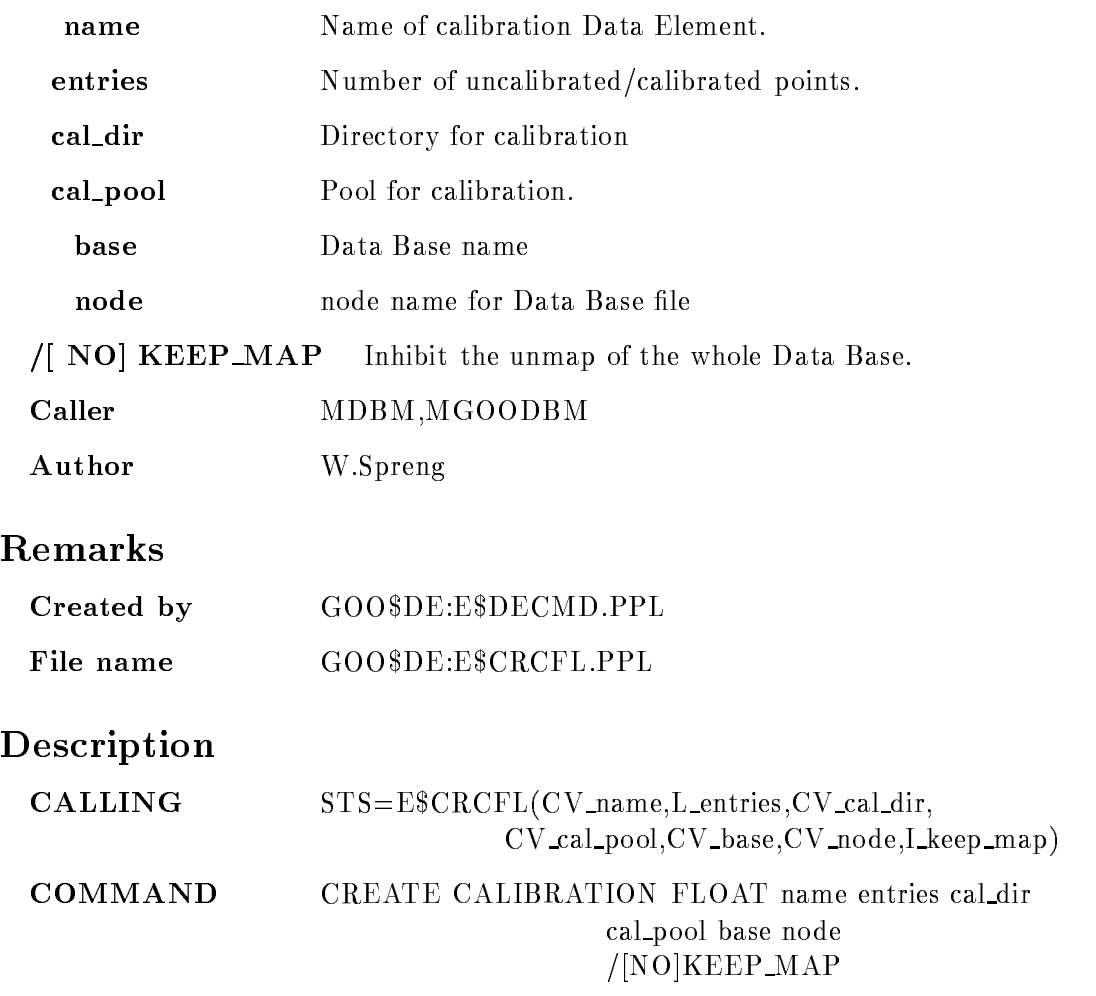
## NAME

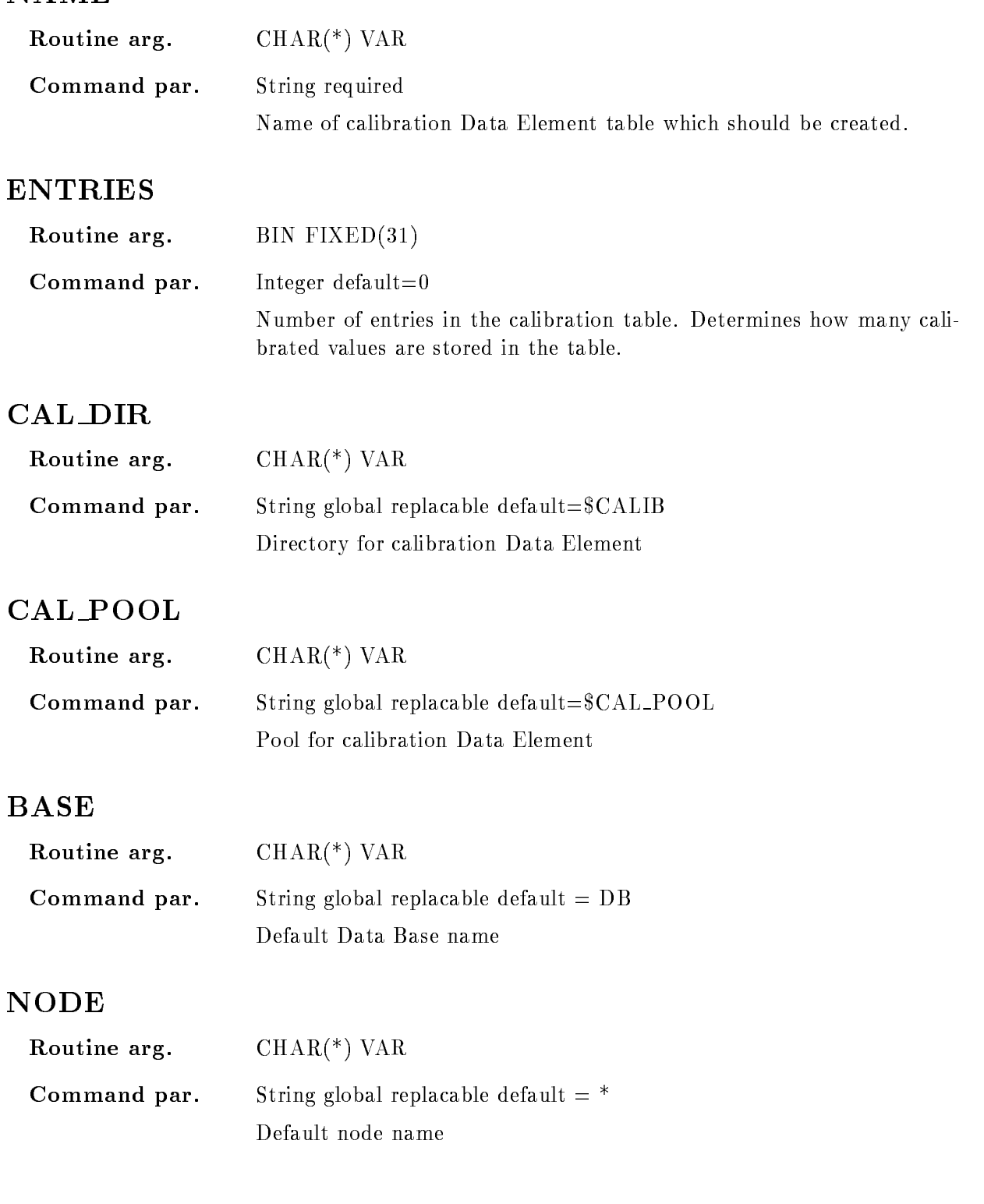

#### KEEP\_MAP

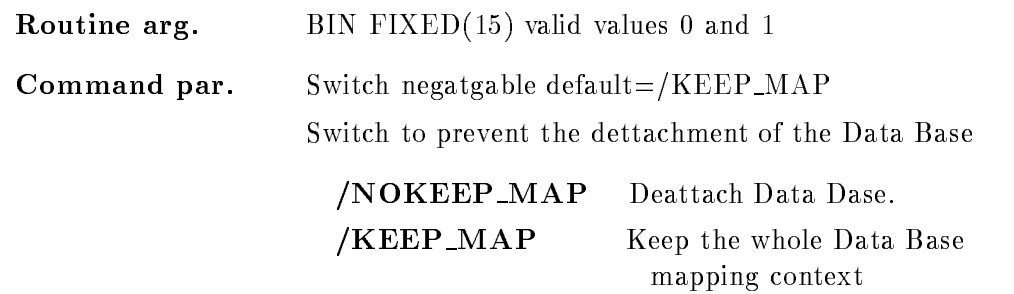

#### Function

A calibration table in the specified directory and pool is generated. If the directory and the pool does not exist they will be created. The calibration table can be set by SET CALIBRATION FIXED and it can be connected to a spectrum by CALIBRATE SPECTRUM After that it is possible to display a spectrum in calibrated units

In case of ambigious reverse calibration functions eg polynom of the order of - it is impossible to determine the original spectrum units from the calibrated units. To guarantee an umambigiuos correlation of calibrated an uncalibrated values the functional dependence is kept in a calibration table

A calibration table of type "FLOAT" contains out of a list of uncalibrated values and the corresponding calibrated values. The number of entries in the table is fixed by the parameter "entries".

#### CREATE CALIBRATION LINEAR

#### CREATE CALIBRATION LINEAR name cal dir cal pool base node  $/$ [NO]KEEP\_MAP

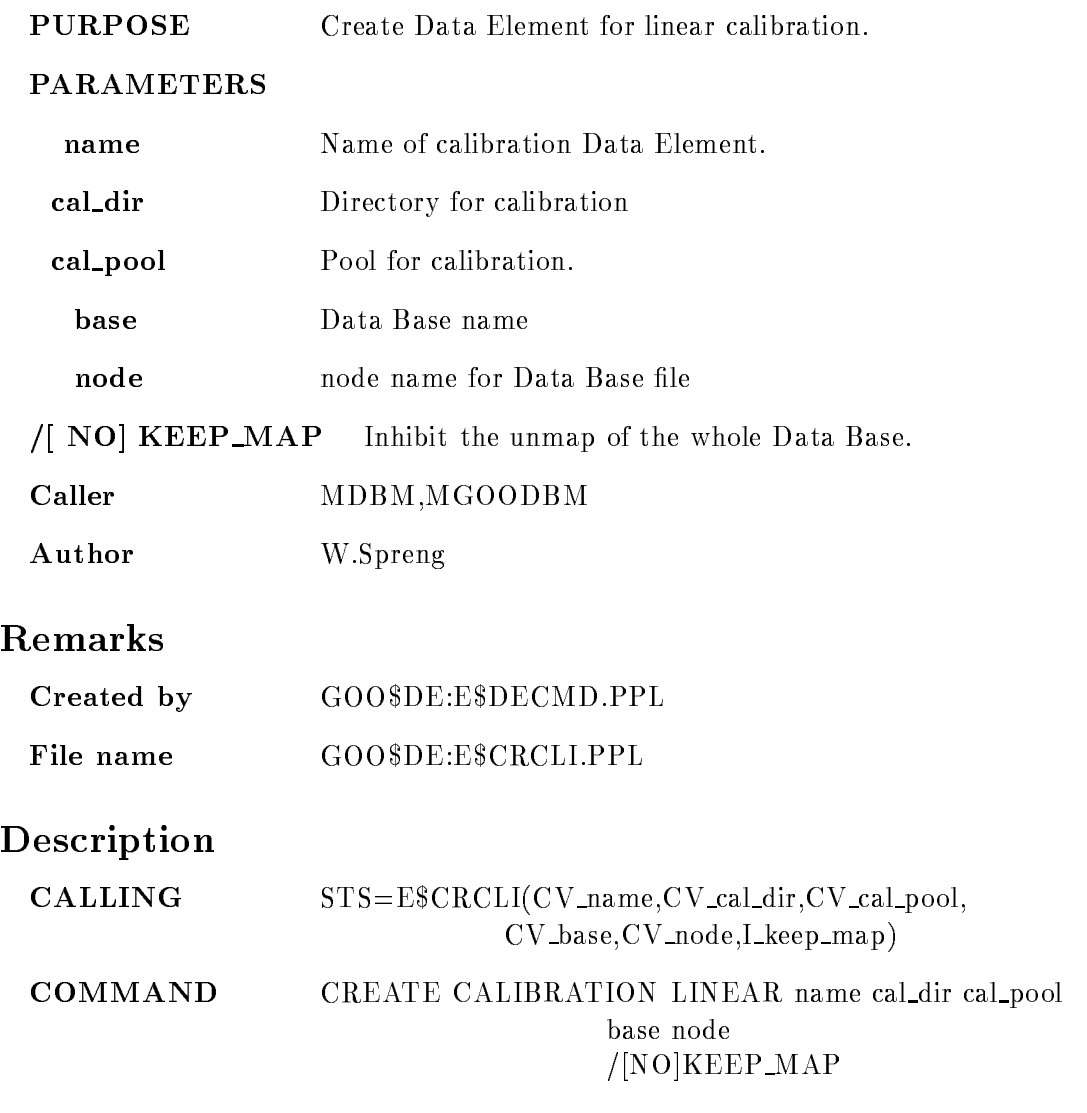

## NAME

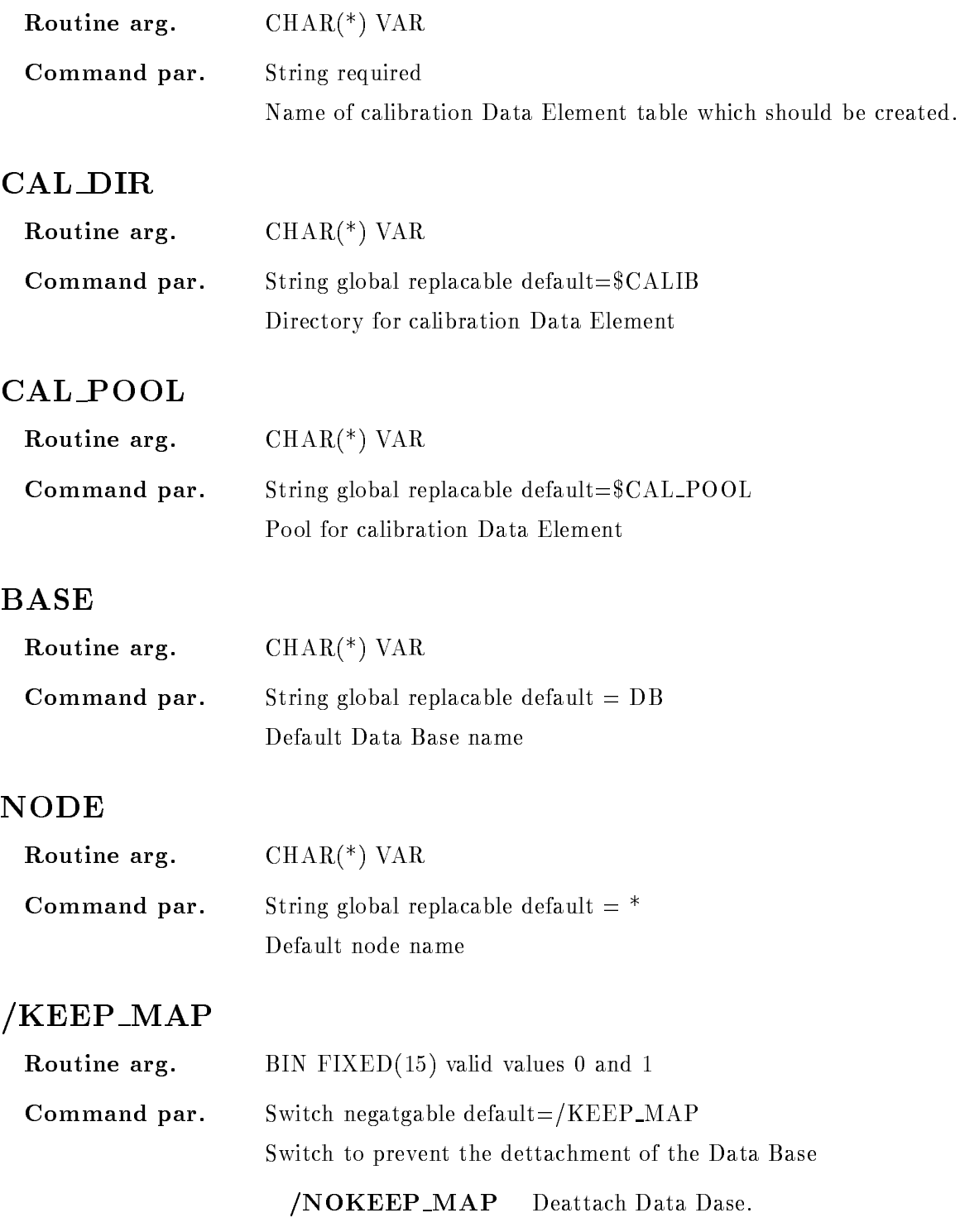

KEEP MAP Keep the whole Data Base mapping context

## Function

A calibration table in the specified directory and pool is generated. If the Directory and the Pool does not exist they will be created

Linear calibrations contains the two parameter of a linear polynom

#### CREATE CONDITION COMPOSED

#### CREATE CONDITION COMPOSED name expression cond\_dir cond\_pool base node  $/$ [NO]DYNAMIC /[NO]DOCUMENT NOKEEP MAP

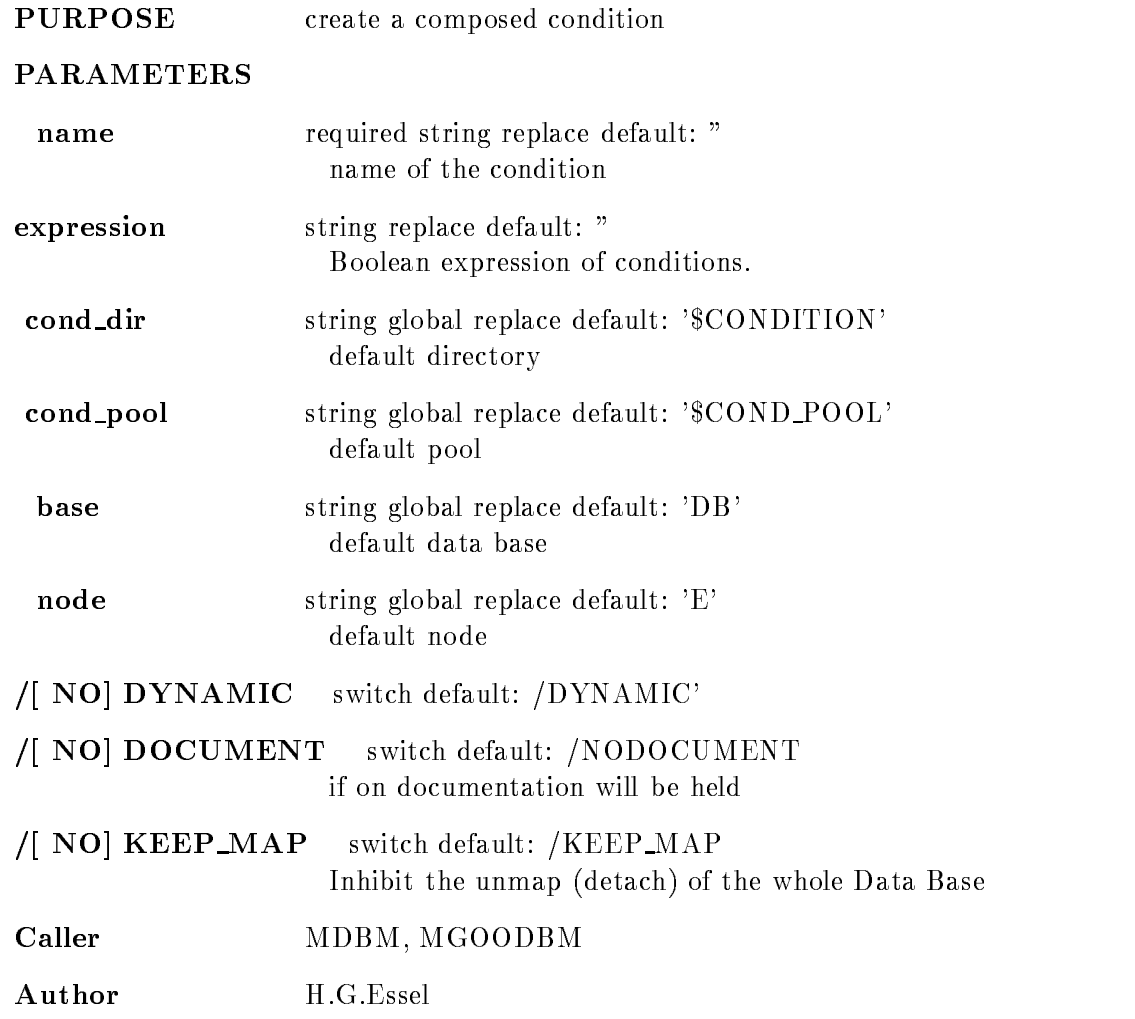

#### Example

#### CRE COND COMP CC  $(A&B)$ —C

### Remarks

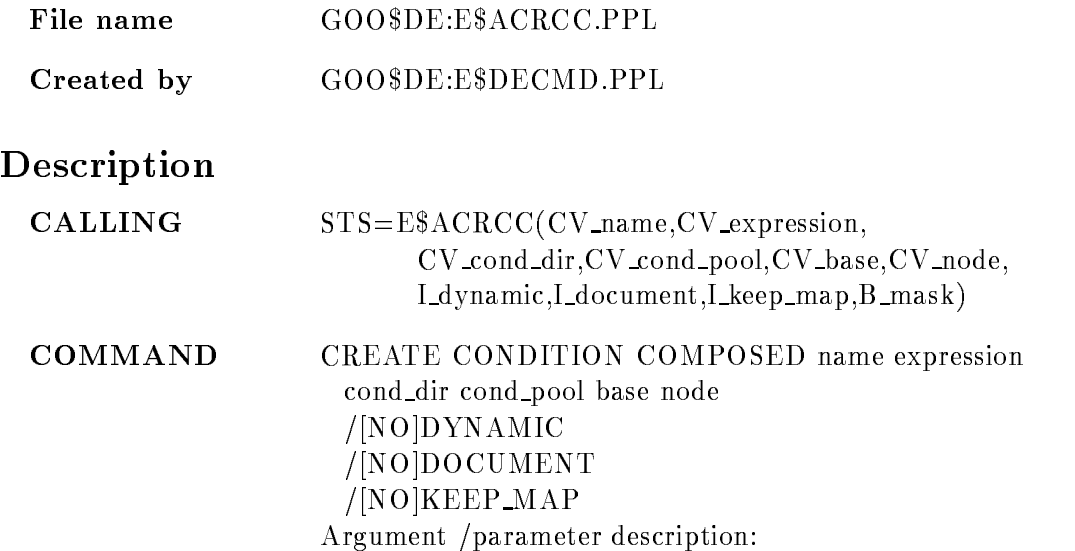

#### **NAME**

Routine arg. Input  $\text{CHAR}$ <sup>(\*)</sup>  $\text{VAR}$ Command par. required string replace default: " Name specification of the condition. This has the standard GOOSY format base: [directory]name. Base and directory are defaulted by the explicit parameters. The values here specified are not replaced as defaults

#### EXPRESSION

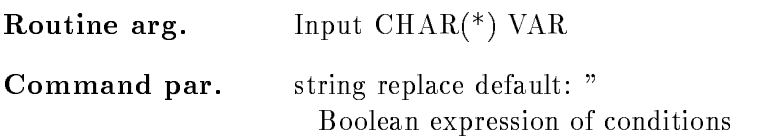

 $\mathbf{r}$ 

#### COND DIR

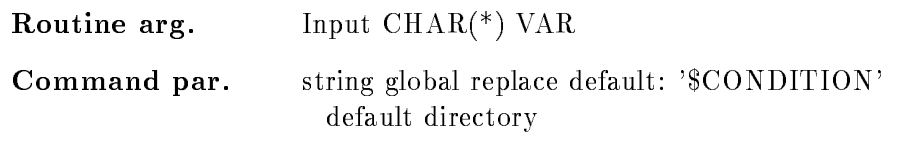

#### COND POOL

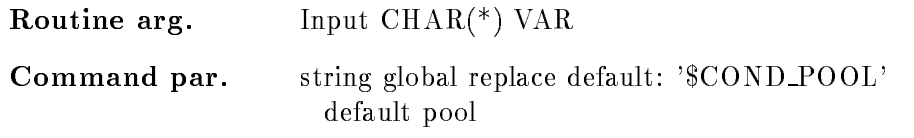

#### BASE

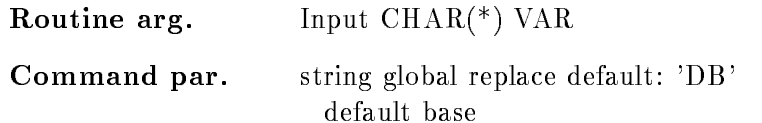

#### NODE

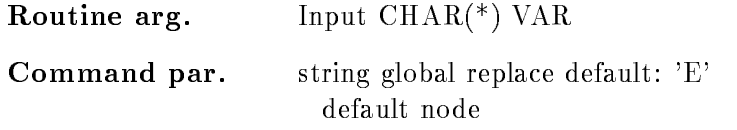

## DYNAMIC

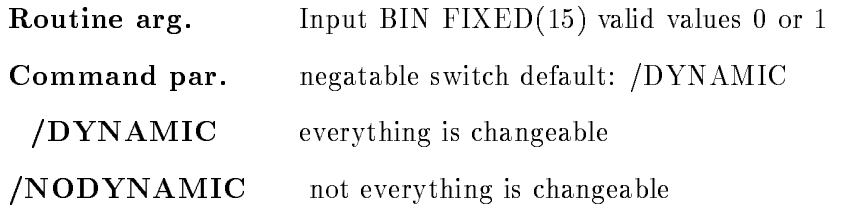

## DOCUMENT

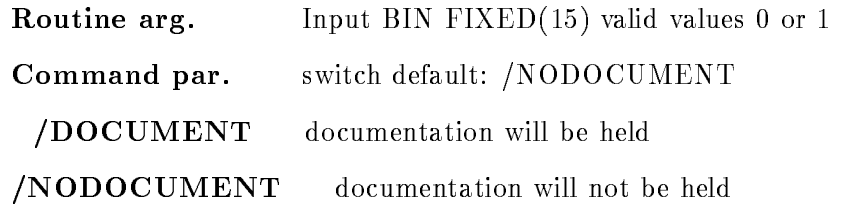

## KEEP MAP

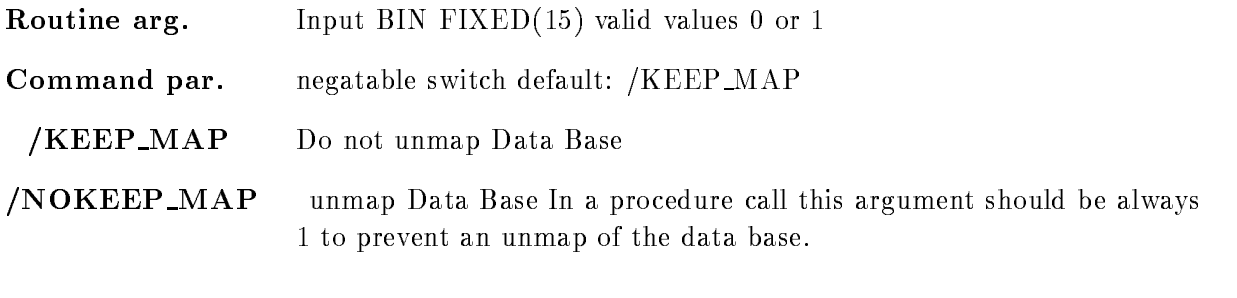

## MASK

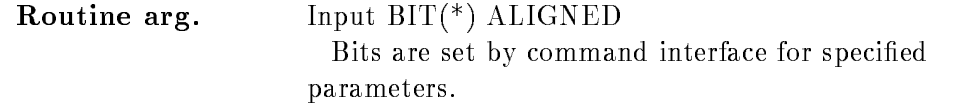

#### Function

Create a composed condition

#### CREATE CONDITION FUNCTION

#### CREATE CONDITION FUNCTION name function cond dir cond pool base node  $/[NO]$ DYNAMIC /[NO]DOCUMENT  $/$ [NO] $KEEP$  MAP

## PURPOSE create a function condition

**PARAMETERS** 

#### required string replace default: " name name of the condition function string replace default: "

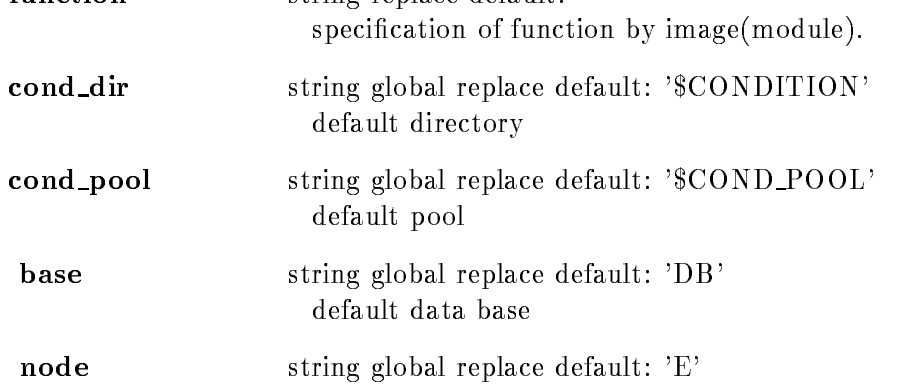

## default node

## / NO DYNAMIC switch default: /DYNAMIC

#### /[ NO] DOCUMENT switch default: /NODOCUMENT if on documentation will be held

#### $/$ [ NO] KEEP\_MAP switch default: /KEEP\_MAP Inhibit the unmap (detach) of the whole Data Base

#### Caller MDBM, MGOODBM

#### Author H.G.Essel

## Example

CRE COND FUNCTION USER MYSHARE(CHECK)

### Remarks

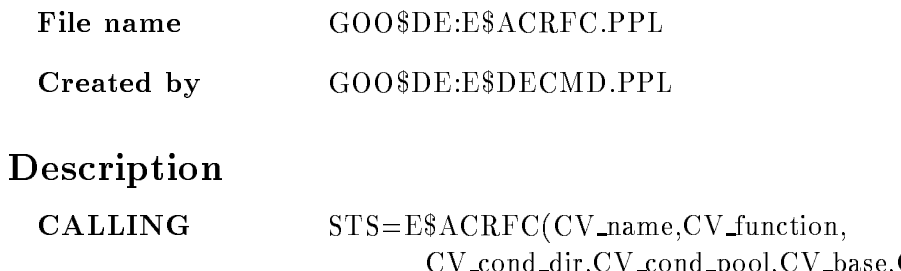

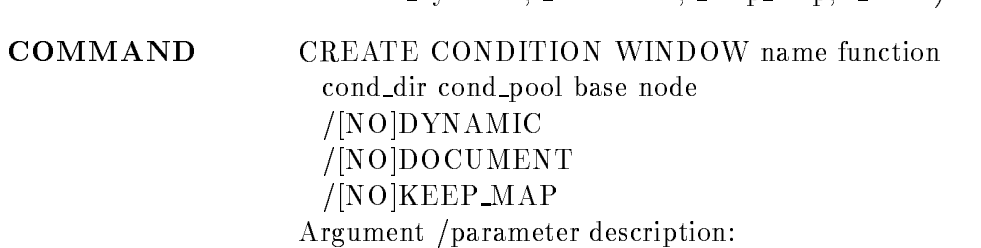

#### **NAME**

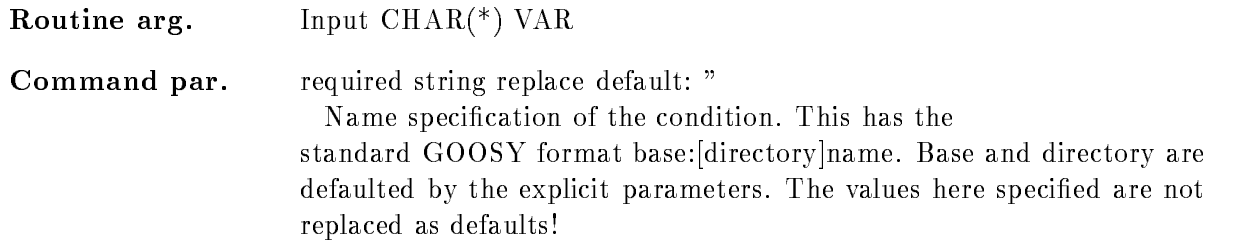

cy condition and condition and possible conditions are conditioned and conditions of the condition of the condition of the condition of the condition of the condition of the condition of the condition of the condition of t

#### **FUNCTION**

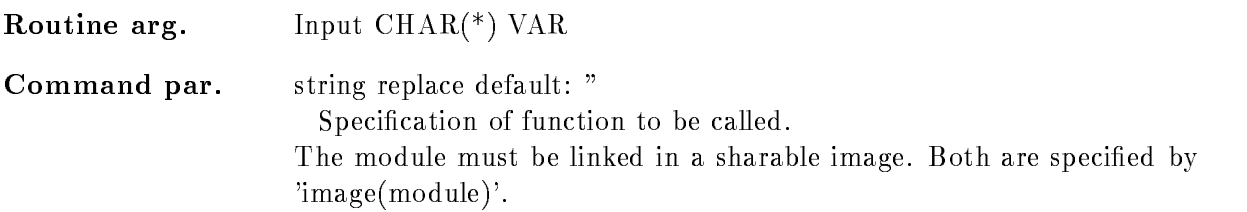

#### COND DIR

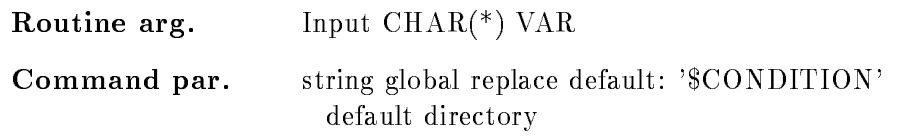

#### COND POOL

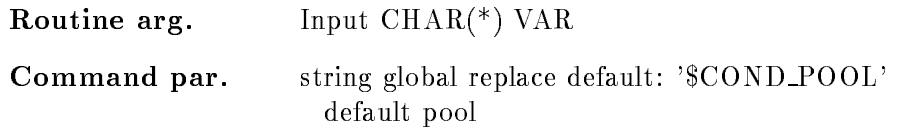

#### BASE

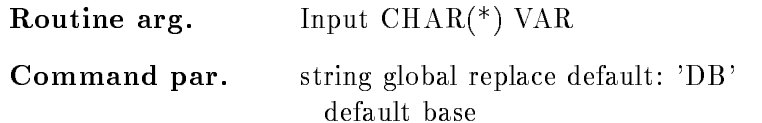

#### NODE

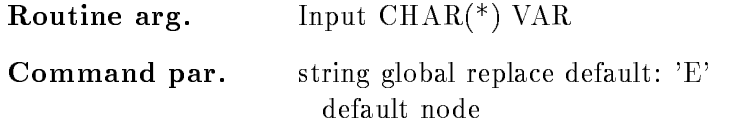

## DYNAMIC

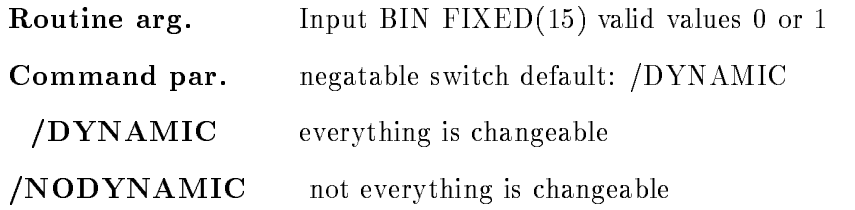

## DOCUMENT

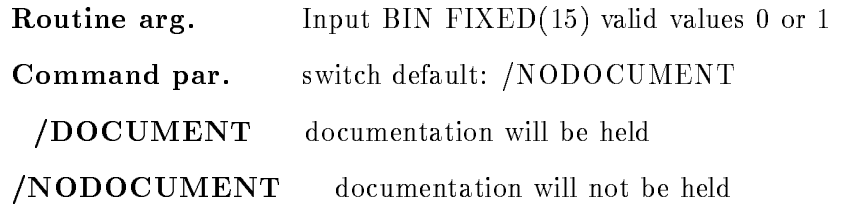

## KEEP MAP

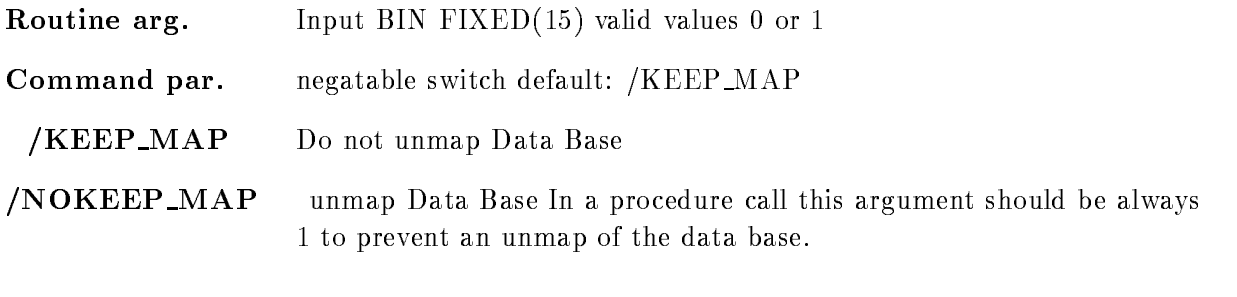

## MASK

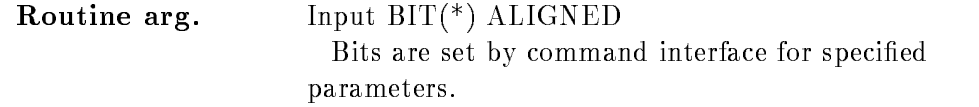

#### Function

Create a function condition

#### CREATE CONDITION MULTIWINDOW

#### CREATE CONDITION MULTIWINDOW name limits dimension cond dir cond pool base node  $/$ [NO]DYNAMIC /[NO]DOCUMENT  $/$ [NO]KEEP MAP

#### PURPOSE create a multiwindow condition

#### PARAMETERS

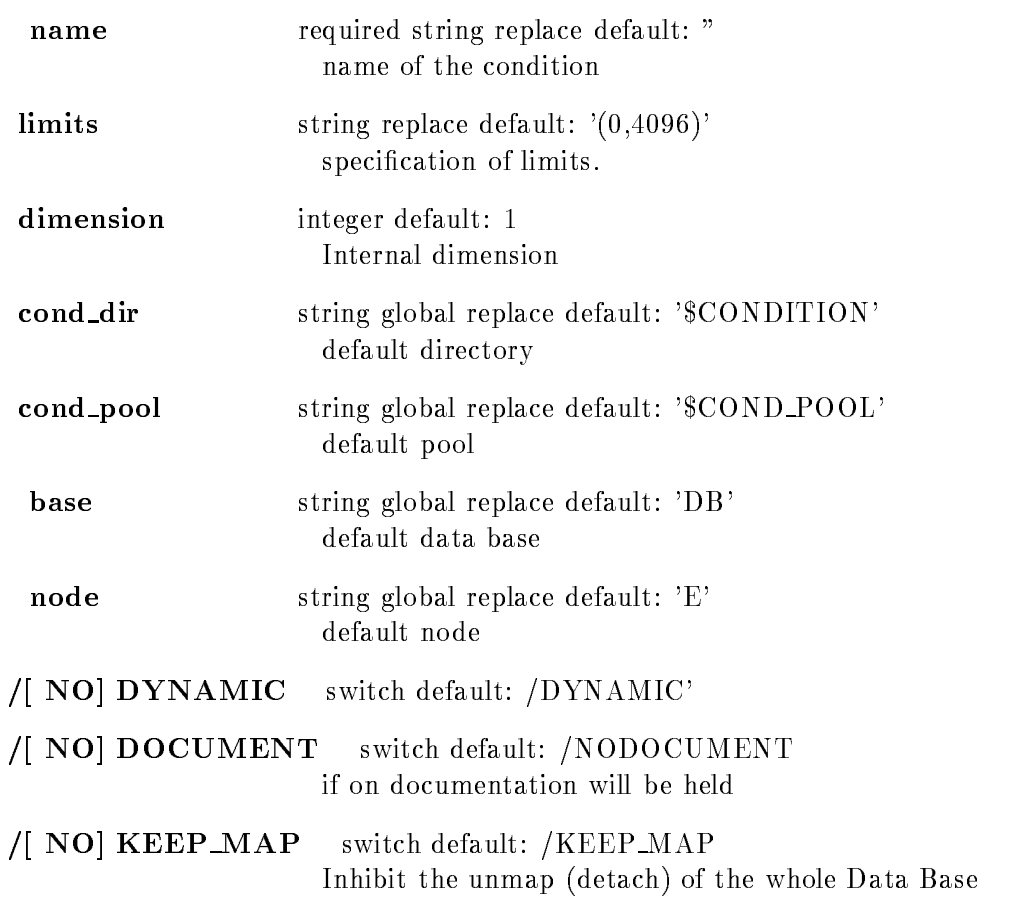

Caller MDBM, MGOODBM

Author H.G.Essel

#### Example

CRE COND MULTI BINS (23,64) 5

#### Remarks

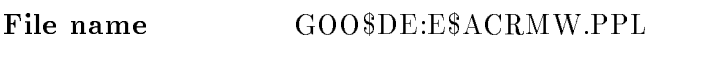

Created by GOO\$DE:E\$DECMD.PPL

#### Description

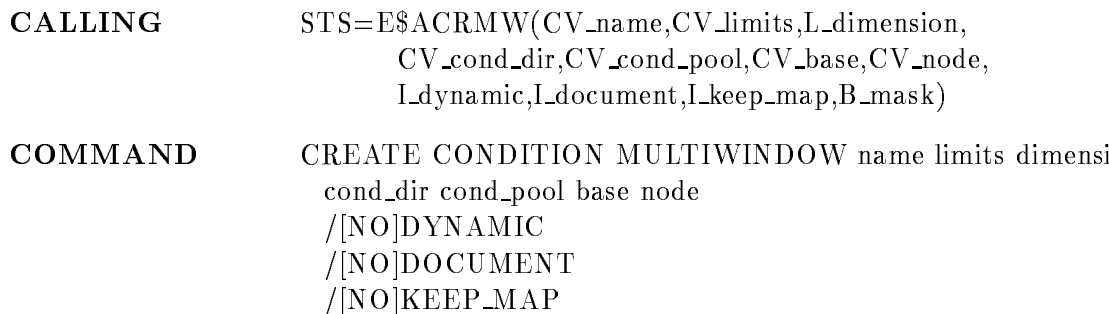

#### Argument /parameter description:

#### NAME

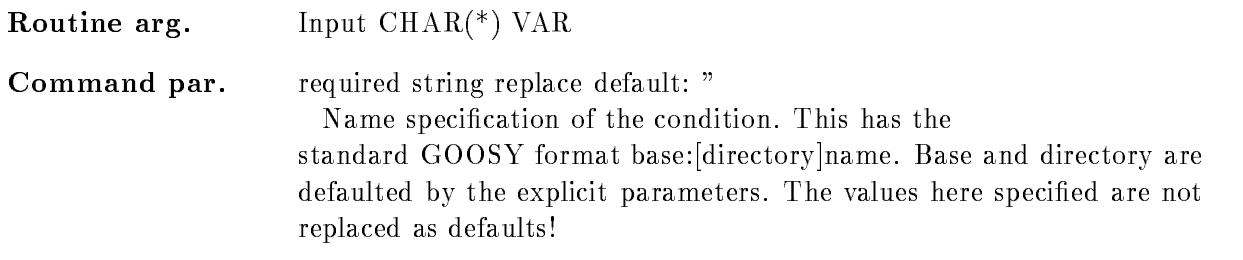

#### LIMITS

Routine arg. Input  $\text{CHAR}$ <sup>(\*)</sup>  $\text{VAR}$ 

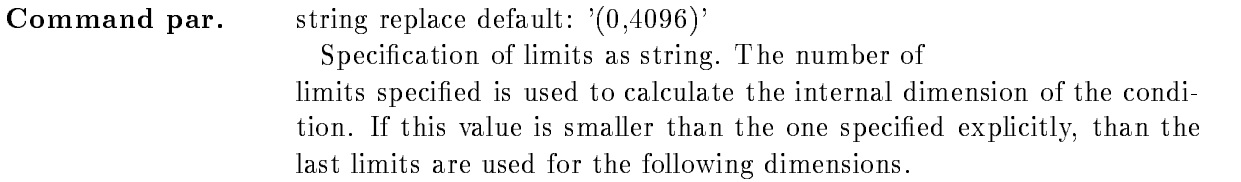

#### DIMENSION

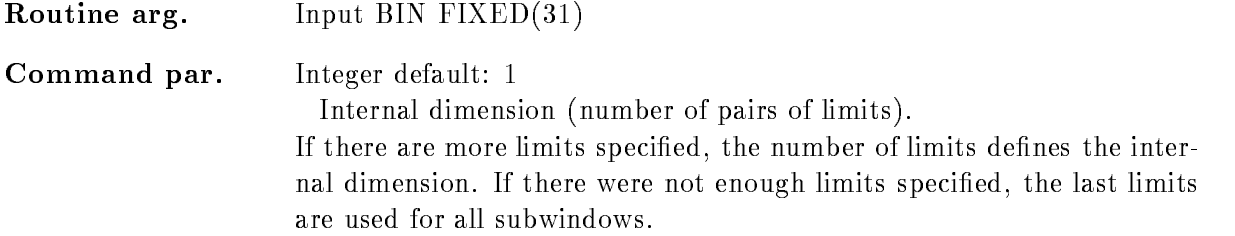

#### COND DIR

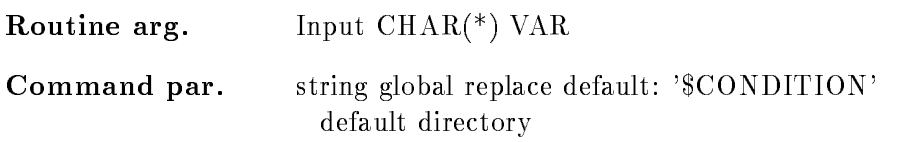

#### COND POOL

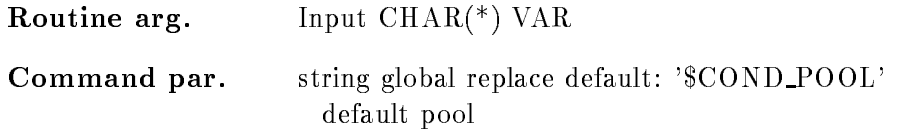

#### BASE

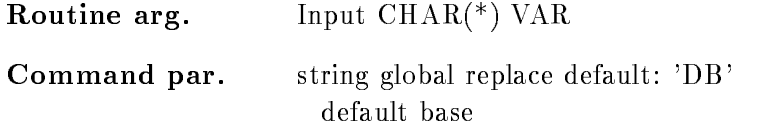

#### NODE

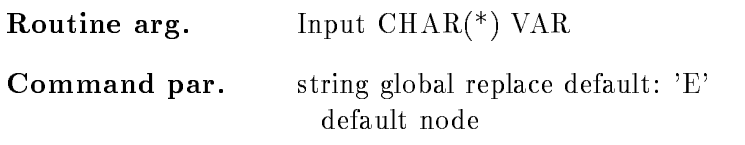

### DYNAMIC

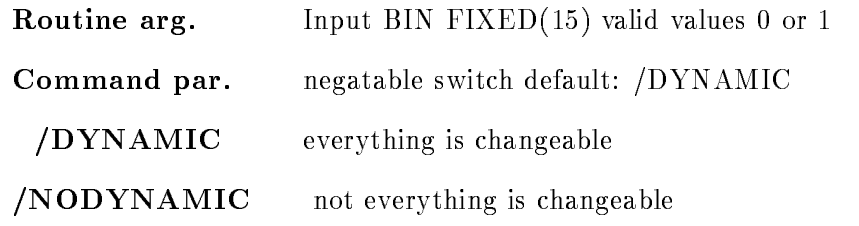

## DOCUMENT

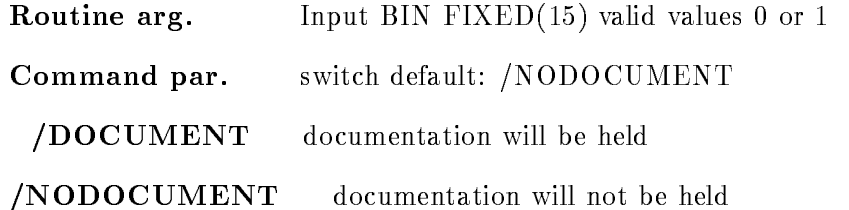

## KEEP MAP

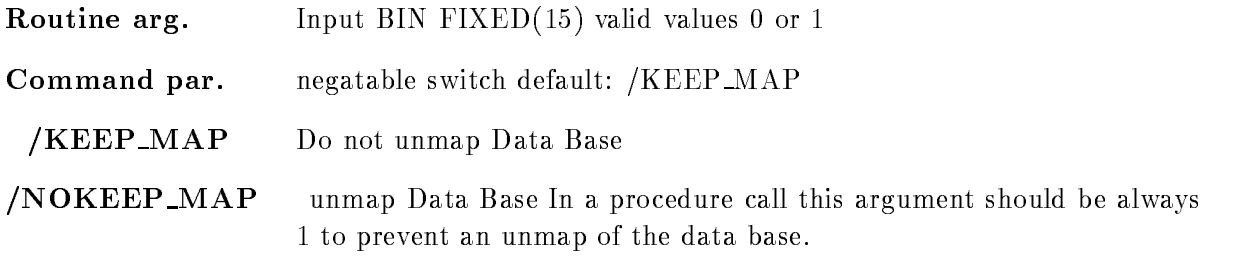

## MASK

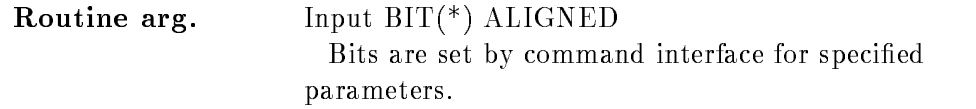

### Function

Create a window condition

#### CREATE CONDITION PATTERN

#### CREATE CONDITION PATTERN name pattern dimension cond dir cond pool base node invert  $/IDENT/INCL/ANY/EXCL$  (=checkmode) /|NO|DYNAMIC NODOCUMENT  $/$ [NO]KEEP MAP

#### PURPOSE create a pattern condition

#### PARAMETERS

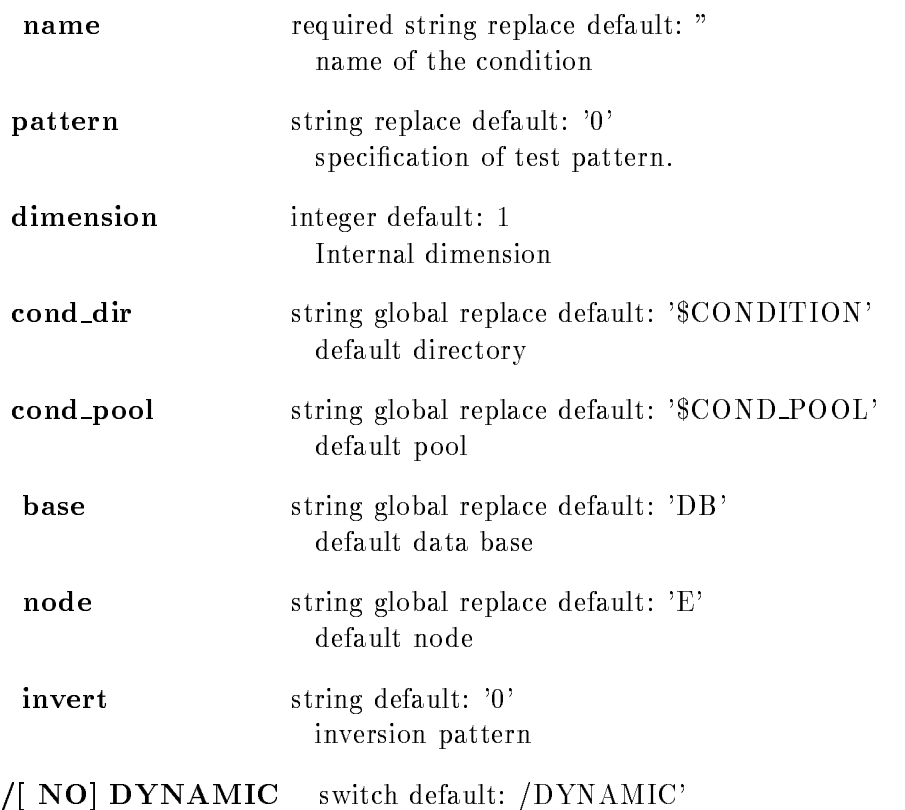

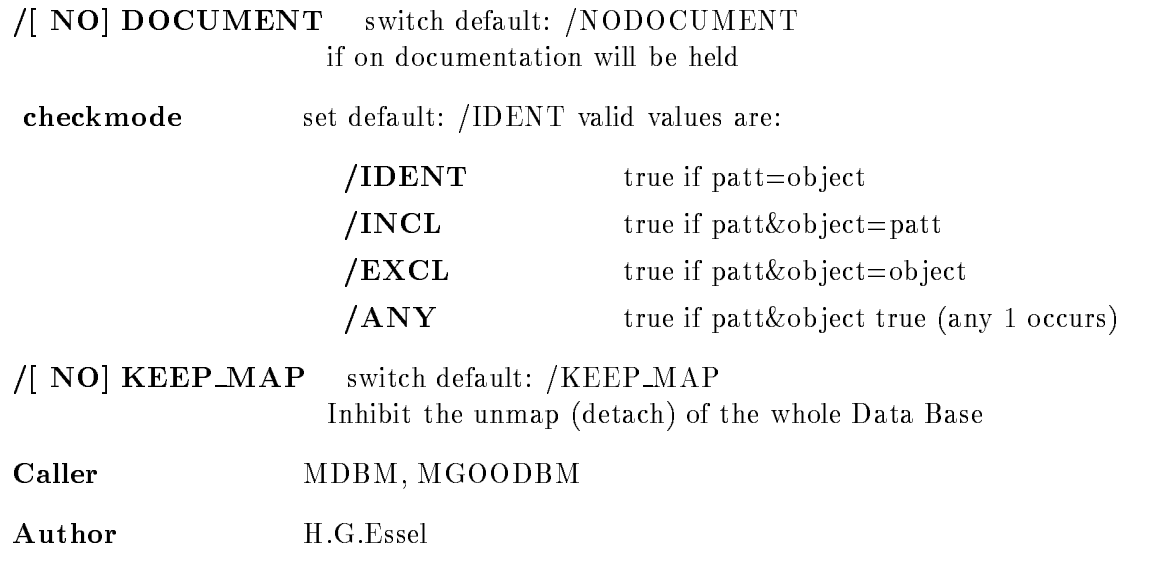

## Example

### Remarks

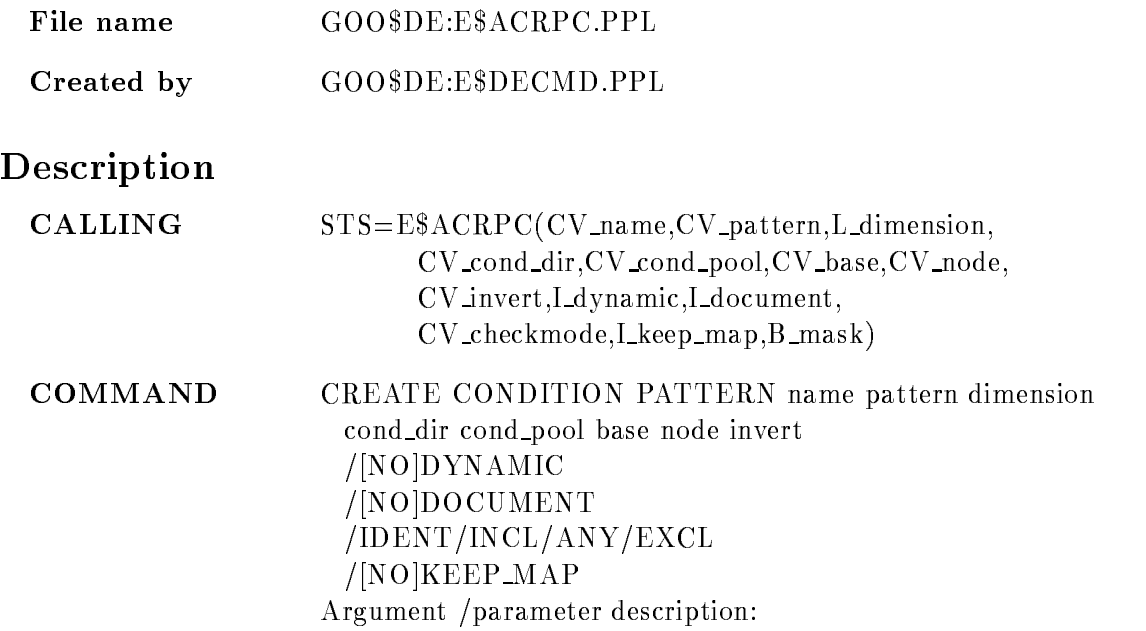

#### NAME

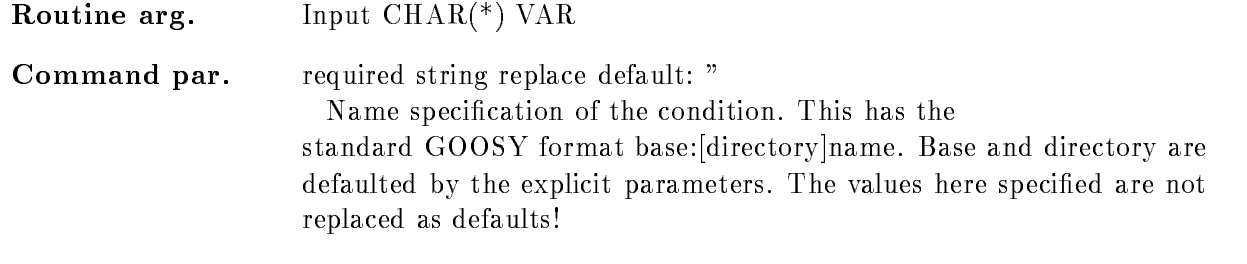

#### PATTERN

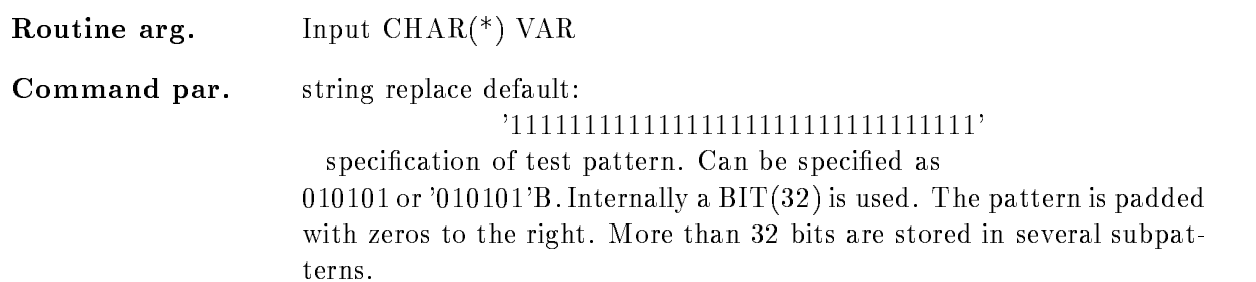

#### DIMENSION

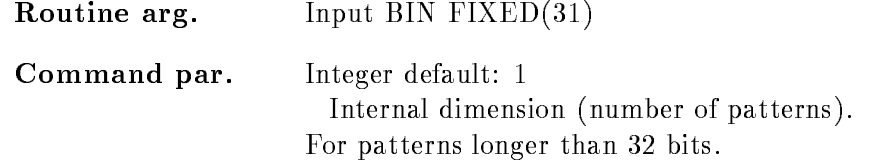

#### COND DIR

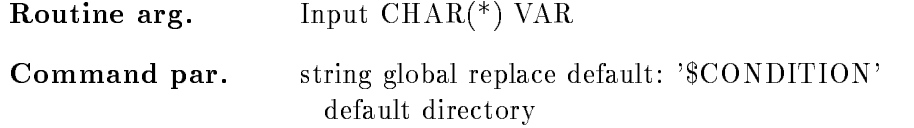

#### COND POOL

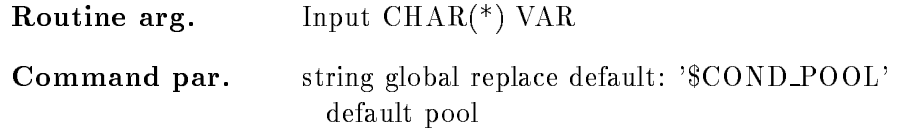

#### BASE

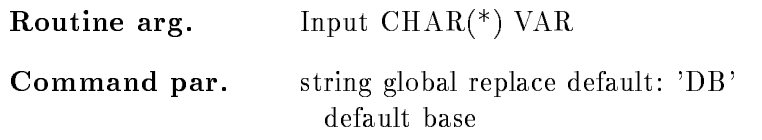

#### NODE

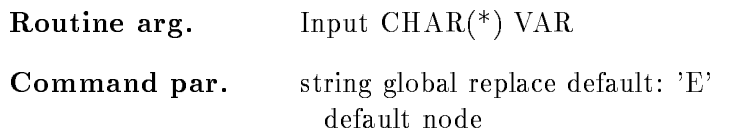

#### INVERT

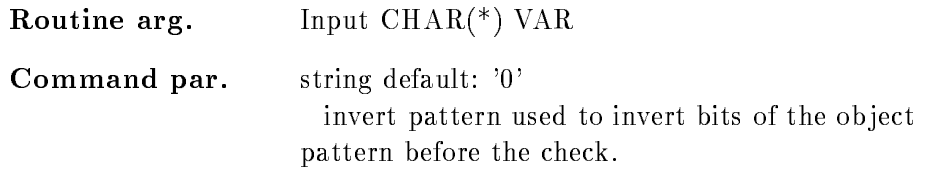

## DYNAMIC

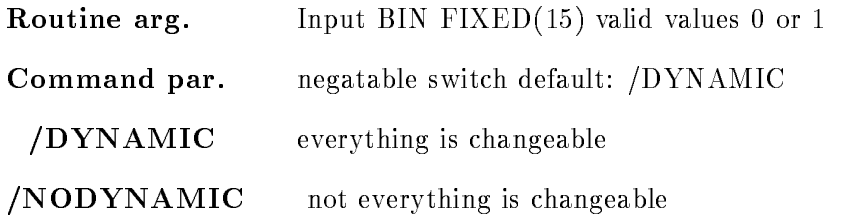

## DOCUMENT

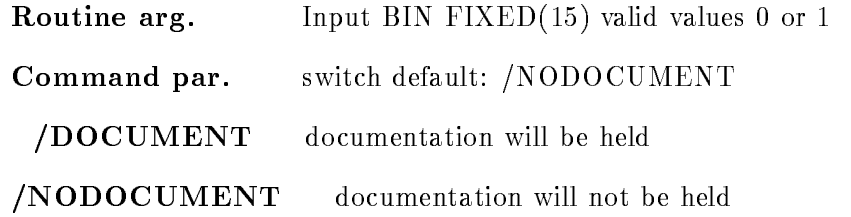

#### CHECKMODE

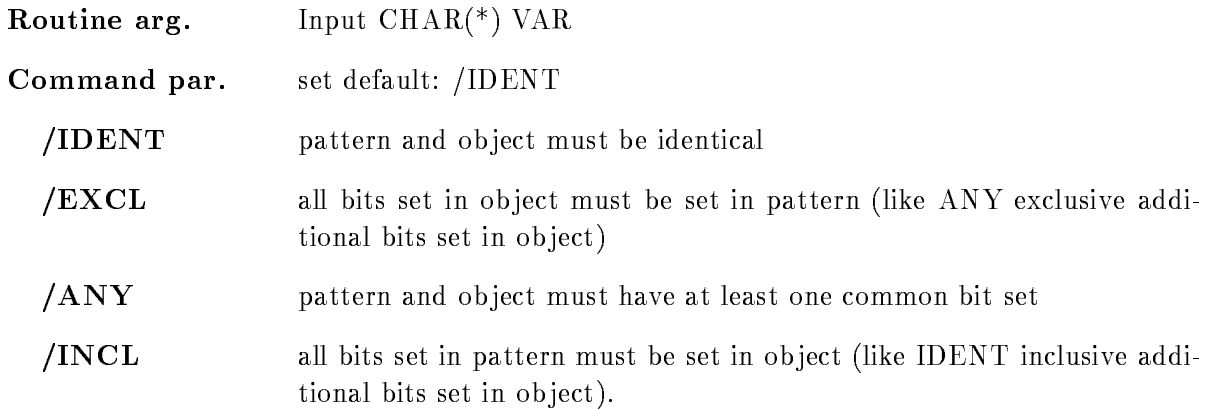

#### /KEEP\_MAP

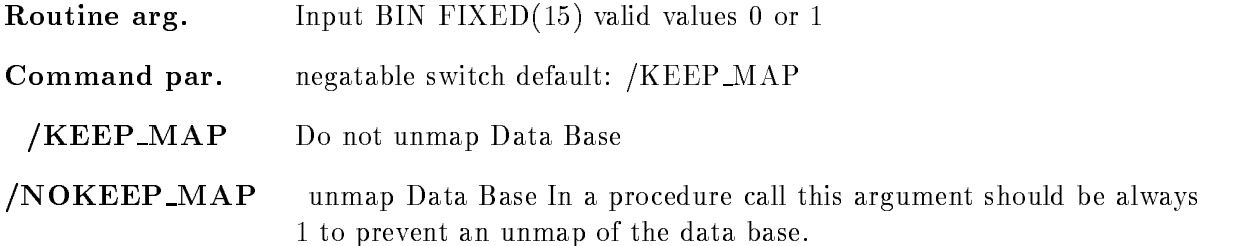

#### MASK

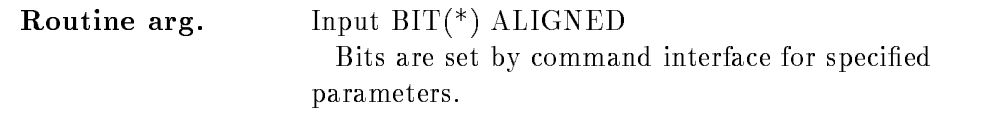

### Function

Create a pattern condition

### CREATE CONDITION POLYGON

#### CREATE CONDITION POLYGON name polygon dimension cond\_dir poly\_dir cond\_pool base node  $/$ [NO]DYNAMIC /[NO]DOCUMENT /NOKEEP MAP

#### PURPOSE create a polygon condition

#### PARAMETERS

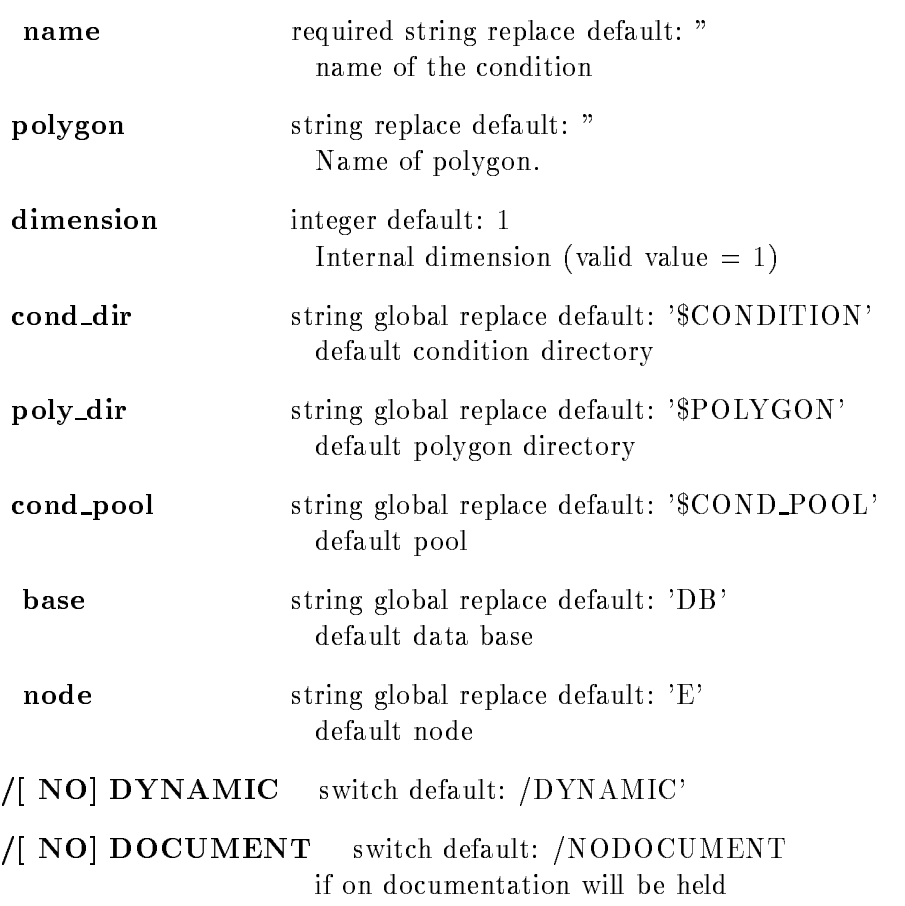

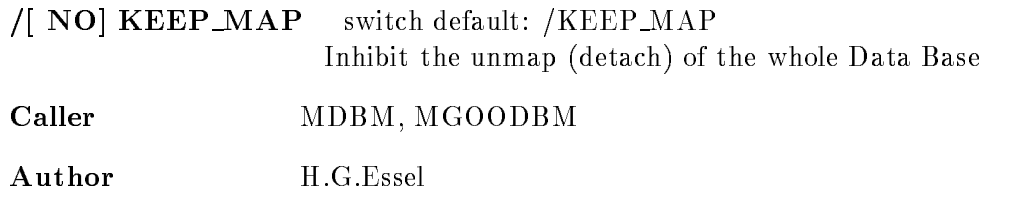

#### Example

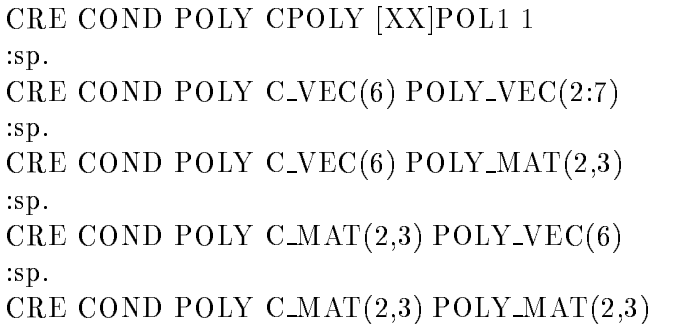

### Remarks

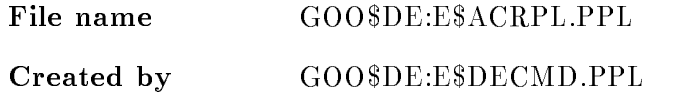

#### Description

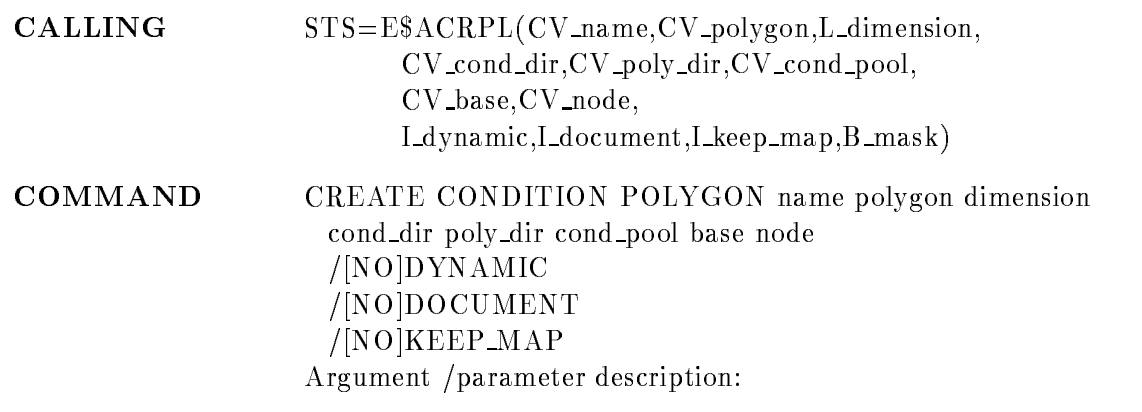

#### NAME

Routine arg. Input  $\text{CHAR}$ <sup>(\*)</sup>) VAR

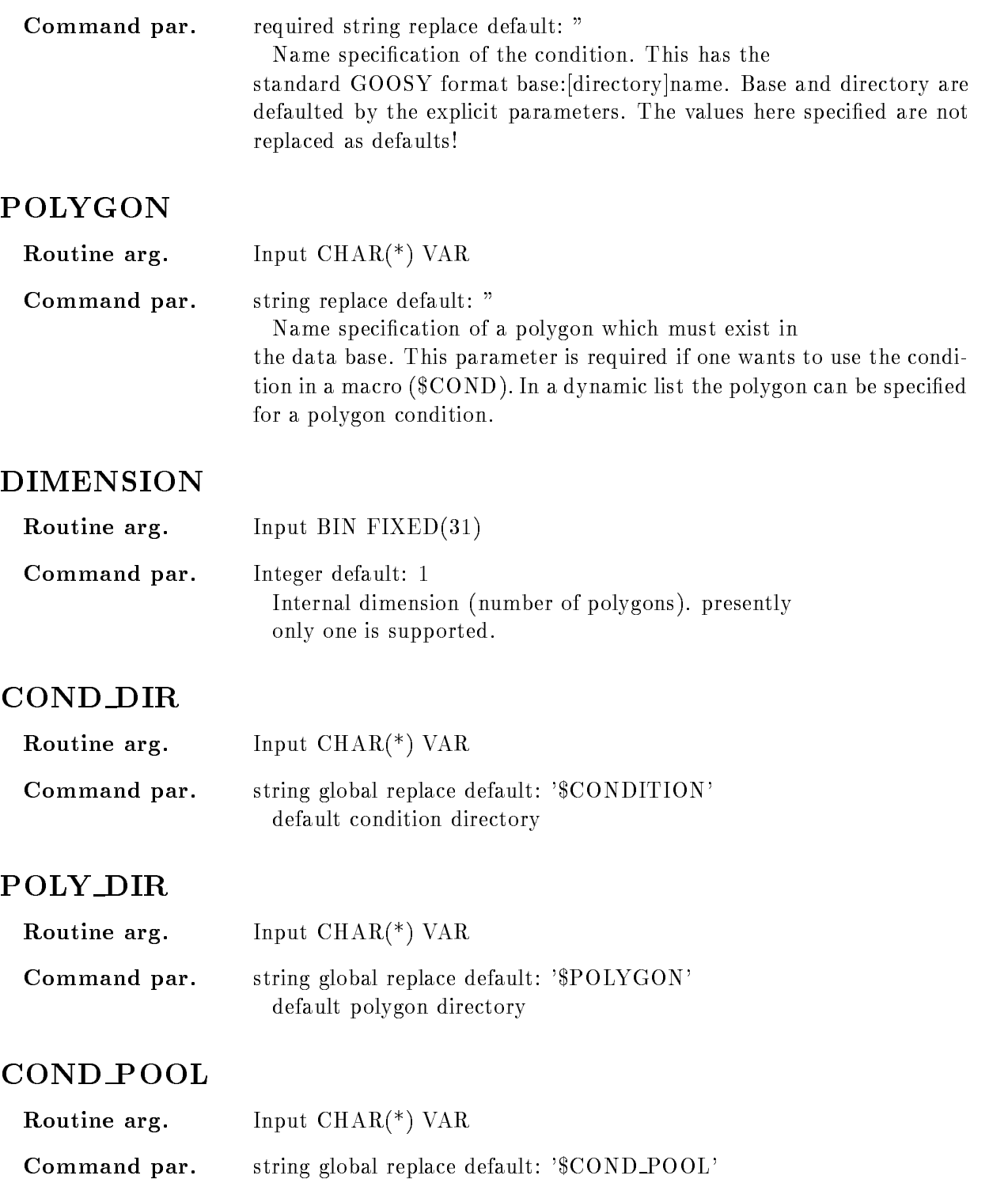

default pool

#### BASE

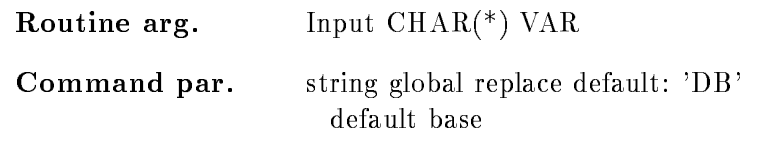

#### NODE

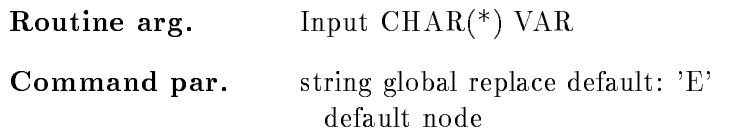

## DYNAMIC

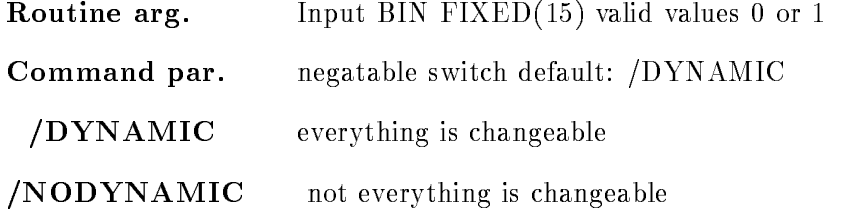

## DOCUMENT

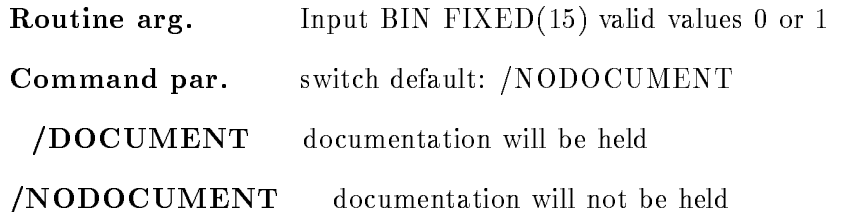

## KEEP MAP

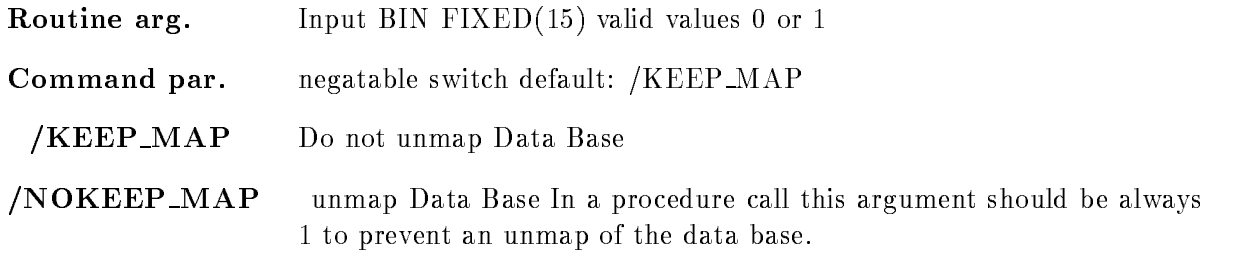

## MASK

Routine arg. Input  $BIT(*)$  ALIGNED Bits are set by command interface for specified parameters

## Function

Create a polygon condition. If a polygon is specified, this polygon is linked to the condition. If inserted in a dynamic list, a polygon can be specified al well. If the condition is executed in a \$COND macro, it must be located first by \$LOC. In this case a polygon must be linked to the condition

#### CREATE CONDITION WINDOW

#### CREATE CONDITION WINDOW name limits dimension cond\_dir cond\_pool base node  $/$ [NO]DYNAMIC /[NO]DOCUMENT  $/$ [NO]KEEP MAP

#### PURPOSE create a window condition

#### PARAMETERS

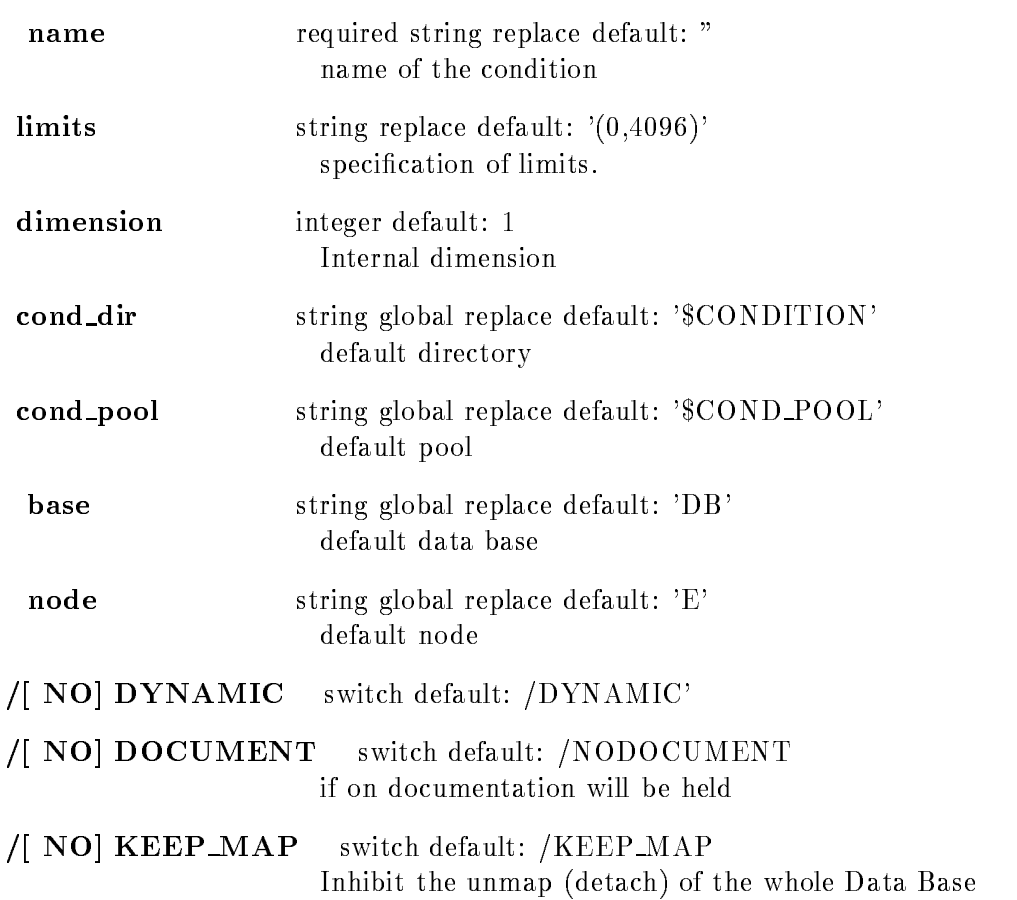

Caller MDBM, MGOODBM

Author H.G.Essel

#### Example

CRE COND WIND ENER (23,64)

#### Remarks

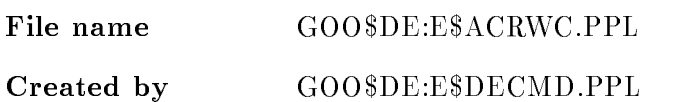

# Description

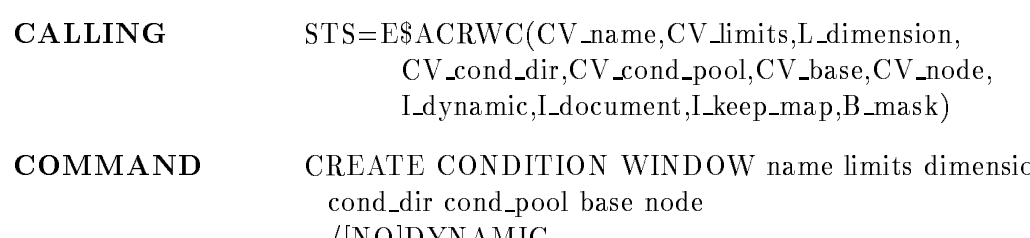

/|NO|DYNAMIC /[NO]DOCUMENT  $/$ [NO]KEEP MAP Argument /parameter description:

#### NAME

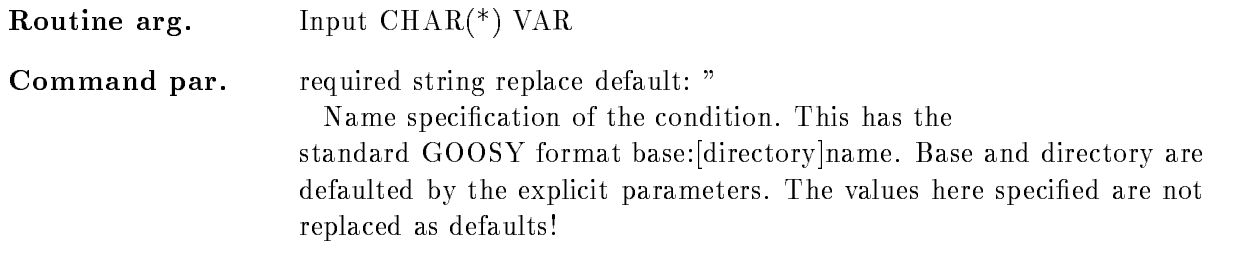

#### LIMITS

Routine arg. Input  $\text{CHAR}$ <sup>(\*)</sup>  $\text{VAR}$ 

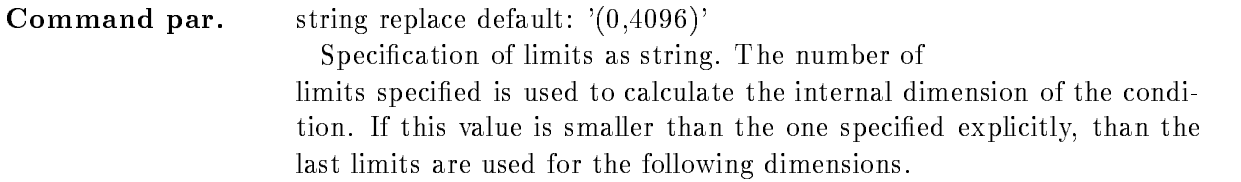

#### DIMENSION

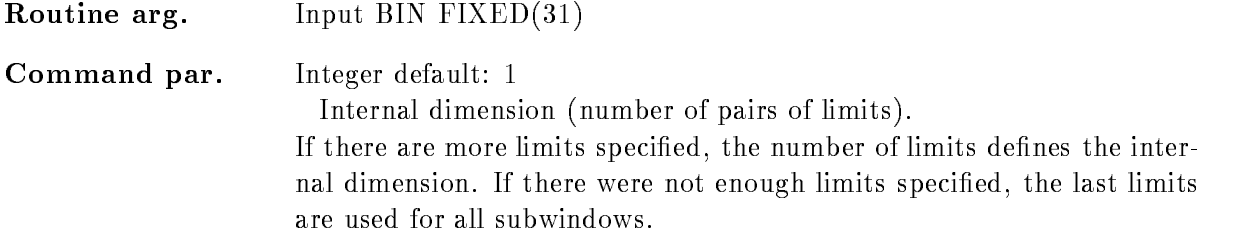

#### COND DIR

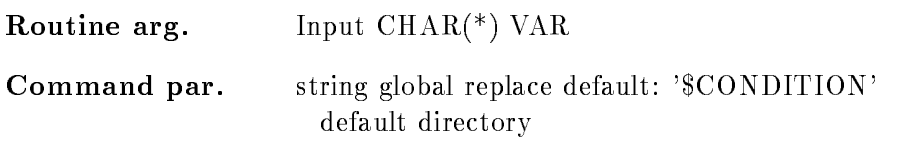

#### COND POOL

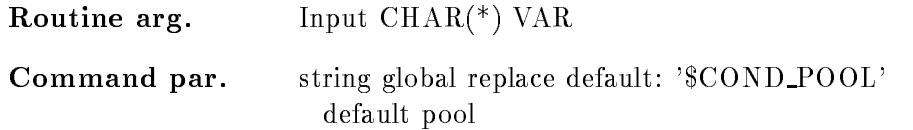

#### BASE

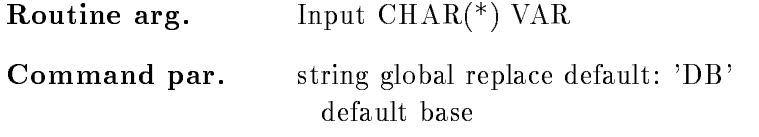

#### NODE

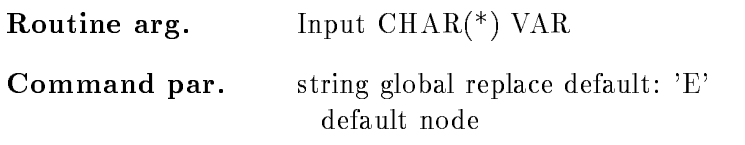

### DYNAMIC

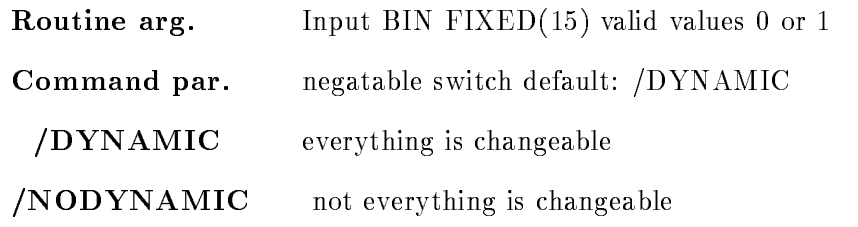

## DOCUMENT

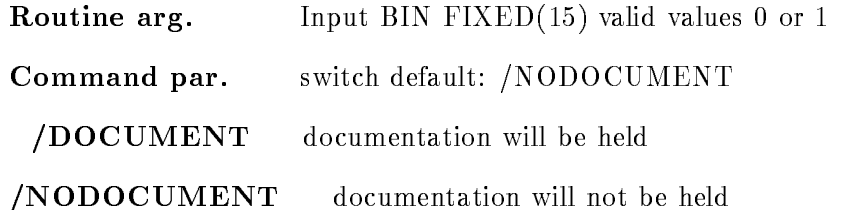

### KEEP MAP

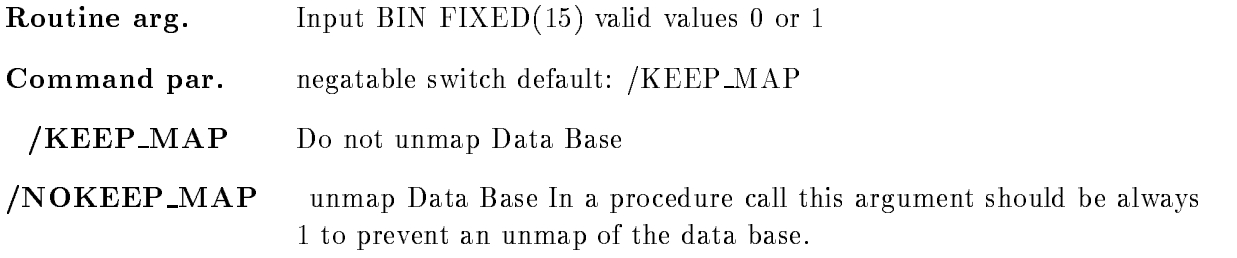

## MASK

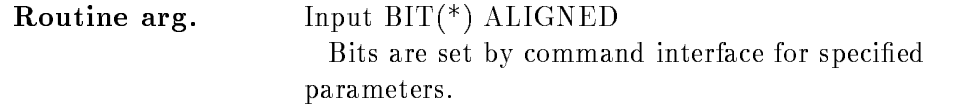

### Function

Create a window condition

#### CREATE DIRECTORY

#### CREATE DIRECTORY dir dedentries base  $/$ [NO]KEEP MAP

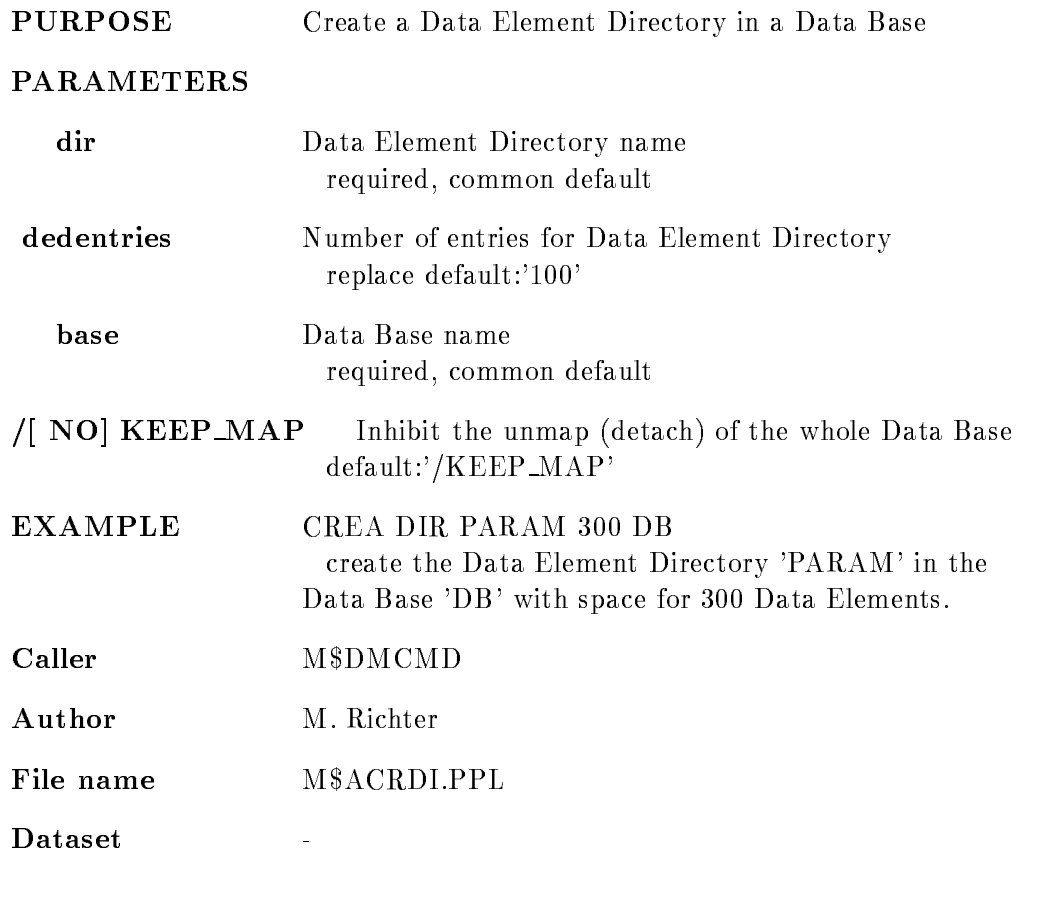

## Remarks

REMARKS

 $\bar{\phantom{a}}$ 

## Description

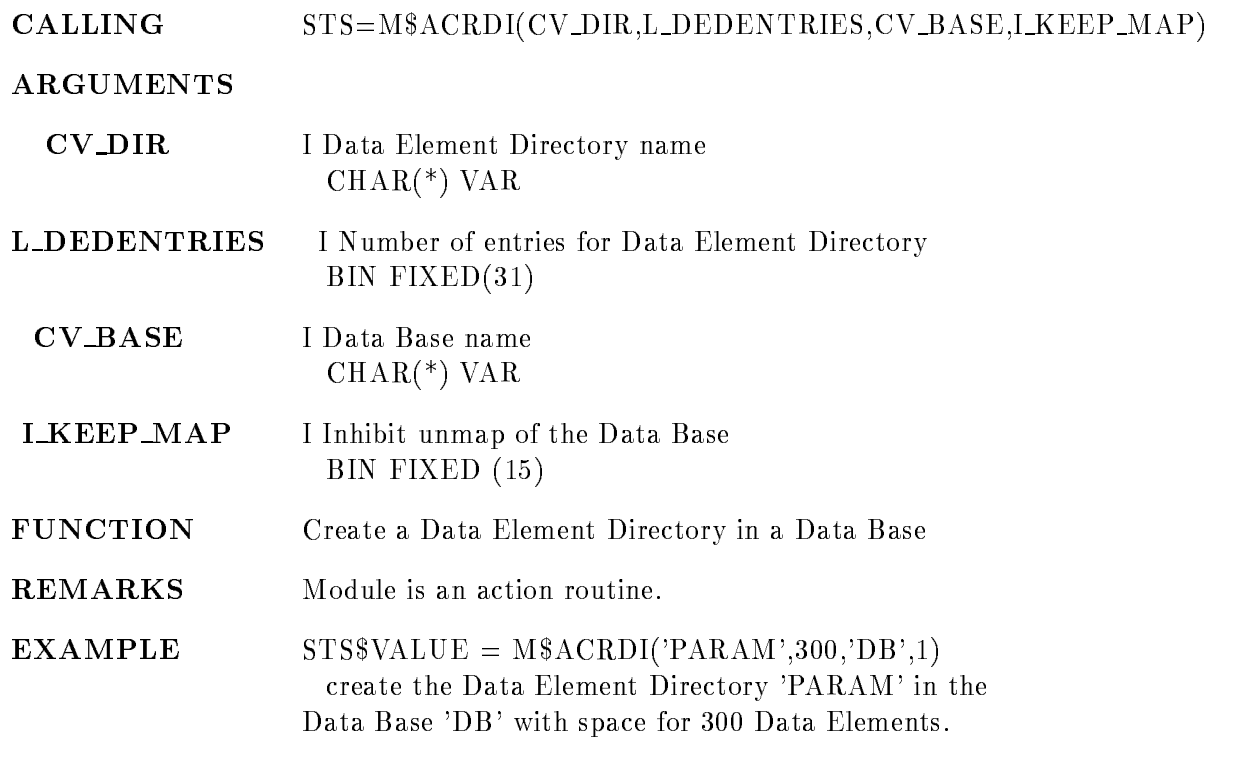

#### CREATE DYNAMIC ENTRY BITSPECTRUM

#### CREATE DYNAMIC ENTRY BITSPECTRUM dyn list spectrum parameter increment condition dyn dir par dir cond dir spec dir base node UPDATE  $/$ [NO]CHECK  $/$ [NO] $\bf K EEP\_MAP$

## **PURPOSE** Create a spectrum dynamic list entry PARAMETERS dyn\_list required string global replace default: " Dynamic list name specification. spectrum required string replace default: " Name specification of spectrum array. **parameter** required string replace default: " Data element member of type BIT- or BIT ALIGNED increment string default: " Data element member to be used as increment condition string default: " Name of a condition. If specified the spectrum is filled only, if the condition was true. dyn\_dir string global replace default: '\$DYNAMIC' Default directory **par\_dir** string global replace default: 'DATA' Default directory cond\_dir string global replace default: '\$CONDITION' Default directory

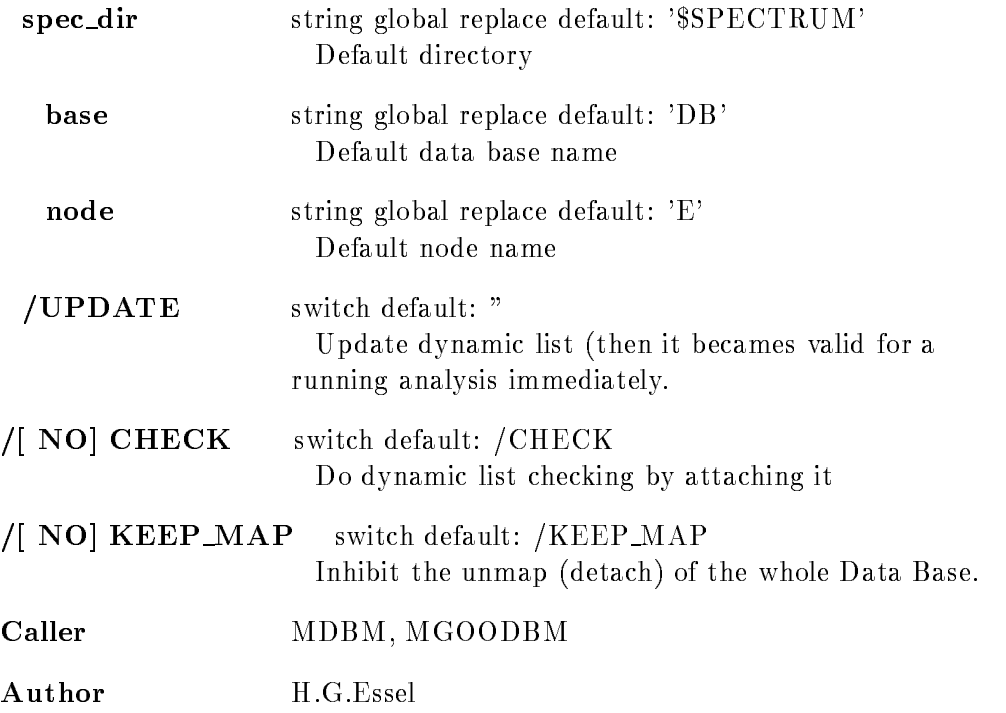

## Example

CRE DYN EN BITSPECTRUM DIE DIE STELLING AND LISTEN (SINCLESS) PARdeventpatt-- [d]is the directory specification

## Remarks

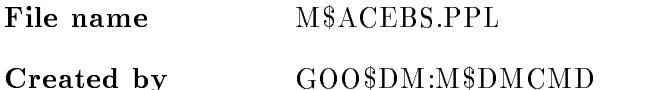

#### Description

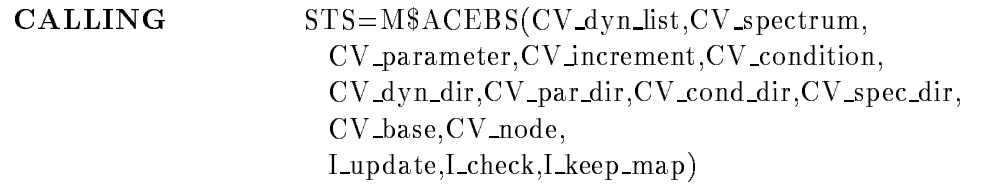

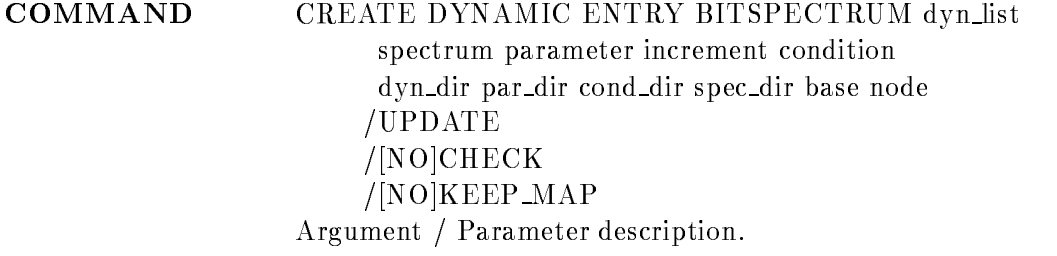

#### DYN LIST

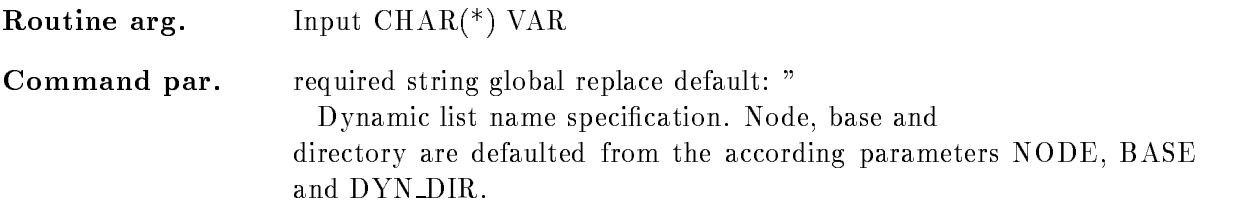

## SPECTRUM

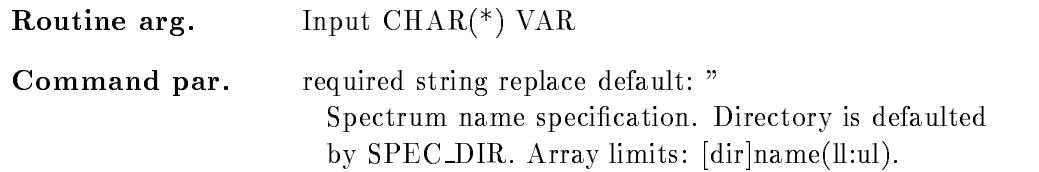

#### PARAMETER

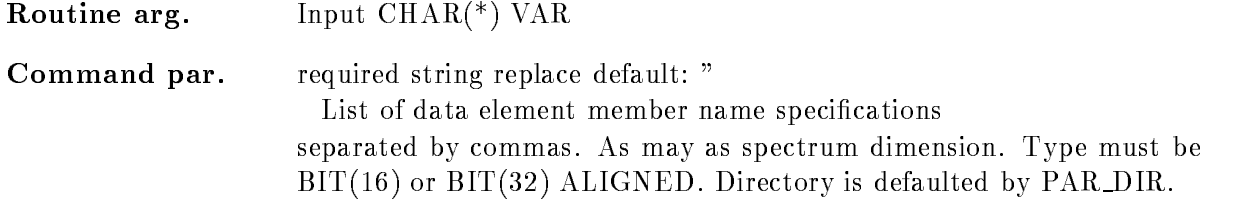

#### INCREMENT

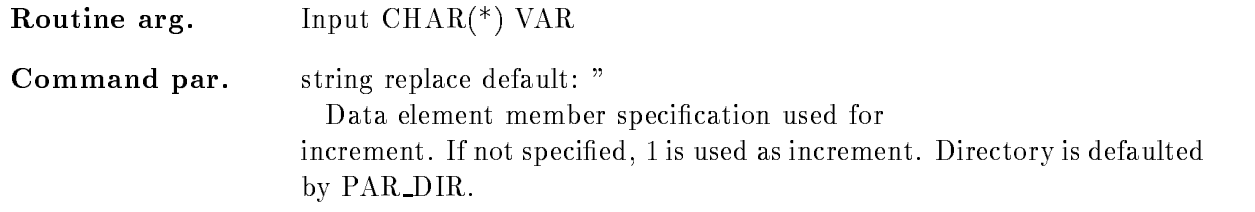
#### **CONDITION**

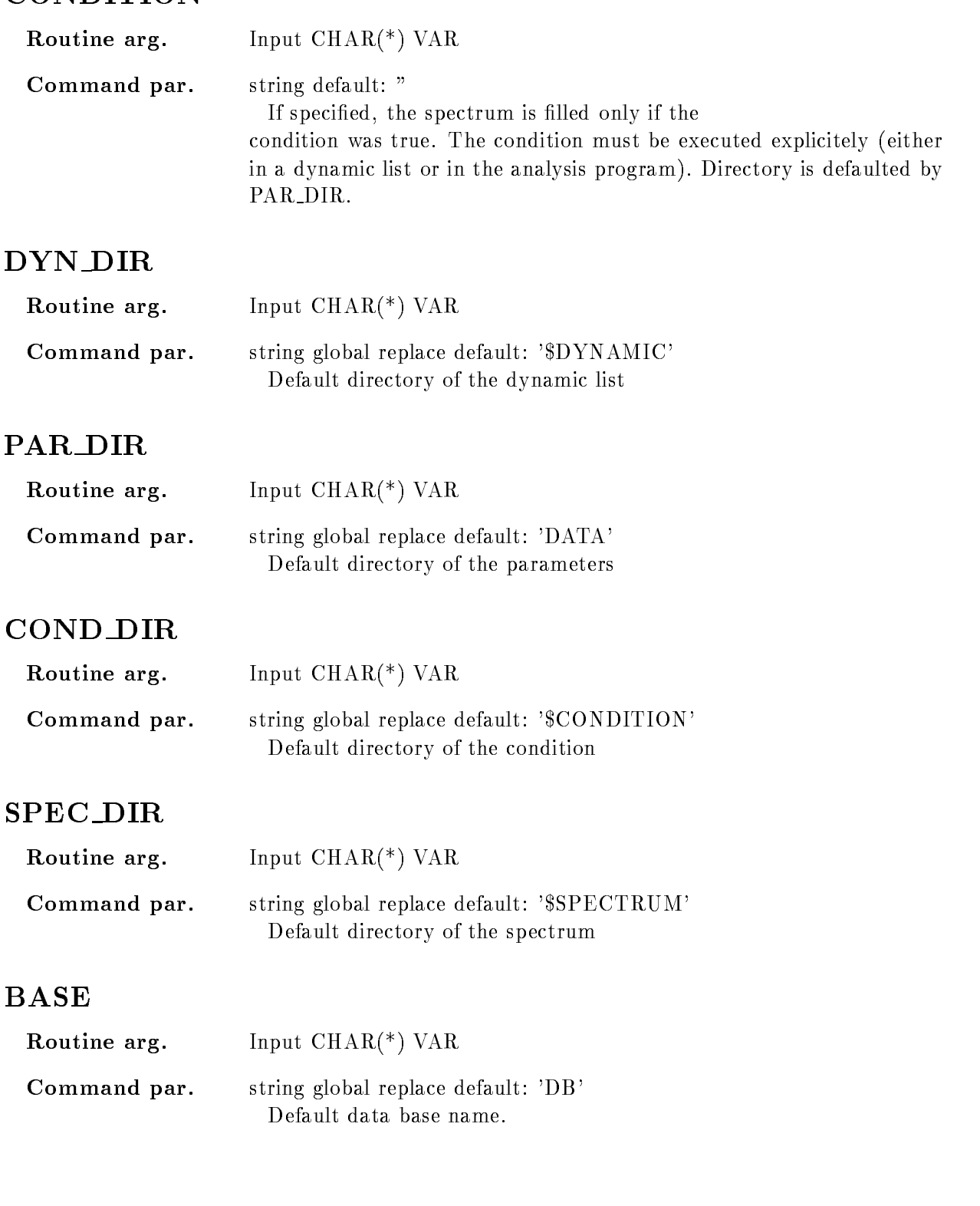

### NODE

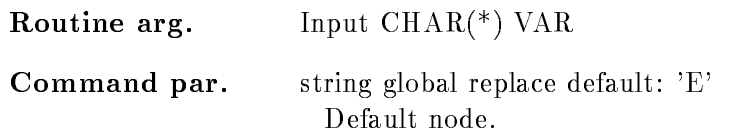

# UPDATE

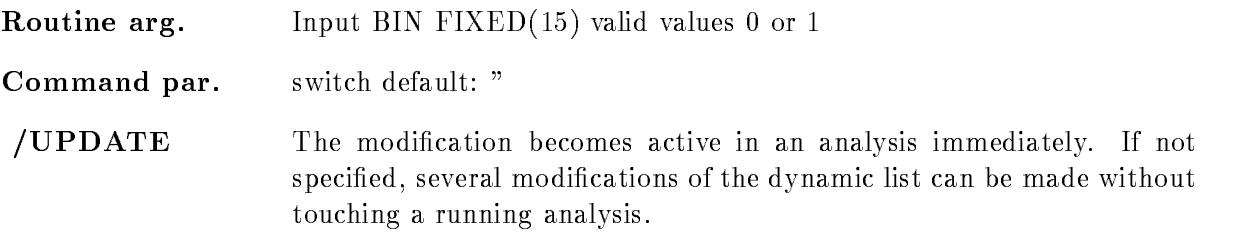

# /CHECK

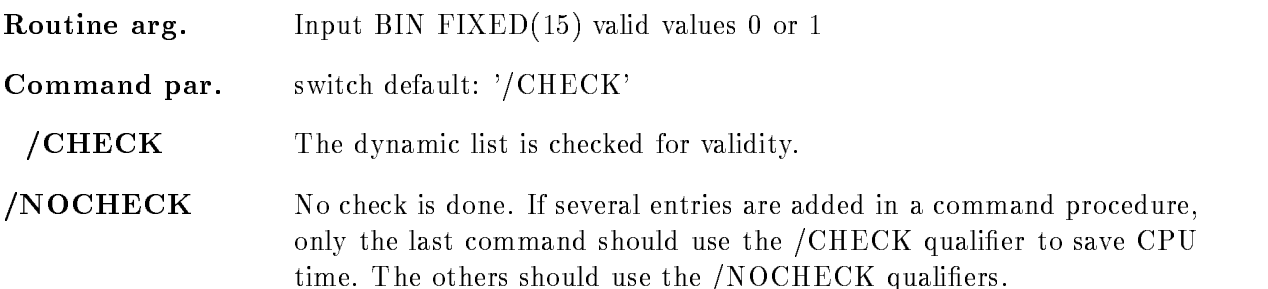

# KEEP MAP

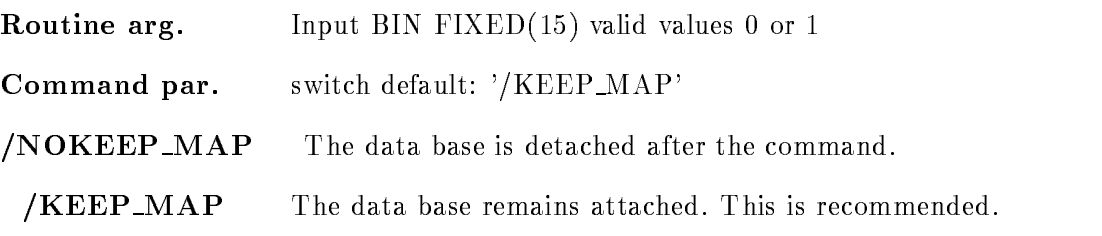

# Function

Create a dynamic list entry for bitspectrum accumulation Supports spectra of type BIN FIXED with - dimension coordinates can be BIT-1 if  $\mathcal{L}$  and  $\mathcal{L}$  are  $\mathcal{L}$  and  $\mathcal{L}$ be an array

# Execution

Note that for conditions, spectra and picture frames freeze bits may be set/cleared by commands. This disables/enables the execution of individual entries without modifications of the dynamic list itself. he order of execution is:

-Master procedures PROCEDURE MASTER

- 2. Master pattern conditions (PATTERN /MASTER)
- 3. Master window conditions (WINDOW /MASTER)
- 4. Master function conditions (FUNCTION /MASTER)
- 5. Master polygon conditions (POLYGON /MASTER)
- Master composed conditions COMPOSED MASTER
- 7. Procedures (PROCEDURE)
- 8. Pattern conditions (PATTERN)
- 9. Window conditions (WINDOW)
- -Multi Window conditions MULTI
- -function condition conditions  $\mathbf{F}$  and  $\mathbf{F}$  are conditions  $\mathbf{F}$
- -Polygon conditions POLYGON
- -Composed conditions COMPOSED
- -Spectrum accumulation indexed INDEXED
- -Spectrum accumulation SPECTRUM accumulation SPECTRUM accumulation SPECTRUM accumulation SPECTRUM accumulation
- Bit spectrum accumulation BITSPECTRUM
- -Scatter plots SCATTER

# Arrays

Spectra or conditions may be arrays. In this case an index range must be specified. All additional data elements must be either scalar or indexed by the same range. Ranges are specified by  $(l\cdot u)$ .

```
Examples CRE DYN EN WINDOW dlist de recoil-

                 PARA=[d]$event.ener
        CRE DYN EN SPECTRUM DE SPECTRUM DIE PRODUCTION DE
                  \text{PARA} = [d]\event.e(2:4) CONDI=[d]de_window
        CRE DYN EN SPECTRUM dlist dede-

                  PARAdeventeeventde
        CRE DYN EN INDEXED dlist dede-

                  \text{PARA} = ([d] Sevent.e, Sevent.de)
                  INDEXdab-
```
The difference between windows and multiwindows is that multiwindows have only one object for all  $*$  subwindows, but one result bit for each, whereas windows need one object per subwindow, but has only one result bit (set, if all subwindows are true). Multi windows may be used as filters for spectrum array accumulation. The internal dimension of the window must match the specified index range. It may also be used for indexed spectrum accumulation. Then the index of the matching subwindow is used to select the spectrum member. In the first case, the subwindows may overlapp, in the second case this makes normally no sense

CRE DYN EN SPECTRUM dlist dener- 

 $\text{PARA} = [d]$ \event.e(2:4)  $\text{CONDI} = [d]$ m\_window CRE DYN EN INDEXED dlist  $\text{d}$ ener(2:4)

PARAdevente- INDEXdm window

[d] is the directory specification

In both cases 'm\_window' must have 3 subwindows.

# CREATE DYNAMIC ENTRY COMPOSED

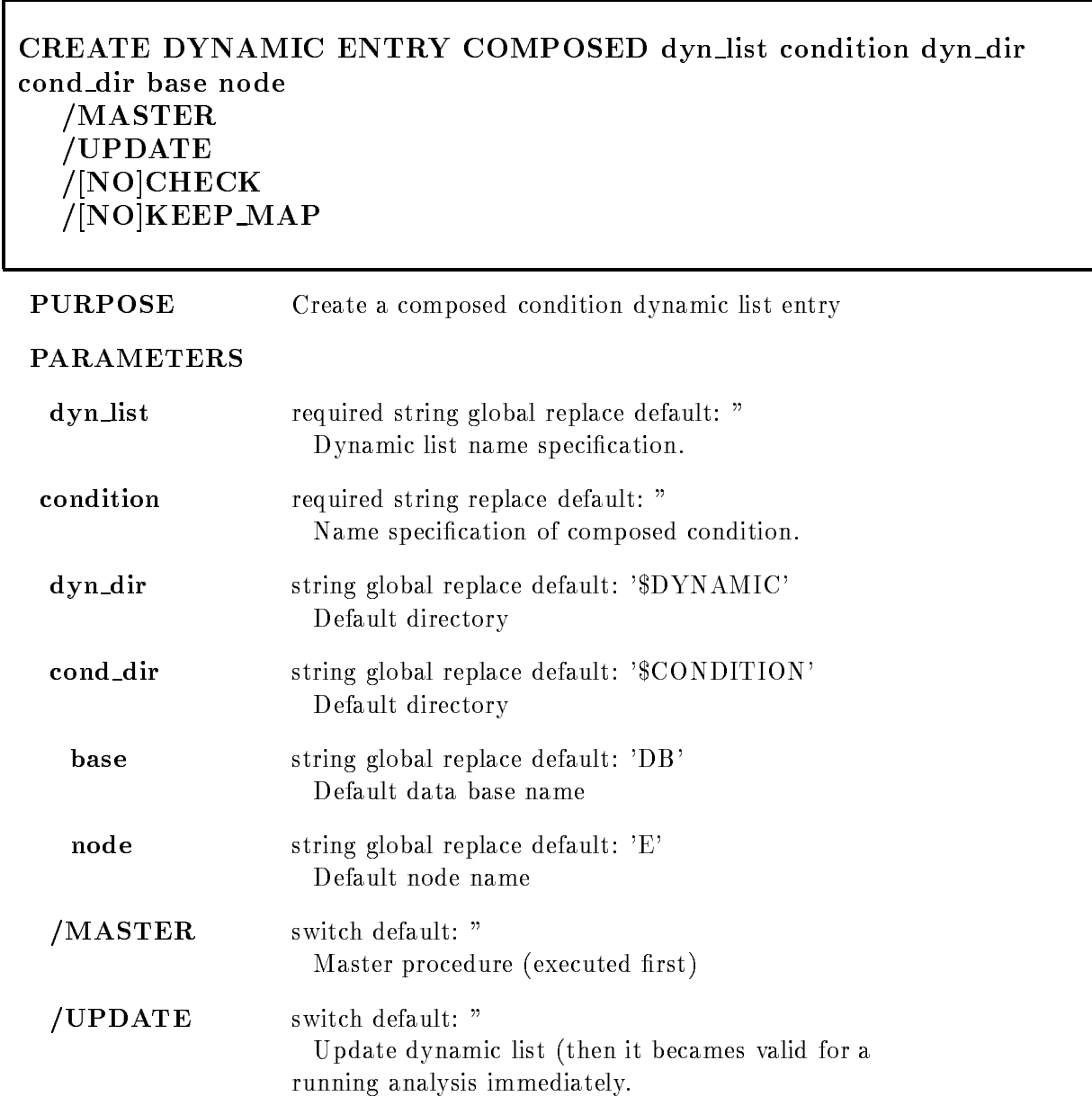

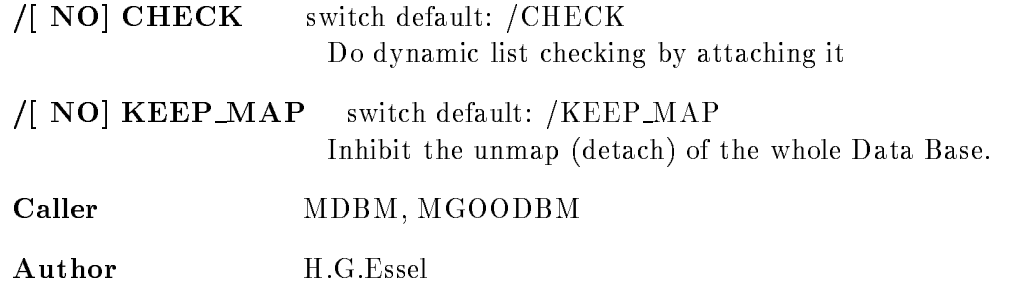

# Example

CRE DYN EN COMPOSED dlist [d]all\_ok /MASTER [d]is the directory specification CRE DYN ENTR COMP  $1$  [\$CONDITION]CC  $\,$ 

### Remarks

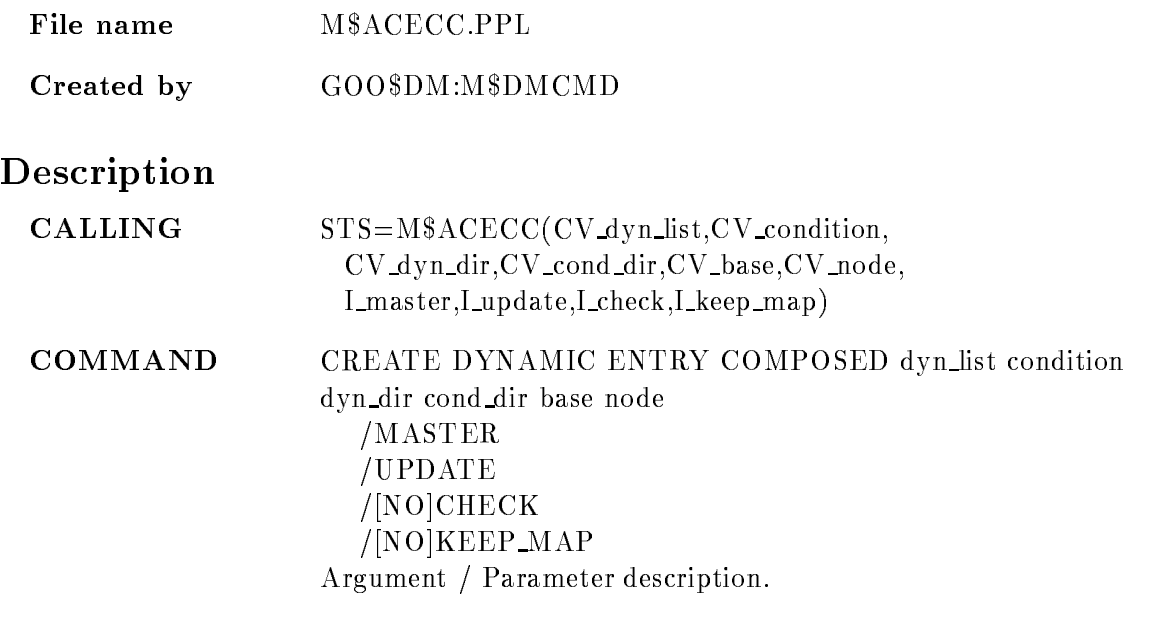

### DYN LIST

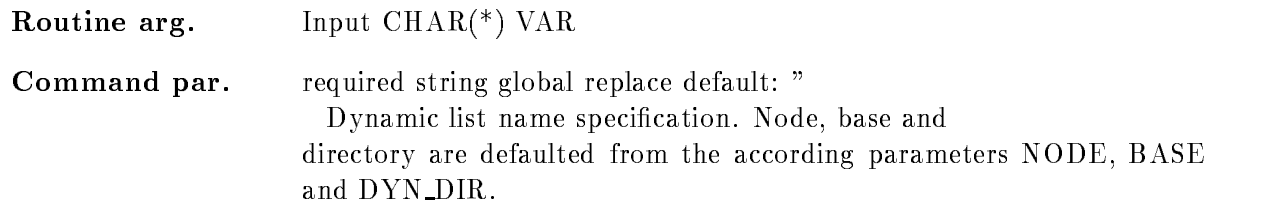

# **CONDITION**

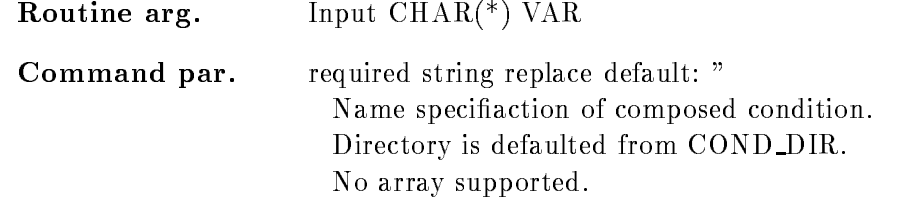

### DYN DIR

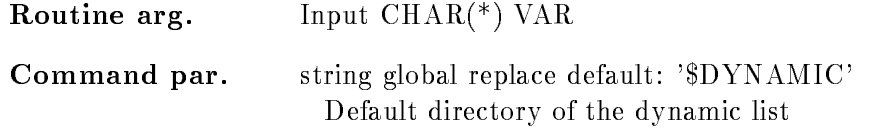

### COND DIR

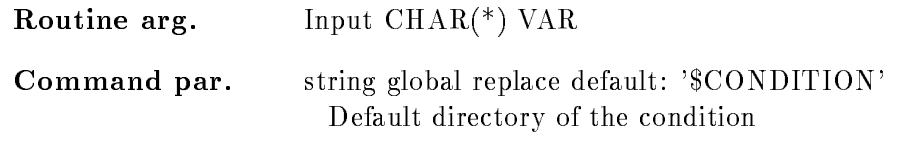

### BASE

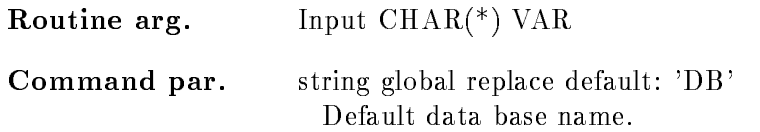

# NODE

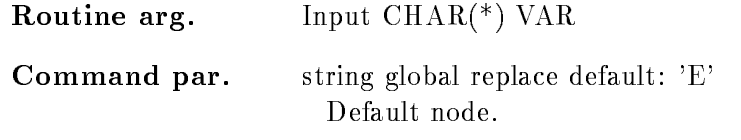

# MASTER

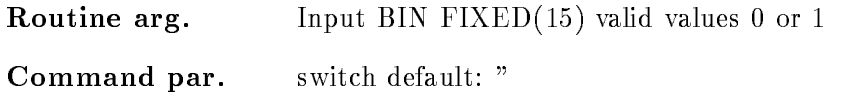

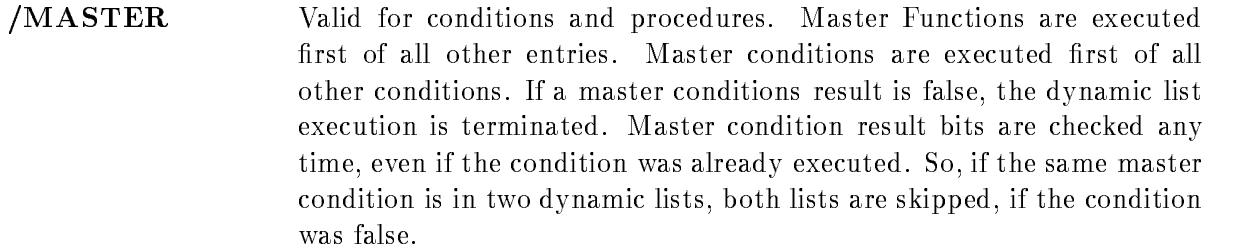

# UPDATE

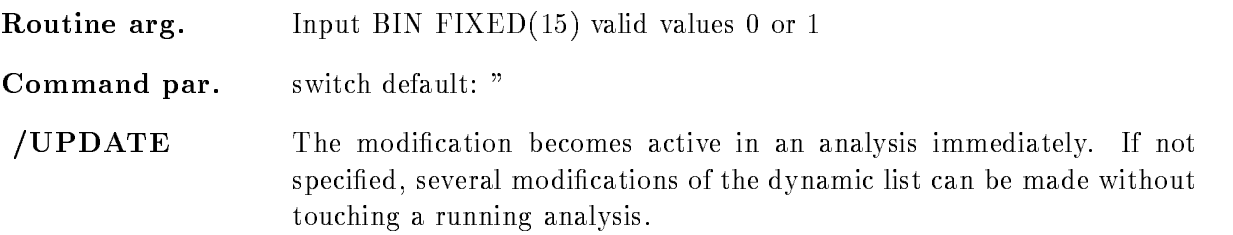

# /CHECK

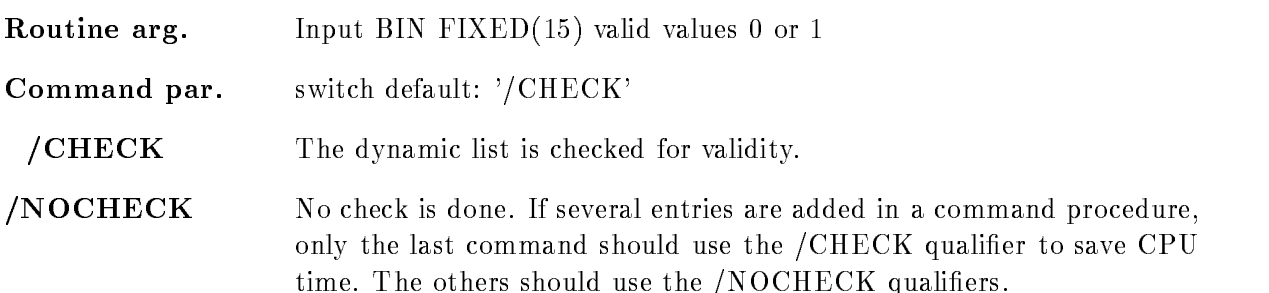

# KEEP MAP

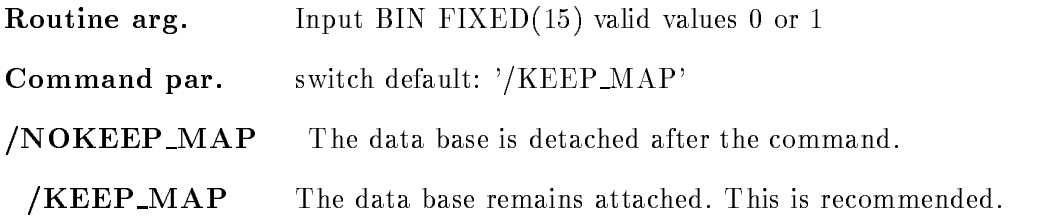

# Function

Create a dynamic list entry for composed condition A boolean expression of conditions is exe cuted. The expression is specified in the condition data el.

### Execution

Note that for conditions, spectra and picture frames freeze bits may be set/cleared by commands. This disables/enables the execution of individual entries without modifications of the dynamic list itself. he order of execution is:

-Master procedures PROCEDURE MASTER

- 2. Master pattern conditions (PATTERN /MASTER)
- 3. Master window conditions (WINDOW /MASTER)
- 4. Master function conditions (FUNCTION /MASTER)
- 5. Master polygon conditions (POLYGON /MASTER)
- Master composed conditions COMPOSED MASTER
- 7. Procedures (PROCEDURE)
- 8. Pattern conditions (PATTERN)
- 9. Window conditions (WINDOW)
- -Multi Window conditions MULTI
- -function condition conditions  $\mathbf{F}$  and  $\mathbf{F}$  are conditions  $\mathbf{F}$
- -Polygon conditions POLYGON
- -Composed conditions COMPOSED
- -Spectrum accumulation indexed INDEXED
- -Spectrum accumulation SPECTRUM accumulation SPECTRUM accumulation SPECTRUM accumulation SPECTRUM accumulation
- Bit spectrum accumulation BITSPECTRUM
- -Scatter plots SCATTER

# CREATE DYNAMIC ENTRY FUNCTION

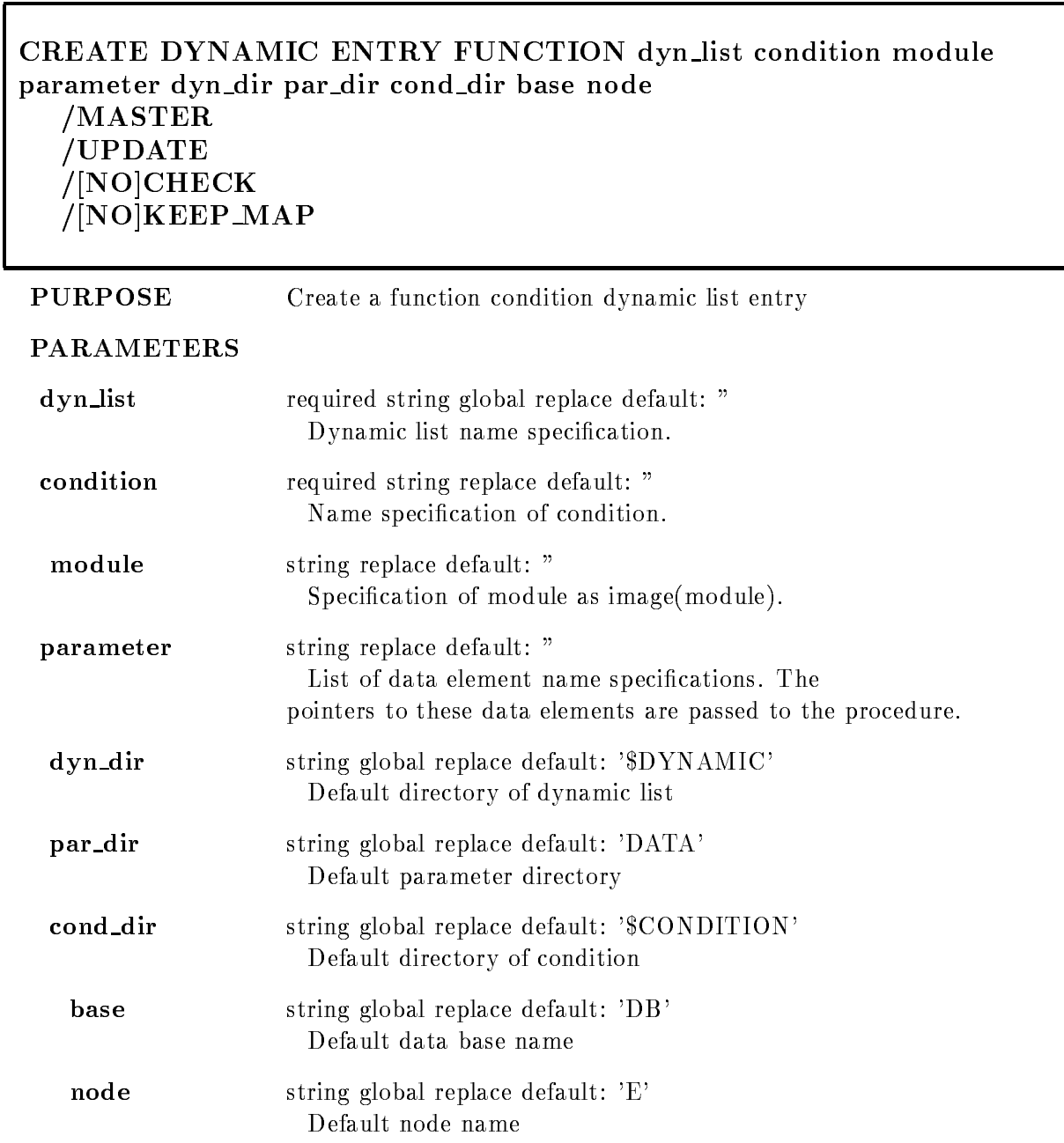

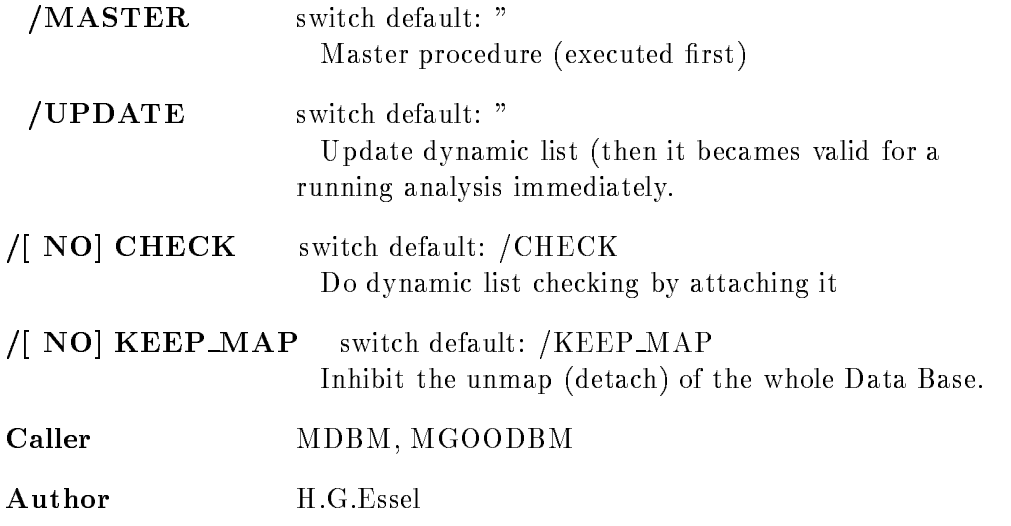

### Example

CRE DYN ENTRY FUNCTION dlist x\$cond  $MOD = \text{privshar}(x\text{%cond})$  $\text{PAR}=(d$ |\event.z4.de(5), \\, \event.z5) [d] is the directory specification X\$COND must be in the form: ENTRYBIT- ALIGNEDPOINTERPOINTER  $\mathbb{R}$  returns bin fixed-fixed-fixed-fixed-fixed-fixed-fixed-fixed-fixed-fixed-fixed-fixed-fixed-fixed-fixed-fixed-fixed-fixed-fixed-fixed-fixed-fixed-fixed-fixed-fixed-fixed-fixed-fixed-fixed-fixed-fixed-fixed-fixed-fi CRE DYN ENTR FUNC l c\_cali MYSHR(CALI) PAR=[DATA]EVENT.RAW CALI must be in the form ENTRYBIT- ALIGNEDPOINTER  $R_{\rm max} = 0.884 \pm 0.001$  for  $\sim 0.000$  for  $\sim 0.000$  for  $\sim 0.000$  for  $\sim 0.000$ Call procedure CALI which is linked in sharable image MYSHR. Pass pointer to data element as second argument.

# Remarks

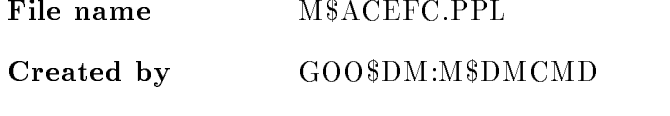

### Description

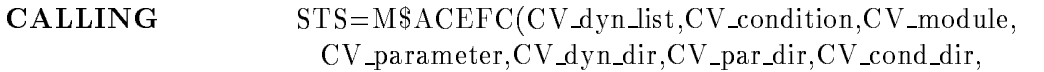

CV\_base, CV\_node, I\_master,I\_update,I\_check,I\_keep\_map)

#### COMMAND CREATE DYNAMIC ENTRY FUNCTION dyn list condition module parameter dyn dir par dir cond dir base node MASTER UPDATE  $/$ [NO]CHECK  $/$ [NO] $KEEP_MAP$ Argument / Parameter description.

#### DYN LIST

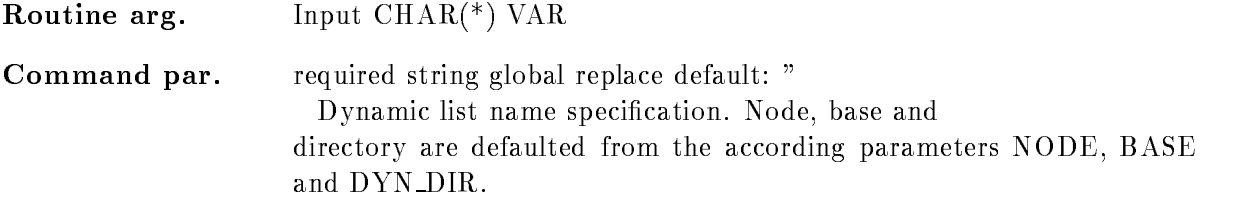

 $\boldsymbol{\mathfrak y}$ 

#### **CONDITION**

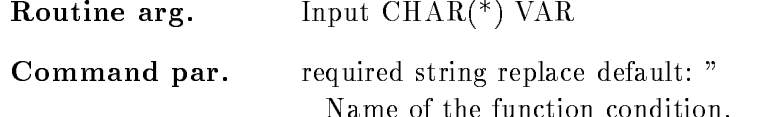

### MODULE

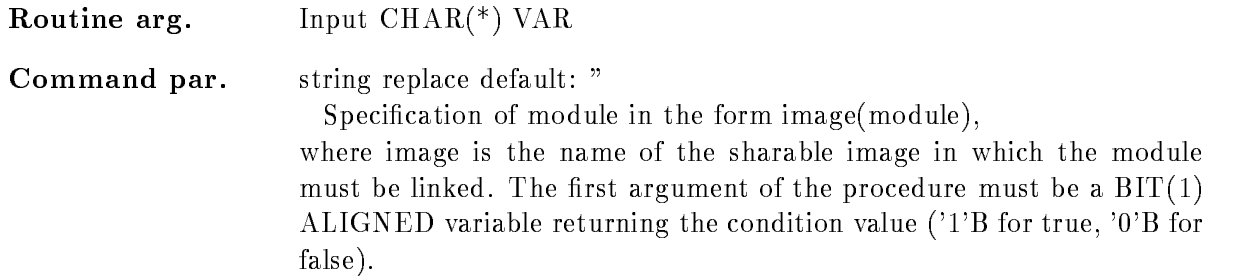

### **PARAMETER**

Routine arg. Input  $\text{CHAR}$ <sup>(\*)</sup>  $\text{VAR}$ 

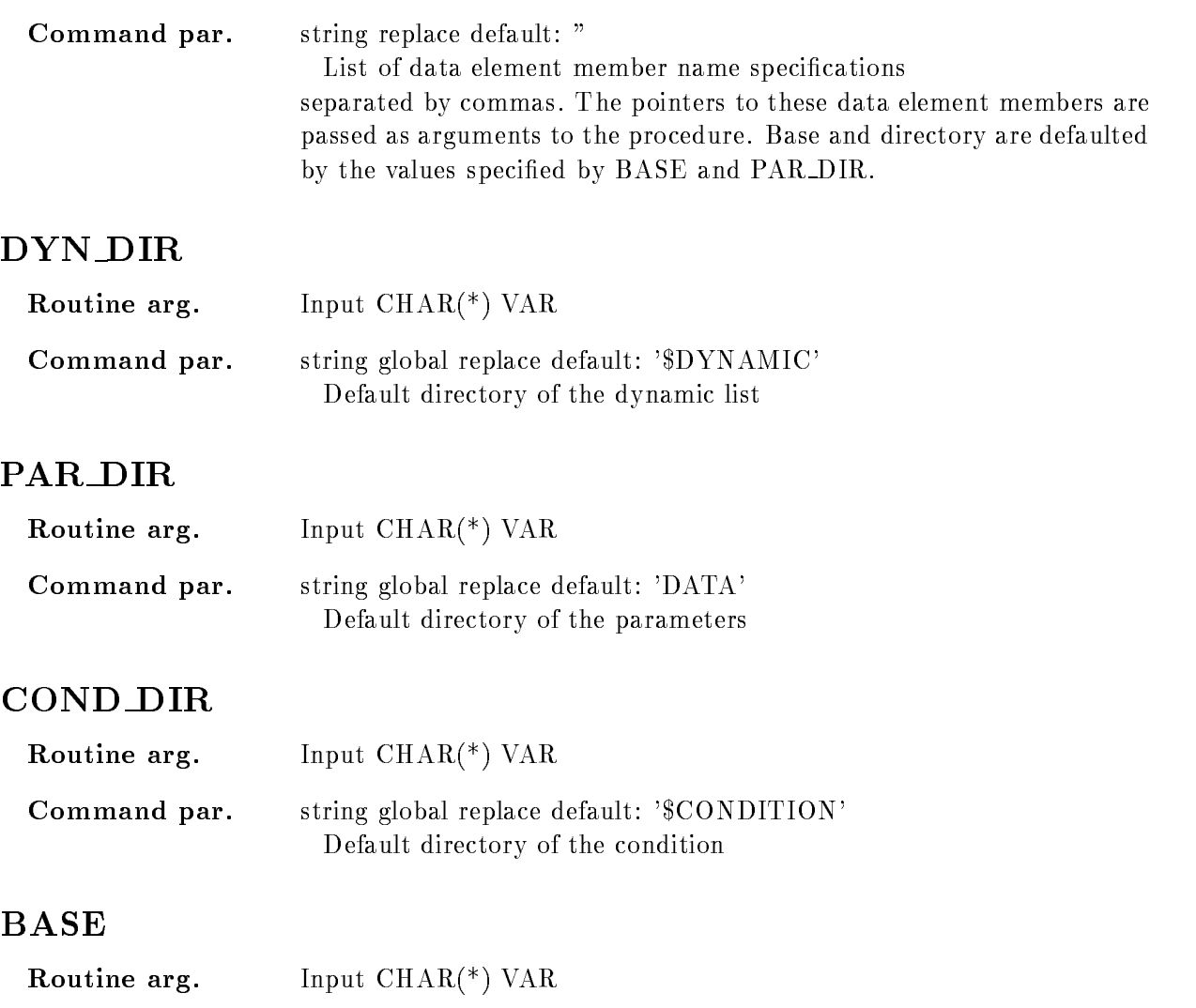

### NODE

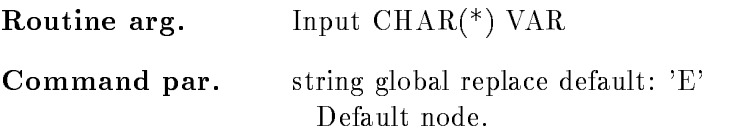

Command par. string global replace default: 'DB'

Default data base name

### MASTER

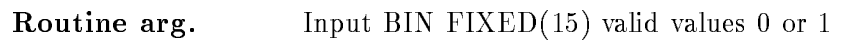

Command par. switch default: "

/MASTER Valid for conditions and procedures. Master Functions are executed first of all other entries. Master conditions are executed first of all other conditions. If a master conditions result is false, the dynamic list execution is terminated. Master condition result bits are checked any time, even if the condition was already executed. So, if the same master condition is in two dynamic lists, both lists are skipped, if the condition was false

# UPDATE

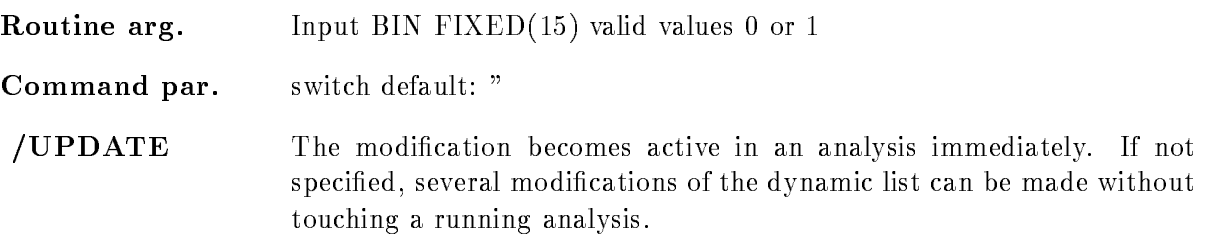

# CHECK

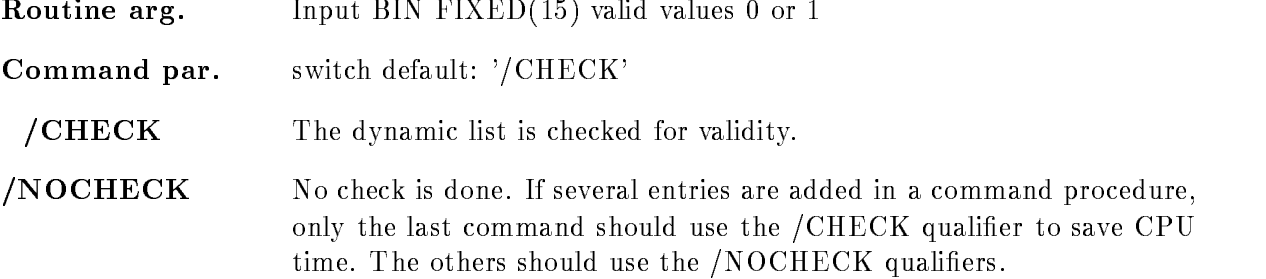

# KEEP MAP

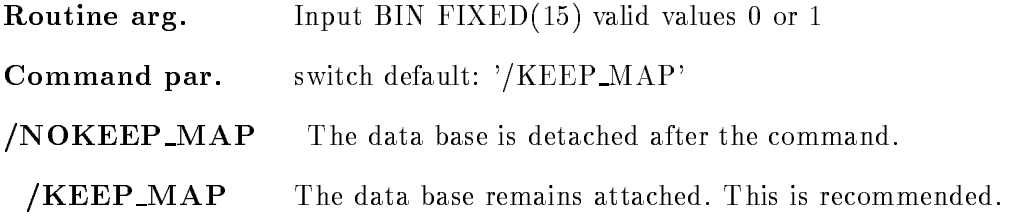

# Function

Create a function condition entry

# Execution

Note that for conditions, spectra and picture frames freeze bits may be set/cleared by commands. This disables/enables the execution of individual entries without modifications of the dynamic list itself. he order of execution is:

-Master procedures PROCEDURE MASTER

2. Master pattern conditions (PATTERN /MASTER)

3. Master window conditions (WINDOW /MASTER)

4. Master function conditions (FUNCTION /MASTER)

5. Master polygon conditions (POLYGON /MASTER)

Master composed conditions COMPOSED MASTER

7. Procedures (PROCEDURE)

8. Pattern conditions (PATTERN)

9. Window conditions (WINDOW)

-Multi Window conditions MULTI

-function condition conditions  $\mathbf{F}$  and  $\mathbf{F}$  are conditions  $\mathbf{F}$ 

-Polygon conditions POLYGON

-Composed conditions COMPOSED

-Spectrum accumulation indexed INDEXED

-Spectrum accumulation SPECTRUM

- Bit spectrum accumulation BITSPECTRUM

-Scatter plots SCATTER

### CREATE DYNAMIC ENTRY INDEXEDSPECTRUM

#### CREATE DYNAMIC ENTRY INDEXEDSPECTRUM dyn list spectrum parameter index increment condition dyn dir par dir cond dir spec dir base node UPDATE  $/[NO]CHECK$  $/$ [NO] $\bf K EEP\_MAP$

### **PURPOSE** Create an indexed spectrum dynamic list entry PARAMETERS dyn\_list required string global replace default: " Dynamic list name specification. spectrum required string replace default: " Name specification of spectrum array. **parameter** required string replace default: " List of data element members. The number must match index required string replace default: " Data element members or multiwindow for index Specify a multi window with directory increment string default: " Data element member to be used as increment condition string default: " Name of a condition. If specified the spectrum is filled only, if the condition was true. dyn\_dir string global replace default: '\$DYNAMIC' Default directory par\_dir string global replace default: 'DATA' Default directory

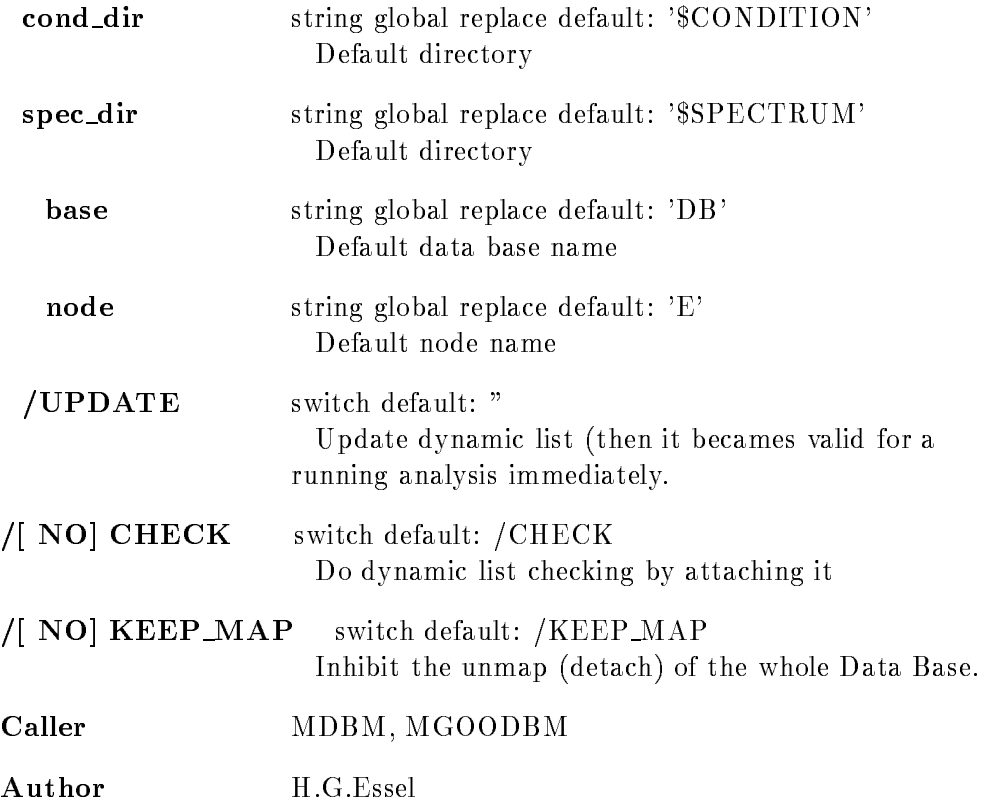

### Example

CRE DYN EN INDEX dlist dener-- PAR=[d]\$event.e  $IND=[d]$ \$event.i CRC DYN EN INDEX DYN EN INDEX HAN INDEX EN INDEX AND I event event de la partie de la partie de la partie de la partie de la partie de la partie de la partie de la p  $IND=[d]$ \$event.i [d]is the directory specification

# Remarks

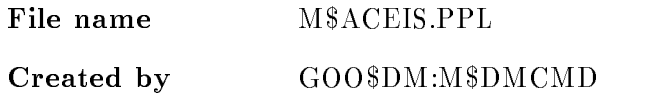

# Description

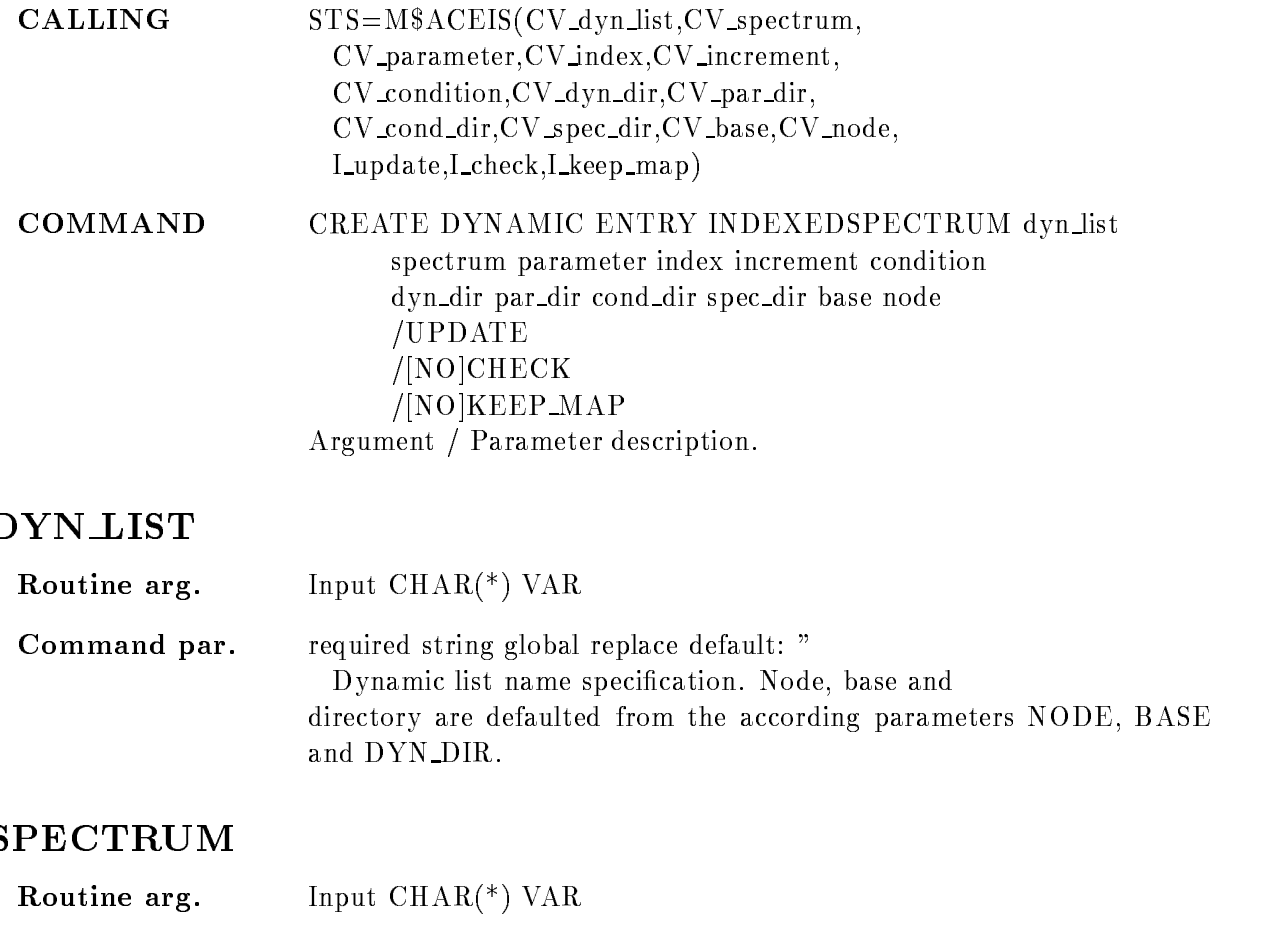

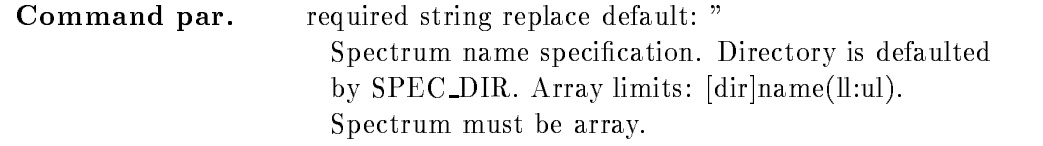

#### PARAMETER

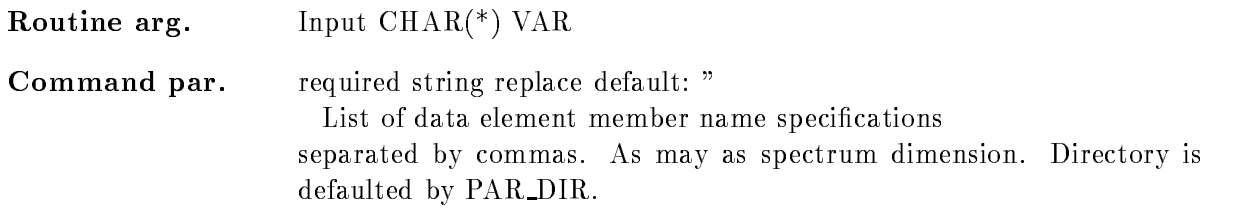

# INDEX

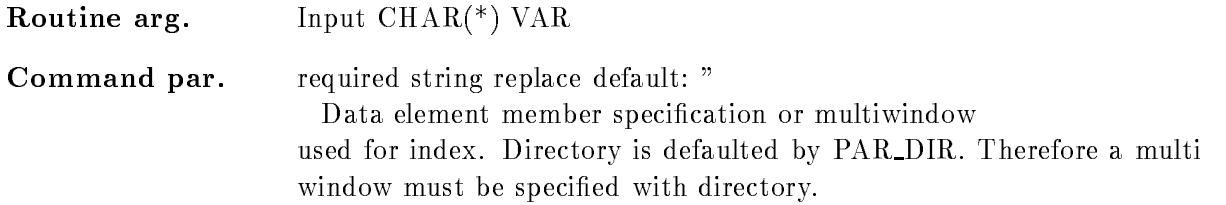

#### INCREMENT

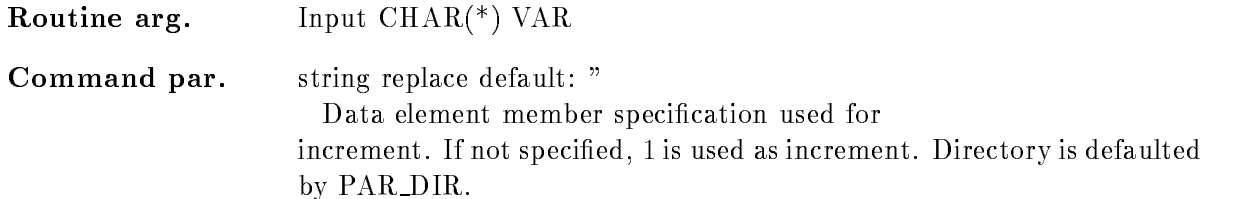

# **CONDITION**

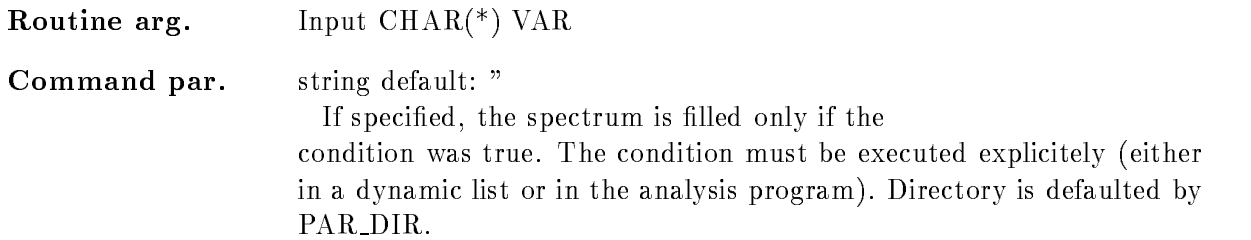

# DYN DIR

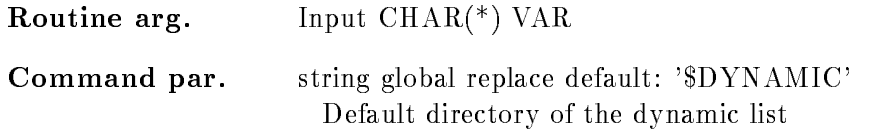

# PAR DIR

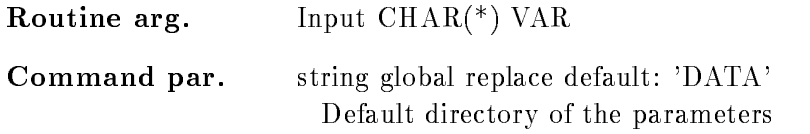

### COND DIR

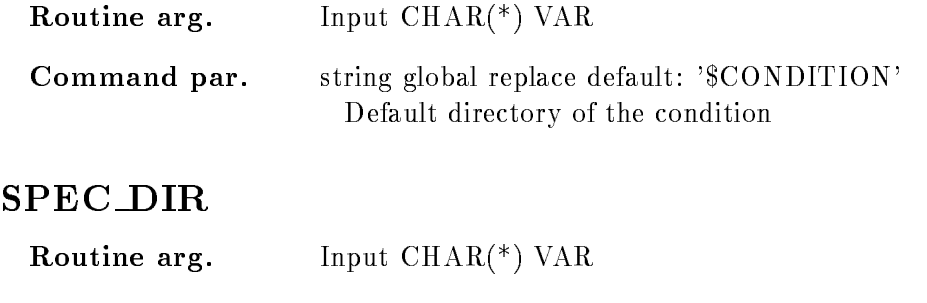

#### Command par. string global replace default: '\$SPECTRUM' Default directory of the spectrum

# BASE

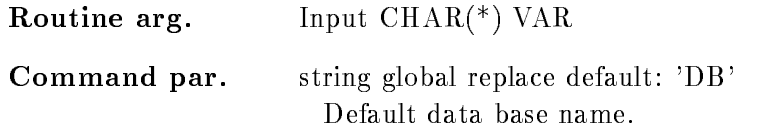

### NODE

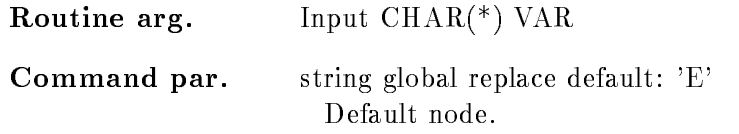

# UPDATE

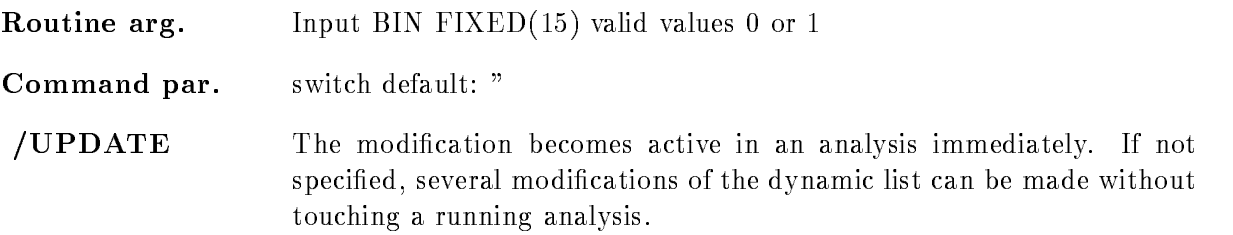

# CHECK

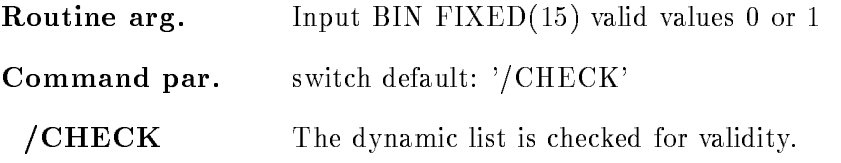

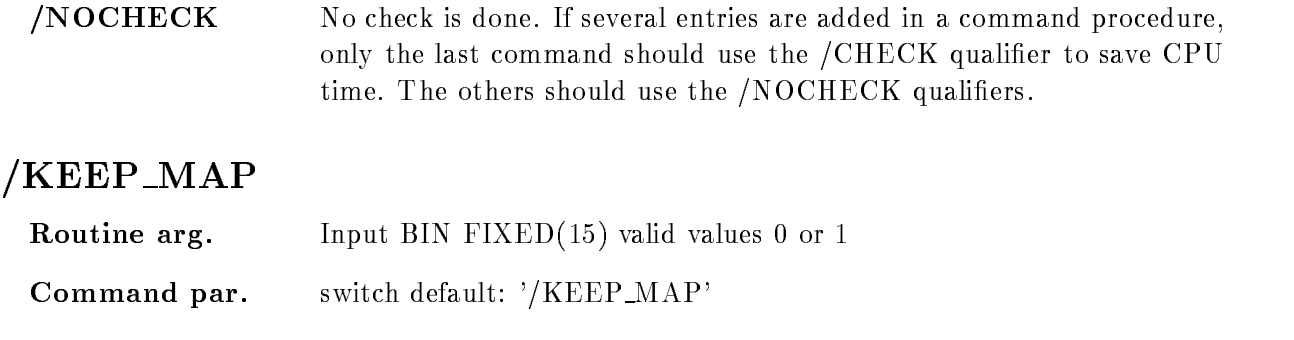

 $/NOKEEP\_MAP$  The data base is detached after the command.

 $/$ KEEP\_MAP The data base remains attached. This is recommended.

### Function

Create a dynamic list entry for indexed spectrum accumulation Supports spectra of type BIN  $\blacksquare$  for BIN FIXED-Matrix Coordinates can be BIN FIXED-Matrix Coordinates can be BIN FIXED-Matrix Coordinates can be BIN FIXED-Matrix Coordinates can be BIN FIXED-Matrix Coordinates can be BIN FIXED-Matrix Coordinates c or BIN FLOAT $(24)$ . Specified spectrum must be an array.

# Execution

Note that for conditions, spectra and picture frames freeze bits may be set/cleared by commands. This disables/enables the execution of individual entries without modifications of the dynamic list itself. he order of execution is:

-Master procedures PROCEDURE MASTER

2. Master pattern conditions (PATTERN /MASTER)

3. Master window conditions (WINDOW /MASTER)

4. Master function conditions (FUNCTION /MASTER)

5. Master polygon conditions (POLYGON /MASTER)

Master composed conditions COMPOSED MASTER

7. Procedures (PROCEDURE)

8. Pattern conditions (PATTERN)

9. Window conditions (WINDOW)

-Multi Window conditions MULTI

--Function conditions FUNCTION

- -Polygon conditions POLYGON
- -Composed conditions COMPOSED
- -Spectrum accumulation indexed INDEXED
- -Spectrum accumulation SPECTRUM accumulation SPECTRUM accumulation SPECTRUM accumulation SPECTRUM accumulation
- Bit spectrum accumulation BITSPECTRUM
- -Scatter plots SCATTER

#### Arrays

Spectra or conditions may be arrays. In this case an index range must be specified. All additional data elements must be either scalar or indexed by the same range. Ranges are specified by  $(l\cdot u)$ .

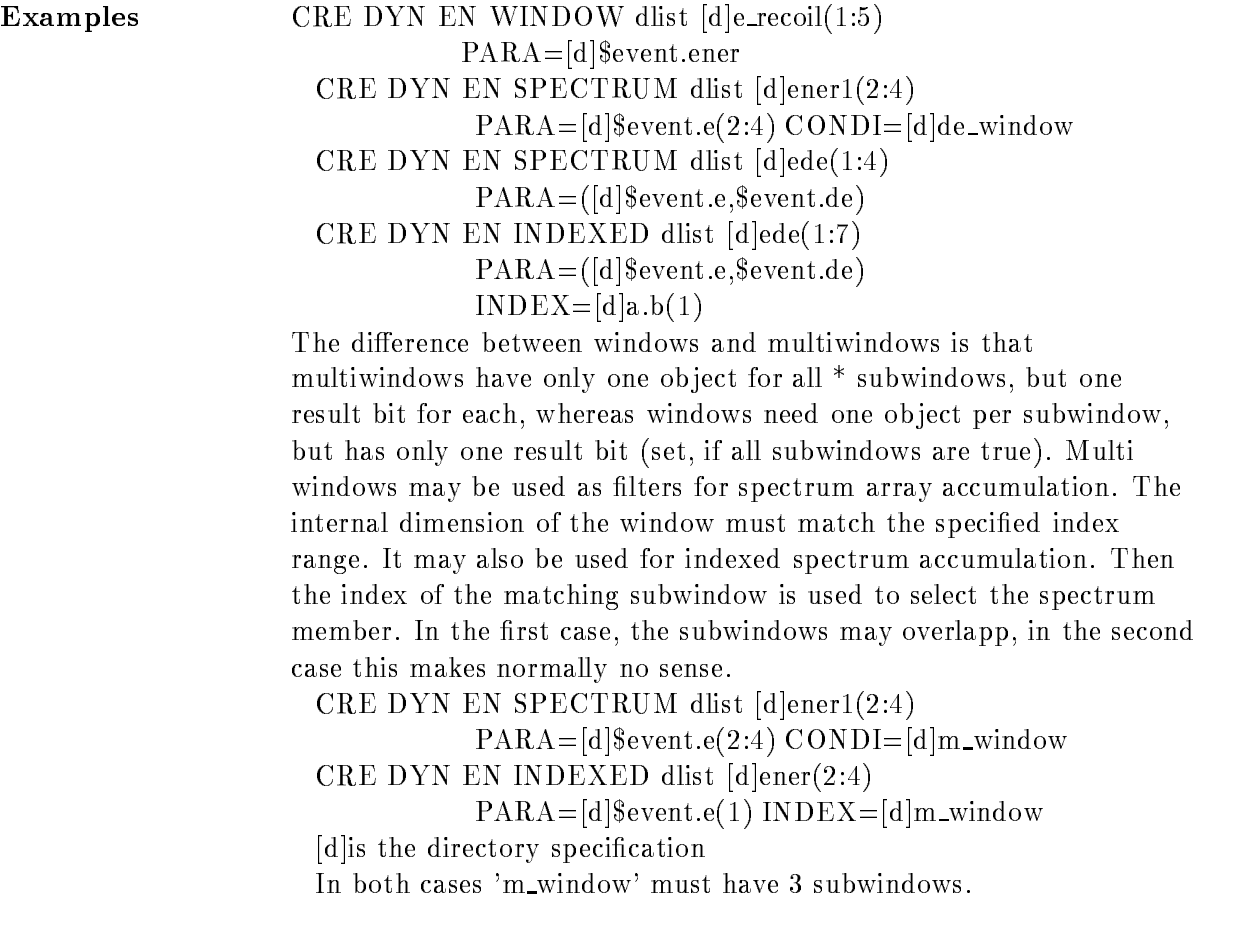

# CREATE DYNAMIC ENTRY MULTIWINDOW

# CREATE DYNAMIC ENTRY MULTIWINDOW dyn list condition parameter dyn dir par dir cond dir base node

UPDATE /[NO]CHECK NOKEEP MAP

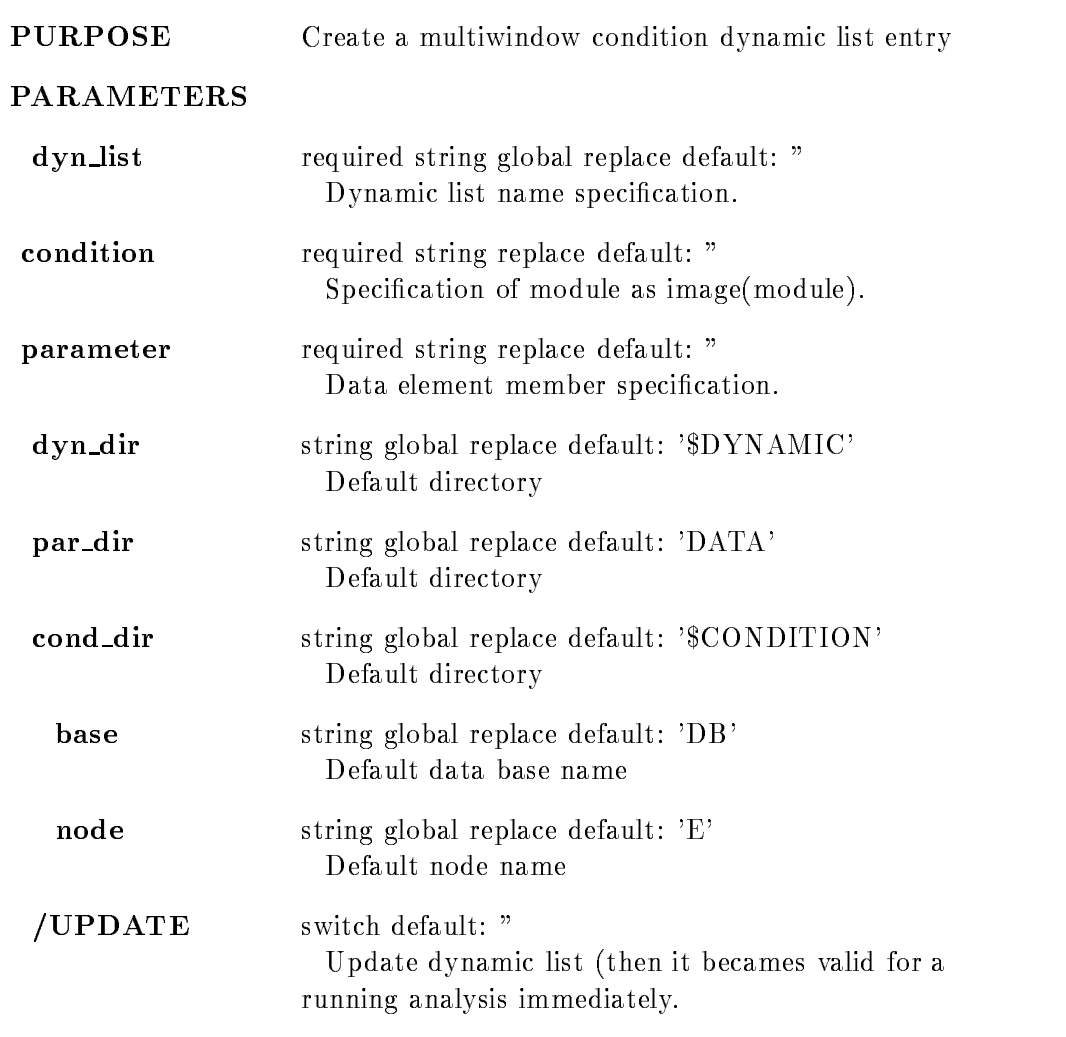

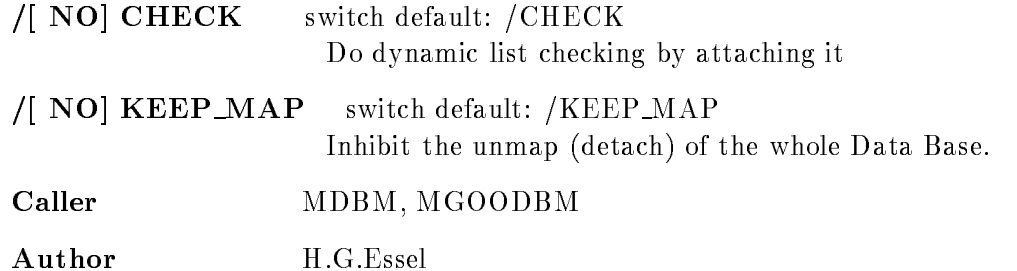

### Example

CRE DYN EN MULTI dlist [d]e\_recoil PAR=[d]\$event.ener [d]is the directory specification CRE DYN ENTR MULTI I [\$CONDITION]M PAR=[DATA]EVT.X

### Remarks

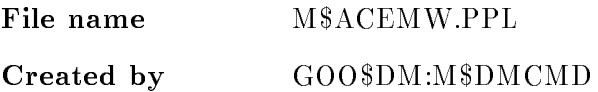

### Description

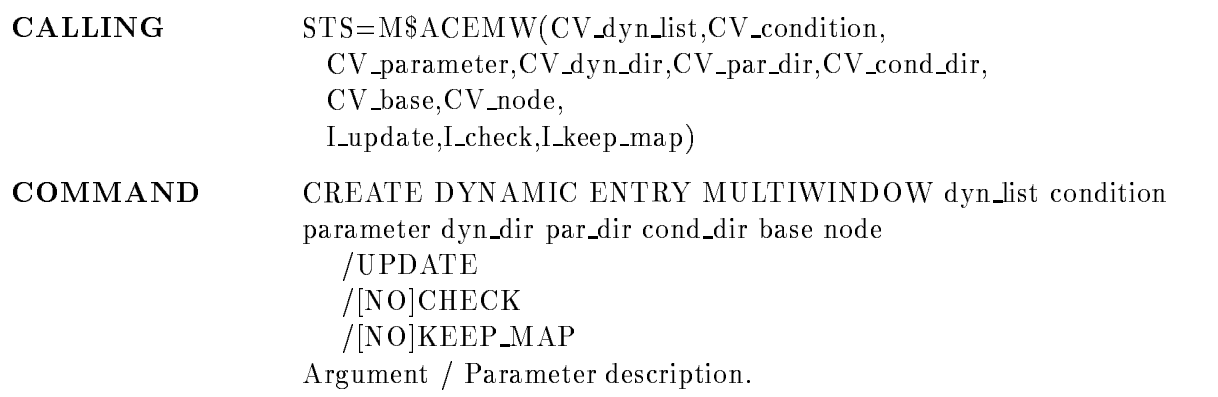

#### DYN LIST

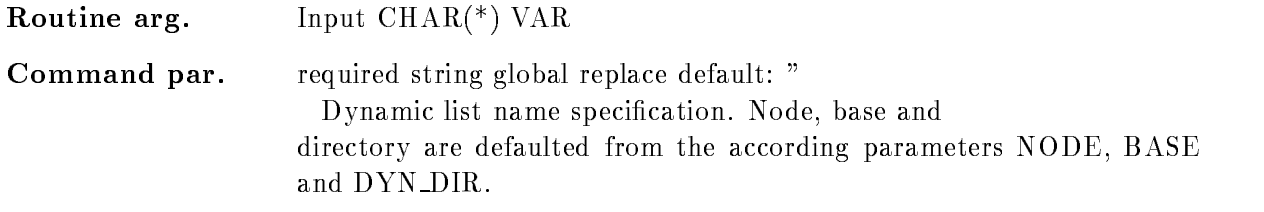

# **CONDITION**

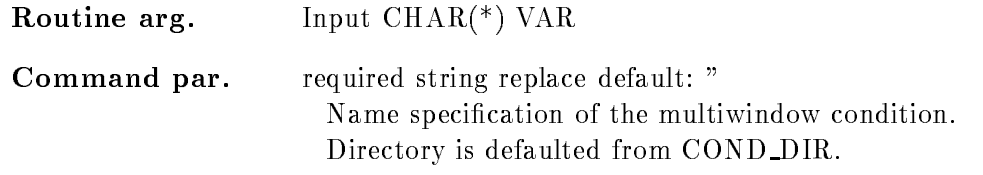

# PARAMETER

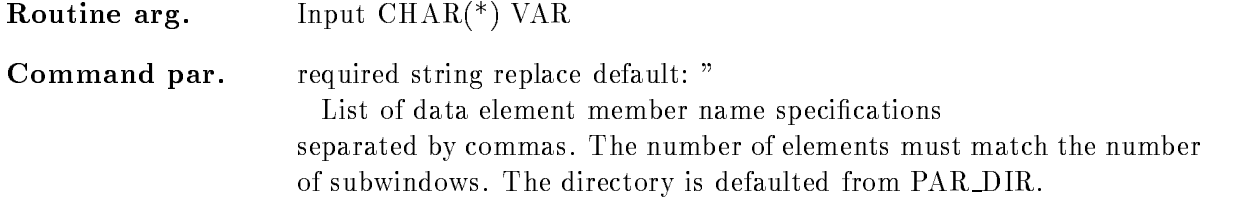

### DYN DIR

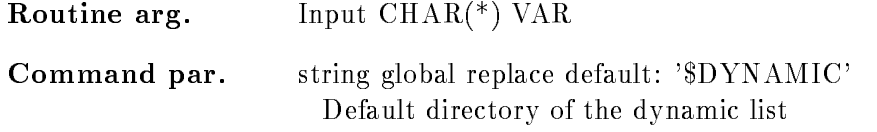

# PAR DIR

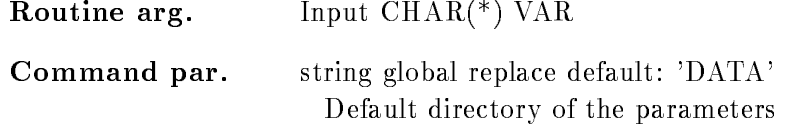

### COND DIR

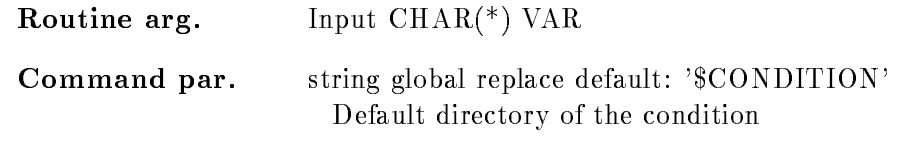

### BASE

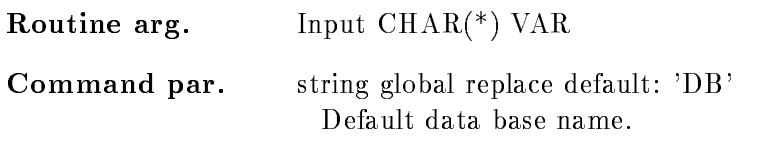

### NODE

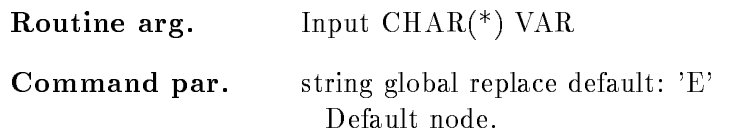

# UPDATE

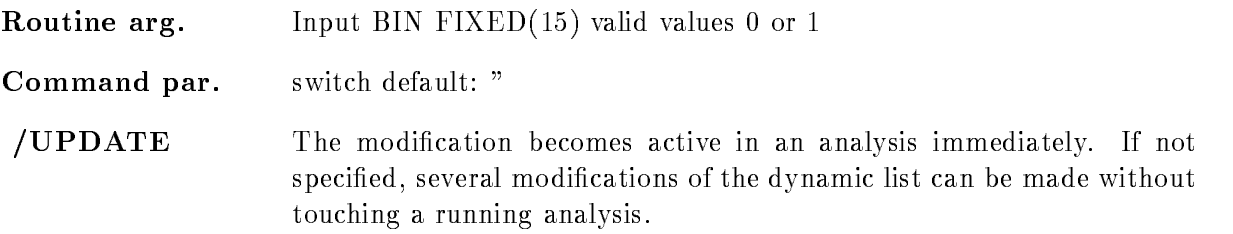

# /CHECK

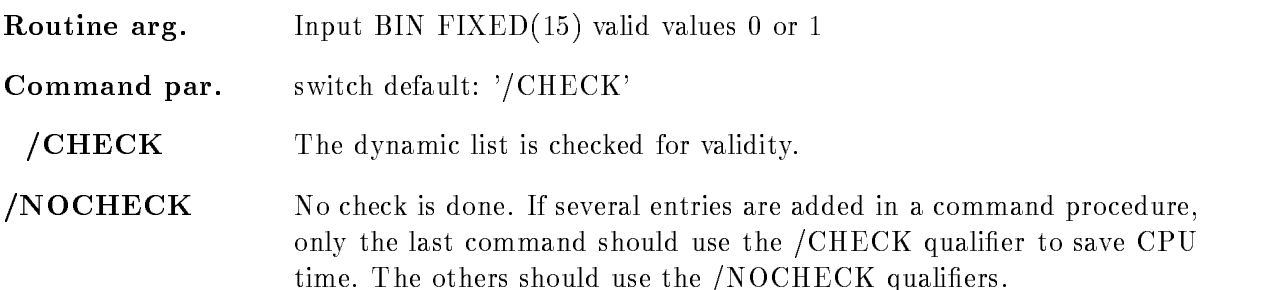

# KEEP MAP

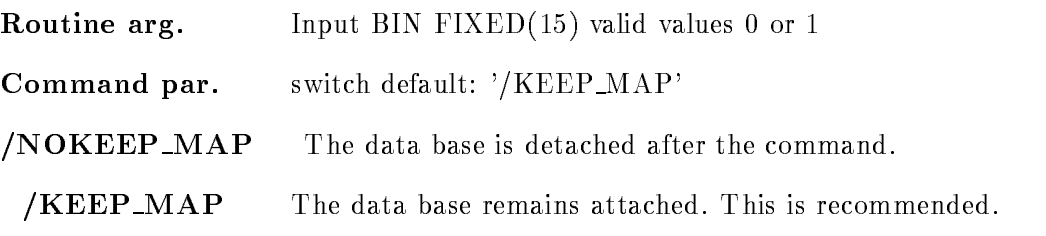

# Function

Create a multiwindow condition dynamic list entry. Check specified member versus all window limits. For each check a result bit is set, which may be used to increment a spectrum array member. In addition, the number of the last matching window may be used as index of a spectrum array member (see INDEXED).

# Execution

Note that for conditions, spectra and picture frames freeze bits may be set/cleared by commands. This disables/enables the execution of individual entries without modifications of the dynamic list itself, he order of execution is:

-Master procedures PROCEDURE MASTER

- 2. Master pattern conditions (PATTERN /MASTER)
- 3. Master window conditions (WINDOW /MASTER)
- 4. Master function conditions (FUNCTION /MASTER)
- 5. Master polygon conditions (POLYGON /MASTER)
- Master composed conditions COMPOSED MASTER
- 7. Procedures (PROCEDURE)
- 8. Pattern conditions (PATTERN)
- 9. Window conditions (WINDOW)
- -Multi Window conditions MULTI
- -function condition conditions  $\mathbf{F}$  and  $\mathbf{F}$  are conditions  $\mathbf{F}$
- -Polygon conditions POLYGON
- -Composed conditions COMPOSED
- -Spectrum accumulation indexed INDEXED
- -Spectrum accumulation SPECTRUM accumulation SPECTRUM accumulation SPECTRUM accumulation SPECTRUM accumulation
- Bit spectrum accumulation BITSPECTRUM
- -Scatter plots SCATTER

# Arrays

The difference between windows and multiwindows is that multiwindows have only one object for all  $*$  subwindows, but one result bit for each, whereas windows need one object per subwindow, but has only one result bit (set, if all subwindows are true). Multi windows may be used as filters for spectrum array accumulation. The internal dimension of the window must match the specified index range. It may also be used for indexed spectrum accumulation. Then

the index of the matching subwindow is used to select the spectrum member. In the first case, the subwindows may overlapp, in the second case this makes normally no sense.

CRE DYN EN SPECTRUM DE SPECTRUM DIE PRODUCTION DE

 $PARA=[d]$ \event.e(2:4)  $CONDI=[d]$ m\_window

CRE DYN EN INDEXED dlist  $\text{d}$  ener(2:4)

PARAdevente- INDEXdm window

[d] is the directory specification

In both cases 'm\_window' must have 3 subwindows.

# CREATE DYNAMIC ENTRY PATTERN

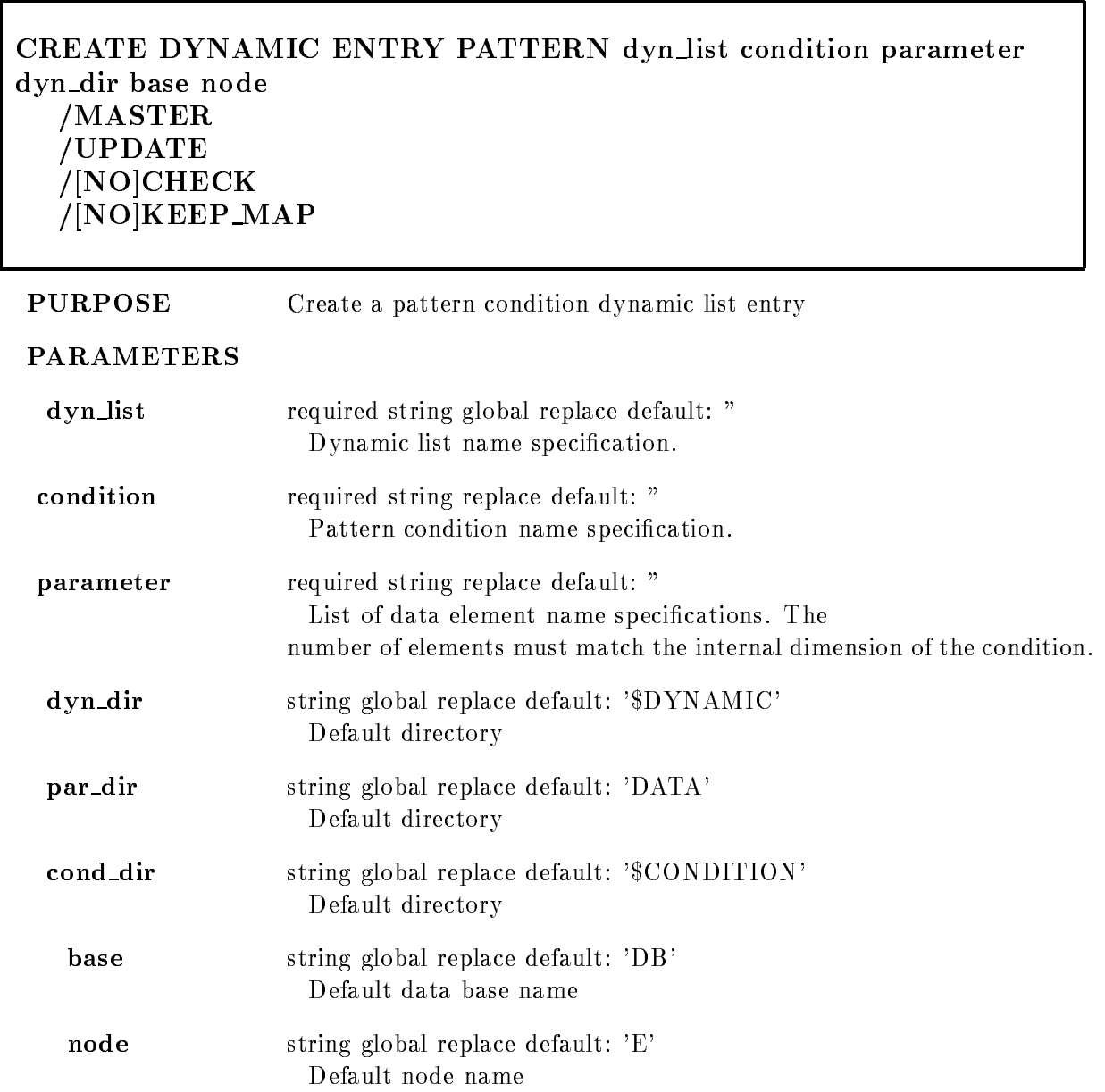

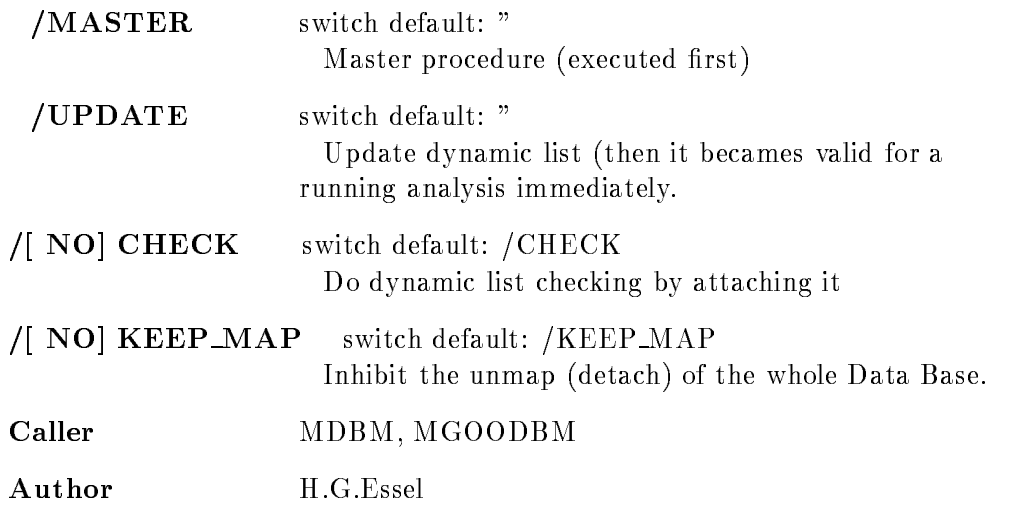

# Example

CRE DYN EN PATTERN dlist [d]main\_pat  $PAR=[d]$ \$event.pat MASTER [d]is the directory specification CRE DYN ENTR PAT 1 [\$CONDITION]P PAR=[DATA]EVENT.B

# Remarks

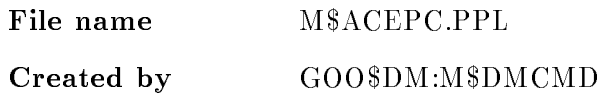

# Description

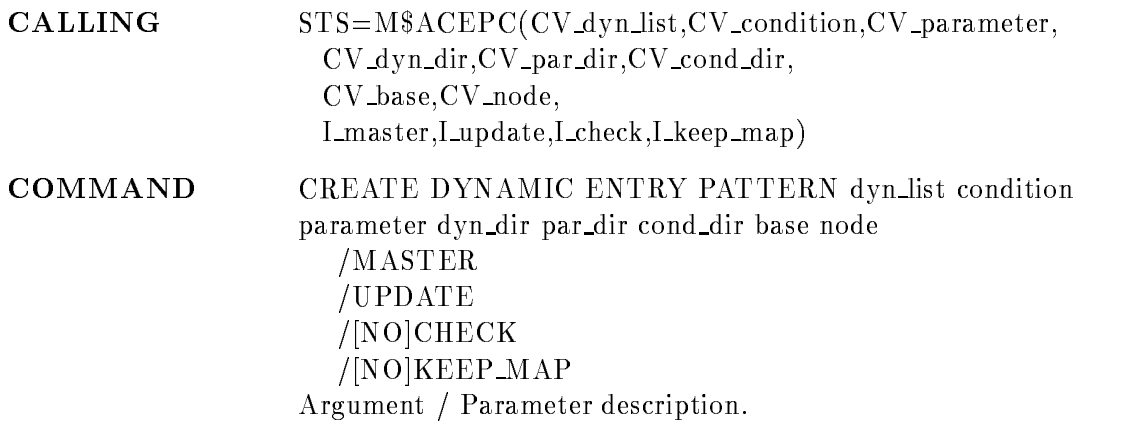

### DYN LIST

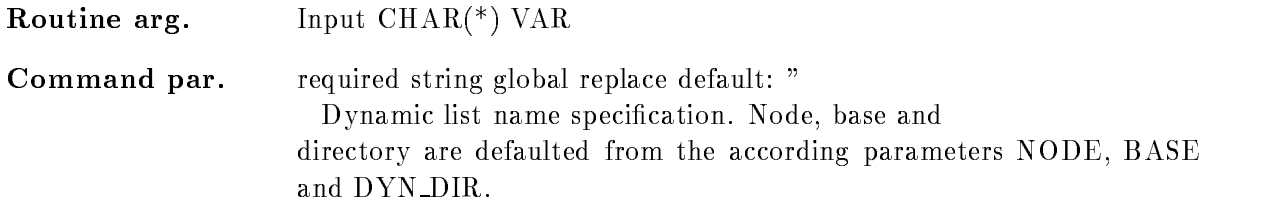

### **CONDITION**

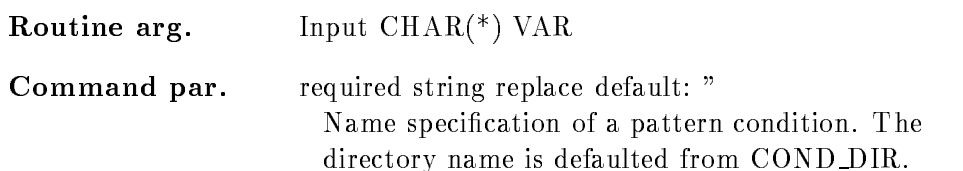

### PARAMETER

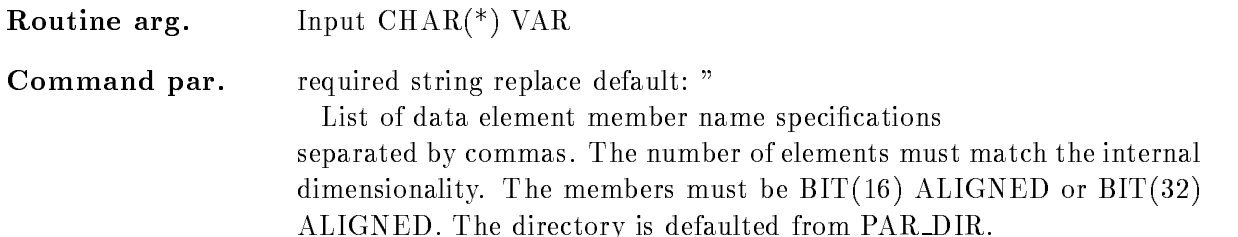

# DYN DIR

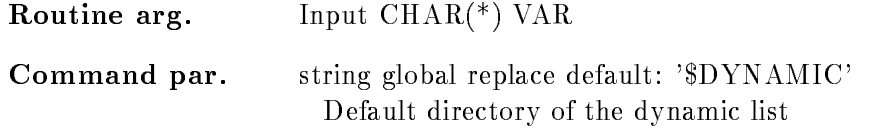

### PAR DIR

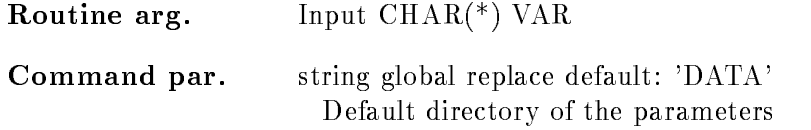

### COND DIR

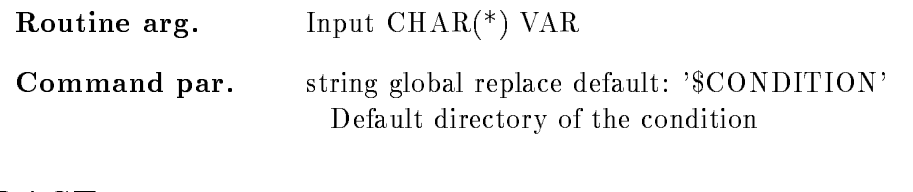

#### **BASE**

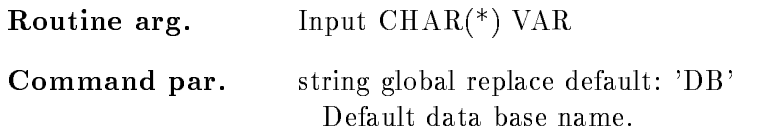

#### NODE

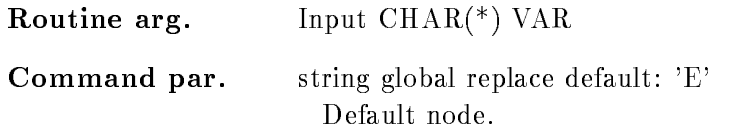

# MASTER

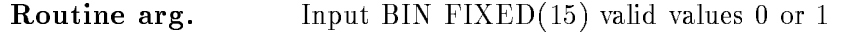

Command par. switch default: "

/MASTER Valid for conditions and procedures. Master Functions are executed first of all other entries. Master conditions are executed first of all other conditions. If a master conditions result is false, the dynamic list execution is terminated. Master condition result bits are checked any time, even if the condition was already executed. So, if the same master condition is in two dynamic lists, both lists are skipped, if the condition was false

# UPDATE

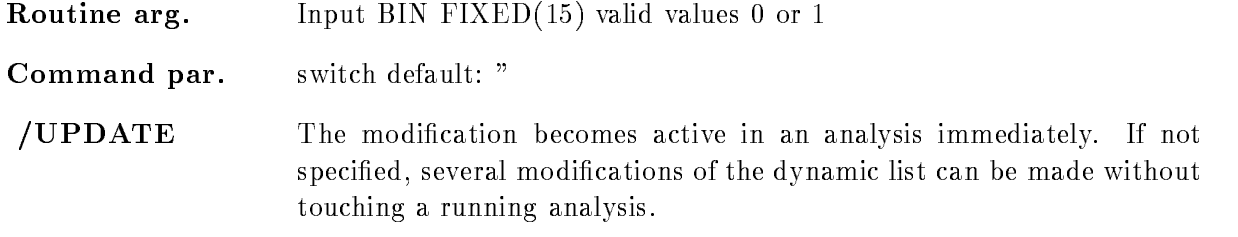

# CHECK

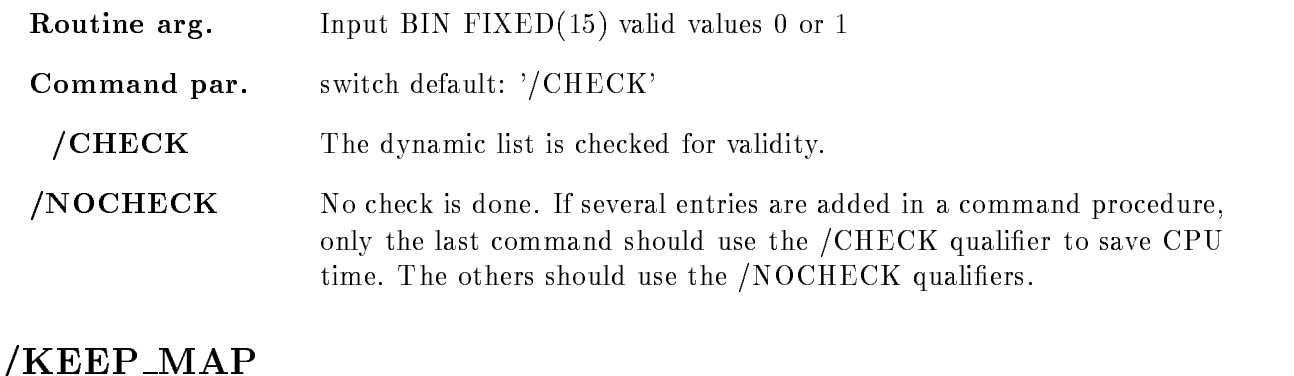

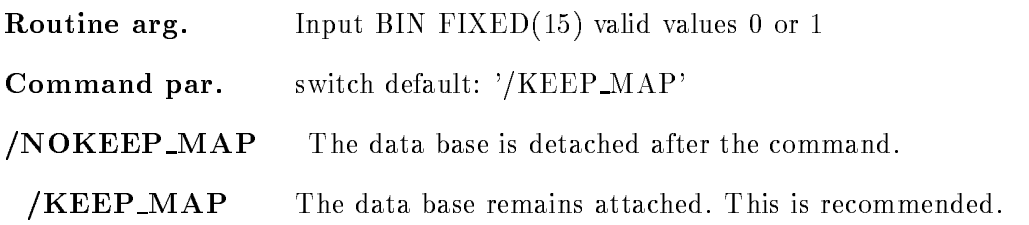

# Function

Create a pattern condition entry. Check specified members versus patterns. Note that four test modes can be specified with the pattern condition  $DE$  (ALL, ANY, MATCH, EXCL). The values of the members can be inverted bitwise. Up to  $8$  internal dimensions.

# Execution

Note that for conditions, spectra and picture frames freeze bits may be  $set/cleared$  by commands. This disables/enables the execution of individual entries without modifications of the dynamic list itself, he order of execution is:

-Master procedures PROCEDURE MASTER

2. Master pattern conditions (PATTERN /MASTER)

3. Master window conditions (WINDOW /MASTER)

4. Master function conditions (FUNCTION /MASTER)

5. Master polygon conditions (POLYGON /MASTER)

Master composed conditions COMPOSED MASTER

7. Procedures (PROCEDURE)

8. Pattern conditions (PATTERN)

9. Window conditions (WINDOW)

-Multi Window conditions MULTI

-function condition conditions  $\mathbf{F}$  and  $\mathbf{F}$  are conditions  $\mathbf{F}$ 

-Polygon conditions POLYGON

-Composed conditions COMPOSED

-Spectrum accumulation indexed INDEXED

-Spectrum accumulation SPECTRUM

- Bit spectrum accumulation BITSPECTRUM

-Scatter plots SCATTER

### Arrays

Spectra or conditions may be arrays. In this case an index range must be specified. All additional data elements must be either scalar or indexed by the same range. Ranges are specified by  $(l\cdot u)$ .

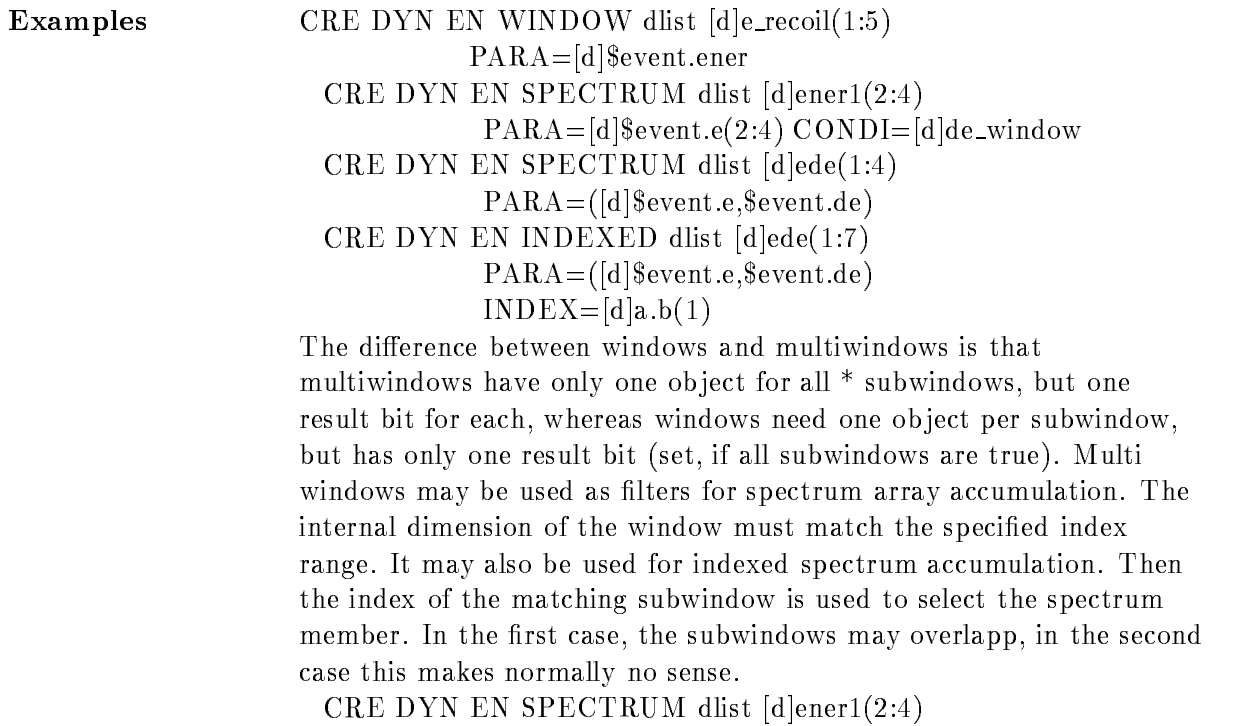

 $PARA=[d]$ \event.e(2:4)  $CONDI=[d]m_window$ CRE DYN EN INDEXED dlist [d]ener(2:4) PARAdevente- INDEXdm window [d]is the directory specification In both cases 'm\_window' must have 3 subwindows.

# CREATE DYNAMIC ENTRY POLYGON

#### CREATE DYNAMIC ENTRY POLYGON dyn list condition parameter polygon dyn dir par dir cond dir poly dir base node MASTER UPDATE  $/$ [NO]CHECK  $/$ [NO]KEEP MAP

# PURPOSE Create a polygon condition dynamic list entry

#### PARAMETERS

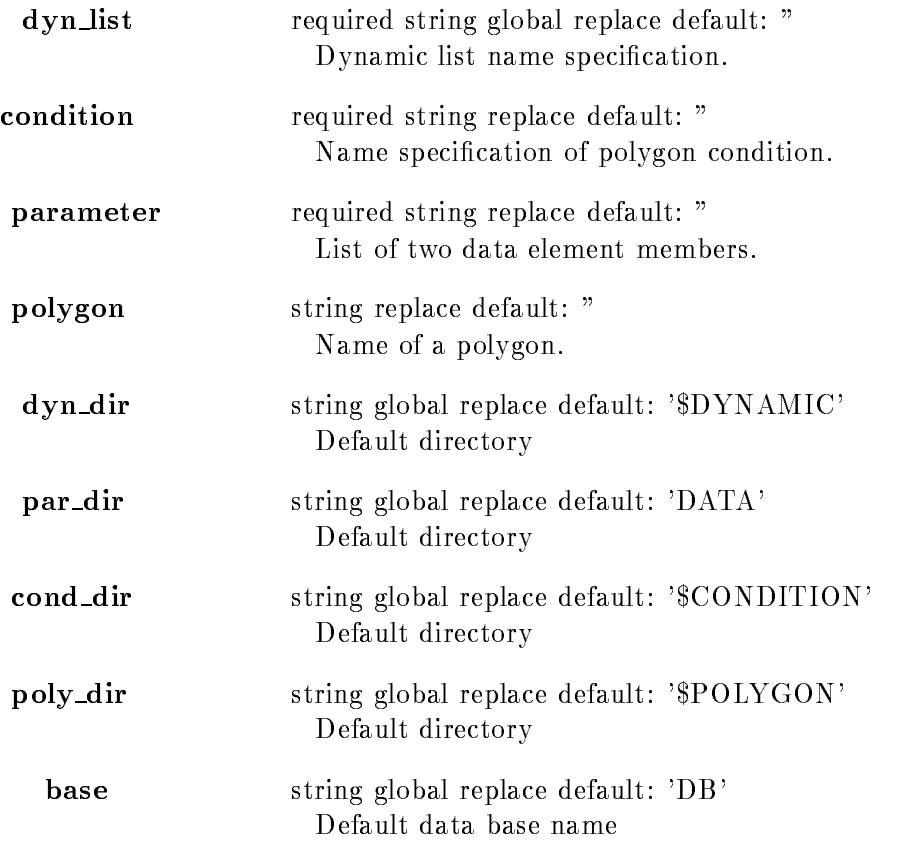
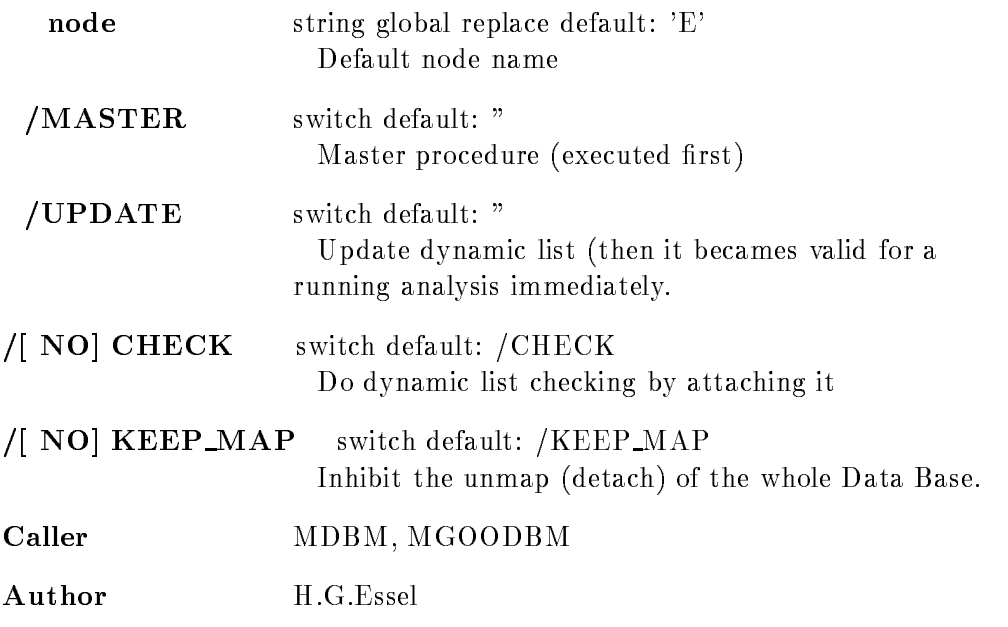

# Example

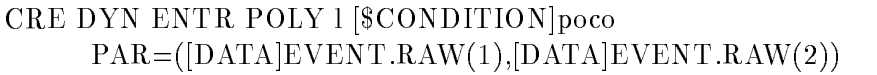

### Remarks

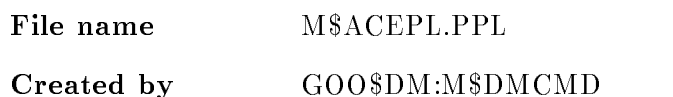

# Description

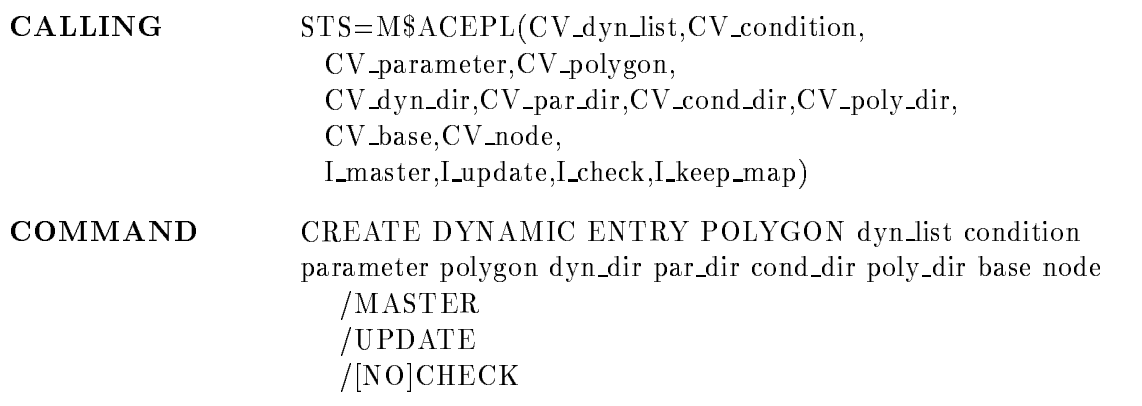

 $/$ [NO]KEEP MAP Argument / Parameter description.

### DYN LIST

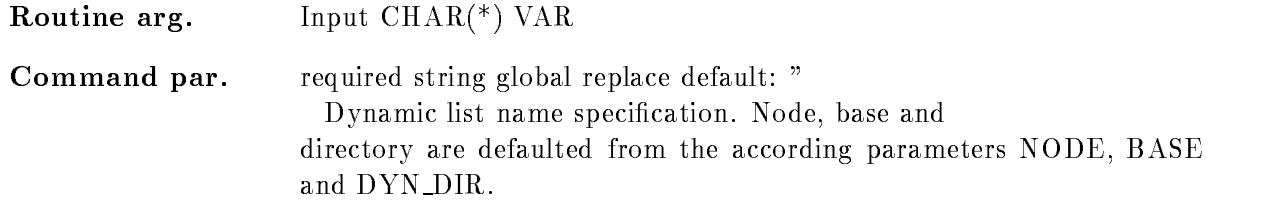

#### **CONDITION**

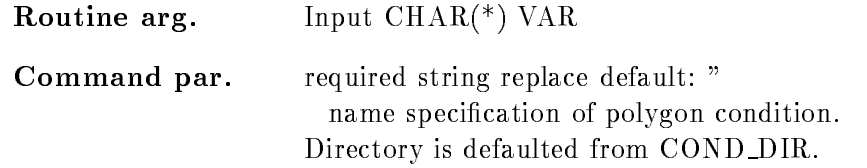

### PARAMETER

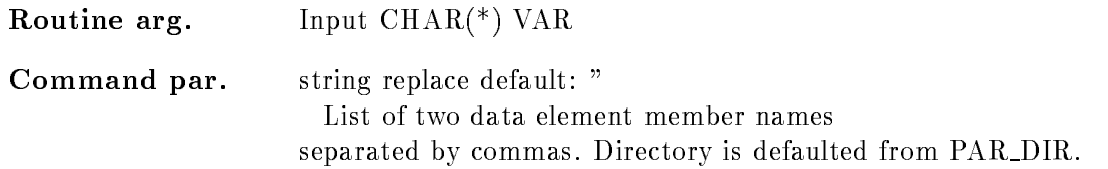

### POLYGON

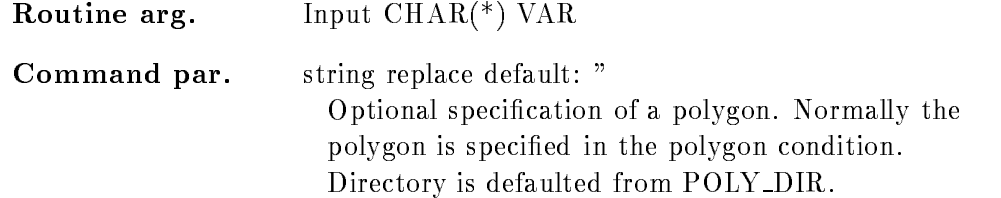

### DYN DIR

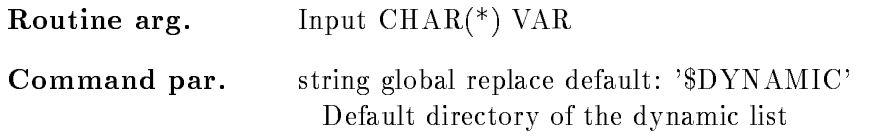

#### PAR DIR

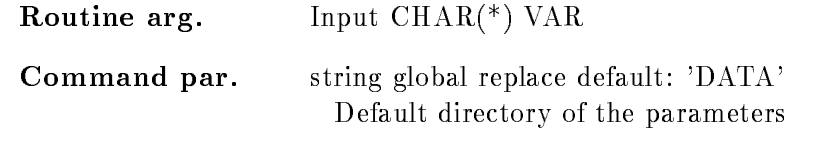

### COND DIR

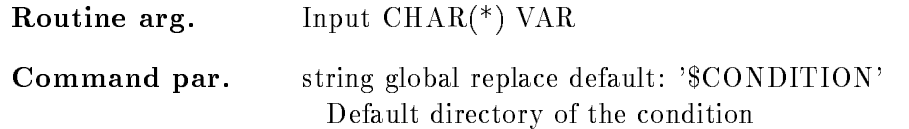

### POLY DIR

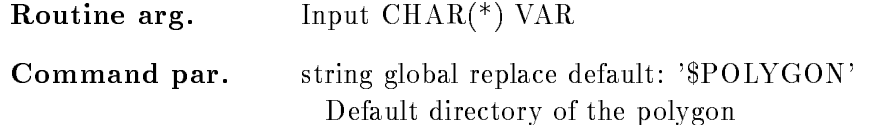

### **BASE**

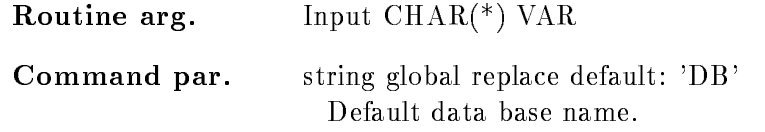

### NODE

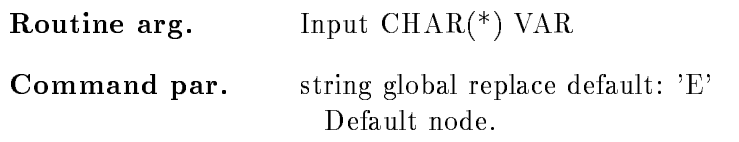

## MASTER

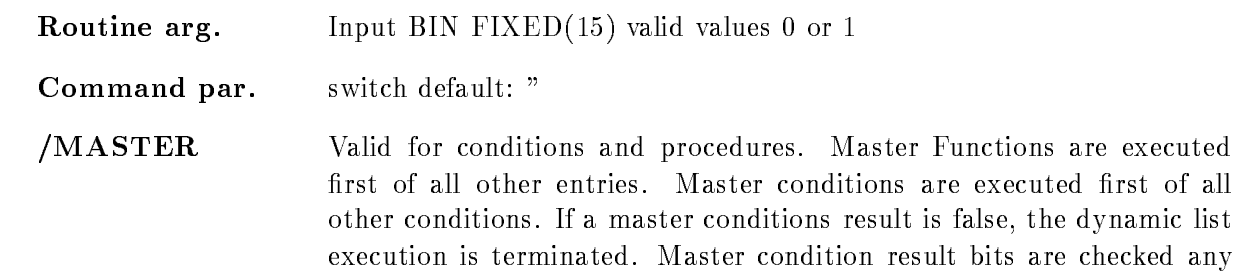

time, even if the condition was already executed. So, if the same master condition is in two dynamic lists, both lists are skipped, if the condition was false

### UPDATE

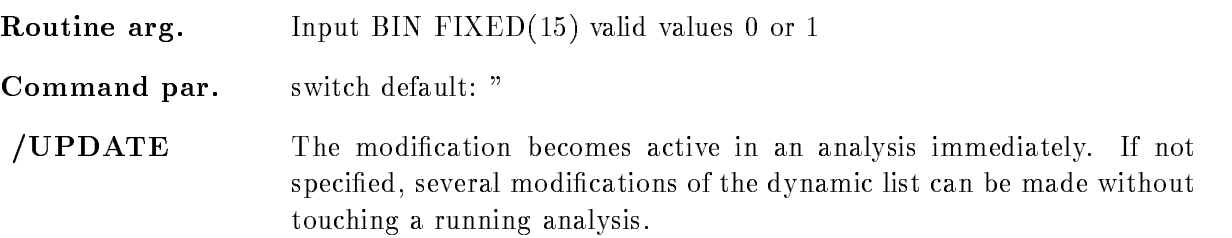

## CHECK

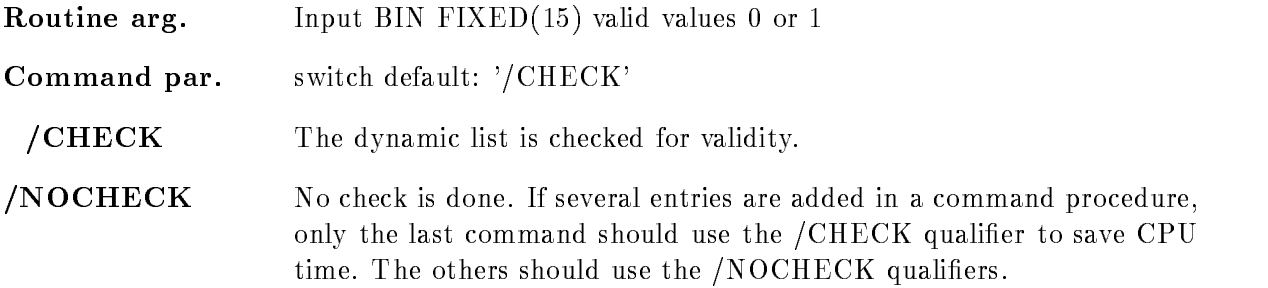

### KEEP MAP

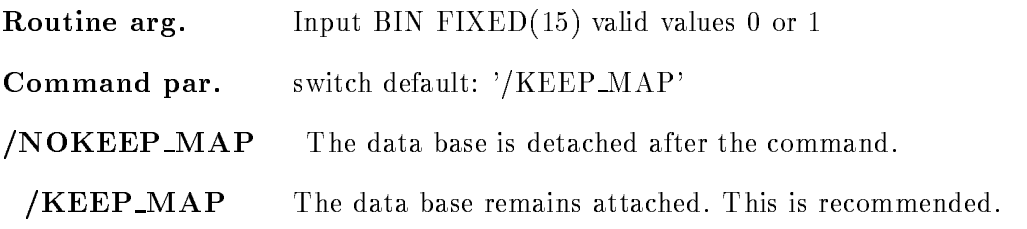

### Function

Create a dynamic list entry for polygon condition

### Execution

Note that for conditions, spectra and picture frames freeze bits may be set/cleared by commands. This disables/enables the execution of individual entries without modifications of the dynamic list itself. he order of execution is:

-Master procedures PROCEDURE MASTER

- 2. Master pattern conditions (PATTERN /MASTER)
- 3. Master window conditions (WINDOW /MASTER)
- 4. Master function conditions (FUNCTION /MASTER)
- 5. Master polygon conditions (POLYGON /MASTER)
- Master composed conditions COMPOSED MASTER
- 7. Procedures (PROCEDURE)
- 8. Pattern conditions (PATTERN)
- 9. Window conditions (WINDOW)
- -Multi Window conditions MULTI
- -function condition conditions  $\mathbf{F}$  and  $\mathbf{F}$  are conditions  $\mathbf{F}$
- -Polygon conditions POLYGON
- -Composed conditions COMPOSED
- -Spectrum accumulation indexed INDEXED
- -Spectrum accumulation SPECTRUM accumulation SPECTRUM accumulation SPECTRUM accumulation SPECTRUM accumulation
- Bit spectrum accumulation BITSPECTRUM
- -Scatter plots SCATTER

### CREATE DYNAMIC ENTRY PROCEDURE

PURPOSE Create a procedure call dynamic list entry

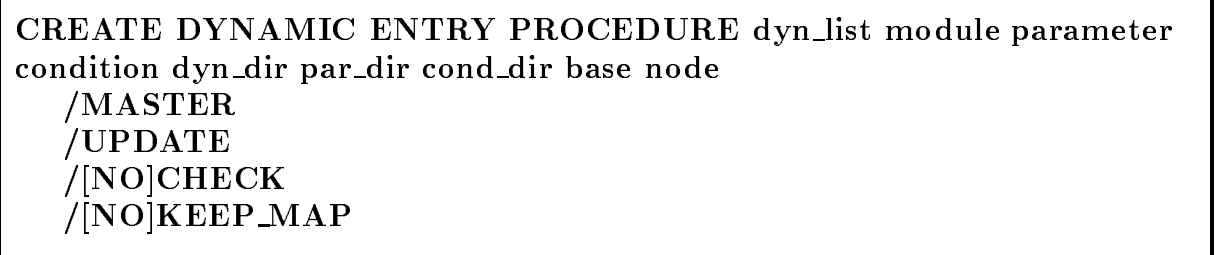

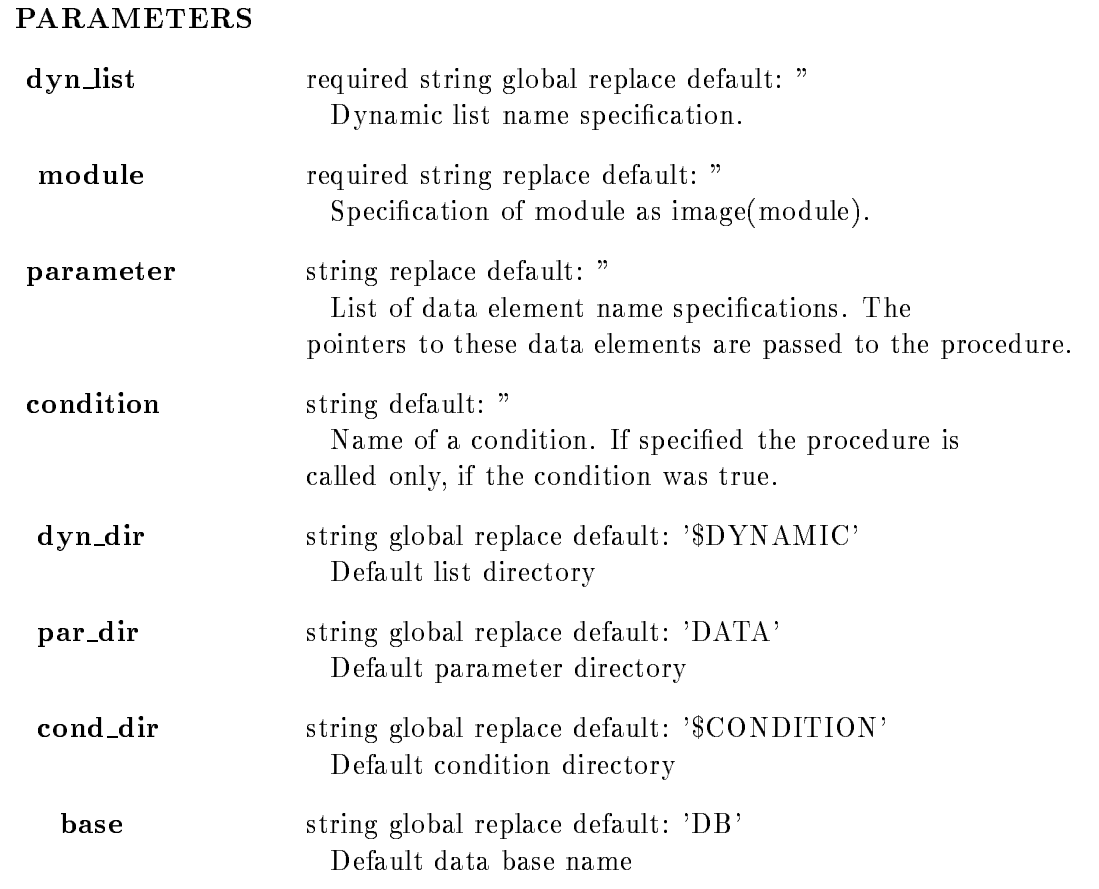

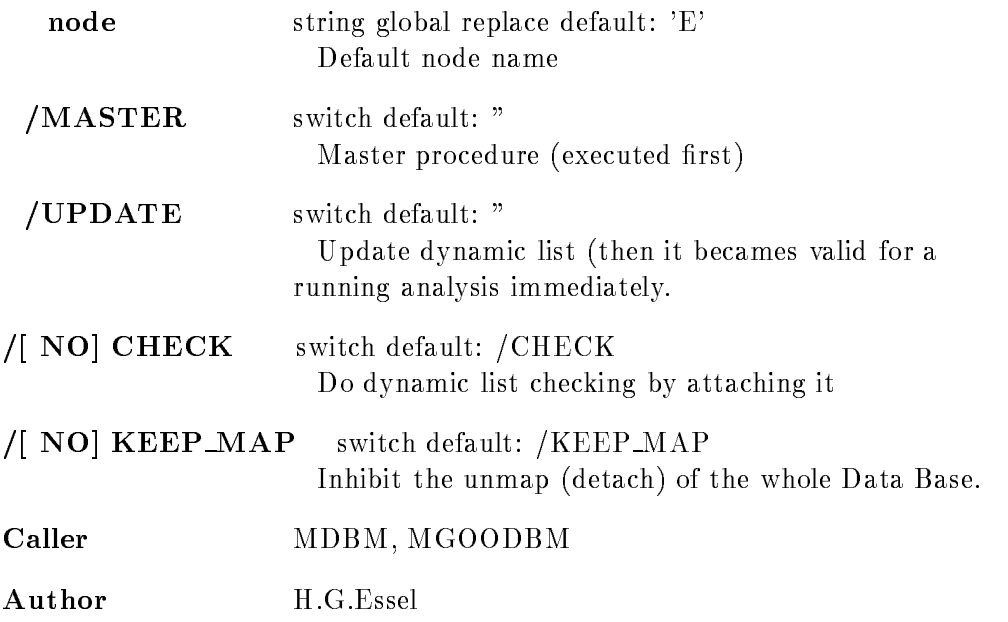

### Example

CRE DYN ENTRY PROCEDURE dlist  $MOD=privshar(x$loop)$  $\text{PAR}=(\text{d}|\text{sevent}.\text{z4}. \text{de}(5),\text{sevent}. \text{z5})$ MASTER [d]is the directory specification X\$LOOP must be in the form: ENTRYPOINTERPOINTER RETURNSBIN FIXED- CRE DYN ENTR PROC 1 MYSHR(CALI) PAR=[DATA]EVENT.RAW Call procedure CALI which is linked in sharable image MYSHR. Pass pointer to data element as argument. CALI must be in the form  $\mathbf{E}$  and  $\mathbf{E}$  and

### **Remarks**

File name M\$ACEPR.PPL Created by GOO\$DM:M\$DMCMD

# Description

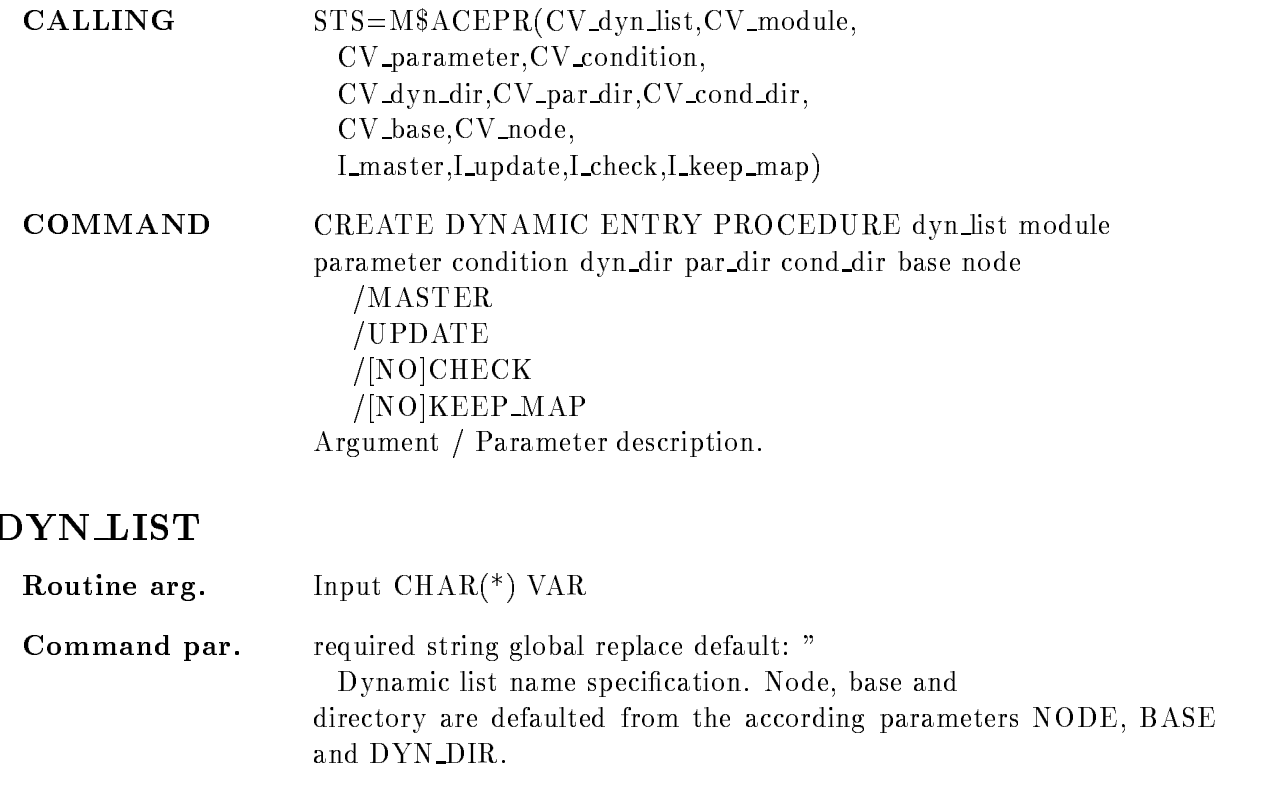

### MODULE

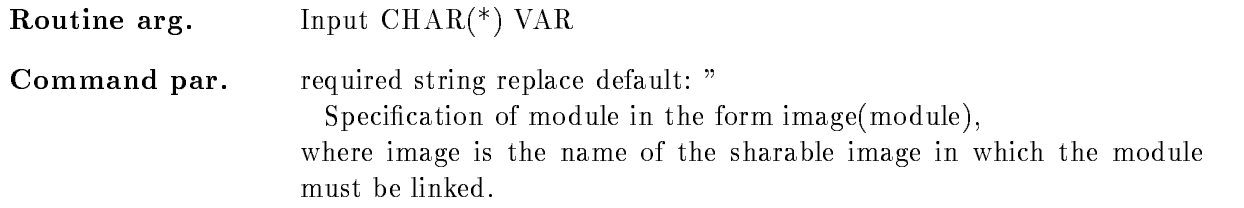

#### PARAMETER

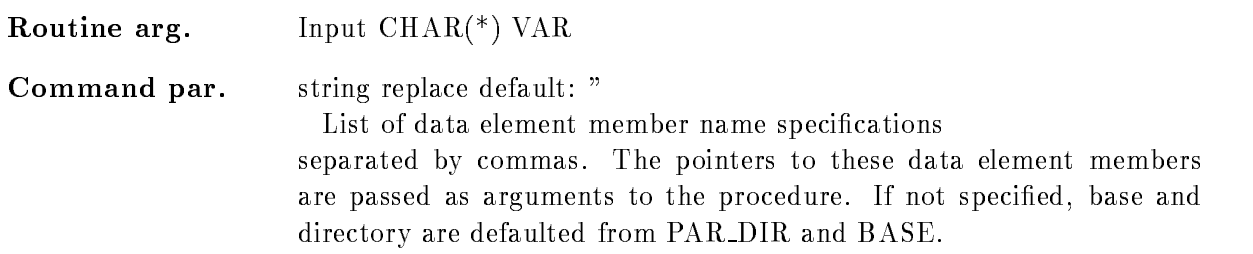

### **CONDITION**

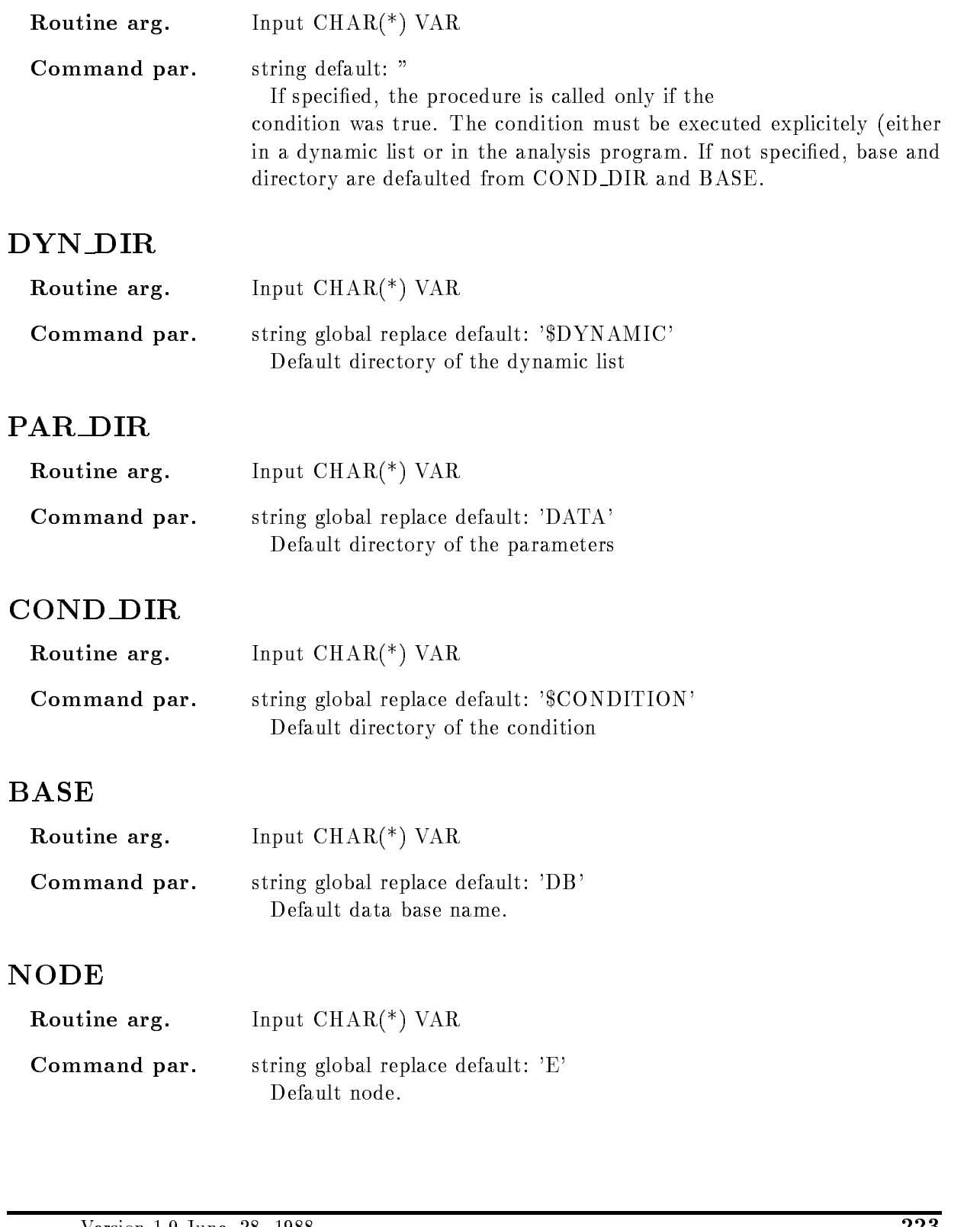

### MASTER

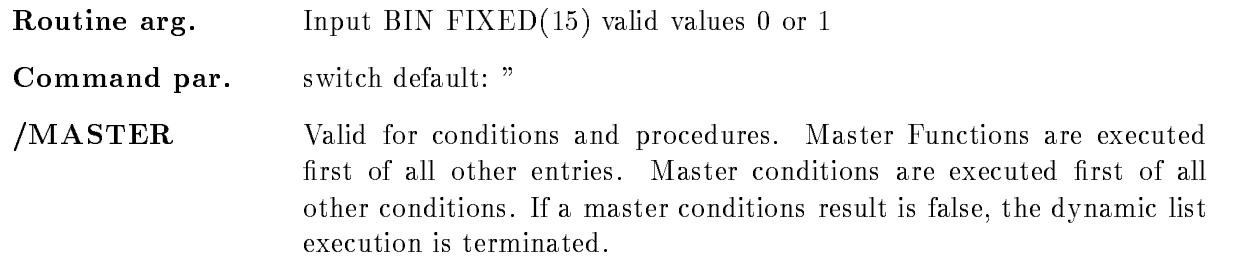

# UPDATE

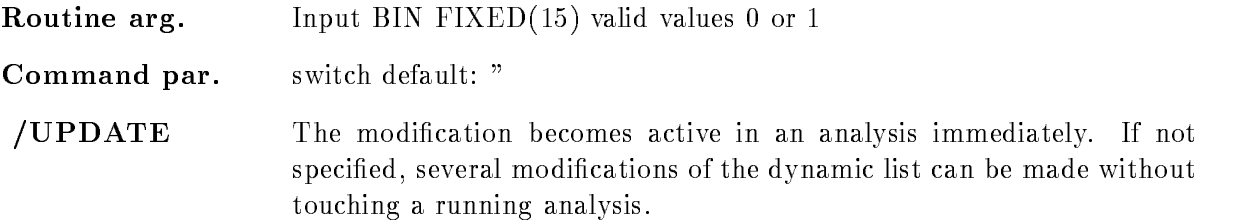

# CHECK

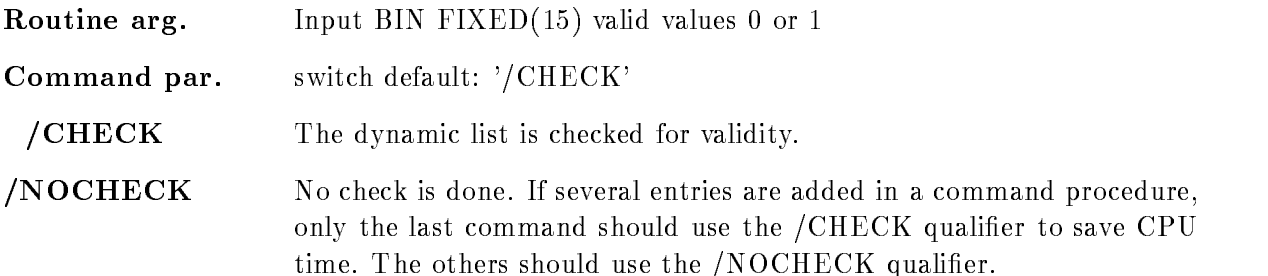

### KEEP MAP

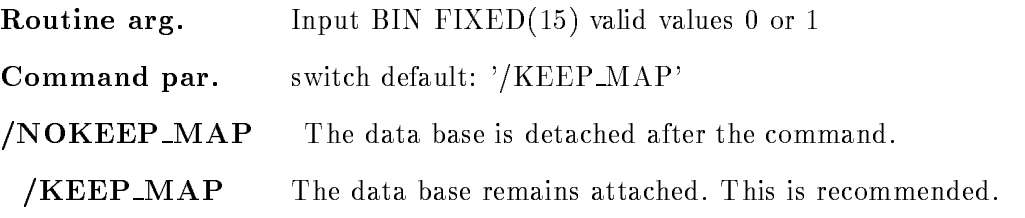

### Function

Create a dynamic list entry for procedure call. Calls module from sharable image. Pointers to data elements specified in argument list are passed.

### Execution

Note that for conditions, spectra and picture frames freeze bits may be set/cleared by commands. This disables/enables the execution of individual entries without modifications of the dynamic list itself. he order of execution is:

-Master procedures PROCEDURE MASTER

- 2. Master pattern conditions (PATTERN /MASTER)
- 3. Master window conditions (WINDOW /MASTER)
- 4. Master function conditions (FUNCTION /MASTER)
- 5. Master polygon conditions (POLYGON /MASTER)
- Master composed conditions COMPOSED MASTER
- 7. Procedures (PROCEDURE)
- 8. Pattern conditions (PATTERN)
- 9. Window conditions (WINDOW)
- -Multi Window conditions MULTI
- -function condition conditions  $\mathbf{F}$  and  $\mathbf{F}$  are conditions  $\mathbf{F}$
- -Polygon conditions POLYGON
- -Composed conditions COMPOSED
- -Spectrum accumulation indexed INDEXED
- -Spectrum accumulation SPECTRUM accumulation SPECTRUM accumulation SPECTRUM accumulation SPECTRUM accumulation
- Bit spectrum accumulation BITSPECTRUM
- -Scatter plots SCATTER

### CREATE DYNAMIC ENTRY SCATTER

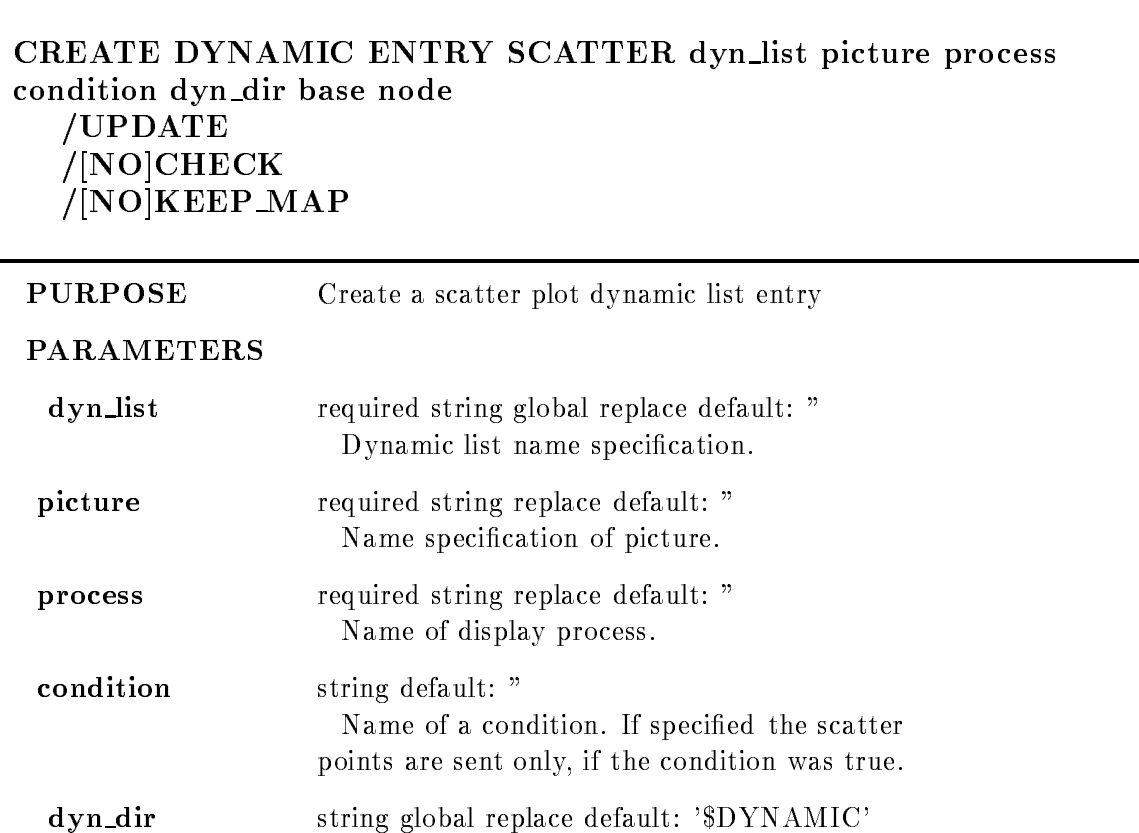

Default directory base string global replace default: 'DB' Default data base name node string global replace default: 'E' Default node name UPDATE switch default

Update dynamic list (then it becames valid for a running analysis immediately

/[ NO] CHECK switch default: /CHECK Do dynamic list checking by attaching it

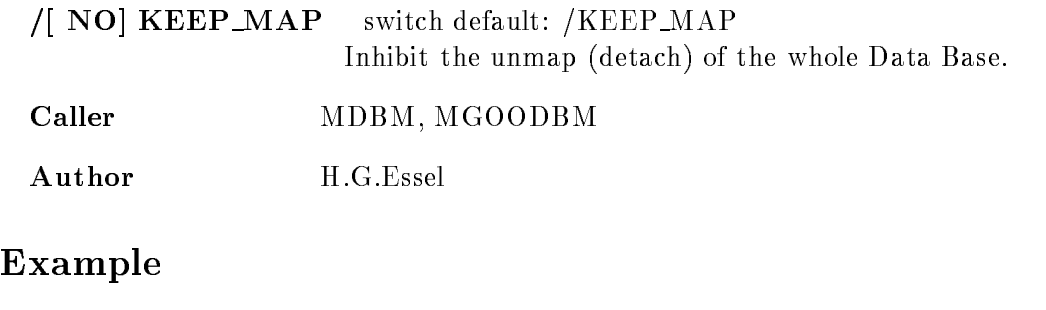

CRE DYN ENTR SCATTER 1 [\$PICTURE] $p$  GN\_SUSI\_\_\_\$DSP

#### Remarks

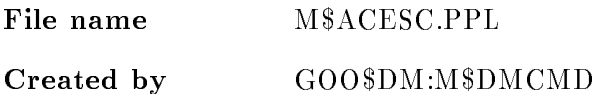

## Description

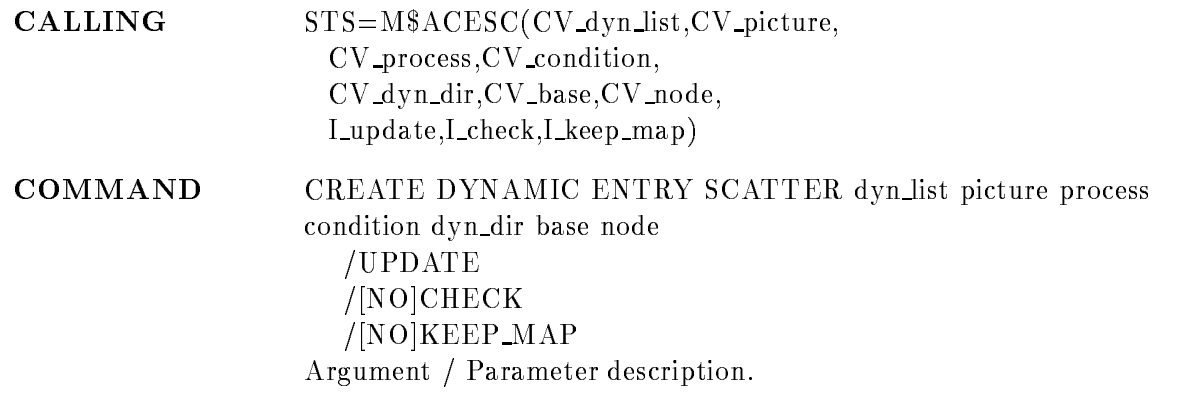

### DYN LIST

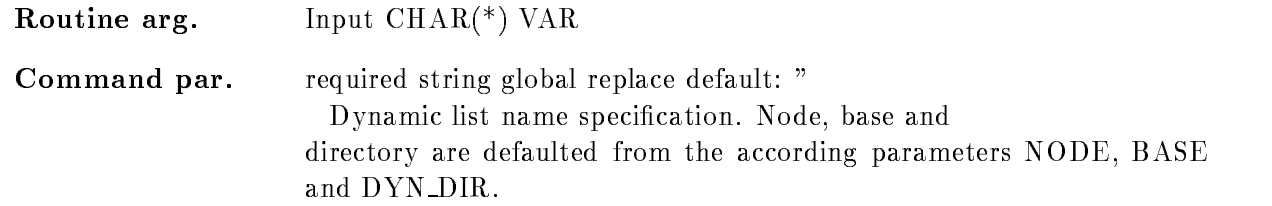

### PICTURE

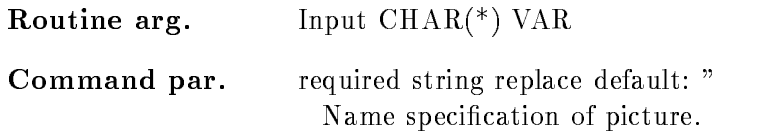

### PROCESS

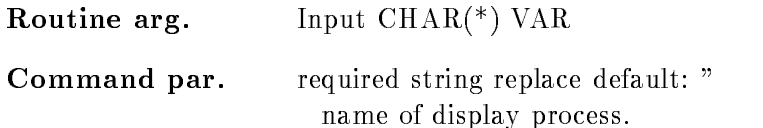

### **CONDITION**

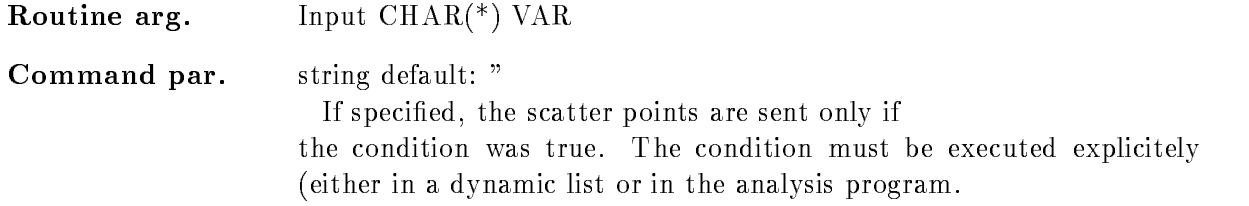

### DYN DIR

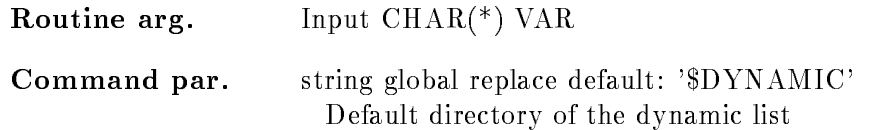

### BASE

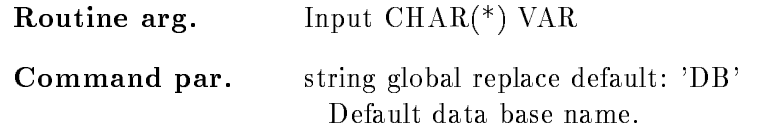

### NODE

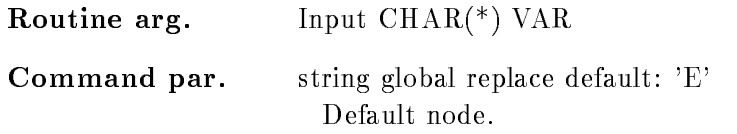

### UPDATE

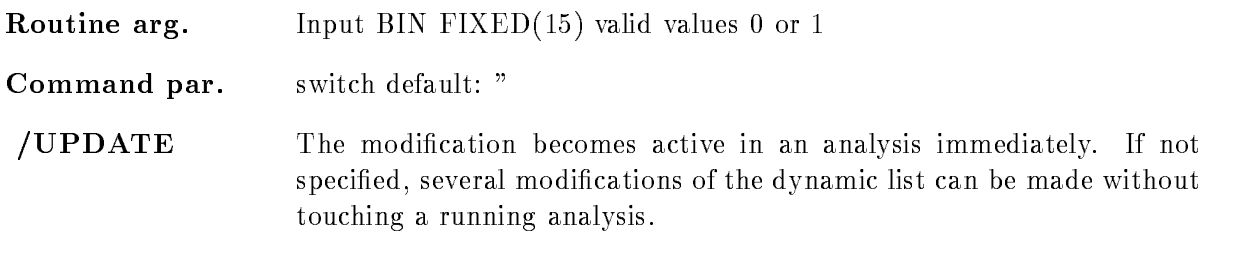

### CHECK

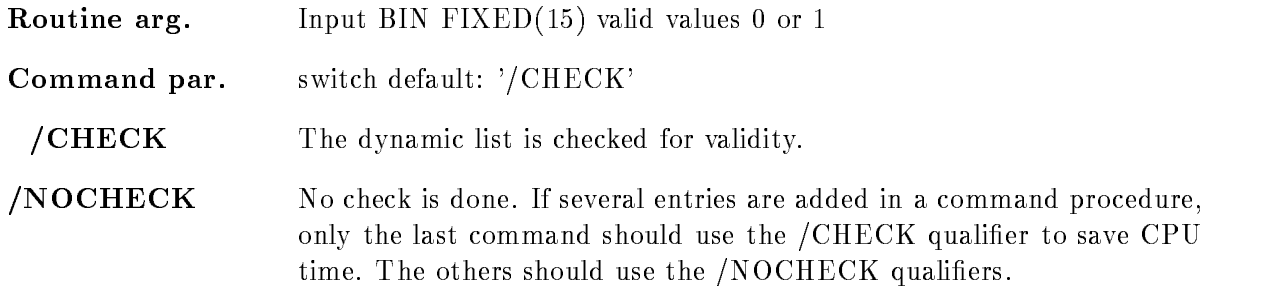

### KEEP MAP

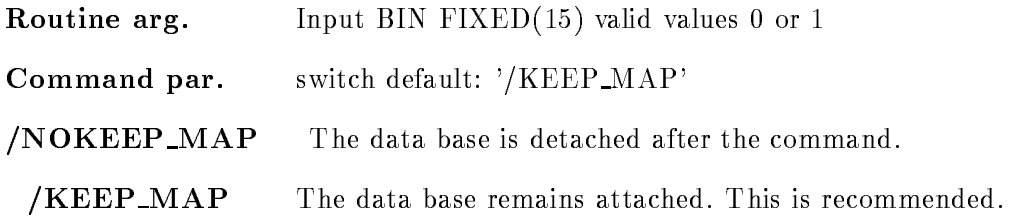

### Function

Create a dynamic list entry for scatter plot. This entry is created by the DISPL command. Several display processes may create several scatter plot entries

### CREATE DYNAMIC ENTRY SPECTRUM

#### CREATE DYNAMIC ENTRY SPECTRUM dyn list spectrum parameter increment condition dyn dir par dir cond dir spec dir base node UPDATE  $/$ [NO]CHECK  $/$ [NO] $\bf K EEP\_MAP$

### **PURPOSE** Create a spectrum dynamic list entry PARAMETERS dyn\_list required string global replace default: " Dynamic list name specification. spectrum required string replace default: " Name specification of spectrum array. **parameter** required string replace default: " List of data element members. The number must match the spectrum dimension increment string default: " Data element member to be used as increment condition string default: " Name of a condition. If specified the spectrum is filled only, if the condition was true. dyn\_dir string global replace default: '\$DYNAMIC' Default directory **par\_dir** string global replace default: 'DATA' Default directory cond\_dir string global replace default: '\$CONDITION' Default directory

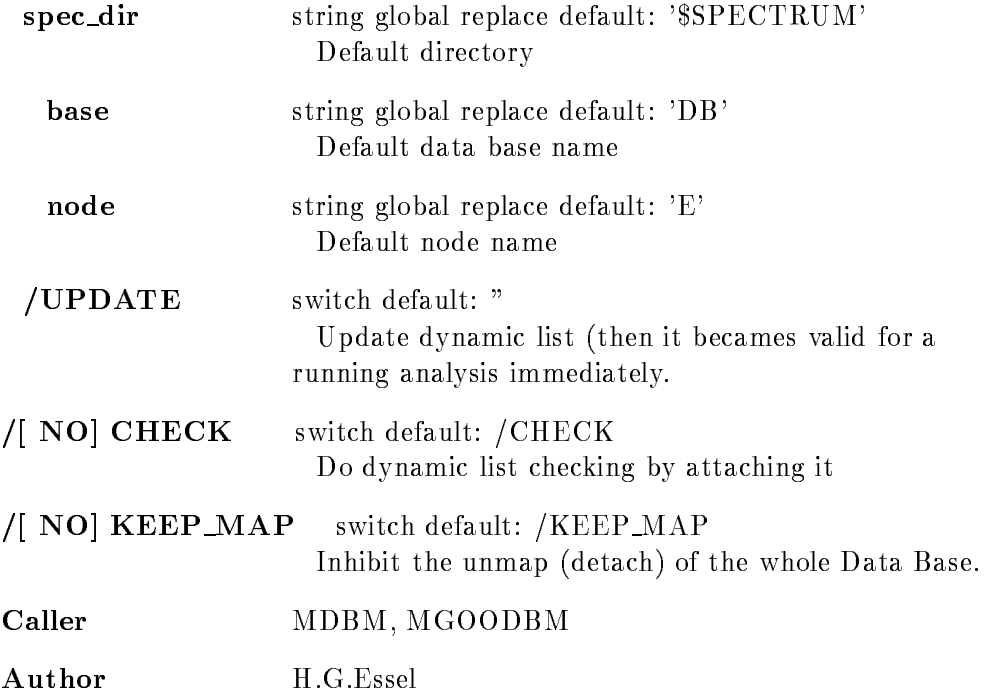

### Example

CRE DYN EN SPECTRUM DER SPECTRUM (SPECIAL) PARdevente-- CALCO DYN EN SPECIES DE SPECIES DE L'ANNIER (1995) PARdevente-eventde- [d]is the directory specification

### Remarks

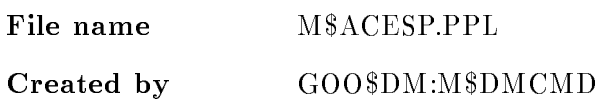

### Description

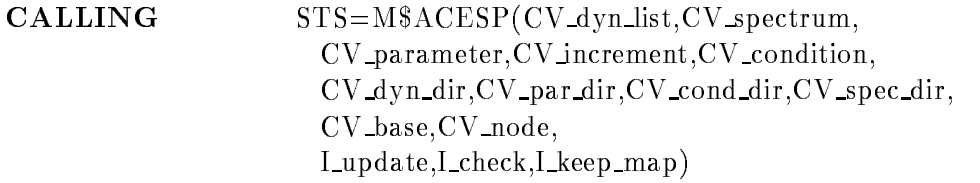

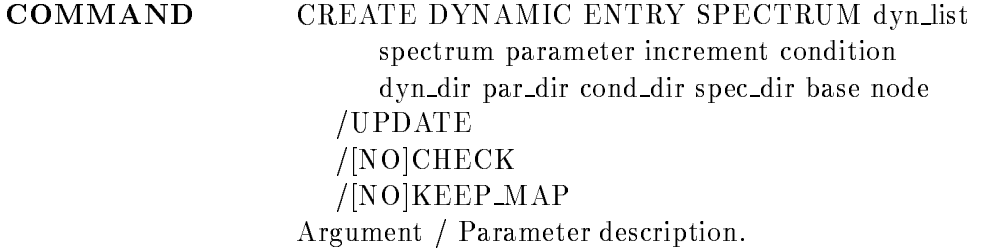

#### DYN LIST

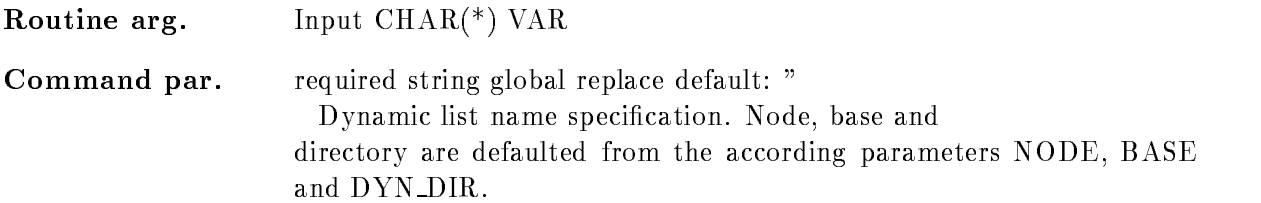

### SPECTRUM

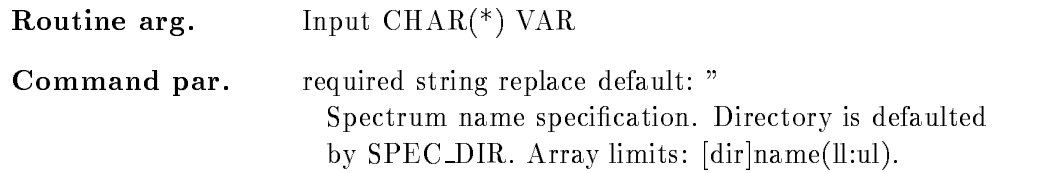

### PARAMETER

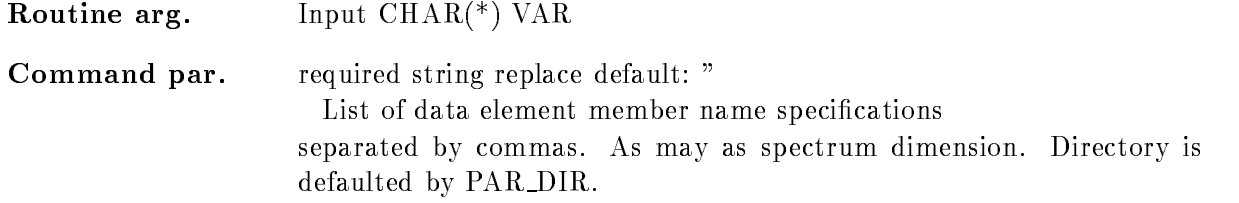

#### INCREMENT

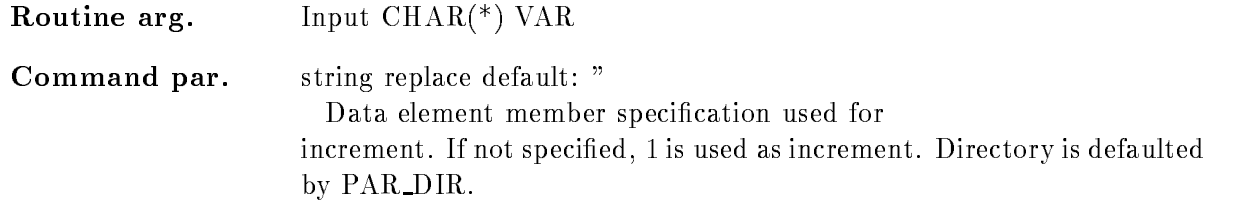

### **CONDITION**

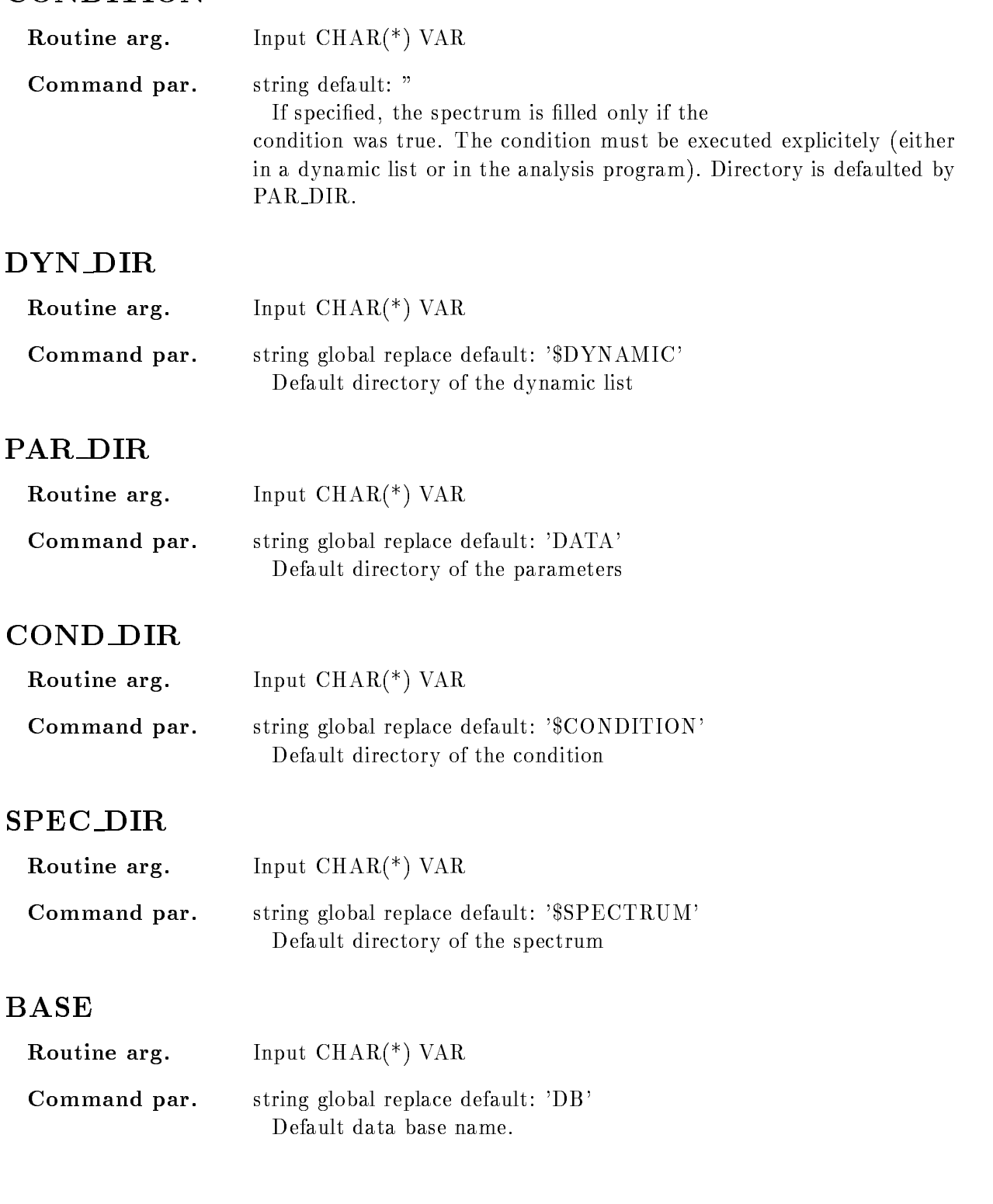

#### NODE

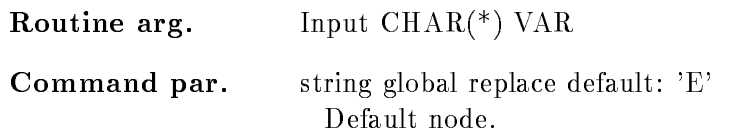

### UPDATE

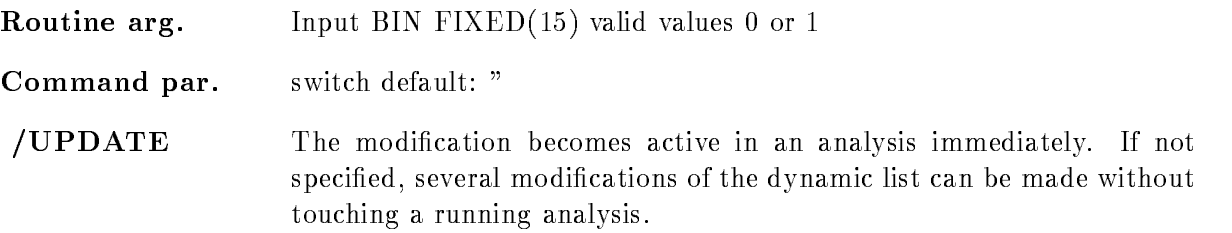

# /CHECK

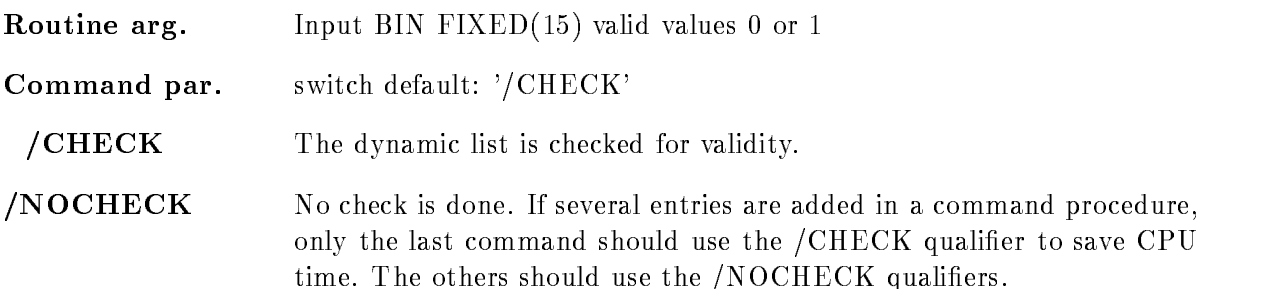

### KEEP MAP

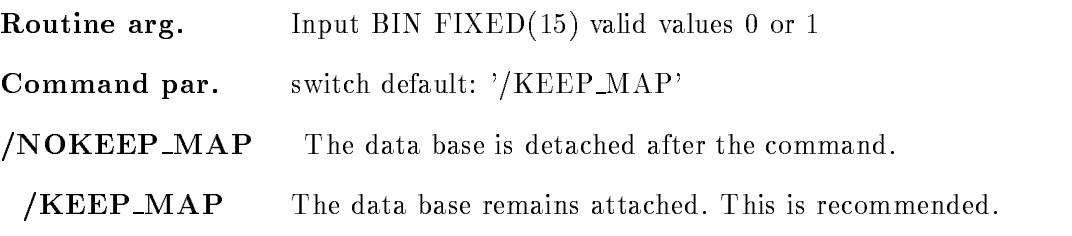

### Function

Create a dynamic list entry for spectrum accumulation Supports spectra of type BIN FIXED or BIN FLOAT with up to dimensions Coordinates can be BIN FIXED- or BIN  $FLOAT(24)$ . Specified spectrum can be an array.

### Execution

Note that for conditions, spectra and picture frames freeze bits may be set/cleared by commands. This disables/enables the execution of individual entries without modifications of the dynamic list itself. he order of execution is:

-Master procedures PROCEDURE MASTER

- 2. Master pattern conditions (PATTERN /MASTER)
- 3. Master window conditions (WINDOW /MASTER)
- 4. Master function conditions (FUNCTION /MASTER)
- 5. Master polygon conditions (POLYGON /MASTER)
- Master composed conditions COMPOSED MASTER
- 7. Procedures (PROCEDURE)
- 8. Pattern conditions (PATTERN)
- 9. Window conditions (WINDOW)
- -Multi Window conditions MULTI
- -function condition conditions  $\mathbf{F}$  and  $\mathbf{F}$  are conditions  $\mathbf{F}$
- -Polygon conditions POLYGON
- -Composed conditions COMPOSED
- -Spectrum accumulation indexed INDEXED
- -Spectrum accumulation SPECTRUM accumulation SPECTRUM accumulation SPECTRUM accumulation SPECTRUM accumulation
- Bit spectrum accumulation BITSPECTRUM
- -Scatter plots SCATTER

### Arrays

Spectra or conditions may be arrays. In this case an index range must be specified. All additional data elements must be either scalar or indexed by the same range. Ranges are specified by  $(l\cdot u)$ .

```
Examples CRE DYN EN WINDOW dlist de recoil-

                 PARA=[d]$event.ener
        CRE DYN EN SPECTRUM DE SPECTRUM DIE PRODUCTION DE
                  \text{PARA} = [d]\event.e(2:4) CONDI=[d]de_window
        CRE DYN EN SPECTRUM dlist dede-

                  PARAdeventeeventde
        CRE DYN EN INDEXED dlist dede-

                  \text{PARA} = ([d] Sevent.e, Sevent.de)
                  INDEXdab-
```
The difference between windows and multiwindows is that multiwindows have only one object for all  $*$  subwindows, but one result bit for each, whereas windows need one object per subwindow, but has only one result bit (set, if all subwindows are true). Multi windows may be used as filters for spectrum array accumulation. The internal dimension of the window must match the specified index range. It may also be used for indexed spectrum accumulation. Then the index of the matching subwindow is used to select the spectrum member. In the first case, the subwindows may overlapp, in the second case this makes normally no sense

CRE DYN EN SPECTRUM dlist dener- 

 $\text{PARA} = [d]$ \event.e(2:4)  $\text{CONDI} = [d]$ m\_window CRE DYN EN INDEXED dlist  $\text{d}$ ener(2:4)

PARAdevente- INDEXdm window

[d] is the directory specification

In both cases 'm\_window' must have 3 subwindows.

### CREATE DYNAMIC ENTRY WINDOW

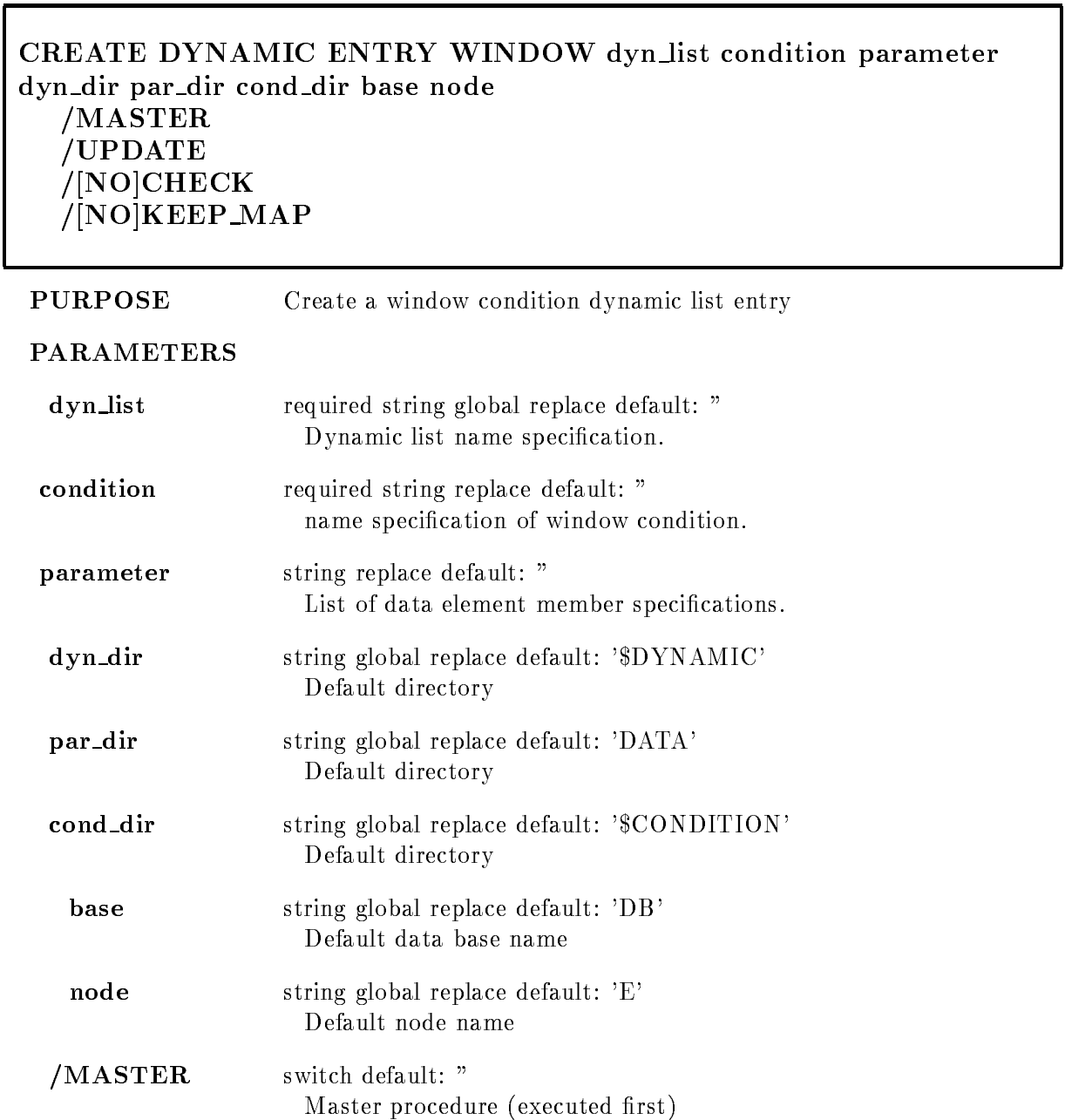

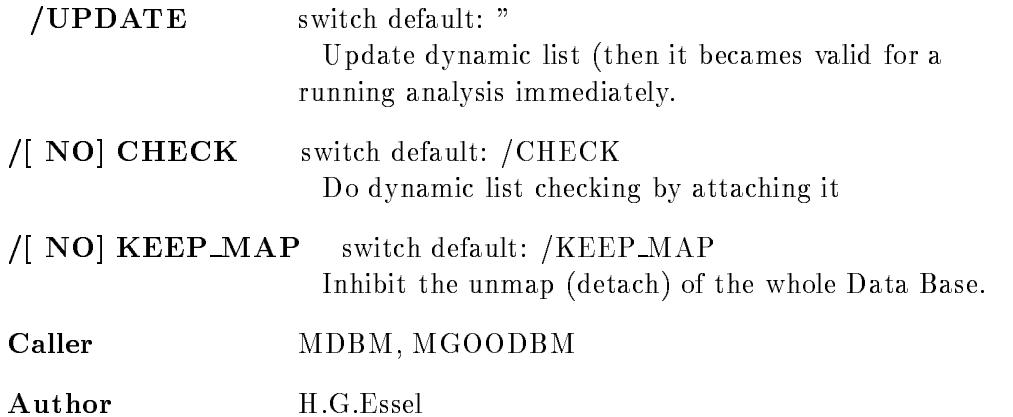

### Example

CRE DYN EN WINDOW dlist [d]e\_recoil  $PAR=[d]$ \$event.ener [d] is the directory specification CRE DYN ENTR WIN 1  $[\${\tt CONDITION}] {\rm W}$  $\bf PAR\!=\![DATA]\rm EVENT.RAW$ 

#### Remarks

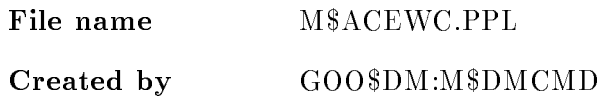

### Description

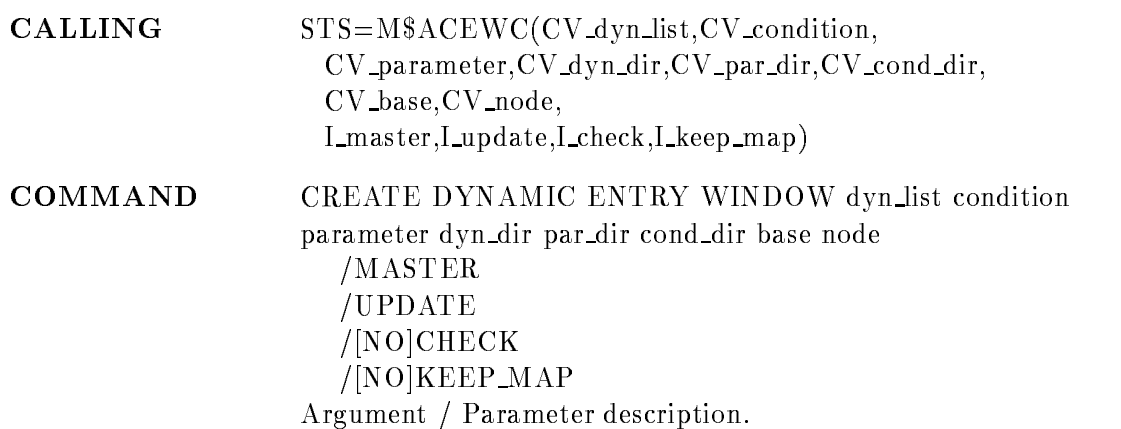

#### DYN LIST

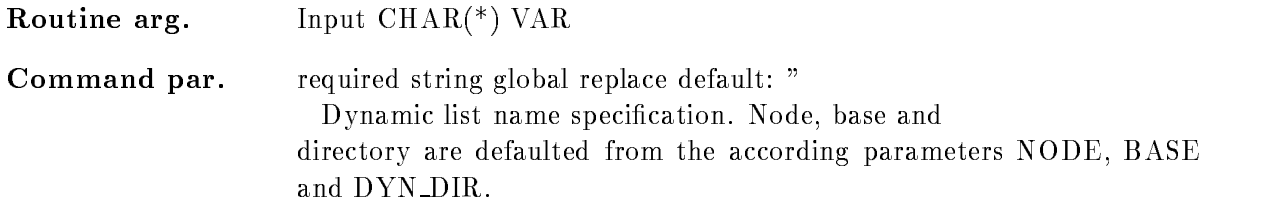

### **CONDITION**

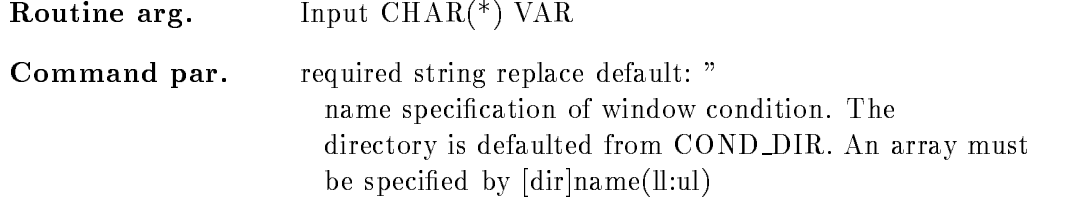

### PARAMETER

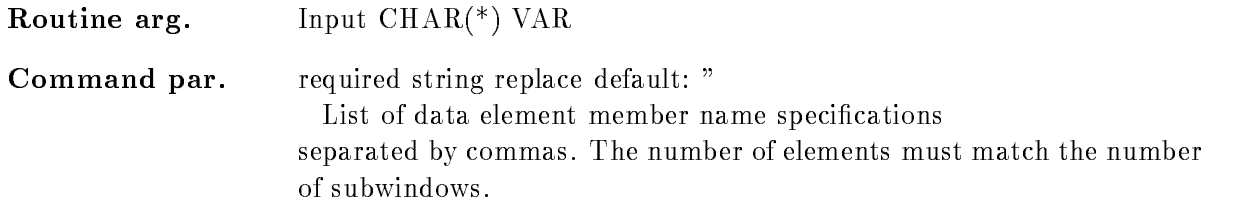

## DYN DIR

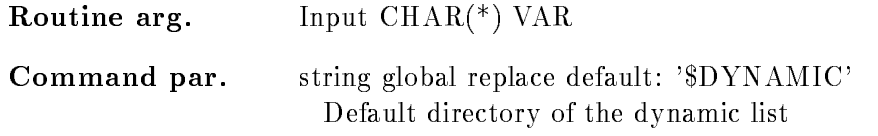

#### PAR DIR

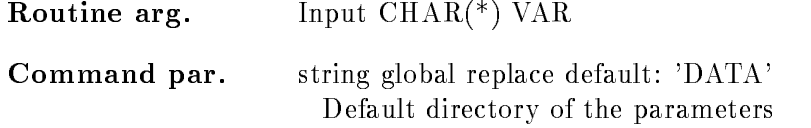

#### COND DIR

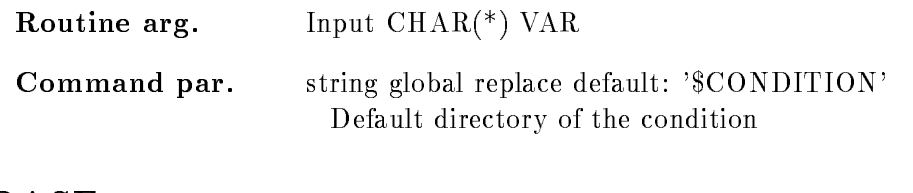

#### **BASE**

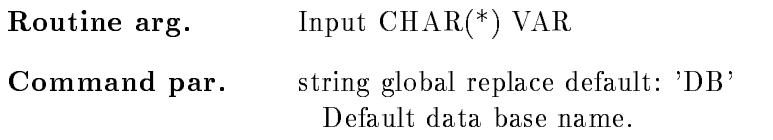

#### NODE

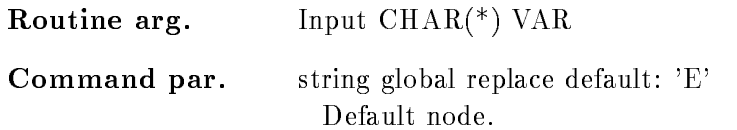

### MASTER

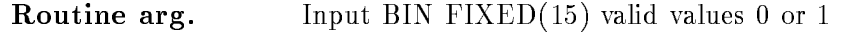

Command par. switch default: "

/MASTER Valid for conditions and procedures. Master Functions are executed first of all other entries. Master conditions are executed first of all other conditions. If a master conditions result is false, the dynamic list execution is terminated. Master condition result bits are checked any time, even if the condition was already executed. So, if the same master condition is in two dynamic lists, both lists are skipped, if the condition was false

# UPDATE

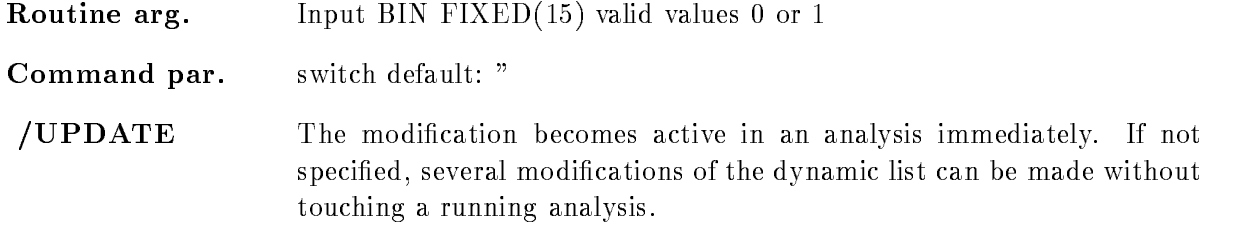

## CHECK

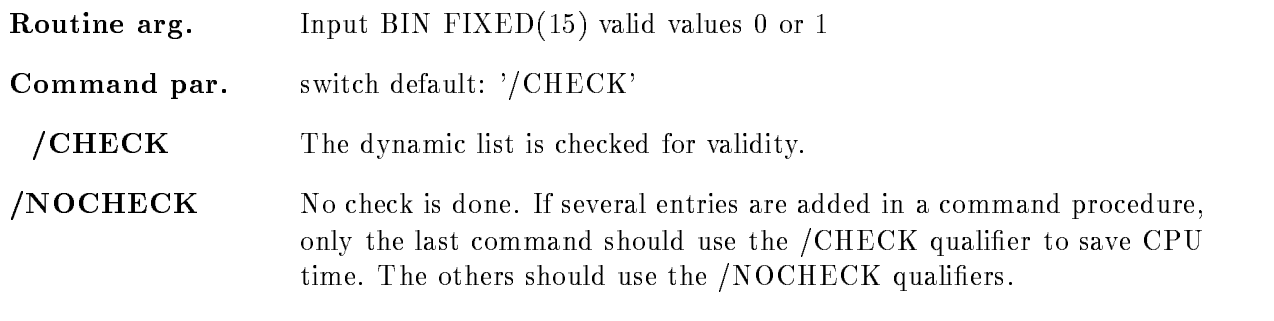

#### KEEP MAP

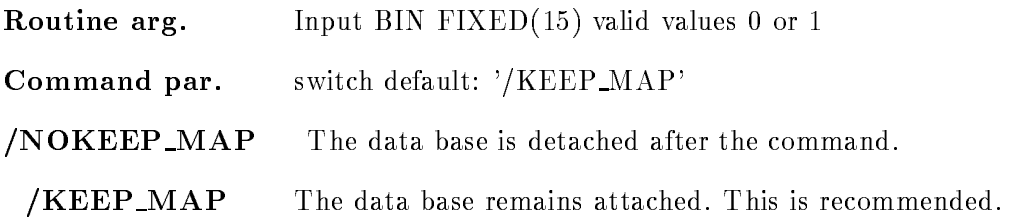

#### **Function**

Create a dynamic list entry for window condition. Check specified members versus window limits. Up to 8 internal dimensions.

#### Execution

Note that for conditions, spectra and picture frames freeze bits may be set/cleared by commands. This disables/enables the execution of individual entries without modifications of the dynamic list itself. he order of execution is:

-Master procedures PROCEDURE MASTER

2. Master pattern conditions (PATTERN /MASTER)

3. Master window conditions (WINDOW /MASTER)

4. Master function conditions (FUNCTION /MASTER)

5. Master polygon conditions (POLYGON /MASTER)

Master composed conditions COMPOSED MASTER

7. Procedures (PROCEDURE)

8. Pattern conditions (PATTERN)

9. Window conditions (WINDOW)

-Multi Window conditions MULTI

-function condition conditions  $\mathbf{F}$  and  $\mathbf{F}$  are conditions  $\mathbf{F}$ 

-Polygon conditions POLYGON

-Composed conditions COMPOSED

-Spectrum accumulation indexed INDEXED

-Spectrum accumulation SPECTRUM

- Bit spectrum accumulation BITSPECTRUM

-Scatter plots SCATTER

### Arrays

Spectra or conditions may be arrays. In this case an index range must be specified. All additional data elements must be either scalar or indexed by the same range. Ranges are specified by  $(l\cdot u)$ .

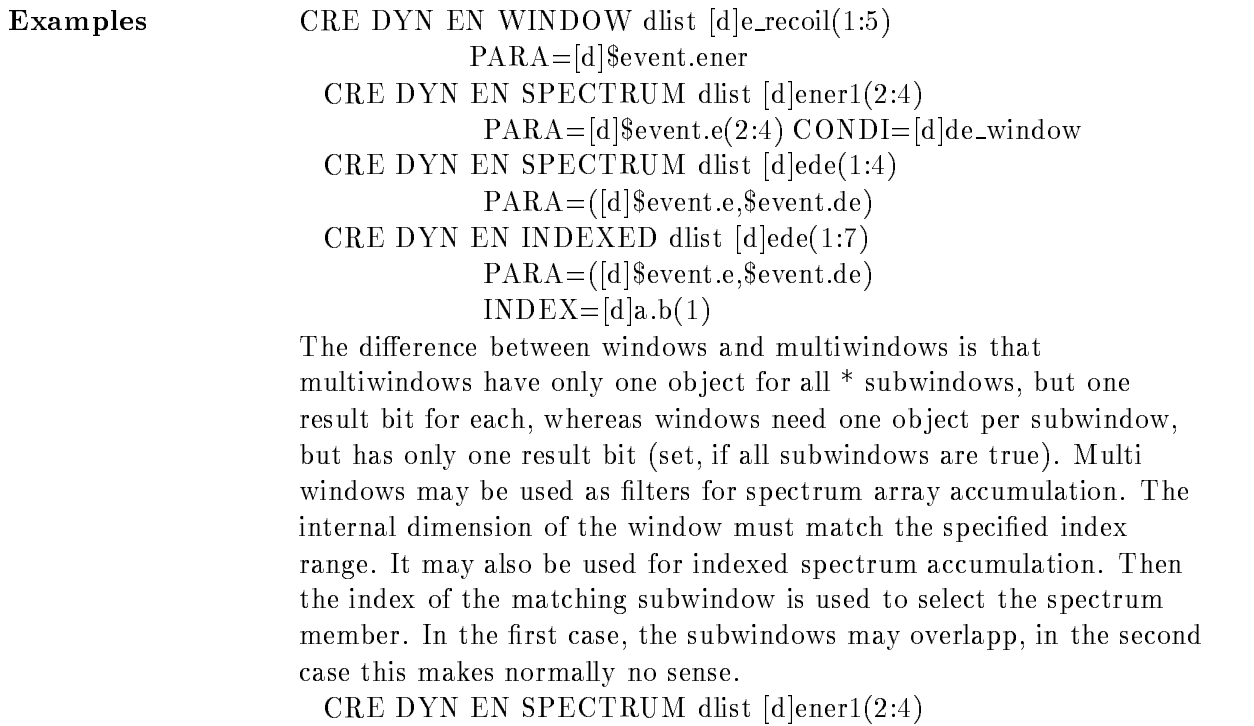

 $PARA=[d]$ \event.e(2:4)  $CONDI=[d]m_window$ CRE DYN EN INDEXED dlist [d]ener(2:4) PARAdevente- INDEXdm window [d]is the directory specification In both cases 'm\_window' must have 3 subwindows.

### CREATE DYNAMIC LIST

#### CREATE DYNAMIC LIST dyn\_list entries dyn\_dir pool buffer base node  $/$ [NO]KEEP MAP

PURPOSE Create a dynamic list in a Data Base

#### PARAMETERS

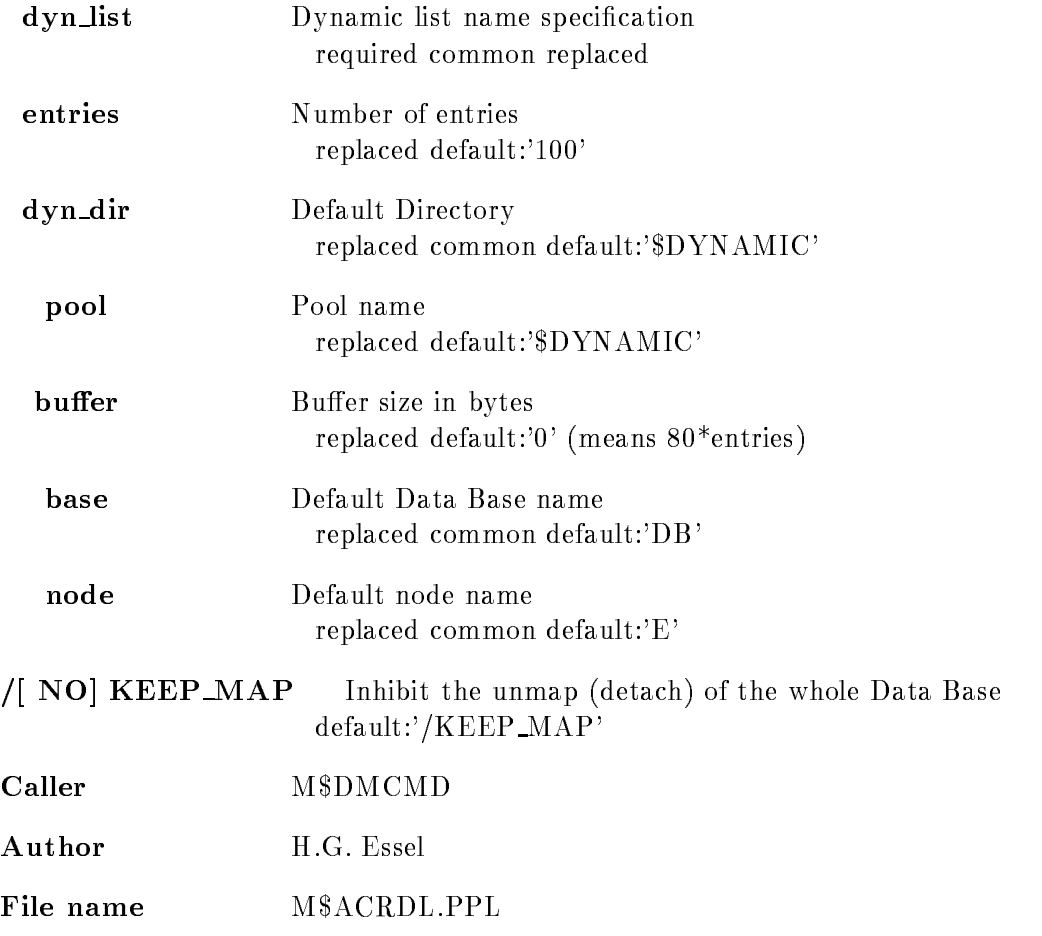

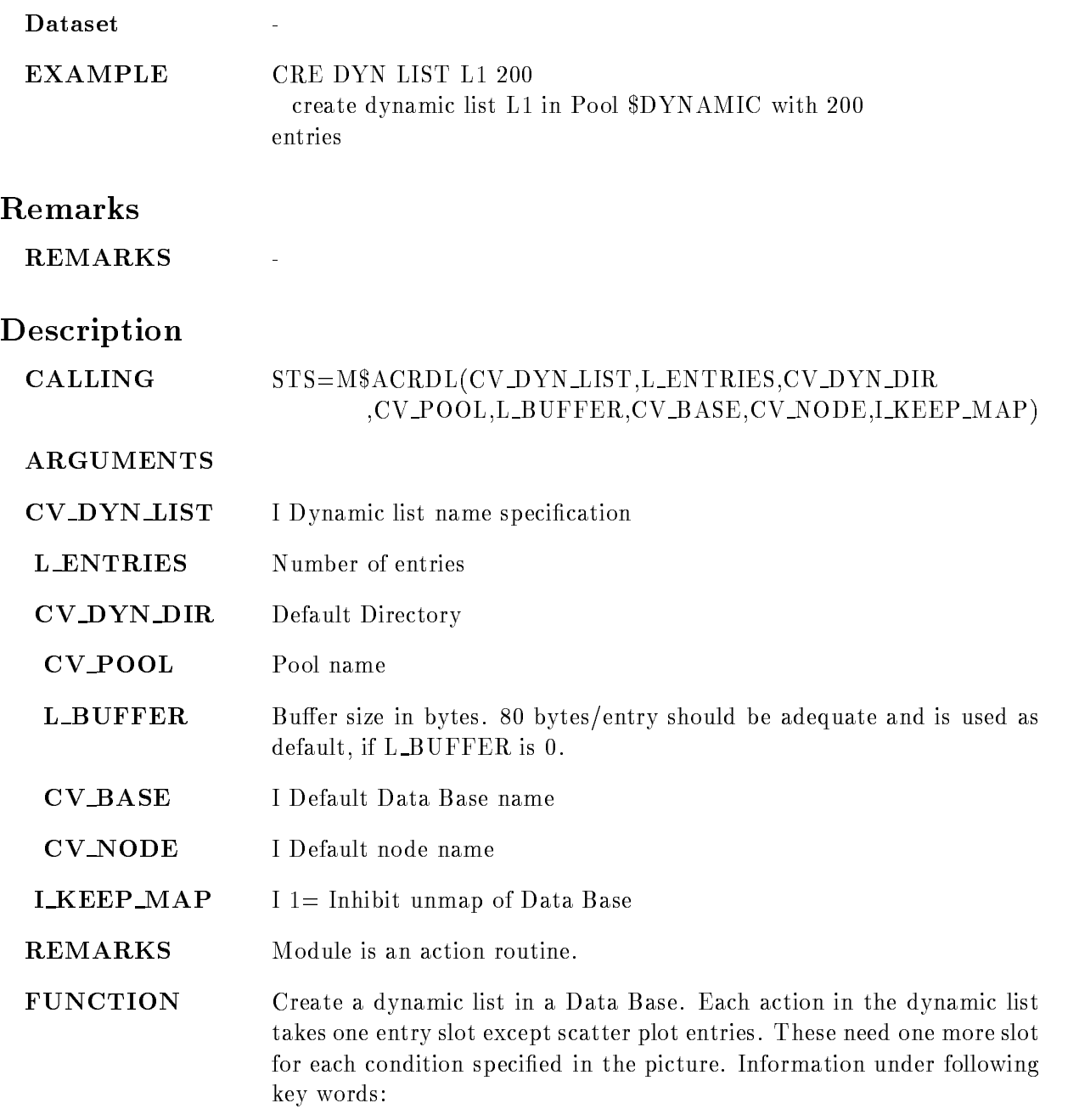

## Related commands

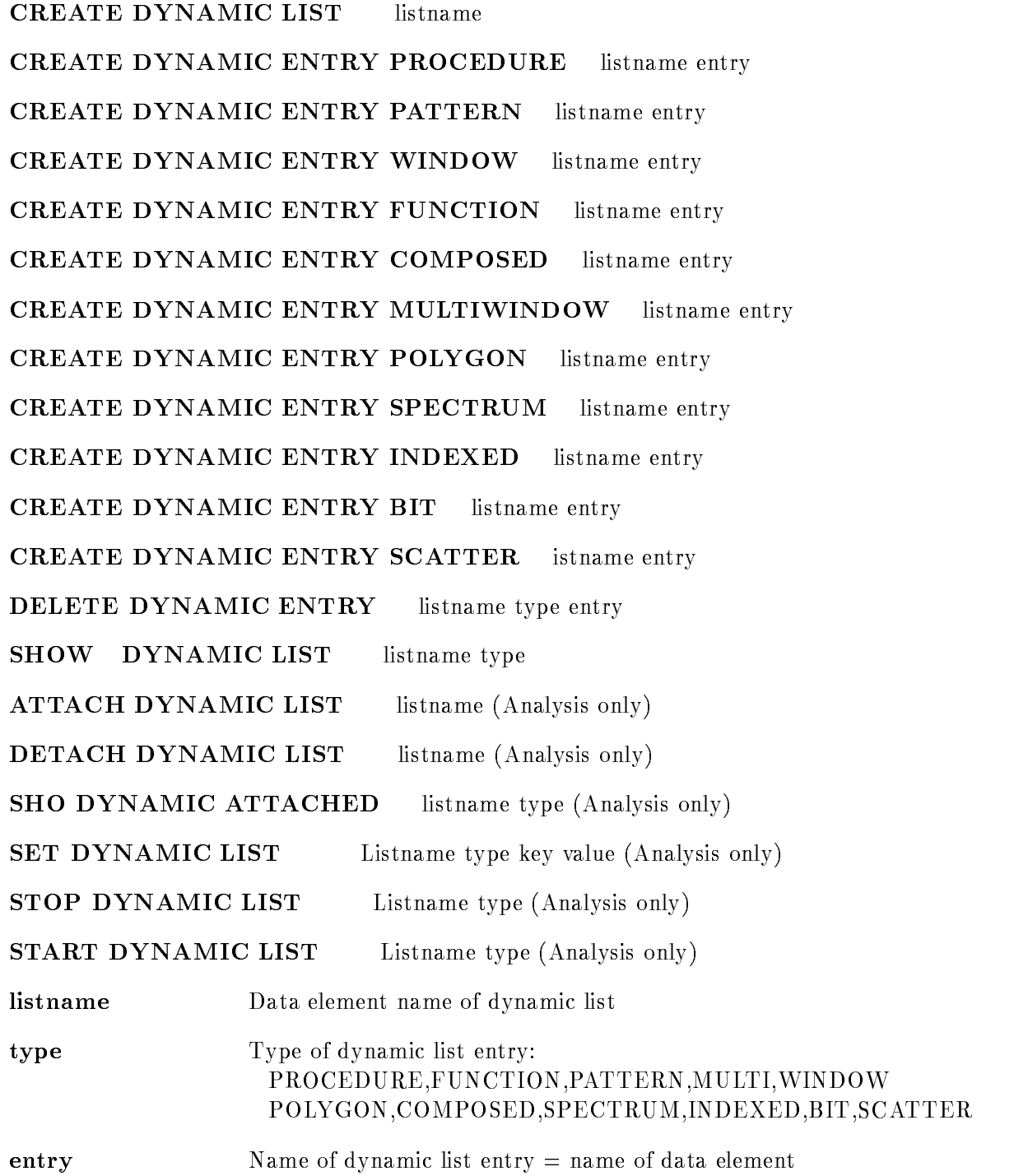

### Execution

Note that for conditions, spectra and picture frames freeze bits may be set/cleared by commands. This disables/enables the execution of individual entries without modifications of the dynamic list itself. he order of execution is:

-Master procedures PROCEDURE MASTER

- 2. Master pattern conditions (PATTERN /MASTER)
- 3. Master window conditions (WINDOW /MASTER)
- 4. Master function conditions (FUNCTION /MASTER)
- 5. Master polygon conditions (POLYGON /MASTER)
- Master composed conditions COMPOSED MASTER
- 7. Procedures (PROCEDURE)
- 8. Pattern conditions (PATTERN)
- 9. Window conditions (WINDOW)
- -Multi Window conditions MULTI
- -function condition conditions  $\mathbf{F}$  and  $\mathbf{F}$  are conditions  $\mathbf{F}$
- -Polygon conditions POLYGON
- -Composed conditions COMPOSED
- -Spectrum accumulation indexed INDEXED
- -Spectrum accumulation SPECTRUM accumulation SPECTRUM accumulation SPECTRUM accumulation SPECTRUM accumulation
- Bit spectrum accumulation BITSPECTRUM
- -Scatter plots SCATTER

### Arrays

Spectra or conditions may be arrays. In this case an index range must be specified. All additional data elements must be either scalar or indexed by the same range. Ranges are specified by  $(l\cdot u)$ .

```
Examples CRE DYN EN WINDOW dlist de recoil-

                 PARA=[d]$event.ener
        CRE DYN EN SPECTRUM DE SPECTRUM DIE PRODUCTION DE
                  \text{PARA} = [d]\event.e(2:4) CONDI=[d]de_window
        CRE DYN EN SPECTRUM dlist dede-

                  PARAdeventeeventde
        CRE DYN EN INDEXED dlist dede-

                  \text{PARA} = ([d] Sevent.e, Sevent.de)
                  INDEXdab-
```
The difference between windows and multiwindows is that multiwindows have only one object for all  $*$  subwindows, but one result bit for each, whereas windows need one object per subwindow, but has only one result bit (set, if all subwindows are true). Multi windows may be used as filters for spectrum array accumulation. The internal dimension of the window must match the specified index range. It may also be used for indexed spectrum accumulation. Then the index of the matching subwindow is used to select the spectrum member. In the first case, the subwindows may overlapp, in the second case this makes normally no sense

CRE DYN EN SPECTRUM dlist dener- 

 $\text{PARA} = [d]$ \event.e(2:4)  $\text{CONDI} = [d]$ m\_window CRE DYN EN INDEXED dlist  $\text{d}$ ener(2:4)

PARAdevente- INDEXdm window

[d] is the directory specification

In both cases 'm\_window' must have 3 subwindows.

### CREATE ELEMENT

#### CREATE ELEMENT name pool typename refer datalength cluster queuehead dir base node  $/$ [NO]PROTECT  $N/N$ O]REPLACE  $/$ [NO]KEEP MAP

#### PURPOSE Create a Data Element in a Data Base

#### PARAMETERS

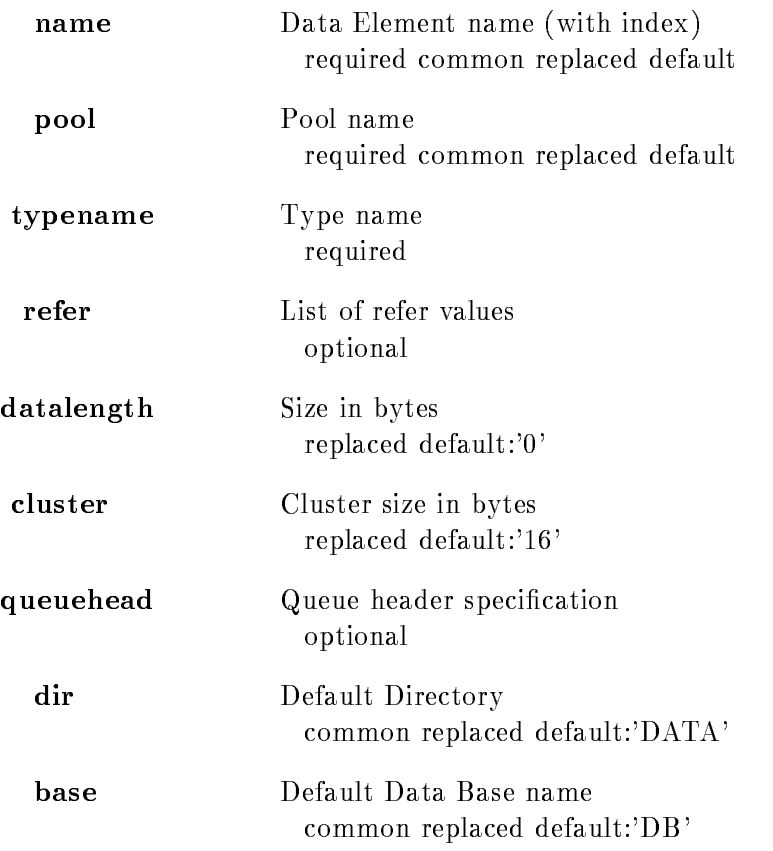

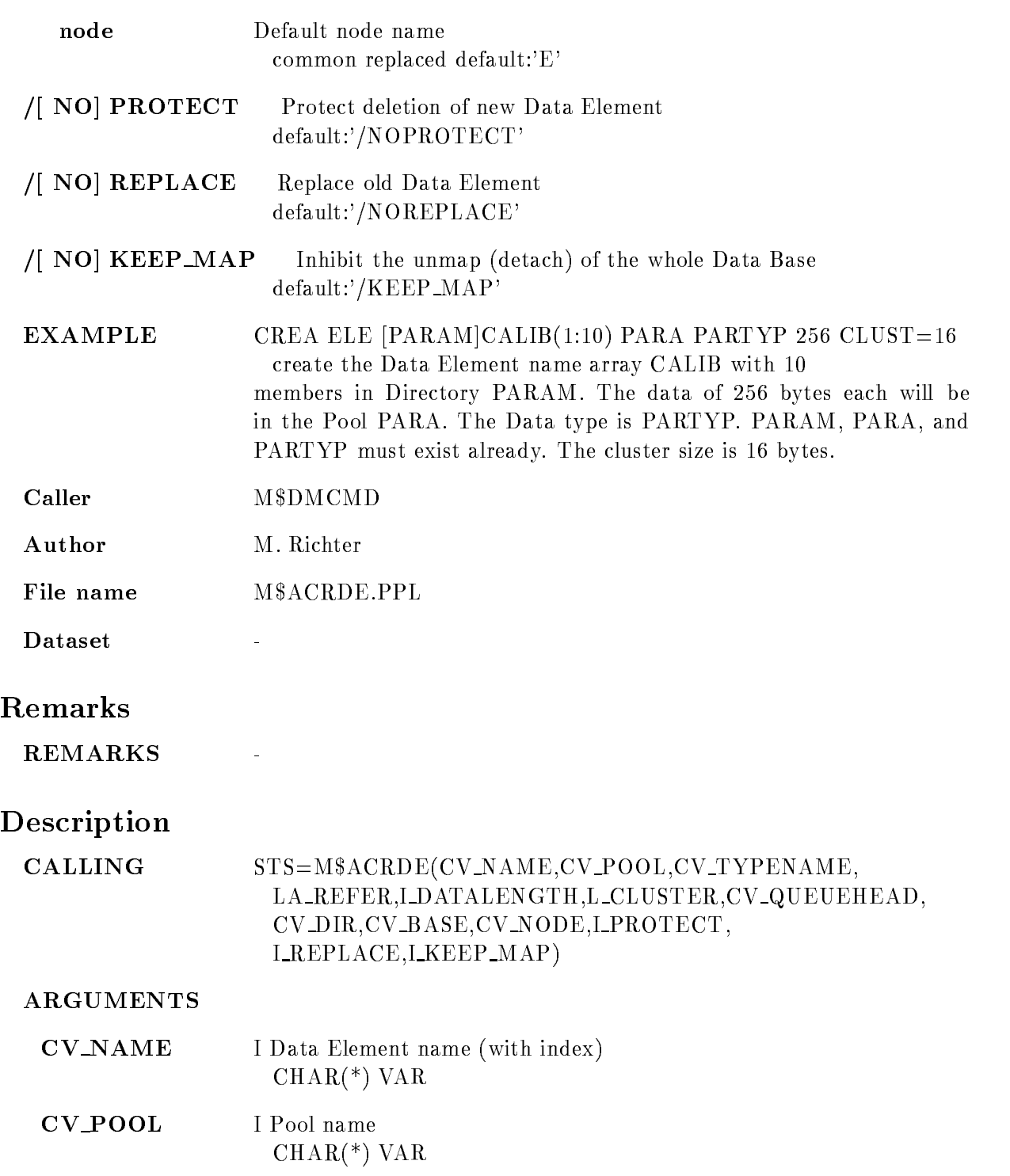
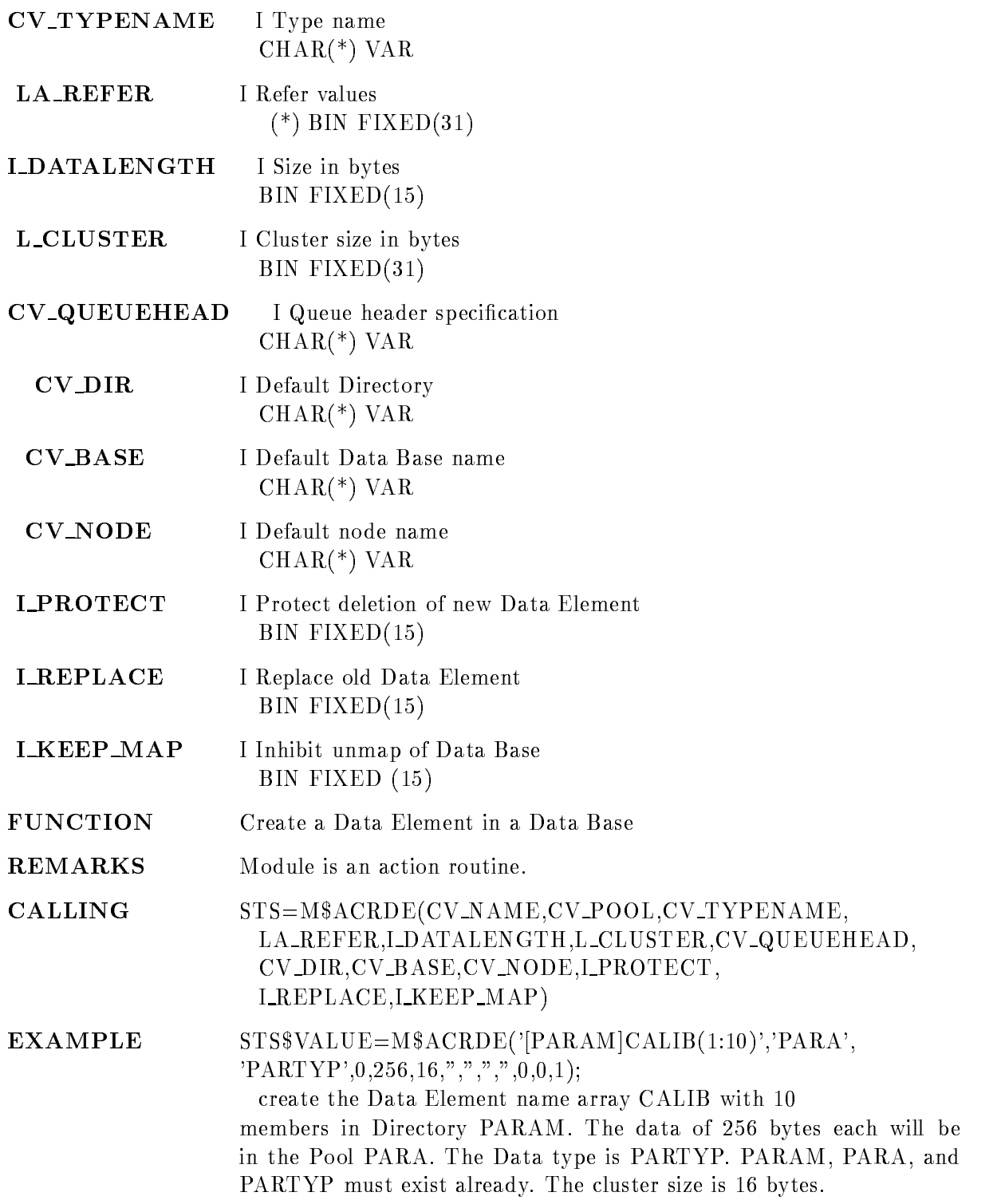

## **CREATE ENVIRONMENT**

# **CREATE ENVIRONMENT environment** PURPOSE Create a GOOSY environment **PARAMETERS** omitted, the 3 trailing hexadecimal digits of the process identification are used (which are by construction processor wide unique). FUNCTION This command creates a GOOSY Environment An environment is the context, in which several sessions each with several processes may execute. Note, that processes communicate only with processes of the same environment. The issuing process will become the master process of the new environment and should not be logged out before all sessions attached to this environment are logged off or deleted. The issuing process will change its name into  $GN\_$ cname $>$ and create the supervisor  $(SSVR)$  process. **EXAMPLE** CRE ENV TEST Action rout. USTCCRE Walter F.J. Mueller Author **Remarks** File name U\$TCCRE.PPL Dataset REMARKS This command is 'more or less' equivalent to the following sequence of DCL and GOOSY commands SET PROC /NAME=GN\_<name> GOOSY CREATE PROCESS GOO\$EXE:MGOOSV0 \$SVR

The expression  $\rm GOO\$ EXE:MGOOSV0 is accessed via a logical name SV

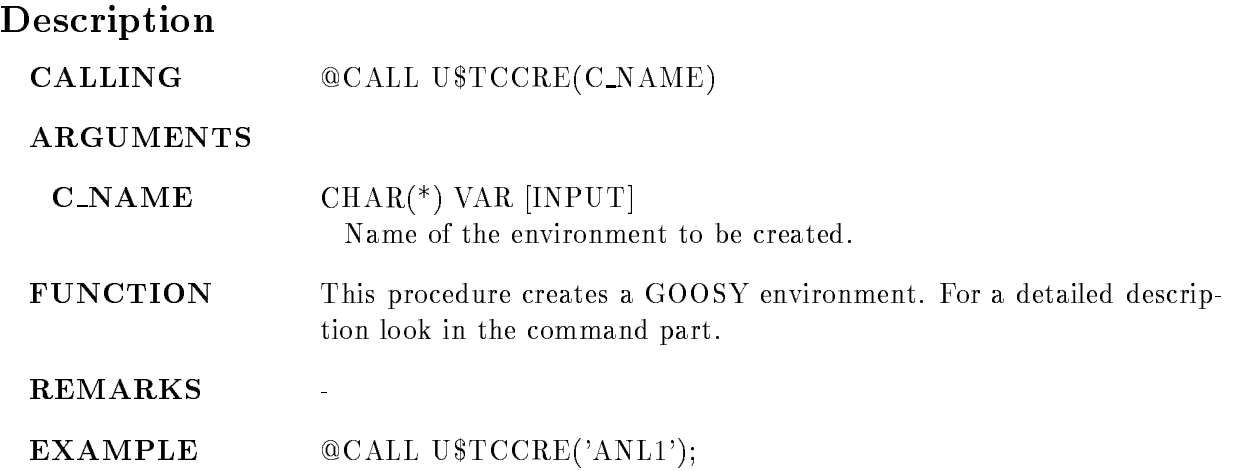

## CREATE LINK

# CREATE LINK link from link to dir base node MULTIPLE  $/$ [NO]KEEP MAP PURPOSE Create a link between two Data Elements link\_from Source Data Element name specification required, common default **link\_to** Target Data Element name specification required, common default dir Default Directory required, common default base Default Data Base name common default:'DB' node Default node name common default:'E' MULTIPLE Multiple identical links allowed  $\sqrt{N}$  NO KEEP MAP Inhibit the unmap (detach) of the whole Data Base  $default://KEEP_MAP)$ EXAMPLE CRE LIN [EVE]KAIN [ADAM]ABEL create a link between the Data Element KAIN from Directory EVE and the Data Element ABEL from Directory ABEL both in Data Base DB Caller M\$DMCMD Author M. Richter File name M\$ACRLI.PPL L.

# Remarks

REMARKS

# Description

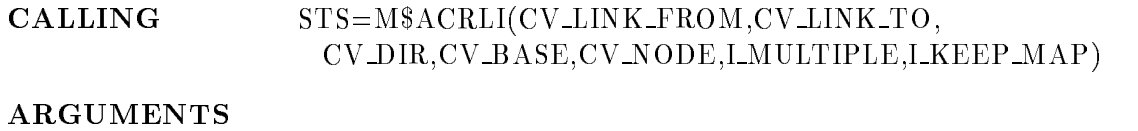

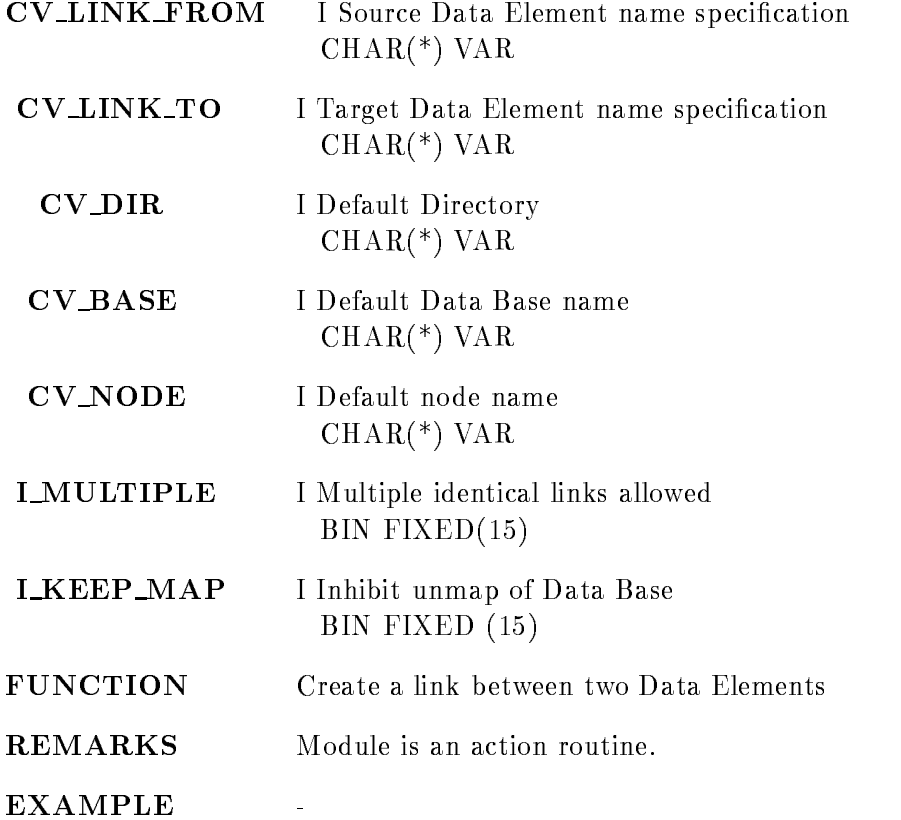

# CREATE OVERLAY

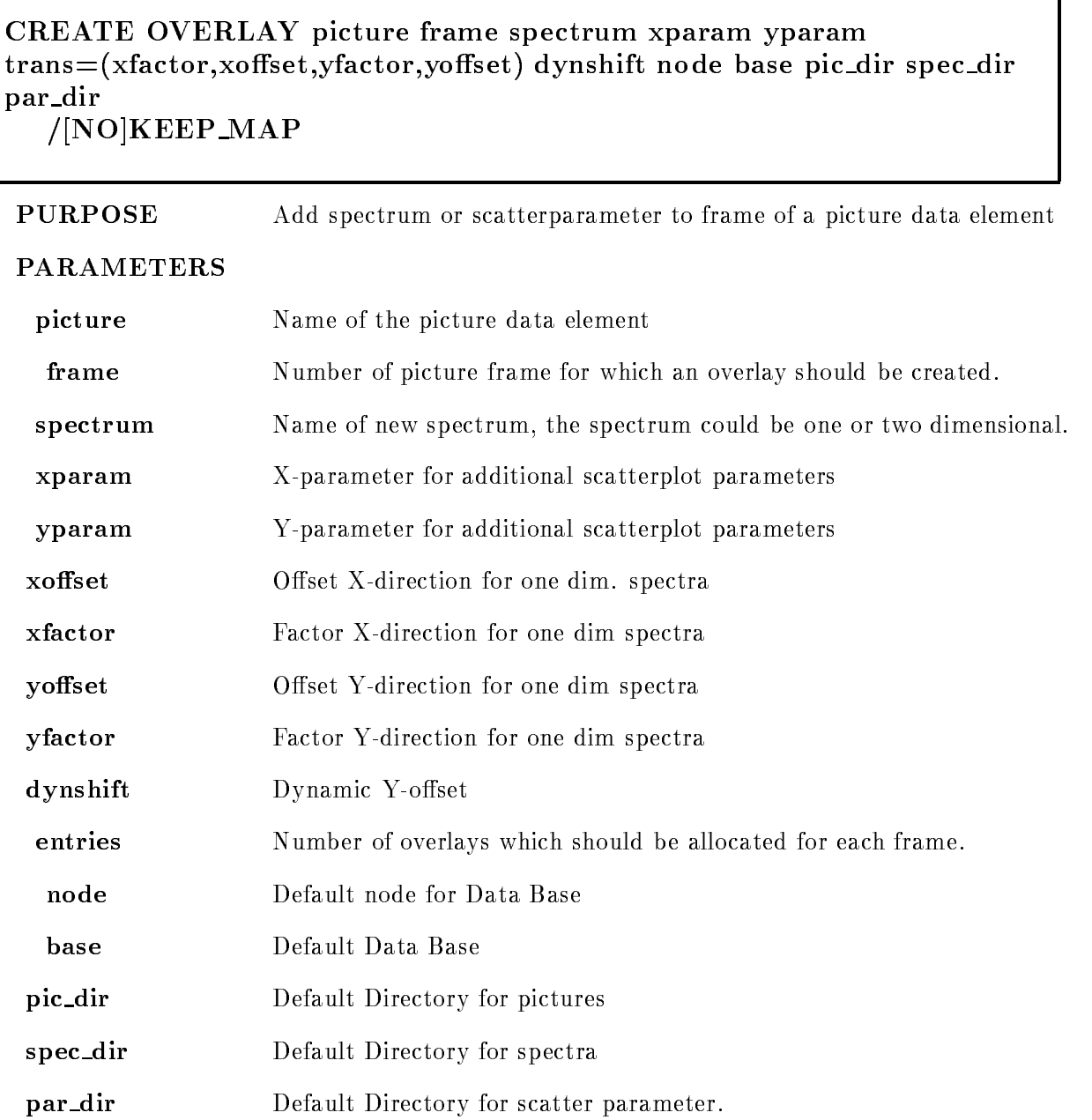

٦

 $N[\text{NO}]$  KEEP\_MAP Inhibit the unmap of the whole Data Base.

Caller MDBM, MGOODBM, E\$DECMD

Author W. Spreng

## Example

- CREATE OVERLAY pic spec DYNSHIFT-

In picture "PIC" spectrum "SPEC" should be overlayed in frame 2 with a dynamic shift of

 CREATE OVERLAY pic - xparapar x yparapar y

The scatterplot parameters par xpar y are additionally added to frame - in picture PIC

## Remarks

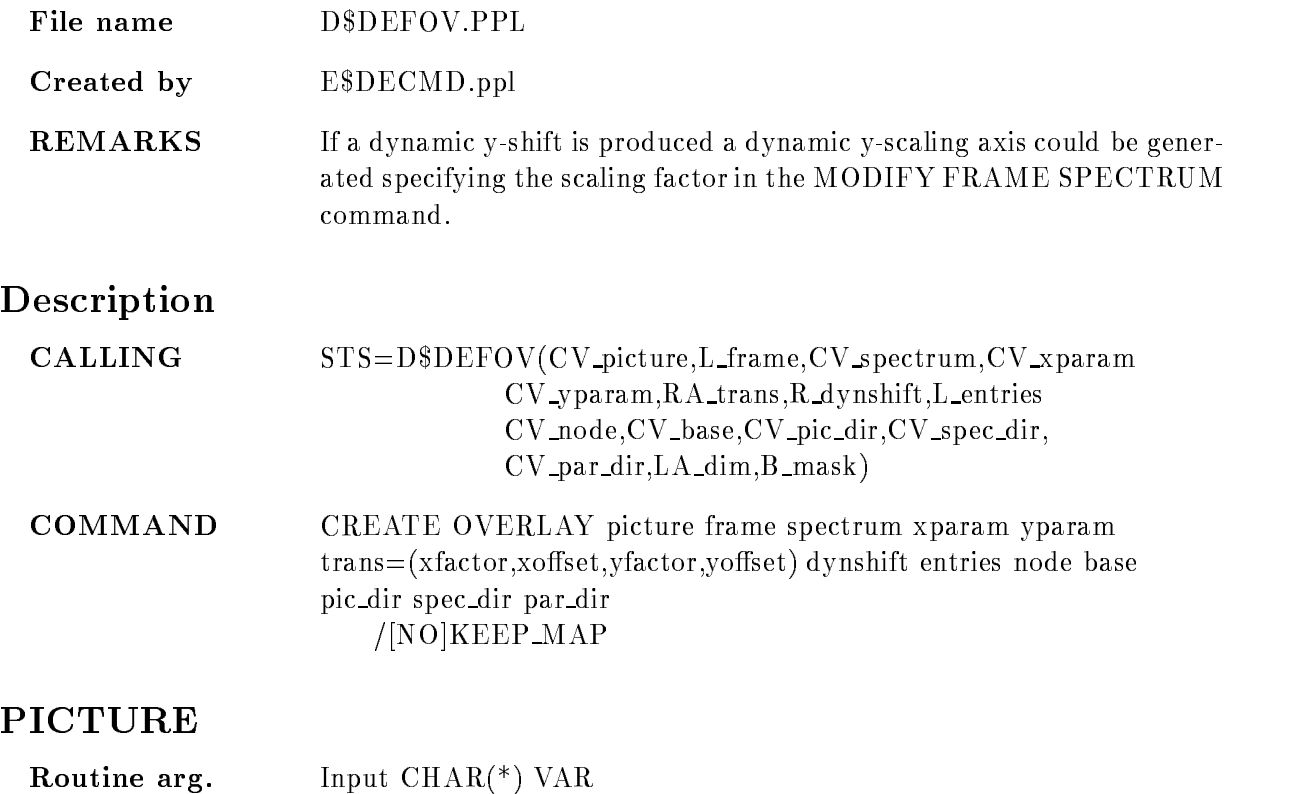

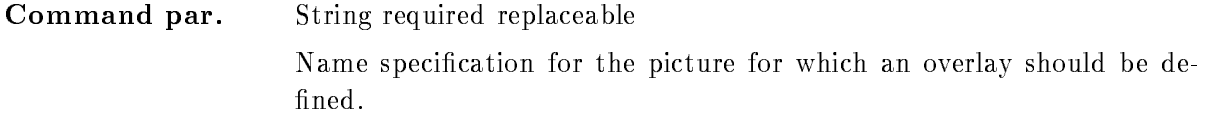

# FRAME

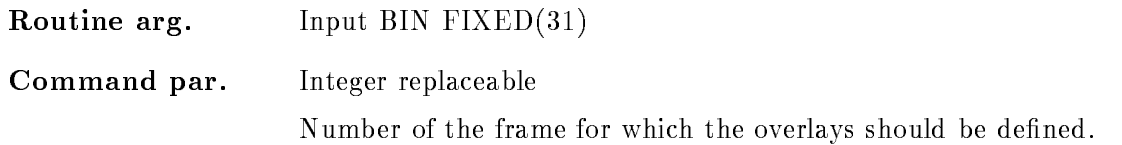

# SPECTRUM

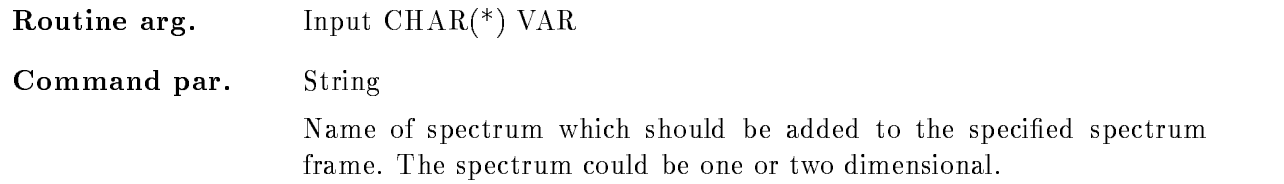

# XPARAM, YPARAM

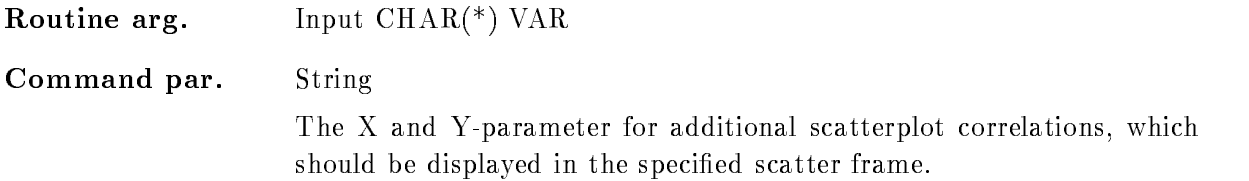

# **TRANS**

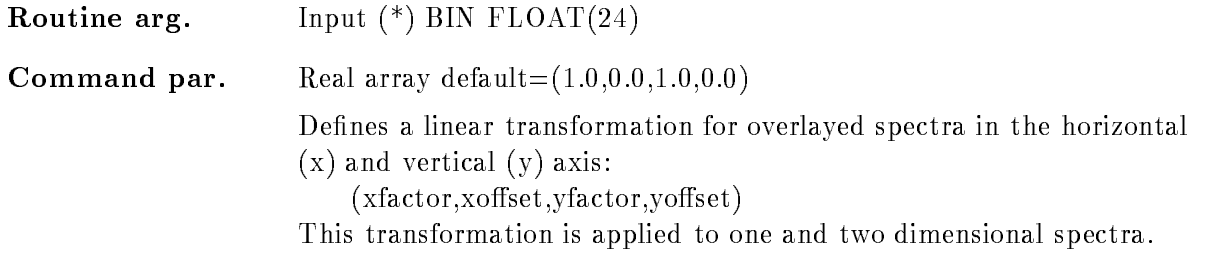

# DYNSHIFT

Routine arg. Input BIN  $FLOAT(24)$ 

# Command par. Real If several spectra should be overlayed and shifted into Y
direction it is useful to make this shift dynamicly if the spectrum contents are changed by aquisition. This could be achieved specifing 'dynshift'. The offset is then determined as :  $Y$ -offset = dynshift  $*(Maximum channel contents)$ **ENTRIES** Routine arg Input BIN FIXED- **Command par.** Integer default  $= 1$ Specifies how many entries in the dataelement for overlays should be created for each frame. One overlay takes one slot. This parameter can be used to prevent the replacement of the overlay dataelements, if not enough slots are availible to create a new overlay, because with each replacement free fragments are generated in your database which may not be used futheron Therefore it is recommended to reduce the number of dataelement replacements by increasing this parameter The number of overlays is not limited by this parameter, you can generate more overlays as preliminary specified, if necessary the existing dataelement will be increased

## NODE

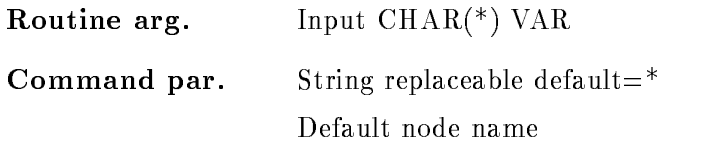

# **BASE**

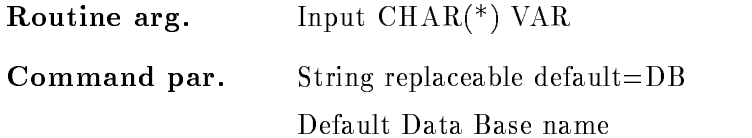

# PIC DIR

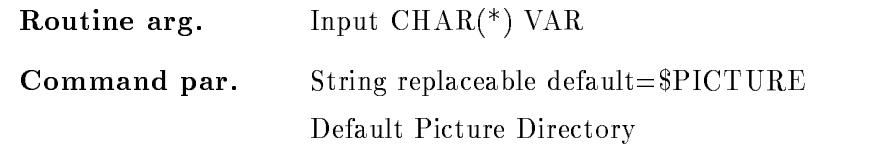

# SPEC DIR

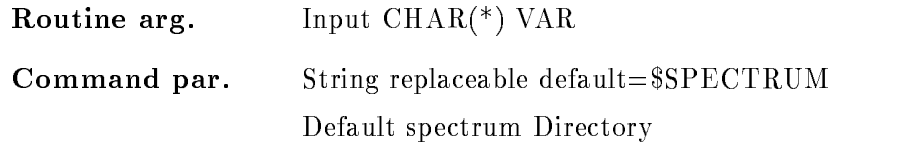

# PAR DIR

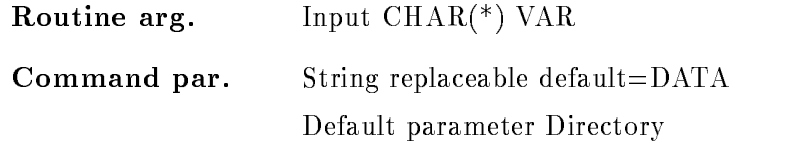

# KEEP MAP

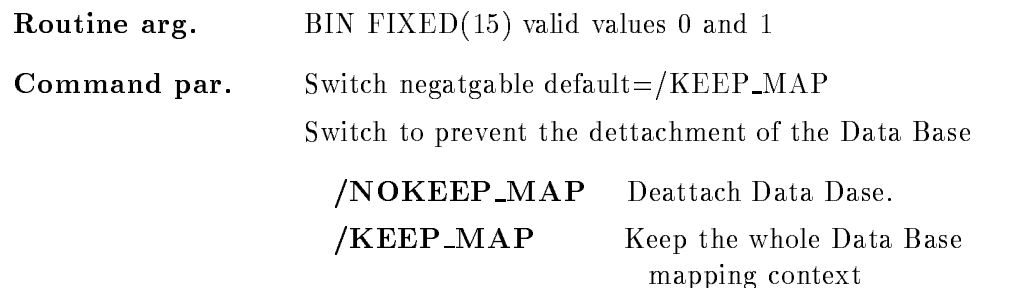

# Function

Several overlays of spectra and/or scatterplot parameter can be defined for each frame of an existing picture. The information about the overlays is kept in additional Data Elements, which are different for spectra and scatterplots. If for 'picture' such an overlay Data Element is created for each frame 'entries' slots are reserved for overlayed spectra or scatterplots, depending on type of the specified frame.

It is obvious that the frame type (spectrum or scatter) must match the specified overlay. Futhermore it is imposssible to generate an overlay of a one and a two dimensional spectrum

For the overlay of spectra a linear transformation in x- and y-direction can be defined with the help of the transformation parameter

 $(xfactor, xoffset, yfactor, yoffset)$ 

If the spectrum contents are changed by the acquisition, overlayed one dimensional spectra can be dynamicly shifted in y-direction, using the parameter "dynshift". The offset in Y
direction is then determined by

 $Y$ -offset = R\_dynshift  $*$  (Maximum channel contents)

To define a dynamic scaling axis specify the scaling factor in the MODIFY FRAME SPECTRUM command

The created overlays are not displayed by default with the DISPLAY PICTURE command. To have a look at them give the OVERLAY command without specifying any parameter

# CREATE PICTURE

### CREATE PICTURE name frames condition object pic dir pic pool cond dir par dir base node  $/$ [NO]PROMPT NOKEEP MAP

#### PURPOSE Create a picture Data Element

#### PARAMETERS

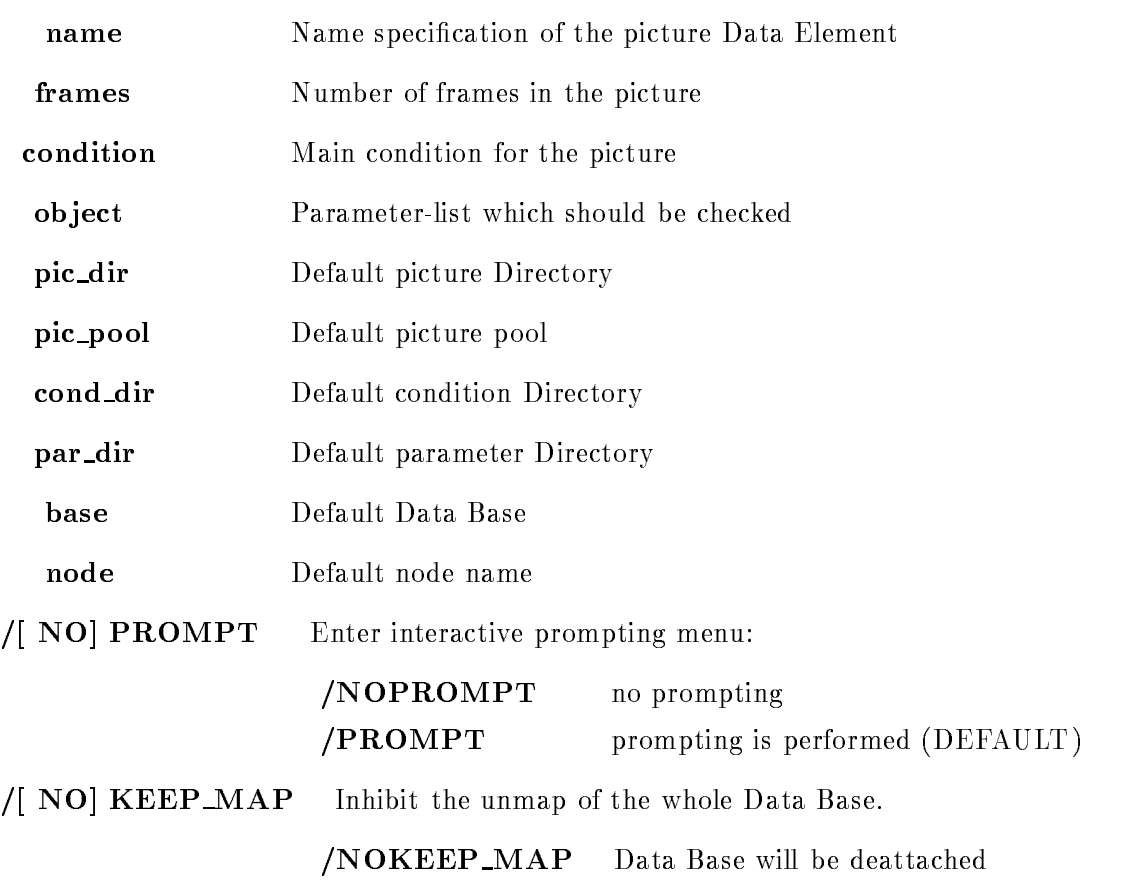

#### /KEEP\_MAP Keep Data Base (DEFAULT)

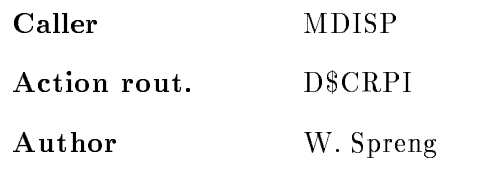

## Example

- CREATE PICTURE and the create picture and the create picture and the create picture and the create picture and the create picture and the create picture and the create picture and the create picture and the create pictur Picture "A" is created with 4-Frames and no prompting is performed. 2.) CREATE PICTURE b Picture B with -Frame is created and the automatic prompting menue will be invoked

## Remarks

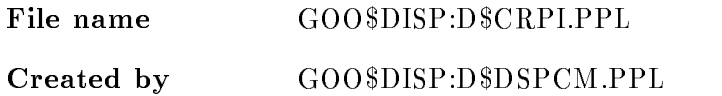

## Description

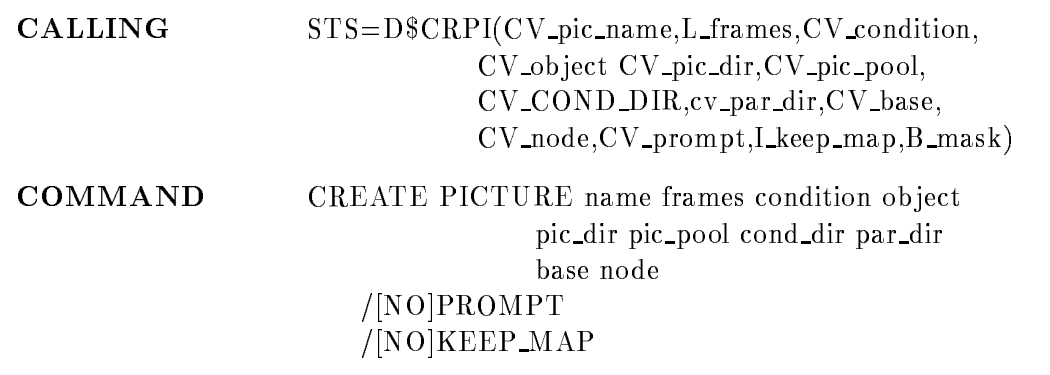

## NAME

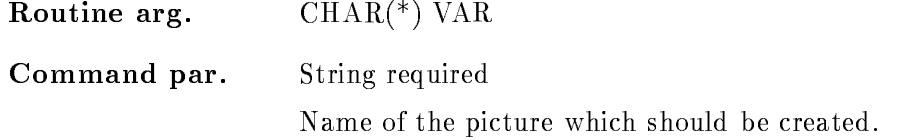

# FRAMES

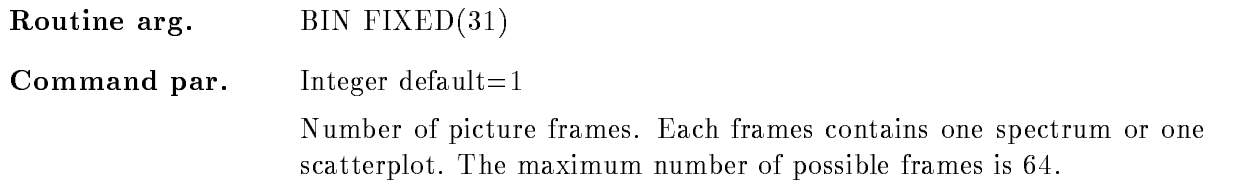

# **CONDITION**

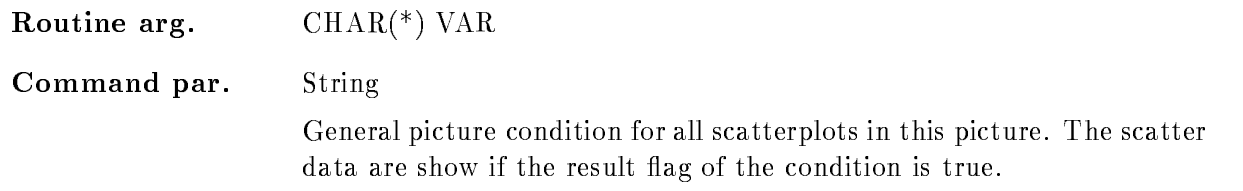

## **OBJECT**

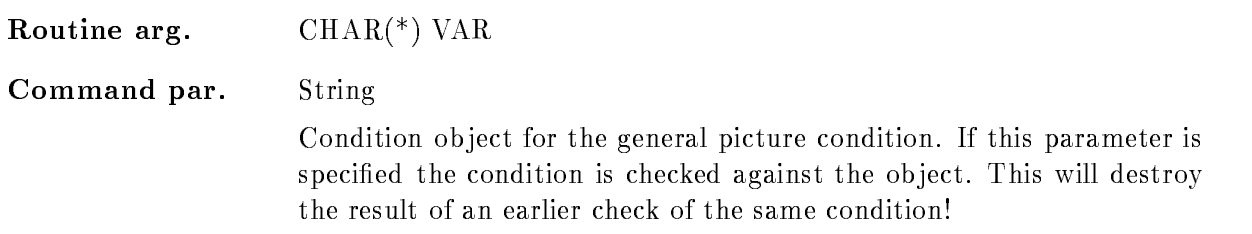

# PIC DIR

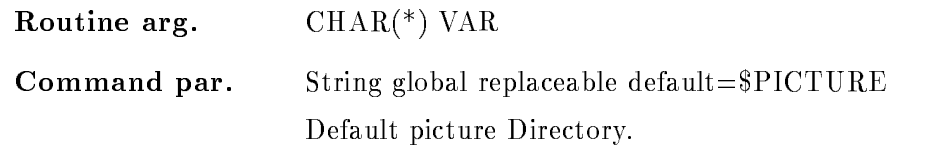

# PIC POOL

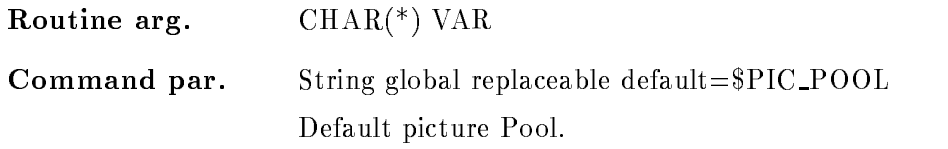

# COND DI

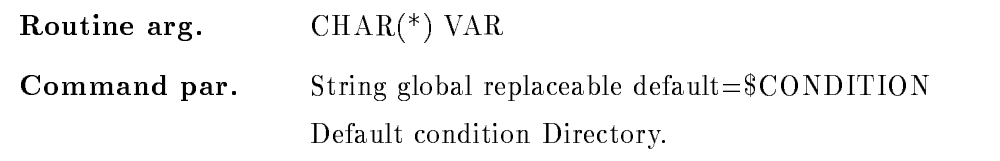

# PAR DIR

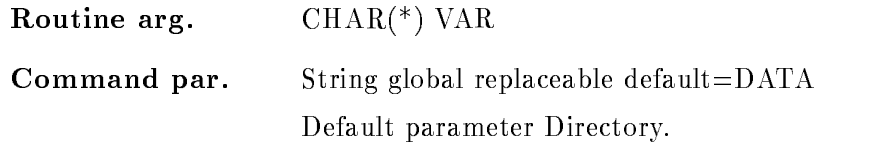

# BASE

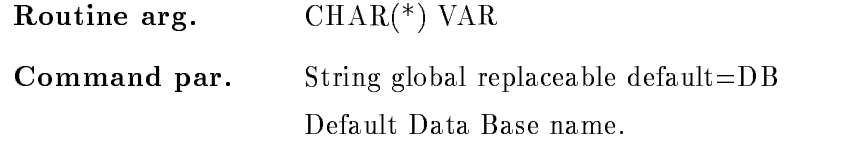

# NODE

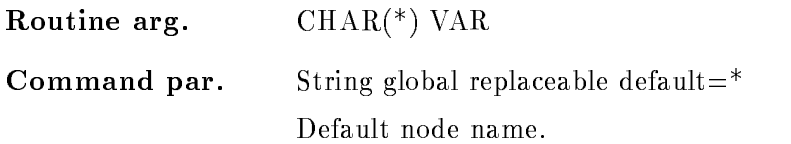

# PROMPT

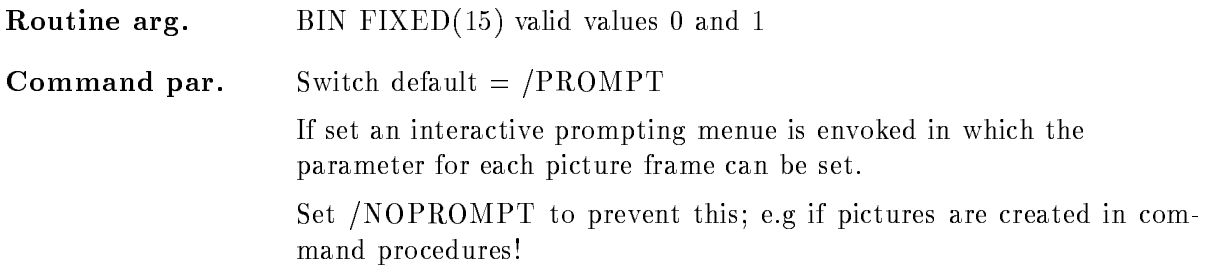

## KEEP\_MAP

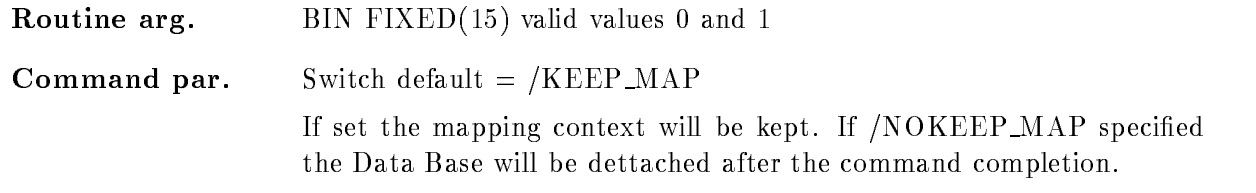

# Function

The procedure creates a picture Data Element in the Data Base with the specified number of frames

The global picture condition is checked for each scatterplot defined in that picture. If the condition flag, which is set in the analysis or in the dynamic list, is true the scatterdata are displayed. If additionally a condition object is specified the global picture condition is checked against this object, but the result flag of an earlier condition check is no longer valid.

If /PROMPT is defined an interactive editing menu is envoked where for each frame all parameters are prompted. It is recommended to use this mode in an interactive session to be shure that all frames are completely specified! The editing menu has the advantage that the default display modes could be displayed

If  $/NOPROMPT$  is specified (e.g. this is necessary for BATCH jobs) the frames has to be specified with the MODIFY FRAME command. In that case take care that all frames will be modified!

# CREATE POLYGON

## CREATE POLYGON polygon points poly dir poly pool base node  $/$ [NO]KEEP MAP

#### PURPOSE Create a polygon in a Data Base

#### PARAMETERS

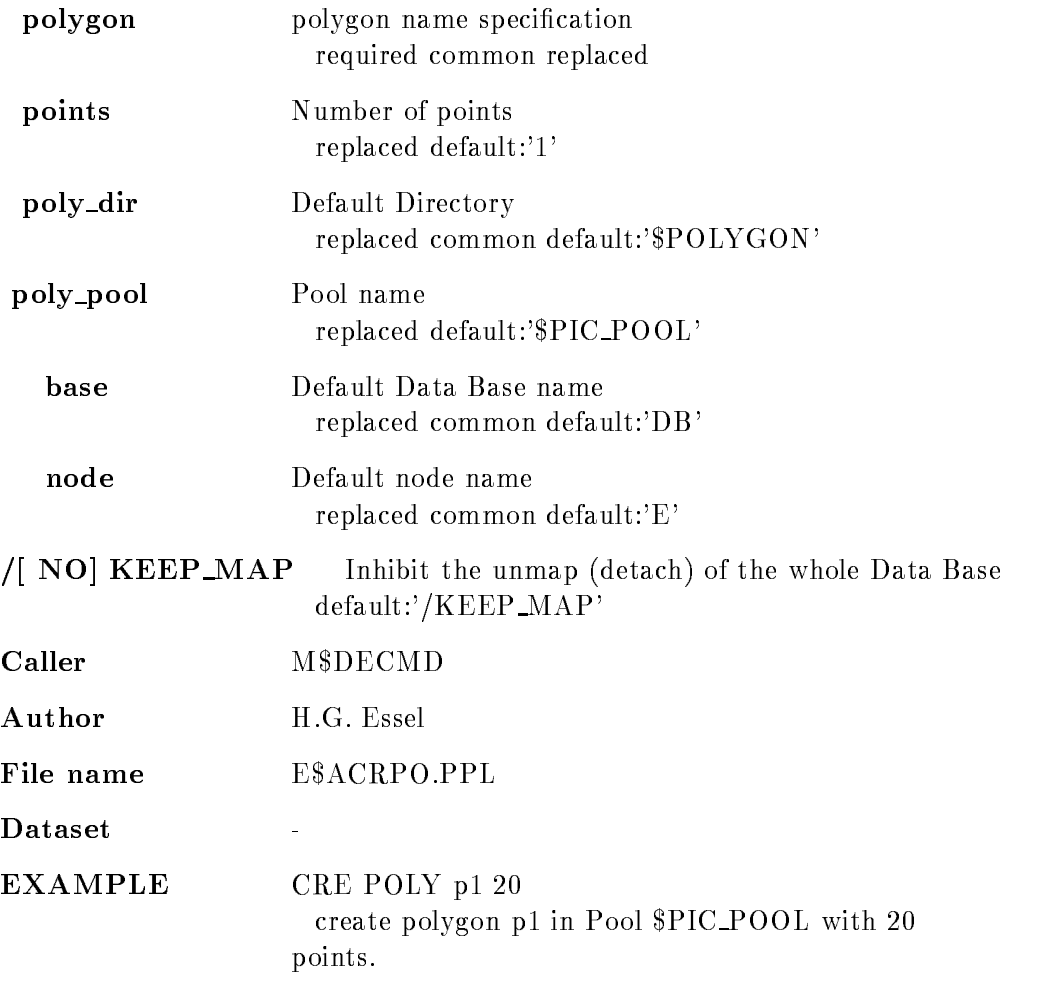

## Remarks

REMARKS

# Description

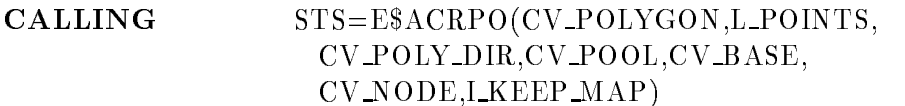

ARGUMENTS

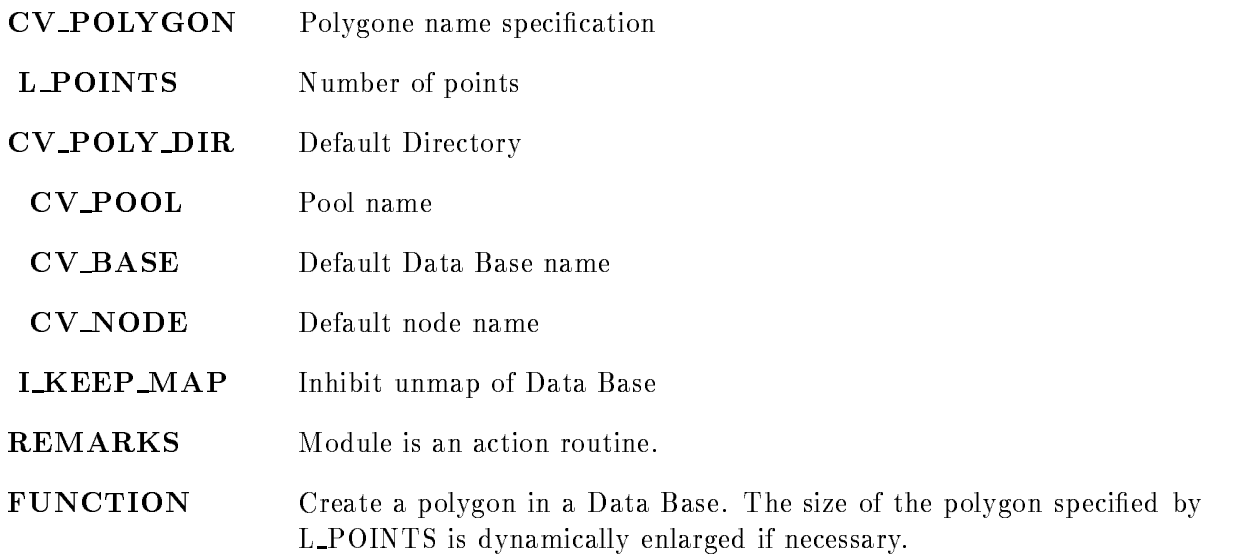

# Related commands

CREATE POLYGON polygon SET POLYGON polygon DELETE POLYGON polygon SHOW POLYGON polygon

## CREATE POOL

# CREATE POOL pool areaminsize base  $/$ [NO] $KEEP$  MAP PURPOSE Create a Pool in a Data Base PARAMETERS pool Pool name common default:'DATA' areaminsize Minimum size of Areas in bytes replace default base data required, common default  $\sqrt{N}$  NO KEEP MAP Inhibit the unmap (detach) of the whole Data Base  $default://KEEP_MAP'$ create the Pool ALPHA in the Data Base DB The  $A$ reas of this Pool will have a size of at least  $B$ Caller M\$DMCMD File name MACRPOPPL Dataset

# Remarks

REMARKS

# Description

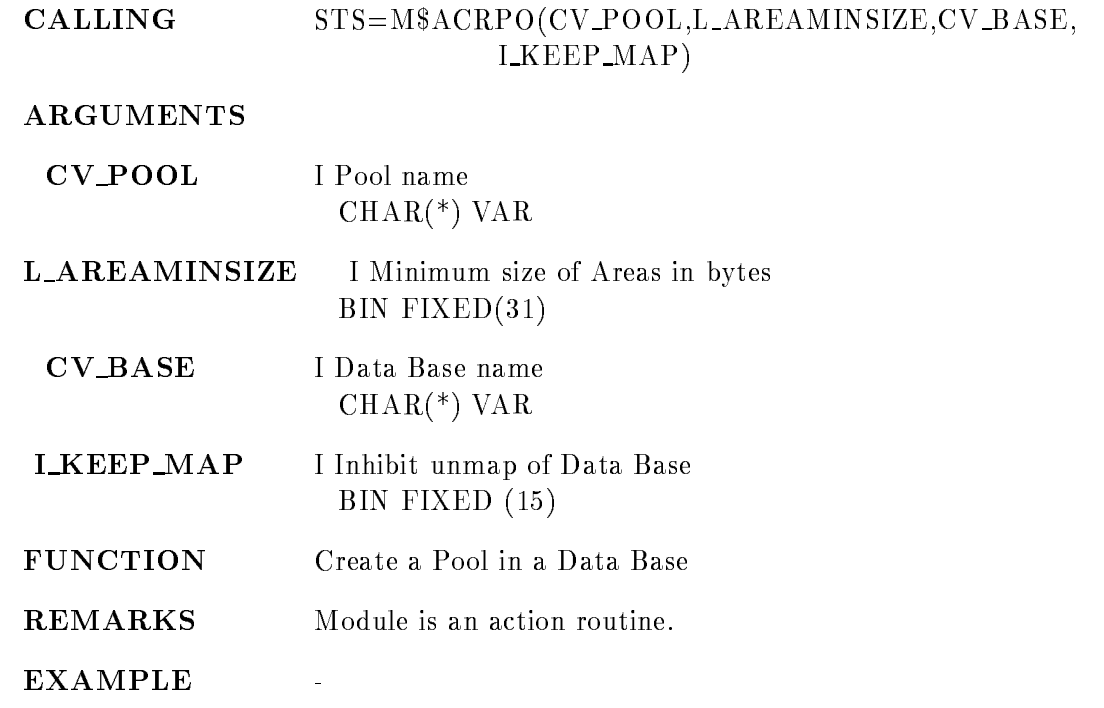

# CREATE PROCESS

## CREATE PROCESS image type input output command priority /DEBUG/RESTART/DUMP

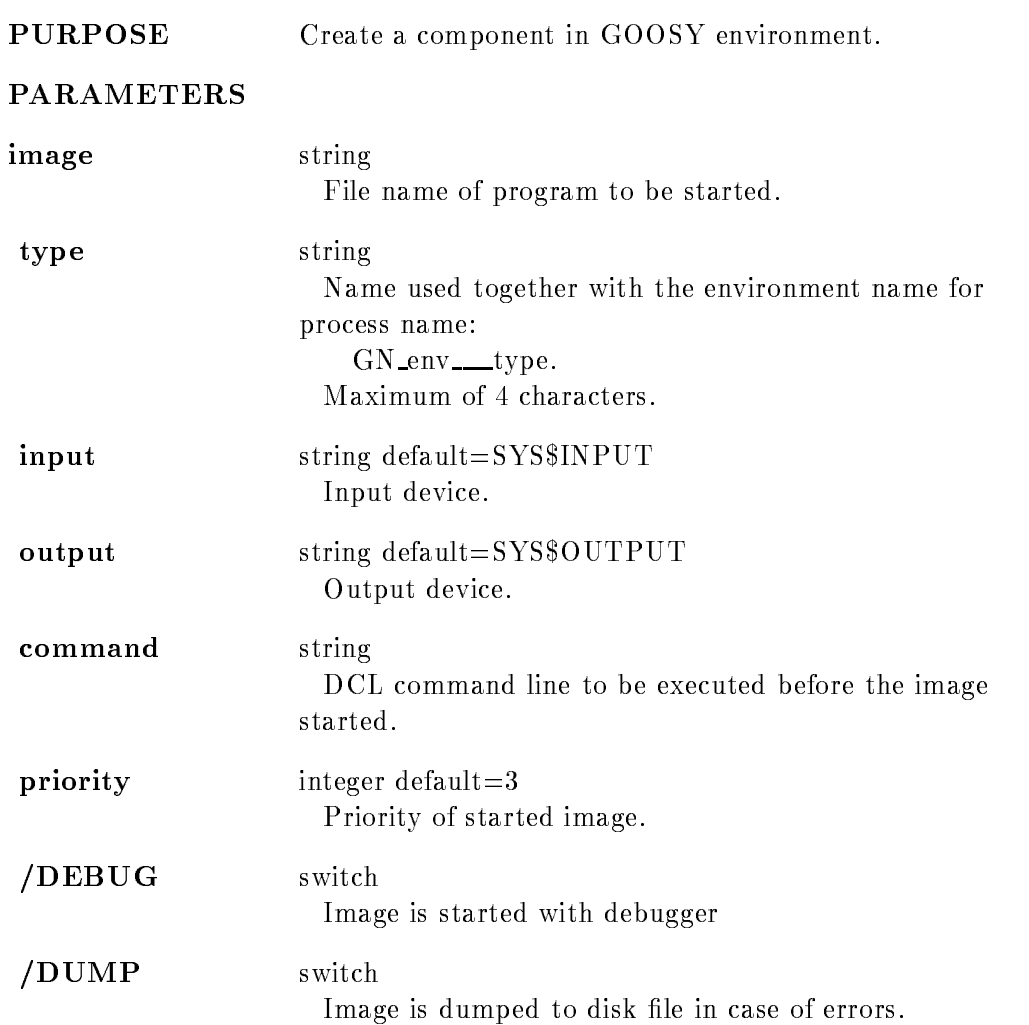

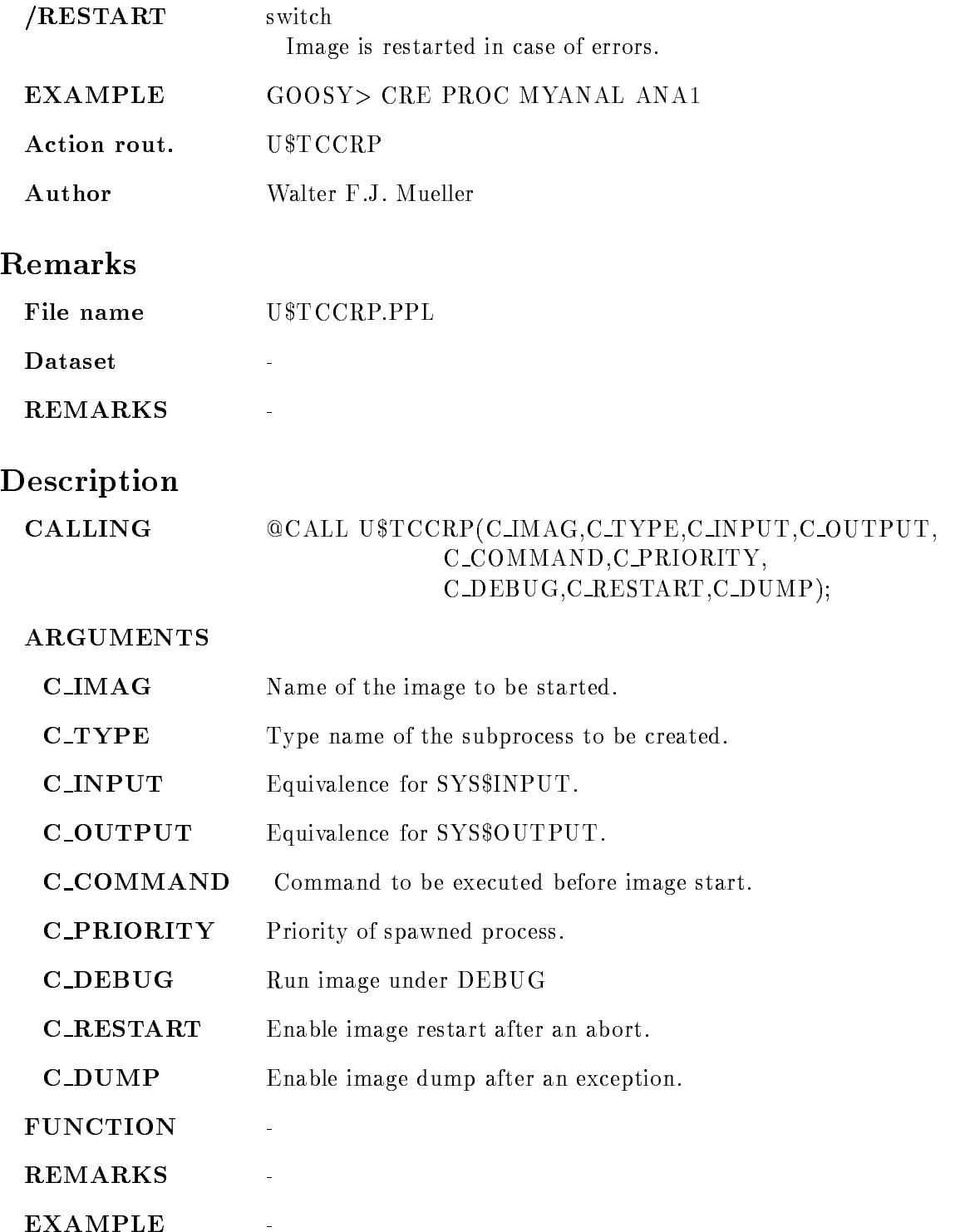

## CREATE PROGRAM

## CREATE PROGRAM file structure  $/MBD /J11$ STRUCTURE  $/$ [NO]PROGRAM COMPILE PURPOSE Generates J-- stand alone programs and event data element declarations from CAMAC description file. (called in MUTIL) PARAMETERS file CAMAC description file. File type should be CAM. structure **Optional name for structure of event data element**. This name is used as filename for a declaration file and as structure name. If not specified, the name of the input file postfixed by '\_DCL' is used. Filetype is .TXT. Default  $=$  /MBD MBDJ--/STRUCTURE Create declaration file. **/PROGRAM** Default for /MBD Create J-- programs only for MBD The names of the programs are composed from the name of the CAMAC file postfixed by 'Cn' where n is the crate number. The file type is MAC. COMPILE Compile and link J-- programs only for MBD **EXAMPLE** CRE PROG TEST.CAM X\$EVT /MBD/STRUC/PROG/COMP Generates les TESTCMAC TESTC-MAC and  $X$EVT.TXT$  for the declaration of structure  $X$EVT$ . The macro files are compiled and linked. CRE PROG TESTCAM XEVT J--STRUC Generates file X\$EVT.TXT for the declaration of structure xeven to the control of the second second second second second second second second second second se

# Description FUNCTION The CAMAC description file as described in the harware manual is used as input to generate declarations for event data elements and J-- stand alone programs for MBD systems MBD A structure declaration matching SA\$MBD is generated. Optionally the J-- programs to read out the CAMAC crates is generated and compiled For single crate systems a declaration matching SAEVENT is gener ated. The module names as specified in the description file are inserted in the structure

# CREATE SESSION

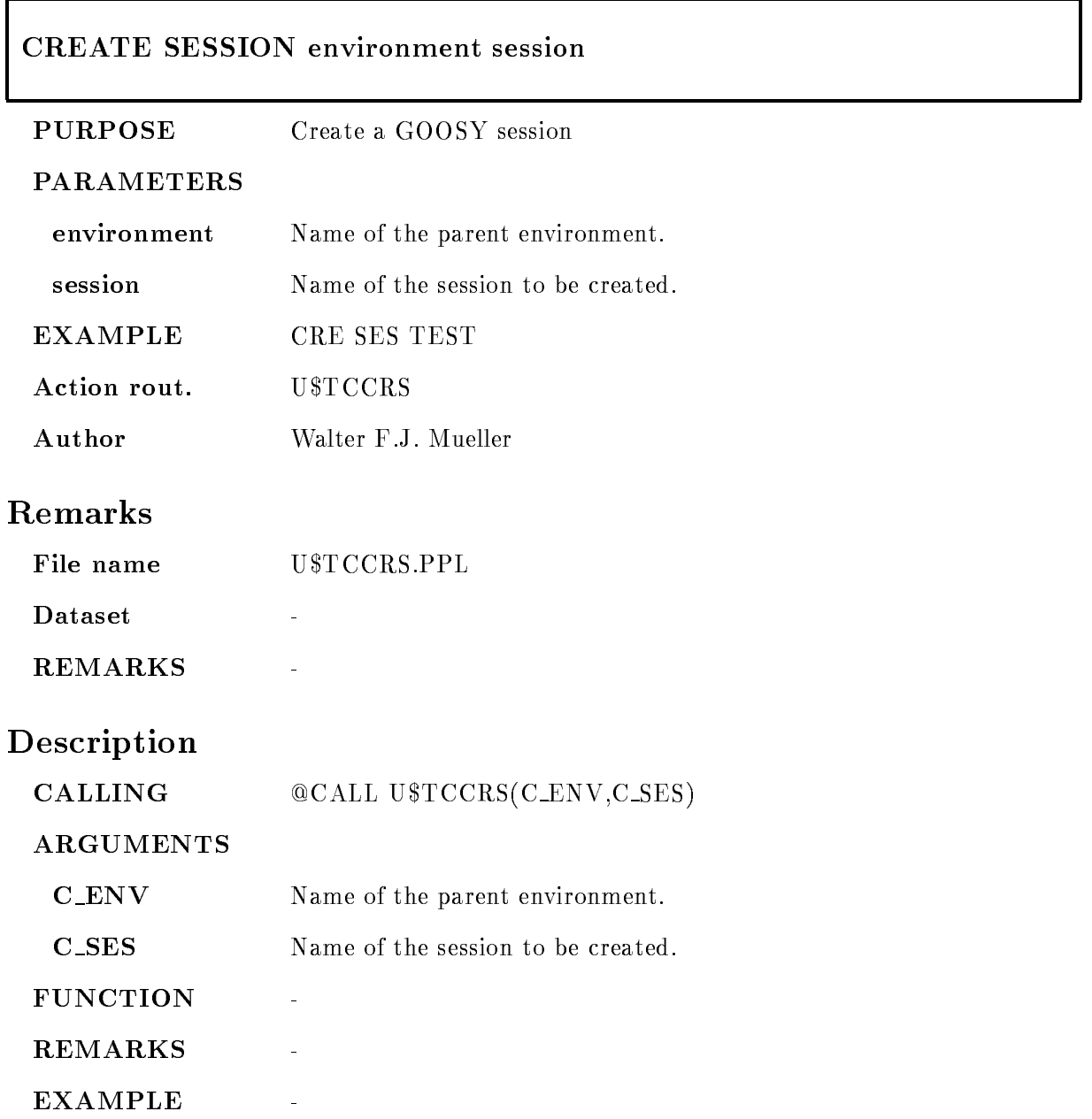

## CREATE SPECTRUM

#### CREATE SPECTRUM name type limits binsize spec\_dir spec\_pool base node maxspec

branch crate station offset

CAMAC  $/[NO] DOCU$  $/$ [NO]MEANVALUES  $/$ [NO]SQW  $/$ [NO]ERRV  $/[NO]$ ERRH  $/$ [NO]VARBINS /DYNAMIC/STATIC /ANALOG/DIGITAL  $/$ [NO]KEEP MAP

PURPOSE create a spectrum

#### PARAMETERS

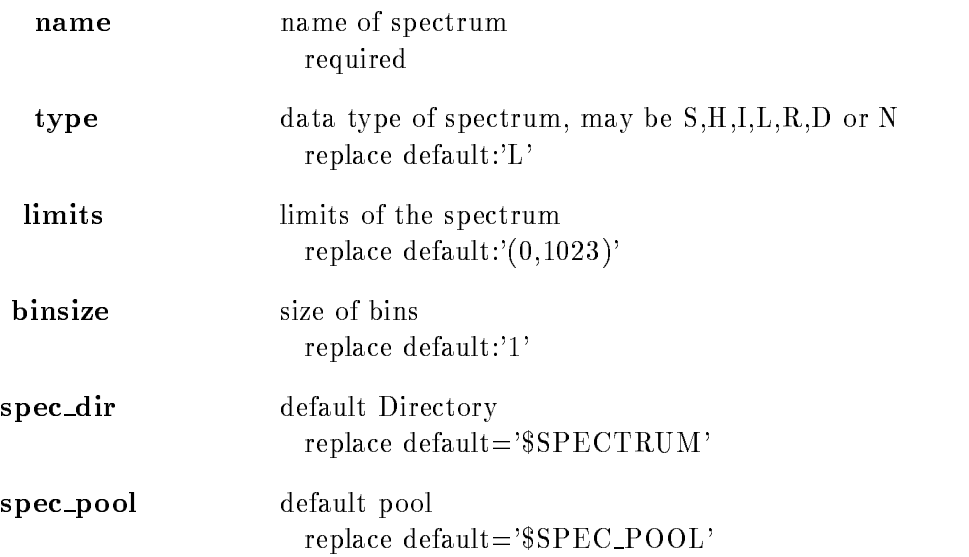

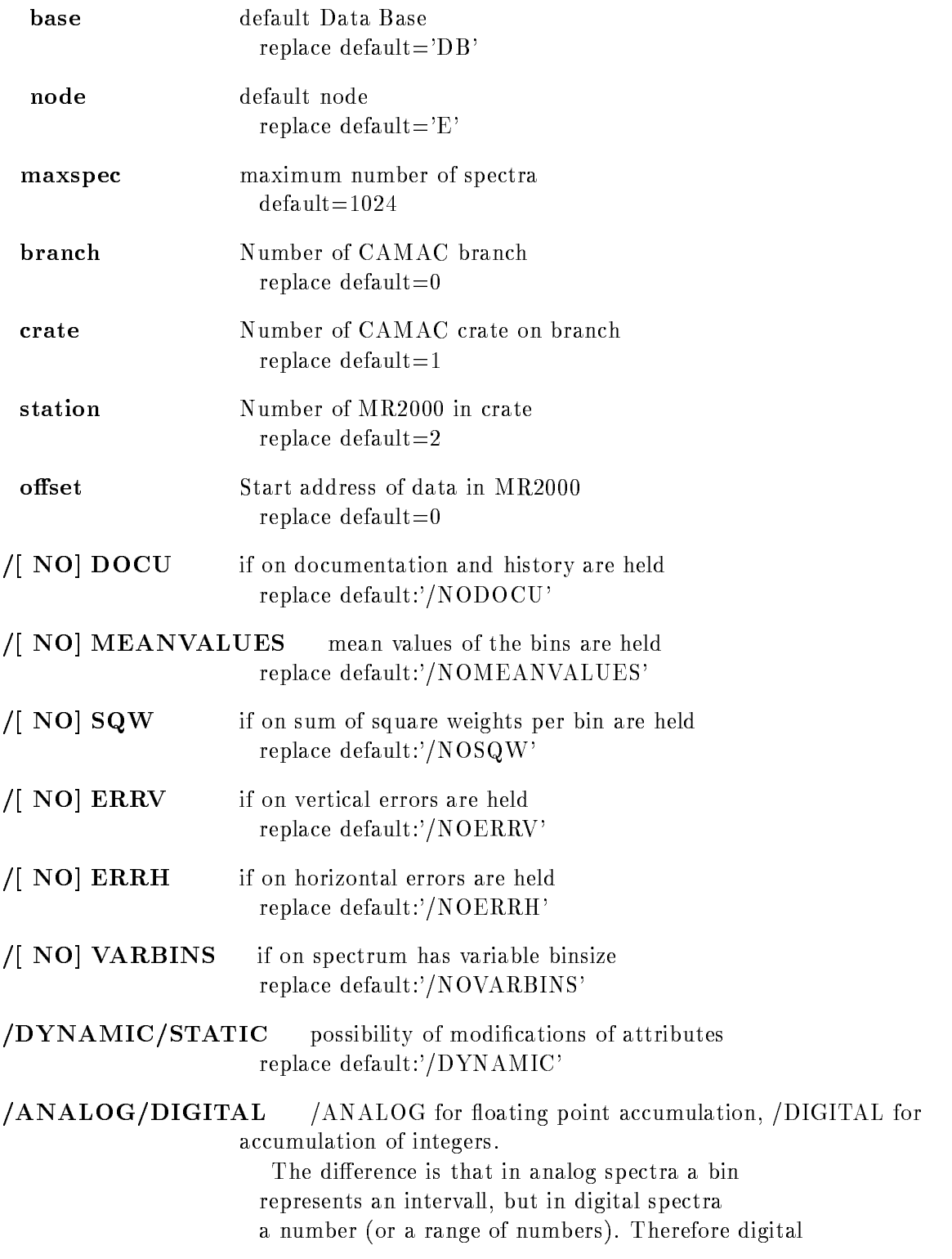

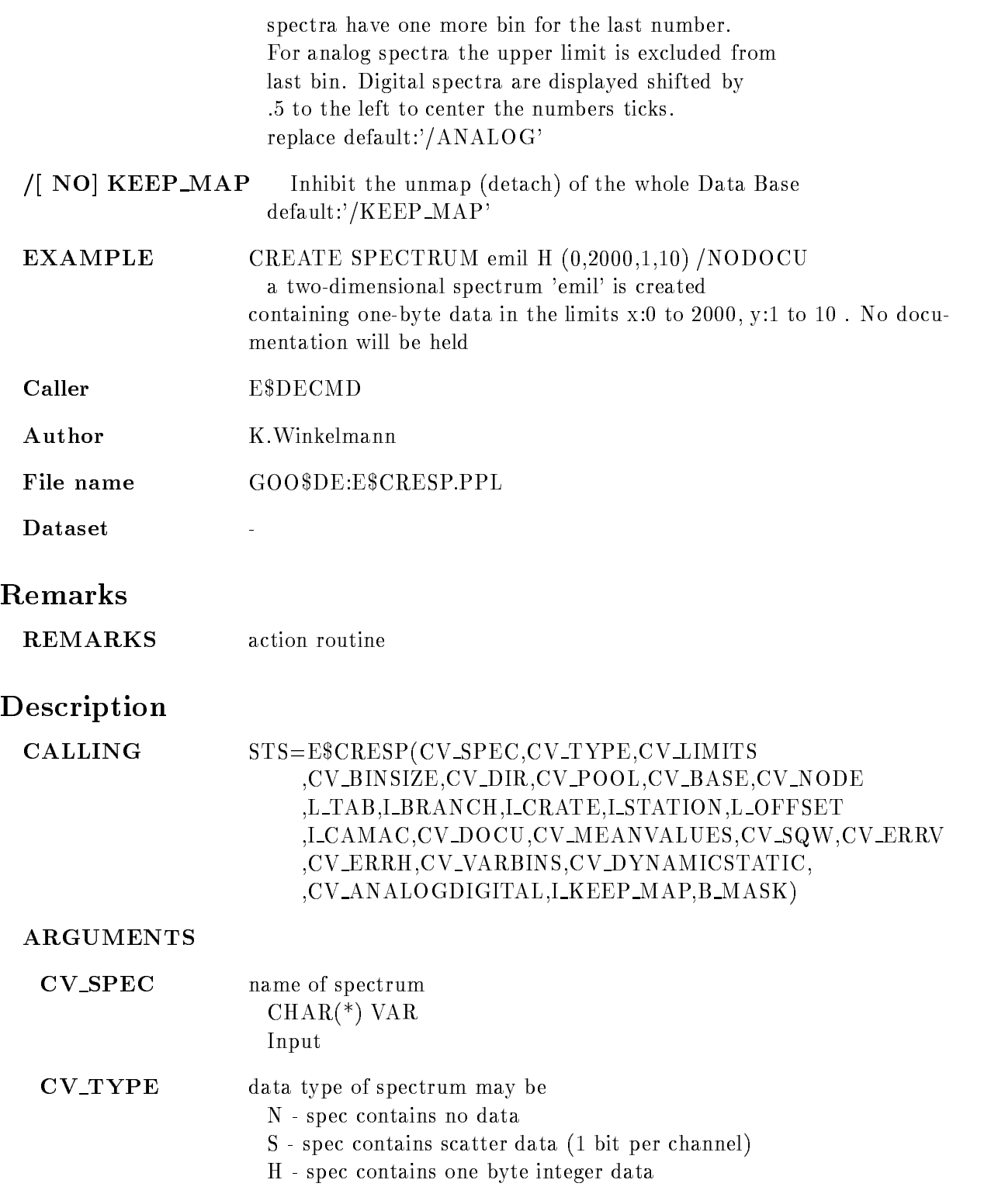

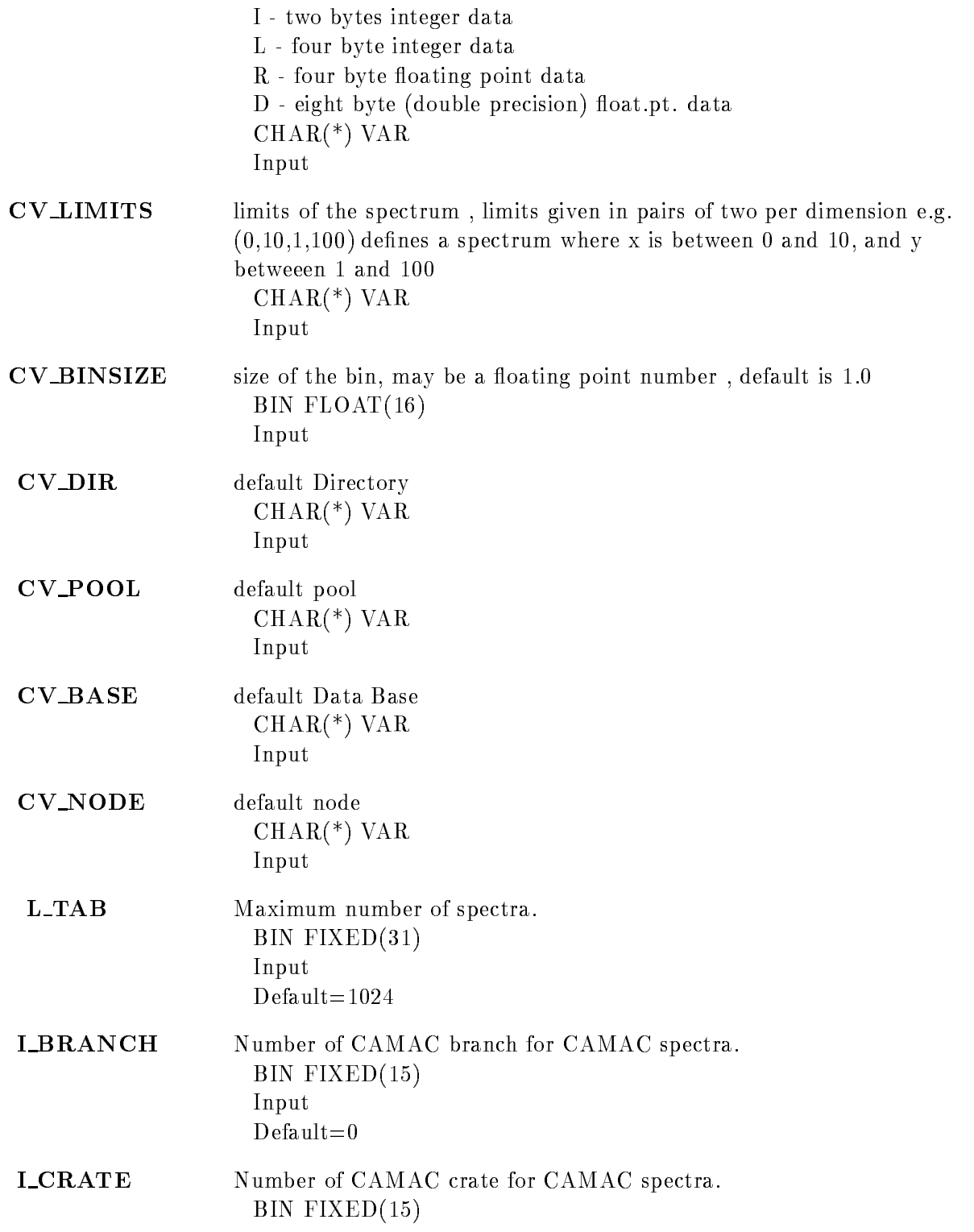

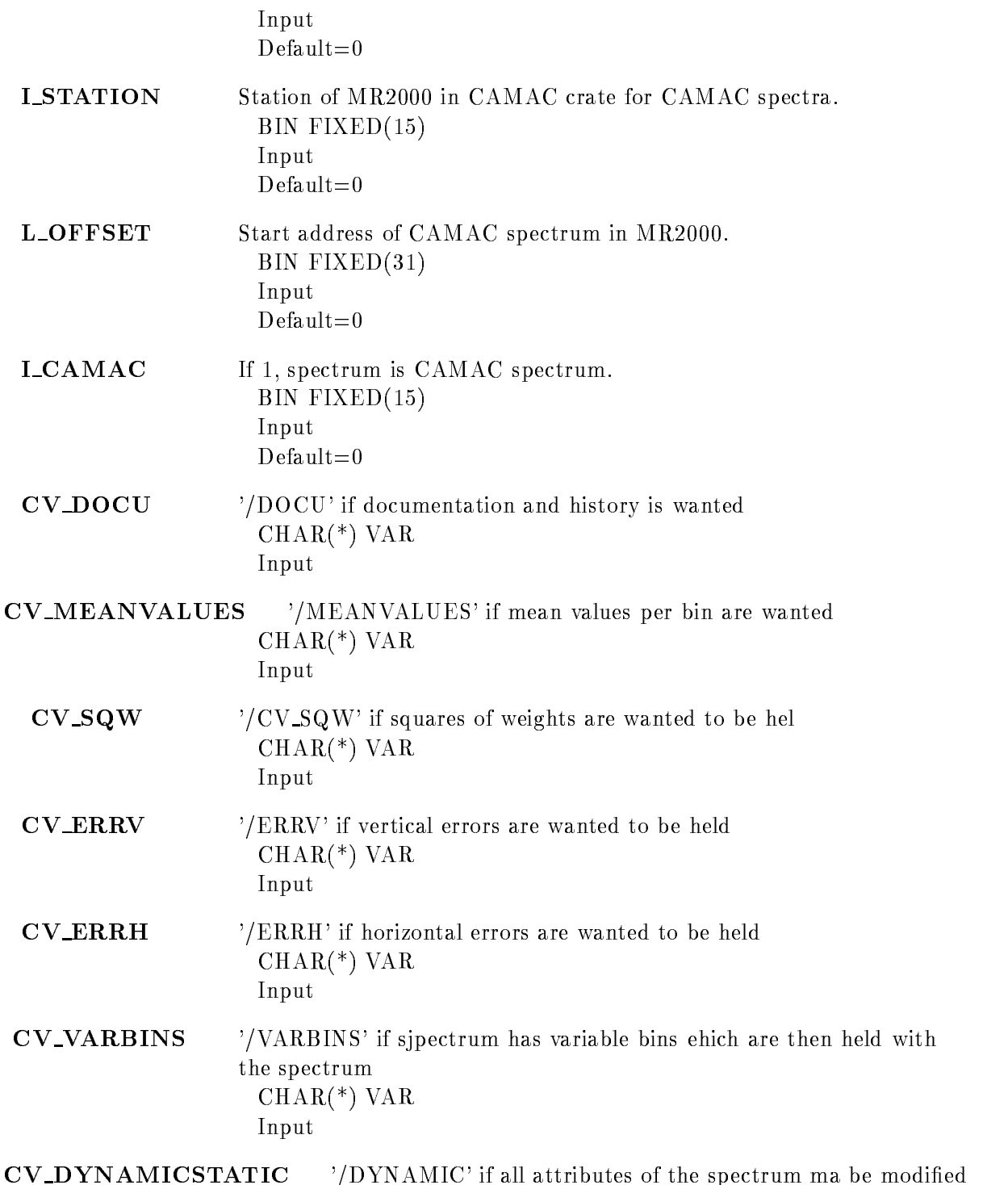

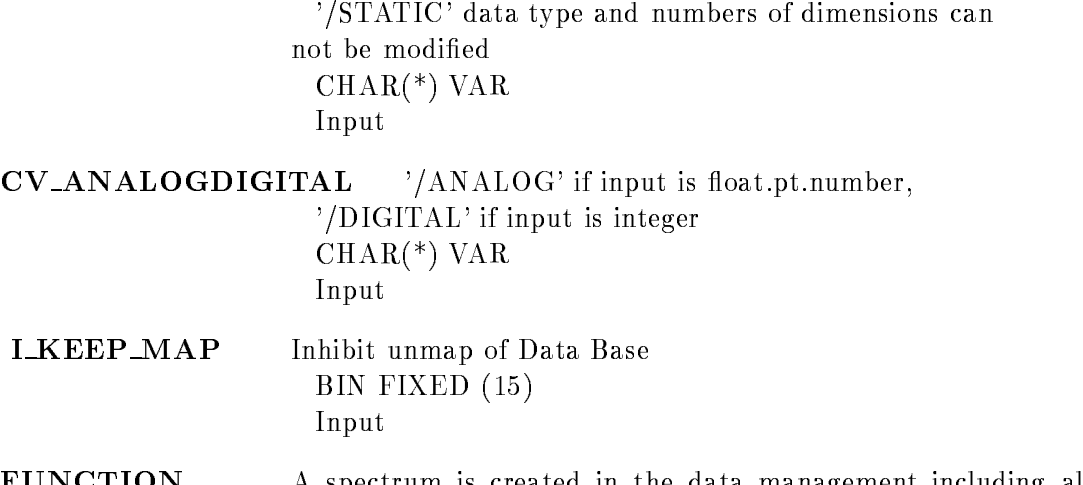

- FUNCTION A spectrum is created in the data management including all queued data elements . All structures are initialized according to the attributes given by the command
- REMARKS Action routine

 $\ddot{\phantom{0}}$ 

EXAMPLE

# CREATE TABLE CONDITION

### CREATE TABLE CONDITION name entries directory pool base node  $/$ [NO]KEEP

PURPOSE create condition bit table

#### PARAMETERS

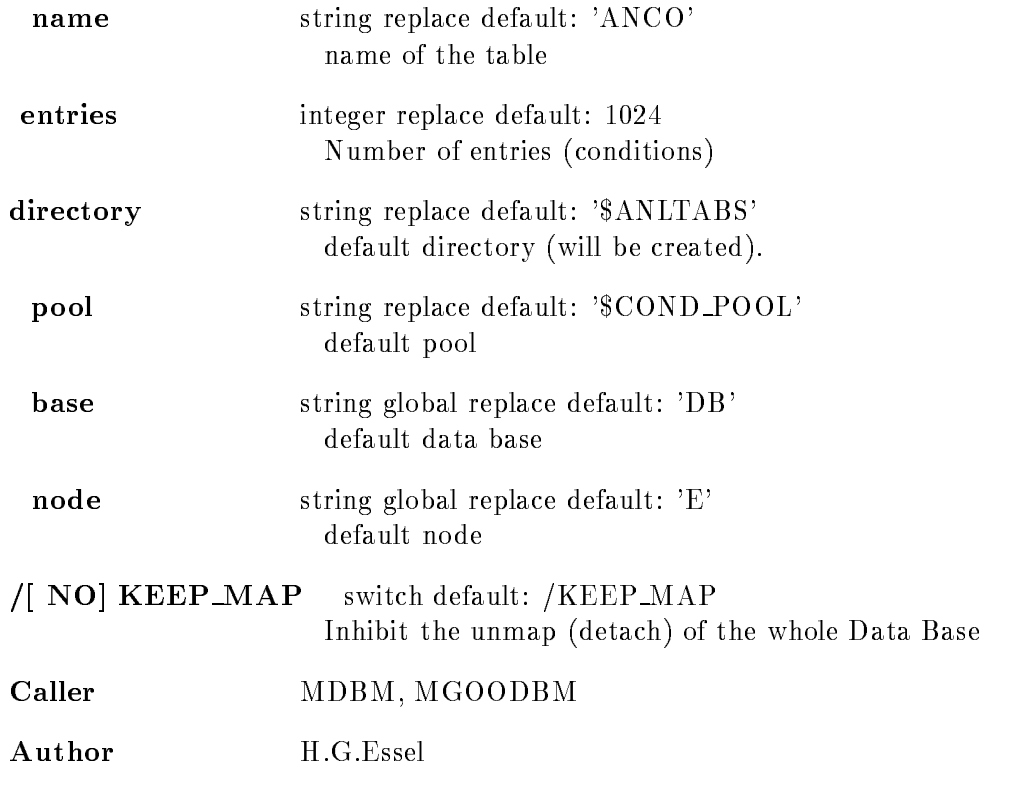

# Example

# Remarks

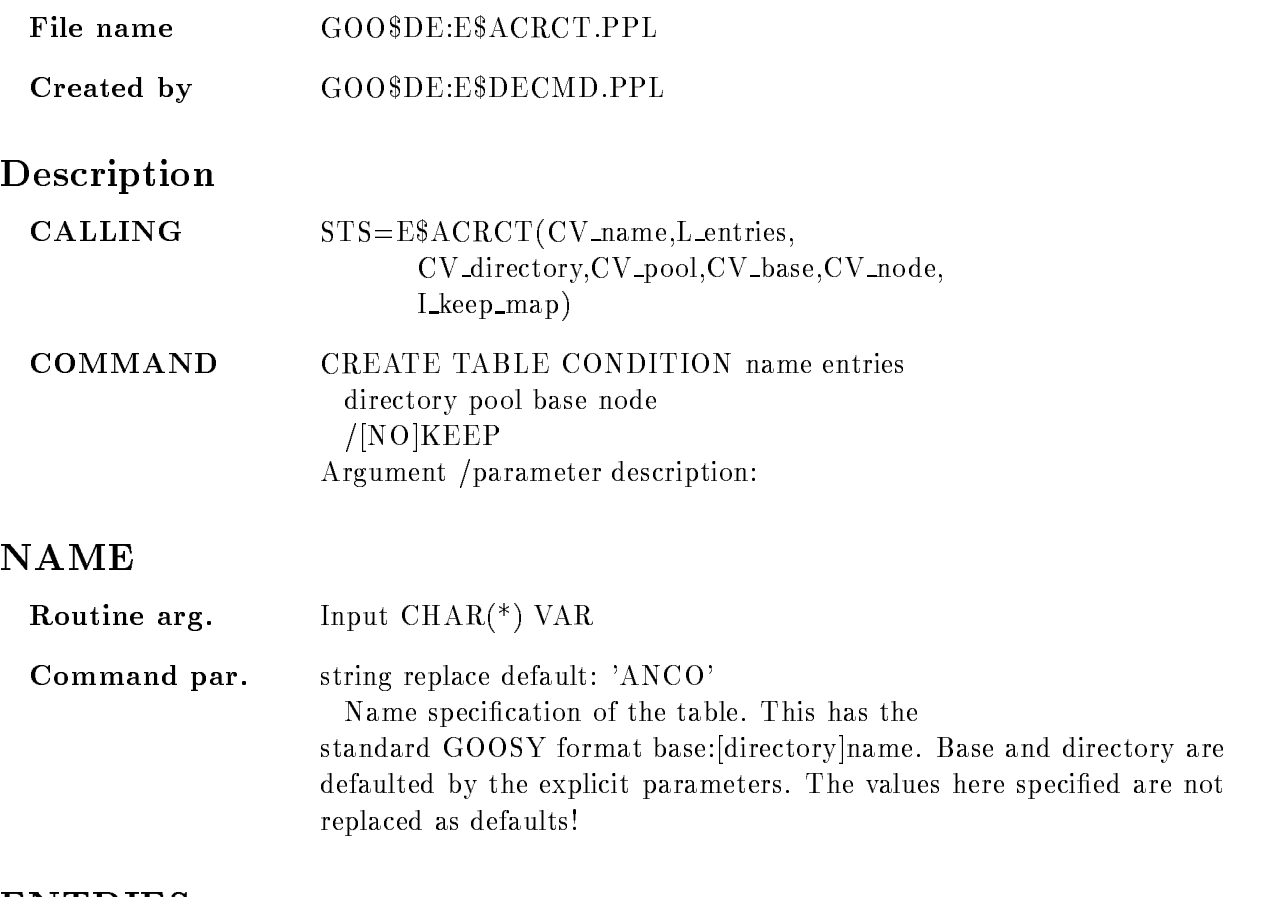

# ENTRIES

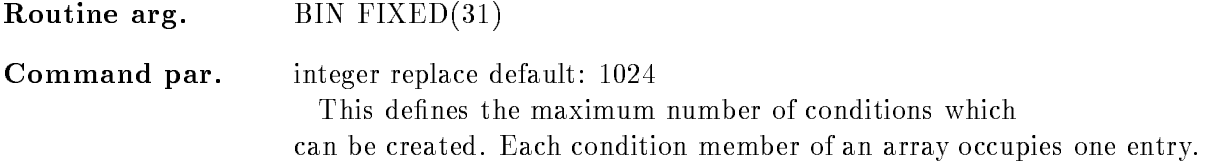

# DIRECTORY

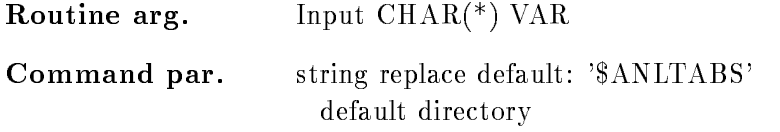

# POOL

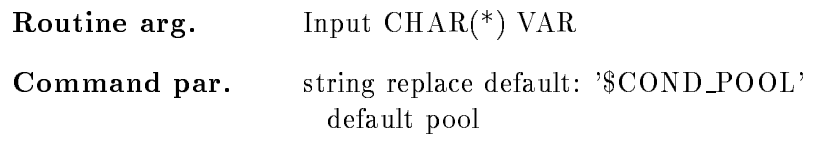

# BASE

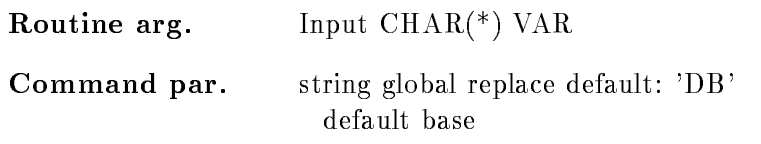

# NODE

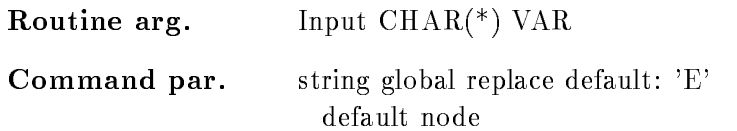

# KEEP MAP

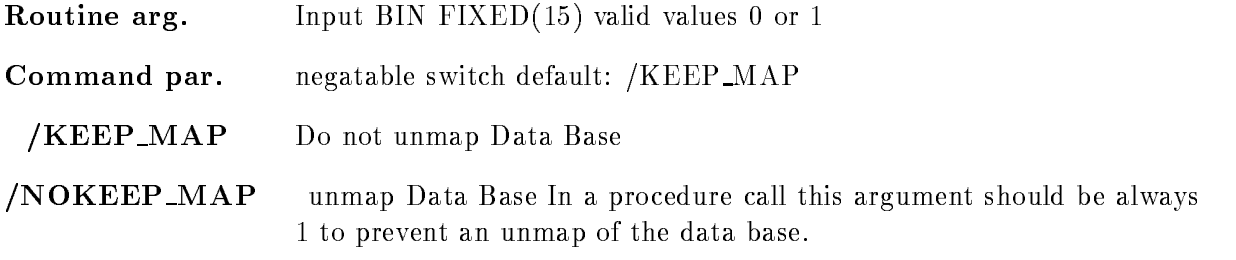

# Function

Create a condition table. In this table the bits for freeze, execution, preset and result are allocated

# CREATE TABLE SPECTRUM

## CREATE TABLE SPECTRUM name entries directory pool base node  $/$ [NO]KEEP

#### PURPOSE create spectrum bit table

#### PARAMETERS

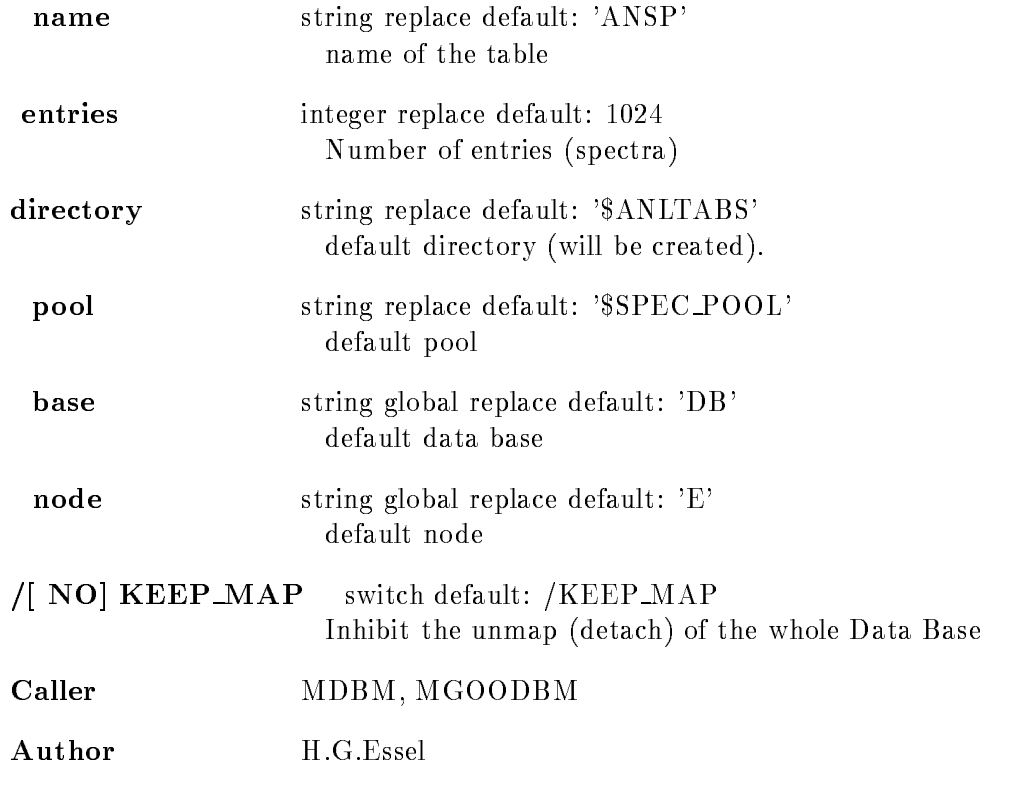

# Example

# Remarks

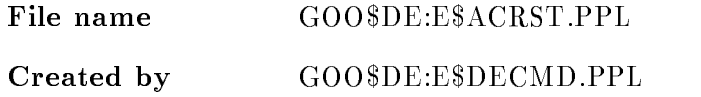

# Description

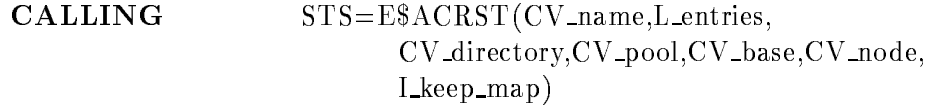

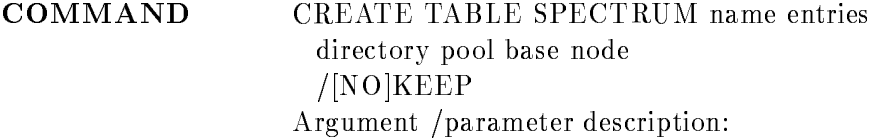

# NAME

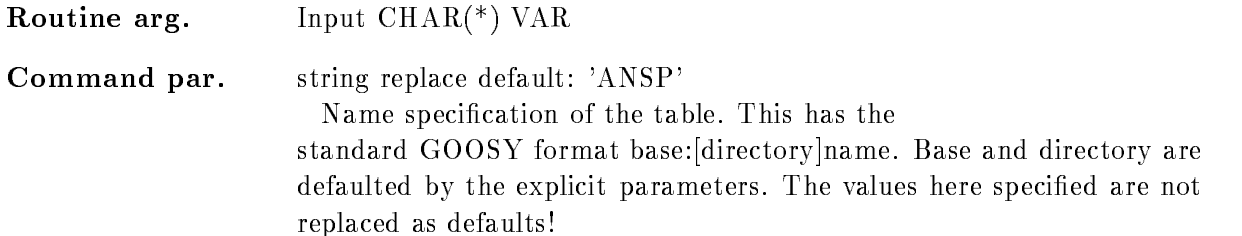

# ENTRIES

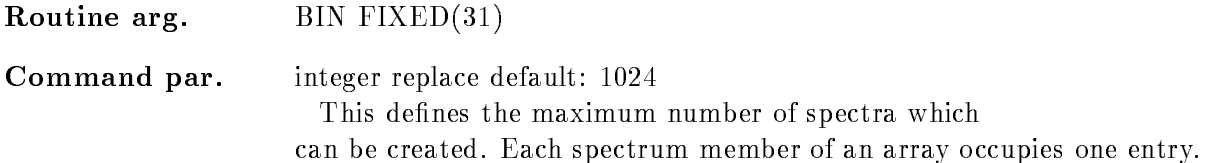

# DIRECTORY

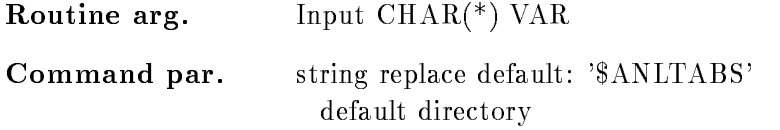
## POOL

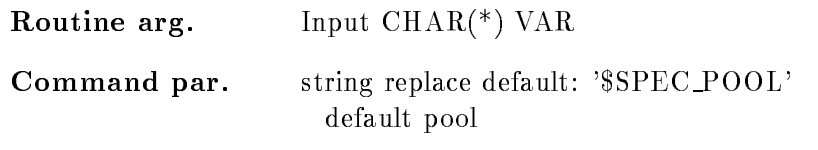

#### BASE

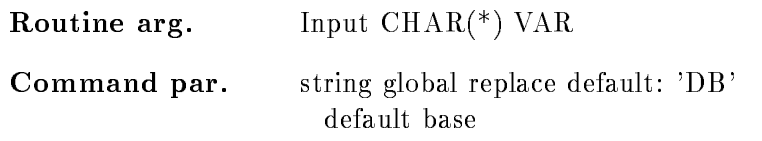

## NODE

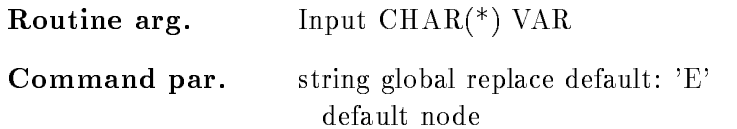

# KEEP MAP

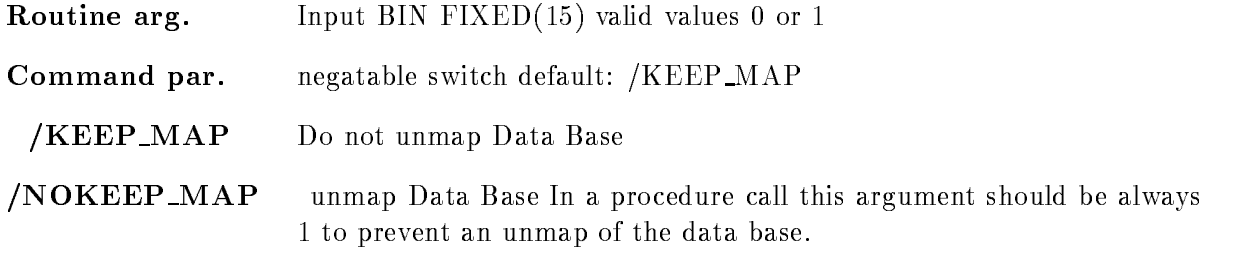

# Function

Create spectrum table. In this table the bits for freeze, execution are allocated.

#### CREATE TYPE

#### CREATE TYPE typefilename base  $/$ COMPILE $/$ REFERFILE $/$ COMPREF $/$ NOCOMPNOREF  $/$ [NO]KEEP MAP

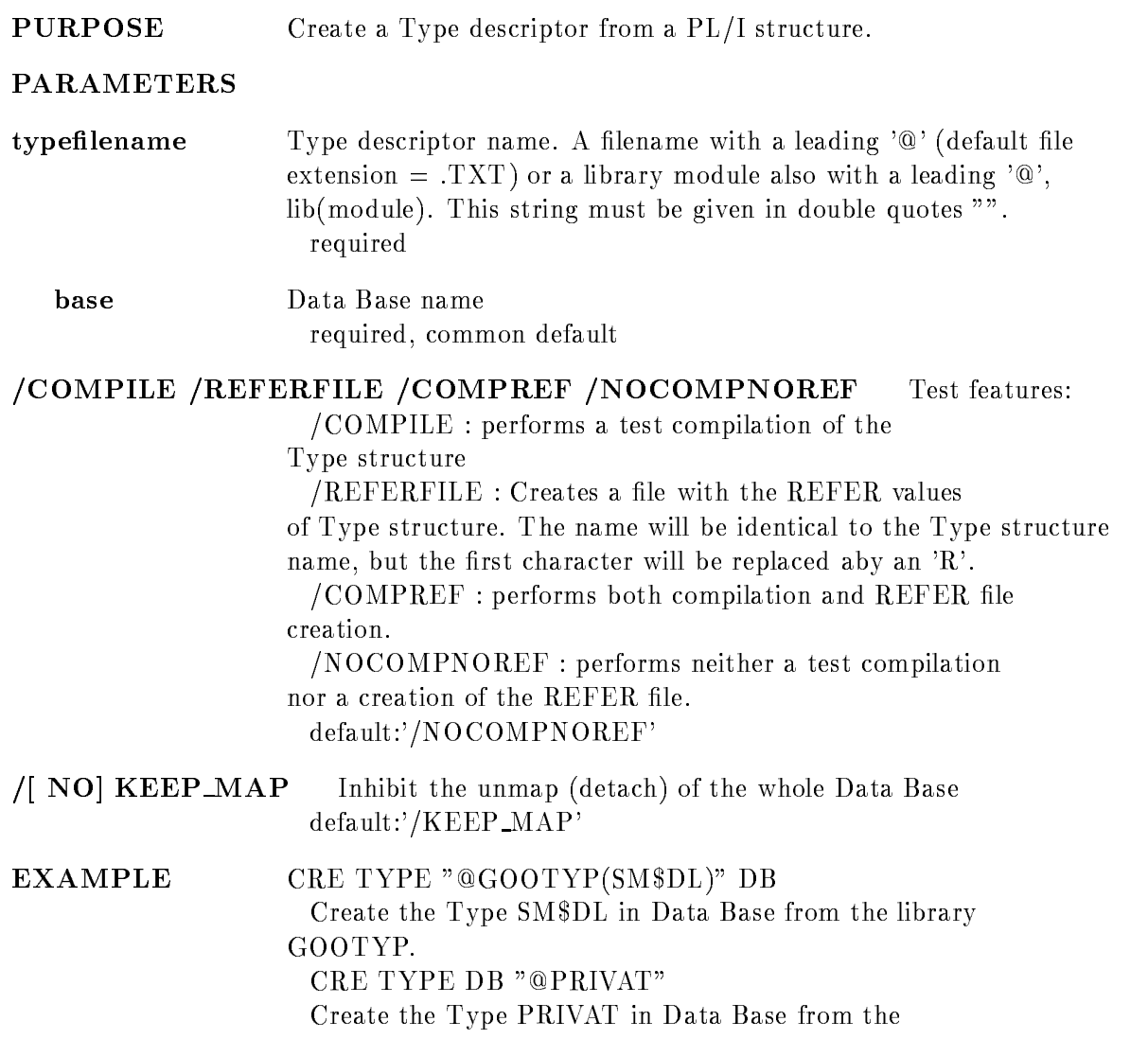

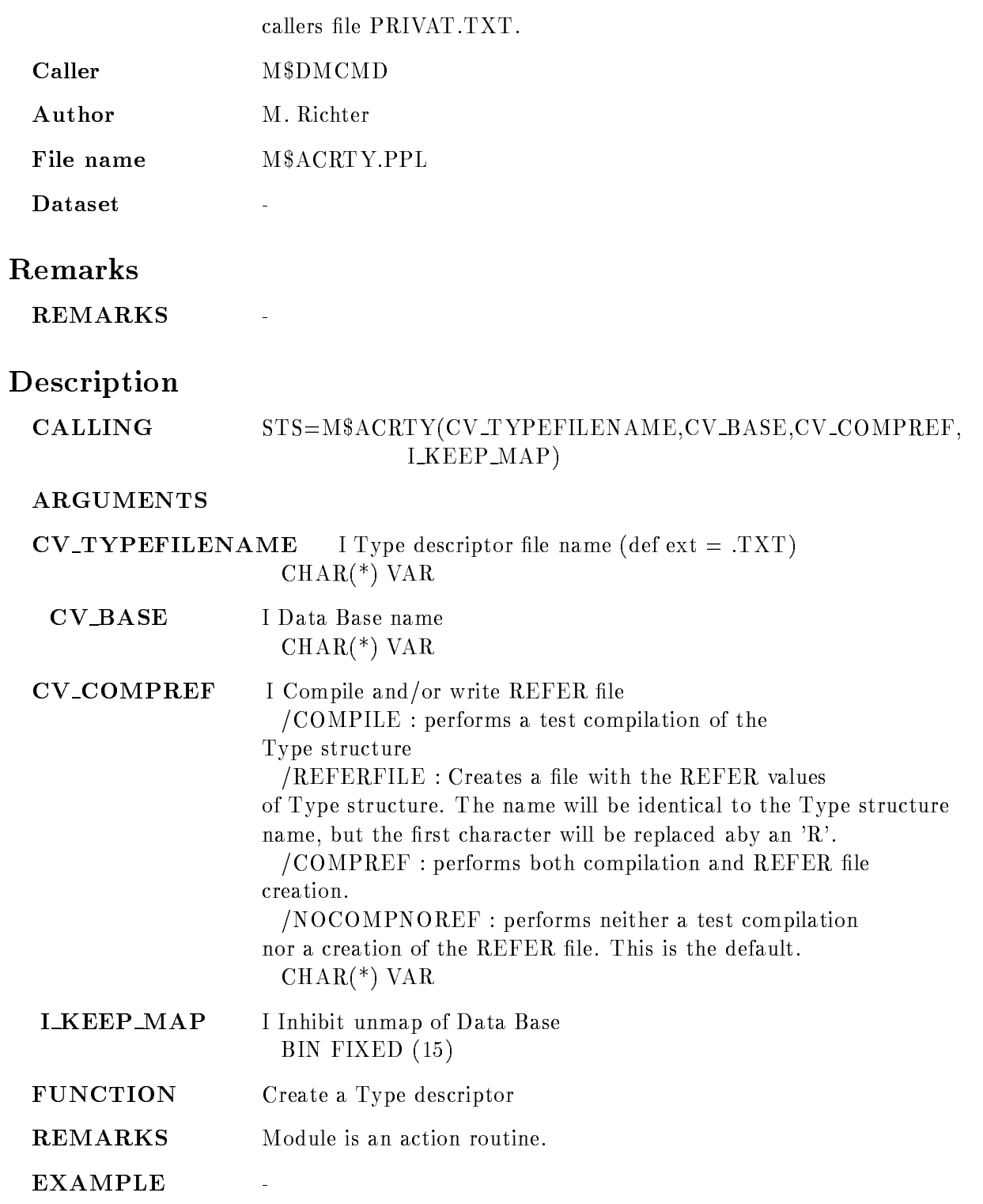

### DEALLOCATE DEVICE

#### DEALLOCATE DEVICE device

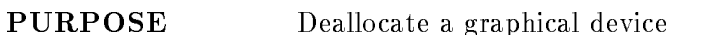

#### PARAMETERS

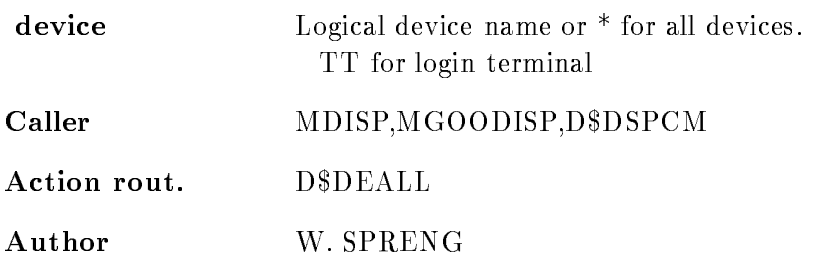

# Examples

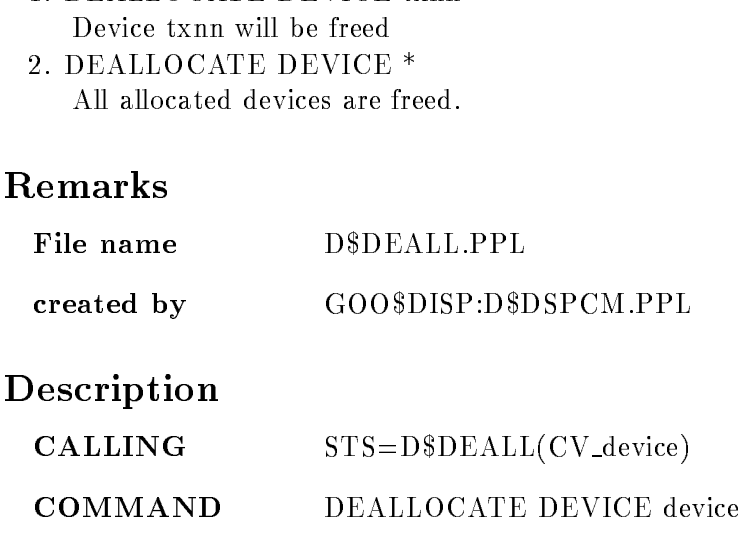

#### DEVICE

Routine arg.  $\qquad$  CHAR(\*) VAR Command par. String required Logical or physical device name or  $*$  for all devices. For plotter use the file name of the generated plotfile!

#### Function

Deallocate graphical devices. The following actions are performed:

- The device is disconnected from the GKS
session
- The entry in the main device table is deleted
- If there are no devices of the same type allocated, the device description table is deleted

If the specified device is the GOOSY-main device all actions will be performed, but additionally it will be checked if another device of the same type exists which could be used as GOOSY-main device. If this is not the case a device of the category INPUT/OUTPUT will be searched and will be allocated as the GOOSY
main device for all following actions

If it is not possible to find an other main main device the request to deallocate the device will be canceled. To deallocate this device you have to deallocate all devices or you must allocate a new device which could be used as a GOOSY
main device This is necessary to be sure that always a main device exists

### DEBUG VME MEMORY

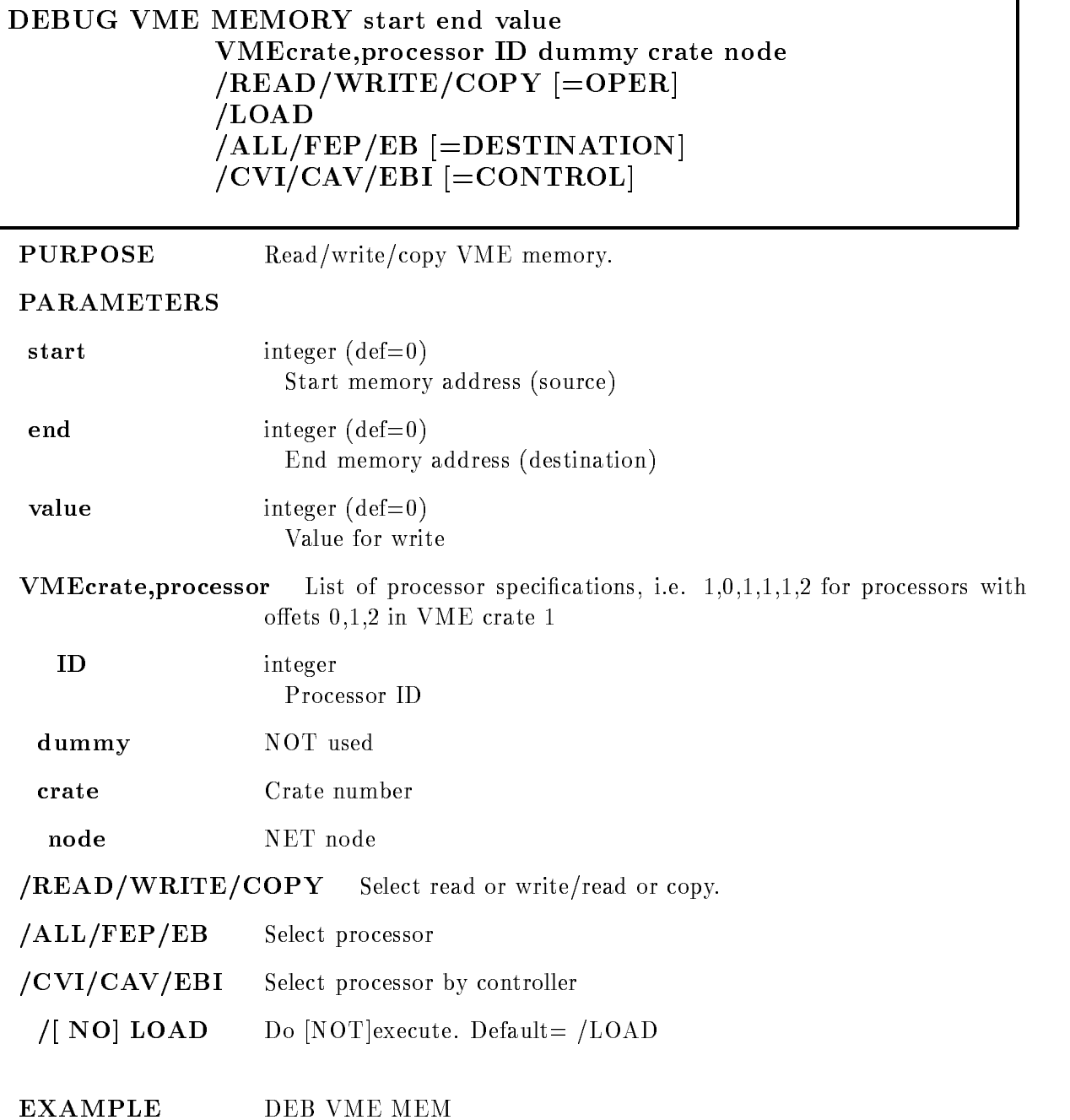

# Description

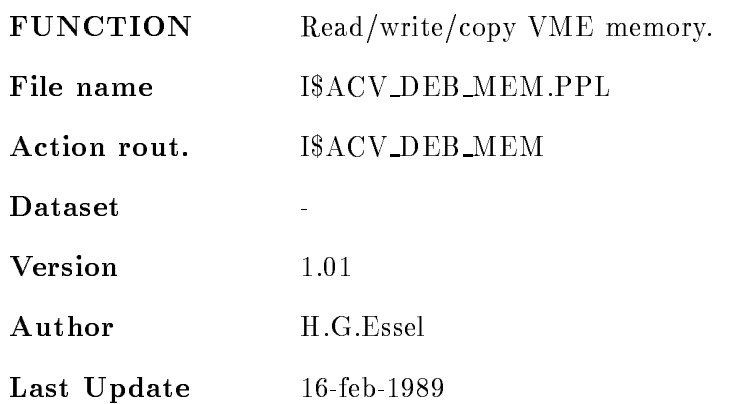

## DECALIBRATE SPECTRUM

#### DECALIBRATE SPECTRUM spectrum spec dir base node

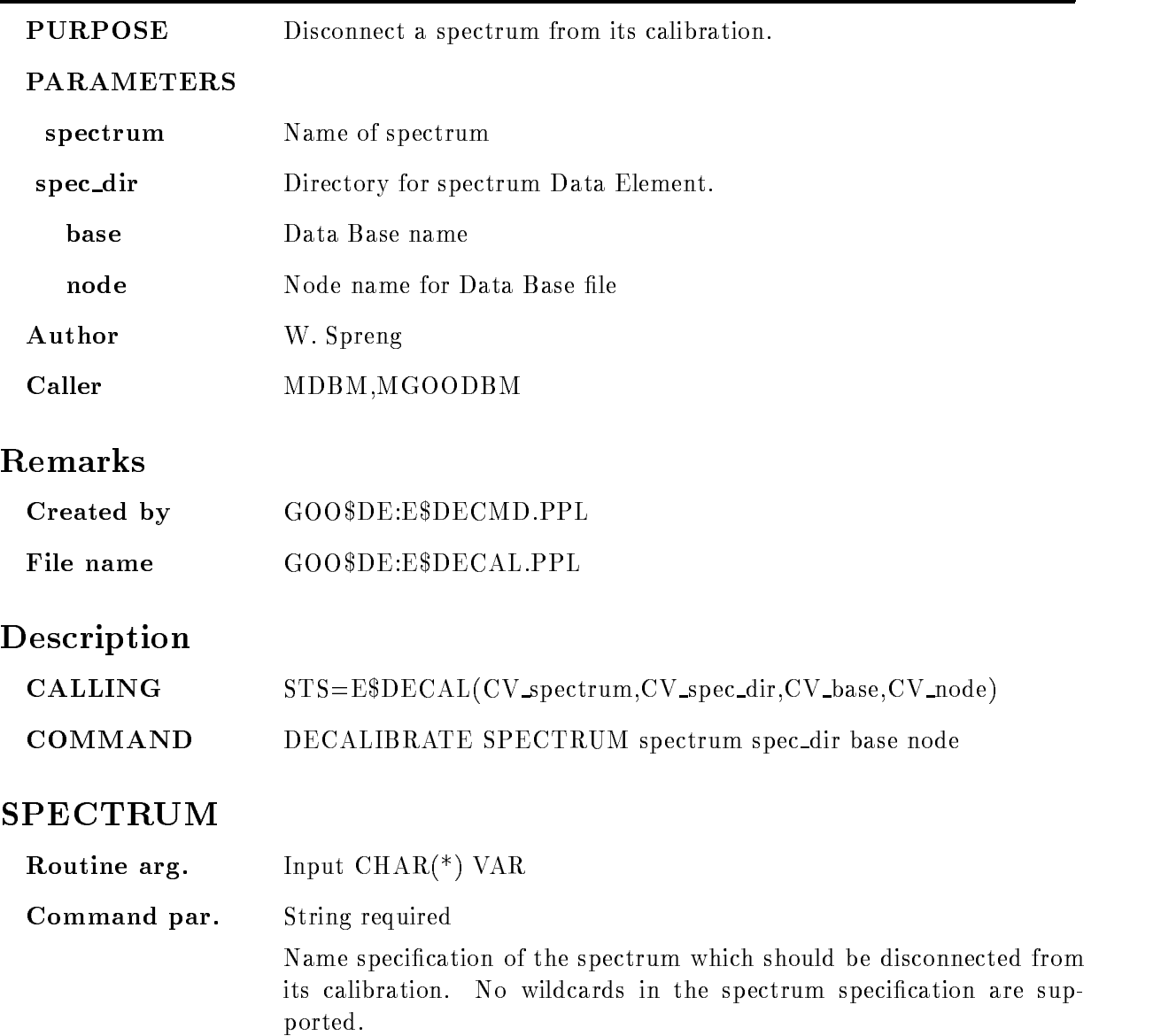

## SPEC DIR

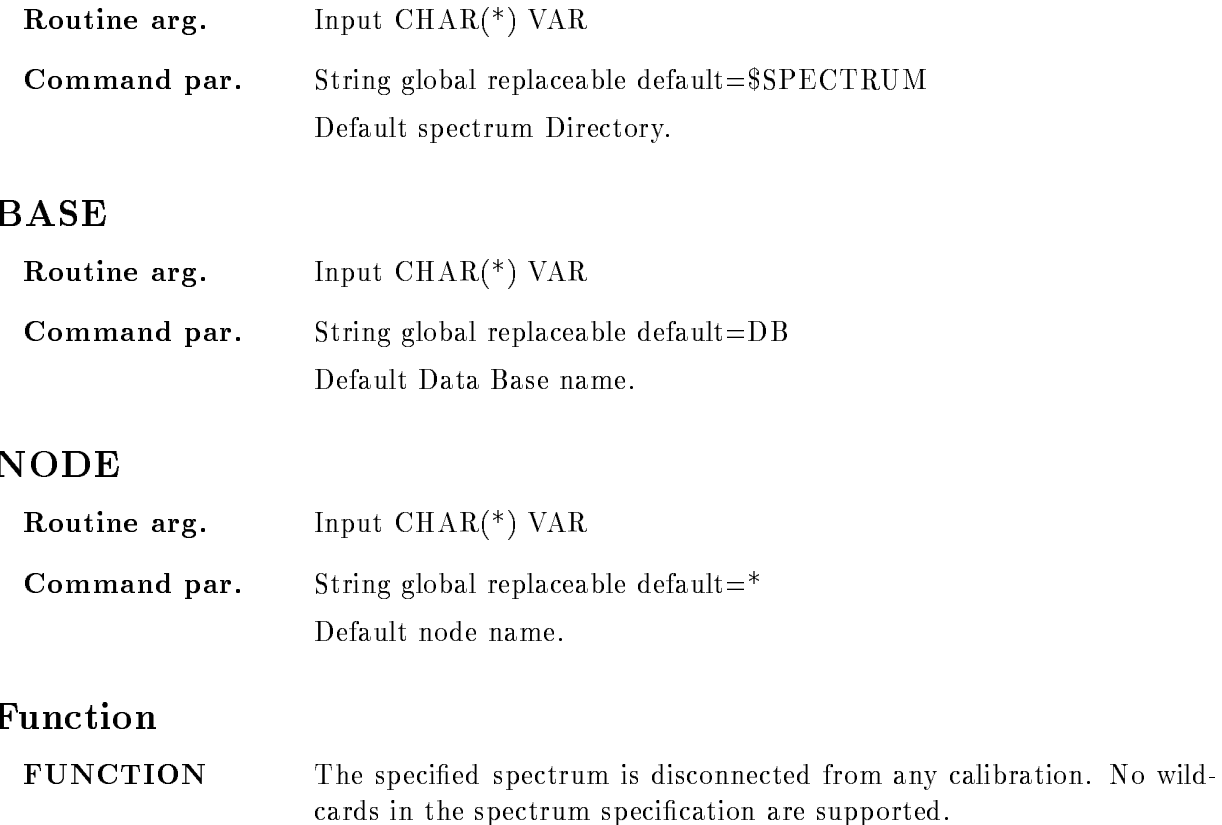

#### DECOMPRESS BASE

#### DECOMPRESS BASE file base basefile MOUNT

PURPOSE Restores compressed and copied data base. Command is executed by MUTIL

#### PARAMETERS

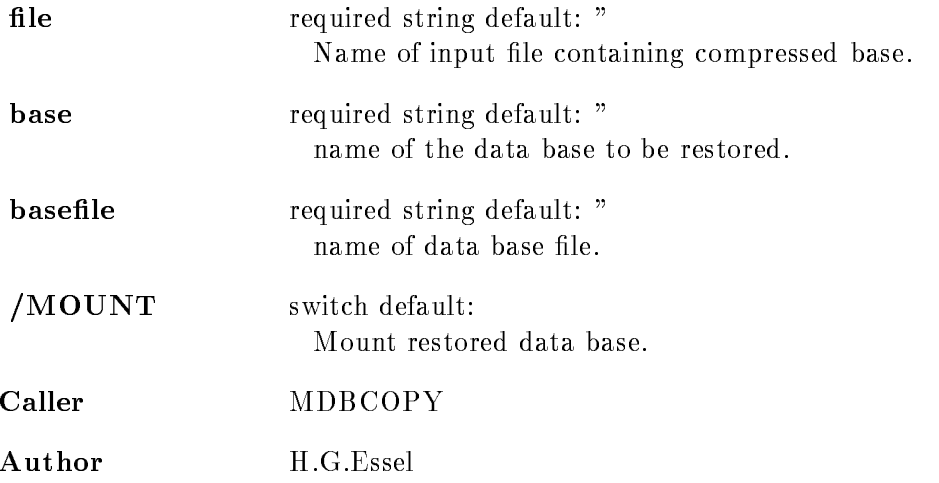

### Example

MDBCOPY DECOMP BASE db.cmp db db.sec

### Remarks

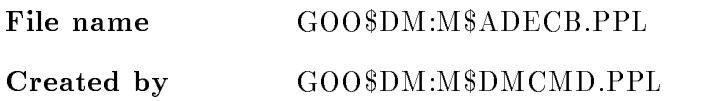

# Description  $CALING$   $STS = M$ADECB(CV_file, CV\_base, CV\_basefile, I_mount)$ COMMAND DECOMPRESS BASE file base basefile MOUNT Argument /parameter description: FILE Routine arg. Input  $\text{CHAR}$ <sup>(\*)</sup>  $\text{VAR}$ **Command par.** required string default: " File name of input file containig compressed data base. This file is generated by command MDBCOPY COMPRESS BASE base basefile file Default file type is .CSEC. BASE Routine arg. Input  $\text{CHAR}$ <sup>(\*)</sup> VAR **Command par.** required string global replace default: " Name of the data base to be restored BASEFILE Routine arg. Input  $\text{CHAR}$ <sup>(\*)</sup>  $\text{VAR}$ **Command par.** required string global replace default: " File name of the data base

# MOUNT

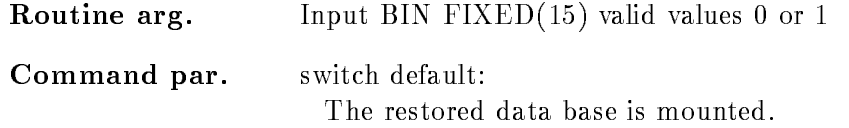

#### Function

Decompress and copy a bata base. The output file of the data base must not exist. The data base to be restored must not be mounted. The base will be not mounted untill /MOUNT is specified.

#### DEFINE DISPLAY HEADER

# DEFINE DISPLAY HEADER string PURPOSE Define display header line. PARAMETERS string String to be displayed on top of picture. The string is defined as user mode logical name in the process table It remains valid until program exit or redefinition. Caller MDISP, MGOODISP, D\$DSPCM Action rout. D\$SDHD Author H.G.Essel Examples DEF SP HEAD "This is picture xx" Remarks File name D\$SDHD.PPL File name DSDHDPPL is a statement of the problem of the problem of the problem of the problem of the problem o created by GOO\$DISP:D\$DSPCM.PPL Description  $CALLING$   $STS=D$SDHD(CV<sub>string</sub>)$

#### COMMAND DEFINE DISPLAY HEADER string

#### **STRING**

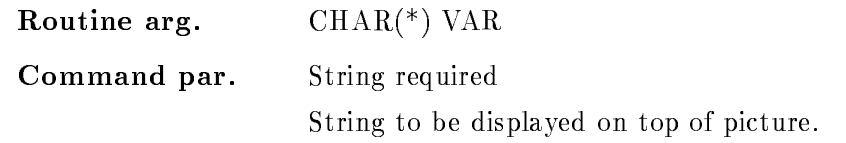

# Function

Define string to be displayed on top of picture. The string definition is valid as long as the program is up

## DEFINE DISPLAY PICTURE

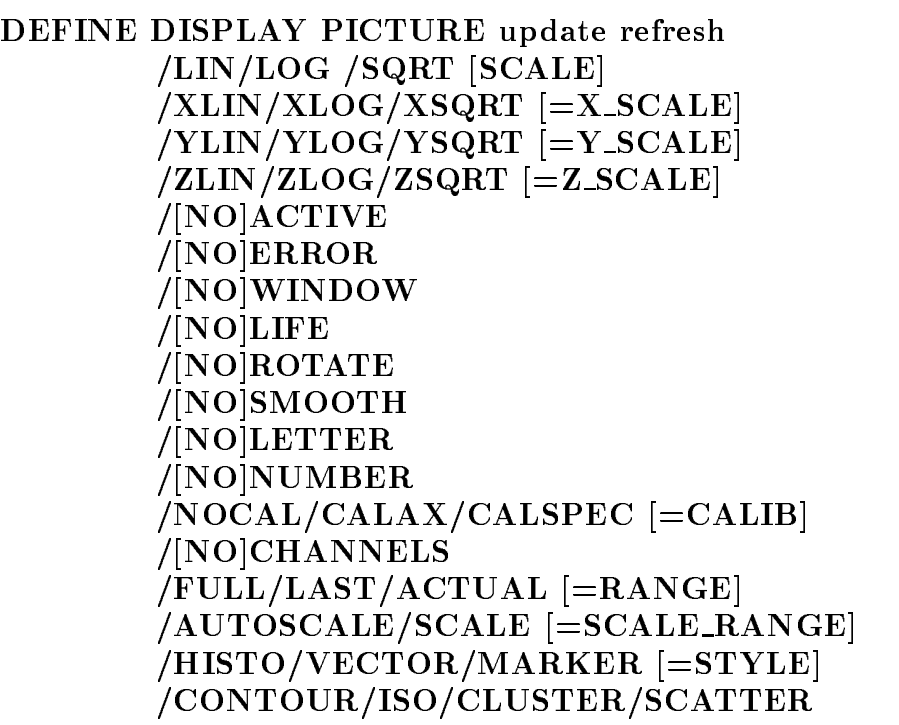

#### PURPOSE Set Spectrum parameter

#### PARAMETERS

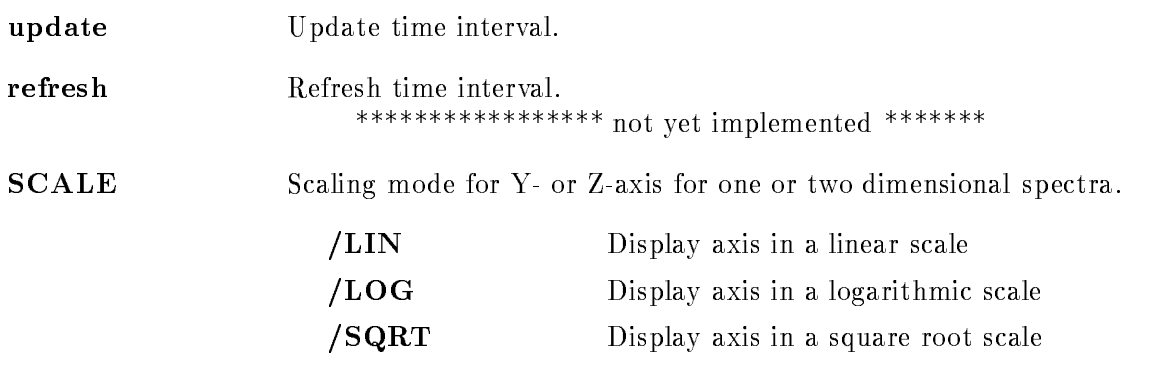

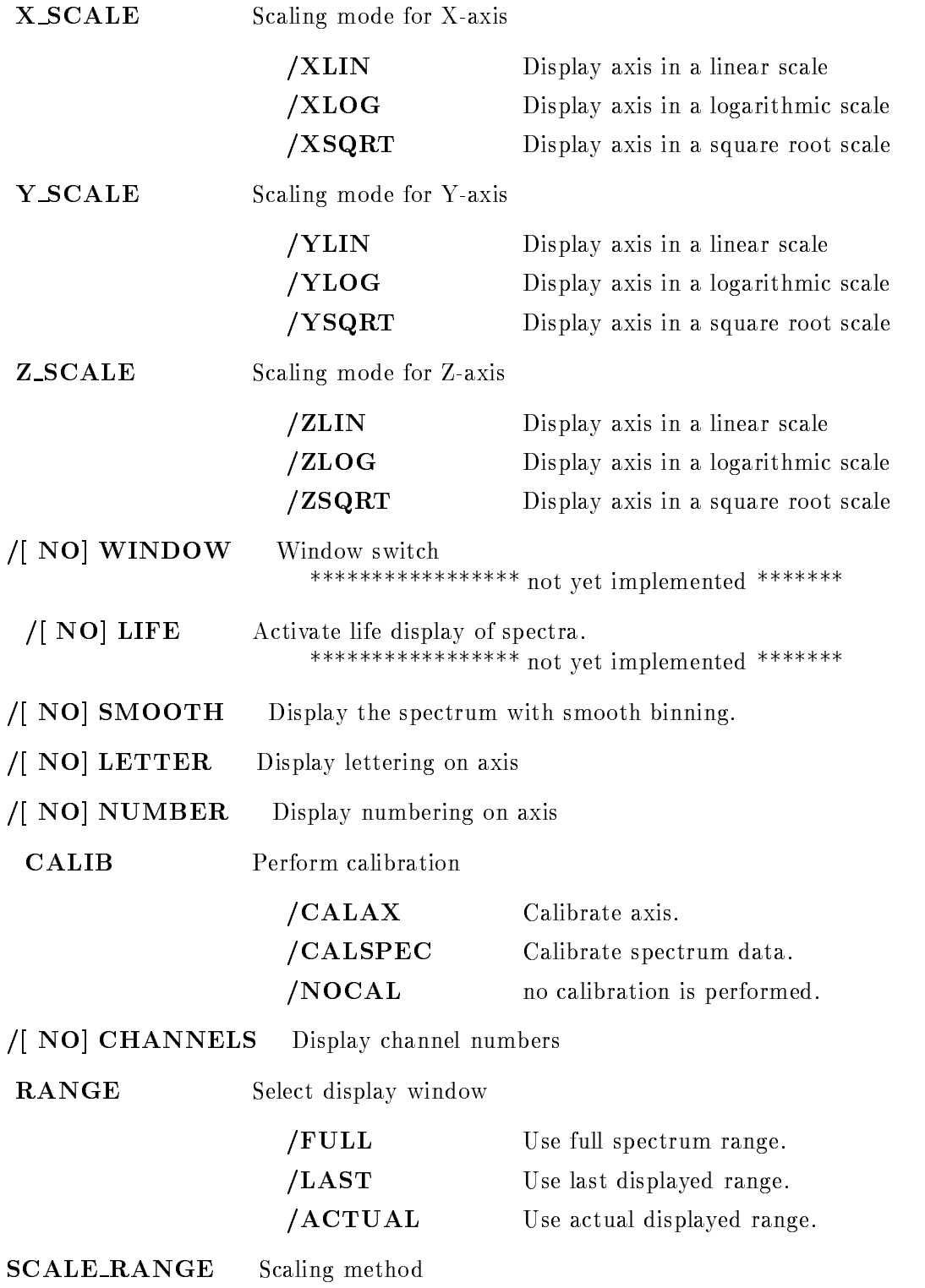

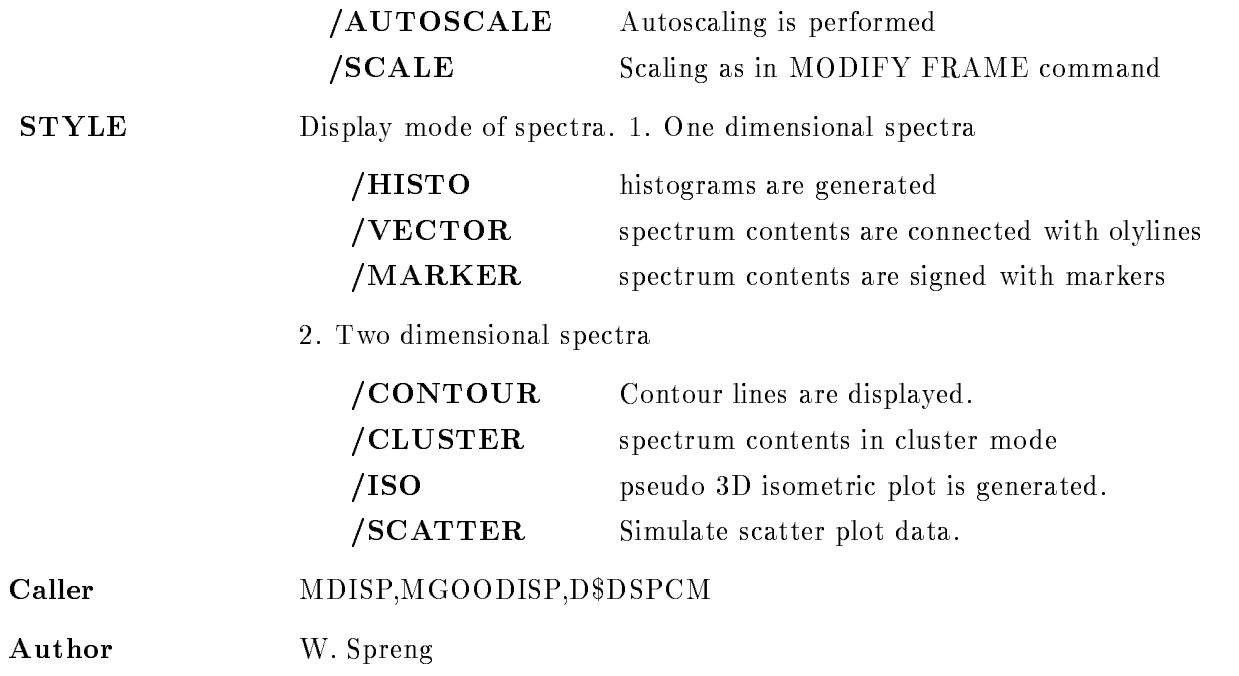

### Example

DEFINE DISPLAY PICTURE /LOG/SMOOTH/VECTOR

The spectra are displayed with a logarithmic scaling axis (Y for one and Z for two dimensional spectra). The display bins are smoothed and the one dimensional spectra are displayed in VECTOR mode If the two dimensional spectra should be displayed in CLUSTER mode specify additionally

DEFINE DISPLAY PICTURE/CLUSTER

#### Remarks

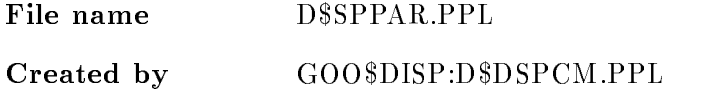

#### Description

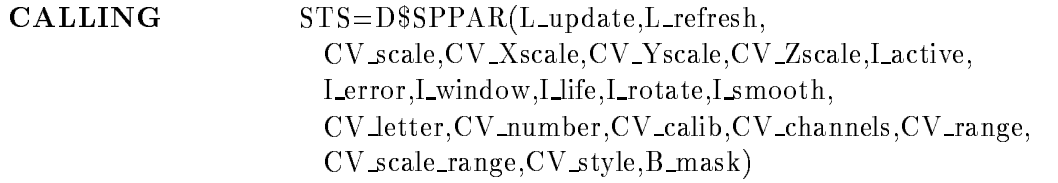

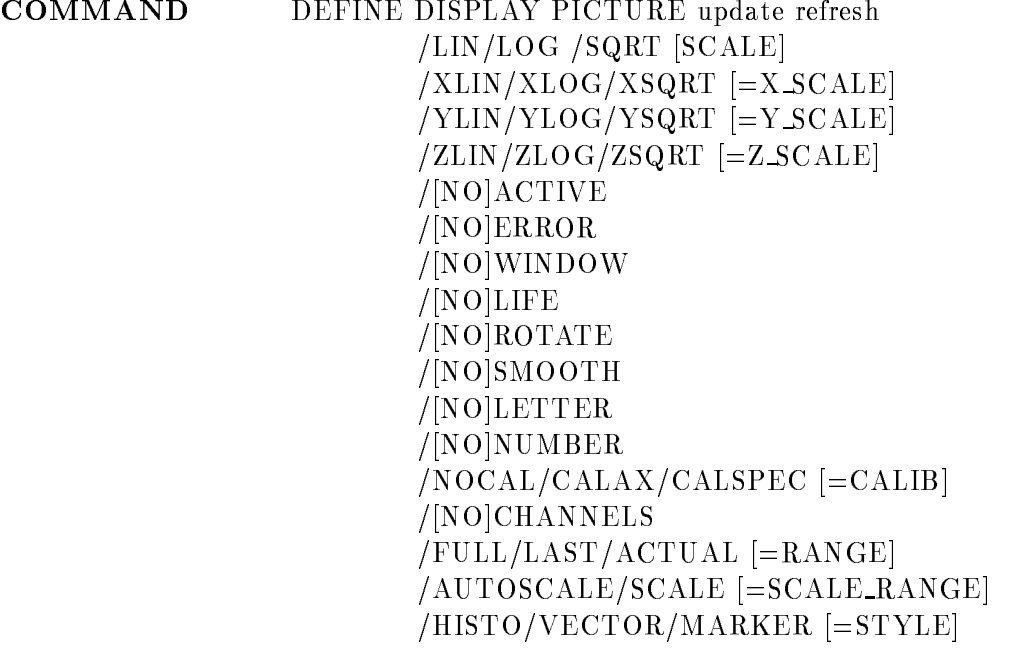

## UPDATE

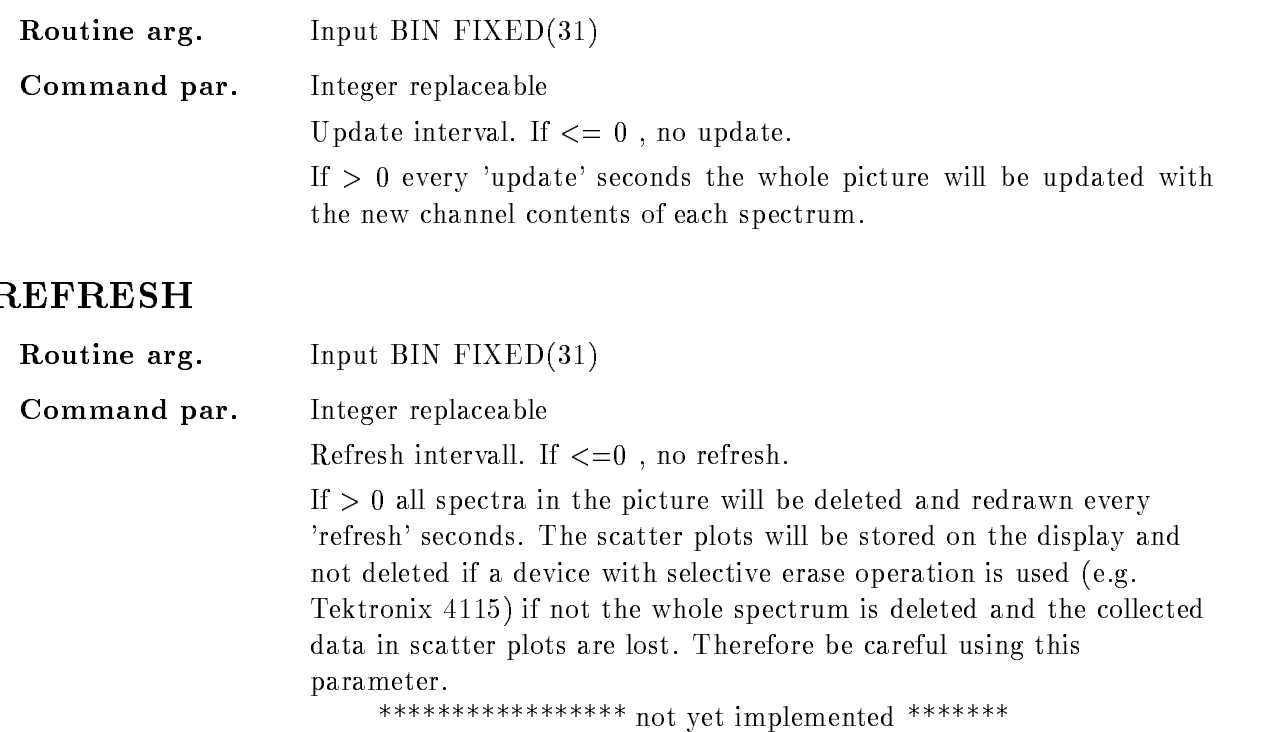

, COP . PO CAU, PO C , CH COP PAU, COPPER PHIL

## SCALE

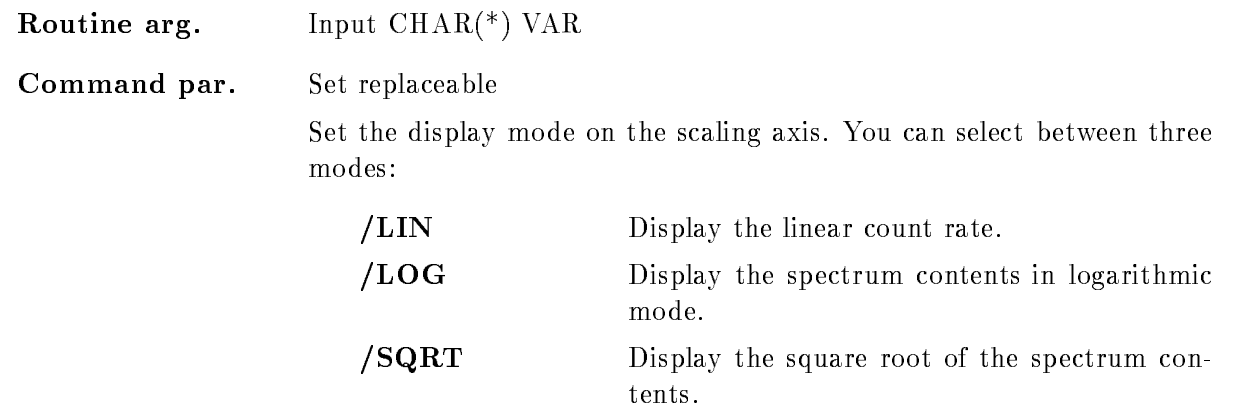

### <sup>X</sup> SCALE

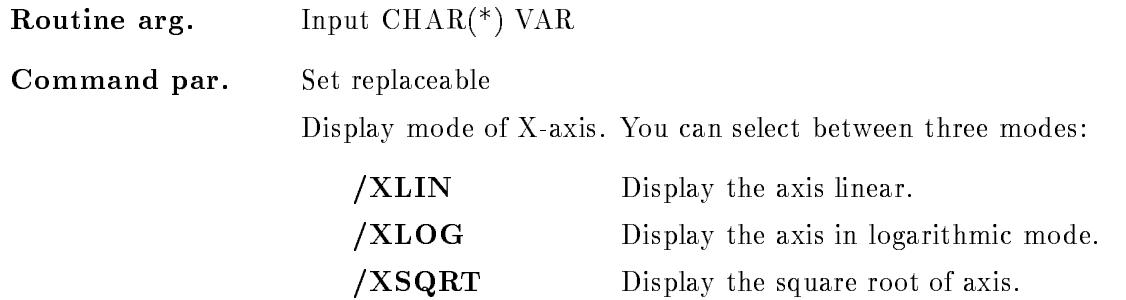

## Y\_SCALE

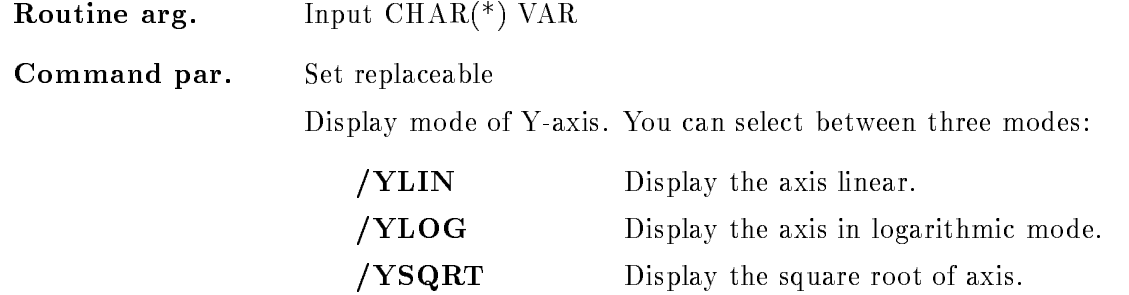

## Z SCALE

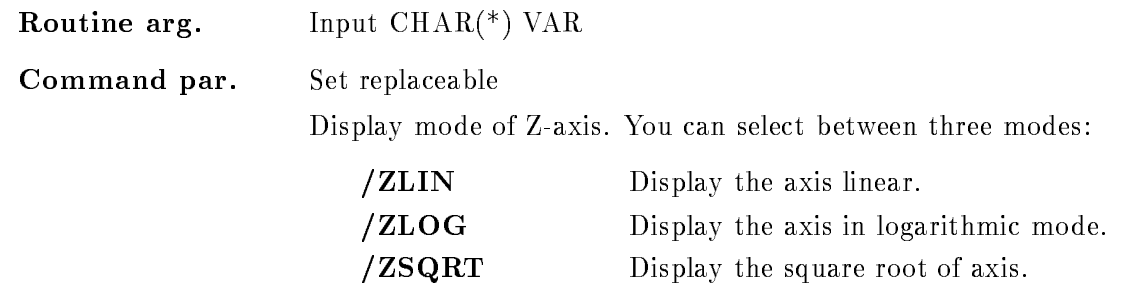

#### ACTIVE

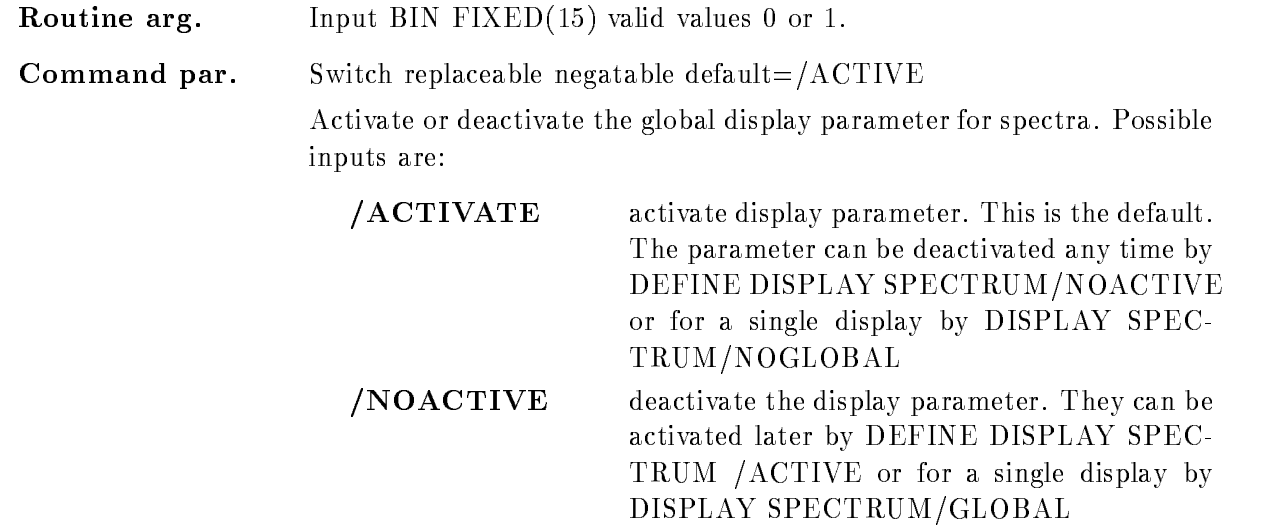

## ERROR

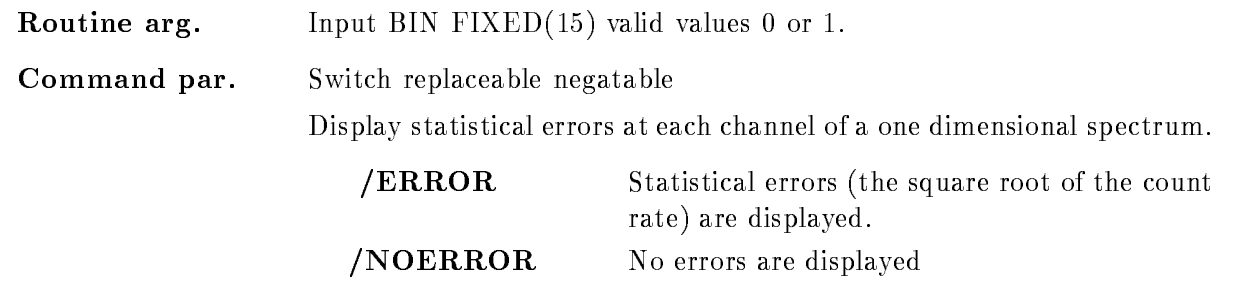

#### WINDOW

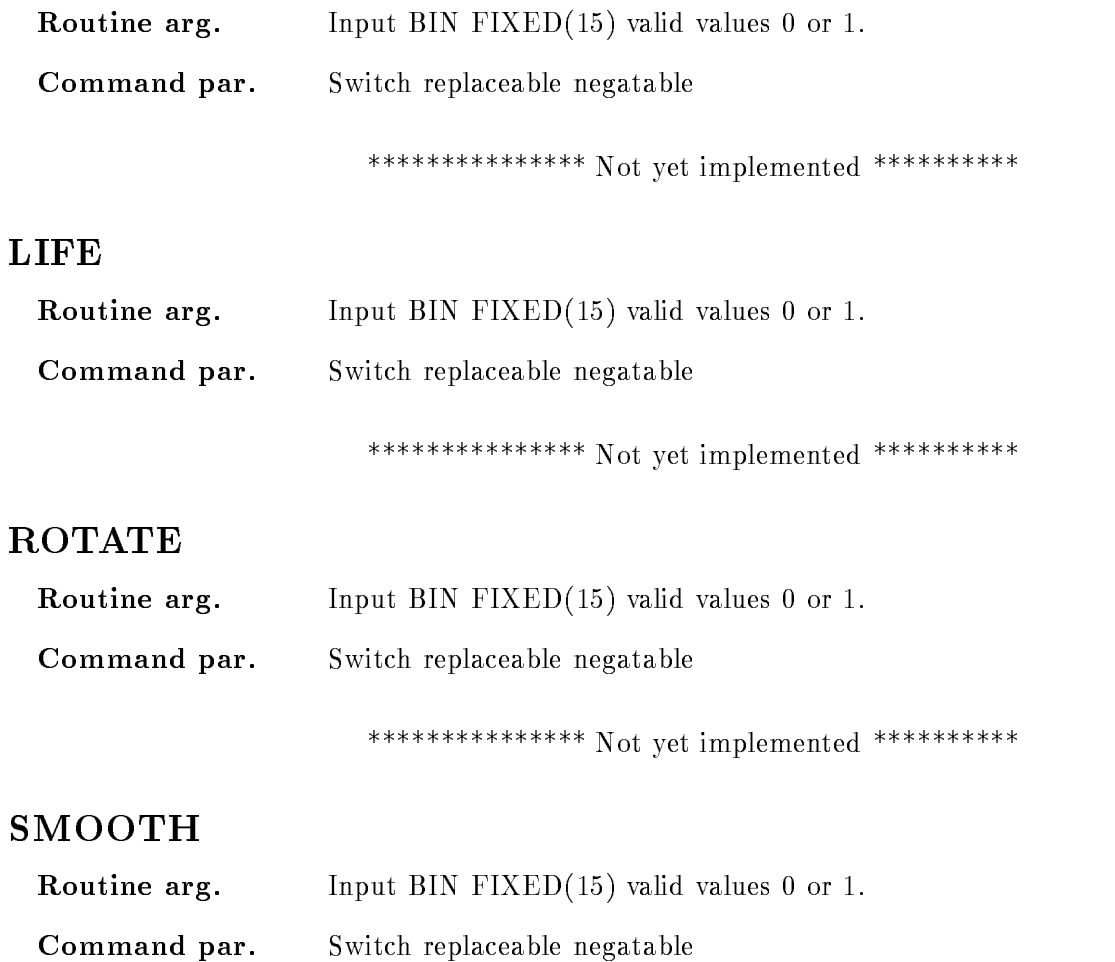

Display the spectrum with smooth binning, the mean values of the channel contents about the display binsize will be shown. The effect is that the spectrum looks smoother, but the displayed spectrum contents could be fractional numbers

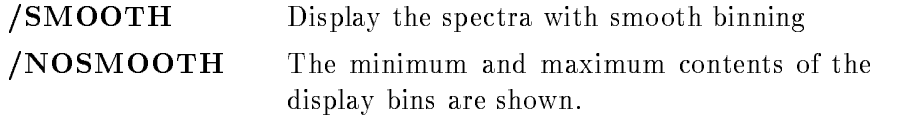

#### LETTER

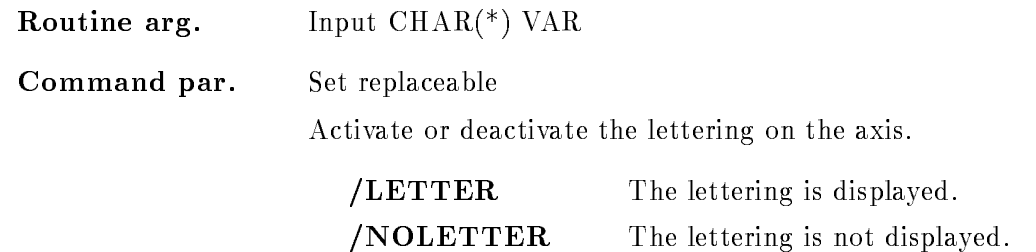

#### NUMBER

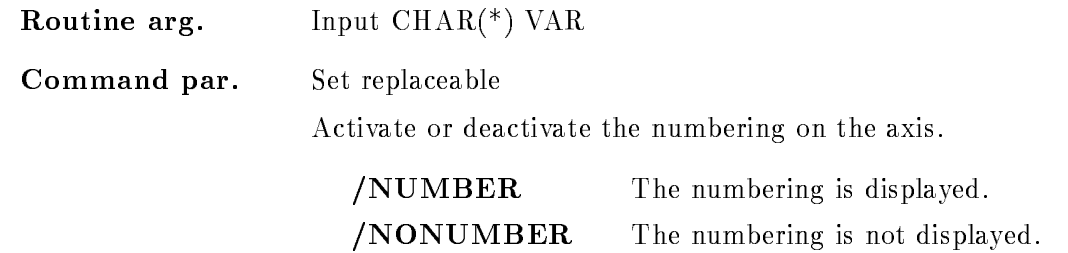

## CALIB

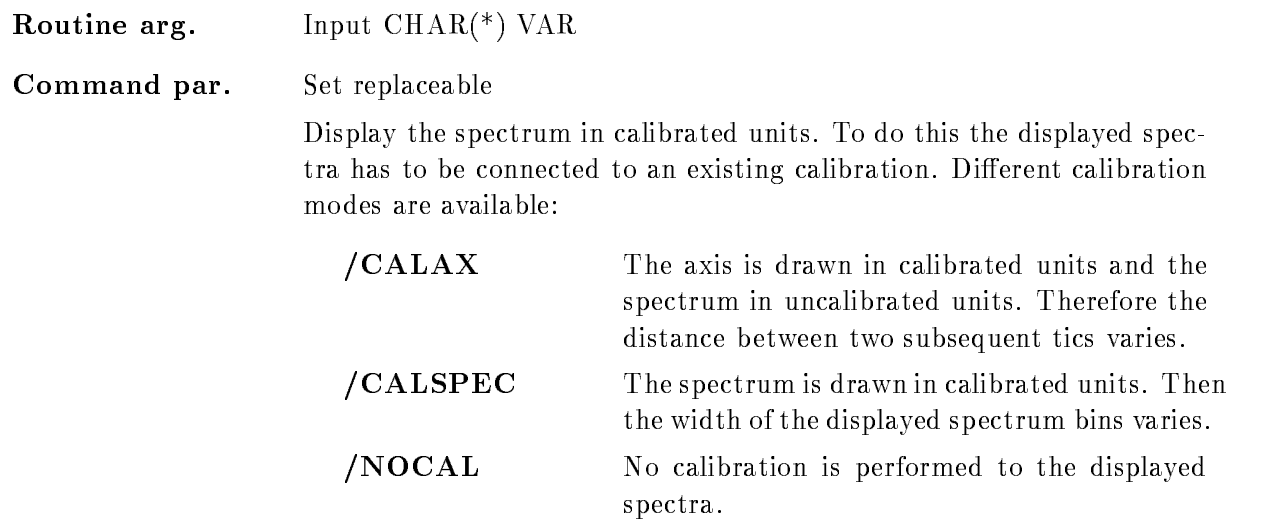

In any case the axis with uncalibrated units is displayed, too. To prevent this specify the /NOCHANNELS switch!

#### CHANNELS

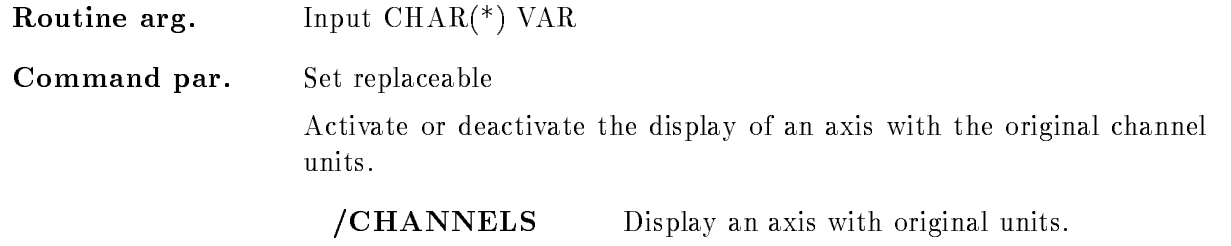

/NOCHANNEL The axis with original units is not displayed.

# RANGE

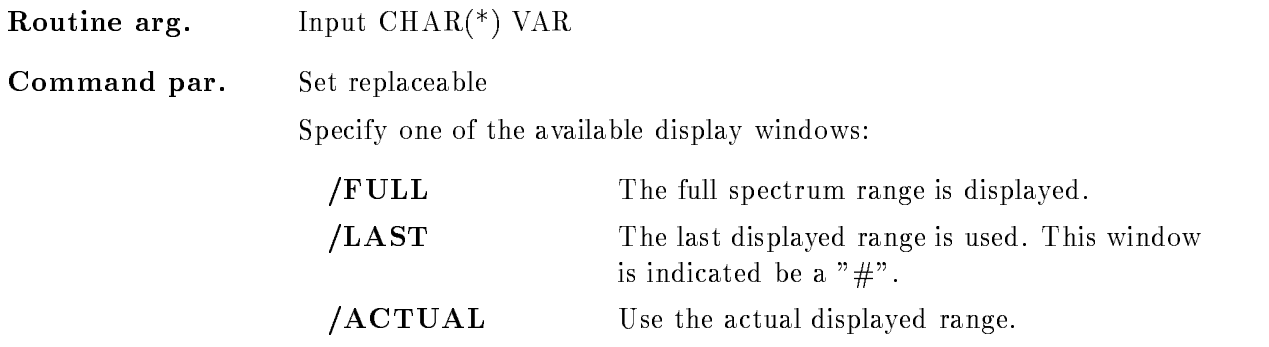

The specified window is used for the display of the spectra.

#### SCALE RANGE

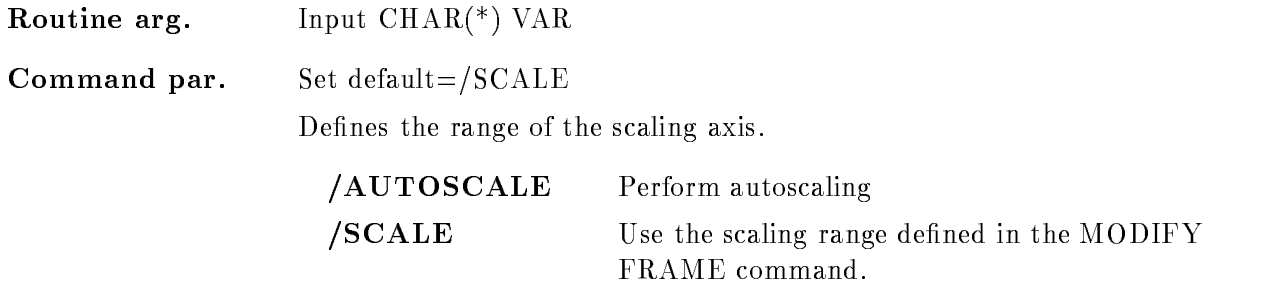

#### STYLE

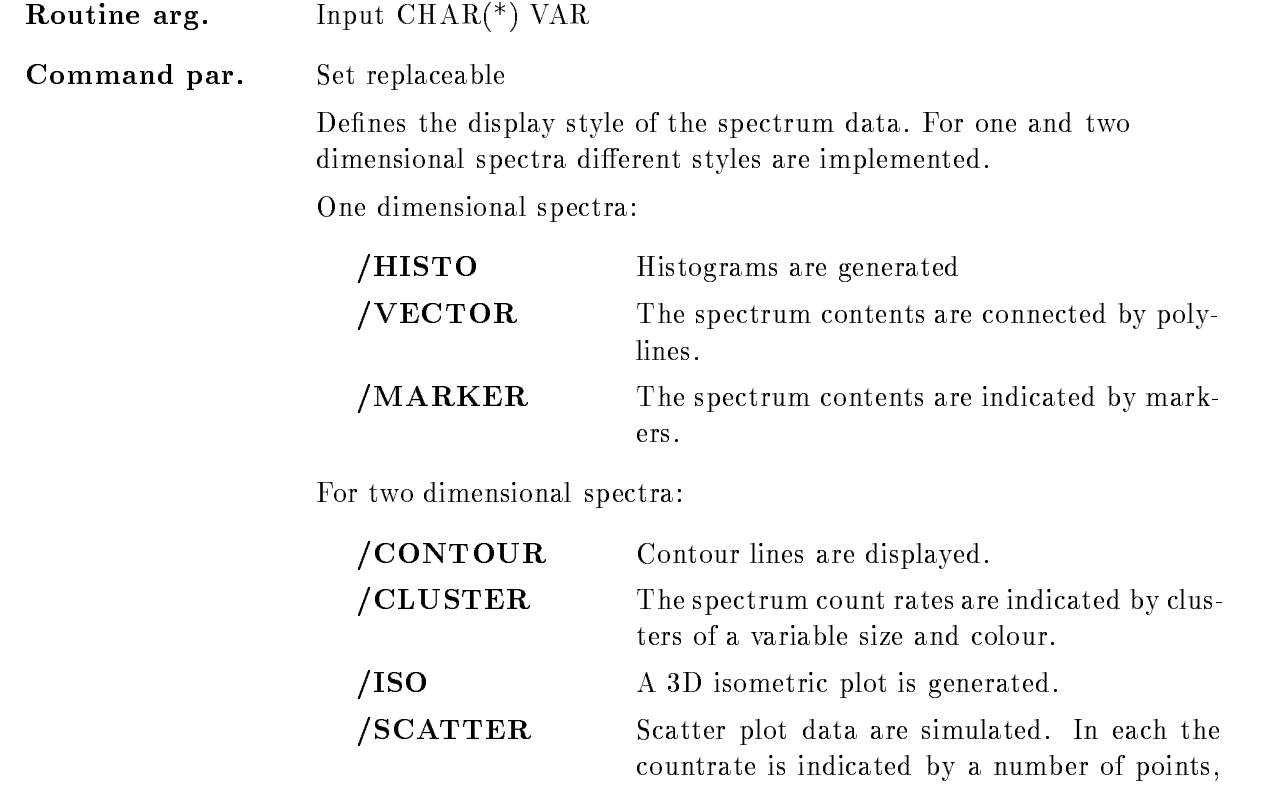

## Function

Define the global display parameters for the display of pictures. Subsequent definitions of global parameter are cumulative and do not distroy the earlier settings Therfore at any time additional parameters can be set or existing ones can be modified.

randomly distributed in the bin

By default they are activated after their definition. But the parameter can be deactivated at any time by DEFINE DISPLAY PICTURE/NOACTIVE

#### DEFINE DISPLAY SPECTRUM

#### DEFINE DISPLAY SPECTRUM limits scalim update refresh /LIN/LOG /SQRT [SCALE]  $/XLIN/XLOG/XSQRT$   $[=X_SCALE]$  $/YLIN/YLOG/YSQRT$   $=$ Y\_SCALE]  $Z/LIN/ZLOG/ZSQRT$   $[=Z\_SCALE]$  $/[NO]$ ACTIVE  $/[NO]ERROR$ NOWINDOW  $/|NO|LIFE$  $/[NO]$ ROTATE  $/[NO]SMOOTH$  $/[NO]$ LETTER  $/[NO]$ NUMBER  $/NOCAL/CALX/CALSPEC$  [=CALIB] /[NO]CHANNELS  $/FULL/LAST/ACTUAL$  [=RANGE]  $(AUTOSCALE/SCALE$   $[=SCALE\_RANGE]$  $/HISTO/VECTOR/MARKER$  [=STYLE] /CONTOUR/ISO/CLUSTER/SCATTER

#### PURPOSE Set Spectrum parameter

#### **PARAMETERS**

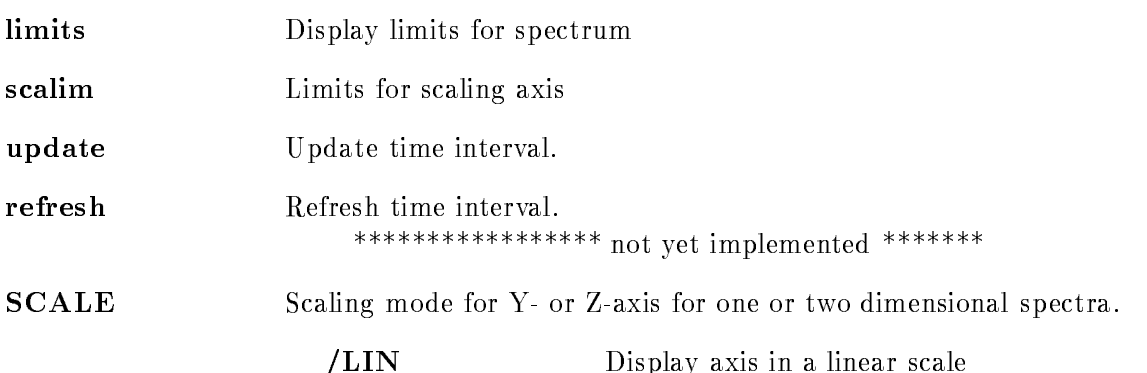

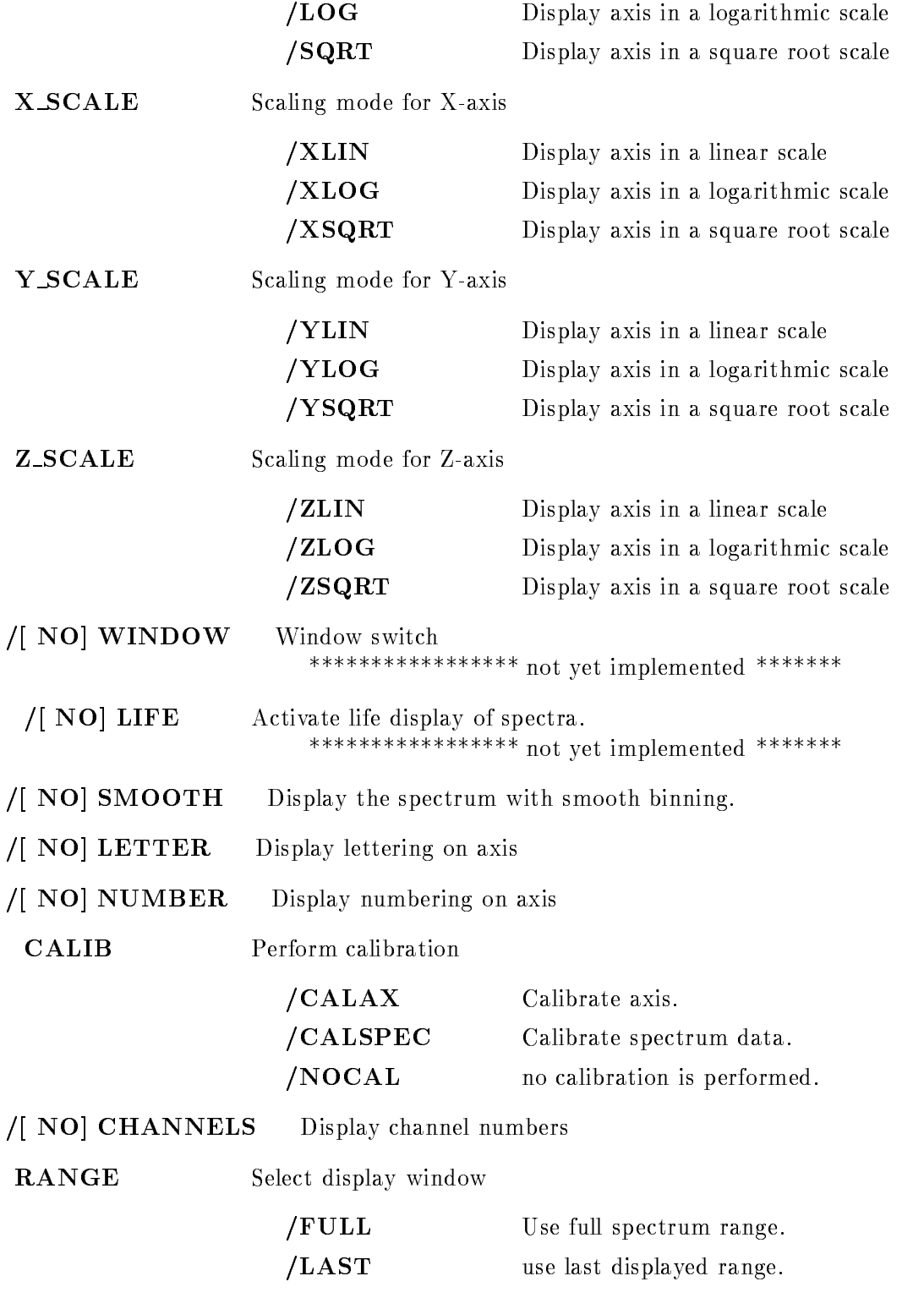

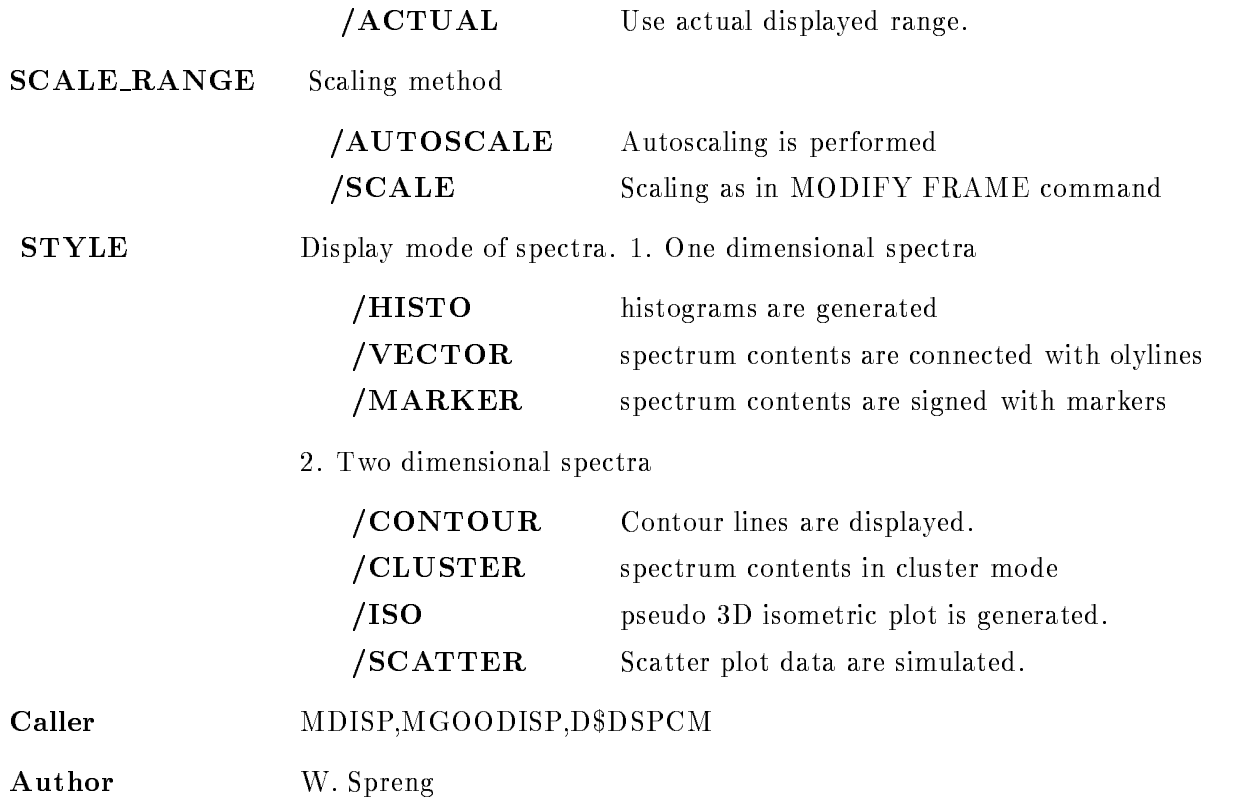

#### Example

#### DEFINE DISPLAY SPECTRUM 5, /LOG/SMOOTH/VECTOR

The spectra are displayed with a lower window limit of 5. The scaling axis (Y for one and Z for two dimensional spectra) is displayed in a logaritmic scale. The display bins are smoothed on the one dimensional spectra are displayed in VECTOR mode If the two dimensional spectra should be displayed in CLUSTER mode specify additionally

DEFINE DISPLAY SPECTRUM / CLUSTER

#### Remarks

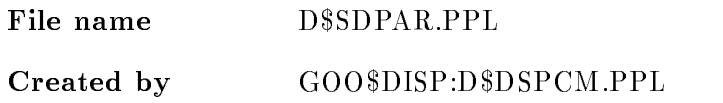

#### Description

 $<sup>STS=D$SDPAR(CV\_limits,CV\_scaling,</sup>$ </sup> L update, L refresh, CV\_scale,CV\_Xscale,CV\_Yscale,CV\_Zscale,Lactive, I error, I window, I life, I rot, I smooth, CV letter, CV\_number, CV\_calib, CV\_channels, CV\_range,  $CV\_scale\_range$ ,  $CV\_style$ ,  $B\_mask$ 

COMMAND DEFINE DISPLAY SPECTRUM limits scalim update refresh /LIN/LOG /SQRT [SCALE]  $/XLIN/XLOG/XSQRT$   $[=XSCALE]$  $YLIN/YLOG/YSQRT$  [=Y\_SCALE]  $ZLIN/ZLOG/ZSQRT$  [=Z\_SCALE]  $/$ [NO] $\Lambda$ CTIVE  $/[NO]ERROR$ /[NO]WINDOW  $/$ [NO]LIFE  $/$ [NO]ROTATE  $/$ [NO]SMOOTH  $/[NO]$ LETTER  $/[NO]NUMBER$  $/NOCAL/CALX/CALSPEC$  [=CALIB]  $/$ [NO]CHANNELS  $/FULL/LAST/ACTUAL$  [=RANGE]  $/AUTOSCALE/SCALE$  [=SCALE\_RANGE]  $/HISTO/VECTOR/MARKER$  [=STYLE] /CONTOUR/ISO/CLUSTER/SCATTER

#### LIMITS

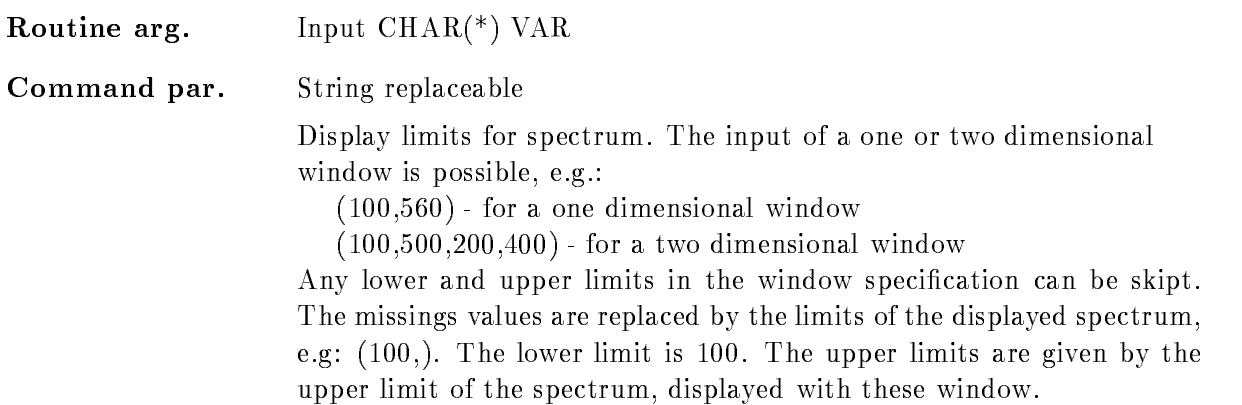

#### SCALIM

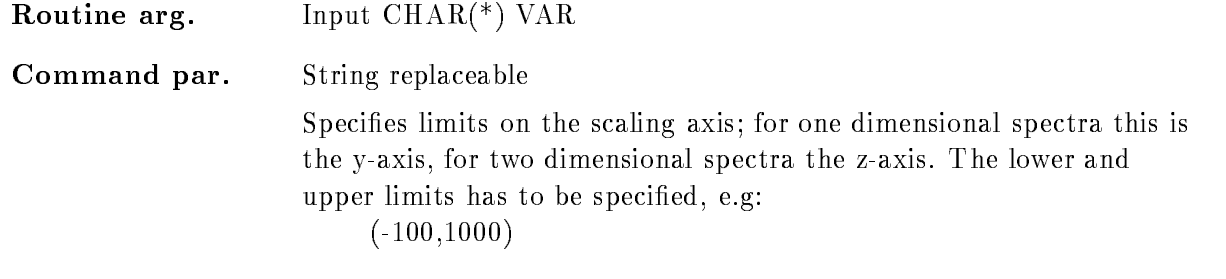

#### UPDATE

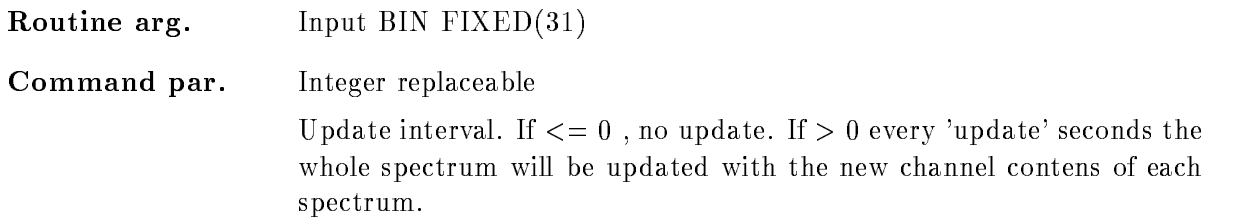

#### REFRESH

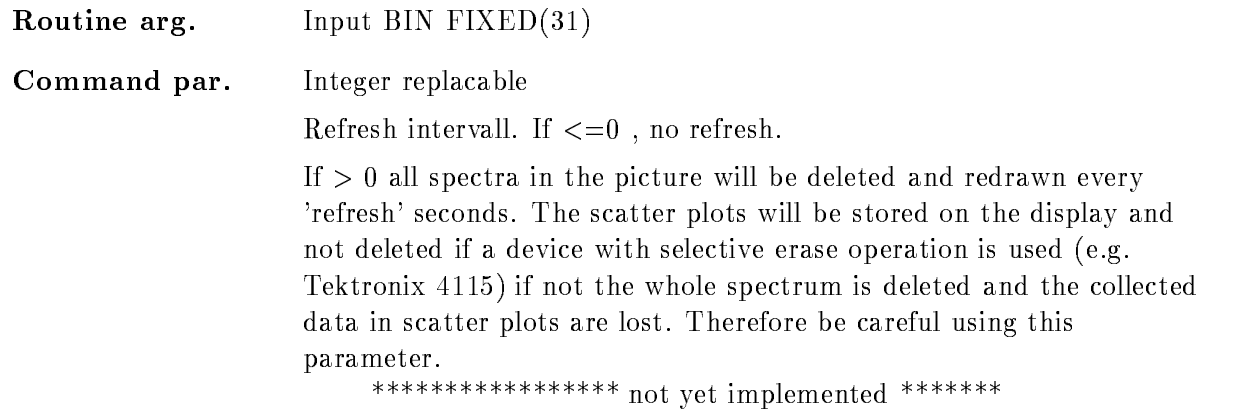

### SCALE

Routine arg. Input  $\text{CHAR}$ <sup>(\*)</sup>) VAR Command par. Set replaceable Set the display mode on the scaling axis. You can select between three modes

/LIN Display the linear count rate.

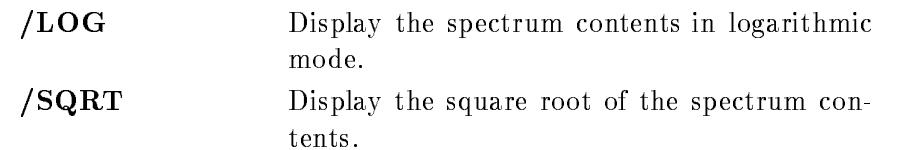

## X SCALE

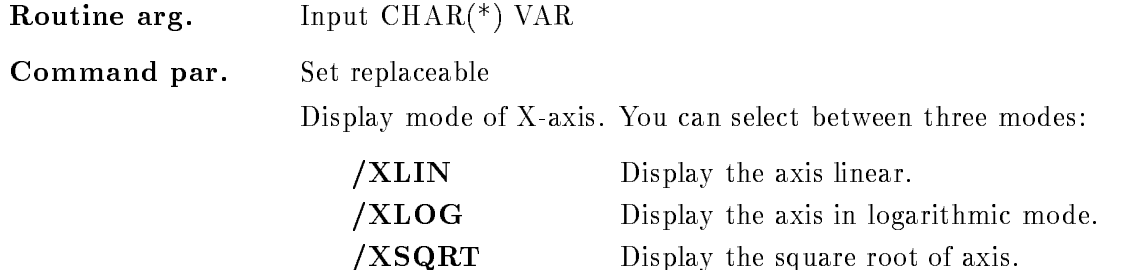

### <sup>Y</sup> SCALE

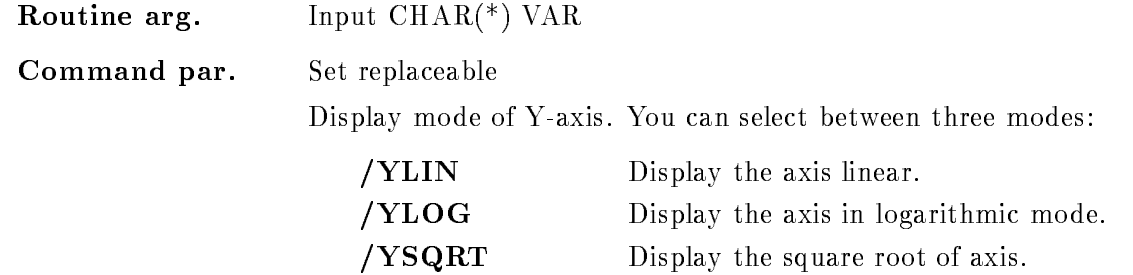

## Z SCALE

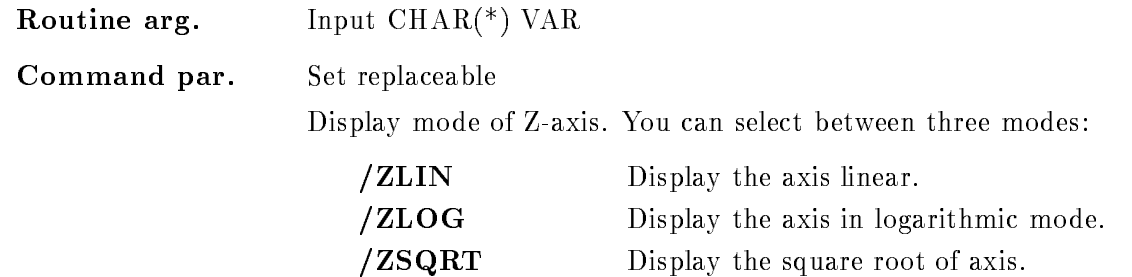

### ACTIVE

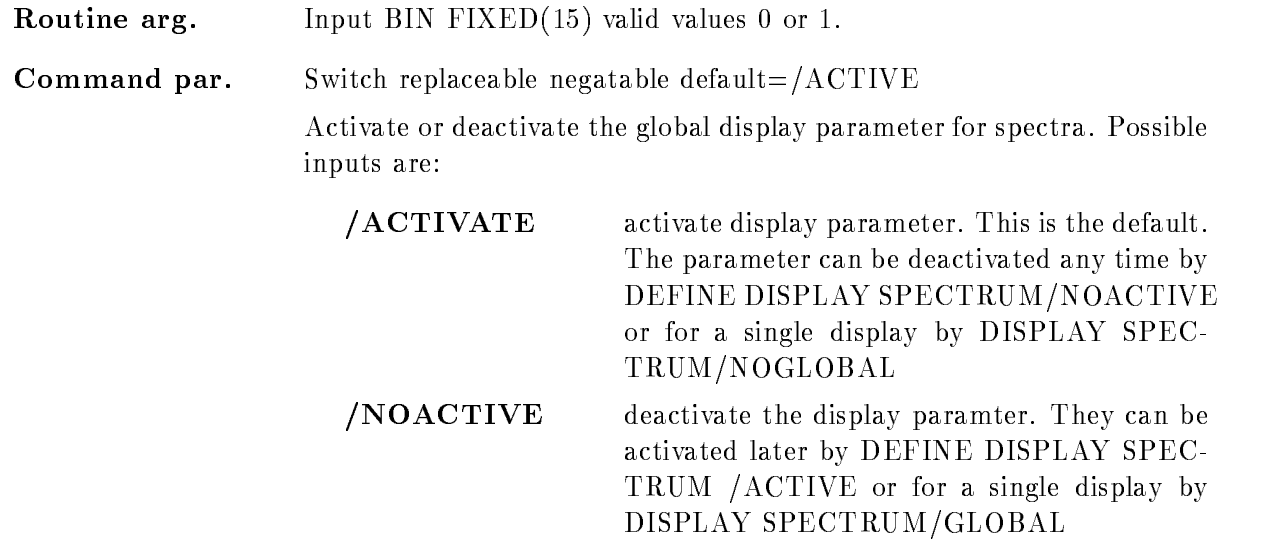

#### ERROR

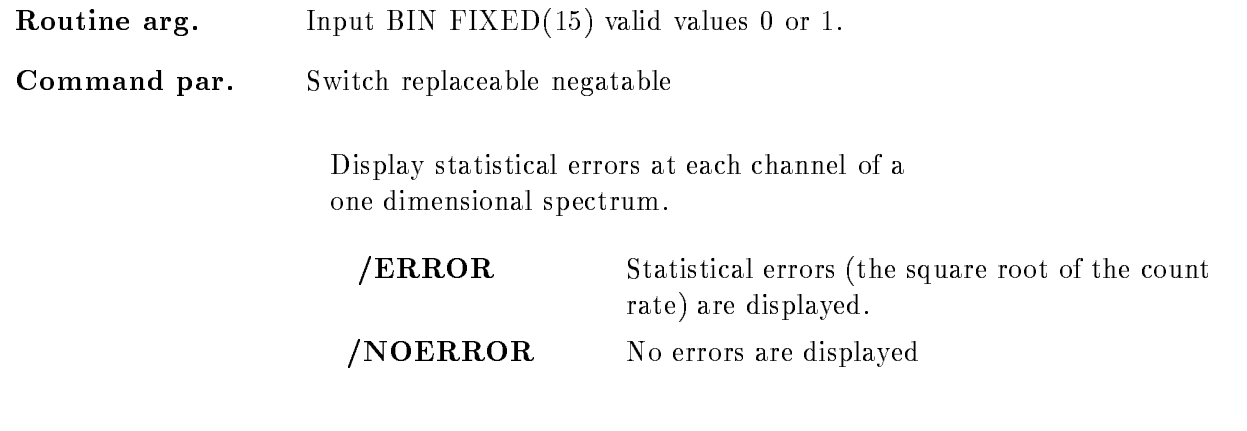

#### WINDOW

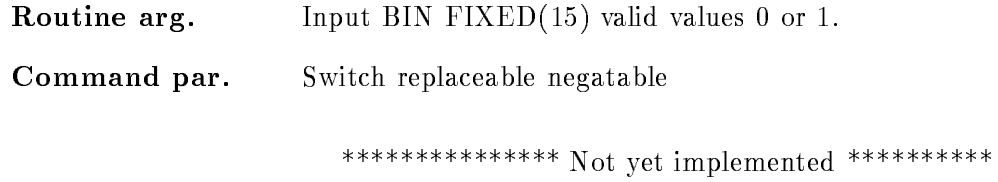

# LIFE

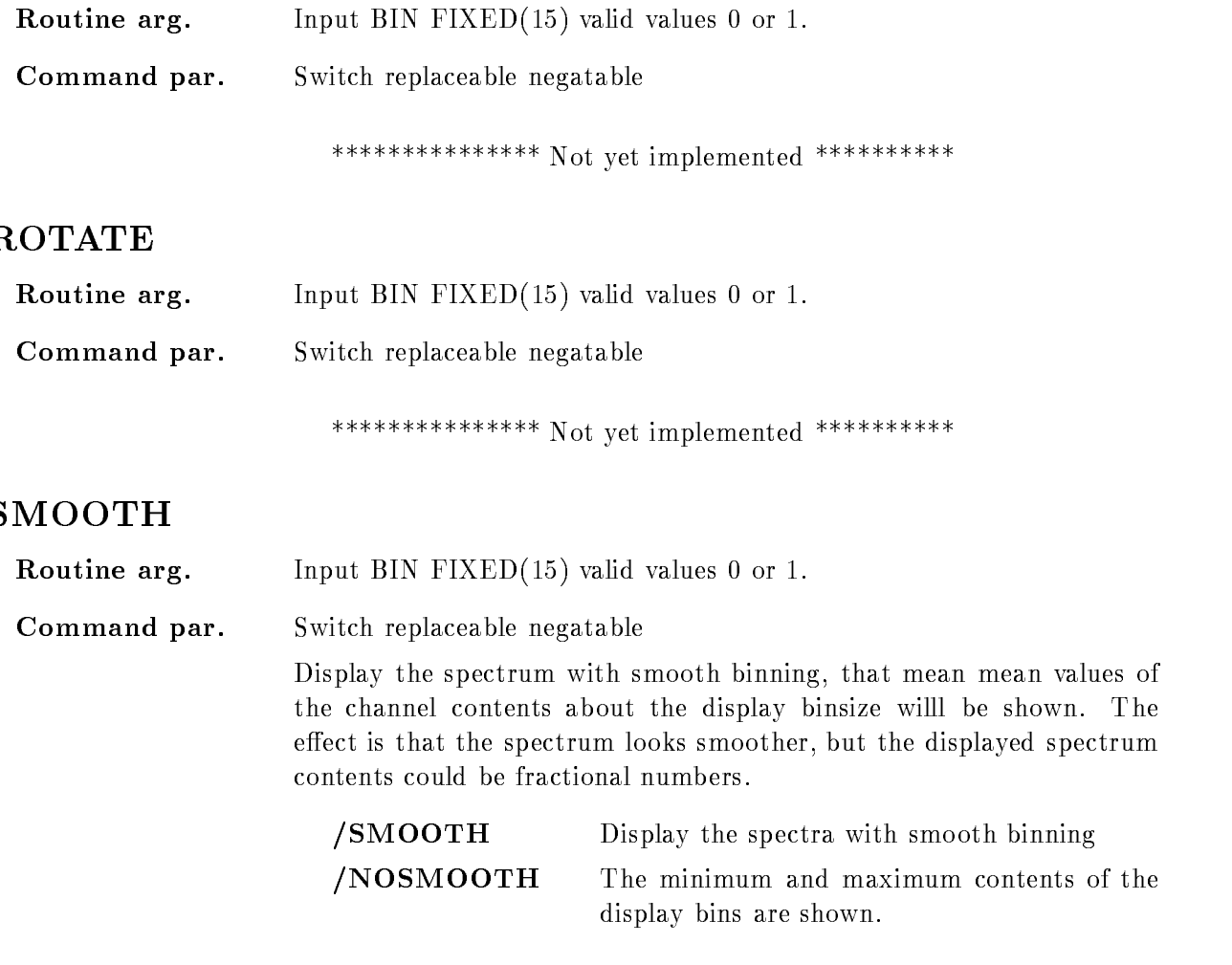

# LETTER

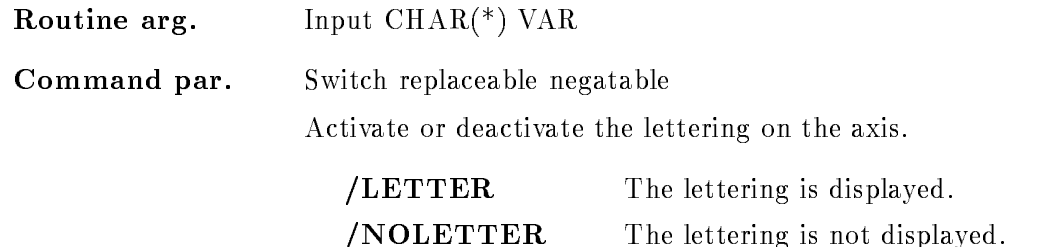

#### NUMBER

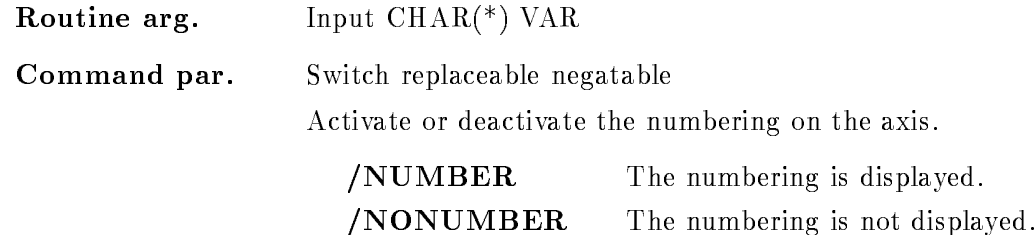

Routine arg. Input  $\text{CHAR}$ <sup>(\*)</sup>  $\text{VAR}$ Command par. Switch replaceable negatable Display the spectrum in calibrated units To do this the displayed spec tra has to be connected to an existing calibration. Different calibration modes are available CALAX The axis is drawn in calibrated units and the spectrum in uncalibrated units. Therefore the distance between two subsequent tics varies CALSPEC The spectrum is drawn in calibrated units Then the width of the displayed spectrum bins varies

NOCAL No calibration is performed to the displayed spectra

In any case the axis with uncalibrated units is displayed, too. To prevent this specify the /NOCHANNELS switch!

#### CHANNELS

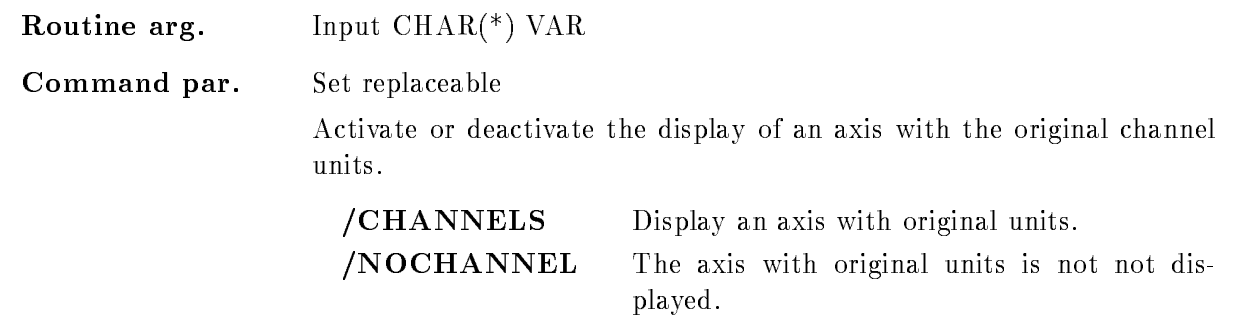

## RANGE

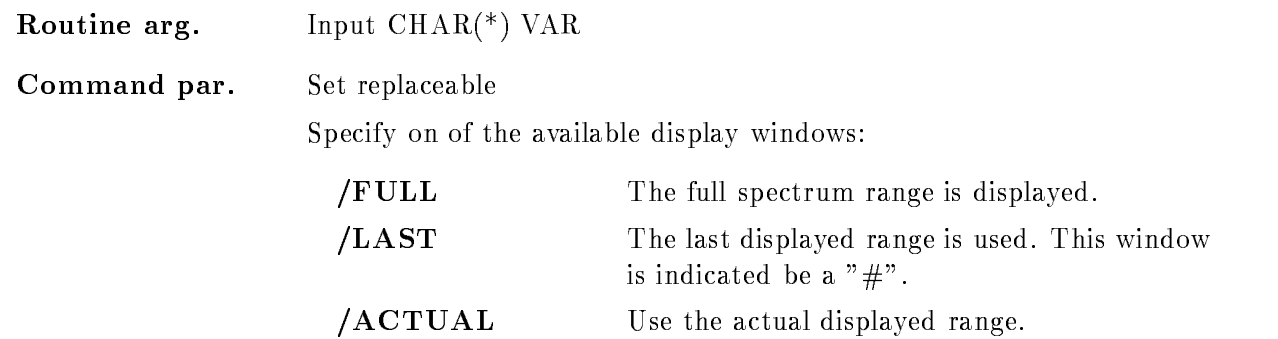

The specified window is used for the display of the spectra.

#### SCALE RANGE

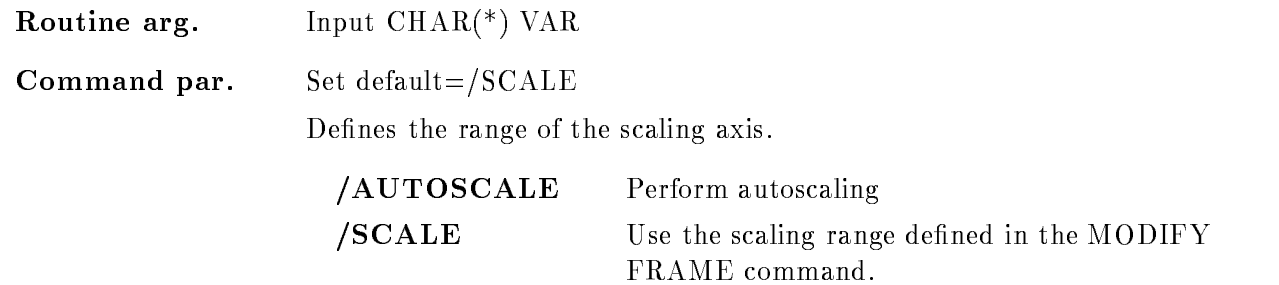

#### **STYLE**

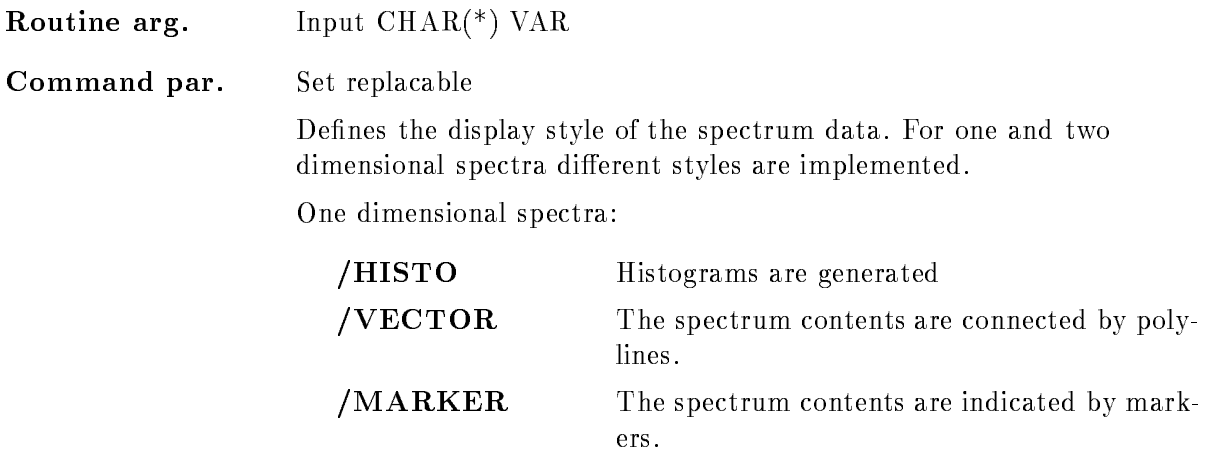

For two dimensional spectra

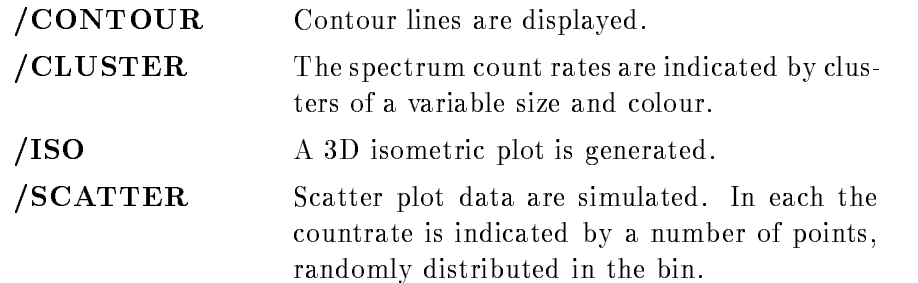

#### Function

Define the global display parameters for the display of spectra. Subsequent definitions of global display parameter are cumulative and do not distroy the earlier settings. Therfore at any time additional parameters can be set or existing ones can be modified.

By default they are activated after their definition. But the parameter can be deactivated at any time by DEFINE DISPLAY SPECTRUM/NOACTIVE

### DEFINE FRAME SETUP

#### DEFINE FRAME SETUP tic number text font linewidth xyratio channels NOGRAFIA E ARTICLE A CHARGE E ARTICLE A CHARGE E ARTICLE A CHARGE E ARTICLE A CHARGE E ARTICLE A CHARGE E ARTICLE NOTICOUTSIDE  $/[NO]$ INFO  $[=$ TYPE]

PURPOSE Define the design of picture frames

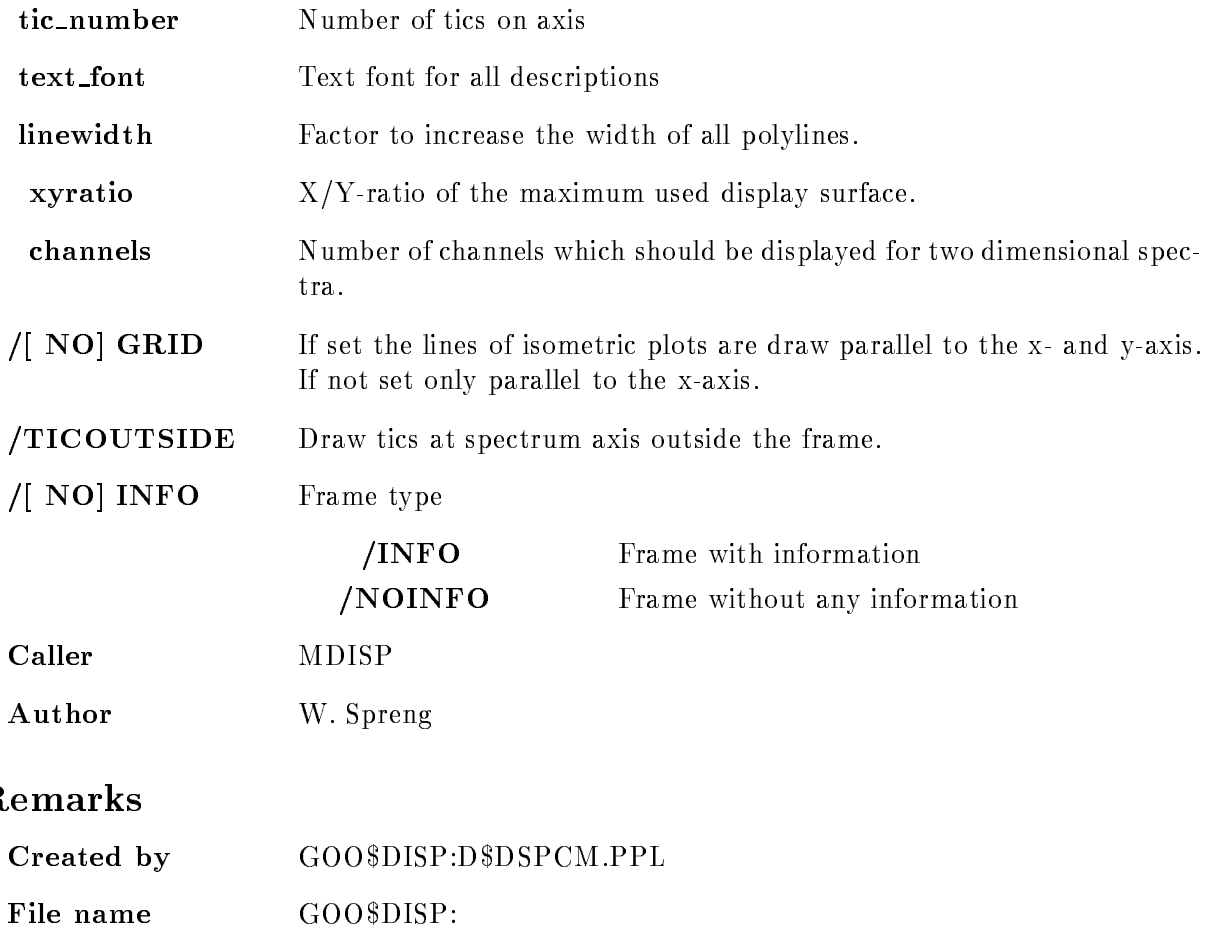

#### Examples

DEFINE FRAME SETUP 20

Draw 20 tic at the axis, if that is possible.

DEFINE FRAME SETUP FONT

Change the font for all descriptions

DEFINE FRAME SETUP CHANNELS=200 /NOGRID

Two dimensional spectra are shown with 200 channels and for isometric plots no grids are produced

DEFINE FRAME SETUP /NOINFO

Draw frames with a large spectrum area, but without detail spectrum informations.

#### Description

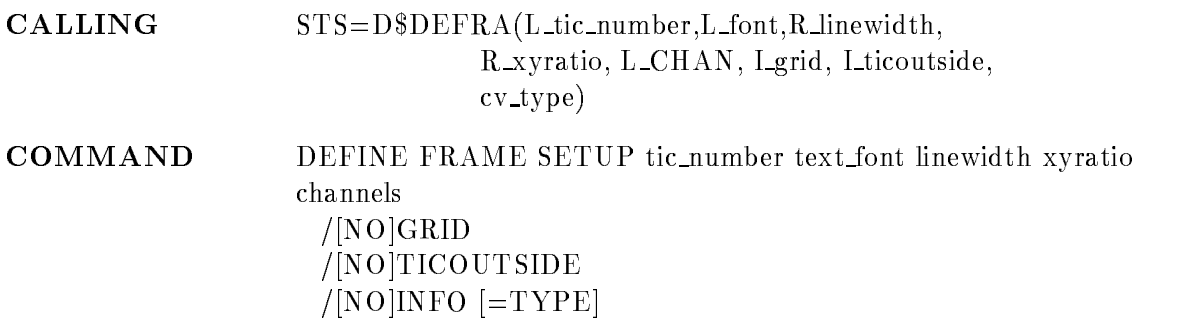

#### TIC NUMBER

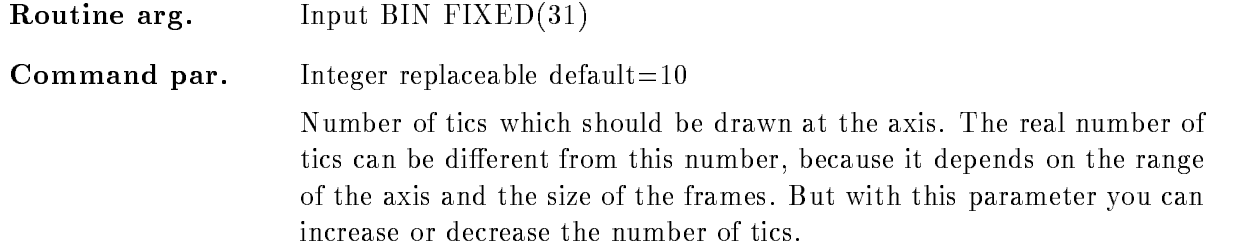

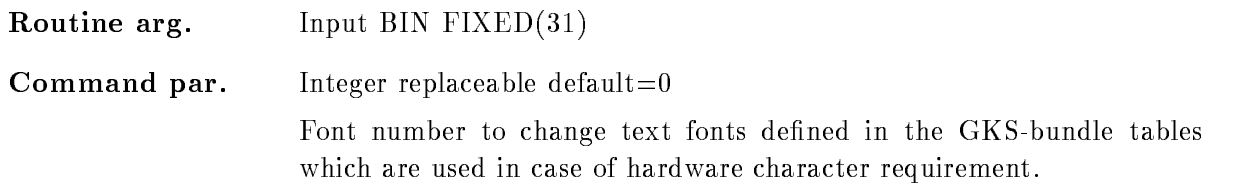
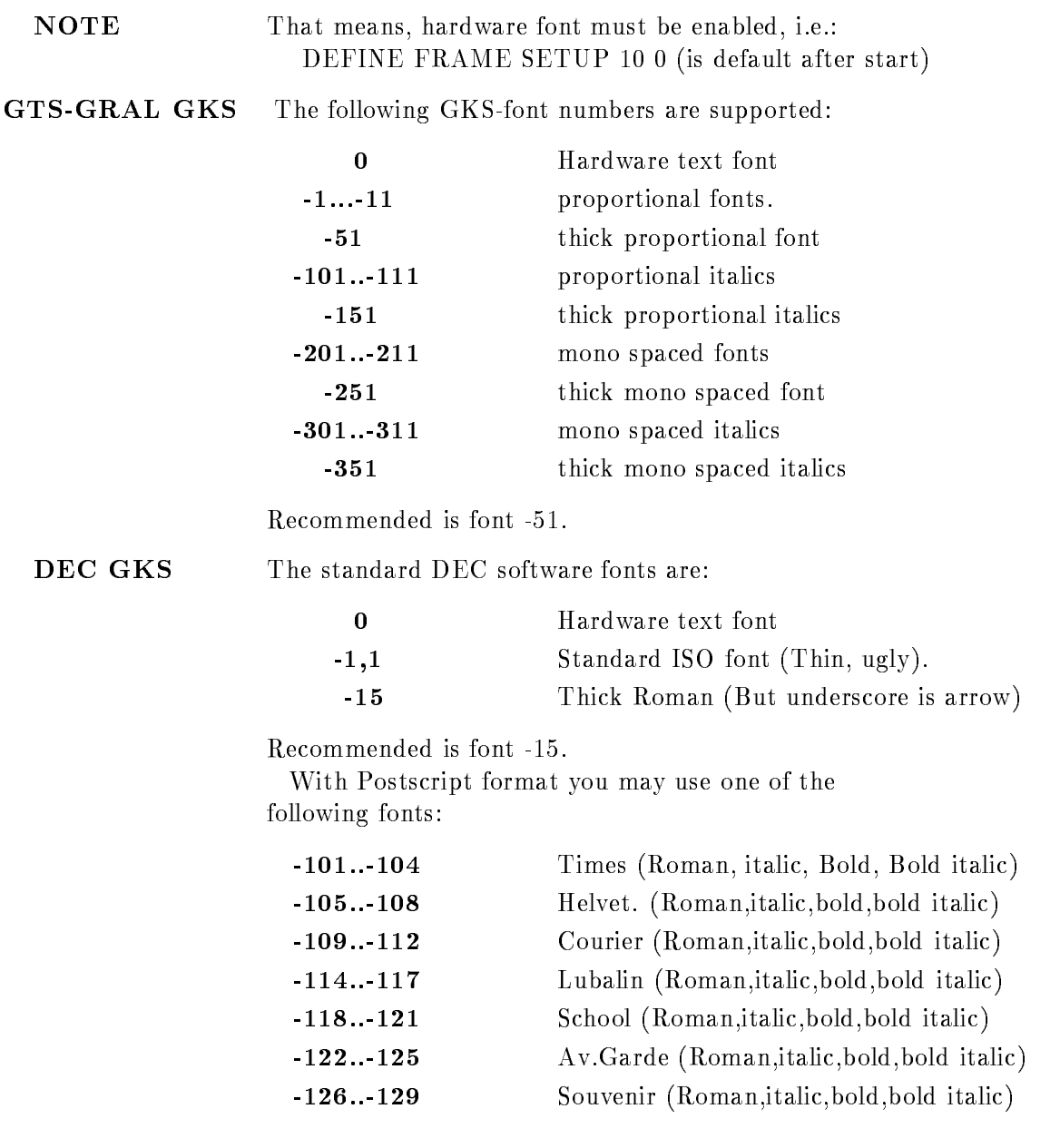

### LINEWIDTH

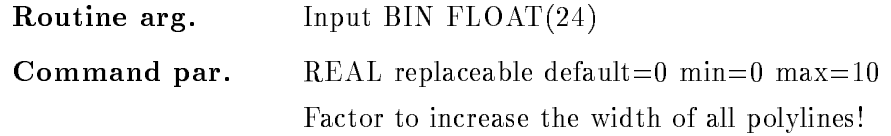

# XYRATION

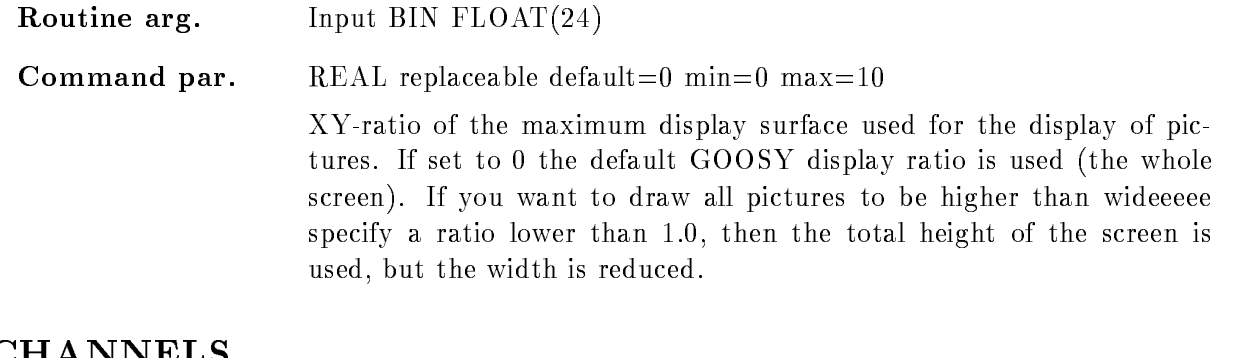

# **CHANNELS**

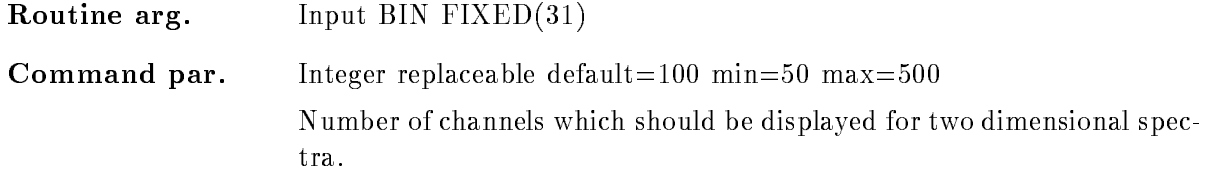

# GRID

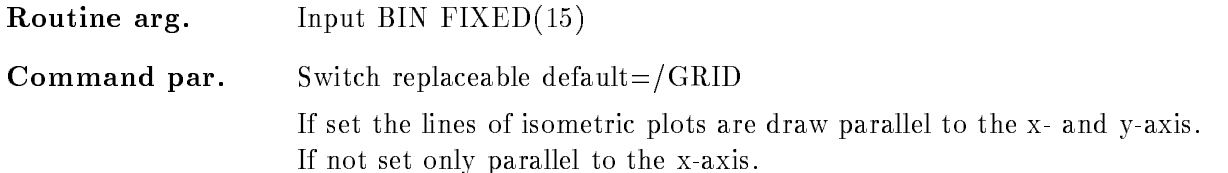

# TICOUTSIDE

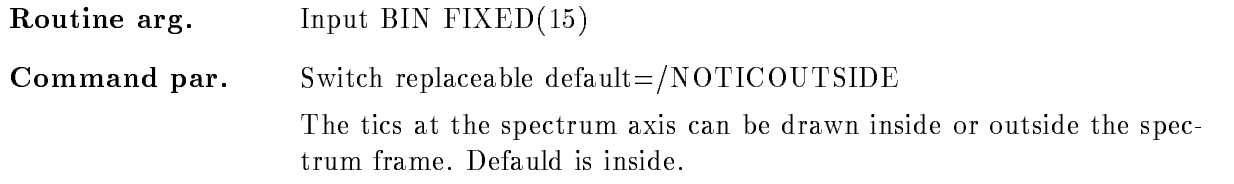

# TYPE

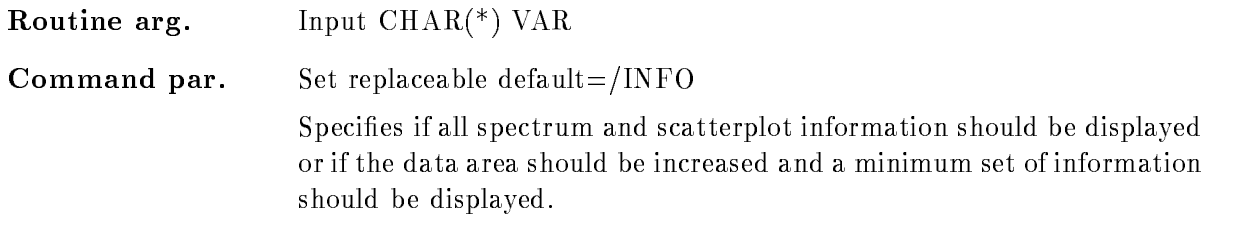

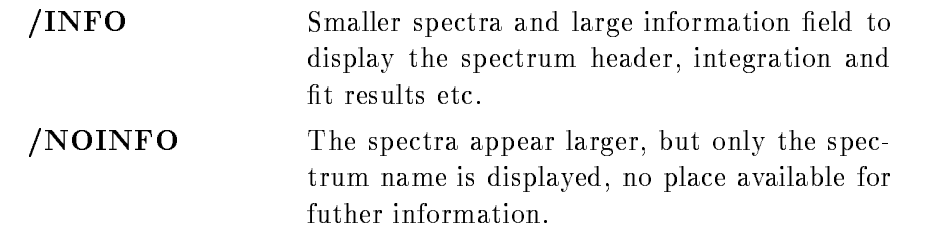

### Function

FUNCTION In the GOOSY-Display the user has the possibility to modify the default frame set-up. The number of tic-marks on the axis and the text font could be changed

> The maximum number of channels which should be displayed for two dimensional spectra could be defined. This is sometimes useful if the added to an and the set of the channels is to rought to channels in the components of the components of the co visible. But be careful to increase this parameter too much, the memory requirements and the CPU
> time will be increased with the 2th power of this parameter.

If the two
dimensional isometric plots should be displayed as a grid specify /GRID!

Futhermore two different spectrum sizes are implemented. Small spectra with an information area large enough to display the spectrum header and all intgration or fit results  $($ /INFO $)$ . Or large spectra with no information area  $(NOINFO)$  are availible.

# DEFINE PICTURE SETUP

### DEFINE PICTURE SETUP picture rows frames pic dir base node EQUAL

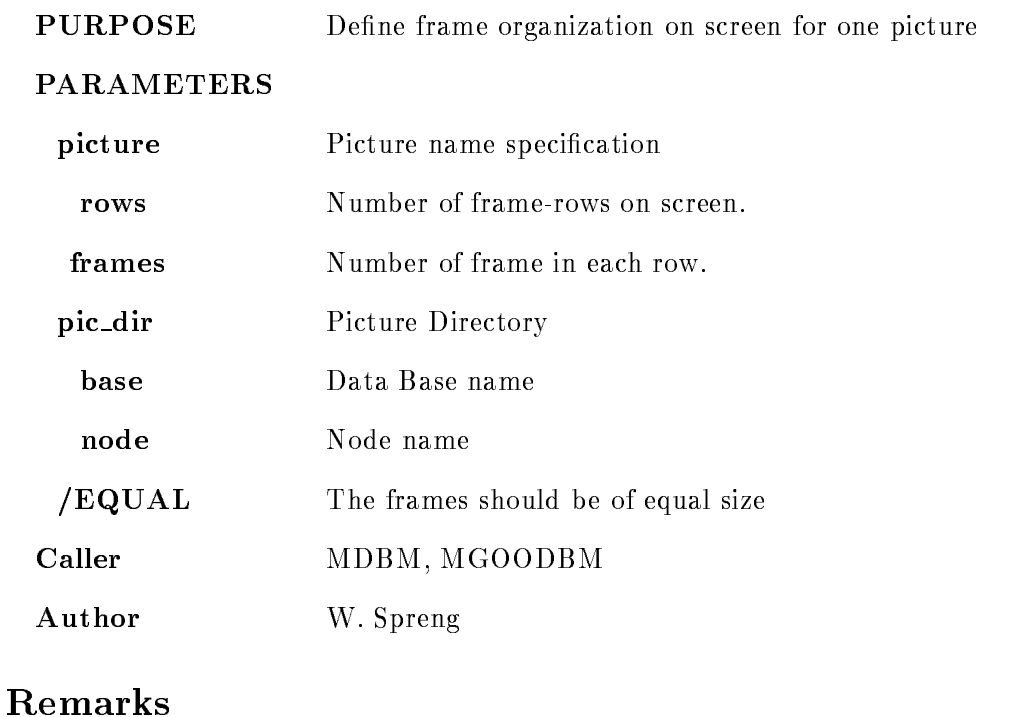

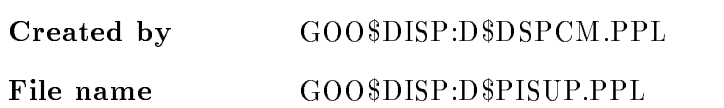

# Examples

DEFINE PICTURE SETUP picture 3 3,6,2 Arrange frames in 3 rows:

2.row 6 frames.

frames should be arranged. This of the frames. The number of rows

1 to the total number of frames in

3.row 2 frames.

The total number of frames in the picture must be -- If the size of the frames should be equal specify

DEFINE PICTURE SETUP picture 3 3,6,2 / EQUAL

### Description

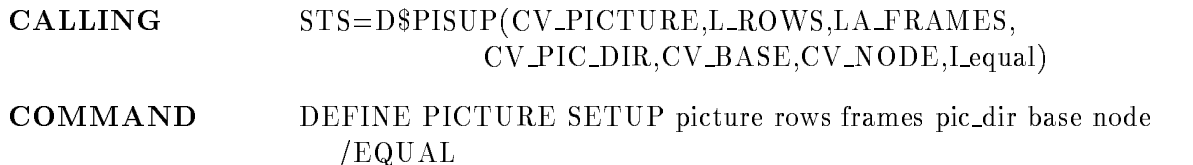

# PICTURE

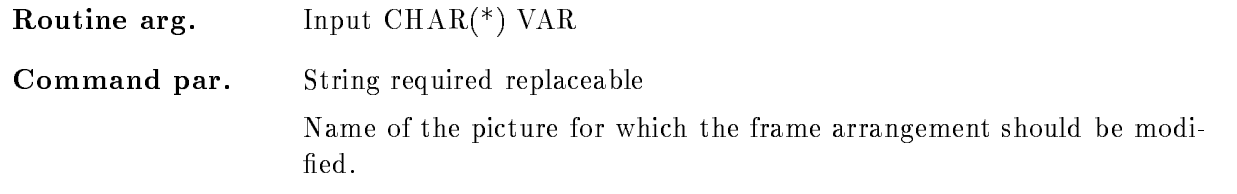

# ROWS

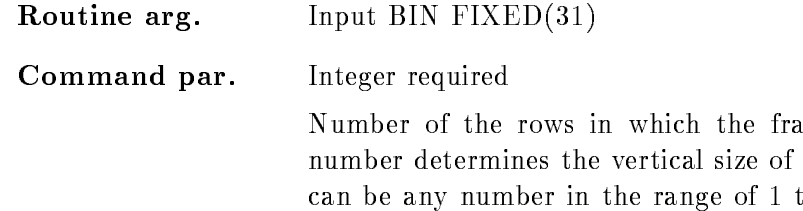

the picture

### FRAMES

Routine arg Input BIN FIXED-

Command par. Integer array required

Specifies the number of frames in each row. Therefore for each row one value has to be specified and the sum over all values has to be equal to the number of total frames in the picture

E.g. if the frames should be arranged in  $4$  rows,  $4$  values are required, eg eg en de la construction de la construction de la construction de la construction de la construction de la

3 frames in row 1

 $4$  frames in row  $2$ 4 frames in row 3

- frames in total picture

# PIC DIR

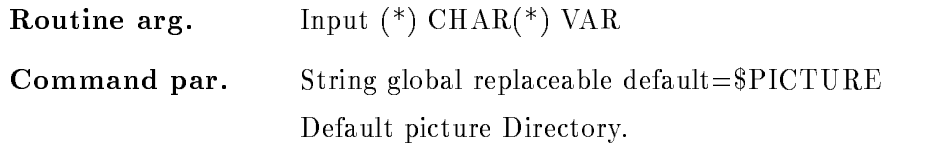

# BASE

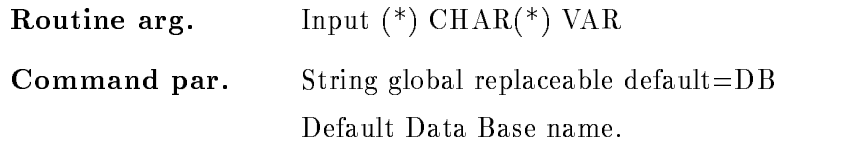

# NODE

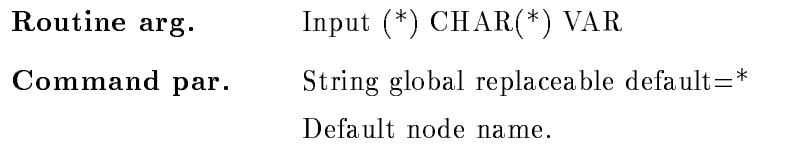

# EQUAL

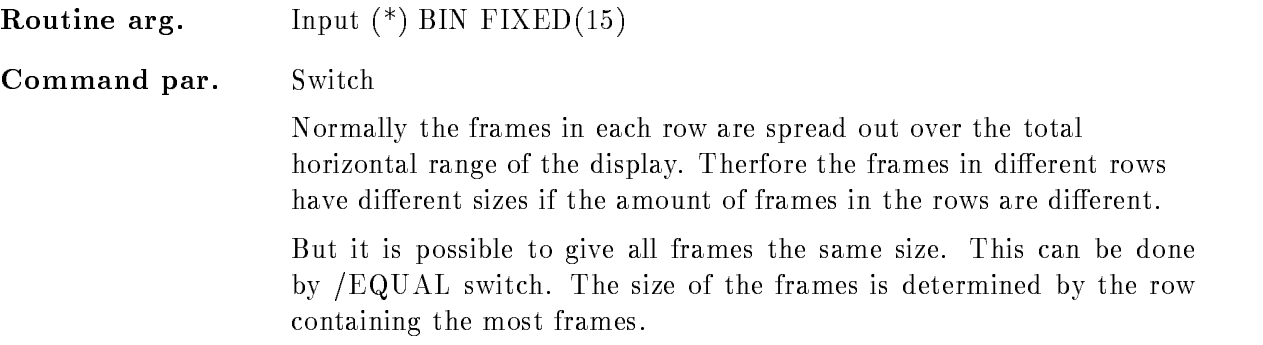

# Function

With this command the default frame organization on the screen could be changed separately for each picture. This is possible every time after the creation of the picture.

The frames in the picture could be arranged in an arbitrary number of rows on the screen This means the y-extents of all frames are identical. For each row the number of frames in that row has to be specified in the parameter 'frames'. The sum of all elements in 'frames' should be identical to the number of total frames in the picture

Normally the frames in each row are spread out over the total horizontal range of the display. Therfore the frames in different rows have different sizes if the amount of frames in the rows are different.

But it is possible to give all frames the same size. This can be done specifying the  $/$ EQUAL switch. The size of the frames is determined by the row containing the most frames.

The frames are arranged row by row on the screen, from the left to the right.

# DELETE ALIAS

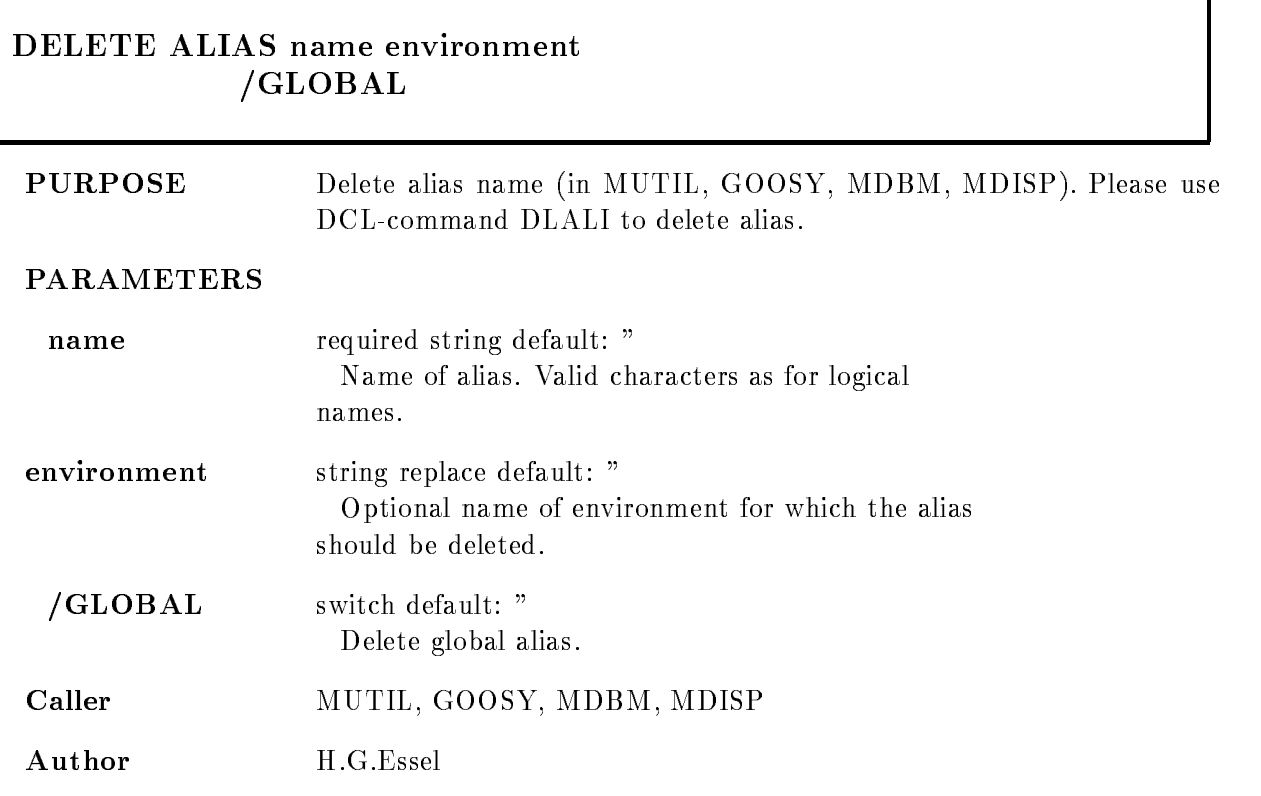

# Example

Delete global alias CS DEL ALI CS /GLOB Delete alias CS for environment SUSI DEL ALI CS SUSI

# Remarks

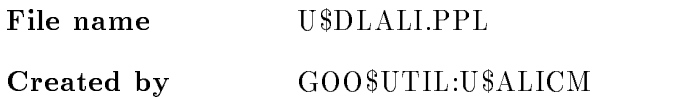

# Description

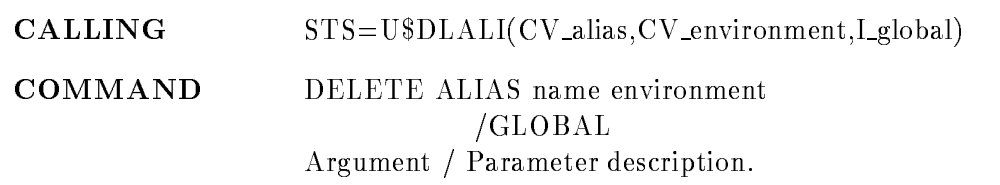

# ALIAS

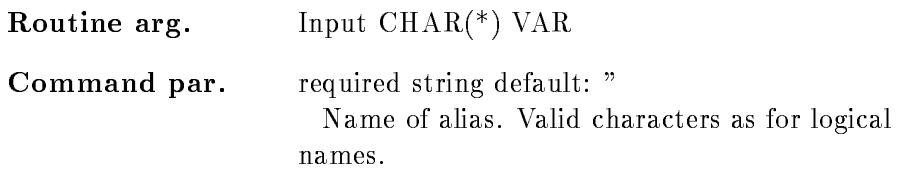

# ENVIRONMENT

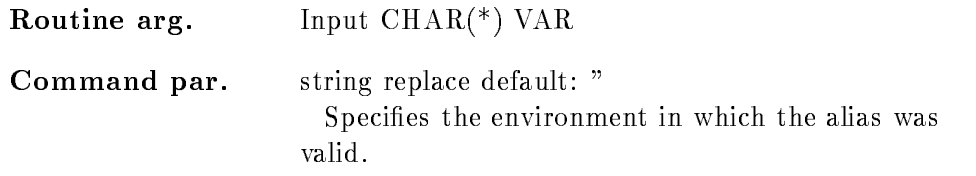

# GLOBAL

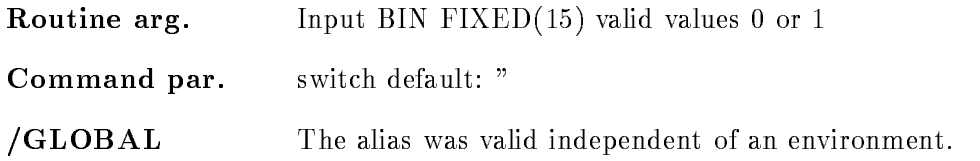

# Function

Delete a logical name in table LNMENV env or LNMGOOSY

# DELETE CALIBRATION

### DELETE CALIBRATION calibration node base cal dir  $/[NO]LOG$  $/$ [NO]KEEP MAP

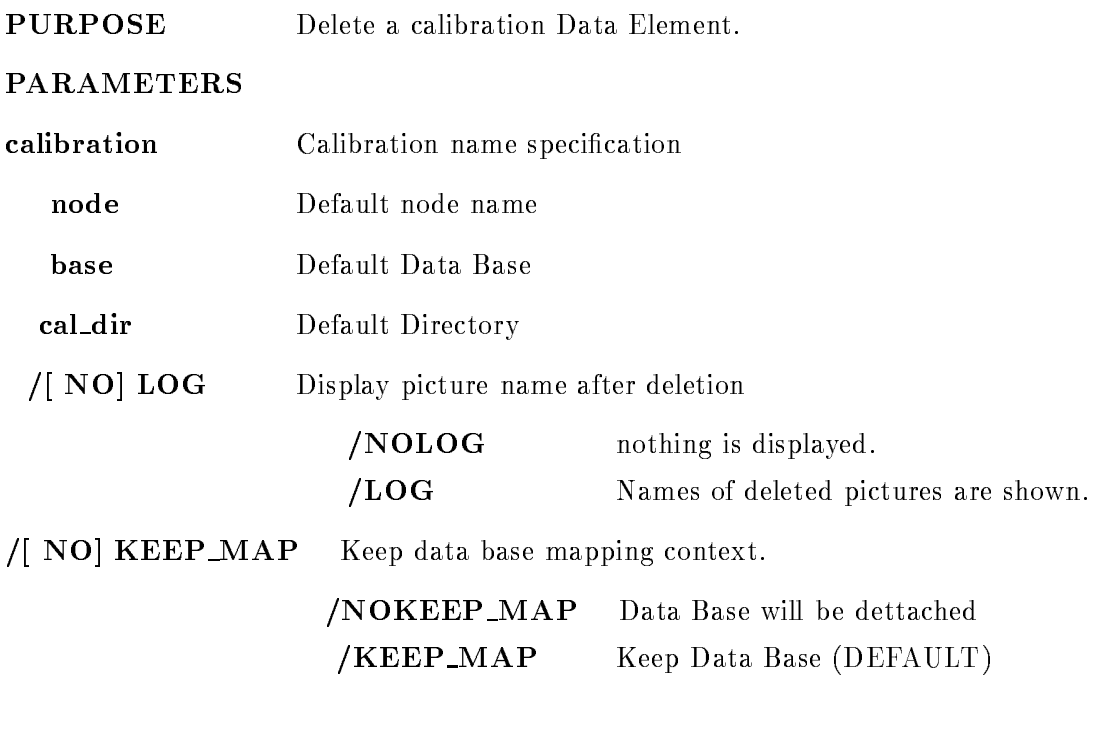

Caller MDBM, MGOODBM

Author W. Spreng

# Example

- DELETE CALIBRATION a

Calibration "A" will be deleted.

2.) DELETE CALIBRATION  $[*]$ \*test\* /LOG

All calibrations containing the string "TEST" in the name are deleted and all calibration found are listed

# Remarks

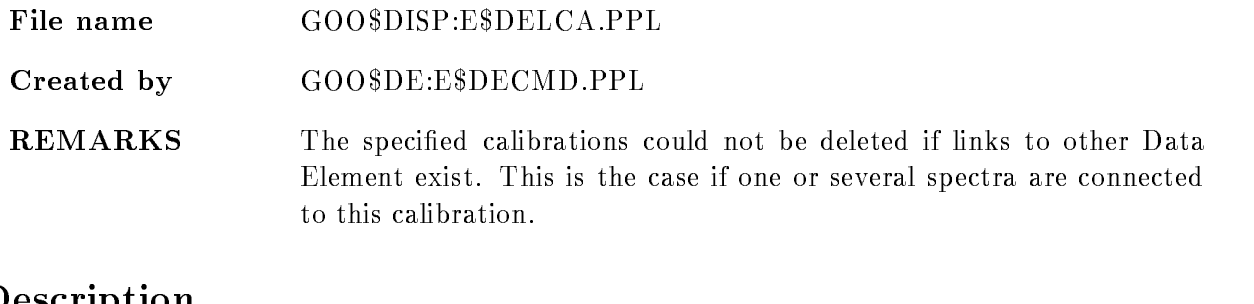

# Description

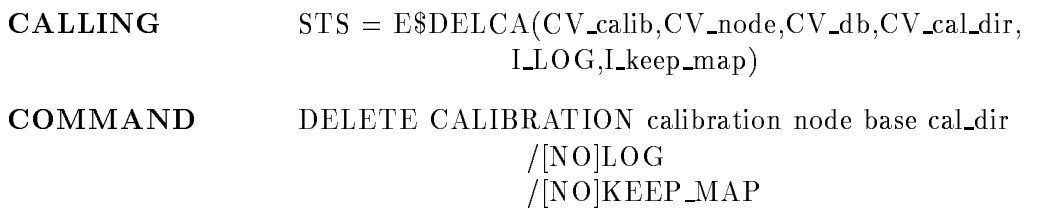

# CALIBRATION

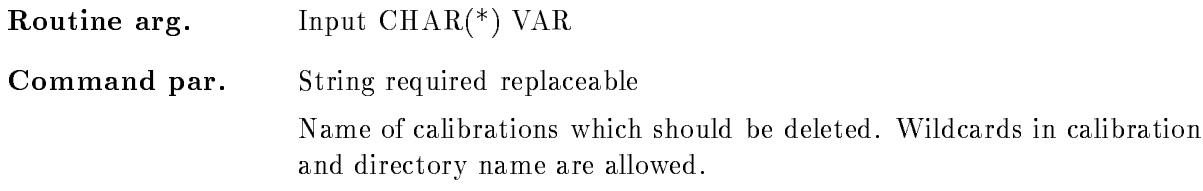

# NODE

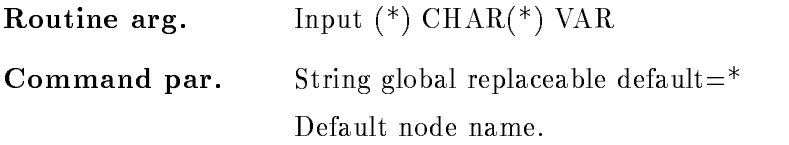

# BASE

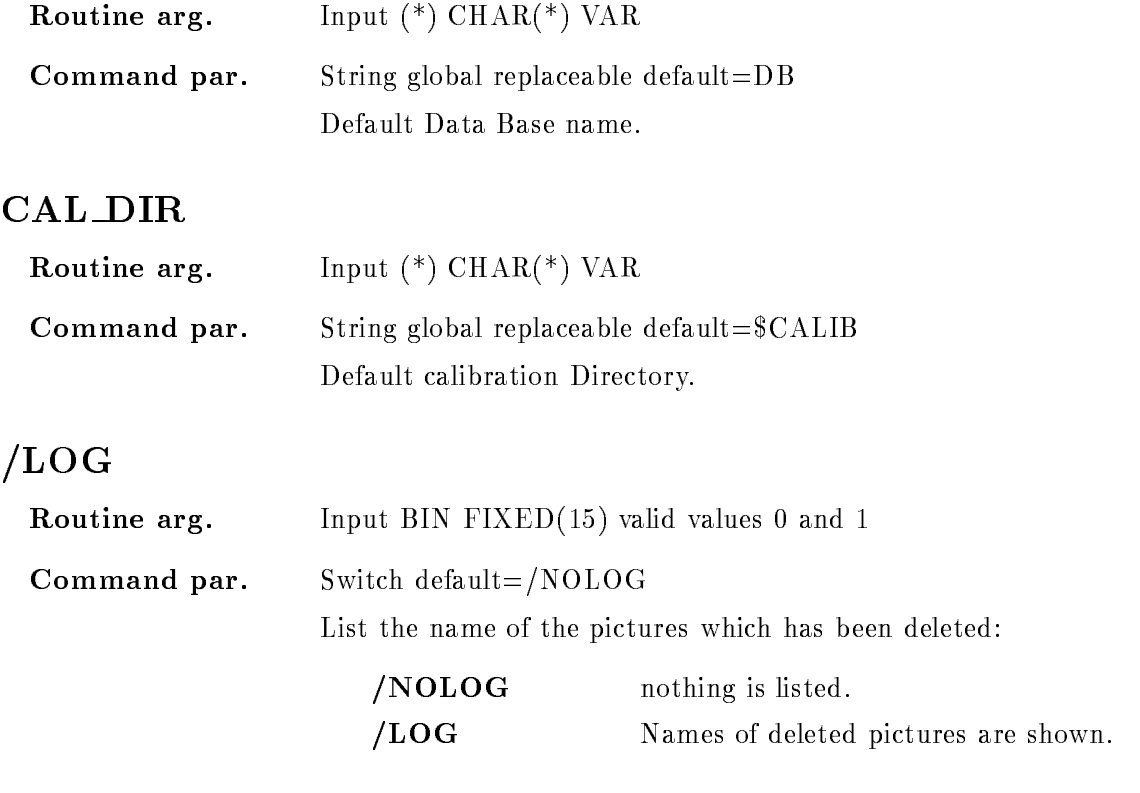

# KEEP MAP

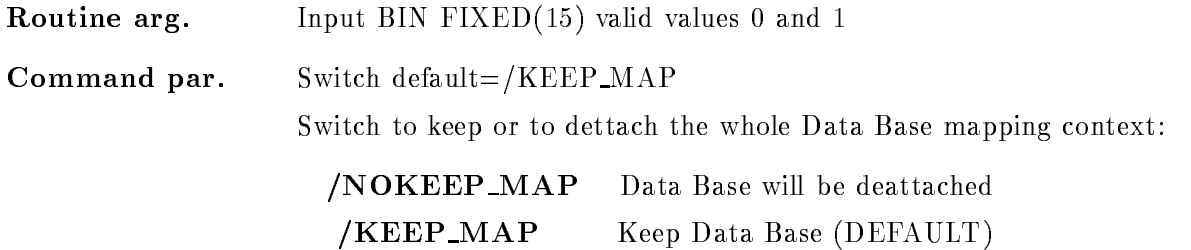

# Function

The specified Calibration Data Element is deleted from the specified Data Base in the specified Directory on the section file on the specified Node.

Wildcards in the calibration name and in the directory name are supported

# DELETE CONDITION

### DELETE CONDITION name cond dir base node  $/$ [NO]CONFIRM  $/$ [NO]KEEP MAP

#### PURPOSE delete a condition

#### PARAMETERS

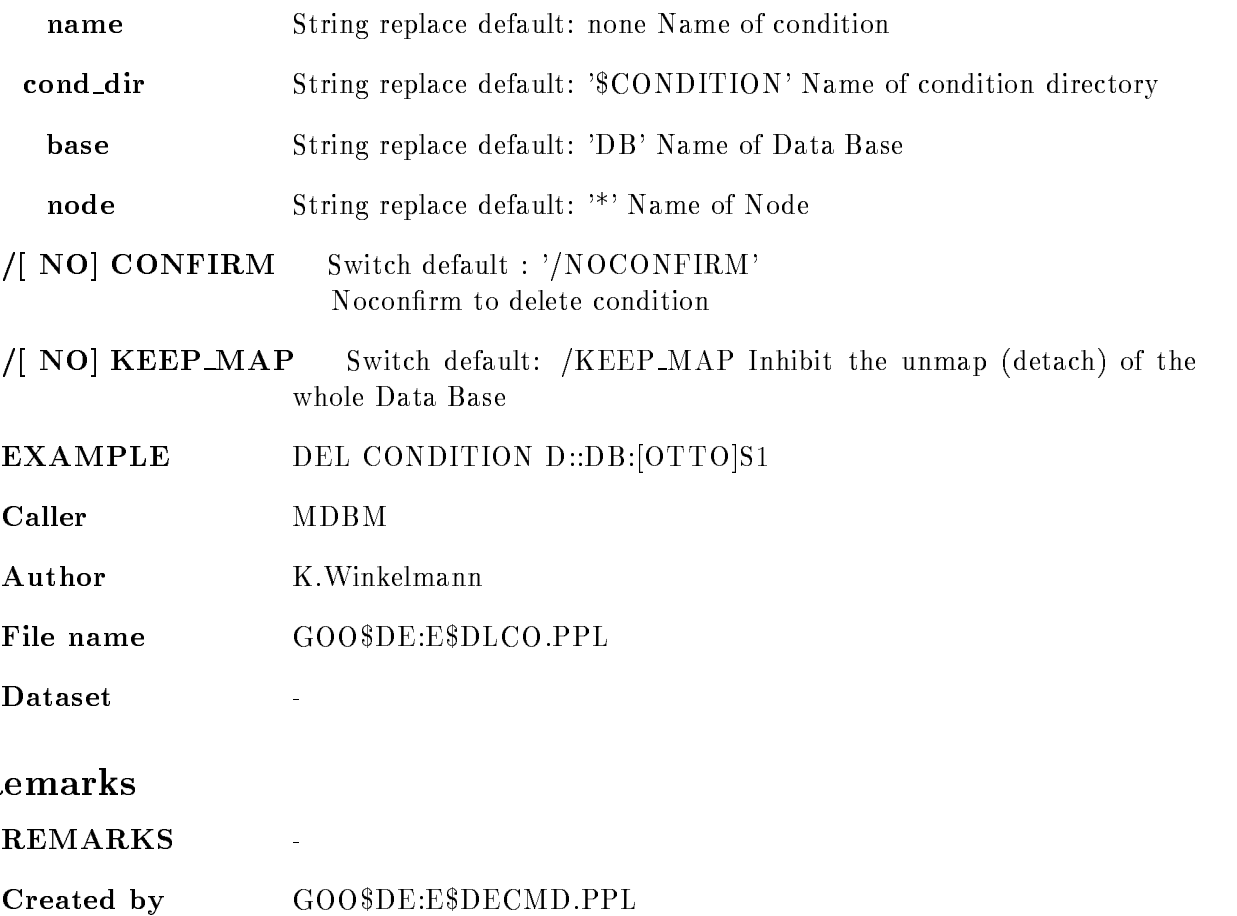

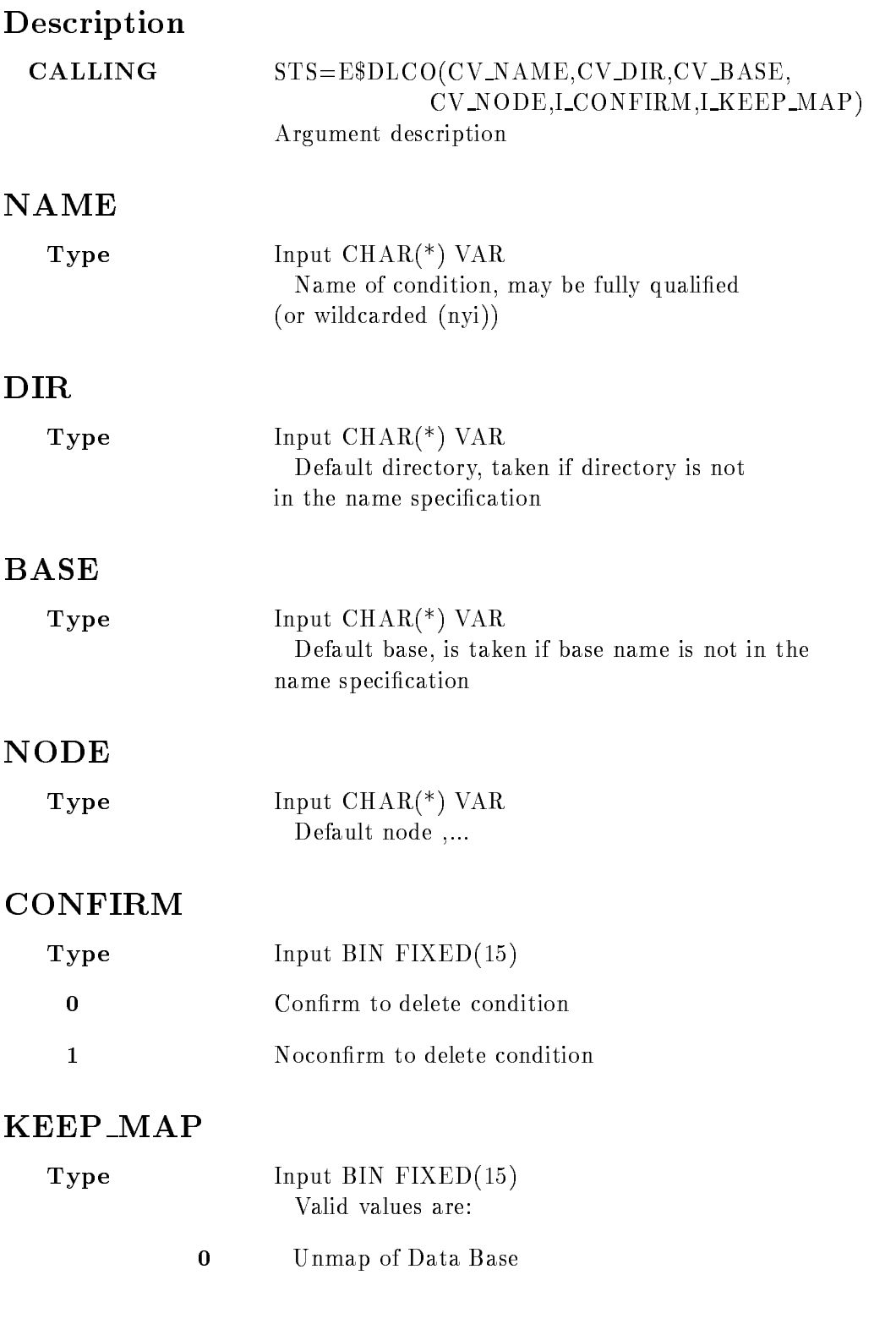

 $\mathbf{1}$ Inhibit unmap of Data Base

### Function

The header element of a condition is searched. Then a queued data elements are deleted. Existing links to the analysis tables are deleted. Finally the header element is deleted. Wildcards for Condition names are supported

# Remarks

Module is an action routine

# Example

STS\$VALUE=E\$DLCO('OTTO','DATA','DB','/NOCONFIRM',  $\prime$ /KEEP MAP')

# DELETE DYNAMIC ENTRY

### DELETE DYNAMIC ENTRY dyn\_type dyn\_list namelist aux dyn\_dir base node UPDATE  $/$ [NO]KEEP MAP

### PURPOSE Delete a Dynamic List entry

#### PARAMETERS

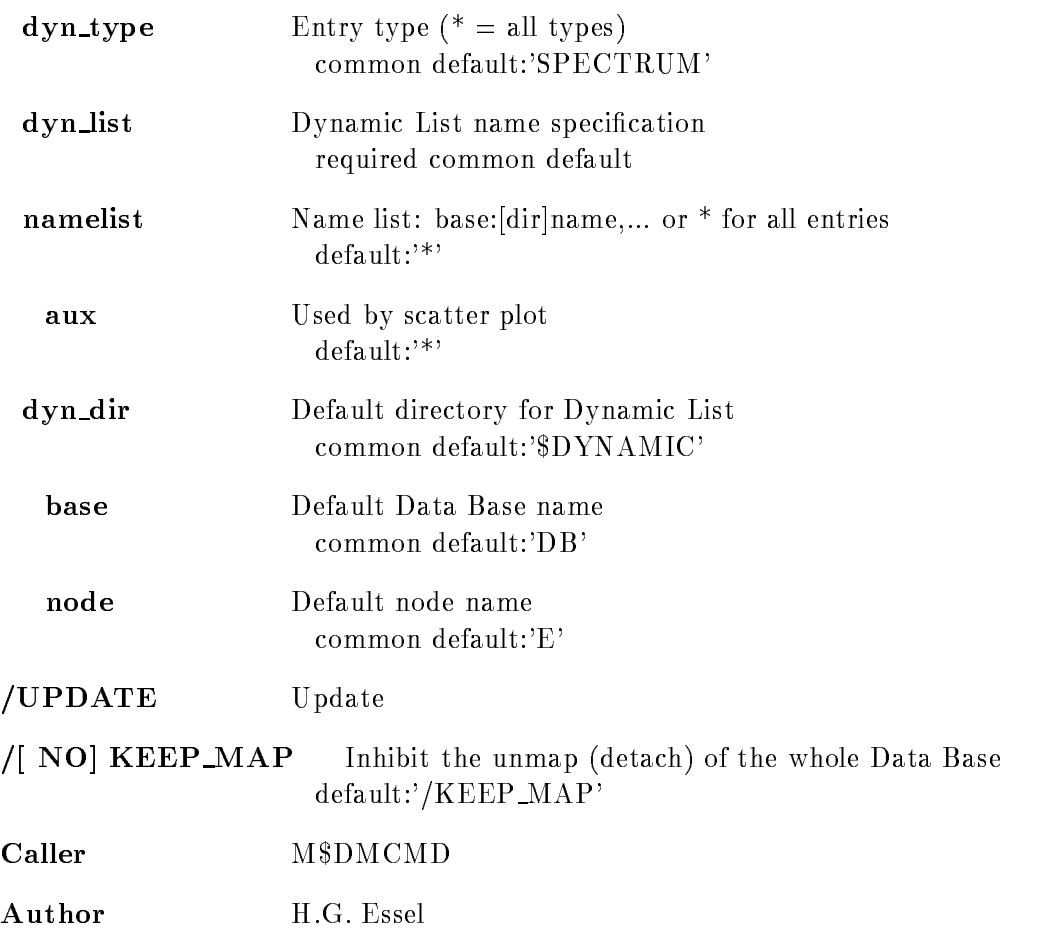

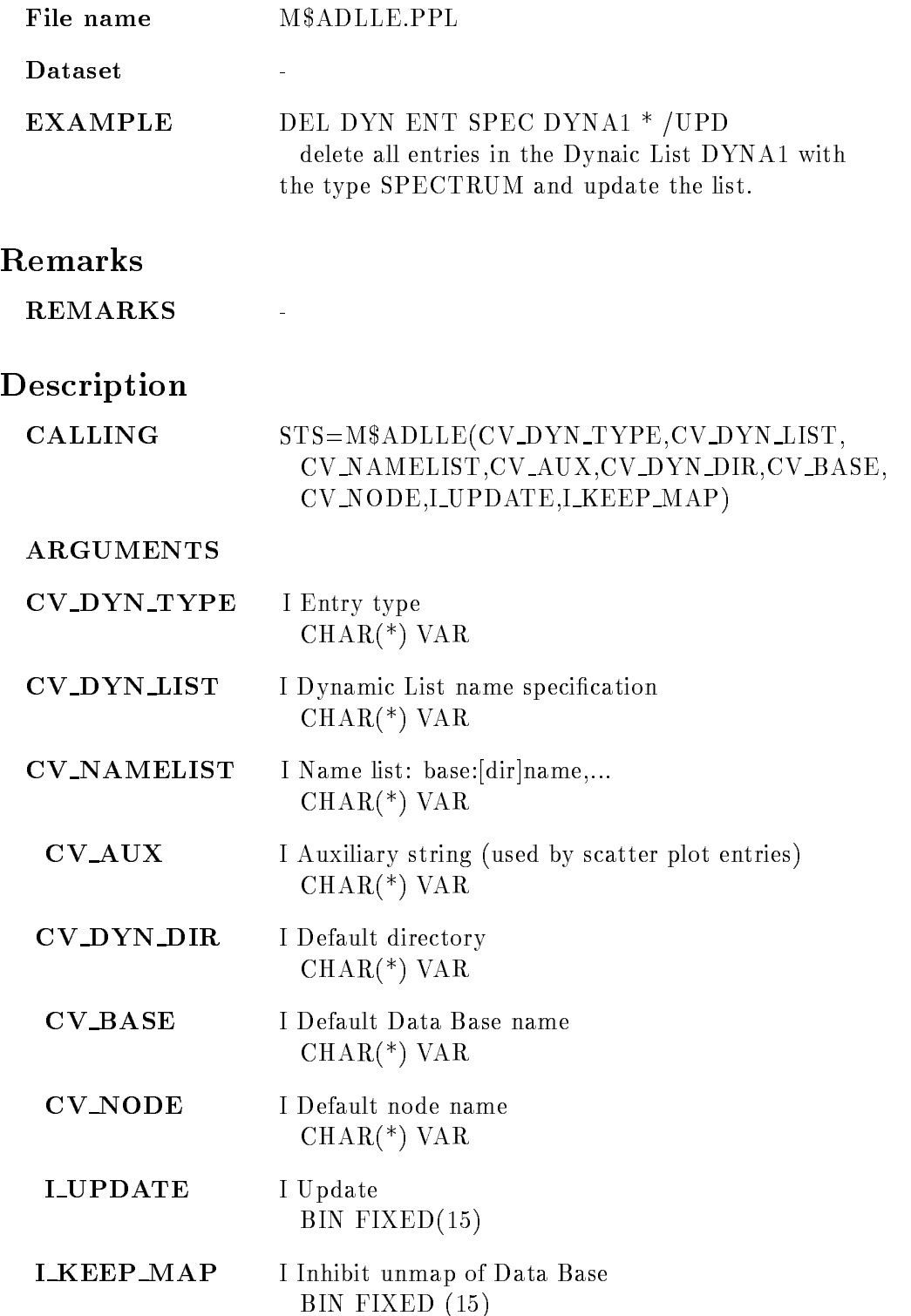

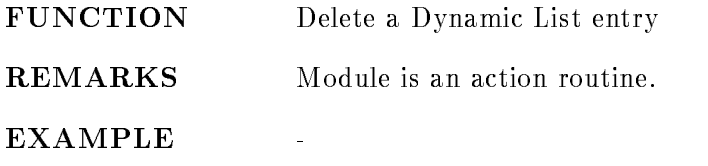

# DELETE DYNAMIC LIST

### DELETE DYNAMIC LIST dyn\_list dyn\_dir base node  $/$ [NO]KEEP MAP

#### PURPOSE Delete a Dynamic List

#### PARAMETERS

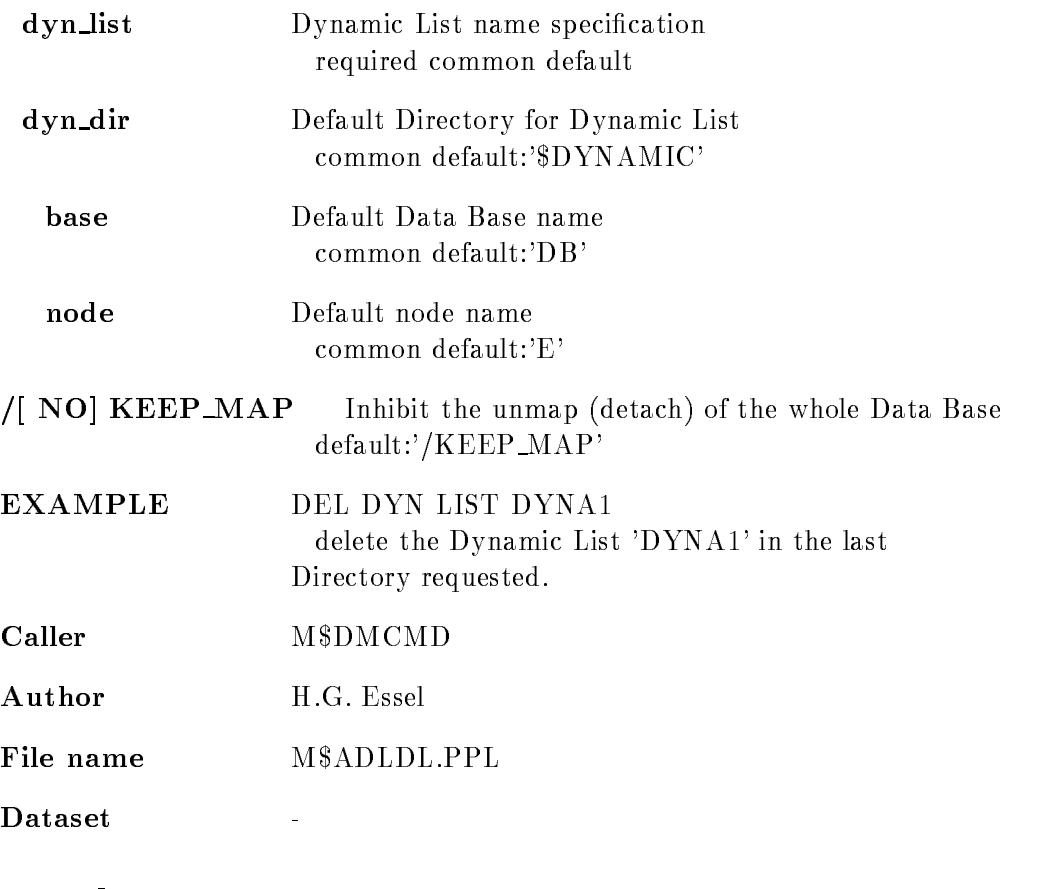

# Remarks

REMARKS

 $\frac{1}{2}$ 

# Description

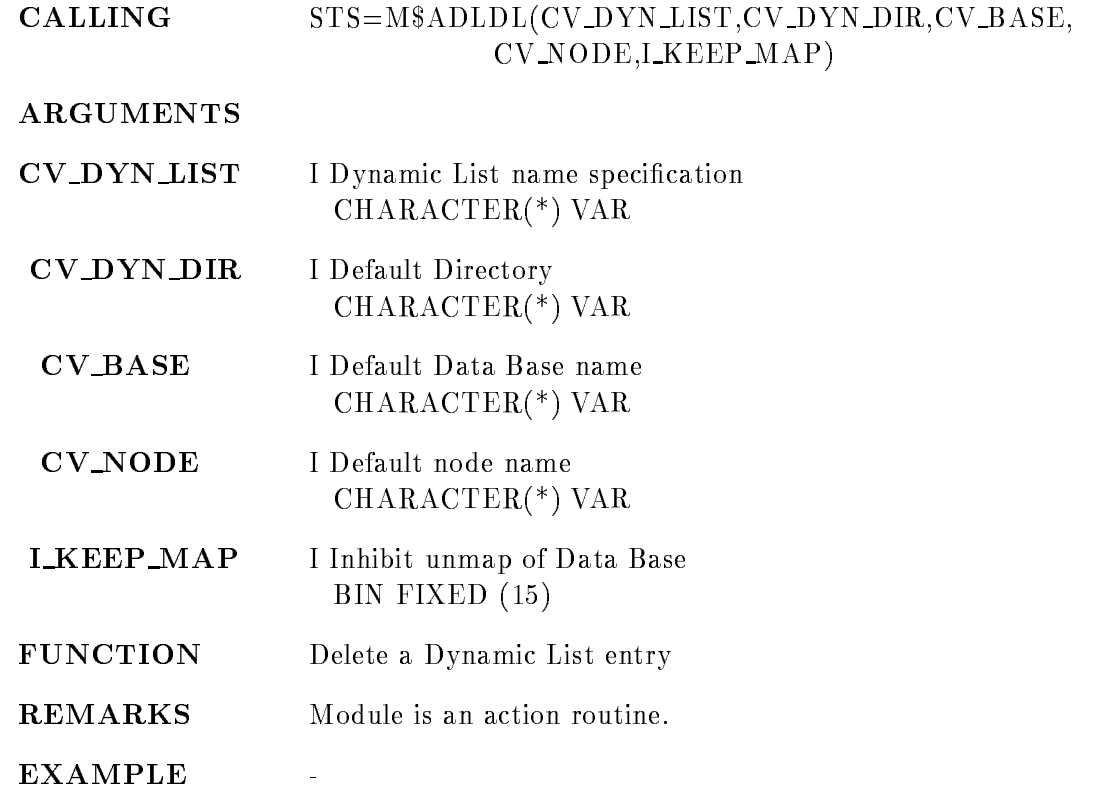

# DELETE ELEMENT

### DELETE ELEMENT name dir base node UNPROTECT  $N(N)$ KEEP MAP

PURPOSE Delete a Data Element

#### PARAMETERS

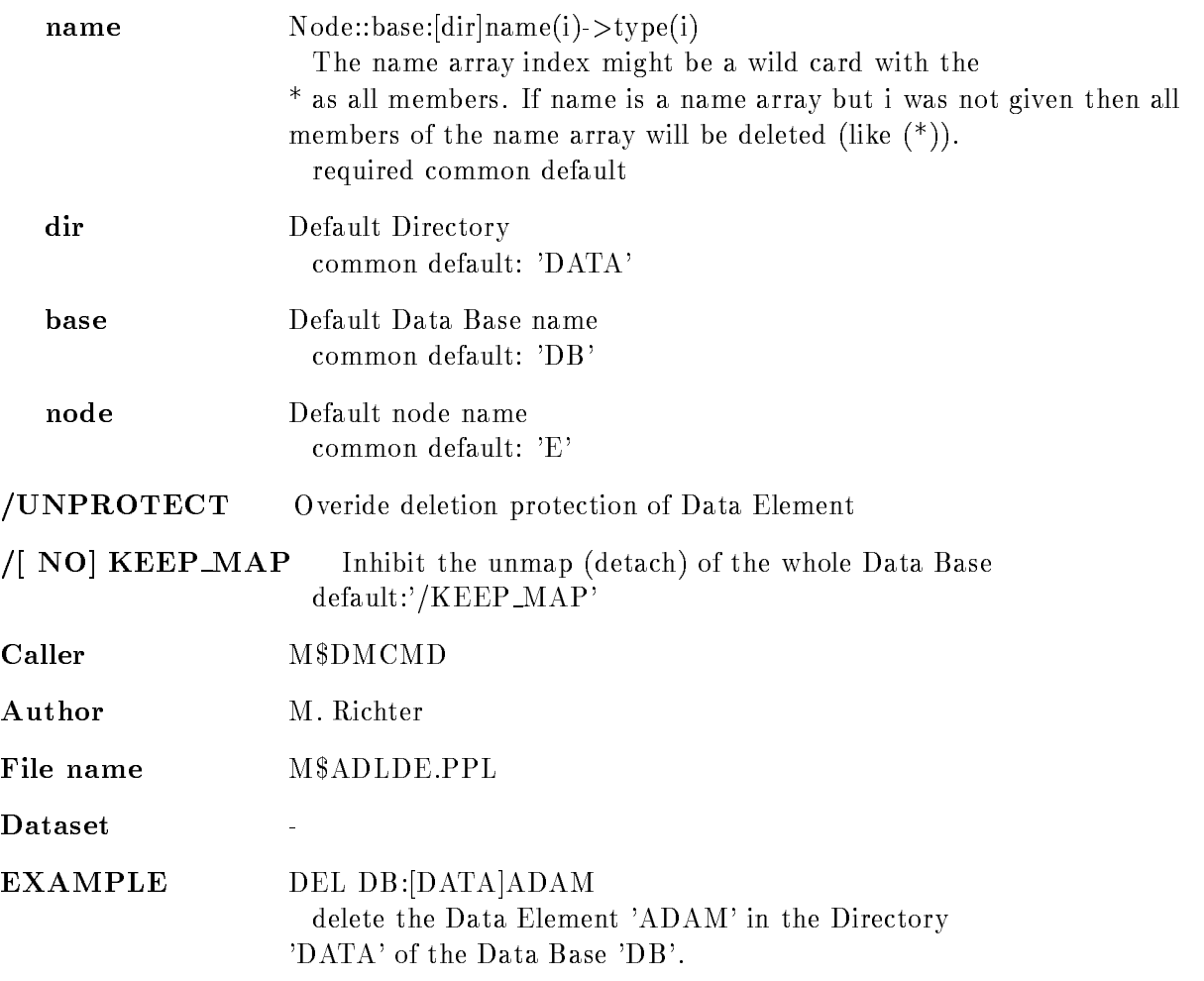

# Remarks

REMARKS

# Description

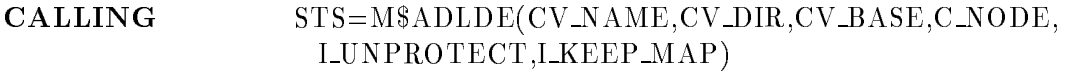

#### ARGUMENTS

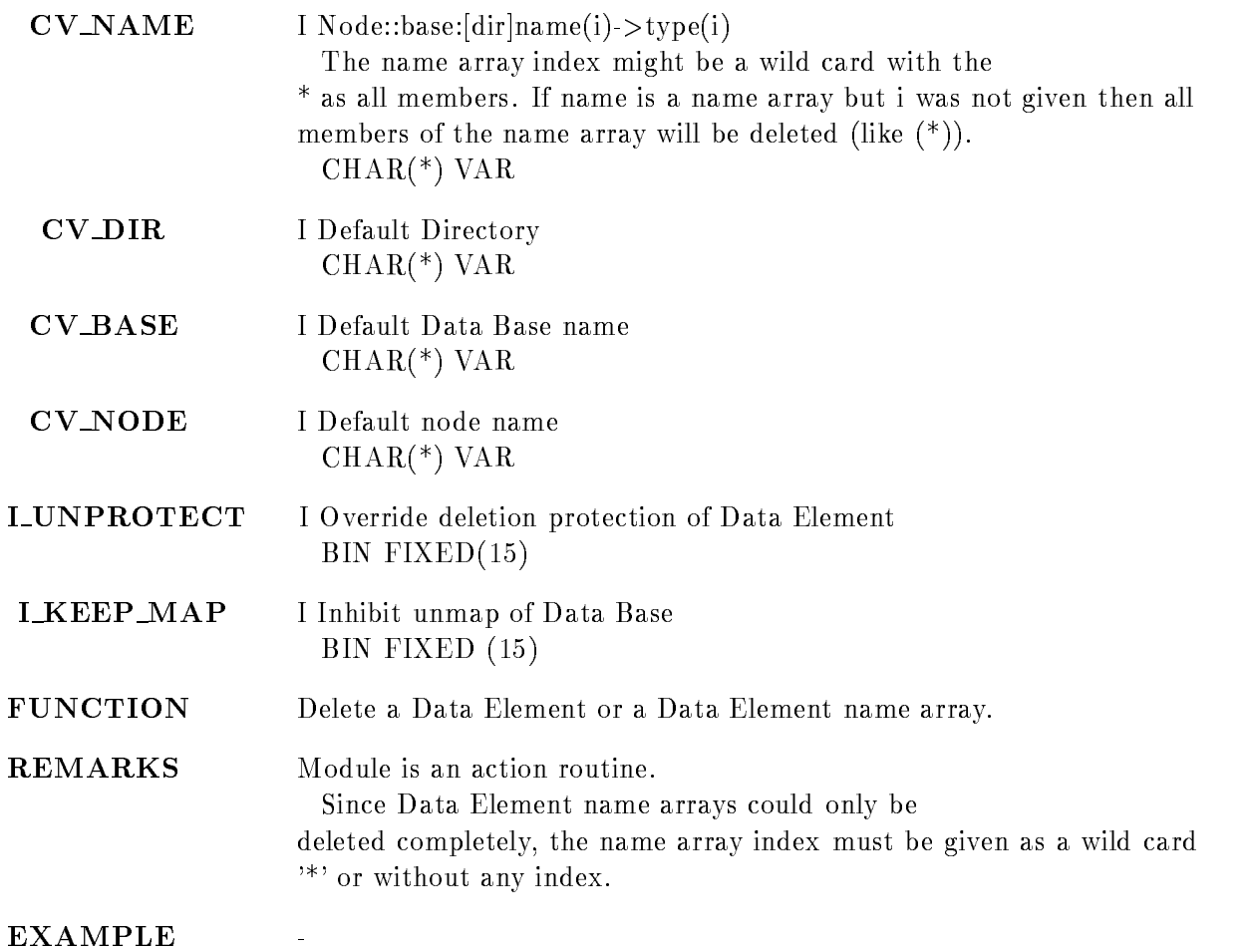

# DELETE ENVIRONMENT

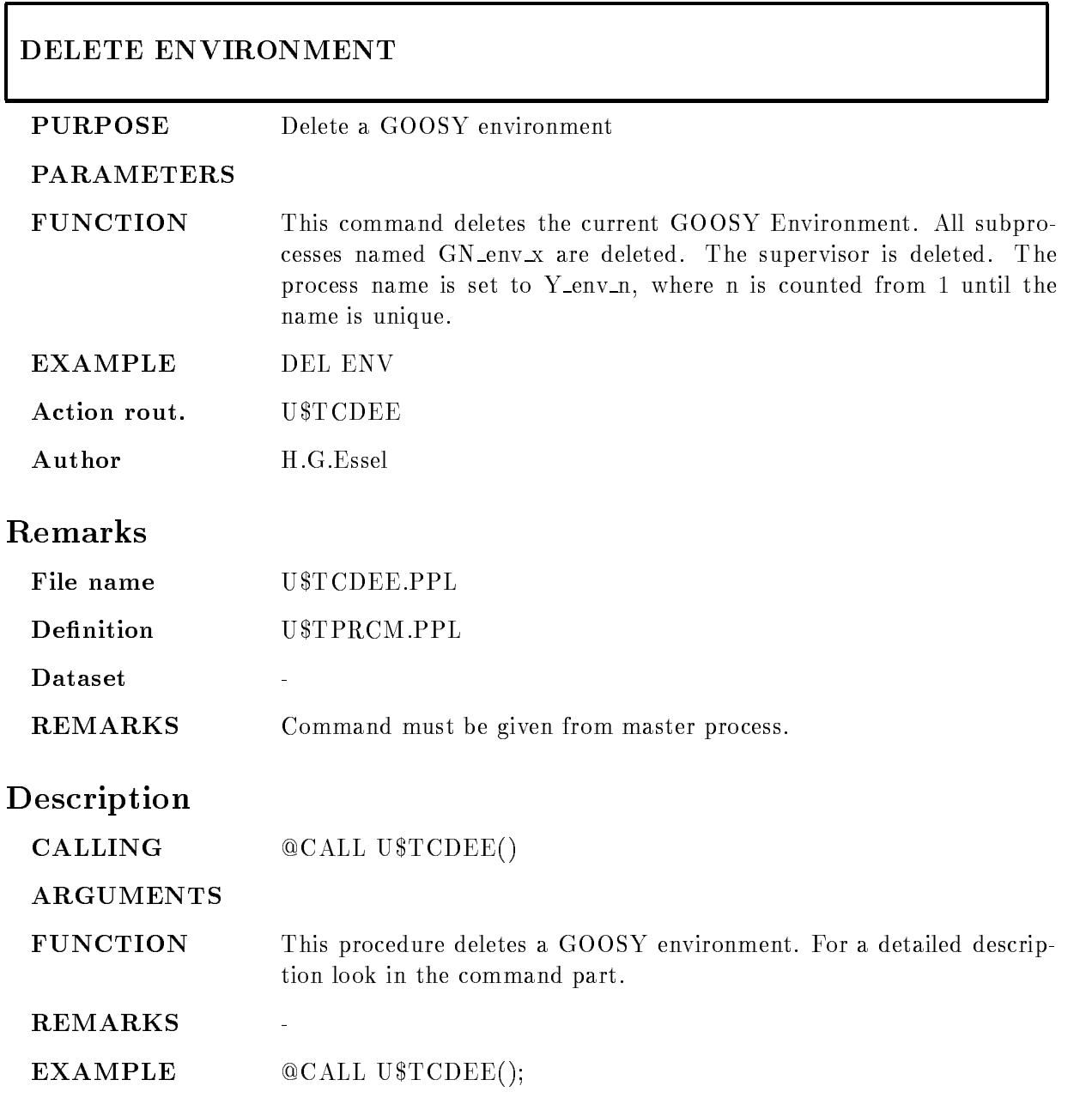

# DELETE LINK

### DELETE LINK link from link to dir base node ALL /MATCH/IN/OUT  $/$ [NO]KEEP MAP

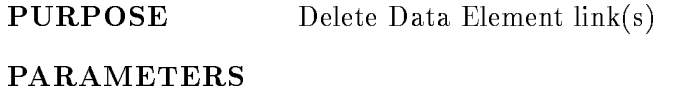

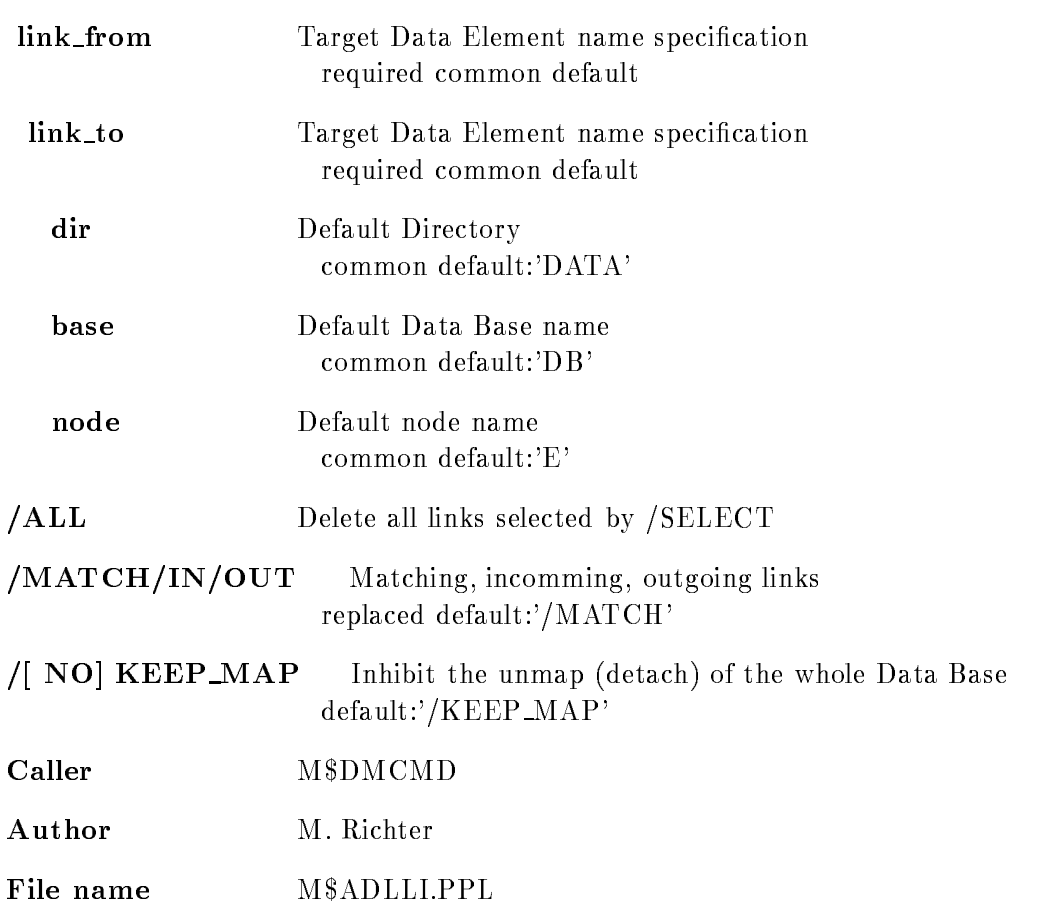

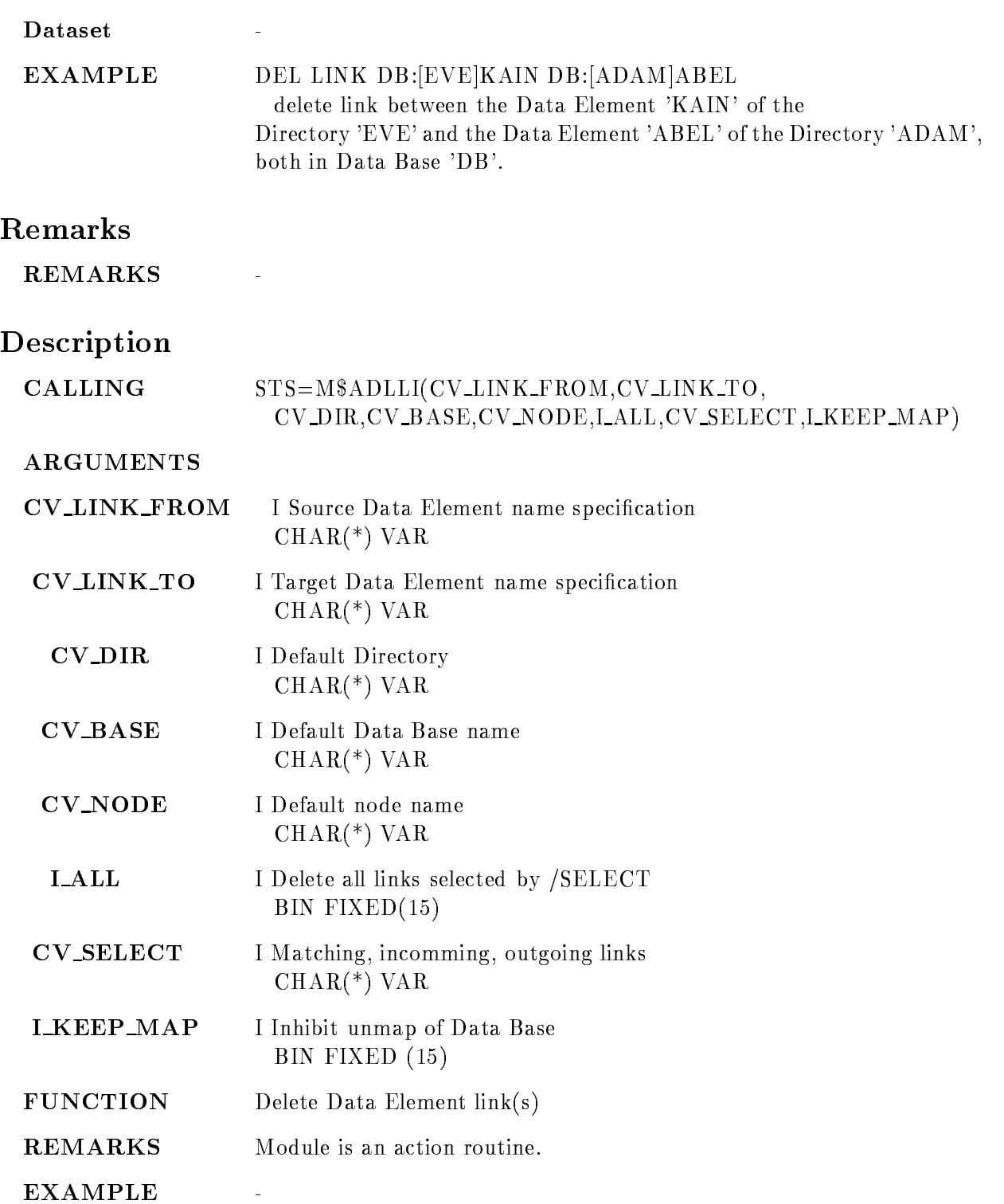

# DELETE OVERLAY

### DELETE OVERLAY picture frame node base pic dir  $/$ [NO]KEEP MAP

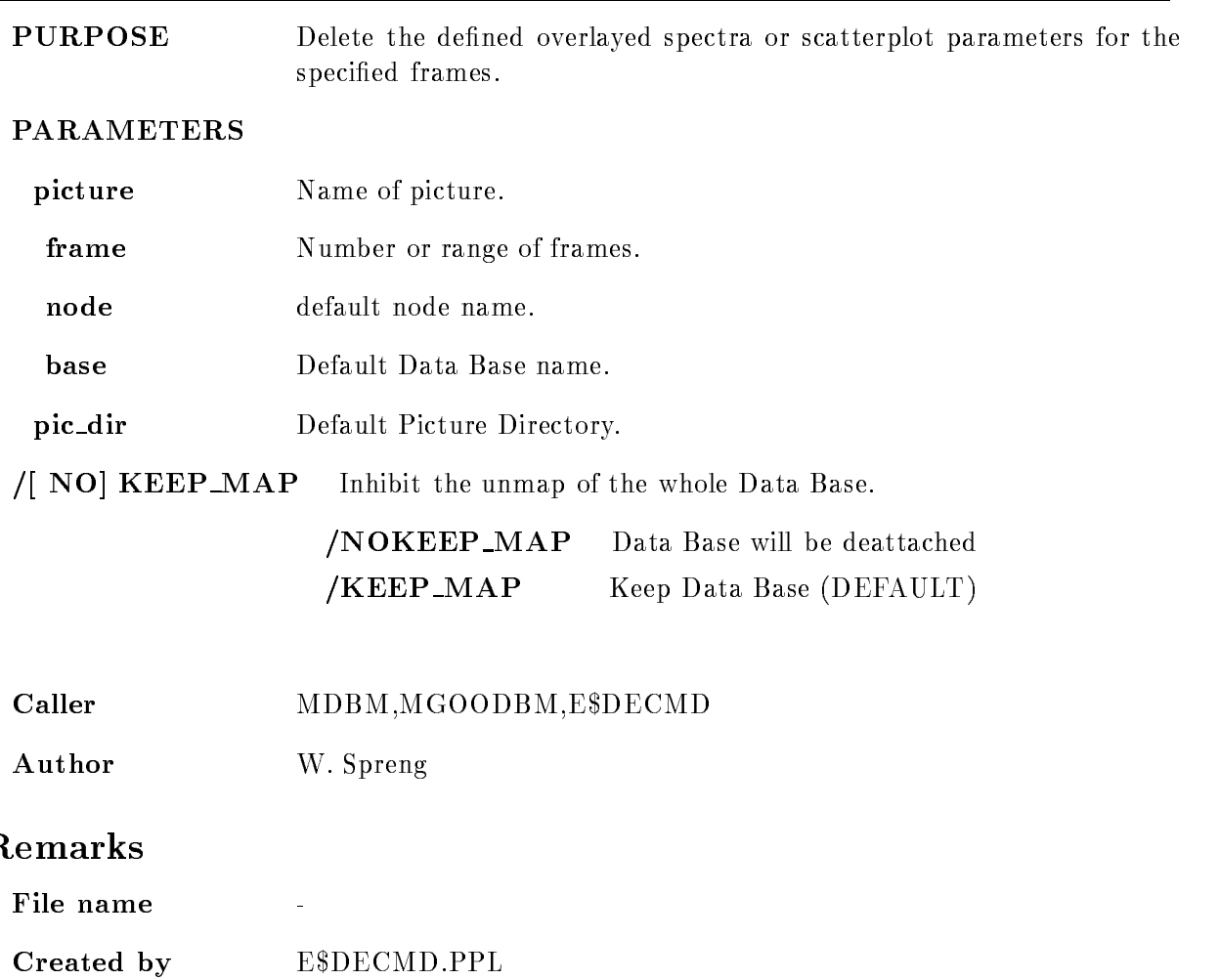

# Example

- DELETE OVERLAYa-The overlayed spectrascatterplots for frame number - are deleted from picture A 2.) DELETE OVERLAY A 3:8 The overlays for frame 3 to 8 are deleted from picture  $'A'$ . 3.) DELETE OVERLAY A  $*$ The overlays for each frame are deleted from picture  $'A$ .

# Description

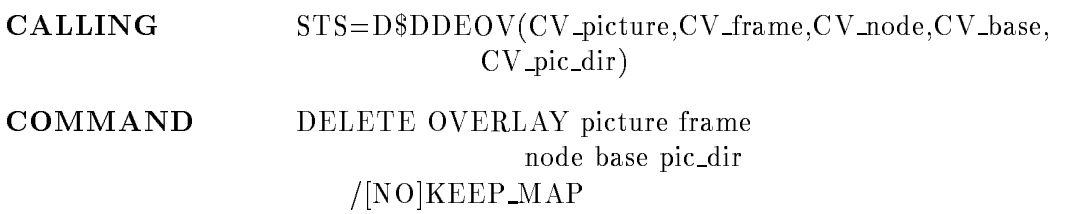

# PICTURE

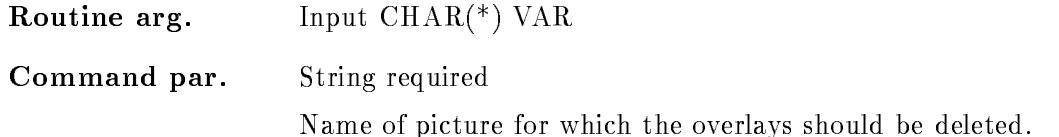

### FRAME

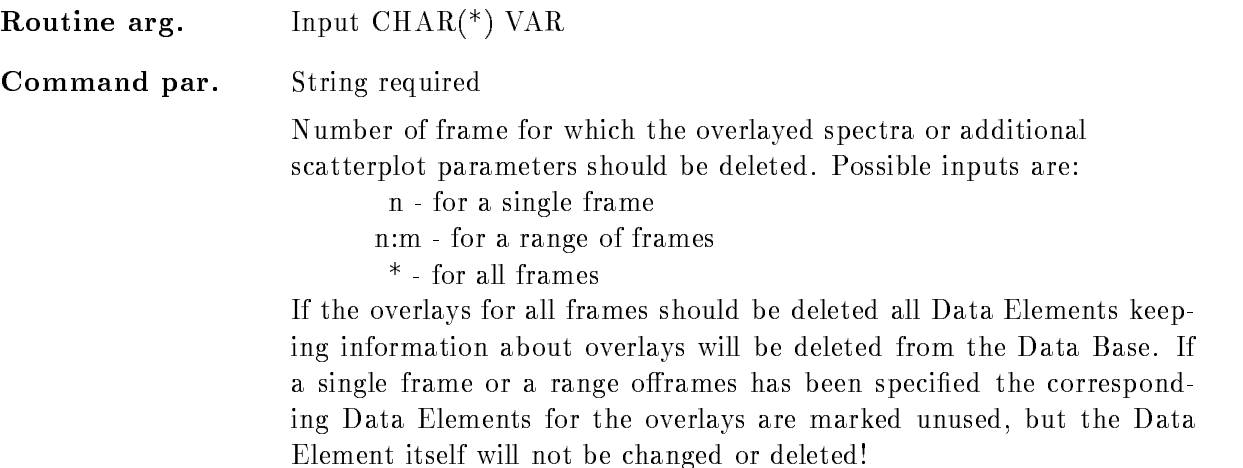

### NODE

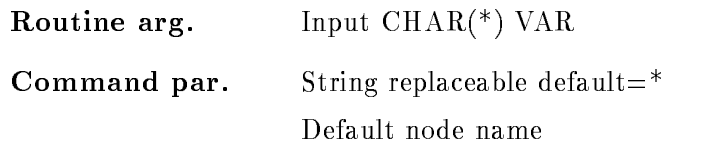

### **BASE**

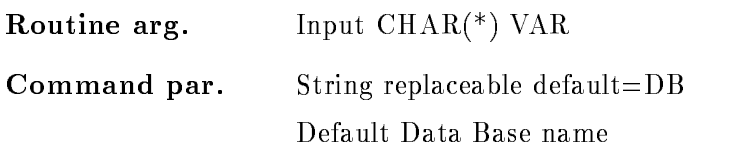

# PIC DIR

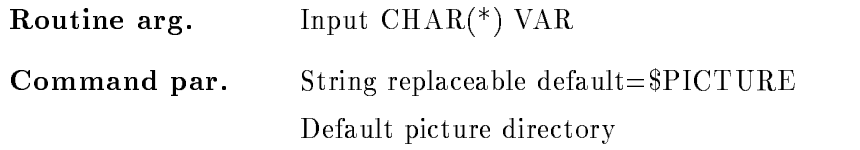

### KEEP\_MAP

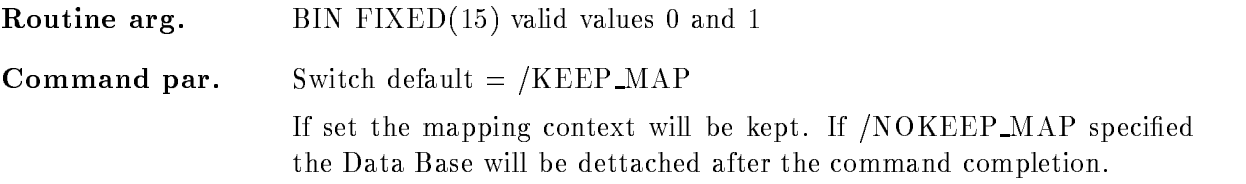

# FUNCTION

The overlays for the specified picture will be deleted or marked unused depending on the specified frames.

If all frames in the picture are specified, the Data Elements keeping information about the overlays will be deleted. If a single frame or a range of frames is specified the corresponding overlays are marked unused, but the Data Element itself remains unchanged. Therefore no free areas are generated in that case

# DELETE PICTURE

### delete picture picture node base picture node base picture node base picture node base picture node base pictu NOLOG no a matematic and a matematic contract of the set of the set of the set of the set of the set of the set of the

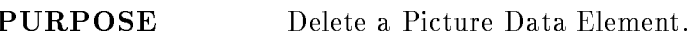

#### PARAMETERS

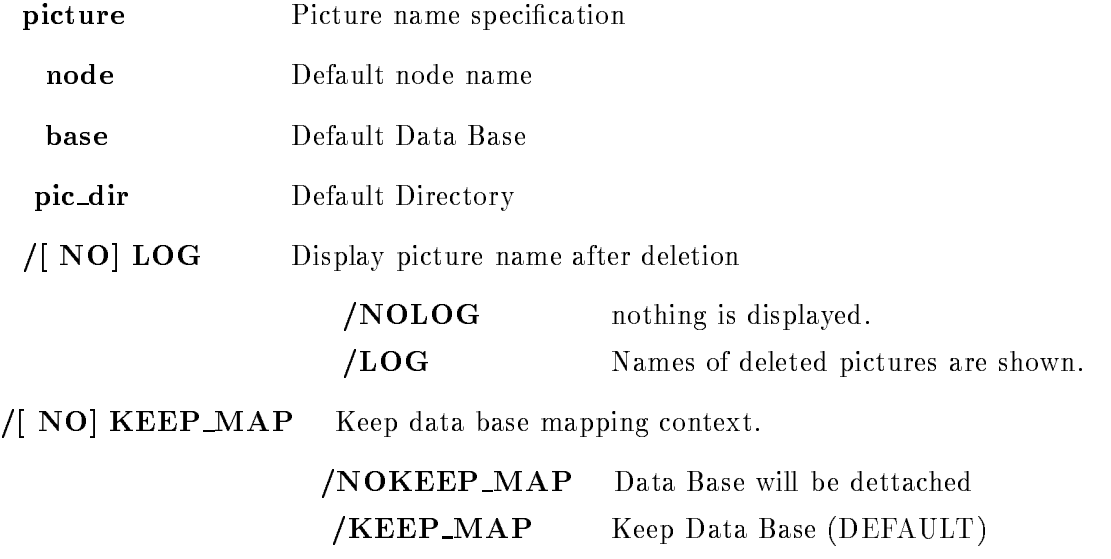

Caller MDISP, MGOODISP

Author W. Spreng

# Example

 $\blacksquare$ Picture "A" will be deleted. 2.) DELETE PICTURE [\*]\*test\* /LOG All pictures containing the string "TEST" in their name are deleted and all pictures found are listed 3.) DELETE PICTURE  $*$  /LOG

Delete all pictures in the default Directory and print a list of them

# Remarks

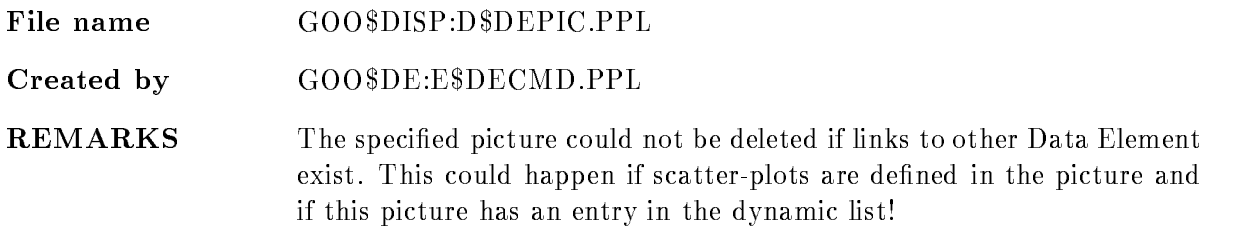

# Description

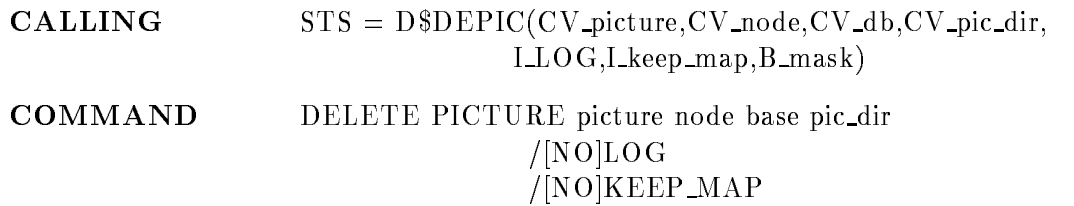

# PICTURE

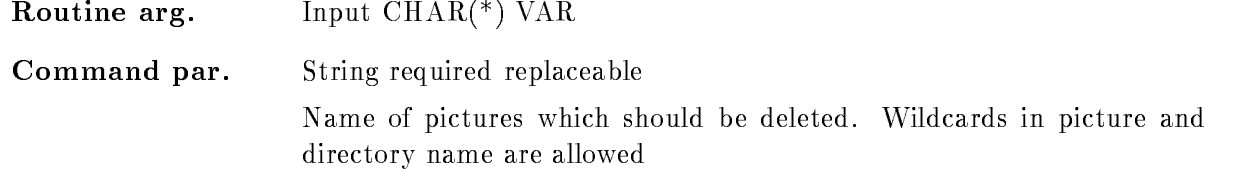

# NODE

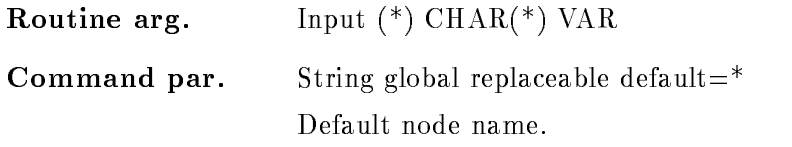

# BASE

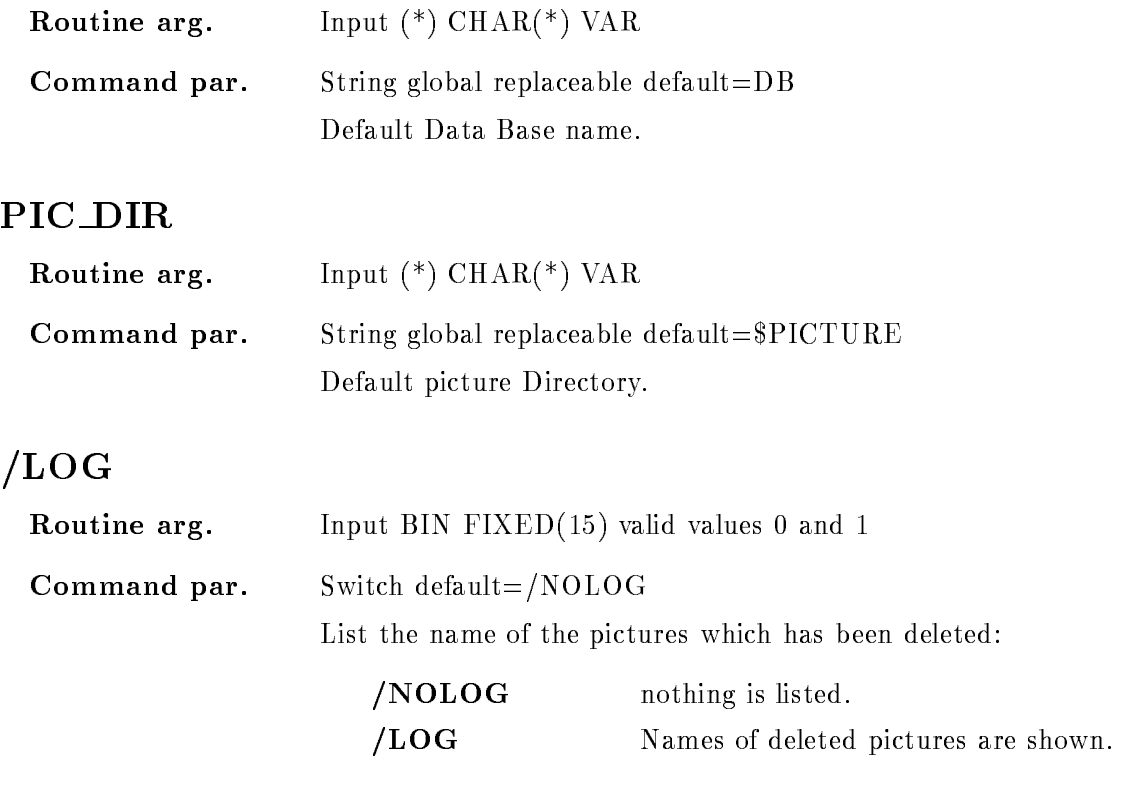

# KEEP MAP

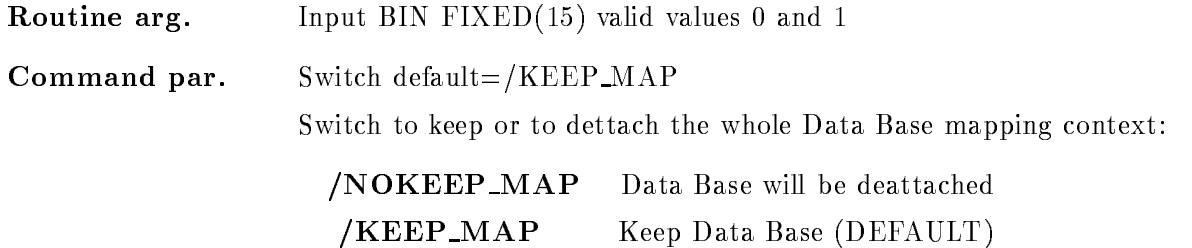

# Function

The specified Picture Data Element is deleted from the specified Data Base in the specified Directory on the section file on the specified Node.

Wildcards in the picture name and in the Directory are supported

# DELETE POLYGON

### DELETE POLYGON name poly dir base node  $/$ [NO]CONFIRM  $/$ [NO]KEEP MAP

PURPOSE delete a polygon

#### PARAMETERS

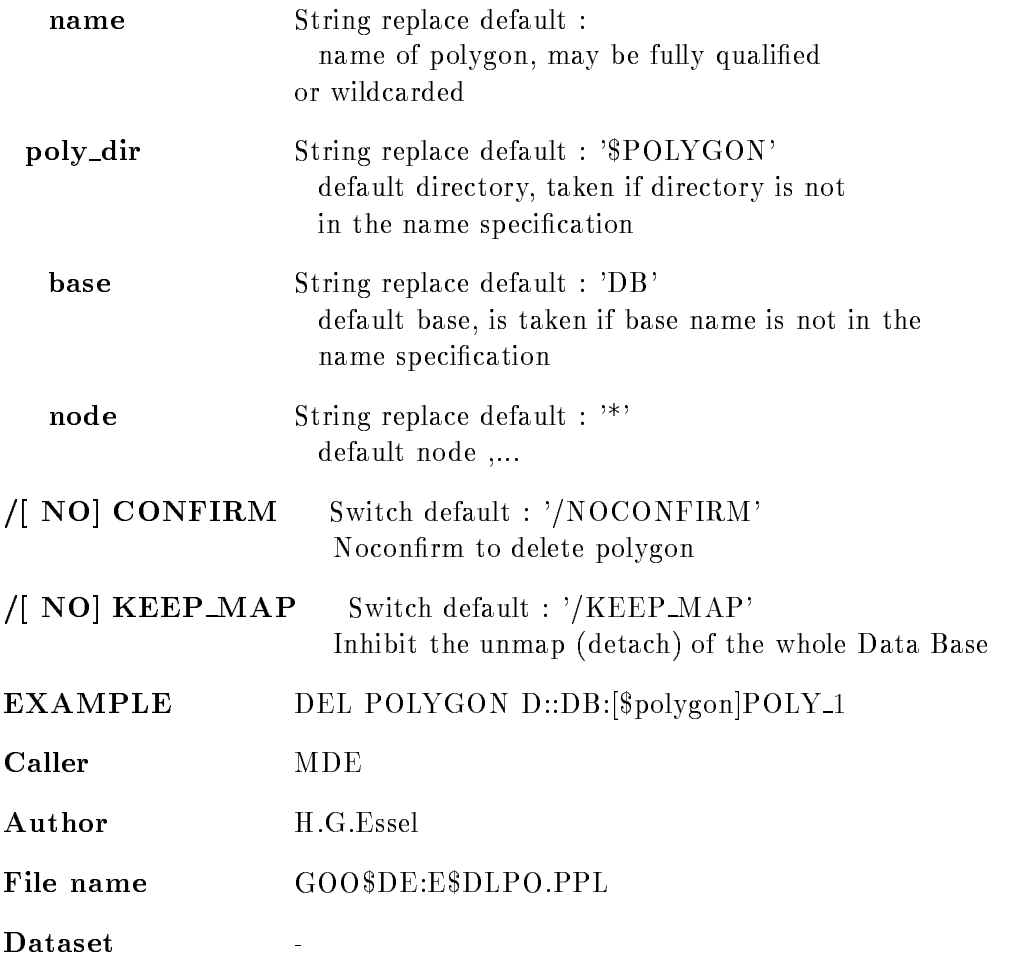

# Function

The header element of a polygon is searched. Then a queued data elements are deleted. Finally the header element is deleted

# Example

 $\texttt{STS\$VALUE}=\texttt{ESDLPO}(\texttt{'OTTO'}\texttt{, ``8POLYGON'},\texttt{'DB'},\texttt{'E'},$ --

# Remarks

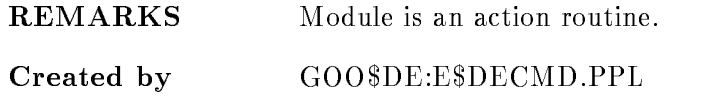

# Description

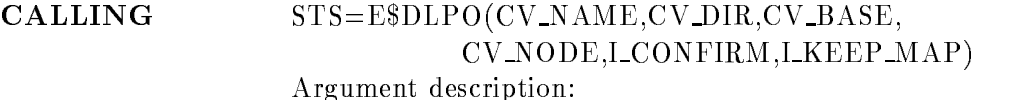

# NAME

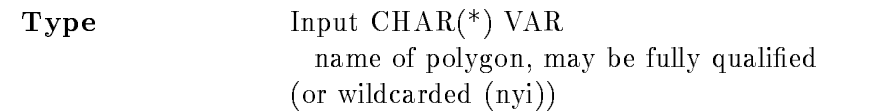

# POLY DIR

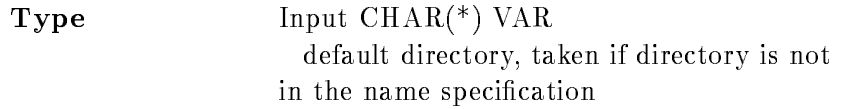

### BASE

 $\bf Type$  Input CHAR(\*) VAR default base is taken if base name is not in the name specification

### NODE

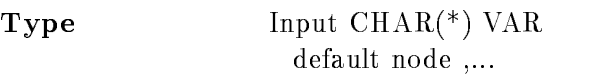

# CONFIRM

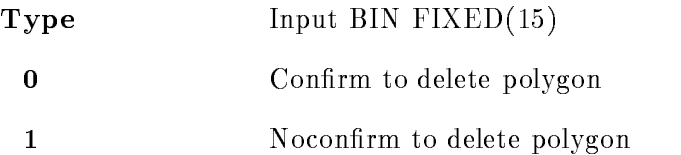

# KEEP\_MAP

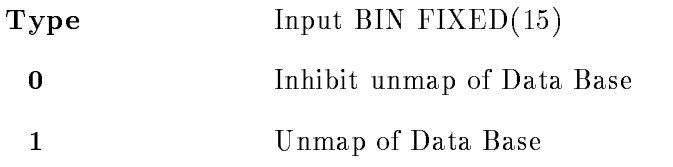

# Function

The header element of a polygon is searched. Then a queued data elements are deleted. Finally the header element is deleted Wildcards for polygon names are supported

Module is an action routine

# Example

stovalue i polypolygondbe i polypolygondbe i polypoly

### DELETE POOL

# DELETE POOL pool base  $/$ [NO]KEEP MAP PURPOSE Delete a Data Base Pool **PARAMETERS** pool Pool name required common default base Data Base name required common default /[ NO] KEEP\_MAP Inhibit the unmap (detach) of the whole Data Base  $default://KEEP_MAP'$ EXAMPLE DEL POOL ADAM DB Caller M\$DMCMD Author M. Richter File name M\$ADLPO.PPL  $\overline{a}$ Remarks REMARKS  $\mathbf{r}$ Description **CALLING**  $STS=M$ADLPO(CV_POOL,CV_BASE, LKEEP_MAP)$ CV POOL I Pool name  $CHAR(*)$  VAR

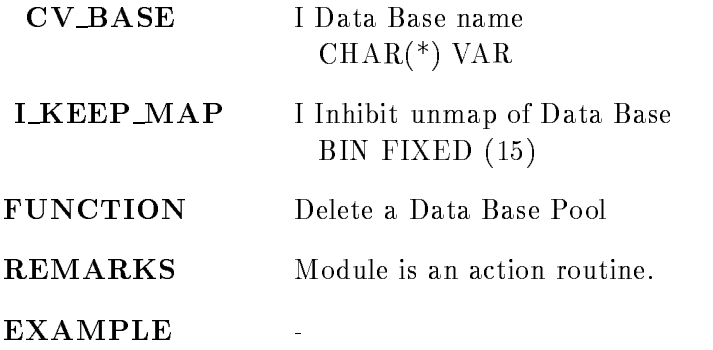
#### DELETE PROCESS

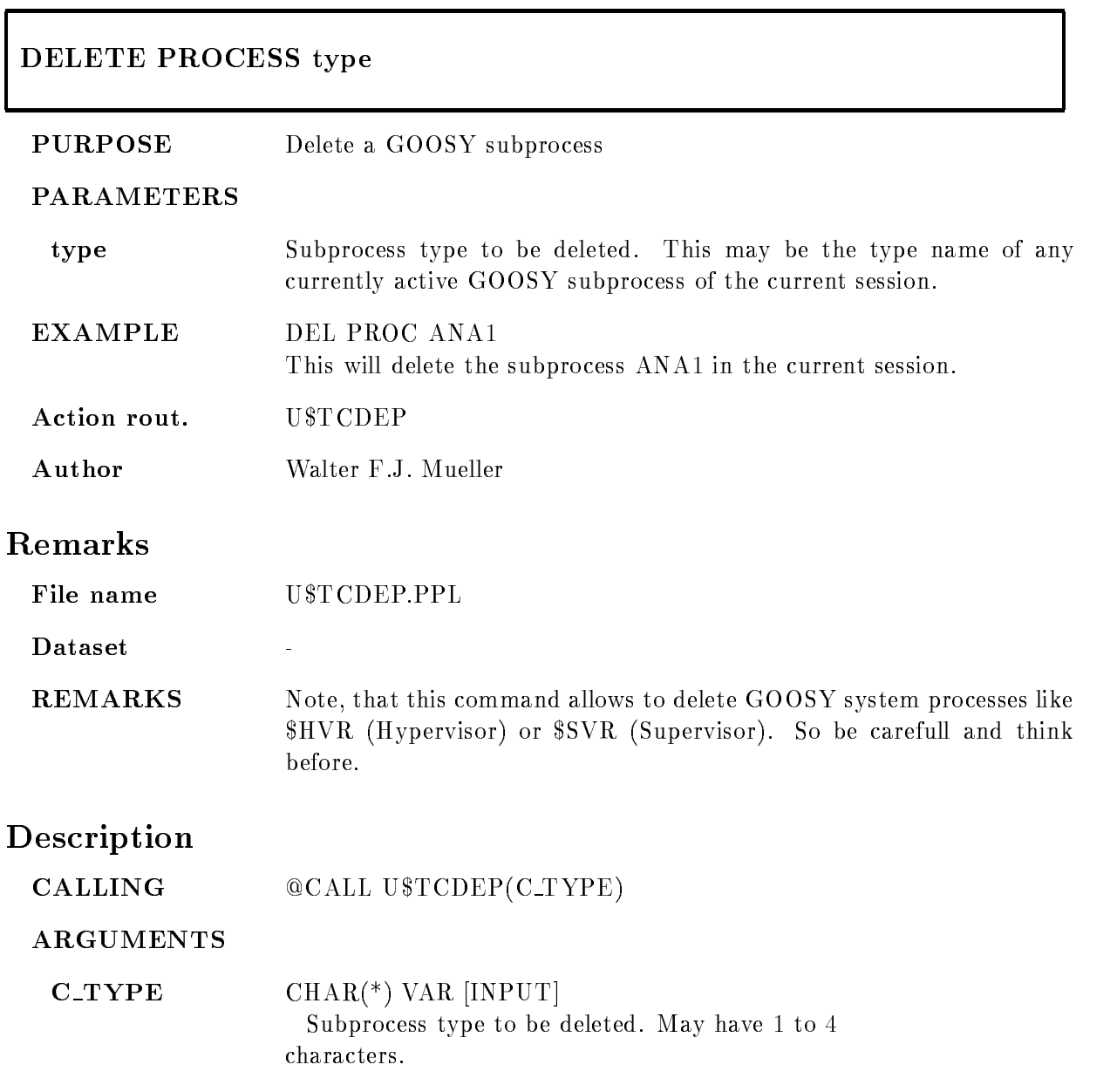

FUNCTION This procedure deletes a GOOSY subprocess, which has been created with the CREATE PROCESS command and wait untill this process is not longer known to VMS REMARKS The process is aborted with a SYS\$DELPRC system service call, thus

no user mode exit handlers will be executed

EXAMPLE CALL UTCDEPANA-

#### DELETE SECTION

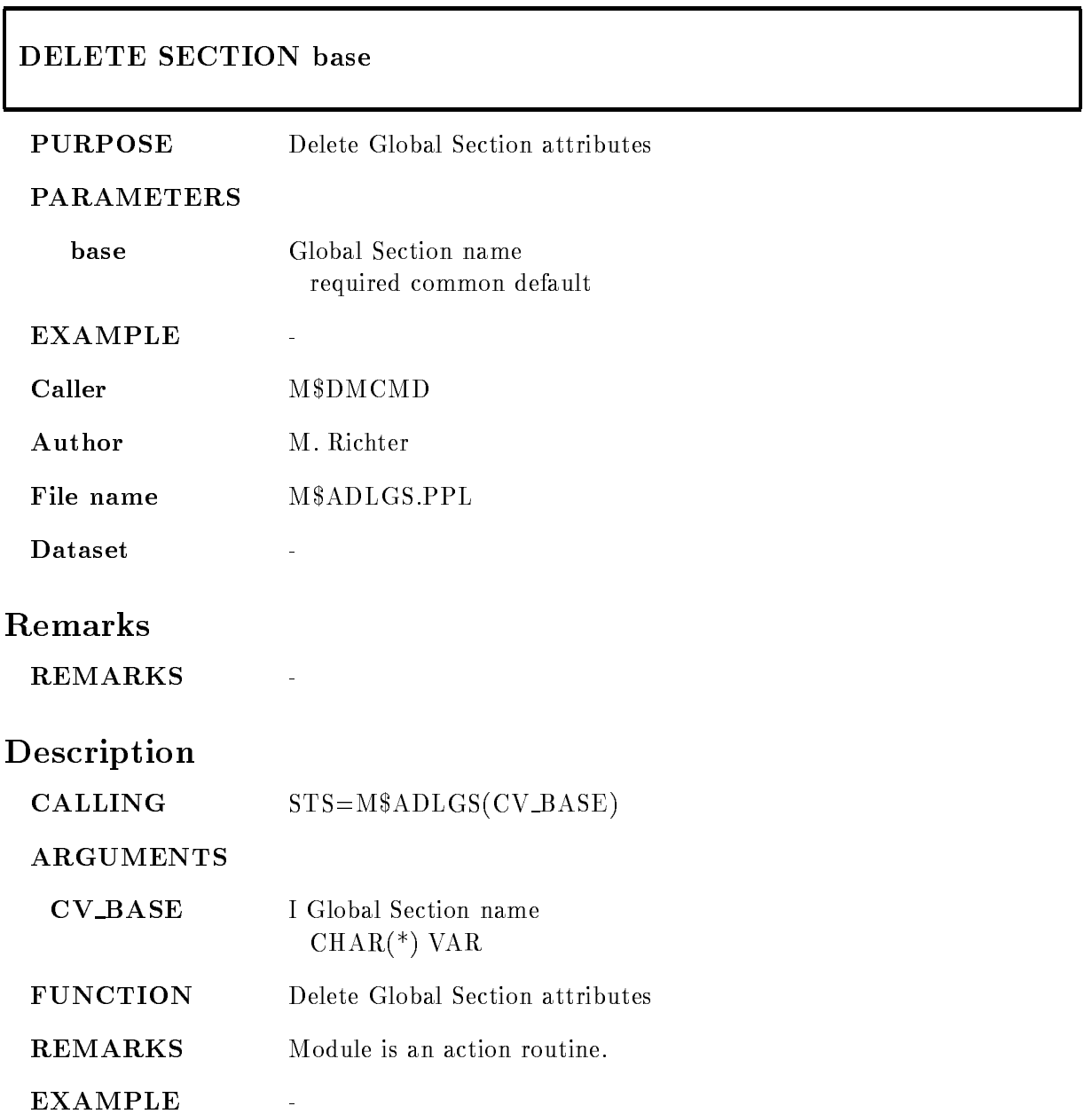

#### DELETE SPECTRUM

#### DELETE SPECTRUM name spec dir base node CAMAC  $/$ [NO]CONFIRM  $/$ [NO]KEEP MAP

#### PURPOSE delete a spectrum

#### PARAMETERS

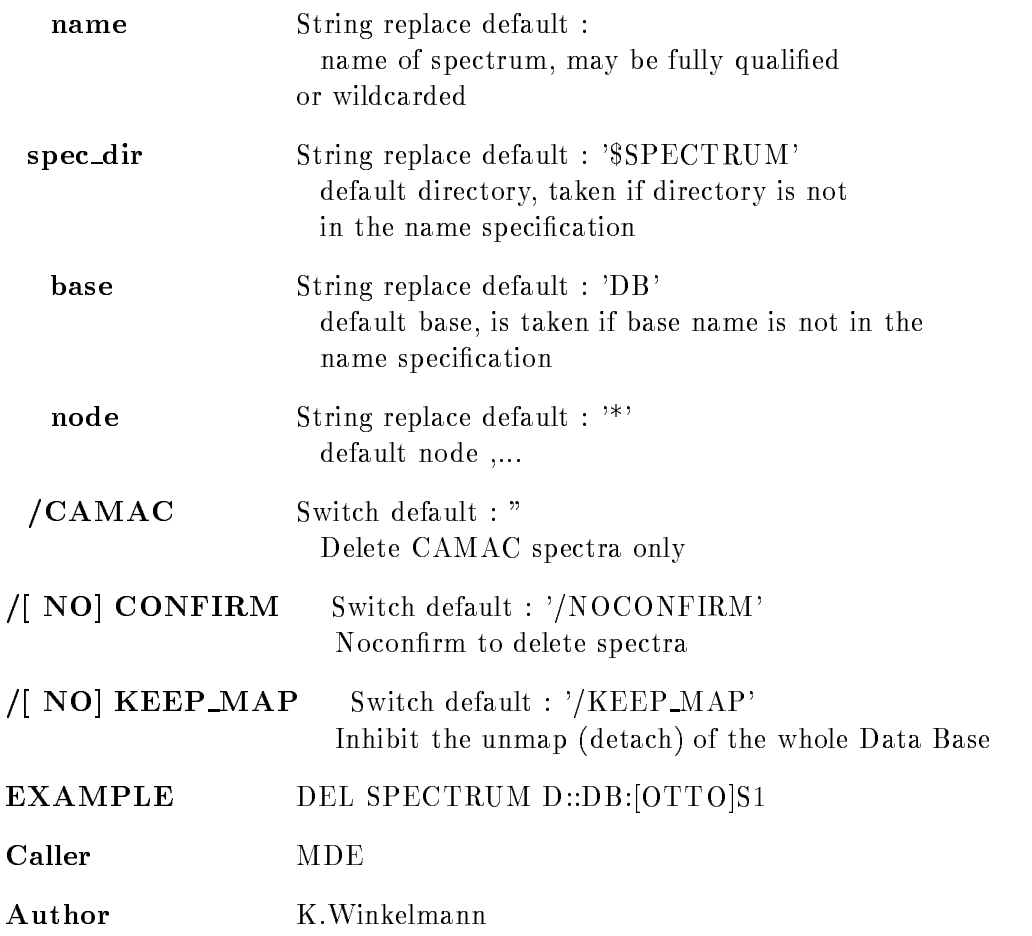

File name GOO\$DE:E\$DLSP.PPL

 $\bar{\mathbb{Z}}$ 

The header element of a spectrum is searched. Then a queued data elements are deleted. Existing links to the analysis tables are deleted. Finally the header element is deleted

#### Example

STS\$VALUE=E\$DLSP('OTTO','\$SPECTRUM','DB','E', --

#### Remarks

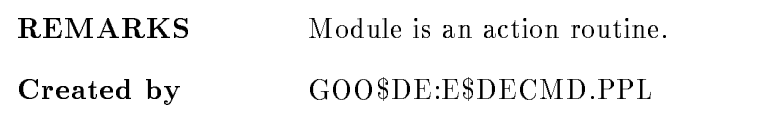

### Description

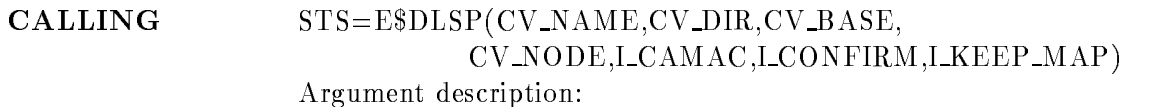

#### **NAME**

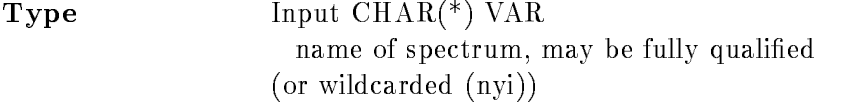

#### SPEC DIR

**Type** Input  $\text{CHAR}^*(\cdot)$  VAR default directory, taken if directory is not in the name specification

#### BASE

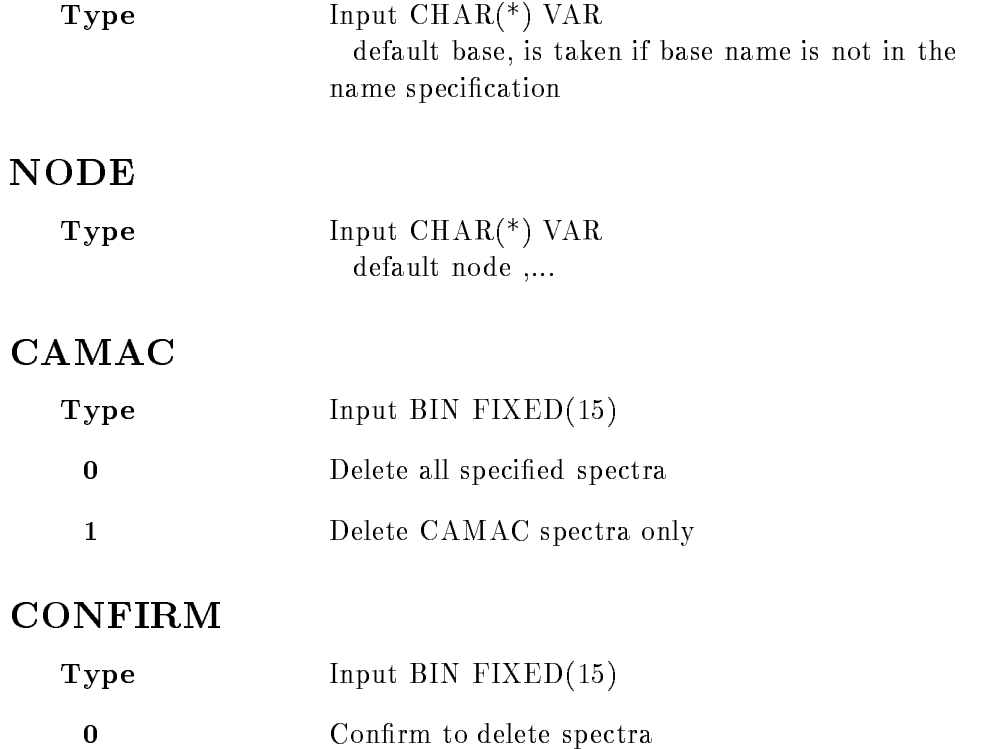

Noconfirm to delete spectra

#### KEEP MAP

 $\mathbf{1}$ 

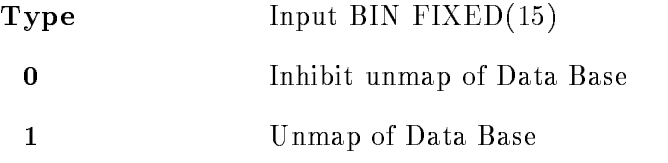

### Function

The header element of a spectrum is searched. Then a queued data elements are deleted. Existing links to the analysis tables are deleted. Finally the header element is deleted Wildcards for spectrum names are supported

# Remarks

Module is an action routine

# Example

STSVALUE EDITION ISLAMIC EDITION AND A STRUCK AND A STRUCK AND A STRUCK AND A STRUCK AND A STRUCK AND A STRUCK

## DETACH ANALYSIS

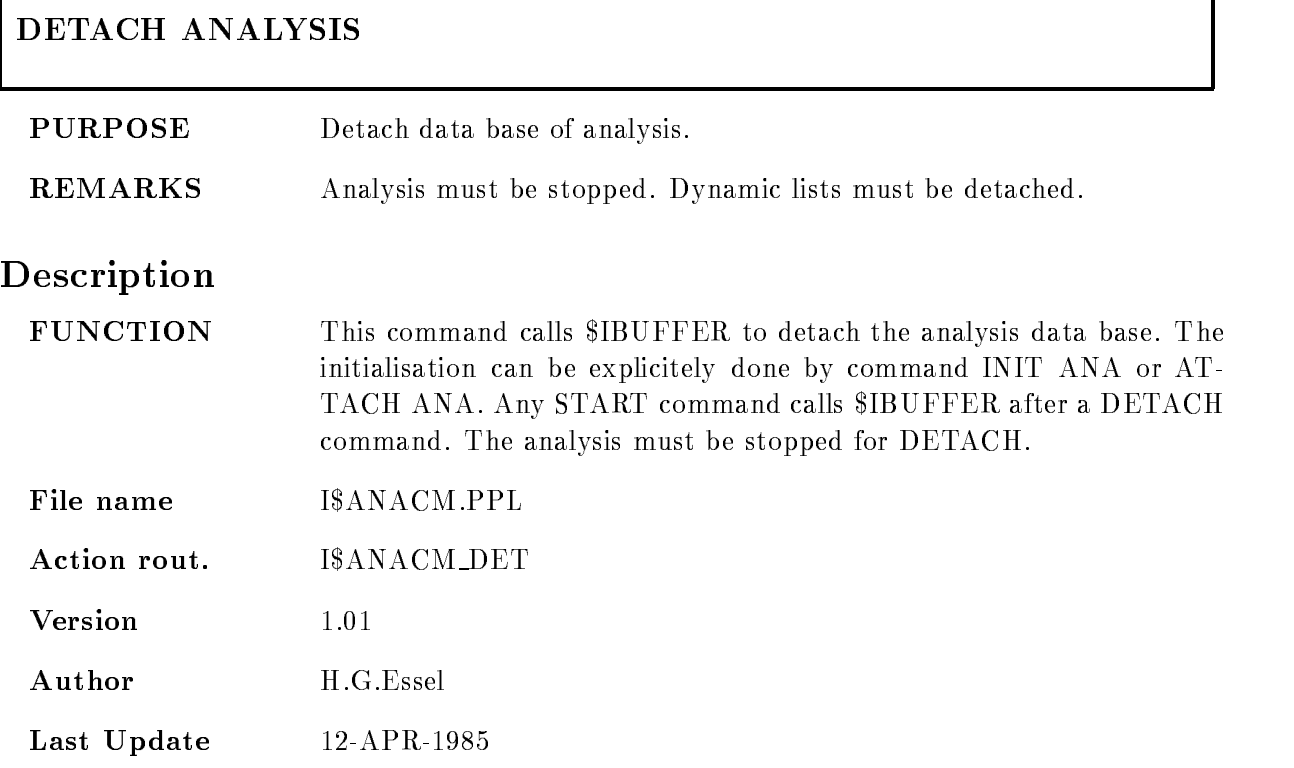

٦

#### DETACH BASE

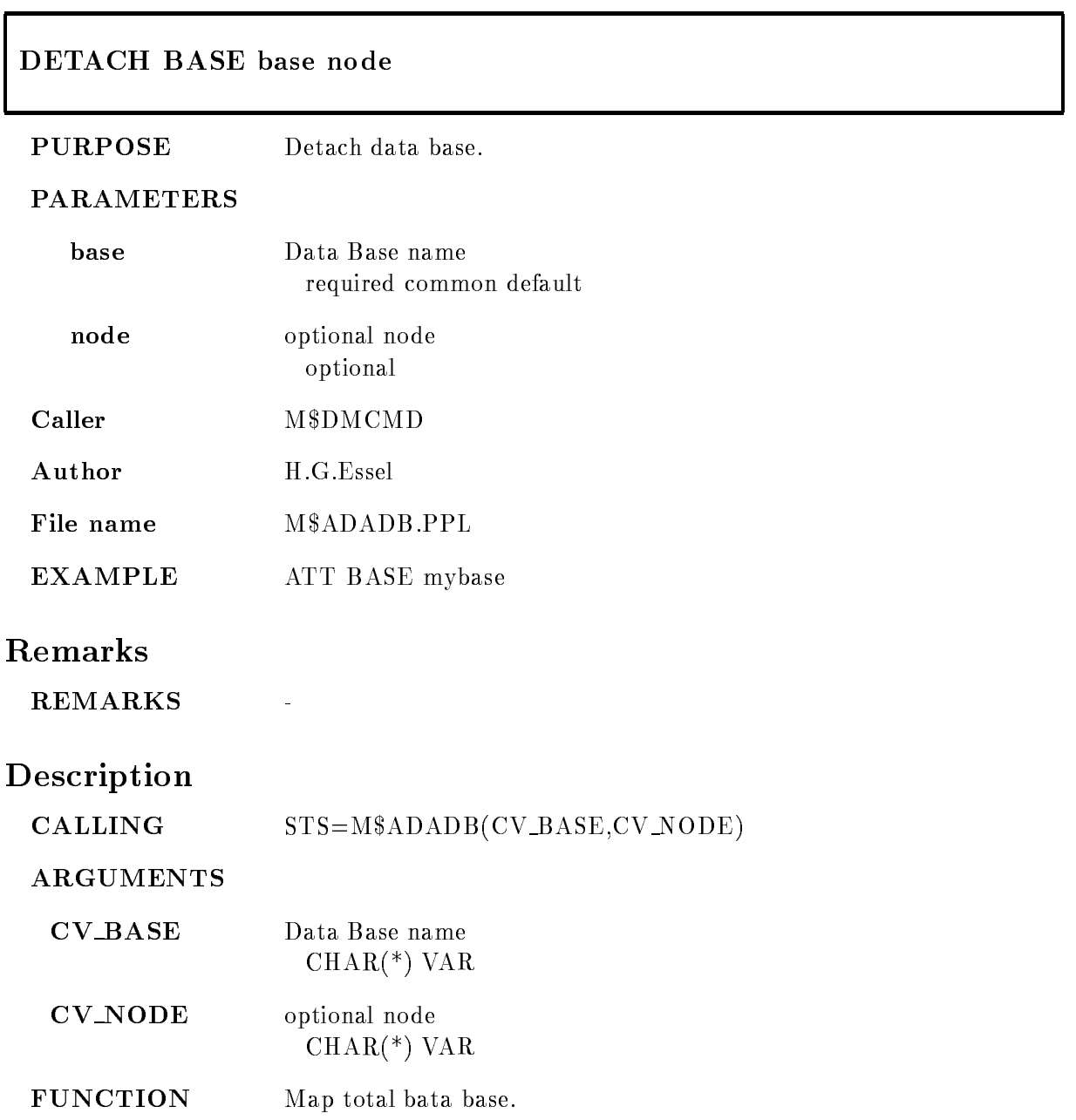

REMARKS Module is an action routine.

EXAMPLE

#### DETACH BASE

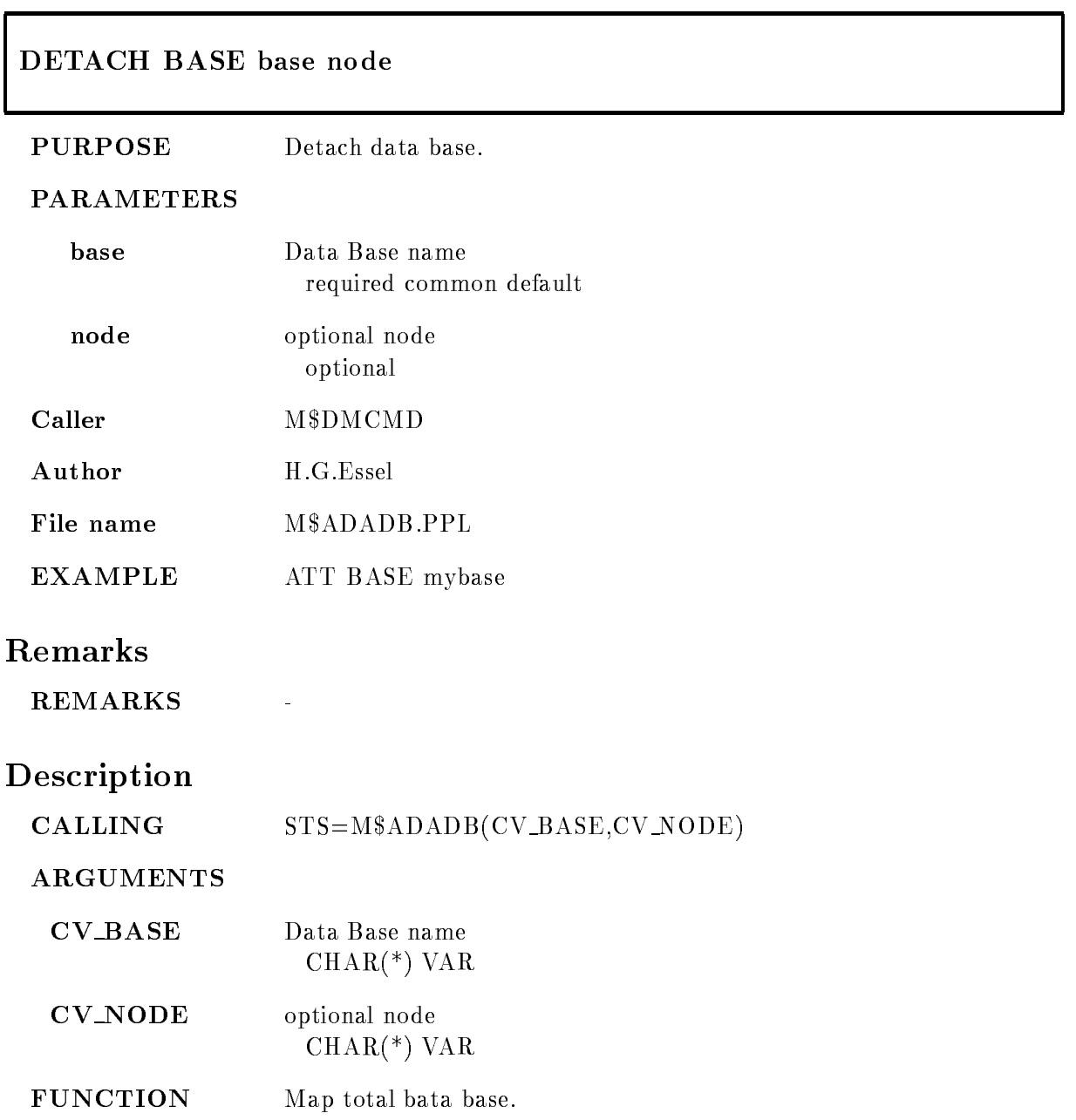

REMARKS Module is an action routine.

EXAMPLE

### DETACH DISPLAY

## DETACH DISPLAY base

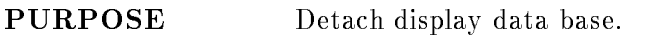

#### PARAMETERS

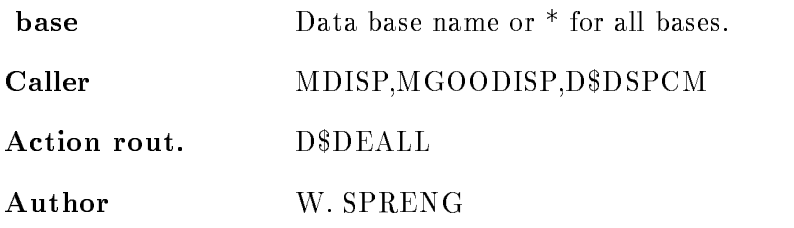

# Examples

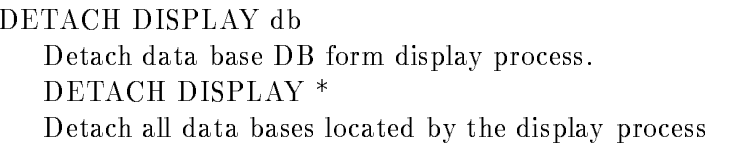

## Remarks

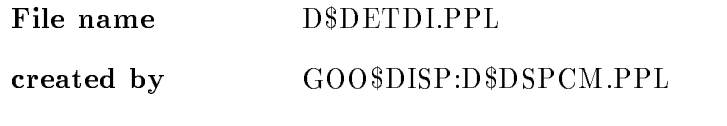

# Description

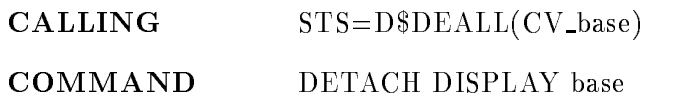

#### DEVICE

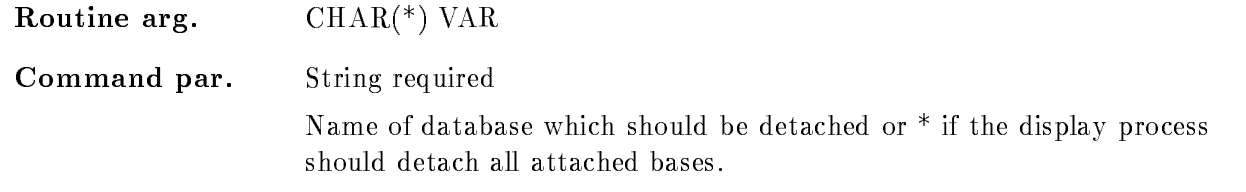

## Function

The specified data base is detached from the display process.

## DETACH DYNAMIC LIST

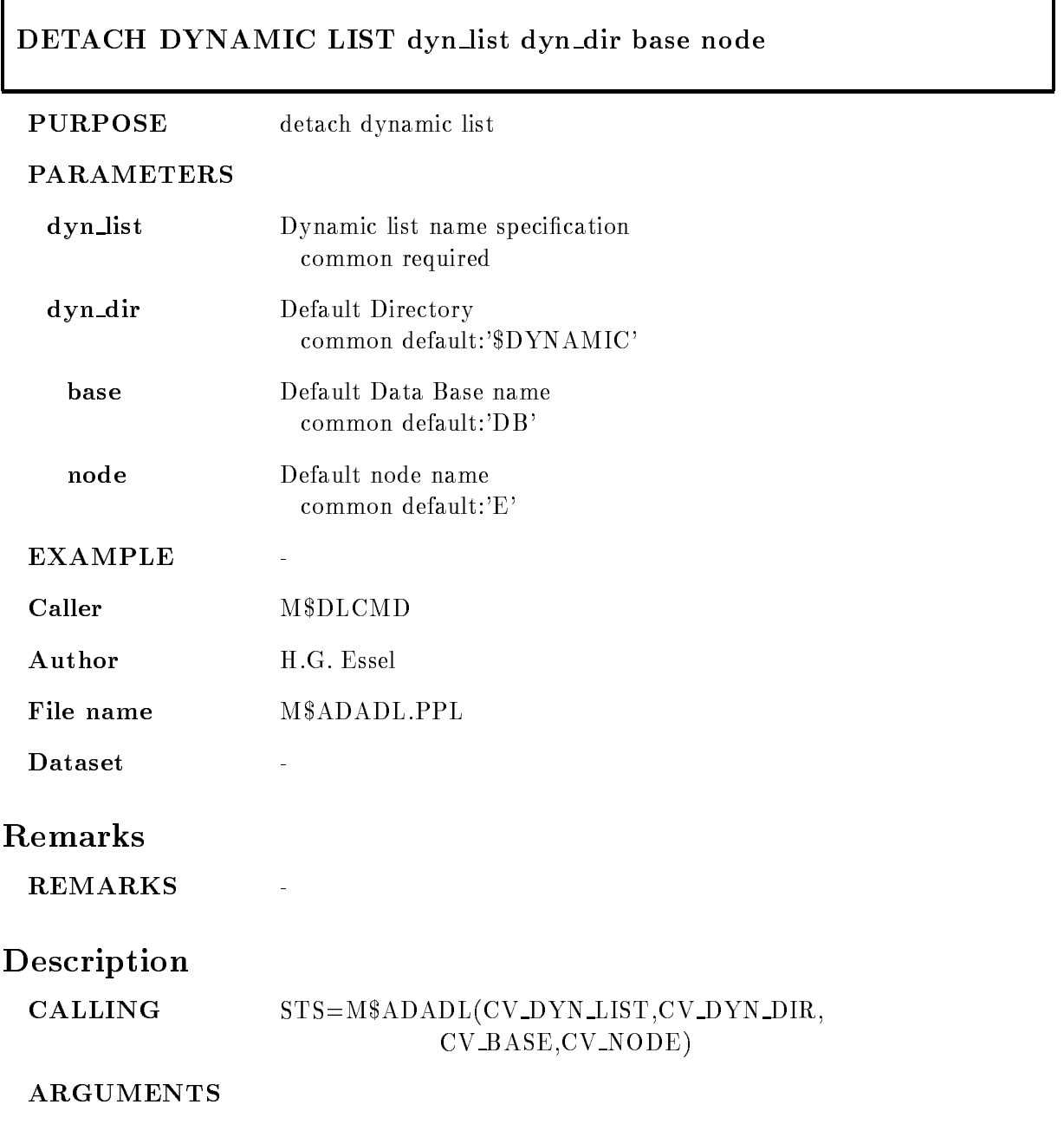

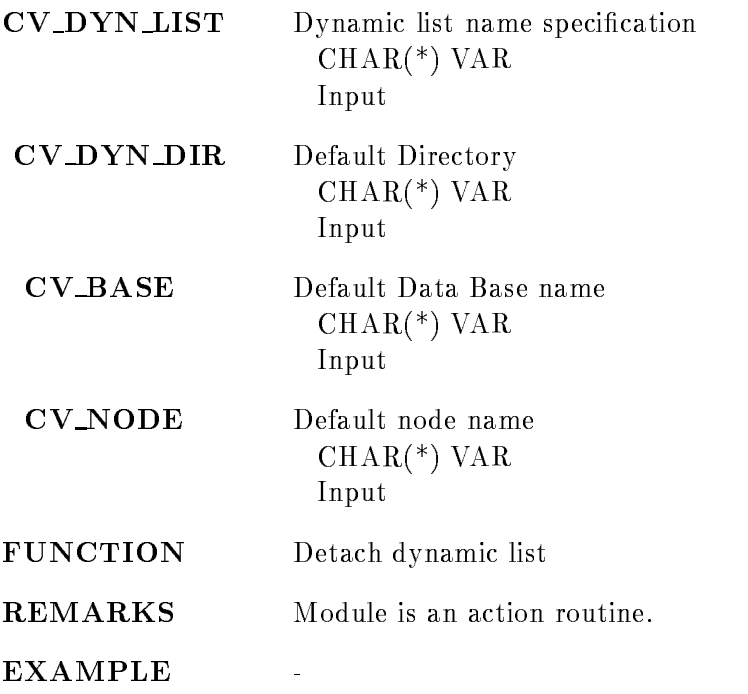

## DISMOUNT BASE

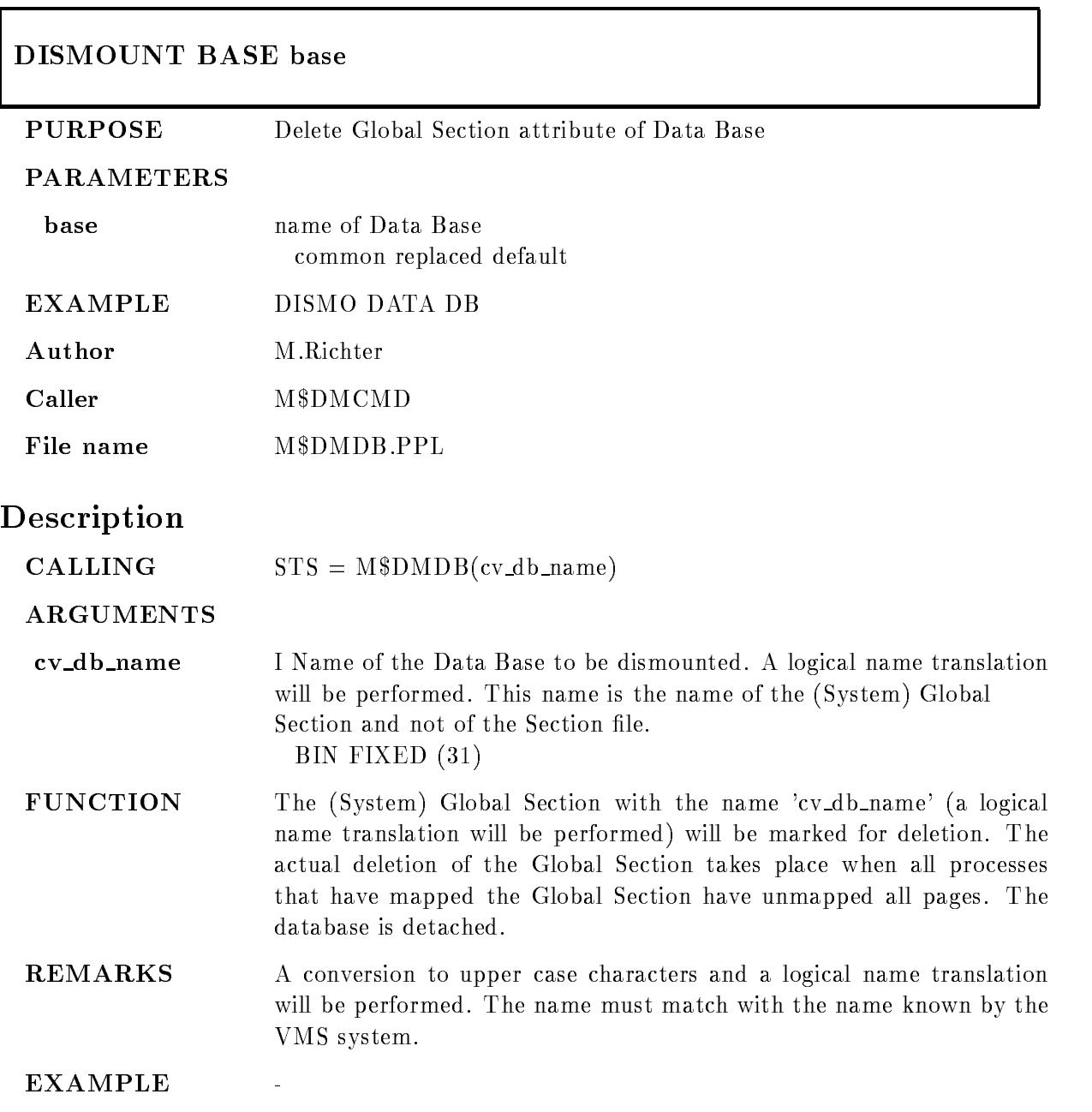

### DISMOUNT TAPE

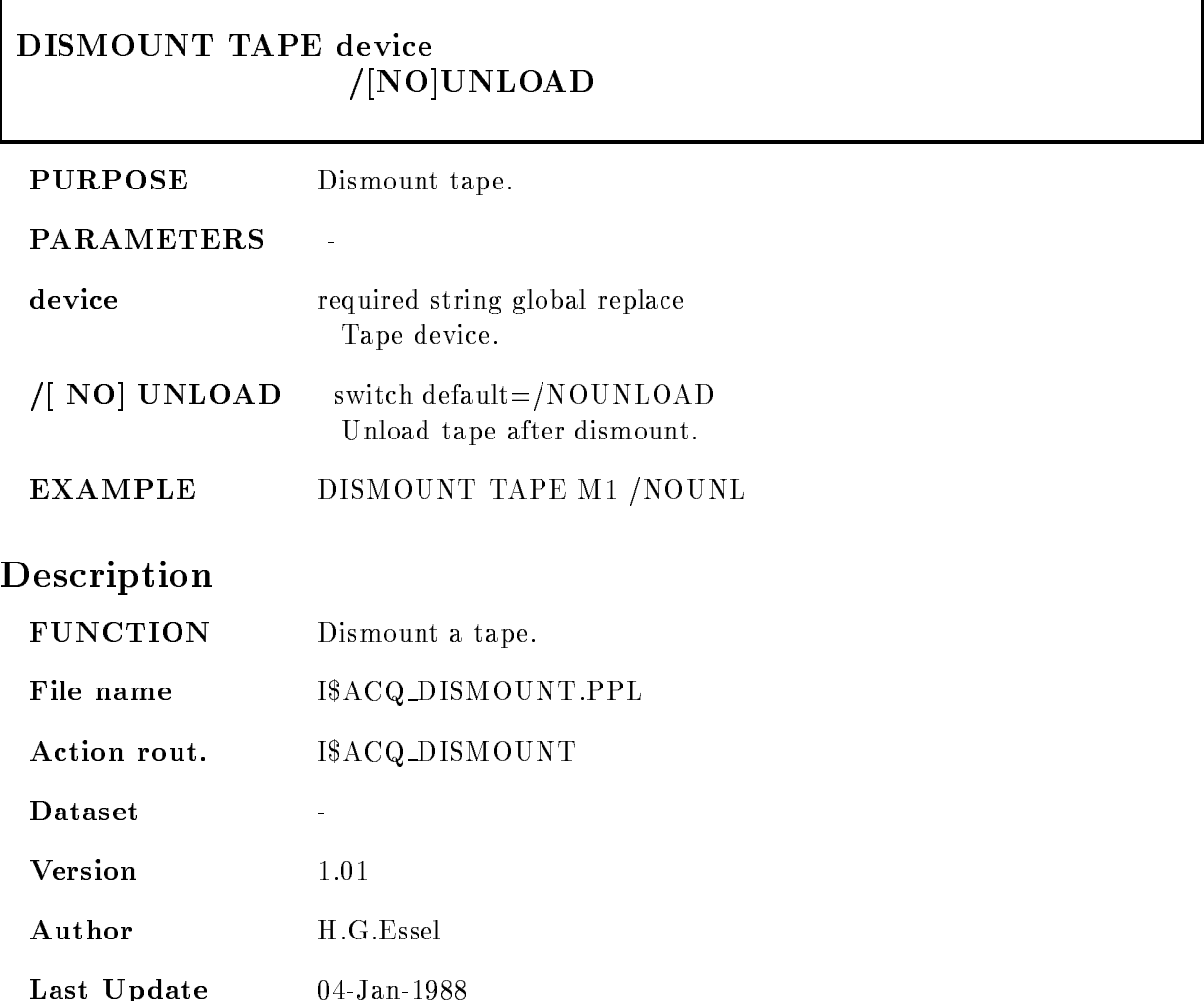

## DISPLAY CALIBRATION

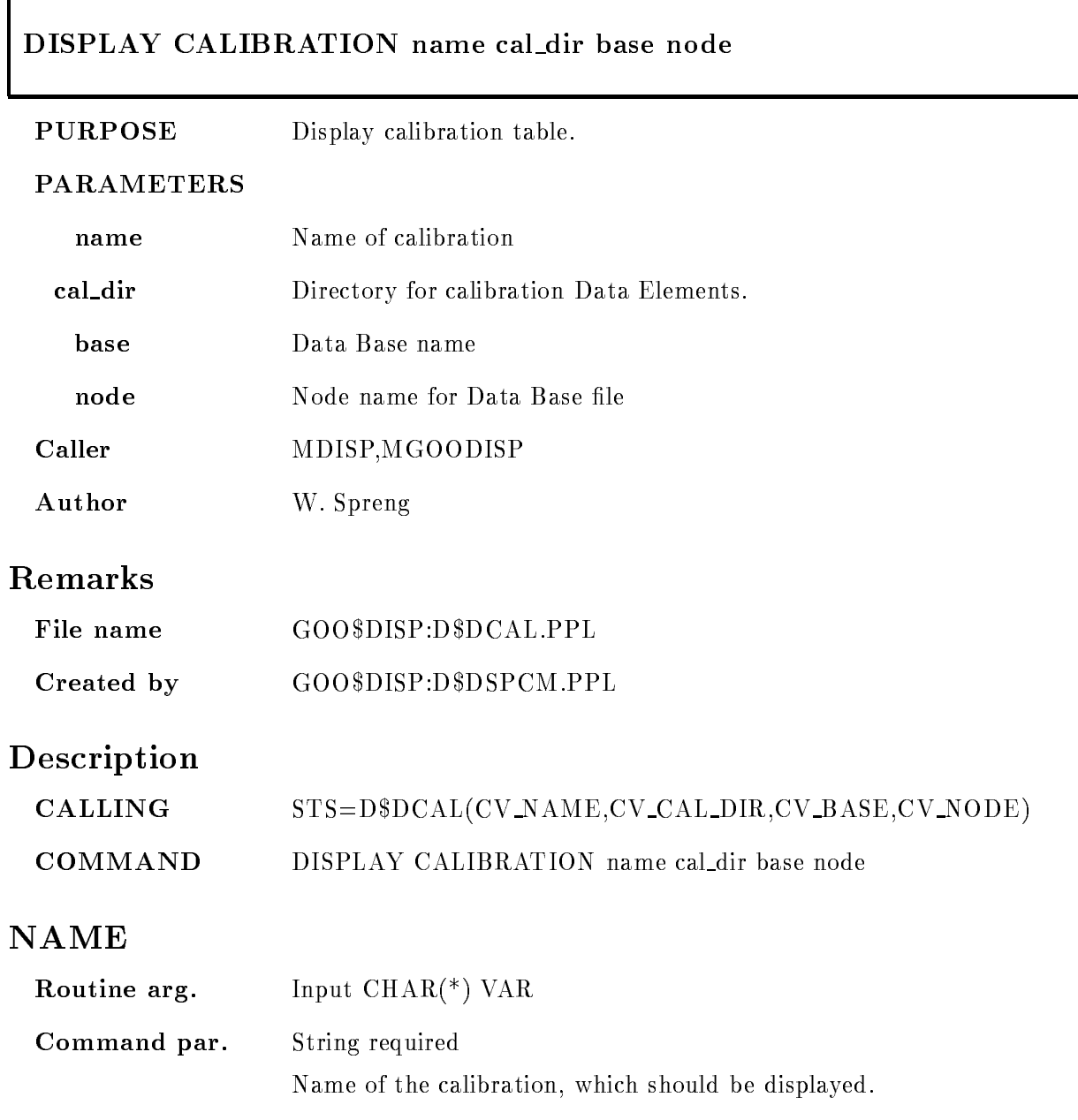

#### CAL DIR

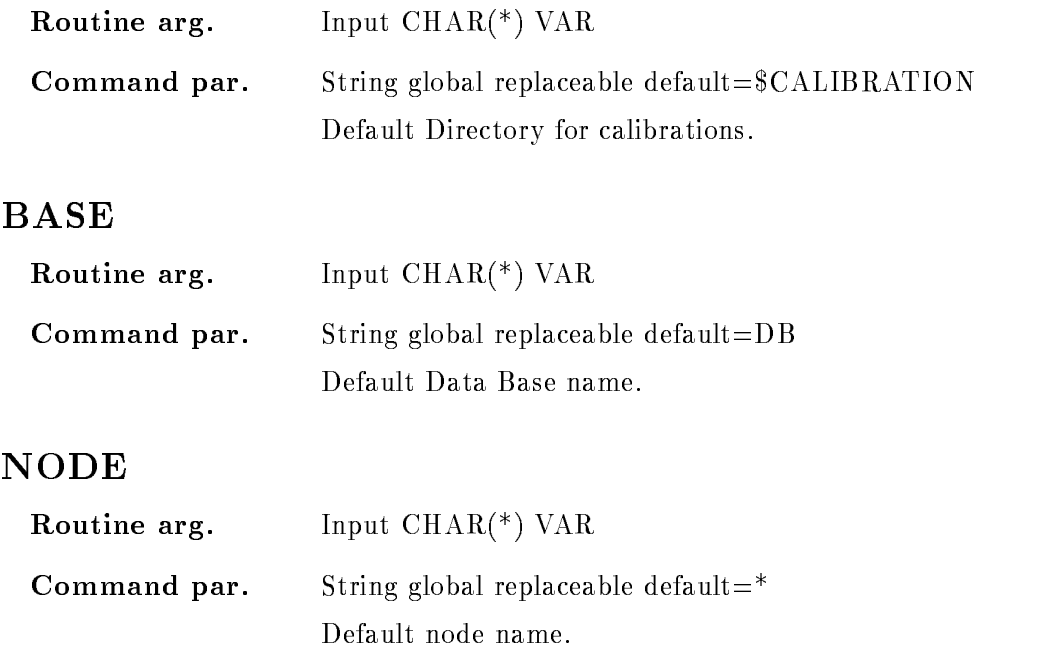

### Function

The correlation of the calibrated and uncalibrated units is shown graphically. Futhermore it will be checked if the functional dependence is unique. If this is not the case a warning message is produced and the critical points are listed

## DISPLAY CONDITION

#### DISPLAY CONDITION condition frame dimension cond dir base node  $/CHAN/CALIB$  [=CALIBR] DISTRIBUTE  $/XAXIS/YAXIS$   $[=AXIS]$

PURPOSE Display window condition limits

#### PARAMETERS

| condition     | Name of condition.                                                                                                    |                                      |
|---------------|----------------------------------------------------------------------------------------------------|--------------------------------------|
| frame         | Number of frame in which the condition should be displayed                                                             |                                      |
| dimension     | Dimension of condition which should be displayed.                                                                      |                                      |
| cond_dir      | Default Directory name for condition                                                                                   |                                      |
| base          | Default Data Base                                                                                                    |                                      |
| node          | default node name                                                                                                    |                                      |
| <b>CALIBR</b> | Units in which the condition should be displayed.                                                                      |                                      |
|               | /CHAN                                                                                                    | Original spectrum units.             |
|               | / <b>CALIB</b>                                                                                                    | Calibrated spectrum units.           |
| /DISTRIBUTE   | Distribute the specified mebers of the condition name array to different<br>frames started with the specified "frame". |                                      |
| <b>AXIS</b>   | Specifies the axis at which the limits should be marked:                                                               |                                      |
|               | /XAXIS                                                                                                    | The limits are marked at the x-axis. |
|               | /YAXIS                                                                                                    | The limits are marked at the y-axis. |
|               |                                                                                                    |                                      |

Caller MDISP, MGOODISP, D\$DSPCM

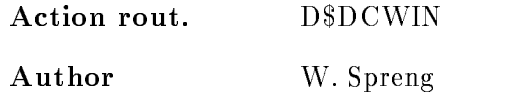

#### Example

- DISPLAY CONDITION WINDOW C-  $\mathcal{L} = \mathcal{L} \mathcal{L}$ 2.) DISPLAY CONDITION WINDOW c2 Limits of condition  $\Gamma$  is displayed in frame -  $\Gamma$  is displayed in frame -  $\Gamma$ 3.) DISPLAY CONDITION WINDOW  $c(2:4)$  3  $*$  /DISTRIBUTE All dimensions of the condition array members  $c(2)$ ,  $c(3)$  and  $c(4)$  are displayed in different frames

 $C(2)$  in frame 3  $C(3)$  in frame 4  $C(4)$  in frame 5

#### Remarks

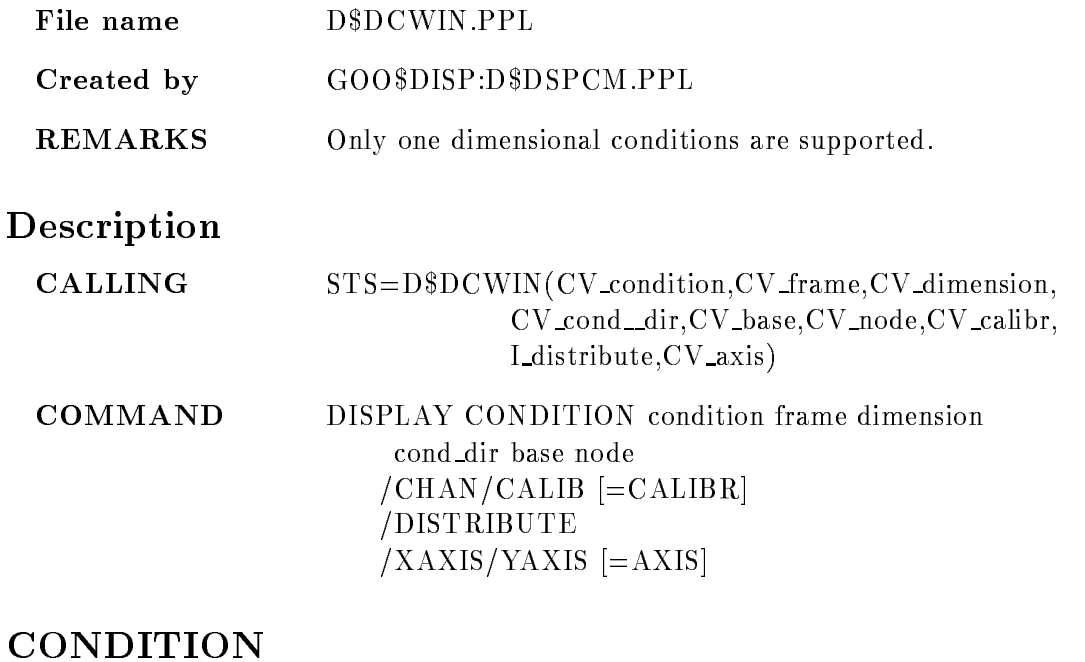

Routine arg.  $\qquad$  CHAR(\*) VAR

Command par. String replaceable

Name of window condition Supported condition name specifications are

- COND conduction and array-services and array-services are a series of the series of the series of the series of the  $3.)$  COND\_ARRAY $(2:5)$ 4.) COND\_ARRAY $(*)$ 

Supported Condition types are: WINDOW and MULTIWINDOW conditions.

#### FRAME

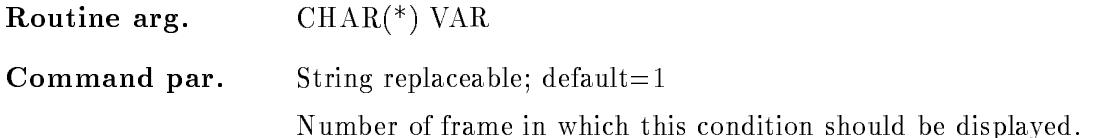

#### DIMENSION

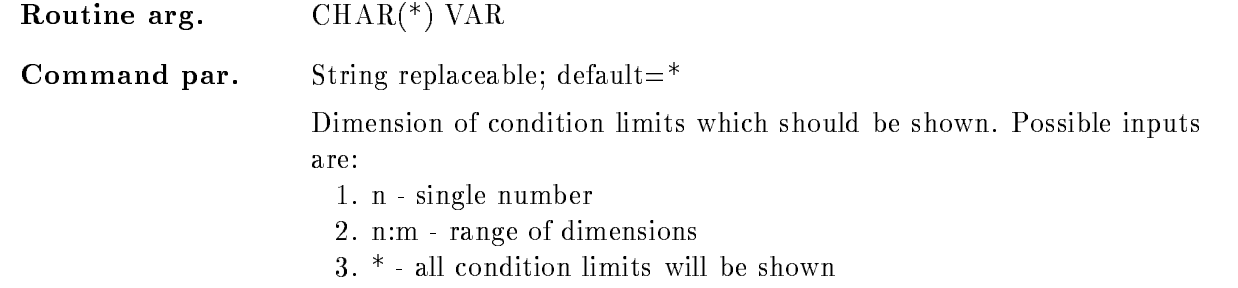

#### COND DIR

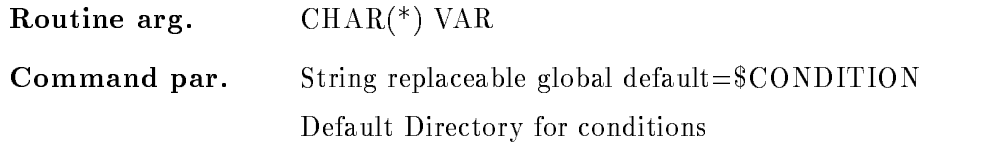

## BASE

Routine arg.  $\qquad$  CHAR(\*) VAR

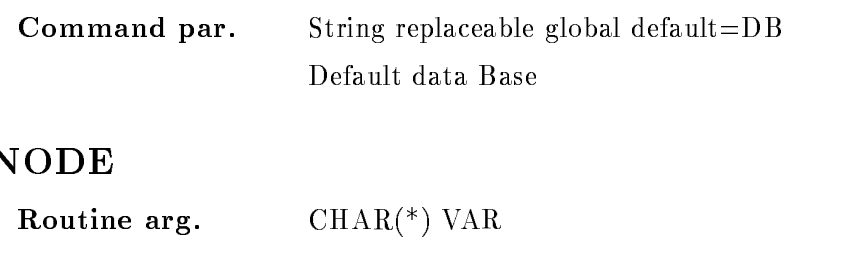

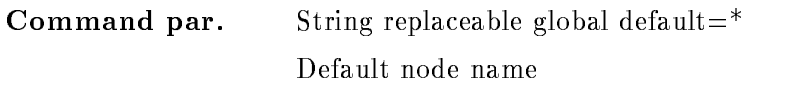

#### CALIBR

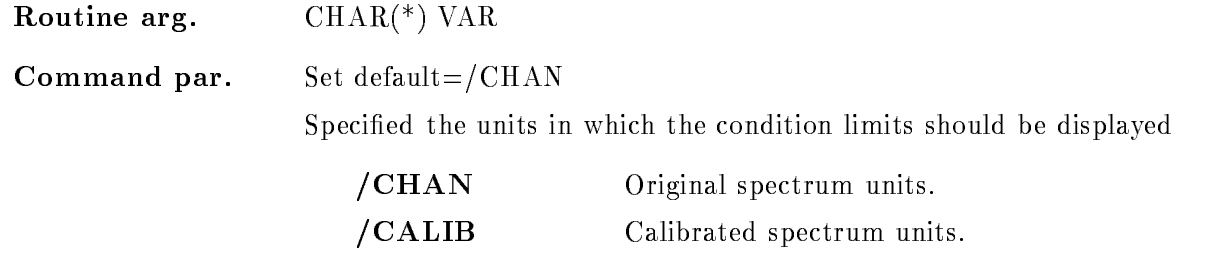

#### DISTRIBUTE

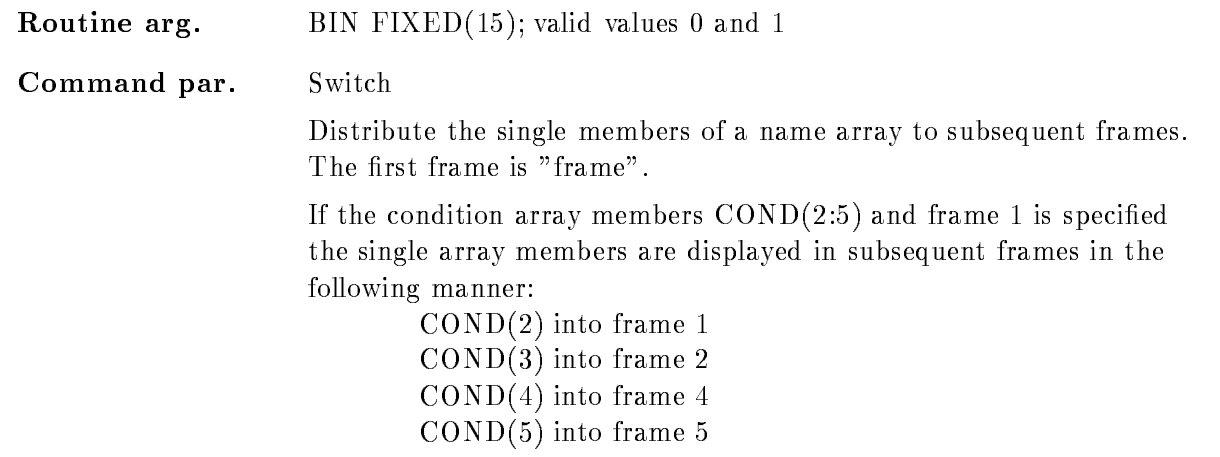

## AXIS

Routine arg.  $\qquad$  CHAR(\*) VAR

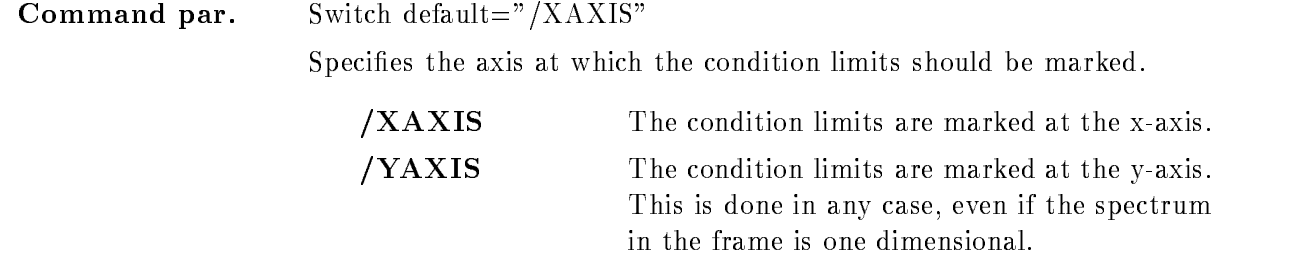

## Function

The limits of a specified condition are displayed in the specified frame. For multiwindow conditions the "dimension(s)" which should be shown have to be specified.

The members of condition arrays can be distributed to subsequent frames, if /DISTRIBUTE is specified.

Futhermore the condition limits can be marked at the X- or at the Y-axis.

#### DISPLAY GRAPH

# DISPLAY GRAPH frame file module image PURPOSE Display user graphics. PARAMETERS frame Number of frame into which the graph should be drawn. file Specifies a file which can be used to read the graphical x and y vectors. module **Example 12** User module which should be dynamicly linked out of a sharable image. **image** Sharable image which contains the specified user module. Caller MDISP, MGOODISP Author W. Spreng

#### Example

- Display Graph Construction and the construction of the construction of the construction of the construction of the construction of the construction of the construction of the construction of the construction of the const

The graphical data are read from file test.dat and are displayed in frame 2.

2.) DISPLAY GRAPH 5 \*::DB: [SPECTRUM] test fit user

The module FIT is called, it has to be linked into the sharable image USER. The specified spectrum name is passed the the user module

## Remarks

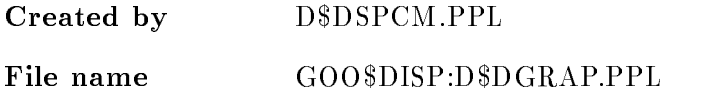

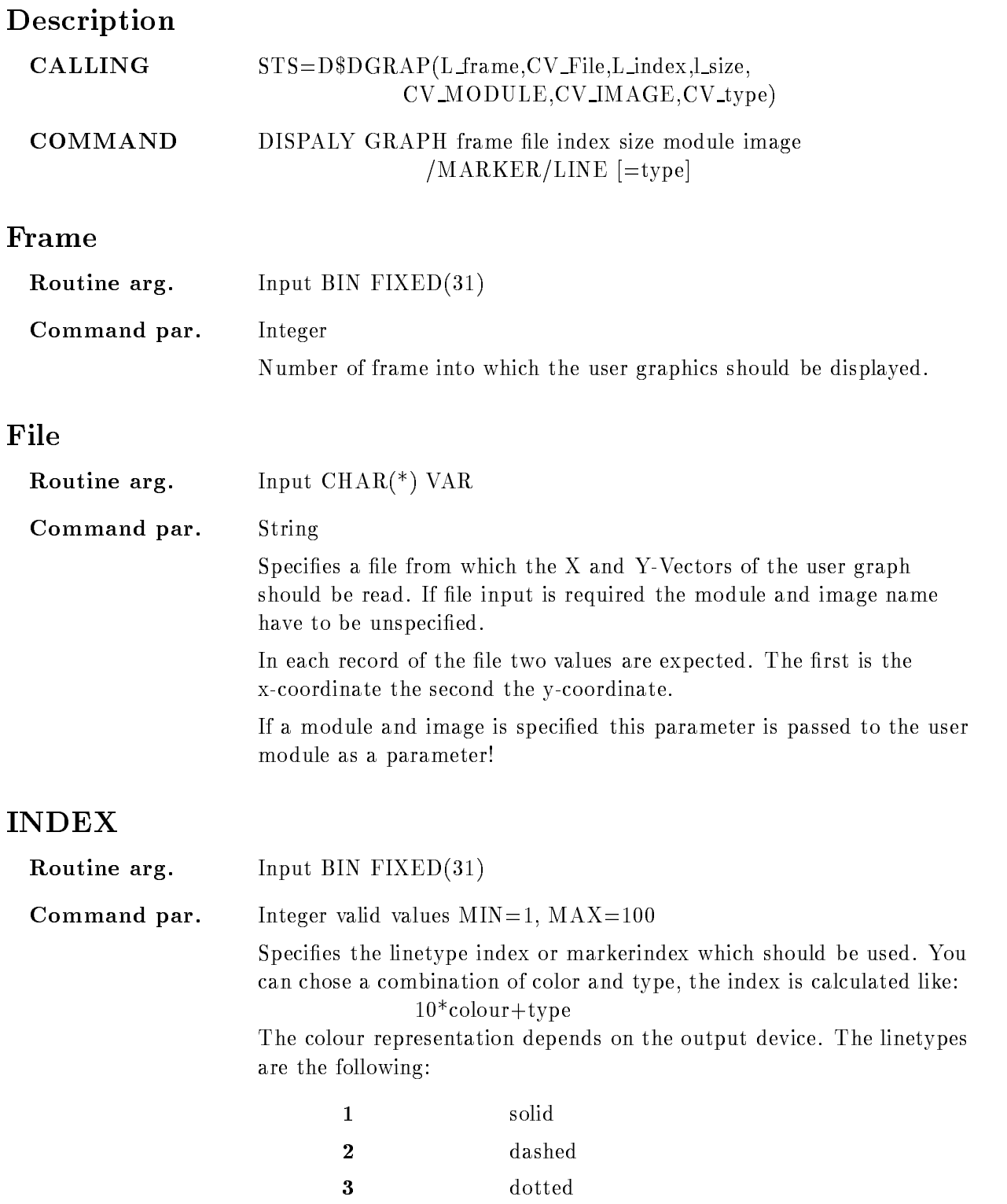

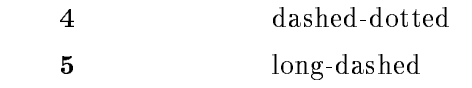

It is possible that for serveral devices more linetypes are available The marker types are

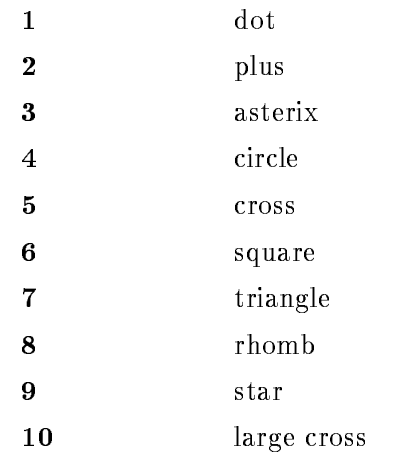

#### INDEX

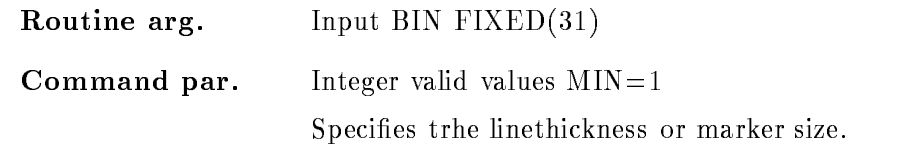

## MODULE

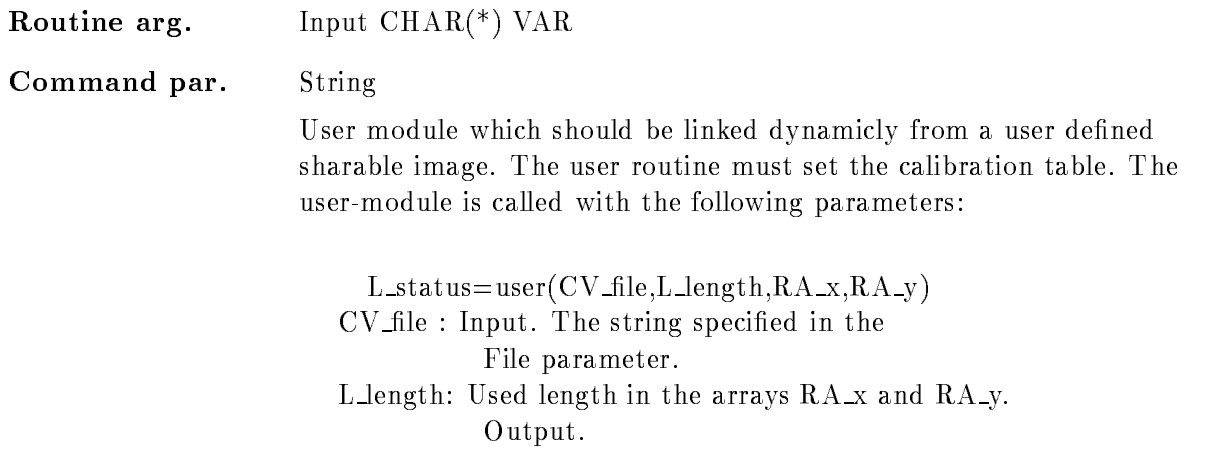

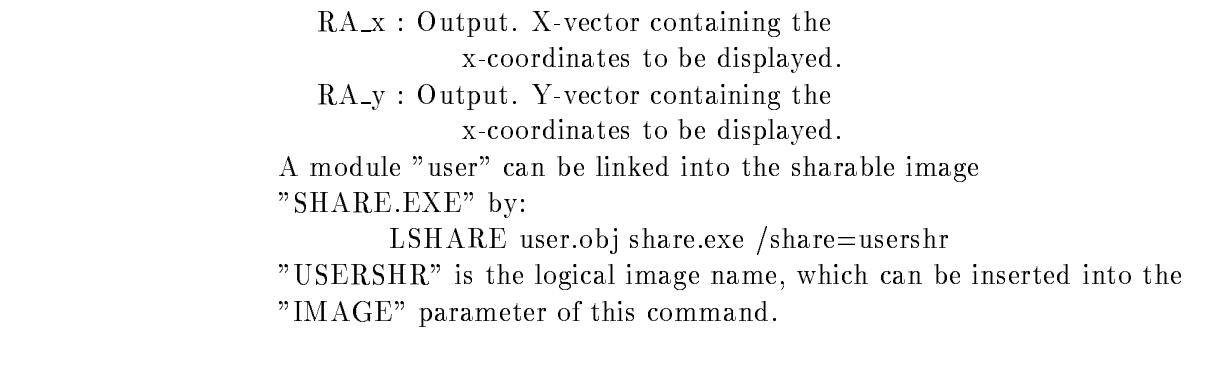

## IMAGE

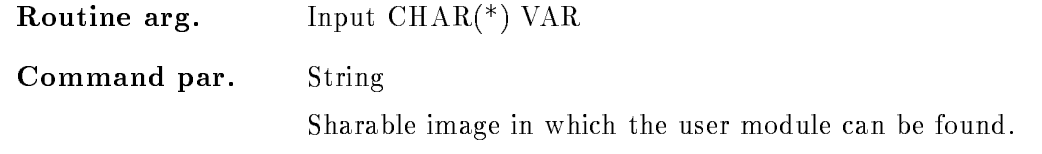

# Function

A set of user created  $x/y$  coordinates can be displayed in the specified frame.

#### DISPLAY METAFILE

#### DISPLAY METAFILE file directory

PURPOSE Read screen image from file and display it

#### PARAMETERS

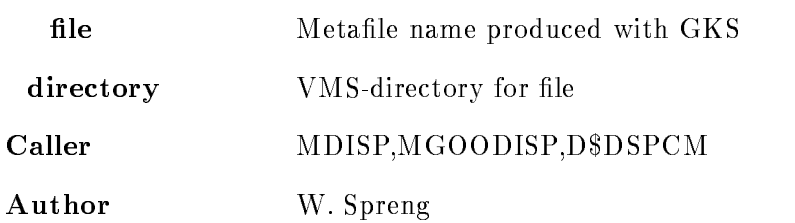

#### Example

- DISPLAY METAFILE lemet usermetale Metafile "[user.metafile]file.met" is interpreted and displayed on all active devices 2.) DISPLAY METAFILE file.met [] Metafile "[]file.met" is interpreted and displayed on all active devices

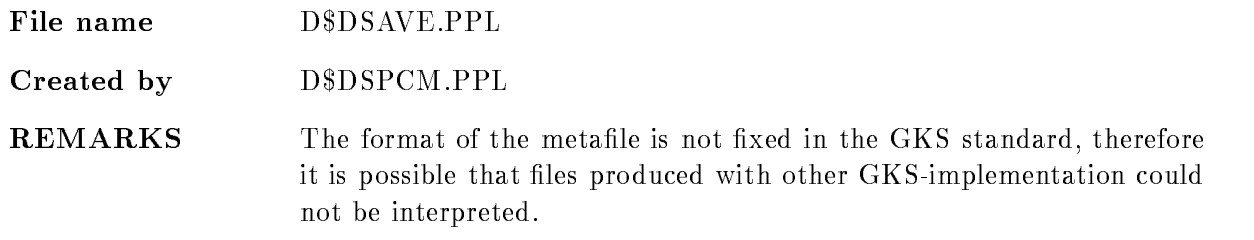

#### Description

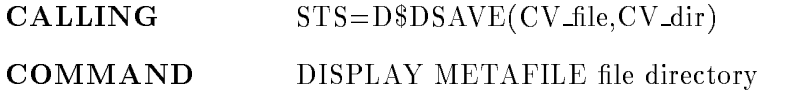

#### FILE

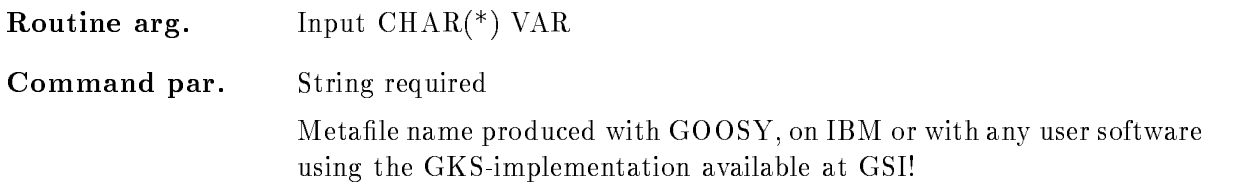

### DIRECTORY

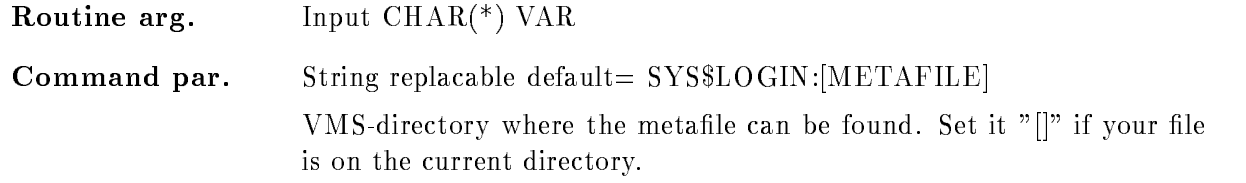

### Function

Every Metafile produced in GOOSY on IBM or with any user software could be displayed.

To be shure that all information is displayed the workstation viewport has to be set in the metafile. Default is the  $x/y$  ration of your main-device to be shure that the whole screen is used

Metafiles produced with GOOSY are only documented graphical informations! The metafile does not keep any informations about the spectra which are included in your picture. Therefore you can only display the metafile, but it is not possible to manipulate these pictures, e.g. to EXPAND frames, to FIT SPECTRA, to INTEGRATE, etc...

### DISPLAY PICTURE

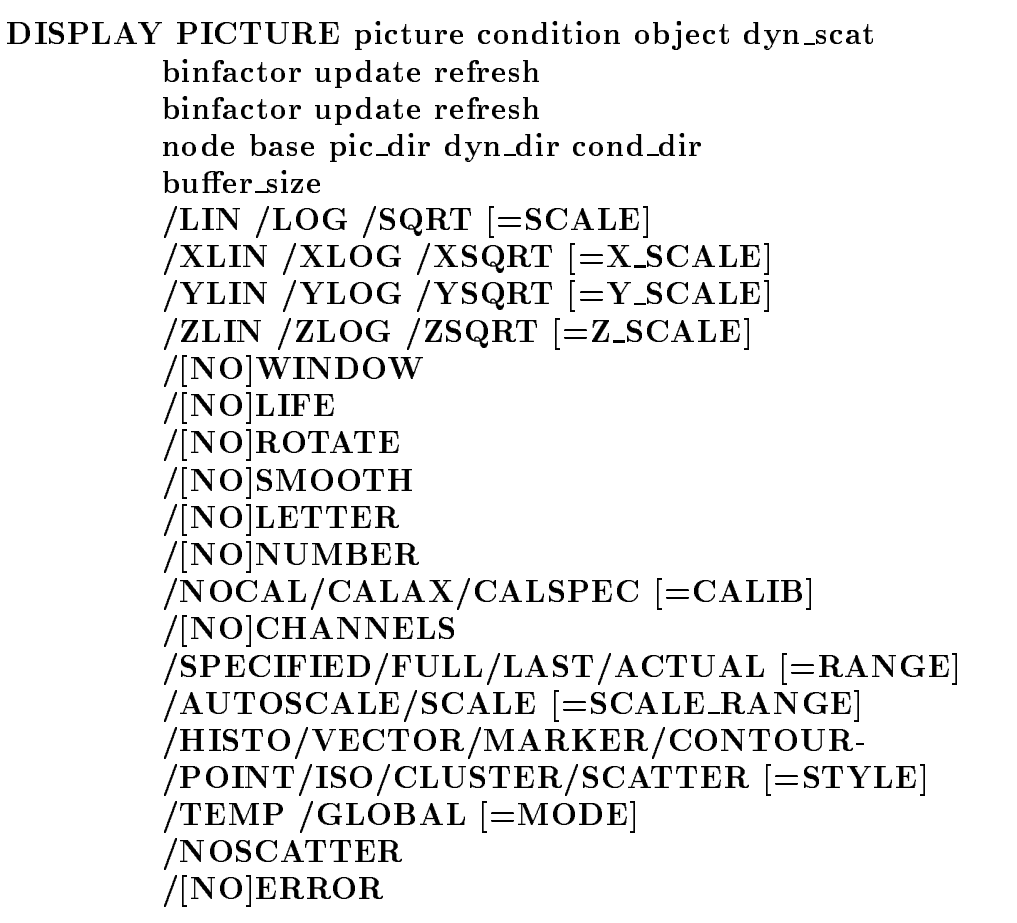

PURPOSE Display screen image as described by picture

#### PARAMETERS

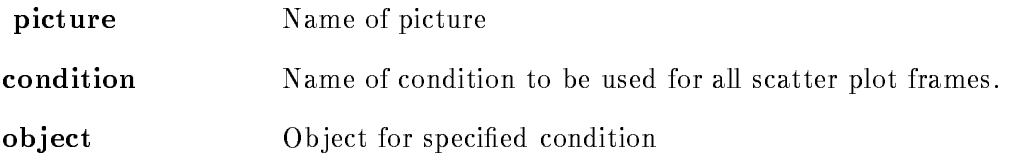

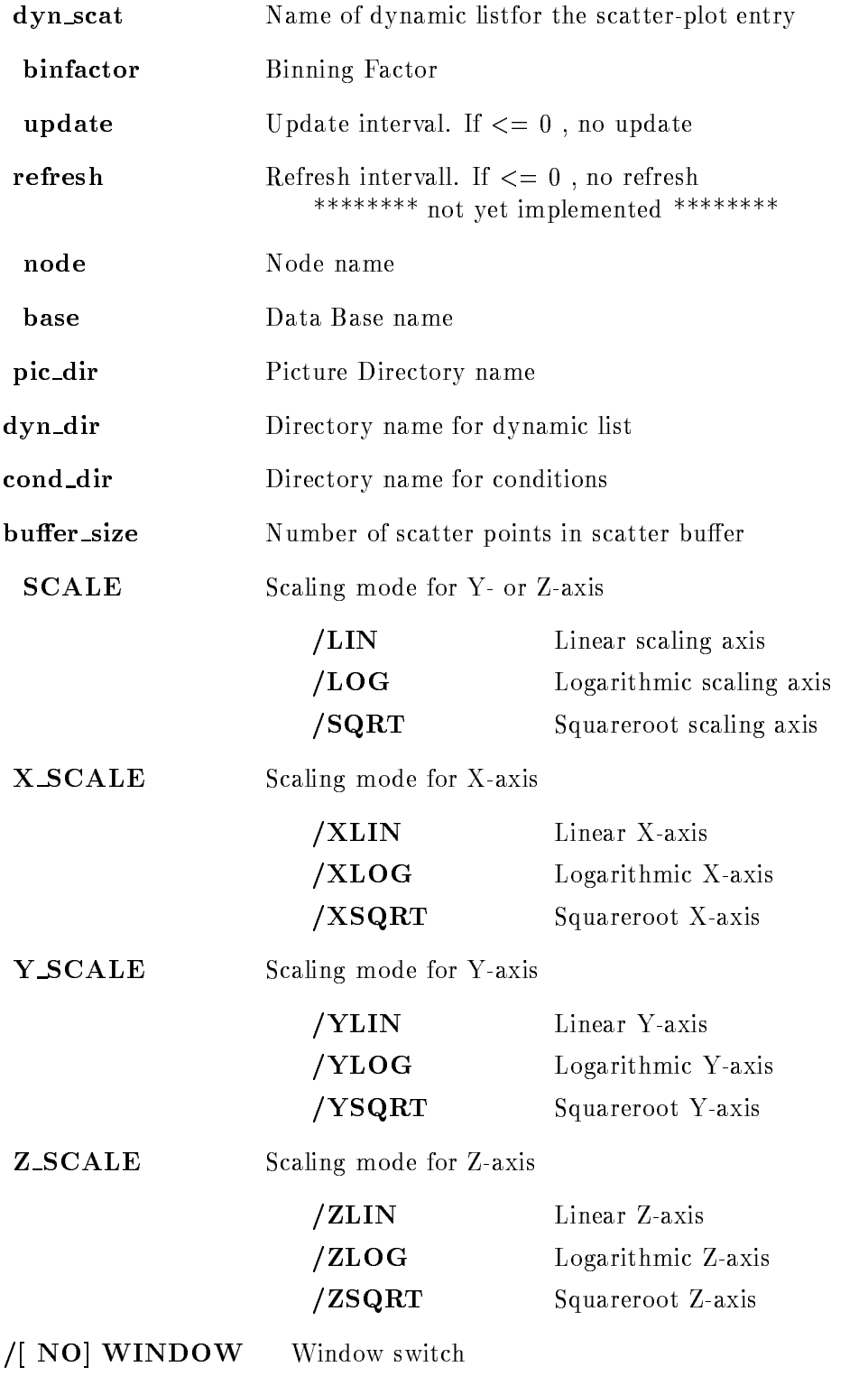

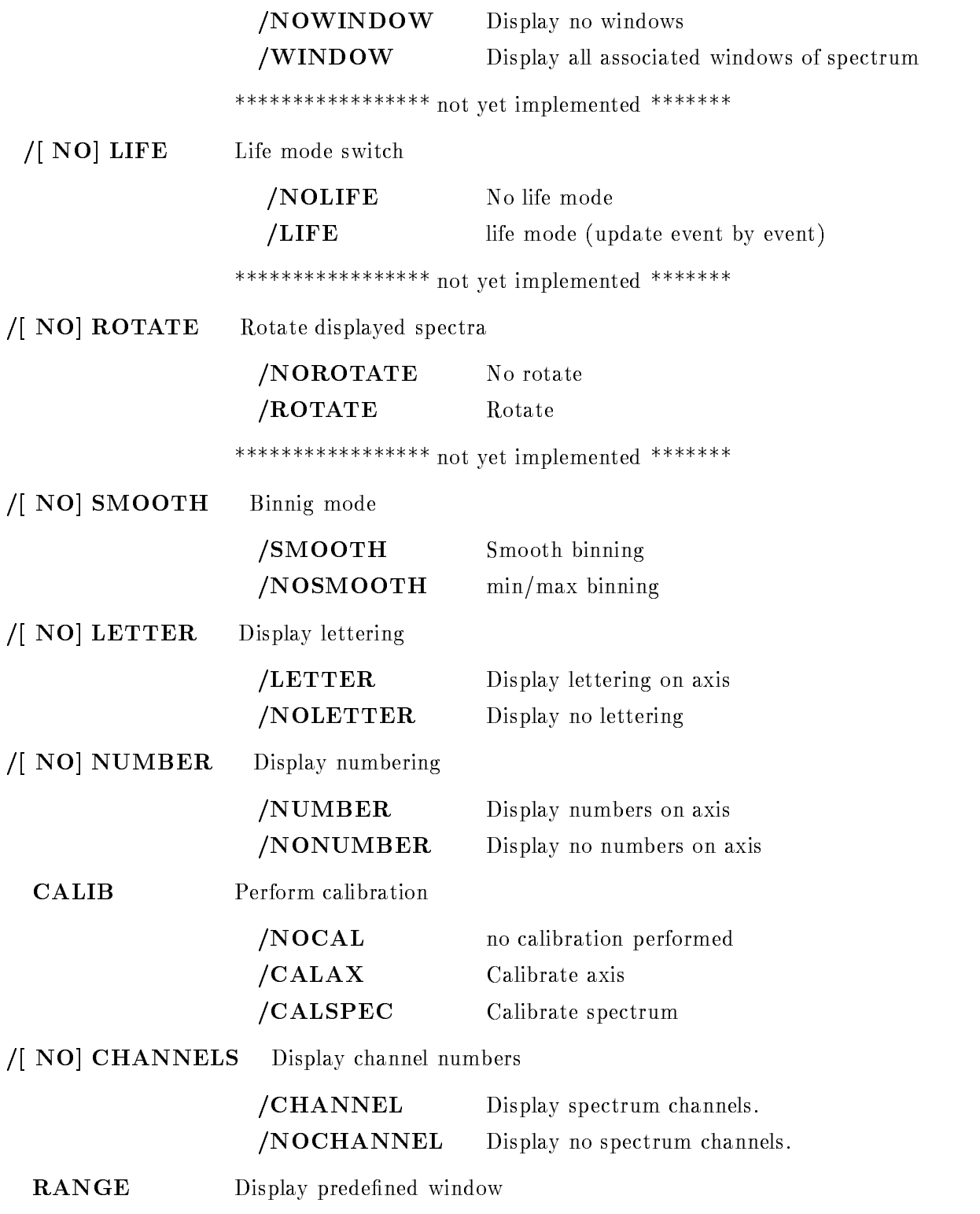

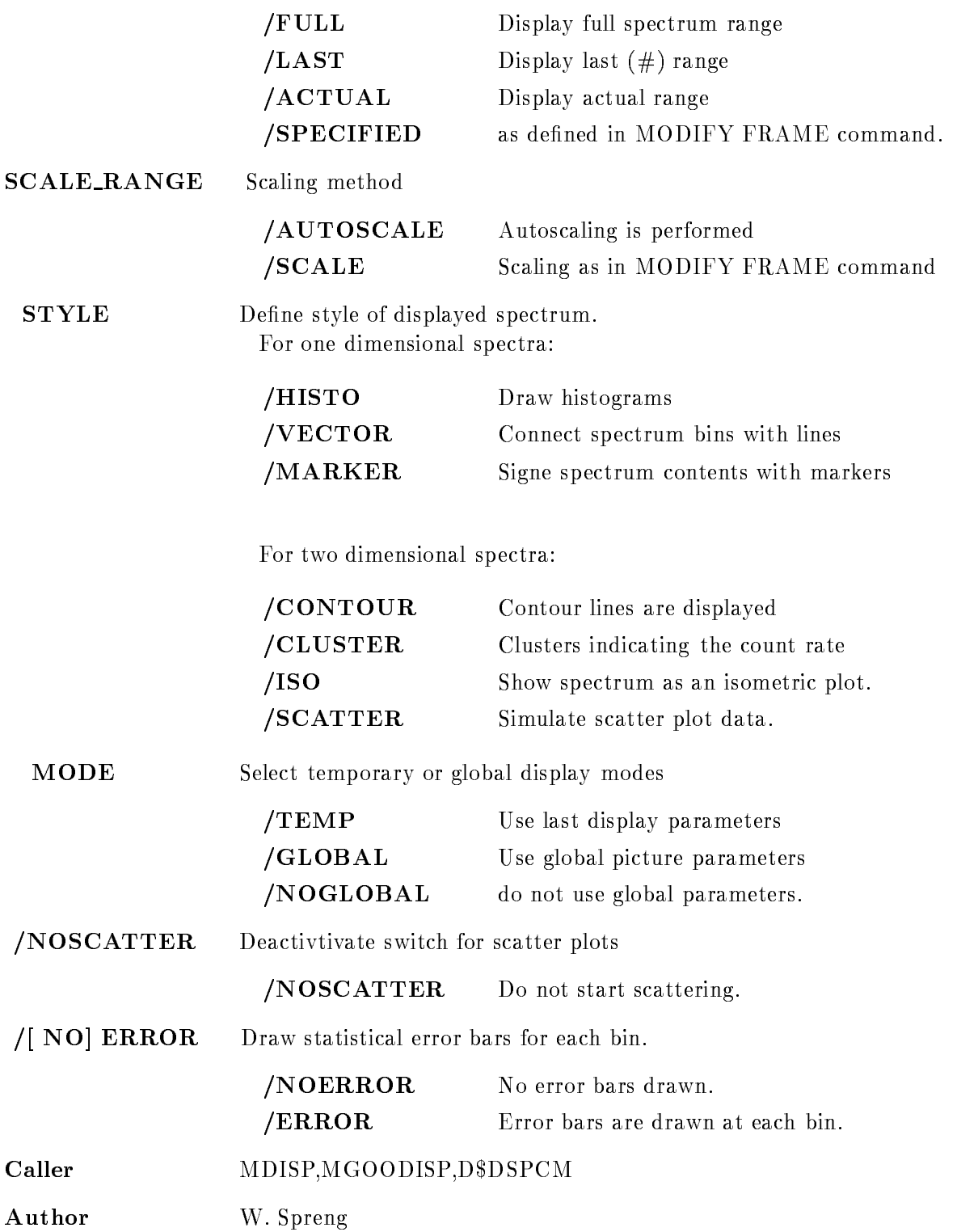

#### Examples

- DISPLAY PICTURE a

Picture "a" is diplayed as defined in the Data Element.

2.) DISPLAY PICTURE a /global

Picture "a" is diplayed with the switches defined in the SET PICTURE PARAMETER command.

3.) DISPLAY PICTURE a /GLOBAL/LIN

Picture "a" is diplayed with ths switches defined in the SET PICTURE PARAMETER command. but with linear scaling axis.

4.) DISPLAY PICTURE a /YLOG

All y-axis are displayed in "LOG" mode, this is valid for scatterframes too!

#### Remarks

D\$DPICT.PPL File name File name DDPICTPPL

Created by GOO\$DISP:D\$DSPCM.PPL

**REMARKS** All parameters, qualifiers and switches specified in this command acts on all frames! If overlayed spectra or scatter-plot parameters have been defined with the OVERLAY command and are not saved in the picture Data Element they are lost when this command is given! Only overlays specified in the Data Element will be considered and could be displayed with the OVERLAY command

## Description

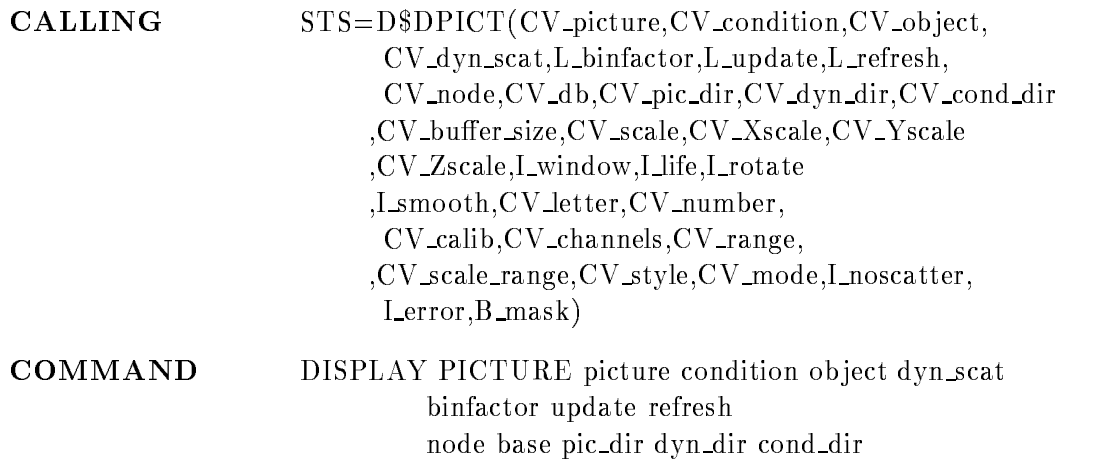

buffer\_sizeeeeeeeeeeeeeeeeeeeeeeeeeeeeeeeee
```
/LIN / LOG /SQRT [=SCALE]
/XLIN /XLOG /XSQRT [=X_SCALE]YLIN YLOG YSQRT = YSCALEZLIN ZLOG ZSQRT [=Z_SCALE]
NOWINDOW
/[NO]LIFE
/[NO]ROTATE
/[NO]SMOOTH
/[NO]LETTER
/[NO]NUMBER
/NOCAL/CALX/CALSPEC [=CALIB]
/NOCHANNELS
/SPECIFIED/FULL/LAST/ACTUAL [=RANGE]
/AUTOSCALE/SCALE [=SCALE RANGE]
/HISTO/VECTOR/MARKER/CONTOUR-
/POINT/ISO/CLUSTER/SCATTER [=STYLE]/TEMP/GLOBAL = MODENOSCATTER
/[NO]ERROR
```
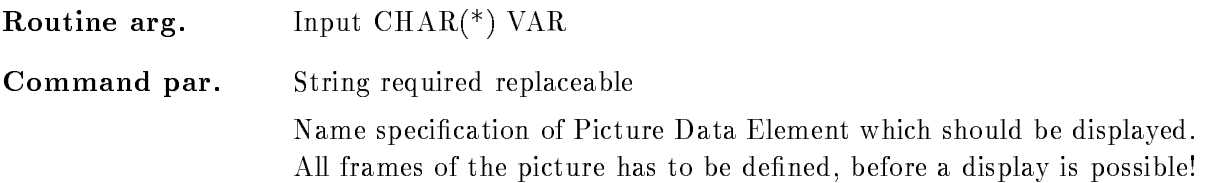

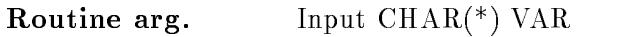

#### Command par. String

General picture condition for all scatterplots in this picture. The scatter data are show if the result flag of the condition is true. If this parameter is specified the global picture condition defined in the CREATE PICTURE command will be overwritten

## OBJECT

Routine arg. Input  $\text{CHAR}$ <sup>(\*)</sup>  $\text{VAR}$ 

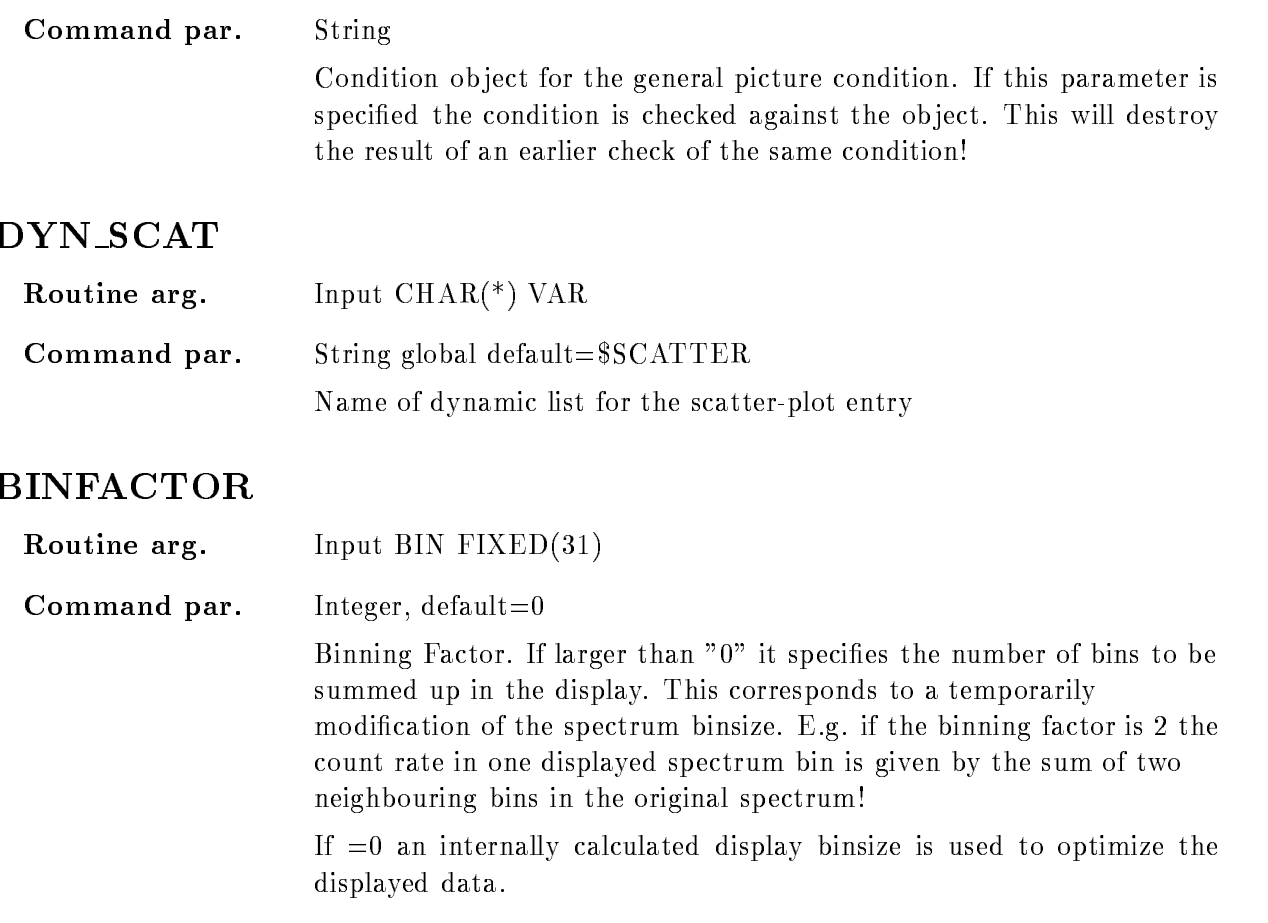

#### UPDATE

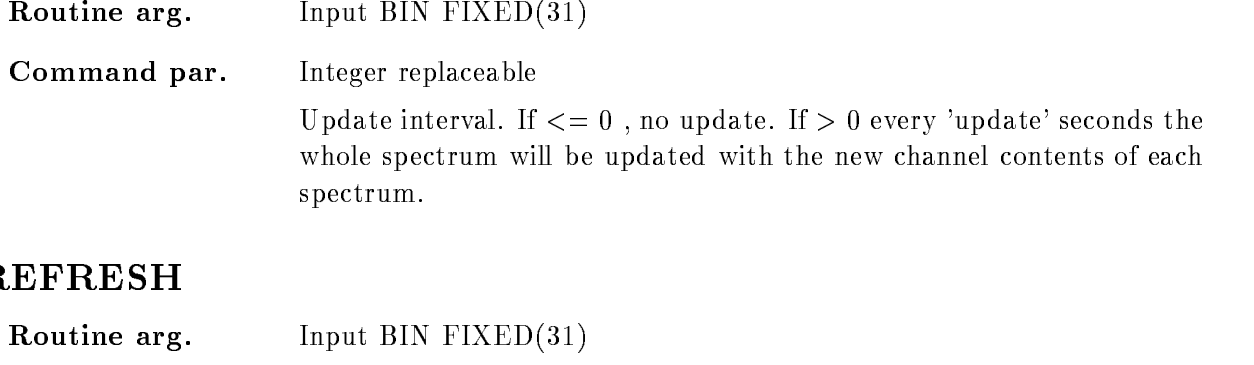

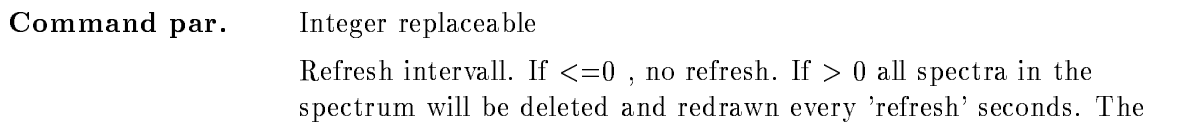

scatter plots will be stored on the display and not deleted if a device with selection is used equation is used equation is used to the  $\mathcal{N}$  -form is used to the  $\mathcal{N}$ whole spectrum is deleted and the collected data in scatter plots are lost. Therefore be careful using this parameter.

\*\*\*\*\*\*\*\*\*\*\*\*\*\*\* Not yet implemented \*\*\*\*\*\*\*\*\*\*\*

#### NODE

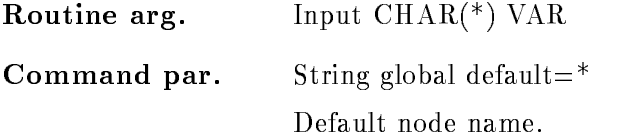

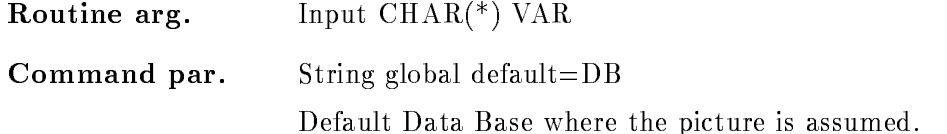

#### PIC DIR

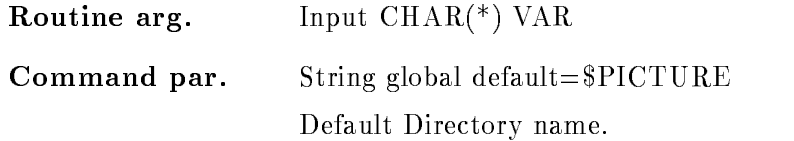

#### DYN DIR

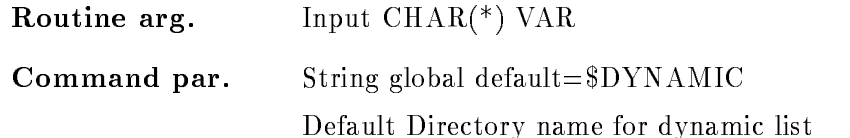

#### COND DIR

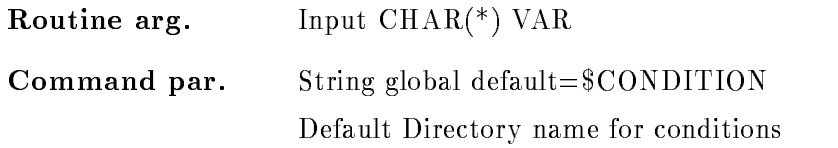

#### BUFFER SIZE

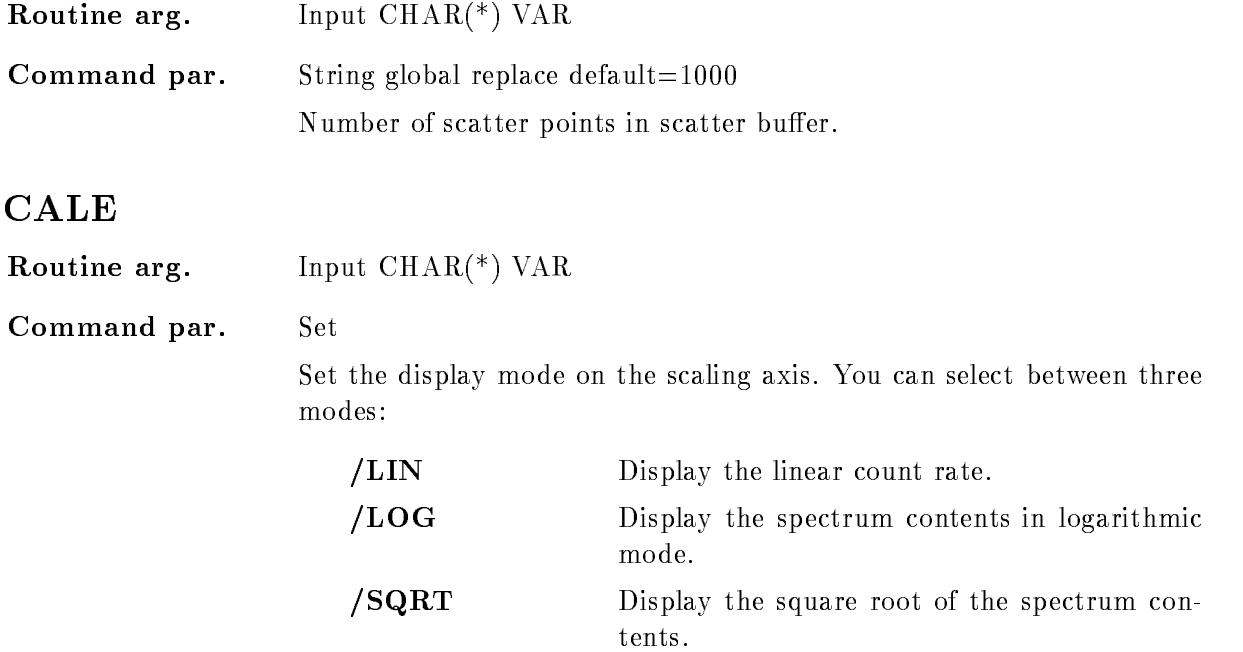

#### <sup>X</sup> SCALE

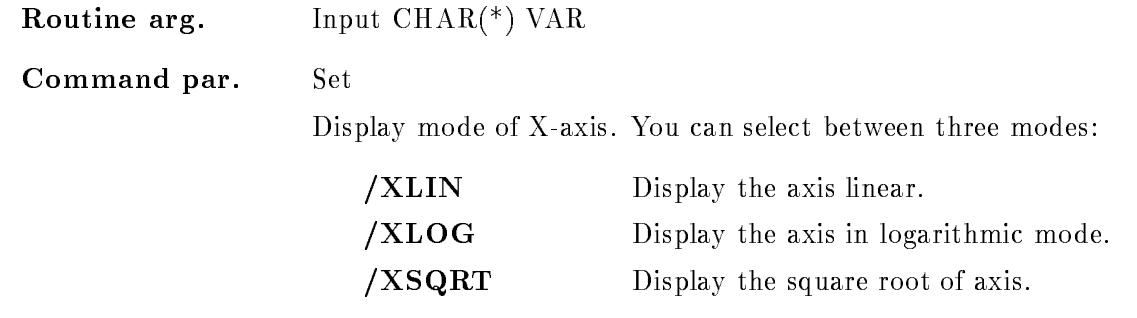

#### **Y\_SCALE**

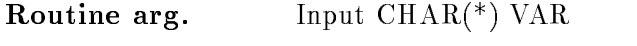

Command par. Set

Display mode of Y-axis. You can select between three modes:

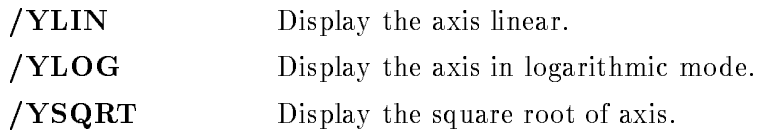

## Z SCALE

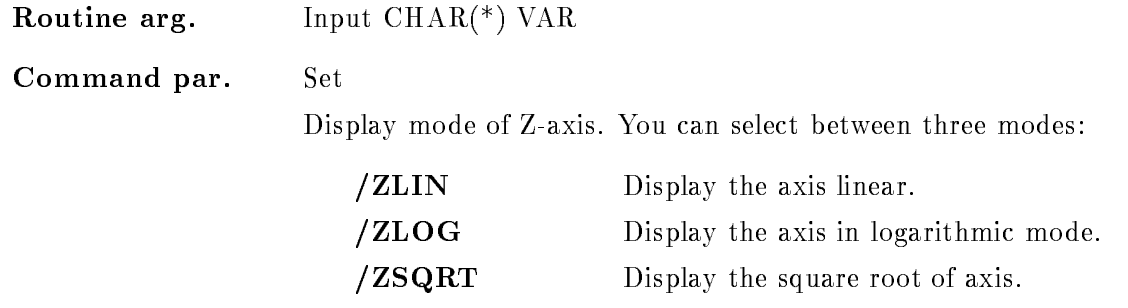

# WINDOW

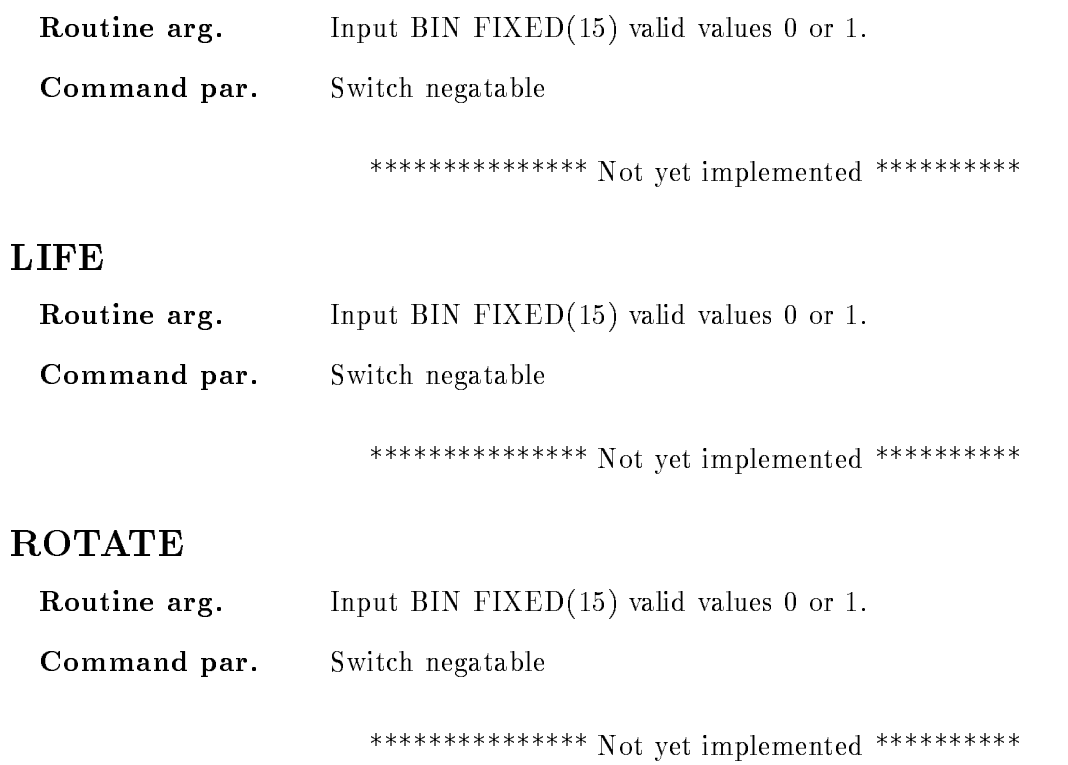

#### SMOOTH

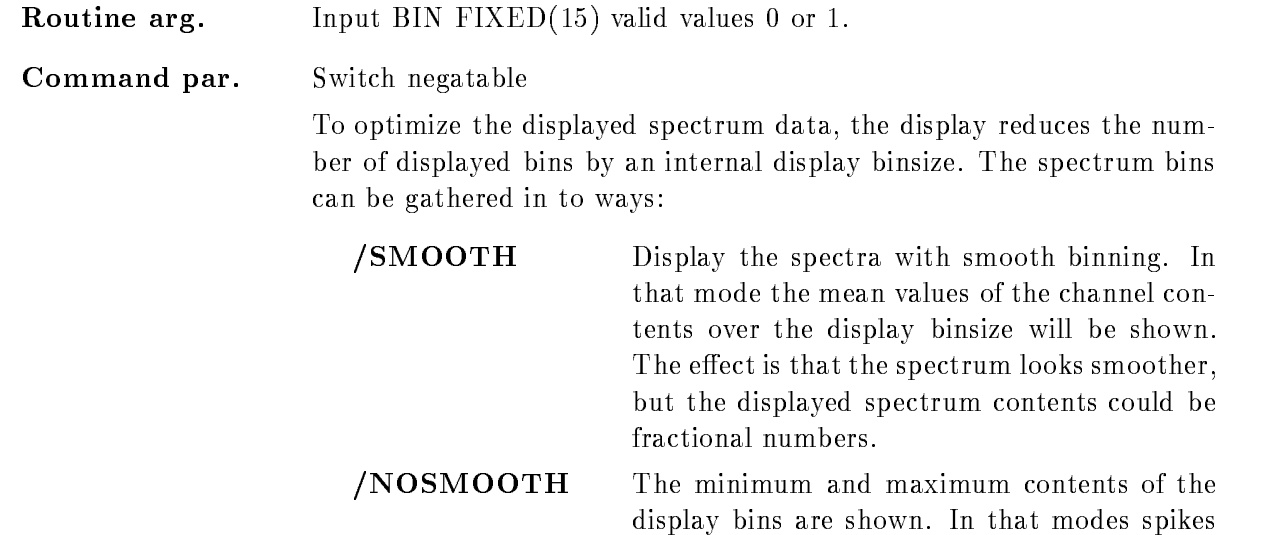

in the spectra are not smoothed out

#### LETTER

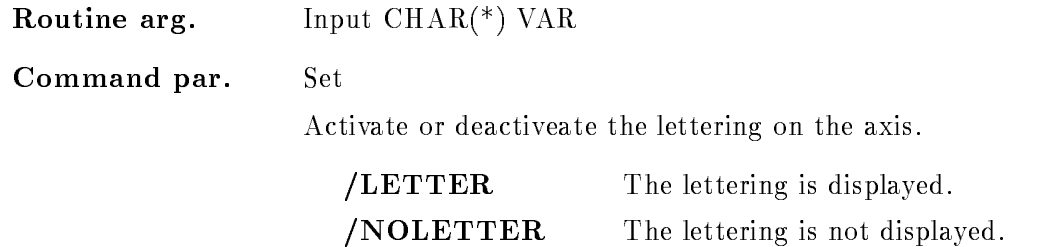

#### NUMBER

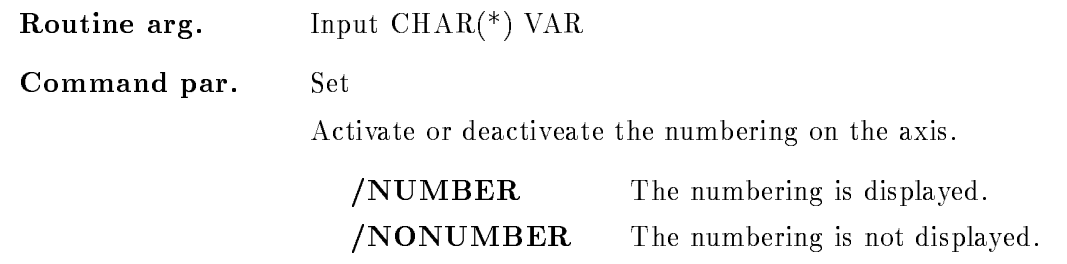

# CALIB

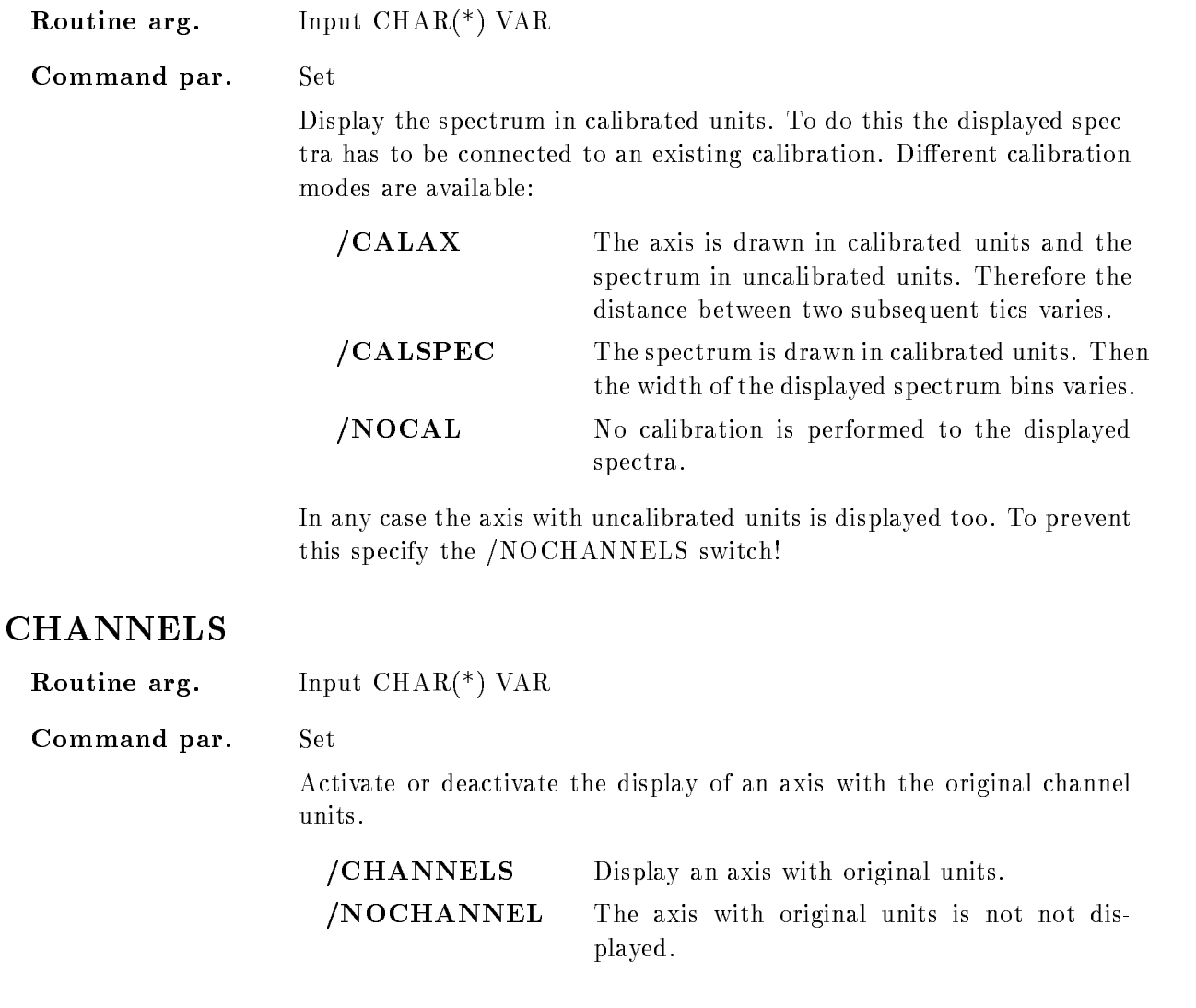

## RANGE

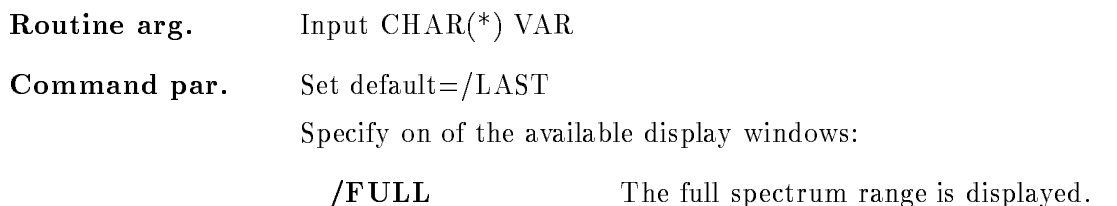

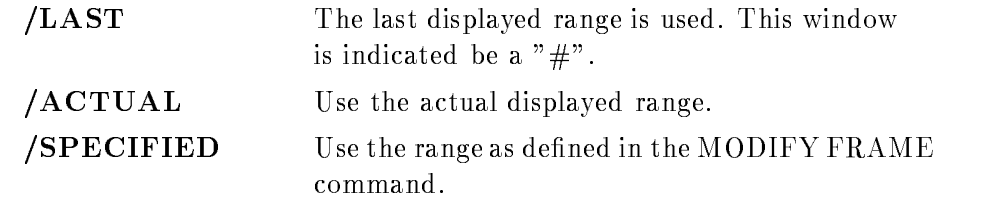

The specified window is used for the display of the spectra.

#### SCALE RANGE

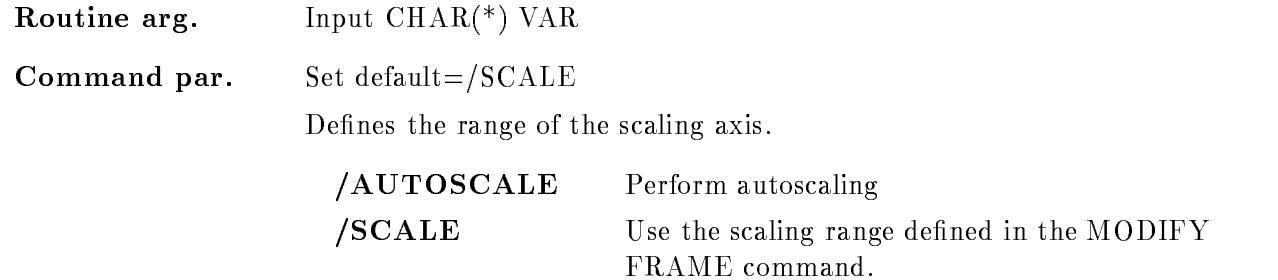

#### **STYLE**

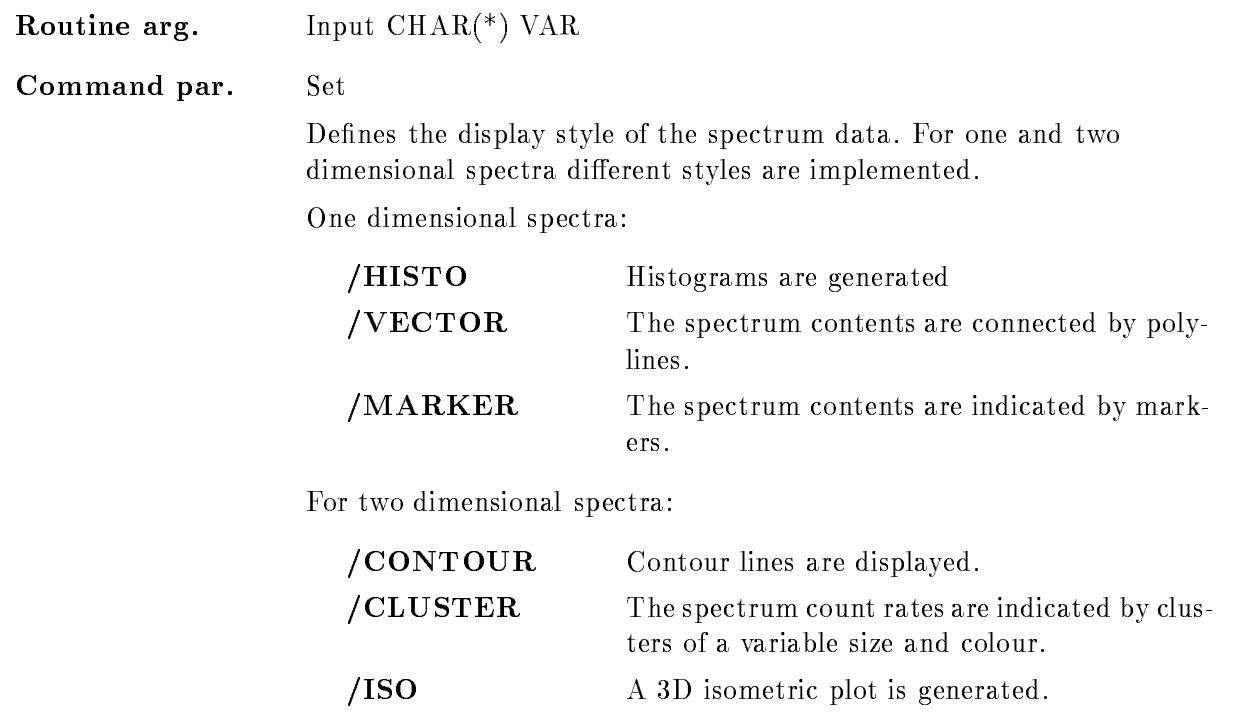

/SCATTER Simulate scatter plot data.

For one dimensional spectra /HISTO is default for two dimensional /CONTOUR is default.

#### MODE

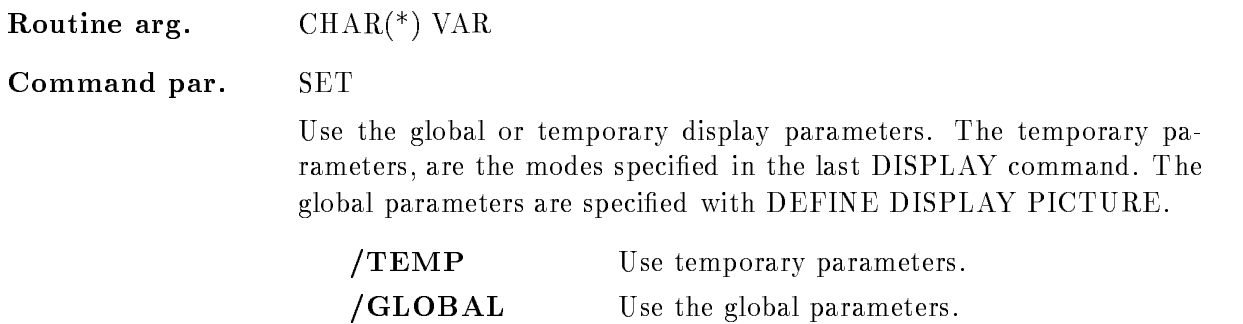

#### NOSCATTER

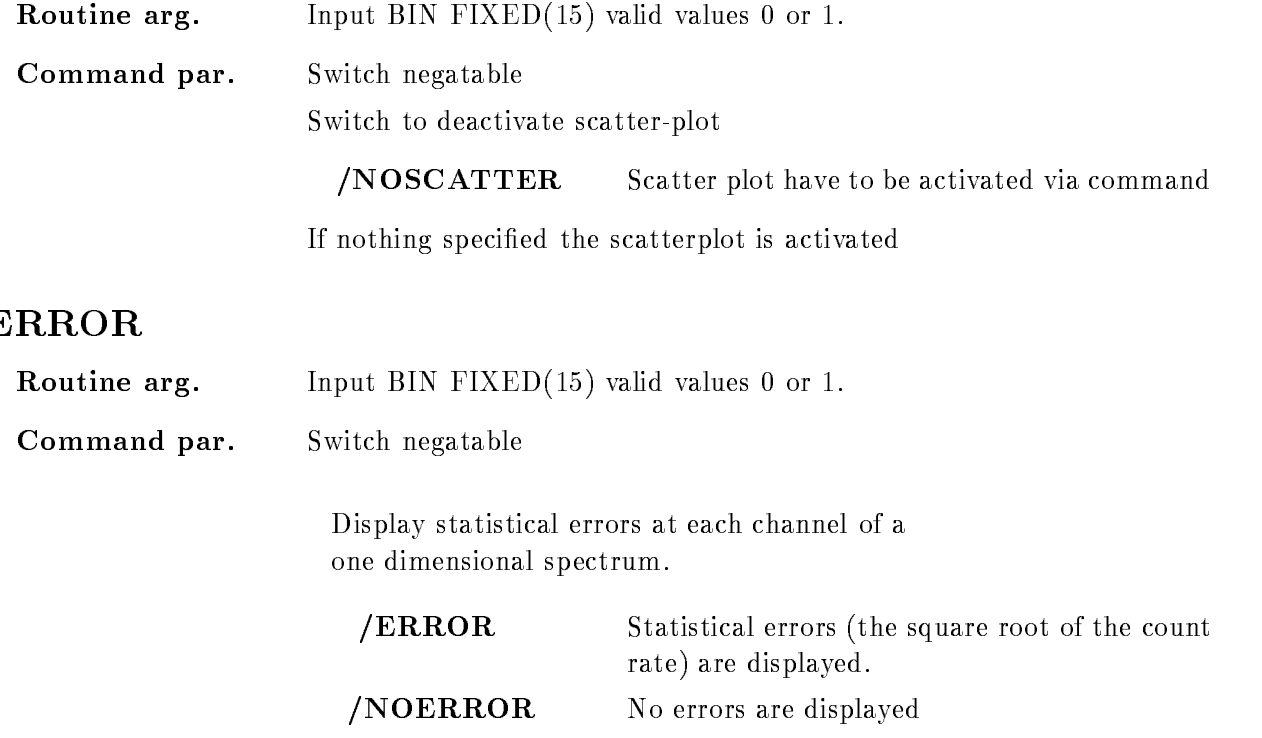

#### Function

Display the picture in the modes and limits defined with the MODIFY FRAME commands. All frames have to be defined before the picture can be displayed.

The specifications kept in the frames are changed by the parameter of the DISPLAY PICTURE command, but only for the current display. Futhermore the parameter act on all frames

The global picture condition is changed permanently if a "condition" with or without an "object" has been specified.

#### DISPLAY POINT

#### DISPLAY POINT point frame LOOP  $[CALIBR = ]/CHAN/CALIB]$

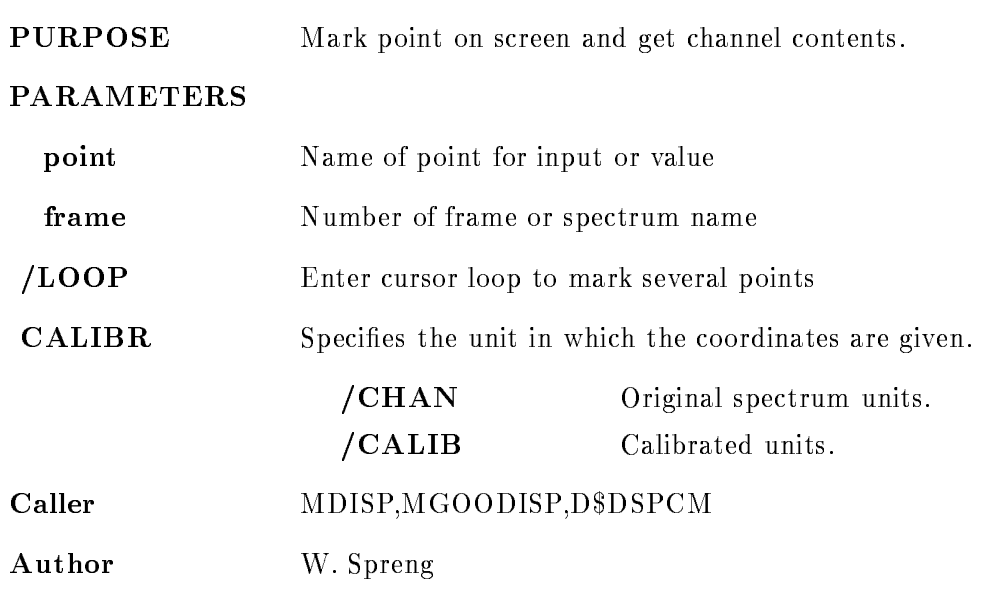

#### Example

- Or Display Point - Or Display Point - Or Display Point - Or Display Point - Or Display Point - Or Display Poi returns contents of channel - dim spectrum in frame - dim spectrum in frame - dim spectrum in frame - dim spec  $\mathcal{D}$  point  $\mathcal{D}$  point  $\mathcal{D}$  point  $\mathcal{D}$  point  $\mathcal{D}$  point  $\mathcal{D}$ the same for 2 dimensional spectrum in frame 2. 3. DISPLAY POINT frame=1 DISPLAY POINT

- 5. DISPLAY POINT /LOOP
- display the contract of the contract of the contract of the contract of the contract of the contract of the contract of the contract of the contract of the contract of the contract of the contract of the contract of the co

# Remarks

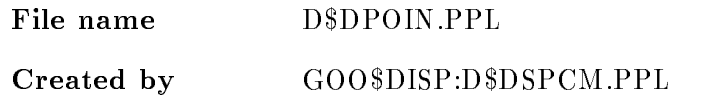

# Description

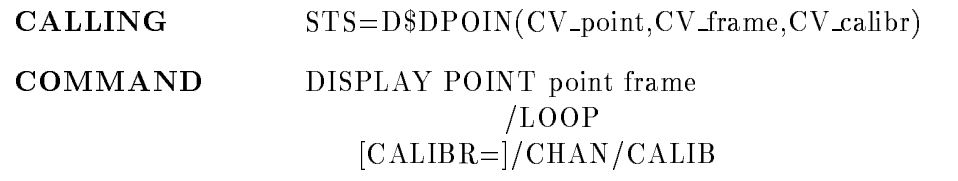

# POINT

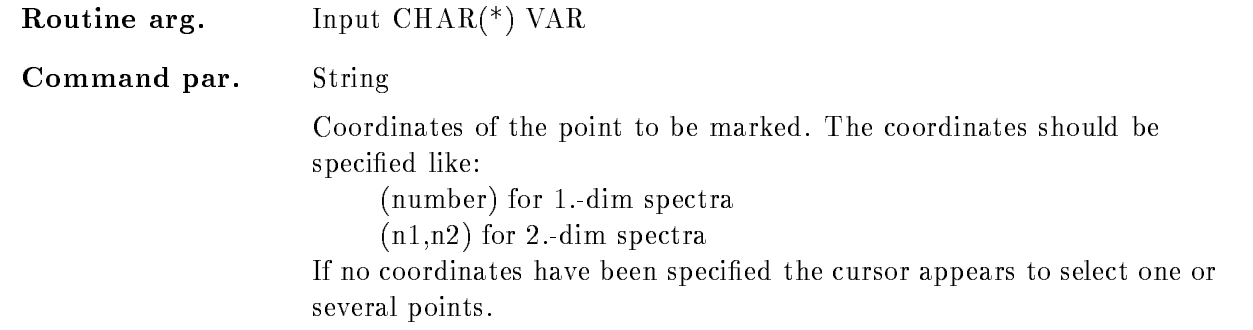

#### FRAME

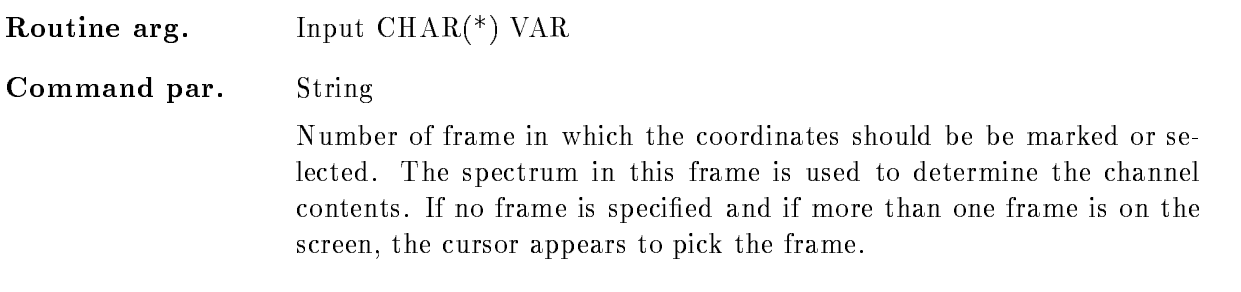

# LOOP

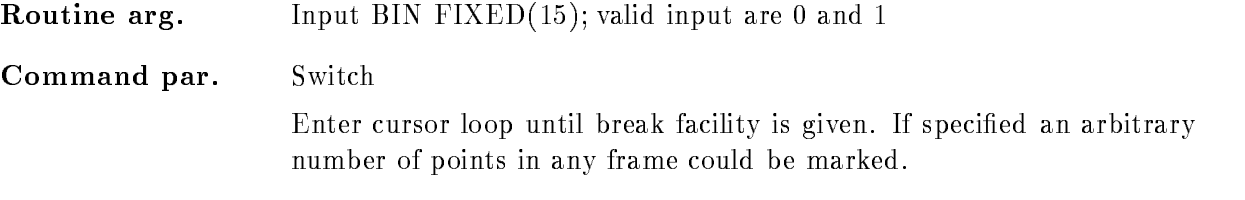

#### CALIBR

Routine arg. Input  $\text{CHAR}$ <sup>(\*)</sup>  $\text{VAR}$ 

Command par. Set default="/CHAN"

If the spectrum in the selected frame is calibrated the input of the coordinates can occur in in calibrated or uncalibrated units

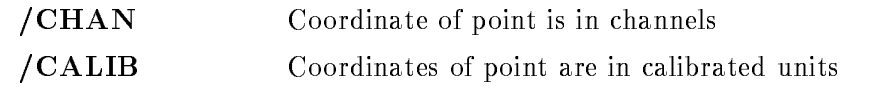

If the coordinates are specified via cursor input the units are known and this switch has no effect!

#### FUNCTION

The selected points will be marked in the selected frames and the contents of the spectrum in that frame is displayed

Different inputs are possible (look at the examples):

- point frame are species to the point frame are species to the point frame are species to the point of the species of the species of the species of the species of the species of the species of the species of the species o

The specified point is marked on the display and information about the spectrum contents is returned

2. 'point' specified:

The cursor appears to select the frame

3. 'frame' is specified:

Then only points in that frame could be marked

4. Nothing specified:

Cursor appears to select the point and the frame

 $5. /$ LOOP is specified :

The cursor appears to select an arbitrary number of points in different frames. The input will be finished if the break facility is given. The parameter CV-point is ignored.

 $6. / LOOP$  and 'frame' is specified:

An arbitrary number of points could be selected in the specified frame.

The point to be displayed could be specified in channels or in calibrated units, depending on the switches "/CHAN or /CALIB". If calibrated units are given, but the spectrum in the specified frame is not connected to a calibration an error is signaled.

In any case the points are marked on the screen and the spectrum contents is displayed

# DISPLAY POLYGON

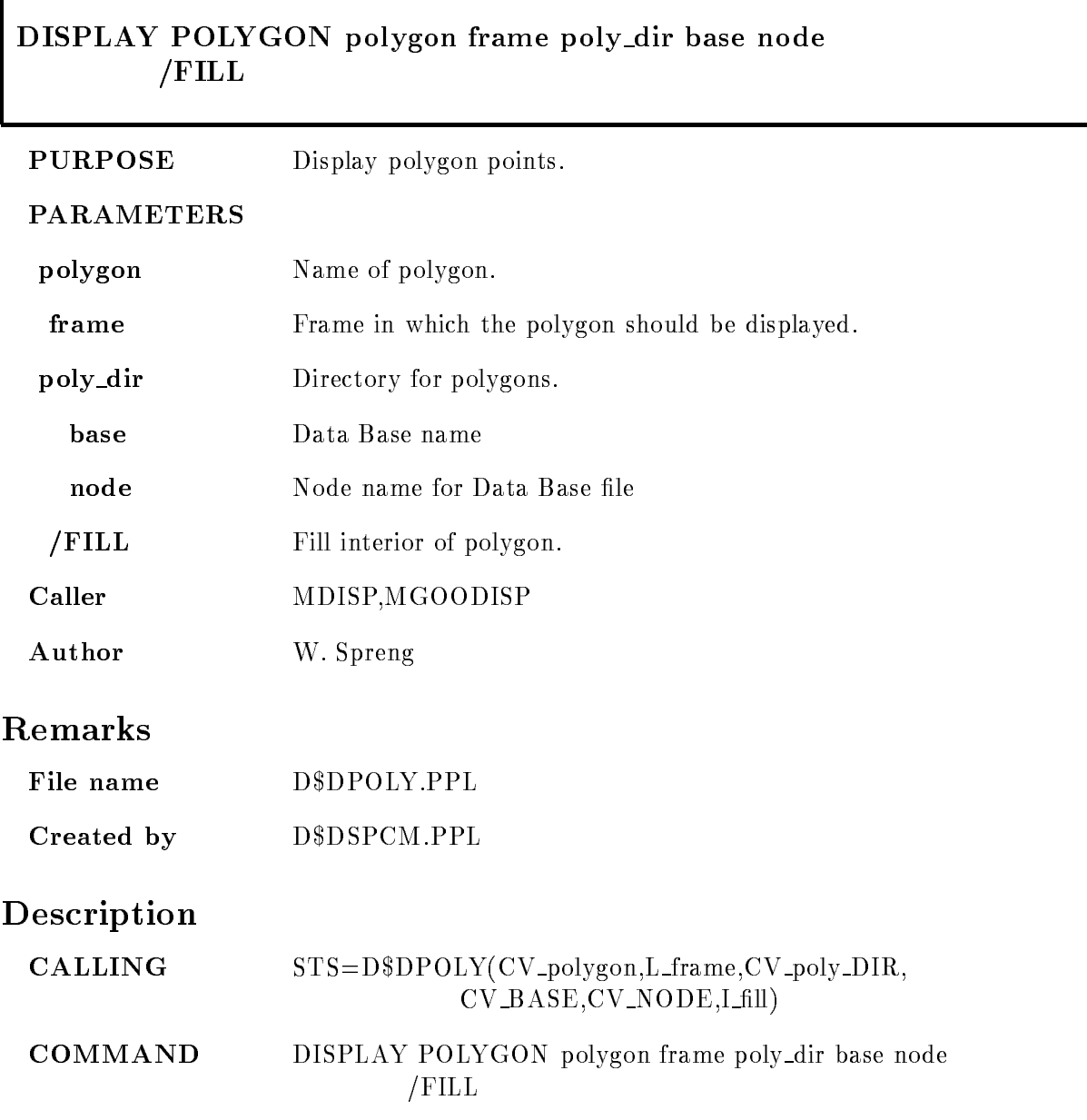

# POLYGON

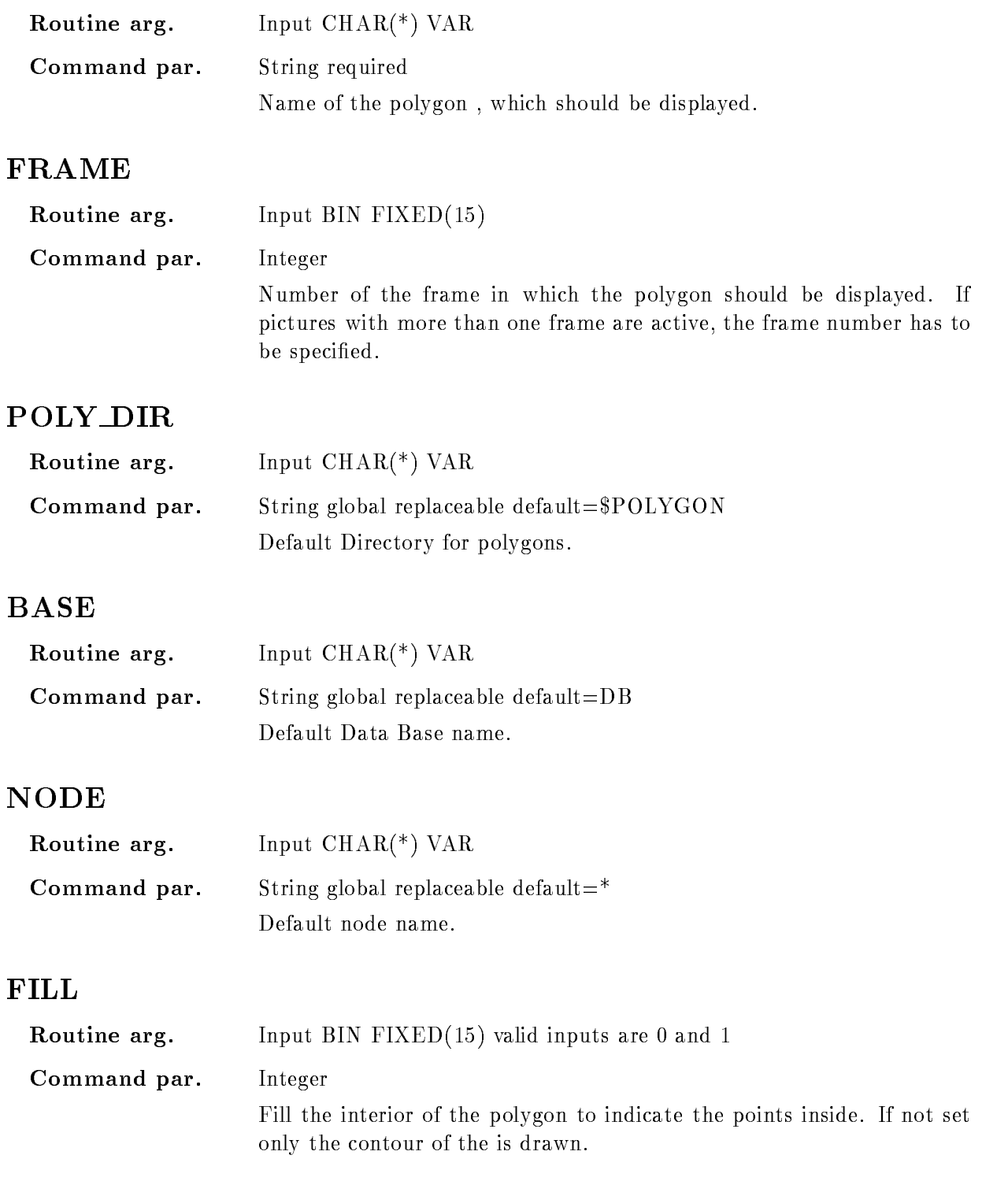

# Function

The specified polygon is displayed in the specified frame.

### DISPLAY SCATTER

#### DISPLAY SCATTER xparam yparam limits condition ob ject dyn scat xletter yletter node base par\_dir dyn\_dir cond\_dir buffer\_size /LAST /ACTUAL [=RANGE]  $/TEMP$  /GLOBAL  $[=MODE]$ NOSCATTER

#### **PURPOSE** Display single scatter frame for two parameters.

#### **PARAMETERS**

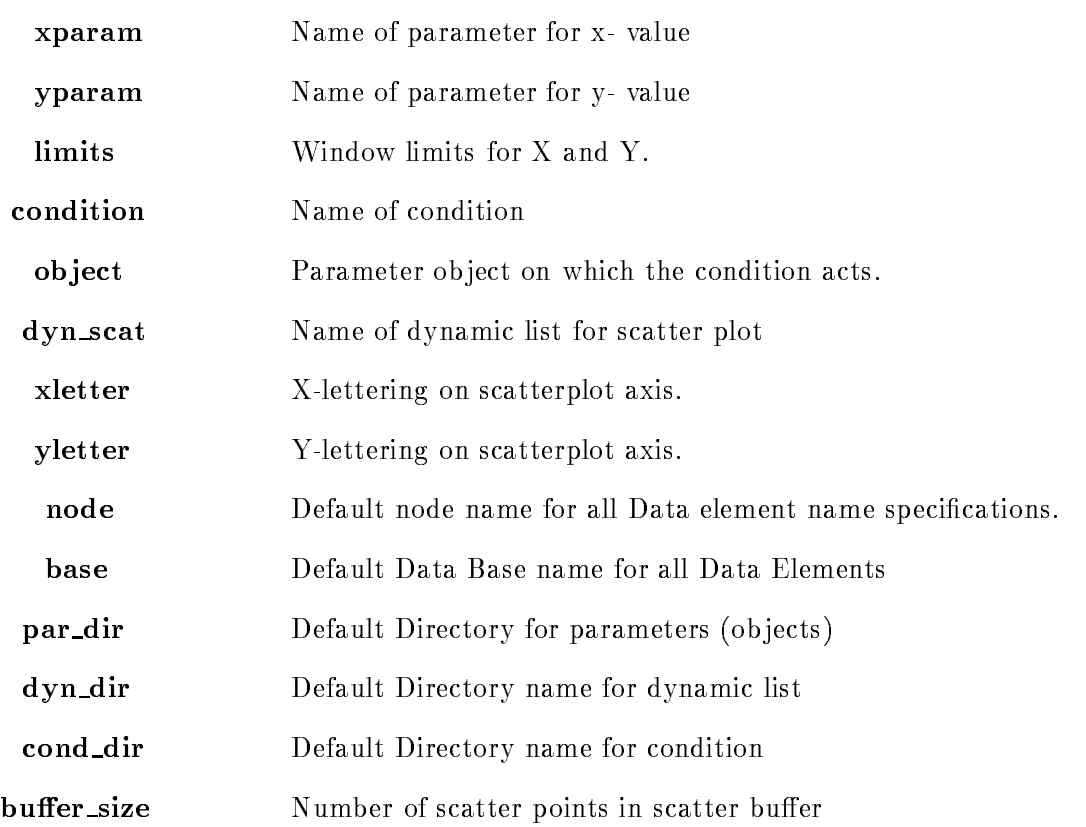

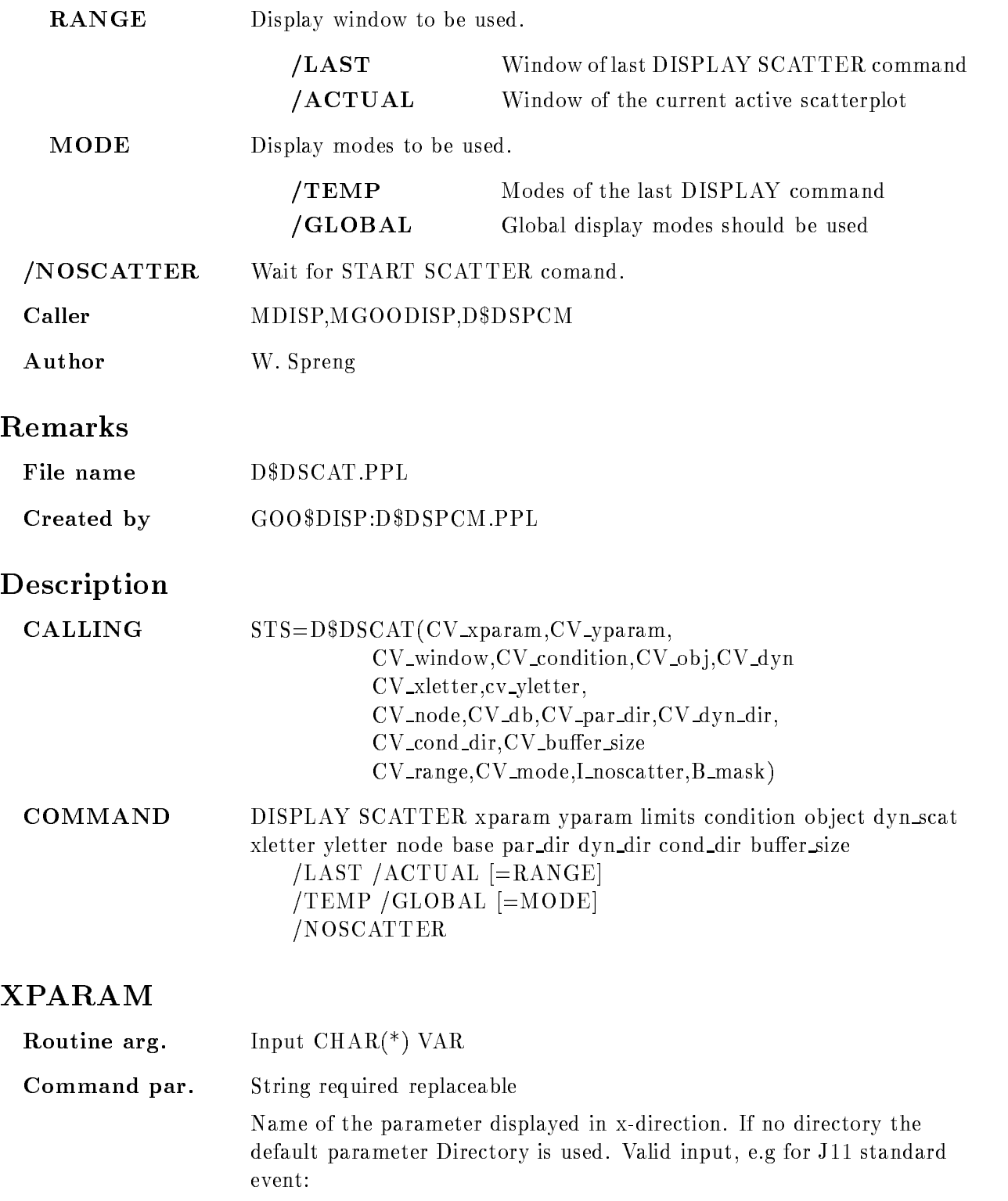

#### EVENTIAEVENT-

#### YPARAM

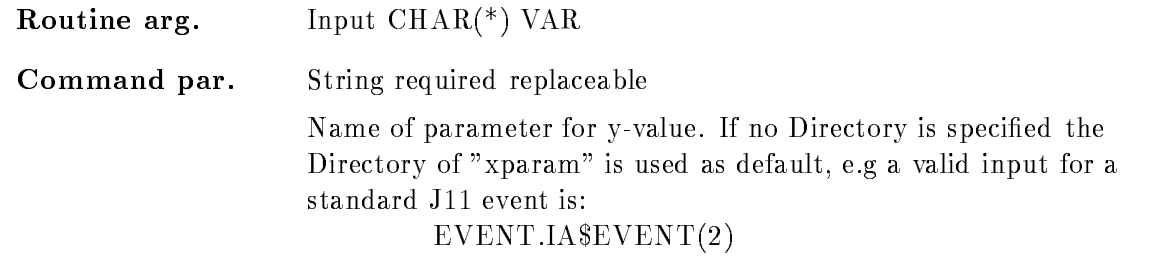

#### LIMITS

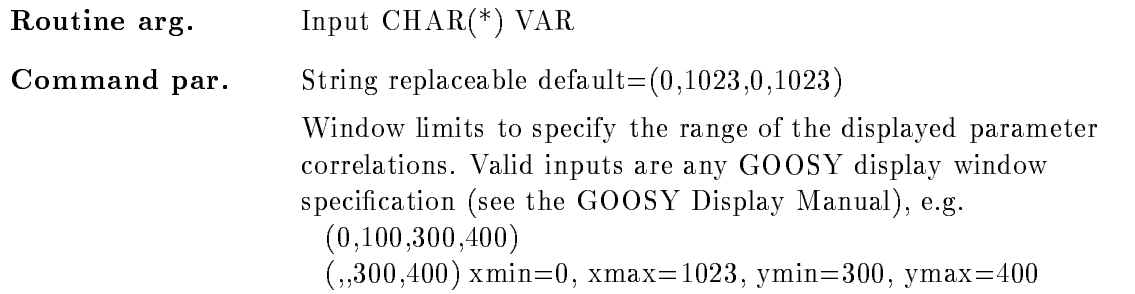

# **CONDITION**

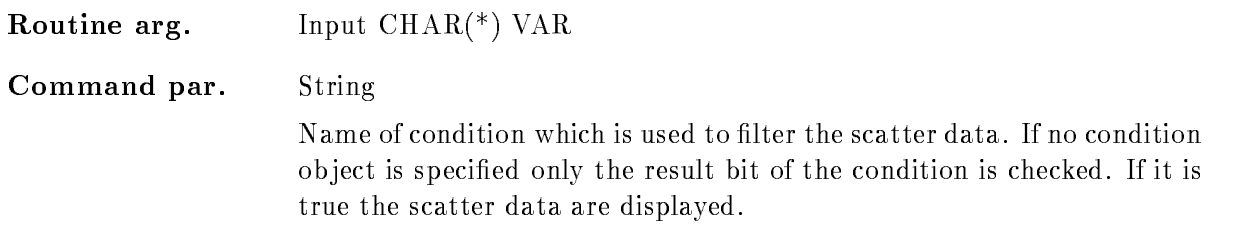

### OBJECT

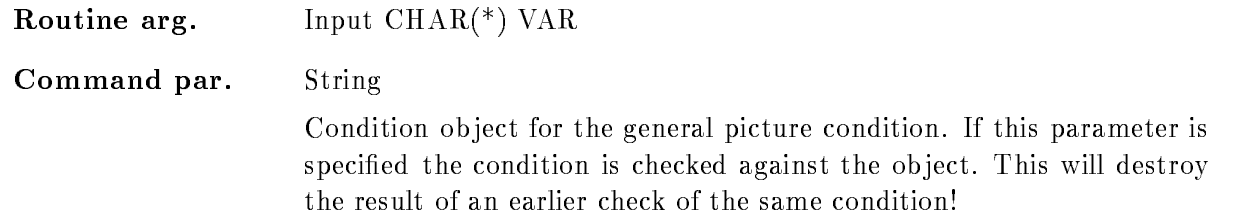

#### DYN SCAT

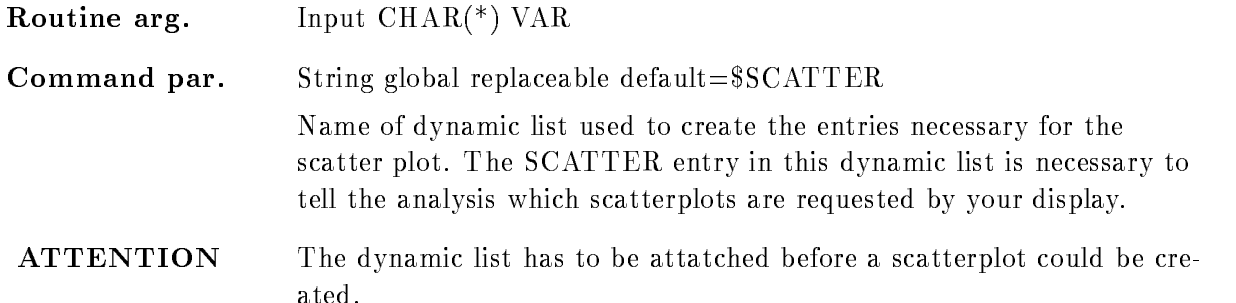

# XLETTER, YLETTER

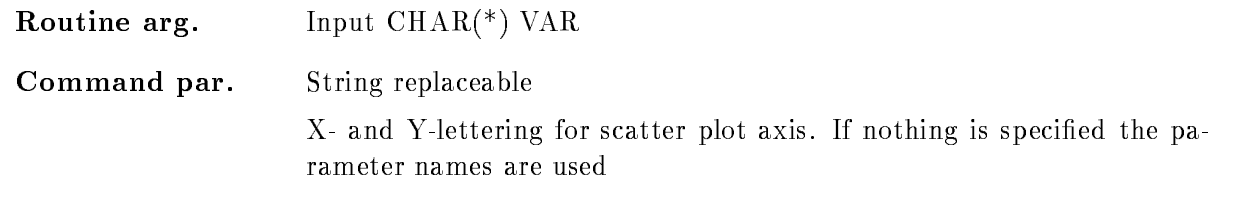

### NODE

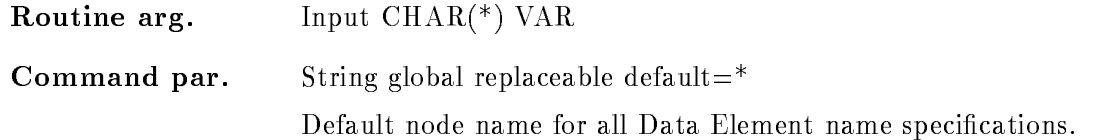

## BASE

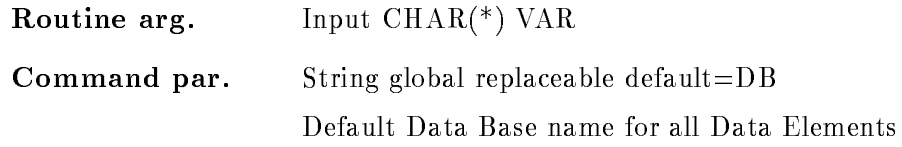

## PAR\_DIR

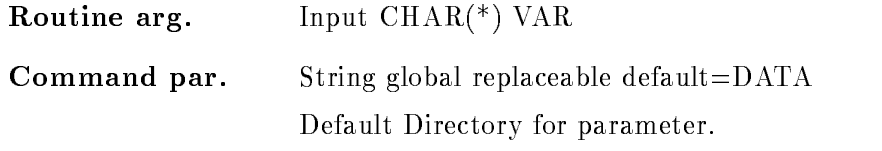

## DYN DIR

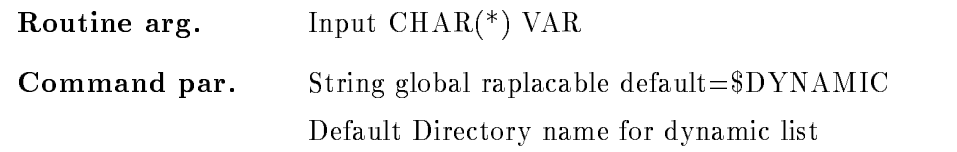

#### COND DIR

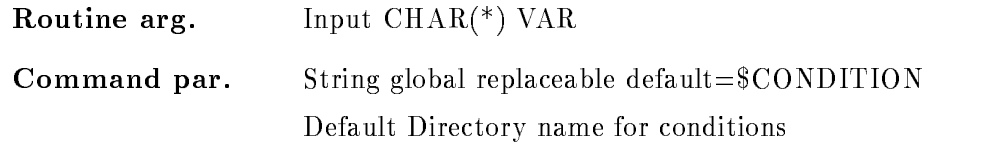

#### BUFFER SIZE

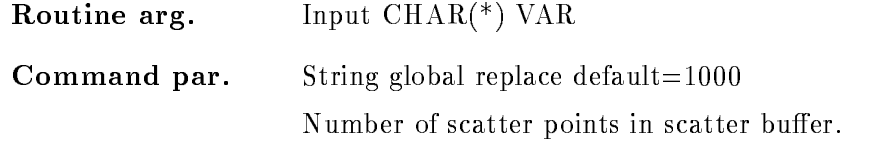

# RANGE

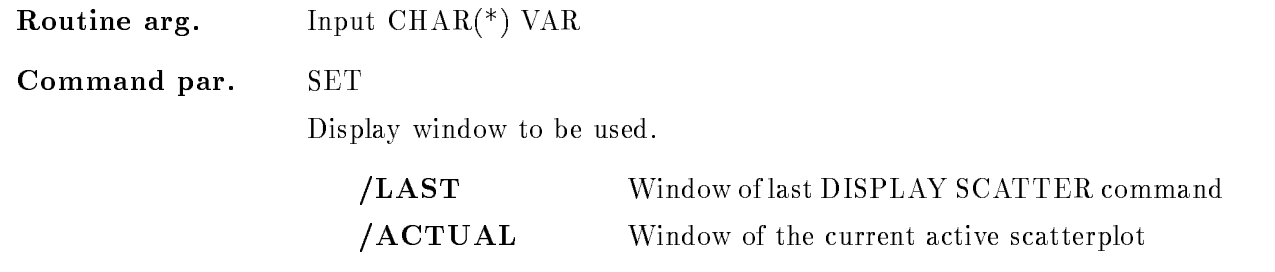

## MODE

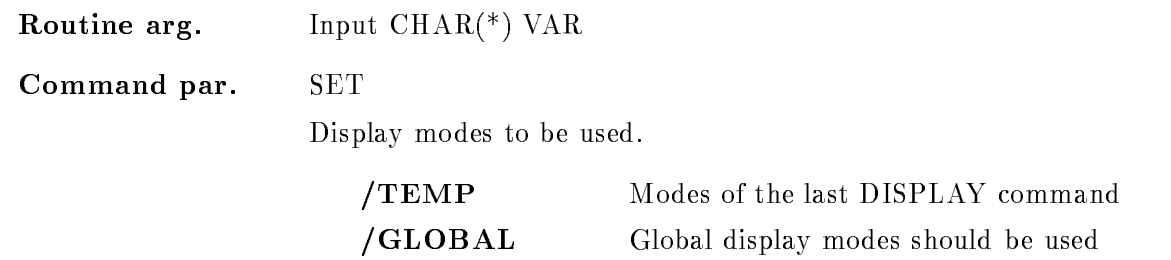

#### NOSCATTER

Routine arg Input BIN FIXED- valid inputs are and -Command par. SWITCH Do not start with the scatter plot, wait for START SCATTER command.

#### Function

With this command correlations between two event parameters 'xparam' and 'yparam' could be displayed in live mode. To pass the data for the required scatterplot to the analysis an entry in the dynamic list 'dyn\_scat' is created.

The condition is used as a trigger for the scattered correlations. If the condition is specified without any object only the result bit of this condition is checked, therefore take care that the condition has been executed. If an object has been specified the condition will be applied to it, even if the condition has been executed earlier. Therefore take care that the specified condition is not refered twice in the specified dynamic list, the last condition check wins. This is the reason why it is recommended to use a separate dynamic list for all scatter plots

As default mode the scatter
plot works asynchronously to the analysis so that the analysis does not slow down. If the whole data should be displayed on screen, the scatter-plot have to run synchronously to the analysis In that case you have to specify NOSCATTER to prevent the scatter mode running on After that you have to give the command

START SCATTER /SYNCHRONOUS

In any case the scatter
plot data are not stored on disk or in the local storage of a display device. So the scatter plot provides a high resolution 2-dimensional display without occupying any computer storage. Therefore it is not possible to send scatter data to a plotter. If you try this the only effect is that you see on your plot a frame without any scatter data in it. This has been done for two reasons

 $t_{\rm A}$  -to reduce the used storage and used storage and used storage and used storage and used storage and used storage and used storage and used storage and used storage and used storage and used storage and used stora

2. to ensure a scatter rate which is only limited by the physical transmission rate of the terminal line

To get a nice plot of your scatter data you have to produce a plotfile by allocating a plotter device or by creating a metafile:

ALLOCATE DEVICE scatter ln

ALLOCATE DEVICE scatter metaout

which can be sent to a plotter by the corresponding PLOT PLOTFILE or PLOT METAFILE commands

## DISPLAY SPECTRUM

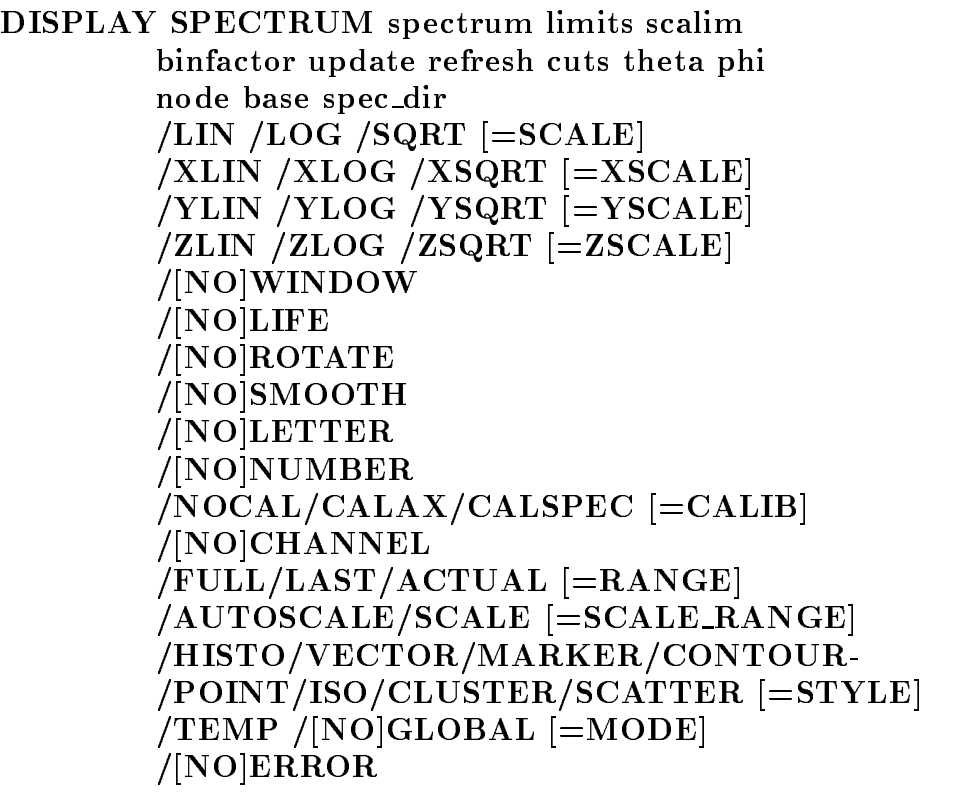

PURPOSE Display spectrum using default picture

#### PARAMETERS

spectrum Name of spectrum limits Display limits for spectrum scalim Limits for scaling axis binfactor Binning factor. update Update interval.

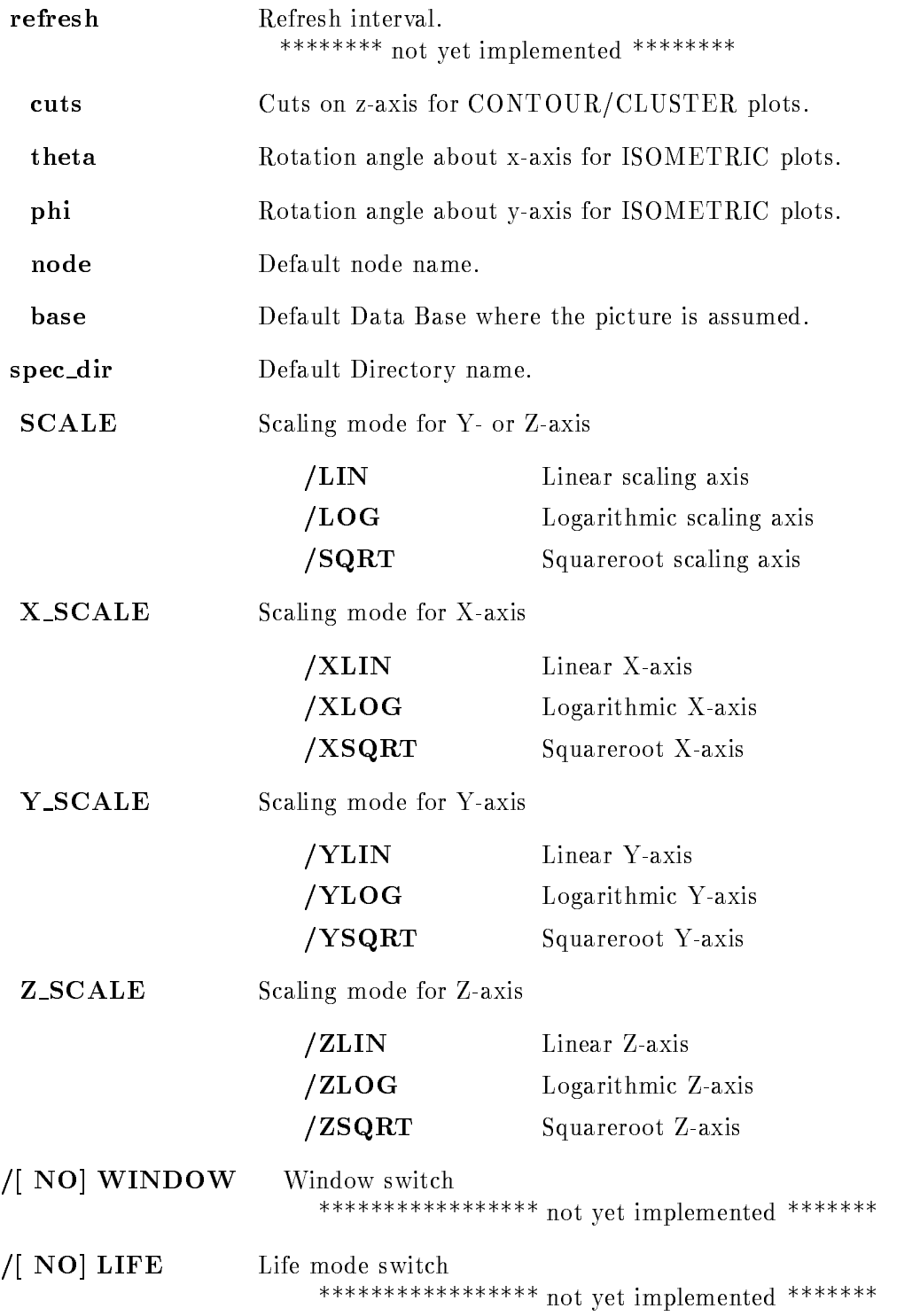

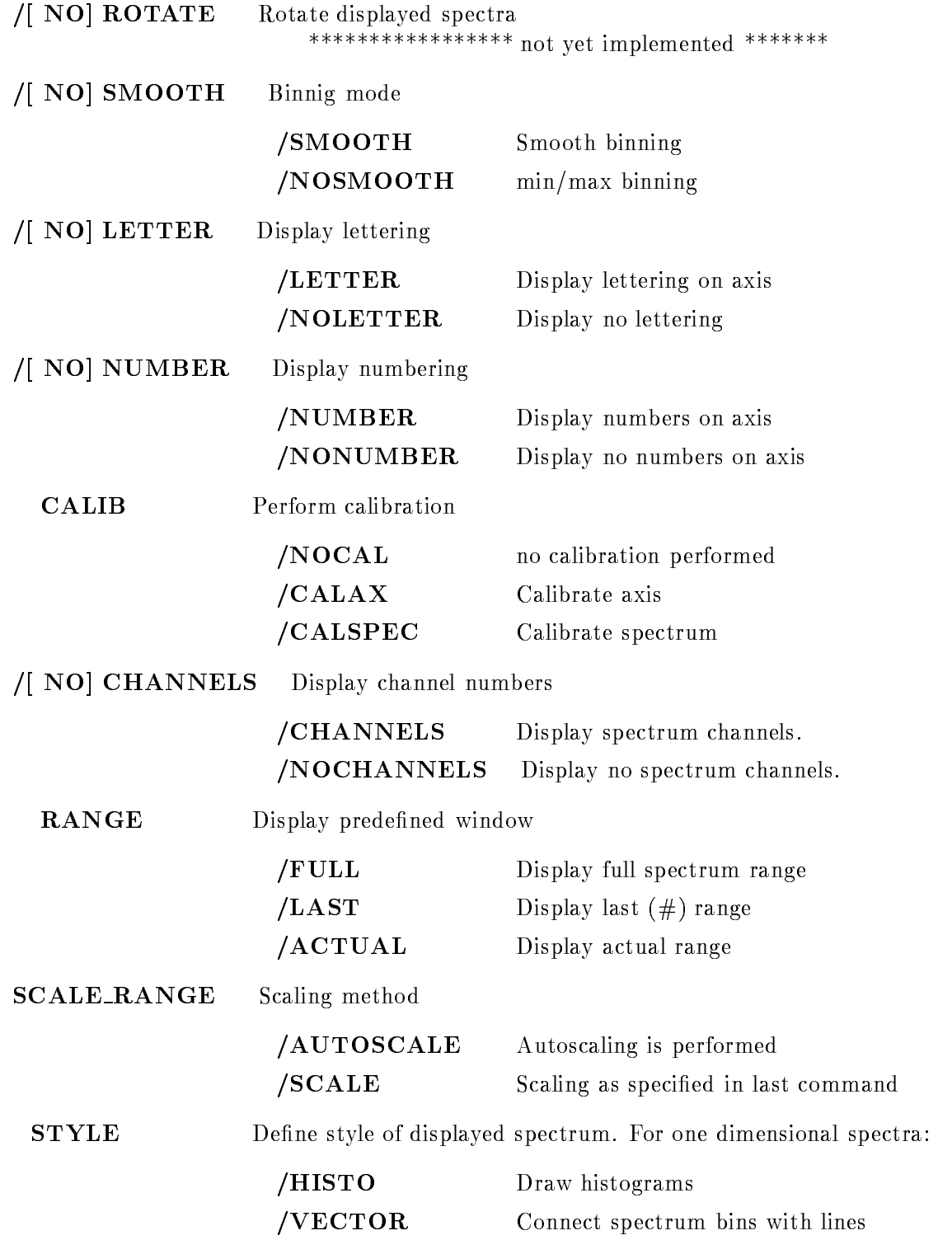

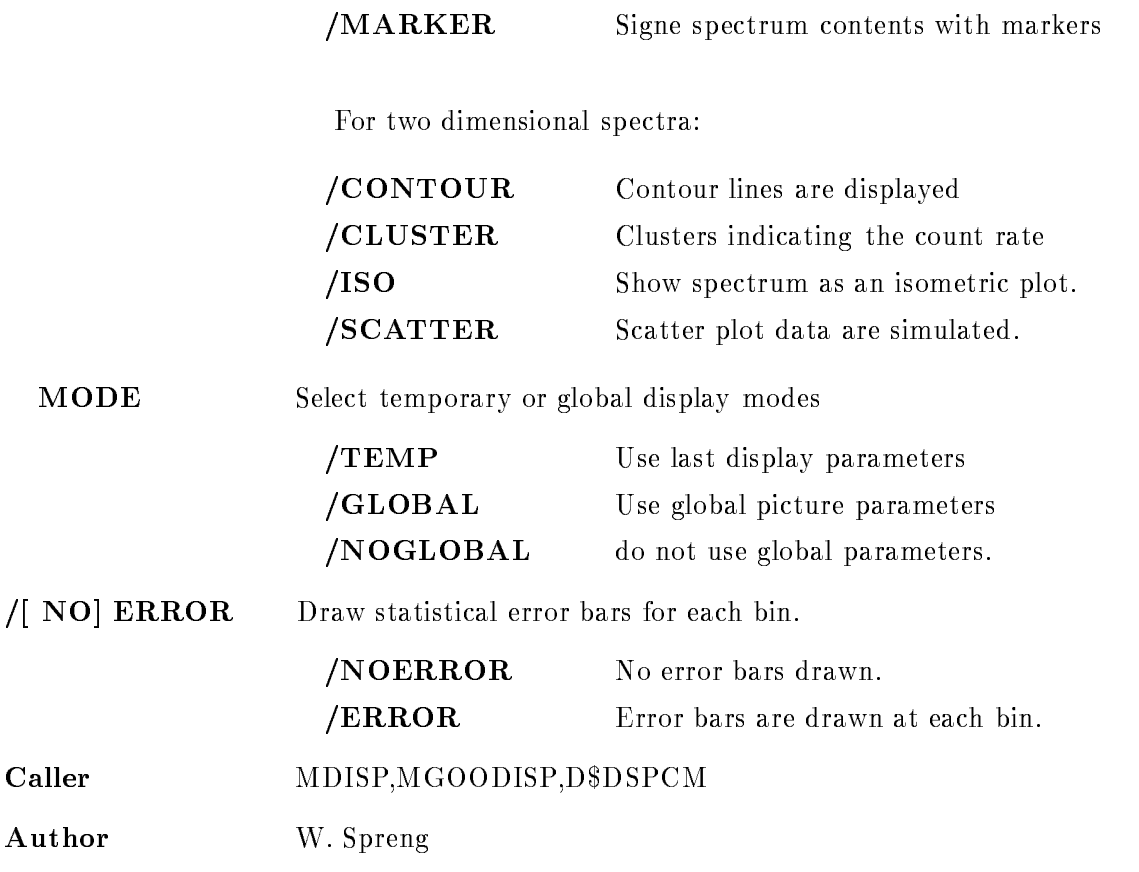

#### Examples

- DISPLAY SPECTRUM spec

"spec" is displayed in default mode

2.) DISPLAY SPECTRUM /TEMP

The last spectrum is displayed with the same modes and within the same range as before 3.) DISPLAY SPECTRUM two CUTS= $0.4, 0.5, 0.7, 0.9$ 

Spectrum "two" is displayed in contour mode with the contourlines at the specified cuts.

4.) DISPLAY SPECTRUM two THETA= $0.0$  PHI= $0.0$ /iso

Spectrum "two" is displayed in isometric mode. The x-axis is identical to the horizontal screen axis and the y-axis points into the screen, the z-axis points along the vertical screen axis.

5.) DISPLAY SPECTRUM two THETA=90.0 phi=90.0/iso

Now the x-axis of the spectrum is along the vertical screen axis and the y-axis is along the horizontal screen axis (from right to left) the z-axis comes out of your screen. With this set-up you will see only crossing lines

## Remarks

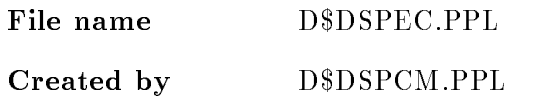

# Description

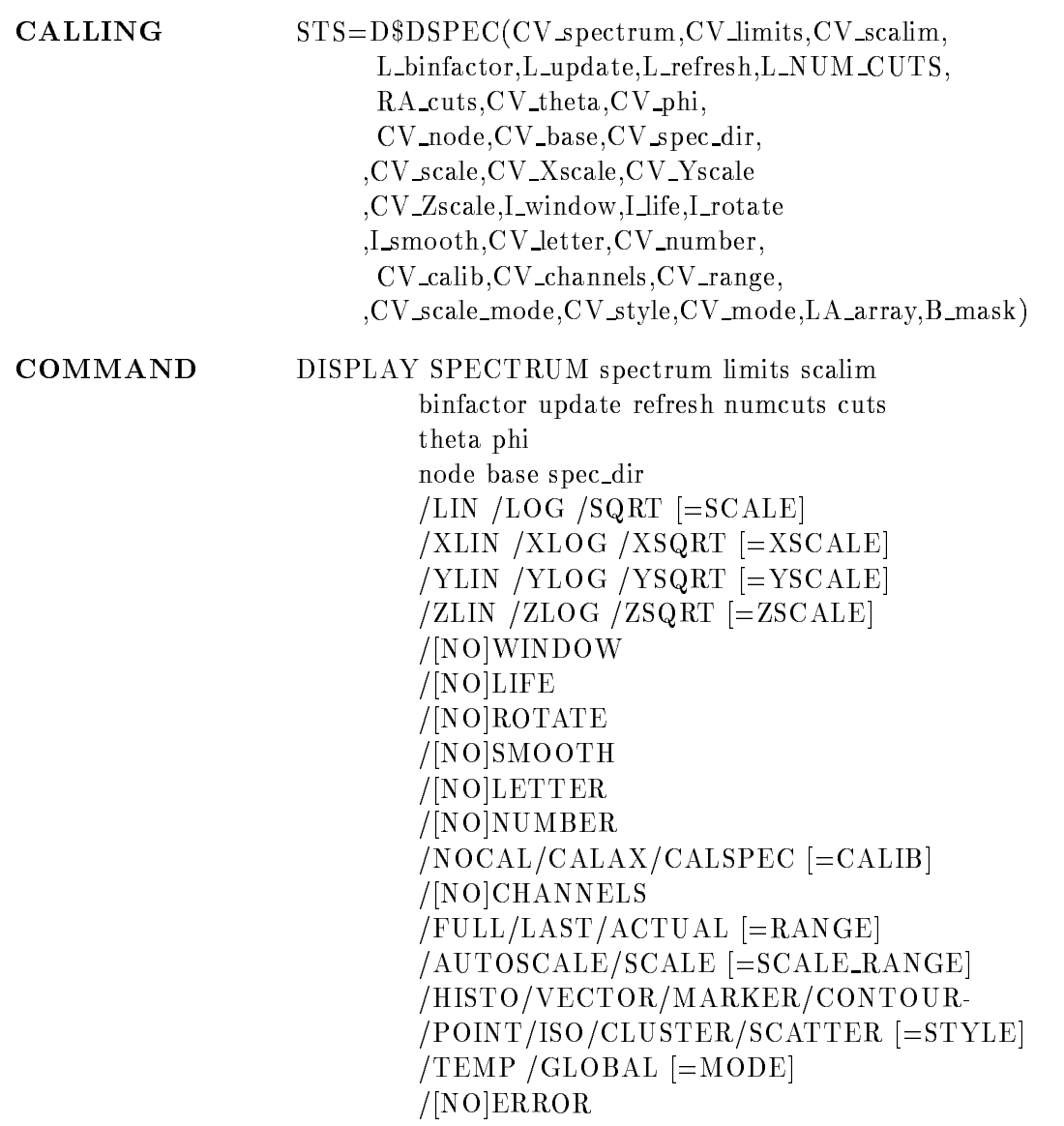

#### SPECTRUM

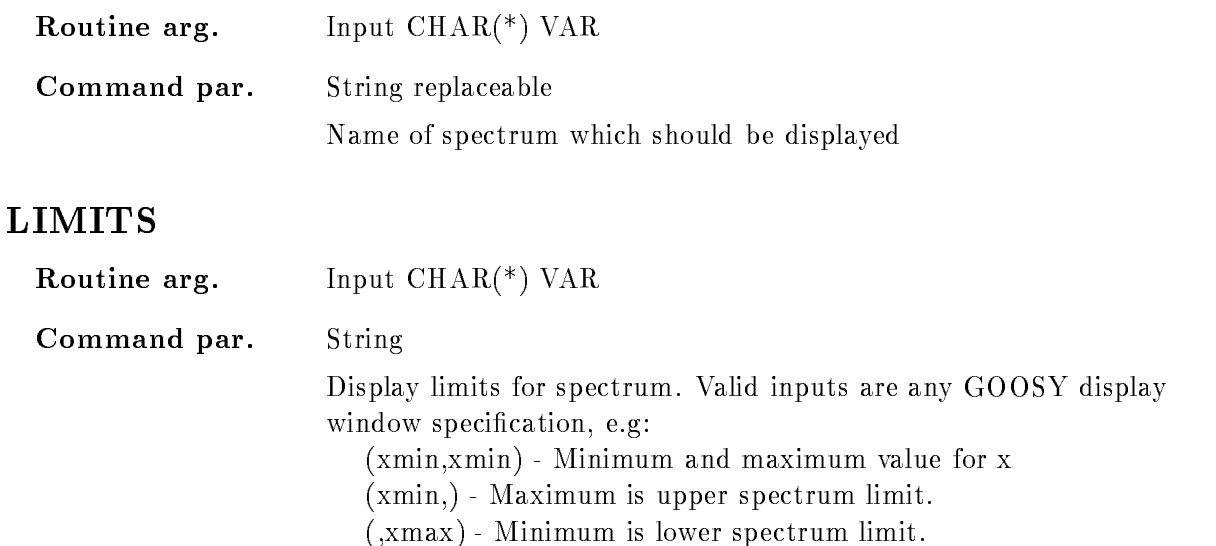

#### **SCALIM**

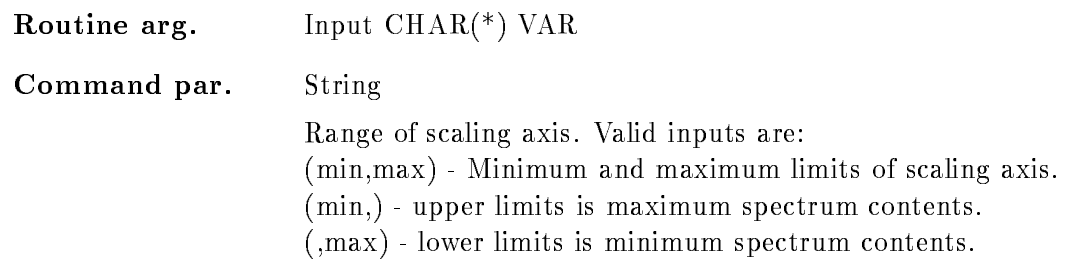

 $(xmin, xmax, ymin, ymax)$  -

#### BINFACTOR

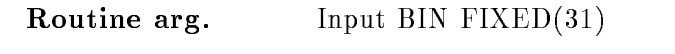

**Command par.** Integer, default=0

Binning Factor. If larger than " $0$ " it specifies the number of bins to be summed up in the display. This corresponds to a temporarily modification of the spectrum binsize. E.g. if the binning factor is  $2$  the count rate in one displayed spectrum bin is given by the sum of two neighbouring bins in the original spectrum

for a two dimensional window

If  $=0$  an internally calculated display binsize is used to optimize the displayed data

#### UPDATE

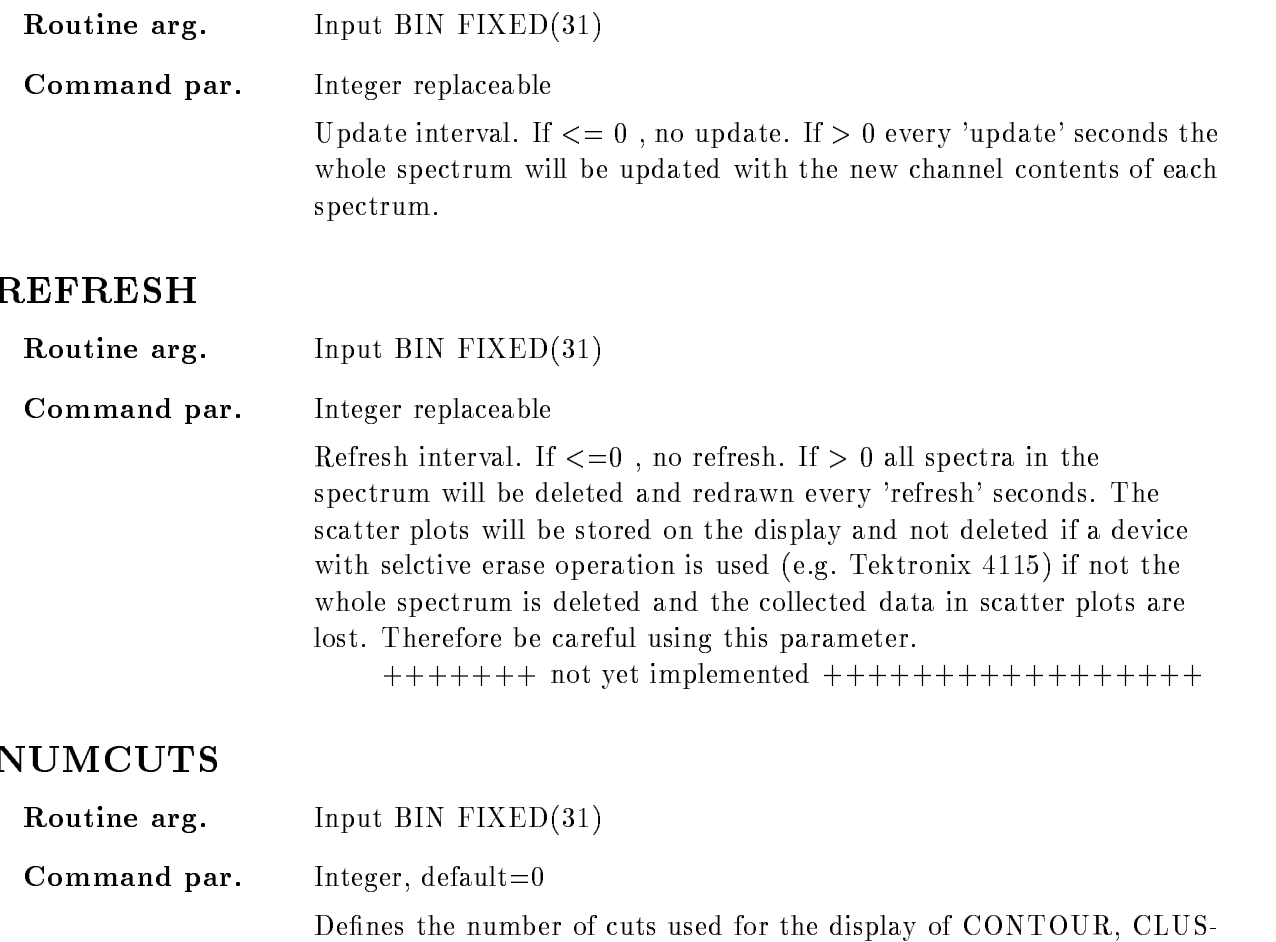

# **CUTS**

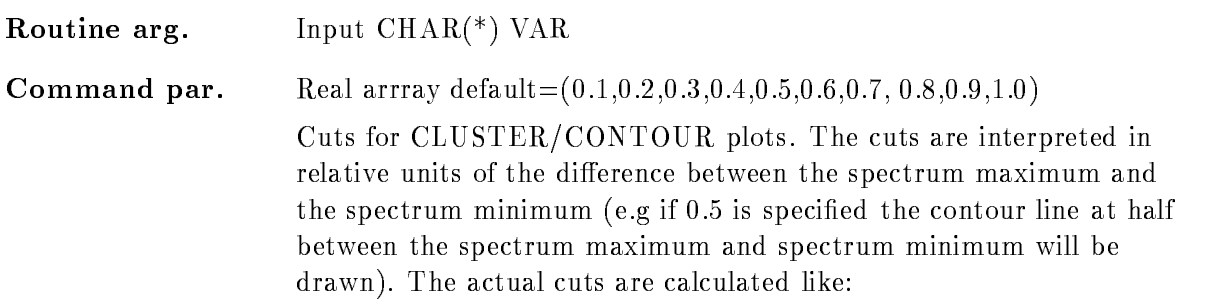

stepwidth and the cuts defined in CUTS are ignored.

TER and SCATTER spectra. If specified as 0 the cuts of the CUTS parameter are used, if larger than 0 the cuts are displayed in a fixed  $ACTUAL = min\_spectrum +$ cuts\*(max\_spectrum-min\_spectrum)

Therefore the specied values have to be in the range of R cuts-

#### THETA

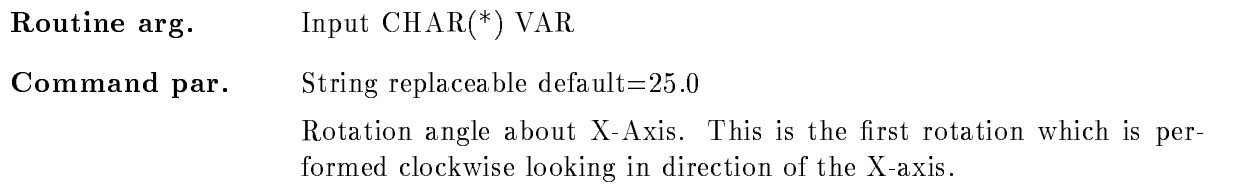

#### PHI

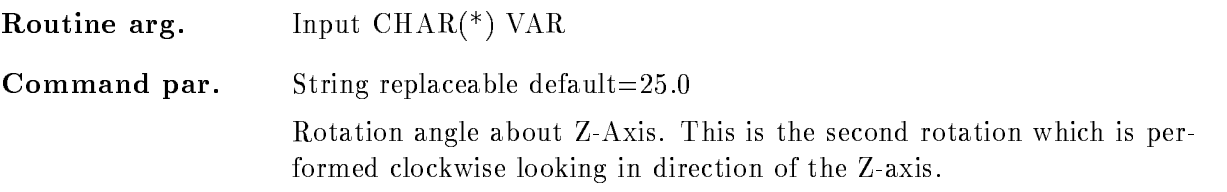

#### NODE

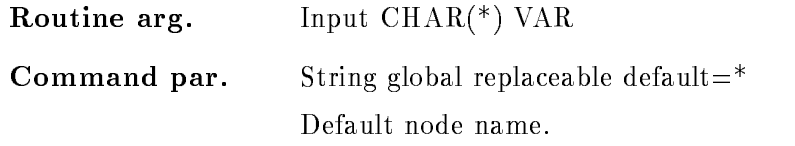

#### BASE

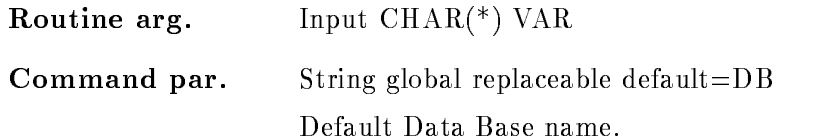

#### SPEC DIR

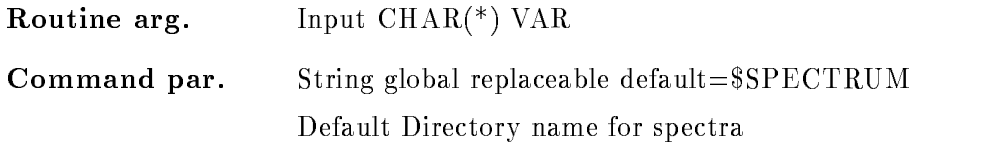

# SCALE

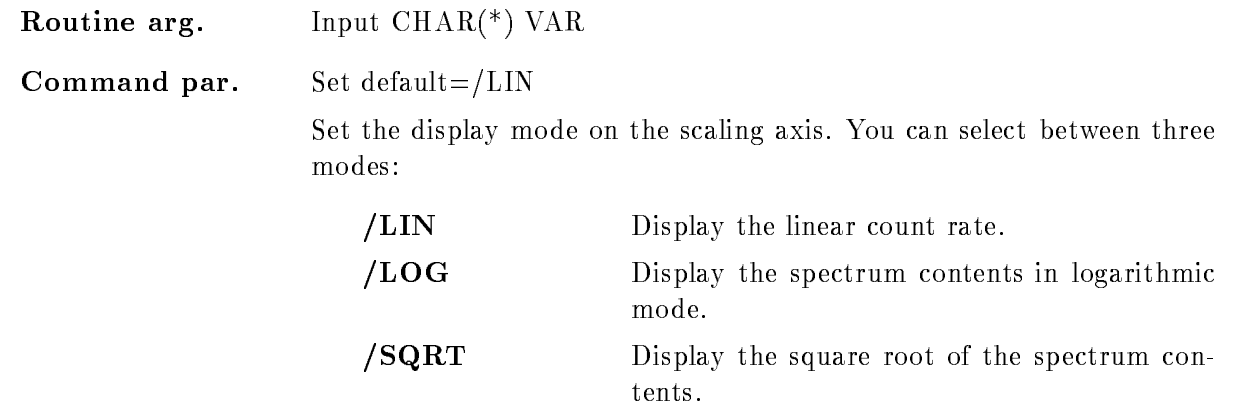

#### <sup>X</sup> SCALE

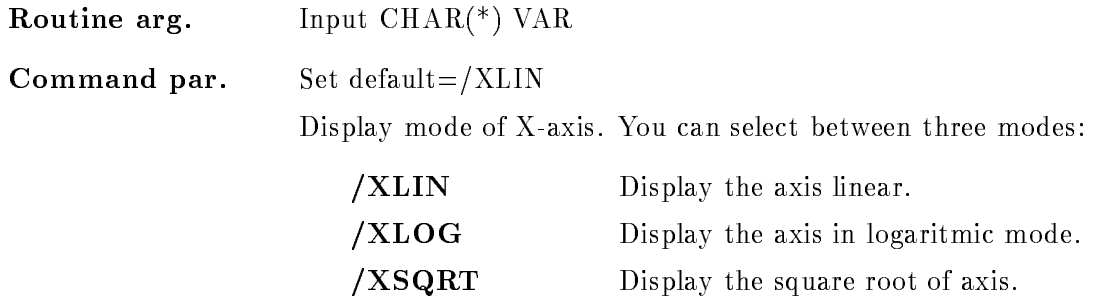

# Y\_SCALE

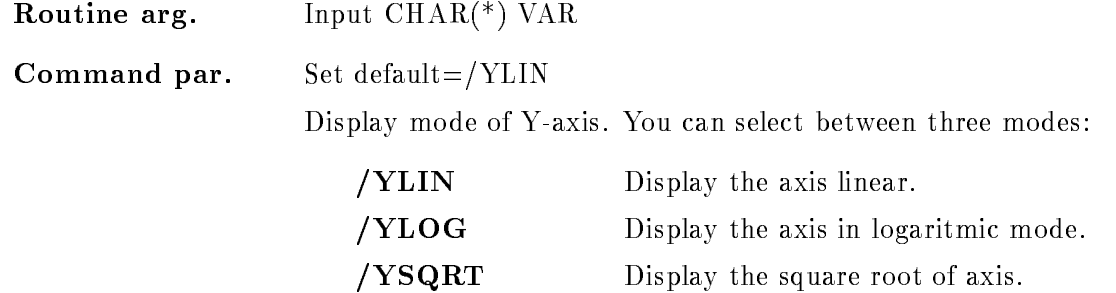

#### Z SCALE

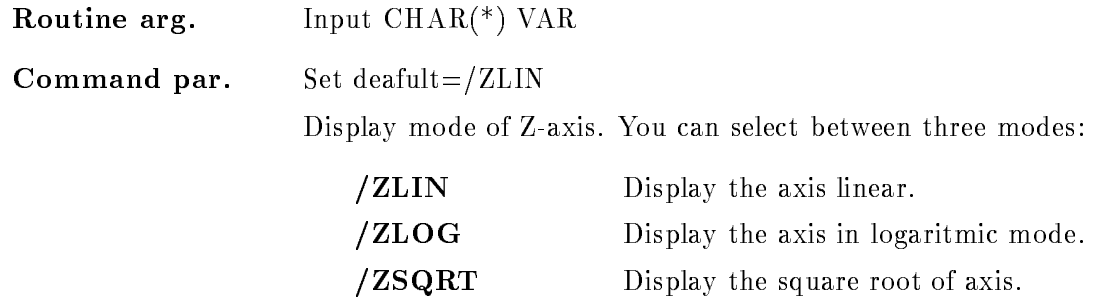

#### WINDOW

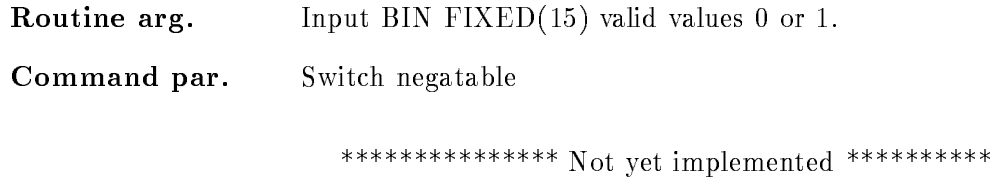

#### LIFE

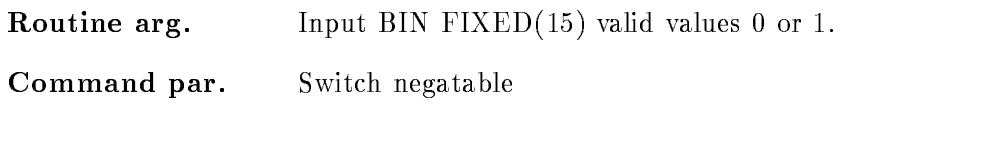

\*\*\*\*\*\*\*\*\*\*\*\*\*\*\* Not yet implemented \*\*\*\*\*\*\*\*\*\*\*

#### ROTATE

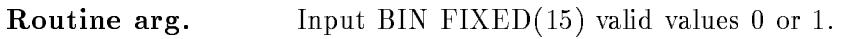

Command par. Switch negatable

\*\*\*\*\*\*\*\*\*\*\*\*\*\*\* Not yet implemented \*\*\*\*\*\*\*\*\*\*

#### SMOOTH

Routine arg Input BIN FIXED- valid values or -

Command par. Switch negatable To optimize the displayed spectrum data, the display reduces the number of displayed bins by an internal display binsize The spectrum bins can be gathered in to ways /SMOOTH Display the spectra with smooth binning. In that mode the mean values of the channel con tents over the display binsize will be shown The effect is that the spectrum looks smoother, but the displayed spectrum contents could be fractional numbers. NOSMOOTH The minimum and maximum contents of the display bins are shown In that modes spikes in the spectra are not smoothed out

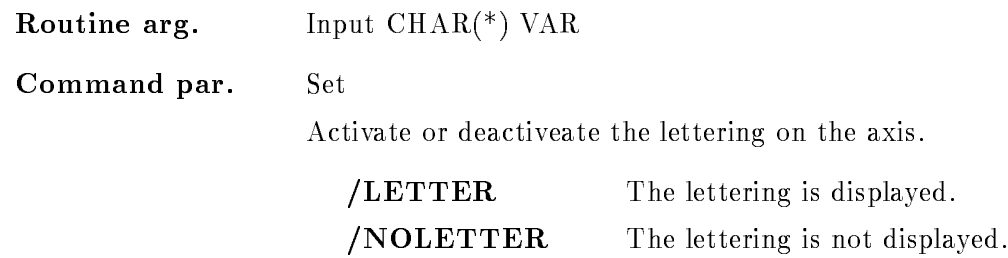

#### **NUMBER**

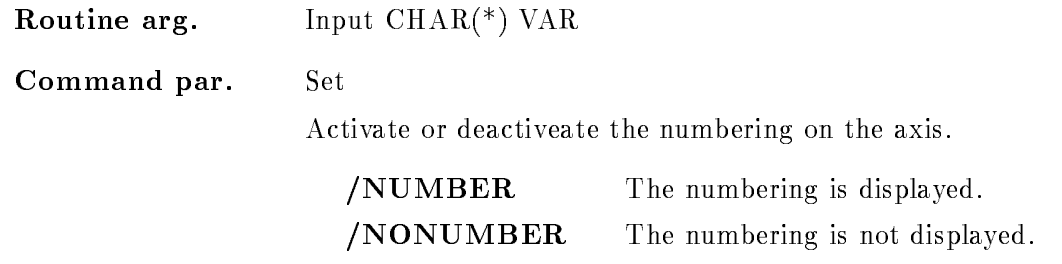

# CALIB

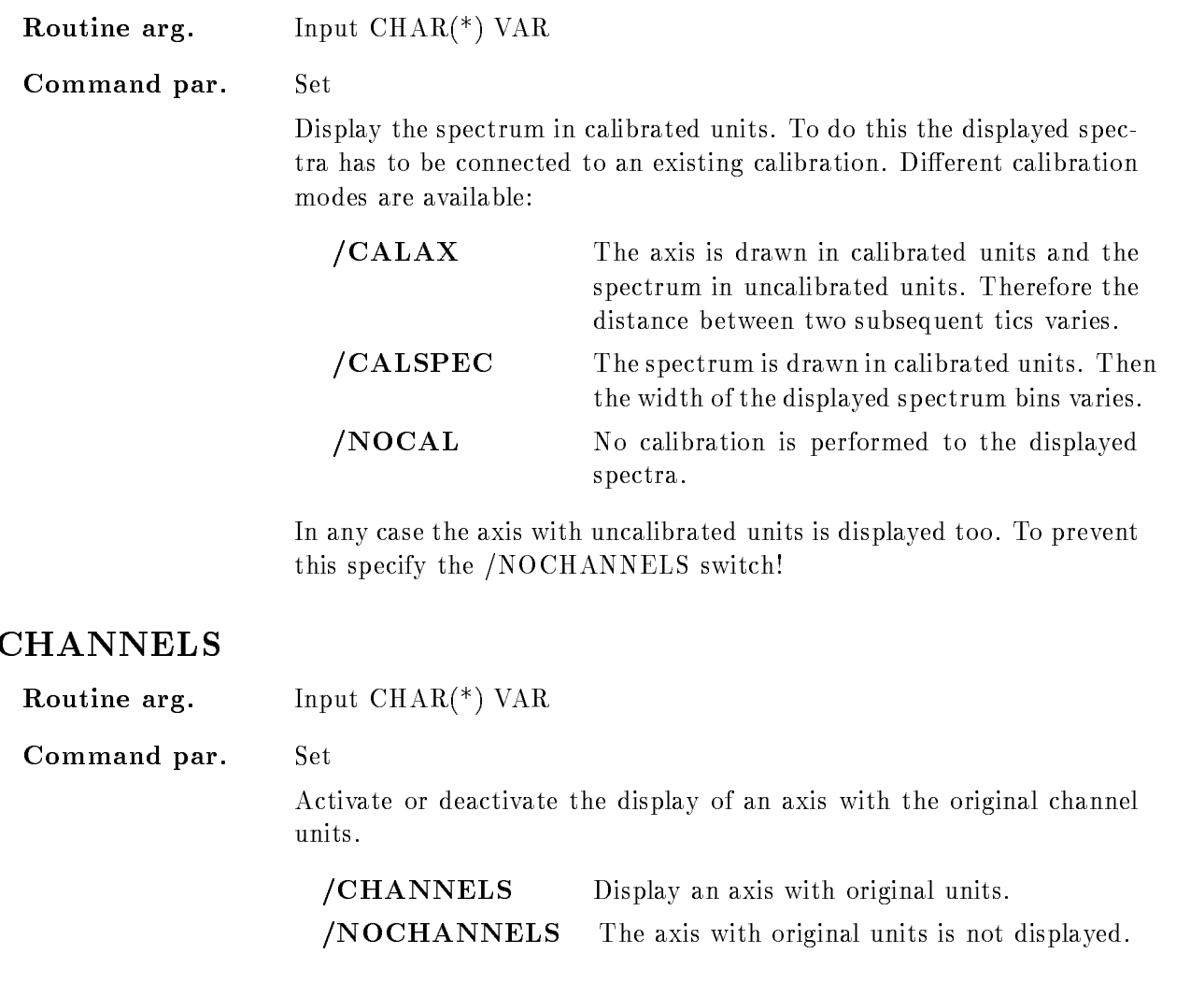

#### RANGE

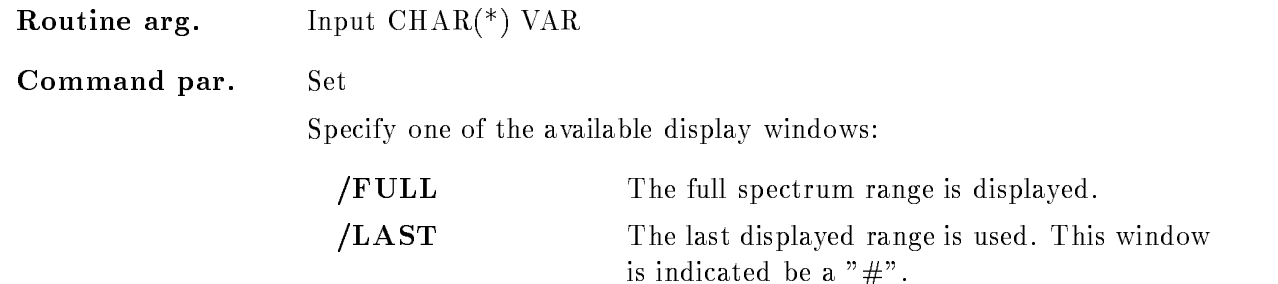

/ACTUAL Use the actual displayed range.

The specified window is used for the display of the spectra. If no window is given the spectrum is displayed in its full range

#### SCALE RANGE

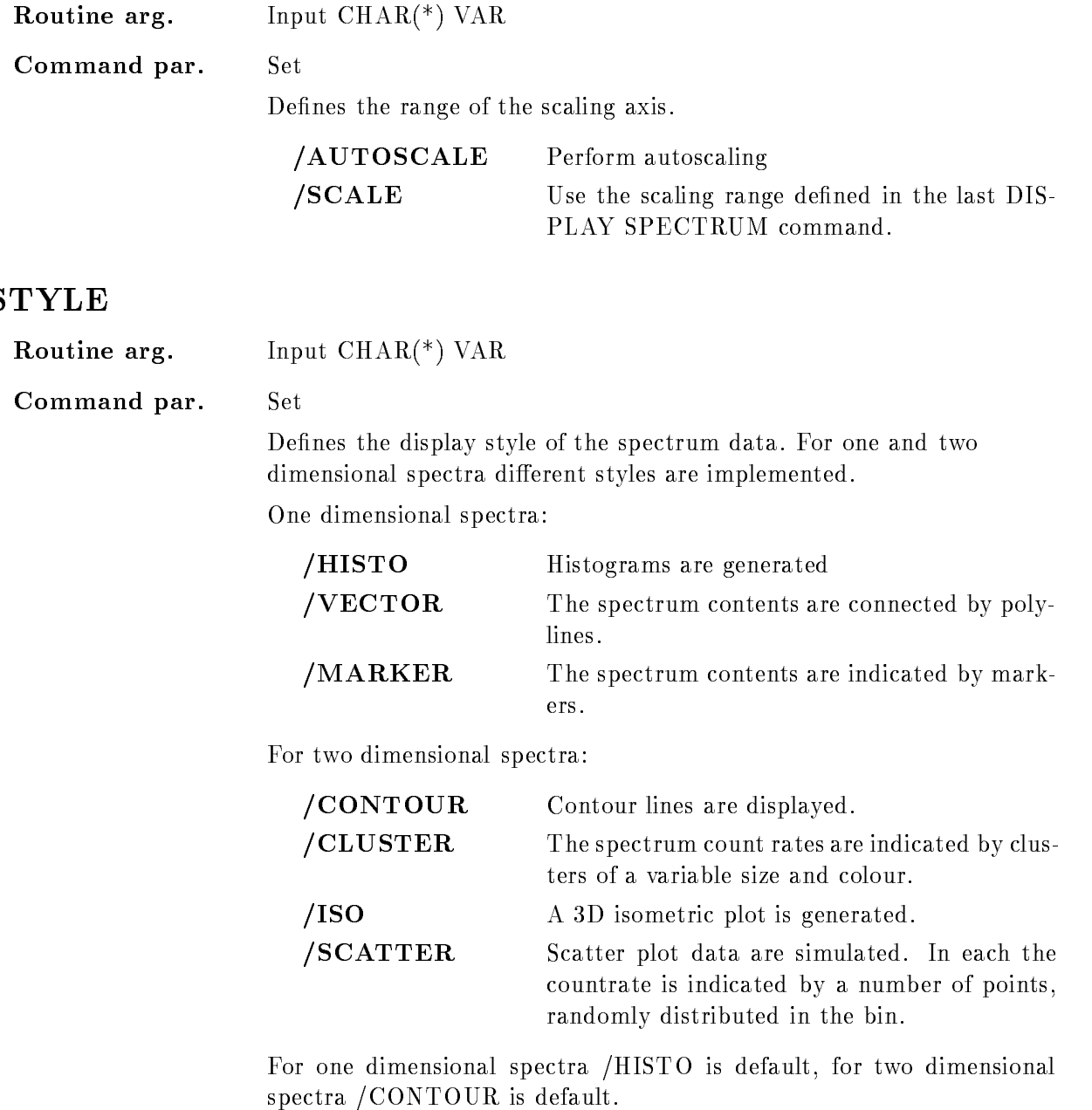

#### MODE

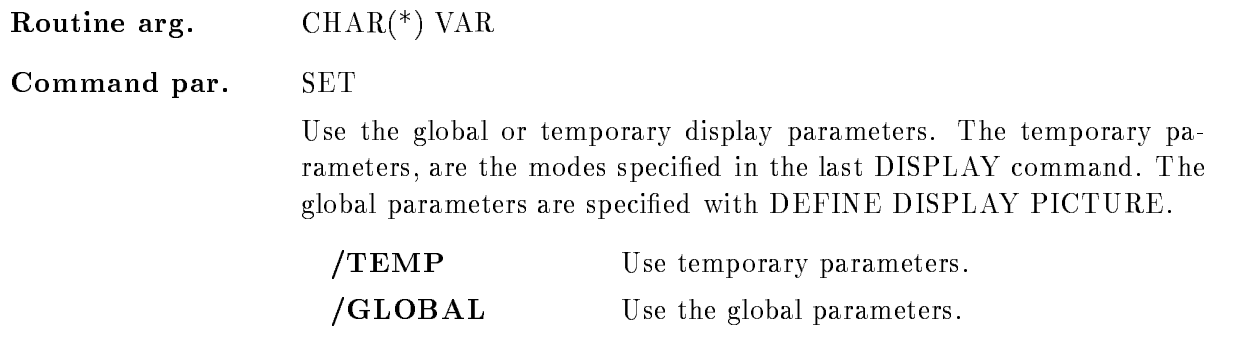

NOGLOBAL Do not use the global parameters

#### ERROR

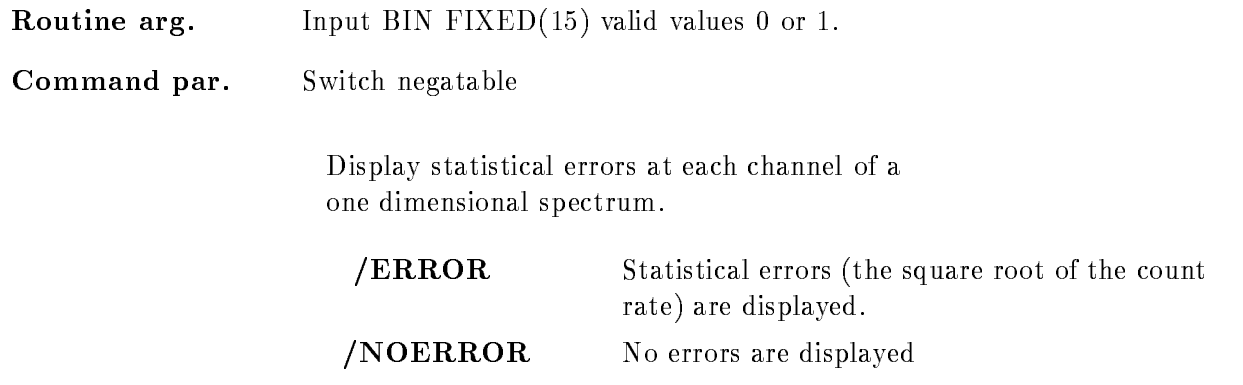

## Function

The specified spectrum is displayed with the specified switches and modes. If 2-dim. spectra should be displayed in cluster or isometric mode the cuts and rotation angles can be modified:

a) in CLUSTER, CONTOUR mode an arbitrary number of cuts could be defined with "CUTS= $...$ ". The cuts are interpreted in relative units of the difference between the spectrum maximum and minimum

b) in ISOMETRIC mode rotaion angles about the x-axis "THETA" and the y-axis "PHI" could be specified. Any values between  $-360.0$  and  $+360.0$  are allowed.
### DISPLAY TEXT

### DISPLAY TEXT text frame xposition yposition font size CENTER LEFT RIGHT LOCATE ABSOLUTE RELATIVE UNIT

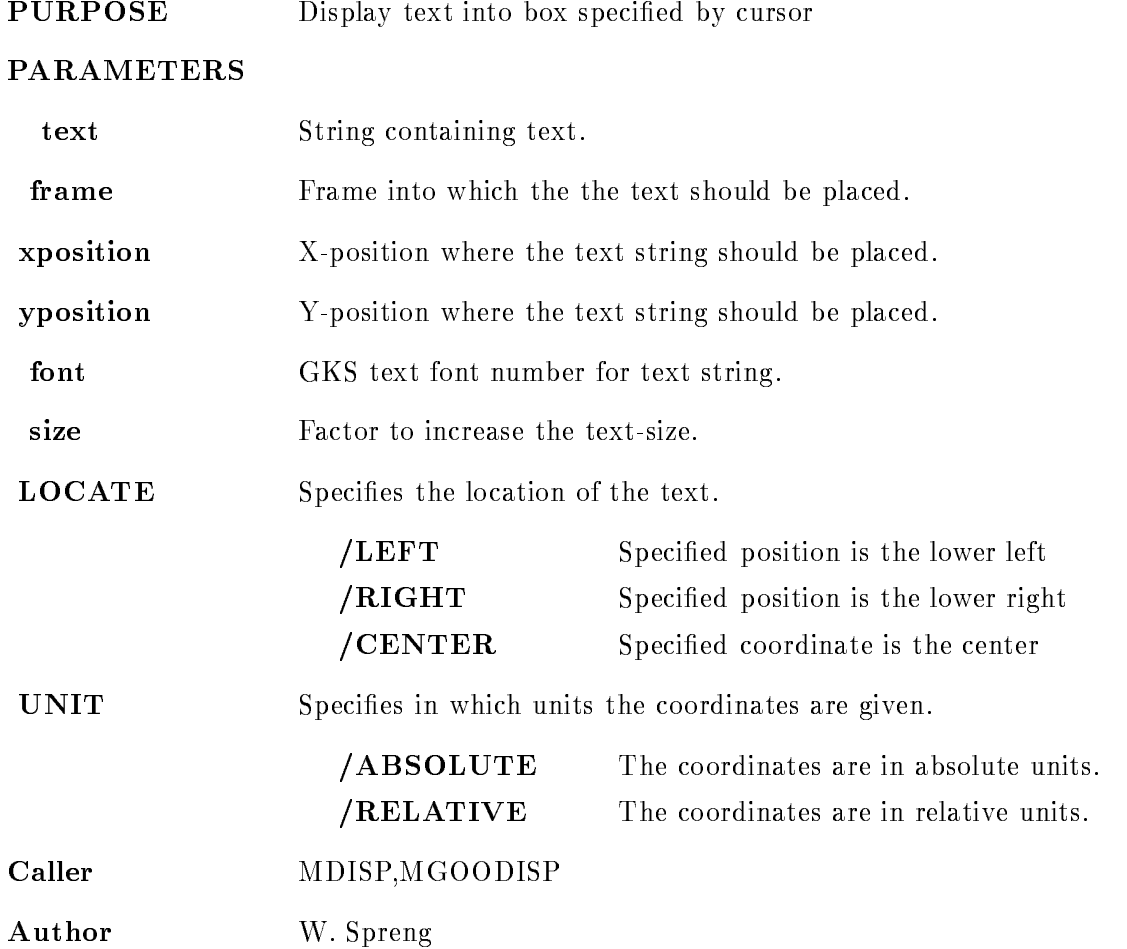

### Example

 $\mathbf{D}$ 

The cursor appears to specify the reference point in frame - The reference point is at the lower left corner of the text

si, contract contract some text state in the state of the state of the state of the state of the state of the s

The cursor appears to specify the frame. The text is centered.

3.) DISPLAY TEXT "sdf sdf" ypos=200/RIGHT

The cursor appears to specify the frame and the x-coordinate of the reference point. The specified point lies at the lower right edge of the text box.

4.) DISPLAY TEXT "sdf sdf"  $xpos = 0.5$  ypos =  $0.5/REL$ 

The reference point lies in the middle of the physical screen

### Remarks

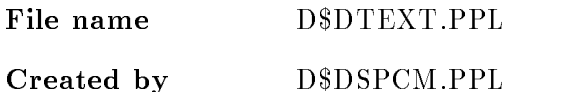

### Description

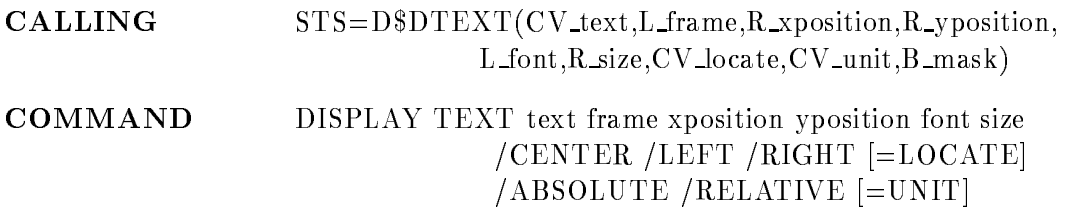

#### TEXT

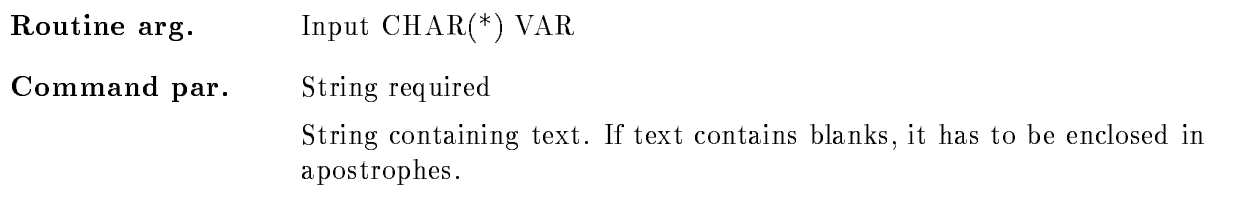

#### FRAME

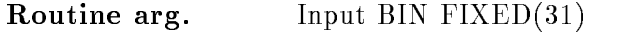

Command par. Integer replaceable

Frame into which the the text should be displayed. If the text should be placed in absolute units a valid frame number is required, because it is necessary to know in which coordinate system the text position should be interpreted and in which part of the picture it has to be drawn

Routine arg. Input BIN  $FLOAT(24)$ 

Command par. FLOAT

X
position where the text string should be placed

The  $X/Y$ -coordinates could be given in absolute coordinates according to the actual axis in the specified frame. Or in relative coordinates, given in units of the height and width of the total picture. If the coordinates are given in relative units the text could be placed anywhere one the screen, not only in a single frame!

### YPOSITION

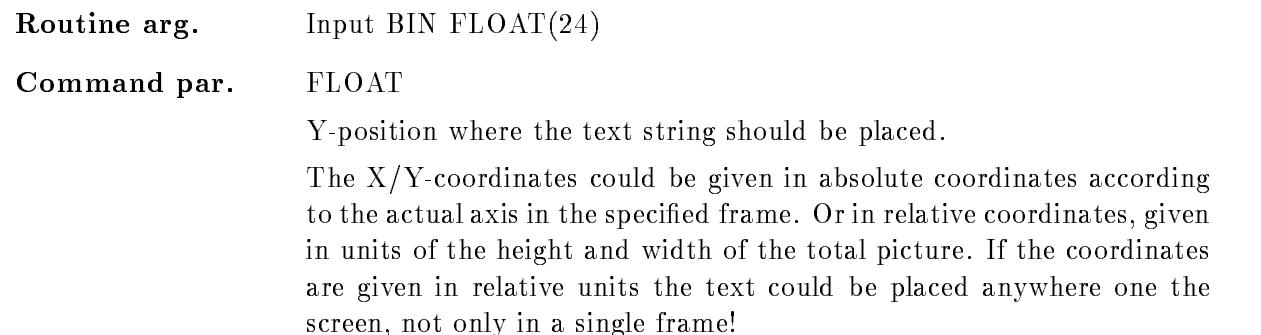

#### FONT

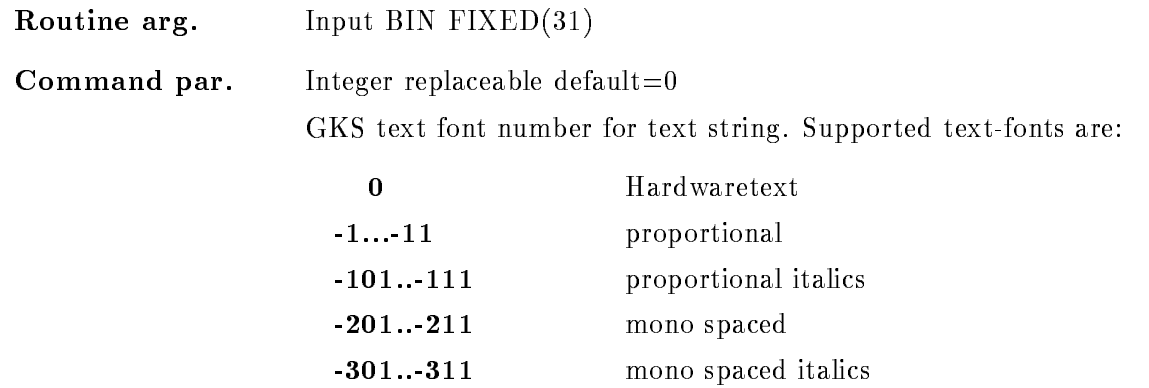

### SIZE

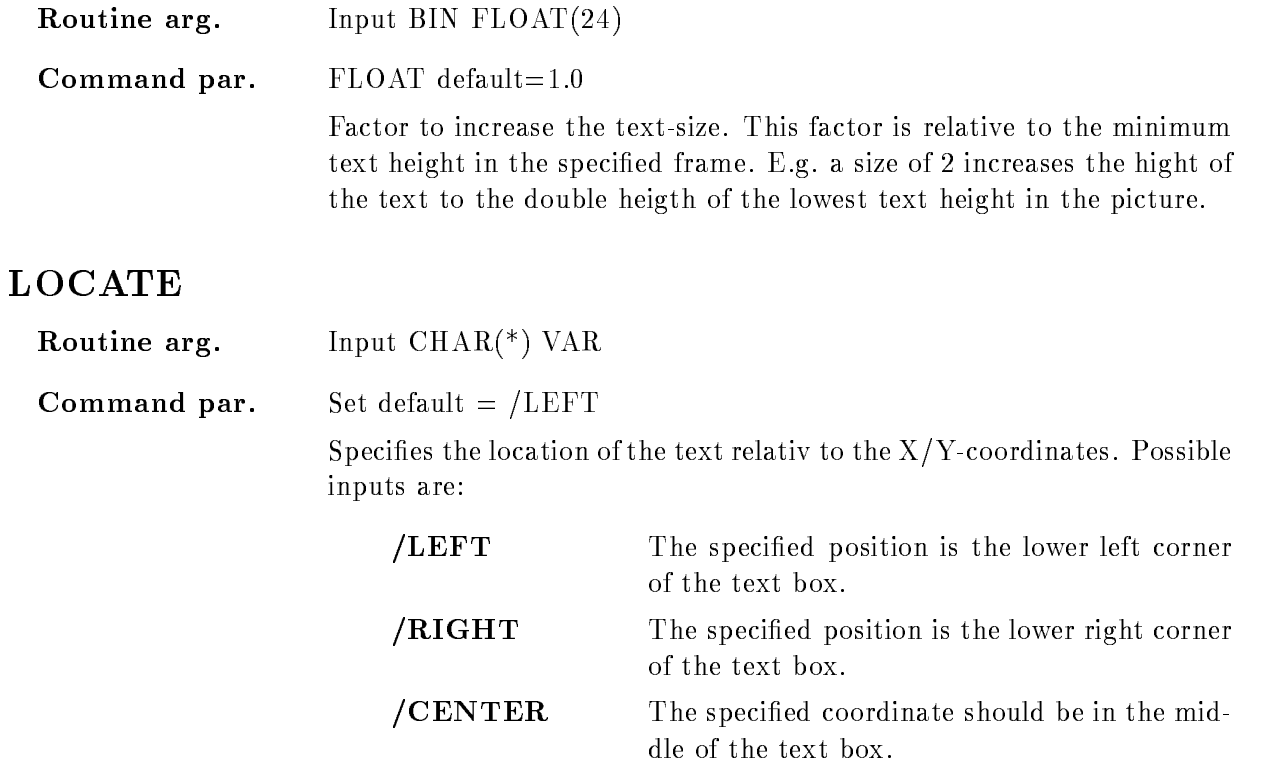

# UNIT

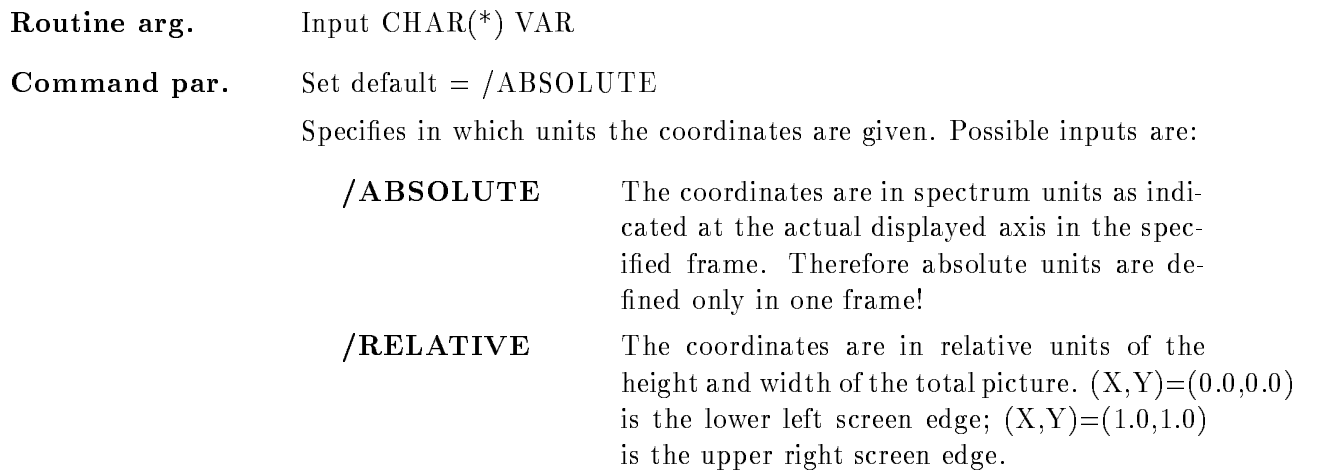

The ABSOLUTE units are only defined in one frame which has to be specified. The RELATIVE units describe a position on the total displayscreen and are therefore picture independent

### FUNCTION

A text string is written into the picture displayed on the screen The text string could be placed into a single frame, then the specified coordinates for the text reference point are interpreted in units of the actual axis in the specified frame. This mode is active if /ABSOLUTE has been set. The disadvantage of this mode is its correlation to the actually displayed picture

But the text position can be specified in relative screen coordinates, if /RELATIVE is set. Then the reference point is interpreted in relative units of the screen height and width! In that mode the frame number is ignored. The relative position of e.g.  $(x,y) = (0.0,0.0)$  is the lower left screen edge

If the frame number and/or the coordinates of the reference point are not specified they are promted via cursor input

The text could be placed in different modes relative to the reference point:

**LEFT** The reference point is the lower left corner of the text box.

**/RIGHT** The reference point is the lower right of the text box.

/CENTER The reference point lies in the middle of the text box.

### DUMP MBD

#### DUMP MBD FROM=f TO=t BDO=bdo BDD=bdd /HEXADECIMAL/DECIMAL/OCTAL/BIT INSTRUCTION

PURPOSE Format a MBD memory dump

#### PARAMETERS

- $FROM = f$ First address to be dumped, must be between 0 and  $4095$ . NOTE, that you may enter the addresses in any radix eg #O- species octal. The default is 0.
- $TO=t$  Last address to be dumped, must be between the value given for FROM and 4095. The default is 4095. The whole memory will be dumped if either FROM or TO is specified, but zero of repeating locations are compacted in the dump
- **BDO=bdo** MBD object file. If this parameter is given, the specified object file will be read and the given address range is dumped. The default file type is BDO. You may specify any file which is valid for loading with the LOAD MBD command.
- $BDD = bdd$ MBD dump file. If this parameter is given, the specified dump file will be read and the given address range is dumped. The default file type is BDD. The dump files are in general created with the STORE MBD command. NOTE: If neither BDO nor BDD are specified, the command will show the memory contents of the currently active MBD

HEXADECIMAL Dump the memory contents with hexadecimal radix

- **/DECIMAL** Dump the memory contents with decimal radix.
- **/OCTAL** Dump the memory contents with octal radix. This is the default.
- **BIT** Dump the memory contents with binary radix.

INSTRUCTION Dump the memory contents as disassembled instructions Each line contains the address of the instruction and the instruction itself in octal

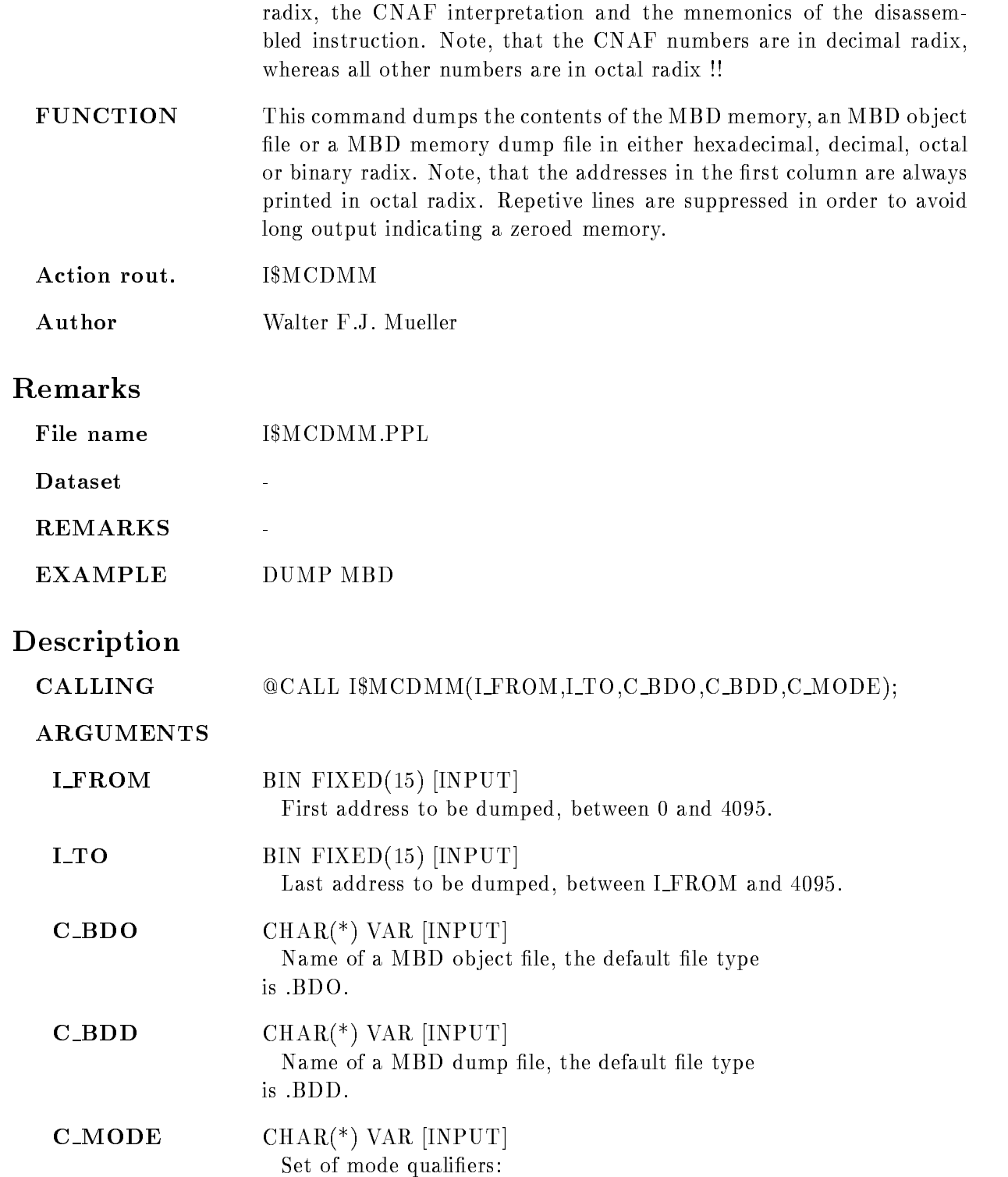

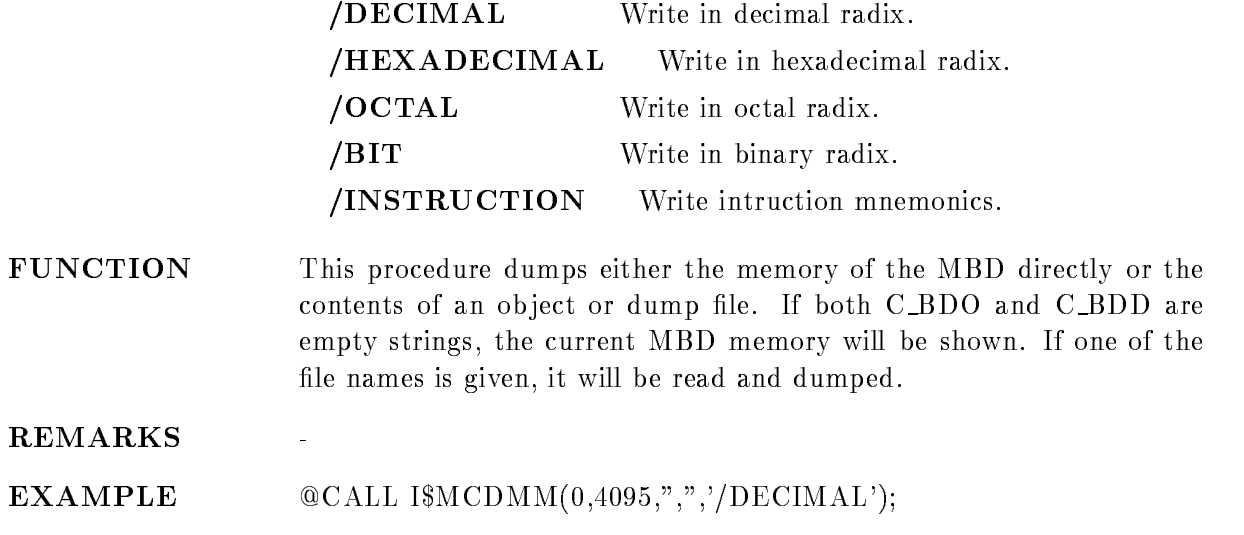

### DUMP SPECTRUM

# DUMP SPECTRUM name spec dir base node output  $/$ [NO] $KEEP$  MAP **PURPOSE** dump spectra to file 'outfile' in ASCII fornmat for transfer to SATAN VSAM library on the IBM **PARAMETERS** name of spectrum (wildcard) name  $default =$ <sup>\*\*</sup>' spec\_dir default directory required common default = '\$SPECTRUM' database default base required common default  $=$  'DB' node default node required common default  $=$  'E' output output file required common default = 'OUTFILE'  $\sqrt{\phantom{a}}$  NO KEEP MAP Inhibit the unmap (detach) of the whole Data Base  $default://KEEP_MAP'$ Caller EDMPCM File name E\$DMPSP.PPL dump the spectrum almost the spectrum and the spectrum alpha in ASCII format for transfer to SATAN VSAM library on the IBM

### Remarks

REMARKS

# Description

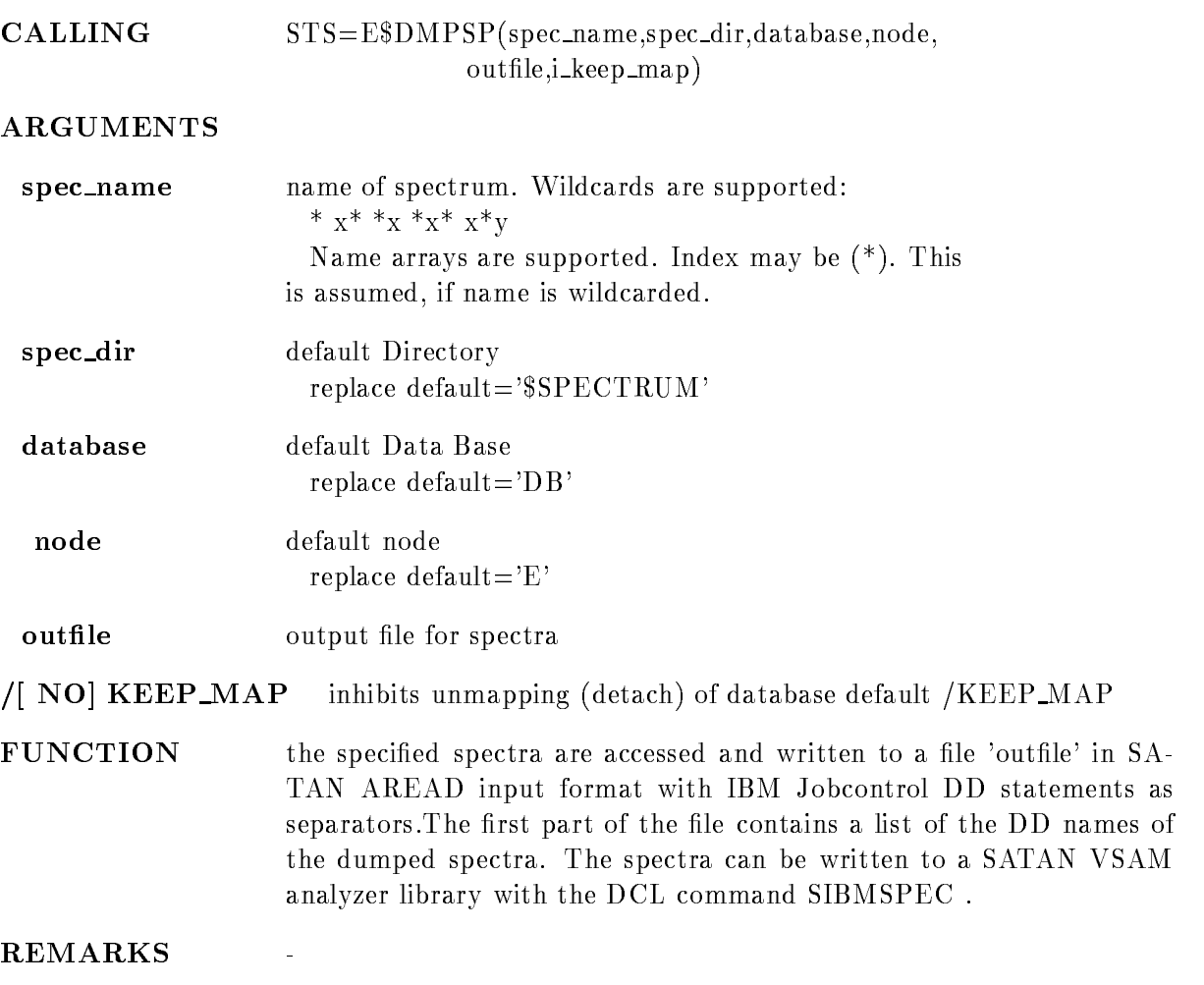

EXAMPLE

 $\bar{\mathbb{Z}}$ 

 $\sqrt{\mathrm{VSAM}}$ 

### DUMP STARBURST

### DUMP STARBURST FROM=f TO=t C=c N=n TSK=file /HEXADECIMAL/DECIMAL/OCTAL/BIT

PURPOSE Format a STARBURST memory dump through MBD

#### PARAMETERS

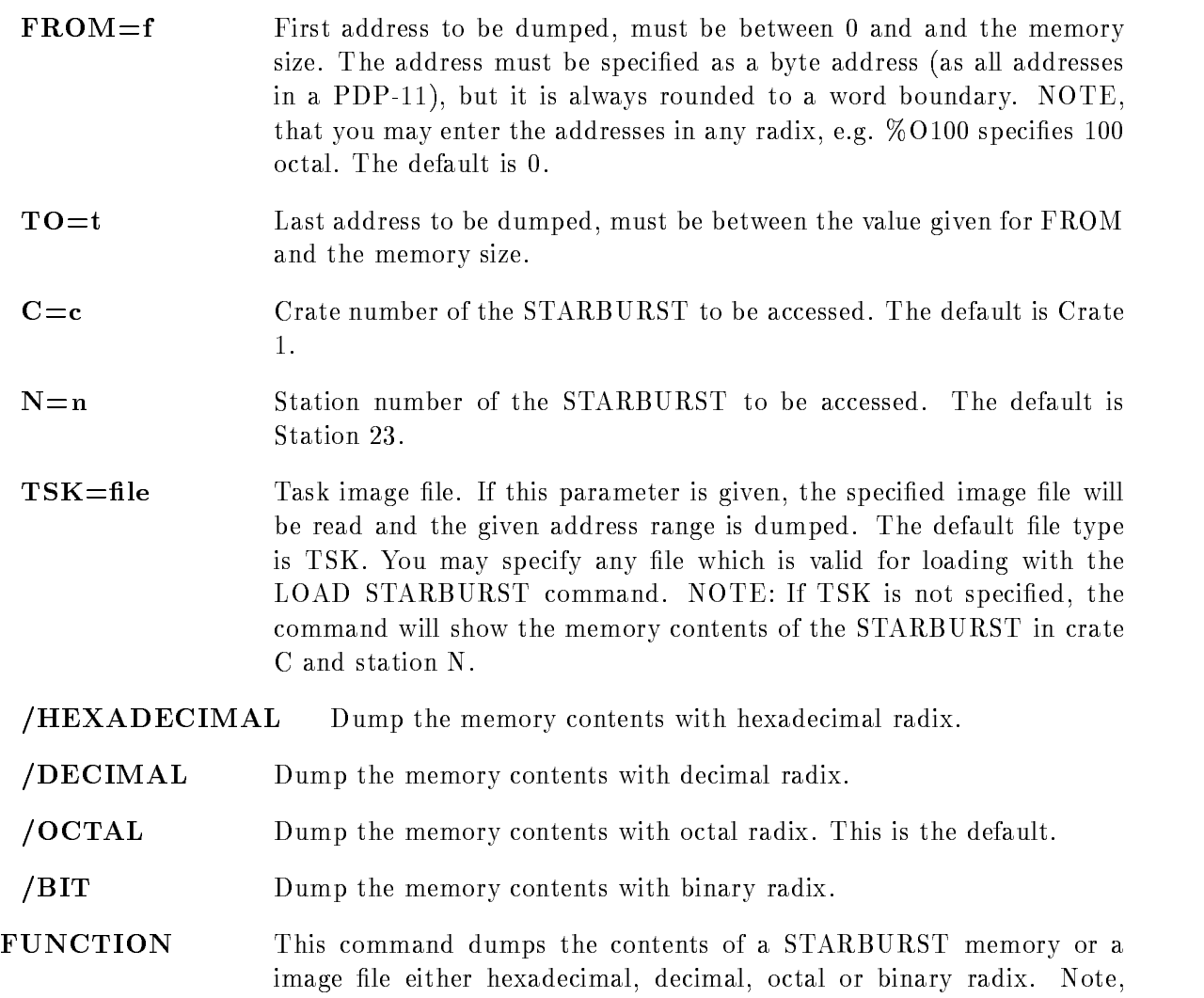

that the addresses in the first column are always printed in octal radix. Repetive lines are suppressed in order to avoid long output indicating a zeroed memory

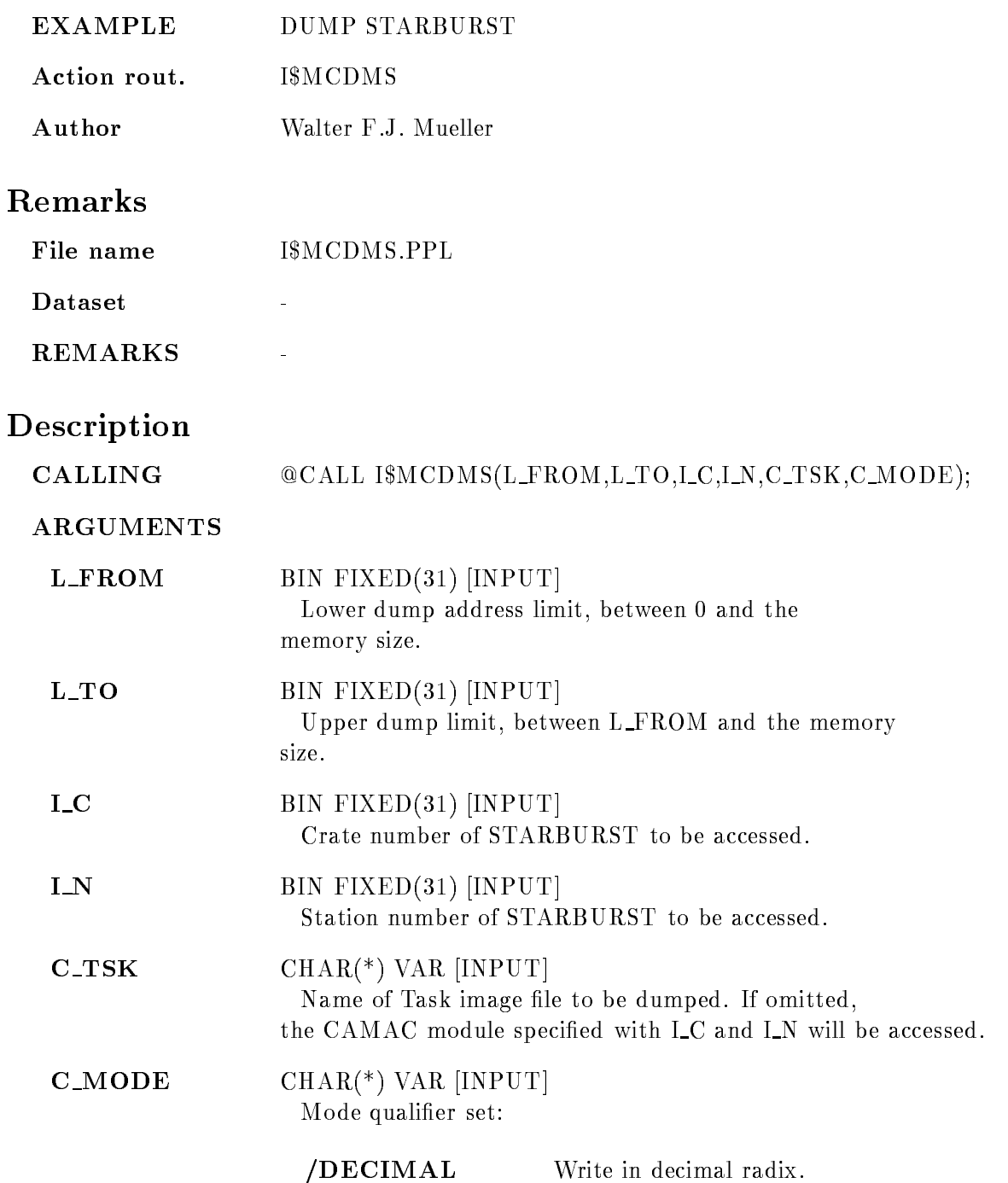

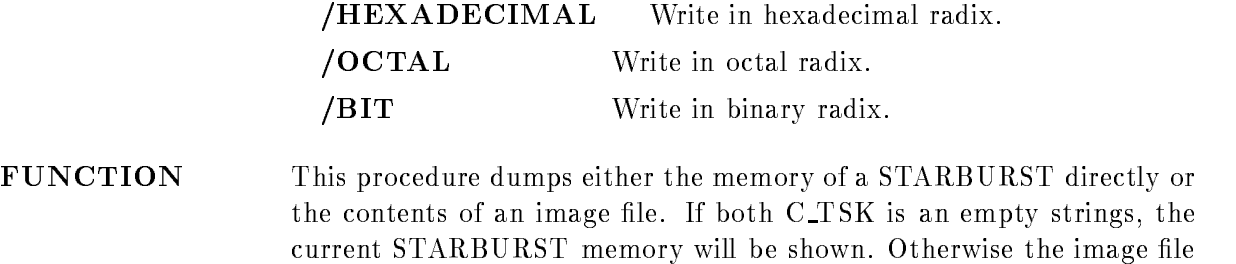

REMARKS

EXAMPLE CALL IMCDMS- DECIMAL

is read and dumped

### EXECUTE VME

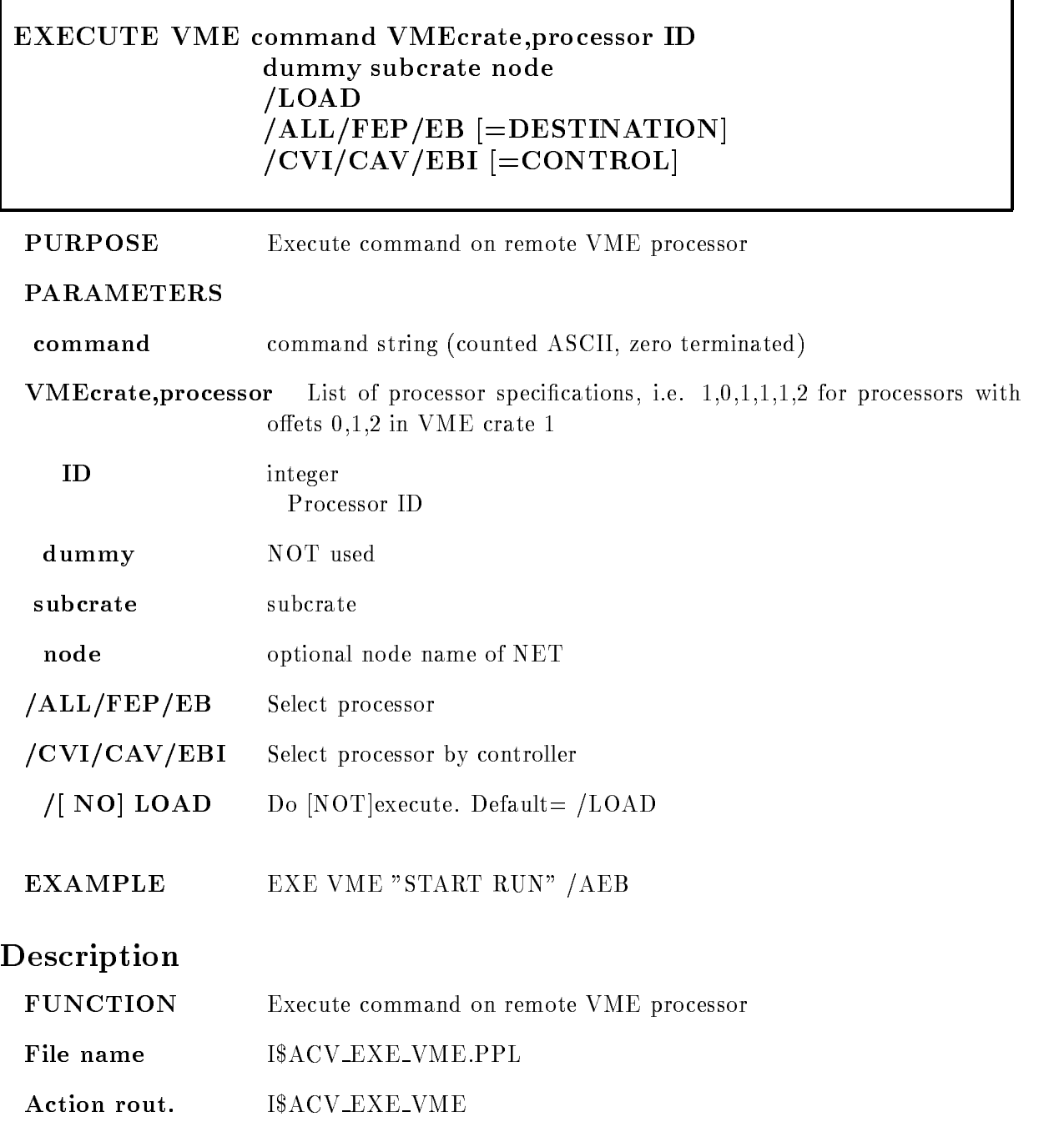

٦

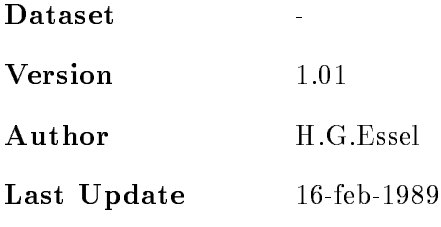

### EXPAND

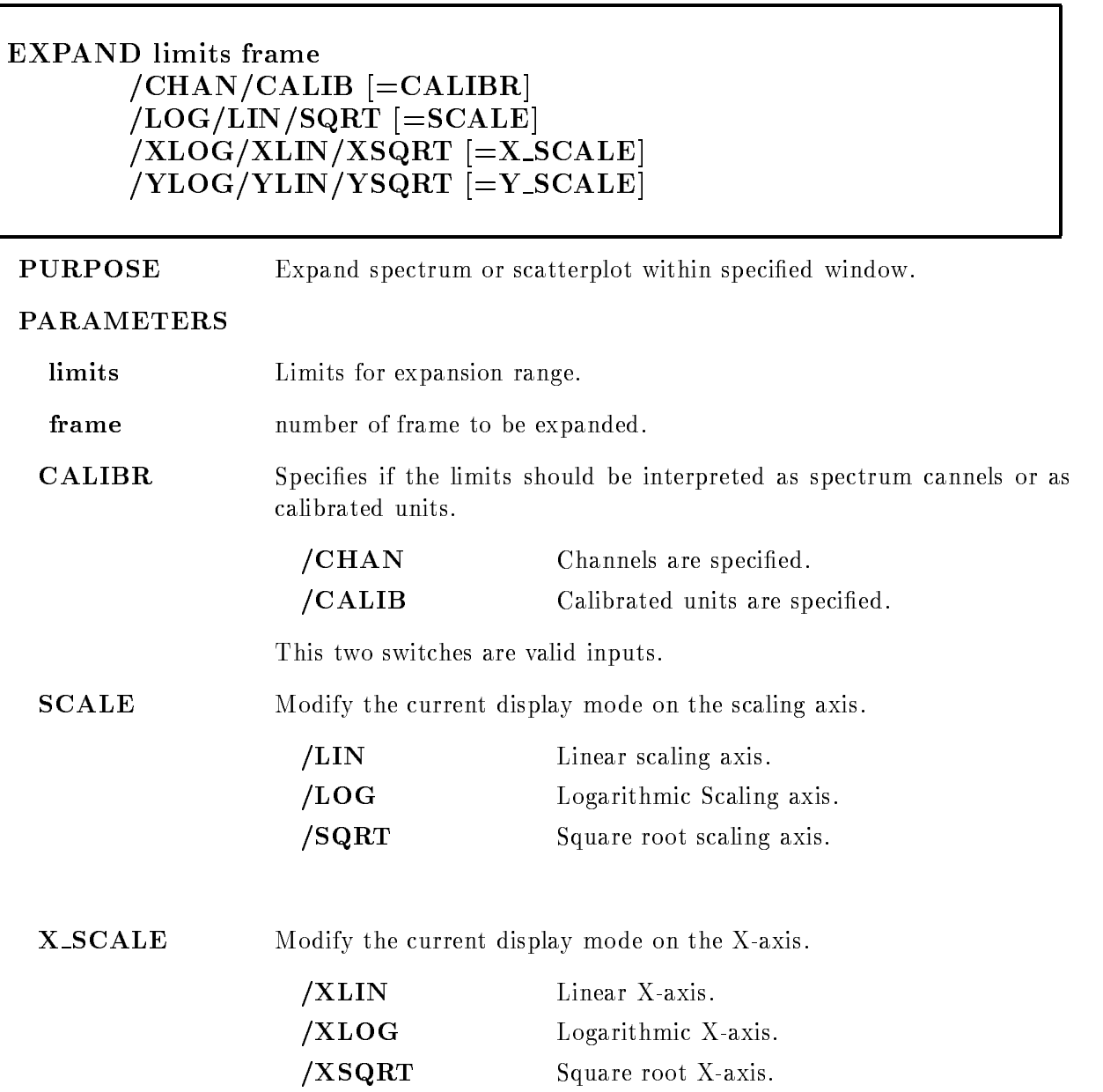

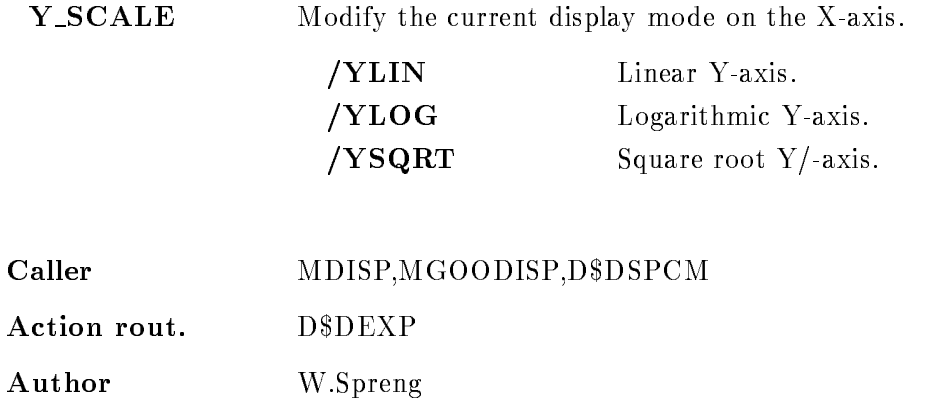

### EXAMPLE

- EXPAND -

 $\Rightarrow$  one dim spectrum in frame 3 is expanded within the specified limits. If in frame 3 is a two dimensional spectrum the y
range is unchanged

 EXPAND -

expansion range is it mind it ris is to the mind range only the second the second on  $\mathcal{L}$  
dim spectrum or a scatterplot is in frame For -dim spectra this y
range will be ignored

3.) EXPAND (,300) 3

 $\Rightarrow$  every value in the array specification could be set to the actual value if it is not specified. In this example the lower x-value is unchanged.

EXPAND -

 $\Rightarrow$  in this example x-max and y-min values are unchanged.

 $\blacksquare$ 

all frames of the expanded be expanded to the expansion range of the shown to see the state of the state of the Expansion range on y-axis is  $400$  to  $800$  if a 2-dim spectrum or a scatterplot is in frame 3. For dim spectra this range will be ignored with the internal properties of the internal properties of the internal properties of the internal properties of the internal properties of the internal properties of the internal pro

Cursor inputs

EXPAND

 $\Rightarrow$  cursor appears to define expansion limits in one frame. Two limits have to be set.

7.) EXPAND frame=3

 $\Rightarrow$  cursor appears to define expansion limits in frame 3. Two limits have to be set.

 $\blacksquare$ 

 $\Rightarrow$  If more than one frame is on screen cursor appears to select the frame.

9.) EXPAND frame=3:6/LOG

 $\Rightarrow$  Cursor appears to specify limits and the frames 3 to 6 are expanded and the scaling axis is displayed in logarithmic mode

The limits could be specified as channels or as calibrated units. If calibrated units should be used but the spectrum is not connected to a calibration an error is signaled

### Remarks

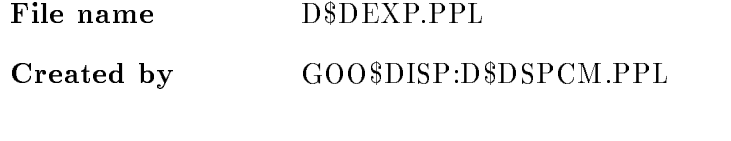

# Description

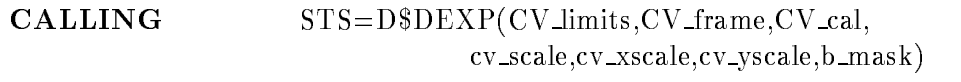

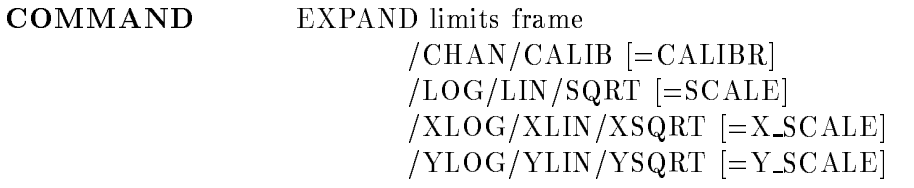

### LIMITS

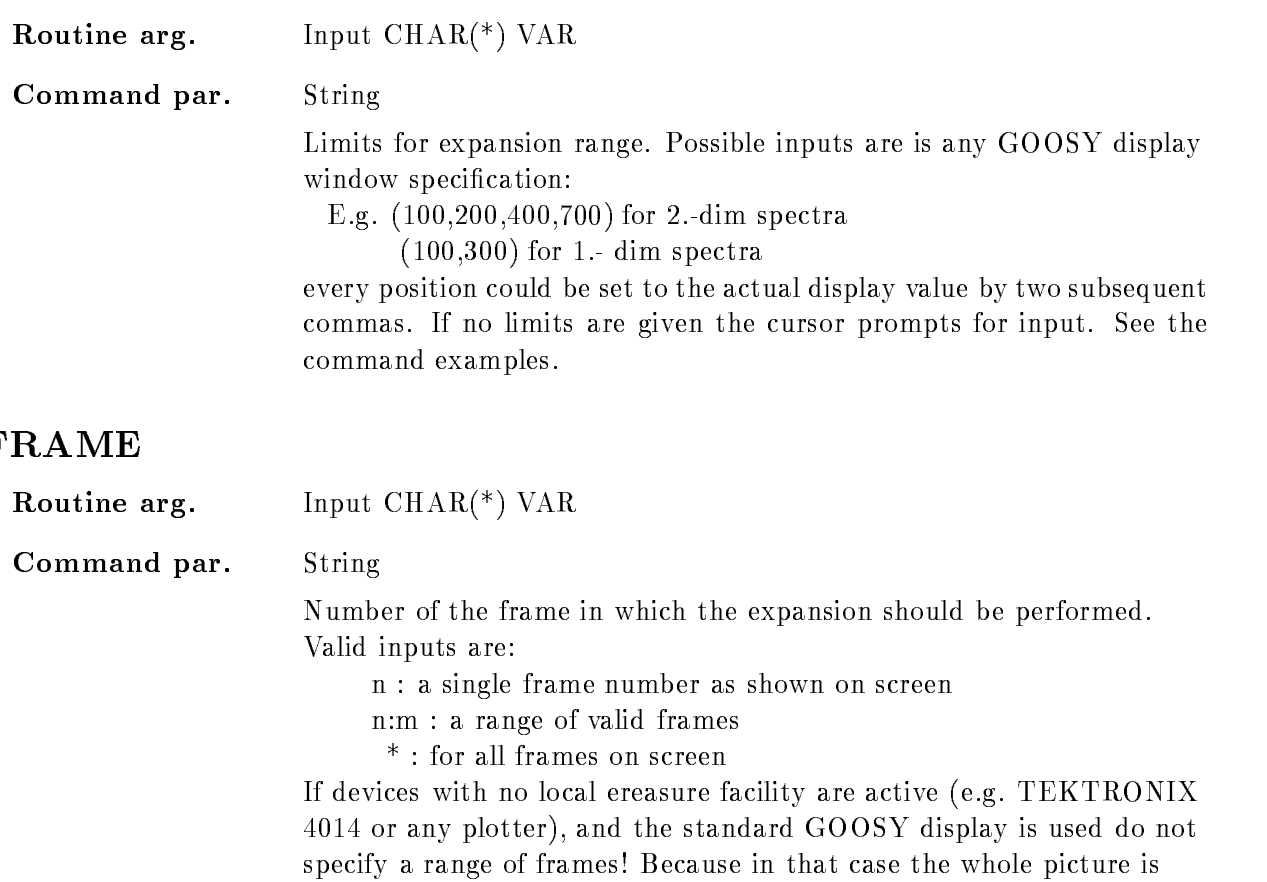

completely redrawn for each specified frame. If all frames are specified the whole picture will be deleted and all frames are redrawn at once If no frame is specified the cursor appears to select a frame.

### CALIBR

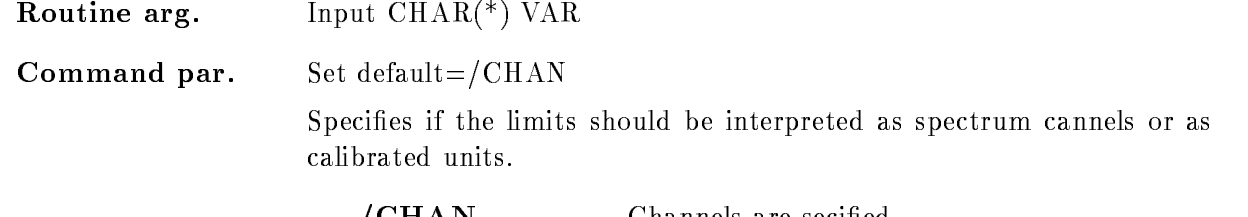

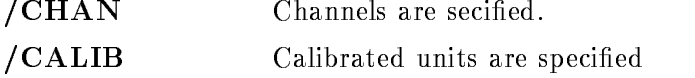

### **SCALE**

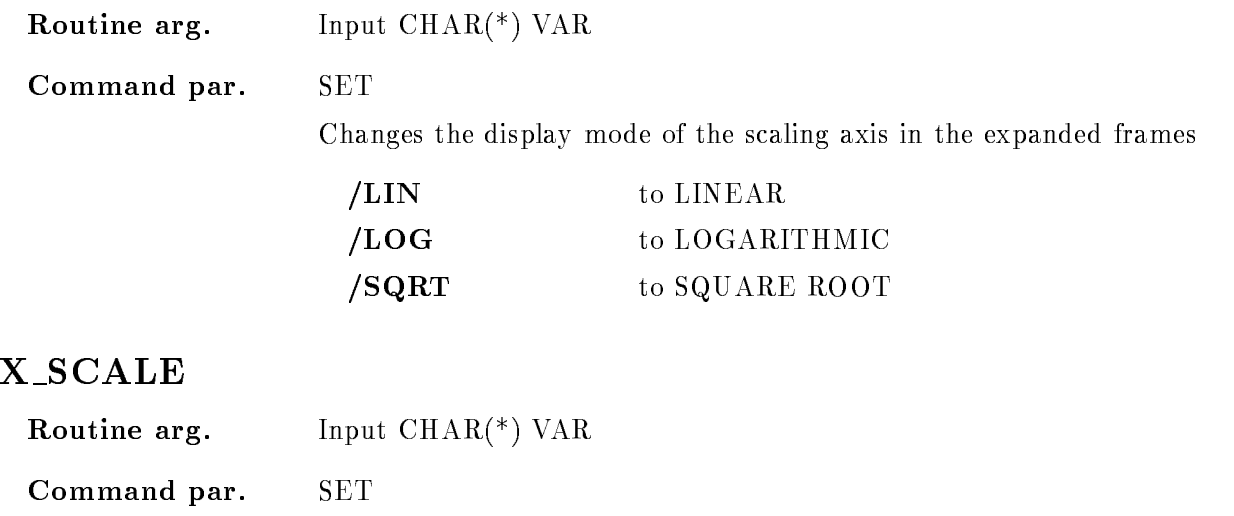

Changes the display mode of the X-axis in the expanded frames

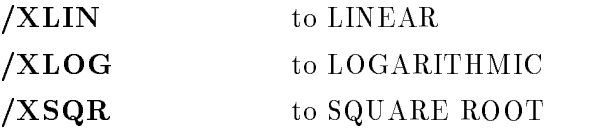

### Y\_SCALE

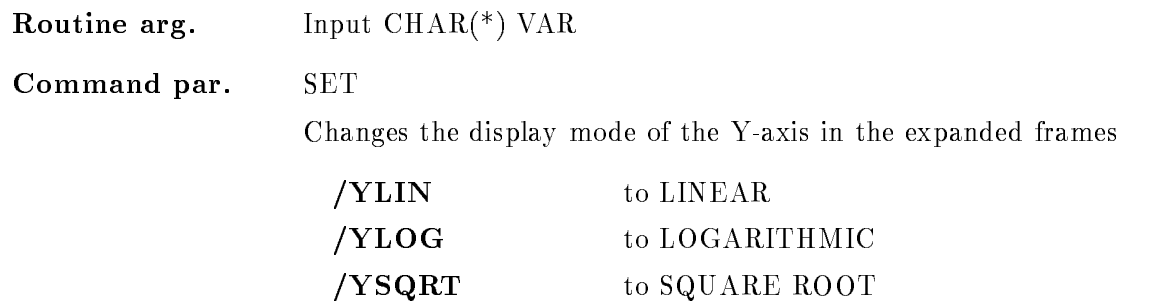

### FUNCTION

The spectrum or scatterplot in frame "frame" is expanded within the specified limits. Following inputs are valid

 $\Rightarrow$  The cursor appears to specify the frame

2. limits  $=$  "

 $\Rightarrow$  the cursor appears to specify the expansion range in frame "cv\_frame"

3. limits  $=$  " and frame  $=$  "

 $\Rightarrow$  the cursor appears to specify the expansion range in one arbitrary frame.

4. limits and frame specified

 $\Rightarrow$  expansion is performed with no futher input

It is possible to expand several or all frames with the limits directly specified or selected by cursor input. A range of several frames is given by N:M all frames are expanded with 'frame'= $*$ .

The limits could be specified as channels or as calibrated units. If calibrated units should be used but the spectrum is not connected to a calibration an error is signaled

### FIT SPECTRUM

FIT SPECTRUM frame poly window iter file /[NO]OUTPUT  $/$ [NO]APPEND BACKGROUND GAUSS SAMEWIDTH SHOW  $/[NO]$ ZERO  $/$ [NO]MARK /NOERROR /STATISTICAL [=ERROR]

PURPOSE Fit spectrum with polynom and/or with gaussian peaks

#### PARAMETERS

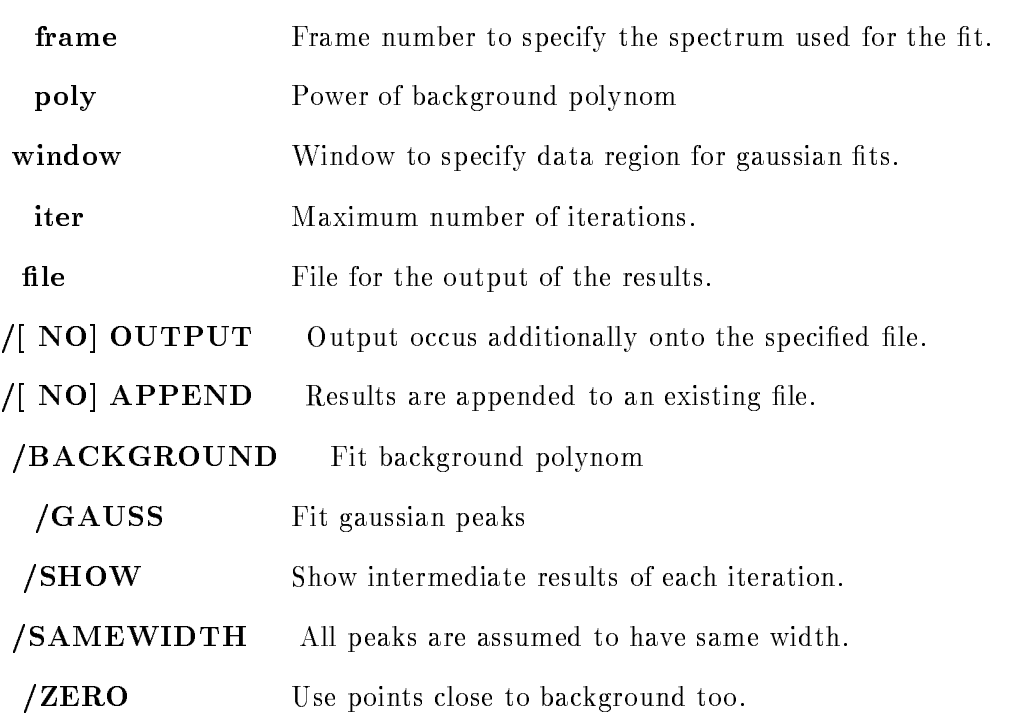

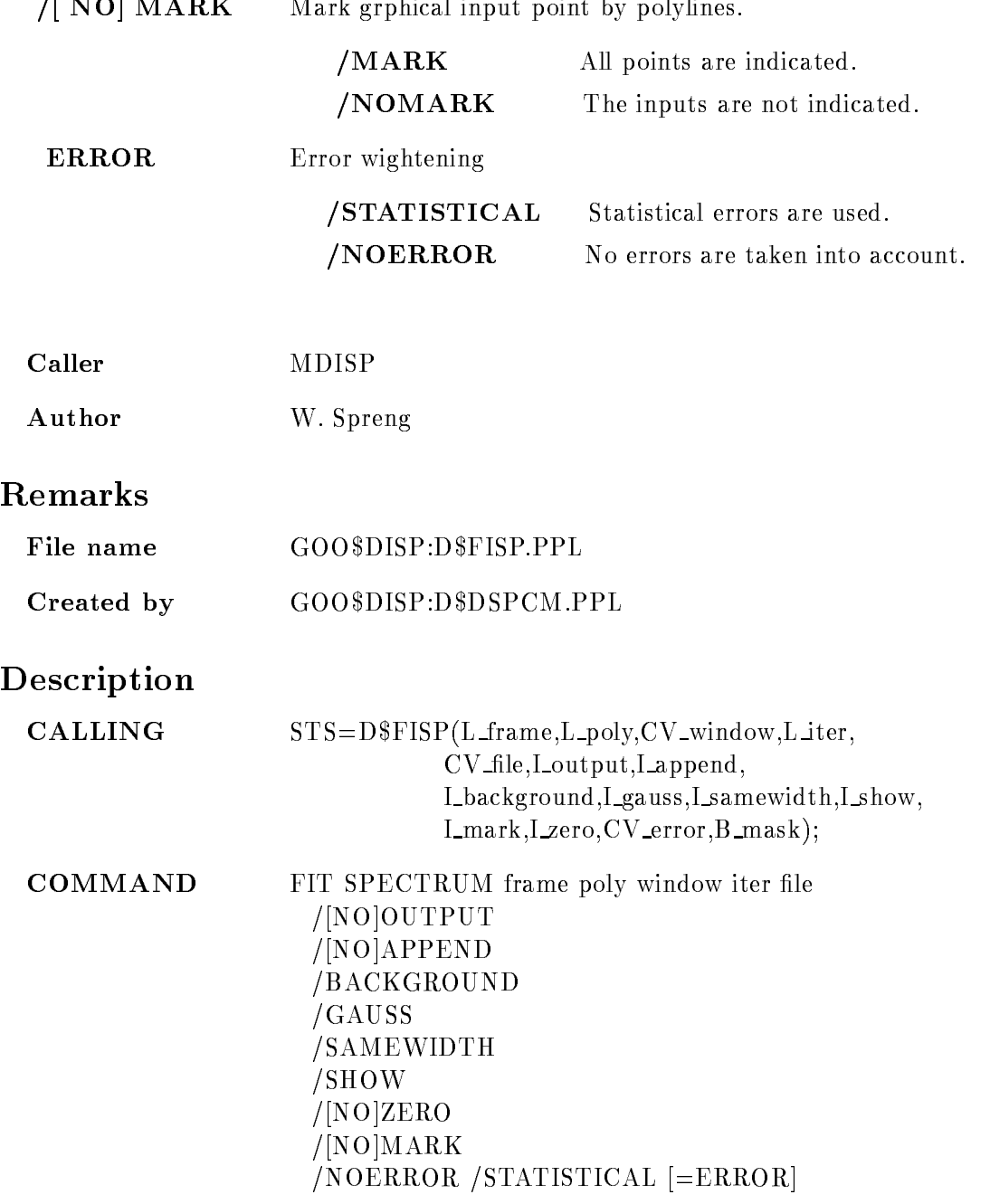

# FRAME

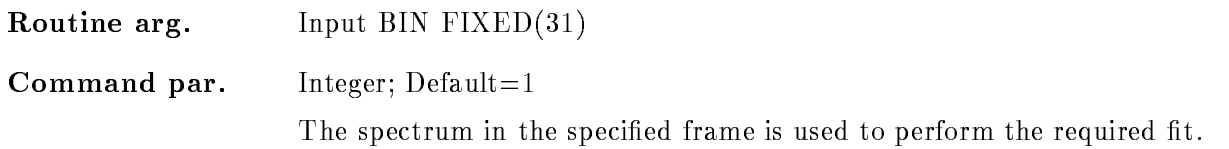

### POLY

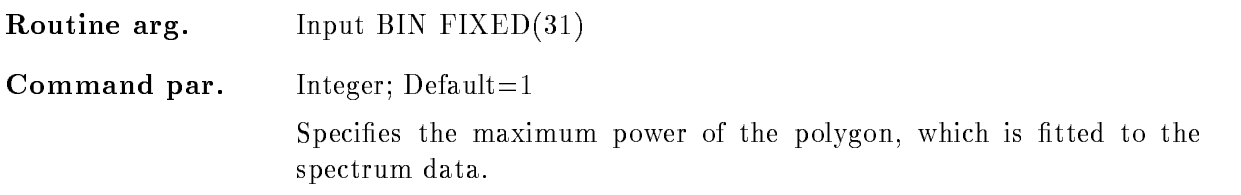

## WINDOW

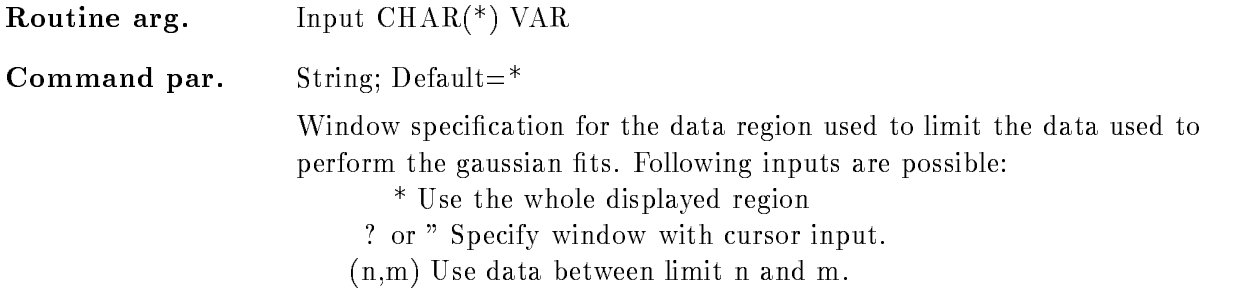

## ITER

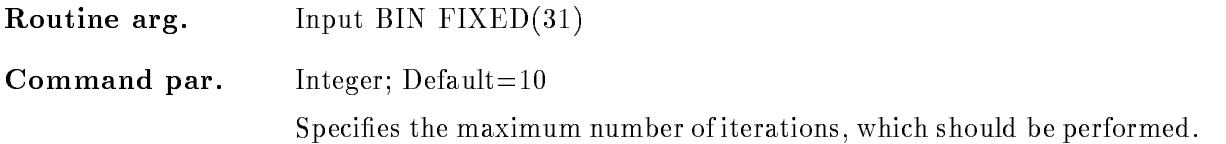

### FILE

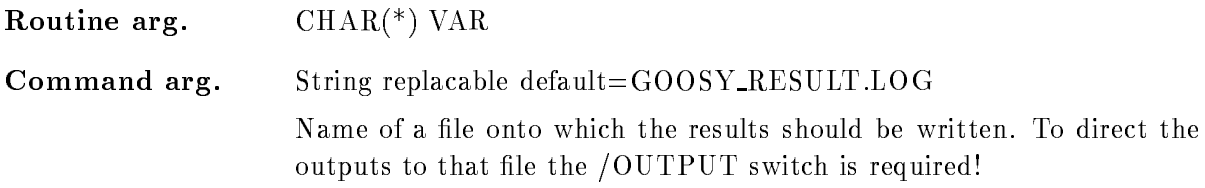

### OUTPUT

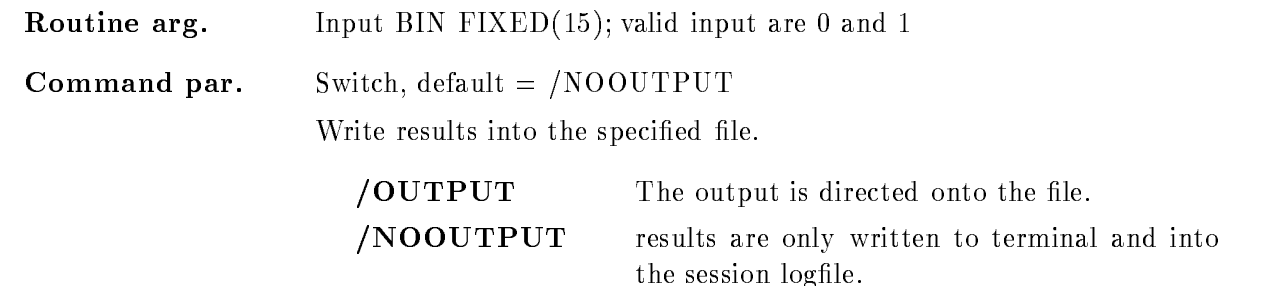

### APPEND

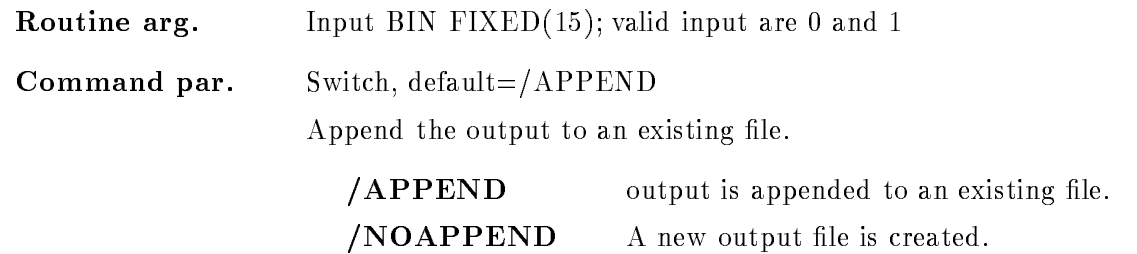

### BACKGROUND

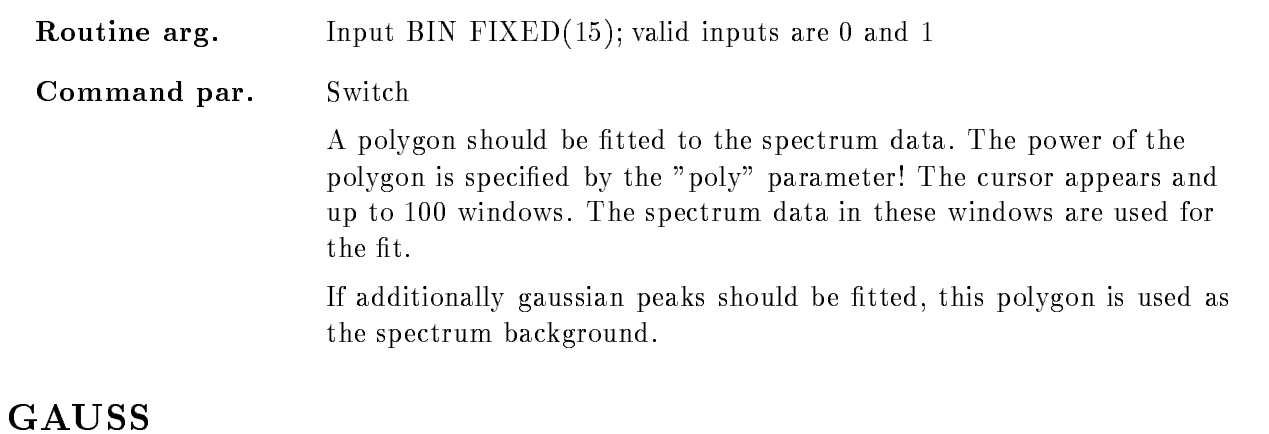

### Routine arg Input BIN FIXED- valid inputs are and -Command par. Switch Gaussian peaks should be fitted to the spectrum data. The cursor appears to specify up to see animal windows windows which are used to the single gaussian peak. The peaks must be well separated.

### SAMEWIDTH

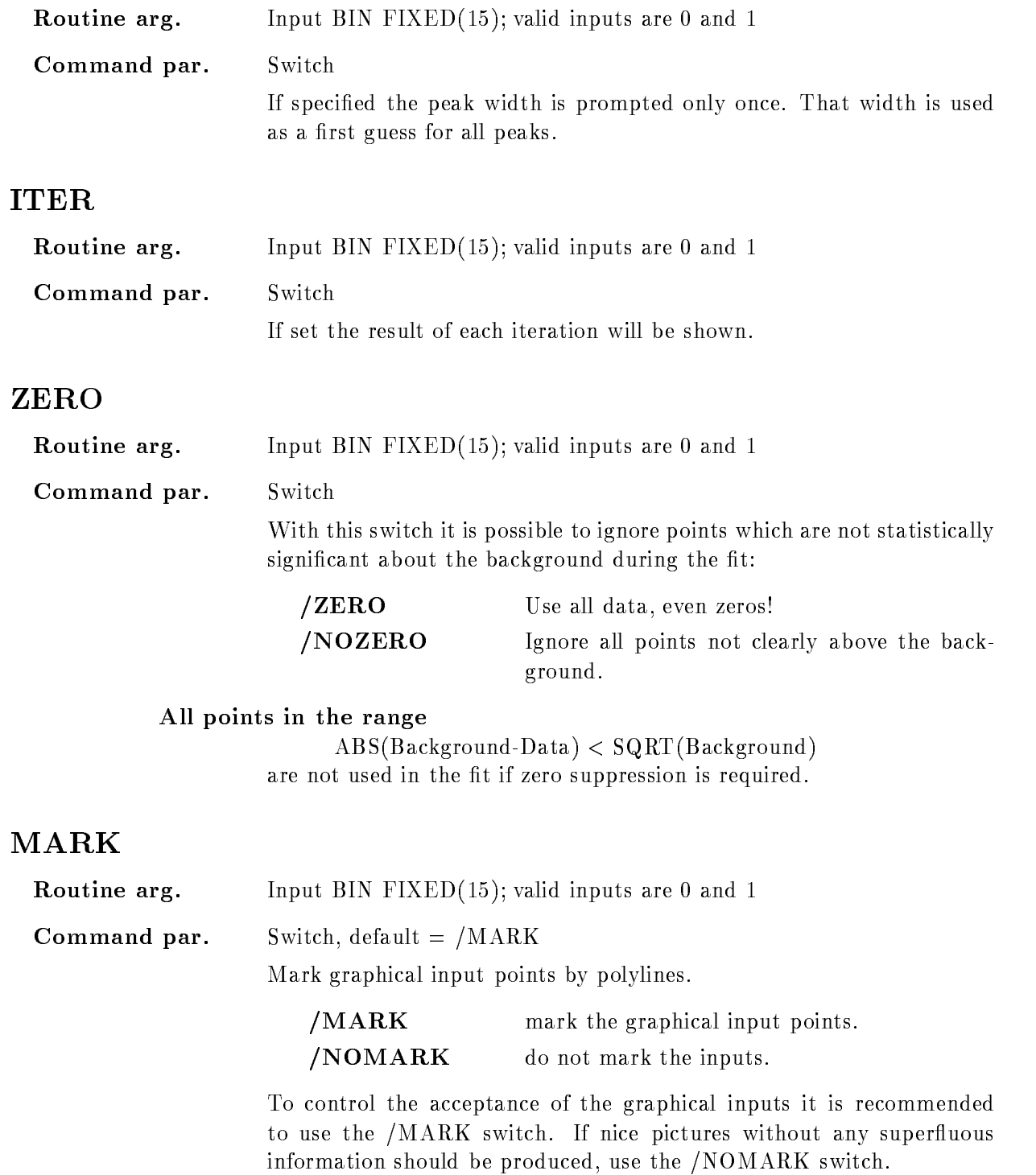

### ERROR

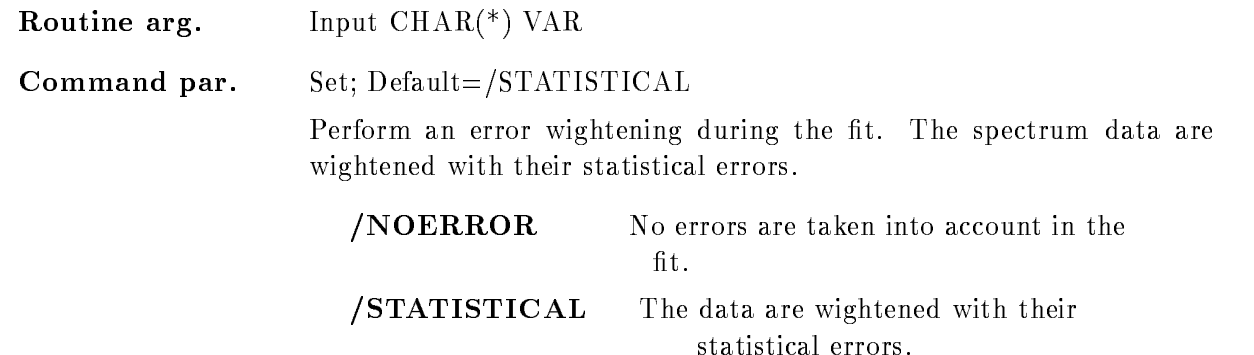

### Function

Fit spectrum data with a polynom as background and an arbitrary number of well separated gaussian peaks. The spectrum displayed in the specified frame is used for the fit.

If /BACKGROUND is specified the cursor appears to specify background windows until the GKS
break facility is given at the graphical input device Then a polynom with the power of 'poly' is fitted to the selected data regions, the result is stored in the resulting fit vector and the background is subtracted from the spectrum data

If /GAUSS is specified the cursor appears again to specify the peak position and the peak width. The number of performed iterations is limited by the specified parameter 'ITER'. The results of each iteration can be controlled with the "/SHOW" switch.

The method applied fitting the background is described in Bevington page ???; for the gaussian peaks see page ???.

### FOREIGN ACQUISITION

#### FOREIGN ACQUISITION string longword /X /Y /Z  $[=QUAL]$  $/$ [NO]SWITCH

PURPOSE Whatever

#### PARAMETERS

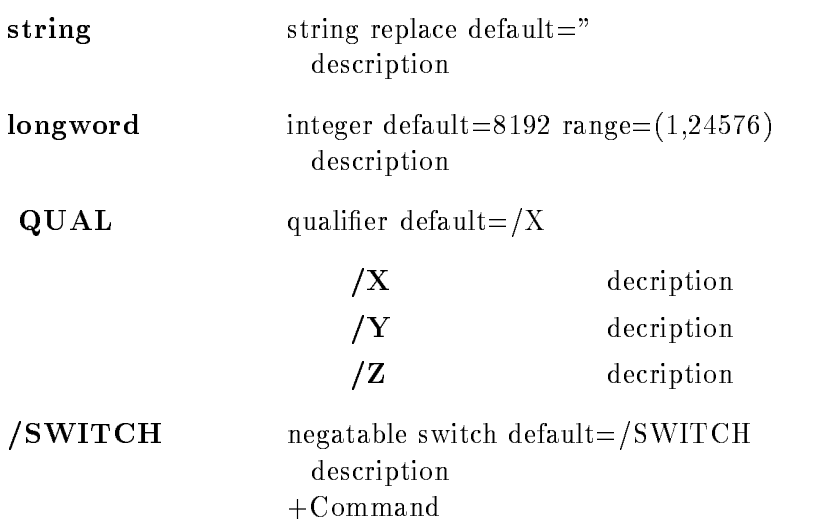

Module

#### FREEZE CONDITION name cond\_dir base node /ON/OFF NOKEEP MAP

#### PURPOSE freeze a condition

#### PARAMETERS

name name of condition required

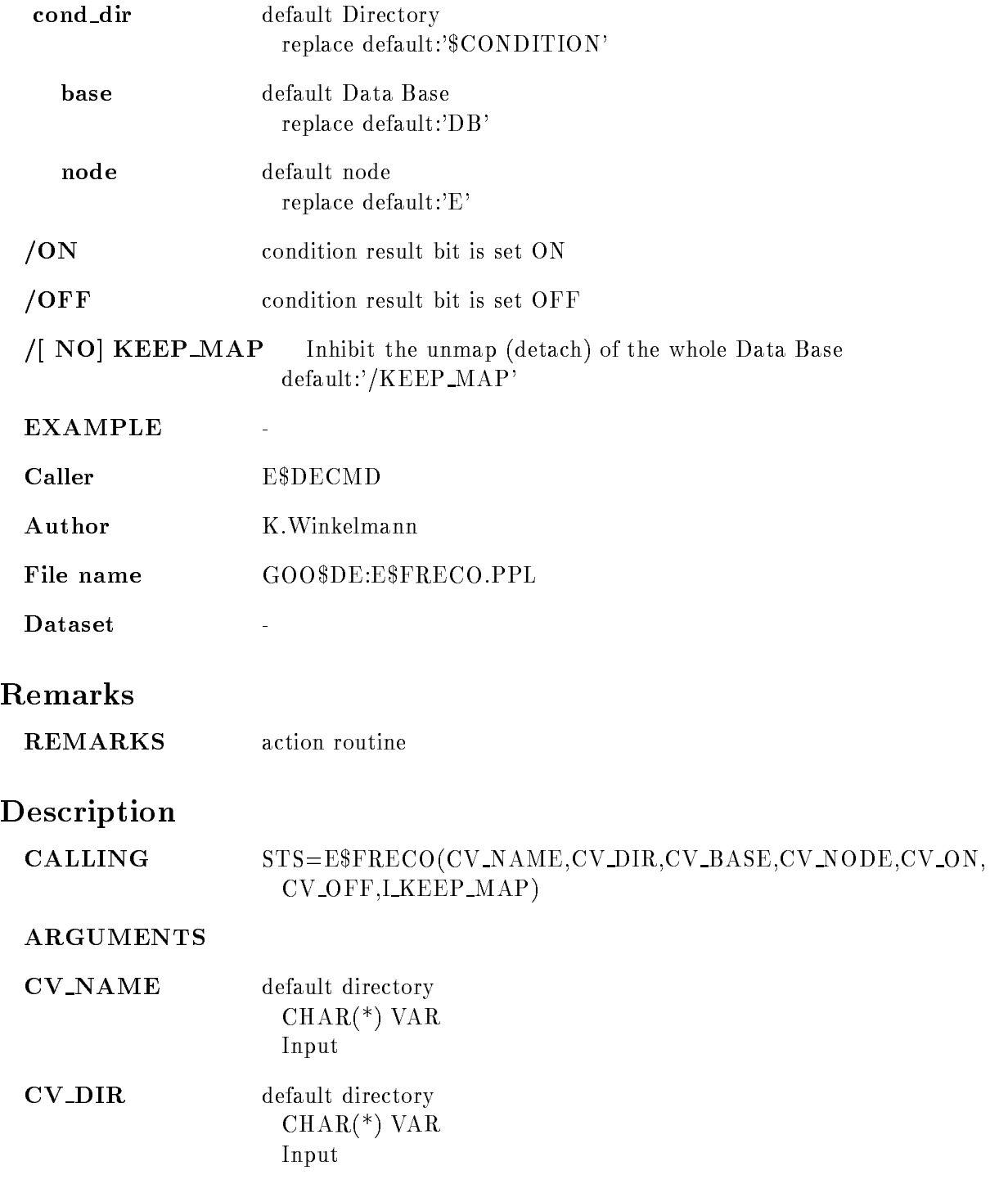

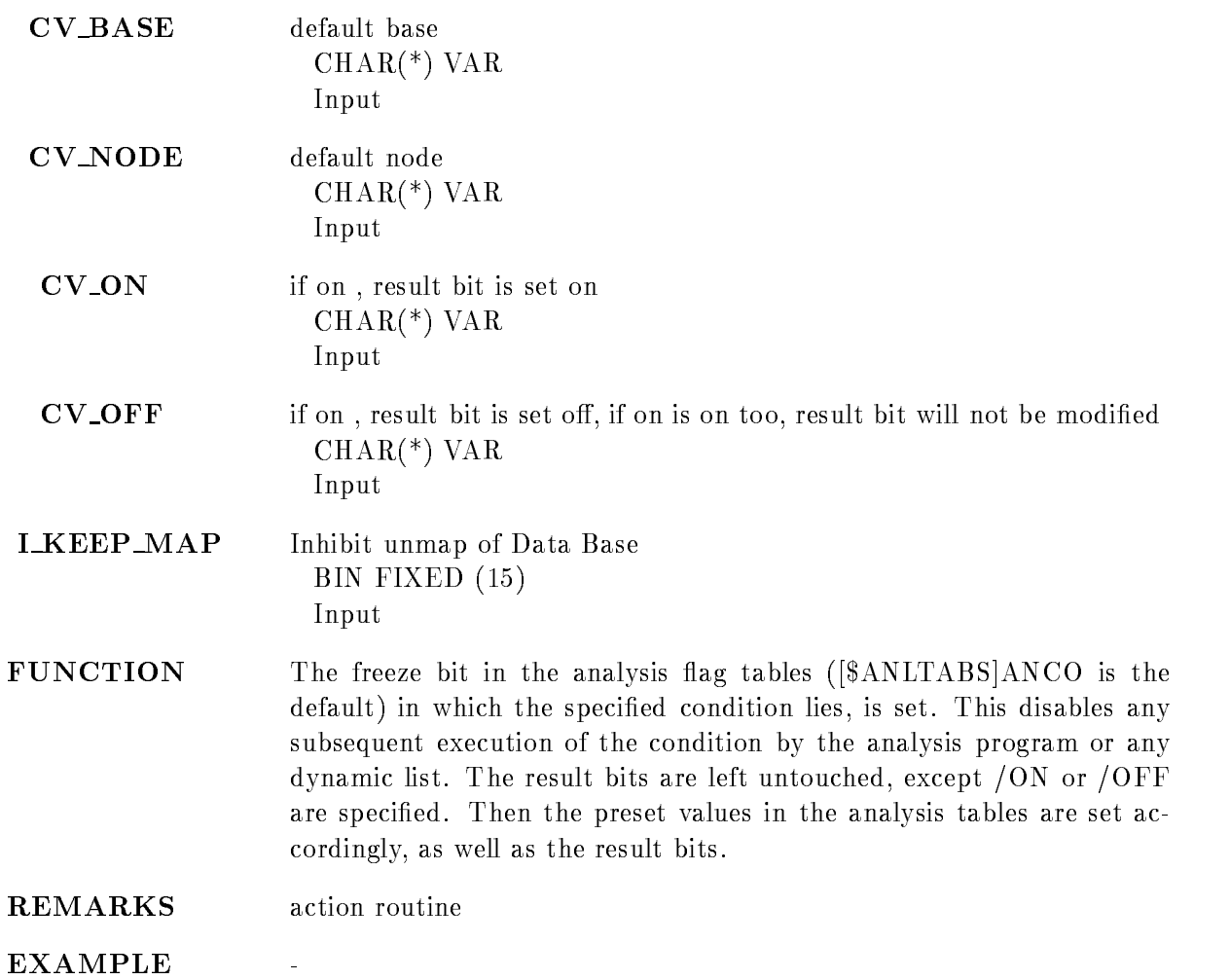

### FREEZE SPECTRUM

#### FREEZE SPECTRUM name spec dir base node  $/$ [NO]KEEP MAP

PURPOSE freeze a spectrum, inhibit accumulation

#### PARAMETERS

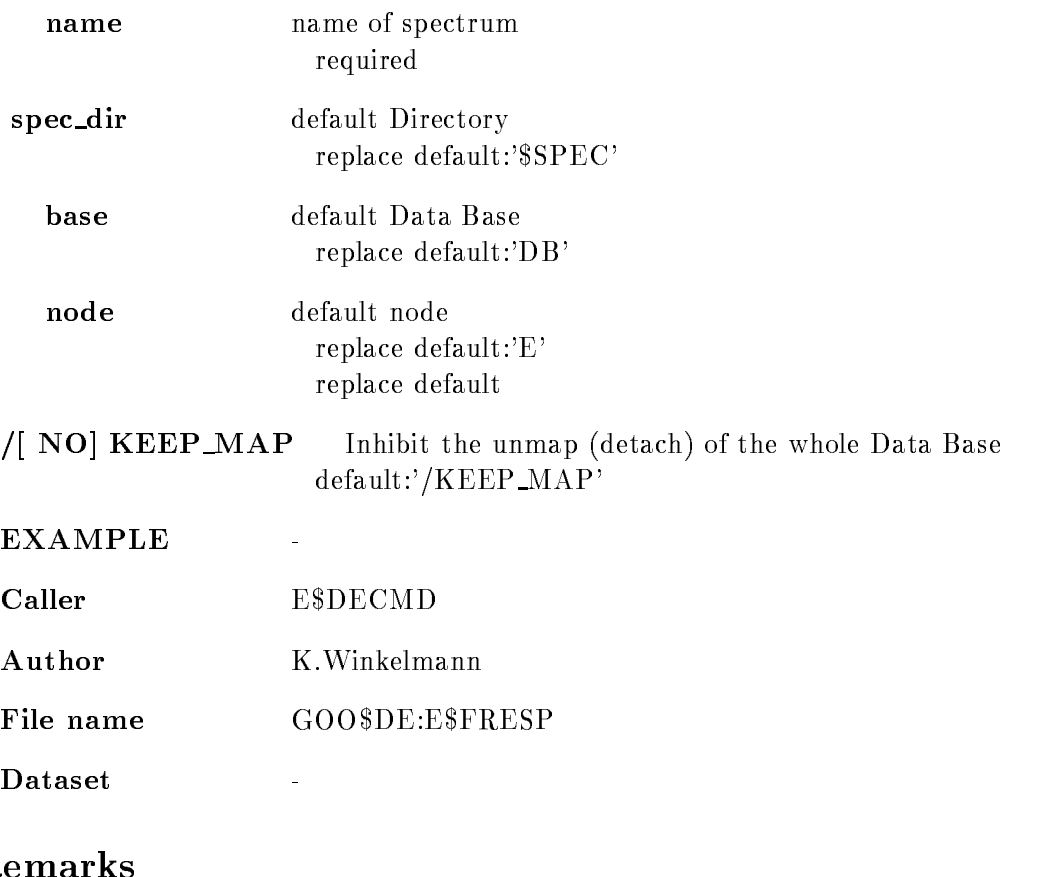

# $\mathbf{R}$

REMARKS

 $\overline{a}$ 

# Description

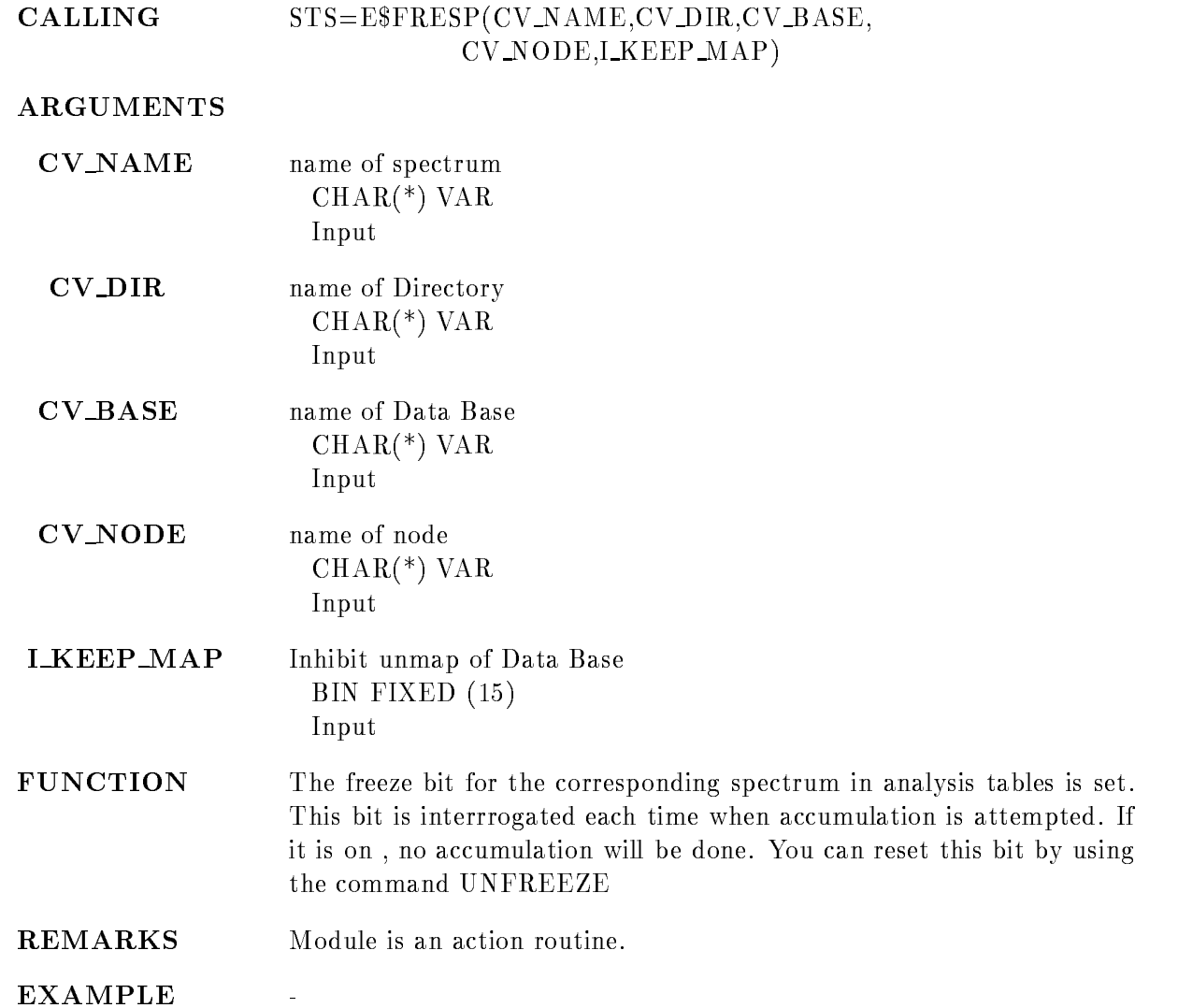

### INITIALIZE ACQUISITION

#### INITIALIZE ACQUISITION mailbox size count in\_buffers out\_buffers node command data /MBD /J11 /FILE/FOREIGN/VME /PAGE /BYTE /KBYTE  $/MBX$

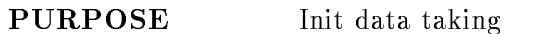

#### PARAMETERS

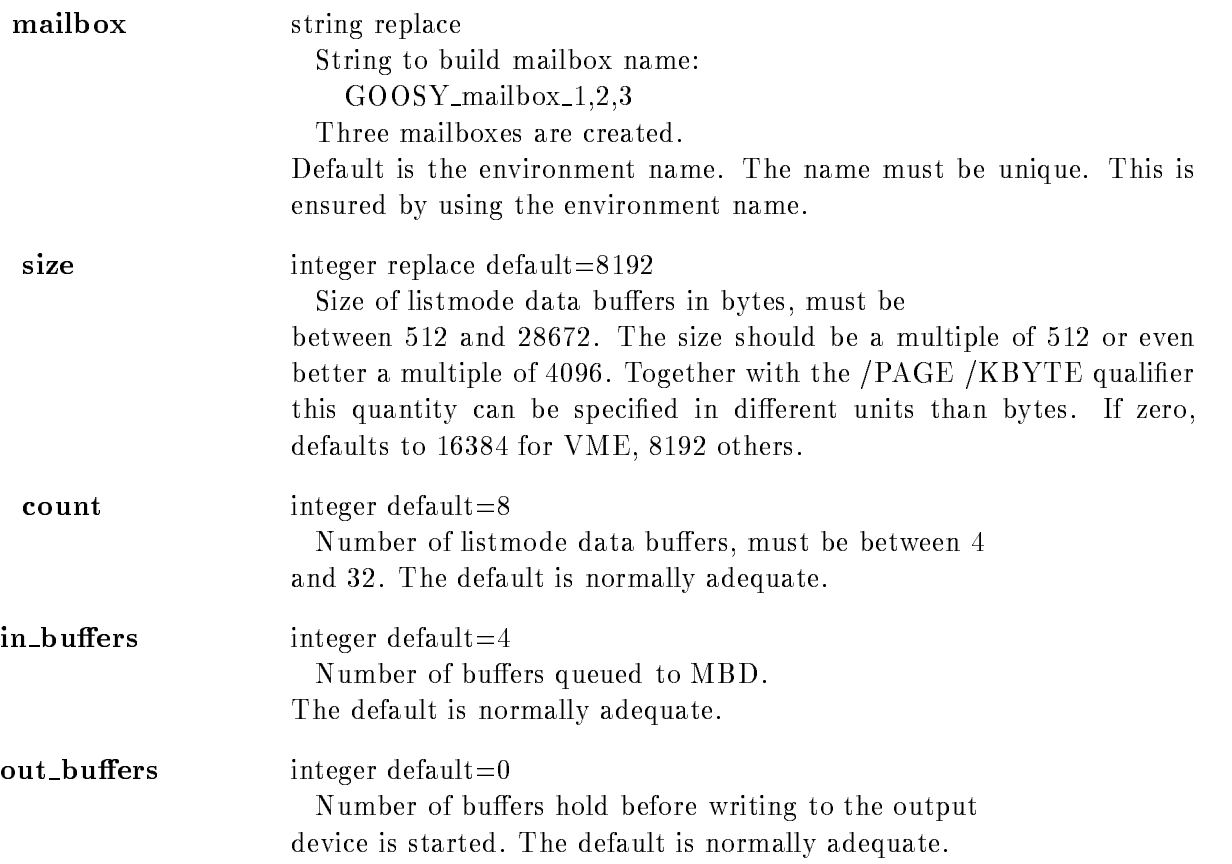

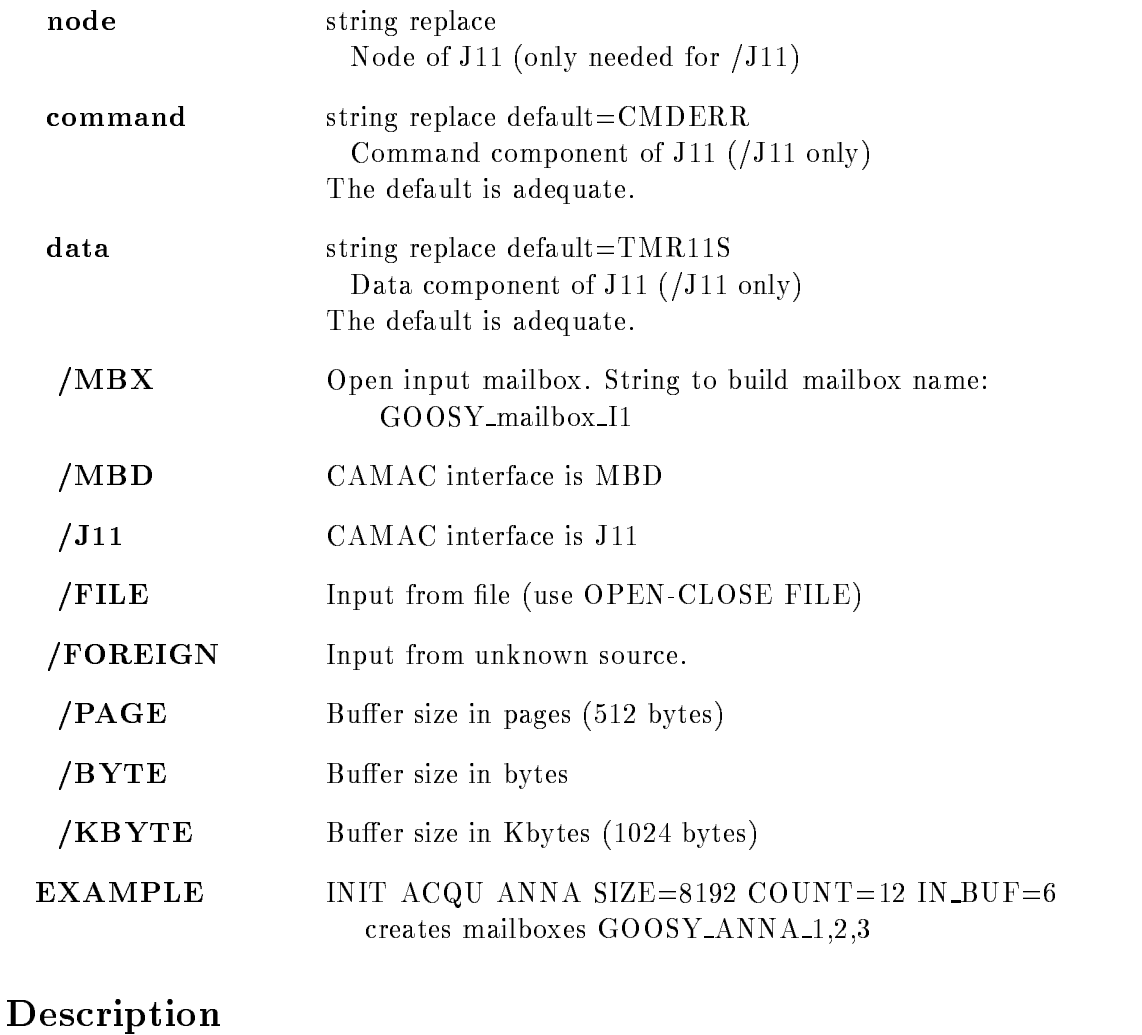

### FUNCTION This procedure initializes the buffer pool used for listmode data. The given number of buffers is allocated and locked in the workingset. NOTE: The number and size of buffers cannot be changed afterwards whereas the queuing parameters may be modified. In J-- mode the links to the J-- are opened J-- input This value is efaulted with the J-- qualier With MBD the ailbox size default is 4096. File name I\$ACQ\_INI\_ACQ.PPL Action rout. ISACQ\_INI\_ACQ Dataset  $\ddot{\phantom{1}}$

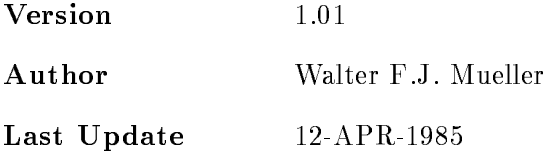

٦

# INITIALIZE ANALYSIS

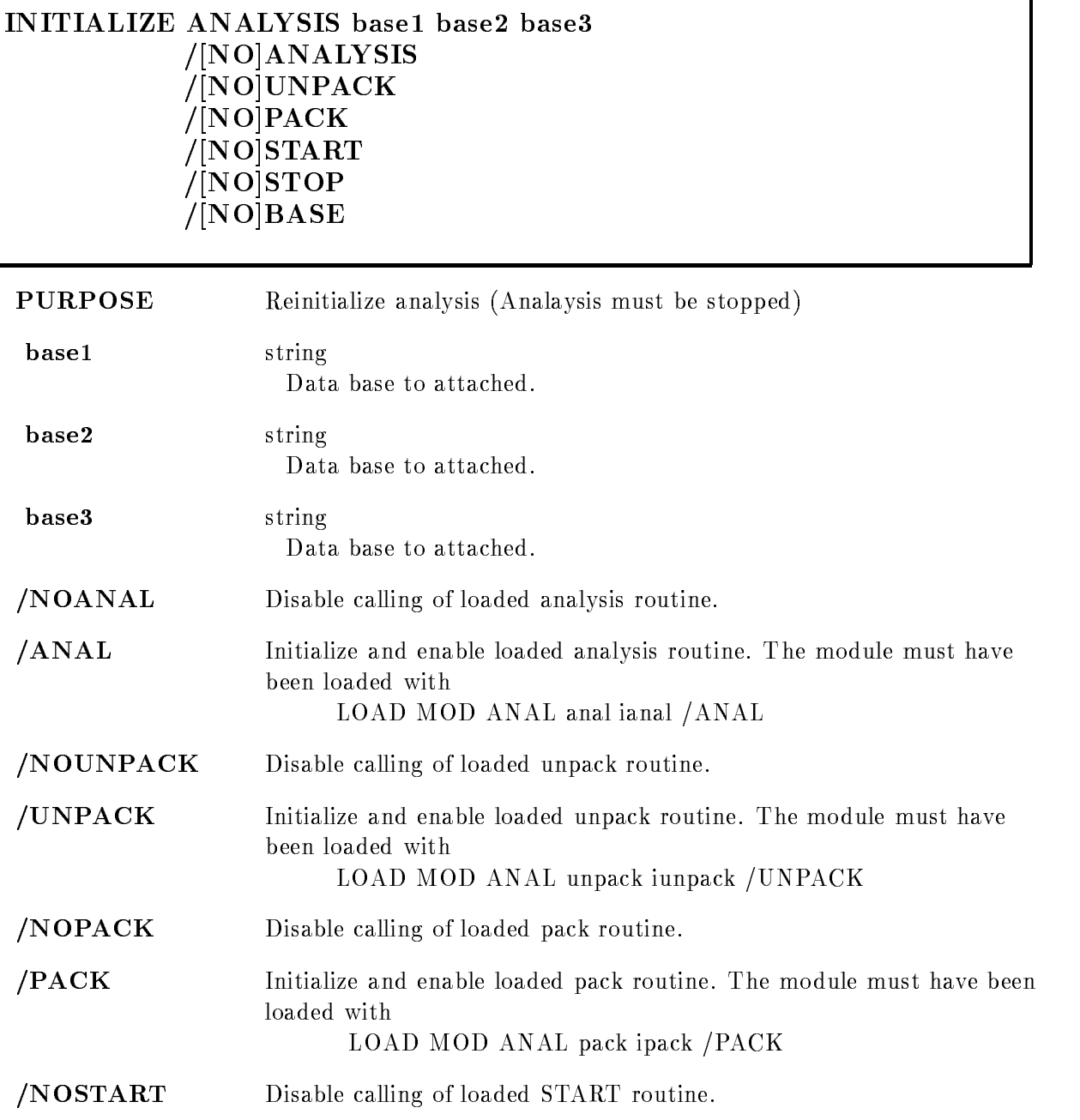

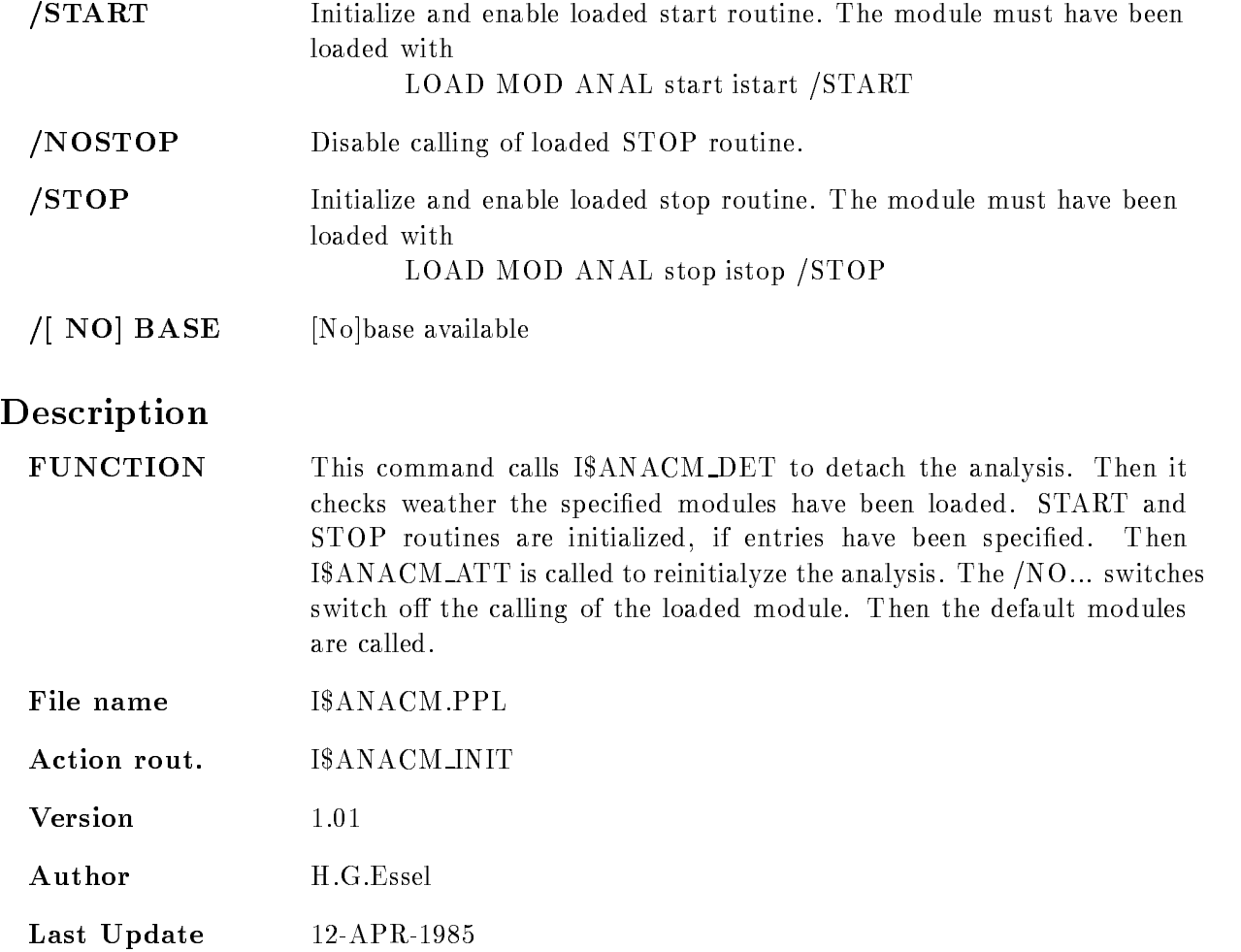
### INITIALIZE CAMAC

#### INITIALIZE CAMAC VMEcrate, processor ID dummy node LOAD  $/ALL/FEP/EB$  [=DESTINATION]  $/CVI/CAV/EBI$  [=CONTROL]

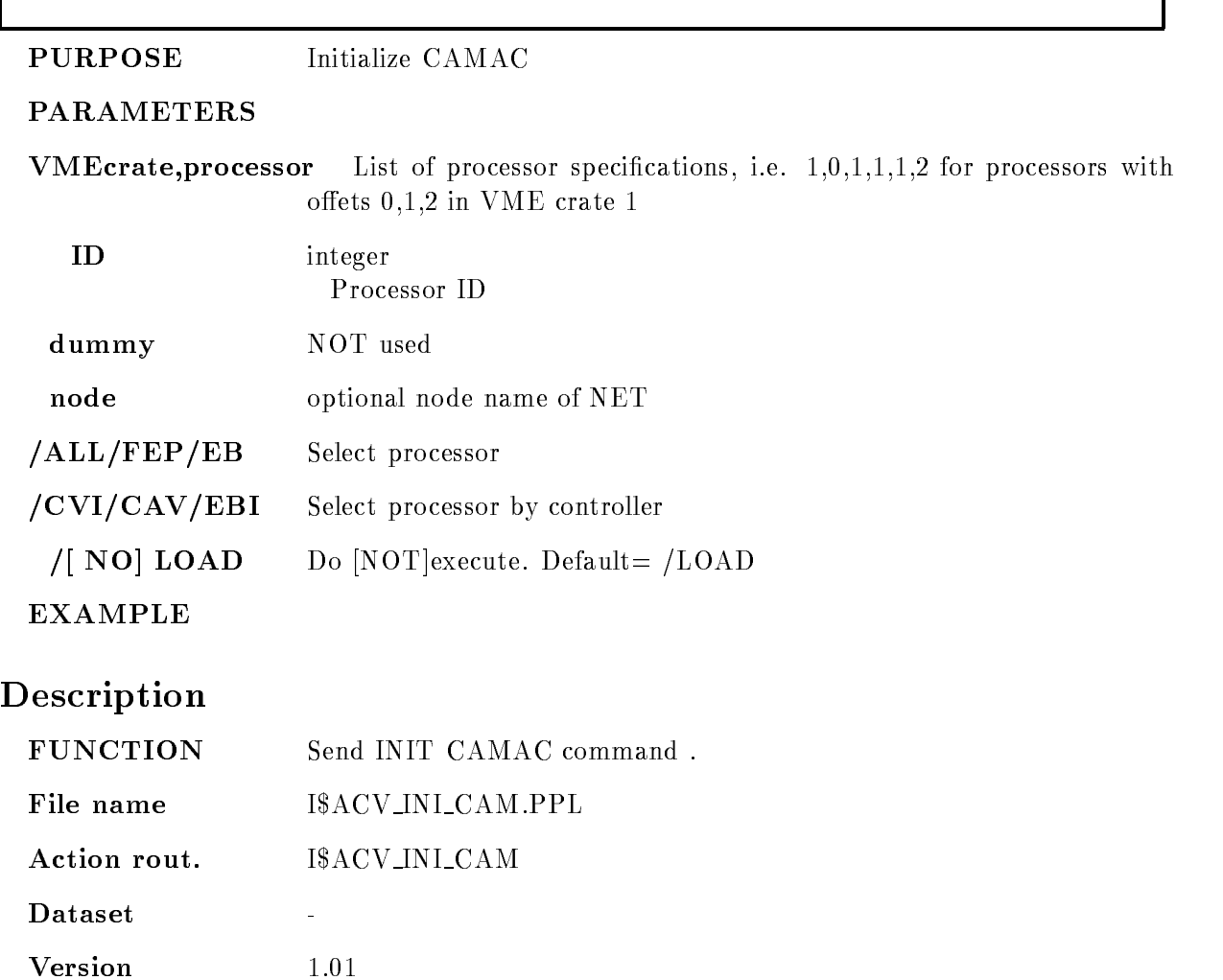

Author H.G.Essel

### INTEGRATE

INTEGRATE window frame file /NOOUTPUT  $/[NO]APPEND$  $/CHAN/CALIB$   $[=CALIBR]$ LOOP PURPOSE Integrate specified window **PARAMETERS** window Limits of integration window frame Frame which should be integrated. file File for the output of the results.  $\sqrt{N}$  OUTPUT Output occus additionally onto the specified file.

 $/[NO]$  APPEND Results are appended to an existing file.

CALIBR Specifies the unit in which the coordinates are given.

CHAN Original spectrum units CALIB Calibrated units

LOOP Enter cursor loop to mark several points

Caller MDISP,MGOODISP,D\$DSPCM

Author W. Spreng

#### Example

 $\blacksquare$  International and  $\blacksquare$ 

 $\Rightarrow$  The cursor appears to define integration limits in any frame on the screen.

 $2.)$  INTEGRATE fr=5

 $\Rightarrow$  the cursor appears to fix the limits. Inputs are only accepted in frame 5.

 $\blacksquare$ INTEGRATE - International state  $\blacksquare$ 

 $\Rightarrow$  cursor appears to select frame

4.) INTEGRATE /LOOP

 $\Rightarrow$  Cursor appears to define limits and frames. Inputs are accepted from any frame on screen. The cursor loop interrupts with the GKS-Break facility.

5.) INTEGRATE  $fr=5/loop$ 

 $\Rightarrow$  Cursor appears to define limits. Inputs are accepted from frame 5. The cursor loop interrupts with the GKS
Break facility

International contracts of the contracts of the contracts of the contracts of the contracts of the contracts of

 $\Rightarrow$  All frames on screen are integrated.

#### Remarks

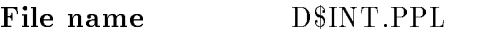

Created by GOO\$DISP:D\$DSPCM.PPL

#### Description

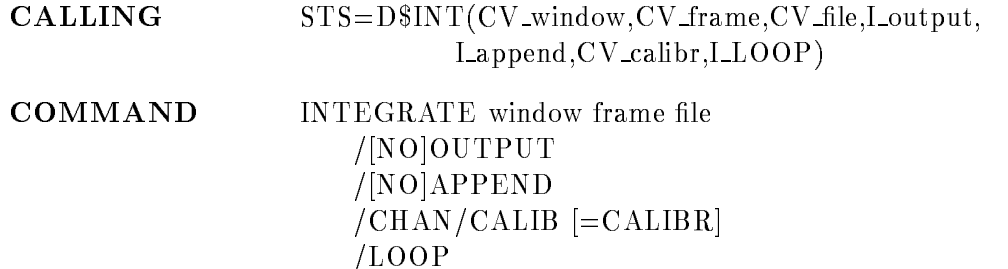

#### WINDOW

Routine arg. Input  $\text{CHAR}$ <sup>(\*)</sup>) VAR

Command par. String

Window which should be used as integration range. Any valid display window specification is allowed (see the GOOSY Display Manual): (xmin, xmax) for a one dimensional window  $(xmin,xmax,ymin,ymax)$  for a two dimensional window If nothing has been specified the cursor appears to specify the window limits

The upper window limits are exclusive! E.g. for a one dimensional analog spectrum of binsize - the window - the window - the window - the window - the window - the window - th of two bins! Although value 3 belongs to the third bin.

#### FRAME

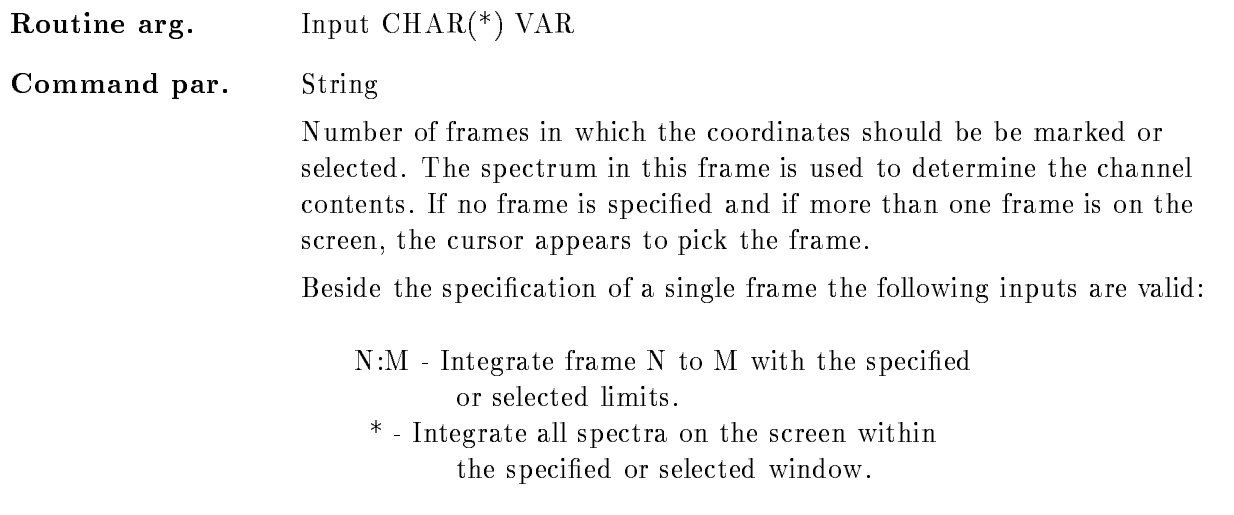

#### FILE

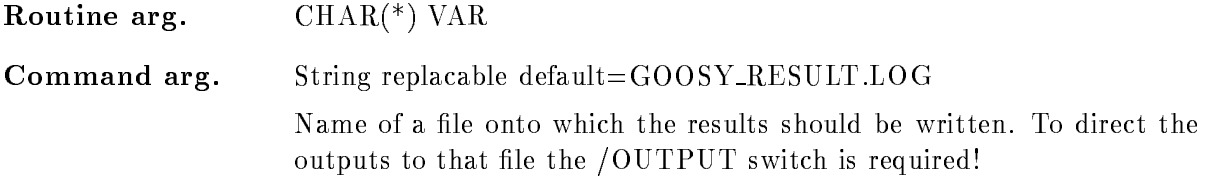

## OUTPUT

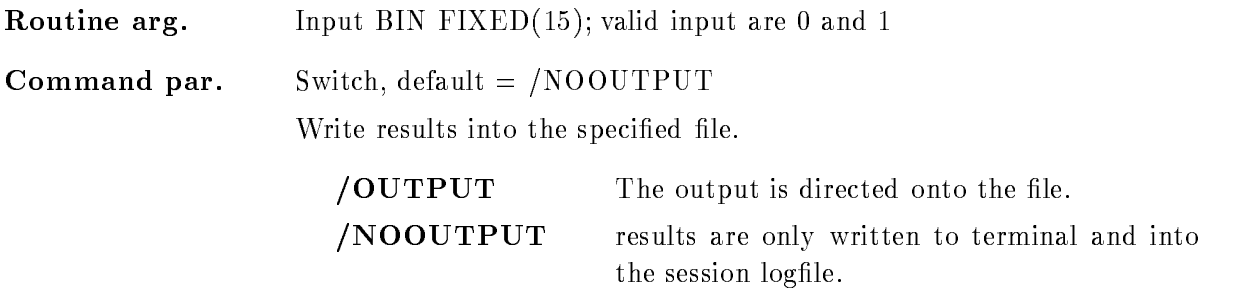

## APPEND

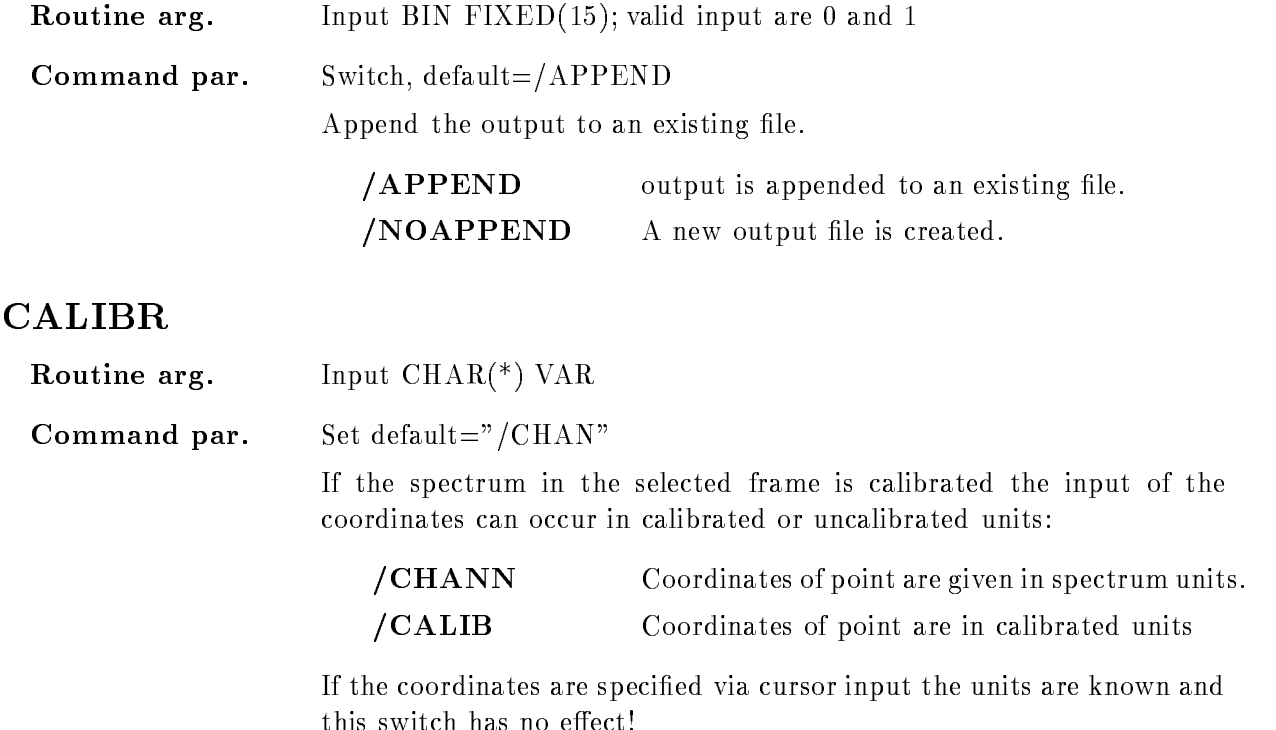

#### LOOP

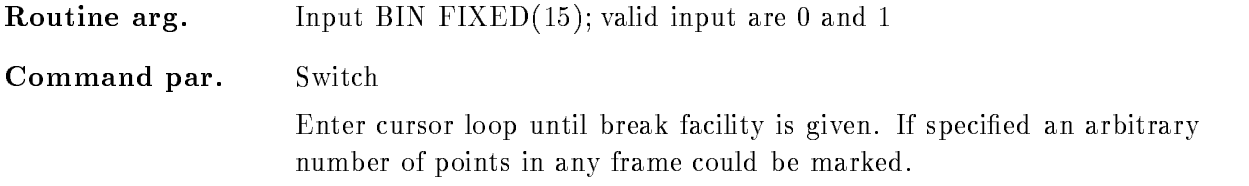

## **FUNCTION**

The spectrum in the specified frame is integrated within the specified limits. Possible inputs are

- nothing species and species are considered as a species of the species of the species of the species of the species of the species of the species of the species of the species of the species of the species of the species
- $\Rightarrow$  The cursor appears to define inegration limits in any frame on the screen.
- 2.) Frame specified
- $\Rightarrow$  the cursor appears to fix the limits in that frame
- 3.) window specified
- $=$  > cursor appears to select frame

The window could be specified in calibrated units or in channels, depending on the given switch ( $/CHAN$  or  $/CALIB$ ). If calibrated units are used but the spectrum in the specified frame is not connected to a calibration an error is signaled. If Lloop is set a cursor loop is entered which could be interrupted by GKS
Break facility

#### LOAD J11

# LOAD J11 file events /KEEP /COMPRESS PARAMETERS let string replace defined a replacement of the string File containing module specifications. See Hardware Manual for description events integer replace default=0 Maximum number of events to be filled in a buffer. A value of  $0$  (=default) means as many as possible. Acquisition must be initialized STOP the ACQUISITION before loading the J-- /COMPRESS Suppress zeros. KEEP Keep buers in J--EXAMPLE LOAD J-- mymodCAM Description FUNCTION Loads module description table to J-- File name IAC LOA J-and-Africa J-and-Africa J-and-Africa J-and-Africa J-and-Africa J-and-Africa J-and-Africa J-and-Action rout IACQ LOA J--Dataset  $\overline{a}$ Version 1.01 Author H.G.Essel Last Update 24-feb-1987

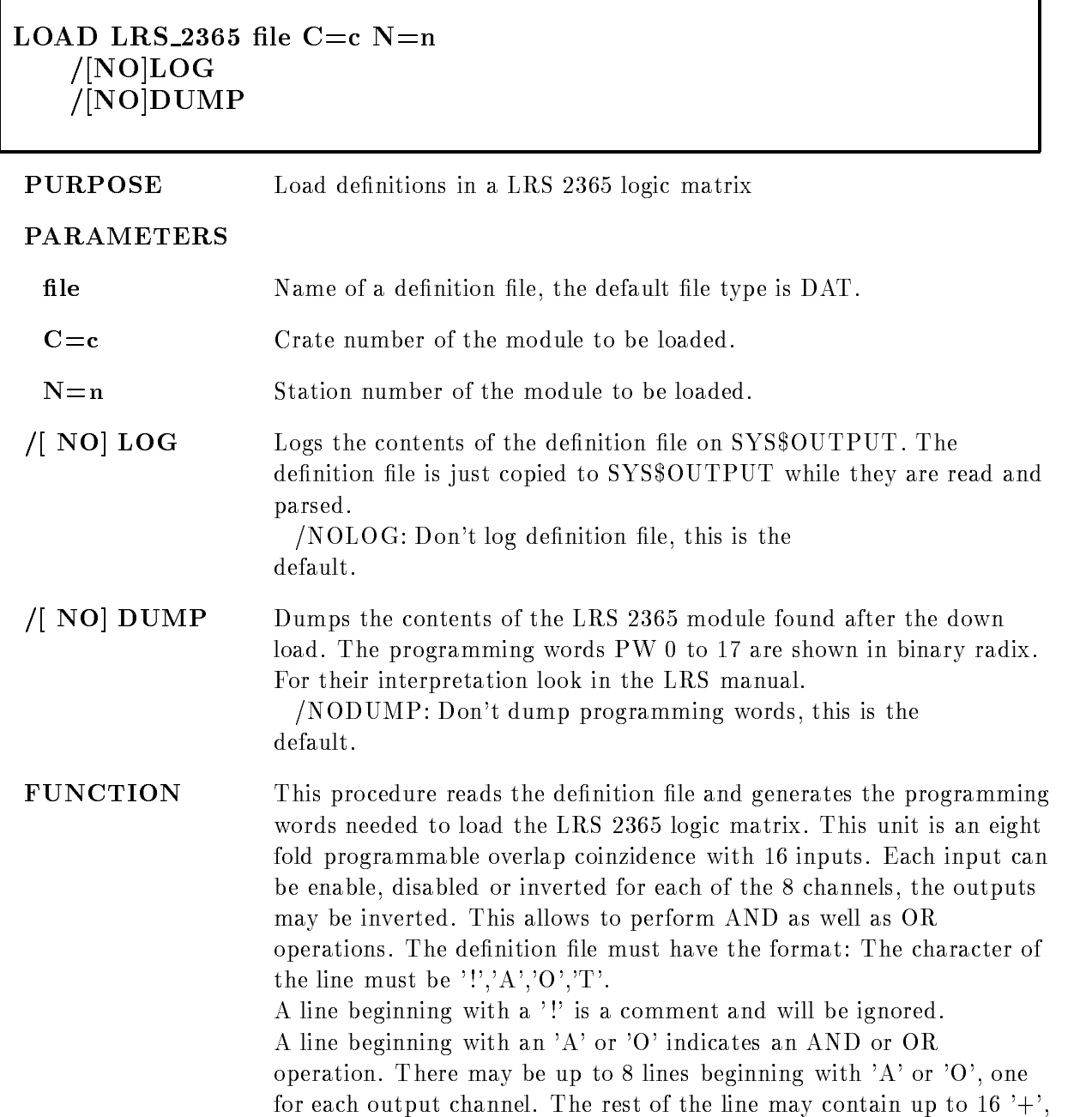

٦

'-' or 'X' indicating whether an input is to be used directly or inverted or to be ignored

A line beginning with a 'T' defines the TEST partern. The rest of the line may contain up to - or - seperated by blanks A sample input file may look like:

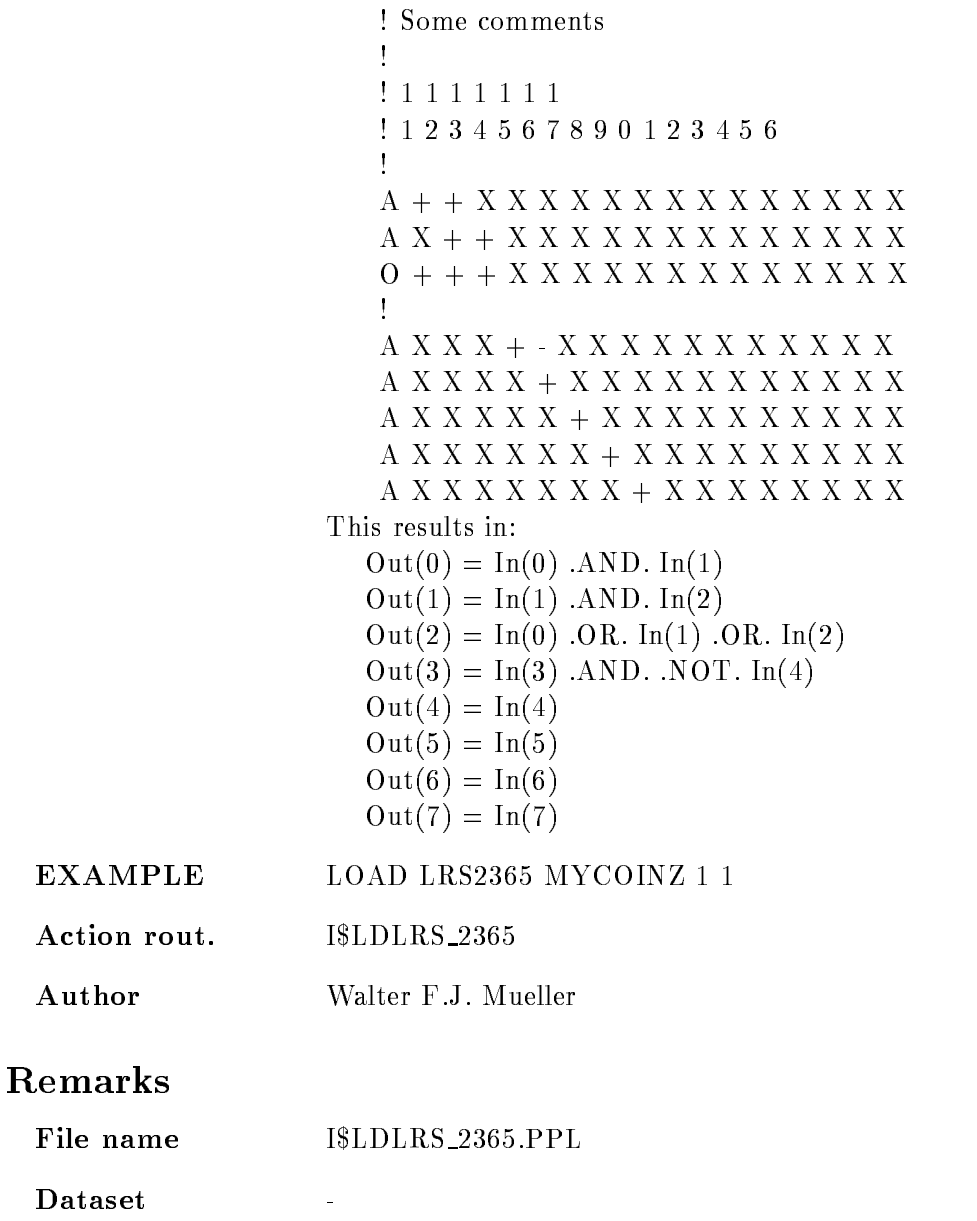

REMARKS

# Description

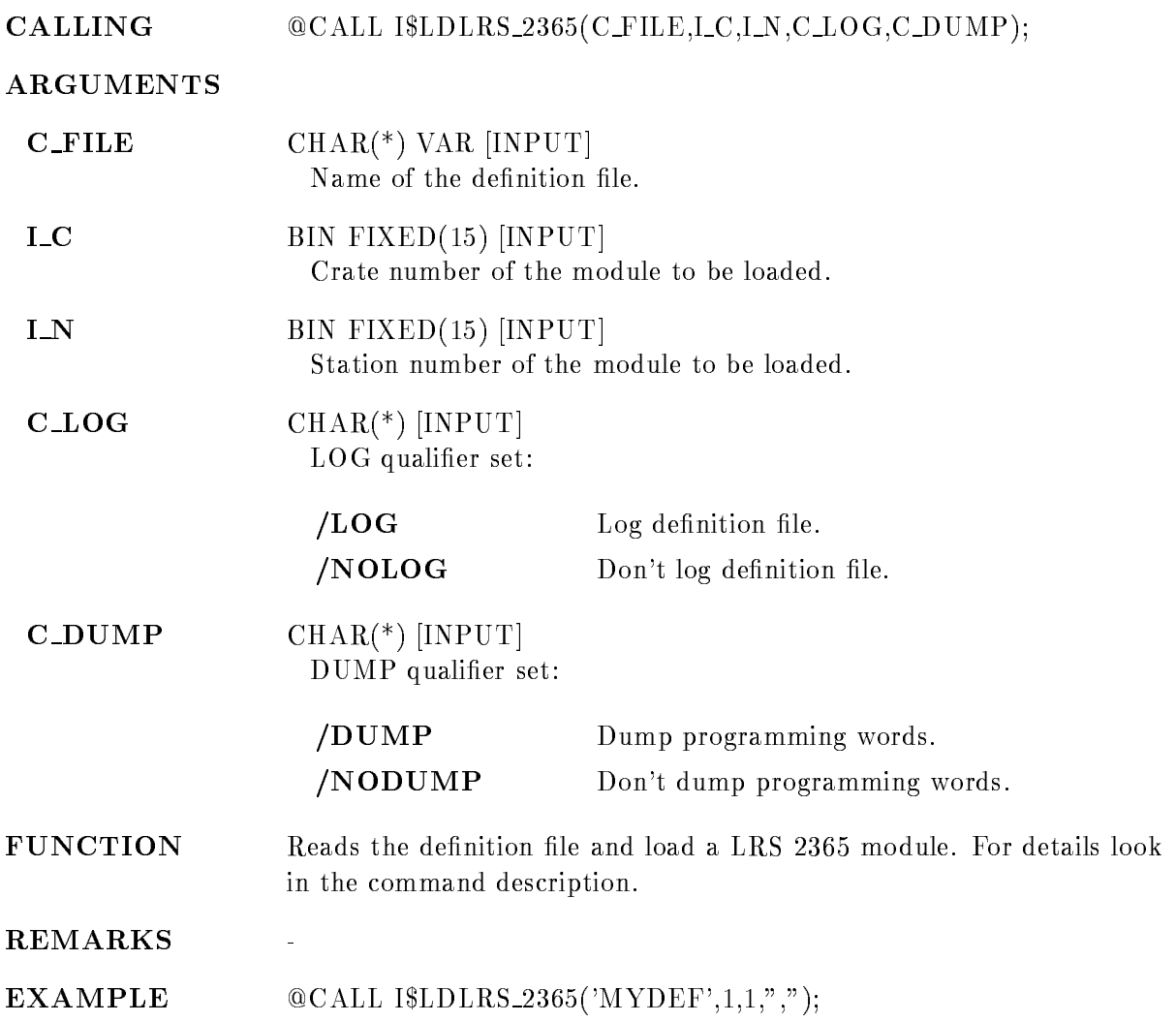

## LOAD MBD

#### LOAD MBD file EXECUTIVE **PURPOSE** Load microcode in MBD, either executive or a channel program. PARAMETERS file Name of the compiled MBD program. The default file type is BDO (for Branch driver object code). The program must have been written with the MBD macro sets MBDGLO and MBD2PG and must have been compiled with the VMS/RSX cross assembler. It must furtheron contain the propper header indicating start address length and channel For details look in the function description EXECUTIVE Enables loading of the executive The executive is the code for the MBD channel 7. It performs common functions like load of other channels and read back of the MBD memory The executive code must be loaded before any other code after a boot, but a reload of it later on will erase all other channel codes FUNCTION This procedure loads the MBD memory with program code which has been compiled with the  $VMS/RSX$  compatibility mode assembler in absolute mode. The channel code must have been compiled with the MBDGLO and MBD2PG macro sets in absolute mode. The program must be prefixed by a header which contains information about: the program length in  $\mathbf{p}$  is a set of  $\mathbf{p}$ the load and init start address the channel, for which the program should execute A sample program may look as follows TITLE CNAF
PROGRAM LIST TTM ENABLE ABSOLUTE MCALL MBDGLO, MBD2PG MBDGLO MBD2PG

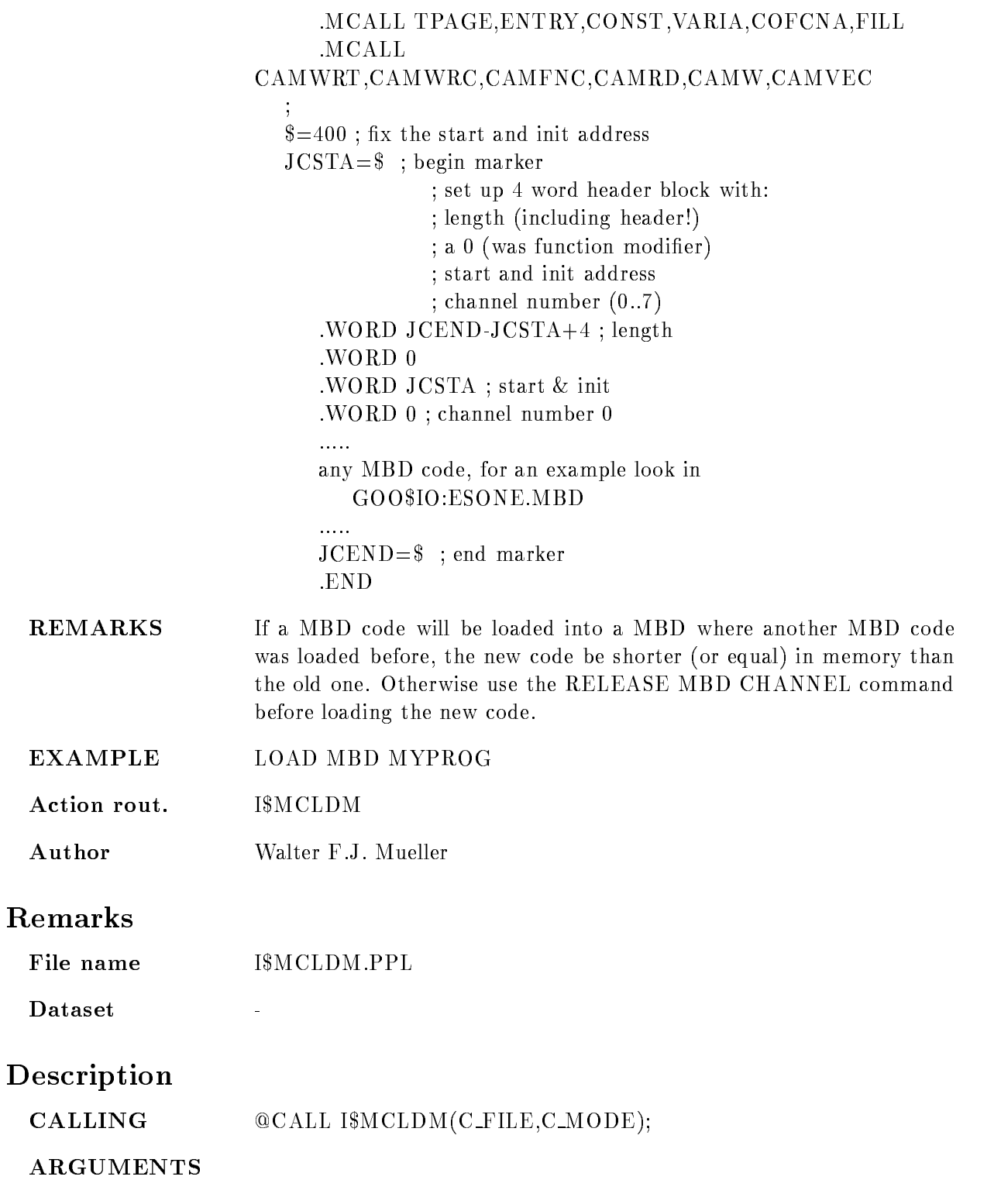

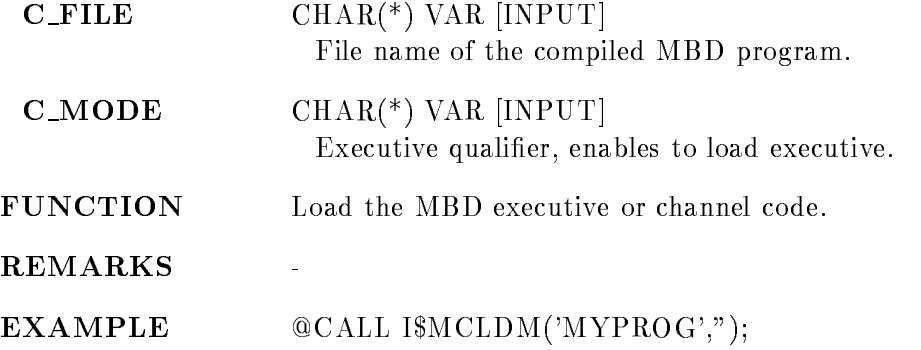

## LOAD MODULE ACQUISITION

#### LOAD MODULE ACQUISITION image module init  $/START/STOP$  [=TYPE]

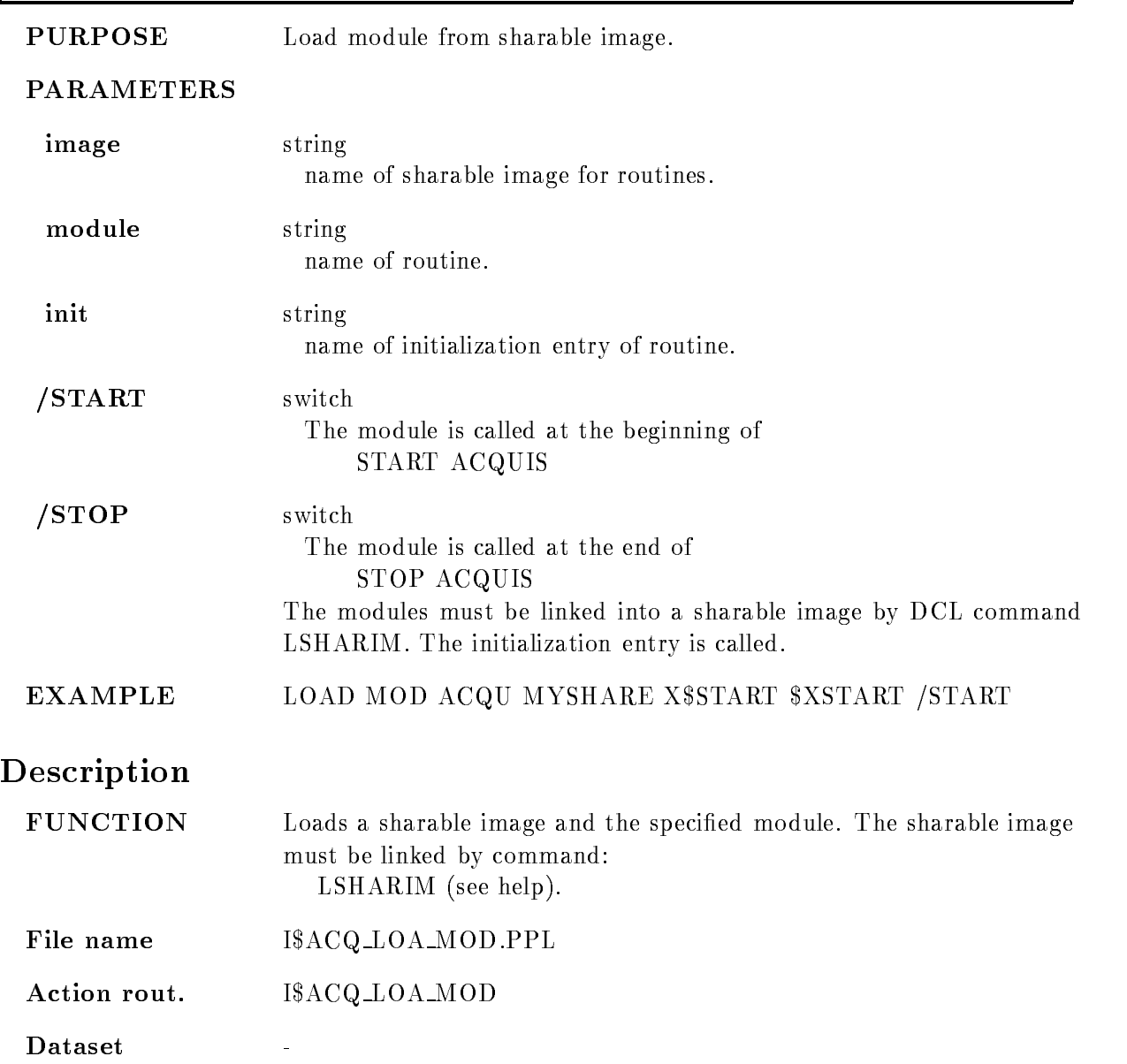

 $V$ ersion 1.01 Author H.D.Essel Last Update

## LOAD MODULE ANALYSIS

#### LOAD MODULE ANALYSIS image module init  $/START/STOP/ UNPACK/ PACK/ANAL$  [=TYPE]

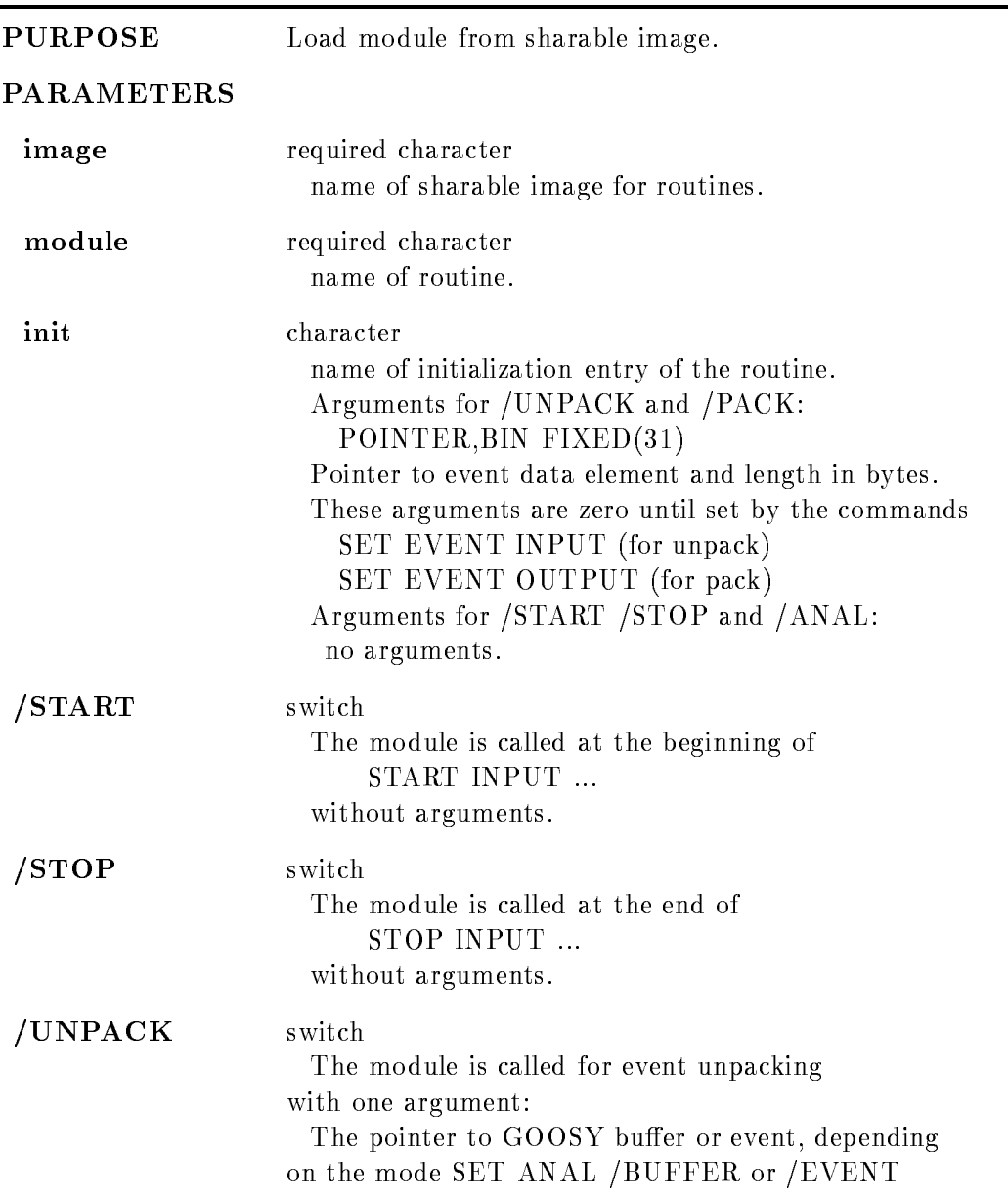

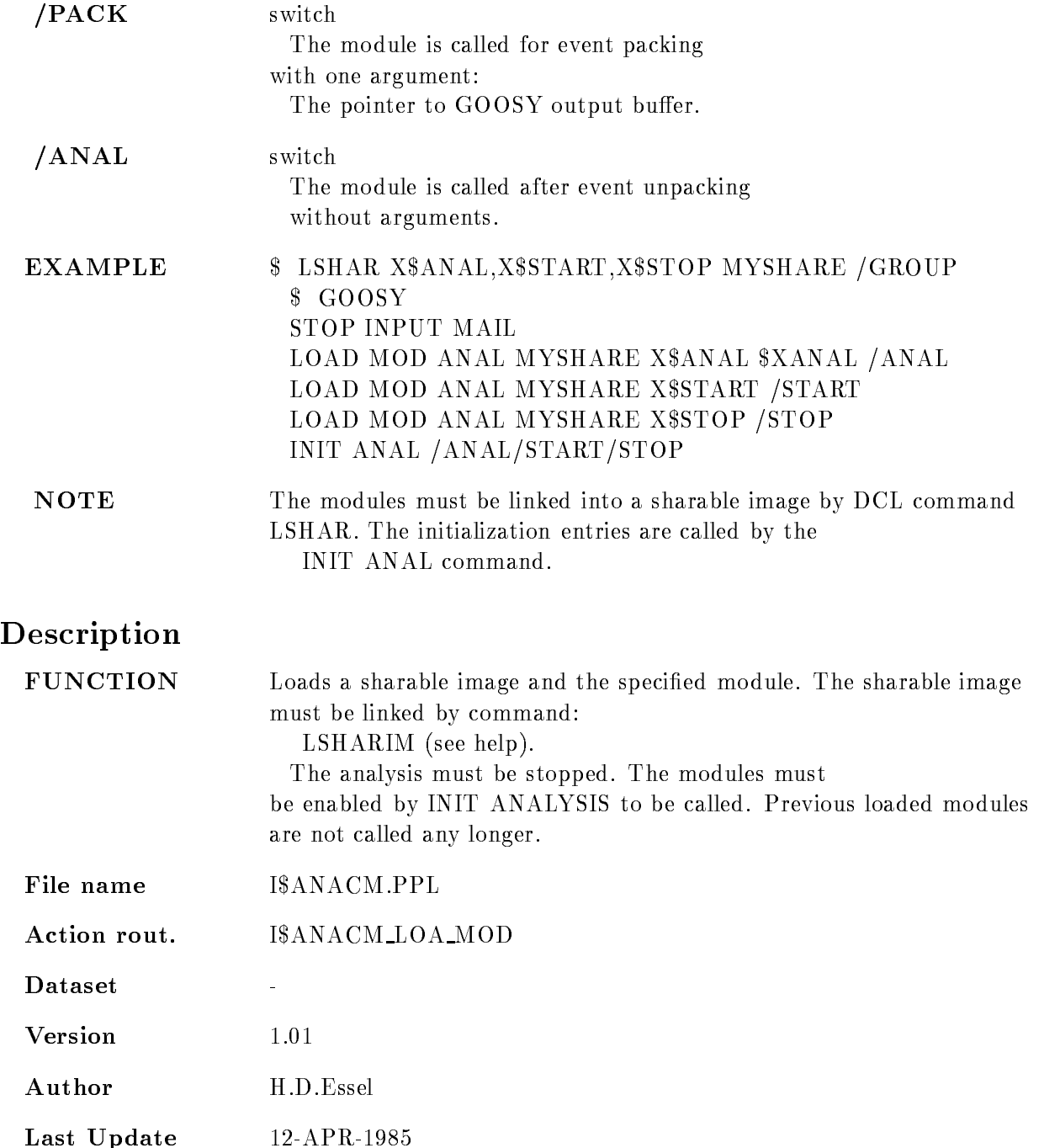

### **LOAD STARBURST**

#### LOAD STARBURST file  $C=c$  N=n  $/$ [NO]HALT  $\beta$ BOOT $\beta$ INIT

PURPOSE Load a system or task image in the STARBURST memory. PARAMETERS file le Name of a RSX--M task or system image The default le type is TSK  $C=c$  Crate number of the STARBURST to be loaded.  $N=n$  Station number of the STARBURST to be loaded.  $/[\text{NO}]$  HALT The CPU is explicitely halted before any load operation is done. This is the default NOHALT: The CPU is not halted before the load operation this may be usefull for the load of a data partition or of a task partition **BOOT** The CPU is booted after the load at the start address found in the task image label. This is done by writing a JMP  $@#$   $\lt$  startaddress  $>$  instruction in the memory locations  $0$  and  $2$ , setting the powerup interrupt address to 0 (in location  $24.26$ ) and by simulating a power failure. INIT The CPU is halted after the load and put into console ODT mode. Type  $\langle$ address $\rangle$ G on the local console to start program execution. This can be used to start at an address different from the system start address. FUNCTION This procedure loads a system or task image into the memory of a STARBURST processor. The processor is halted (if /NOHALT is not specified) before the memory is accessed in order to avoid race conditions with programs still running in the STARBURST. Than the image file is loaded and read back to verify a propper load. Note, that only rst - kbyte are accessible for this command The CPU is either put in console ODT mode  $/$ INIT) or booted at the start address found in the image label  $/$ BOOT). A STARBURST

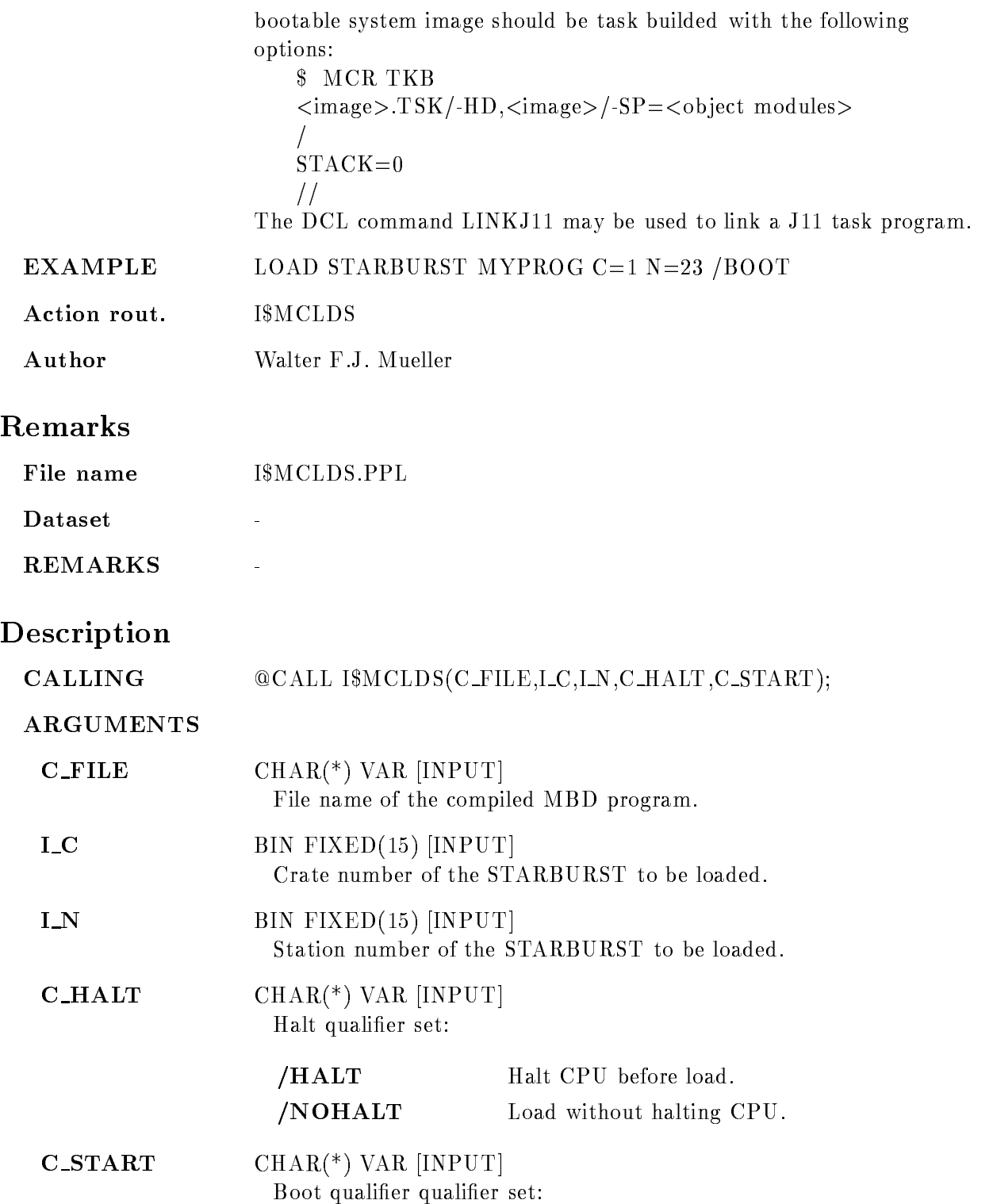

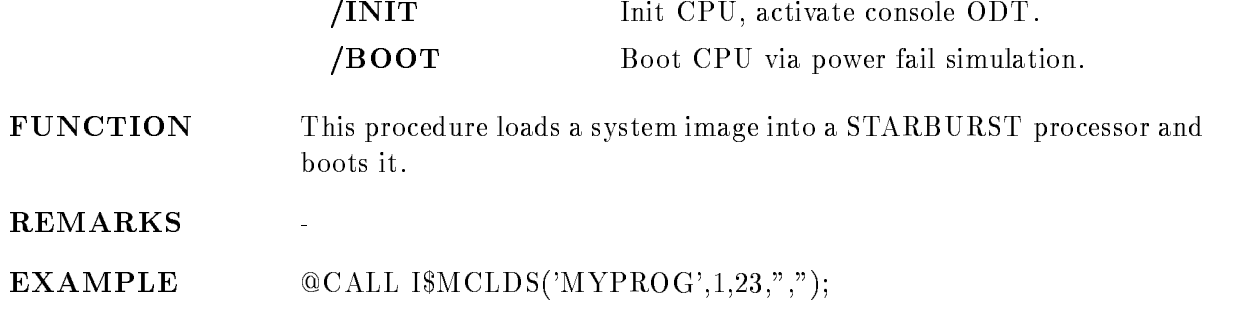

٦

## LOAD VME PROGRAM

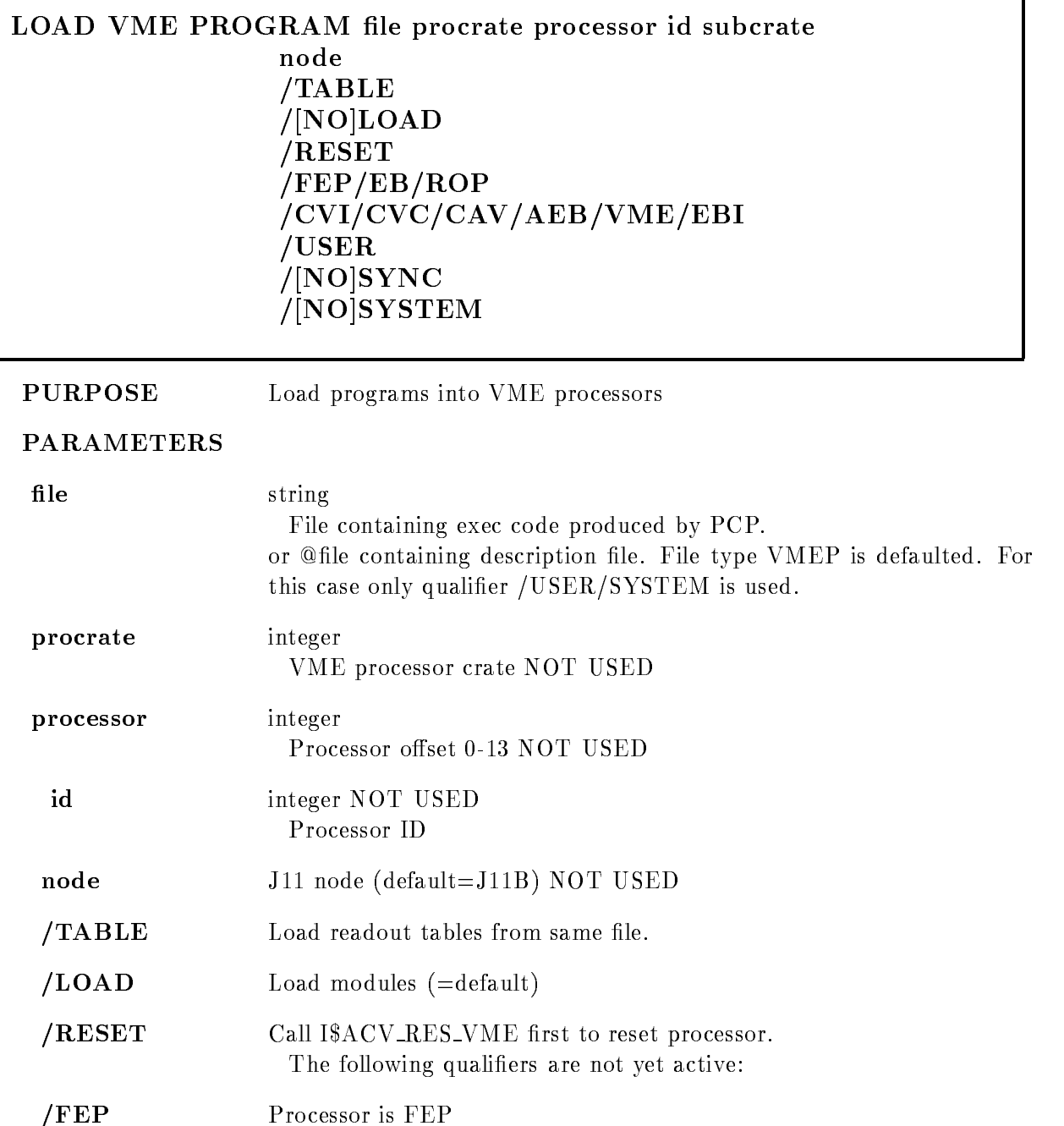

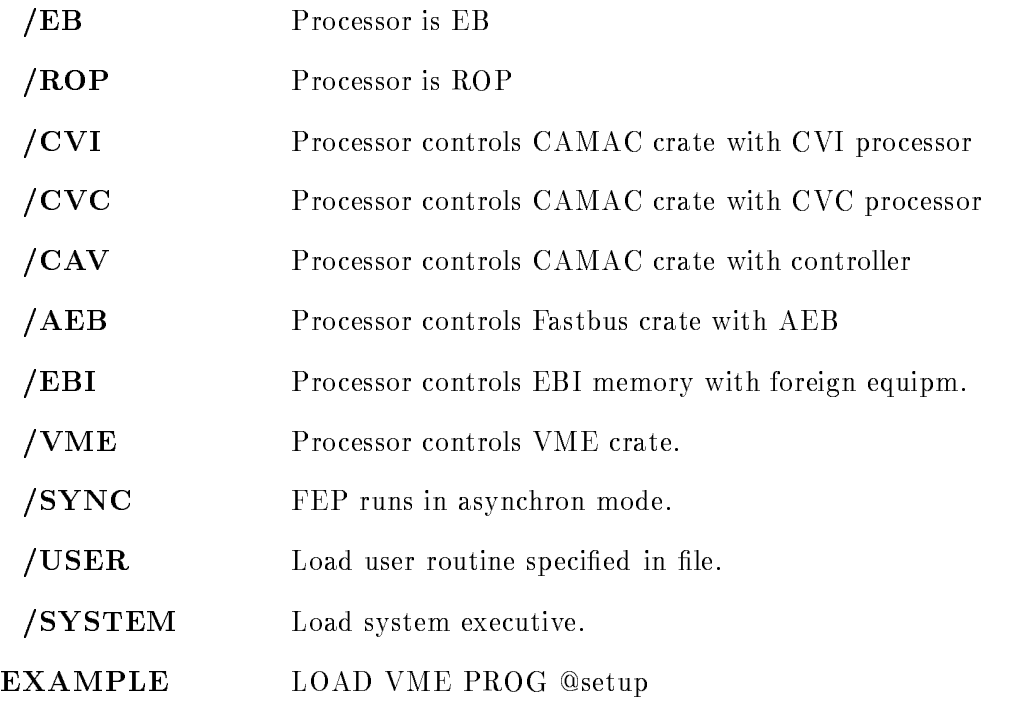

# Description

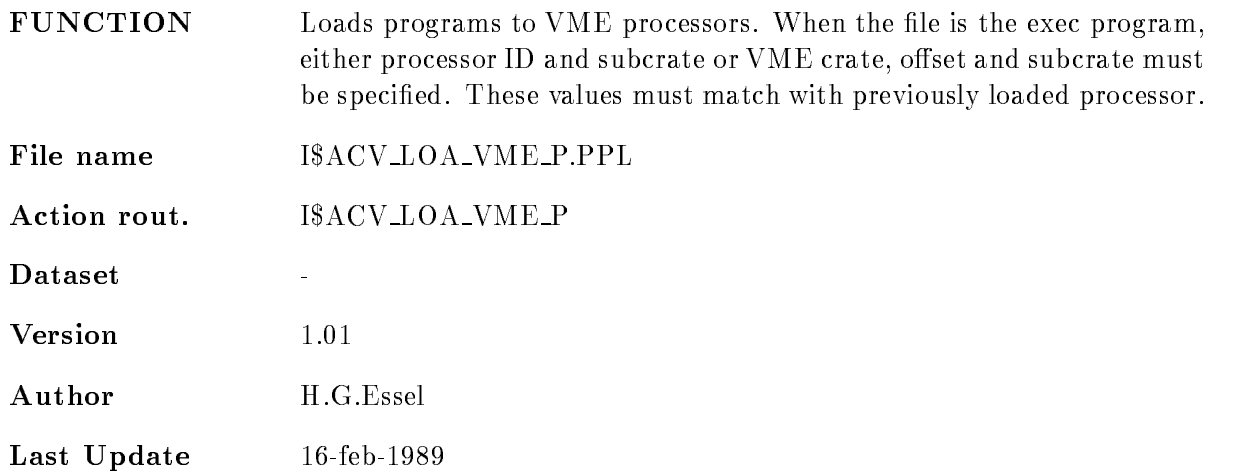

# Syntax

The description file contain lines with the following syntax:

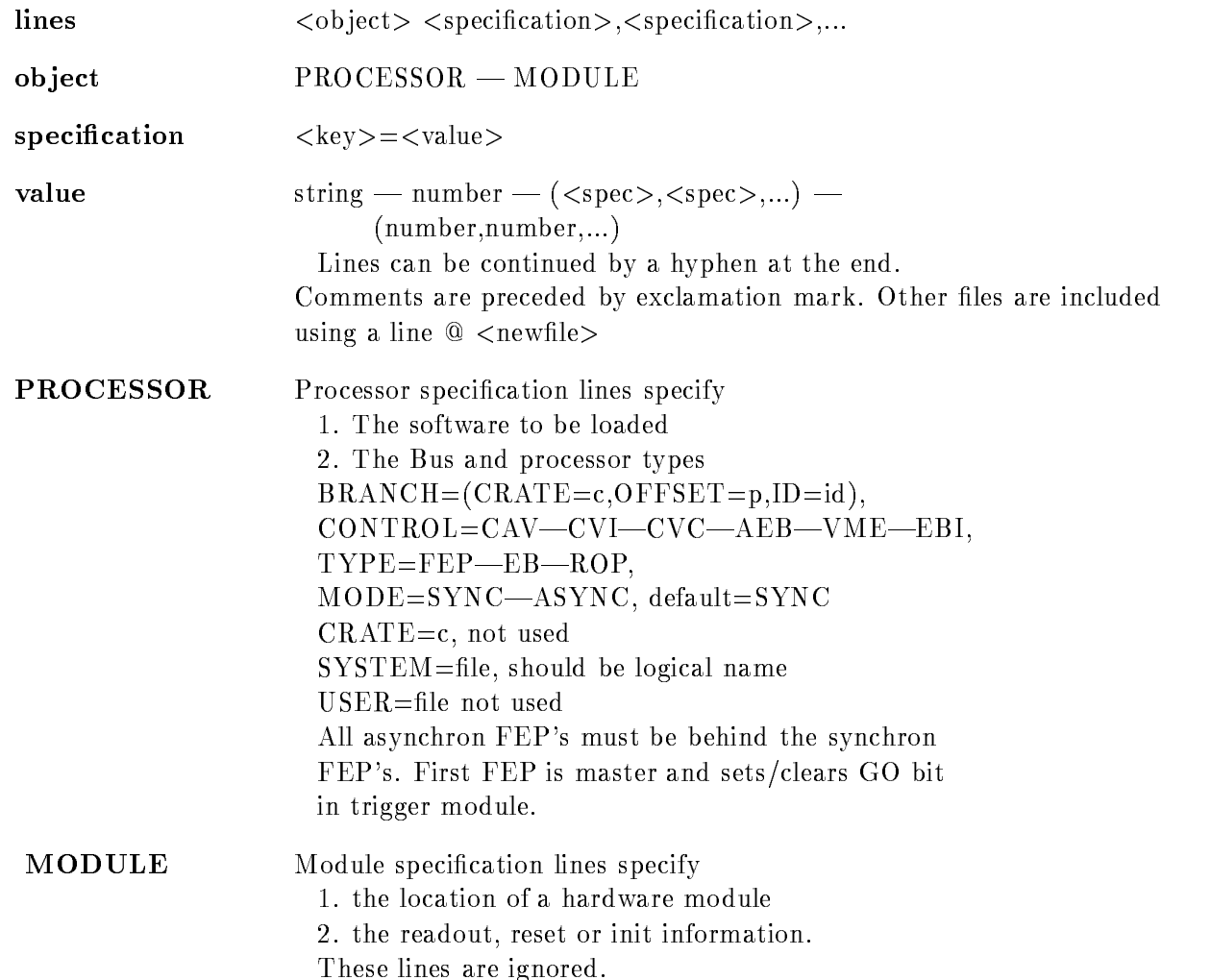

#### LOAD VME TABLE

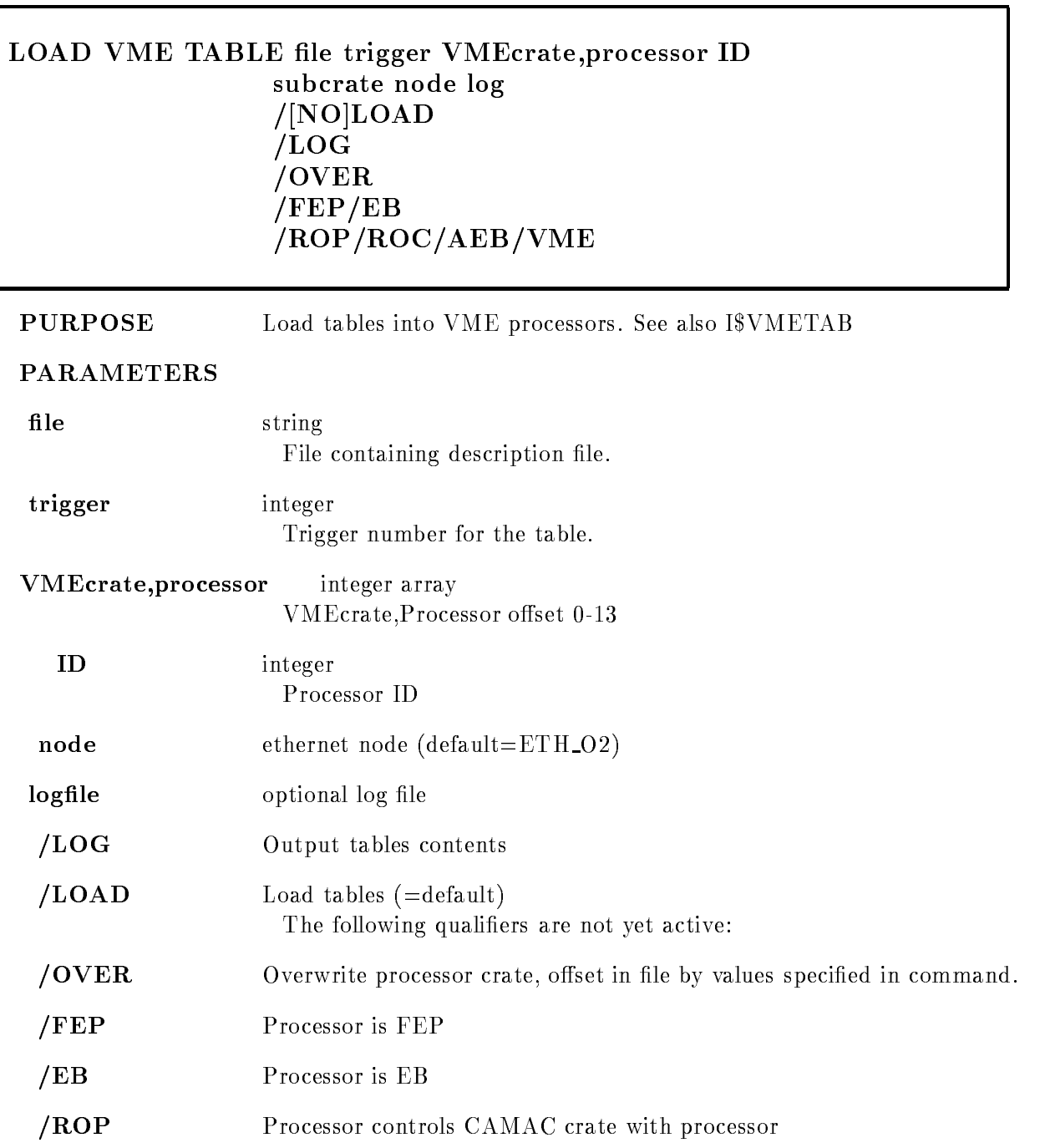

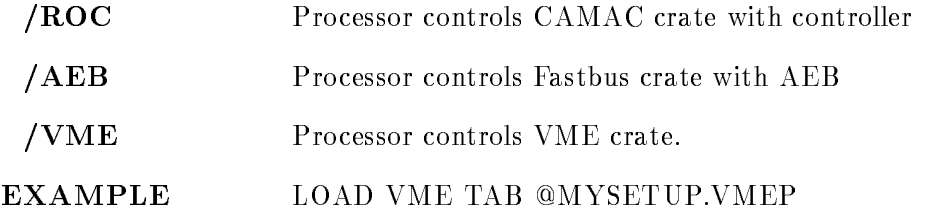

# Description

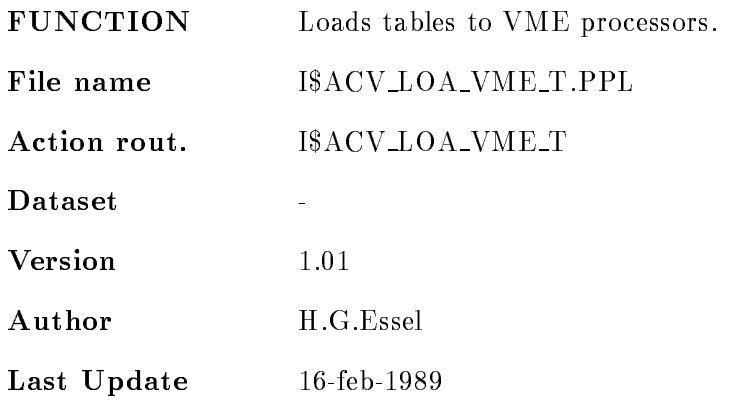

# Syntax

The description file contain lines with the following syntax:

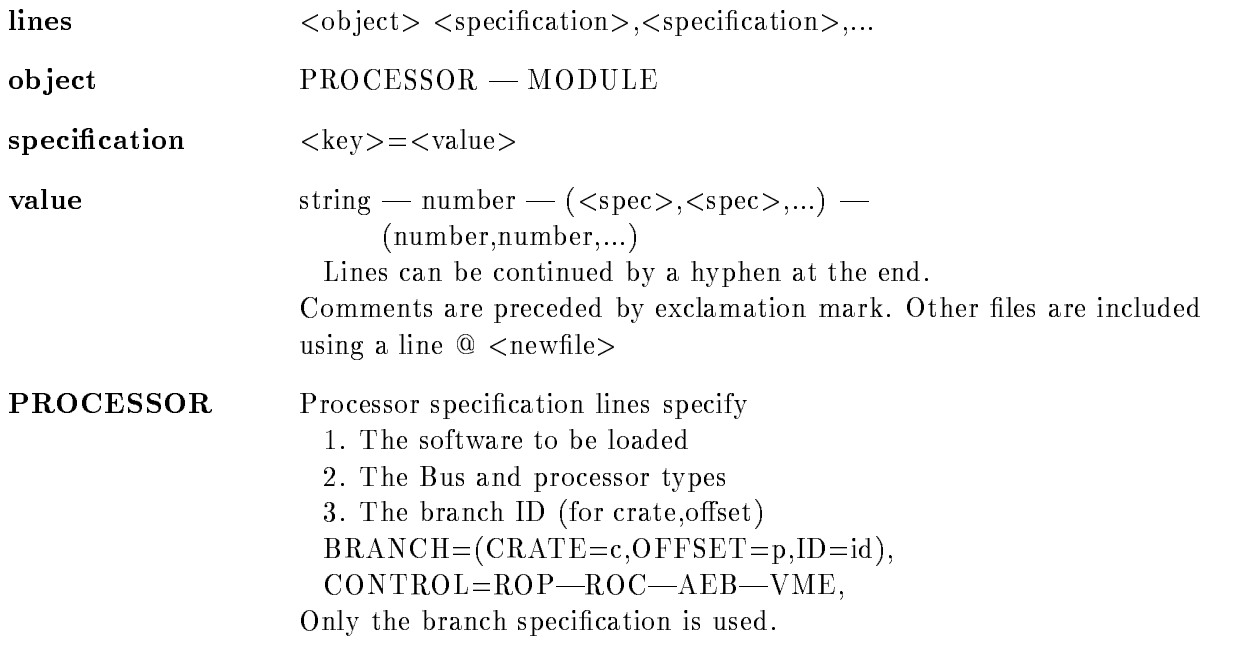

MODULE Module specification lines specify 2. the readout, reset or init information.  $BRANCEI = (CRATE=c, OFFSET=p)$  (ID=id),  $CONTROL=CAV-EBI-CVI-AEB-WME,$ NAME=name, NOT YET USED  $TYPE = type, CRATE = c, STATION - N = n, SUBADDRESS - A = a,$  $INIT=(FUNCTION=f, REPEAT=r, EXEC=e, DATA=d, A=a)$  $READ = (FUNCTION = f, REPEAT = r, EXEC = e, DATA = d),$  $RESET = (FUNCTION = f, REPEAT = r, EXEC = e),$  $CHANNEL=c, DATA=(v,v,...), DATA=\t\t\t@filespec$ For - functions a data value must be specified with INIT/READ

## FASTBUS pedestals

Fastbus pedestals may be written in a text file with four numbers per line separated by commas

low thresh, low ped, high thresh, high ped

This file must be specified with

 $DATA = @file$ 

in the fastbus module line

## EXECUTION codes

valid values are

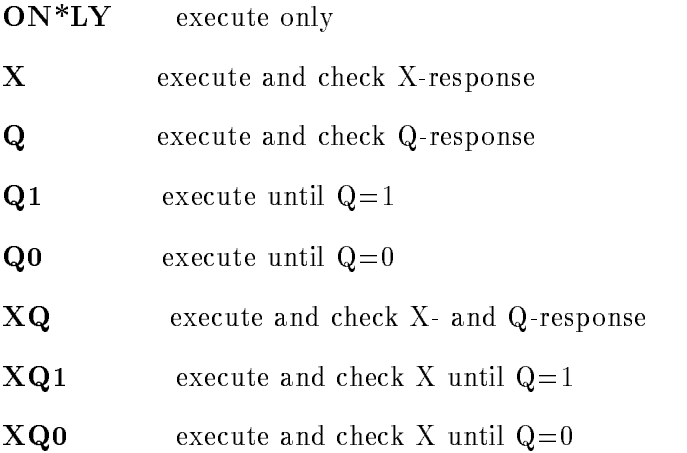

### CAMAC\_types

the TYPE keyword is optional, can be replaced and overwritten by INIT/READ/WRITE)

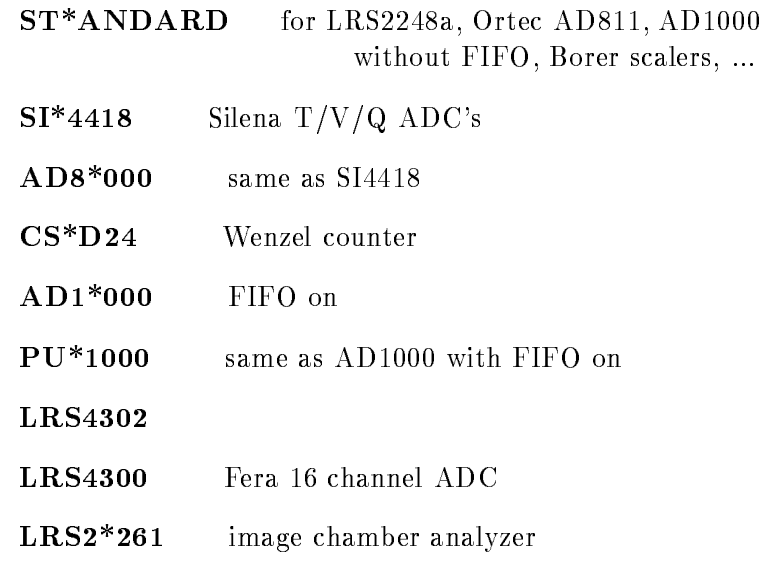

# FASTBUS\_types

supported are

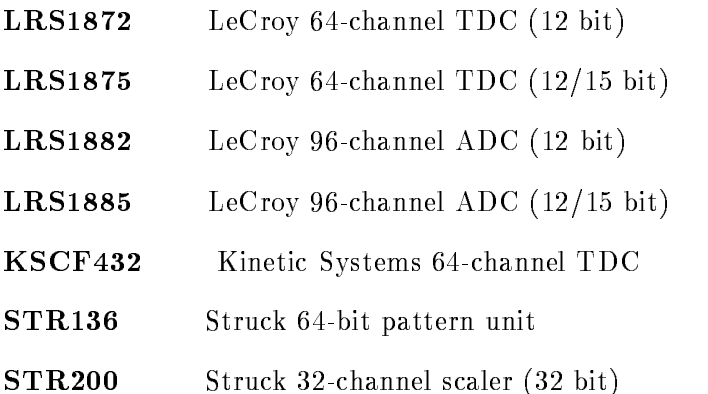

#### LOCATE BASE

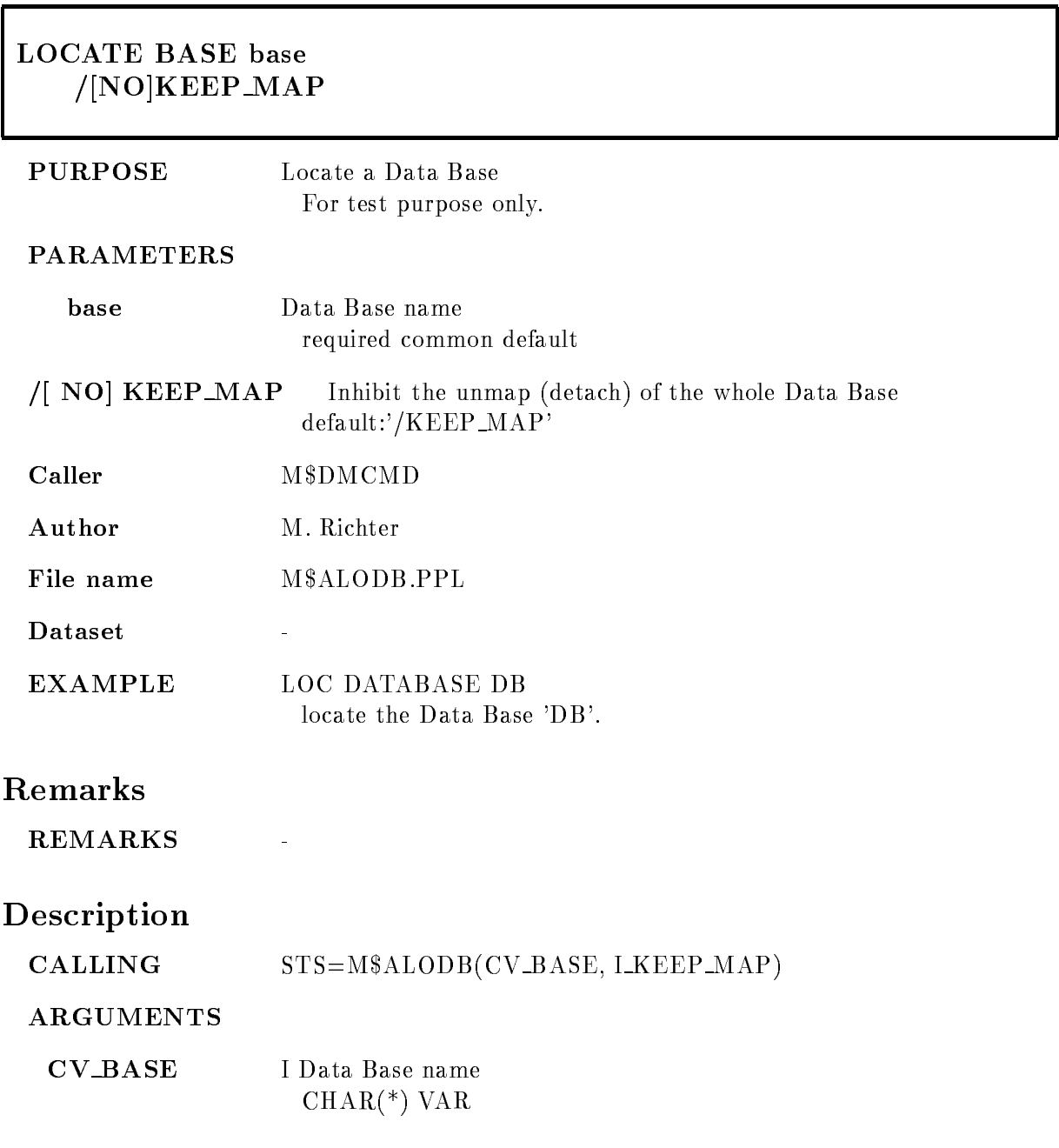

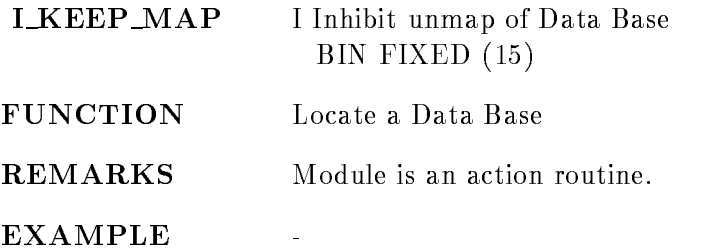

## LOCATE DIRECTORY

# LOCATE DIRECTORY dir base  $/$ [NO]KEEP MAP PURPOSE Locate a Data Element Directory For test purpose only **PARAMETERS** dir Data Element Directory name required common default base Data Base name required common default  $\sqrt{N}$  NO KEEP MAP Inhibit the unmap (detach) of the whole Data Base  $default://KEEP_MAP$ Caller M\$DMCMD Author M. Richter File name M\$ALODI.PPL Dataset EXAMPLE LOC DIR EVE DB locate the Directory 'EVE' in the Data Base 'DB'. Remarks **REMARKS** Description  $CALING$   $STS=M$ALODI(CV_DIR,CV_BASE, I.KEEP_MAP)$

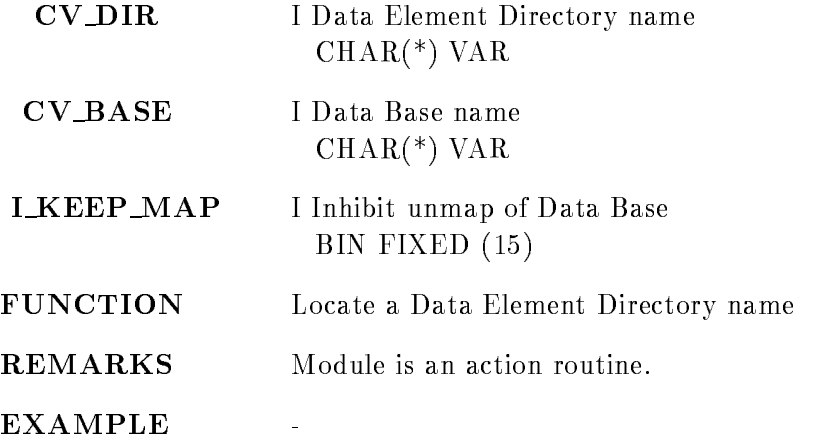

# LOCATE ELEMENT

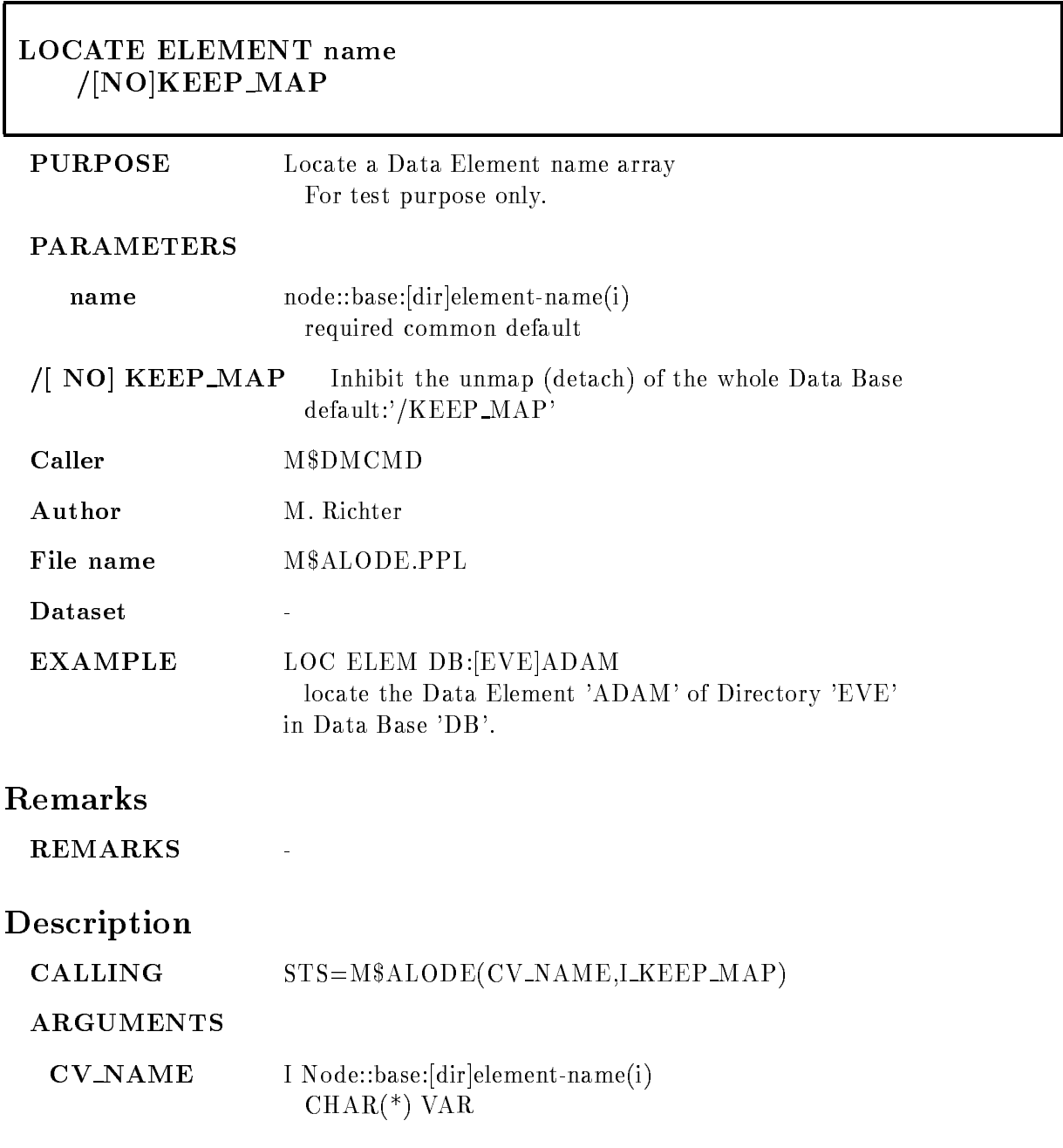

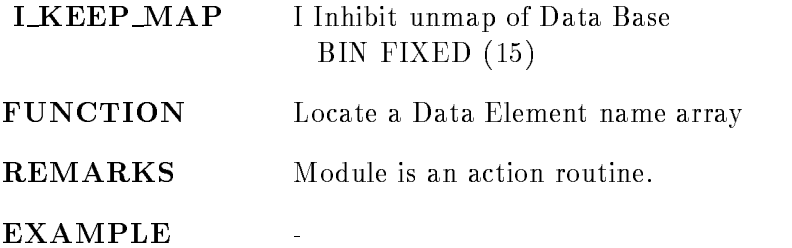

#### LOCATE ID

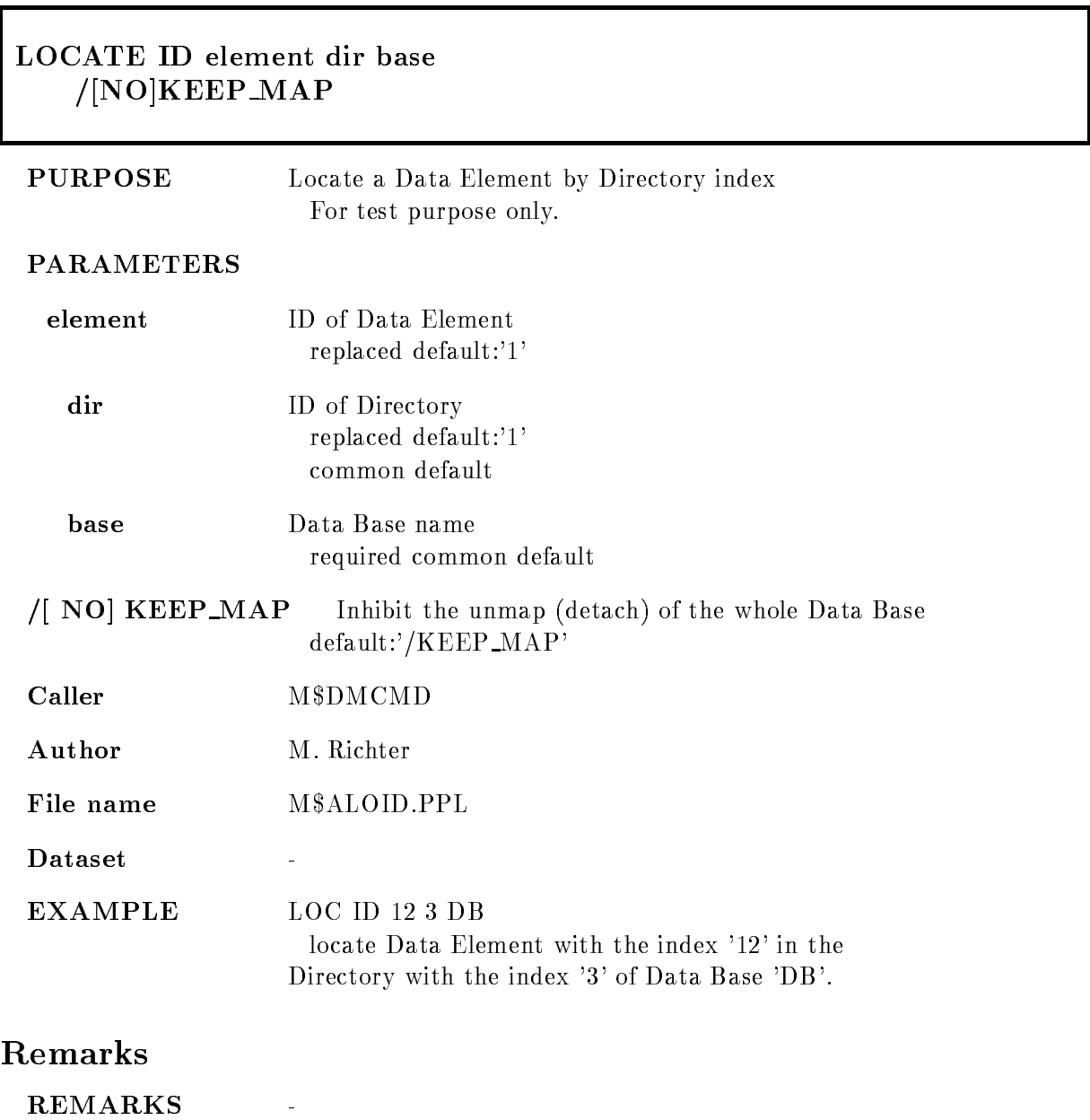

# Description

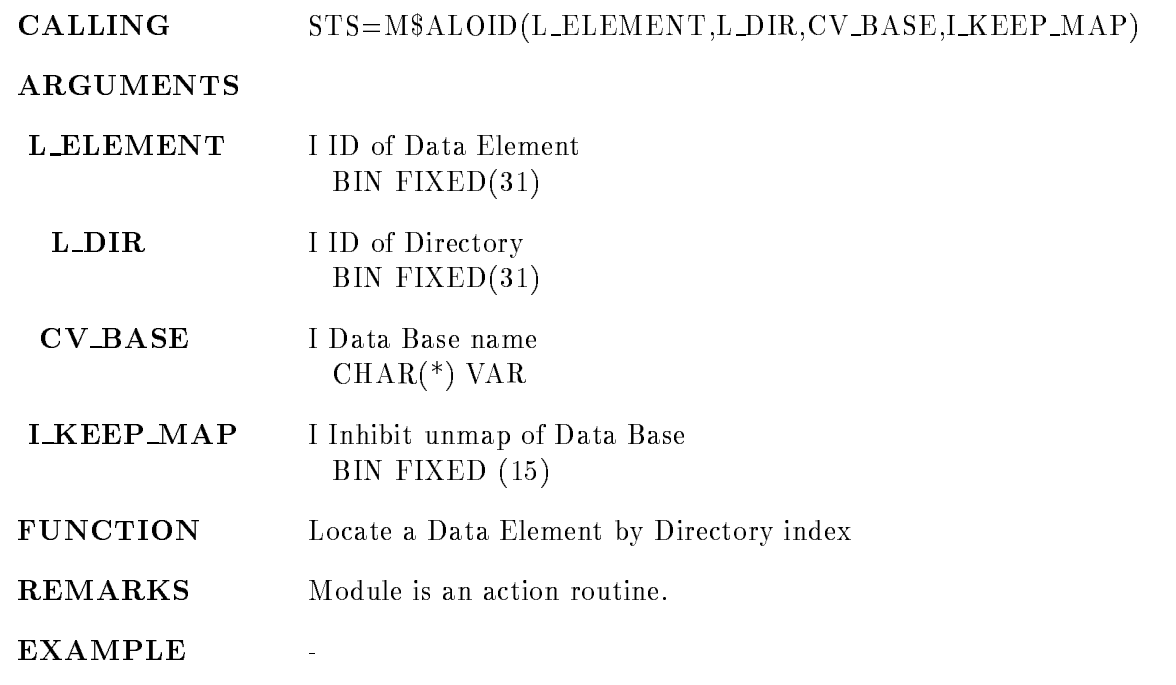

## LOCATE POOL

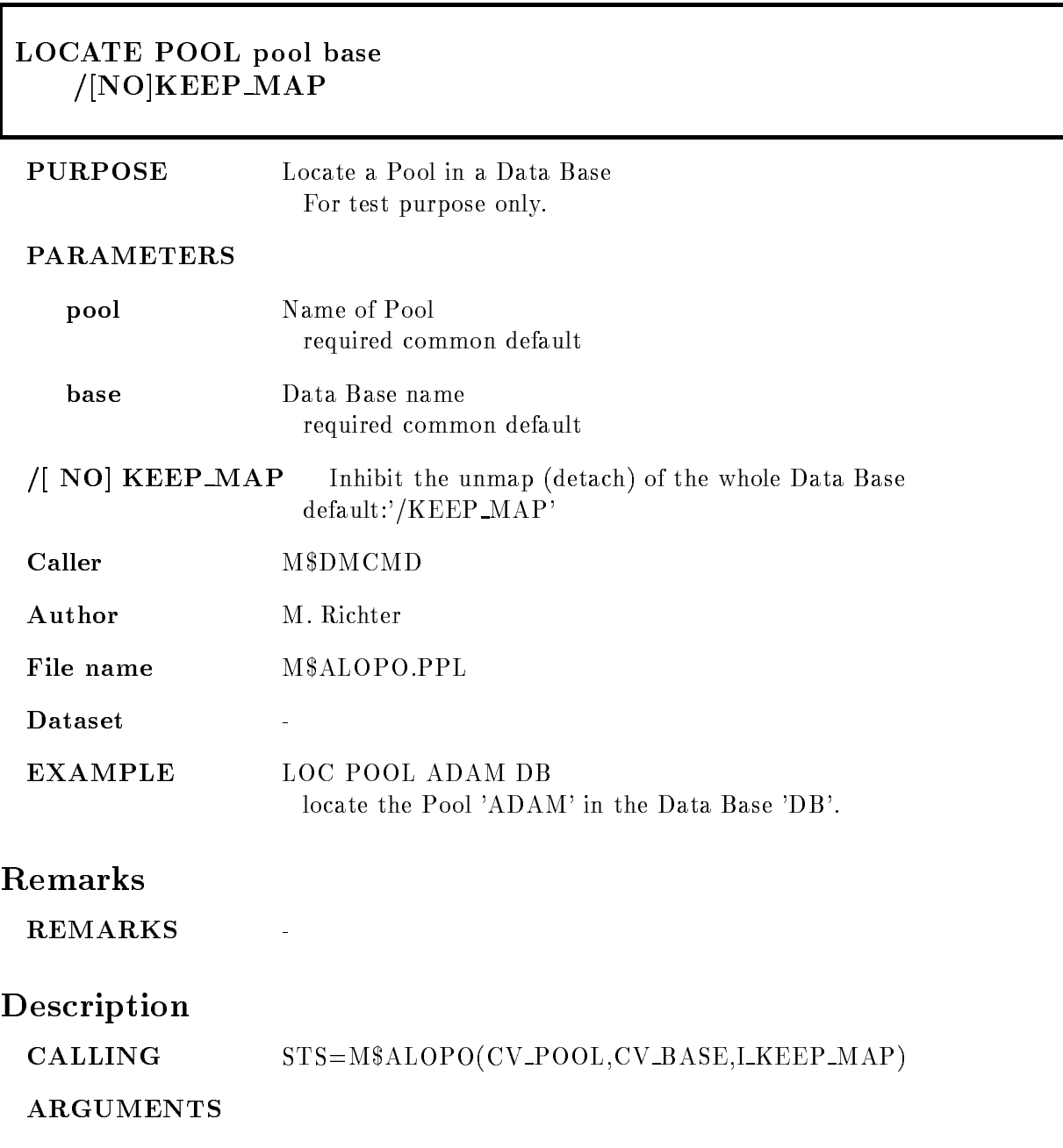
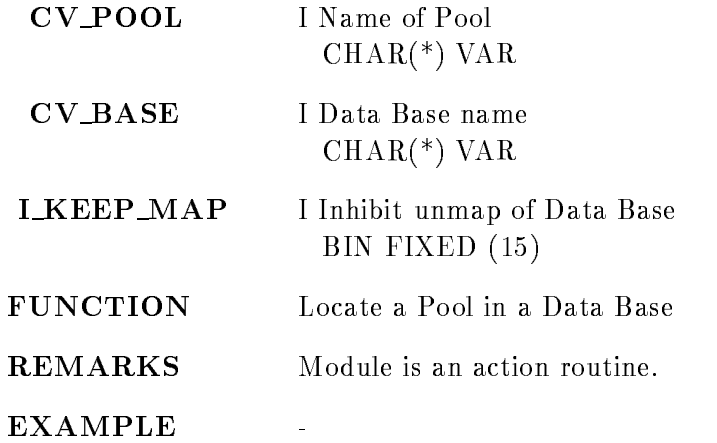

### LOCATE QUEUEELEMENT

# LOCATE QUEUEELEMENT element  $/$ [NO]KEEP MAP PURPOSE Locate a queue Data Element name array For test purpose only PARAMETERS element Node::base:[dir]name(i)->type(i) required  $\sqrt{N}$  NO KEEP MAP Inhibit the unmap (detach) of the whole Data Base  $default://KEEP_MAP'$ Caller M\$DMCMD Author M. Richter File name  $M$ALOQE.PPL$ Dataset  $\overline{a}$  $EXAMPLE$  LOC QUE DB:  $EVE$  ADAM->L(2) locate the Data Element with the Data Type 'L' and the name array index '2' queued to the Data Element 'ADAM' of Directory 'EVE' in the Data Base 'DB'. REMARKS Description **CALLING** STS=M\$ALOQE(CV\_ELEMENT, LKEEP\_MAP) **ARGUMENTS**  $CV_ELEMENT$  I Node::base:[dir]name(i)->type(i)  $CHAR(*)$  VAR

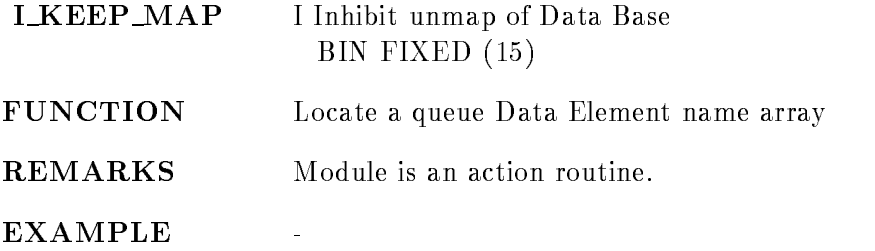

### LOCATE TYPE

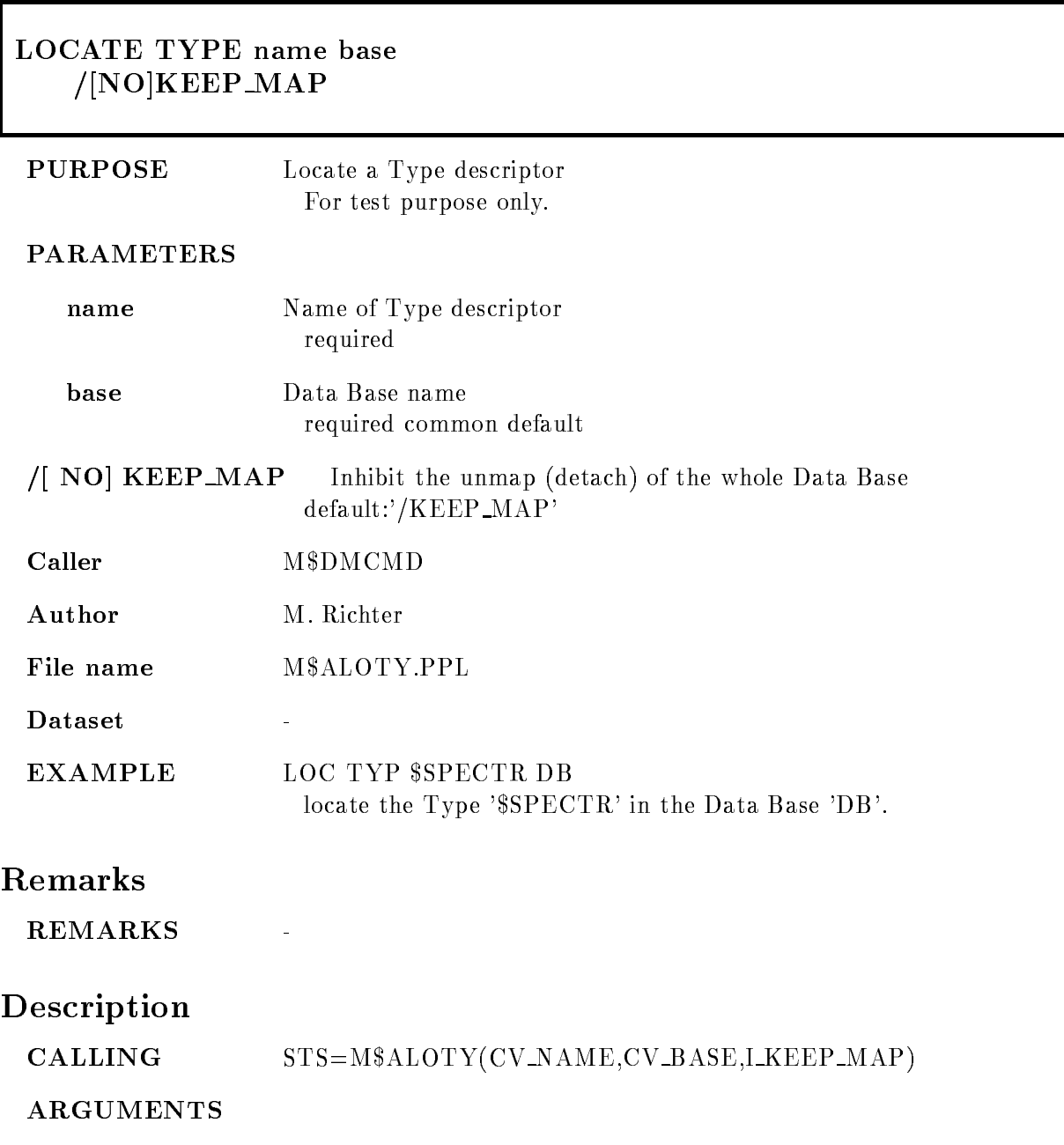

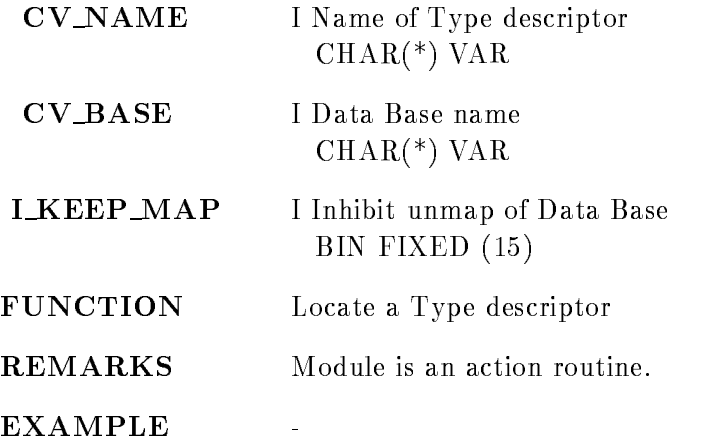

### MODIFY DIRECTORY

#### MODIFY DIRECTORY dir entries base  $/$ [NO]KEEP MAP

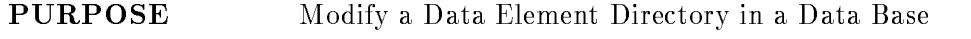

#### PARAMETERS

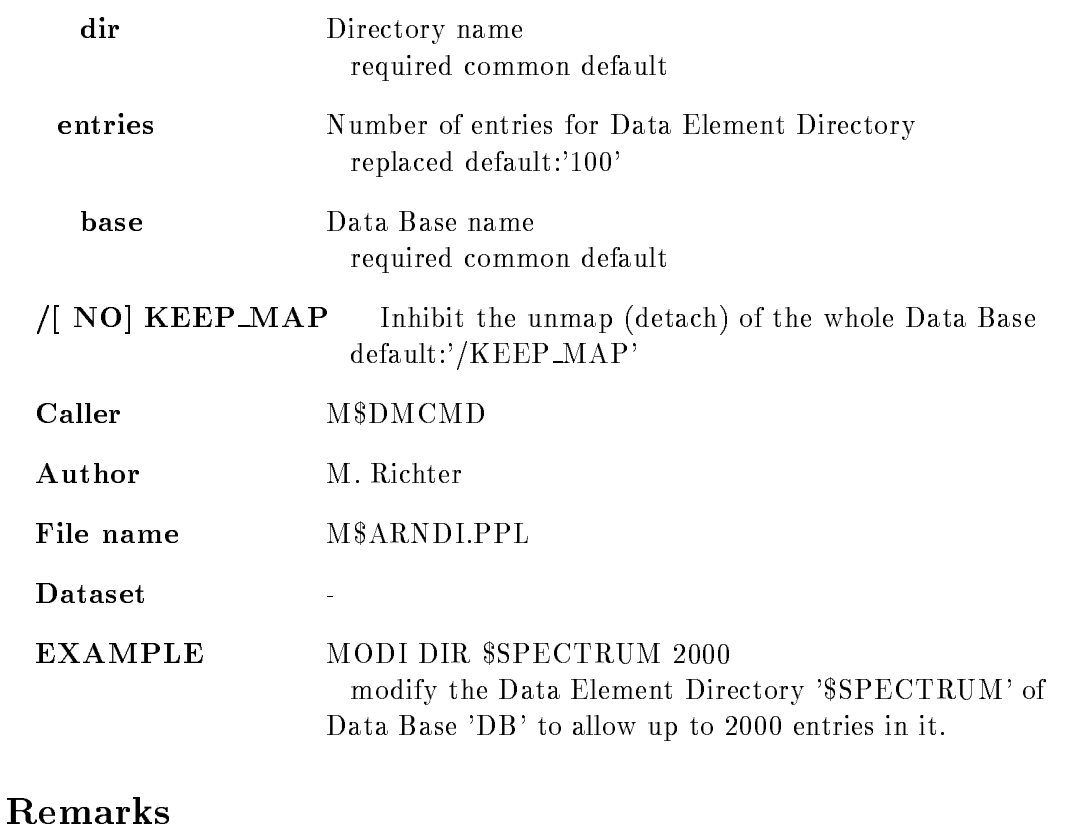

REMARKS

# Description

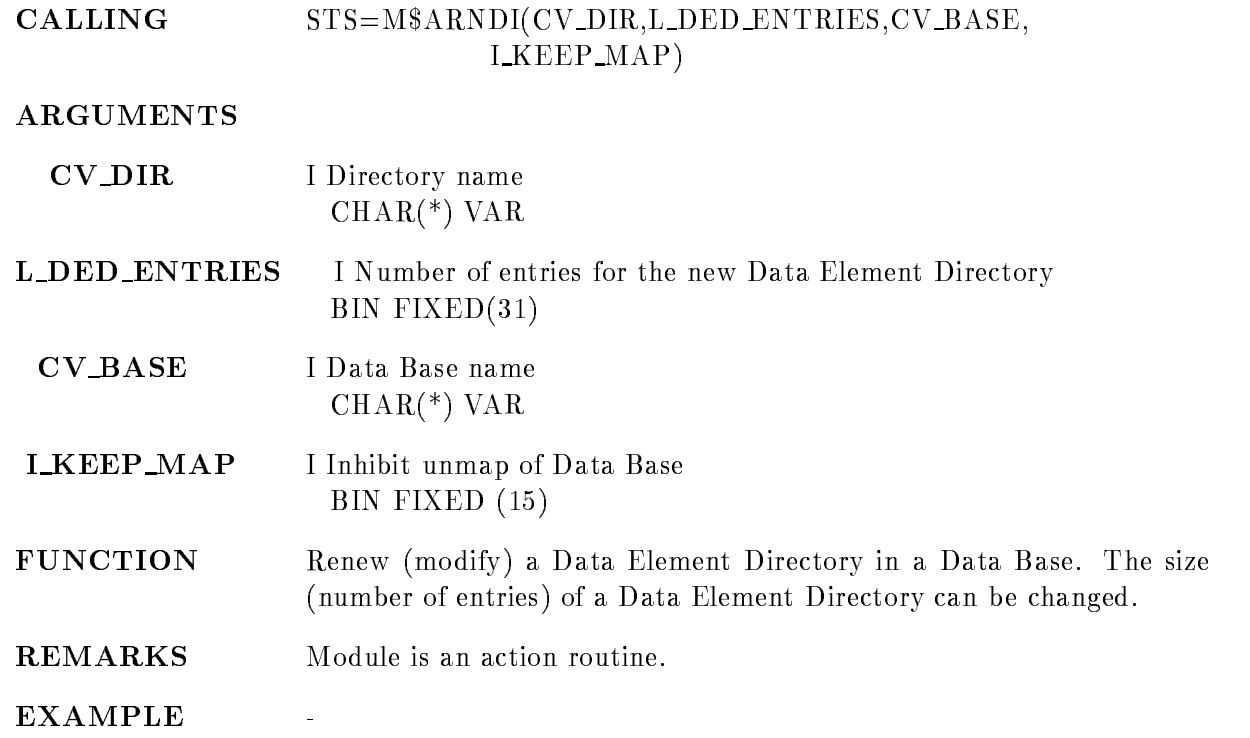

### MODIFY FRAME SCATTER

#### MODIFY FRAME SCATTER picture frame xparam yparam limits condition xletter yletter ob ject node base pic dir par dir cond dir  $/XLIN$   $/XLOG$   $/XSQRT$   $[=X_SCALE]$ /YLIN /YLOG /YSQRT [=Y\_SCALE]  $/[NO]$ ROTATE  $/[NO]$ LETTER  $/$ [NO]NUMBER

PURPOSE Modify a single frame in a picture data element.

Specify only the parameters which should be changed

#### PARAMETERS

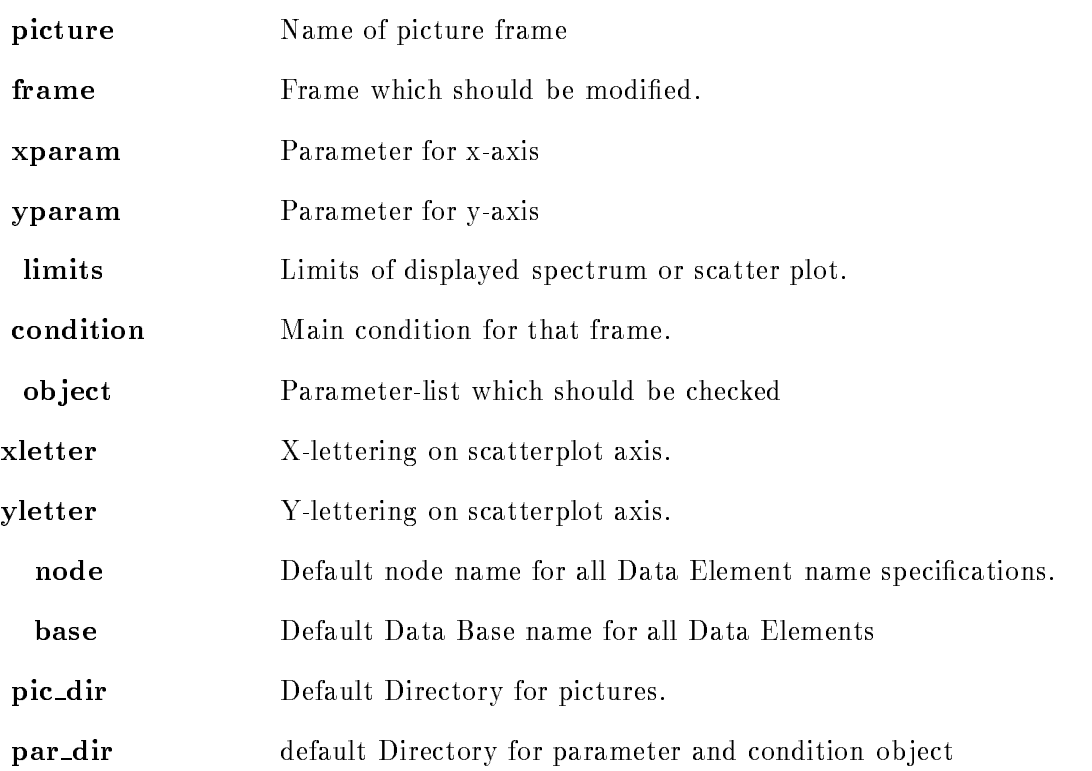

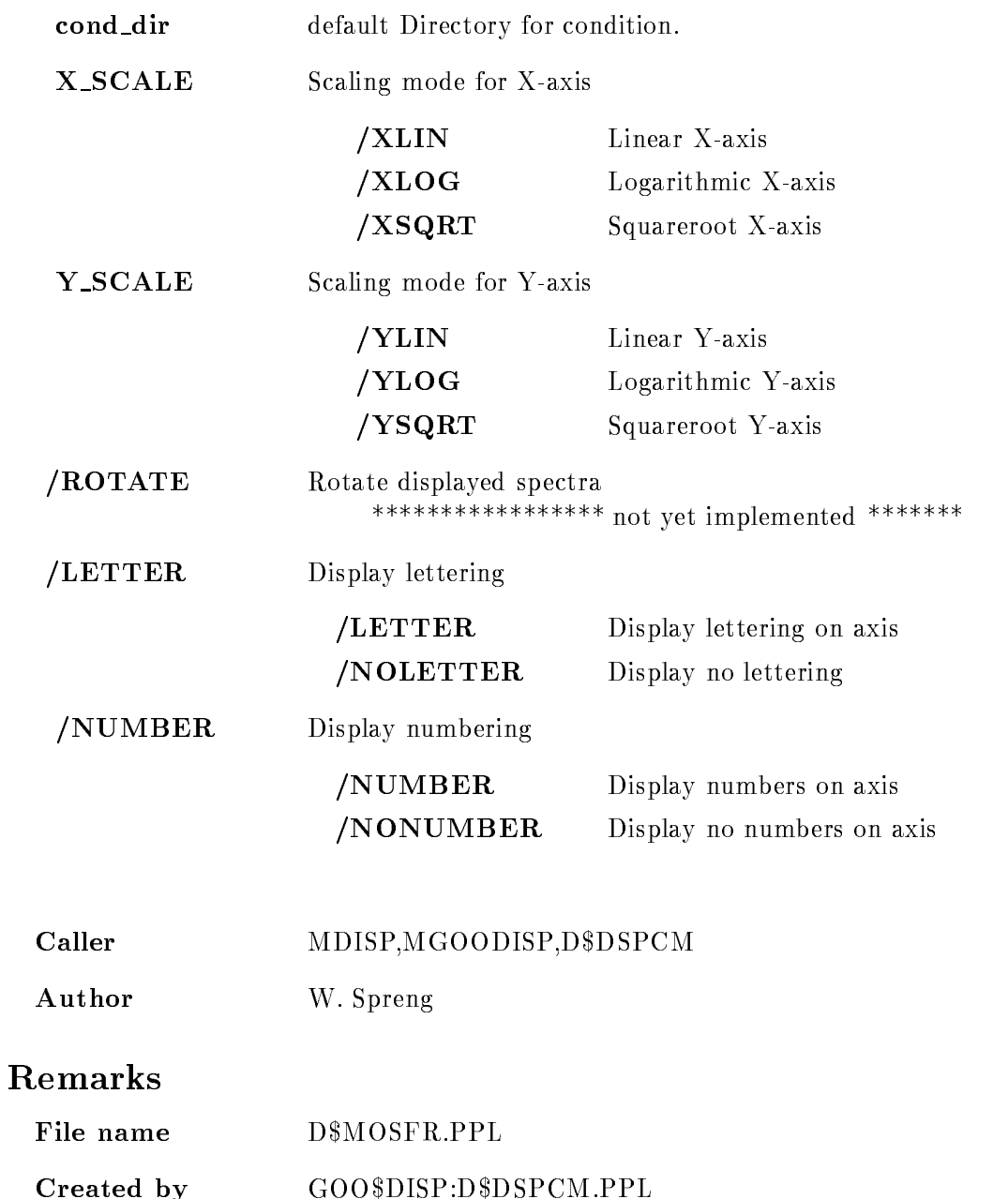

# Description

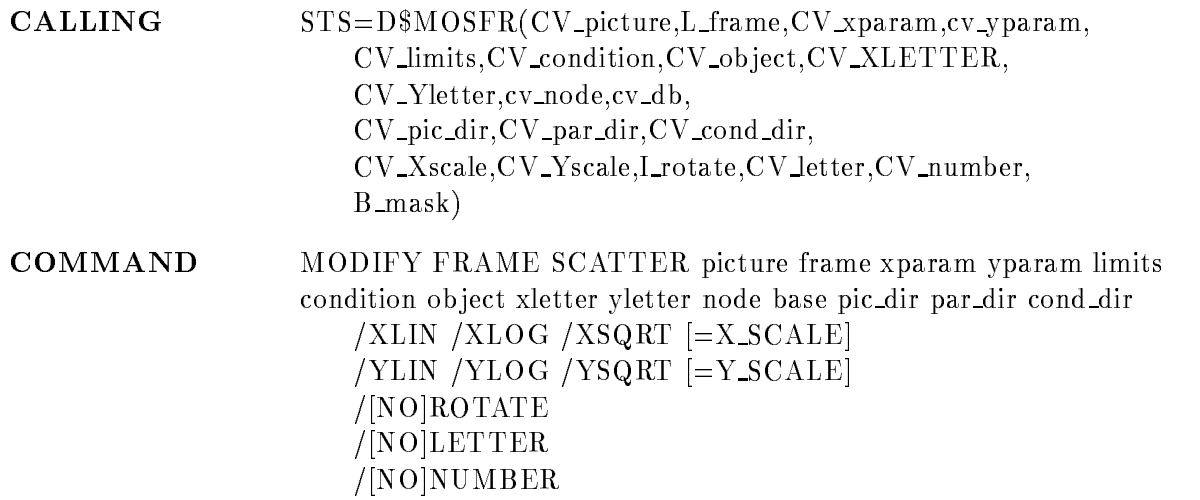

### PICTURE

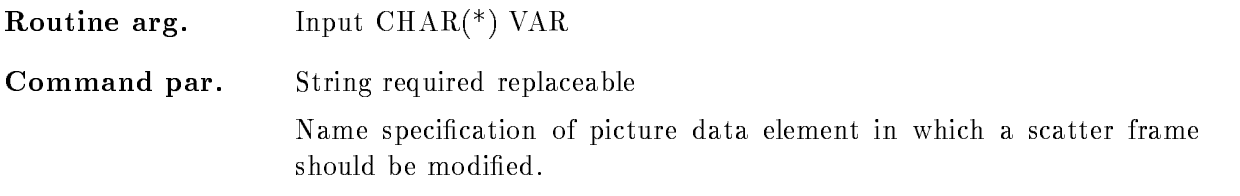

### FRAME

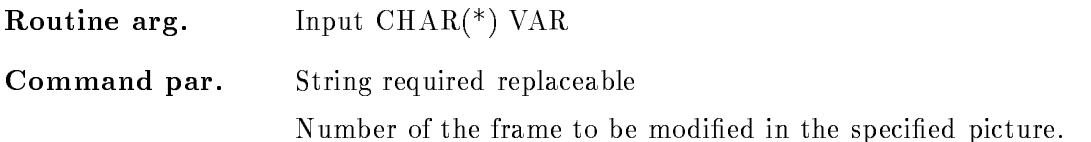

### XPARAM, YPARAM

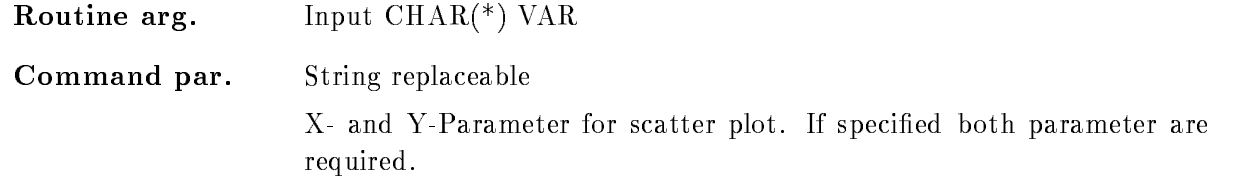

### LIMITS

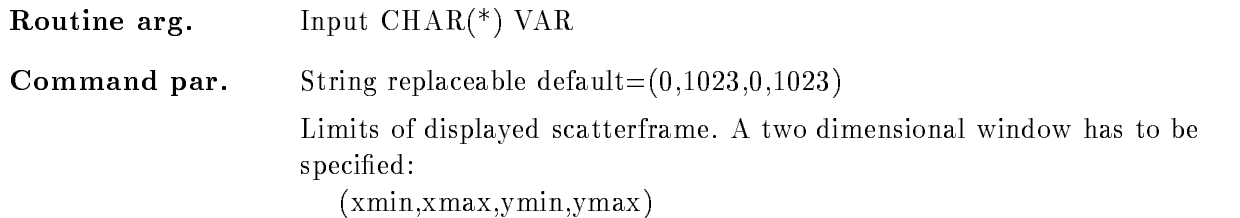

### CONDITION

Routine arg. Input  $\text{CHAR}$ <sup>(\*)</sup>  $\text{VAR}$ Command par. String Condition to filter the scatter data in this frame. The scatter data are send for that frame only if the result condition flag is true. If an empty string is specified the actual condition is deleted from the picture data element

### **OBJECT**

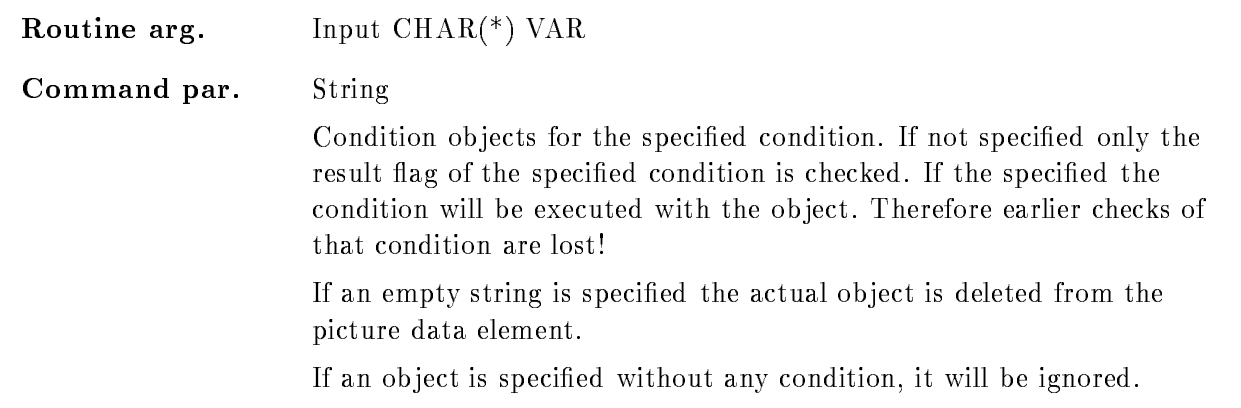

# XLETTER, YLETTER

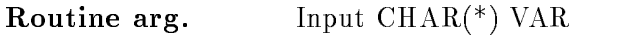

Command par. String replaceable

X- and Y-lettering for scatter plot axis. If nothing is specified the parameter names are used

# NODE

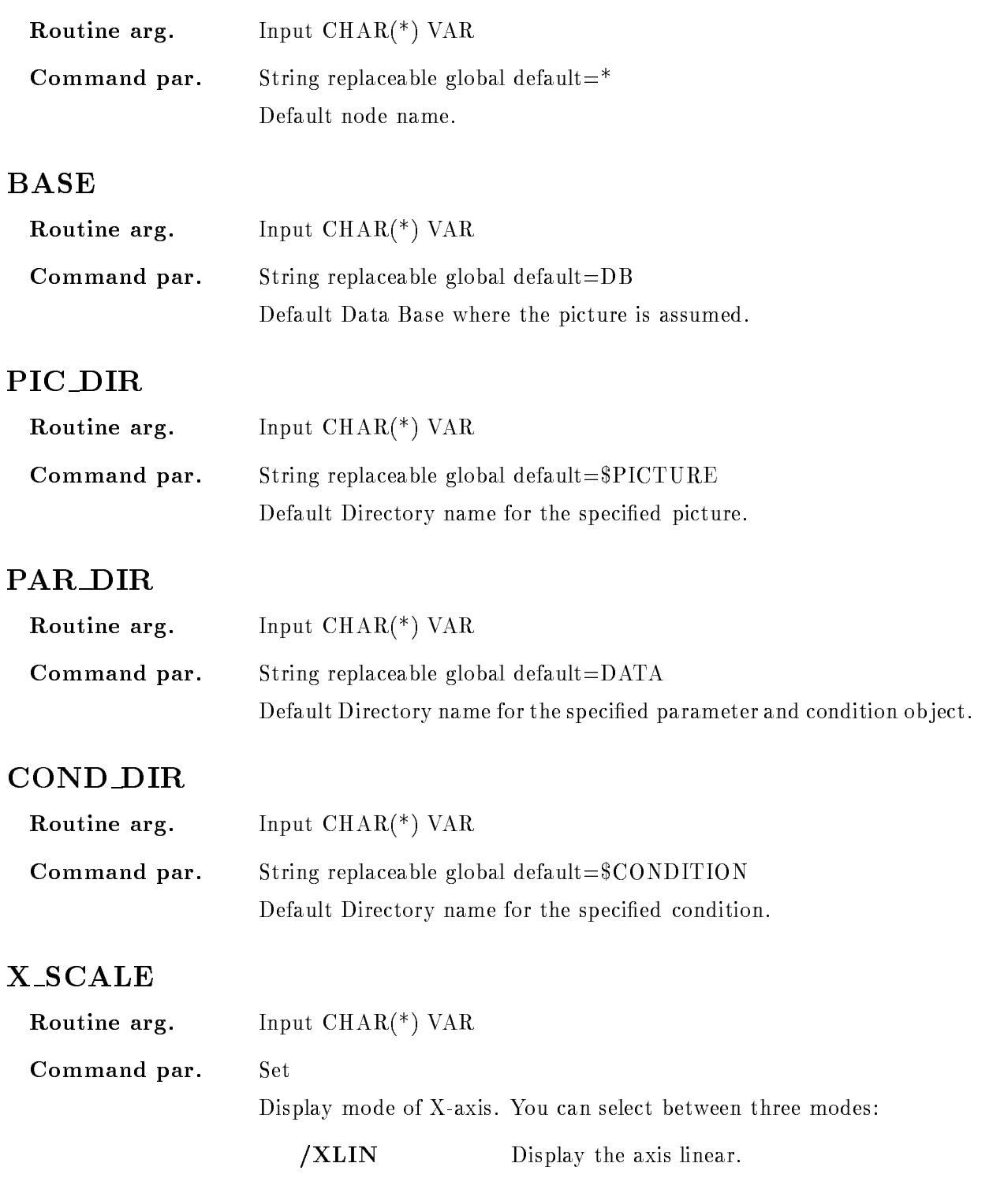

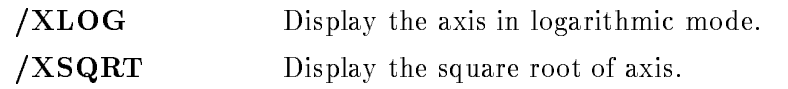

### Y\_SCALE

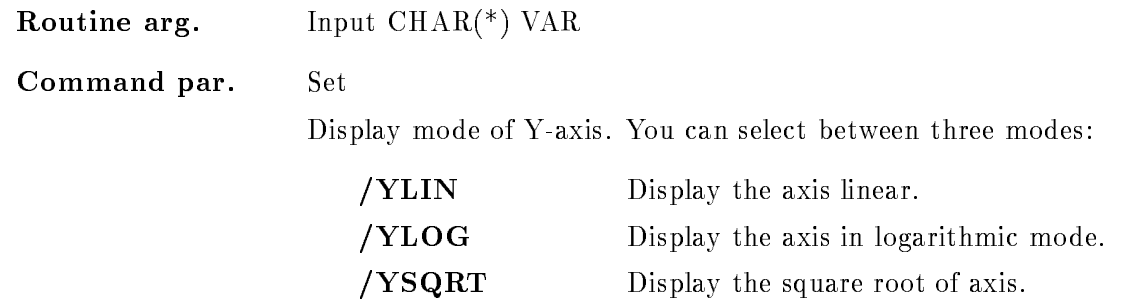

### ROTATE

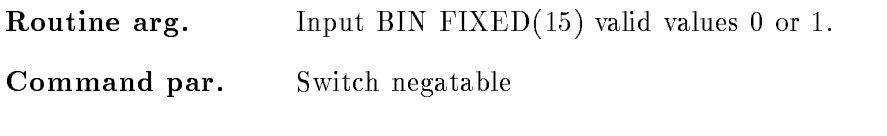

\*\*\*\*\*\*\*\*\*\*\*\*\*\*\* Not yet implemented \*\*\*\*\*\*\*\*\*\*\*

### LETTER

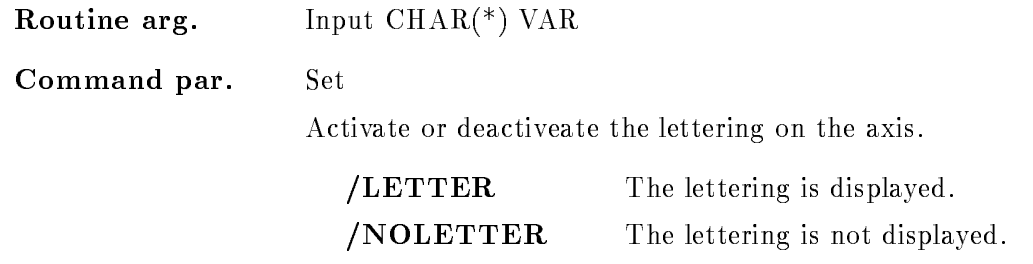

#### NUMBER

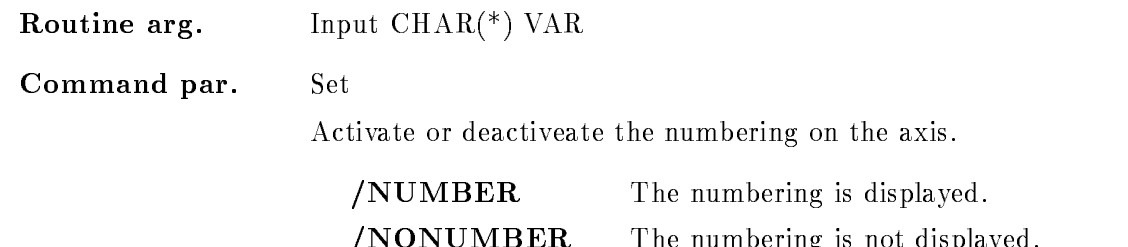

### Function

One picture frame is modified with the specified parameter set, the other frame settings are unaffected. Successive modifications are cumulative that means earlier parameter settings are not destroyed

 $N$  Non-structure is not displayed in the number is not displayed in the number is not displayed in the number of  $N$ 

If one scatterplot event parameter is specified the other one is required! The scatter data can be filtered by a condition. If no condition object is given only the result flag will be checked, if it is true the data are sent to this frame. If an condition object has been found condition will be applied to that object with the concequence that the resulting flag of an earlier condition check is distroyed! Therefore be carefull specifying an object!

A spectrum frame can be changed to a scatter frame if no overlays are defined for the whole pictures

### MODIFY FRAME SPECTRUM

#### MODIFY FRAME SPECTRUM picture frame spectrum limits scallim scalefactor node base pic\_dir spec\_dir  $/LIN / LOG / SQRT$  [=SCALE]  $XXLIN$  /XLOG /XSQRT  $[=X$  SCALE]  $YLIN$   $YLOG$   $YSQRT$   $=$   $YSCALE$  $ZLIN$   $ZLOG$   $ZSQRT$   $=Z$   $SCALE$ /[NO]WINDOW  $/|NO|LIFE$  $/[NO]$ ROTATE  $/[NO]SMOOTH$  $/[NO]$ LETTER  $/|NO|NUMBER$  $/NOCAL/CALX/CALSPEC$  [=CALIB] /|NO|CHANNELS /HISTO/VECTOR/MARKER/CONTOUR- $P$ OINT $/$ ISO $/$ CLUSTER $/$ SCATTER  $[=$ STYLE $]$  $/[NO]ERROR$

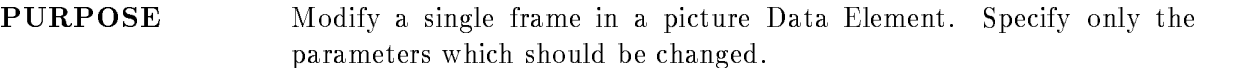

#### **PARAMETERS**

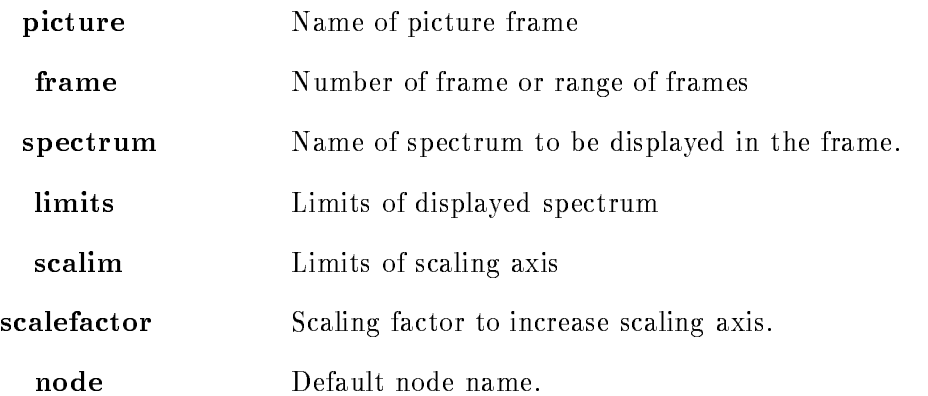

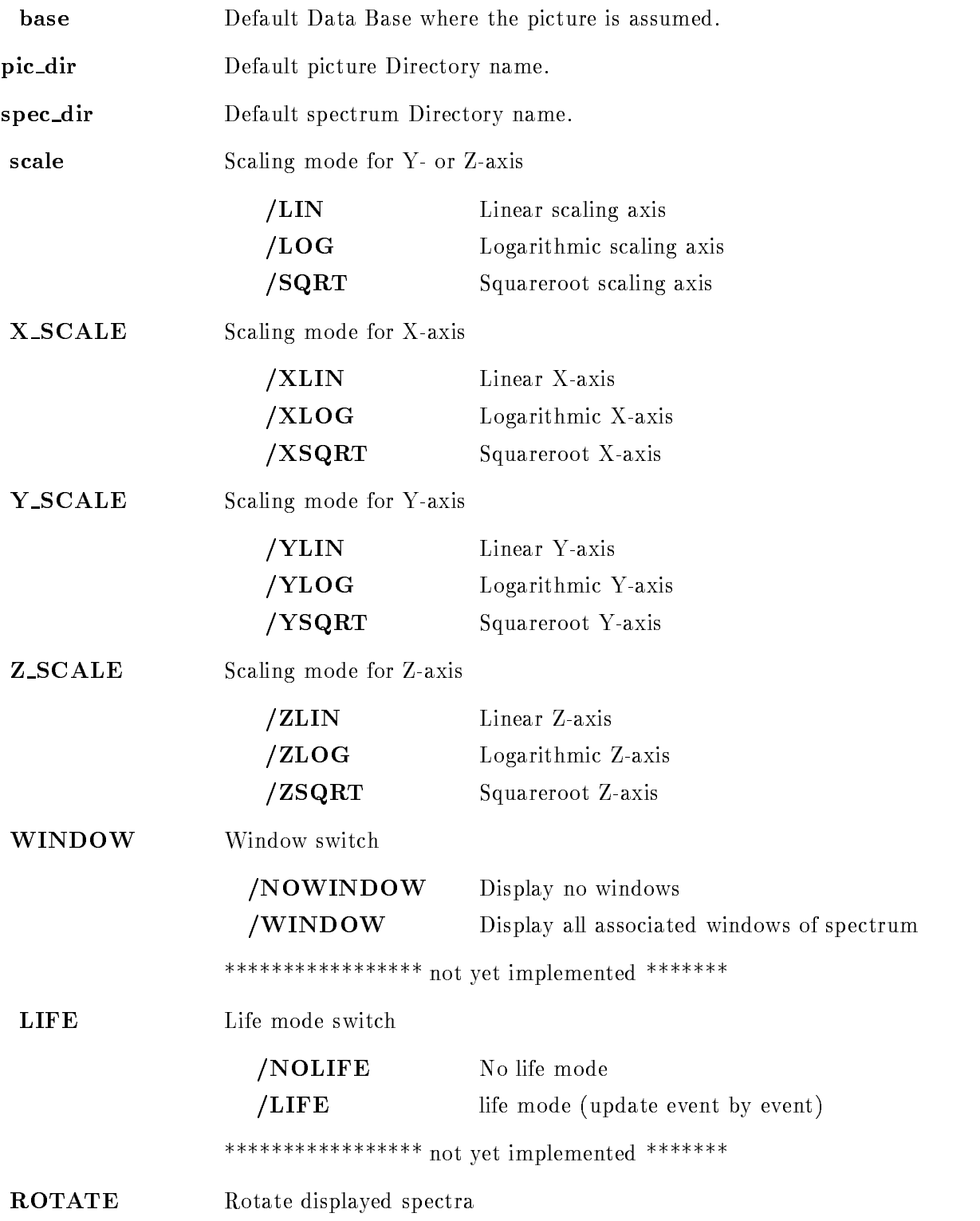

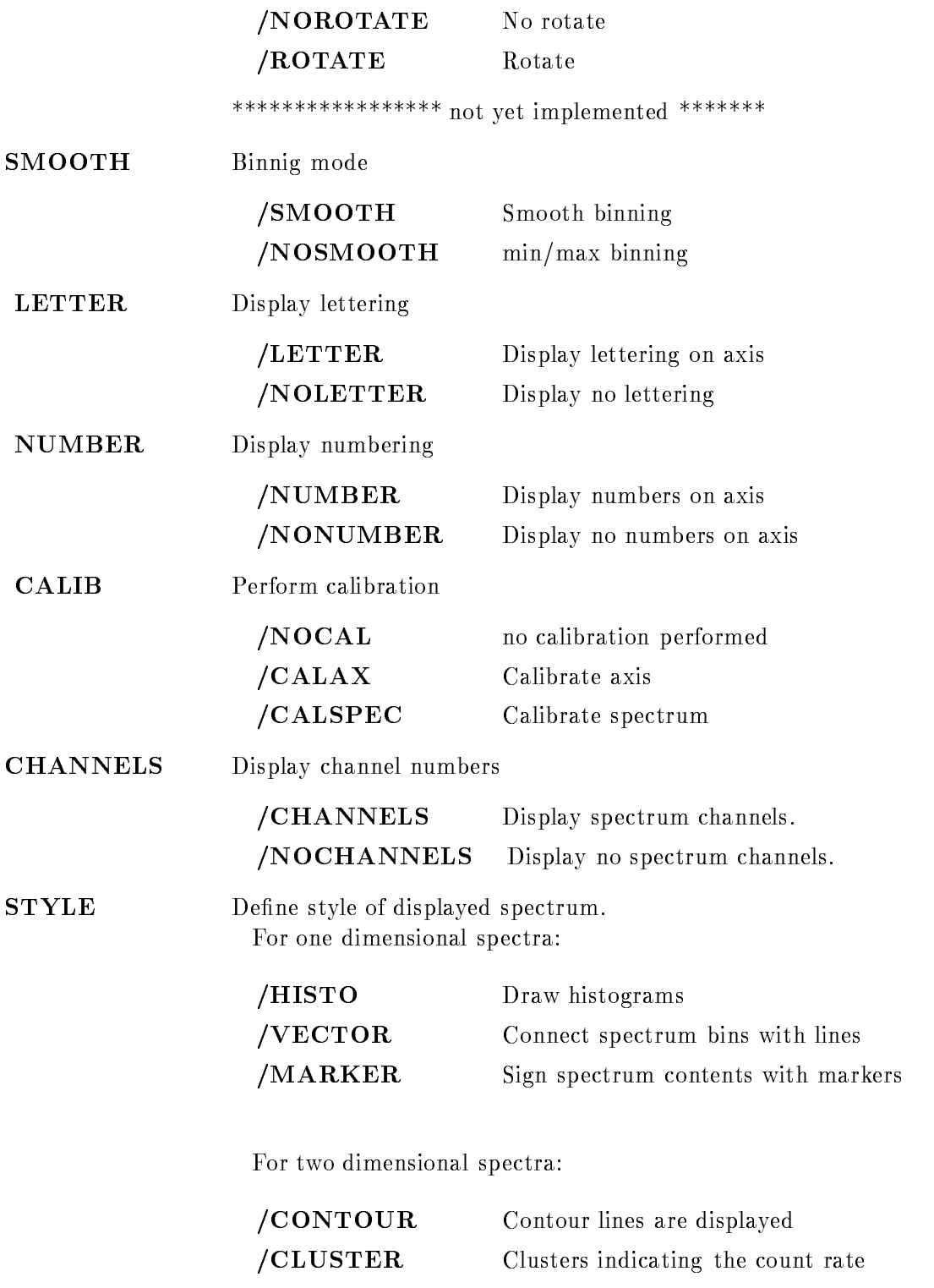

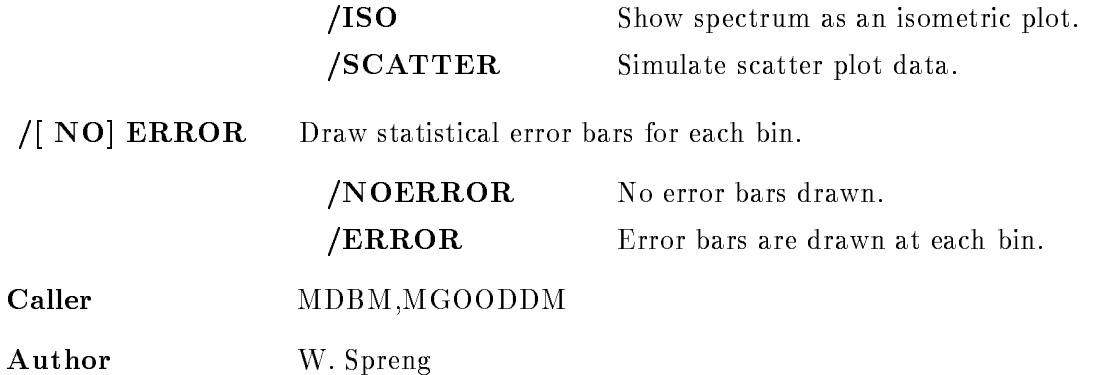

### Example

- MODIFY FRAME SCATTER pic - spectrumsspectrum in frame - of picture pic that been changed to state MODIFY FRAME SPECTRUM pic spectrums-- logvector Spectra s--s- are placed into the frames

### Remarks

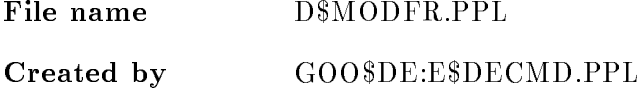

### Description

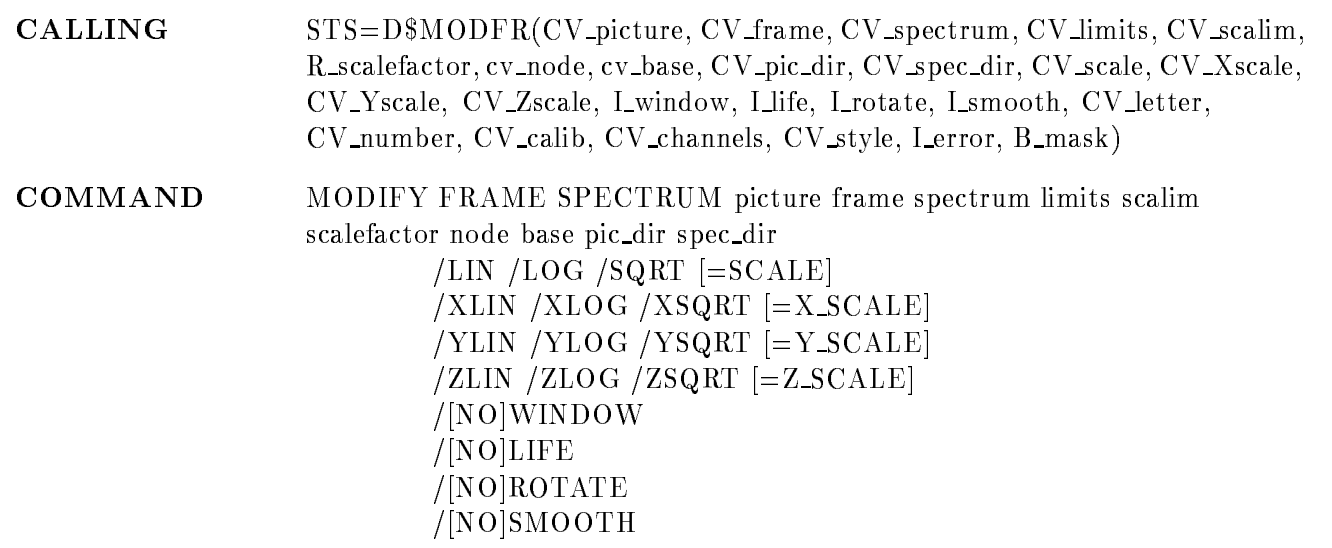

 $/$ [NO]LETTER  $\sqrt{\rm [NO] NUMBER}$  $NOCAL/CALAX/CALSPEC$  [= $CALIB$ ]  $/$ [NO]CHANNELS HISTOVECTORMARKERCONTOUR POINTISOCLUSTERSCATTER STYLE  $/$ [NO]ERROR

### PICTURE

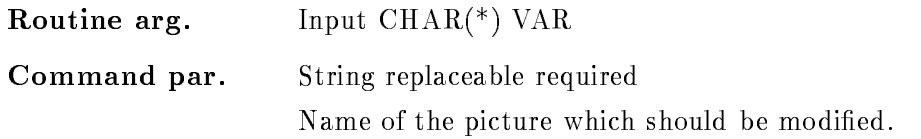

### **FRAME**

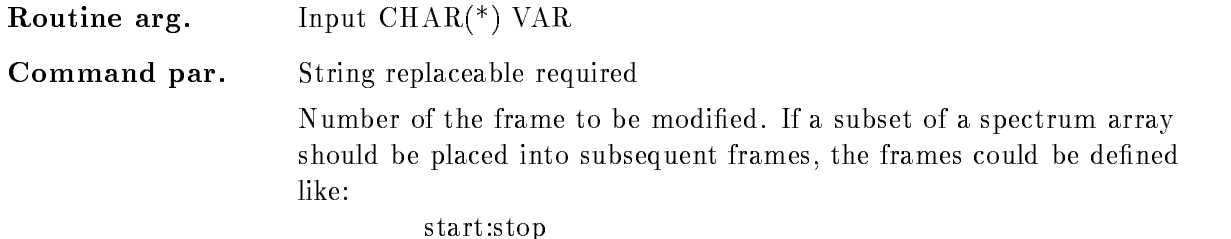

### SPECTRUM

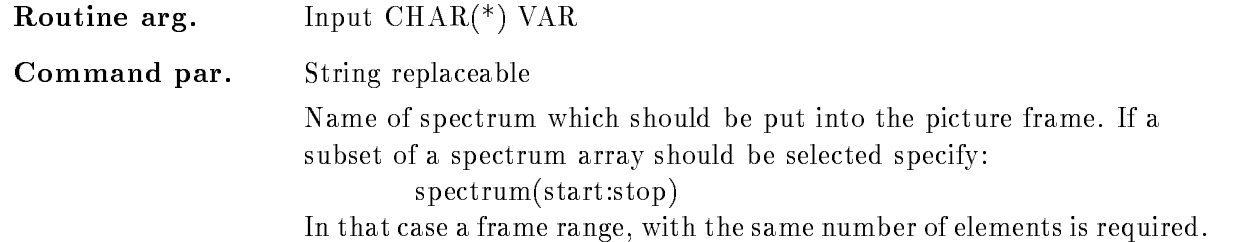

### **LIMITS**

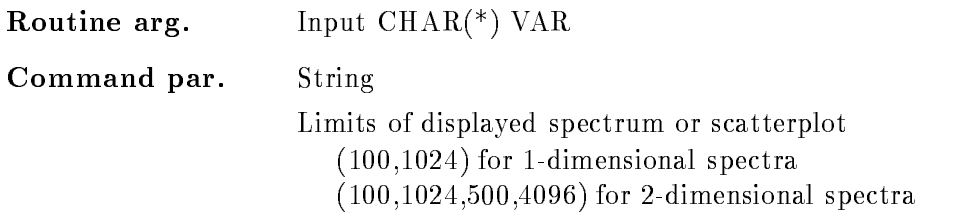

### SCALIM

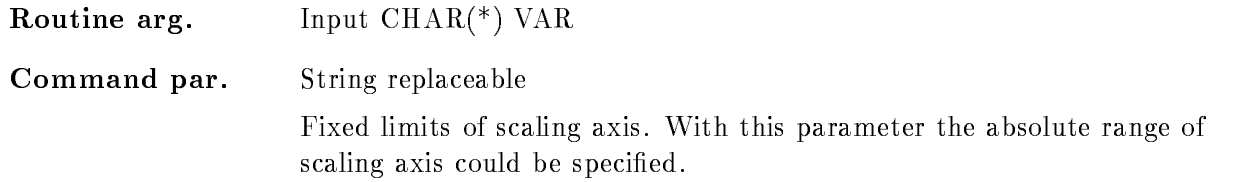

### **SCALEFACTOR**

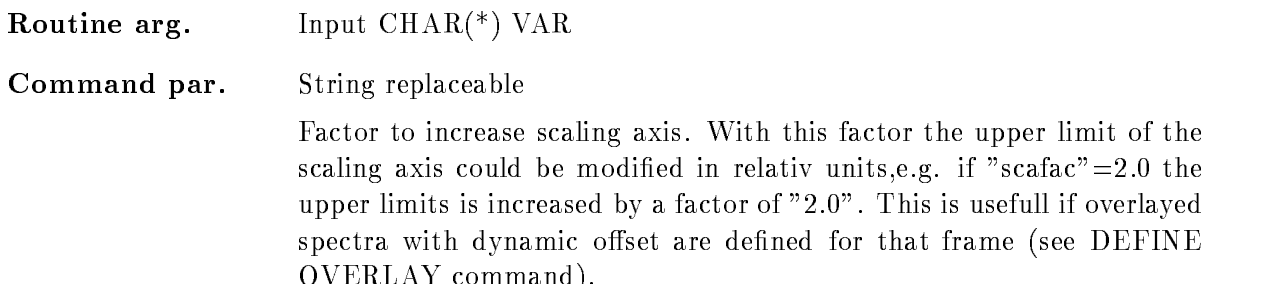

### NODE

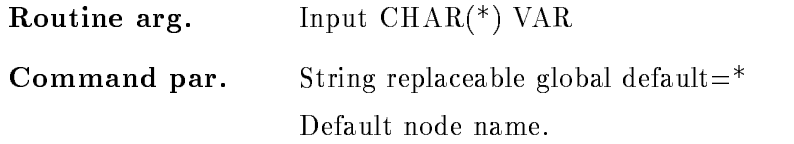

## BASE

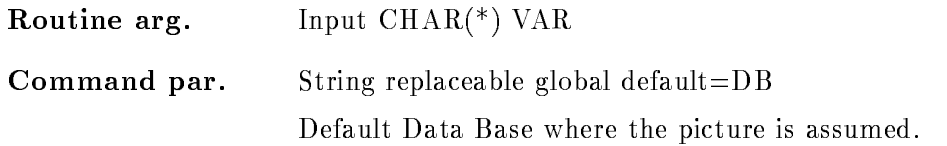

 $\blacksquare$  . The community of  $\blacksquare$ 

### PIC DIR

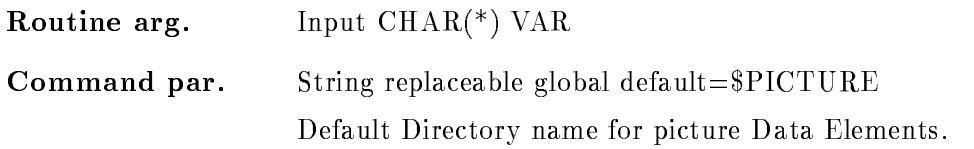

### SPEC DIR

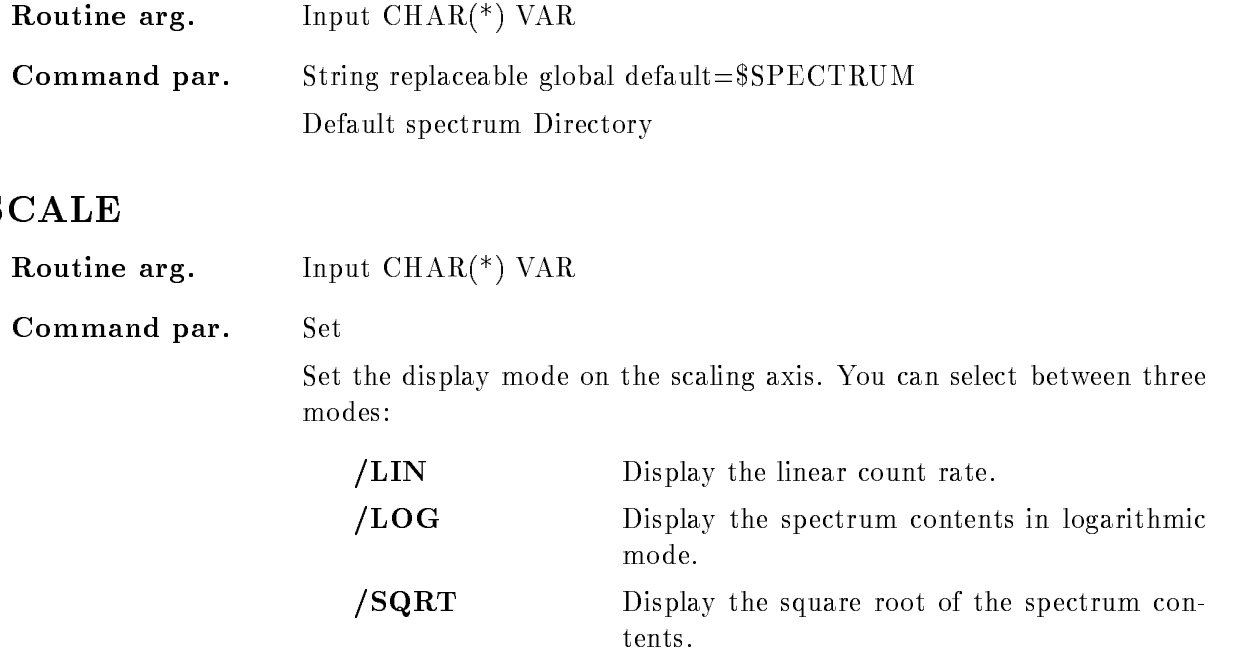

### <sup>X</sup> SCALE

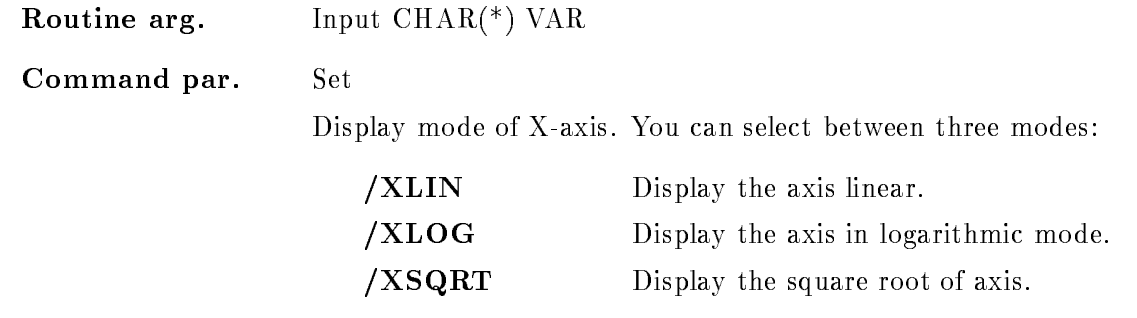

### **Y\_SCALE**

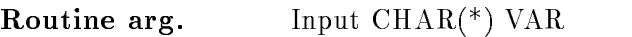

Command par. Set

Display mode of Y-axis. You can select between three modes:

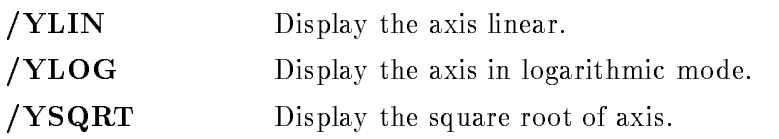

### Z SCALE

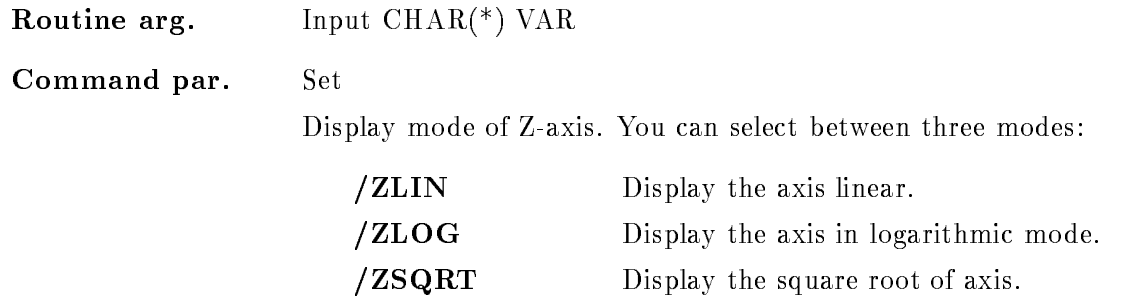

### WINDOW

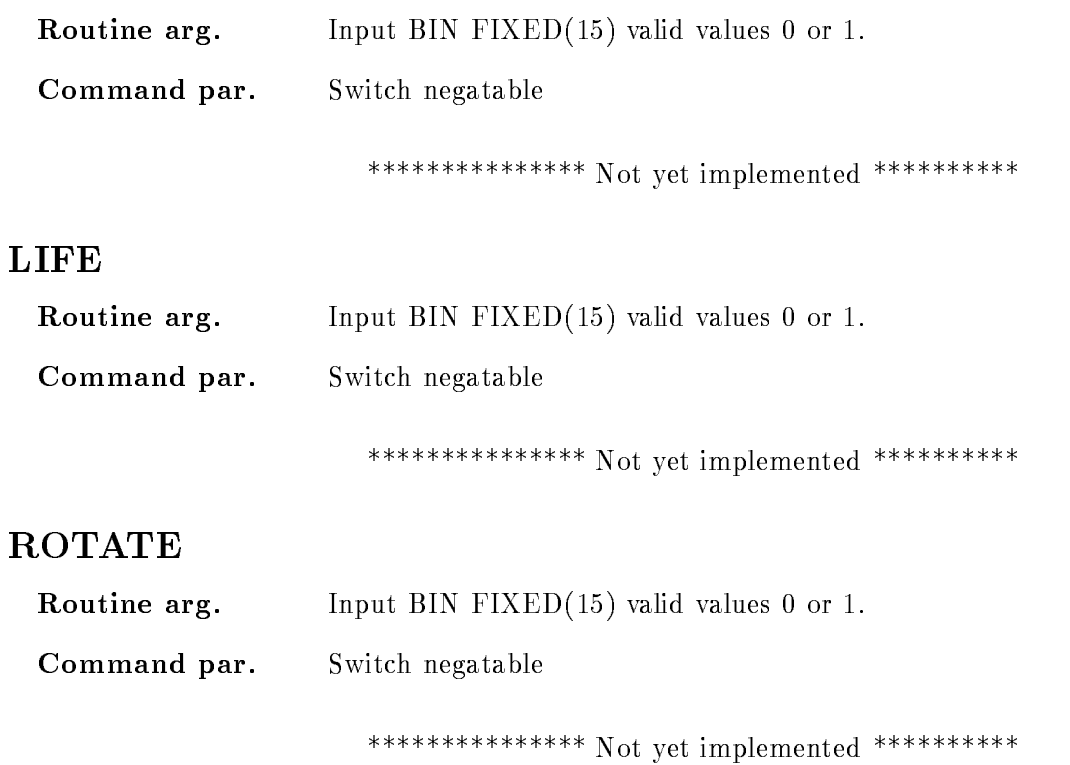

in the spectra are not smoothed out

### SMOOTH

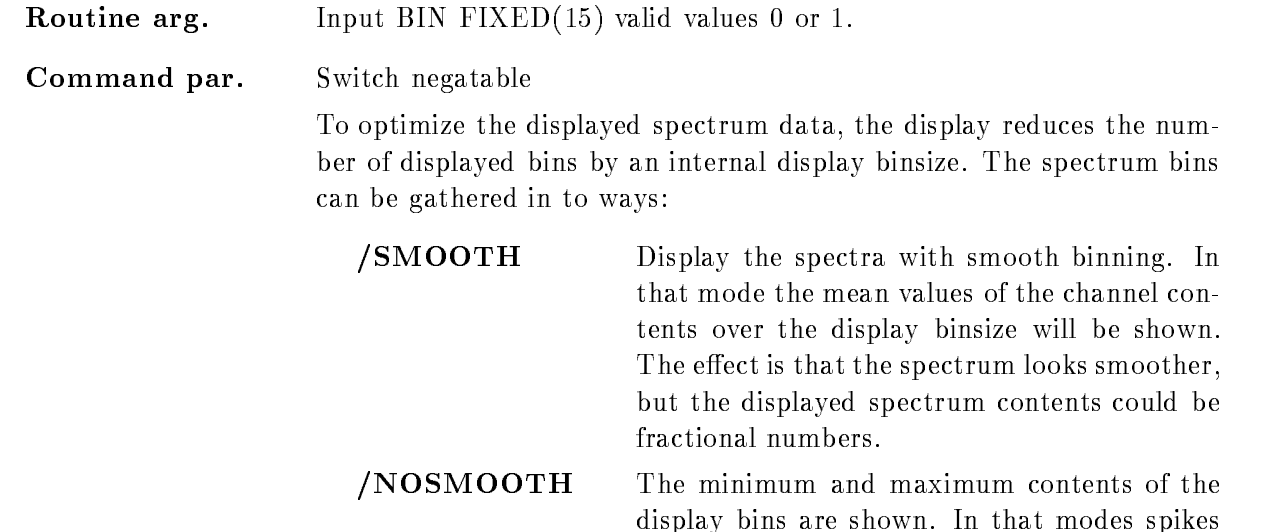

### LETTER

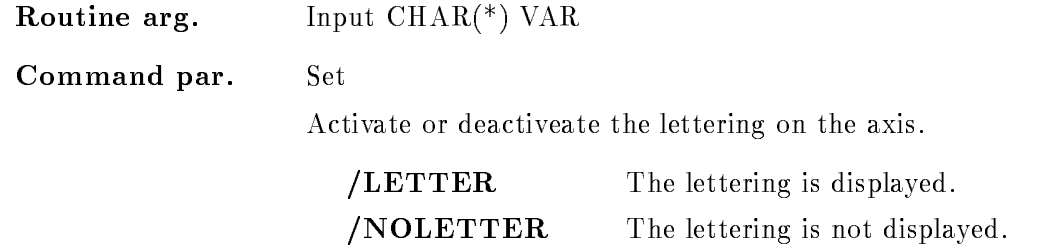

### NUMBER

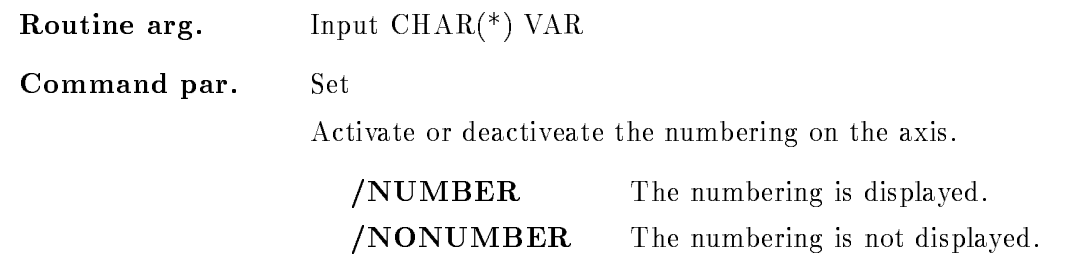

### CALIB

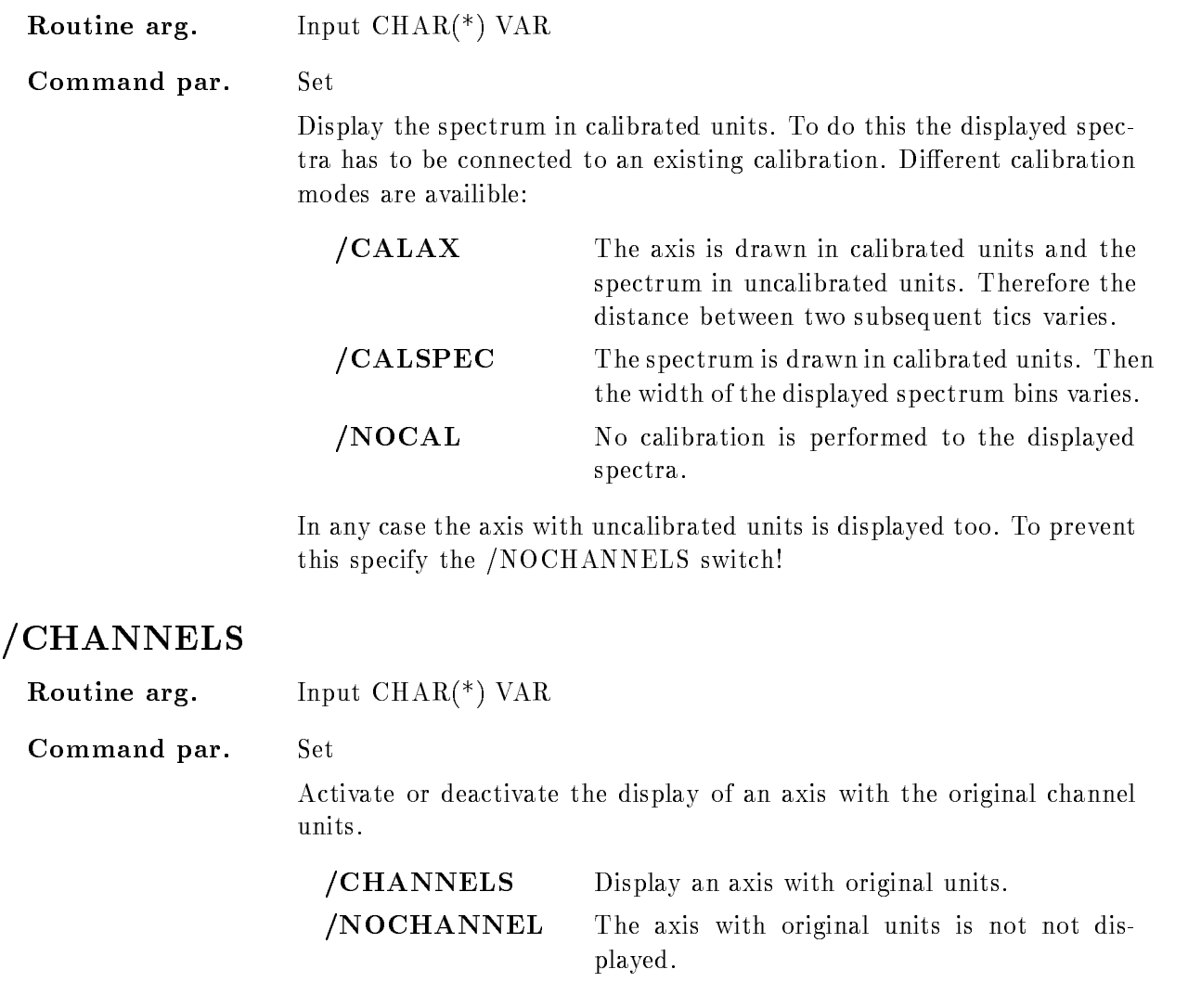

### **STYLE**

Routine arg. Input  $\text{CHAR}$ <sup>(\*)</sup>  $\text{VAR}$ Command par. Set Defines the display style of the spectrum data. For one and two dimensional spectra different styles are implemented. One dimensional spectra

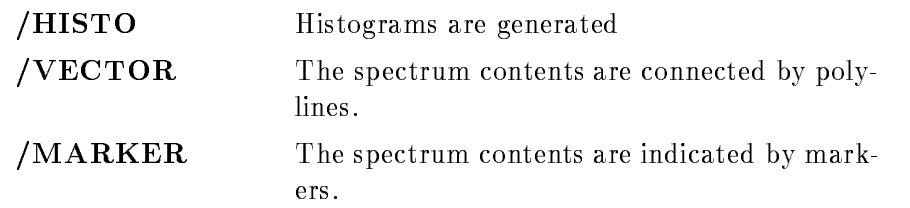

For two dimensional spectra

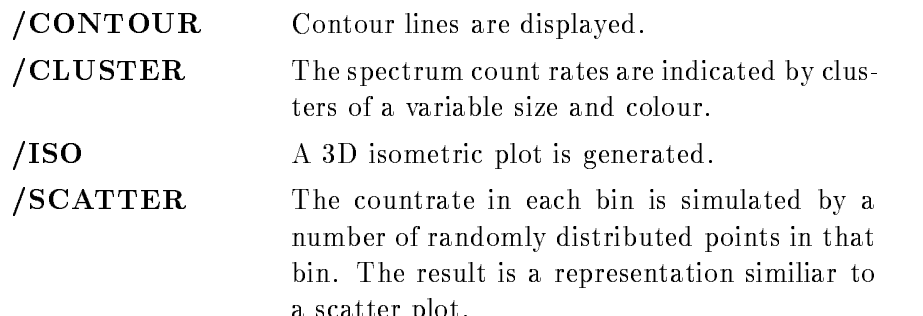

a scatter plant of the scatter plant of the scatter plant of the scatter plant of the scatter plant of the scatter

#### **ERROR**

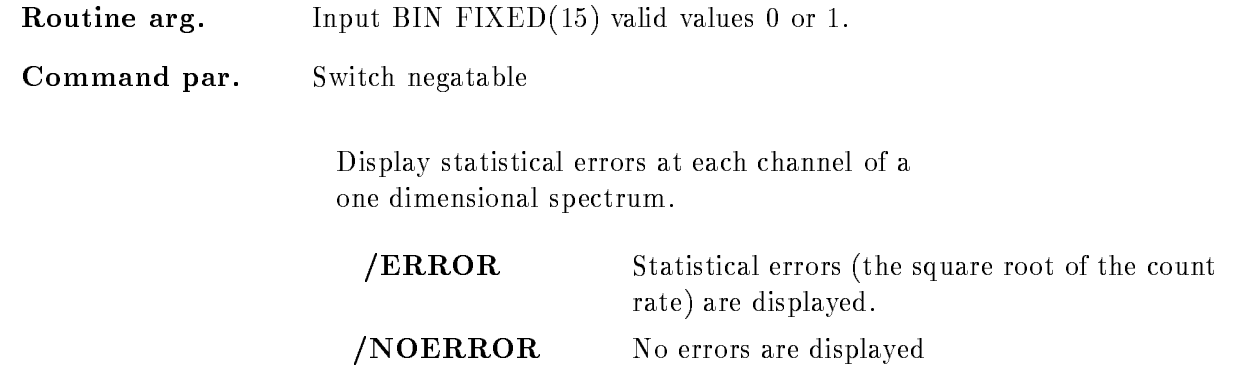

### Function

One picture frame is modified with the specified parameter set, the other frame settings are unaffected. Successive modifications are cumulative that means earlier parameter settings are not destroyed

Several members of an array of spectra are put into subsequent frames if a subset of spectra and range of frames is specified, like:

 $\mathbf{r} = \mathbf{r}$  frame spectrum-spectrum-spectrum-spectrum picture -  $\mathbf{r}$  frame spectrum picture -  $\mathbf{r}$ 

It is possible to change the dimension of the spectrum in the specified frame, if no overlayed spectra are defined. Changes from scatter to spectrum frames are allowed too, with the restriction that no overlays are defined for the whole picture! For the scaling axis fixed limits are defined with 'scalim' or you can set a factor 'scafac' to increase the maximum limit of the scaling axis in dependence of the actual size of the spectrum maximum. This is useful if for e.g. if the contents of the spectrum which should be displayed increases but the ratio between the maximum channel contents and the maximum of the scaling axis should be fixed.

### MODIFY TABLE CONDITION

#### MODIFY TABLE CONDITION name entries directory pool base node  $/$ [NO]KEEP

PURPOSE modify condition bit table

#### PARAMETERS

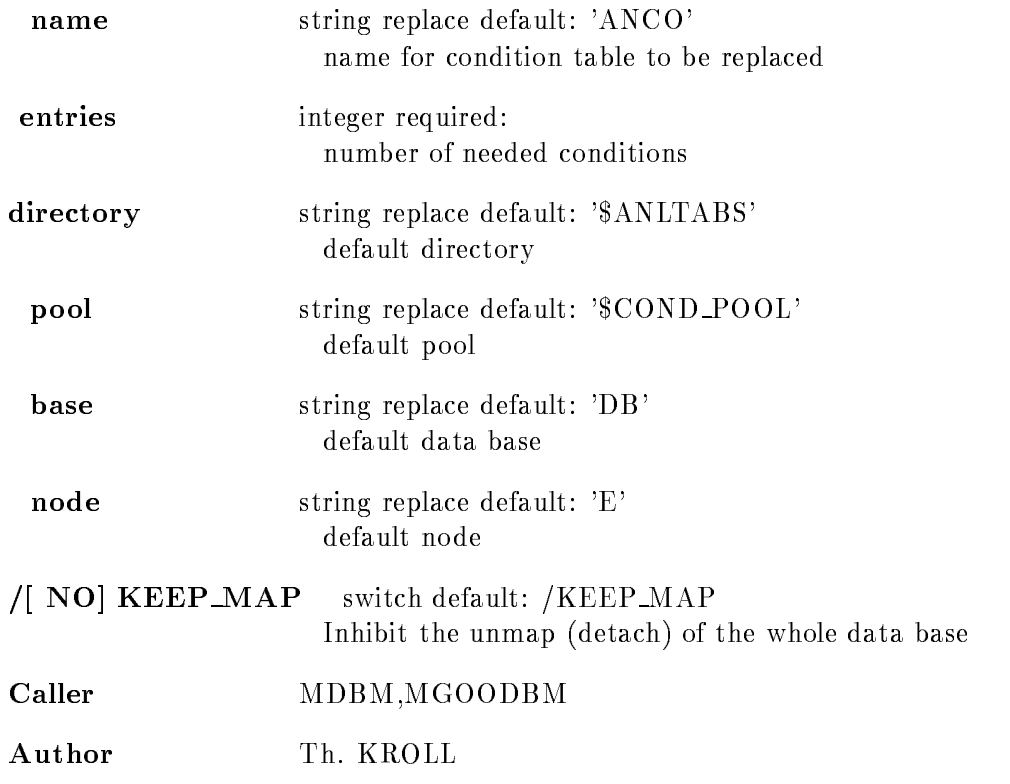

### EXAMPLE

MODIFY TABLE CONDITION ENTRIES=4096

### REMARKS

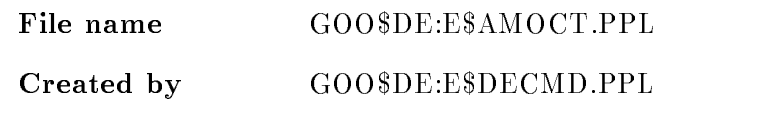

# Description

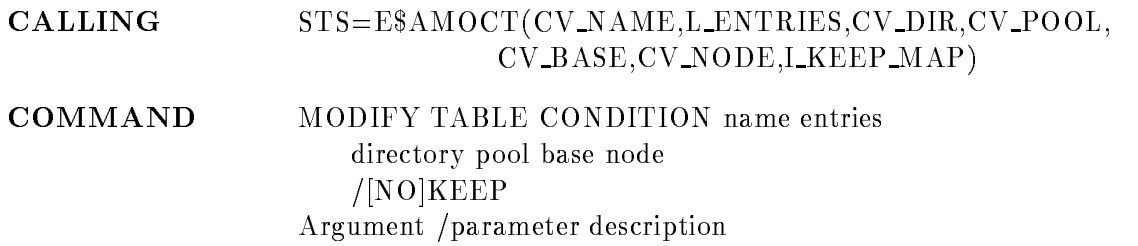

### NAME

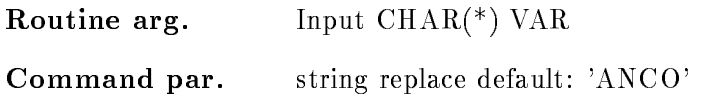

### ENTRIES

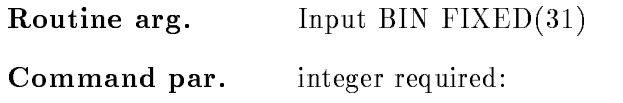

## DIRECTORY

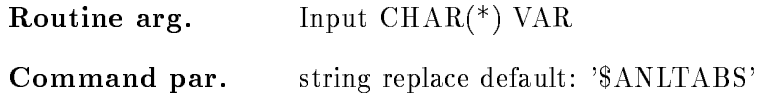

### POOL

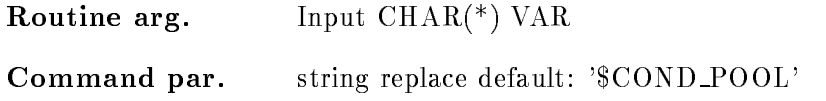

### BASE

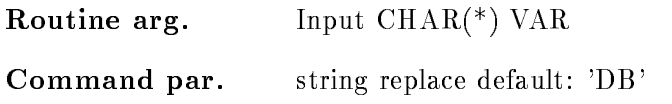

## NODE

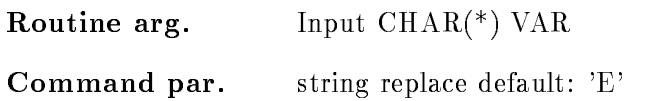

## KEEP MAP

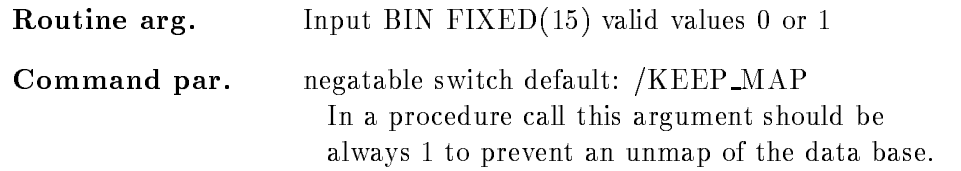

## FUNCTION

Modify condition bit table to specified size

### MODIFY TABLE SPECTRUM

#### MODIFY TABLE SPECTRUM name entries directory pool base node  $/$ [NO] $KEEP$

PURPOSE modify spectrum bit table

#### PARAMETERS

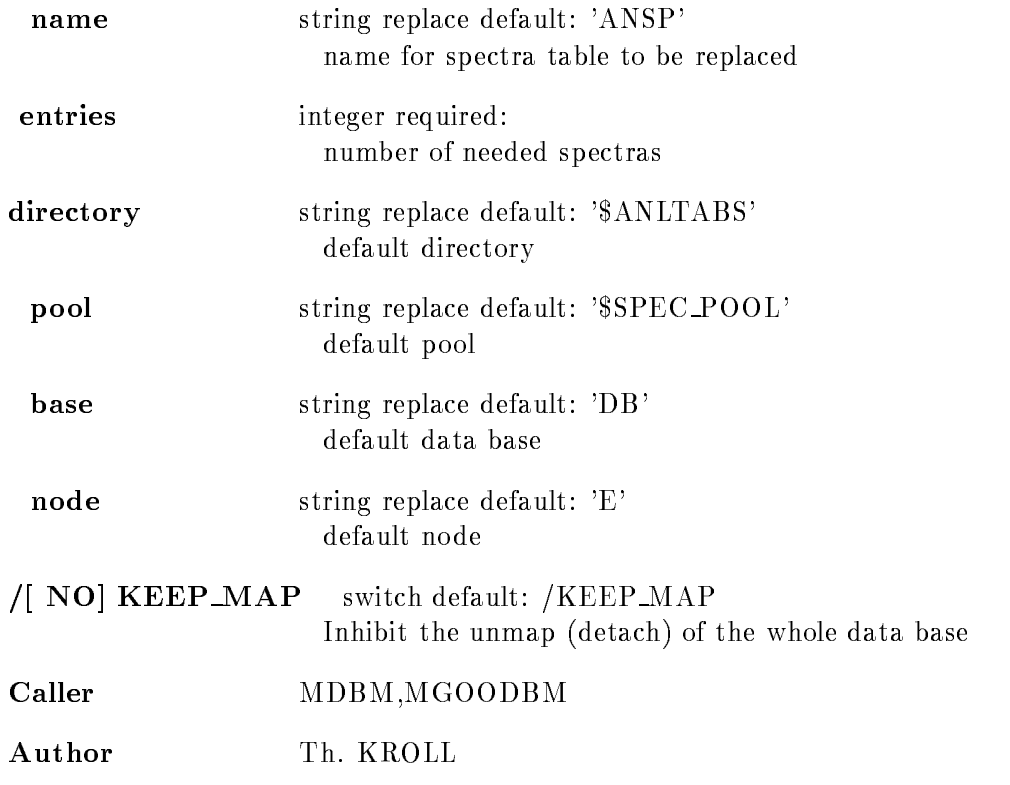

### EXAMPLE

MODIFY TABLE SPECTRUM ENTRIES

### REMARKS

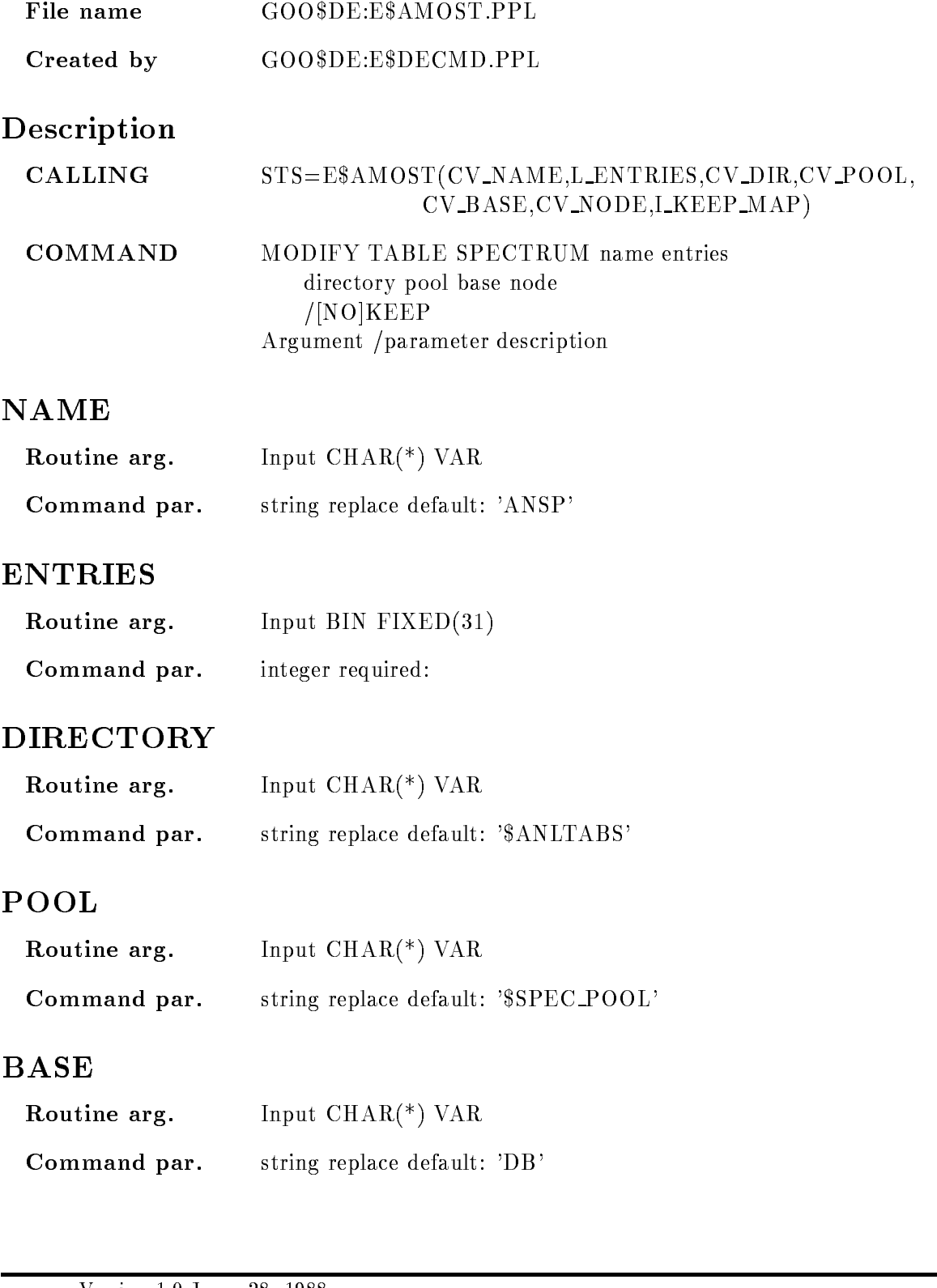

### NODE

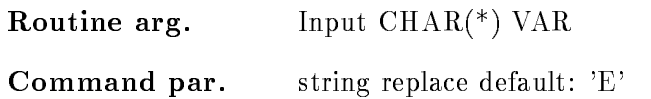

## KEEP MAP

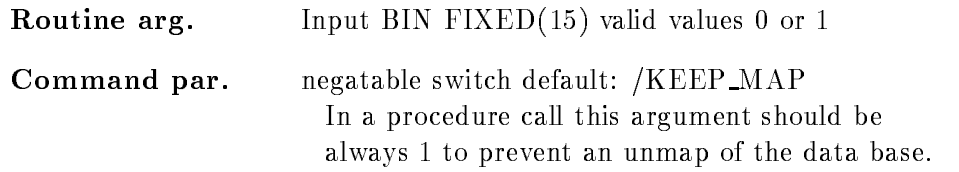

### FUNCTION

Modify Spectrum bit table to specified size

### MOUNT BASE

#### MOUNT BASE base basefile /PERMANENT/TEMPORARY /GLOBAL SEC/SYSTEM\_GLOBALSEC

PURPOSE Mount an existing Data Base (section)

#### PARAMETERS

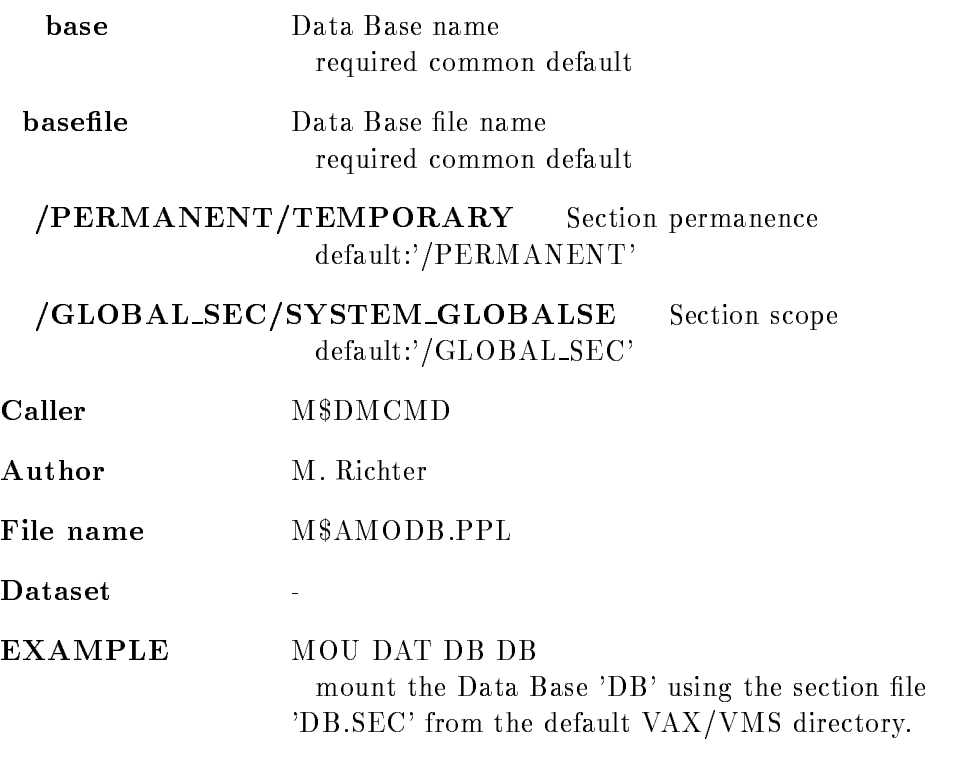

## Remarks

REMARKS

# Description

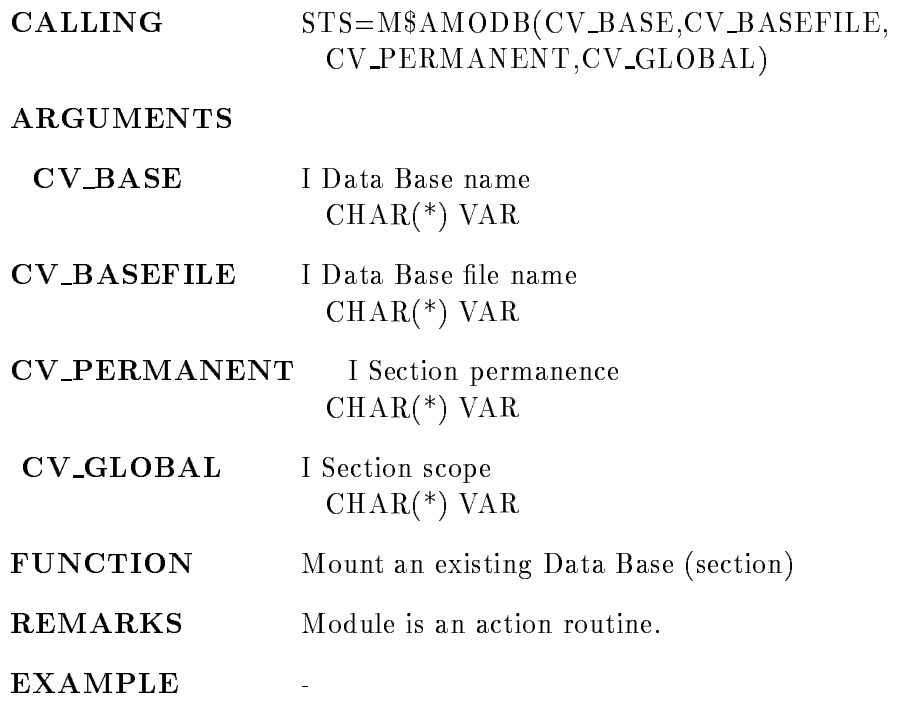

٦

### MOUNT TAPE

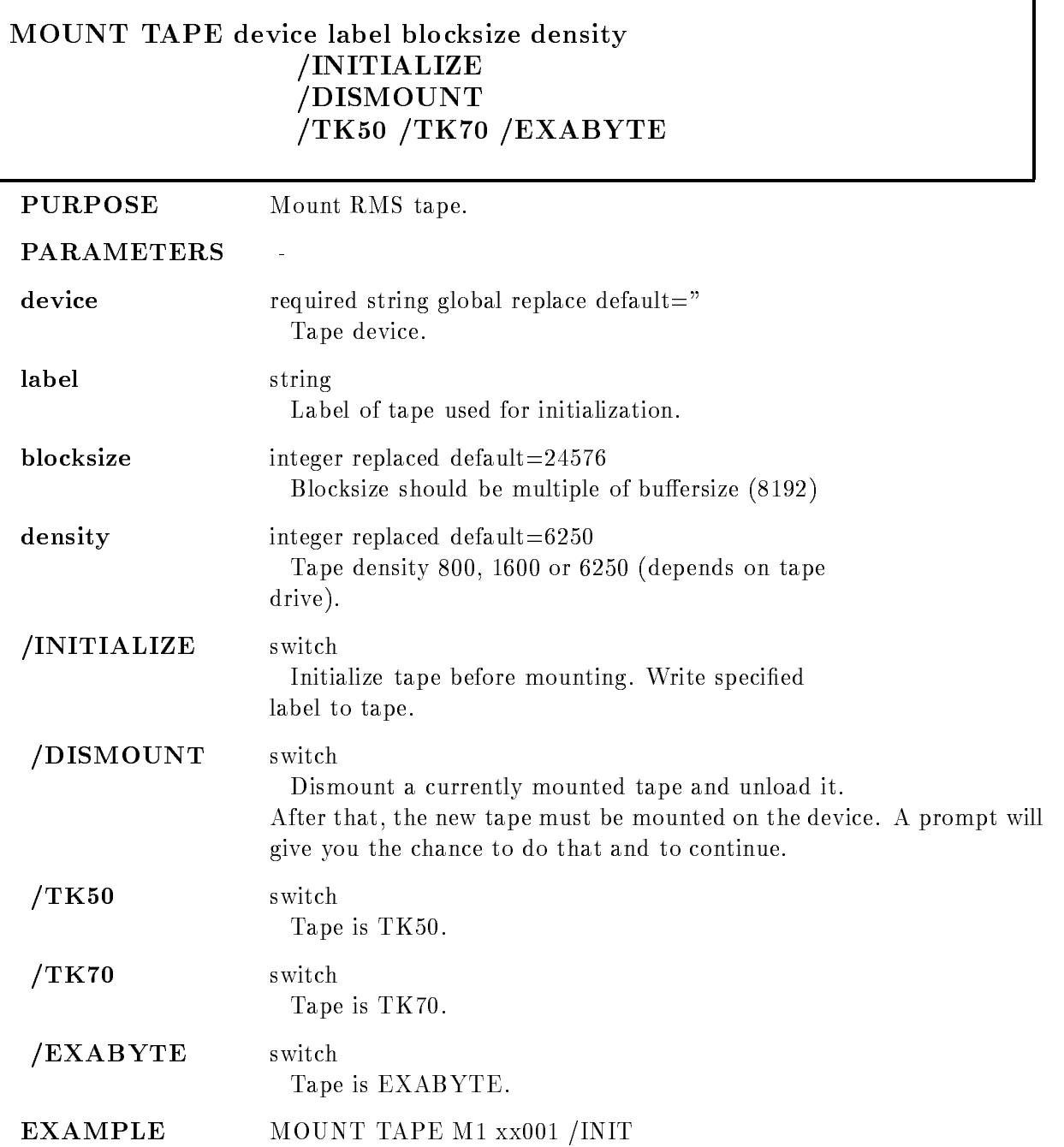

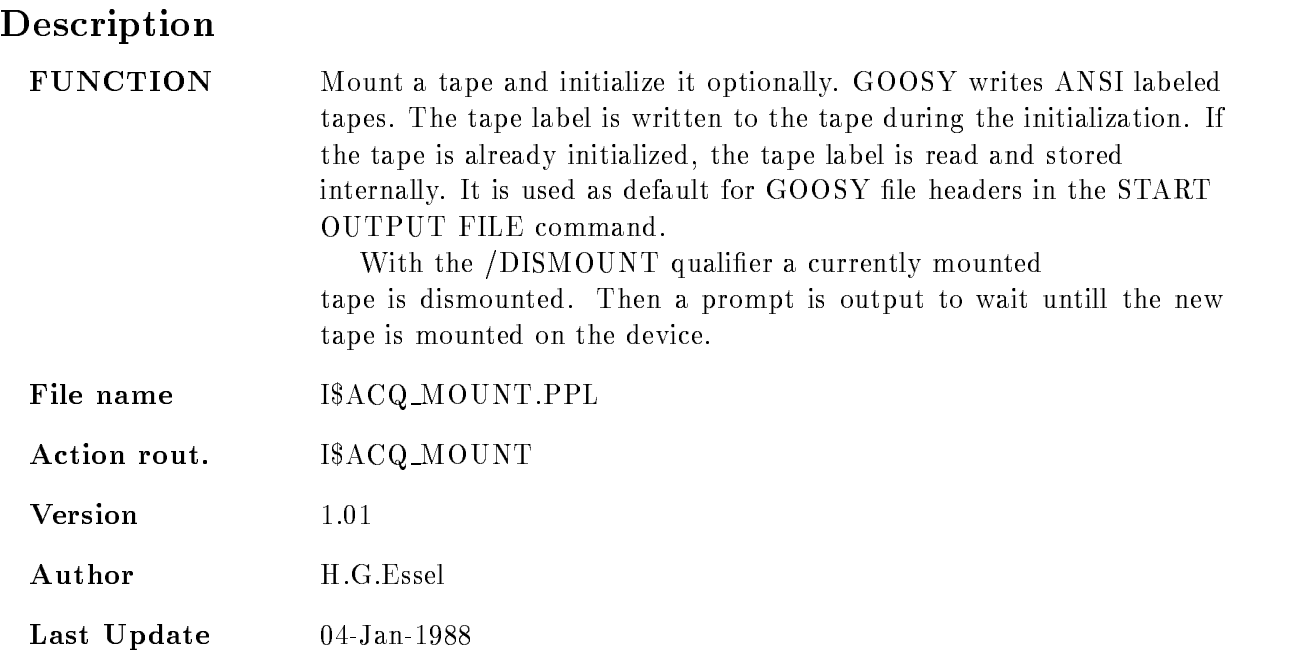
# OPEN FILE

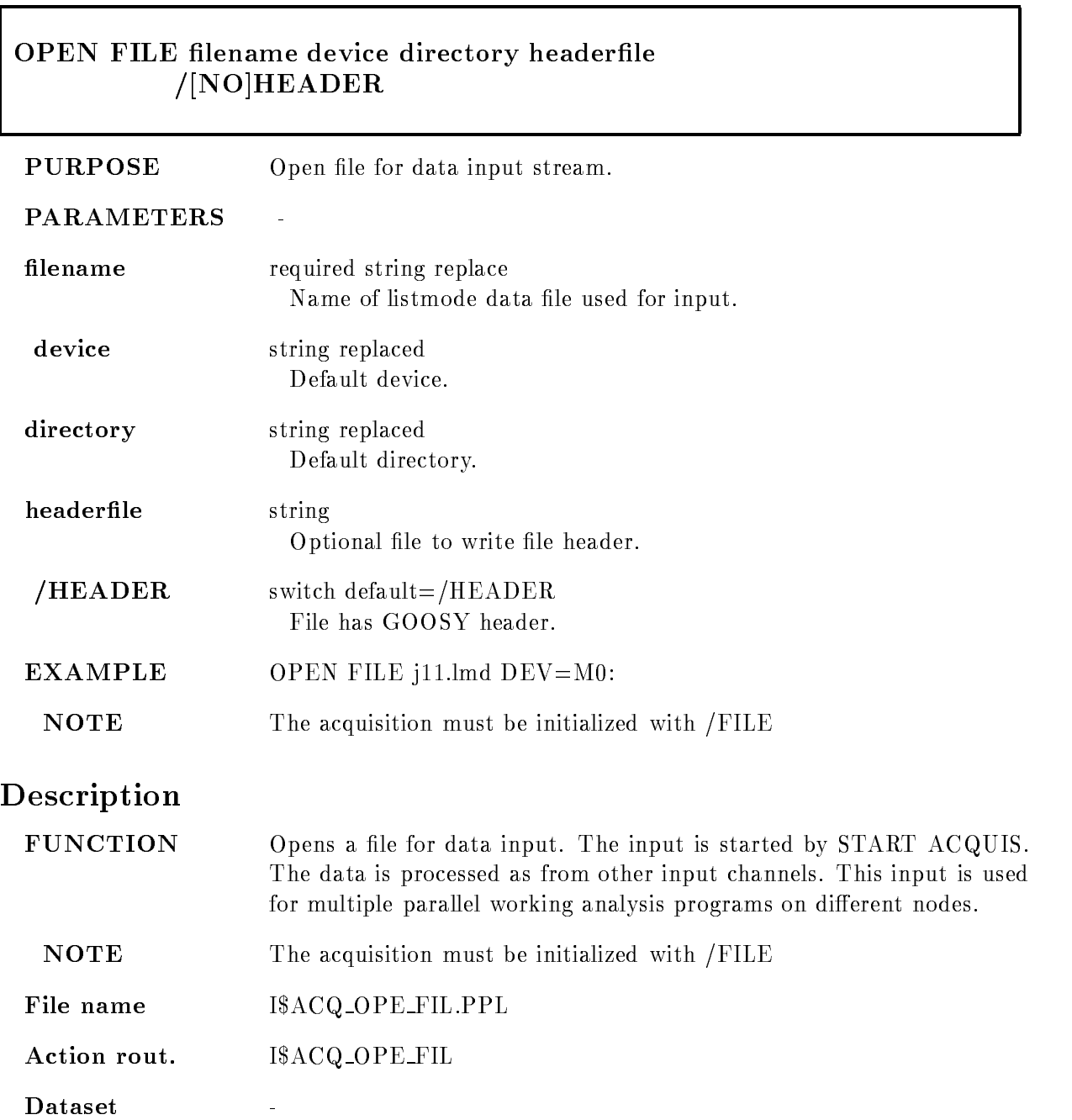

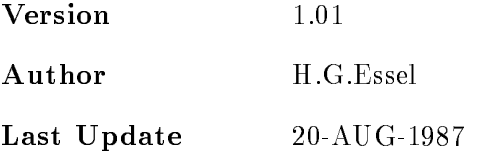

# OPEN OUTPUT FILE

Г

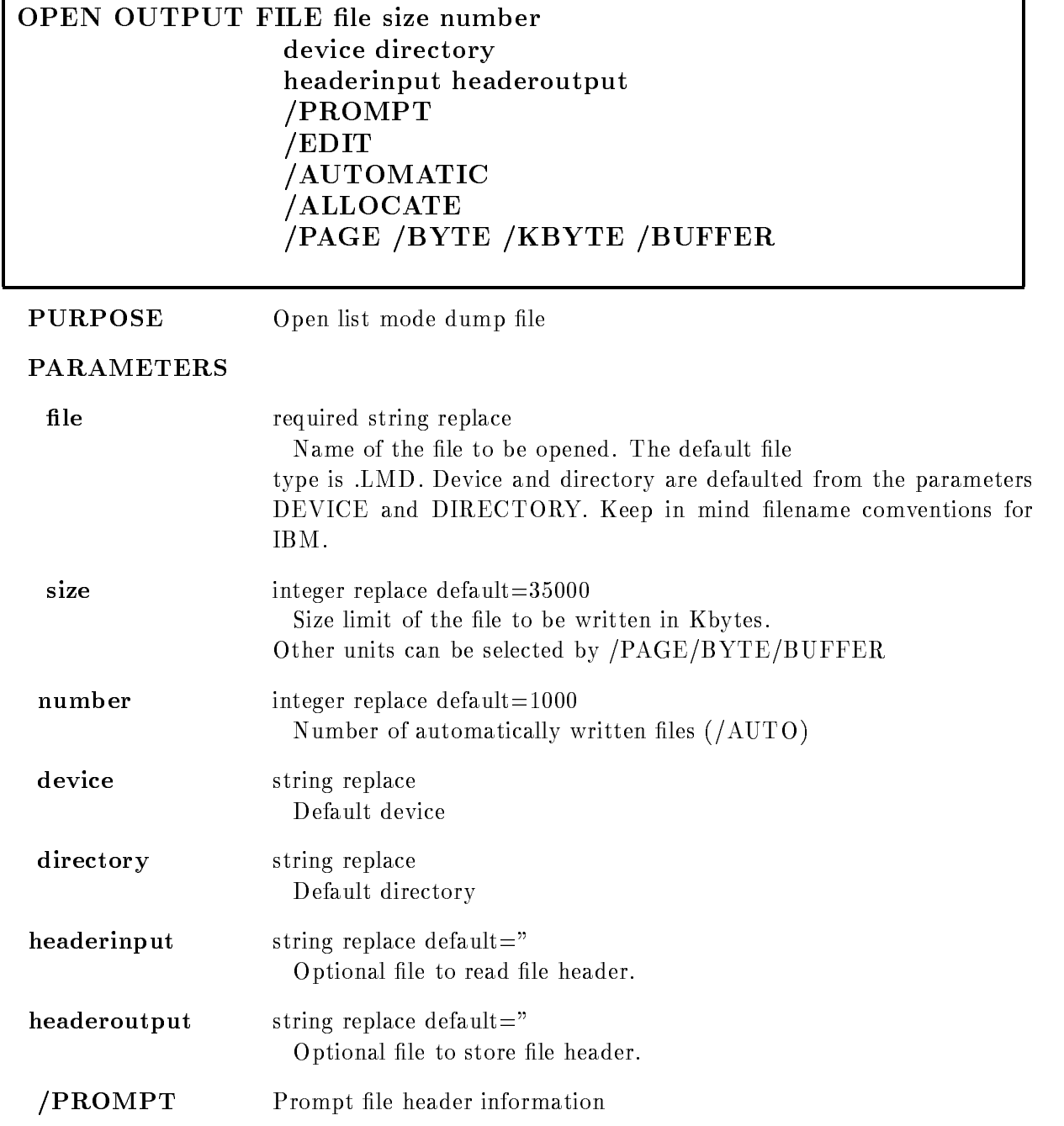

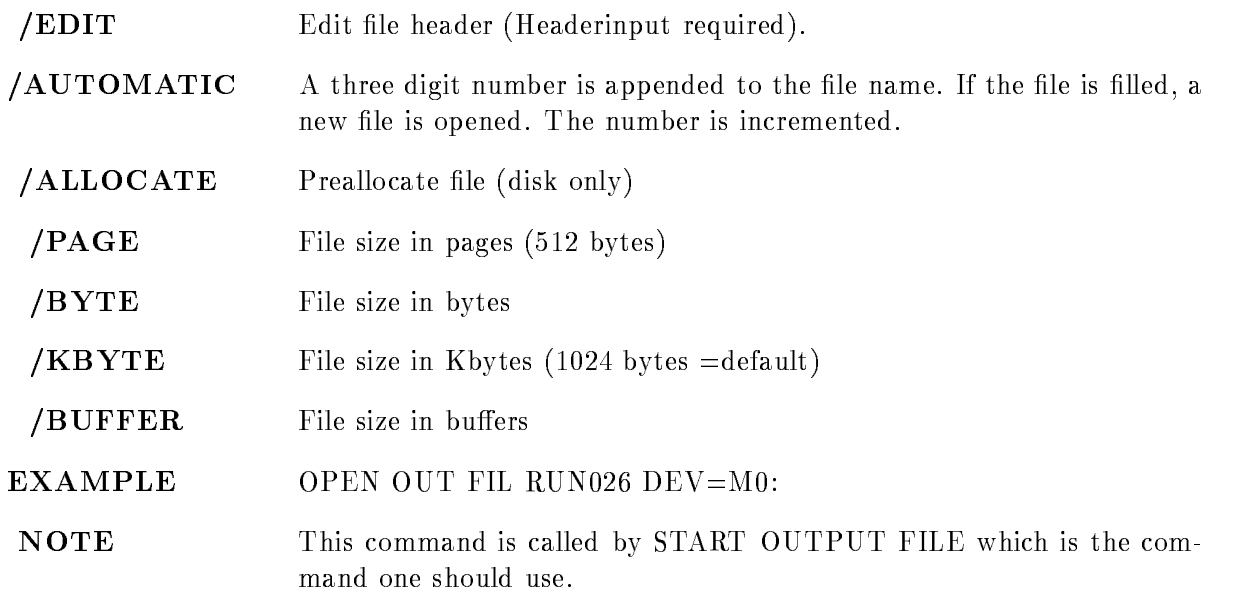

# Description

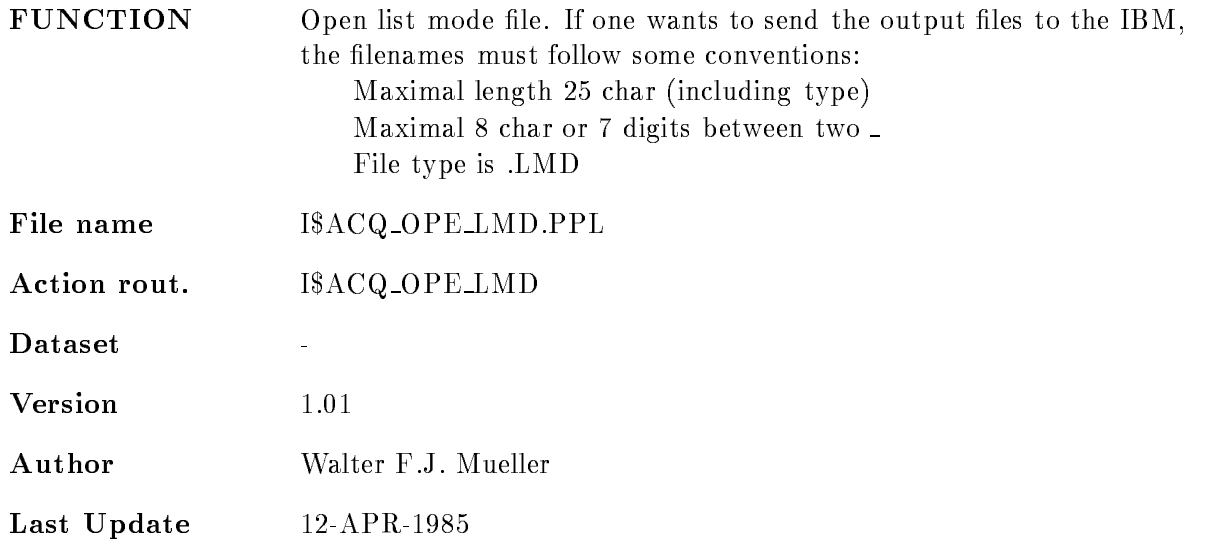

# **OVERLAY**

#### OVERLAY spectrum xpara ypara binfactor  $trans=(xfactor,xoffset,yfactor,yoffset)$ frame node base spec dir par dir ADJUST SAVE  $/$ [NO]ERROR  $/HISTO/VECTOR/MARKER - = [STYLE]$ /ISO/CLUSTER/CONTOUR/SCATTER

#### PURPOSE Add spectrum to frame

#### PARAMETERS

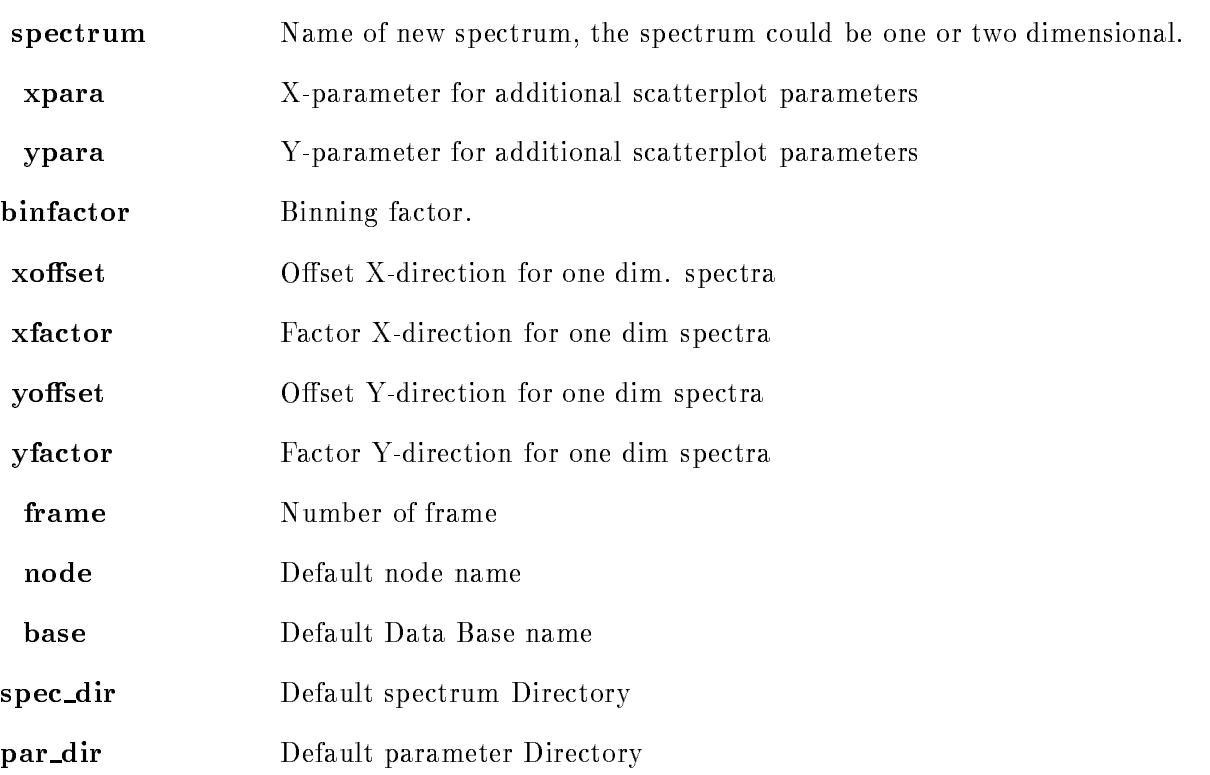

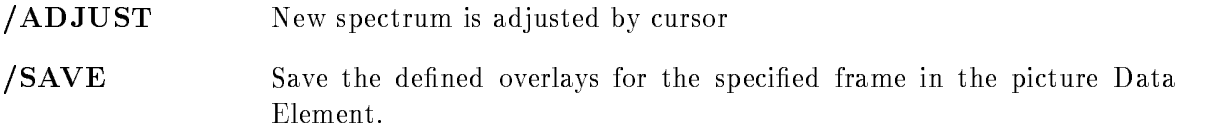

### Example

- OVERLAY species that the contract of the contract of the contract of the contract of the contract of the contract of the contract of the contract of the contract of the contract of the contract of the contract of the con Spectrum "spec" is overlayed in frame 4 over the species of the species of the species of the species of the species of the species of the species of Spectrum "spec" is added to frame 9 with the transformation factors:  $y$ \_fac = 2.0 y\_shift = -500 and additionally the defined overlays are strored in the Data Base if a picture Data Element is on the screen 3.) OVERLAY spec  $fr=2/adjust$ The cursor appears to define a linear transformation before "spec" is added to frame  $2.4$ .) OVERLAY spec  $fr=2/NOERROR/MARKER$ 

Spectrum is displayed in MARKER mode and without errorbars overlay in the set of the set of the set of the set of the set of the set of the set of the set of the set of t The specified scatterplot parameters are additionally displayed in the scatterframe 5.

Caller MDISP, MGOODISP, D\$DSPCM

Author W. Spreng

# Remarks

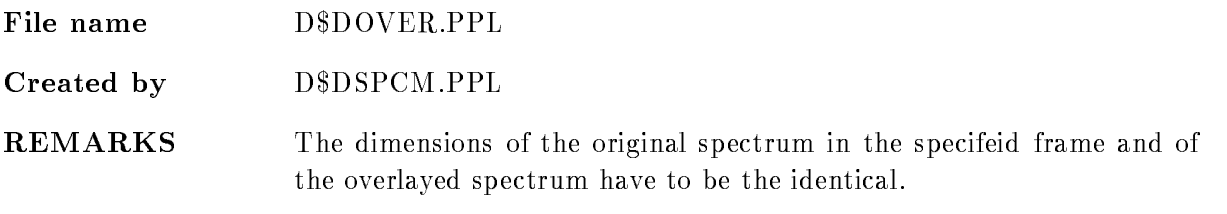

# Description

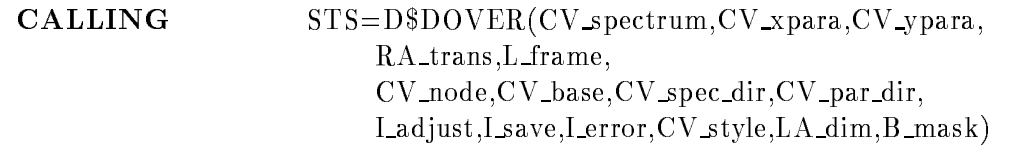

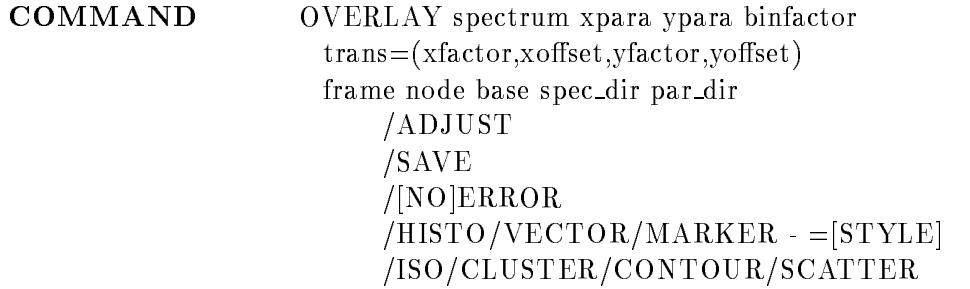

## SPECTRUM

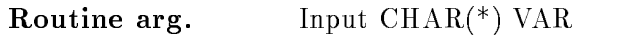

Command par. String Name of spectrum, which should be additionally displayed in a frame. The dimension of the original frame spectrum and of the specified spectrum have to be the same

# XPARA, YPARA

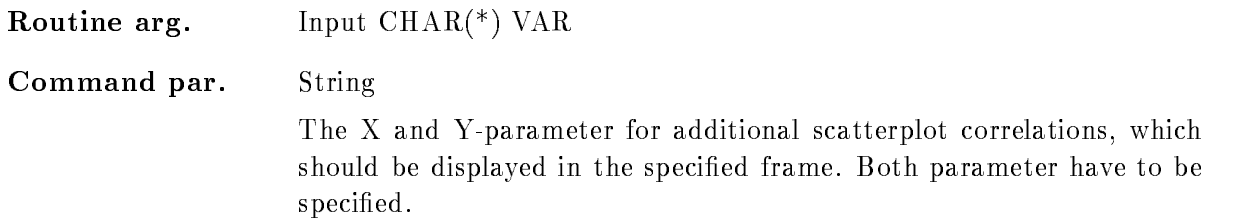

# BINFACTOR

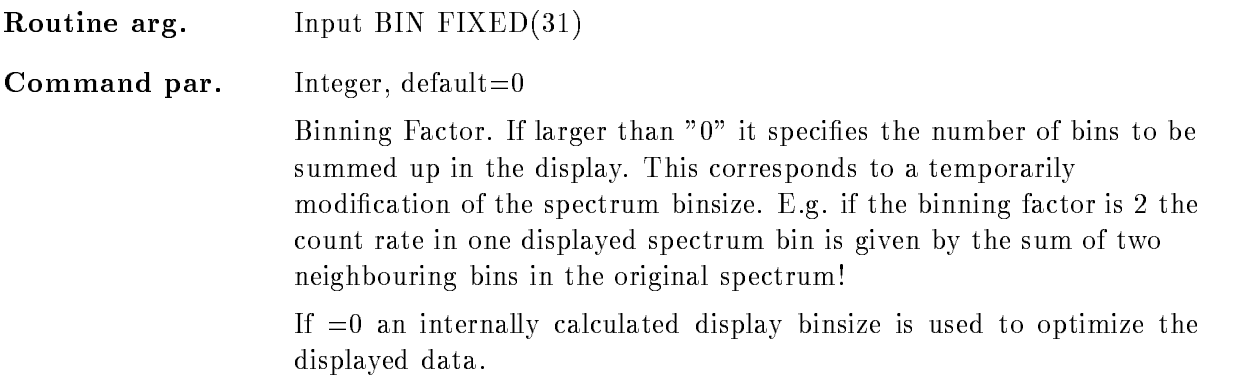

## TRANS

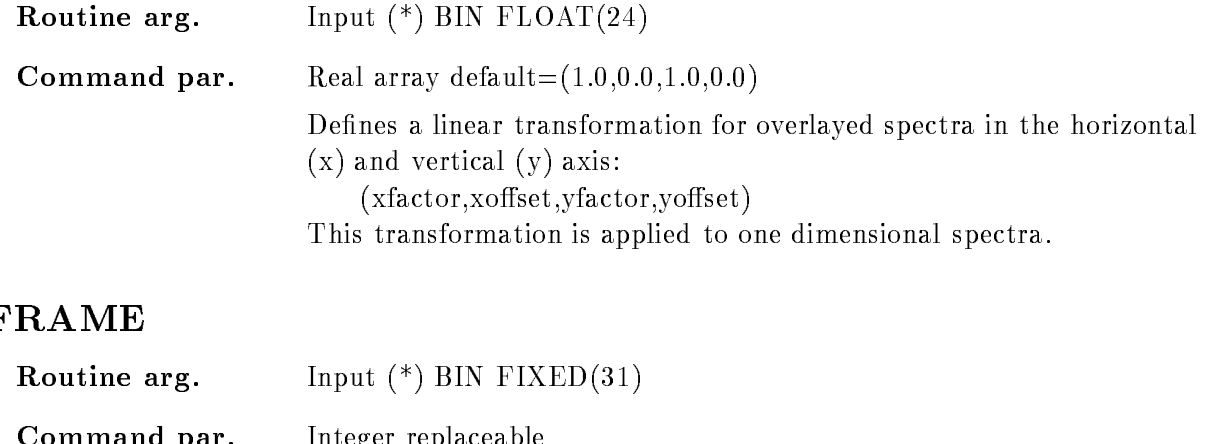

Number of the frame in which the overlays should be shown If more than one frame is on the screen the frame has to be specified.

The type of this frame must be consistent with the specified spectrum or scatter-parameter. E.g. it is impossible to define scatter parameter for a spectrum frame

### NODE

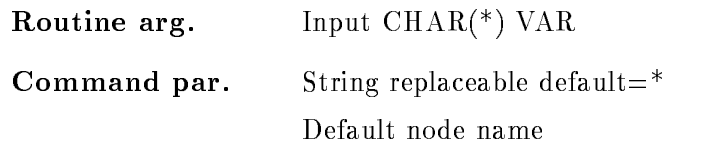

Command par Integer replaceable

# BASE

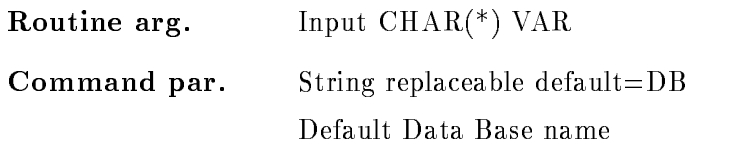

### SPEC DIR

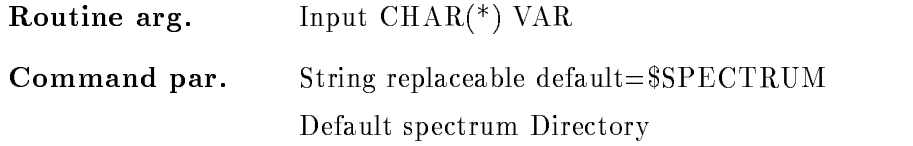

# PAR

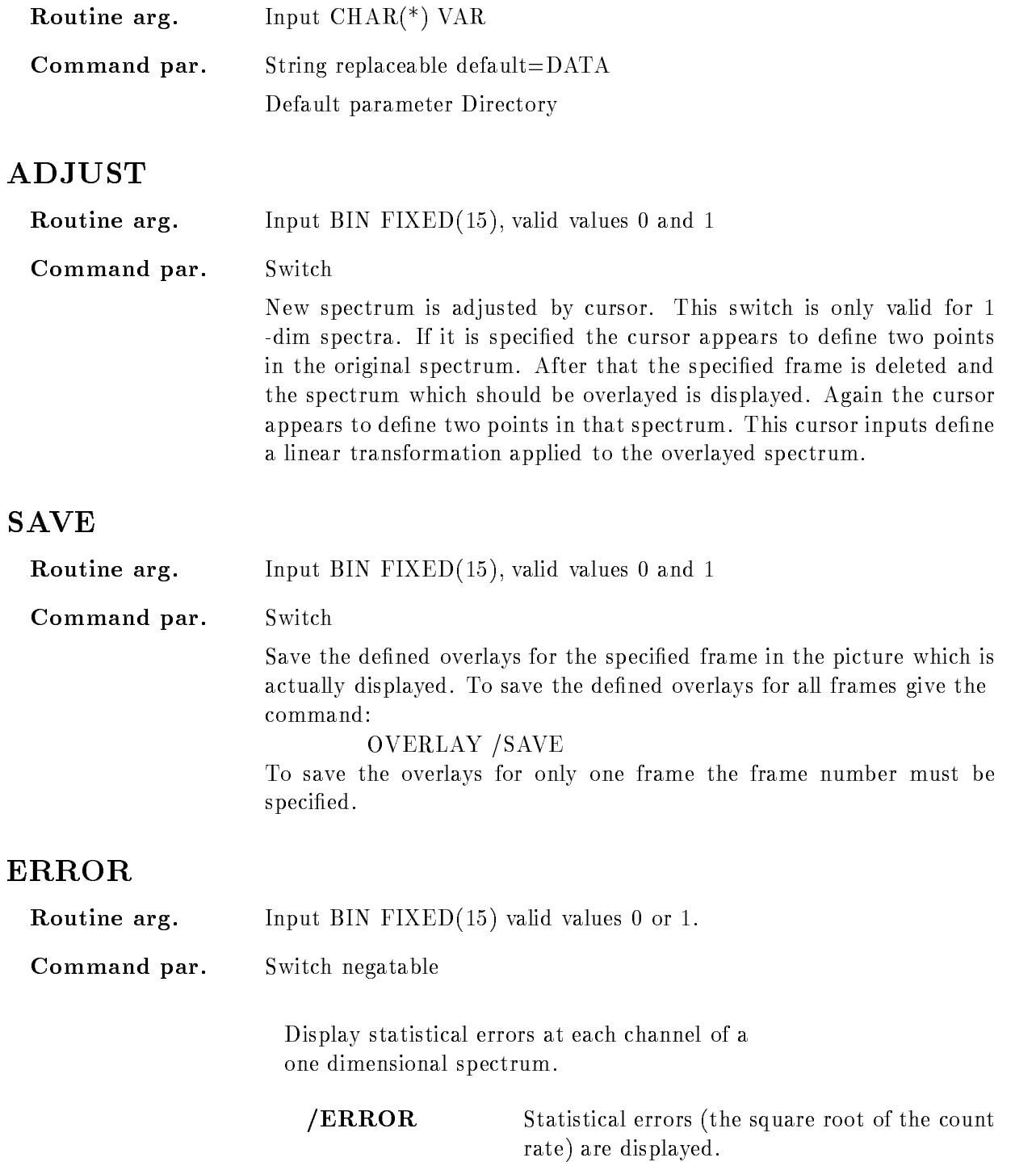

NOERROR No errors are displayed

### STYLE

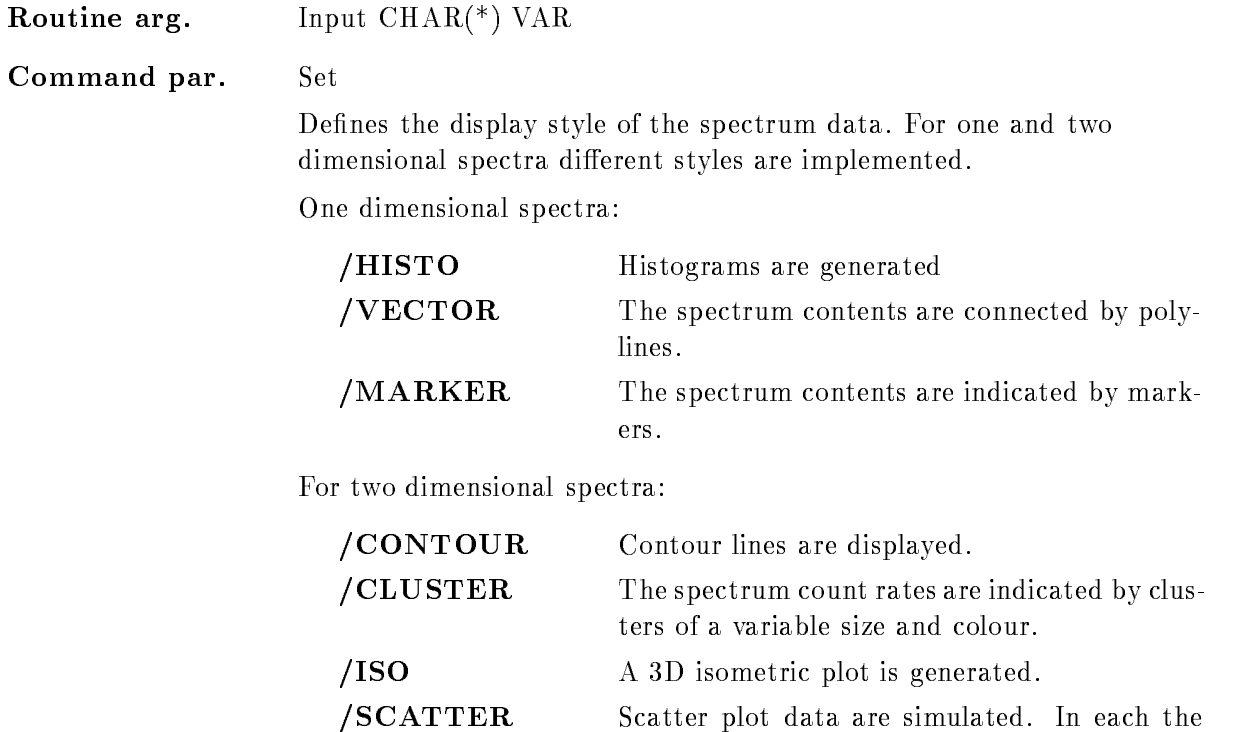

# Function

Additional spectra or scatterparameters are added to one frame of the actually displayed picture

For overlayed spectra (one and two dimensional) a transformation can be defined which is applied to the spectrum data before displaying them

The two one-dim. spectra, which should be overlayed could be adjusted automaticly by setting  $'ADJUST$ . The cursor is then activated to get two points in the orginal spectrum. After that this frame will be deleted and the spectrum to be overlayed is shown The cursor is activated again to get the corresponding points in that spectrum. With this coordinates a transformation in x-direction is defined which will be applied when overlaying the spectra.

Overlayed spectra are displayed in the modes as defined in the specified frame. The display style of the overlays can be modified, e.g.

countrate is indicated by a number of points,

randomly distributed in the bin

OVERLAY spectrum /MARKER

Display the spectrum in marker mode. Futhermore it is possible to activate or deactivate the display of error bars

To save the defined overlayed spectra or parameters for one frame in a Picture Data Element '/SAVE' has to be specified.

ATTENTION If in scatter frames additional scatter parameters should be displayed, specify first all parameters for all frames, then give the command: OVERLAY/SAVE

which saves the additional scatter plots in your Data Base After that the overlayed scatter plots are activated

# PATCH MBD

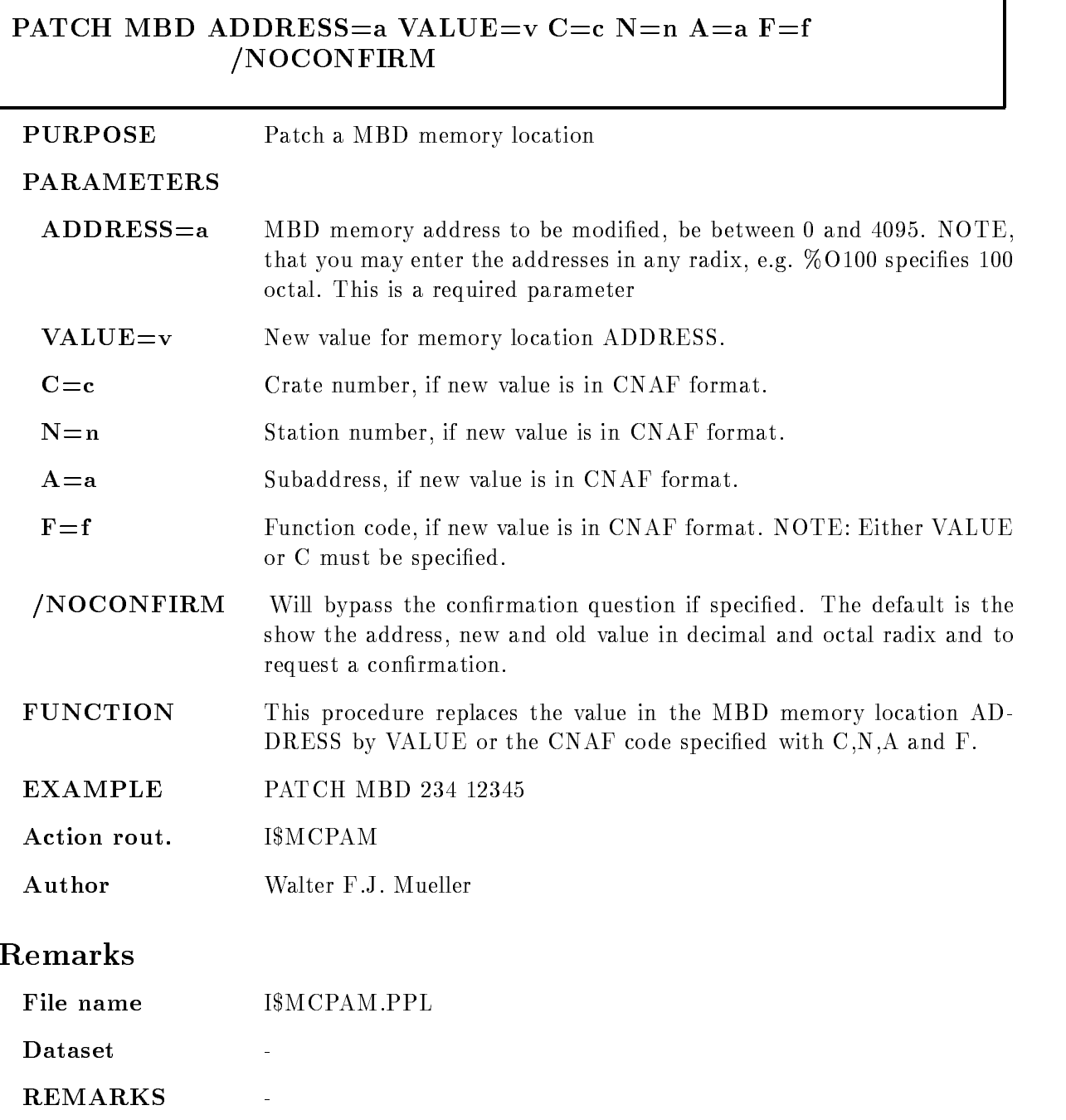

٦

# Description

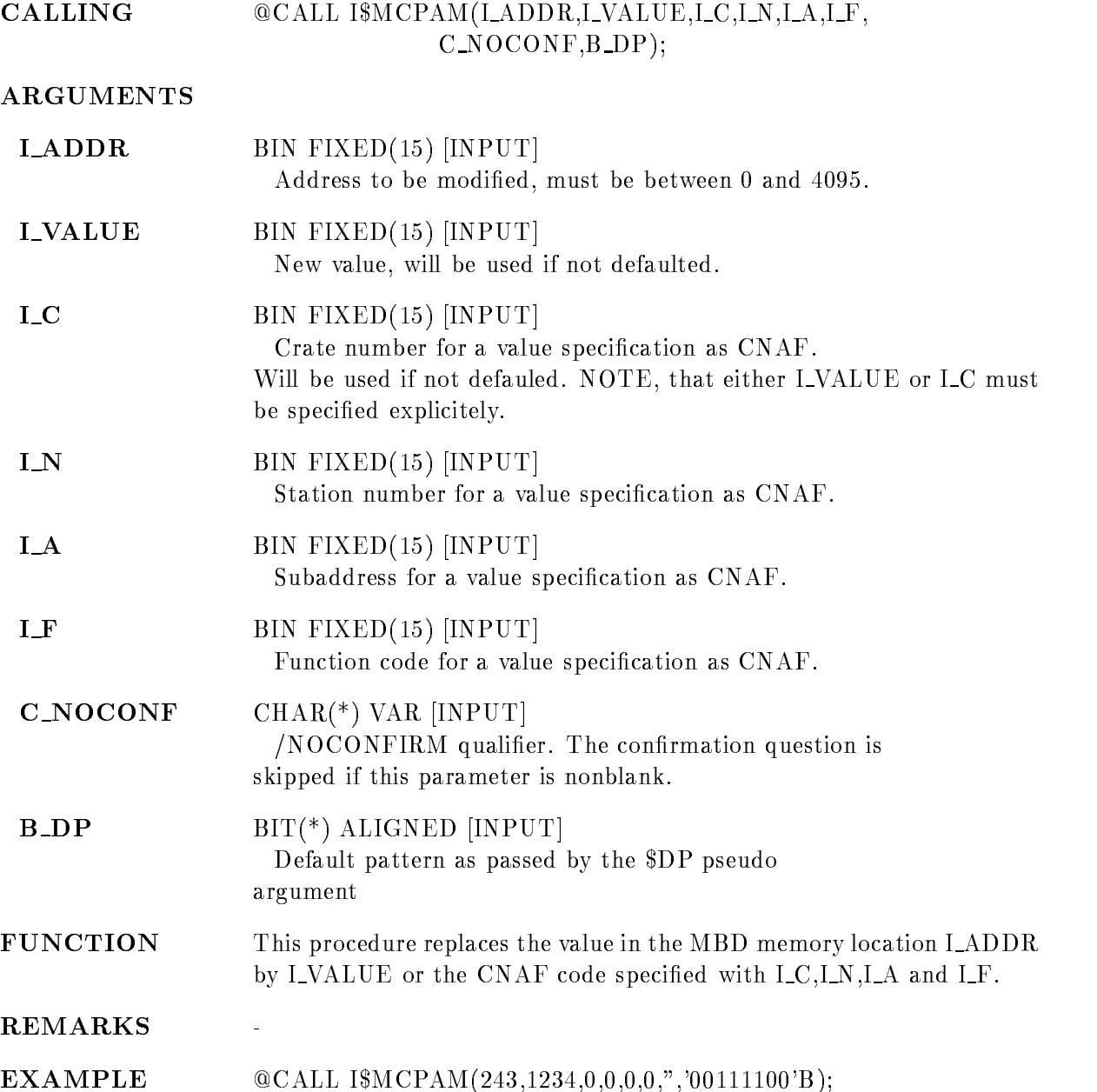

# PATCH STARBURST

#### PATCH STARBURST ADDRESS=a VALUE= $v$  C= $c$  N=n NOCONFIRM

**PURPOSE** Patch a STARBURST memory location

#### PARAMETERS

- $ADDRESS = a$  Address to be modified. The address is to be specified as a BYTE address but has to be word aligned (an even number) and in the range to the lower knowledge that you may enter the lower knowledge that you may enter the second term in the second of the second term in the second second term in the second second term in the second second second second secon addresses in any radium, by a recomposition received radium in required to parameter
- $VALUE=v$ New value for memory location ADDRESS.
- $C = c$ Crate number of the STARBURST to be loaded.
- $N=n$ Station number of the STARBURST to be loaded.
- **NOCONFIRM** Will bypass the confirmation question if specified. The default is the show the address, new and old value in decimal and octal radix and to request a confirmation.
- FUNCTION This procedure replaces the value in the STARBURST memory location ADDRESS by VALUE
- **EXAMPLE** EXAMPLE PATCH STARBURST #O - -
- Action rout. ISMCPAS

Author Walter F.J. Mueller

### Remarks

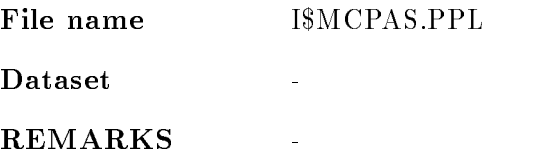

# Description

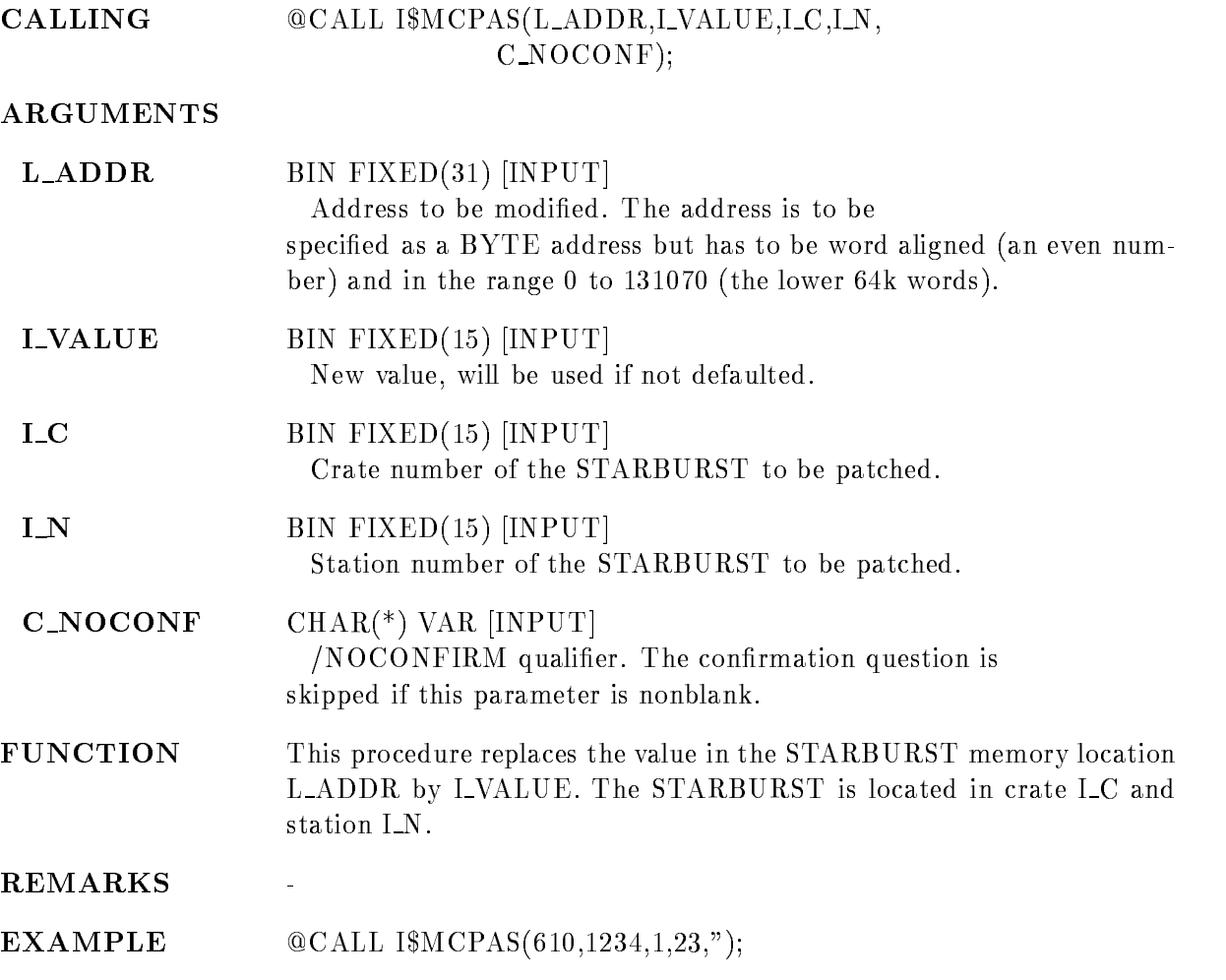

### PLOT METAFILE

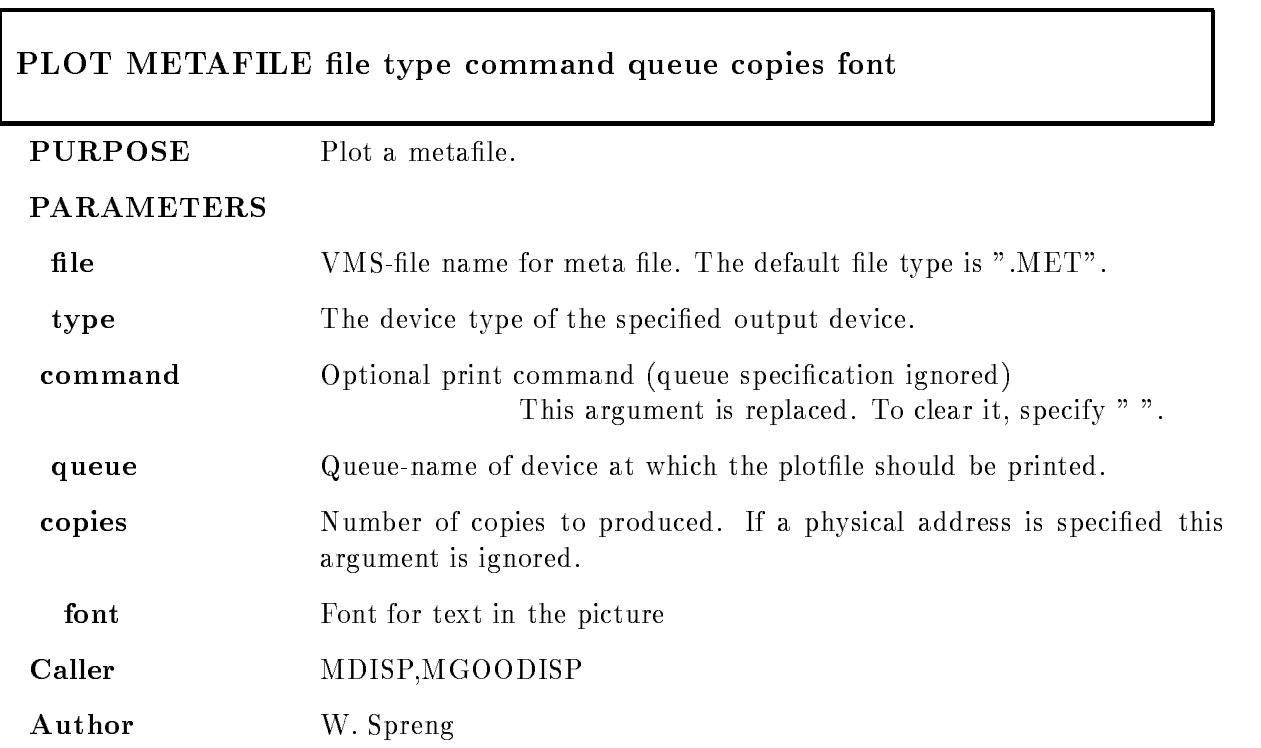

# Example

- PLOT METAFILE testmet LN SYSLN C

The metafile TEST.MET will be plotted on the LN03-PLUS Laser printer queue SYS\$LN03\_C.

2.) PLOT METAFILE test.met RP02 " "IBM:: Metafile test.met should be sent to IBM and plotted on the RP02 BENSON plotter. 3.) PLOT META test.met POST "PP A POST" Format metafile to postscript format and print with PP command (DCL).

# Remarks

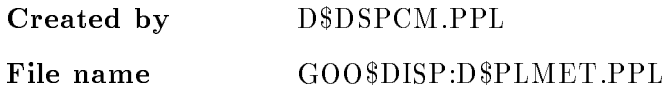

## Description

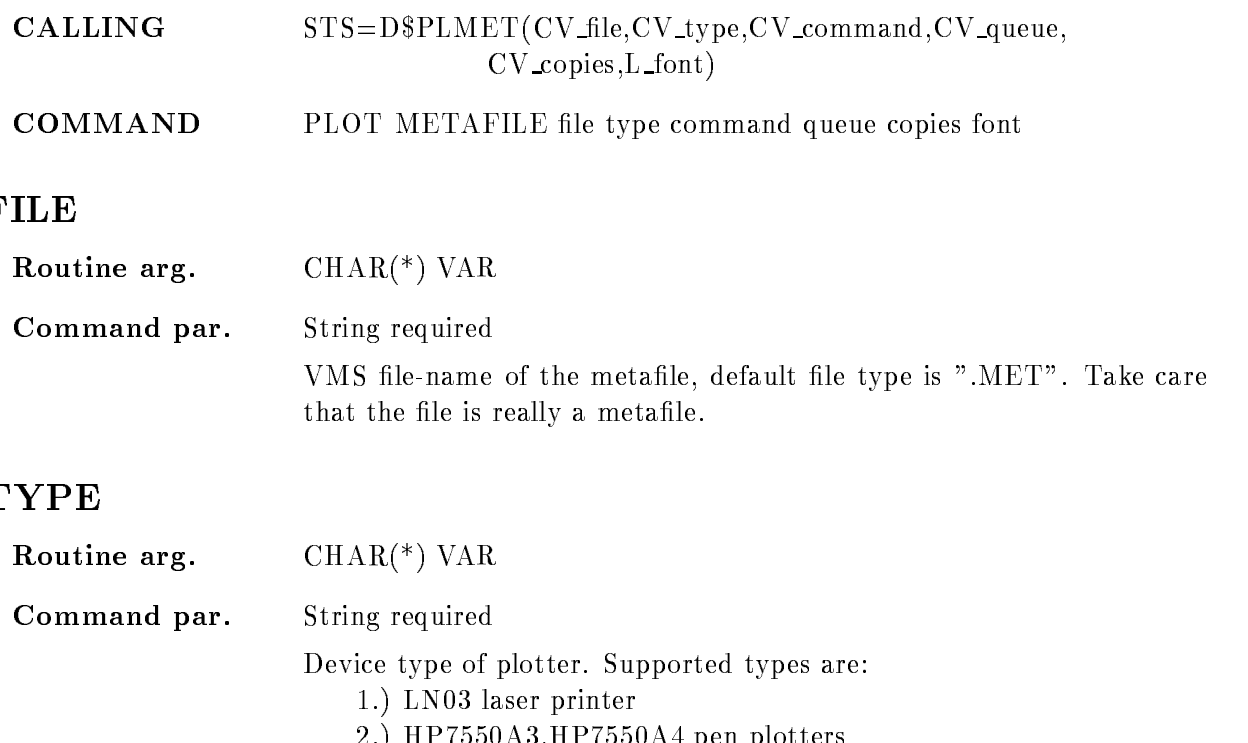

- 3.) POST postscript
- 4.) for plots send to IBM the following plotter types are supported

 HPAHPA pen plotters

- RP- for the large BENSON plotter
- RP02 for the small BENSON plotter
- VP- for the BENSON vector plotter

### COMMAND

Routine arg.  $\qquad$  CHAR(\*) VAR

Command par. String optional

DCL command to print file. The picture is formatted into a file according type specification. Then this file is printed by command. The queue specification is ignored.

This argument is replaced. To clear it, specify "".

# QUEUE

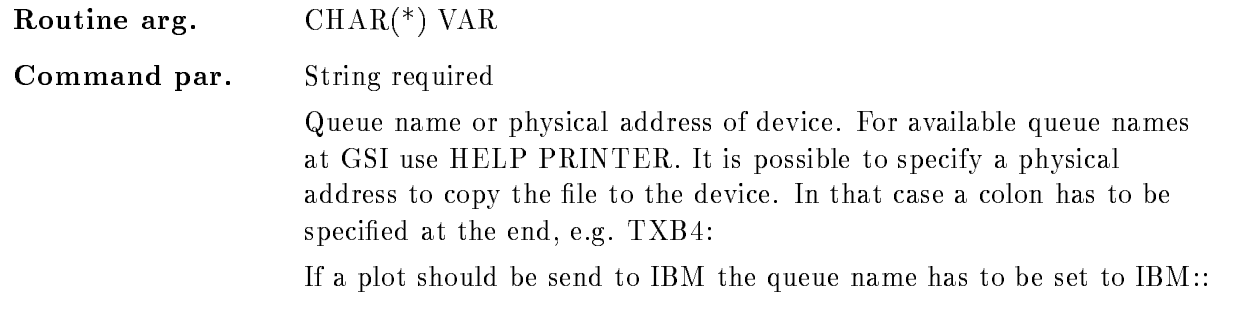

# COPIES

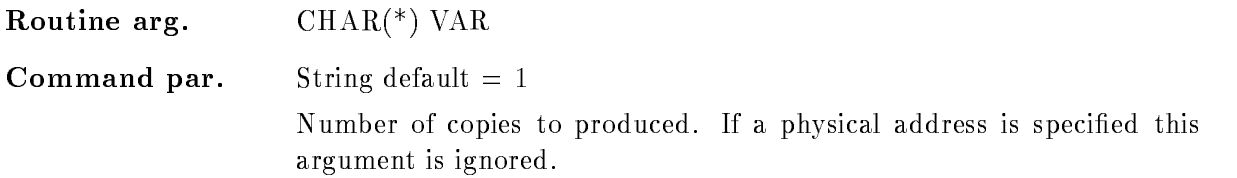

# FONT

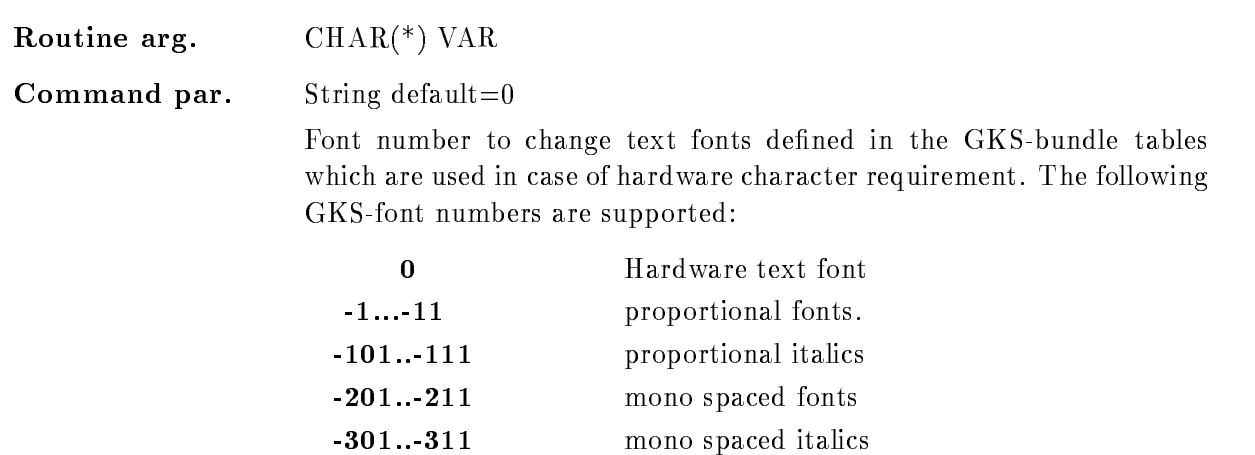

# Function

This procedure plots a metafile on the specified plotter. First the device independent metafile is converted into a device dependent plotfile which is finaly sent to the specified queue or physical address. If in the queuename a colon is found it is assumed that a physical device address is specified and that the device is not spooled. Then plotfile is copied to the device. For the IBM a double colon is required

# PLOT PICTURE

#### PLOT PICTURE type command queue copies font file /[NO]FLAG NOPRINT

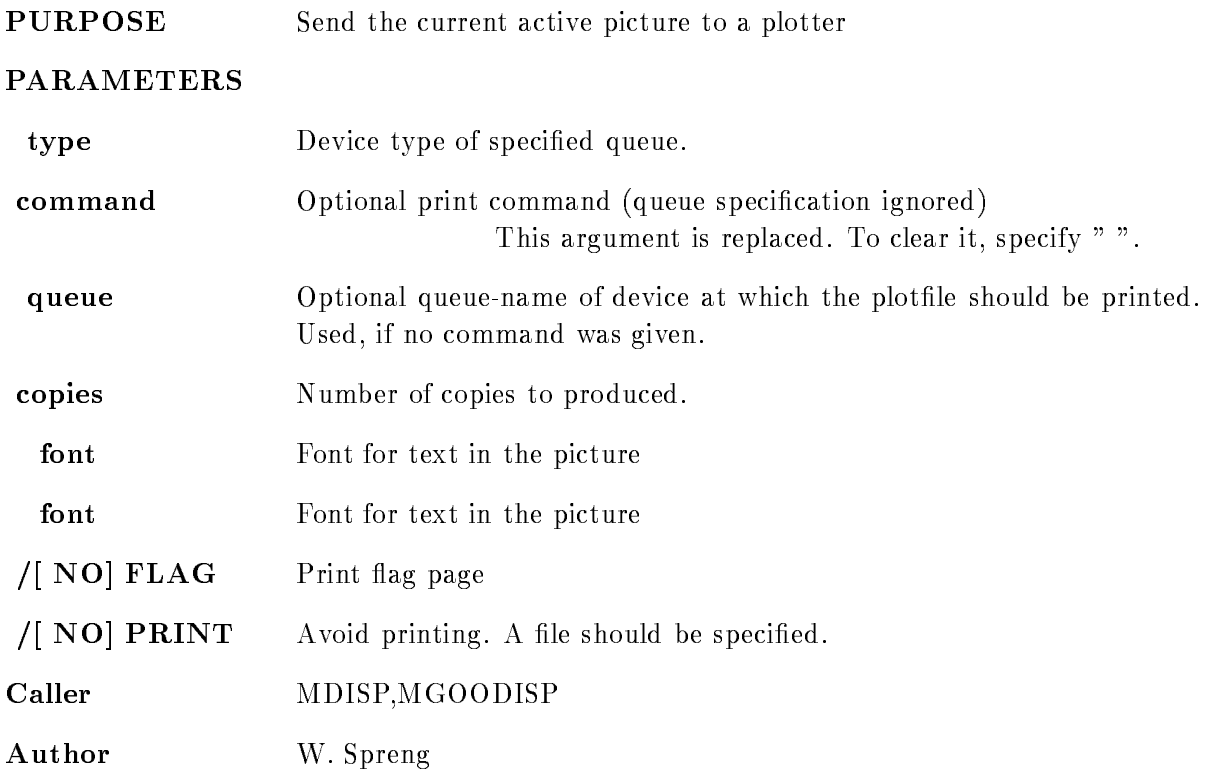

# Example

PLOT PICTURE ln03 queue=sys\$ln03\_a sends one copy to LN03\_plus plotter at queue SYS\$LN03\_A. PLOT PICTURE post "PS A POST"

Format postscript file and print with PS command PLOT PICTURE color "PT A POST" Format color postscript file and print with PT PLOT PICTURE post "P A POST" Format postscript file and print on LN03 printer A. PLOT PICTURE lj250 "PI I 80" Format inkjet file and print on LJ250 printer I. PLOT PICTURE ln03 " " sys\$ln03\_a The "" is necessary to clear a previous command. PLOT PICTURE ln03 FILE=XXX.LN3 /NOPRINT Store formatted picture in file without printing.

# Remarks

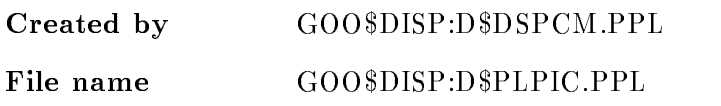

## Description

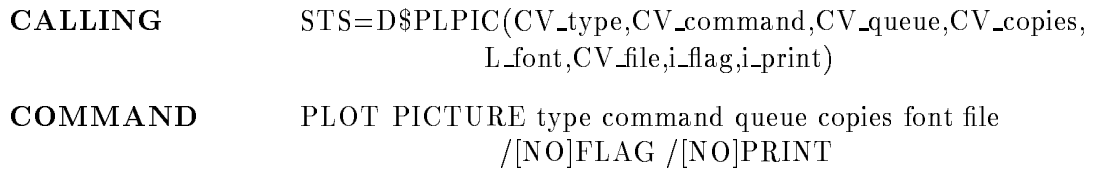

# **TYPE**

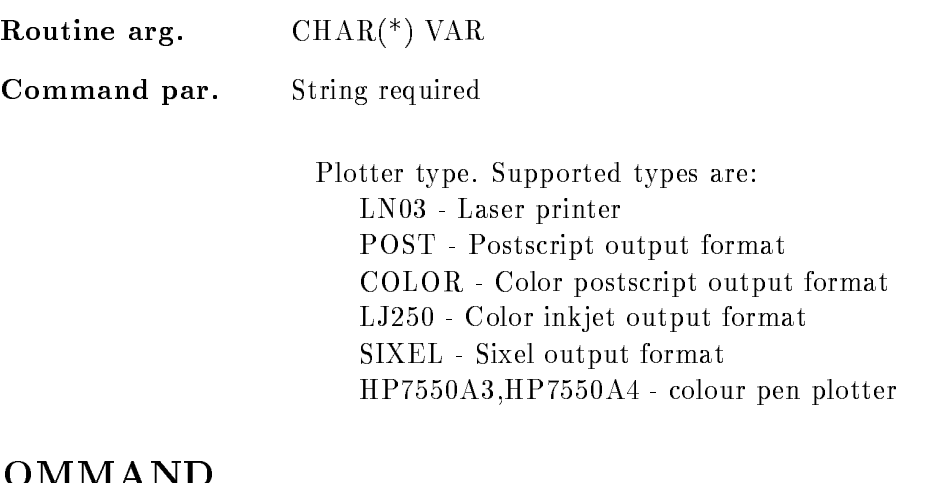

# COMMAND

Routine arg.  $\qquad$  CHAR(\*) VAR

Command par. String optional DCL command to print file. The picture is formatted into a file according type specification. Then this file is printed by command. The queue specification is ignored. This argument is replaced. To clear it, specify "".

# QUEUE

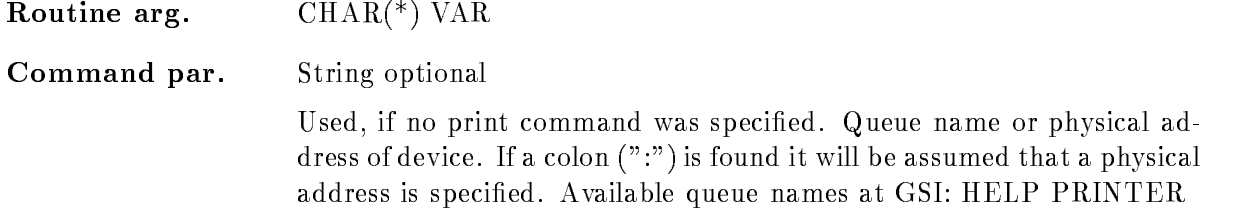

### COPIES

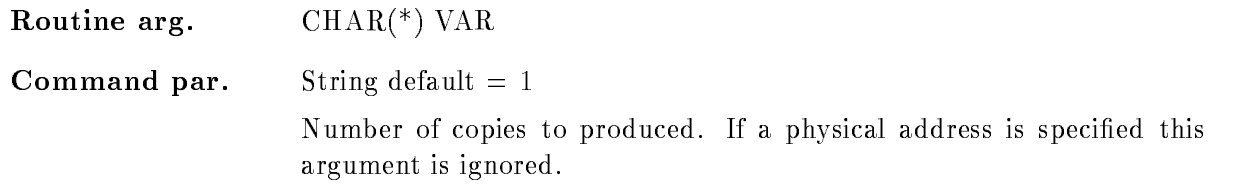

### FILE

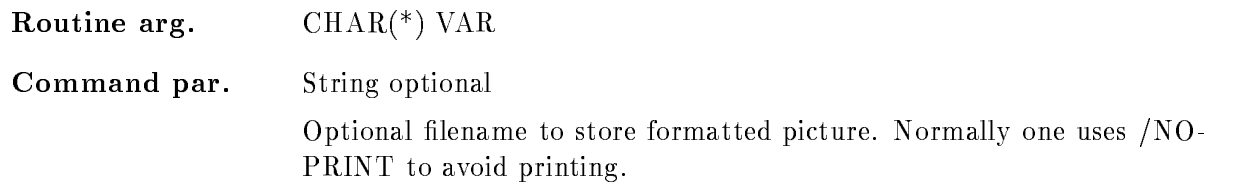

#### FONT

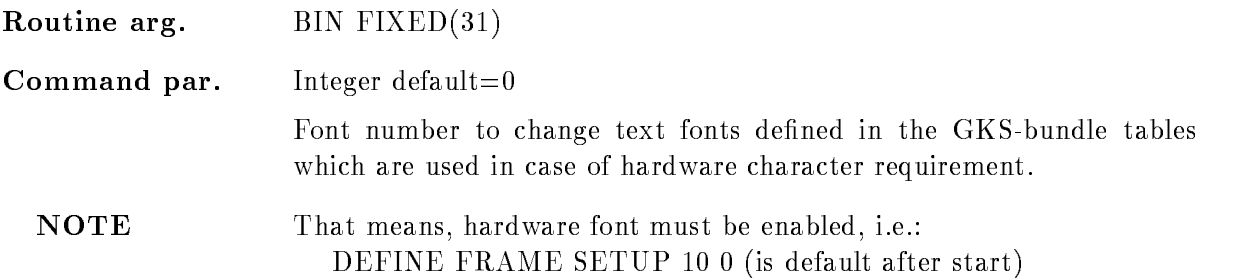

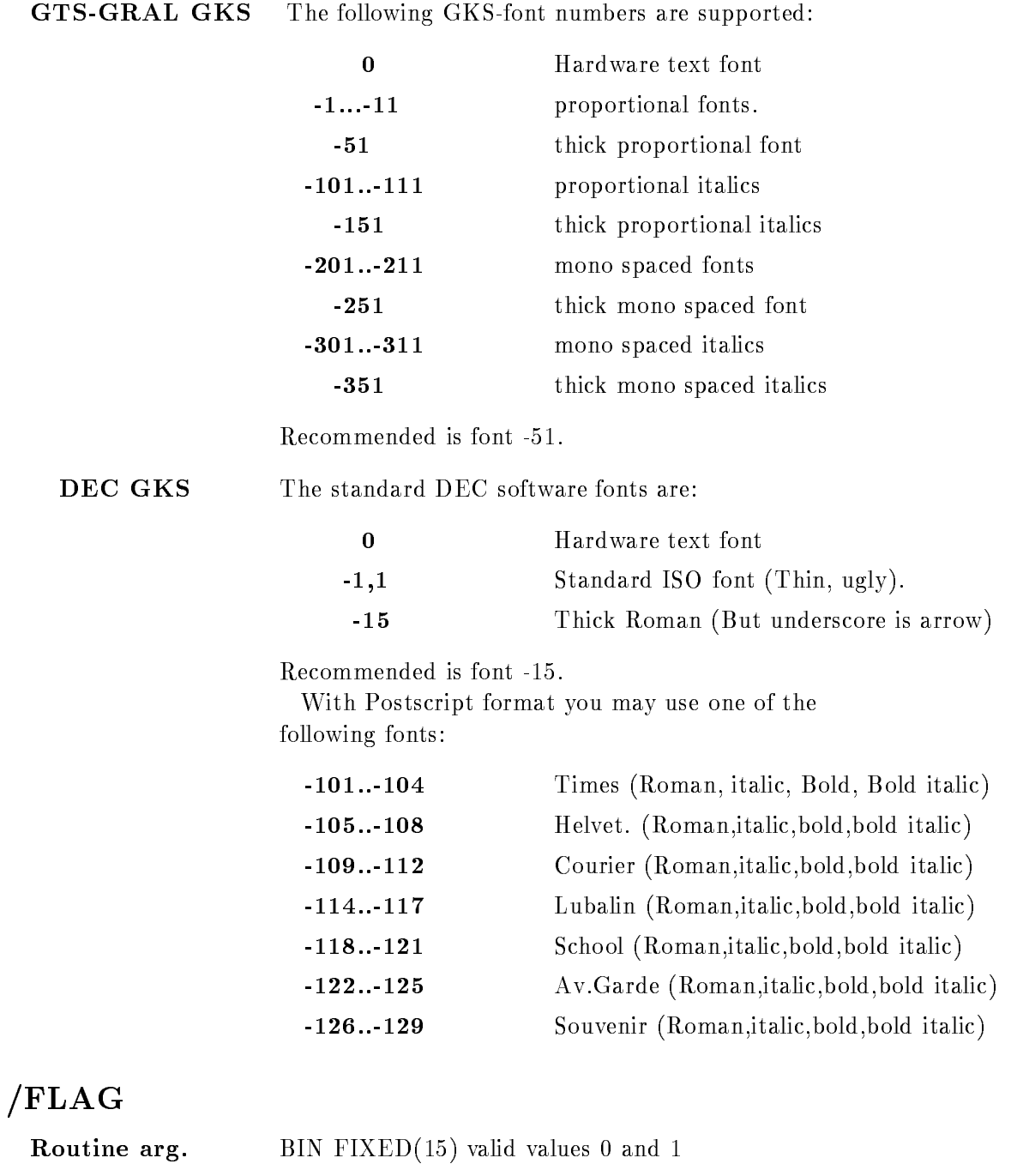

Command par. Switch replacable default= $/$ noflag

If set, a flag page is printed

# PRINT

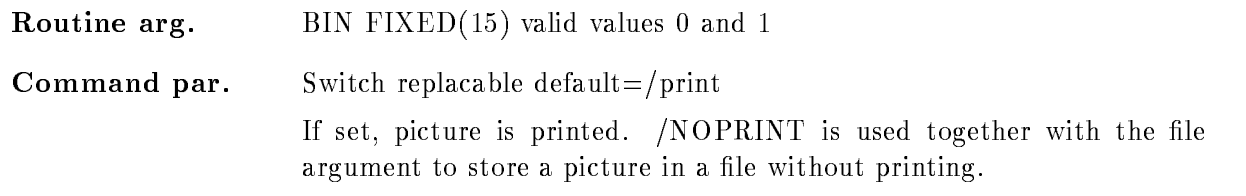

# Function

The current active GOOSY-picture is formatted in a file type 'type'. The file is printed on specified queue or by specified command. If a colon is found in the queuename it is assumed that a physical device is specified.

The data stored in the Workstation Independent Segment Storage (WISS) are associated to the plotter and a plotfile is generated. Finally this plotfile will be printed/copied to the specified device.

This command is not supported in the fast display version!

# PLOT PLOTFILE

### PLOT PLOTFILE file command queue copies  $/$ [NO]DELETE /NOFLAG

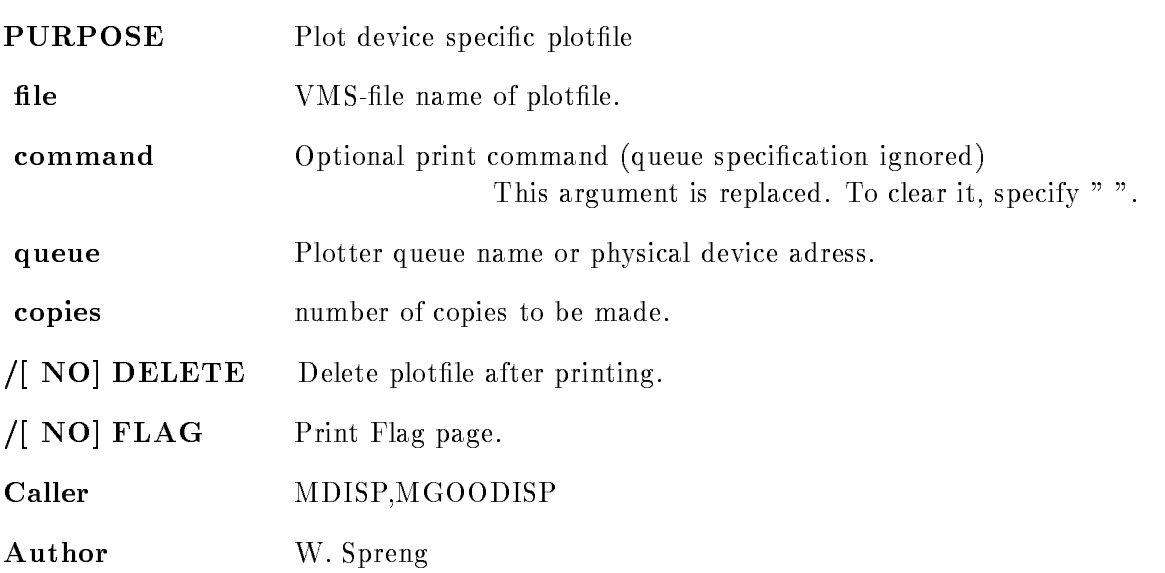

# Example

PLOT PLOTFILE X.ln03 queue=sys\$ln03\_a sends one copy to LN03\_plus plotter at queue SYS\$LN03\_A. PLOT PLOT X.PS "PS A POST" Print X.PS with PS command PLOT PLOT X.PS "P A POST" Print file on LN03 printer A. PLOT PLOT X.ln03 " " sys\$ln03\_a The "" is necessary to clear a previous command.

# Remarks

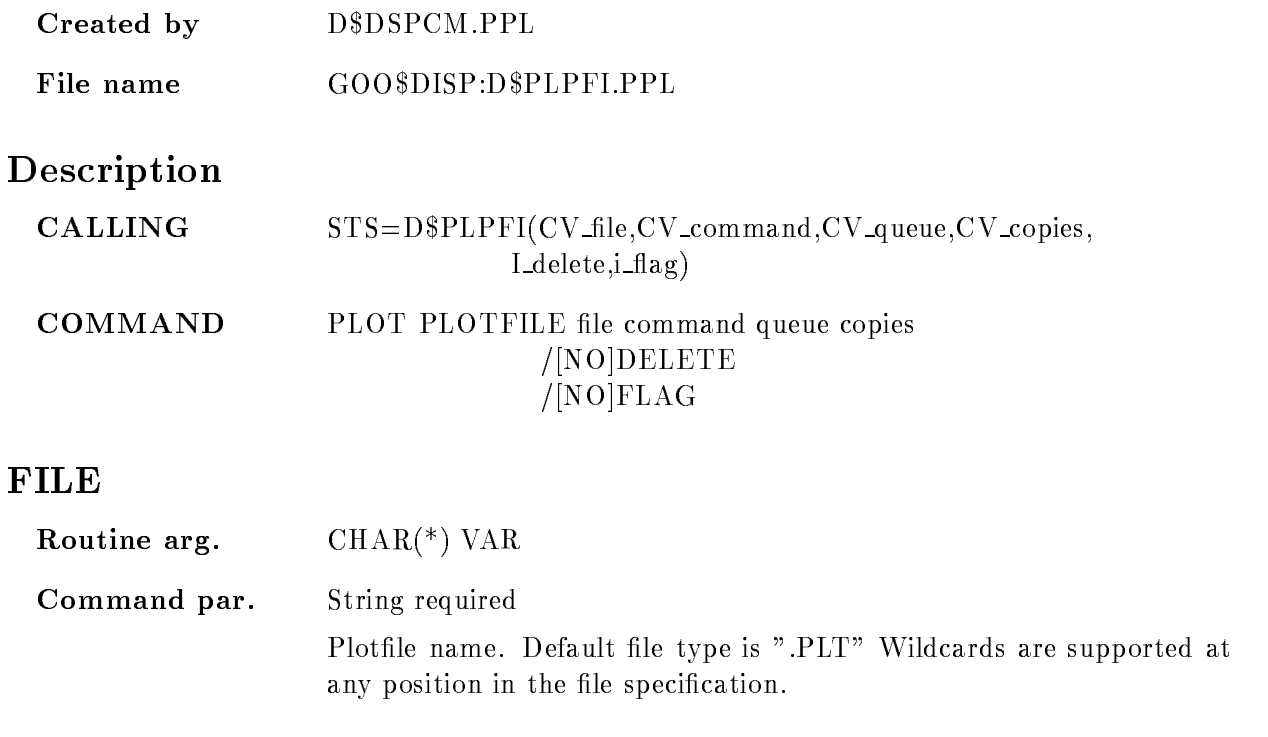

# COMMAND

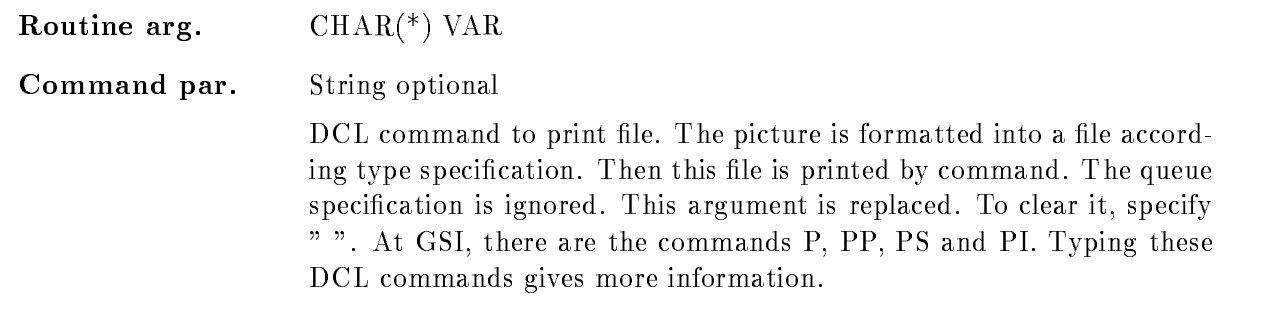

# QUEUE

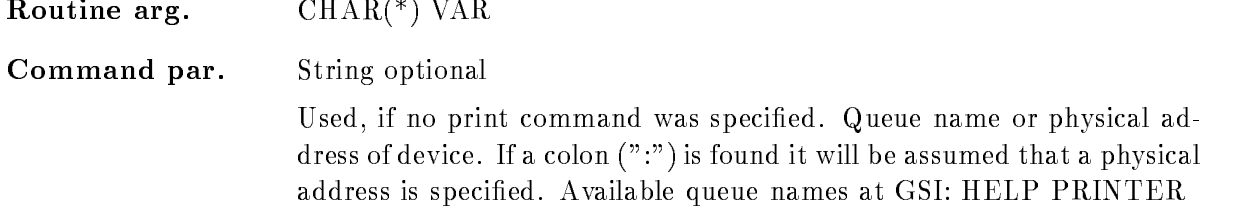

### COPIES

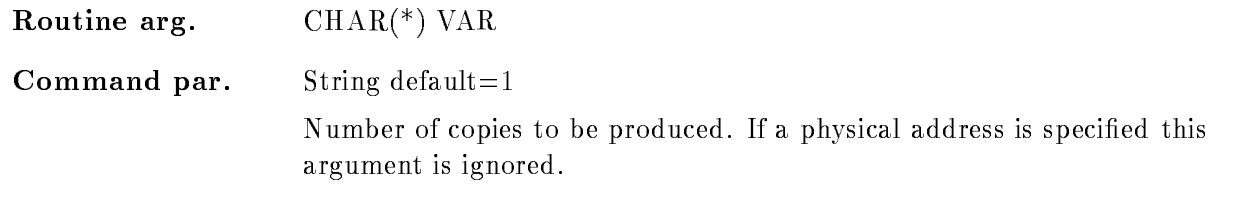

# DELETE

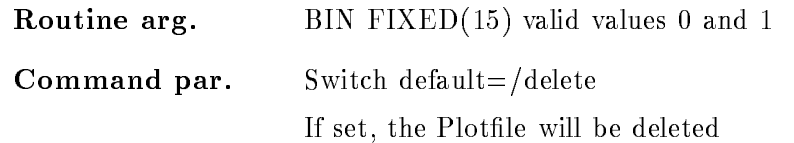

# $/FLAG$

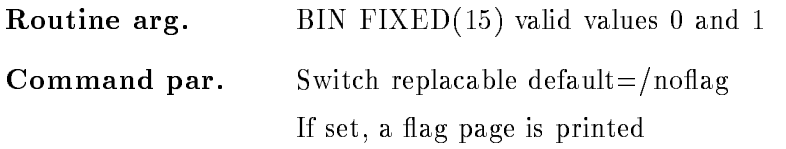

# Function

If in the GOOSY
display process a plotter has been allocated as a spooled device the generated plotfile "file" could be sent to the device "queue".

If in the queuename a colon is found it is assumed that a physical device address is specified and that the device is not spooled. Then plotfile is copied to the device. Instead of a queue the complete print command can be specified. When the print command is P, PP, PS or PI, the print is done without spawning (GSI queues assumed). Otherwise the print command is spawned.

# PRINT

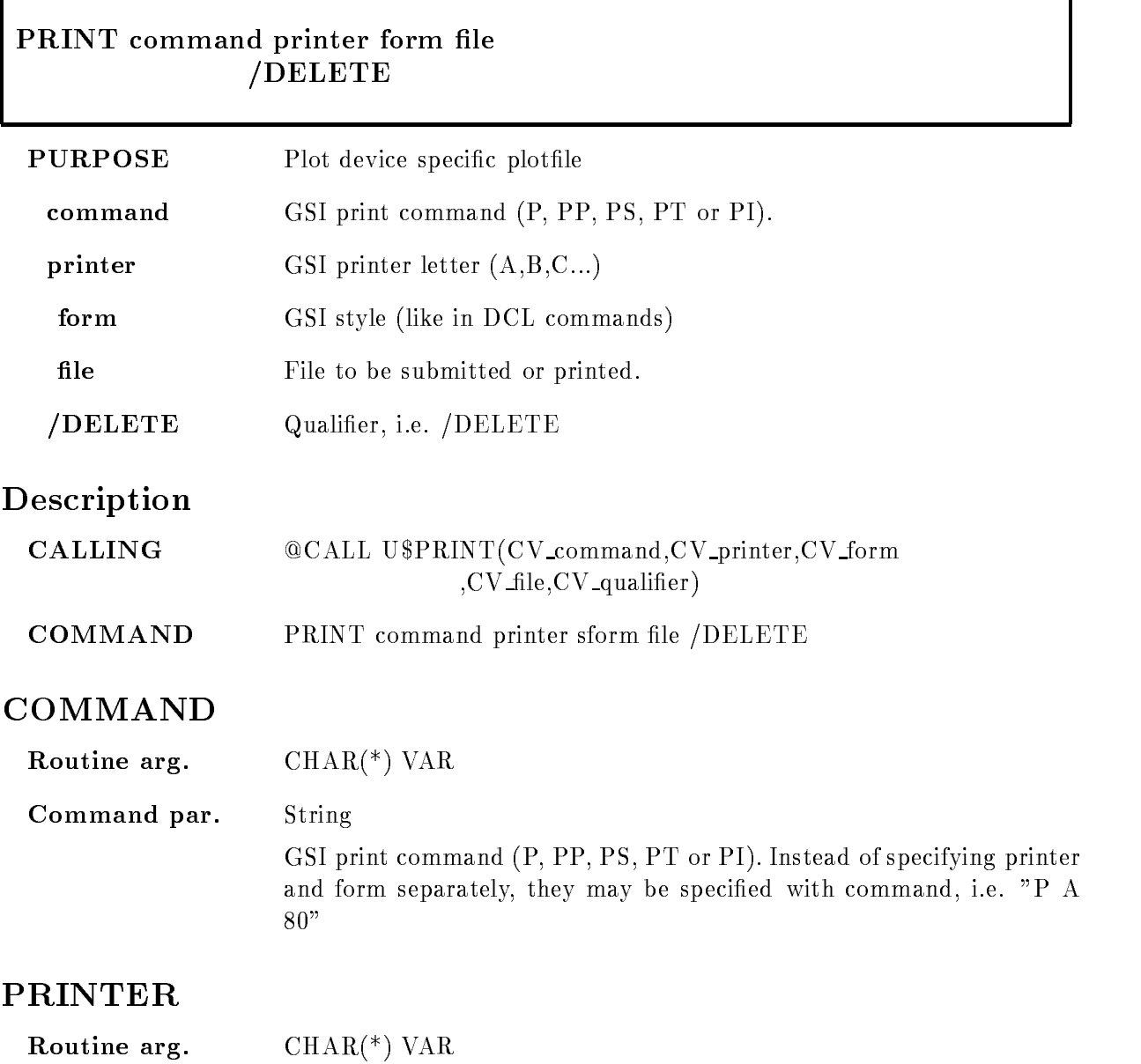

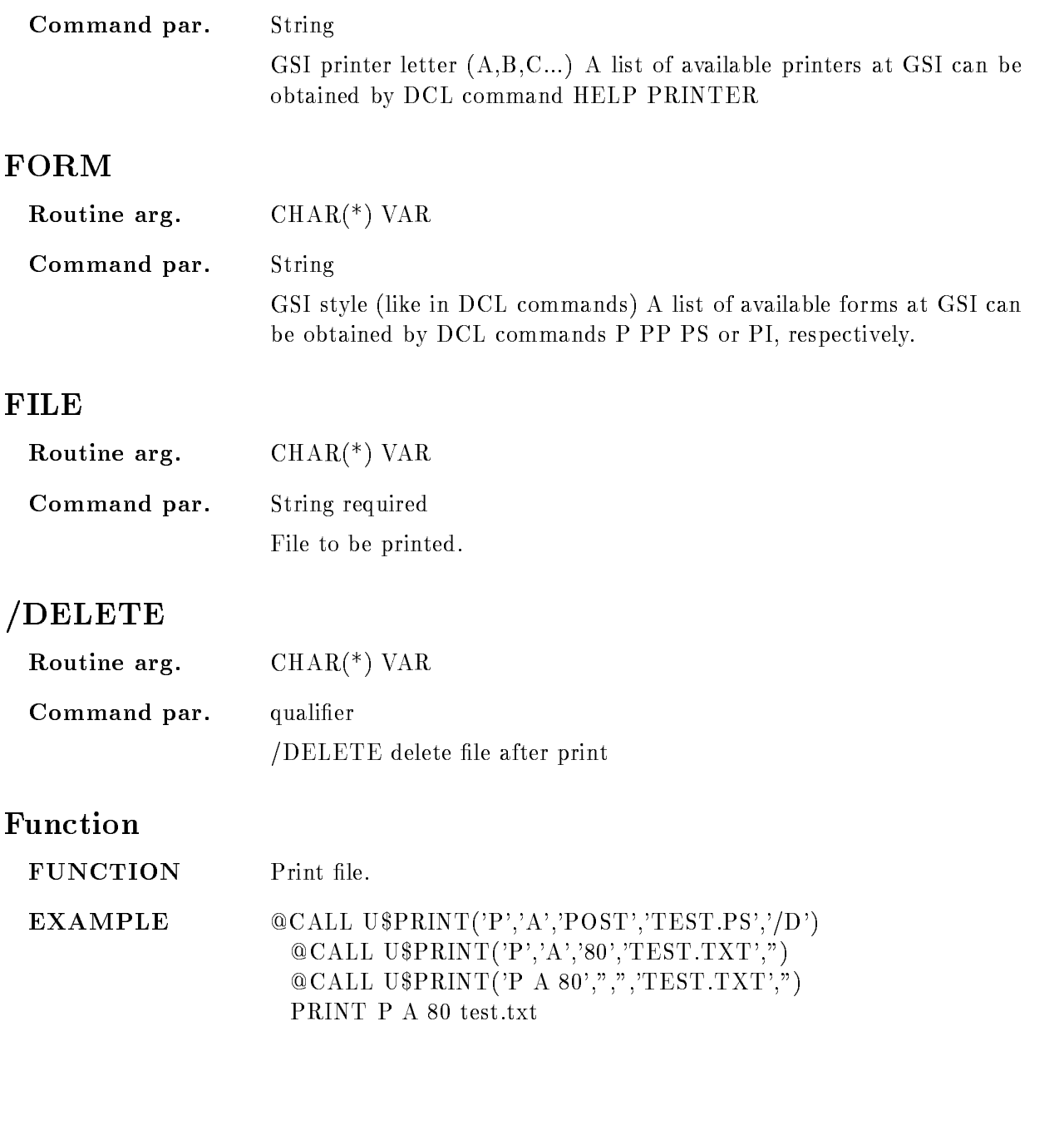

### PROJECT

#### PROJECT spectrum target window dimension node base spec dir  $(ADD/SUB/CLEAR$   $[=ACTION]$ POLYGON

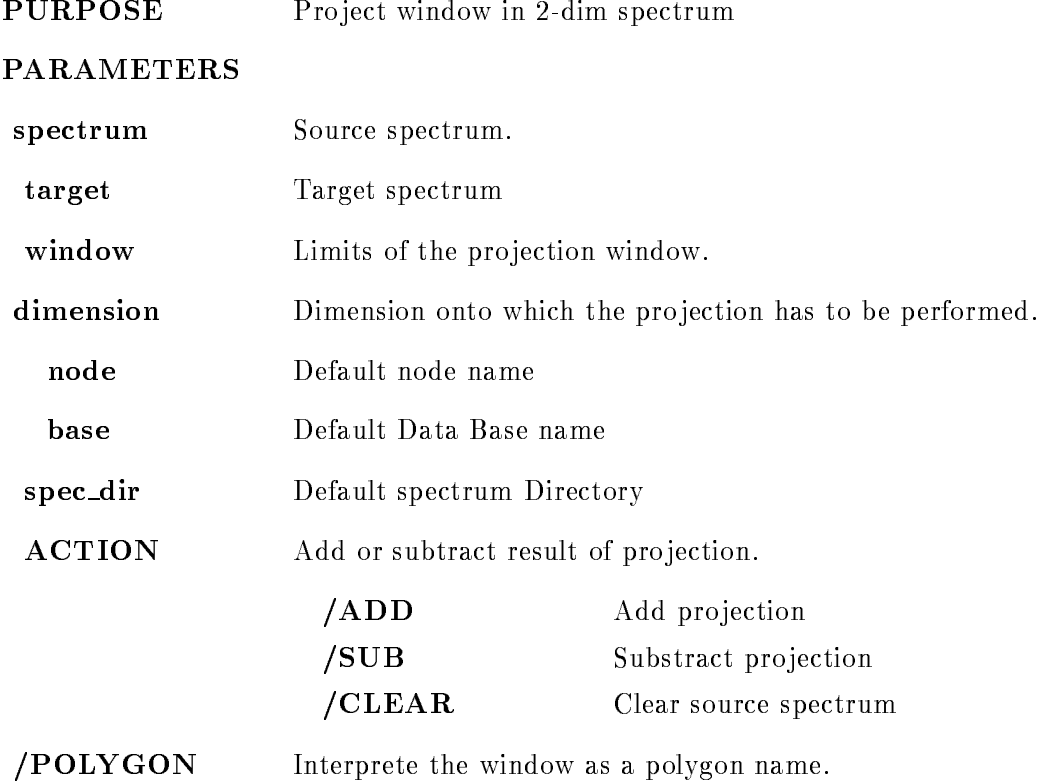

# Examples

PROJECT two one\_x

The two dimensional spectrum two is pro jected onto dimension - default The cursor appears to specify the projection window at the y-axis. The result is stored in spectrum one\_x.

PROJECT two one  $x$  win=\*  $/ADD$ 

Pro ject total range of dimension onto dimension - and add result to spectrum one x

references the project two original contracts of the substitution of the substitution of the substitution of the substitution of the substitution of the substitution of the substitution of the substitution of the substitut

Pro ject specied window on dimension - onto dimension and subtract result from spectrum "one\_y".

PROJECT two one y  $WIN = polygon \ dim=2/POLYGON$ The projection range is "polygon" and the projection occurs onto the y-axis.

# **Remarks**

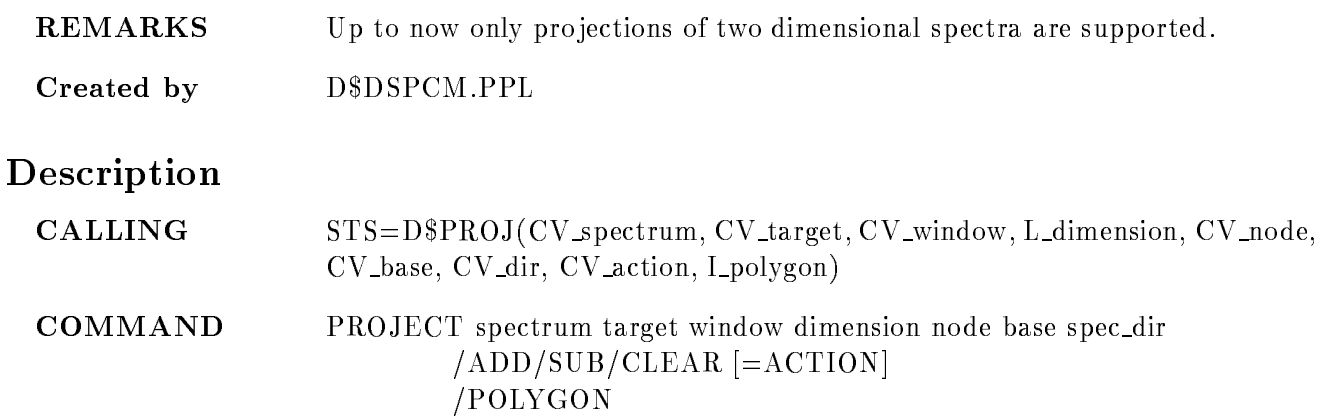

# SPECTRUM

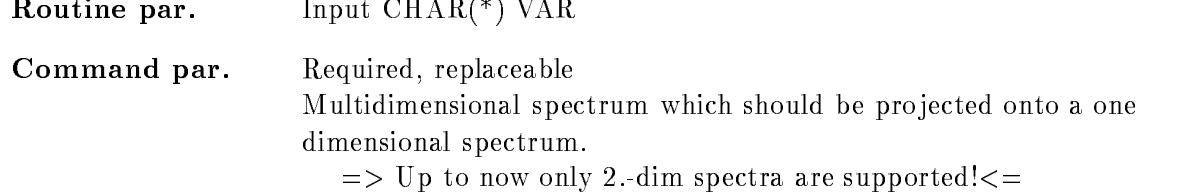

Routine par. Input  $\text{CHAR}$ <sup>(\*)</sup>  $\text{VAR}$ Command par. Required, replaceable Target spectrum. Spectrum for projection. This has to be a one dimensional spectrum. If it does not exist, it will be created with the attributes of "spectrum" in dimension "dimension".

# WINDOW

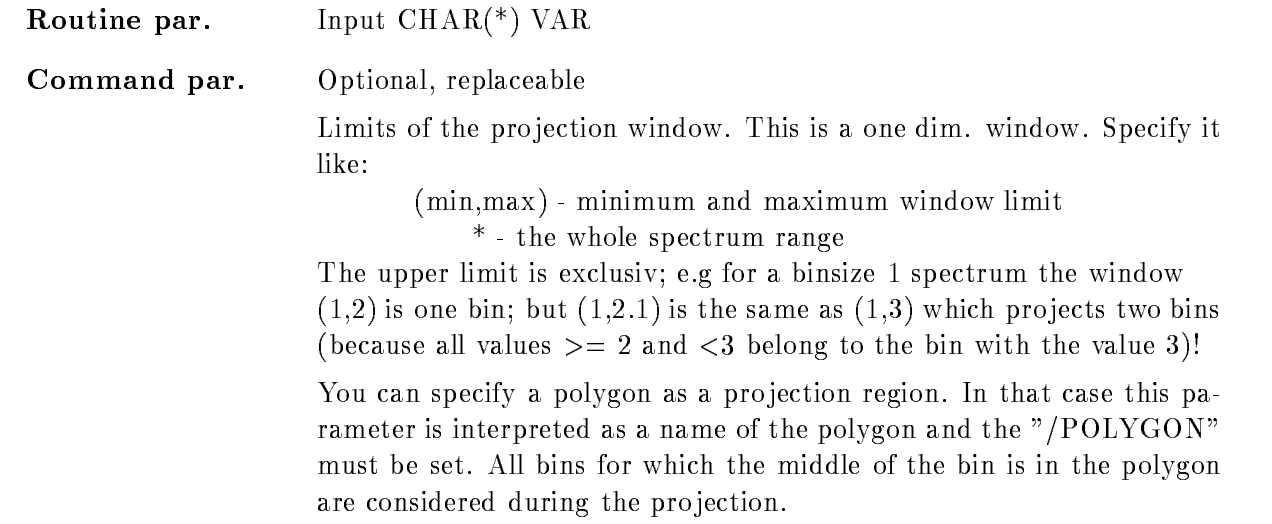

# DIMENSION

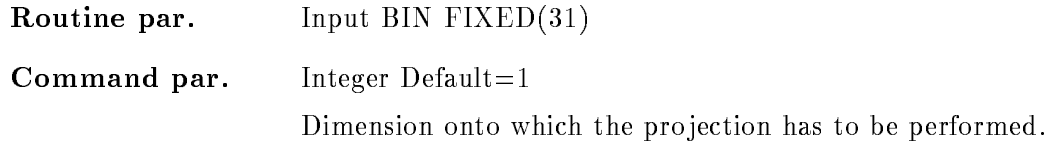

# NODE

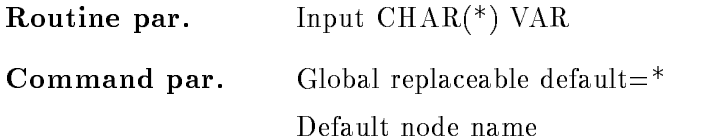

# BASE

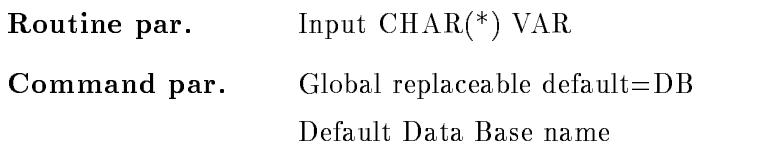

# SPEC DIR

Routine par. Input  $\text{CHAR}^*(\text{)}$  VAR

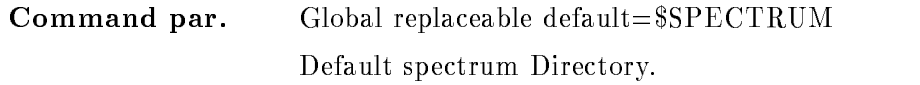

# POLY DIR

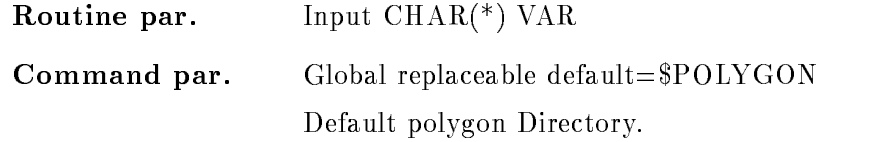

# ACTION

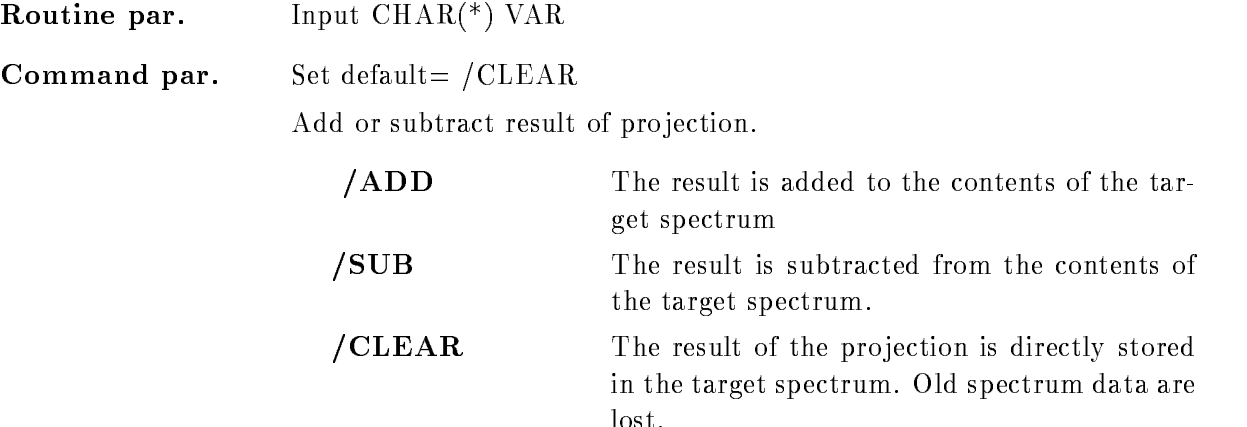

# POLYGON

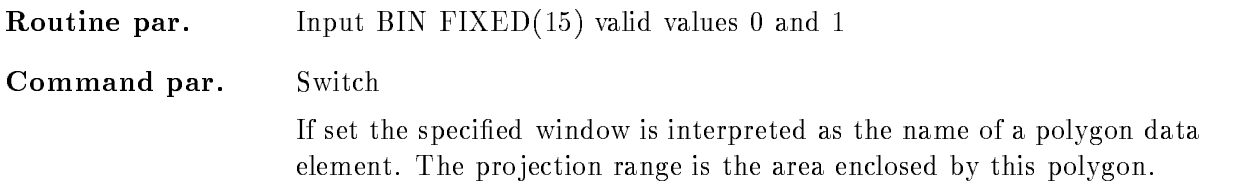

# Function

A two dimensional spectrum is projected onto a one dimensional spectrum. The axis onto which the projection should be performed could be specified with 'dimension'. The projection range could be specified in the following way:

 $(min, max)$ : minimum, maximum window limits

\*: for the whole spectrum range

If no window is specified the cursor appears to select the limits in the specified spectrum. The source and target spectrum have to be of compatible data types, i.e.:

 $D$ - $> D$ R
R

L
L

 $I > I$ 

 $I > L$ 

Specifying the /POLYGON switch the window is interpreted as the Data Element name of a polygon. In that case the projection range is the area enclosed by the polygon. All spectrum bins for which the middle of the bin is in the polygon are considered during the projection.

With the projection data several actions could be performed

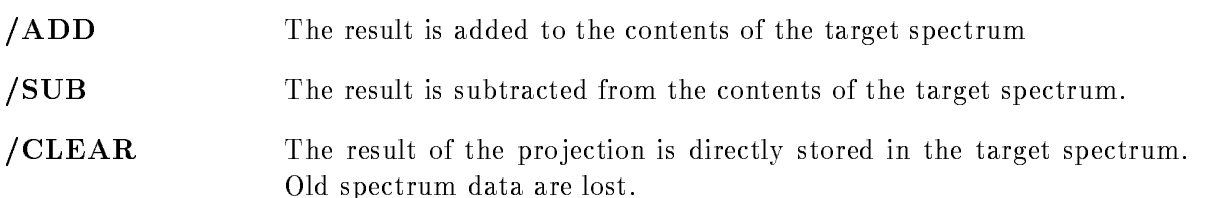

# PROTECT SPECTRUM

### PROTECT SPECTRUM name spec dir base node  $\overline{\phantom{a}}$ no a matematic and a matematic contract of the set of the set of the set of the set of the set of the set of the

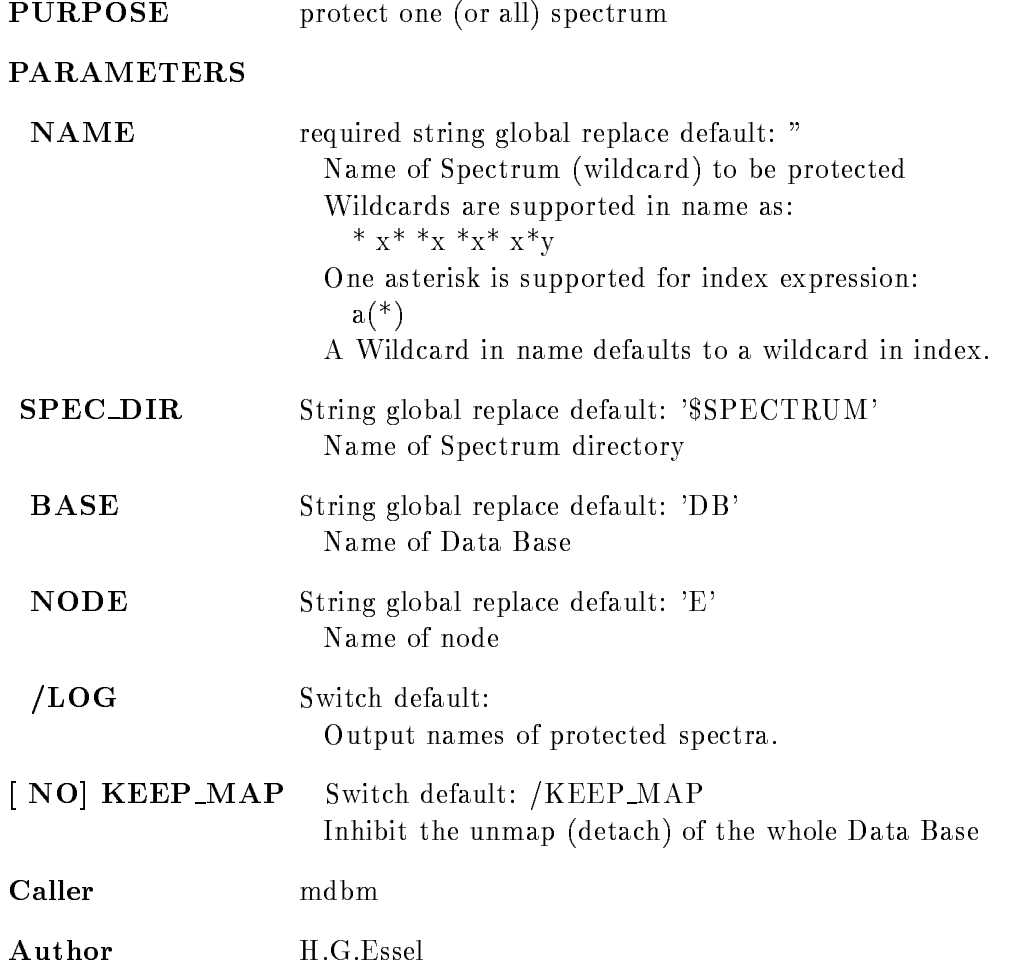

# Example

PROT SP  $A(3,9)$  protect one spectrum PROT SP  $A(3)$  protect one spectrum PROT SP  $A(3:9)$  protect seven spectra PROT SP  $A$ <sup>\*</sup>) protect all members PROT SP A\* protect all members PROT SP A protect all members

# Remarks

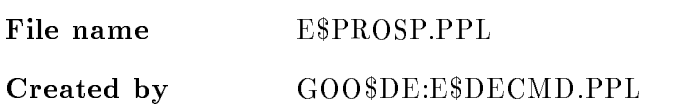

# Description

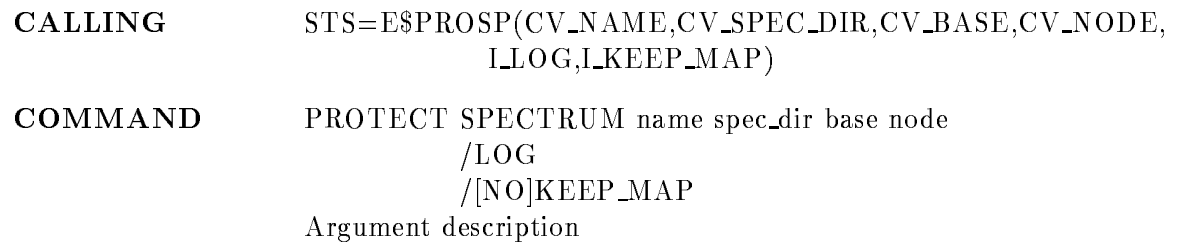

# NAME

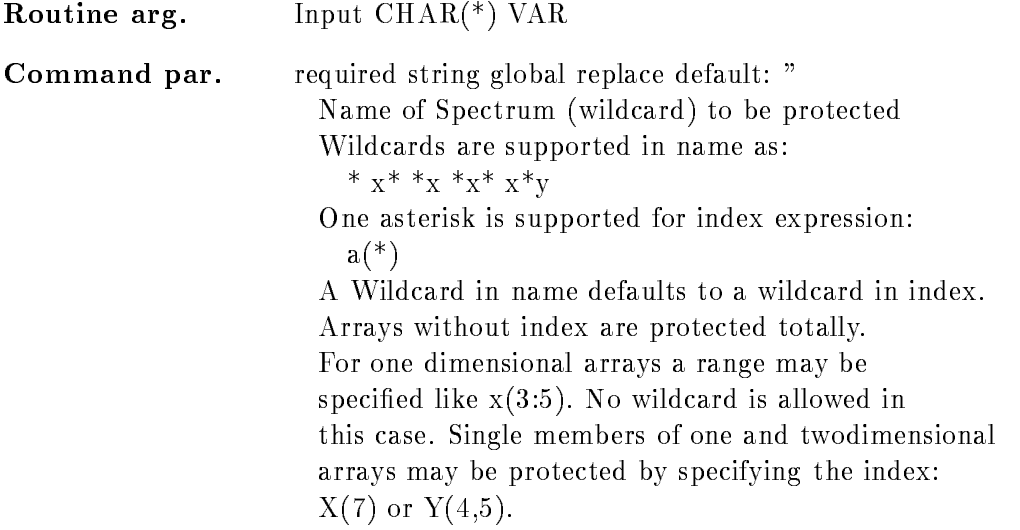

# SPEC DIR

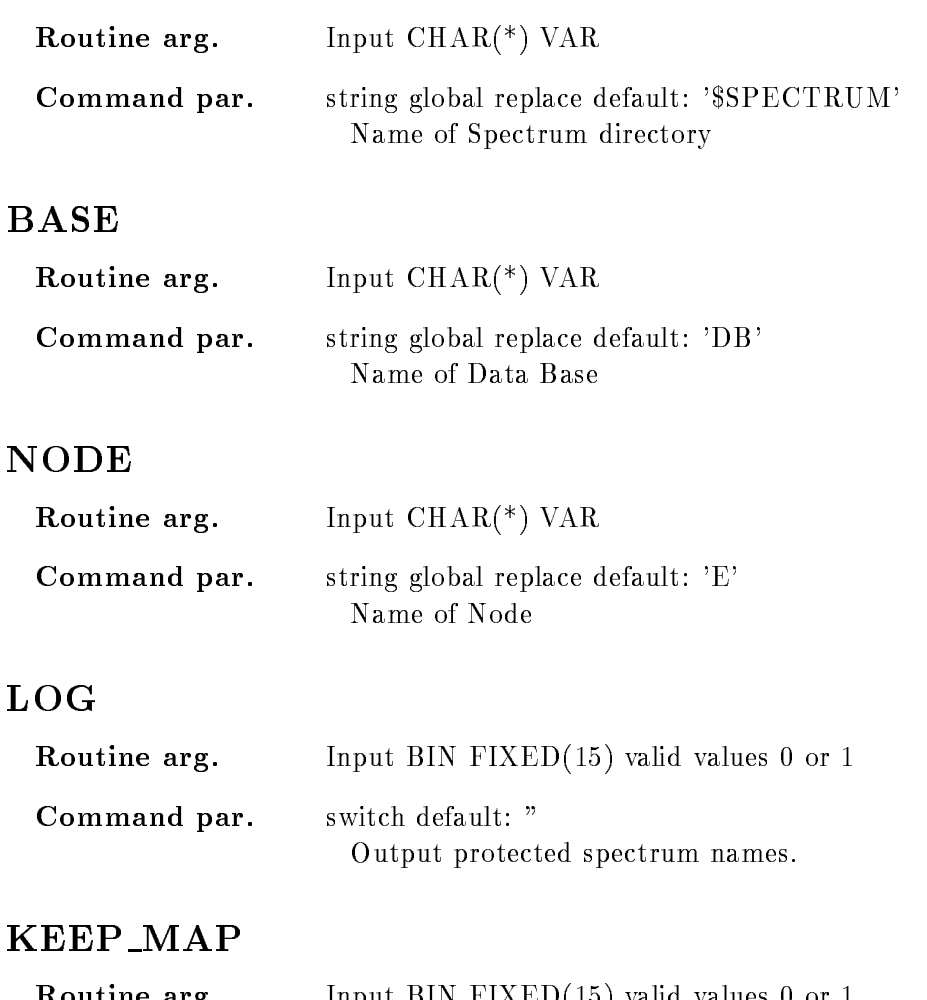

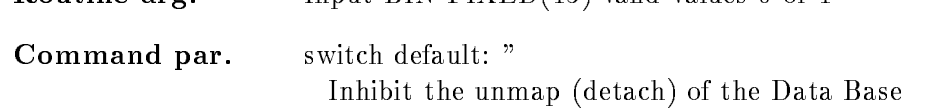

# Function

The spectrum will not be cleared by CLEAR command To clear the spectrum it must be UNPROTECTed first.
# PROTOCOL

### PROTOCOL line /SESSION/COMMAND/GLOBAL

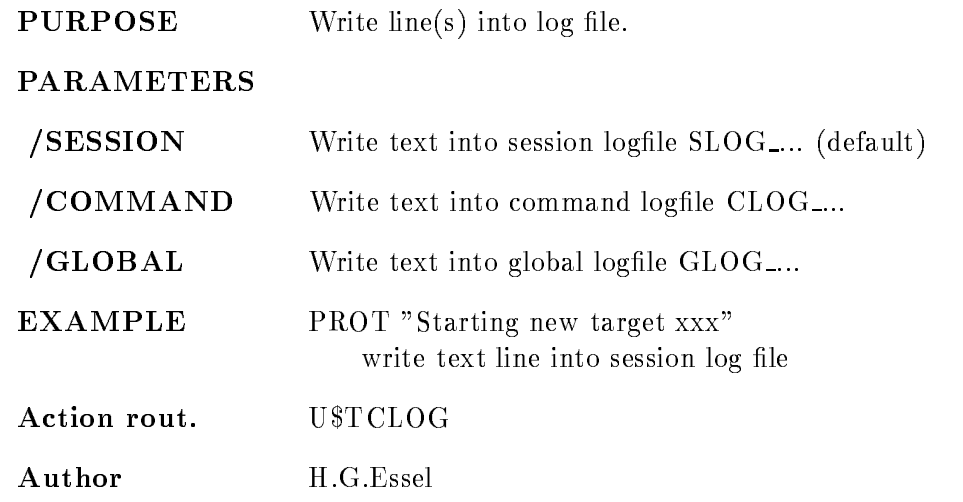

# Remarks

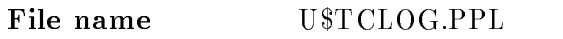

 $\frac{1}{2}$ 

REMARKS

### Description

Writes specified text into log file. If no text was specified, a prompt loop is entered.

# READ CAMAC SPECTRUM

# READ CAMAC SPECTRUM name spec\_dir base node ADD LOG  $/$ [NO]KEEP MAP

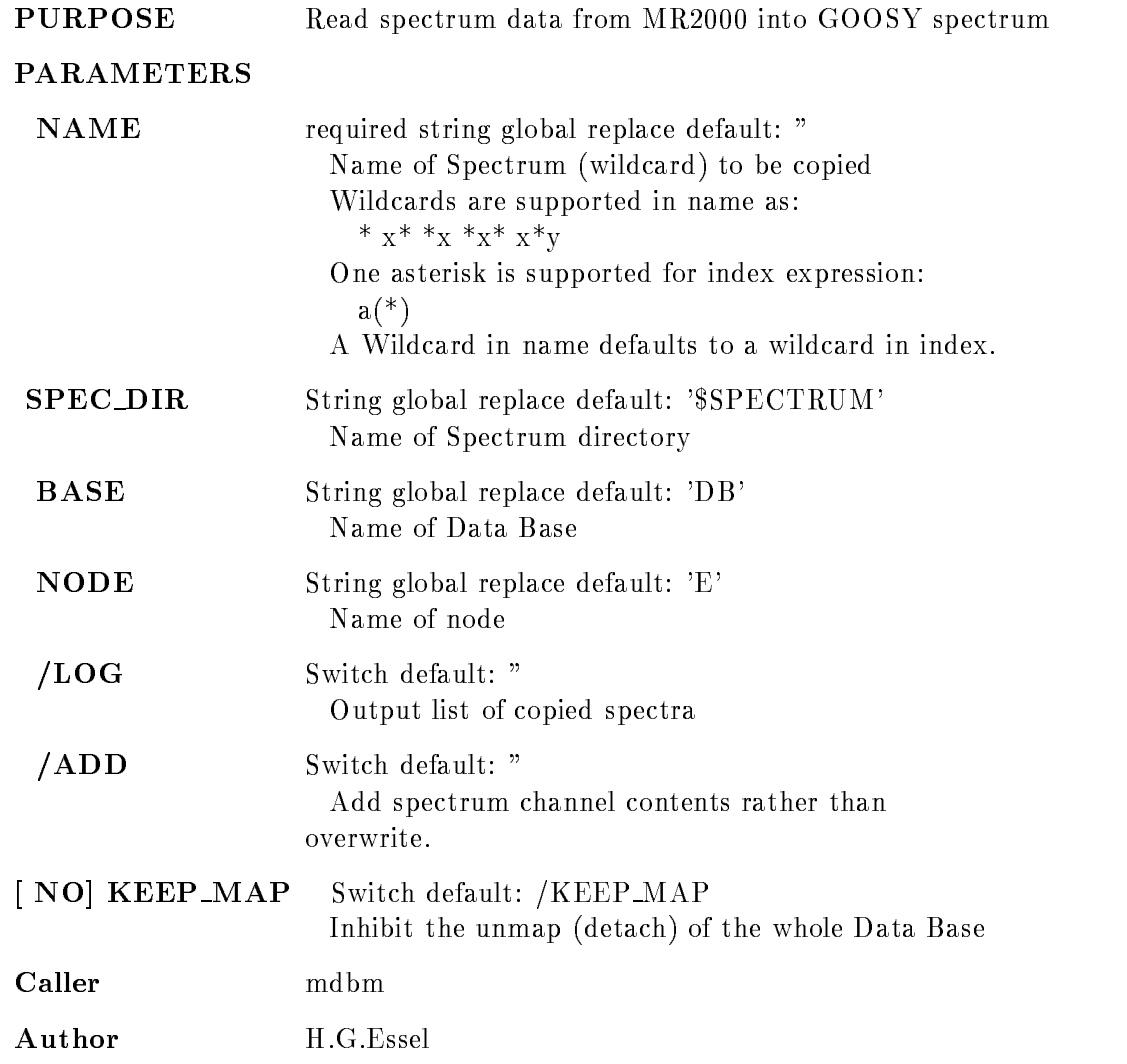

# Example

 $\mathbb{R}$  and  $\mathbb{R}$  are all  $\mathbb{R}$  and  $\mathbb{R}$  and  $\mathbb{R}$  are all  $\mathbb{R}$  and  $\mathbb{R}$  are all  $\mathbb{R}$  and  $\mathbb{R}$  are all  $\mathbb{R}$  and  $\mathbb{R}$  are all  $\mathbb{R}$  and  $\mathbb{R}$  are all  $\mathbb{R}$  and  $\mathbb{R}$  are al READ CA SP  $A(*)$ READ CA SP  $A^*$  /ADD READ CA SP A (clear first spectrum only)

# Remarks

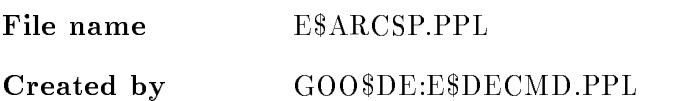

# Description

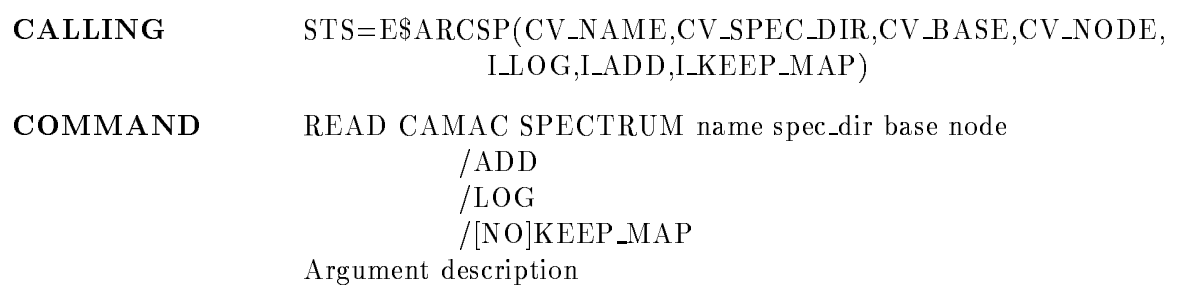

# NAME

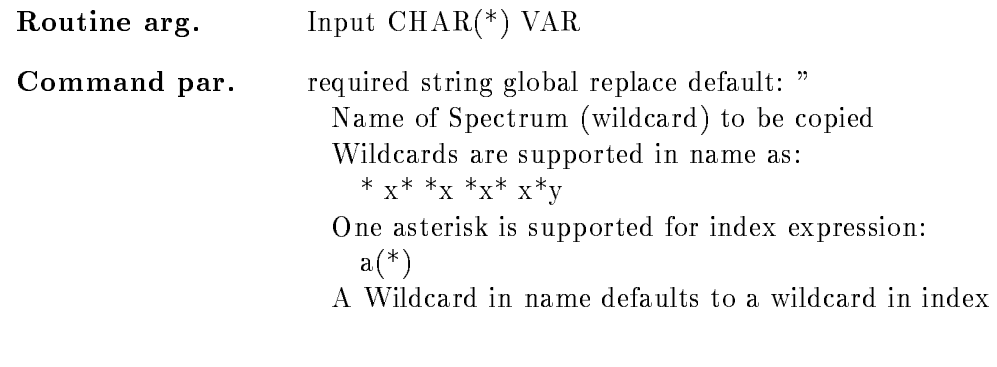

# SPEC DIR

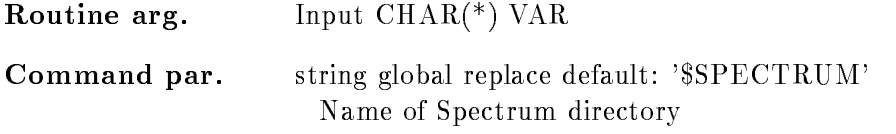

# BASE

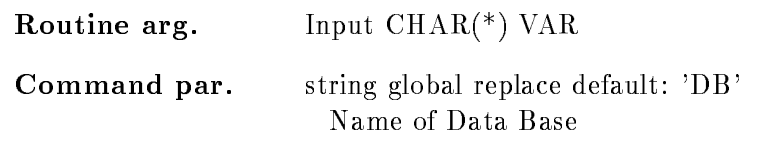

# NODE

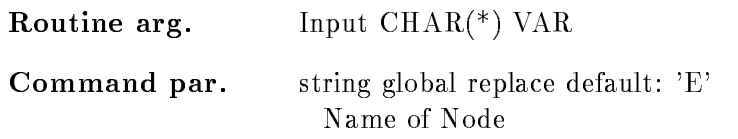

# LOG

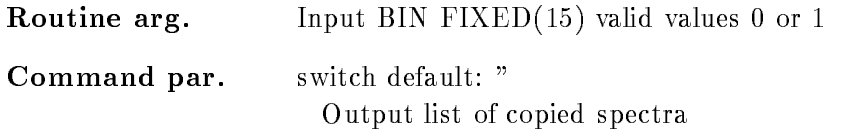

# ADD

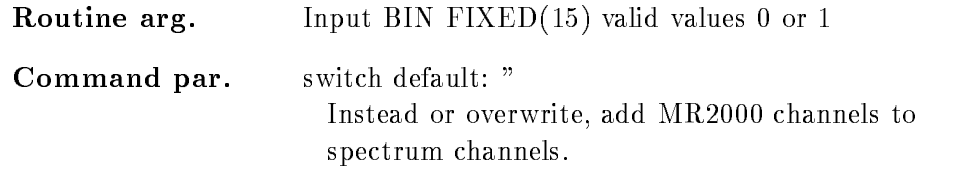

# KEEP MAP

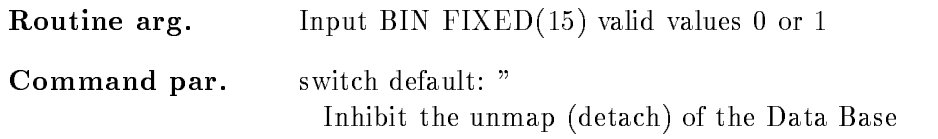

# Function

The data part of MR2000 is copied into specified  $*$ GOOSY spectrum. The range in the MR2000 is defined in the spectrum. Channel contents may be overwritten (default) or added  $(ADD)$ .

### REFRESH frame  $/$ [NO]UPDATE /[NO]WINDOW  $/[NO]$ OVER

PURPOSE Refresh picture as displayed

#### PARAMETERS

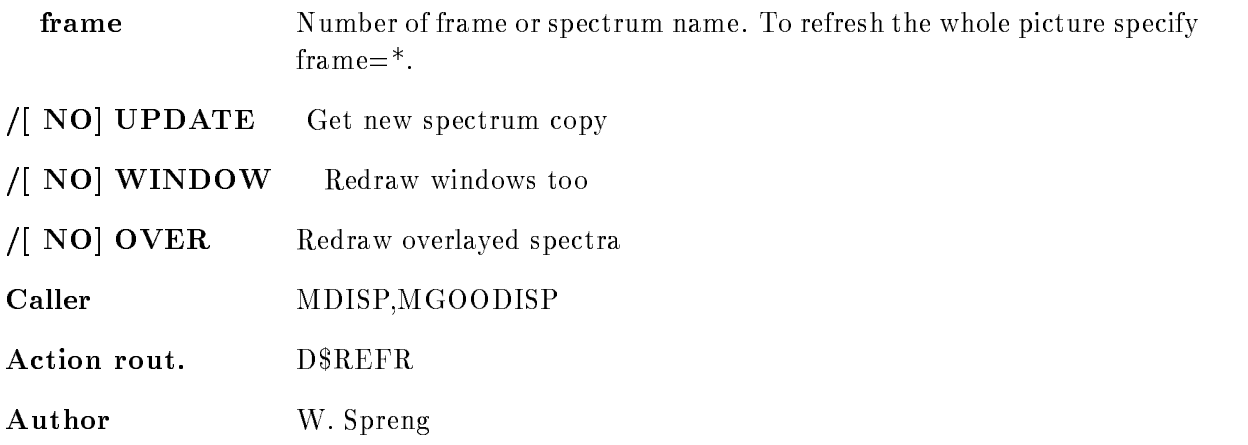

### Example

- REFRESH

Redraw the current picture to get rid of informations not stored in segments. Windows and overlays are lost

#### 2.) REFRESH

Redraw the whole picture with new spectrum contents

3.) REFRESH  $3/\text{upd}/\text{over}$ 

Redraw frame 3 with new spectrum contents and redraw the overlayed spectra too. The other frames on the screen are not affected.

# Remarks

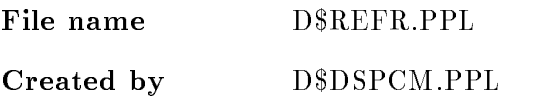

# Description

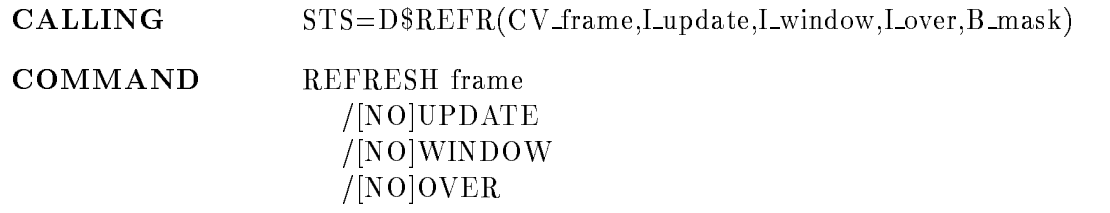

# FRAME

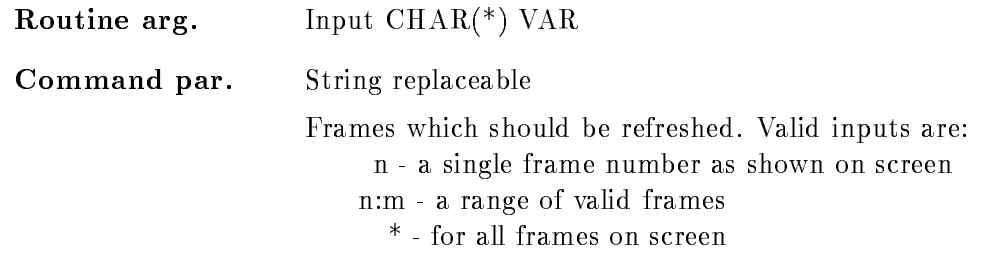

# UPDATE

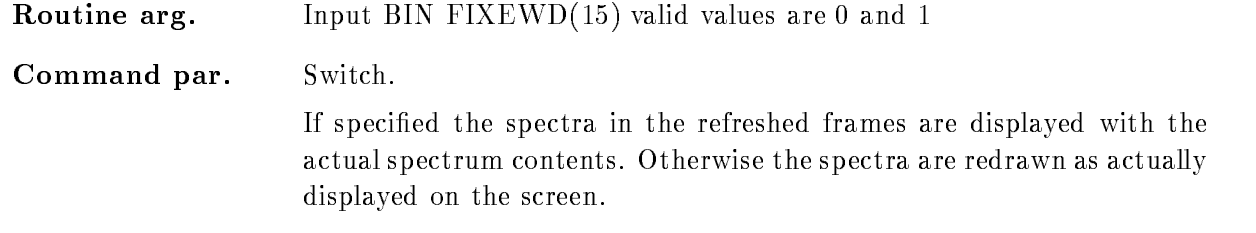

# WINDOW

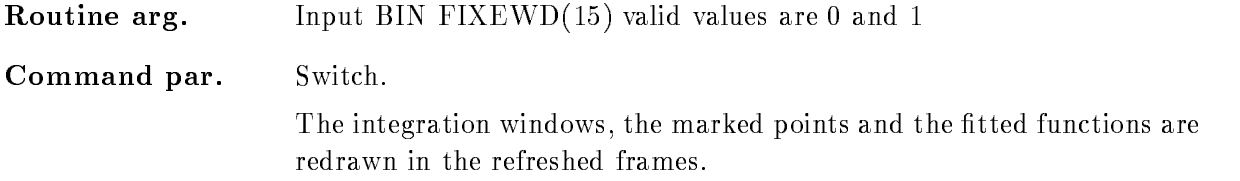

### OVER

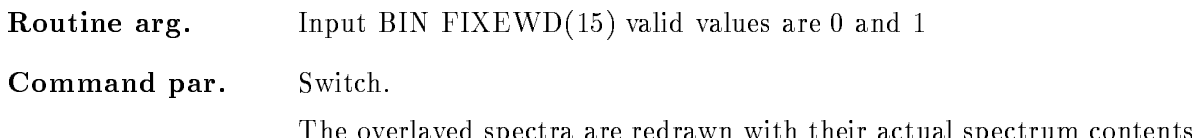

The overlayed spectra are redrawn with their actual spectrum contents

### **FUNCTION**

Refresh a single frame or several frames of the current picture

It is possible to perform a refresh getting the actual spectrum contents then UPDATE have to be set. If /WINDOW and /OVER is not specified the displayed windows and overlayed spectra are lost after the refresh

If a scatterframe is refreshed the scatterpoints are deleted. Therefore this command can be used for an effective and fast refresh of the scatter frames. It is much faster than a new DISPLAY PICTURE or DISPLAY SCATTER command, because an initialization of the scatterframes is not necessary

### RELEASE MBD CHANNEL

# RELEASE MBD CHANNEL channel\_no RELEASE MBD CHANNEL channel no **PURPOSE** Release MBD channel to allow loading of new code **PARAMETERS** Number of the MBD channel to be released CHANNEL NO FUNCTION Release a MBD channel. If a channel was used already and a certain code was loaded into the MBD for this channel, a new code for this channel can only be loaded if its size is smaller than or equal to the size of the old code. To allow loading of larger code on has to 'release' the channel first. REMARKS The command should only be used if a MBD channel code could not be loaded EXAMPLE REL MBD CHAN 4 Action rout. **ISMCRMC** Action rout IMCRMC Remarks File name ISMCRMC.PPL File 1995 - Participate In the IMCRM Property of the IMCRM Property of the IMCRM P Dataset Description CALLING @CALL I\$MCRMC(I\_channel\_no); **ARGUMENTS I\_channel\_no** I Number of MBD channel to be released. The channel number might be between 0 and 6  $\blacksquare$

FUNCTION Release a MBD channel If a channel was used already and a certain code was loaded into the MBD for this channel, a new code for this channel can only be loaded if its size is smaller than or equal to the size of the old code. To allow loading of larger code on has to 'release' the channel first.

### **REMARKS**

 **<b>@CALL I\$MCRMC(4)**;

 $\frac{1}{2}$ 

# REPLACE CONDITION WINDOW

### REPLACE CONDITION WINDOW condition limits dimension cond dir base node  $/CHANN/CALIBR$  [= $CALIBR$ ]  $/XAXIS/YAXIS$   $=AXIS$

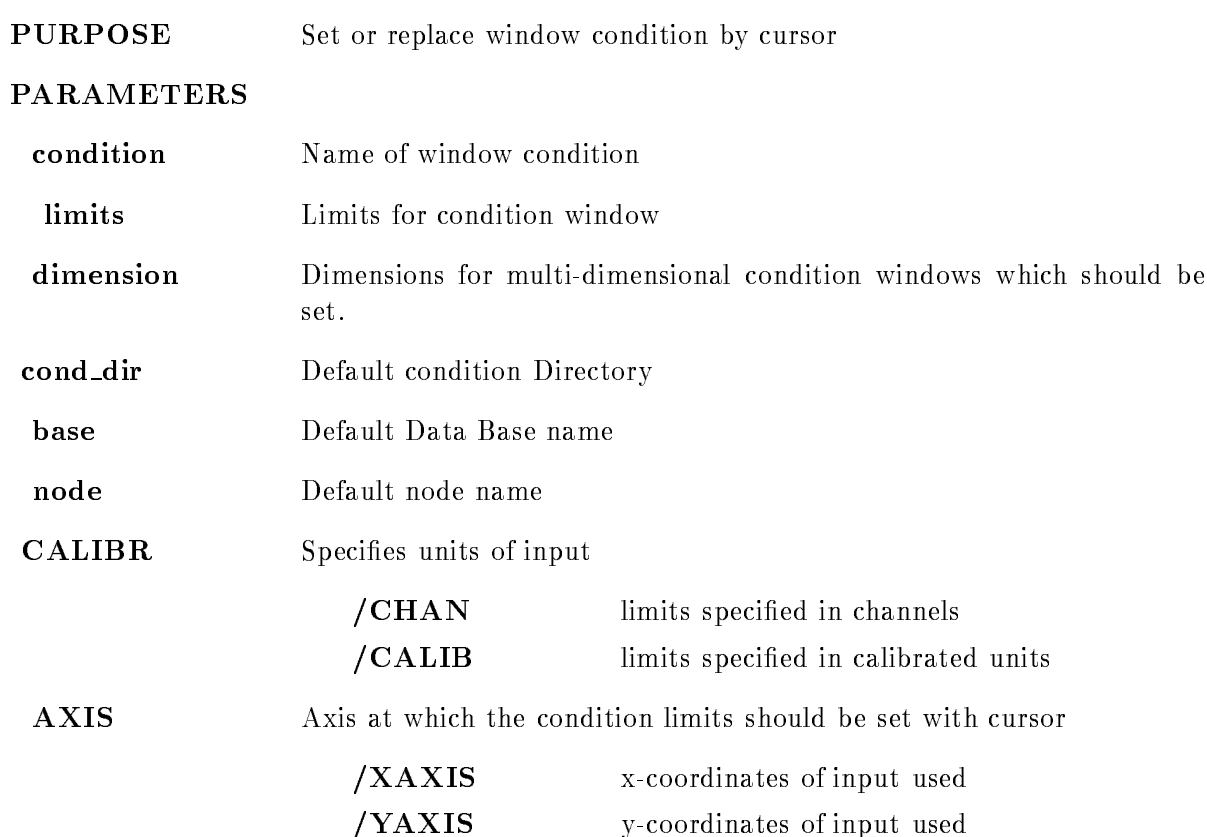

# Example

SET CONDITION WINDOW c- - Lower limit - upper limit is set in dimension of condition C set condition with the condition of the condition of the condition of the condition of the condition of the condition of the condition of the condition of the condition of the condition of the condition of the condition of Lower limit - upper limit is set in all dimensions of condition C- SET CONDITON WINDOW c- - Lower limit - upper limit is set in dimension to of condition C- SET CONDITION WINDOW CONDITIONS OF REAL PROPERTY AND ALL CONDITIONS OF REAL PROPERTY OF REAL PROPERTY AND INVESTIGATION Lower limit - upper limit is set in dimension to of condition C ARRAY- SET CONDITION WINDOW C ARRAIGNMENT CONDITIONS OF CONDITIONS OF CONDITIONS OF CONDITIONS OF CONDITIONS OF CONDITIONS The specified limits are given in calibrated units they are transformed into spectrum units and then they are set in dimension 3 to 5 of condition  $C_{ARRAY(2)$  to (4) SET CONDITON WINDOW c\_array(\*) dim=\*

The cursor appears to specify the limits set in all dimensions of all condition array members

# Description

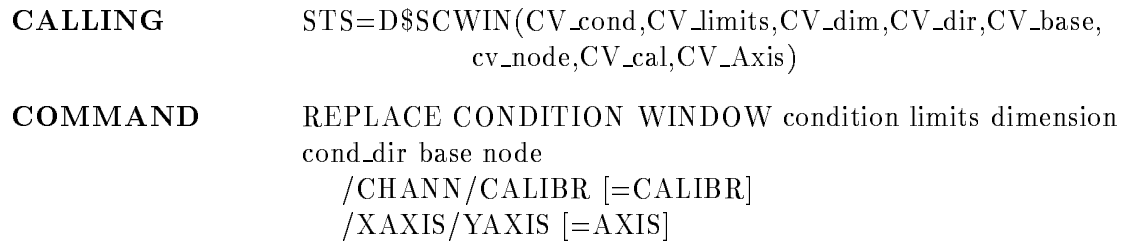

### CONDITION

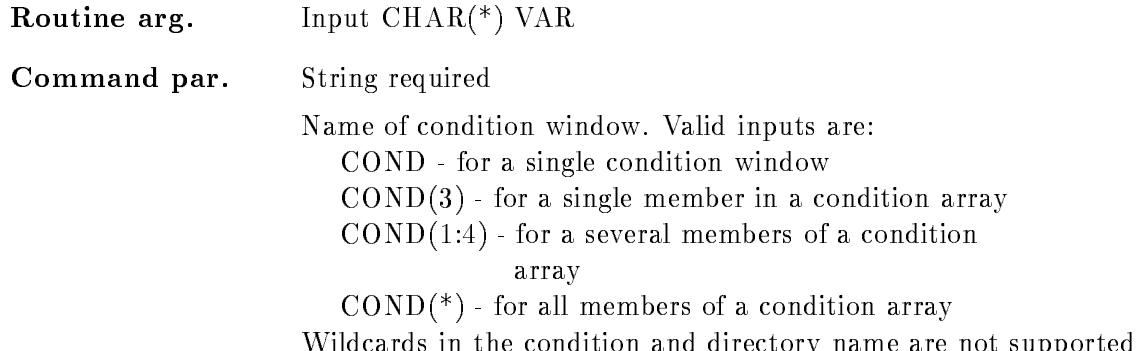

with the condition and directory name and directory name are not supported by the condition of  $\mathbb{R}^n$ 

### LIMITS

Routine arg. Input  $\text{CHAR}$ <sup>(\*)</sup> VAR

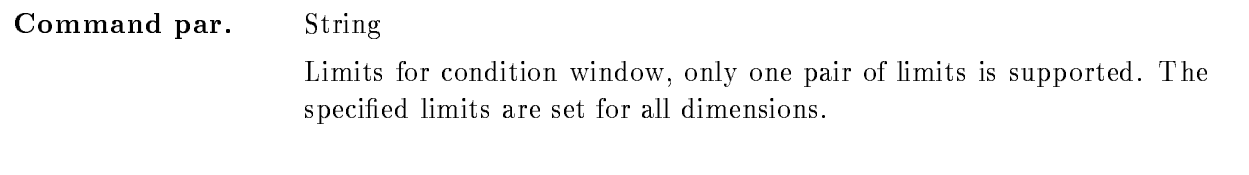

# DIMENSION

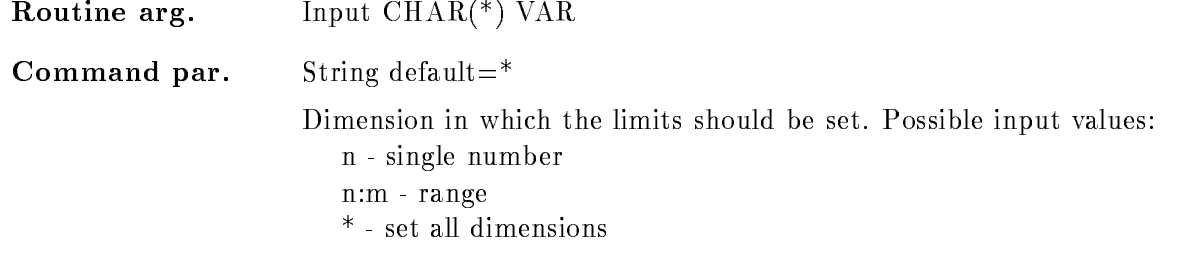

# COND DIR

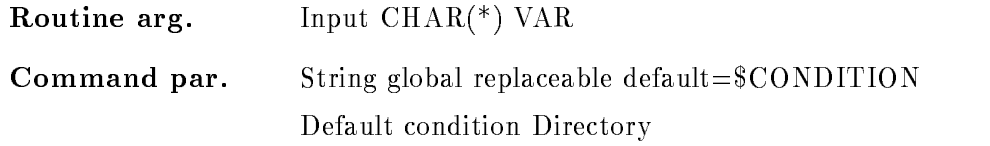

# BASE

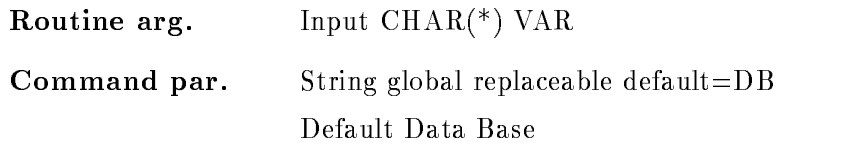

# NODE

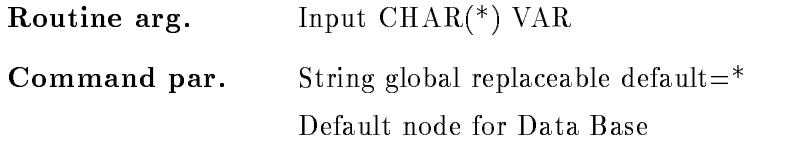

# CALIBR

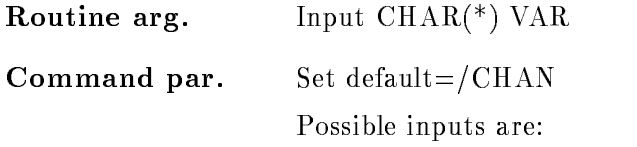

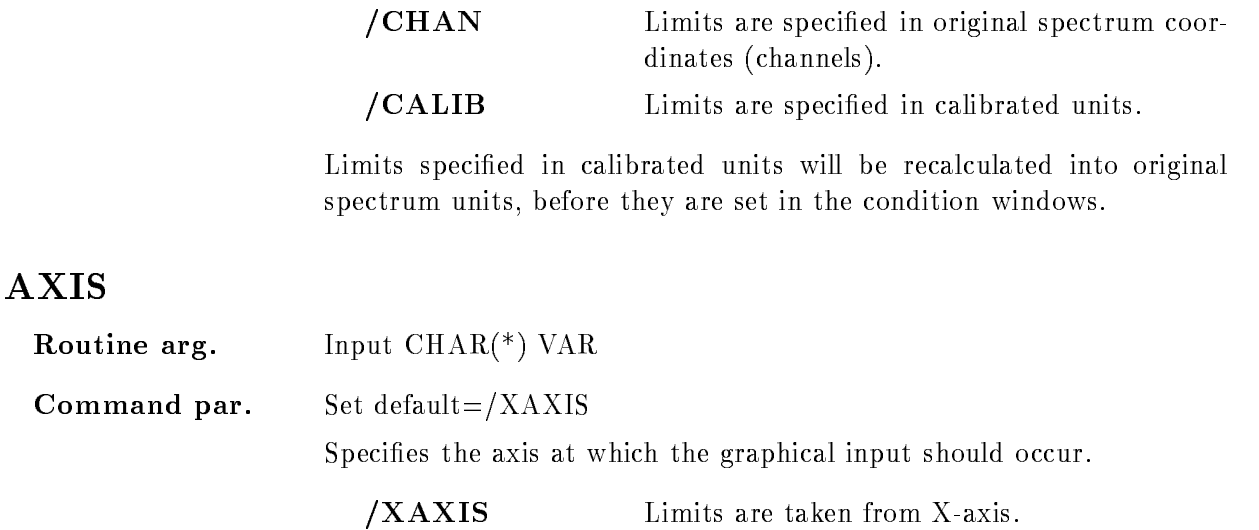

/YAXIS Limits are taken from Y-axis.

# Function

Set limits in the specified window condition. For multi-dimensional conditions it is necessary to specify the dimensions which should be set. If the window limits are specified the are set in all specified dimensions. If no window limits are specified they are set via graphical cursor input. Therefore a graphical input device has to be allocated

# REPLACE POLYGON

### REPLACE POLYGON polygon frame xpoints ypoints poly dir base node poly pool  $/$ DELETE $/$ MODIFY  $[=$ MODE]

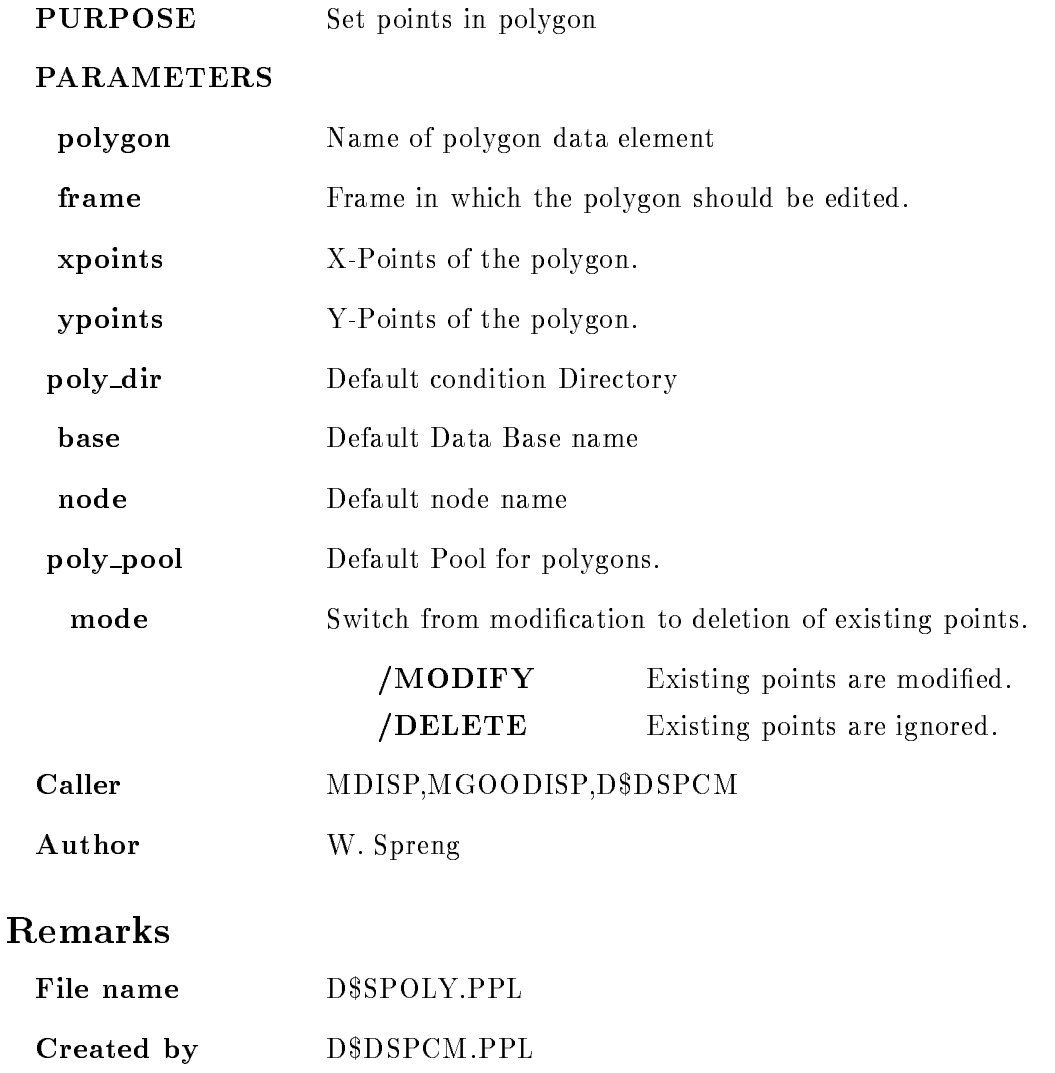

# Description

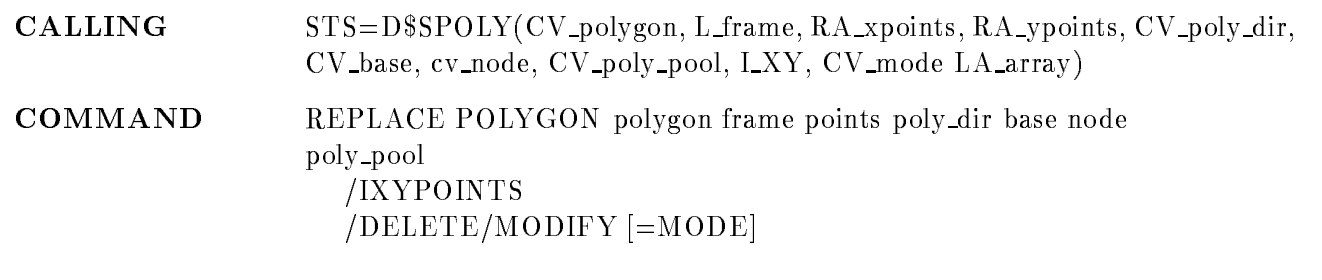

# POLYGON

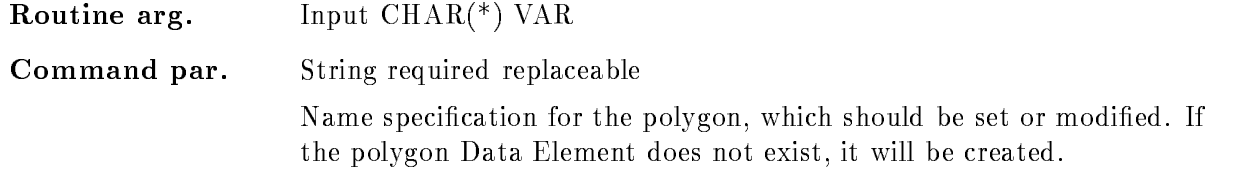

# FRAME

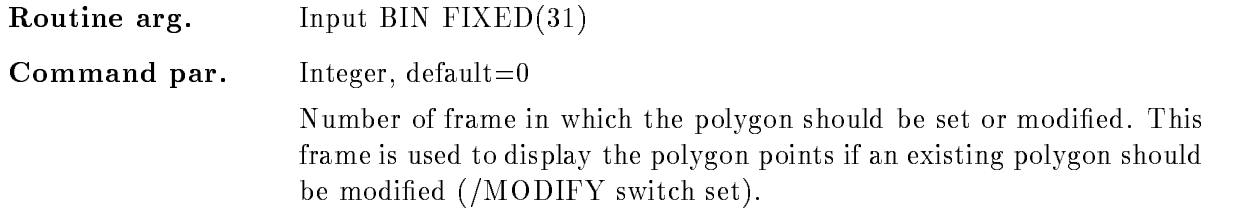

# XPOINTS

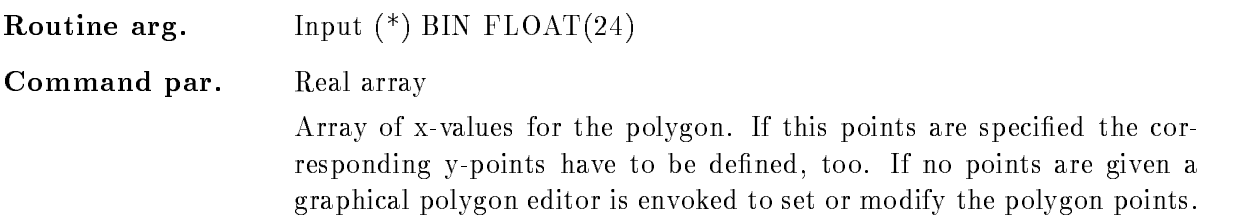

# YPOINTS

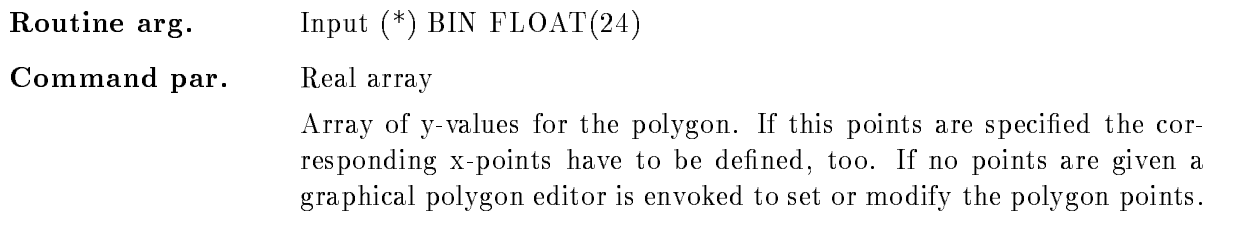

# POLY DIR

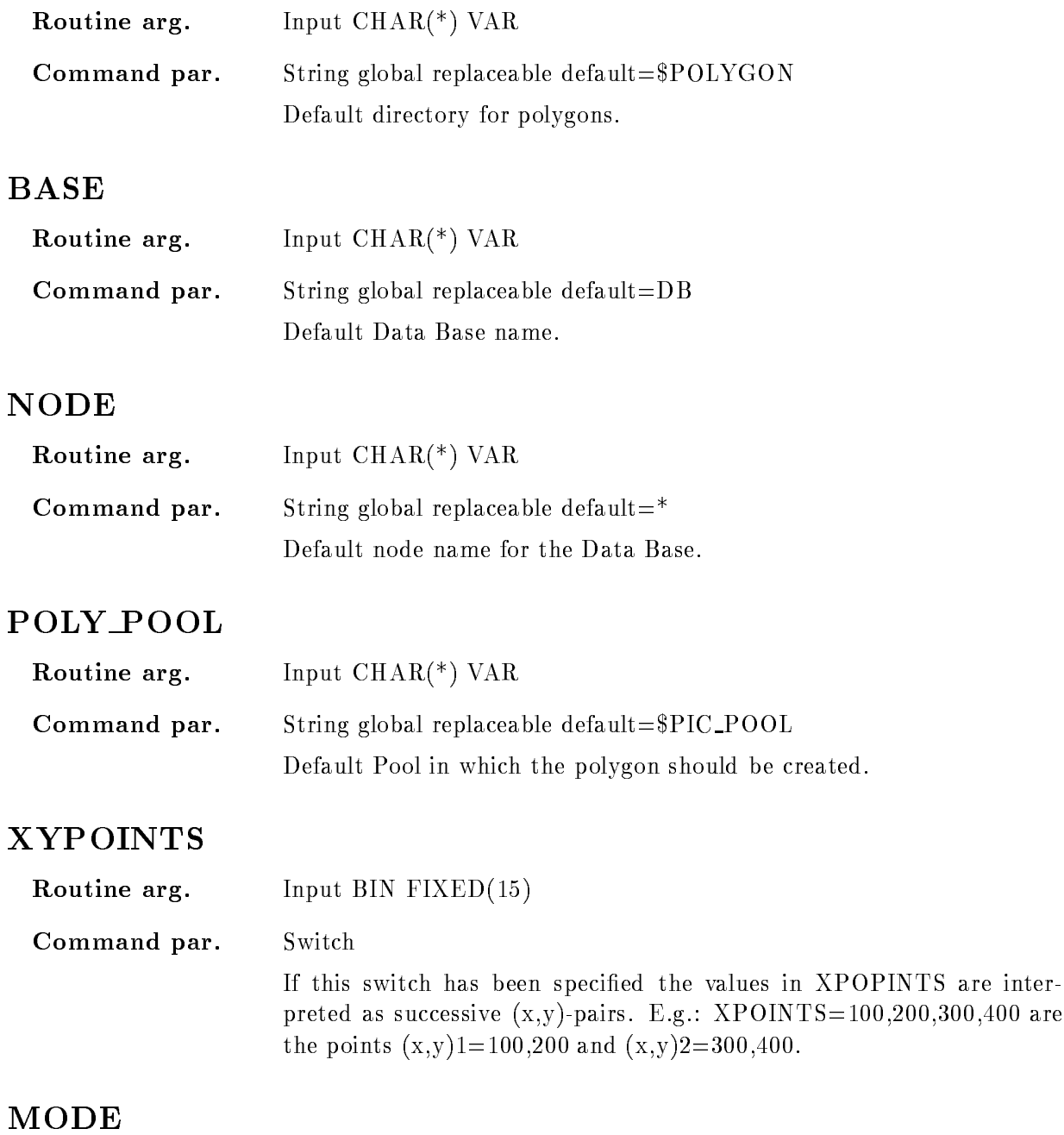

Routine arg. Input  $\text{CHAR}$ <sup>(\*)</sup>  $\text{VAR}$ 

**Command par.** Switch default=/MODIFY

If the specified polygon has been defined earlier, the existing points can be modified or ignored

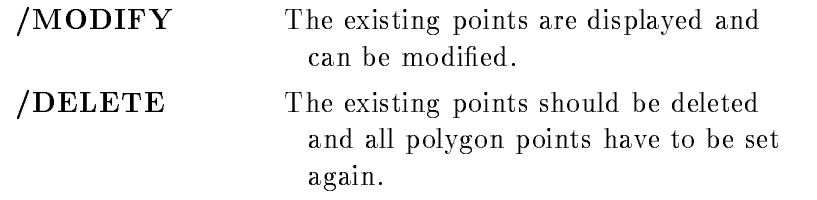

### Function

Set or modify points in the specified polygon Data Element. If the polygon does not exist it will be created

If no points are specified a graphical polygon editor is envoked, which allows to delete, insert or to append new points in the existing polygon. At the moment up to 64 points can be graphicly handled. If you need more please contact the GOOSY group.

The points could be specified directly in "xpoints" and "ypoints", then all existing points in the polygon are ignored. No changes of existing points is possible. If "points" is specified you have to define the whole polygon-points!

# RESET ACQUISITION

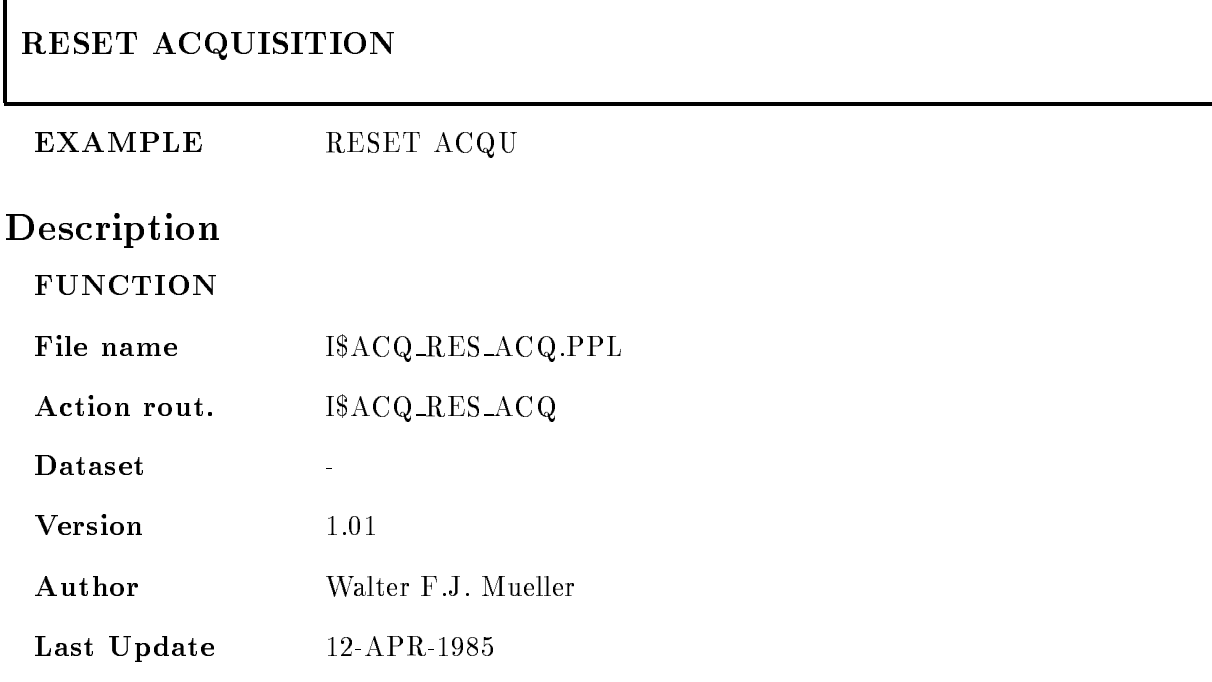

٦

# RESET CAMAC

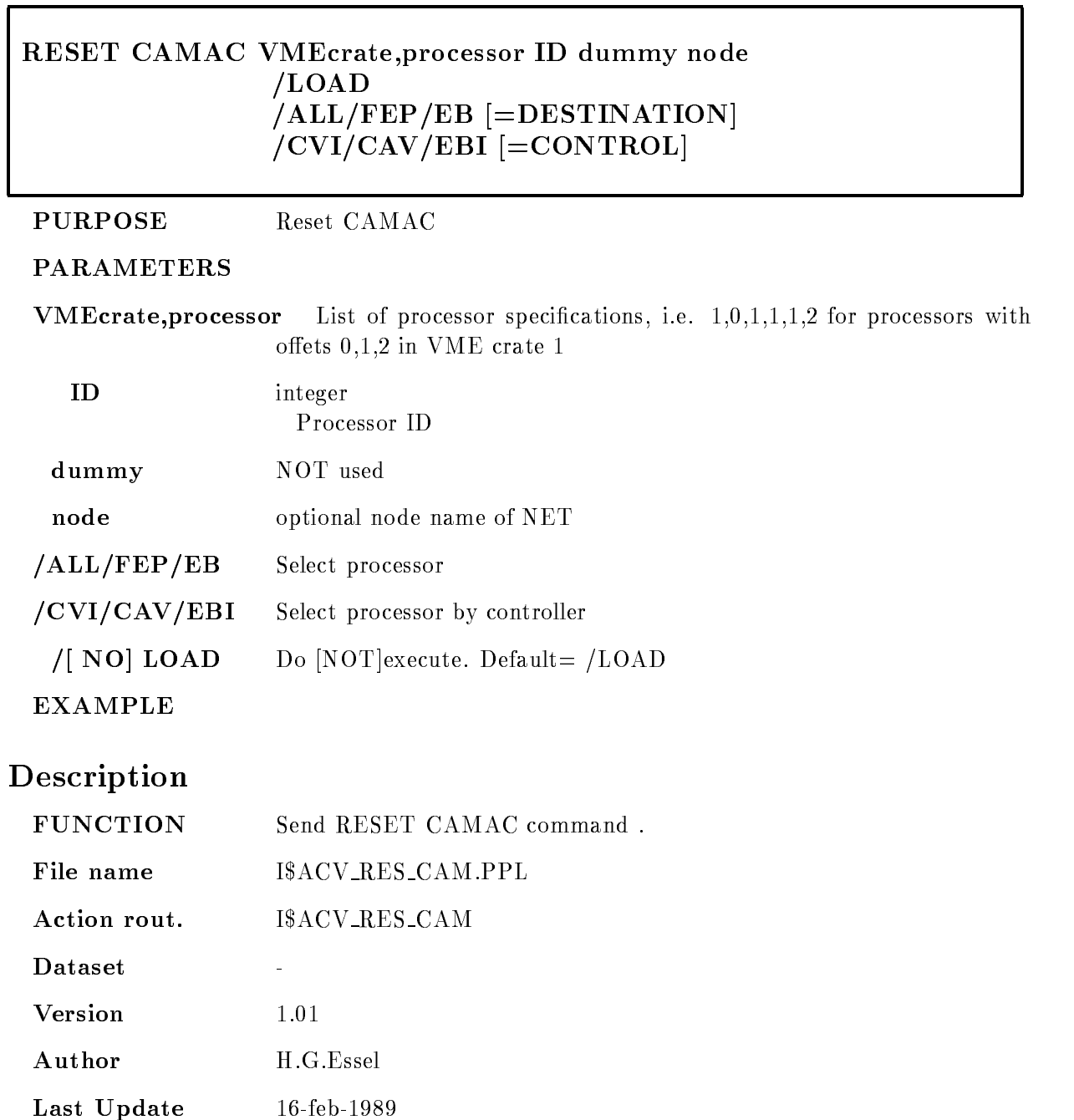

# RESET MBD

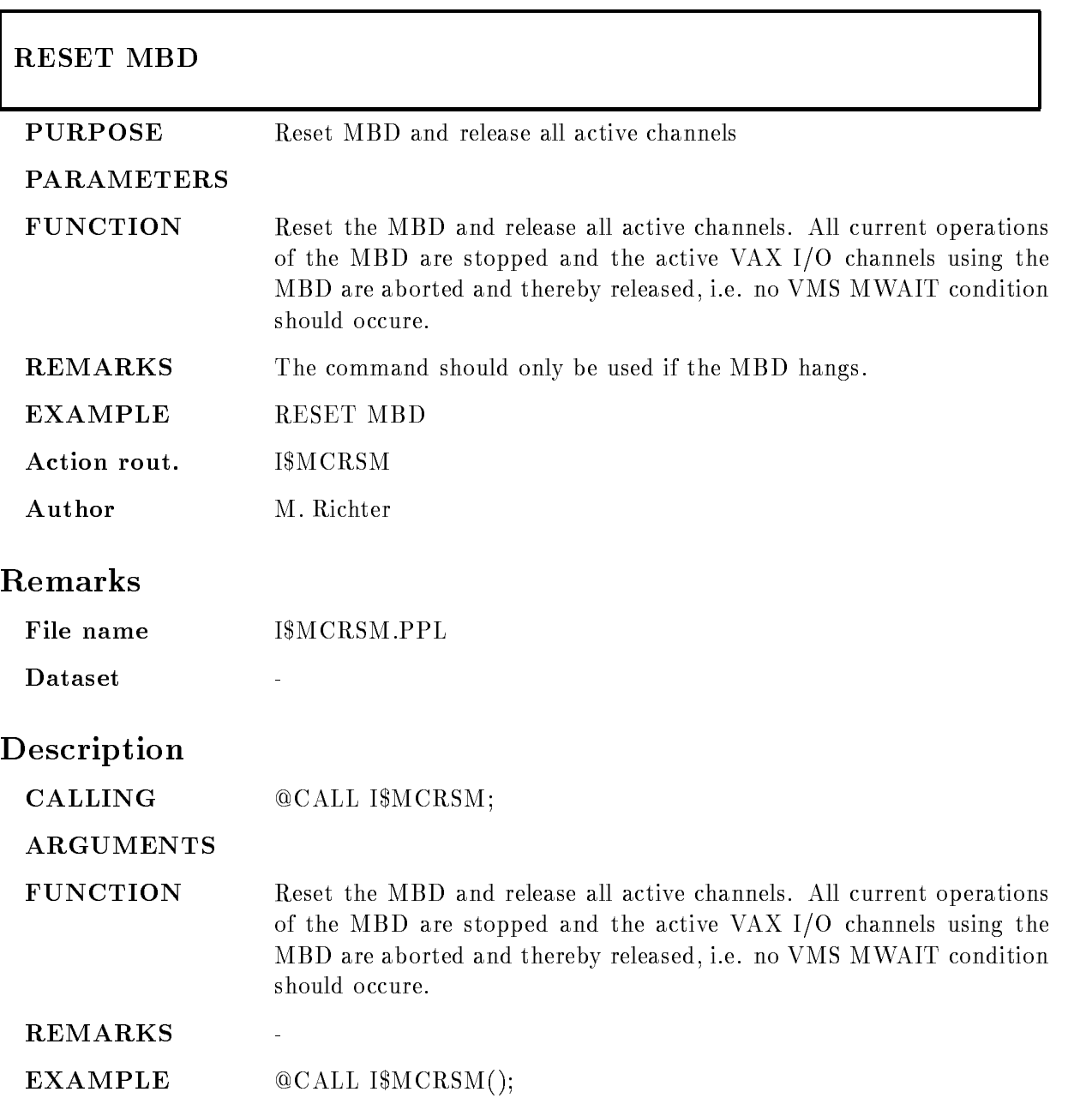

# SAVE DISPLAY

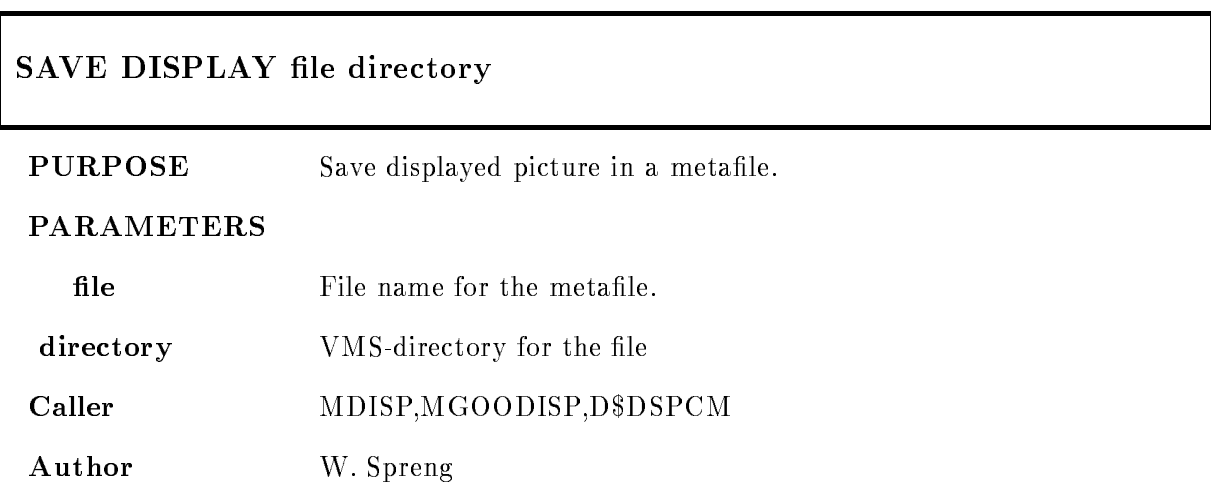

### Example

- SAVE DISPLAY spectrum Creates a metafile with the file specification SYS\$LOGIN[.METAFILE]SPECTRUM.MET 2. SAVE DISPLAY spectrum [] Saves the picture in the metafile "spectrum.met" in the actually used directory. 3. SAVE DISPLAY []spectrum Is an invalid input

# Remarks

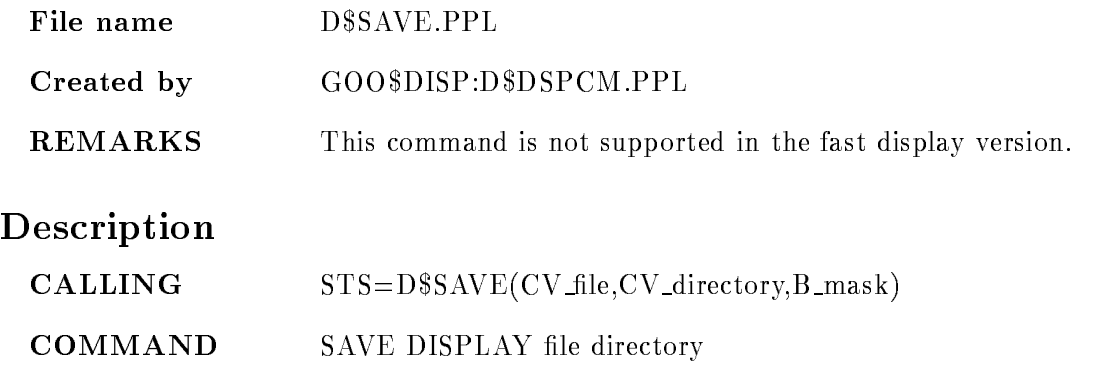

### FILE

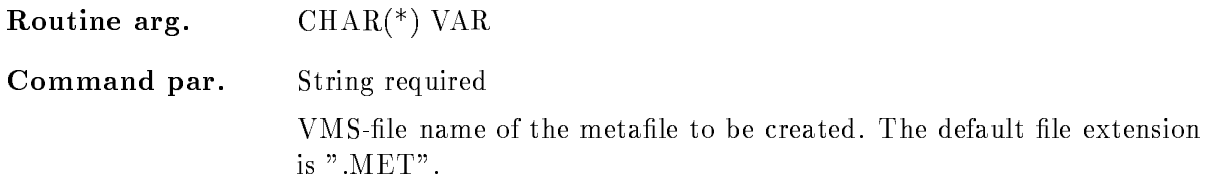

### DIRECTORY

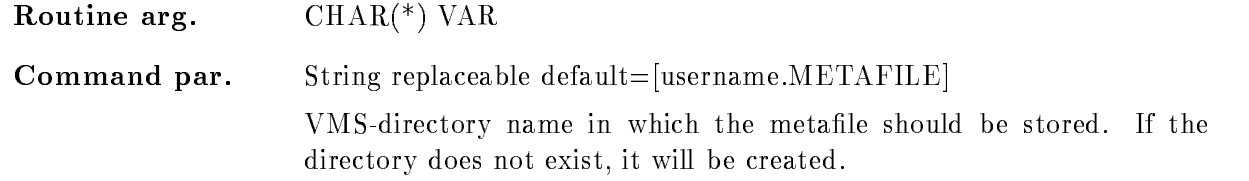

# Function

The displayed picture is saved in a GKS-metafile. The directory for the metafile will be created if it does not exist

A GKS output metafile is allocated and the picture is saved in that file, except scatterdata and spectrum updates all graphical data are stored in the created file.

A metafile is a device independent plotfile and it can be redisplayed by DISPLAY METAFILE command or on a plotter by the PLOT METAFILE command

This command is not supported in the fast version of the GOOSY display process

### SEND DATA

### SEND DATA VMEcrate, processor ID dummy crate node LOAD  $/ALL/FEP/EB$   $=$   $DESTINATION$  $/CVI/CAV/EBI$   $=$  CONTROL]

PURPOSE Read one subevent.

#### PARAMETERS

VMEcrateprocessor List of processor specications ie ---- for processors with  $\mathcal{N}=\mathcal{N}=\mathcal{$ 

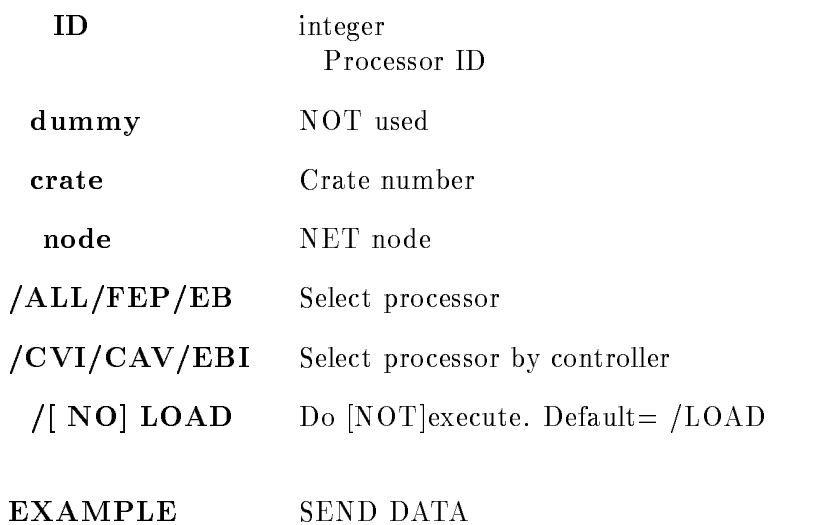

# Description

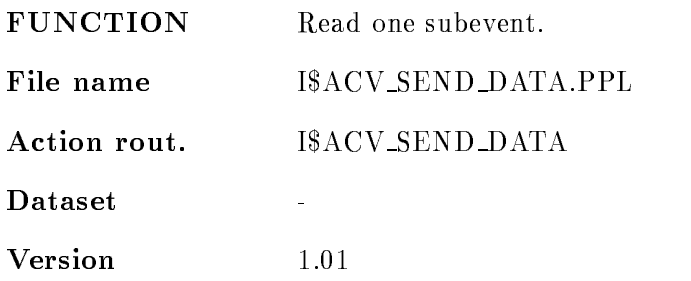

Author H.G.Essel

Last Update application of the contract of the contract of the contract of the contract of the contract of the contract of

# SET ACQUISITION

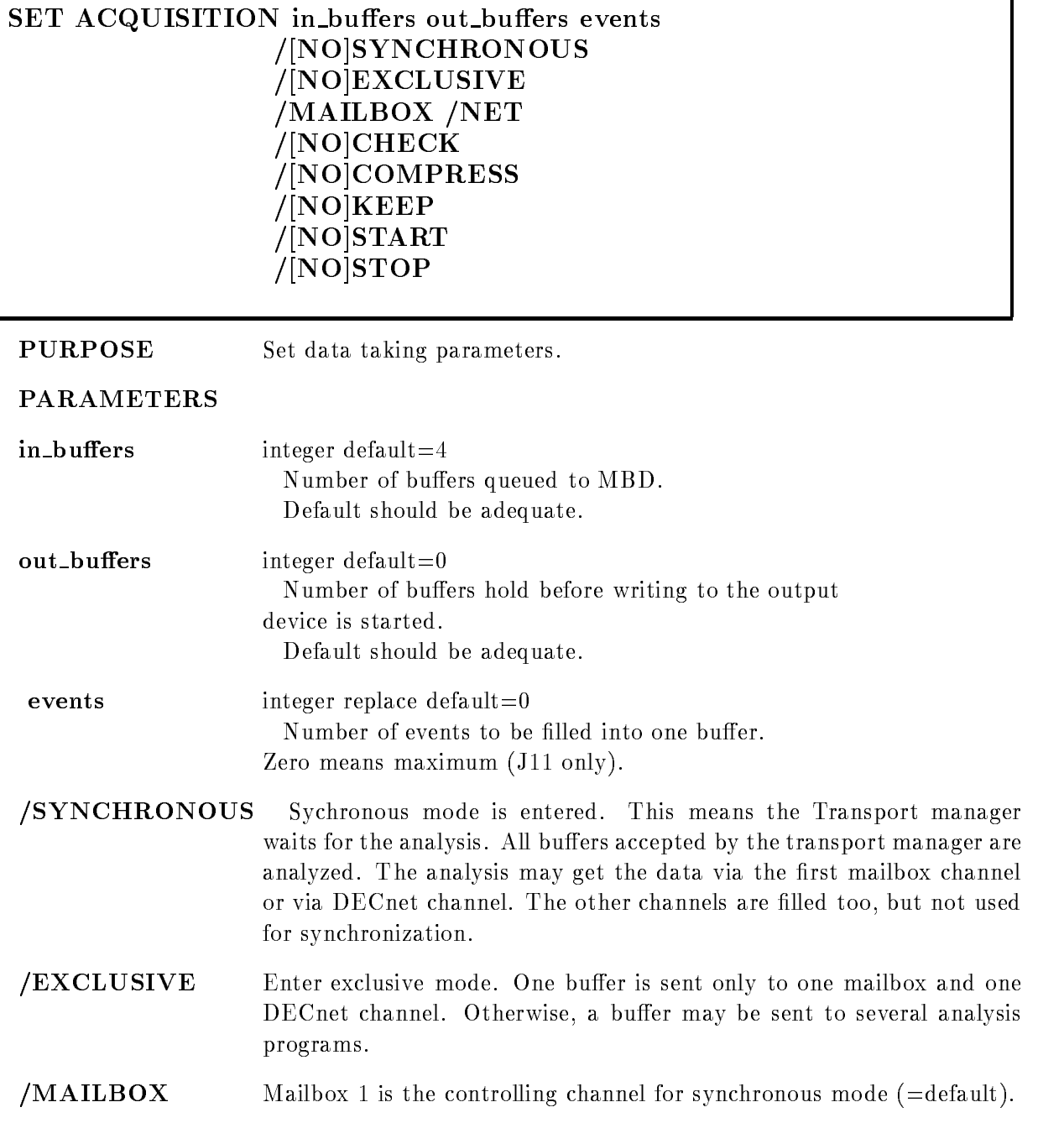

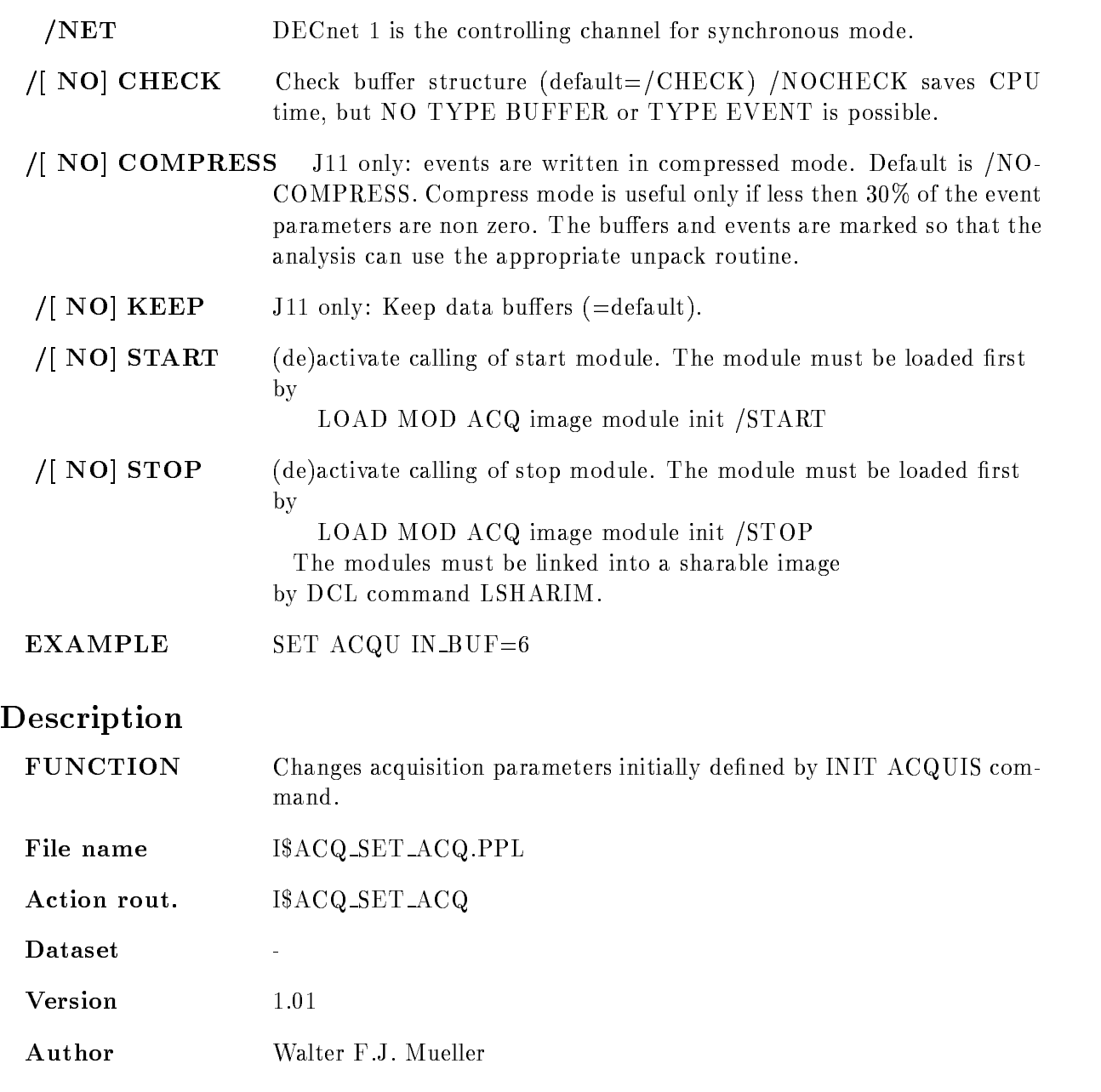

Last Update - 
APR
-

# SET ANALYSIS

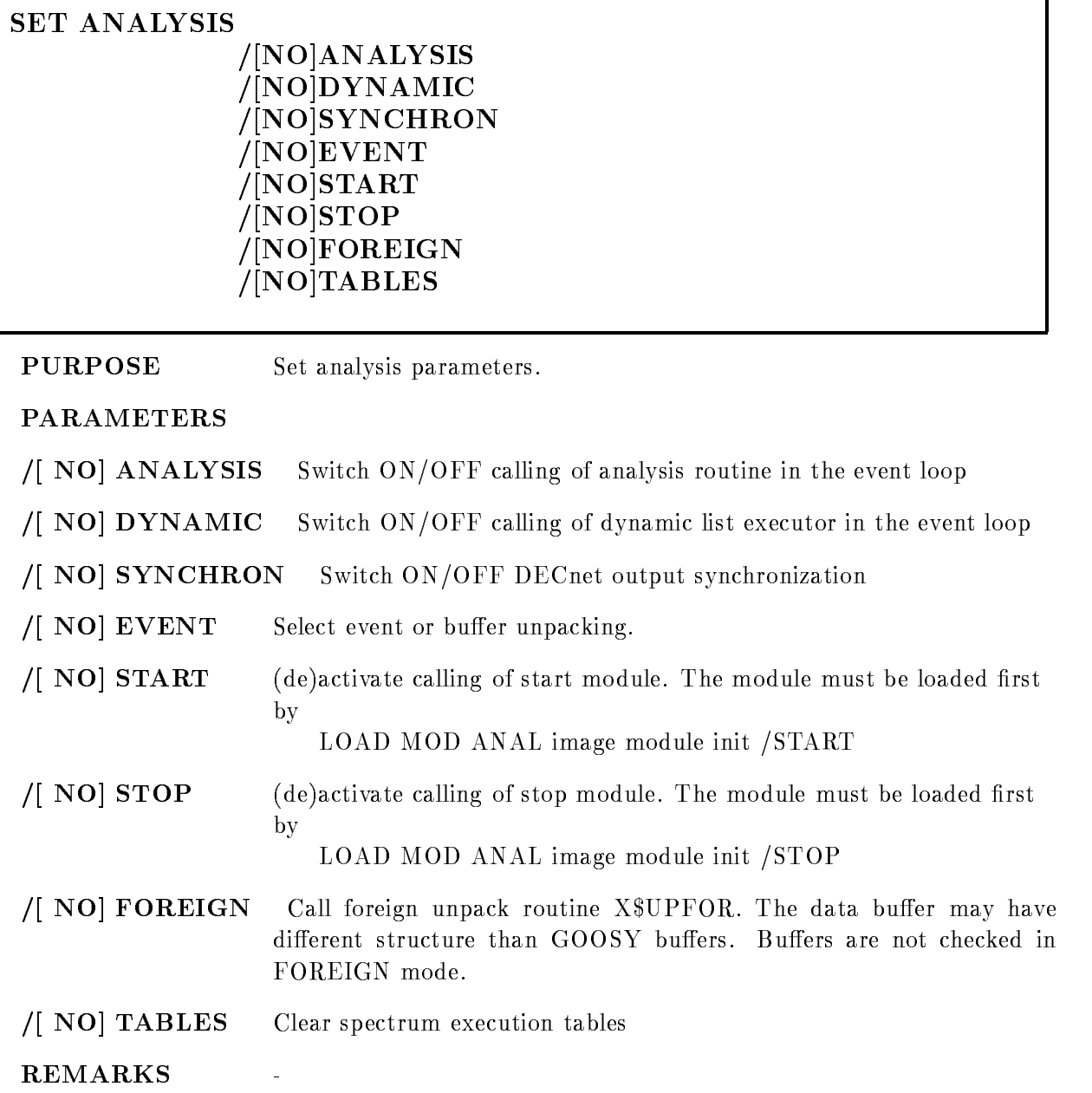

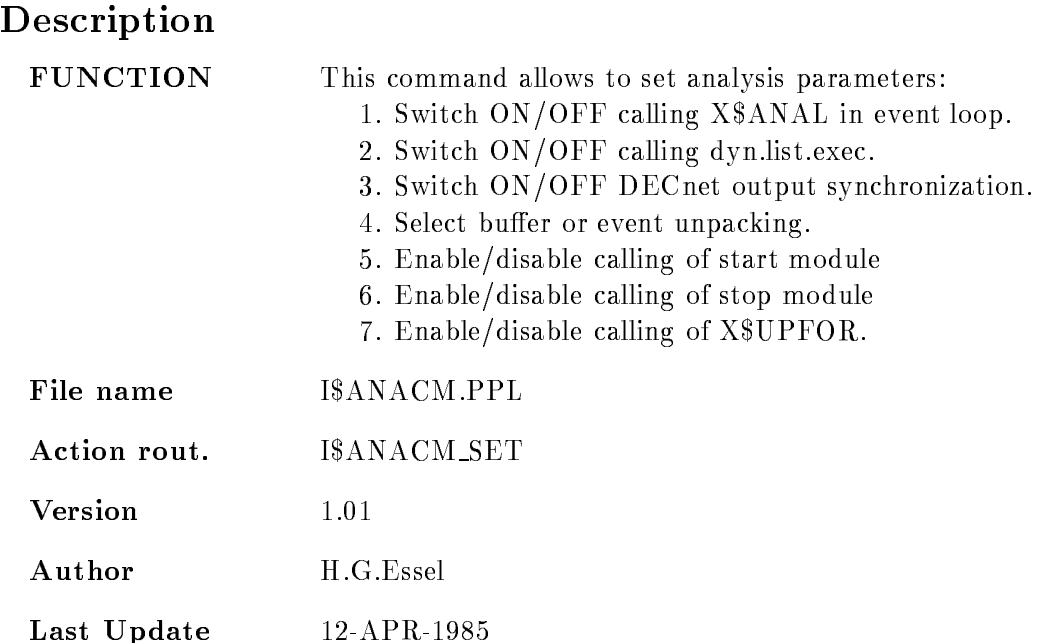

# SET CALIBRATION FIXED

### SET CALIBRATION FIXED name unit start step input calib uncalib parameters polynom module image cal dir base node  $/$ [NO]FILE

 $/FIT/MODULE/PARAMETER/PROMPT/TABLE$  [=ACTION]

PURPOSE Set table for a fixed-type calibration.

#### PARAMETERS

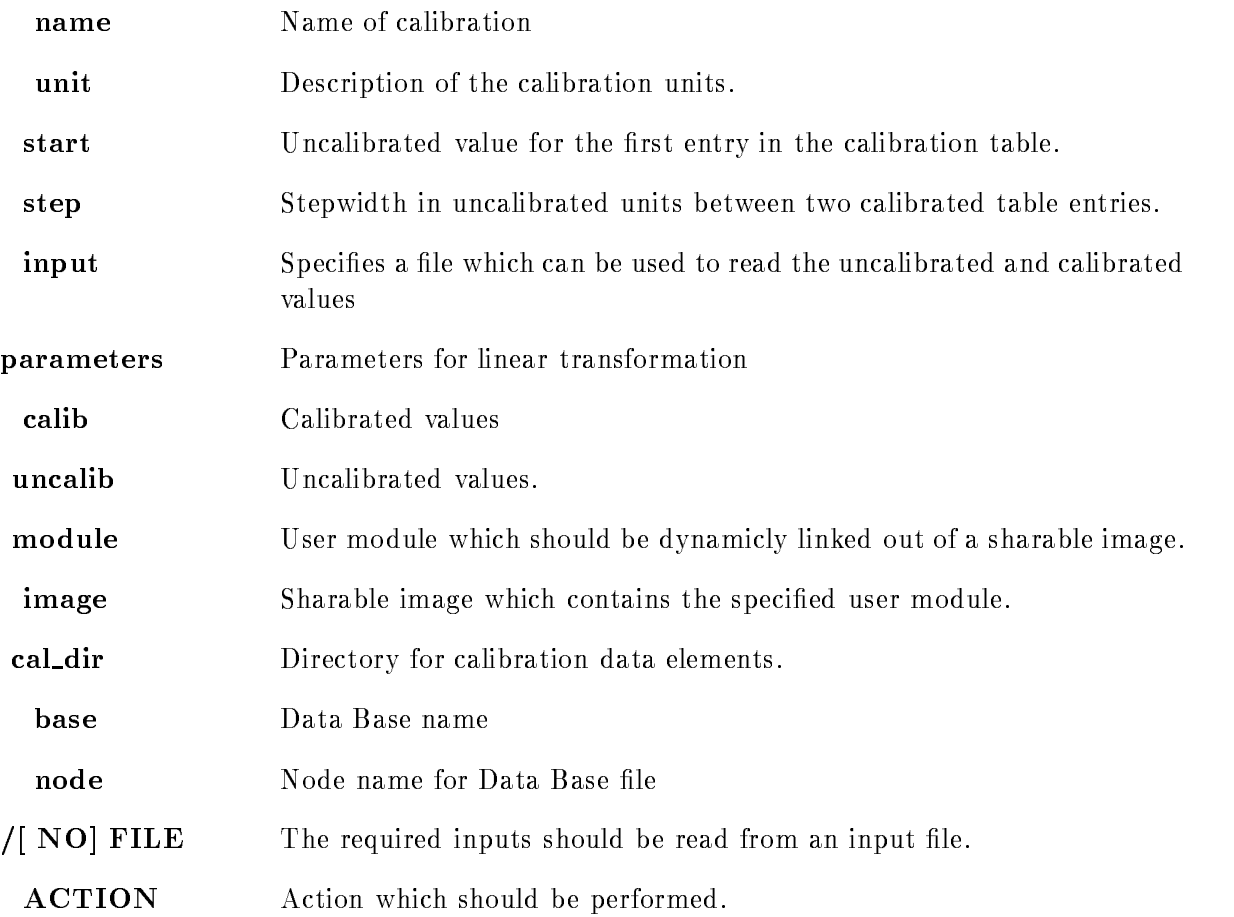

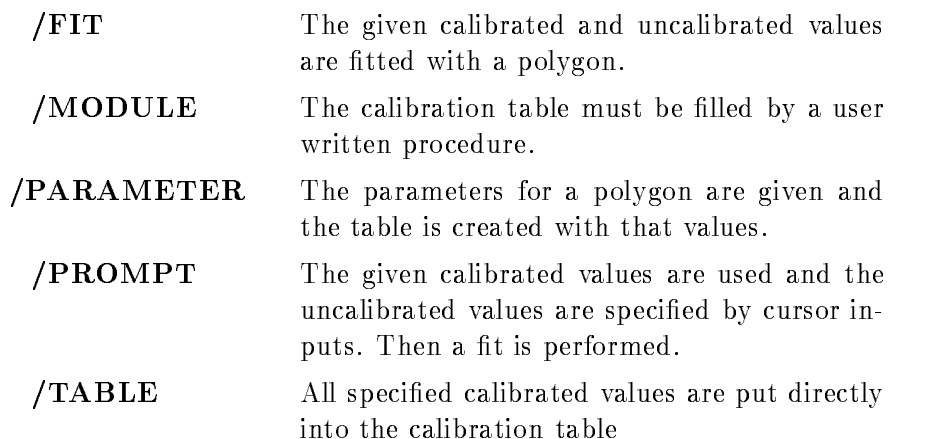

Caller MDISP, MGOODISP

Author W. Spreng

### Example

- SET CALIBRATION FIXED name energy 
 PARA-- PARAMETER

With the specified polynom parameter the calibration table is calculated. The first table entry corresponds to an uncalibrated value of "-30.0" the stepwidth between two subsequent entries is "2.0".

SET CALIBRATION FIXED NAME ENERGY IS A CONSTRUCTION OF DESCRIPTION OF  $\mathbf{C}$  $uncal = (0,200,300)$  poly $= 2/FIT$ 

A polynom of the 2nd power is fitted to the listed calibrated and uncalibrated values. The resulting parameters are used to calculate the calibration table

3.) SET CALIBRATION FIXED name energy -30 2.0 file /FILE/FIT

As above, but the list of calibrated and uncalibrated values are read from file.

4.) SET CALIBRATION FIXED name energy  $-30.0$  2.0 calib= $(0.0, 20.0, 30.0, 40.0, 50.0)$ TABLE

The specified calibrated values are set directly in the table.

5.) SET CALIBRATION FIXED name energy  $-30.0$  2.0 module=X\$calib imange=USERSHR /MODULE

The module  $X$CALIB$  is called, it has to be linked into the sharable image  $USERSHR$ .

# Remarks

Created by D\$DSPCM.PPL

# Description

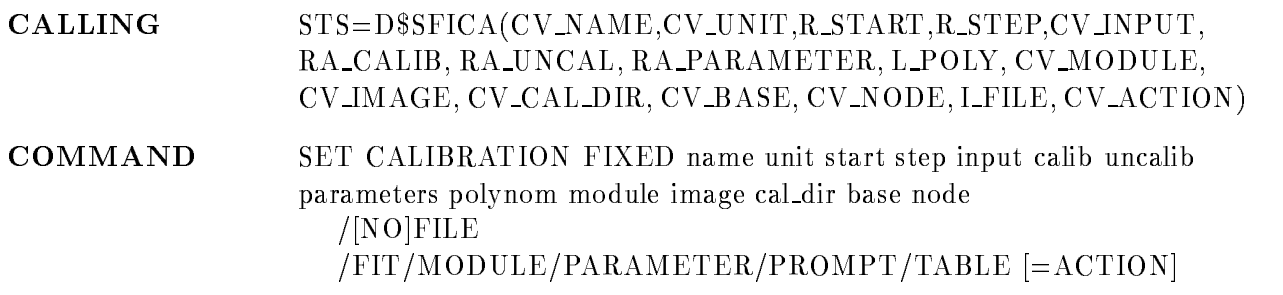

# NAME

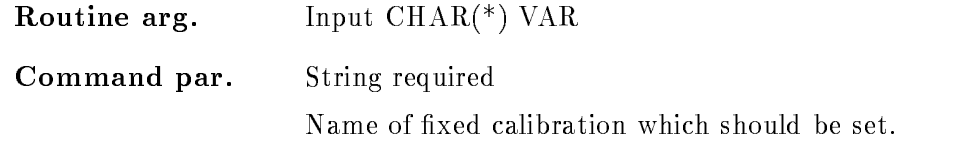

# UNIT

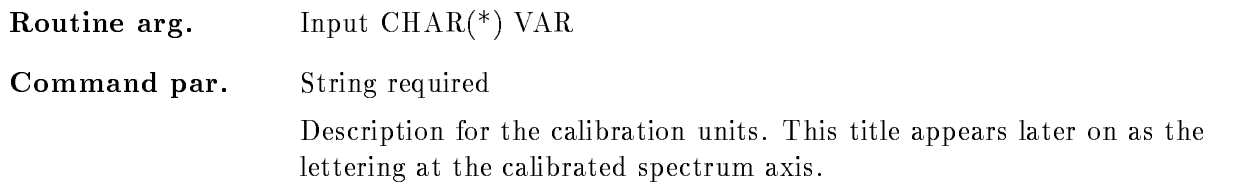

# START, STEP

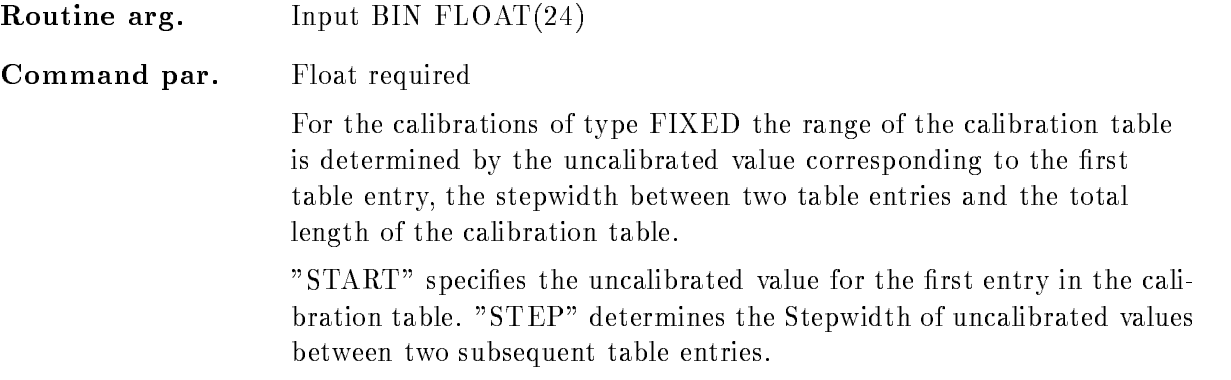

# INPUT

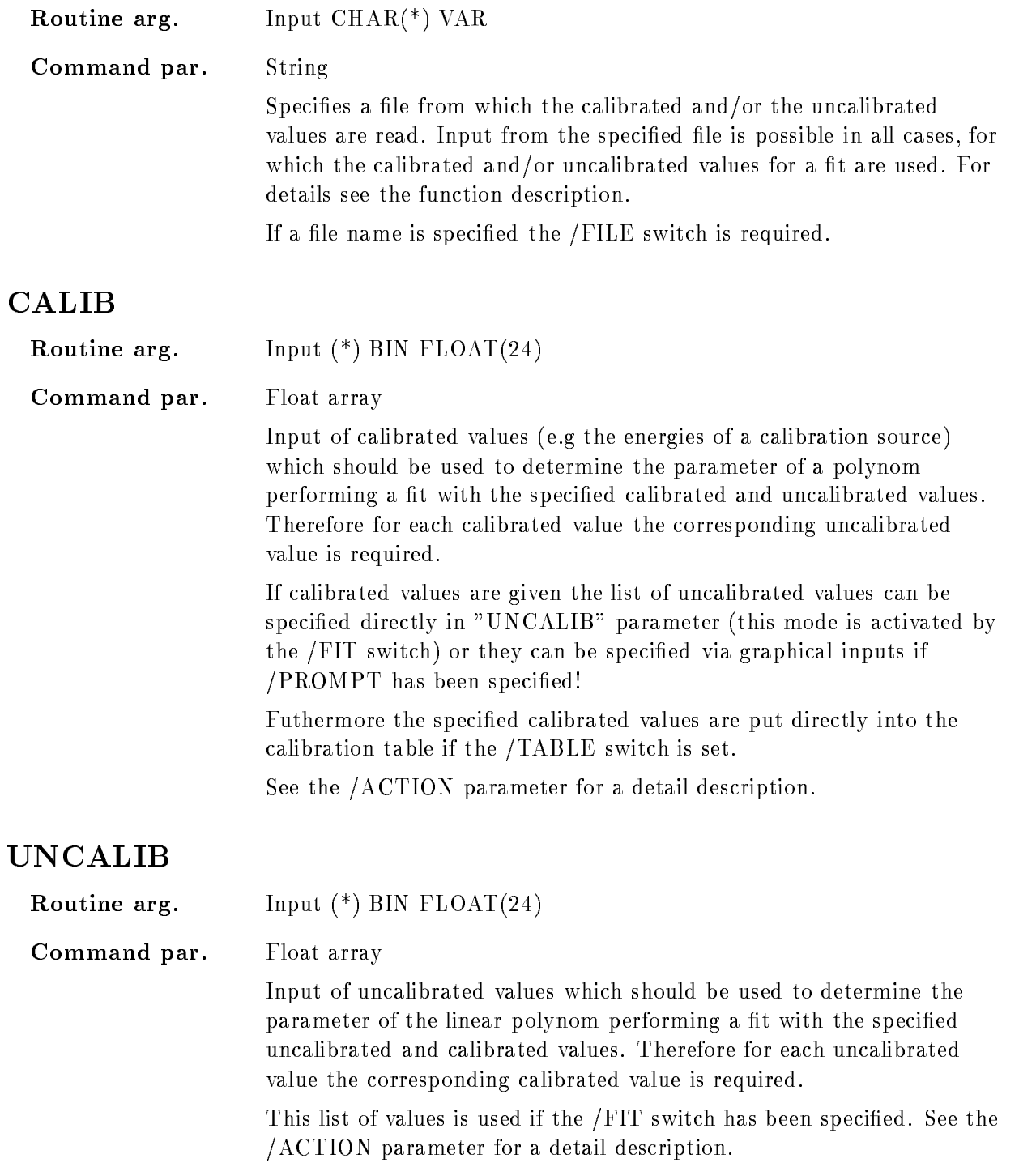

### PARAMETER

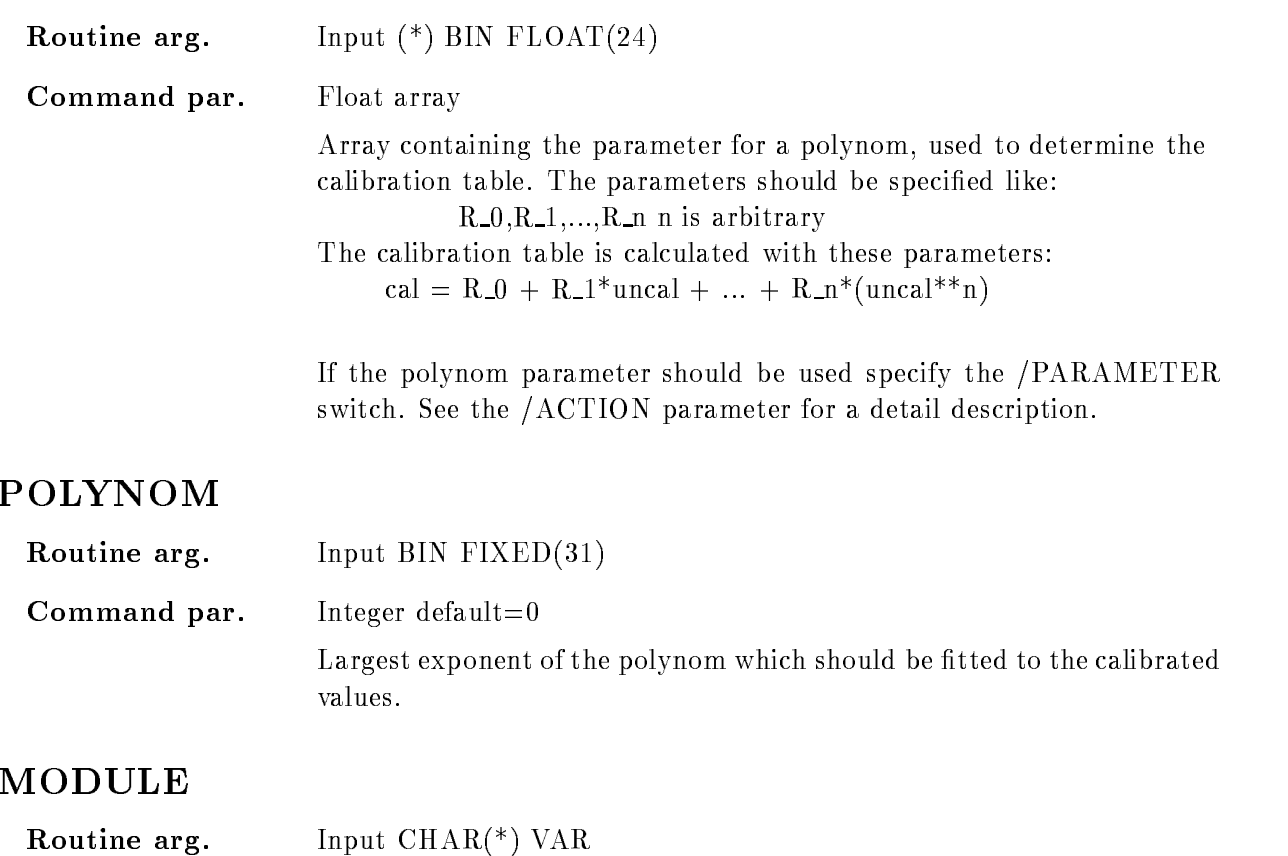

Command par. String User module which should be linked dynamicly from a user defined sharable image. The user routine must set the calibration table. If a user module should be called the /MODULE switch has to be set and the logical name of the sharable image has to be specified. The user
module is called with the following parameter

> $L$ \_status=user(R\_start,R\_step,L\_entries,RA\_table) R\_start - Start value of table. BIN FLOAT $(24)$  INPUT R step 
>  Stepwidth  $BIN FLOAT(24) INPUT$ <sup>L</sup> entries 
>  Number of table entries BIN FIXED- INPUT RA\_table- Array which contains the final calibrated values

 $(*)$  BIN FLOAT $(24)$  OUTPUT A module "user" can be linked into the sharable image "SHARE.EXE" by: LSHARE user.obj share.exe /share=usershr "USERSHR" is the logical image name, which can be inserted into the "IMAGE" parameter of this command.

 $\mathcal{S}$  image in which the user module can be found the user module can be found the user module can be found that  $\mathcal{S}$ 

# IMAGE

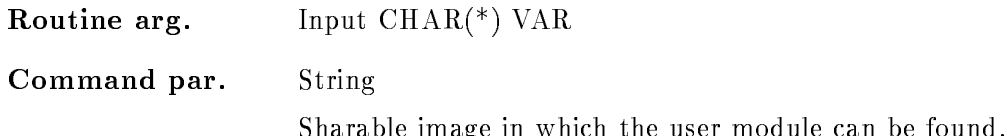

# CAL DIR

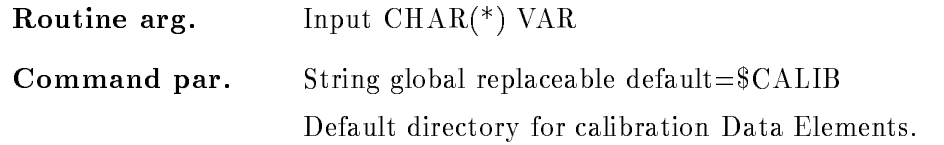

# BASE

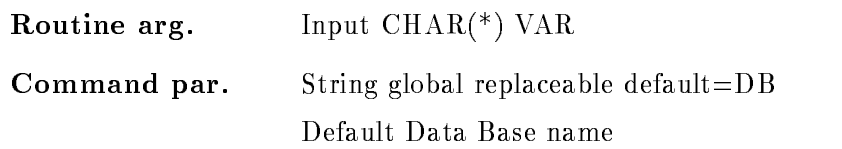

# NODE

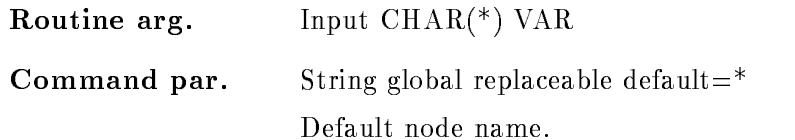

# FILE

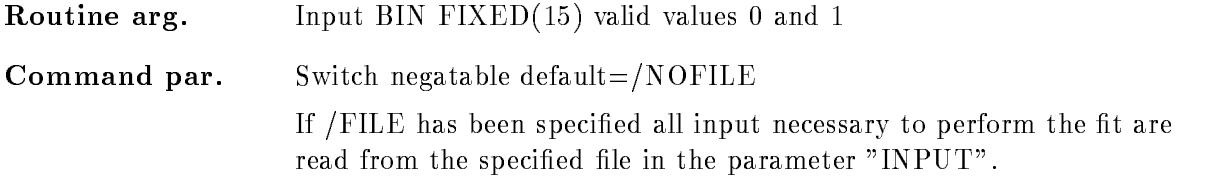

The list of calibrated and uncalibrated values should be read from file if this switch together with  $/$  FIT has been specified.

The list of calibrated values is read from file and the corresponding values are prompted via cursor inputs if this switch has been specified together with /PROMPT.

The values of all table entries are read from file if the /TABLE switch is set

See the  $/ACTION$  parameter for a detail description.

### ACTION

Routine arg. Input  $\text{CHAR}$ <sup>(\*)</sup> VAR

Command par. Set default= $/PARAMETER$ 

Specifies which input should be used and which should be performed. Possible inputs are

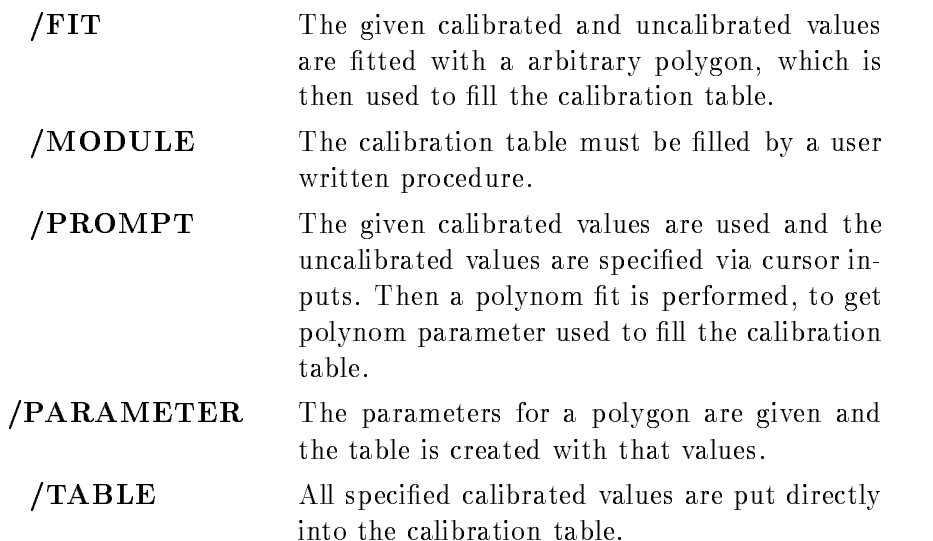

# Function

The calibration table for a FIXED-type calibration is set. In a fixed-calibration table the stepwidth between two uncalibrated values is fixed. The corresponding calibrated values are keept in a table for each step. Therefore the range of the calibration table is determined by the uncalibrated value for the first table entry "start", the stepwidth between two entries "step" and total range of the calibration table

To set the values in the calibration table different modes are implemented. In the most cases it is sufficient to fit a sequence of calibrated values (e.g. energies from a calibration source) and uncalibrated values (normaly the spectrum channels of the corresponding energies) by a polynom, which is used to calculate the calibration table. But sometimes the calibration function should be anything, in that case the calibration table can be set in a user module or by directly specifying all table entries

- Modes The following modes are implemented:
- 1.  $/FIT$ The calibrated and uncalibrated values are specified and a least square fit should be performed with the data using an arbitrary polynom with the largest exponent given by the parameter "polynom". This polynom is used to calculate the calibration table In that mode the input from a file is possible.
- **2. PROMPT** The calibrated values and the maximum polynom power are specified. The corresponding uncalibrated values are prompted by cursor inputs A fit is performed to get the polynom parameters which are used to create the calibration table In that mode the calibrated values can be read from file.
- **3.** TABLE If the calibration table has been calculated earlier it is possible to put the calibrated values directly into the table by the /TABLE switch. In that case the number of specified values and the number of table entries has to be identical. In that mode the calibrated values can be read from file.
- 4. **MODULE** The calibration table could be set with a user written procedure which must be linked into a sharable image. The names of the user module and the sharable image have to be specified in the "MODULE" and "IMAGE" parameter. The user-module is called with the following parameter

L status=user( $R$  start, $R$  step, $L$  entries, $RA$  table) R\_start - Start value of table.  $BIN FLOAT(24) INPUT$ R step 
 Stepwidth  $BIN FLOAT(24) INPUT$ L entries 
 Number of table entries BIN FIXED-PIXED-PIXED-PIXED-PIXED-PIXED-PIXED-PIXED-PIXED-PIXED-PIXED-PIXED-PIXED-PIXED-PIXED-PIXED-PIXED-PIXED-PIXED-PIXED-PIXED-PIXED-PIXED-PIXED-PIXED-PIXED-PIXED-PIXED-PIXED-PIXED-PIXED-PIXED-PIXED-PIXED-PIXED-PIXED-PI RA table Array which contains the final calibrated values  $(*)$  BIN FLOAT $(24)$  OUTPUT
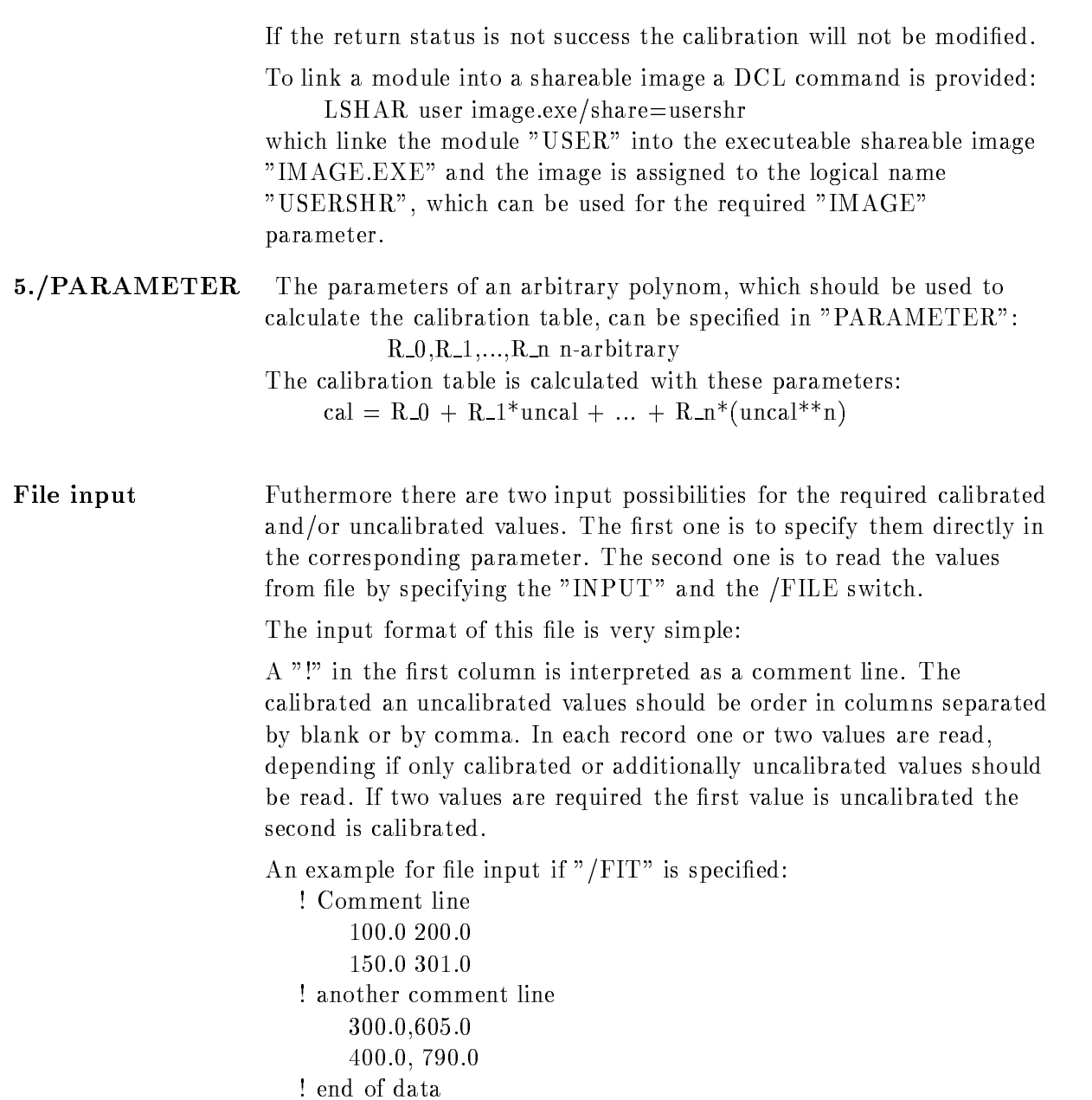

### SET CALIBRATION FLOAT

#### SET CALIBRATION FLOAT name unit input module image cal dir base node  $/$ [NO]FILE

PURPOSE Set table for a float-type calibrations.

#### PARAMETERS

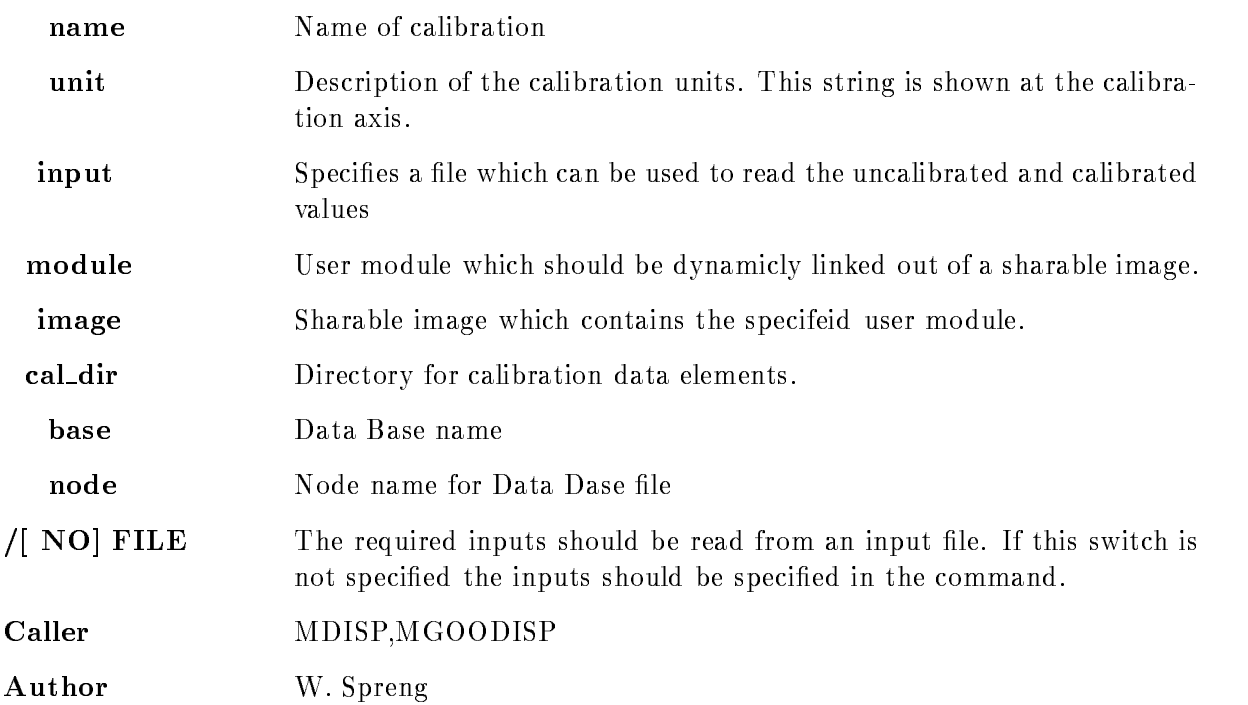

#### Example

- SET CALIBRATION FLOAT name energy leFILE The complete table (a list of calibrated and uncalibrated values is read from file. 2.) SET CALIBRATION FLOAT name energy module=X\$CALIB image=USERSHR The module X\$CALIB is called, it has to be linked into the sharable image USERSHR.

# Remarks

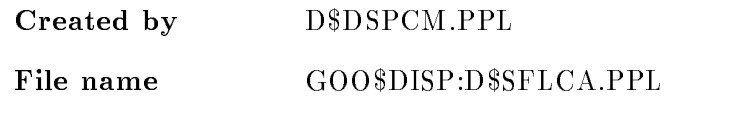

### Description

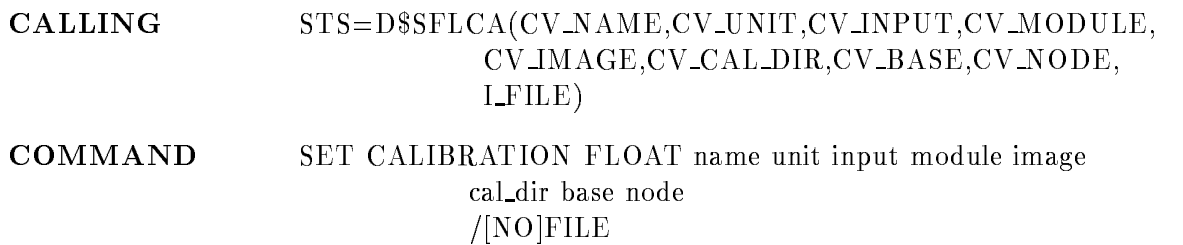

### NAME

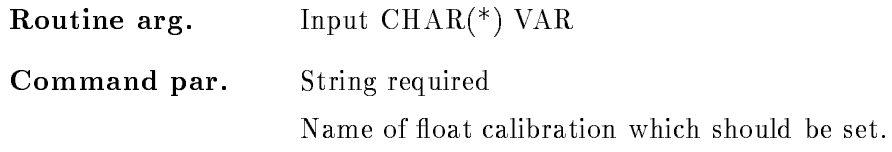

### UNIT

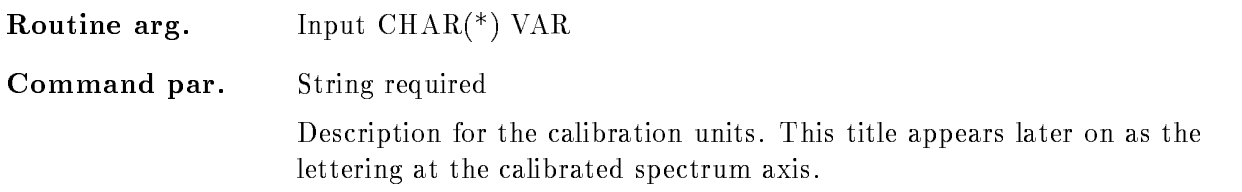

### INPUT

Routine arg. Input  $\text{CHAR}$ <sup>(\*)</sup>  $\text{VAR}$ Command par. String Specifies a file from which the calibrated and/or the uncalibrated values for the calibration table are read. If a file name is specified the  $/$ FILE switch is required

### MODULE

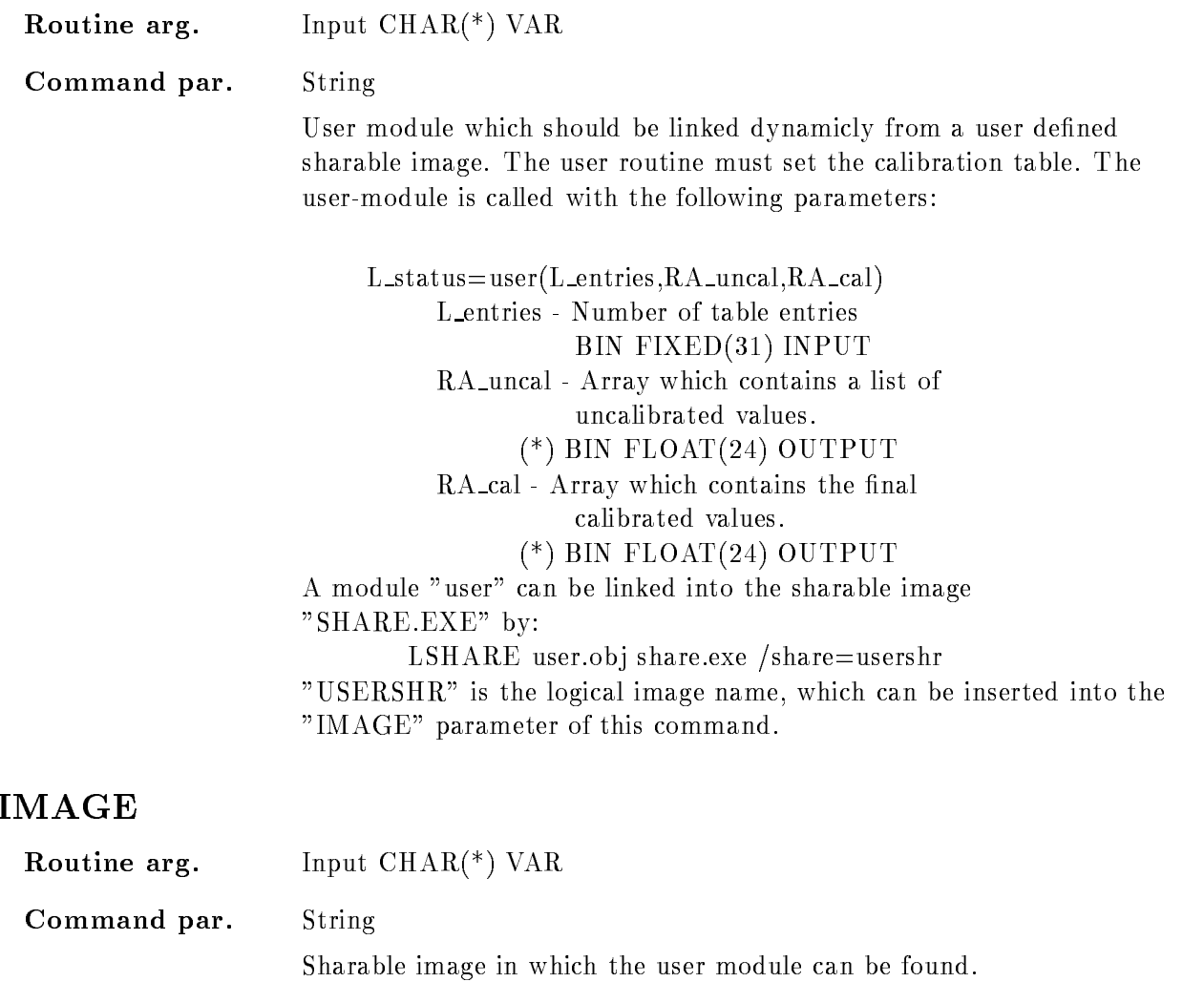

### CAL DIR

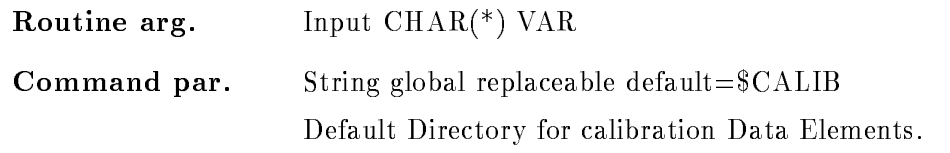

# BASE

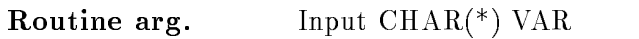

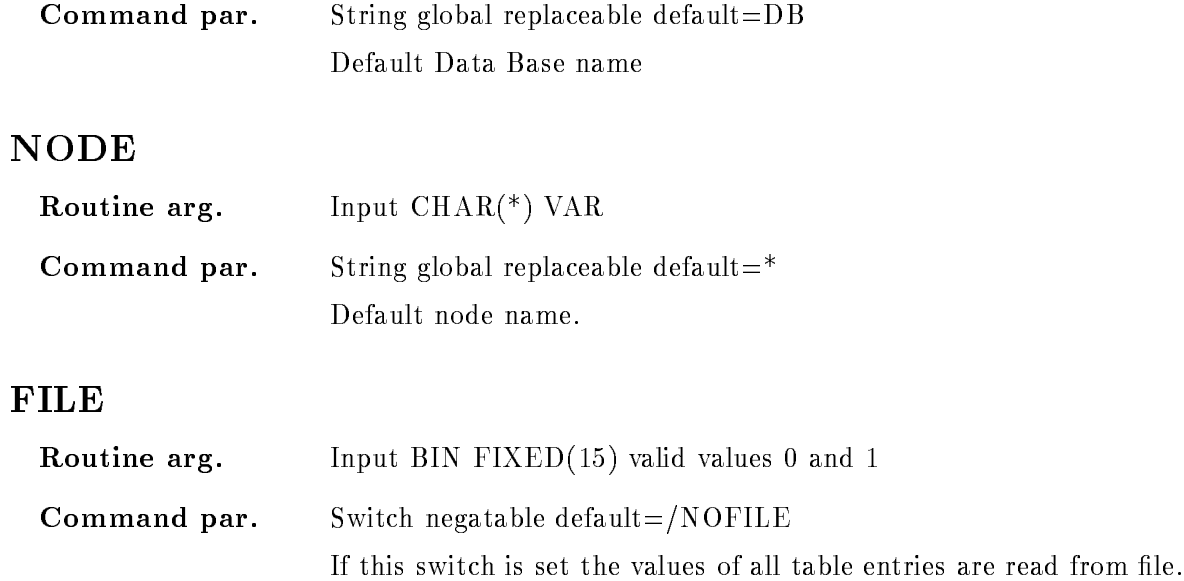

# Function

The calibration table for a FLOAT
type calibration

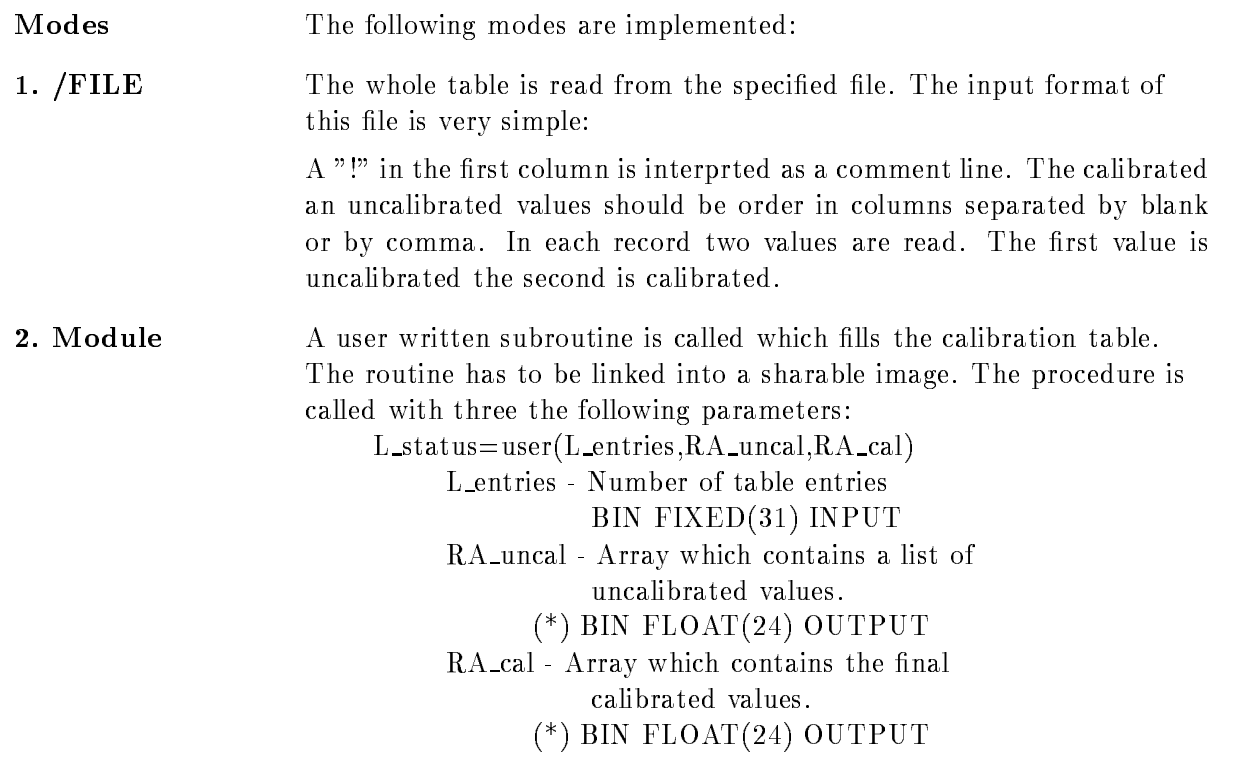

If the return status is not success the calibration will not be modified.

To link a module into a shareable image a DCL command is provided LSHAR user image.exe/share=usershr

which linke the module "USER" into the executeable shareable image "IMAGE.EXE" and the image is assigned to the logical name "USER- $SHR$ ", which can be used for the required "IMAGE" parameter.

### SET CALIBRATION LINEAR

#### SET CALIBRATION LINEAR name unit input parameters calib uncalib cal dir base node FILE  $FIT/PROMPT/PARAMETER$  [=/ACTION]

PURPOSE Set parameters for a linear calibration.

#### PARAMETERS

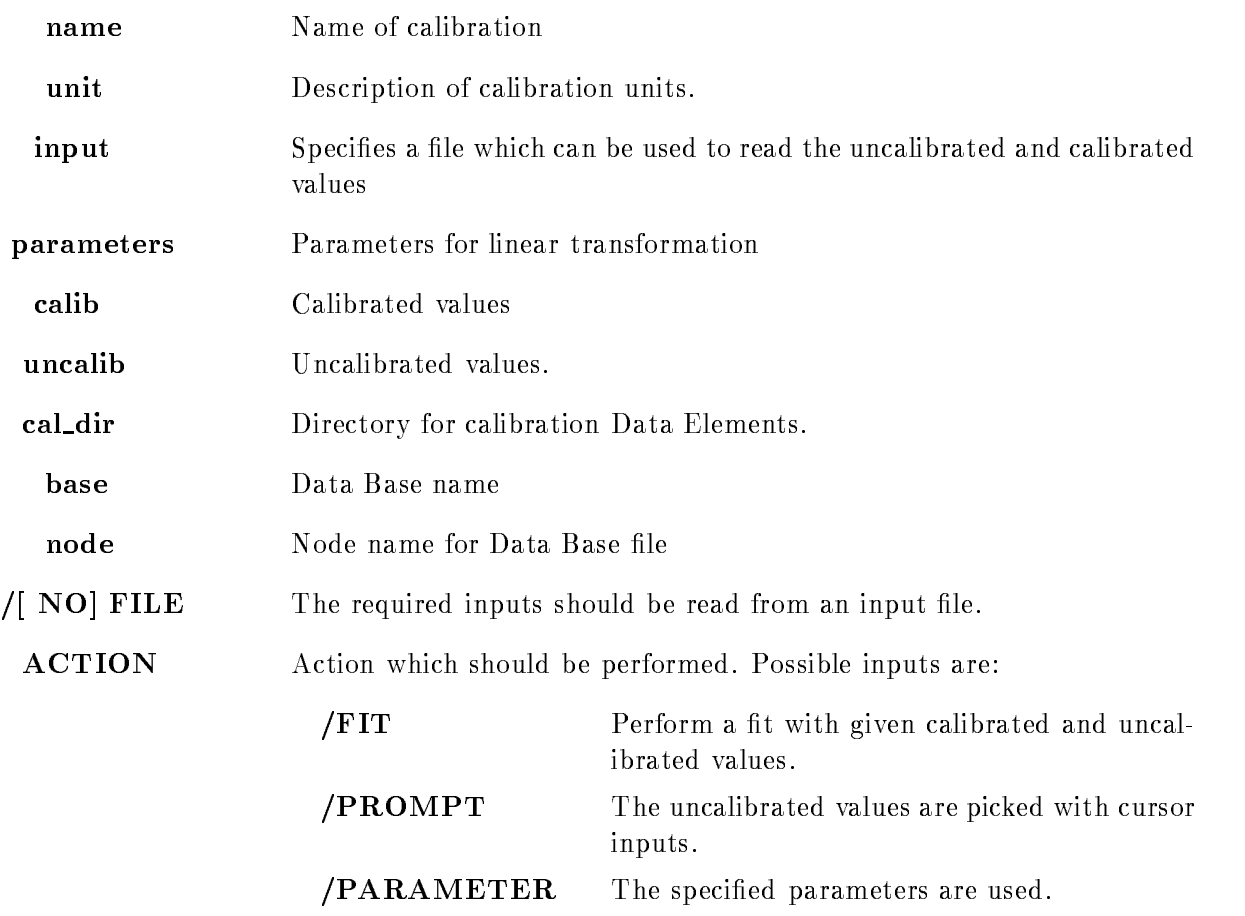

Caller MDISP, MGOODISP Author W. Spreng Dataset D\$SLICA.PPL

### Example

- SET CALIBRATION LINEAR name energy - PARAMETER

The parameter - oset factor are put into the calibration Data Element If a spectrum is displayed with these calibration the description at the axis is "energy".

set communication is the calibration of the communication of the communication of the communication of the communication of the communication of the communication of the communication of the communication of the communicat FIT

A fit is performed with the list of calibrated and uncalibrated values. The resulting polynom parameter are stored in the calibration

3.) SET CALIBRATION LINEAR name energy file /FILE /FIT

The list of calibrated and uncalibrated values are read from file.

set called the called the calibration of the contract of the contract of the contract of the contract of the c The uncalibrated values are prompted via cursor after that the fit is performed.

5.) SET CALIBRATION LINEAR name energy file/FILE /PROMPT

The calibrated values are read from file.

### Remarks

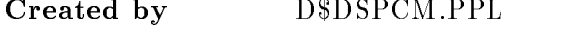

File name GOO\$DISP:D\$SLICA.PPL

### Description

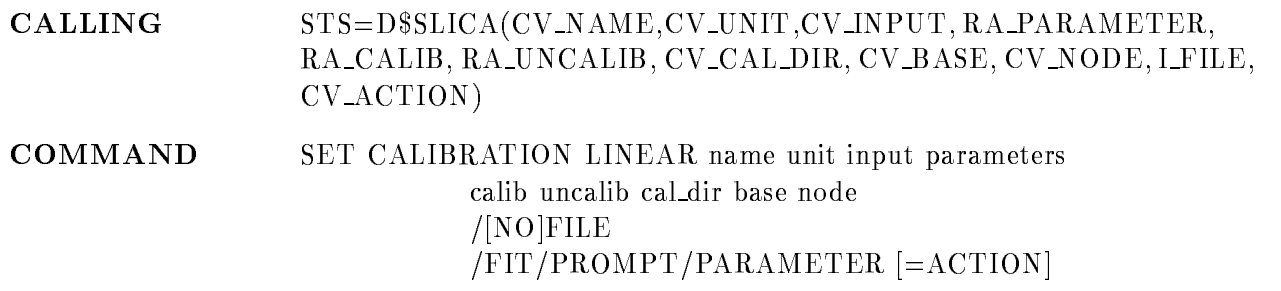

### **NAME**

Routine arg. Input  $\text{CHAR}$ <sup>(\*)</sup> VAR

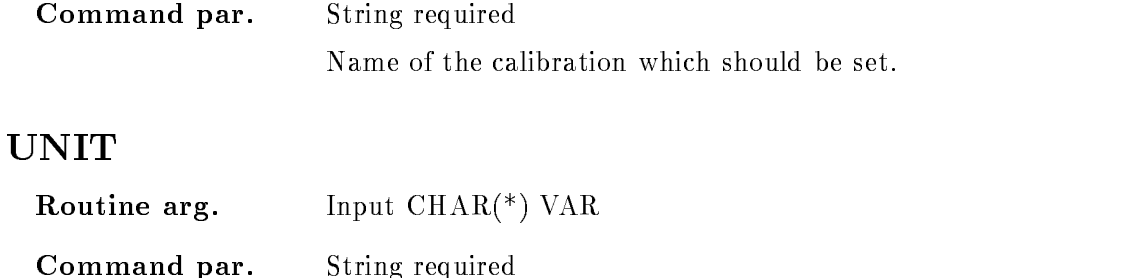

Description for the calibration units. This title appears later on as the lettering at the calibrated spectrum axis

#### INPUT

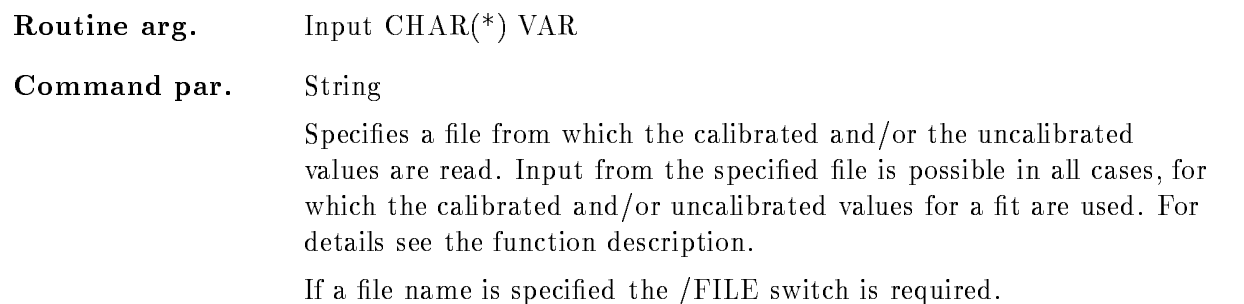

### PARAMETERS

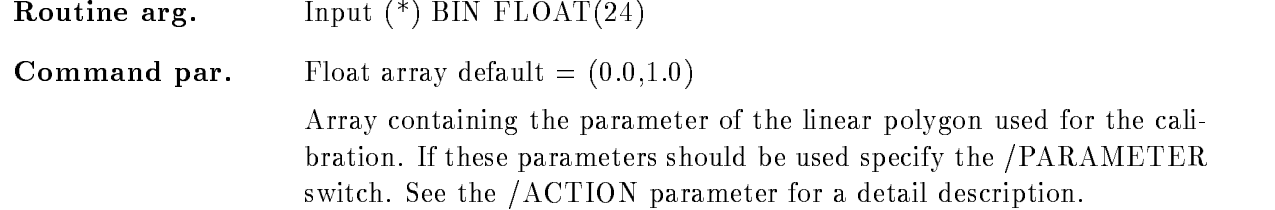

### CALIB

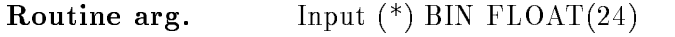

Command par. Float array

Input of calibrated values which should be used to determine the parameter of the linear polynom by performing a fit with the specified calibrated and uncalibrated values. Therefore for each calibrated value the corresponding uncalibrated value is required

If calibrated values are given the list of uncalibrated values can be spec ified directly in "UNCALIB" parameter (this mode is activated by the  $/$  FIT switch) or they can be specified via graphical inputs if  $/$ PROMPT has been specified! See the  $/ACTION$  parameter for a detail description.

### UNCALIB

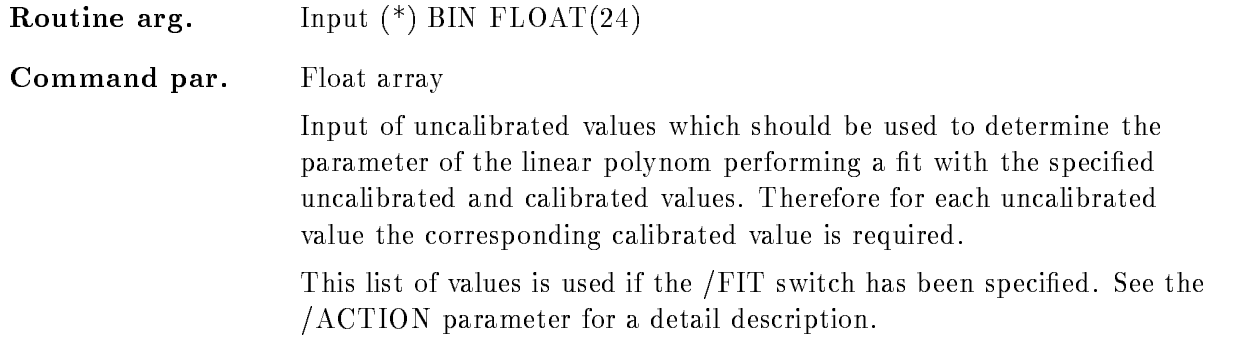

### CAL DIR

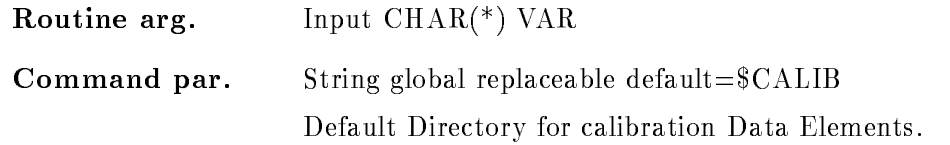

### BASE

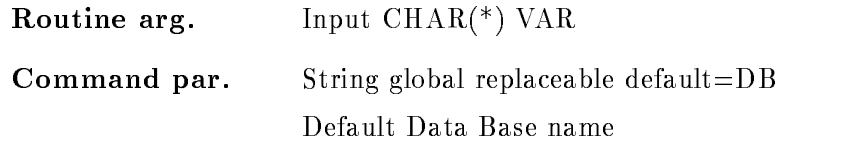

### NODE

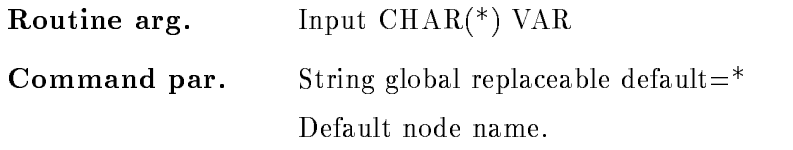

### FILE

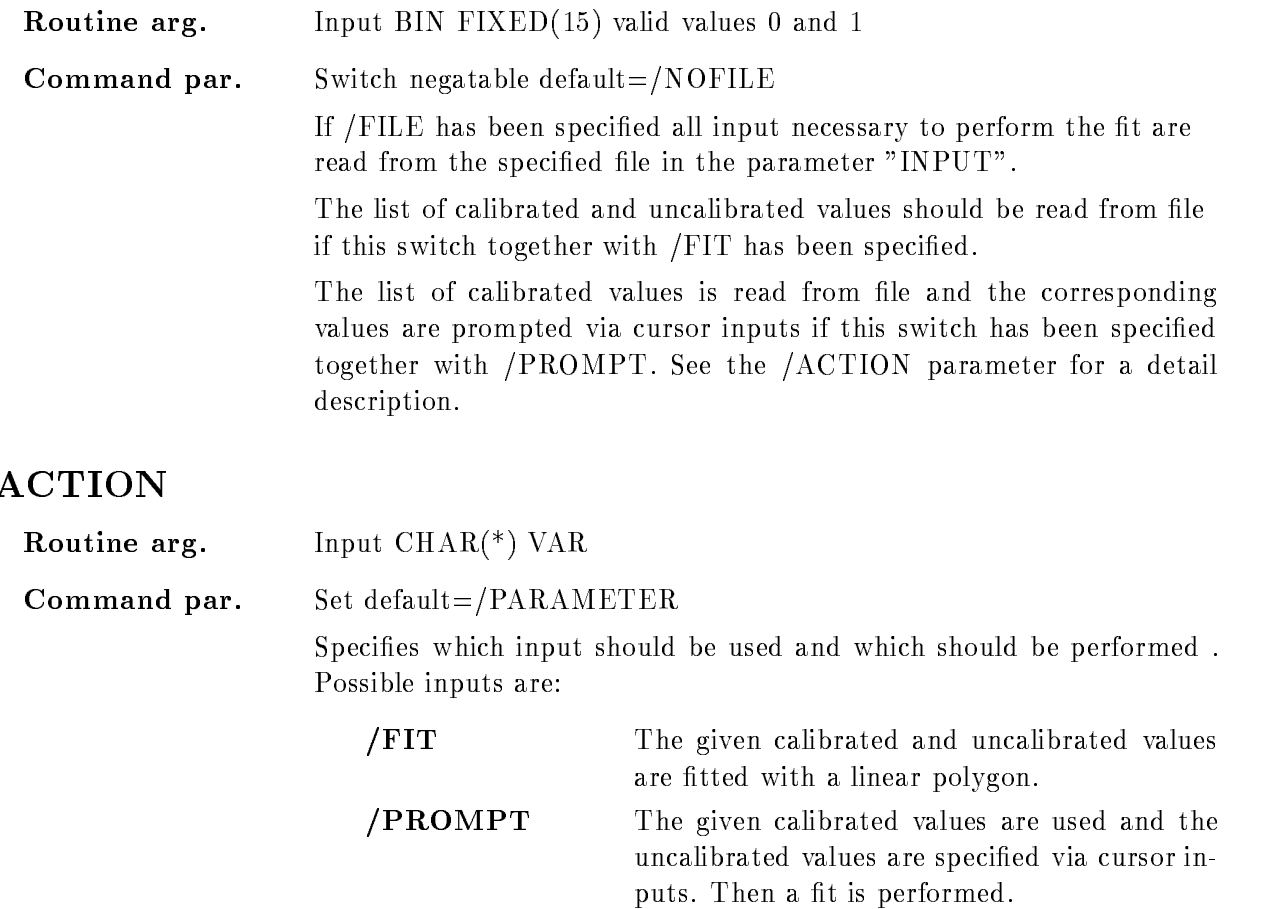

/PARAMETER The specified parameters are used.

### Function

The two parameter of a linear polygon are stored in a calibration Data Element. The polygon parameter can be determined in different modes:

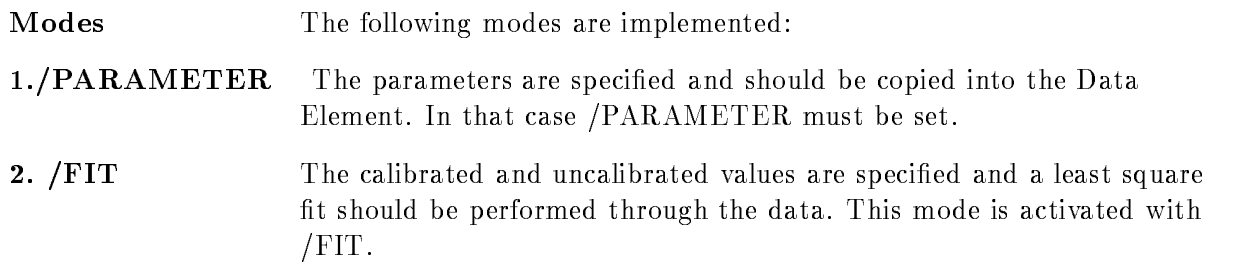

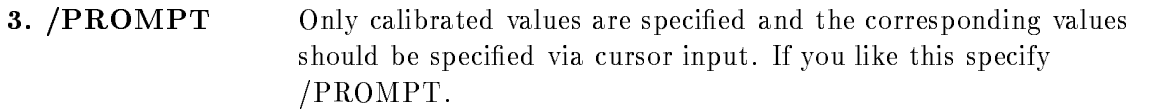

File input There are two possibilities to specify the required calibrated and uncalibrated values. They can be specified directly in the command or they are read from the specified inputfile if the /FILE switch is set! The input from file is convenient if e.g. the energies of the same calibration source should be used to calibrate different spectra. In that case the corresponding peaks can be picked by cursor in each spectrum for each energy value found in the specified file.

The input format of this file is very simple:

A  $"$ !" in the first column is interprted as a comment line. The calibrated an uncalibrated values should be order in columns separated by blank or by comma. In each record one or two values are read, depending if only calibrated or additionally uncalibrated values should be read. If two values are required the first value is uncalibrated the second is calibrated

An example for file input if "/ $FIT"$  is specified:

 Comment line  $:$  uncalibr.  $-calibr$ . another comment line 300.0,605.0 400.0, 790.0 end of data

### SET CONDITION PATTERN

#### SET CONDITION PATTERN name pattern invpat index cond\_dir base node  $/$ [NO]KEEP MAP

PURPOSE set stored pattern of a pattern condition

#### PARAMETERS

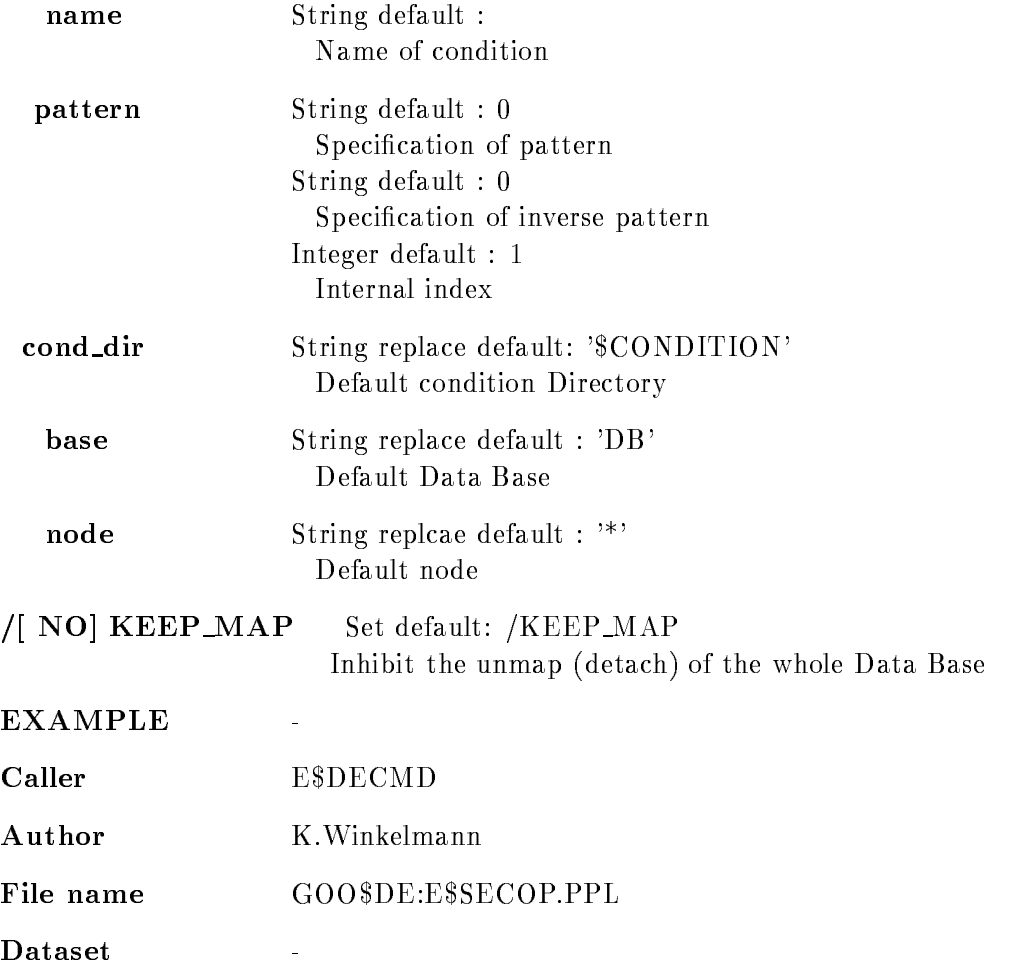

# NAME

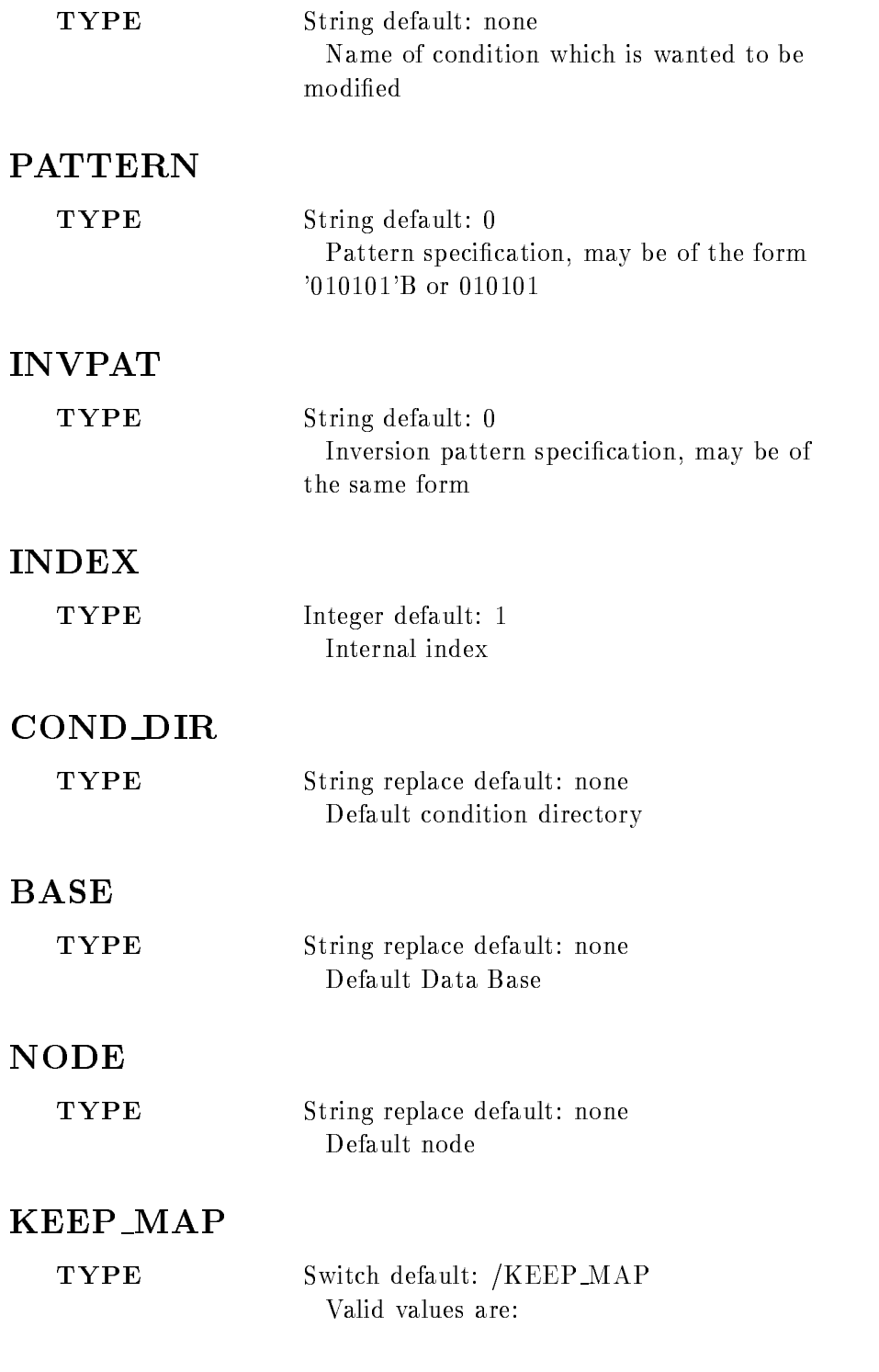

[ NO] KEEP\_MAP Inhibit unmap of Data Base atfer command execution

### Function

to modify the pattern of a pattern condition

### Example

# Remarks

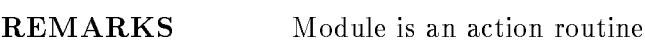

### Description

Argument description

### NAME

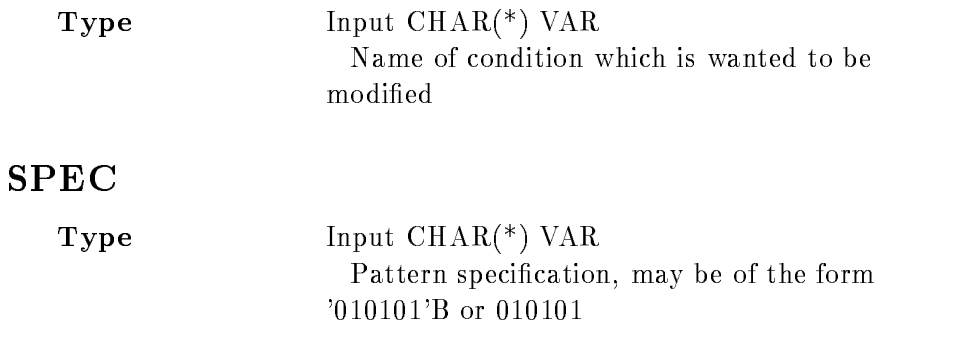

### INVPATT

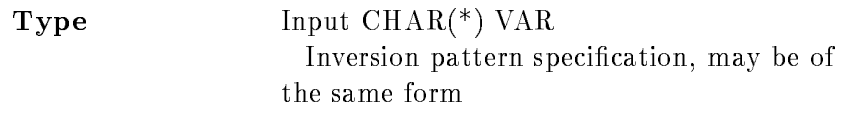

### IND

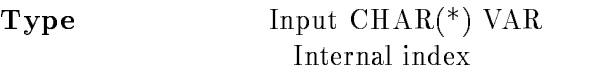

### DIR

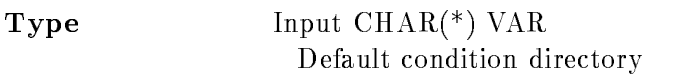

### BASE

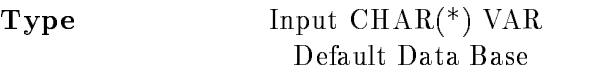

### NODE

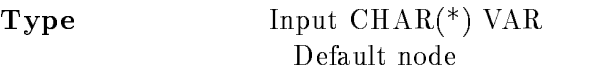

### KEEP MAP

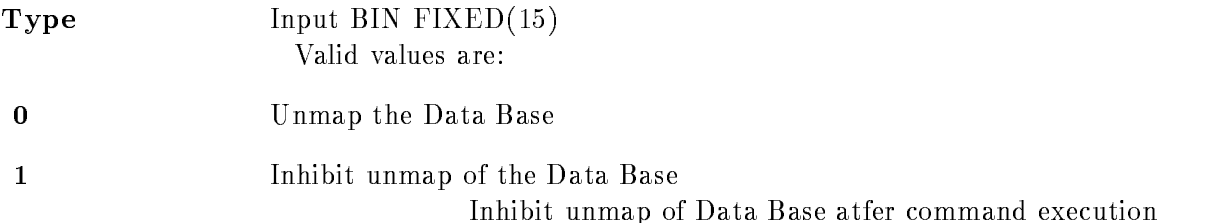

### Function

to modify the pattern of a pattern condition

# Remarks

Module is an action routine

# Example

### SET CONDITION WINDOW

#### SET CONDITION WINDOW condition limits dimension cond\_dir base node  $/$ [NO]KEEP MAP

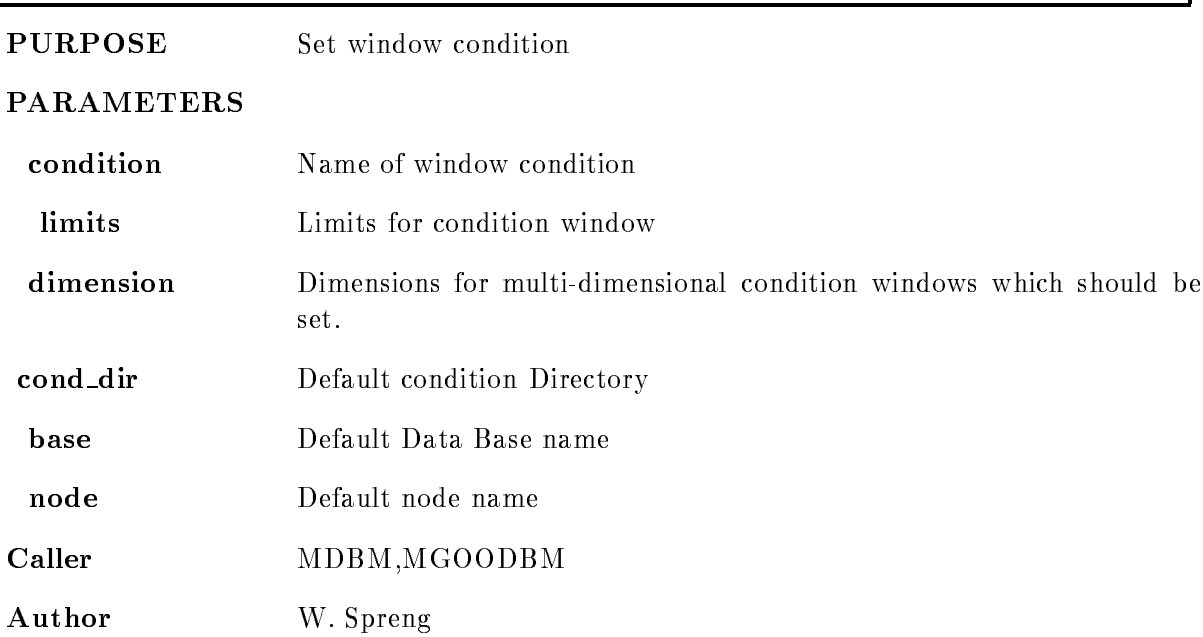

### Example

- SET CONDITION WINDOW c- - Lower limit - upper limit is set in dimension of condition C- SET CONDITION WINDOW CONDITIONS OF THE CONDITIONS OF THE CONDITIONS OF THE CONDITIONS OF THE CONDITIONS OF THE Lower limit - upper limit is set in all dimensions of condition C si, where we can it has no it is no with the condition of the condition of the condition of the condition of t Lower limit - upper limit is set in dimension to of condition C set conditions with the contract of the conditions of the condition of the condition of the condition of the condition of the condition of the condition of the condition of the condition of the condition of the condition o Lower limit - upper limit is set in dimension to of condition C ARRAY set condition with the contraction of the condition of the condition of the condition of the condition of the c

Lower limit - upper limit is set in dimension to of condition C ARRAY to SET CONDITON WINDOW c array - Lower limit - upper limit is set in all dimensions of all condition array members

### Remarks

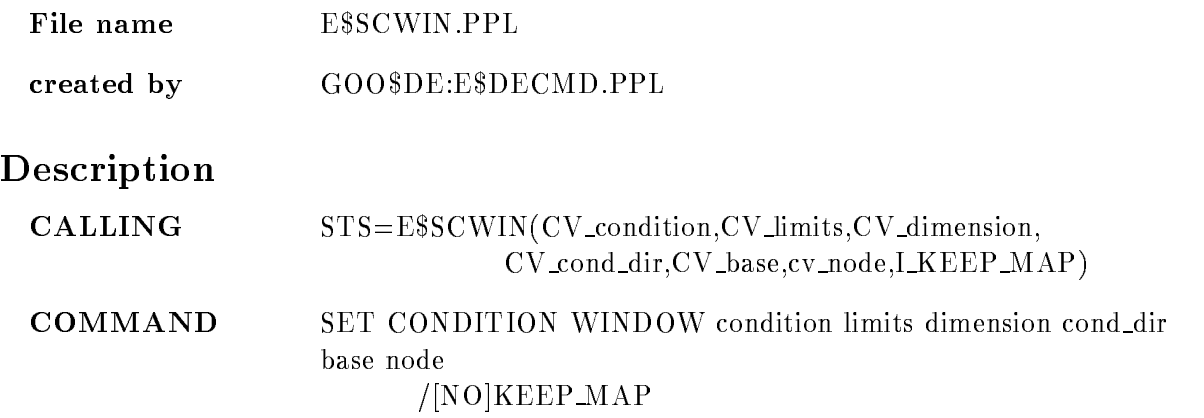

### CONDITION

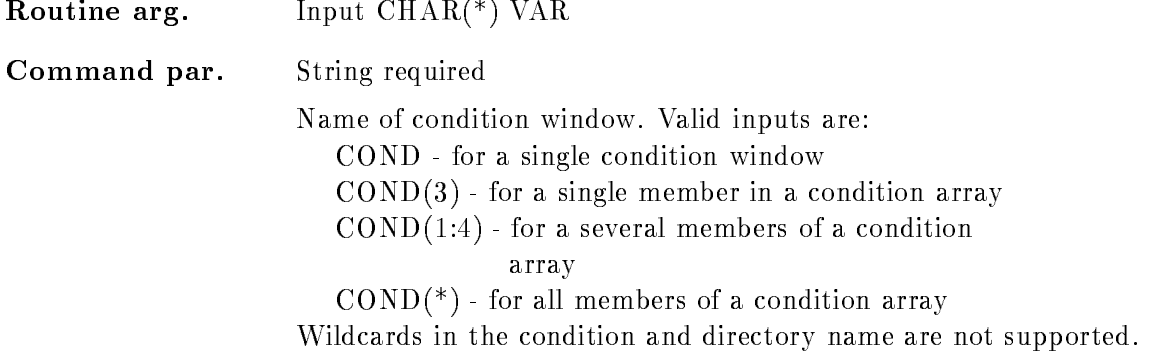

### LIMITS

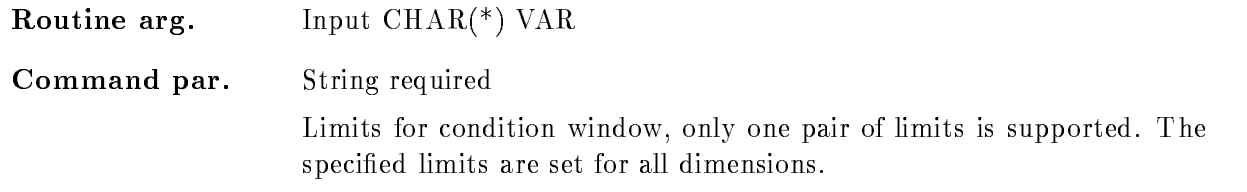

### DIMENSION

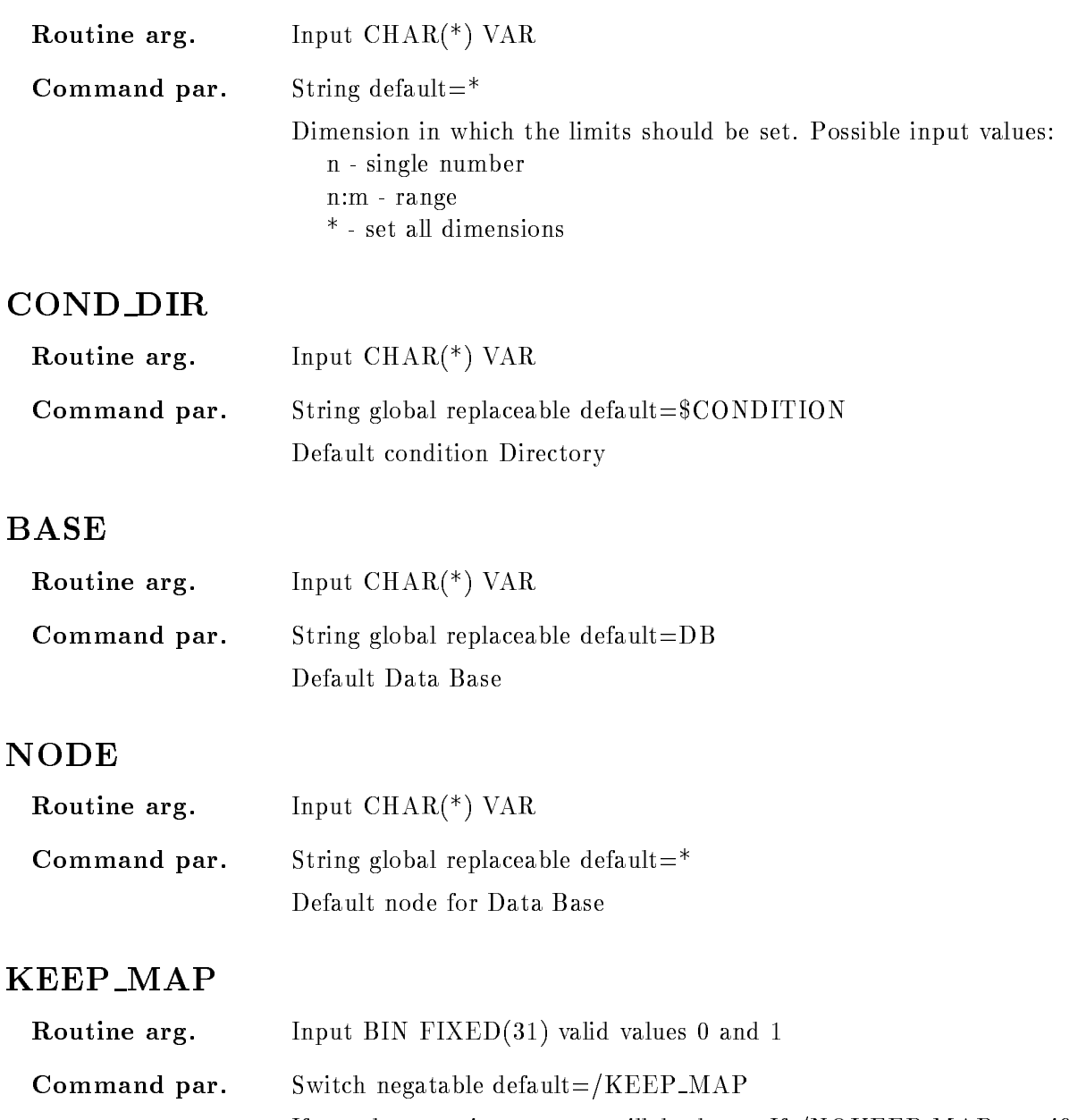

If set the mapping context will be kept. If /NOKEEP\_MAP specified the Data Base will be dettached after the command completion

### Function

Set limits in the specified window condition. For multi-dimensional conditions it is necessary to specify the dimensions which should be set. If the window limits are specified the are set in all specified dimensions.

### SET DEVICE COLOR

# SET DEVICE COLOR name index r g b UPDATE PURPOSE Allocate a graphical device PARAMETERS name Logical device name use TT for current terminal index Color index  $(0$ -max) read and read and read green blue and and read and read and read and read and read and read and read and read UPDATE update color setup Caller MDISP, MGOODISP, D\$DSPCM Author W. Spreng Example File name D\$SECOL.PPL Created by GOO\$DISP:D\$DSPCM.PPL Description  $STS=D$SECOL(CV\_dev,1\_index,R_r,R_g,R_b,I\_update)$ COMMAND SET DEVICE COLOR name index r g b UPDATE

### NAME

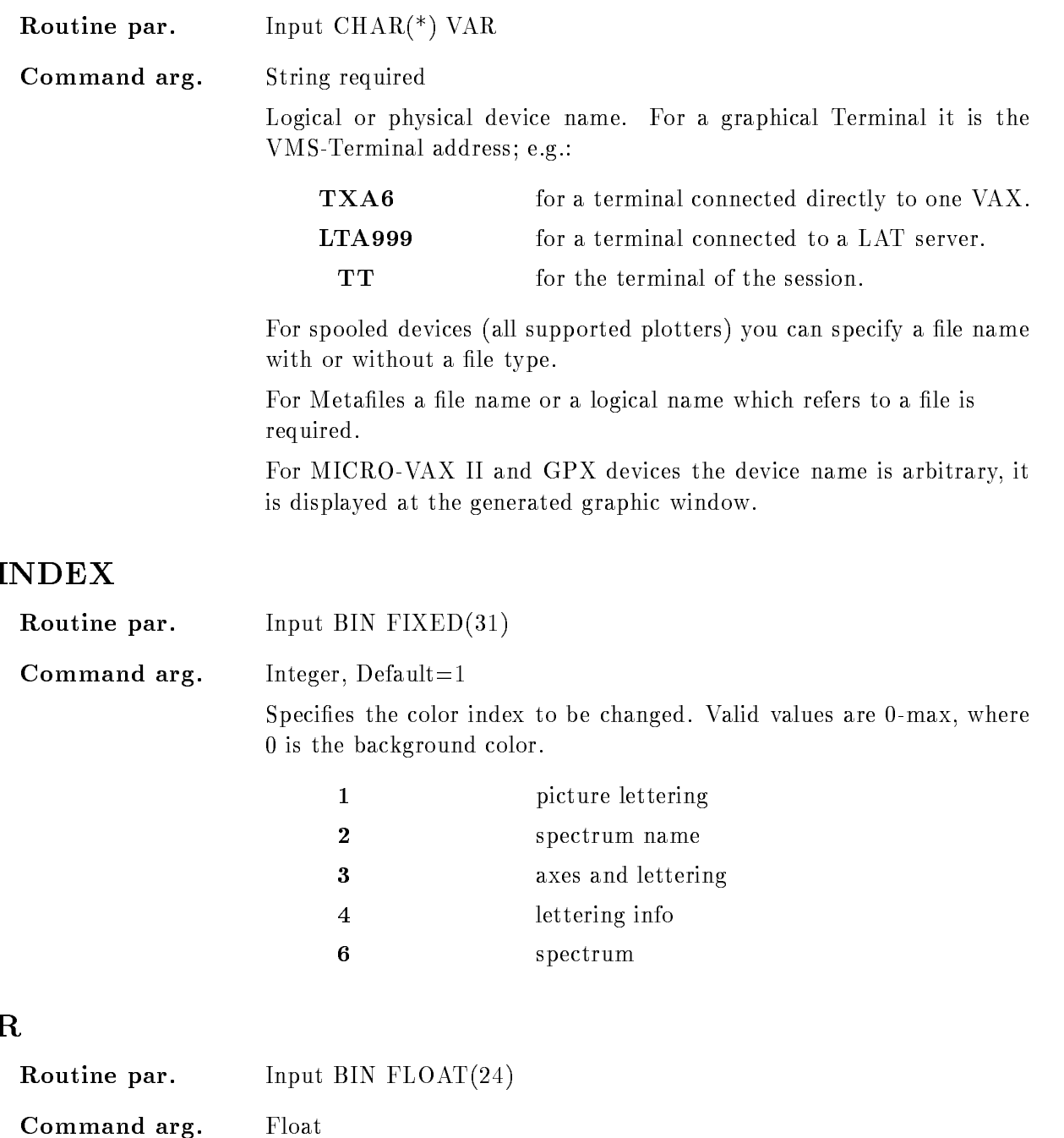

Percentage of red color admixture Valid values aree 
-

### G

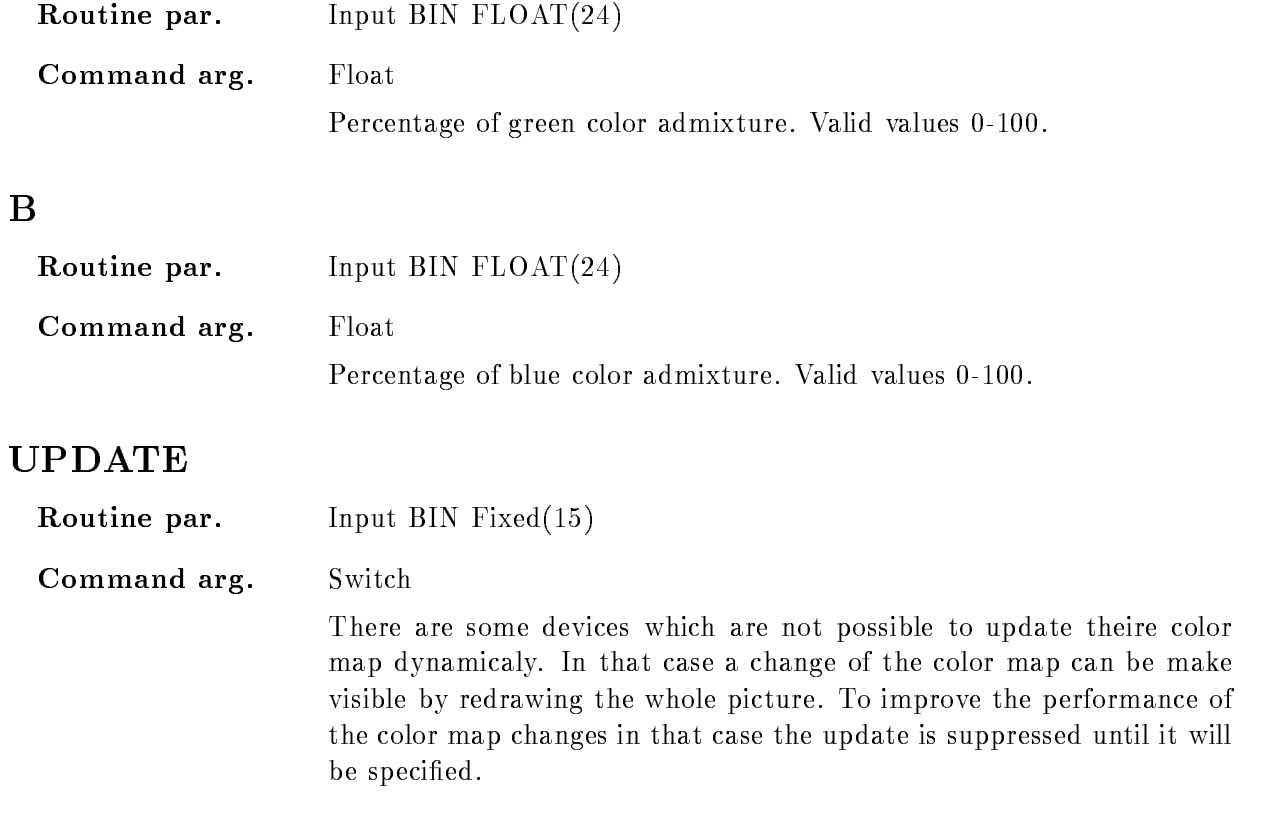

## Function

If you do not agree with the default color map of GOOSY, you have the possibility to define you own color lay out by specifying the color index and the RGB values of that color

### SET DISPLAY MODE

### SET DISPLAY MODE  $/STANDARD/FAST$  [=VERSION]

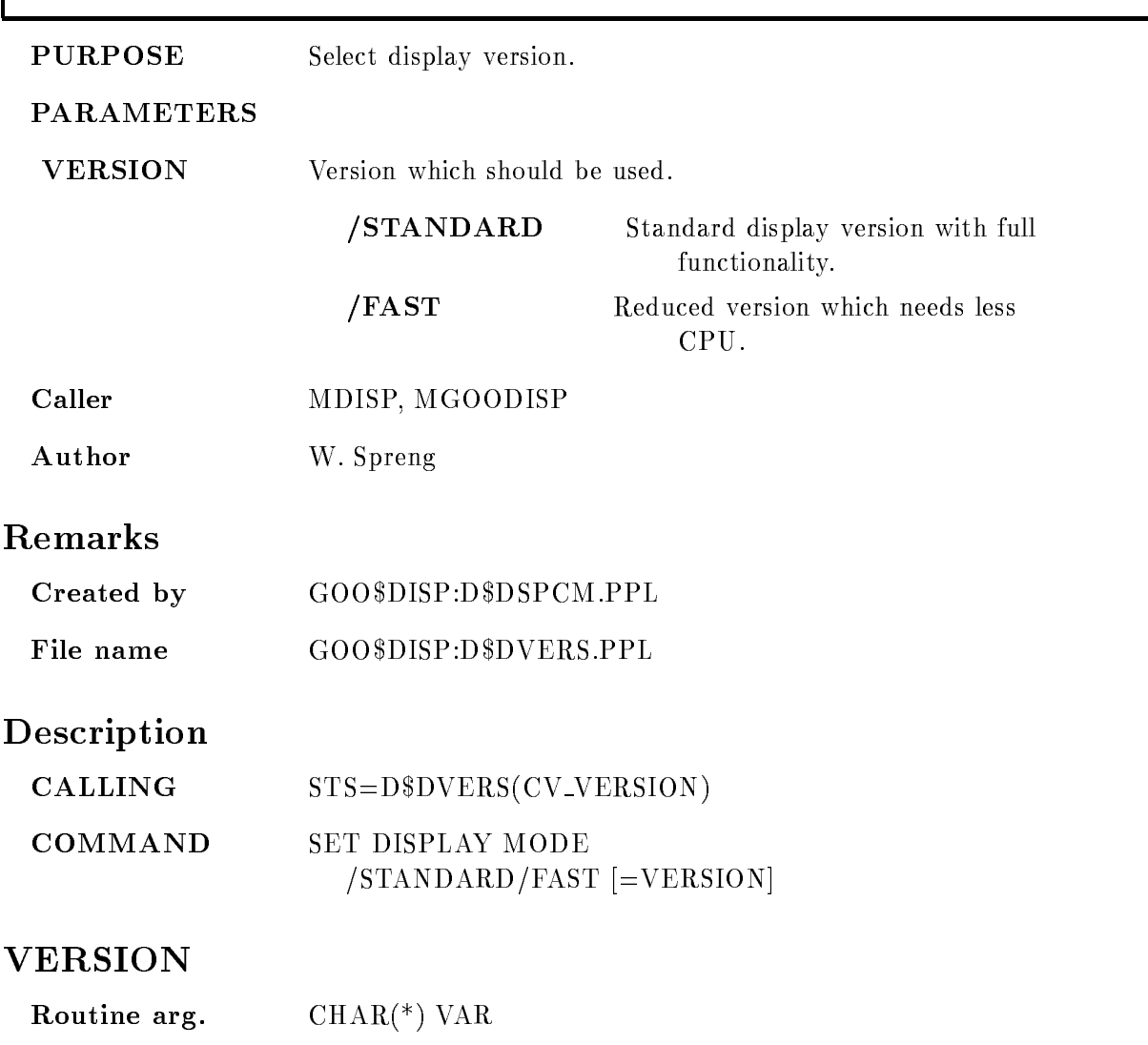

**Command par.** Set default= $/STANDARD$ 

Change actual display version. Possible inputs are:

**STANDARD** Standard display version is used. The whole display functionality is supported **/REDUCED** The reduced display version is activated. The internal graphic storage is not used, this reduces the CPU usage to  $60\%$  of the standard version. But not all commands are supported and several are only available with reduced functionality

### FUNCTION

Up to now you can select between two display versions. The STANDARD implementation, which supports all commands and the FAST version which works without any intermediate graphic storage

The fast version saves CPU-time, it needs about  $60\%$  of the standard version CPU-time. It is recommended to use this reduced version when GOOSY should run on small VAX's like the 750 or a MICRO-VAX II and a CPU intensive analysis is active. Futhermore the fast display version do not need any disk storage for the intermediate graphic storage

This advantages have to be payed with a reduced functionality

- 
- The PLOT PICTURE command is not supported 2.) The SAVE DISPLAY command is not supported.
- 3.) The REFRESH command works only like REFRESH  $*$  /UPD.

4.) When you allocate one device which could not delete a specified section on the screen, the display surface of all devices will be cleared during the EXPAND command! E.g if an plotter or a metafile is allocated this will happen.

After the FAST version is selected the standard version could be activeted at any time, e.g. to plot a picture. But then first a new DISPLAY command must be given first!

### SET DYNAMIC LIST

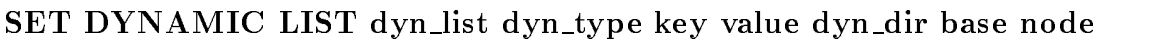

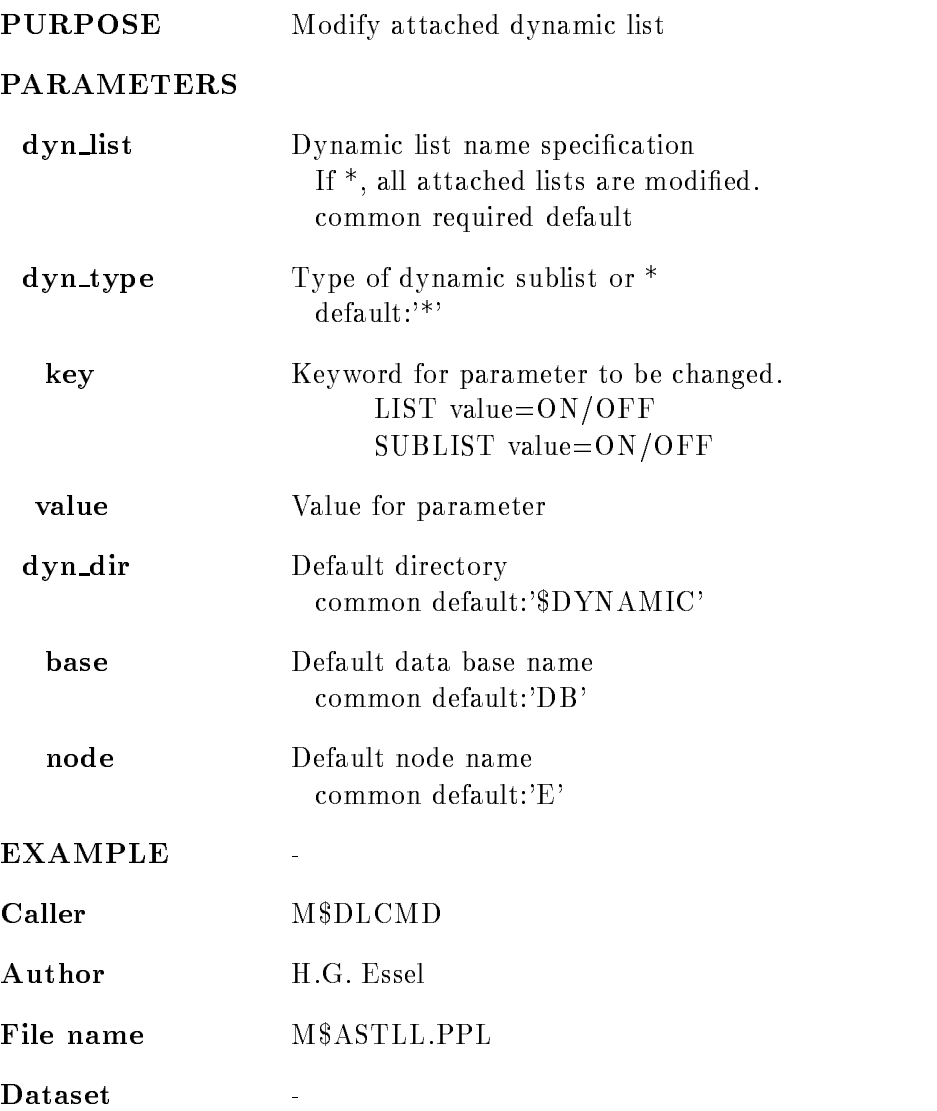

# Remarks

REMARKS

# Description

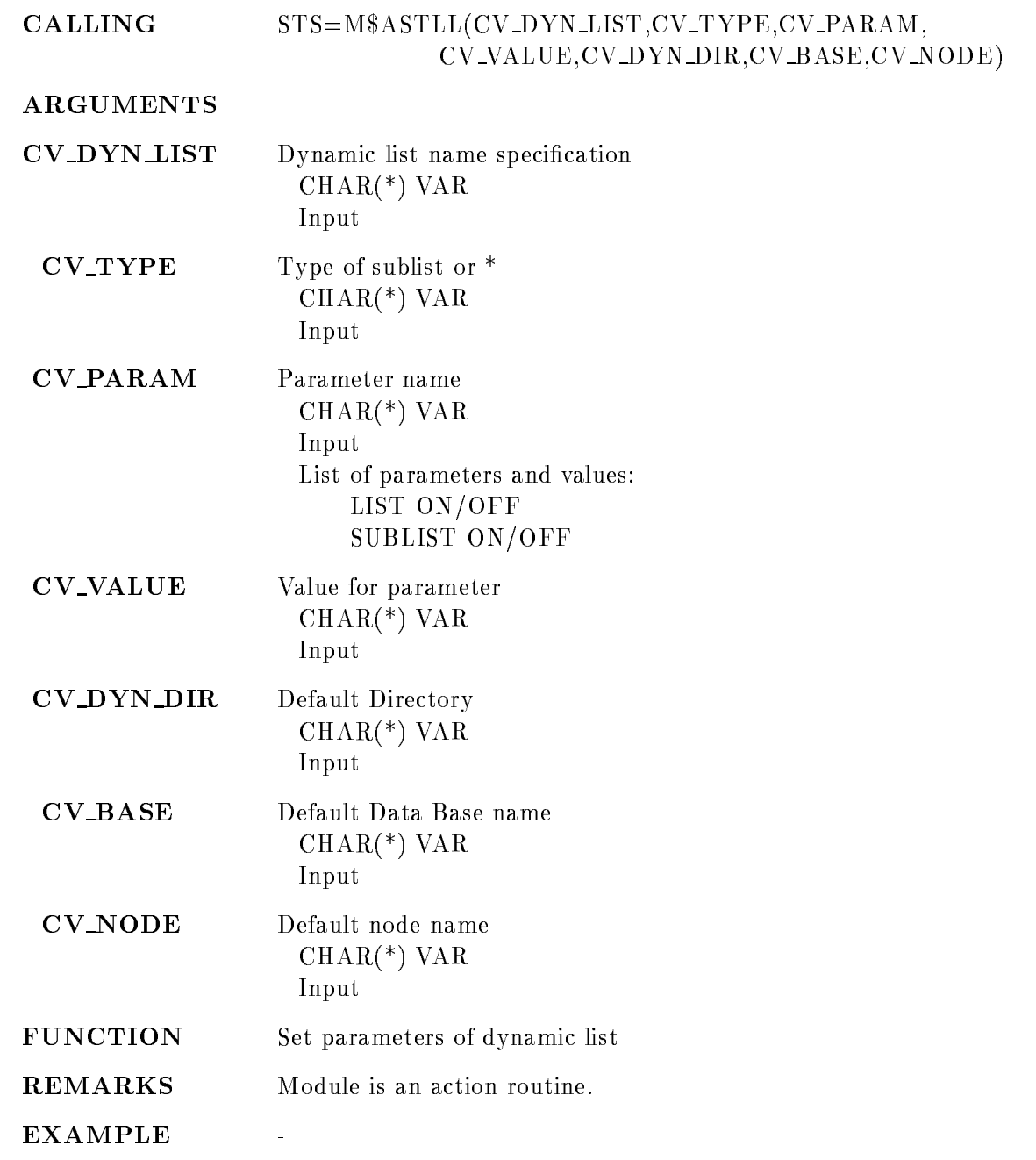

### SET EVENT INPUT

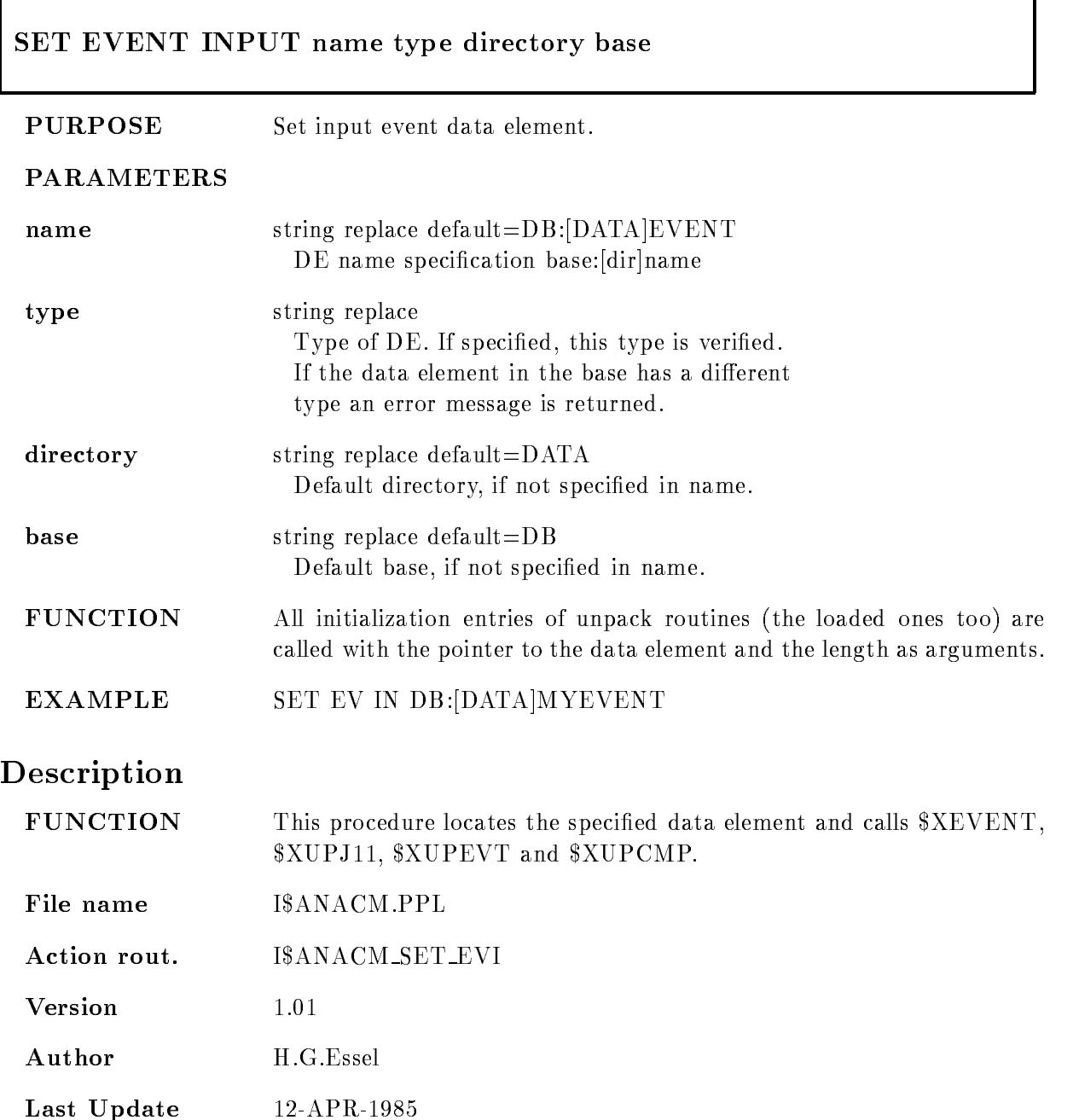

### SET EVENT OUTPUT

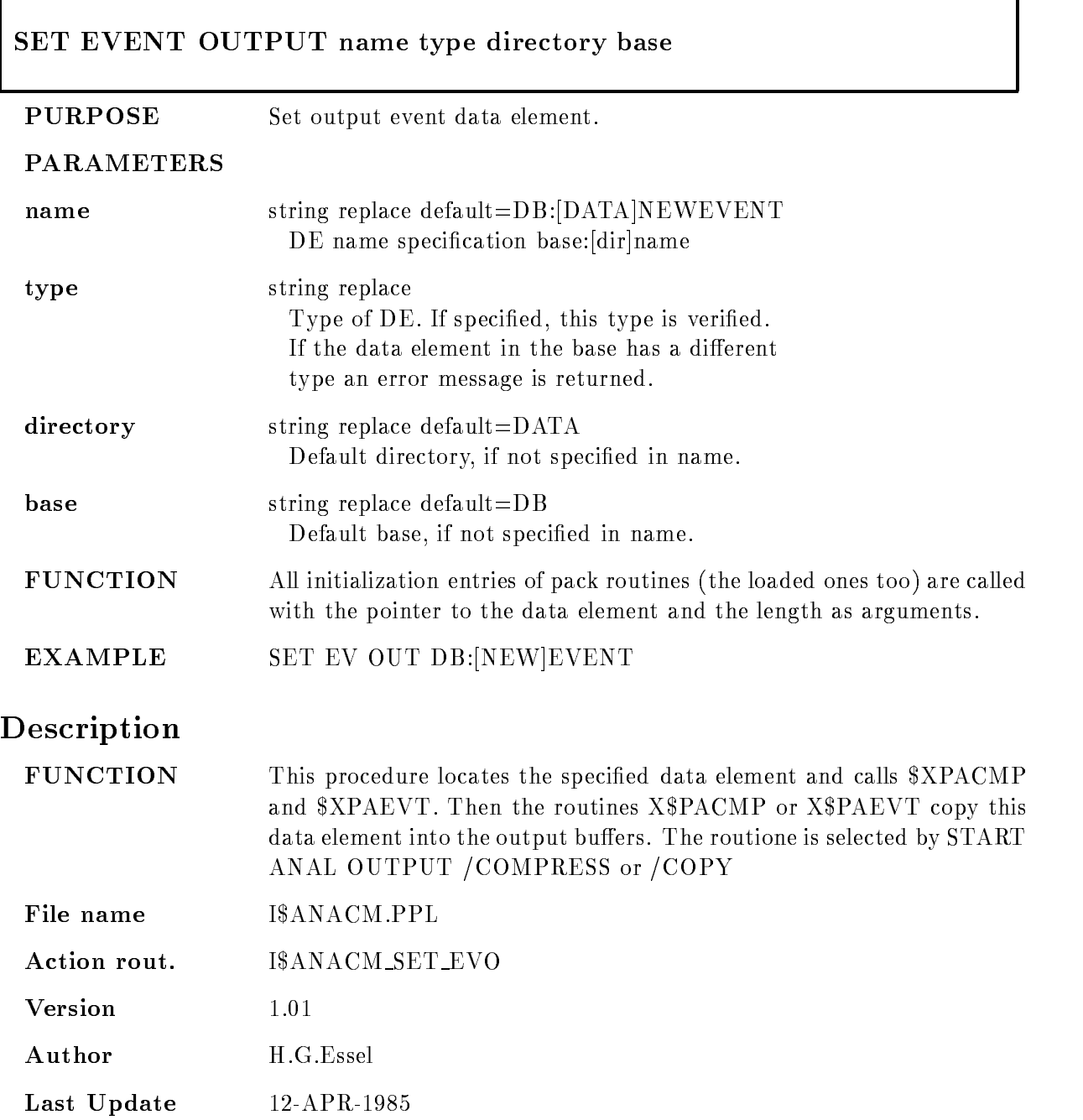

### SET FASTBUS PEDESTAL

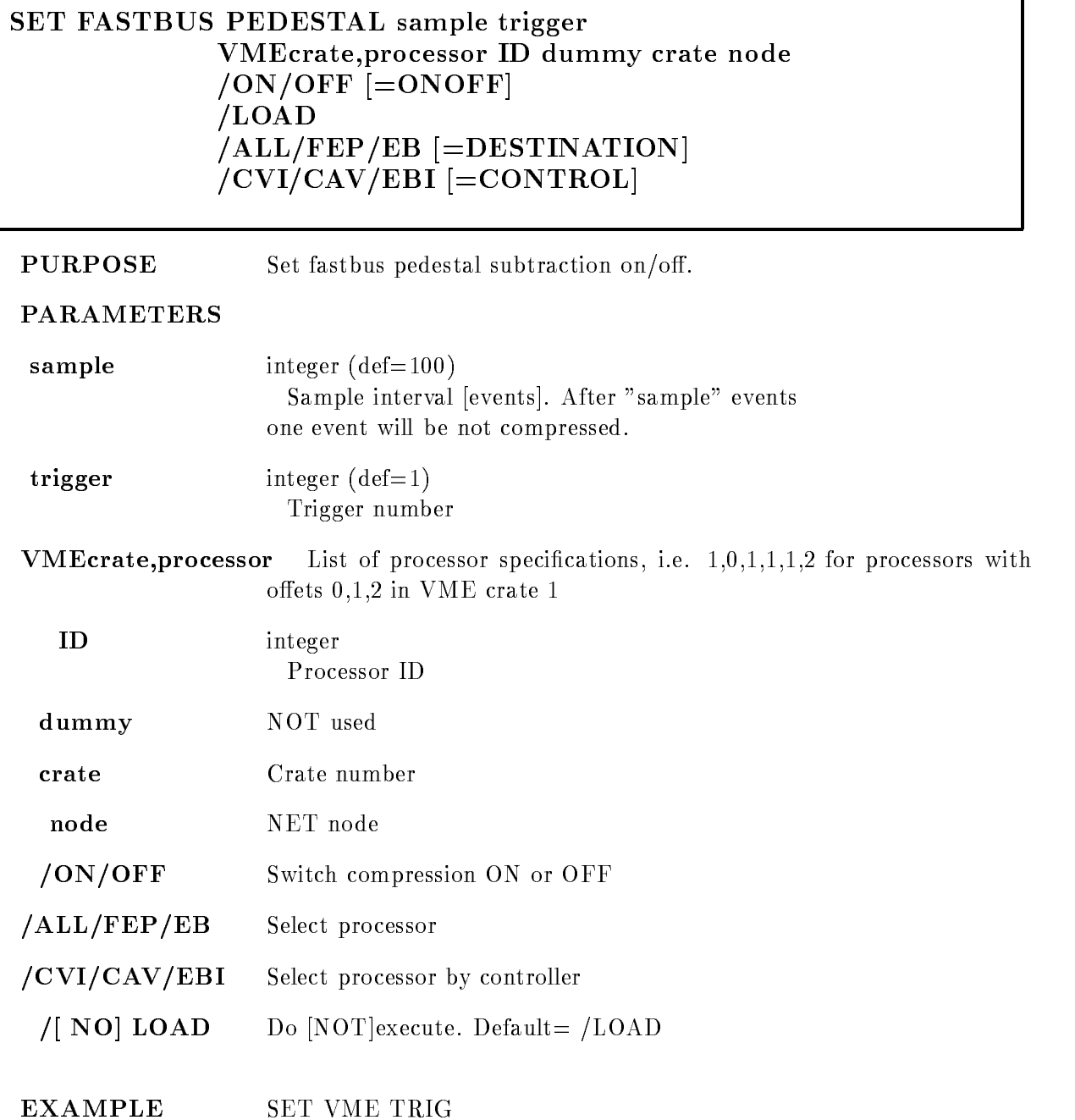

1

# Description

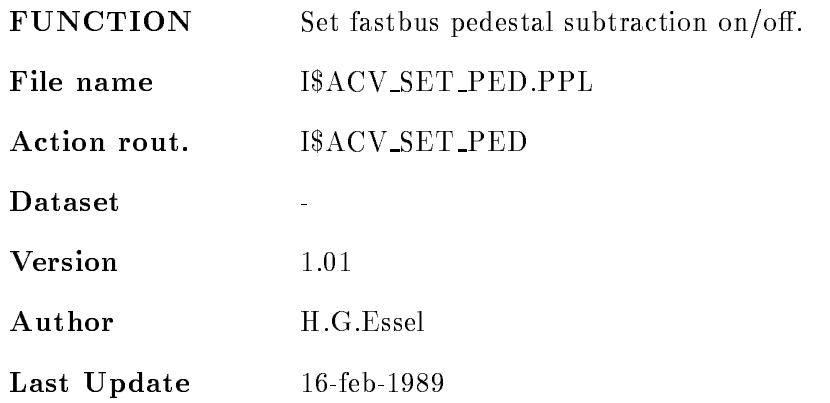

### SET LETTERING

#### SET LETTERING specname dim text spec dir base node  $/$ [NO]KEEP MAP

PURPOSE set lettering at display axisses

#### PARAMETERS

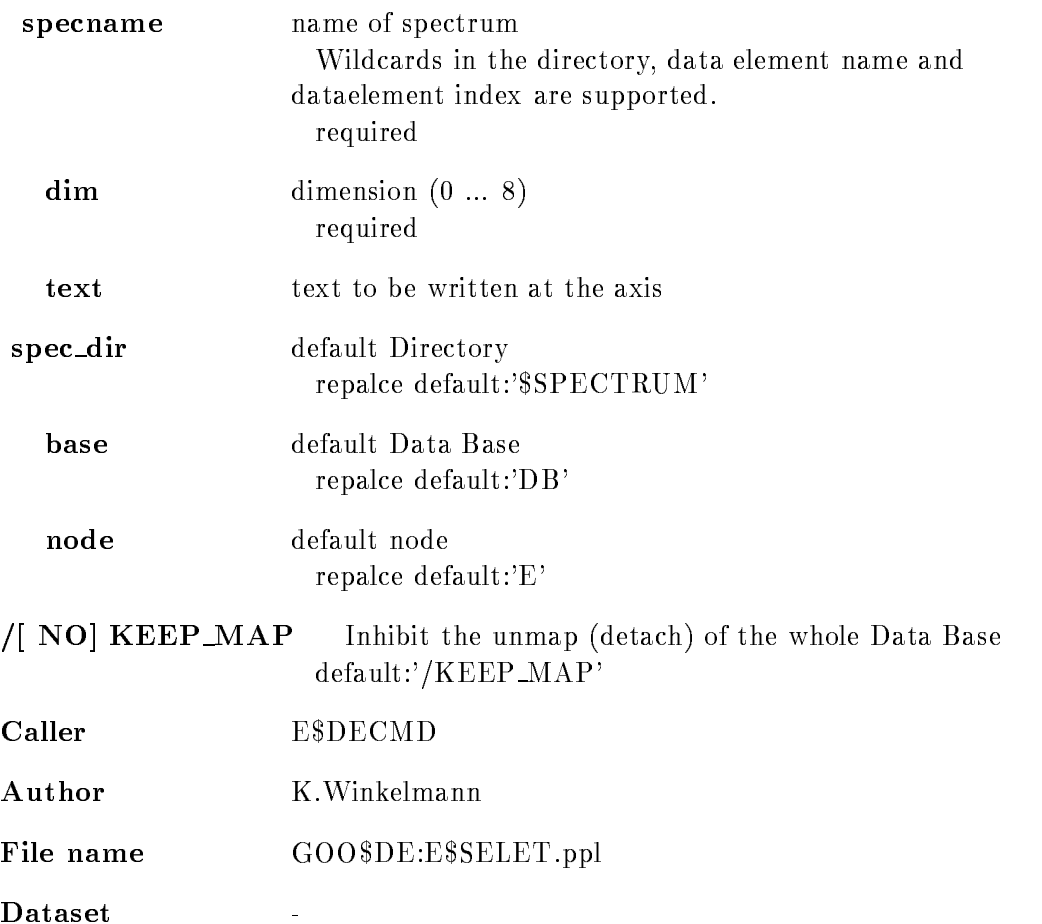

# Examples

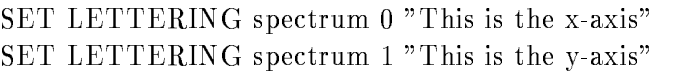

### Description

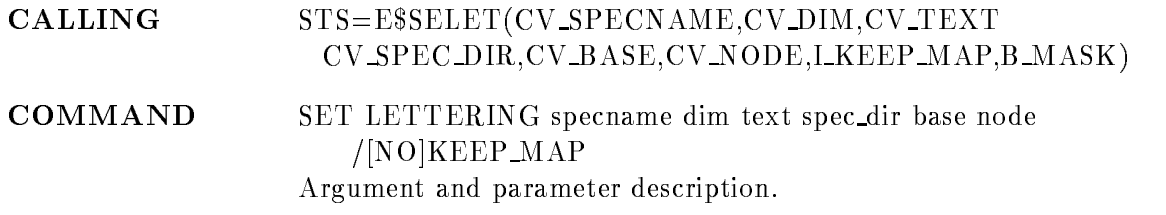

### NAME

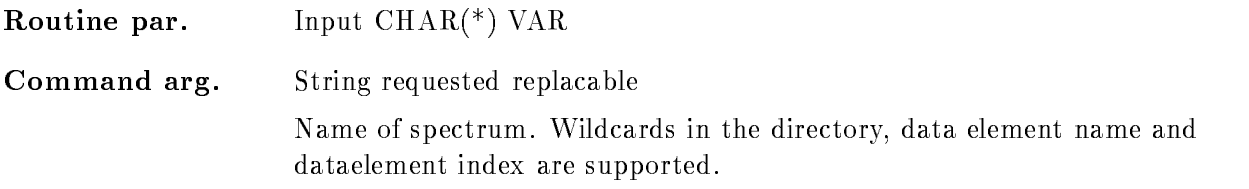

# DIM

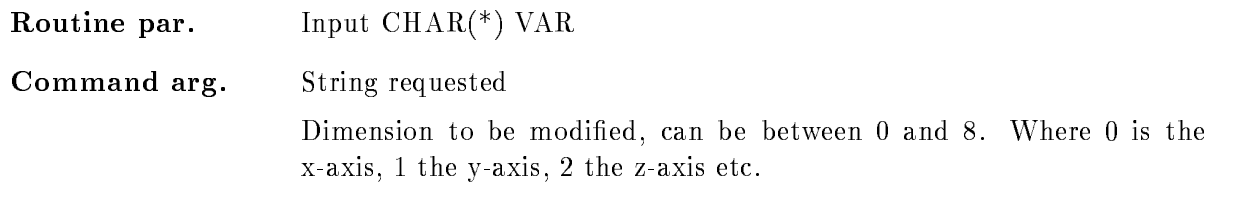

### TEXT

Routine par. Input  $\text{CHAR}$ <sup>(\*)</sup>) VAR

Command arg. String Text to be written at the axis. If there are blanks in the text, it has to be enclose in quotes  $($ ").

### SPEC DIR

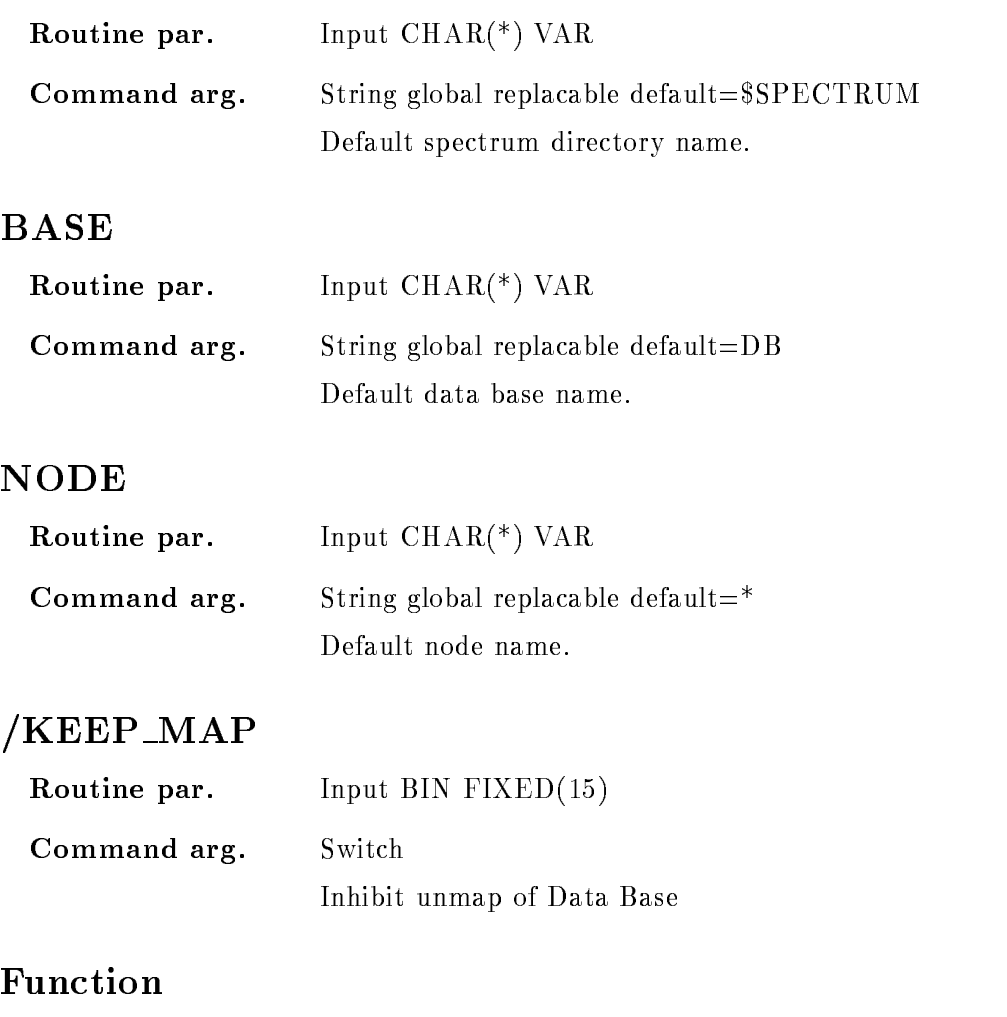

FUNCTION The text at the axisses are written into the spectrum data element.

### SET LOCK OUTPUT

#### SET LOCK OUTPUT  $/$ [NO]PRCID  $/$ [NO]LKID NOPARID NOUIC  $/$ [NO]PRCNAM  $/$ [NO]STATE

#### PURPOSE Set lock output spezification (called in MUTIL)

#### PARAMETERS

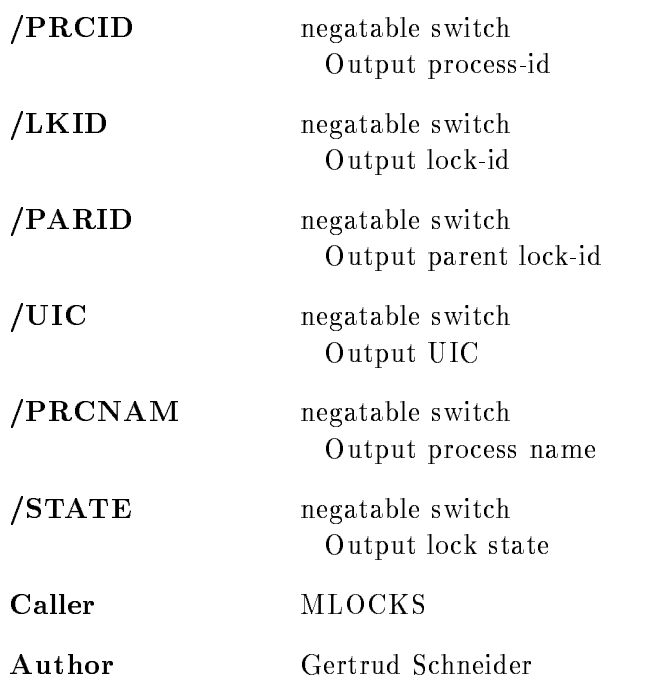

### Example

SET LOCK OUTPUT / UIC / LKID / NOPRCID In the output UIC and lock
id is now displayed process
id is no longer displayed

### Remarks

File name U\$LOCKCM.PPL Created by U\$LOCKCM.PPL

# Description

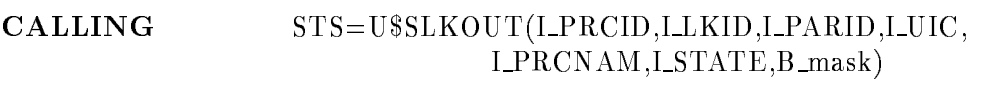

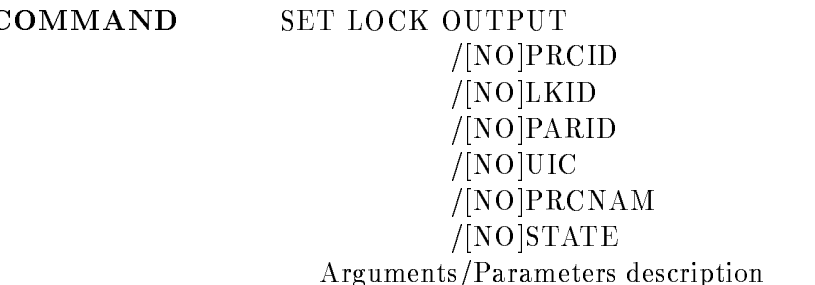

# PRCID

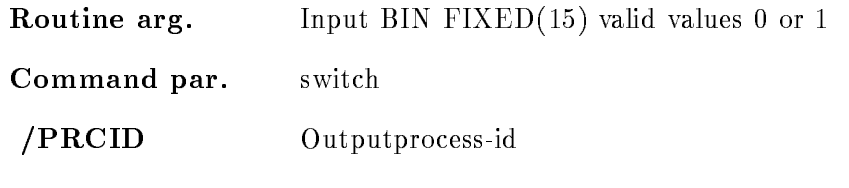

# LKID

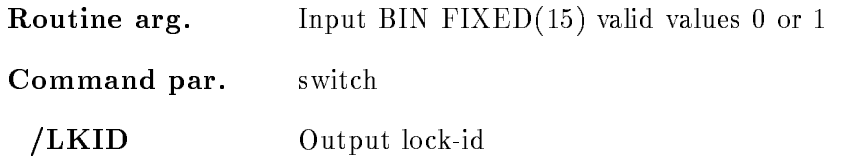
# UIC

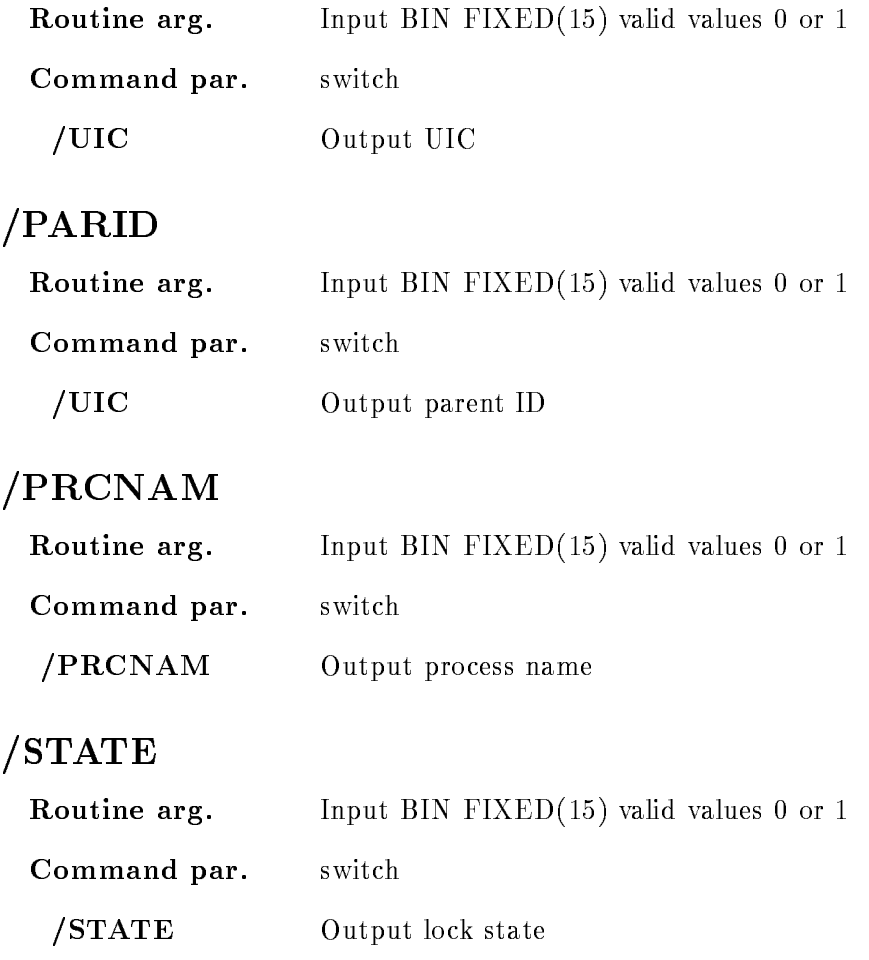

## Function

The routine controlls the output of the command SHOW LOCKS. With every switch a bit will be set for the wanted information in the output. A bit, once set, is conserved and can only deleted with the negated switch  $(NO....)$ . The presetting, when used first time, is

/NOPRCID /LKID /PARID /NOUIC /PRCNAM /STATE

#### SET MEMBER

#### SET MEMBER mem spec value dir base node  $/$ [NO]KEEP MAP NOLOG

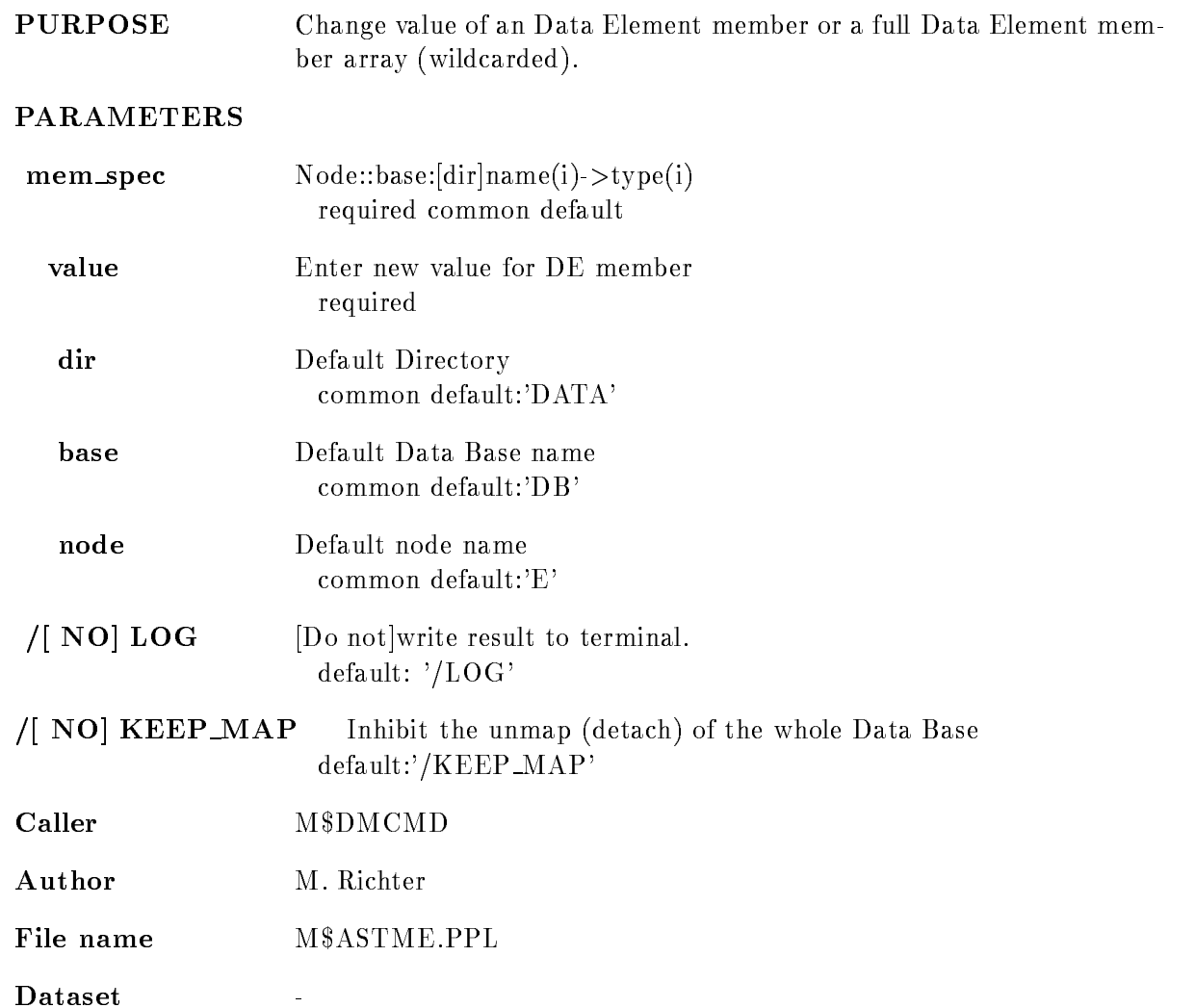

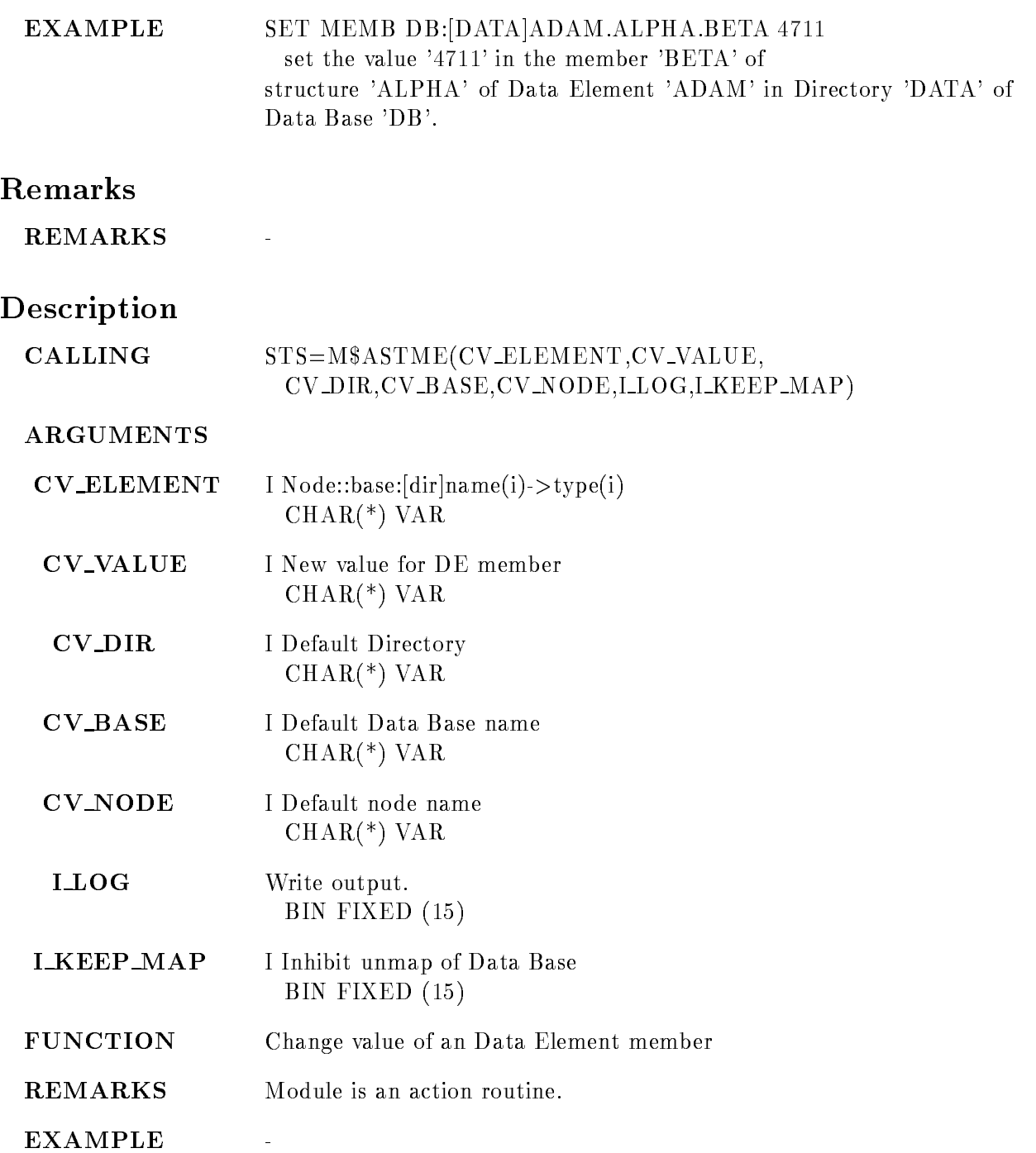

## SET MWPC

 $\Gamma$ 

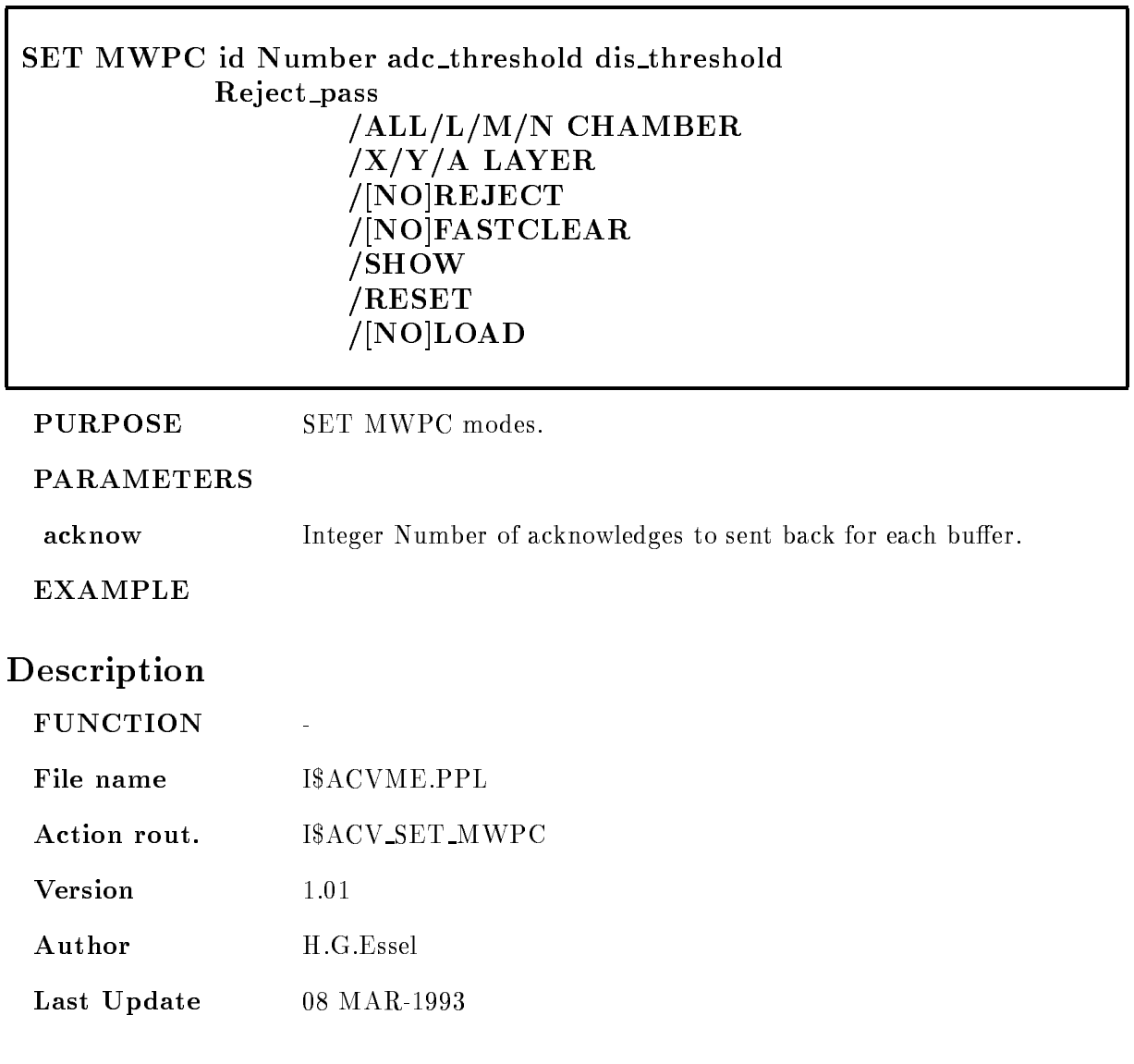

#### SET RANDOM

#### SET RANDOM type subtype channels datawords and the company of the company of the company of the company of the company of the company of the company of the company of the company of the company of the company of the company of the company of the company of the comp  $\mathbf{P}$ SPAN

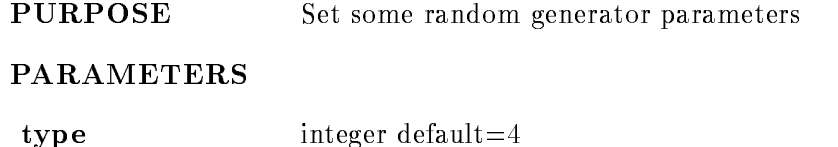

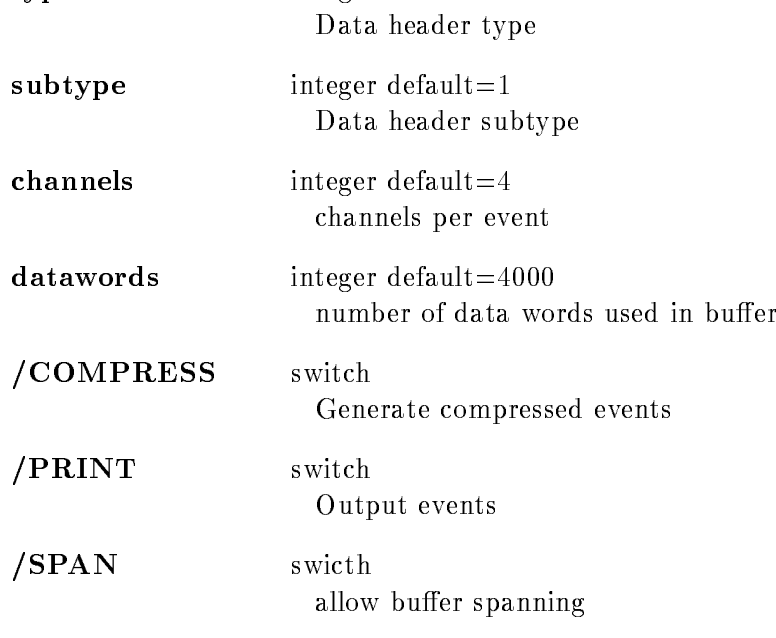

# Description

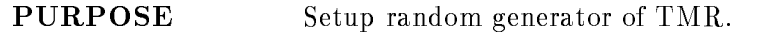

#### SET SCATTER BUFFER

# SET SCATTER BUFFER value dyn\_list dyn\_dir base node PURPOSE Set scatter buffer size PARAMETERS value Number of display points to be collected, before the buffer is sent to display dyn\_list Dynamic list name specification common required default If  $*$ , all attached lists are modified. dyn\_dir Default directory common default:'\$DYNAMIC' base Default data base name common default:'DB' common default:'E' EXAMPLE Caller M\$DLCMD Author H.G.Essel M\$ASTSB.PPL File name File name Master and Master and Master and Master and Master and Master and Master and Master and Master and **Dataset Remarks**

# Description

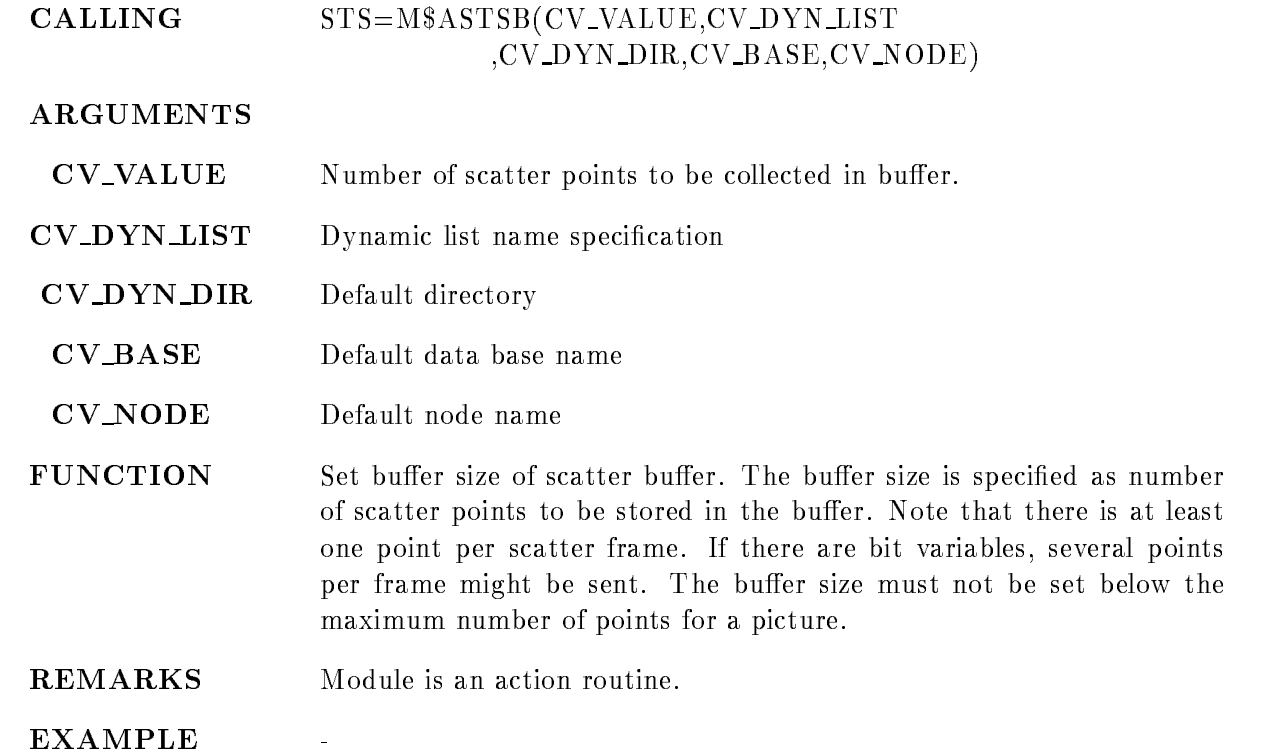

#### SET SPECTRUM POINT

#### SET SPECTRUM POINT spectrum xpoint ypoint file spec dir base node  $/$ [NO]KEEP\_MAP

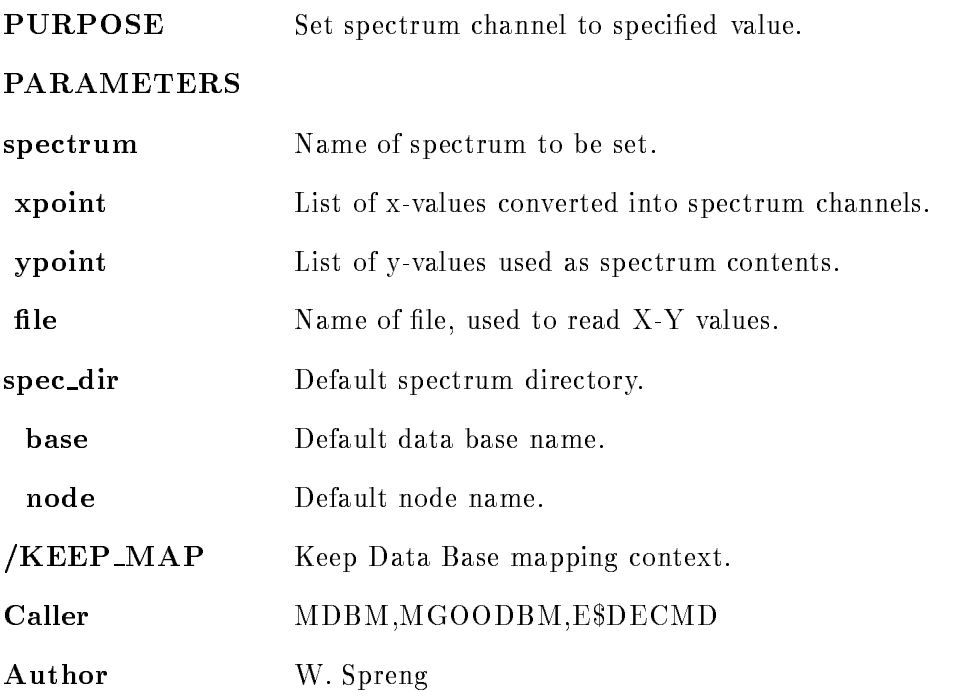

## Example

- SET SPECTRUM POINT a -

The spectrum points  $300,400,500$  are converted into spectrum indices of spectrum "a" and the values - arrivers - are written into these spectrum bins in the spectrum bins of the spectrum of the spectrum of

2. SET SPECTRUM POINT a FILE=daten.dat

The  $X-Y$  values are read from the specified file.

SET SPECTRUM POINT a - FILEdatendat

The specified x-y values and the values read from file are put into the spectrum "a".

#### Remarks

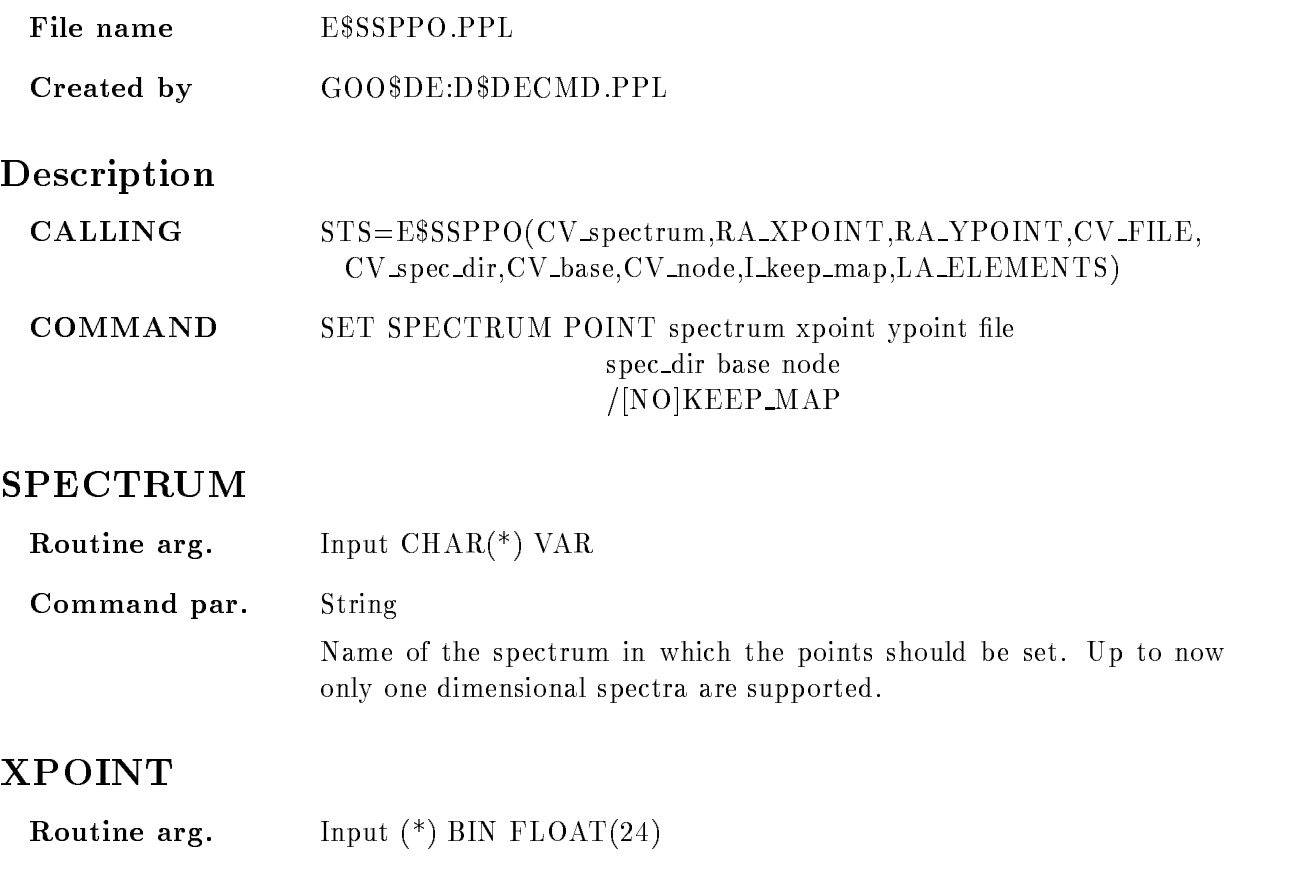

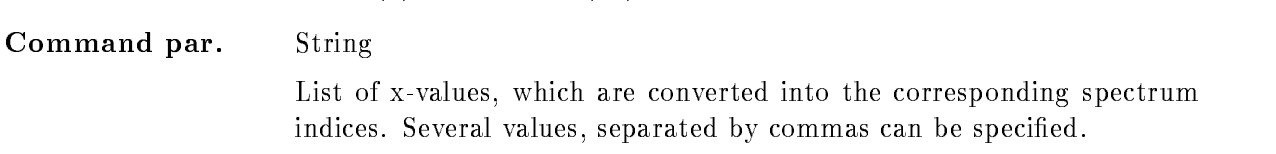

## YPOINT

Routine arg. Input  $(*)$  BIN FLOAT(24)

Command par. String

A list of values, which are put into the spectrum channels as given in the parameter "XPOINT". The number of X and Y values have to be the same

# FILE

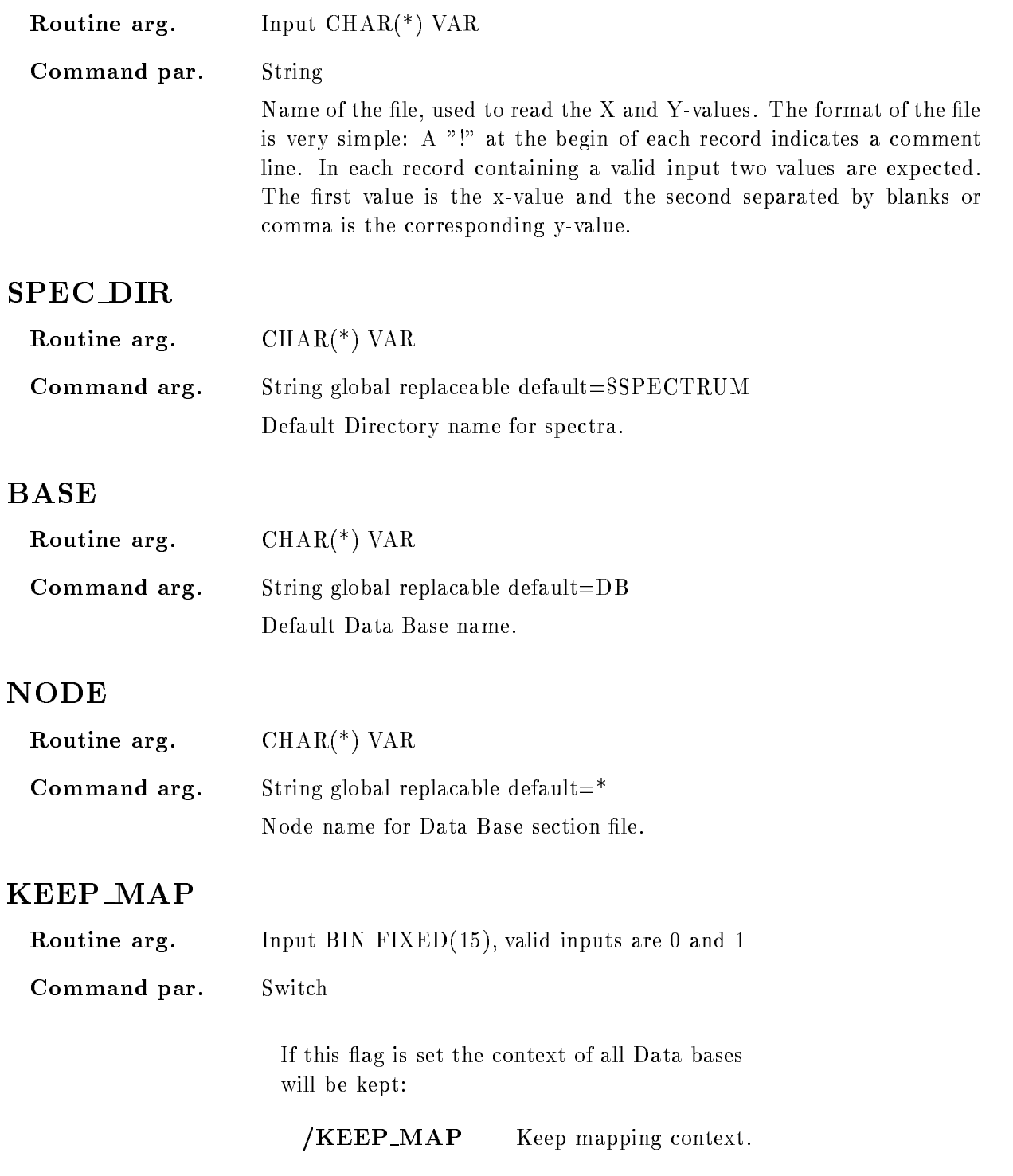

/NOKEEP\_MAP Database will be detached.

#### **FUNCTION**

The specified points are set in the spectrum. The x-values are converted into a valid spectrum index and the corresponding y-value is written into that bin. The x and y-pairs can be specified directly and/or read from a file with a simple input format:

A "!" at the begin of each record indicates a comment line. In each record containing a valid input two values are expected. The first value is the x-value and the second, separated by blanks or comma, is assumed to be the corresponding y-value.

#### SET VME BUFFER

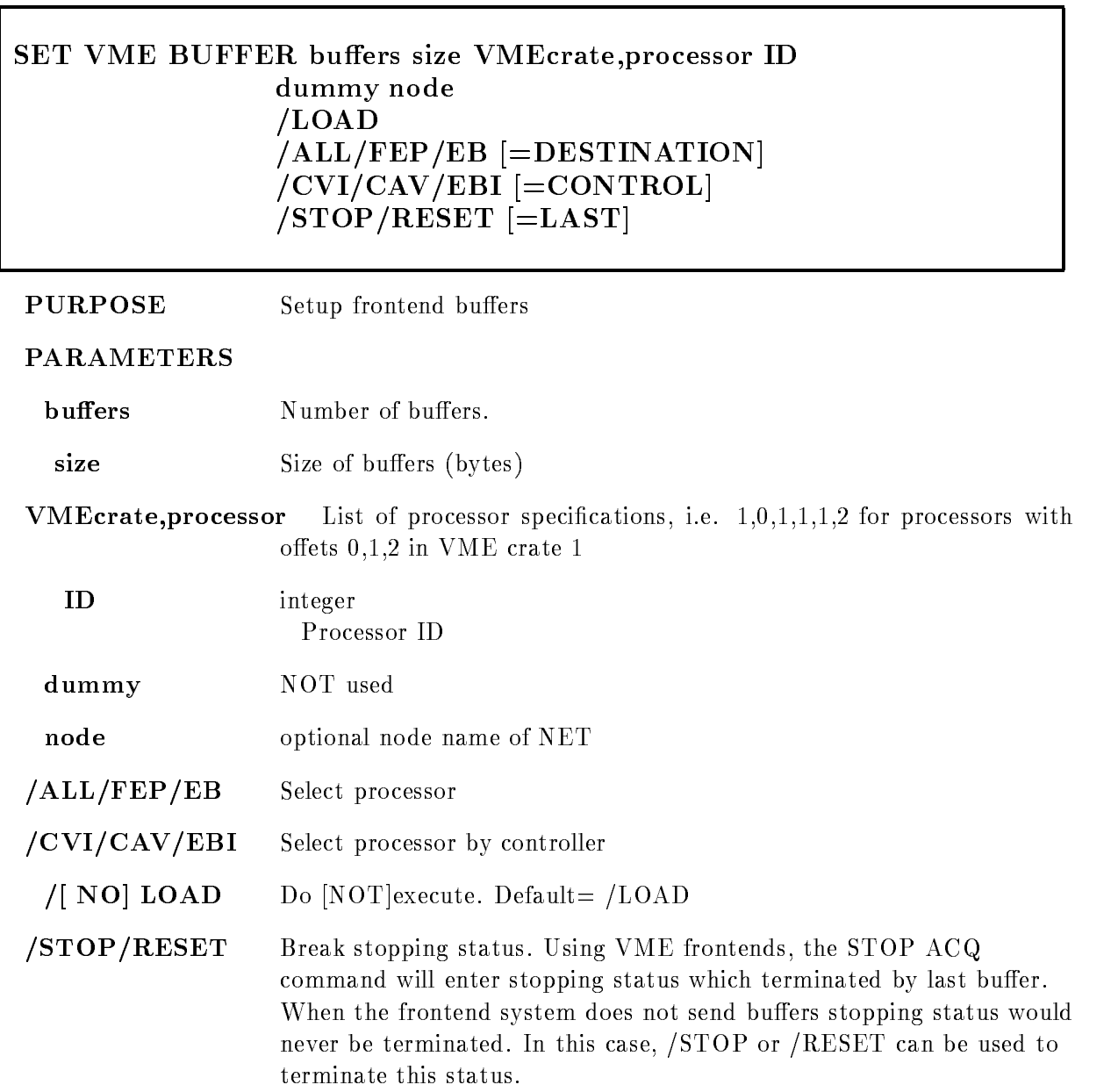

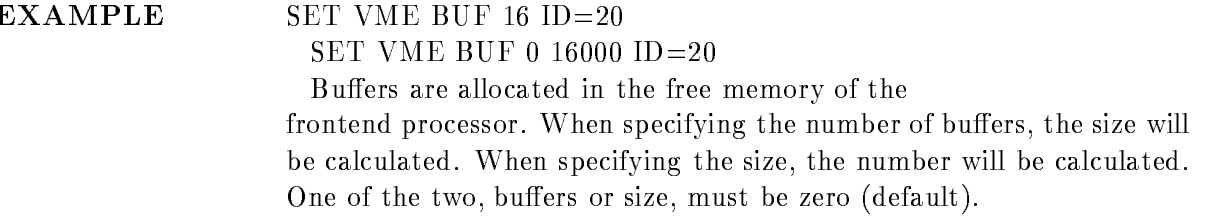

# Description

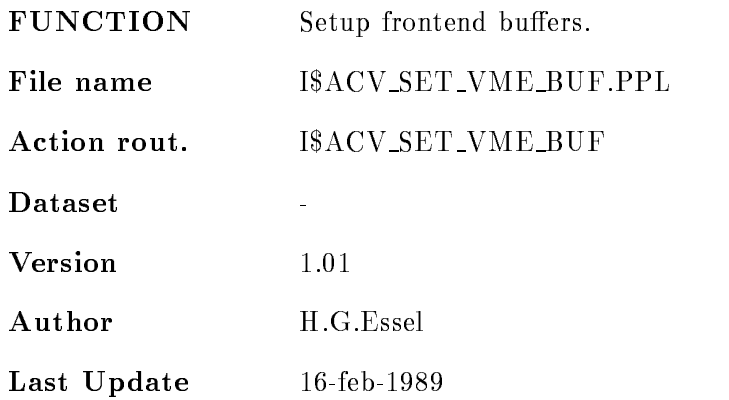

#### SET VME CONTROL

# SET VME CONTROL name value VMEcrate, processor ID dummy node LOAD  $/ALL/FEP/EB$   $[=$  DESTINATION]  $/CVI/CAV/EBI$   $=$  CONTROL name Name of parameter as seen in GOOVME(SS\$VMECTRL). FIC\_DEBUG 0 no output - informational output 2 debug output value Integer value. . A compared the contract of processors applications in a processor and the contract of the contract of the co oets - in VME crate -ID integer Processor ID dummy NOT used node optional node name of NET /ALL/FEP/EB Select processor /CVI/CAV/EBI Select processor by controller  $\sqrt{N}$  NO LOAD Do NOT execute. Default = /LOAD

EXAMPLE SET VME CONT FIC DEBUG - ALL

# Description

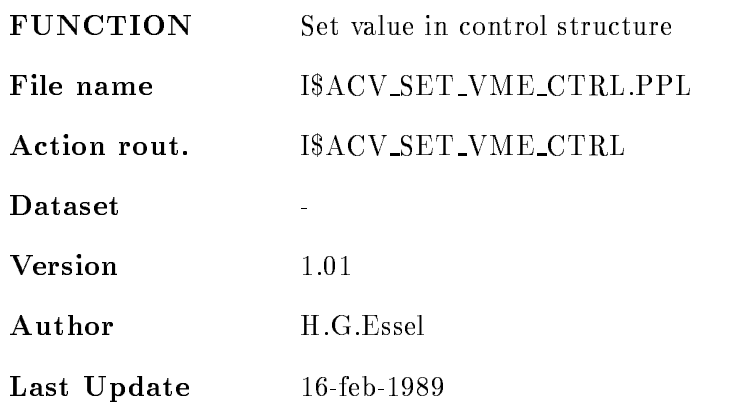

#### SET VME INPUT

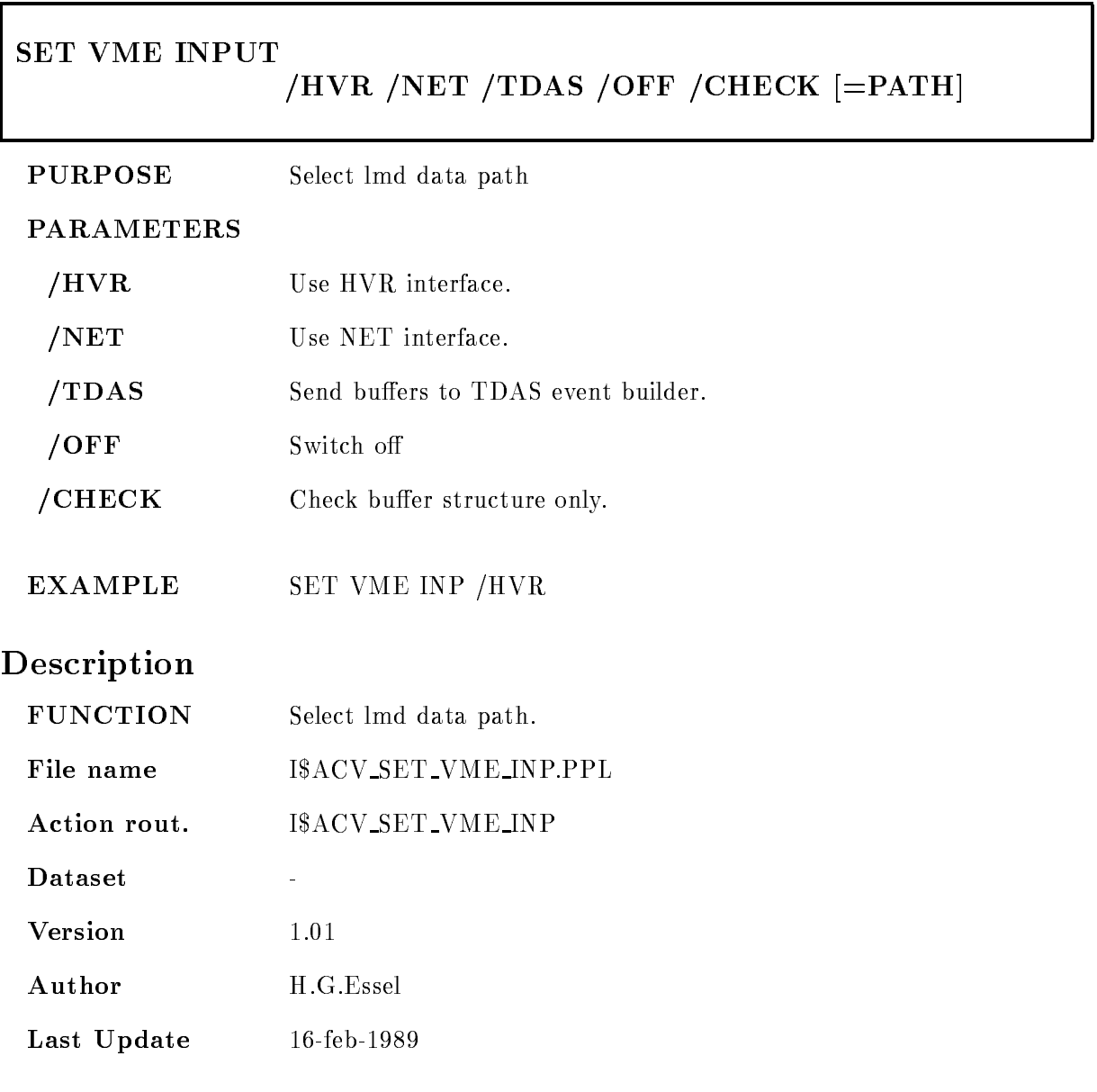

#### SET VME TRIGGER

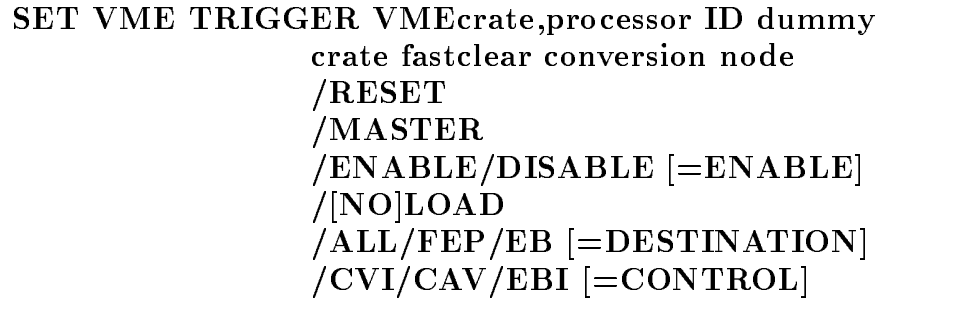

PURPOSE Set trigger module.

#### PARAMETERS

VMEcrateprocessor List of processor specications ie ---- for processors with oets - in VME crate - in VME crate - in VME crate - in VME crate - in VME crate - in VME crate - in VME crate

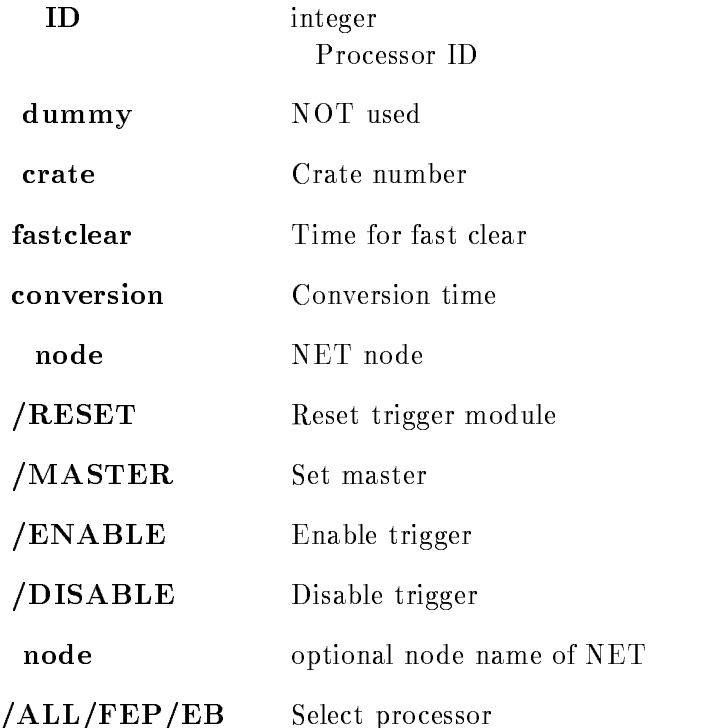

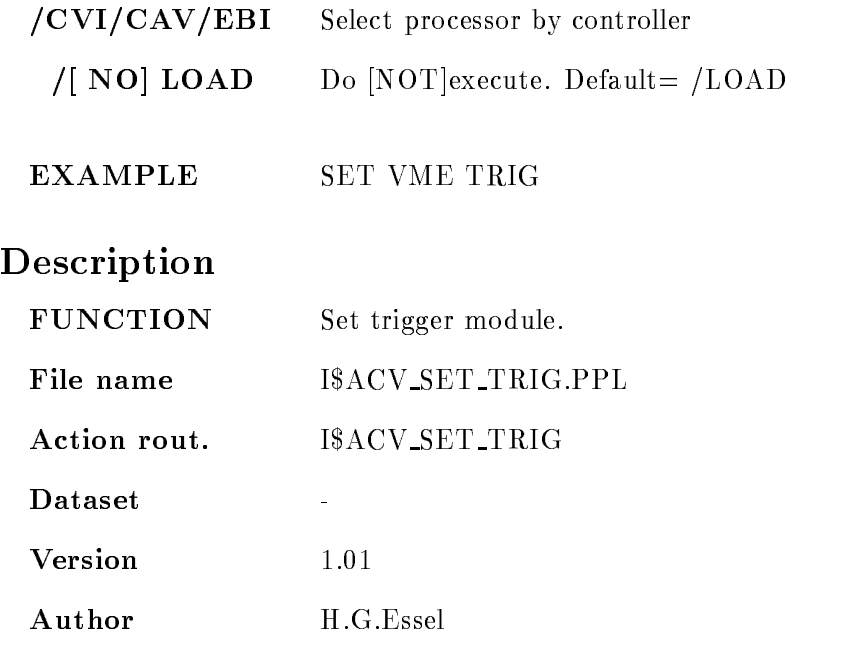

Last Update

# SHOW ACQUISITION

SHOW ACQUISITION timer output PRINT OUTFILE INFILE CLEAR RUN SETUP BRIEF  $/$ [NO]RATE

#### PURPOSE Show acquisition status

#### PARAMETERS

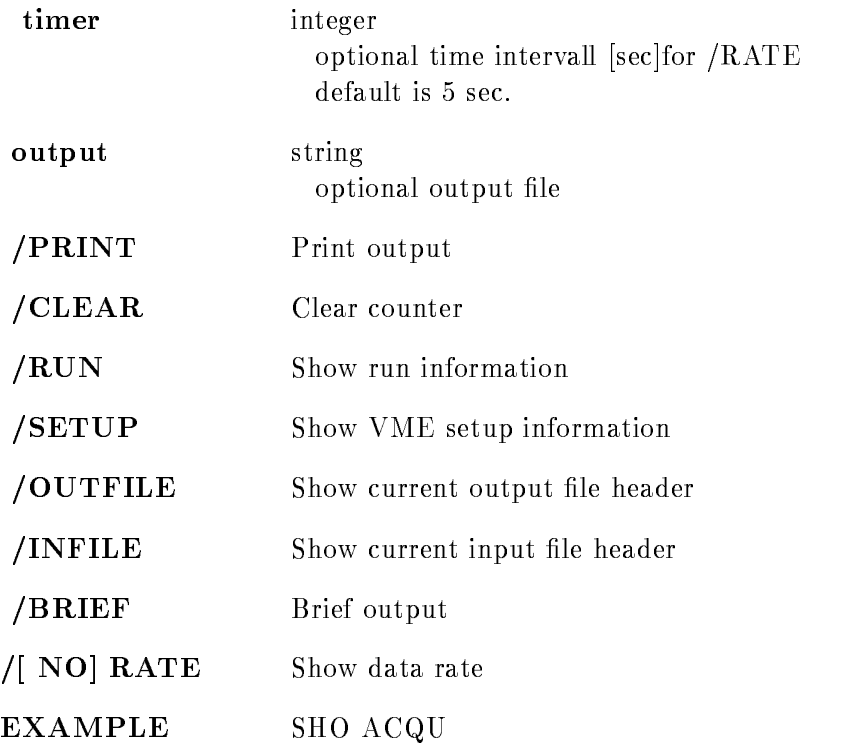

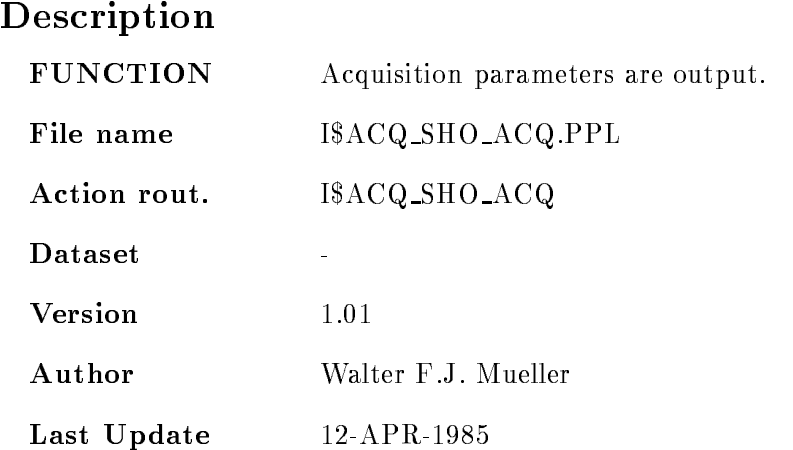

## SHOW ALIAS

#### SHOW ALIAS name environment  $/GLOBAL/ACTIVE$  [=SCOPE]

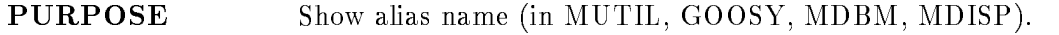

#### PARAMETERS

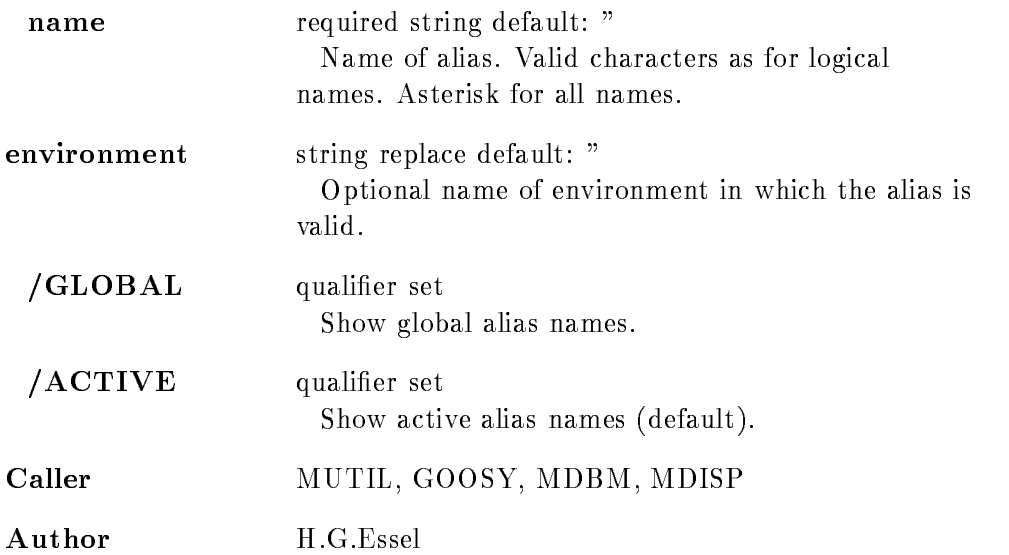

#### Example

Show global alias names only SHOW ALI /GLOB Show environment alias names only SHOW ALI ENV=susi Show all active alias names SHOW ALI Show one alias name SHOW ALI CS

## Remarks

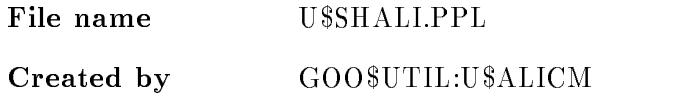

# Description

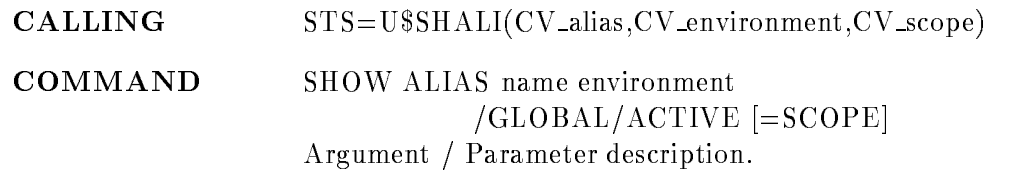

#### ALIAS

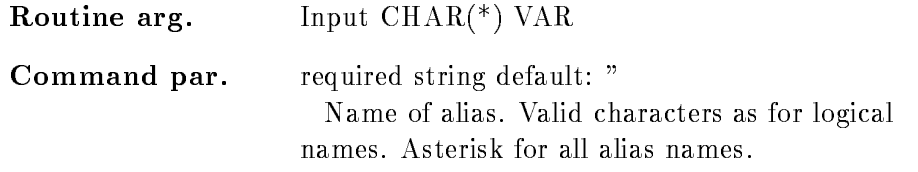

## ENVIRONMENT

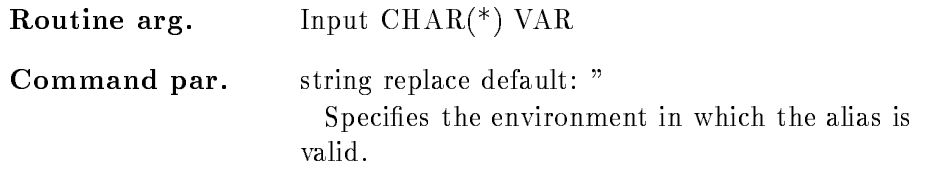

## **SCOPE**

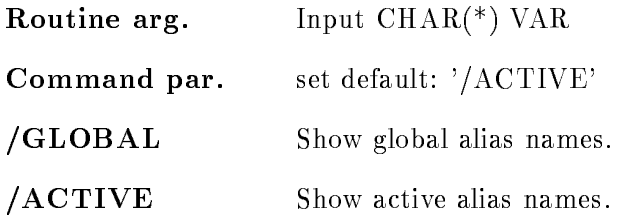

## Function

Show a logical name in table LNM\$ENV\_env or LNM\$GOOSY.

٦

## SHOW ANALYSIS

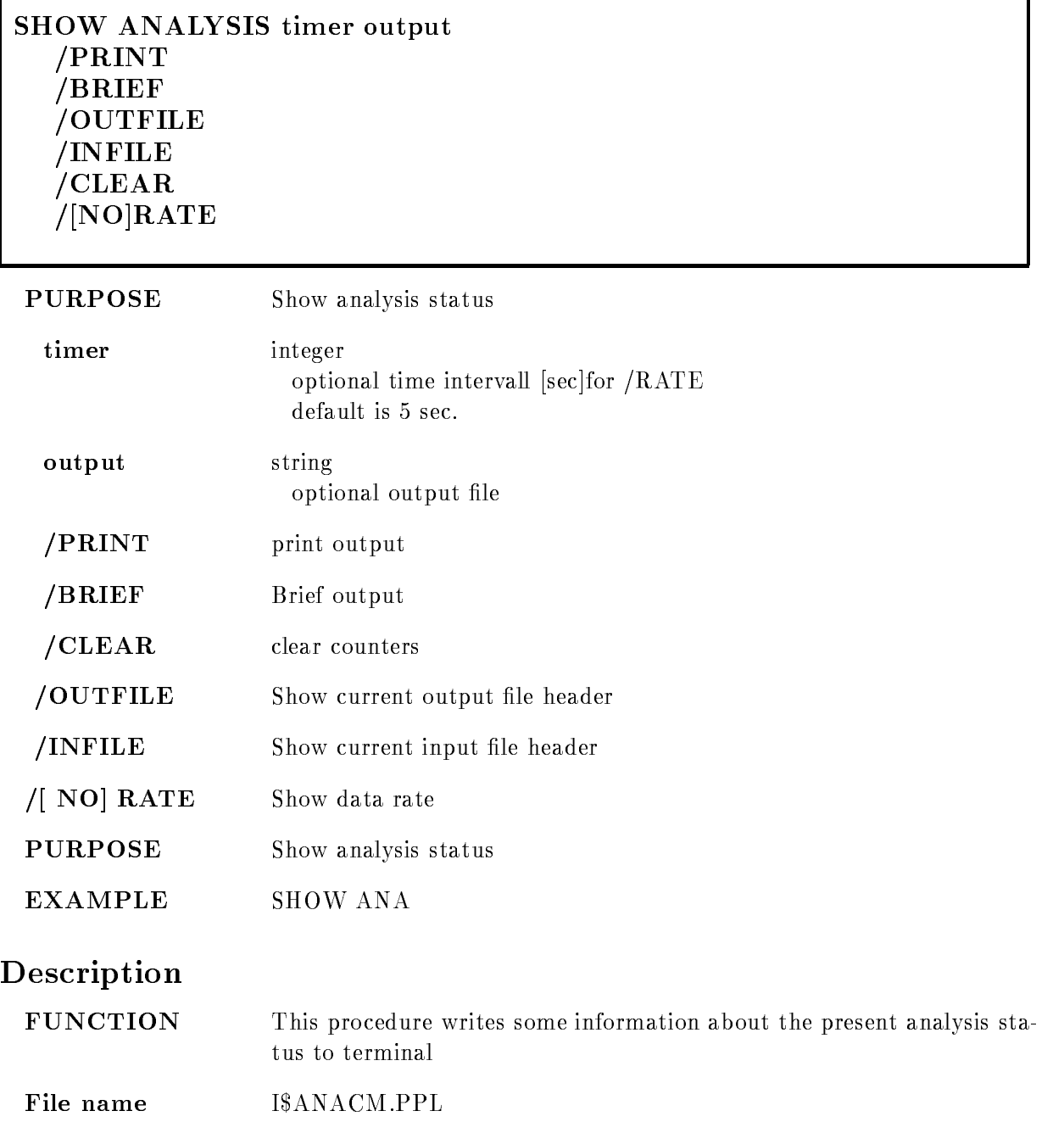

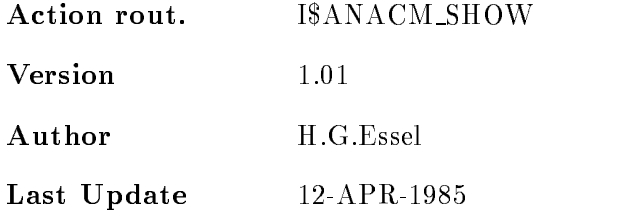

## SHOW AREA

SHOW AREA area base output NOFULL NODIRECTORY  $/$ [NO]KEEP MAP PRINT

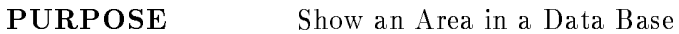

#### PARAMETERS

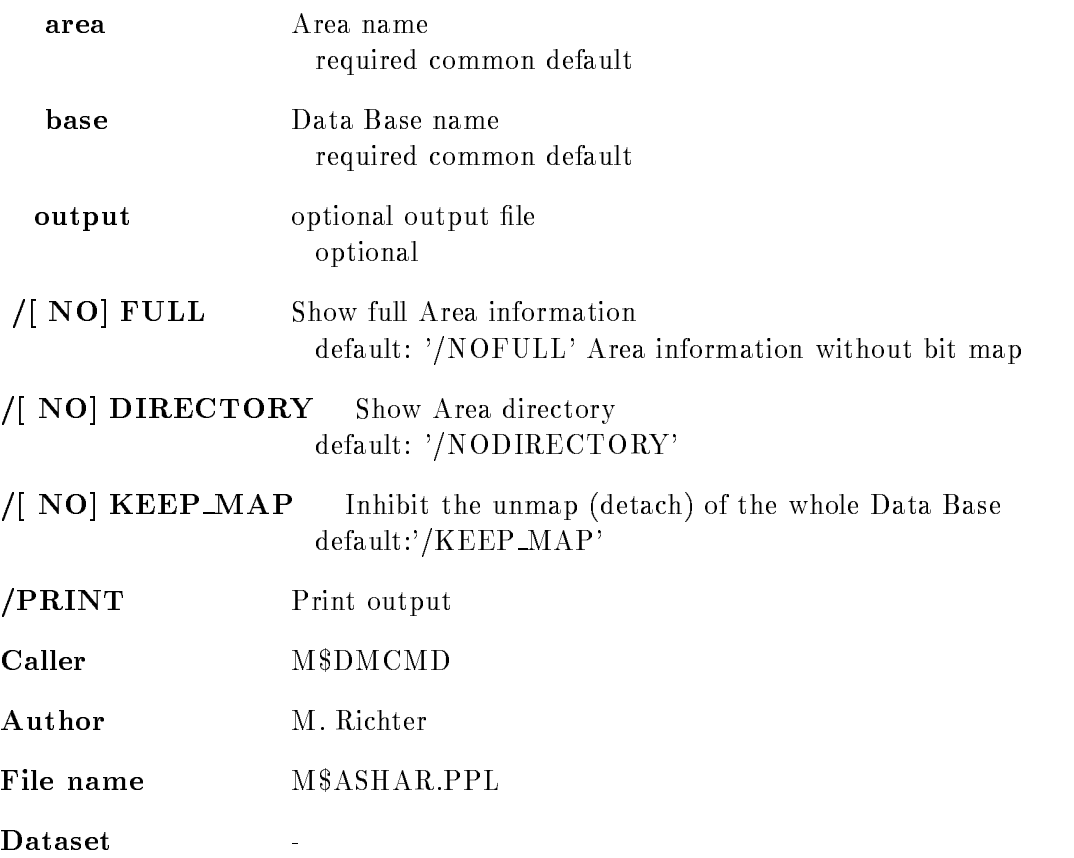

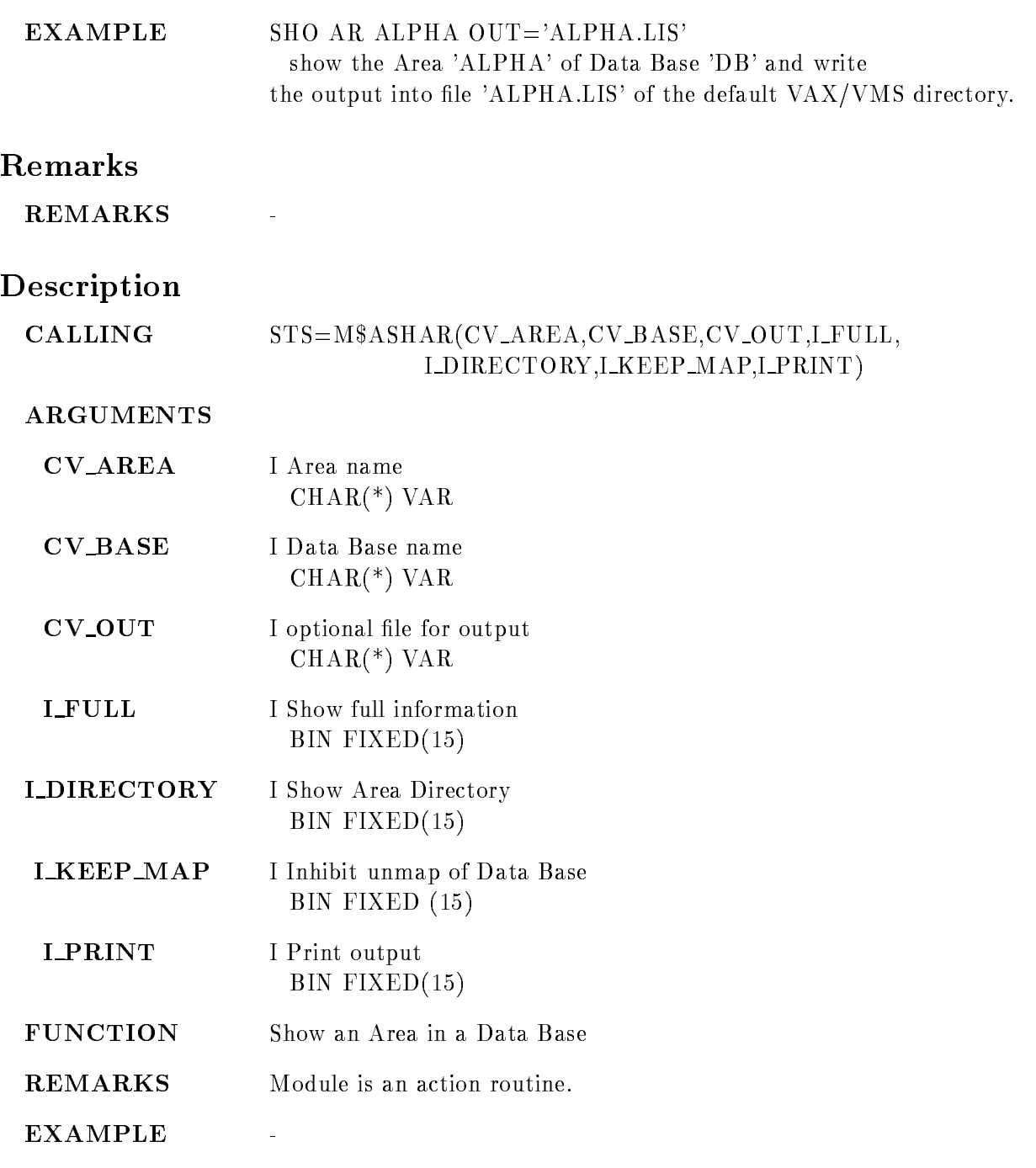

#### SHOW BUFFER DUMP

## SHOW BUFFER DUMP

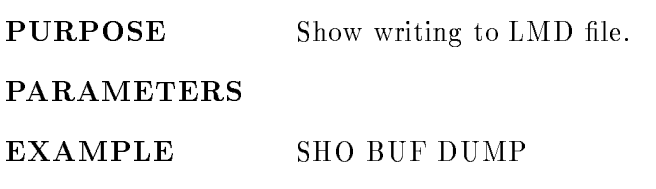

# Description

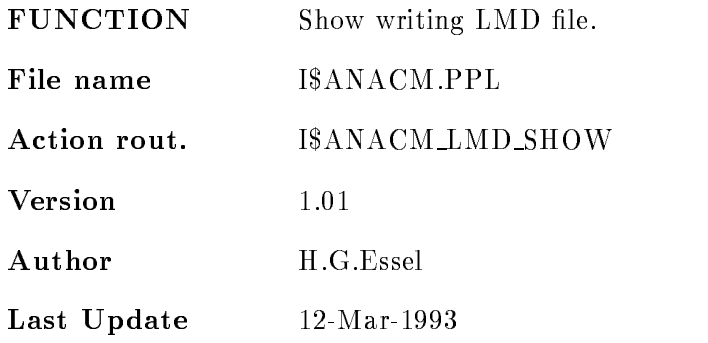

#### SHOW CALIBRATION

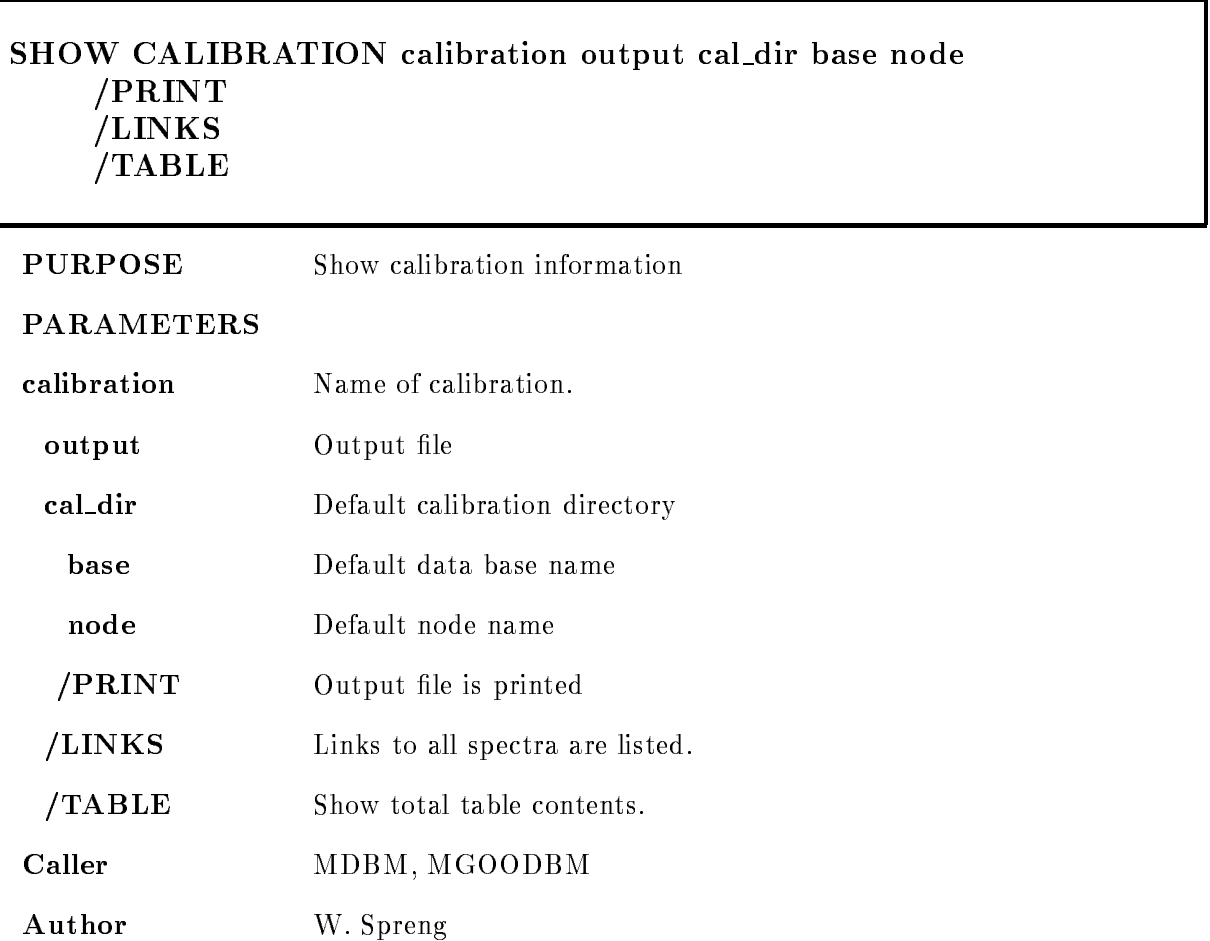

#### Examples

- Show calibration is the set of the set of the set of the set of the set of the set of the set of the set of

All calibrations in all existing directories are listed

2.) SHOW calibration  $[^{*}]A^{*}/LINKS$ 

Calibrations starting with "A" are listed, additionally all spectra calibrated with these data elements are listed

## Remarks

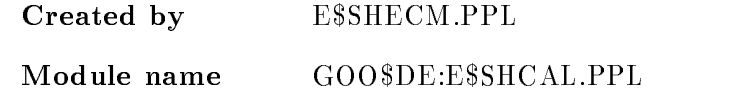

# Description

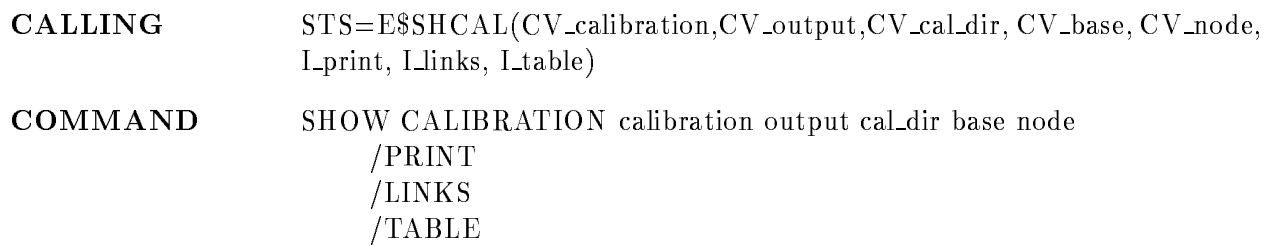

## **CALIBRATION**

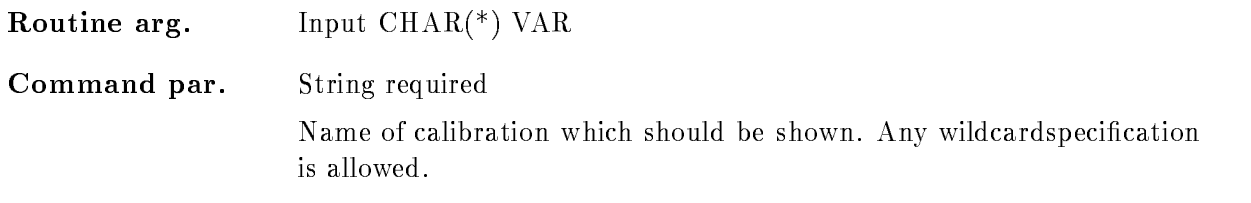

# OUTPUT

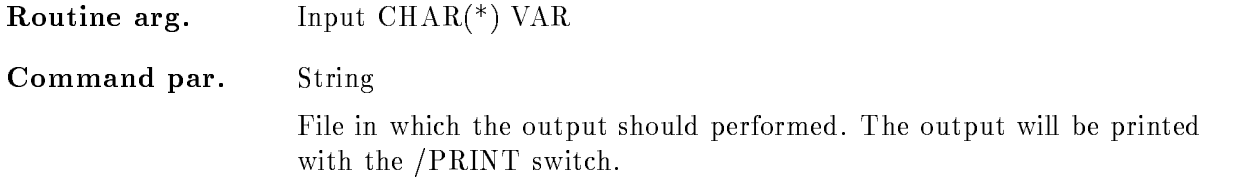

## CAL DIR

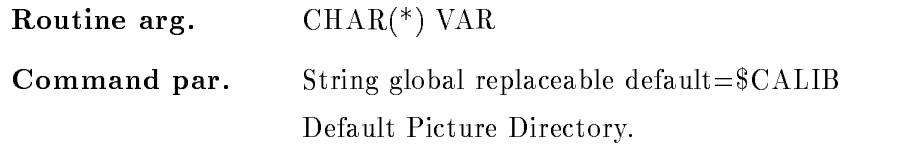

#### BASE

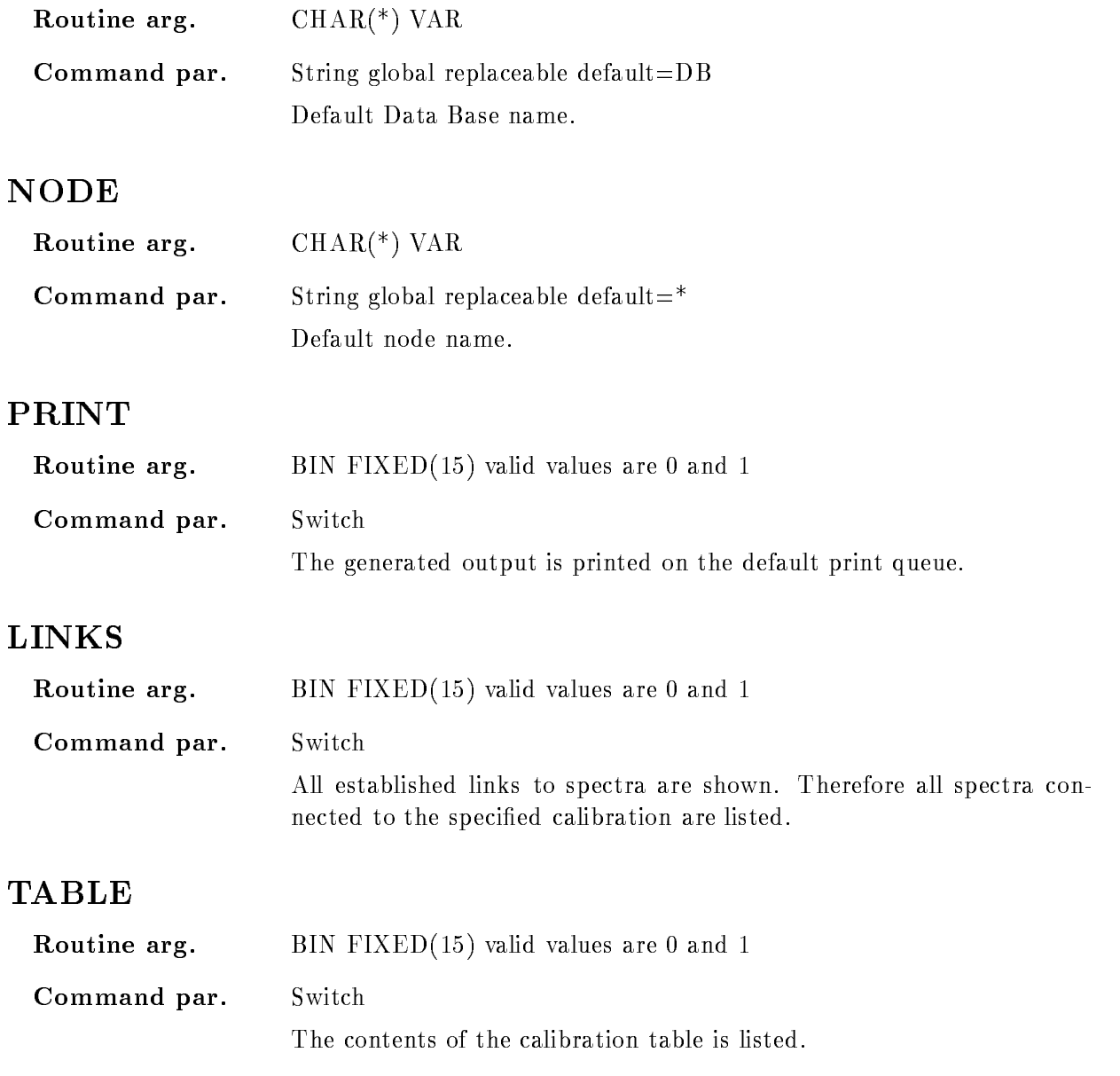

# Function

Informations about calibrations should be shown. All existing links to spectra and/or the total table contents can be listed

#### SHOW CAMAC SPECTRUM

#### SHOW CAMAC SPECTRUM name spec dir base node output width PRINT /ATTRIBUTES/DATA/ALL/STATUS FULL MEMBERS LOG INTEGRAL ZERO CAMAC  $/$ [NO]KEEP MAP

#### PURPOSE show CAMAC spectra

#### PARAMETERS

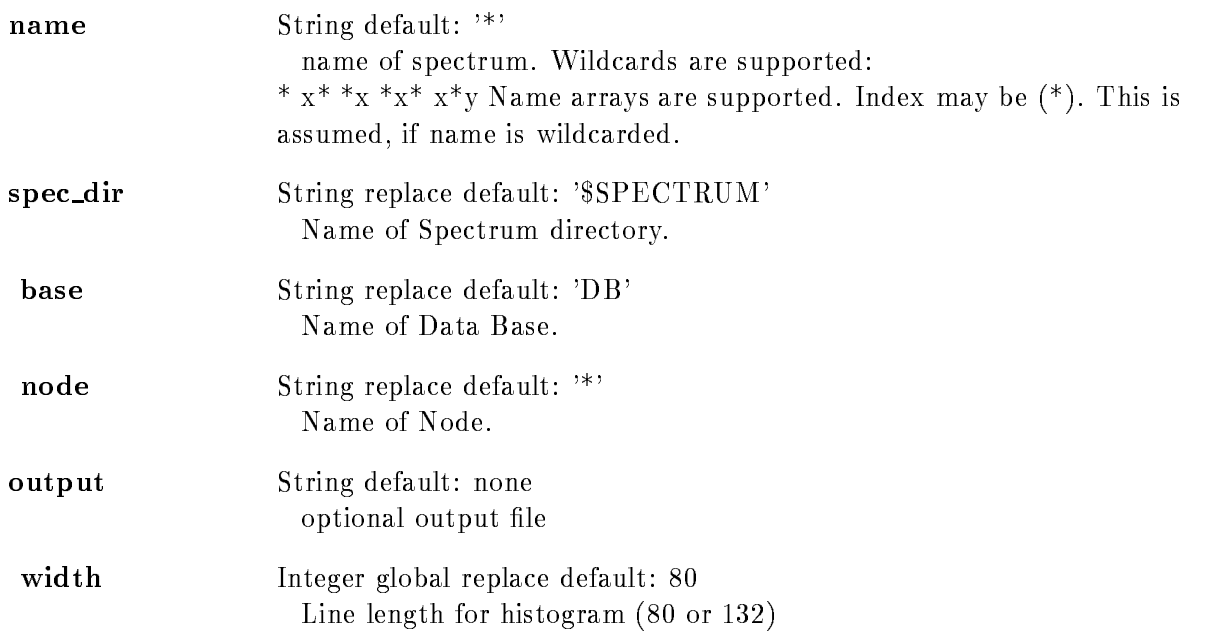

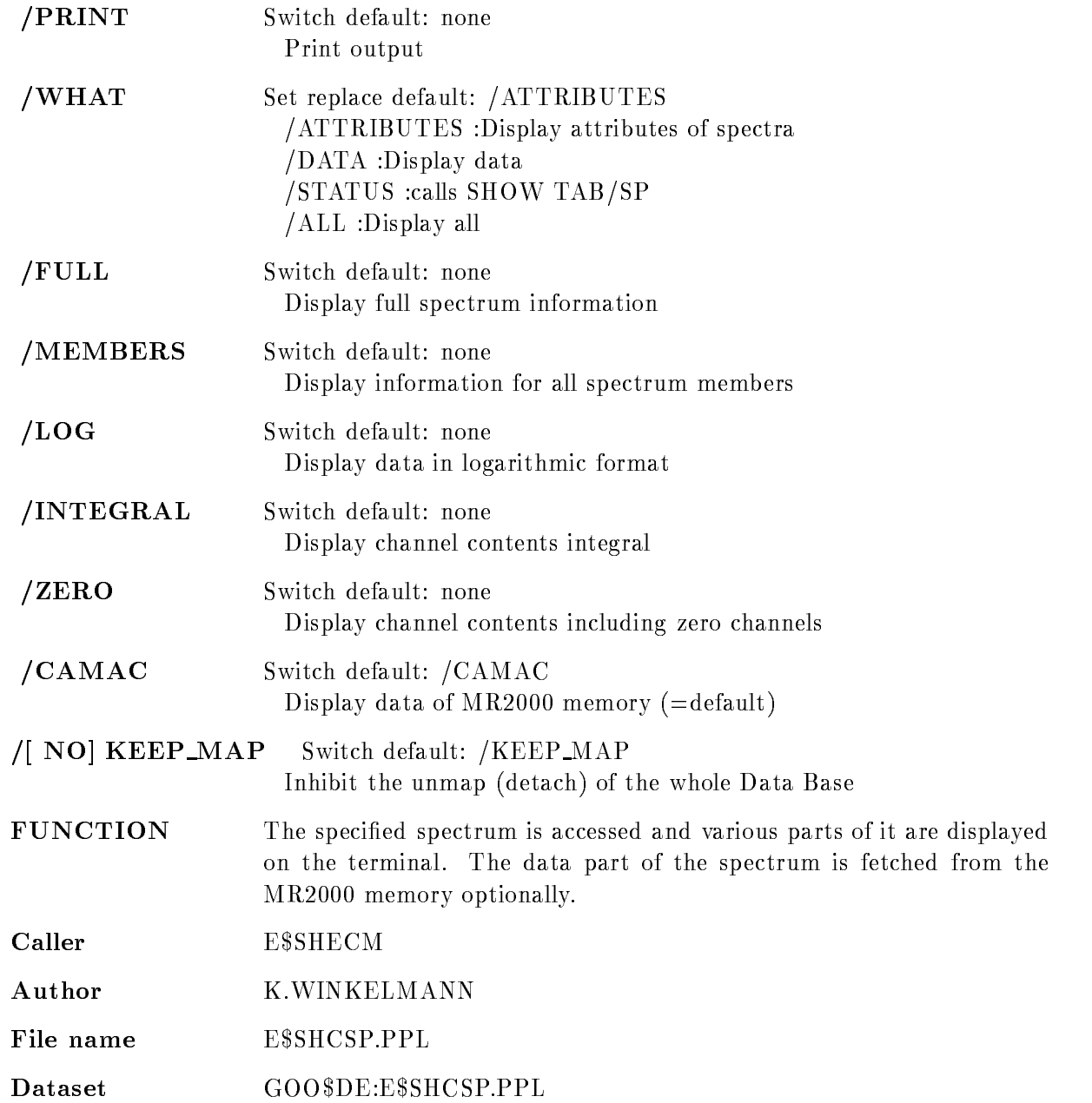

## Function

The specified spectrum is accessed and various parts of it are displayed on the termina. AS long as the data of the spectrum is not accessed, the command works like SHOW SPECTRUM /CAMAC. The data filed of the spectrum may, however, be fetched from the MR2000 memory rather then from the data base

## Example

SHOW CAM SPEC OTTO /DATA shows MR2000 data of spectrum otto SHOW CAM SPEC OTTO /NOCAMAC /DATA shows data base data of spectrum otto SHOW CAM SPEC<sup>\*</sup> shows list of all CAMAC spectra

#### Remarks

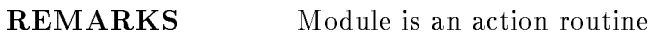

Created by E\$SHECM.PPL

#### Description

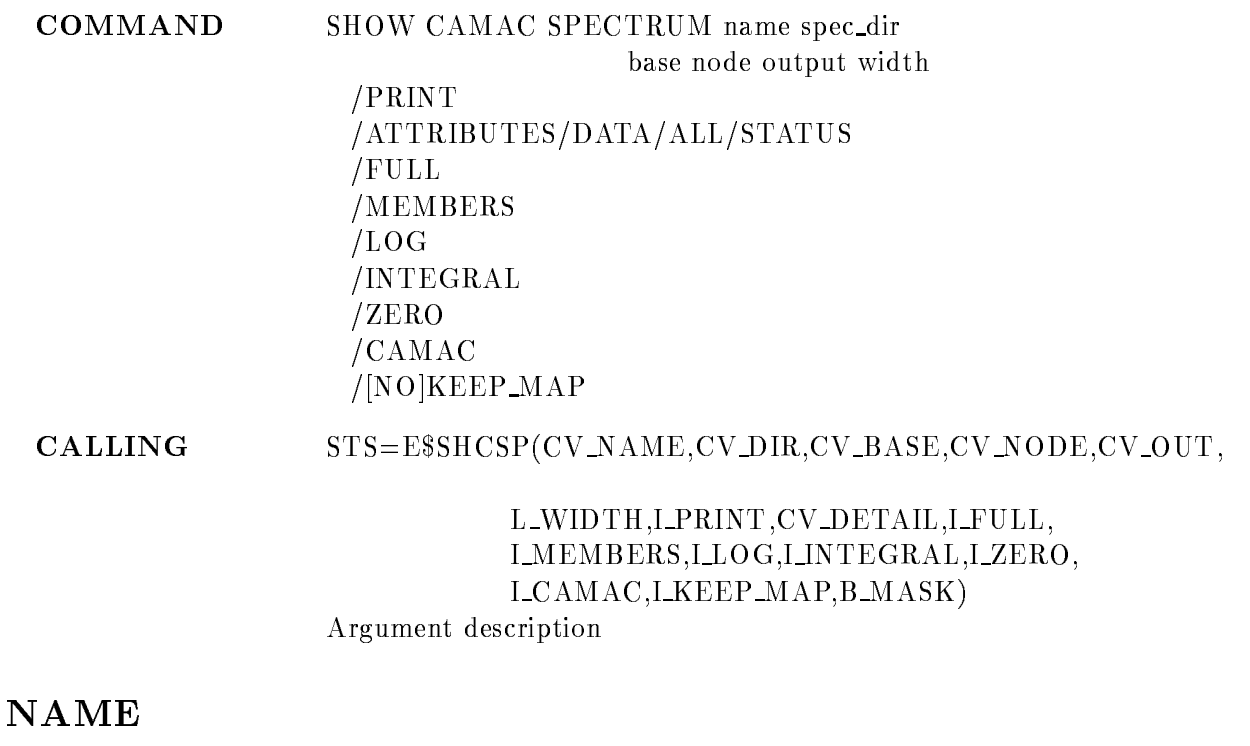

 $Type$  Input CHAR(\*) VAR Name of spectrum. Wildcards are supported: \*  $x^*$  \*  $x^*$   $x^*$   $x^*$   $y$  Name arrays are supported. Index may be  $(*)$ . This is assumed, if name is wildcarded.

## DIR

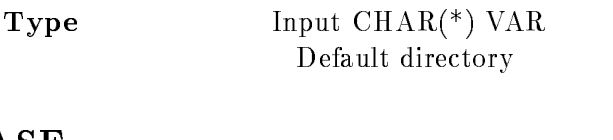

# BASE

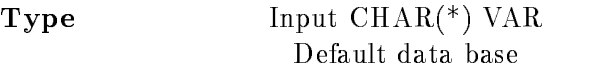

#### NODE

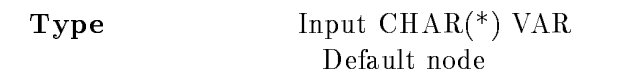

## OUTPUT

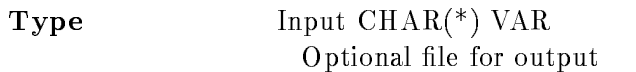

#### WITDH

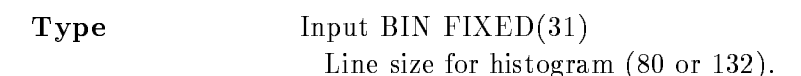

## PRINT

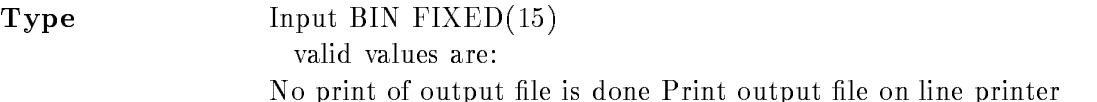

#### WHAT

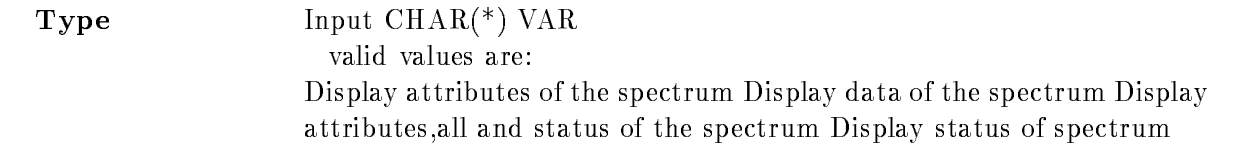

#### MEMBERS

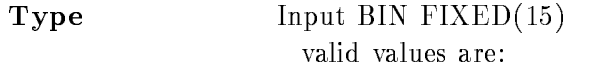

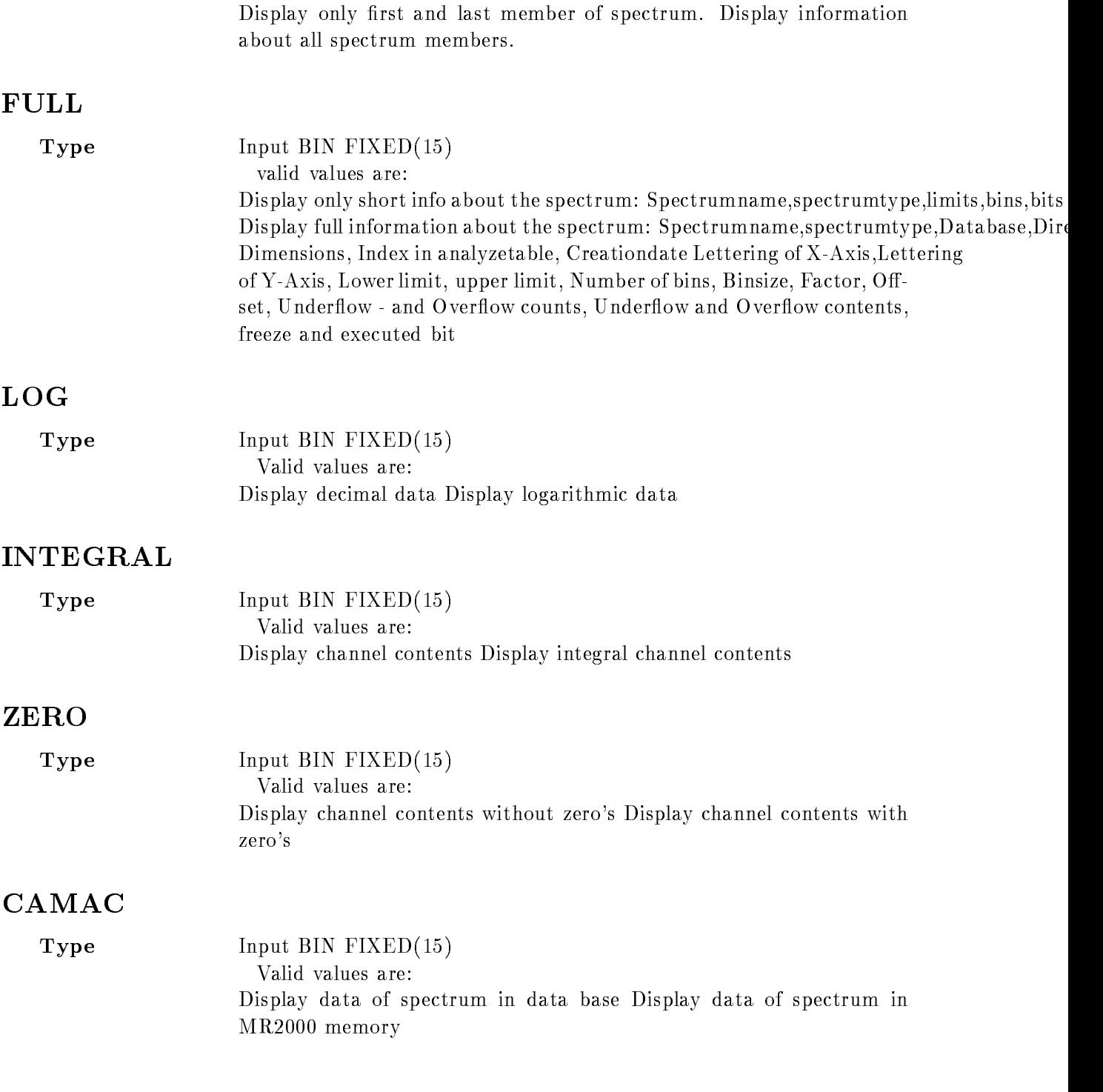

#### KEEP\_MAP

Type Input BIN FIXED-1 and  $\Gamma$  is a set of the Input BIN FIXED-1 and  $\Gamma$ Valid values are Unmap Data Base Inhibit unmap of the Data Base

#### **B\_MASK**

 $Type$  Output BIT(32) ALIGNED

#### Function

The specified spectrum is accessed and various

parts of it are displayed on the terminal. The difference to SHOW SPECTRUM is that the contents of CAMAC spectra in the MR2000 memory can be output.

#### Remarks

Module is an action routine

#### Example
# SHOW CONDITION

### SHOW CONDITION name cond dir base node output PRINT FULL MEMBERS /ATTRIBUTES/COUNTERS/FLAGS/STATUS/ALL /POLY/WIND/MULTI/PATT/COMP/FUNC/ANY  $/|NO|$ KEEP MAP

PURPOSE show attributes of a condition

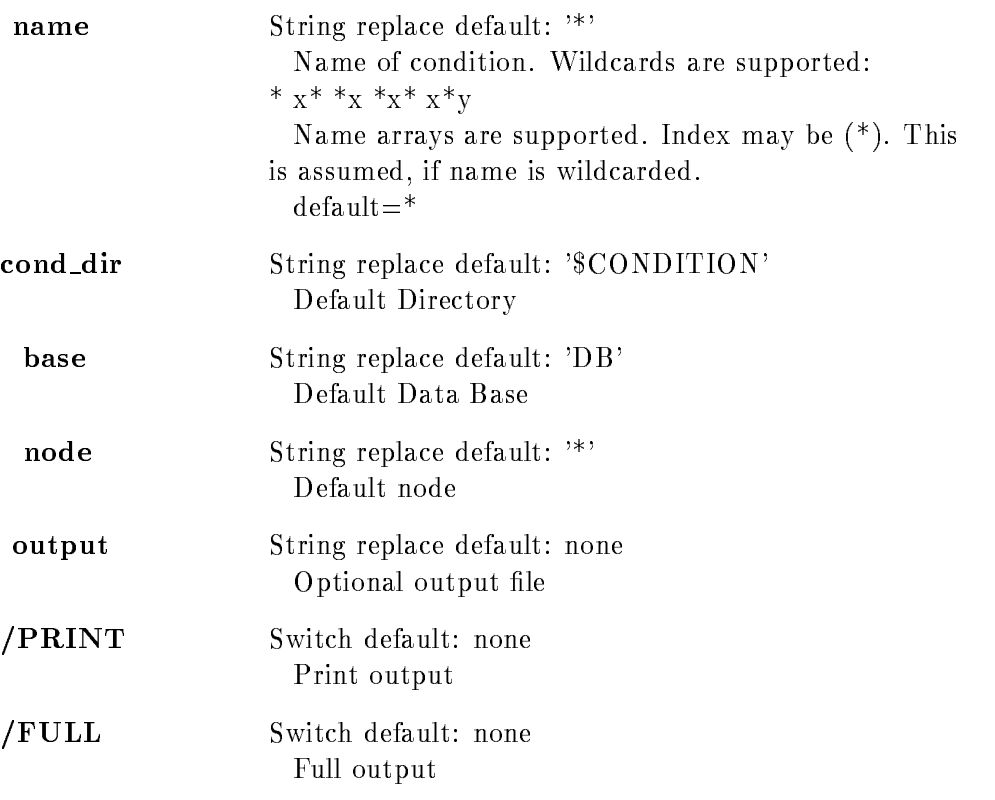

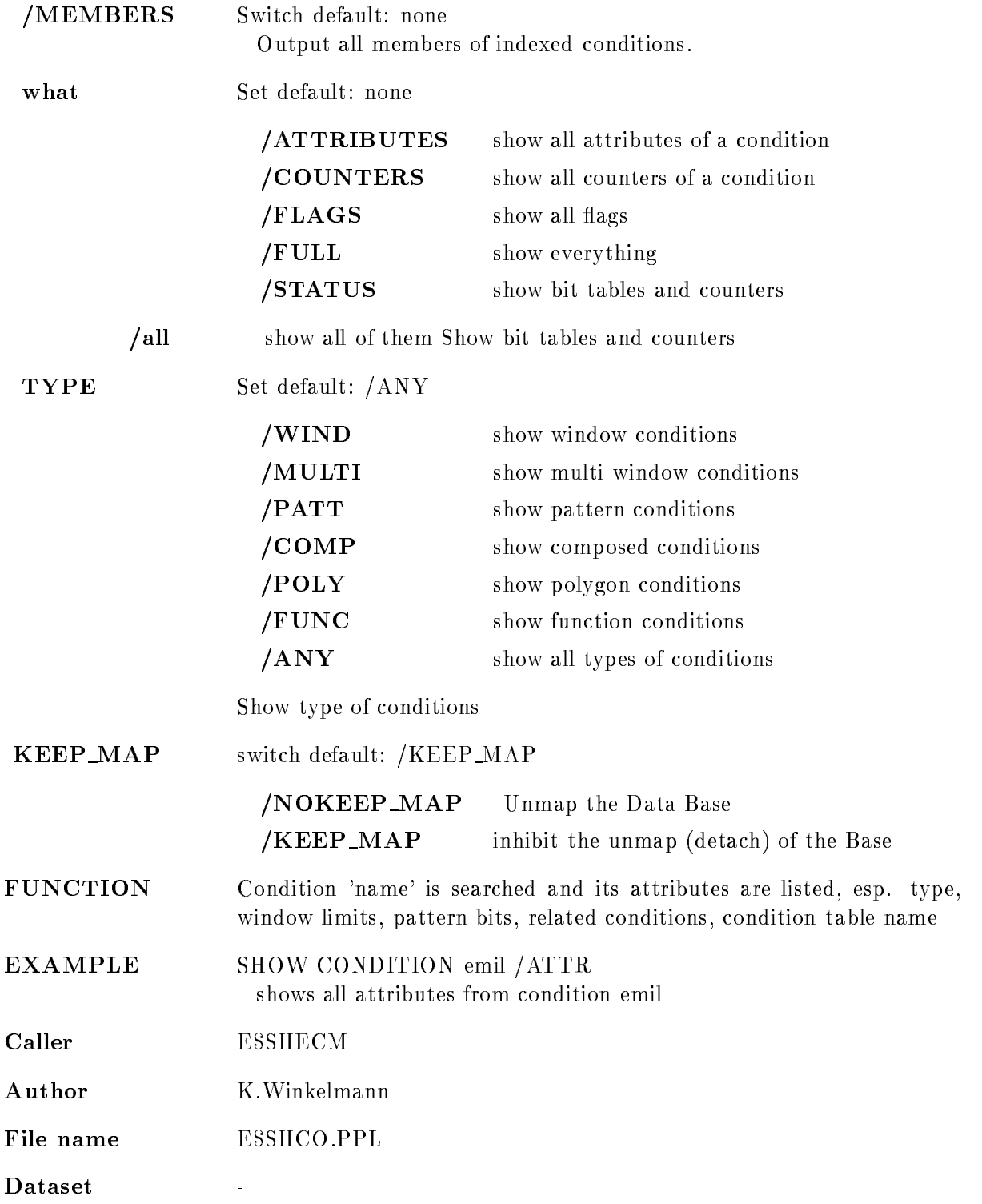

# Description

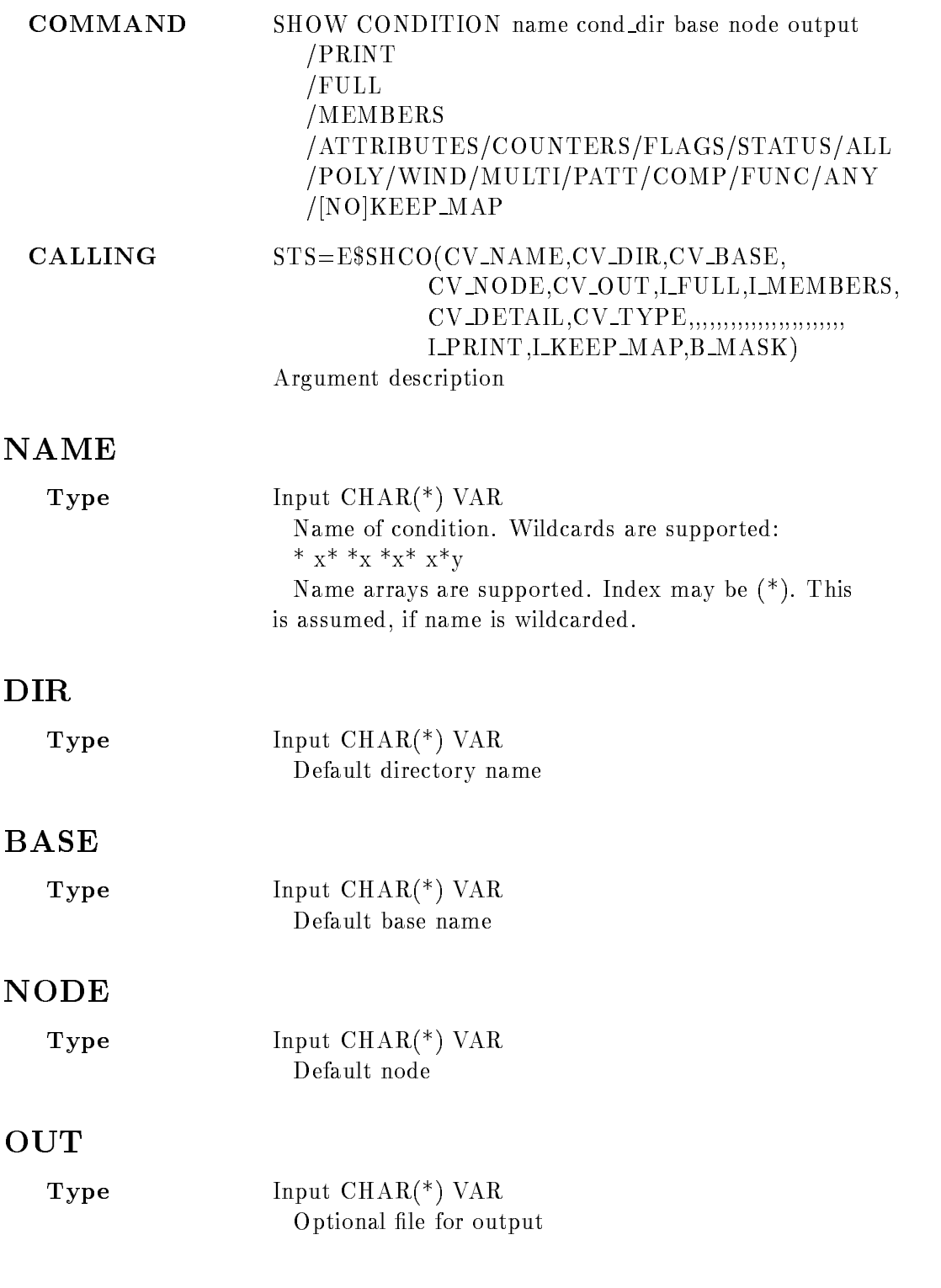

# MEMBERS

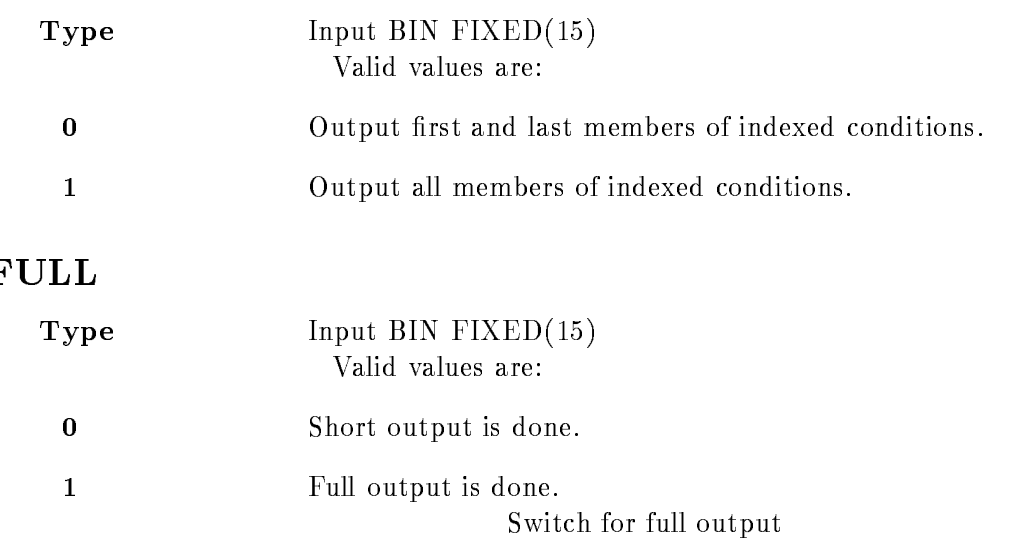

# DETAIL

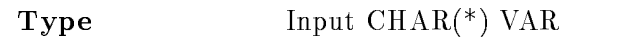

# ATTRIBUTES

COUNTERS

FLAGS

/STATUS'

ALL

Detailness

# TYPE

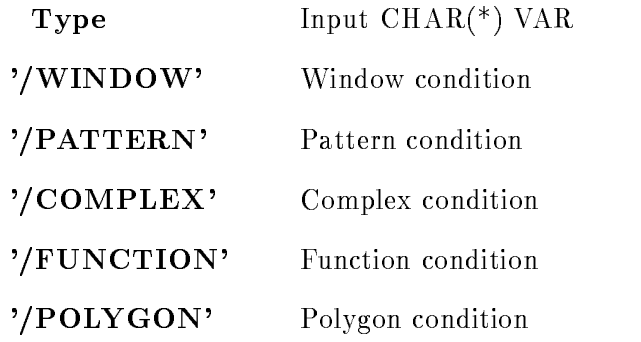

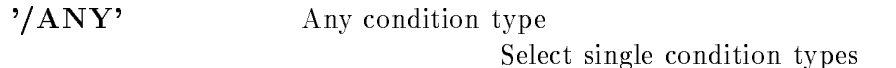

# PRINT

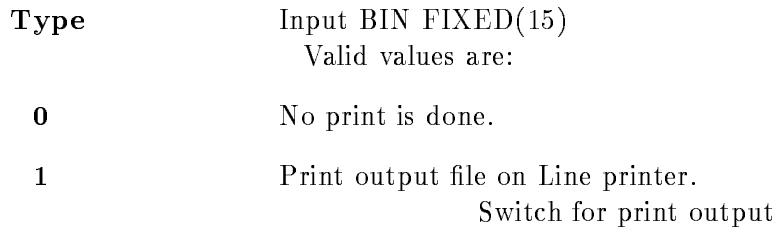

# KEEP MAP

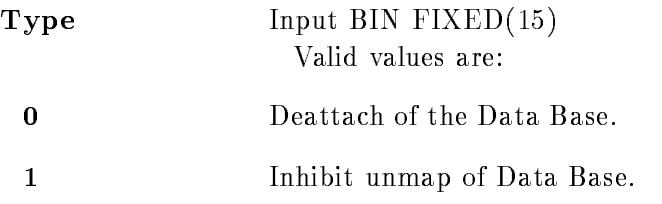

# MASK

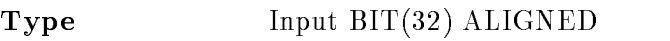

# Function

Condition 'name' is searched and its attributes are listed, esp. type, window limits, pattern bits, related conditions condition table name

# Remarks

Module is an action routine

# Example

# SHOW DEVICES

Г

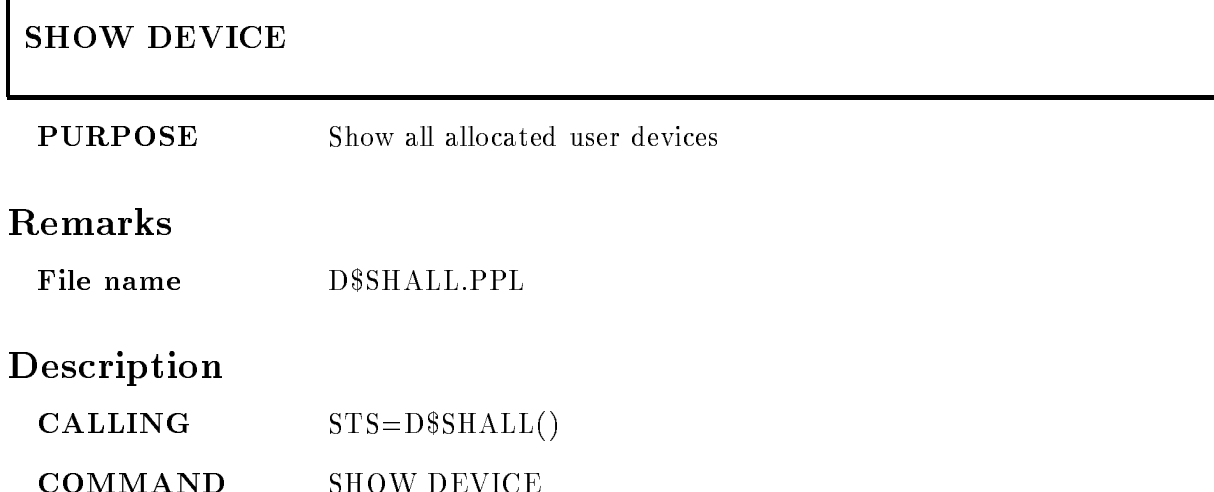

# Function

Show all allocated graphical devices. The information on the devices allocated in the current session is fetched from the device description table and displayed. The logical device names, the physical address, the device type and category (input or output) and the GOOSY main device type are listed

# SHOW DIRECTORY

### SHOW DIRECTORY dir base output  $/$ [NO]FULL NODIRECTORY  $/$ [NO]KEEP MAP PRINT

#### PURPOSE Show Data Elements of a Data Base Directory

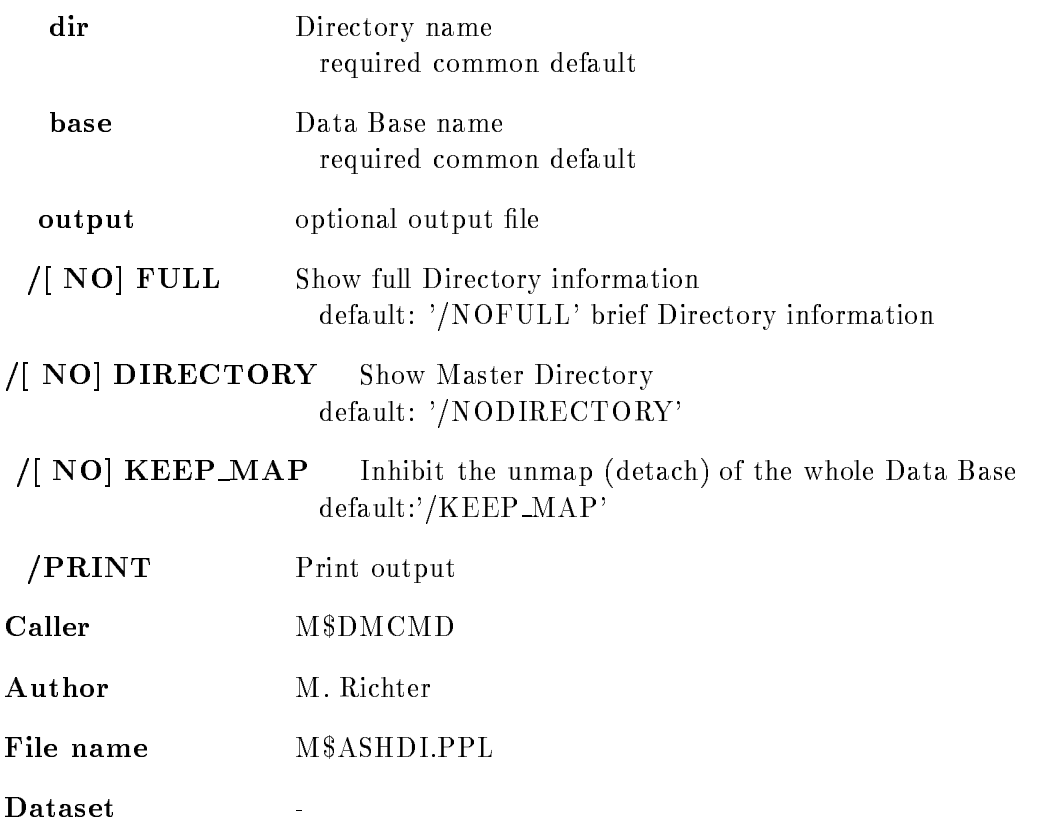

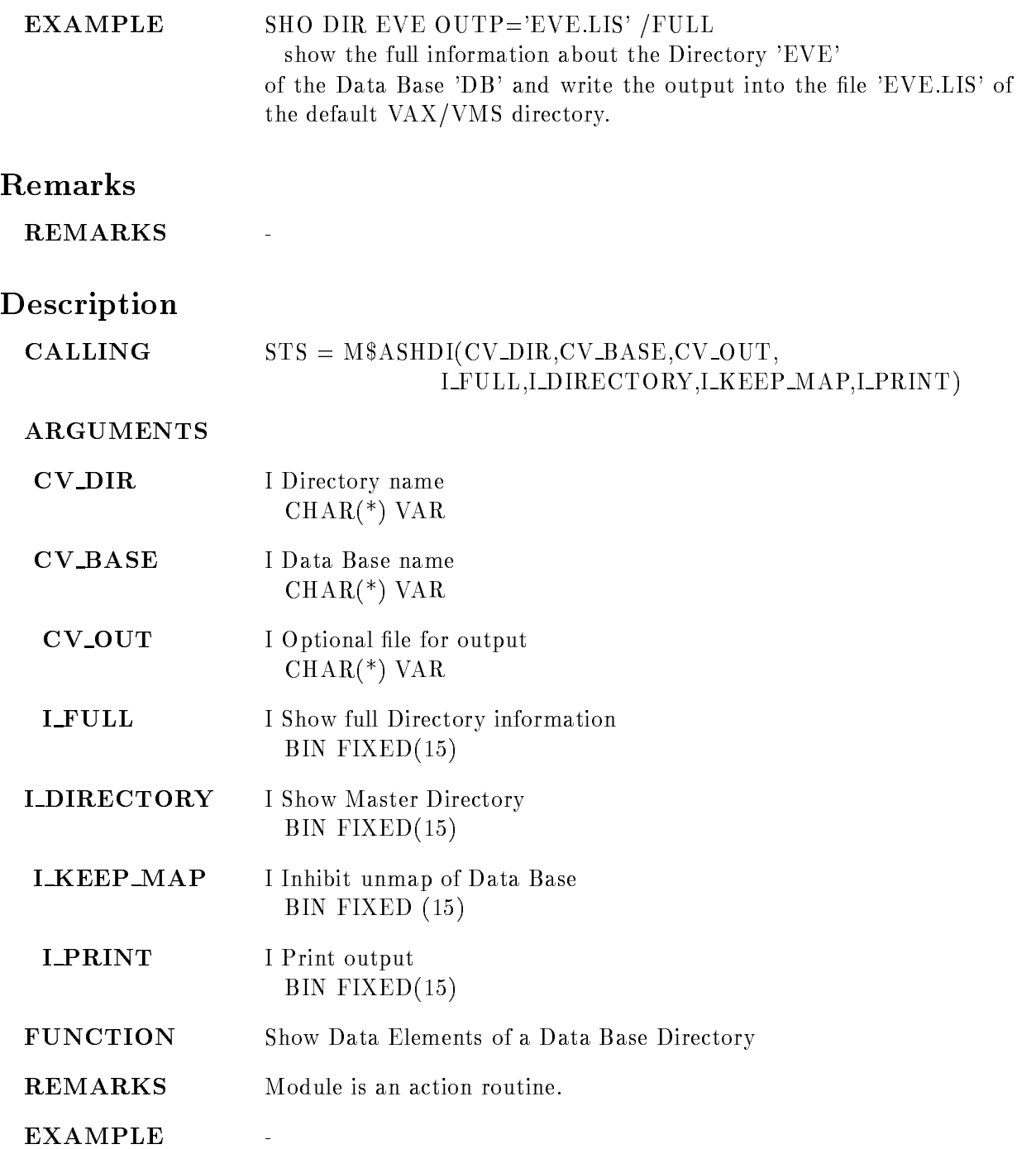

# SHOW DISPLAY GLOBALS

### SHOW DISPLAY GLOBALS SPECTRUM PICTURE

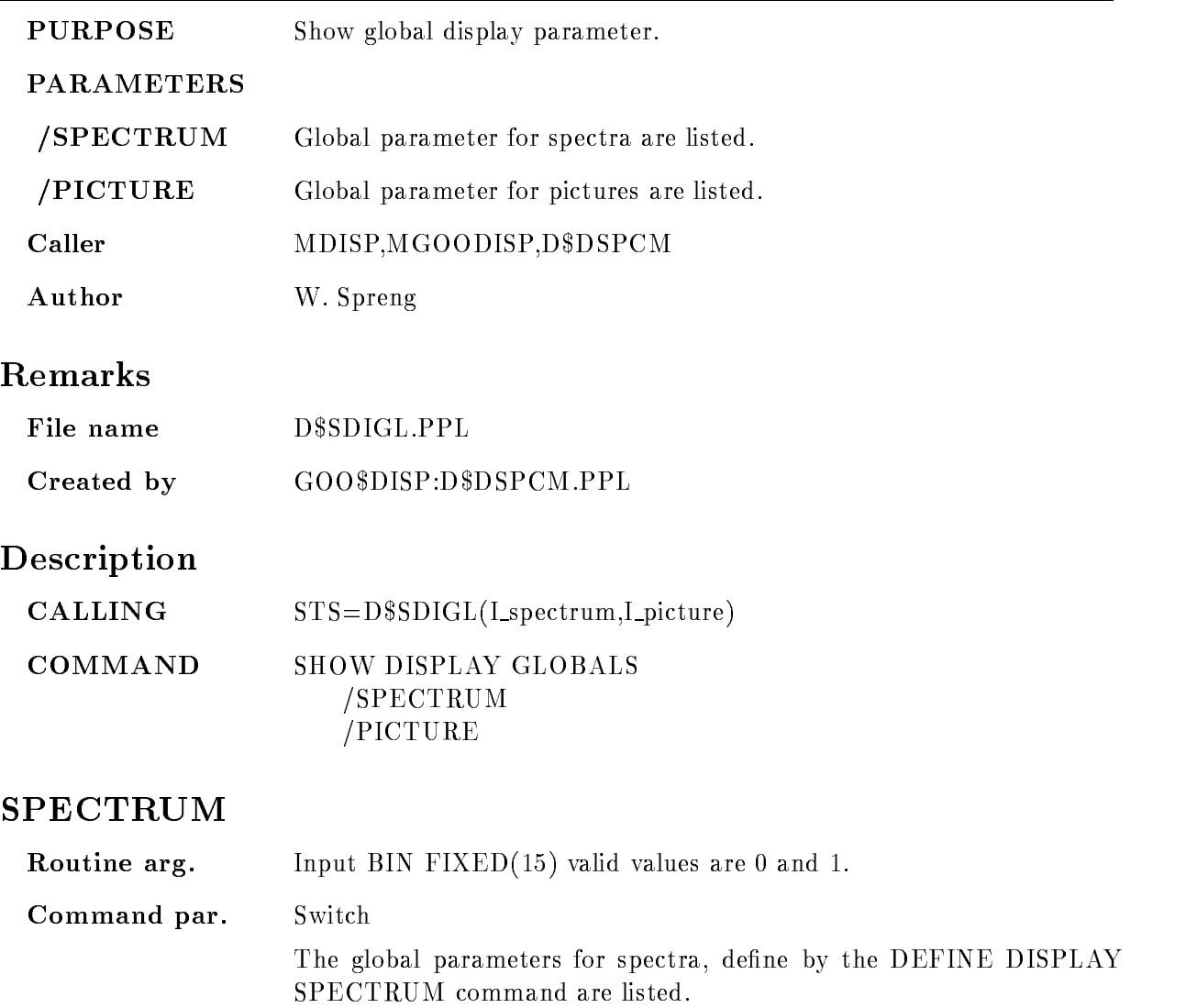

# PICTURE

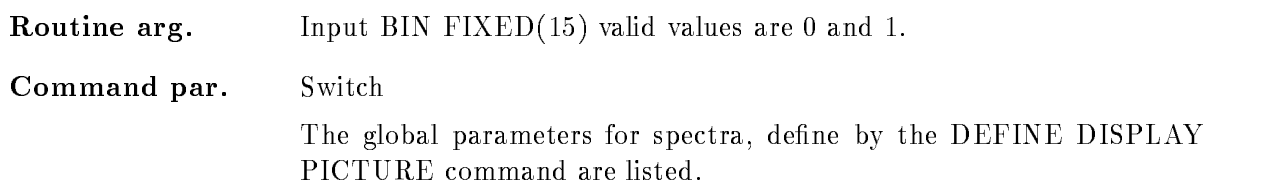

# **FUNCTION**

The global display parameters are listed as defined with the DEFINE DISPLAY SPECTRUM and DEFINE DISPLAY PICTURE command.

# SHOW DYNAMIC ATTACHED

## SHOW DYNAMIC ATTACHED dyn\_list dyn\_type dyn\_dir base node output PRINT  $/$ [NO]QUEUE FULL

#### PURPOSE Show attached dynamic list

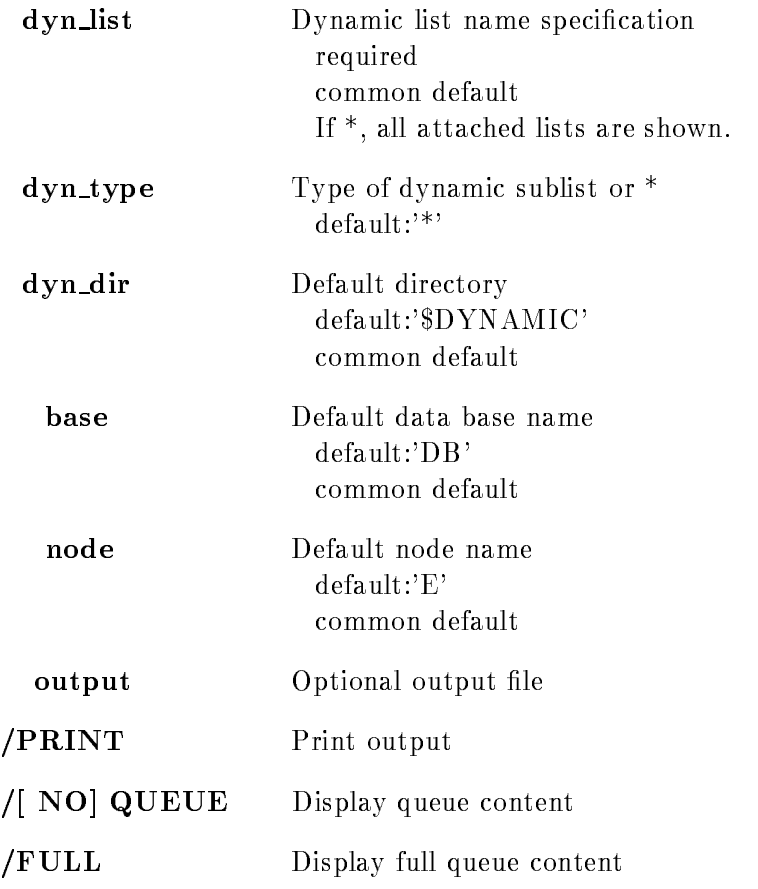

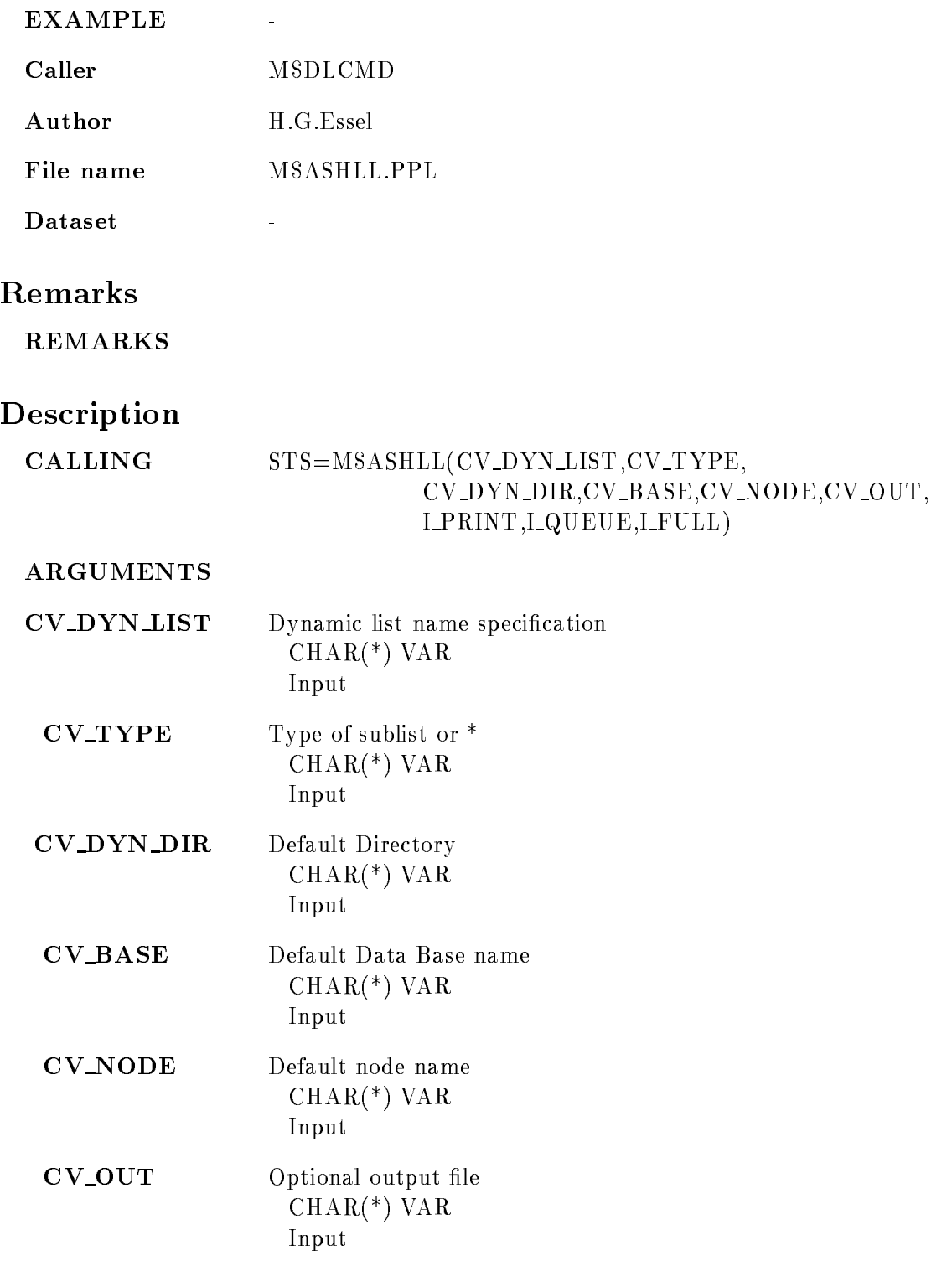

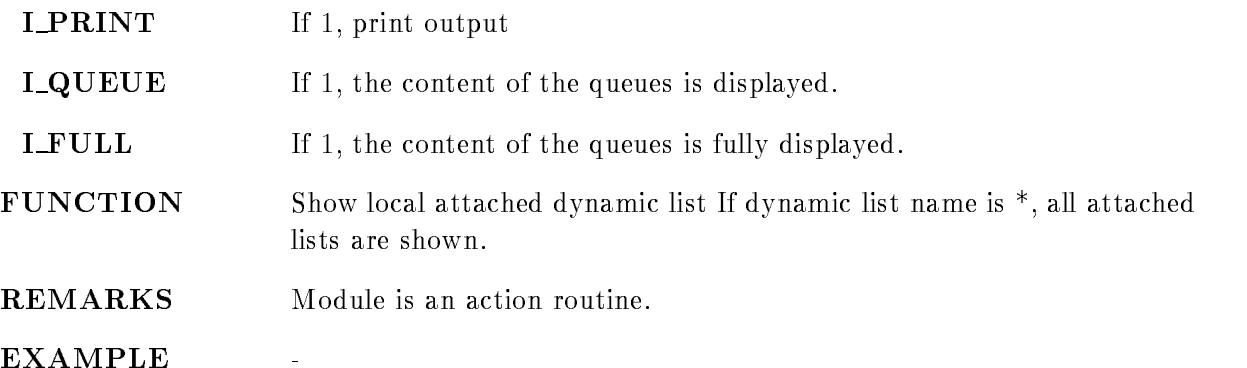

# SHOW DYNAMIC LIST

### SHOW DYNAMIC LIST dyn\_list dyn\_type dyn\_dir base node output  $/$ [NO]KEEP MAP PRINT

PURPOSE Show Dynamic List (elements)

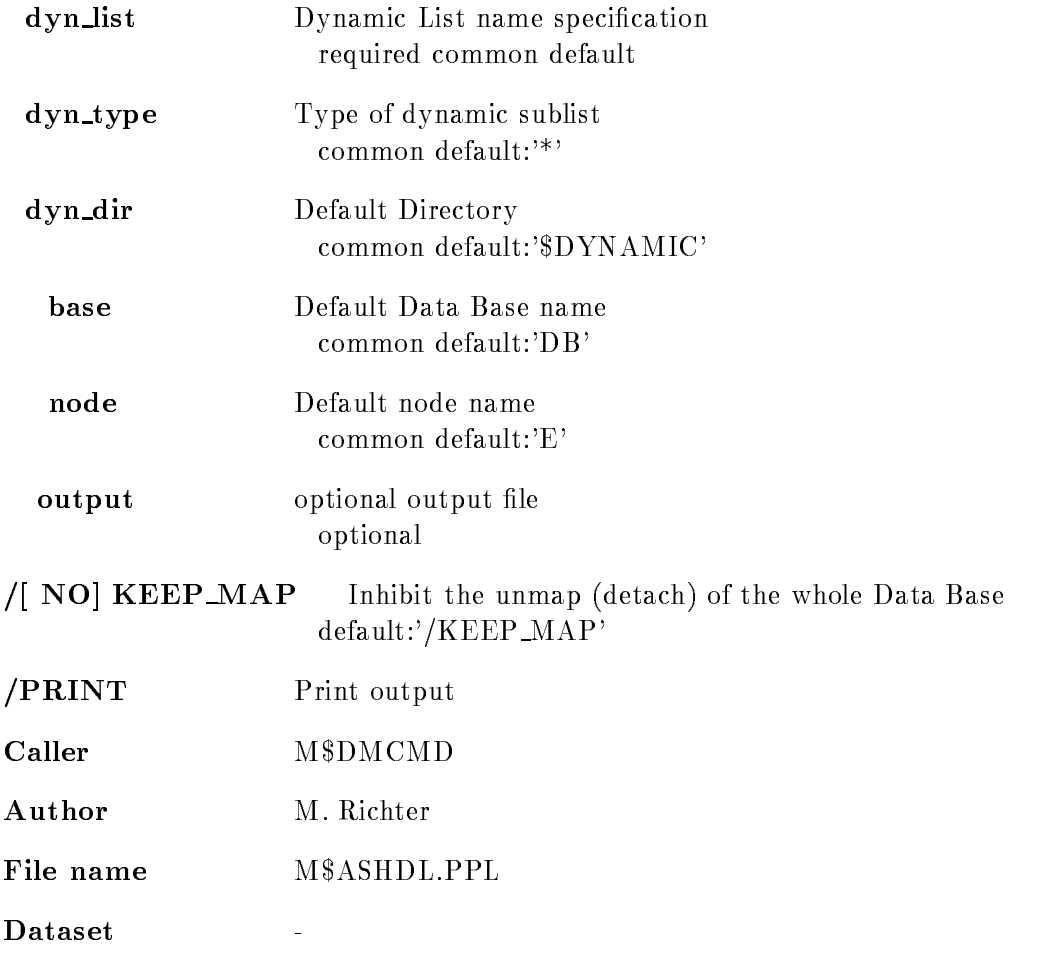

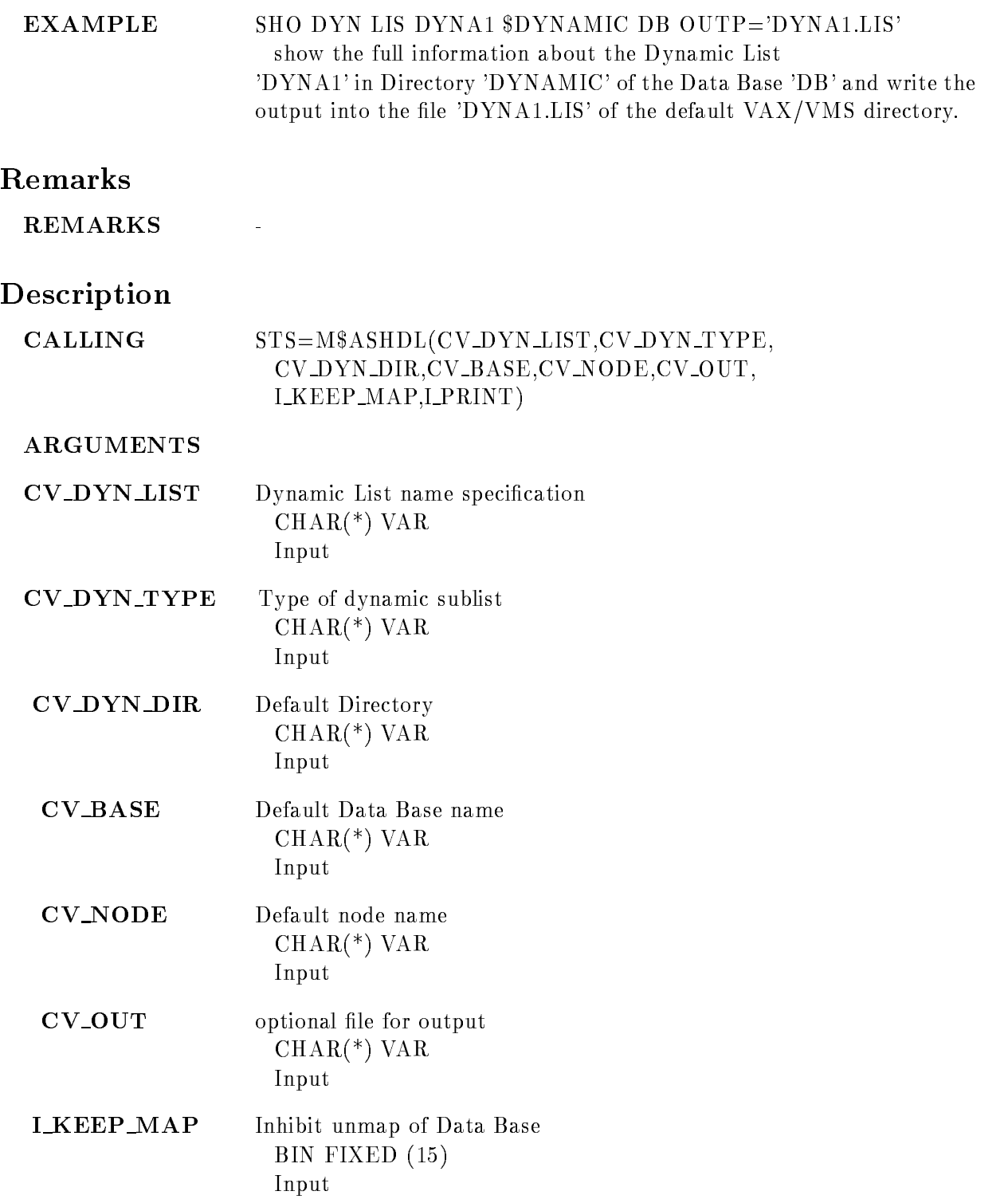

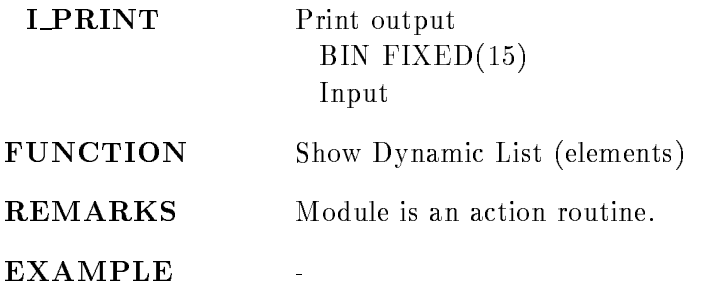

# SHOW ELEMENT

#### SHOW ELEMENT name dir base node output /DECIMAL/HEXADECIMAL/OCTAL/BINARY /LONGWORD/WORD/BYTE  $/[NO] DATA$ NOFULL  $/$ |NO | KEEP MAP PRINT

PURPOSE Show a Data Element descriptor and value

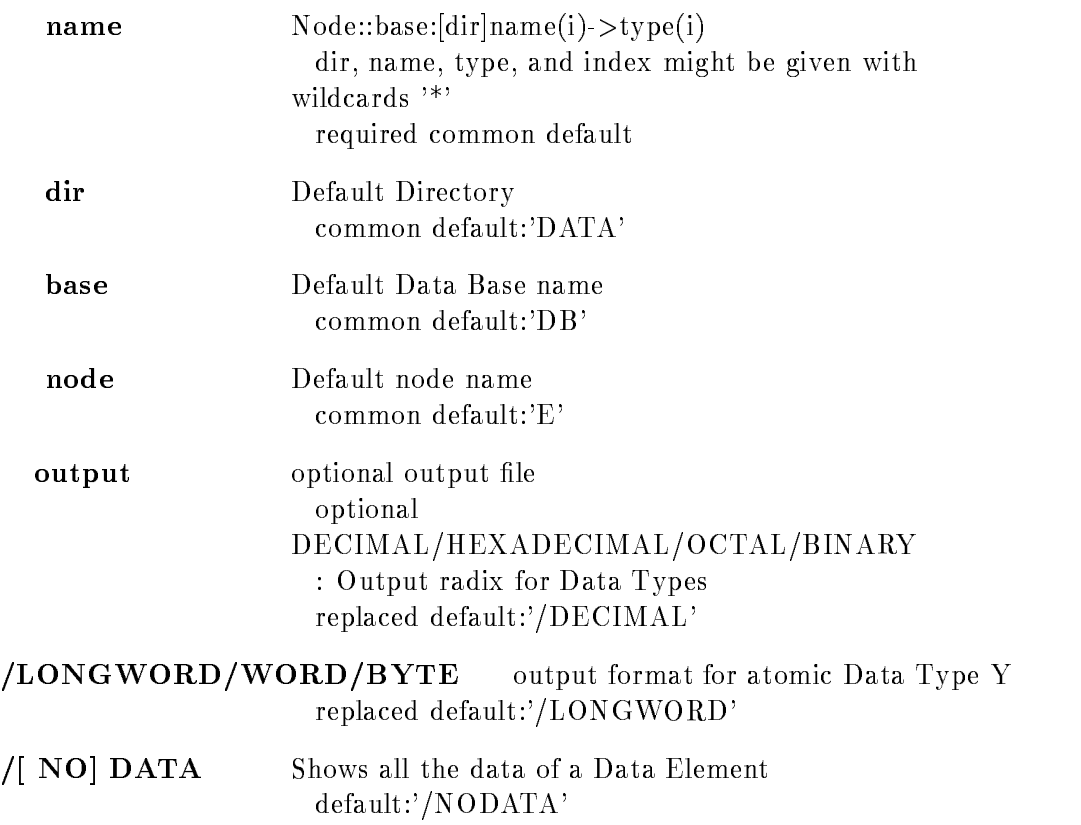

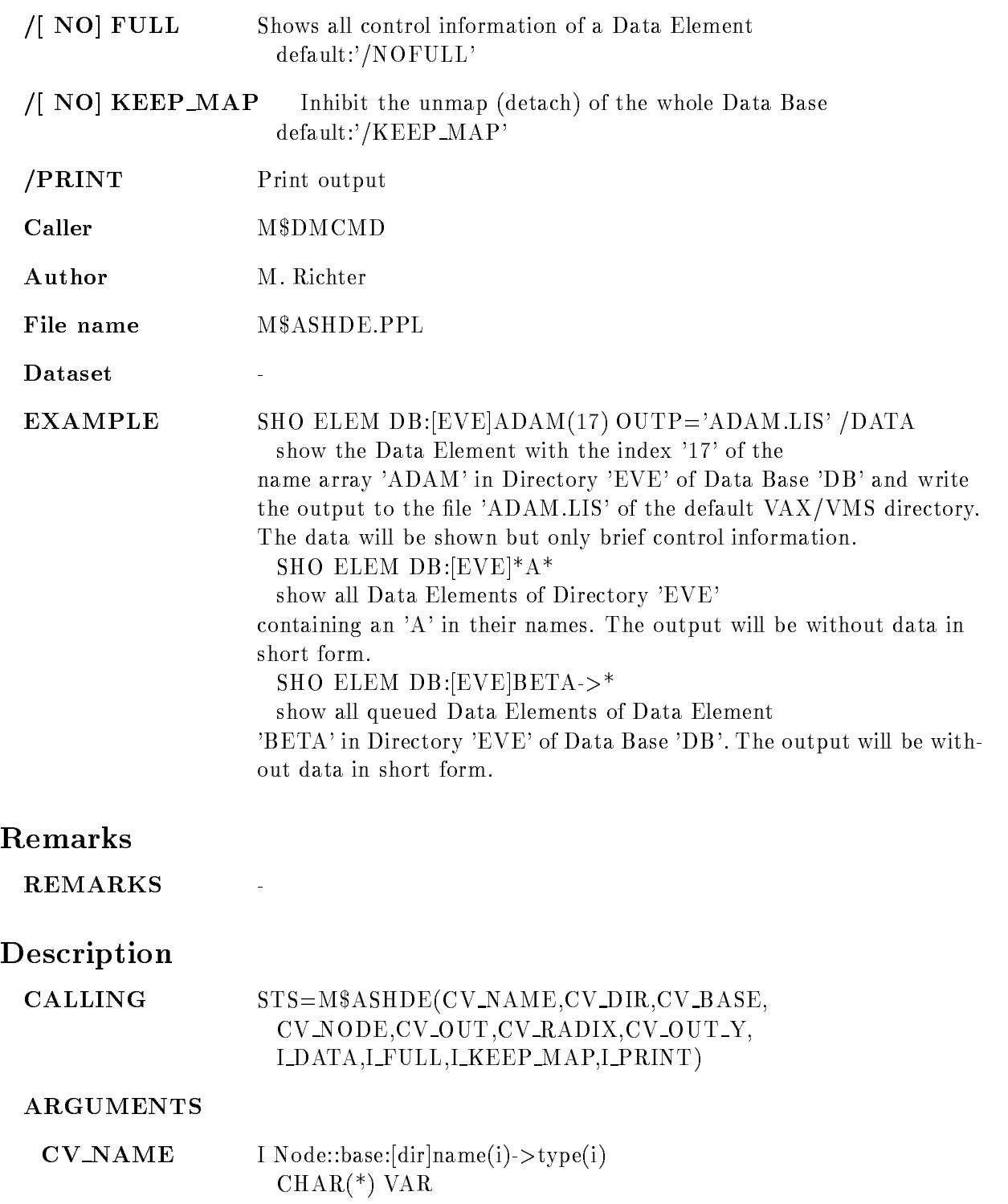

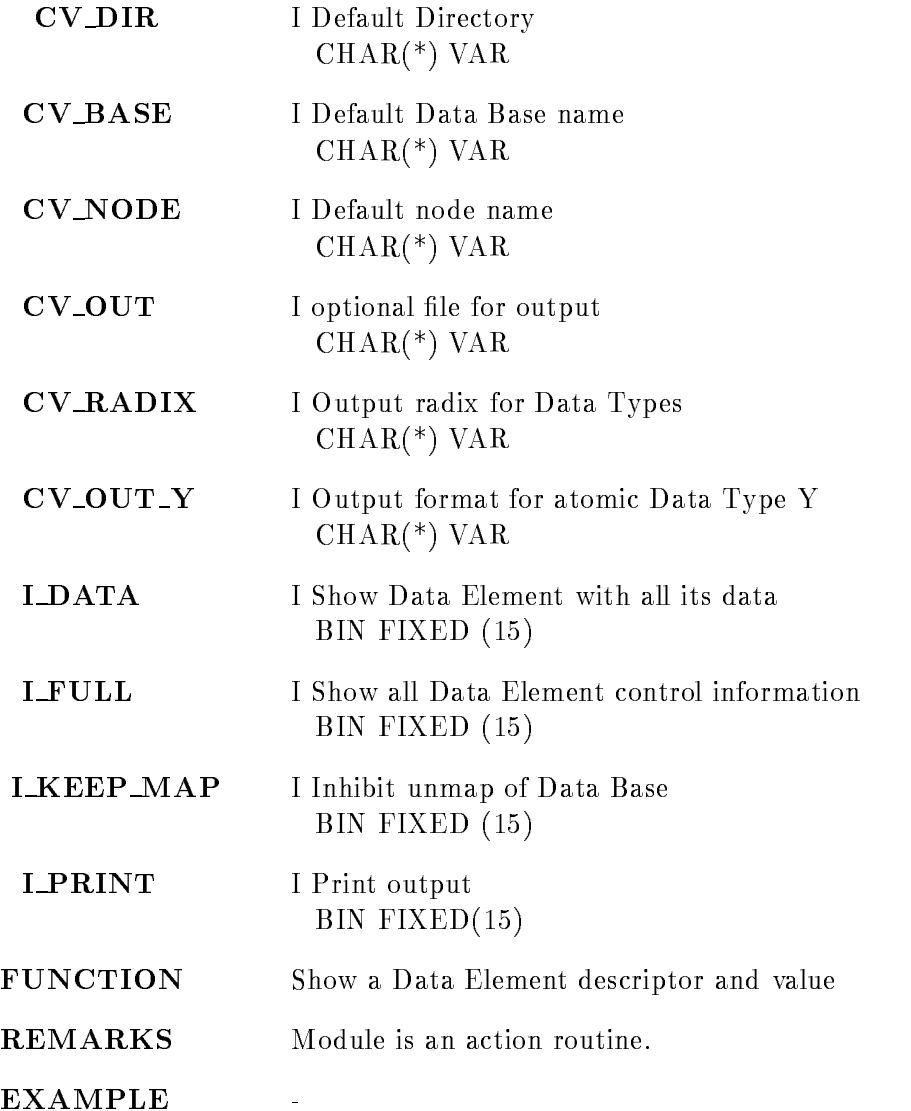

# SHOW GOOSY STATUS

**ARGUMENTS** 

# SHOW GOOSY STATUS environment p1 p2 p3  $\blacksquare$  TMRs  $\blacksquare$ -ANL PURPOSE GOOSY Status report

# environment Optional environment  $p<sub>1</sub>$  Process name to be monitored p2 Process name to be monitored p Process name to be monitored  $/$  $TMR$ Monitor \$TMR of environment /\$ANL Monitor \$ANL of environment Information See HELP MSTATUS HELP GOOCONTROL Example good good good good good and good and good and good and good and good and good and good and good and good and good and good and good and good and good and good and good and good and good and good and good and good GSTAT P-100 Control of the control of the control of the control of the control of the control of the control of the control of the control of the control of the control of the control of the control of the control of the \$ GSTAT SUSI /\$TMR/\$ANL Action rout. M\$GOOST

# Remarks

The same action can be invoced by the DCL symbols MSTATUS SHO GOOSY ST proc - proc proc or GSTATUS processes and processes are processed by the processes of the processes and processes are processes

File name M\$GOOST.PPL

# Description

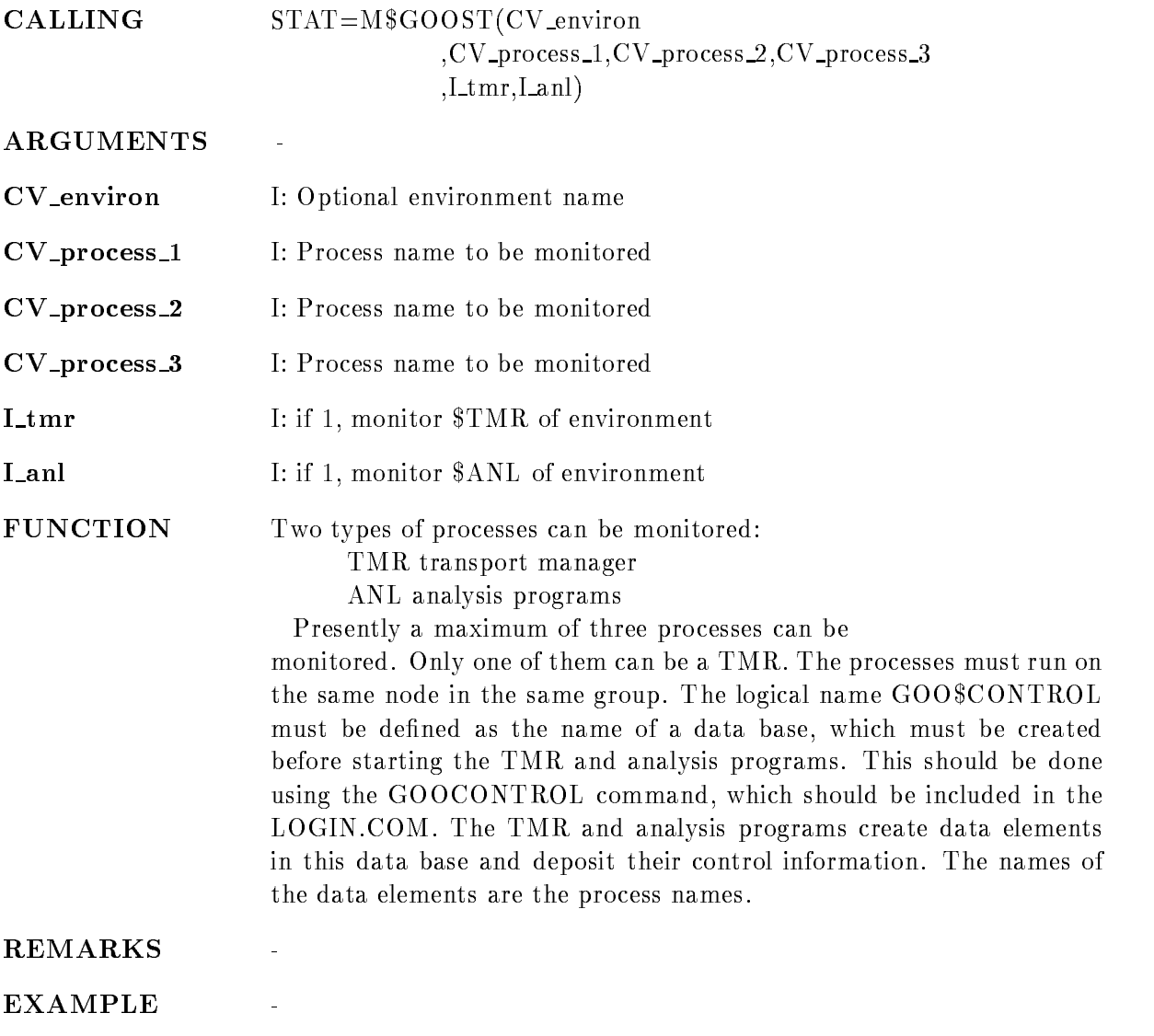

# SHOW HOME BLOCK

### SHOW HOME BLOCK base output PRINT CONTINUES IN THE PARTIES OF THE PARTY OF THE PARTY OF THE PARTY OF THE PARTY OF THE PARTY OF THE PARTY OF . ————————

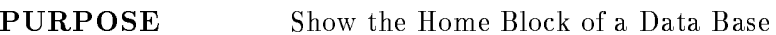

#### PARAMETERS

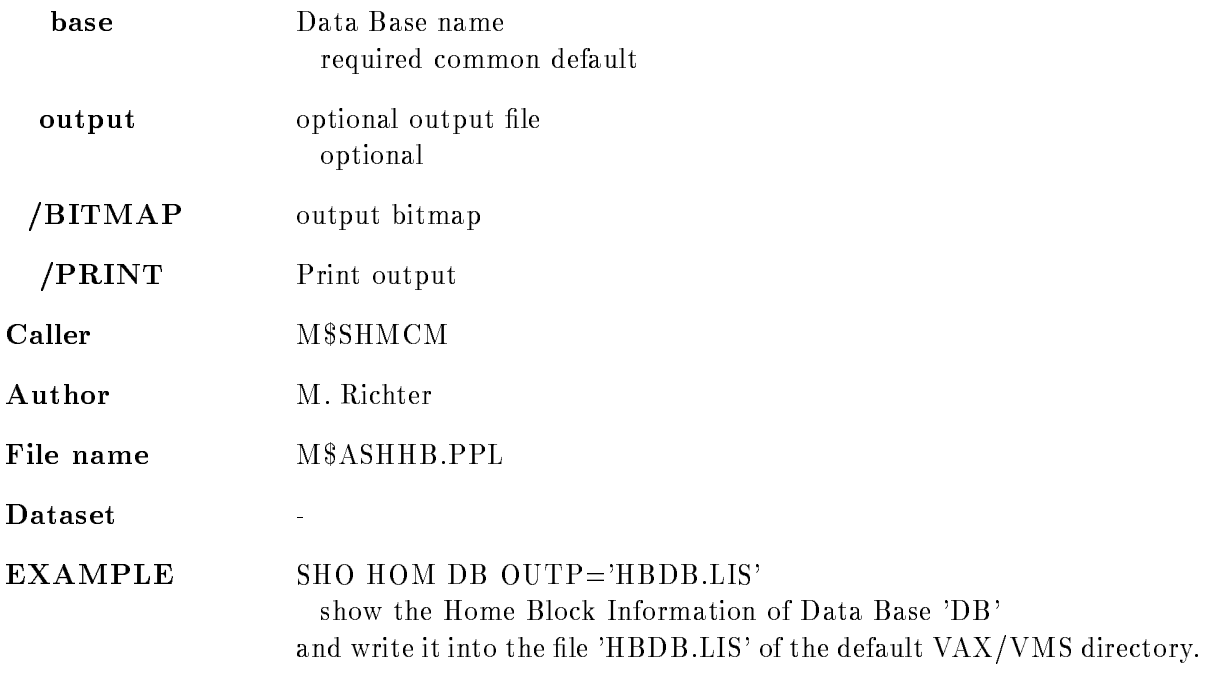

# Remarks

REMARKS

# Description

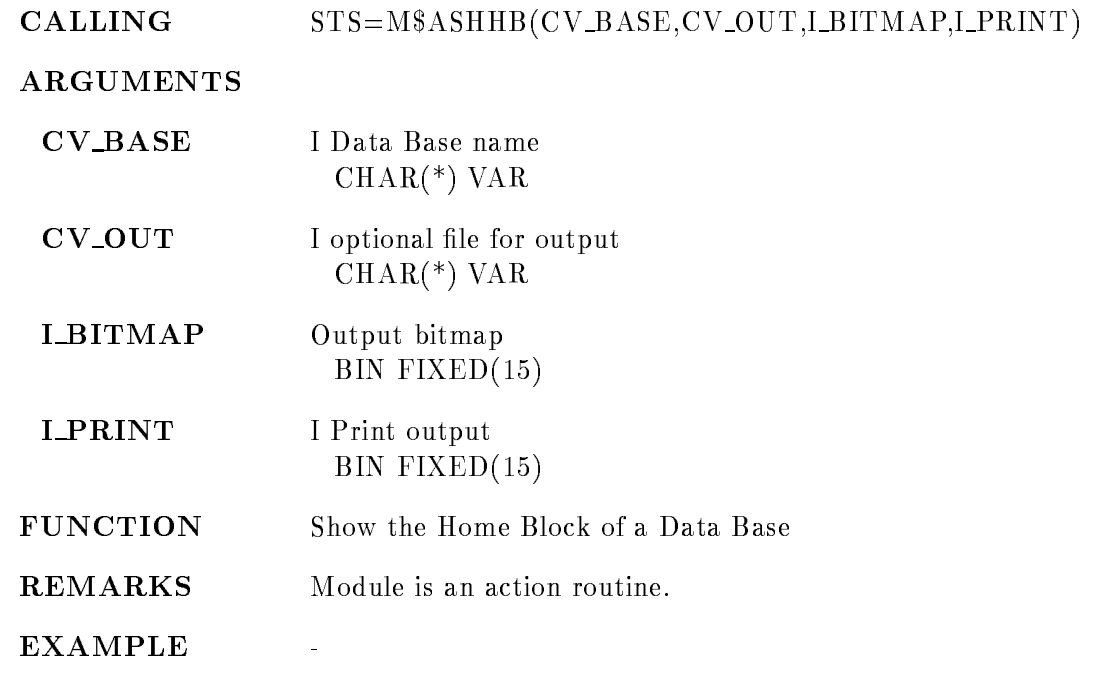

# SHOW LINK

## SHOW LINK link from dir base node output  $\sqrt{IN/OUT/ALL}$  $/MATCH/TREE$  $/$ [NO]KEEP MAP PRINT

PURPOSE Show Data Element link(s)

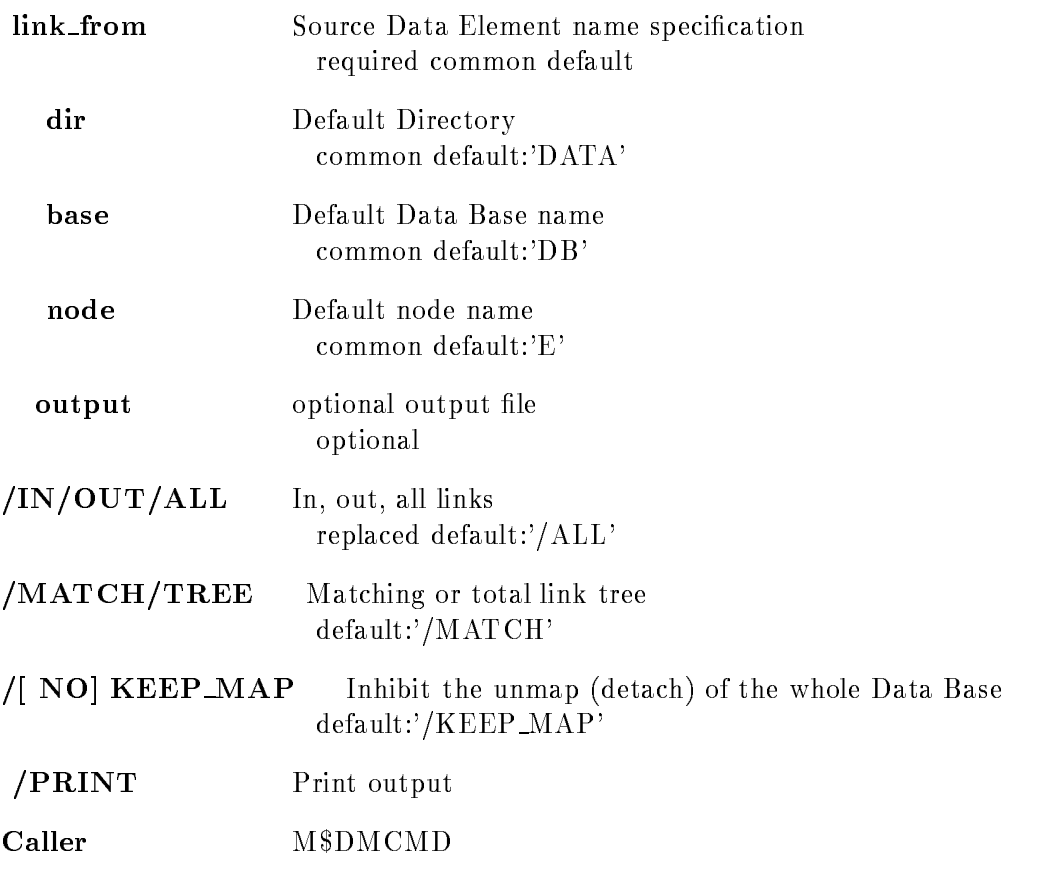

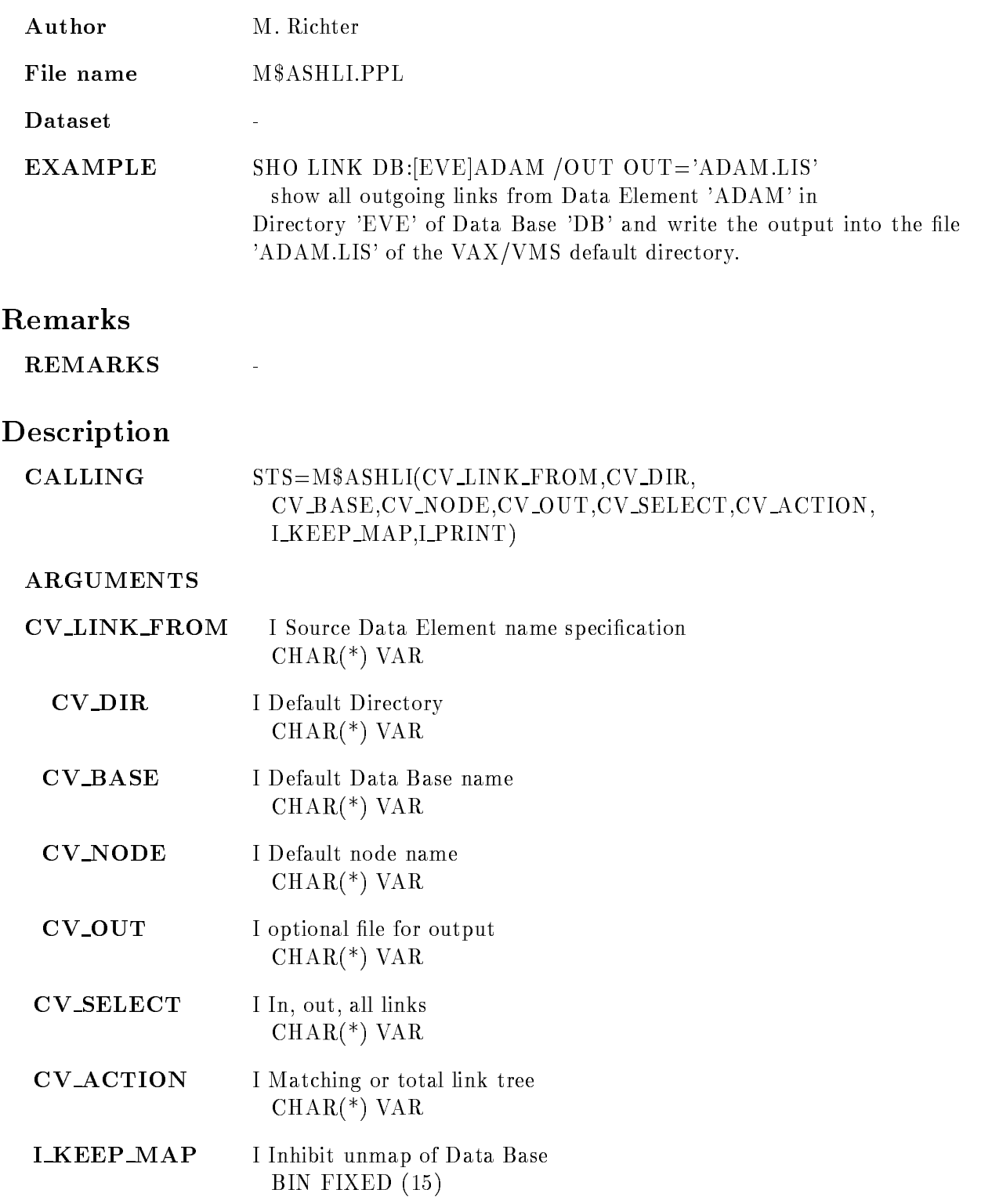

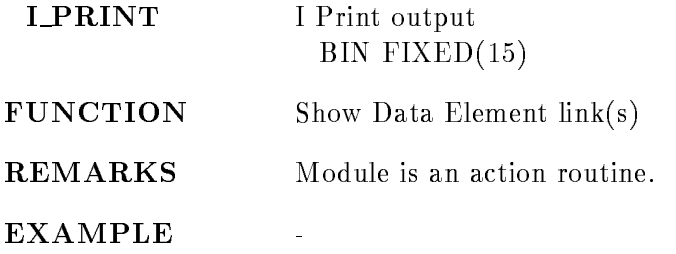

# SHOW LOCKS

### SHOW LOCKS process lock request granted PROCESS LOCKS EXCLUSIVE

PURPOSE Display system locks

#### PARAMETERS

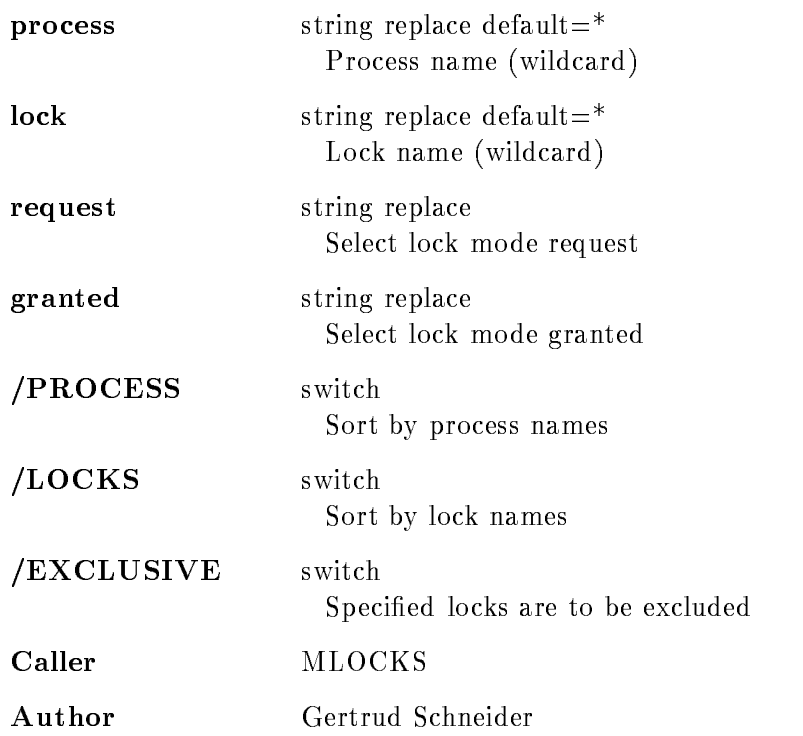

# Example

SHO LOCKS GOOFY DB\* /LOCKS Shows all locks of process GOOFY with lockname beginning with DB ... sorted by lockname

# Remarks

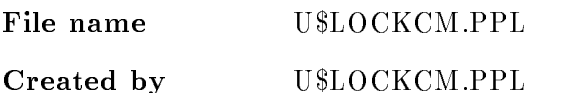

# Description

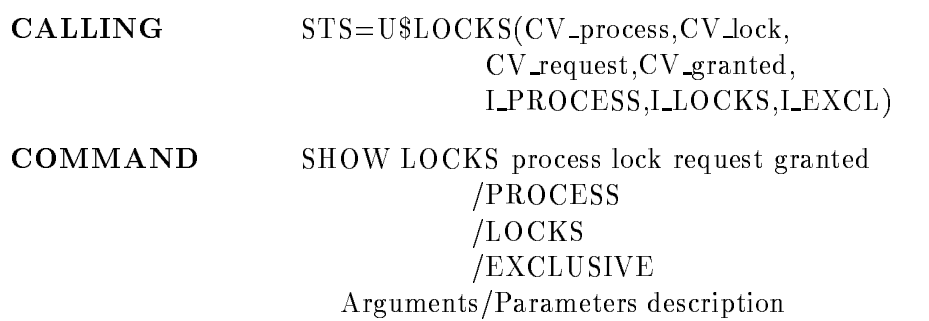

# PROCESS

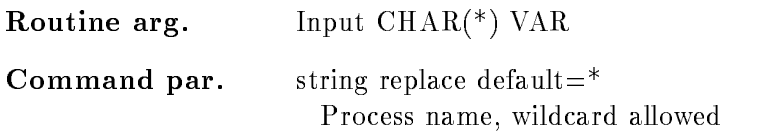

# LOCK

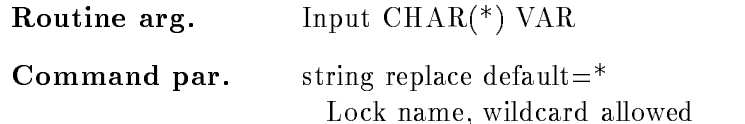

# REQUEST

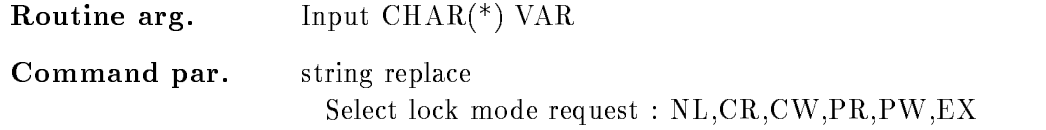

# GRANTED

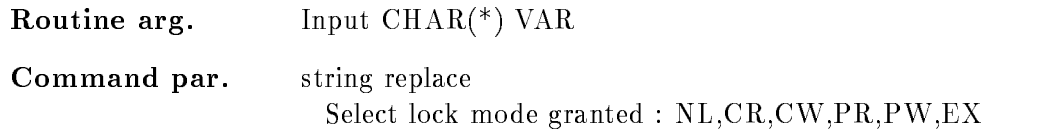

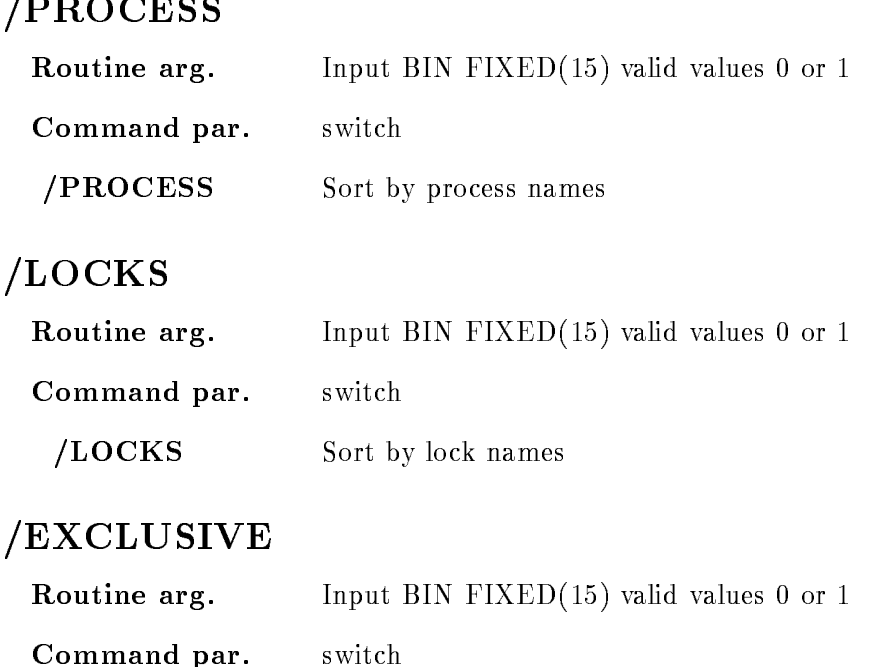

#### **EXCLUSIVE** All specified locks are to be excluded

## Function

The routine gets all locks in the system with SYS\$GETLKI in a loop. If the given specification matches the lock, it is stored in a based structure After a sorting pass, if specified, the locks are displayed using the SMG routines If there is more data than could displayed on one screen you can use several keypad keys and the cursor positioning keys to controll scrolling

KP4 direction down KP5 direction up  $\mathcal{L}$  shift right right right right right right right. KP2 shift left PF- " KP move to bottom PF-F-Maximum and the extension of the extension of the extension of the extension of the extension of the extension of the extension of the extension of the extension of the extension of the extension of the extension of t PREV SCREEN move - lines up  $\degree$  or v move 5 lines up or down  $>$  or  $<$  move to the right or left margin

# SHOW MAPPING

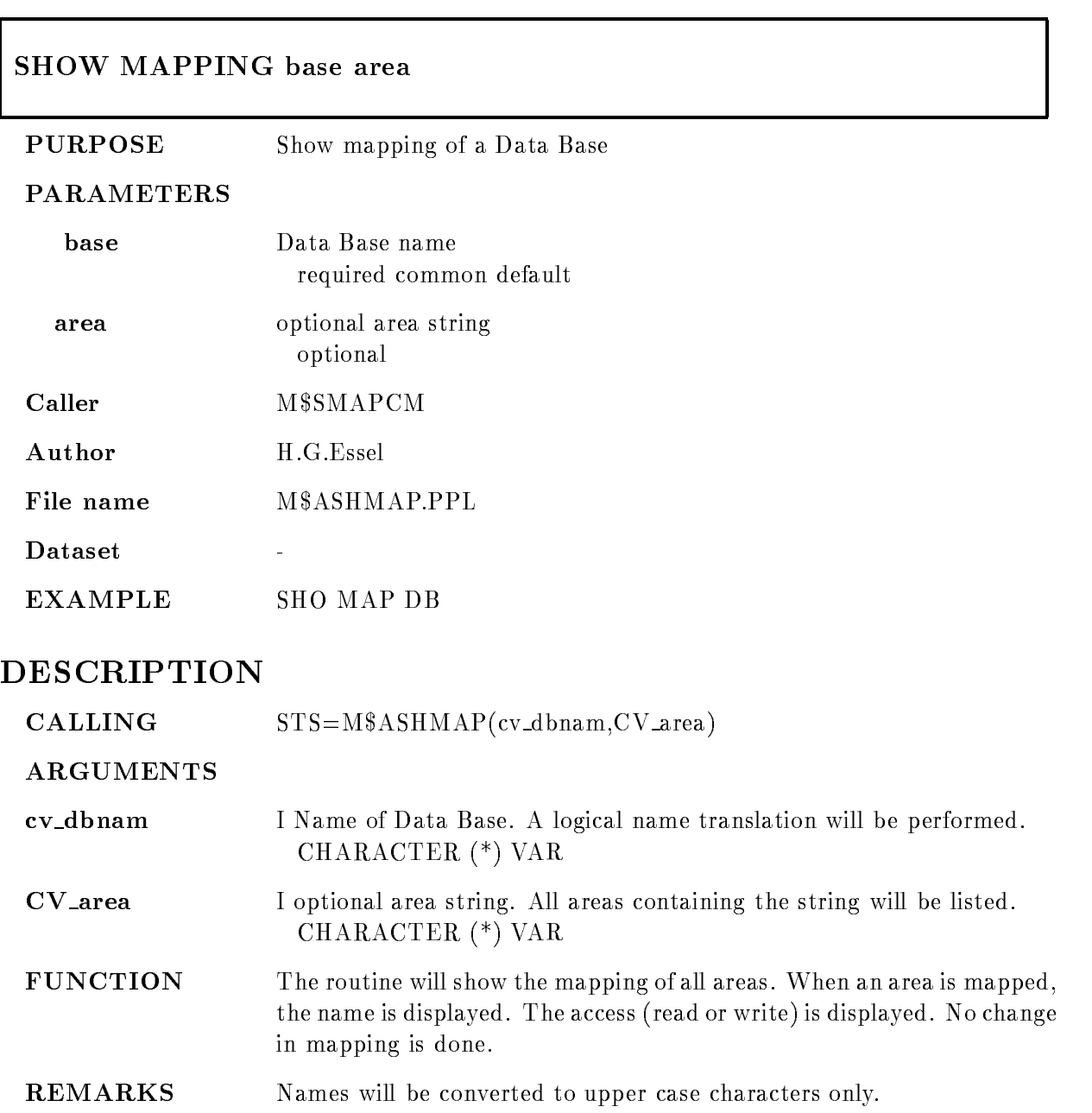

# SHOW MAPPING

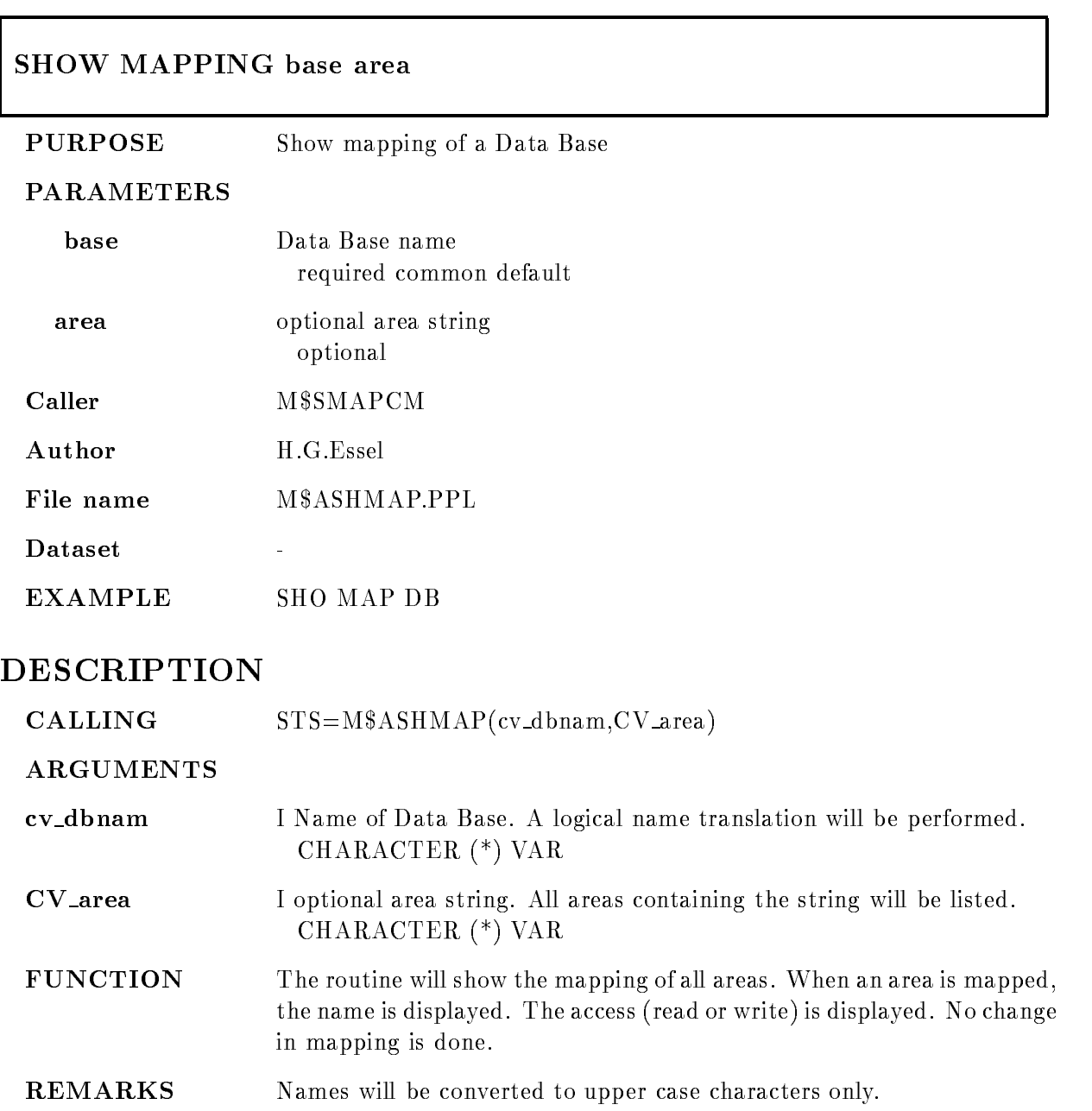

# SHOW MAPPING

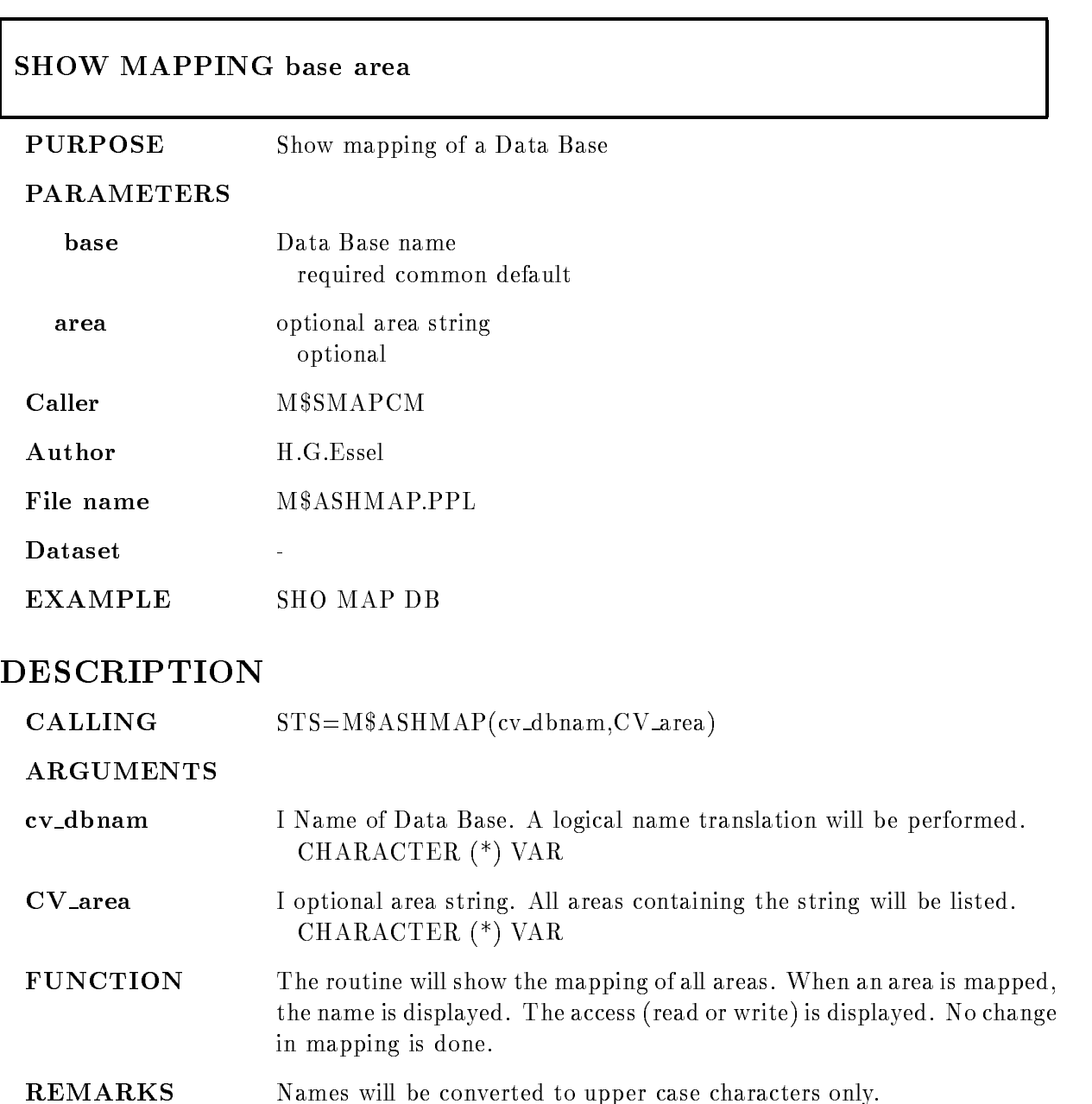

# SHOW MEMBER

#### SHOW MEMBER mem spec dir base node output no a matematic and a matematic contract of the set of the set of the set of the set of the set of the set of the Printed and the printed and the printed and the printed and the printed and the printed and the printed and the printed and the printed and the printed and the printed and and the printed and and the printed and and the pr

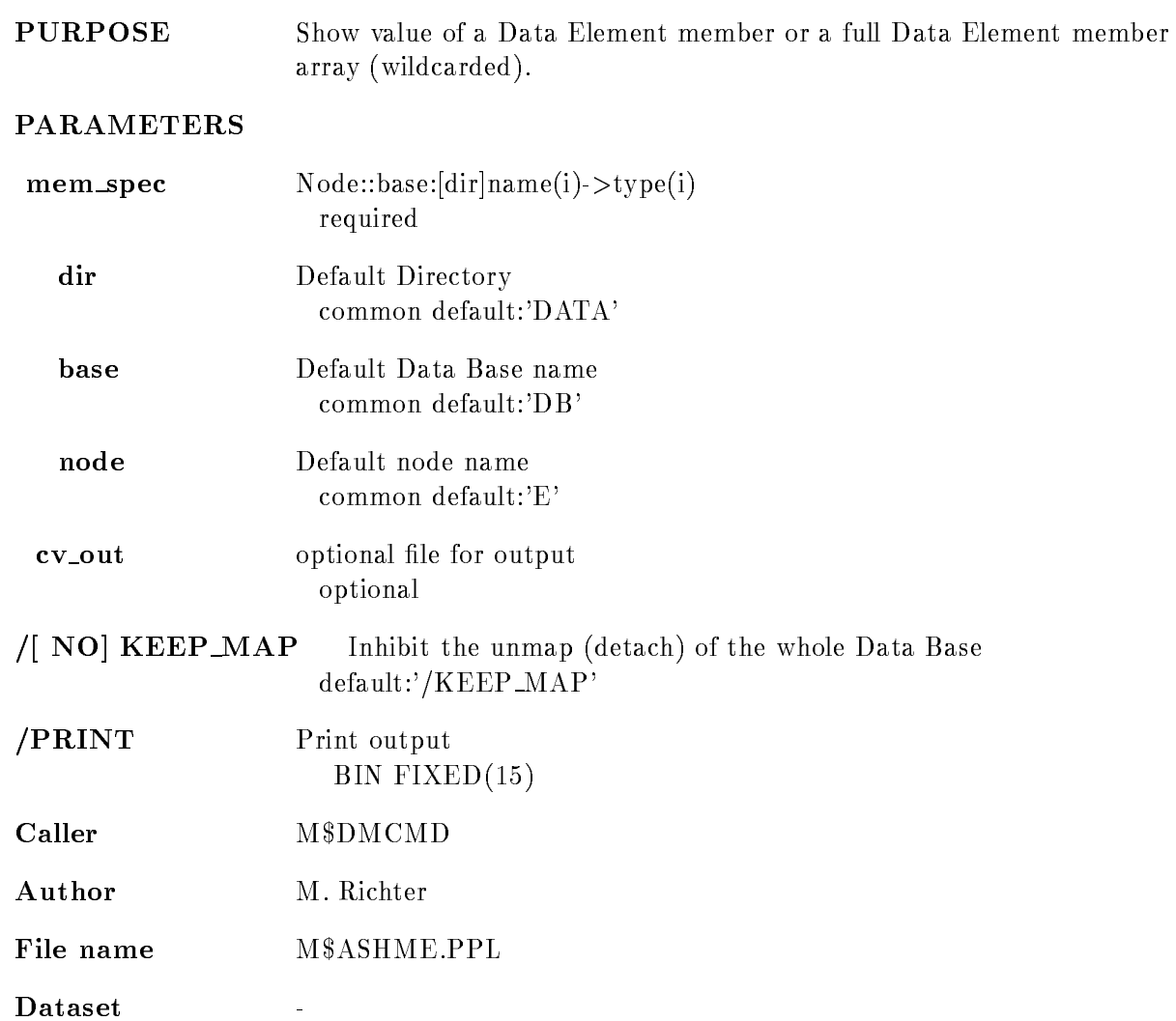

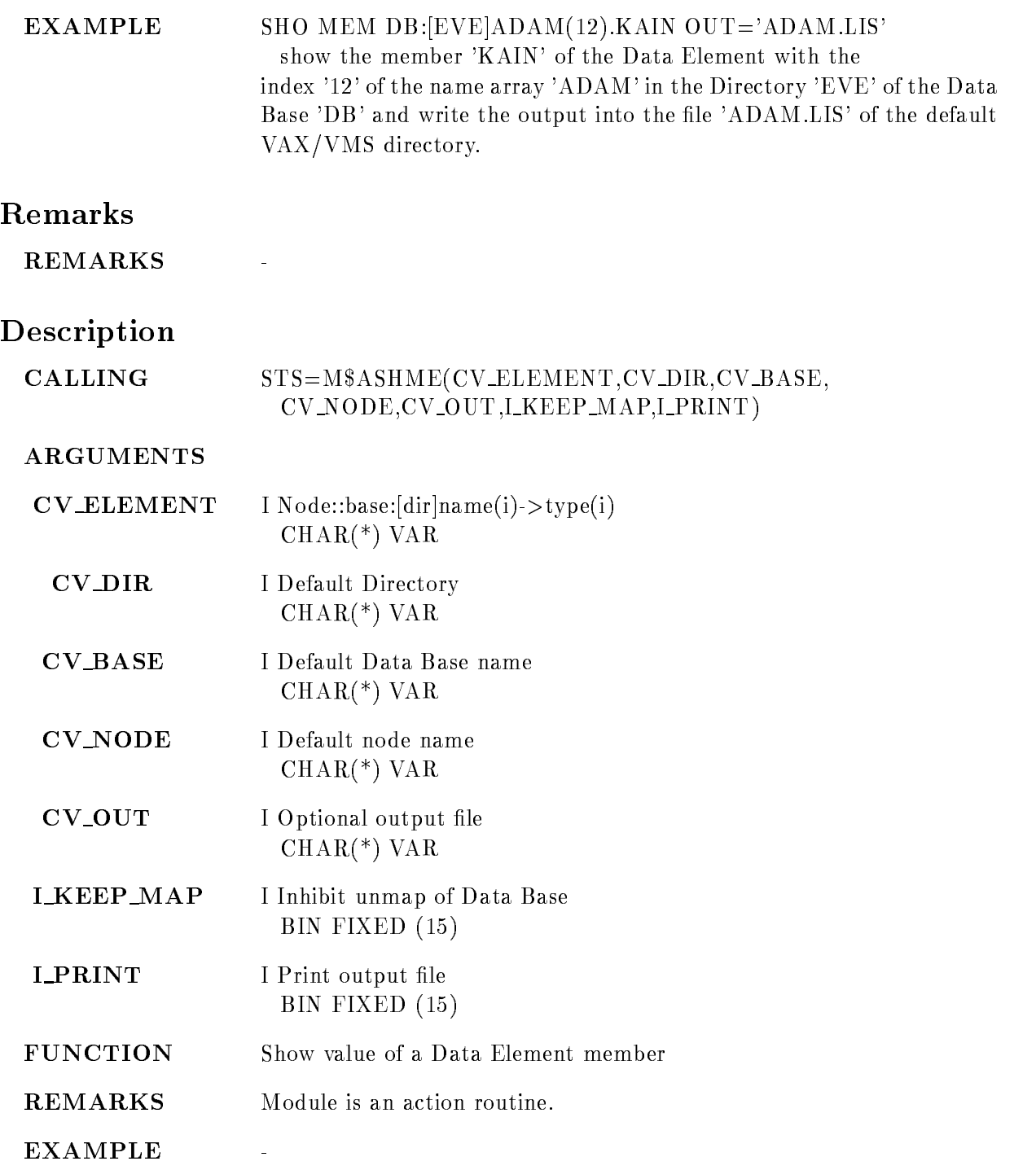

# SHOW PICTURE

#### SHOW PICTURE picture output pic dir base node PRINT FULL DATA  $/$ [NO]KEEP MAP

PURPOSE Show picture information

#### PARAMETERS

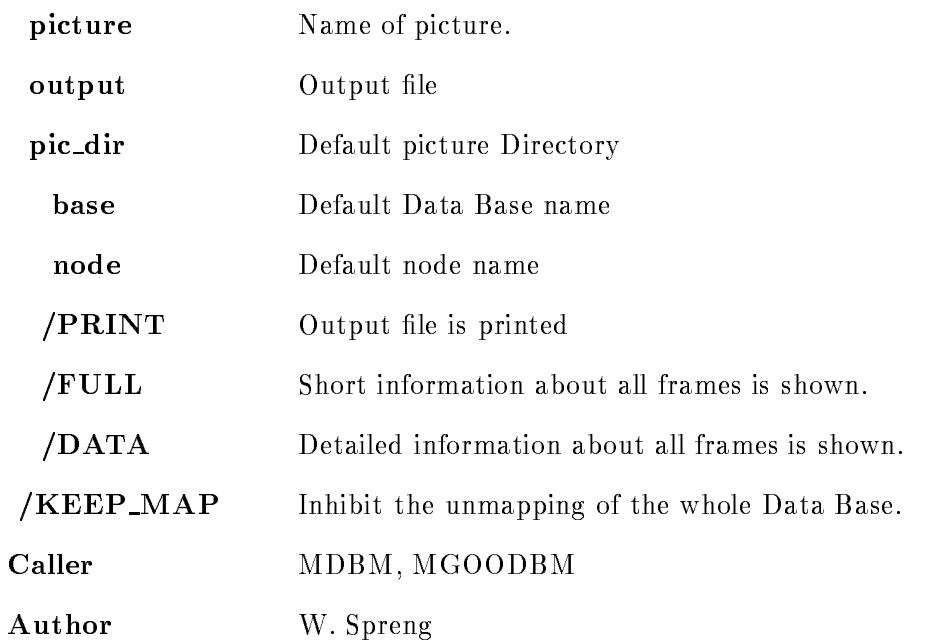

# Example

- SHOW PICTURE pic All pictures in all existing Directories are listed

# Remarks

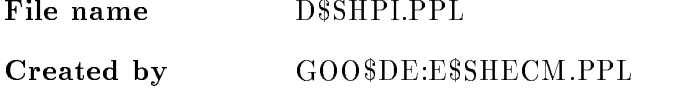

# Description

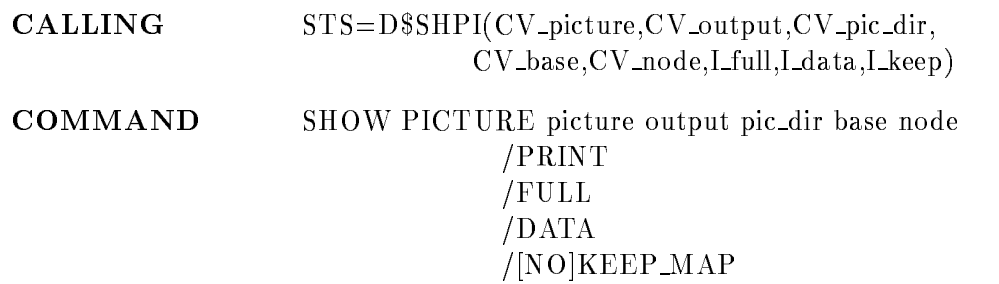

# PICTURE

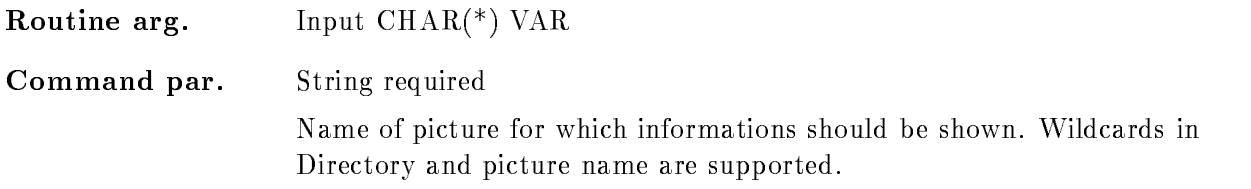

# **OUTPUT**

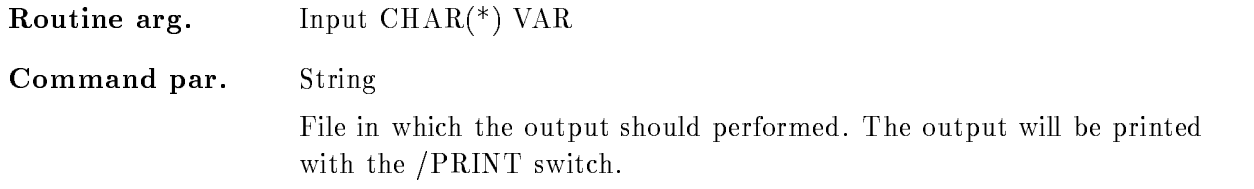

# PIC DIR

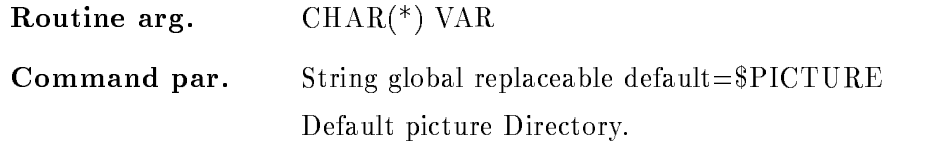
# BASE

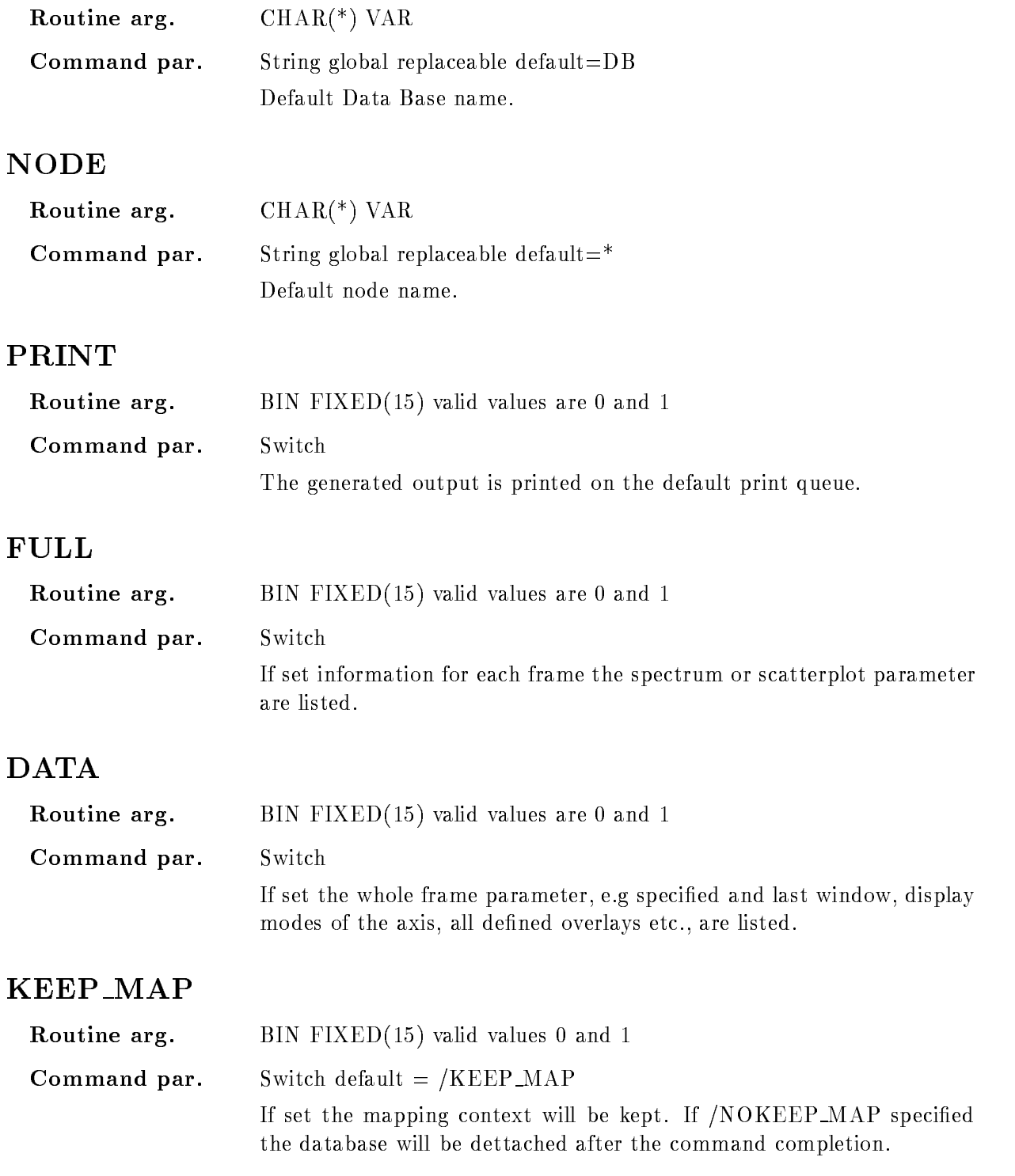

#### Function

Information about the picture frames are displayed on the terminal. If  $\gamma$ FULL' is specified the spectra and scatterplot parameters for all frames are listed. If additionally '/DATA' is specified all user specified picture data are shown.

#### SHOW POLYGON

#### SHOW POLYGON name poly dir base node output PRINT /[NO]FULL  $/$ [NO]DATA  $/$ [NO]KEEP MAP

#### PURPOSE show attributes of a polygon

#### PARAMETERS

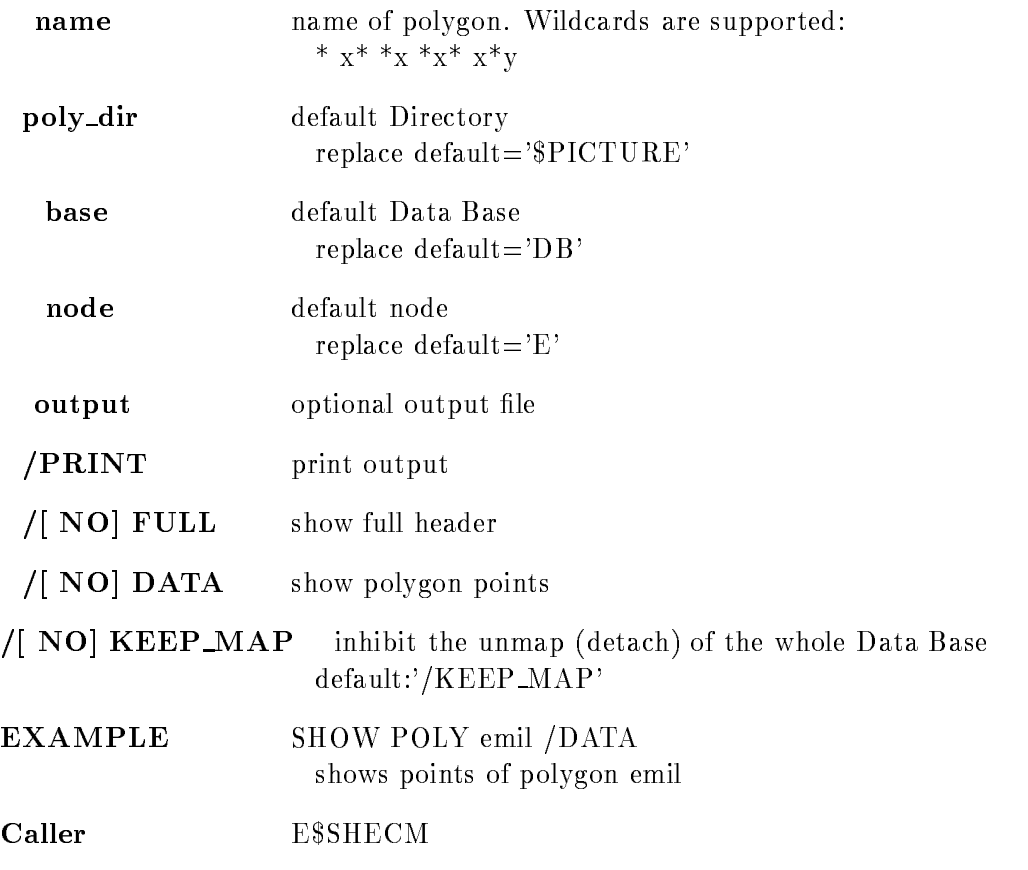

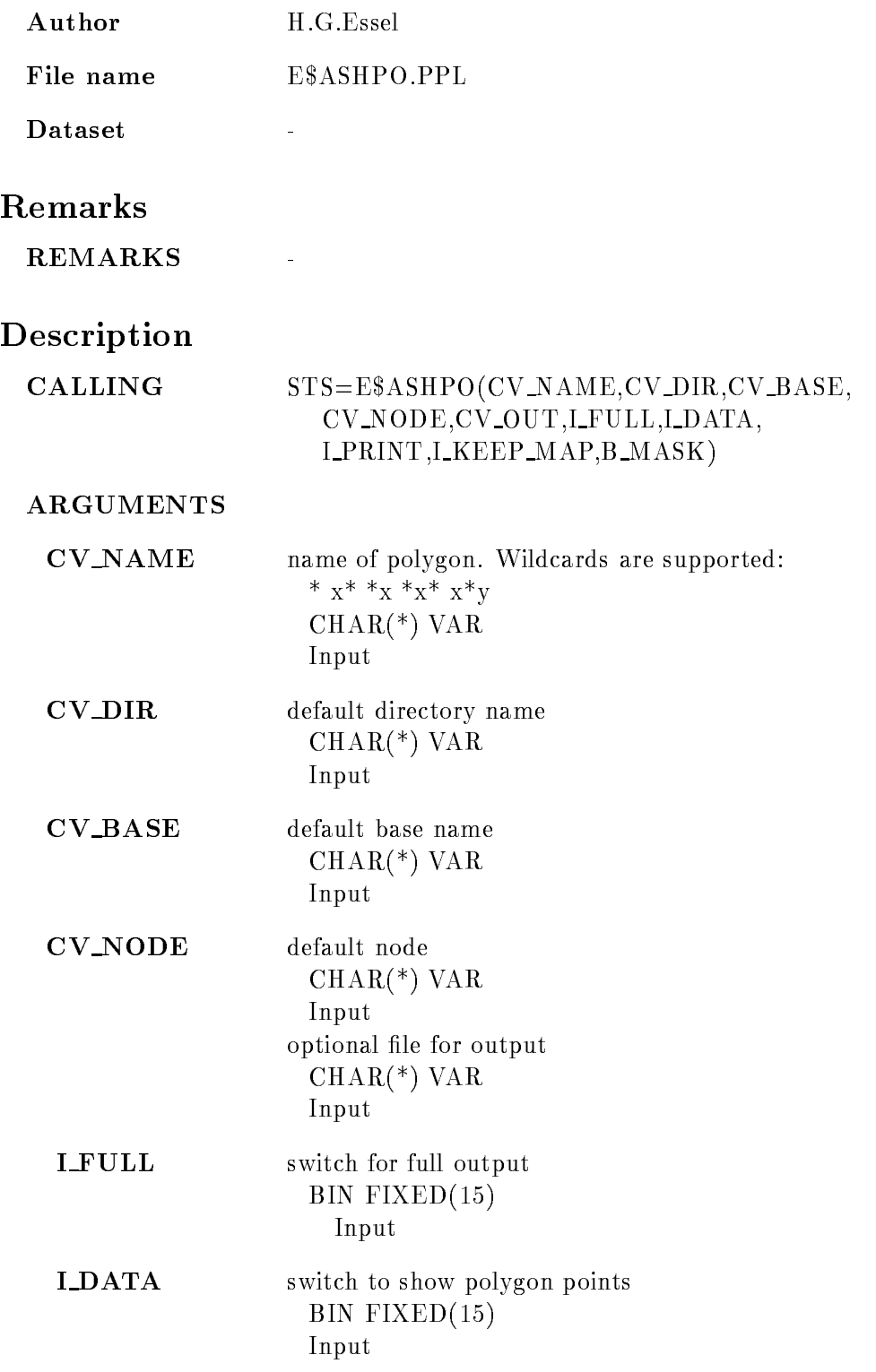

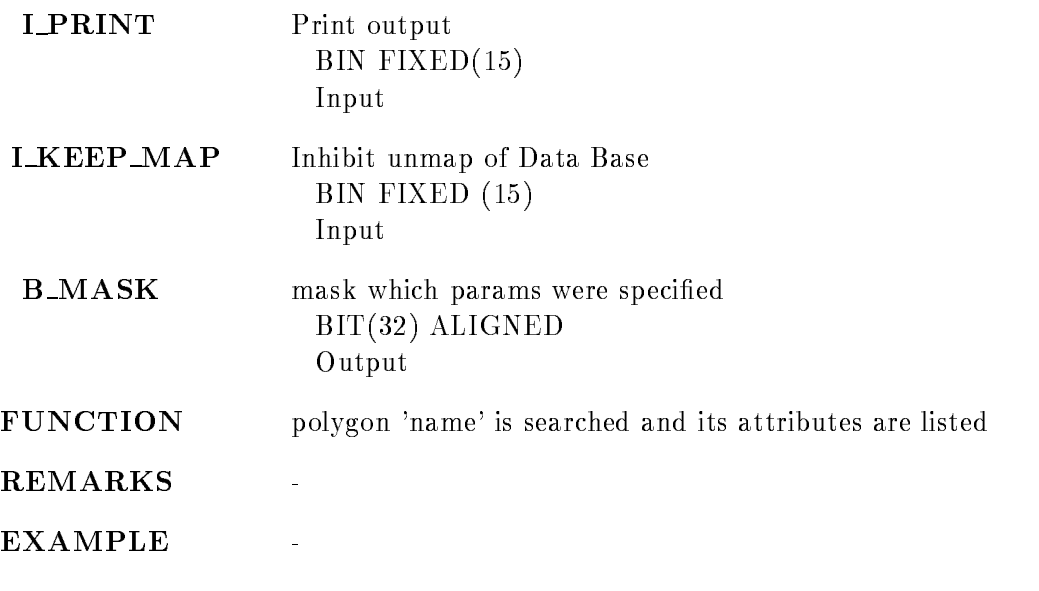

#### SHOW POOL

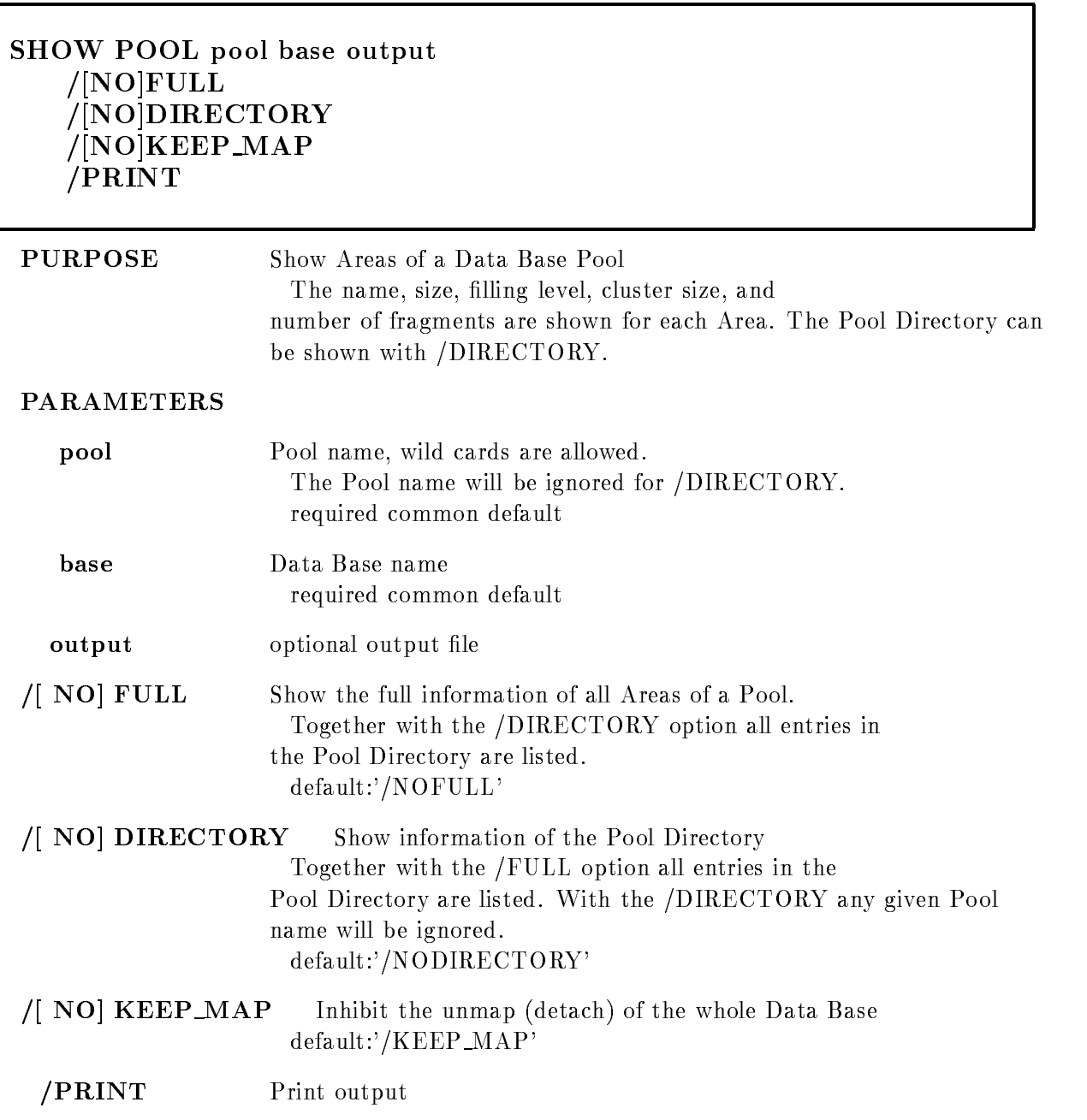

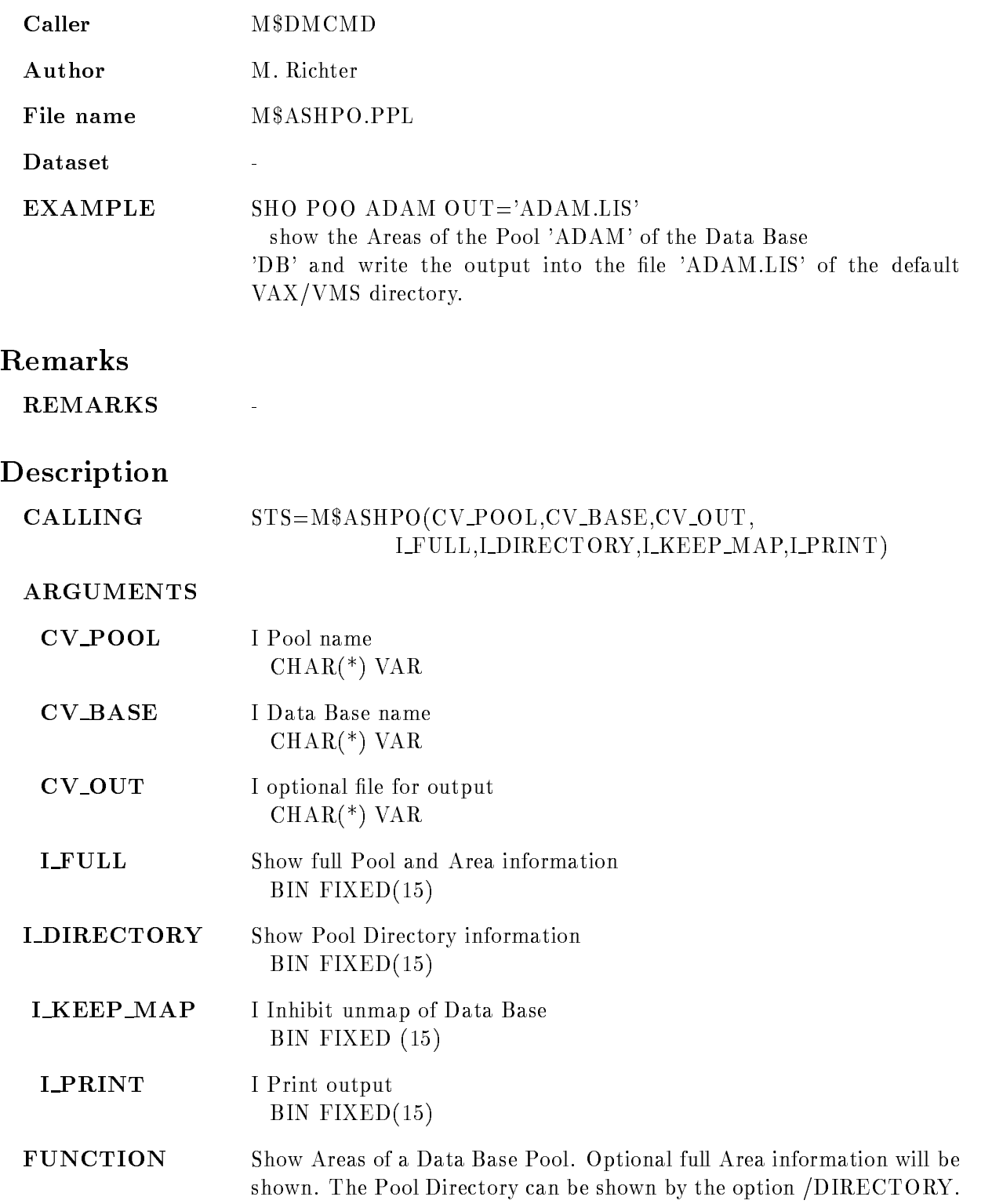

REMARKS Module is an action routine.

EXAMPLE

#### SHOW SCATTER BUFFER

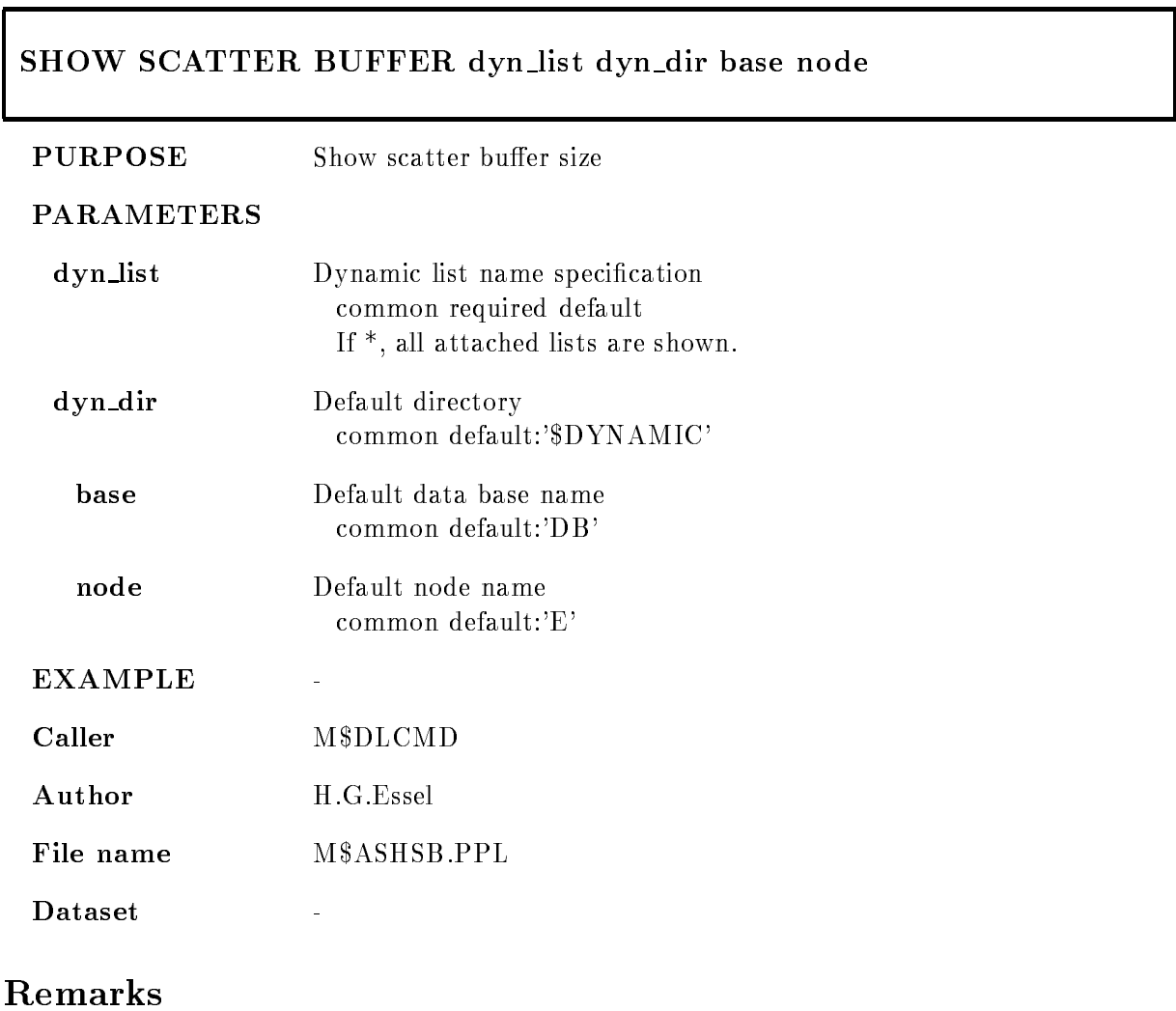

REMARKS

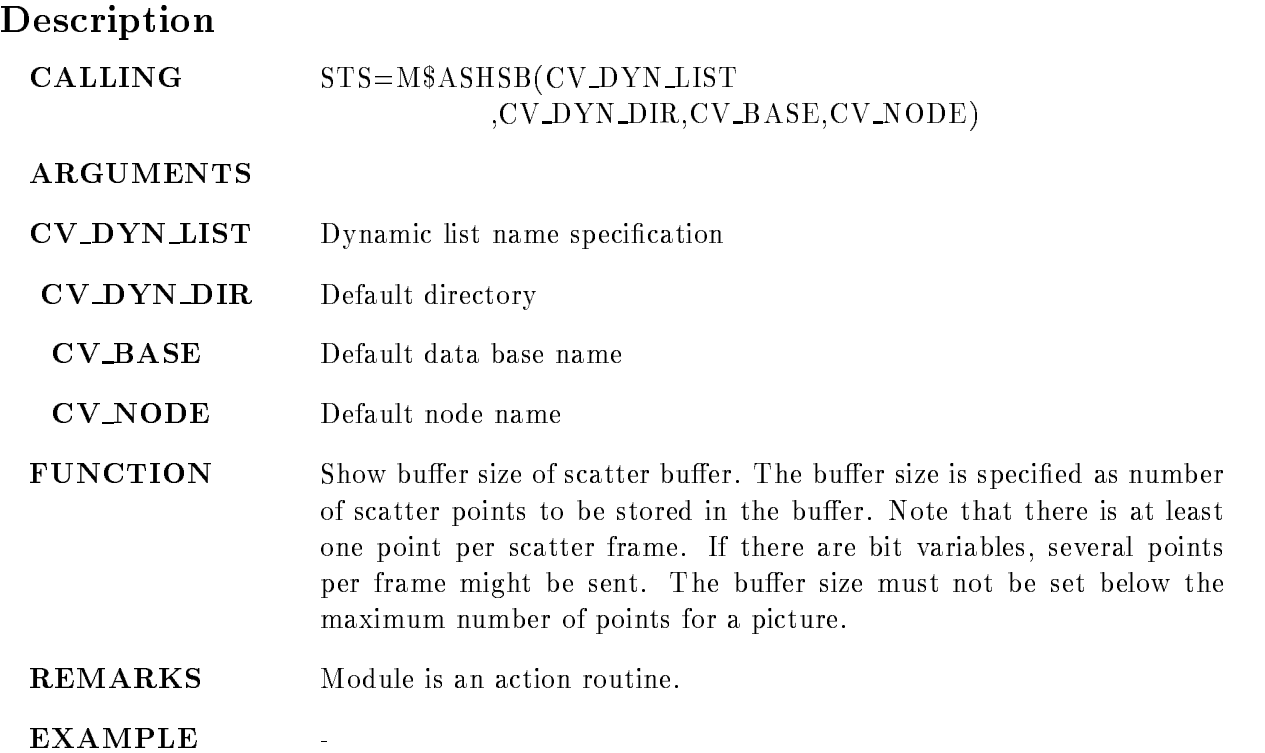

#### SHOW SPECTRUM

SHOW SPECTRUM name spec dir base node output width PRINT /ATTRIBUTES/DATA/ALL/STATUS FULL MEMBERS LOG INTEGRAL ZERO CAMAC  $/$ [NO]KEEP MAP

#### PURPOSE show spectra

#### PARAMETERS

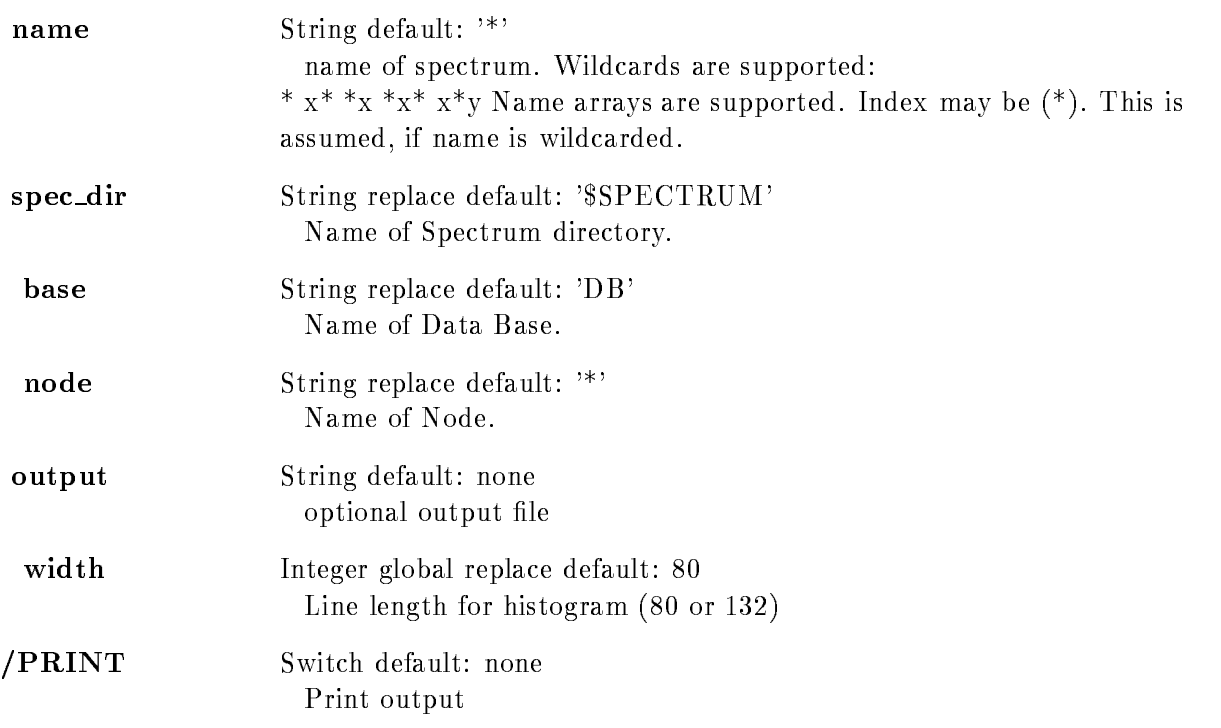

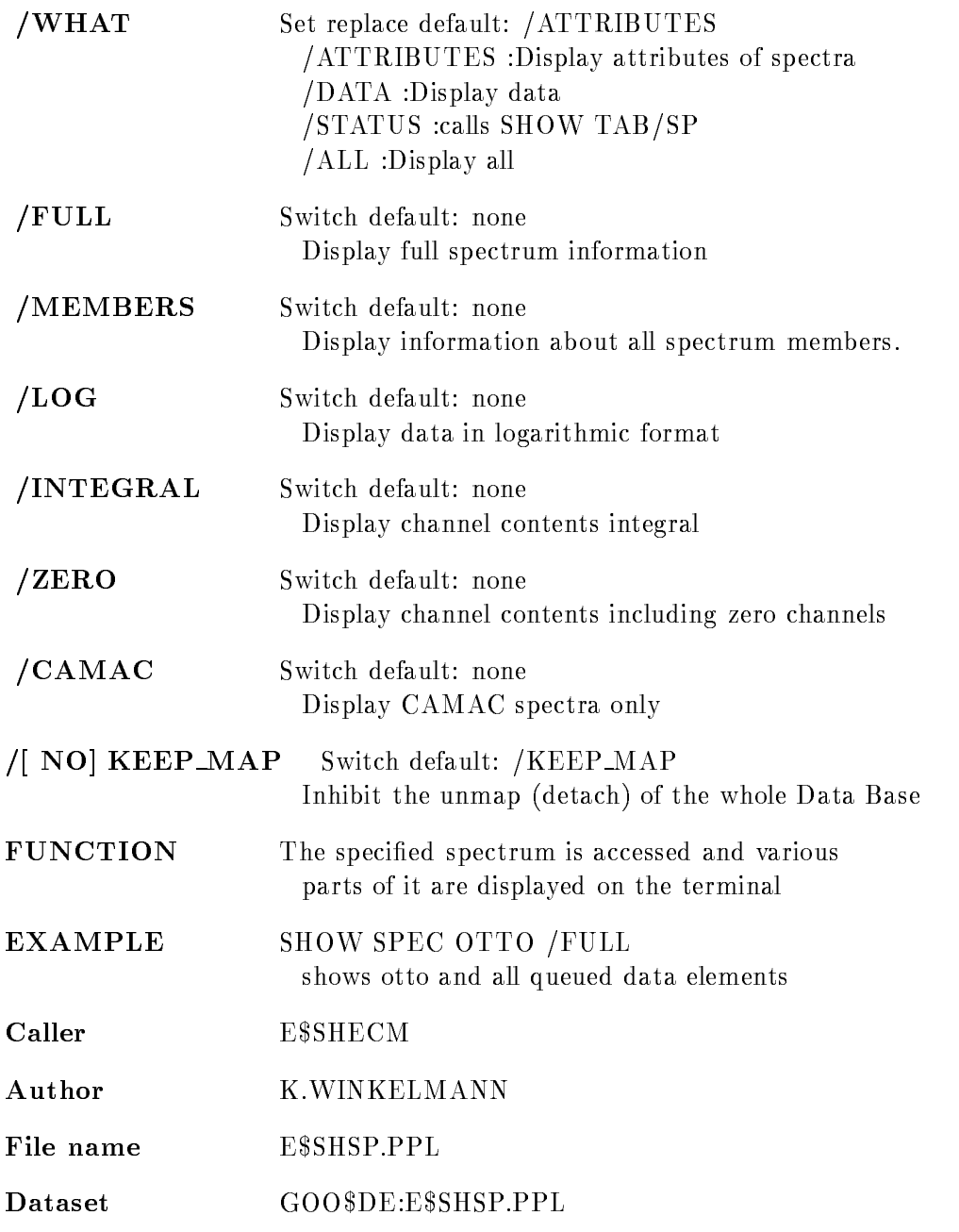

## Function

The specified spectrum is accessed and various parts of it are displayed on the terminal

#### Example

**SHOW SPEC OTTO** 

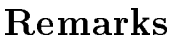

- REMARKS Module is an action routine.
- Created by E\$SHECM.PPL

#### Description

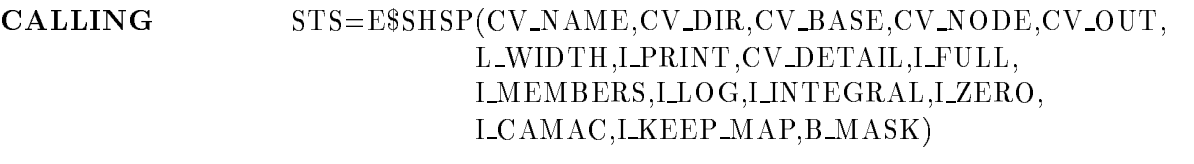

- COMMAND SHOW SPECTRUM name spec dir base node output width PRINT /ATTRIBUTES/DATA/ALL/STATUS FULL MEMBERS LOG INTEGRAL ZERO CAMAC  $/$ [NO]KEEP MAP
	- Argument description

#### NAME

 $Type$  Input CHAR(\*) VAR Name of spectrum. Wildcards are supported: \*  $x^*$  \*  $x^*$   $x^*$   $x^*$   $y$  Name arrays are supported. Index may be  $(*)$ . This is assumed, if name is wildcarded.

#### DIR

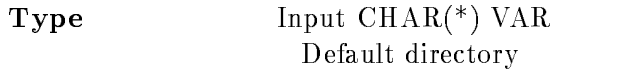

#### BASE

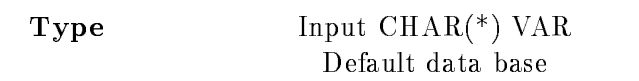

#### NODE

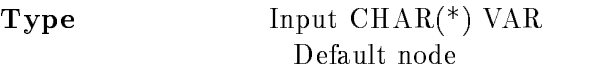

#### OUTPUT

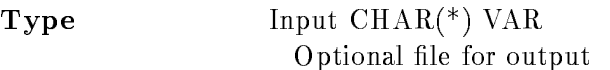

#### WITDH

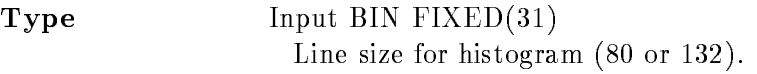

#### PRINT

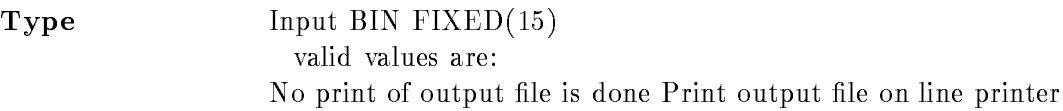

#### WHAT

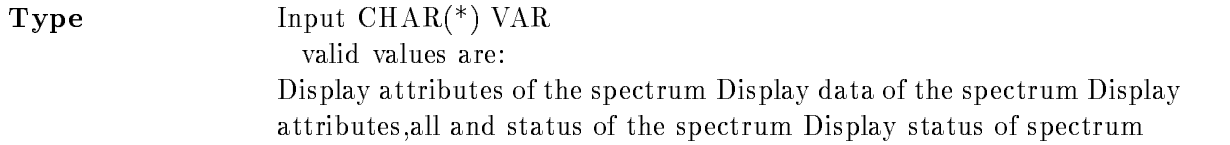

#### FULL

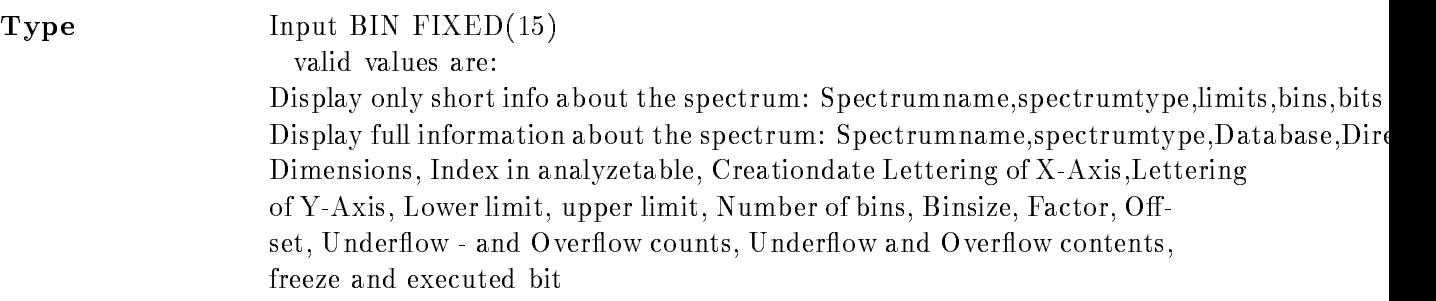

## MEMBERS

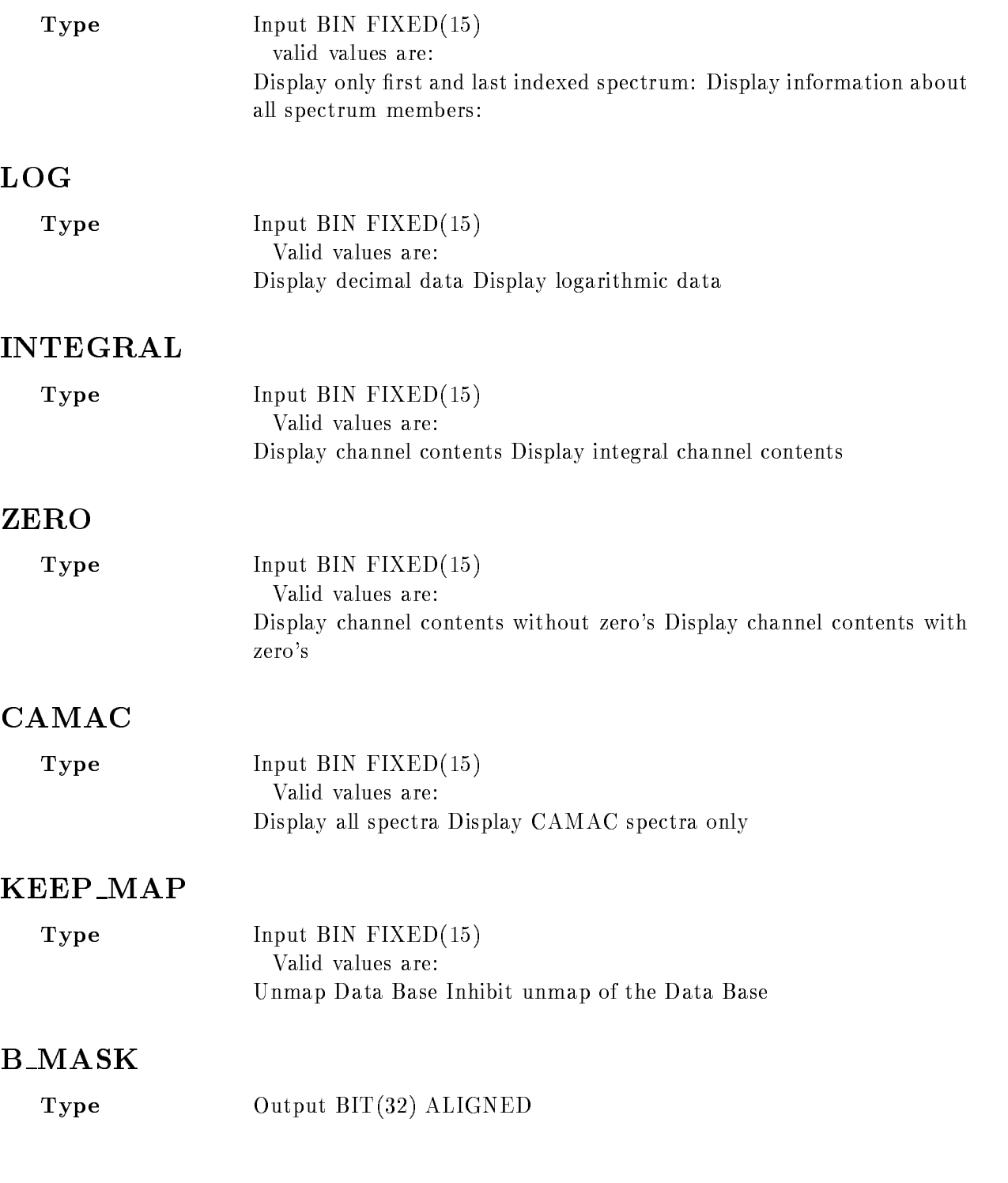

#### Function

The specified spectrum is accessed and various parts of it are displayed on the terminal Output can be interrupted by  $\hat{Z}$ .

#### Remarks

Module is an action routine

## Example

ן

#### SHOW STARBURST

 $\Gamma$ 

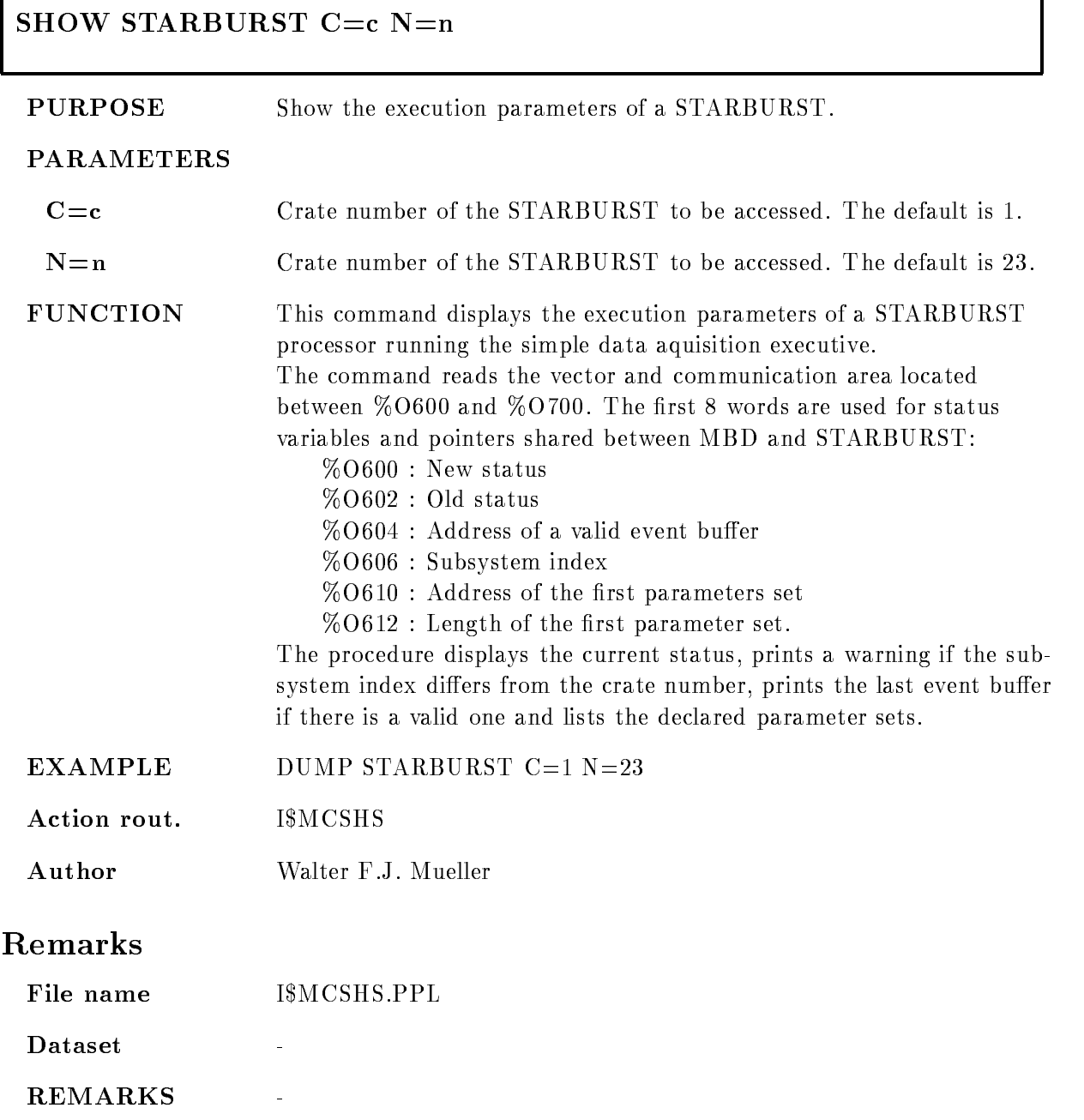

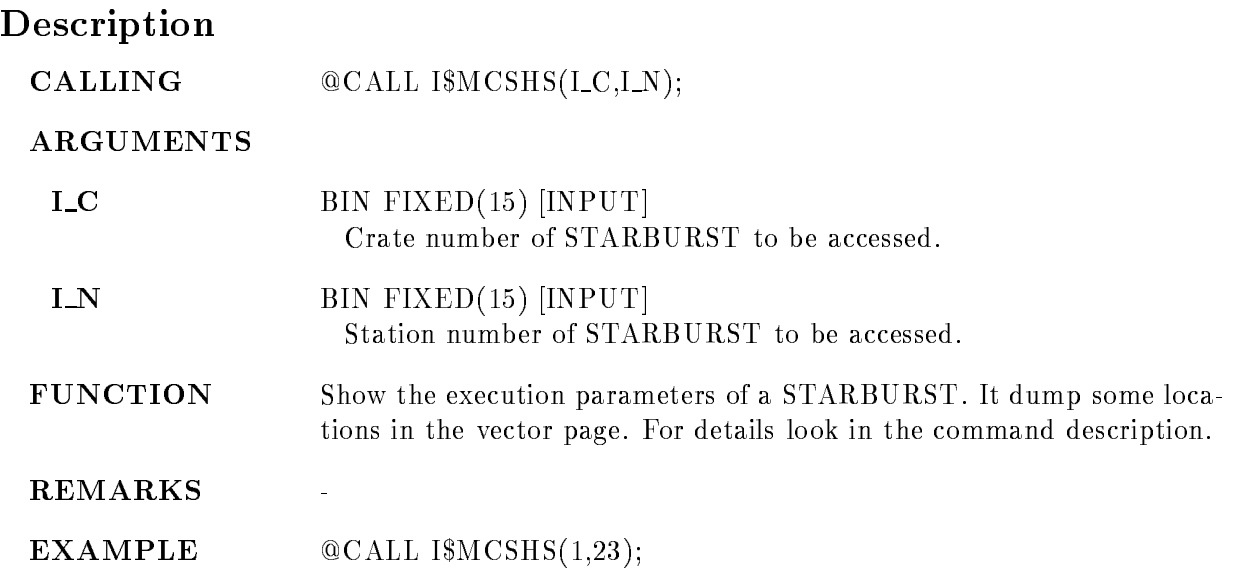

#### SHOW TABLE

#### SHOW TABLE name table tab\_dir base node output CONDITION SPECTRUM ALL  $\sim$  content content counts of  $\sim$  counts of  $\sim$ PRINT  $/$ [NO]KEEP MAP

#### PURPOSE show flag tables from the analysis

#### PARAMETERS

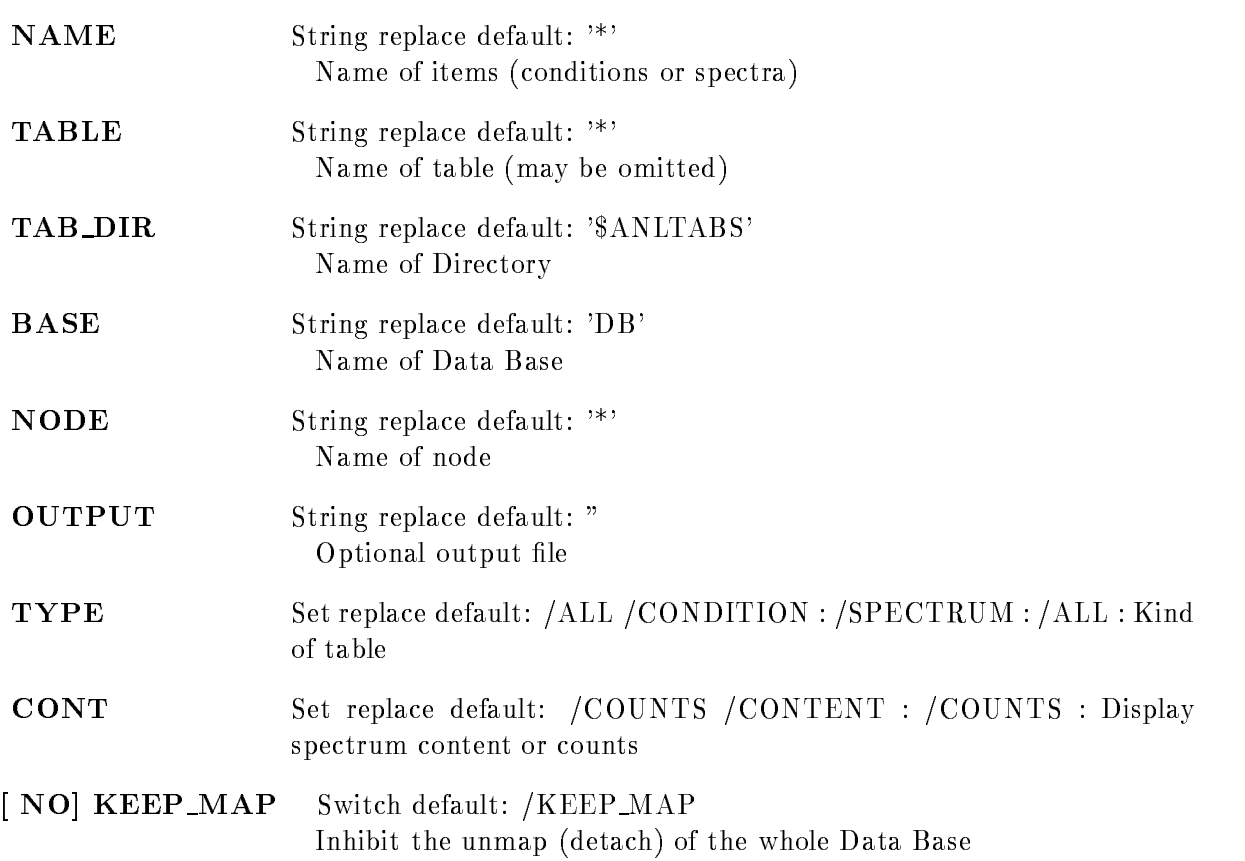

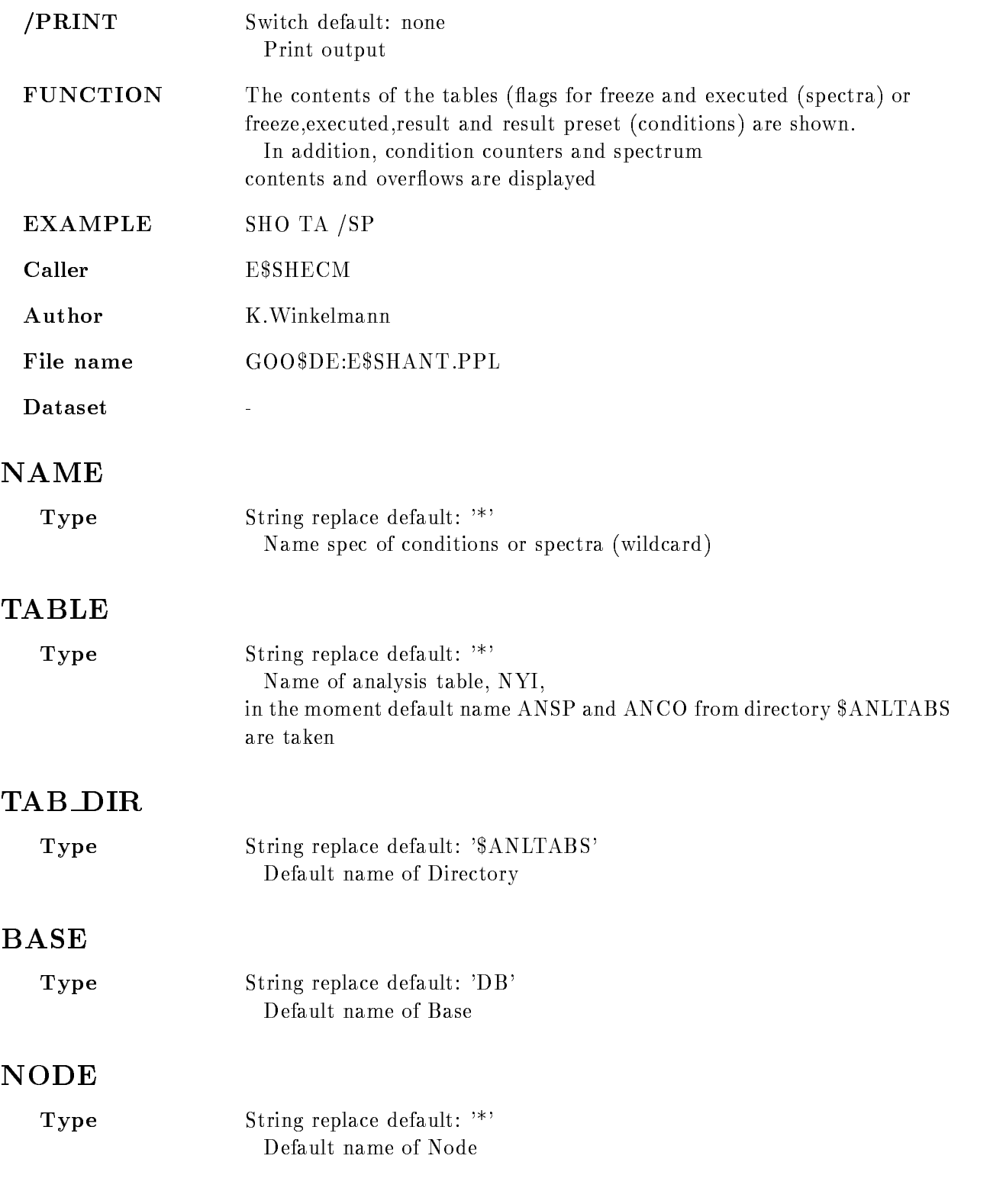

#### OUTPUT

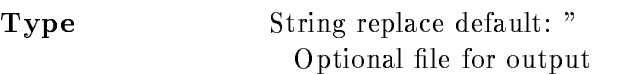

#### TYPE

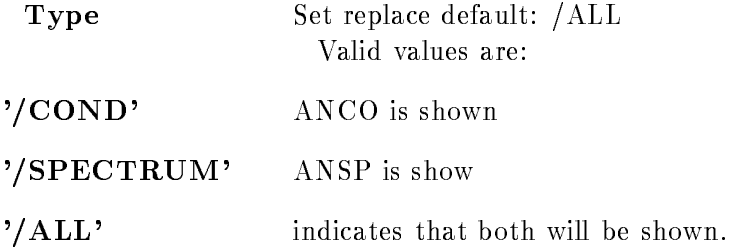

#### **CONT**

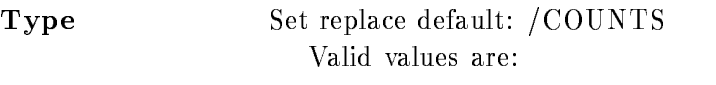

'/CONTENT'

'/COUNTS'

Spectrum contents

#### KEEP MAP

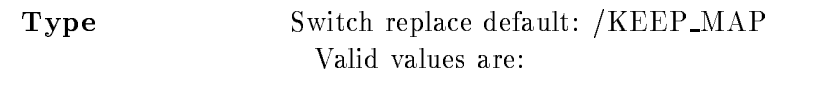

[NO] KEEP\_MAP Inhibit unmap of the Data Base.

#### PRINT

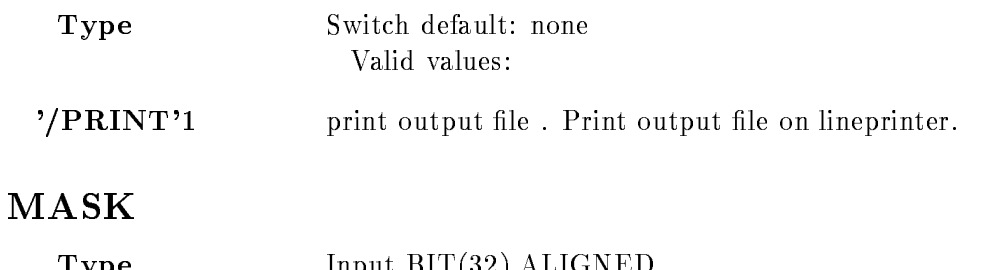

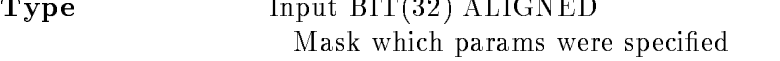

#### Function

The contents of the tables (flags for freeze and executed (spectra) or freeze, executed, result and result preset (conditions) are shown.

In addition, condition counters and spectrum contents and overflows are displayed

#### Example

SHO TA /SP

#### Remarks

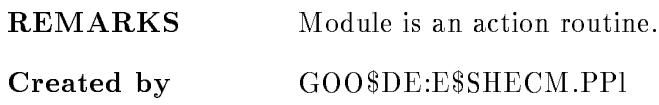

## Description

Argument description

#### SPEC

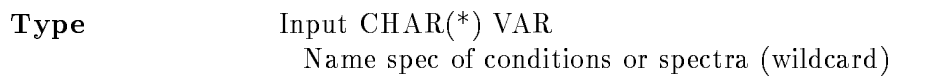

#### NAME

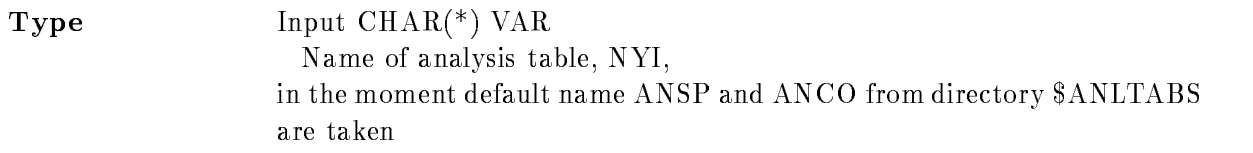

## DIR

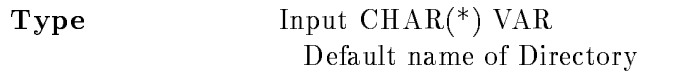

#### BASE

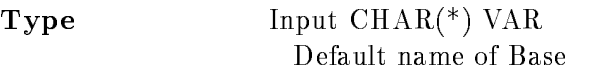

#### NODE

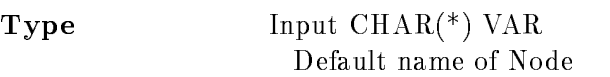

#### **OUT**

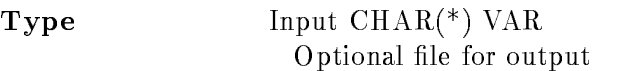

#### KIND

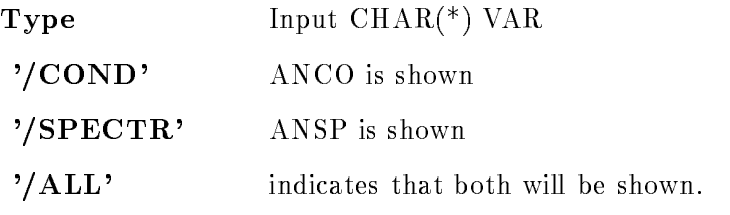

#### **CONT**

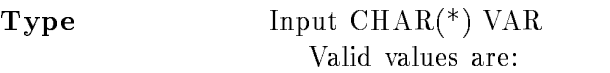

# '/CONTENT'

'/COUNTS'

Spectrum contents

## KEEP MAP

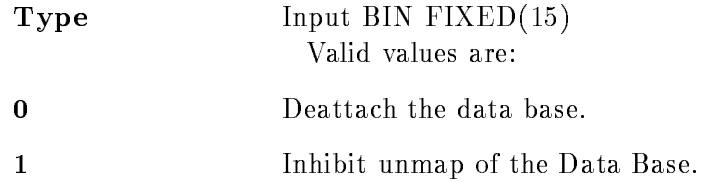

#### PRINT

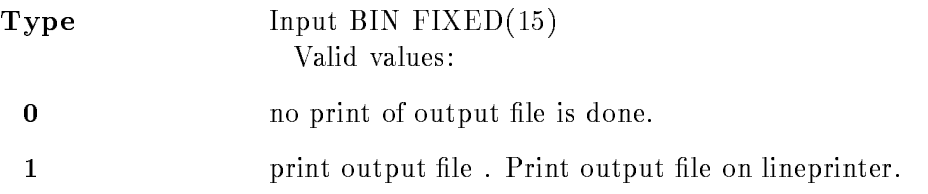

#### MASK

Type Input BIT(32) ALIGNED Mask which params were specified

## Function

The contents of the tables (flags for freeze and executed (spectra) or freeze, executed, result and result preset (conditions) are shown.

In addition, condition counters and spectrum contents and overflows are displayed

#### Remarks

Module is an action routine

#### Example

٦Ì

#### SHOW TP0 KEYPAD

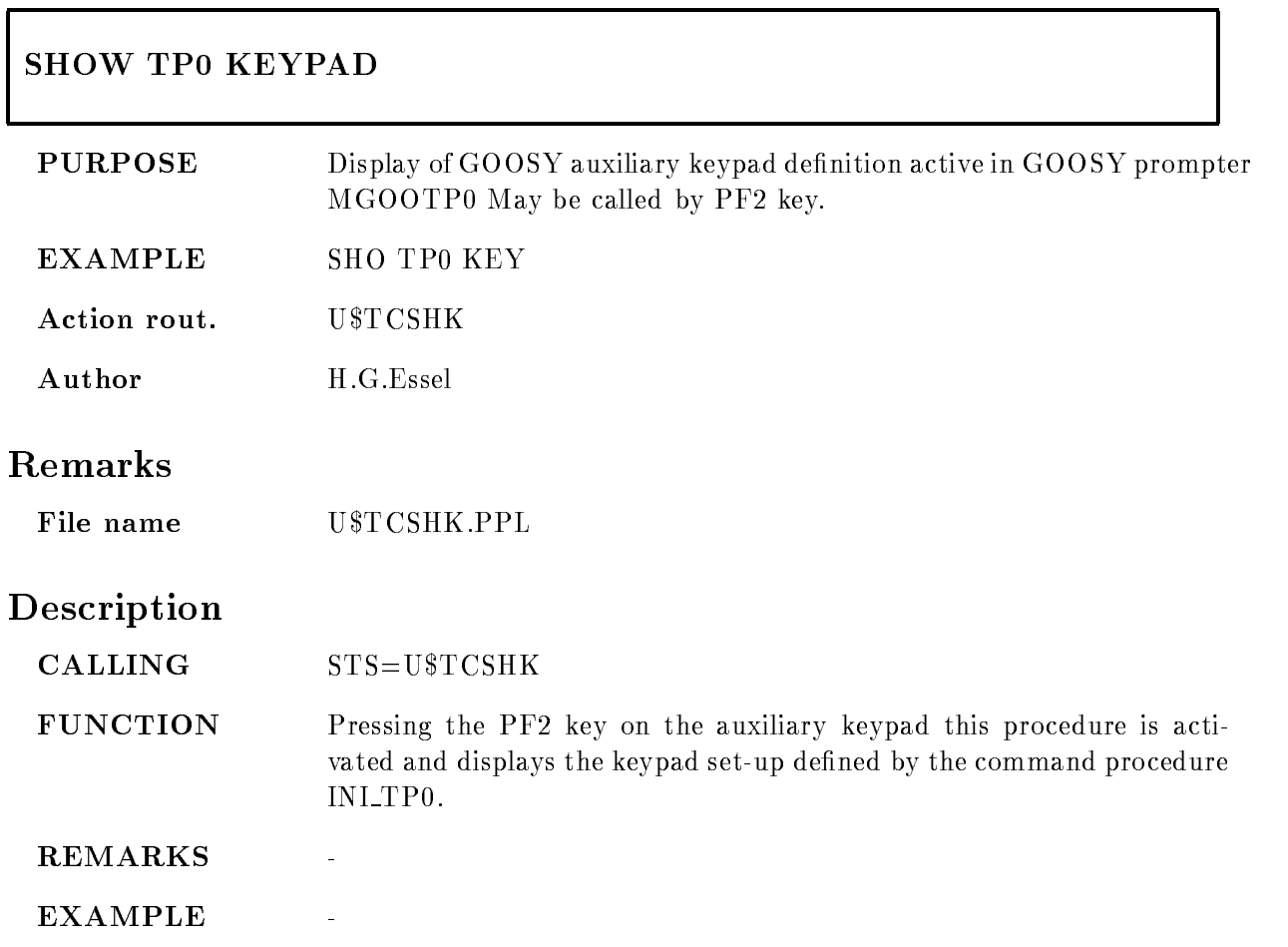

#### SHOW TREE

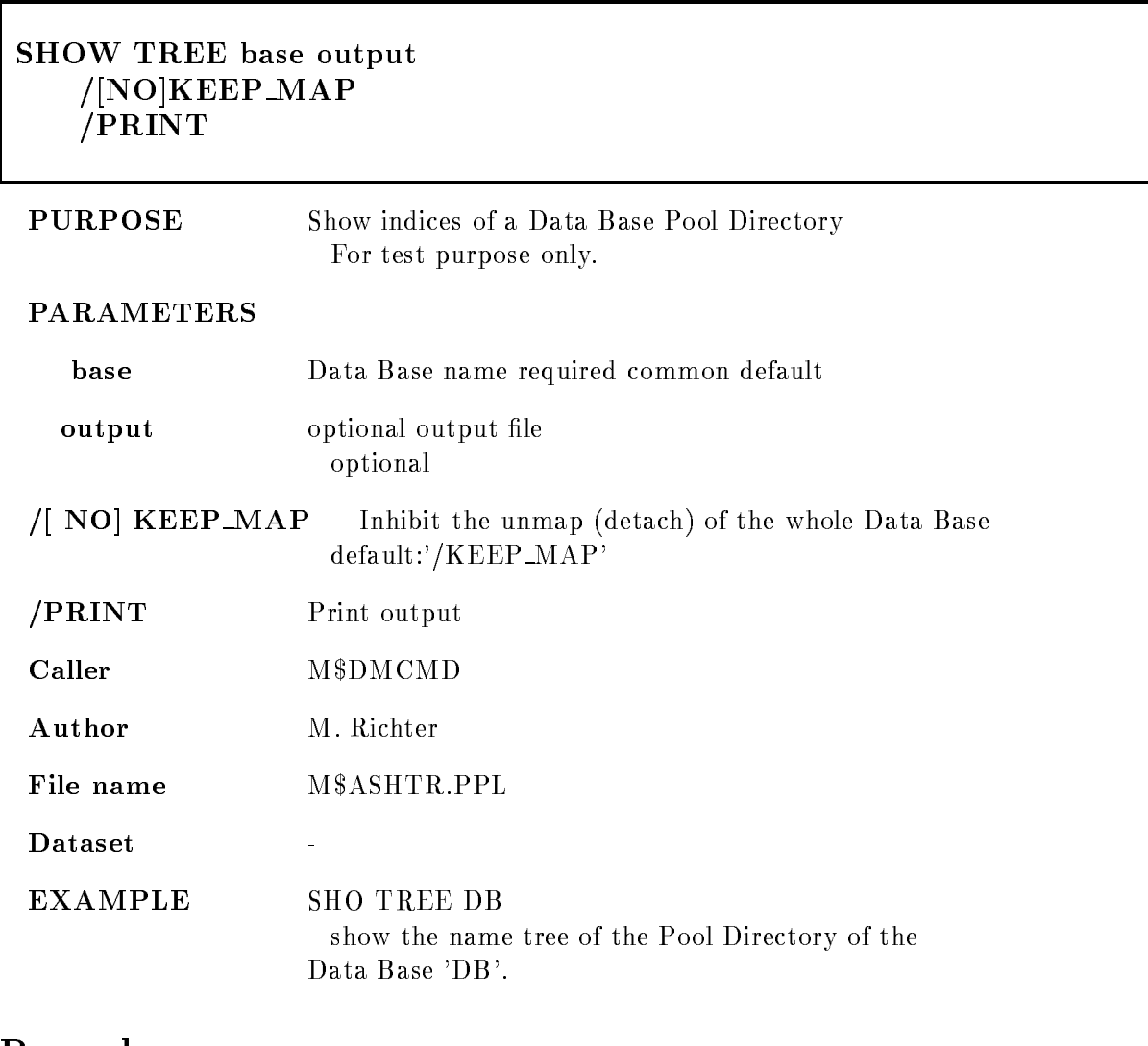

#### Remarks

REMARKS

# Description

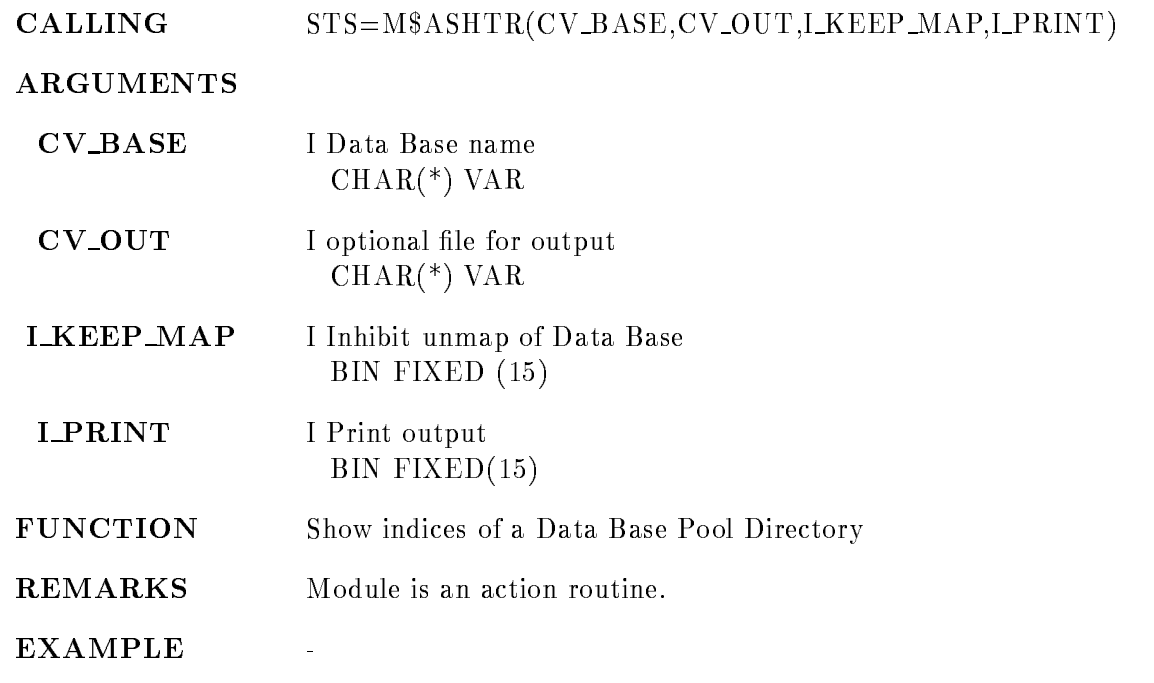

#### SHOW TYPE

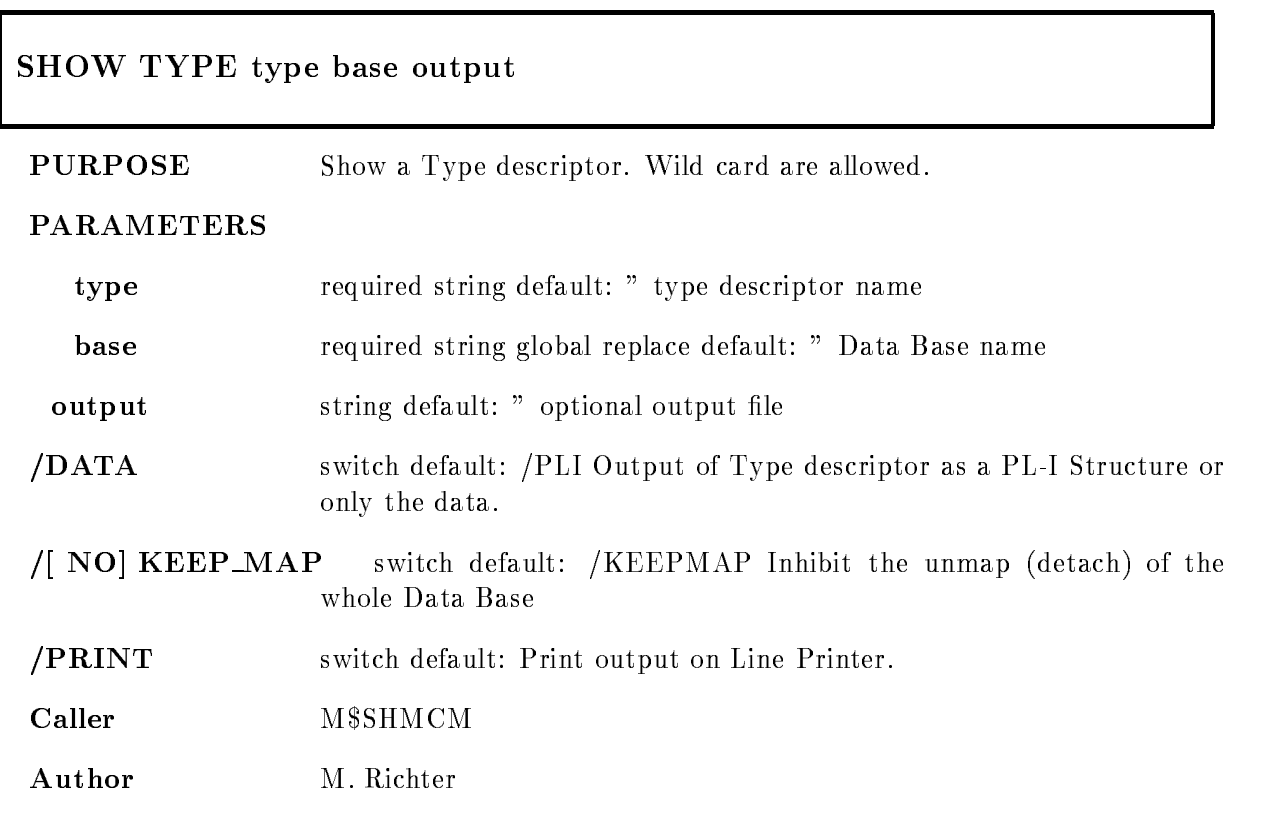

#### Example

SHO TYP \$SPECTRUM DB OUT='SPEC.LIS' show the Data Element Type '\$SPECTRUM' of the Data Base 'DB' and write the output into the file 'SPEC.LIS' of the default VAX/VMS directory.

#### Remarks

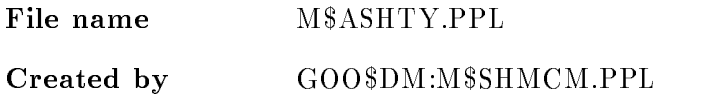

# Description

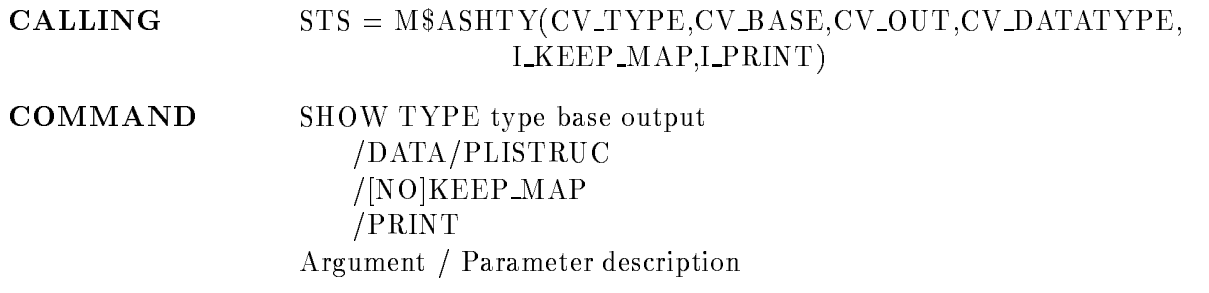

#### TYPE

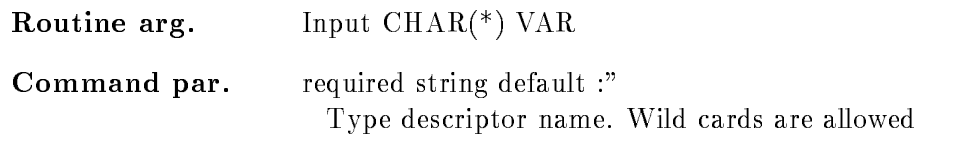

## BASE

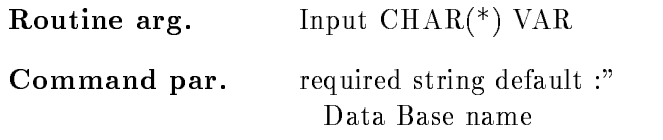

## OUTPUT

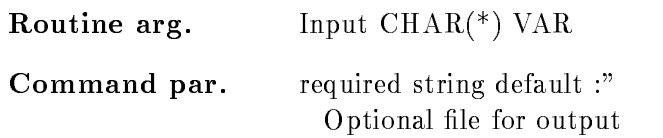

# DATA

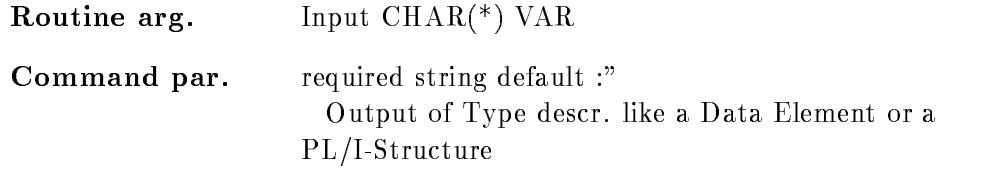

#### KEEP MAP

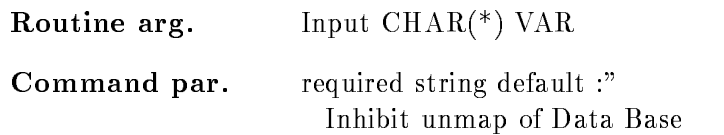

## PRINT

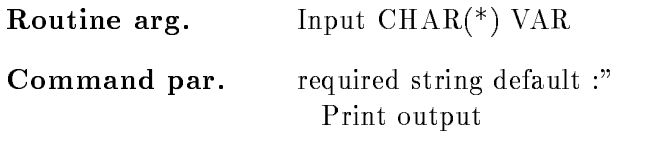

## Function

Show a Type descriptor in directory  $TYPE$  in Data Base 'Base'.

## Remarks

Module is an action routine

## Example

STSMASHTYSPDDBPLI-

#### SHOW VME CONTROL

#### SHOW VME CONTROL name VMEcrate, processor ID dummy node LOAD  $|ALL/FEP/EB| =$ DESTINATION  $/CVI/CAV/EBI$  [=CONTROL]

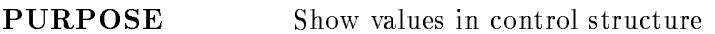

- name Name of parameter as seen in GOOVME(SS\$VMECTRL). If not specified, the whole structure is displayed.
- . A compared the contract of processors applications in a processor and the contract of the contract of the co oets - in VME crate -

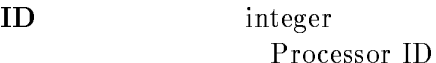

- dummy NOT used
- node optional node name of NET
- /ALL/FEP/EB Select processor
- /CVI/CAV/EBI Select processor by controller
- $/[NO]$  LOAD Do [NOT] execute. Default =  $/LOAD$
- EXAMPLE SET VALUE SET VALUE SET VALUE SET VALUE SET VALUE SET VALUE SET VALUE SET VALUE SET VALUE SET VALUE S

#### Description

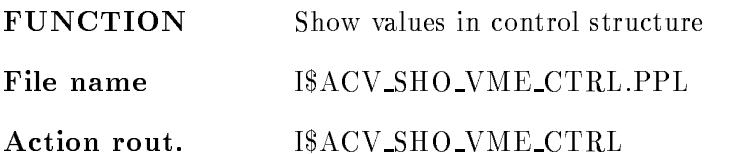

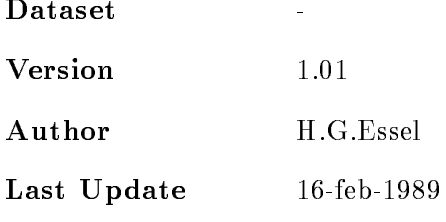

#### SHOW VME SETUP

 $\Gamma$ 

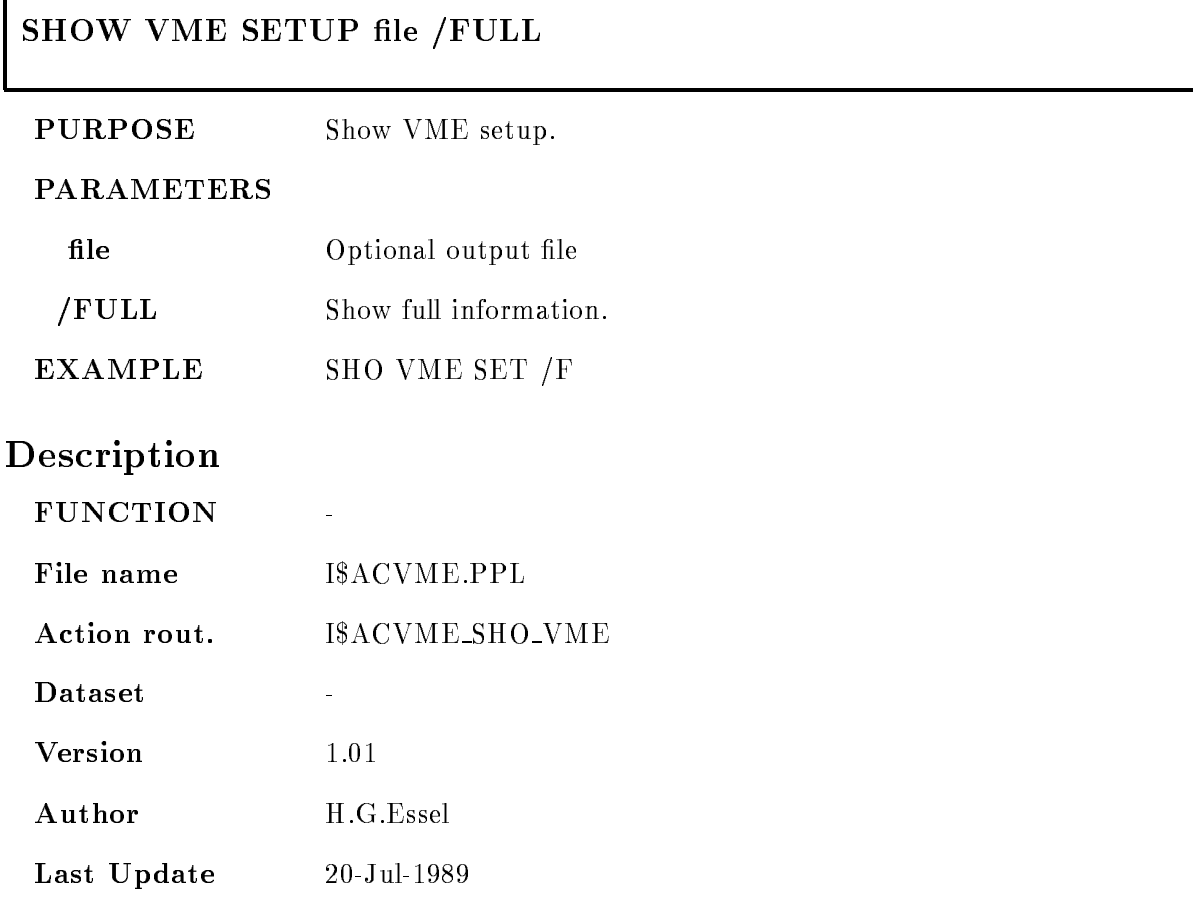

#### **SLEEP**

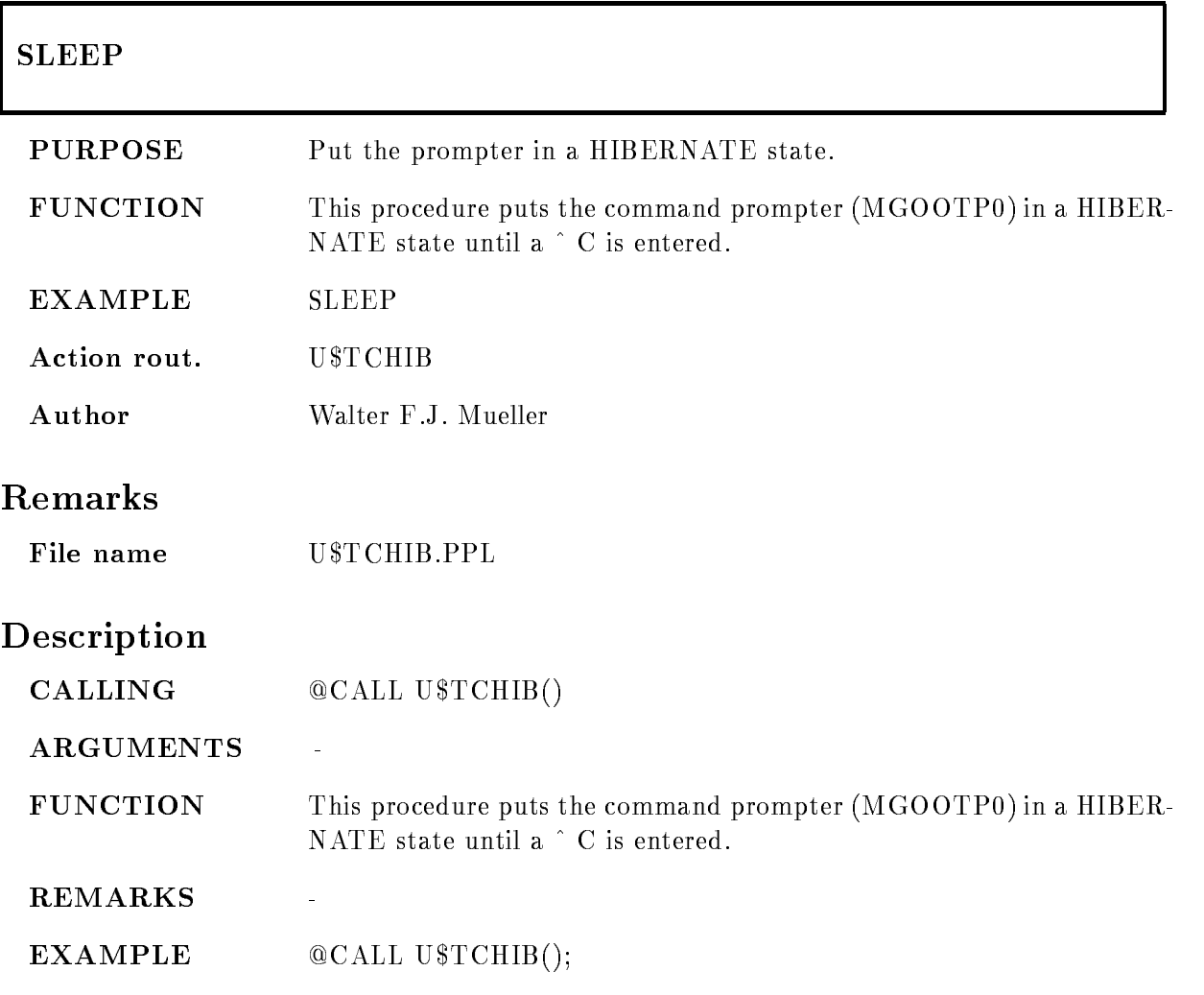

# START ACQUISITION

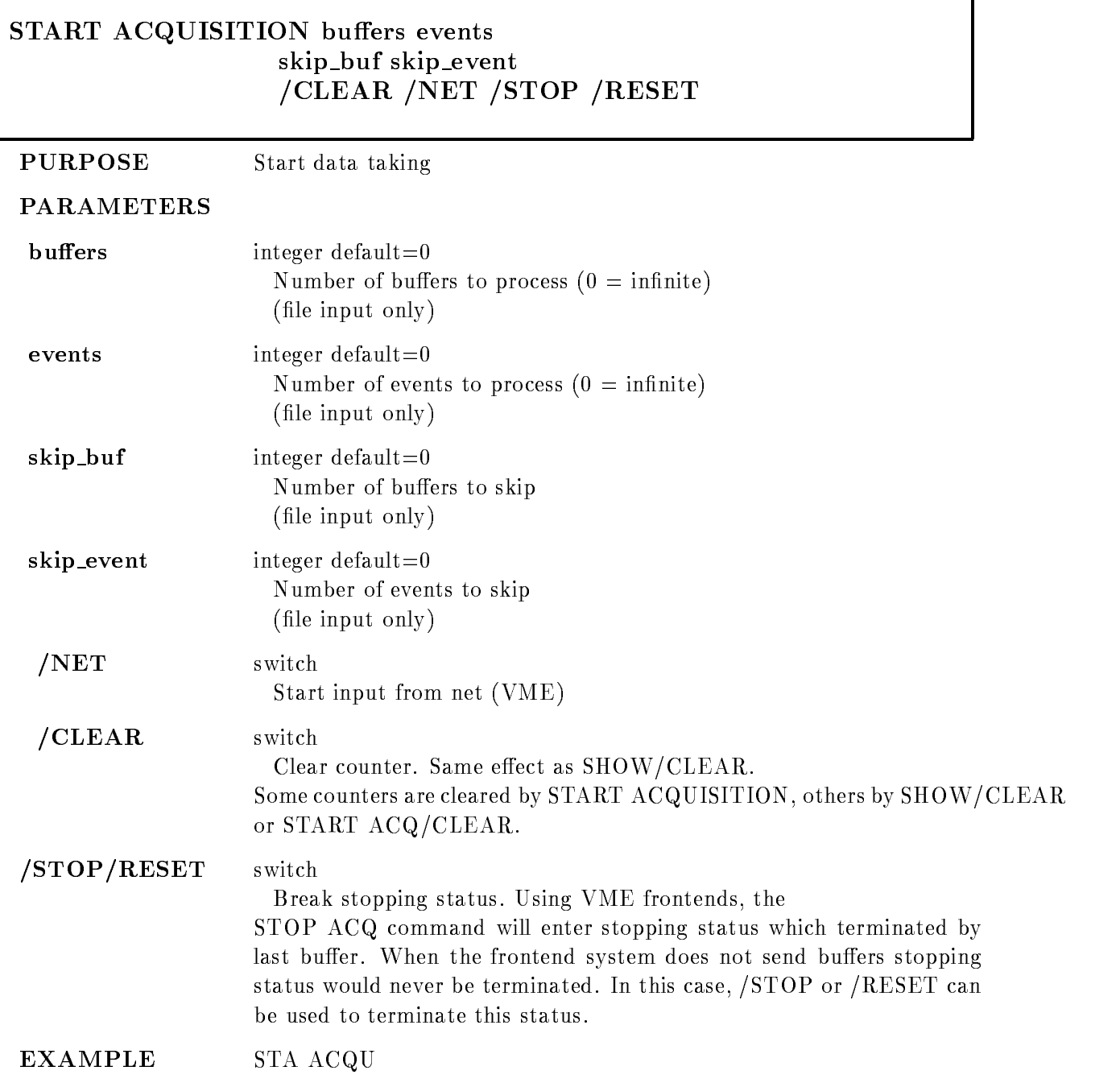

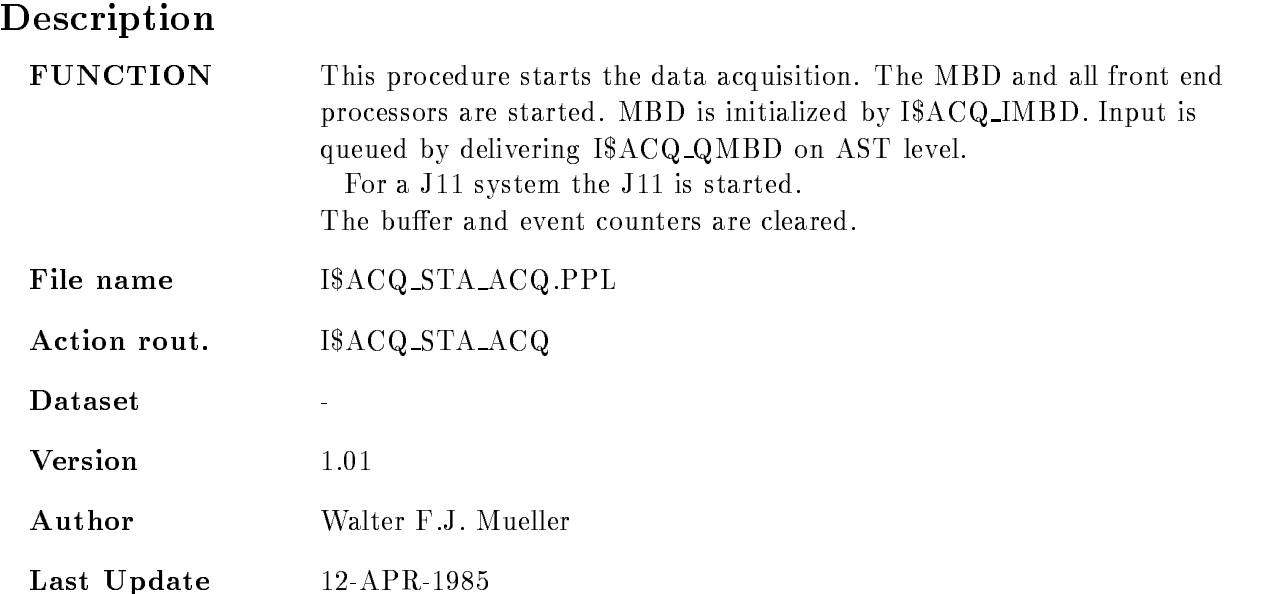
٦

# START ANALYSIS OUTPUT

 $\Gamma$ 

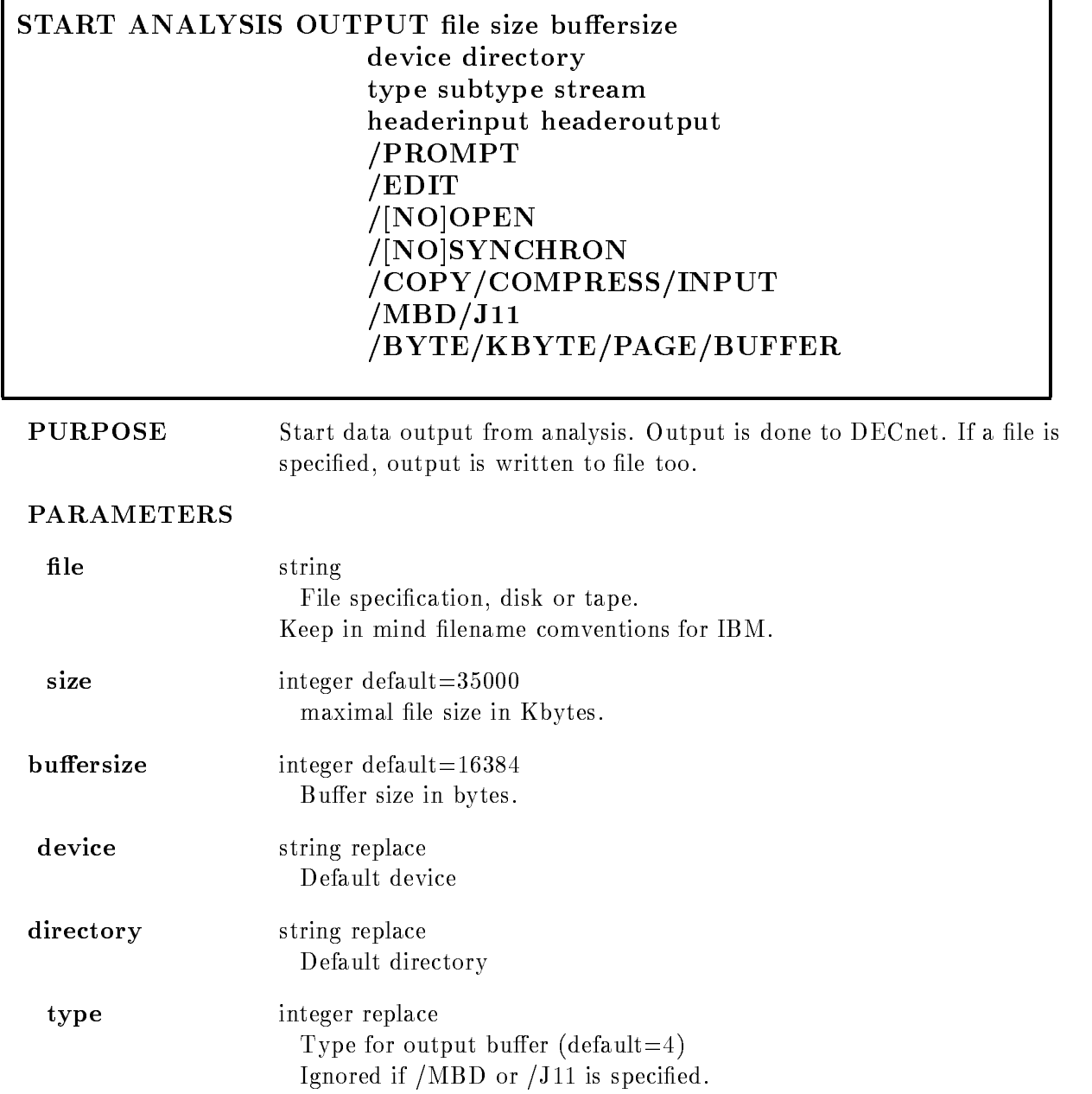

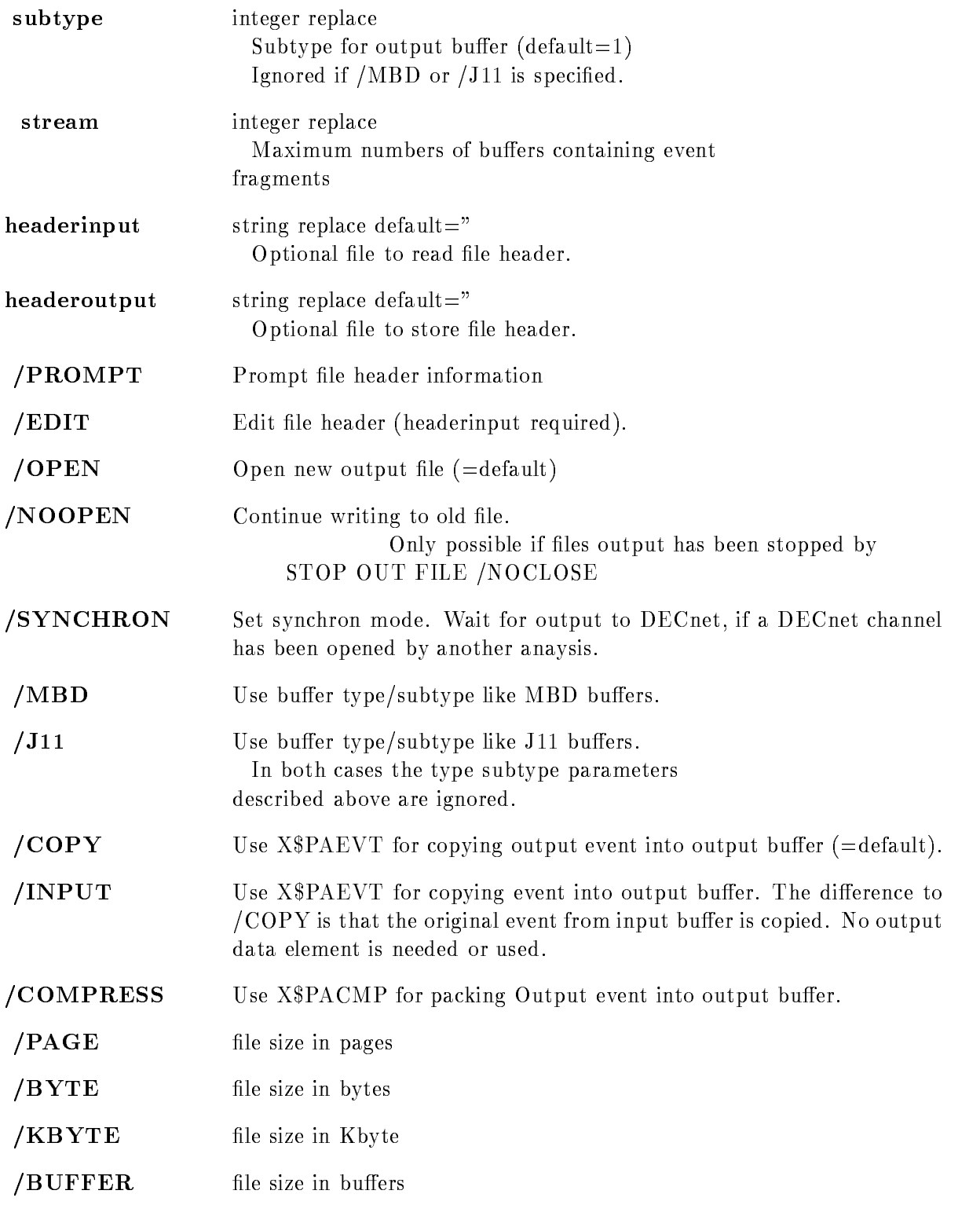

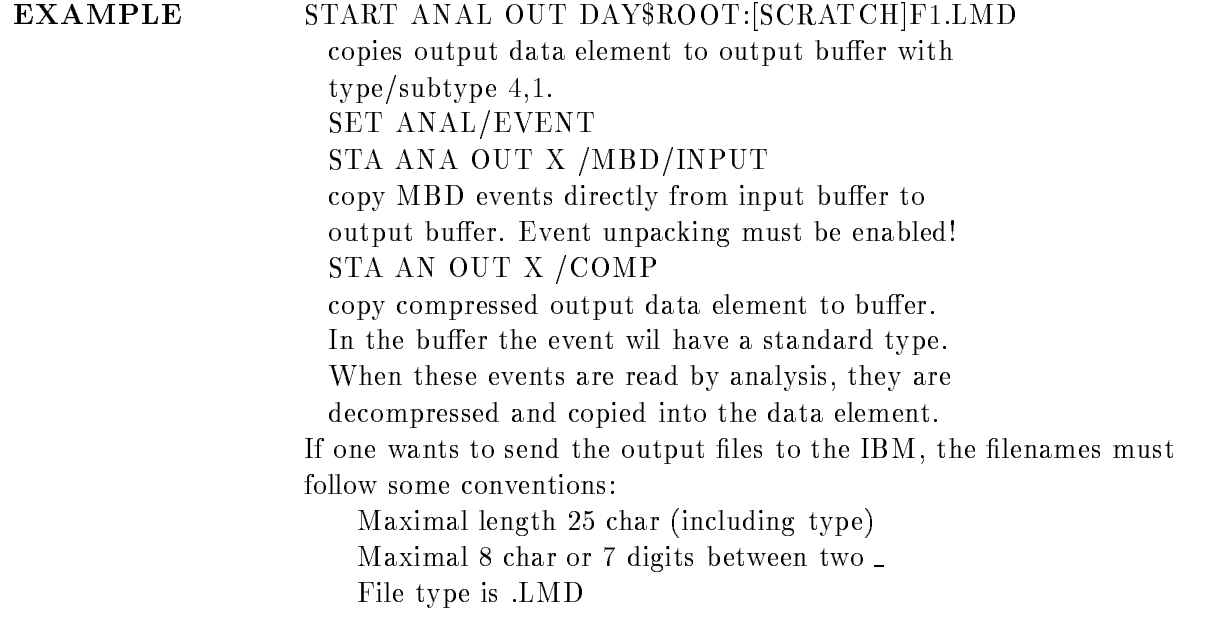

# Description

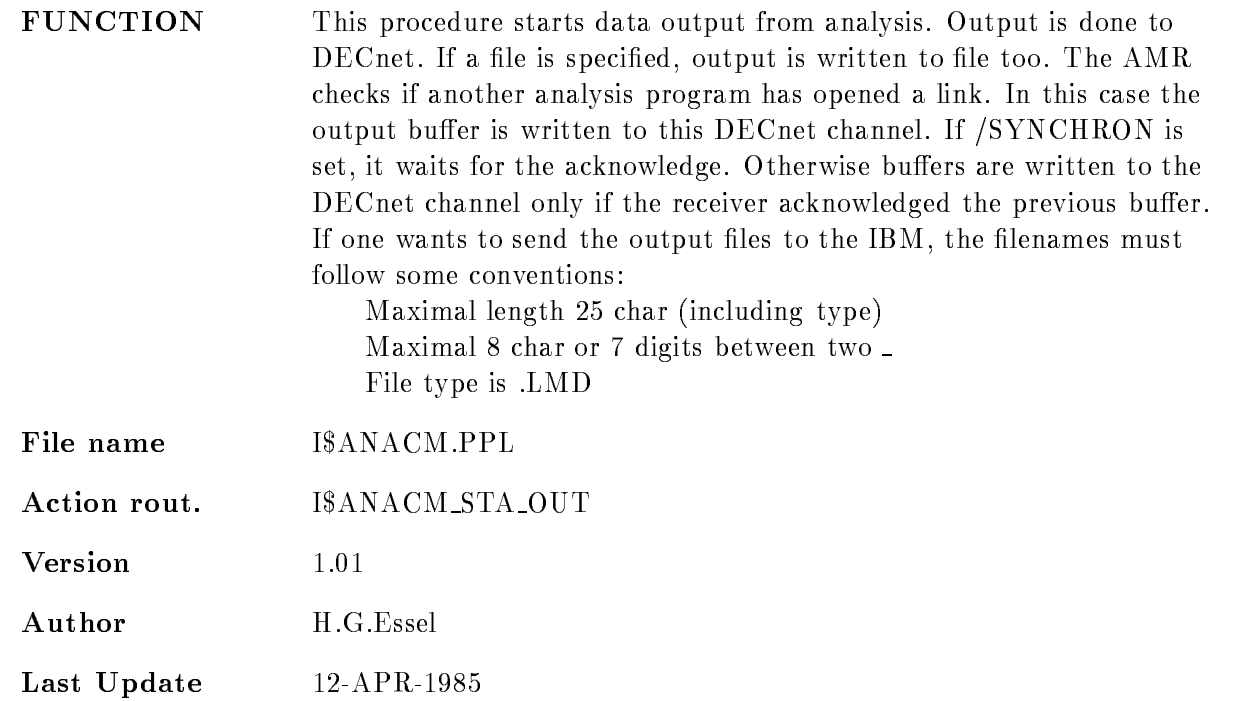

# START ANALYSIS RANDOM

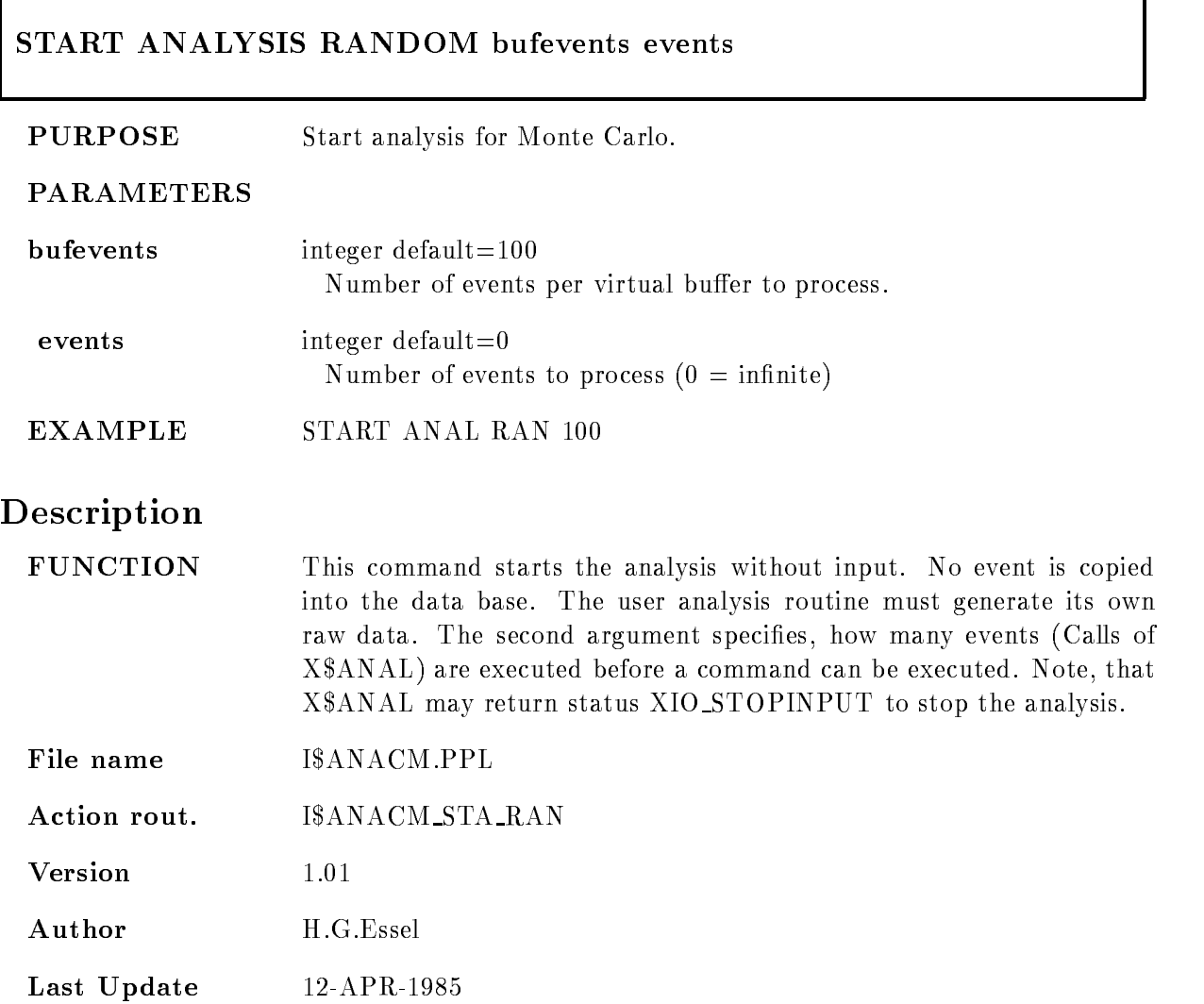

#### START BUFFER DUMP

#### START BUFFER DUMP file buffers size ANALYSIS KBYTE **PURPOSE** Open file and write buffers to LMD file. PARAMETERS file LMD file name buffers Number of buffers to write. size Buffersize in bytes. The size is defaulted from buffer size of last active input channel. (file, mailbox or net). The buffer size of net input can be obtained only by first received buffer. /ANALYSIS Call I\$BUFFER. By default, I\$BUFFER is not called as long as buffer dump is active (performance). When /ANALYSIS is specified, each incoming buffer is written to tape and analyzed. KBYTE Specify size in Kbytes instead of bytes **EXAMPLE** SHOW BUFFER DUMP **STOP BUFFER DUMP** NOTE Note that no other analysis output must be active Description **FUNCTION** Opens output file to write input buffers to file. No analysis output must be active File name I\$ANACM.PPL Action rout. I\$ANACM\_LMD\_START 1.01 Author H.G.Essel Last Update

#### START DYNAMIC LIST

#### START DYNAMIC LIST dyn list dyn type dyn dir base node

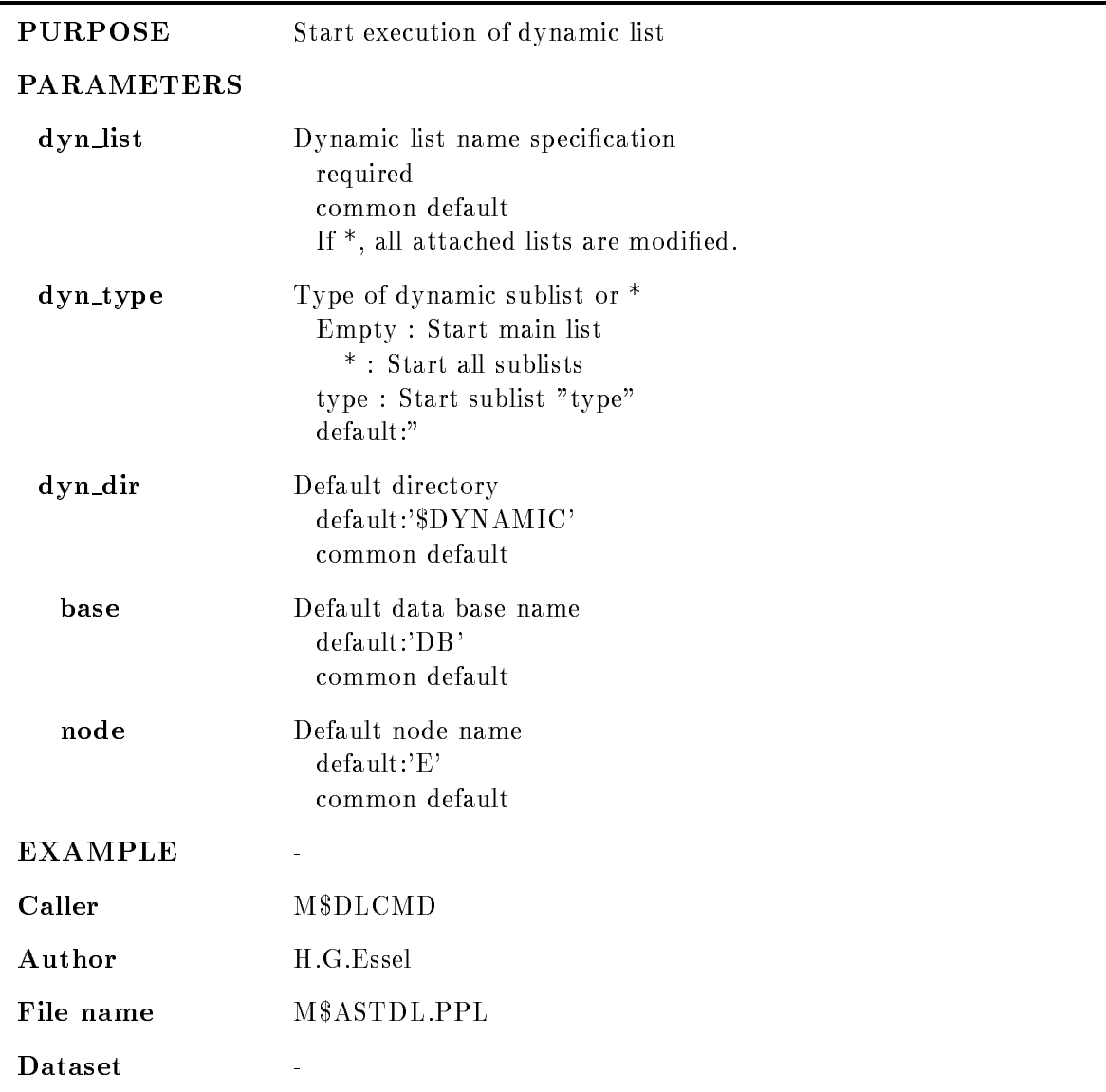

# Remarks

REMARKS

# Description

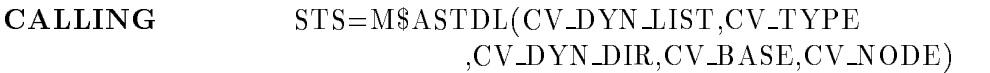

#### ARGUMENTS

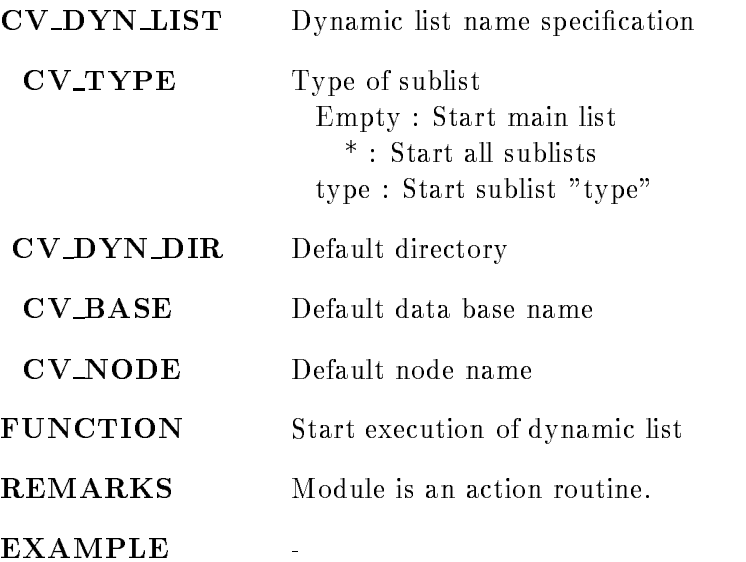

#### **START INPUT FILE**

#### skip\_buffer skip\_event device directory CLEAR OPEN FOREIGN  $/$ [NO]HEADER PURPOSE Start data analysis from file at current position. Open it if it was not open **PARAMETERS** file required string replace File specification, disk or tape buffers integer default $=0$ Number of buffers to process  $(0 = \text{infinite})$ When this number of buffers is processed, input stops, but the file remains open. The next START INPUT FILE command continues. Skipped buffers are not counted. integer default $=0$ events Number of events to process  $(0 = \text{infinite})$ When this number of events is processed, input stops, but the file remains open. The next START INPUT FILE command continues. Events skipped by command are not counted.  $\mathbf{skip\_buffer}$  integer default=0 Number of buffers (records) to skip skip\_event integer default=0 Number of events to skip device string replace Default device directory string replace Default directory

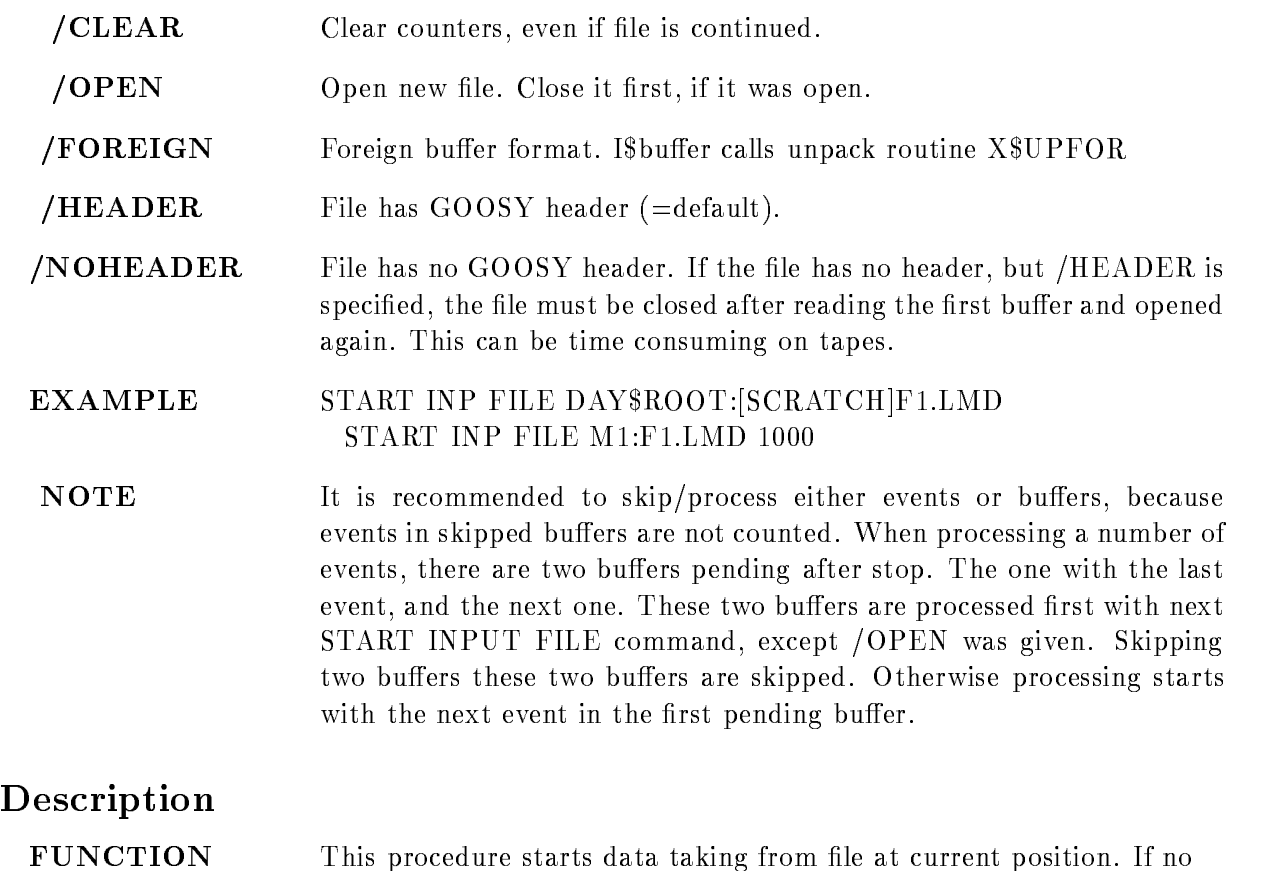

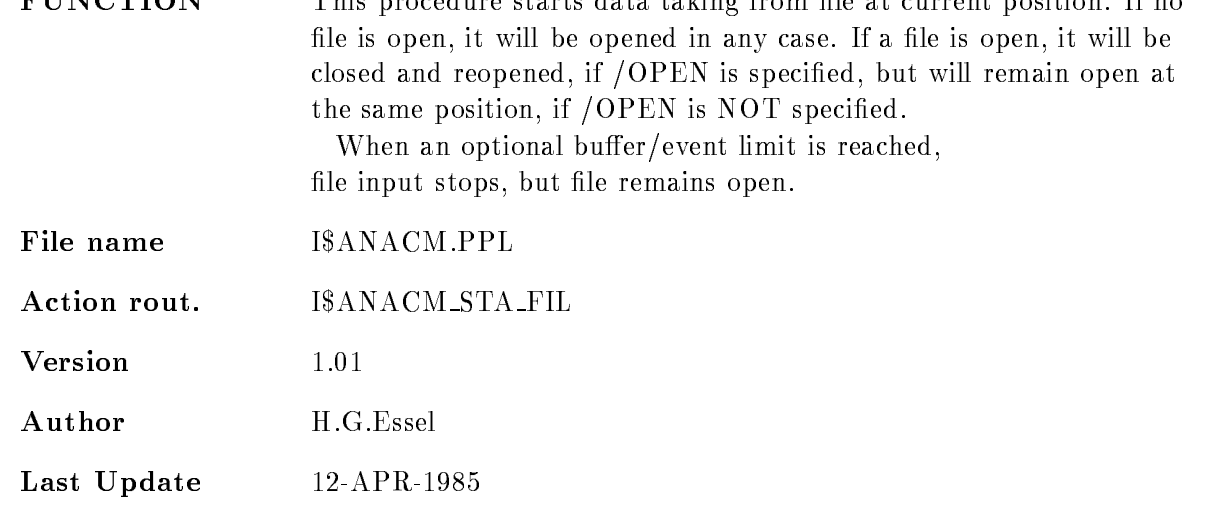

# START INPUT MAILBOX

# START INPUT MAILBOX mbx\_name mbx\_number buffers events bufevents skip\_buffers size PURPOSE Open input stream from mailbox

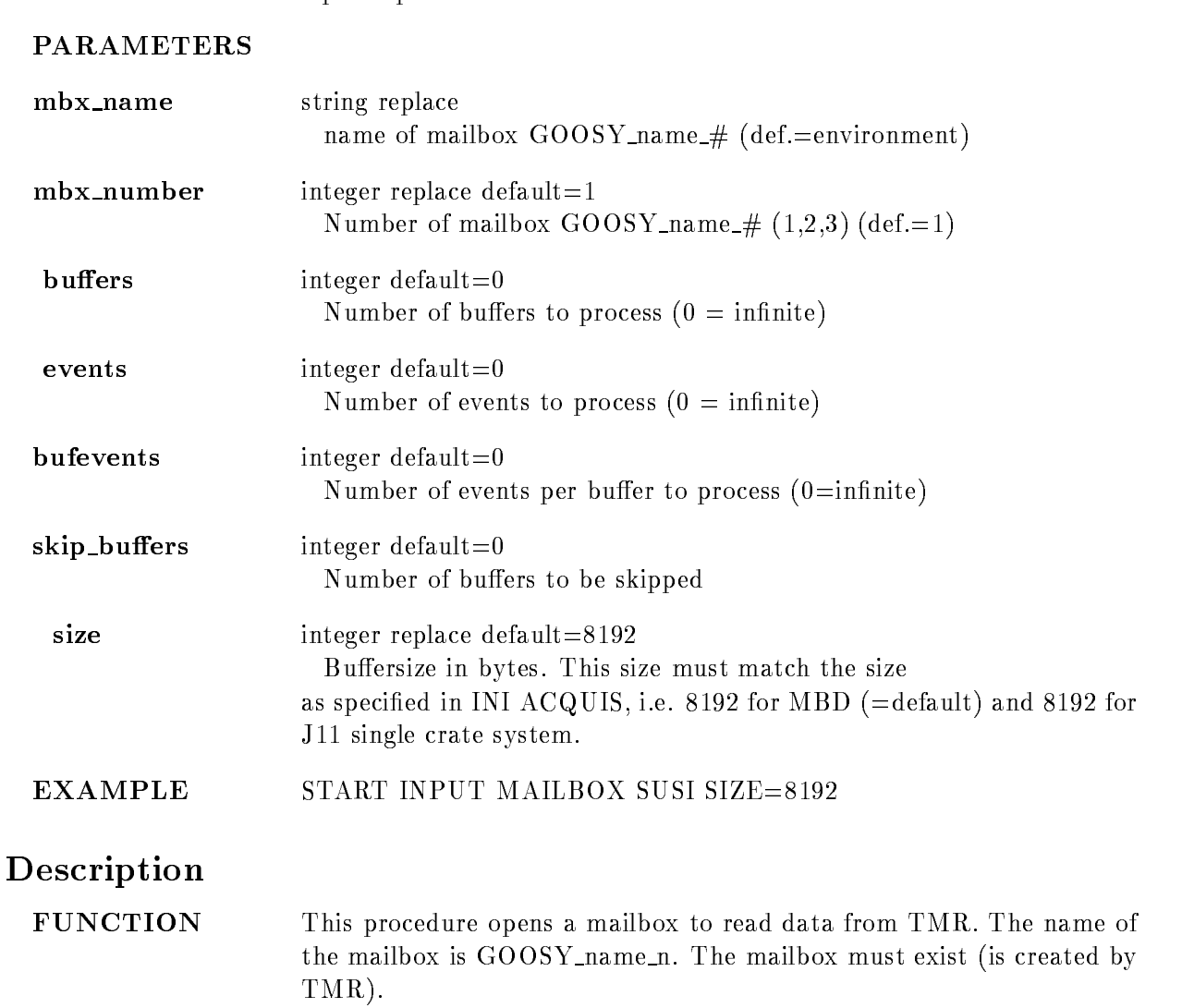

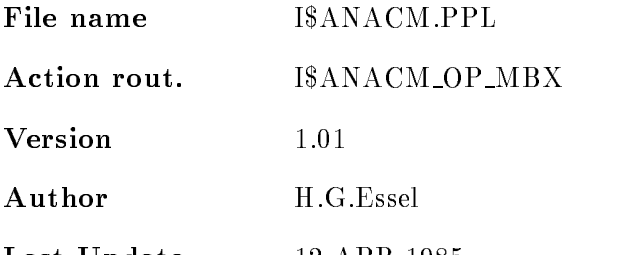

Last Update - 
APR
-

#### START INPUT NET

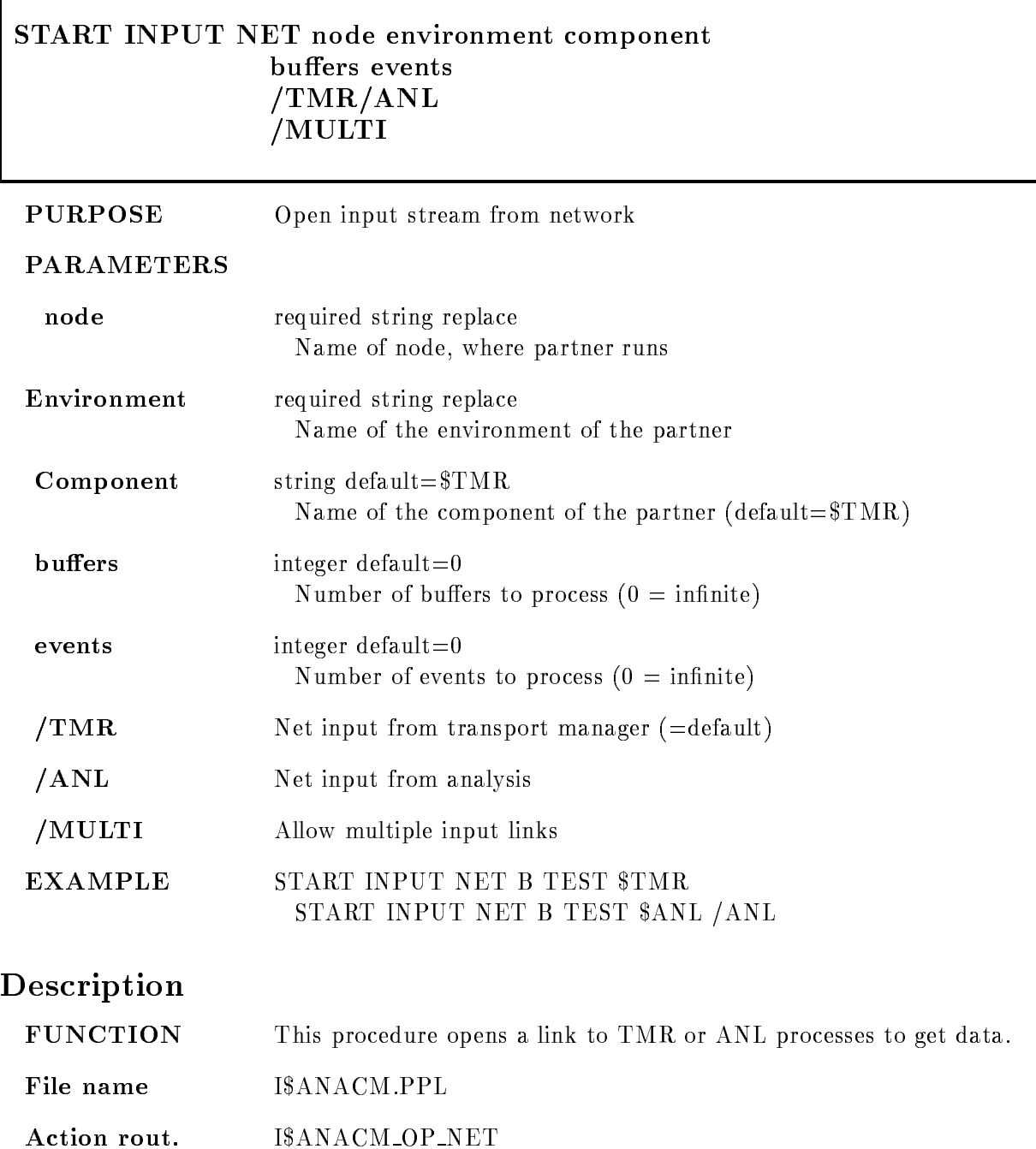

 $V$ ersion 1.01 Author H.G.Essel Last Update

#### START MR2000 branch crate station INITIALIZE

PURPOSE Start/initialize MR2000.

#### PARAMETERS

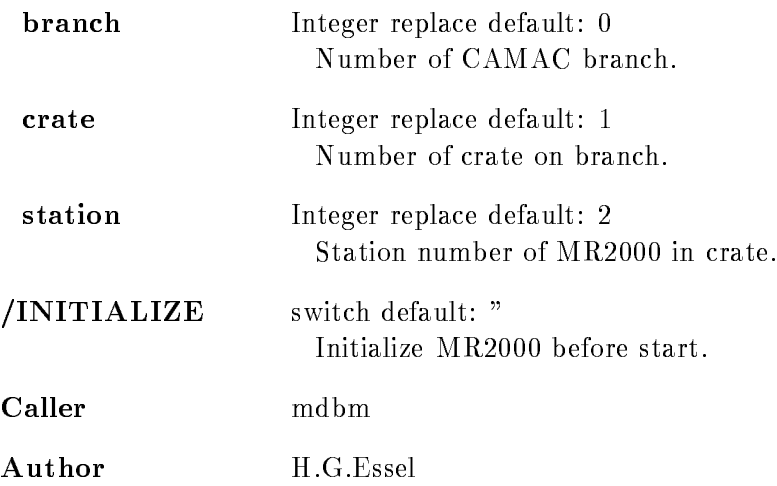

## Example

STA MR2000  $0,3,20$  /INIT

# Remarks

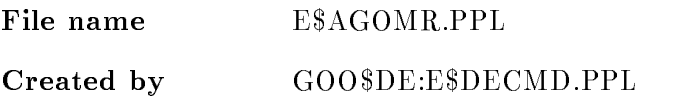

# Description

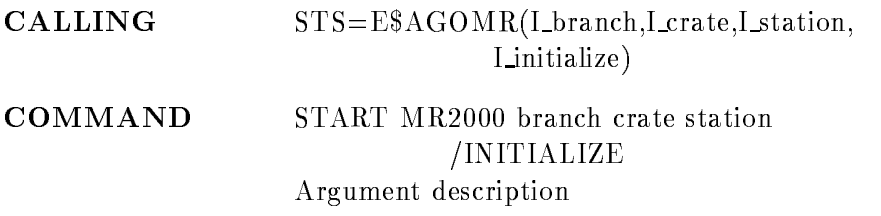

#### BRANCH

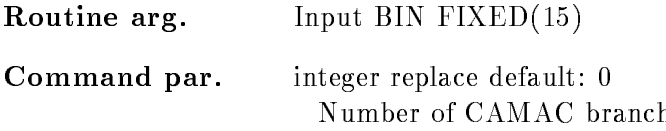

## **CRATE**

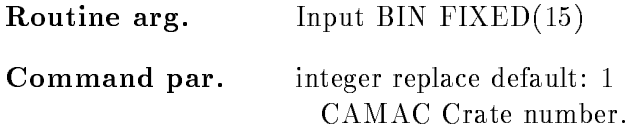

#### **STATION**

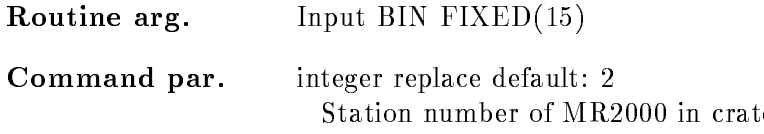

# INITIALIZE

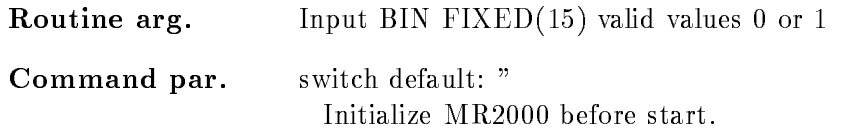

# Function

Module I $\mathcal{K}$ MR2G is called to start the MR2000. If /INITIALIZE is specified, I\$CMR2I is called before

## START OUTPUT FILE

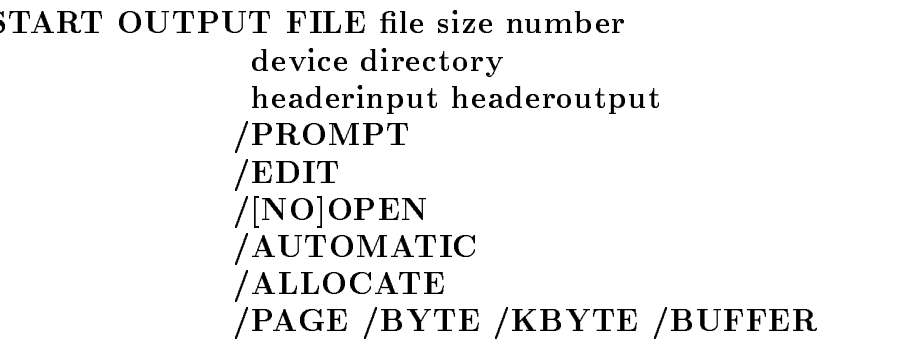

# PURPOSE Start list mode dump

PARAMETERS

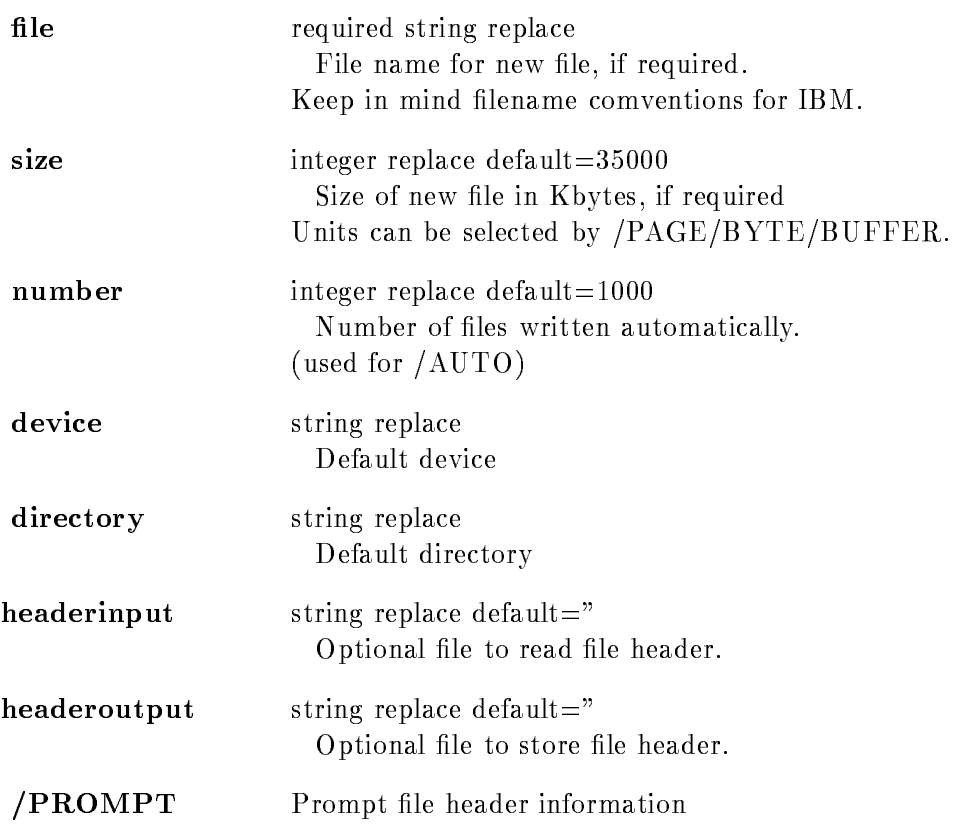

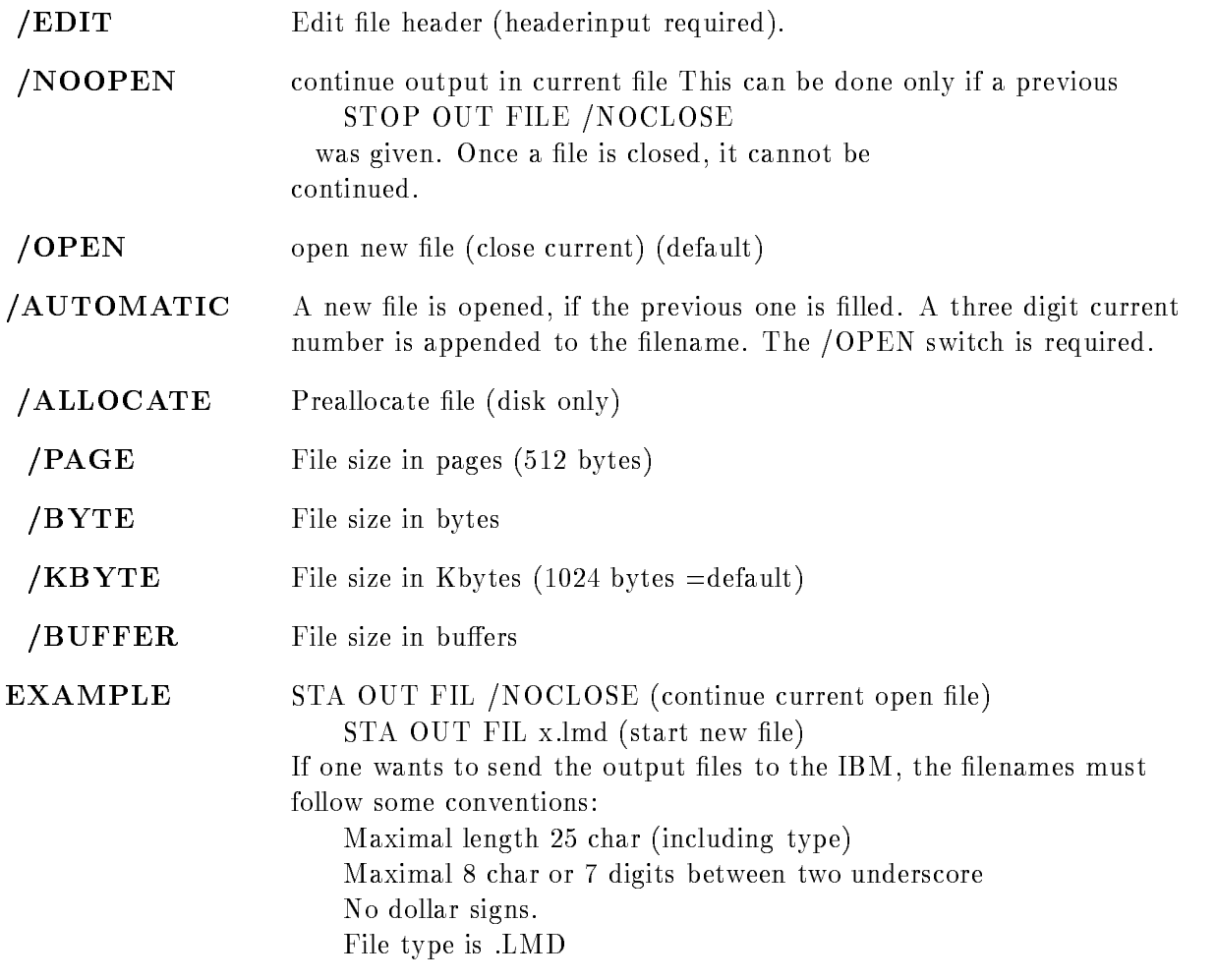

# Description

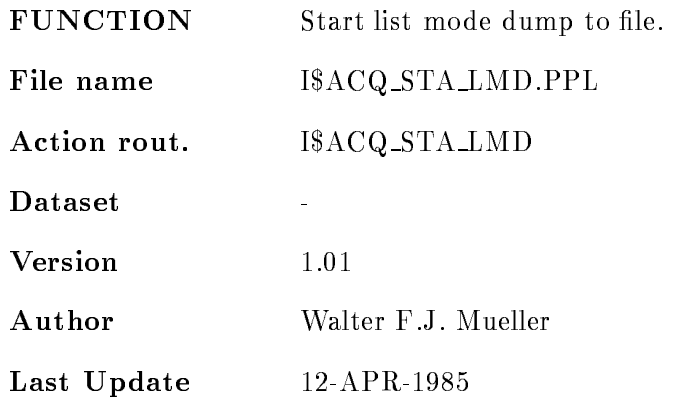

#### START RUN

Last Update Sep
--

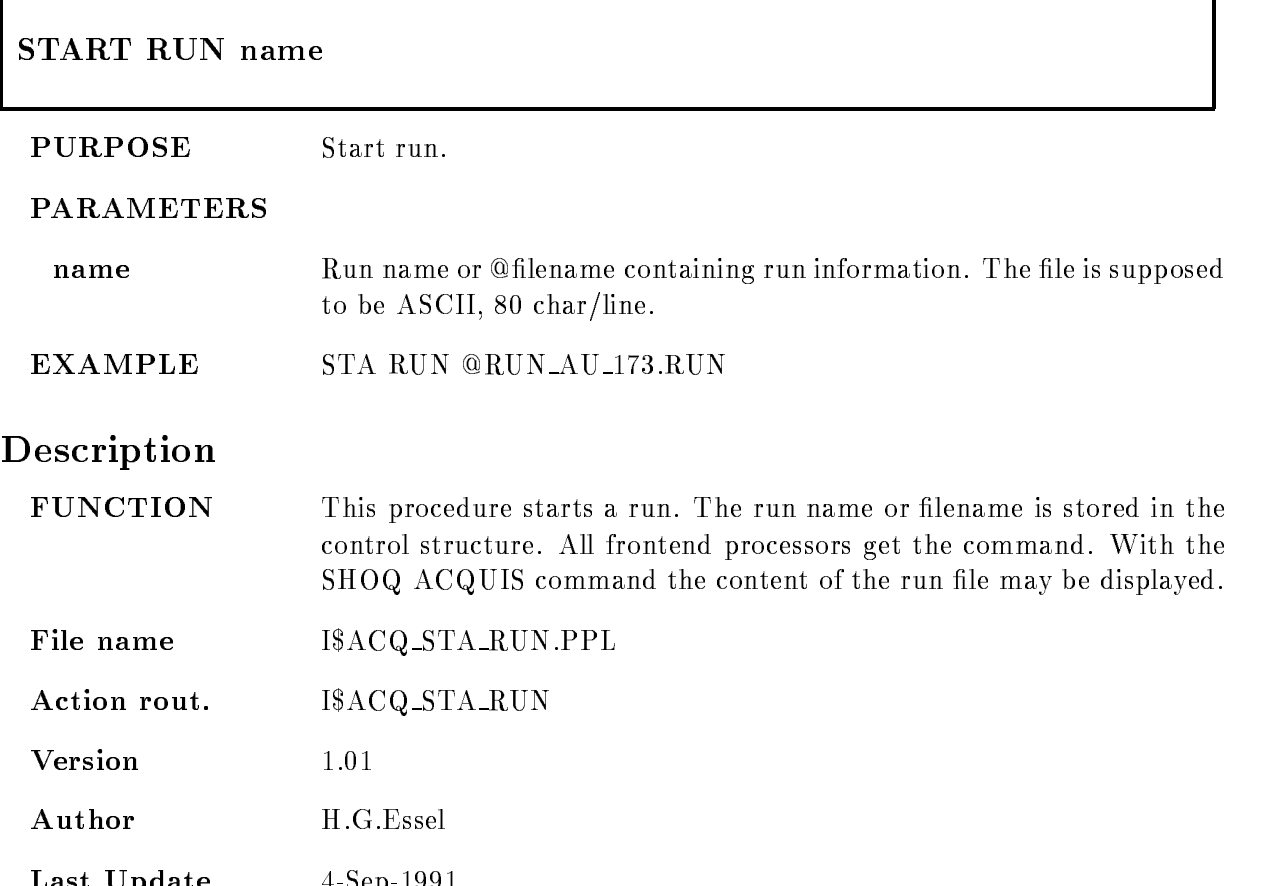

### START SCATTER

#### START SCATTER /SYNCHRONOUS /ASYNCHRONOUS  $[=\times]$ MODE]

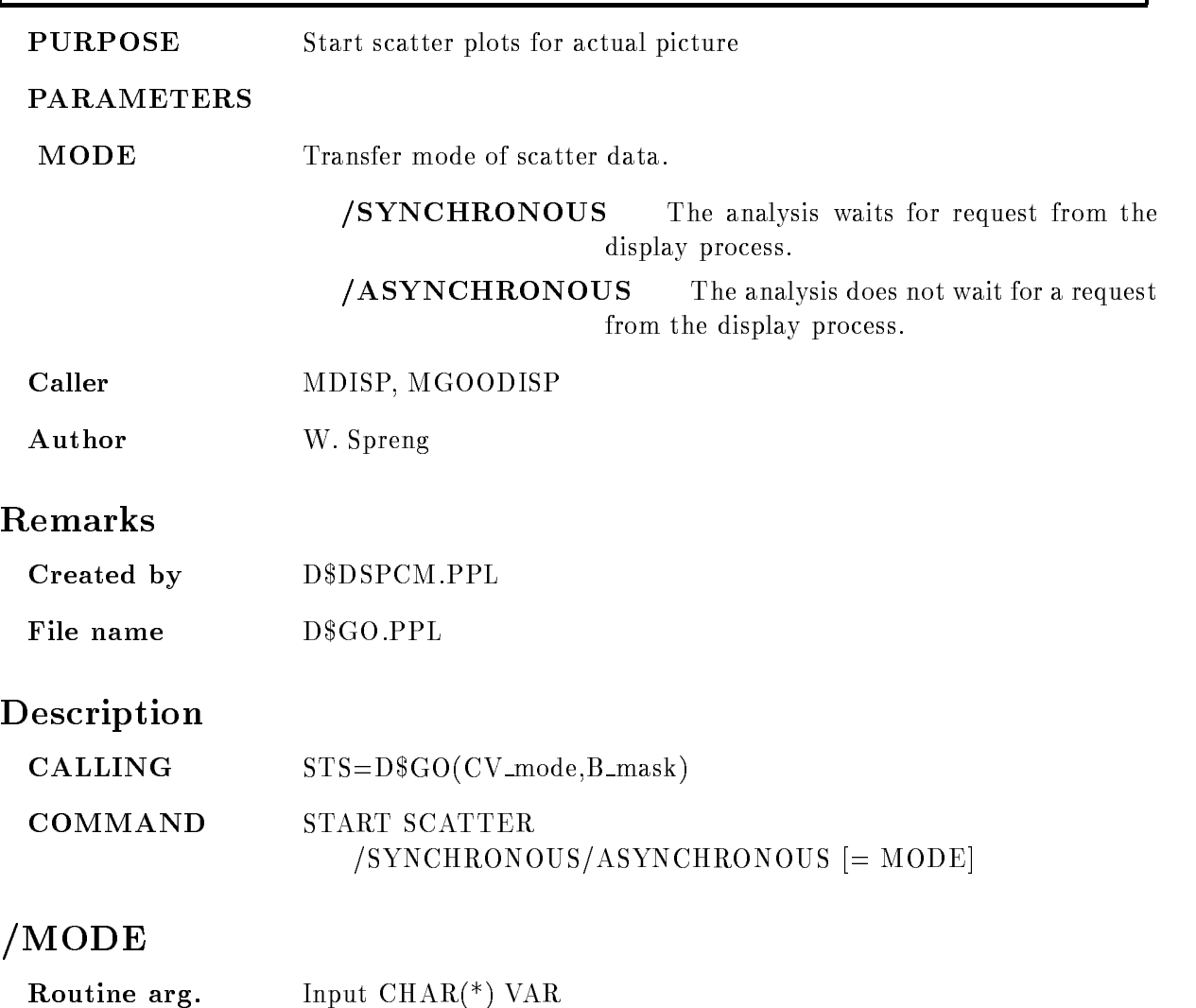

**Command par.** Switch default  $=$   $/SYNCHRONOUS$ 

Determines the transfer mode of the scatter data from the analysis to the display process

- SYNCHRONOUS The analysis waits for request from display process and continues if the scatter data are ac cepted by the display. This modes slows down the analysis
- /ASYNCHRONOUS Analysis continues when a buffer has been sent to the display process. The next buffer will be sent after the request from the display process In that mode the scatter plot does not influence the analysis.

#### **FUNCTION**

To start the scatter plots in the picture which is actually displayed on the screen The freeze bit in the picture header has to be resetted

#### START VME

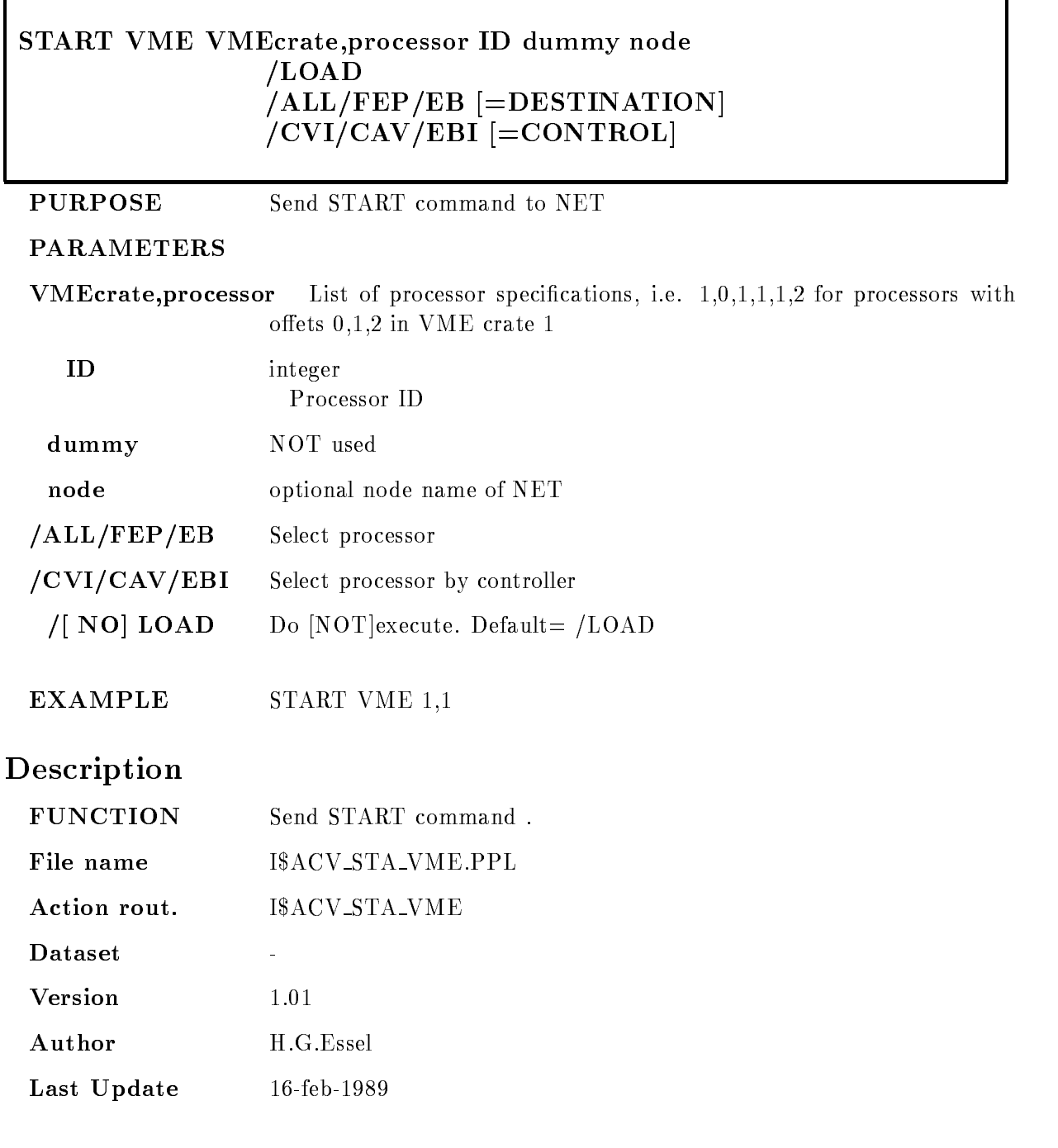

#### STOP ACQUISITION

# STOP ACQUISITION /ABORT /CLOSE /STOP/RESET PURPOSE Stop data taking PARAMETERS ABORT Delete links to J-- and cleanup J-- only All buers in the J-- are  $lost.$ (CLOSE Close input file (File input only)  $STOP/RESET$  Do not wait for last buffer. EXAMPLE STOP ACQU FUNCTION With the MBD as frontend all data in the MBD is sent to the VAX All data is written to le if output is active With a single crate J-system the ABORT can be a set of management clears all data in the J-A-D-Description FUNCTION MBD inputs are canceled J-- is stopped Mailbox QIOs are canceled File name I\$ACQ\_STO\_ACQ.PPL Action rout. ISACQ\_STO\_ACQ Dataset  $\mathbf{r}$ **Version** 1.01 Author Walter F.J. Mueller Last Update

## STOP ANALYSIS OUTPUT

# STOP ANALYSIS OUTPUT /[NO]CLOSE

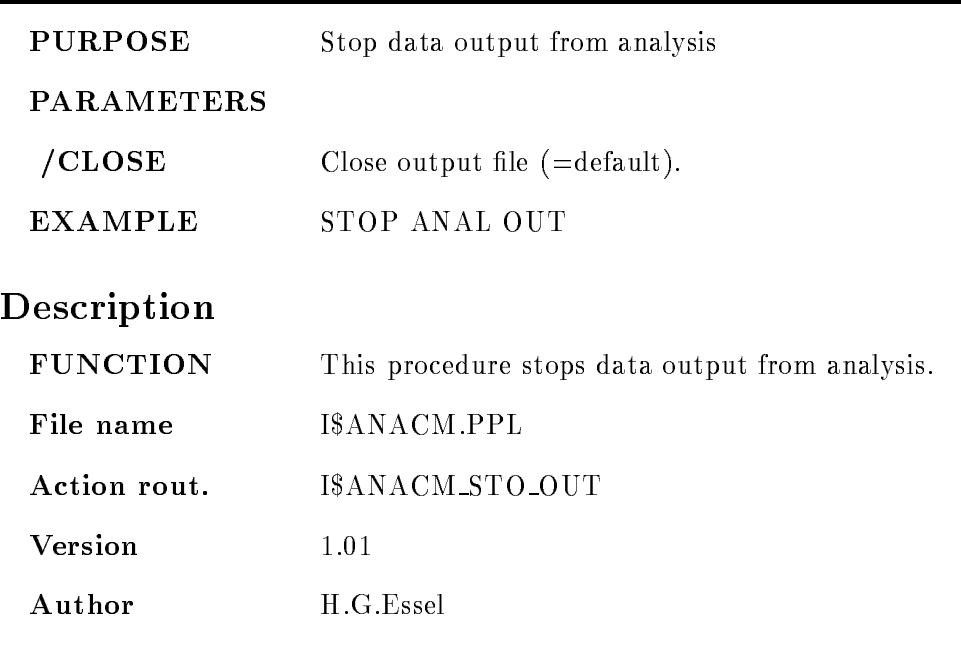

Last Update - 
APR
-

#### STOP ANALYSIS RANDOM

# STOP ANALYSIS RANDOM PURPOSE Close input stream from mailbox **PARAMETERS** EXAMPLE STOP ANAL RAN Description FUNCTION This procedure stops the analysis. File name I\$ANACM.PPL Action rout. ISANACM\_STO\_RAN **Version** 1.01 Author H.G.Essel Last Update

## STOP BUFFER DUMP

# STOP BUFFER DUMP

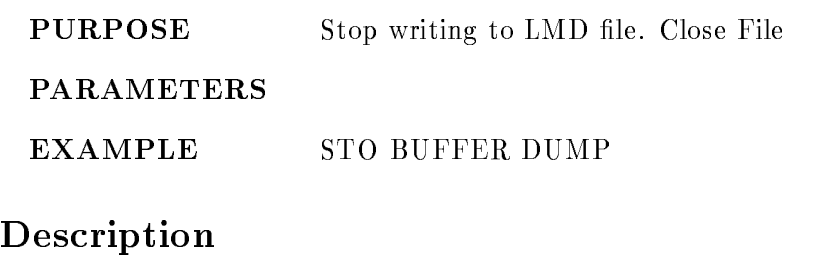

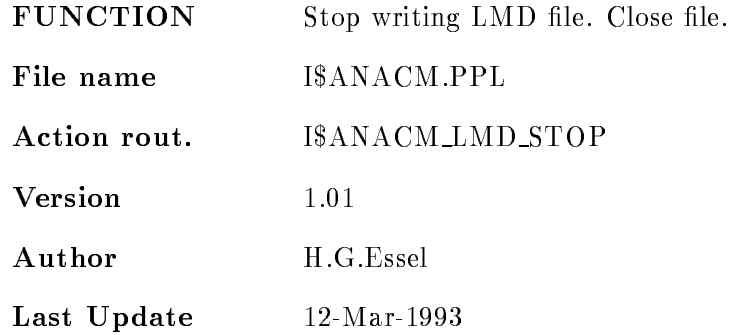

# STOP DYNAMIC LIST

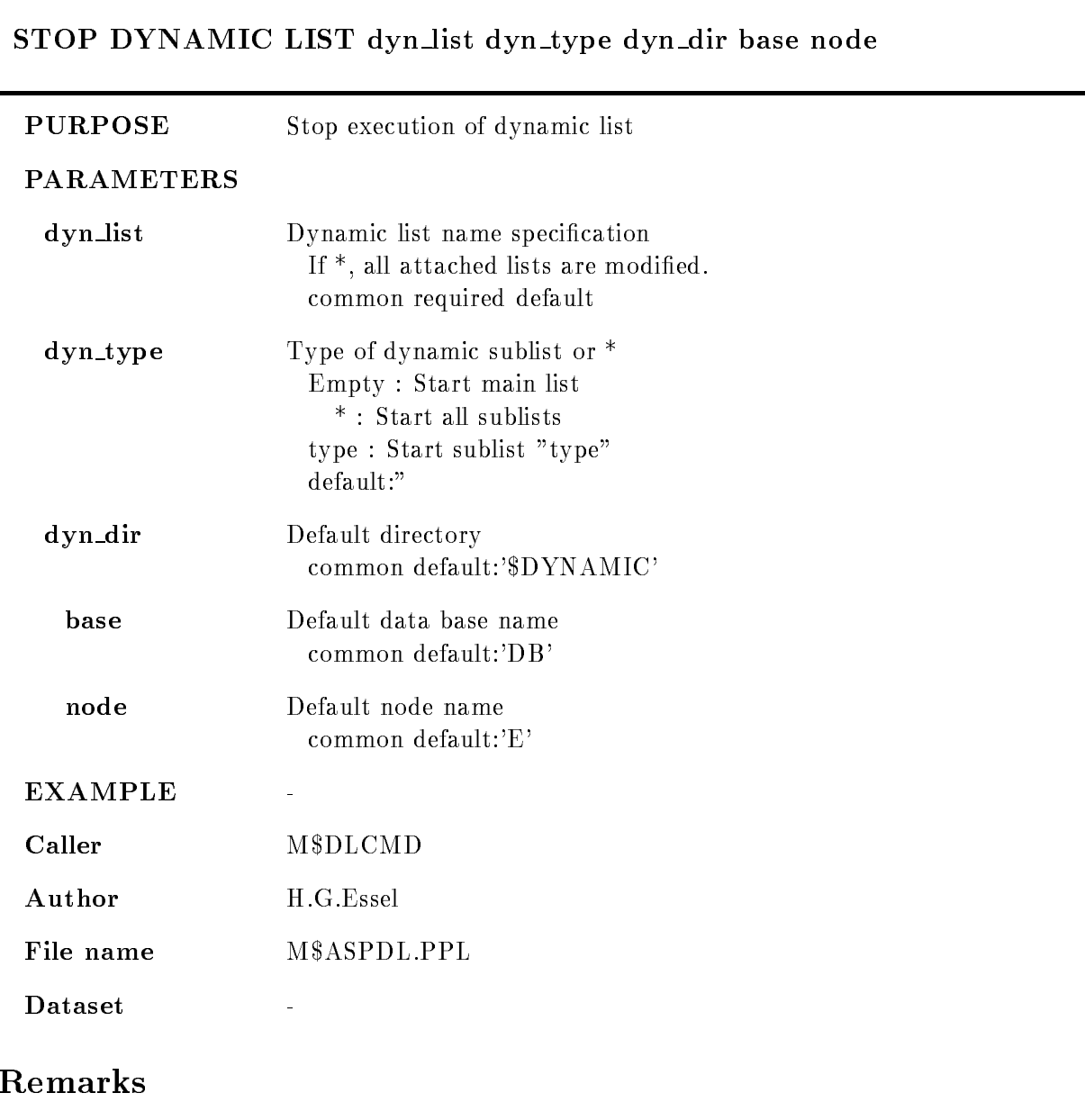

REMARKS

# Description

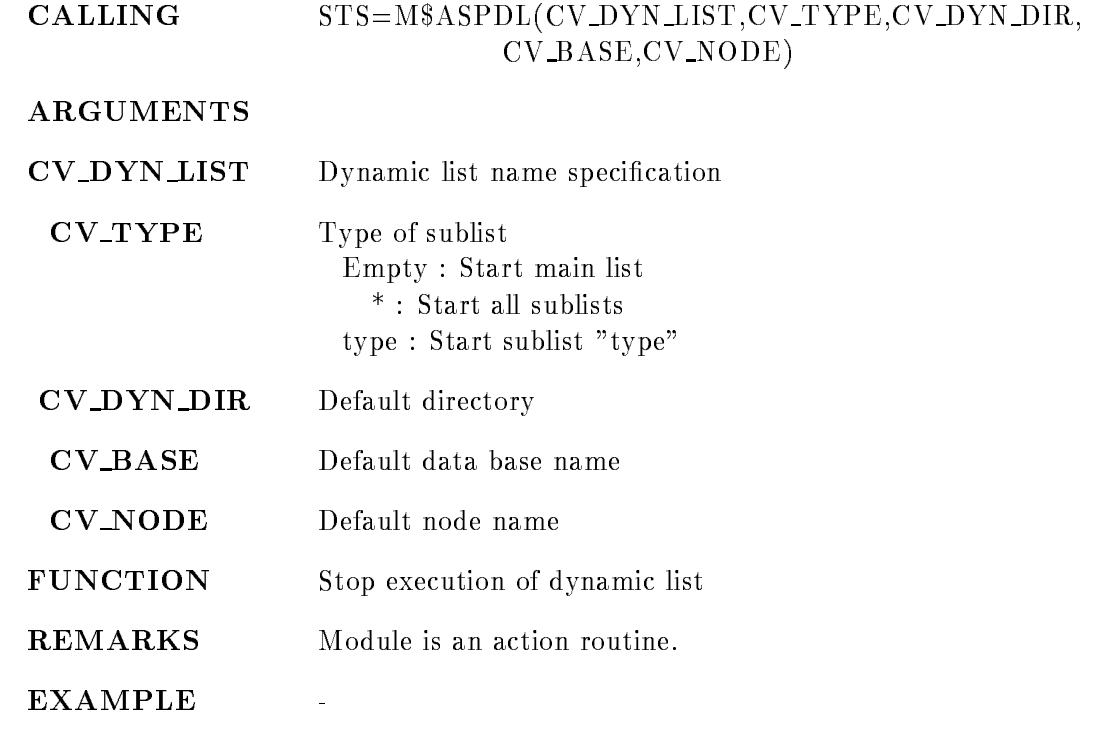

## STOP INPUT FILE

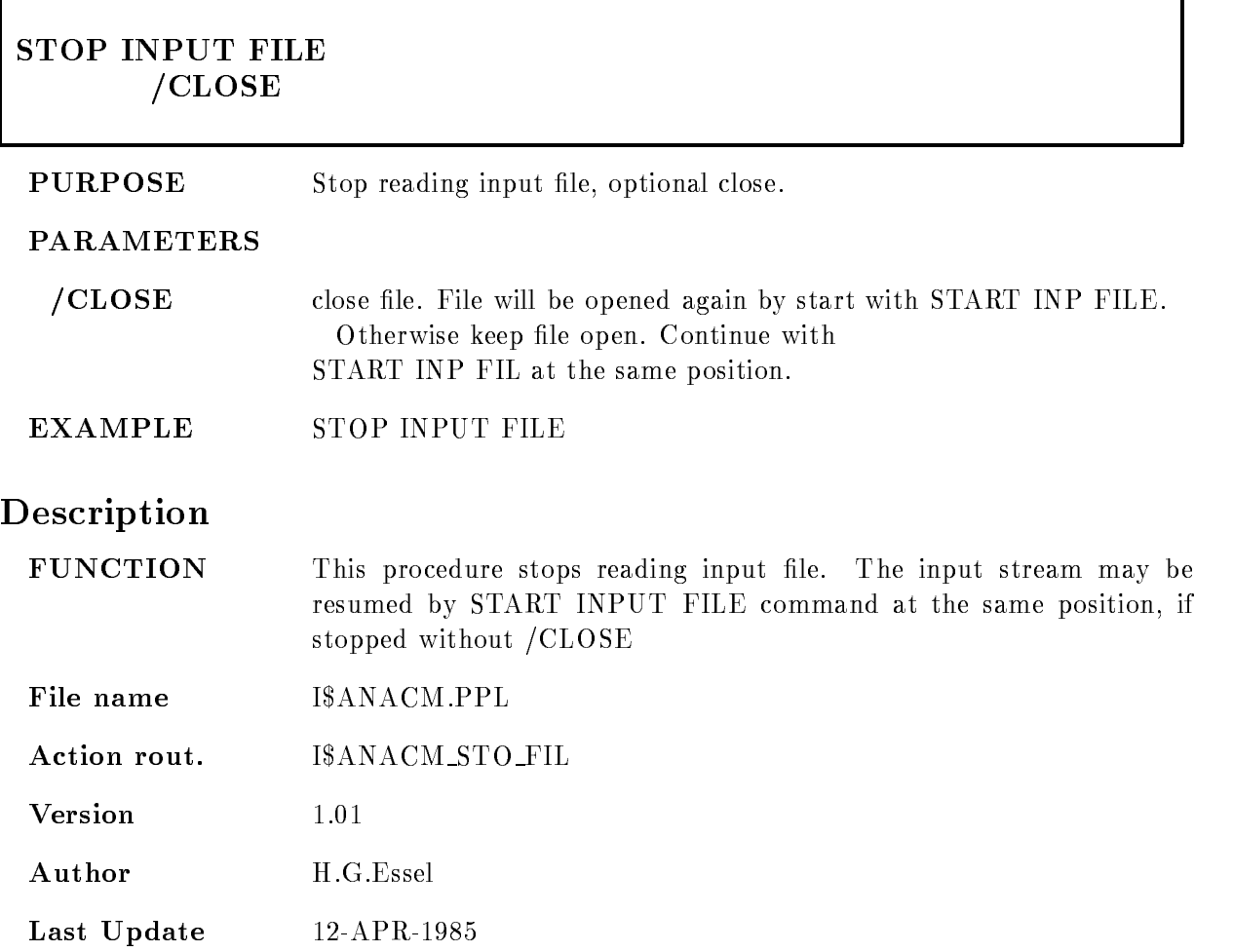

# STOP INPUT MAILBOX

F

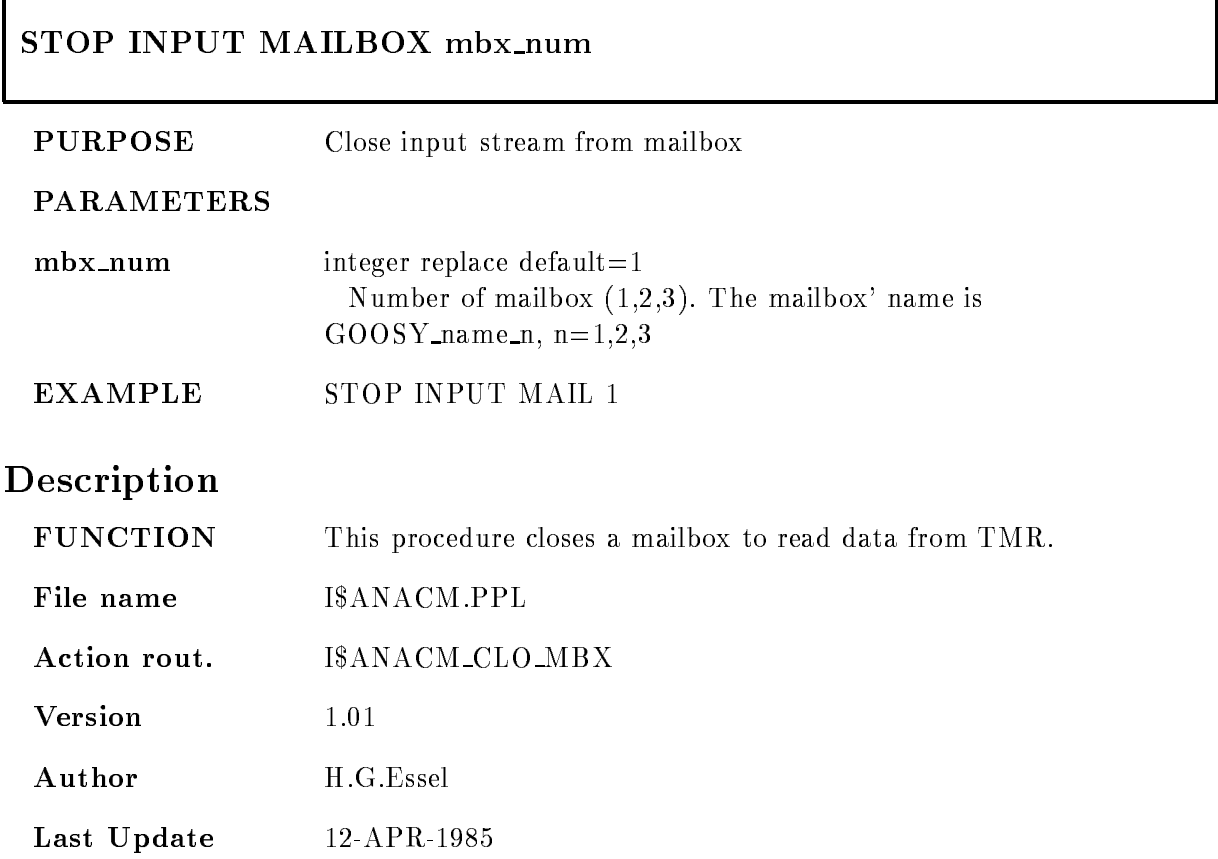

# STOP INPUT NET

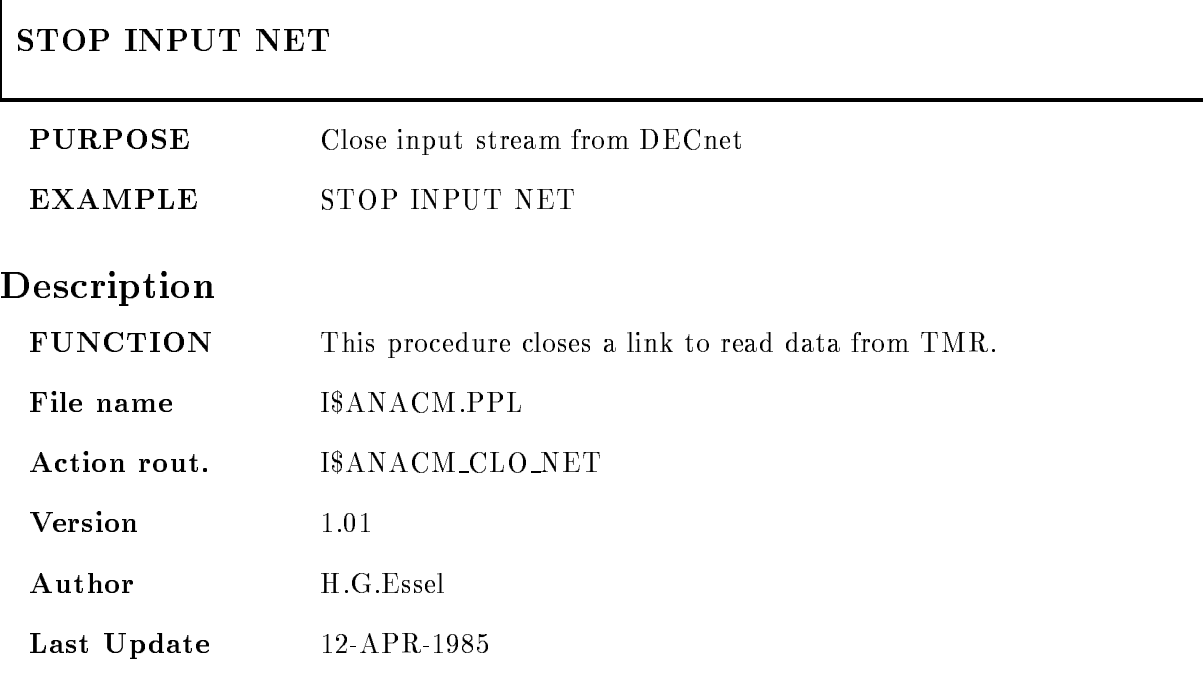

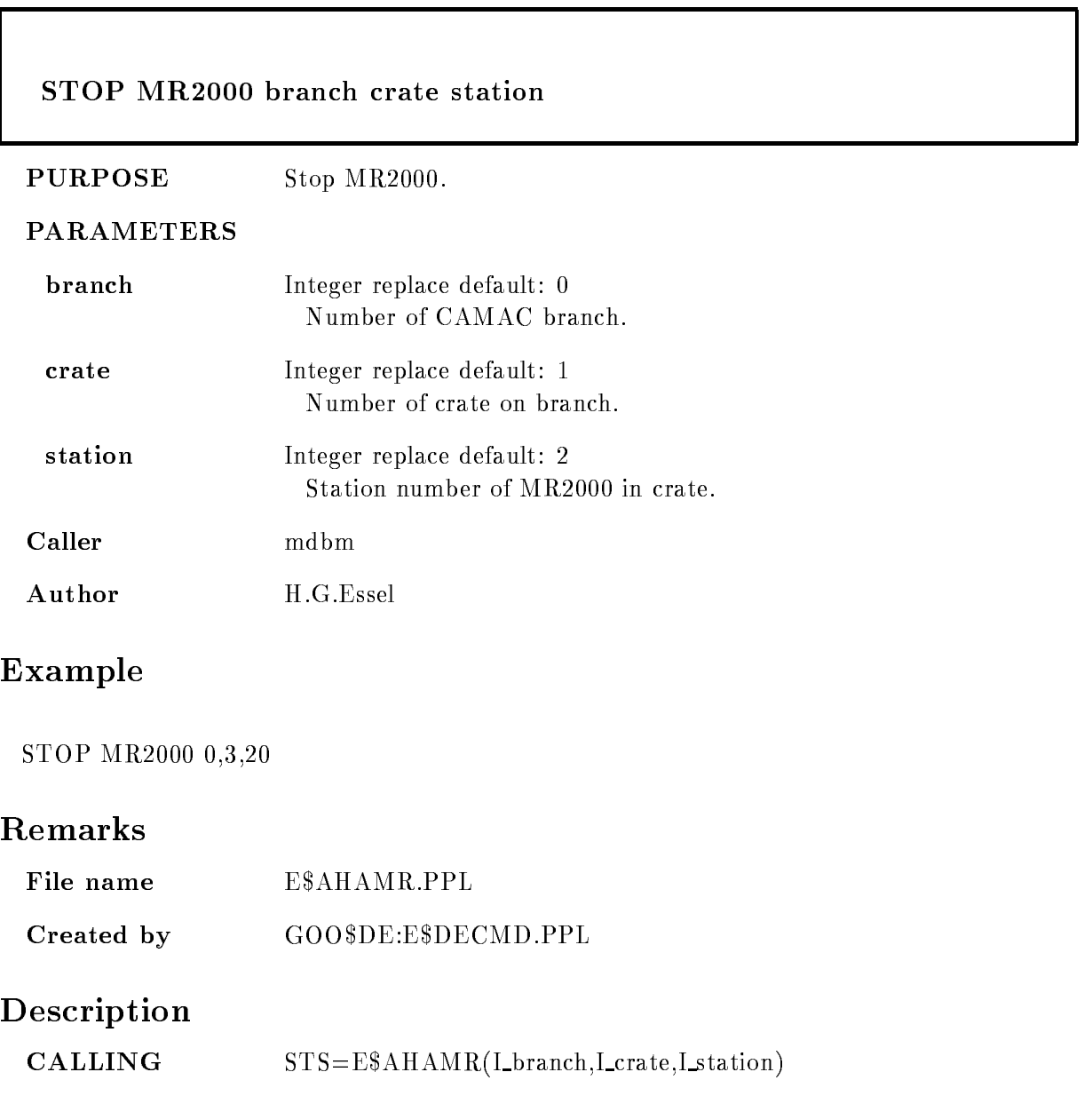

COMMAND STOP MR2000 branch crate station Argument description

# BRANCH

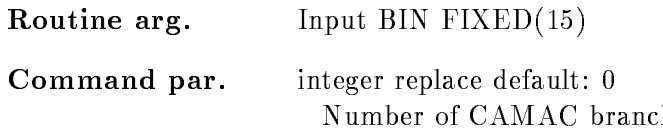

#### **CRATE**

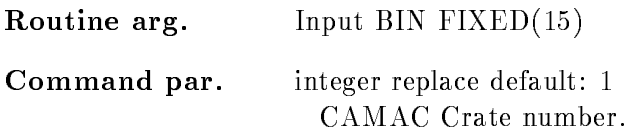

# **STATION**

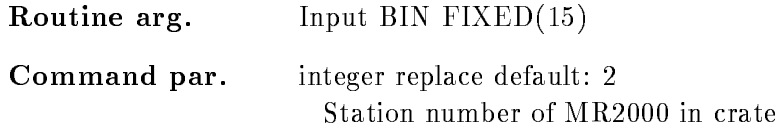

# Function

Module I\$CMR2H is called to stop the MR2000.

## STOP OUTPUT FILE

#### STOP OUTPUT FILE  $/$ [NO]CLOSE

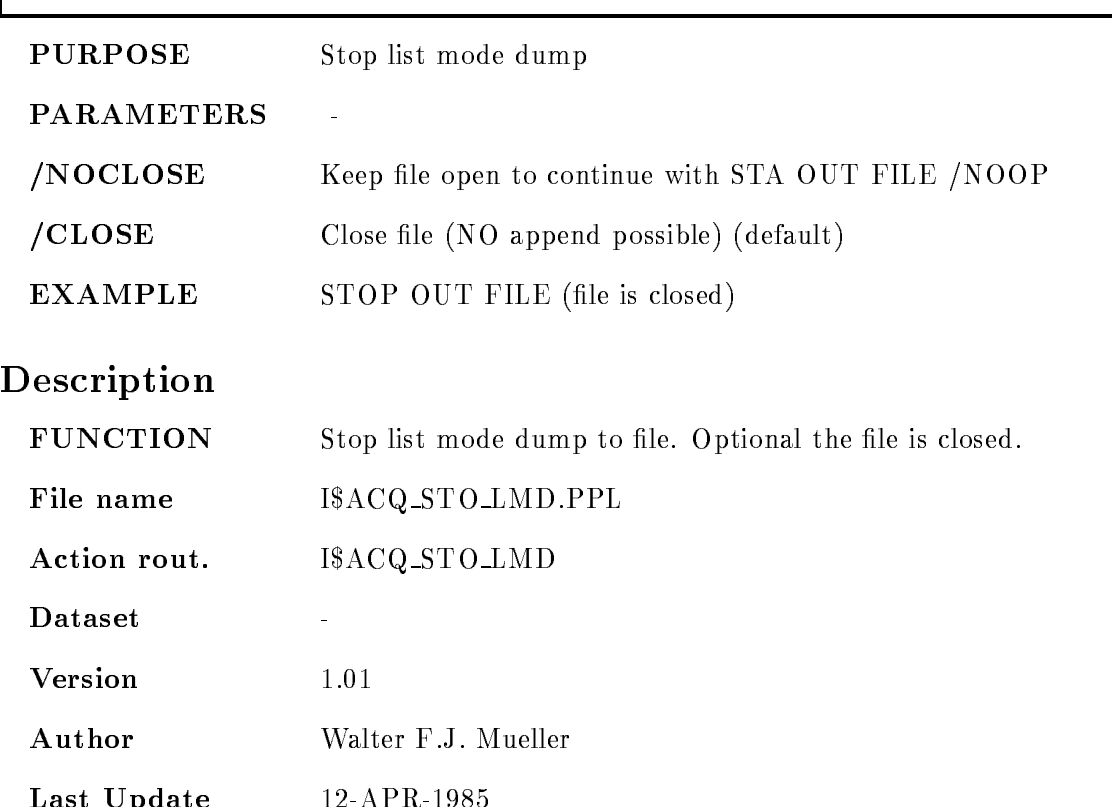

Last Update -

# STOP RUN

г

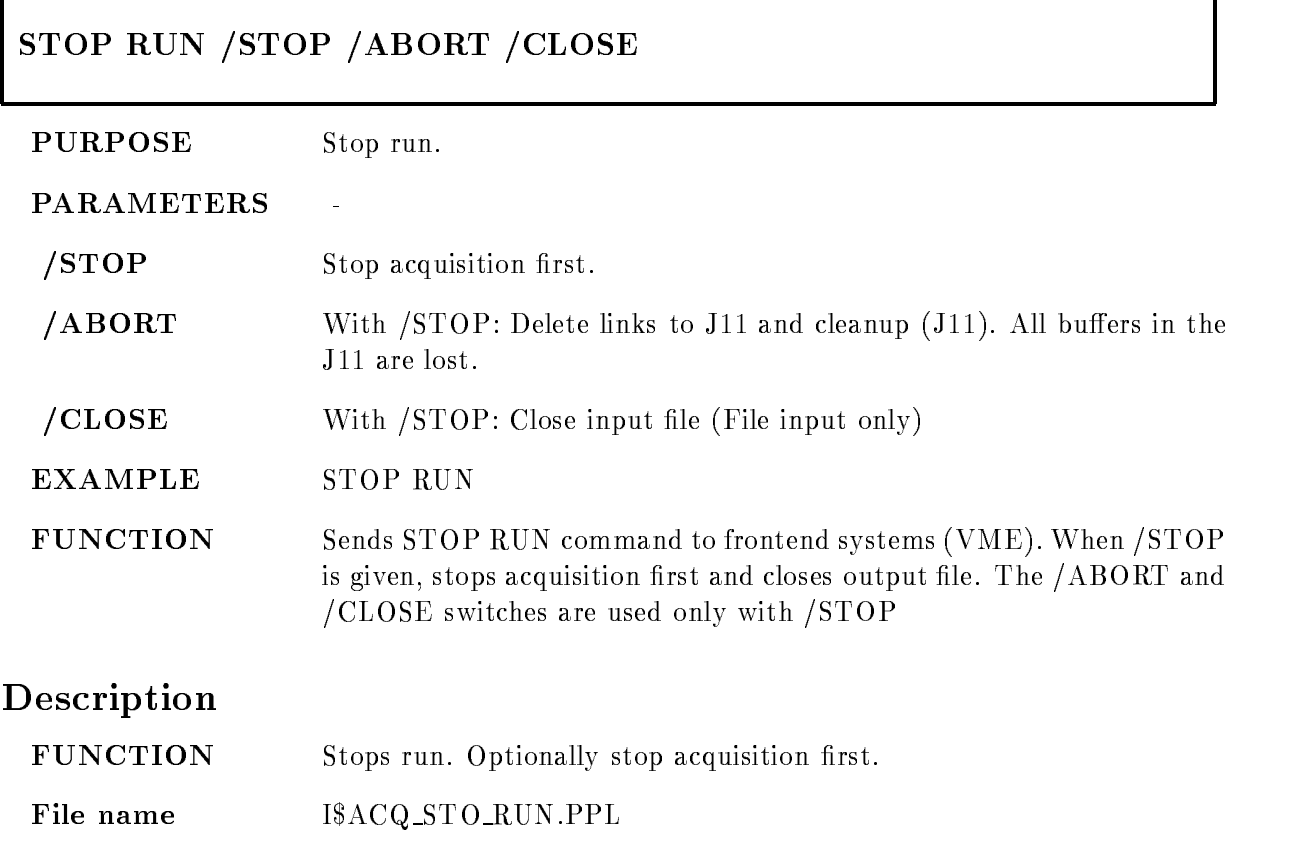

Action rout. ISACQ\_STO\_RUN **Version** 1.01

Author H.G.Essel

Last Update 4-Sep-1991 ī

### STOP SCATTER

# STOP SCATTER

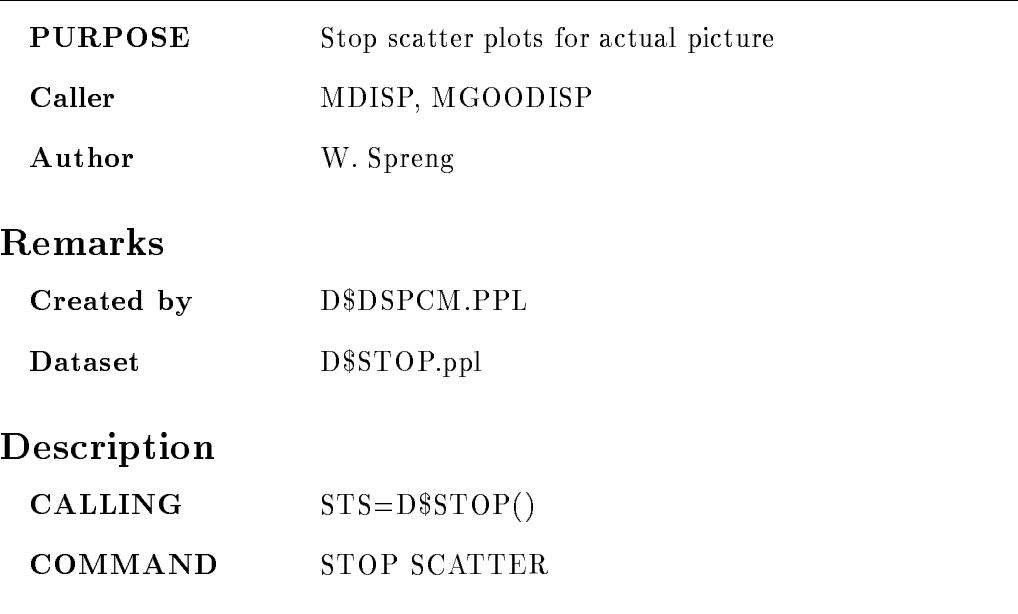

# Function

To stop the scater plots in the picture which is actually displayed on the screen The freeze bit in the picture header has to be set

## STOP VME

г

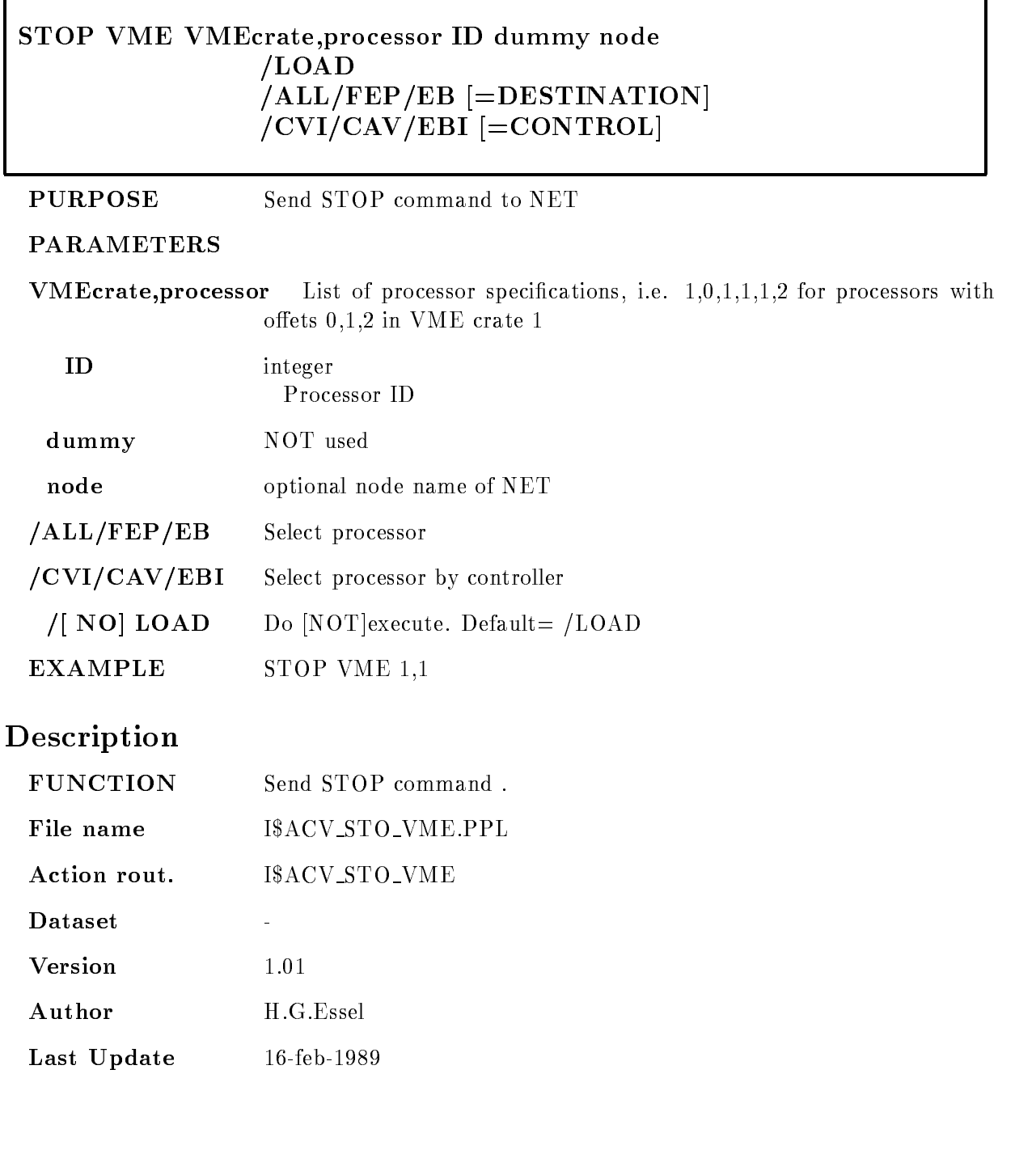
ī

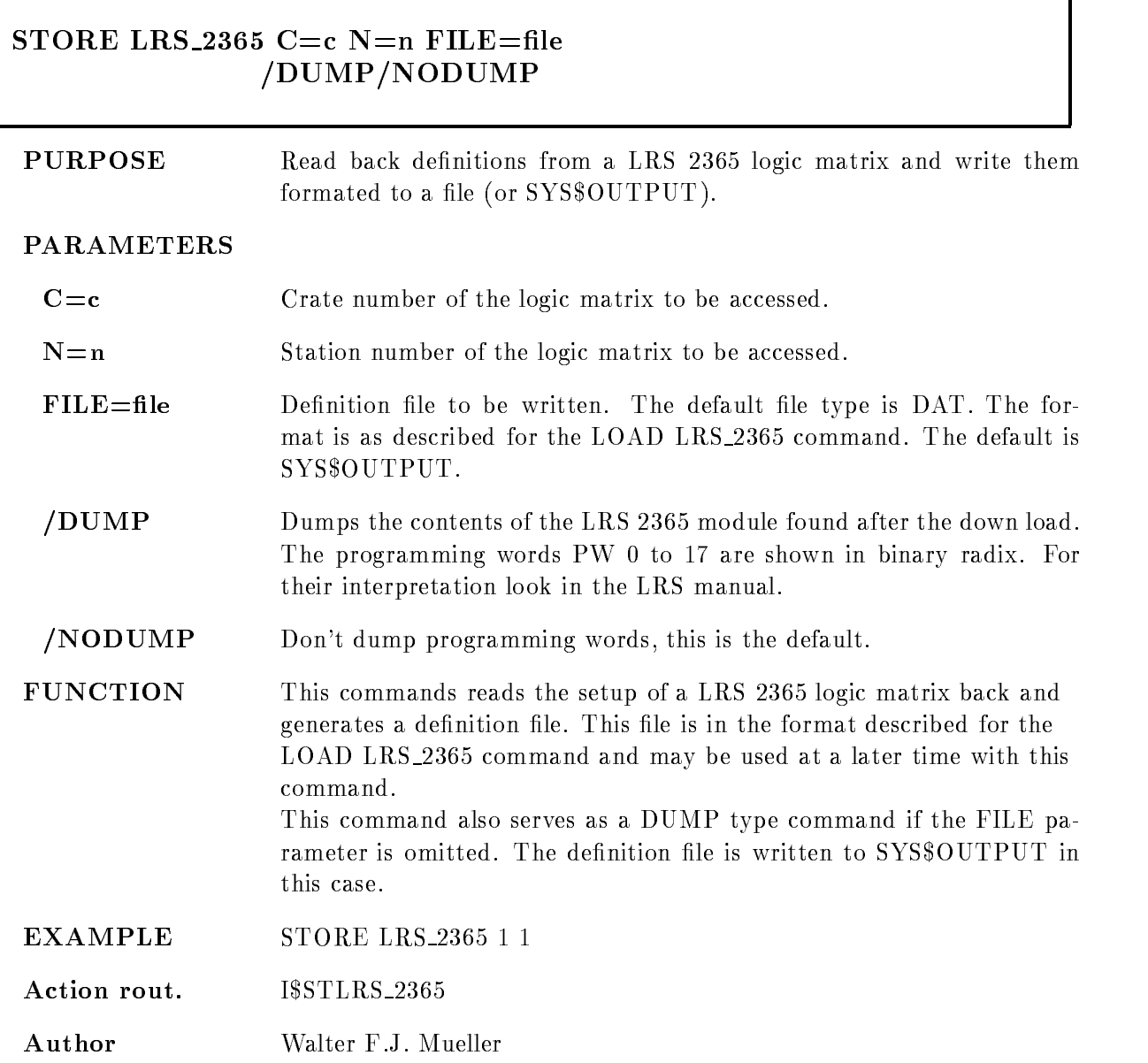

# Remarks

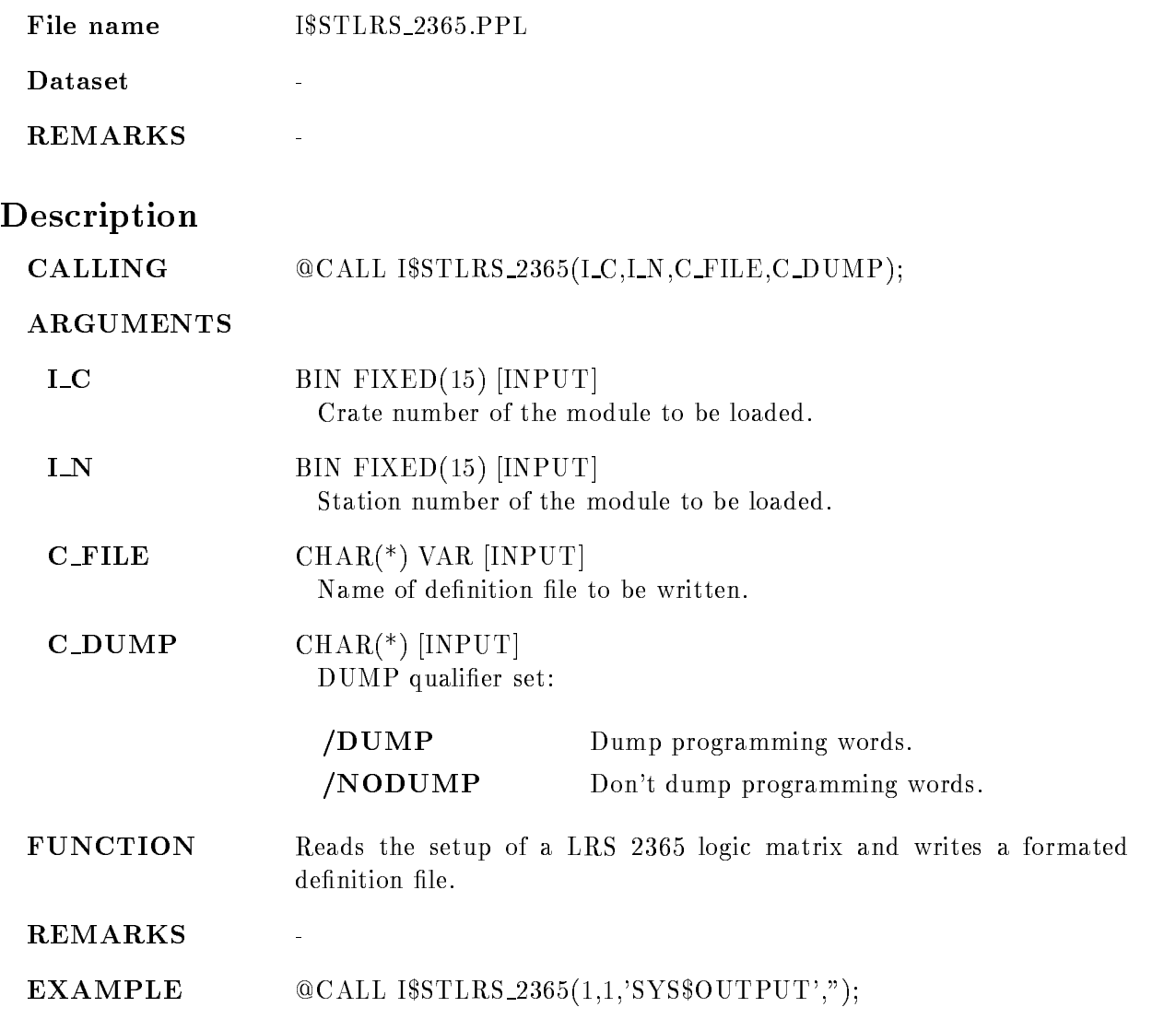

# STORE MBD

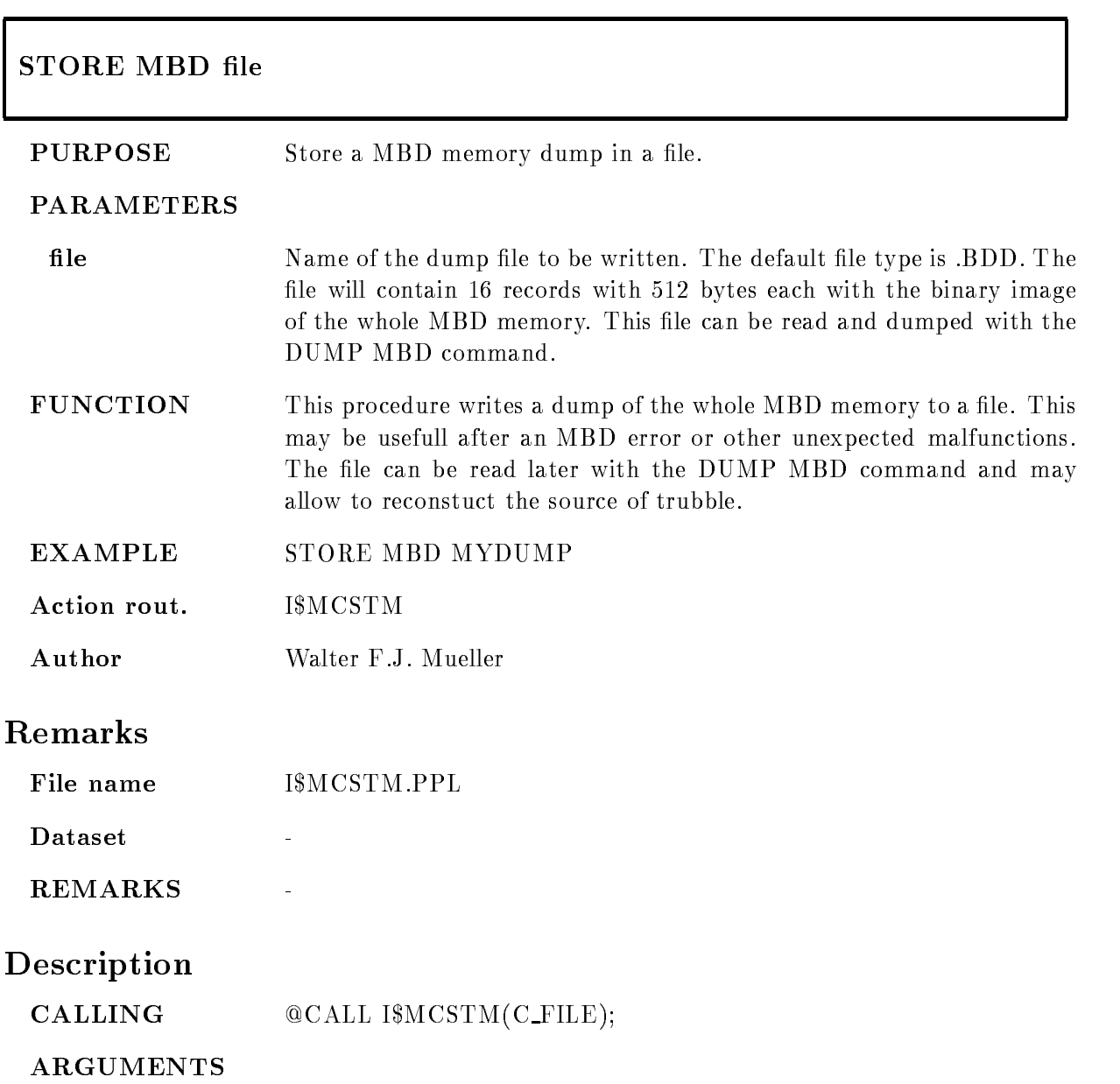

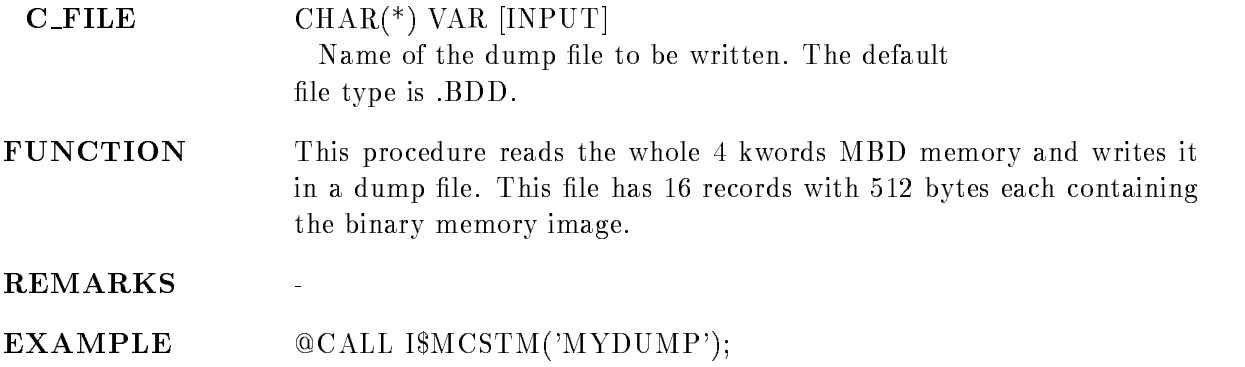

# SUMUP SPECTRUM

## SUMUP SPECTRUM spectrum window file spec\_dir base node  $/CHAN/CALIB$  [=CALIBR] /[NO]OUTPUT  $/$ [NO]APPEND  $/$ [NO]KEEP MAP

### PURPOSE Integrate specified window

## PARAMETERS

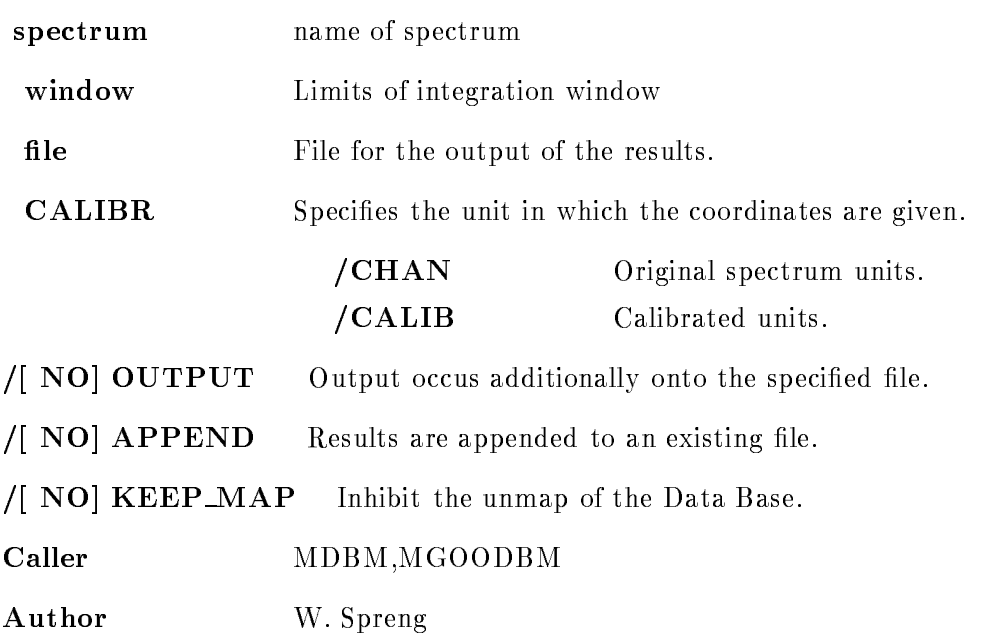

# Example

e summer spectrum and set of the set of the set of the set of the set of the set of the set of the set of the s spectrum as integrated in the channel of the spectrum of  $\mathcal{L}$ sum section and contract the contract of the section of the section of the section of the section of the section of

Spectrum A is integrated from the calibrated value - to

sumup sections and section and section of the section of the section of the section of the section of the section of the section of the section of the section of the section of the section of the section of the section of

window - and integrated integrating and  $\mathcal{A}$  , and integrated integrating and and and all the support of  $\mathcal{A}$ 

## OUTPUT

Output is directed onto the file GOOSY\_RESULTS.

# Remarks

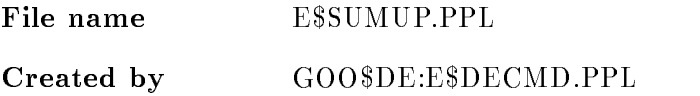

# Description

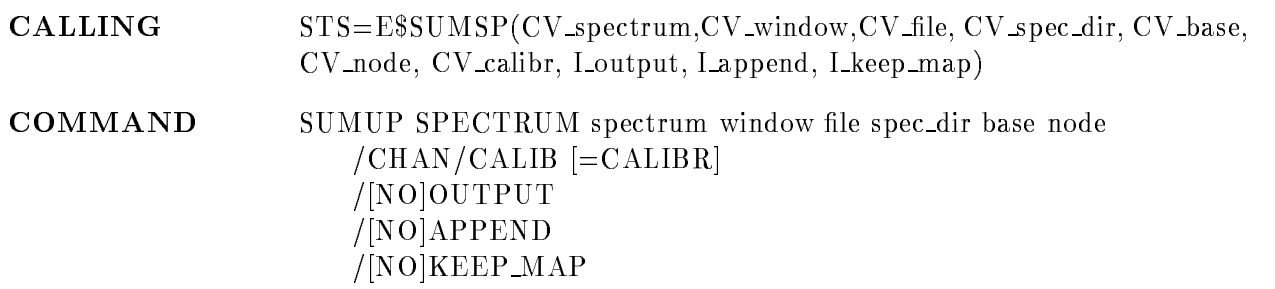

# SPECTRUM

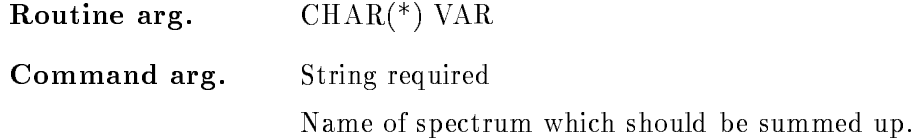

# WINDOW

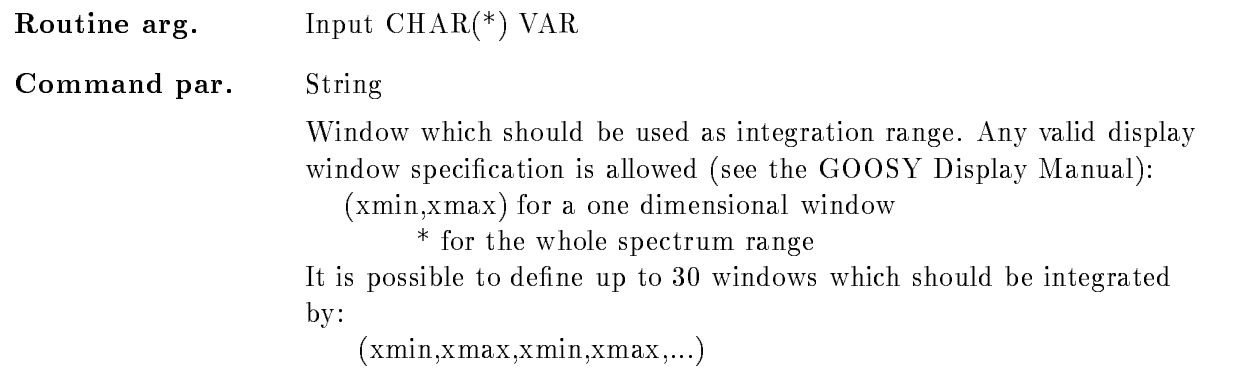

If values are omitted they are replaced by the corresponding spectrum minimum or maximum limit

The upper window limits are exclusive! E.g. for a one dimensional and  $\pi$  spectrum of binsizes - the window  $\tau$  , i.e.,  $\tau$  ,  $\tau$  ,  $\tau$  , and  $\tau$  and  $\tau$ of two bins! Although value 3 belongs to the third bin.

# FILE

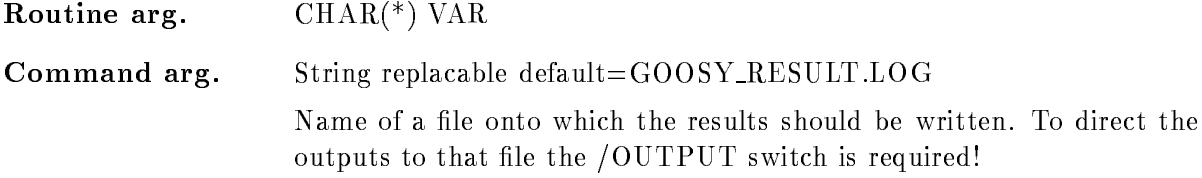

# SPEC DIR

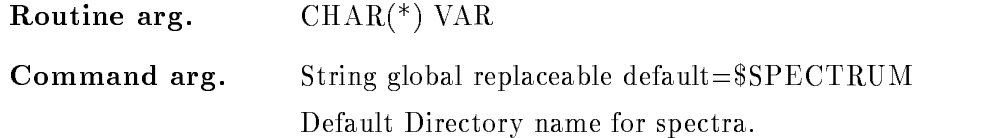

# BASE

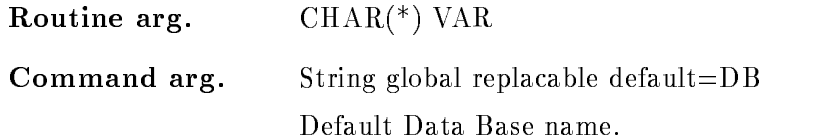

# NODE

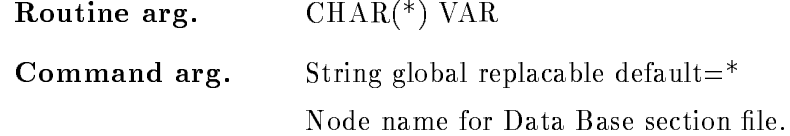

# CALIBR

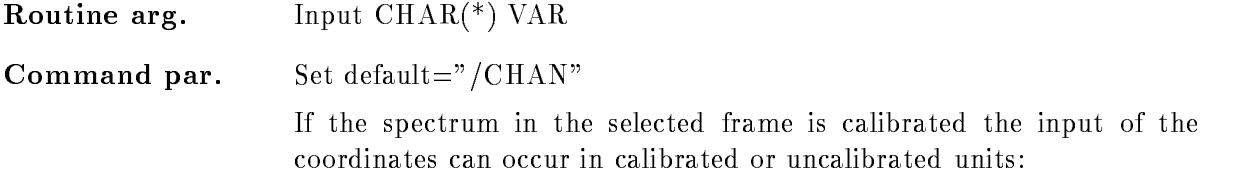

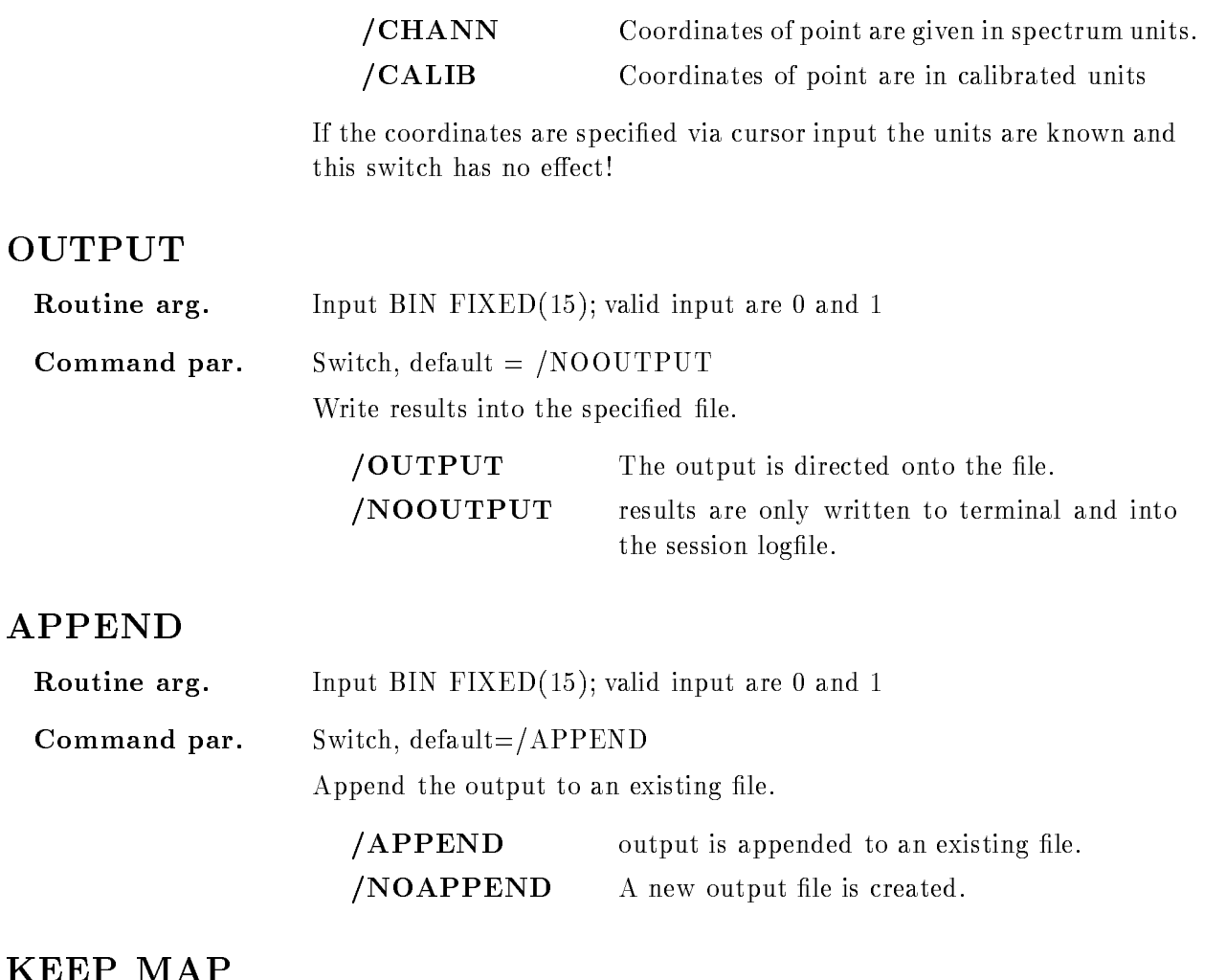

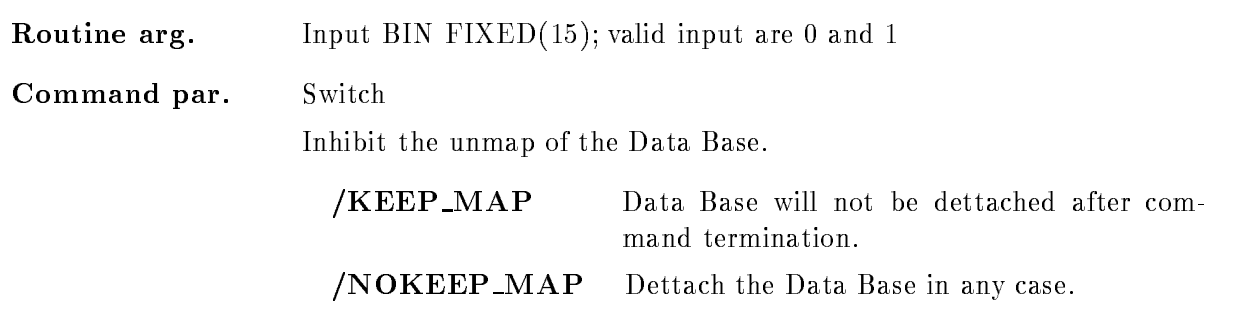

# FUNCTION

The spectrum in the specified frame is integrated within the specified limits. The window could be specified in calibrated units or in channels, depending on the given switch  $//CHAN$  or  $/CALIB$ ). If calibrated units are used but the spectrum in the specified frame is not connected to a calibration an error is signaled

# TEST BOR<sub>-1802</sub>

## TEST BOR<sub>-1802</sub>  $B=b$  C=c N=n  $REPEAT=r$ /LIST /STOP /RUN /START /LOOP FULL

## PURPOSE Perform tests with a BORER - Dataway display

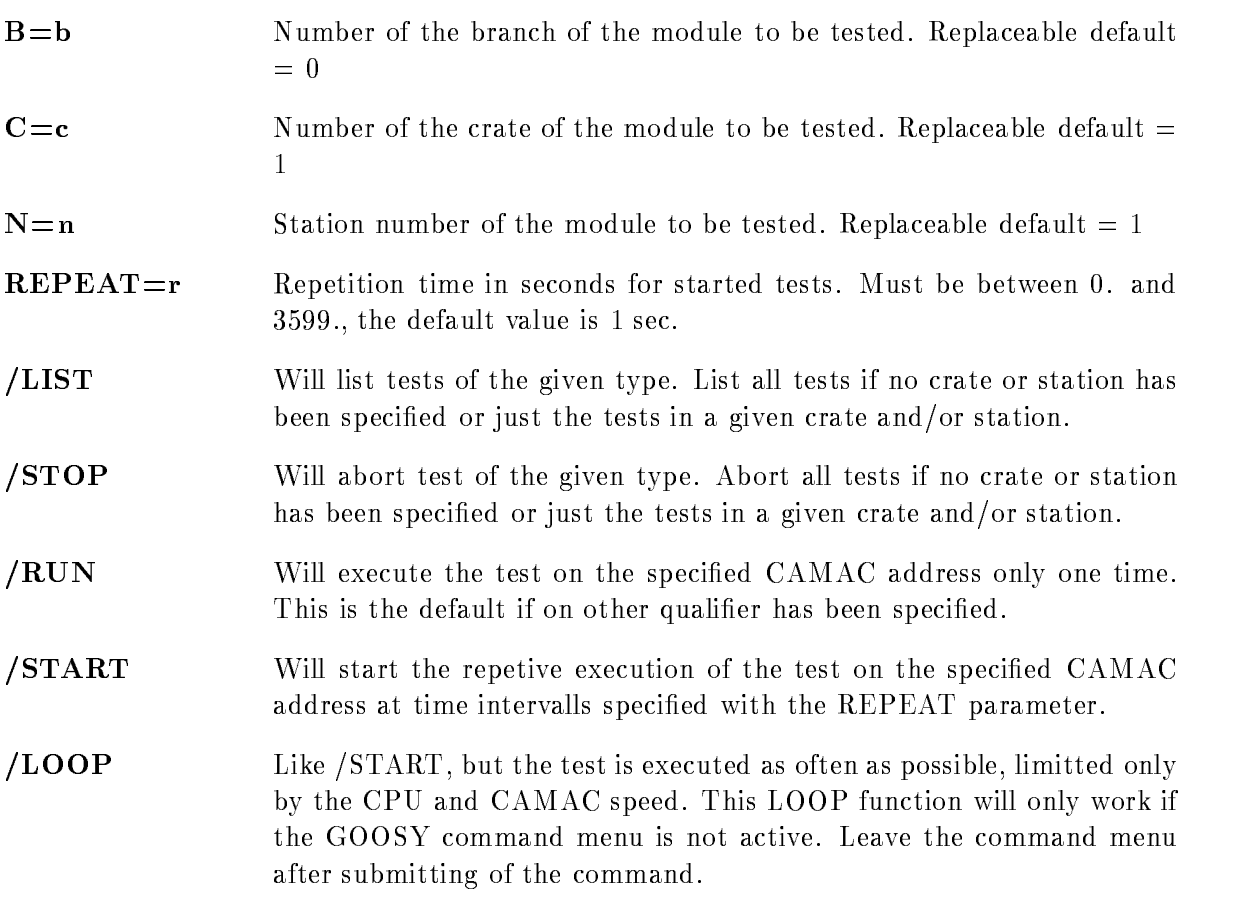

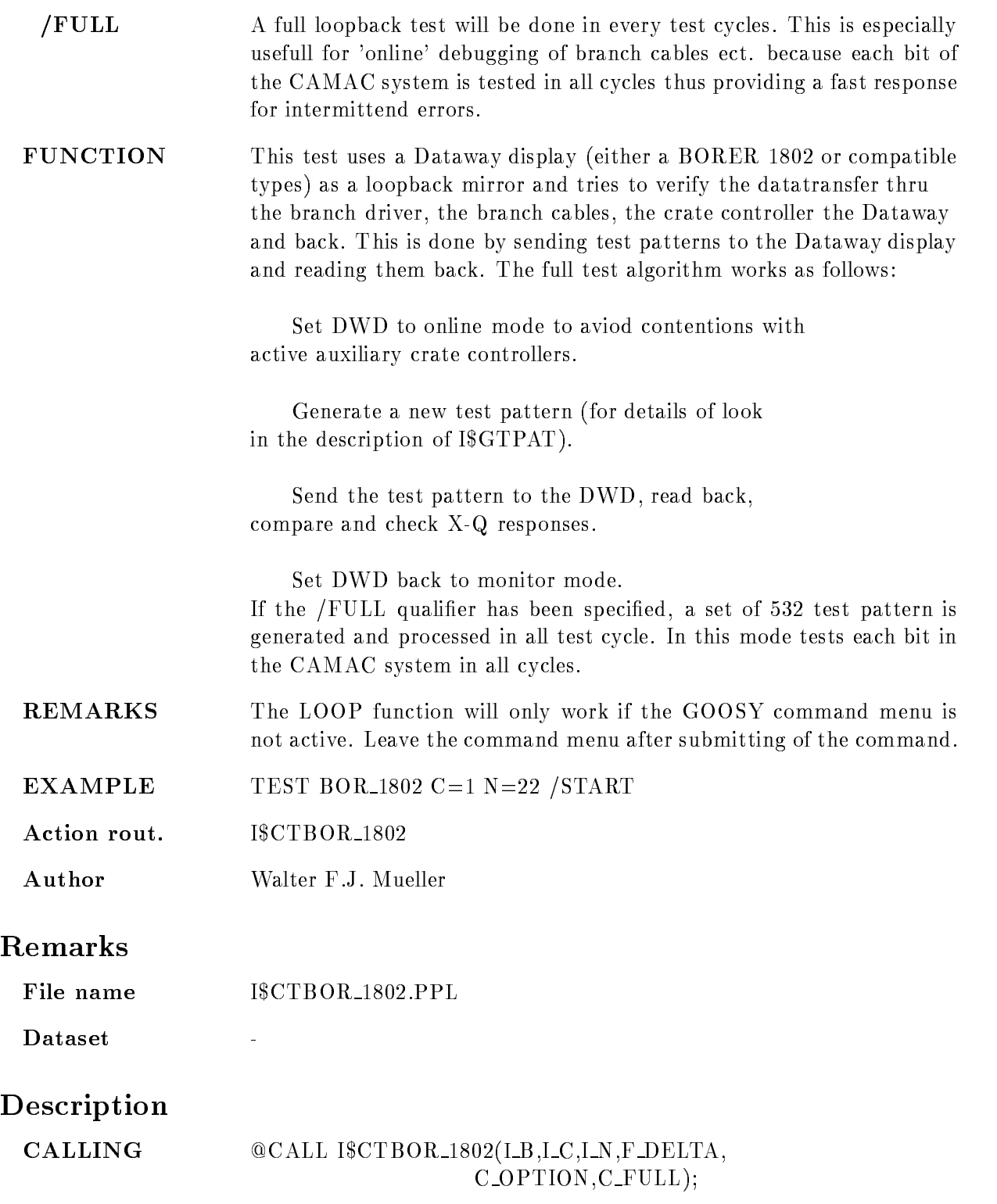

## ARGUMENTS

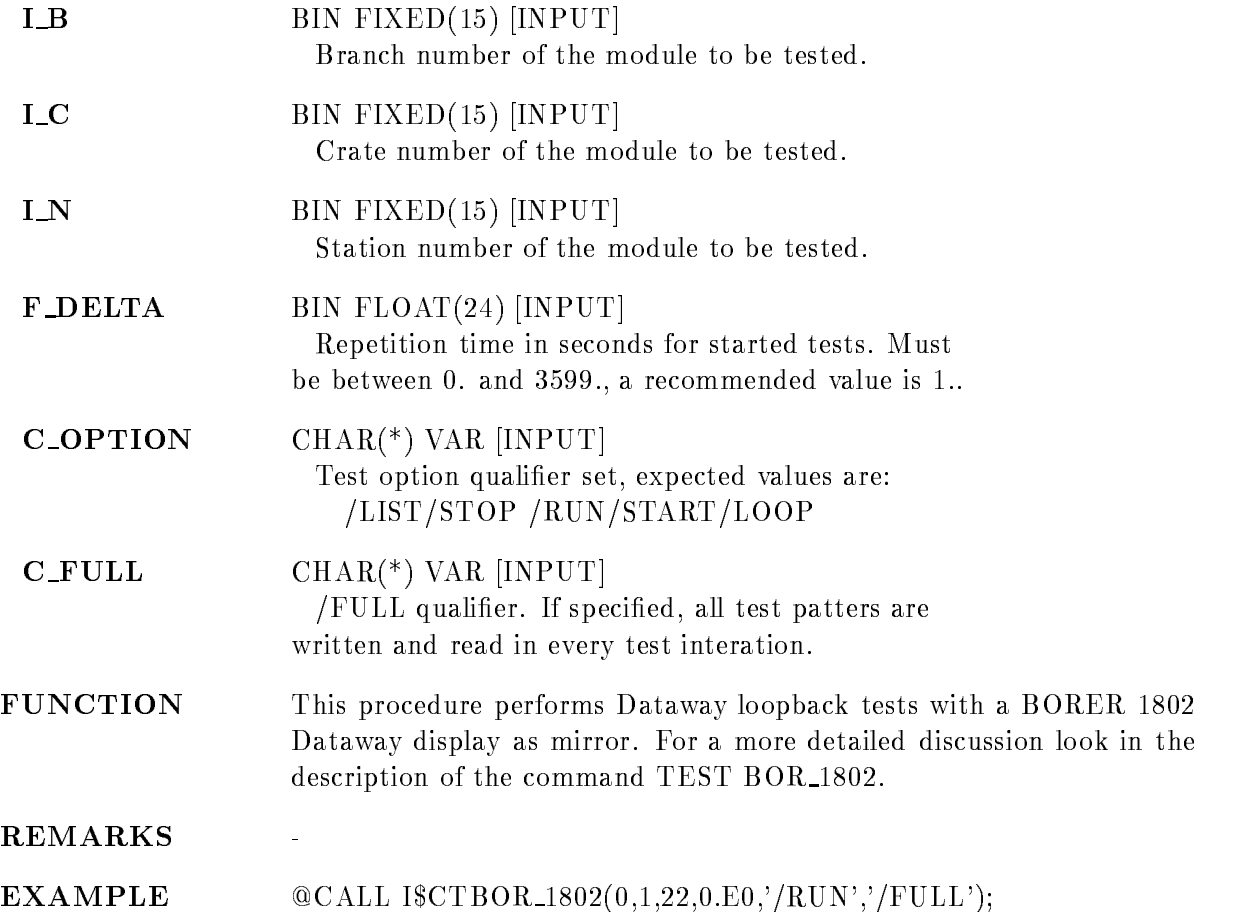

# TEST CAMAC

# TEST CAMAC B=b C=c N=n TYPE=\* STOP LIST **PARAMETERS B**=b Branch for which tests are to be affected. Tests in all branches are affected if omitted or specified as 0 (default  $= 0$ ).  $C=c$  Crate for which tests are to be affected. Tests in all crates are affected if omitted or specified as 0 (default  $= 0$ ).  $N=n$  Station number for which test are to be affected. Tests in all stations are affected if omitted or specified as  $0$  (default = 0).  $\textbf{TYPE}=\textbf{t}$  Type of tests to be affected. Tests of all types are affected if omitted or specified as  $*$ . LIST Will list tests of the given type List all tests if no crate or station has been specified or just the tests in a given crate and/or station. STOP Will abort test of the given type Abort all tests if no crate or station has been specified or just the tests in a given crate and/or station. EXAMPLE TEST CAMAC /LIST TEST CAMAC TYPE STATES IN THE STATES OF THE STATES IN THE STATES OF THE STATES OF THE STATES OF THE STATES OF THE STATES OF THE STATES OF THE STATES OF THE STATES OF THE STATES OF THE STATES OF THE STATES OF THE STATES OF **REMARKS** The command will only work if the GOOSY command menu is not active. Leave the command menu after submitting of the command. Action rout. ISCTCAMAC Author Walter F.J. Mueller

# Remarks

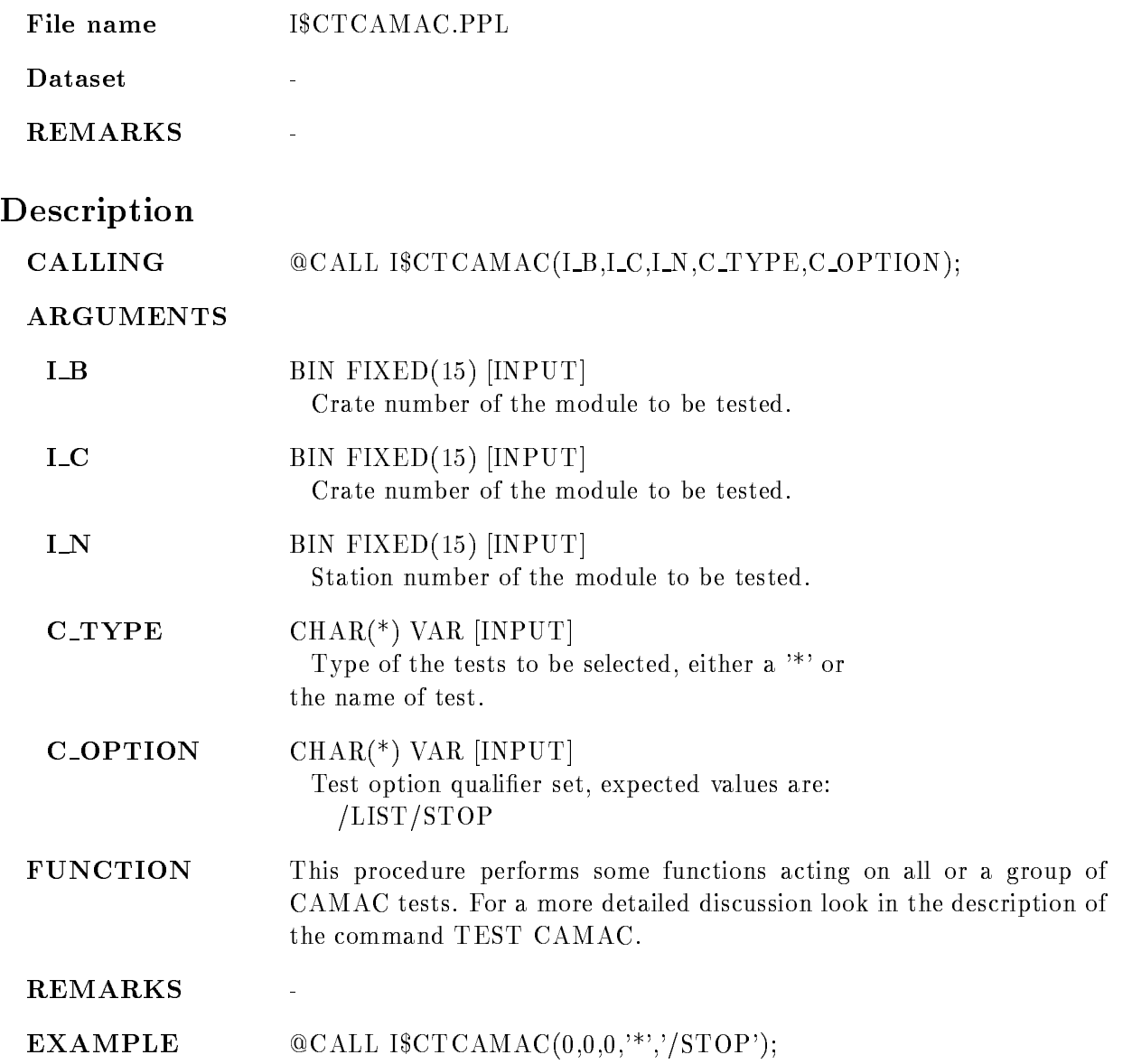

# TEST GSI IOL

TEST GSI IOL  $B=b$  C=c N=n  $REPEAT=r$ /LIST /STOP /RUN /START /LOOP LOOPBACK

PURPOSE Test a GSI I/O LAM (IOL) module.

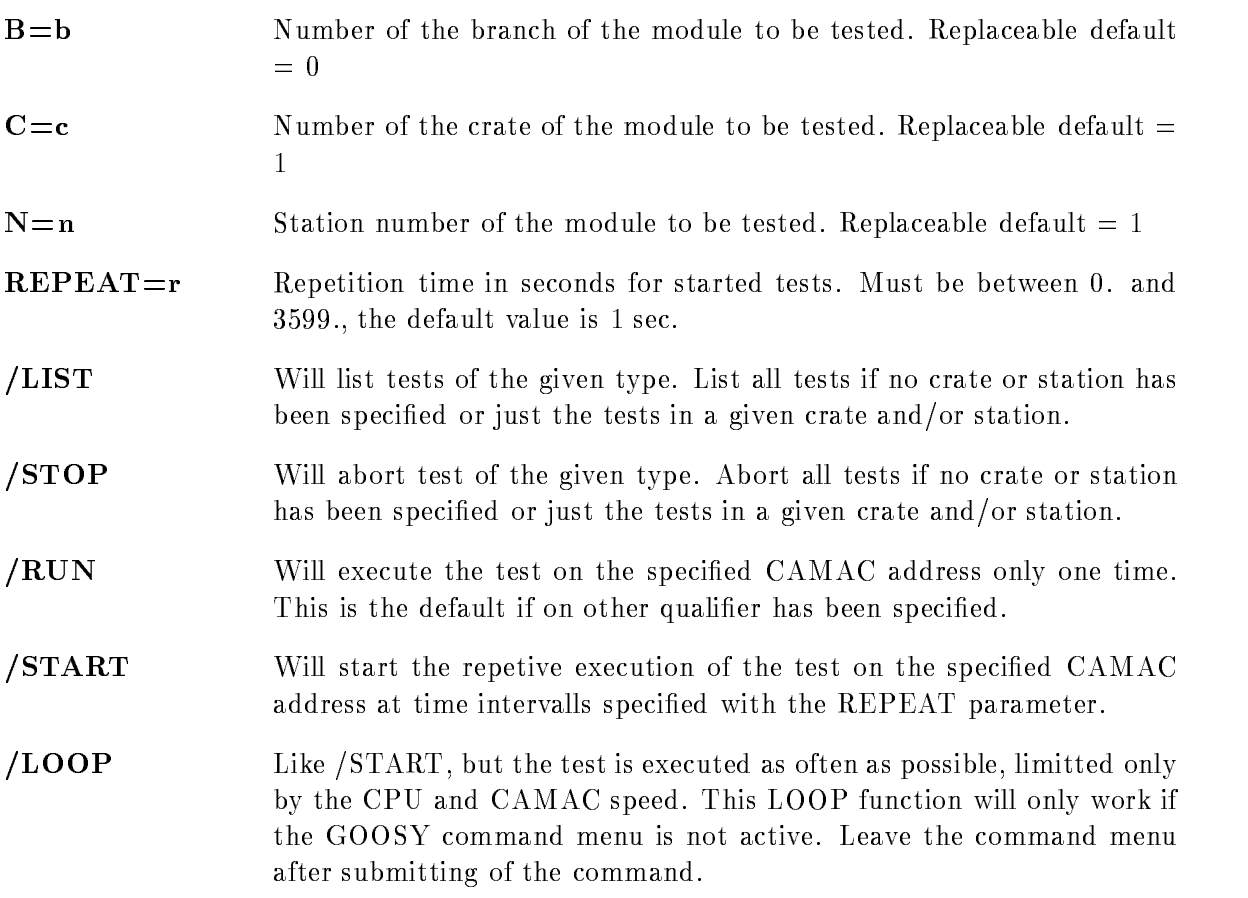

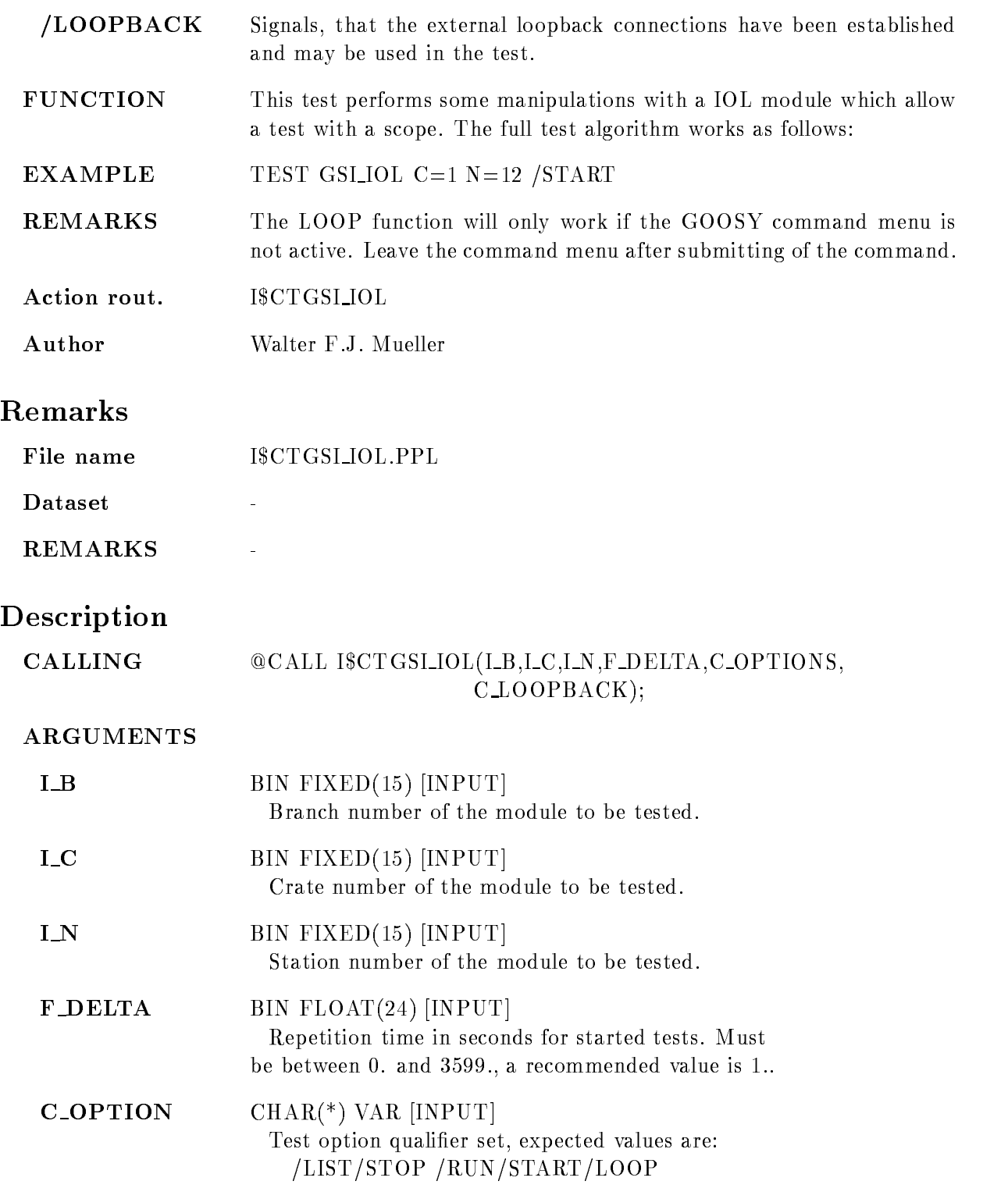

# $C\_LOOPBACK$   $CHAR(*)$  VAR [INPUT] /LOOPBACK qualifier. Signals, that the external loopback connections have been established and may be used in the test FUNCTION This procedures performs a selftest for a GSI IOL module For a more detailed discussion look in the description of the command TEST GSI IOL REMARKS

EXAMPLE CALL ICTGSI IOL-- ERUN

TEST LRS\_2228  $B=b$  C=c N=n  $REPEAT=r$ /LIST /STOP /RUN /START /LOOP VALUE

PURPOSE Test a LRS 2228 TDC module.

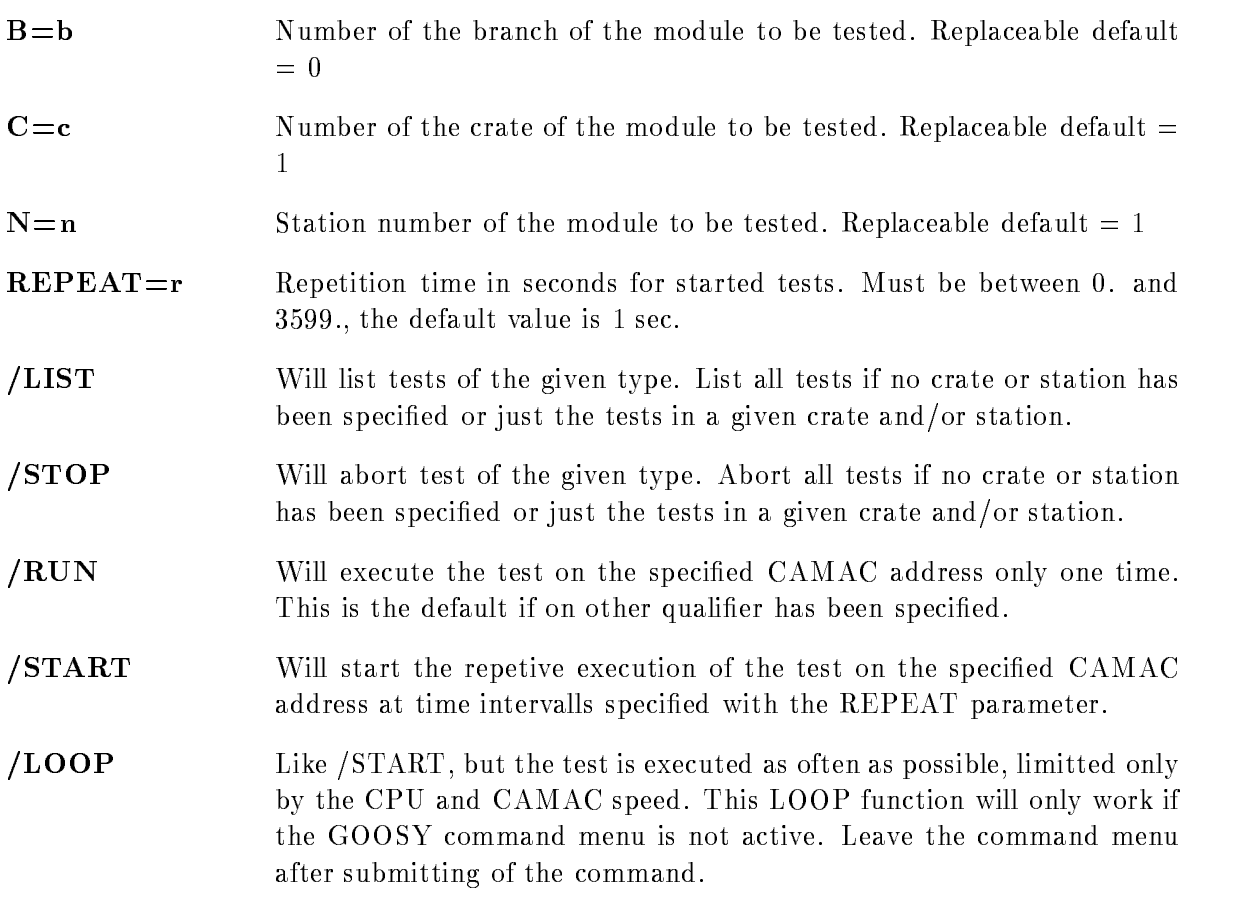

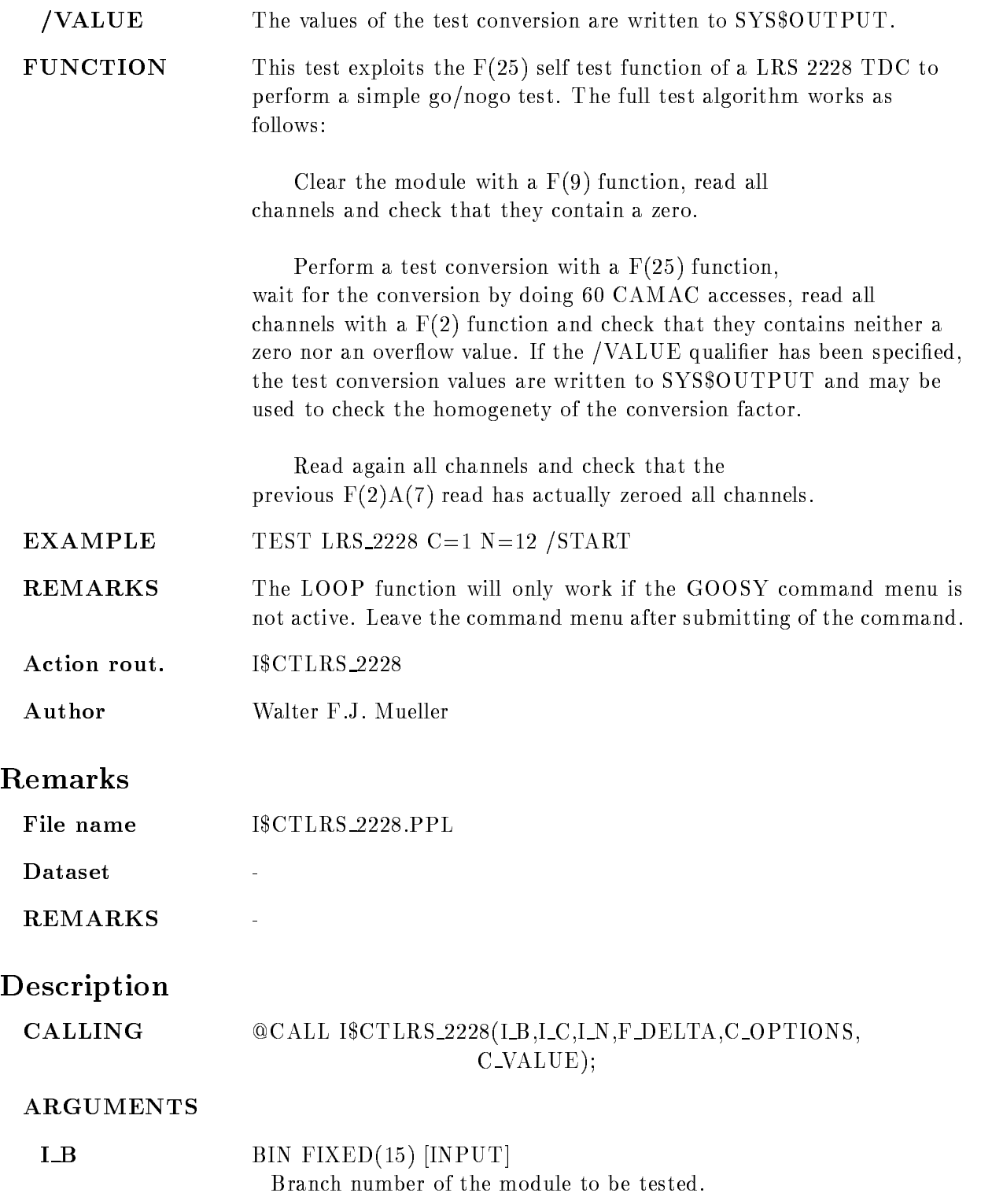

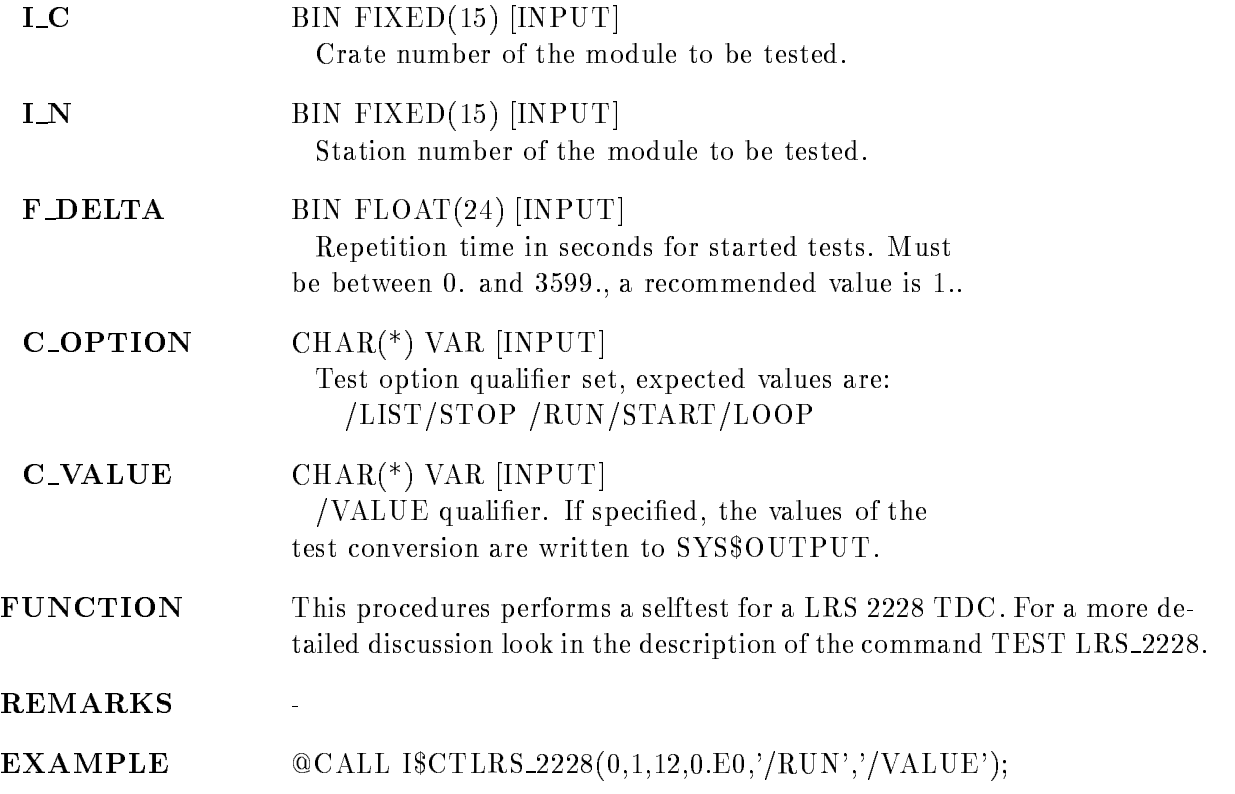

TEST LRS\_2249  $B=b$  C=c N=n  $REPEAT=r$ /LIST /STOP /RUN /START /LOOP PEDESTAL

PURPOSE Test a LRS 2249 ADC module.

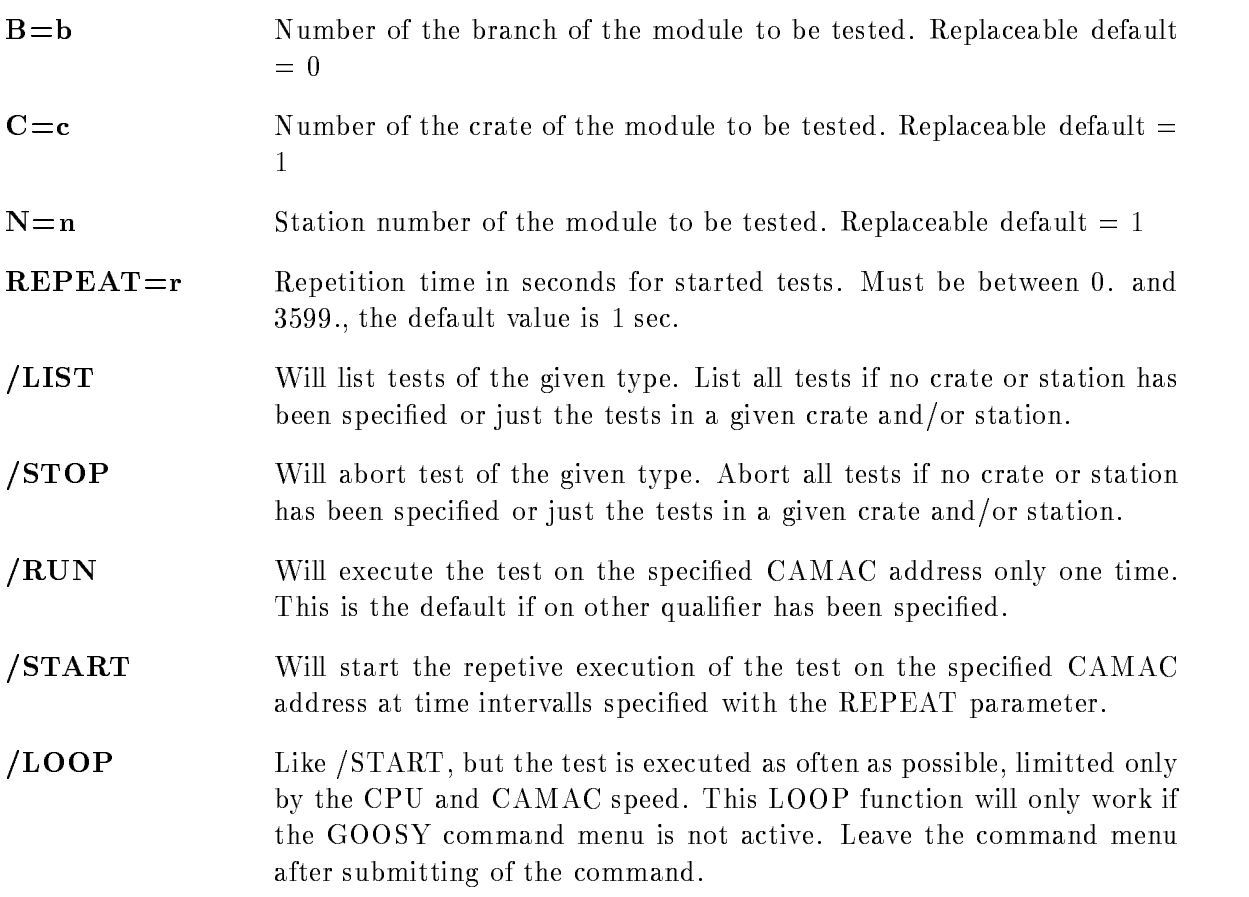

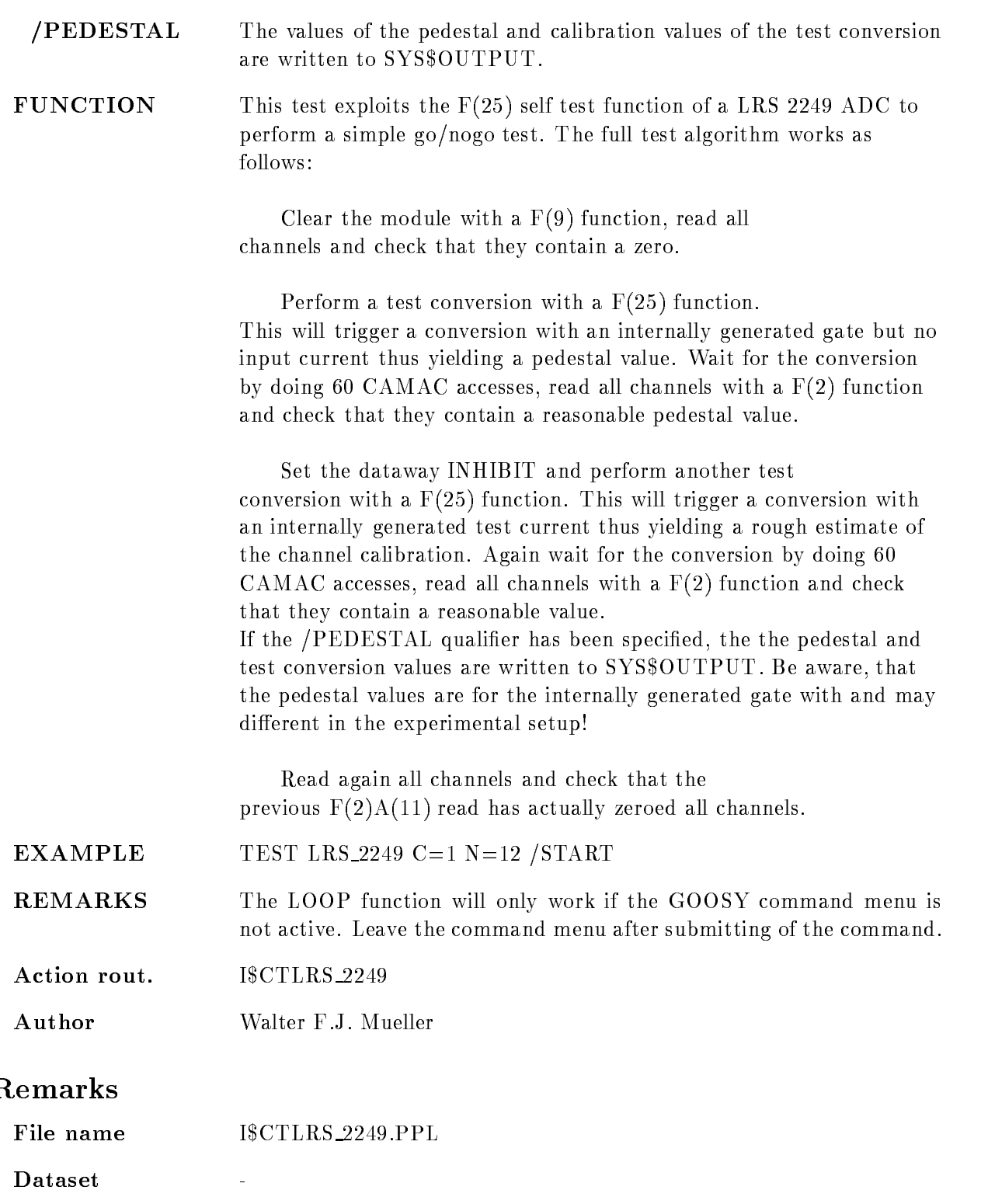

# Description

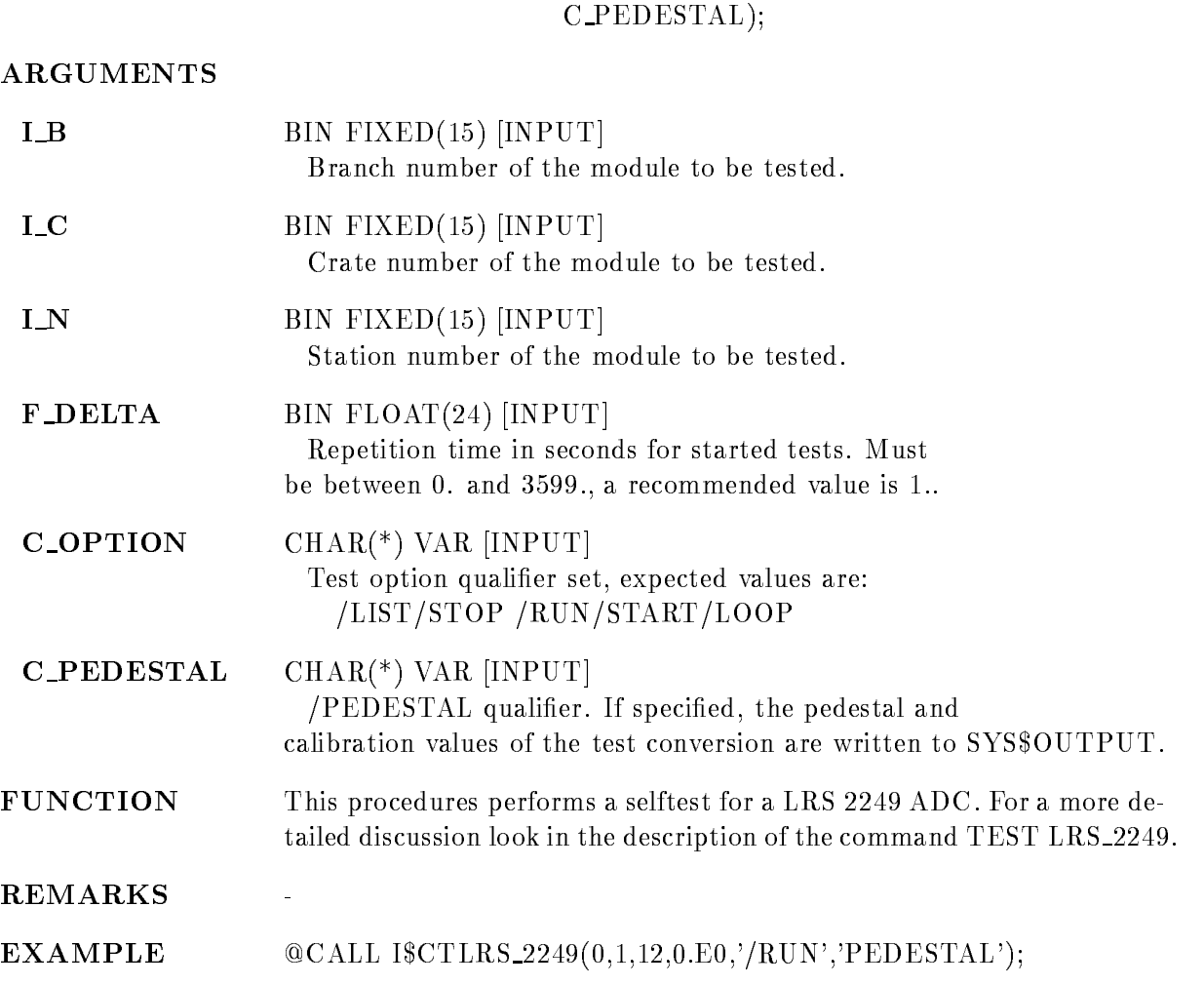

CALLING  $@CALL$  ISCTLRS\_2249(I\_B,I\_C,I\_N,F\_DELTA,C\_OPTIONS,

# $B=b$  C=c N=n  $REPEAT=r$ /LIST /STOP /RUN /START /LOOP

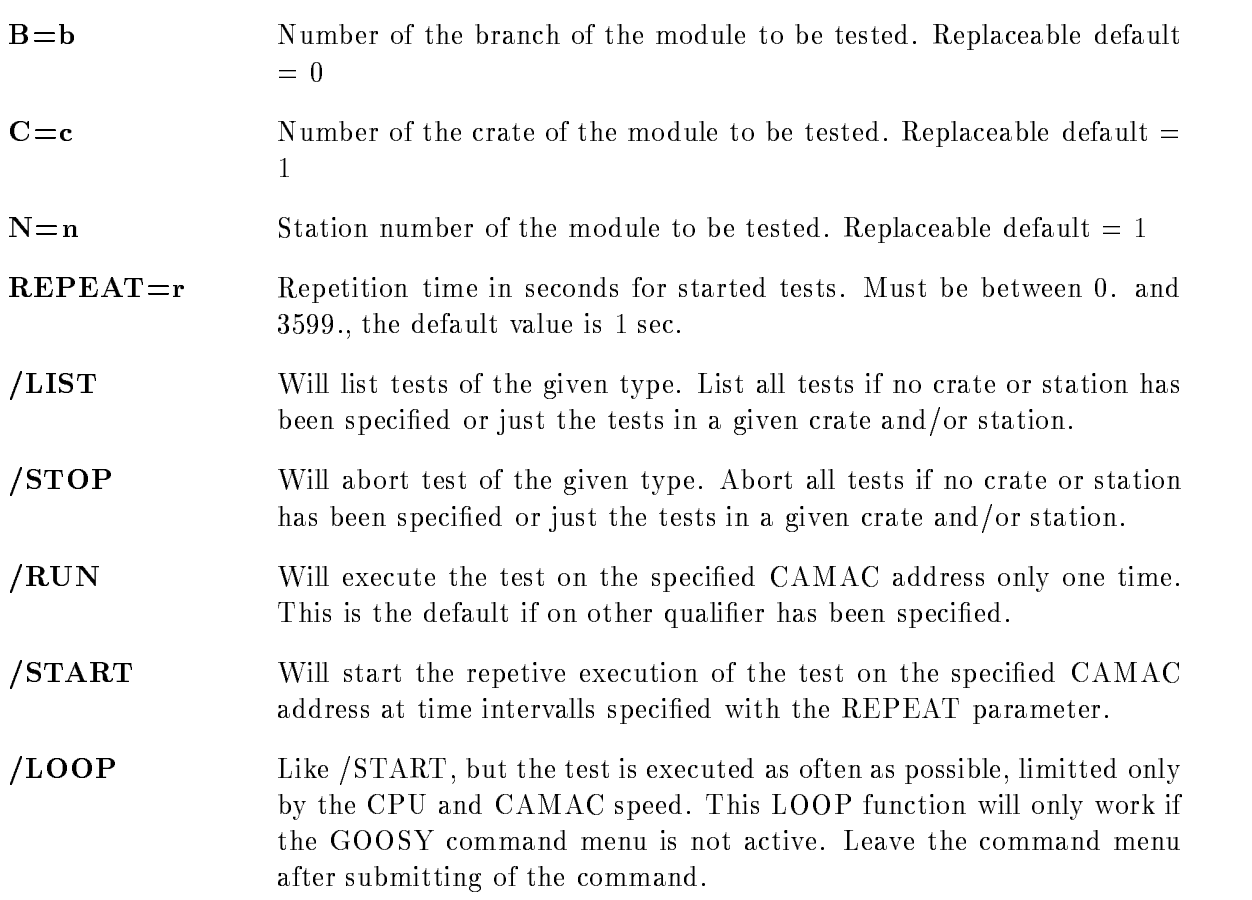

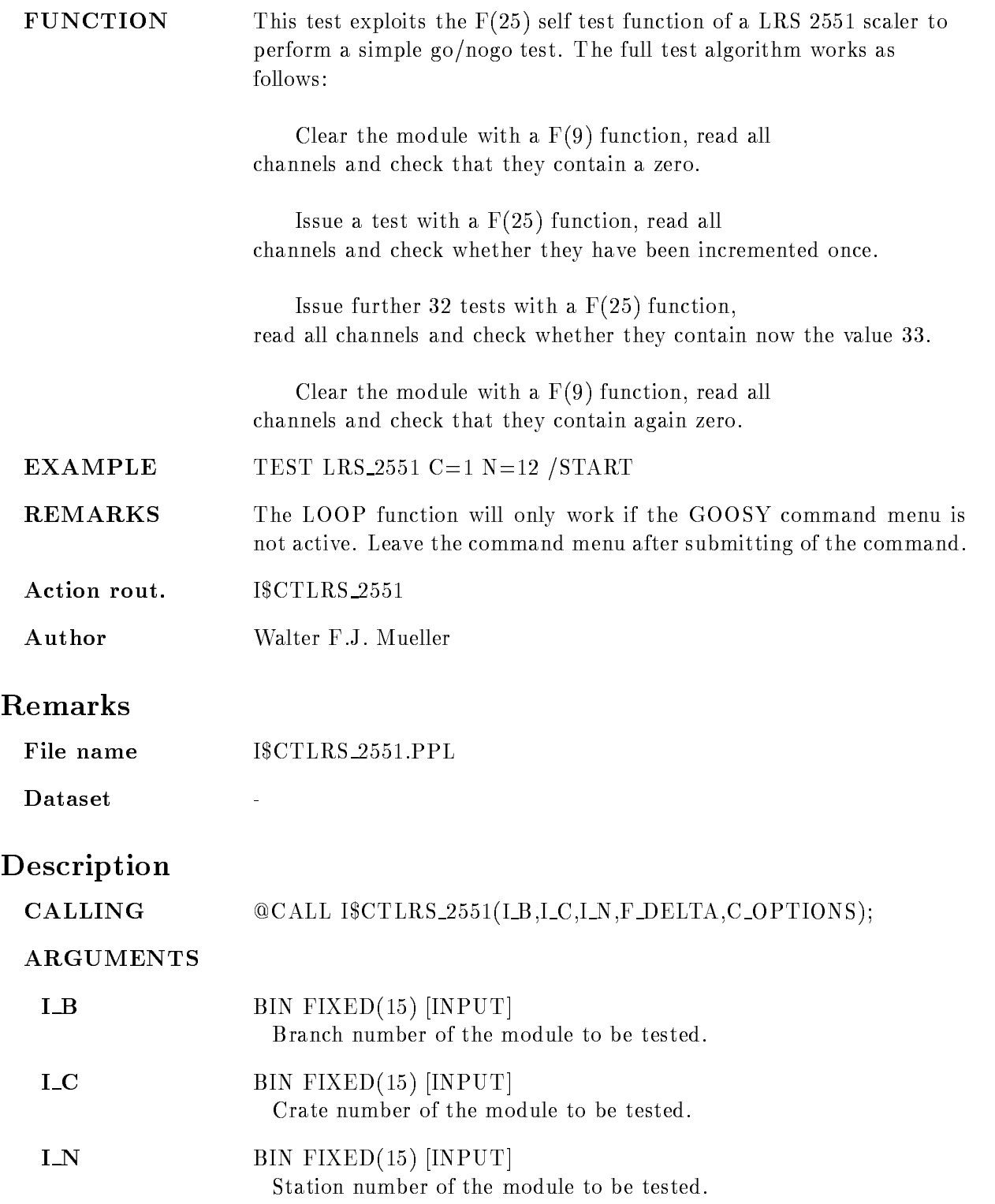

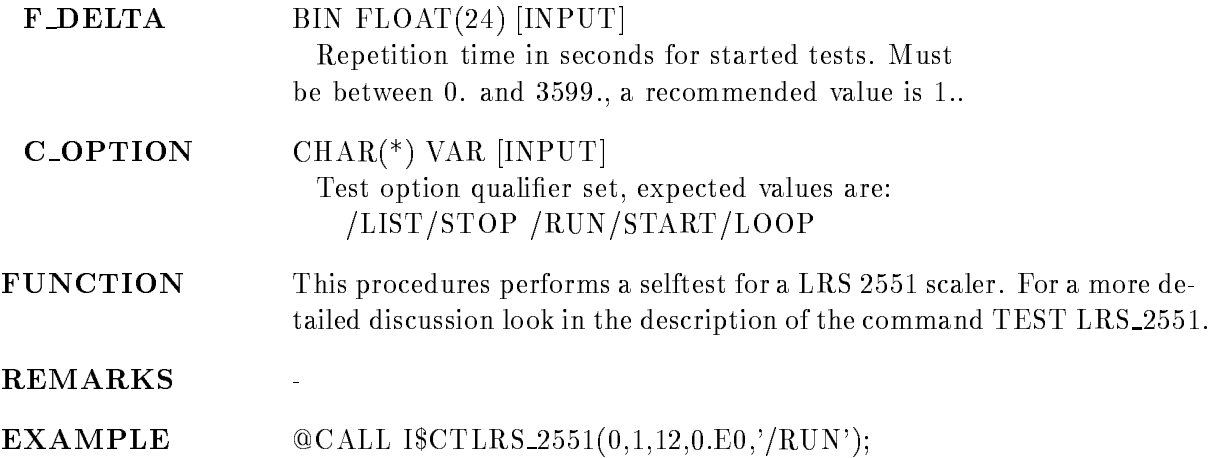

## TEST LRS\_4432  $B=b$  C=c N=n  $REPEAT=r$ /LIST /STOP /RUN /START /LOOP

PURPOSE Test a LRS 4432 scaler module.

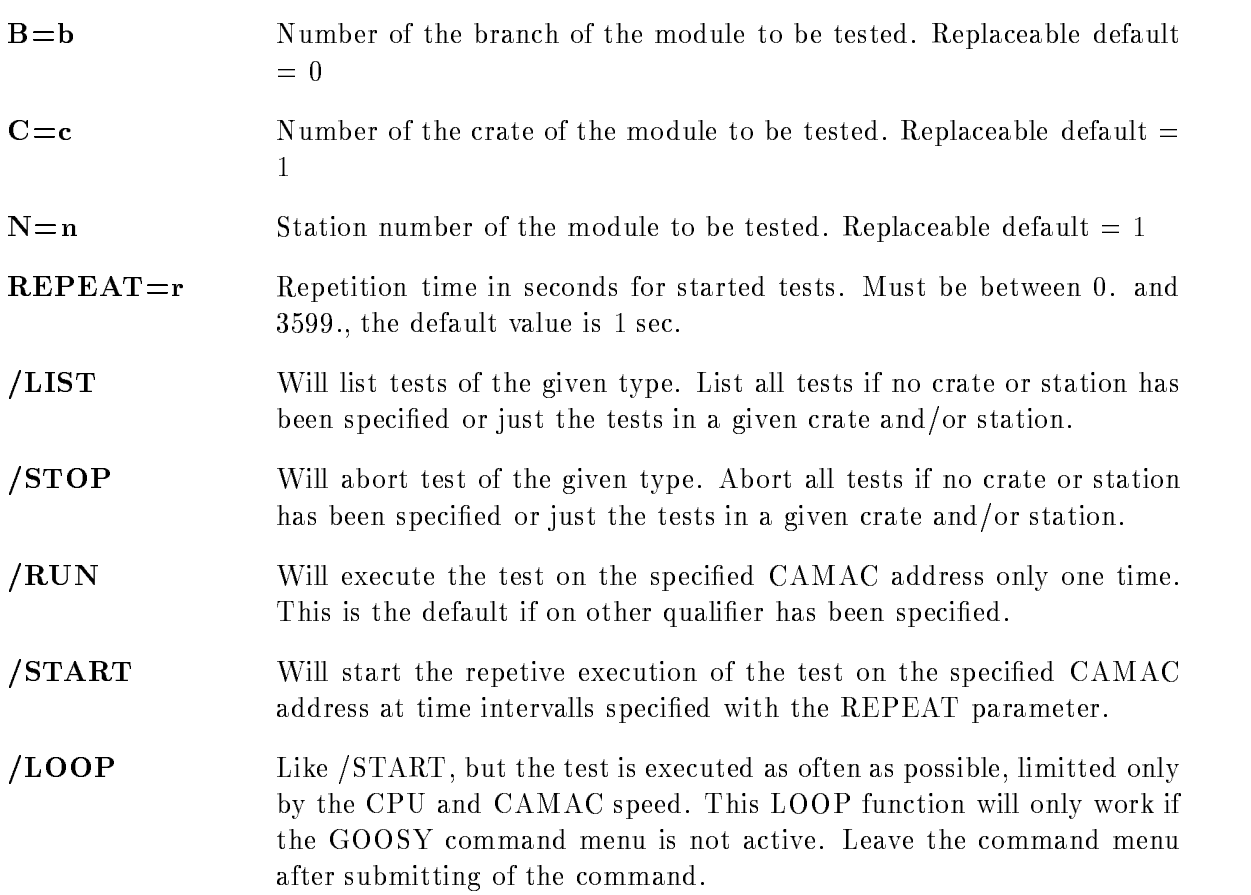

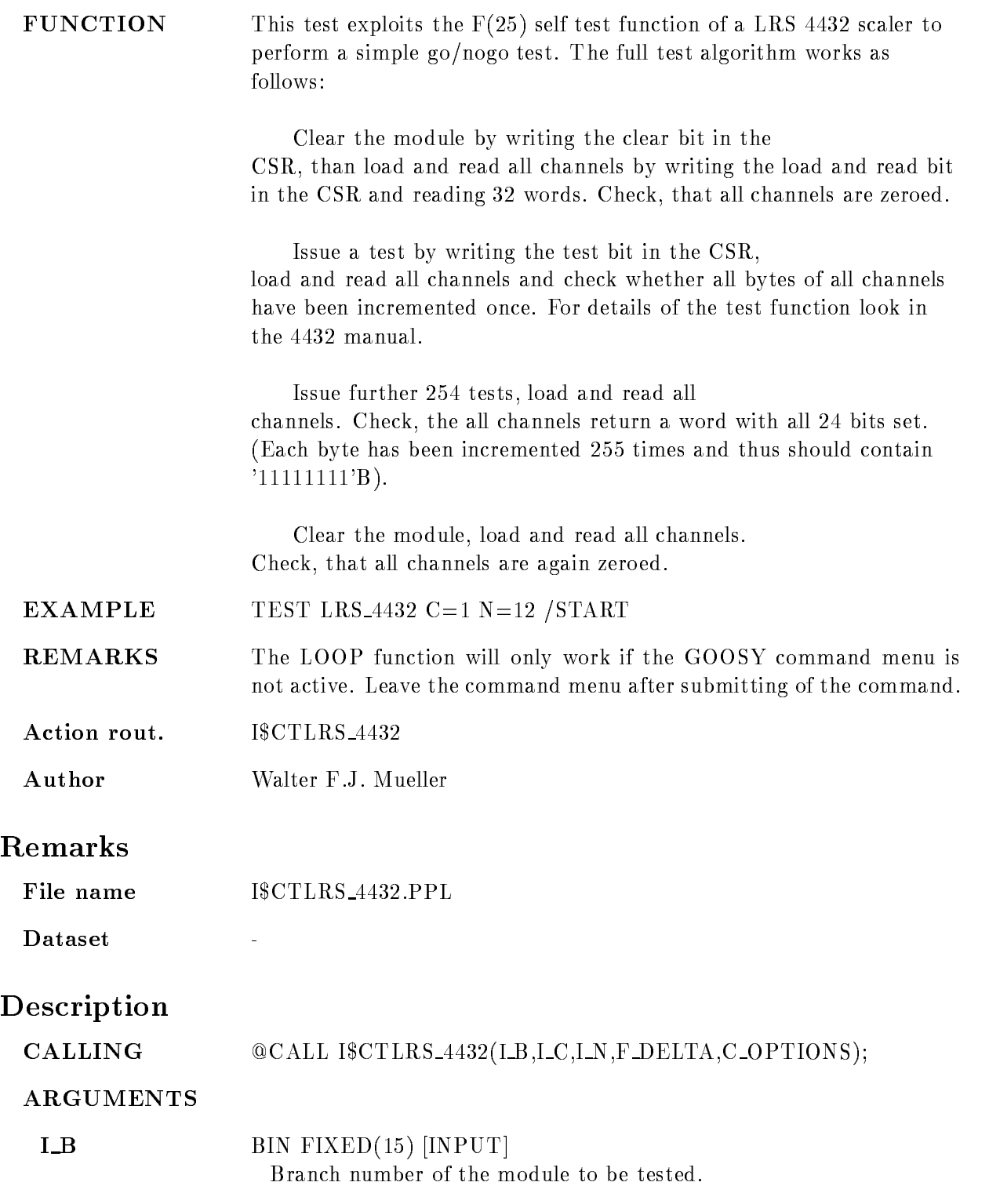

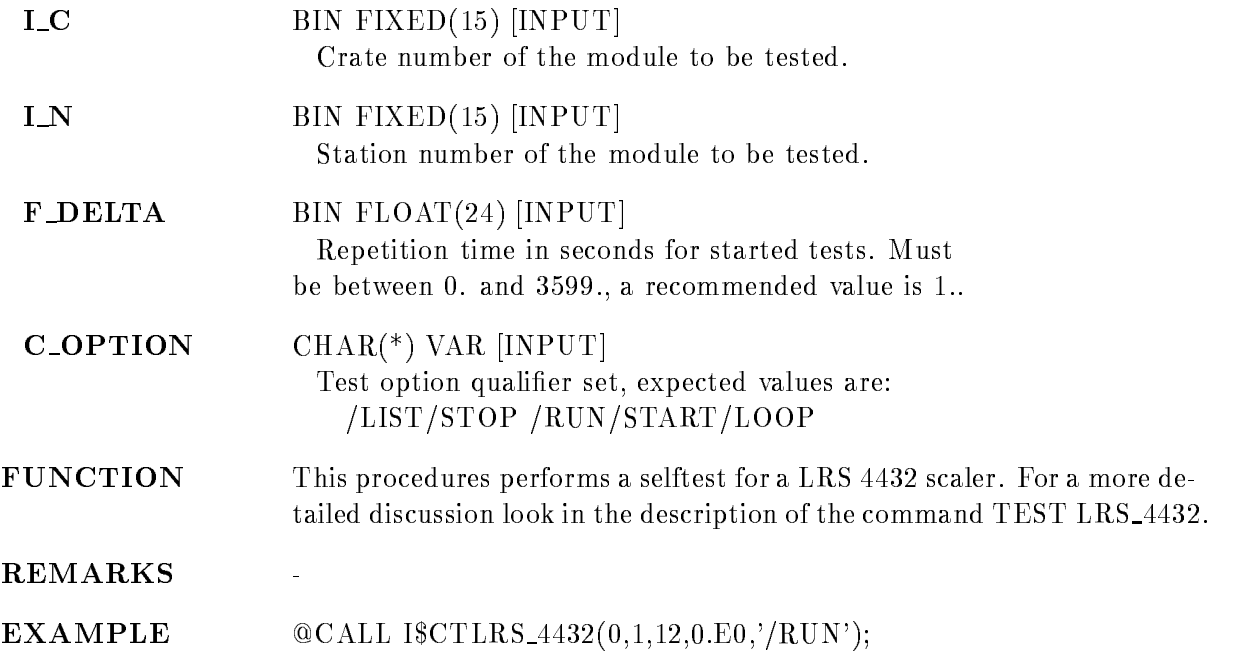

## TEST LRS\_4434  $B=b$  C=c N=n  $REPEAT=r$ /LIST /STOP /RUN /START /LOOP

PURPOSE Test a LRS 4434 scaler module.

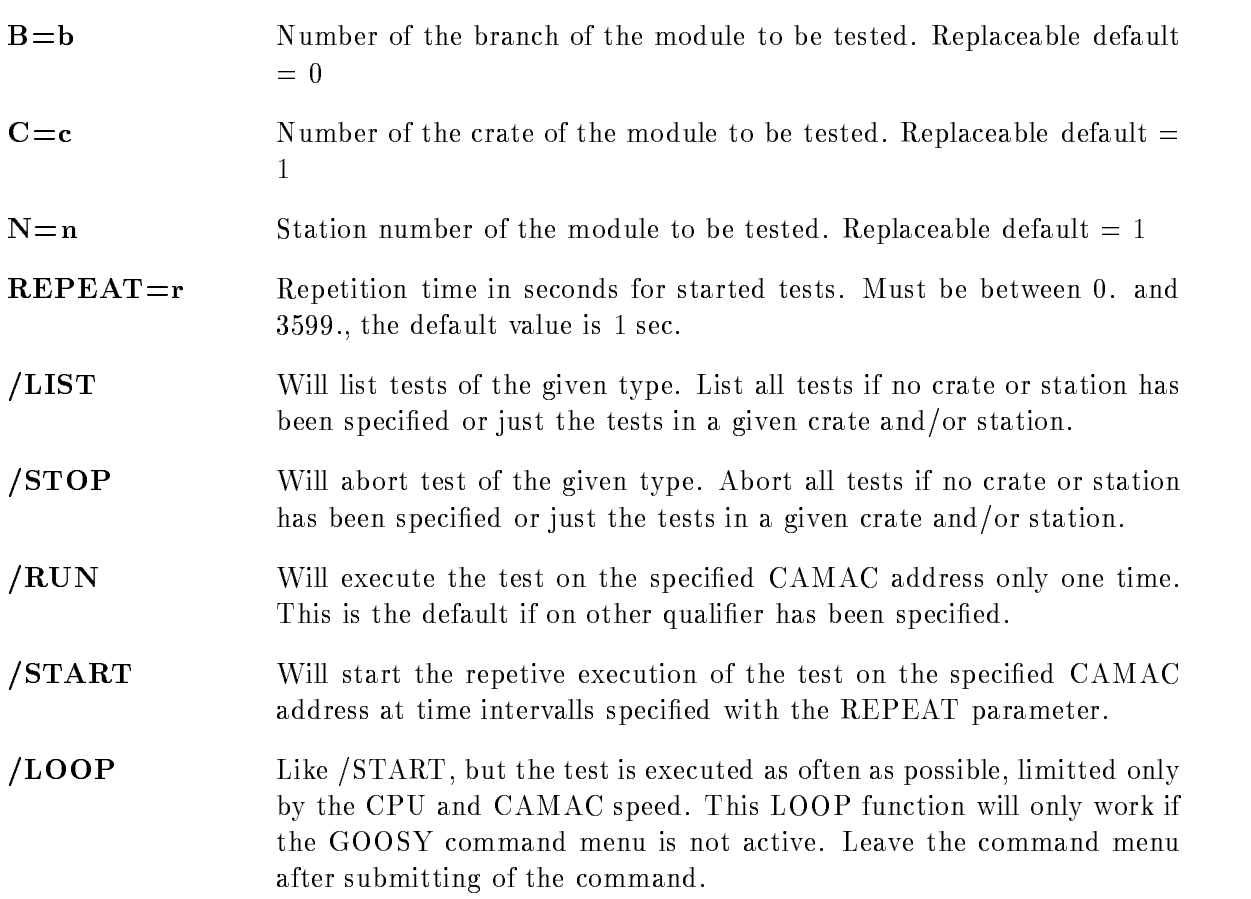

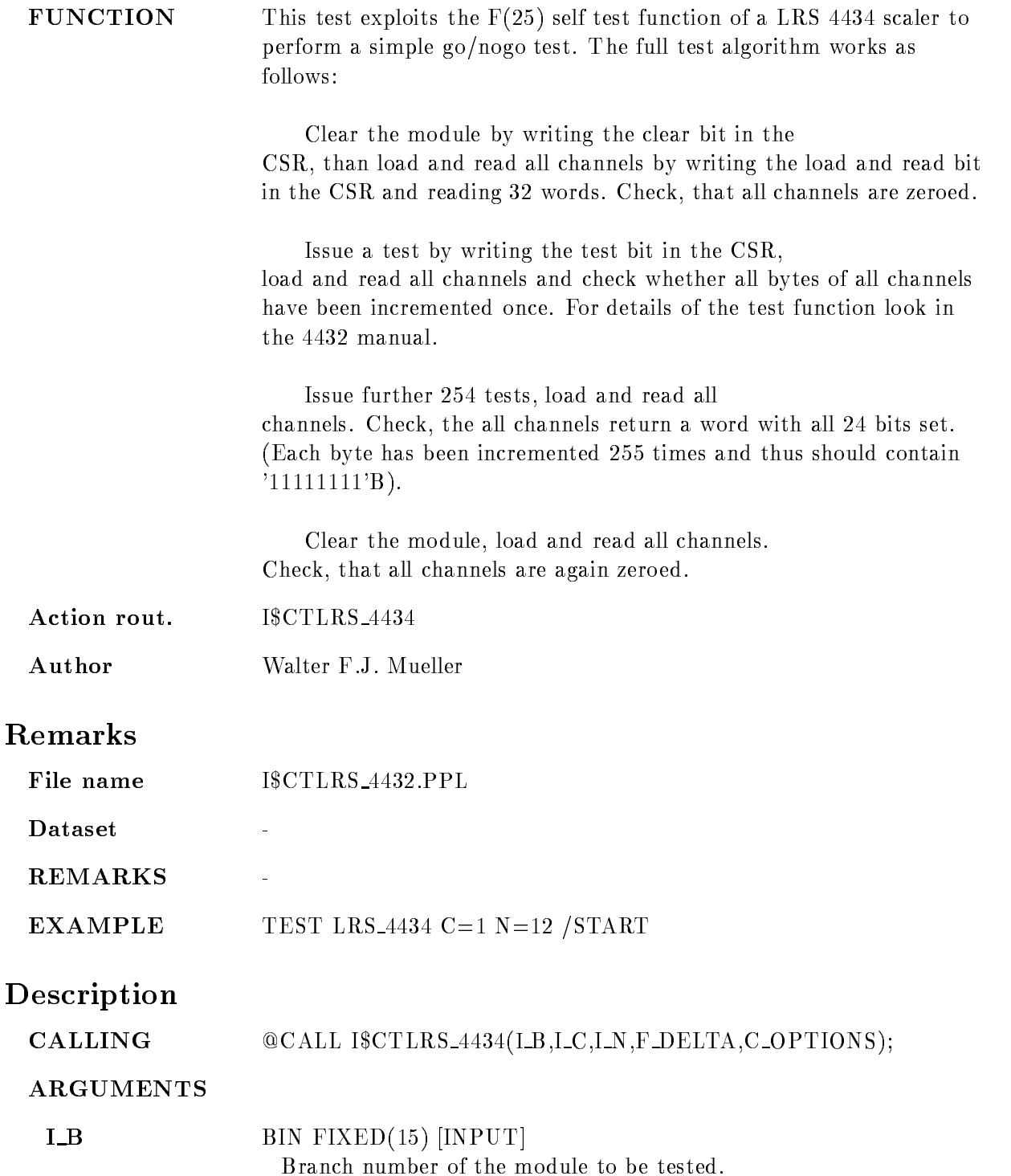

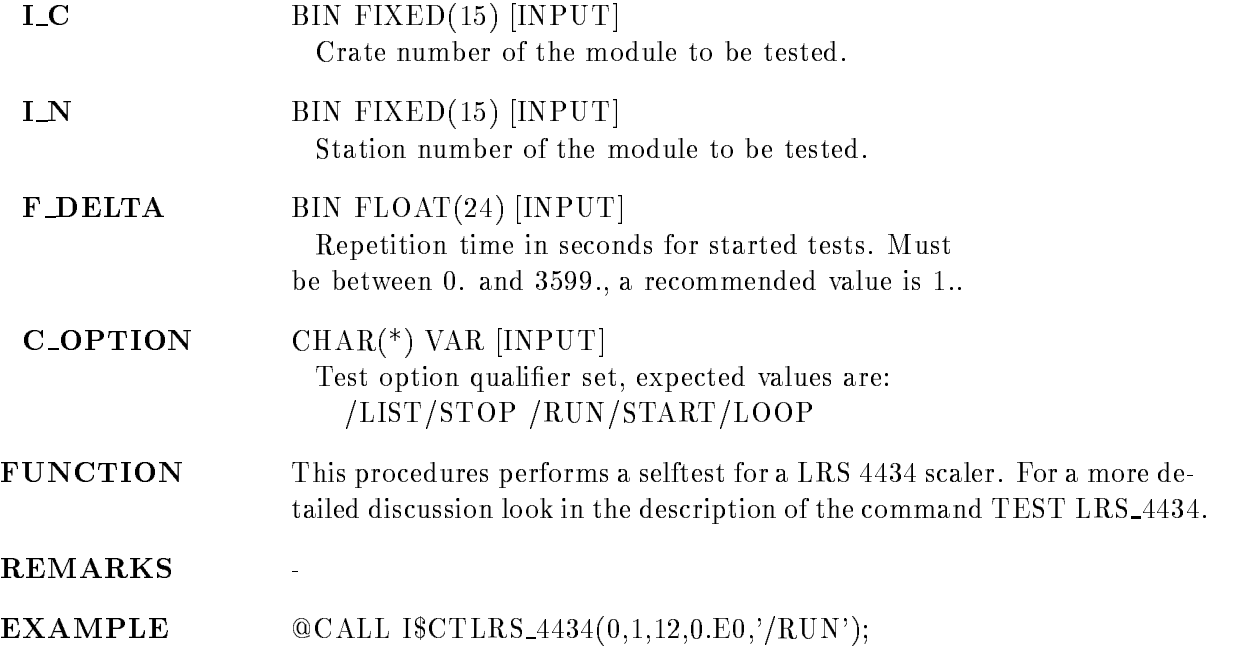

# TEST MPI\_BIT

## TEST MPLBIT  $B=b$  C=c N=n  $REPEAT=r$ /LIST /STOP /RUN /START /LOOP

PURPOSE Test a MPI bit encoder module.

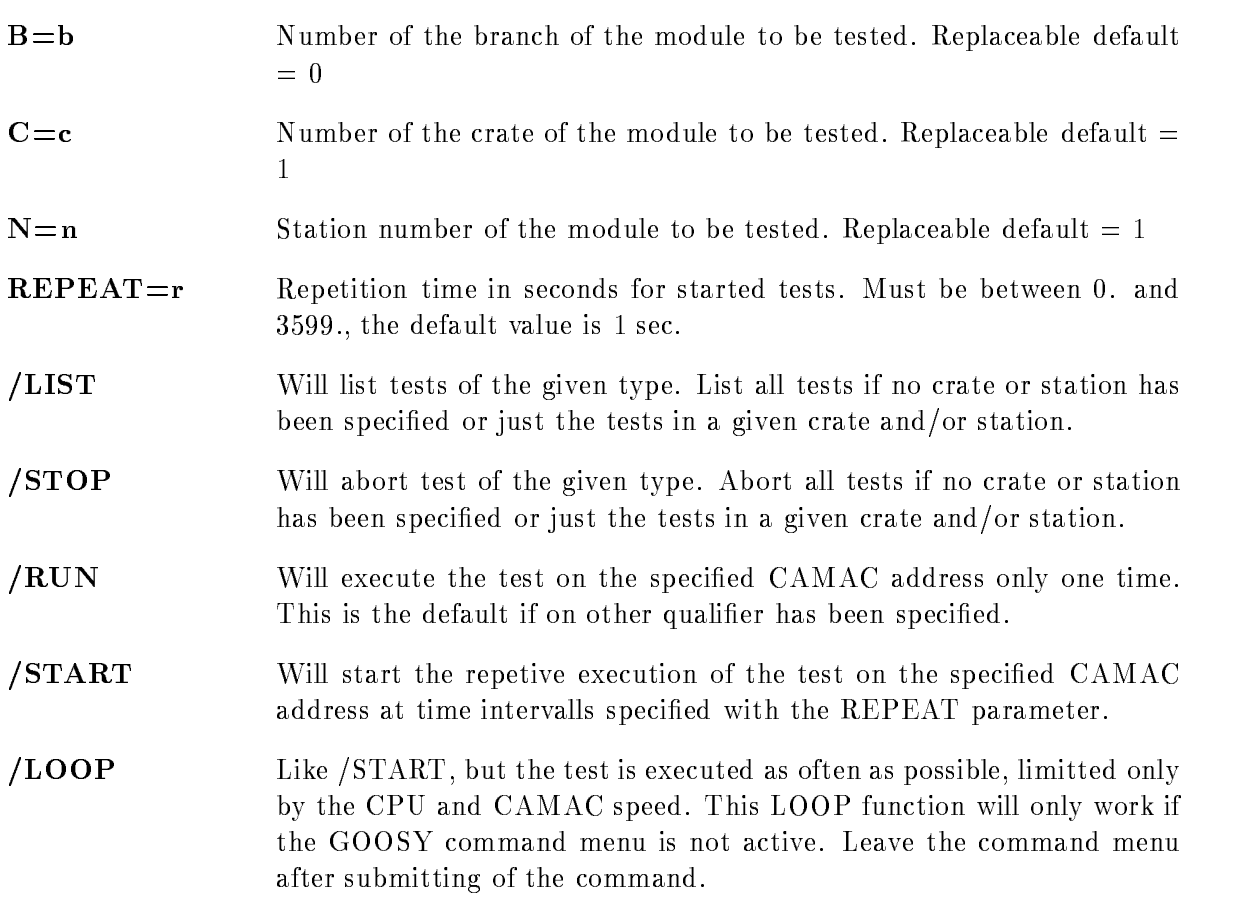

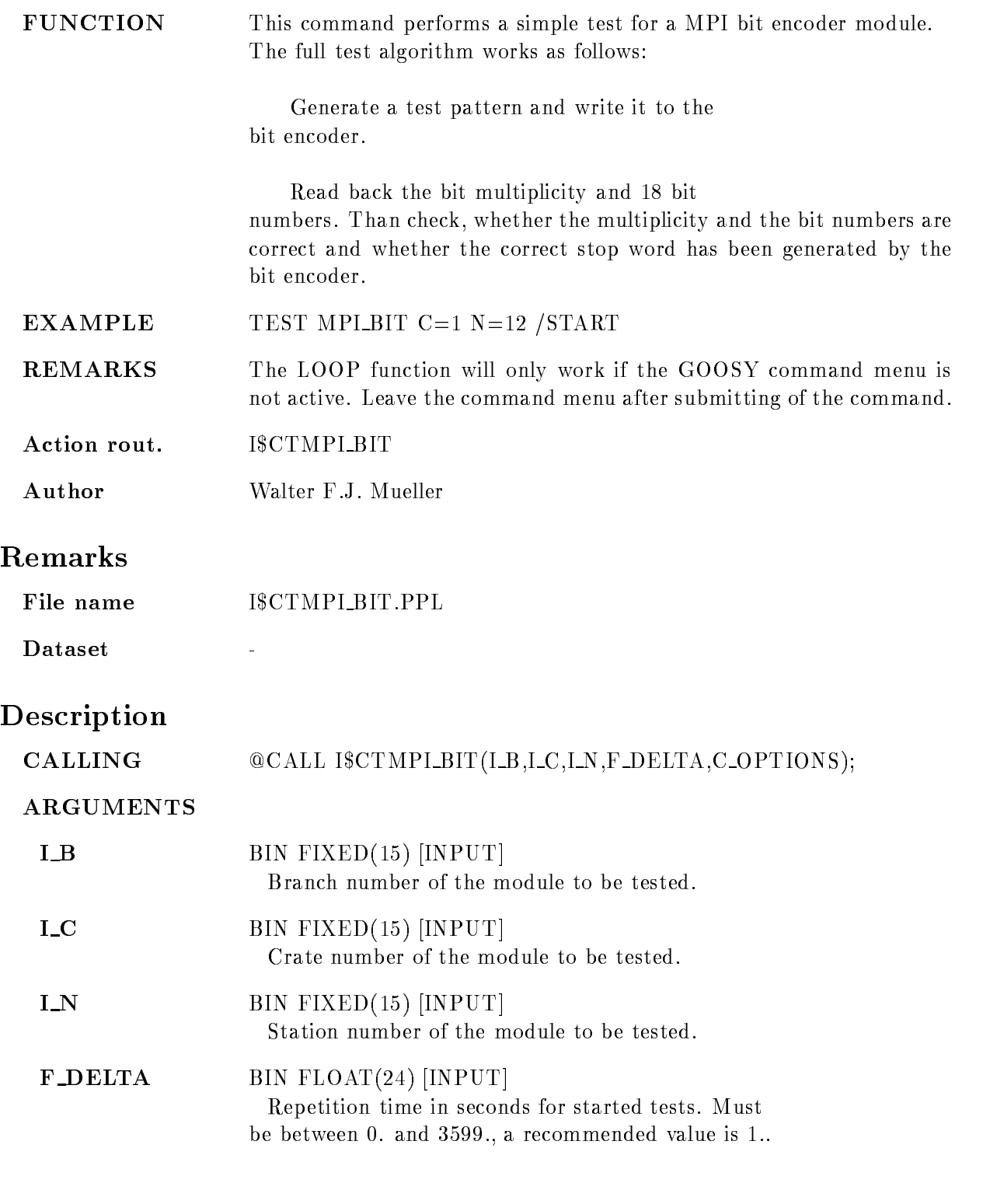

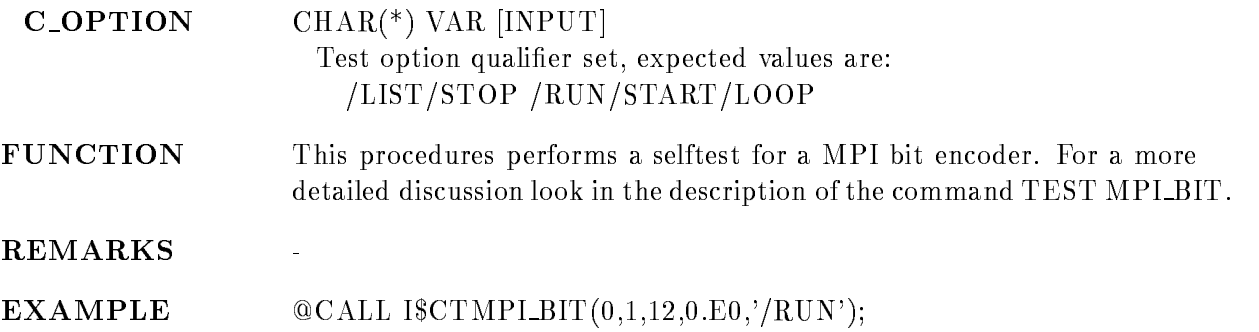

# TEST MPI\_TDC

TEST MPLTDC  $B=b$  C=c N=n  $REPEAT=r$ /LIST /STOP /RUN /START /LOOP VALUE

PURPOSE Test a MPI slow TDC module.

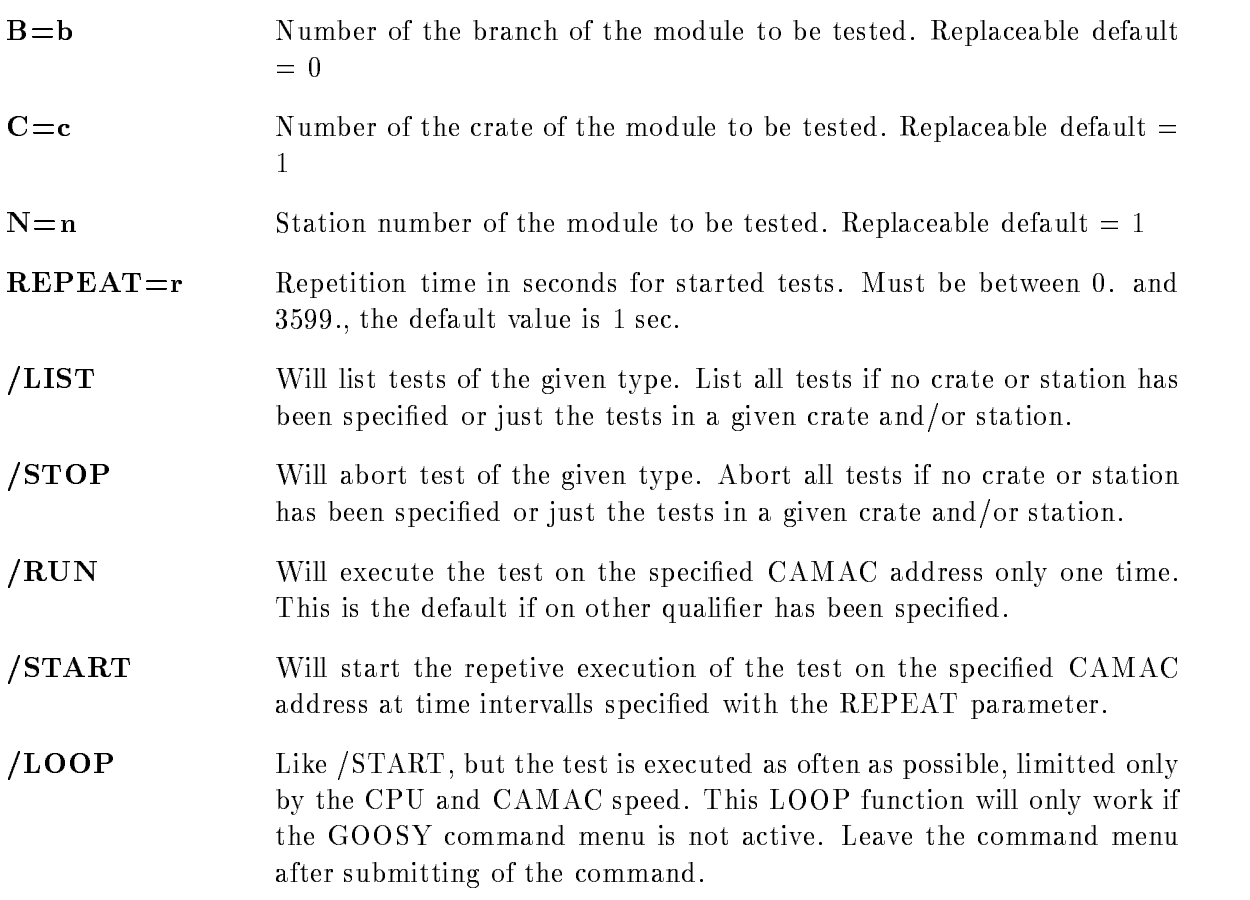
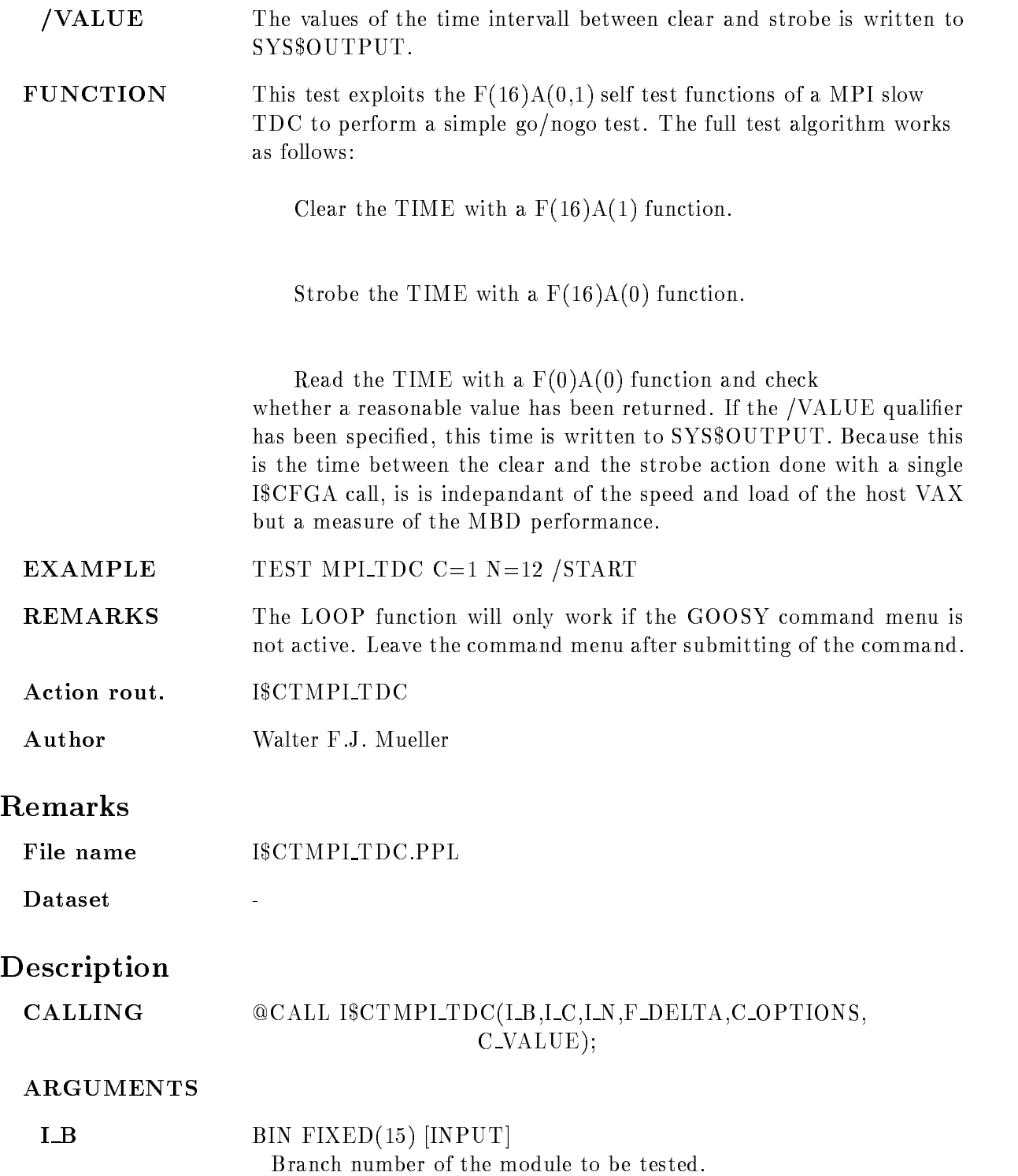

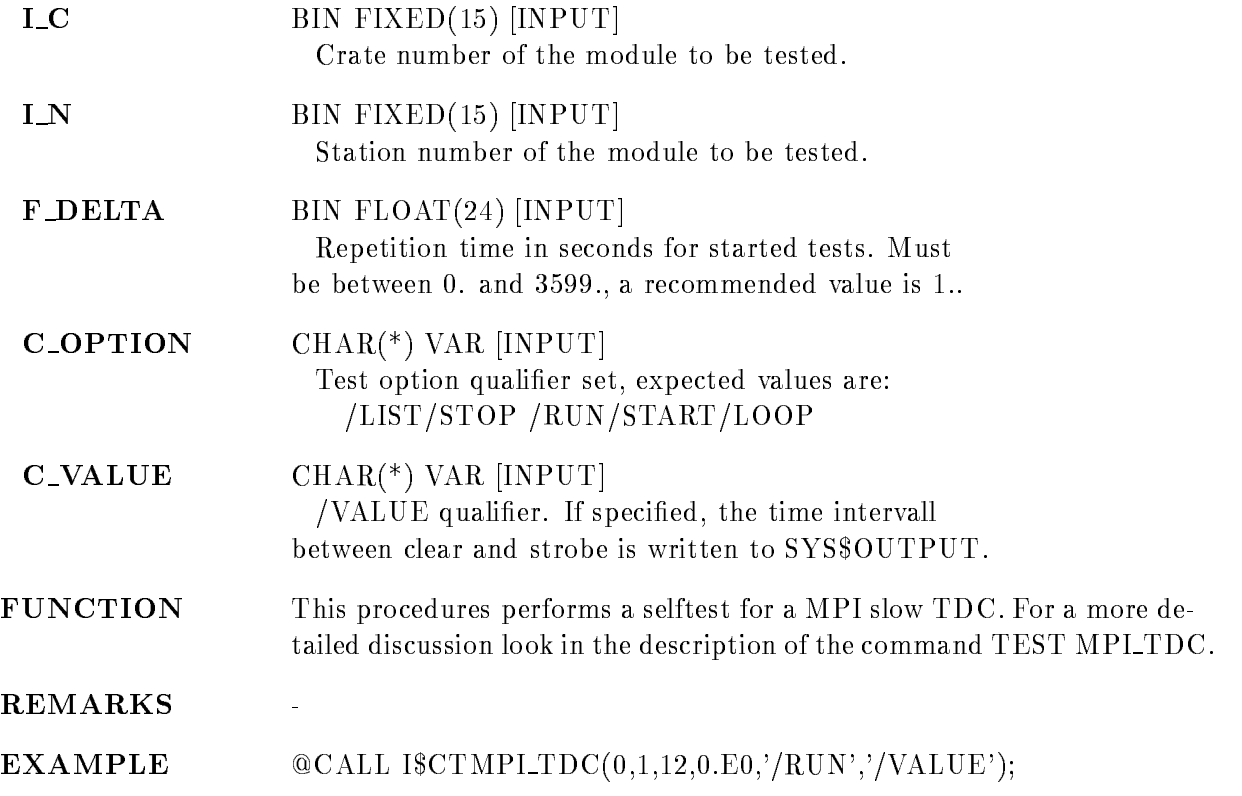

## TEST REGISTER

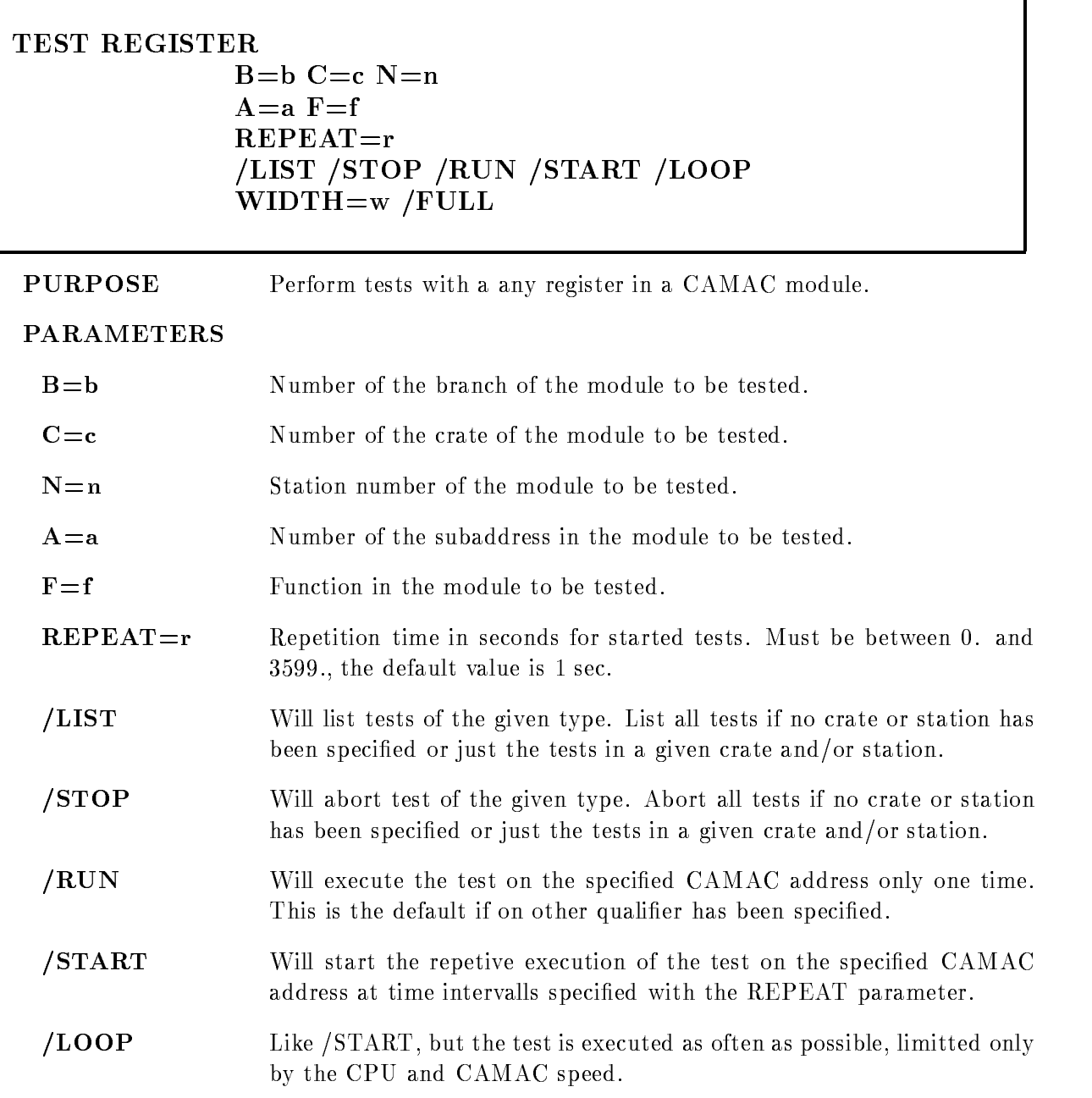

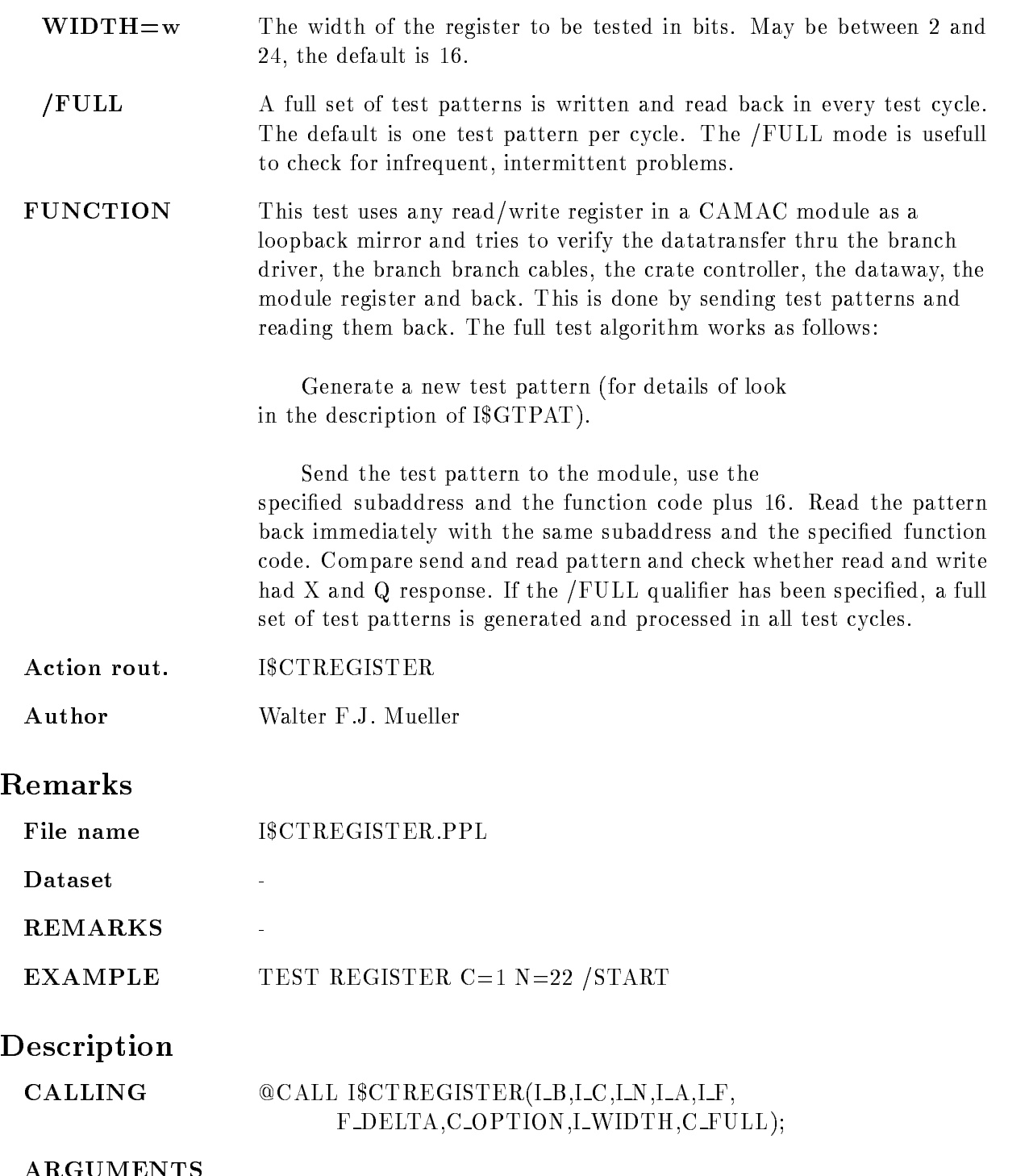

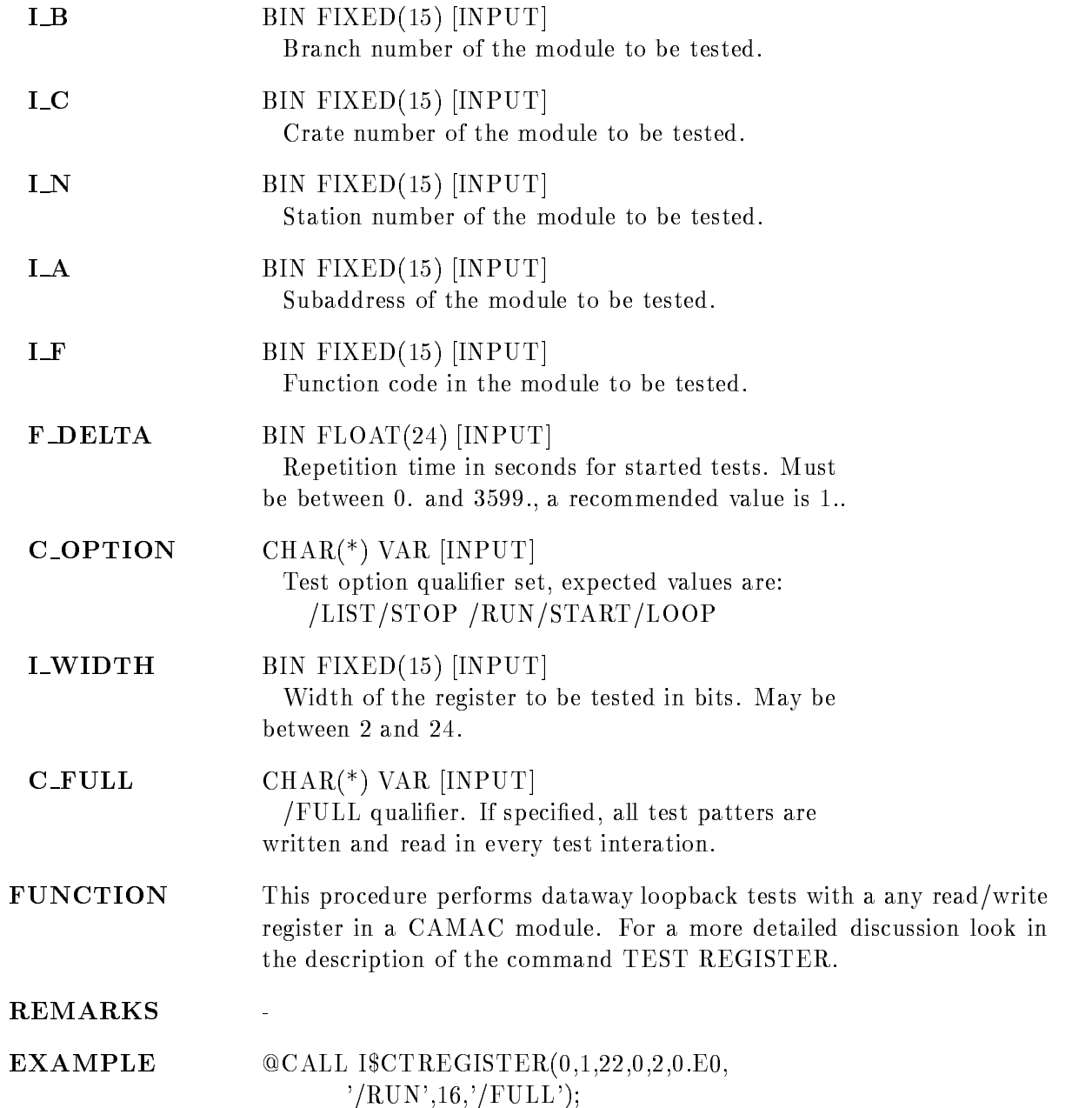

#### **TEST SEN\_2047**  $B=b$  C=c N=n  $REPEAT=r$ /LIST /STOP /RUN /START /LOOP

PURPOSE Test a SEN 2047 pattern unit.

#### PARAMETERS

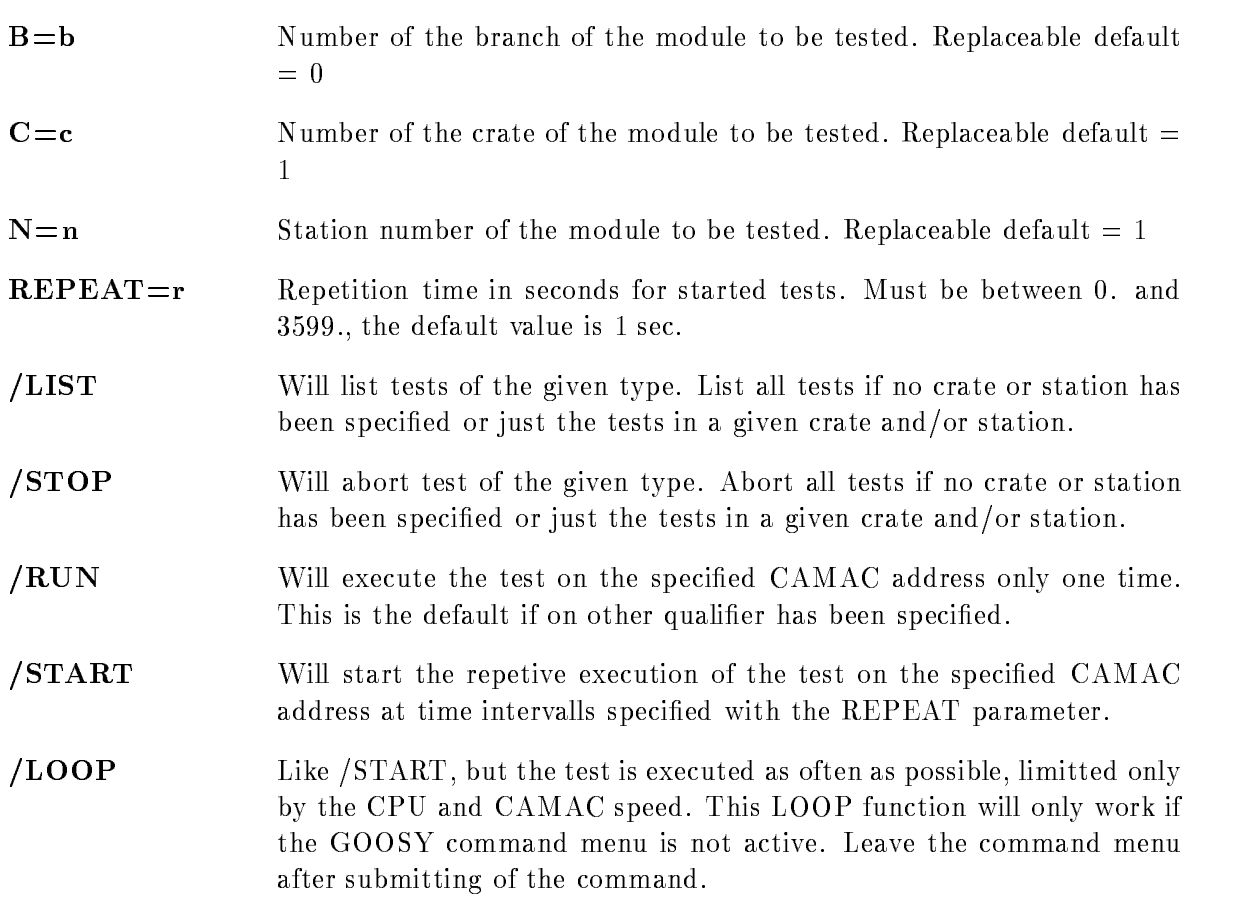

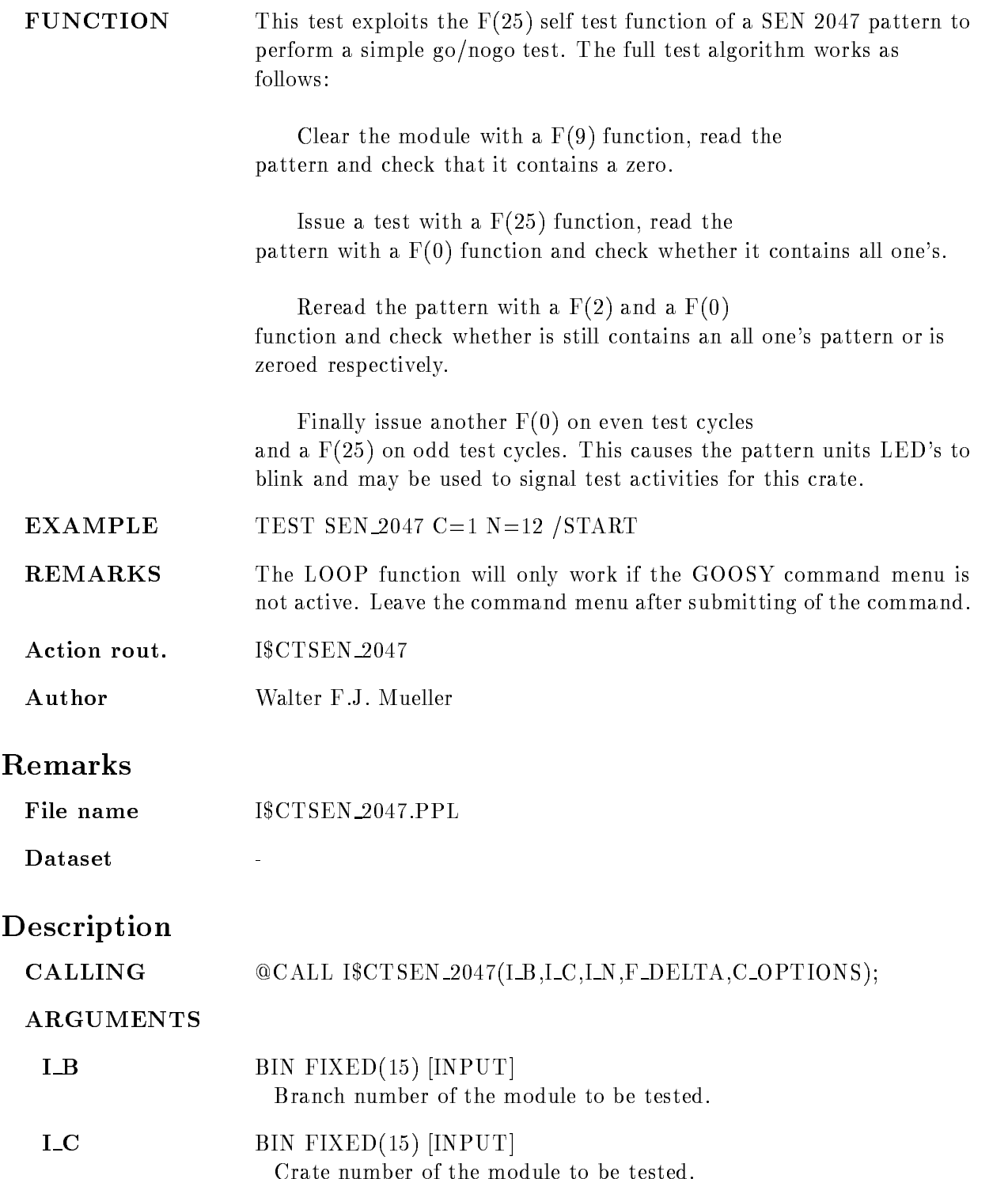

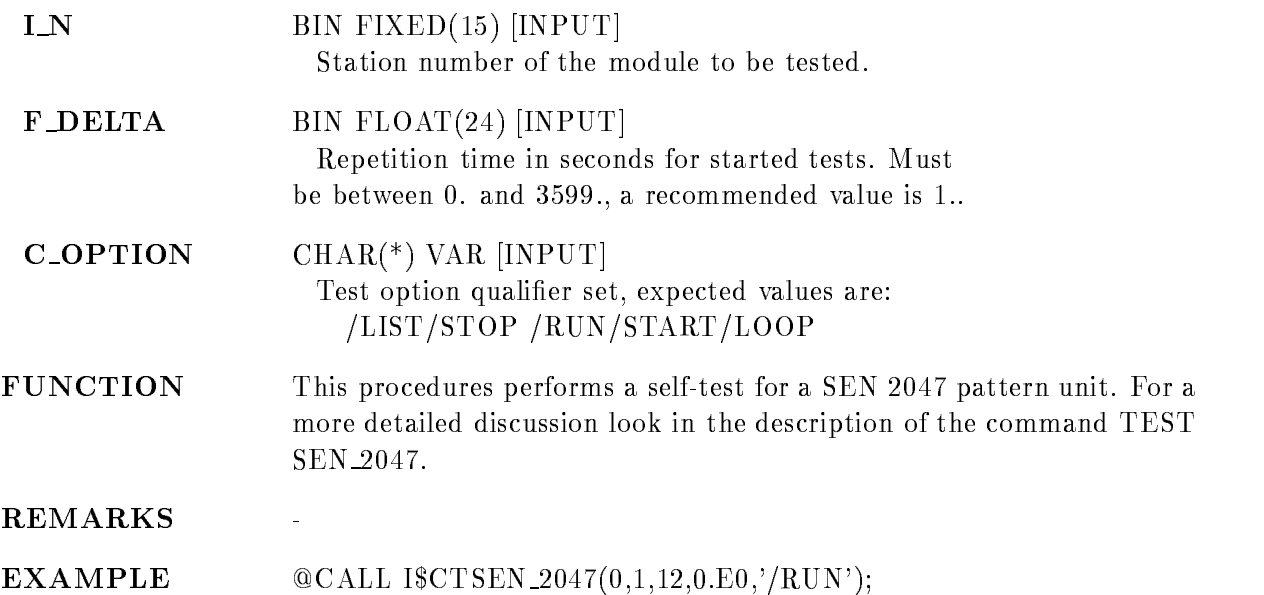

#### **TEST SEN\_2090**  $B=b$  C=c N=n  $REPEAT=r$ /LIST /STOP /RUN /START /LOOP

PURPOSE Test a SEN 2090 video display driver.

#### PARAMETERS

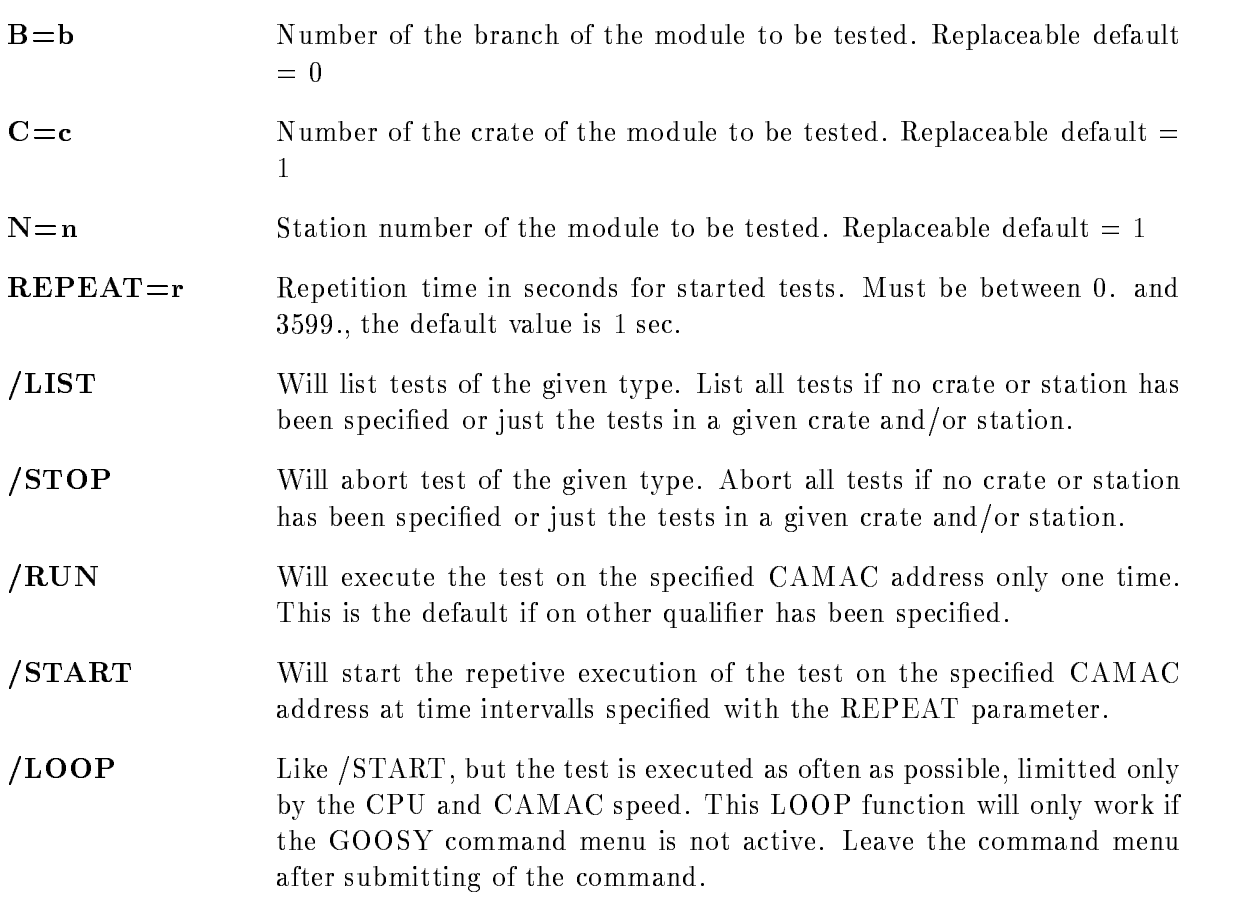

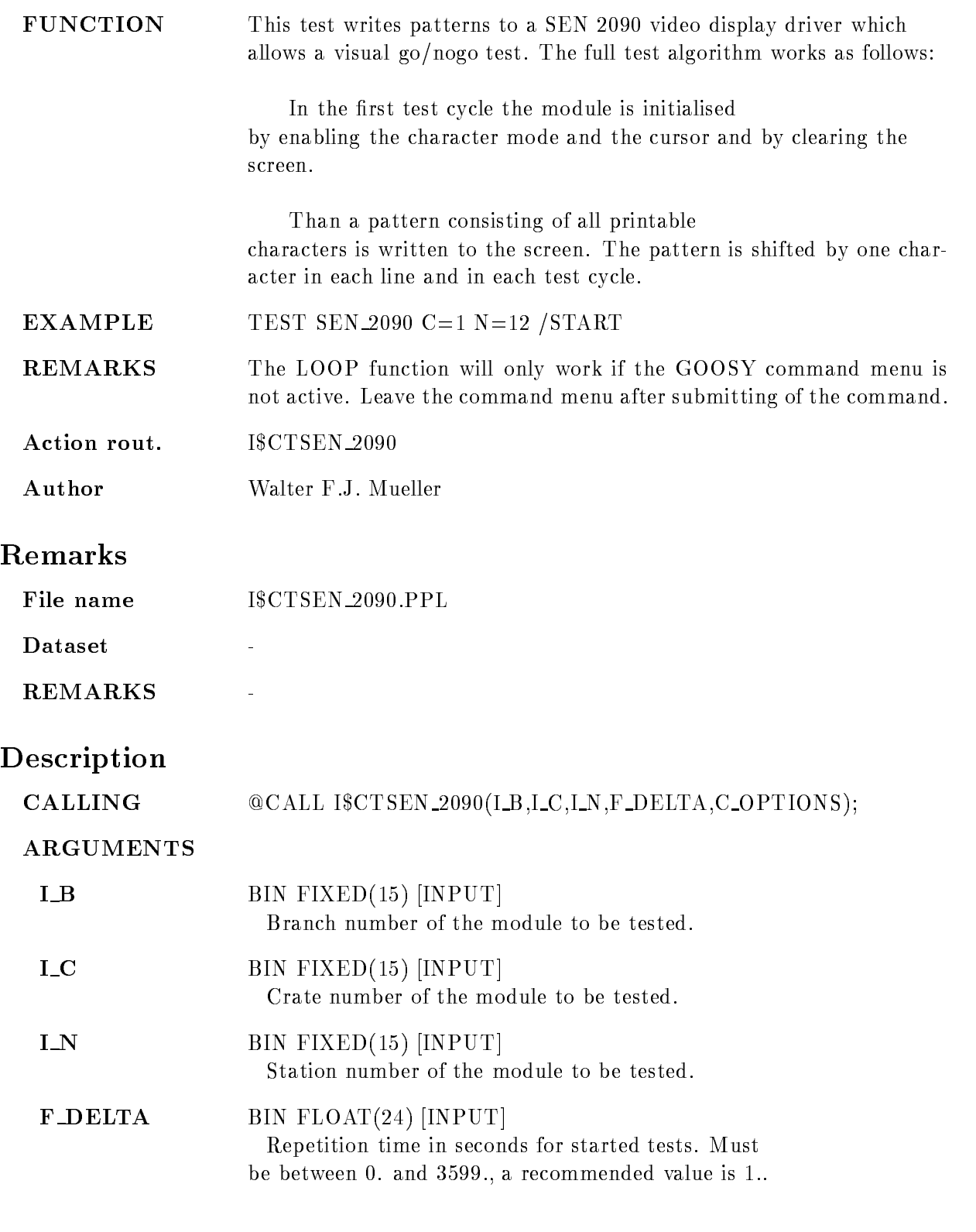

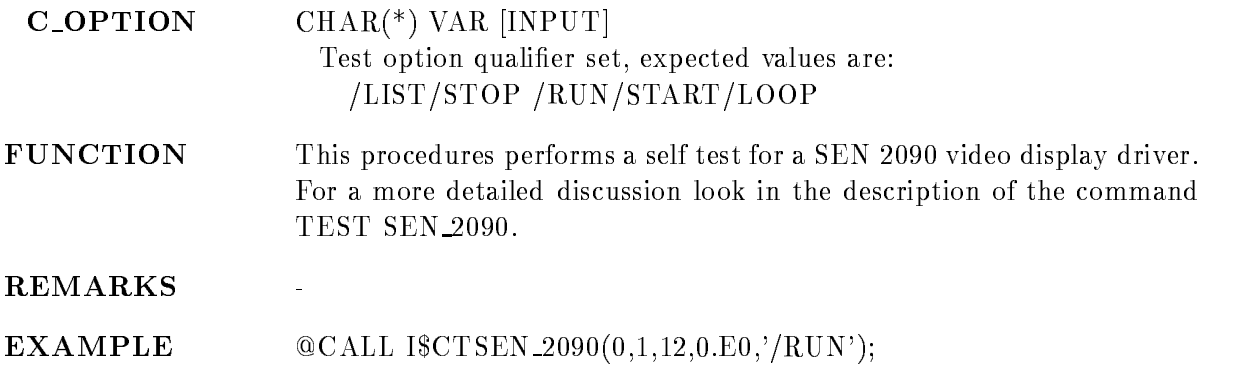

#### TYPE BUFFER

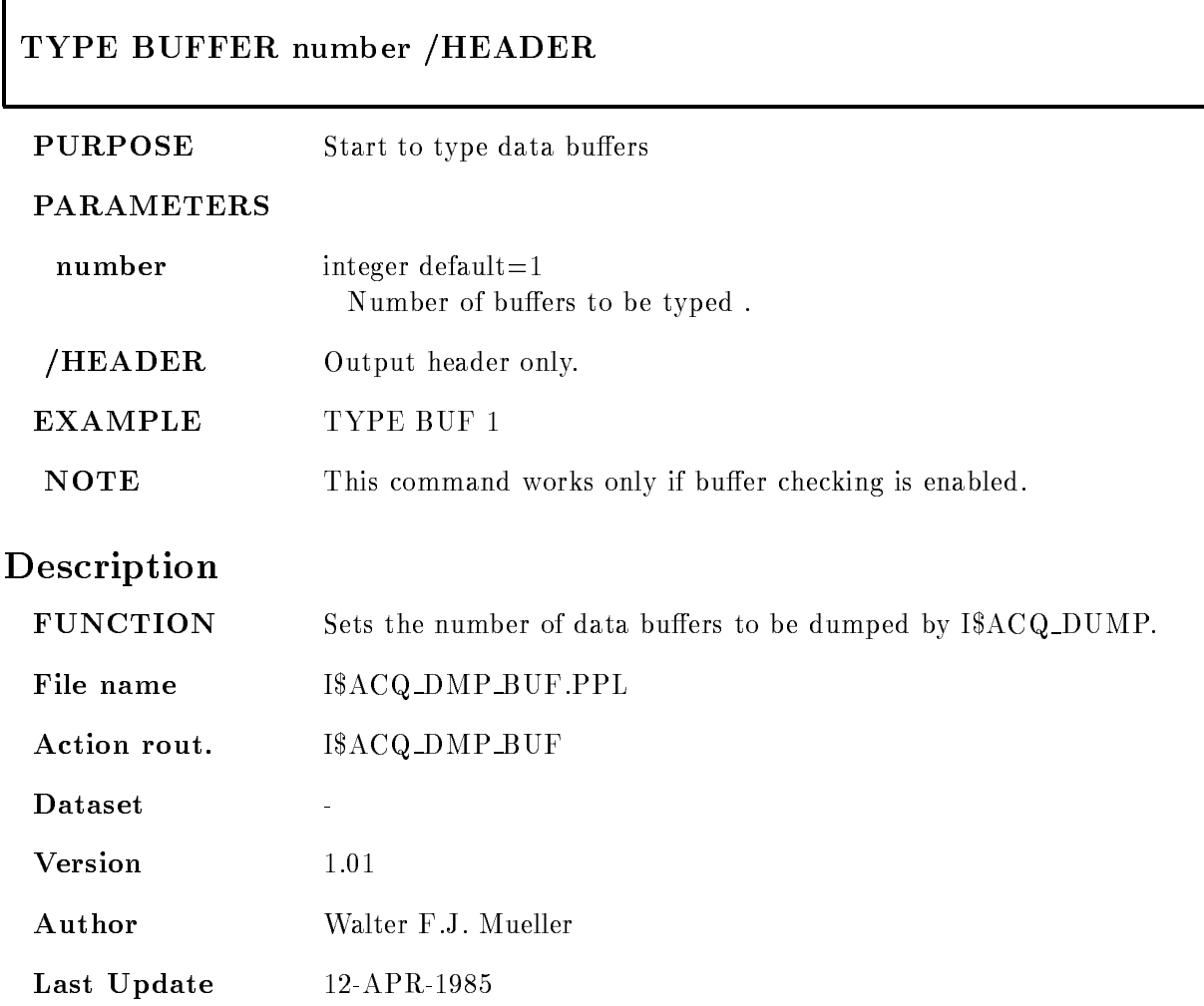

#### TYPE EVENT

 $\overline{ }$ 

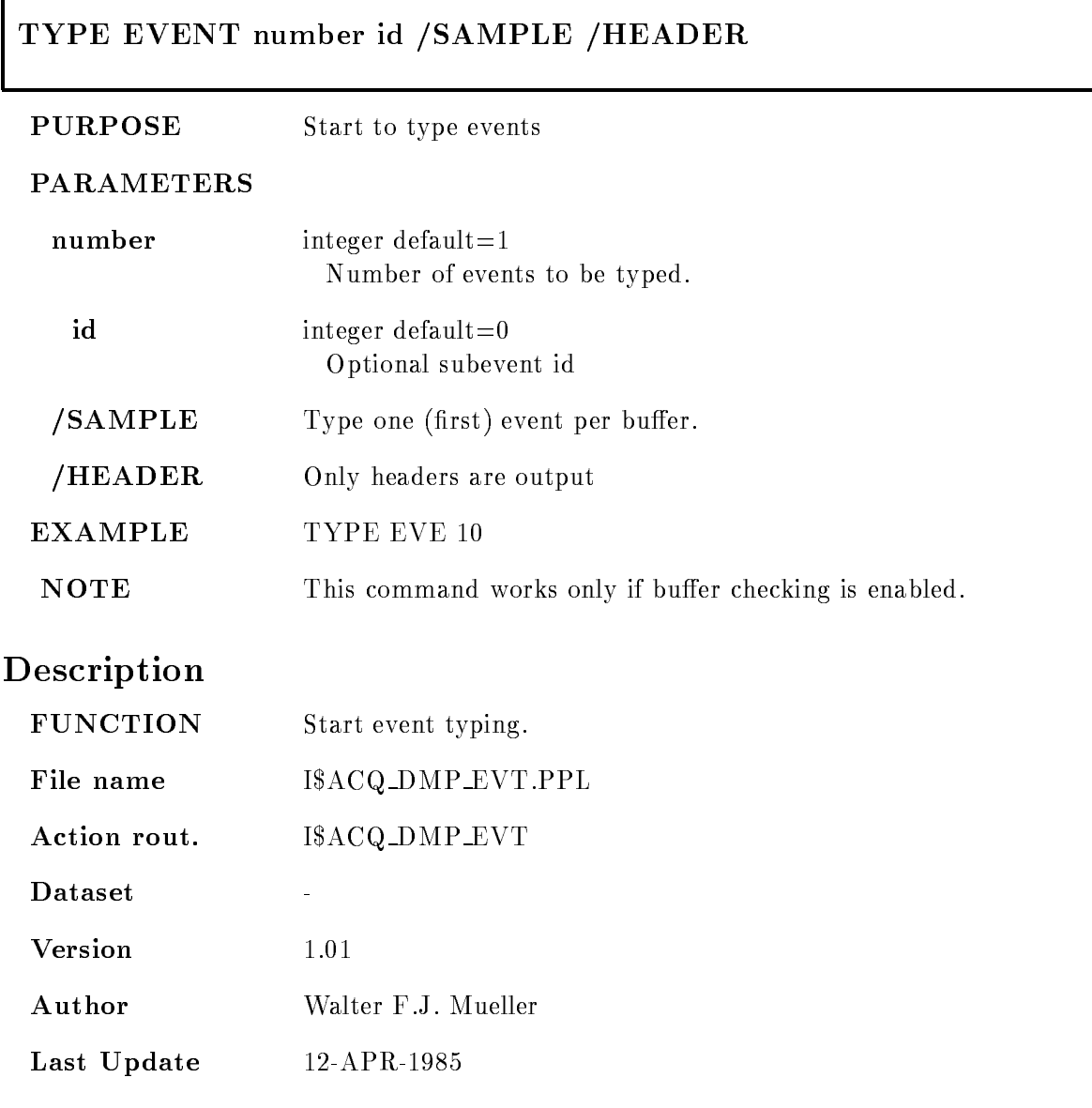

#### TYPE FILE

#### TYPE FILE file skip buffers events id outfile /HEADER /DATA EVENTHEADER SAMPLE PRINT

#### PURPOSE Output GOOSY list mode data file (called in MUTIL).

#### PARAMETERS

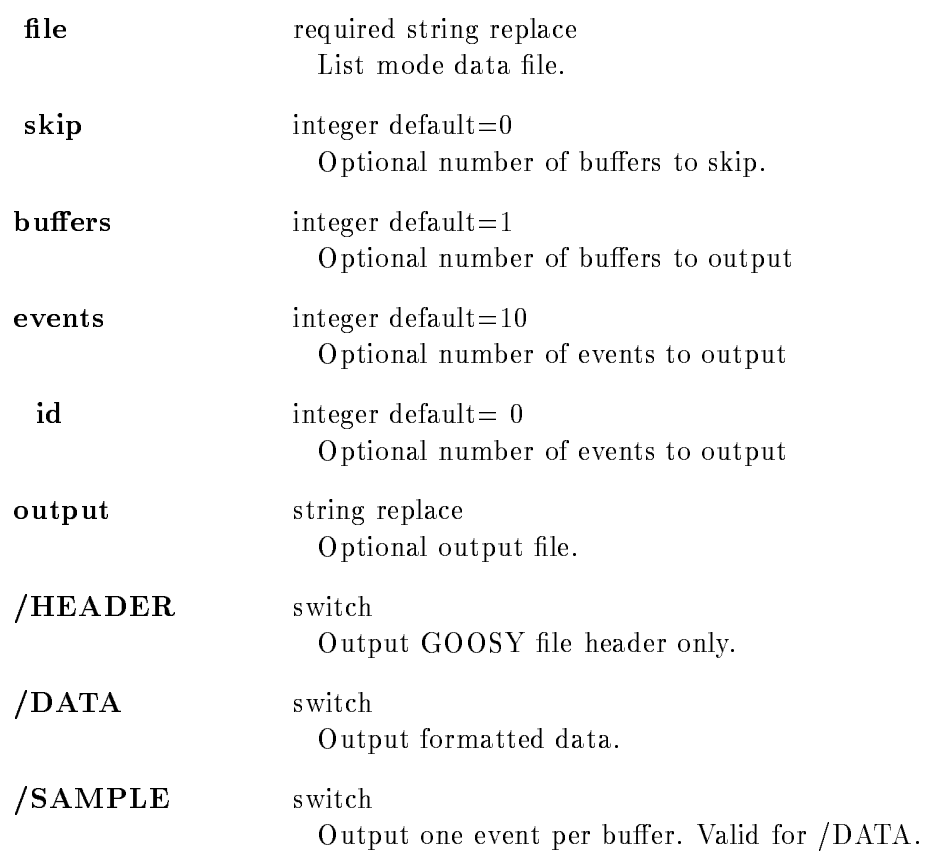

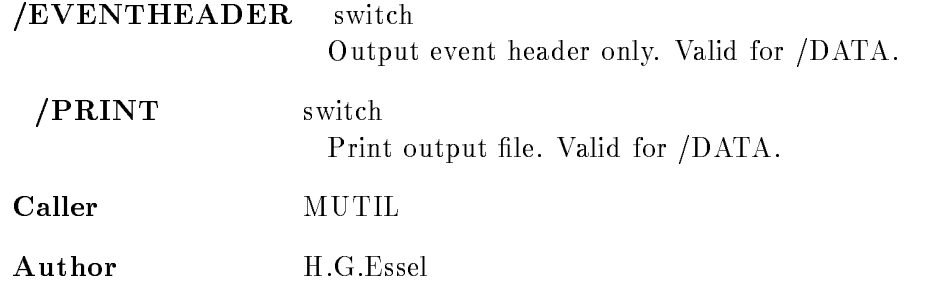

#### Example

\$ MUTIL TYPE FIL X.LMD OUT=X.HEAD /HEAD file header is written into X.HEAD. MUTIL TYPE FIL XLMD - - YLIS DATA

#### Remarks

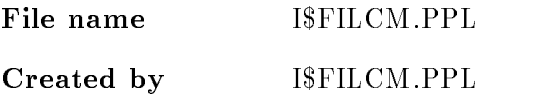

#### Description

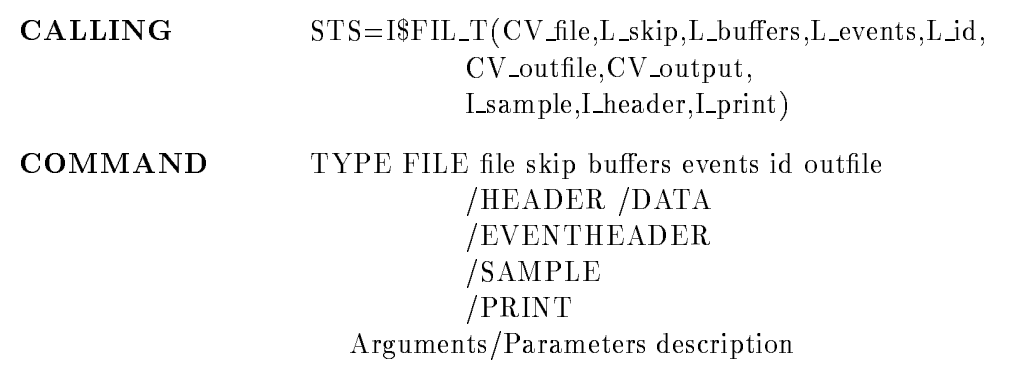

#### FILE

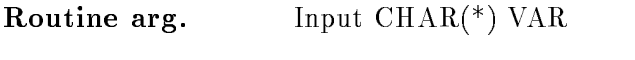

Command par. required string replace File name for input

## SKIP

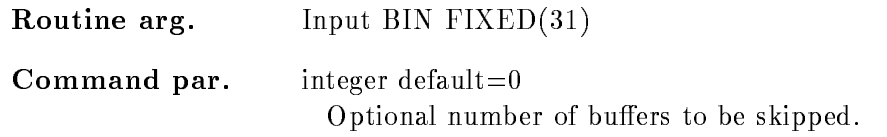

## **BUFFERS**

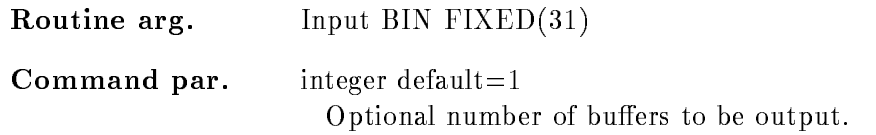

## EVENTS

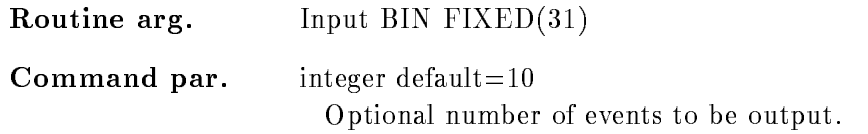

## ID

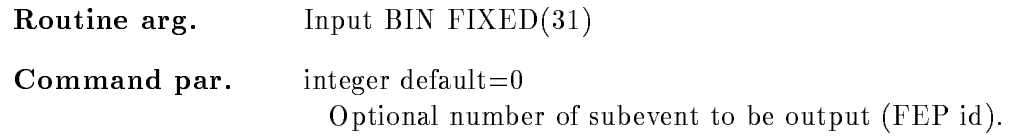

## OUTFILE

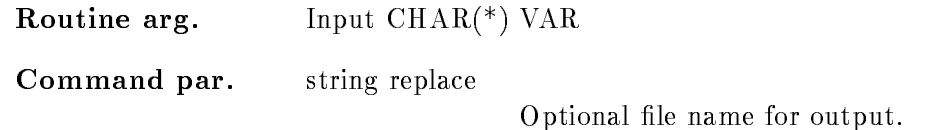

# OUTPUT

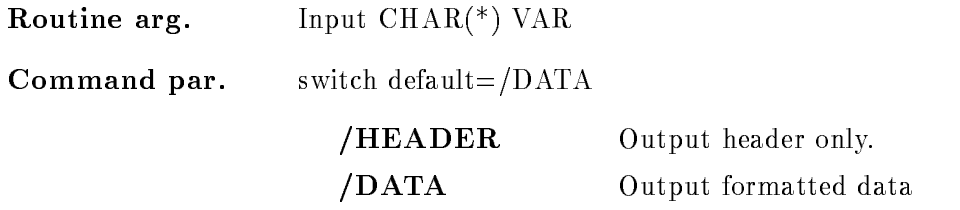

#### SAMPLE

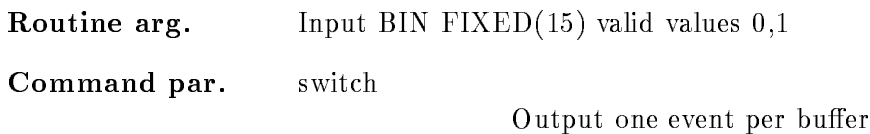

#### EVENTHEADER

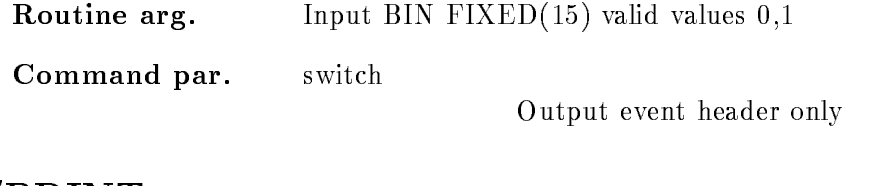

## PRINT

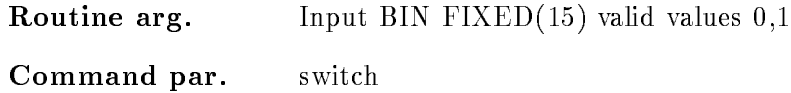

Print output file

## Function

Read specified input file and output GOOSY file header and data. Only standard GOOSY data formats are supported

#### UNFREEZE CONDITION

#### UNFREEZE CONDITION name cond dir base node  $/$ [NO]KEEP MAP

PURPOSE unfreeze a condition enable the execution of a condition

#### PARAMETERS

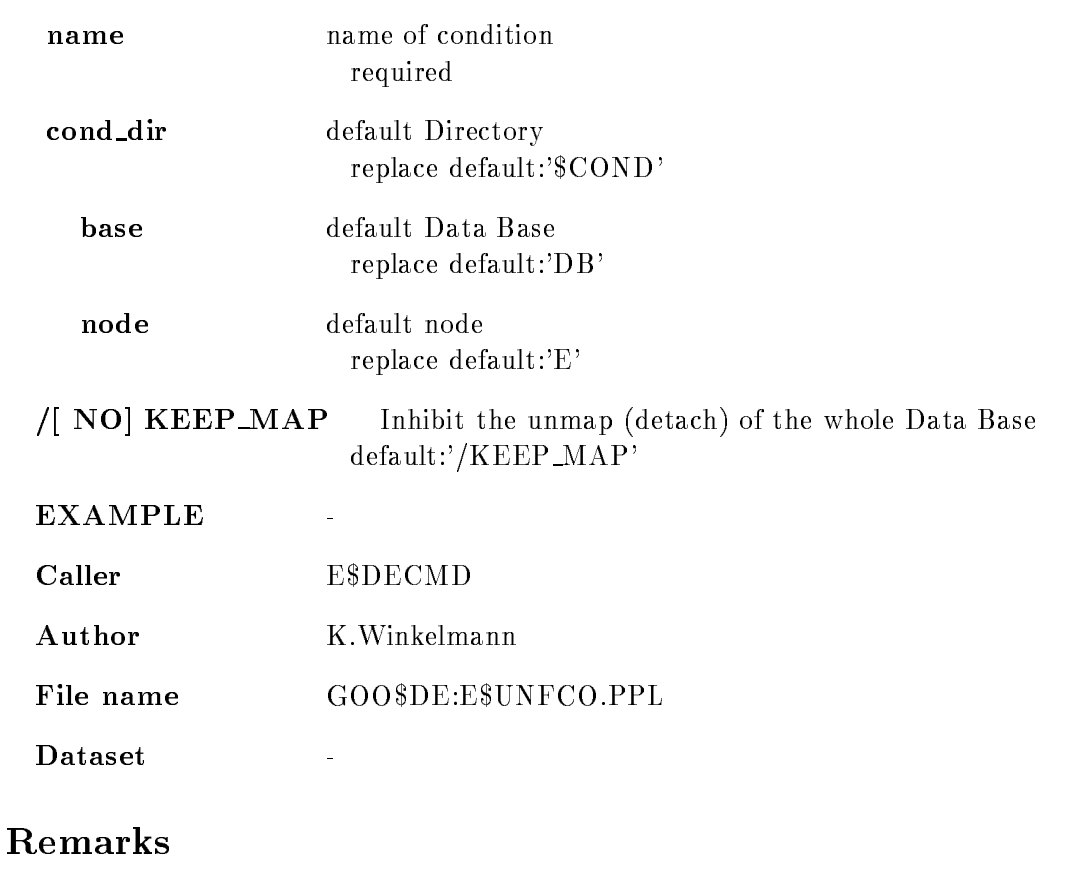

REMARKS action routine

# Description

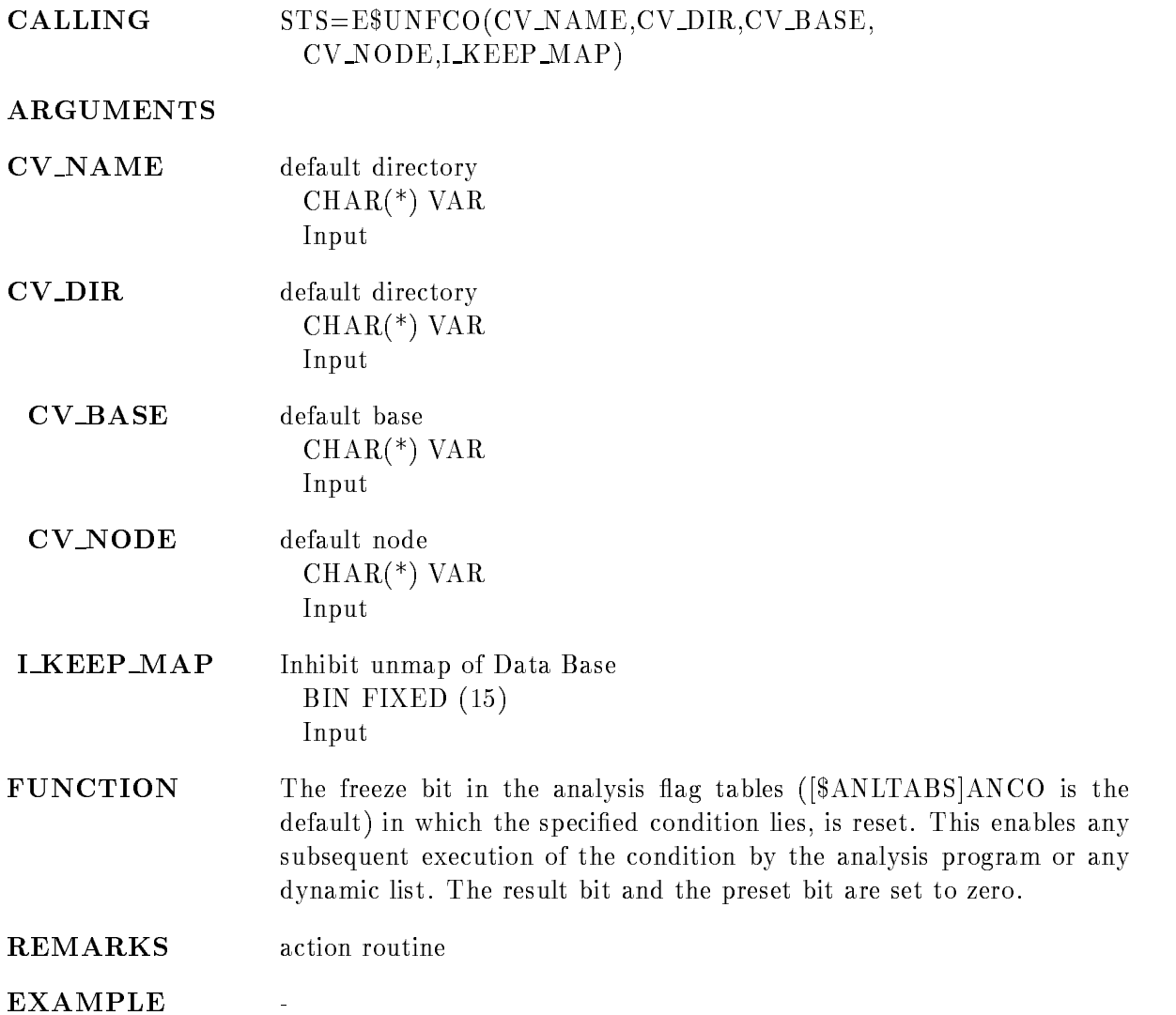

#### UNFREEZE SPECTRUM

#### UNFREEZE SPECTRUM name spec dir base node  $/$ [NO]KEEP MAP

PURPOSE unfreeze a spectrum, enable the accumulation

#### PARAMETERS

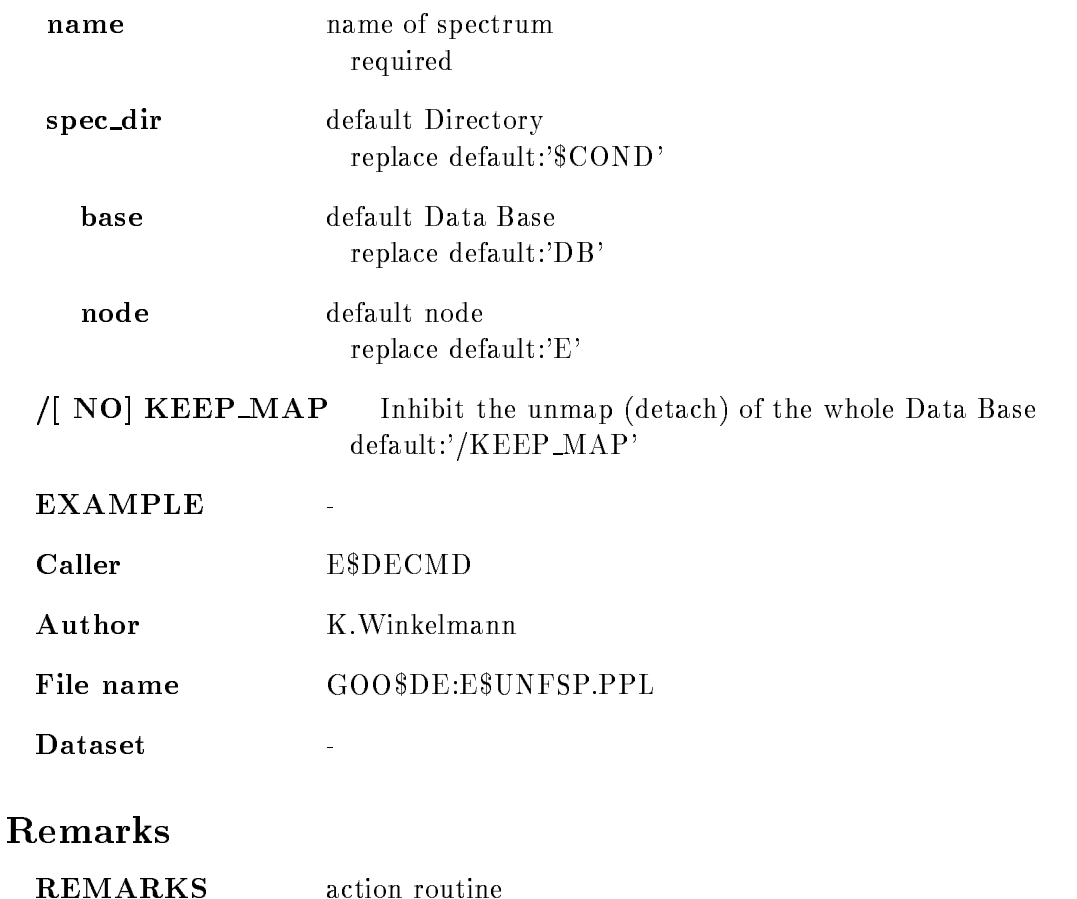

# Description

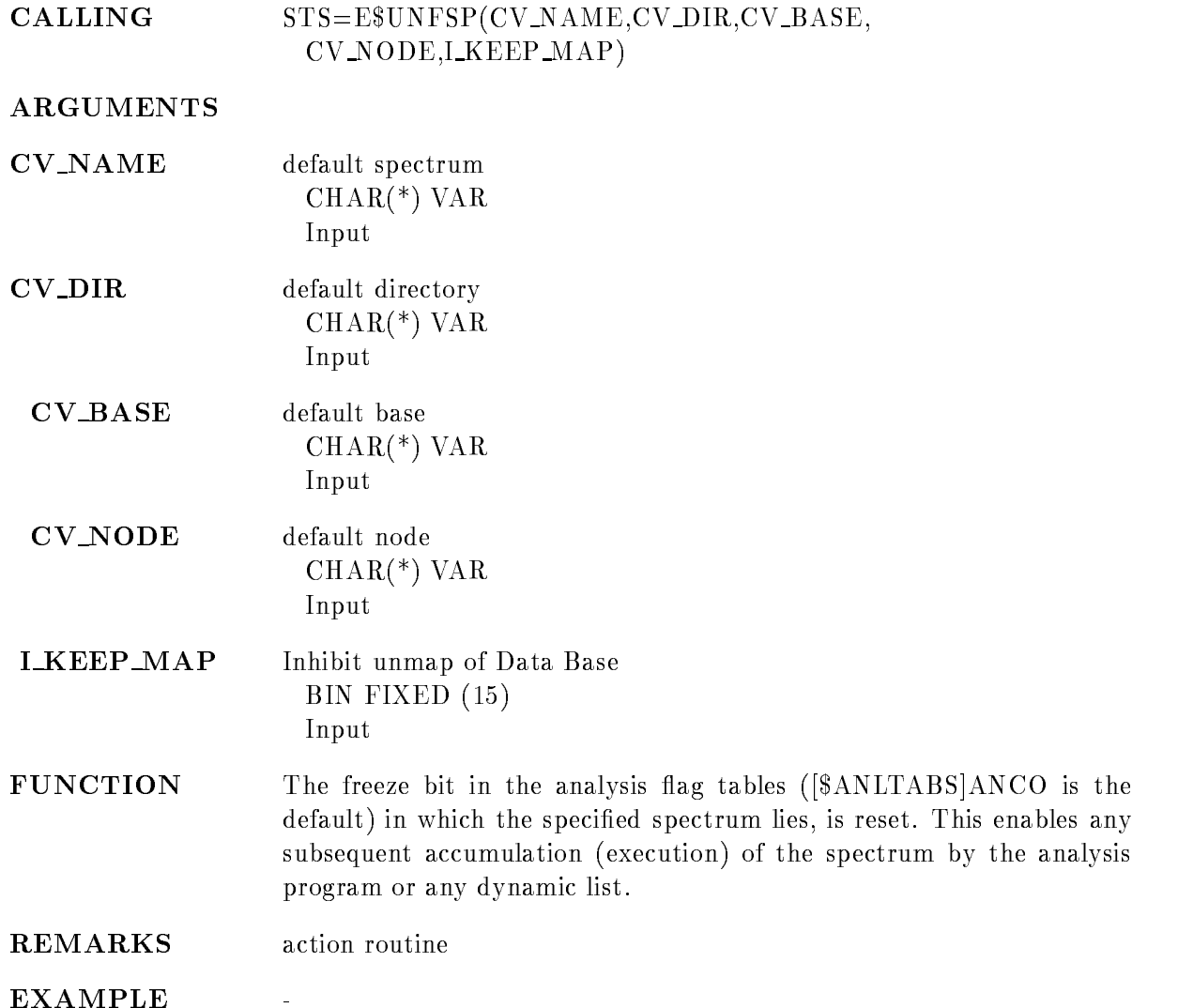

#### UNPROTECT SPECTRUM

#### UNPROTECT SPECTRUM name spec dir base node  $\overline{\phantom{a}}$ no a matematic and a matematic contract of the set of the set of the set of the set of the set of the set of the

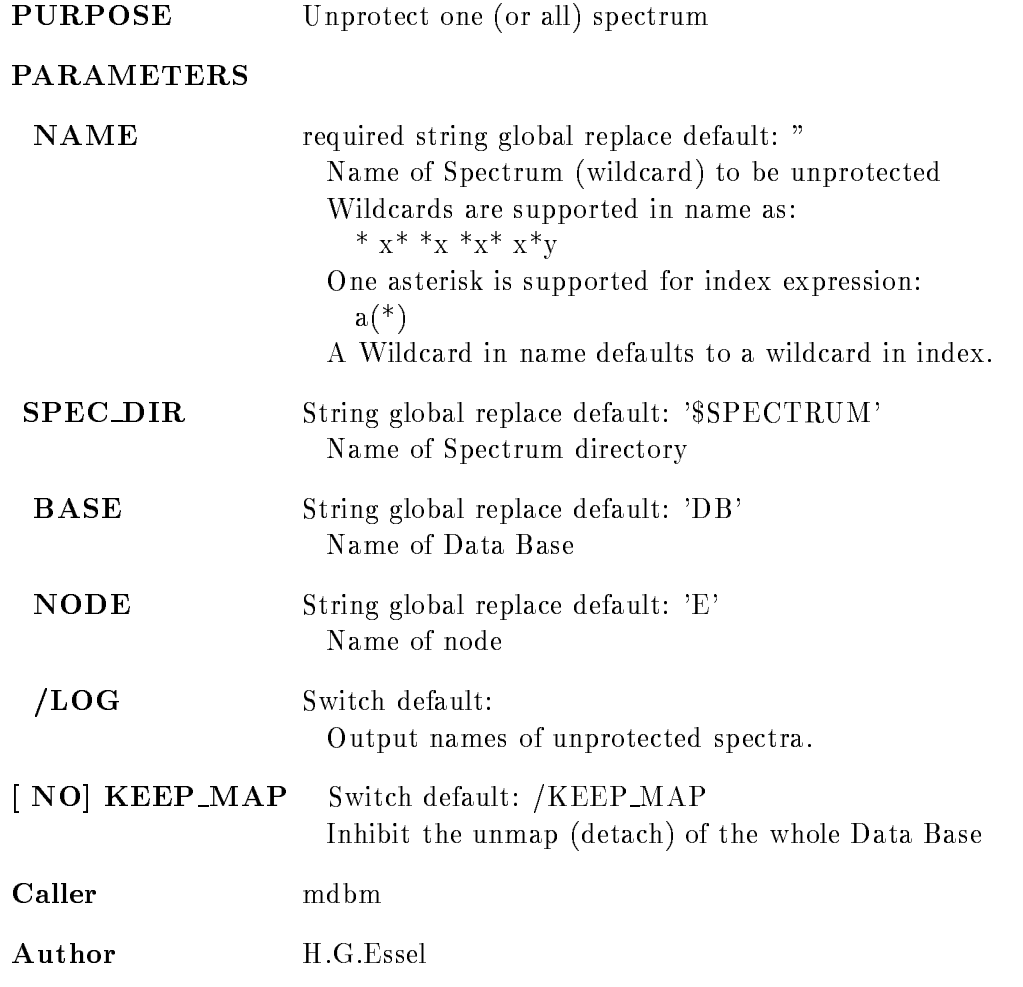

# Example

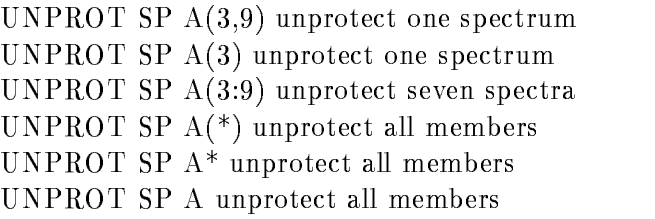

#### Remarks

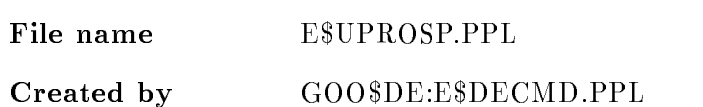

# Description

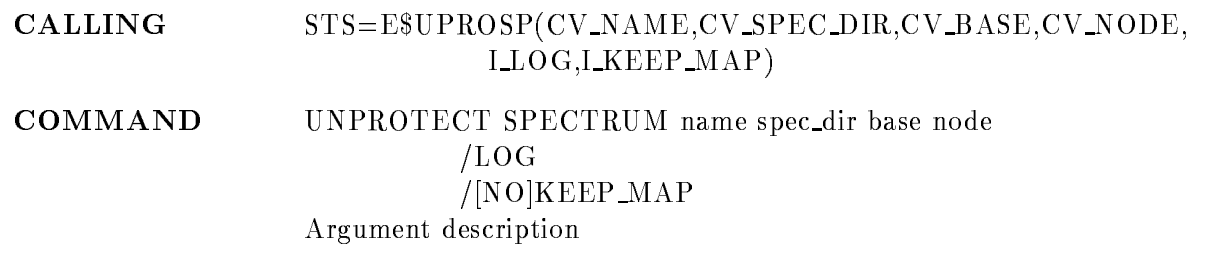

## NAME

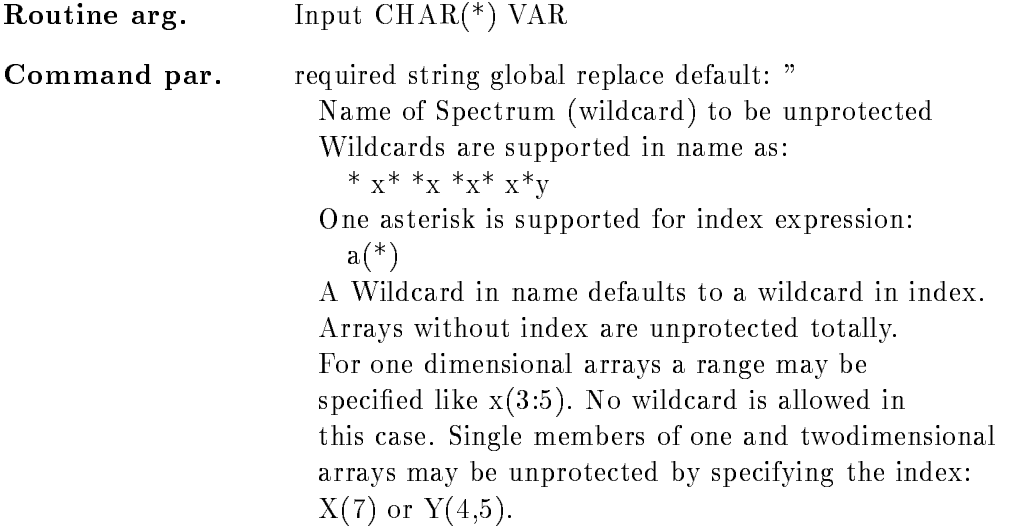

#### SPEC DIR

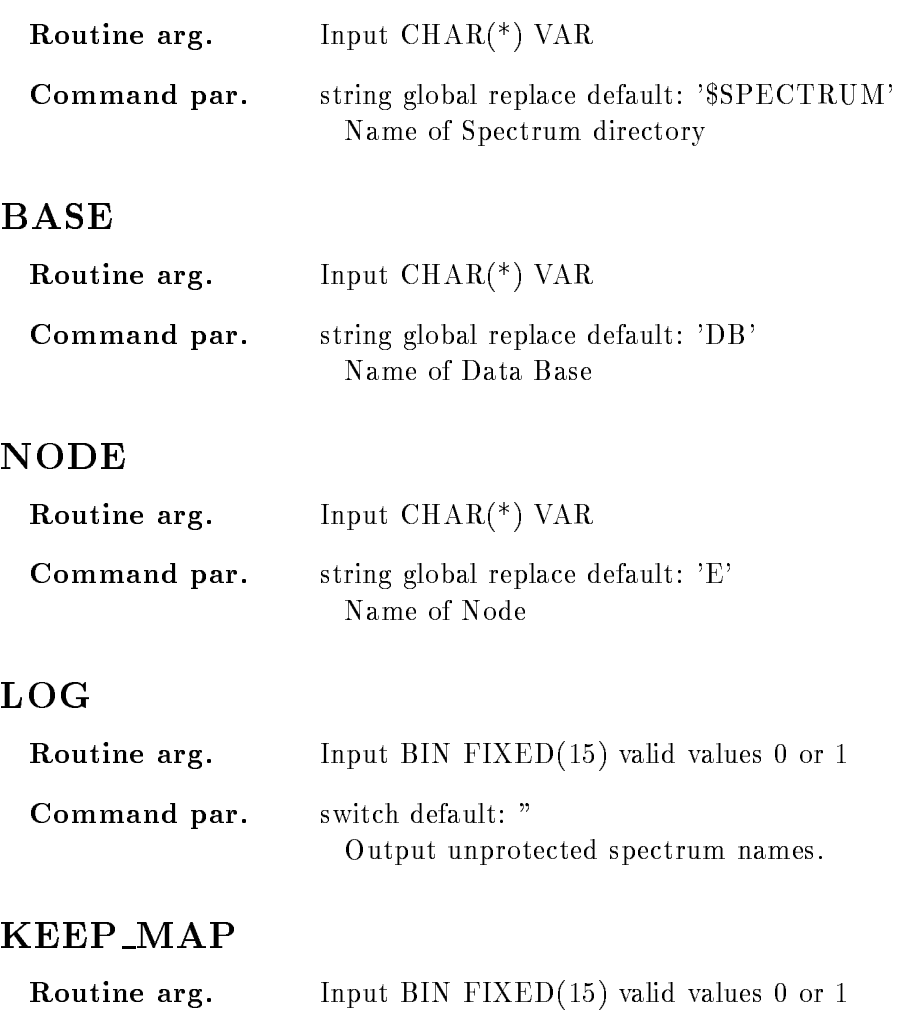

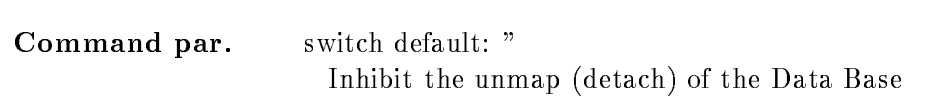

# Function

The spectrum will be cleared by CLEAR command

#### UPDATE BASE

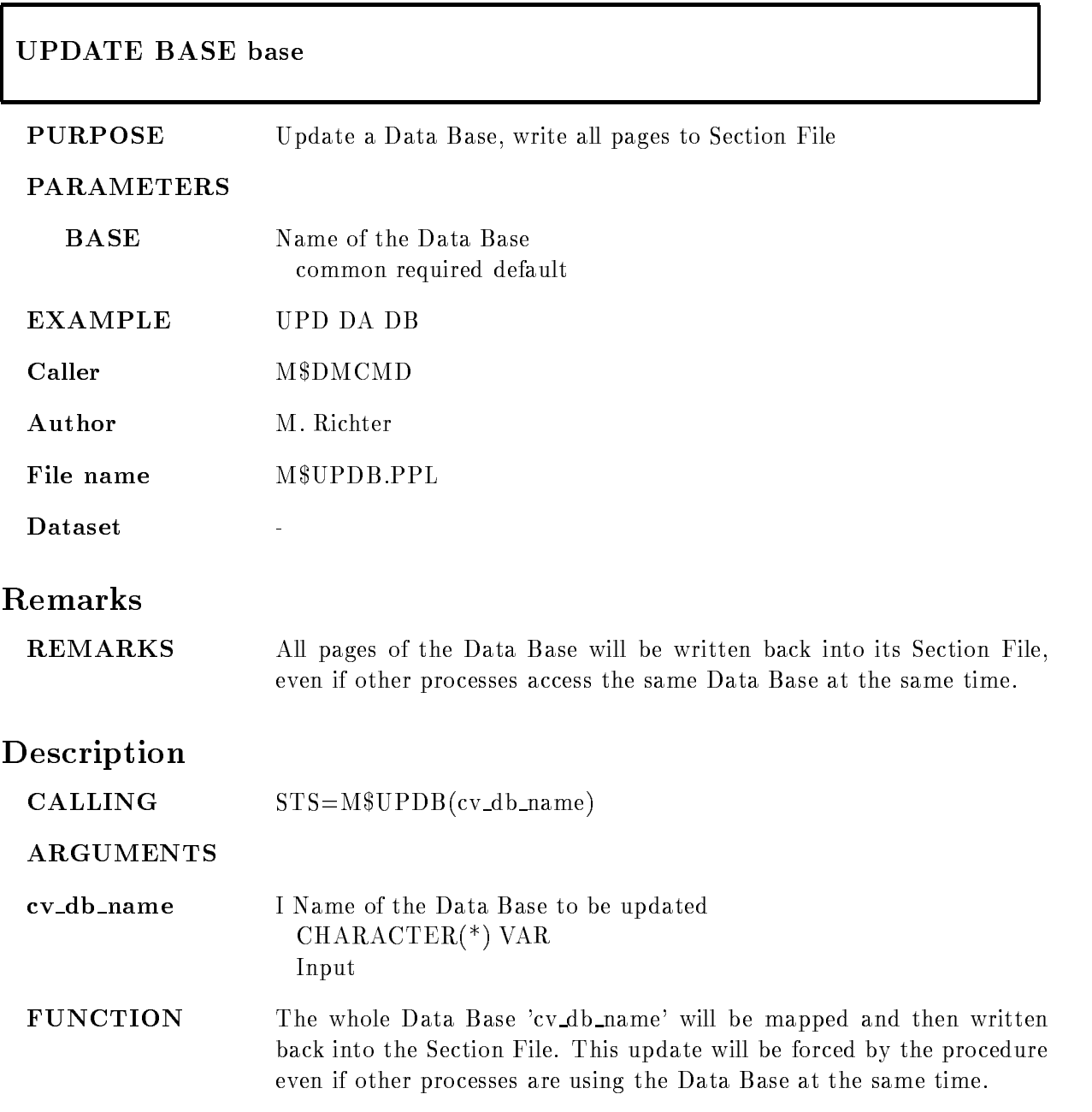

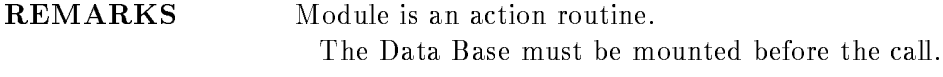

EXAMPLE

#### UPDATE DYNAMIC LIST

#### UPDATE DYNAMIC LIST dyn list dyn dir base node  $/$ [NO]KEEP MAP

PURPOSE Update a Dynamic List

#### PARAMETERS

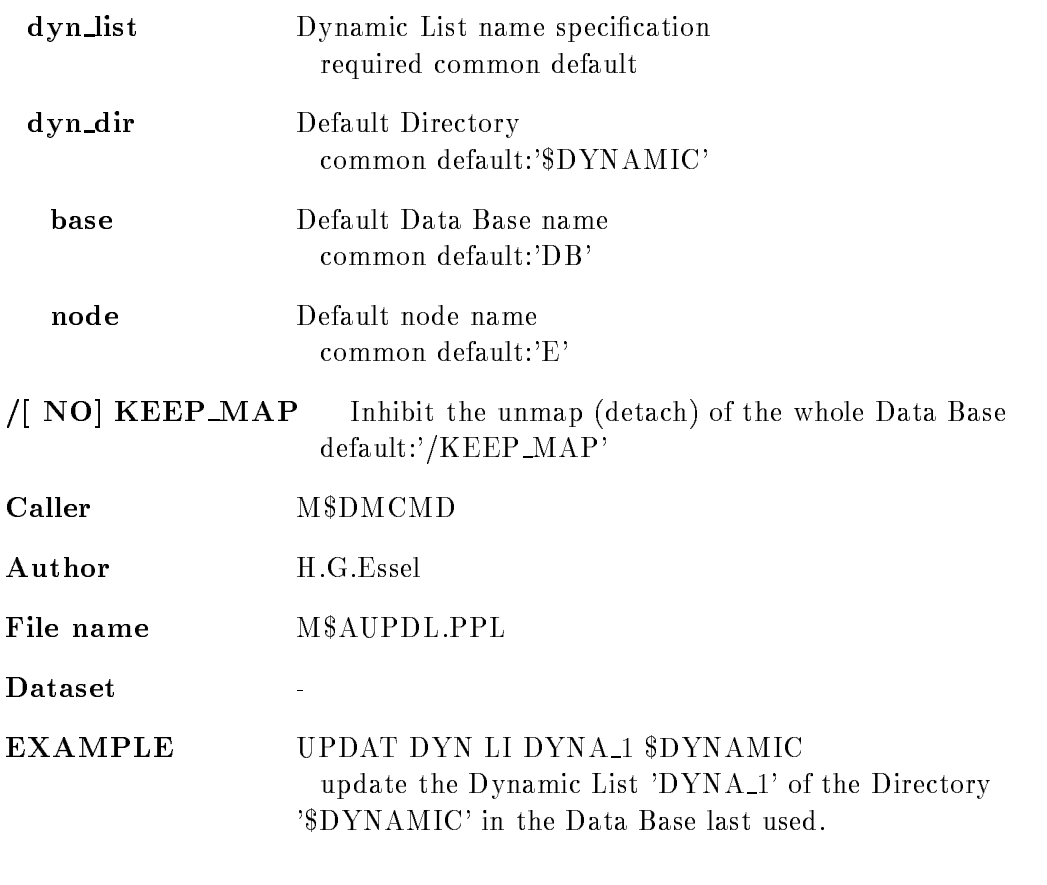

## Remarks

REMARKS

 $\bar{\phantom{a}}$ 

# Description

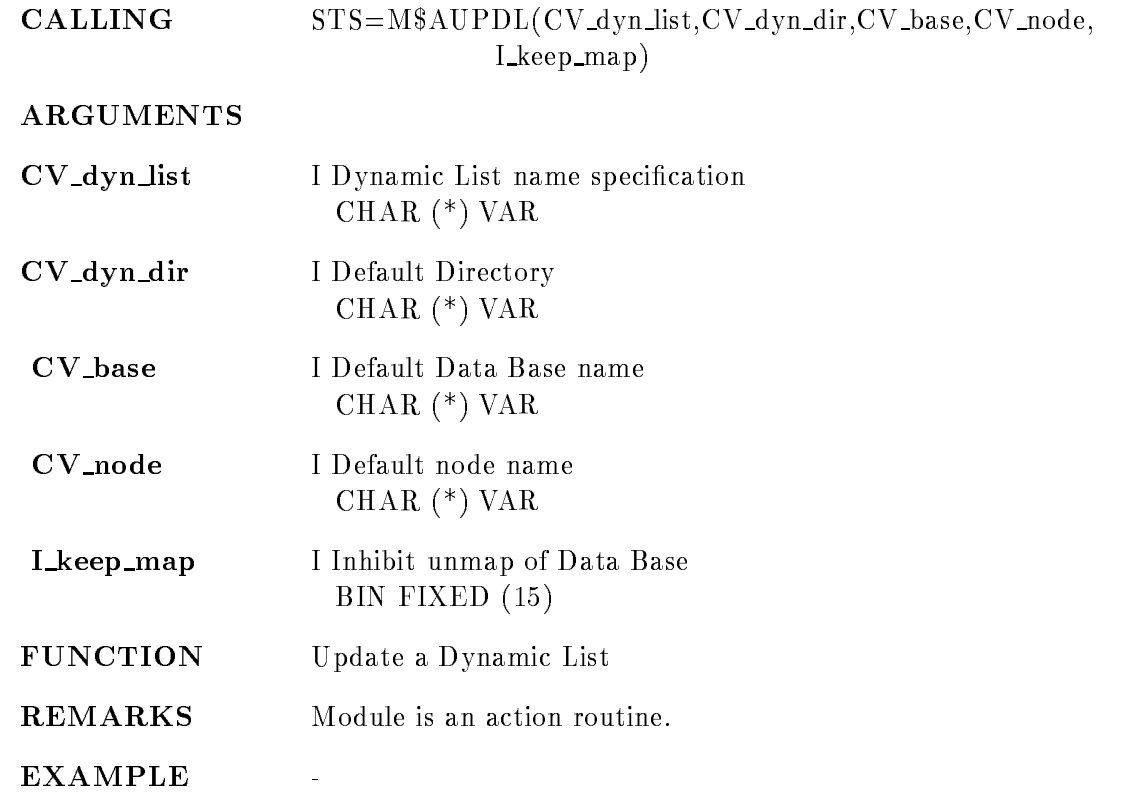

#### UPDATE FRAMES

#### UPDATE FRAMES frames seconds REFRESH

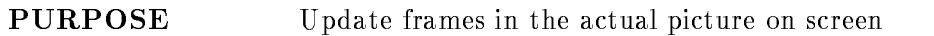

#### PARAMETERS

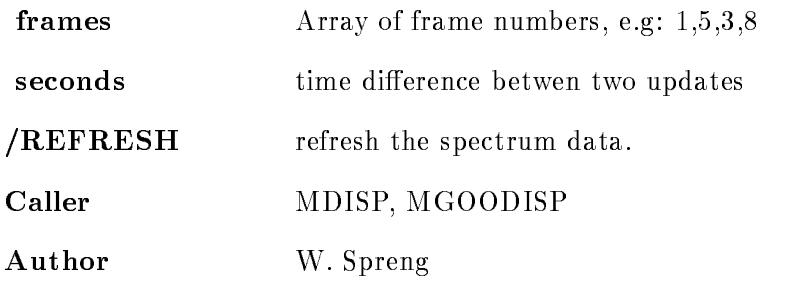

#### Example

UPDATE FRAMES - In the second contract of the second contract of the second contract of the second contract of The contents of the spectra in frame - are displayed every -seconds

#### Remarks

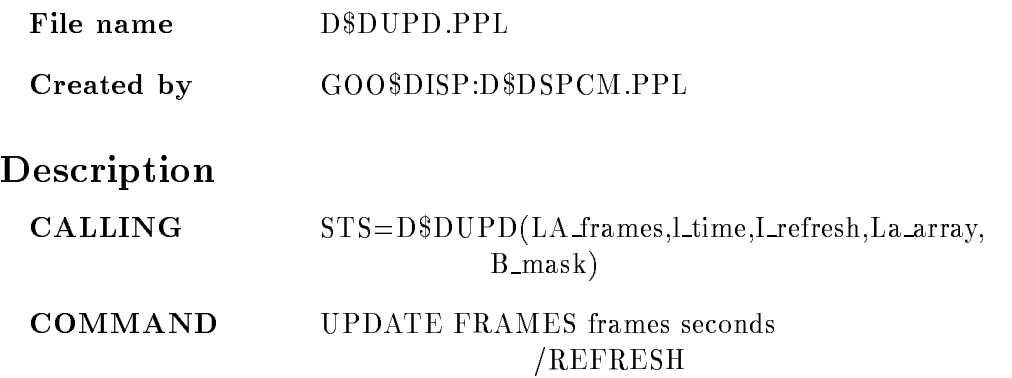

#### FRAMES

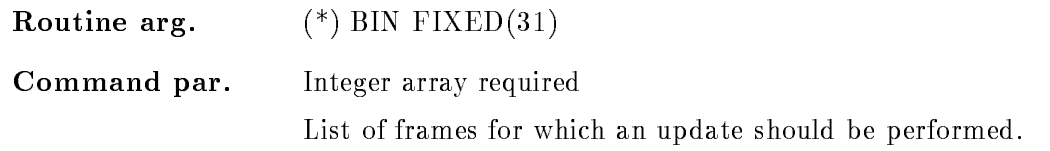

#### **SECONDS**

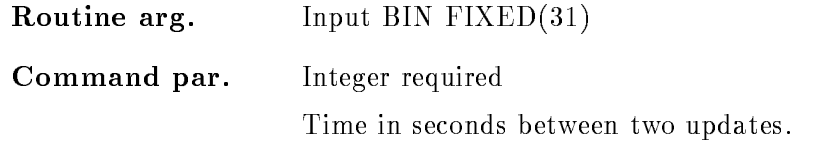

#### REFRESH

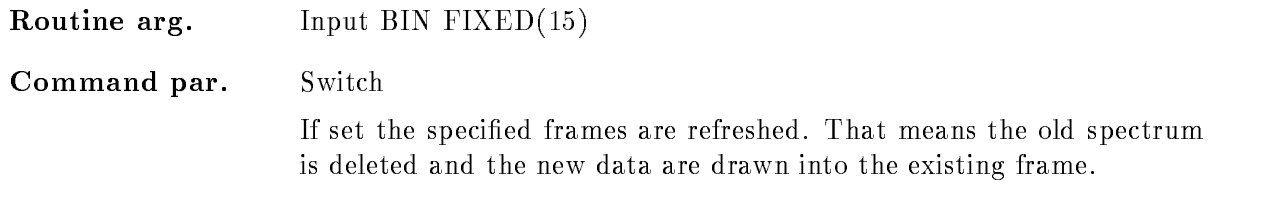

#### Function

The spectrum contents in the current active picture are updated every 'seconds'. Specified Scatterframes or two dimensional spectra are ignored. The new spectrum contents are overlayed into the existing frames

#### WAIT

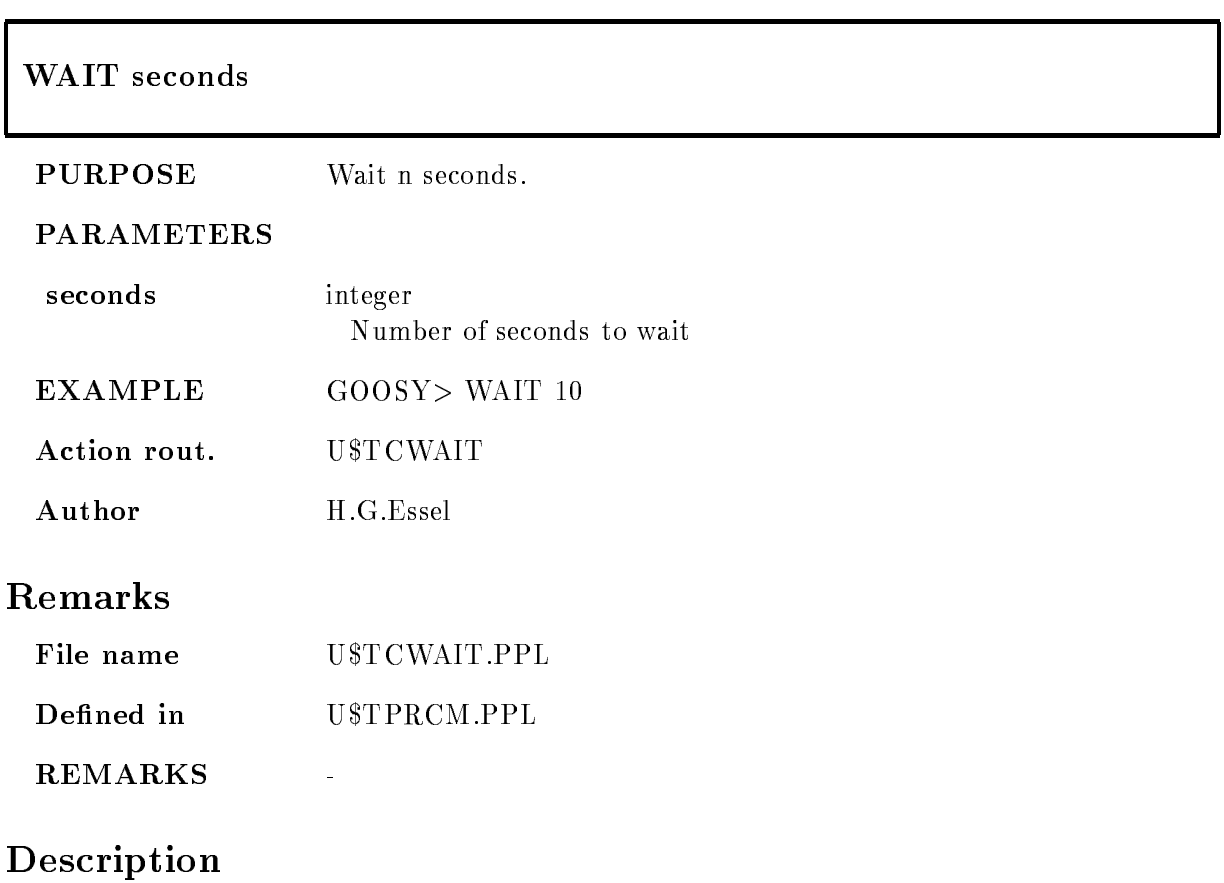

Wait some seconds

## WRITE CAMAC SPECTRUM

#### WRITE CAMAC SPECTRUM name spec dir base node ADD  $/LOG$  $/$ [NO]KEEP MAP

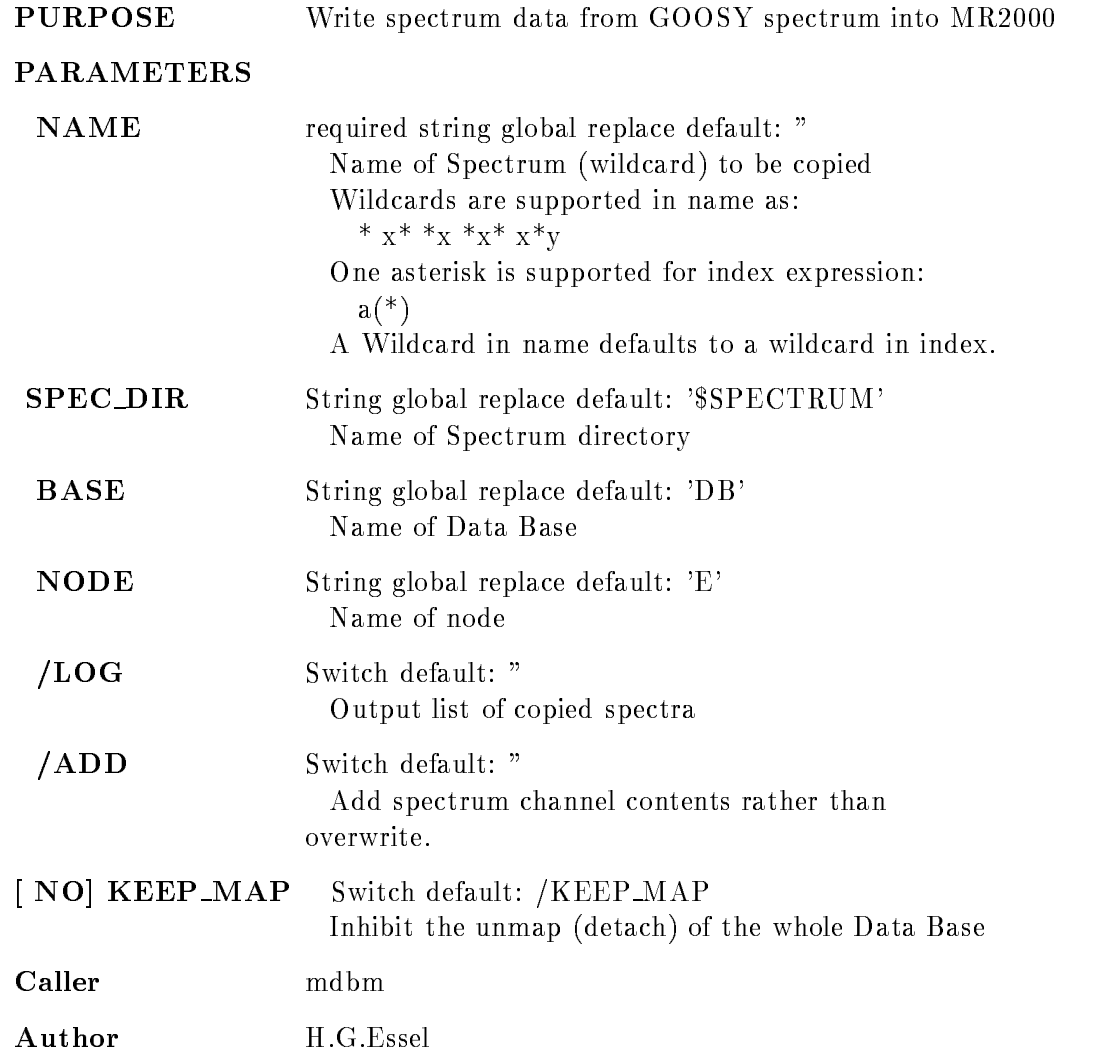

## Example

 $\ldots$  . The case of the case of  $\ldots$  and  $\ldots$  . The case of  $\ldots$ WRITE CA SP  $A(*)$ WRITE CA SP  $A^*$  *(ADD)* WRITE CA SP A  $(copy$  first spectrum only)

## Remarks

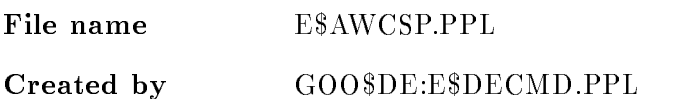

## Description

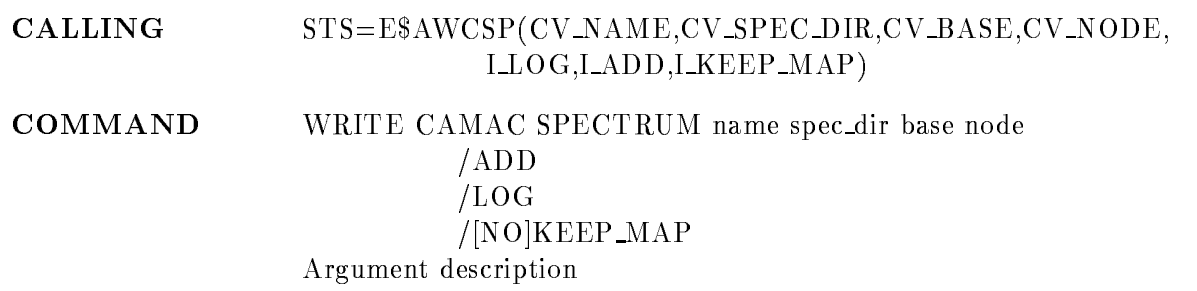

## NAME

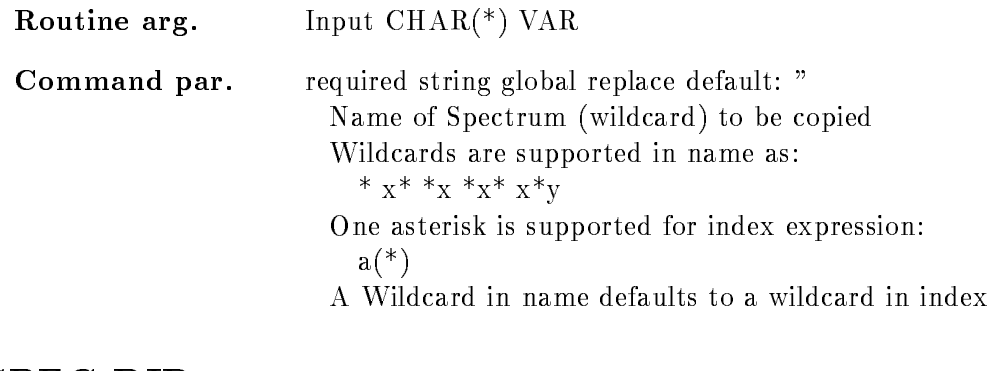

## SPEC DIR

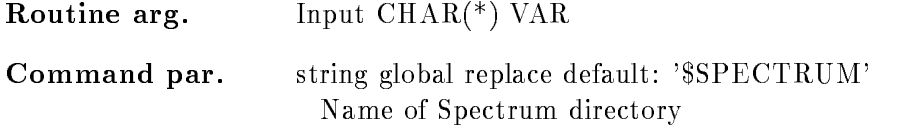

#### BASE

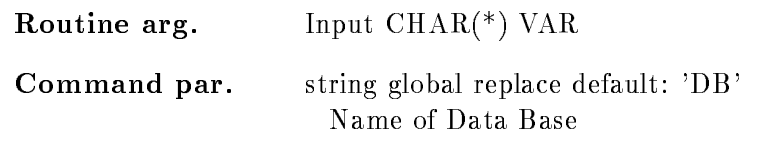

#### NODE

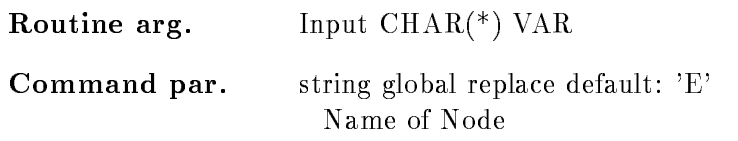

## LOG

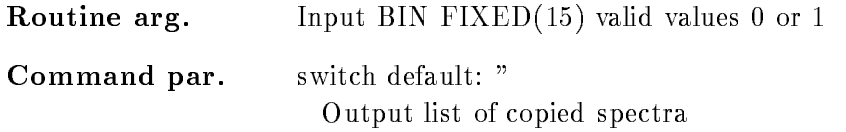

## **ADD**

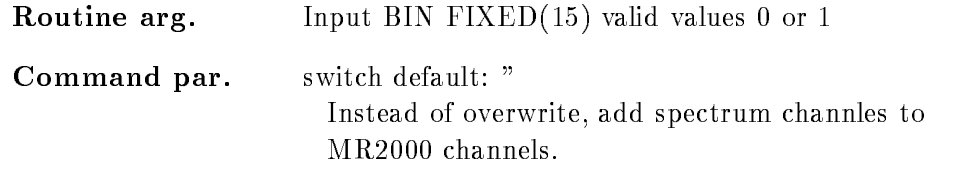

## KEEP MAP

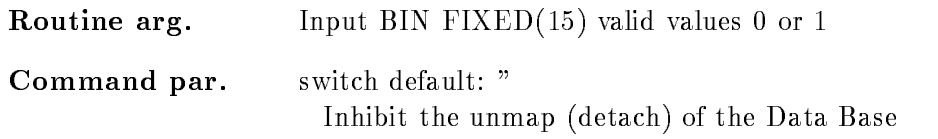

## Function

The data part of MR2000 is writte from specified  $*$ GOOSY spectrum. The range in the  $MR2000$  is defined in the spectrum. Channel contents may be overwritten (default) or added  $(ADD)$ .

## ZOOM FRAME

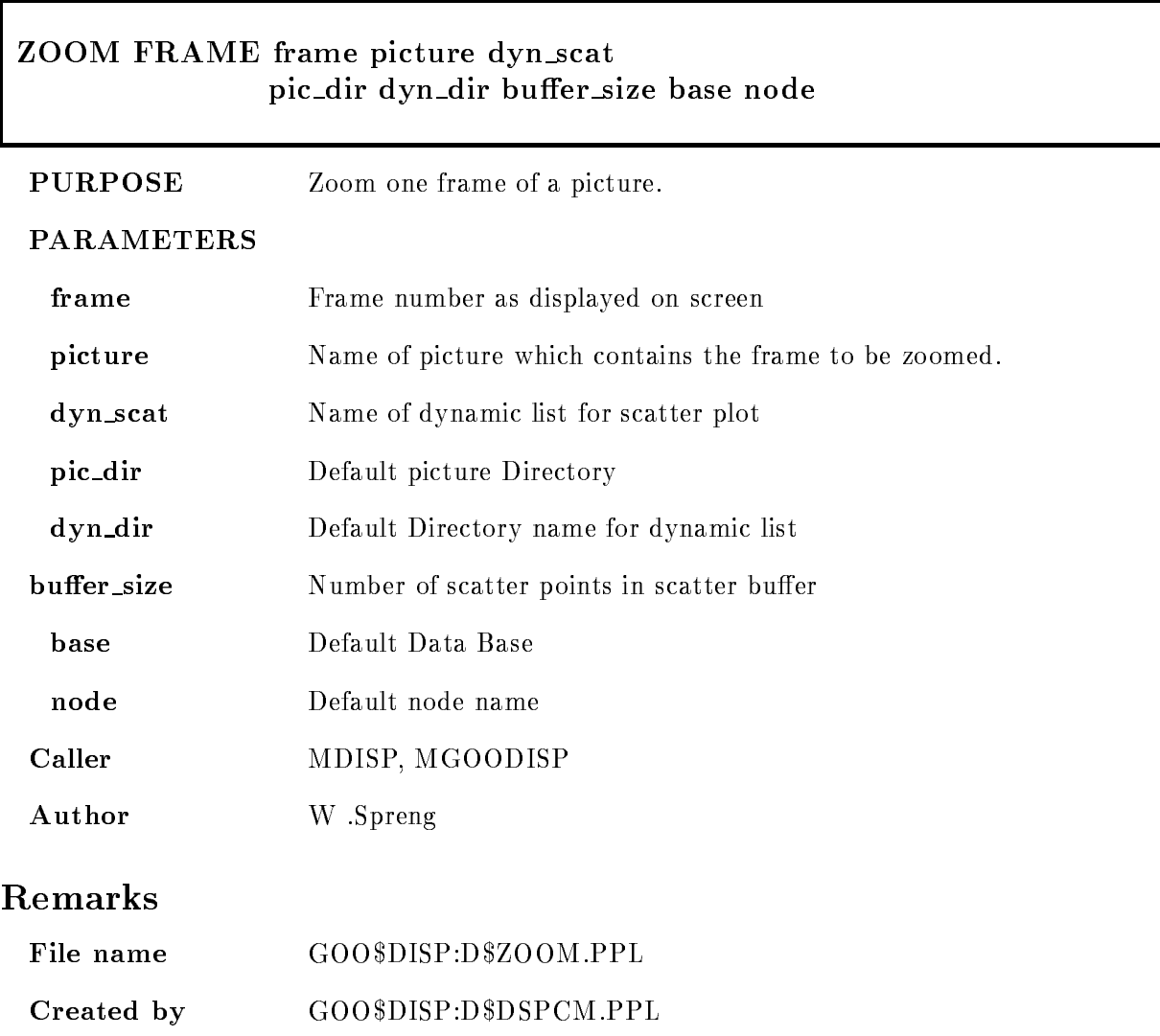

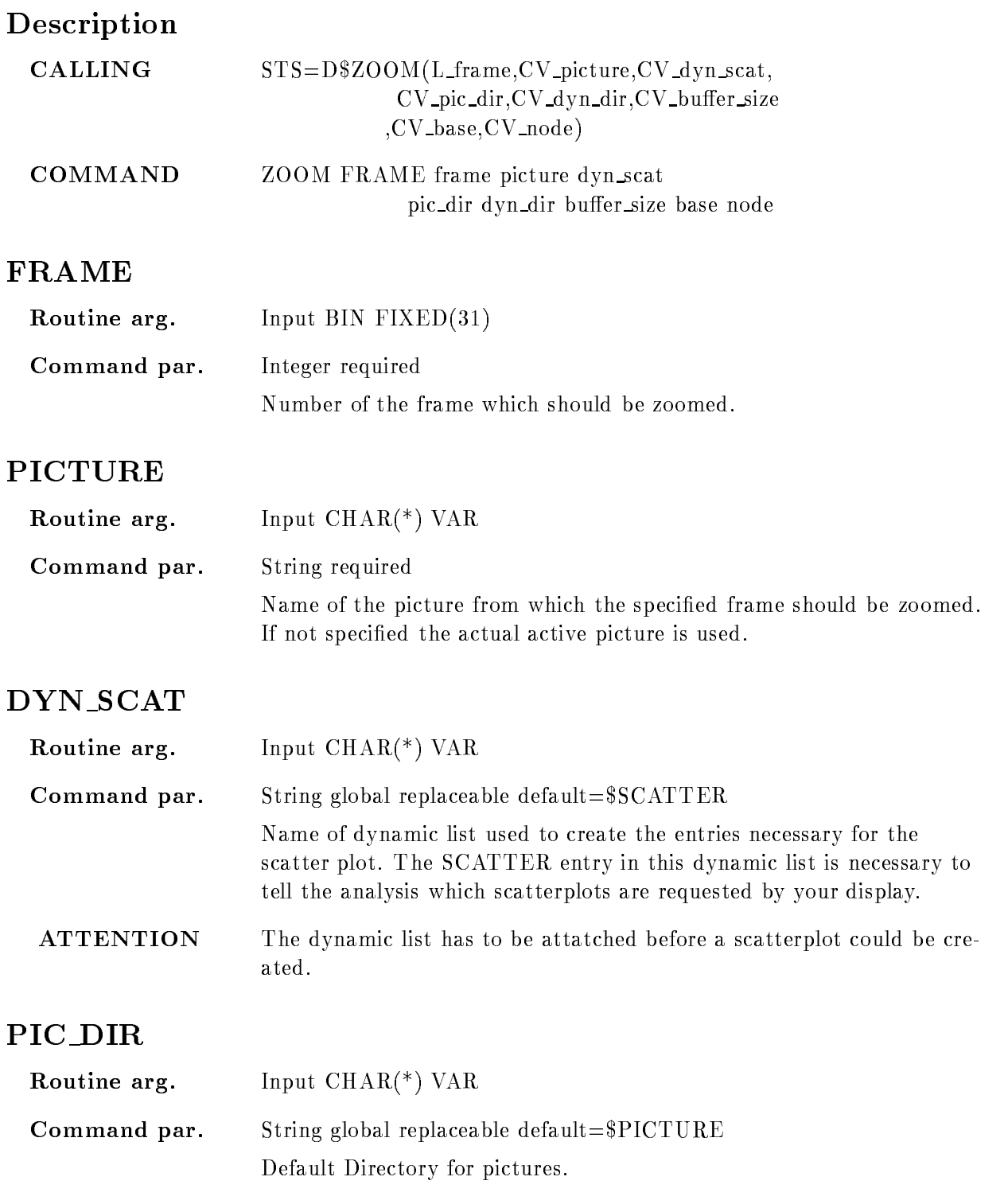
### DYN DIR

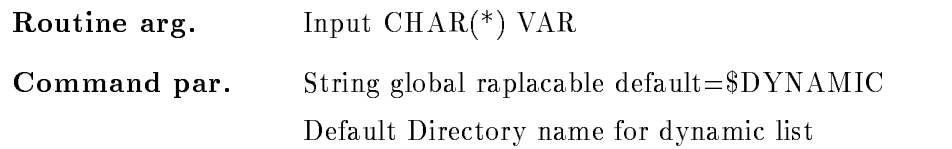

### BUFFER SIZE

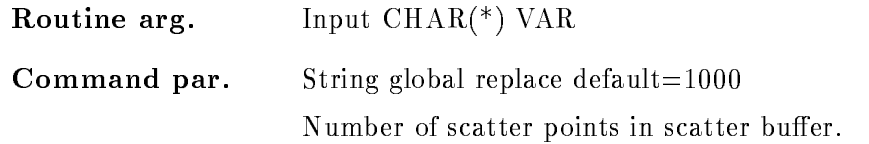

### BASE

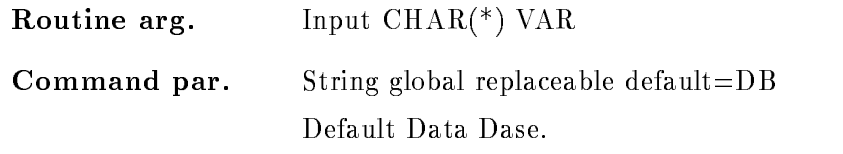

### NODE

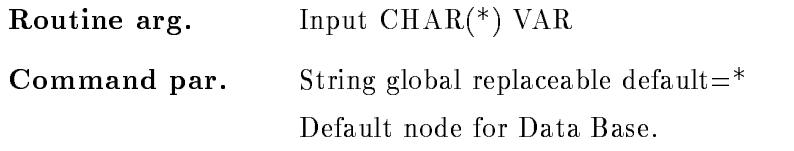

## Function

The specified frame in the specified picture is displayed on the screen. It is not necessary that the picture is displayed on the screen. If the picture is omitted the current active picture is assumed.

# Chapter 2

# DCL Procedures

## acctng

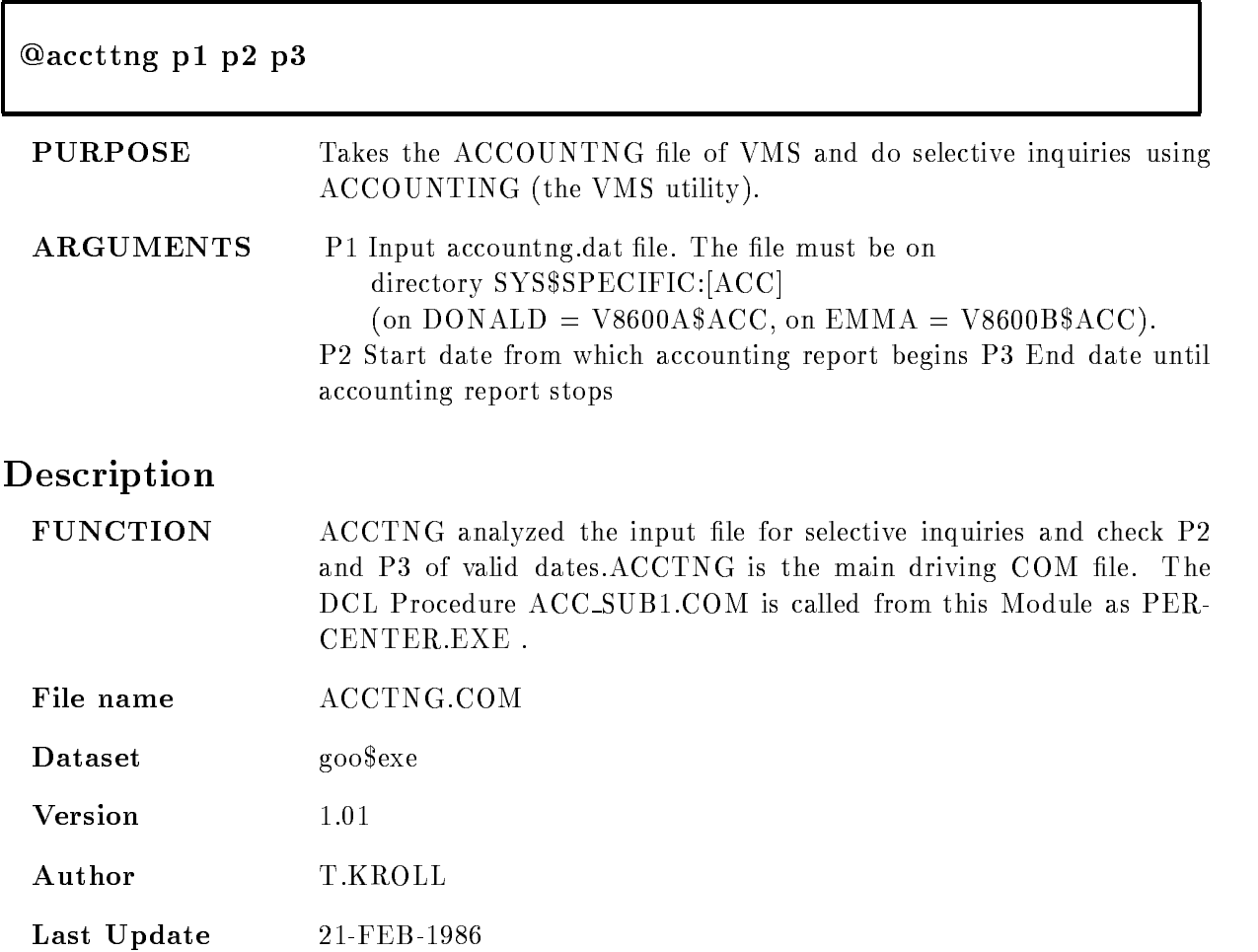

### ALIAS

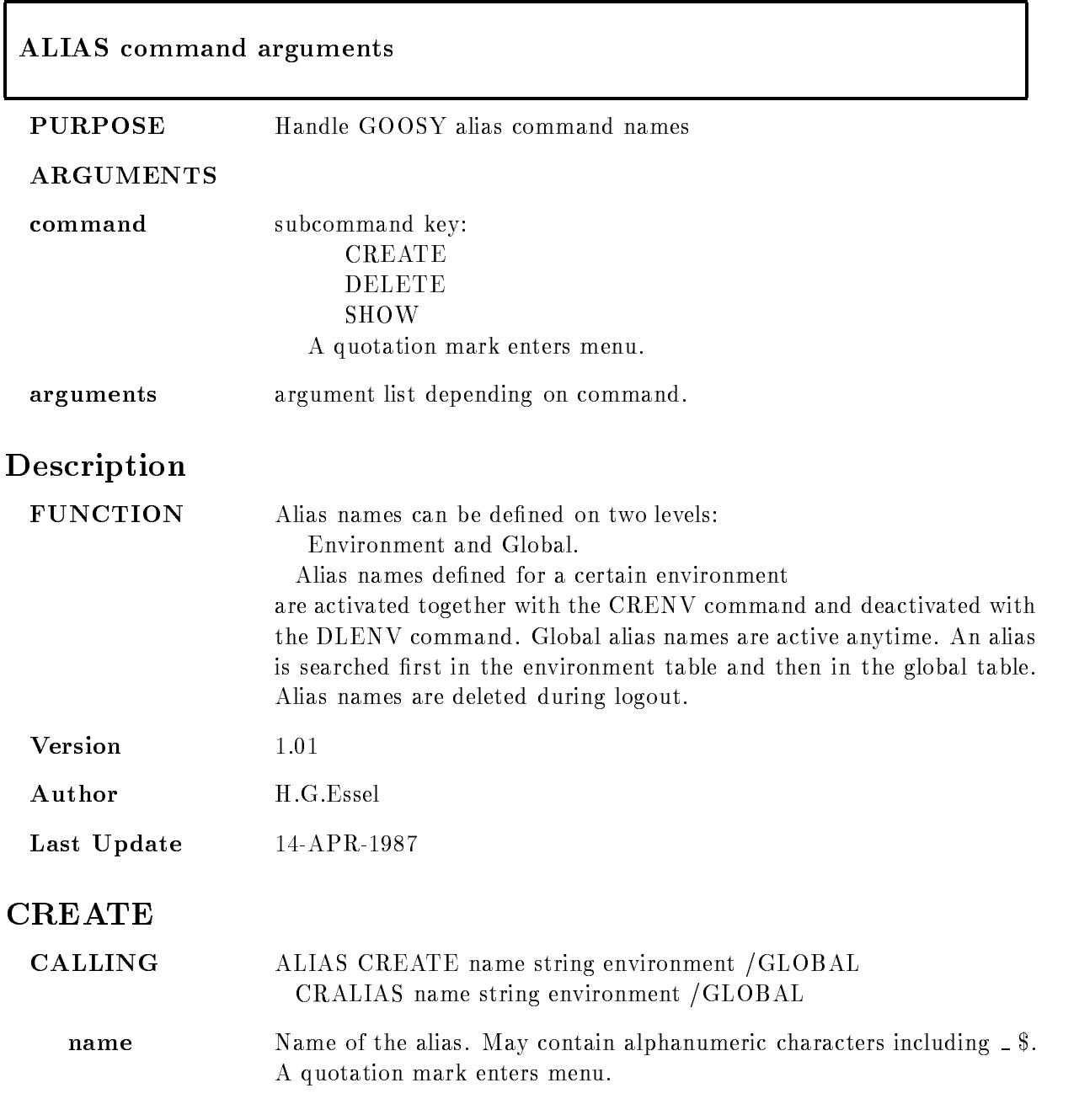

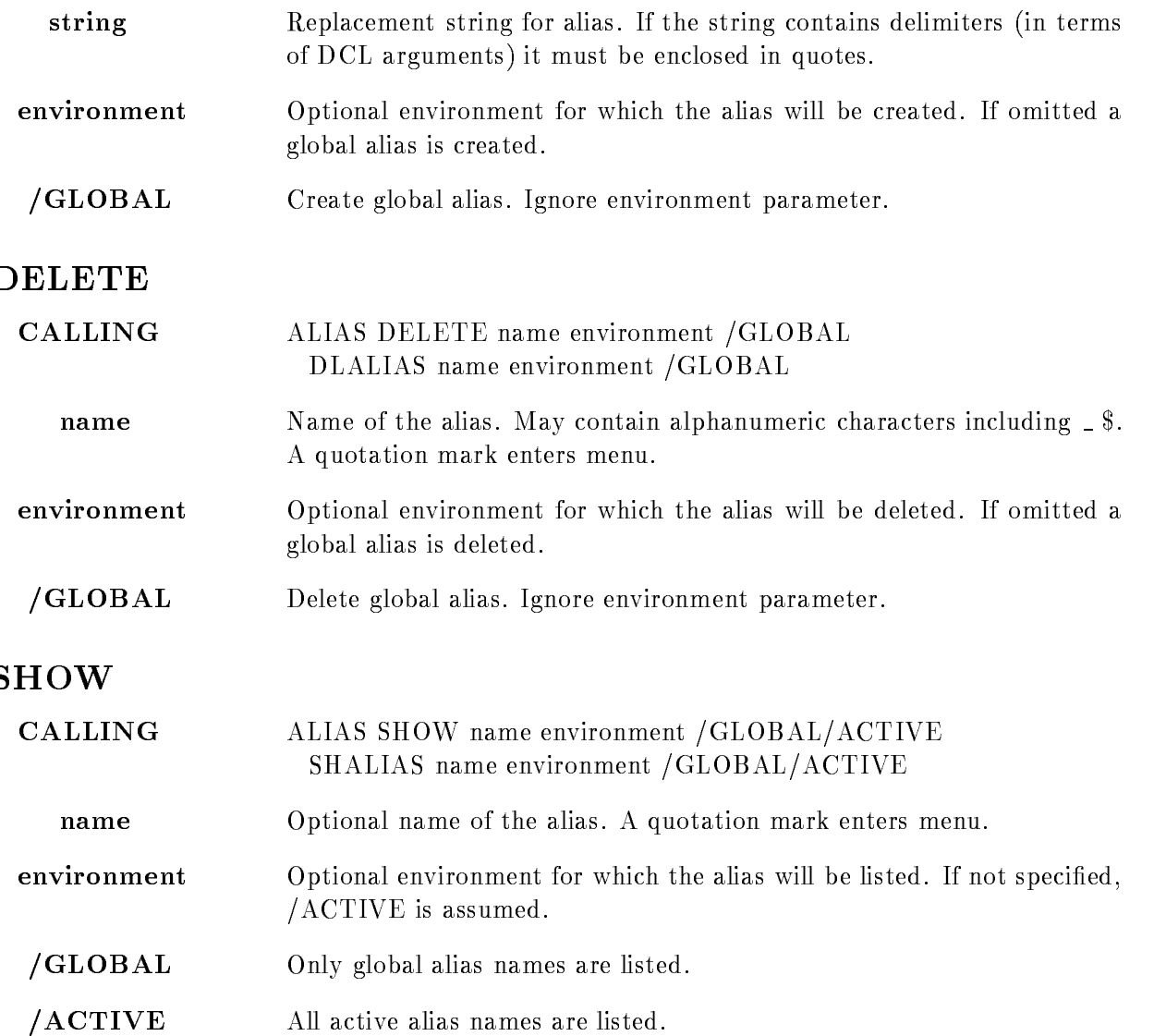

### ATENVIR

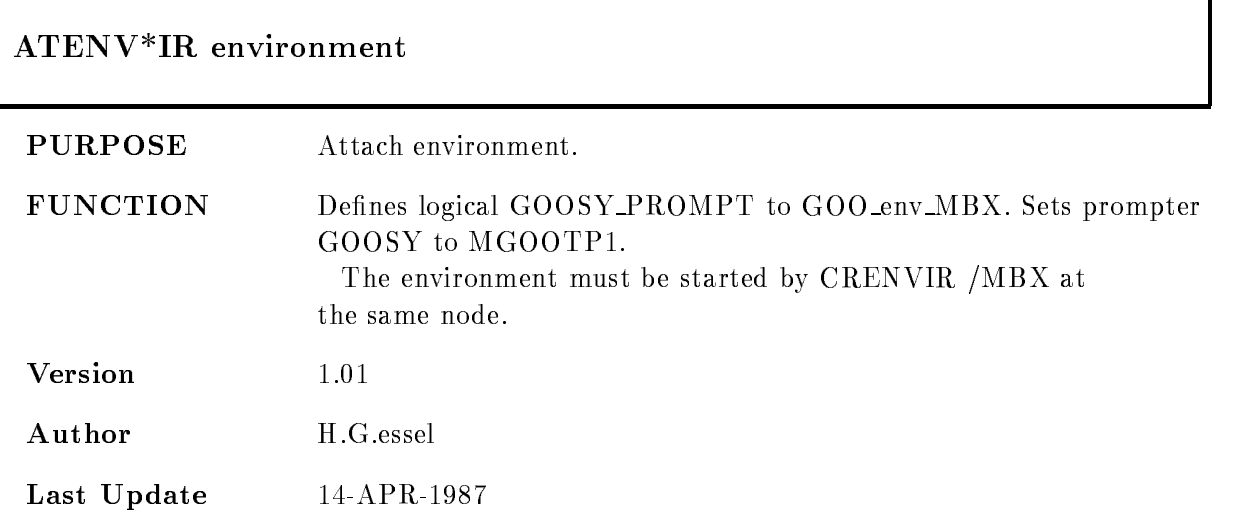

### BFXT

#### GOO-EXEBFXT inirep action le IDMYDATAMODECHAR /FILELN=fileln/MSGLEVEL=msglevel/NOEXECUTE

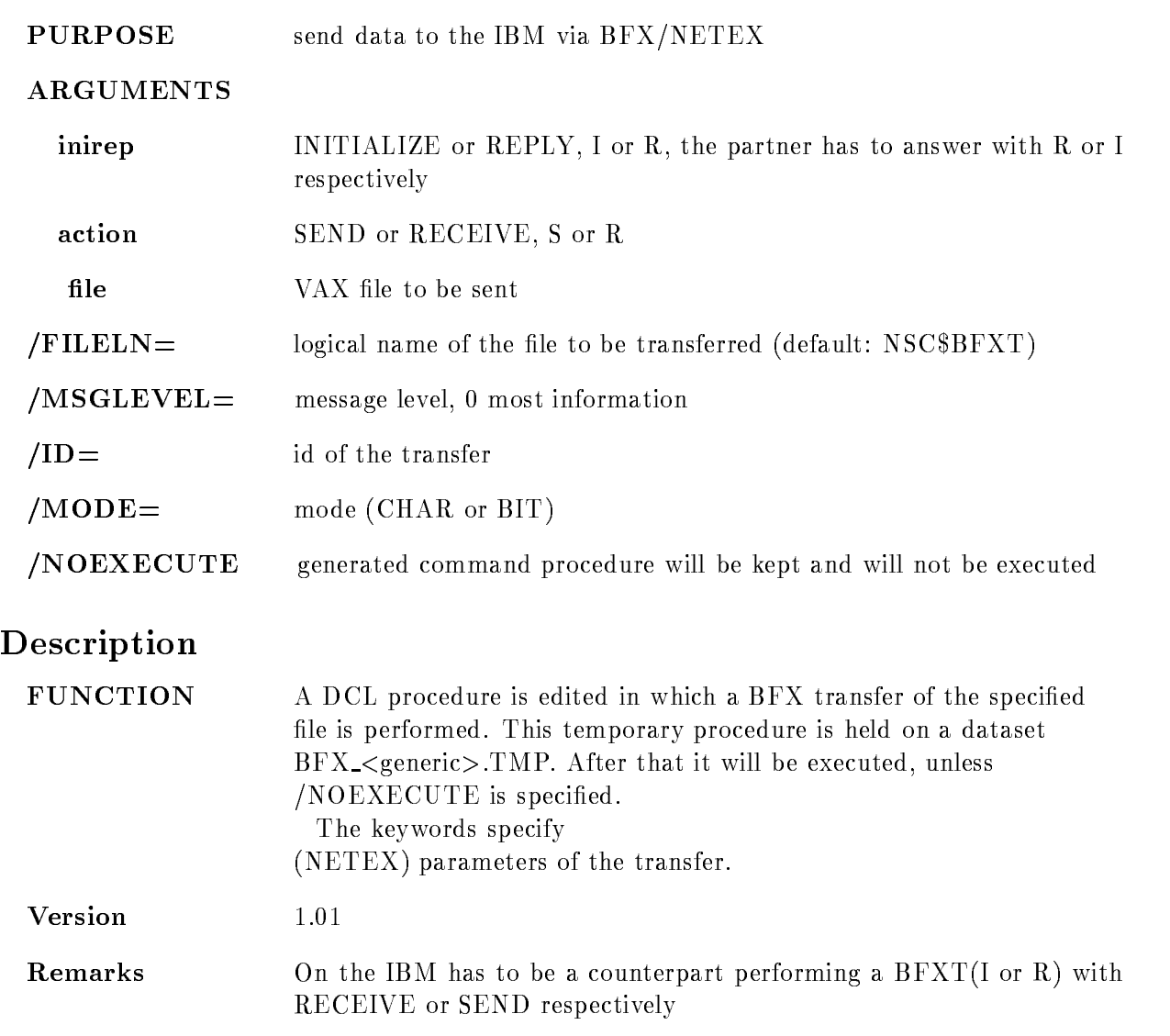

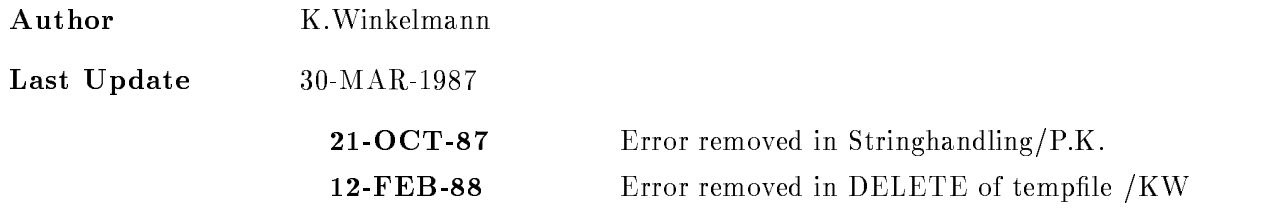

### CADDRESS

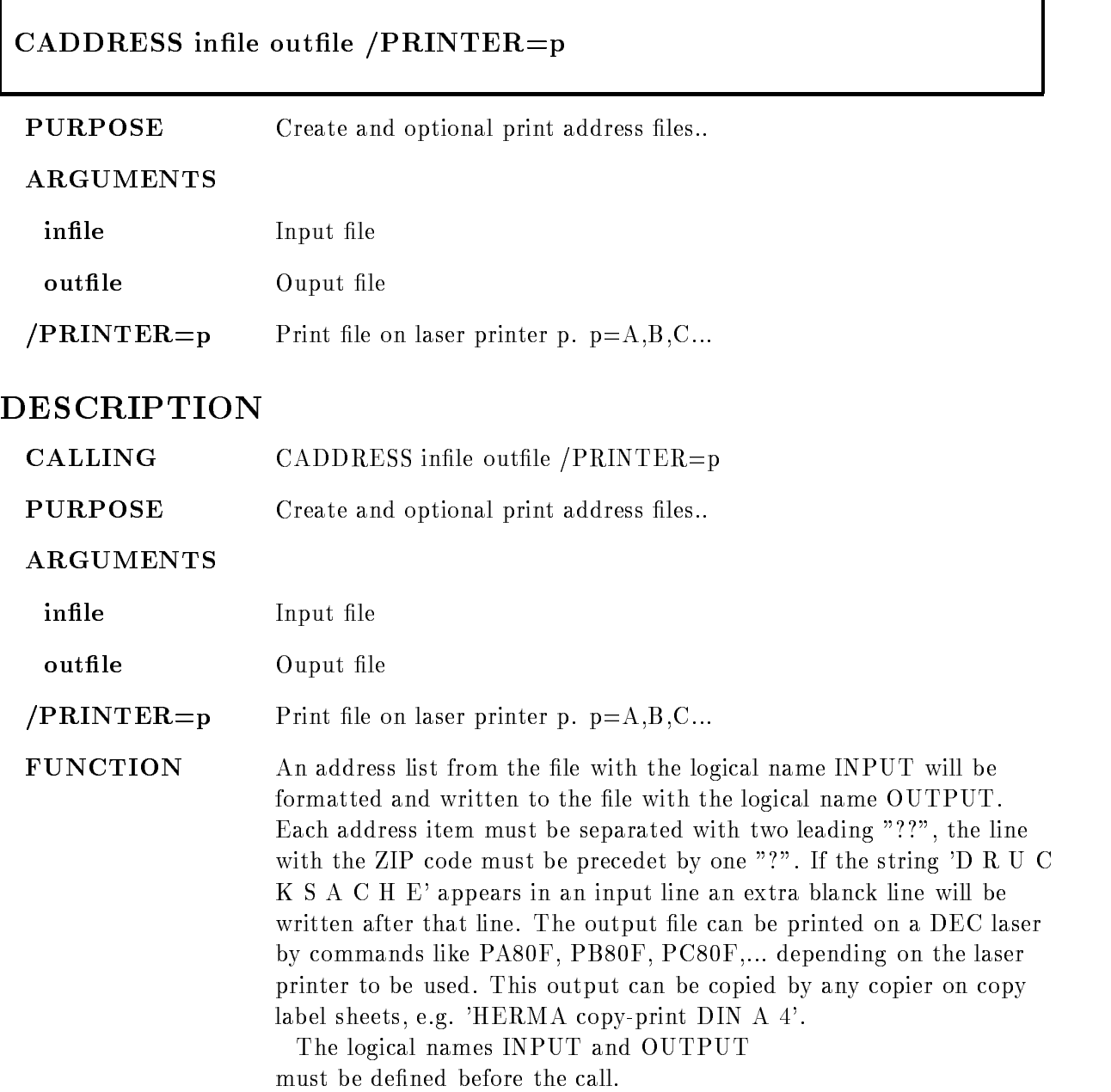

# Example

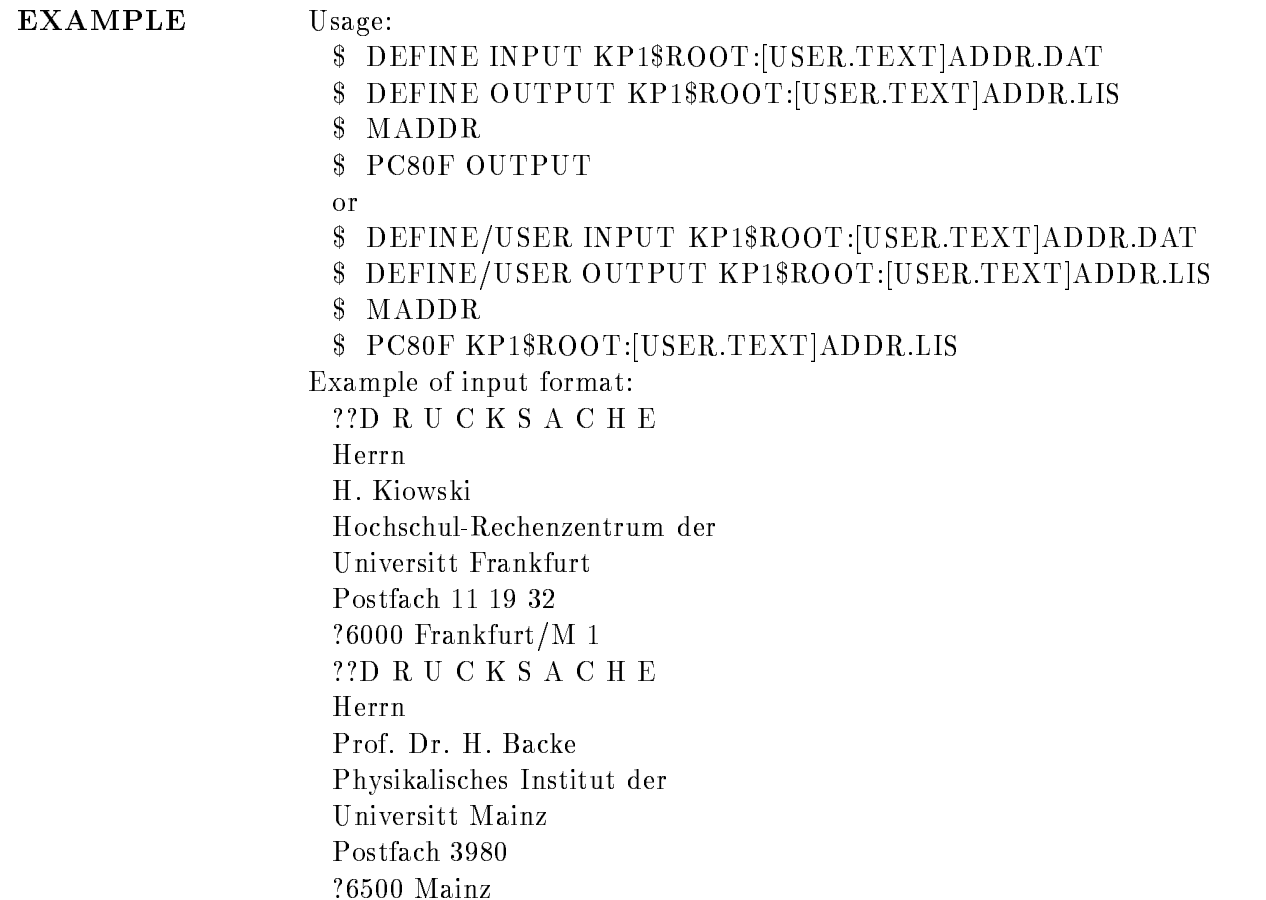

### CADJUST

## CADJUST infile outfile /ADJUST/TAB PURPOSE Adjust GOOSY documentation headers. ARGUMENTS infile Input file **outfile** Optional ouput file ADJUST Adjustment also done outside documentation headers TAB Replace tabs by spaces DESCRIPTION **CALLING** CADJUST infile outfile /ADJUST/TAB **ARGUMENTS** infile name of input file (COM, PLI, PPL, FOR, PAS, MOD, MAR, MSG) **outfile** name of output file  $(\text{def.} = \text{input})$ ADJUST Adjustment is done outside headers too There is, however still a difference between headers and code Outside it is not required that a comment line is closed. A warning will be given, but no close delimiter is added. Actually the line is not modified. Inside, an open comment line is closed without notice Tabs are replaced everywhere

TAB Replaces in headers spaces with tabs

#### FUNCTION In sources of FOR, COM, MSG, MAR comment lines will be stripped from trailing spaces and delimiters. PLI,GIP,PAS,MOD comment lines will be adjusted to 72 characters per line. If adjustment is not possible (line too long) a message is printed to terminal. The last character before the end delimiter is used as fill character. Adjustment is performed only in header blocks except /ADJ is specified. Only lines with a comment delimiter in first column are processed. All TABs are replaced by SPACEs in all lines If  $/TAB$  is specified however, all SPACEs are converted back into TABs if this reduced the file size. Number of lines and maximal line length are printed at the end

### CALLEX

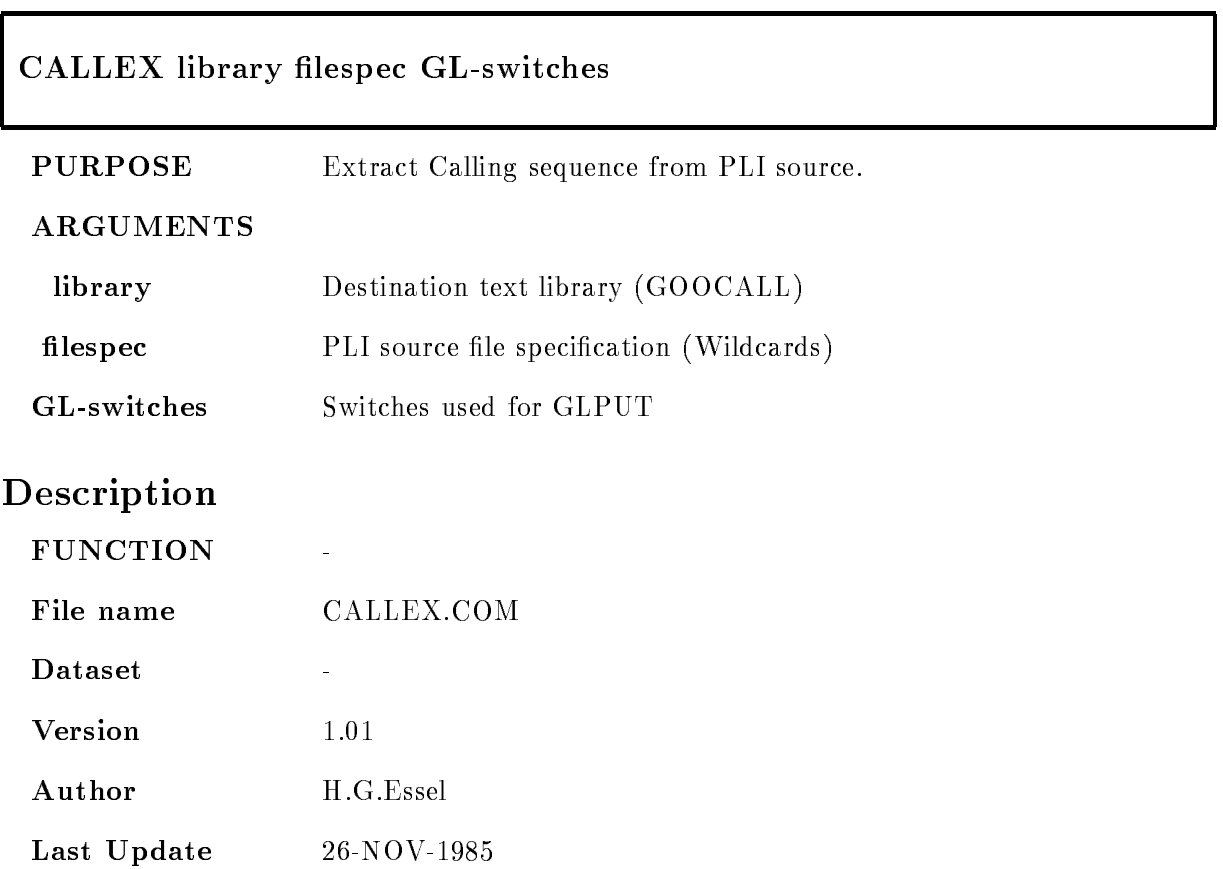

### CALLTREE

# CALLTREE input /MODULE= /OUTPUT= /TT /EXCLUDE= PURPOSE Makes a calling tree out of a cross reference **ARGUMENTS** input Input specification. This can be a Library or a map file.  $/MODULE =$  Module name. The calling tree is built only for this module. **/OUTPUT** Output file. If omitted the output gets the name from the input with the extension "TRE". TT Output on the terminal  $/EXCLUDE =$  List of Module names, excluded in the output Description FUNCTION Creates a calling tree from a cross reference list. If the input is an ob ject
library LIBRARY is called with the CROSS REFERENCE qualifier. Cross reference list or map-file are input to the called Program MCALLTREE This program builds the calling tree for all modules or for one module specified with /MOD. Output is written to terminal or output file. EXAMPLE CALLTREE GOOLIB / OUTP=GOOTREE.LIS Generates a cross reference list from GOOLIB builds the calling tree and writes output to GOOTREELIS CALLTREE GOOLIBSHR.MAP /MOD=S\$MESS /TT Writes calling tree from S\$MESS on the Screen. File name CALLTREE.COM Dataset

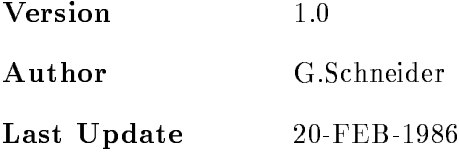

### **CBACKUP**

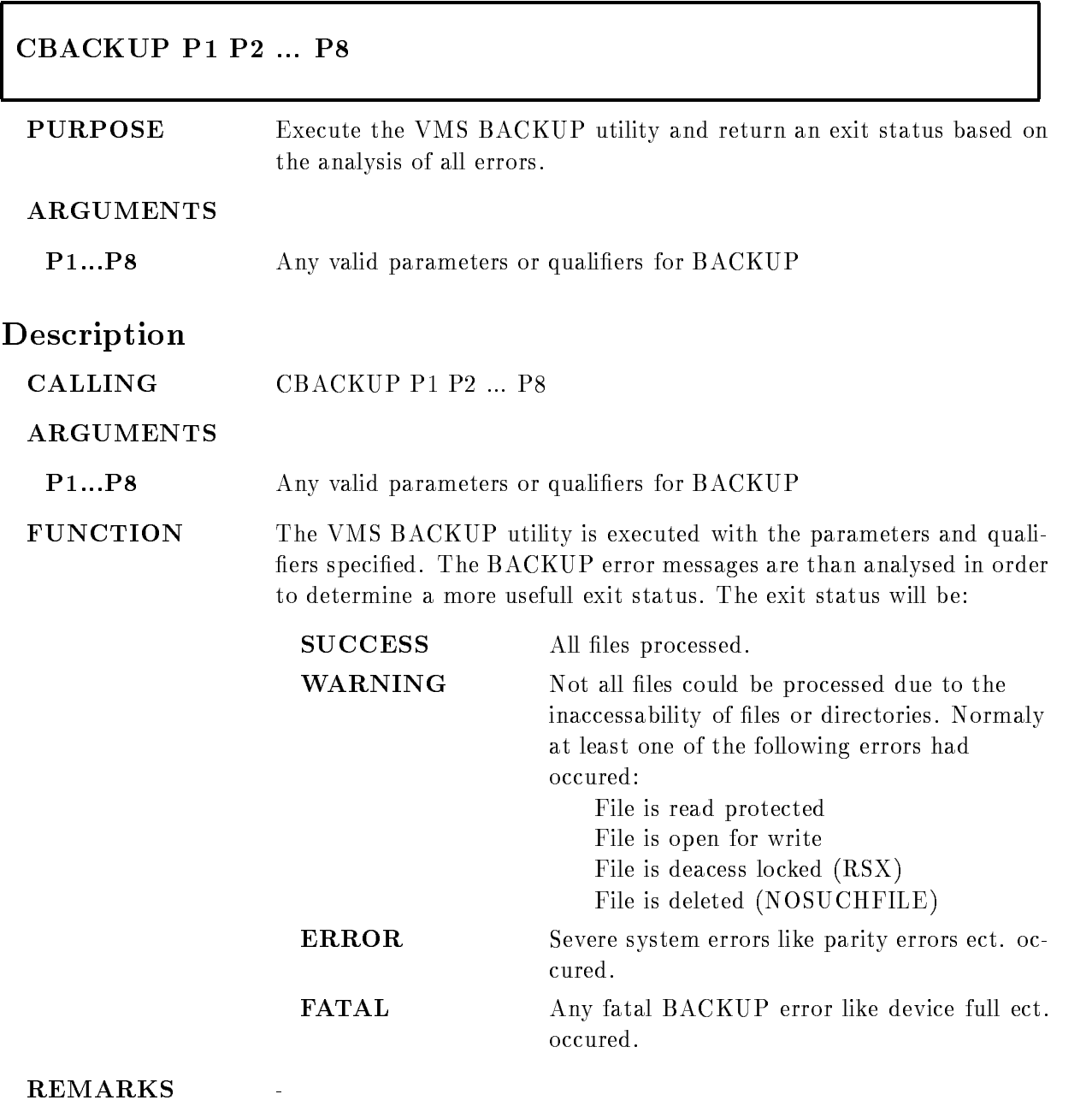

 $\begin{array}{lll} \textbf{EXAMPLE} & \textbf{CBACKUP} \textbf{ *}. \textbf{PLI} \textbf{ TEST}. \textbf{BCK} / \textbf{SAVE} \end{array}$ 

### **CBATCHDCL**

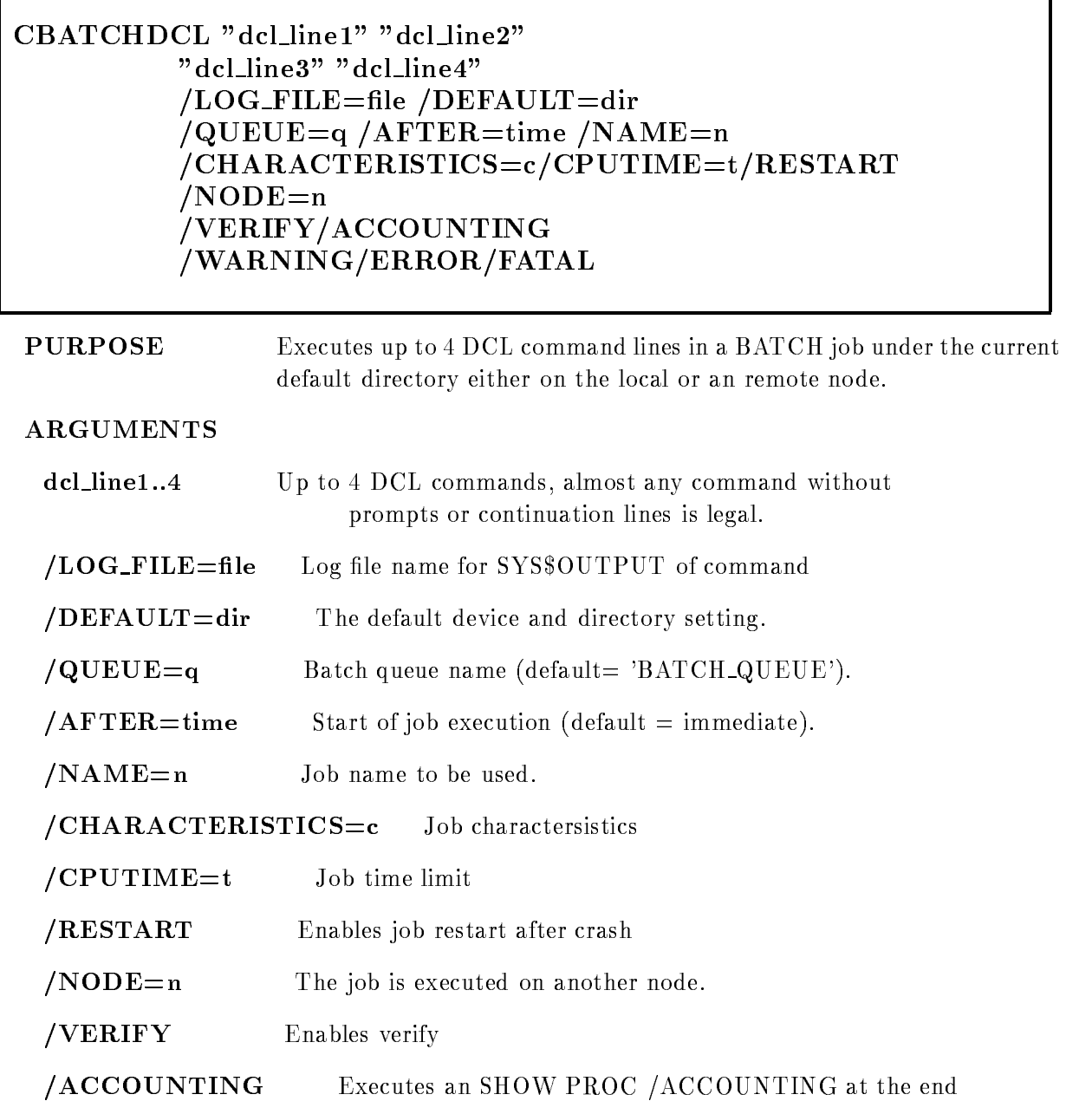

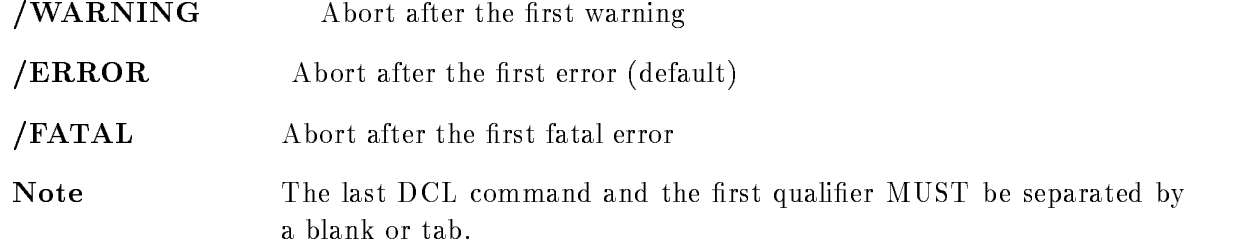

### DESCRIPTION

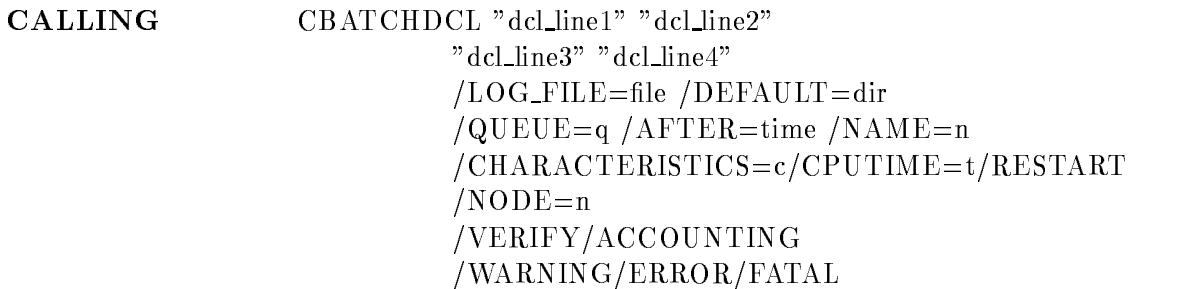

#### ARGUMENTS

dcl\_line1..4 Any DCL command. If any delimiters (blanks,..) are included, the command has to be enclosed in quotes  $($ "). If no line is specified, up to 4 DCL commands are prompted. NOTE: Command lines including a quote are permitted, but in this case all quotes within the command line have to be doubled Note further, that the last DCL command and the frist qualifier MUST be separated by at least one blank or tab. This is in contrast to the usual syntax of DCL commands  $/LOG$ -FILE=file Output file for SYS\$OUTPUT log-file. If this parameter is ommitted, a file with the name CBATCH\_xxx.LOG (xxx=job number) is used as log file. This file is deleted if the command completes with a success or informative status but kept in all other cases. If a file name

is specified, a file with the default type LOG is created under the default directory. NOTE: Only the output to SYS\$OUTPUT produced by the command is written to this file. The protocol of the LOGIN and LOGOUT procedure is omitted

The job number is determined by examination of the process name If the process name is changed by your LOGIN procedure to a format other than

 $\langle$ string $\rangle$   $\langle$ job-number $\rangle$ 

the PID is used instead of the job number

**DEFAULT=dir** The default device and directory setting for the batch job. The default is the current setting of the issueing session NOTE: The job must have write access to the default directory because the log file is stored there. Therefore SYS\$LOGIN: is taken as default if the /NODE qualifier has been specified with an access control string indicating execution under another account A VMSmail is send (even on the local node) if the job can't write access the default directory

- $\sqrt{\text{QUEUE}}$ q Batch queue name. If not specified, the default is taken from the symbol BATCH\_QUEUE. If this also is not specified, SYS\$BATCH is used
- $/$ AFTER=time Requests, that the batch job is held till the specified time. The defualt is immediate execution For details refer to the documentation of the DCL command SUBMIT / AFTER
- $/NAME=n$  The batch job name to be used. If not specified, the name is build automatically with the format  $CBATCH \text{~}$

where 'verb' is either the first command token of the DCL command line or the file name of command procedure.

- **CHARACTERISTICS**=c Job charactersistics, for details look in the description of the DCL SUBMIT command. Ask your system manager about usage of characteristics
- $\angle$ CPUTIME $=t$  Job time limit. For details look in the description of the DCL SUB-MIT command
- RESTART Enables job restart after crash For details look in the description of the DCL SUBMIT command
- $\bf NODE = n$  The batch submit on the specified node. The *LOG* qualifier is ignored in this case, the log file is always send back as a MAIL message NOTE: If /NODE is specified as a node name with account information and if *DEFAULT* is not specified, the default directory will be

SYS\$LOGIN of the account specified in the node name. This ensures, that the default directory is writable

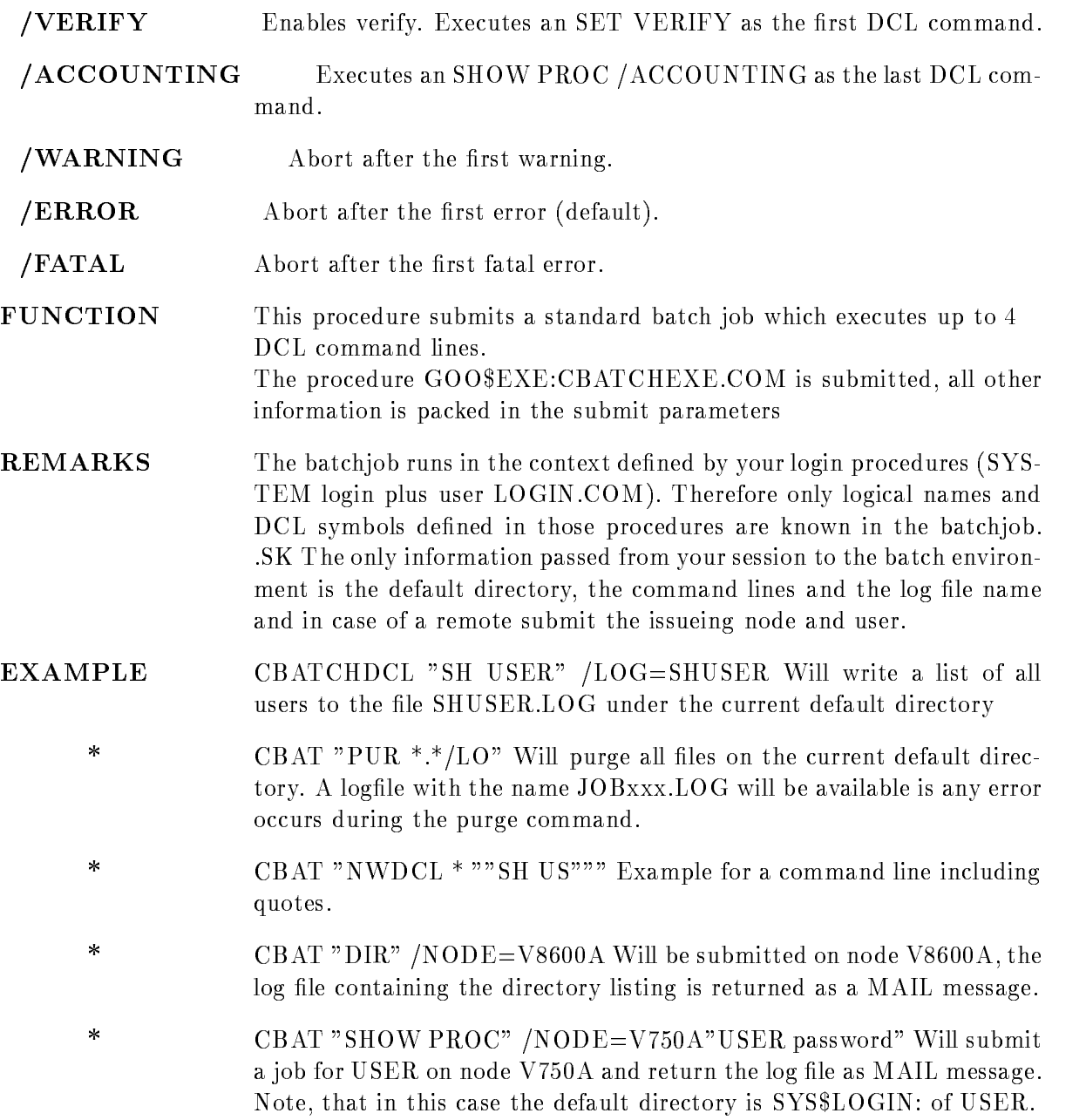

### CBINHEX

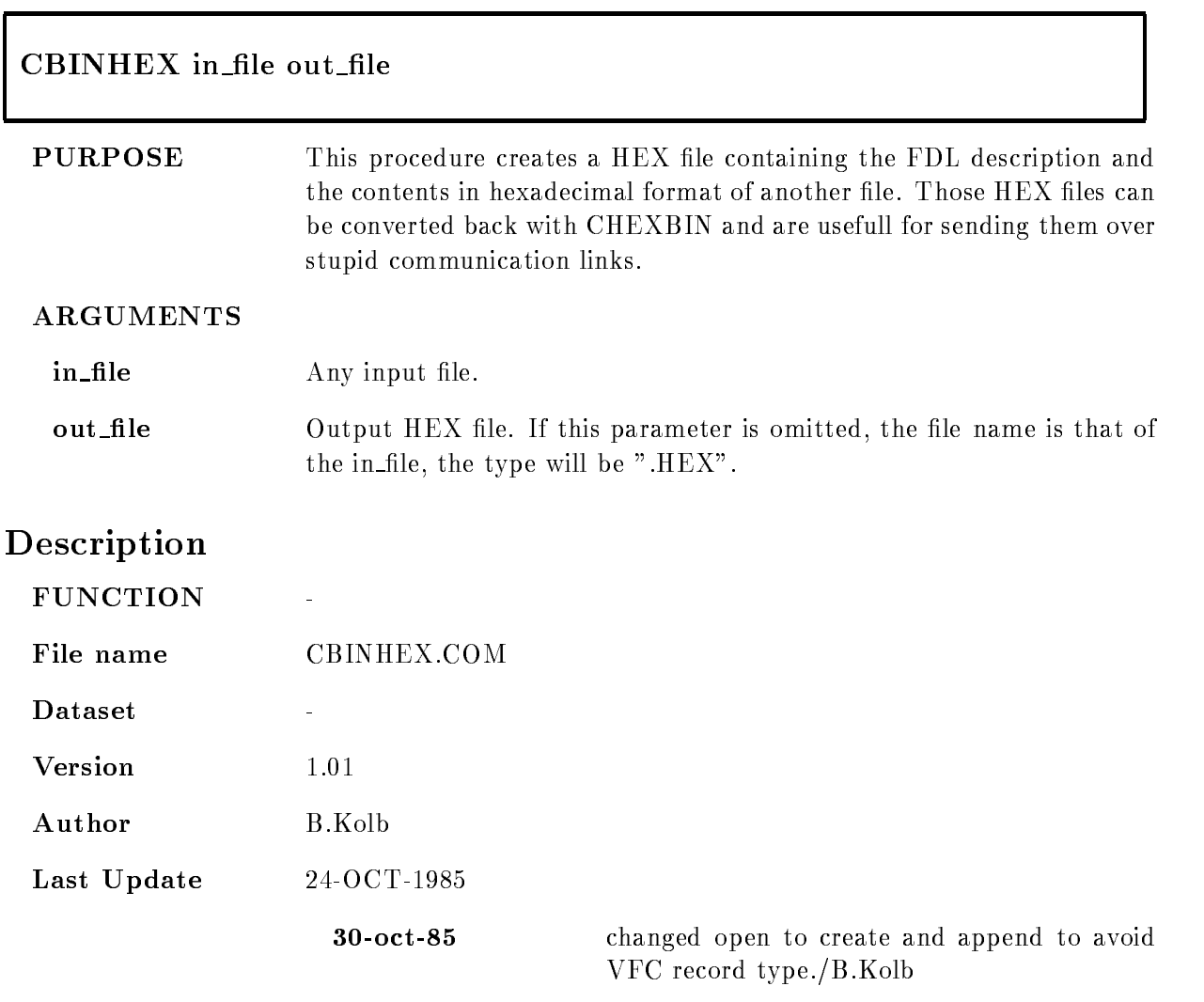

# CDBLQUOTE

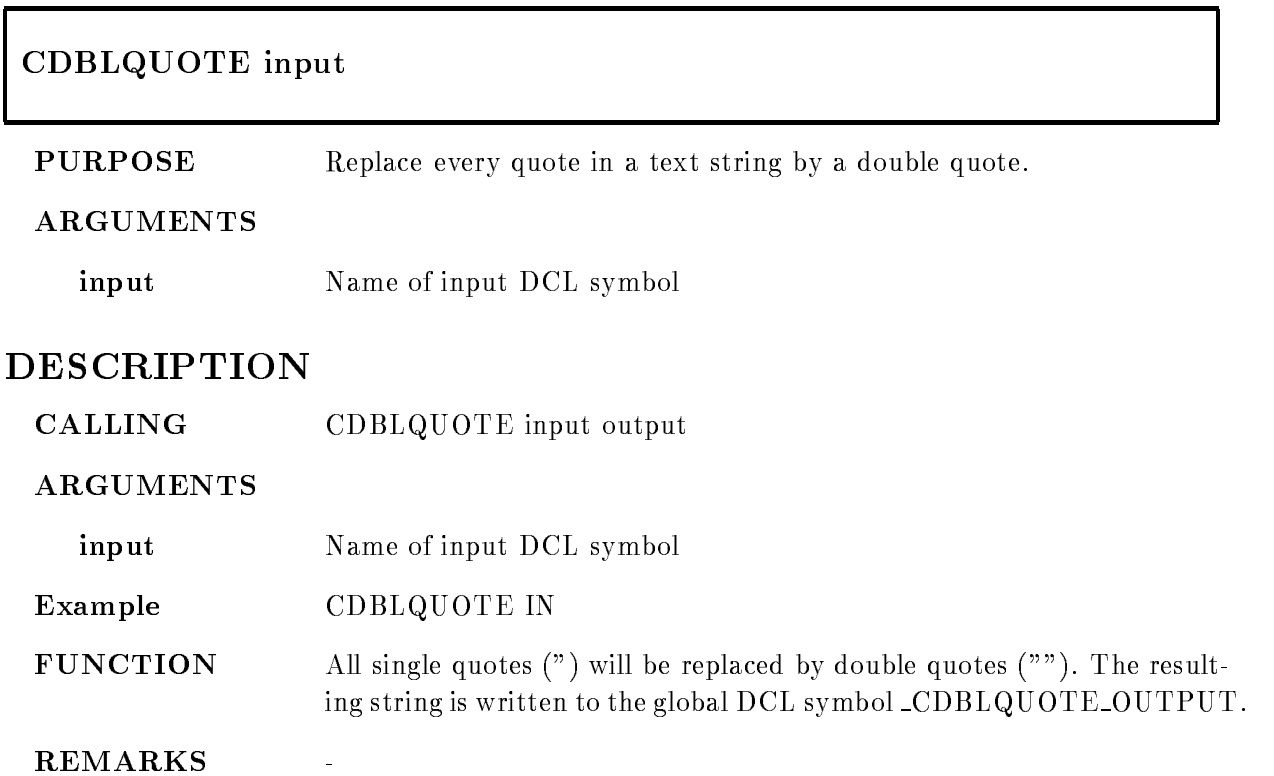

### CDCLCOM

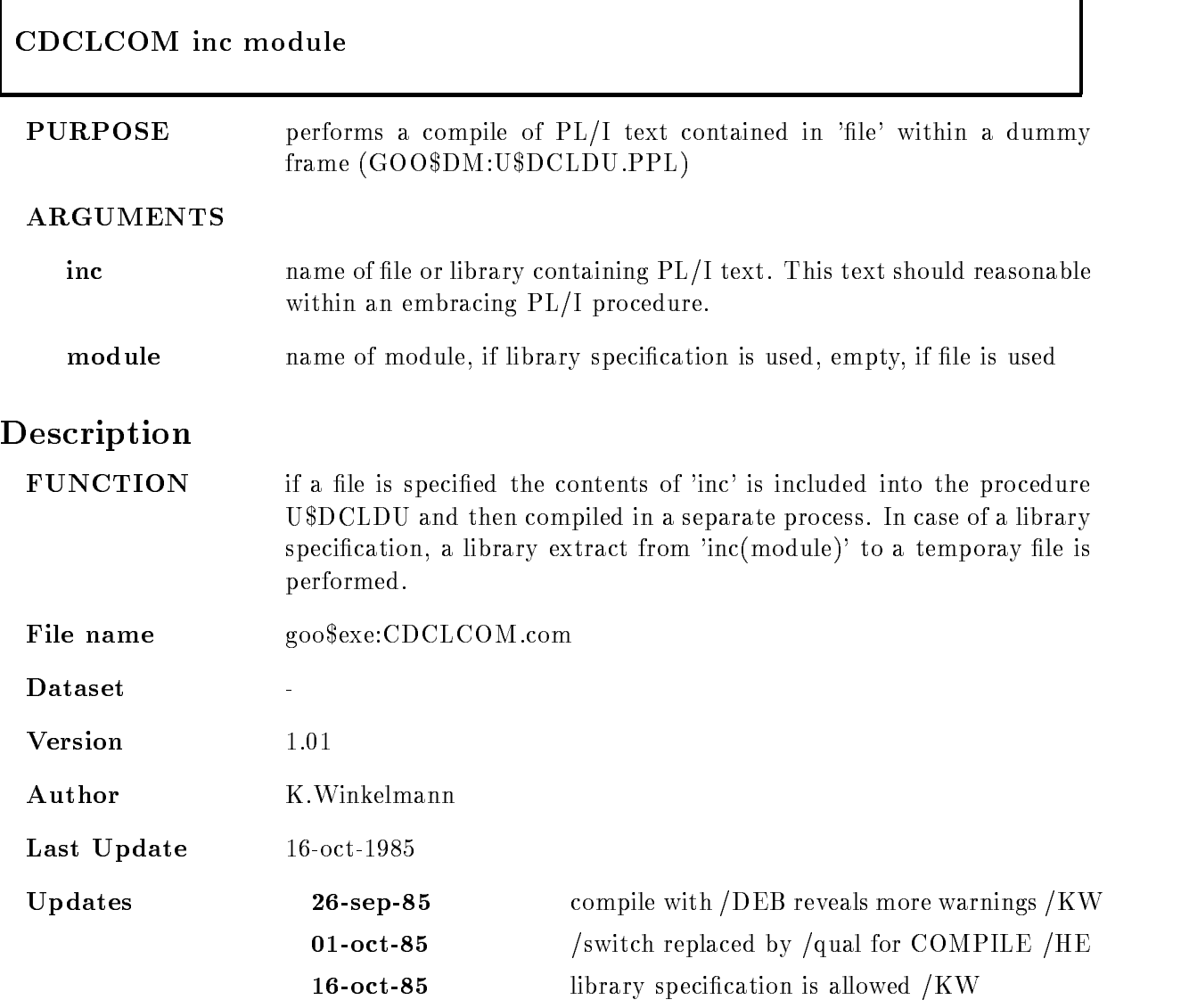

### CDCLLIST

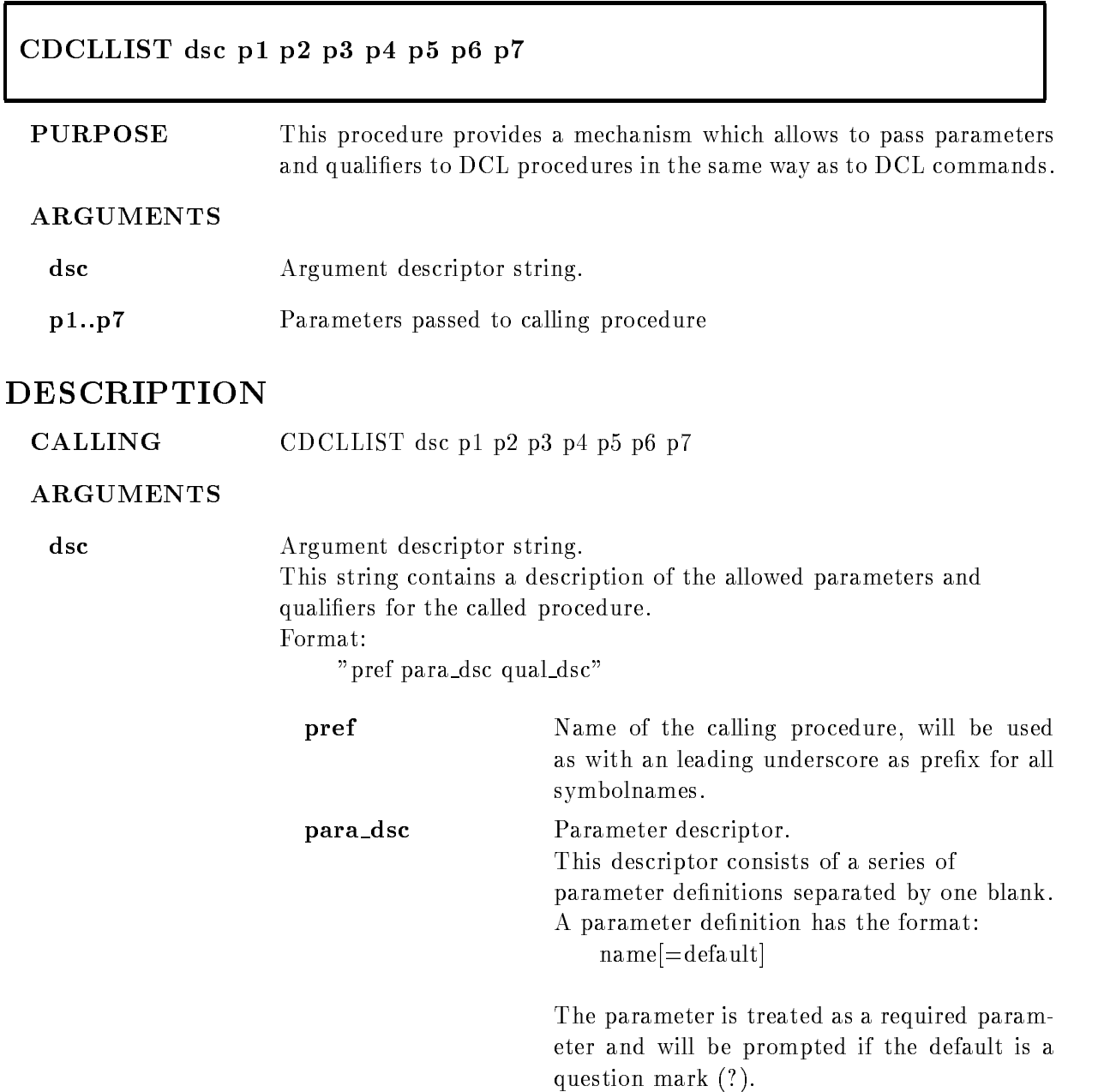

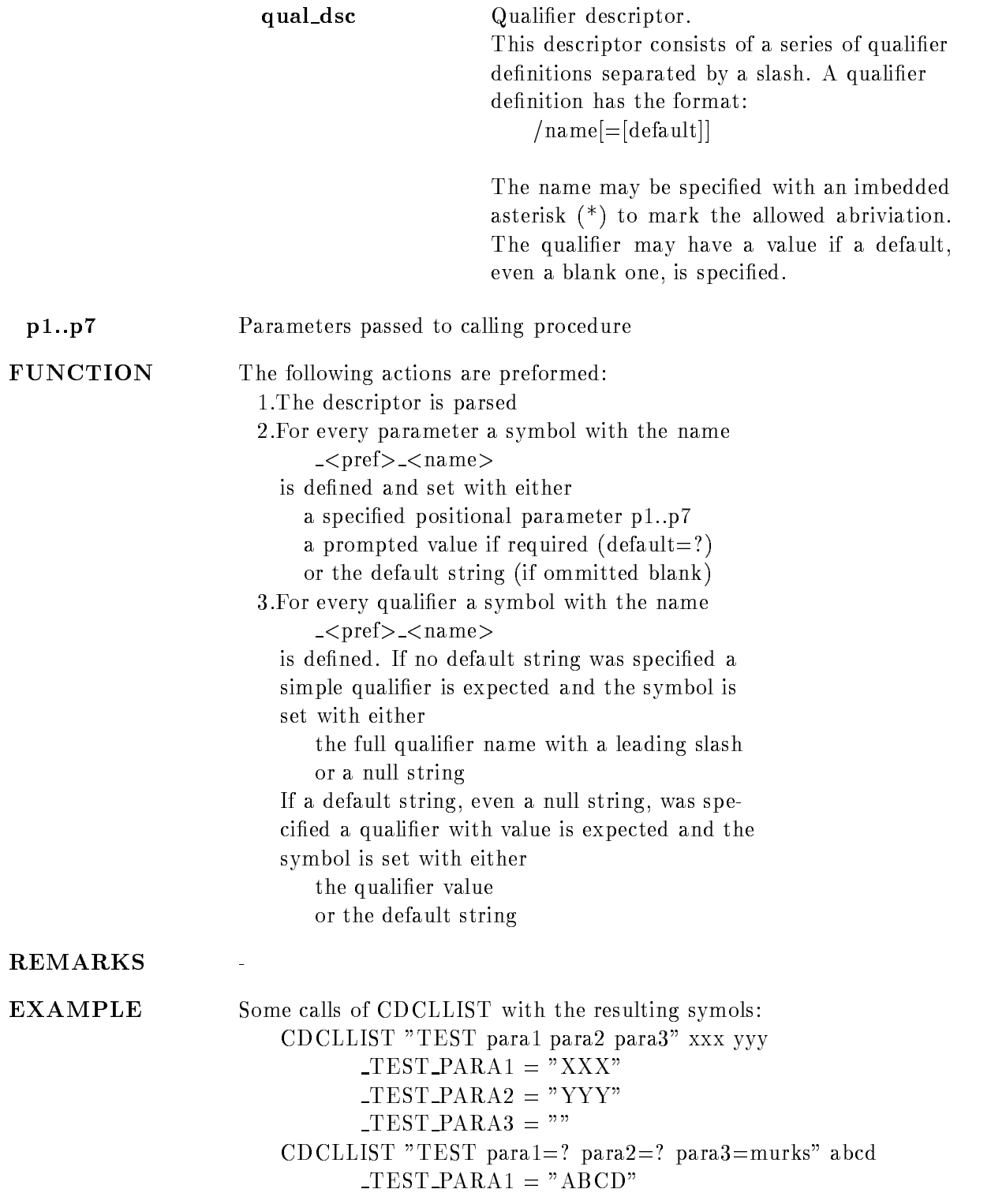

TEST\_PARA2 will be prompted !!  $-TEST\_PARA3 = "murks"$ complete the second para-second para-second para- $TESTLIST = " / LIST"$  $TEST\_OUTPUT = "$ CDCLLIST "TEST file=?  $/li * st/comm * ent ="$ test.dat  $/LIS/COMM = "This is a comment"$  $\begin{array}{lll} \textbf{\textcolor{blue}{\bf{TEST\_FILE}}= \textcolor{green}{\bf \textcolor{blue}{\bf "TEST.DAT}}} \end{array}$  $TESTLIST = " / LIST"$  $TEST\_COMMENT = "This is a comment"$ The CDCLLIST procedure was initially used in the module management procedure paket. You will find a lot of examples in the procedures GOO\$EXE:GLSET.COM

GOO\$EXE:GLSHOW.COM ect

### CDELSYM

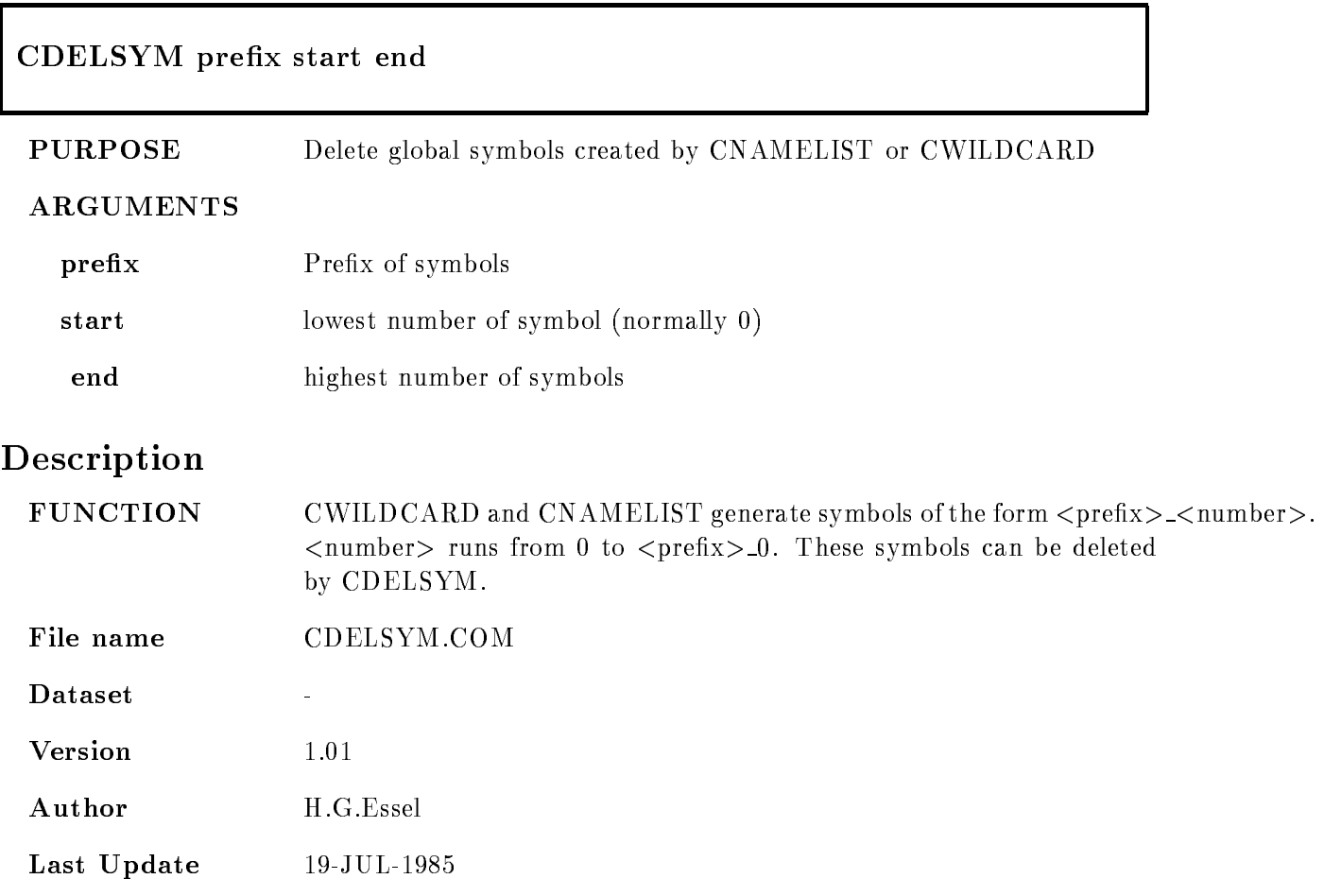

Last Update RFritzsche 
OCT
-

### CDIFFER

# CDIFFER file1 file2 /LIST/PARA/DIFFER PURPOSE Allows wildcarded DIFFERENCE with suppressed output. ARGUMENTS  $file1$ Wildcarded file specification. file 2 optional file specification. /LIST optional output differences. Otherwise differences are not output, only file names.  $/PARA$  optional output differences in parallel. /DIFFER Only names of different files are listed. Description FUNCTION Calls DIFFERENCE. Outputs only a message if files are different or not unless /LIST is specified. Then the differences are output too. Version 1.01 Author G.H. Essel Update

### CDIRO

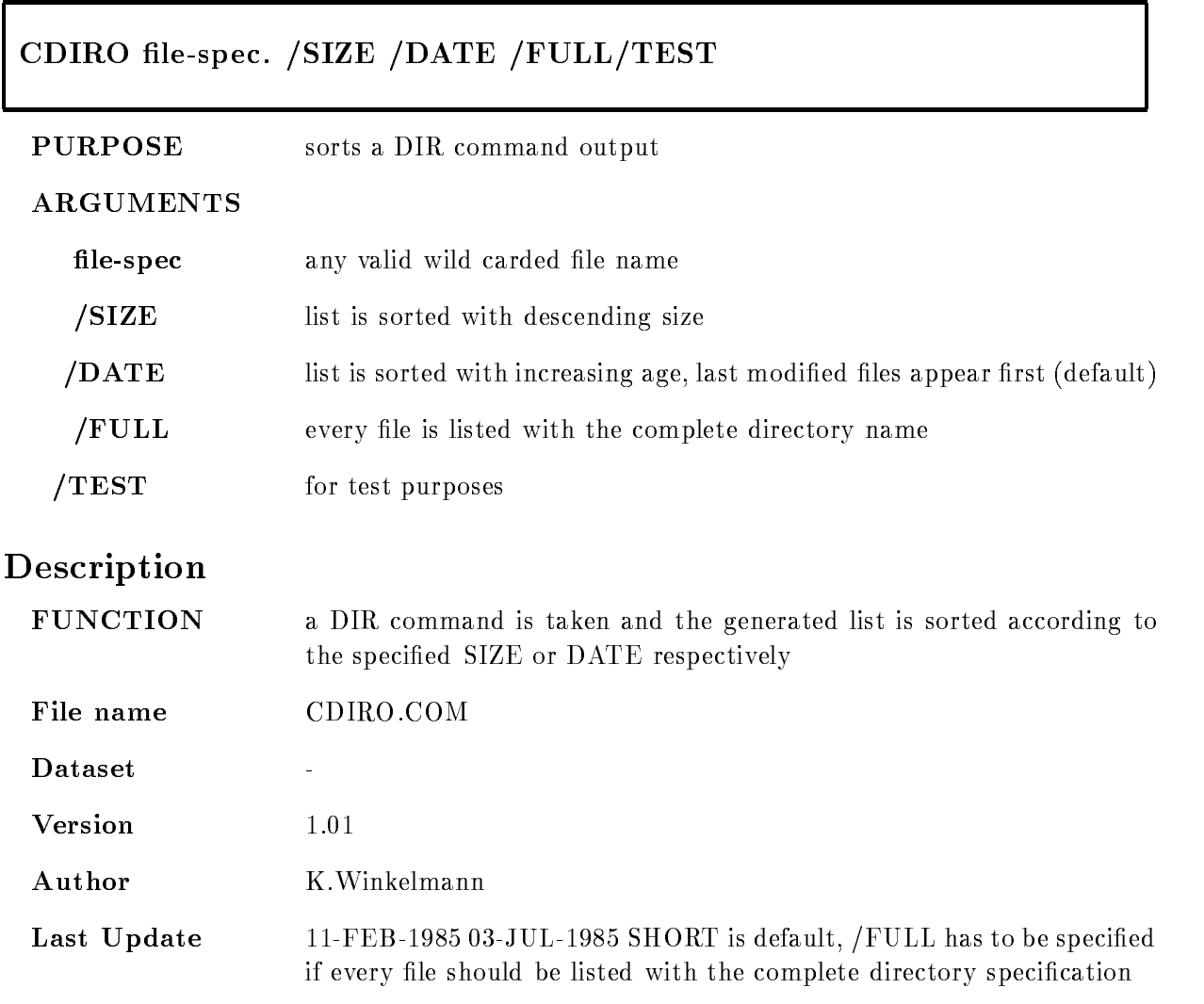

### CDOCUM

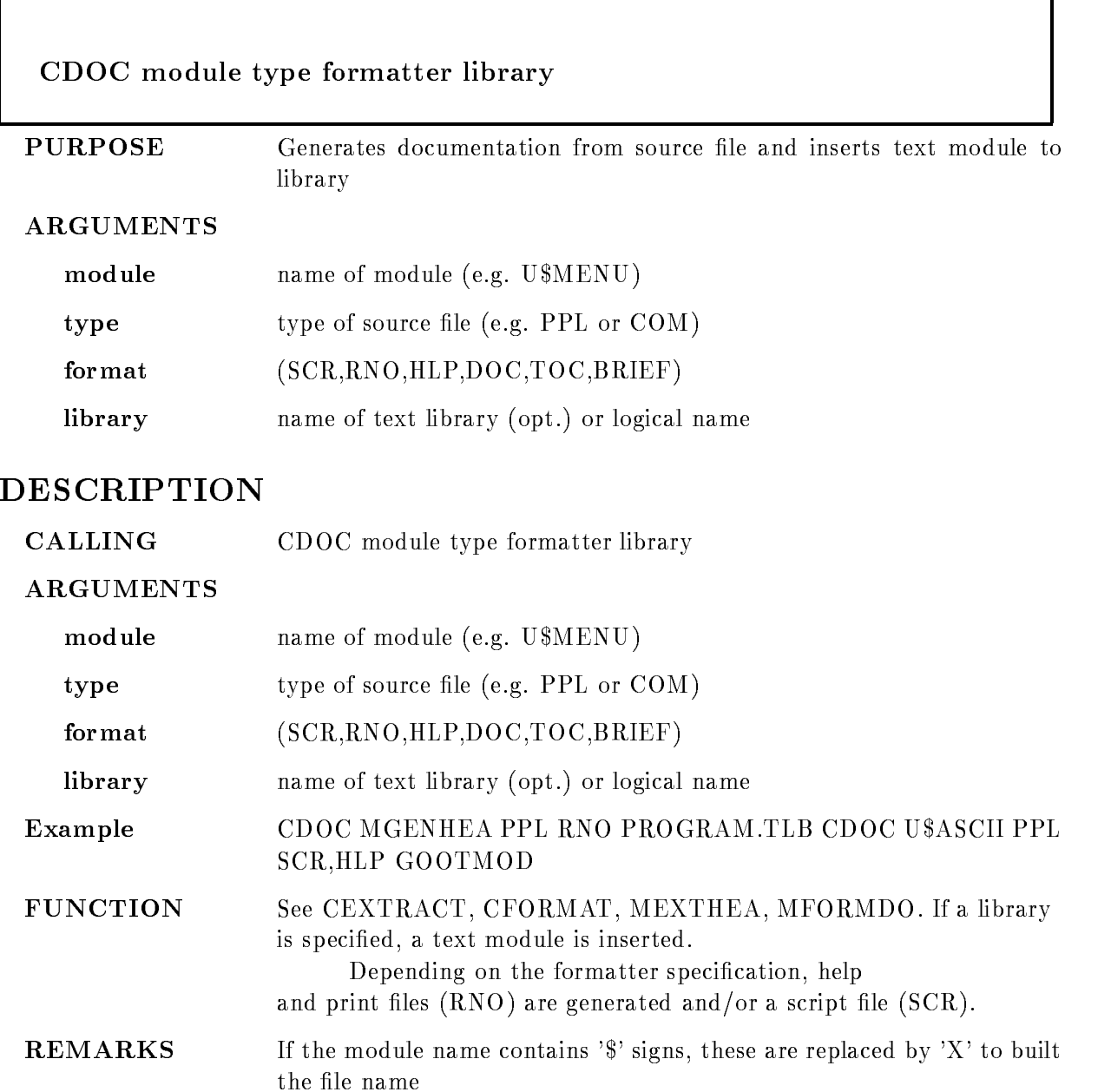

### CEASYMAIL

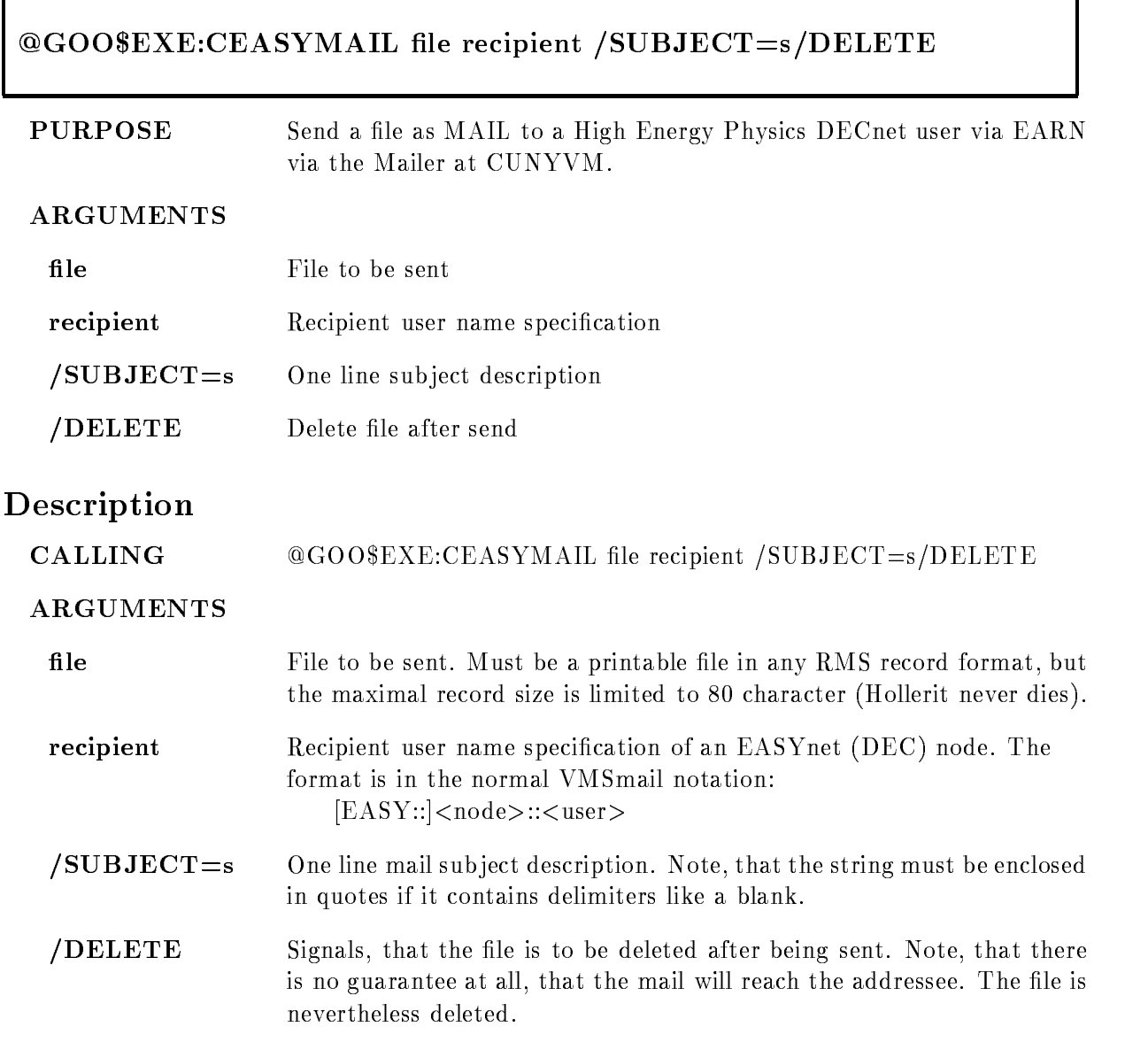

FUNCTION This procedure sends the given file over EARN and BITNET to the CUNYVM EASY-gateway, which forwards the file to the given EASY net node The procedure generates a temporary file, which contains the proper header and trailer for the CUNYVM gateway. Than it submits a batch job which uses the JNET SEND command to send this file to the gateway REMARKS  $EXAMPLE \qquad \qquad @GOO$EXE:CEASYMAIL TEST.TXT EASY::VXALFB::USER$ 

### CEDITDOC

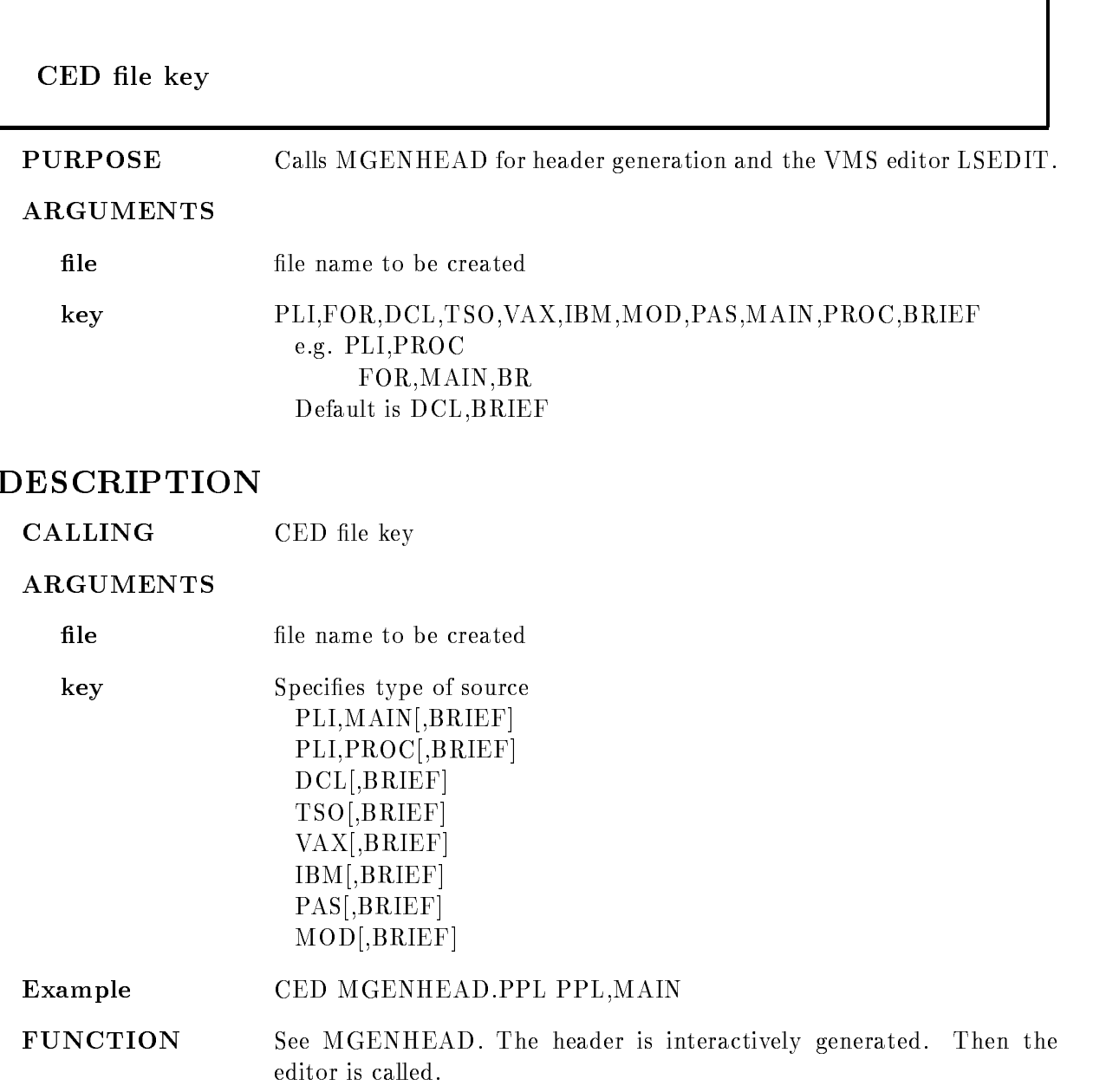

### **CFILTYPES**

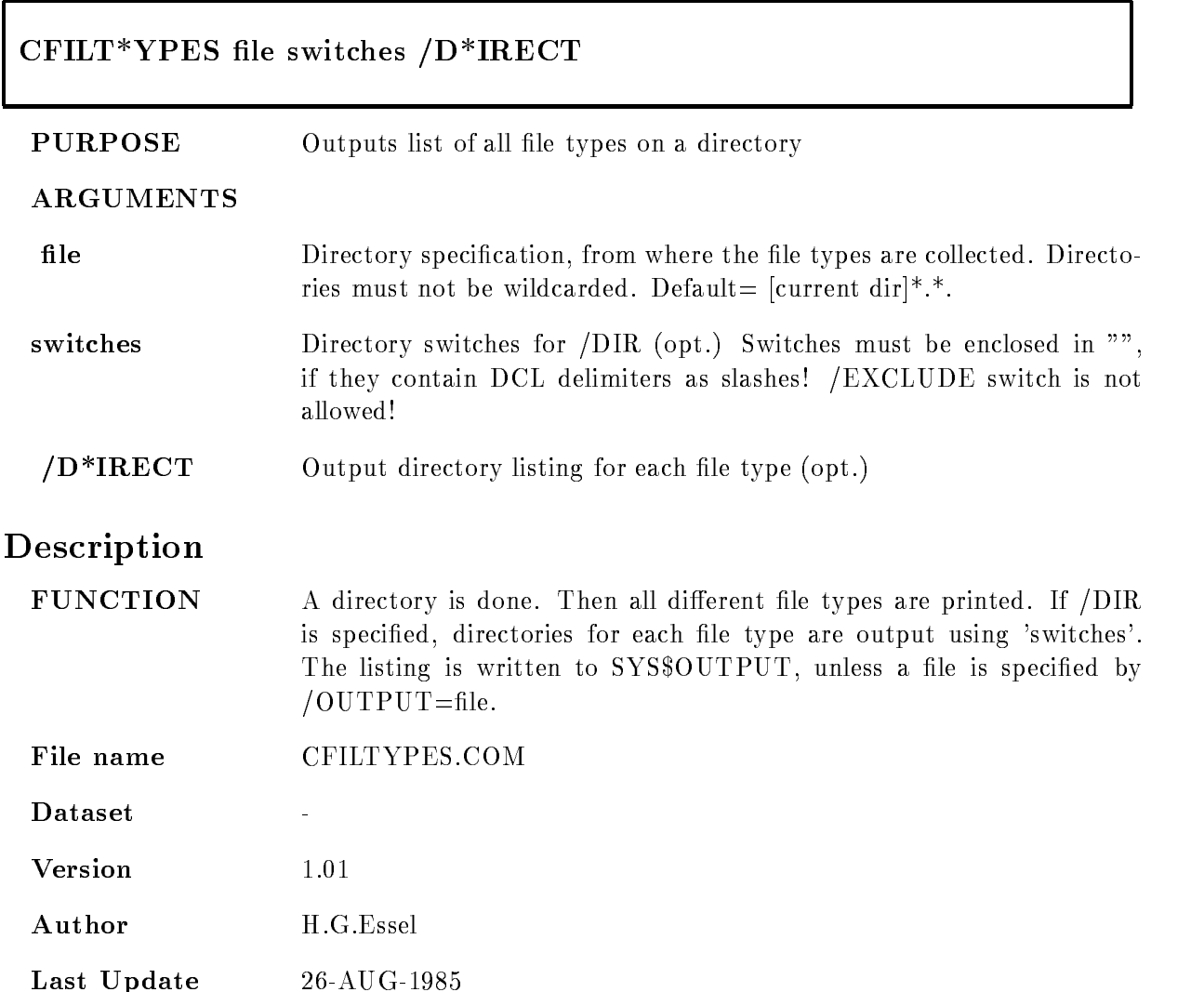
## **CHANAL**

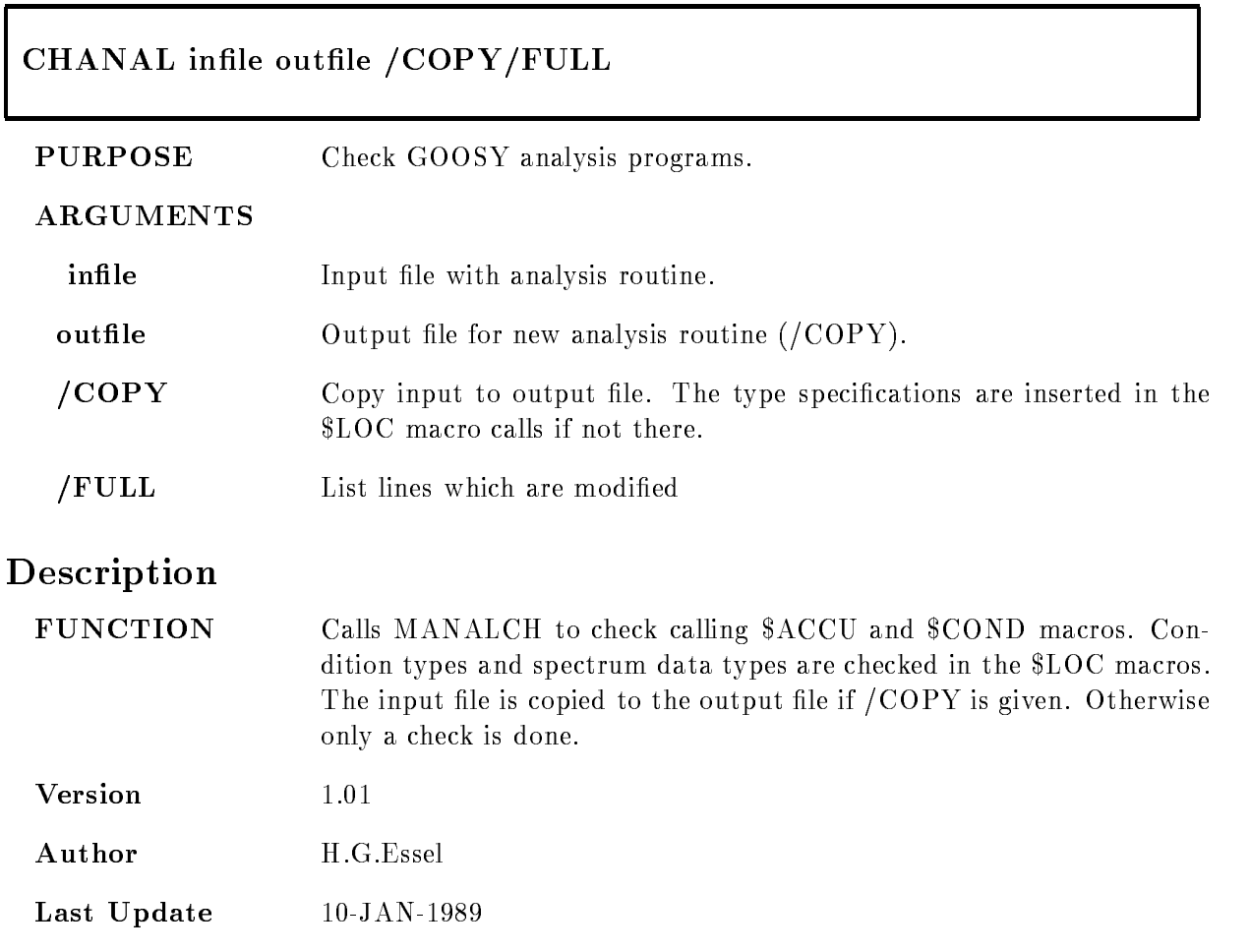

#### **CHECKDATE**

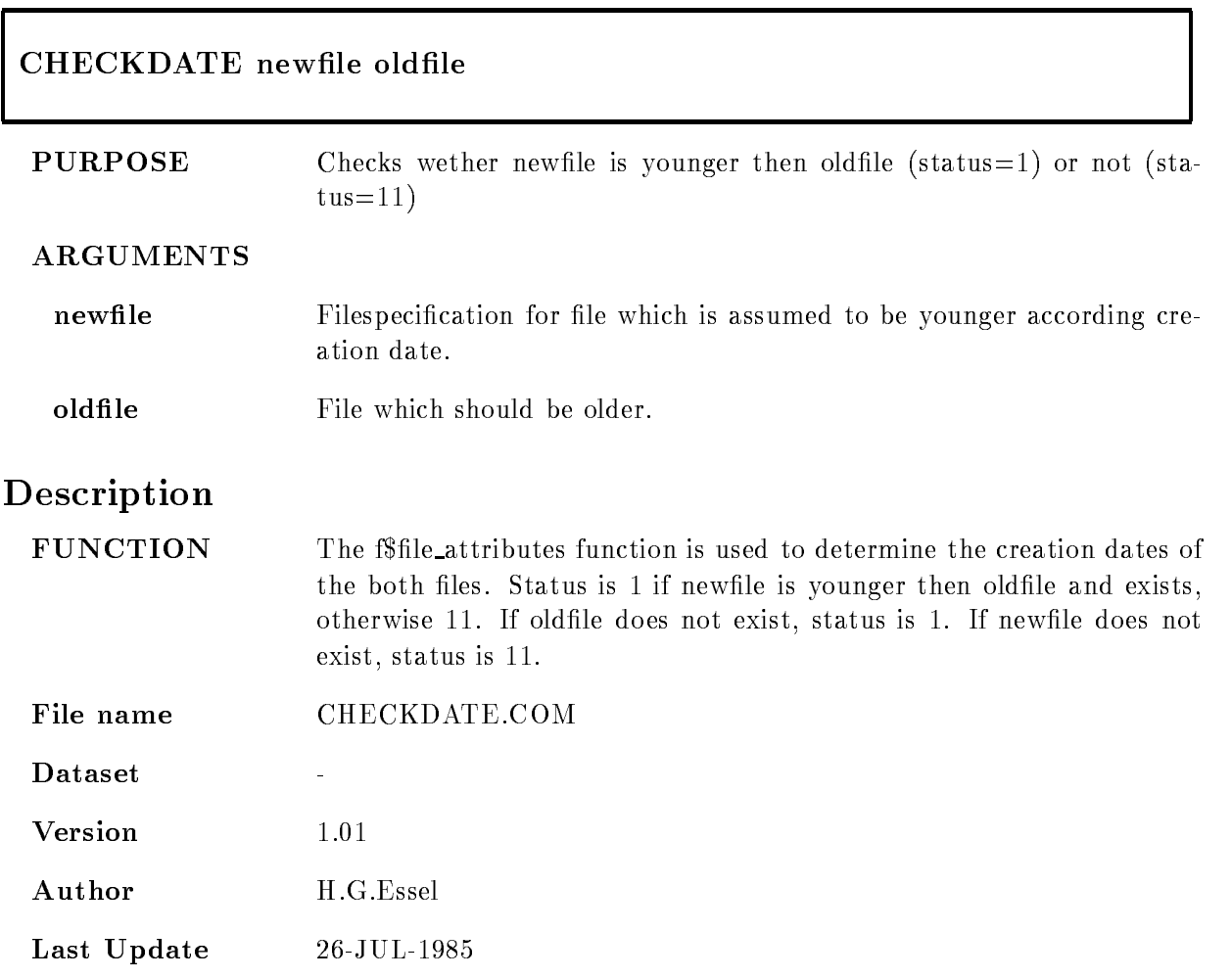

## **CHEPMAIL**

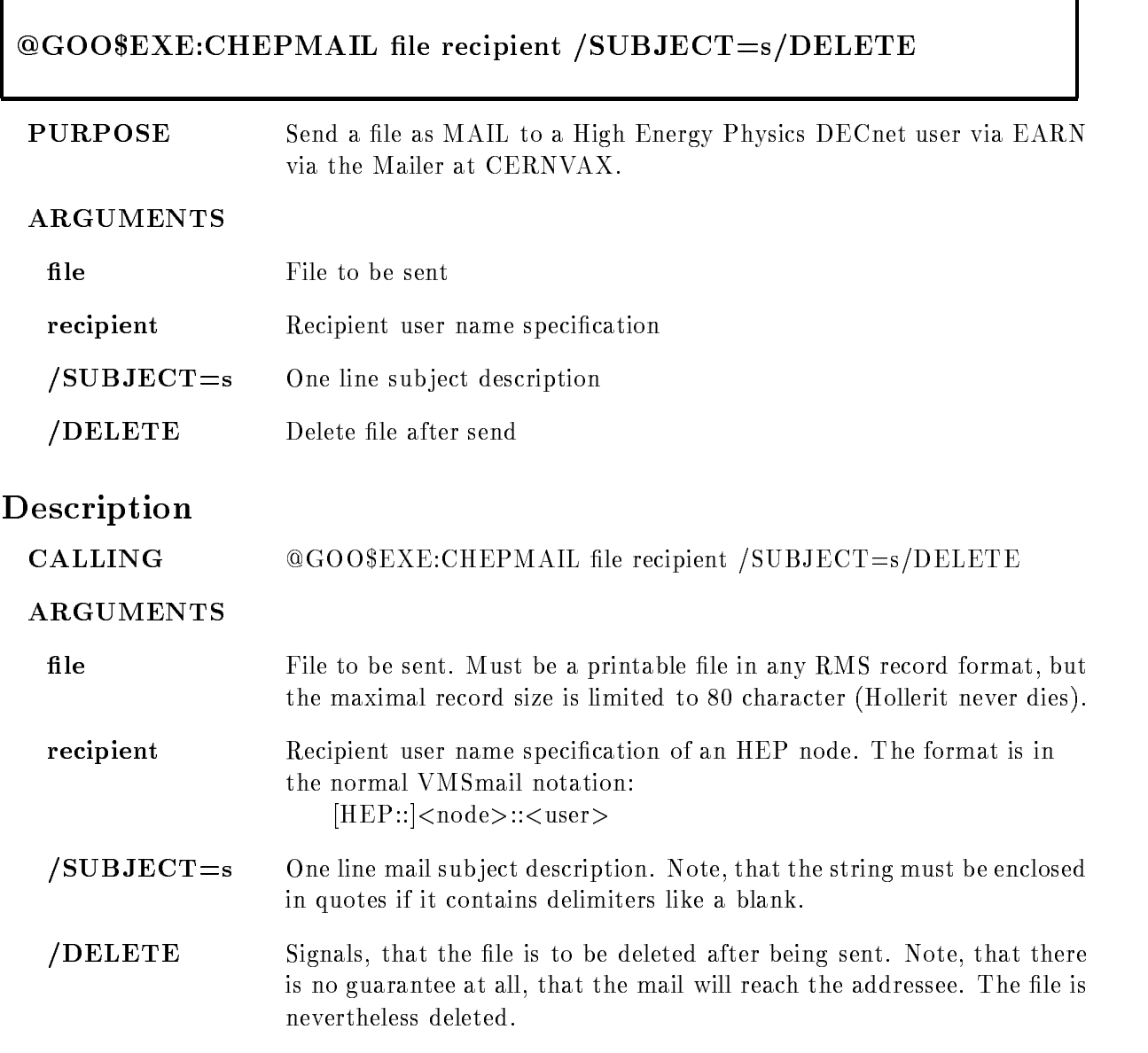

FUNCTION This procedure sends the given file over EARN and BITNET to the CERNVAX HEP-gateway, which forwards the file to the given HEP net node The procedure generates a temporary file, which contains the proper header and trailer for the CERNVAX gateway. Than it submits a batch job which uses the JNET SEND command to send this file to the gateway REMARKS  $EXAMPLE \qquad \qquad @GOO$EXE:CHEPMAIL TEST.TXT HEP::VXALFB::USER$ 

## **CHEXBIN**

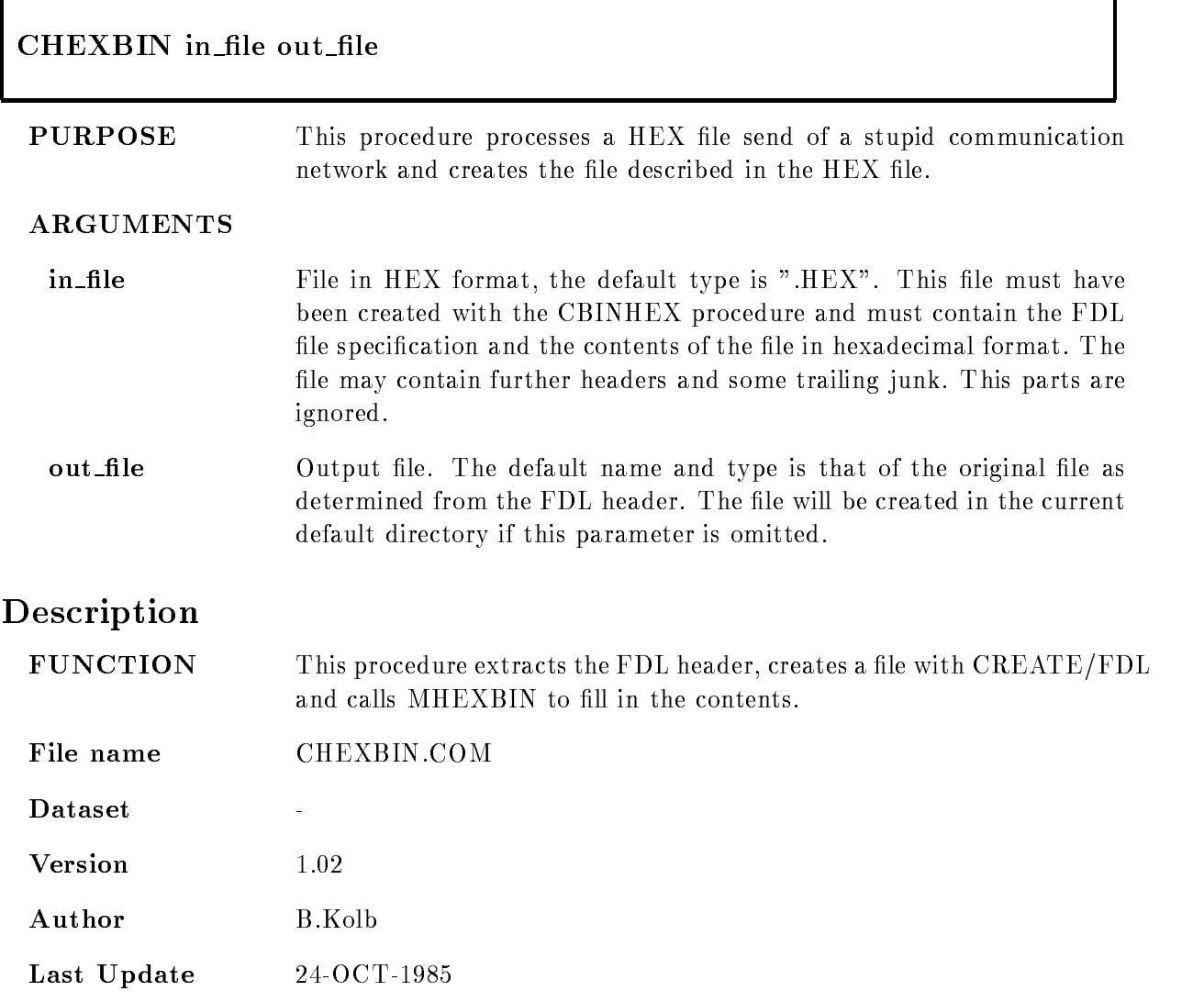

## CINCHLP

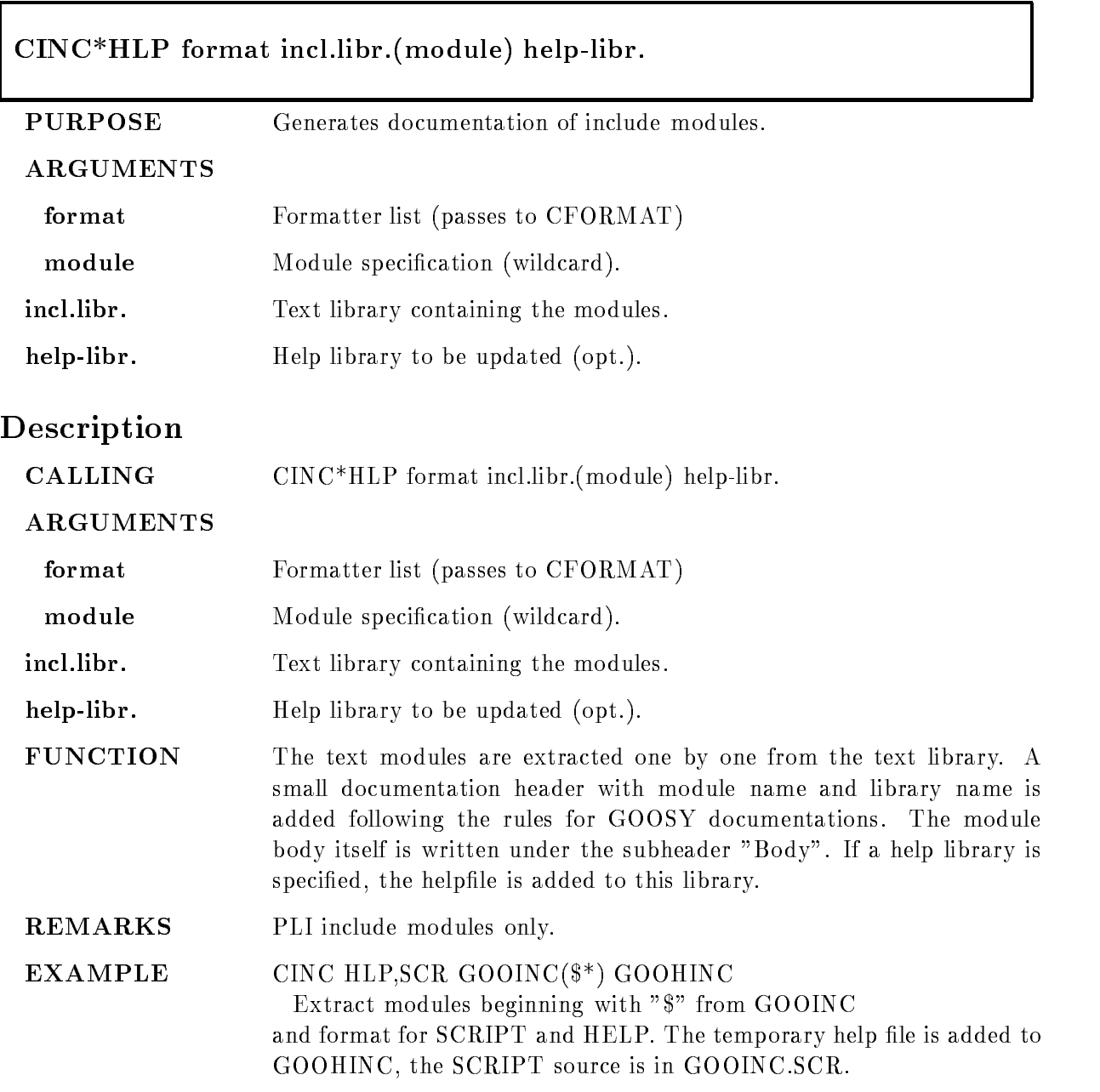

### CINSNUM

**Version** 

Last Update

REMARKS

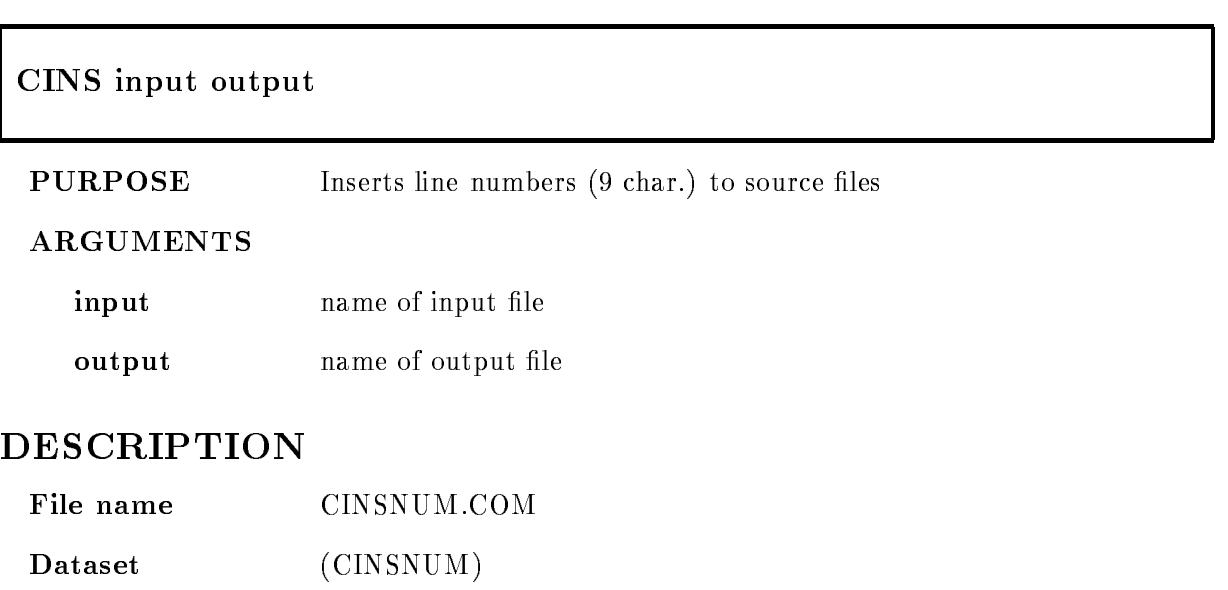

1.01

Author H.G.Essel

## CLCOUNT

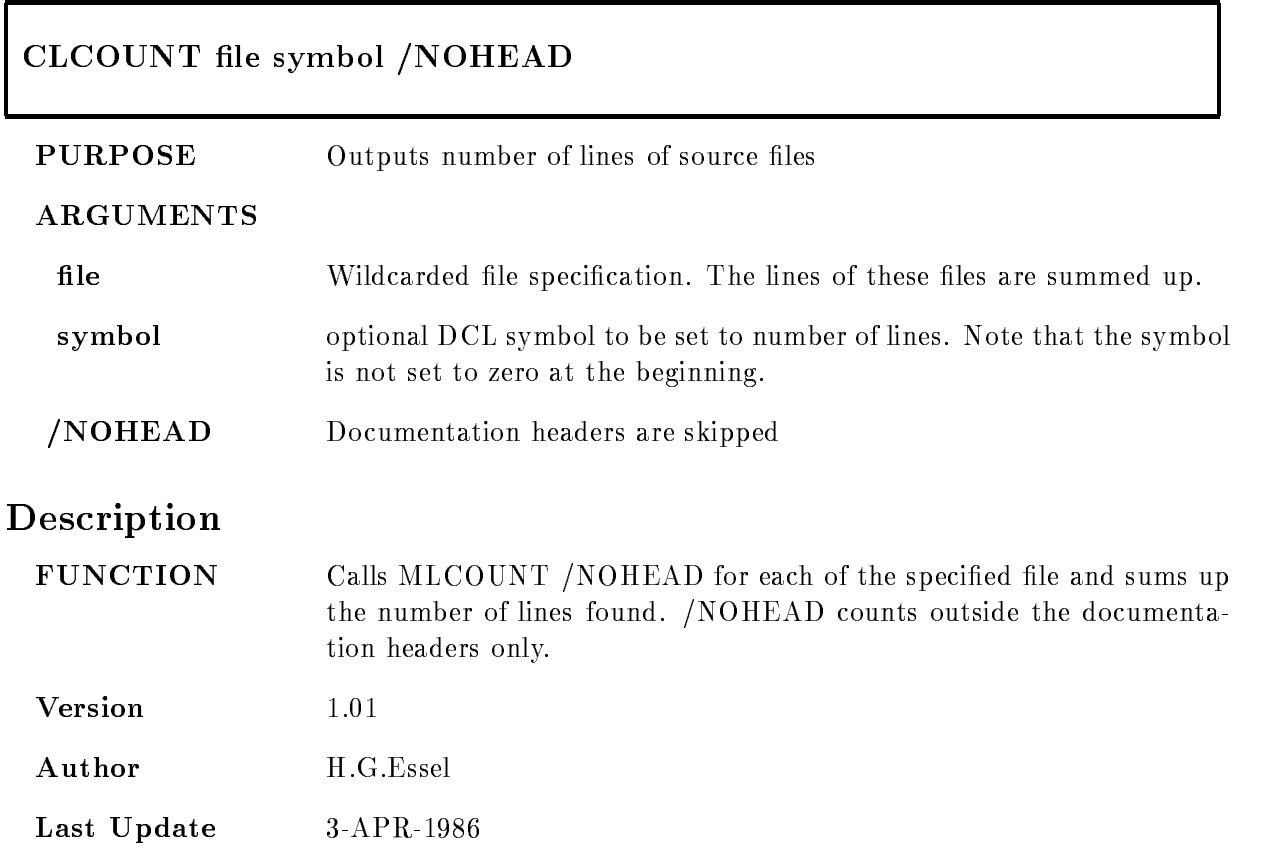

## CLINK

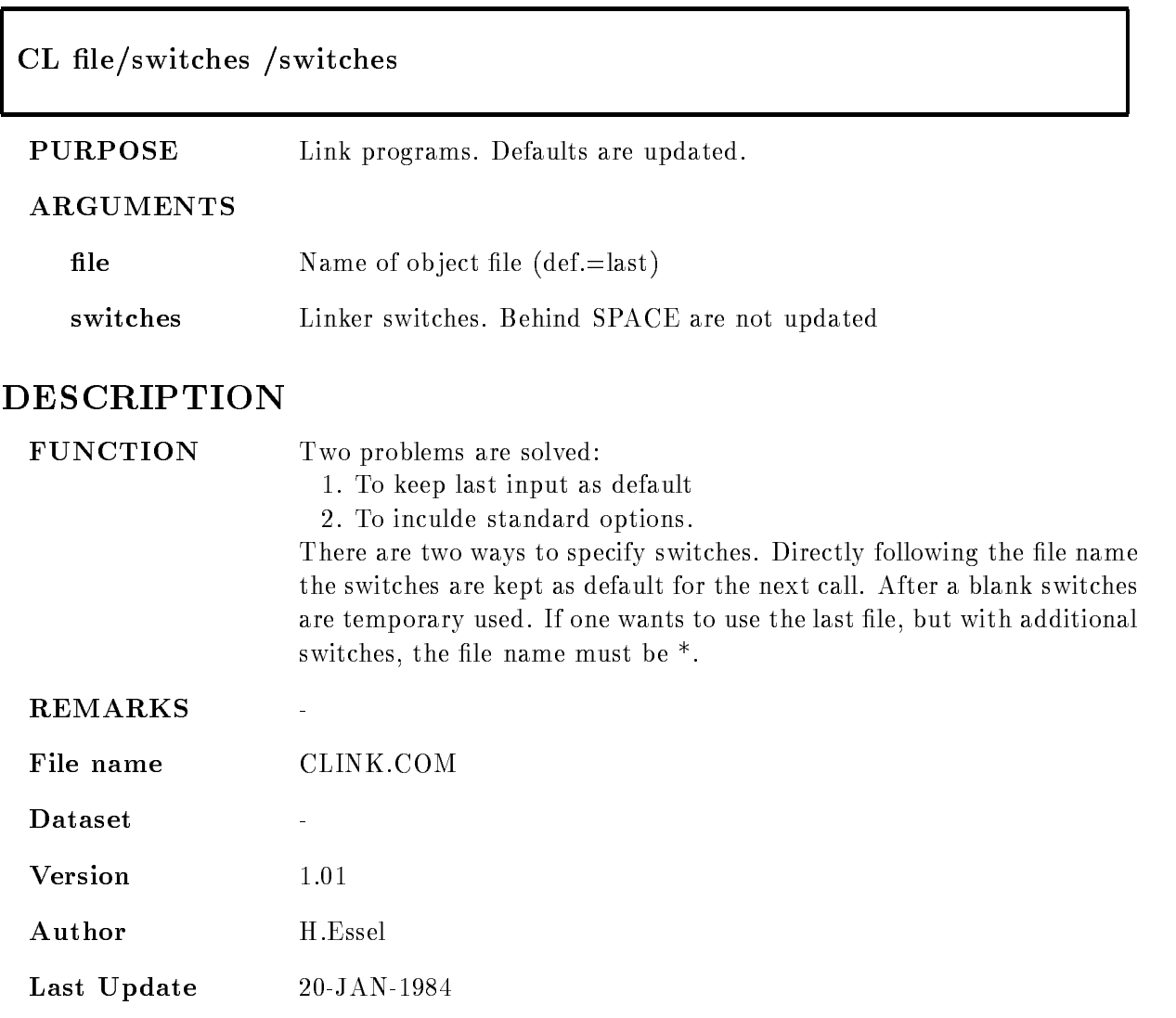

### CMAIL

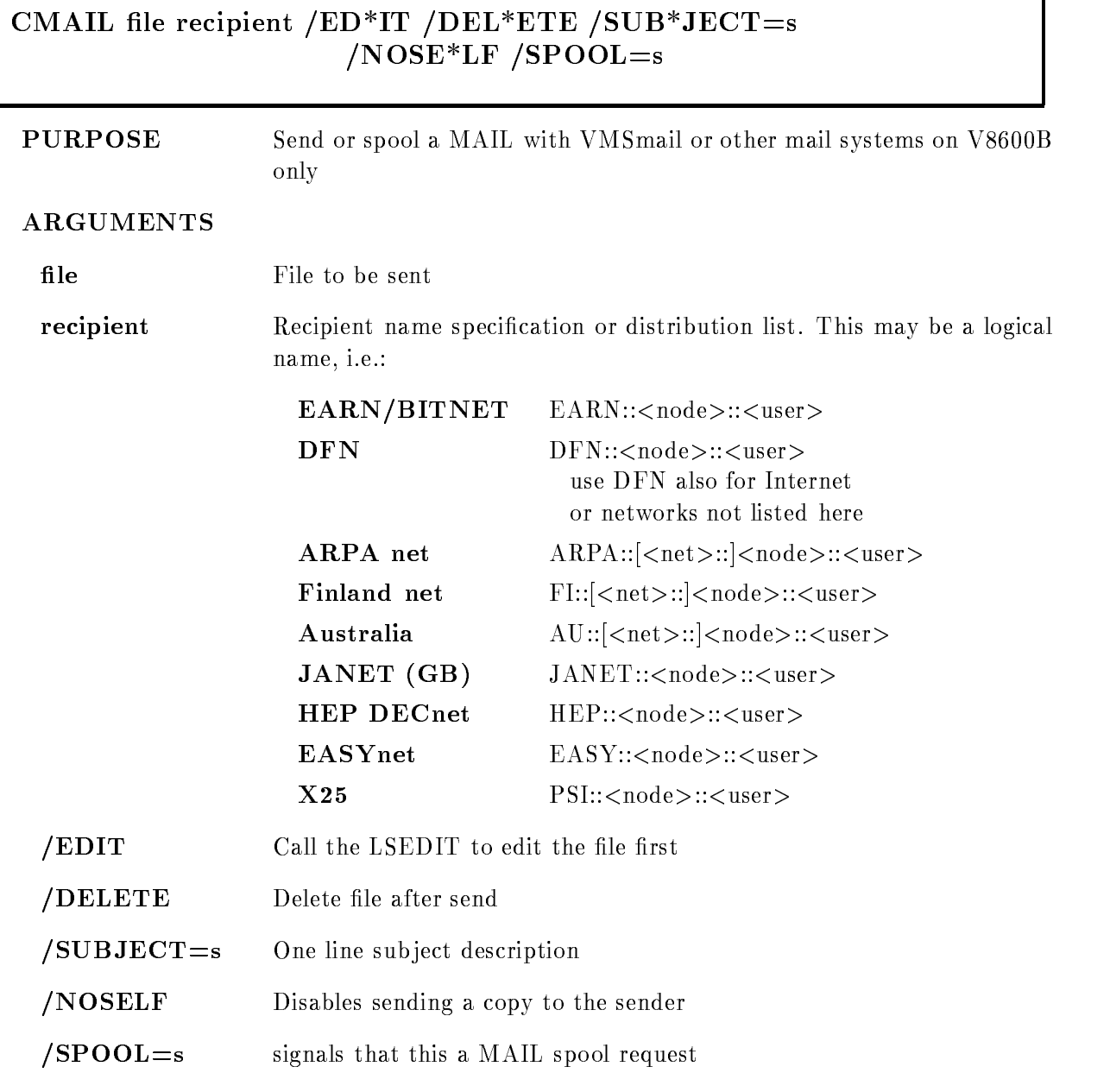

1

## Description

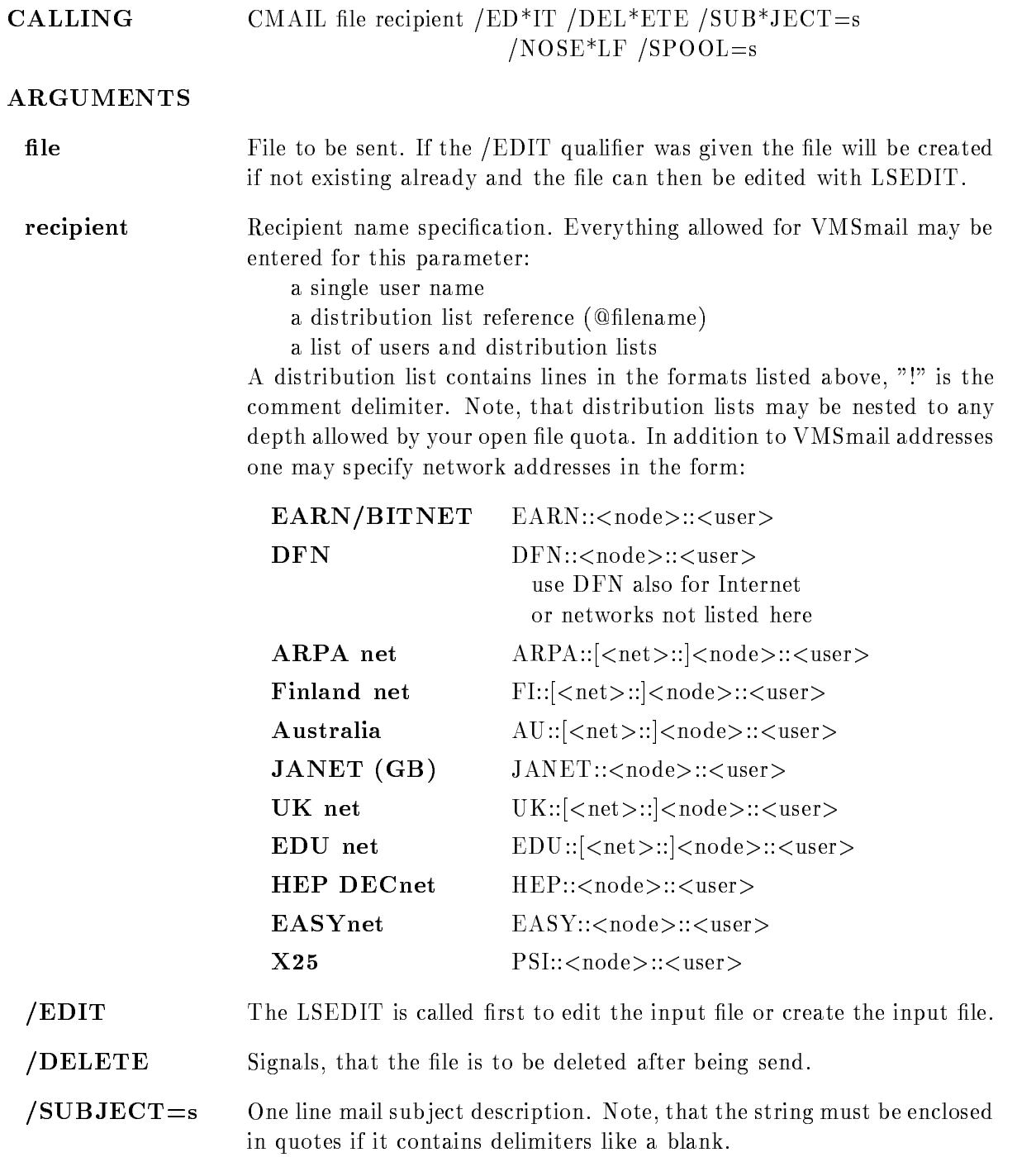

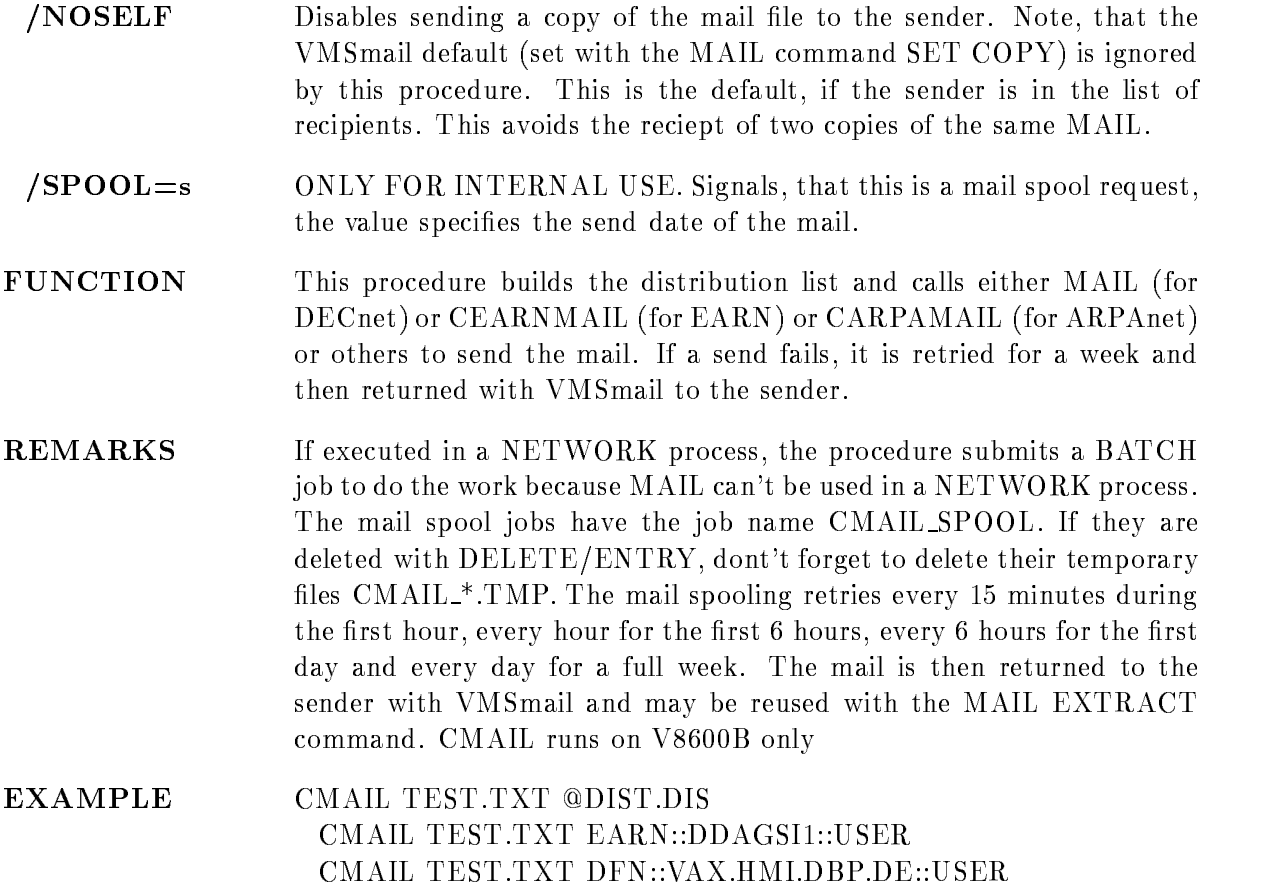

CMAIL TEST.TXT HEP::VXALFB::USER

## CMANUAL

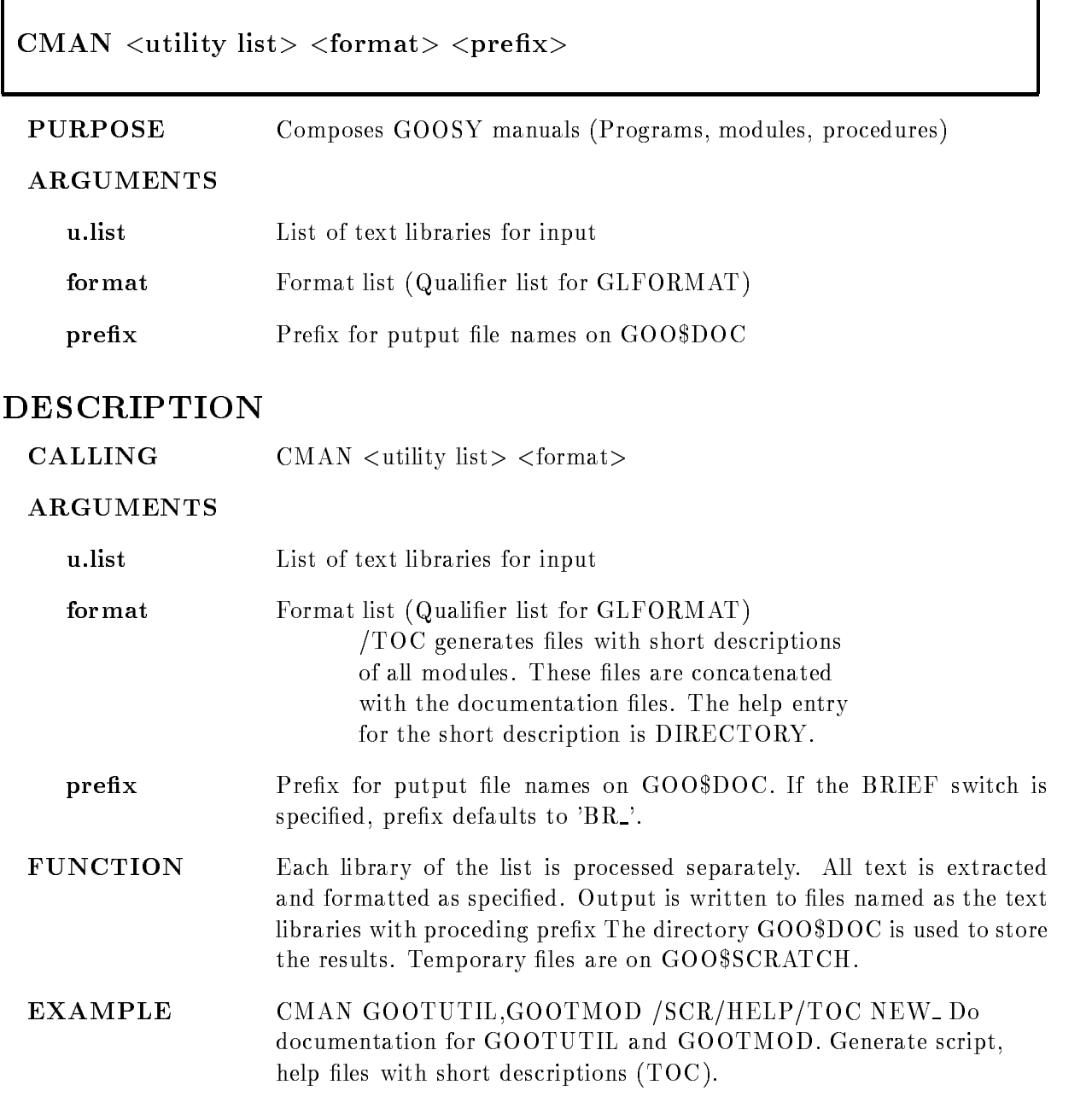

NEW\_UTILITY.SCR, NEW\_UTILITY.HLP NEW\_MODULE.SCR, NEW\_MODULE.HLP

#### CMESSAGE

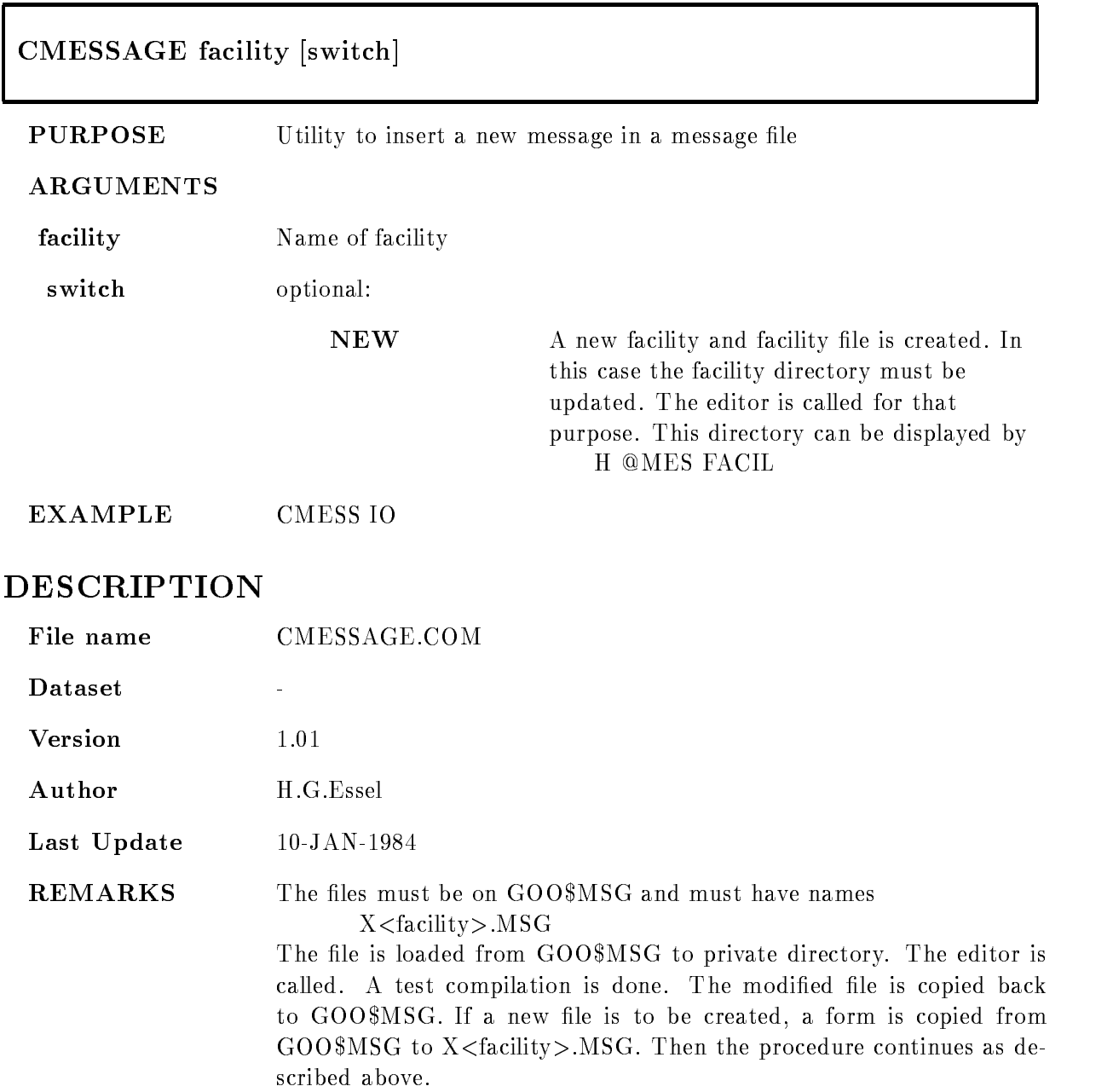

NOTE The message files must have following attributes: GLSET ATT GOO\$MSG:x.MSG COM/OLB=GOOLIB GLSET ATT GOO\$MSG:x.MSG EPI -EPI-CMSG GOOSCRATCH GOOMSGxMSG GLSET ATT GOO\$MSG: x.MSG UPD/MARK=COM, EPI

## CMODMAP

## CMODMAP file /COMPILE /OUTPUT=file

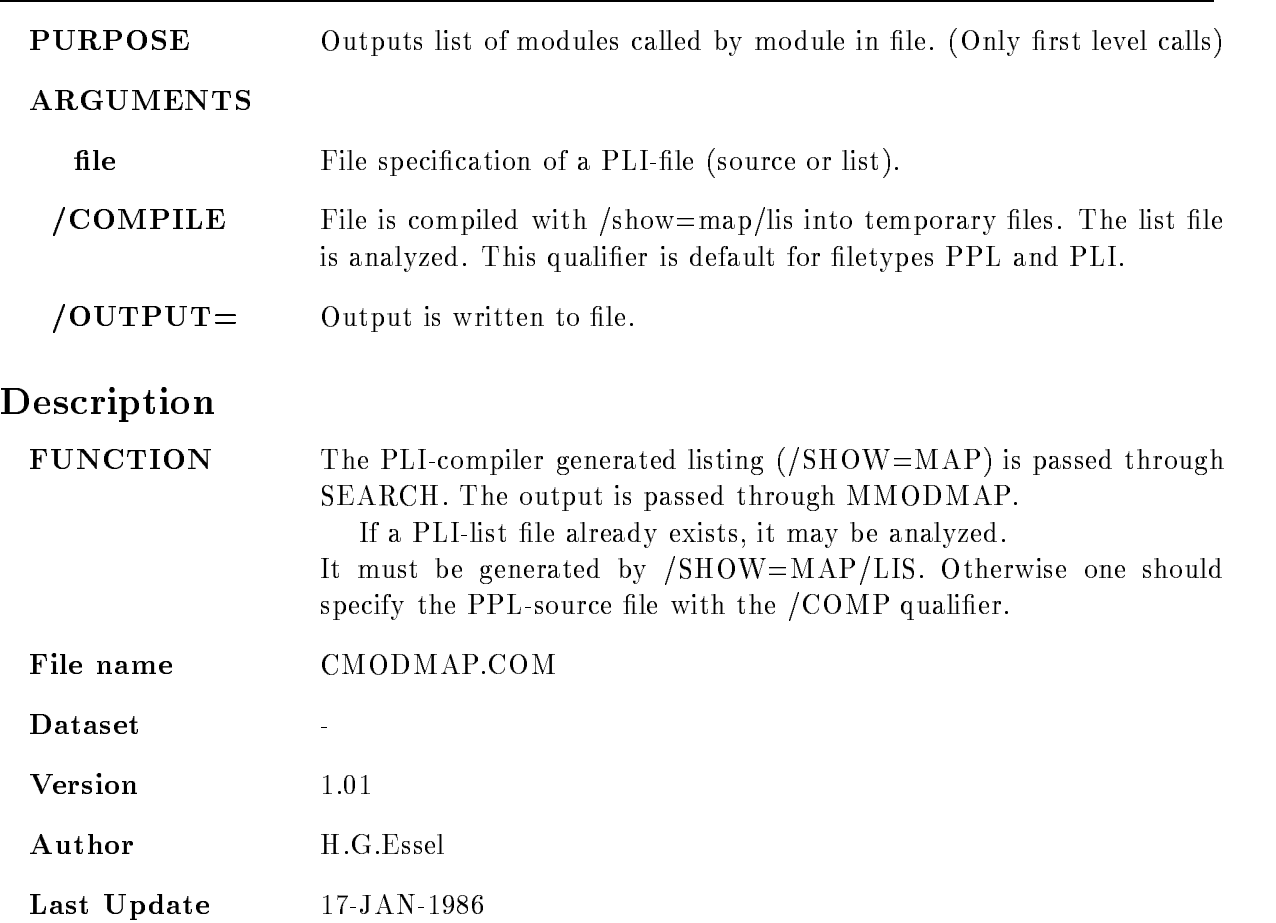

### **CMSGLIST**

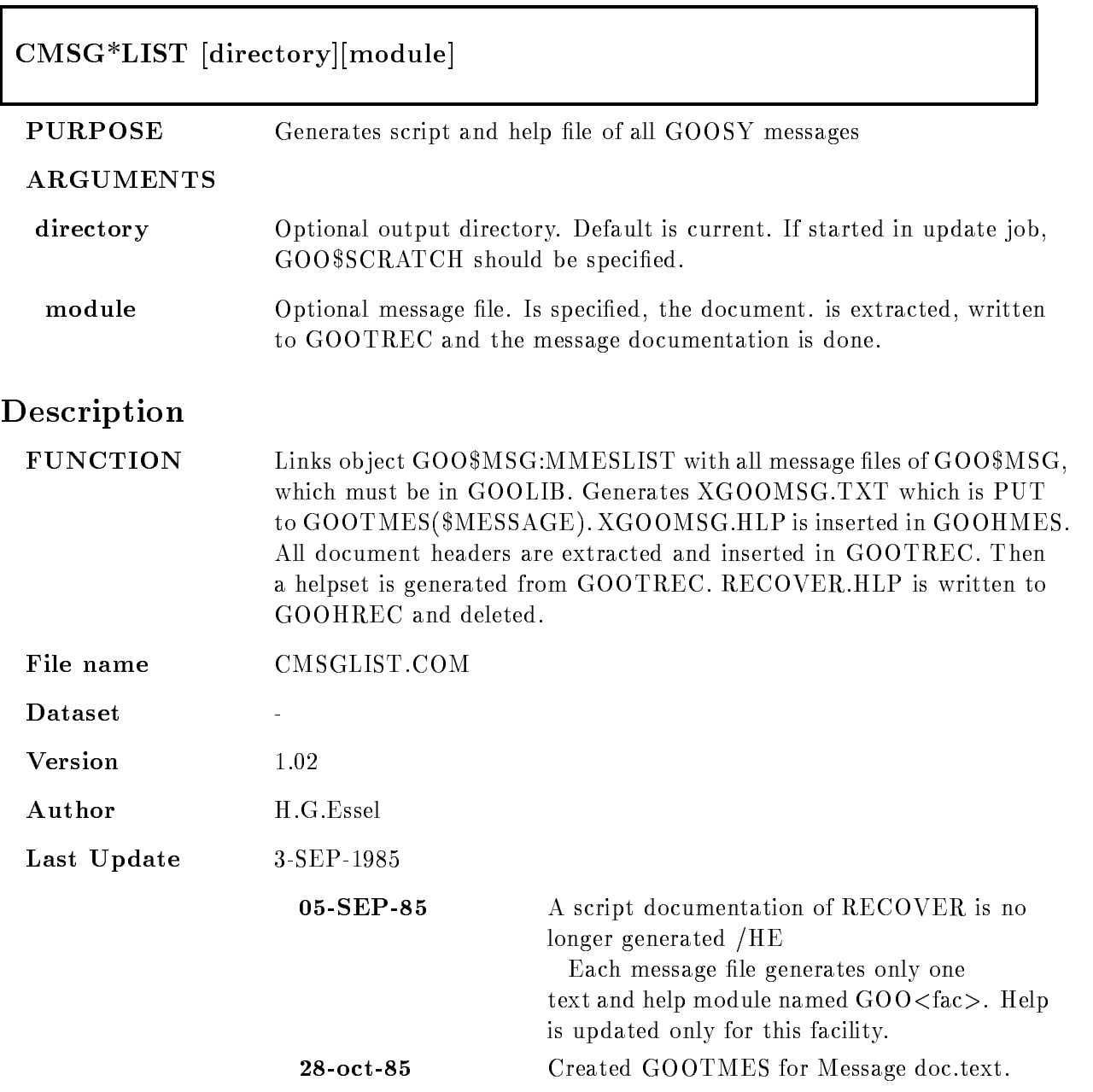

### CMTBACK

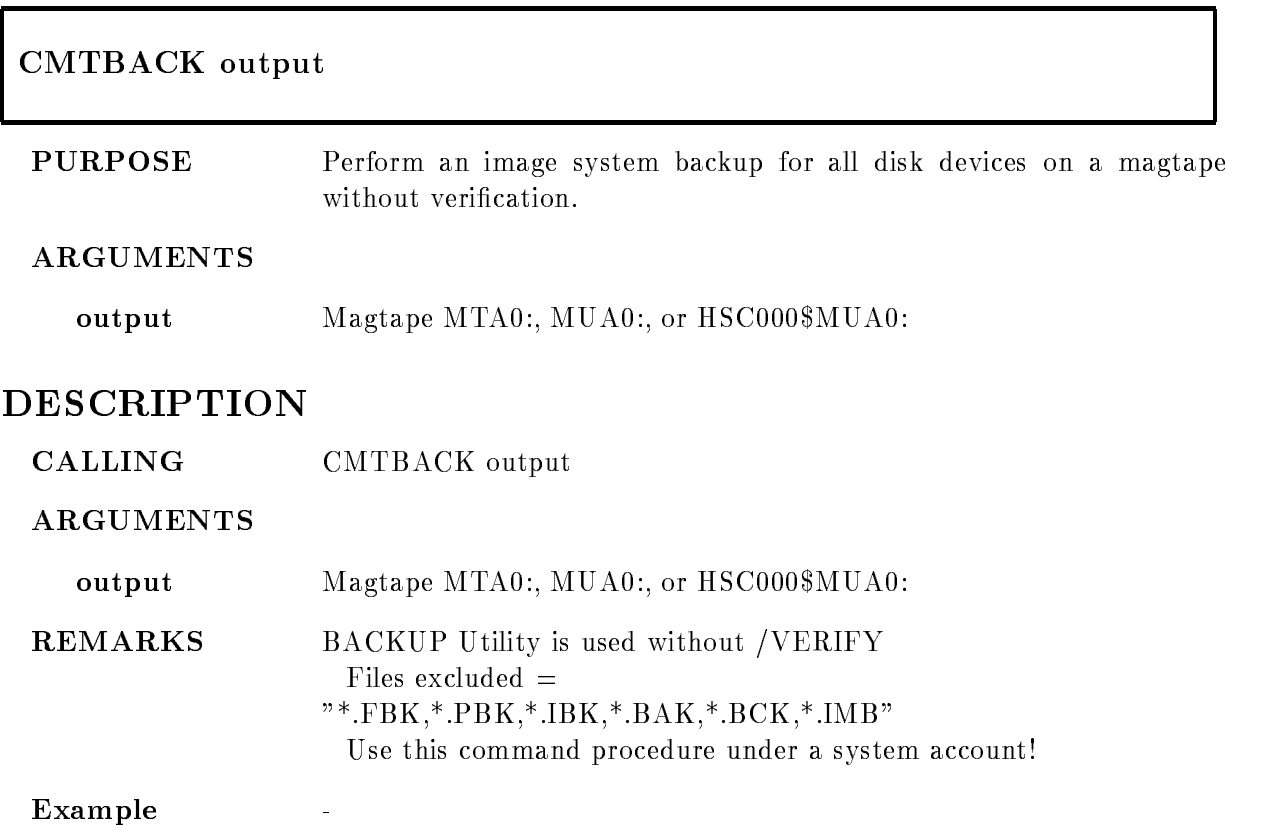

## **CNAMELIST**

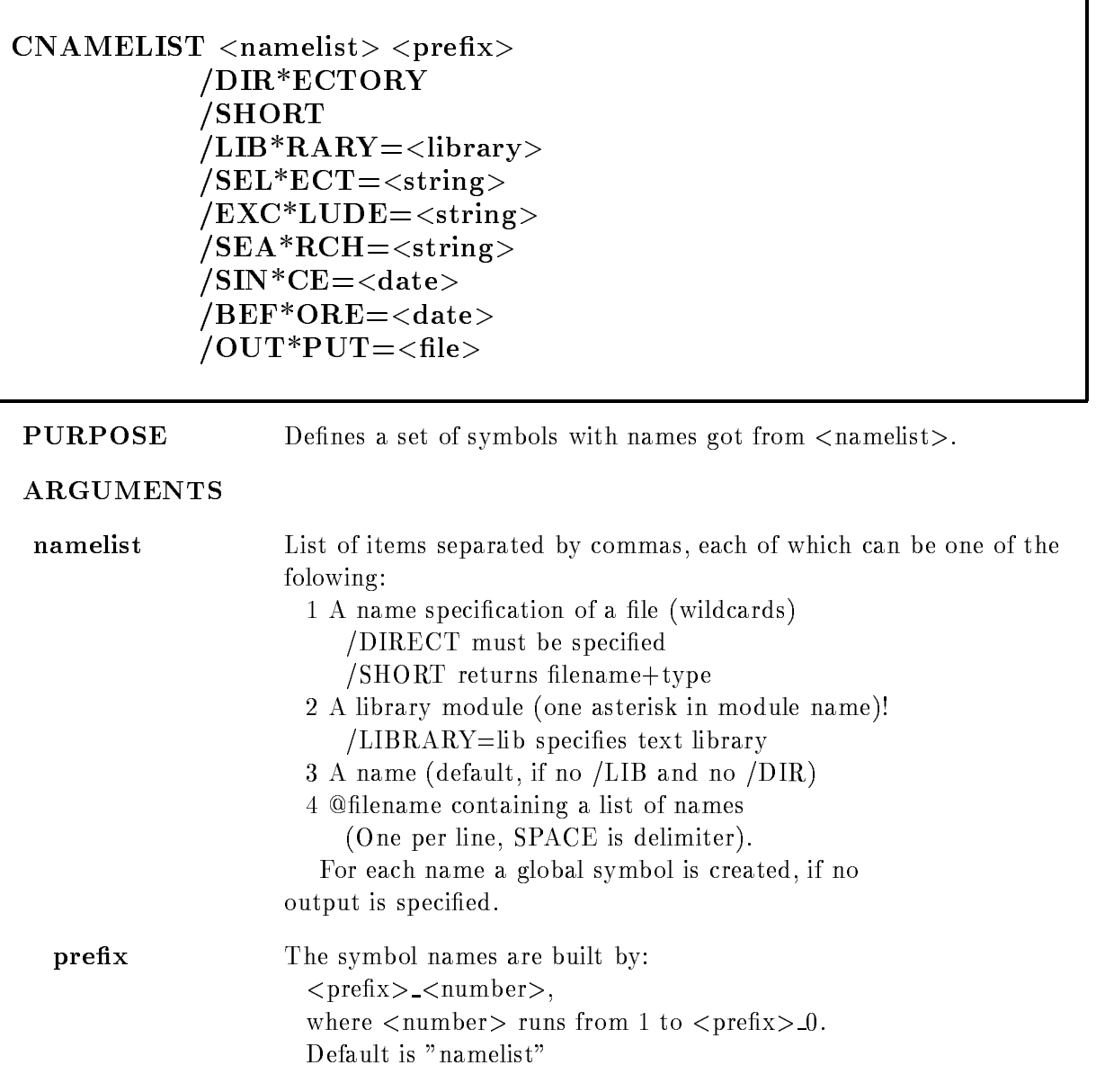

/DIRECTORY Items of namelist are passed to DIRECT to get the individual names.

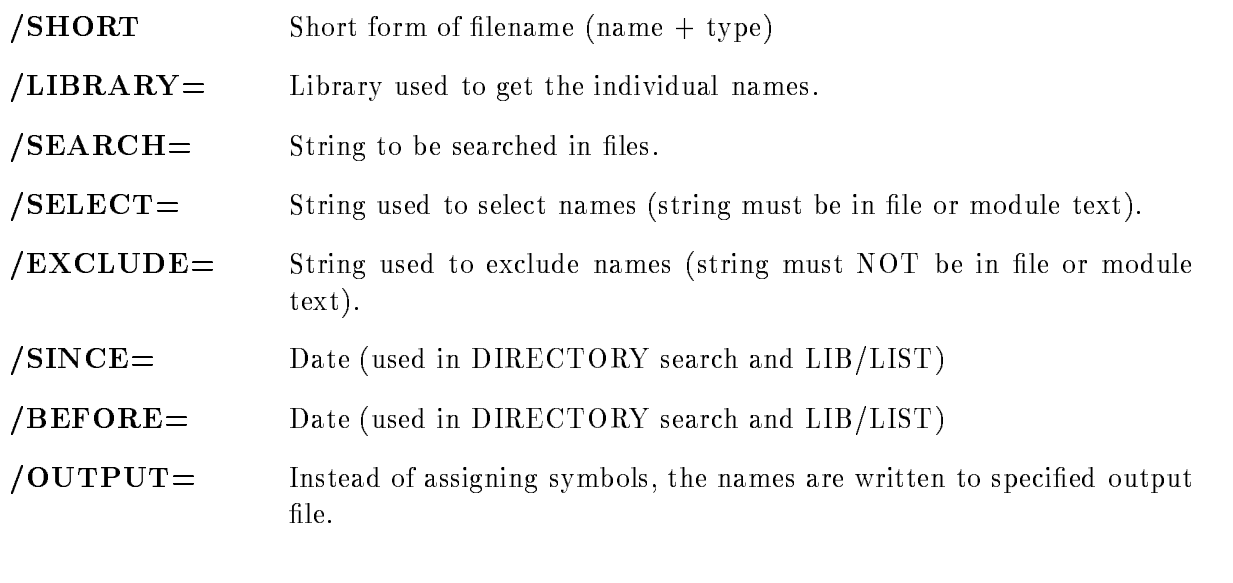

## Description

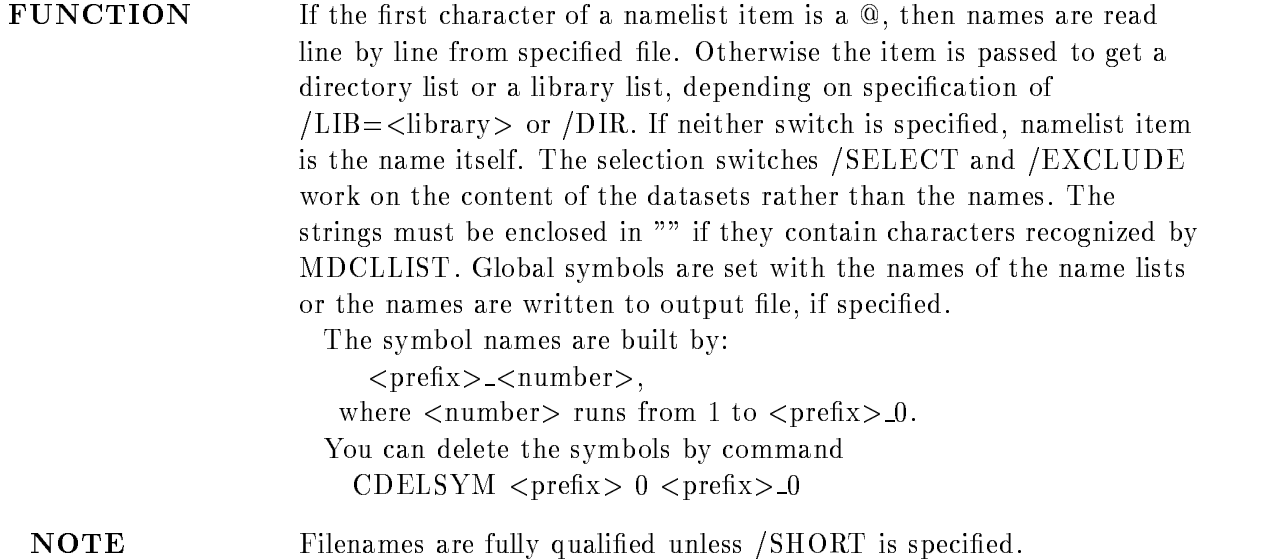

## Examples

CNAME  $T^*$ .COM,@DIR,X<sup>\*</sup>.PPL ABC /DIR Generates symbols ABC - ABC - ABC - ABC - ABC - ABC - ABC - ABC - ABC - ABC - ABC - ABC - ABC - ABC - ABC - ABC - ABC - ABC - ABC Each symbol is a file name or name in DIR.DIS CNAME EMMA, DONALD NODE Generates symbols

NO EXECUTIVE - In the NODE - In the NODE - In the NODE - In the NODE - In the NODE - In the NODE - In the NODE - In the NODE - In the NODE - In the NODE - In the NODE - In the NODE - In the NODE - In the NODE - In the NODE CNAME  $T^*$ , @LIST,  $X^*Y$  GOO /LIB=GOOLIB Generates symbols Good and a Good and a Good and a Good and a Good and a Good and a Good and a Good and a Good and a Good and a Good and a Good and a Good and a Good and a Good and a Good and a Good and a Good and a Good and a Good and a Go Each symbol is a module name of GOOLIB or LIST.DIS conserved the contract of the contract of the second the second three contracts of the second terms of the second terms of the second terms of the second terms of the second terms of the second terms of the second terms of Generates symbols FOO -FOO FOO n where n FOO Each symbol is a module name of GOOLIB inserted CNAME GOO\$UTIL:\*.PPL GOO  $/DIR / SEL=SYS$$ Generates symbols GOO - GOO GOO n where n GOO Each symbol is the name of a file containing string SYS<sub>8</sub>. may be used as follows \$ CNAME GOO\$UTIL:\*.PPL GOO /SEL="SYS\$"  $\text{loop_count} = 1$  $\omega$  loop\_max = GOO\_0 \$ G\_loop\_start: If loop count GT loop max THEN GOTO G loop end  $\$  name = GOO\_'loop\_count'! is name of item  $\text{\$ loop_count} = loop_count + 1$ 

- \$ GOTO G\_loop\_start
- G loop end

## **CNOTICE**

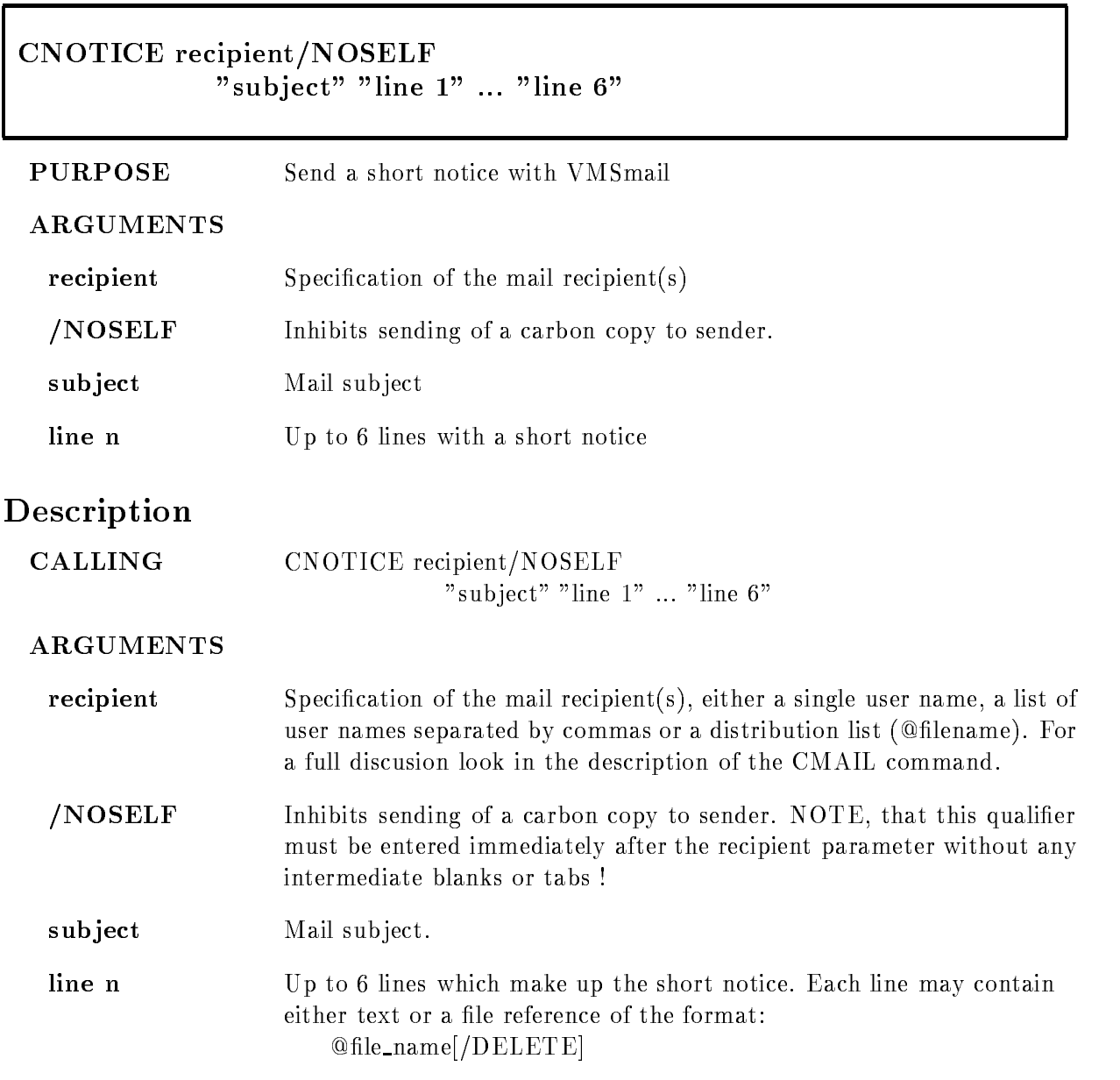

 $\overline{a}$ 

The text found in the file is included in the notice. The file is deleted afterwards if the  $/DELETE$  qualifier has been specified. If no line is specified in an INTERACTIVE session, the Editor is invoked to enter your message in a predefined form.

- FUNCTION The procedure builds a temporary file from the input lines specified and calls CMAIL to deliver this the the recipients
- REMARKS

EXAMPLE CNOTICE MUELLER "Seminar schedule" -"The new seminar schedule can be found in the" -"dataset SEMI.TXT, the preliminary version is:" - $22 - 22$  $"@SEM.TXT" -$ 

#### COMPILE

# COM\*PILE file  $/PRE*QUAL=(list)/Q*UALIFIER=(list)$  $/G*IPSY=list/LIBRARY=(list)/DEBUG/KEEP$  $/OLB = library/SINCE = time/BEFORE = time/NEWPLI$ /FAST/MACRO/CALL/BATCH/COMPILE PURPOSE General compile procedure for all compilers THE PREVIOUS VER SION CAN BE CALLED BY OCOMPILE **ARGUMENTS** file Default extension from symbol defcompi. Wildcarding supported. **PREQUAL** List of precompiler qualifiers **/QUALIFIER** List of compiler qualifiers list List of items separated by commas. /GIPSY List of GIPSY qualifiers list List of items separated by commas. LIBRARY List of private Libraries list List of items separated by commas. COMPILE Compile in any case DEBUG Compile with debug switch set **/KEEP** Hold temporary source /OLB= Private object library  $\sqrt{\text{SINCE}}$  Compile only those sources dated later than "time"  $/BEFORE =$  Compile only those sources dated ealrier than "time"

time Specify an absolute time or a combination of absolute and delta time.

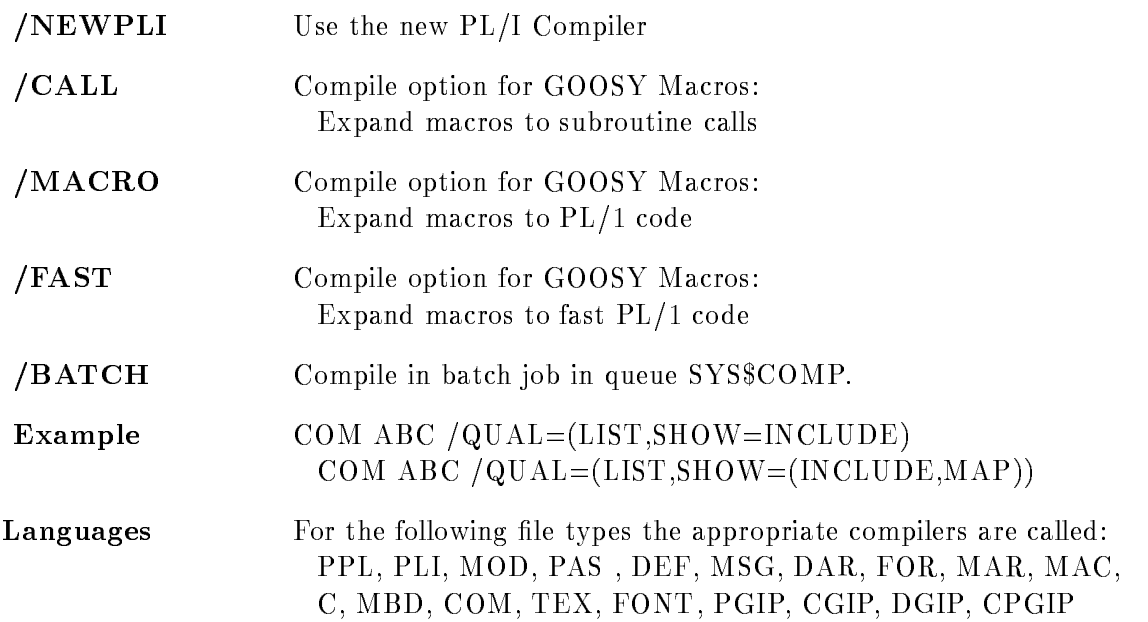

### DESCRIPTION

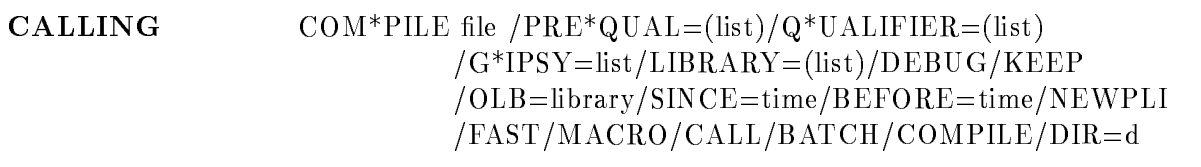

#### ARGUMENTS

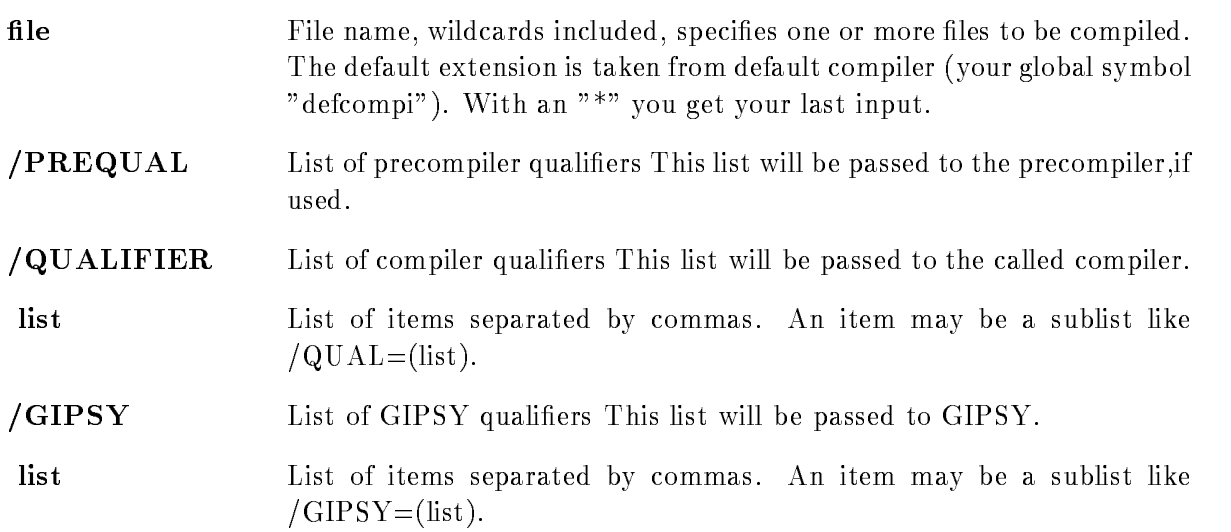

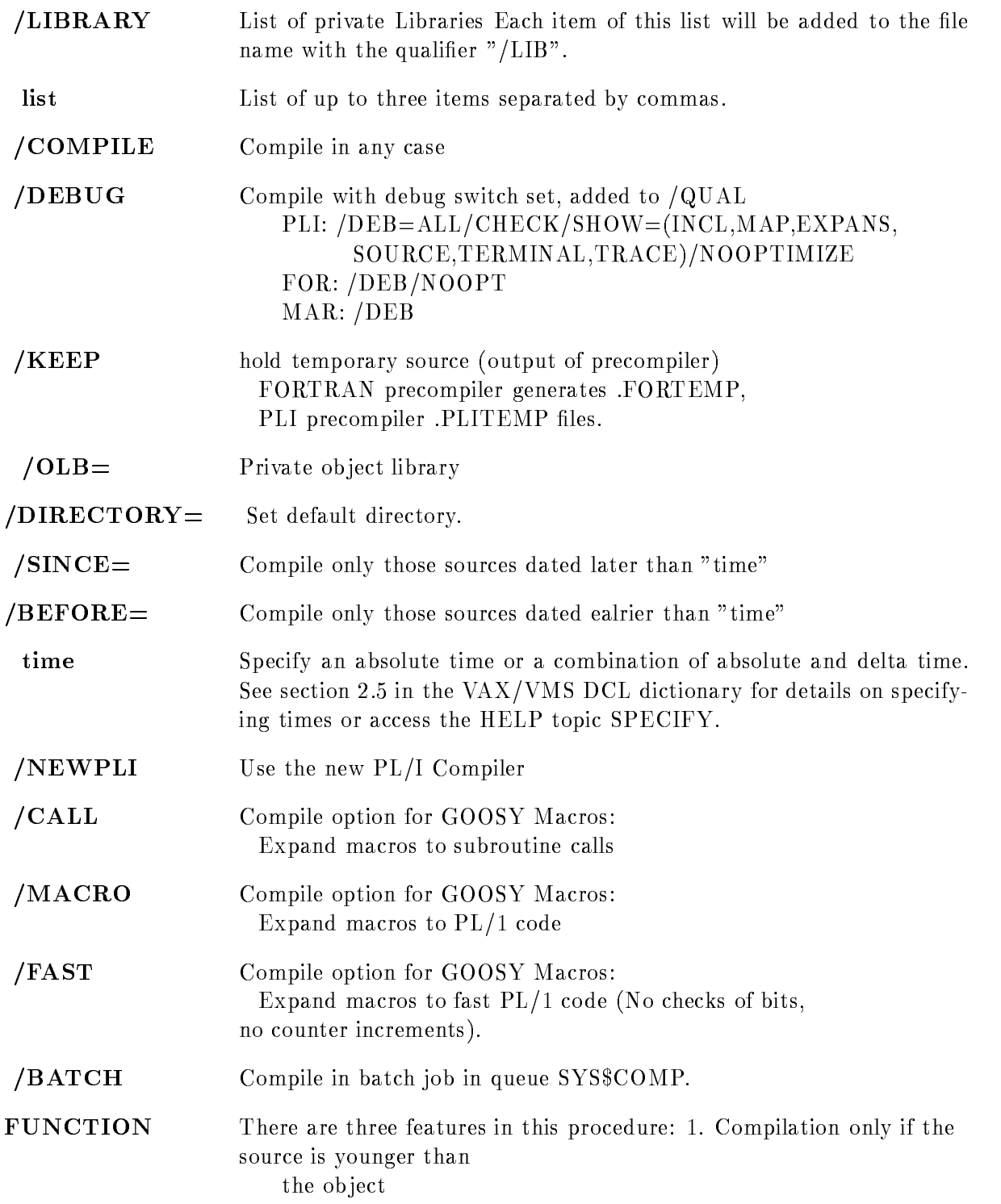

Depending on the specified file extension, different compilers are called. If  $/COM$  is specified, the file is compiled in any case. The prequalifier, enclosed in brackets, are passed to a precompiler, if used. Compiler qualifiers are not specified as normal !!! all qualifiers have no slashes and are seperated by commas e.g.  $\overline{QUAL} = (NOOPT, LIST,NOOBJECT)$ . 2. Use wild cards in file name to compile more than one file. Use  $/SINCE$  and/or /BEFORE switch to compile only sources of a specified time intervall. 3. To keep the last input as default If the first parameter (file name) is only an  $*$ , the last specified input is used. All switches directly following the the file name are kept as default for the next call. After a blank switches are temporary used

Examples COM MGENHEAD.PPL/PRE=(V) /KEEP/COM calls precomposer  $MPRECOMP$  with tagword V and then PLI compiler. /KEEP option holds MGENHEAD.PLITEMP. Compilation is done without respect to the dates of source and object file. COM  $*/\text{DEB}$  /COM Compiles again MGENHEAD.PPL/PRE= $(V)$ /DEB/COM COM ABC  $\text{QUAL} = (LIST, SHOW = (INCLUDE))$  RSX-MACRO compilation with macro expension listing COM XYZ.MAC /QUAL= $(LIST, MACRO)$ 

## Compiler

## **FORTRAN**

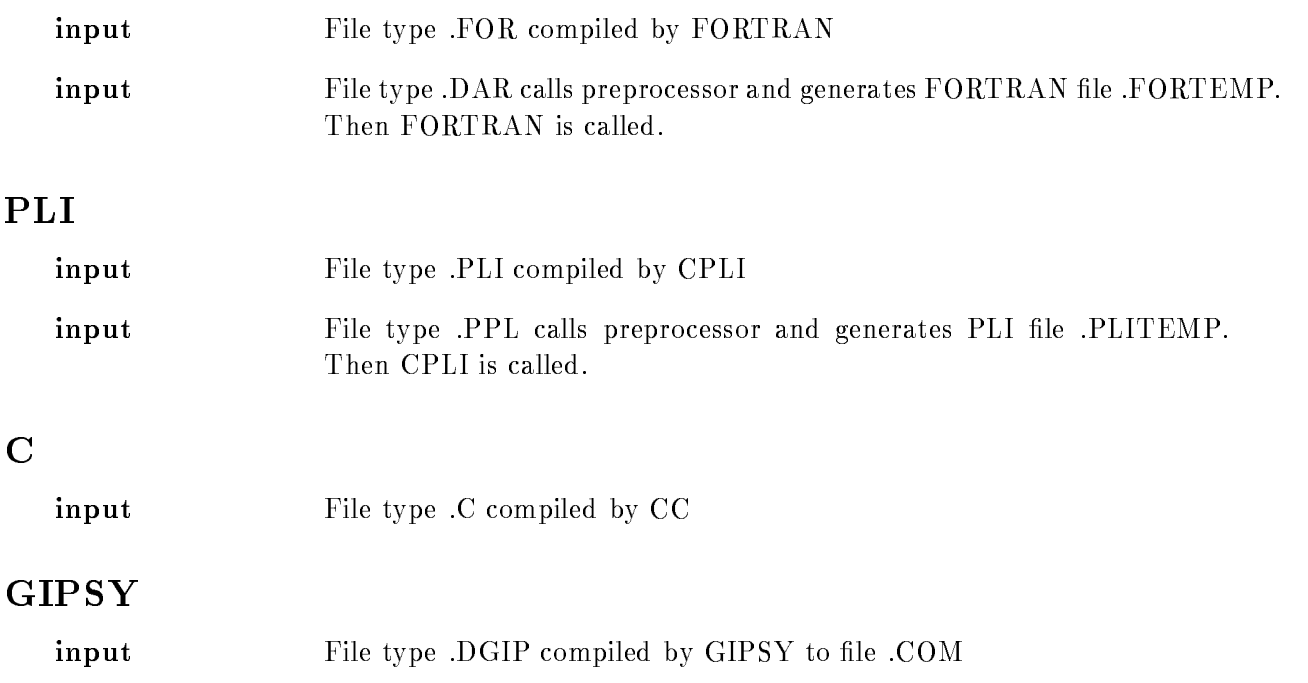

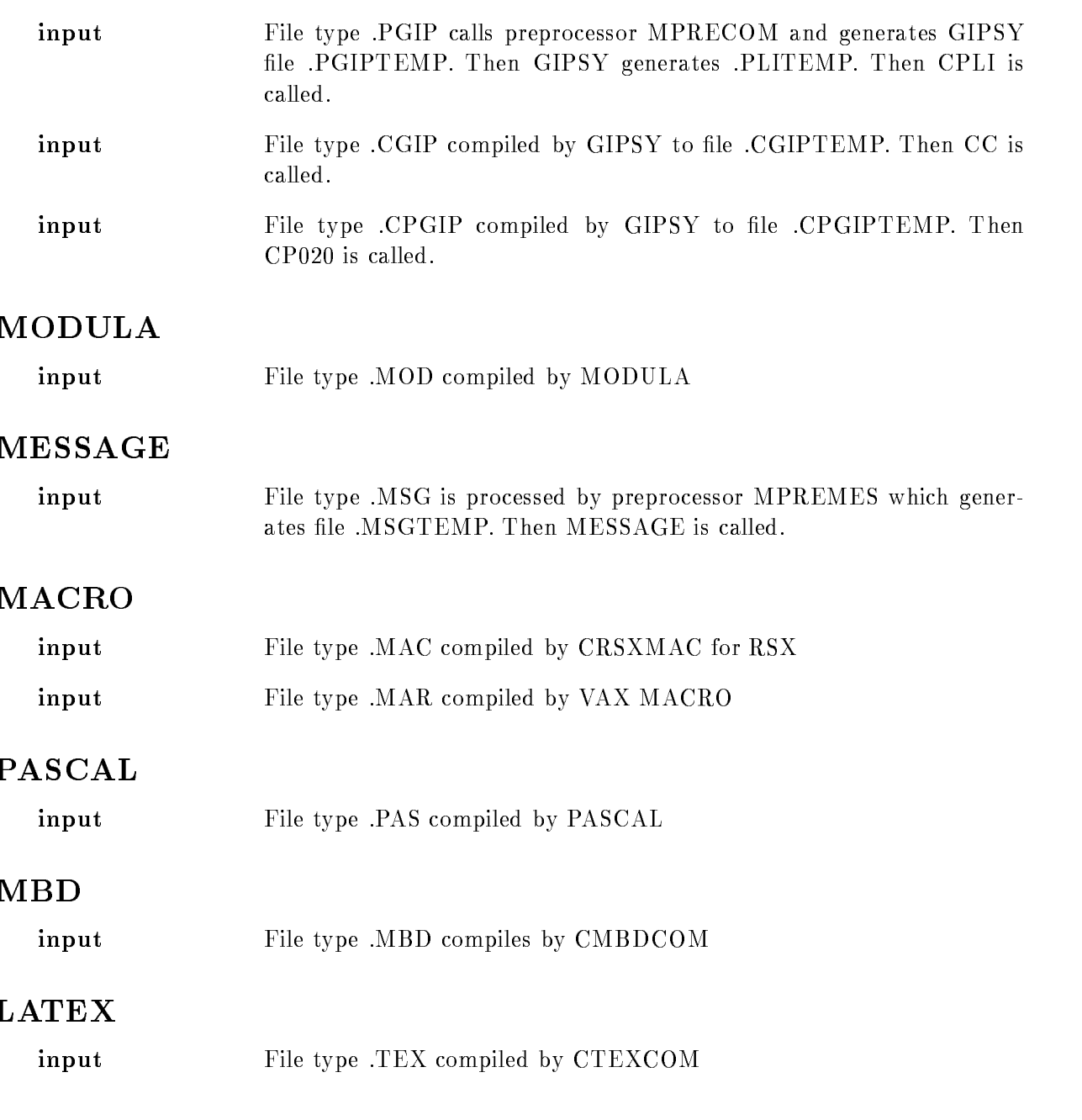

## CONCAT

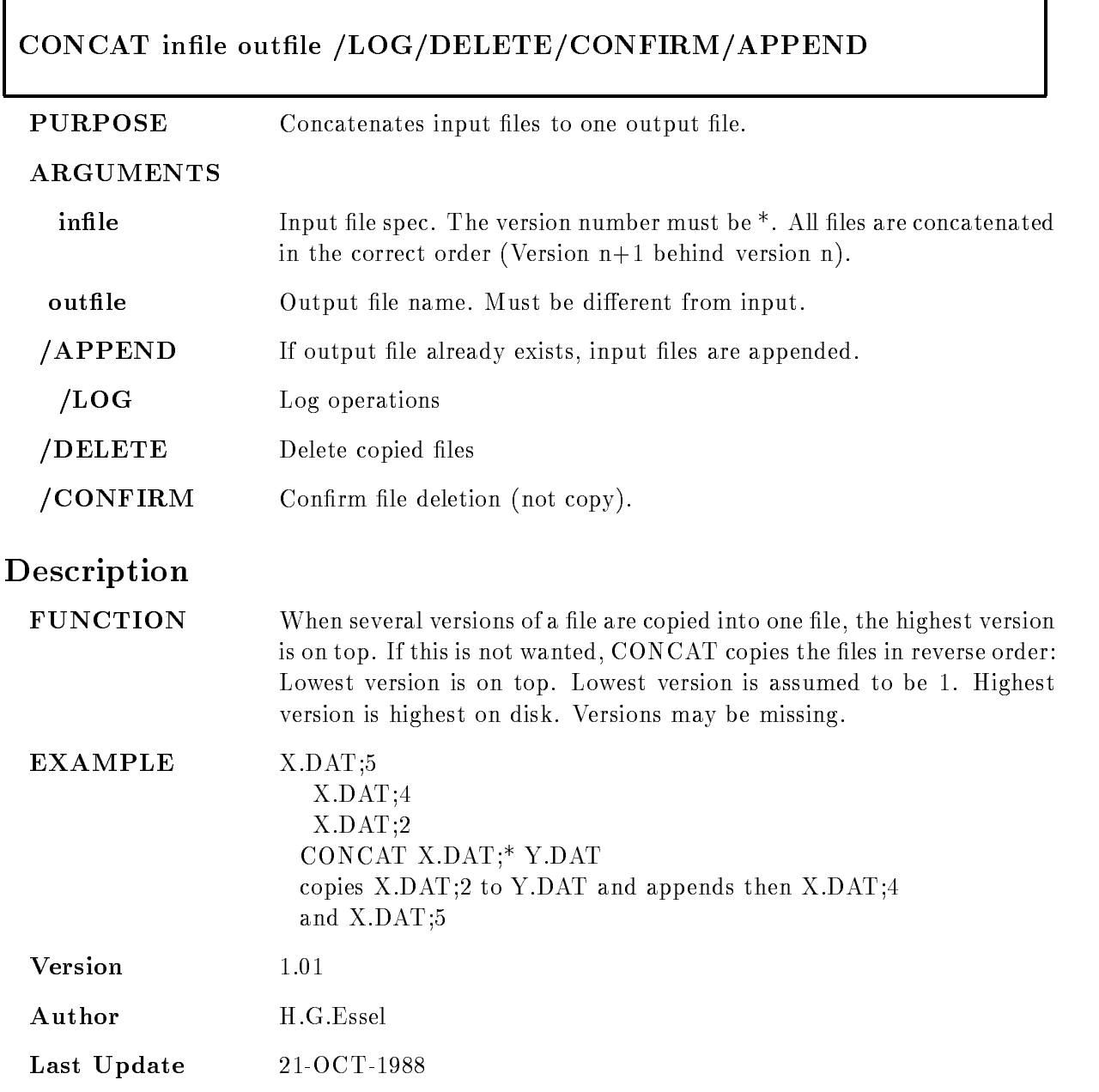

### **COPTLIST**

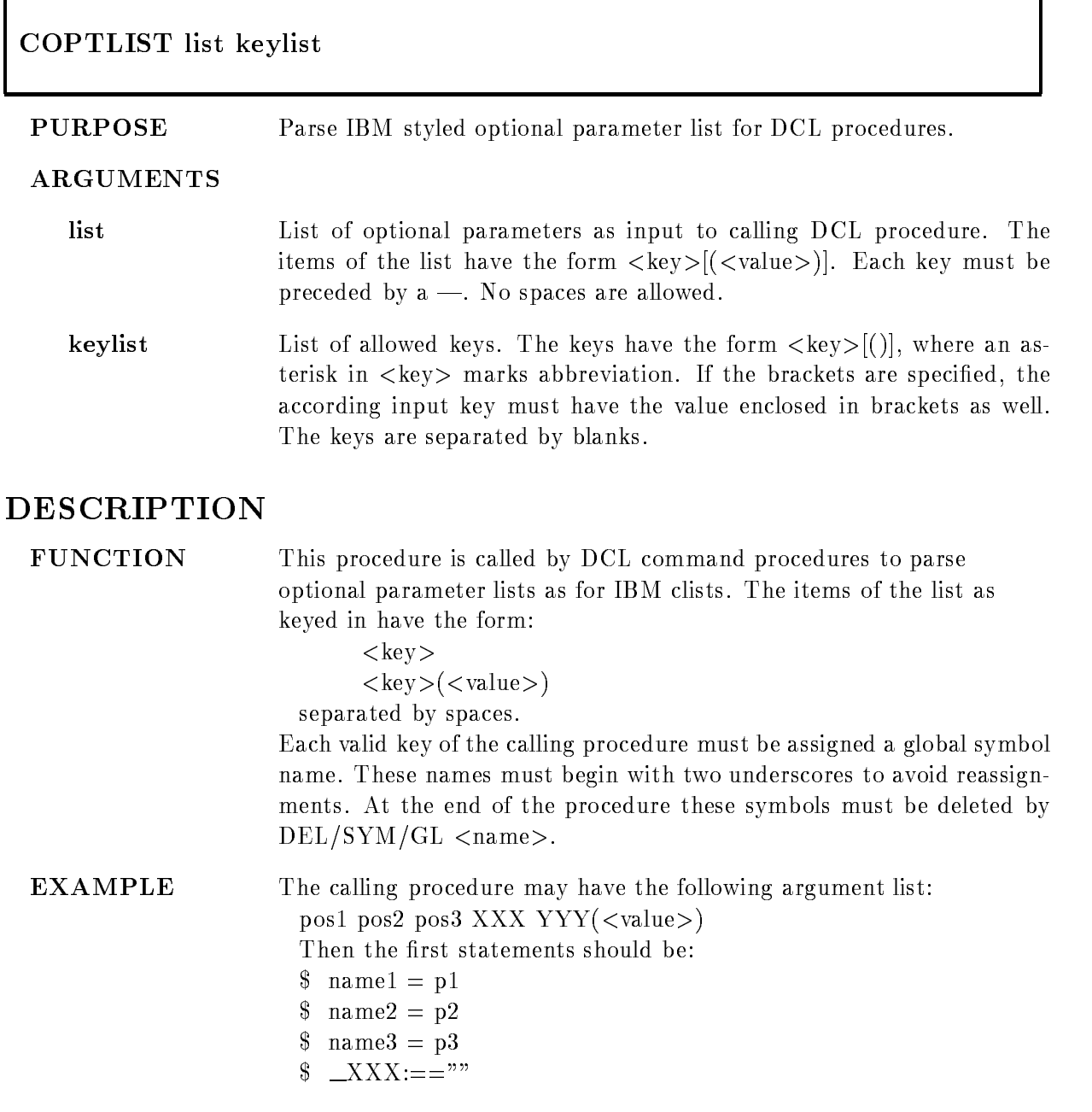

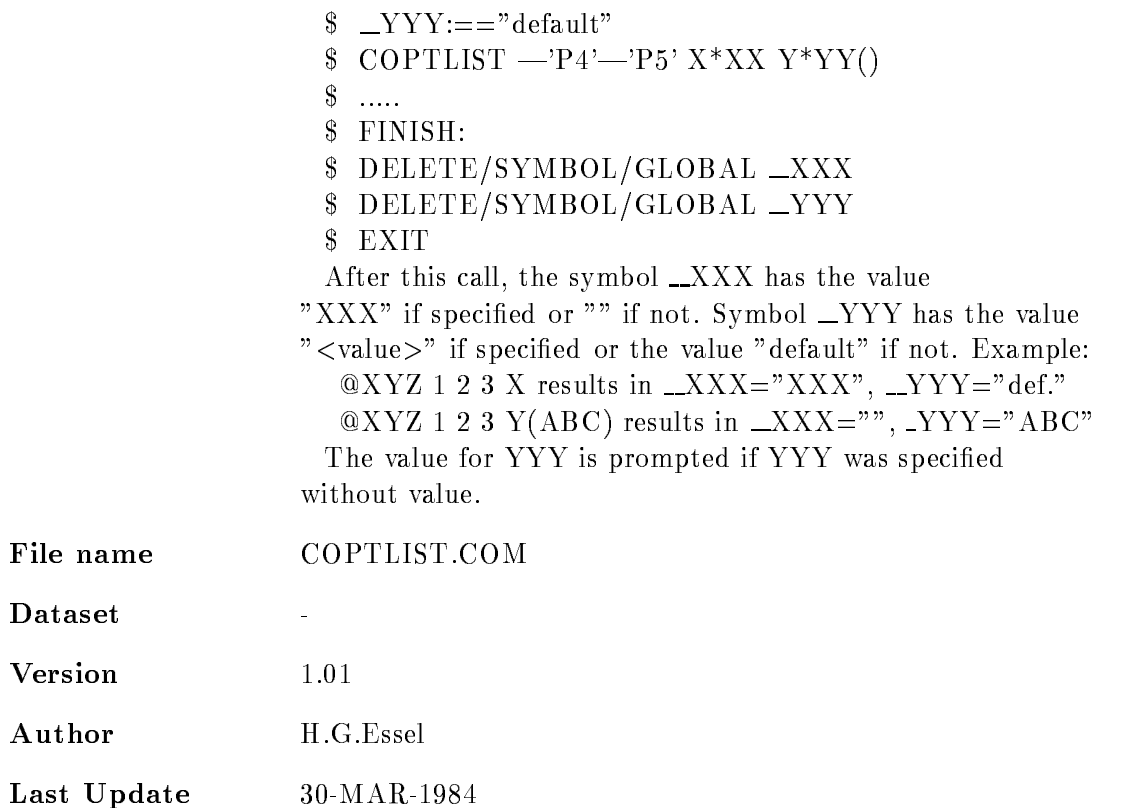

## CPLICOM

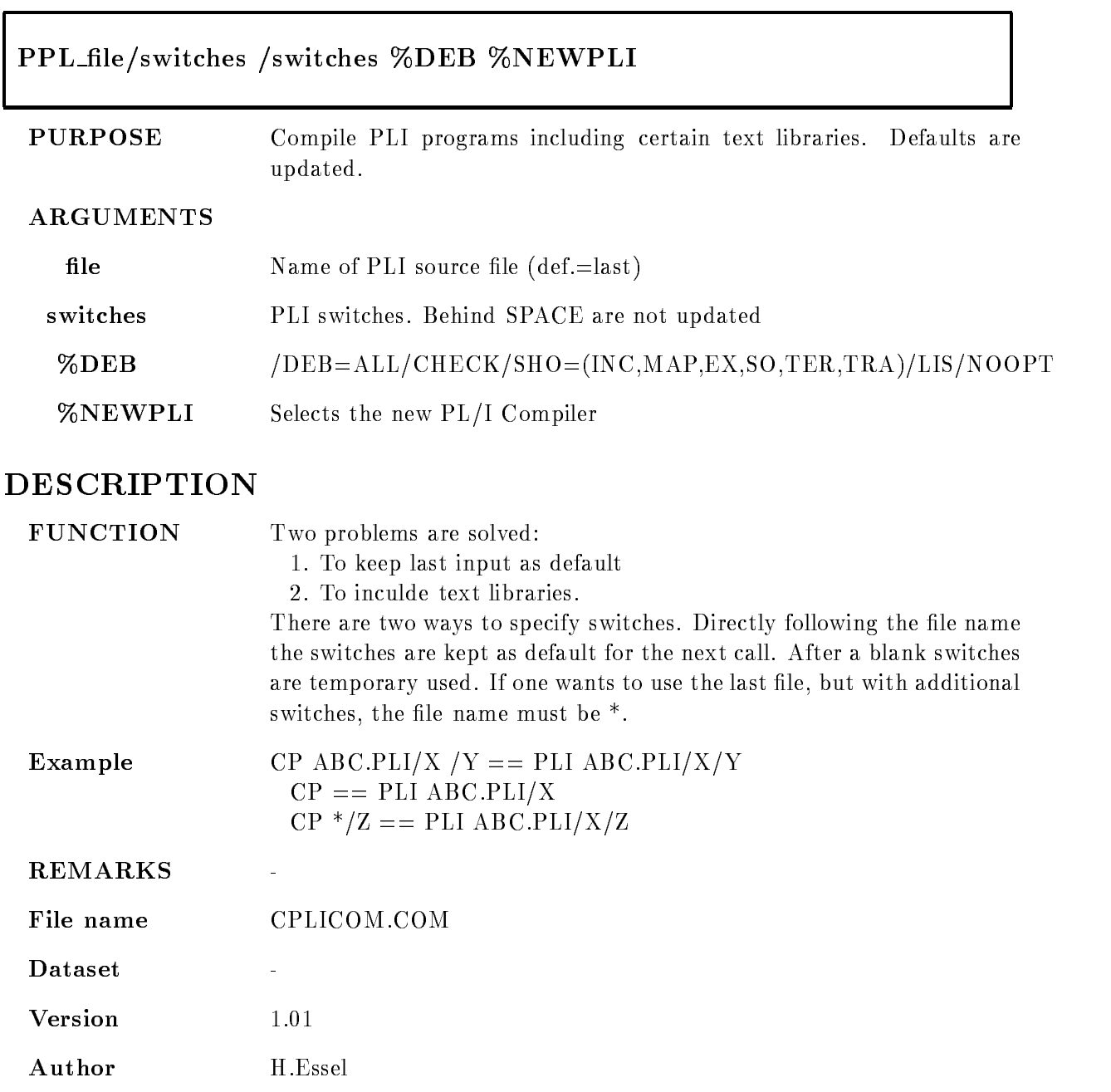

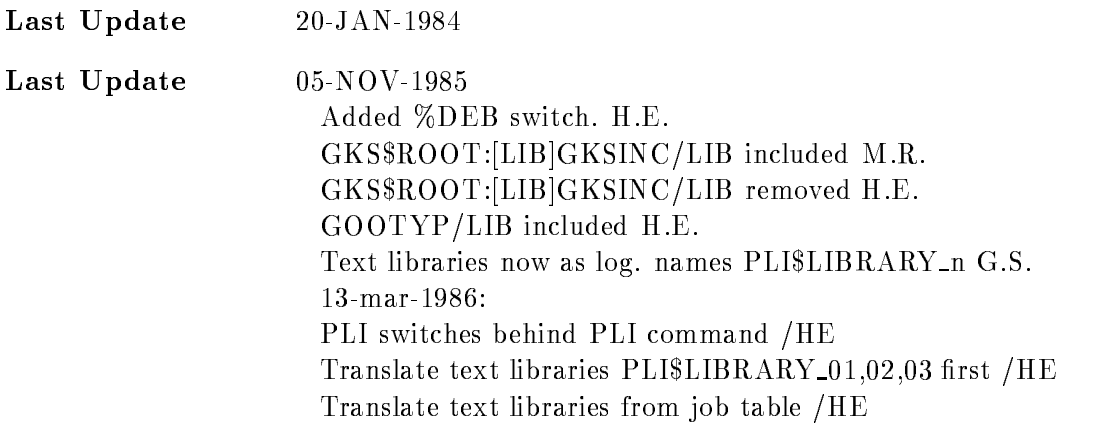

### CPRECOM

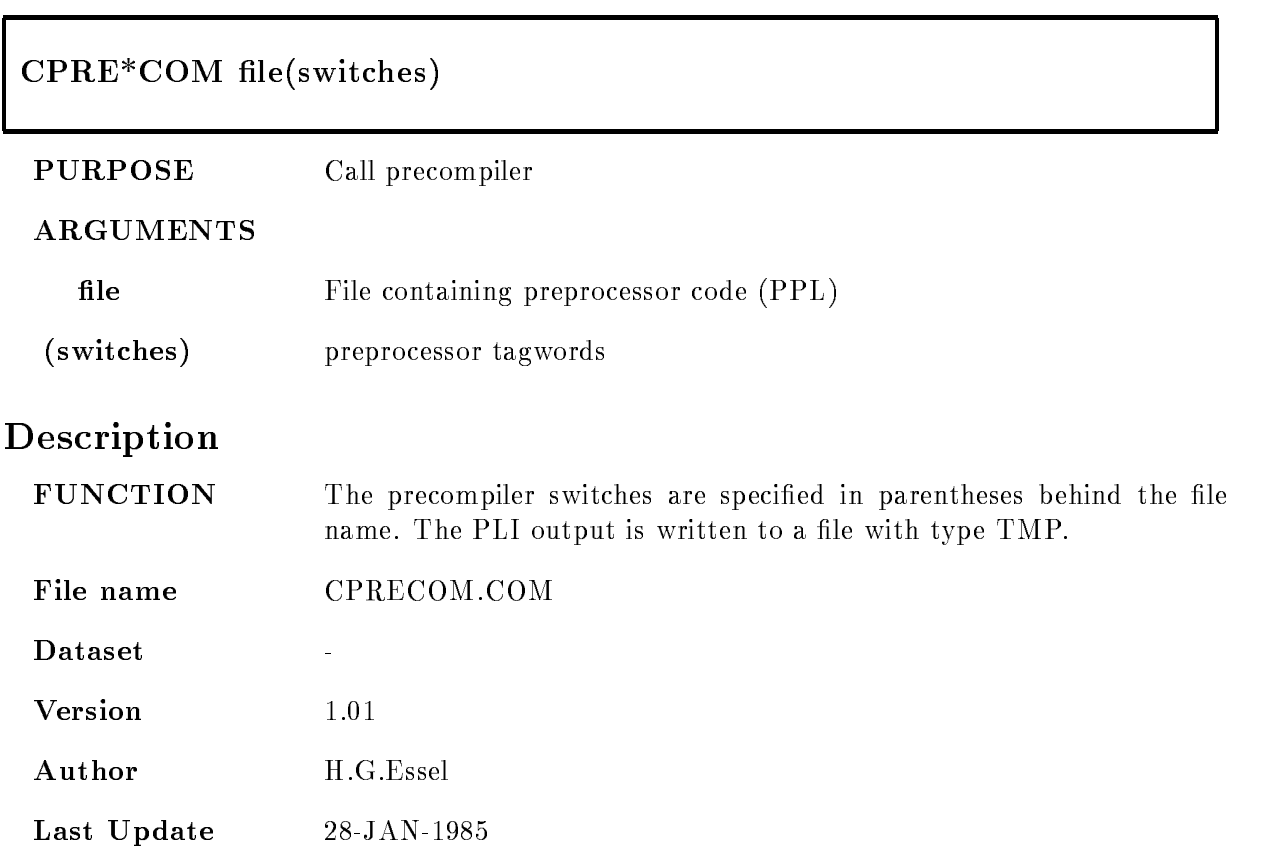

## CPRINT

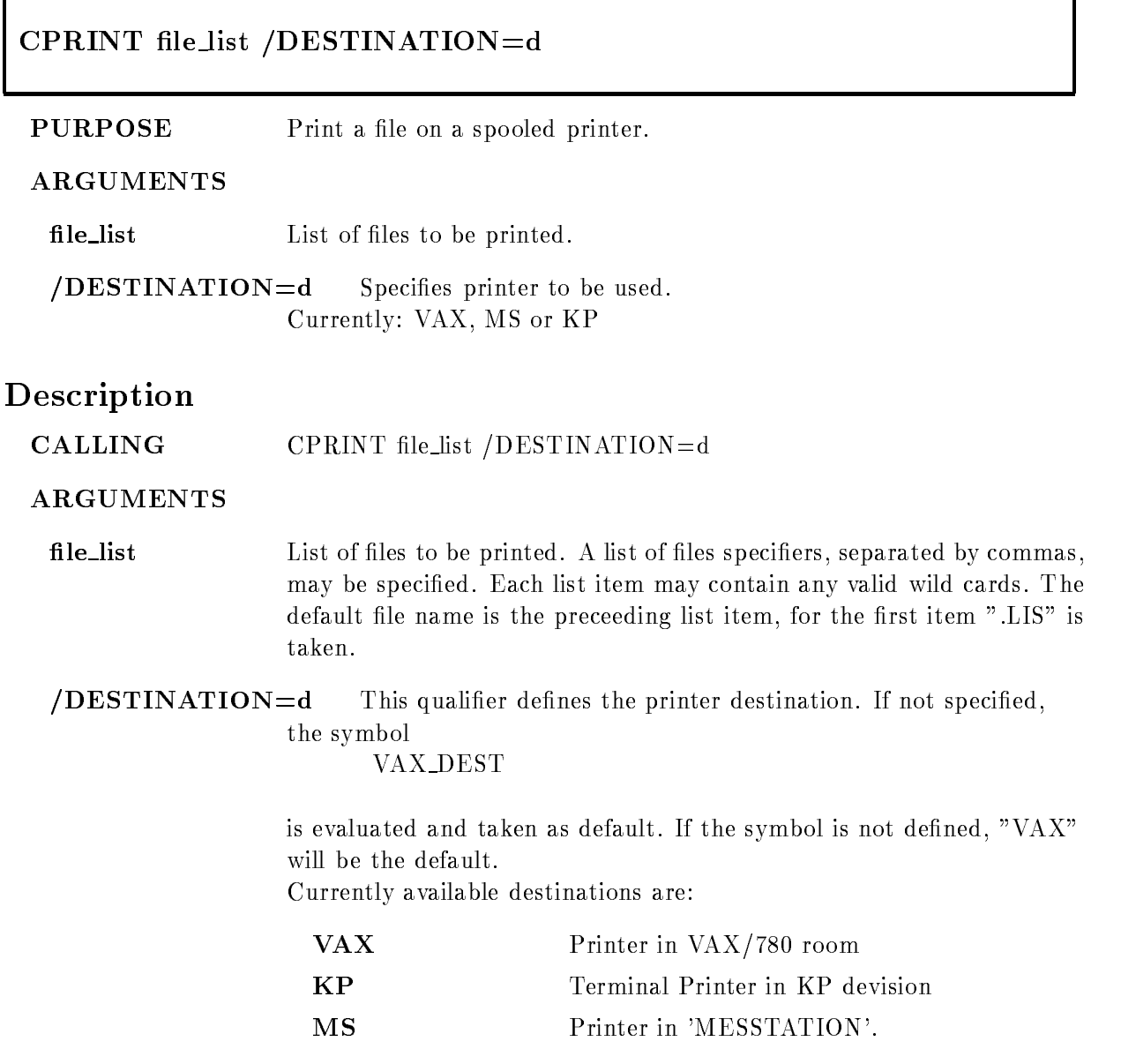
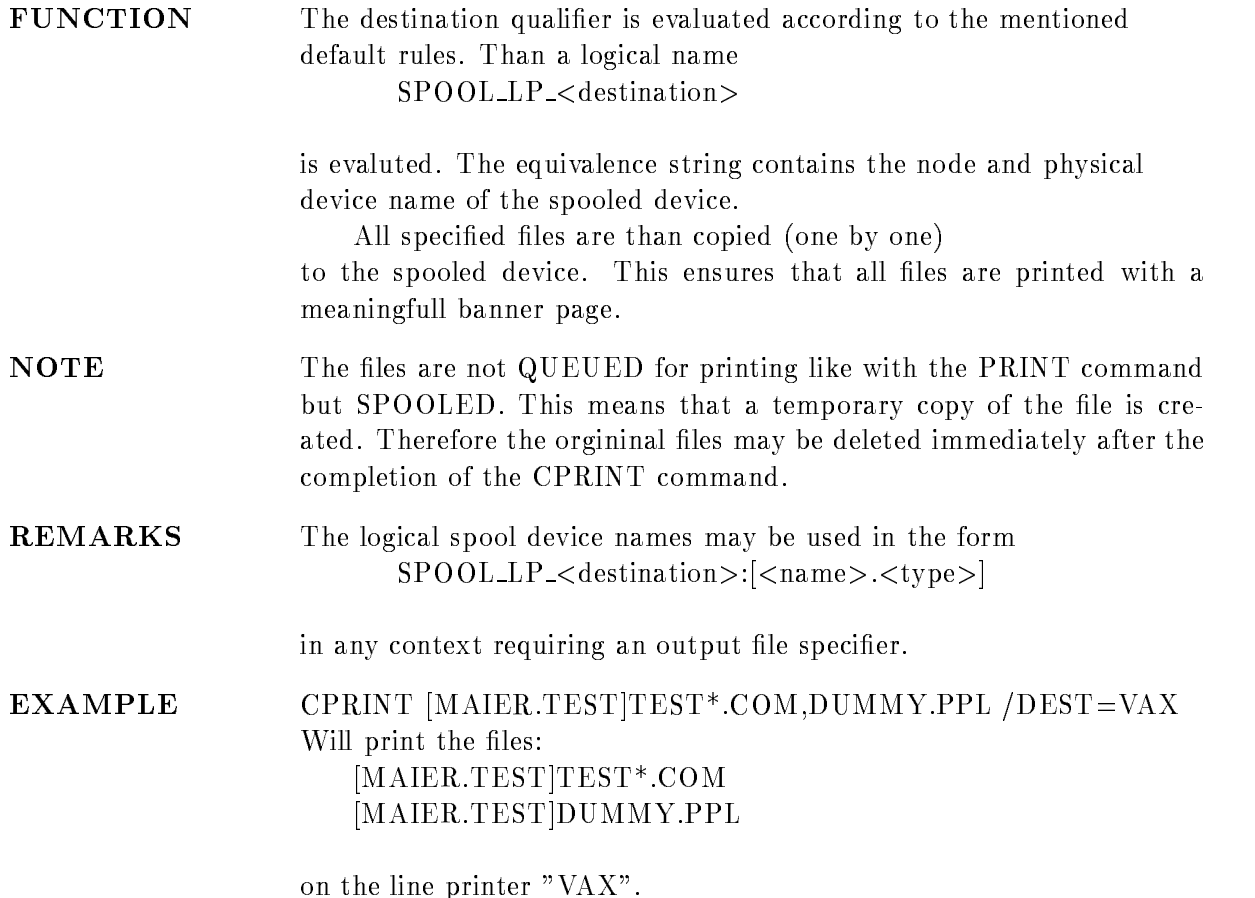

### CPURGE

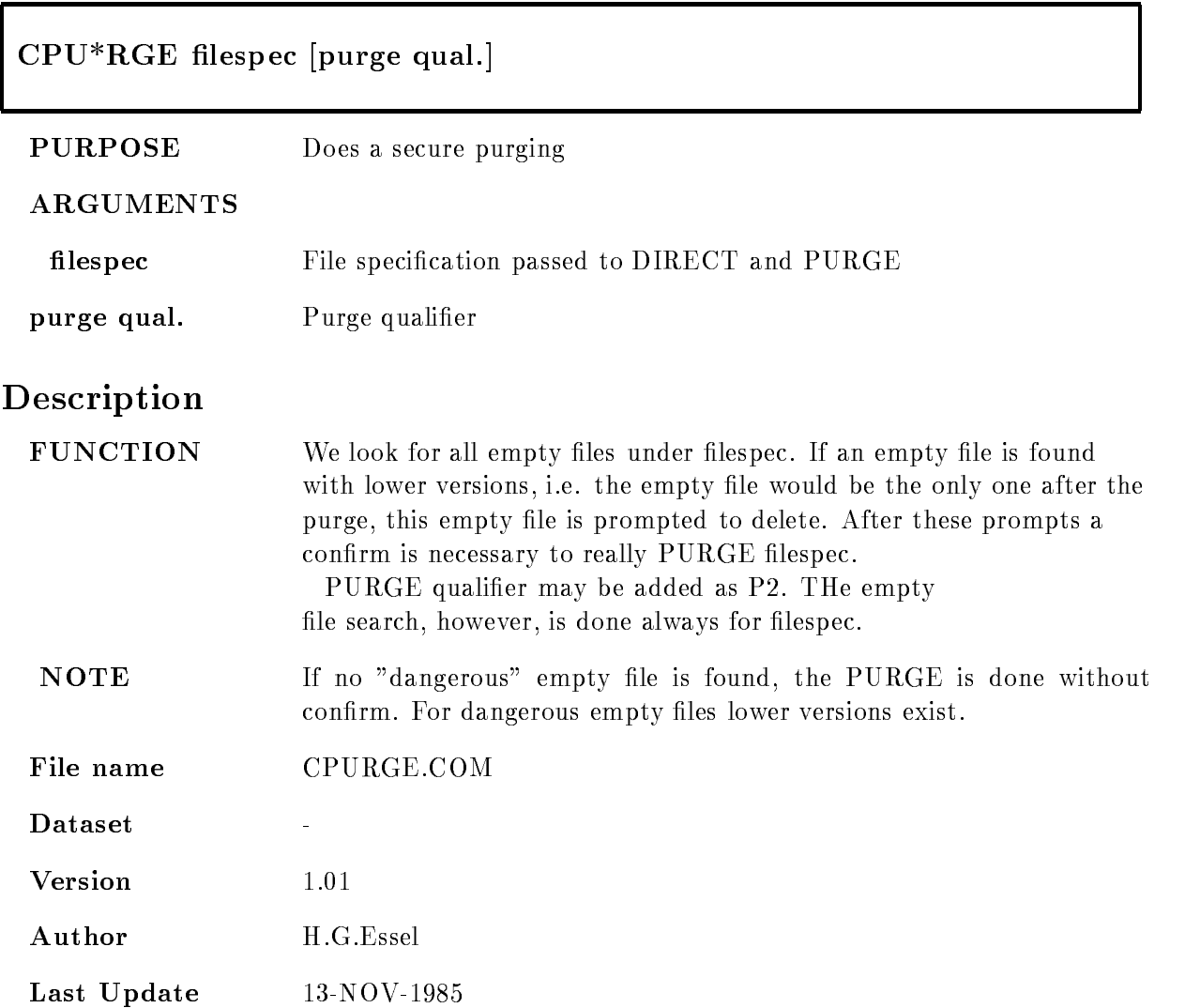

### CREDB

### $CREDB$  basename filename size $[KB]$  $DYNLISTS=d/SPECTRA=s /CONDITIONS=c$  $\overline{P}$ PICTURES=p $\overline{P}$ DIRECTORIES=d $\overline{P}$ POOLS=p /POLYGONS=p /NEW /SAVE=file

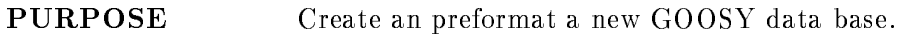

#### ARGUMENTS

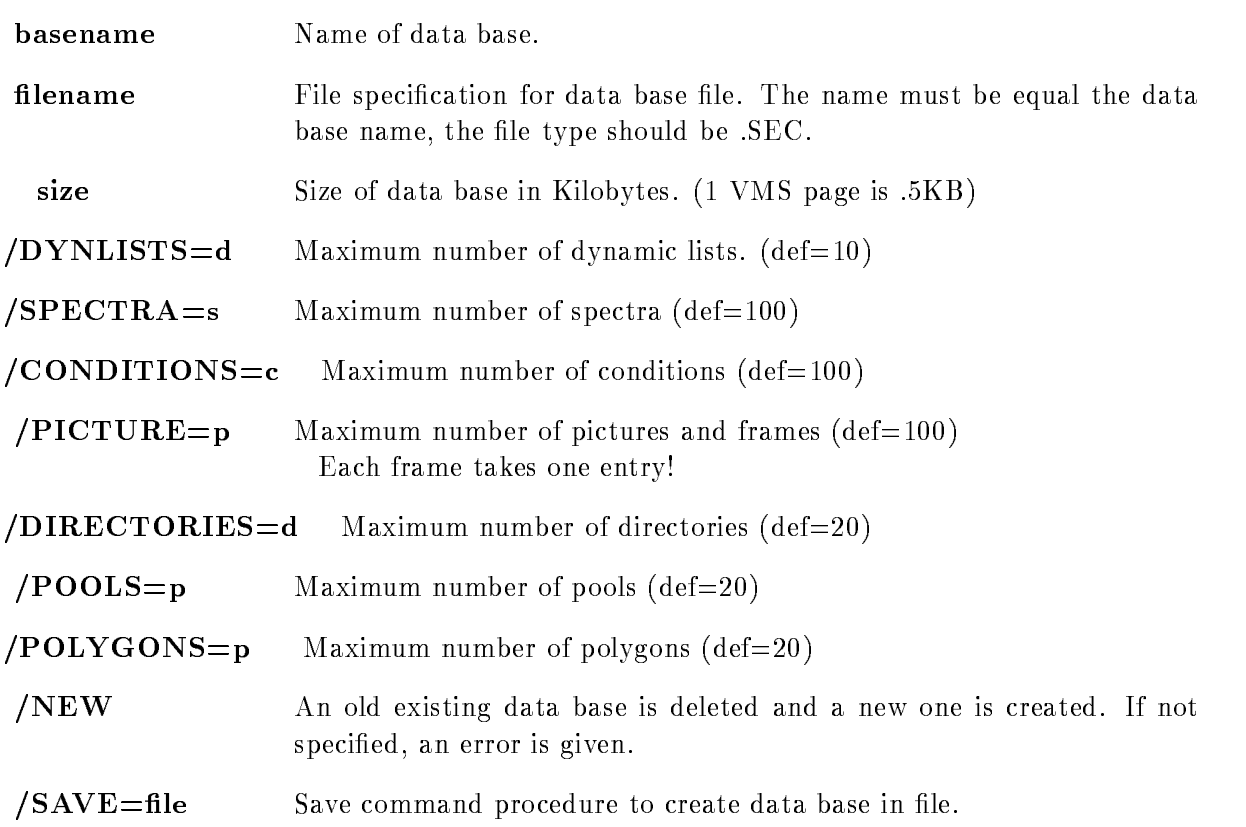

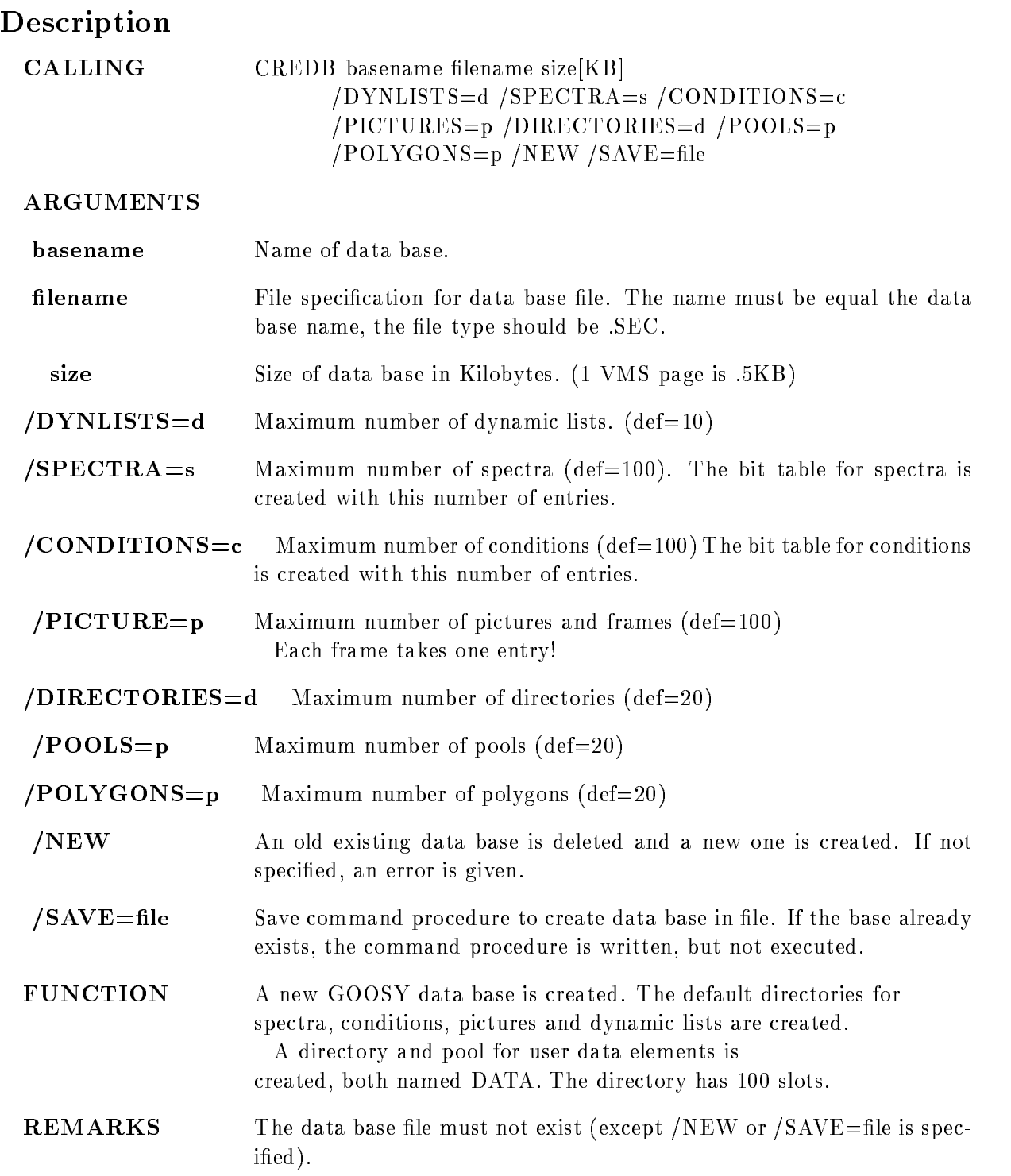

 $EXAMPLE$  CREDB DB DB.SEC 5000 /SPEC=200 CREDB DB DB.SEC 5000 /SPEC=200/SAVE=DB save command procedure in DB.COM. If DB.SEC exists, the command procedure is not executed

### CREMNUM

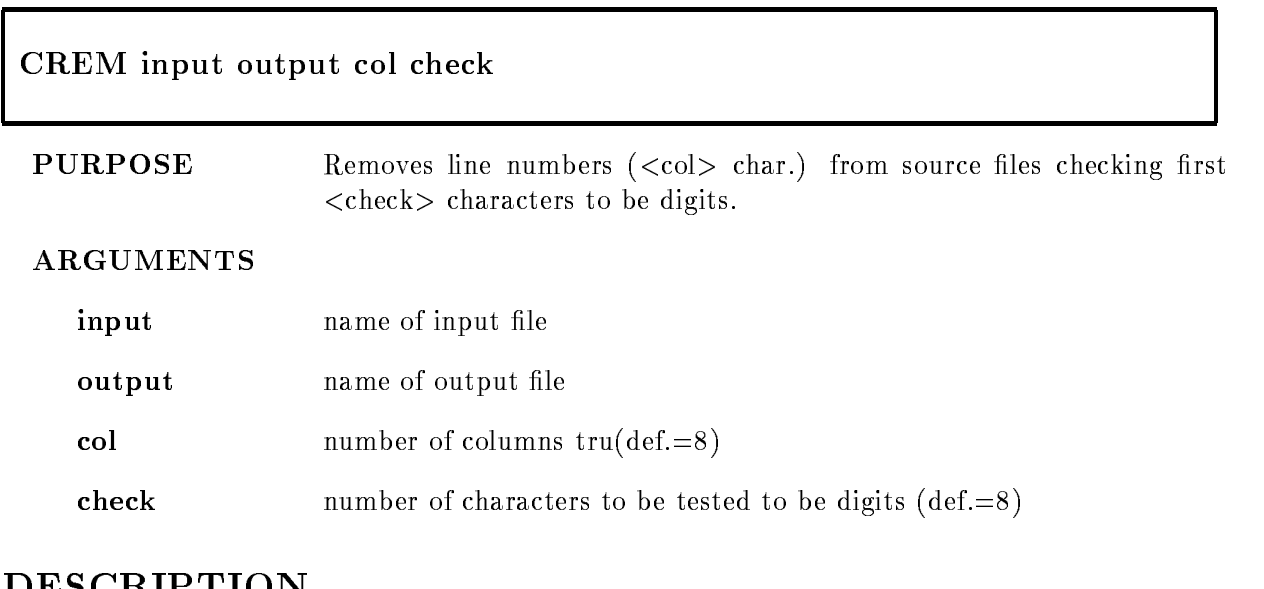

### DESCRIPTION

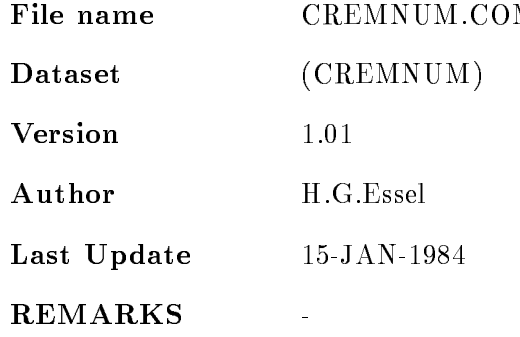

### CRENVIR

### $CRENV*IR$  environment program component ONLINEOFFLINEDEFAULT -TMR-ANL-DSP-DBMJ NODECWINDOW /PRIORITY=p/DELETE

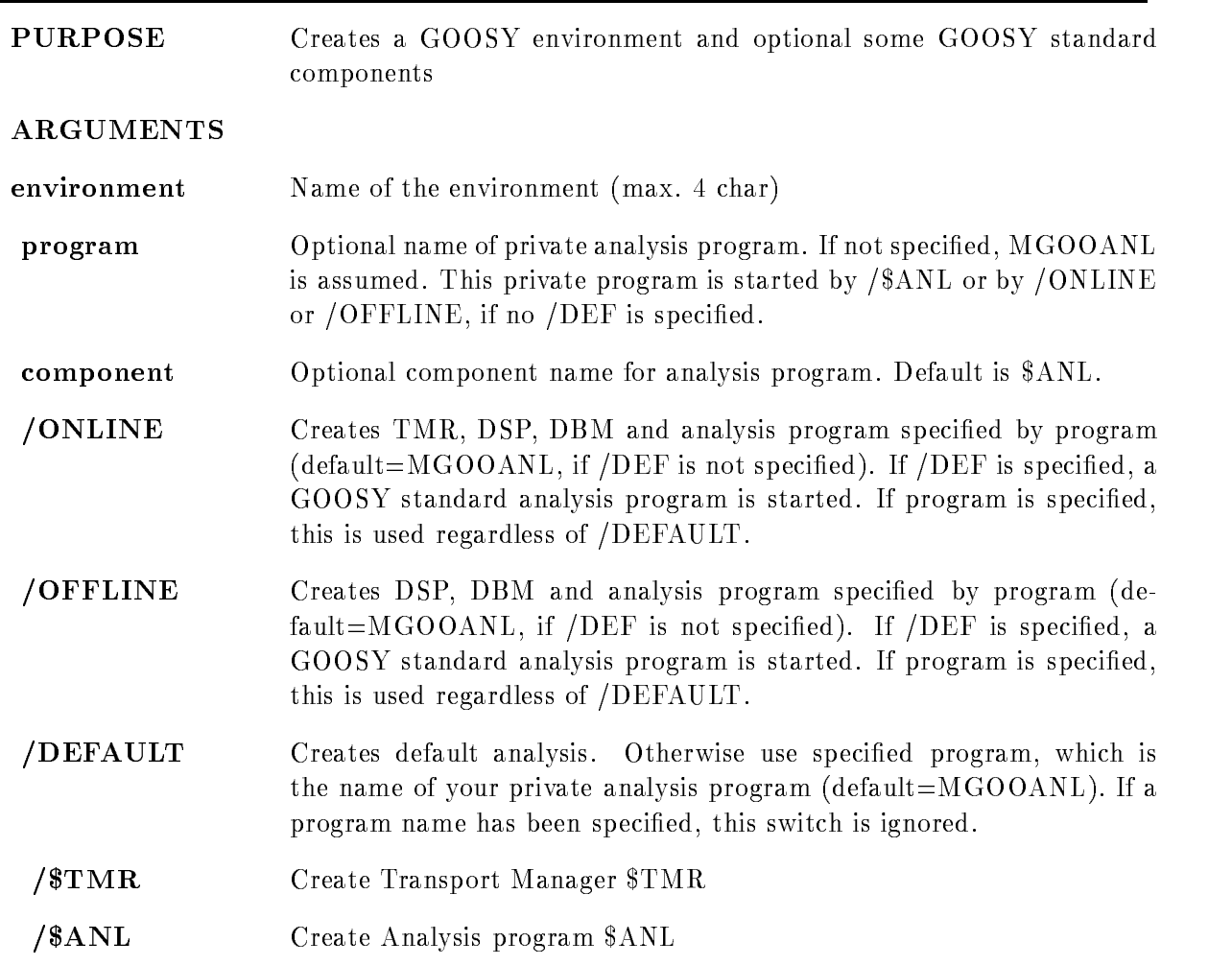

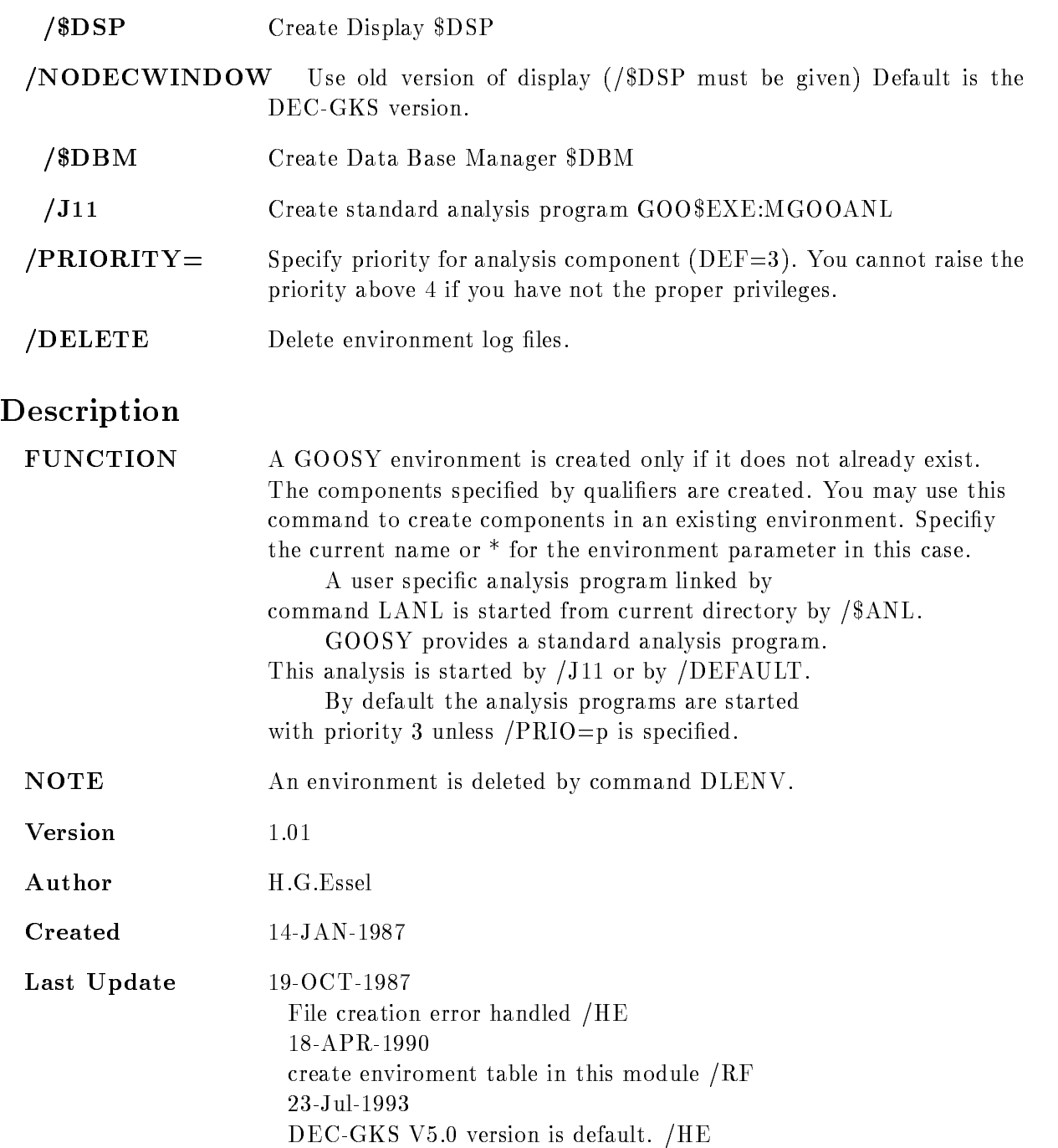

## Examples

- \$ CRENV SUSI / \$DBM ! create environment and \$DBM
- \$ CRENV SUSI /\$TMR/\$ANL ! add \$ANL component
- DLENV delete environment
- \$ CRENV SUSI /ONLINE/DEF ! Create \$TMR, \$DBM, \$DSP, \$ANL ! Use GOO\$EXE:MGOOANL
- \$ DLENV ! delete environment
- \$ CRENV SUSI /OFFLINE ! Create \$DBM, \$DSP, \$ANL
	- Use private MGOOANL
- \$ DLENV ! delete environment
- \$ CRENV SUSI may5 /OFFL ! Create \$DBM, \$DSP, \$ANL Use MAYEXE for analysis
- \$ DLENV ! delete environment
- \$ CRENV SUSI may5 /DELE ! Create \$ANL
	- ! Use MAY5 EXE for analysis
	- ! delete old log files

### CREPEAT

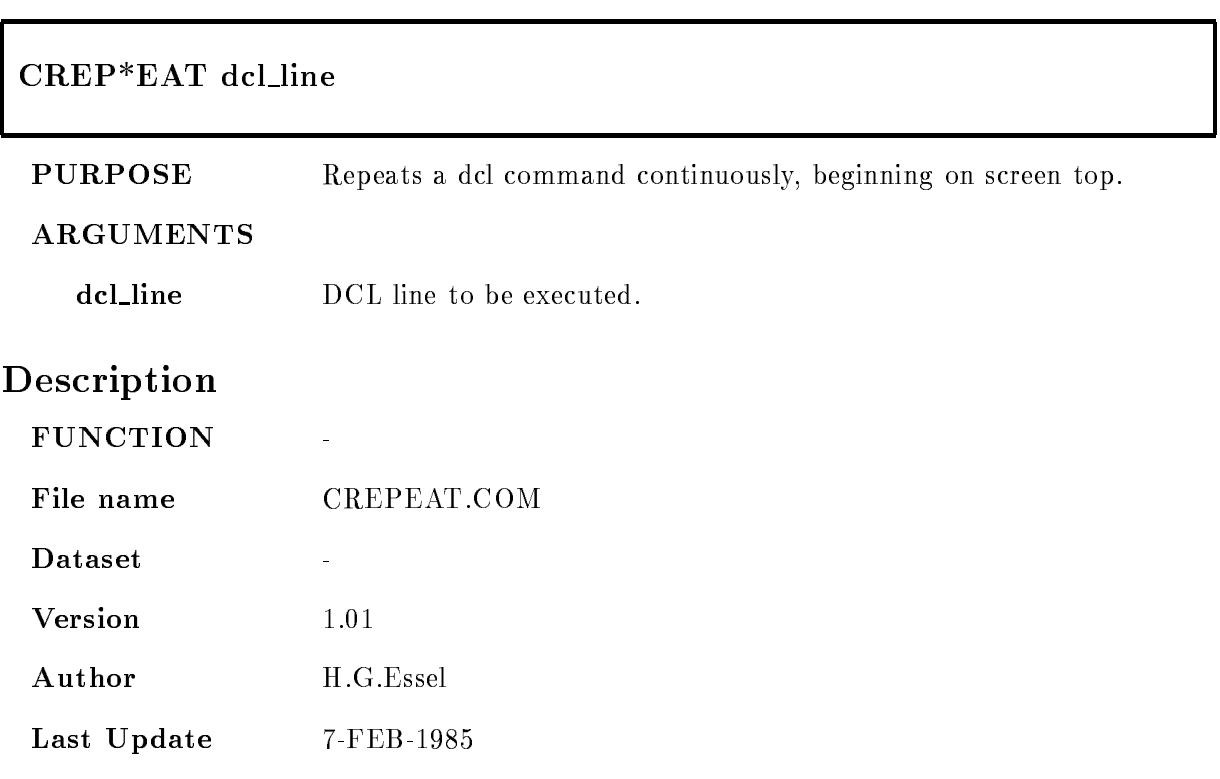

### CREPLACE

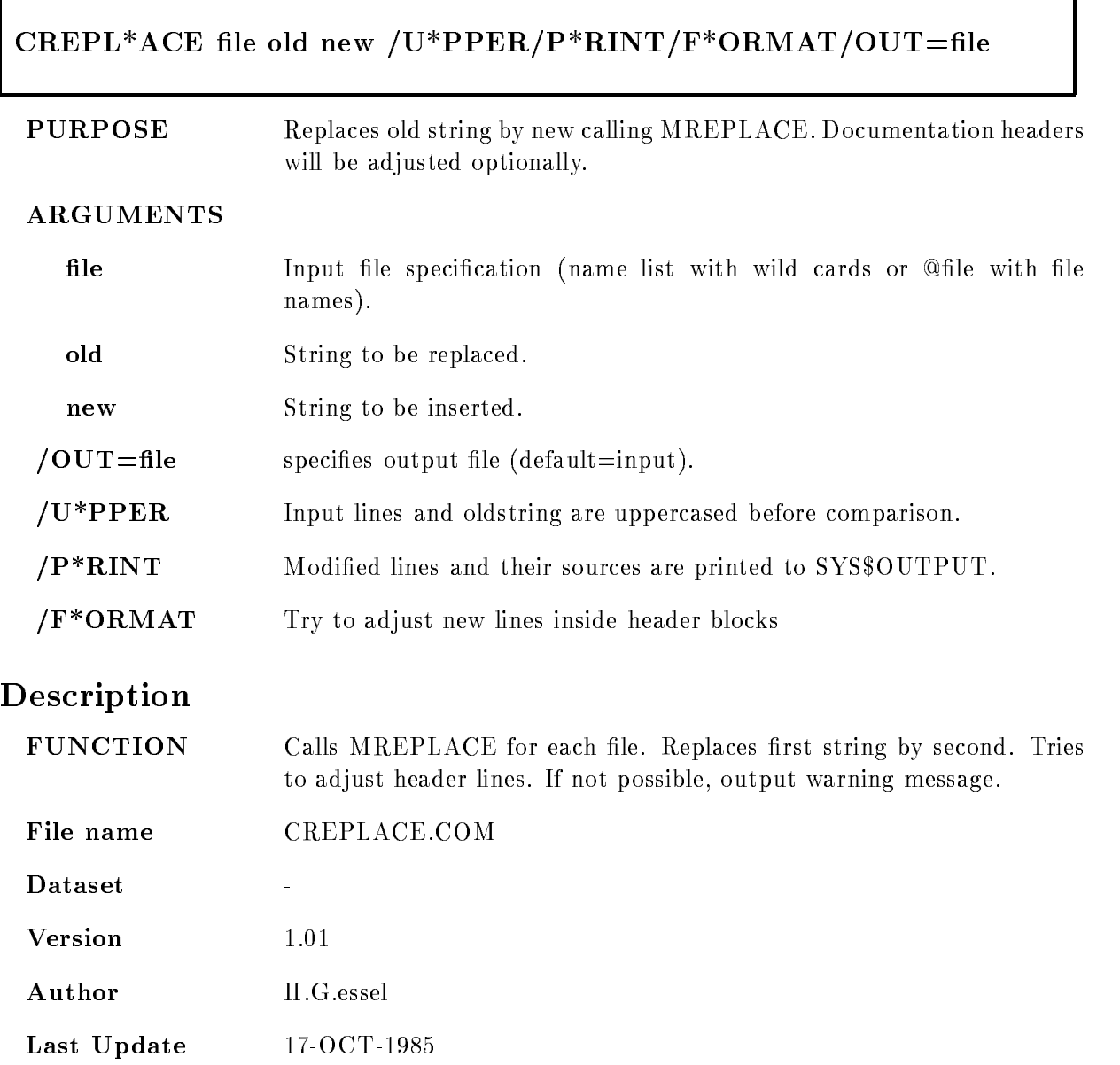

## **CSYMDIR**

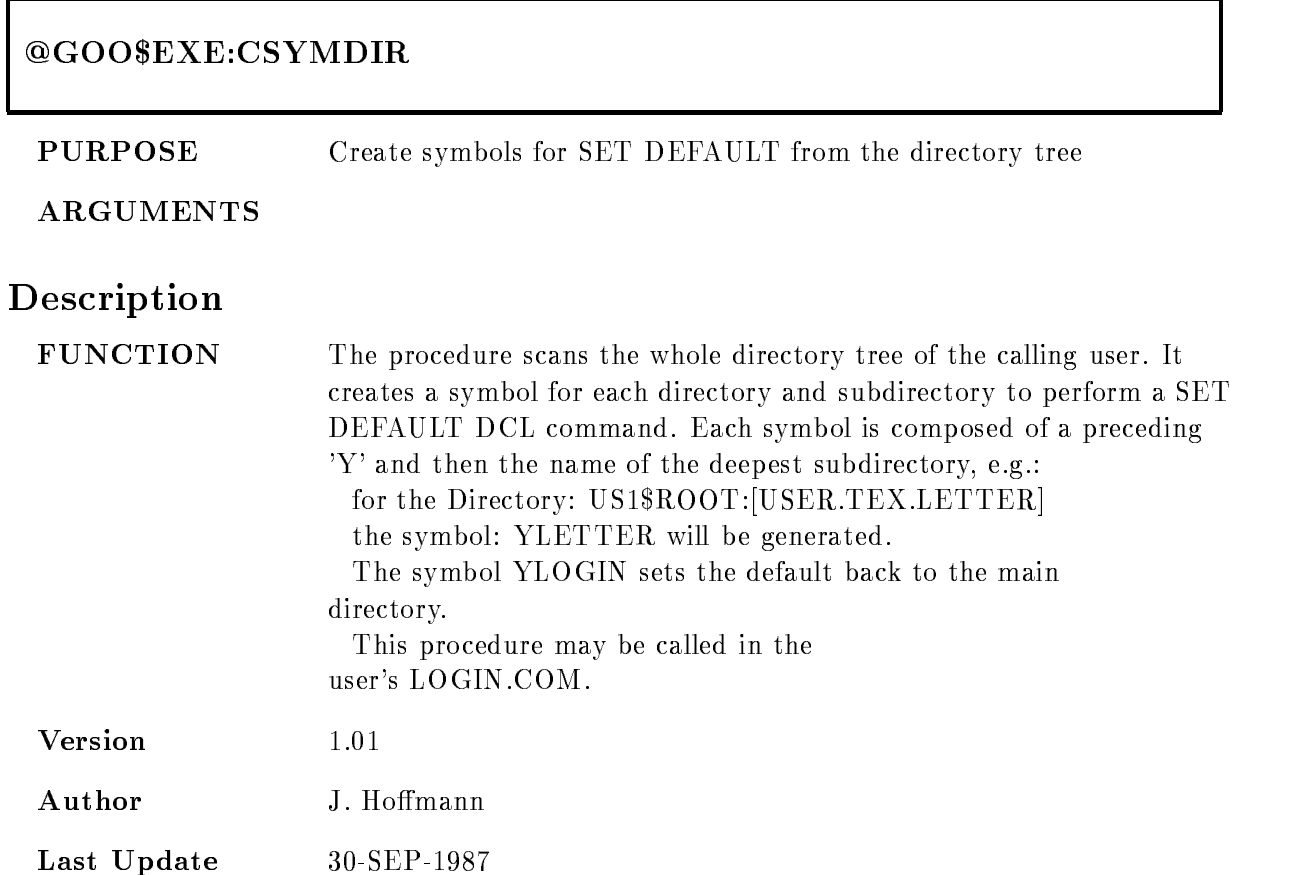

### **CSYMHLP**

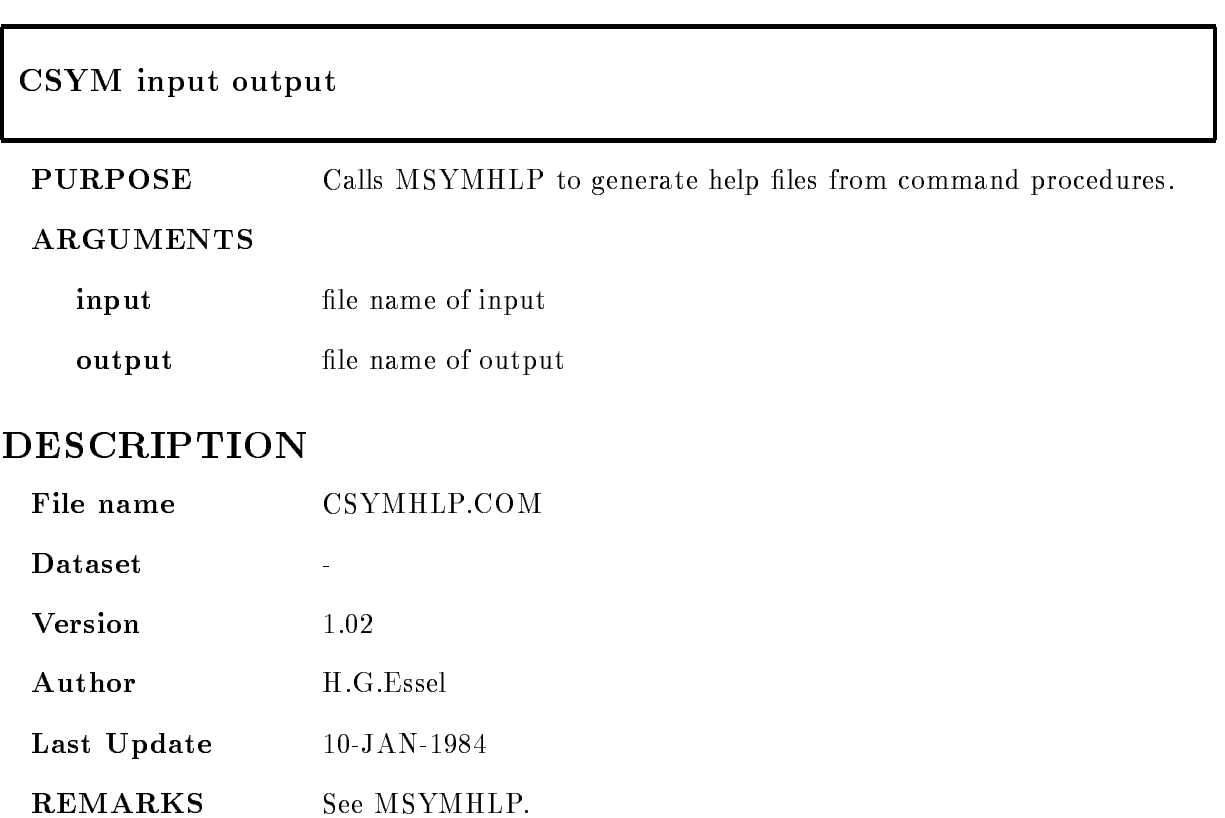

### CTEXCOM

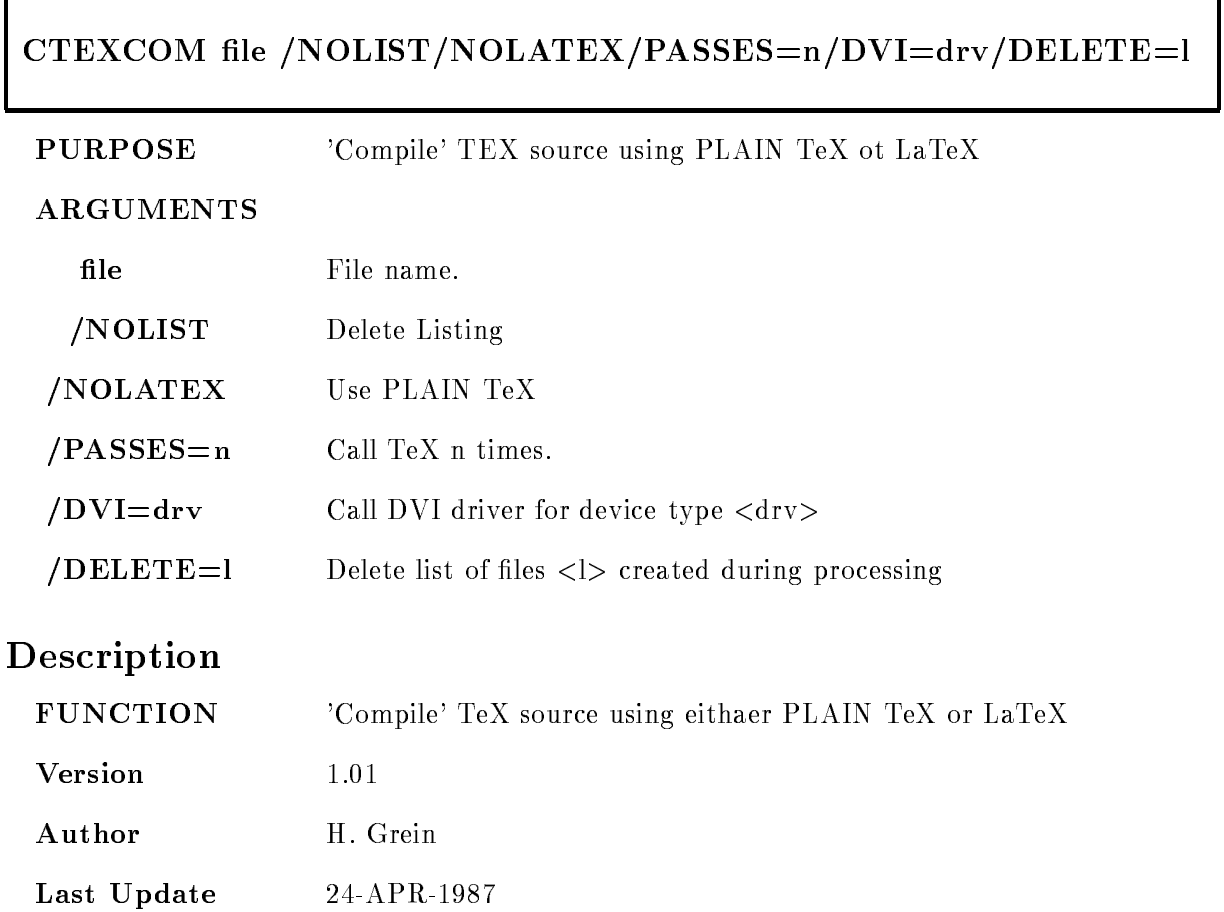

### **CTEXMANUAL**

### CTEXMANUAL manual REFORMAT releaserversions in the contract of the contract of the contract of the contract of the contract of the contract of the contract of the contract of the contract of the contract of the contract of the contract of the contra

#### PURPOSE Create GOOSY manual

#### ARGUMENTS

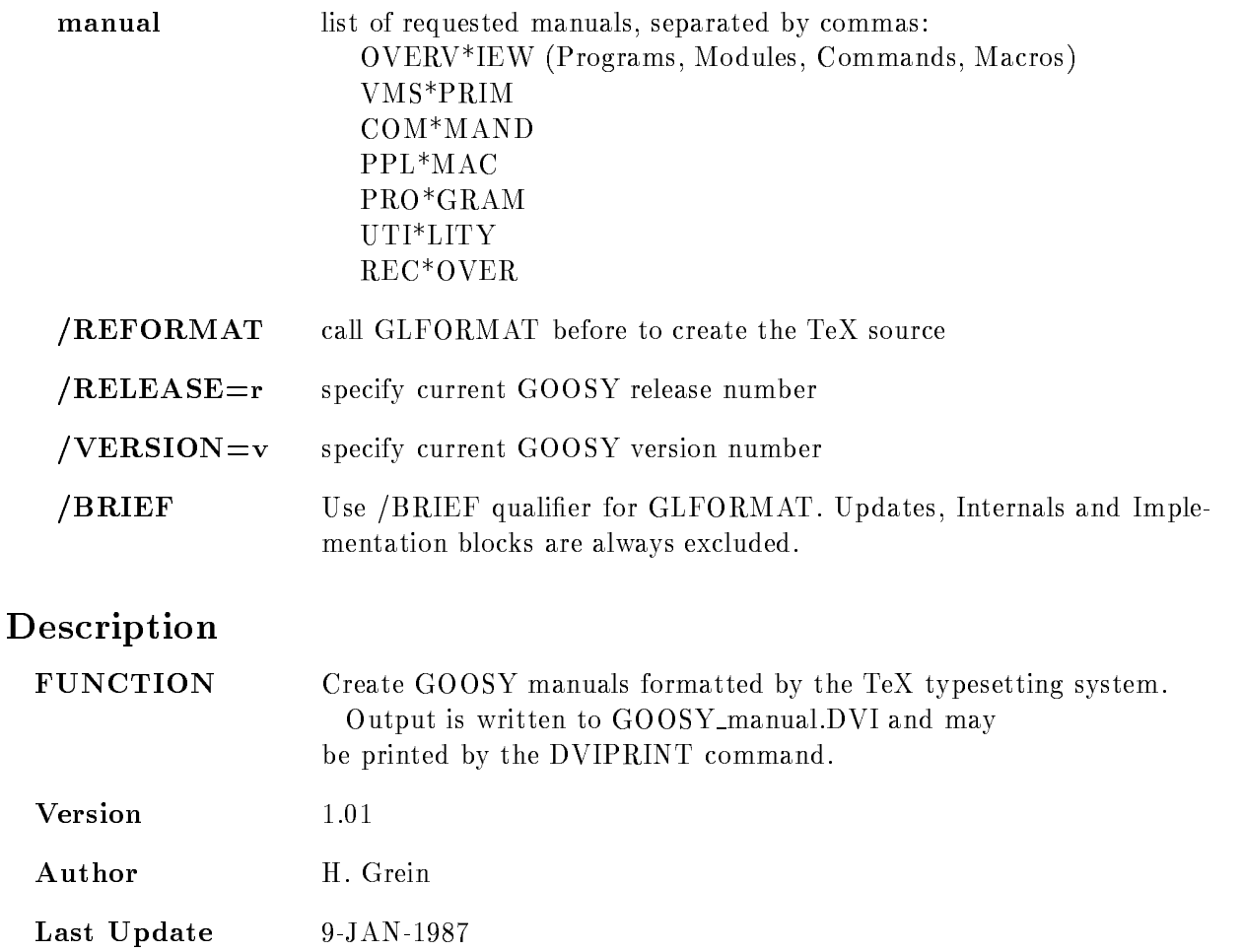

## CTRL T

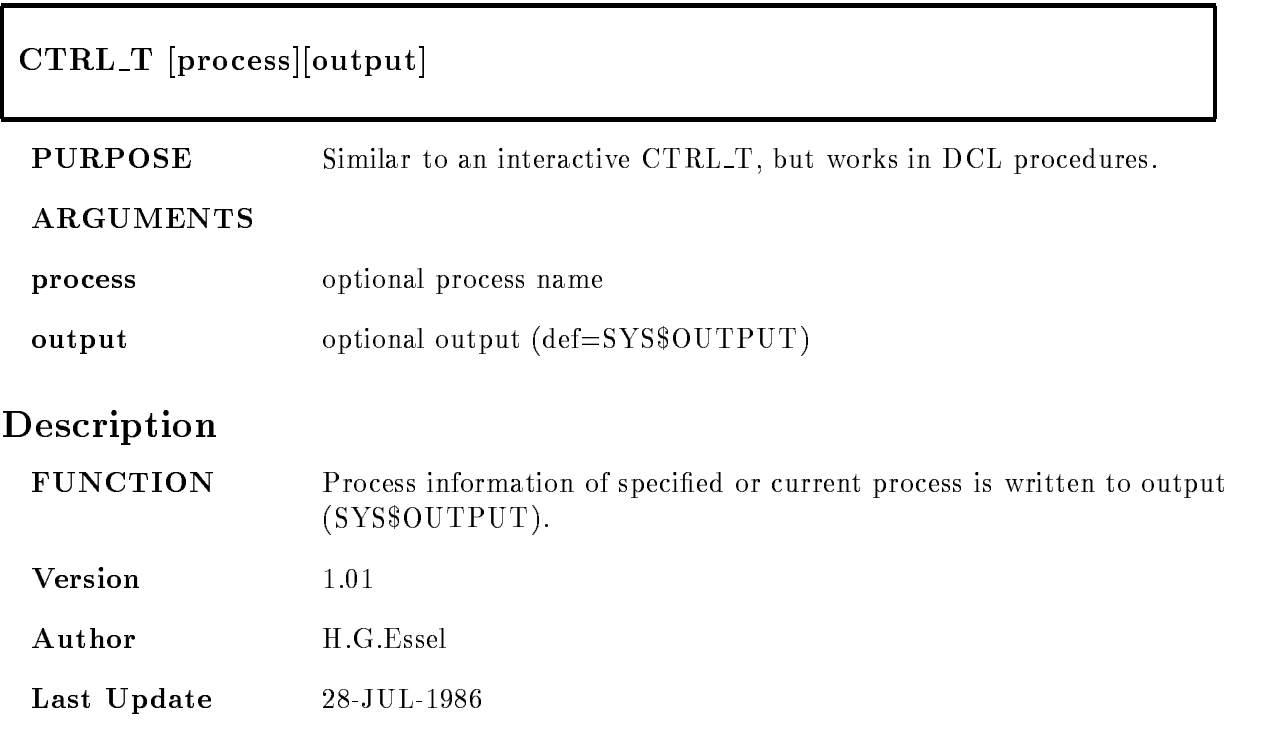

### **CVTISOL**

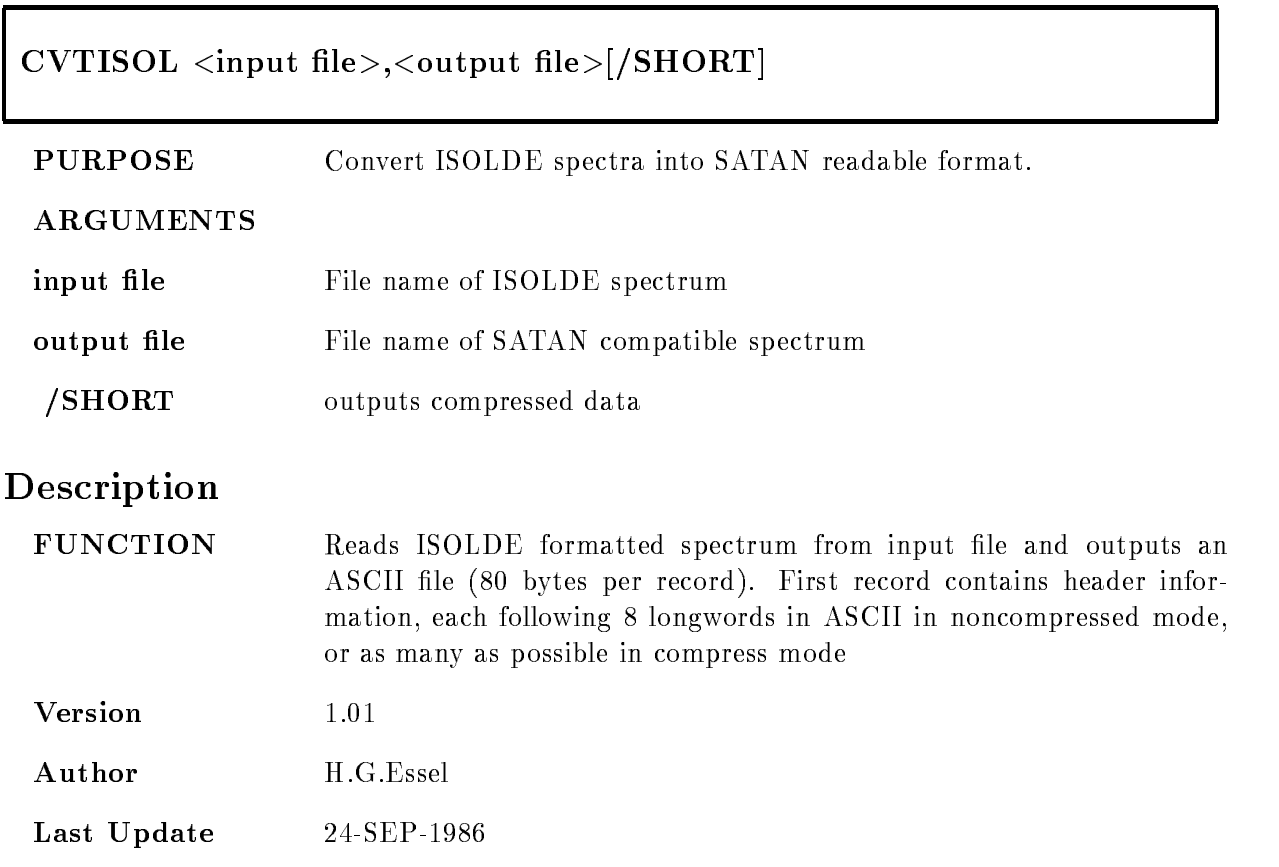

### CWHAT

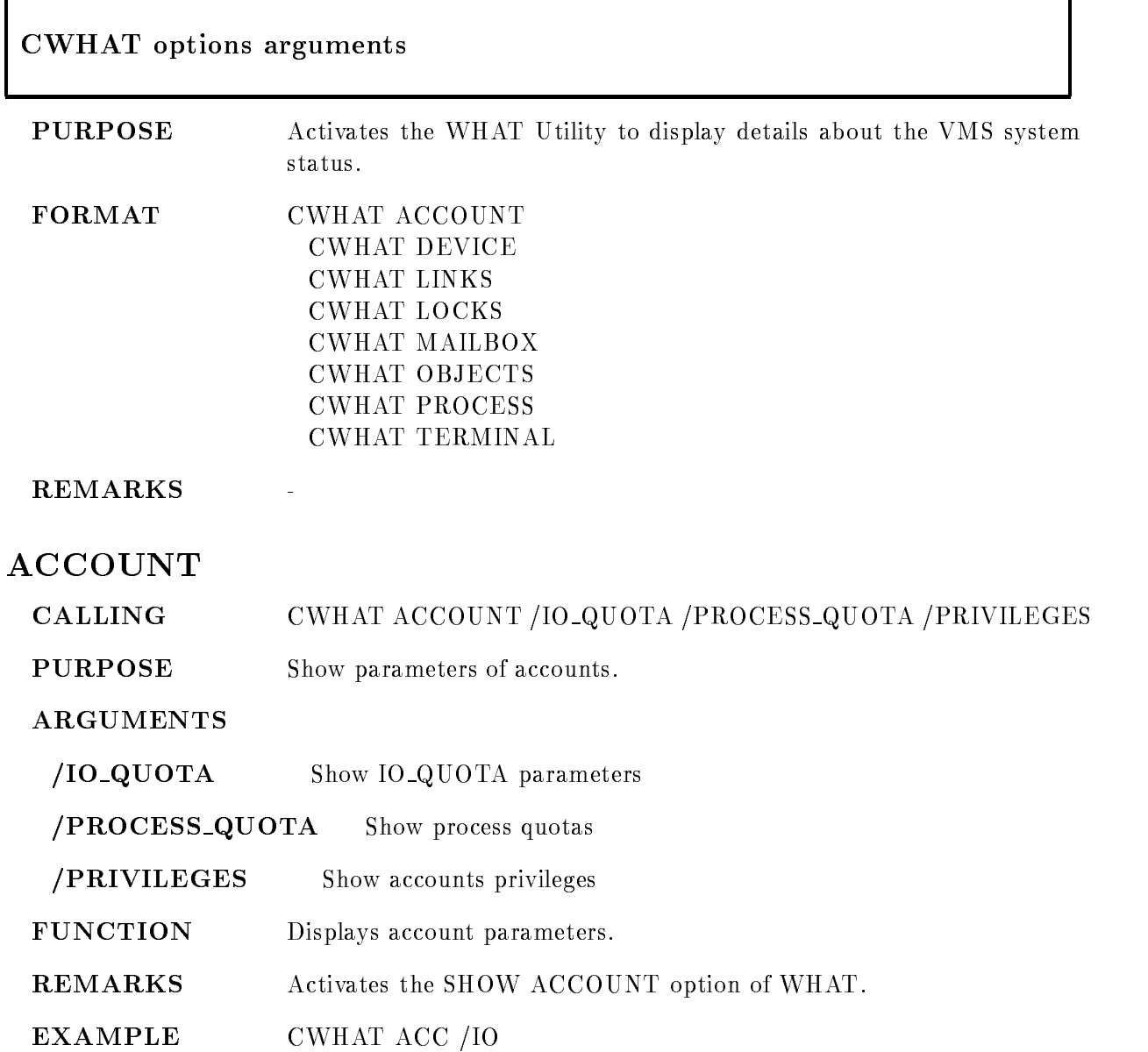

# DEVICE

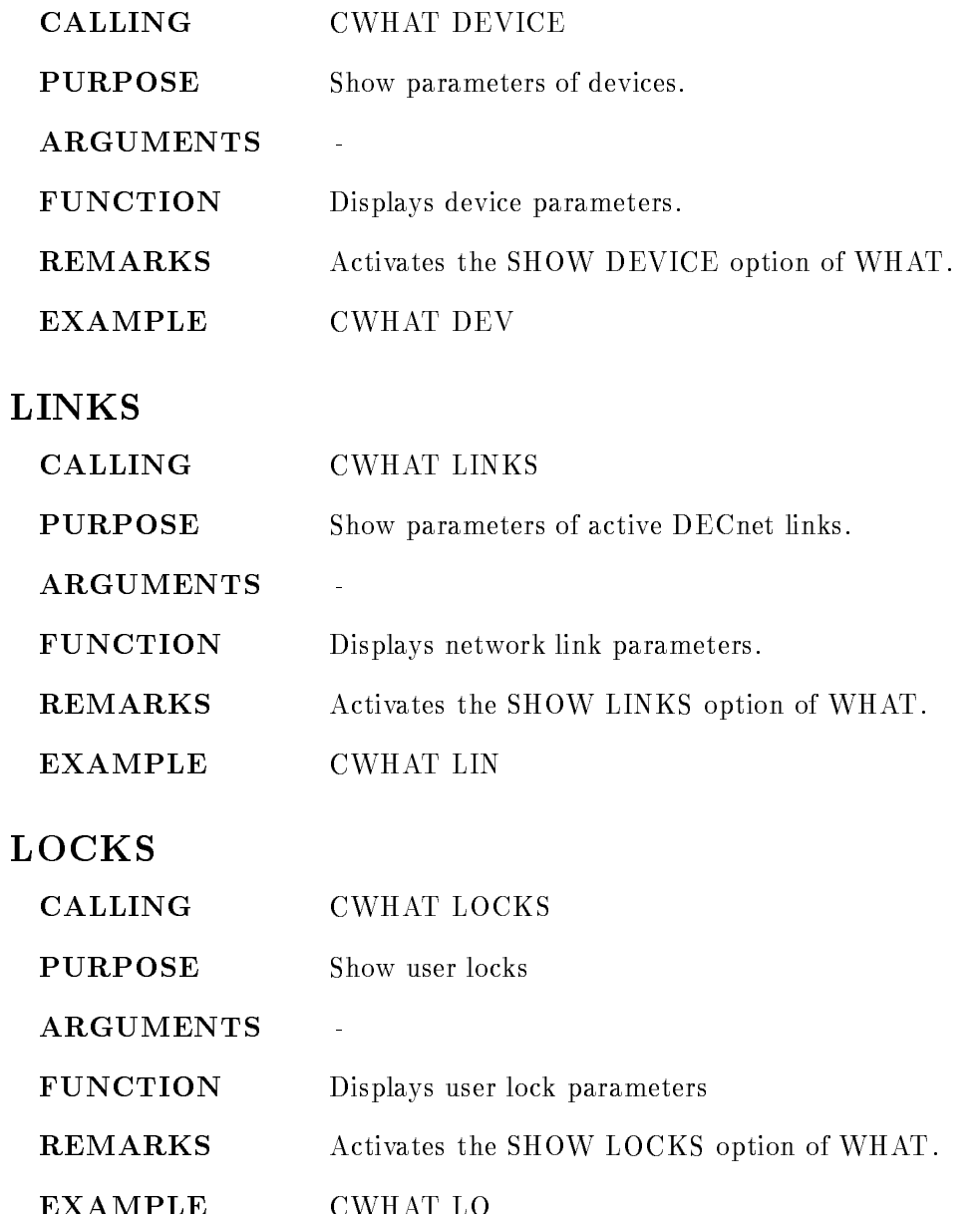

# MAILBOX

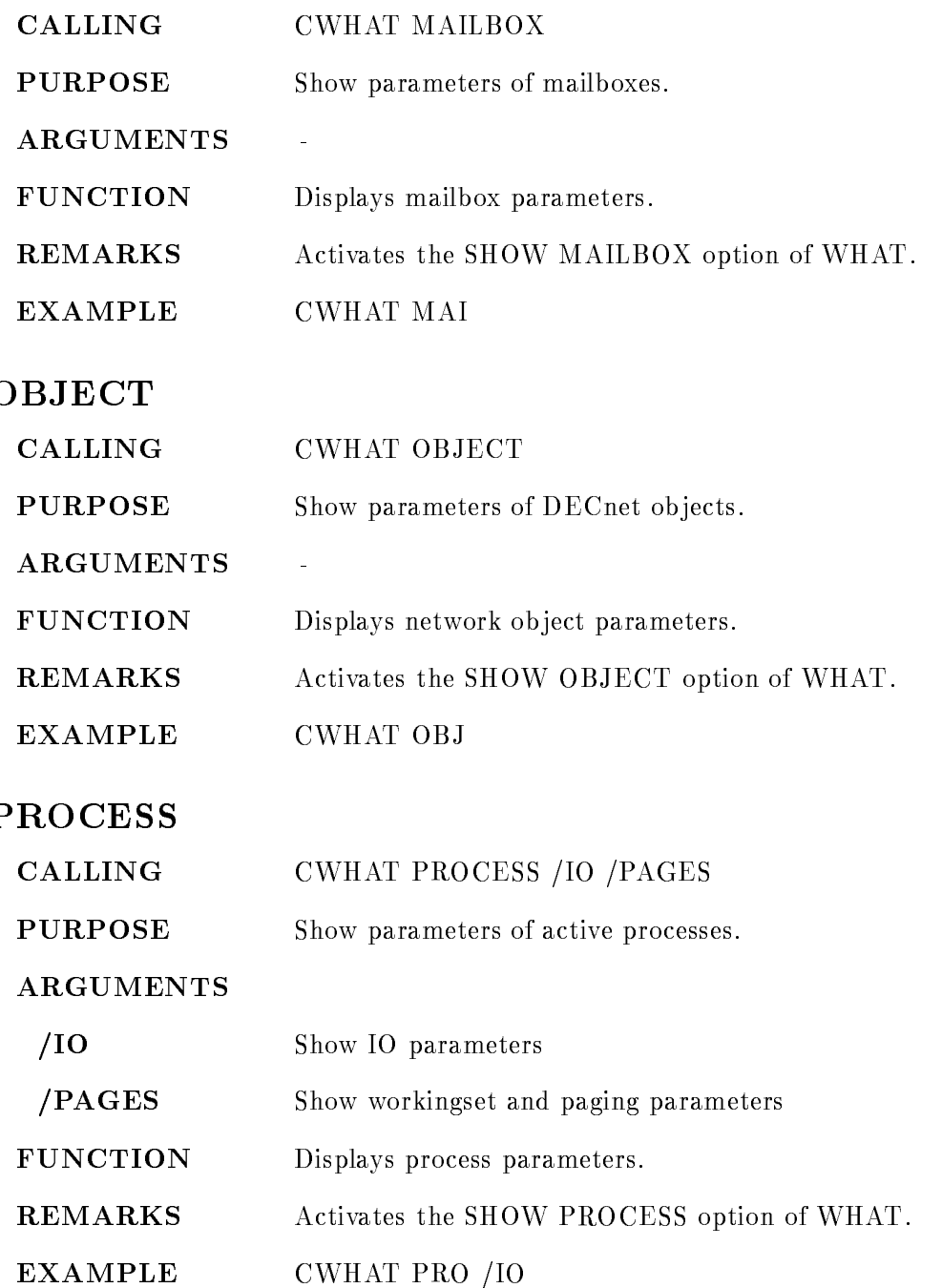

# TERMINAL

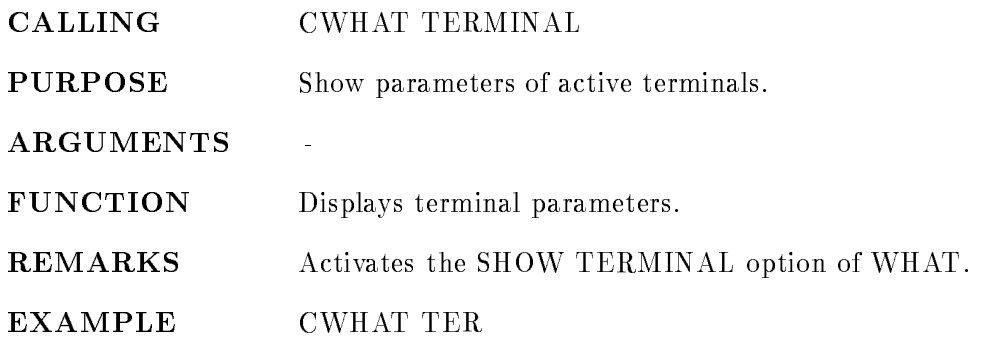

## CWV

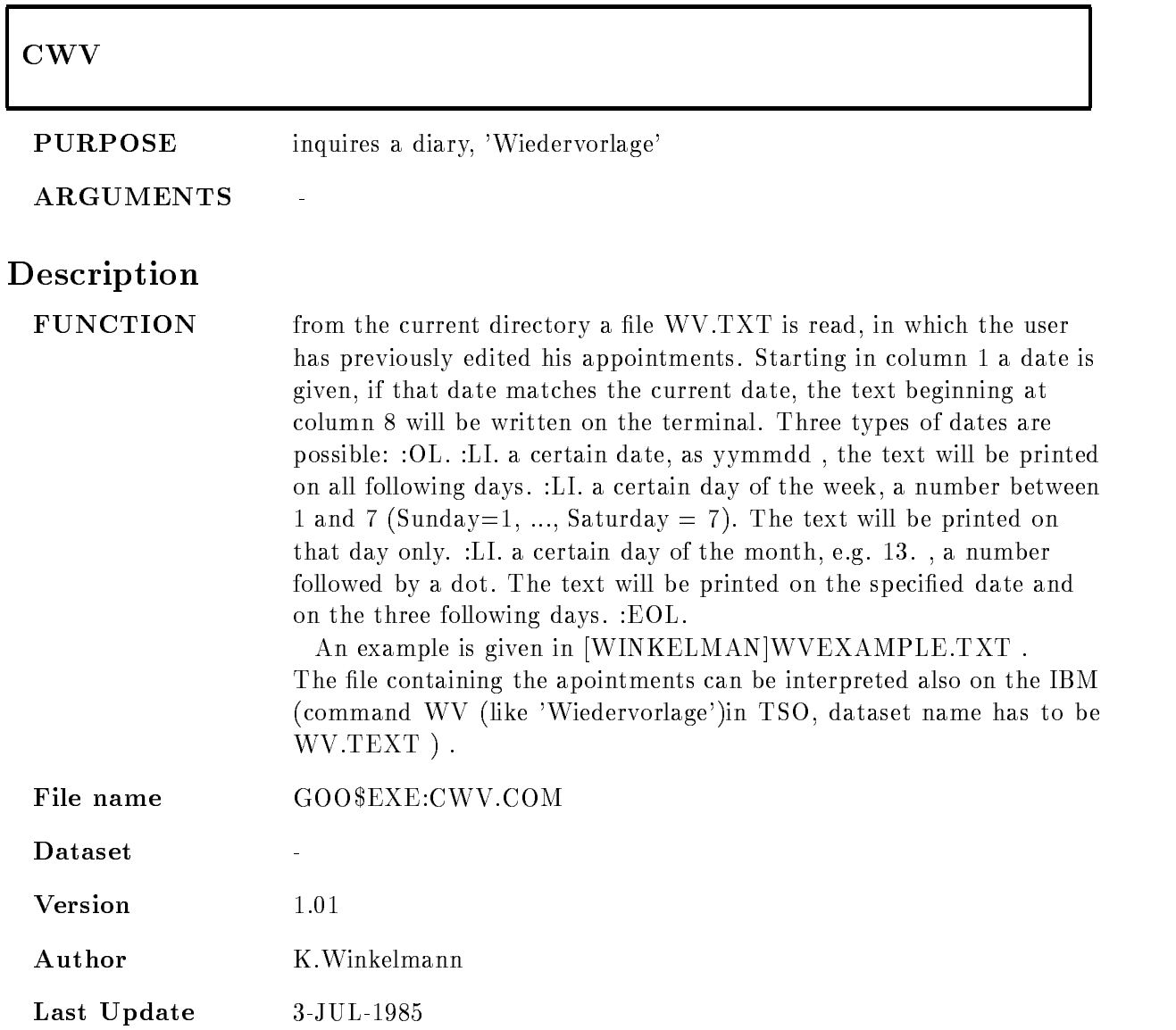

## $D0$  $BACK$

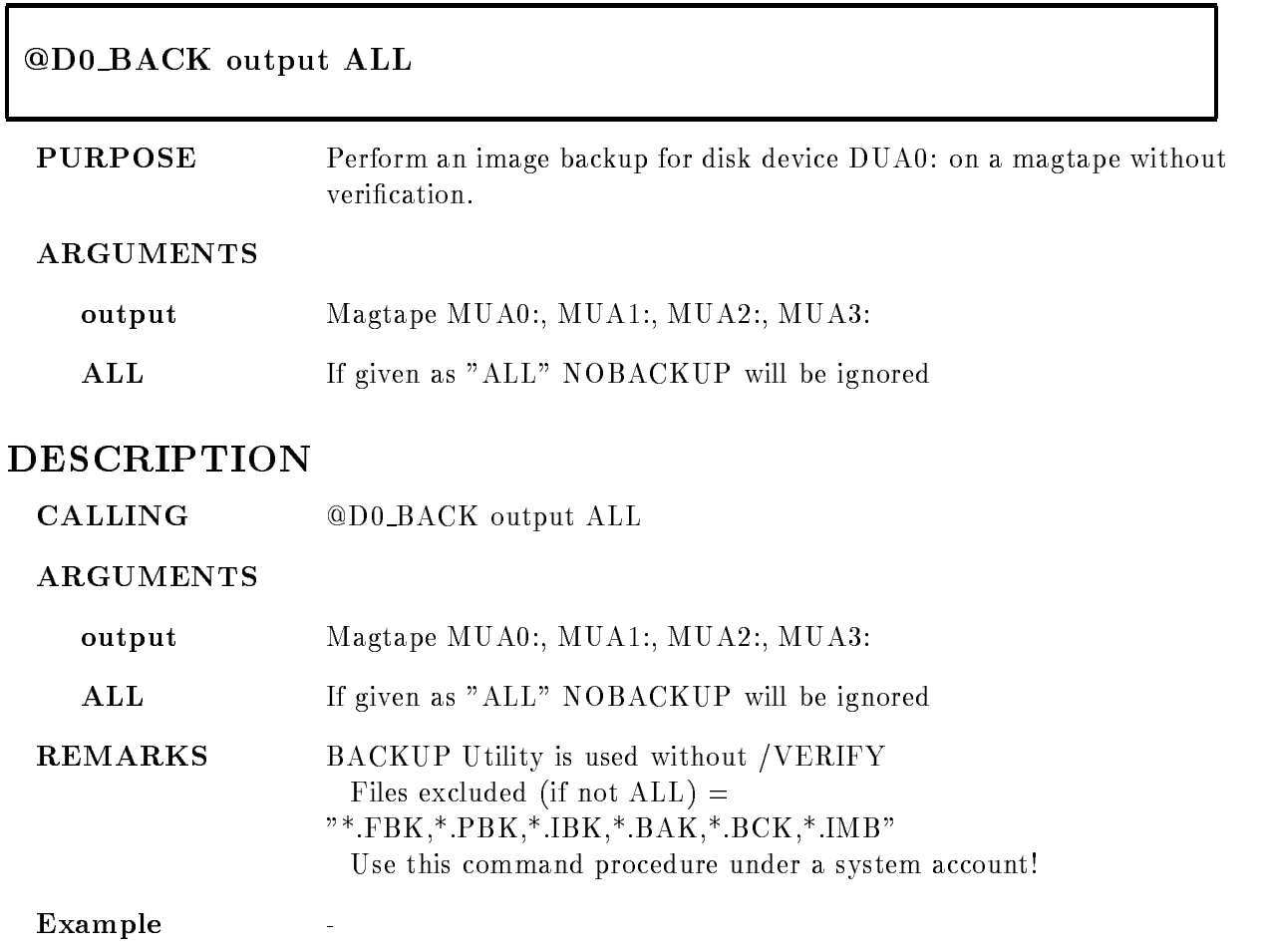

### DCFIBM

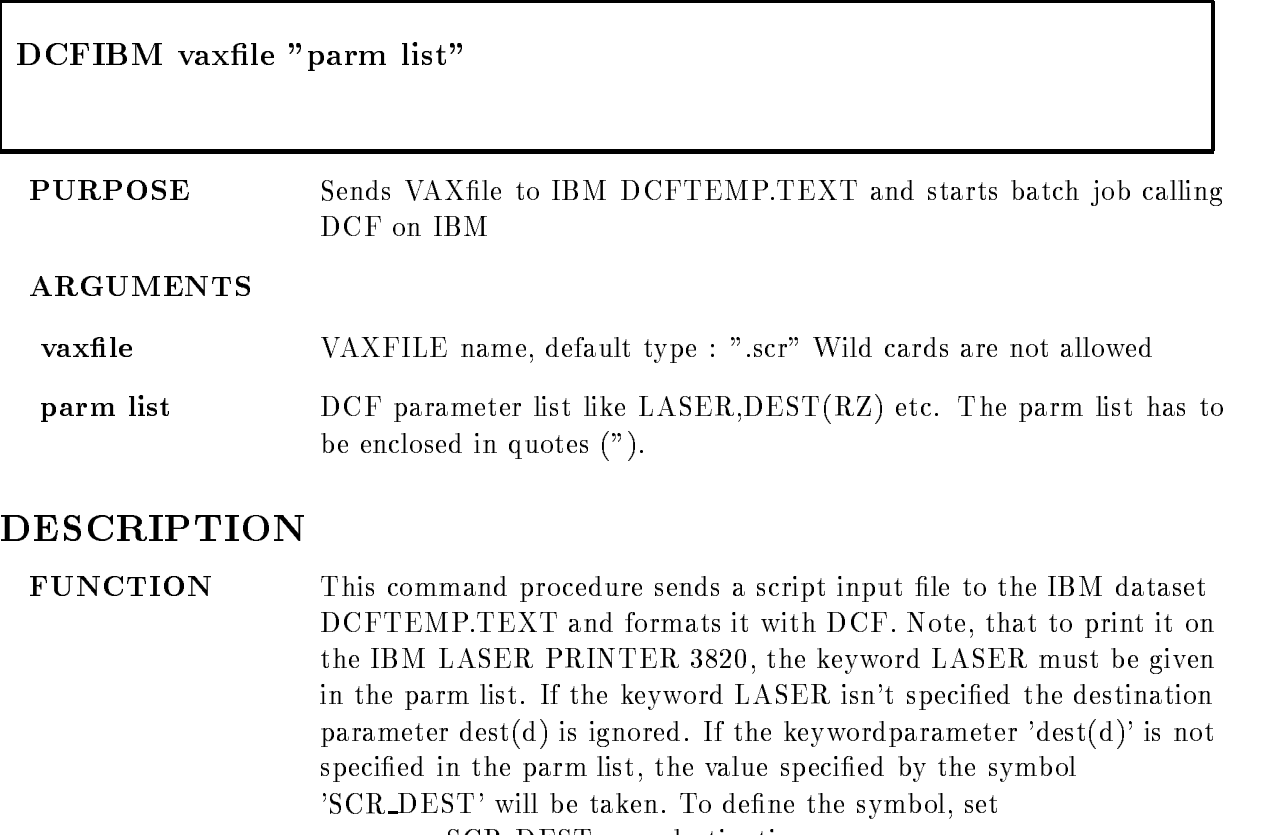

 $SCR\_DEST :=$  destination

valid destinations are  $SCR\_DEST := UL$  $SCR\_DEST := RZ$  $SCR_DEST := KP$ 

 $SCR\_DEST := TP$ 

For the IBM the default account number 'IBM\_ACC' will be taken. If this is blank, the account number will be prompted. To define a default IBM-account number, set (in your login.com) :

 $IBM$   $ACC := = account$ 

e.g. IBM  $ACC := = PR99$ 

The IBM password will be prompted unless it is defined

already by a global symbol, namely IBM\_PW. If your document is not printed, look at the Messages in your mail or in file 'DCFTEMP.LIST' on the IBM for errors

#### EXAMPLE DCFIBM HALLO "LASER"

The VAX-file HALLO.SCR will be sent to the IBM sequential dataset DCFTEMP.TEXT and will then be printed on the laser printer "UL" with DCF. For the destination the default 'SCR\_DEST' was taken. The messages are returned to the mail on the VAX. DCFIBM VORTRAG.TEXT "LASER DEST(RZ) SIMPLEX"

The VAX-file VORTRAG.TEXT will be sent to the IBM sequential dataset DCFTEMP.TEXT and will then be printed on the laser printer "RZ" only on one side of the paper. Default: duplex (printing on both sides). For more Information about  $DCFIBM$  contact P.Kohn, RZ Tel.: 557

### DLENVIR

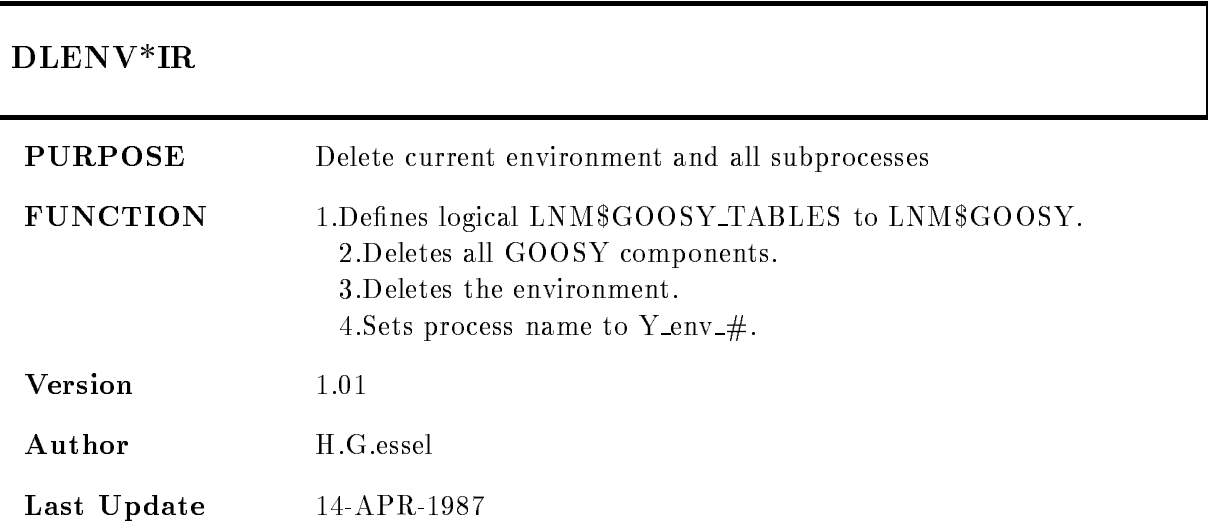

### DOCIBM

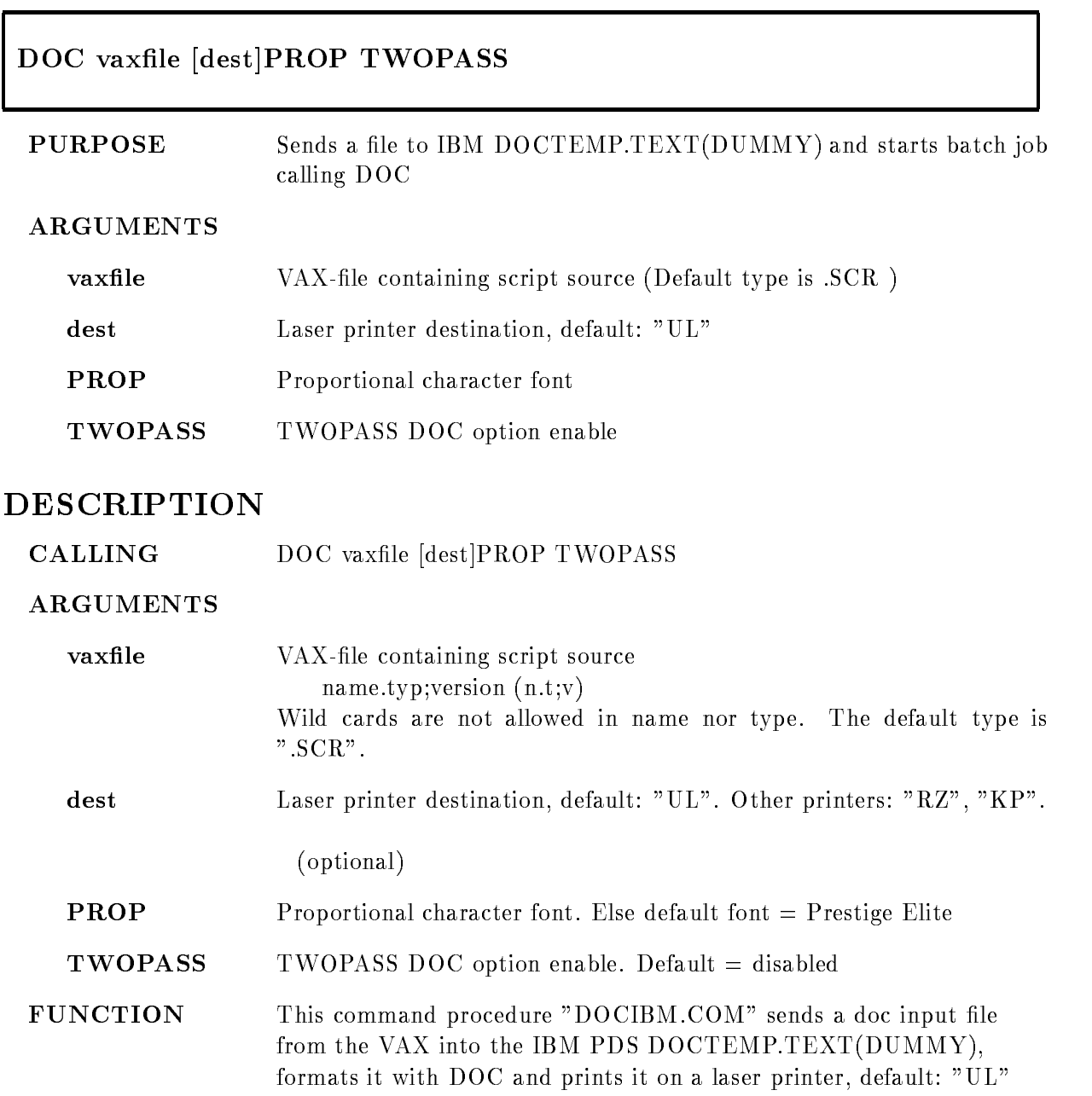

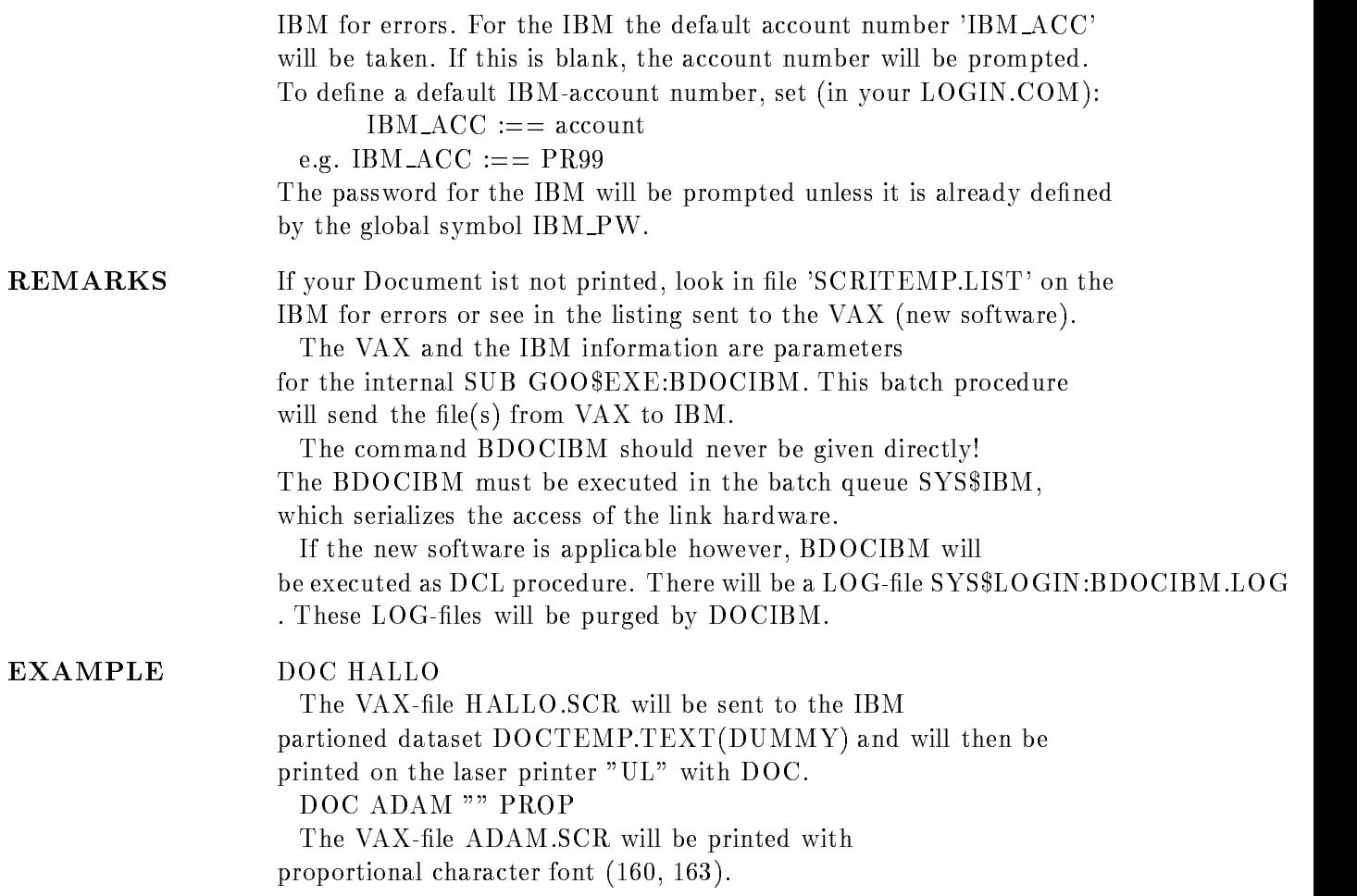

### Document

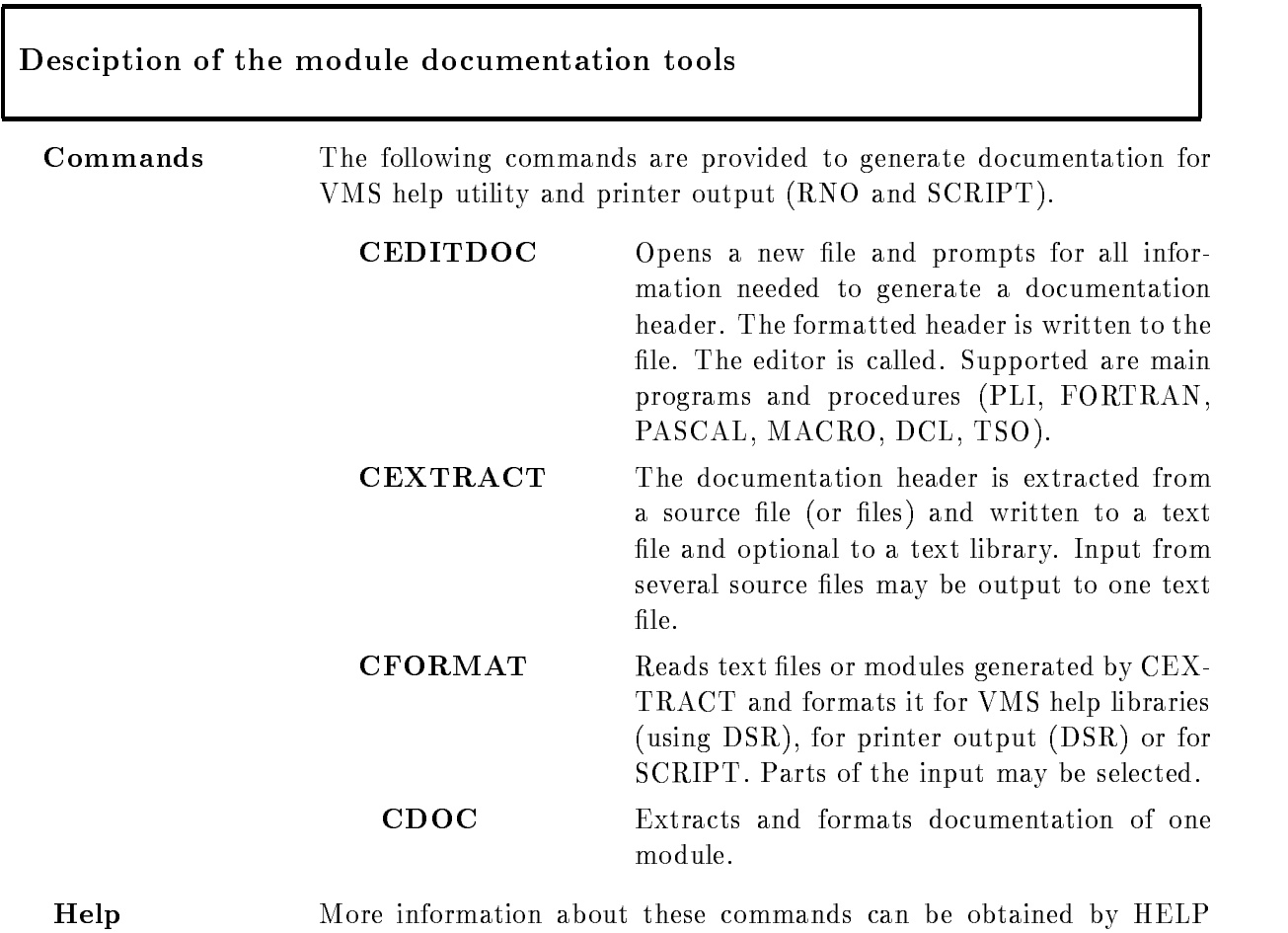

UTIL command

### DESCRIPTION

The general ideas for the documentation system are

Source The module documentation is implemented as comment in the modules source file. It is preformatted to provide comfortable reading.

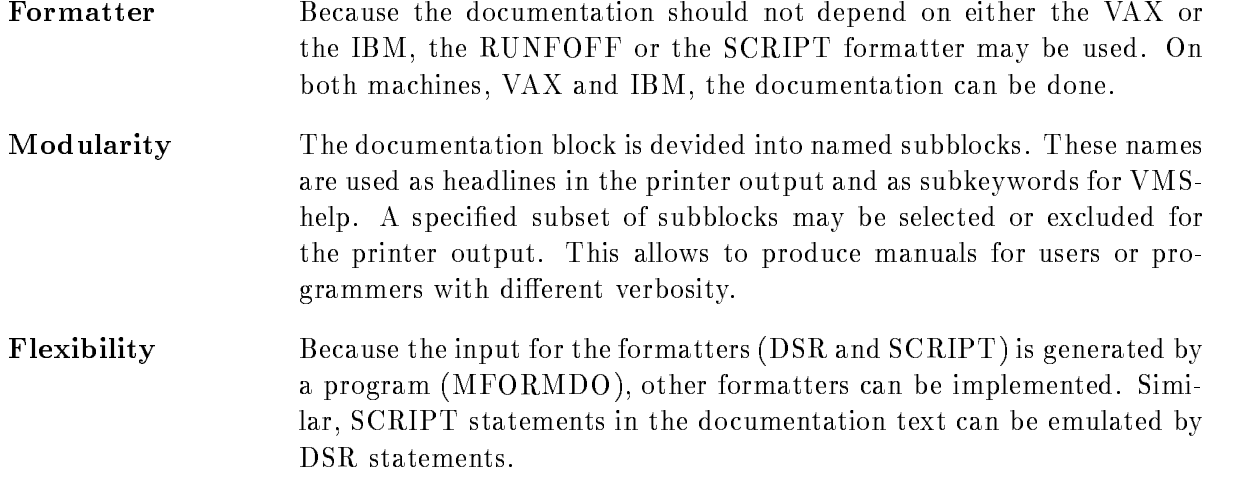

## SYNTAX

The syntax of the documentation blocks in the module source file must follow these rules (we recommend fix length 72 character lines):

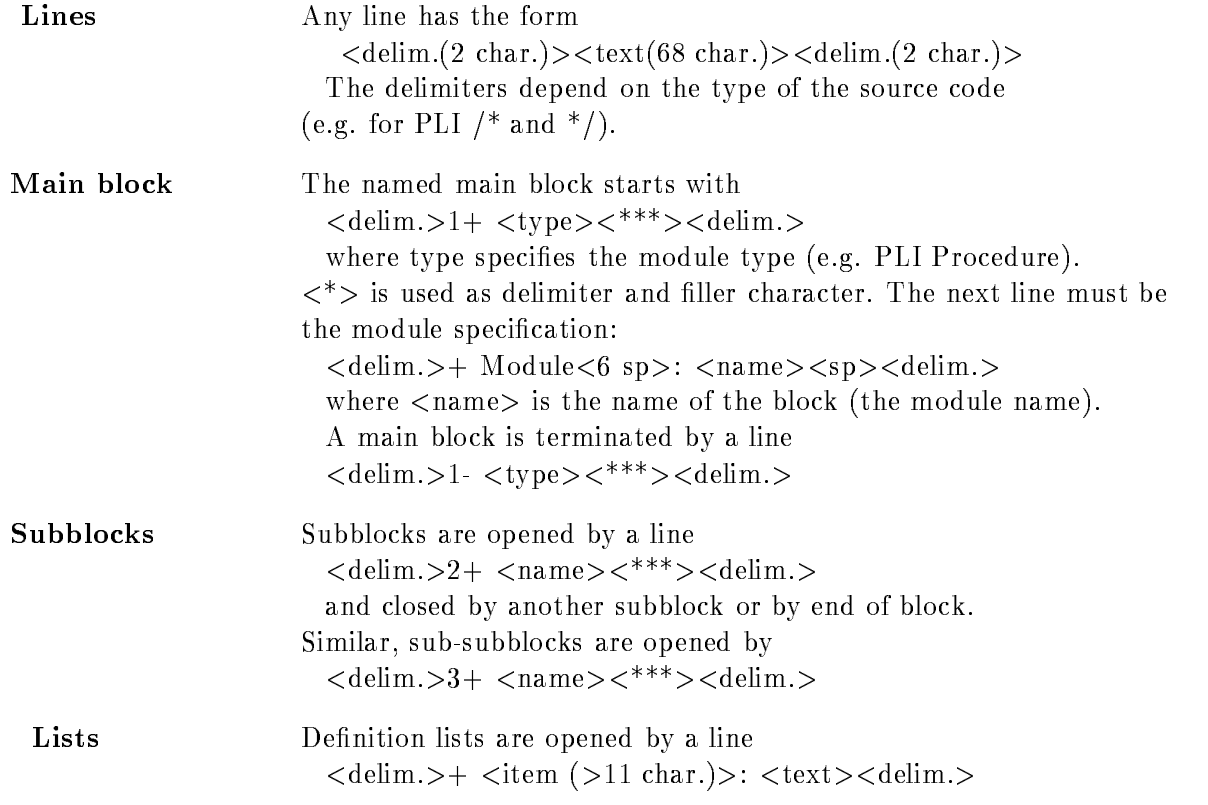

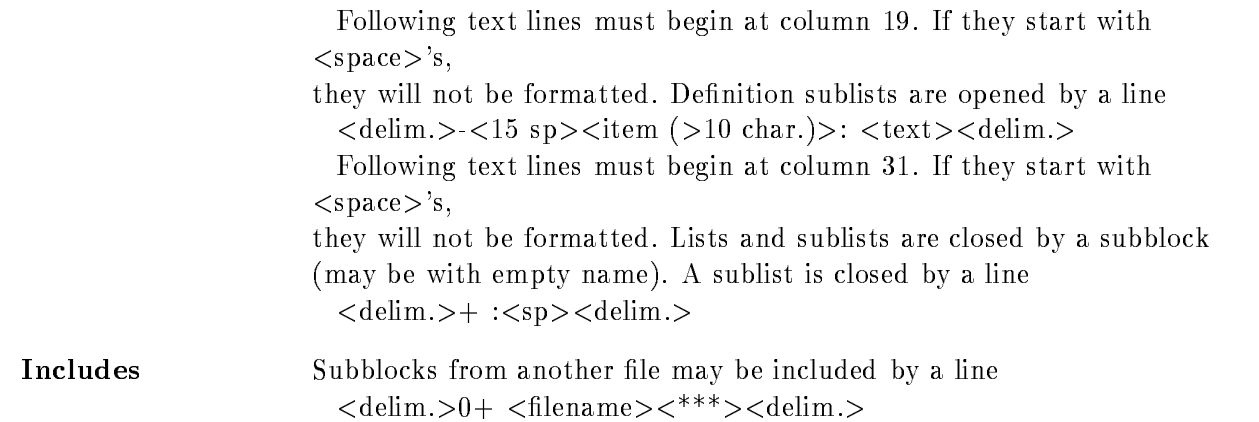

### **TEXTFILE**

It is possible to write the textfile directly using any editors. This is useful for documentation modules which do not concern single program modules. In this case, it makes no sense to generate a module header in the above described format. The syntax of the text files is different from the header syntax, because it must be more compact and free formatted. Especially the lines may have any length and no delimiters are needed. NOTE: All text lines except the following start at column 2:

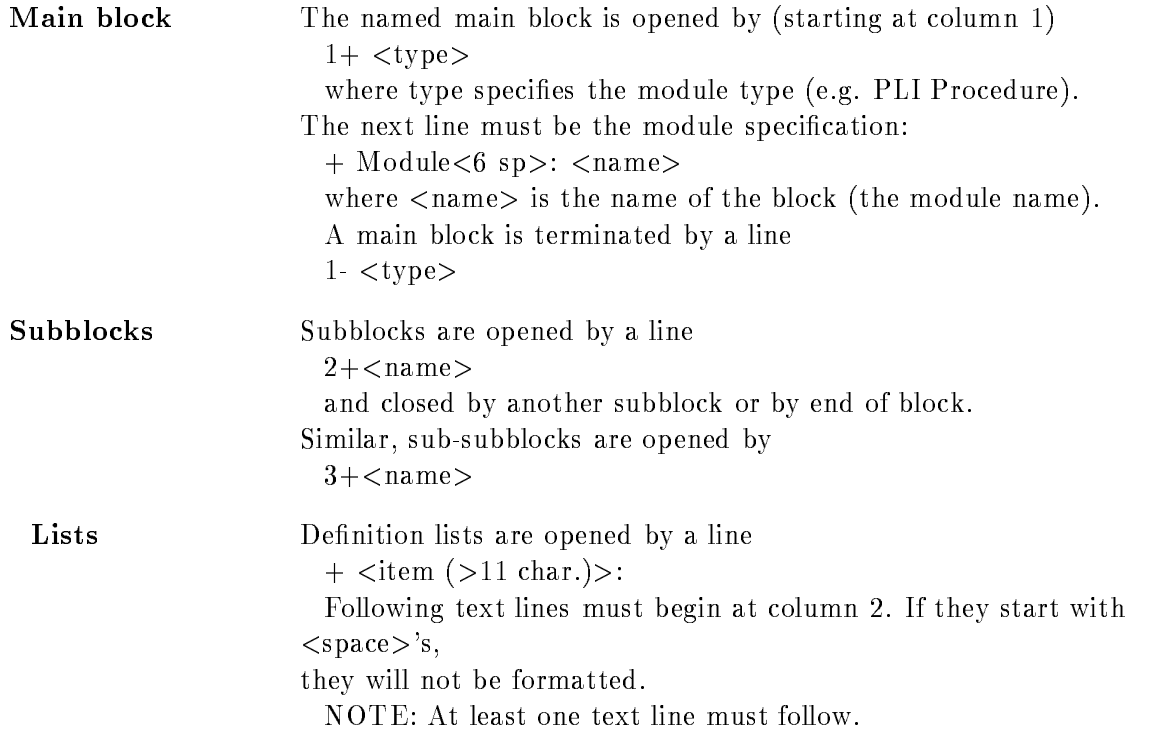

Definition sublists are opened by a line

item is the community of the contract of the contract of the contract of the contract of the contract of the c

Following text lines must begin at column 2. If they start with  $<$ space $>$ 's,

they will not be formatted

NOTE: At least one text line must follow.

Lists and sublists are closed by a subblock (may be with empty name).

A sublist is closed by a line

 $+$  :

### DTENVIR

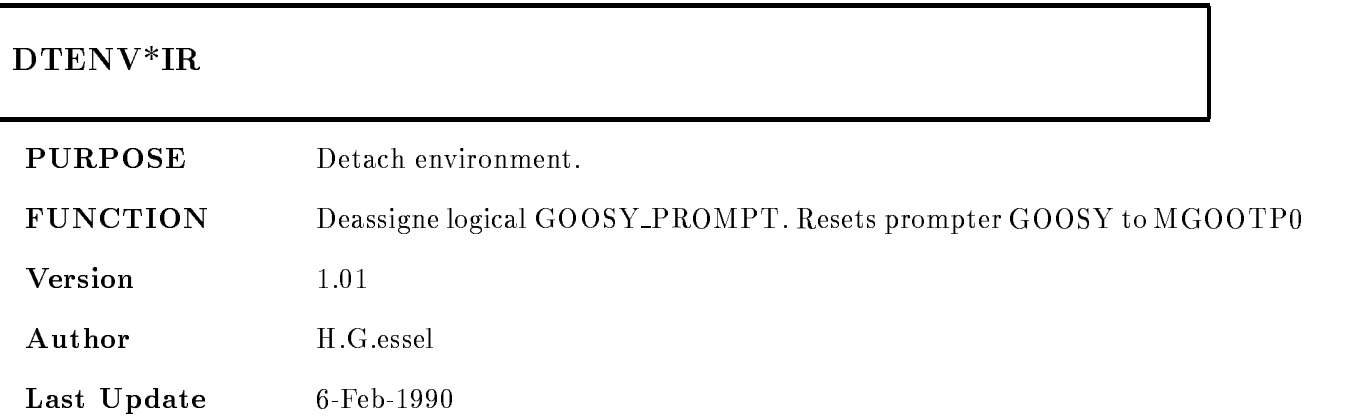

### DVIIBM

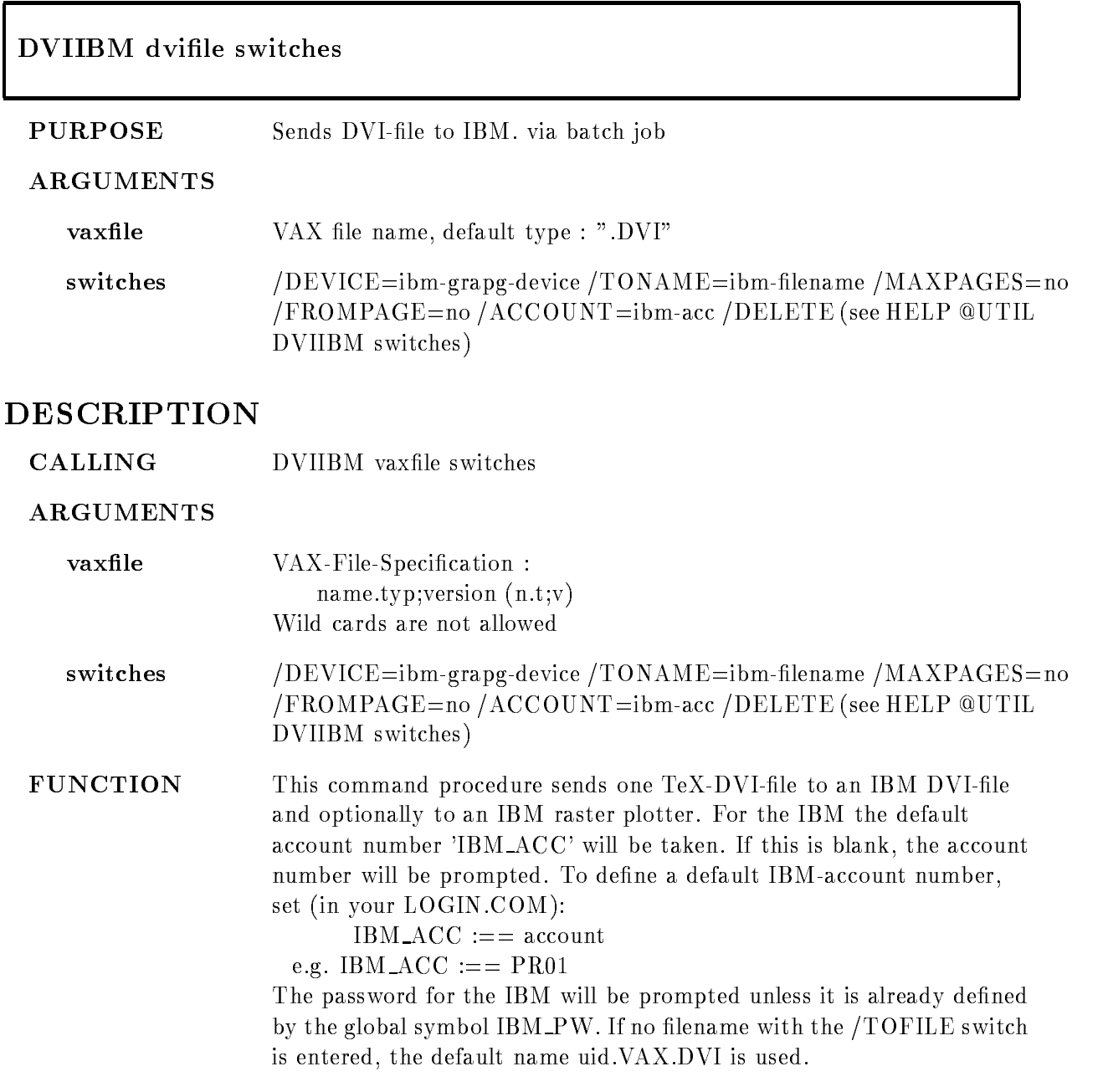

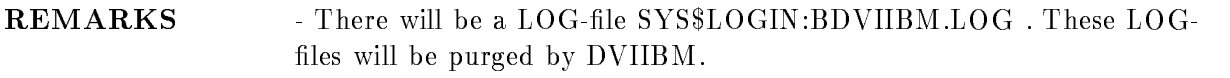

### EXAMPLE

### Switches

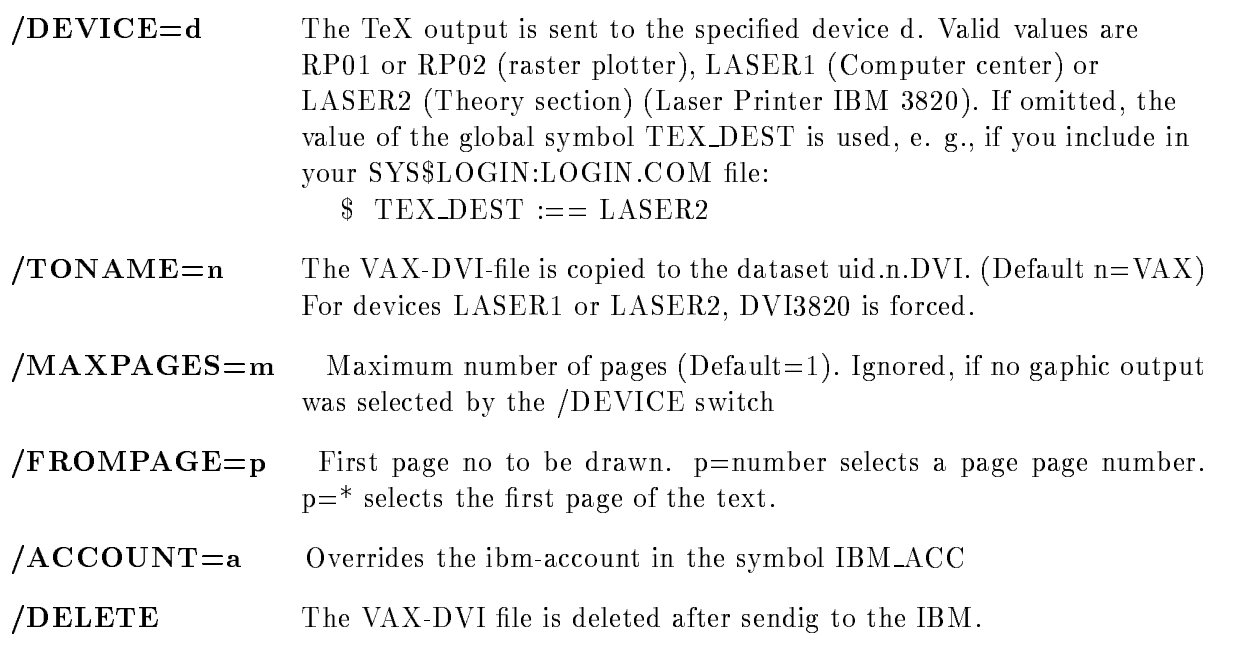

### DVIPRI

### DVIPRI

### les Devices Devices and Device and Device Startpages of the Startpage of the Startpage of the Startpage of the PAGESnpage DELETE SEPARATENOPRINT

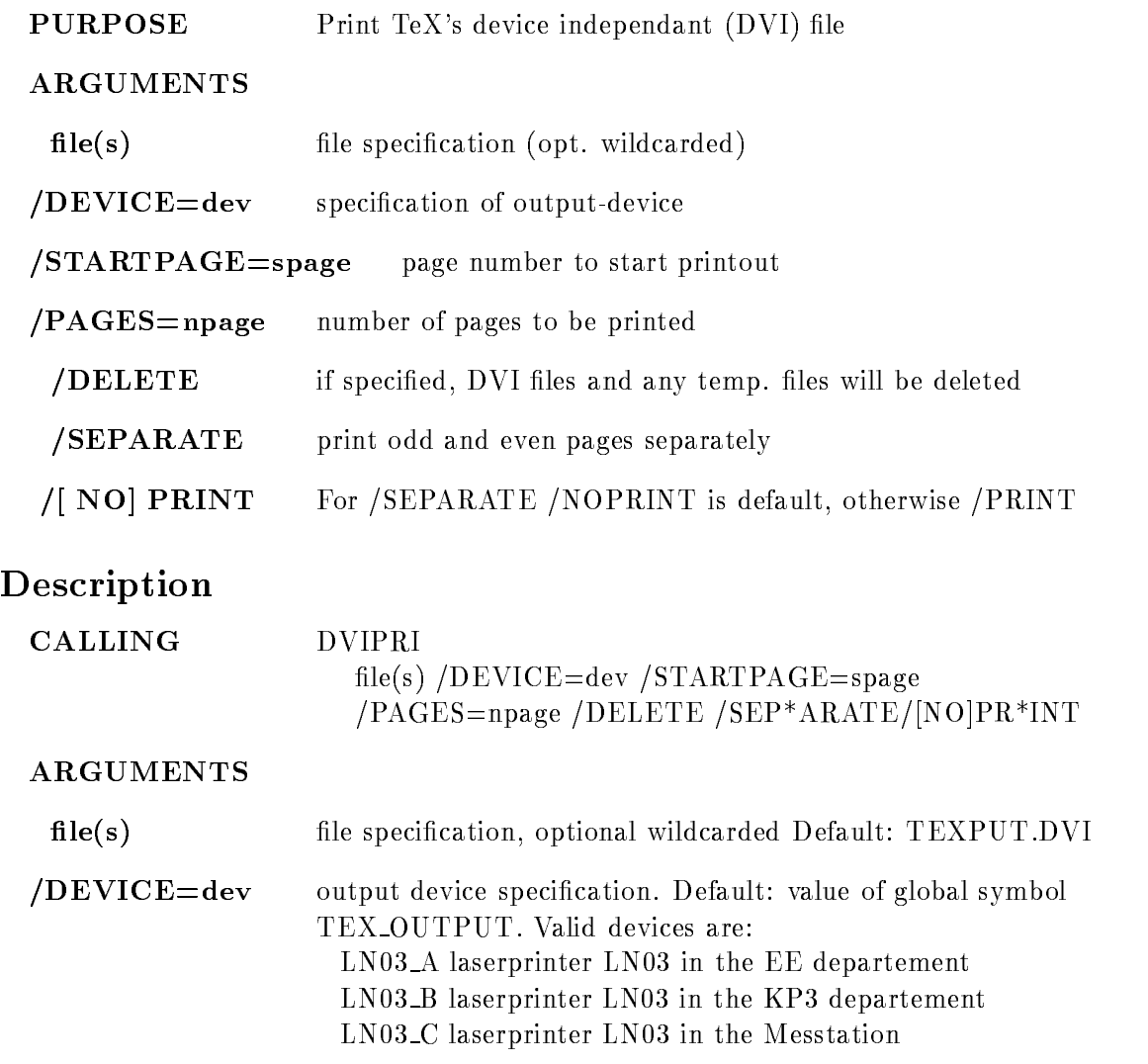
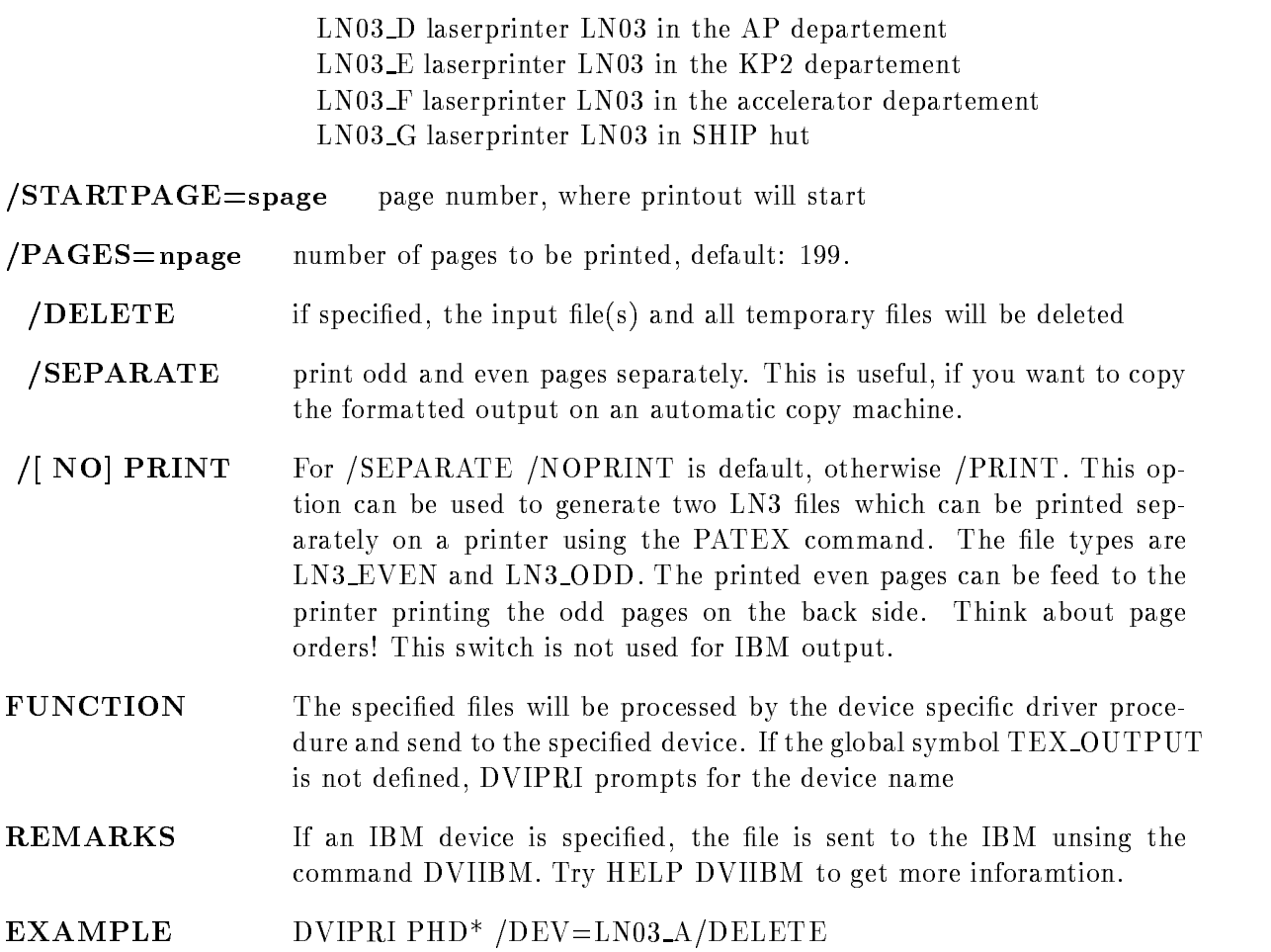

## ECLINE

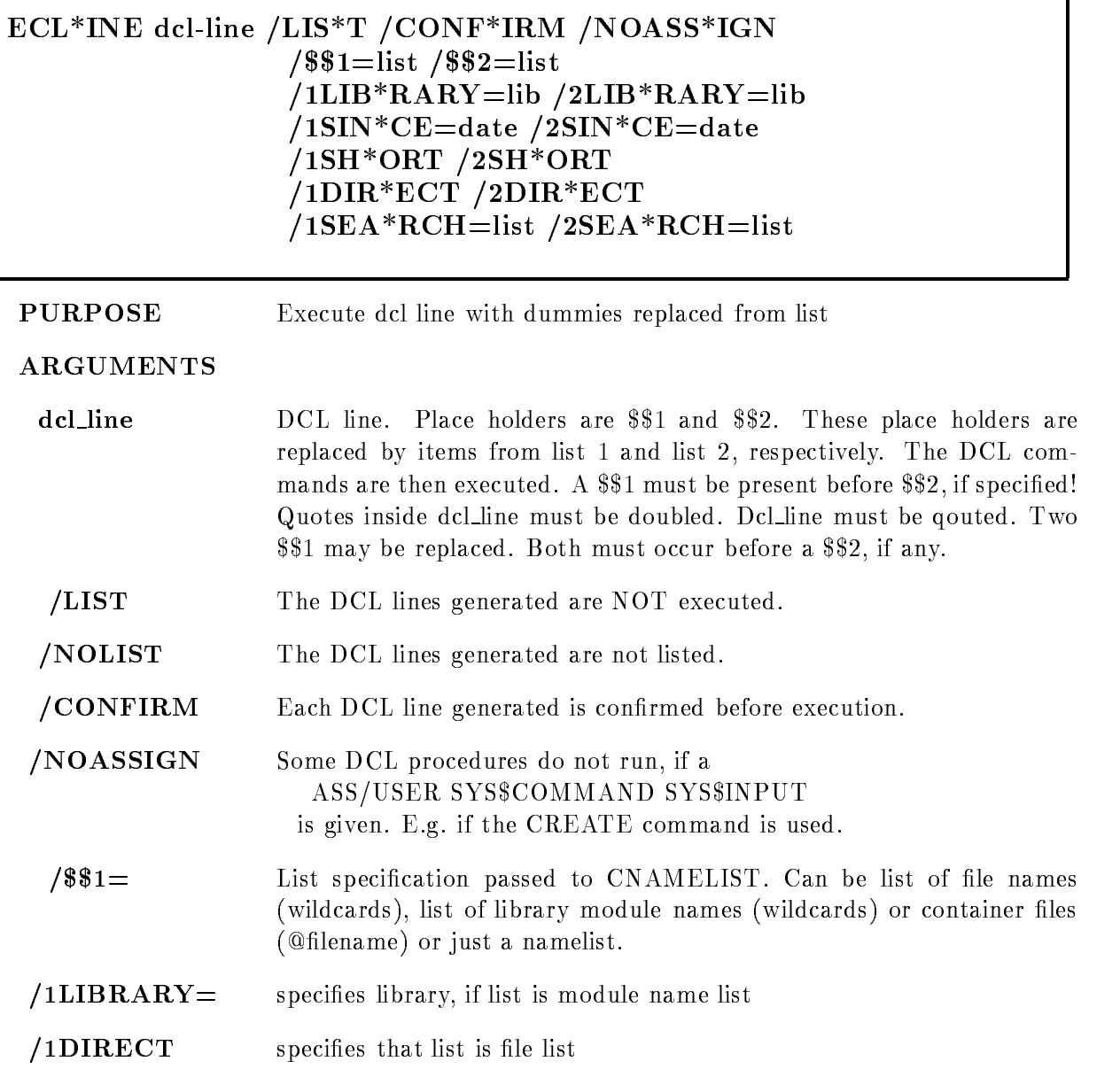

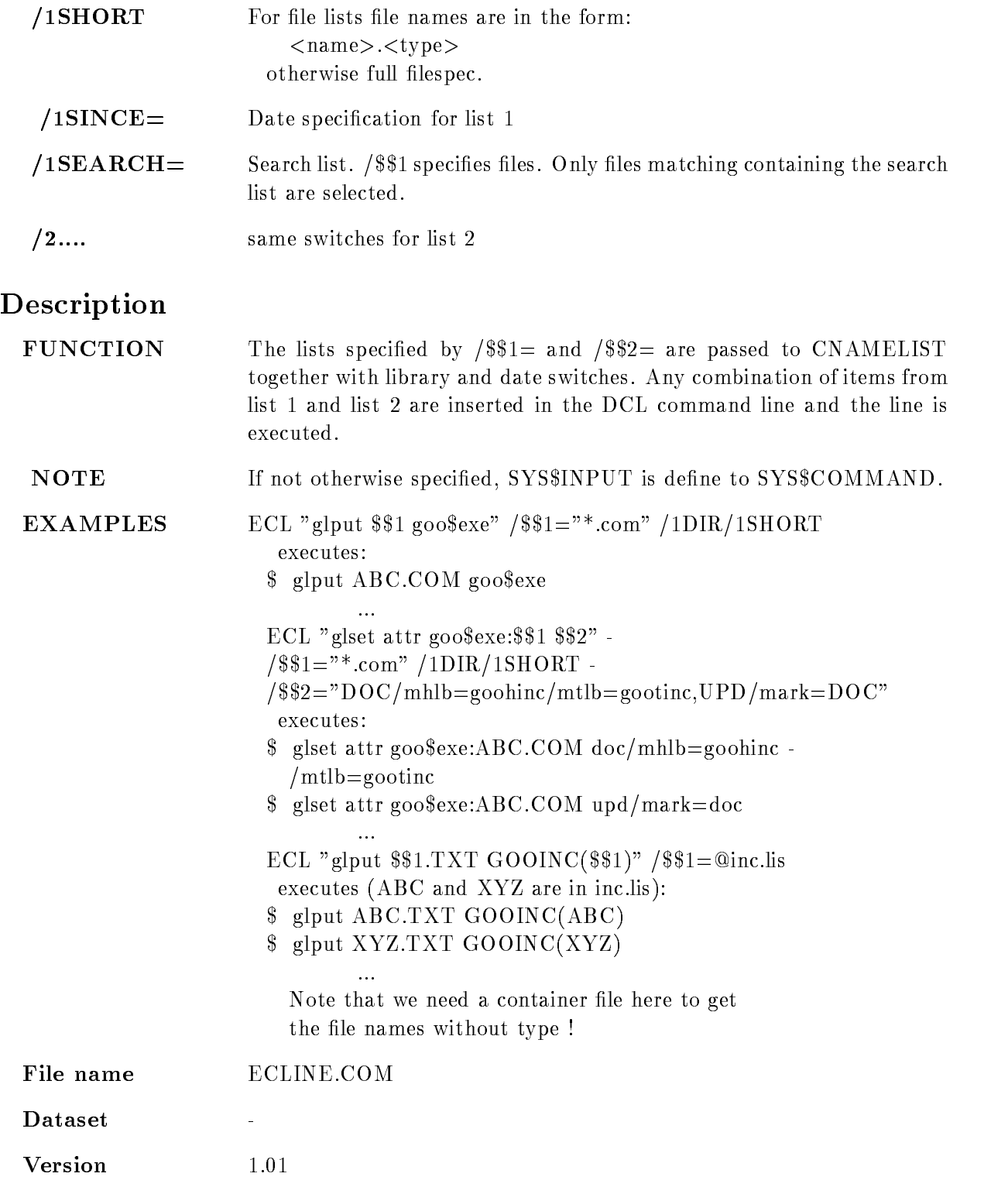

Author H.G.Essel Last Update 
dec
- Double quoting in WRITE and INQUIRE HE --dec
- Second - allowed HE -feb
- NOLOG qual added HE -jun
-- SEARCH qualier added HE

#### EDDT

### EDDT file /READ/PROFILE=prof

PURPOSE Call full screen edit with a profile depending on the file type.

#### ARGUMENTS

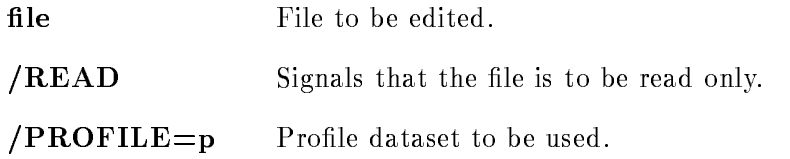

### DESCRIPTION

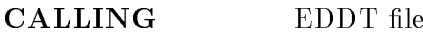

#### ARGUMENTS

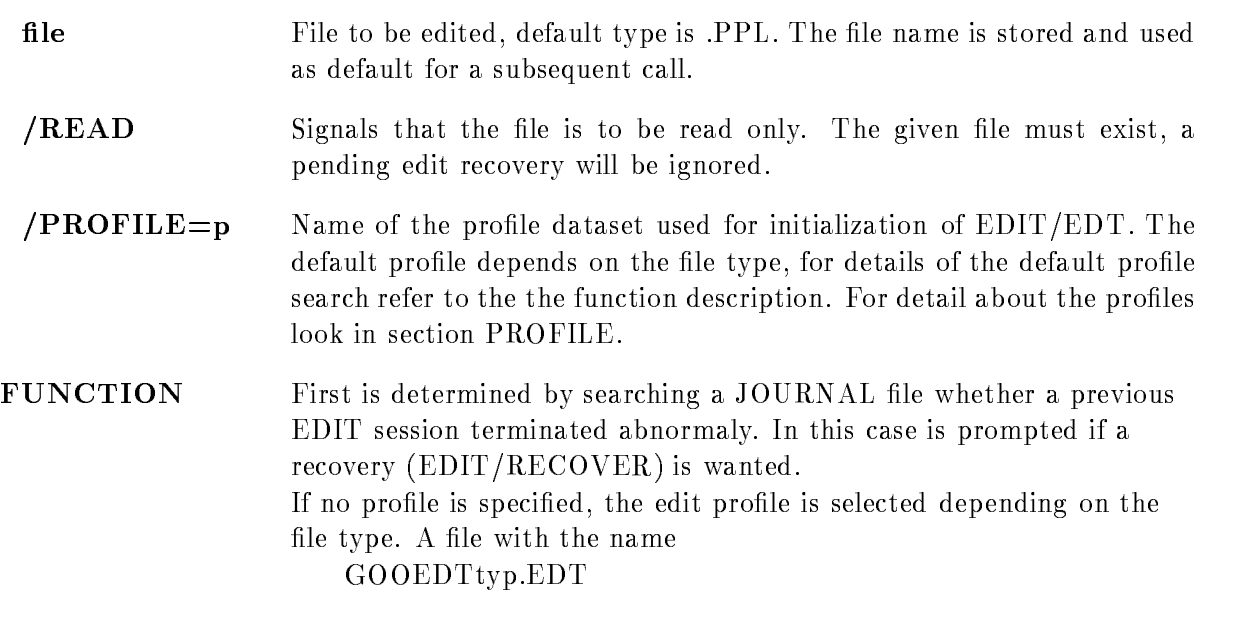

is searched on

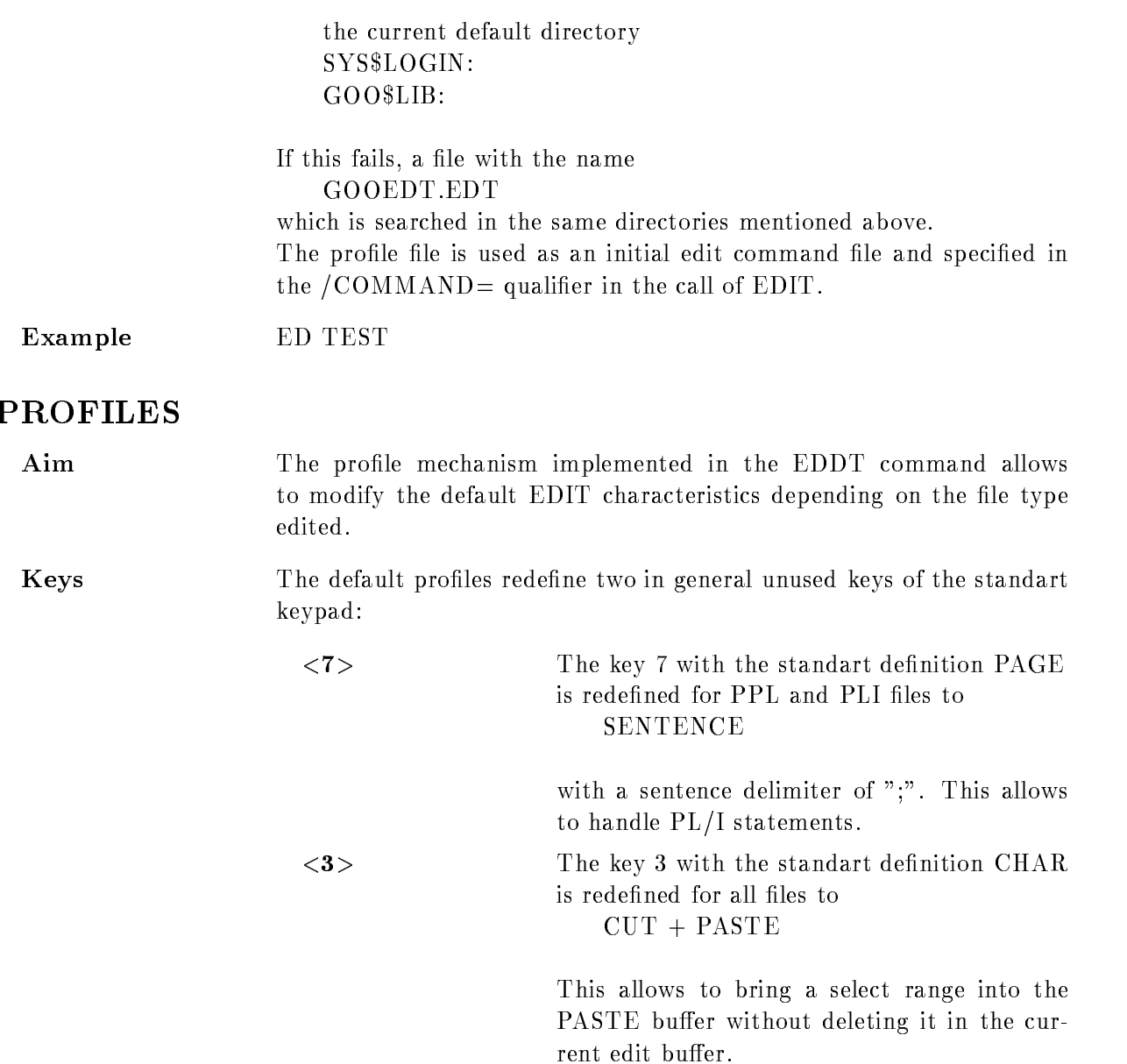

## Error Handling

Error and Message Handling, User's Guide Vers. 1.05

**HELP** This documentation is available on-line, say 'HELP ERROR\_HANDLING'.

## General

Any error is associated to an error code a BIN FIXED- number having a name error symbol error id) which is related to a message text. Error codes with their messages have to be defined before they can be used. The error codes are unique systemwide. An error is called reported. if the routine in which the error occurs returns the error code as a function value It is called signaled, if only ON-blocks can handle the error. The signalling can be done by the operating system or by the user. The error and message handling subsystem fulfills following requirements: ul. li. define errors via an error code li. specify message text including variable parameters li. report errors to the calling routine by returning the error code :li. catch unforeseen or signaled errors by general ON-units :li. provide an interface to specific clean-up routines :li. build up a message stack, do proper parameter replacements in message texts : li. handle the message stack (e.g. output, clear) eul. The message handling routines are  $AST-reentrant$ . For performance reasons relate the error code to a message (use of the routines  $\mathcal{S}\mathcal{M}$ ... and the macros ... MSG) only if it is likely that the message will be printed

## Usage

ul. li. All errors have to be declared in the procedure by the macro @DCL\_MSG. The names must be unique for one facility, all start with the letter  $X$ . ii. Mention all error codes in the procedure comment header.  $\exists$ i. Before using them, define the errors by the command CMES  $\langle$  facility  $>$ . CMES calls the editor for the facility message file. You can add your error codes and message texts. For more details say HELP CMES. :li. Use the macro @PROCEDURE to define the main entry point of your PL/I program. This will ensure that the name of the main entry name will occur in the error messages. :li. In case of an unsuccessful execution, report the error immediately by adding the corresponding message to the message stack (macro  $@ADD_MSG$ ), or by combining this report with a return of the error code to the calling procedure (macro  $\mathcal{R}$ RET\_ADD\_MSG). : li. The calling routine analyzes the returned error code (if necessary use the SSMS... routines). One may add explanatory messages (macro @ADD\_MSG) or erase the previous messages, because a more specific one can be given now (macro @RET\_SET\_MSG). ii. Use the standard ON-block  $\mathcal{O}N$ -ANY\_W(c\_u\_p) ( $\mathcal{O}N$ -ANY\_E(c\_u\_p)) in procedures if you want to make actions undone (free storage allocations, close files ...) in case of a failure. These ON-blocks will catch all signaled error. The argument of the macro  $(c_{u} - p)$  is the name of a (preferably internal) clean-up procedure without arguments which will be called before the error will be resignaled. However signaled errors of severity WARNING (ERROR in case of ON ANY E will be converted to reported errors li The main program should contain an ON ANYCONDITION unit which resignals the error to the operating system, e.g.:

ON ANYCONDITION BEGIN;

DMP CLR MSG

CALL RESIGNAL

END

li. If you write an ON-block to catch specific expectable signaled errors in a procedure (e.g. FIXEDOVERFLOW, ENDFILE, UNDERFLOW), signaled errors of the same kind from lower level subroutines will not be handled (they will be resignaled) if the macro  $@LOCAL\_ERROR$  is contained at the top of your ON-unit. I. Note: before any prompt or output is done, make sure that the message stack will be printed (use the macros  $@PUT\_CLR\_MSG$  or  $@DMP\_CLR\_MSG$ ). This will keep the synchronicity of the output. li. You can set the message profile using the routine SSMSPRO. It allows to suppress the additional message identifier, suppress messages for severities up to a given threshold, or to specify a set of facilities for which always detailed messages will be given. These restrictons will be obeyed if @PUT\_CLR\_MSG is used, the macro  $\mathbb{Q}DMP\_CLR\_MSG$  however disregards the profile and will always output the entire stack. : eul. NOTE: Currently still following restrictions have to be obeyed: :ul. :li. If the amount of messages exceeds the stack size (currently  $32$ ), they are ignored.  $\therefore$  Following INCLUDEs are needed for the macros : S\$MESS, U\$PRTCL, \$STSDEF, \$CHFDEF. .li. Use capital letters for the macro names and the input of  $\mathcal{S}MSPRO$ . ii. Do not use the  $\mathcal{S}$  sign elsewhere, even not in comments. eul

## Severities

There are five different severities which can be assigned to the errors.

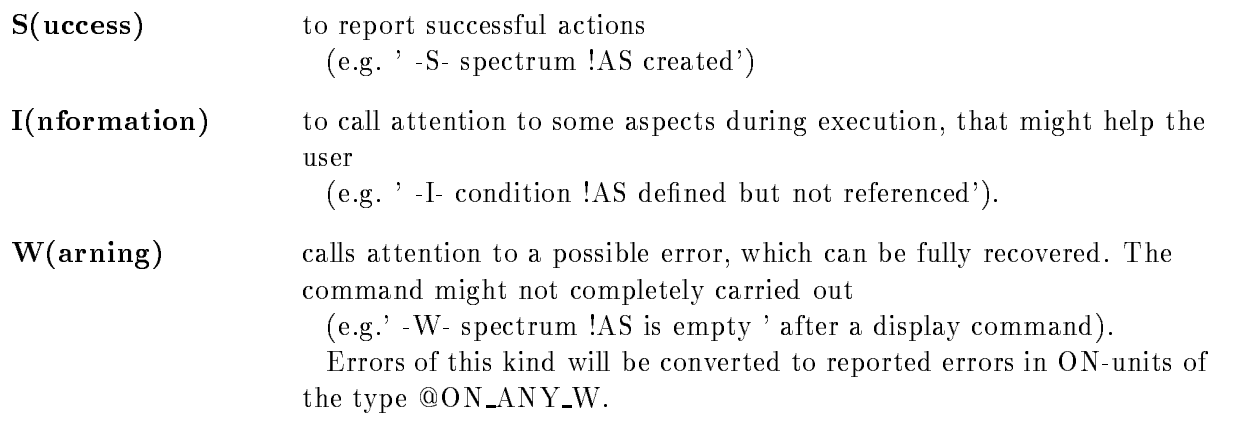

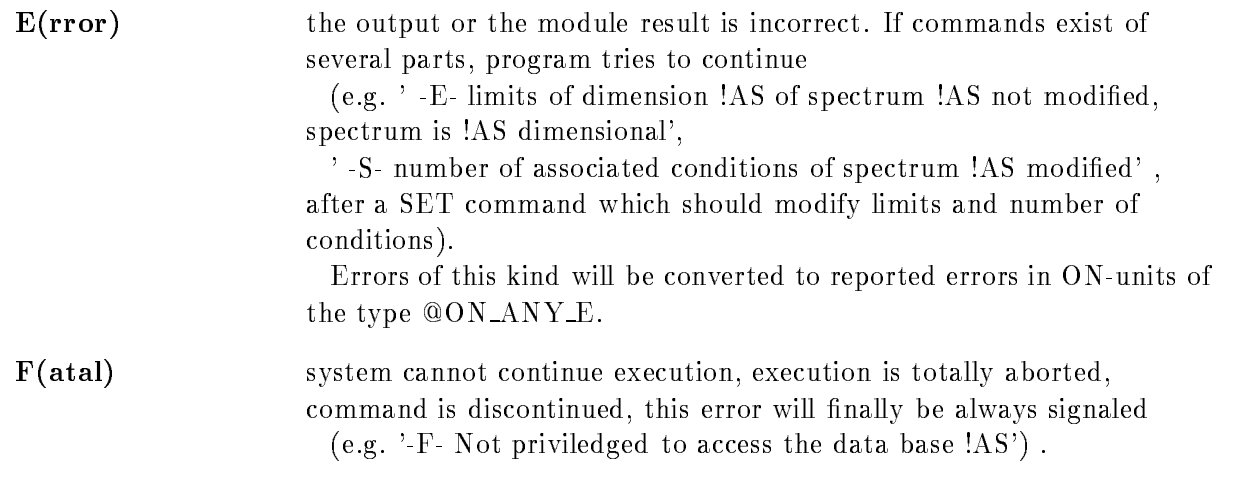

#### Commands

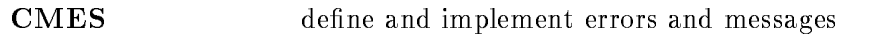

#### **Macros**

 $@ADD_MSG$  (ec,arg1,arg2,arg3) add message on stack, ec is the error code, arg1 to arg3 are parameters which will be passed to the message handler routines to complete the messages. Those arguments for all error macros arge-come group many the original property of any property of any property of any property of any property of  $\mathcal{A}$ 

- **@DCL\_MSG** (ec) : declare an error code
- **@DMP\_CLR\_MSG** : output the entire message stack without any restrictions to SYS\$OUTPUT and the session log file and clear the stack. Use it for test purposes. (This macro calls S\$MSSHO).
- **QLOCAL\_ERROR** : when put in a local ON-block it will prevent it from catching errors from lower level routines
- **@ON\_ANY\_W (clean-up-procedure)** catches all signaled errors, calls the specified clean-up procedure, errors of severity WARNING and lower will be reported
- **QON\_ANY\_E** (clean-up-procedure) : catches all signaled errors, calls the specified clean
up procedure errors of severity ERROR and lower will be re ported

#### **@PROCEDURE** : main entry of procedure, name will appear in error messages from that procedure. Don't use it for internal procedures.

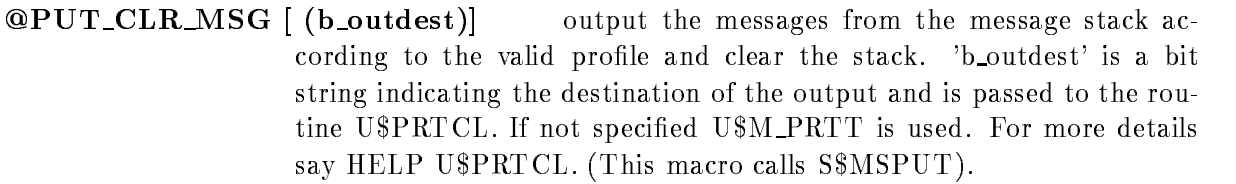

```
@RET(ec) : return with the specified error code 'ec'.
```

```
@RET_ADD_MSG (ec,arg1,arg2,arg3)
                                      : add message and return
```

```
@RET\_SET\_MSG (ec, arg1, arg2, arg3): clear stack, add message and return
```
#### **Subroutines**

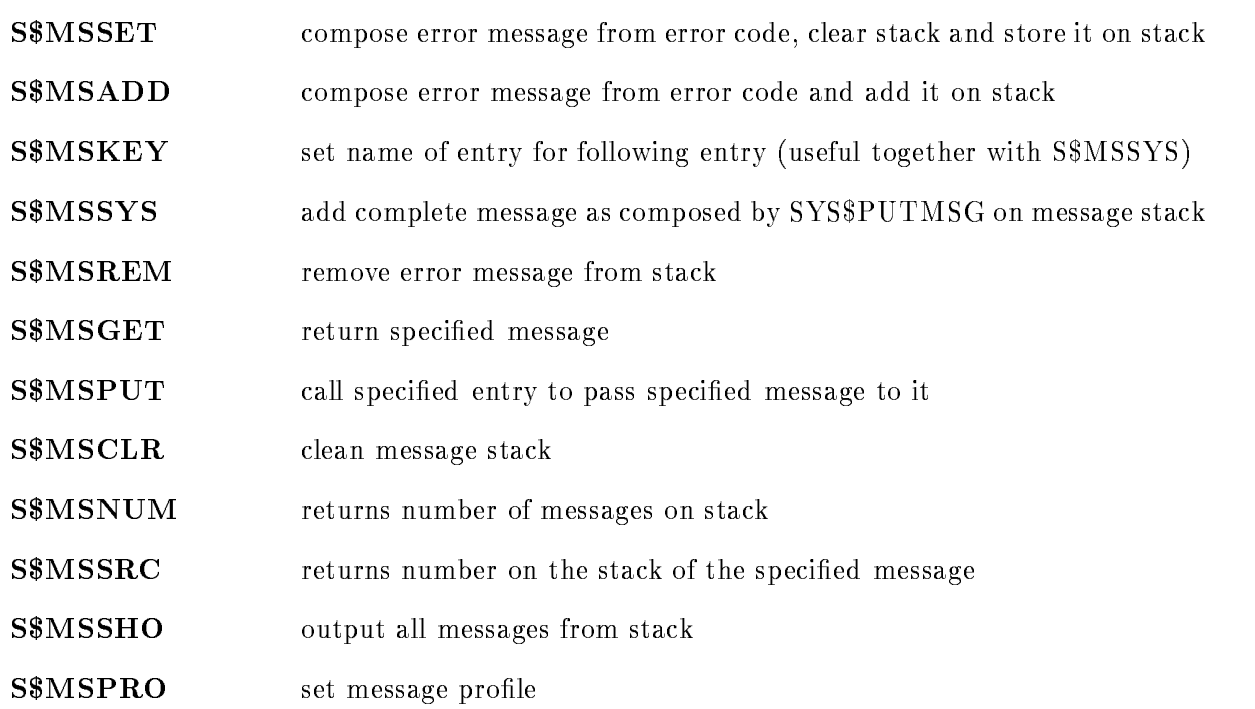

#### Example

ME- PROCEDURE OPTIONSMAIN DCL ERR- ENTRY RETURNSBIN FIXED- /\* catches all errors, outputs the stack and resignals to VMS  $*/$ ON ANYCONDITION BEGIN; DMP CLR MSG CALL RESIGNAL

END

```
\frac{1}{2} allows to access different parts of the error code \frac{1}{2}%INCLUDE $STSDEF;
\frac{1}{2} includes declarations for the message handling routines \frac{1}{2}%INCLUDE S$MESS:
STSVALUE  ERR-

IF ^ STS$SUCCESS THEN @DMP_CLR_MSG;
/* if not successful (severity is W,E or F), *//* show all messages which have been collected up to now */\frac{1}{2} and clear message stack \frac{1}{2}STOP;
END
```

```
erre errore erroren begin beste beste beste beste beste beste beste beste beste beste beste beste beste beste 
/**/
DCL UABC ENTRY EXTERNAL RETURNSBIN FIXED-

@DCL_MSG(XTEST_IEQNULL);
%INCLUDE DCL_PROC; /* standard INCLUDE */
%INCLUDE SSMESS; /* declaration of message access routines *//**/
/* the following ON-unit will call U_CLEANUP, *//* will add a message on the stack and *//* will convert any error of severity W in a reported error */ON ANY WU CLEANUP
 \ddotscALLOCATE A 
STS$VALUE=USABC;
/*return a previously defined error code */IF I=0 THEN QRET ADD(XTEST IEQNULL);
\mathbf{E} = \mathbf{E} \cdot \mathbf{E} returns the successful return of the successful return of \mathbf{E} = \mathbf{E} \cdot \mathbf{E}/**/
\frac{1}{\sqrt{2}} internal clean-up procedure \frac{1}{\sqrt{2}}U_CLEANUP: PROCEDURE;
  ON CLEANUP ERROR
  IF ALLOCATION(A)<sup>\degree</sup> = 0 THEN FREE A;
  \ddotscRETURN
END U CLEANUP 
END ERR-
```
#### ETHDEF

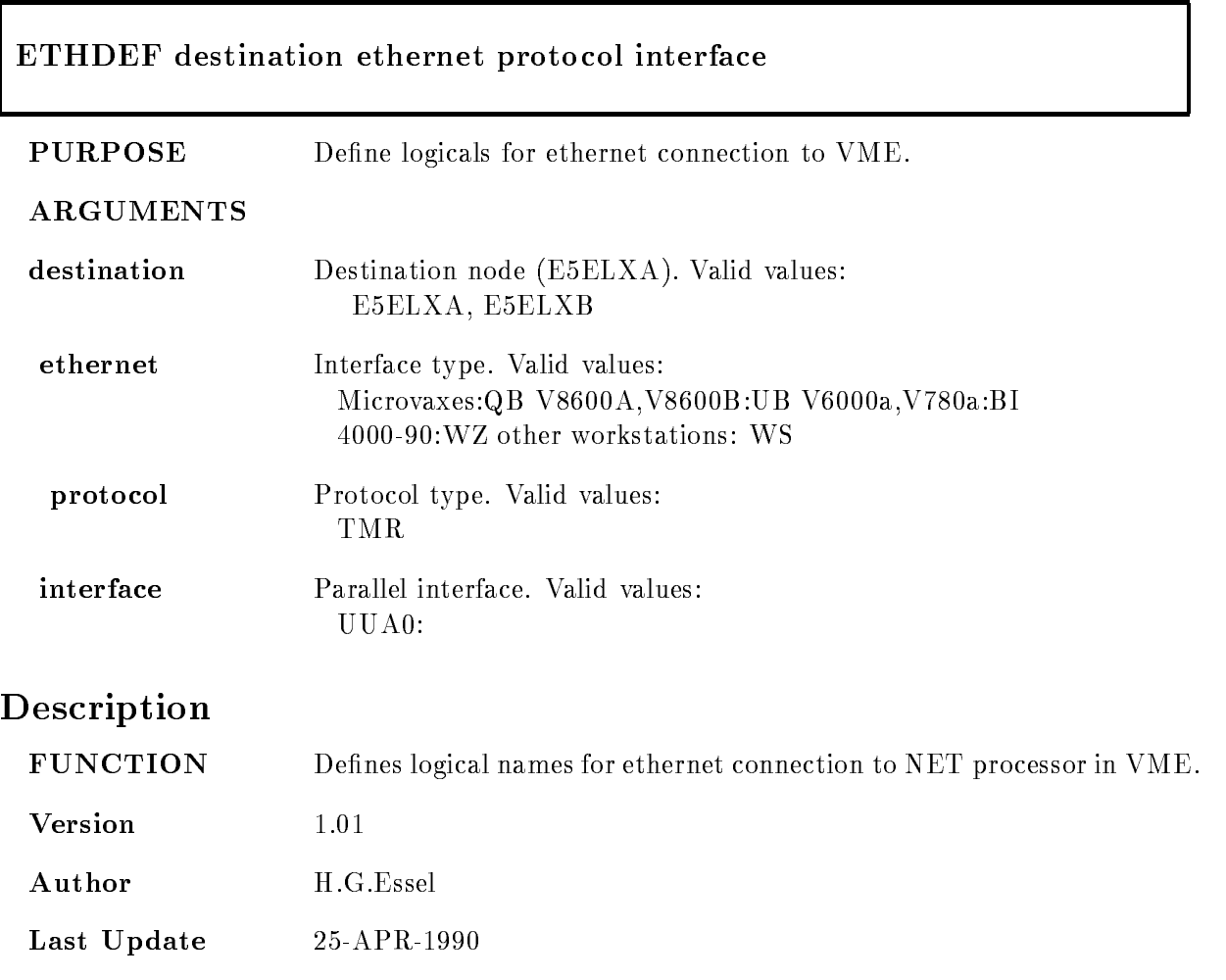

#### EXTRCALL

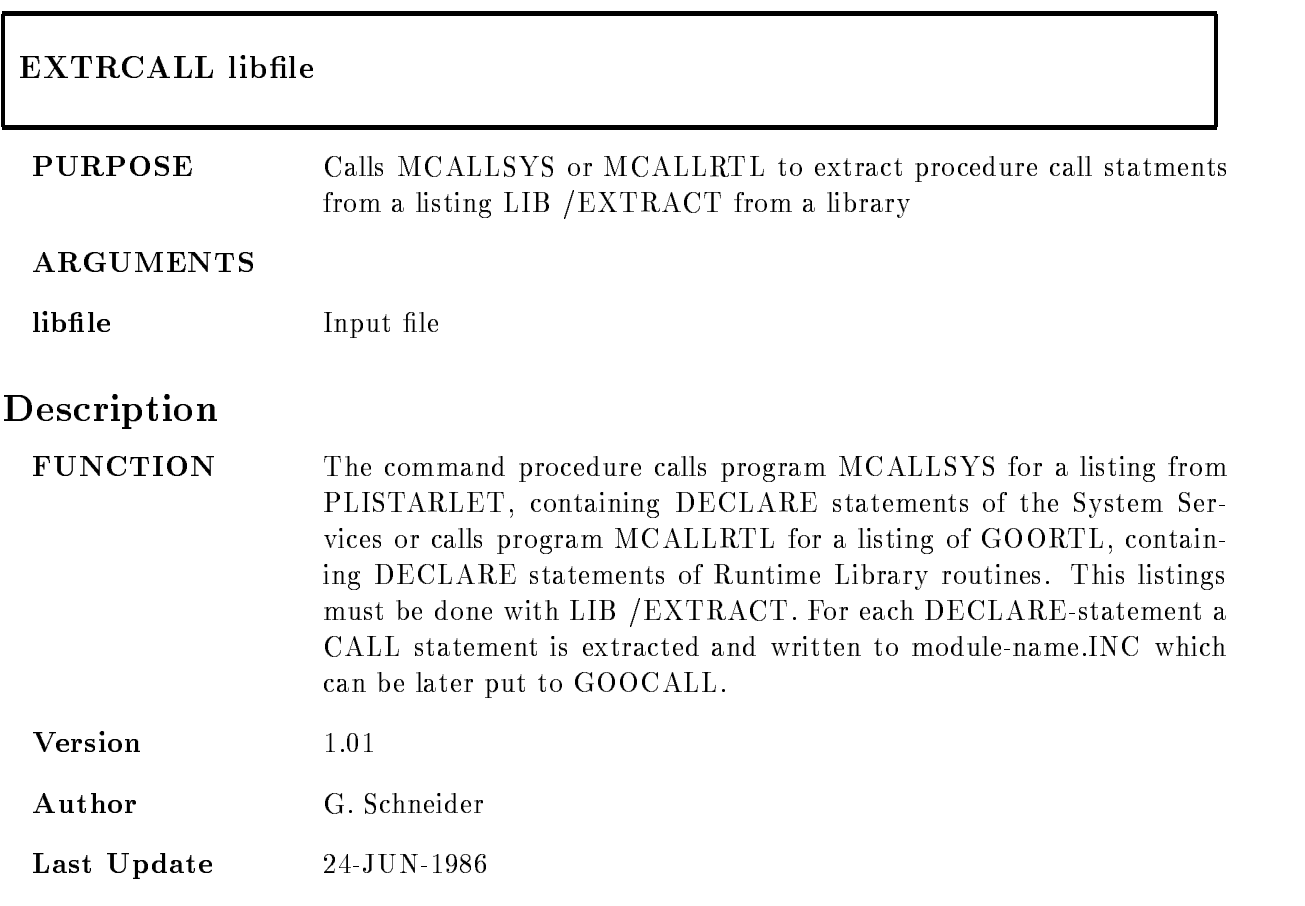

## GIPSY

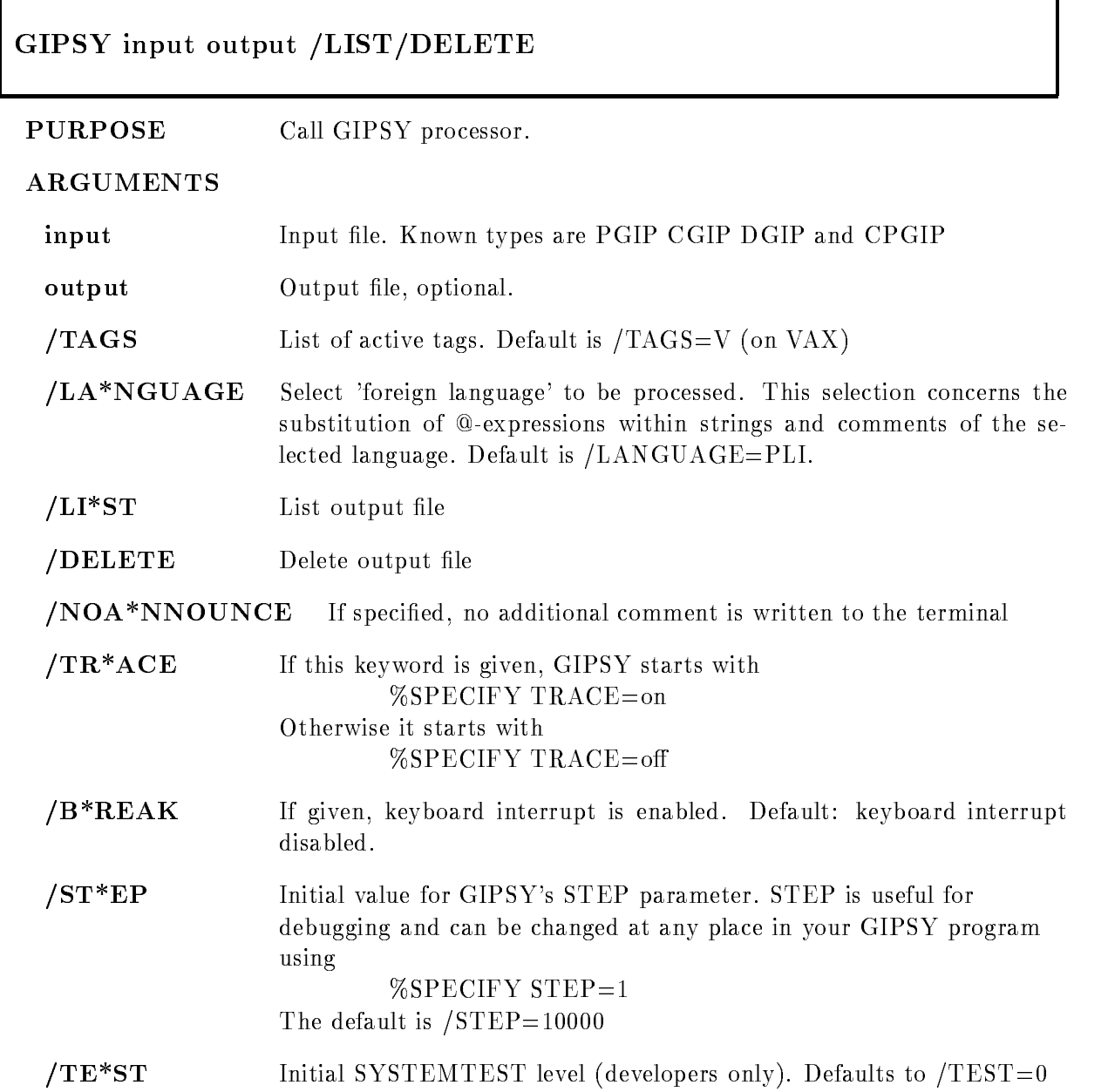

#### Description

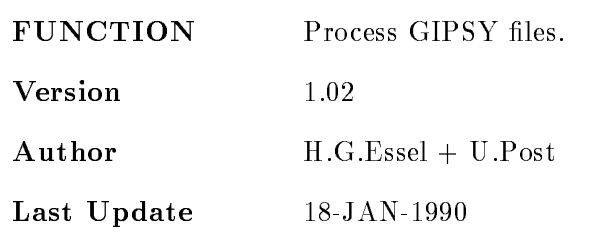

### Output

If no output file has been specified, a default output file name is constructed. The first part of its name is taken from the input file's name. The type of the output file depends on the type of the input file.

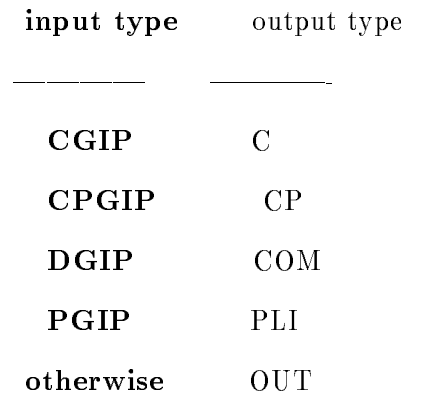

## LANGUAGE

The selected language concerns the replacement of @-expressions within strings and comments of the 'foreign language'. Currently supported are the following languages:

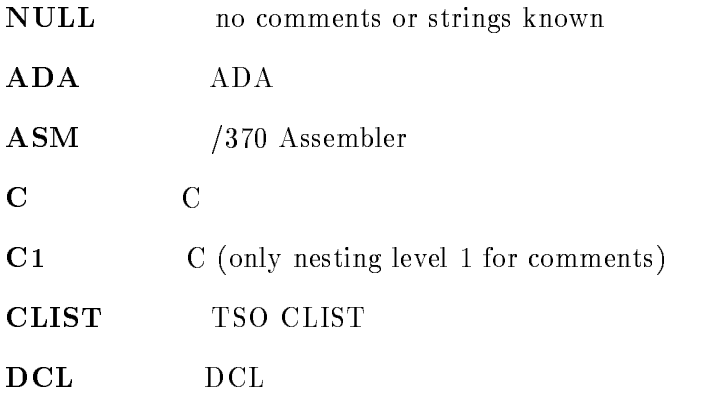

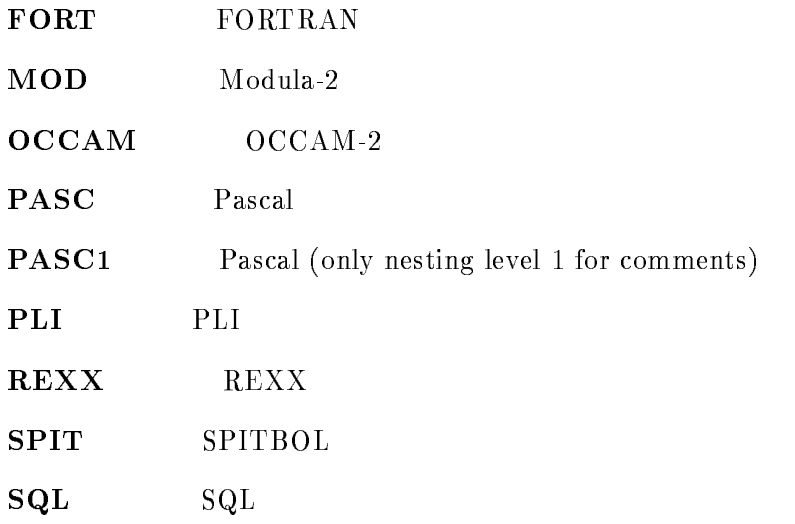

### GLCNVPROJECT

#### Good-Executive Legislation in the problem of the problem of the problem of the problem of the problem of the p

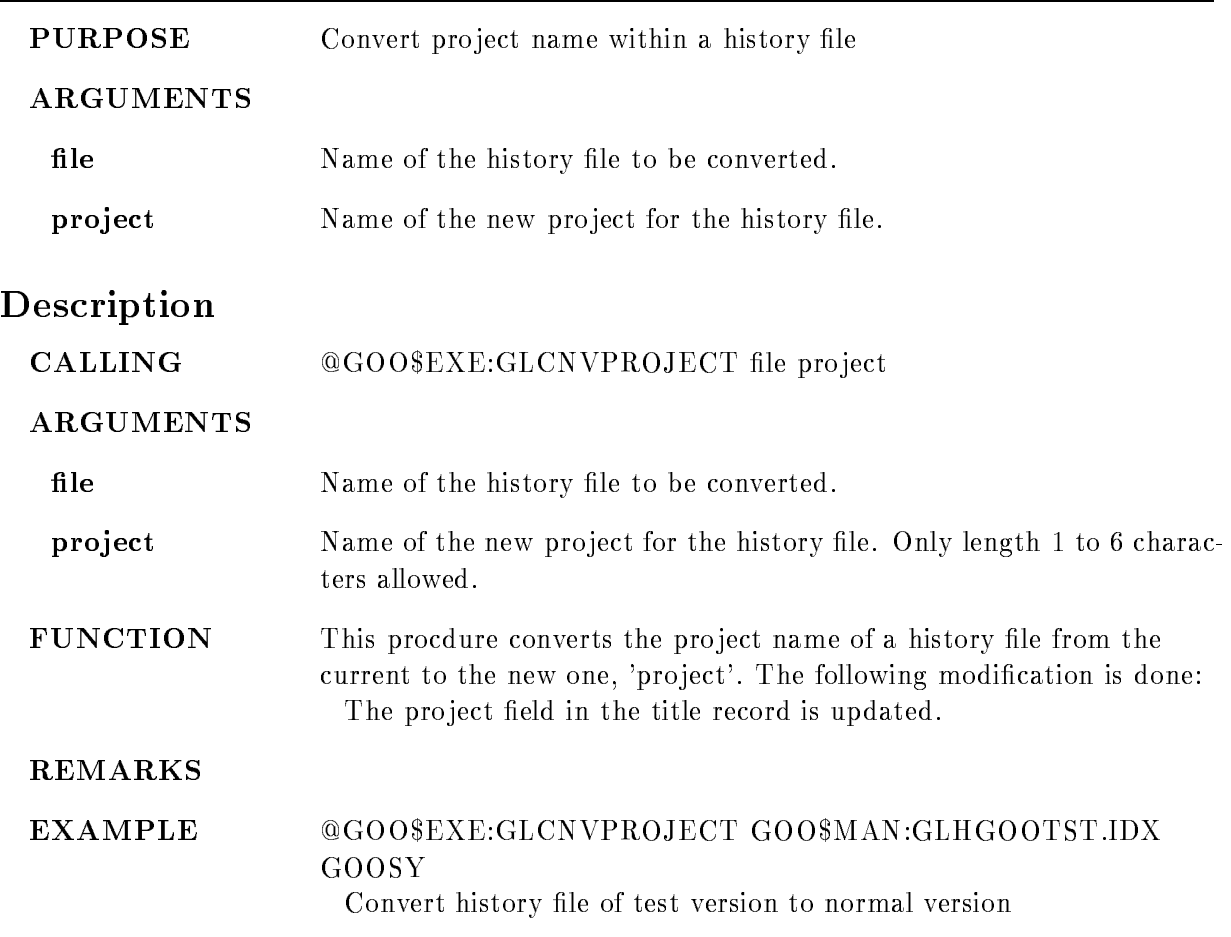

### GLCNVV31

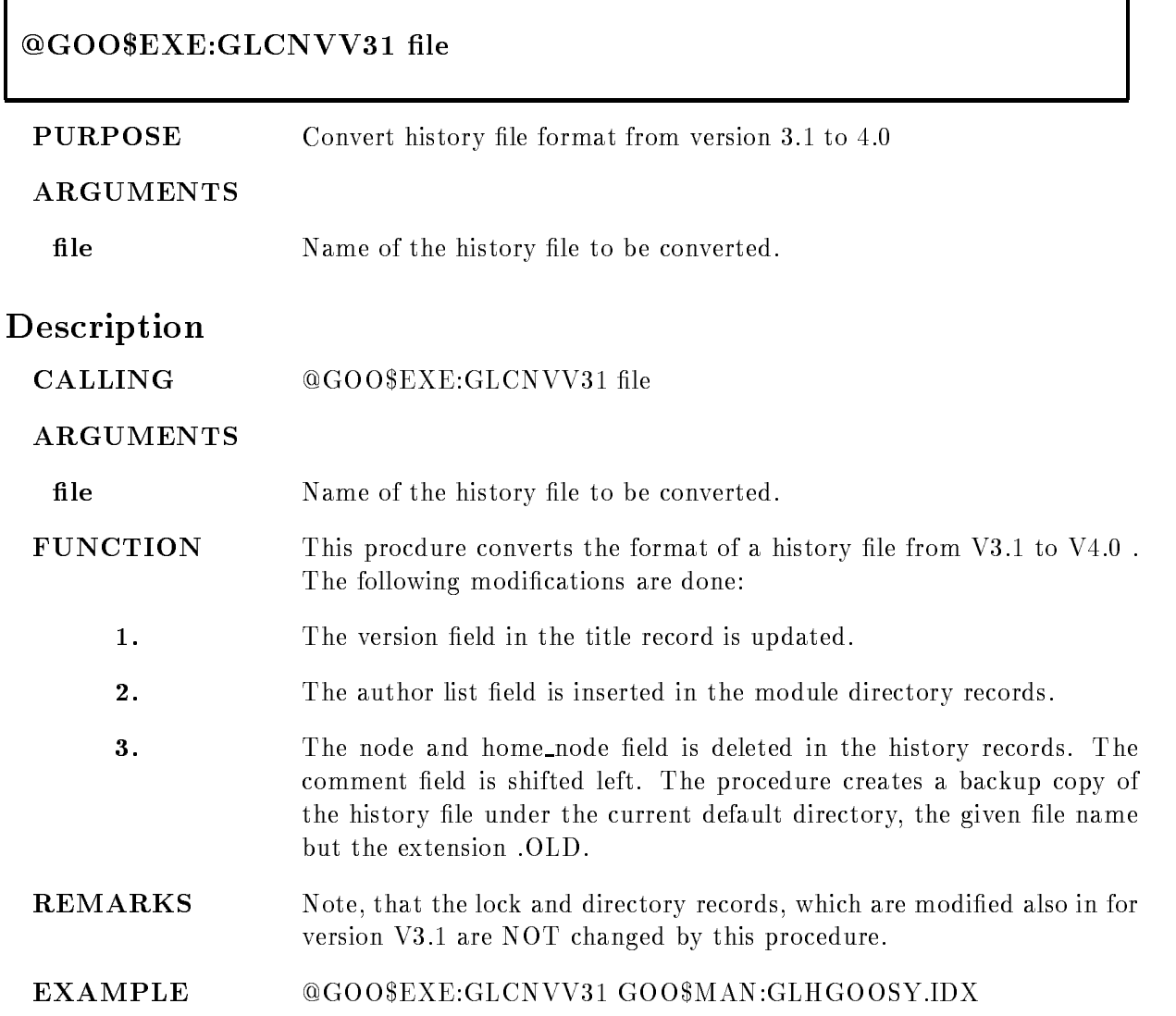

#### GLCOMPILE

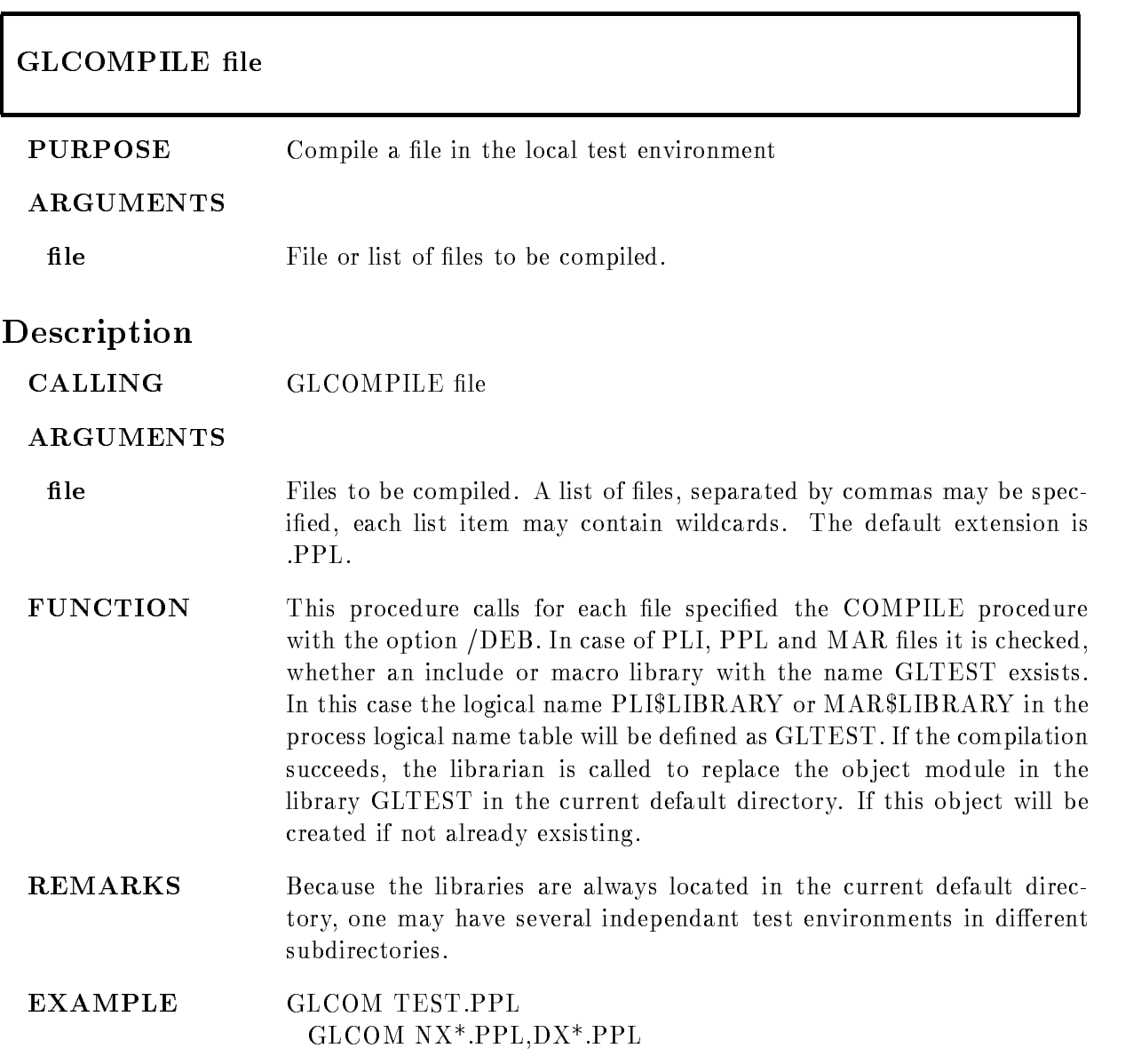

#### GLCREATE

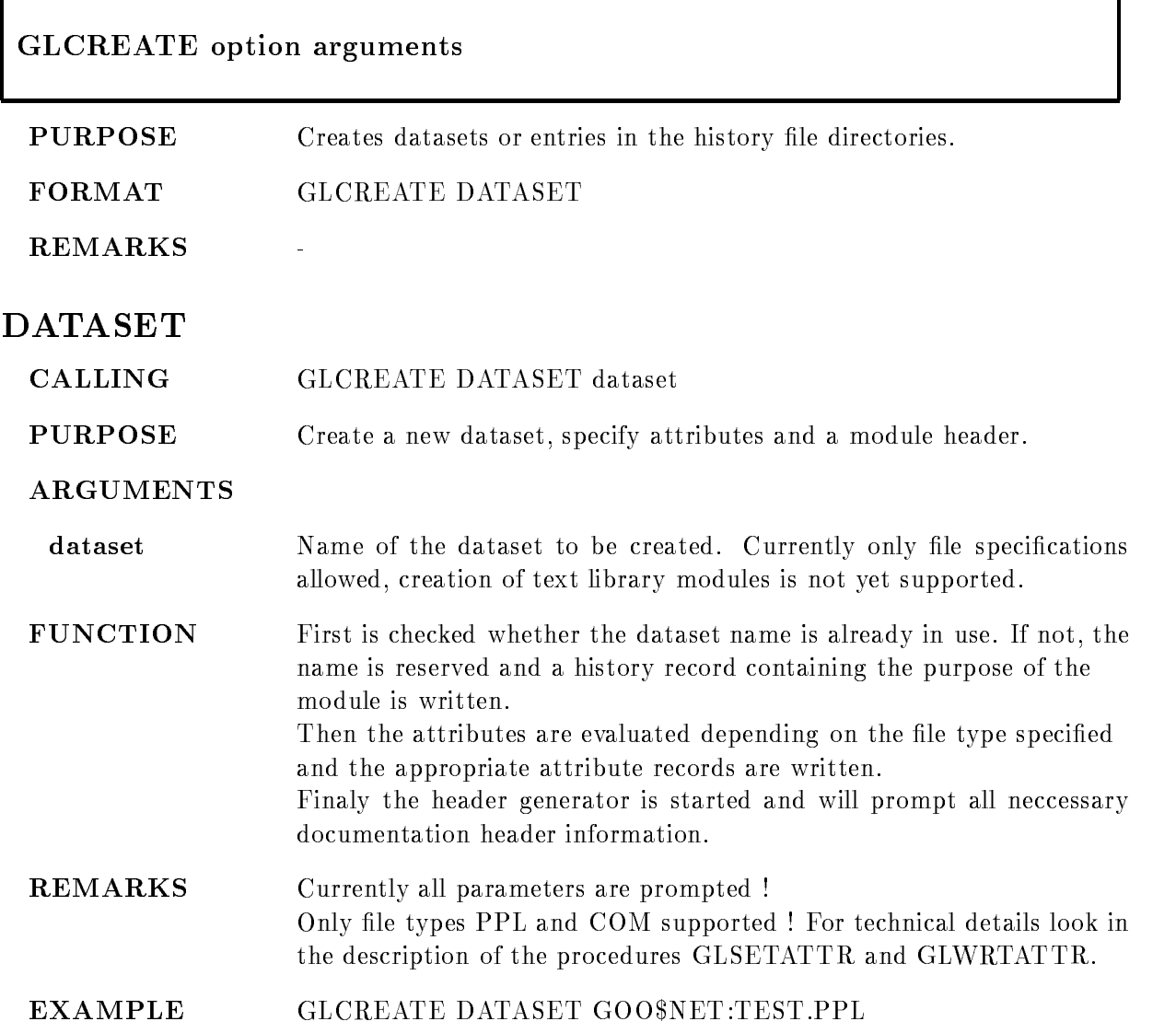

#### GLDELETE

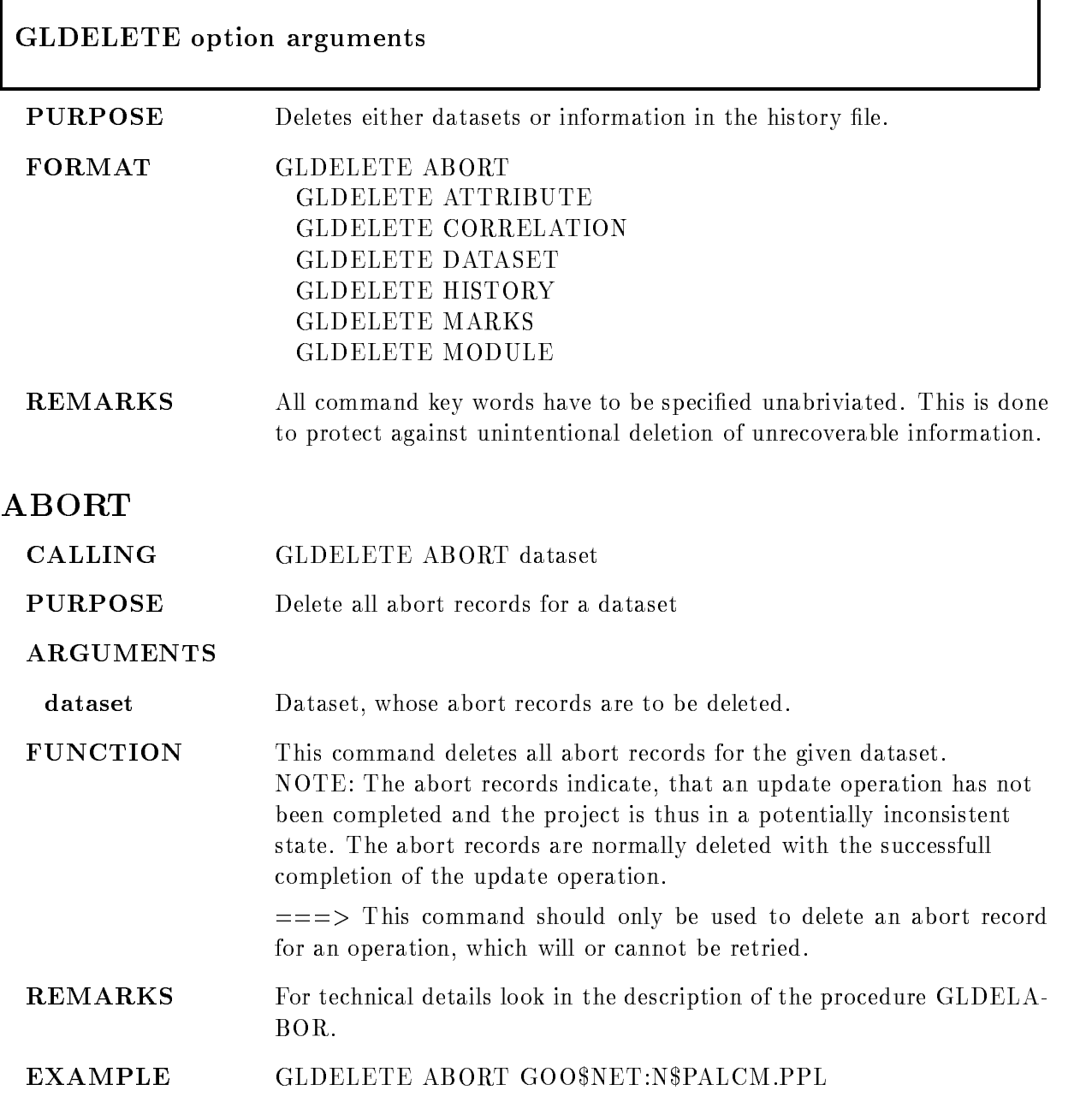

## ATTRIBUTE CALLING GLDELETE ATTRIBUTE dataset operation . PROPERTY AND PROPERTY AND PROPERTY AND PROPERTY OF REAL PROPERTY AND RESIDENCE AND RESIDENCE AND RESIDENCE A /MHLB /MTLB /CHLB /CTLB /OLB /QUAL /OBT /OPT /LIB /SHARE /SLB EPI- EPI EPI EPI MARK **PURPOSE** Delete one or all attribute of a dataset. **ARGUMENTS** operation Operation for which the attribute has to be deleted A full wildcard may be specified and will result in the deletion of the attributes of all operations If one of the qualifiers is given, only the corresponding attribute will be FUNCTION This procedure deletes either a single attribute, all attributes for a single operation or all attributes of a dataset. If the operation is specified explicitely together with one of the qualifiers, this single attribute will be deleted. If the operation is specified but no qualifier, all attributes of the given operation will be deleted. If the operation is specified as a wildcard, all attributes of the dataset will be deleted. **REMARKS** For technical details look in the description of the procedure GLDE-LATTR. **EXAMPLE** GLDELETE ATTRIBUTE GOO\$CMD:CXCRECM.PPL COM

#### **CORRELATION**

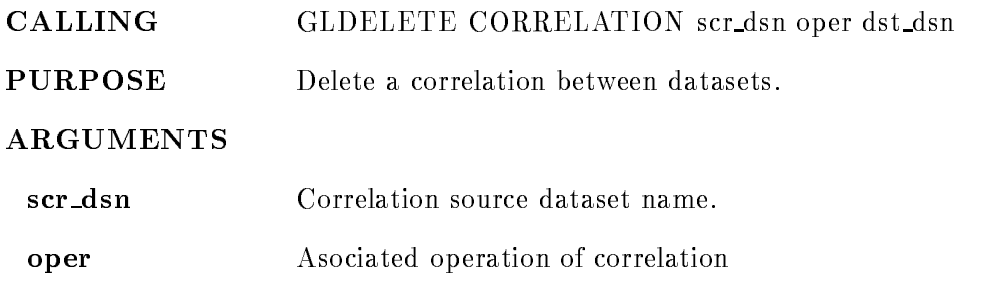

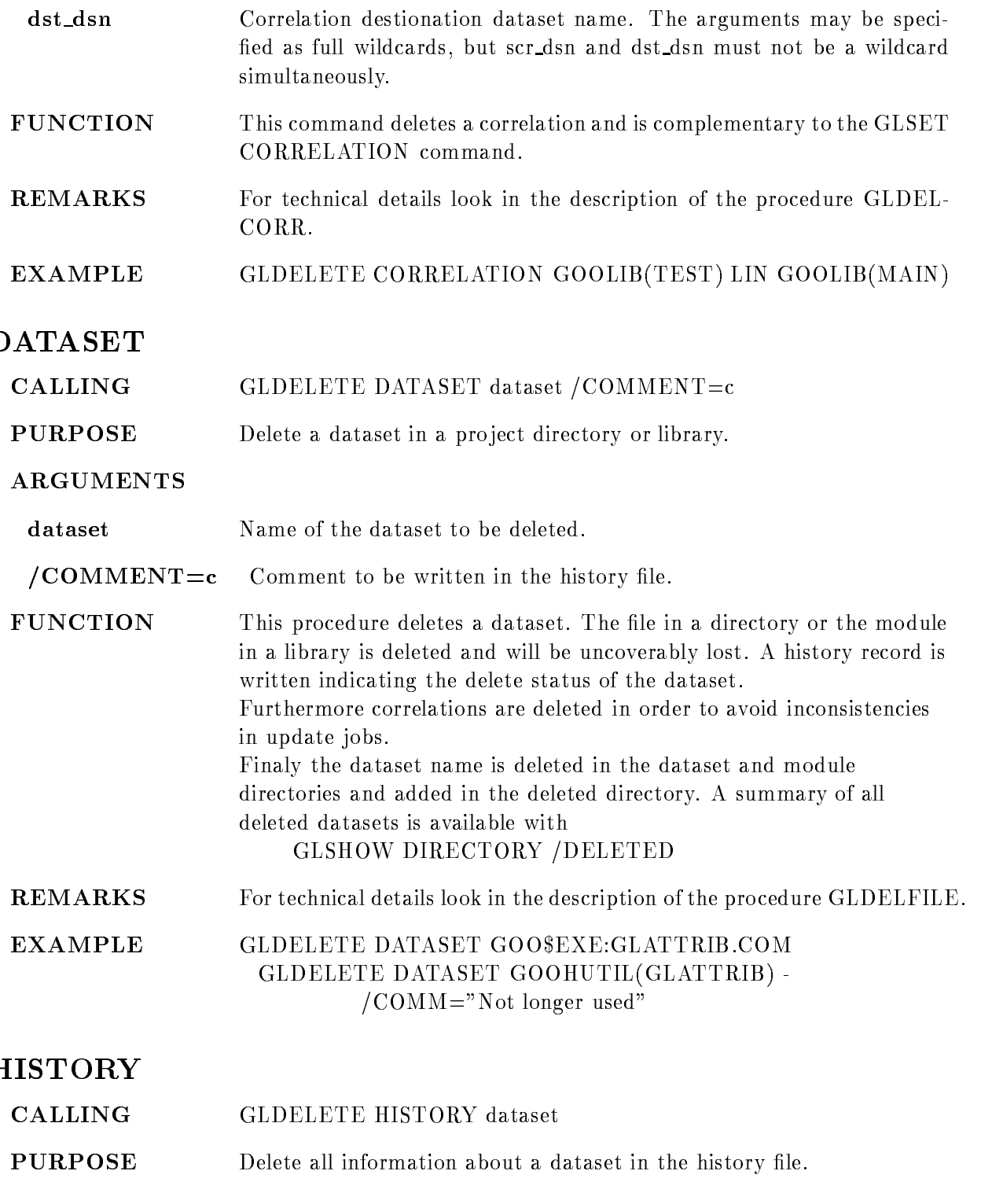

#### ARGUMENTS

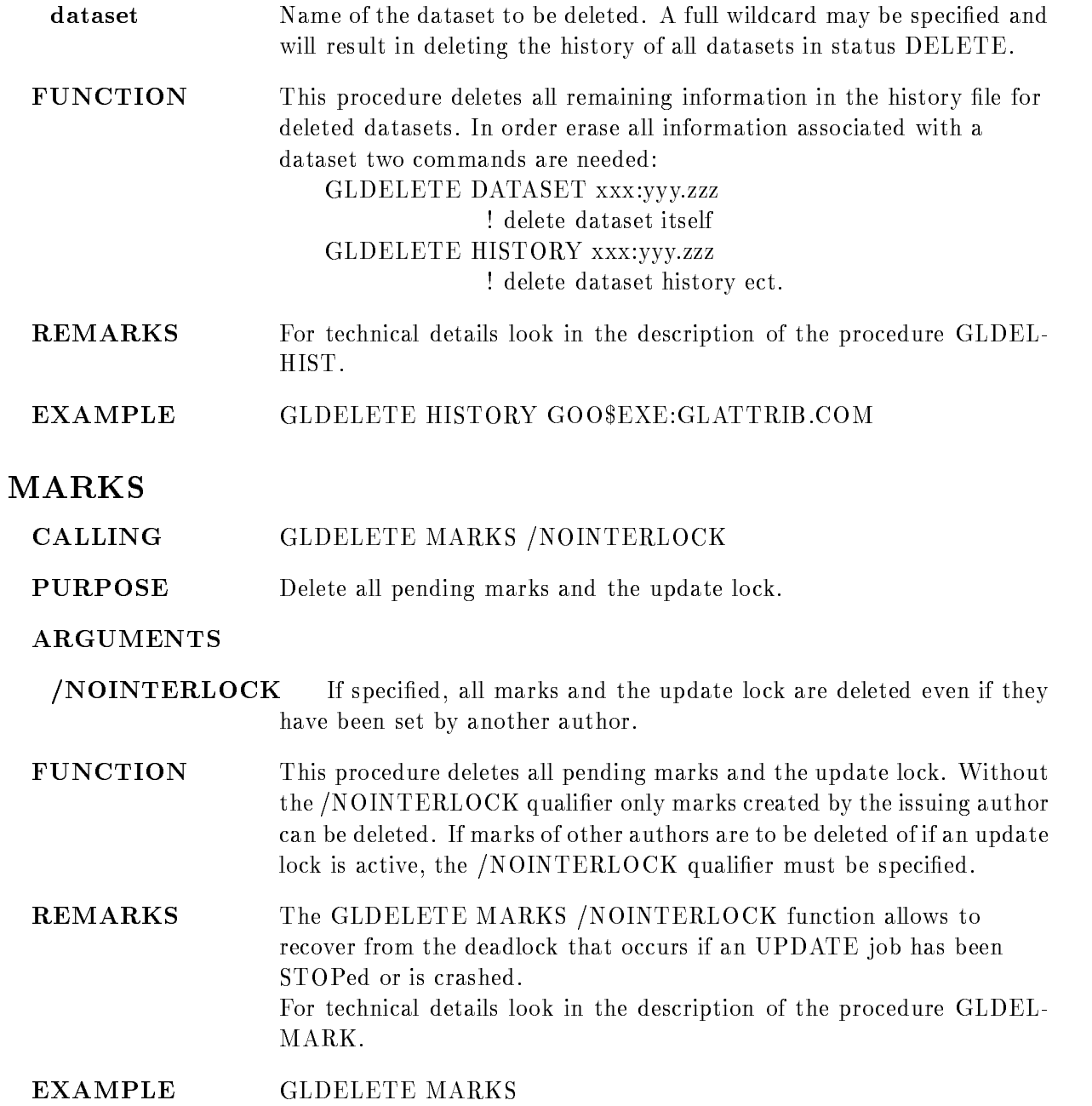

#### MODULE

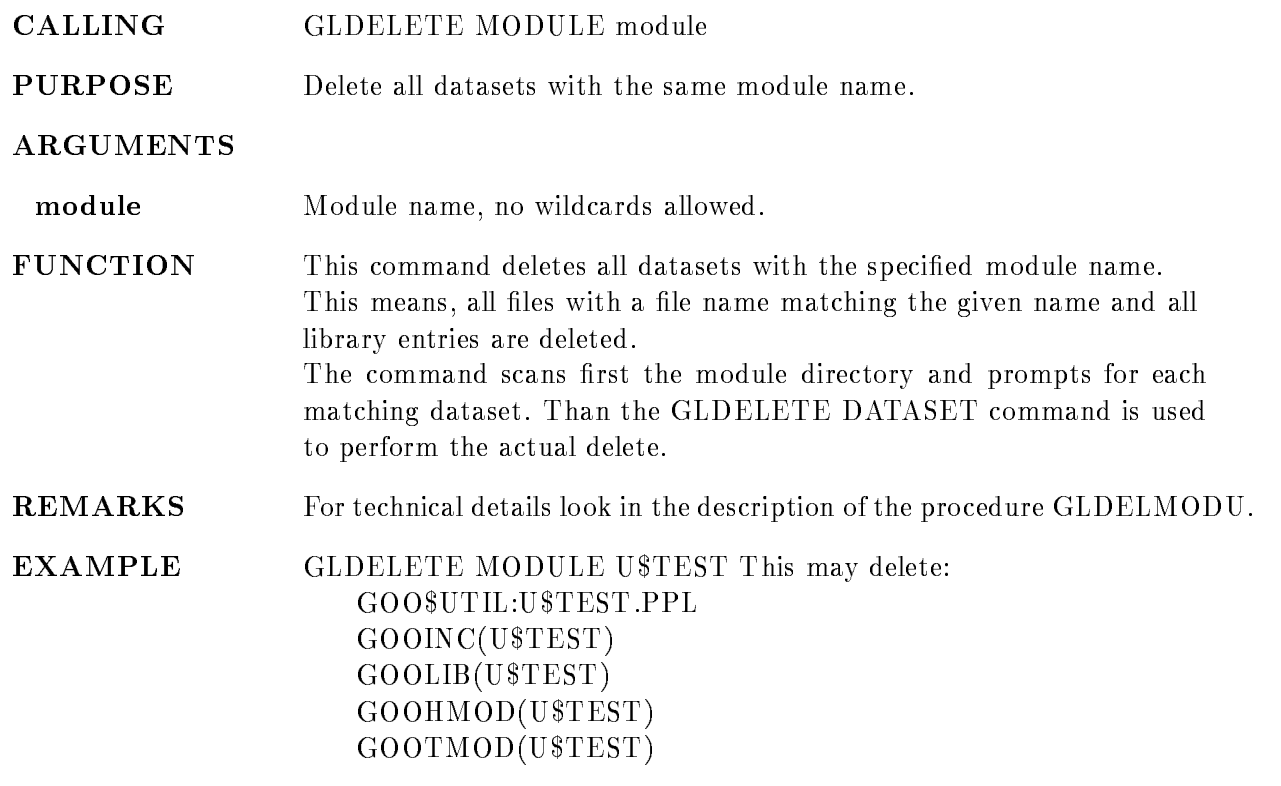

## GLDOCUMENT

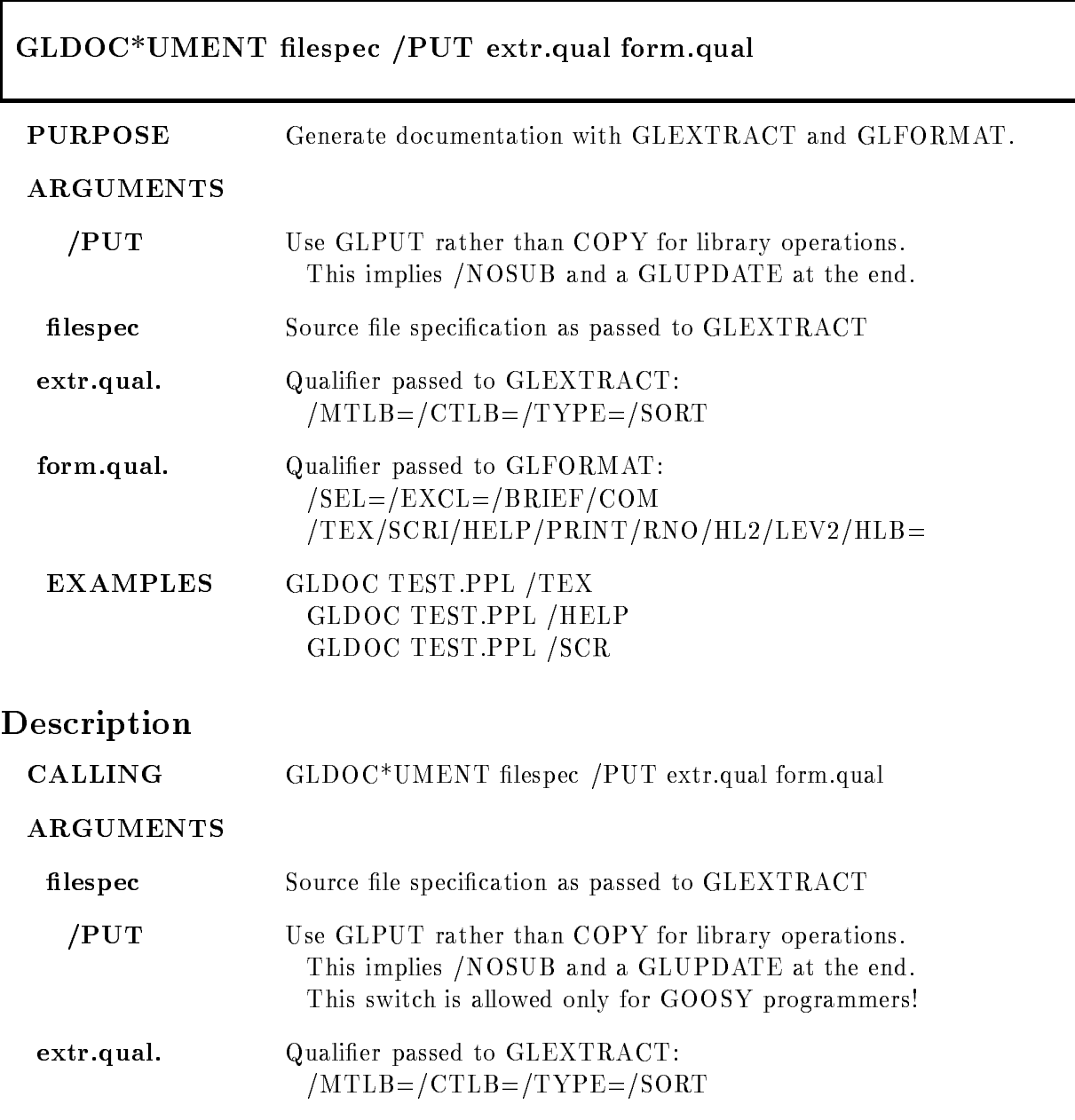

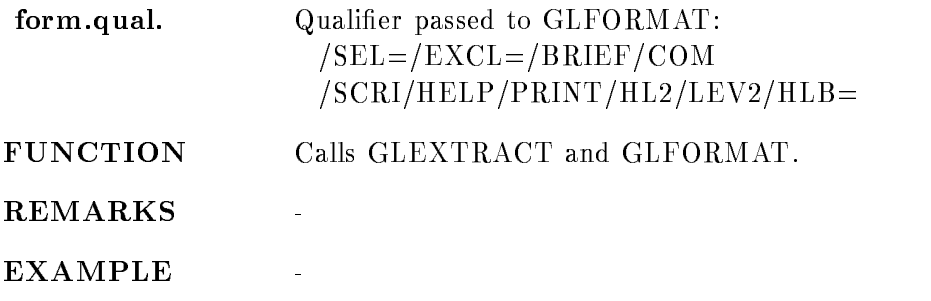

# GLEDIT dataset /COMMENT=c/NOMARK/NOSUBMIT/NOCONFIRM **PURPOSE** Edit a dataset. ARGUMENTS dataset Dataset to be edited.  $/COMMENT=c$  Comment to be used in final GLPUT operation. /NOMARK Use NOMARK qualifier in final GLPUT. /NOSUBMIT Use NOSUBMIT qualifier in final GLPUT.  $/NOCONFIRM$  Use  $NOCONFIRM$  qualifier in final GLPUT. DESCRIPTION CALLING GLEDIT dataset /COMMENT=c/NOMARK/NOSUBMIT  $/COMMENT=c$  Comment to be used in final GLPUT operation. The comment will be prompted if ommitted /NOMARK Use NOMARK qualifier in final GLPUT. This will inhibit the update of any datasets, for details look in the description of GLPUT. **NOSUBMIT** Use NOSUBMIT qualifier in final GLPUT. This will inhibit the submission of the update job. For details look in the description of GLPUT. **NOCONFIRM** Use NOCONFIRM qualifier in final GLPUT. This will delete the processed file on the current directory after the GLPUT. For details look in the description of GLPUT

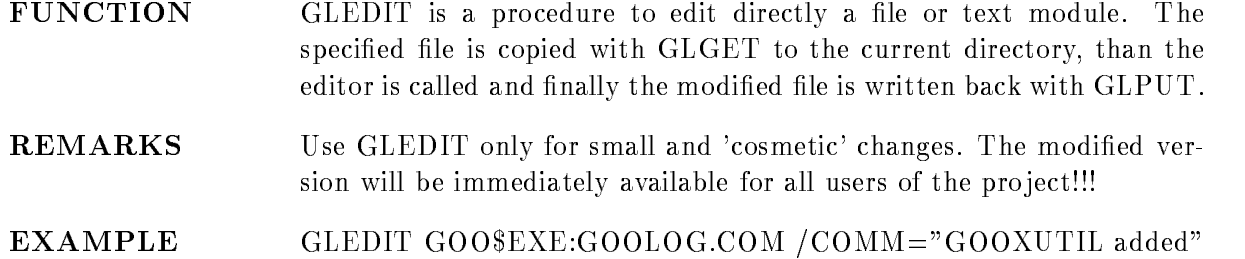

#### GLEXTRACT

#### GLEXTRACT file\_list /MLIB=ml /CLIB=cl /MTLB=mt /MHLB=mh /CTLB=ct /CHLB=ch  $(TYPE=t/NOSUMIT / SORT / DIRECT=file)$  $/CALL*LIB=tl$

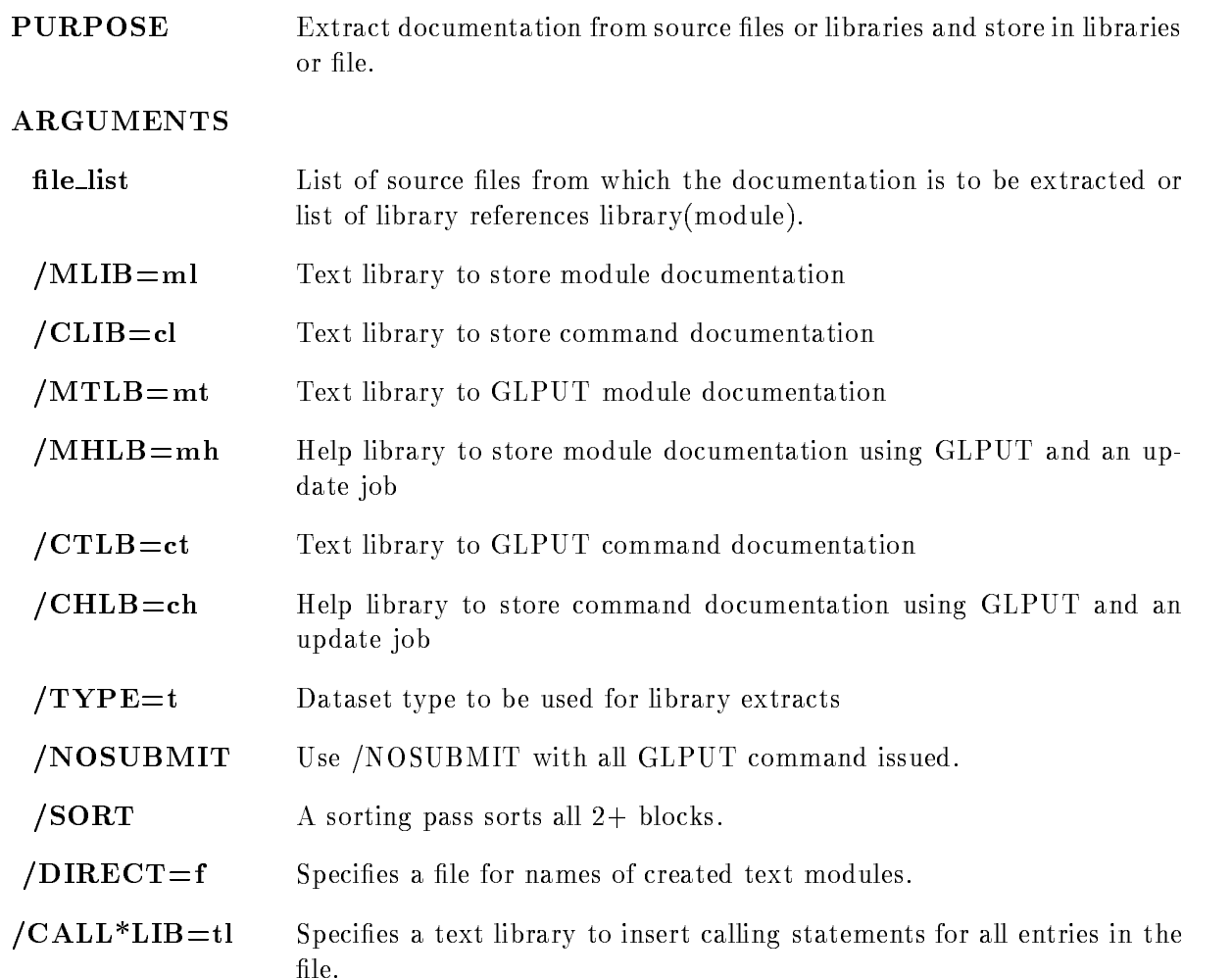

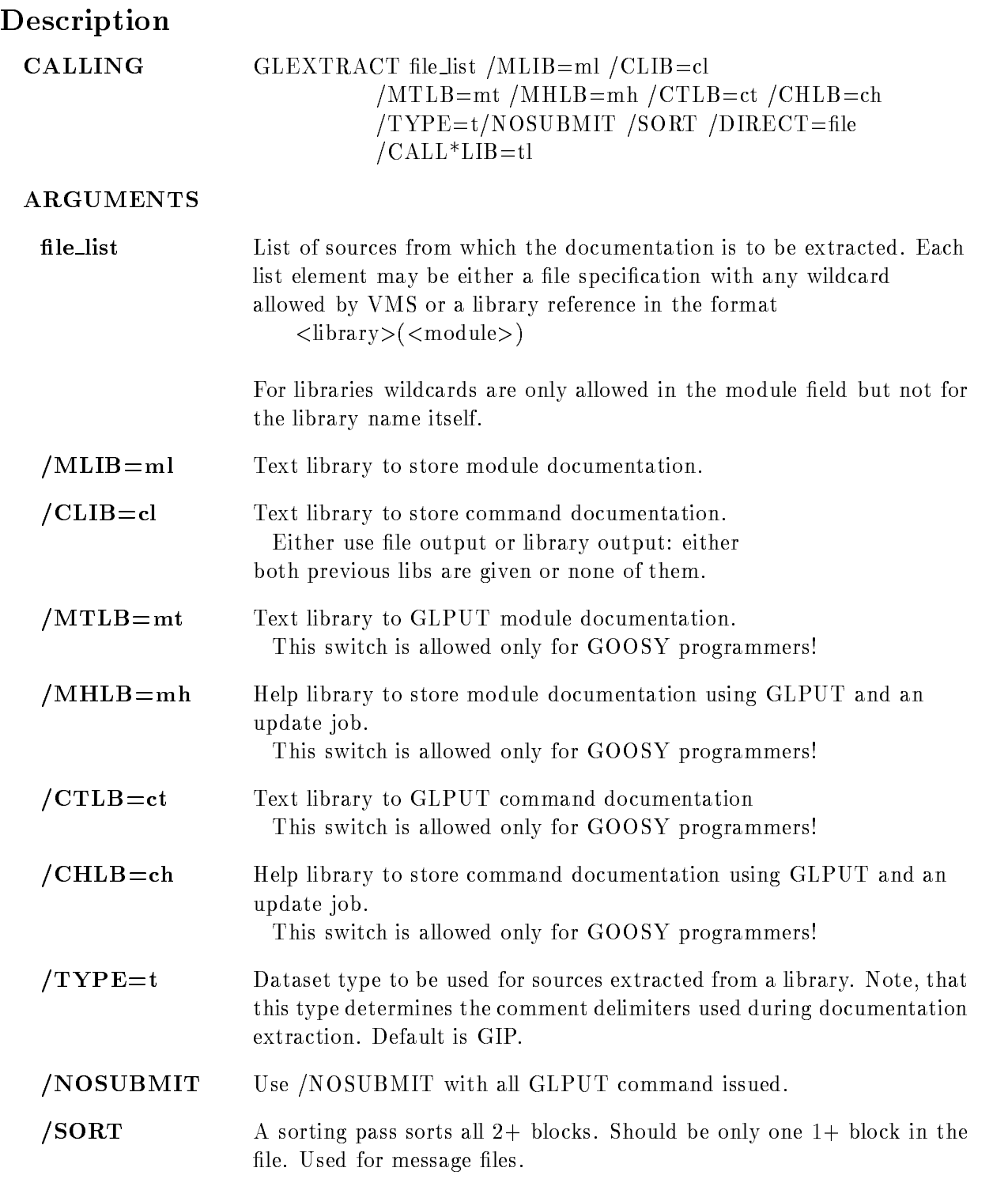

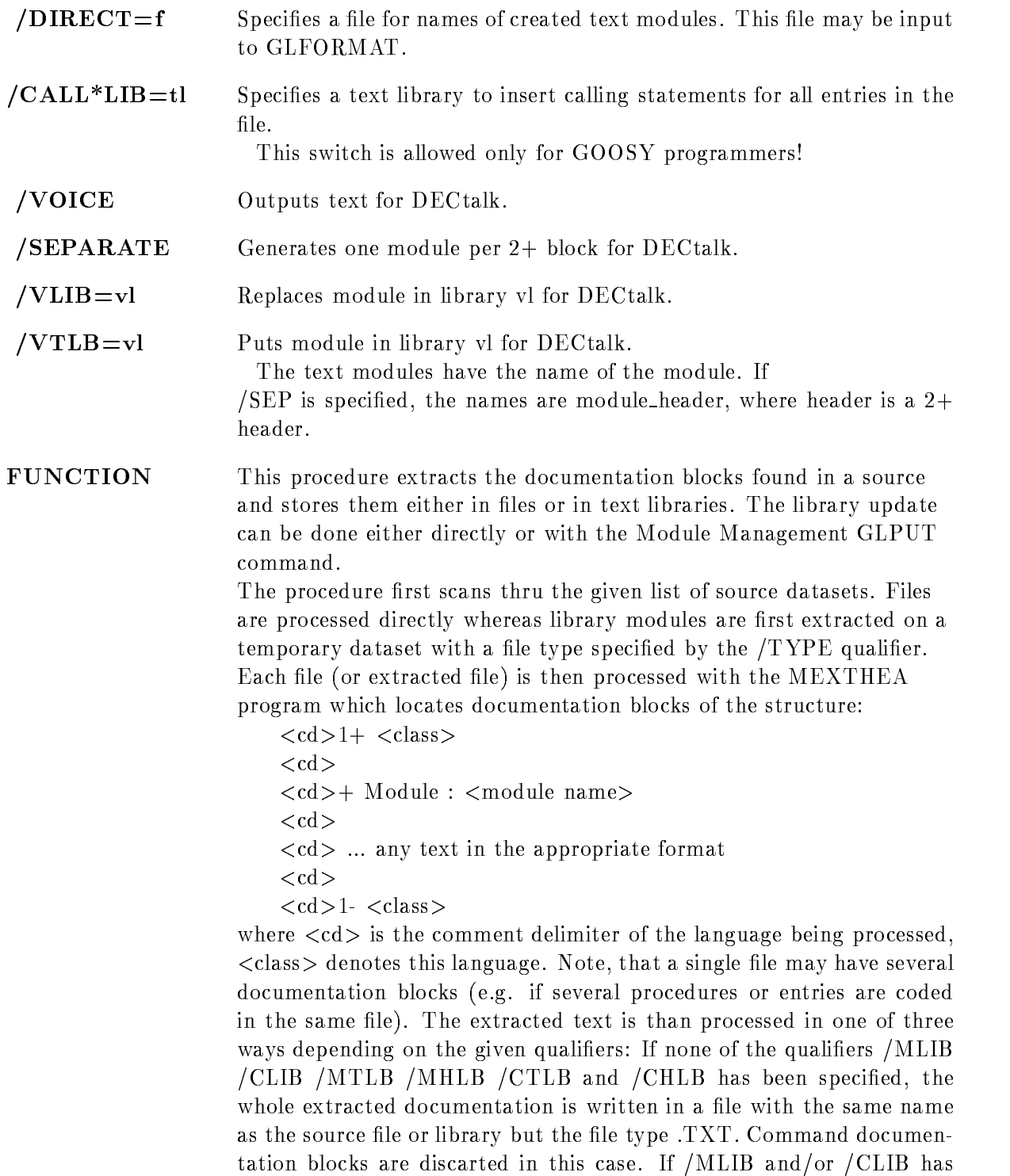

been specified, the module and command documentation blocks are inserted in the specified libraries with a module name determined from the documentation block. If  $/MTLB$  and/or  $/CTLB$  has been specified, the module and command documentation blocks are written written with the GLPUT command to the specified libraries with module names as mentioned above. If /MHLB and/or /CHLB has been specified in addition to /MTLB or /CTLB, an appropriate format mark will be issued by the GLPUT command which will trigger the update of the specified help libraries

REMARKS

EXAMPLE GLEXTRACT GOO\$EXE:GLEXTRACT.COM

#### GLFORMAT

#### GLFORMAT input output /SELECT=sl /EXCLUDE=el /TEX/SCRIPT/HELP/PRINT/RNO  $/BRIEF/COMMAND/TOC/HL2/LEV2$  $/LIB = l /HLB = ml /NOSUBMIT$ /LOG/DIAGNOSIS

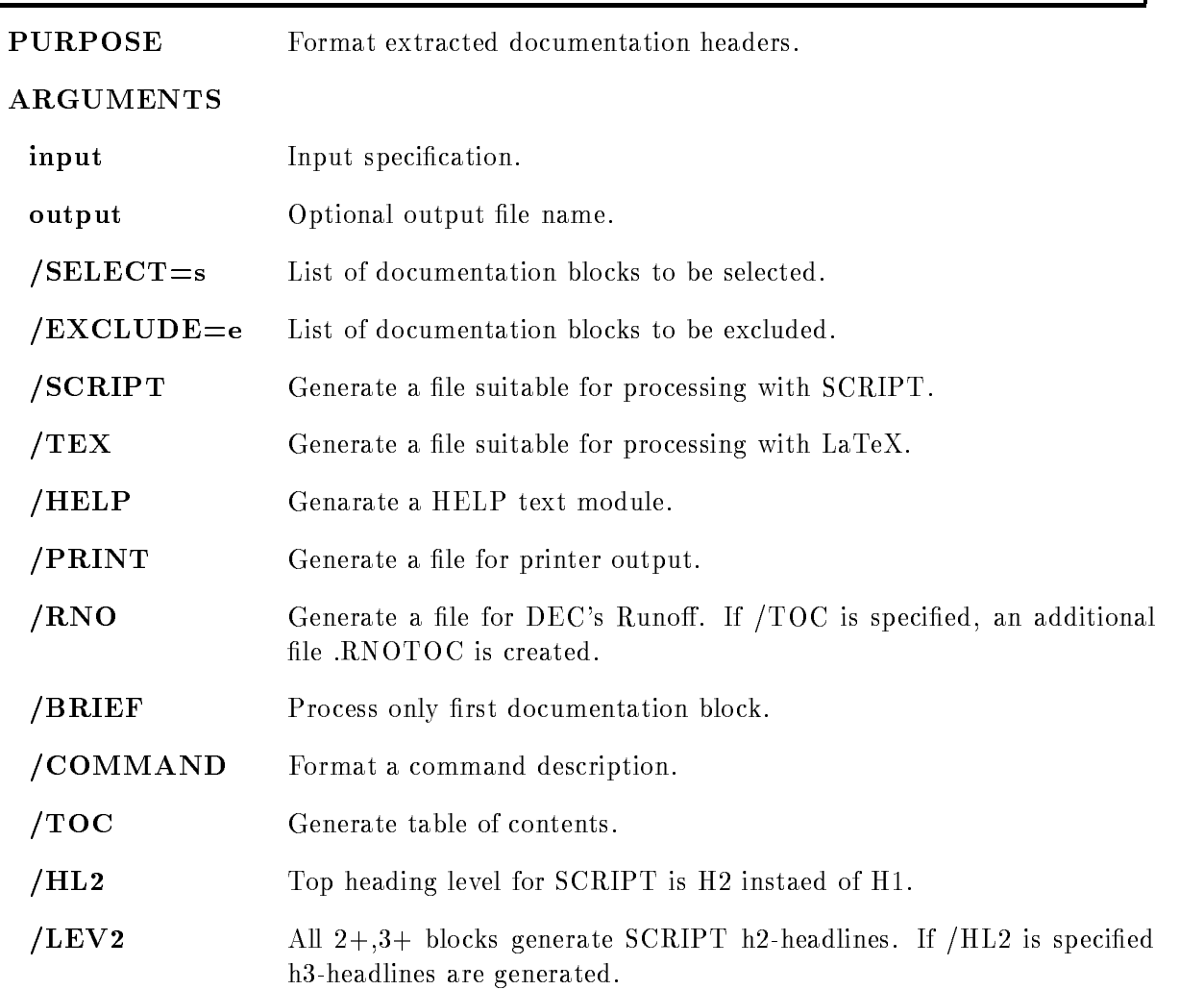

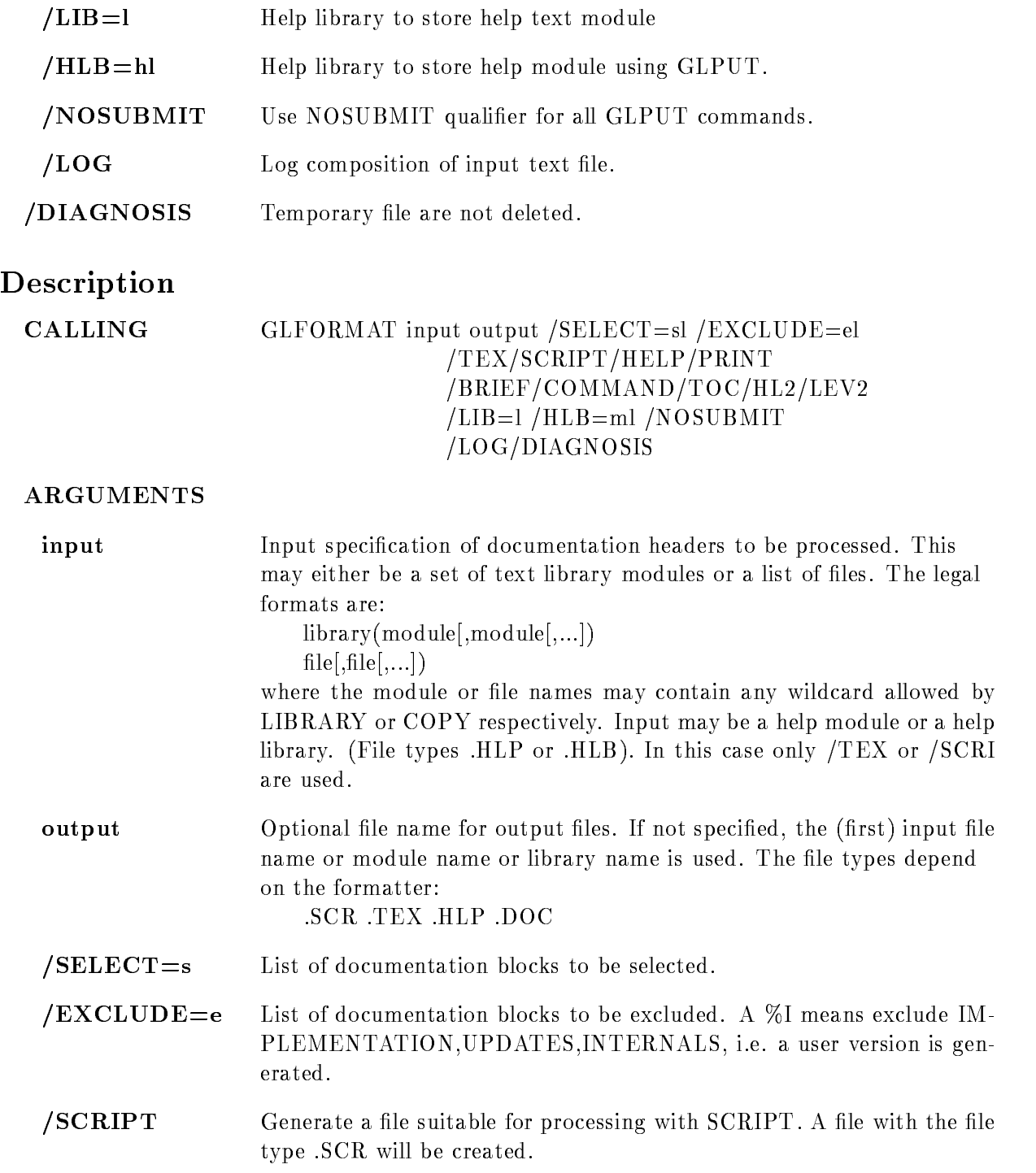

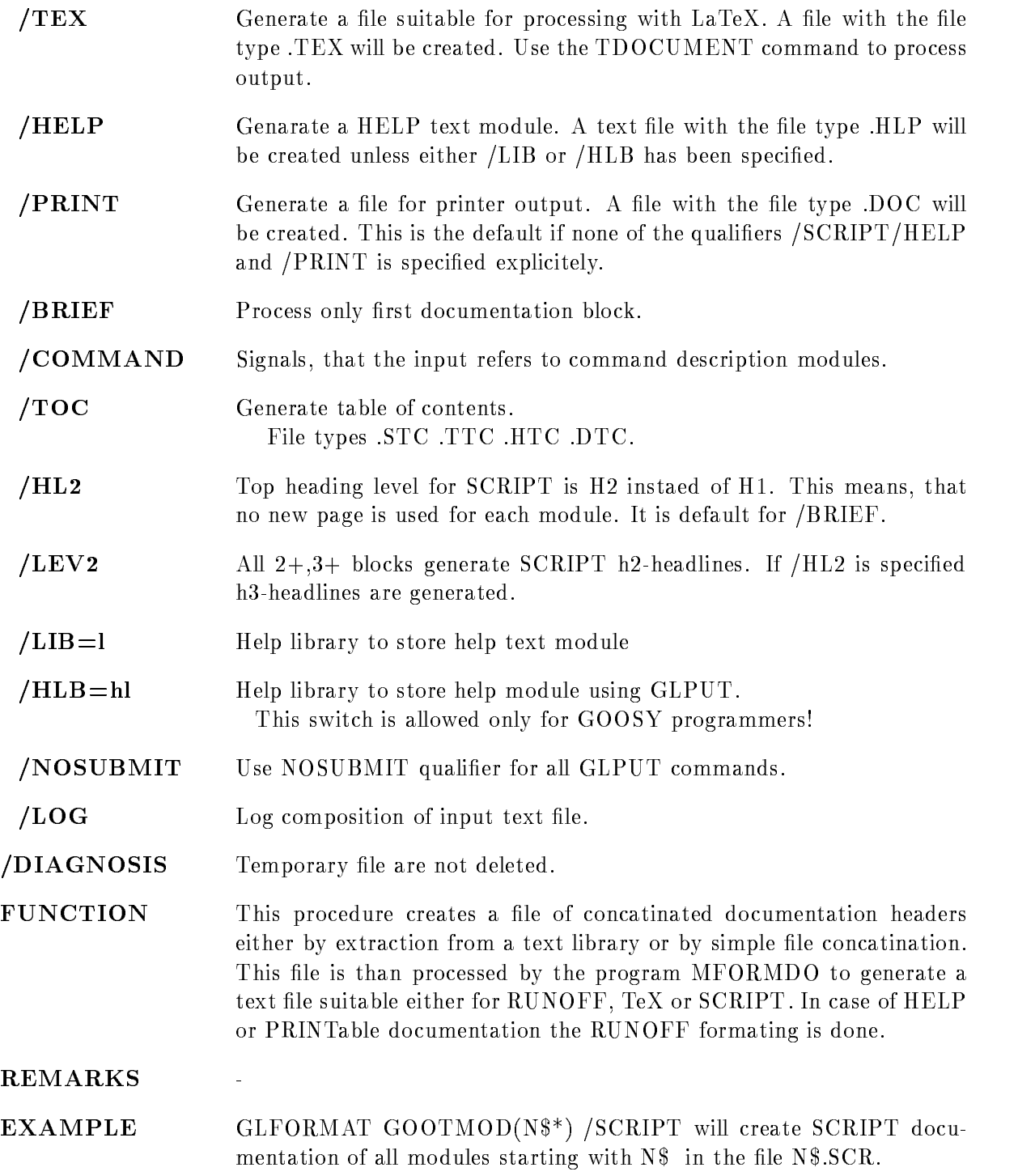
## GLGET

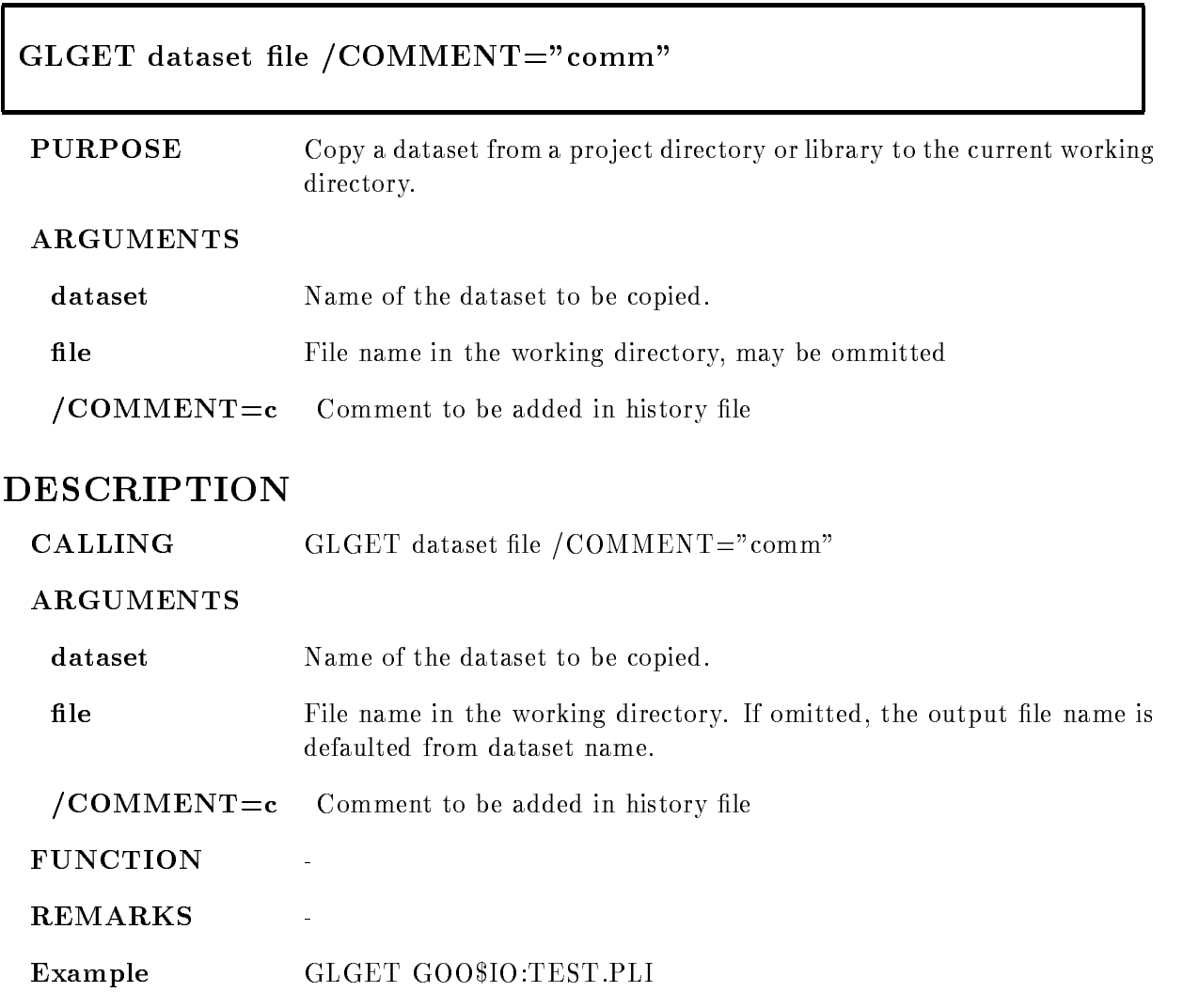

## GLINFO

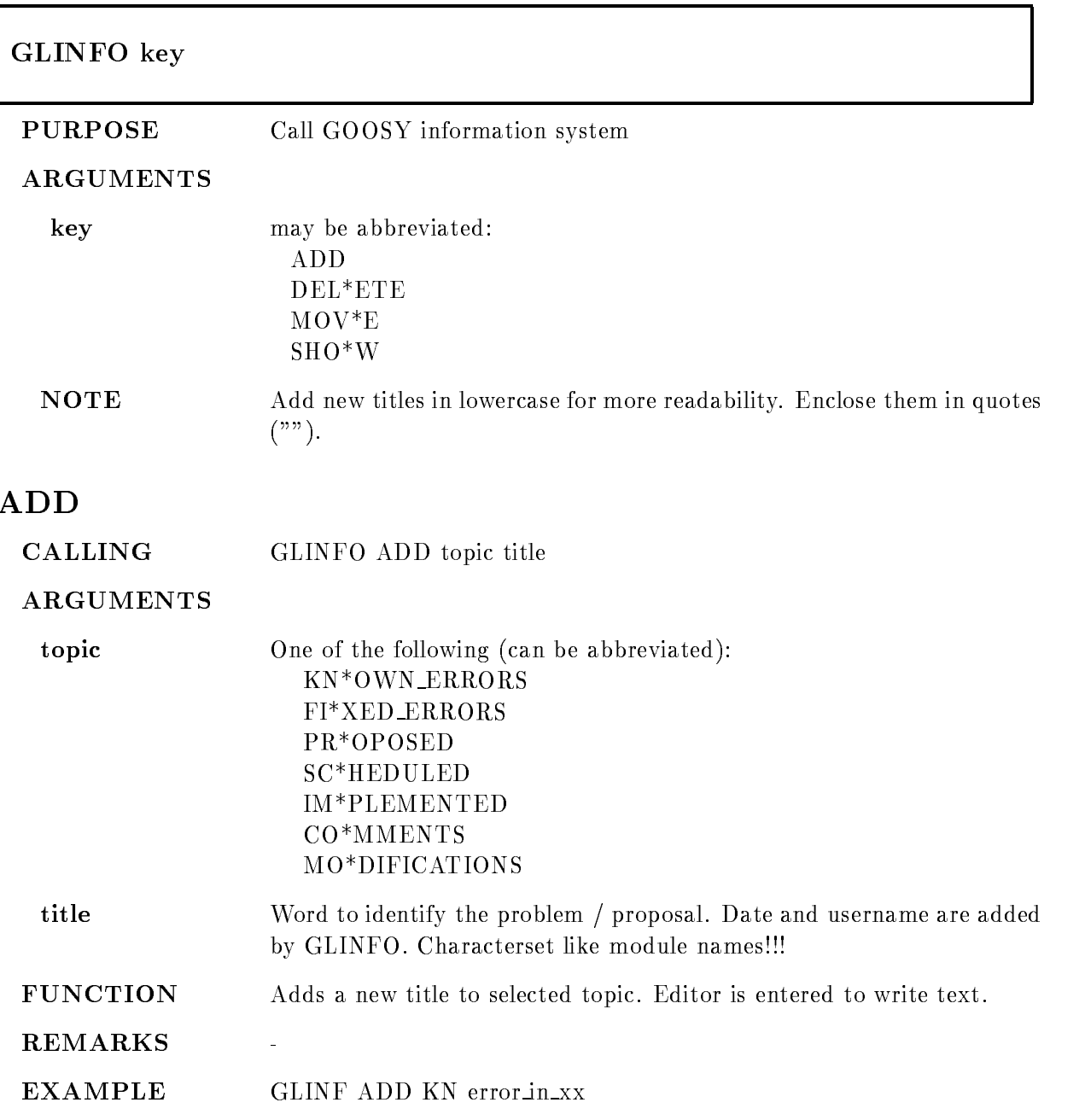

## DELETE

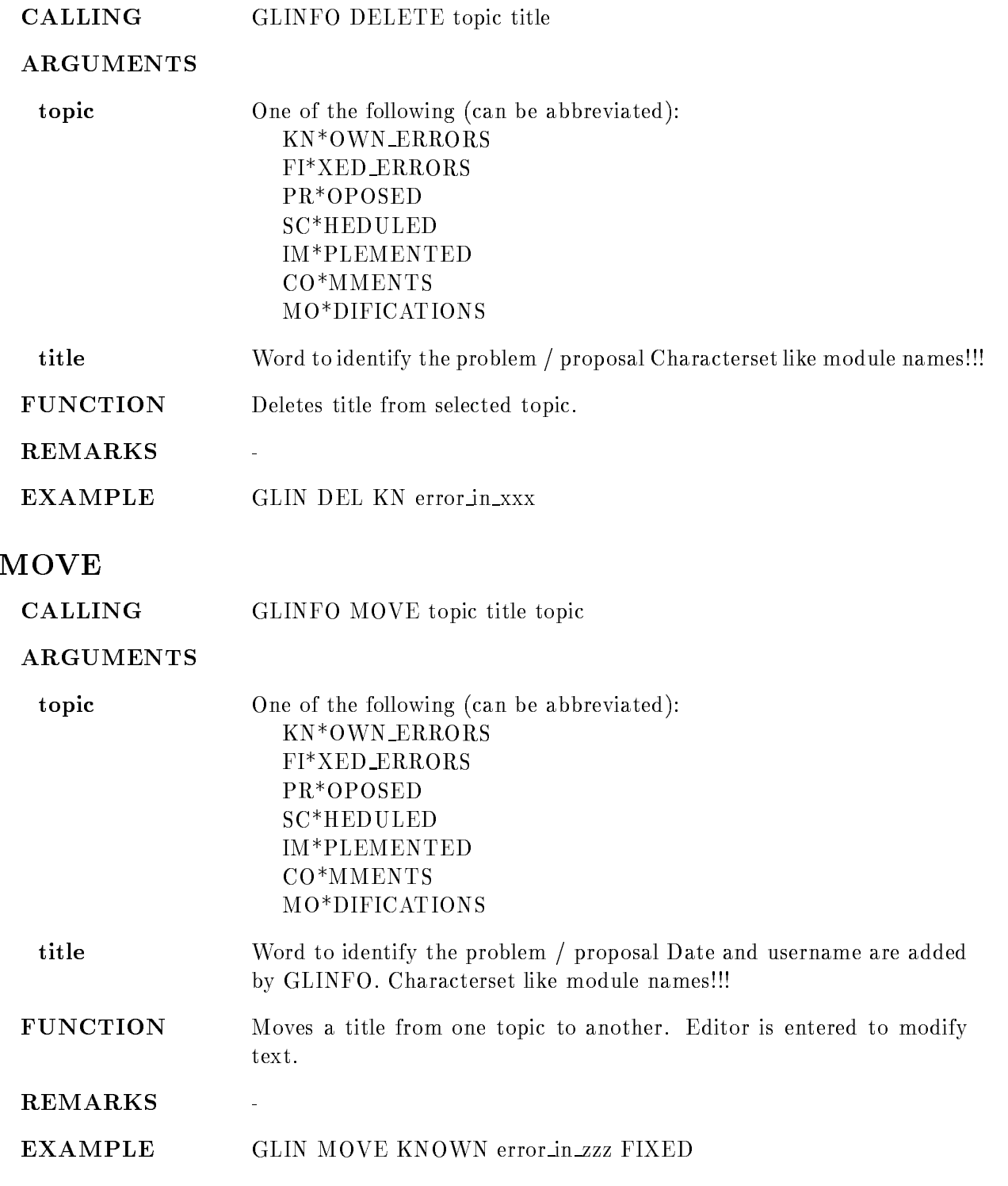

## SHOW

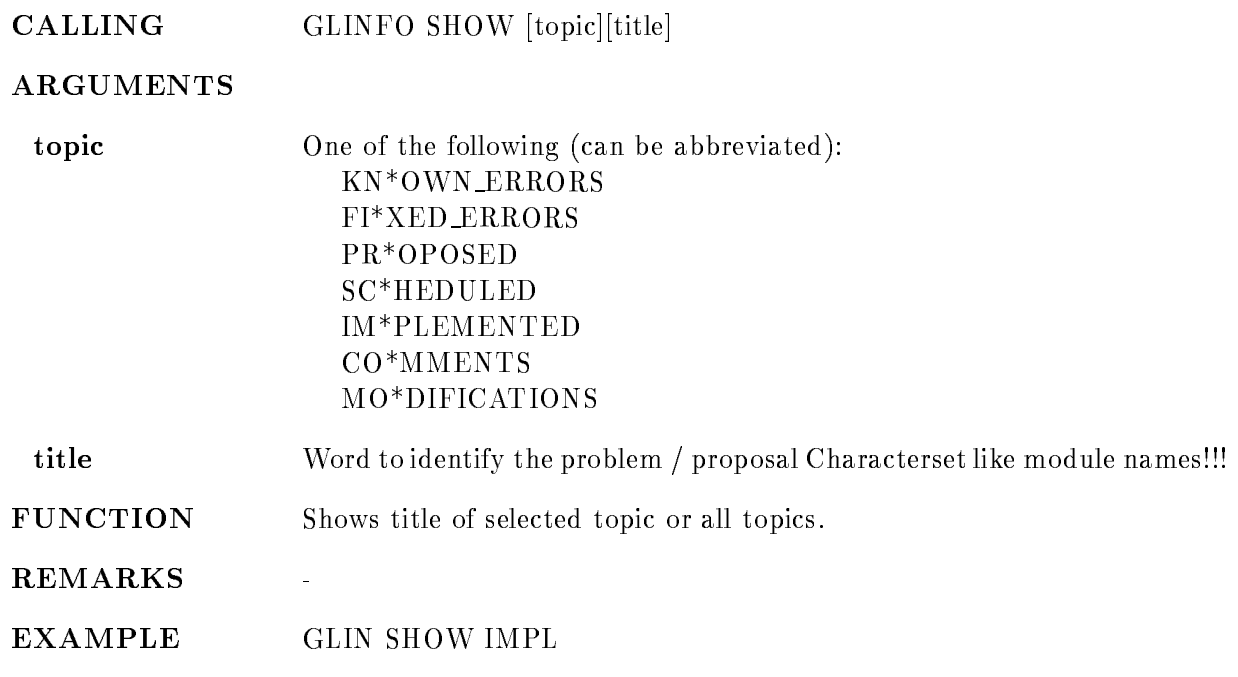

## GLMAIL

# GLMAIL  $"$ subject" /AUTHOR/USER/PROJECT/KEY=key/CONF=conf PURPOSE Send MAIL to current projects author group or user group and add this message in the appropriate news file. **ARGUMENTS** subject short subject of your message. Also used as title for notebook, if /KEY is specified. /AUTHOR send to author group, this is default. /PROJECT send to project group. /USER send to user group.  $KEY = key$  Optional key for notebook.  $/CONF = conf$  optional conference for notebook

## DESCRIPTION

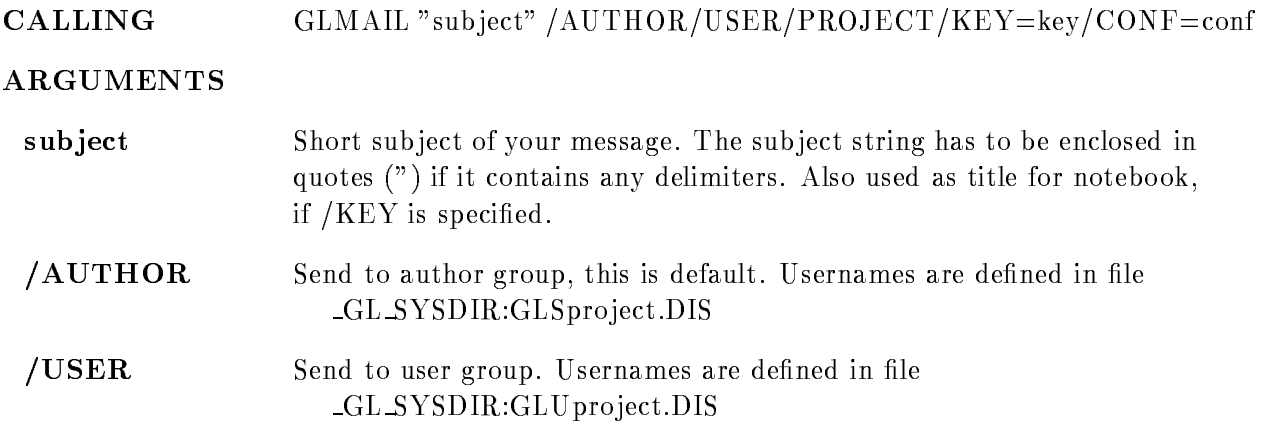

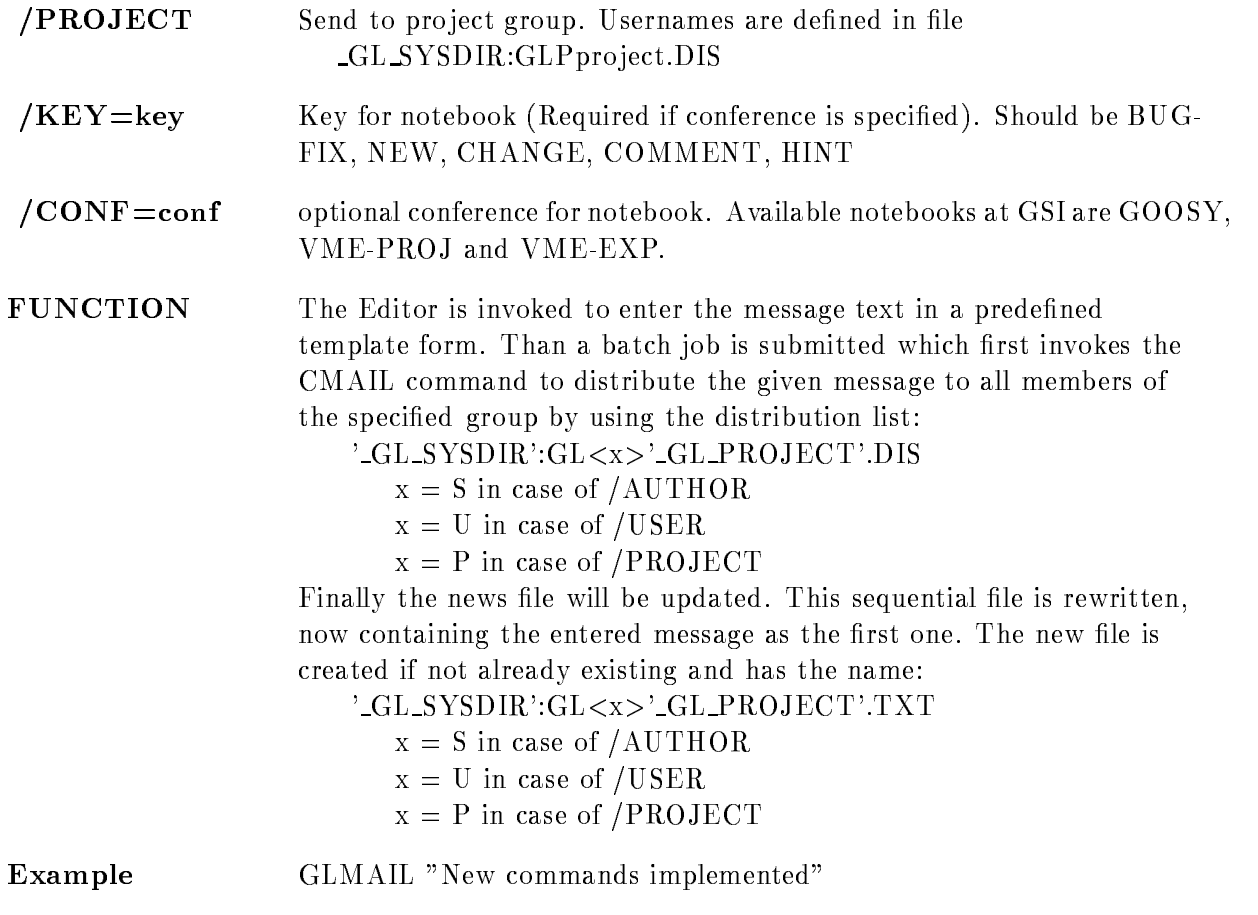

#### GLMANAGER

#### GLMANAGER option arguments PURPOSE Performs all project manager functions. **FORMAT** GLMANAGER ACCESS GLMANAGER ANALYSE GLMANAGER CHEAT GLMANAGER CREATE GLMANAGER DISTRIBUTE GLMANAGER INSTALL GLMANAGER INVENTORY GLMANAGER KITBUILD GLMANAGER OVERVIEW GLMANAGER PURGE **GLMANAGER RECLAIM GLMANAGER REMIND GLMANAGER STATISTIC** GLMANAGER VERIFY GLMANAGER ZENSUS **REMARKS** Most of the subfunctions are pure project management actions and should be executed only by the project manager ! Some GLMANAGER subfunctions allow in contrast to all other module management func tions to specify explicitely a project name. In those cases this project is made the current project for the execution of the command and the old pro ject is restored afterwards **ACCESS CALLING** GLMANAGER ACCESS project /AUTHOR/PASSWORD **PURPOSE** Create or modify the project access program or the project author list ARGUMENTS

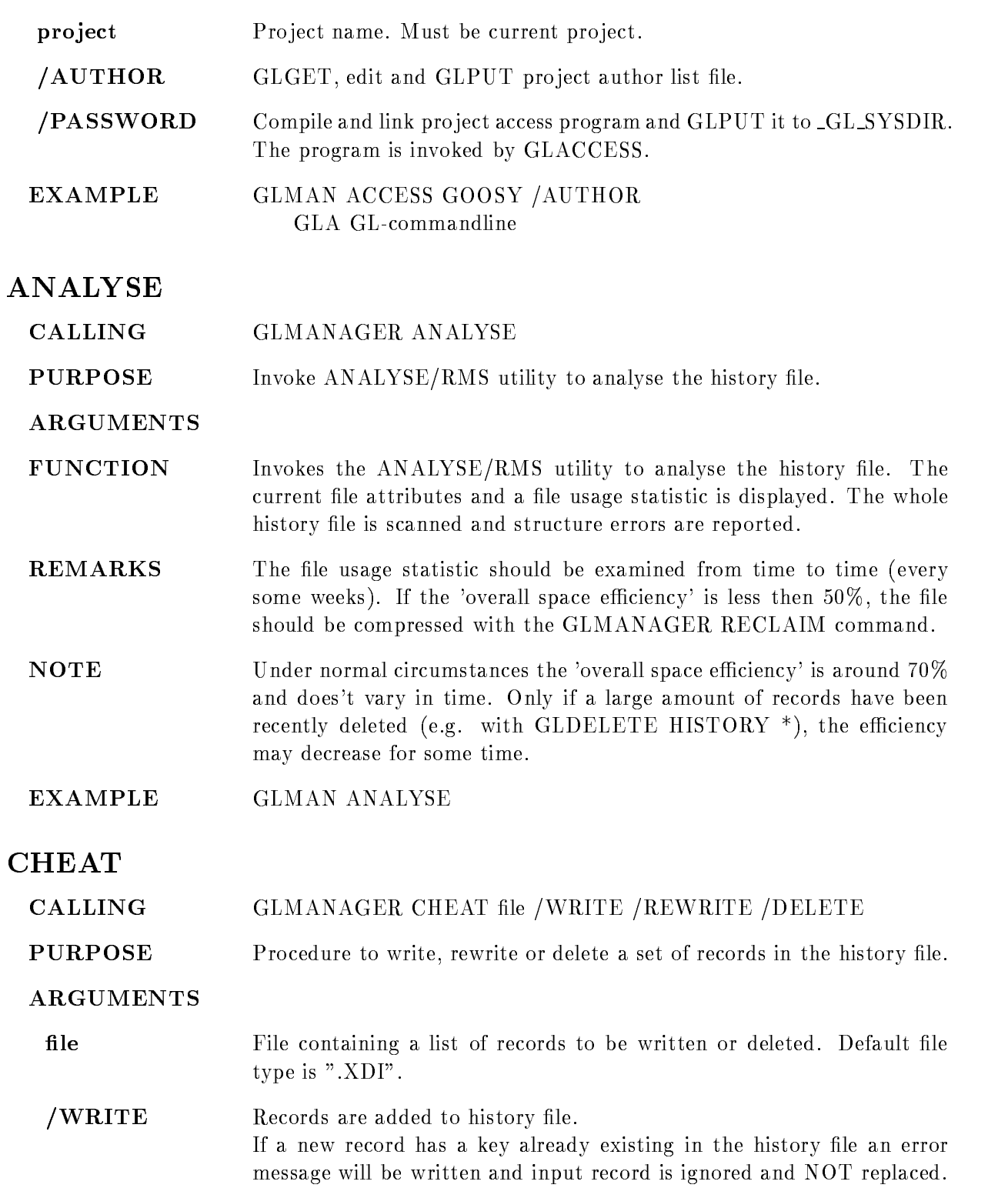

- $/REWRITE$  Records are rewritten in history file. For each record in the input file is checked whether a record with the same key already exists in the history file. In this case the old record is deleted and than replaced by the new one. If no old record is found an error message will be written and the input record is ignored and NOT simply added **/DELETE** Records are deleted in history file. For each record in the input file is checked whether a record with the same key already exists in the history file. In this case the old record is
- FUNCTION This function allows in a simple but powerfull way to manipulate records in the history file. Typically a set of records is extracted from the history file with the SEARCH Utility, manipulated with the editor and than either rewritten or deleted.

deleted. If no old record is found an error message will be written.

- **REMARKS** Be aware the absolutely NO consistency checks are done by this procedure. There is no protection against destroying the structure of the history file. Therefore this procedure should only be used if the structure of the history file is really well understood. For technical details look in the description of the procedure GLMANCHEA
- EXAMPLE GLMAN CHEAT test WRITE

#### CREATE

- CALLING GLMANAGER CREATE project
- **PURPOSE** Define and initialize a new project.

#### ARGUMENTS

- project Name of the new project This name must have an extended by a characters and the state of the contracted must not contain any special characters
- FUNCTION This command performs the following actions:

All information needed to build a pro ject definition file is prompted. Especially the logical names of the manager, library, executable and scratch directory are inquired.

The project definition file is created under the pro ject manager directory and a GLPROJECT command executed to make the new project the current project.

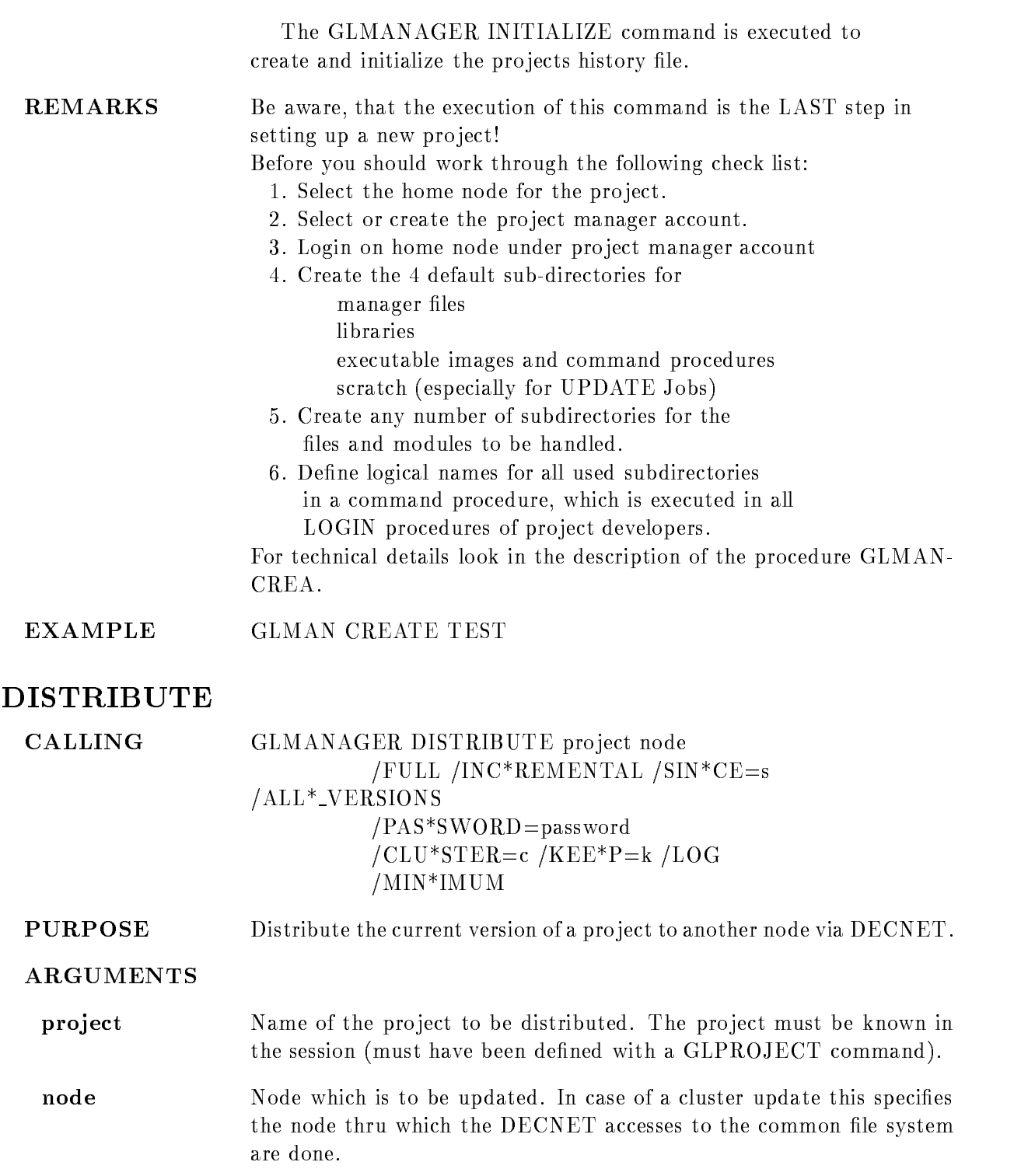

- **FULL** Signals full distribution. All files of the project are updated on the destination node
- $/INC*REMENTAL$  Signals incremental distribution. Only files which have been modified since the last distribution to the destination node are updated.
- $\mathrm{SIN*CE=s}$  Only files which have been modified since the specified date are updated on the destination node This option should be used carefully and only to recover from crashed distributions. First check with GLSHOW DIRECTORY /NODE the date of the last successfull distribution
- /ALL<sup>\*</sup>\_VERSIONS If specified, all file versions matching the modified date selection are updated. The default is only to update the last version. This qualifier may be used together with /FULL to create a complete copy of a pro ject
- **PAS\*SWORD**=p Allows to specify project manager password for the destination node. The default is the project password specified in the GLPROJECT command
- $/CLU*STER=c$  Specifies the node name to be used when the node directory in the history file is accessed. If this qualifier is omitted, the physical node name will be used. This qualifier should be used when distributing to a cluster node
- $/$ KEEP $=$ k If specified, all project directories on the destination node will be purged to the given version limit after a successfull distribution
- $\mu$  LOG Log all file accesses. If specified, all file reads and restores are logged to SYS\$OUTPUT.
- $/MIN*IMUM$  If specified, only those files necessary to run GOOSY, i.e. a minimum configuration, are updated. The default is all files. This qualifier may be used together with /FULL to create a complete copy of a pro ject
- FUNCTION This procedure perform the following actions: The history file is opened with GLENQHIST EXCL This allows shared read acces to the pro ject but ensures that there is no Update job outstanding or active In case of an incremental distribute the date of the last successfull distribute is read from the node directory A full distribution is done if the node is unknown up to now. If the /SINCE
	- qualifier has been specified, this date will be used.

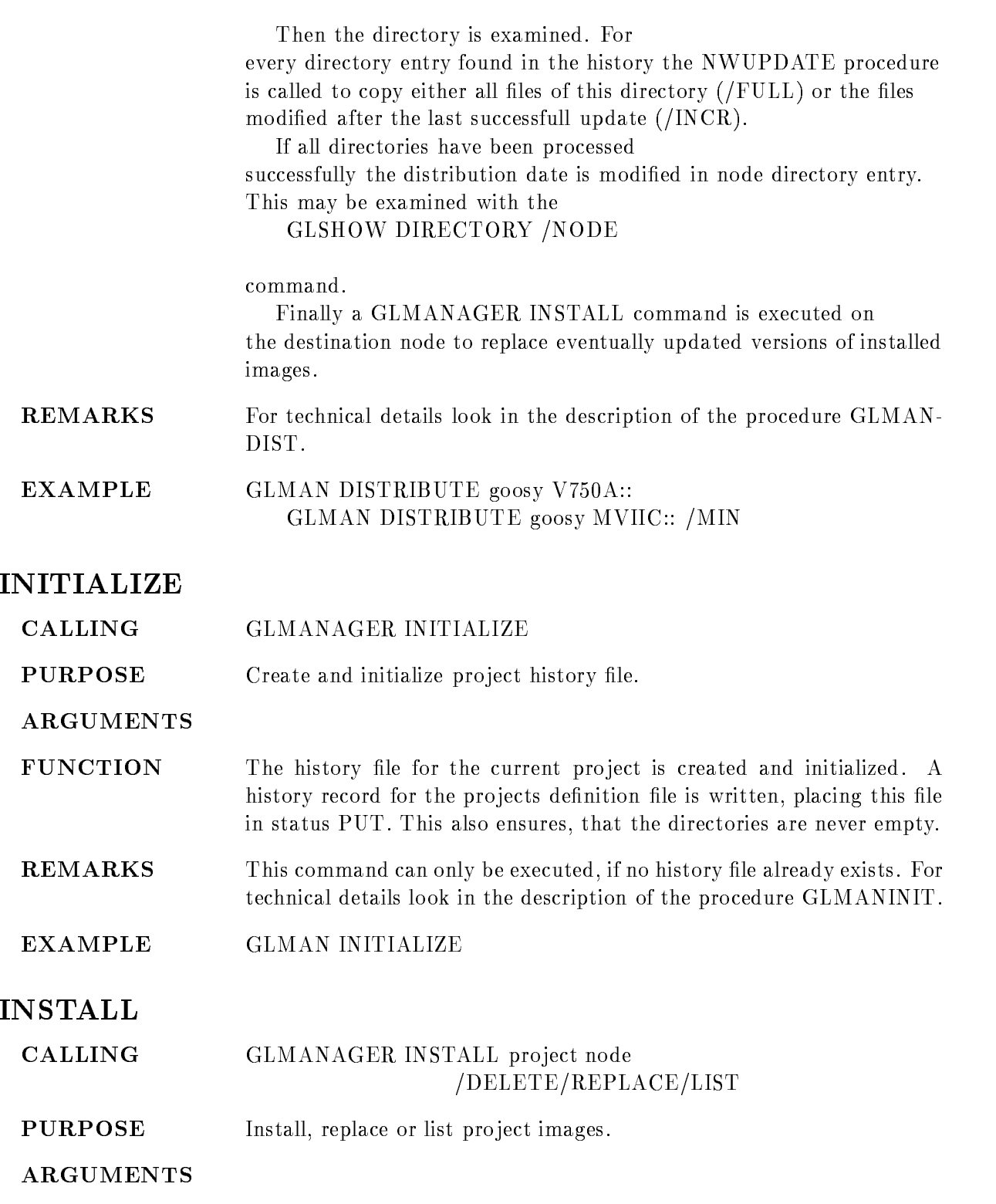

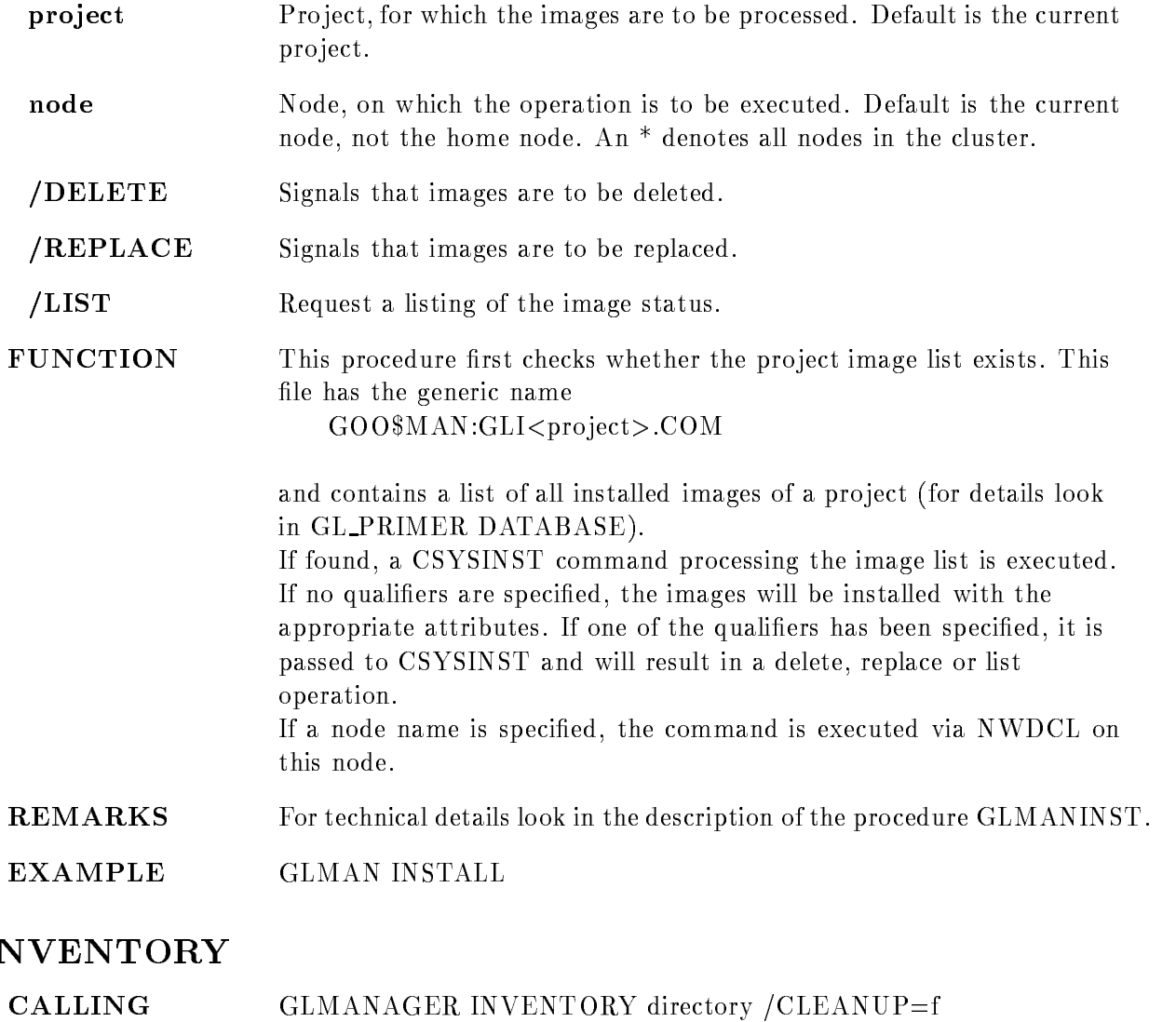

PURPOSE Take an inventory of one or all directories or libraries of a project.

- directory The name of the directory or library for which the inventory has to be taken. If the argument has been omitted or is specified as a full wildcard, an inventory of all directories and libraries is taken
- $/CLEANUP=f$  Specifies the name of a cleanup command procedure. This is a DCL procedure generated by the inventory which contains DELETE LIBRARY/DELETE

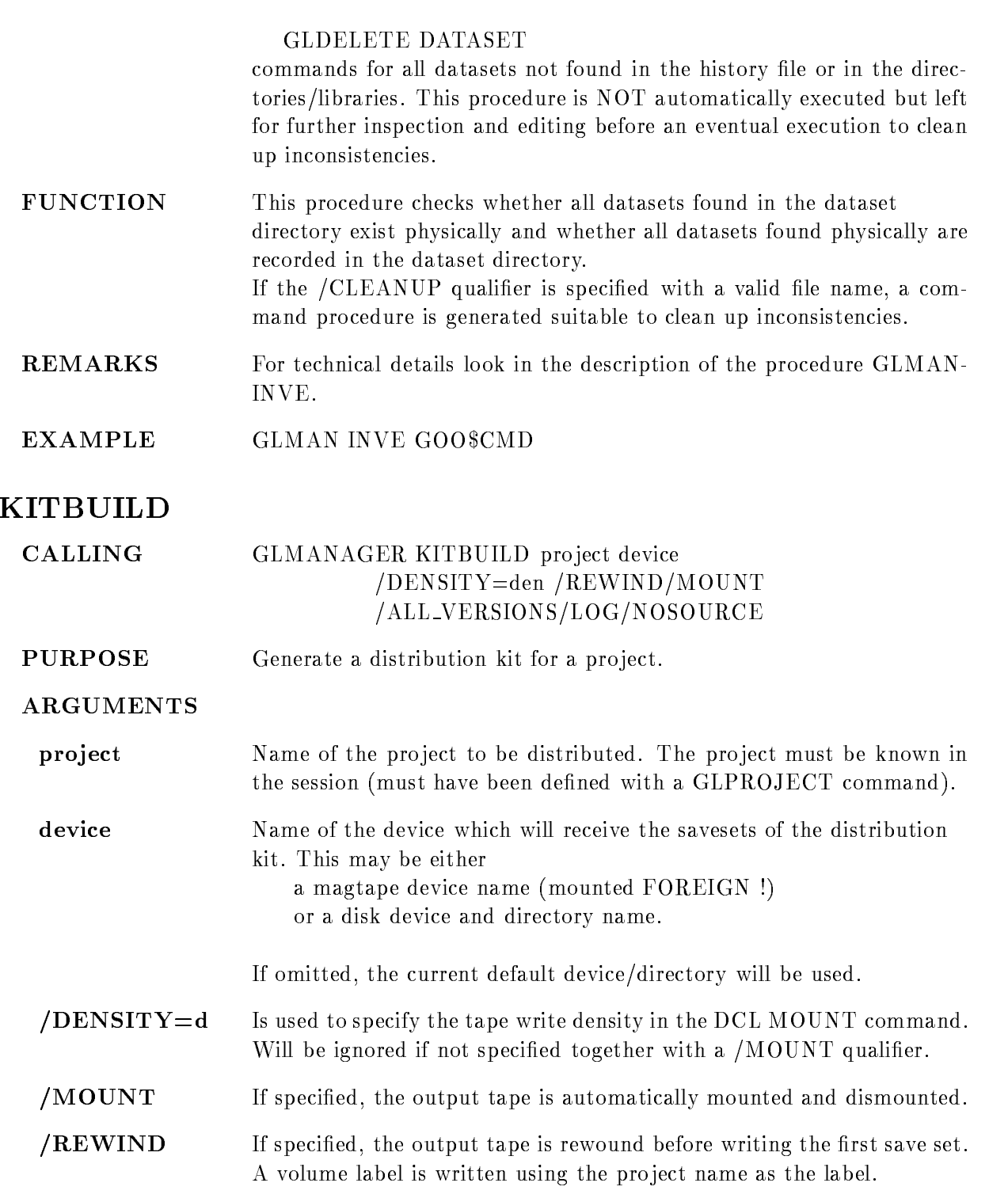

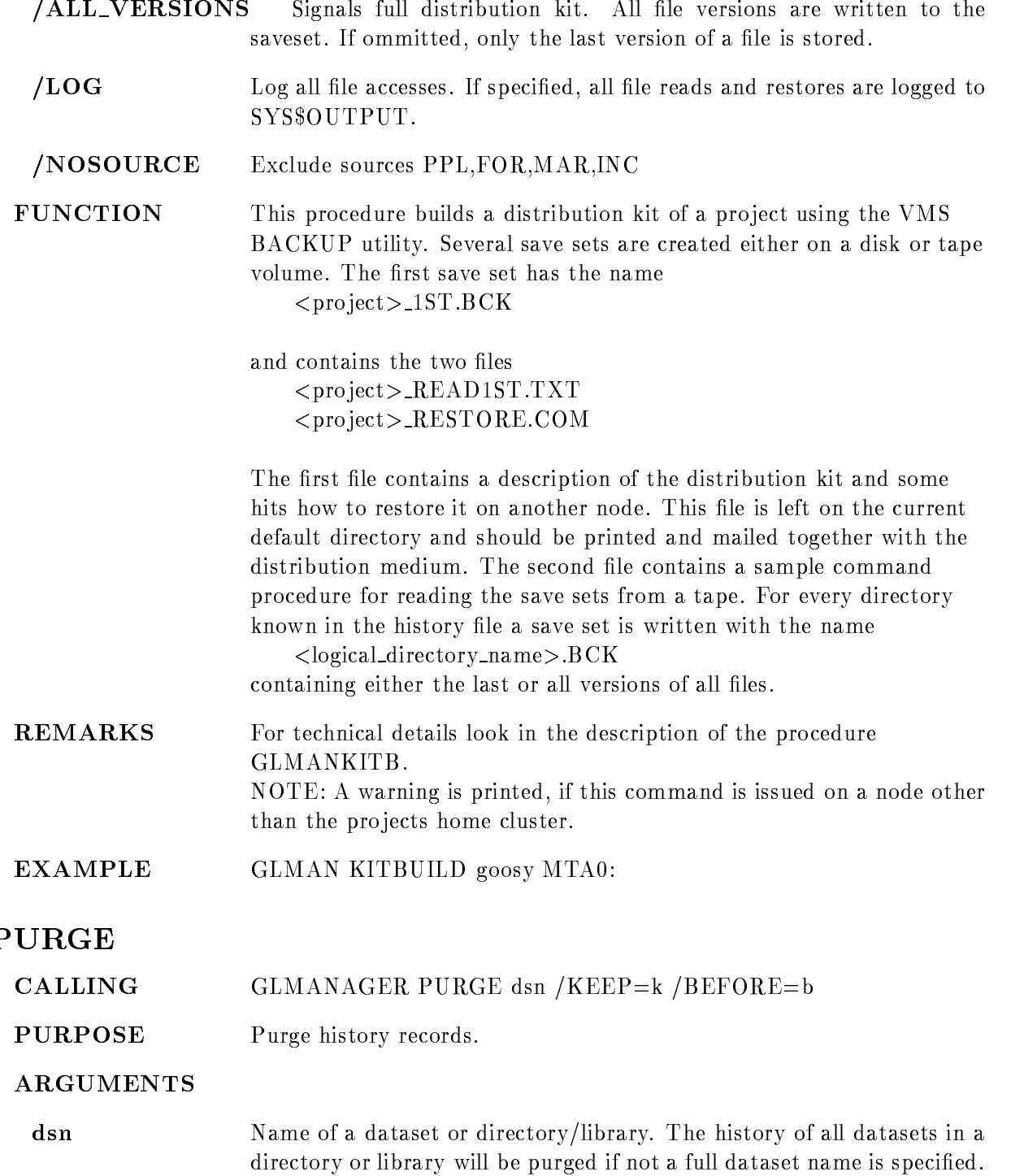

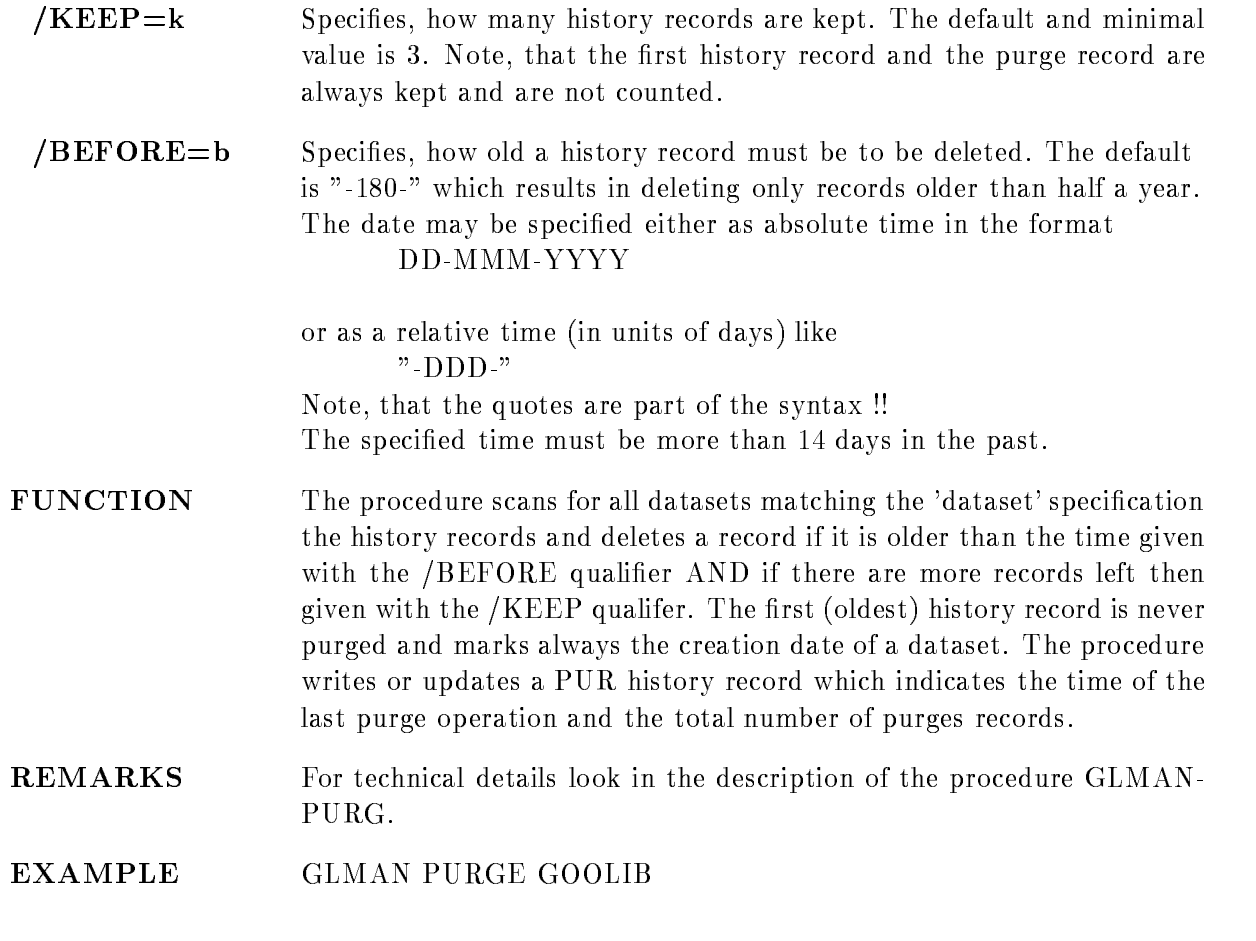

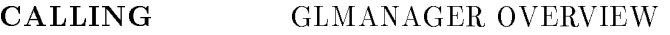

PURPOSE Compile a full project managers overview.

ARGUMENTS

FUNCTION This procedure uses some Module Management display commands to compile a project managers overview. The output is directed to files with the name

 $<$ pro ject >  $\le$ year >  $\le$ month >  $\le$ day >  $\le$ topic > LIS

ego - Summary - Summary the following the following top ics are created

OVERVIEW from GLSHOW OVERVIEW

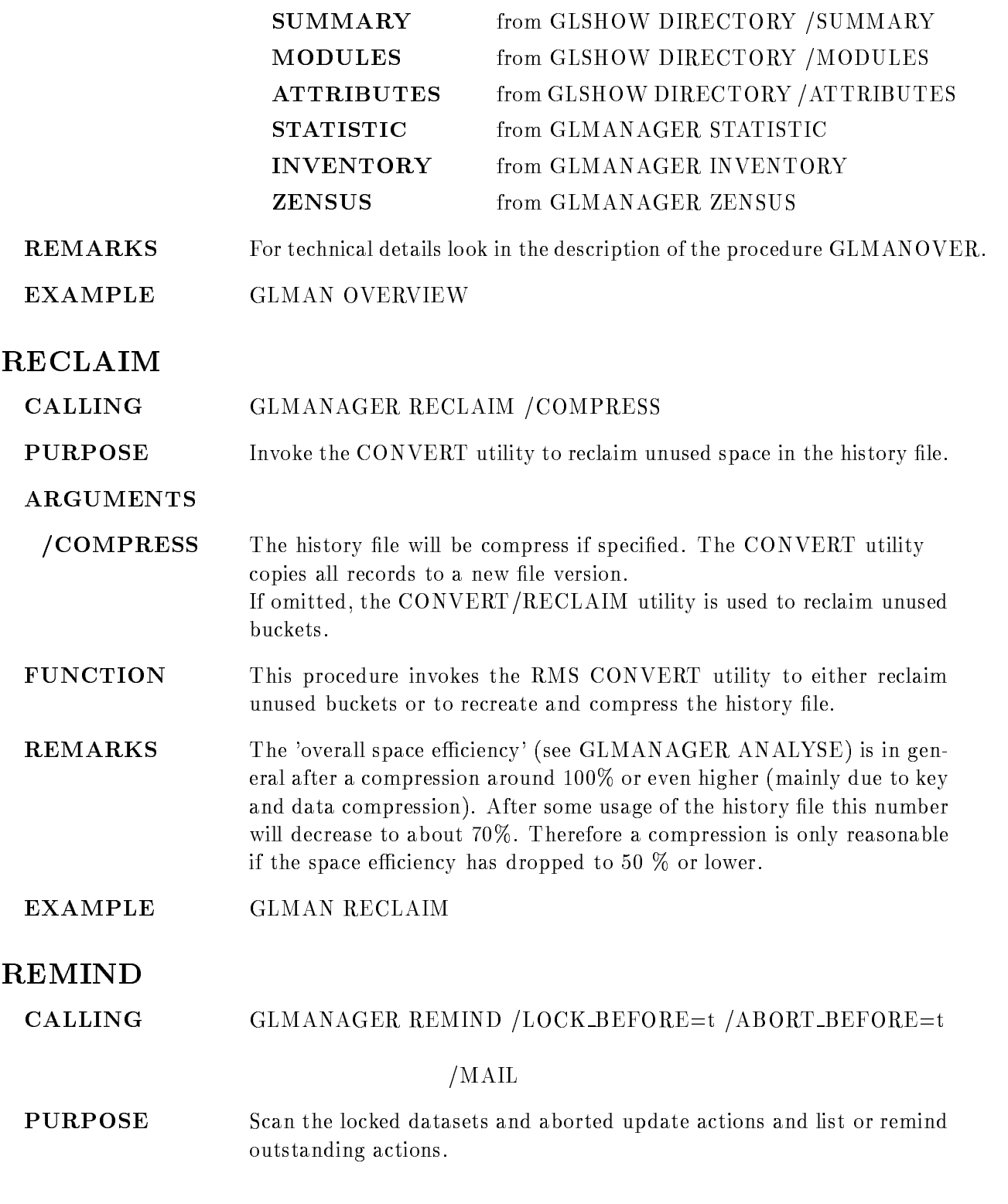

#### ARGUMENTS

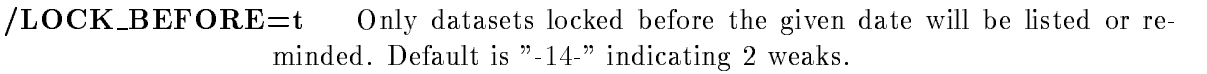

- $/ABORT\_BEFORE=t$  Only update actions pending longer than the given date will be listed or reminded. Default is  $" -2"$ .
- /MAIL If specified, a MAIL will be send to the author to remind for an outstanding action. Default is only to list oustanding actions.
- FUNCTION This procedure scans all locked datasets and aborted update operations. They are listed in a table indicating author, type of action, time and dataset if they are older than the specified times. If the /MAIL qualifier has been specified, all listed authors will receive a short MAIL indicating that there is still something to fix up.

#### REMARKS

**EXAMPLE** GLMAN REMIND

#### STATISTIC

- CALLING GLMANAGER STATISTIC
- PURPOSE List a statistic of record types in the history file

ARGUMENTS

- FUNCTION This function reads the entire history file and compiles a statistic abount the different record types found.
- **REMARKS** This function takes quite some time because it is implemented as a DCL procedure. Therefore it should be actived in a batch job at night. For technical details look in the description of the procedure GLMANSTAT
- **GLMAN STATISTIC EXAMPLE**

#### VERIFY

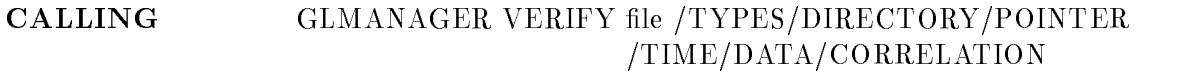

**PURPOSE** Verify structure of the history file.

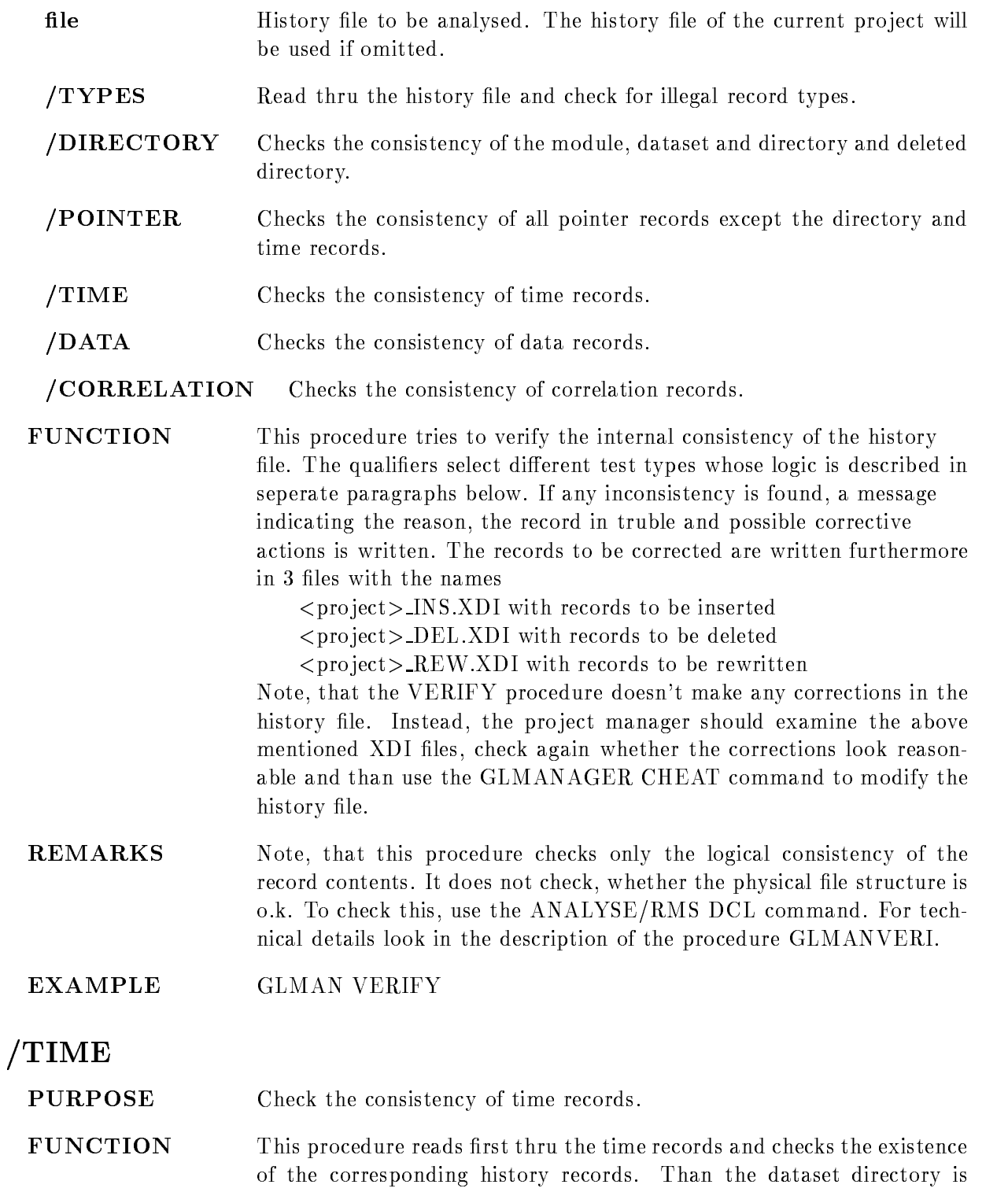

scanned and for each dataset is checked, whether the time records for all history records exist

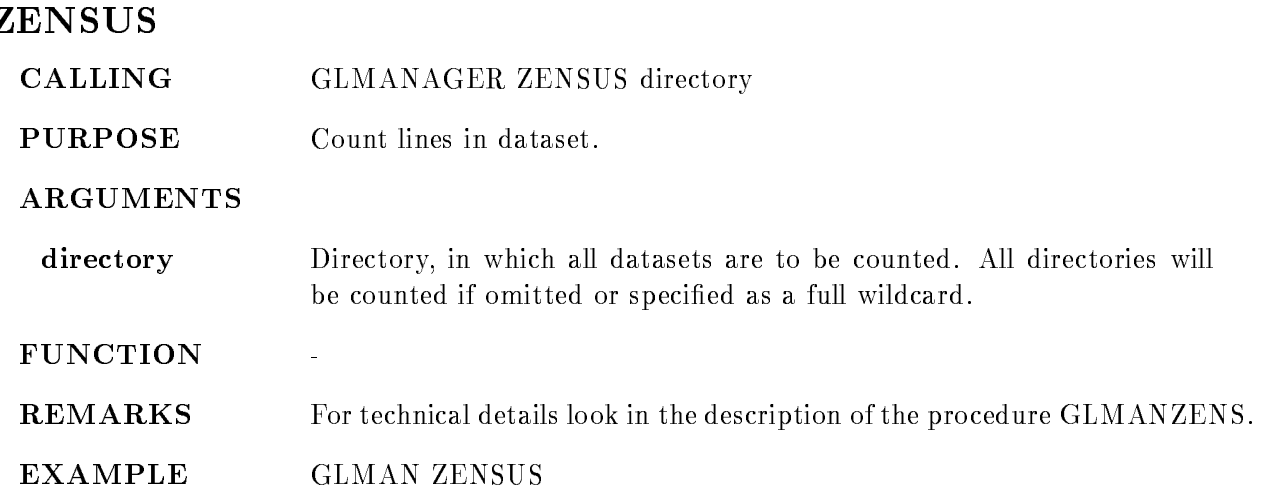

#### GLPUT

#### GLPUT file dataset

 $/COMMENT="comm"$ /SOURCE/GENERATED/FOREIGN /NOMARK /NOCORRELATE /NOSUBMIT /DOCUMENT /COMPILE /LINK /PROLOGUE /EPILOGUE /UPDATE /NEW/NOCONFIRM/NODELETE  $/MFORMAT=lib/CFORMAT=lib$ 

PURPOSE Store a file from the working directory to a project directory or library.

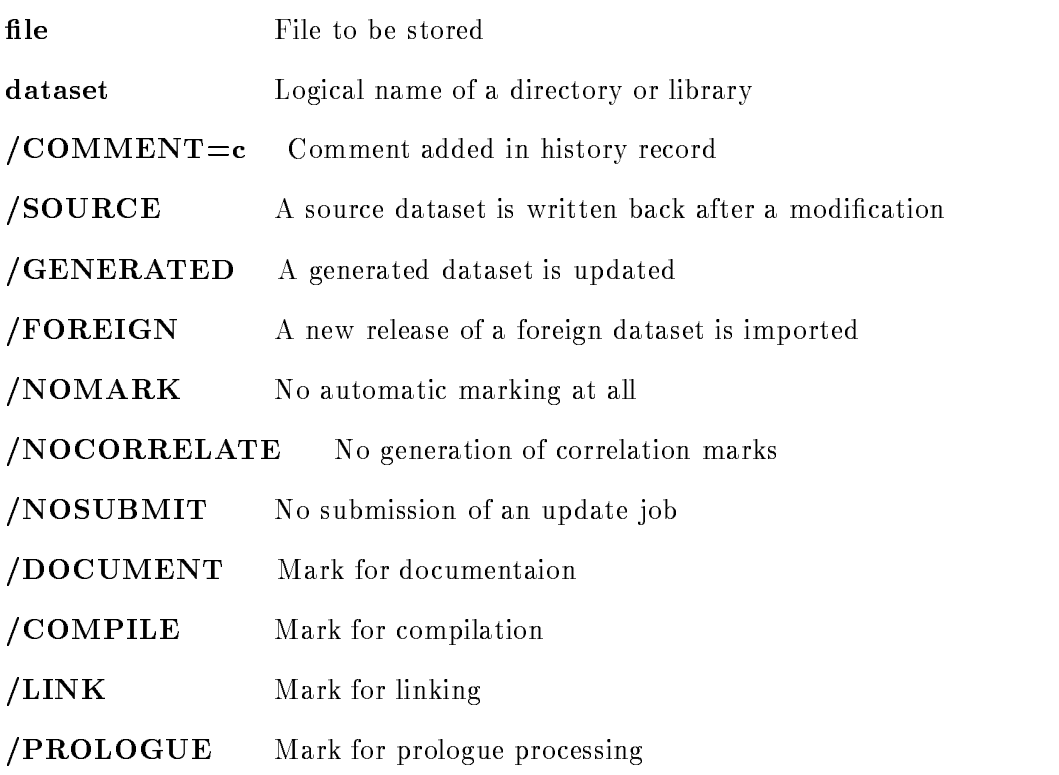

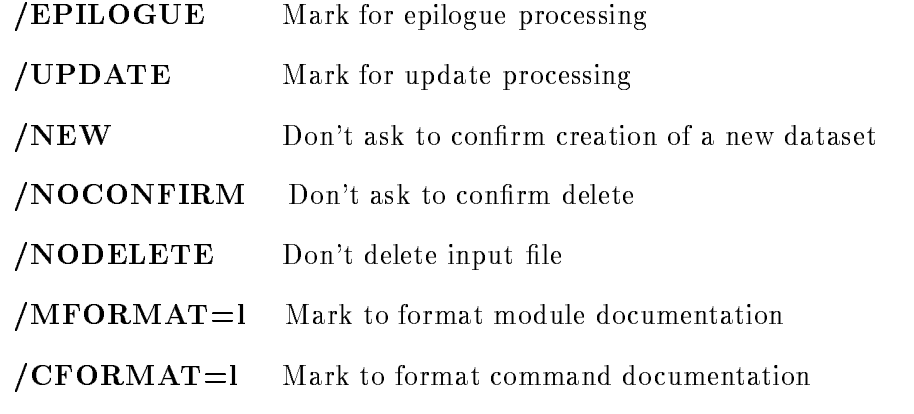

## DESCRIPTION

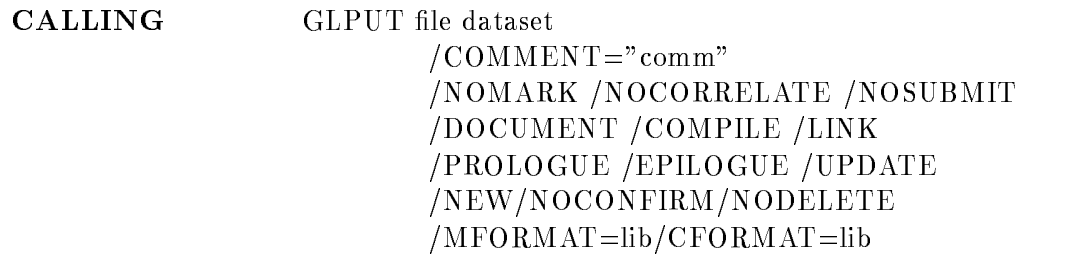

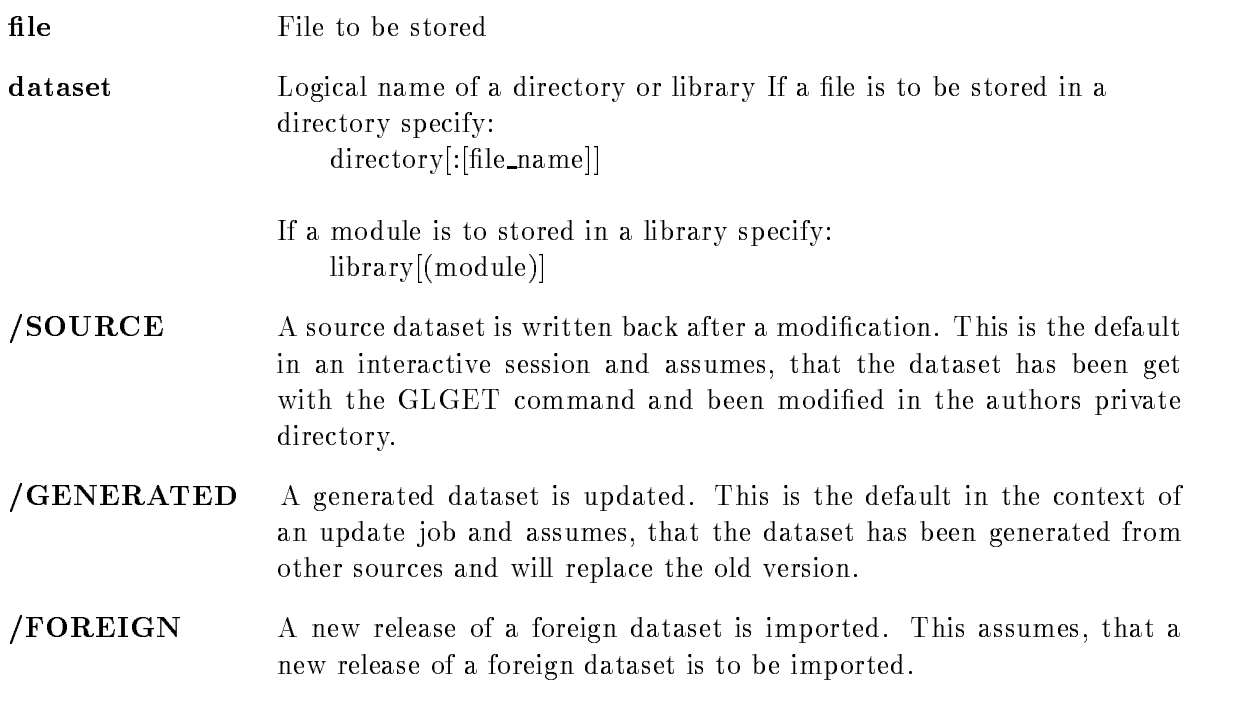

- $/$ COMMENT $=$ c Comment added in history record. If the string contains any delimiters, it must be enclosed in quotes
- /NOMARK No automatic marking at all. Only the marks specified by one of the qualifiers /DOCUMENT, /COMPILE, /LINK, /PROLOGUE or /EPI-LOGUE are made. The default marks as well as the correlation marks are not issued.
- NOCORRELATE No automatic generation of correlation marks The outbound cor relations of the dataset are ignored
- NOSUBMIT No submission of an update job This allows to issue multiple GLPUT commands with the whole update done in one job NOTE: The project is locked after a GLPUT /NOSUBMIT for all other users! The allows the update of several datasets in a consistent way (see examples). But don't forget to start the update job with either a GLPUT without /NOSUBMIT or a GLUPDATE command.
- DOCUMENT Mark for documentation
- COMPILE Mark for compilation
- /LINK Mark for linking.
- **PROLOGUE** Mark for prologue processing.
- **EPILOGUE** Mark for epilogue processing.
- UPDATE Mark for update processing The default marks are ignored if at least one of the above six qualifiers has been specified.
- **NEW** Don't ask to confirm creation of a new dataset. If not specified and in INTERACTIVE mode, the creation of a new dataset has to be confirmed.
- $/NOCONFIRM$  Don't ask to confirm delete.
- $/NODELETE$  Don't delete input file.
- **/MFORMAT**=1 Mark to format module documentation. The mark contains the specified library as parameter which will be used in the format step of the update job to define the module help library.
- $/CFORMAT=1$  Mark to format command documentation. The mark contains the specified library as parameter which will be used in the format step of the update job to define the command help library.

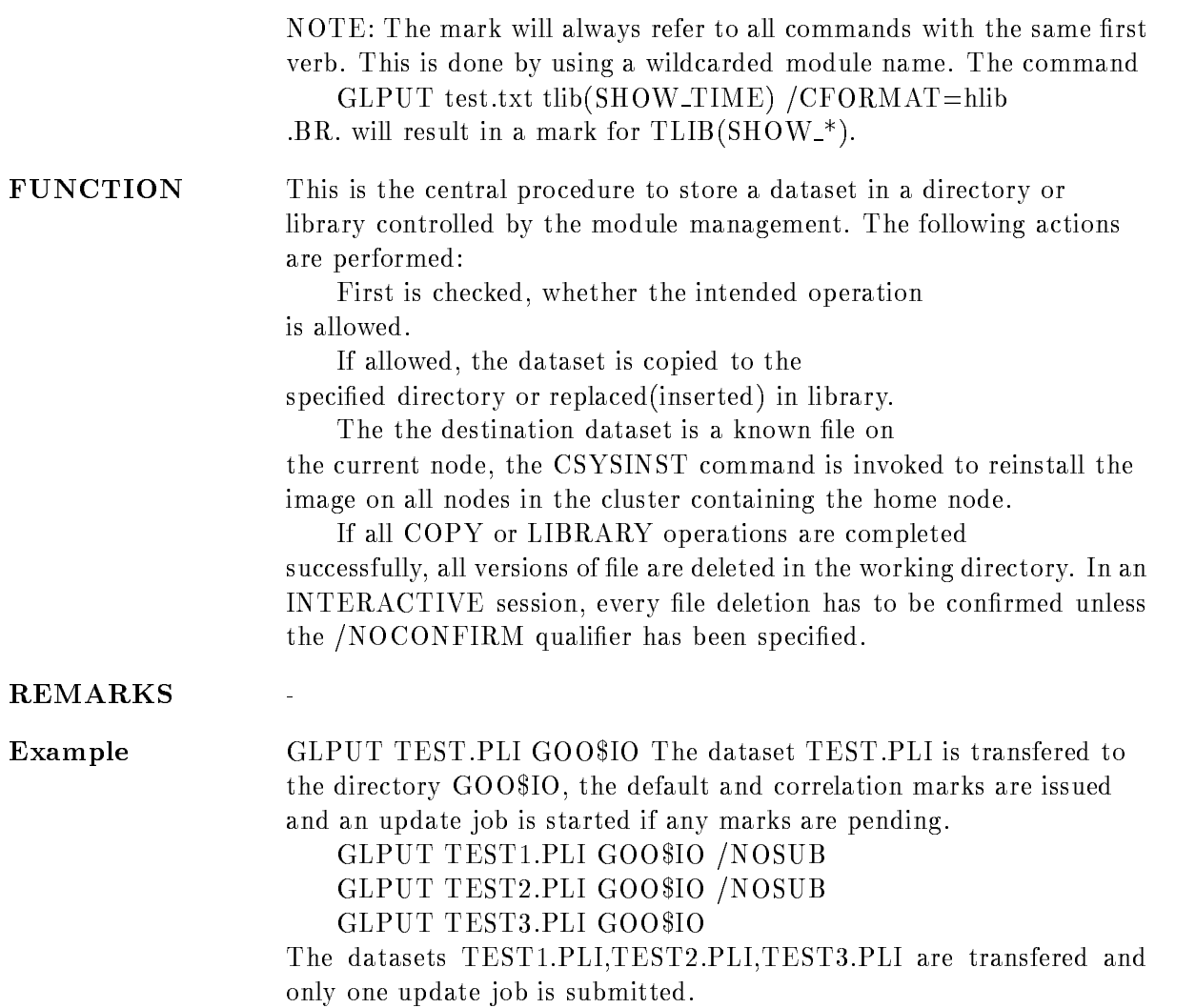

## GLRELEASE

#### GLRELEASE dataset /COMMENT=c /NOINTERLOCK

PURPOSE Release a locked dataset without storing a dataset.

#### ARGUMENTS

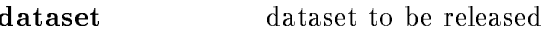

 $/COMMENT=c$  Comment to be stored in history file

/NOINTERLOCK Allows project manager to release any dataset.

#### DESCRIPTION

CALLING GLRELEASE dataset /COMMENT=c /NOINTERLOCK

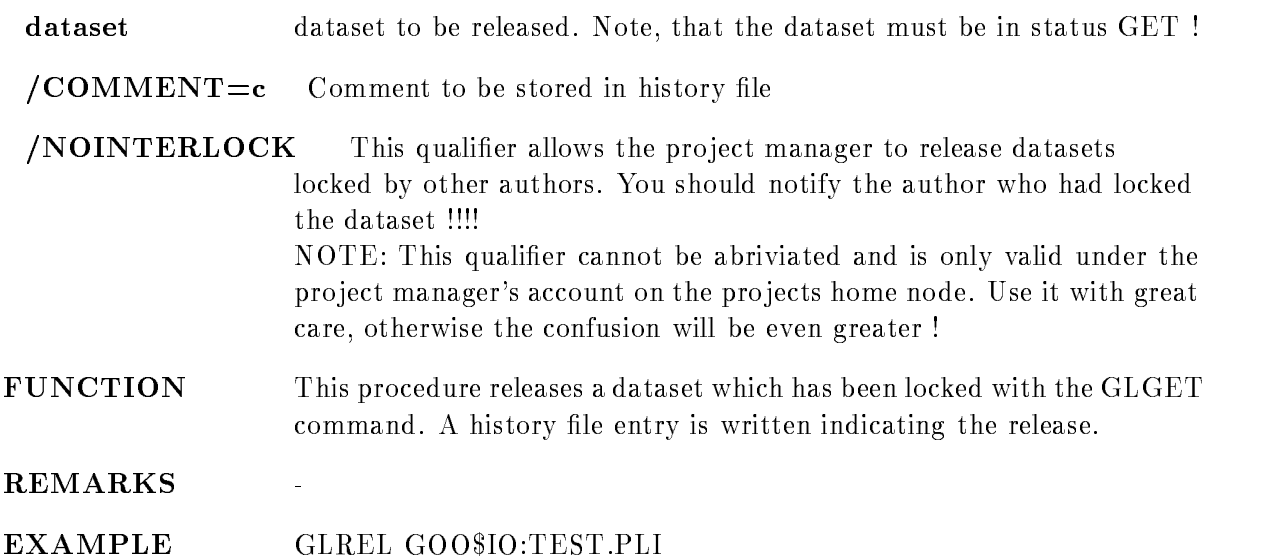

## GLSATTR

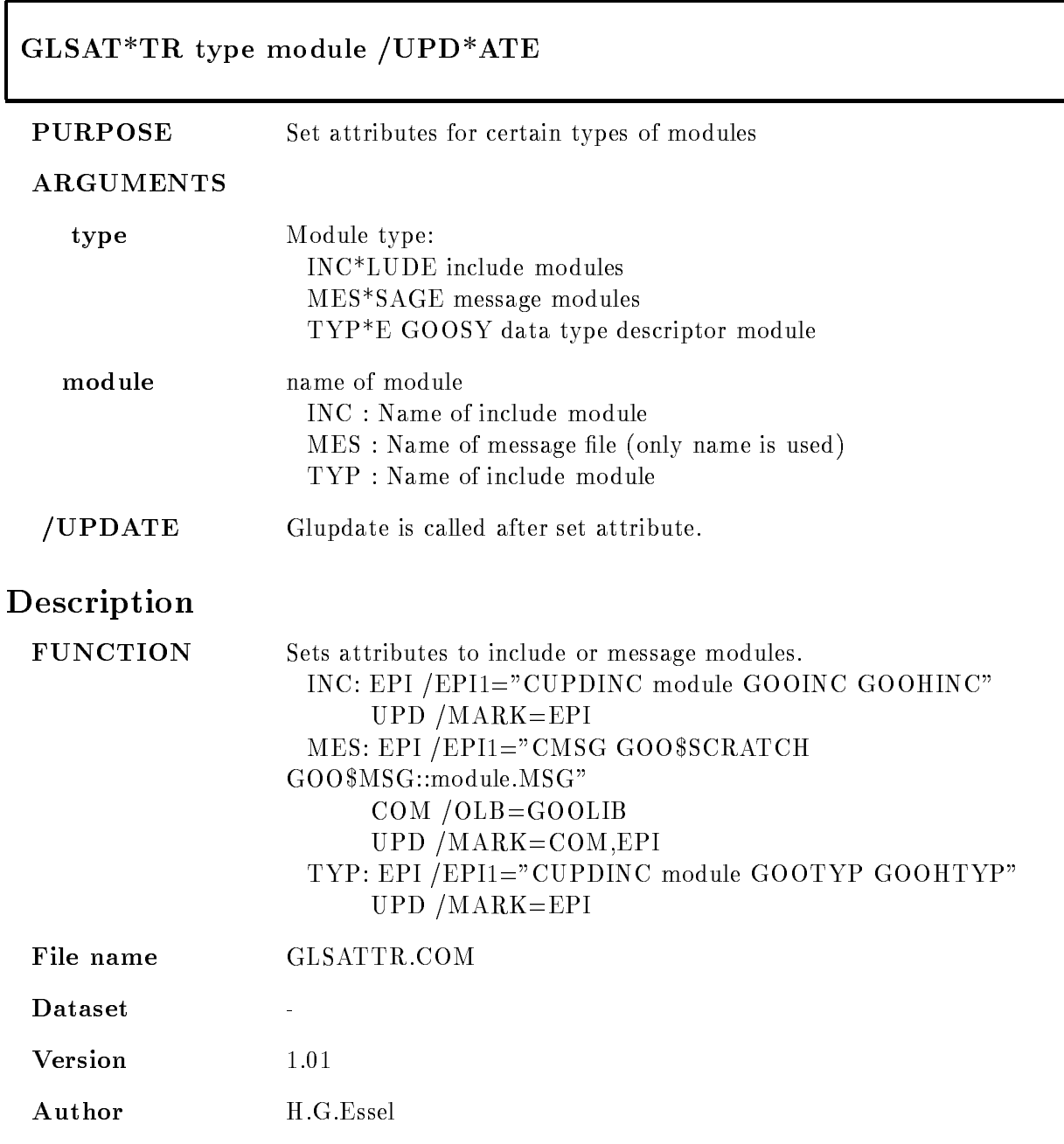

Last  $Update$ AUG
- 
JAN
- TYP implemented KW

## GLSET

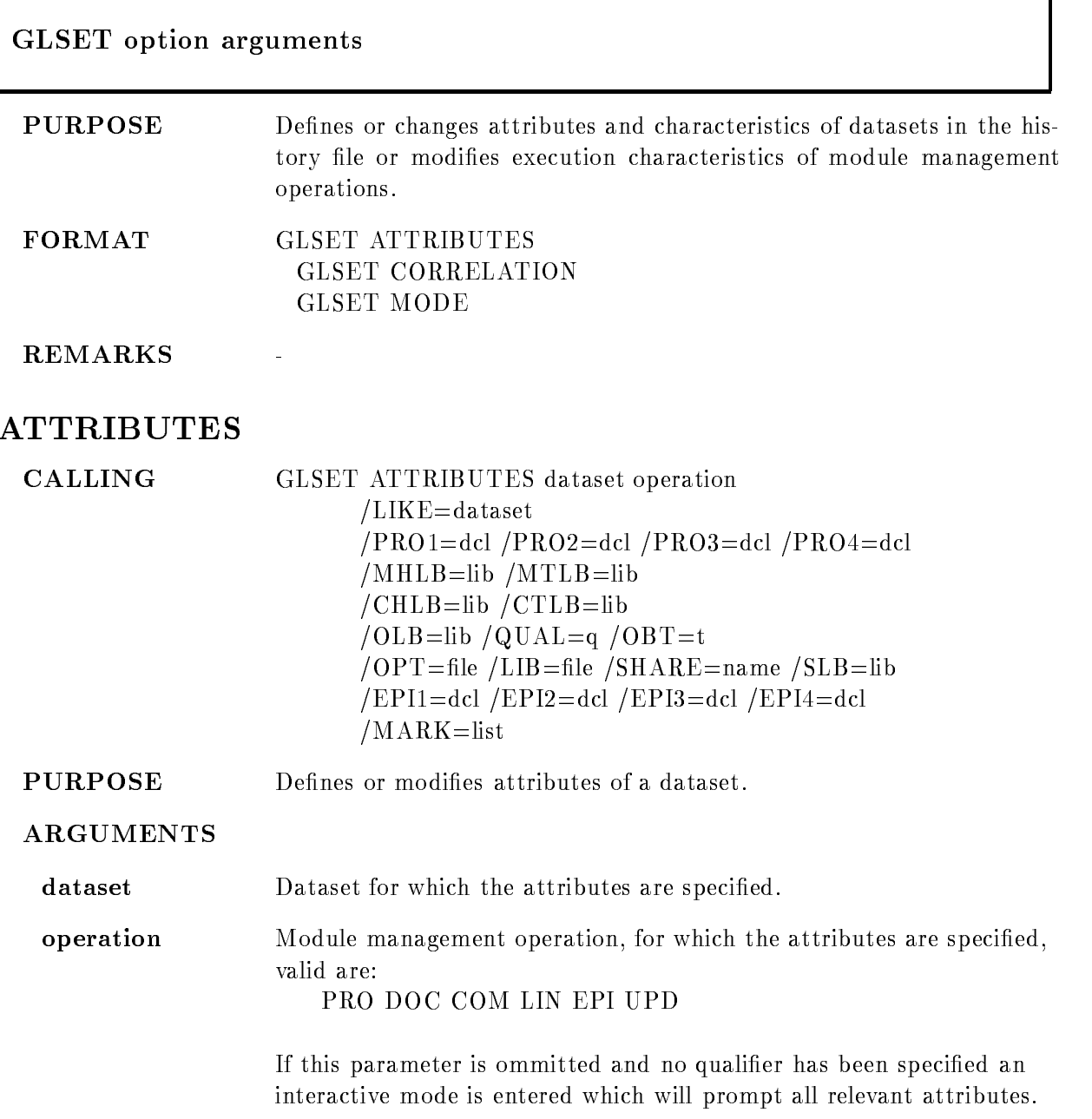

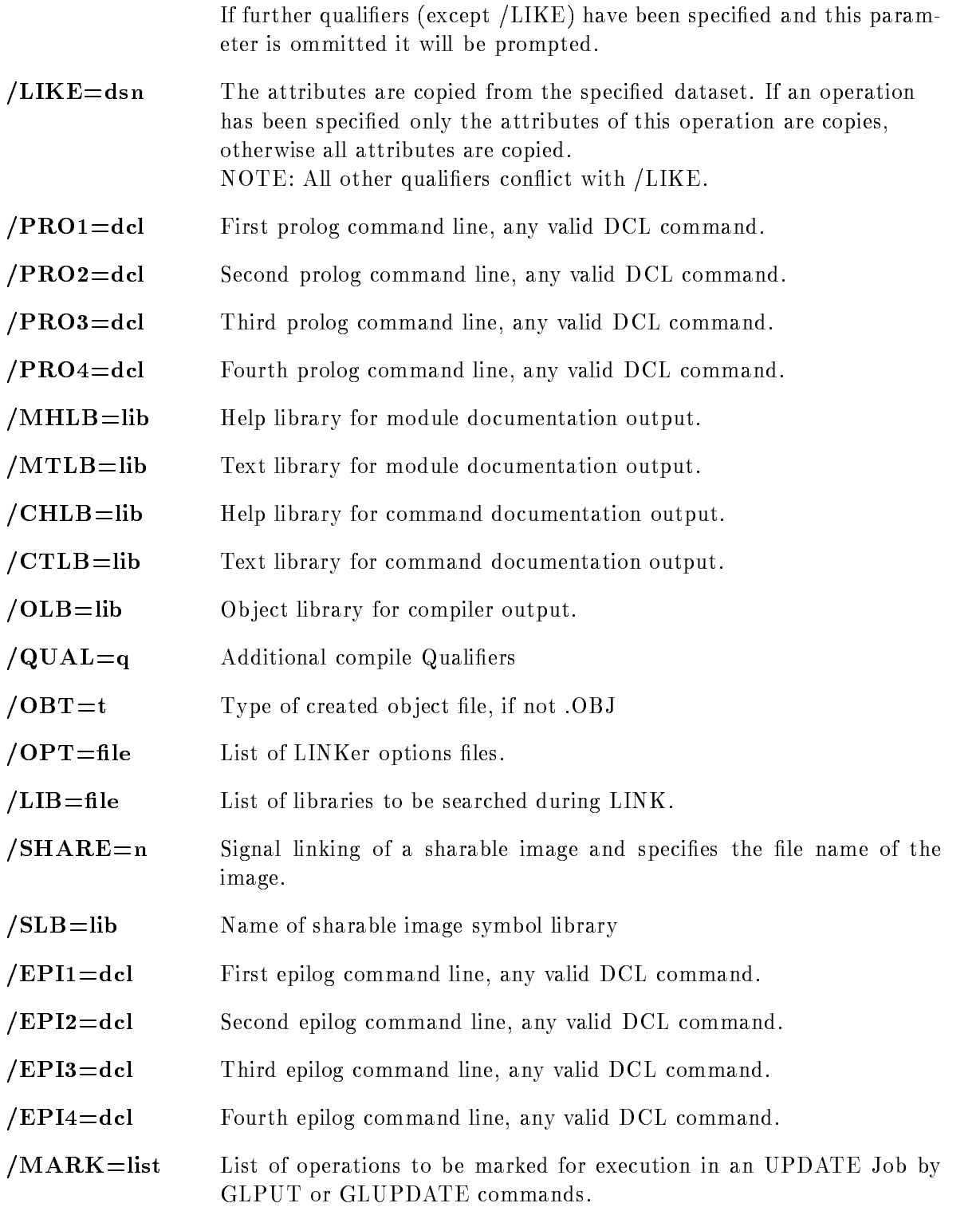

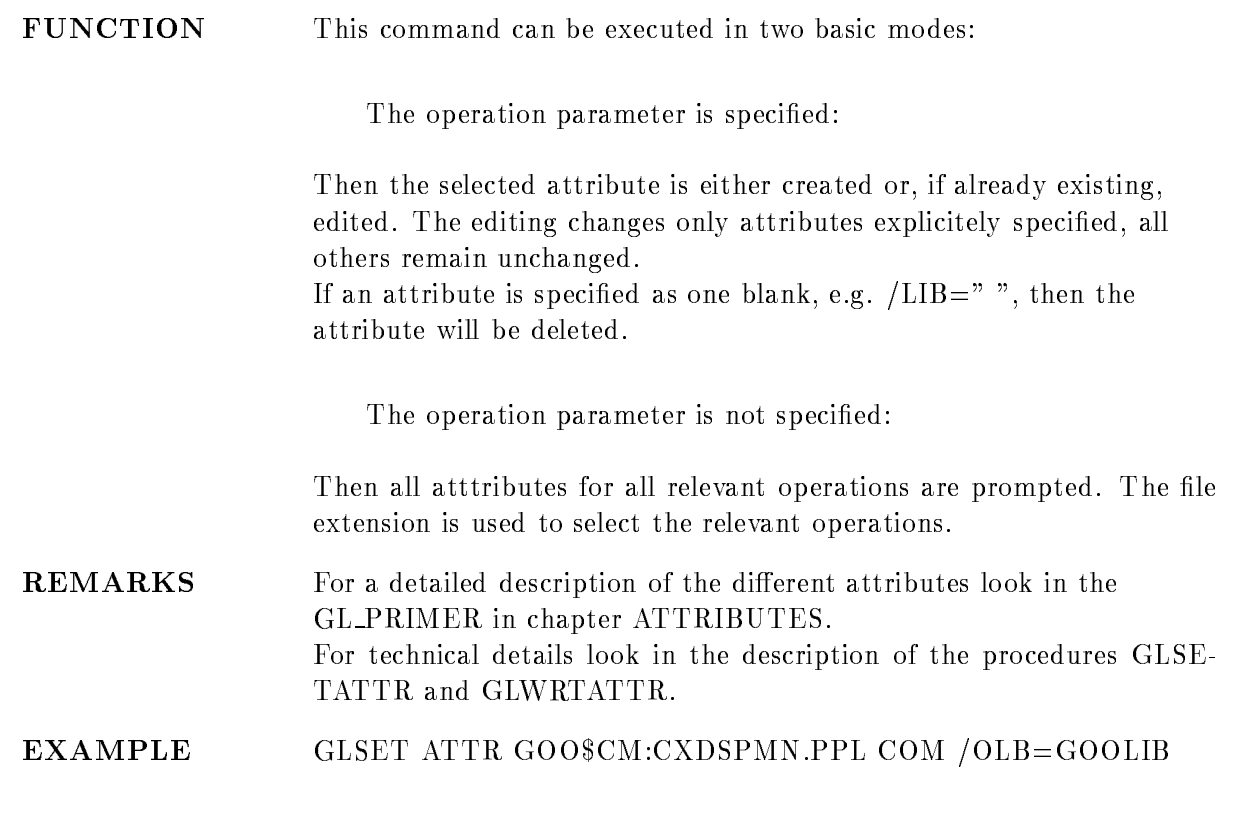

## **CORRELATION**

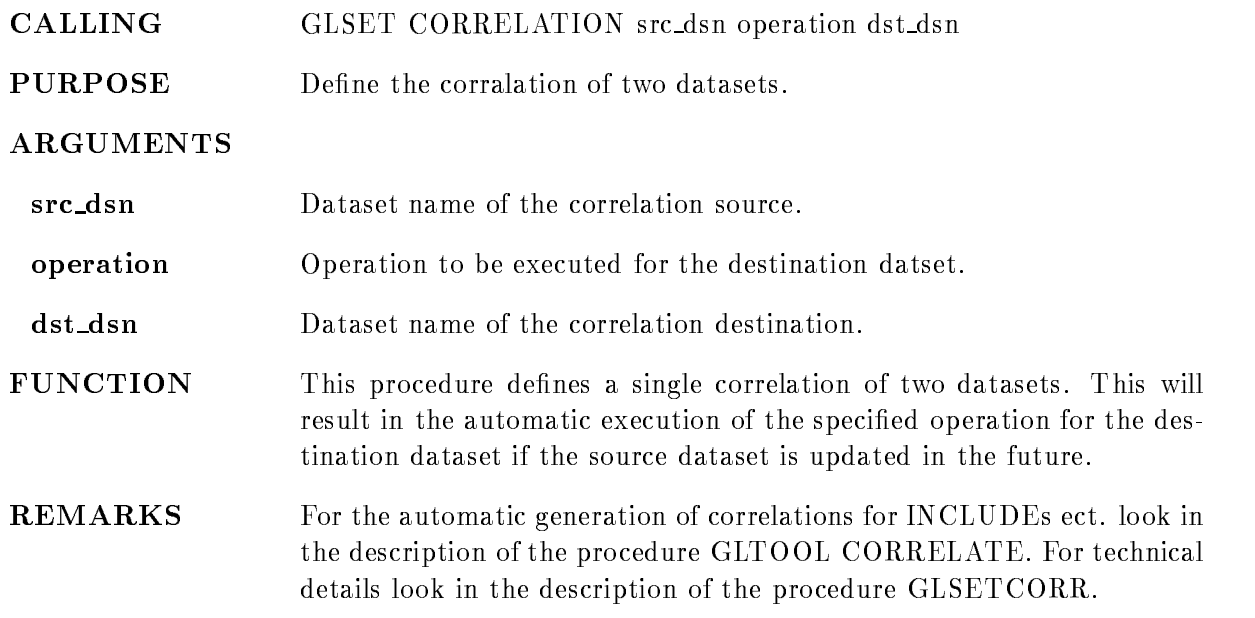

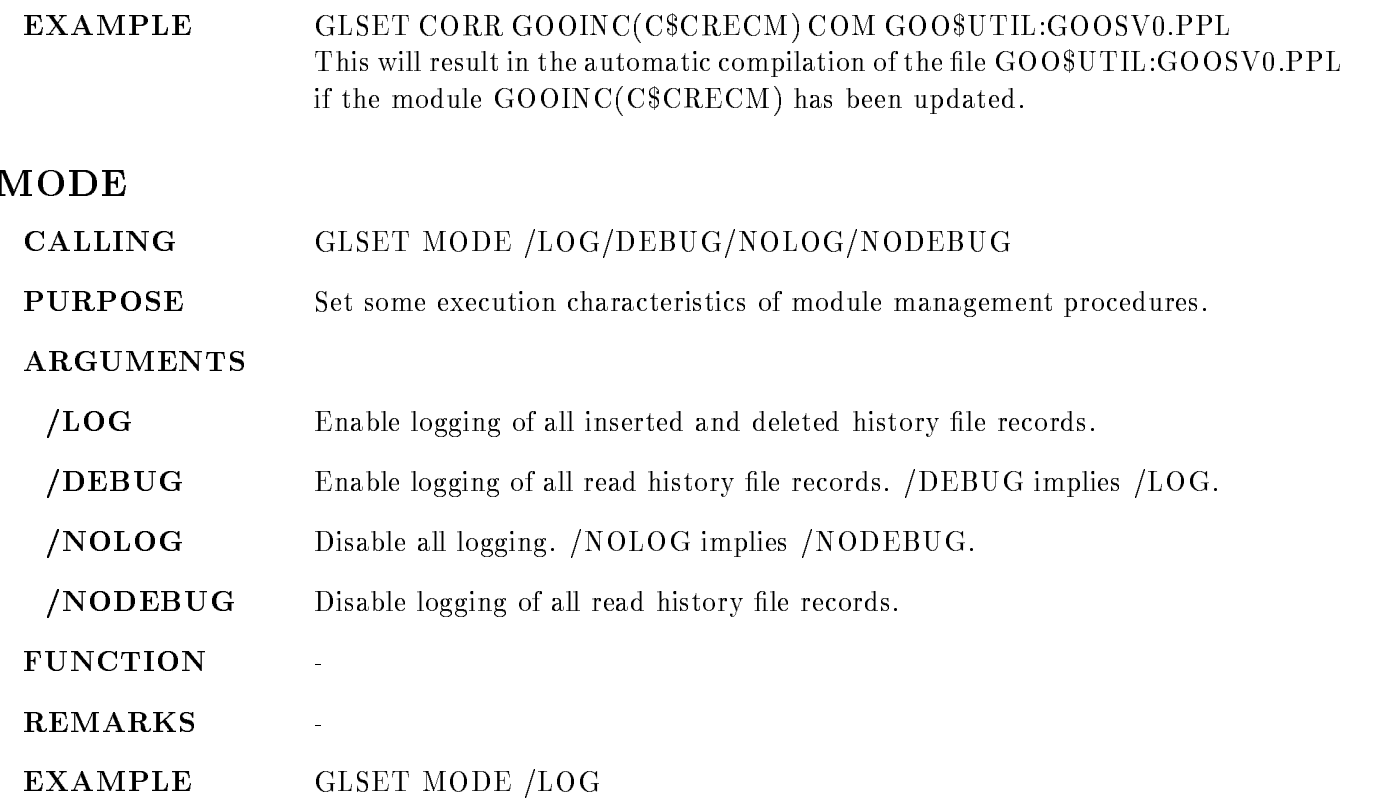

#### GLSHOW

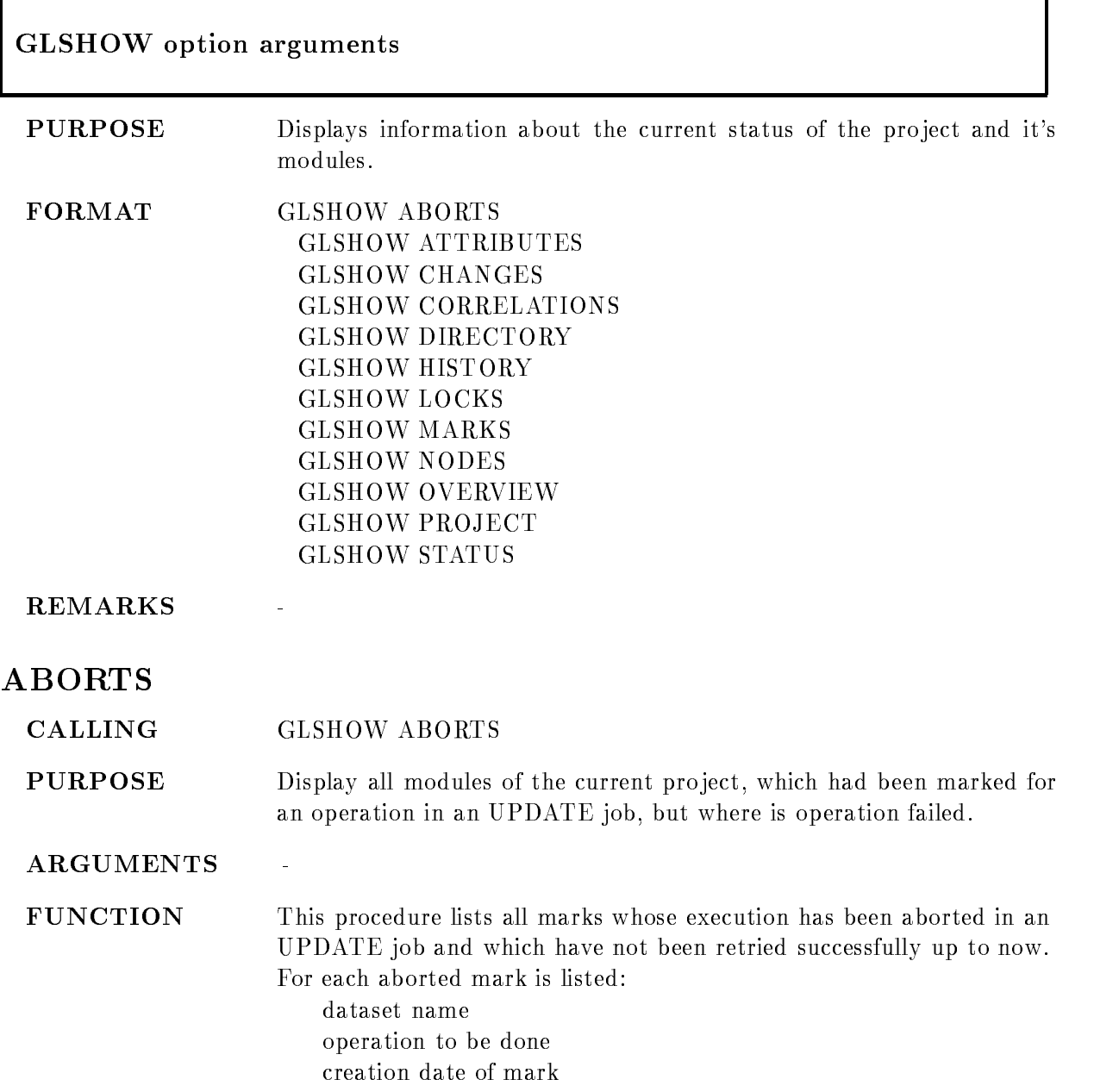

issuing author Note, that GLSHOW OVERVIEW executes this procedure.

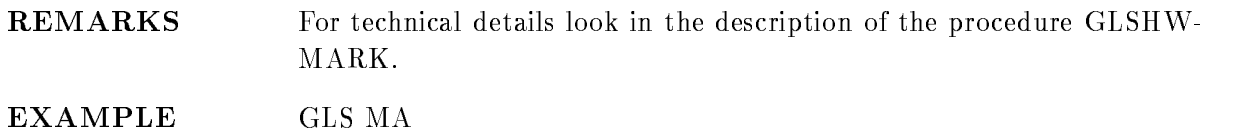

#### **ATTRIBUTES**

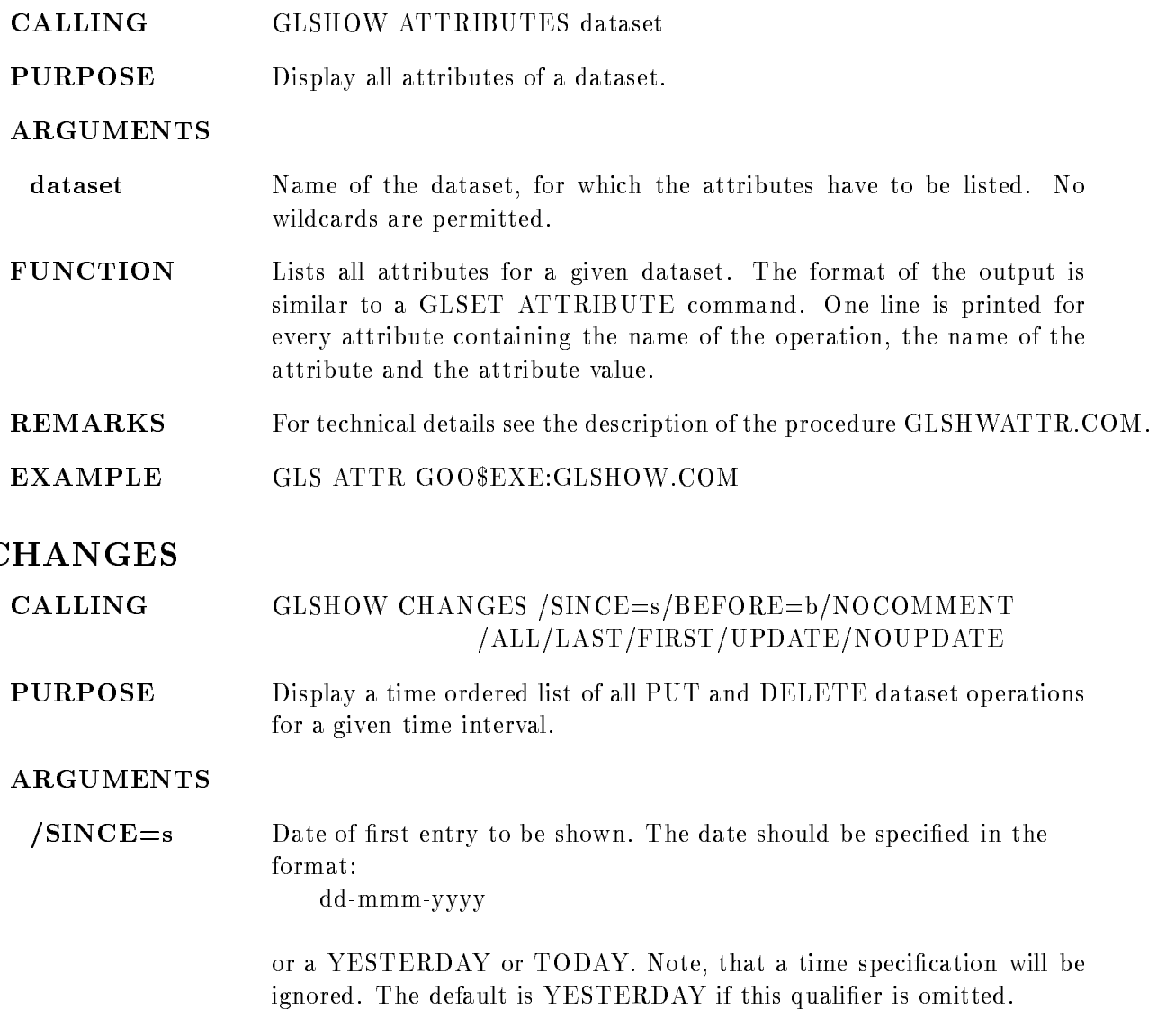

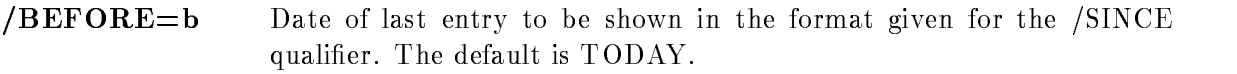

#### $/NOCOMMENT$  Suppress display of comment field.

- LAST Display only entries which refer to the last change of a dataset In other words, show only entries which reflect the current status. This is the default if none of qualifiers /ALL/FIRST /UPDATE/NOUPDATE has been specified.
- /FIRST Display only entries, which refer to the first operation with a dataset. This may be usefull to pick new entries made in libraries in a certain time interval.
- UPDATE Display only entries which refer to operations of an update job

**NOUPDATE** Suppress display, which refer to operations of an update job. In other words, display only operations issued directly by an author. This is the default if none of qualifiers /ALL/FIRST /LAST/UPDATE has been specified.

/ALL Display all entries, cancels the effect of /FIRST /LAST/NOUPDATE/UPDATE.

FUNCTION This procedure displays the 'relevant' history of all datasets in a given time interval. The history entries of PUT and DELETE operations are listed ordered by time. For each entry is displayed:

dataset name transaction time operation done (equivalent to new status) number of later changes

The changes done yesterday and today will be shown if no time interval has been specified with the /SINCE and /BEFORE qualifiers. The default is to show only the last entry for a dataset and to skip all entries issued by update job activities This yields the most condensed list of relevant changes. The /FIRST qualifier is very usefull to obtain a summary of newly created datasets. This may help when a transfer vector or other central things have to be updates manualy at some time intervalls

**REMARKS** For technical details look in the description of the procedure GLSH-WCHAN.

example and the single state of the single state of the single state of the single state of the single state of the single state of the single state of the single state of the single state of the single state of the single

## CORRELATIONS

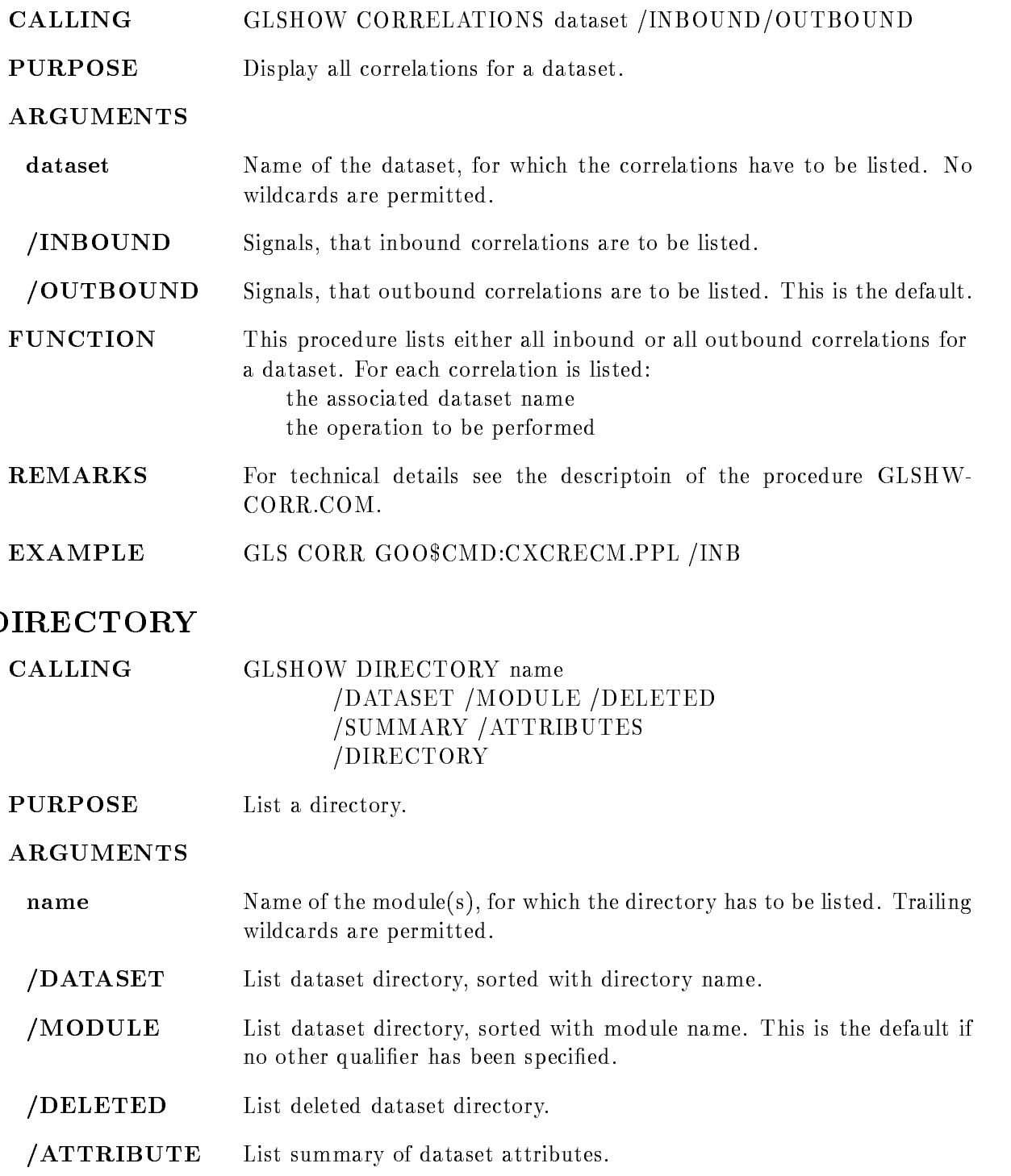

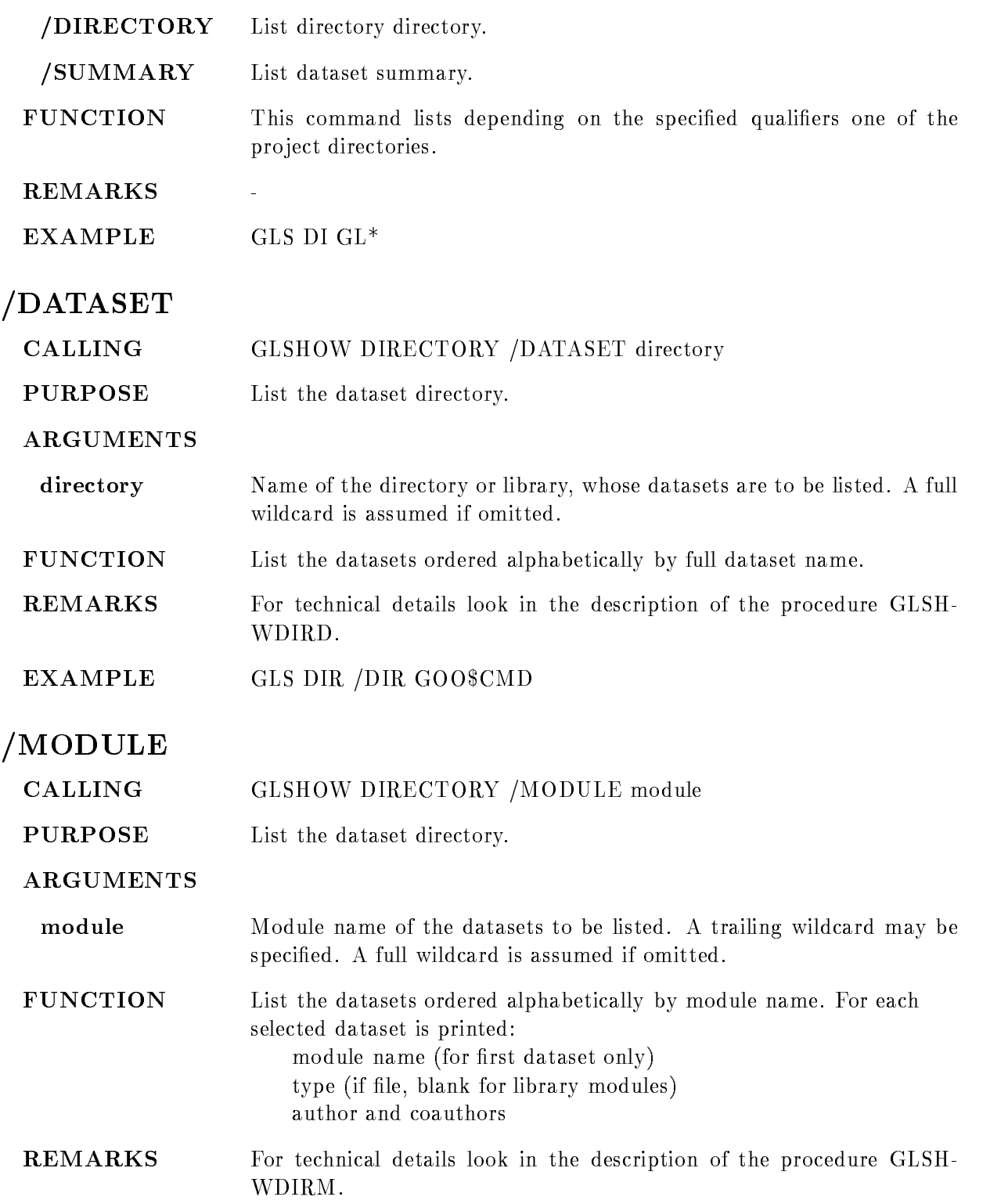
$\begin{minipage}{.4\linewidth} \textbf{EXAMPLE} & \textbf{GLS} \textbf{ DIR} \textit{/MOD} \textbf{GOO\$} \textbf{CMD} \end{minipage}$ 

# DELETED

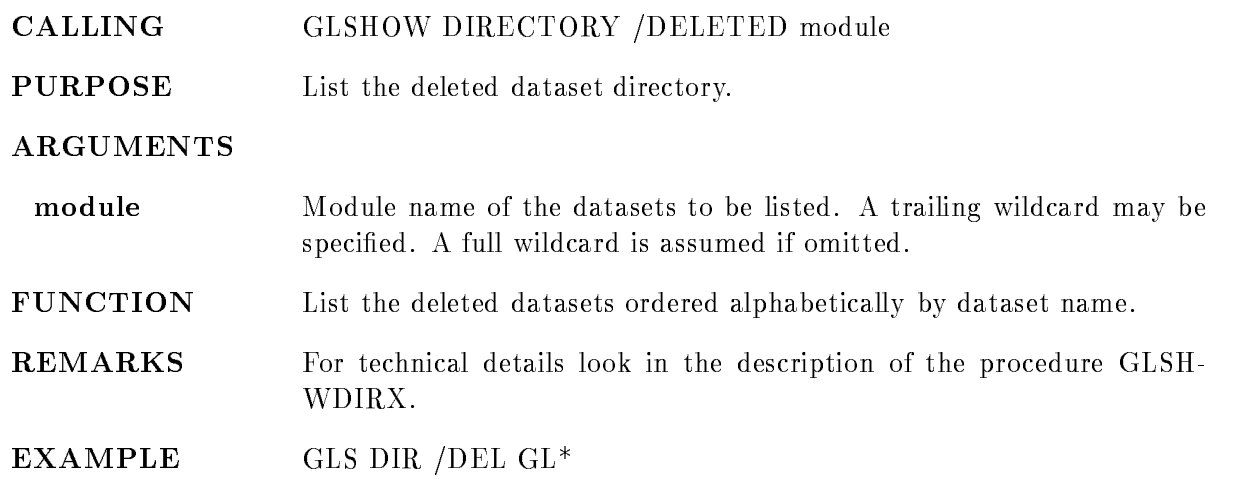

# ATTRIBUTES

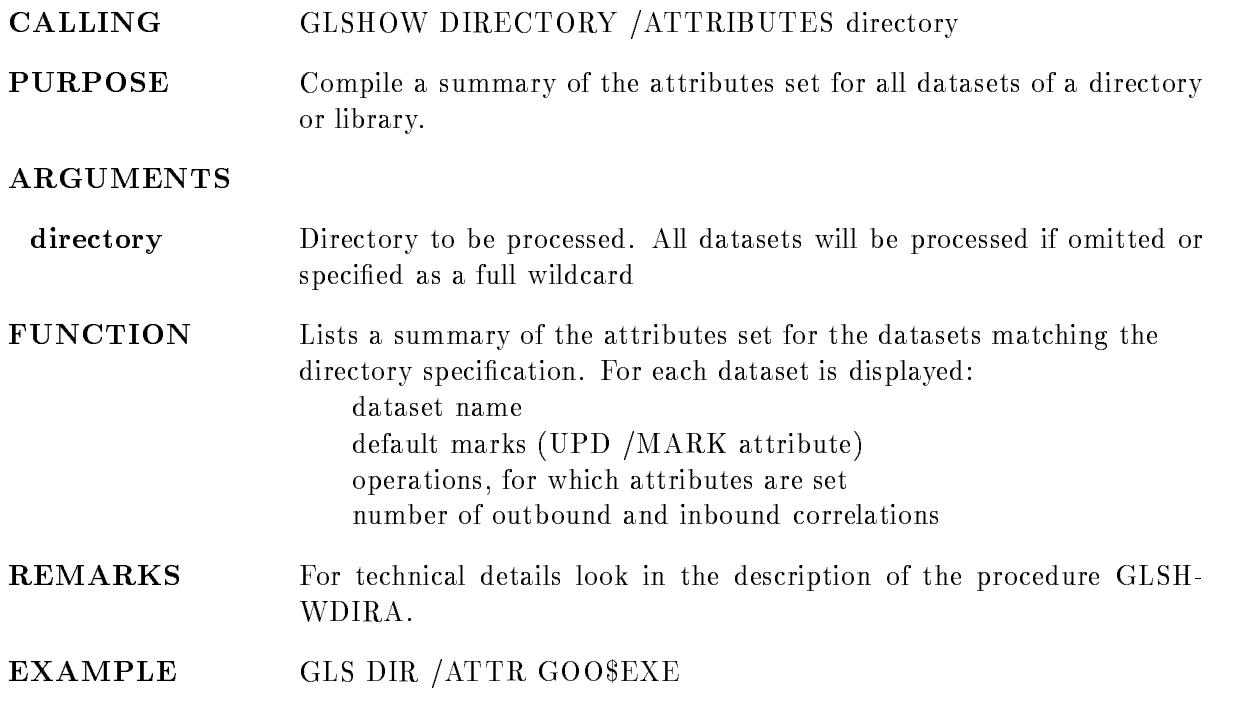

# DIRECTORY

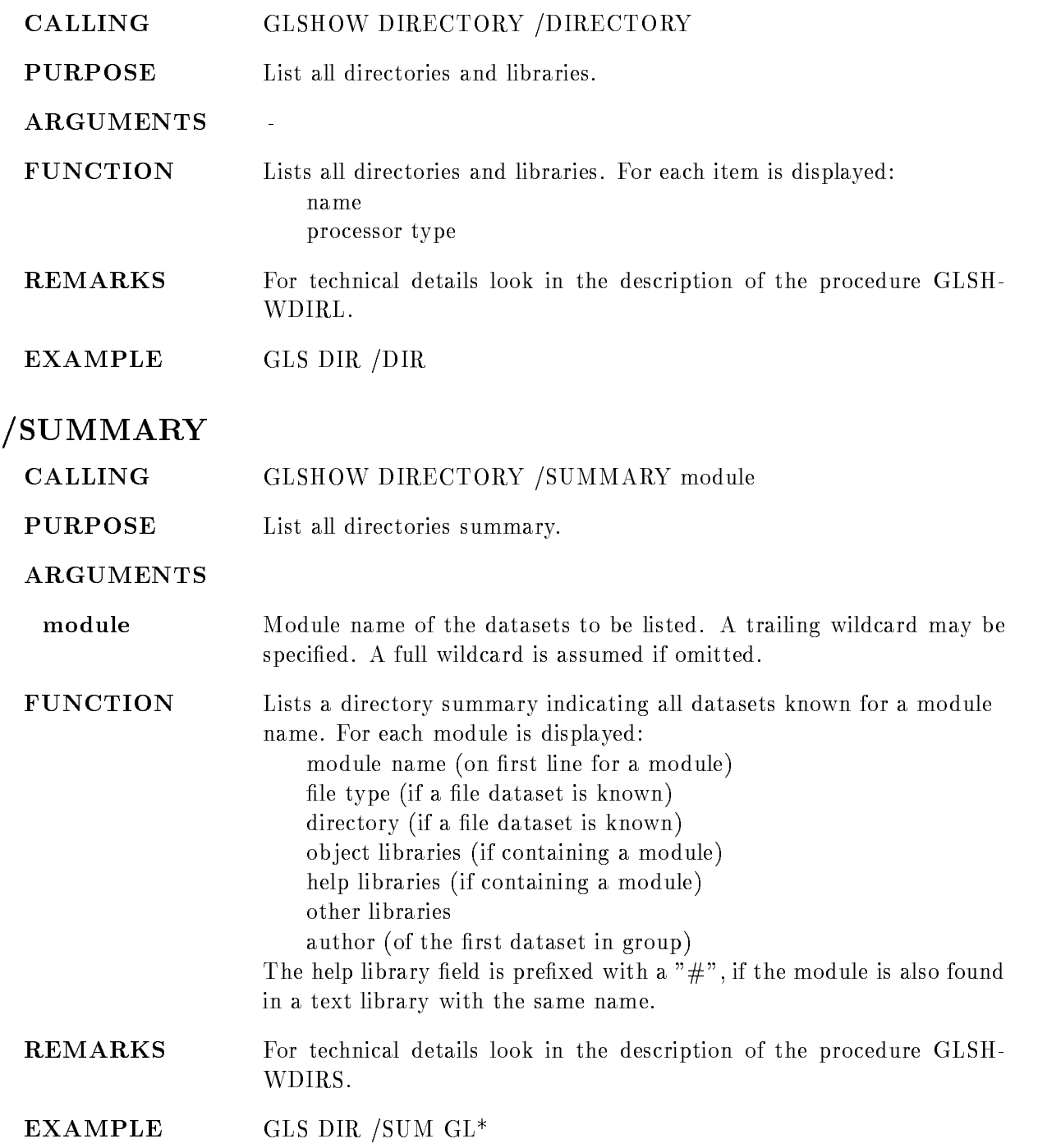

## HISTORY

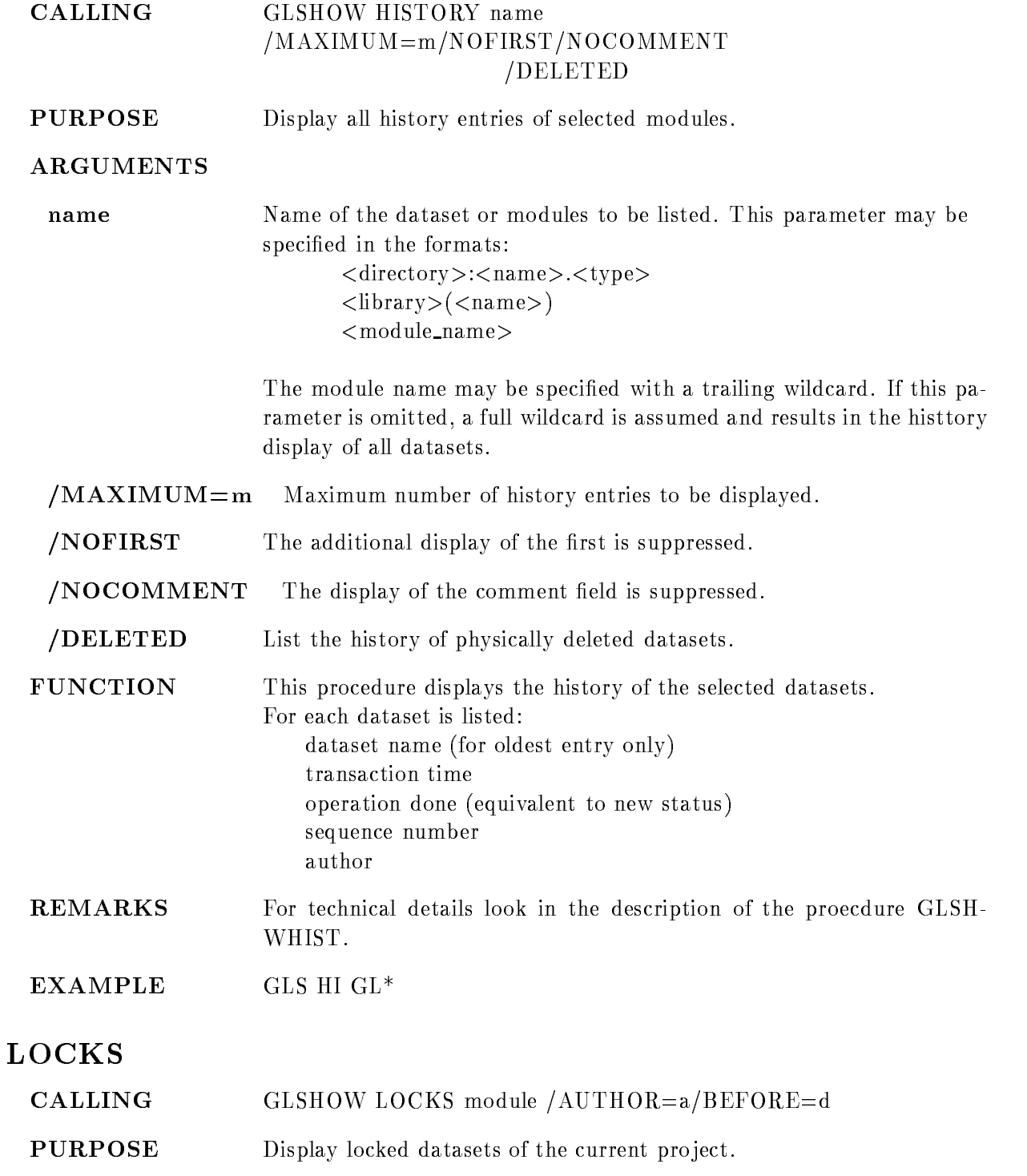

#### ARGUMENTS

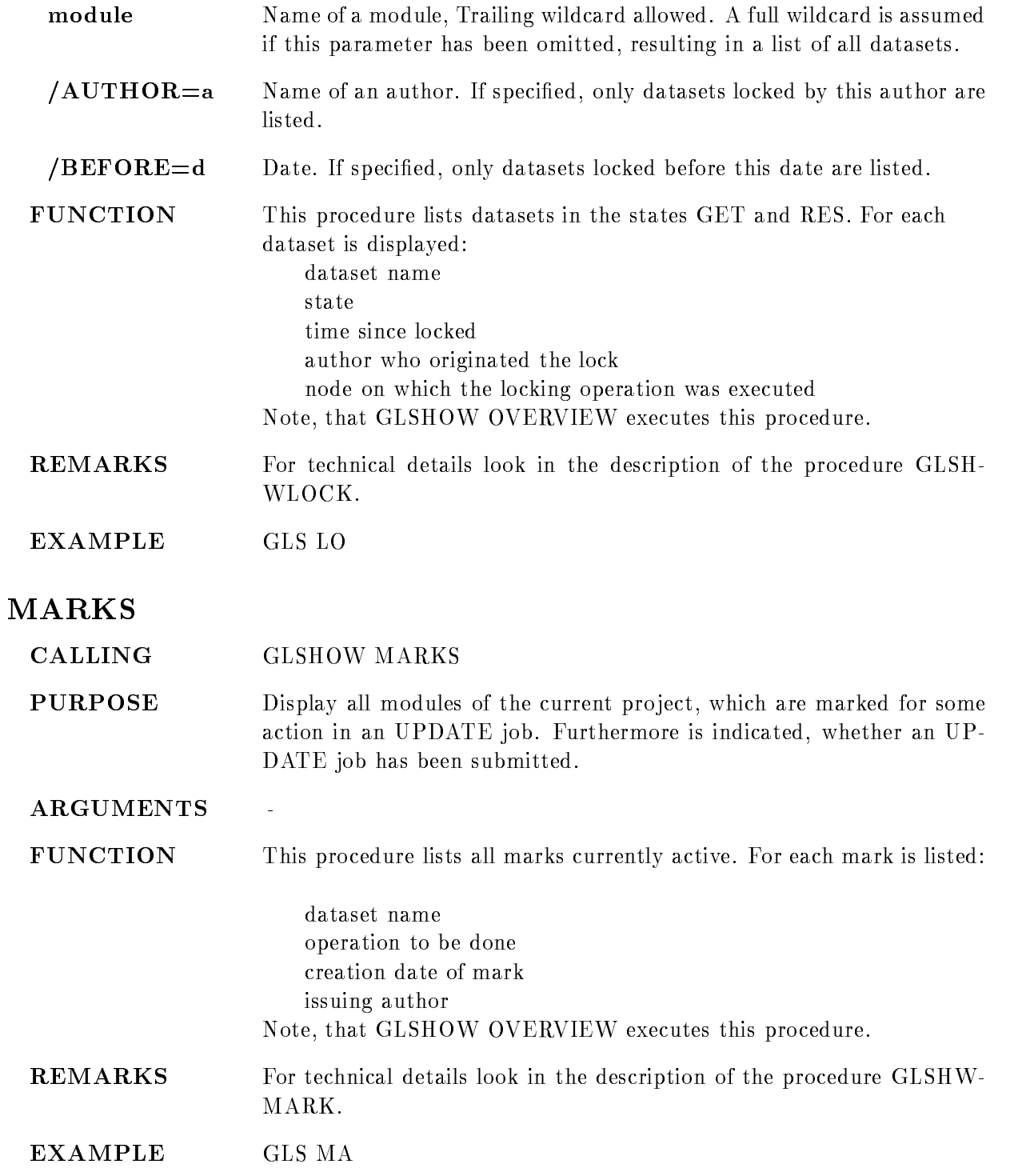

## NODES

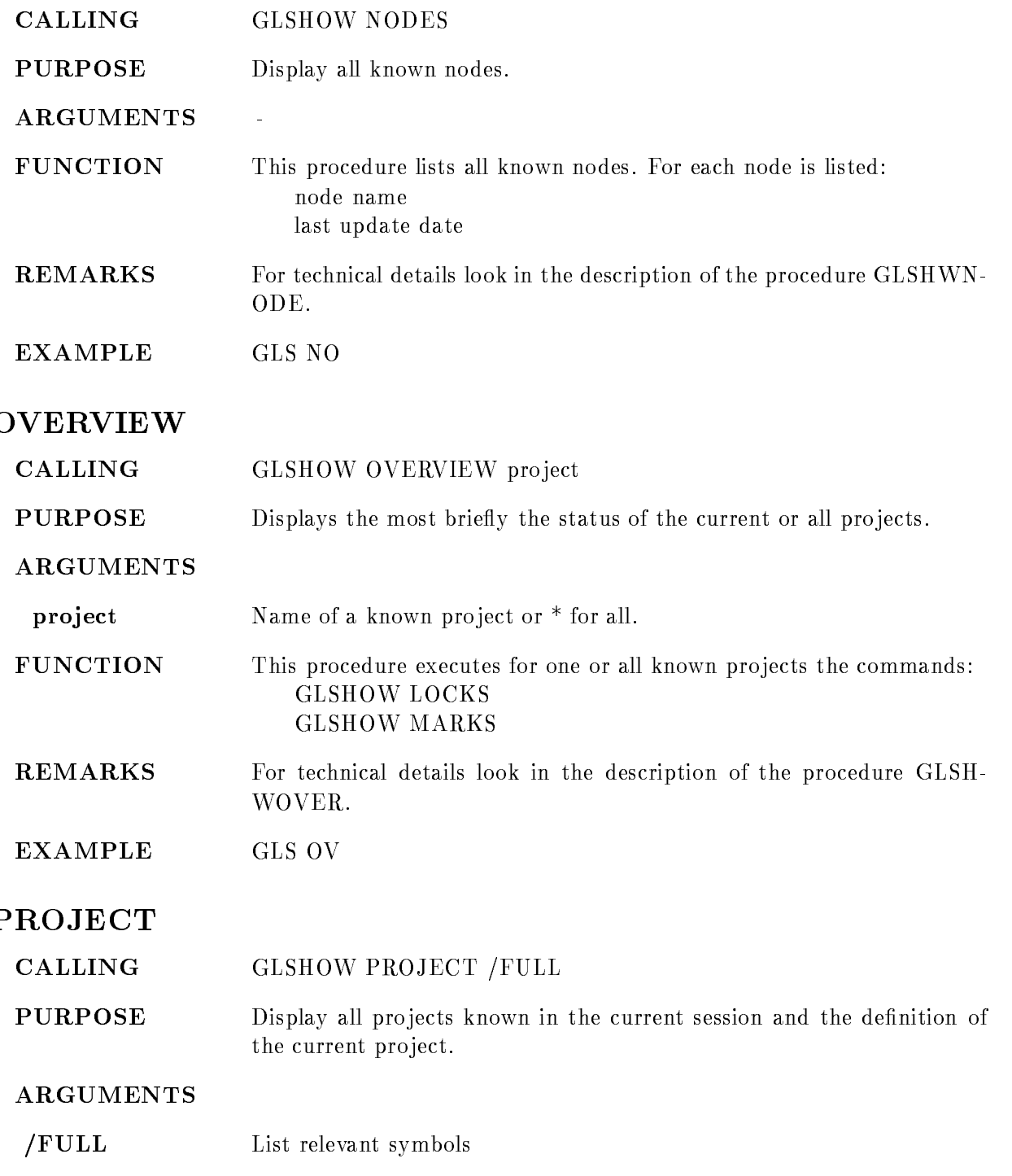

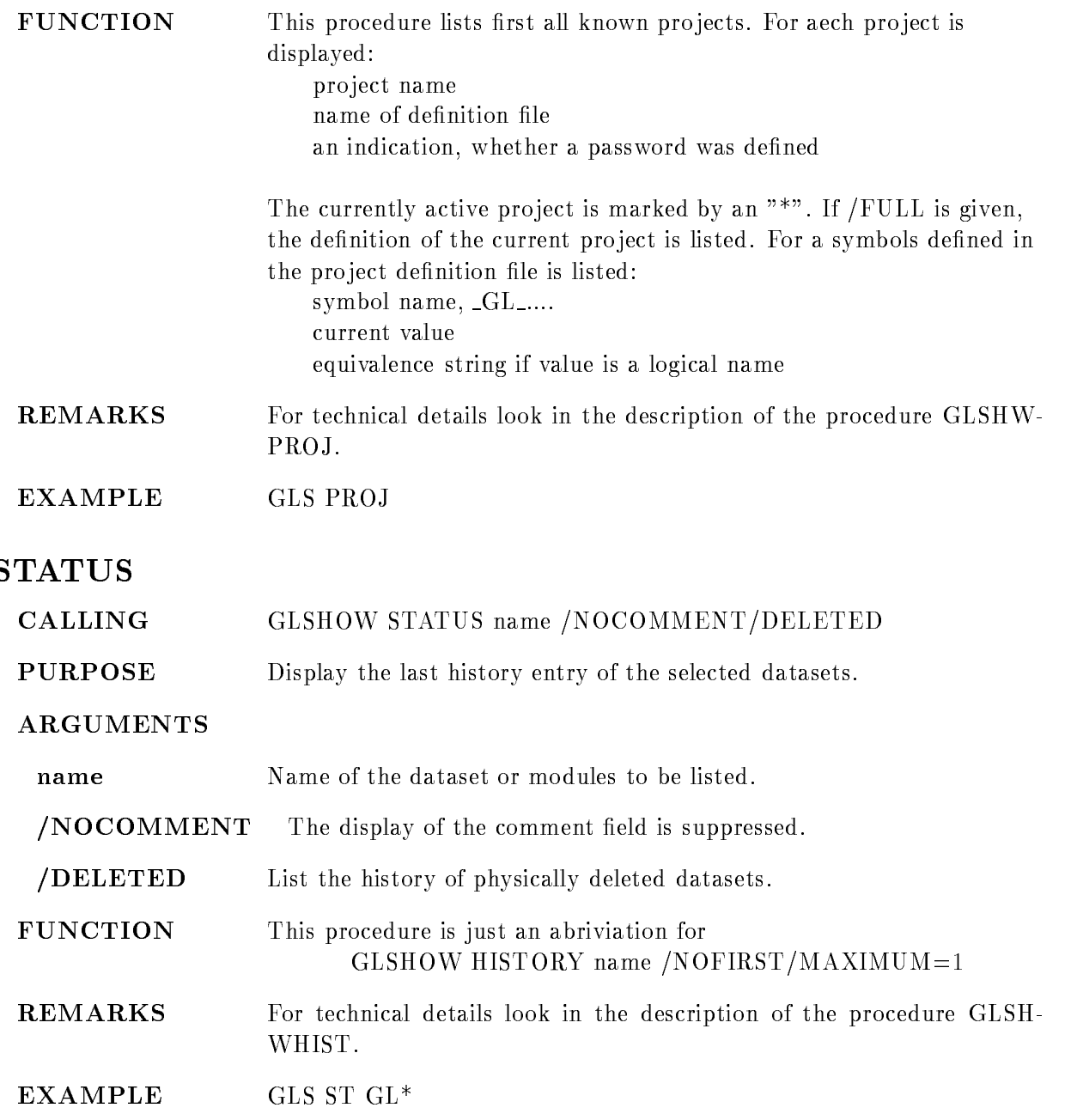

### **GLTEST**

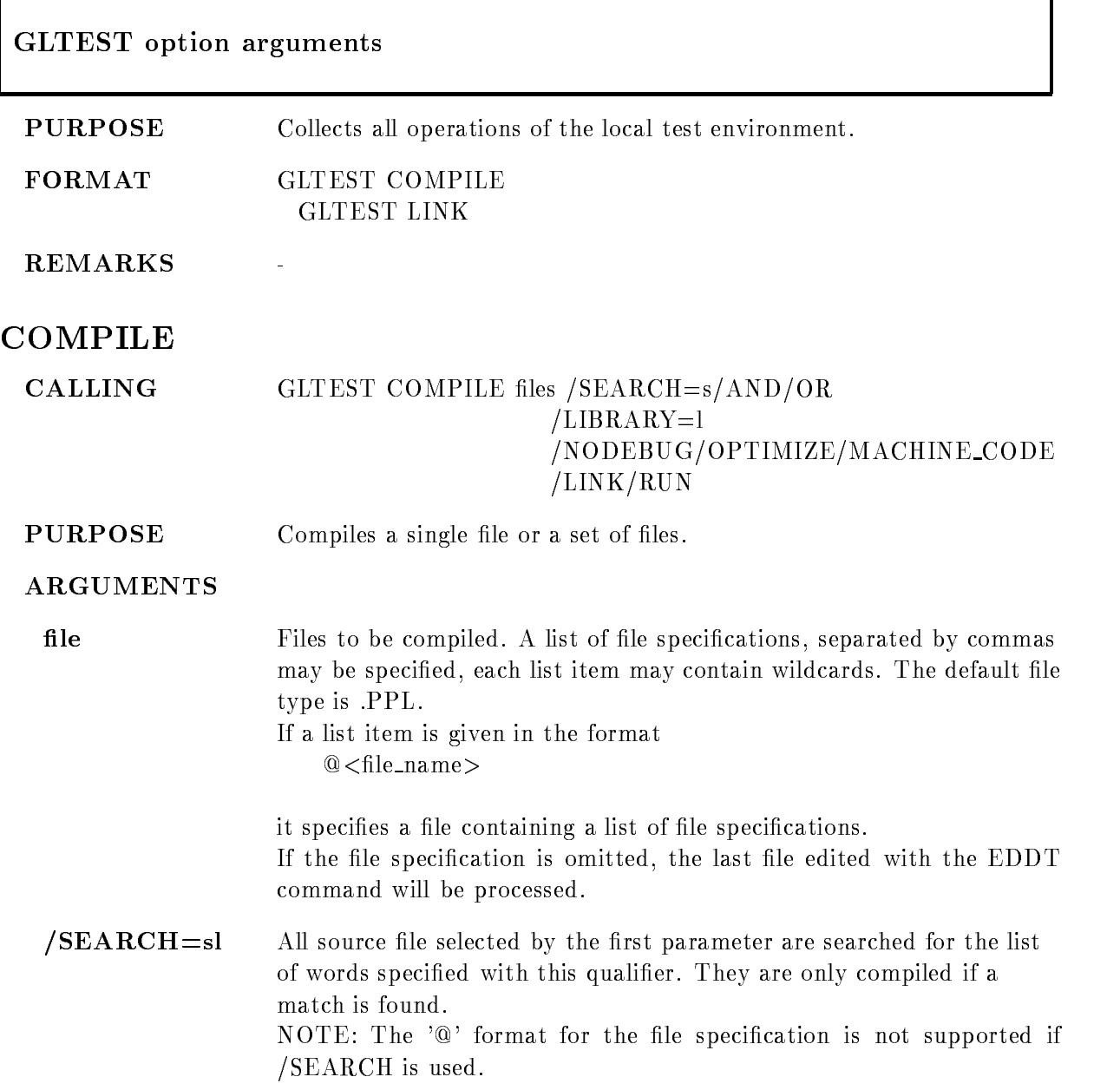

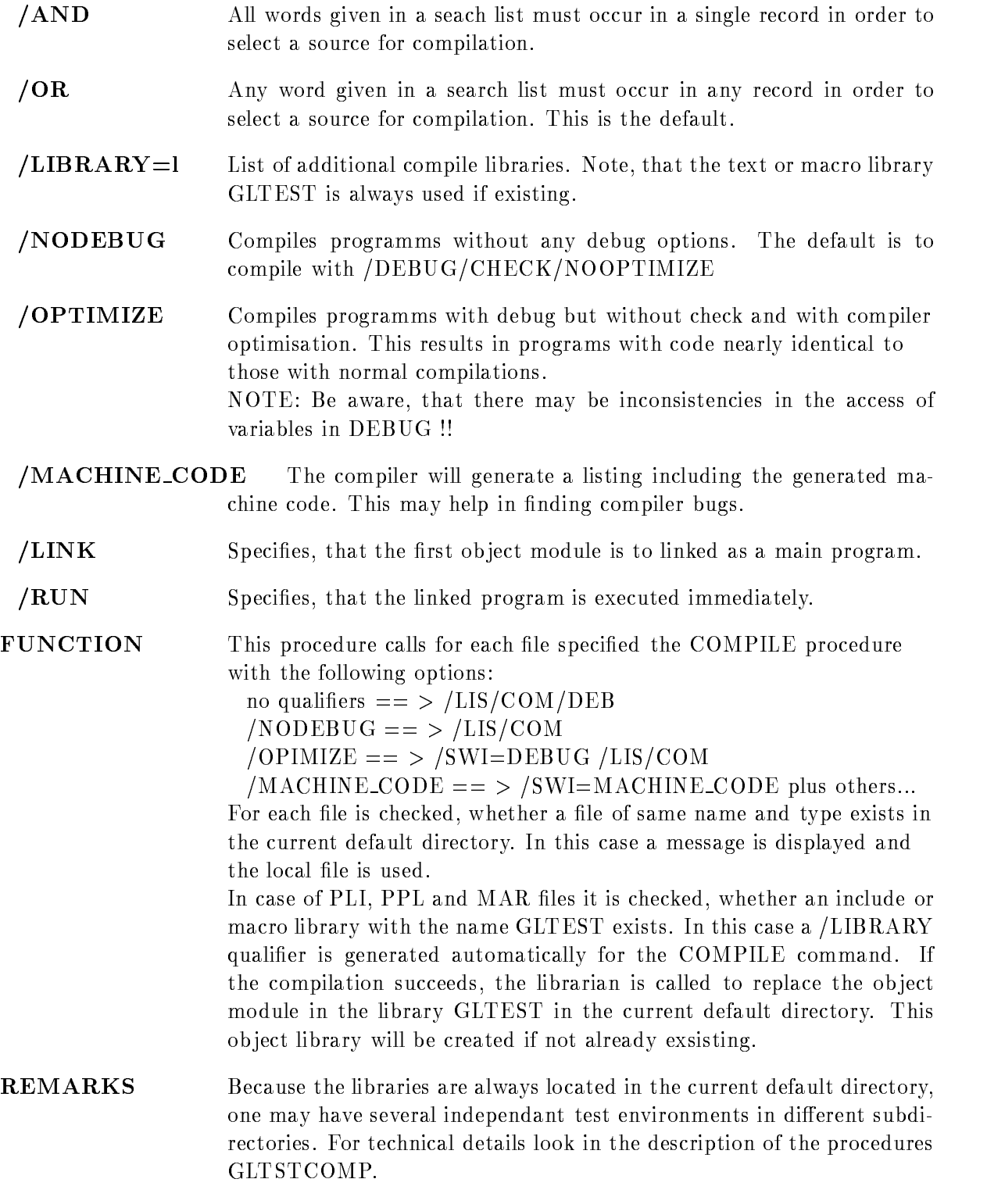

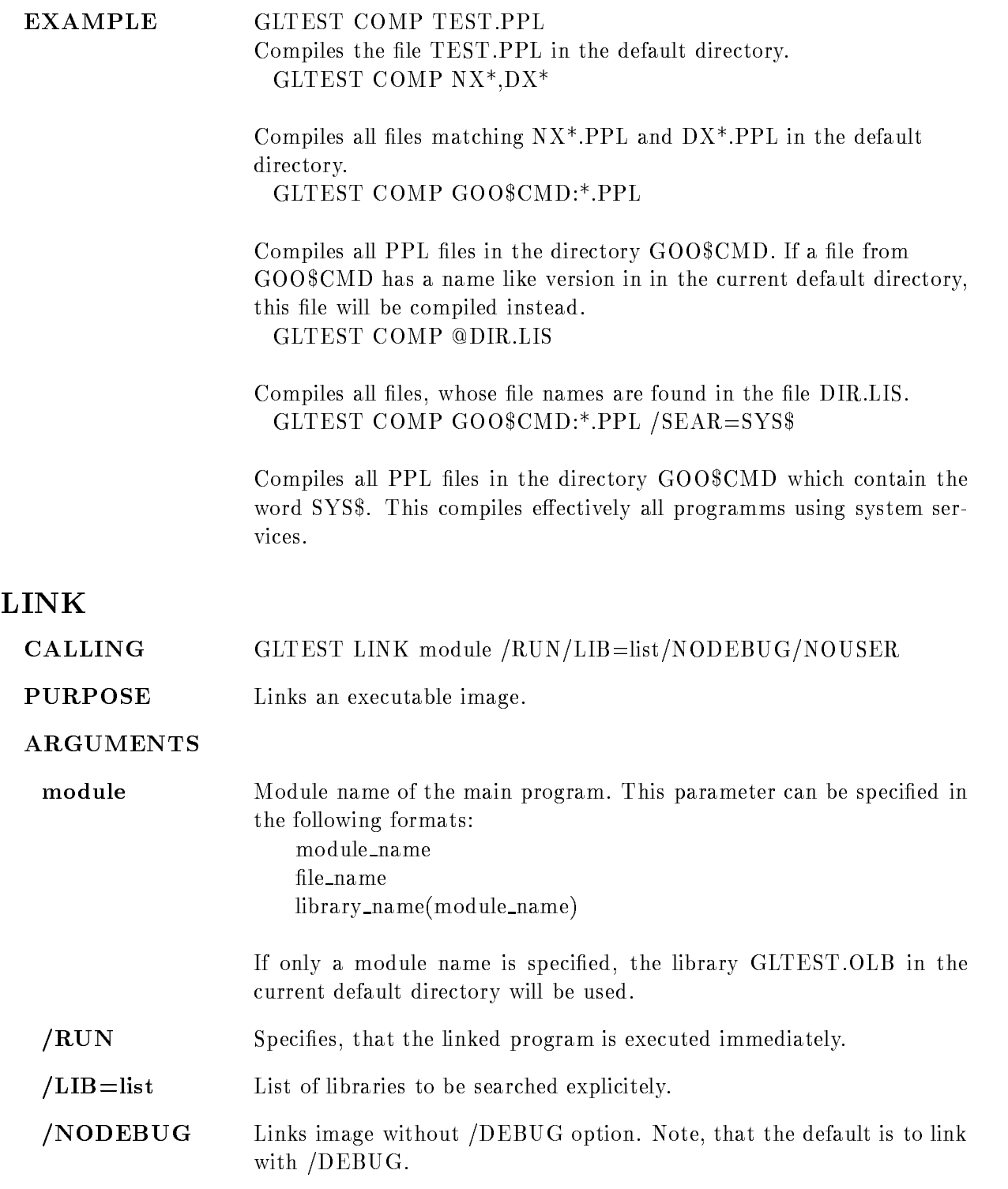

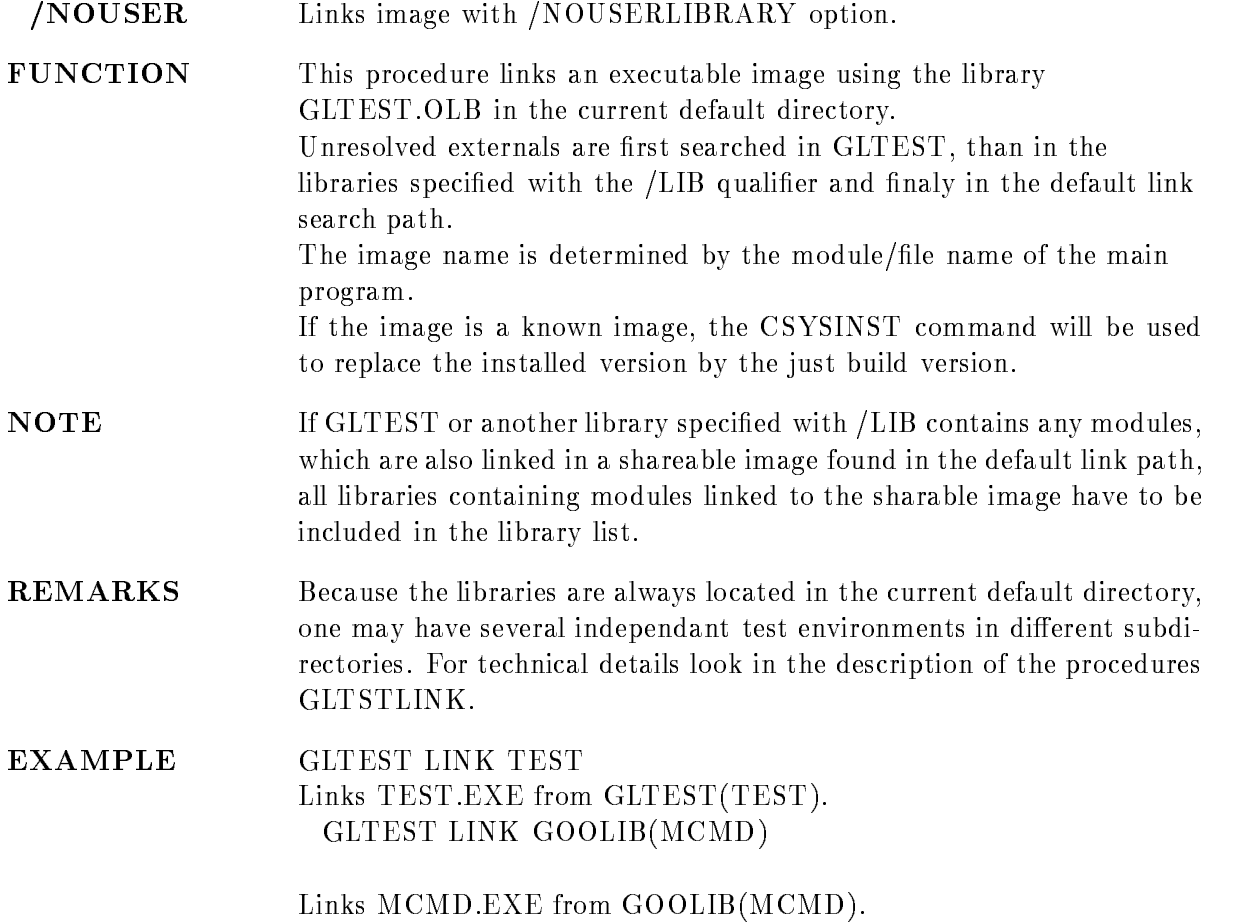

### GLTOOL

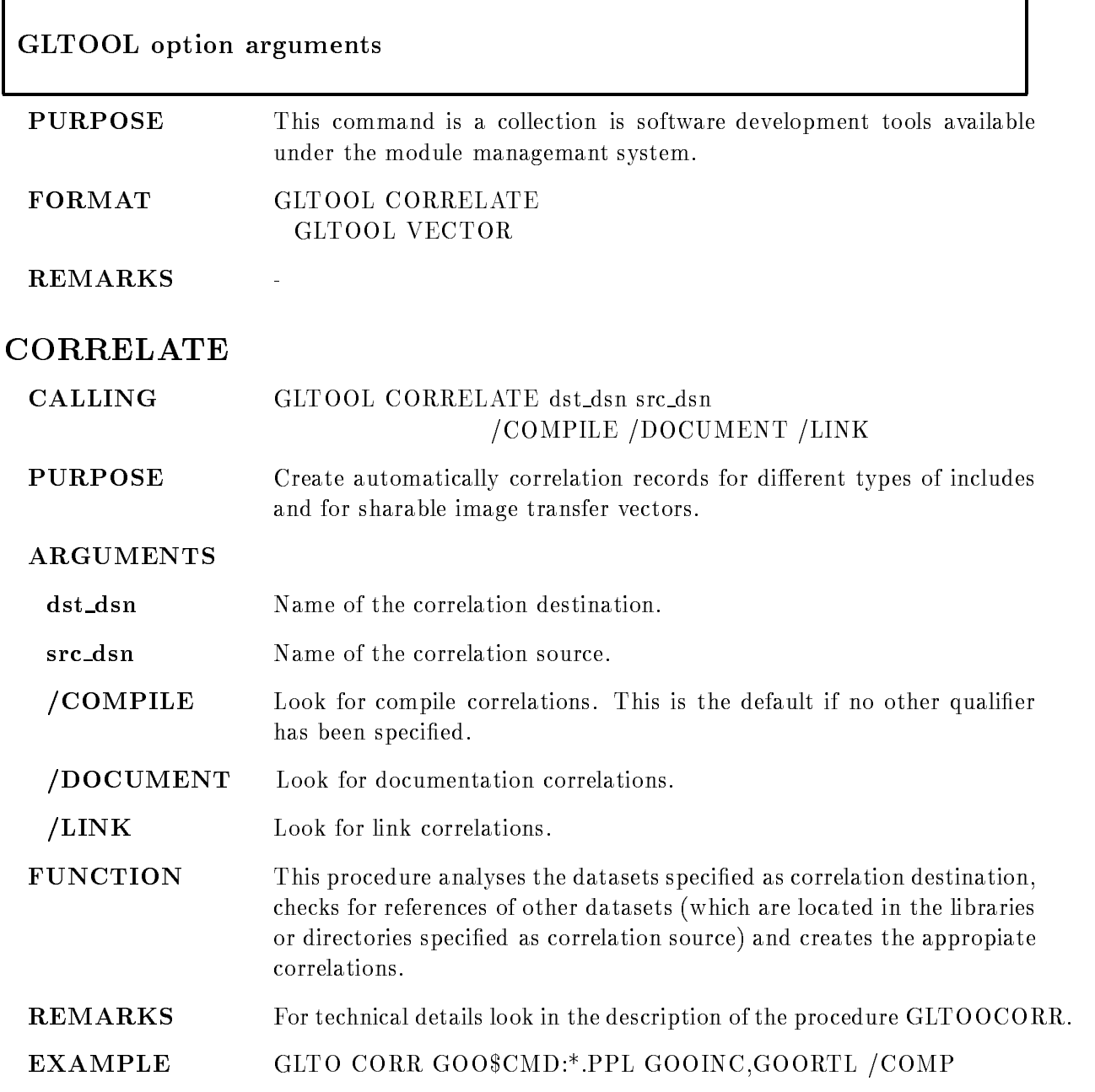

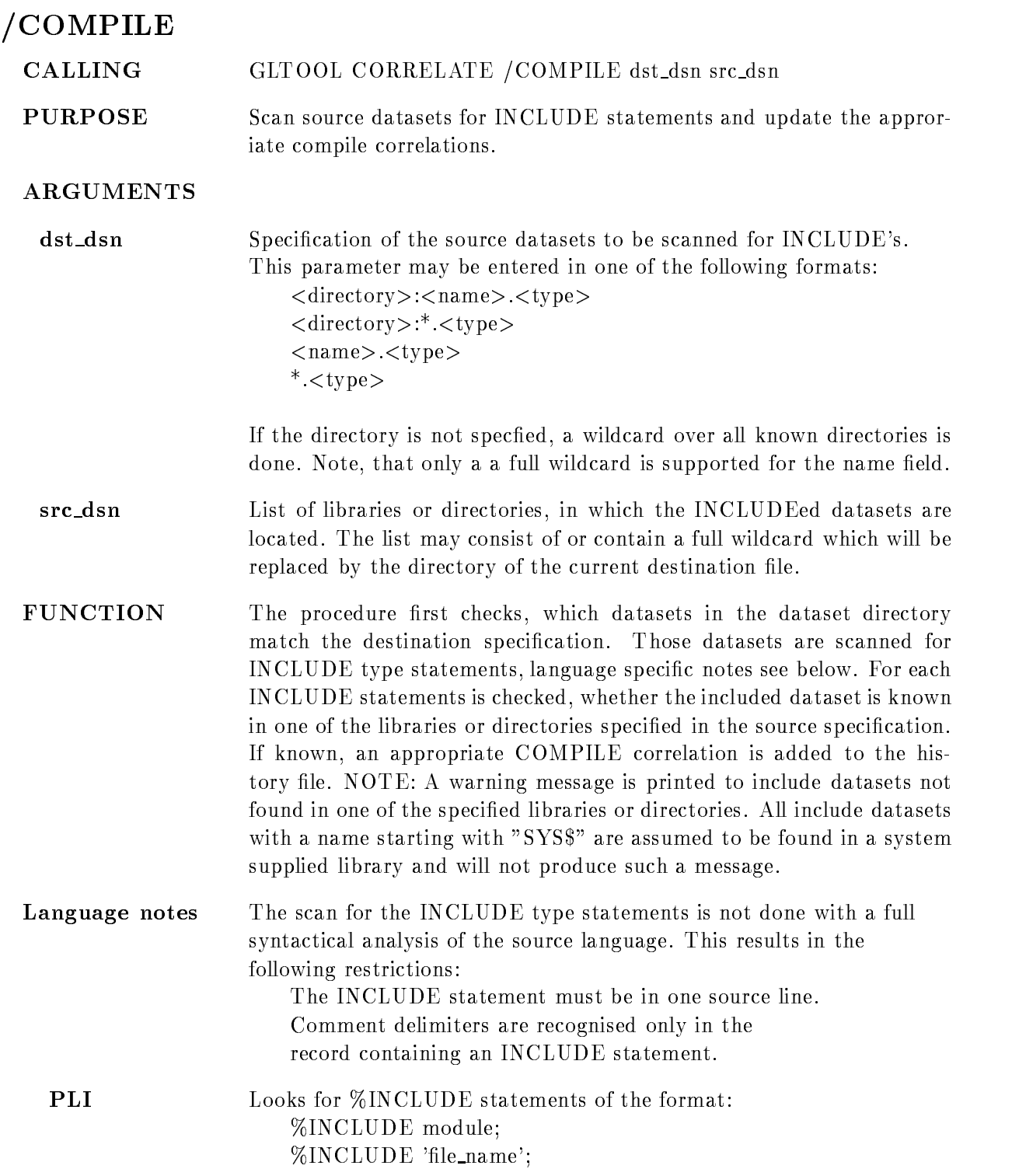

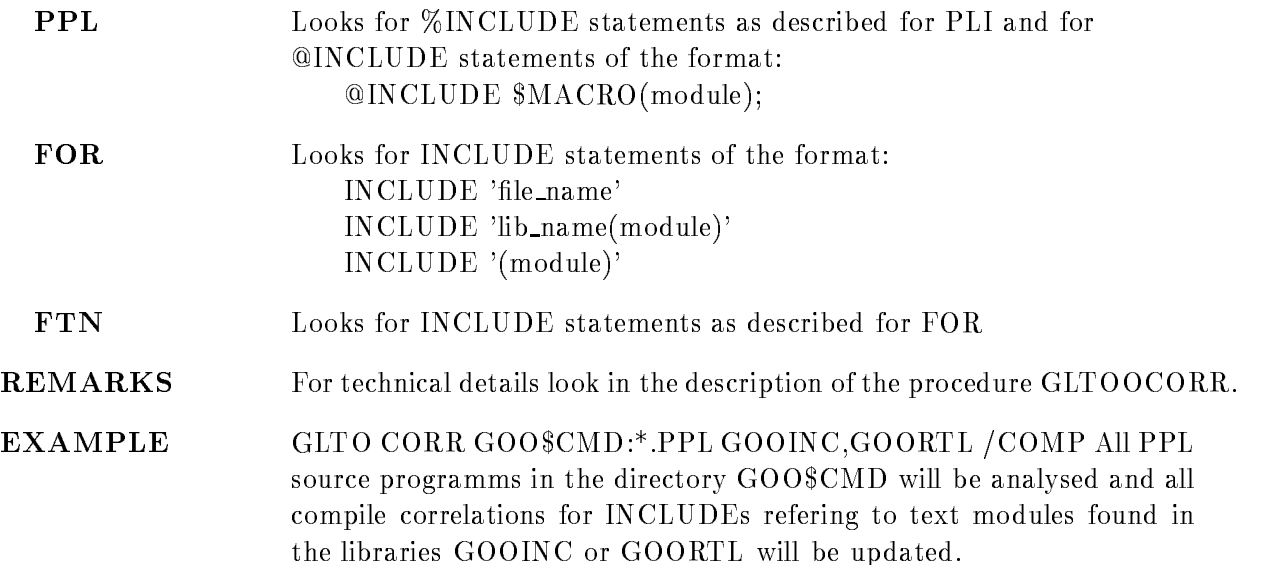

# DOCUMENT

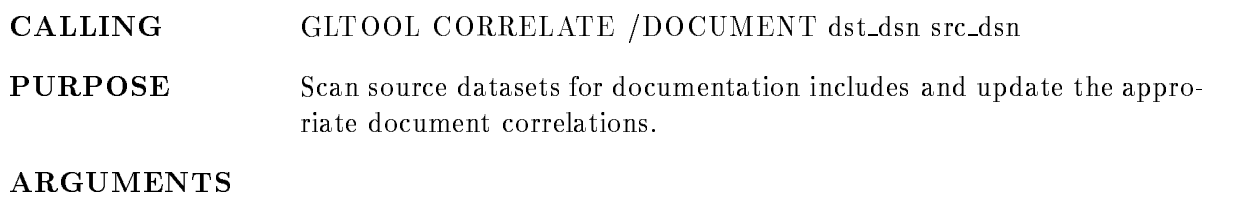

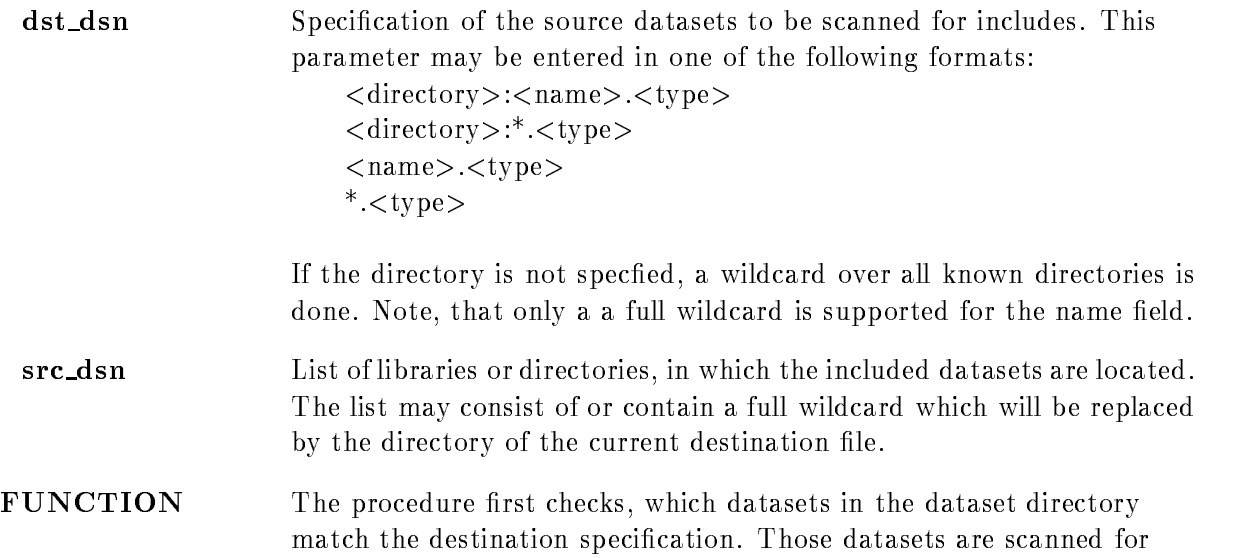

documentation includes of the format  $<$ comment\_delimiter>0+ $<$ dataset\_name>\*...

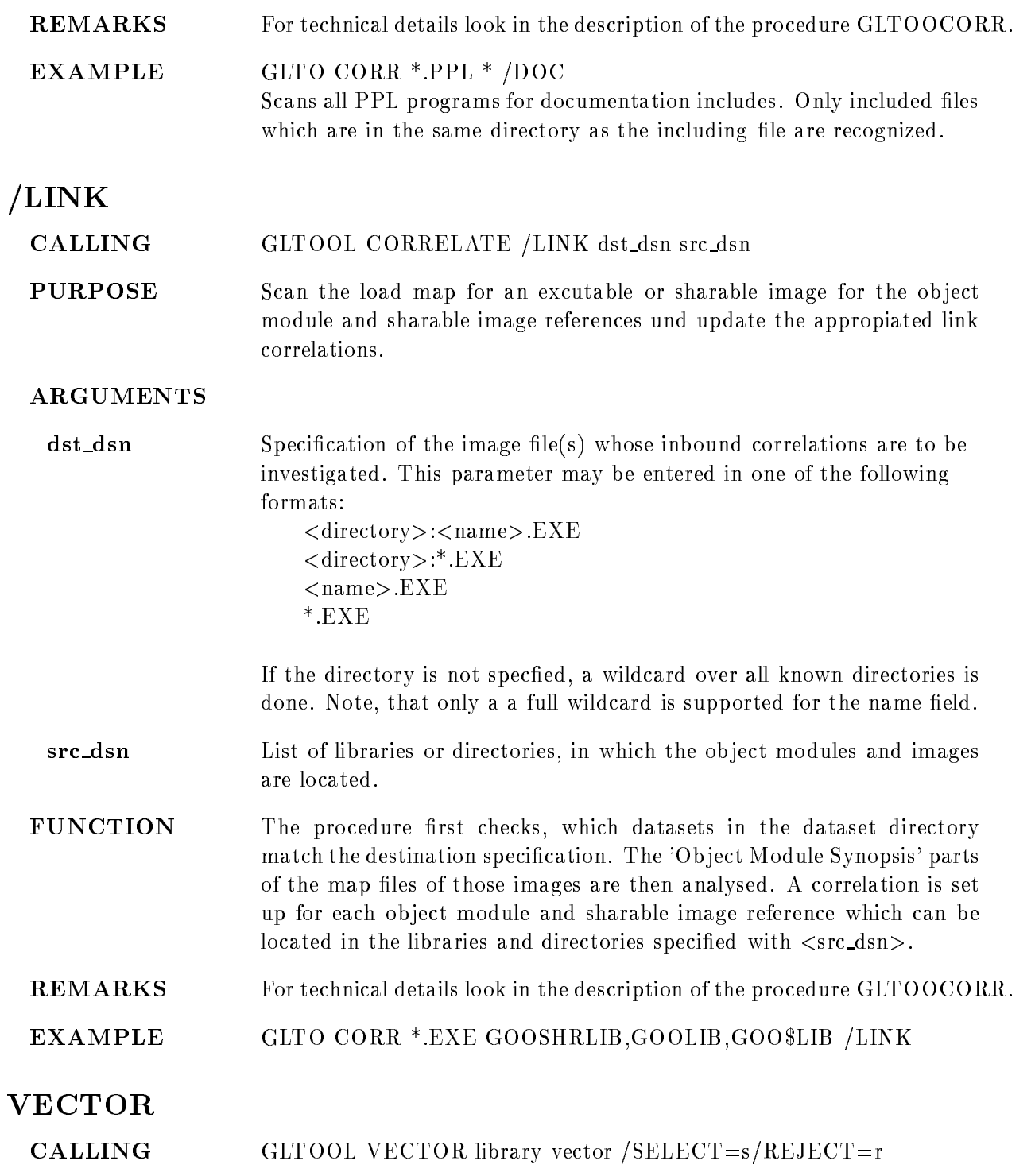

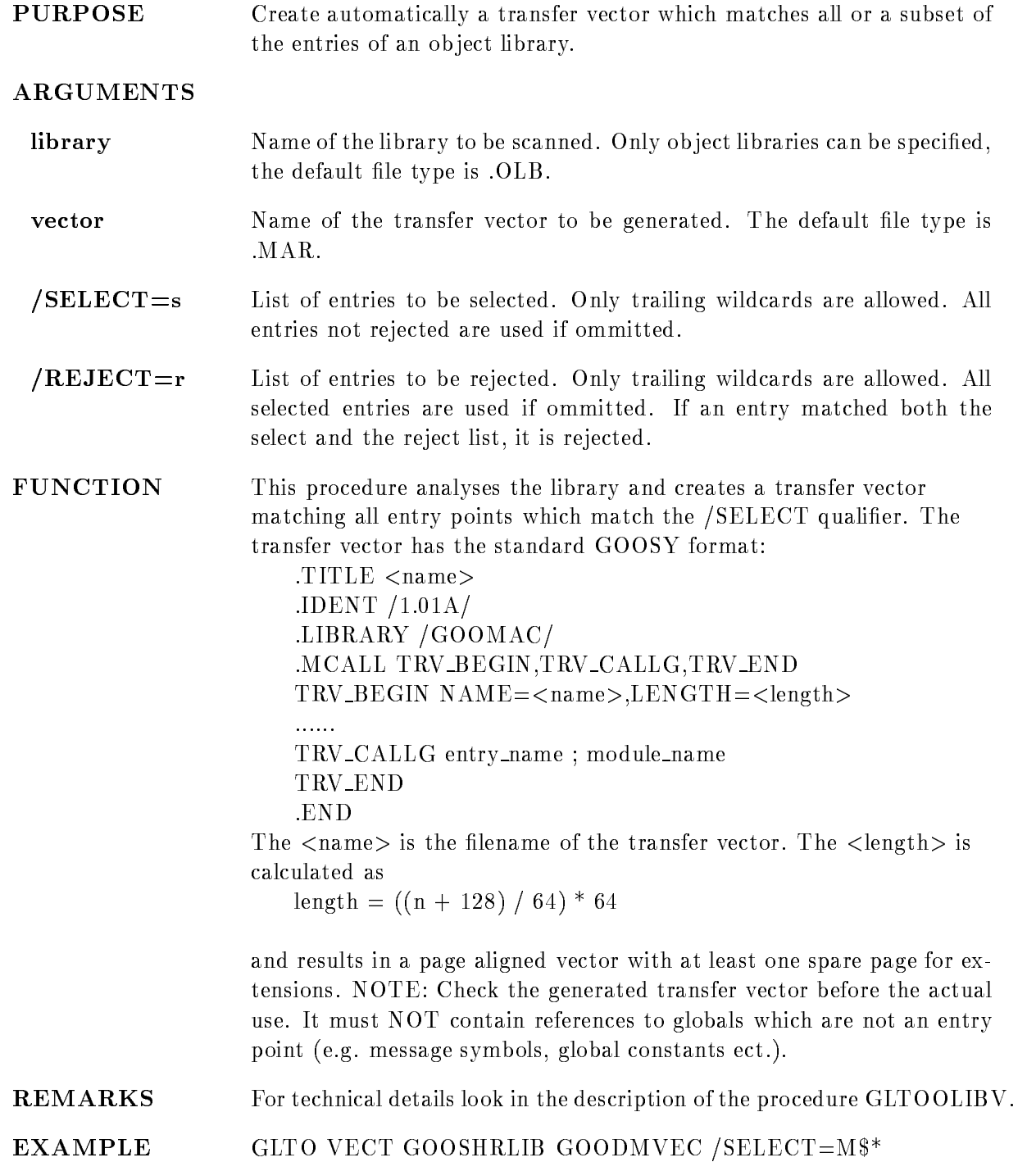

 $\ddot{\phantom{a}}$ 

### GLUPDATE

#### GLUPDATE dataset /NOMARK /NOCORRELATE /NOSUBMIT /DOCUMENT /COMPILE /LINK /PROLOGUE /EPILOGUE UPDATE

**PURPOSE** Mark a file for update actions.

#### **ARGUMENTS**

dataset Dataset to be updated NOMARK No automatic marking at all NOCORRELATE No generation of correlation marks NOSUBMIT No submission of an update job DOCUMENT Mark for documentaion COMPILE Mark for compilation /LINK Mark for linking PROLOGUE Mark for prologue processing EPILOGUE Mark for epilogue processing UPDATE Mark for update processing

### **DESCRIPTION**

CALLING GLUPDATE dataset /NOMARK /NOCORRELATE /NOSUBMIT /DOCUMENT /COMPILE /LINK /PROLOGUE /EPILOGUE UPDATE

### ARGUMENTS

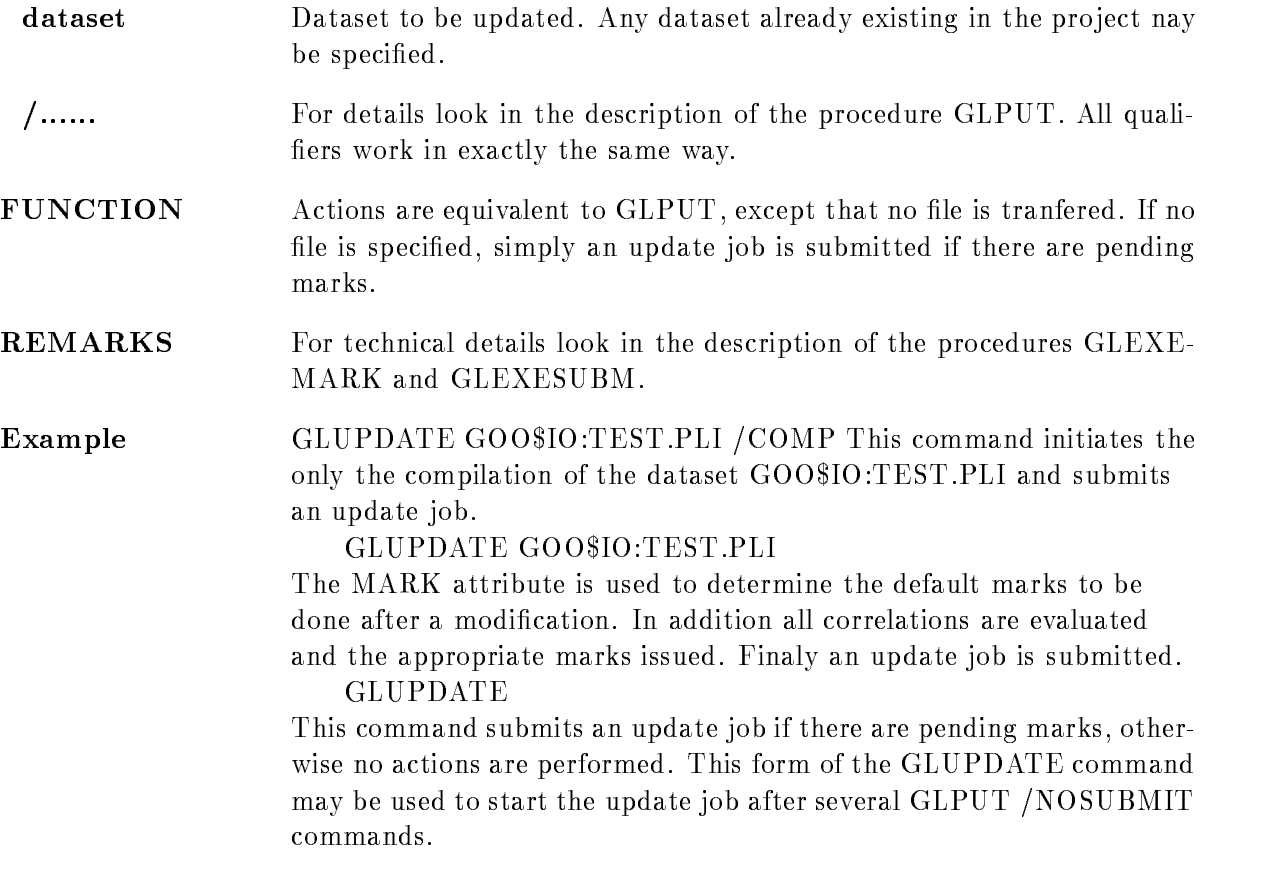

### **GNEWS**

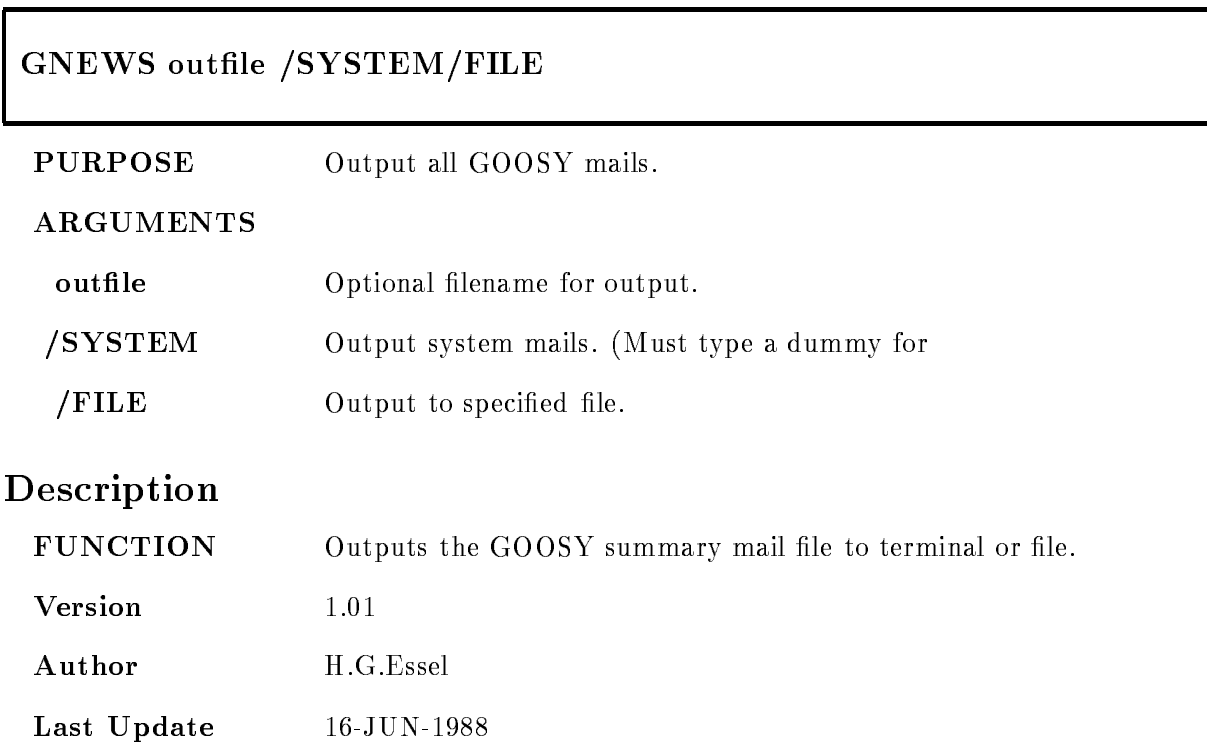

### **GNOTES**

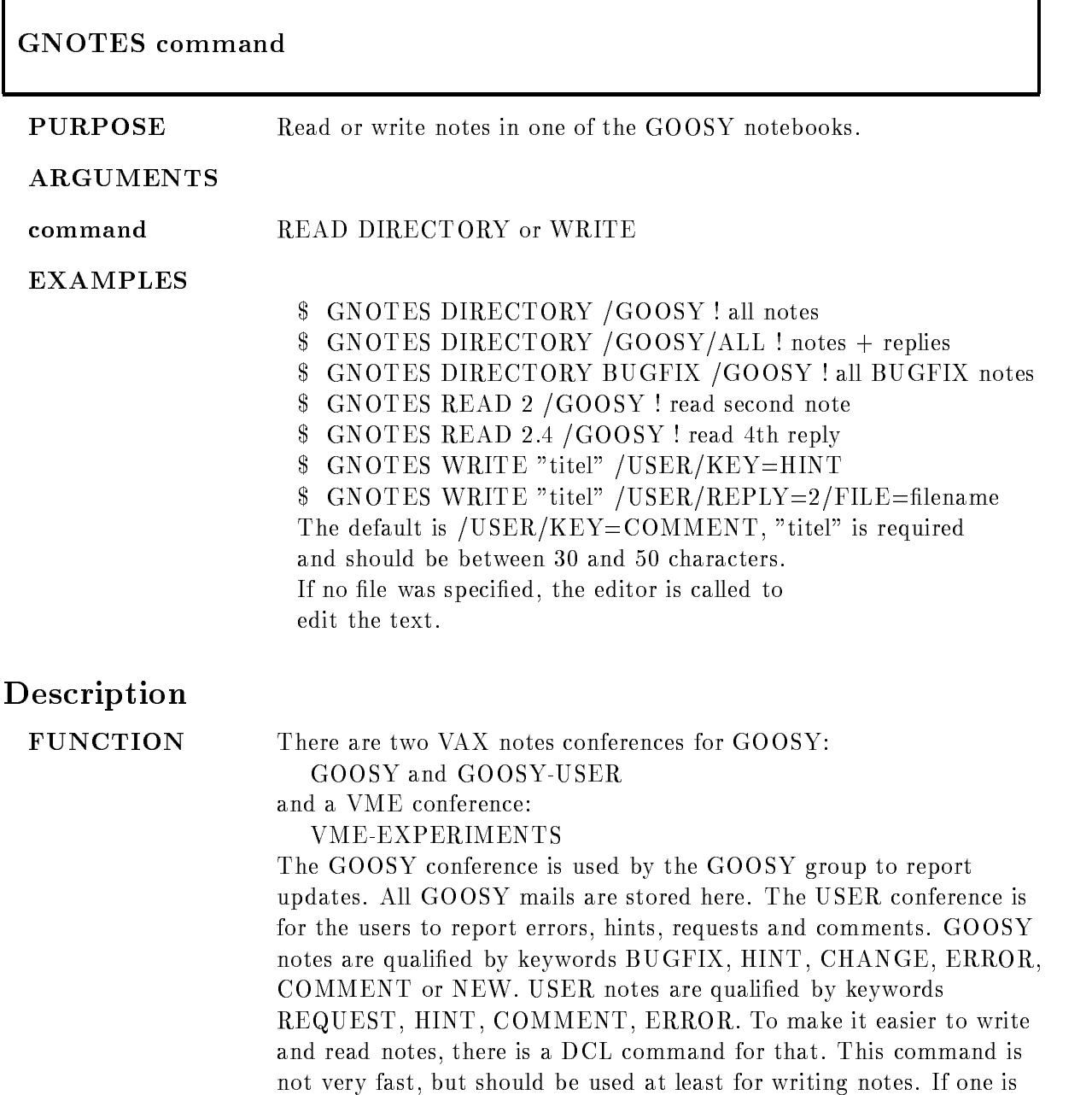

familiar with VAX notes, reading notes directly maybe more convenient. The command GNOTES may be invoked in different ways:

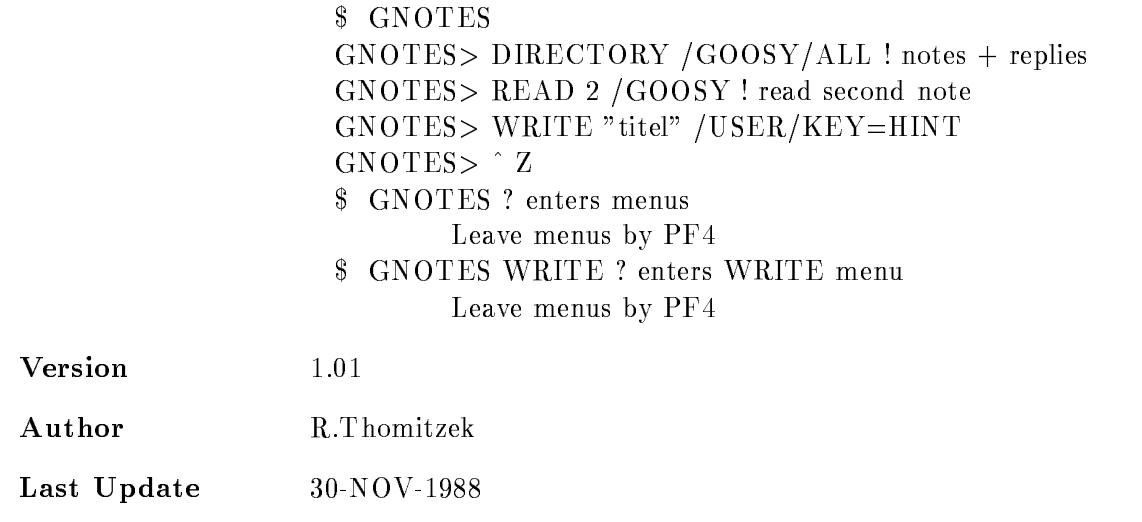

### DIRECTORY

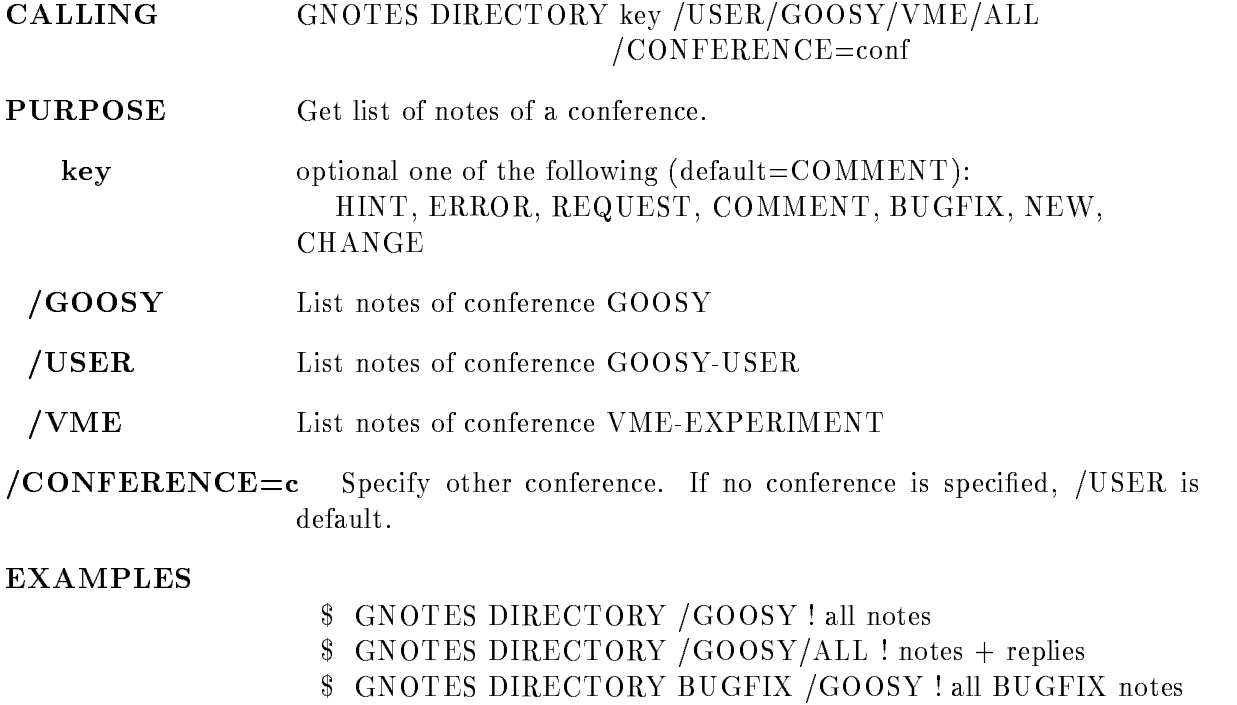

## READ

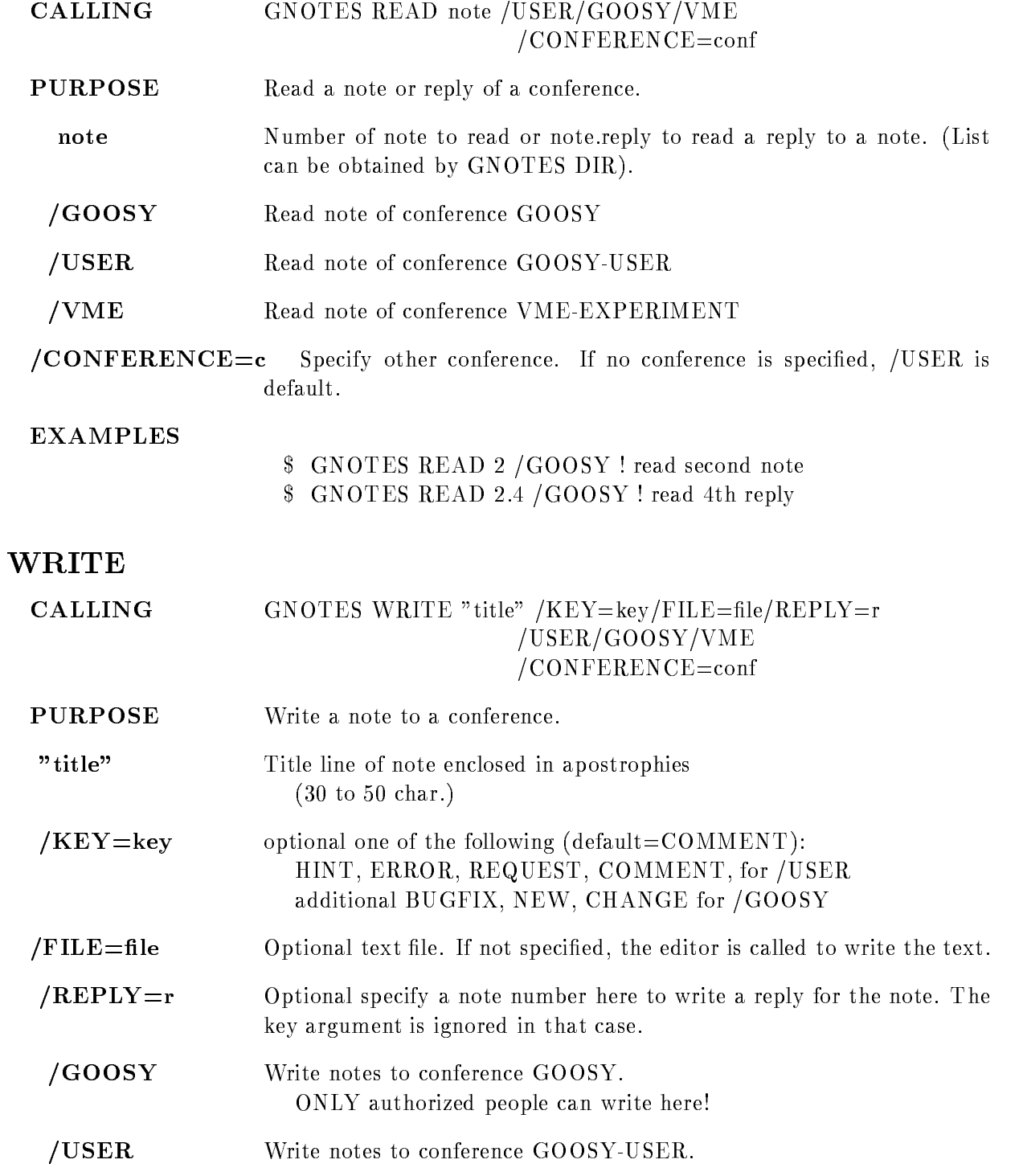

- VME Write notes to conference VME
EXPERIMENT ONLY authorized people can write here
- $/CONFERENCE = c$  Specify other conference. If no conference is specified,  $/USER$  is default

#### EXAMPLES

- \$ GNOTES WRITE "titel" /USER/KEY=HINT
- \$ GNOTES WRITE "titel" /USER/REPLY=2/FILE=filename

### GOOCONTROL

# GOOC\*ONTROL [CREATE]or [DISMOUNT]

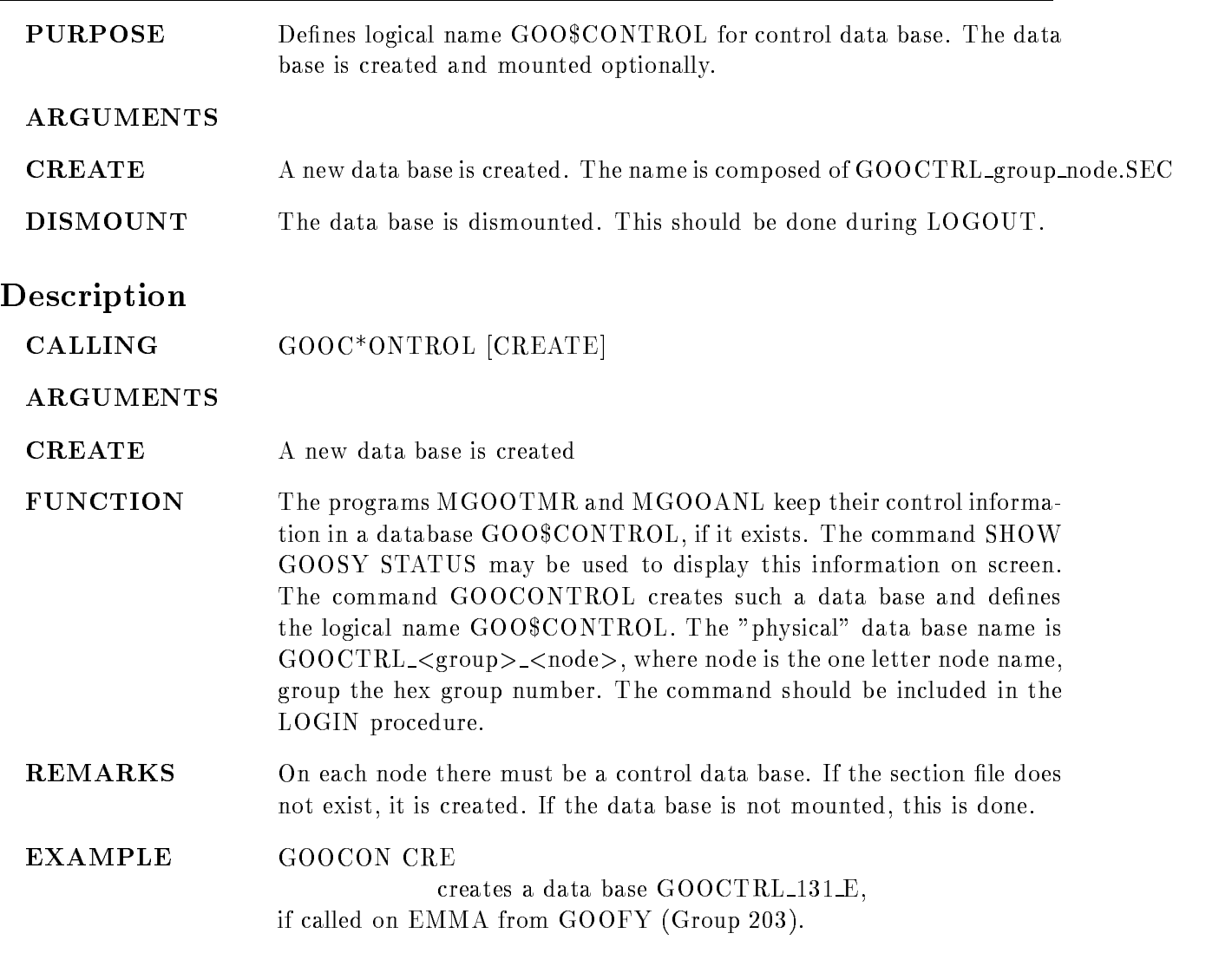

### GUIDE

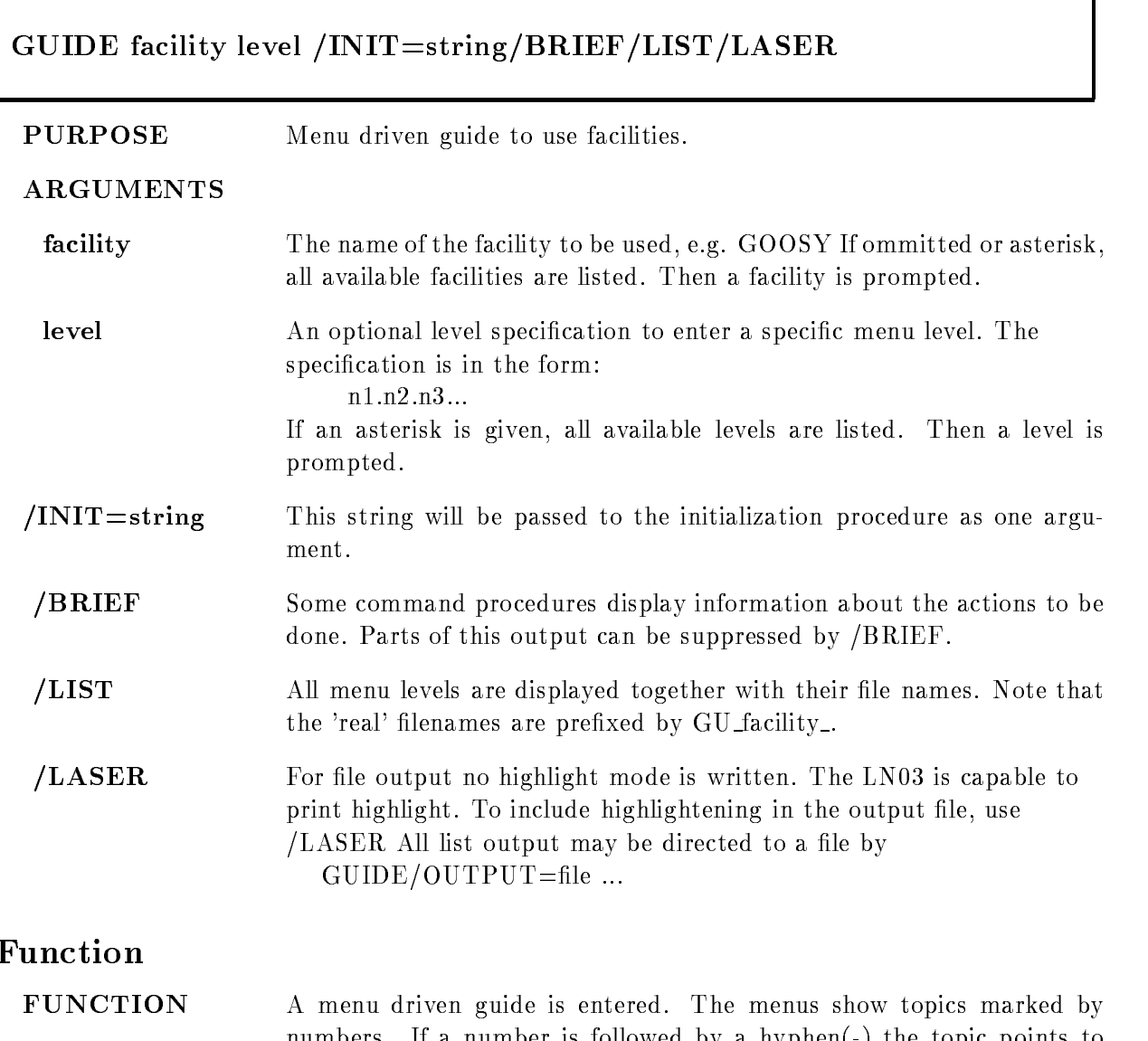

numbers. If a number is followed by a hyphen $(-)$  the topic points to another menu. If not, it executes a command procedure. The top line shows with "path  $=$ " the topic numbers to reach the current menu. It shows with "last topic  $=$ " the previous topic after a return.

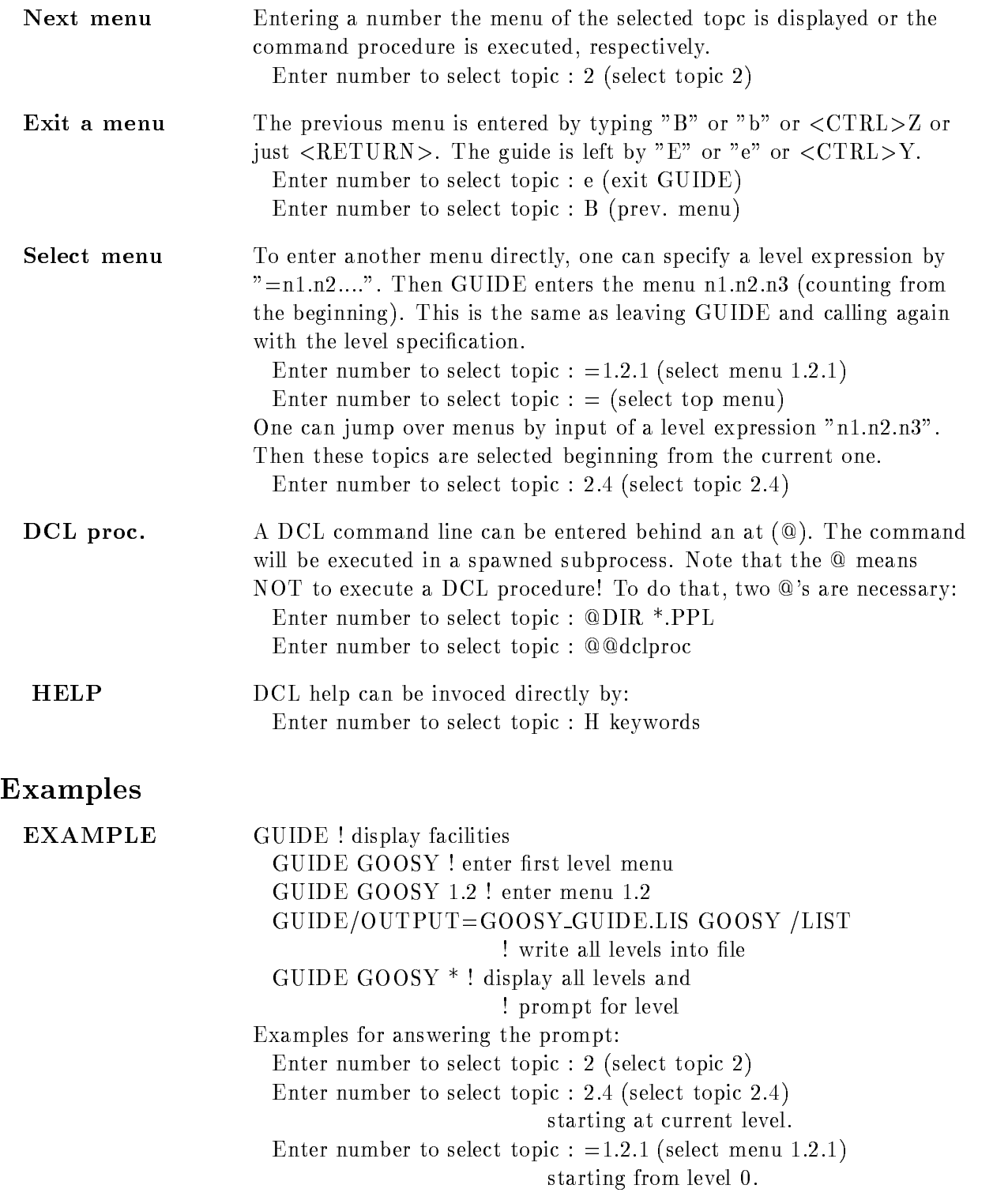

Enter number to select topic :  $=$  (select top menu) Enter number to select topic :  $e$  (exit GUIDE) Enter number to select topic :  $@DIR *PPL$ execute command  $DIR * PPL$  in spawn. Enter number to select topic :  $@QXYZ$ execute DCL procedure XYZ Enter number to select topic :  $?$  (HELP GUIDE) Enter number to select topic : H string  $(HELP)$ 

### Guide
Programming

### Function

GUIDE processes two kinds of files:

 $\mathbf{r}$  is the TXT less with type TXT less with type TXT less with type TXT less with type TXT less with type TXT less with type TXT less with the set of the set of the set of the set of the set of the set of the set of

 DCL procedures with type COM

The file names are:

GU facility menuTXT or GU facility menuCOM

 $\langle$  facility  $\rangle$  is specified by calling GUIDE,

 $\langle$  menu $\rangle$  is specifed in the text files for the

menu levels

The first level file must be GU facility.TXT

The text files contain the menu information. All text and DCL files must reside on the same directory. This directory is translated from logical name GUIDE facility. If this logical name is not defined, the files are looked up from the directory of GUIDE. The format is described in the following

### Menu
Design

The menus ore defined in text files

GU facility menuTXT

An exclamation mark (!) at the beginning of a line marks comments. These lines are ignored as well as empty lines

The first line must be the menu headline preceded

by an !. The next line must be empty.

At the beginning of the line there must be the

menu name for the menu to be called by that line. If the next level is no text, but rather a DCL procedure to be executed, the menu name must be preceded by an  $\mathfrak{m} \mathfrak{D}^n$ .

Behind two bars  $(\_\_)$  the text to be displayed

follows. This text is used as headline for that topic menu. If no bars are found, the line is displayed as continuation line (double bars are not allowed). Example:

comment line

 $XYZ$  menu line (enters next menu)

**@ABCDE** menu line (executes DCL procedure)

continuation without double bars

Here topic - enters the next menu level reading

text from file GU facility XYZ.TXT

Topic 2 executes a DCL procedure named

GU facility ABCDECOM The text les should not contain more than - true text lines (without comments).

### Command
procedures

The command procedures executed by GUIDE should handle CONTROL Y and ERRORs in a proper way They should report at the end a success or error When they display information on the screen they should prompt for a  $\langle \text{RET} \rangle$  to continue to give the user the chance to read the output. Prompts from the terminal should be done by

\$ READ/END=G\_cont/PROMPT="string" SYS\$COMMAND line \$ G\_cont:

This avoids the answers to be written in the terminal

recall buffer. The END label is reached by CONTROL Z. Note that the symbol 'line' is NOT changed in that case Another way is to use the GUIDE PROMPT procedure The symbol PROMPT is defined in GUIDE.COM:

\$ PROMPT "string" "default"

The answer is in global symbol PROMPT ANSWER

If the prompt was broken by  $\langle \text{CTRL} \rangle Z$ , a 3 is returned in  $\text{STATUS}$  and PROMPT\_ANSWER is "". The default specification is optional. There can be optionally specified a HELP keyword as P4. Then a ? as input enters HELP with that keyword. The guide procedures may also be call MDCLLIST to get parameters The procedures are always called with a ? as P1. Then MDCLLIST enters a parameter menu.

GUIDE sets a global symbol GUIDE VERB (verbosity).

GUIDE VERB is TRUE by default

 $GUIDE_VERB$  is FALSE if  $GUIDE$  is called with  $/BRIEF$ .

Using that symbol one can control the verbosity of

output.

### GUIDE
initialization

Specific initializations for a guide can be done in a command procedure named GUIDE\$facil:GU\_facil\_INITIALIZATION

This procedure is called before any menu is entered

It is not called for listings  $//LIST/FILE/MENT$ .

### GUIDE-finish

Specific finish actions for a guide can be done in a command procedure named GUIDE\$facil:GU\_facil\_FINISH This procedure is called before leaving guide It is not called for listings  $//LIST/FILE/MENU)$ .

## Guide
guide

There is a guide to write guides. This guide is invoked by GUIDE GUIDE The files  $GU\_GUIDE^*$  can be used as example how to write guide files.

### Qualifiers

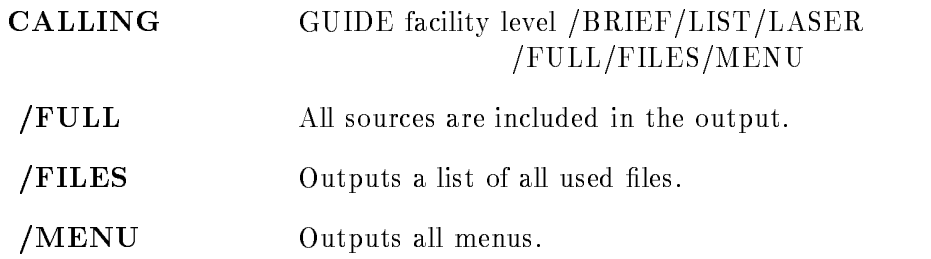

### HLPSCR

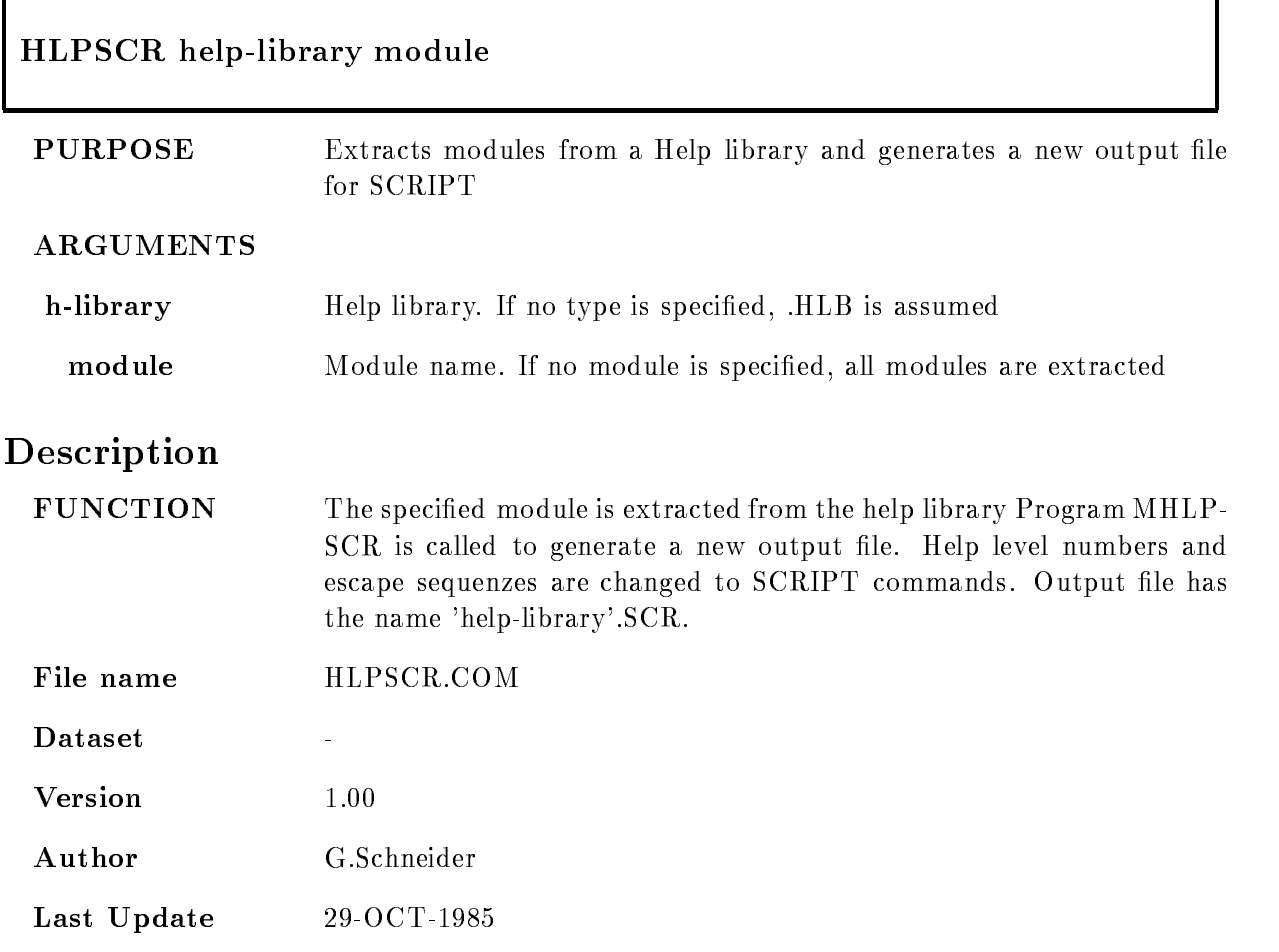

### IBMSUBMIT

#### IBMSUBMIT vaxfilejcl  $/MAILADDR = /NOANSWER/MSGLEVEL =$

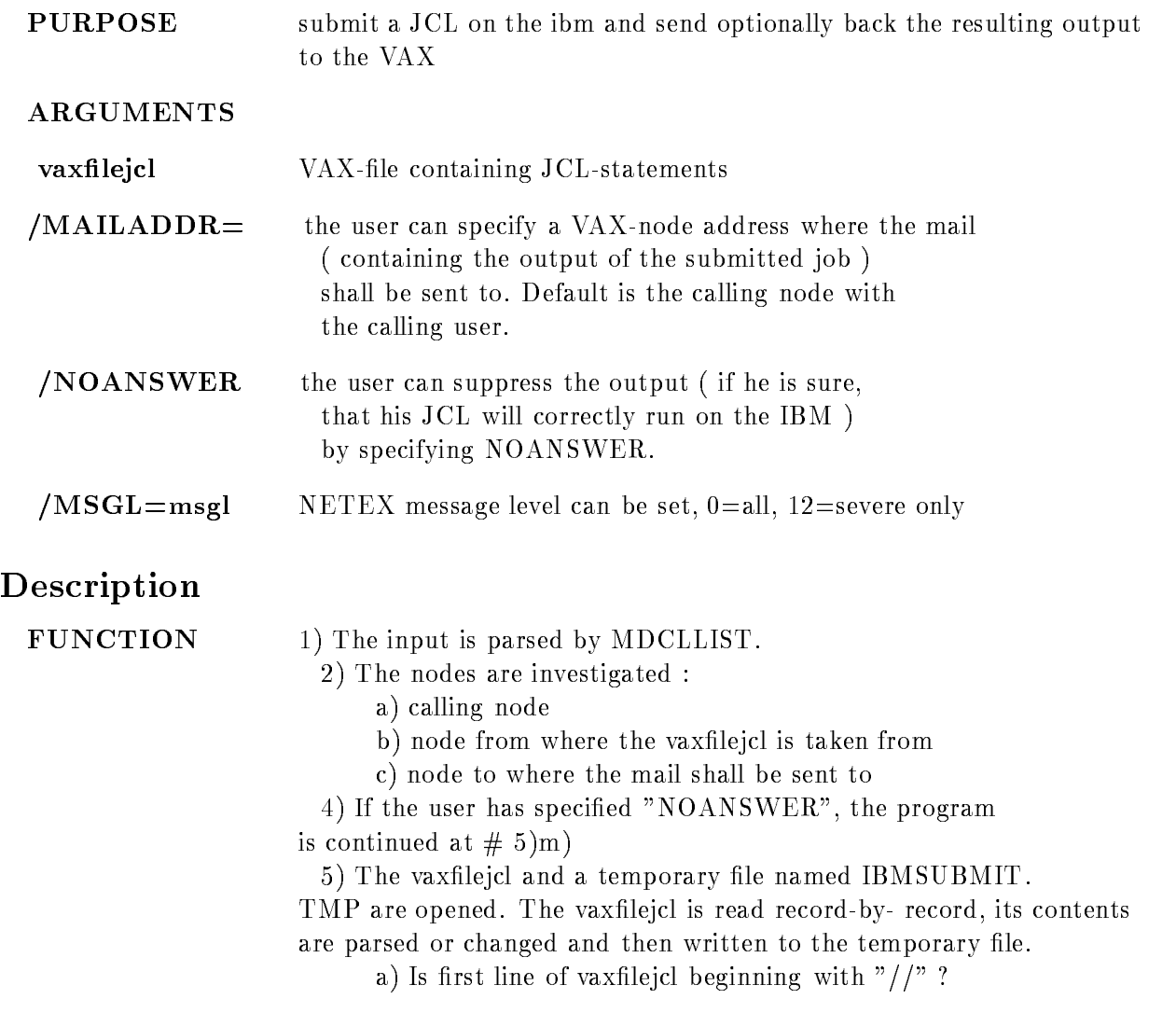

If not program is aborted with error
message

b) The IBM-jobid is read from the first record

c) Is there a jobcard in line  $\#1$  of vaxfilejcl ?

If not program is aborted with error
message

d) IBM-userid, IBM-password and MSGCLASS are read

e) If MSGCLASS is not  $T$ , it is changed to  $T$ 

with a warning message

f) A netcard with  $NETID = JOBID$  is inserted

g) a dynamical allocation for the output is inserted

h) The vaxfilejcl is read and the temporary file is written until

aa) a new jobcard is found

or bb) end\_of\_file of vaxfilejcl is detected

i) a second job in JCL is appended to

aa) create the IBM-output and

bb) a BFXTR-call to send the jcloutput as mail

(compressed by calling a trimming utility) via HYPERchannel to DONALD

j) If end of file of vaxfilejcl is not yet

detected, the program will be continued at  $# 5$ )b)

k) The temporary file is closed.

l) If the calling node is not  $EMMA/DOMALD$ , then

IBMSUBMIT is called again via NWDCL running DONALD

m) The temporary file (in case of NOANSWER was

specified, the vaxfilejcl) is transferred to the IBM via BFXTI and will there be submitted

#### REMARKS

#### EXAMPLE IBMSUBMIT CONVERT.JCL

the VAX-file CONVERT JCL is sent to the IBM and will there be submitted. IBMSUBMIT OUTLIST.JCL /MAILNODE= $D$ ::

the VAX-file OUTLIST.JCL is sent to the IBM and will

there be submitted. The output will be sent to the mail of the user on node DONALD IBMSUBMIT TESTJCL NOANSWER

the VAX-file TEST.JCL is sent to the IBM and will there be submitted. The user will get no mail.

### LANL

### LA\*NL obj\_list /OLB=objlib/OPT=optfile/CMD=cmdfile  $/EXE = ex$ efile  $/MAP = map$ file /DEBUG /SHARE/NOSHARE

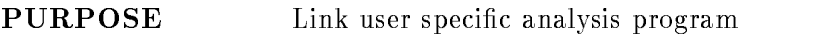

#### ARGUMENTS

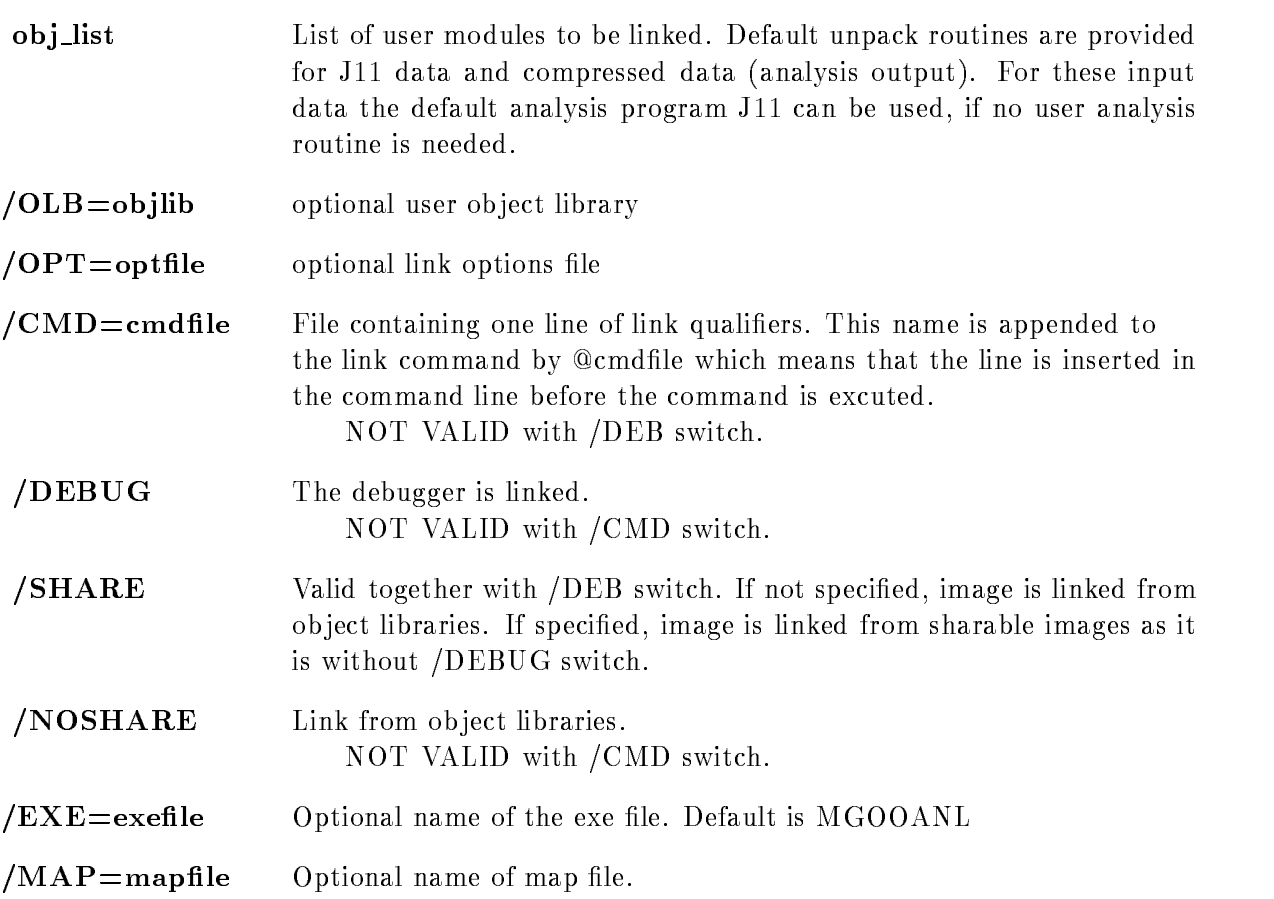

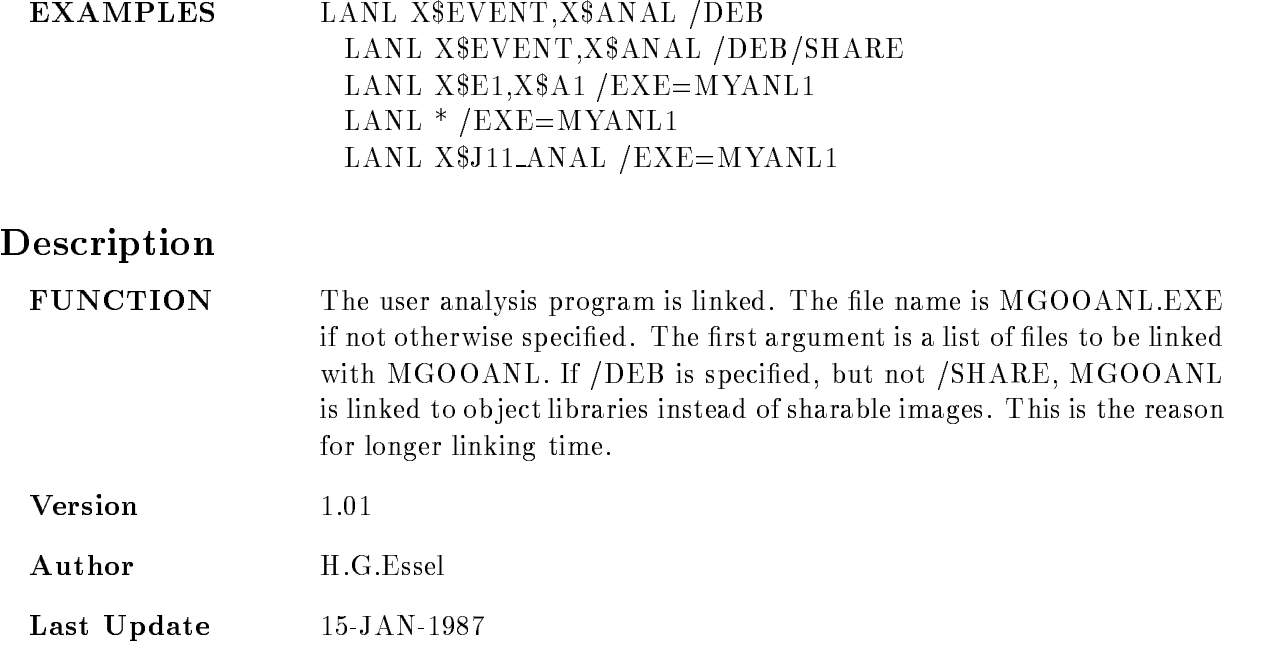

### LIBCOPY

### LIBCOPY source lib source mod target lib target mod  $/EDIT / GL / LOG$

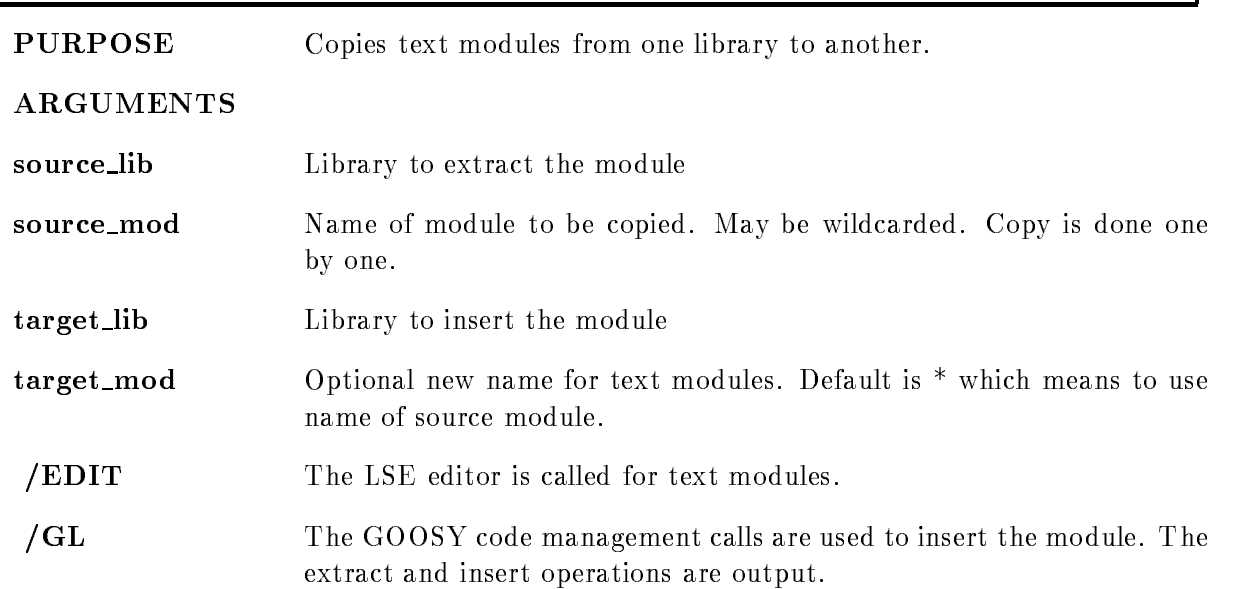

## Description

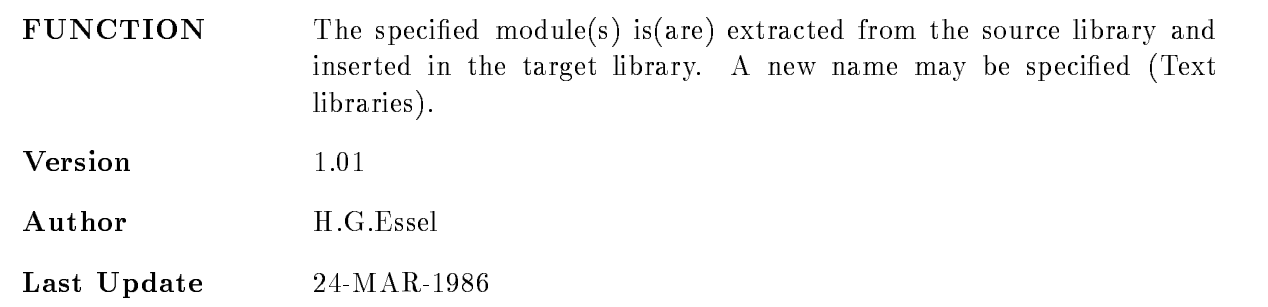

### LIBDEL

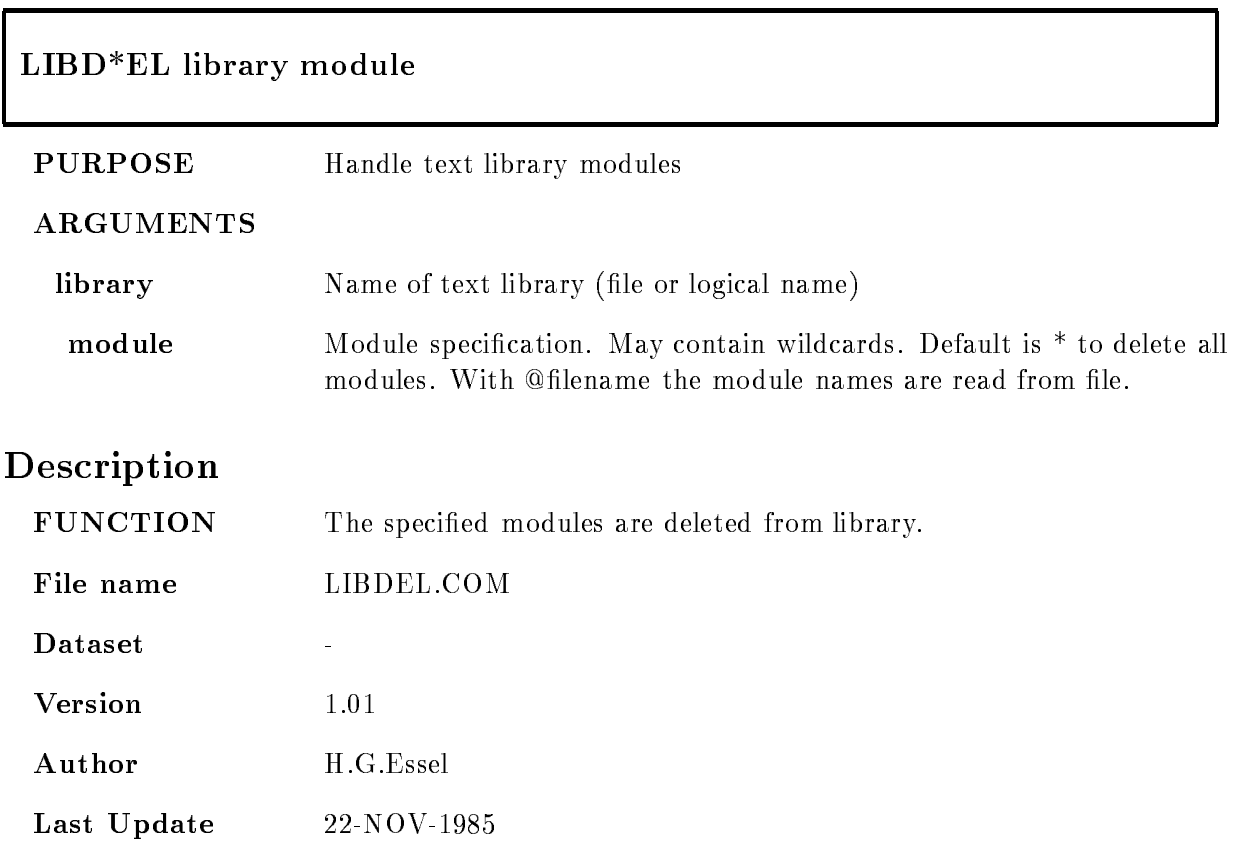

### LIBDIFF

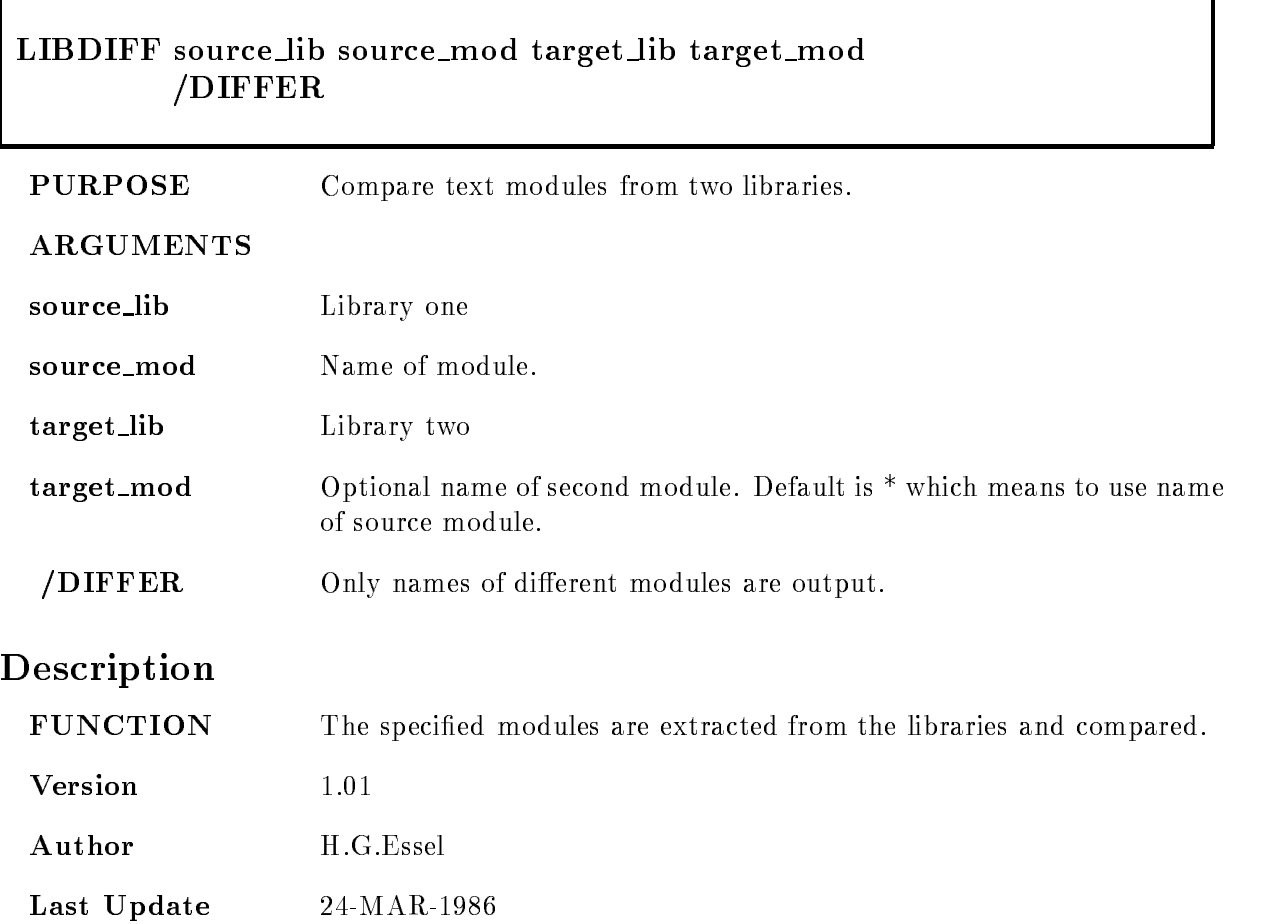
### LIBEXTR

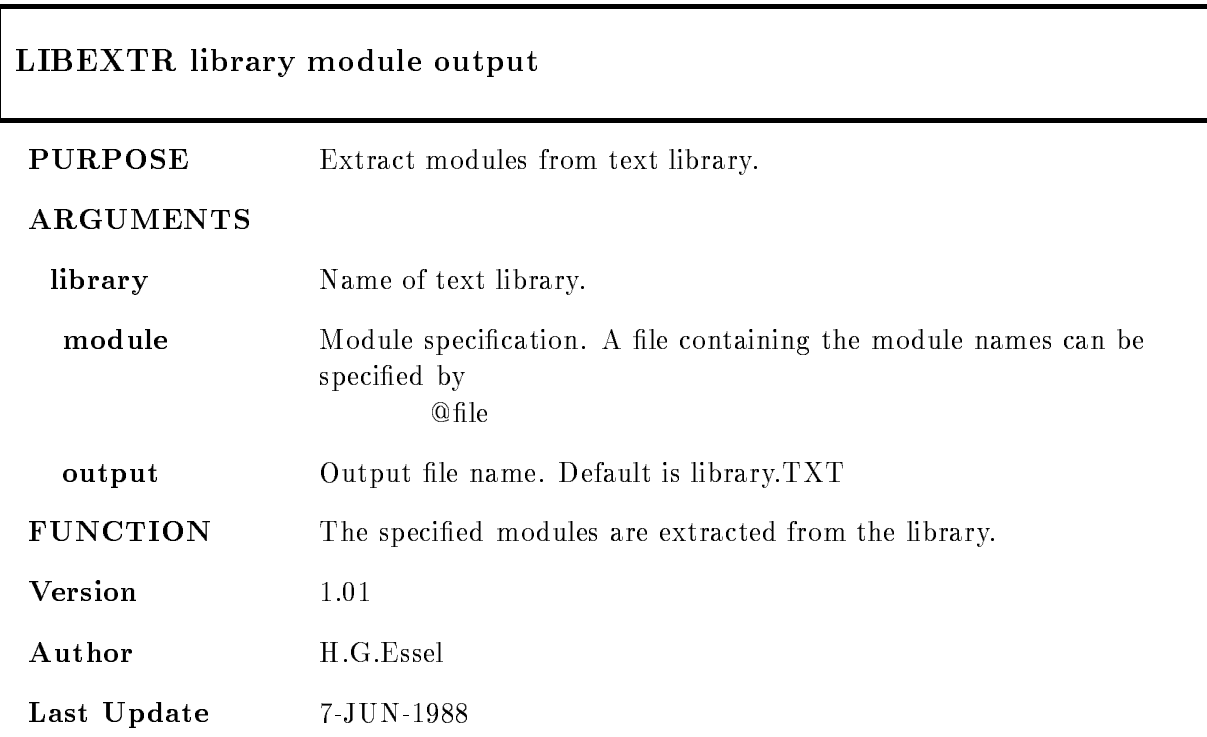

### LIBLIS

### LIBLIS library module /FULL/SIN\*CE=time  $/BEF*ORE=time/EXT*RACT/OUT*PUT=file-specific$

PURPOSE Lists or extracts specified modules of a library

#### ARGUMENTS

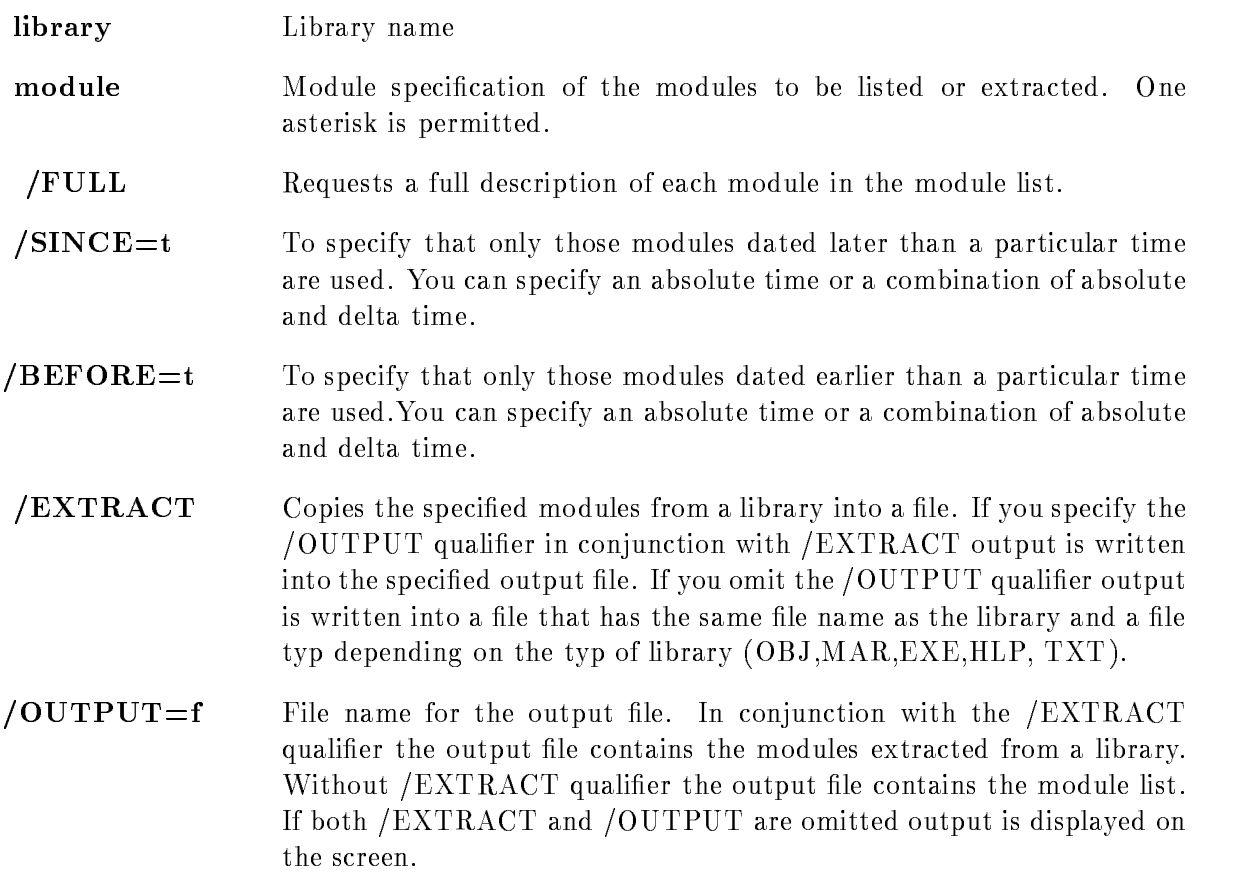

# Description

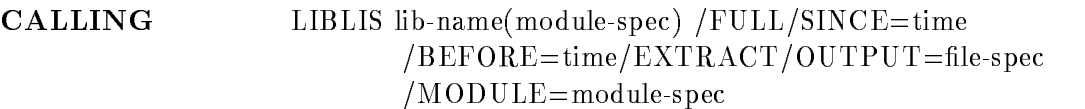

### ARGUMENTS

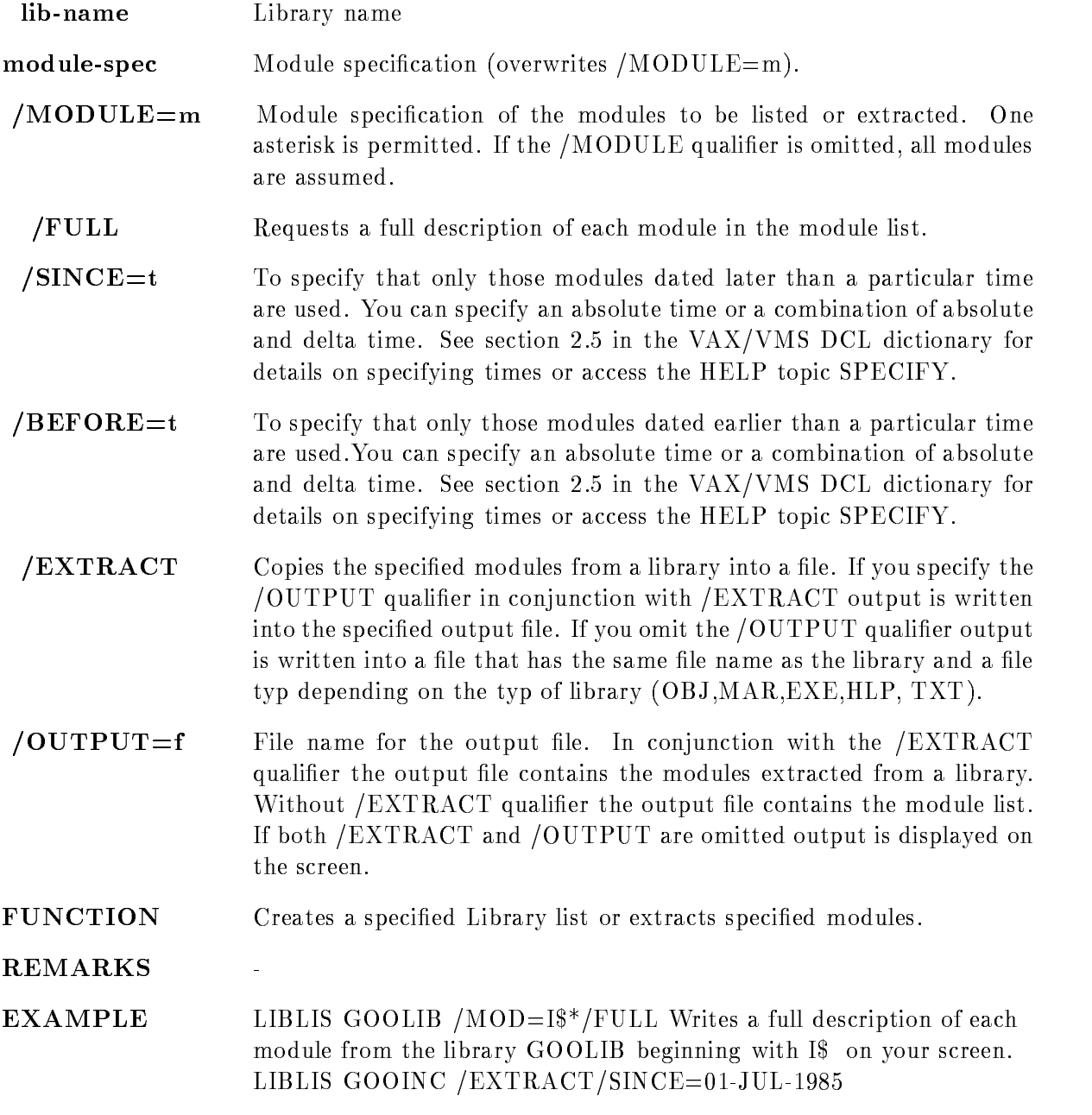

### $\overline{\text{OUTP=UPD}.TXT}$

Copies all Modules of the library GOOINC inserted later than -JUL

### LIBSEARCH

### LIBSEARCH library module listsearch args , where  $S$  is a set  $S$  is a set  $S$  is a set  $S$  is a set  $S$  is a set  $S$  is a set  $S$

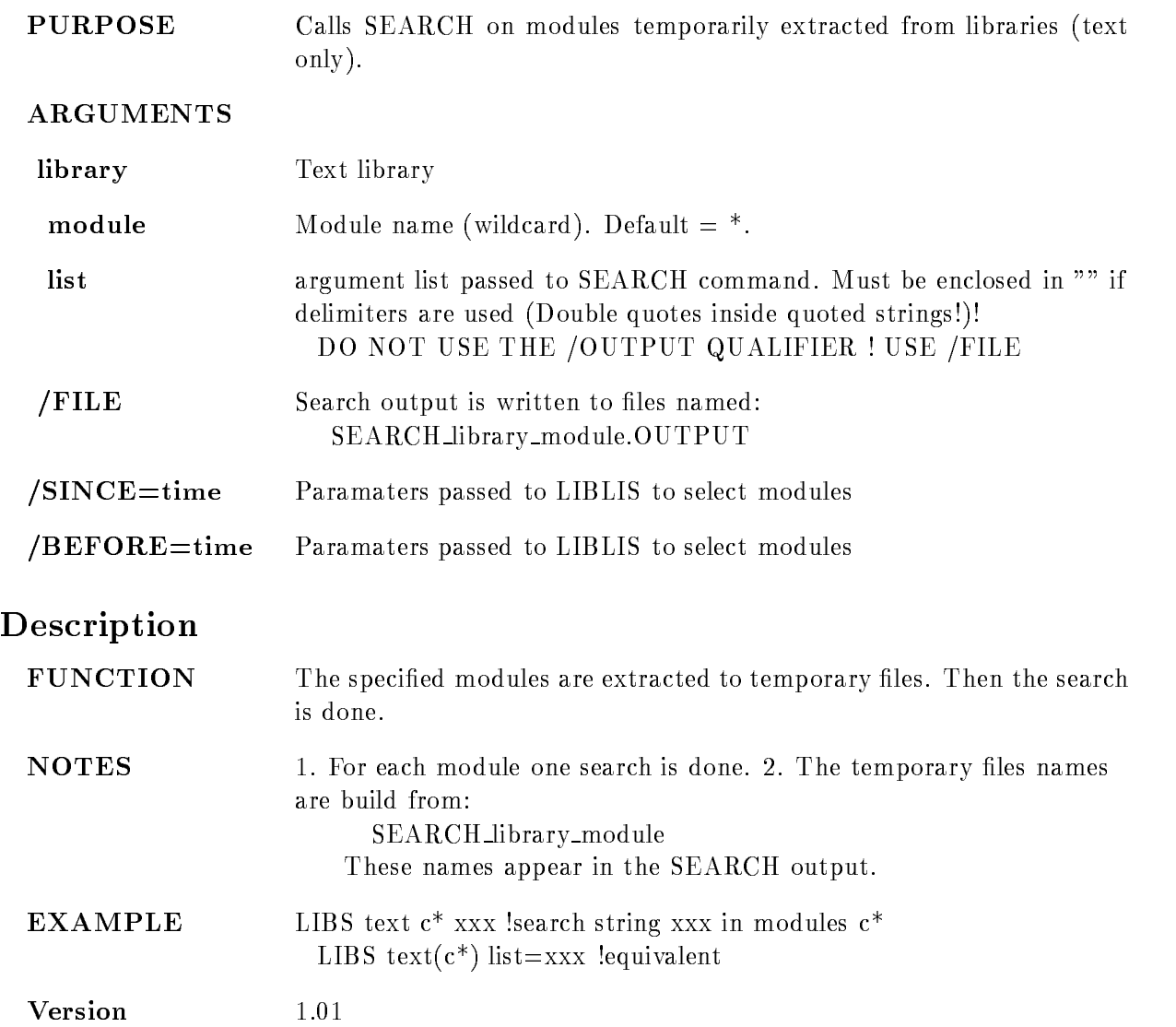

Author H.G.Essel

Last Update  $24\mbox{-} \mathrm{MAR}$ -1986

### LIBTYPE

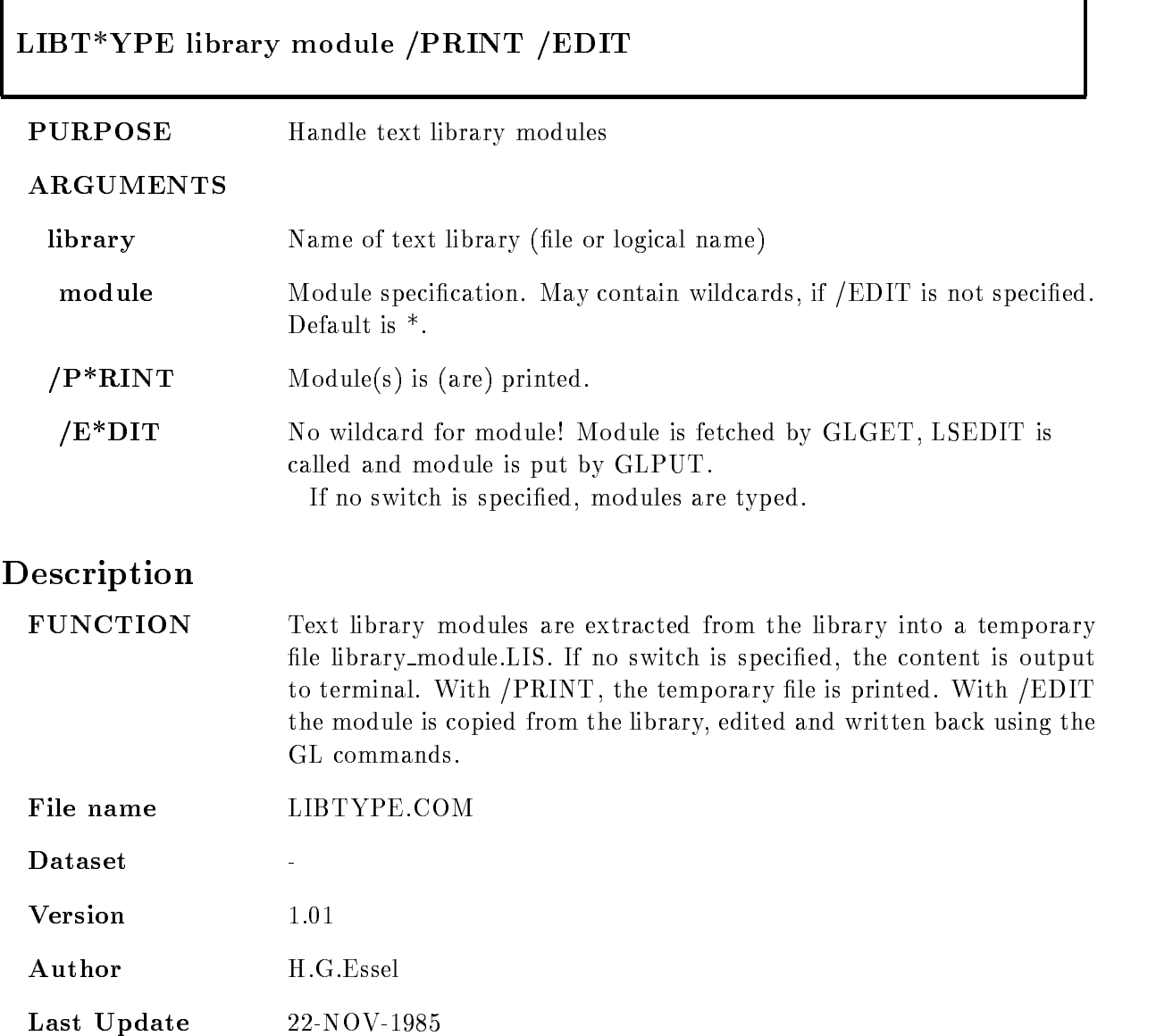

## LINKJ11

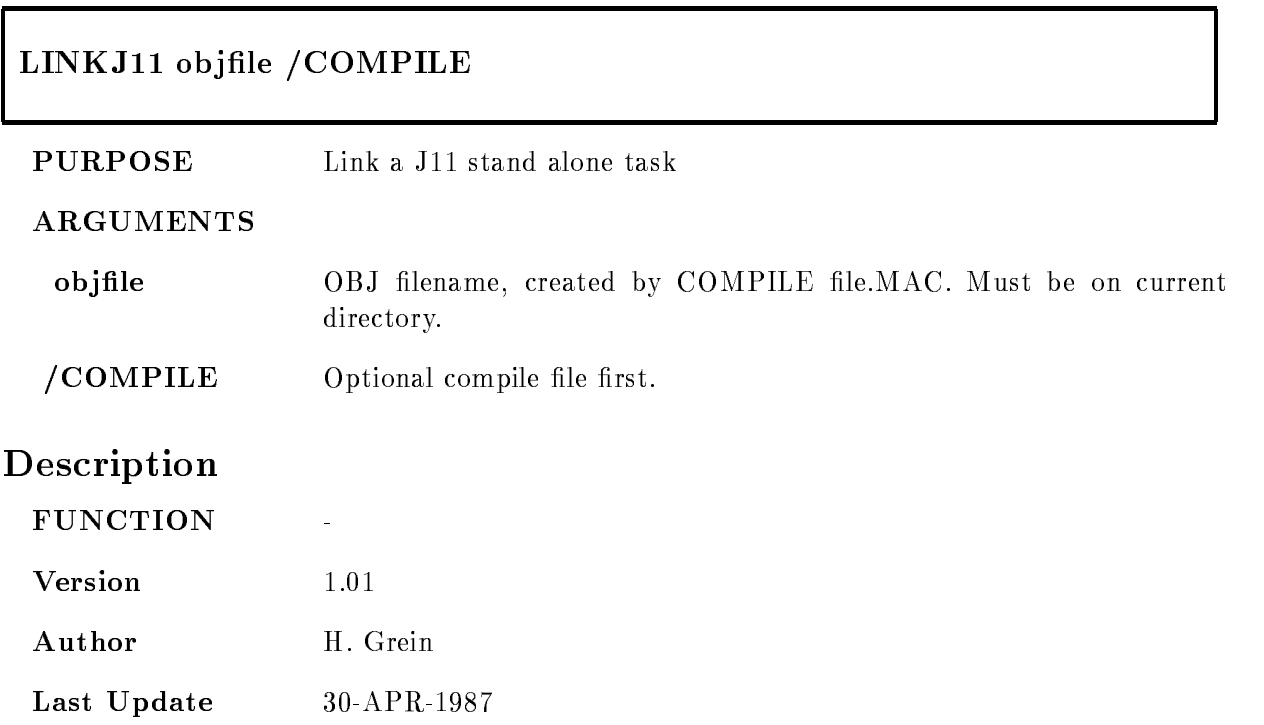

## LOADKEYS

# LOADKEYS

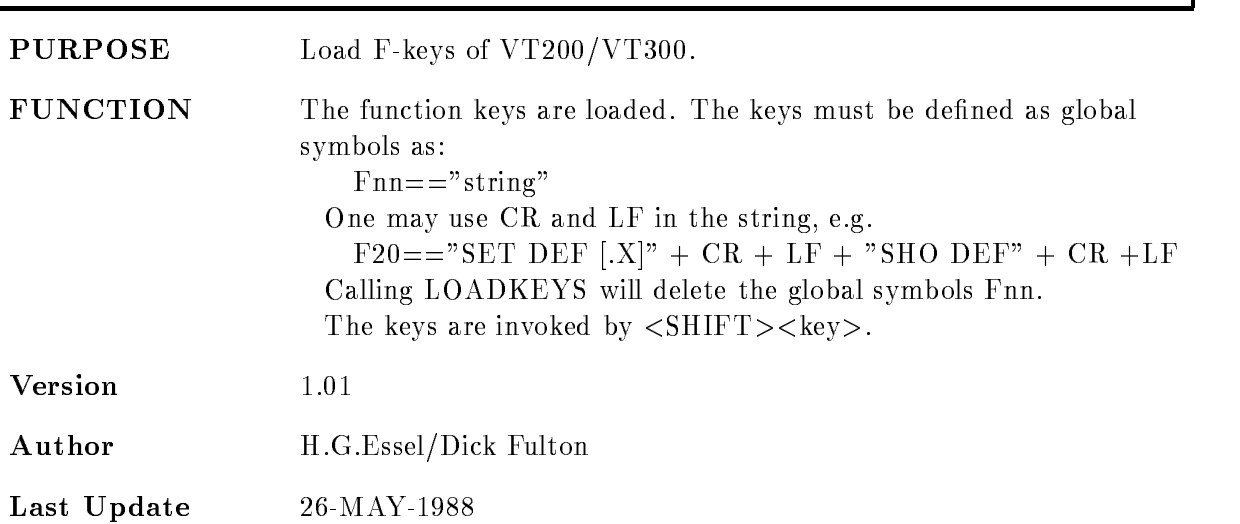

## LSHARIM

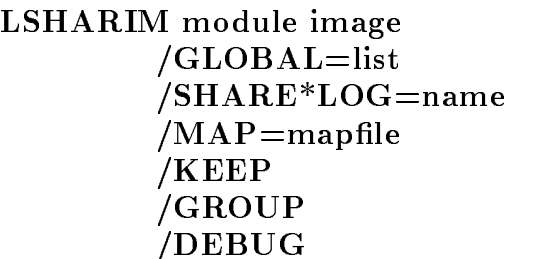

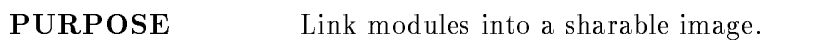

#### ARGUMENTS

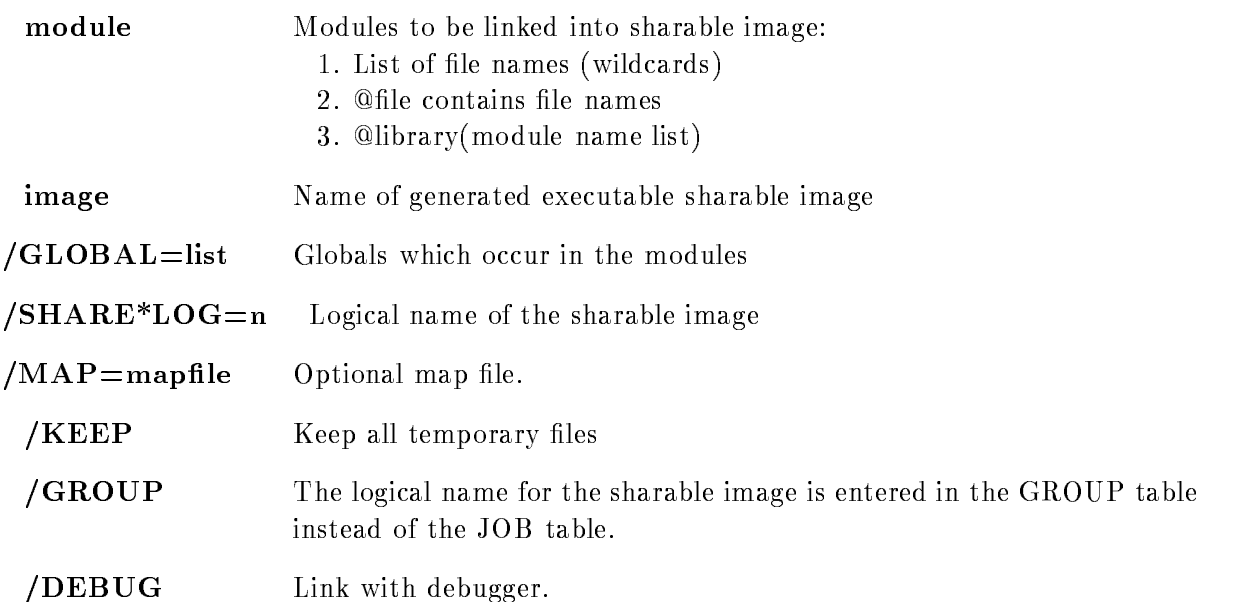

### DESCRIPTION

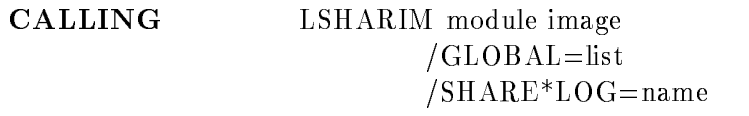

 $/MAP =$ mapfile KEEP  $\big/$ DEBUG

#### ARGUMENTS

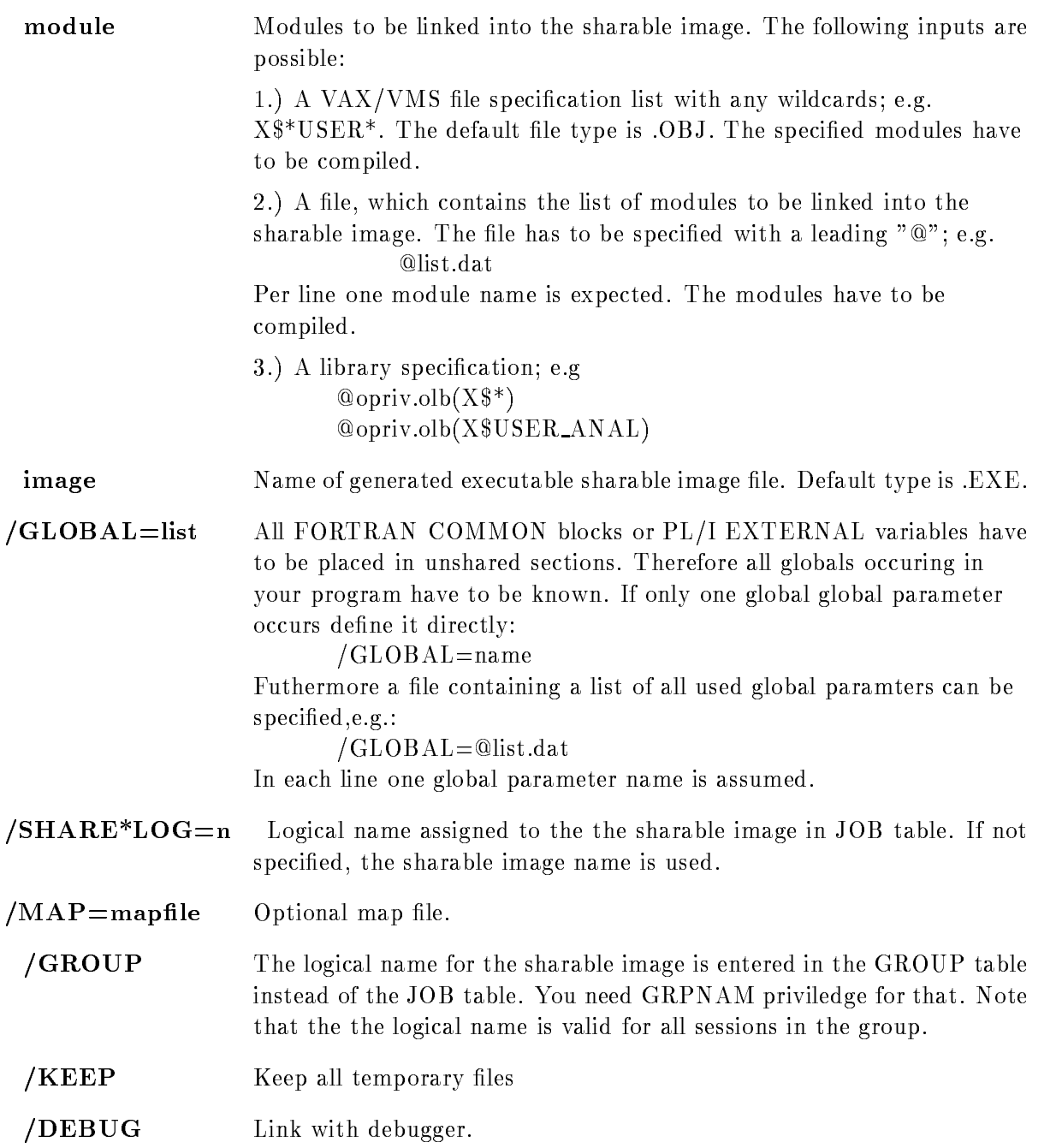

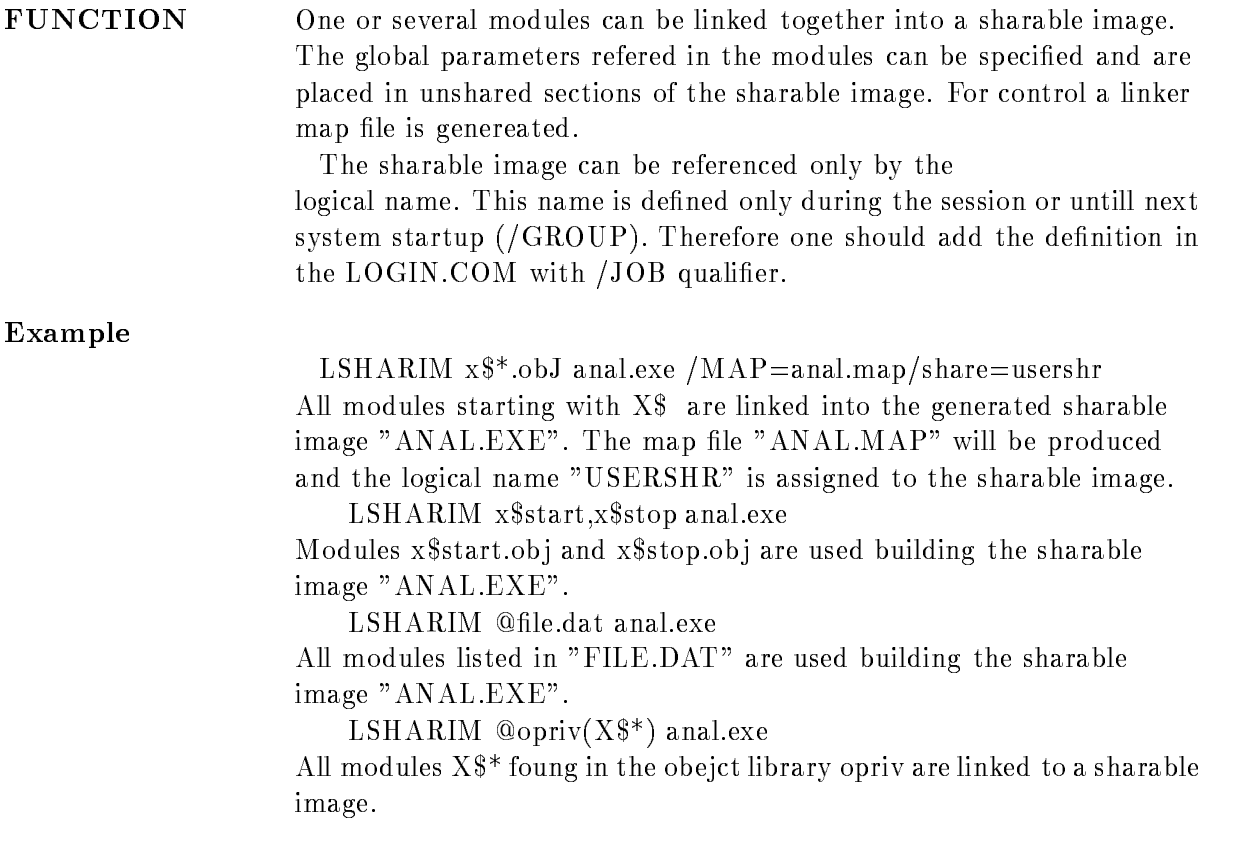

٦

### MESDEF

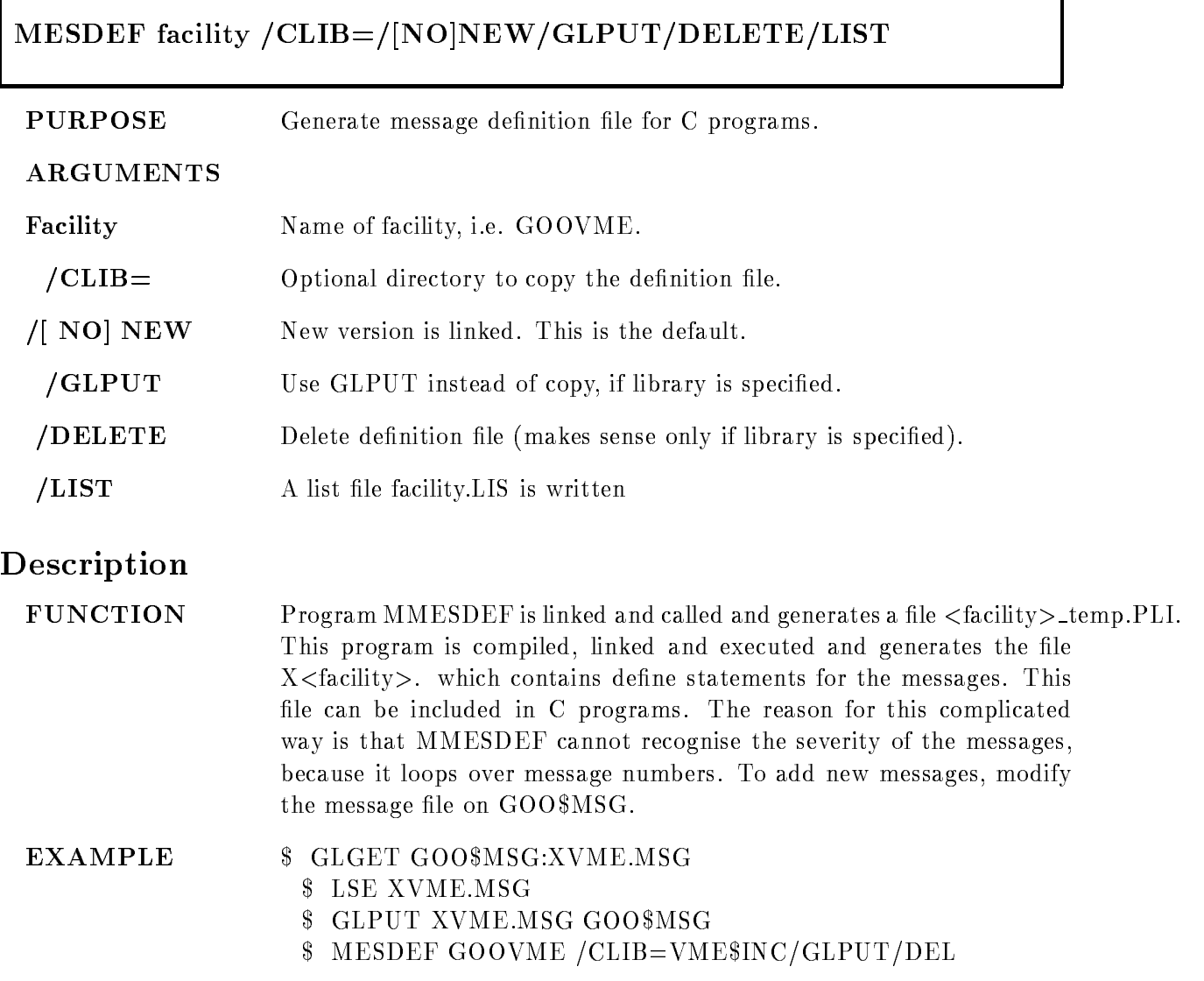

### **MOVE**

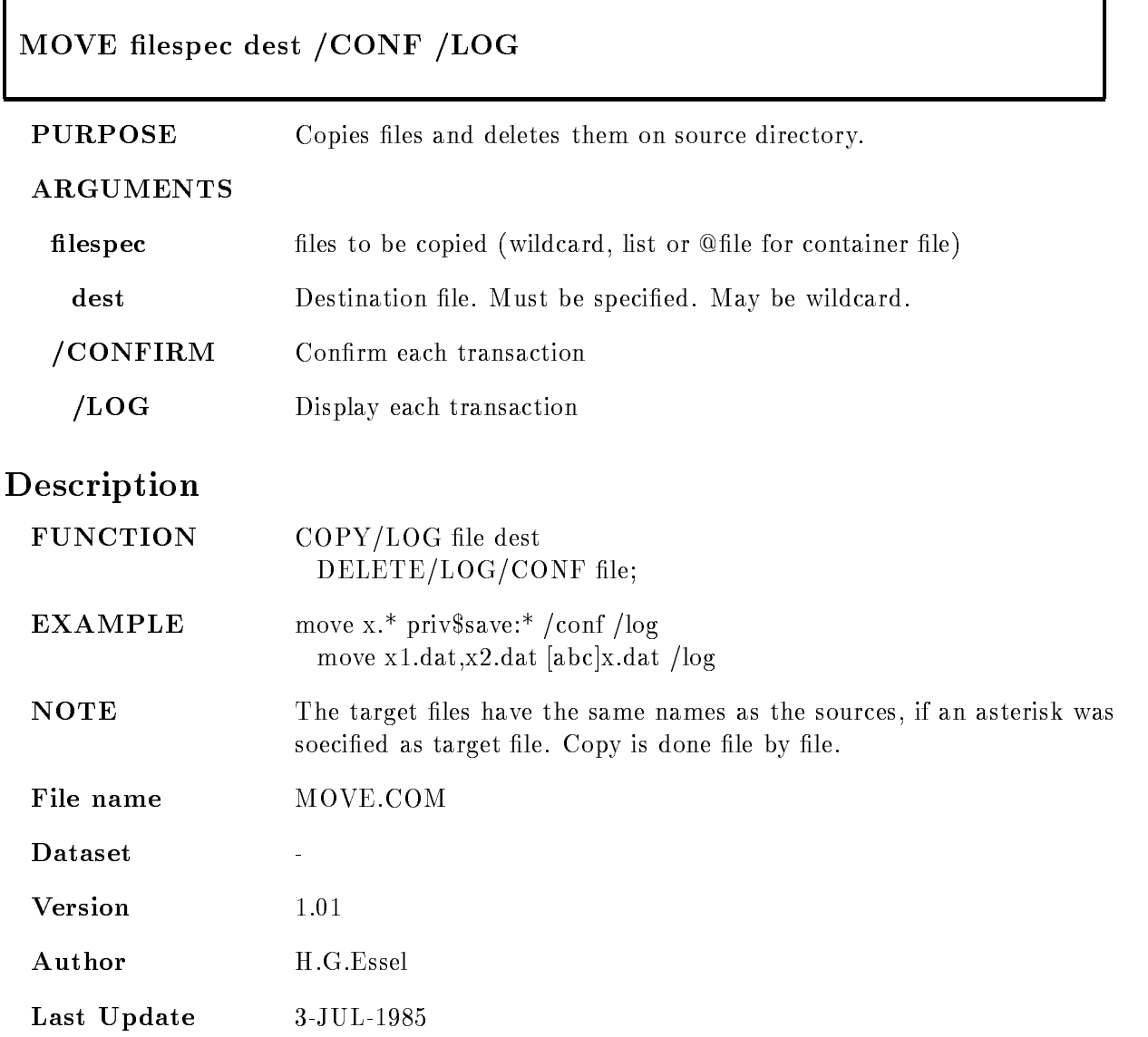

### MTAPE

### MTAPE device name  $/INI*TLILLE/DENS*ITY=d/BLOCK*SIZE=b/DIS*MOUNT$

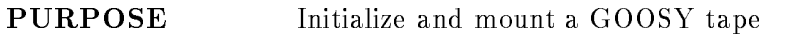

#### ARGUMENTS

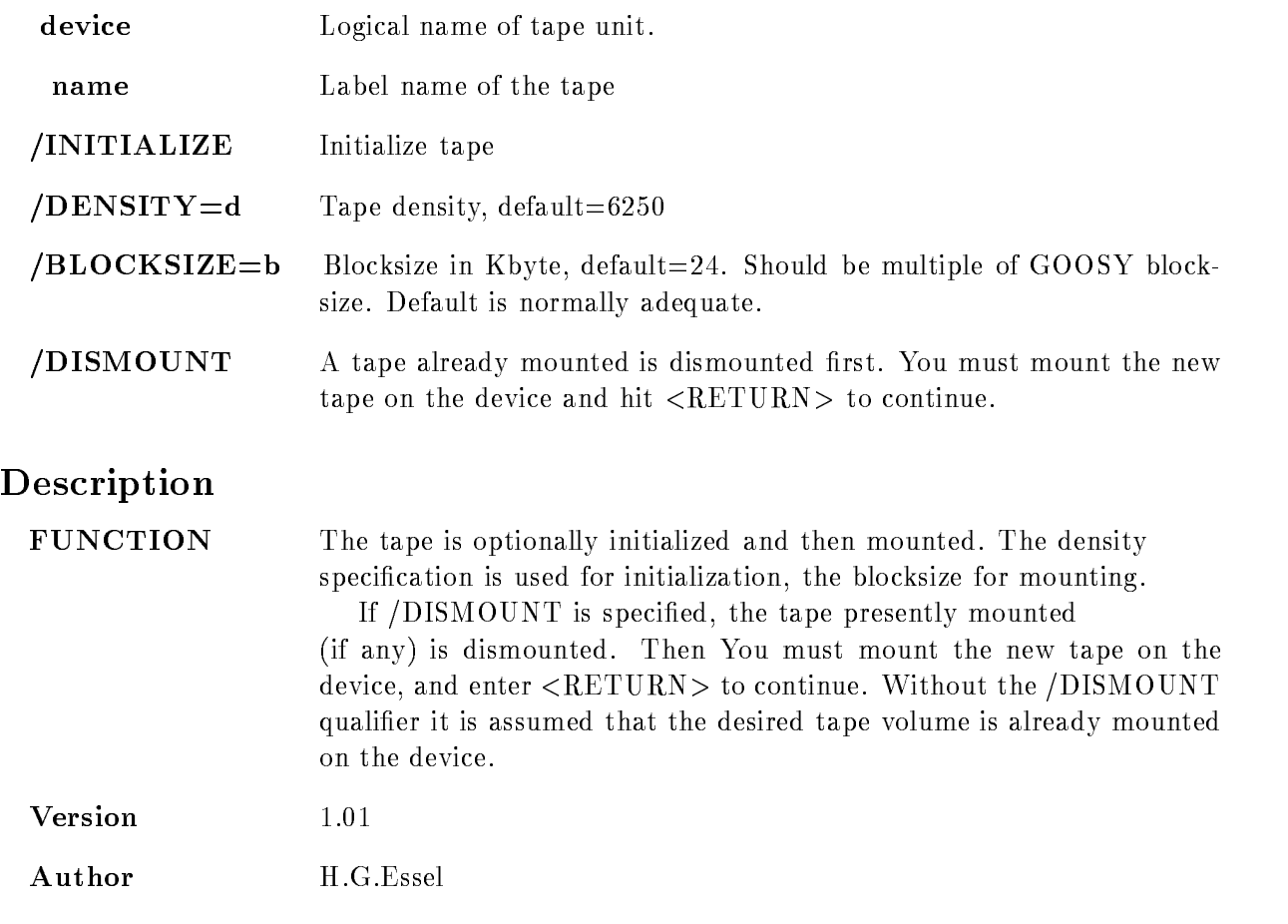

————————————————————

## NEWMOD

# $NEWMOD * / SINCE = <_{date} / HELP$

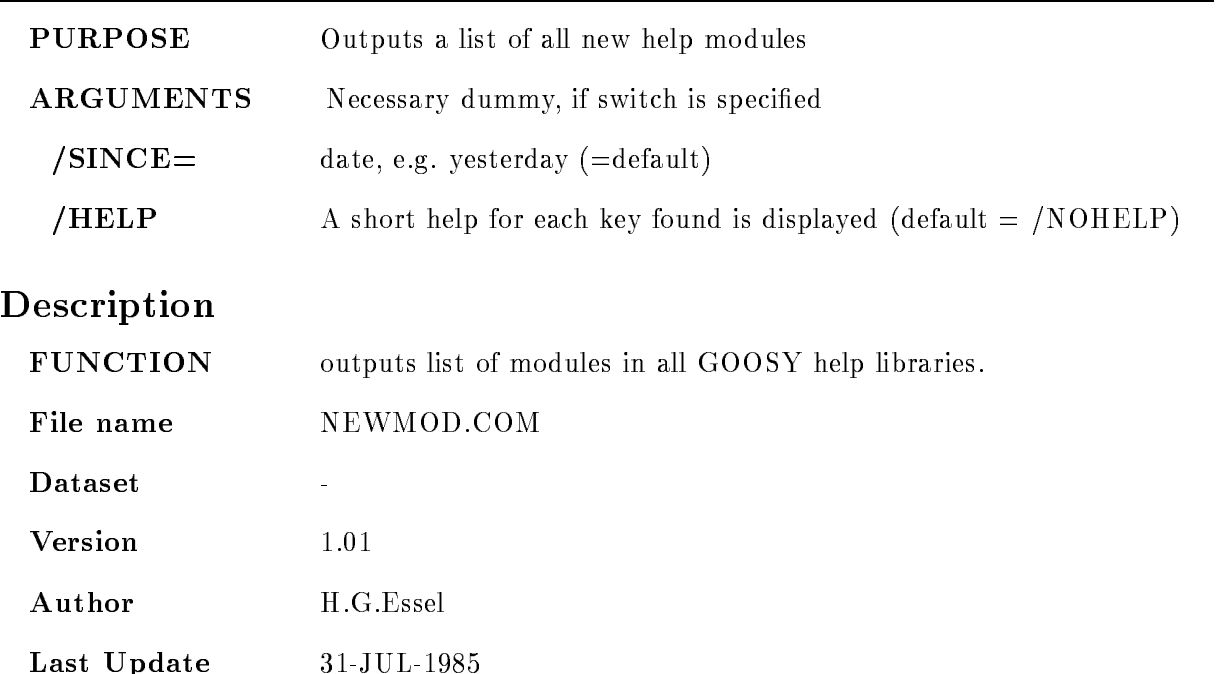

## NWCOPY

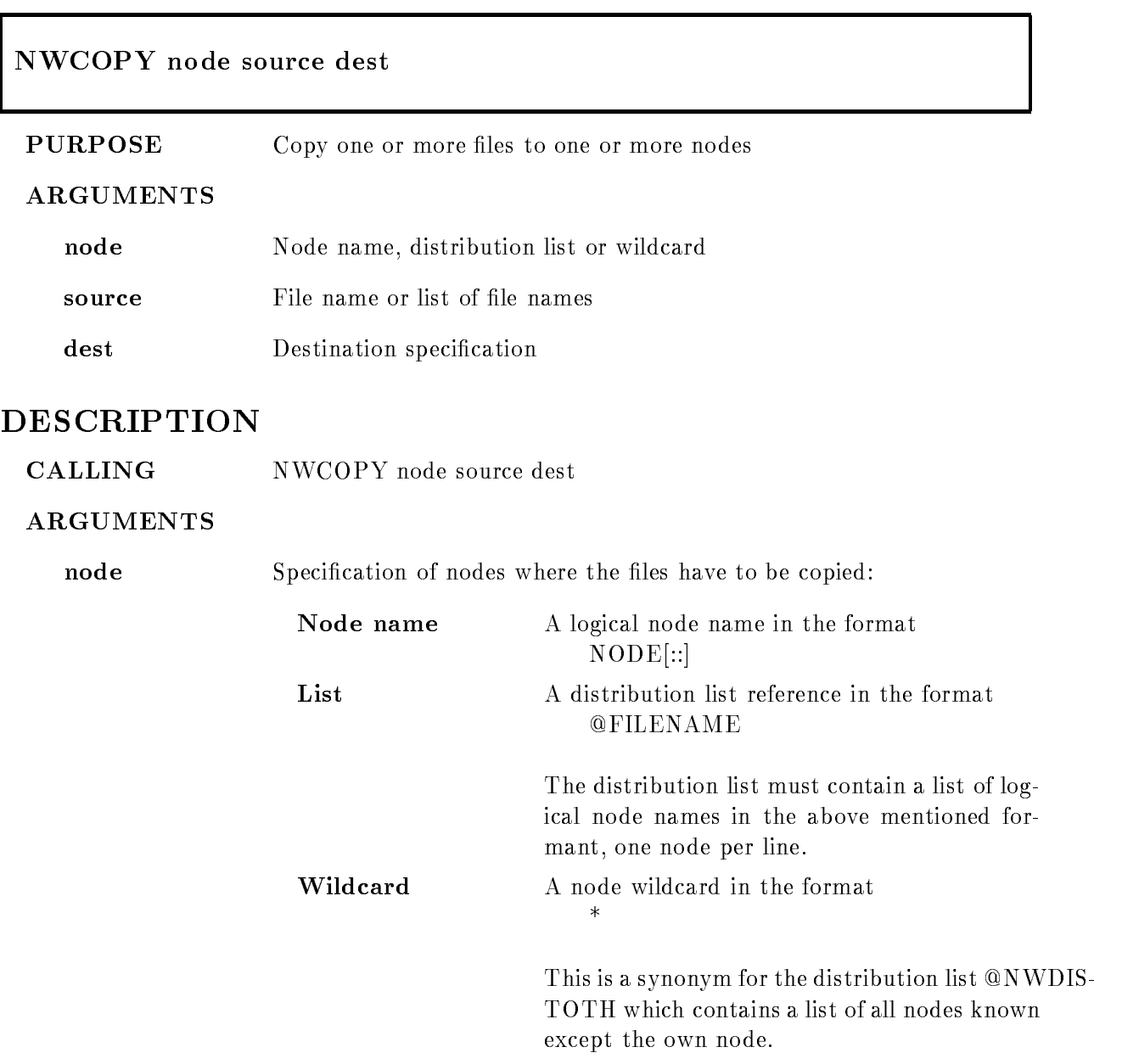

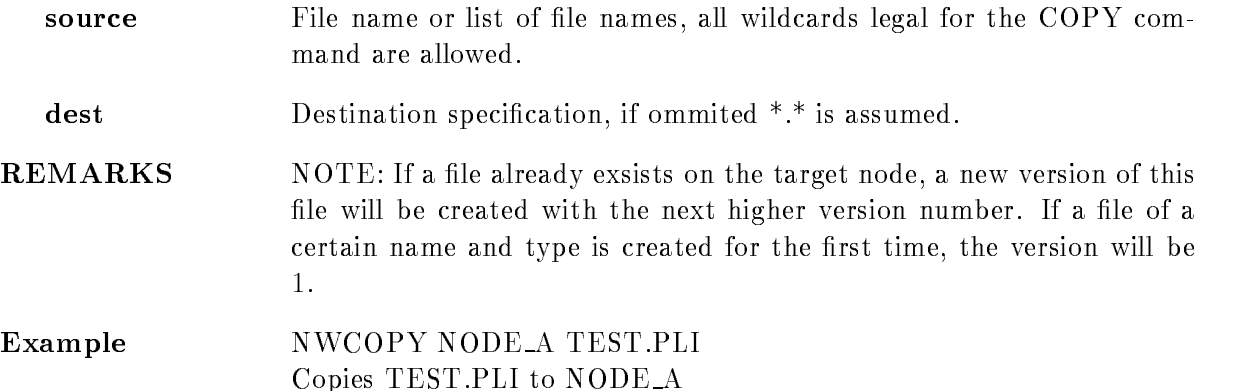

### NWDCL

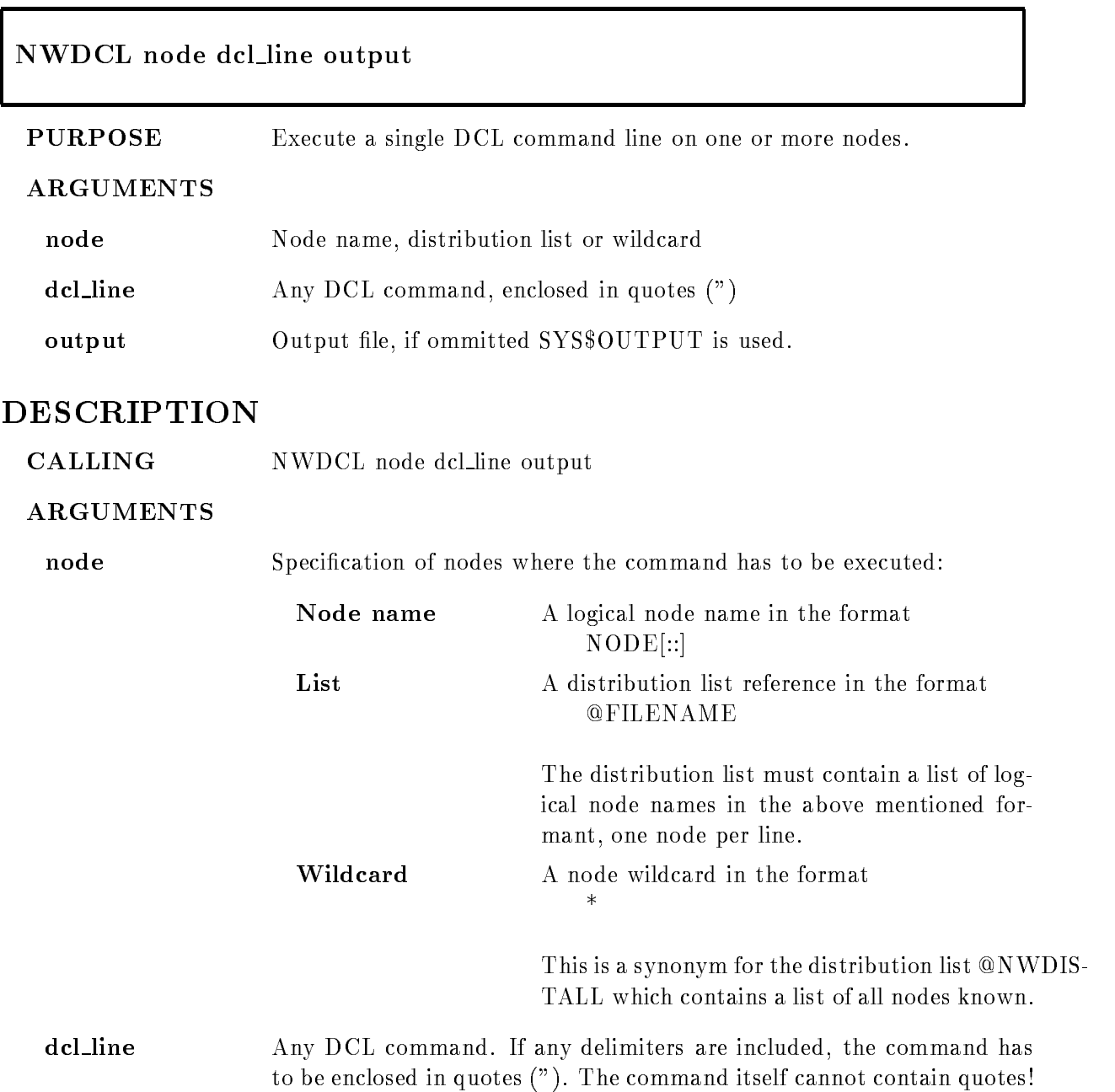

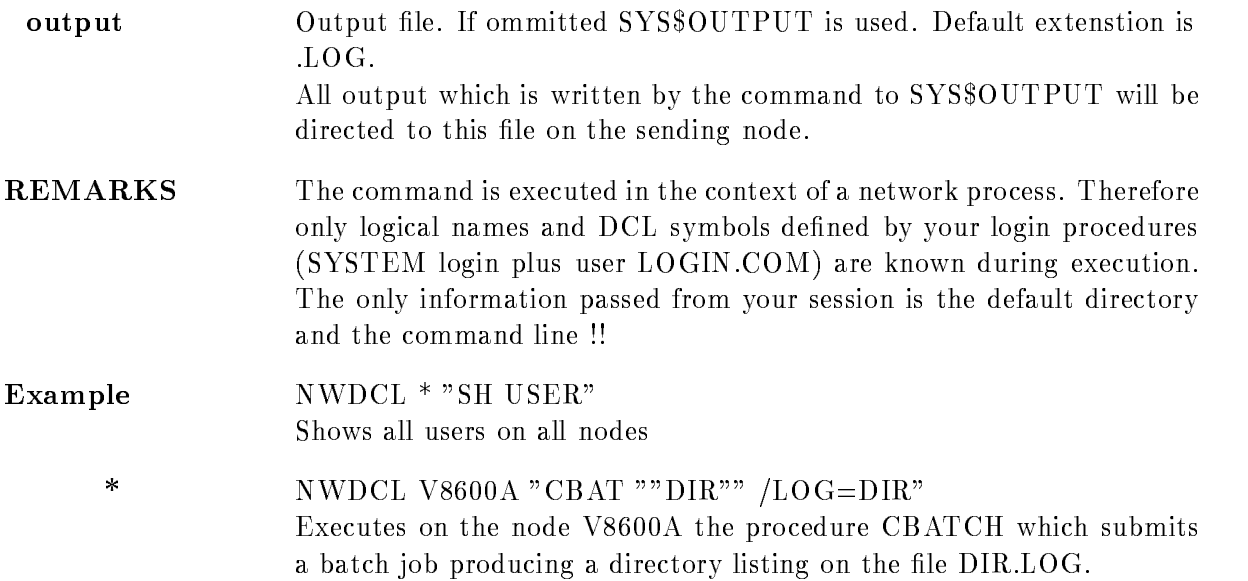

### NWDEFINE

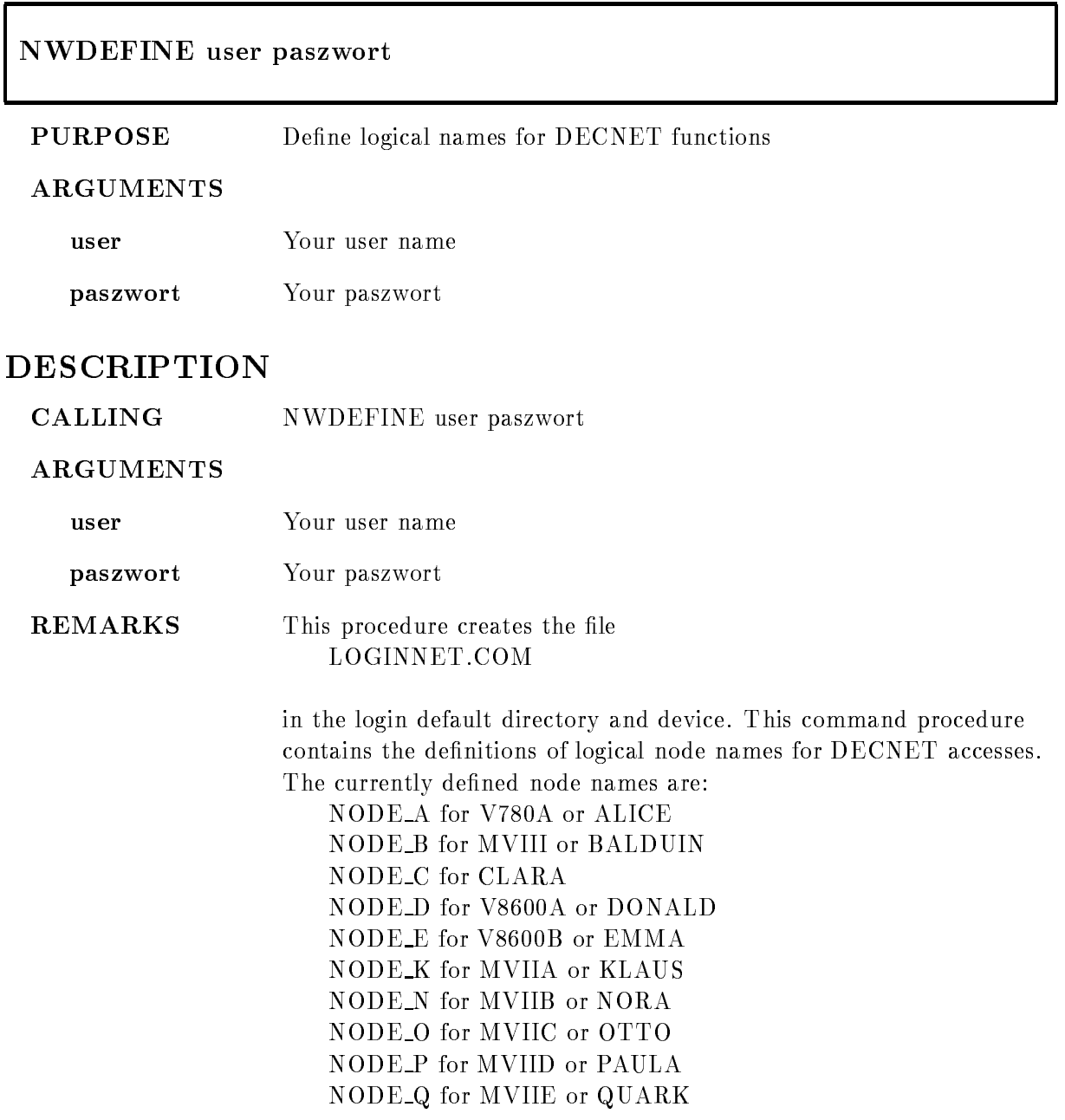

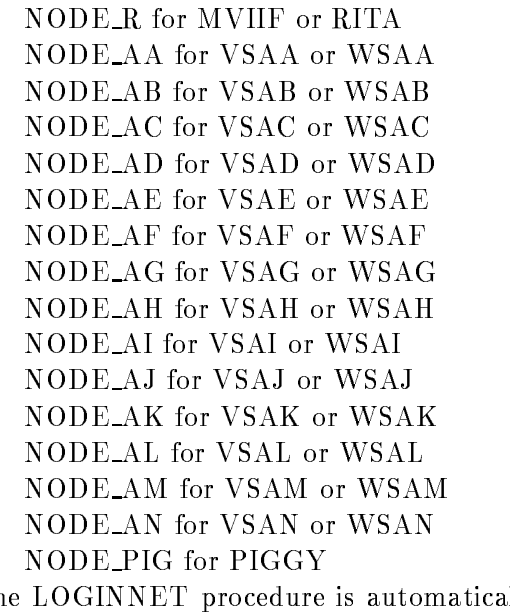

The LOGINNET procedure is automatically executed by the standard login procedure GOOLOG.COM.

Example NWDEFINE myname secrect

### NWDIFDIR

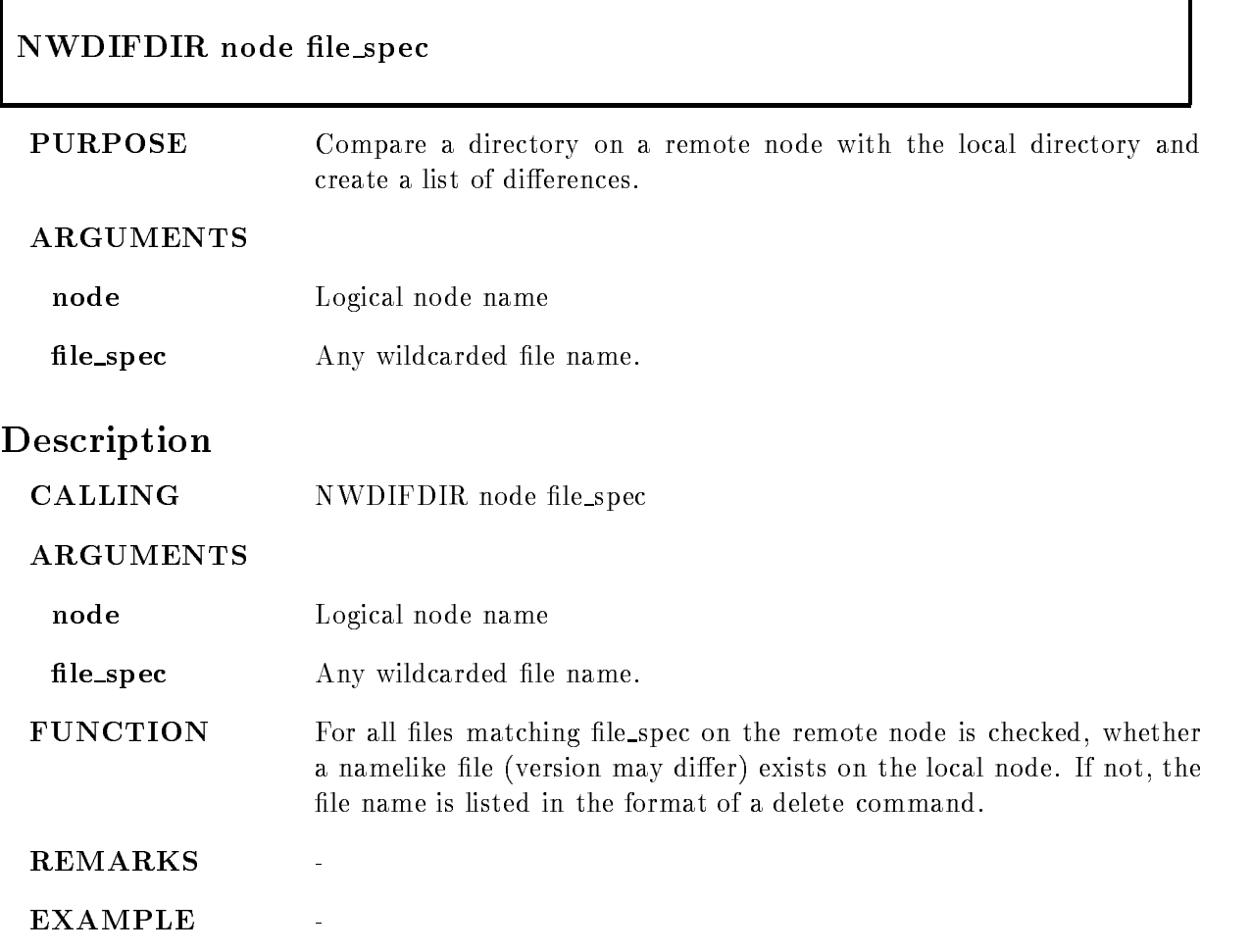

## NWDIRECT

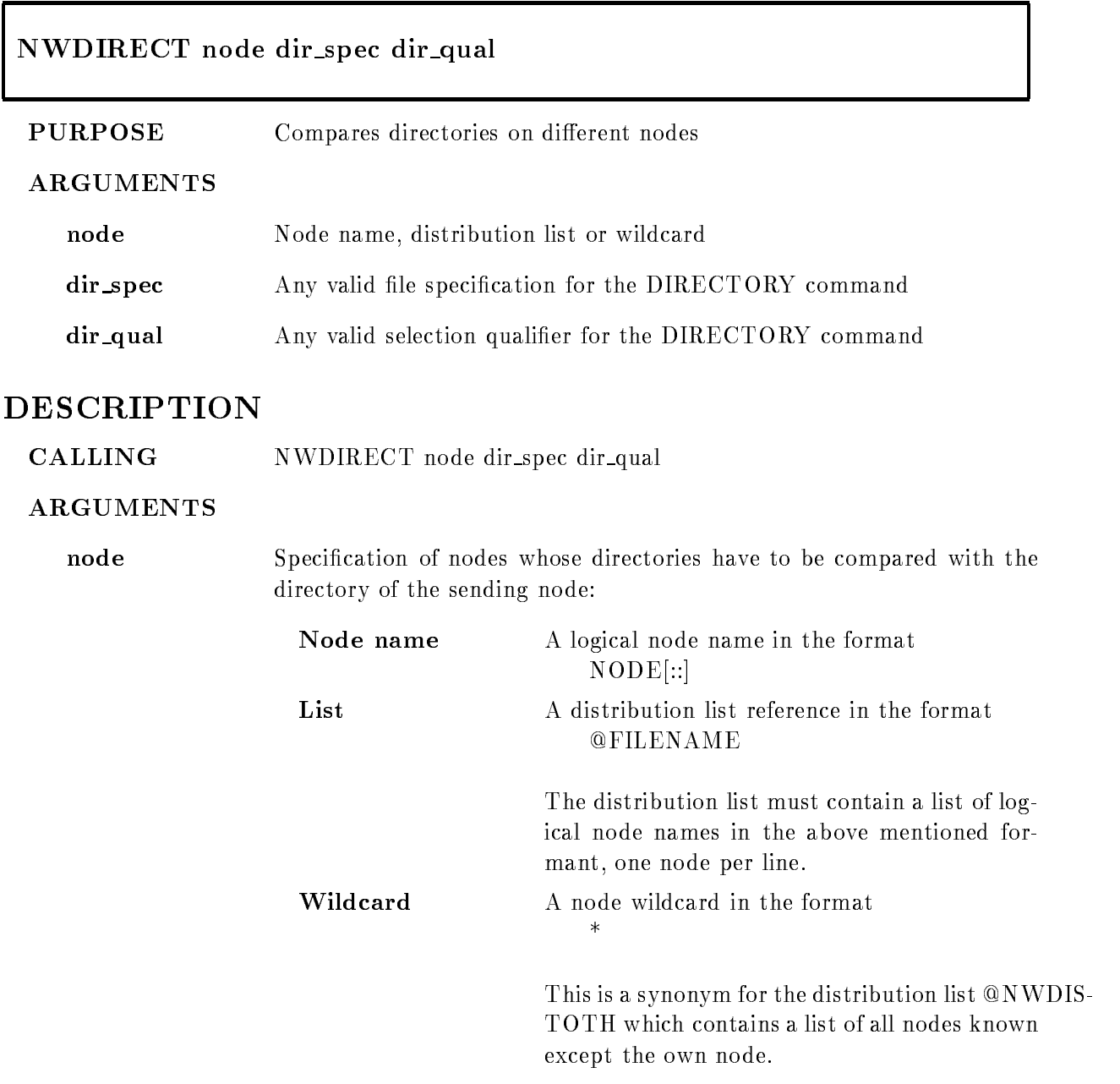

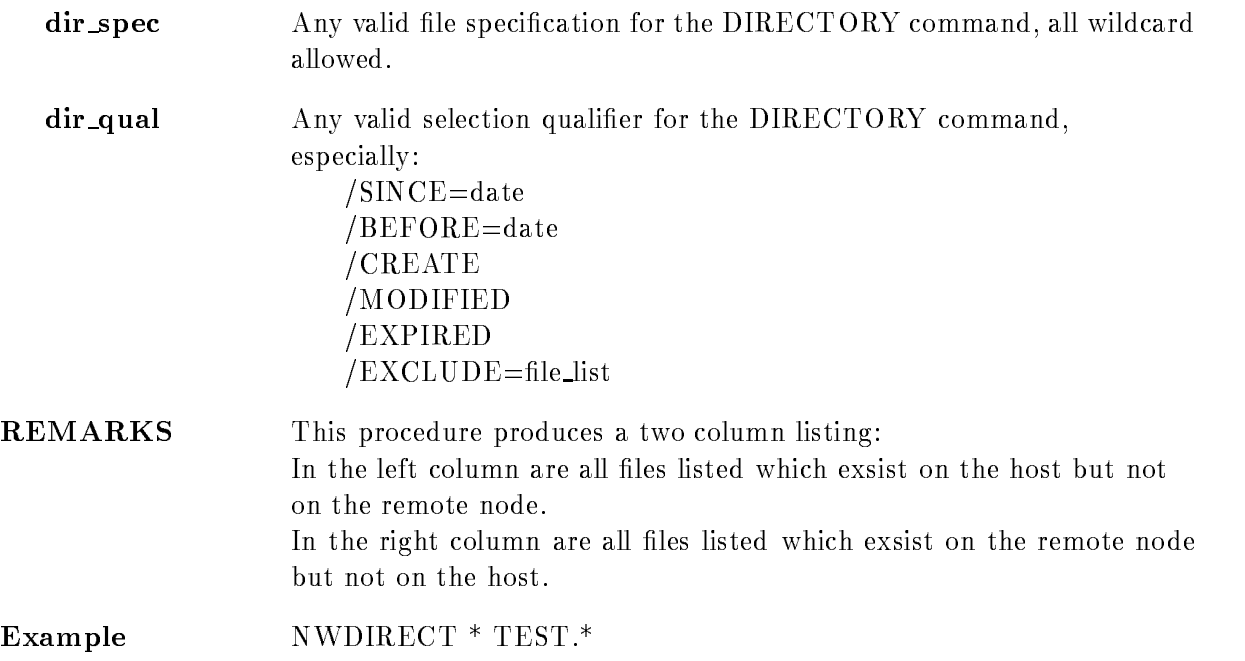

## NWLIBRARY

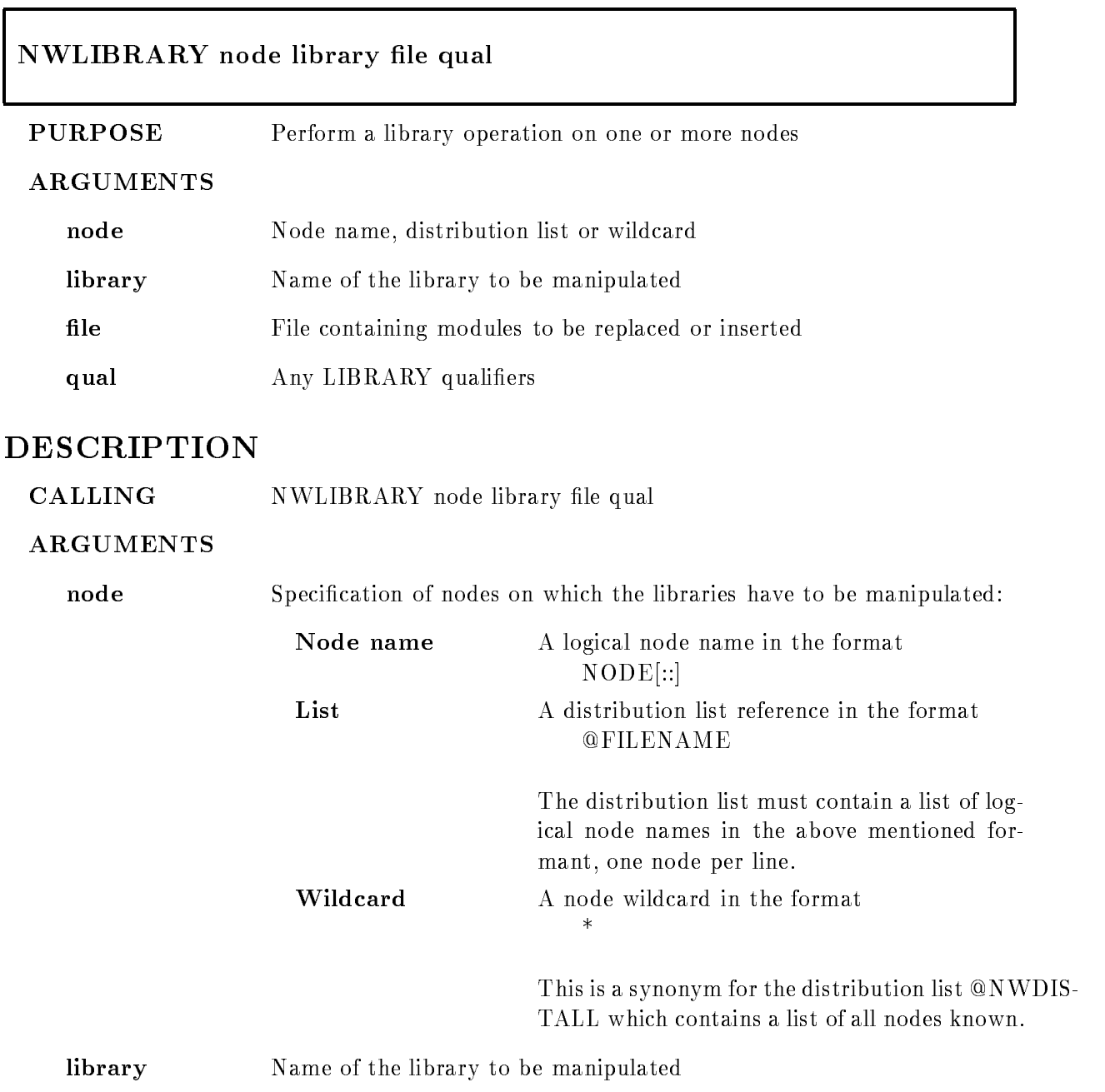

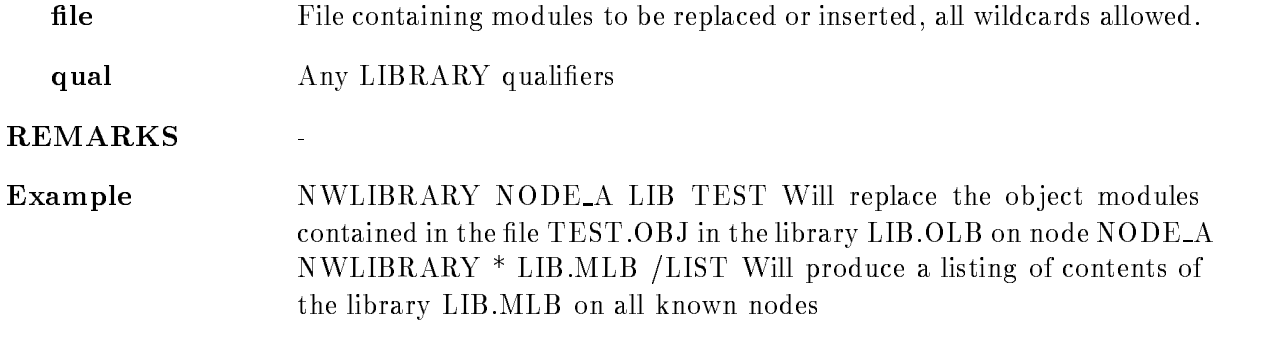

## NWUPDATE

### NWUPDATE node file\_list  $/$ DESTINATION=d  $/EXCLUDE=1$ LOGJOURNAL  $/SINCE=t/BEFORE=t$ /MODIFIED/CREATED/EXPIRED/BACKUP /REPLACE/OVERLAY/NEW\_VERSION GENERIC

PURPOSE Transfer a set of files to one or more nodes using the BACKUP utility.

#### ARGUMENTS

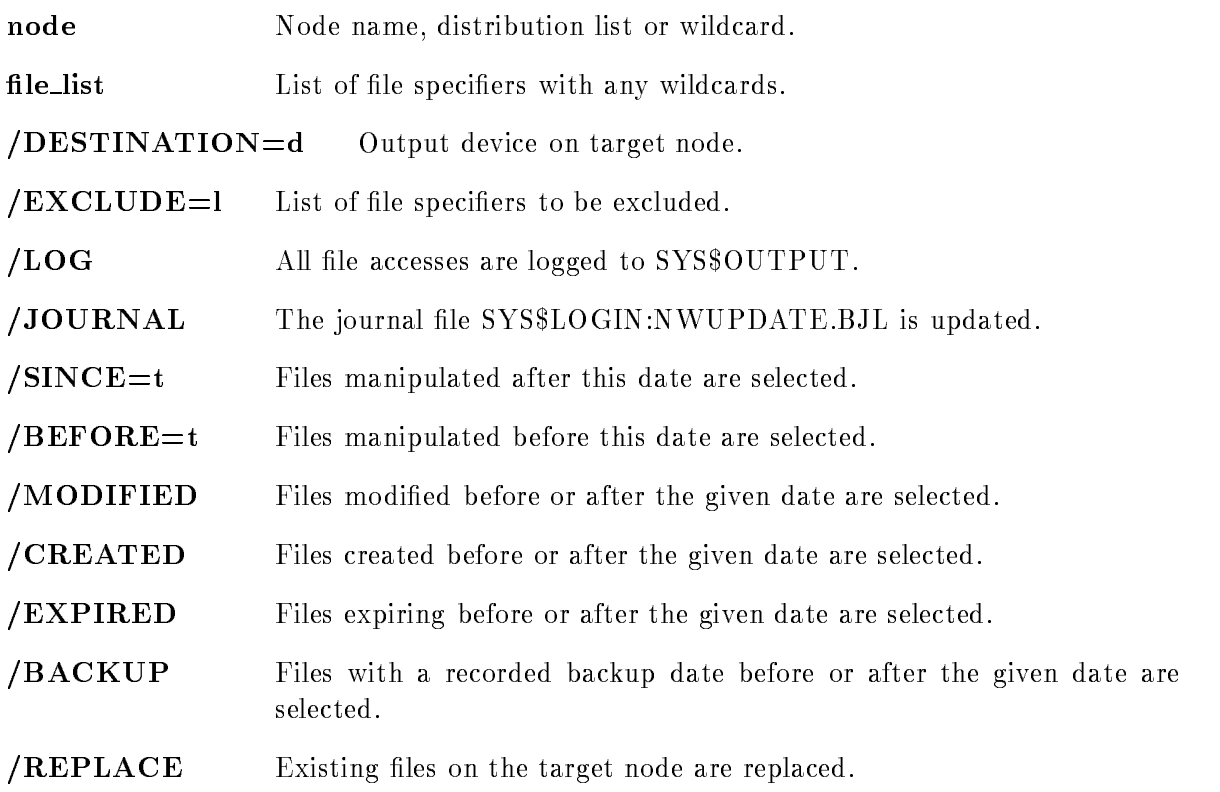

 $\sqrt{\text{OVERLAY}}$  Existing files on the target node are overlayed.

/NEW\_VERSION A new version is created if a file already exists on the target node.

/GENERIC Select / REPLACE or / OVERLAY mode depending on file types.

### DESCRIPTION

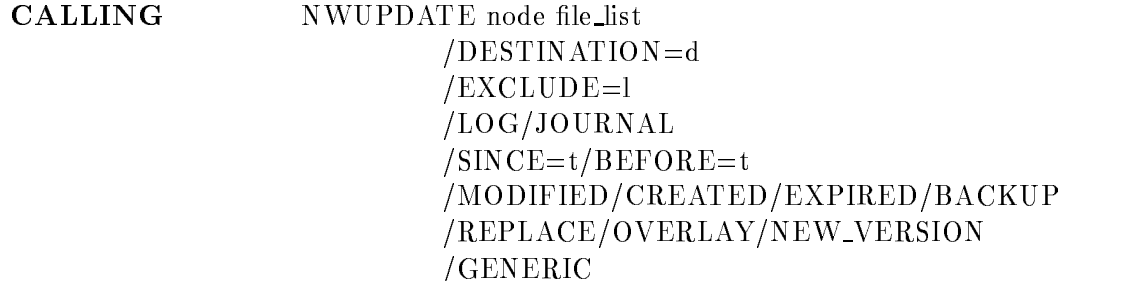

#### ARGUMENTS

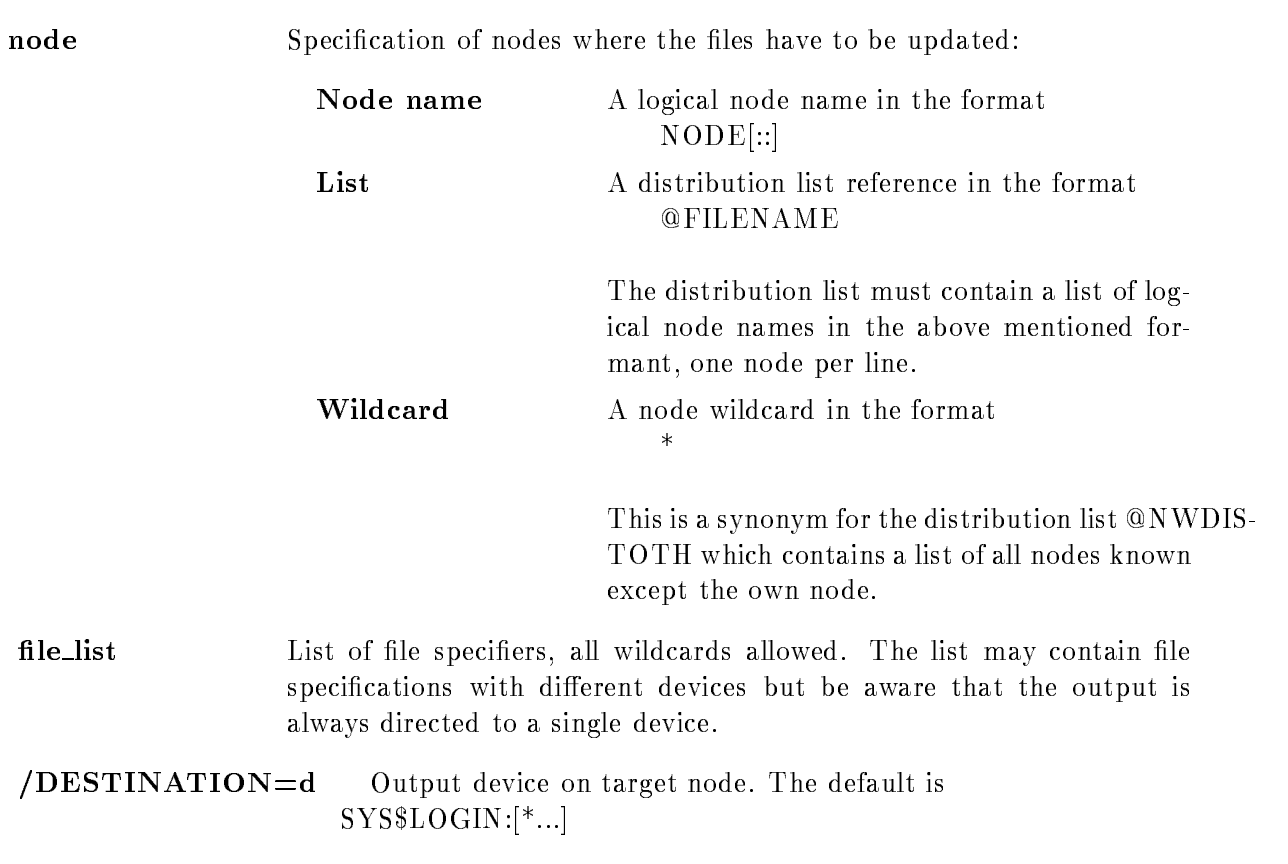

but note that SYS\$LOGIN is translated on the target node. For details of the processing of output directories refer to the BACKUP description

- /EXCLUDE=1 List of file specifiers to be excluded. All types of wildcards are allowed but the file specifications must not contain a device name.
- $\angle$ LOG All file accesses are logged to SYS\$OUTPUT.
- /JOURNAL The journal file SYS\$LOGIN:NWUPDATE.BJL is updated.
- Input File Selection The SINCE and/or the BEFORE qualifier can be used with one of the qualifiers MODIFIED, CREATED, EXPIRED or BACKUP to select input files. If no qualifier is specified all files matching the file\_list are selected, if only SINCE and/or BEFORE is specified the files are selected by modification date.
	- $/ \text{SINCE}$ =t Files manipulated after this date are selected.
	- $/BEFORE$  Files manipulated before this date are selected.
	- /MODIFIED Files modified before or after the given date are selected.
	- **CREATED** Files created before or after the given date are selected.
	- **EXPIRED** Files expiring before or after the given date are selected.
	- **BACKUP** Files with a recorded backup date before or after the given date are selected
- **Output File Handling** One of the qualifiers REPLACE, OVERLAY, NEW\_VERSION or GENERIC can be used to determine the mode of output file restoration. If none of these qualifiers is specified, GENERIC is used as default.
	- **REPLACE** Existing files on the target node are first deleted and than a new file is allocated.
	- **OVERLAY** Existing files on the target node are overlayed. In this case the existing file is overwritten and the old file allocation is preserved. This may be advanterous in case of very large files.
	- $/NEW\_\text{VERSION}$  A new version is created if a file already exists on the target node.
	- $/$ GENERIC Select  $/$ REPLACE or  $/$ OVERLAY mode depending on file types: /OVERLAY for  $*$ .IDX,  $*$ .SEC  $/REPLACE$  for  $*.*LB$ none for all other file types
- FUNCTION On the sending node the BACKUP utility is used to create a saveset containing all selected files. This saveset is send to all specified target nodes, where the BACKUP utility is used to restore the files. Finaly the savesets are deleted REMARKS NOTE: With the default restore options, a simple sequential file is not updated if it already exsists on the target node In all cases except if /NEW\_VERSION is used is the version of an updated file equal on
- Example MWUPDATE NODE\_A TEST.PLI Updates file TEST.PLI on node NODE\_A NWUPDATE NODE\_A \*.PLI,\*.PPL

sending and target node

Updates all files with the extensions PLI and PPL  $\texttt{NWUPDATE}$  \* \* \* /MOD/SINCE=YESTERDAY \* LOG

Updates all files modified since yesterday except all LOG-files on all other nodes

### OPSER

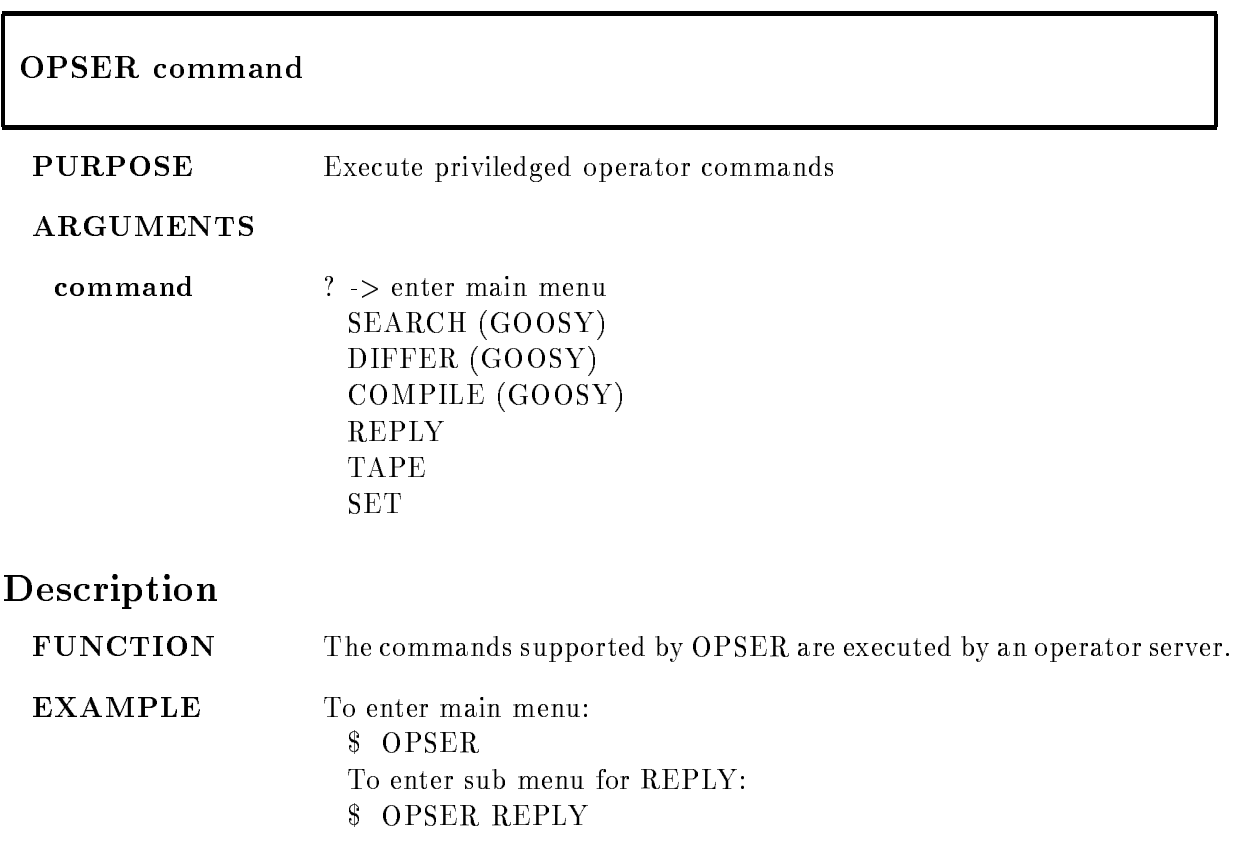

### **PFKEY**

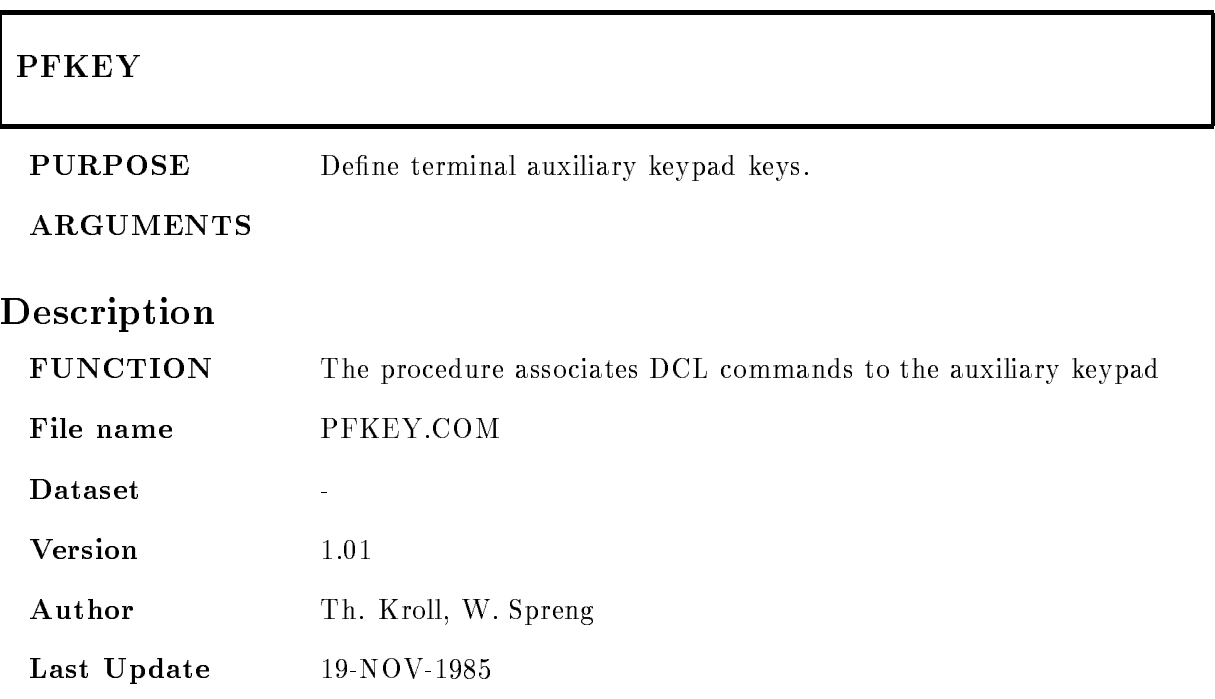

## PLOTMET

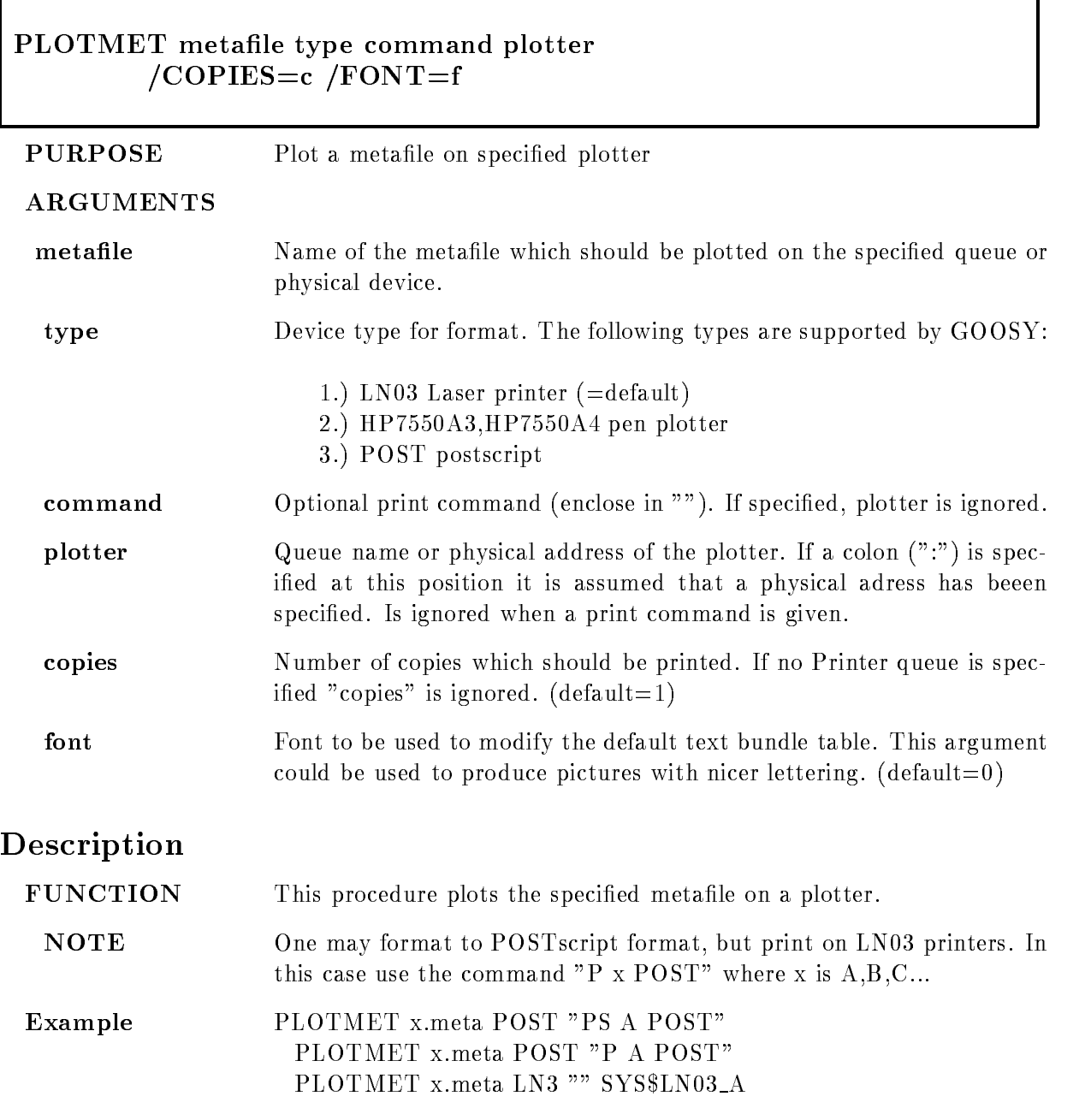

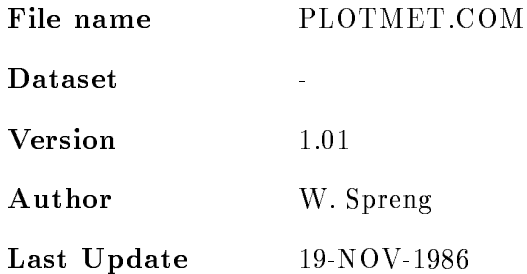

# PRIL

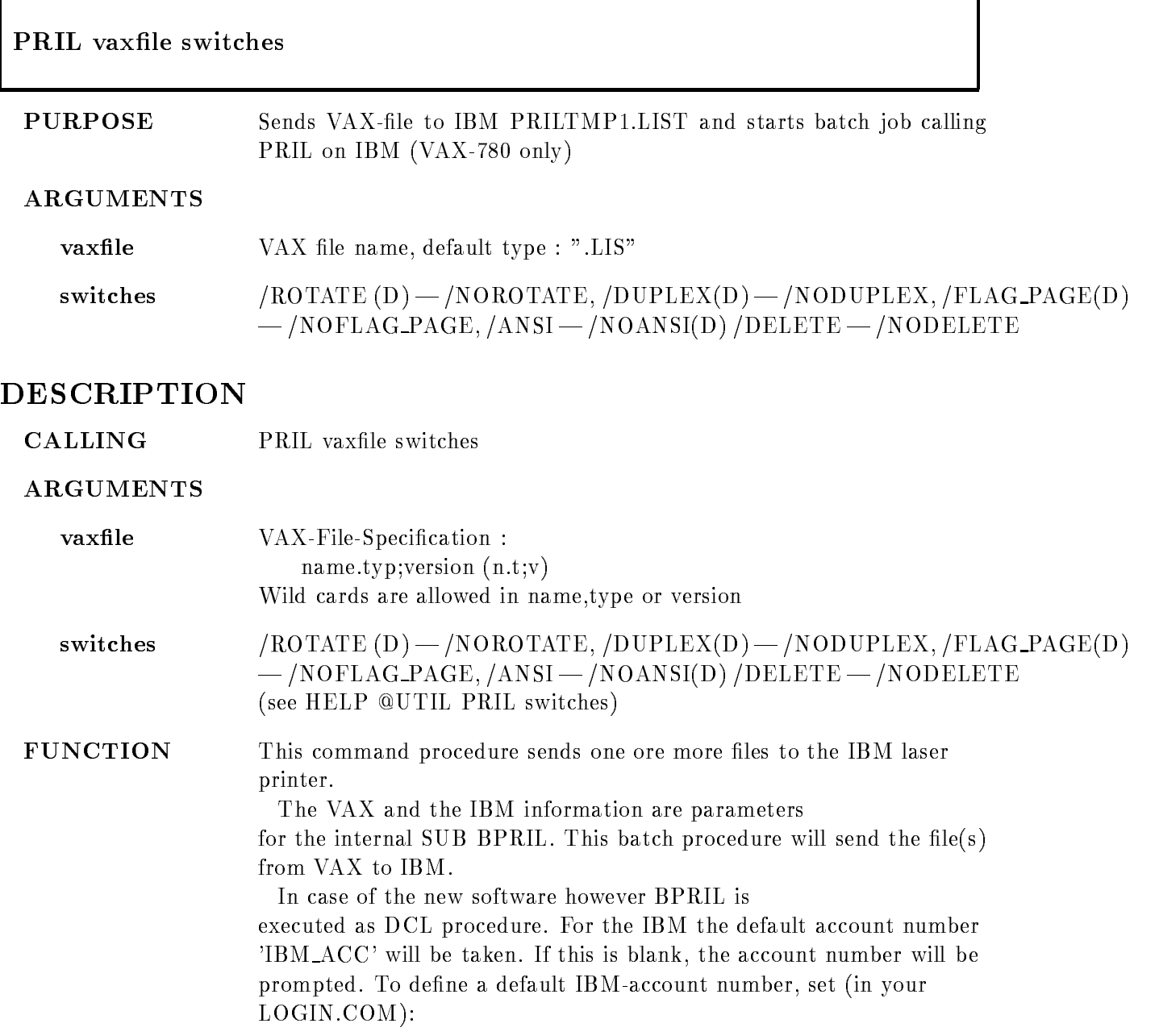
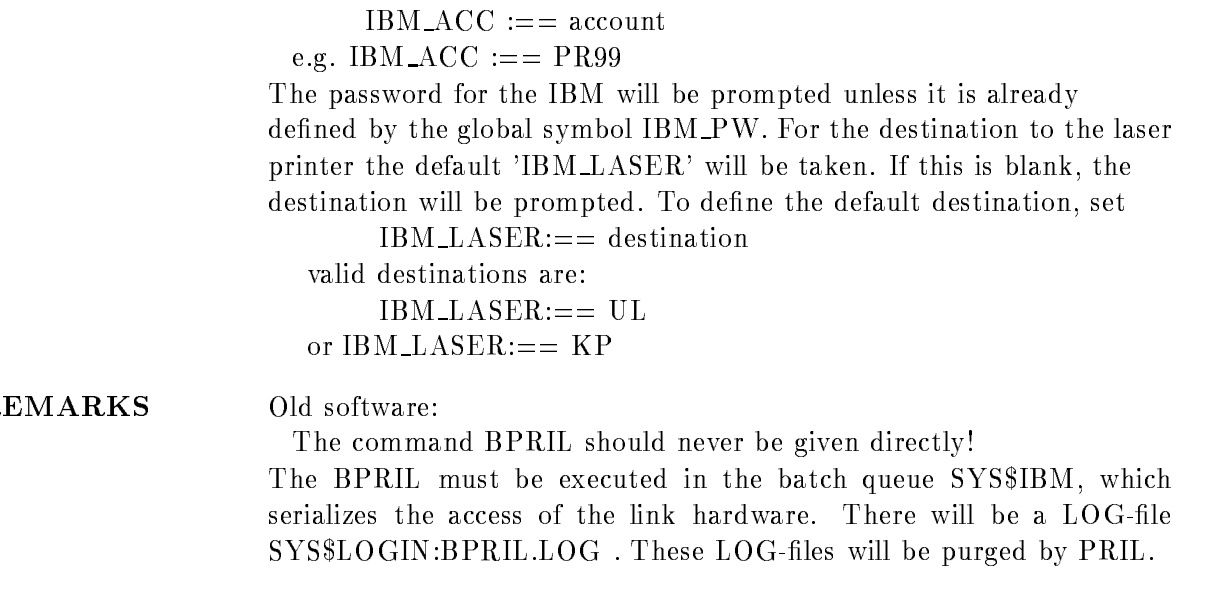

EXAMPLE

# Switches

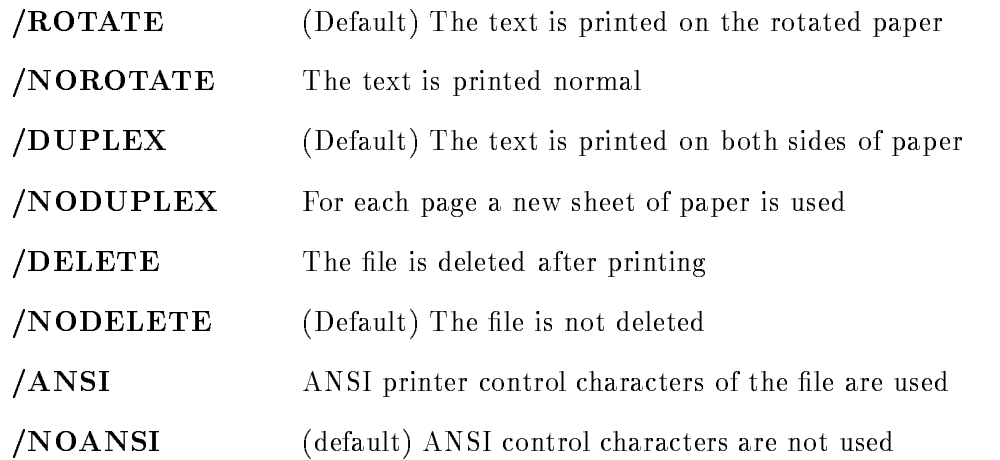

## PRILS

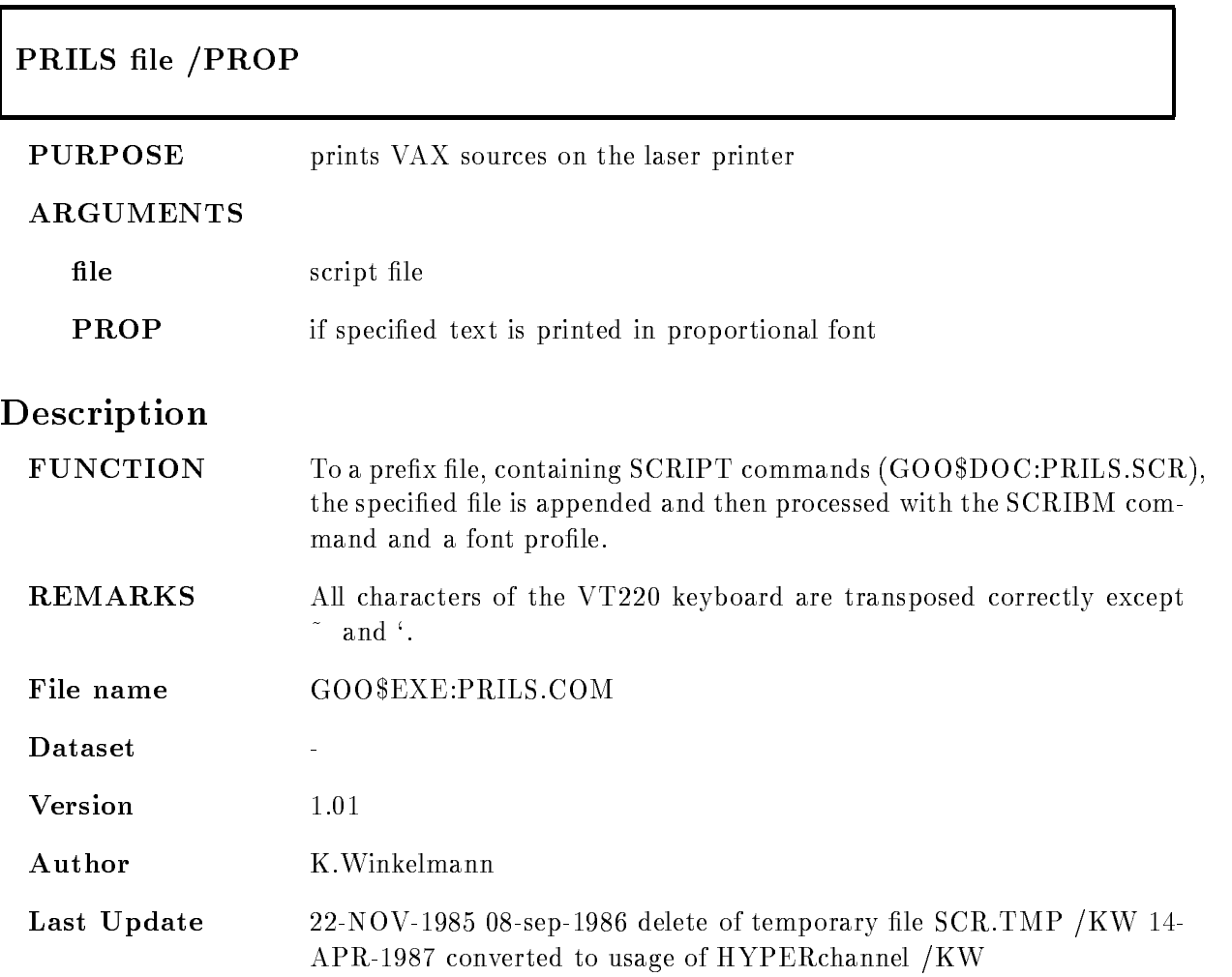

# PROMPT

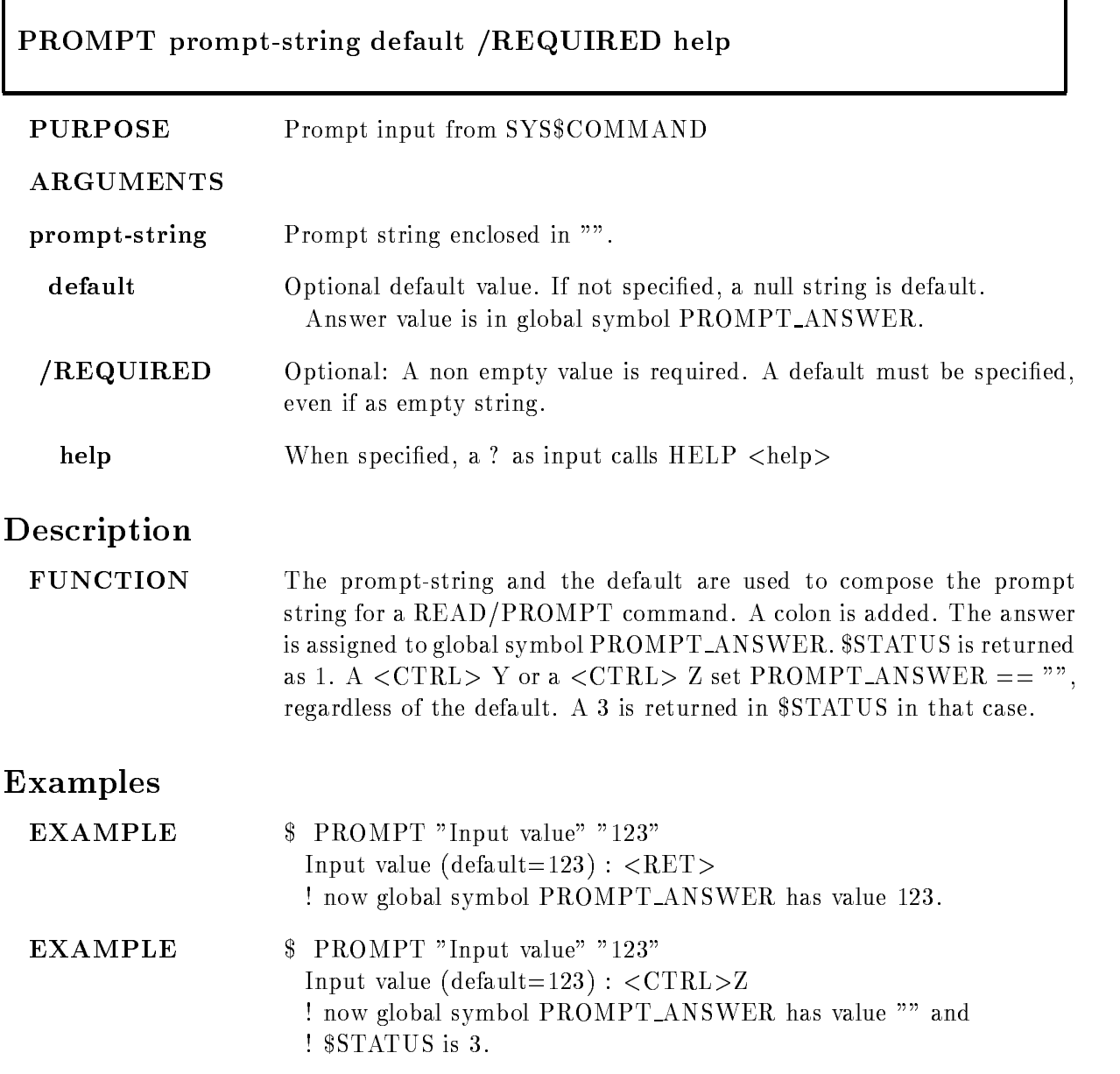

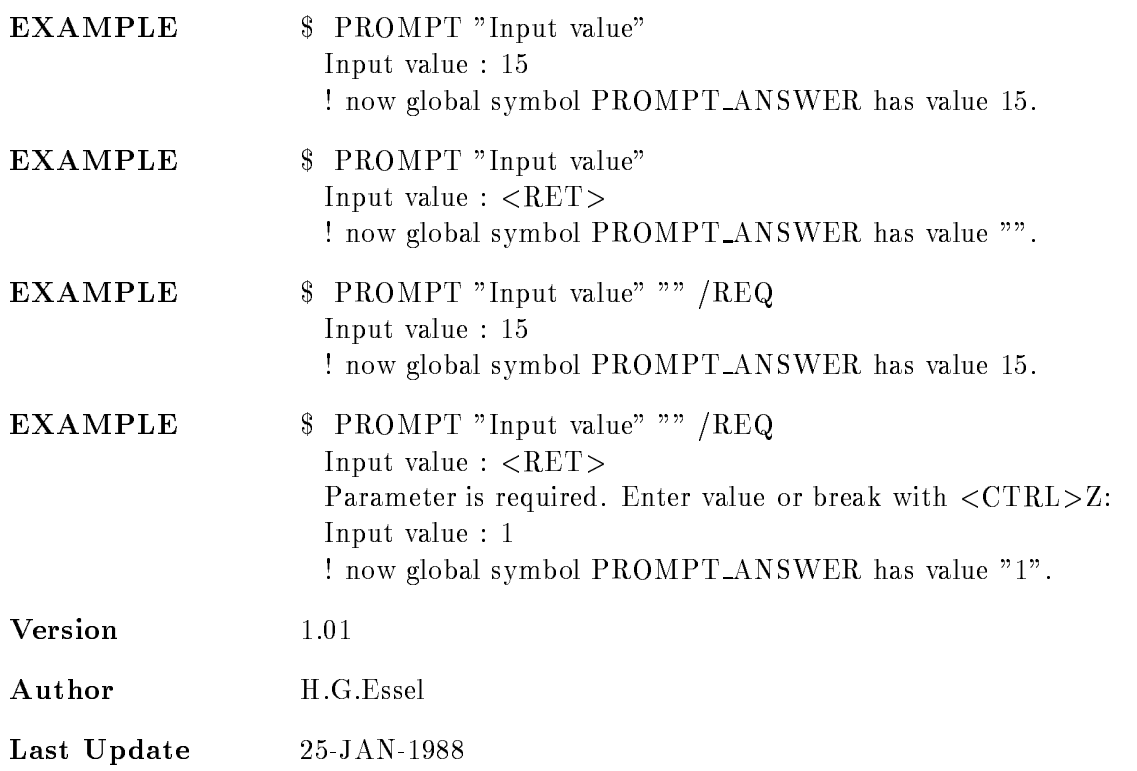

#### RIBM

## RIBM ibmds vaxfile COLCHECKMEMLIST-ALLINTERACTIVENOANSWER

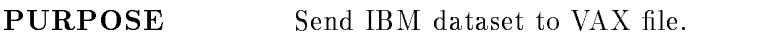

#### ARGUMENTS

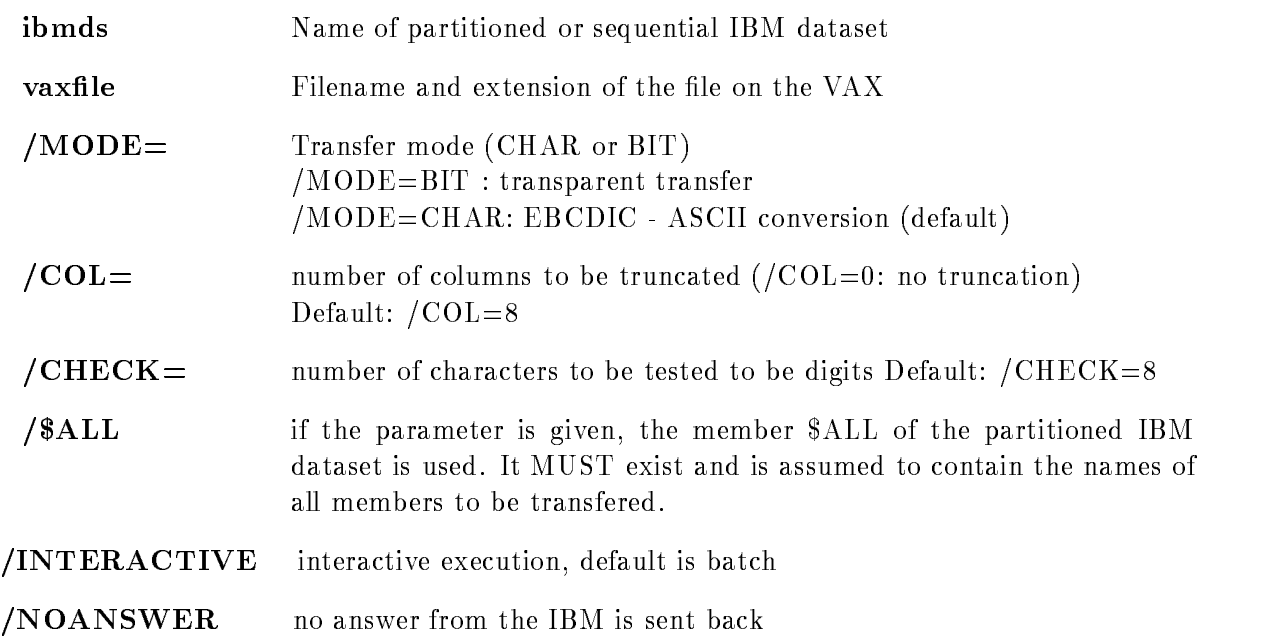

#### DESCRIPTION

CALLING RIBM ibmds vaxfile

 $/COL = /CHECK = / $ALL / INTERACTIVE / NOANSWER$ 

#### ARGUMENTS

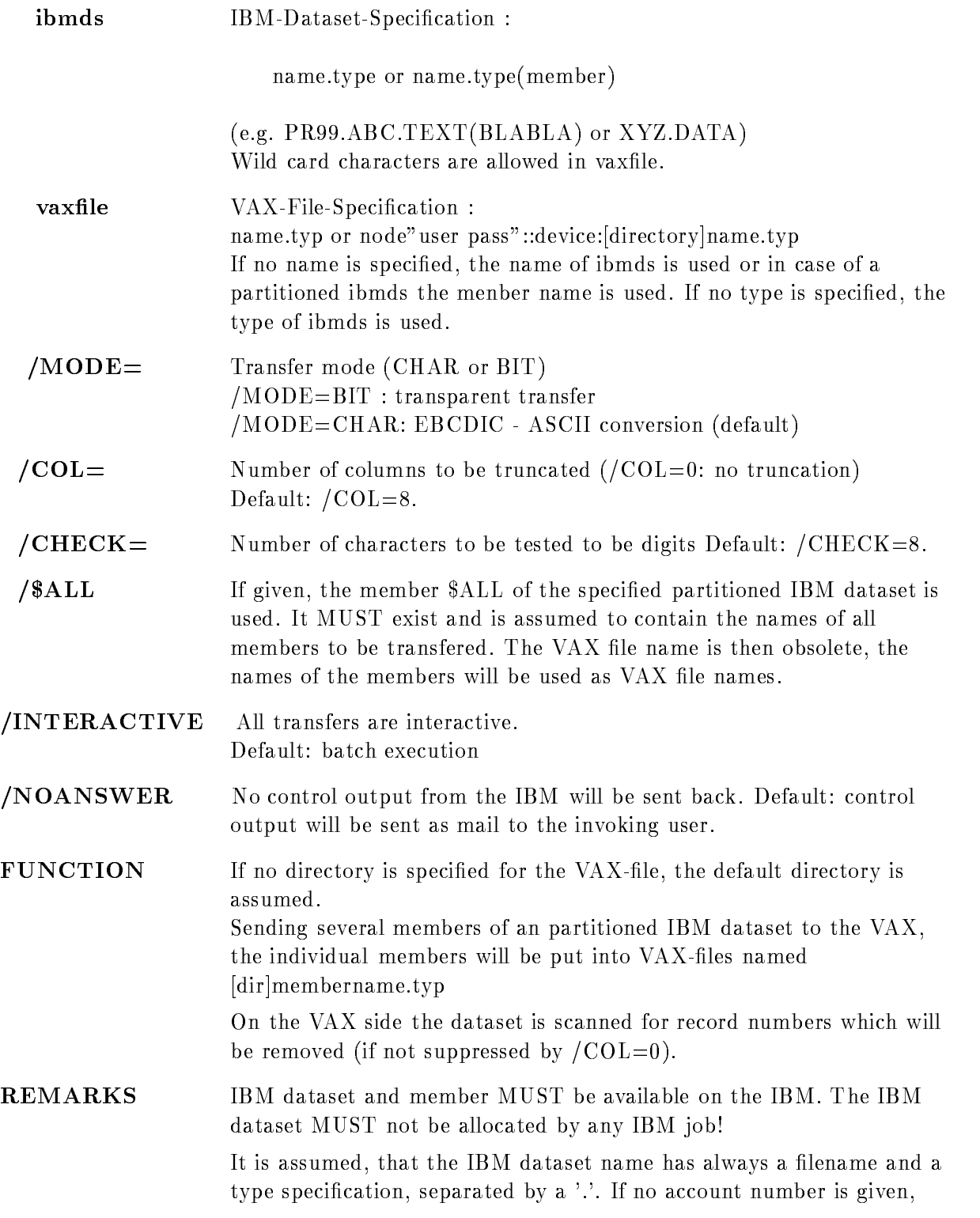

the default account number stored in 'IBM\_ACC' will be taken. If this is blank, the account number will be prompted.

To define a default IBM account number, set (in your LOGIN.COM):

 $IBM\_ACC := = account$ 

 $(e.g.$  IBM\_ACC  $:= PR99$ ).

If one or more additional  $\cdot$  occur in the IBM dataset name, the account number must be specified as part of the dataset name.

The password for the IBM will be prompted unless it is already defined by the global symbol IBM\_PW.

There will be a LOG-file RIBM.LOG on SYS\$LOGIN. These LOG-files will not be purged by RIBM. The LOG-file contains information about the execution of the transfer on the VAX
side Informations about the execution on the IBM
side are sent as mail from user NSC (if not suppressed by  $/NOANSWER$ ).

Caution: Raw data (record format U on the IBM) cannot be transfered with this command. Use instead the DCL-Command RIRAW for this purpose

Part of the functionality is put into BRIBM, which is submitted as batch job on the VAX (unless /INTER was given). The command BRIBM should never be given directly!

#### EXAMPLE RIBM PROG.FORT(HALLO) HALLO.FOR

The member HALLO of the IBM
PDS PROGFORT will be sent to the VAX file HALLO.FOR.

RIBM HALLO FORT NODE::DEVICE: [DIR.SUBDIR]HALLO FOR

The SEQUENTIAL IBM dataset HALLO.FORT will be sent to the VAX file HALLO.FOR in the specified subdirectory.

RIBM PROG.FORT [DIR.SUBDIR]\*.\*

All members of the partitioned IBM dataset PROG.FORT will be sent to the VAX. The individual PDS members will be put into VAX-files named DIR.SUBDIR|membername.FORT

RIBM PROG.FORT [DIR.SUBDIR]HALLO.FOR /\$ALL

The members listed in PROG.FORT(\$ALL) on the PARTITIONED IBM dataset will be sent to the VAX. The individual PDS members will be put into VAX-files named [DIR SUBDIR]membername FOR

## RRUN

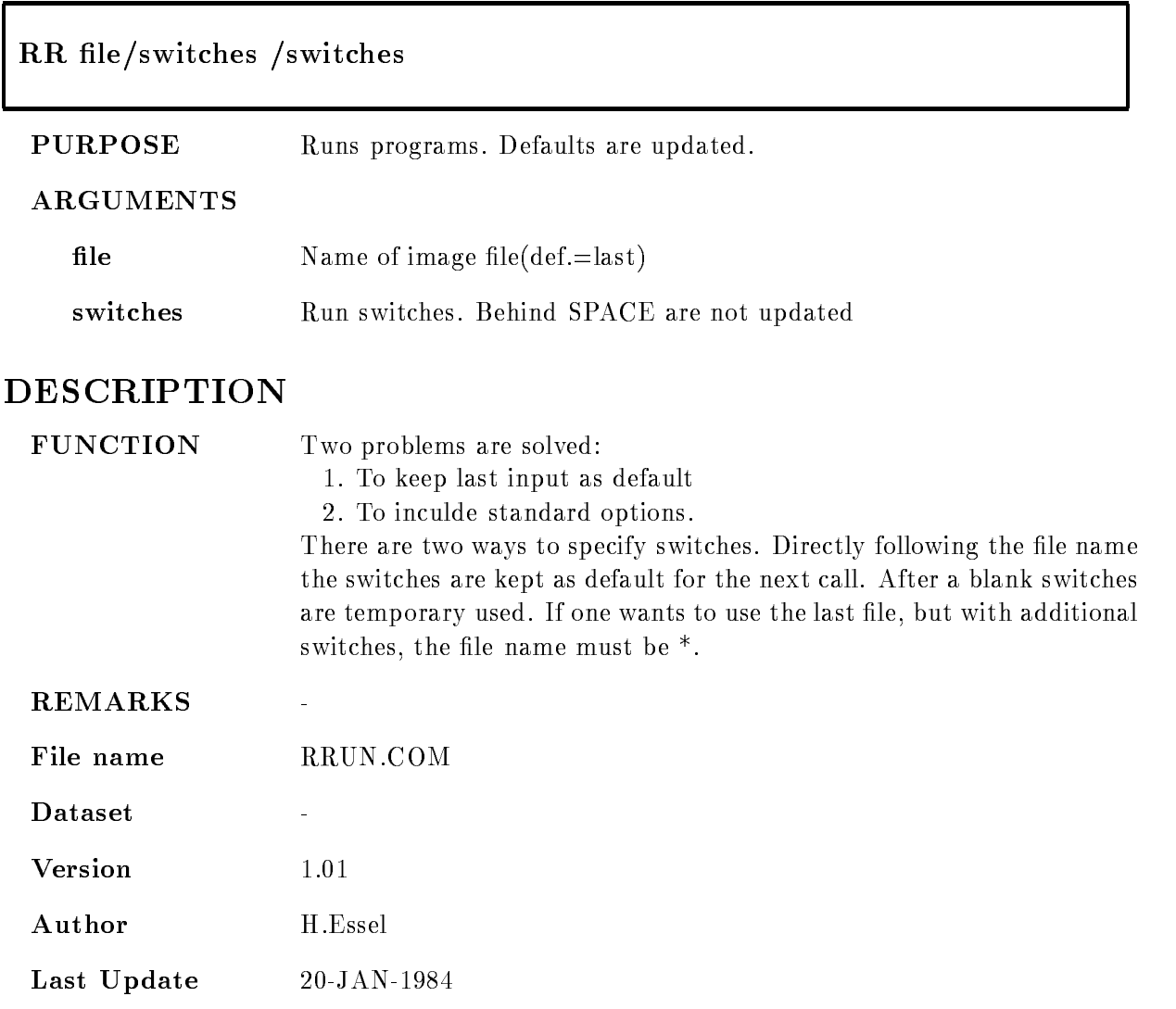

## SCRIBM

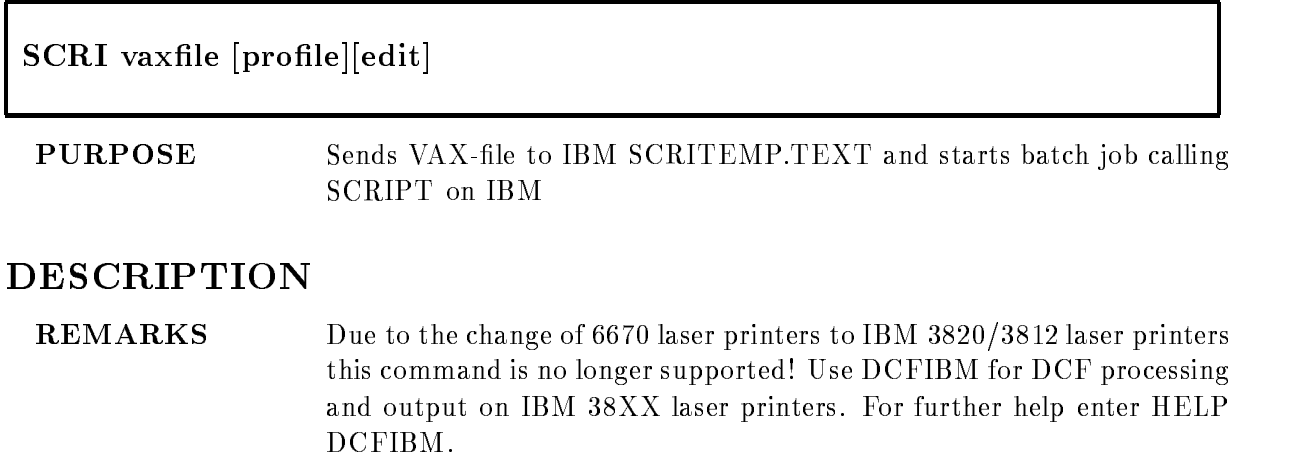

#### SELECT MBD

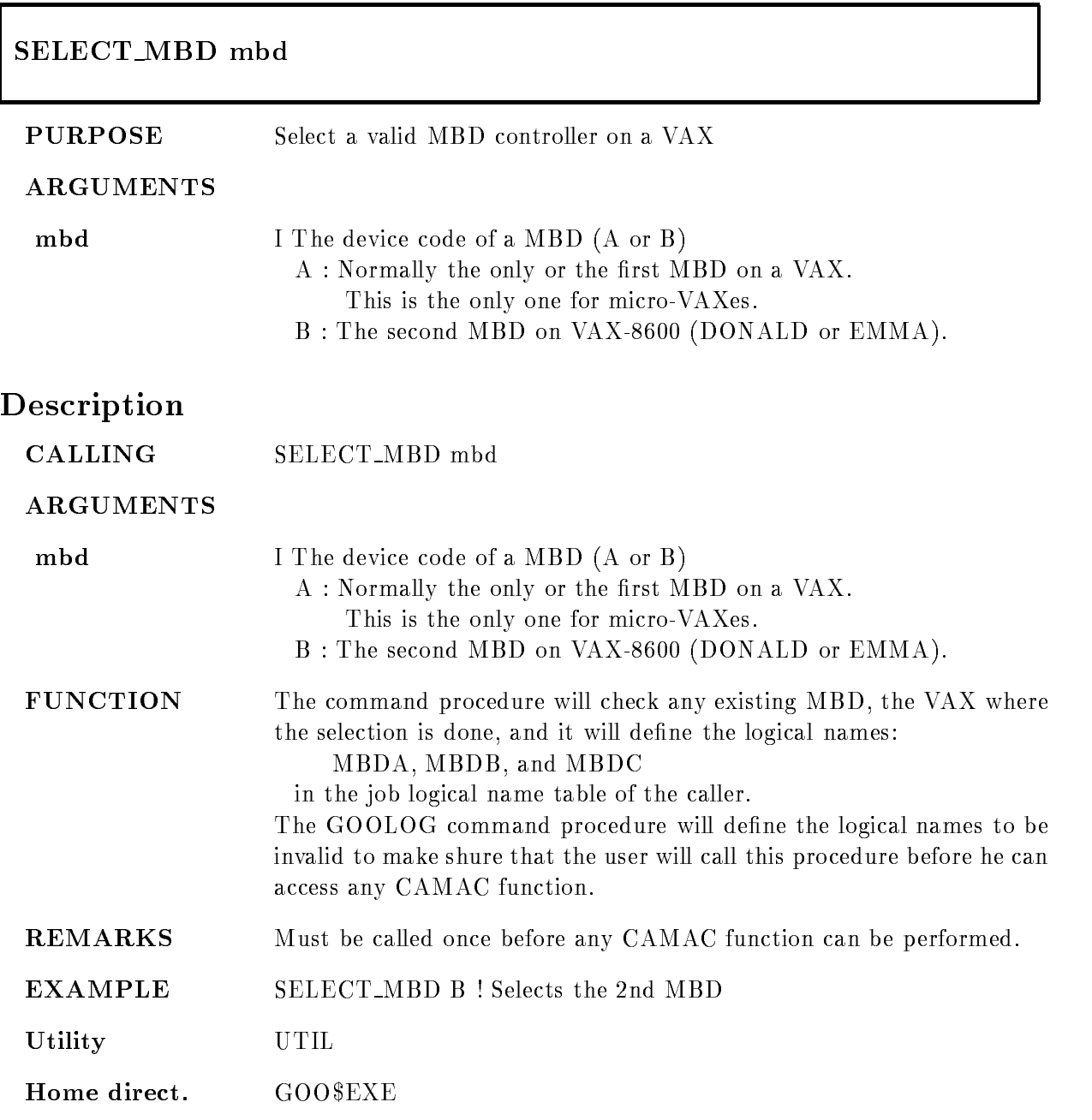

File name SELECT\_MBD.COM

Author M. Richter

 $\bf C$ reated

Last Update

#### SETMESSAGE

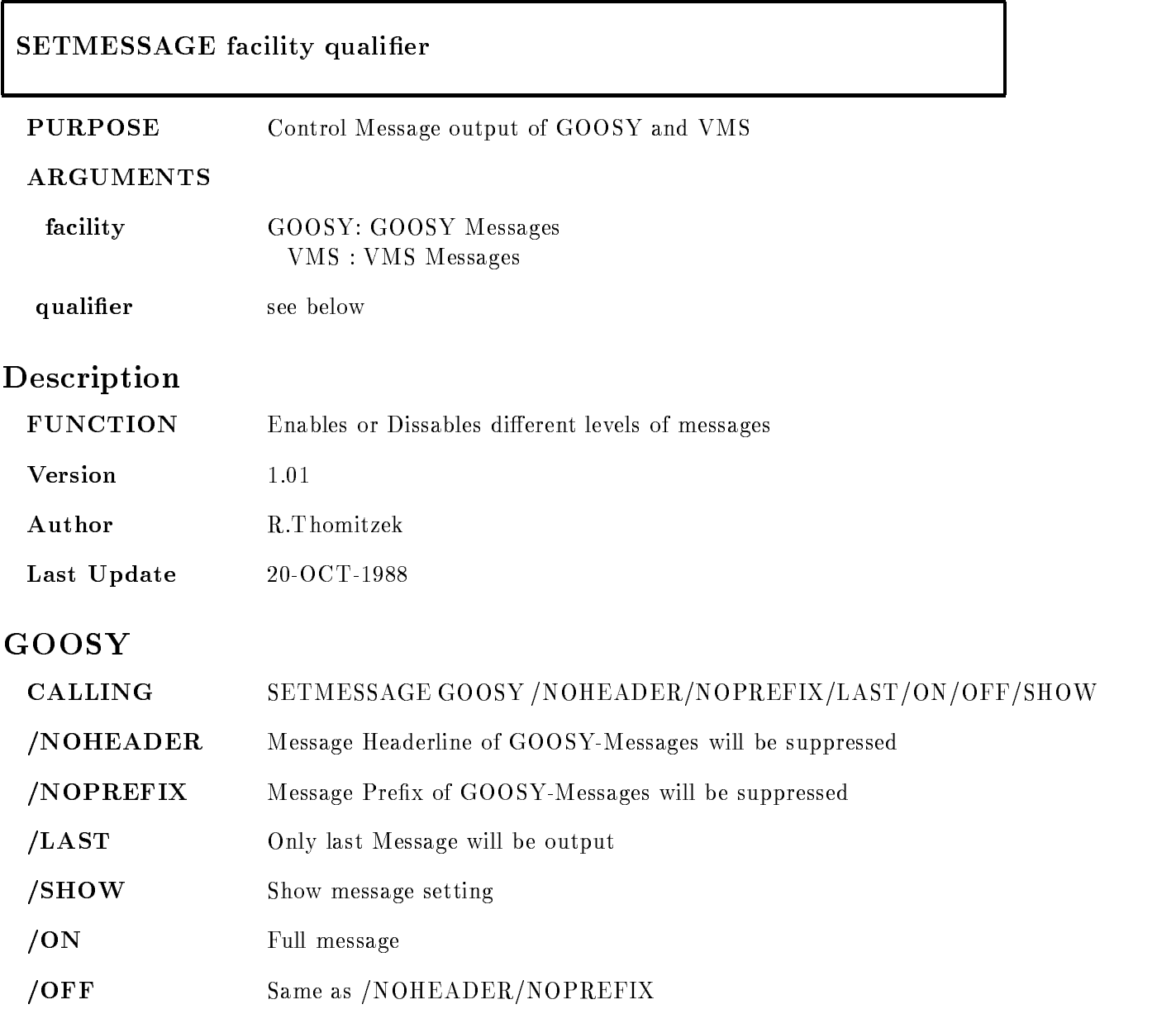

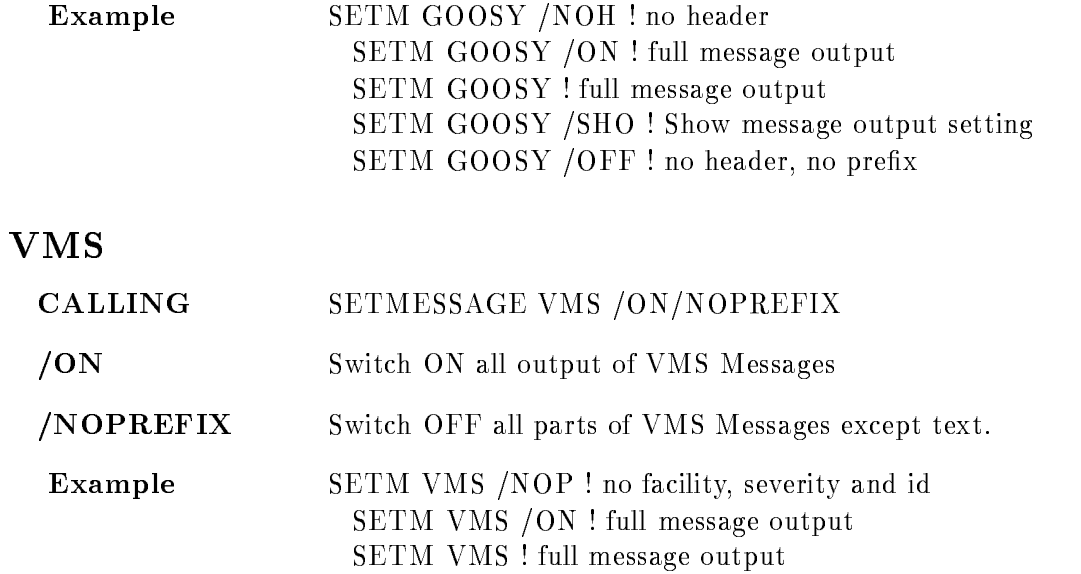

#### SETSYM

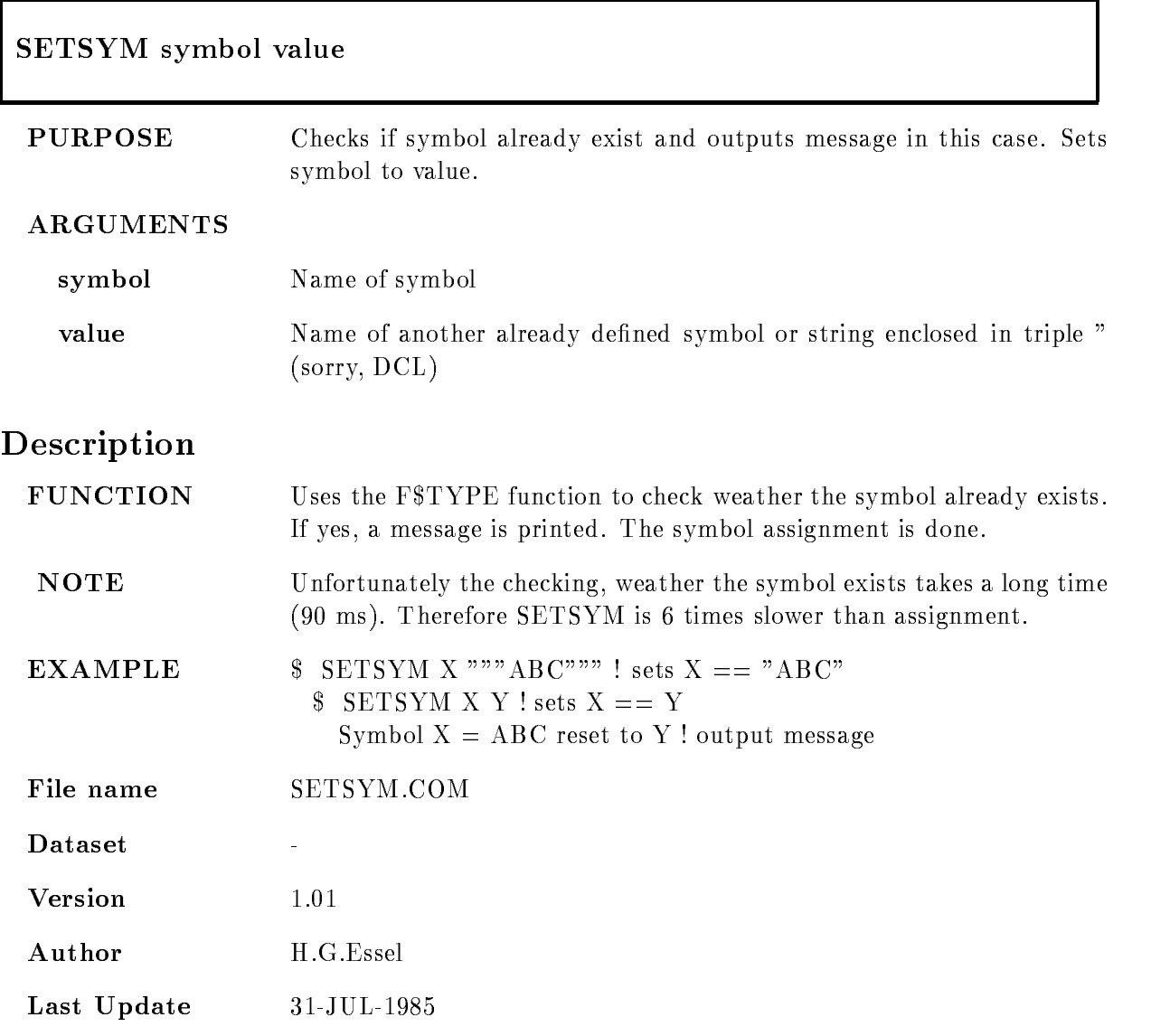

#### SIBM

#### $\mathcal{S}$  . The model is the model is the model in the model in the model is the model in the model in the model in the model in the model in the model in the model in the model in the model in the model in the model in th MAILADDRNOANSWERINTERACTIVE

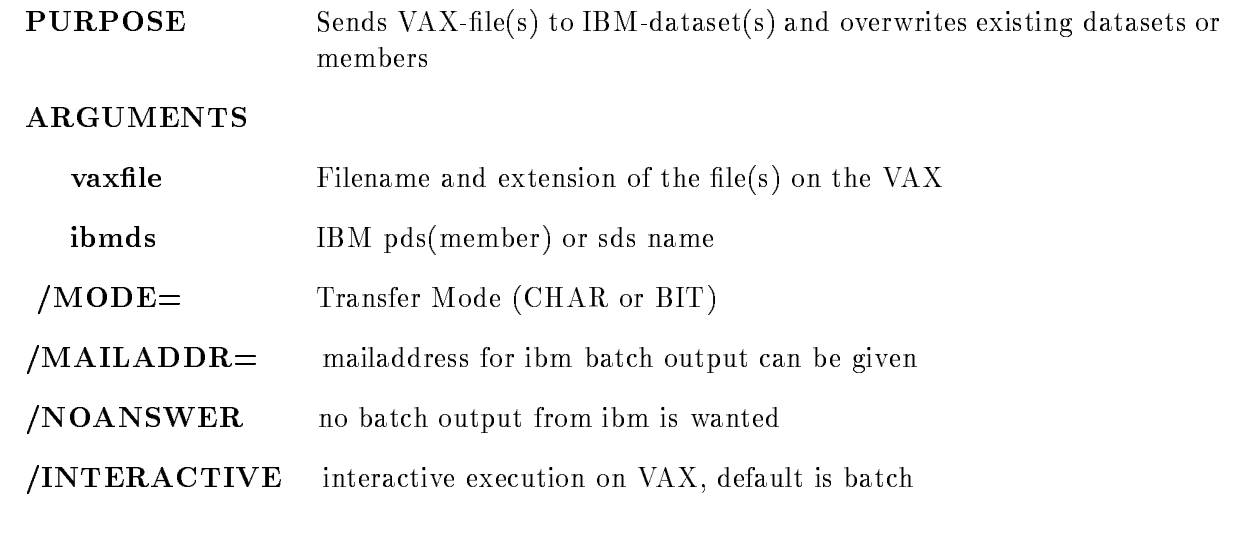

#### DESCRIPTION

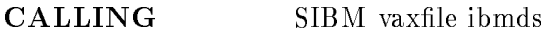

#### ARGUMENTS

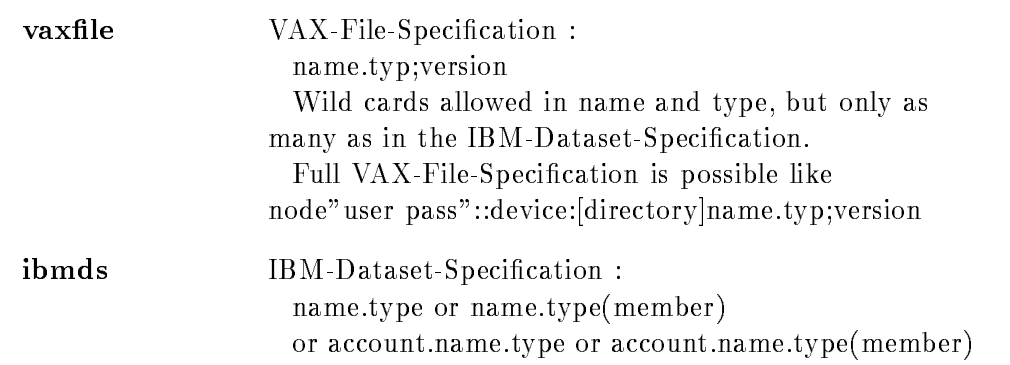

e.g. PR99.ABC.TEXT(BLABLA) or XYZ.DATA Wild cards are allowed in name, type and member, but only as many as in the VAX-File-Specification.

# NOANSWER No answer from the submitted batch job on the IBM will be sent to the

 $/MODE =$  Transfer Mode (CHAR or BIT), default is  $/MODE = CHAR$ 

**FUNCTION** The existence of the VAX-file(s) is checked. The VAX and the IBM information are parameters for the internal BSIBM. This procedure will send the file(s) from VAX to IBM via the HYPERchannel. This command can be given on all VAXes at GSI Existing sequential datasets or members of partioned datasets will be overwritten  $>>>>>>$  Note:

If the Vaxfilename begins with leading numbers

eg - TESTPLI the IBM lename will be changed to - TESTPLI and if necessary truncated to eight characters. If the parameter  $/MODE = BIT$ is used, the destination dataset must exist on the IBM and the Record Length must be compatible with that of the VAX

#### **REMARKS** valid combinations with wild cards are: type and name (and both) can be wildcarded, further file name can be wildcarded and can become member name

It is assumed, that the IBM-Dataset

name has always a dataset name and a type specification, separated by a '.'. If an additional '.' occurs, the first name part will be interpreted as the account number. If no account number is given, the default account number 'IBM\_ACC' will be taken. If this is blank, the account number will be prompted. To define a default IBM-account number, set (in your LOGIN.COM):

 $IBM_ACC := = account$ 

e.g. IBM\_ACC  $:=$  PR99

The password for the IBM will be prompted unless it is already defined by the global symbol IBM\_PW.

The output from the IBM batch job will be sent back to the calling  $VAX$  into the user's mail.

 $EXAMPLE$  SIBM \*.TXT ADAM.TEXT(\*) All VAX-files with the type TXT will be send to the IBM PDS dataset ADAM.TEXT. The members will have the same name as the VAX files. SIBM HALLO FOR HALLO FORT The FORTRAN VAX-file HALLO.FOR will be send to the

sequential dataset HALLO.FORT on the IBM. SIBM XYROOTEVEADAMPLI XY-ADAMPLI XY-ADAMPLI XY-ADAMPLI XY-ADAMPLI XY-ADAMPLI XY-ADAMPLI XY-ADAMPLI XY-ADAMPLI XY-AD The PL/I VAX-file ADAM.PLI of the VAX directory XY\$ROOT:[EVE]will be send to the sequential dataset ADAM.PLI un-

#### SIBMGKS

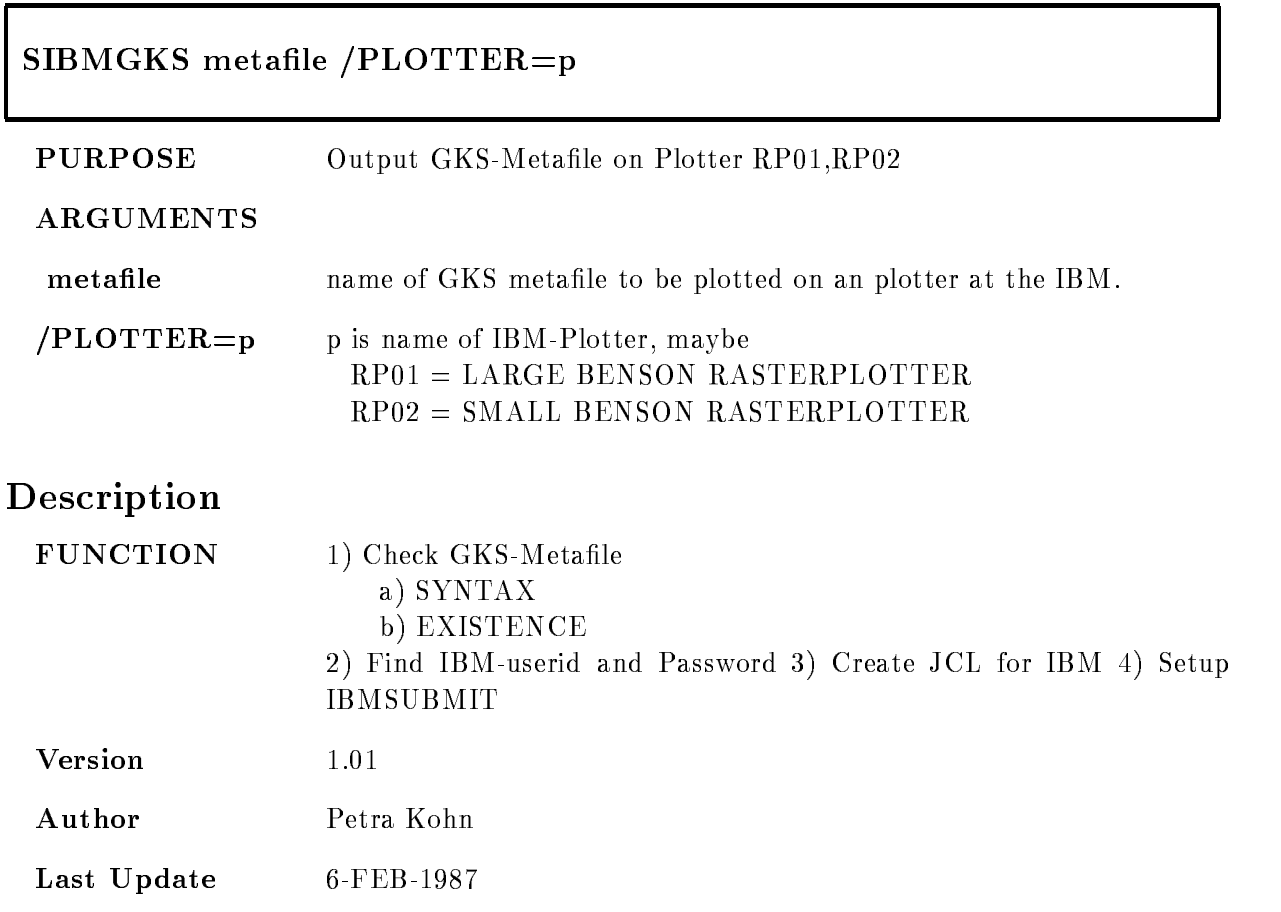

#### SIBMSPEC

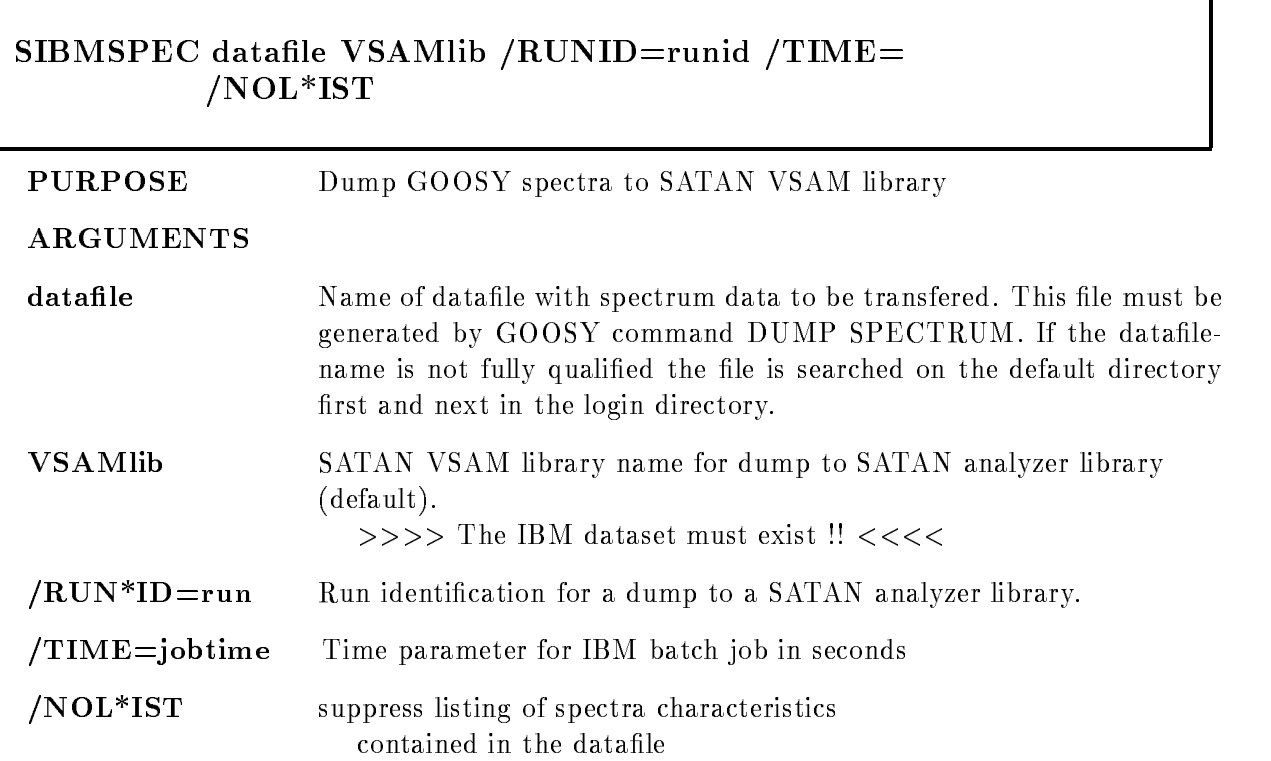

# DESCRIPTION

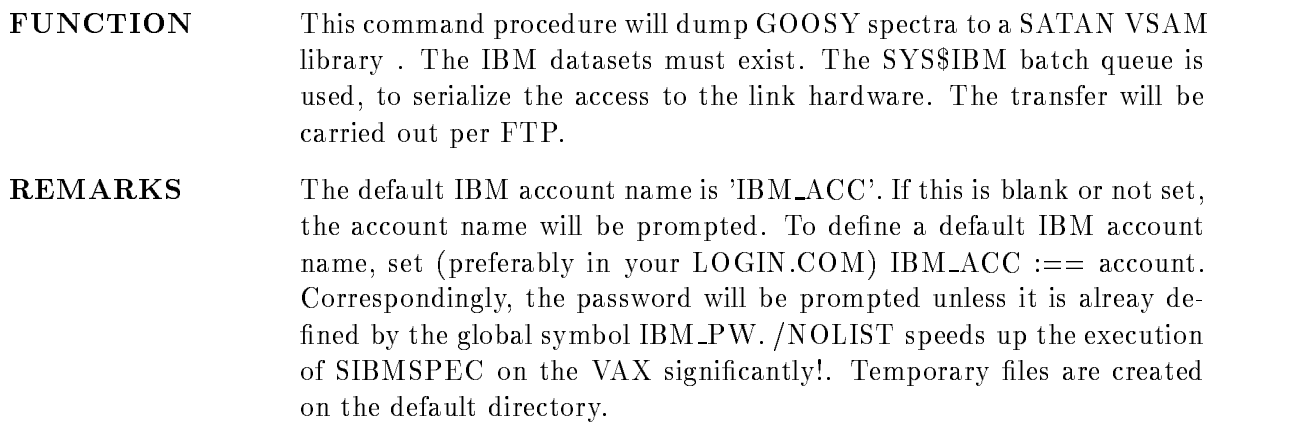

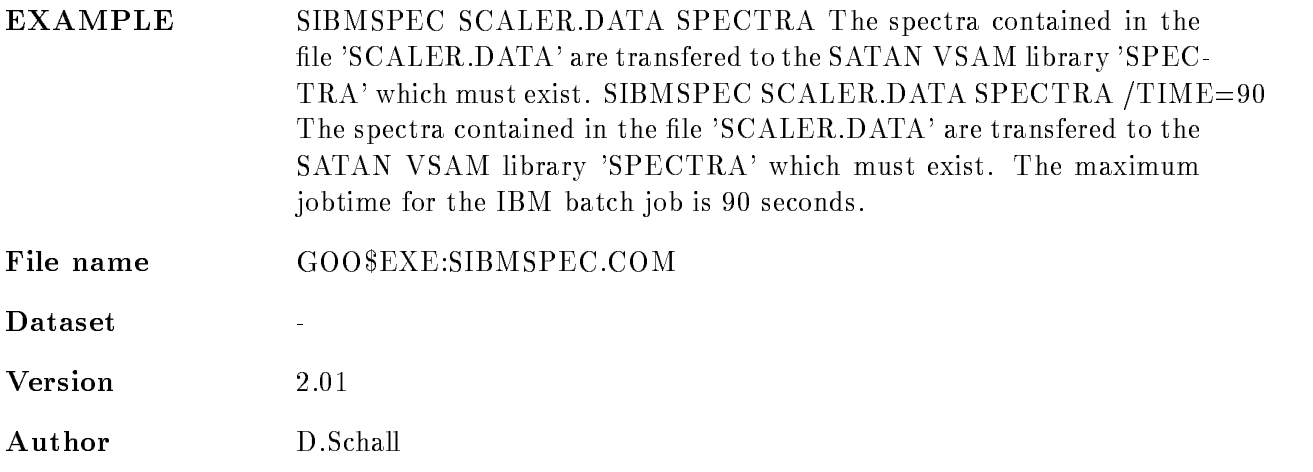

## **SSYMBOL**

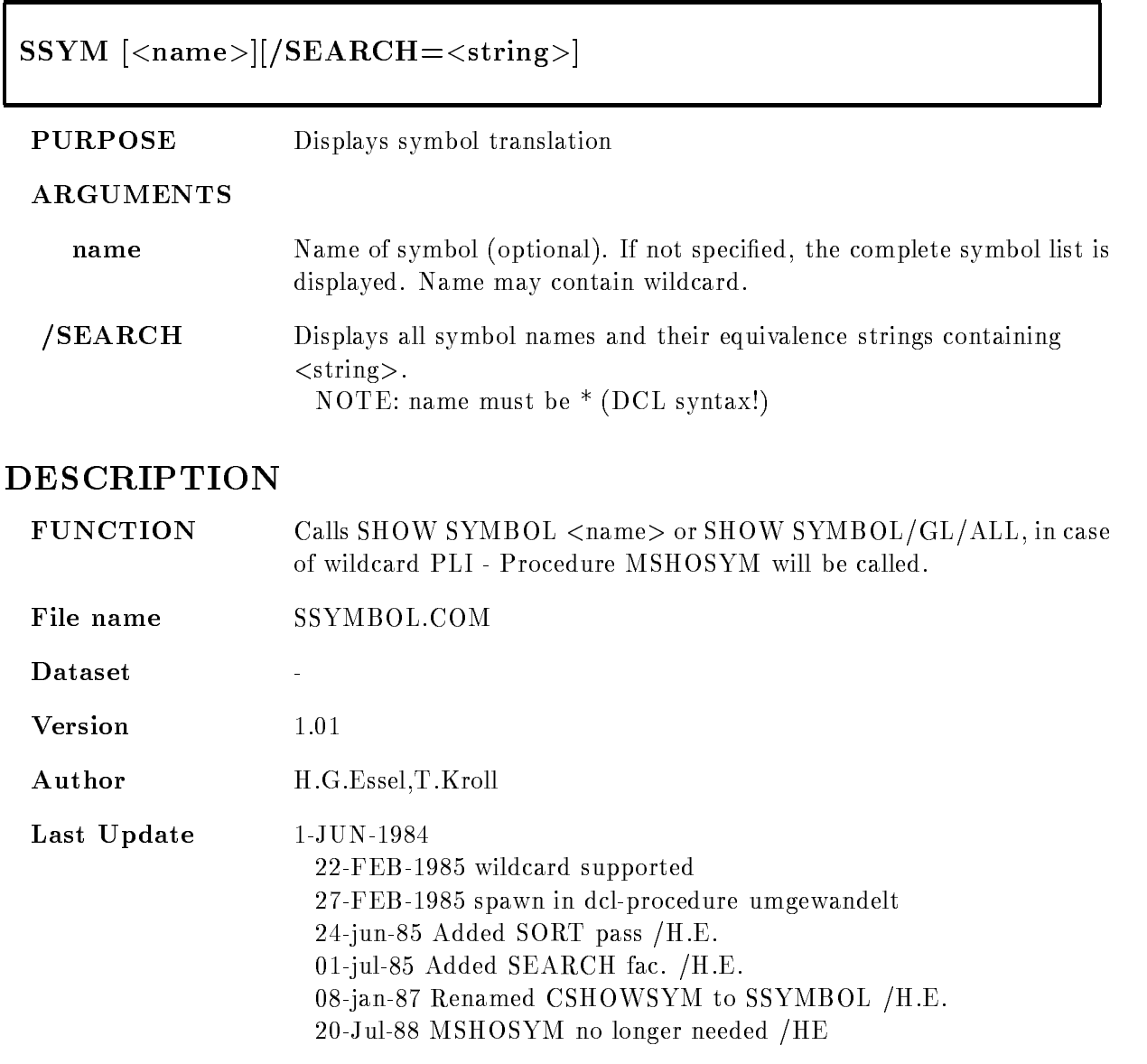

#### **SWSIZE**

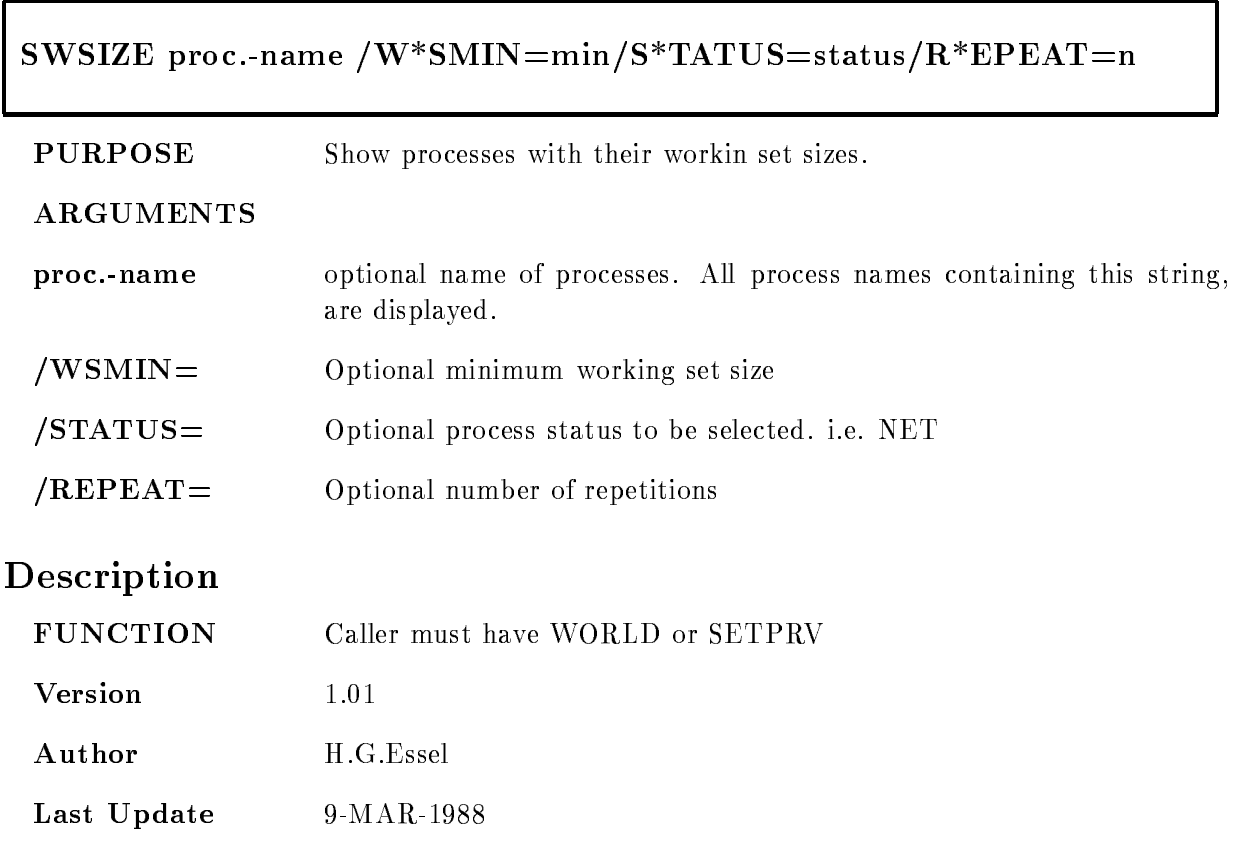

#### TDOCUMENT

#### TDOC\*UMENT file /TOC /INDEX /GOOSY /REP\*ORT RELEASEr VERSIONv TITLET AUTHORS AND THE CONTINUES OF THE CONTINUES OF THE CONTINUES OF THE CONTINUES OF THE CONTINUES OF THE CONTINUES OF THE CONTINUES OF THE CONTINUES OF THE CONTINUES OF THE CONTINUES OF THE CONTINUES OF THE CONTINUES OF  $\mathbf{L}$

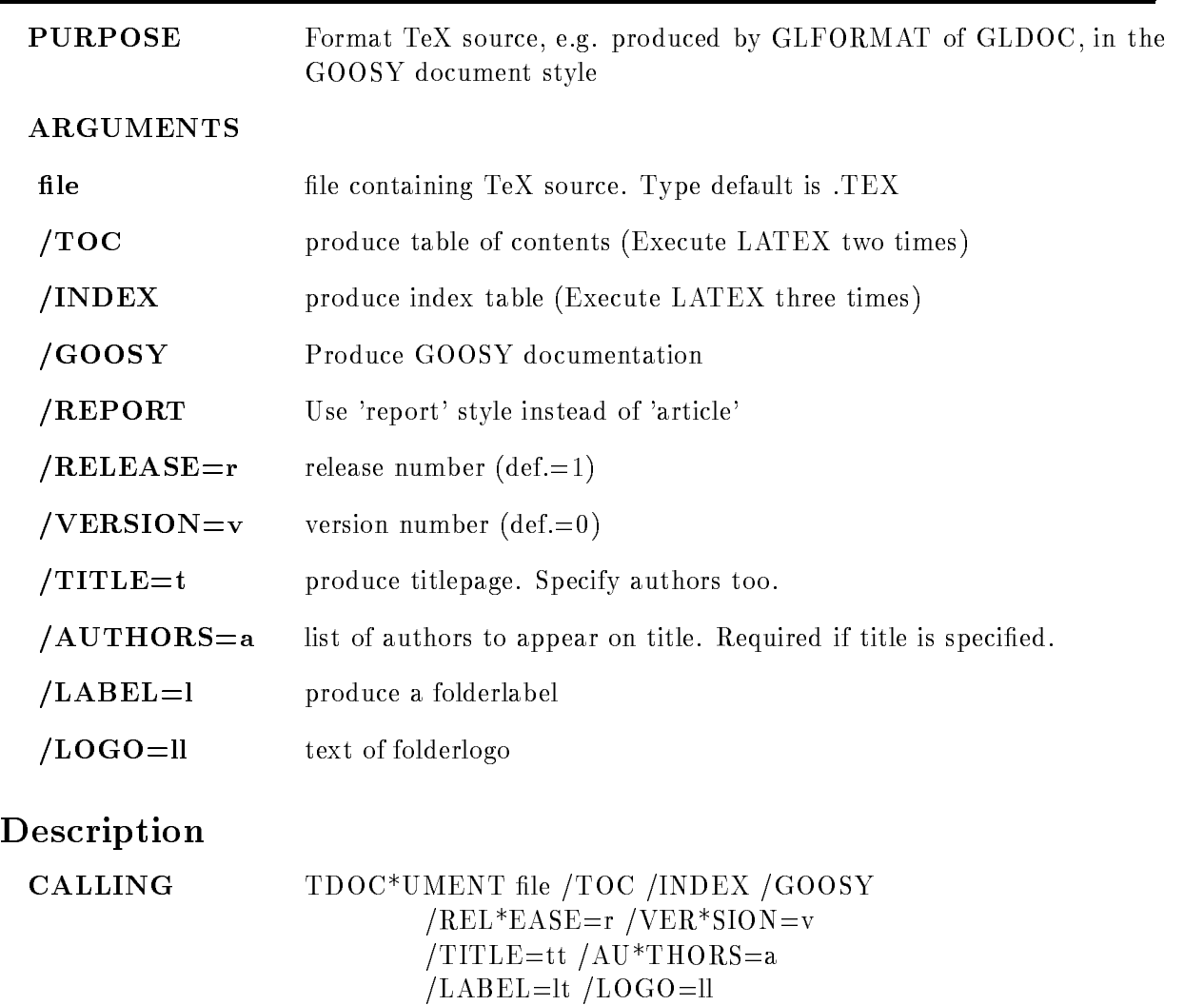

#### ARGUMENTS

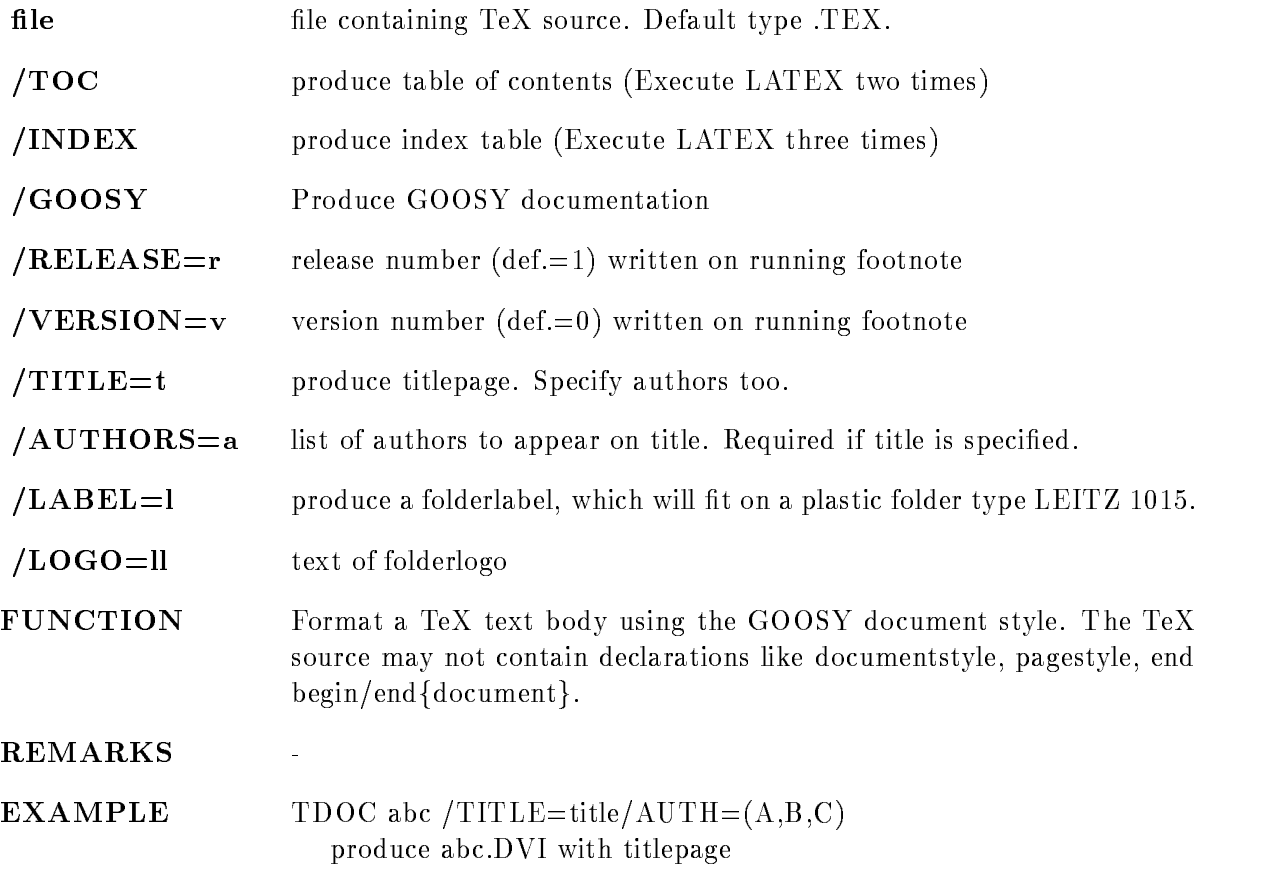

# TLOCK

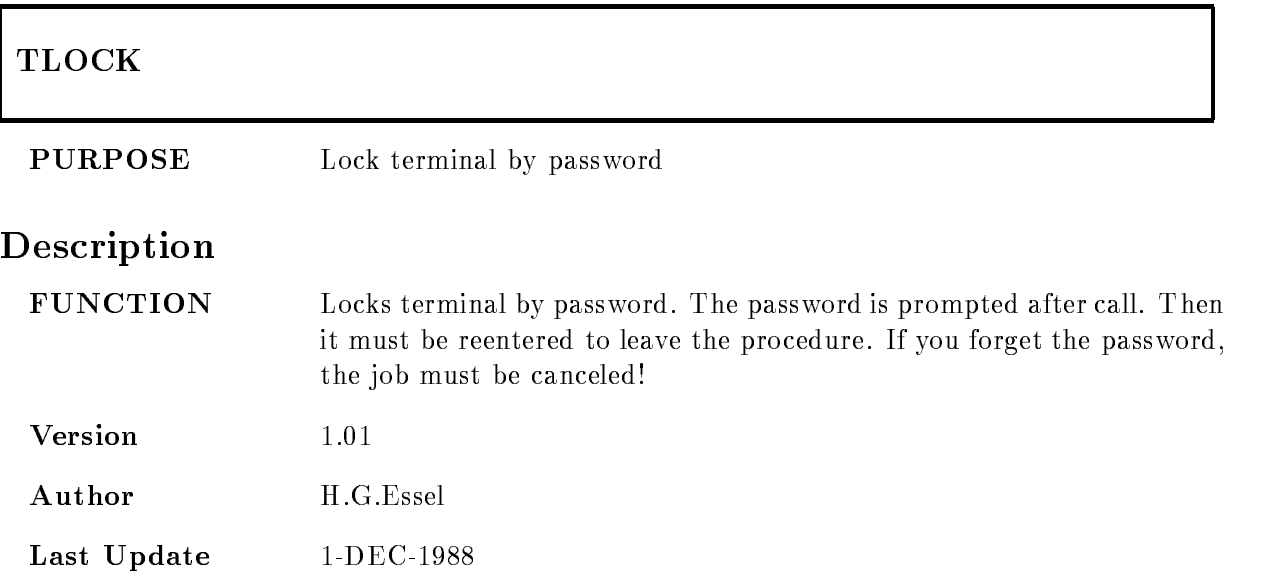

# VMESTRUC

#### $\mathcal{N}=\mathcal{N}=\mathcal{$  $\blacksquare$  General  $\blacksquare$  General  $\blacksquare$

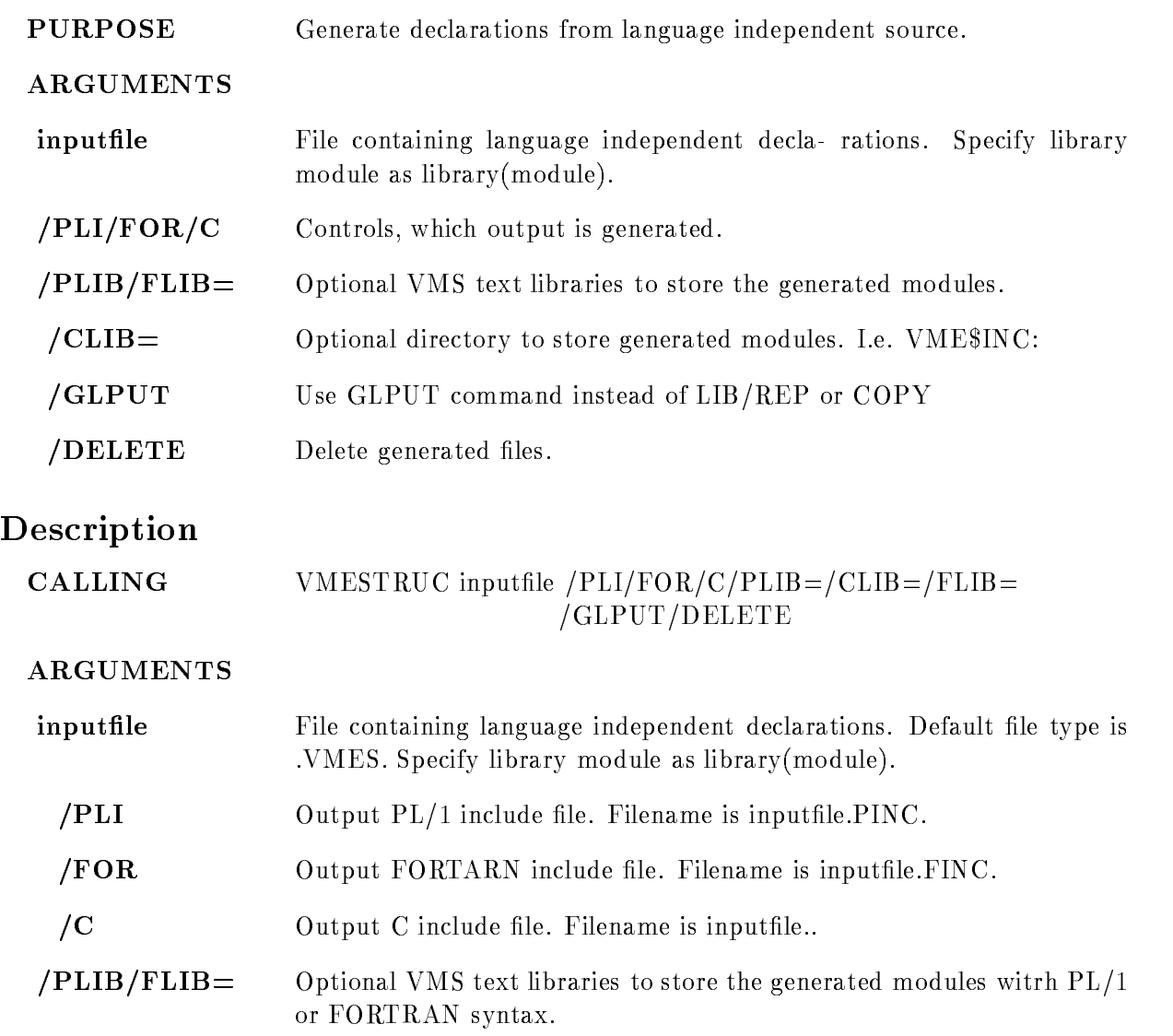

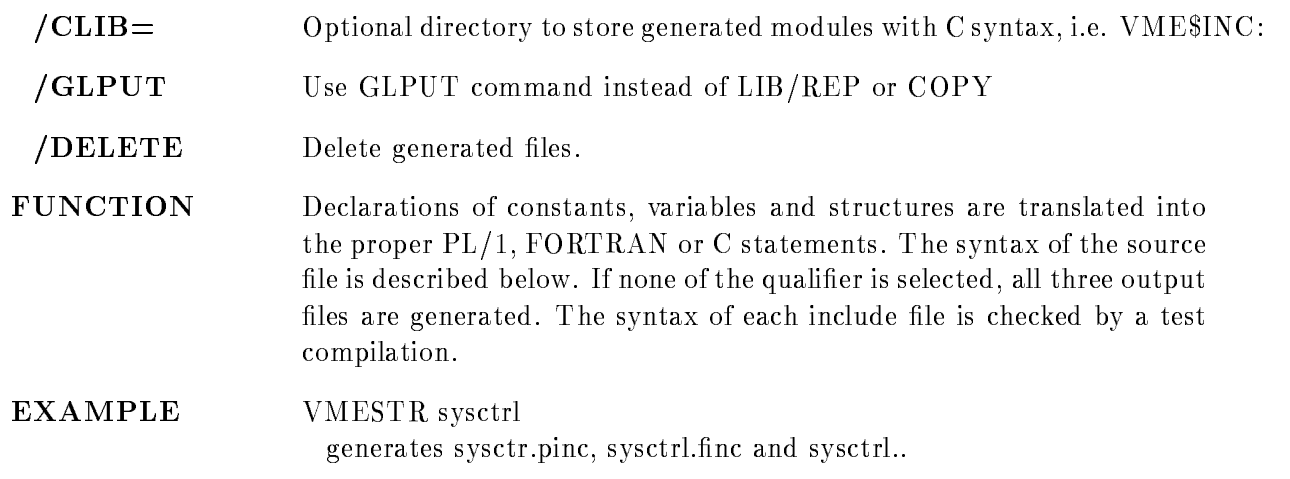

#### Syntax

The syntax of the source file is: comment at any place DEFINE constant value PREFIX letter EXTERNALLONG POINTERnamei-i et alle van die stelling van die stelling van die stelling van die stelling van die stelling van die stelling is a series of the point of the point of the point of the point of the point of the point of the point of the point of the point of the point of the point of the point of the point of the point of the point of the point of extending the contract of the contract of the contract of the contract of the contract of the contract of the contract of the contract of the contract of the contract of the contract of the contract of the contract of the EXTERNALFLOAT POINTERnamei-i [EXTERNAL]STRUCTURE [POINTER]structure name the structure must be known STRUCTURE [POINTER]structure structure declarations ENDSTRUCTURE SWAP lines to be swapped in order in C output ENDSWAP ##P this line for PL- only  $%C$  this line for C only %%F this line for FORTRAN only

Definition values can be specified in decimal, hex  $(\%X...)$ , octal  $(\%O...)$  string. Character striong must be enclosed in "" All keywords except POINTER may be abbreviated. The array dimensions may be constants previously dened The variable names for PL- and C are prefixed by type letters, i.e.  $L_$  for longword. Structure members are prefixed by type letter, prefix letter and dollar sign. Structures may be nested up to 2 levels:

```
STRUCTURE POINTER X
 STRUCTURE Y
   LONG Y1
 ENDSTR
ENDSTR
```
## EXAMPLE

 $S1$ 

```
Source
   prefix A
   str pointer x
          long x_1swap
           word x 	
           word x 
   endswap
    \frac{1}{2} word \frac{1}{2} and \frac{1}{2} are \frac{1}{2} and \frac{1}{2} are \frac{1}{2} and \frac{1}{2} are \frac{1}{2} and \frac{1}{2} are \frac{1}{2} and \frac{1}{2} are \frac{1}{2} and \frac{1}{2} are \frac{1}{2} and \frac{1}{2} are \frac{1}{2} 
    ##C word x-

   endstr
    ##C extern struct x x-
-

    ##P extern struct x x-
-

\epsilon and \epsilonDCL P_SA$x POINTER ;
    DCL -
 SAx BASEDP SAx
           LAX - BIN FIXED-BIN FIXED-BIN FIXED-BIN FIXED-BIN FIXED-BIN FIXED-BIN FIXED-BIN FIXED-BIN FIXED-BIN FIXED-BIN
           	 IAx 	 BIN FIXED-

           	 IAx  BIN FIXED-

           IAX - BIN FIXED-BENDE BENDE BENDE BENDE BENDE BENDE BENDE BENDE BENDE BENDE BENDE BENDE BENDE BENDE BENDE BEND
    DCL -
 SAx-
-
 LIKESAx EXTERNAL
and C
   struct s_x
   f
    long l x -

   short i\angle x \cdot 3;
   short i_x_2;
    short i x-

   \} * p x;
```
extern structure structure structure structure structure structure structure structure structure structure structure

#### $S<sub>2</sub>$

```
Source:
     prefix N
     %P long SN$y_1str pointer y
               long y_1\frac{1}{2} . The strain \frac{1}{2} is the strain \frac{1}{2} . The strain \frac{1}{2} is the strain \frac{1}{2} is the strain \frac{1}{2} is the strain \frac{1}{2} is the strain \frac{1}{2} is the strain \frac{1}{2} is the strain \frac{1}{2%P byte y 3
     %%P byte y_4
     %%P byte y_5
     %\%P byte y_6
     %P endstr
      \frac{1}{2} . \frac{1}{2} . \frac{1}{2} . \frac{1}{2} . \frac{1}{2} . \frac{1}{2} . \frac{1}{2} . \frac{1}{2} . \frac{1}{2} . \frac{1}{2}endstr
\blacksquareeren en \blacksquaredia 1992 - Bin Fixed-Bank and the state of the state of the state of the state of the state of the state of the
     DCL P_SN$y POINTER ;
      decline to the state of the state of the state of the state of the state of the state of the state of the state of the state of the state of the state of the state of the state of the state of the state of the state of the
                 	 LNy -
 BIN FIXED-

                 \mathcal{S} . The sny - reference of the sny - reference of the snaps of the snaps of the snaps of the snaps of the snaps of the snaps of the snaps of the snaps of the snaps of the snaps of the snaps of the snaps of the snap
                3 HN\y<sub>3</sub> BIN FIXED(7),
                3 HN \frac{1}{2}y<sub>-4</sub> BIN FIXED(7),
                3 HN y_5 BIN FIXED(7),
                3 HN\y_6 BIN FIXED(7);and C
     struct s_y
     f
      long l y -

      long l y -

     \} *p_y;
```
# **S3**

```
Source
  prefix N
  str z
       long z_1str z 	-

            long z<sub>3</sub>
```

```
long z<sub>4</sub>
         endstr
   endstr
\epsilon and \epsilonDCL -
 SNz 
          	 LAz -
 BIN FIXED-

          	 SNz 	-

          LNZ  BIN FIXED-ROOM  BIN FIXED-ROOM  BIN FIXED-ROOM  BIN FIXED-ROOM  BIN FIXED-ROOM  BIN FIXED-ROOM  BIN FIXED
           LNz  BIN FIXED-

and C
   struct s z
   f
   long l z -

   struct s z 	
   f
   long l \, z \, 3;
   long l z 4;
   \} z\mathbf{2};\} z;
```
#### VMS Primer

#### Short introduction for VAX users at GSI

Related documents "Common DEC-IBM PLI Standard" by W.F.J.Mueller and H.G.Essel "GOOSY Conventions (Standards)" by H.G.Essel

Most terminals are connected through a LAT (Local area transport) and DECnet to any node available. The LAT itself echos a  $\langle \text{RET} \rangle$  with the prompt 'Local  $>$ '. If it prompts with 'Enter username  $\geq$ , enter your name. Then 'Local  $\geq$ ' appears. Now the LAT accepts several commands:

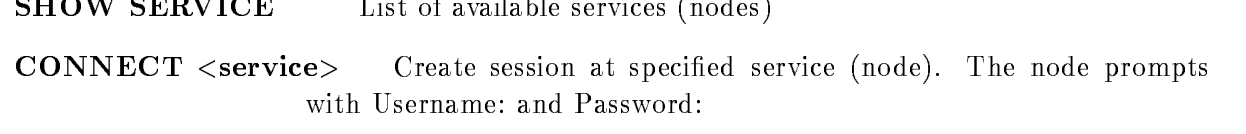

SHOW SESSIONS List of sessions presently controlled by that terminal.

**RESUME**  $#$  Connect terminal to a session specified by number.

HELP List of LAT commands

One can return to the LAT pressing  $\langle V A \rangle$  (or  $\langle BREAK \rangle$ ) key and create several sessions  $(\text{max}=4)$ . With  $\langle \text{CTR} L \rangle$   $\langle \text{backslash} \rangle$  one can switch the terminal from one session to another (equivalent to 'Local FORWARD' command). The following chapters give you more information

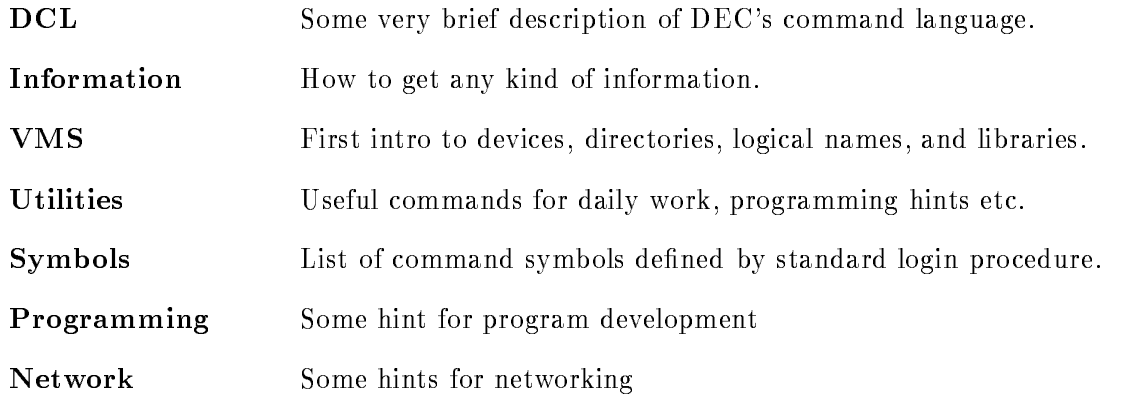

# DCL

In DCL (DEC Command Language) all keywords may be abbreviated as long as they are unique. The interface (CLI) interprets only the first four characters anyway. Programs usually can be terminated by  $\langle \text{CTRL} \rangle Z$ , if that doesnt work, by  $\langle \text{CTRL} \rangle Y$  . Parameter lists for DCL commands or procedures are converted to uppercase If lower case parameters are required they must be enclosed in quotes  $($ ").

A command line may be continued in the next line appending a space and a hyphen at the end of the previous line

DCL command procedures (equ. to IBM CLIST) are executed by

@<filename>.

DCL procedures can be executed as batch jobs without modifications by  $SUBM <$ filename>.

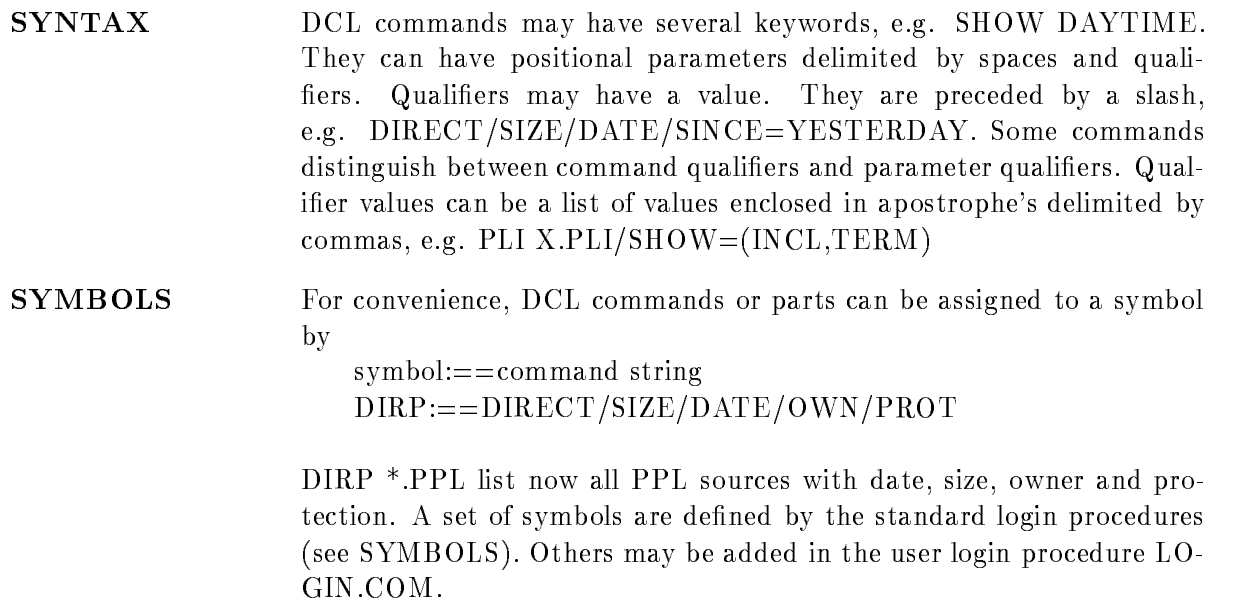

#### Information

This chapter helps you to get information about anything on our VAX It tells you which manuals are suited for a first jump in. The interactive methods to get information online are described

Usually all information can be accessed by the HELP command which is implemented in most VMS utilities

#### Manuals

We think it makes sense to look through these manuals first to get a rough idea about VMS.

'Guide to Using Command Procedures' : Get an overview over the lexical functions (functions callable in DCL; HELP LEXICAL) 'Command Language User's Guide'  $\ddot{\phantom{1}}$  $(PART I, App. A)$ System Services Reference Manual (PART I) Describes several useful VMS features and routines to use them HELP SYSTEM 'Runtime Library Reference Manual' (Introduction) Summary of many useful routines (HELP RTL) 'Utilities Reference Manual' The following Chapters may be of special interest LIBRARIAN - MESSAGE -- MONITOR - MAIL -

PHONE -

'Record Management Services'

(Introduction) General description of VMS file system.

# Help

The HELP command provides access to all information kept in help libraries. A table of content of these libraries can be obtained by

 $HELP @ <$ library

All libraries of the list are searched for a keyword by  $HELP <$ keyword $>$ 

To search a certain key in a certain library, type  $HELP$  @<library> <key>

These libraries can be created by users and put into default lists Presently we have the following libraries besides the system libraries

Version - June 

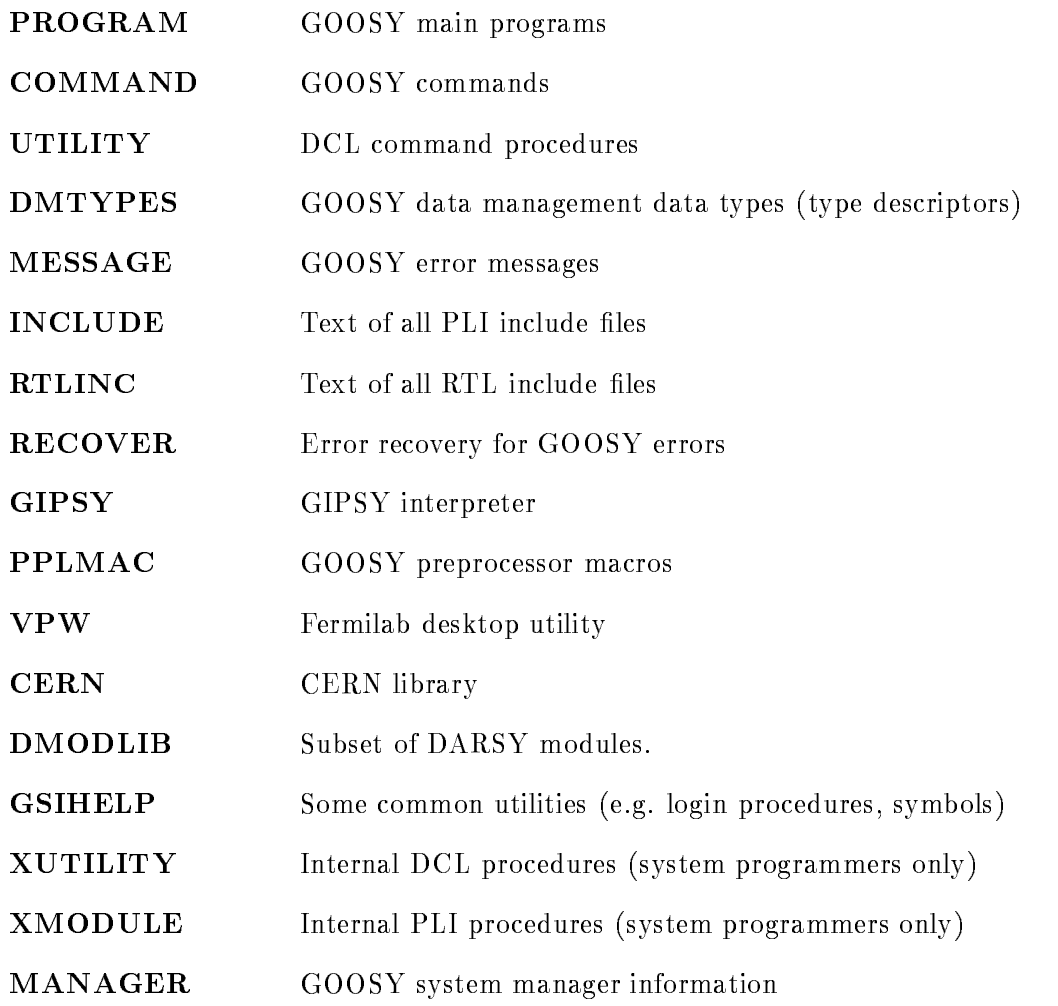

# User

The following commands may help you to get information about resources

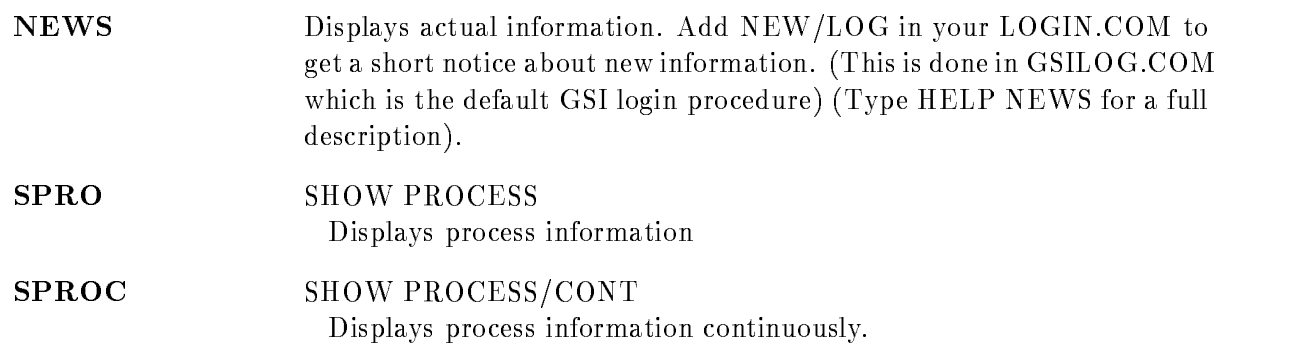

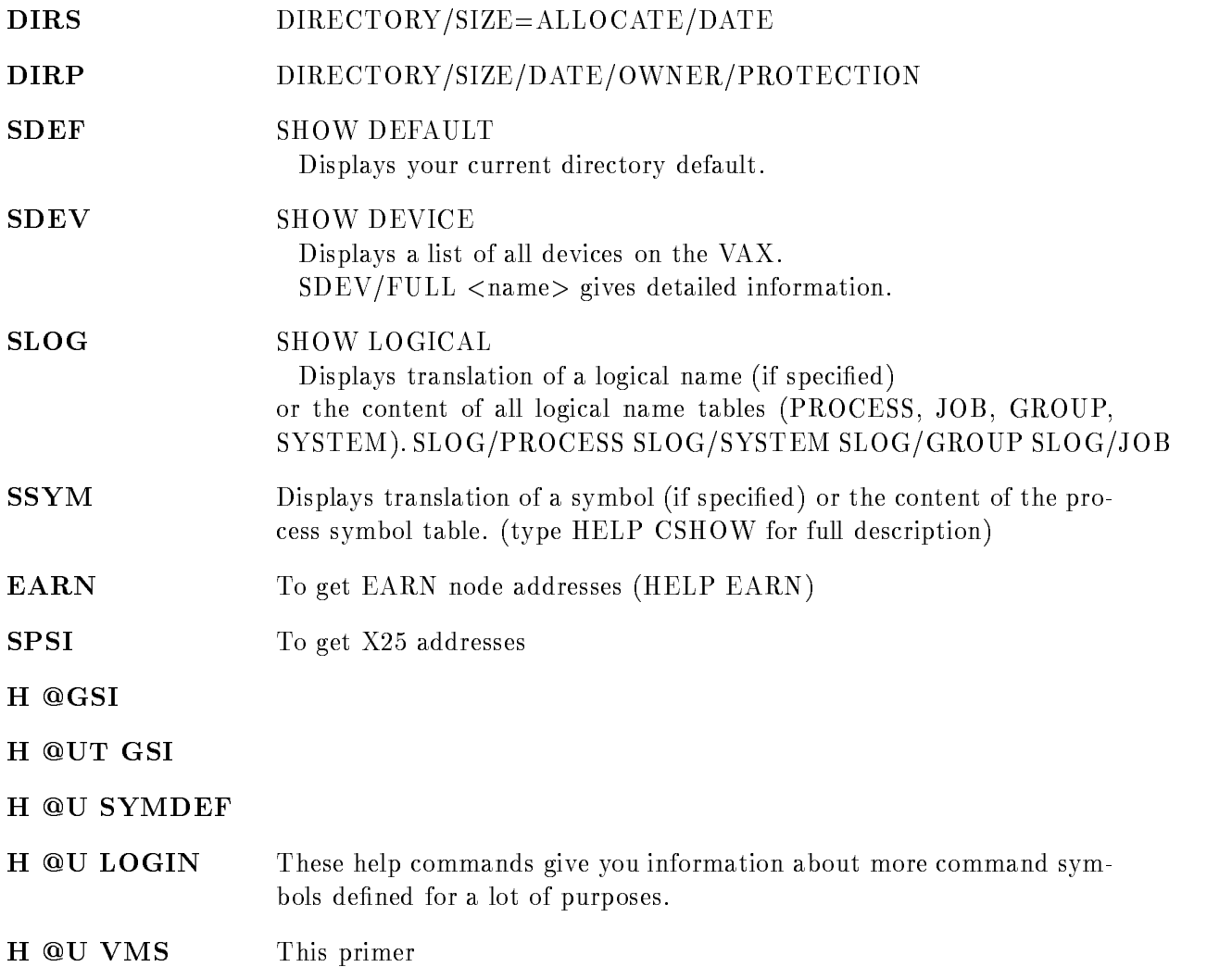

## System

The following commands are special utilities to get information about system activities

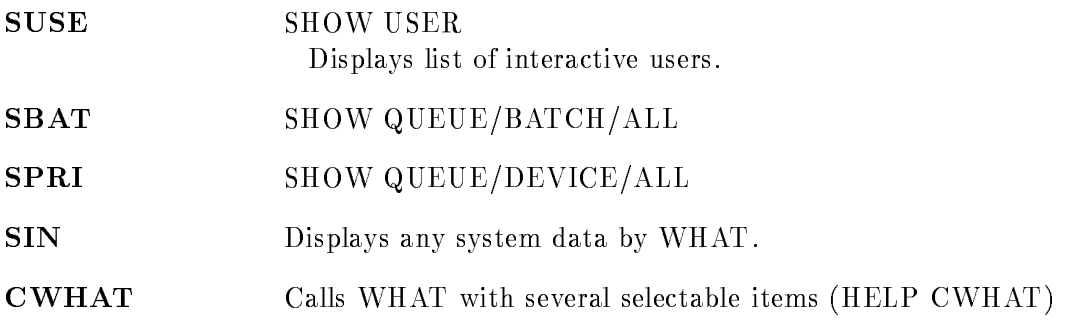

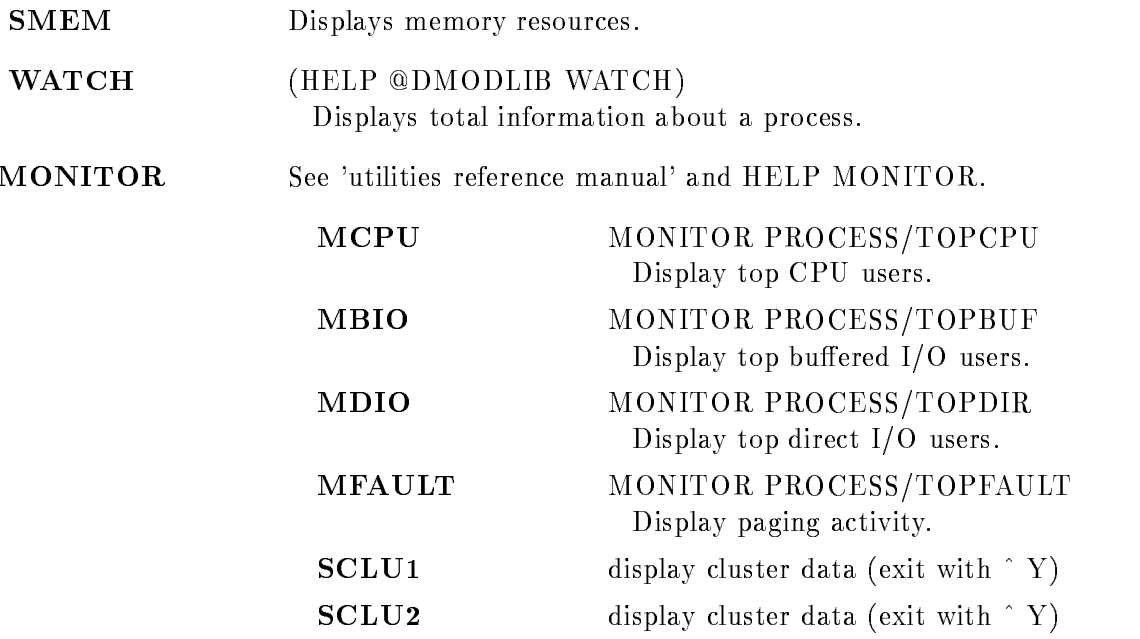

# Login

If a user logs into the system, several command procedures are executed.

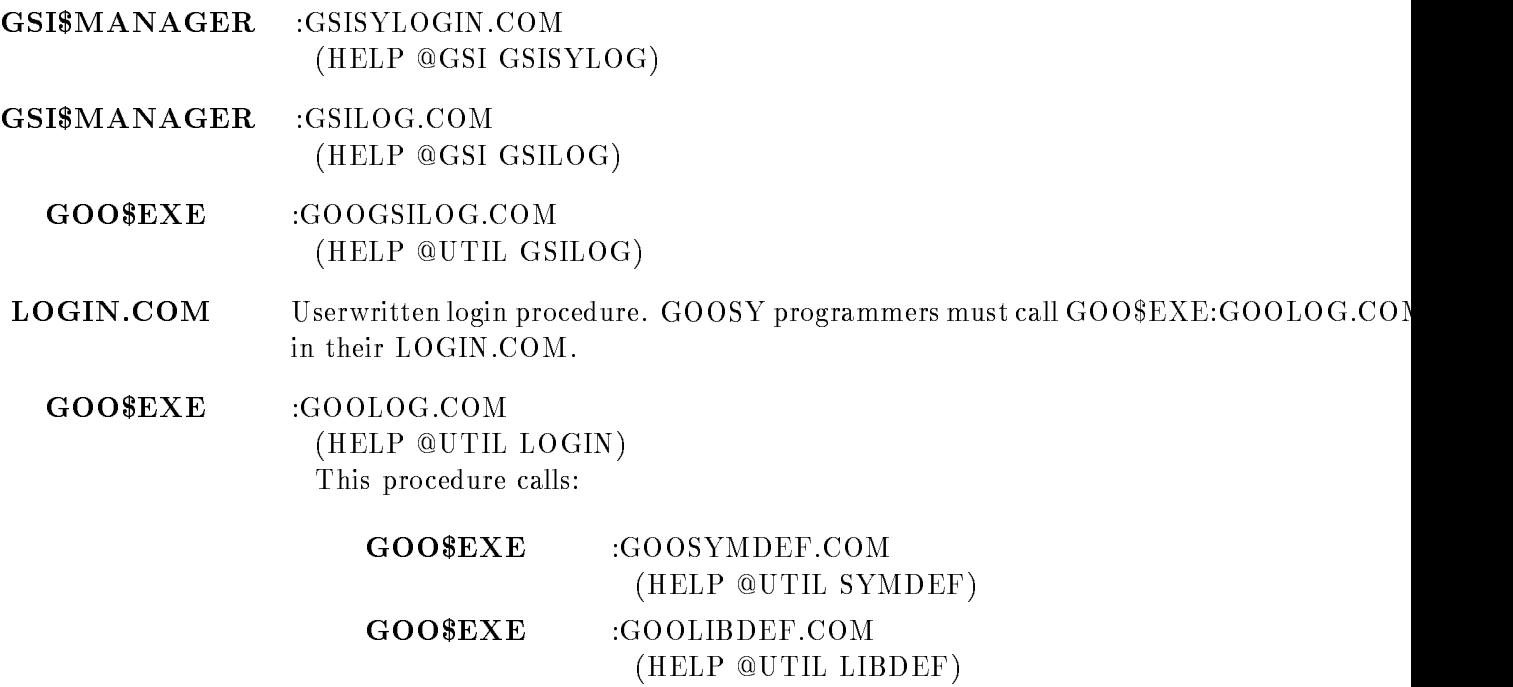
### VMS

This part gives on overview over the organisation of our VAX

### **Nodes**

Presently we have the following VAXes in our DECnet-ethernet. The nodes are:

```
ALICE (V780A) VAX 780 in the room besides the UNILAC control room.
BALDUIN (V750A) VAX 750 in the electronic departement.
CLARA (V730A) VAX 730 of the SIS group
DONALD (V8600A)
                      VAX 8600 in the "Mess-Station" (Cluster "GOOSY")
EMMA (V8600B)VAX 8600 in the "Mess-Station" (Cluster "GOOSY")
```
### Devices

Presently the following disks and tapes are installed. The names beginning with "..." are physical names, others are logical names.

ALICE

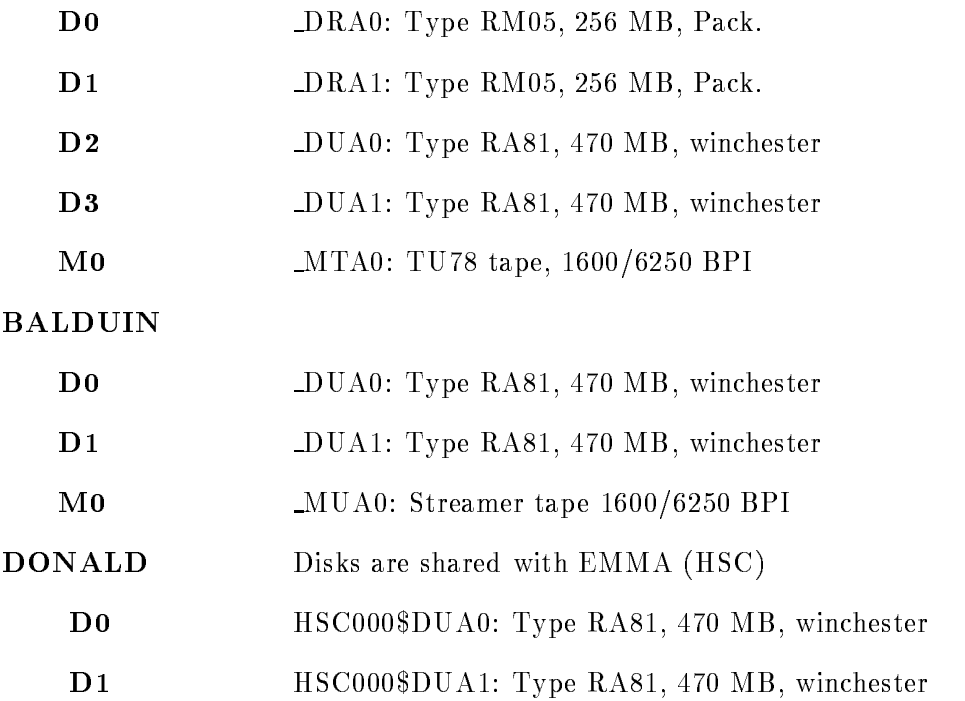

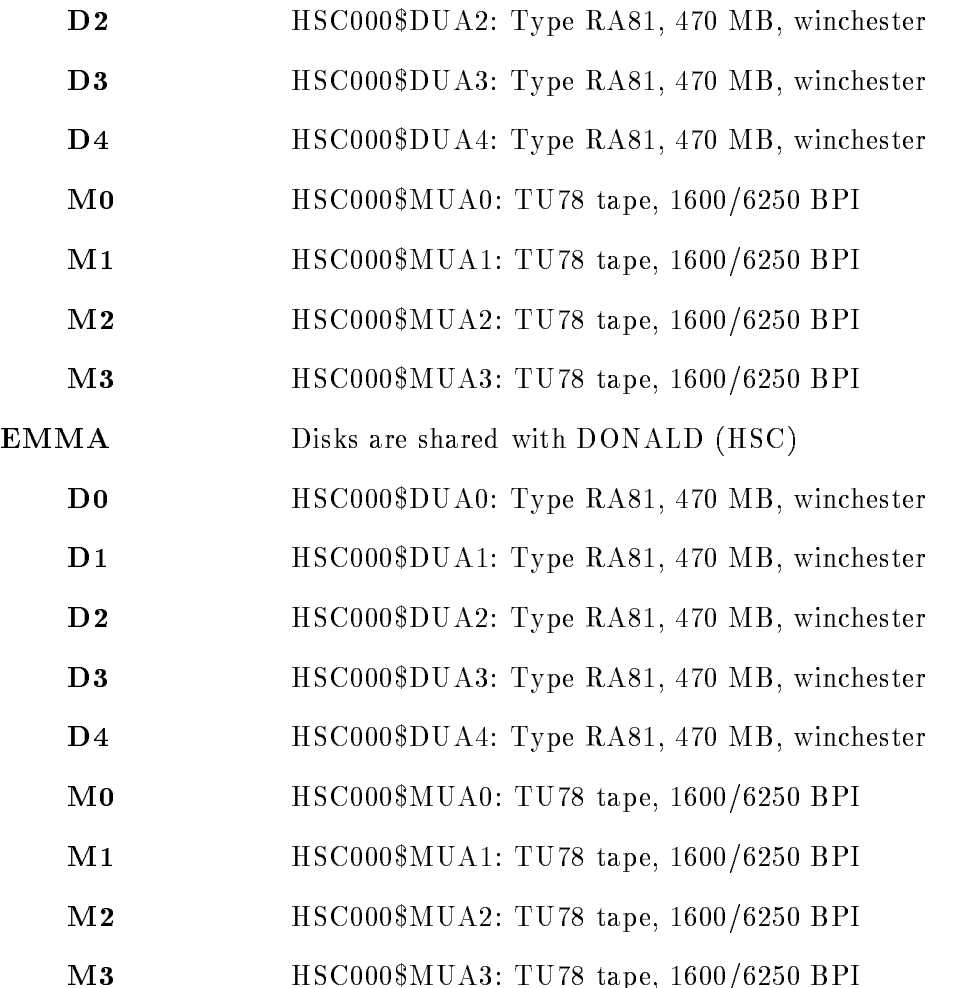

#### Pseudo
devices

These are logical names for directories, which may be used like disk names. An actual list can be optained by SLOG \*\$ROOT

#### GOOSY cluster

"
$$
ACC$ROOT" = "D5:[ACC.]"
$$
  
\n"BACK\$ROOT" = "D5:[GOOBACKUP.]"  
\n"CAD\$ROOT" = "D4:[CAD.]  
\n"CERN\$ROOT" = "D1:[CERN.]  
\n"DAY\$ROOT" = "D4:[DAY.]  
\n"DAY\$ROOT" = "D4:[DAY.]  
\n"DECU\$ROOT" = "D1:[DECUS.]  
\n"EESROOT" = "D2:[EE.]  
\n"GKSSROOT" = "D1:[GKS.]

CHRYSTAN COP CHRYSTAL date the state of the state of the state of the state of the state of the state of the state of the state of the state of the state of the state of the state of the state of the state of the state of the state of the state decus decus de la construction de la construction de la construction de la construction de la construction de EEROOT D-EE  $"GKSSROOT" = "D0:[GKS.]"$ Google and Google and Google and Google and Google and Google and Google and Google and Google and Google and Google and Google and Google and Google and Google and Google and Google and Google and Google and Google and Go KPROOT D-KP  $"US0\$ROOT" = "D0:[US0.]"$ UNIVERSITY OF PROPERTY OF PROPERTY OF PROPERTY AND INTERNATIONAL PROPERTY OF A PROPERTY OF A PROPERTY OF A PROPERTY OF A PROPERTY OF A PROPERTY OF A PROPERTY OF A PROPERTY OF A PROPERTY OF A PROPERTY OF A PROPERTY OF A PRO US A REPORT OF DESCRIPTION OF REAL PROPERTY. IN THE USE OF PERSONAL PROPERTY OF REAL PROPERTY OF REAL PROPERTY "UTIL $\text{ROOT}$ " = "D0: [UTIL.]"

**BALDUIN** 

 $BACK\$ROOT" = "D3:[GOOBACKUP.]"$  $C^{\prime}$ CAD $\text{\$ROOT}$ " = "D0:[CAD.]"  $"CERN$ROOT" = "D3:[CERN.]"$ " $DECUS$ROOT" = "D3:[DECUS."$  $EESROOT" = "D3:[EE.]"$  $"GKSSROOT" = "D0:[GKS.]"$  $"GOOD$ SROOT $" = "D3$ : [GOOSY.]"  $"NODEC$ROOT" = "D2:[NODEC."$  $"US0\$ROOT" = "D0:[US0.]"$ US-ROOT D-US-  $"{\rm US2\$ROOT"}\,=\, "{\rm D3}{:}{\rm [US2.]}"$ "UTIL\$ROOT" = " $D3:[UTH.]$ " "WA80\$ROOT" = "D3:[WA80.]" "WA80D\$ROOT" = "D3: [WA80D.]"

**ALICE** 

Google and the contract of the contract of the contract of the contract of the contract of the contract of the " $KC2\$ROOT" = "D4:[KC2.]"$ " $KP2\$ROOT" = "D2:[KP2."$ "KP3\$ROOT" = "D2:[KP3.]"  $"US0\$ROOT" = "D0:[US0.]<sup>n</sup>$ UNIVERSITY OF PROPERTY OF PROPERTY OF PROPERTY AND INTERNATIONAL PROPERTY OF A PROPERTY OF A PROPERTY OF A PROPERTY OF A PROPERTY OF A PROPERTY OF A PROPERTY OF A PROPERTY OF A PROPERTY OF A PROPERTY OF A PROPERTY OF A PRO  $"US2\$ROOT" = "D2:[US2.]"$  $"USS\$ROOT" = "D3:[US3.]"$  $"US4\$ROOT" = "D4:[USA."$  $"USS\$ROOT" = "D5:[US5.]"$ "UTIL\$ROOT" = " $\text{D0:}[ \text{U}\text{T} \text{I} \text{L}. ]$ " "WA80\$ROOT" = "D2: [WA80.]" "WA80D\$ROOT" = "D3:[WA80D.]"

### Directories

There are several logical names for directories

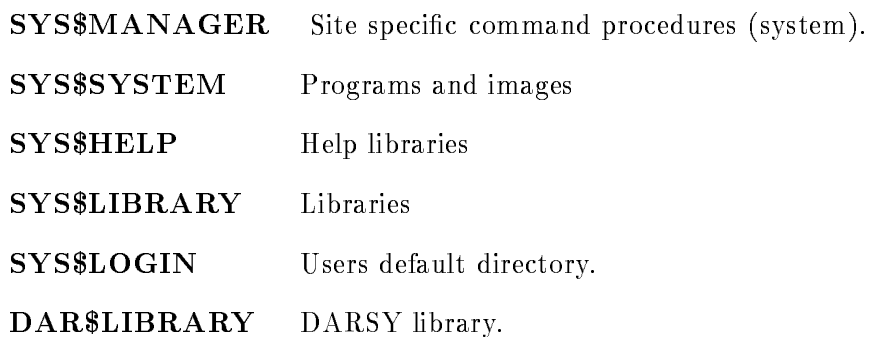

The following directories are specific to GOOSY sources. The names correspond to the utility names

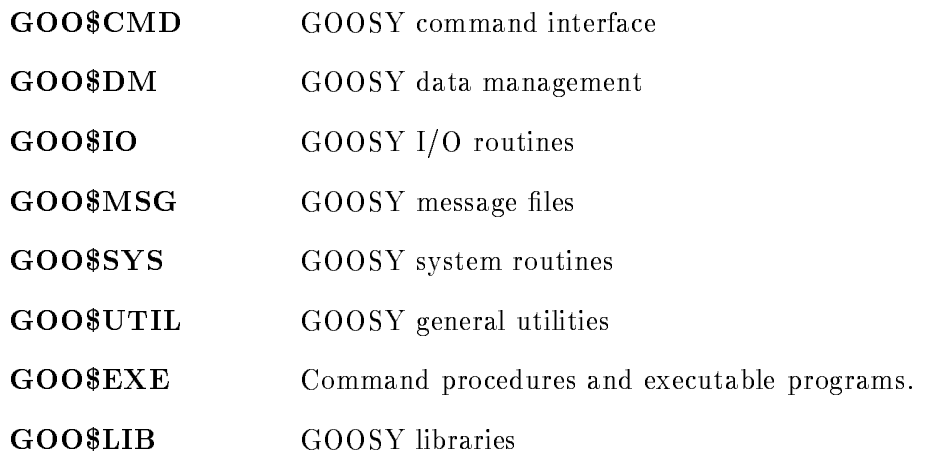

### Logical Names

Logical names are entries in logical name tables. There are four default tables (LNM\$SYSTEM, LNM\$GROUP, LNM\$JOB, LNM\$PROCESS), and additional tables may be created (see CRE-ATE/NAME\_TABLE command). Users should add entries only to their JOB -, PROCESS- or private tables (normally they are restricted by privileges), because GROUP table is used by all processes of the group (same UIC) and SYSTEM by all processes.

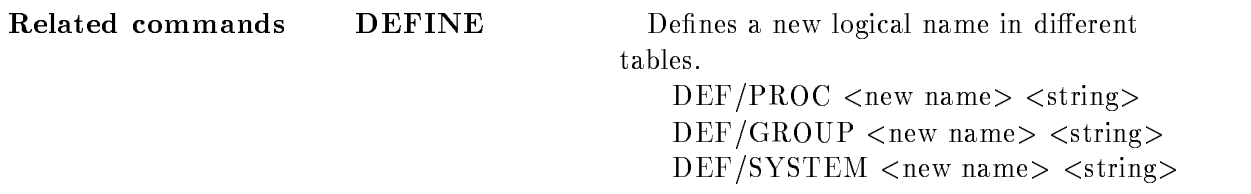

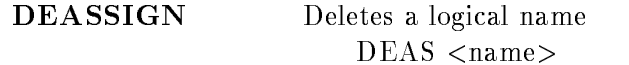

Usage Logical names are used for devices, directories, files, nodes and libraries.

A full list of logical names defined can be obtained by SLOG. Examples of logical names predefined by VMS

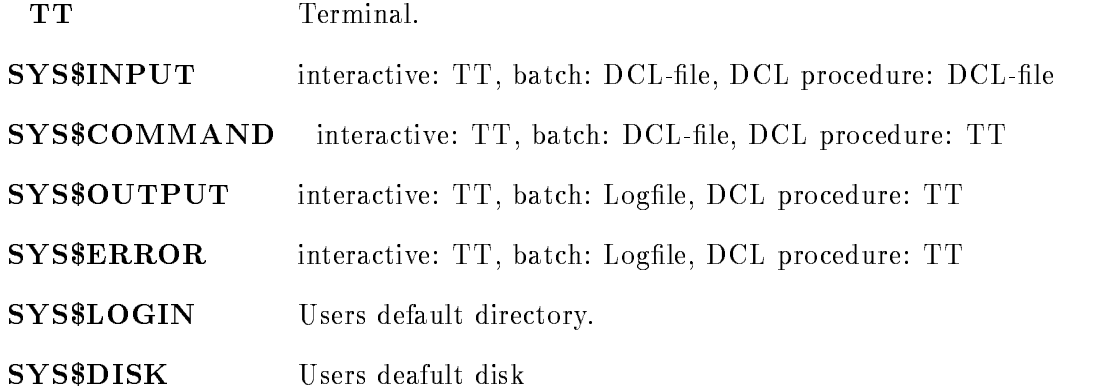

#### Libraries

There are libraries of type TEXT, HELP, OBJECT and MACRO. All these libraries are handled by the command LIBRARIAN (HELP LIB, 'Utilities Reference Manual'). HELP-, INCLUDE-, and OBJECT-libraries can be put into library lists for the HELP utility, PLI or the linker, respectively. This is done by defining the following logical names  $(SYSTEM, \text{GROUP or } )$ PROCESS

DEFINE LNK\$LIBRARY <library> DEFINE LNKLIBRARY - library DEFINE LNK\$LIBRARY\_n <library> DEFINE HLP\$LIBRARY <library> DEFINE HLPLIBRARY - library DEFINE HLP\$LIBRARY\_n <library> DEFINE PLI\$LIBRARY <library> DEFINE PLILIBRARY - library DEFINE PLI\$LIBRARY\_n <library>

The searching order is PROCESS, GROUP, SYSTEM logical name table.

Help Presently we have in the SYSTEM table several libraries (defined in SYS\$MANAGER:GSIHELPS.COM). A list of these libraries can be obtained by the HELP command or by typing SLOG HLP The HELP command searches through all these libraries

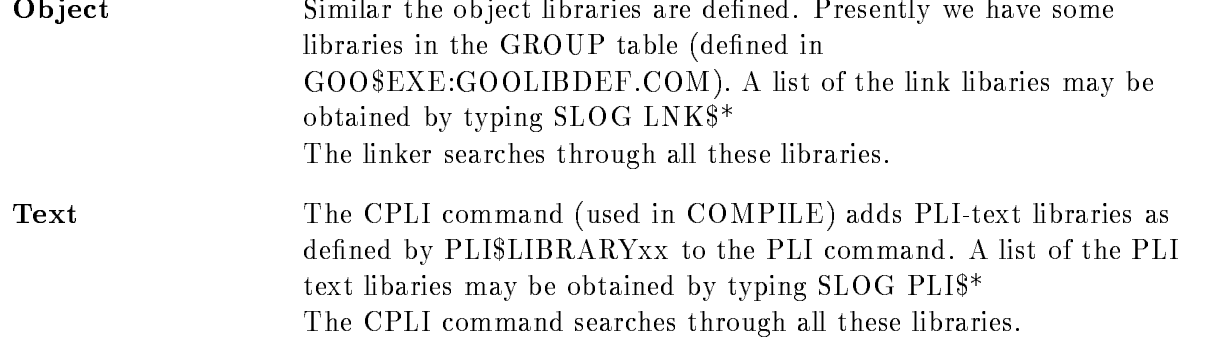

# Batch

There are several batch queues on our VAX. Command symbols to start, cancel and list jobs are provided (HELP @GSI BATCH).

### **Utilities**

#### **Utilities**

A full description of any of the following command symbols may be obtained by HELP QUTIL  $\alpha$  <command > or just HELP <command >. Further hints may be obtained by NEW/ALL/BR and  $NEW$   $\langle$ number $\rangle$ .

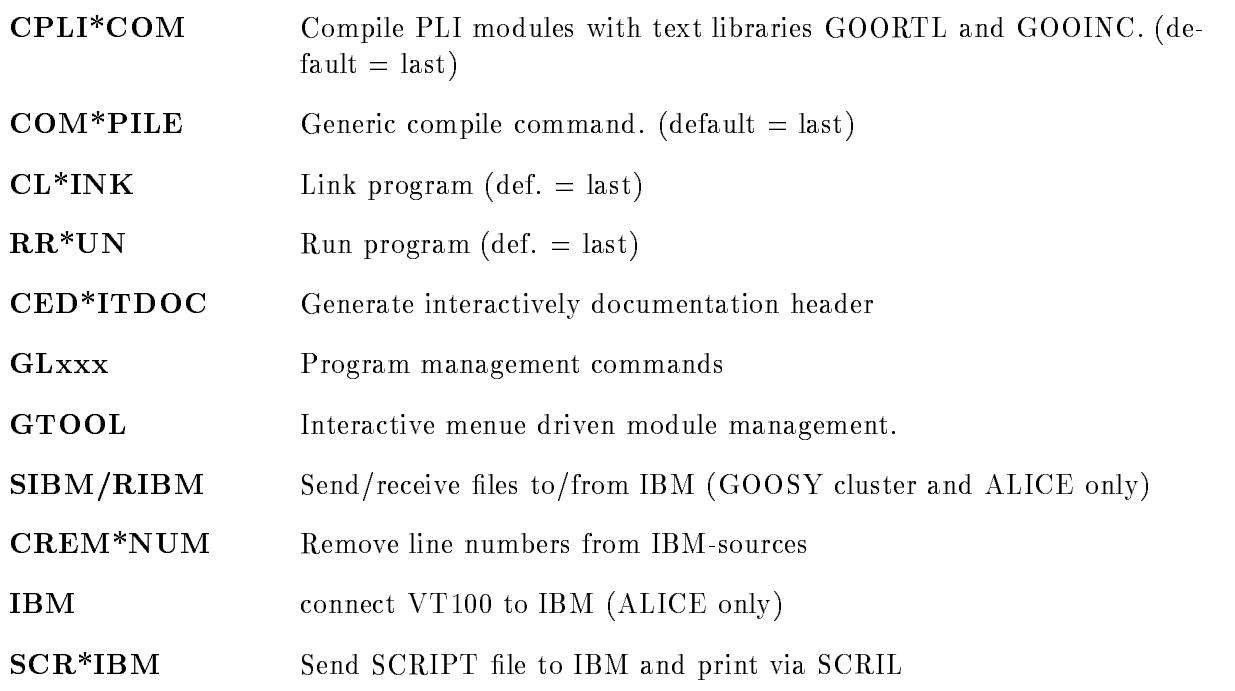

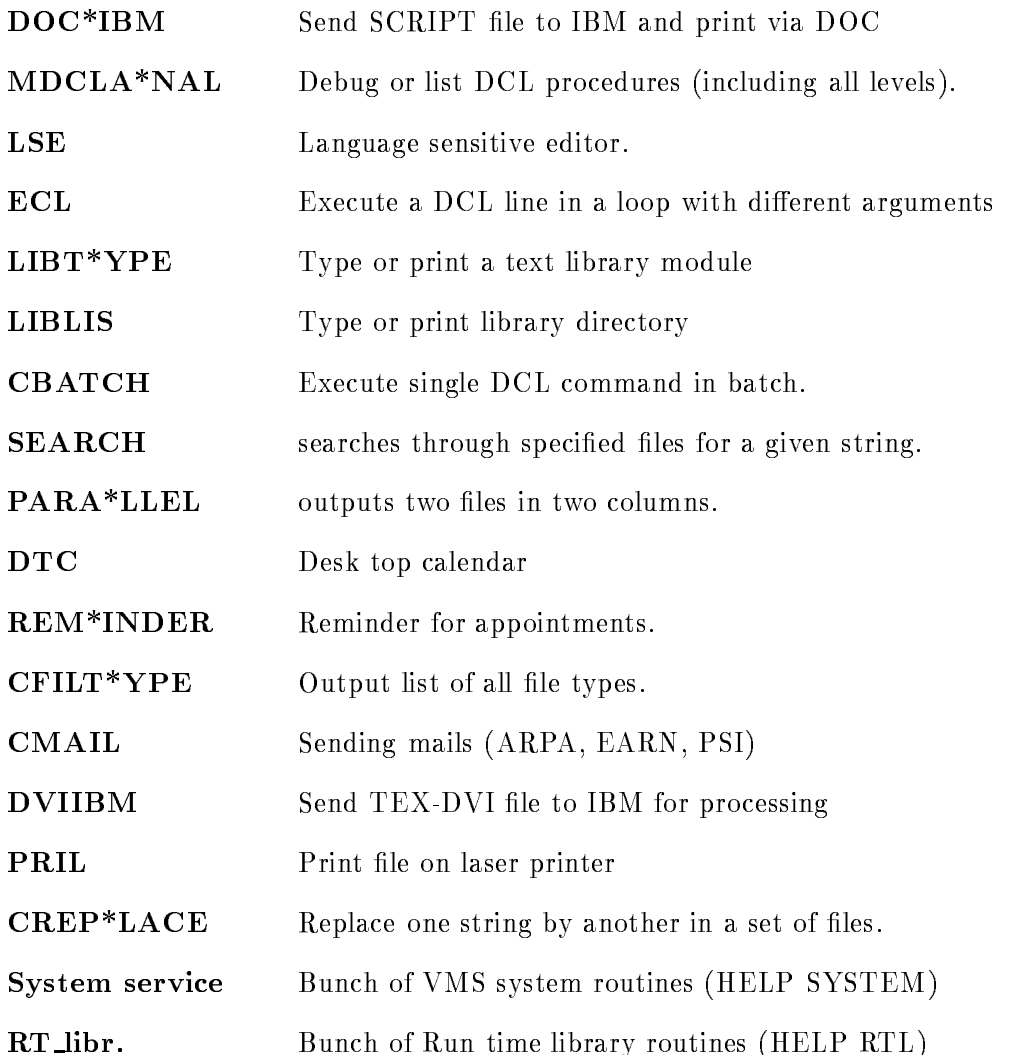

# DCL procedures

We recommend to follow these rules writing DCL procedures

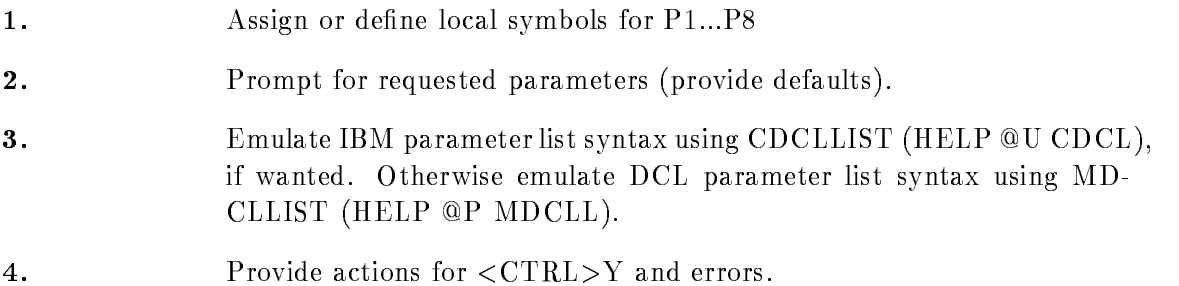

- Provide one label for all exits
- $6.$ Use unique names for temporary files (and clean up).
- 7. Provide default file types for file parameters.
- 8. Support logical names as input for file names.
- **9.** Support wildcards and container files  $(\mathbb{Q}<$  file spec. > instead of files name) as input for file names.
- 10. Define a symbol for calling the procedure including full directory specification. BR E.g.  $TEST:=@GOO$EXE:TEST.COM$  BR These symbols must be defined in the file GOO\$EXE:GOOSYMDEF.COM  $(GOOSY)$  special) or  $GOO$EXE: GOOGSILOG. COM (general)$ . This is done by the command CGOODEF (HELP @U CGOODEF).

#### Programs

We recommend to follow these rules writing main programs:

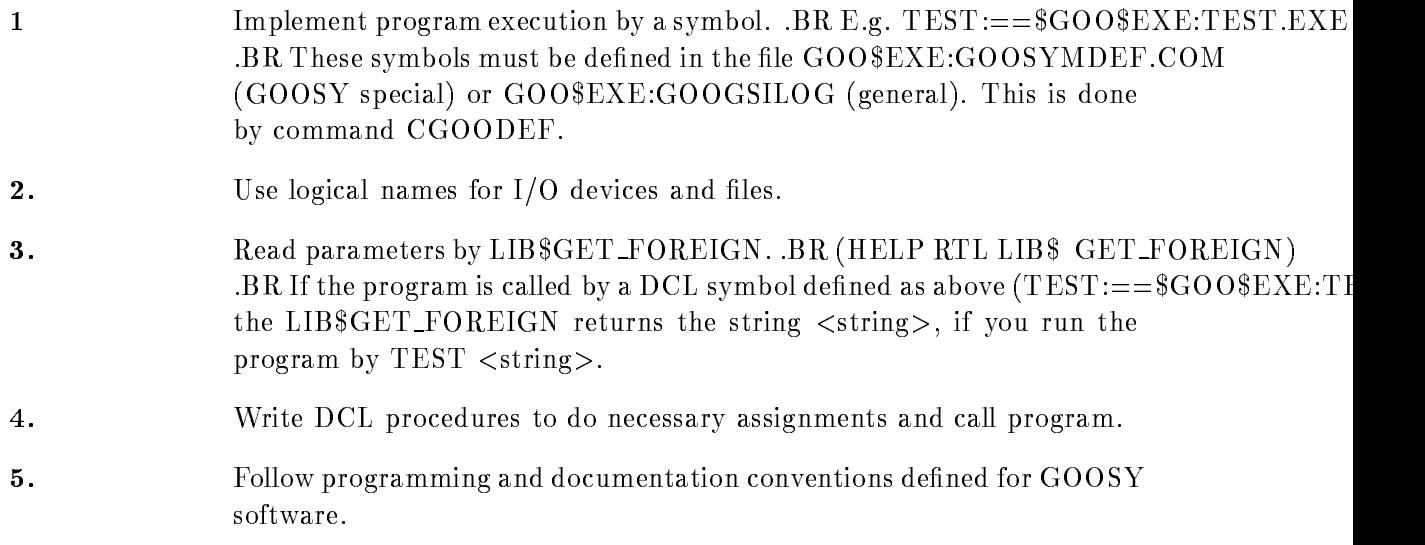

### Programming

You may get some usefull hints about programming standards in the paper "GOOSY Conventions  $(Standards)"$  by H.G.Essel.

#### Editor

We recommend the language sensitive editor LSEDIT invoced by LSE  $\leq$  filename  $\geq$ . Besides the screen editing facilities there are the following keys of interest:

PF2 Help key DO enter command mode (type HELP) PF- enterleave split screen mode F20 switch window in split screen mode F- test compile actual le F9 read another file for editing F-select another leads for editing  $\mathbb{R}^n$  . The selection of editing  $\mathbb{R}^n$ F7 Enter VMS HELP F--F- shift text leftright PF- F sho key functions F- Execute DCL command in a spawned process

To leave the editor, press DO-key and type  $\text{EXIT} < \text{RET} >$  to exit,  $\text{QUIT} < \text{RET} >$  to quit (no modifications).

### Compiler

All compilers are invoked by  $COMP$   $\langle$  filename  $\rangle$ , depending on the file type. Standard file types are

 $PLI = PLI$  sources

 $PPL = GOOSY PLI$  preprocessor sources

 $FOR = Fortran sources$ 

 $MAR = VAX$  Assembler sources

 $PAS = Pascal$  sources

 $P_L$ ITEMP = temporary PLI-source generated by  $GOOSY$  preprocessor.

The individual default type for COMPILE can be set by  $DEFCOMPI:=-\langle type \rangle$ in the login procedure

The COMPILE command is available on IBM for GOOSY preprocessor code

Include modules for PLI programs should be inserted in text libraries Logical names PLI\$LIBRARY<sub>-n</sub> must be assigned to these libraries. Then the PLI-statement %INCLUDE  $\alpha$  searches the module in all libraries defined by PLISLIBRARY\_n.

If a file has been compiled already and the source has not changed, it is NOT compiled until the /COM qualifier is specified. Thus one can compile a set of files in a command procedure. Only modified files are compiled saving time.

### Linker

The linker searches all object libraries defined by LNK\$LIBRARY n.

# Debugger

The VMS debugger is a very powerful tool to find errors. It allows to set break points on source lines step line by line inspect and set variables etc Modules to be debugged must be compiled with the *DEB* option. The main program must be linked with the *DEB* option. Then the debug mode is entered after program start. Type HELP to get more information.

# PLI
preprocessor

If PLI-modules are written to run on both, IBM and VAX, it is strongly recommended to use the PLI-preprocessor. It is implemented on both systems and allows to handle the differences between VAX-PLI and IBM-PLI. The standard file/dataset type is .PPL. The COMPILE command calls the preprocessor and then the PLI-compiler. In case of errors the PLI-code is preserved in files named  $\langle$  name $\rangle$ . PLITEMP. The simplest way to maintain two PLI-versions in one file is to mark single lines or blocks of lines with tagwords. Tagwords are specified with the  $/PRE = (tagword$ list) qualifier. Then only lines marked with these tagwords are processed. By this method certain lines may be compiled only on IBM, others only on VAX. The standard tagwords are V for VAX code and I for IBM code. V is default on VAX, I on IBM. HELP MPRECOM for more details. For a more detailed discussion about PLI differences see paper "Common DEC-IBM PLI Standard" by W.F.J.Mueller and H.G.Essel.

# Networking

On node EMMA there are links to EARN (DDAGSI5) and X25 (GSI\_VAX). More information with HELP EARN, HELP PSI, HELP @GSI X25, HELP CMAIL On GOOSY cluster (EMMA or DONALD) and ALICE files may be exchanged with IBM.

More information with HELP RIBM and HELP SIBM On ALICE one can LOGON on the IBM Command IBM

# EARN

PSI X-

# **IBM-VAX File transfer**

The RJE-entry is used to transfer files between VAX and IBM. Transfers are initiated from VAX by commands RIBM and SIBM. Transfers of complete PDS's to VAX must be initiated from IBM. See HELP SIBM or HELP RIBM.

#### Symbols

```
Symbols to keep information
 MODE_BATCH = 0MODEINTER = 1MODE_NET = 0MODE\_OTHER = 0\texttt{\$RESTART = "FALSE"}SENERITY = "1"STATUS  #X-

 COMIMP = "M$LINKDL"DEFCOMPI = "PPL"EDTTMP = "LNKTMP = "FORLIS"PLITMP = "M$LNKDL.TMP"PORT_MANAGER = "F"
 SCR\_DEST = "UL"TERMINAL_FLAVOR = "VT220"TERMINAL TERMINAL TERMINAL TERMINAL TERMINAL TERMINAL TERMINAL TERMINAL TERMINAL TERMINAL TERMINAL TERMINAL TE
 \label{eq:tech} \mathrm{TERMINAL\_UNIT} \, = \, "LTA29 \colonDCL Commands
 BYE = "LO"COP*Y = "COPY/LOG"DEL = "DELETE/LOG"DTMP = "DELETE * TMP; **H^*ELP = "HELP/PAGE/NOINSTRUCTIONS"HOSTV^*AX = "SET HOST /X29 / VMS_MODE"MBIO = "MONITOR PROCES/TOPB"MCPU = "MONITOR PROCESS/TOPC"MDIO = "MONITOR PROCESS/TOPD"MFAU*LTS = "MONITOR PROCESS/TOPF"MFCP = "MONITOR FCP"MIO = "MONITOR IO"MLOC*K = "MONITOR LOCK"MMOD*E = "MONITOR MODE"MNET = "MONITOR DECNET"MPAG*E = "MONITOR PAGE"MPOO*L = "MONITOR POOL"MSTA*TE = "MONITOR STATE"NOV*ERIFY = "SET NOVERIFY"
```
 $PUR*GE = "PURGE/LOG"$  $SPROC = "SHOW PROCESS/CONT"$  $SPSI = "SHOW LOGICAL/TABLE = PSI$DTE\_TABLE"$  $\text{TOP*AY} = \text{"DIR/SIZE=ALL/DATE/SINCE=TOPAY"$  $V^*ERIFY = "SET VERIFY"$ Utility commands  $CADJ*UST = "@GOO$EXE:CADJUST.COM"$  $CALC = "SCERN\$ROOT:[CERNEXE]CALC"$  $CBAT*CHDCL = "@GOO$EXE:CBATCHDCL.COM"$  $CBIN*HEX = "@GOO$EKE:CBINHEX.COM"$  $CHEX*BIN = "@GOO$EKE:CHEXBIN.COM"$  $CFILT*YPES = "@GOO$EXE:CFILTYPES.COM"$  $CL*INK = "@GOO$EXE:CLINK.COM"$  $CMAI^*L = "@GOO$EXE: CMAIL. COM"$  $CNAMELIST = "@GOO$EXE:CNAMELIST. COM"$  $COM*PILE = "@GOO$EXE:COMPILE.COM"$  $CPU*RGE = "@GOO$EXE:CPURGE.COM"$  $CREPE*AT = "@GOO$EXE:CREPEAT.COM"$  $CREPL*ACE = "@GOO$EXE:CREPLACE. COM"$  $CWH^*AT = "@GOOD$EXE:CWHAT.COM"$  $DIFRAG = "$UTIL$ROOT:[DECUS.TOOLS]FRAG"$  $\text{DIRMAP}$  = "@UTIL\$ROOT:[DECUS.TOOLS]DIRMAP"  $DOC*IBM = "@GOO$EXE:DOCIBM.COM"$ DOCIMENT AND CONTINUES OF THE CONTINUES OF THE CONTINUES OF THE CONTINUES OF THE CONTINUES OF THE CONTINUES OF  $DTC = "$$YS$$YSVPWFILES: DTCVAX"$  $DTREE = "@UTIL$ROOT:[DECUS.TOOLS]DIRTREE"$  $DVIIBM = "@GOO$EXE:DVIIBM.COM"$  $EARN = "EDIT/READ/EDT/COMM = GSI$MANAGER:GSIEDT. EDT$ JAN\_SYS:DDAGSI5.NETINIT"  $ECL*INE = "@GOO$EXE:ECLINE.COM"$  $ED*DT = "@GOO$EXE:EDDT.COM"$  $ENC*IPHER = "@UTIL$ROOT:[DECUS.TOOLS]ENCIPIER"$  $HLP*SCR = "@GOO$EXE:HLPSCR.COM"$  $HO*ST = "@GSI$MANAGER:GSIHOST.COM"$  $HOSTI*BM = "@GSI$MANAGER:HOSTIBM. COM"$  $LIBLIS = "@GOO$EXE:LIBLIS. COM"$  $LO^*G = "@GSI$MANAGER:GSILOGOFF.COM"$  $LSE*DIT = "LSEDIT"$  $MDCL*ANAL = "$GOO$EXE:MDCLANAL"$  $MDCLLIST = "$GOO$EXE:MDCLLIST. EXE"$  $MLCOUNT = "SGOO$EXE:MLCOUNT. EXE"$  $MOV^*E = "@GOO$EXE:MOVE.COM"$  $MPF*KEY = "SGOO$EXE:MPFKEY.EXE"$ 

```
PFKEY = "@GOOD$EXE:PFKEY.COM"PLAY*GAME = "@UTIL$ROOT:[GAMES.COM]PLAYGAME"PRIL = "@GOO$EXE:PRIL.COM"REM*INDER = "$$YS$$SYSVPWFILES: REMINDER"RIBM = "@GOODSEXE:RIBM.COM"RIBM  GOOEXERIBMCOM
 RR*UN = "@GOO$EXE:RRUN.COM"schule in der der der der der der den der den bestehende der der der bestehende der der bestehende der der bes
          GSIMANAGERSHOW CL INI - Ini - Ini - Ini - Ini - Ini - Ini - Ini - Ini - Ini - Ini - Ini - Ini - Ini - Ini - In
 SCLU2 = "@GSI$MANAGER:SHOW\_CLUSTERGSI$MANAGER:SHOW_CL_INI_2.COM"
 SDEVS = "@GSI$MANAGER: SDEVS. COM"SIBM = "@GOO$EXE:SIDM.COM"SIN*FORM = "SSYSS SYSTEM:WHAT. EXE"SMEM = "@GSI$MANAGER:SMEM.COM"SSYM*BOL = "@GOO$EXE:CSHOWSYM.COM"VPW^*MENU = "@SYS$$YSVPWFILES:VPWV4"WA*TCH = "SDAR$LIBRARY: MONITOR. EXE"WHE*RE = "SHOW LOGICAL SYSTEMODE"Batch symbols
 DBAT*CH = "DELETE> SYS$BATOR/ENTRY ="\text{DFBAT*CH = "DELETE SYSTEMST/ENTRY="}DIBAT*CH = "DELETE> SYSTEMM/ENTRY ="DPLOT = "DELETE SYSTEMOT/ENTRY = "DPRI = "DELETE SYSTEMINT/ENTRY ="DTBAT*CH = "DELETE SYSTEM/ENTRY ="FSUB*MIT = "SUB/QUEUE=SYS$FAST"ISUB*MIT = "SUB/NOTIF/QUEUE = SYSTEM"SUB*MIT = "SUB/QUEUE=SYS$BATCH"TSUB*MIT = "SUB/QUEUE=SYS$TERM"SBAT*CH = "SHOW QUEUE/BATCH/ALL"SFBAT*CH = "SHOW QUEUE/ALL SYSTEMST"SIBAT*CH = "SHOW QUEUE/ALL SYSTEM"SPRI = "SHOW QUEUE/DELY/ALL"STBAT*CH = "SHOW QUEUE/ALL SYSTEM"TEX symbols
TEX symbols \mathcal{L} symbols \mathcal{L}DVITYPE = "STEX$:}DVITYPE"INITER = "STEX\$:INITEX.EXE"PLTOTF = "STEX$:PLTOTF"POOLTY*PE = "STEX$:POOLTYPE"
```
 $MTRIM = "$ \$GOO\$EXE:MTRIM.EXE"  $NWDCL = "@GOO$EXE:NWDCL.COM"$   $\label{eq:thm:trans} \texttt{TANGLE} = \texttt{"\$TEX\$:}\texttt{TANGLE"$  $TEX = "STEX$:TEX.EXE"$  $TFTOPL = "STEX$:TFTOPL"$  $WEAVE = "$TEX$:WEAVE"$ 

#### WCLOSE

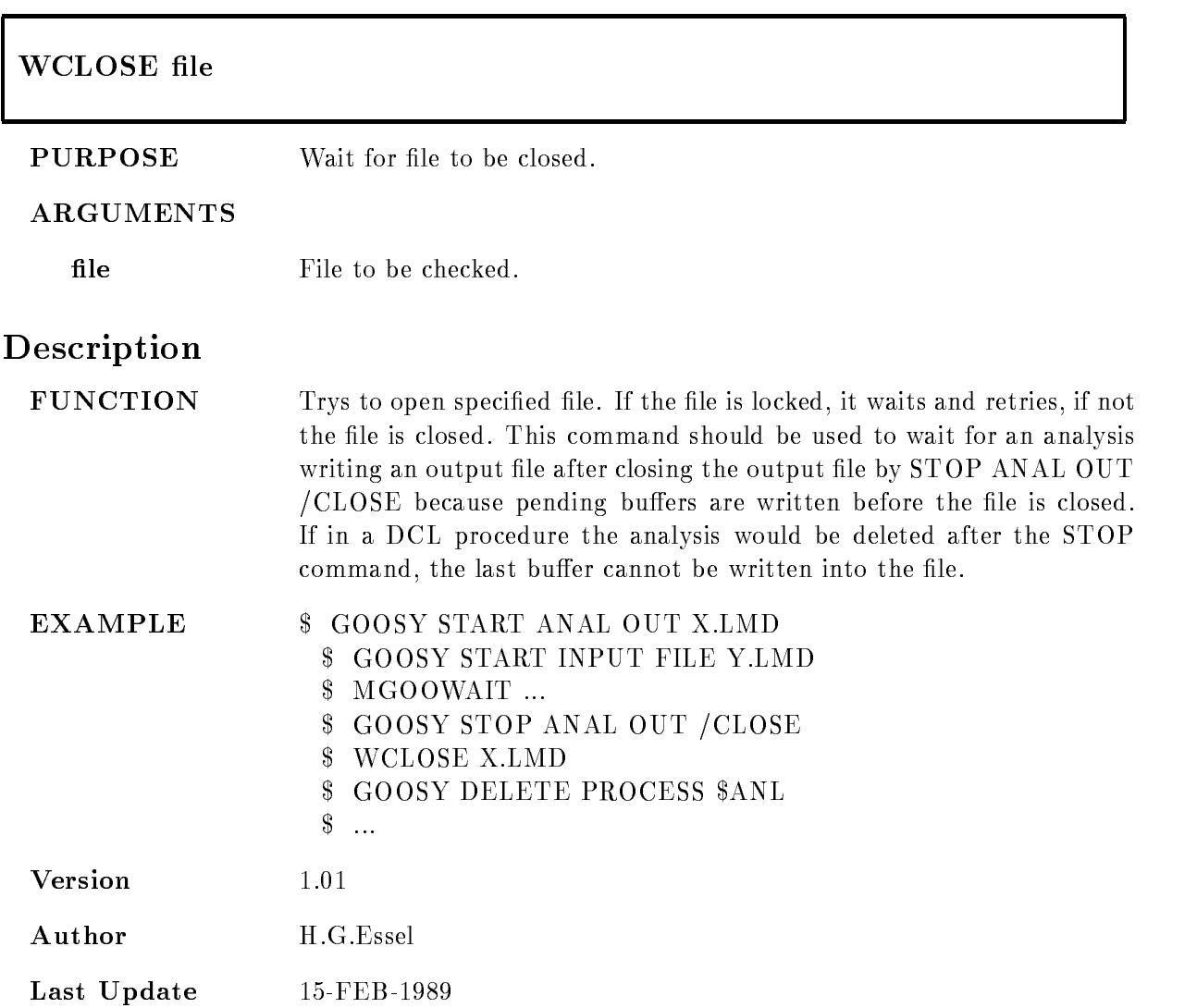

#### MADDR

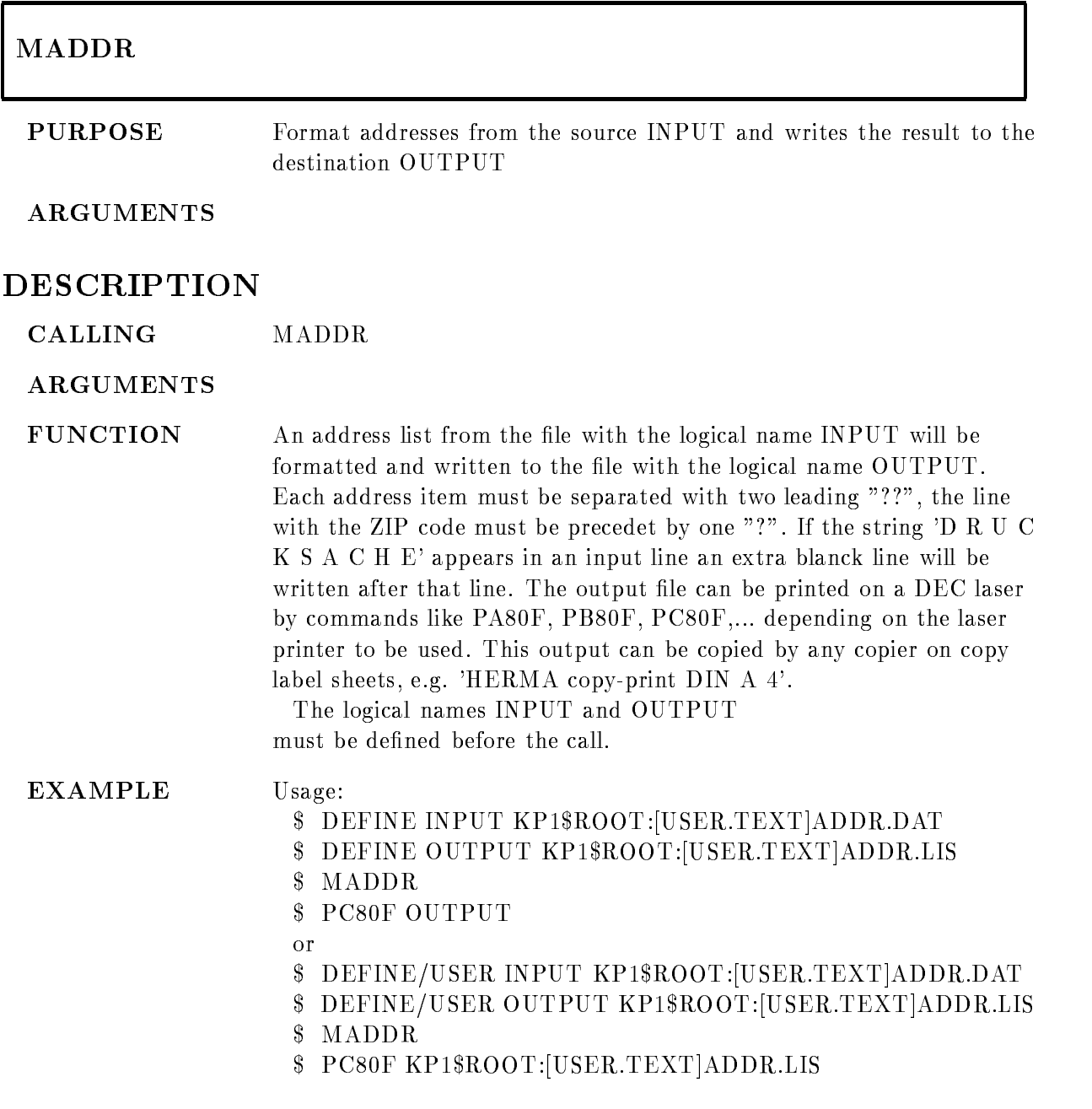

Example of input format  $?'D$ R U C K S A C H E Herrn H. Kiowski Hochschul
Rechenzentrum der Universitt Frankfurt ?6000 Frankfurt/M  $1$  $?'D$ R U C K S A C H E Herrn Prof. Dr. H. Backe Physikalisches Institut der Universitt Mainz Postfach 3980 ?6500 Mainz

#### MADJUST

# MADJUST input[,output]/ADJUST/TAB PURPOSE Adjusts right margins of documentation headers ARGUMENTS input name of input file (COM, PLI, PPL, FOR, PAS, MOD, MAR, MSG) **output** name of output file  $(\text{def.} = \text{input})$ ADJUST Adjustment is done outside headers too TAB Replaces in headers spaces with tabs DESCRIPTION **CALLING**  $MADJUST$  input $\left[$ , output $\left]$ /ADJUST/TAB **ARGUMENTS** input name of input file (COM, PLI, PPL, FOR, PAS, MOD, MAR, MSG) **output** name of output file  $(\text{def.} = \text{input})$ ADJUST Adjustment is done outside headers too There is, however still a difference between headers and code Outside it is not required that a comment line is closed. A warning will be given, but no close delimiter is added. Actually the line is not modified. Inside, an open comment line is closed without notice Tabs are replaced everywhere TAB Replaces in headers spaces with tabs

#### FUNCTION In sources of FOR, COM, MSG, MAR comment lines will be stripped from trailing spaces and delimiters. PLI, GIP, PAS, MOD comment lines will be adjusted to 72 characters per line. If adjustment is not possible (line too long) a message is printed to terminal. The last character before the end delimiter is used as fill character. Adjustment is performed only in header blocks except /ADJ is specified. Only lines with a comment delimiter in first column are processed. All TABs are replaced by SPACEs in all lines If  $/TAB$  is specified however, all SPACEs are converted back into TABs if this reduced the file size. Number of lines and maximal line length are printed at the end

#### MANALCH switches

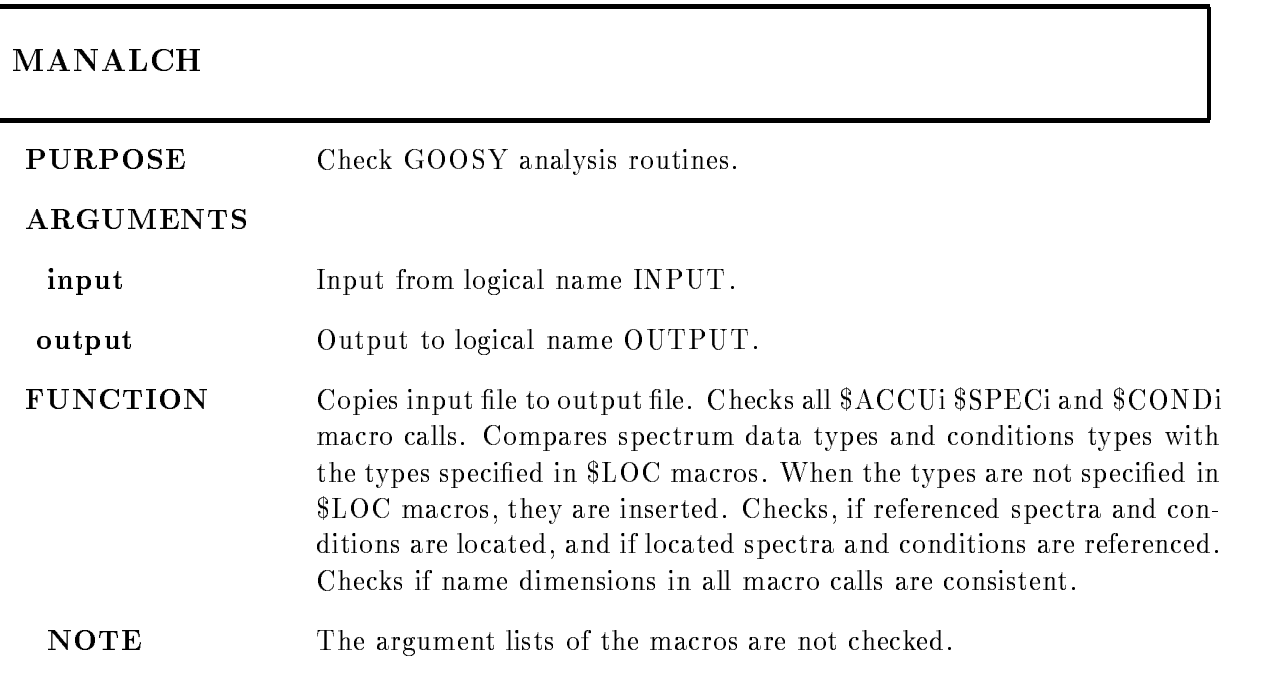

#### MANL

#### RUN GOOGLE EN DIE GEWEN GEWEN DIE GEWEN DIE GEWEN DIE GEWEN DIE GEWEN DIE GEWEN DIE GEWEN DIE GEWEN DIE GEWEN

PURPOSE Attach and execute dynamic lists

ARGUMENTS

Comm. proc.

#### DESCRIPTION

CALLING RUN GOO\$EXE:MANL

ARGUMENTS

FUNCTION Executes commands to attach and execute dynamic lists

REMARKS

EXAMPLE R GOO\$EXE:MANL

 $\frac{1}{2}$ 

#### MBASE

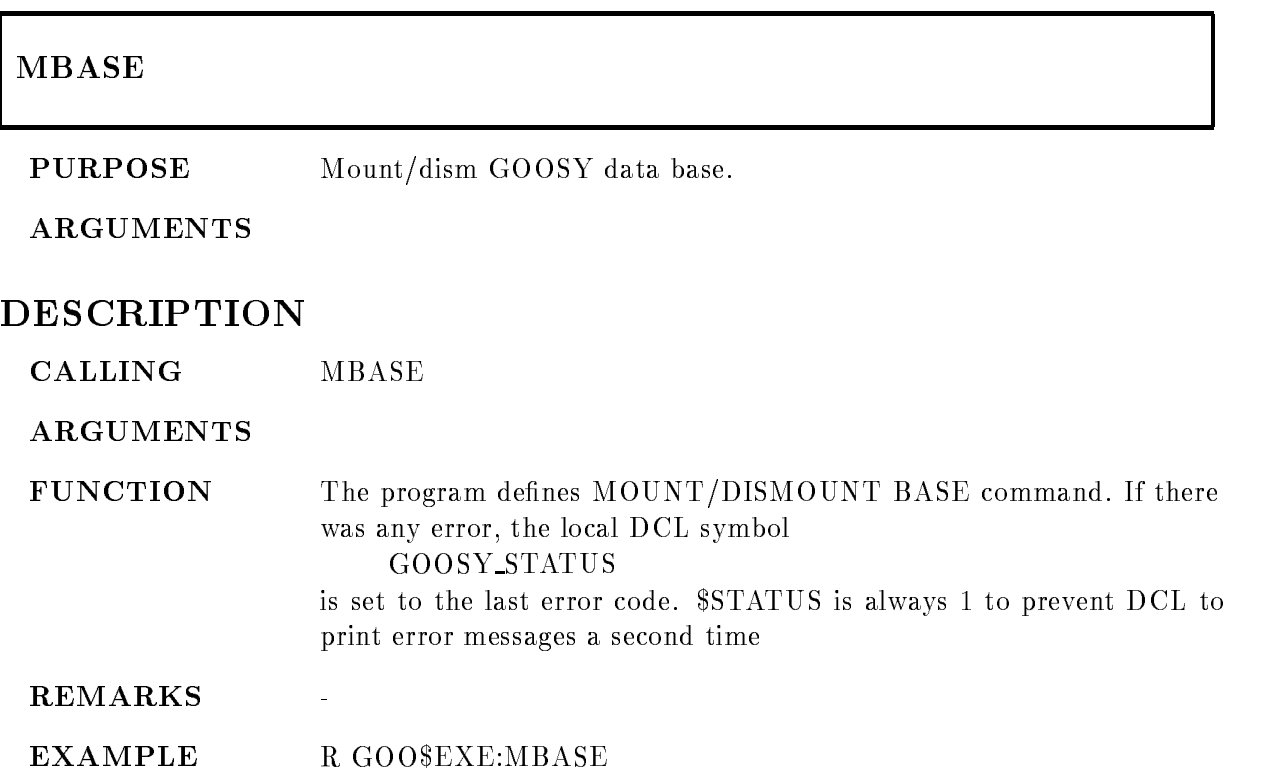

#### MBINHEX

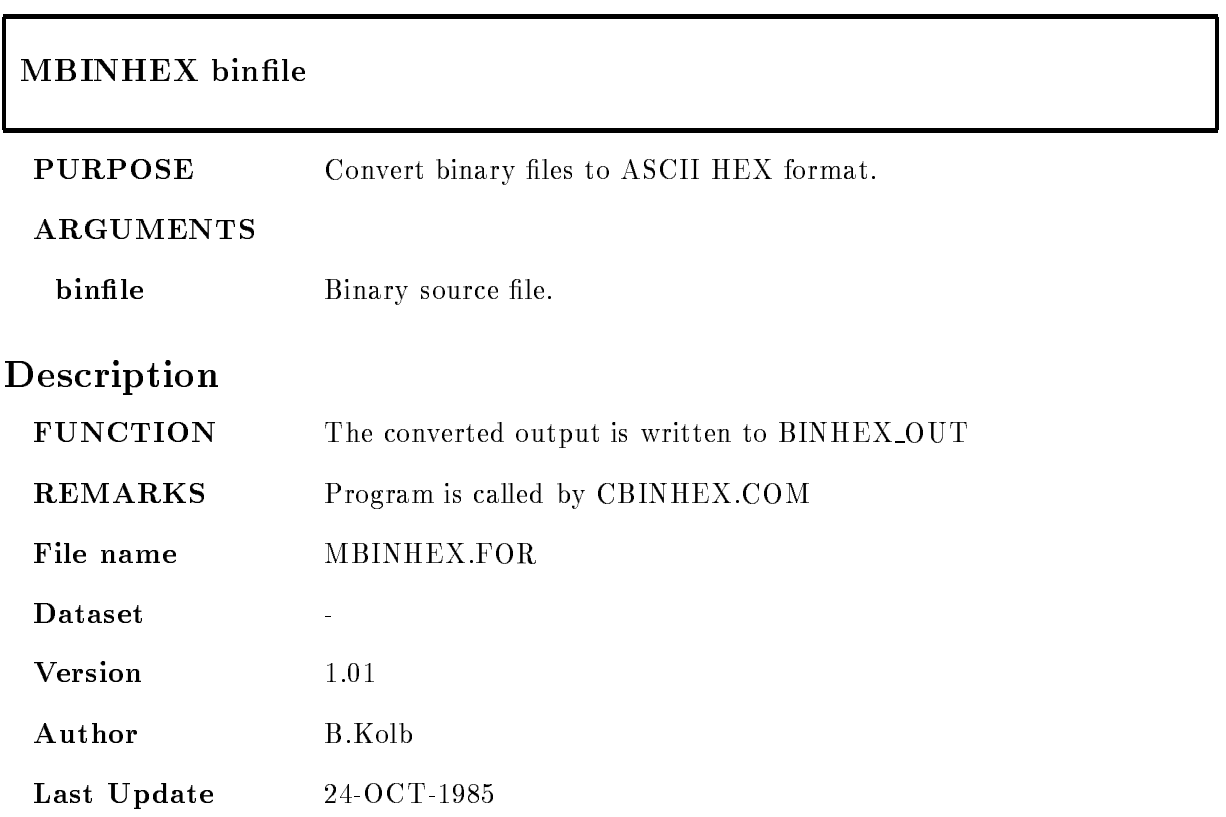

#### MCALLEX

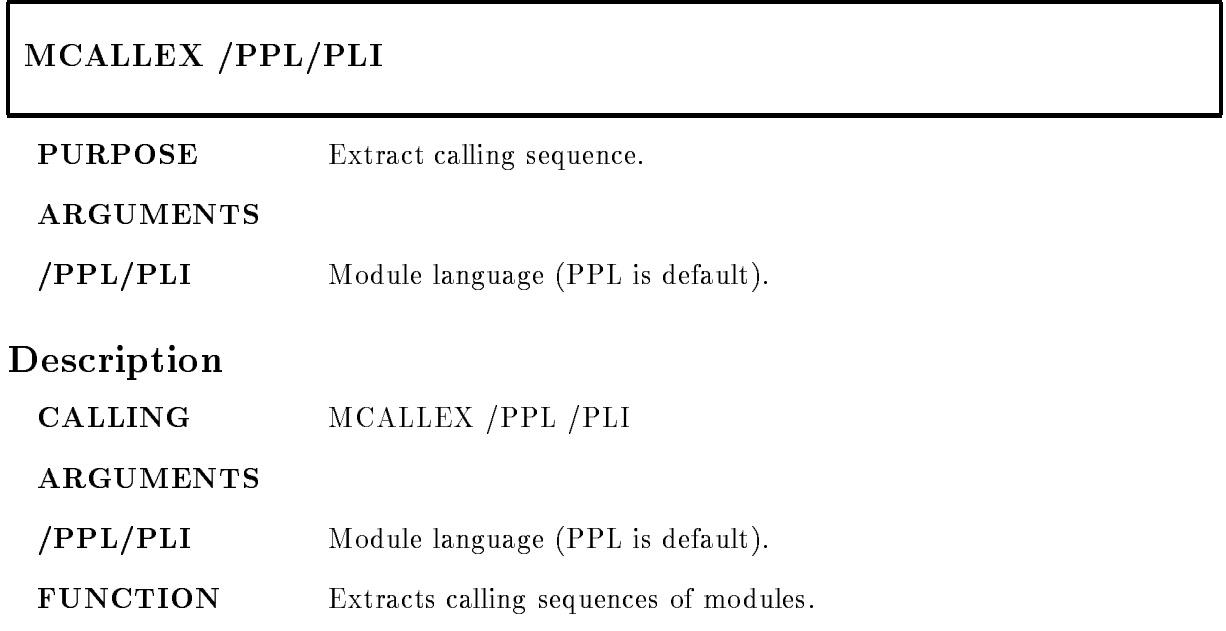

### MCALLRTL

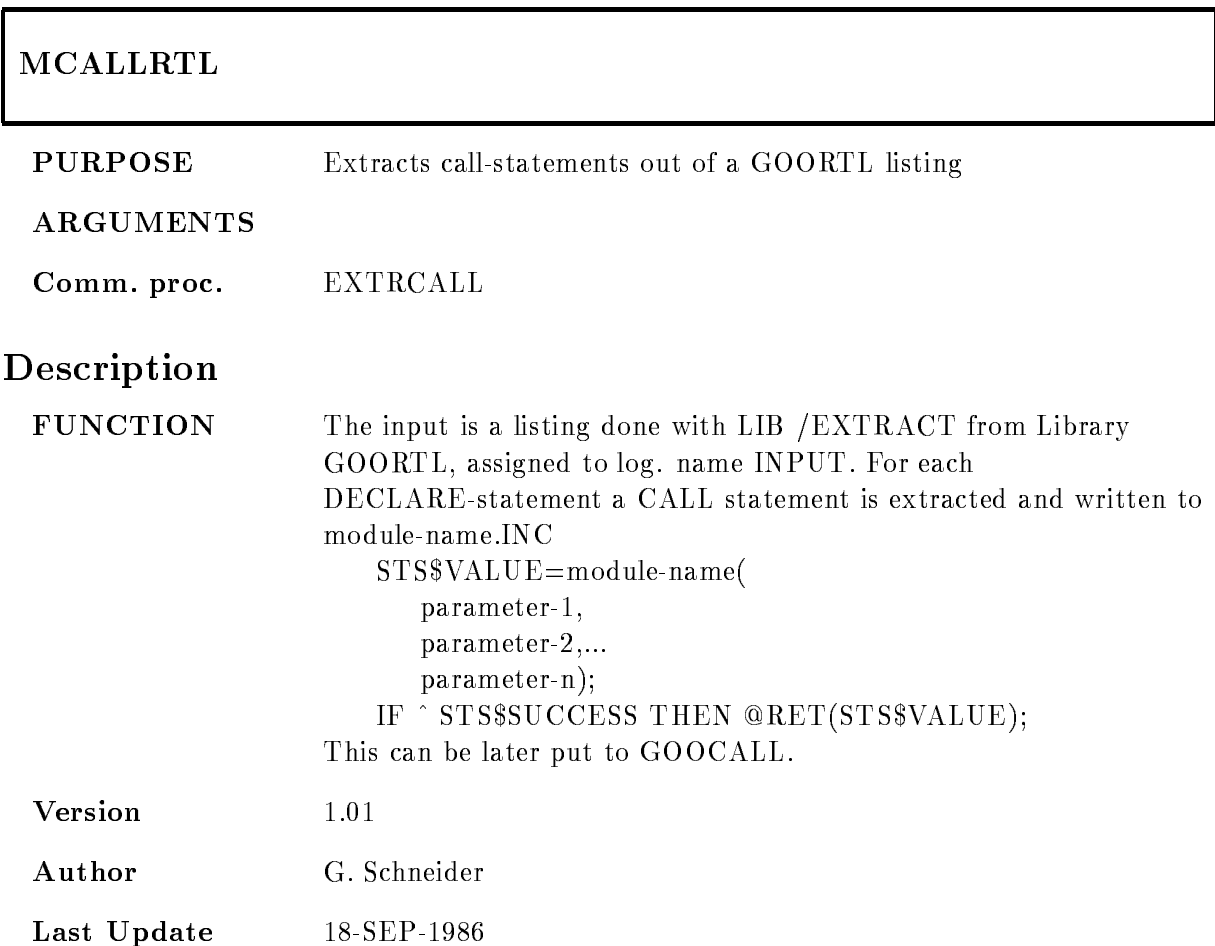

#### MCALLSYS

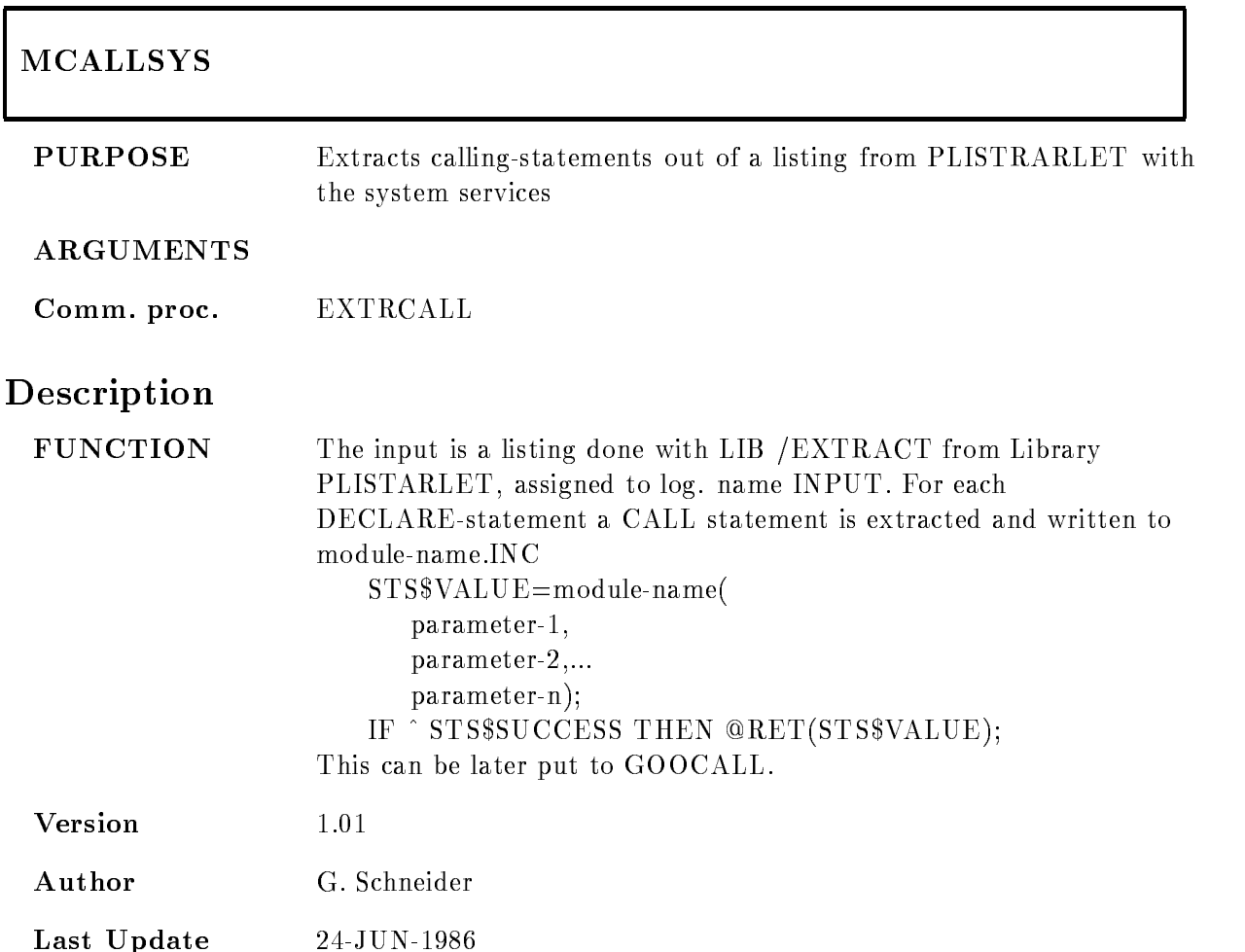

#### MCALLTREE

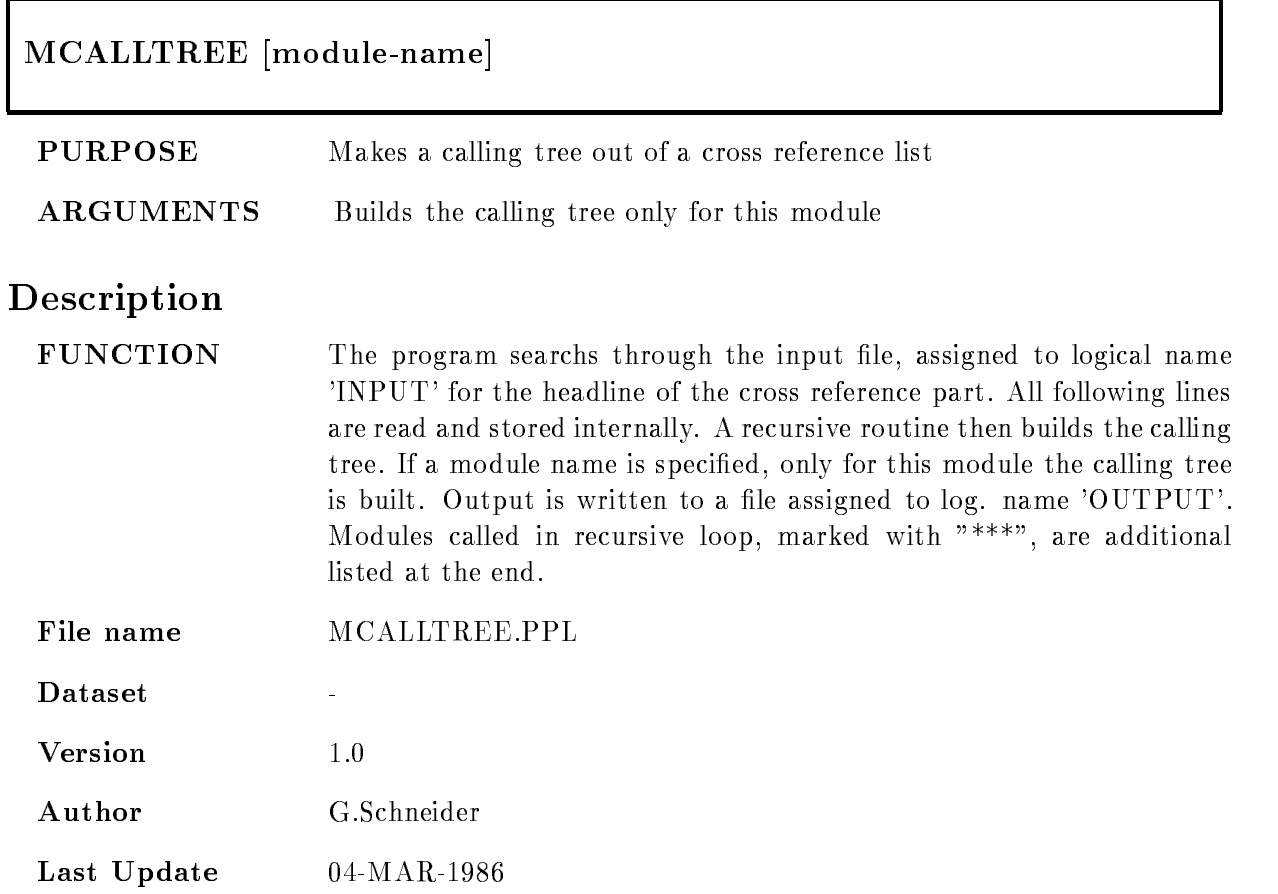

#### MCMD

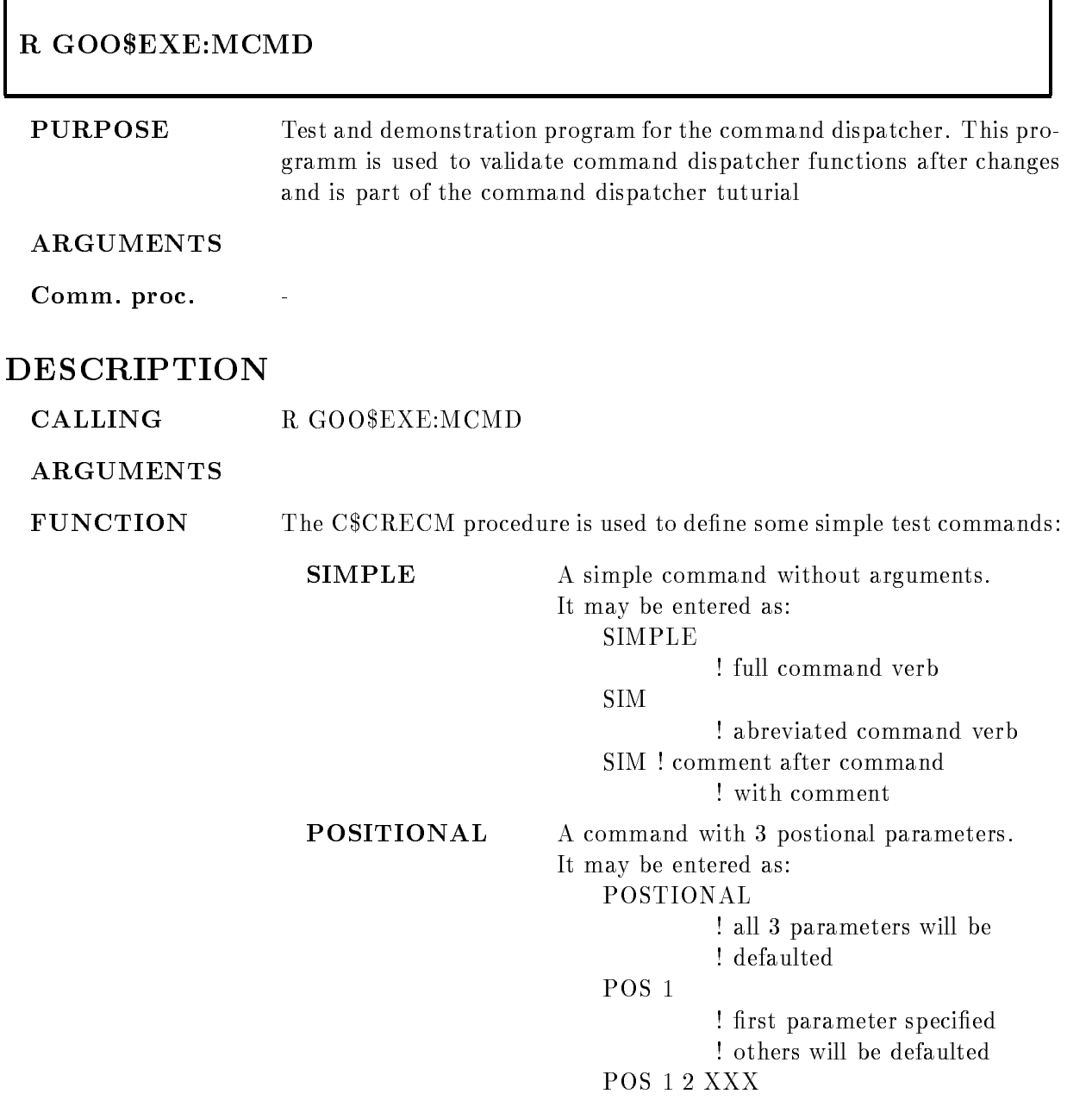

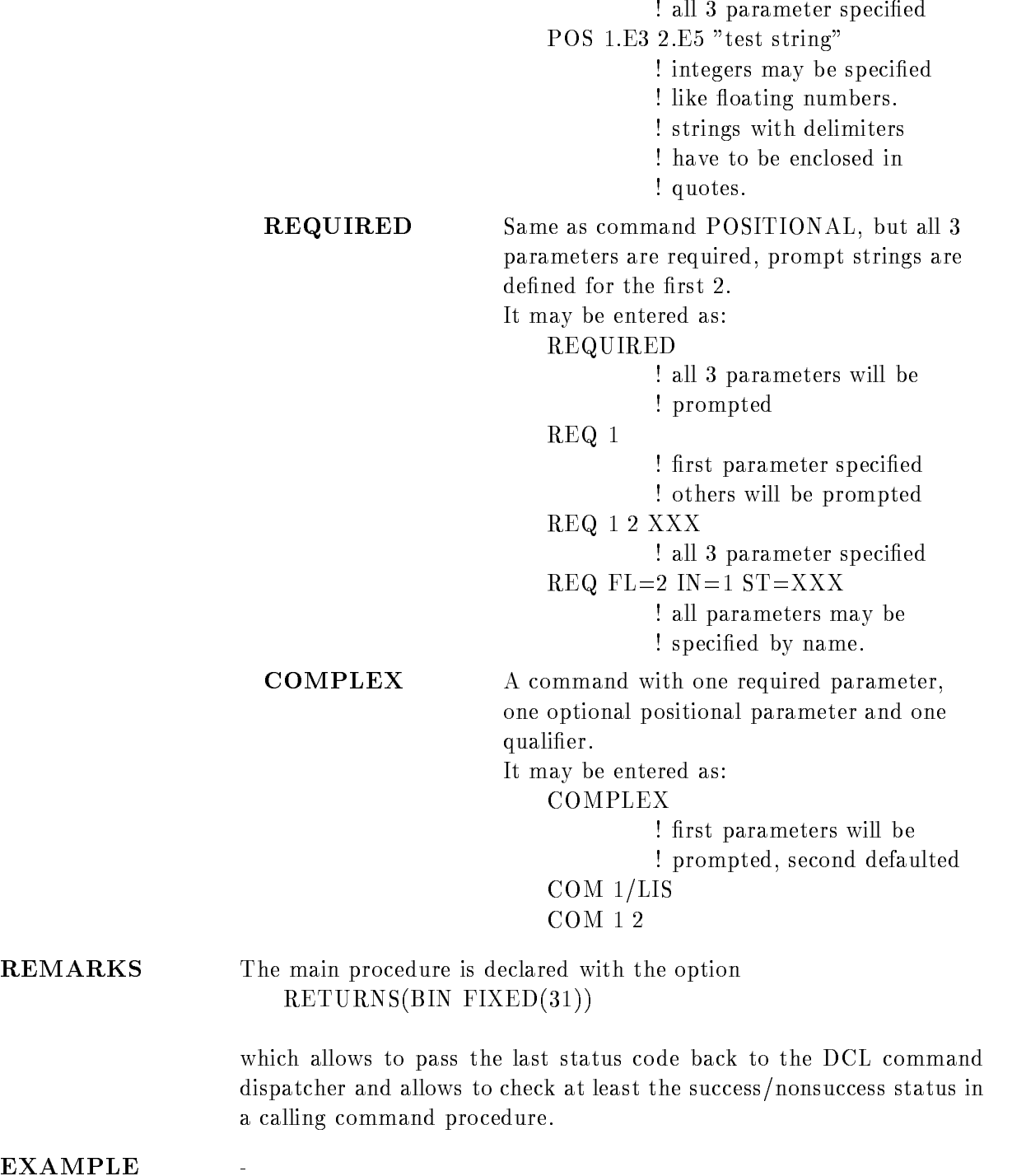

#### MCOMHLP

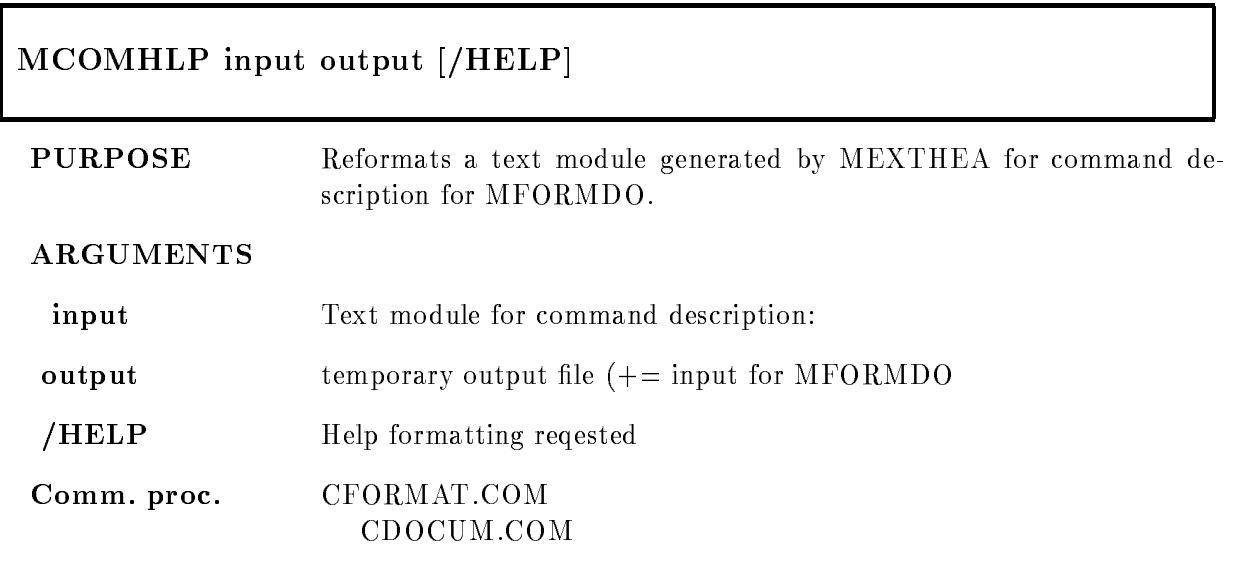

#### DESCRIPTION

The description of GOOSY commands is in the headers of the action routines These routines may be in different files. Therefore any command including all sub keys gets its own entry in the text library. Extracting the main keyword followed by  $*$ , the whole description is extracted. However, the format must be slightly adjusted for MFORMDO. This is done by this program.

The adjustments are necessary only for HELP text

#### **MCTRL**

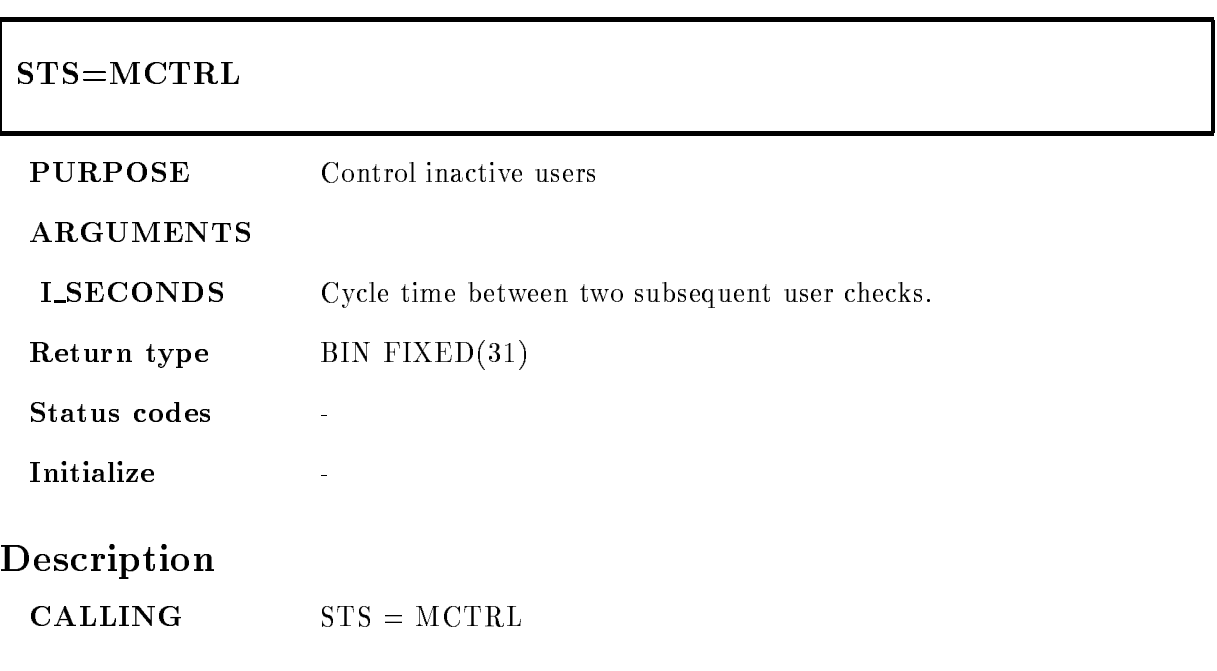

# Function

This routine checks all users and sends a message to inactive processes (only interactive processes The cycle time between two subsequent user checks is xed to - min If the user remains inactive after four cycles he will be canceled

The routine needs OPER and WORLD privileges

### MDBCOPY

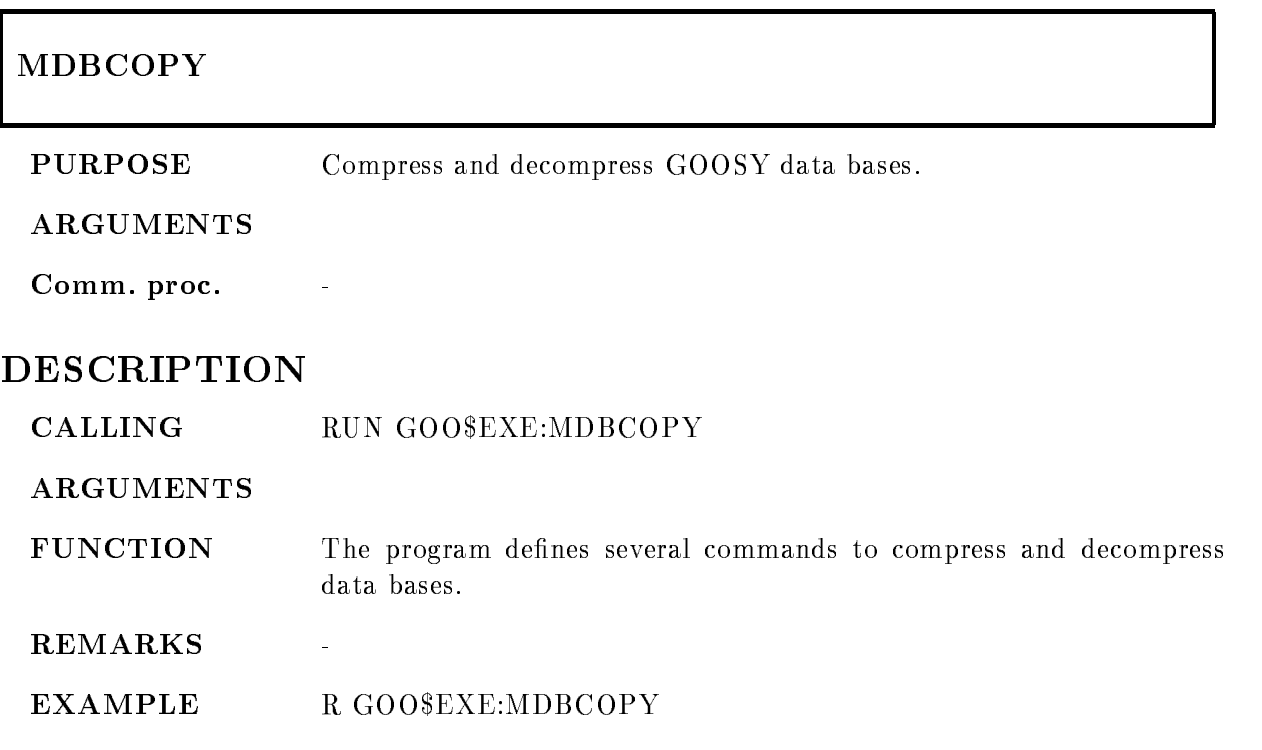

#### MDBM

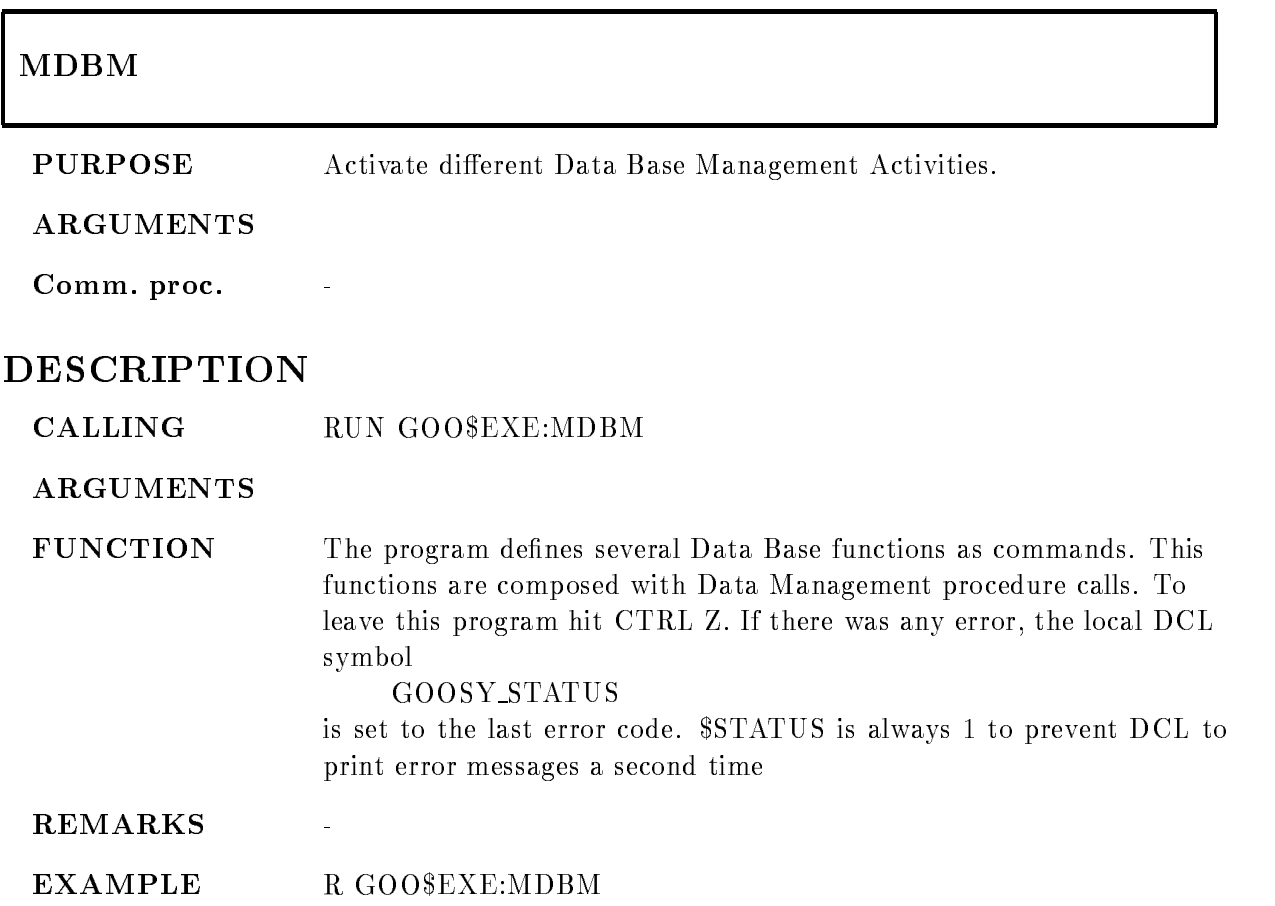

#### MDCLANAL

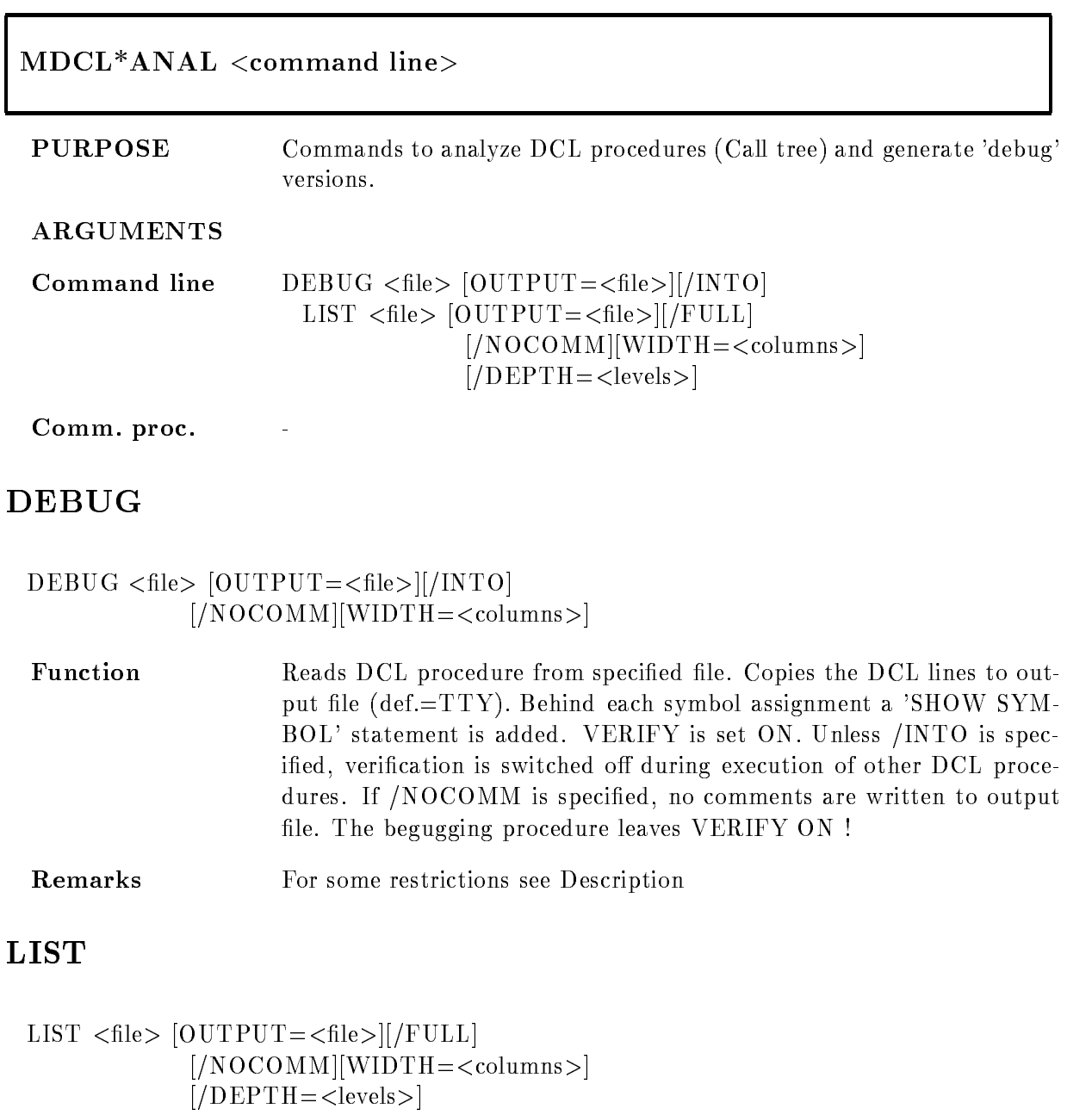

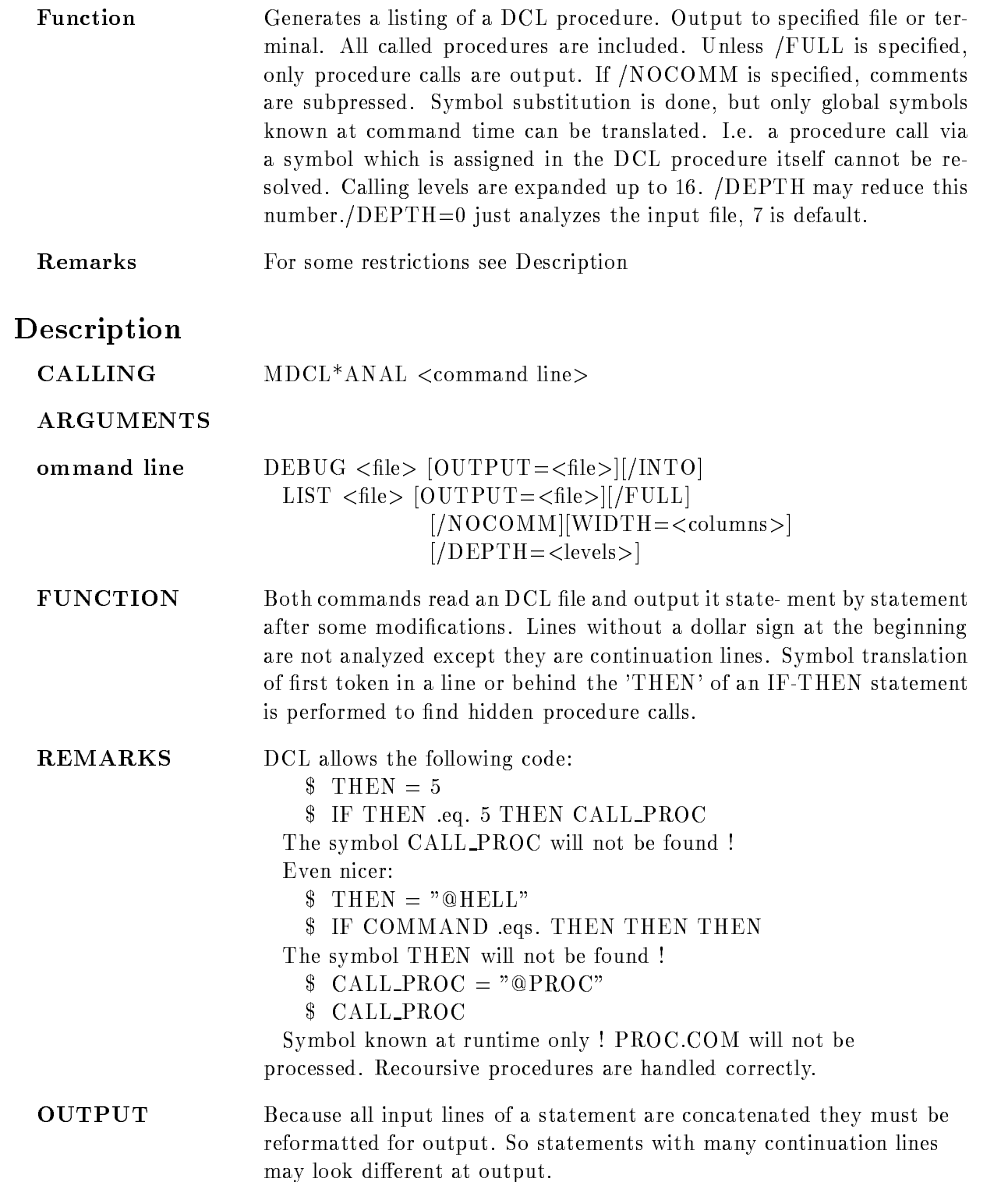

Comments at the end of statement lines are output before the statement

EXAMPLE MDCL LIST GOO\$EXE:GOOLOG /NOCOM /FUL Full listing of GOOLOG.COM including all called procedures MDCL LIST SYS\$MANAGER:SYSTARTUP OUT=SYSTARTUP.LIS Short listing (only procedure calls). MDCL DEB GOO\$EXE: GLPUT.COM OUT=X.COM X is executable and shows all symbols during execution. Verification is switched off over other procedure calls. MDCL DEB GOO\$EXE: GLPUT.COM OUT=X.COM / INTO Verification is on through all DCL levels.
## MDCLDEB

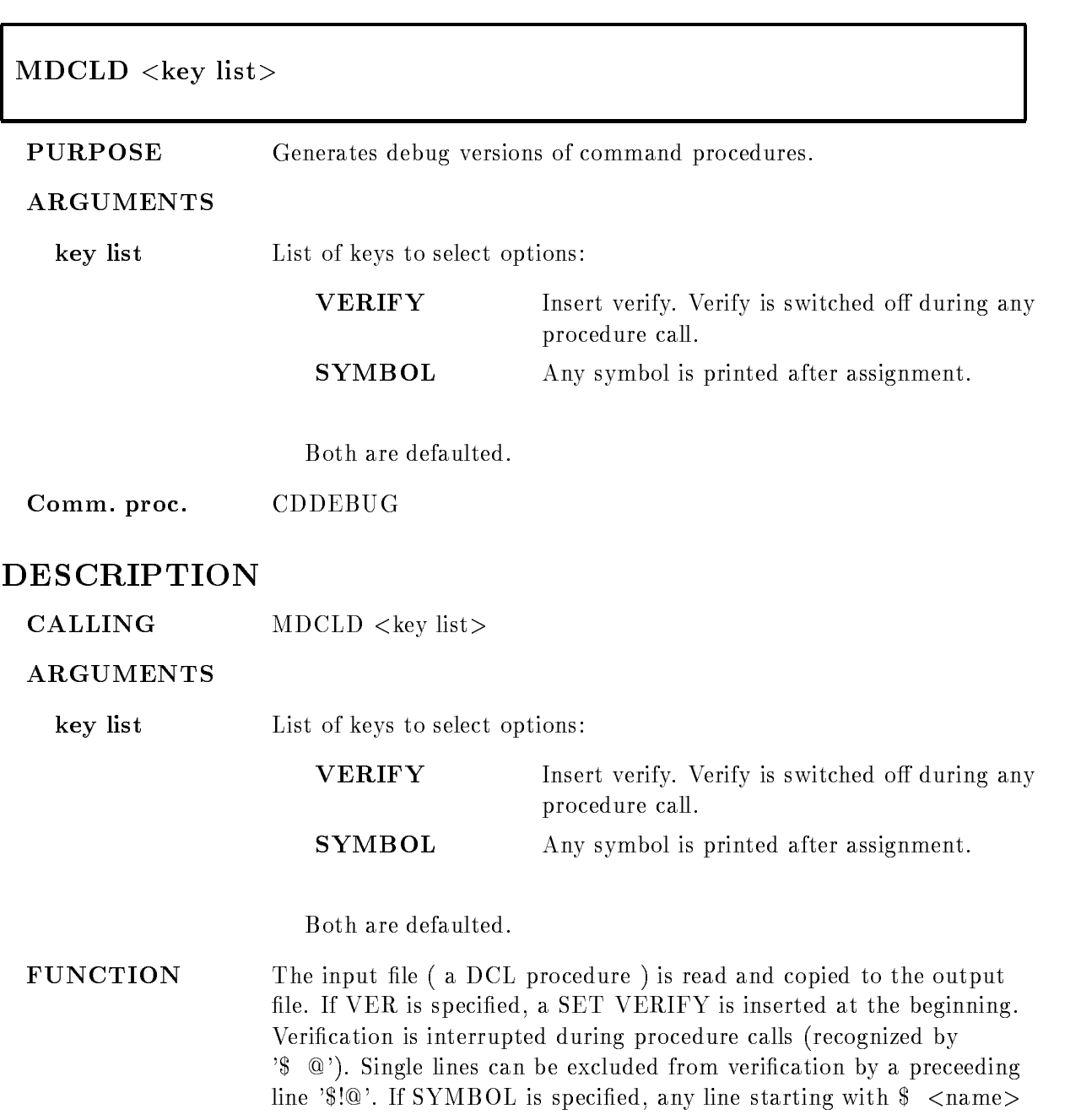

 $=$  ... is analyzed and a line '\$ SHOW SYMBOL <name>' is inserted behind. Similar, a line like  $\frac{1}{2}$  ... THEN  $\langle$ name $\rangle$  = ... is analyzed and a line '\$ SHOW SYMBOL  $\langle$ name $\rangle$ ' is inserted behind. Additional debug statements may be included by  $\angle$ BDEBUG> <statement>

REMARKS Documentation headers are excluded.

 $\overline{a}$ 

EXAMPLE

## MDCLLIST

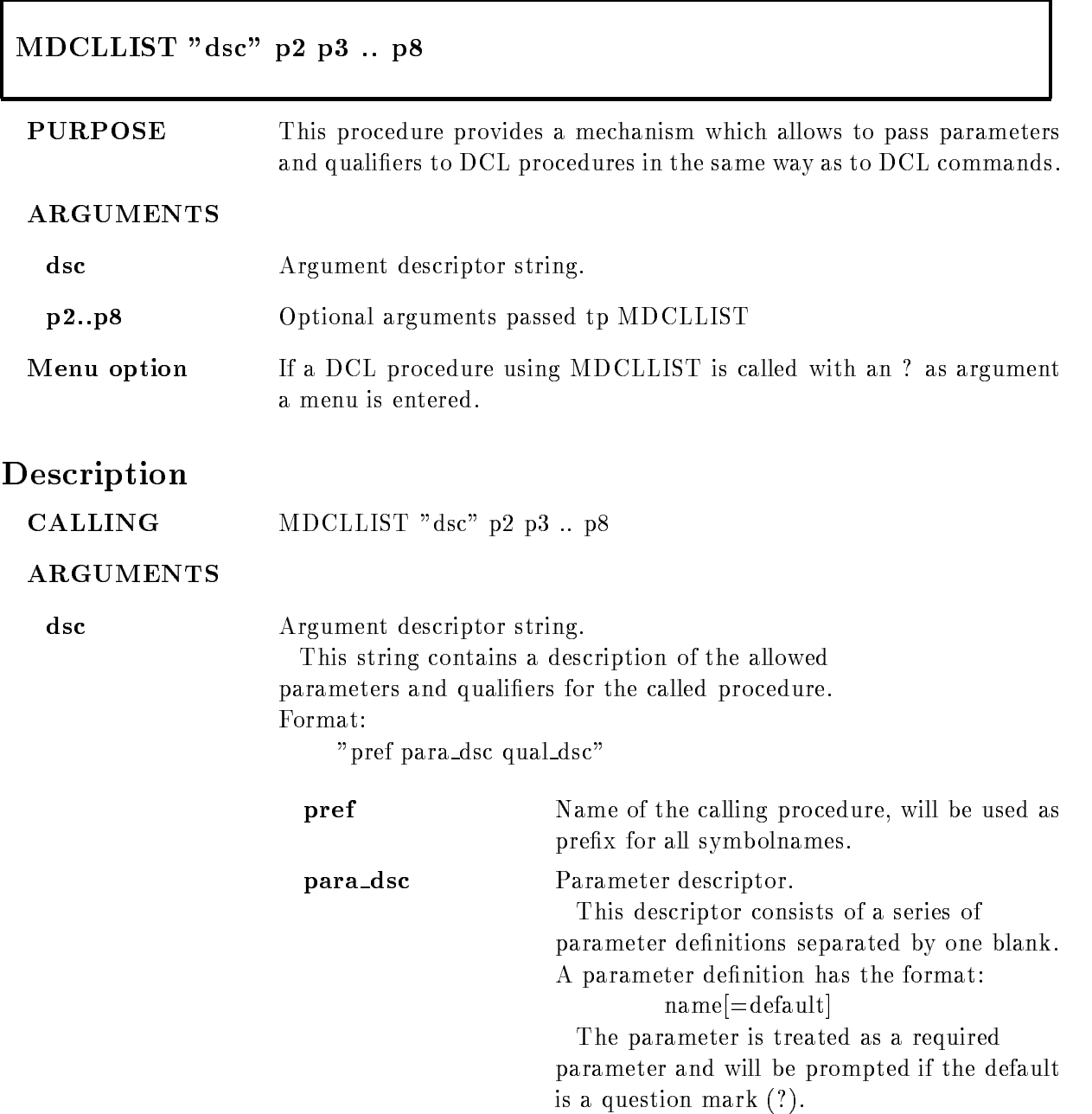

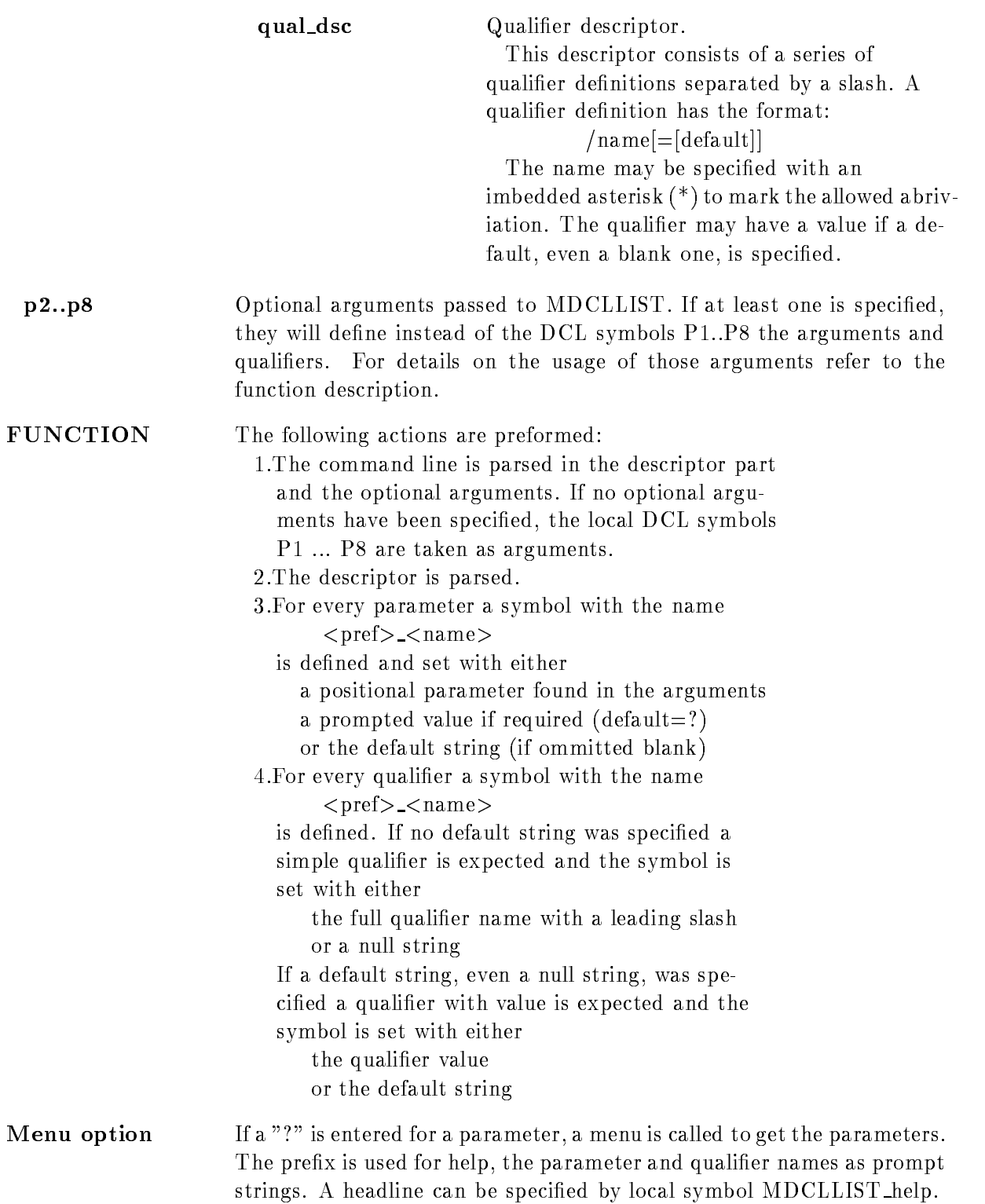

#### REMARKS

EXAMPLE The MDCLLIST procedure was initially used in the module management procedure paket. You will find a lot of examples in the procedures  $\rm GOO$$  EXE:<br>GLPUT.COM

GOO\$EXE:GLSHOW.COM ect

## MDISP

MDISP or by display commands

PURPOSE GOOSY display program

ARGUMENTS

### DESCRIPTION

CALLING MDISP or by display commands

ARGUMENTS

## MDVICNVV

## RUN GOOGLE GEWANNE IN DIE GEWANNE IN DIE GEWANNE IN DIE GEWANNE IN DIE GEWANNE IN DIE GEWANNE IN DIE GEWANNE I

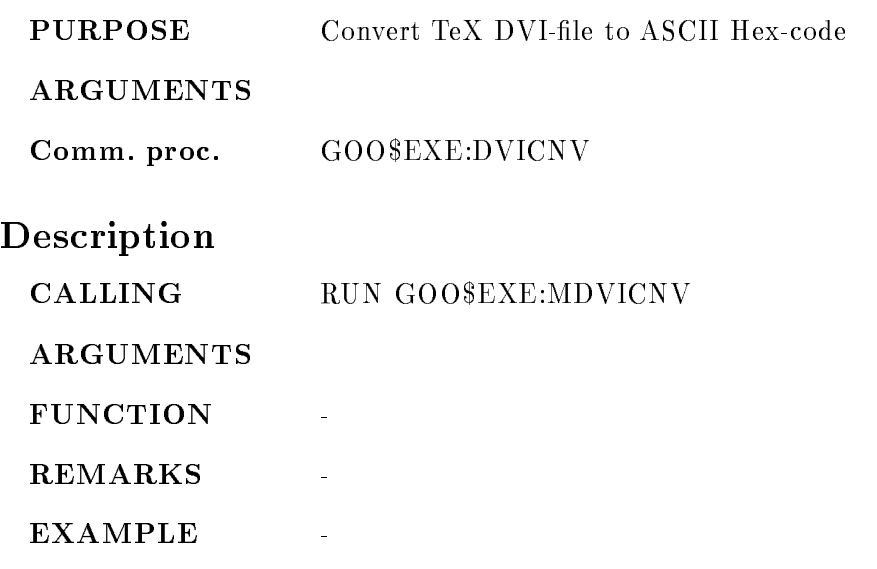

## MEXTHEA

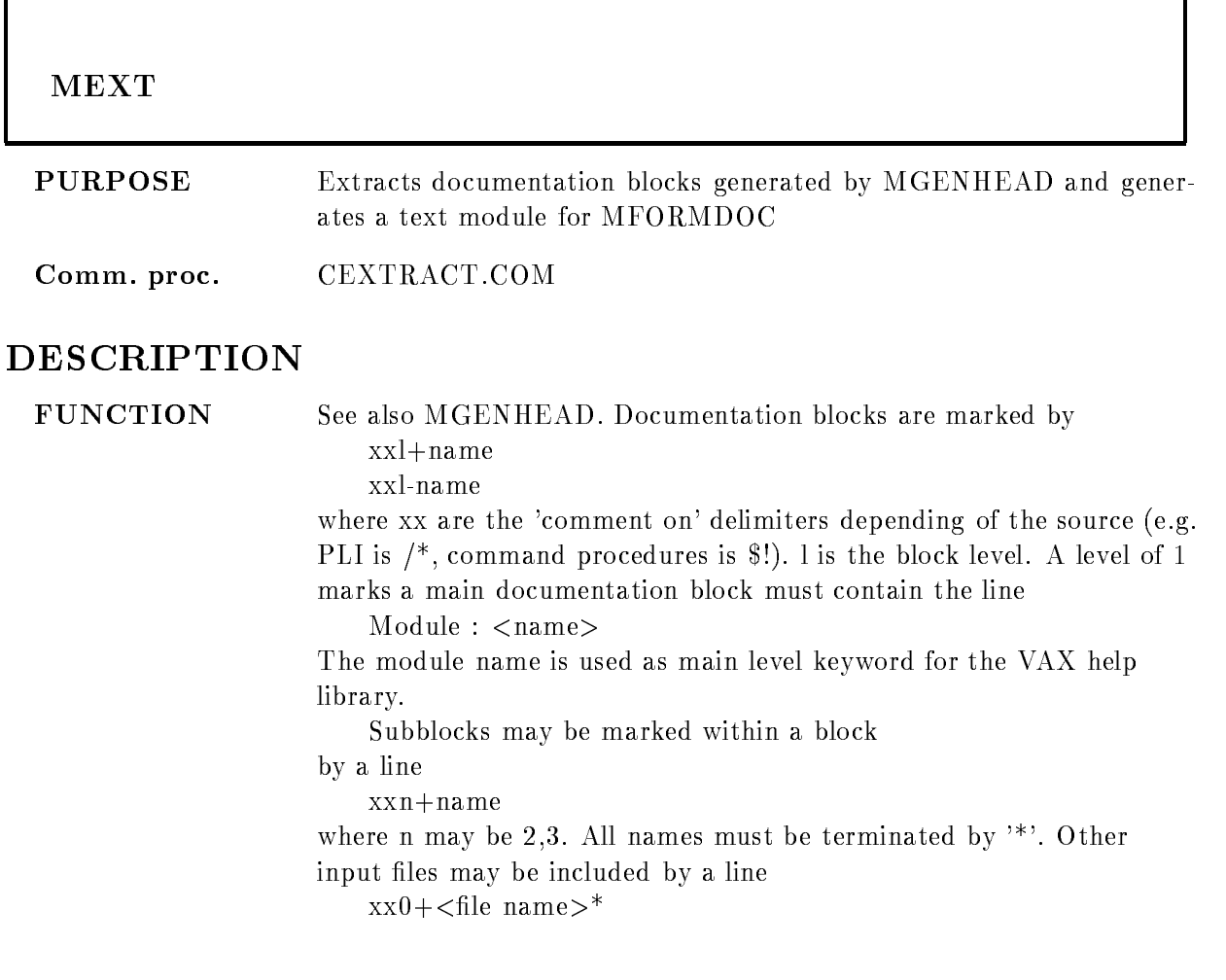

## MFIC CTRL

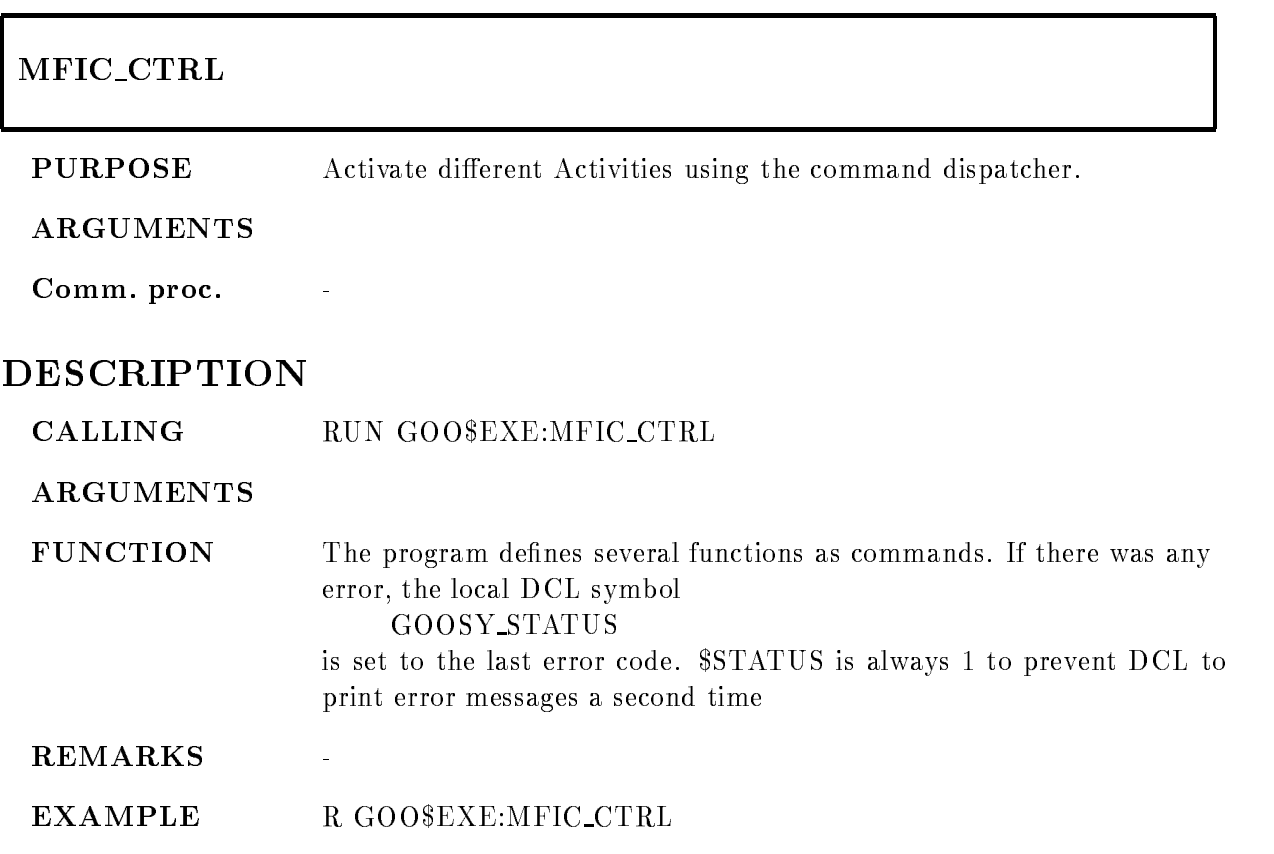

## MFORMDO

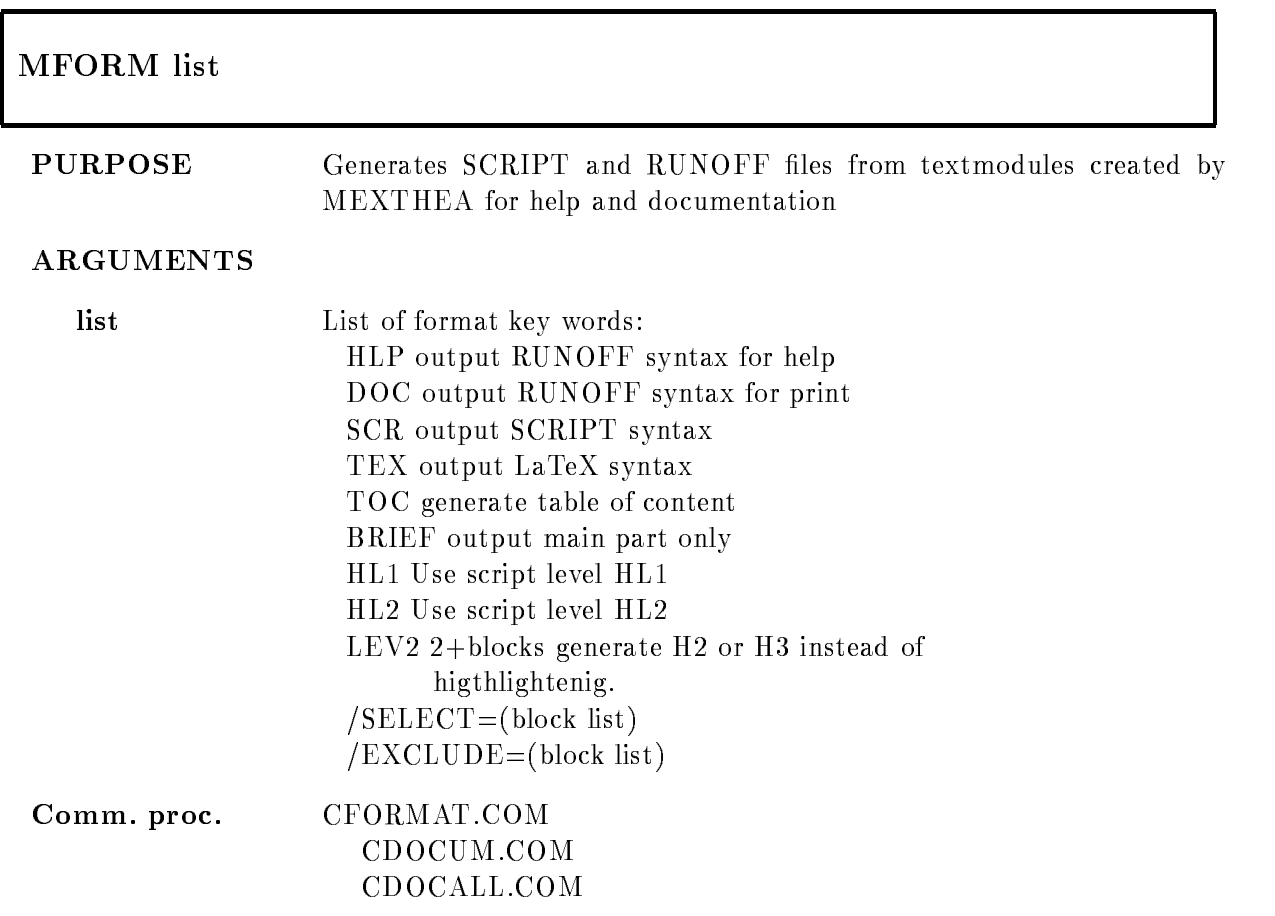

## DESCRIPTION

A text module as generated by MEXTHEAD is converted to SCRIPT, LaTeX or RUNOFF code. The output may be suited for either adding to help libraries or adding to documentation

## MGENCIM

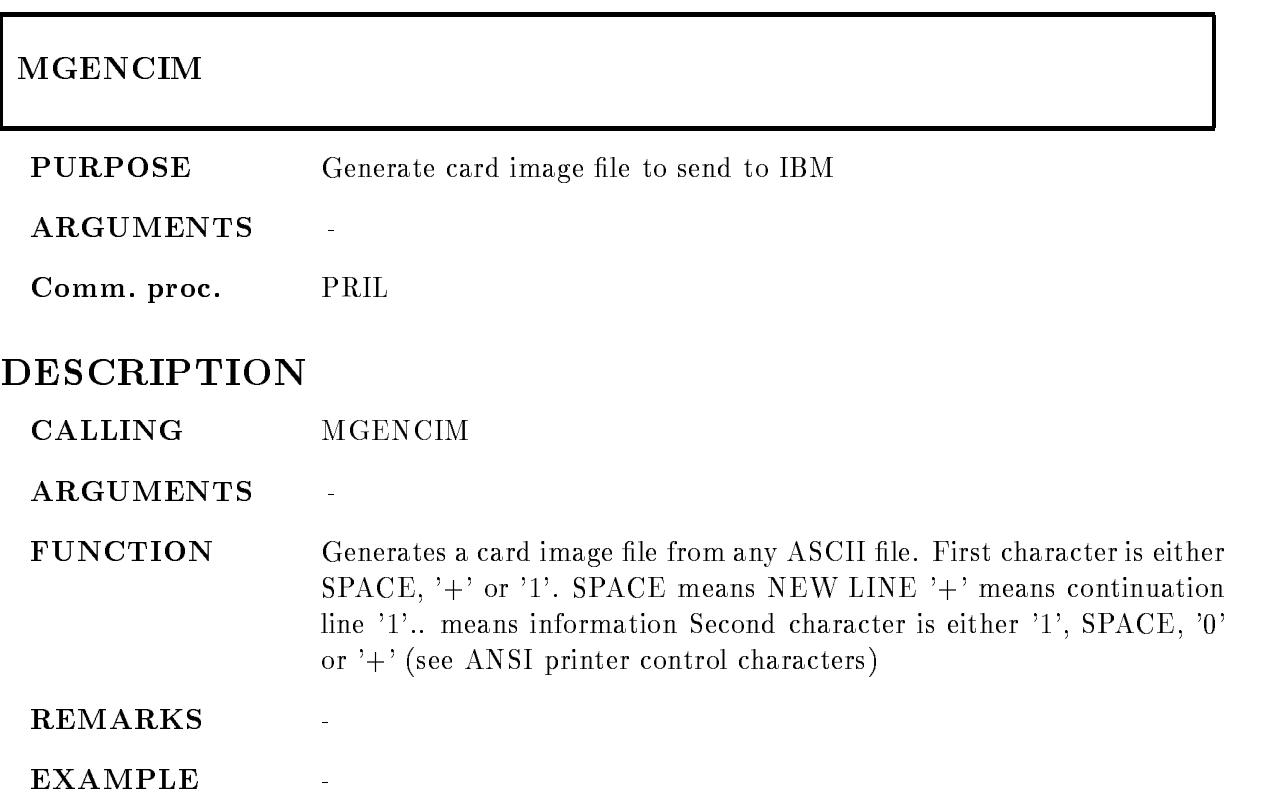

## **MGENHEA**

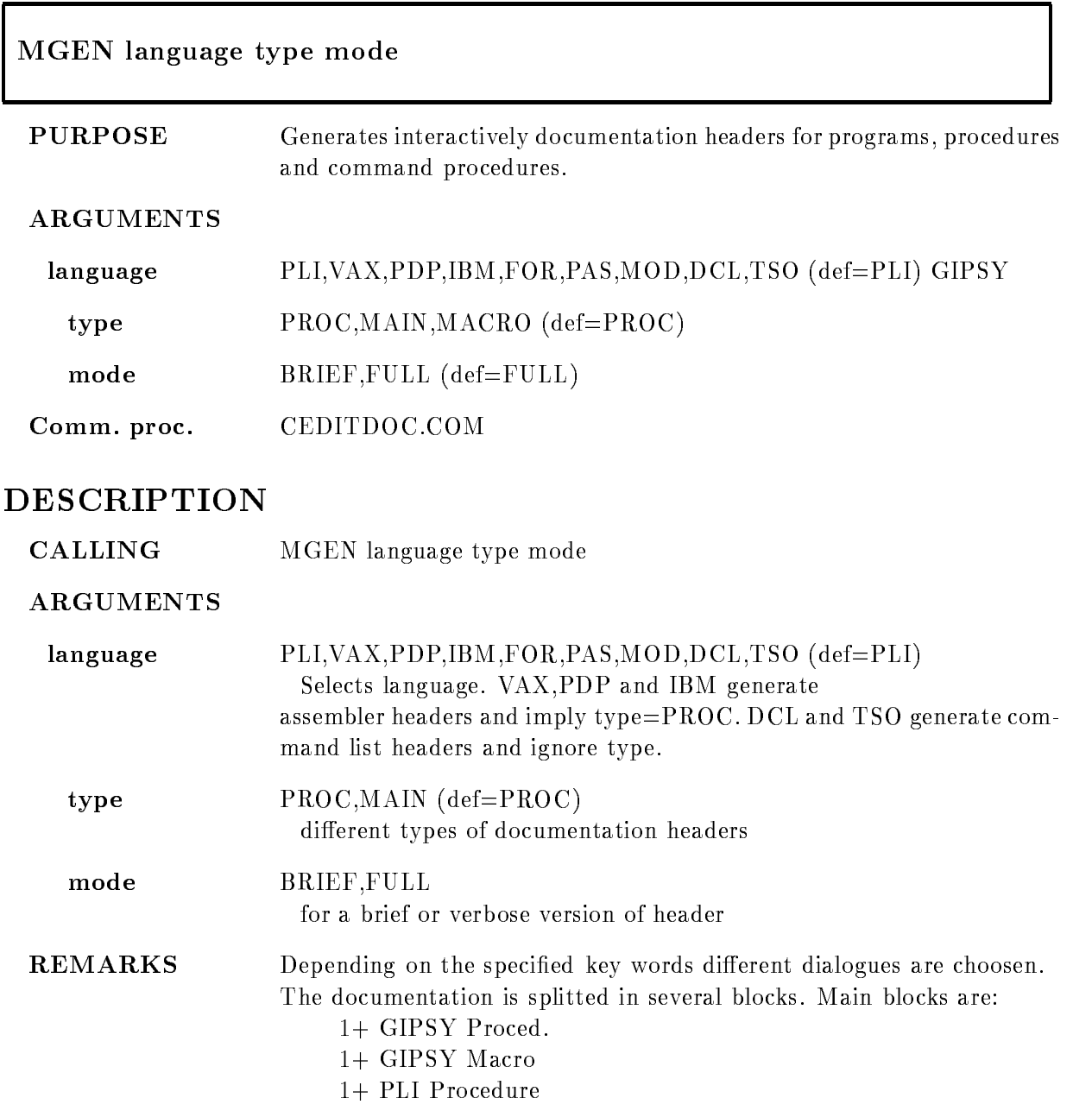

" PLI MAIN THAT IS A REPORT OF THE REPORT OF THE REPORT OF THE PLINE OF THE PLINE OF THE PLINE OF THE PLINE OF

" PLI MACRO " PLI MACRO " PLI MACRO " PLI MACRO " PLI MACRO " PLI MACRO " PLI MACRO " PLI MACRO " PLI MACRO " P

-" FOR Subroutine

" For Main 1996, and the second contract of the second contract of the second contract of the second contract of the second contract of the second contract of the second contract of the second contract of the second contra

-" PAS Routine

-" PAS Main

" In the contract of the contract of the contract of the contract of the contract of the contract of the contract of the contract of the contract of the contract of the contract of the contract of the contract of the contr

" PDP Module in the second contract of the second contract of the second contract of the second contract of the

-" IBM Module

" December 2008 - " December 2008 - " December 2008 - " December 2008 - " December 2008 - " December 2008 - "

- " TSO Command the community of the community of the community of the community of the community of the community of the community of the community of the community of the community of the community of the community of th

Sub blocks are

2+ DESCRIPTION

2+ COMMAND

2+ IMPLEMENTATION

2+ UPDATES

2+ INTERNALS

others may be added following the syntax The names of these blocks are used as second level key words for the help facility In the printed documentation they are used as head lines.

You may add your own documentation blocks on  $2+$  or  $3+$  level. Similar, you may add your own unleveled key words following the syntax as generated by MGENHEA ( $+$  <keyword > : text).

MEXTHEA extracts the program headers and

writes textfiles for libraries. MFORMDO generates help and documentation files for SCRIPT and RUNOFF.

NOTE

The precomposer must run first, because the composer also extracts #INCLUDE statements from the source code A full description of the documentation system may be obtained by HELP @UTILITY DOCU-MENT

### MGNS ESONE

### RUN GOO-EXEMGNS ESONE

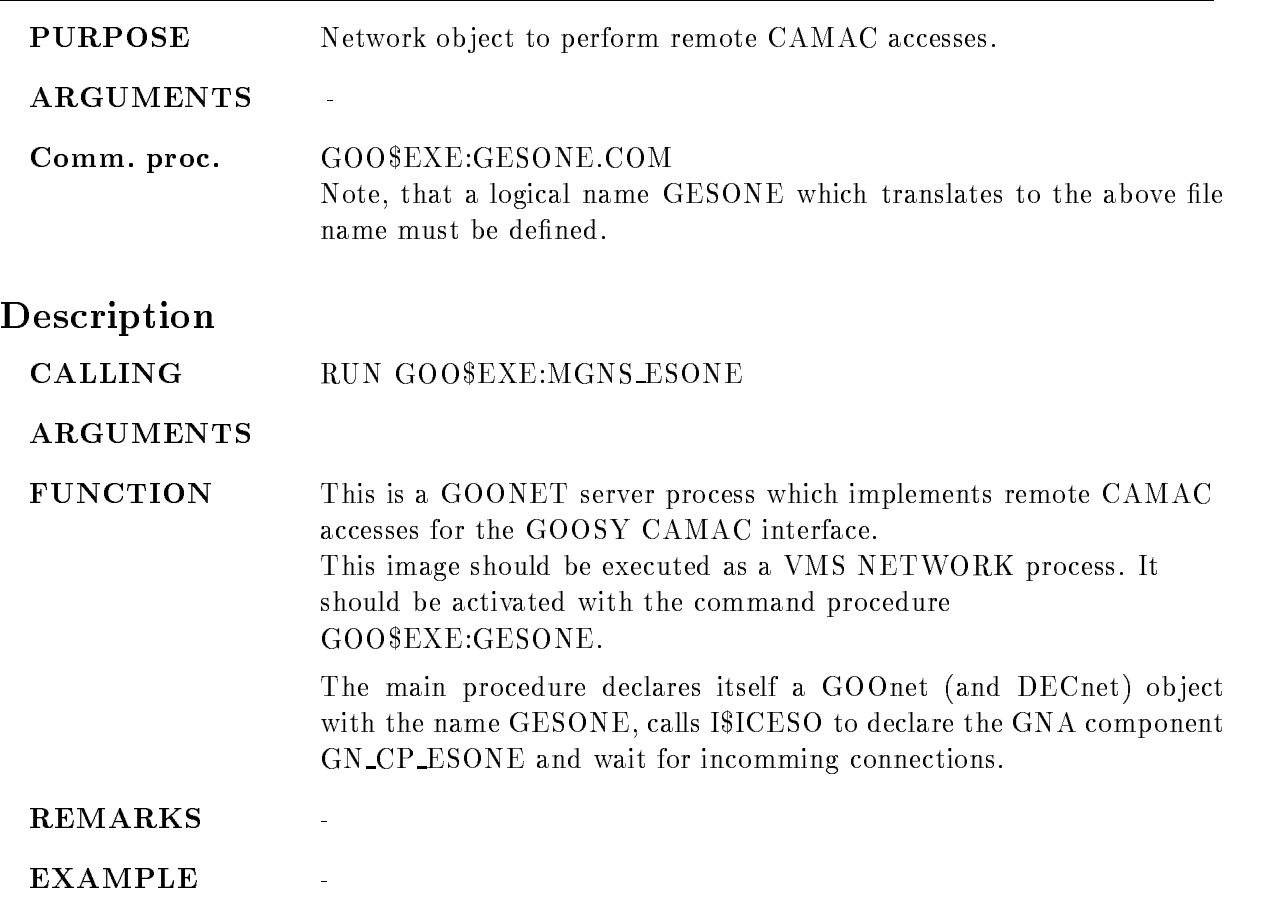

### MGOOWAIT

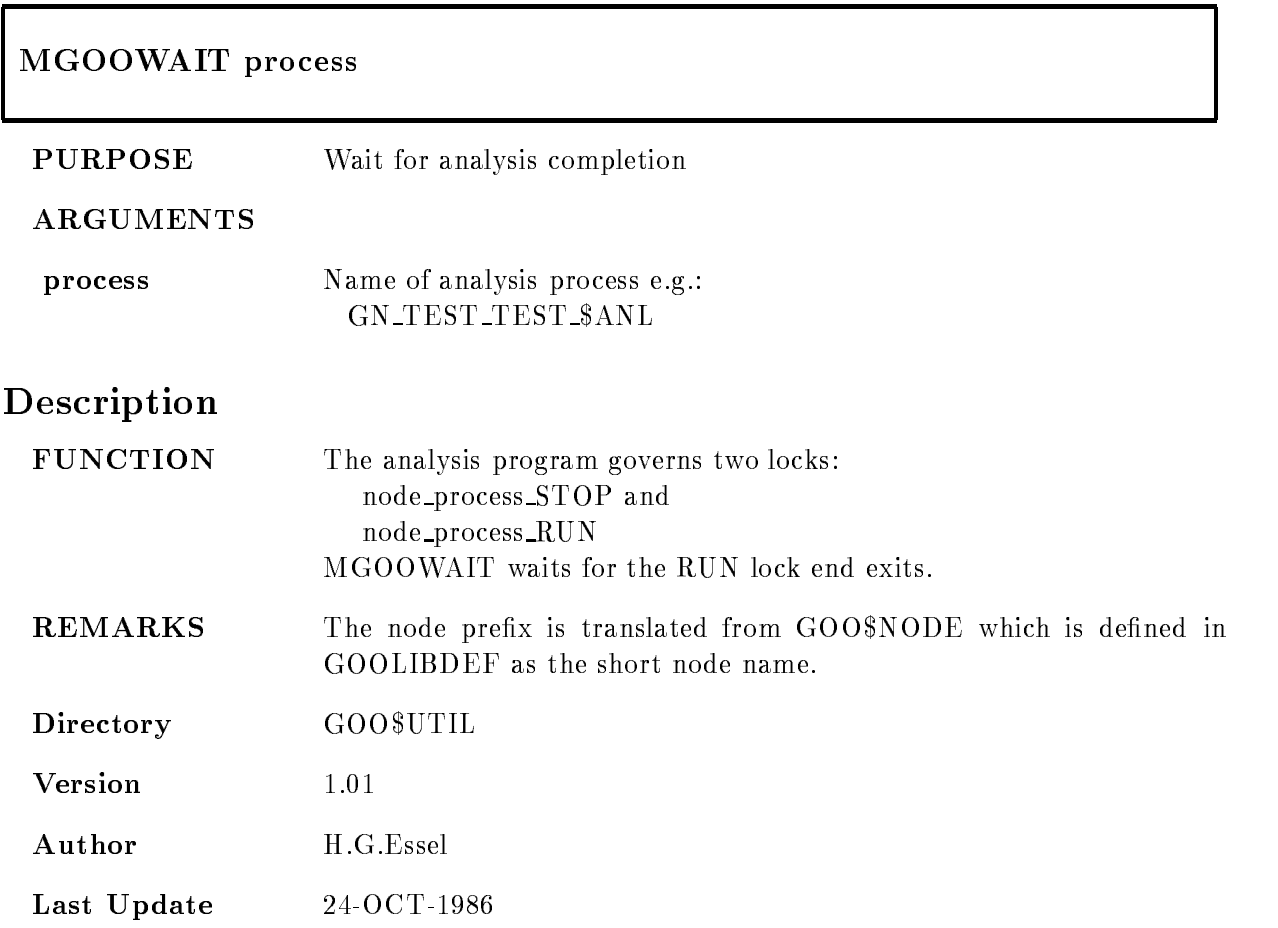

## MGTOOL

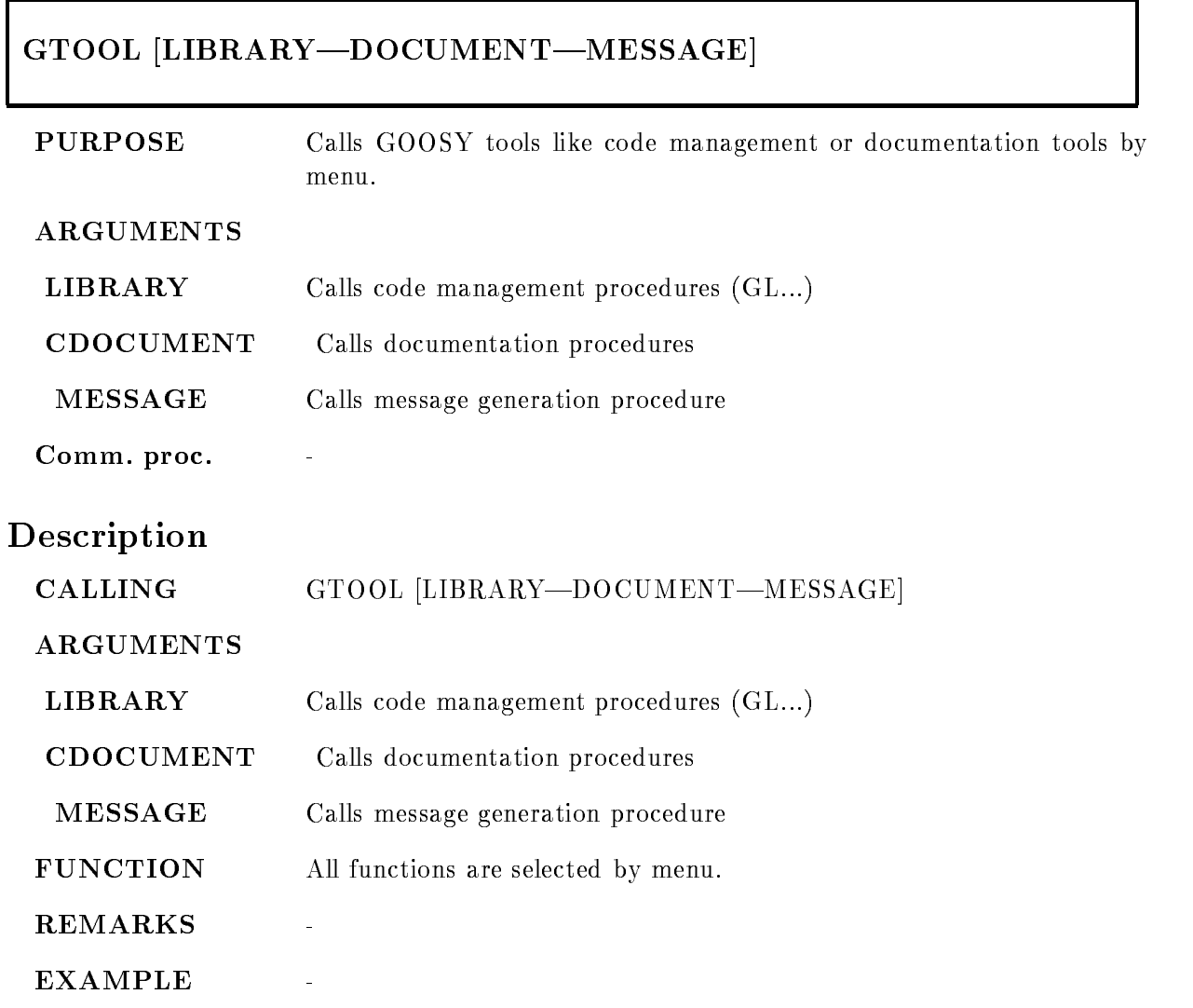

## MGUIDE DISP

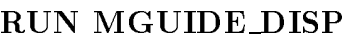

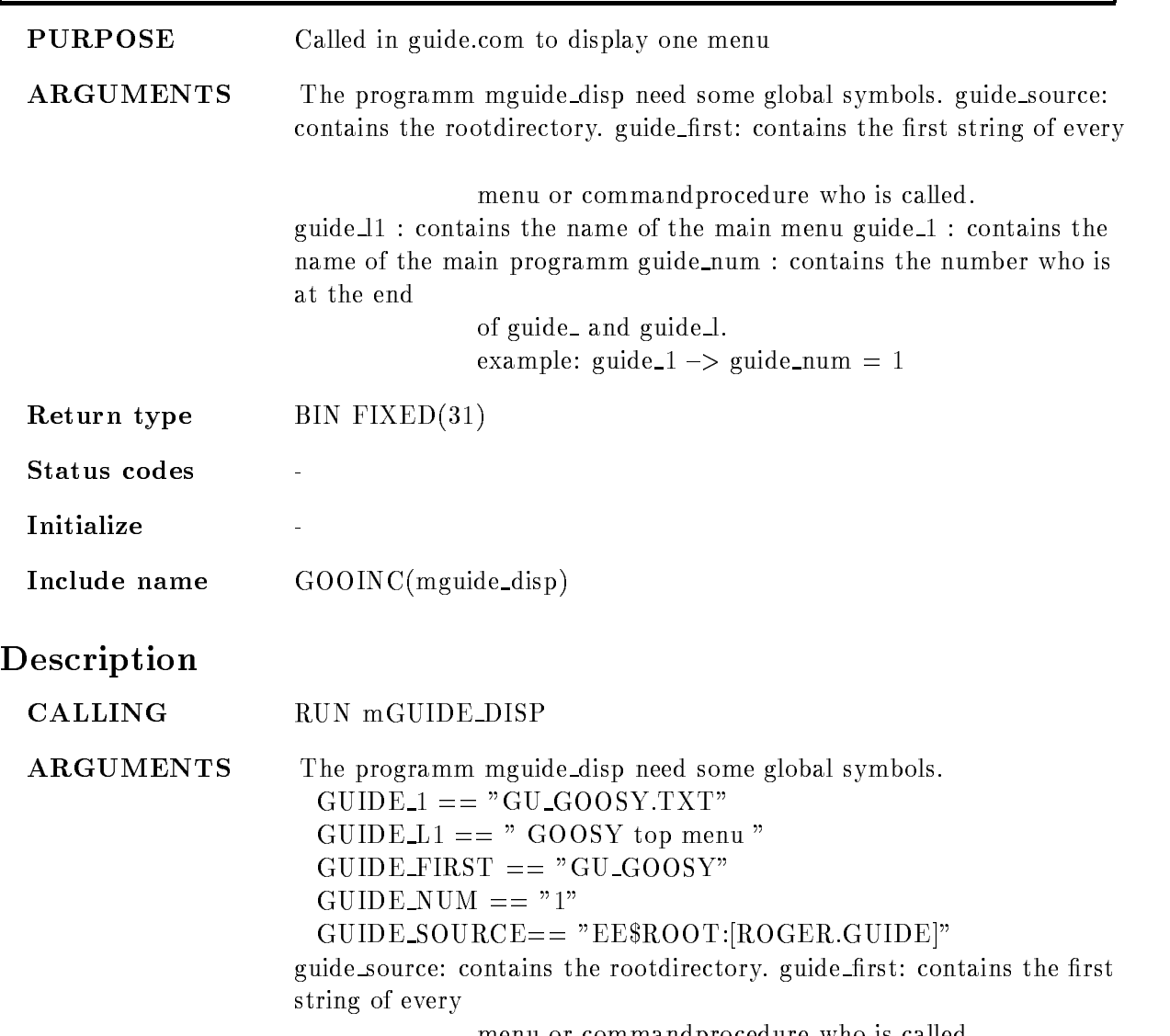

menu or commandprocedure who is called

 $\frac{1}{2}$ 

 $\mathbf{r}$ 

 $\overline{a}$ 

guide l- contains the name of the main menu guide - contains the name of the main programm guide num : contains the number who is at the end

> of guide\_and guide\_l. example guide - guide num -

**FUNCTION** 

REMARKS

EXAMPLE

## MHEXBIN

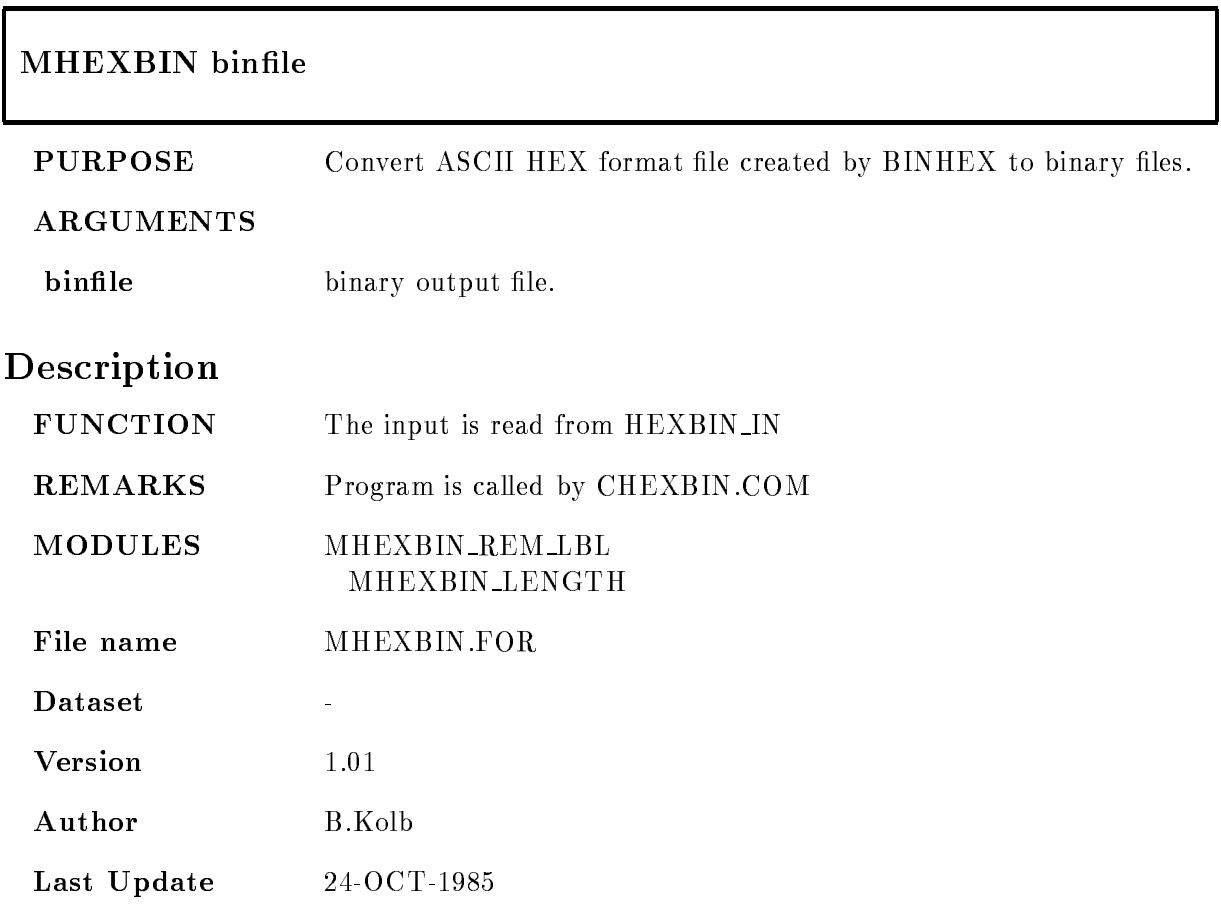

## MHLPSCR

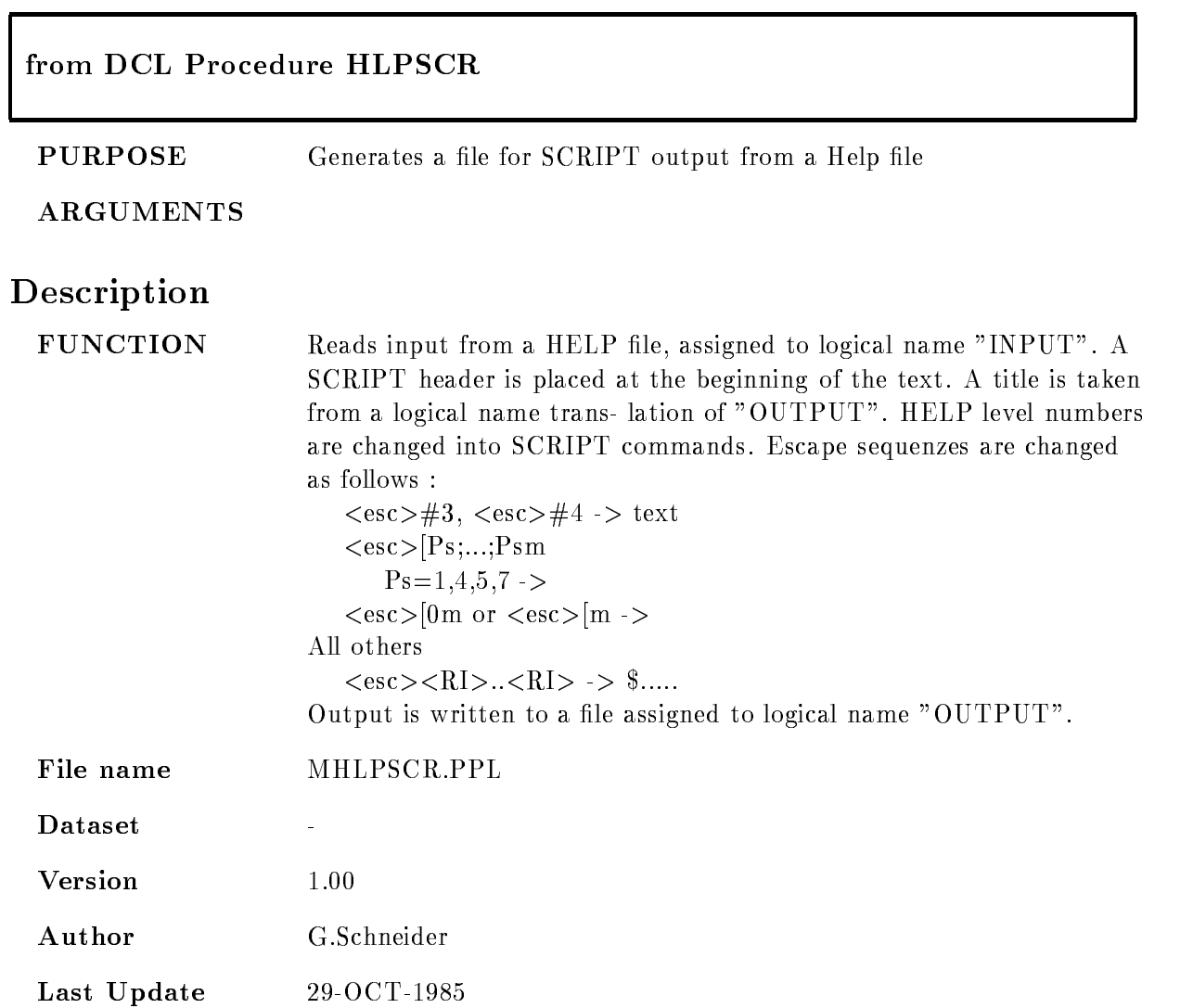

### MHLPTEX

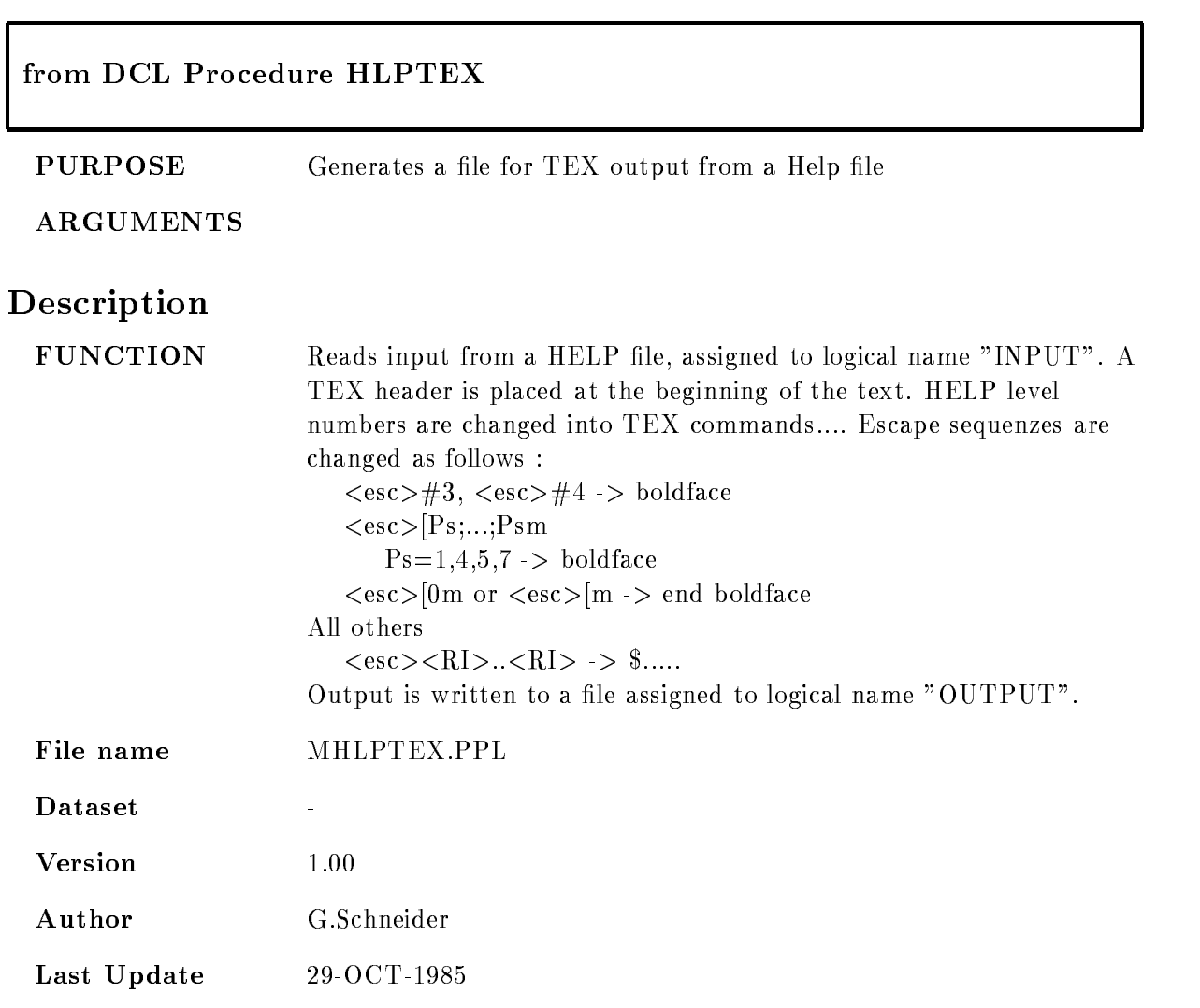

## MINSNUM

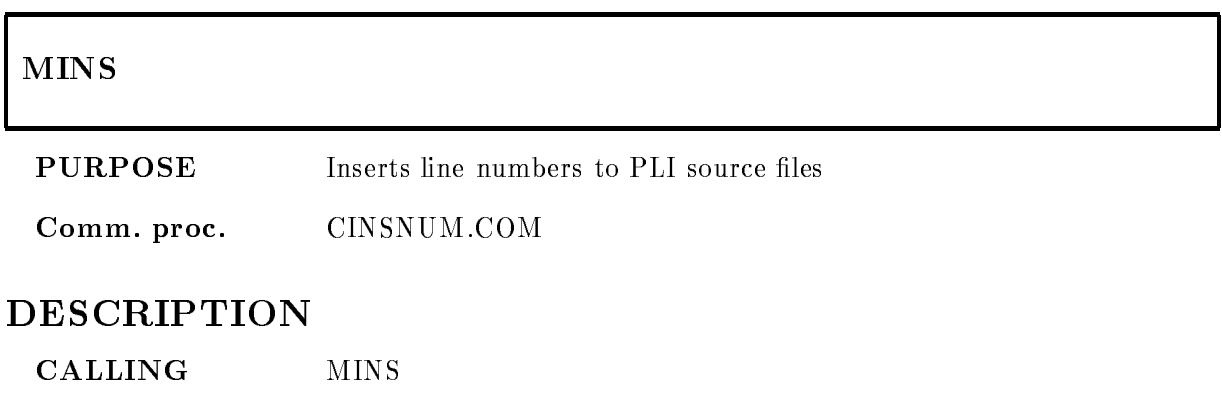

REMARKS

## MJCLTRIM

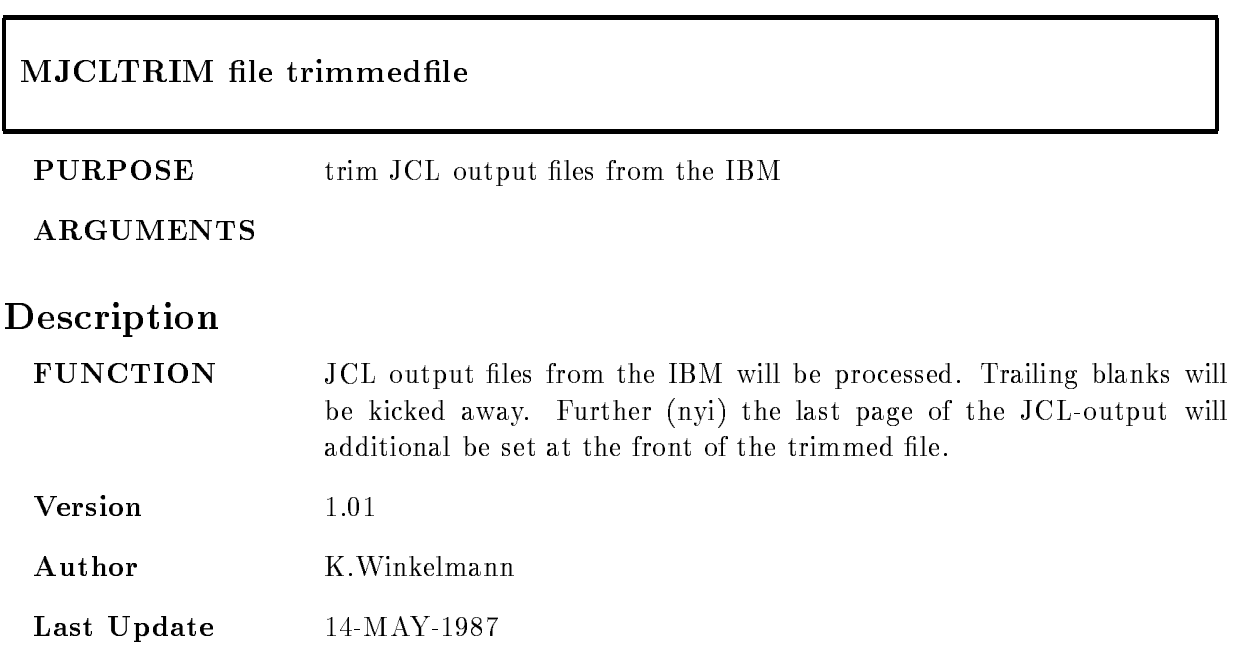

## MLCOUNT

### MLCOUNT input /LIST /NOHEAD  $\mu$ PPL/PLI/FOR/MAR/COM

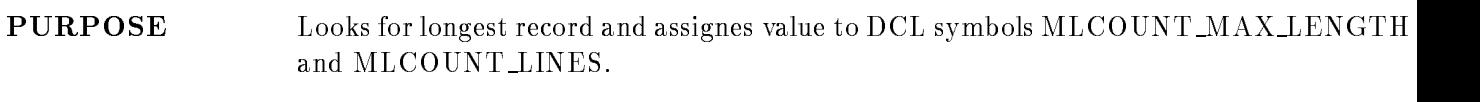

#### ARGUMENTS

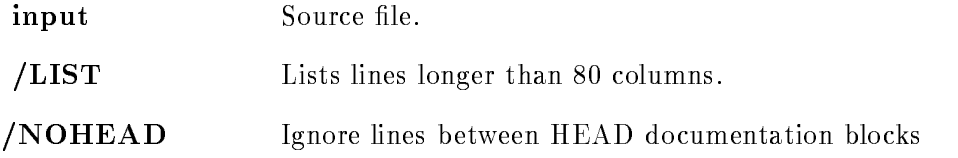

## DESCRIPTION

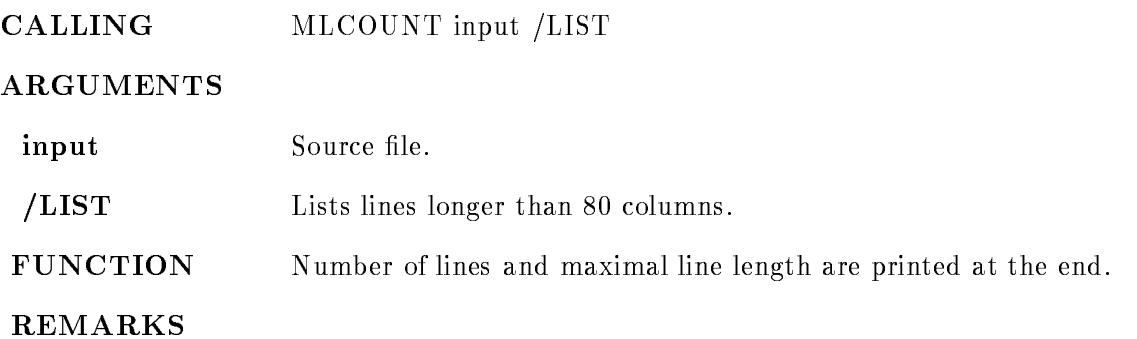

## MLIBWILD

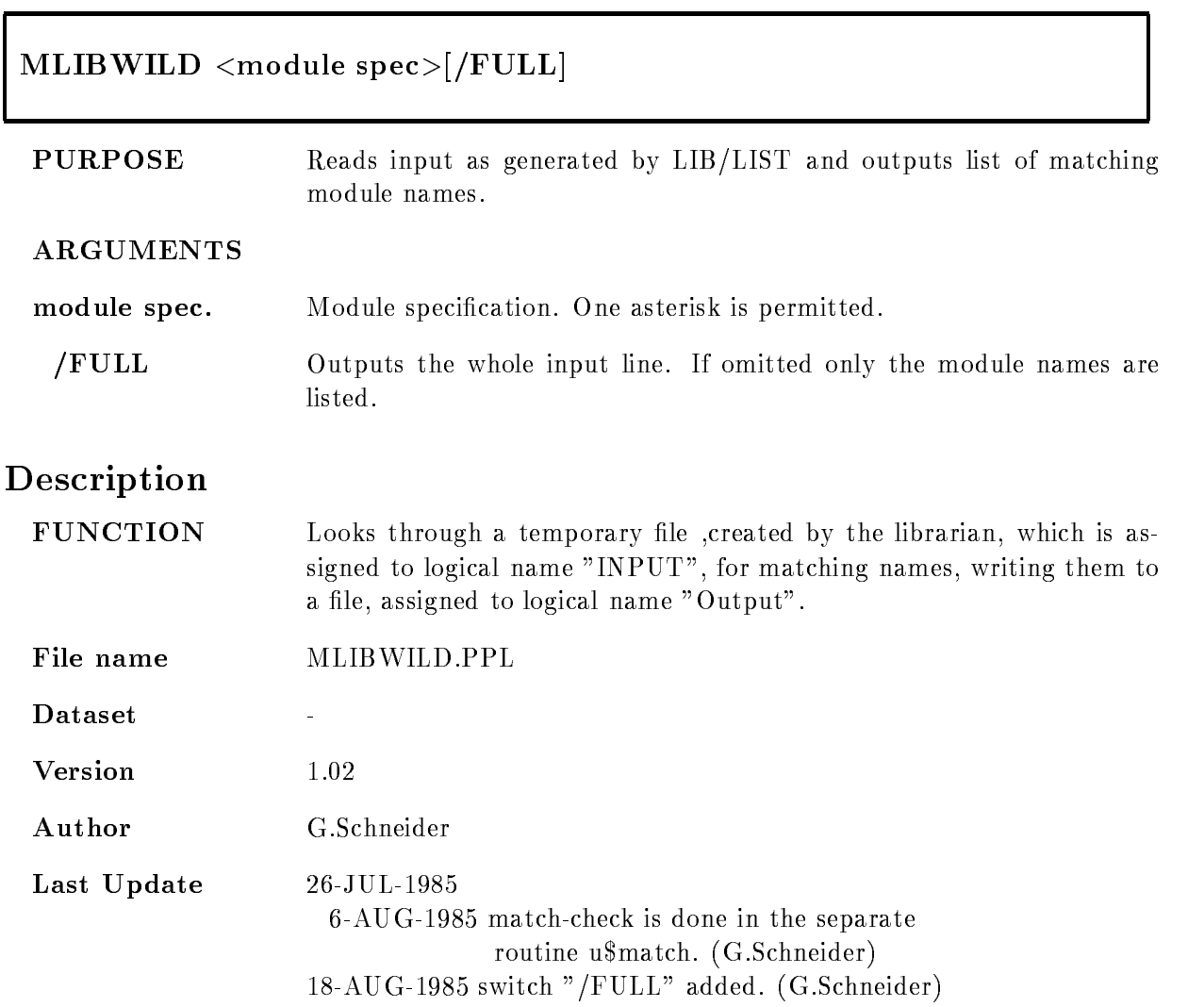

## MLOCKS

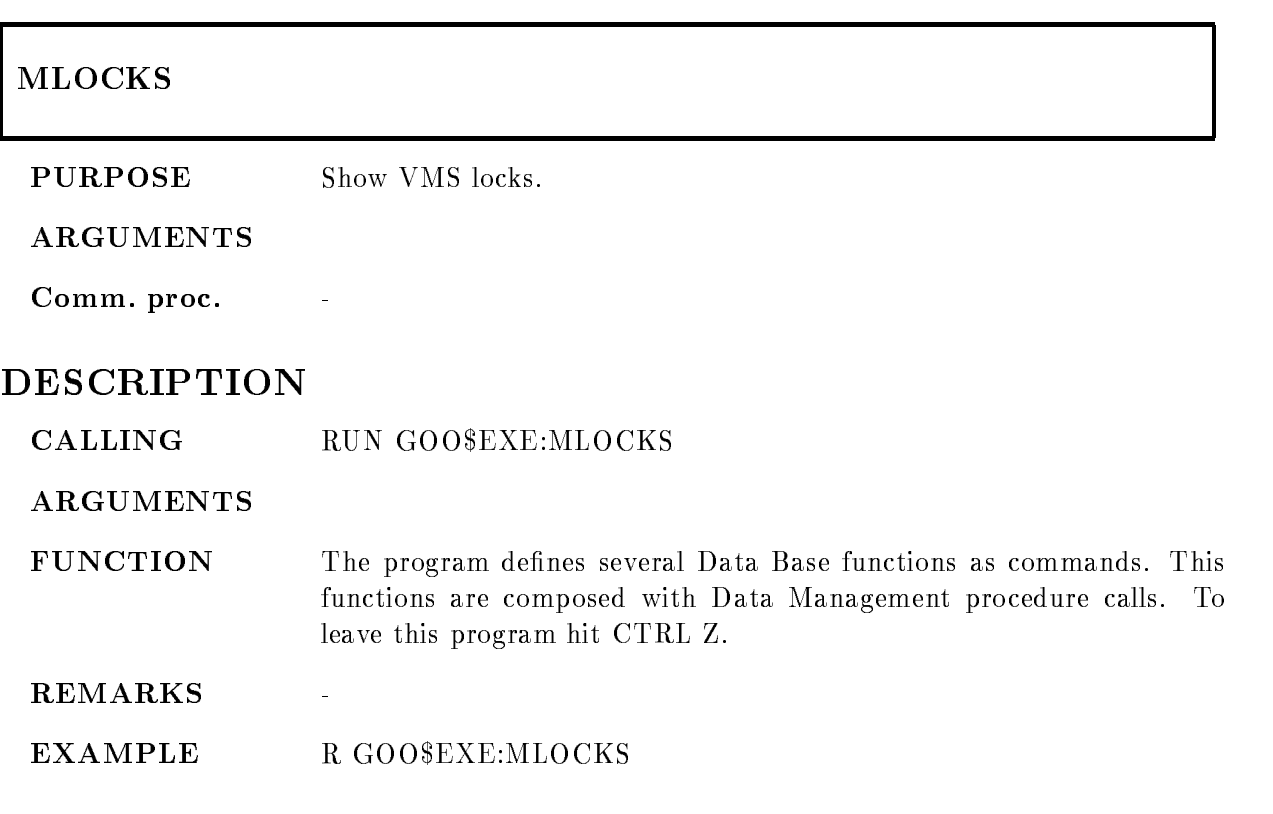

### MMESDEF

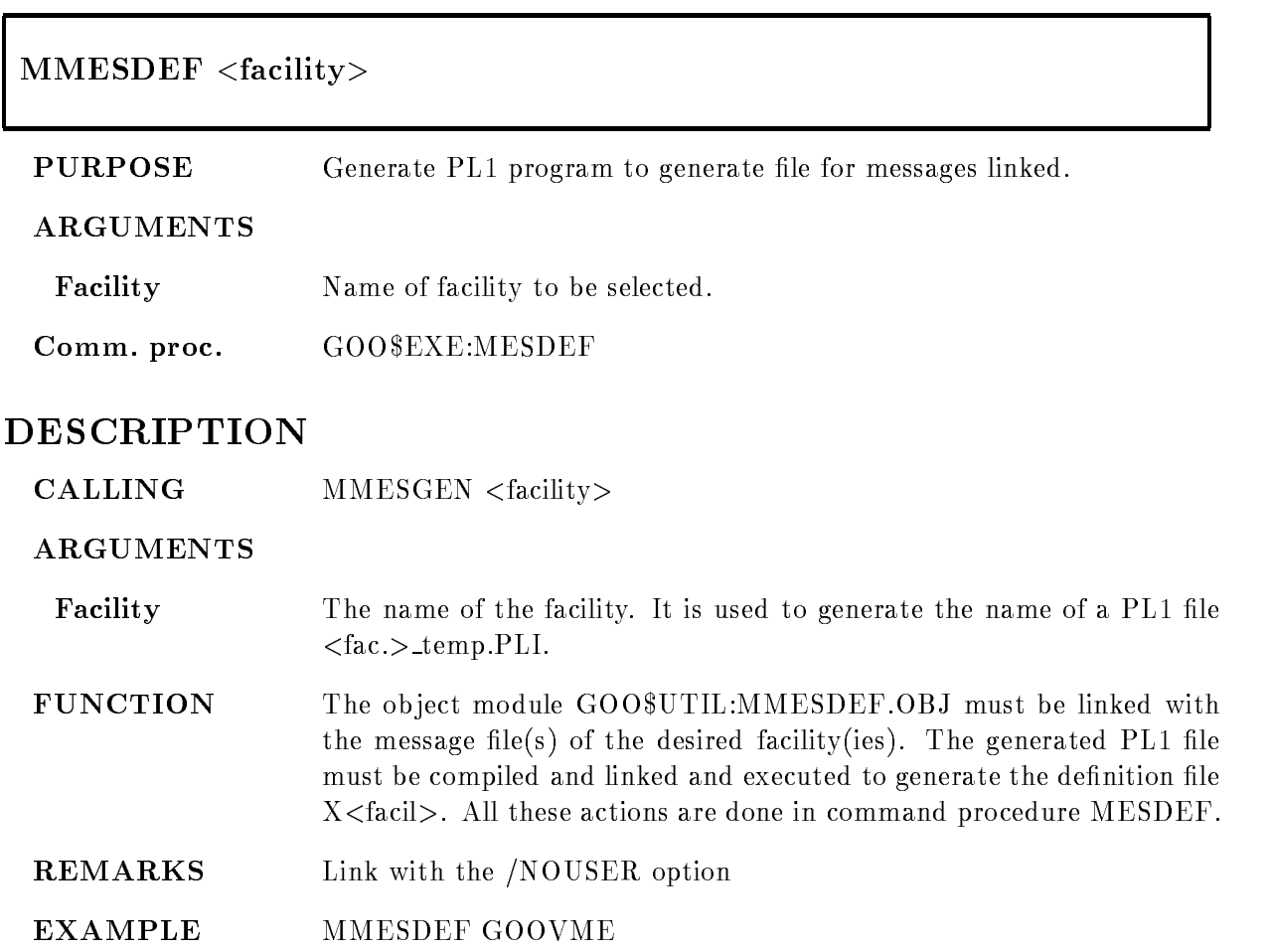

### MMESLIST

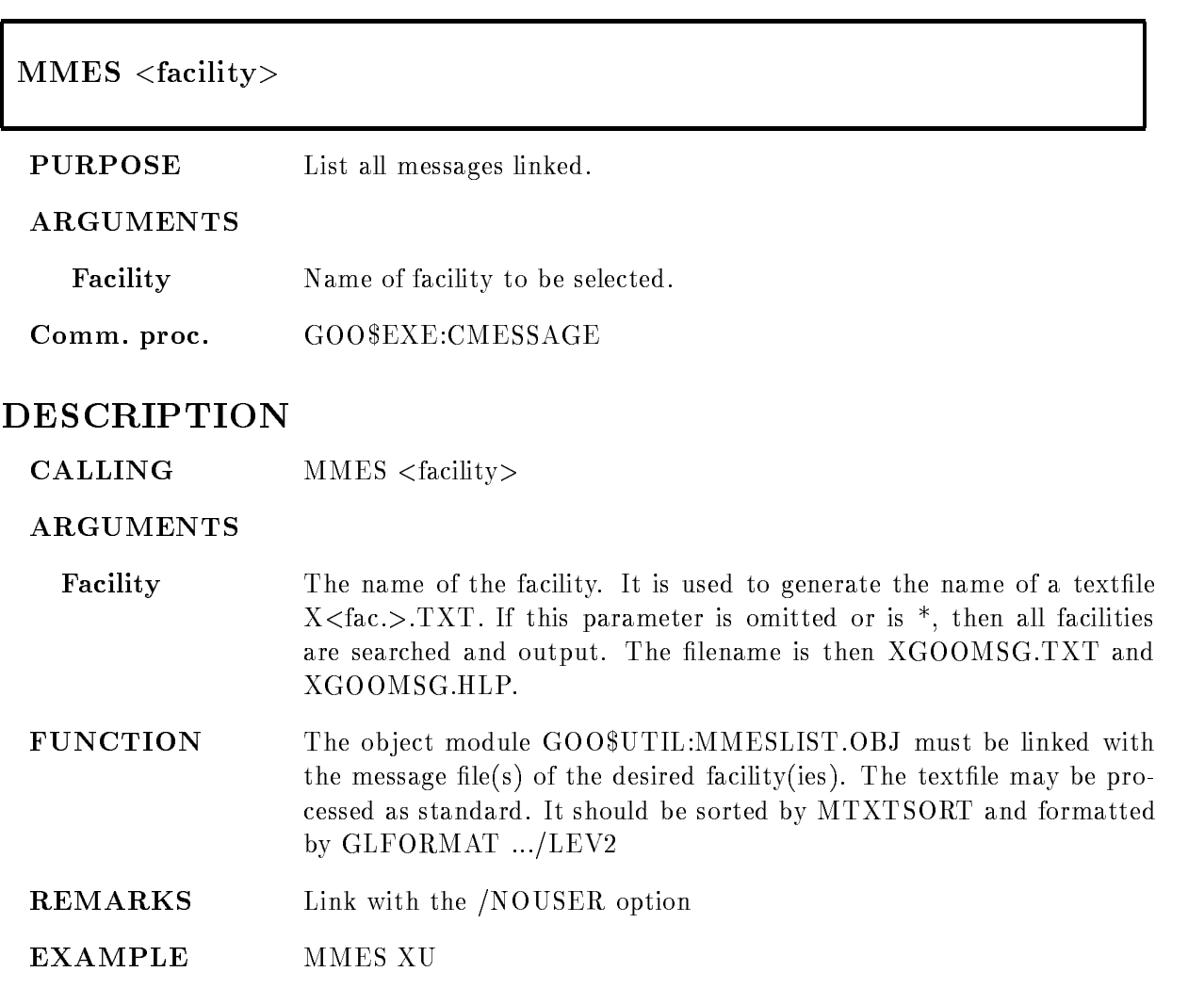

## MMODMAP

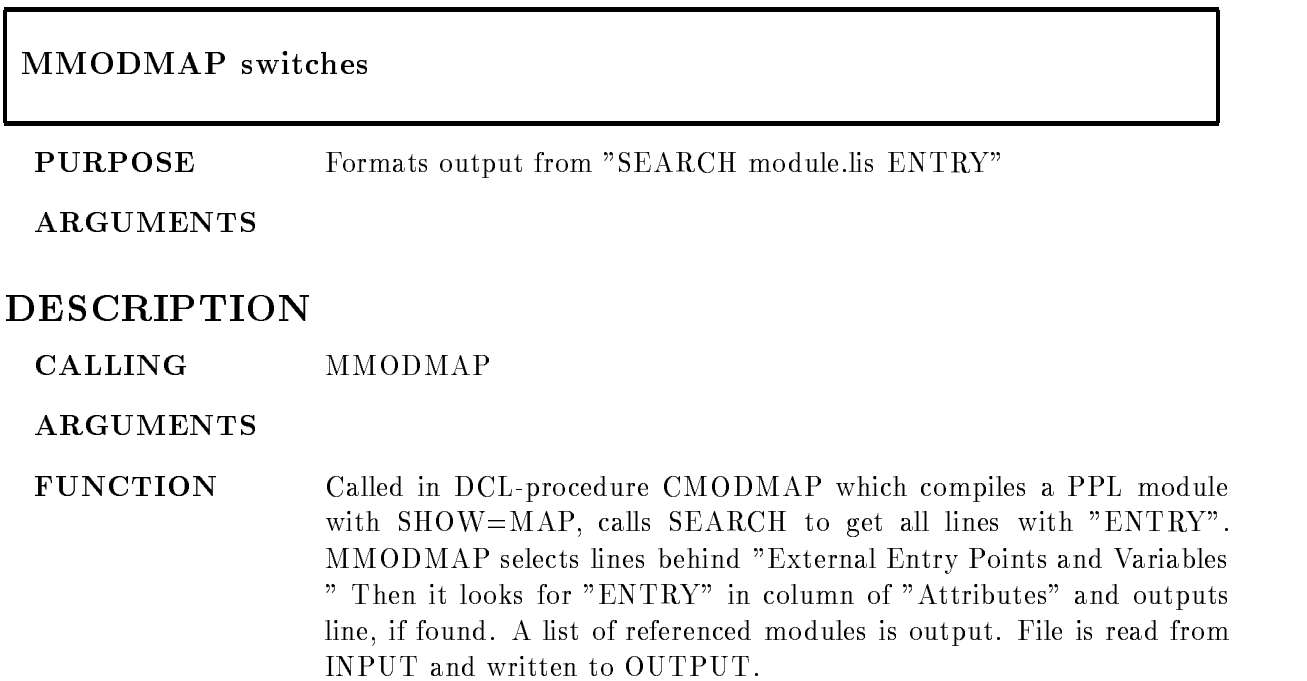

## MOPER

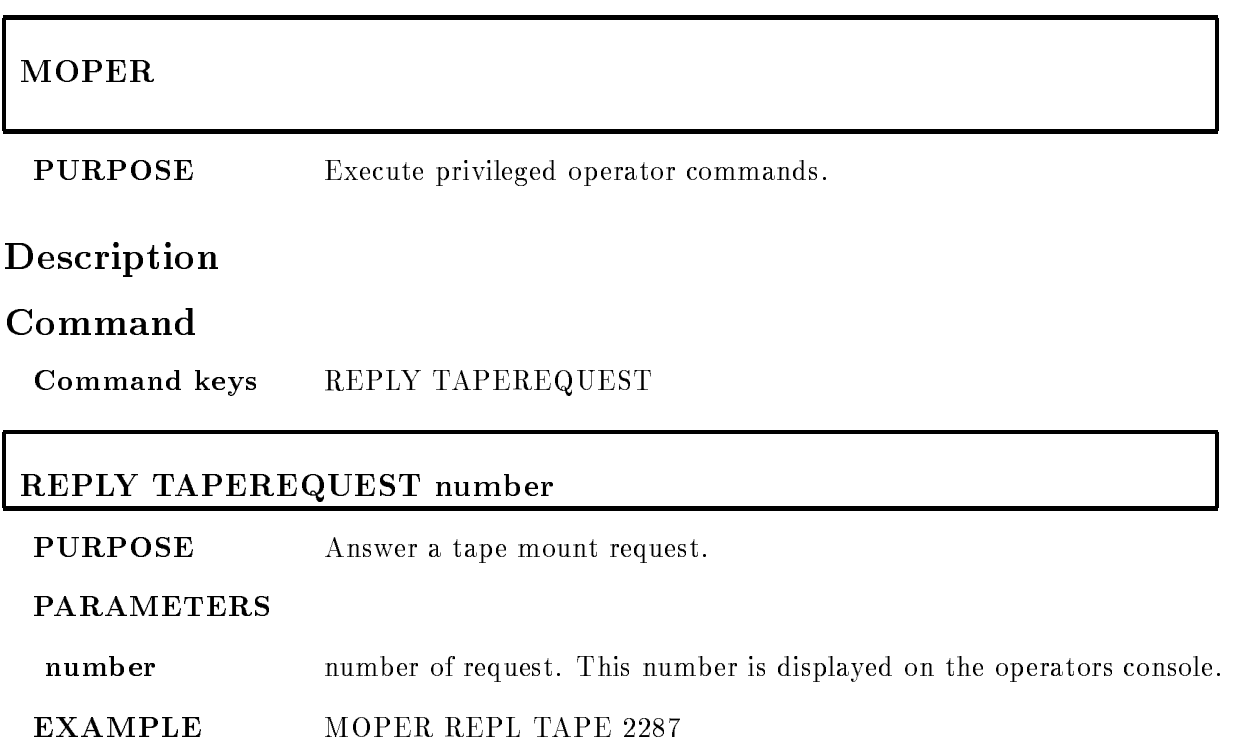

## MPFKEY

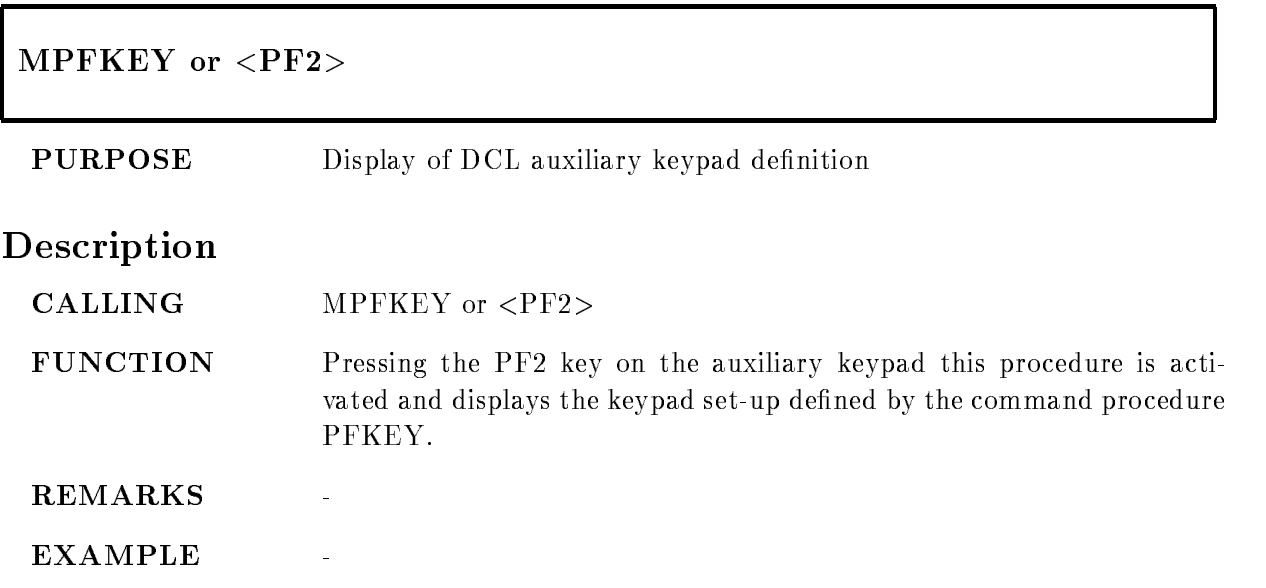

## MPLOTMET

### -GOO-EXEMPLOTMET metaletypecommand queue, copies, font

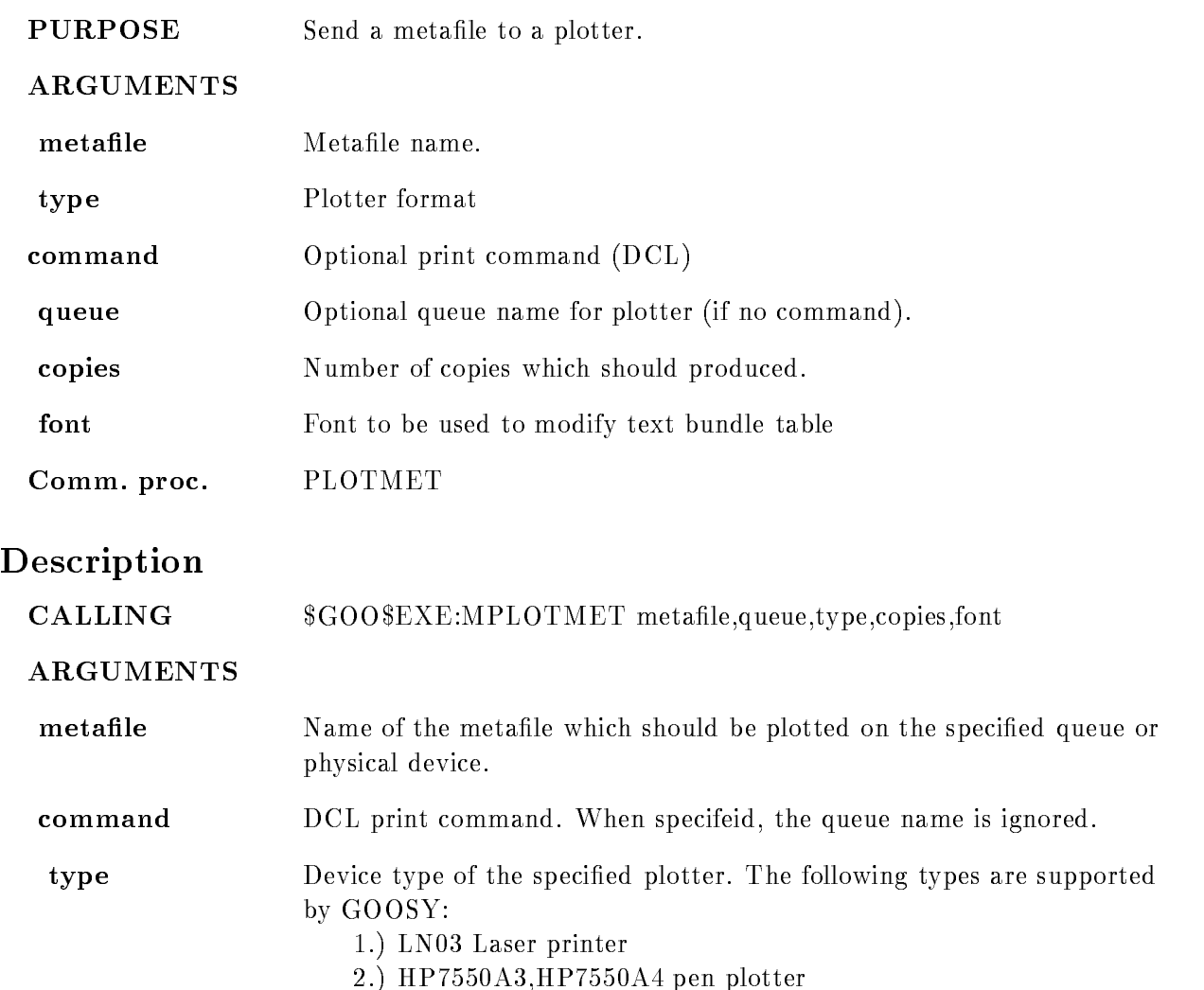

- 3.) POST postscript
- SIXEL sixel

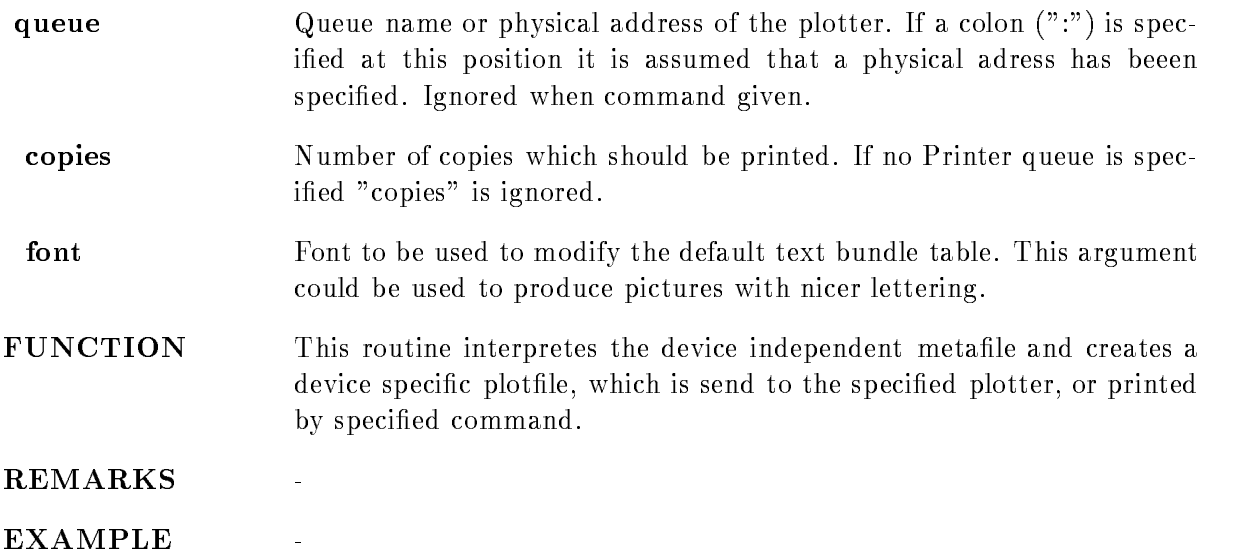

### MPOSTRIBM

### exer <del>exercise in column</del> and columns in the

#### PURPOSE removes leading numbers, performs necessary character conversions and chops into several files if PDS format

### DESCRIPTION

#### FUNCTION reads record after record look for  $+$ PAT to recognize members convert CTRL Z into  $-$  translate  $@$  into  $\$$  in membername if 'columns' is not equal 0 then the specified numbers of digits are deleted in the beginning of record

### MPRECOM

# MPREC file TAGS(tag list)  $OUT(out file)$

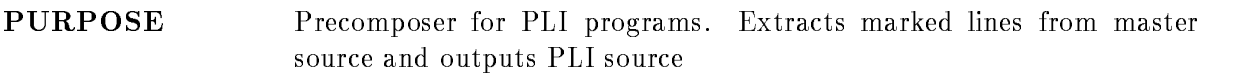

#### ARGUMENTS

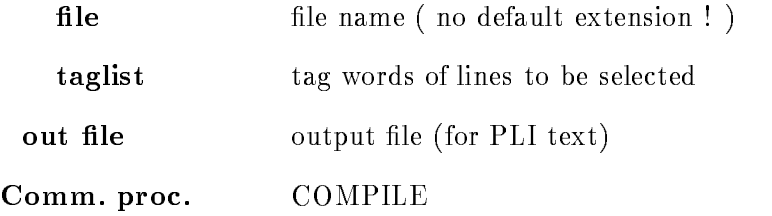

## DESCRIPTION

#### ARGUMENTS

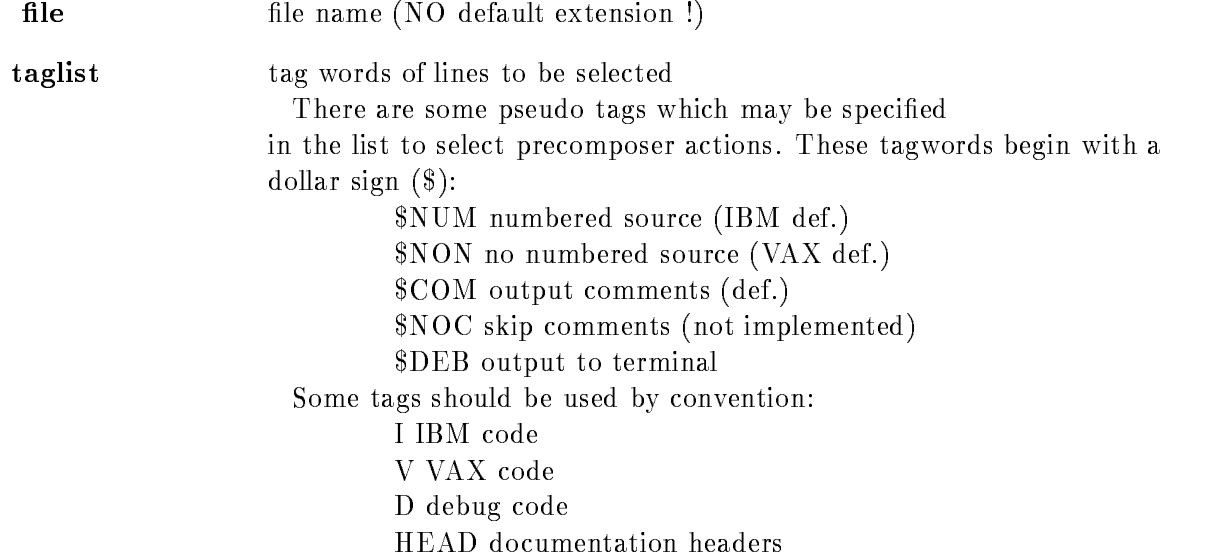

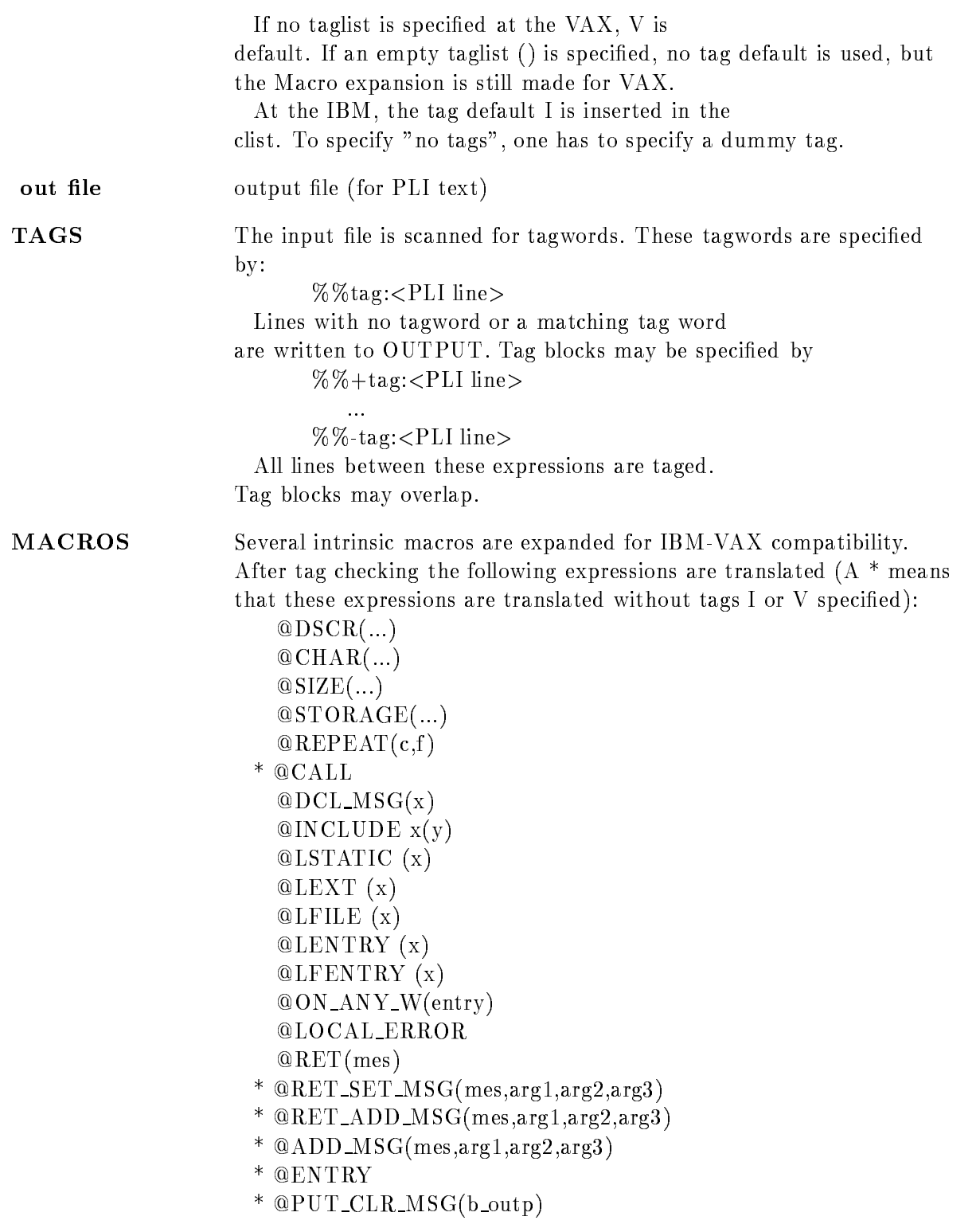
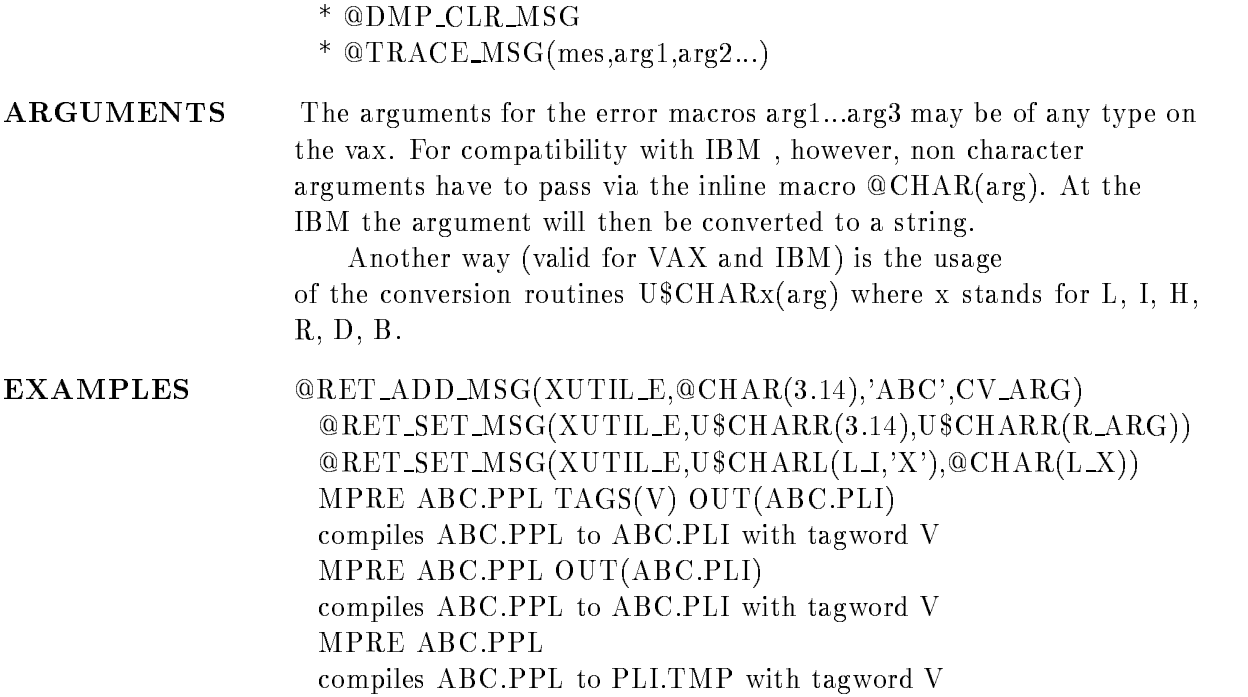

# MPREMES switches

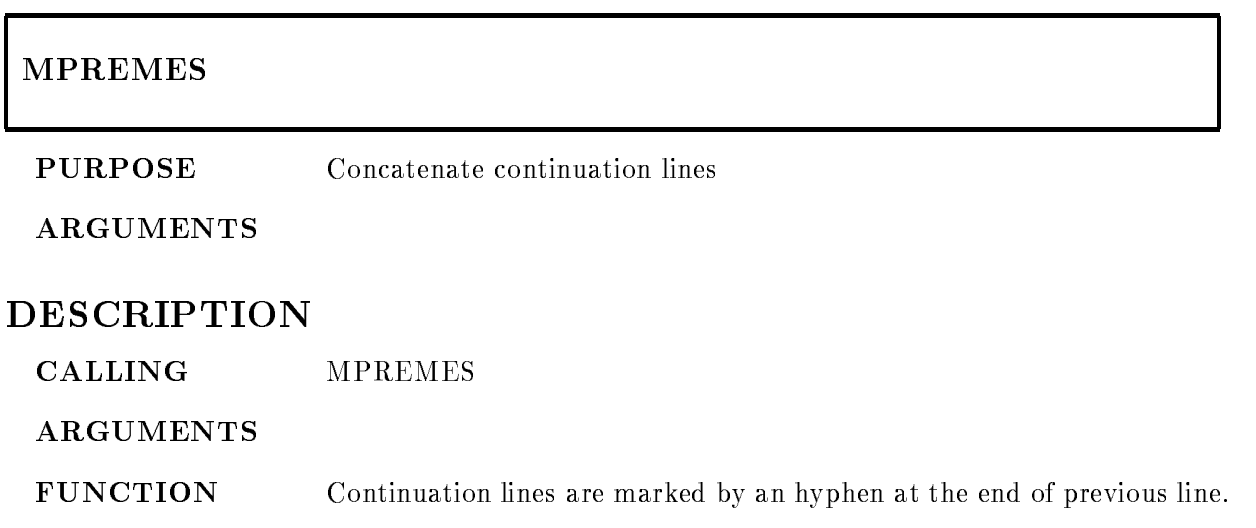

#### MREMNUM

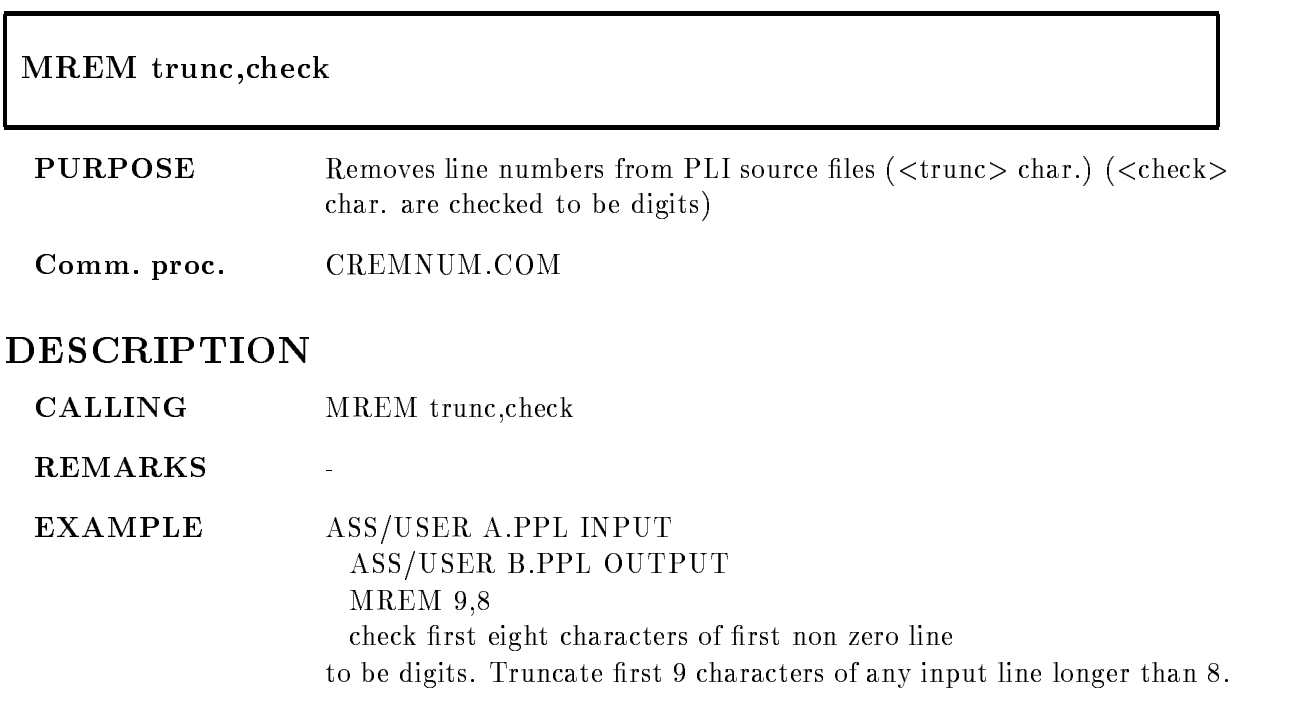

#### MREPLACE

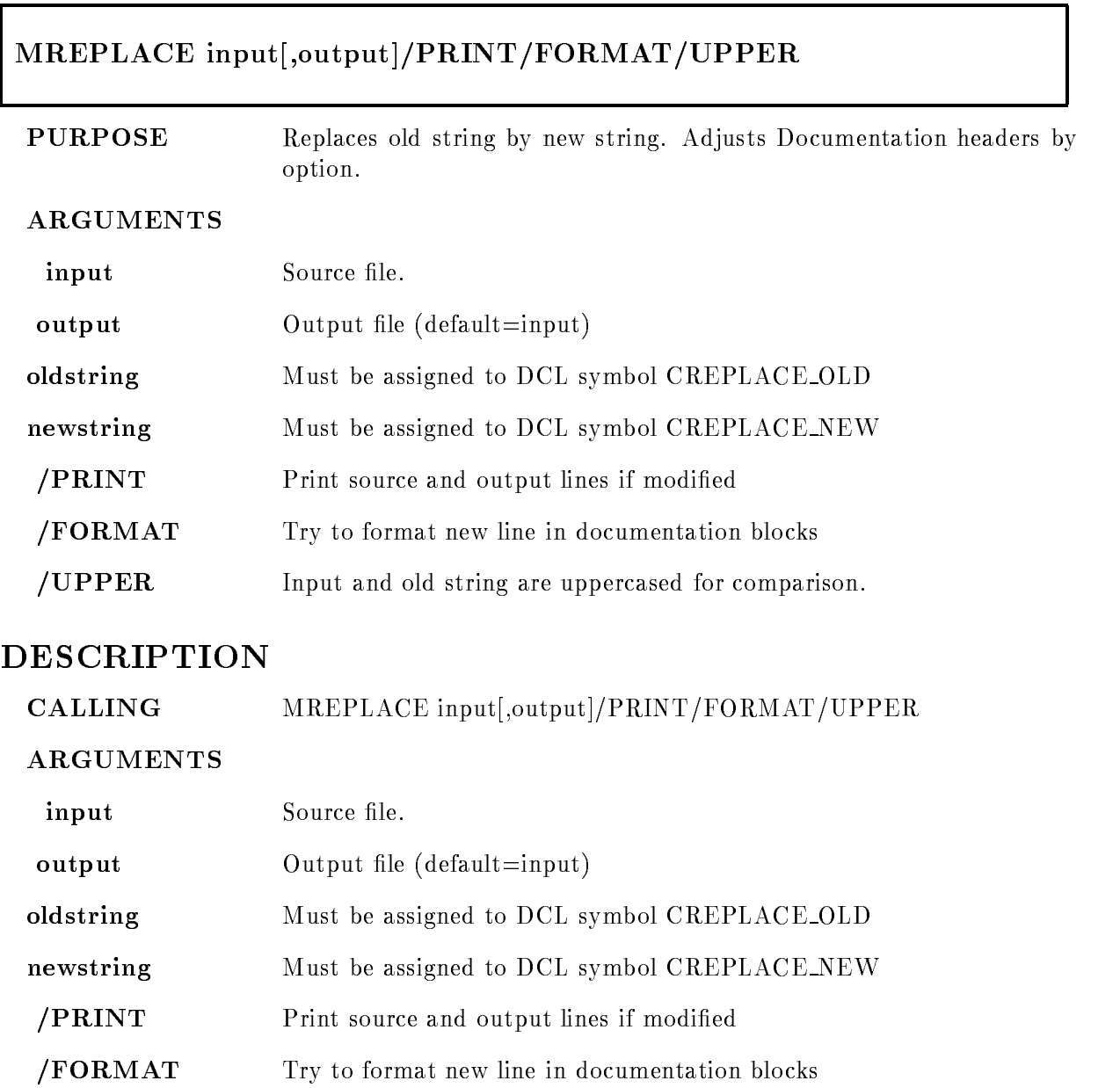

/UPPER Input and old string are uppercased for comparison.

FUNCTION The string assigned to CREPLACE OLD is searched in each input line If found it is replaced by the string assigned to CREPLACE NEW Replacement is done for each occurrence of the old string. Replacement is done inside strings and comments. If  $/UPPER$  is specified, input and old string are uppercased for comparison. The output, however, is not uppercased. The /PRINT option outputs modified lines to SYS\$OUTPUT. The /FORMAT option tries to adjust documentation headers. Tabs are replaced by spaces outside strings marked by '. Number of lines and maximal line length are printed at the end

REMARKS MREPLACE is called by CREPLACE

# MSECTION

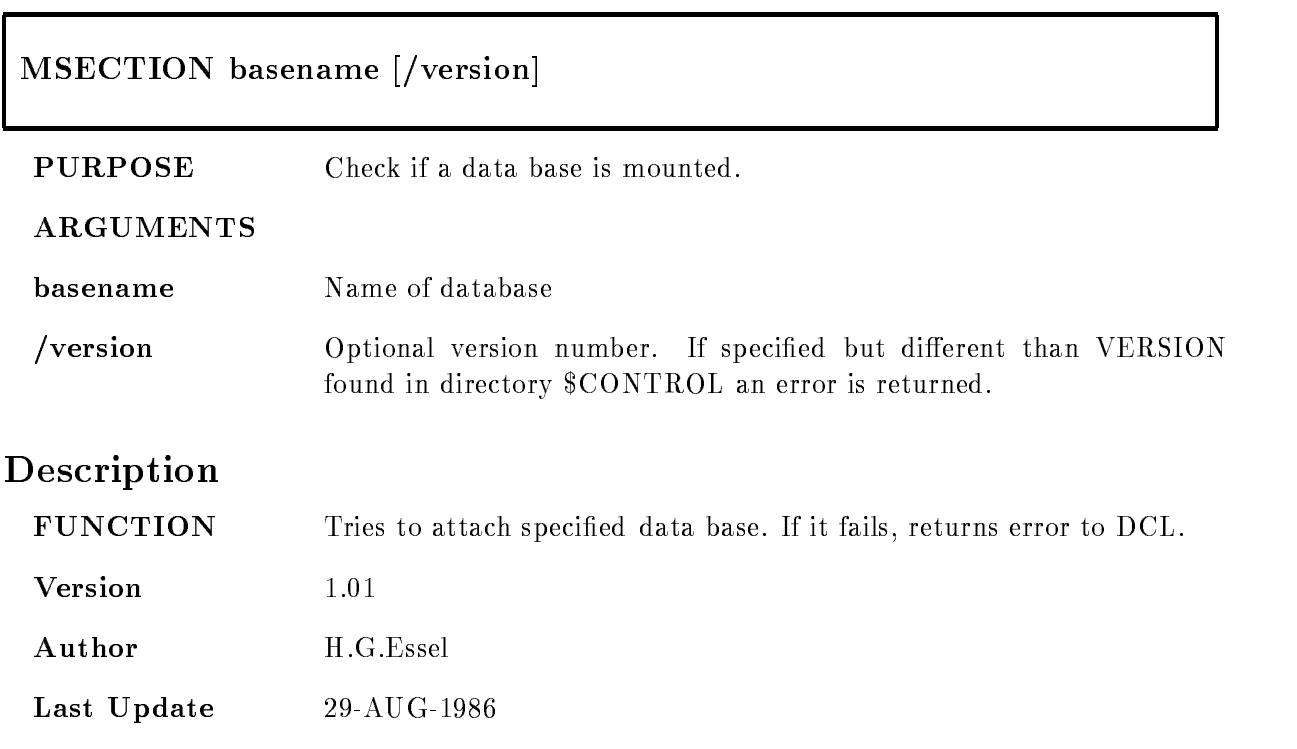

# MSHOSYM

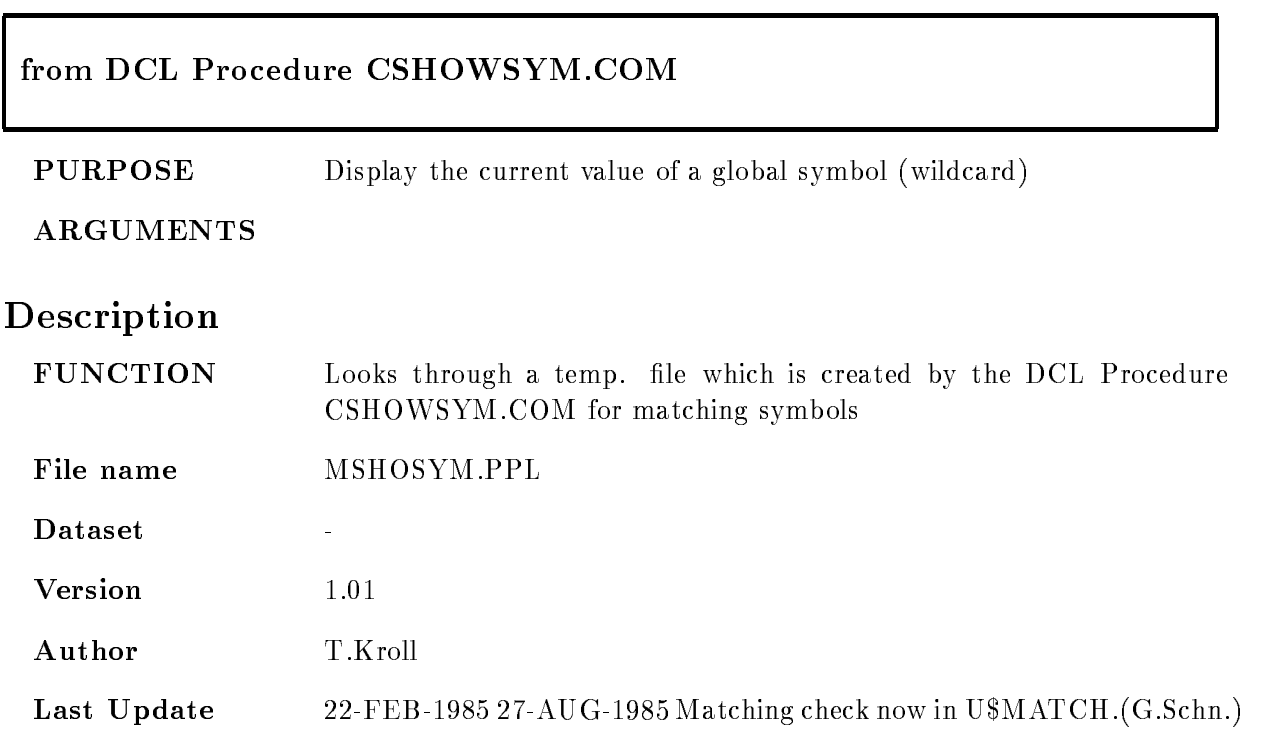

#### MSHOW

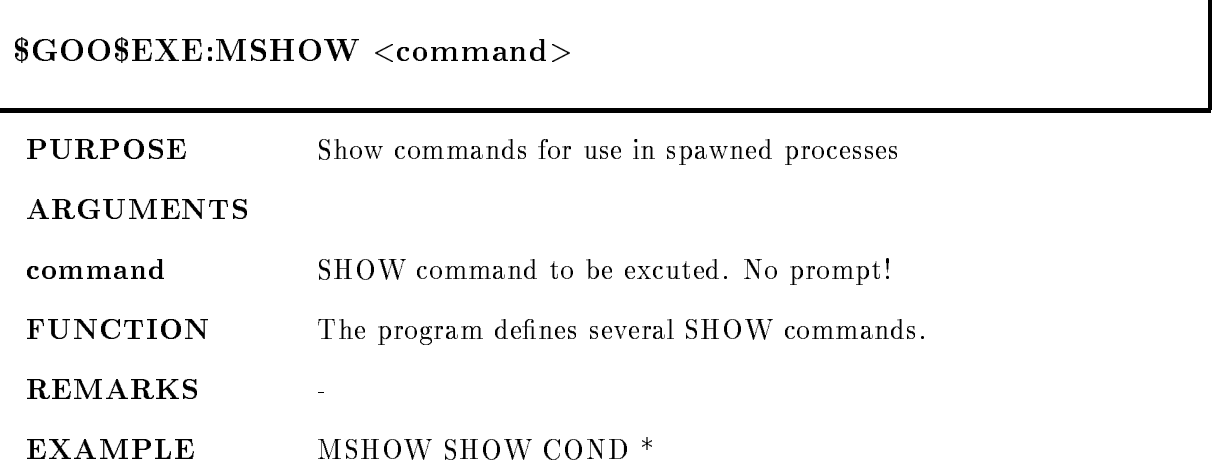

#### **MSTATUS**

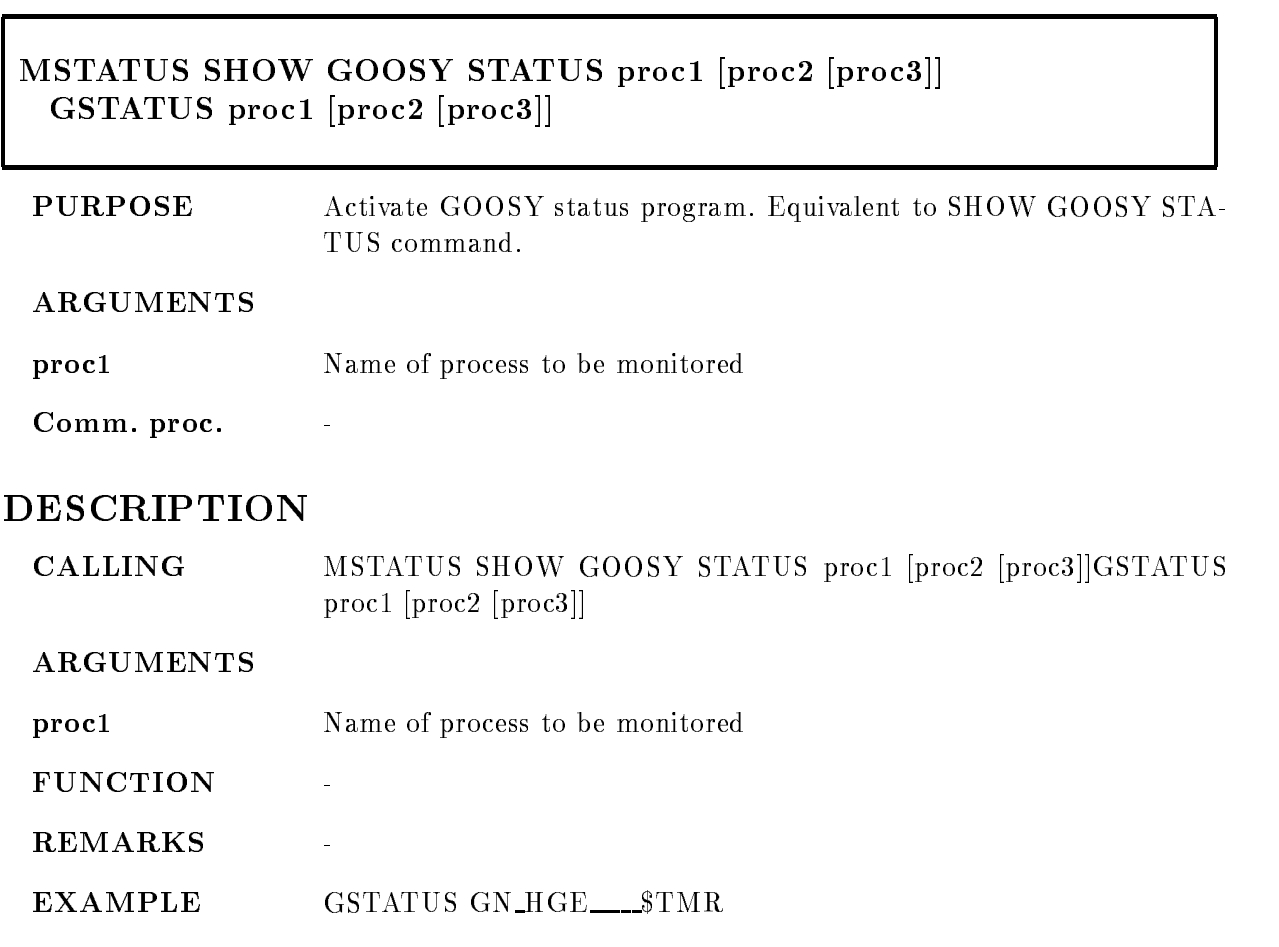

# MSYMHLP

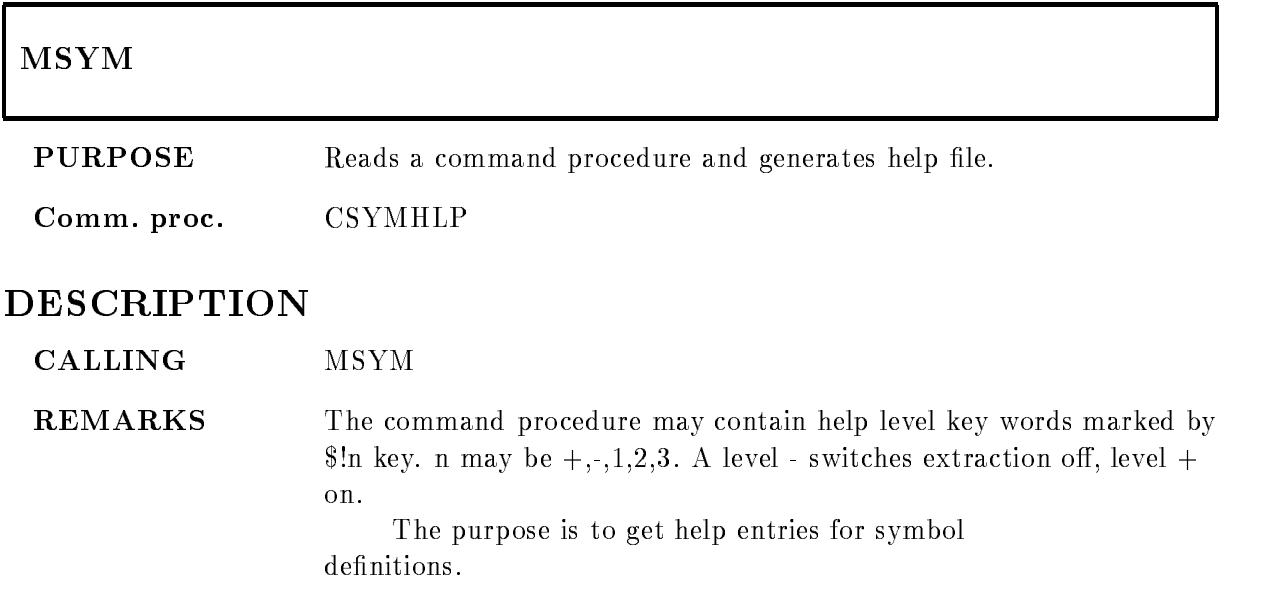

# MTMR

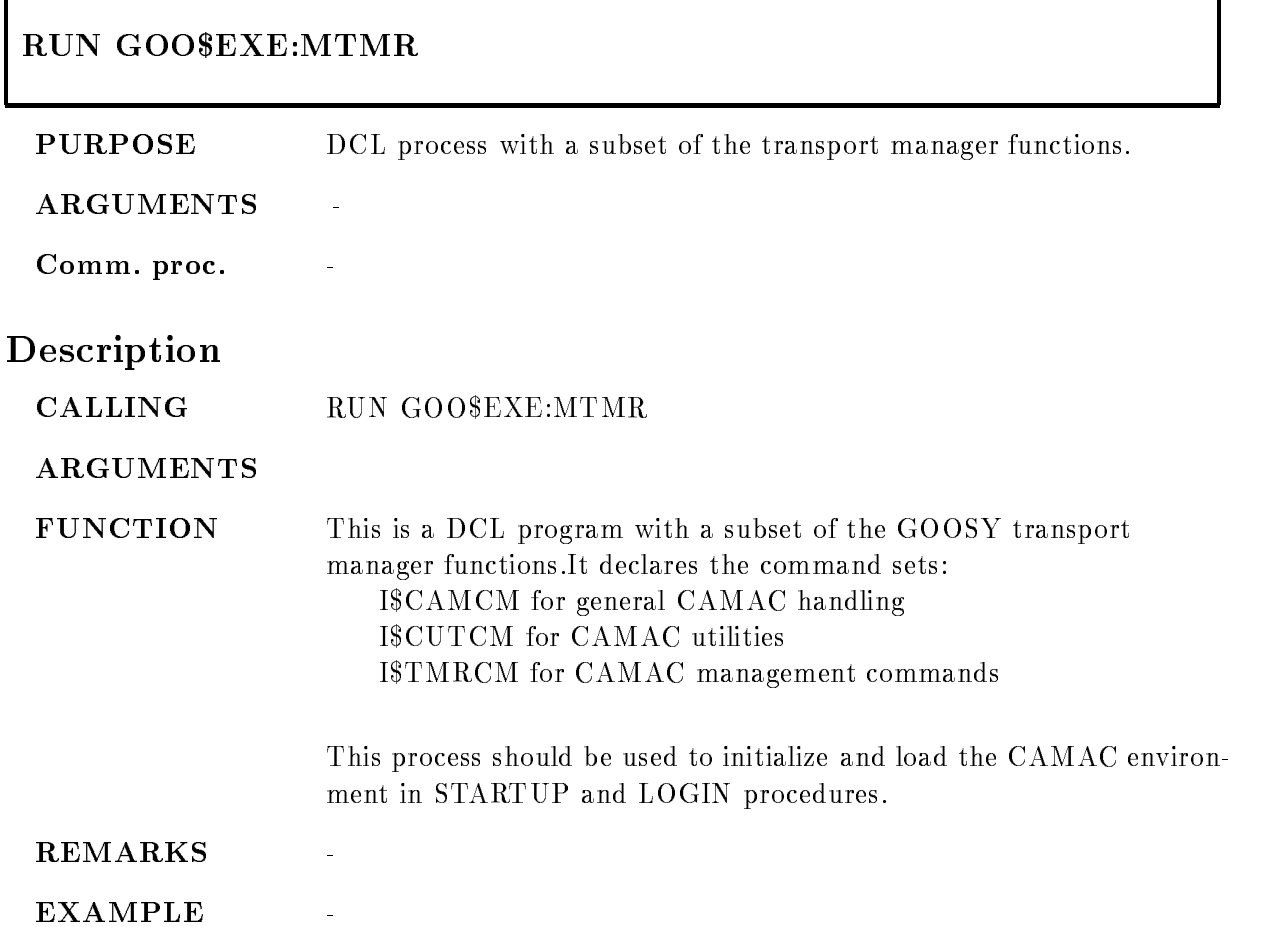

## MTRIM

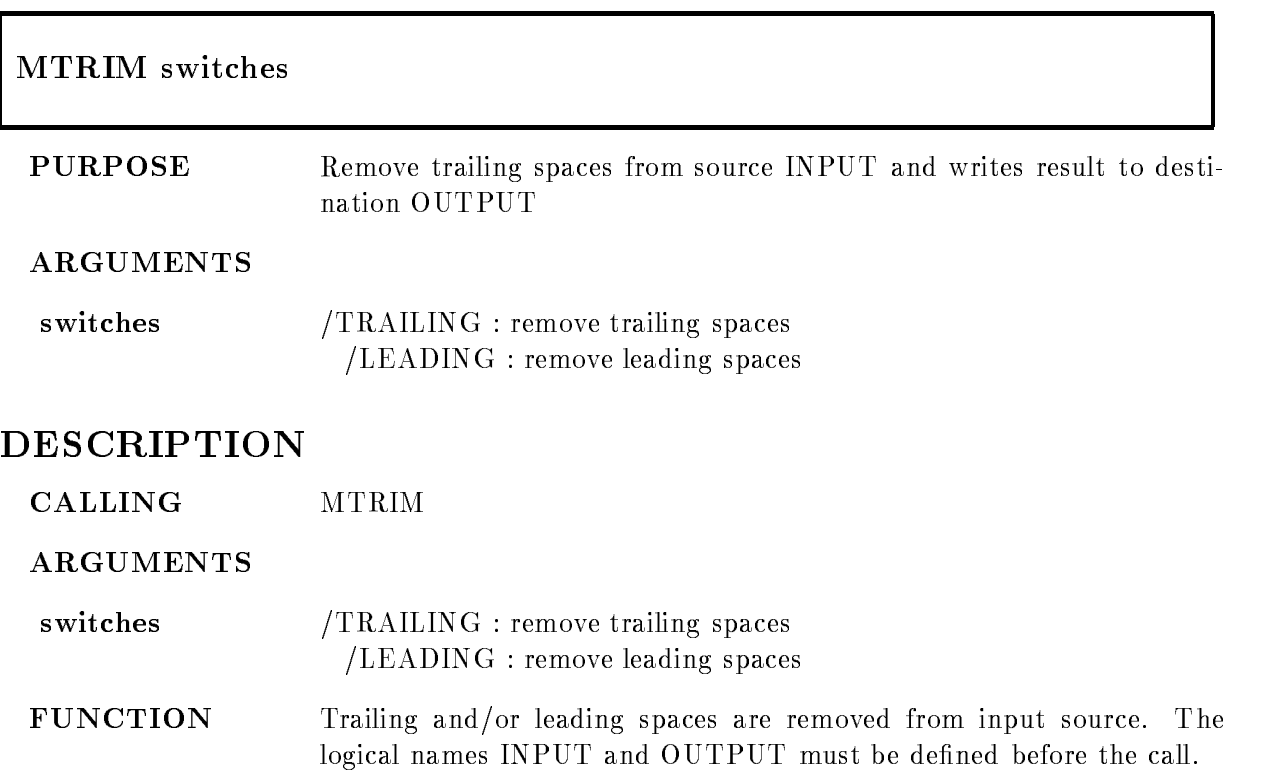

#### MTXTSORT

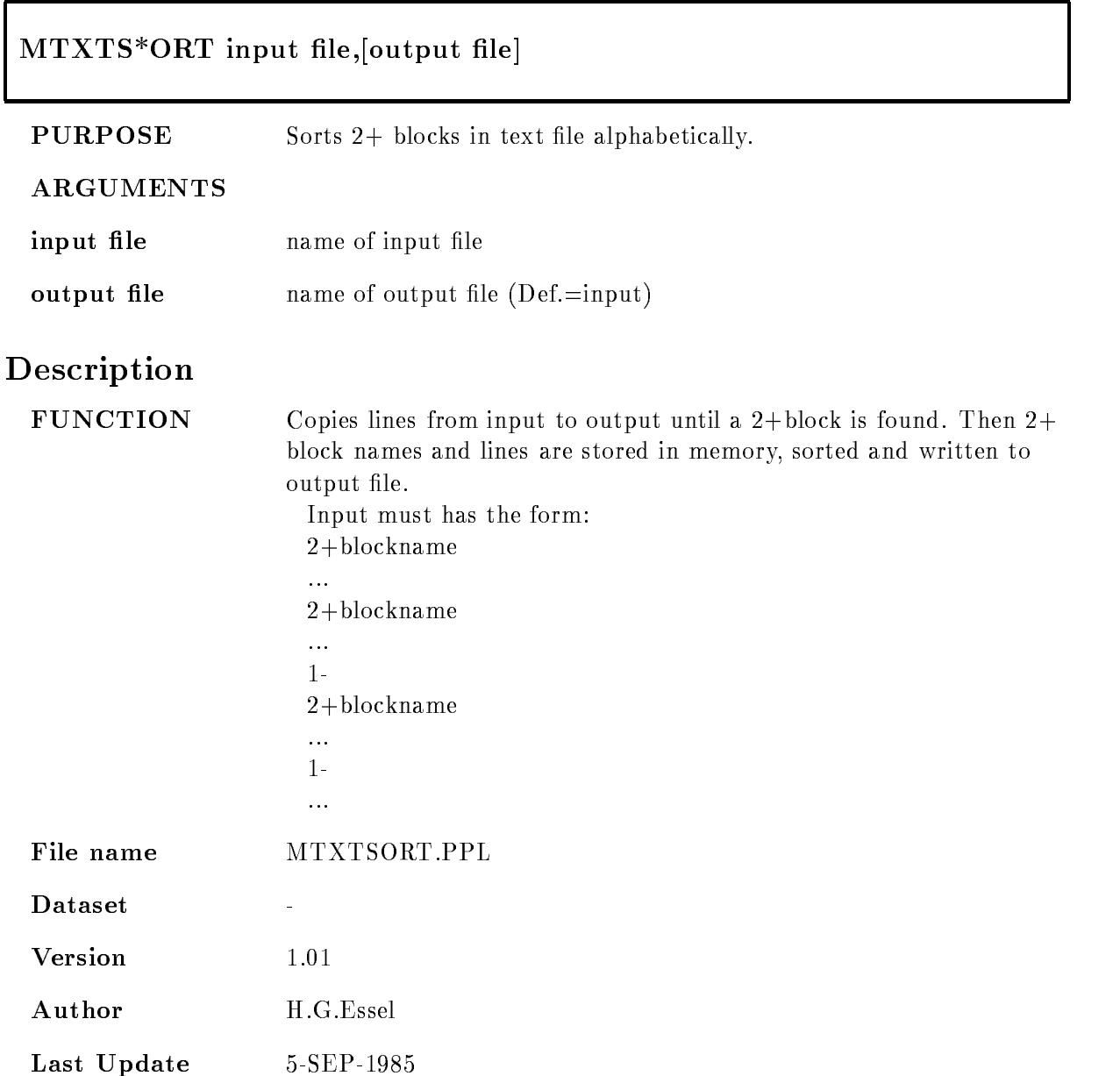

# MUAMODI

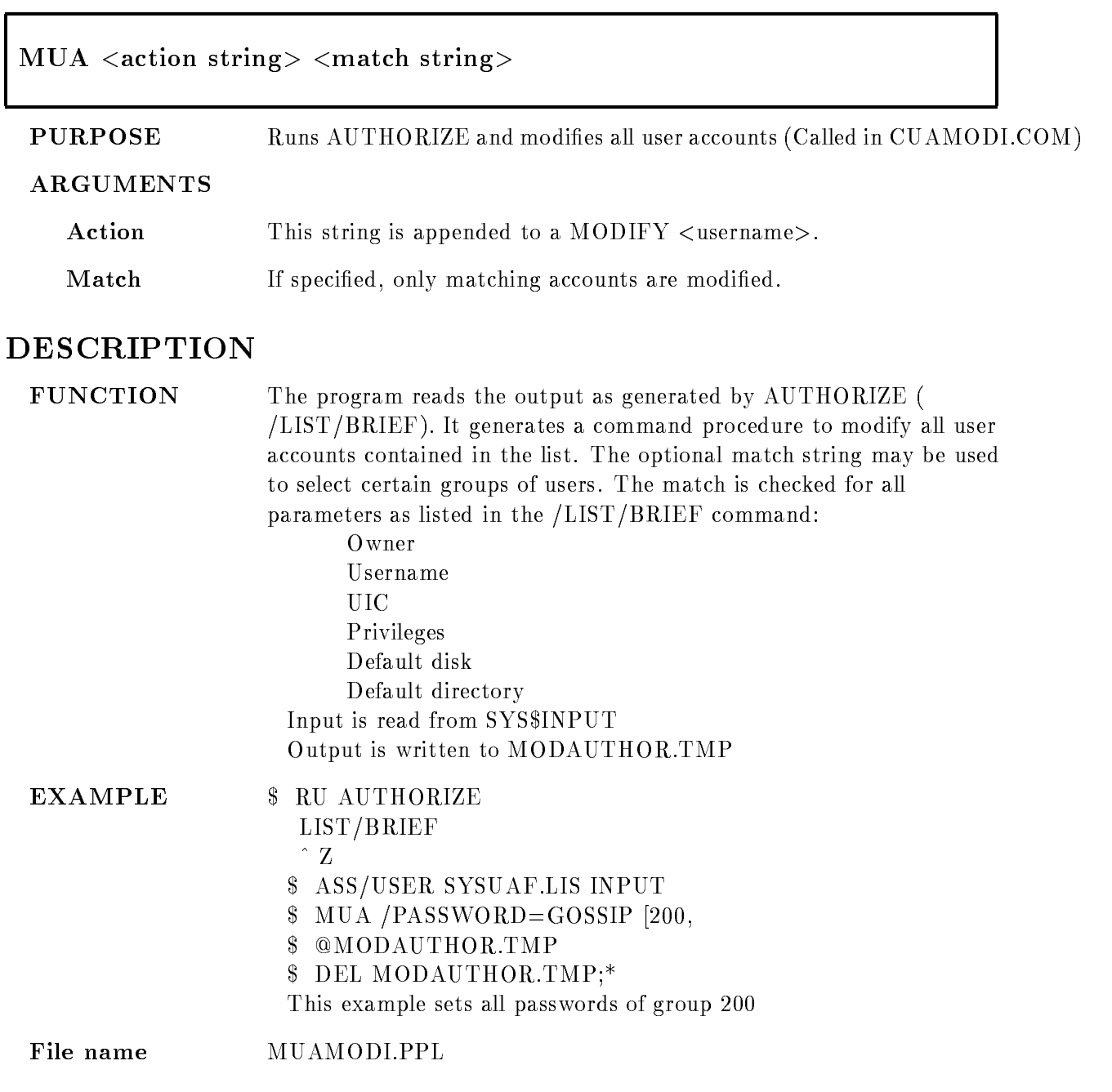

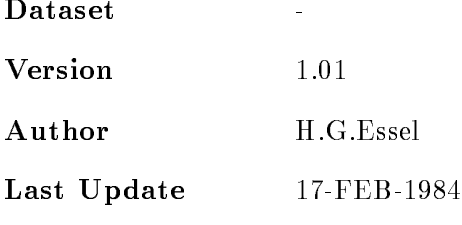

# MUDIRO

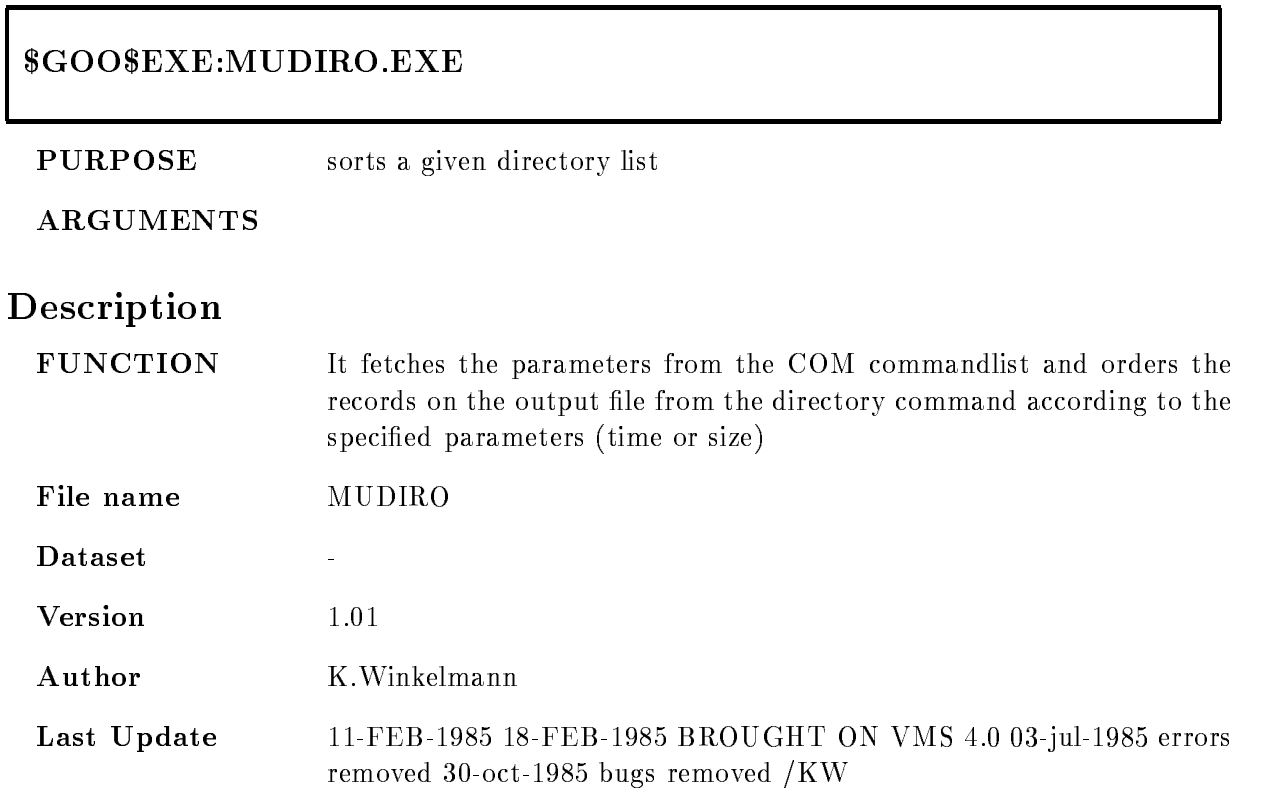

# MUTIL

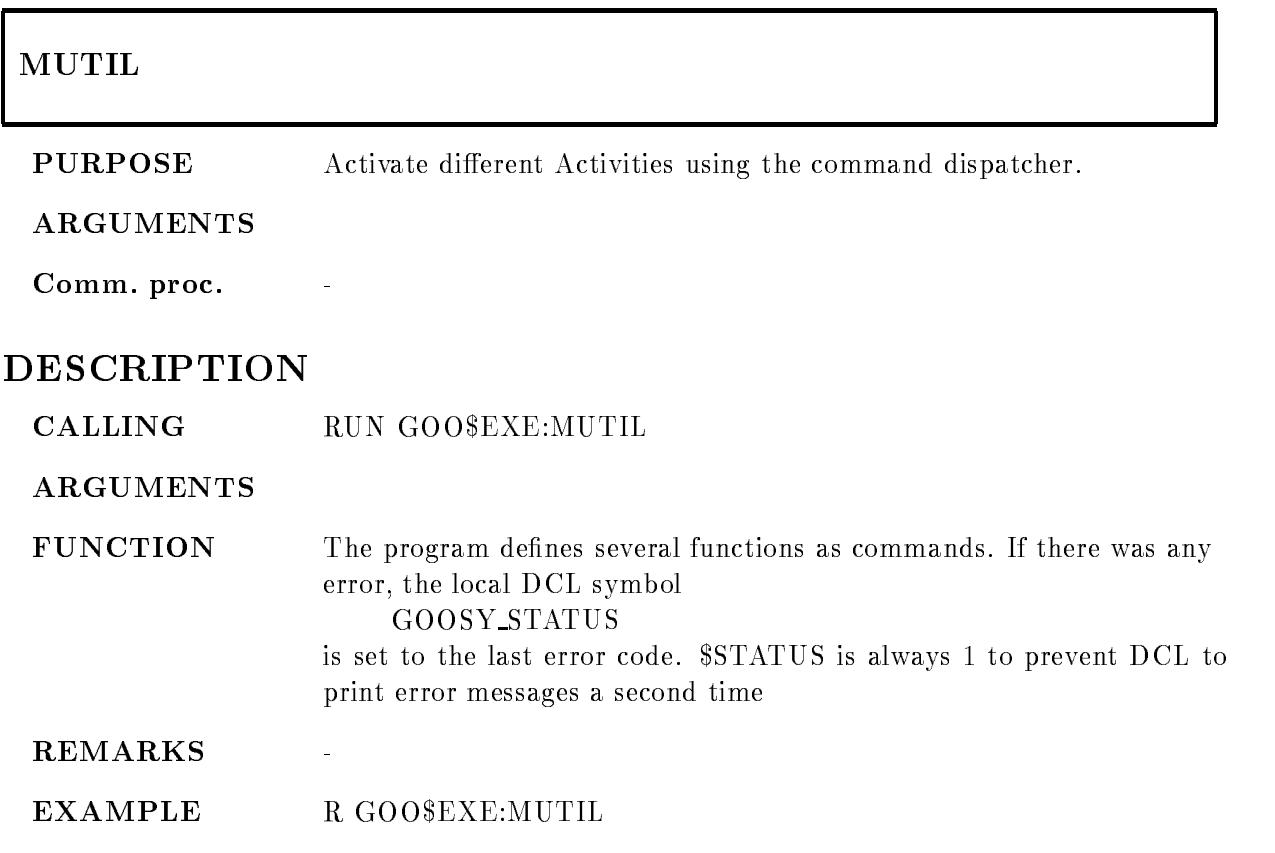

# MVMECMD

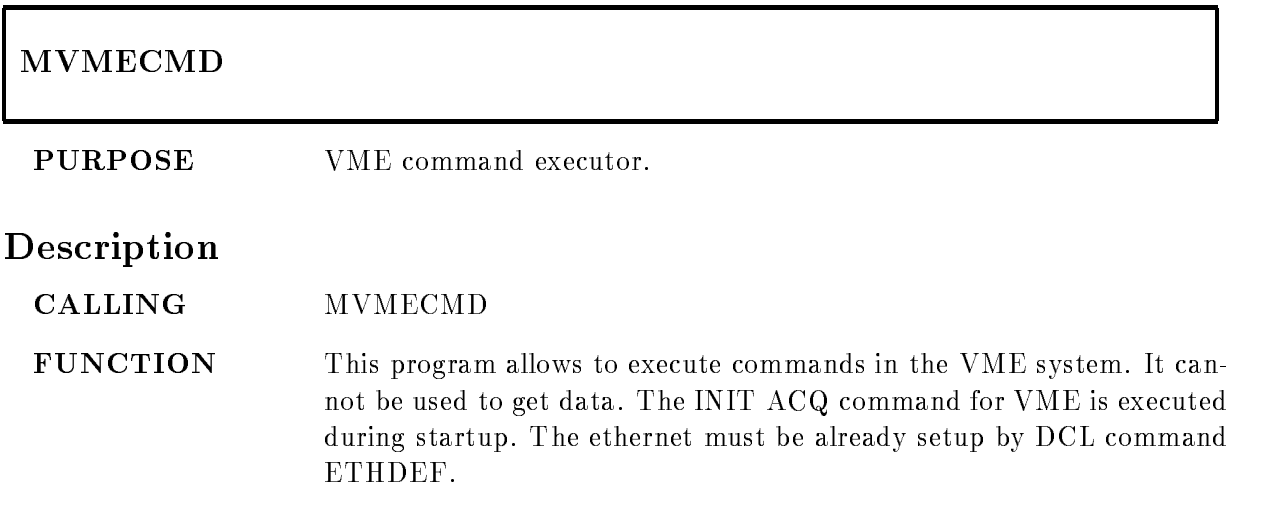

# MVOICEX

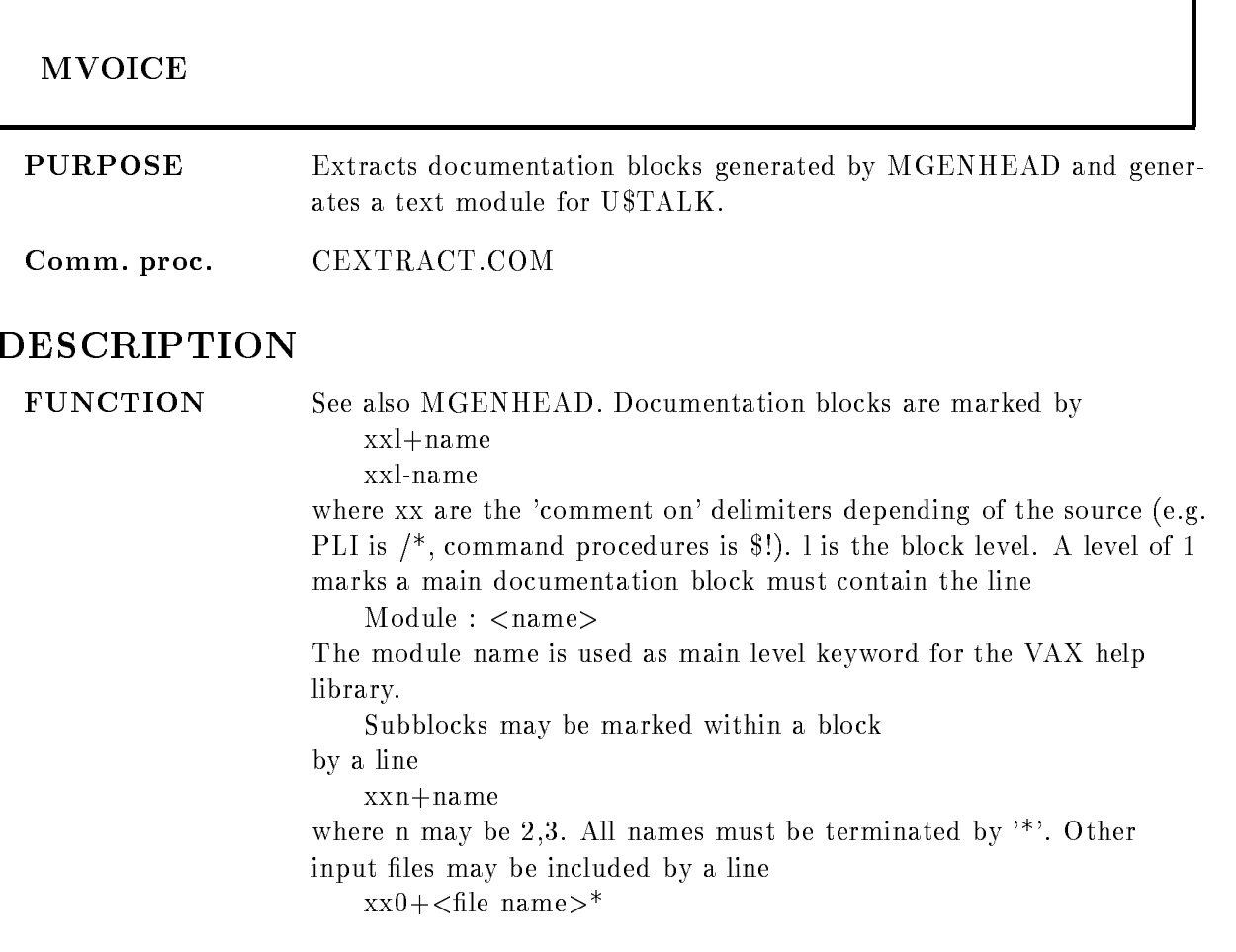

# MWV

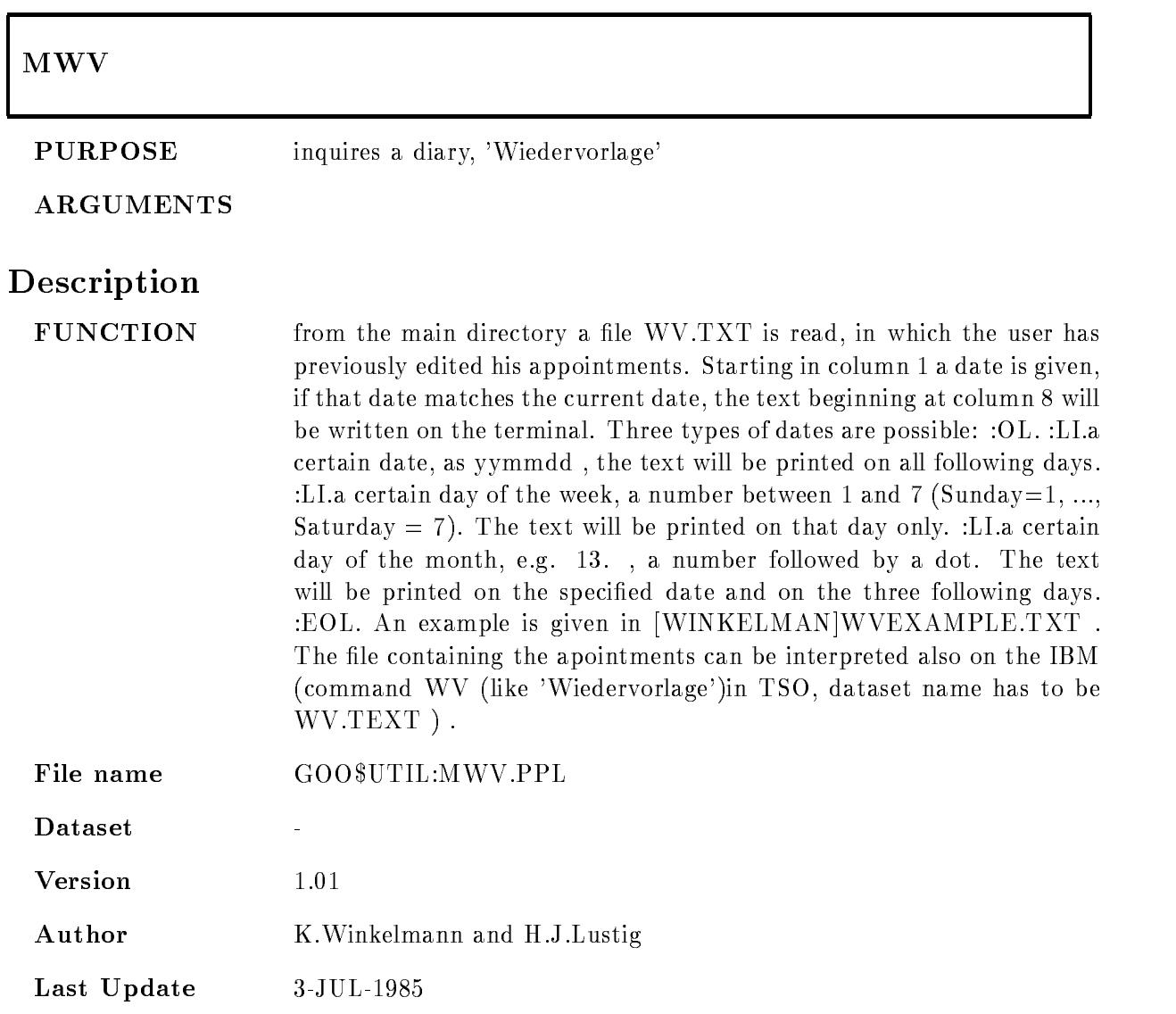

# Contents

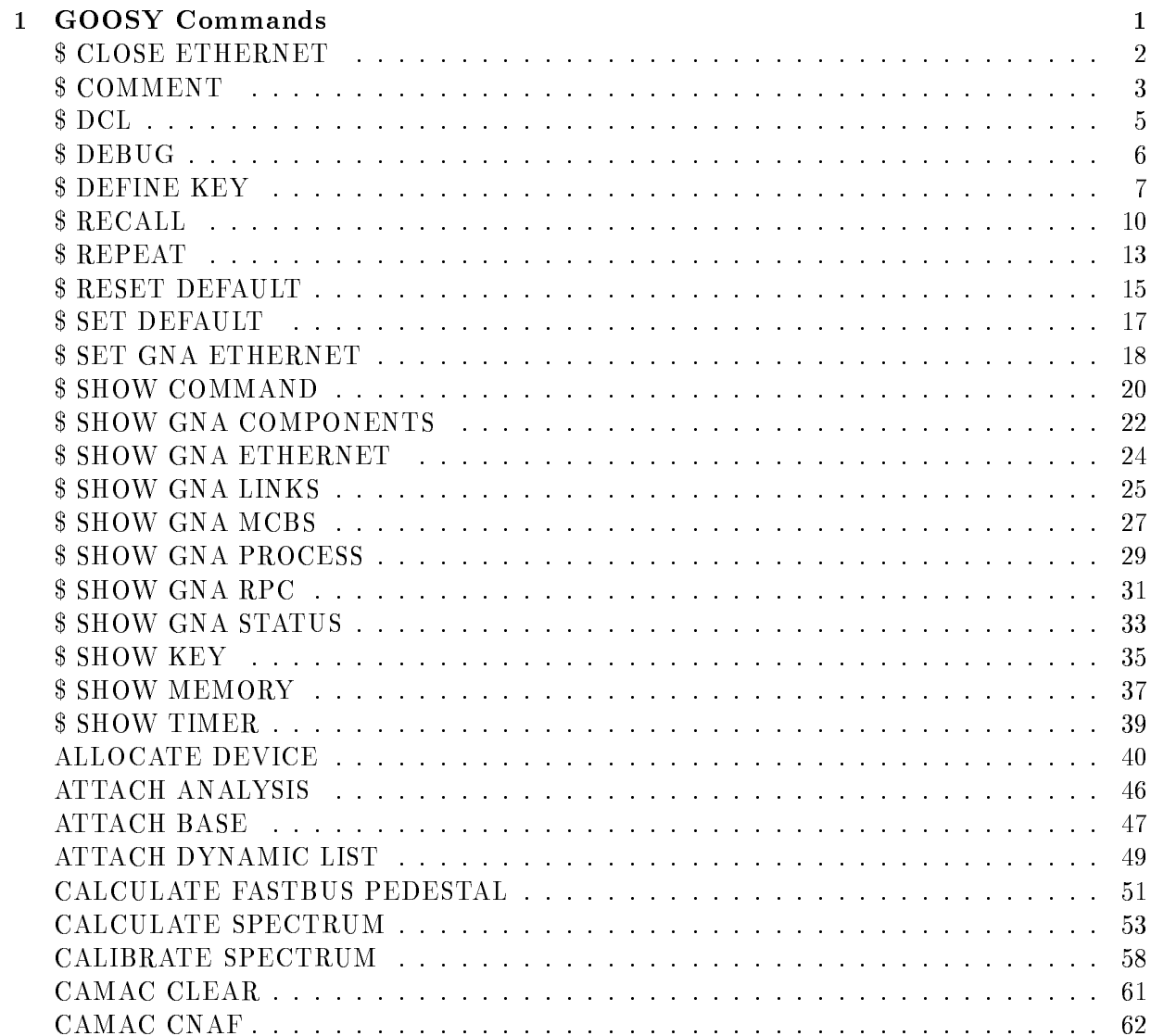

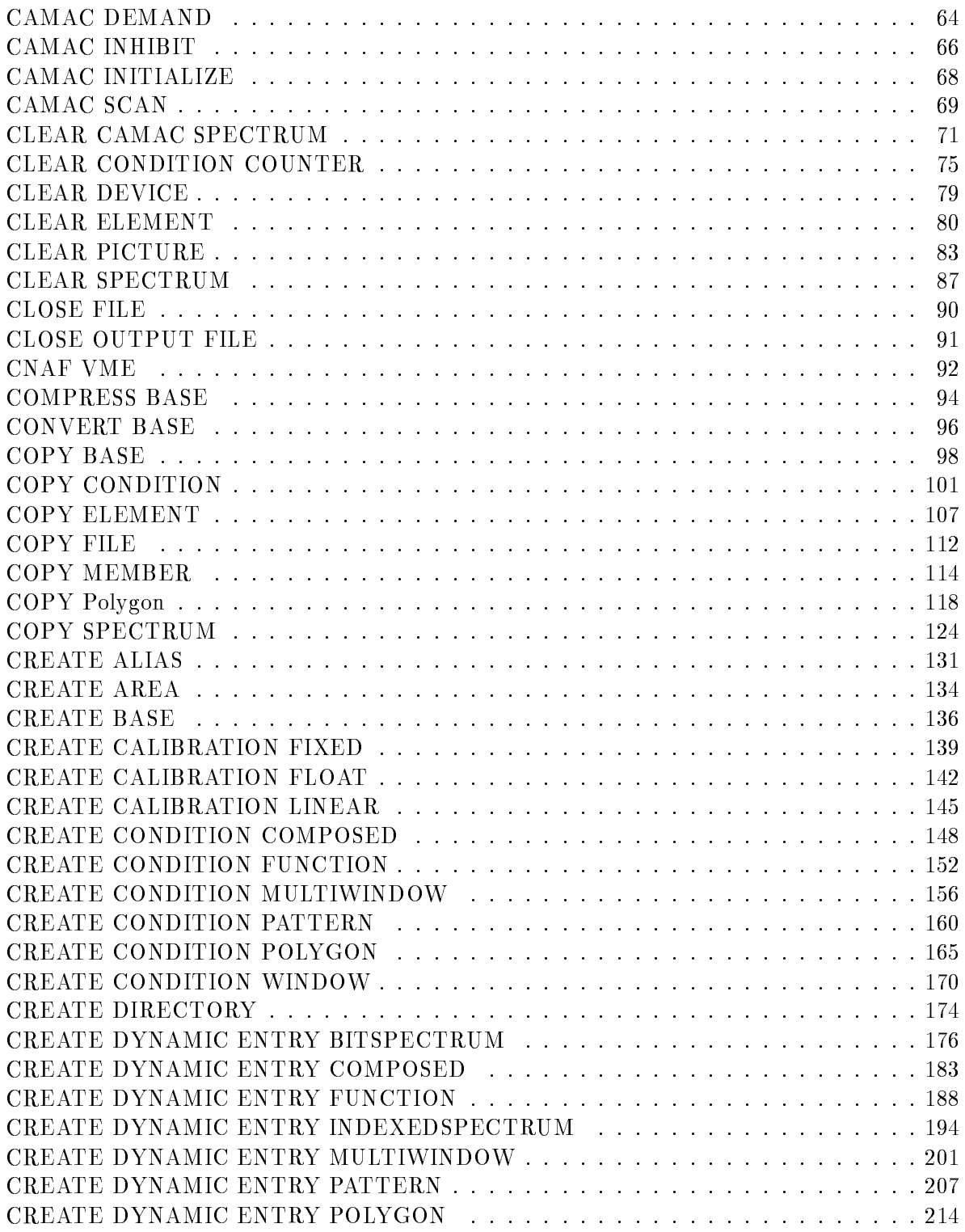

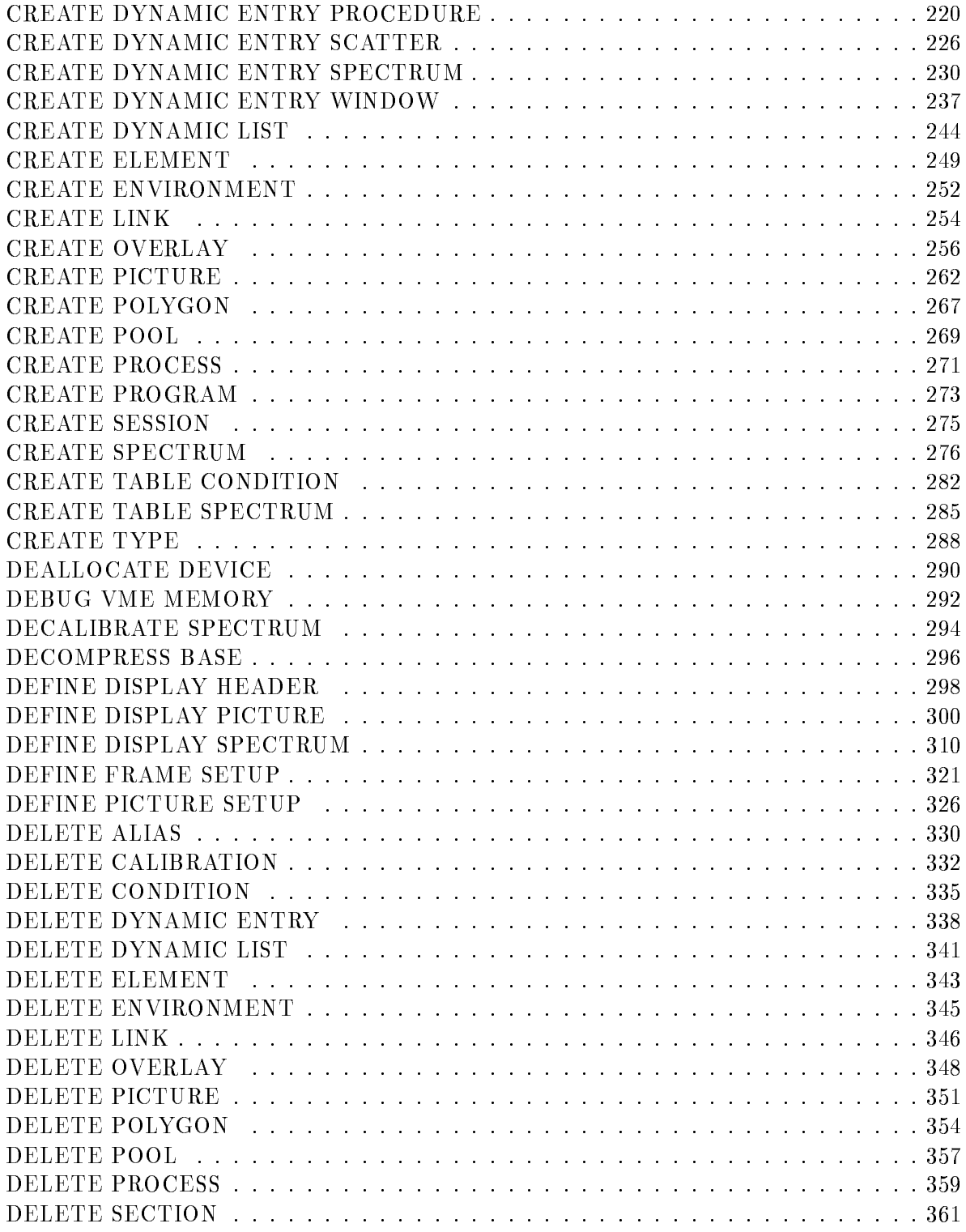

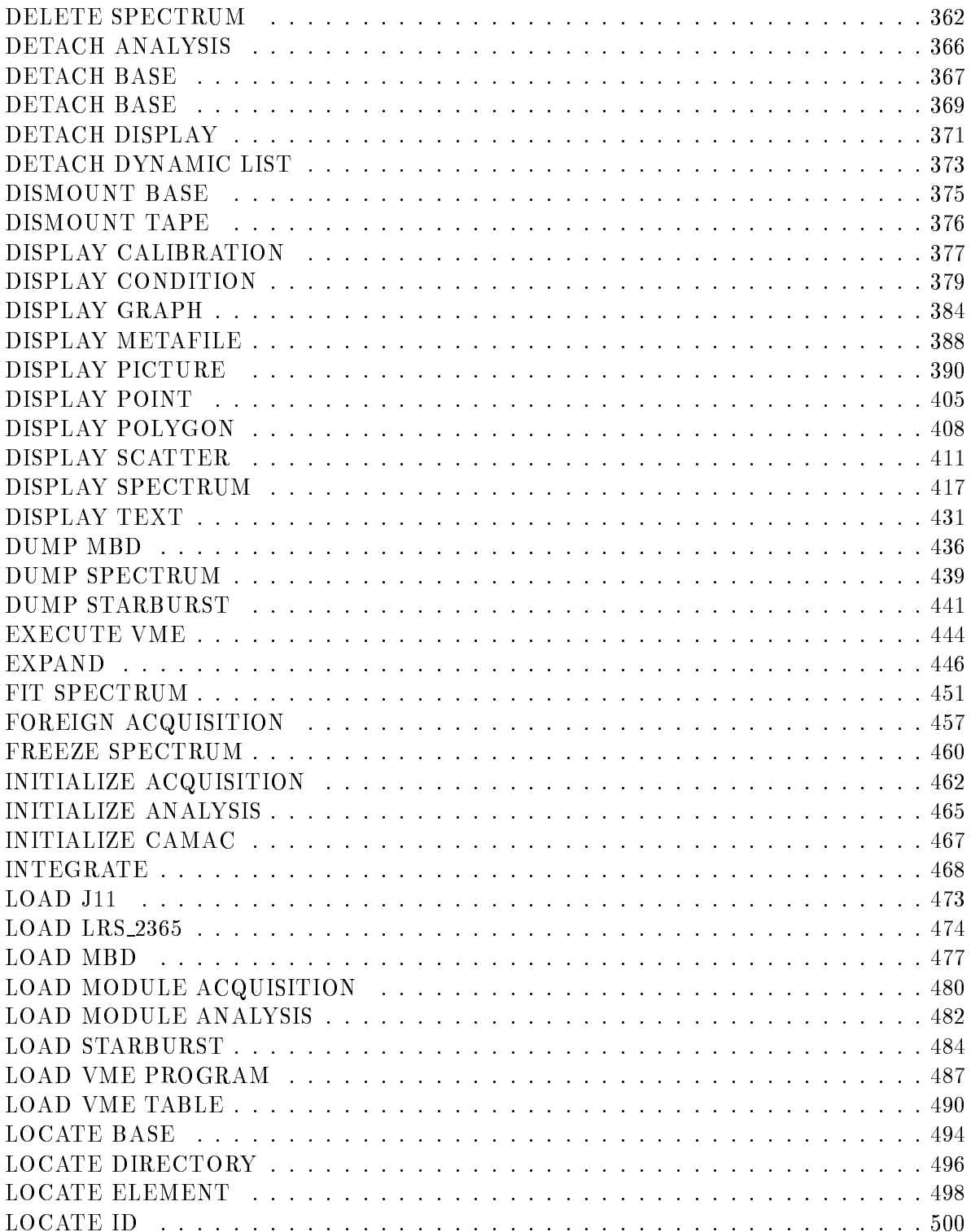

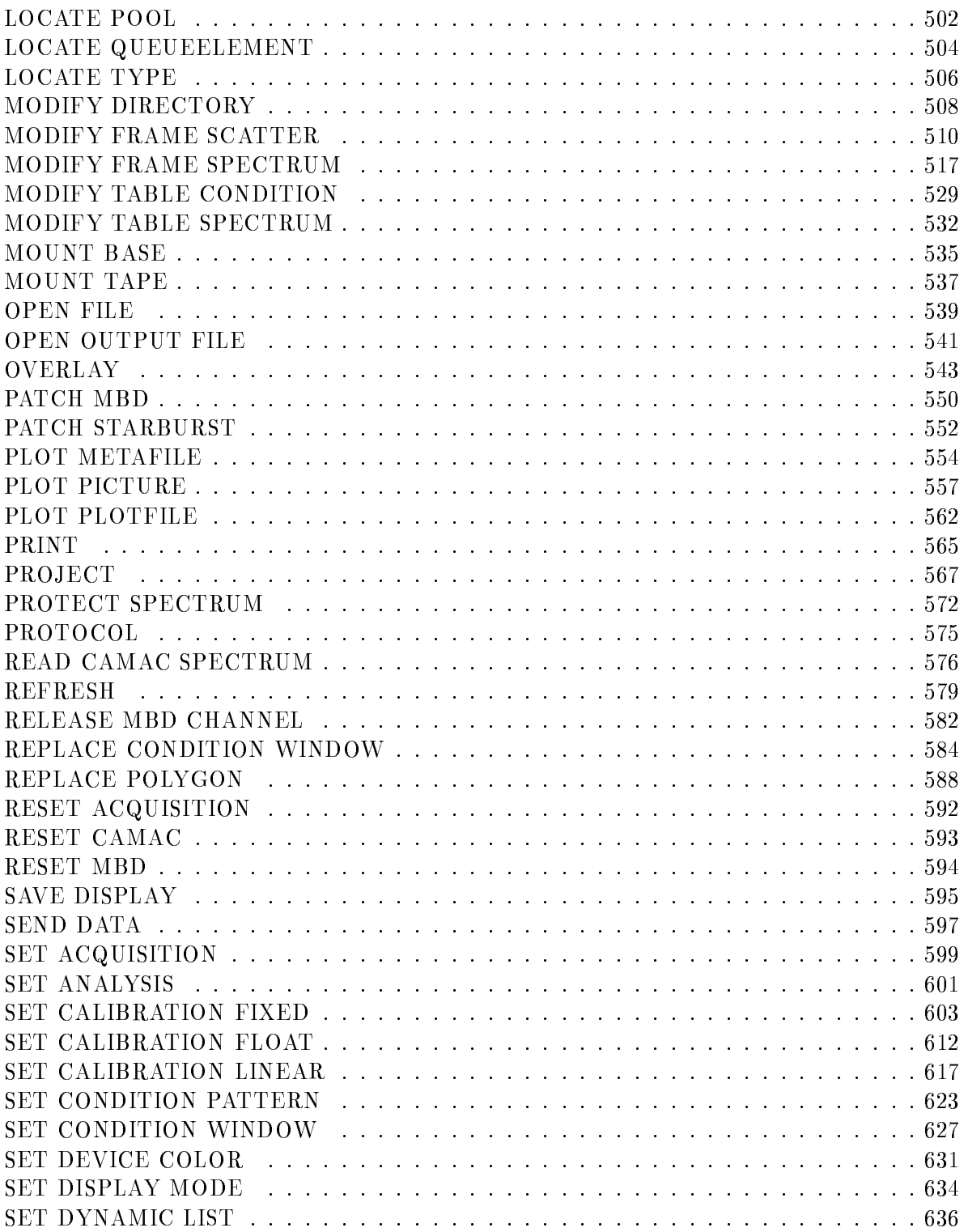

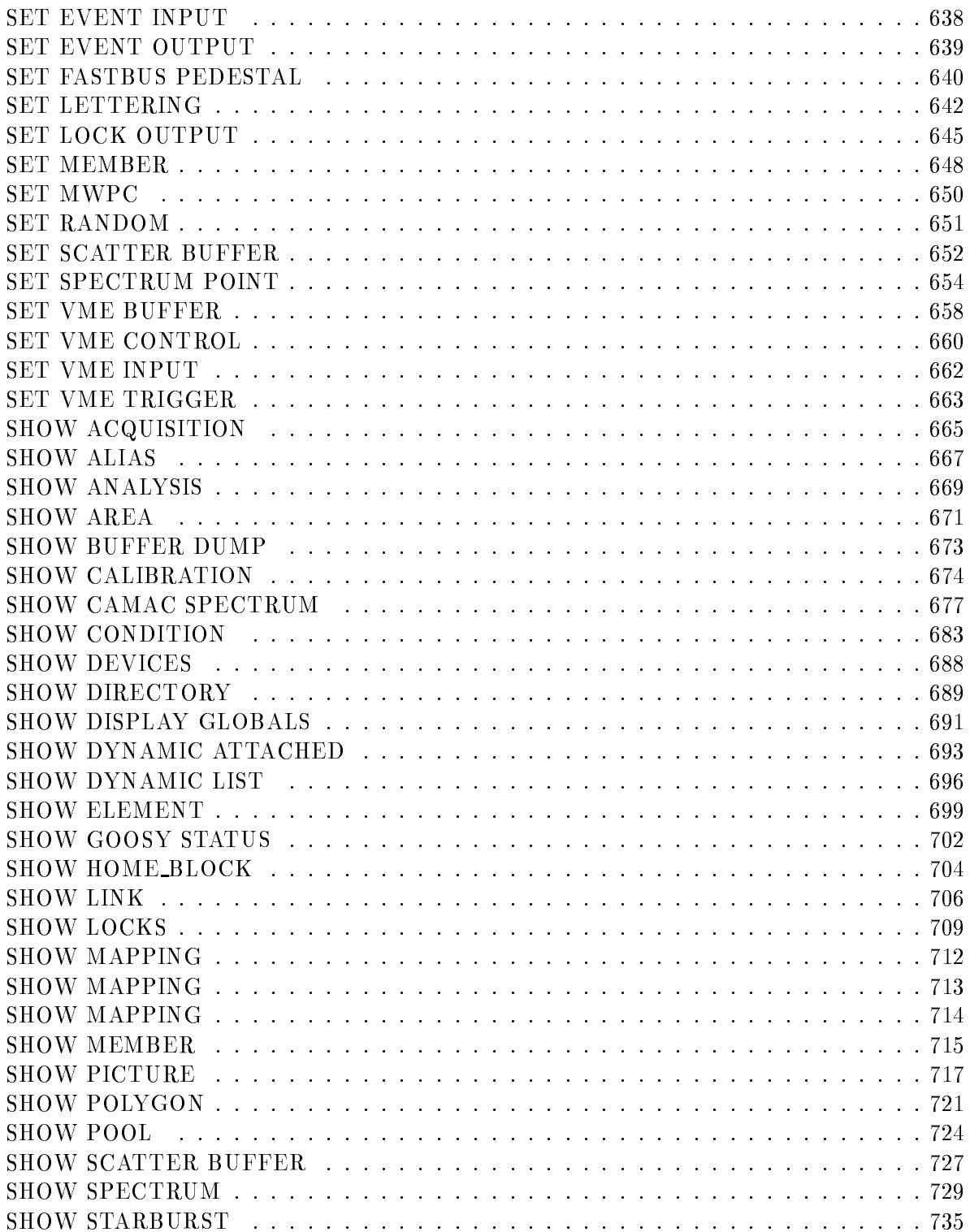

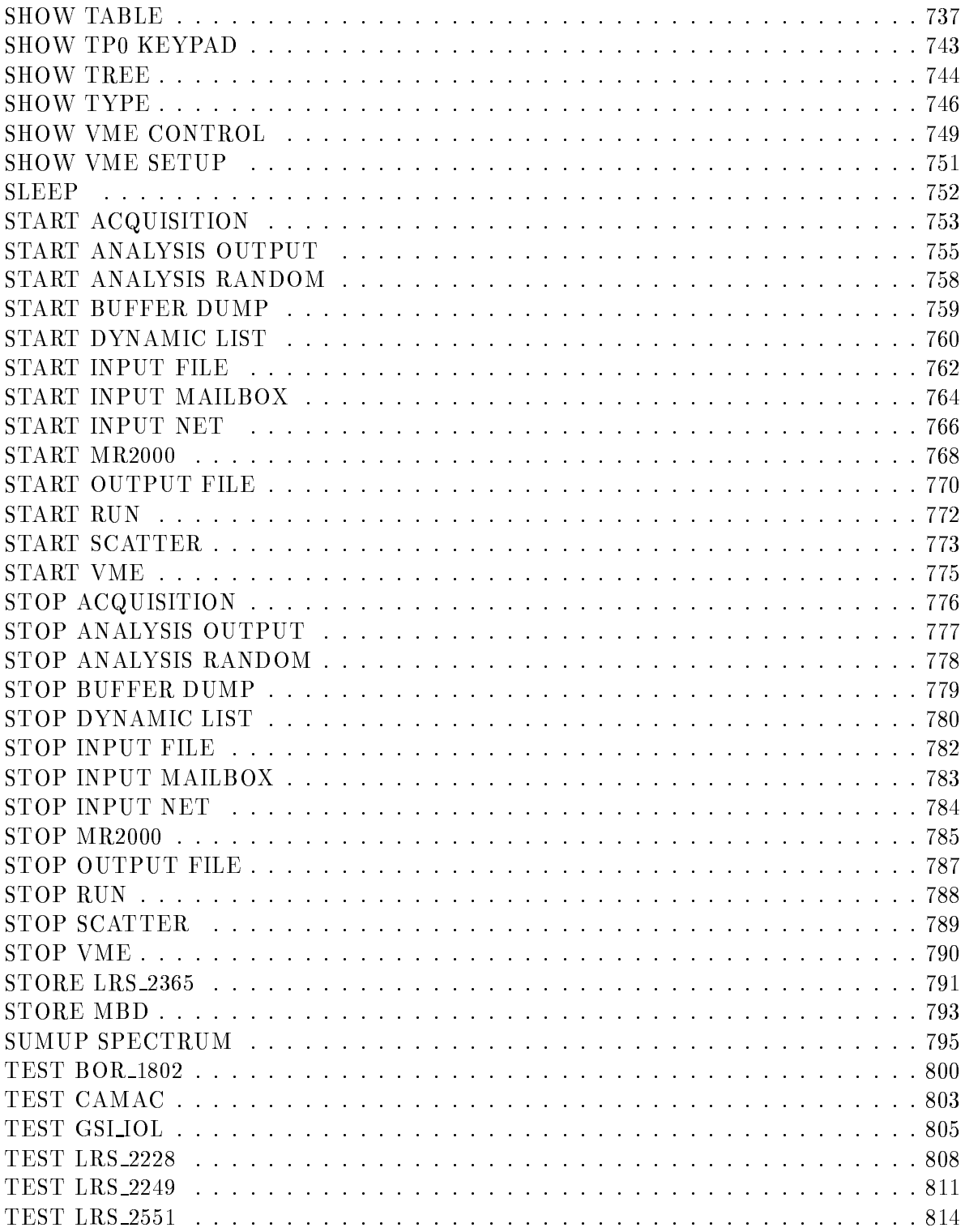

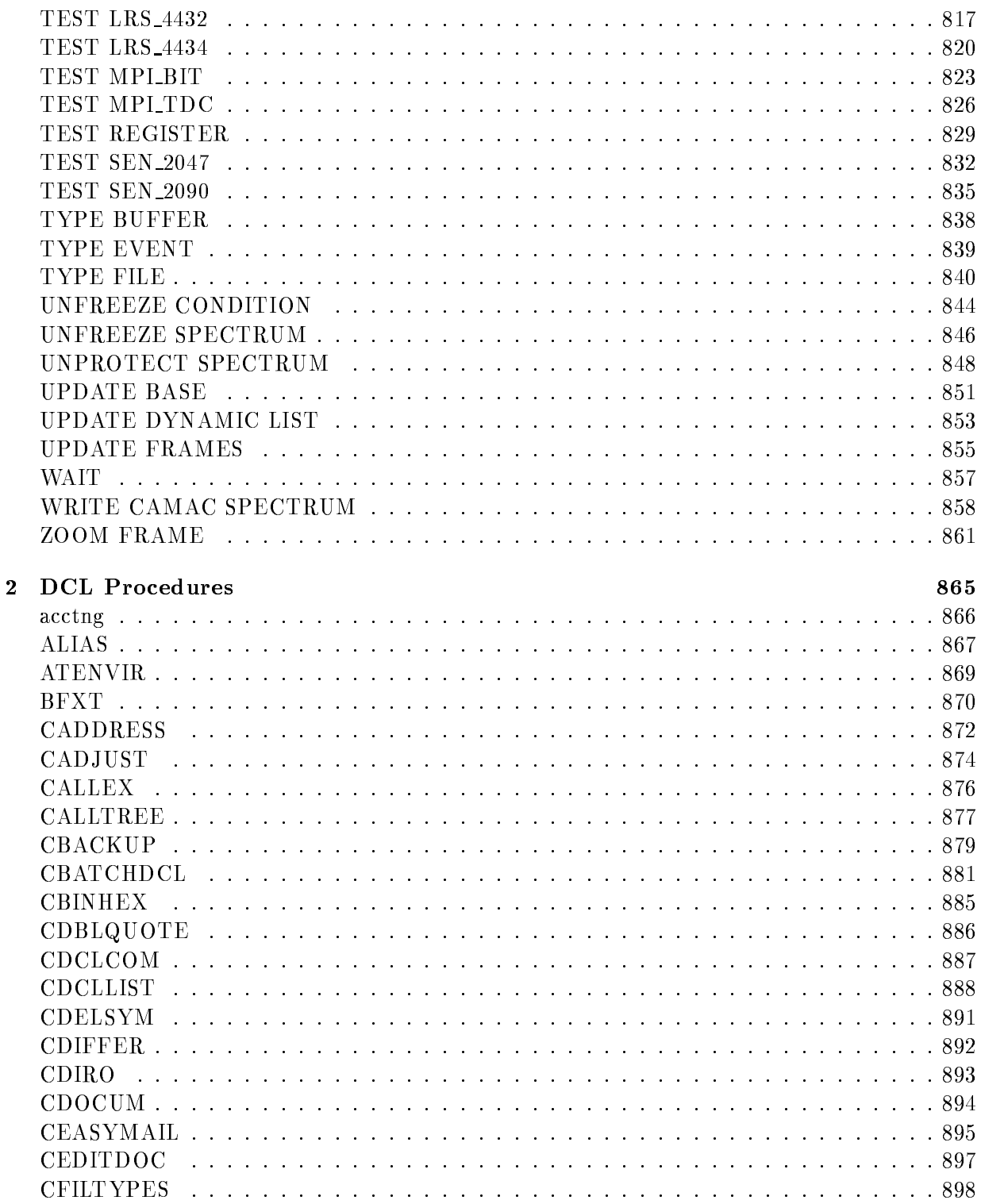

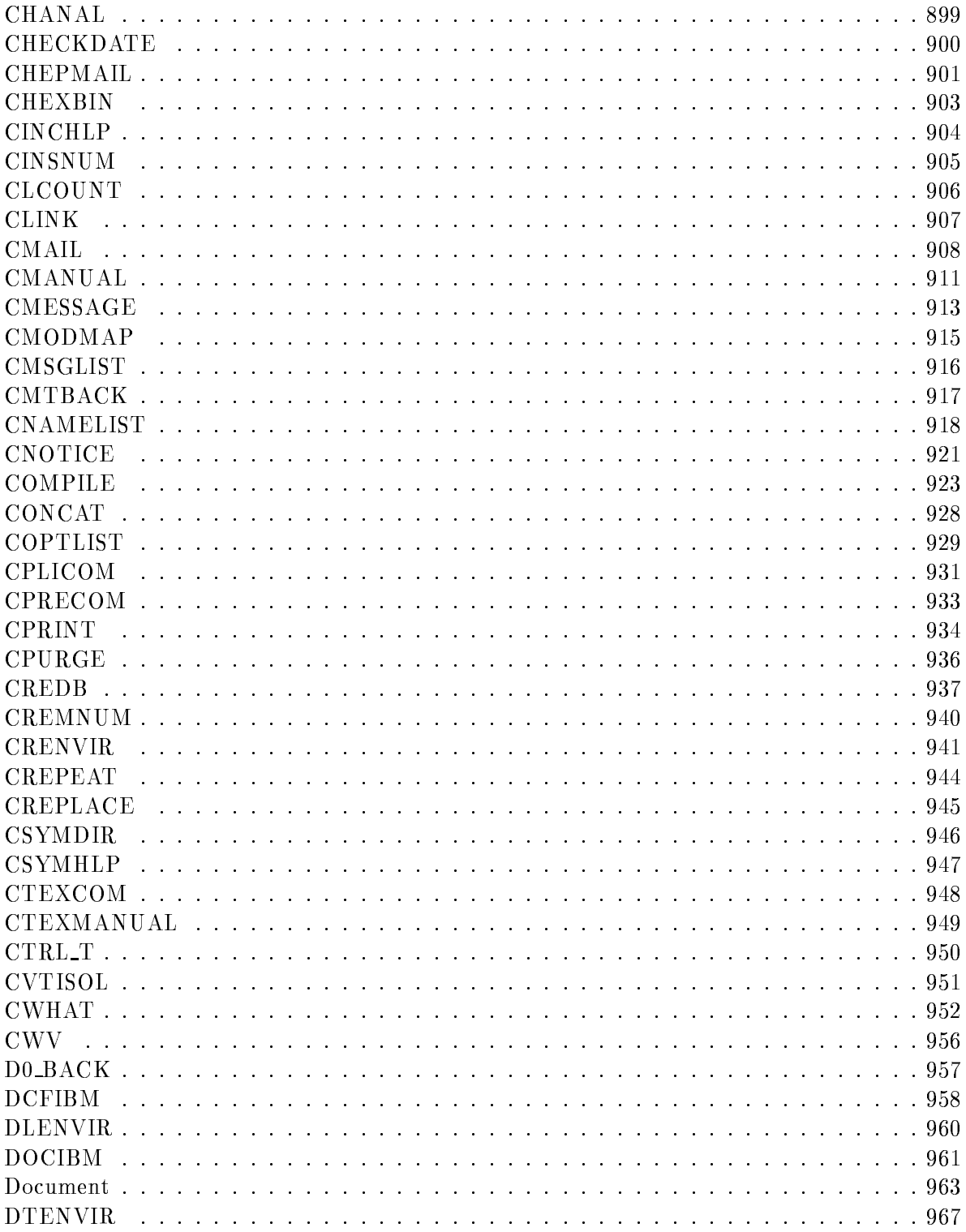

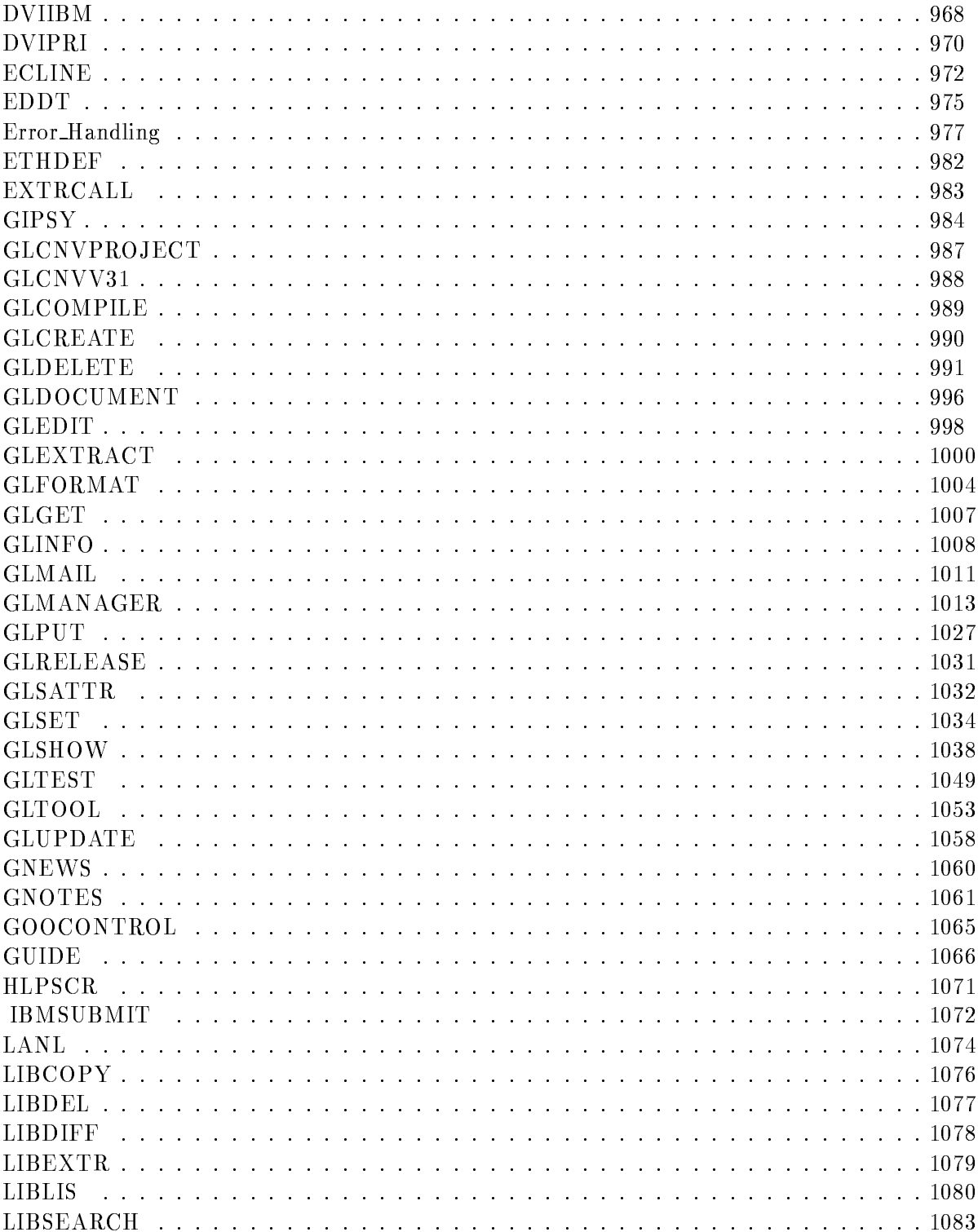

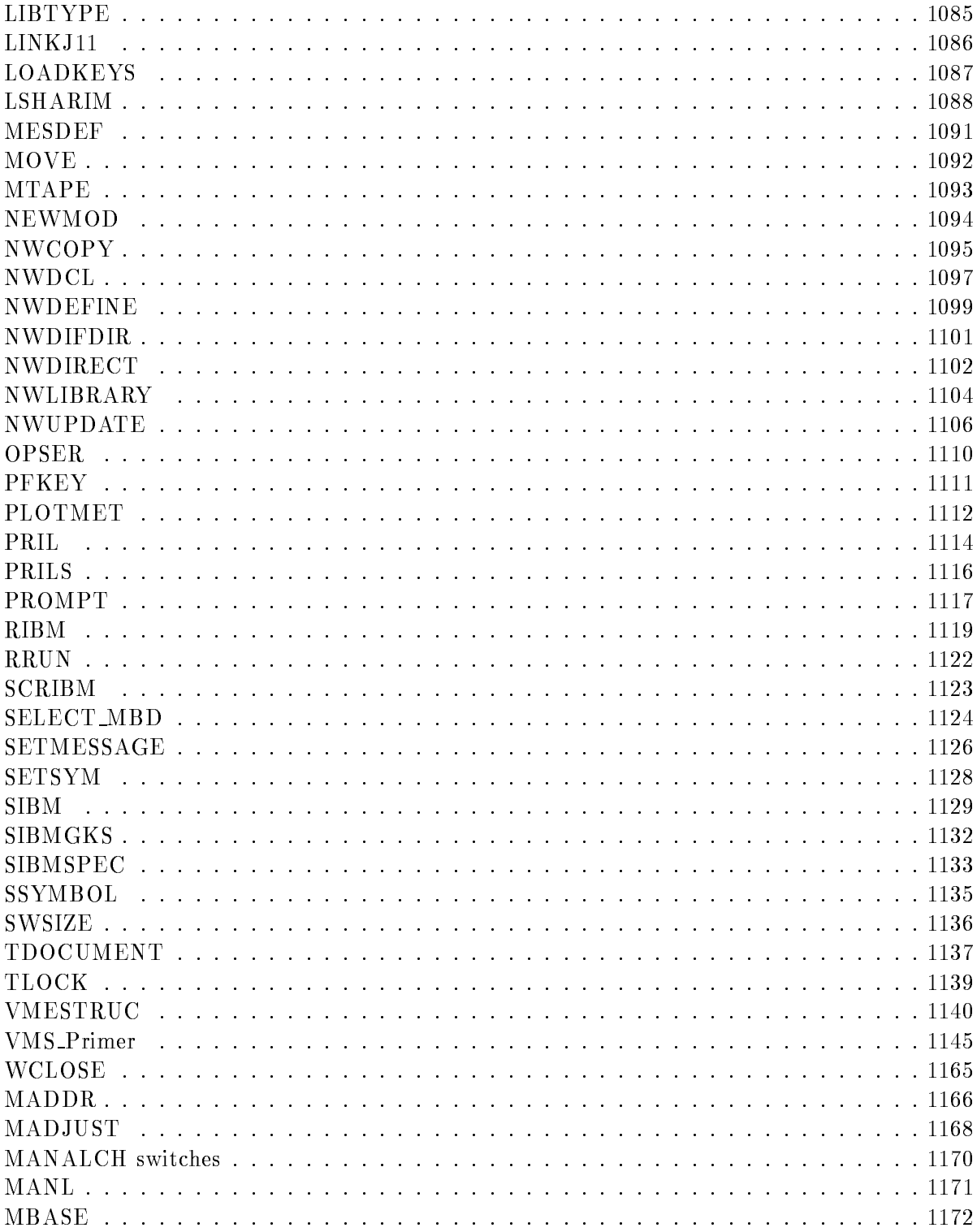

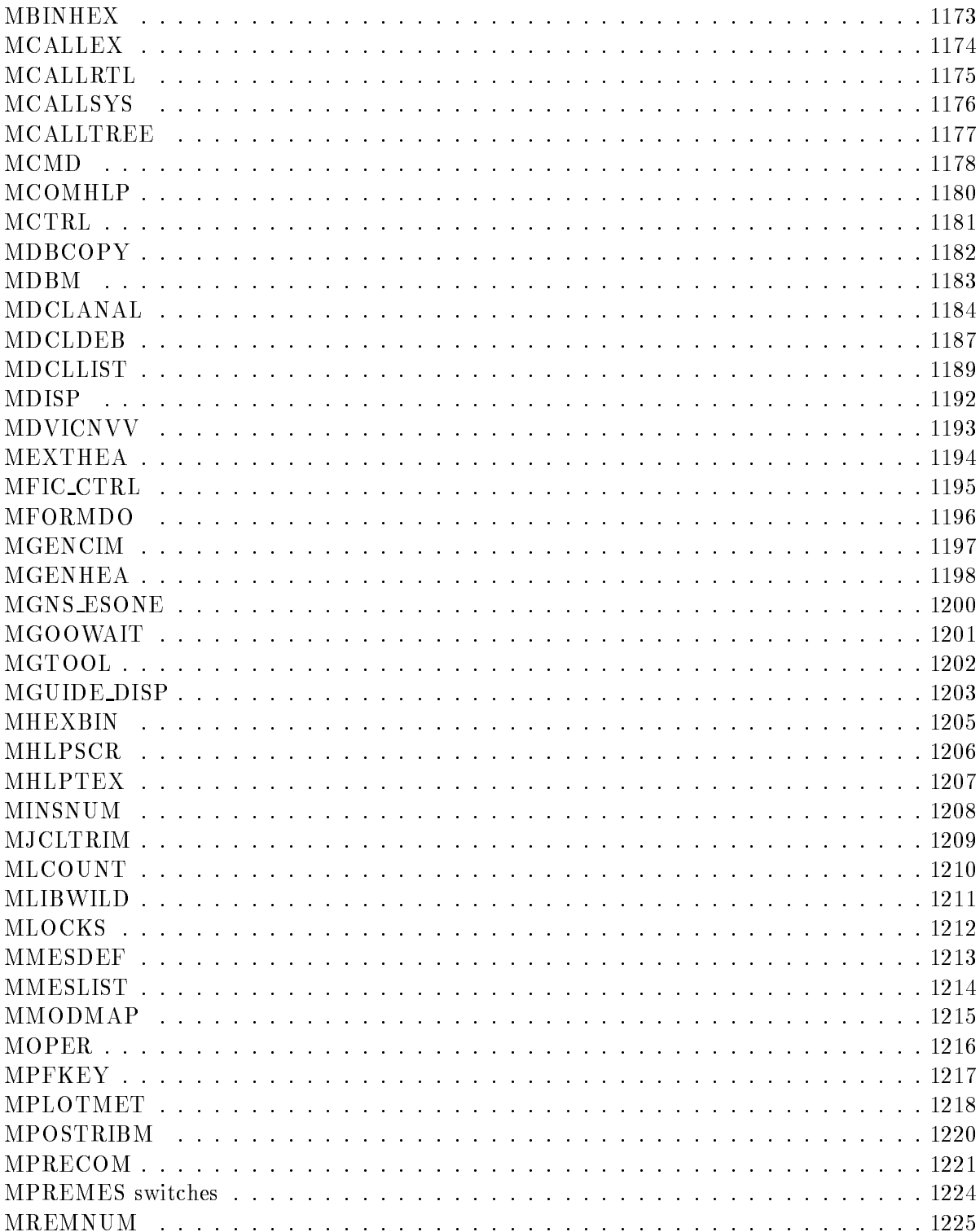

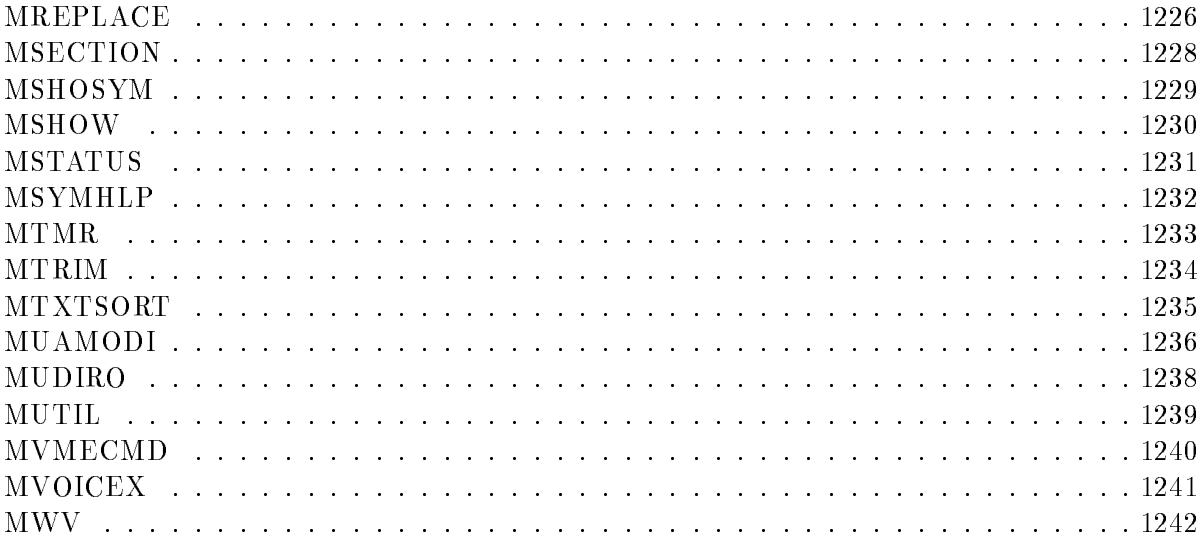